# **FUJITSU**

FUJITSU BUSINES COMMUNICATION SYSTEM

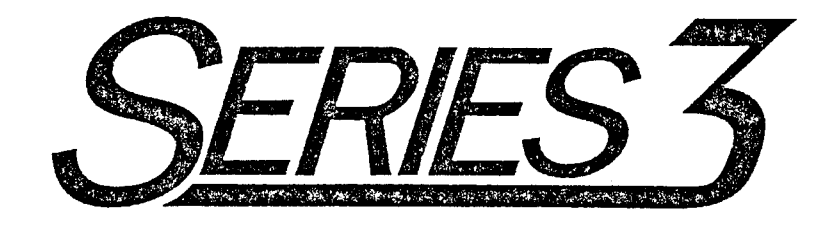

## INSTALLATION MANUAL

Package 2

 $\mathbf{I}$ 

 $\lambda$ 

Copyright 0 1995 Fujitsu Business Communication Systems All rights reserved.

Fujitsu Business Communication Systems shall not be liable for any commercial losses, loss of revenues or profits,

loss of goodwill, inconvenience, or exemplary, special, incidental, indirect or

consequential damages whatsoever, or

claims of third parties, regardless of the form of any claim

that may result from the use of this practice.

 $\label{eq:2.1} \frac{1}{\sqrt{2\pi}}\int_{\mathbb{R}^3}\frac{d\mu}{\sqrt{2\pi}}\left(\frac{d\mu}{\mu}\right)^2\frac{d\mu}{\mu}\left(\frac{d\mu}{\mu}\right)^2\frac{d\mu}{\mu}\left(\frac{d\mu}{\mu}\right)^2.$  $\label{eq:2.1} \frac{1}{2} \sum_{i=1}^n \frac{1}{2} \sum_{j=1}^n \frac{1}{2} \sum_{j=1}^n \frac{1}{2} \sum_{j=1}^n \frac{1}{2} \sum_{j=1}^n \frac{1}{2} \sum_{j=1}^n \frac{1}{2} \sum_{j=1}^n \frac{1}{2} \sum_{j=1}^n \frac{1}{2} \sum_{j=1}^n \frac{1}{2} \sum_{j=1}^n \frac{1}{2} \sum_{j=1}^n \frac{1}{2} \sum_{j=1}^n \frac{1}{2} \sum_{j=1}^n \frac{$  $\label{eq:2.1} \frac{1}{\left\| \left( \frac{1}{\sqrt{2}} \right)^2 \right\|} \leq \frac{1}{\sqrt{2}} \sum_{i=1}^{\infty} \frac{1}{\left( \frac{1}{\sqrt{2}} \right)^2} \sum_{i=1}^{\infty} \frac{1}{\left( \frac{1}{\sqrt{2}} \right)^2} \sum_{i=1}^{\infty} \frac{1}{\left( \frac{1}{\sqrt{2}} \right)^2} \sum_{i=1}^{\infty} \frac{1}{\left( \frac{1}{\sqrt{2}} \right)^2} \sum_{i=1}^{\infty} \frac{1}{\left( \frac{1}{\sqrt$ 

## **TABLE OF CONTENTS**

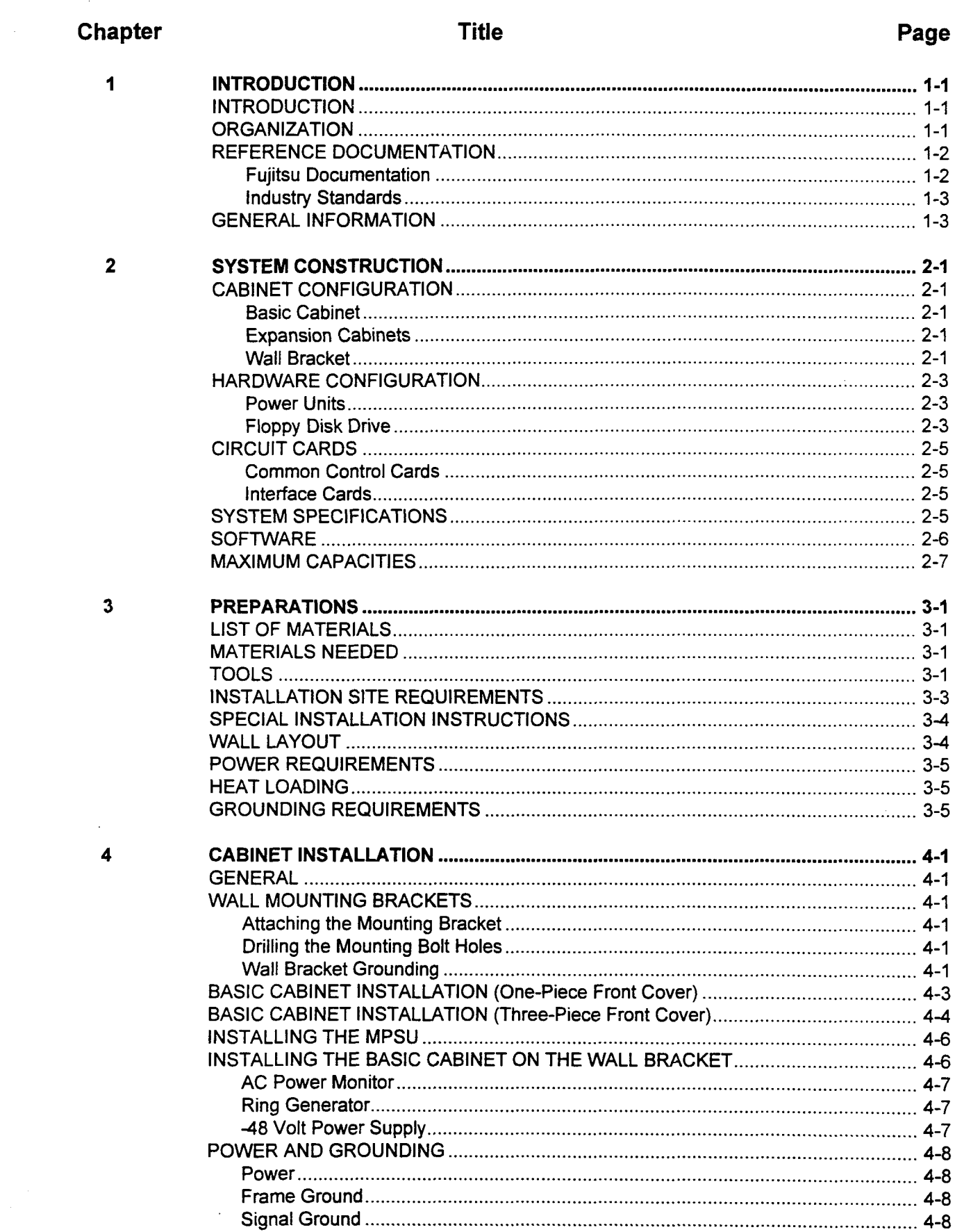

 $\sim 10$ 

 $\mathcal{L}$ 

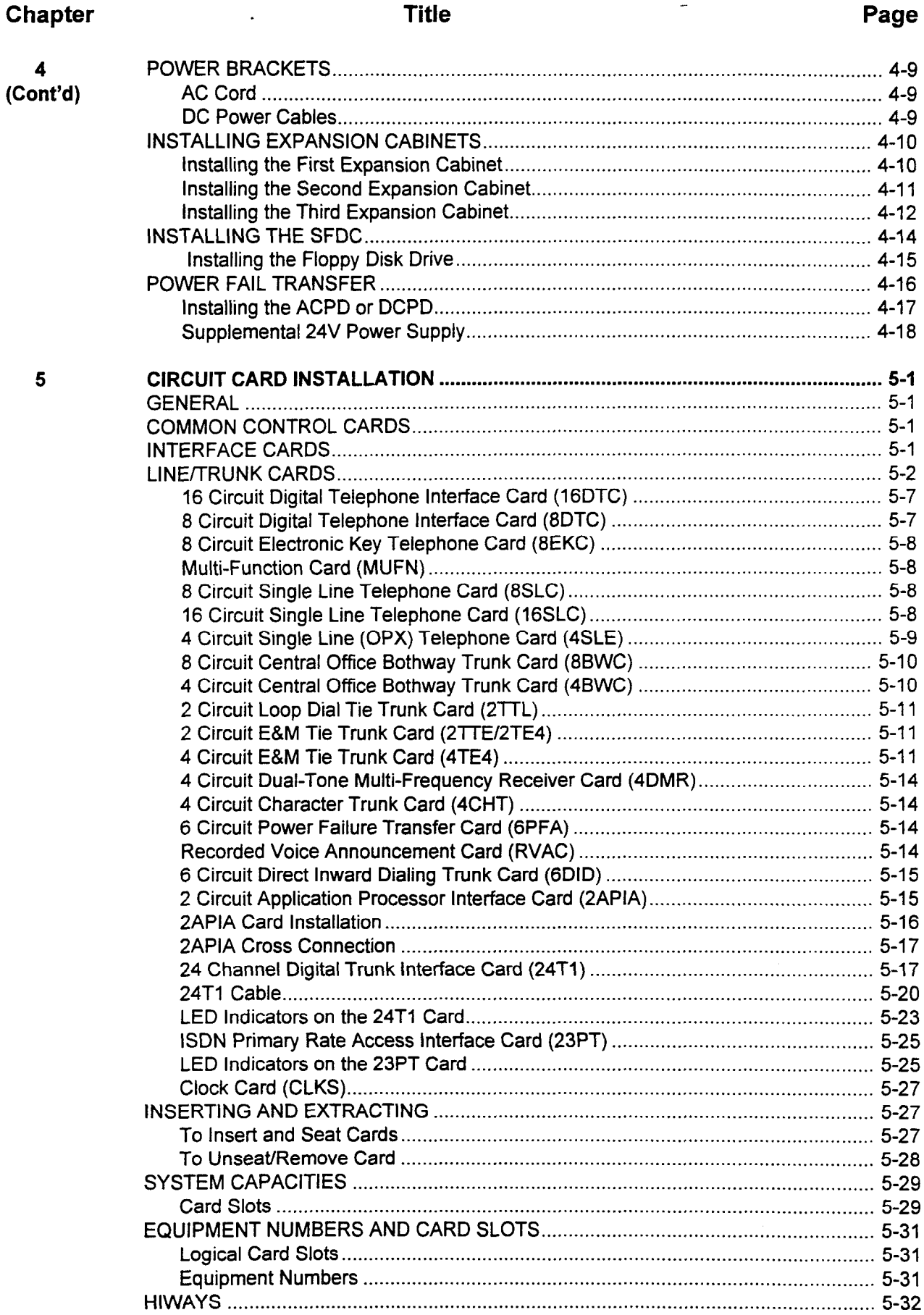

 $\hat{\mathcal{A}}$ 

 $\bar{z}$ 

 $\overline{\phantom{a}}$ 

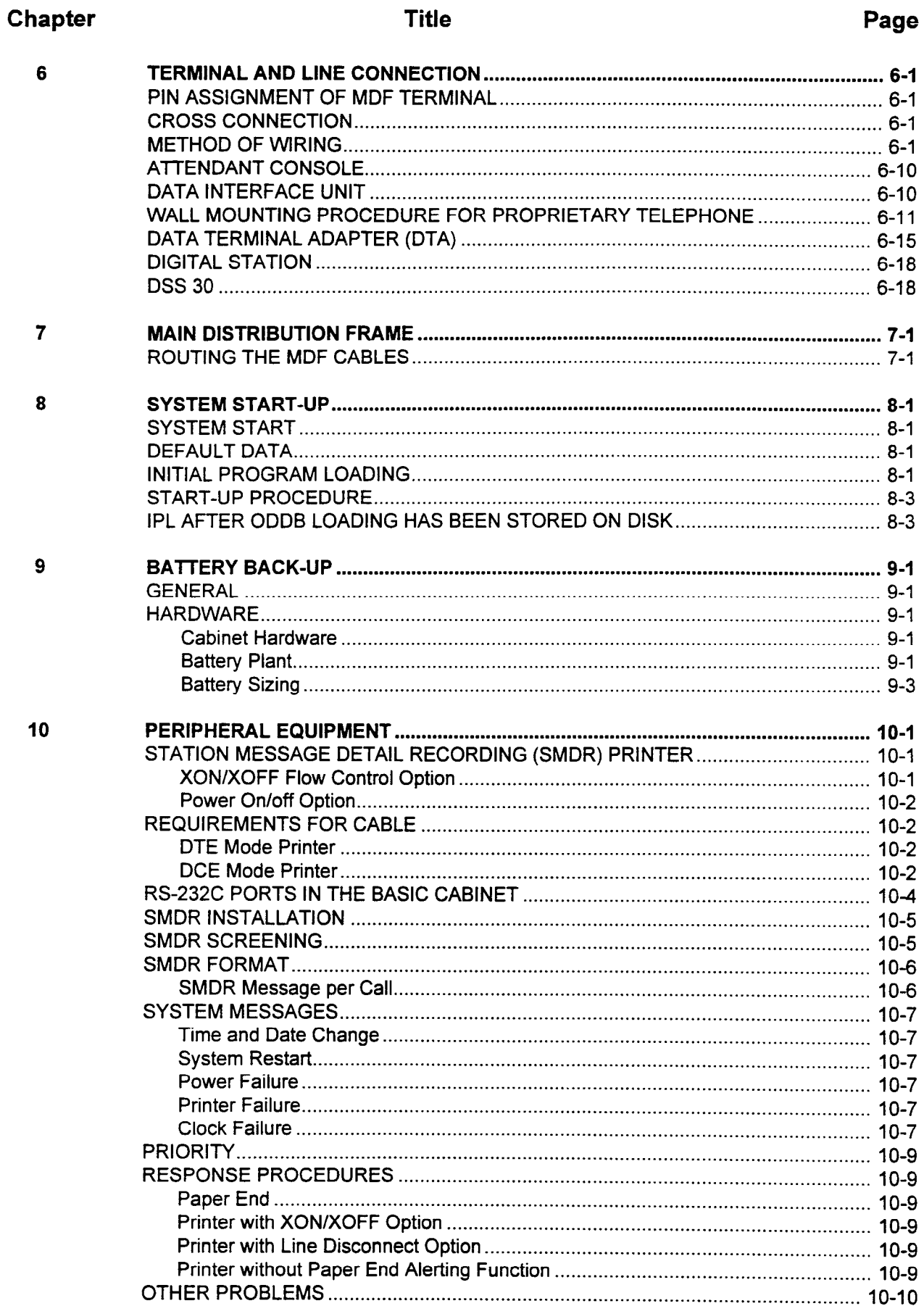

 $\overline{a}$ 

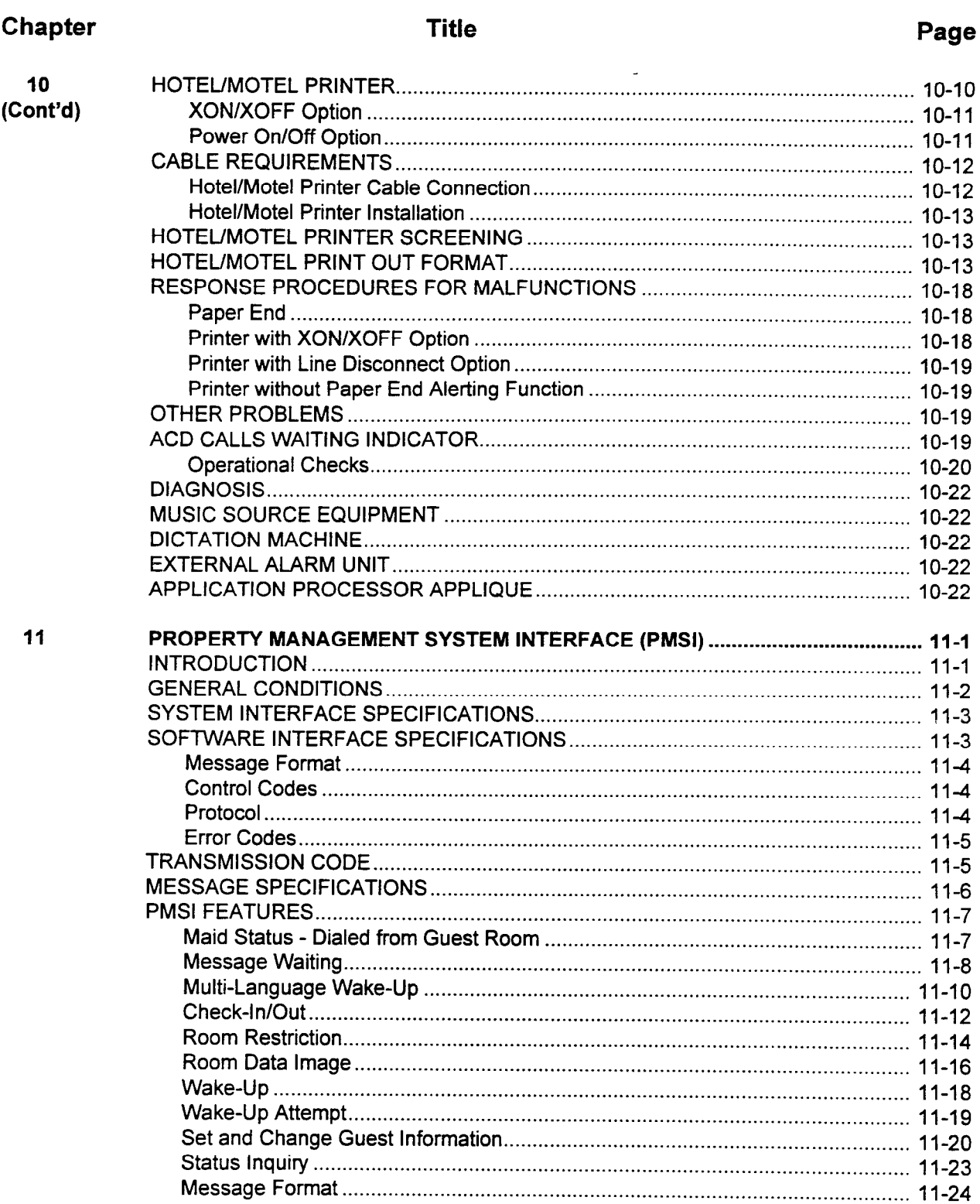

## **Table of Contents**

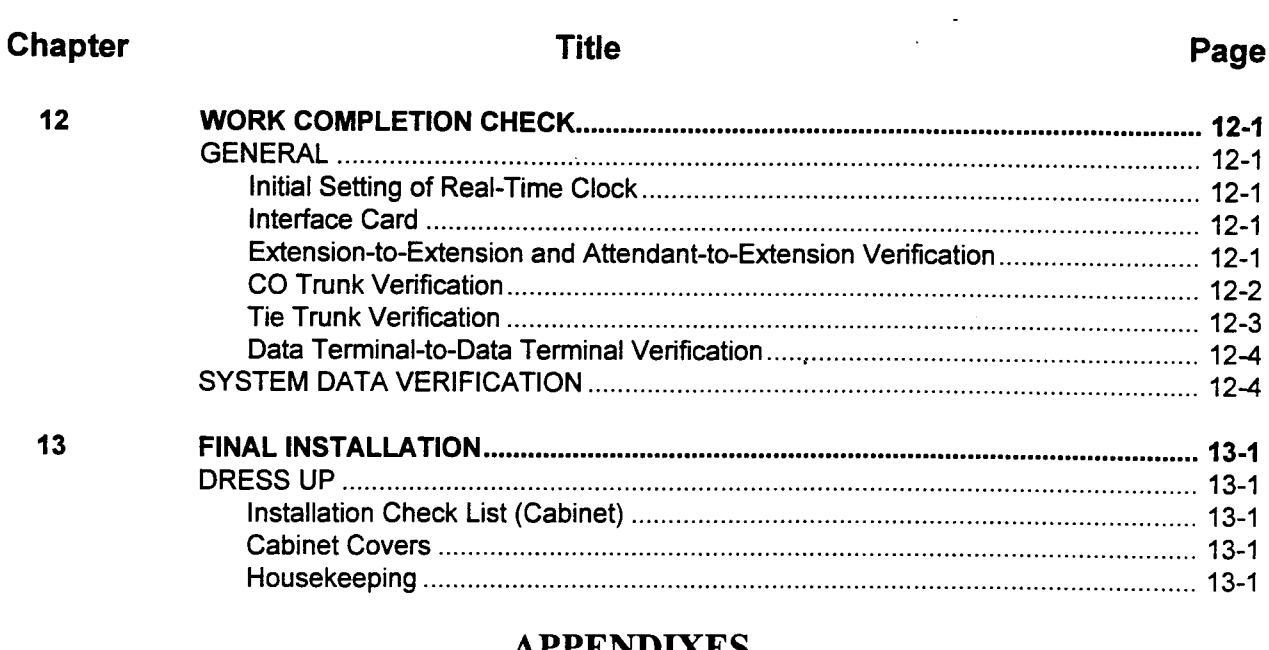

#### **APPENDIXES**

## Appendix

## **Title**

## Page

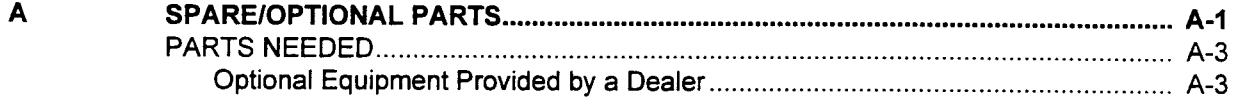

 $\ddot{\phantom{a}}$ 

## **LIST OF TABLES**

#### **Title**

## Page

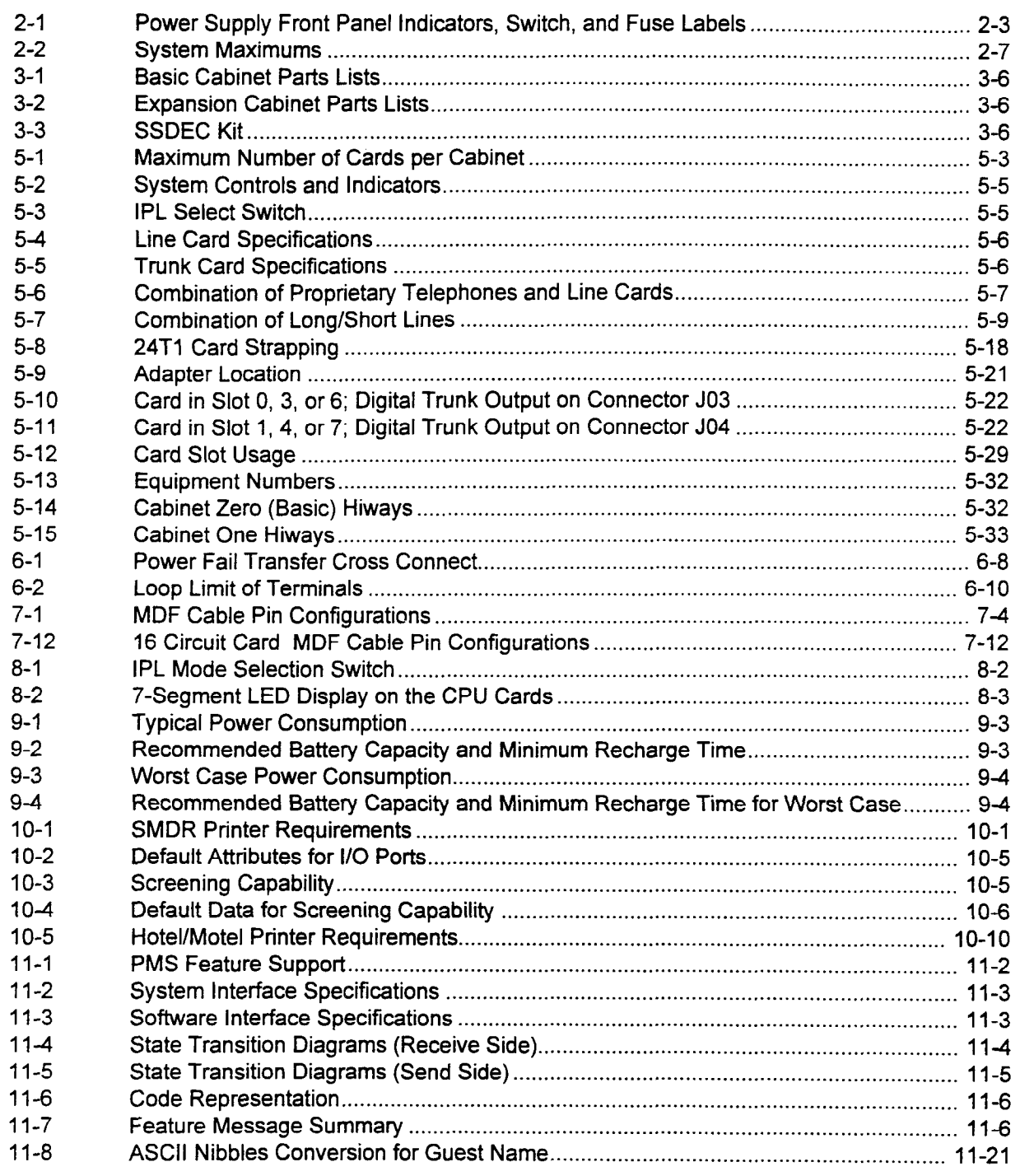

**Table** 

 $\ddot{\phantom{a}}$ 

## Figure

 $\bar{z}$ 

#### **Title**

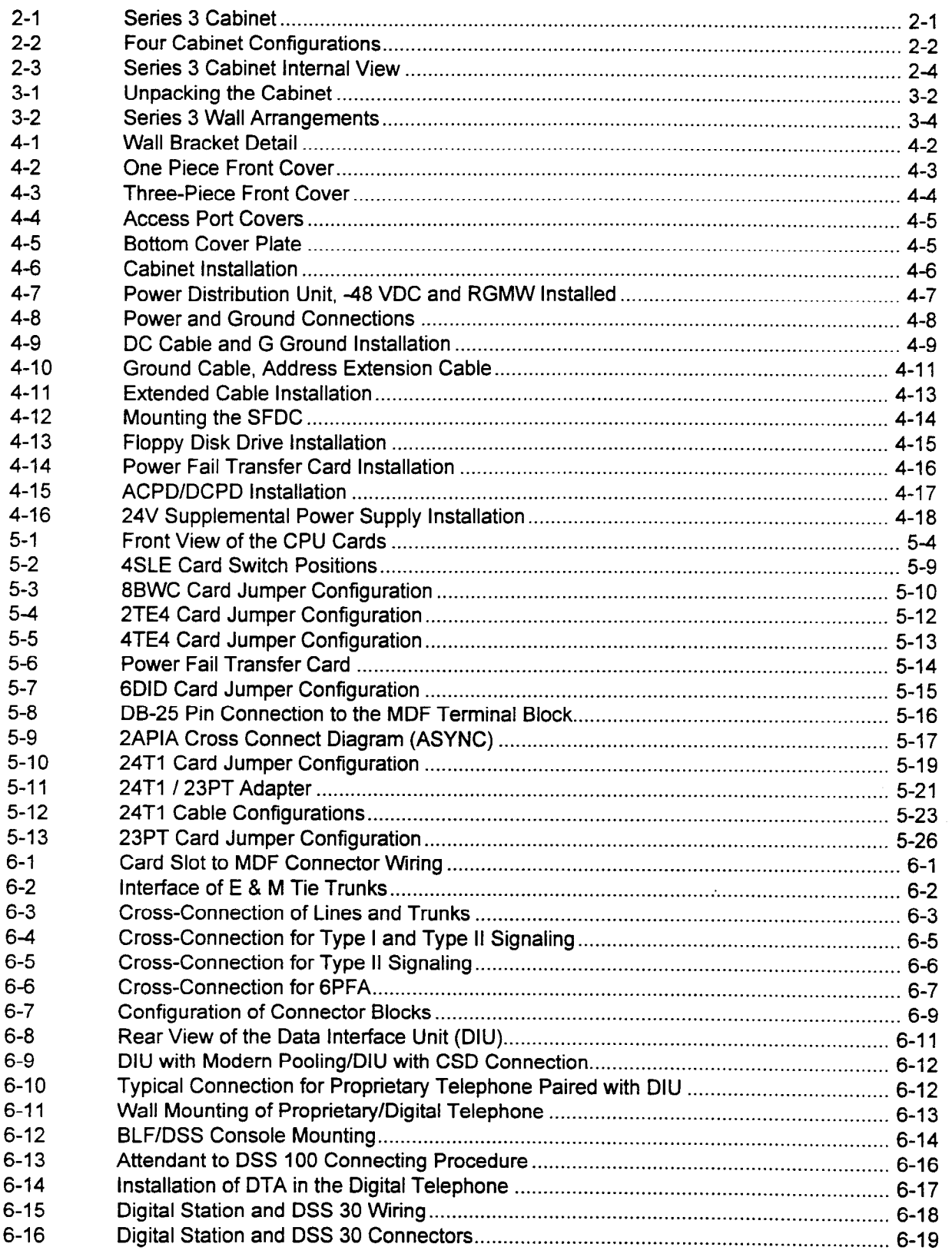

## **LIST OF ILLUSTRATIONS (Cont'd)**

## **Figure**

**Title** 

## Page

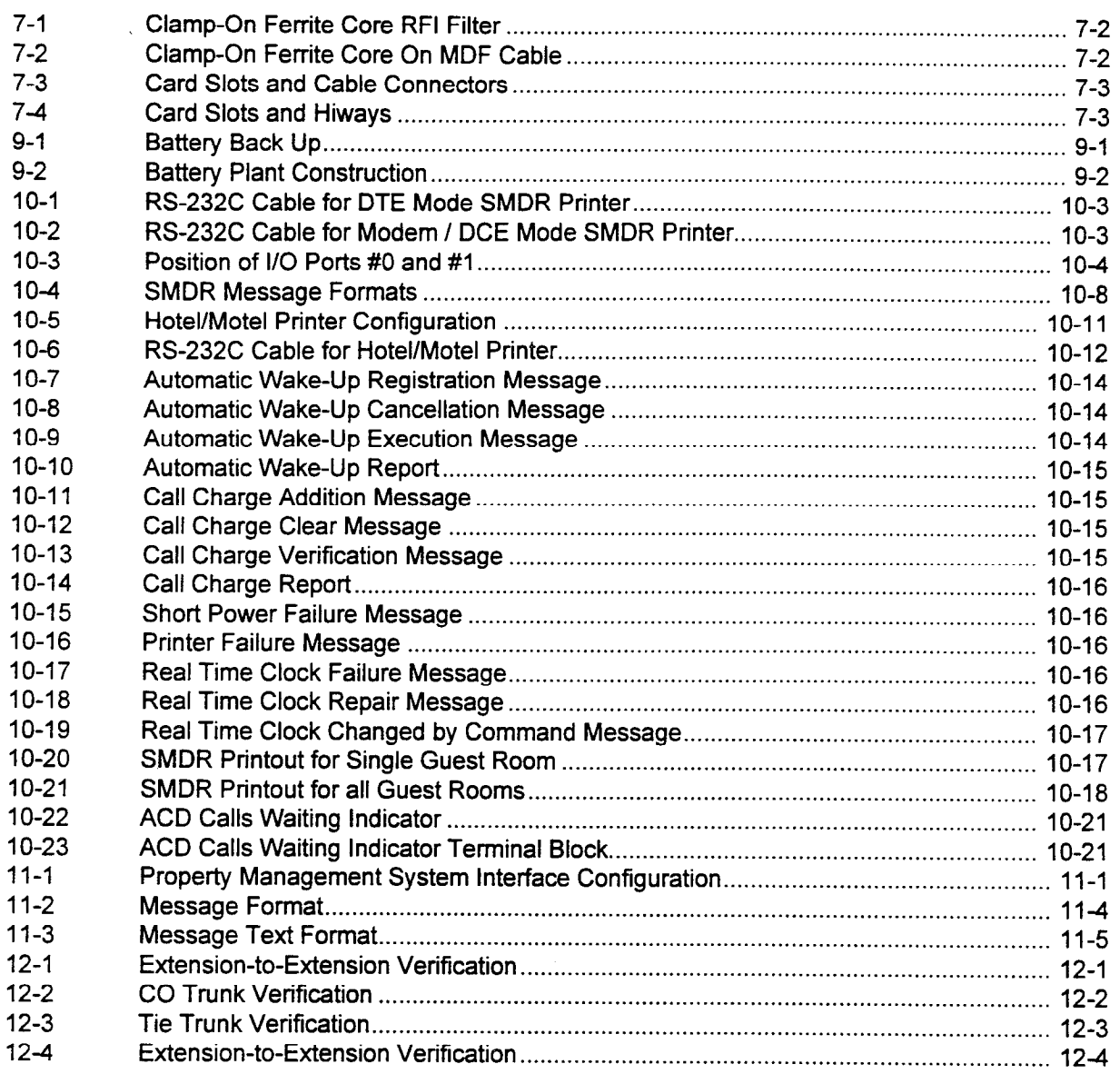

 $\sim$   $^{\prime}$ 

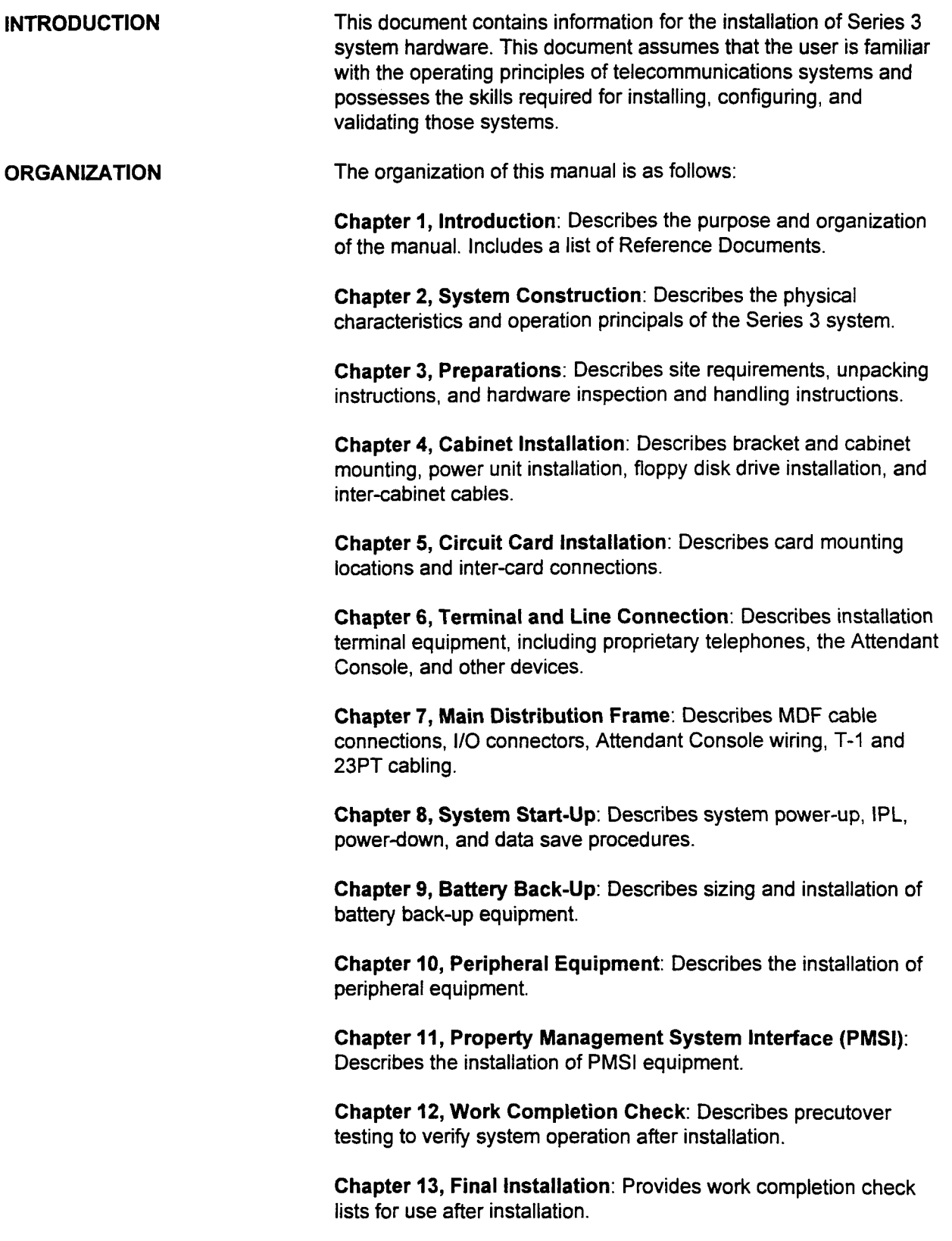

installation ISS 3, SECTION 123-056-002

Appendix A, Recommended Spares/Quantities: Provides a list of cards and equipment that may be needed as spares.

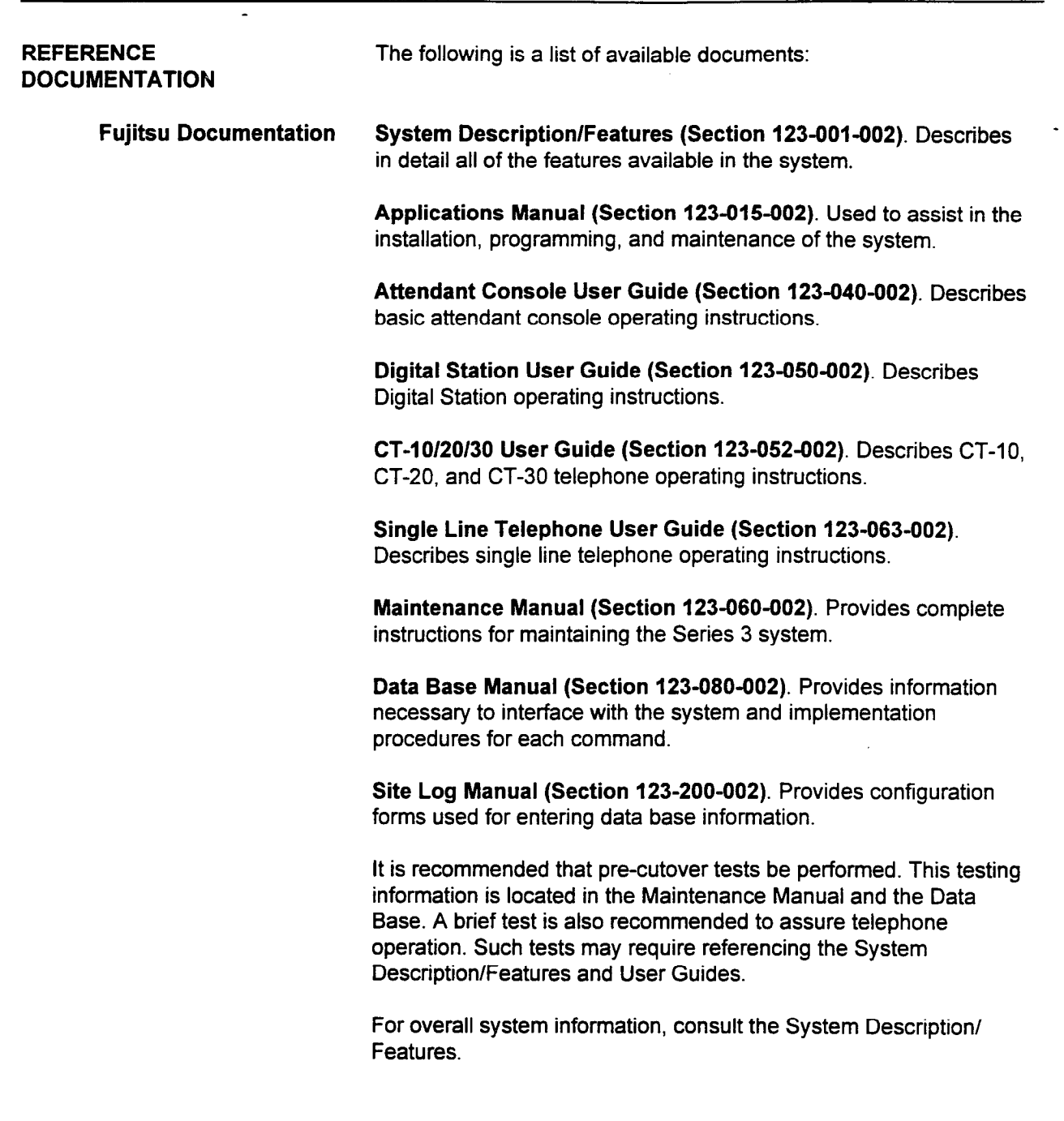

J.

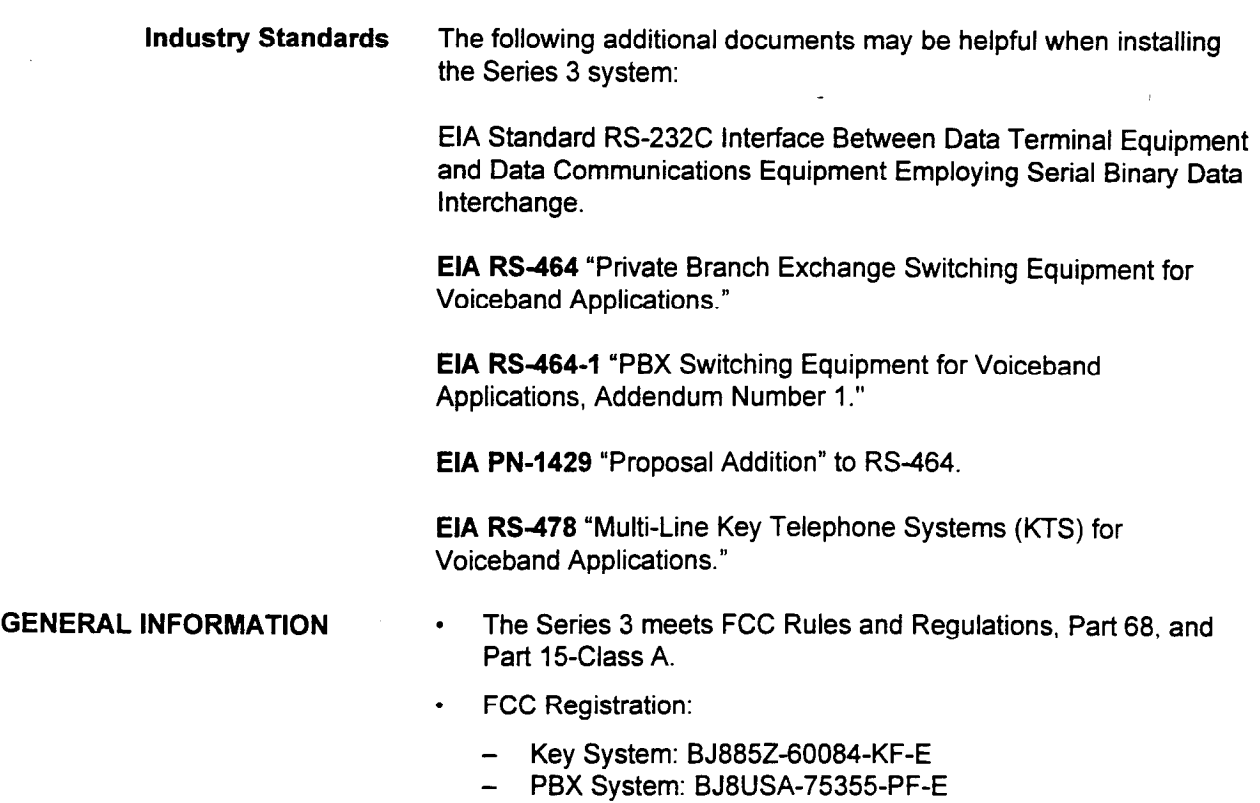

- Hybrid (Multifunction) System: BJ8USA-60083-MF-E

This page intentionally left blank

 $\sim$ 

 $\overline{\phantom{a}}$ 

## CHAPTER 2 SYSTEM CONSTRUCTION

CABINET CONFIGURATION The Series 3 system is made up of one to four wall mounted cabinets. A two cabinet Series 3 system is shown in Figure 2-l. Figure 2-2 shows an exterior view of Series 3 four cabinet configurations; a basic cabinet and three expansion cabinets. The Series 3 consists of the following hardware components: Basic Cabinet The basic cabinet, referred to as cabinet zero, houses one of the power distribution boxes (ACPD or DCPD), the common control card (SC2P2B / SC2P2E or SC4P2B / SC4P2E), and various line and trunk cards Expansion Cabinets The expansion cabinets are physically the same as the basic cabinet. Each expansion cabinet is equipped with a Main Power Supply Unit (MPSU). The third cabinet, in three and four cabinet systems, contains the SSDEC (switching expansion) card and a power distribution box (ACPDIDCPD). Wall Bracket The bracket is mounted on the wall, and the cabinet is then secured to the bracket. The Series 3 system require a minimum of 12 inches clearance above and below each cabinet.

Figure 2-I. Series 3 Cabinet

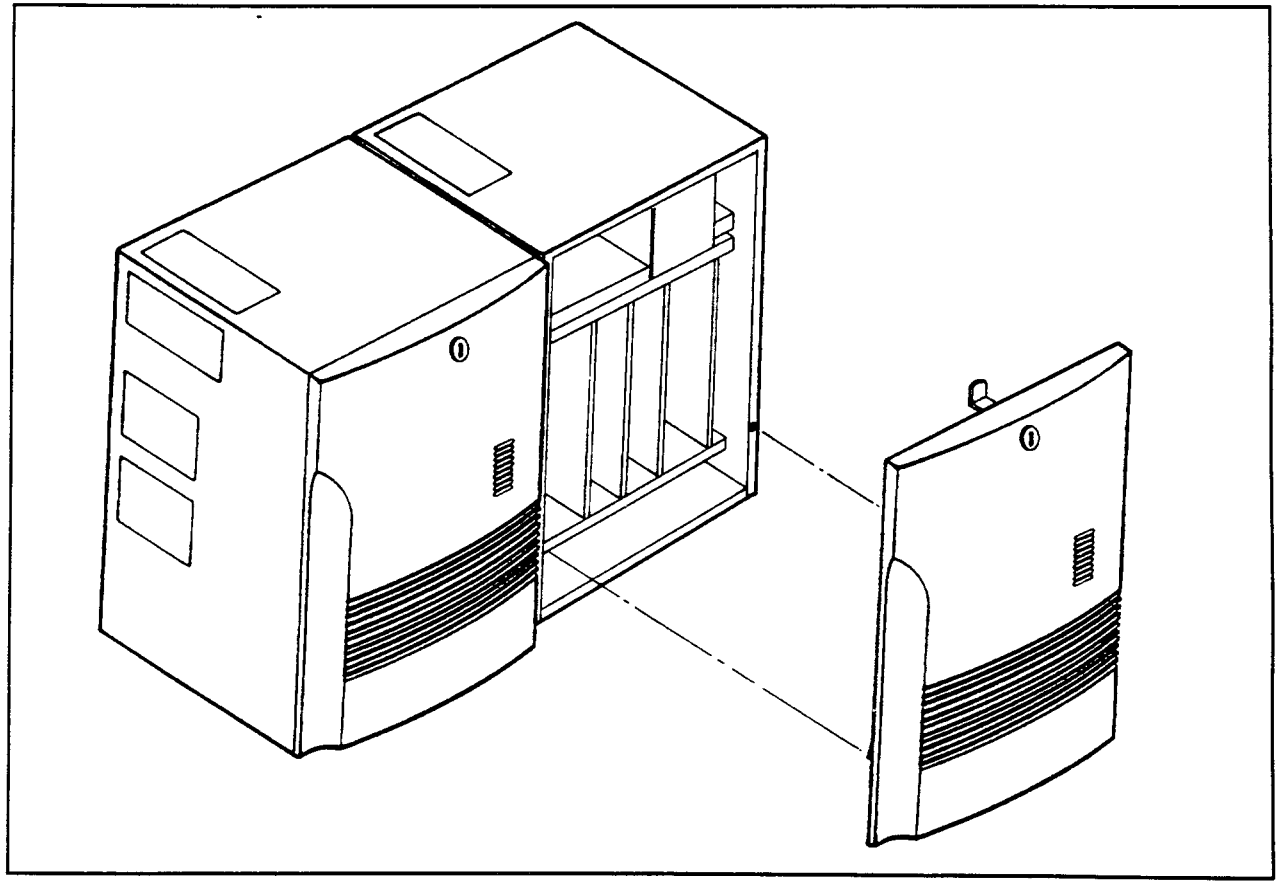

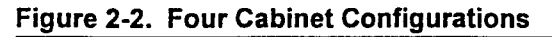

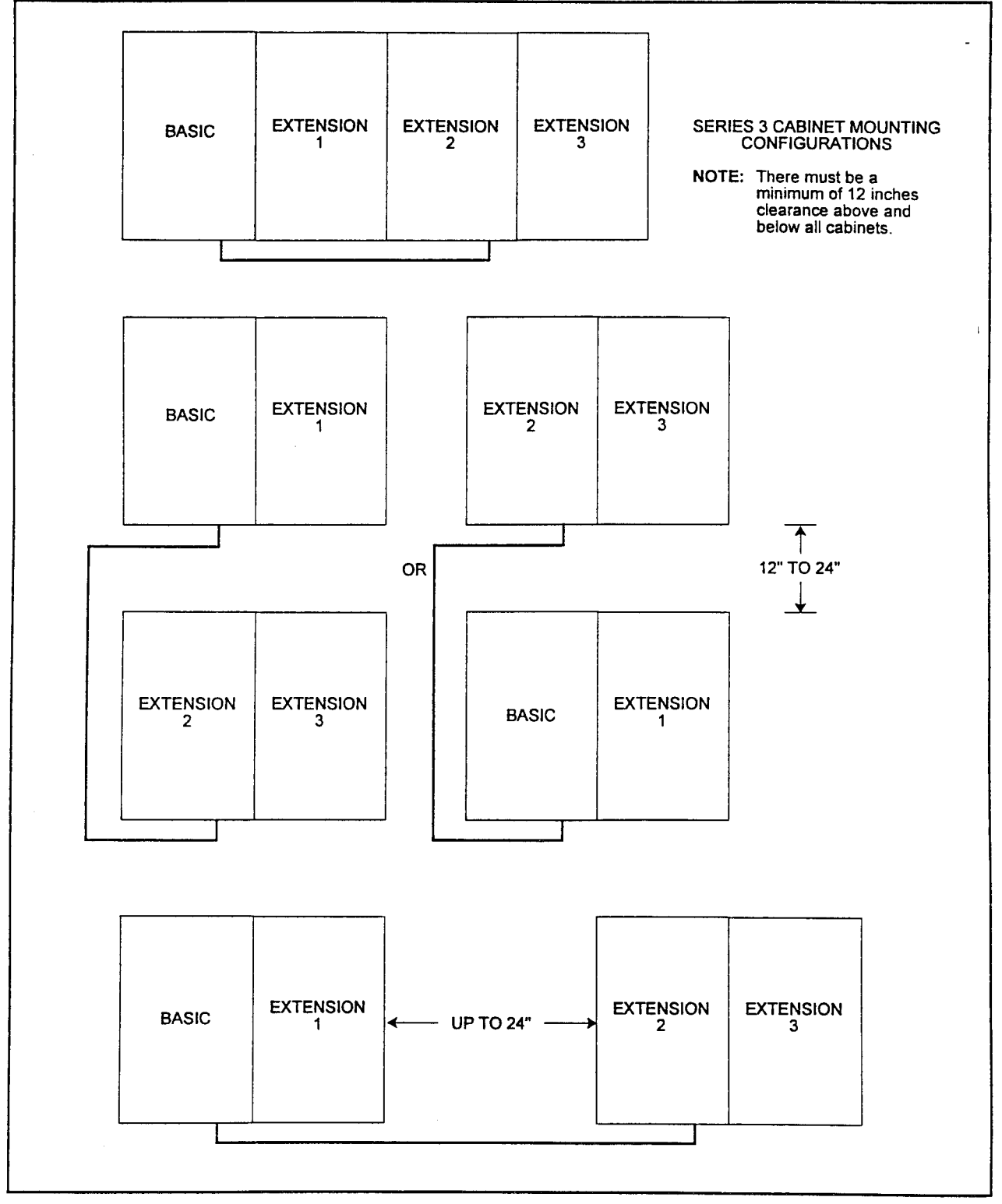

#### HARDWARE CONFIGURATION

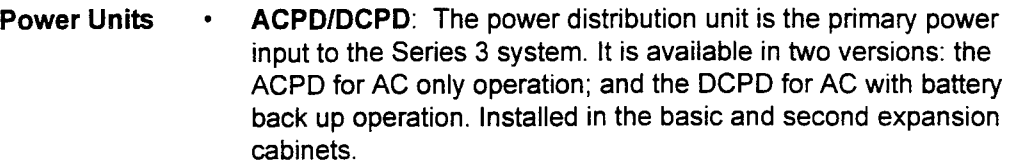

- . MPSU: The Main Power Supply Unit (MPSU) provides +/- 5VDC and -24VDC power for each cabinet. Each cabinet includes its own MPSU. Refer to Table 2-l.
- RGMW: The Ring Generator supplies 20Hz ring voltage and DC message waiting voltage for single line phones. One RGMW mounted in cabinet zero supplies ring voltage and message waiting power for cabinets zero and one. One RGMW in cabinet two supplies cabinets two and three. The RGMW is never installed in cabinets one or three.
- . 48V PS: The -48V PS supplies -48 volts for 4SLE, 6DID and 4TE4 cards and for recharging the back-up batteries. The cabinets are connected by a power bus. When two or more 48V PS units are installed in a system, all units load share equally. Refer to Figure 2-3. Each 48V PS has a capacity of 3.0 Amps (A). The 6DID and 4TE4 cards draw an average of 0.3 A each. Any surplus current capacity can be used to charge external back up batteries. Refer to Chapter 9 for battery back up information, and to Table 2-1 below.
- 24V PS: This power supply is mounted beneath the card shelf and has no switches. There is a green LED on the front edge.
- Floppy Disk Drive The optional floppy disk drive stores the customer data base.

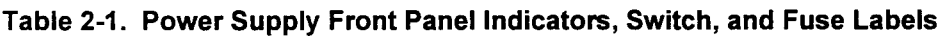

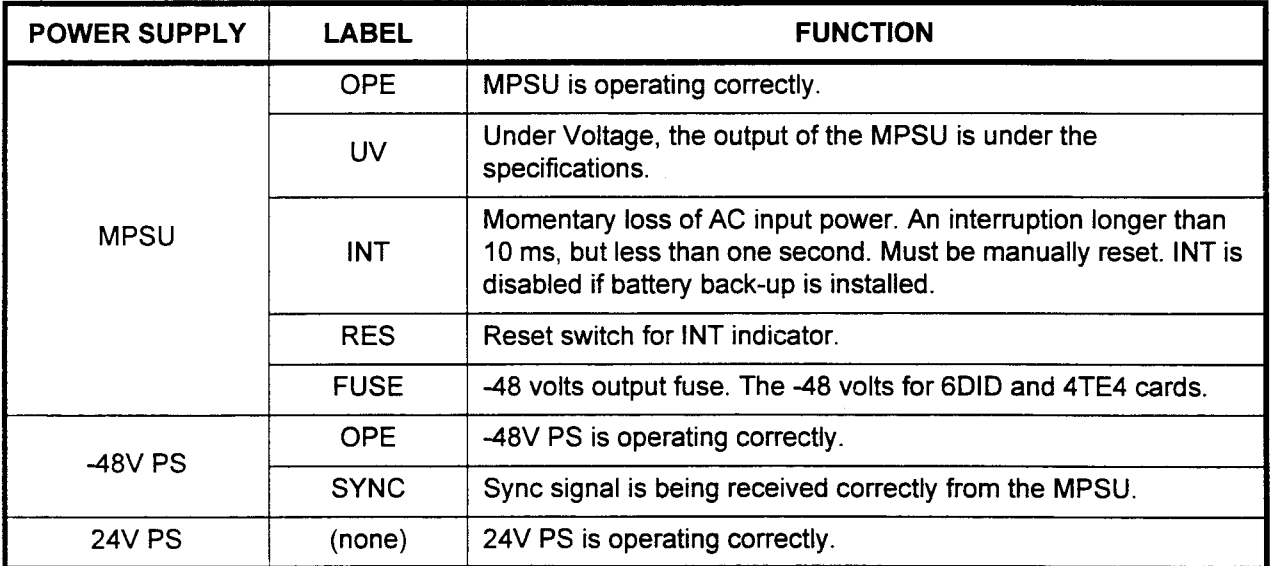

 $\overline{a}$ 

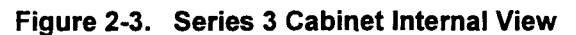

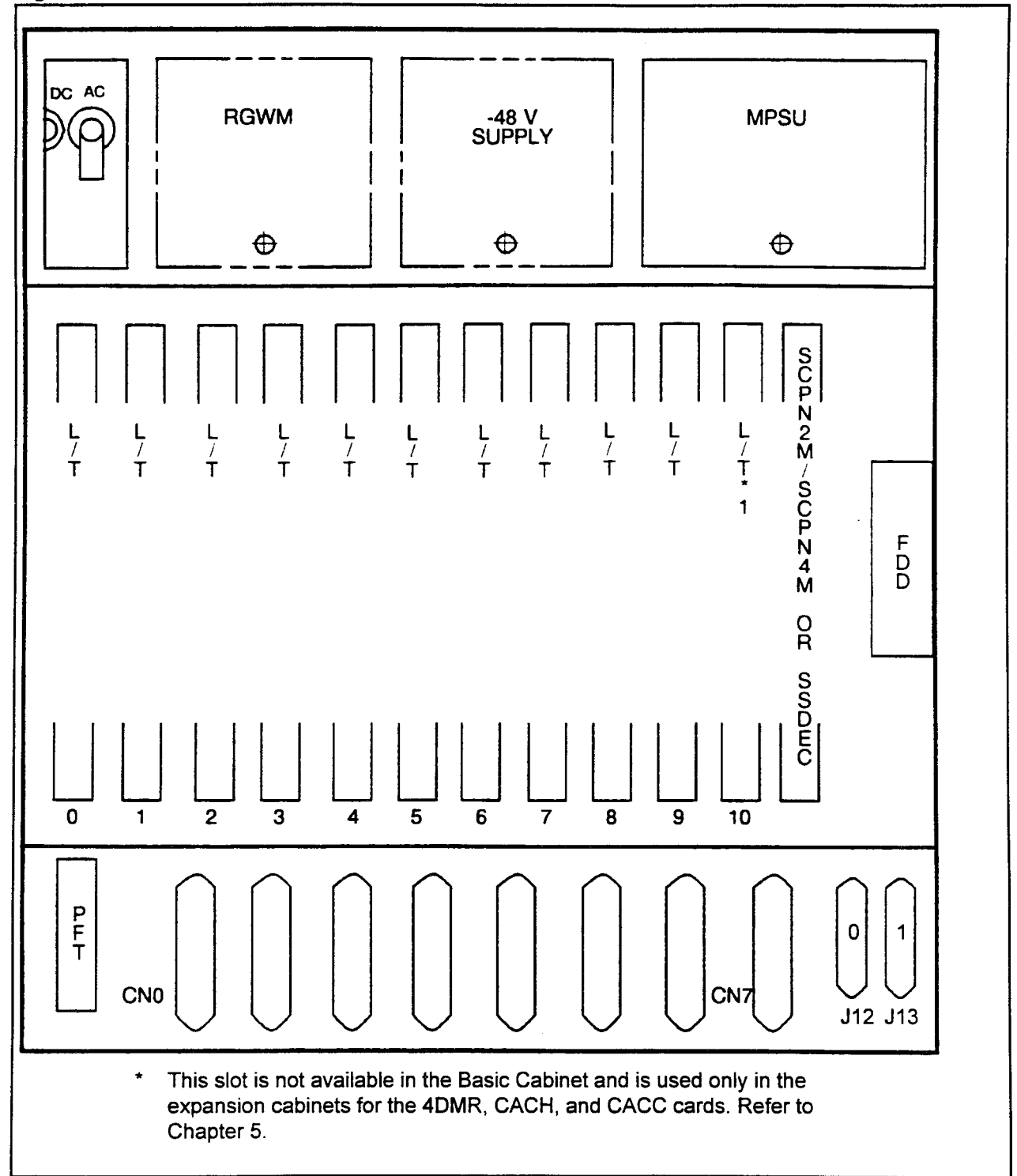

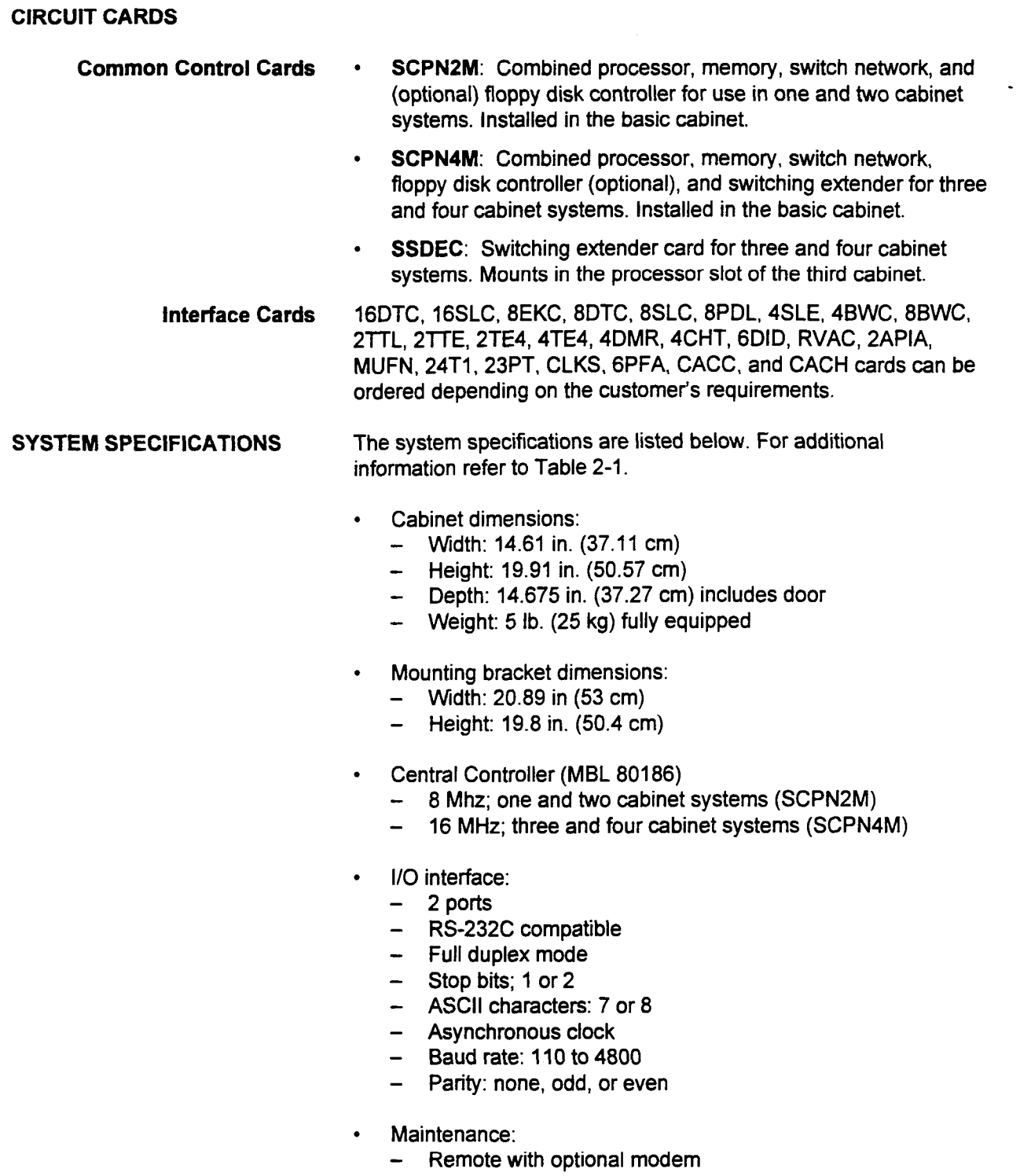

- Local

Installation Installation Installation Installation Installation Installation Installation Installation Install

#### SYSTEM SPECIFICATIONS **in Algebrary of Digital switching network bus:** (Cont'd) - Time Division Multiplex (TDM) non-blocking - 512 time slots in one and two cabinets (SCPN2M) - 1024 time slots in three and four cabinets (SCPN4M) . One 3.5 inch floppy disk drive (optional): - Capacity of 1.44 MB formatted (IBM format) - Customer data base back up SOFTWARE The features provided include: . . . Basic Calls (Business Package) Station Message Detail Recording (SMDR) (Business Package) Direct Inward Dial (DID) (Business Package) Direct Inward System Access (DISA) (Business Package) Automatic Call Distribution (ACD) (Business Package) Hotel/Motel Features (Business Package) Least Cost Routing (Business Package)

- . Property Management System Interface (Business Package)
- . T-l Interface (Enhanced Package)
- . ISDN PRI Interface (Enhanced Package)
- . FIPN Interface (Enhanced Package)
- . Data Switching (Enhanced Package)

second in the contract of the contract of the contract of the contract of the contract of the contract of the c

. ACD Report Manager Application Processor (Enhanced Package)

The features of the software are described in more detail in the The leatures Of the Software are door

MAXIMUM CAPACITIES Some system maximum capacities are set by the number of available card slots in the cabinets; others are set by the system software. Table 2-2 lists all the maximum capacities. Not all of the maximums can be configured in the same system. For example; the maximum total number of DSS buttons in a system is 640.

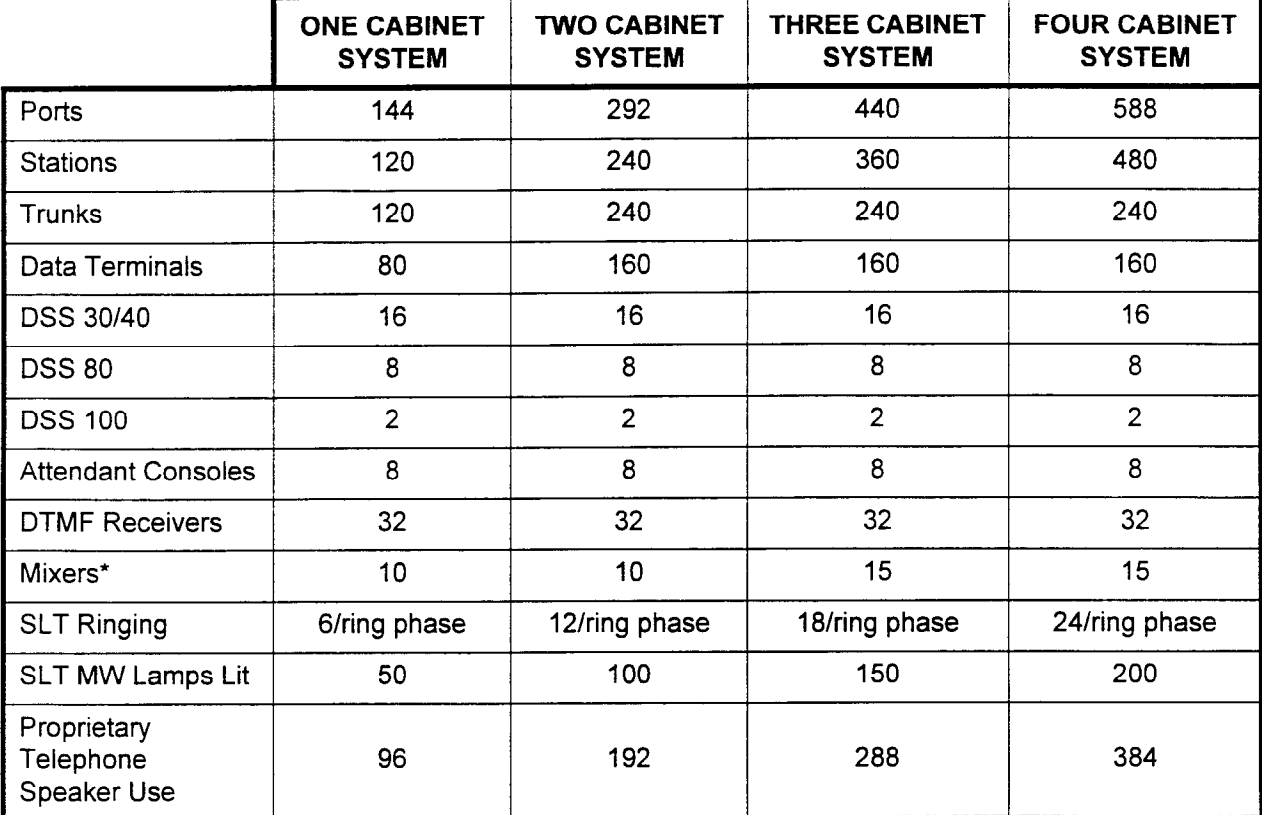

#### Table 2-2. System Maximums

\* Determined by SCPN2M or SCPN4M card not by the number of cabinets.

This page intentionally left blank

 $\sim$ 

 $\mathcal{A}^{\mathcal{A}}$ 

 $\sim 10^{-1}$ 

 $\ddot{\phantom{1}}$ 

## CHAPTER 3 PREPARATIONS

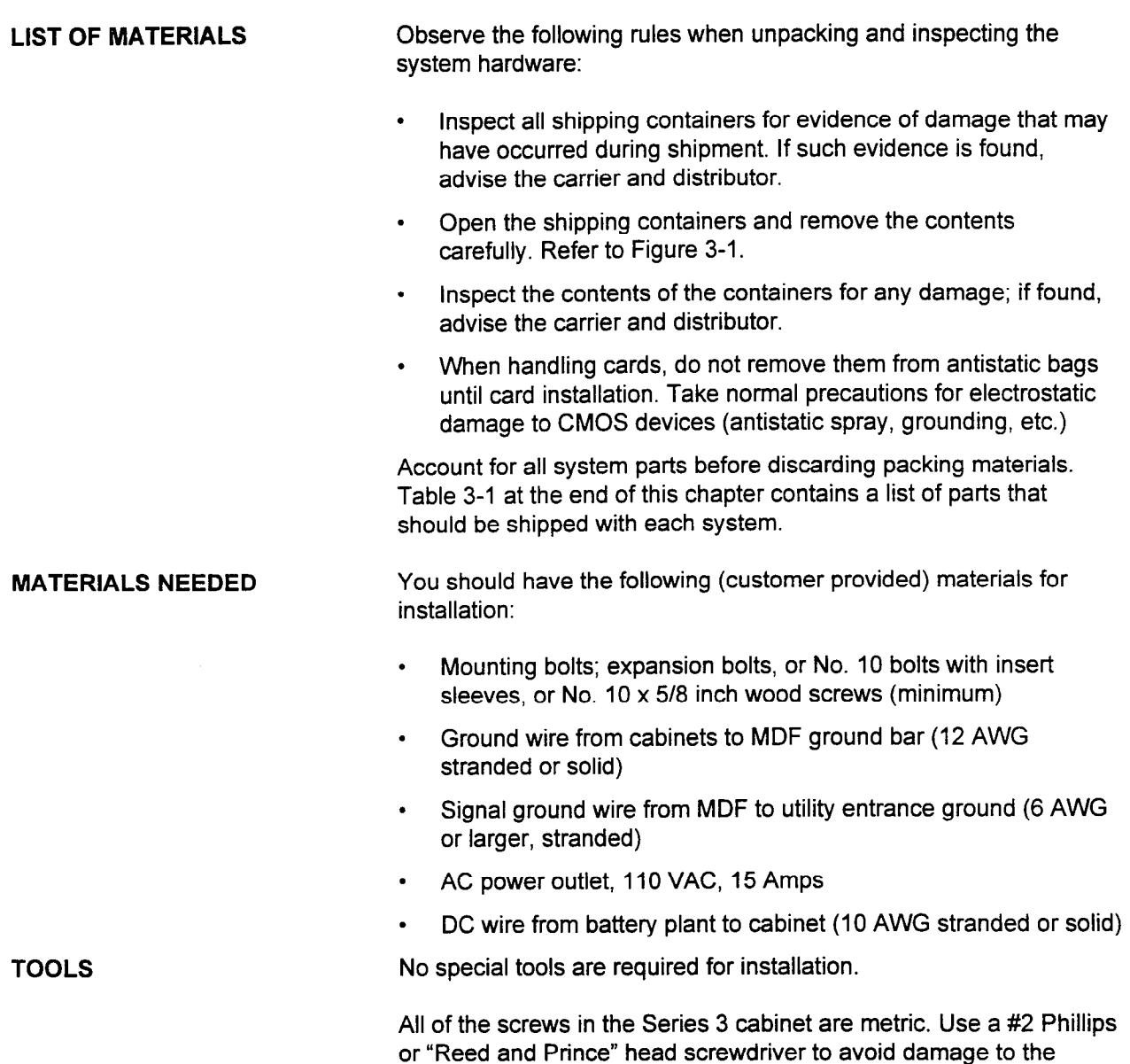

screw heads.

#### Figure 3-1. Unpacking the Cabinet

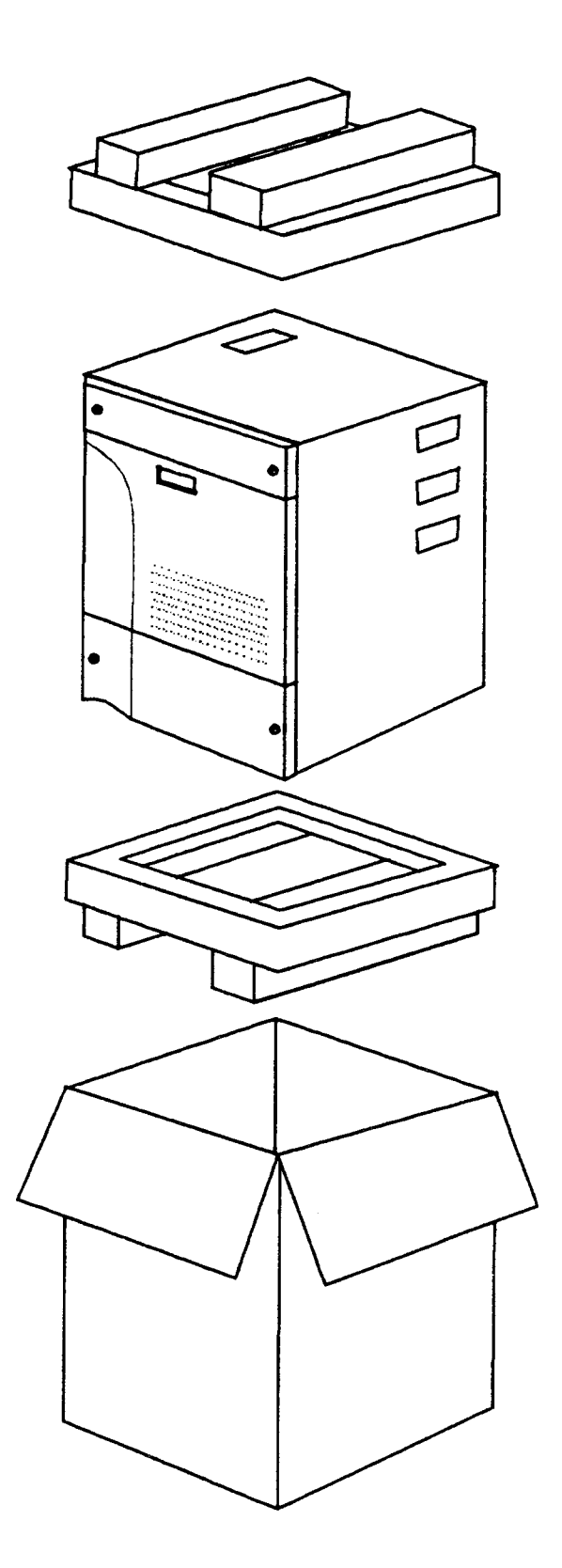

#### INSTALLATION SITE REQUIREMENTS A stable, clean, and uncluttered area should be carefully considered when selecting an installation site. The equipment cabinets are designed to fit easily in the installation site. The cabinets are compact and operate quietly, so they can be placed in an office or work area. Before the system can be installed, the operations in this chapter must have been completed. Keep in mind the following environmental considerations in the selection of an installation site: The installation site should be clean, dry, and uncluttered to limit the intake of dust and dirt into the cabinet. . The installation site should e well ventilated to dissipate warm air vented from the equipment cabinets. . The installation site should be well lighted to make installation and maintenance easier. . The installation site ambient temperature must be maintained between 32° and 104° Fahrenheit (0° to 40° Celsius). . The installation site should be maintained at a relative humidity between 10% and 90% (non-condensing) over the specified temperature range. . The minimum wall load requirement for mounting a Series 3 cabinet is 55 pounds per cabinet. The equipment location should be subject to very little vibration. There should be enough AC power outlets and circuits for the system and its peripheral hardware. . The equipment location should be free of overhead water pipes which might rupture and damage the equipment. The equipment location should be free of strong magnetic fields, such as those created by large transformers. Also, avoid an area where there is apt to be static electricity. The equipment location must be free of corrosive fumes or machine exhaust which might cause deterioration of circuit components. . The equipment location should not have heating ducts or adjacent windows which could cause the ambient temperature to rise above or fall below the rated operating range. . The equipment location must allow adequate air circulation through the cabinet.

. Moving machinery or vehicles should not be permitted in the equipment location.

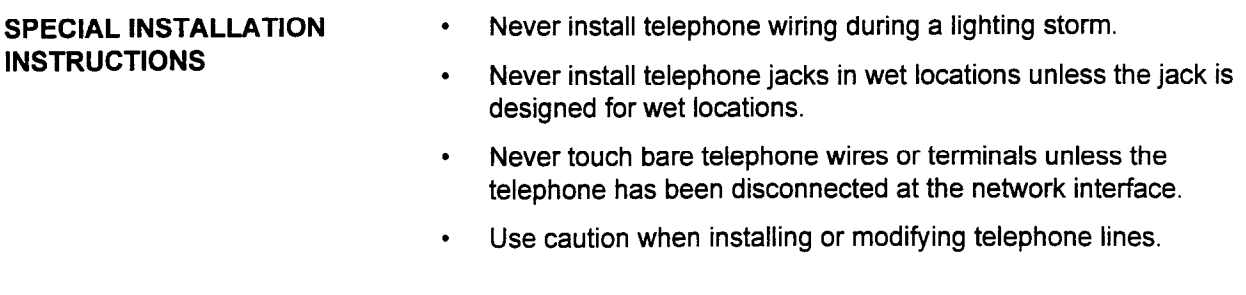

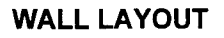

WALL LAYOUT Figure 3-2 shows wall arrangements for the Series 3 system.

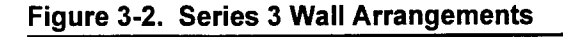

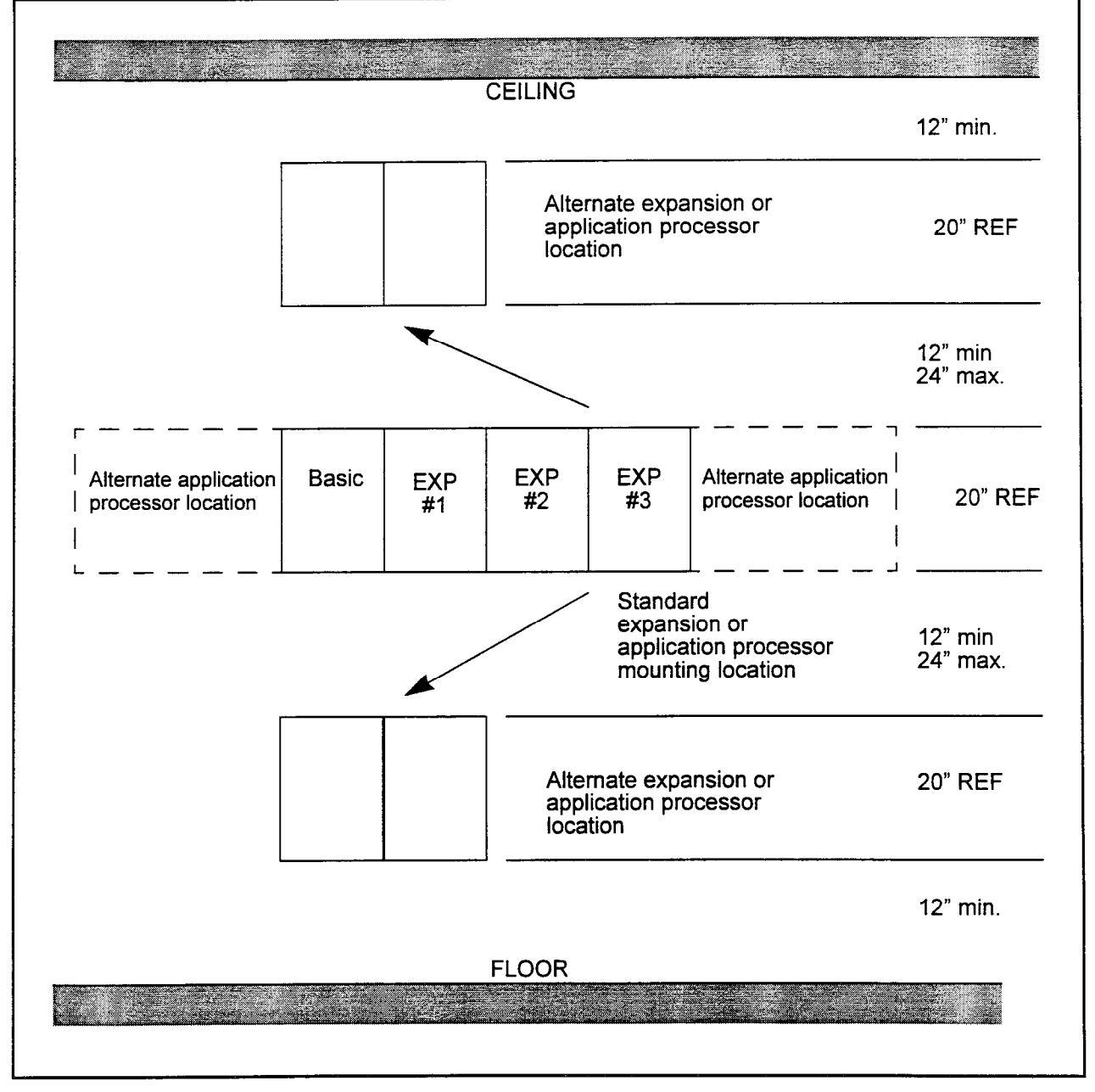

### POWER REQUIREMENTS The power requirements are as follows: <sup>l</sup>Voltage: 96 to 127 VAC Frequency: 60 Hz  $\pm$  5 Hz . Phase: Single phase only . Maximum current: - 3.8 A rated current for single cabinet system 7.2 A for a two cabinet system - 11.0 A for a three cabinet system - 14.4 A for a four cabinet system . Power consumption (max): - About 418 W for a single cabinet system - About 792 W for a two cabinet system - About 1210 W fora three cabinet system - About 1584 W for a four cabinet system HEAT LOADING . Typical heat generated: - About 956 BTU (single cabinet/70 lines)  $-$  About 1853 BTU (two cabinet syste/150 lines) - About 2809 BTU (three cabinet system/220 lines) - About 3703 BTU (four cabinet system) Although standard power provides an acceptable level of performance for most installations, some will require the power failure transfer feature which switches designated stations to assigned outgoing trunks during power outages. Some facilities (particularly those with computer installations) are equipped with an Uninterruptable Power Supply (UPS). This is the preferred power source since it provides automatic switchover to 120 VAC back up in case of a loss of power. If a UPS is available at the facility, the installer should verify that the Series 3 system power outlet is connected to the UPS system. Battery back up for the Series 3 is described in Chapter 8.

GROUNDING REQUIREMENTS

- Signal ground: A single wire is connected to the G (center) terminal of the terminal block in the bottom of cabinet zero (Basic). Refer to Chapter 4. This wire must be 12 AWG, stranded or solid copper conductor. The resistance of the connection from the terminal block to the Utility Entrance Ground must not be greater than 5 ohms.
- Frame ground: Frame ground is provided by the third wire ground in the AC power cable. The brackets of cabinets mounted side by side are connected with clips. Refer to Chapter 4.

#### Table 3-1. Basic Cabinet Parts Lists

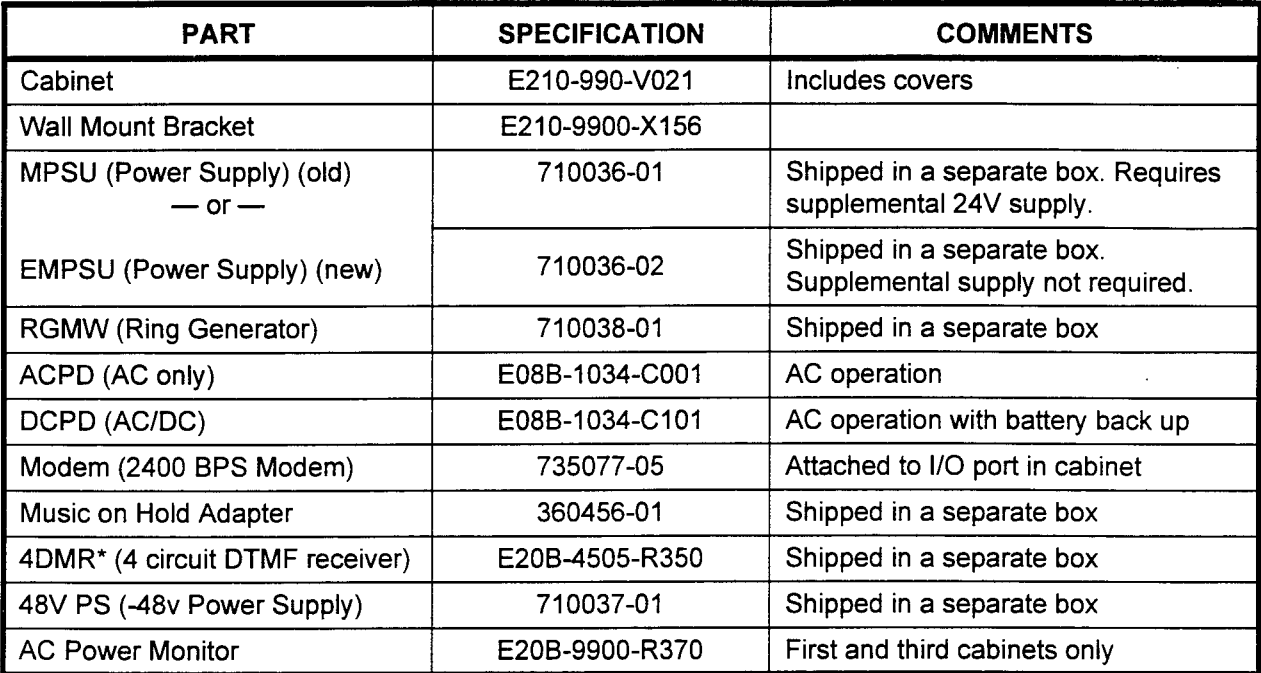

\* As an option, customers may order a 4DMR or a MUFN card.

#### Table 3-2. Expansion Cabinet Parts Lists

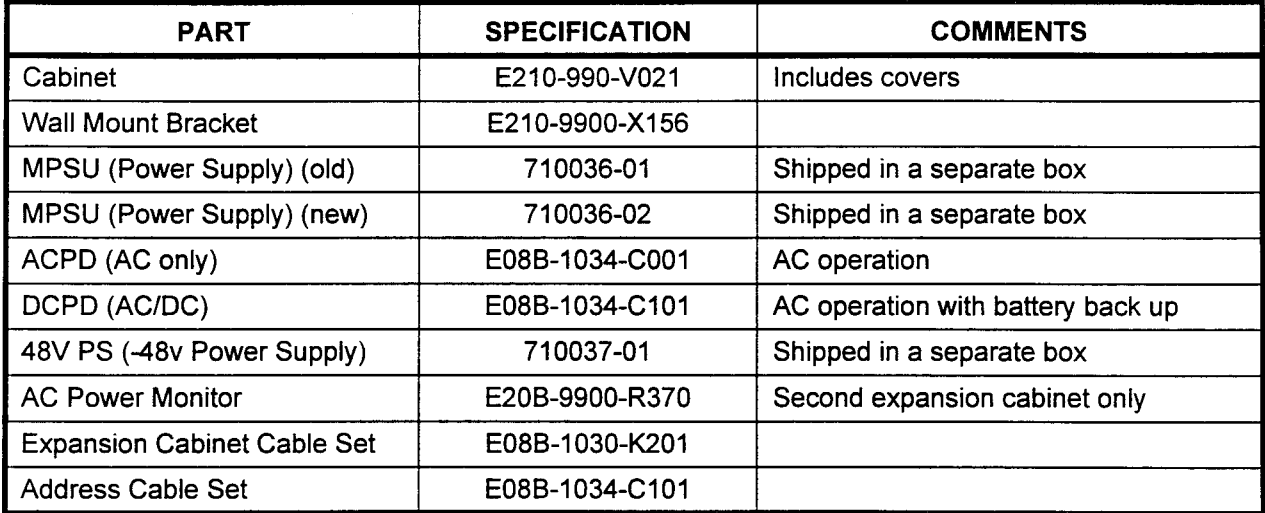

#### Table 3-3. SSDEC Kit

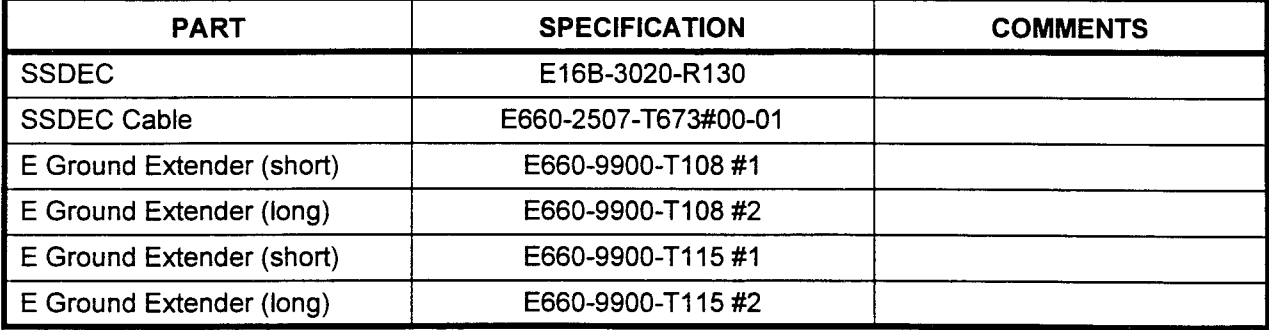

## CHAPTER 4 CABINET INSTALLATION

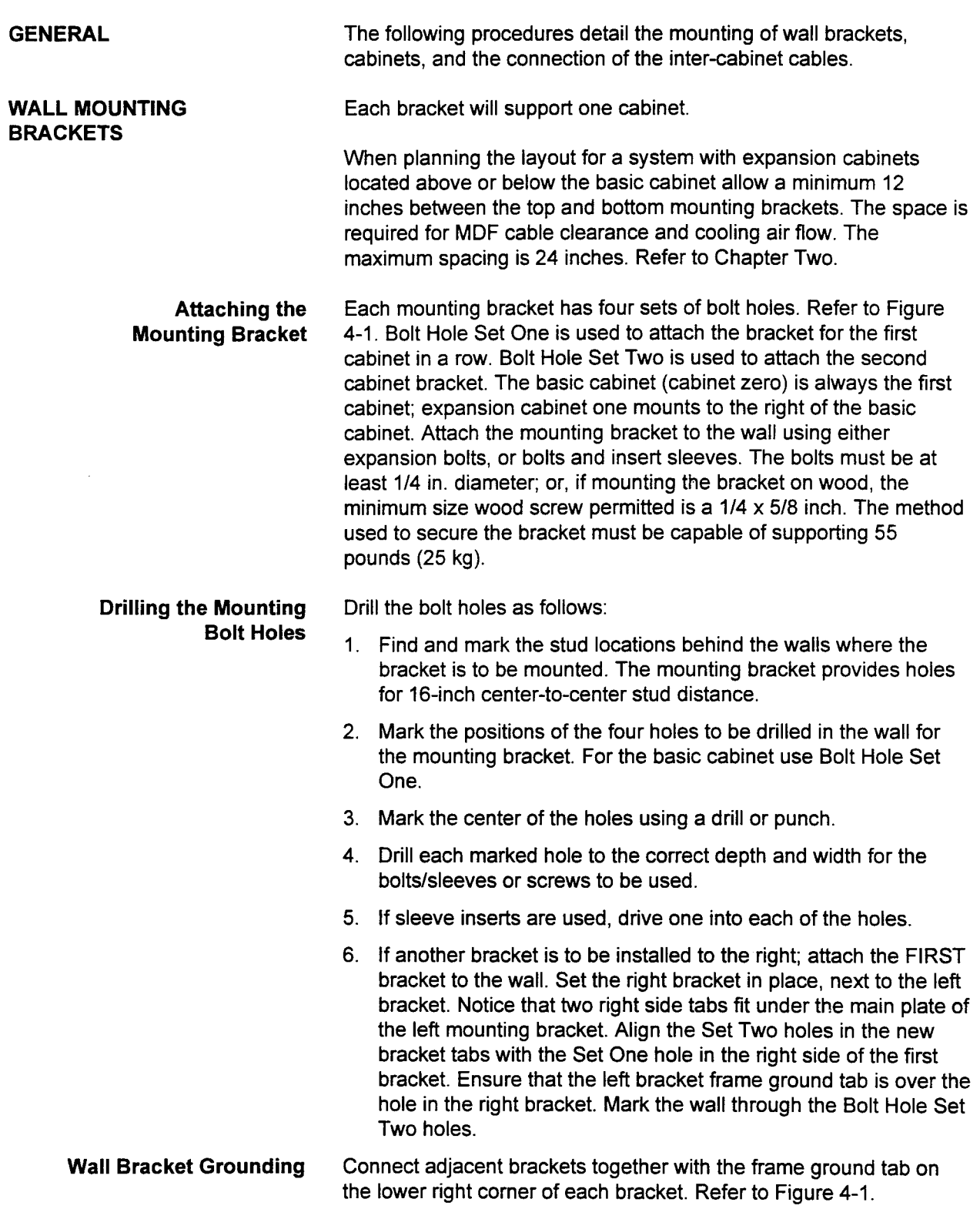

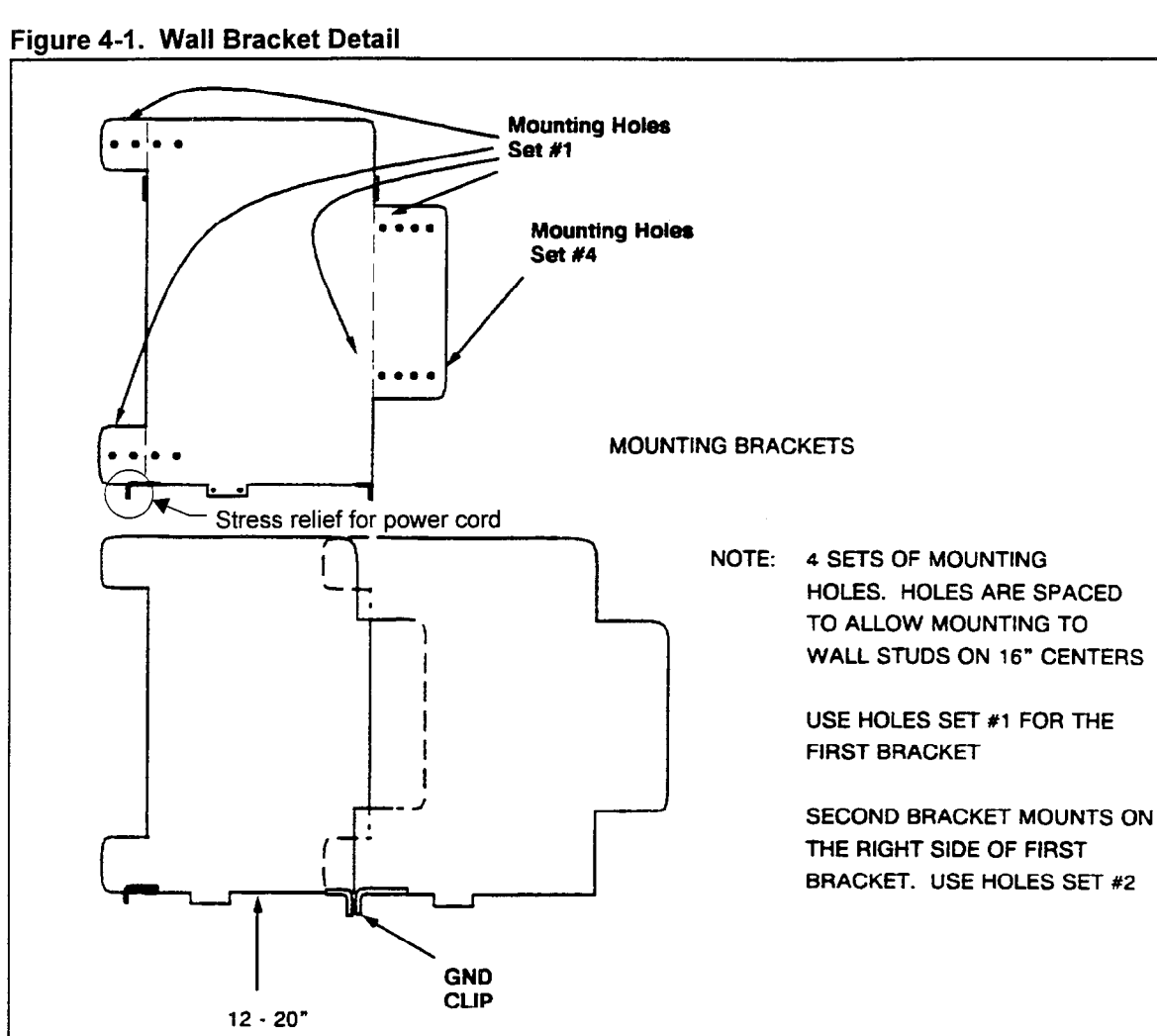

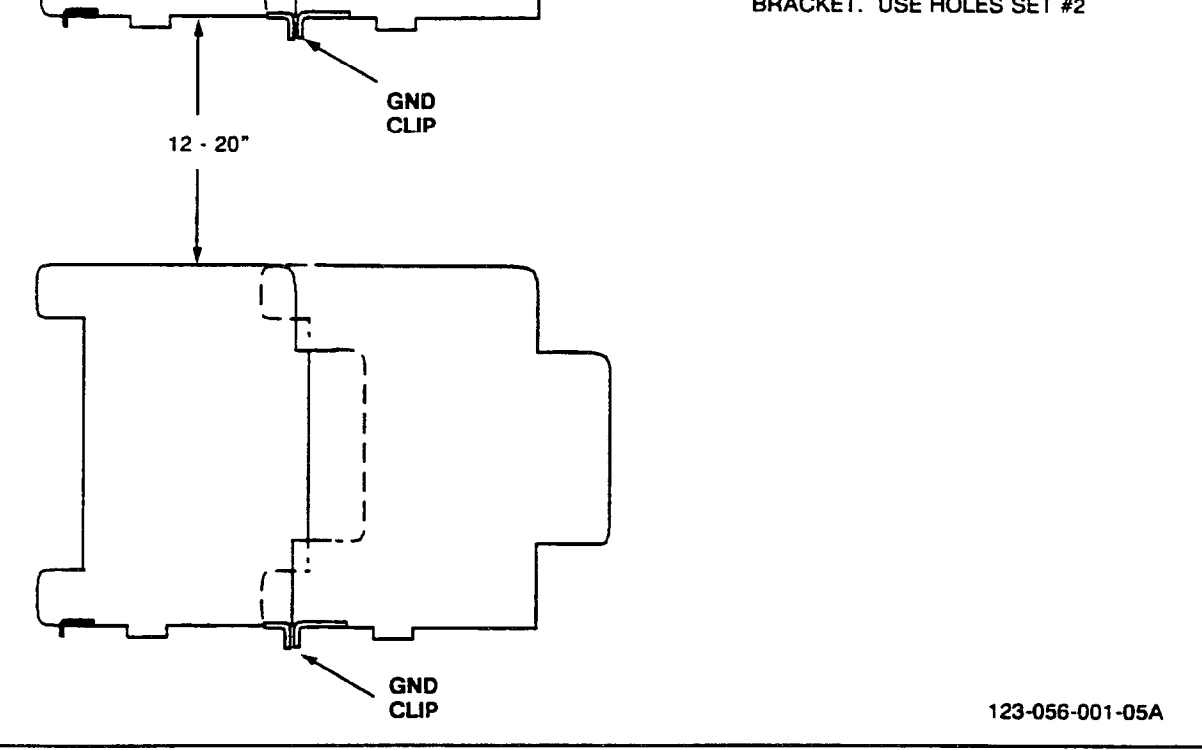

INSTALLATION (One-Piece

- BASIC CABINET 1. Unpack the basic cabinet as described in Chapter 3.
- **Front Cover)** Corresponding the front cover, turn key clockwise, swing top out to clear to locking tab, lift the cover up and out of the cabinet. Refer to Figure 4-2.
	- 3. Tip cabinet onto its back. Loosen the screws holding the bottom plate. Slide bottom plate off of the screws. Refer to Figure 4-5.

#### CAUTION: All covers must be replaced at the end of the installation procedures to meet FCC Part 15 requirements.

#### Figure 4-2. One Piece Front Cover

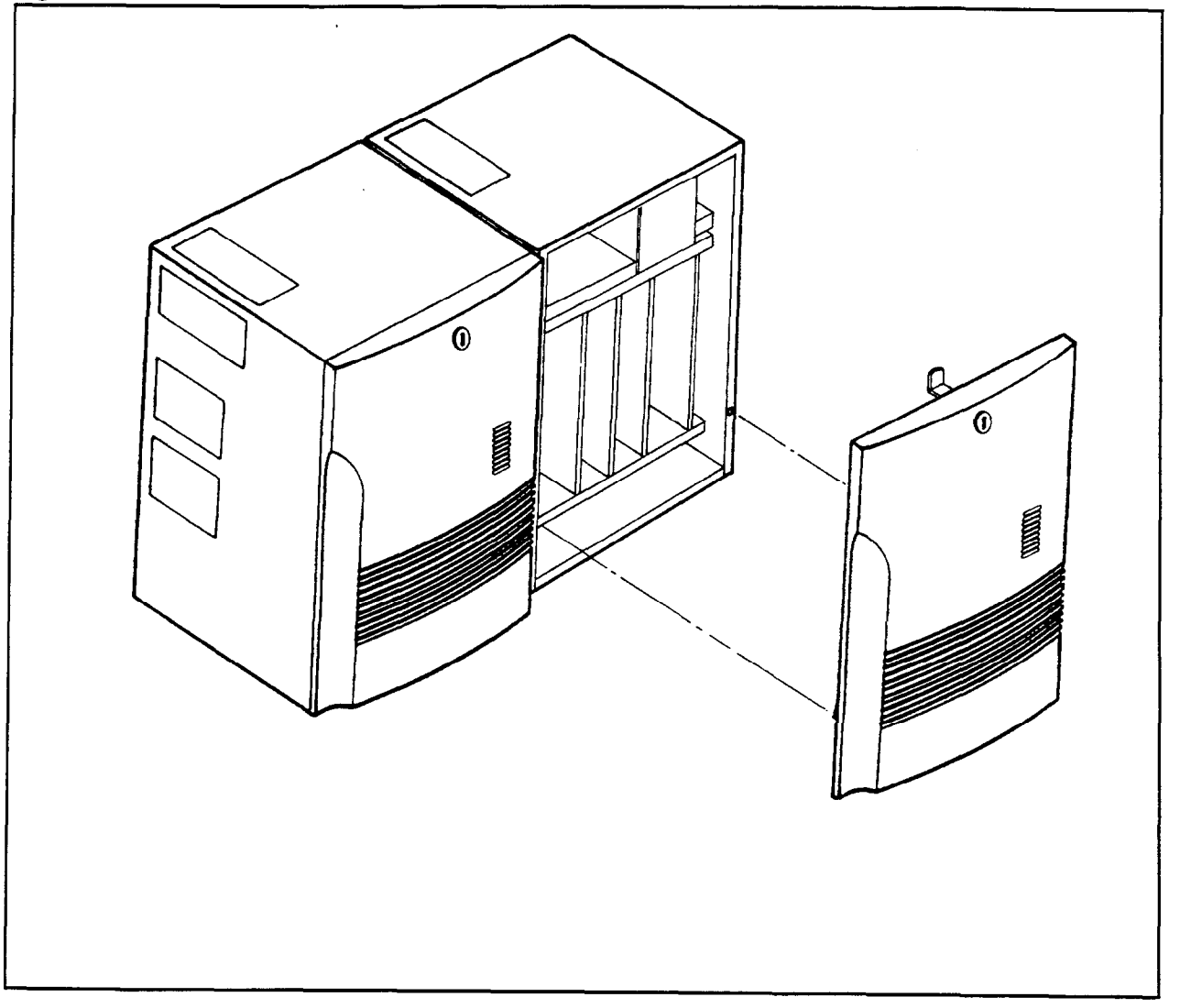

Installation ISS 3, SECTION 123-056-002

#### BASIC CABINET INSTALLATION (Three-Piece Front Cover)

- 1. Unpack the basic cabinet as described in Chapter 3. To remove the front cover, open the small lock cover, turn key clockwise, swing top out, lift the cover up and out of the cabinet. Refer to Figure 4-3.
- 2. Remove two screws from the top front cover. Remove top cover. Remove the bottom front cover the same way.
- 3. Remove the power supply shelf access port covers from the top of the cabinet. Refer to Figure 4-4.
- 4. Tip cabinet onto its back. Loosen the screws holding the bottom plate. Slide bottom plate off of the screws. Refer to Figure 4-5.

#### CAUTION: All visible covers must be replaced at the end of the installation procedures to meet FCC Part 15 requirements.

#### Figure 4-3. Three-Piece Front Cover

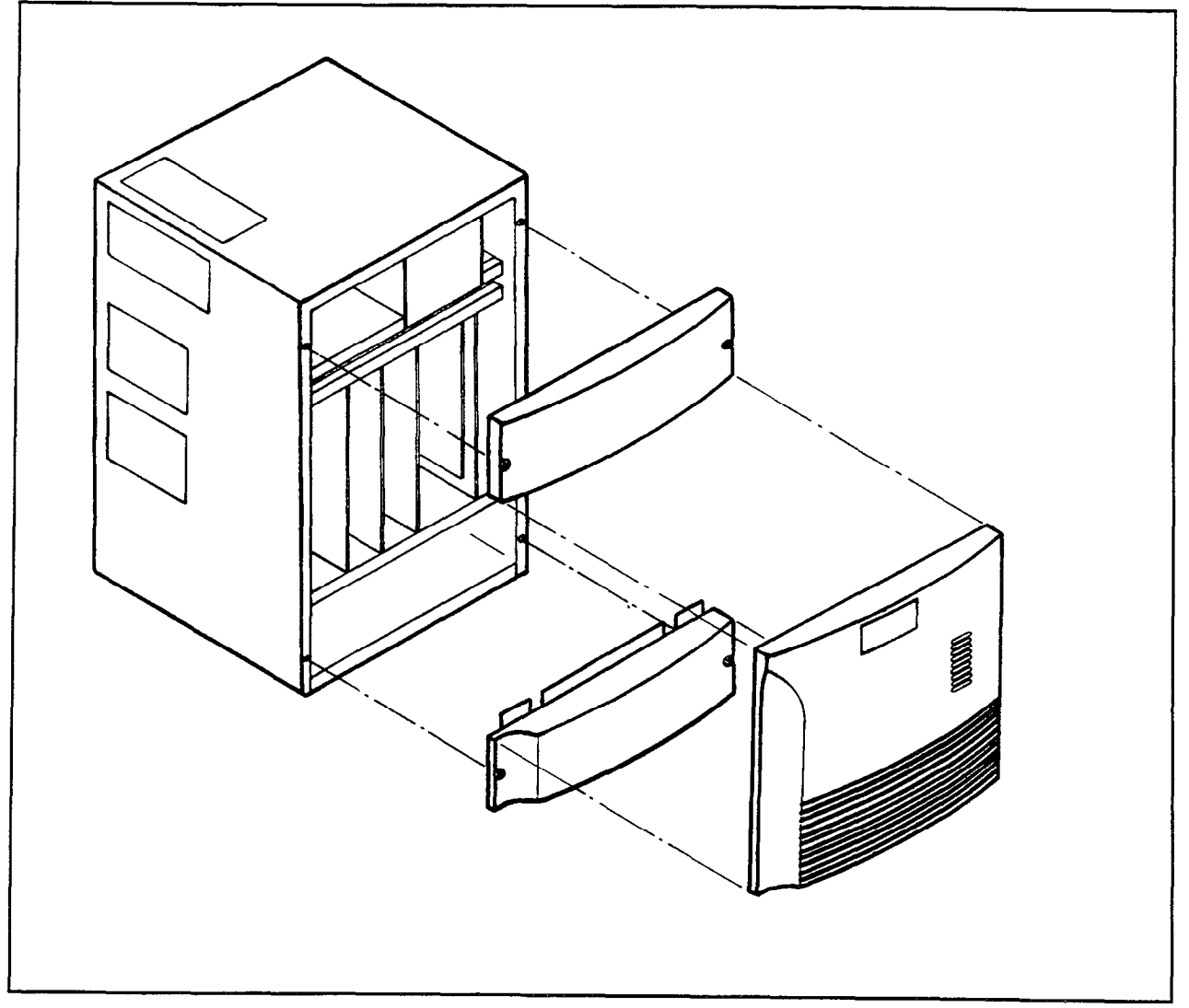

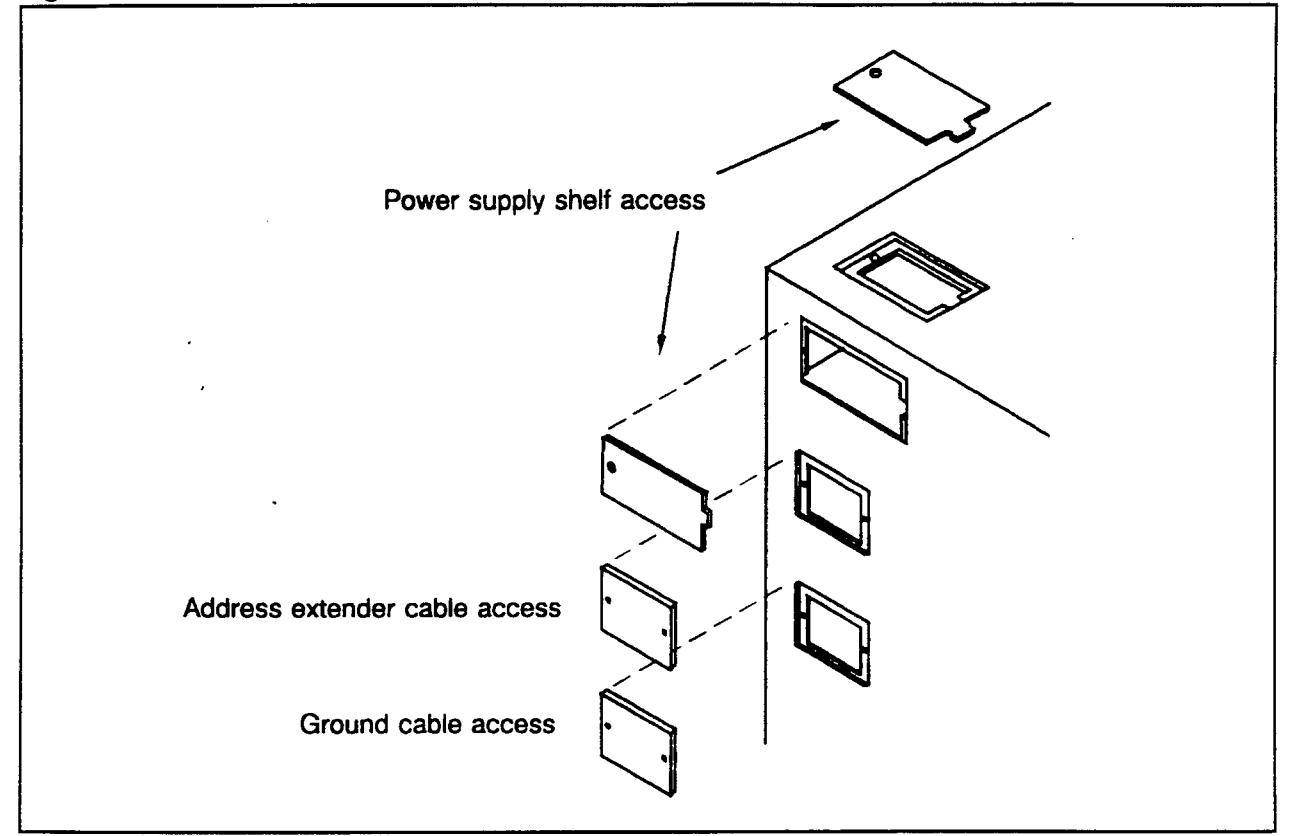

Figure 4-5. Bottom Cover Plate

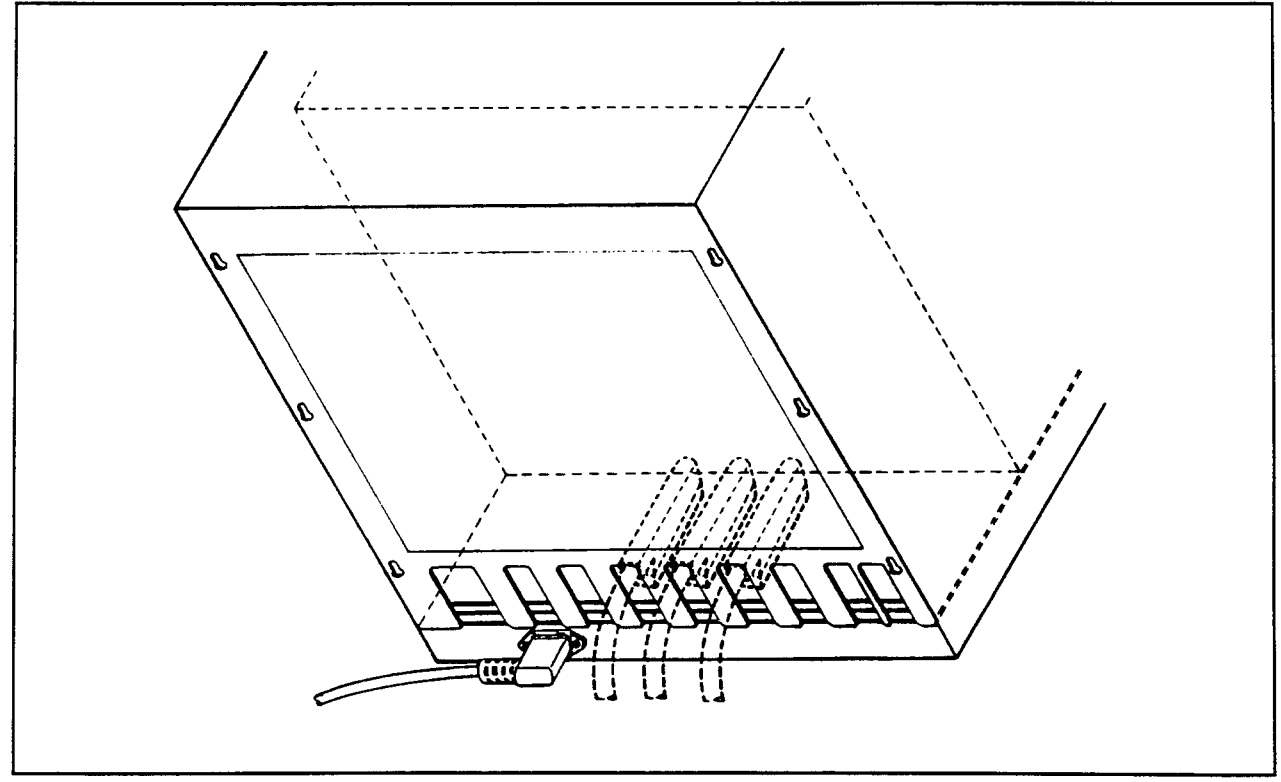

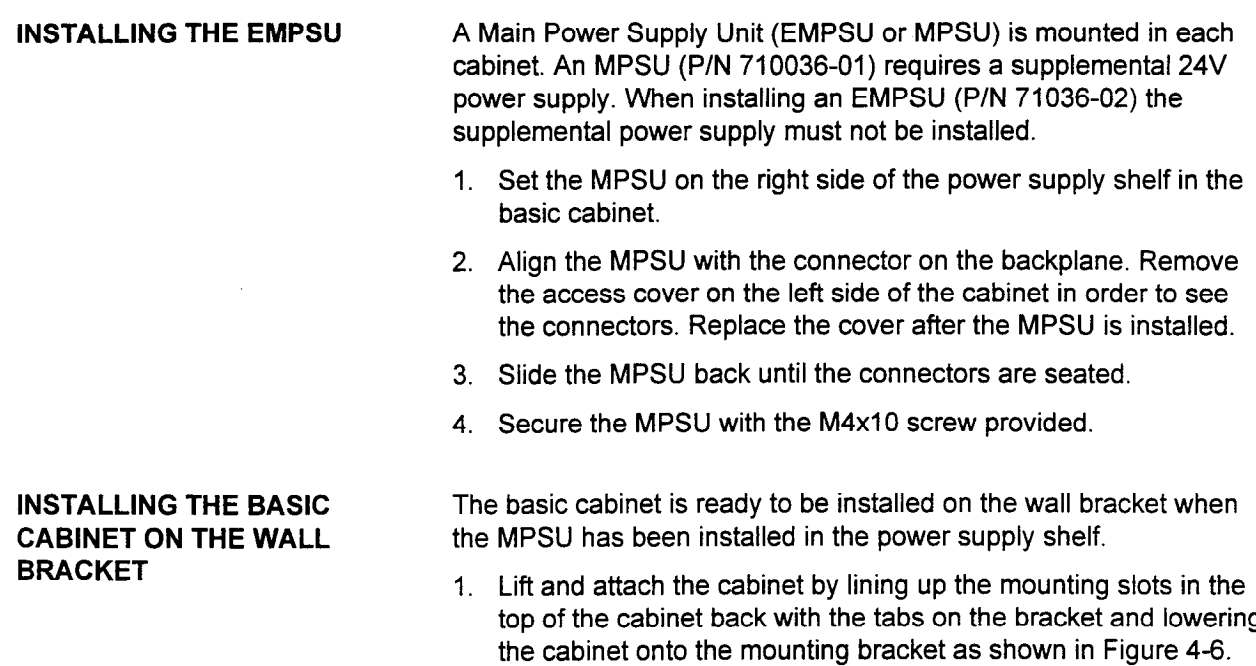

2. Use two screws and washers to fasten the equipment cabinet to the mounting bracket as shown.

#### Figure 4-6. Cabinet Installation

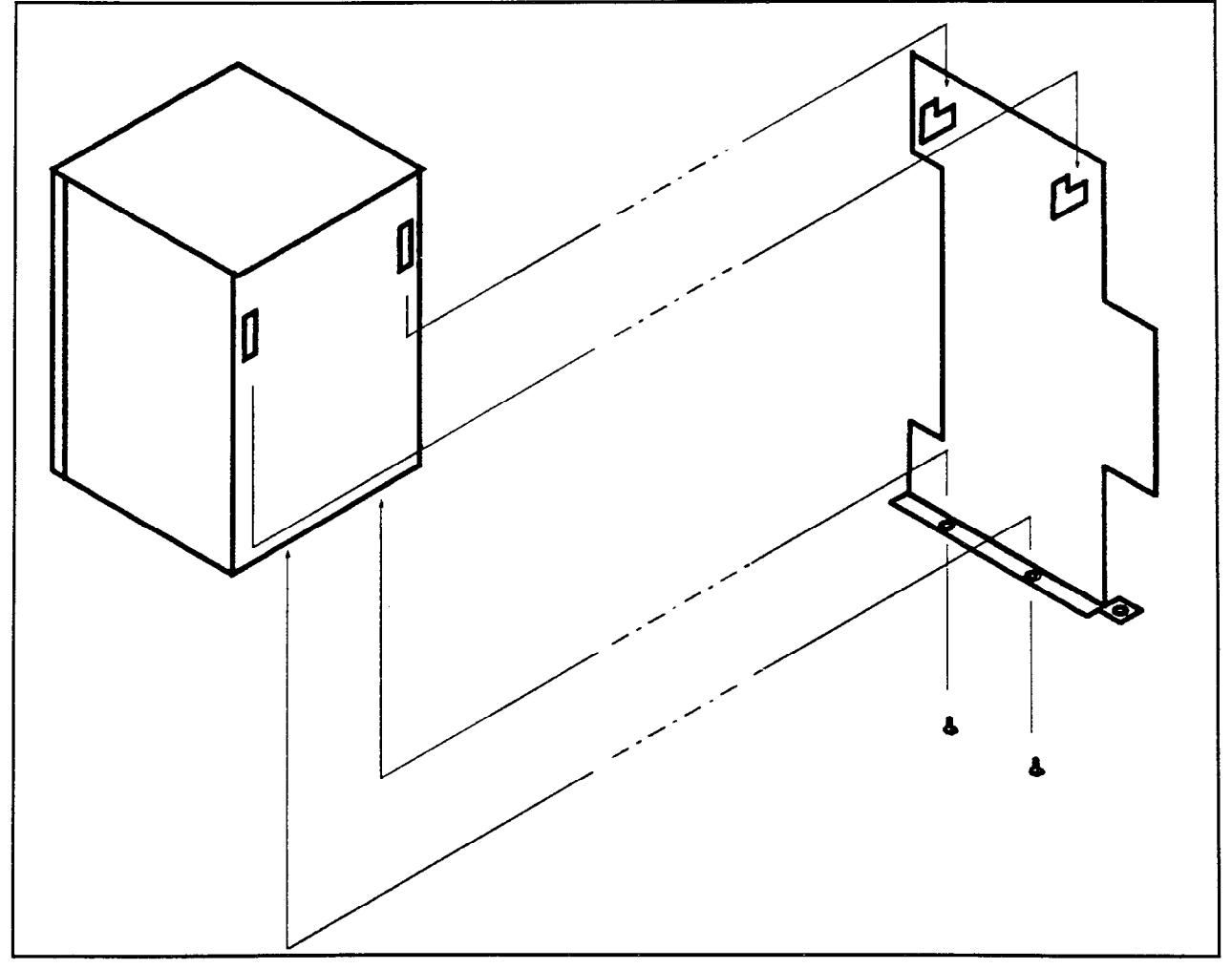

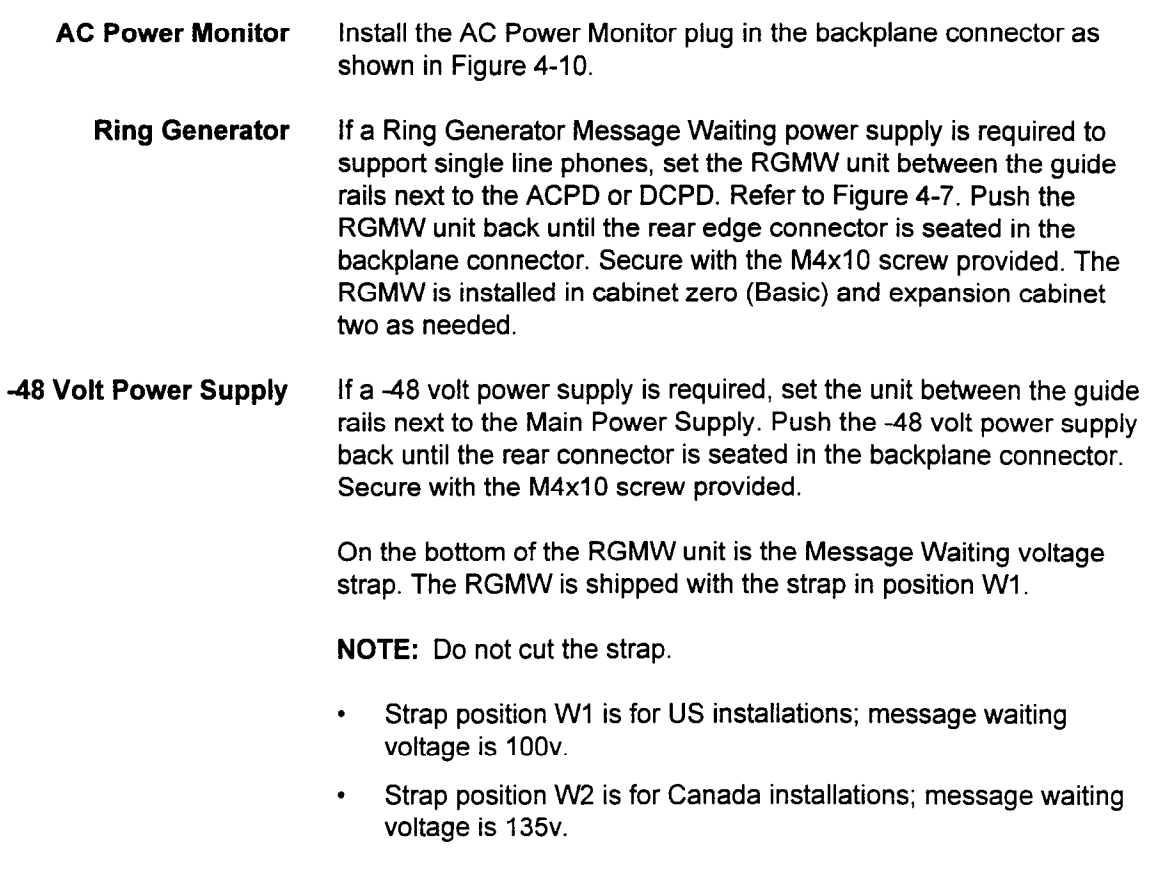

NOTE: Refer to Table 2-1 for further information on power supply indicators such as OPE, SYNC, etc.

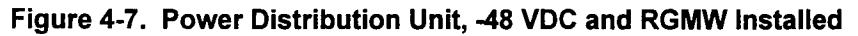

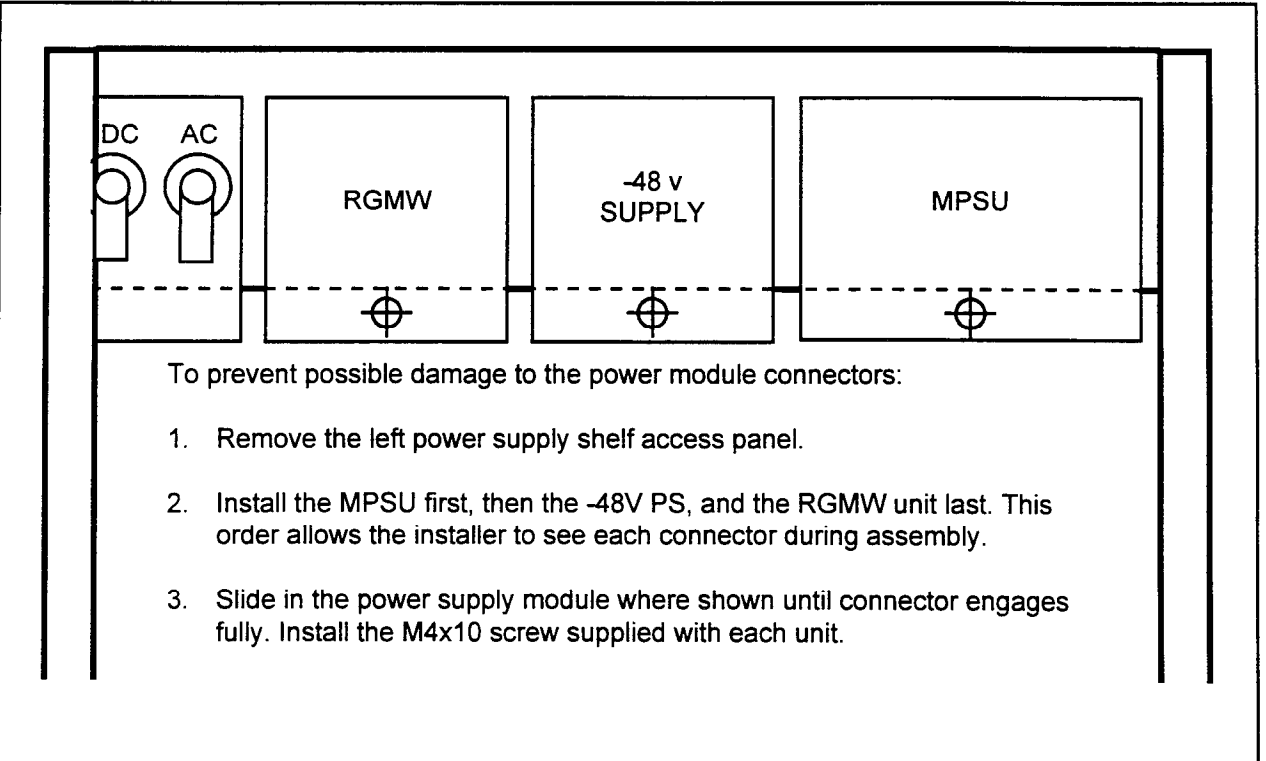

#### POWER AND GROUNDING

| Power                | The AC power, DC power and ground connectors are located in the<br>bottom of the cabinet. Refer to Figure 4-8.                                                                                                    |
|----------------------|----------------------------------------------------------------------------------------------------|
| <b>Frame Ground</b>  | The system wall mount brackets should be connected together. The<br>frame ground tabs for side by side, or wire for installations. The<br>ground connection for the frame is made through the third wire in<br>the AC power cord. Verify that the AC receptacle dedicated to the<br>Series 3 system is correctly wired and properly grounded. |
| <b>Signal Ground</b> | The signal ground wire must be connected from the G terminal on<br>the DC terminal block to an MDF mounted ground bus bar. The DC<br>resistance of the wire from the last cabinet to the utility entrance<br>grounding point must be less than 5.0 ohms. Refer to Figure 4-9.                                                                 |

Figure 4-8. Power and Ground Connections

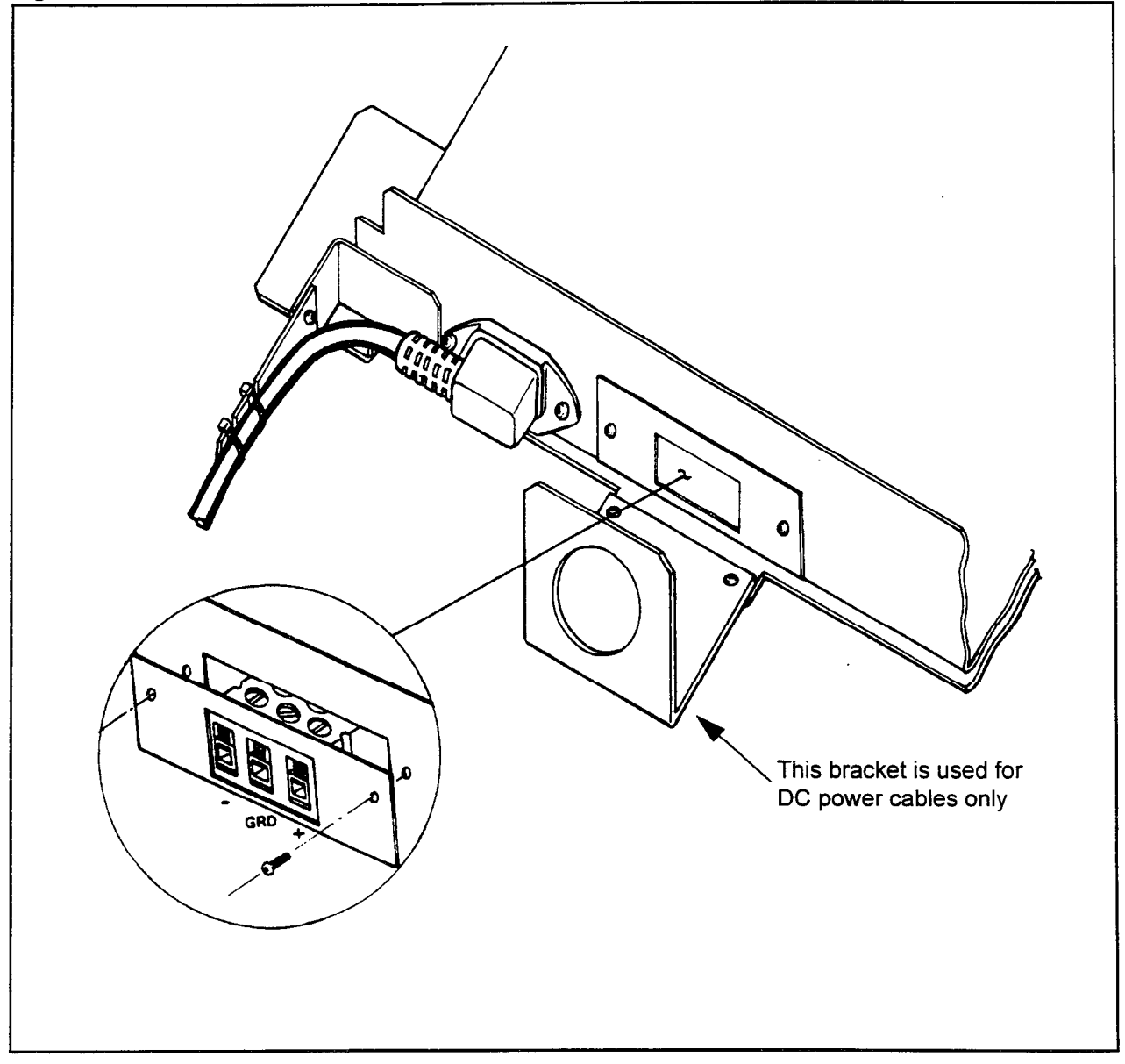
## POWER BRACKETS

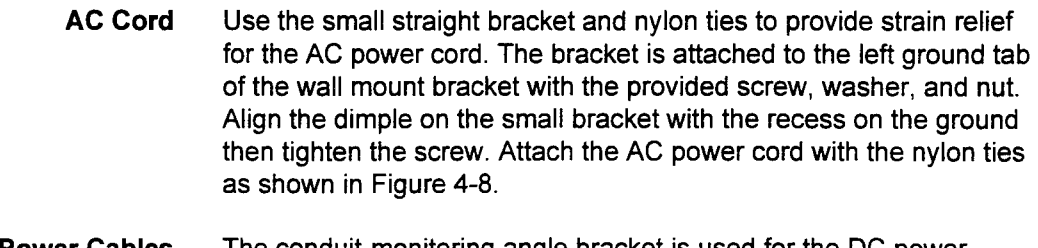

DC Power Cables The conduit-monitoring angle bracket is used for the DC power cables when the system is equipped with battery backup. DO NOT ATTEMPT TO RUN THE MDF CABLES OR ANY OTHER CABLES THROUGH THIS BRACKET. If no conduit is installed, use the gromstrip to line the inside of the large hole to prevent damage to the cables. The angle bracket mounting slots allows the bracket to slide up and down to provide clearance for the DC power and ground terminal block. Refer to Figure 4-8.

### Figure 4-9. DC Cable and G Ground Installation

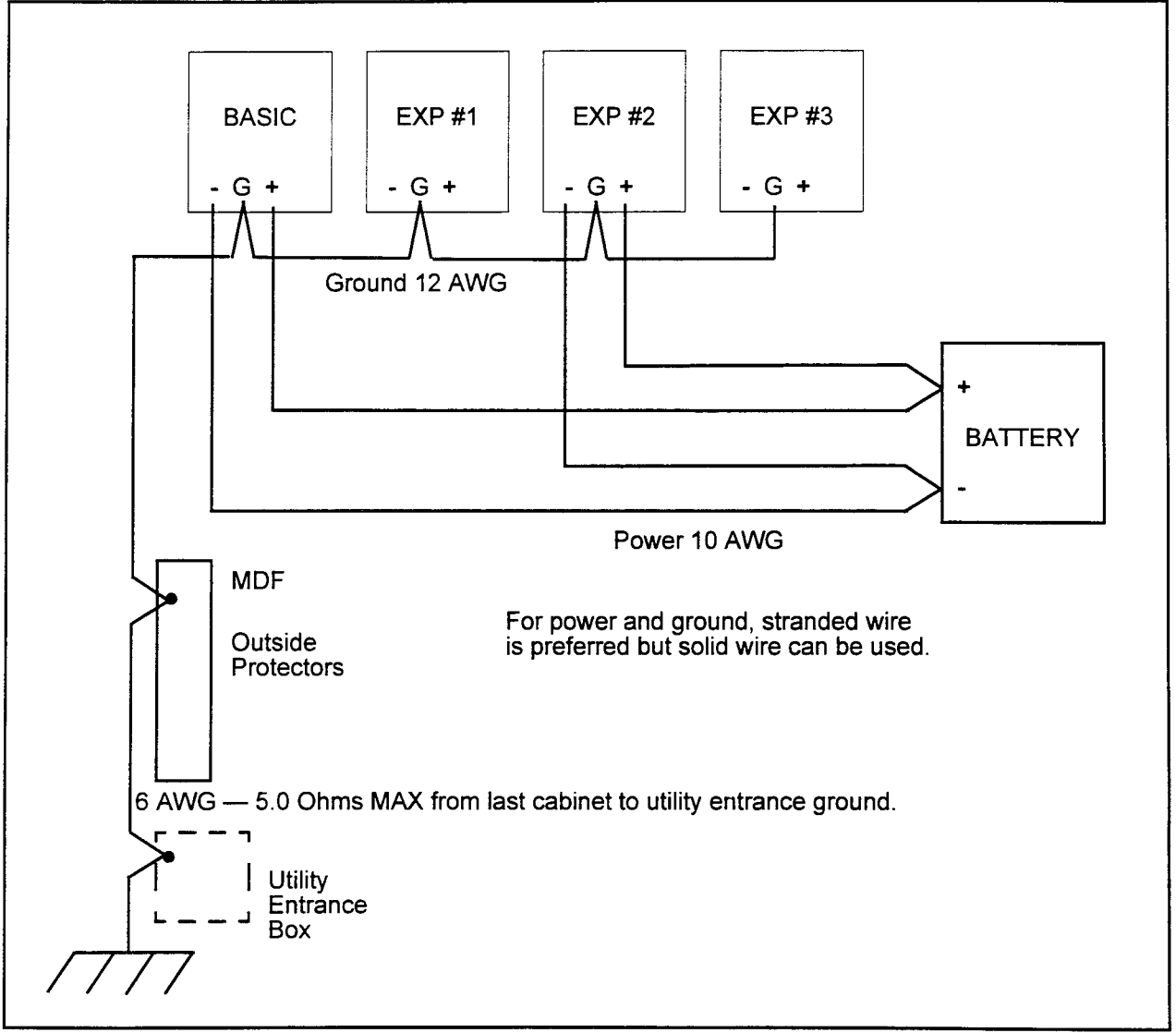

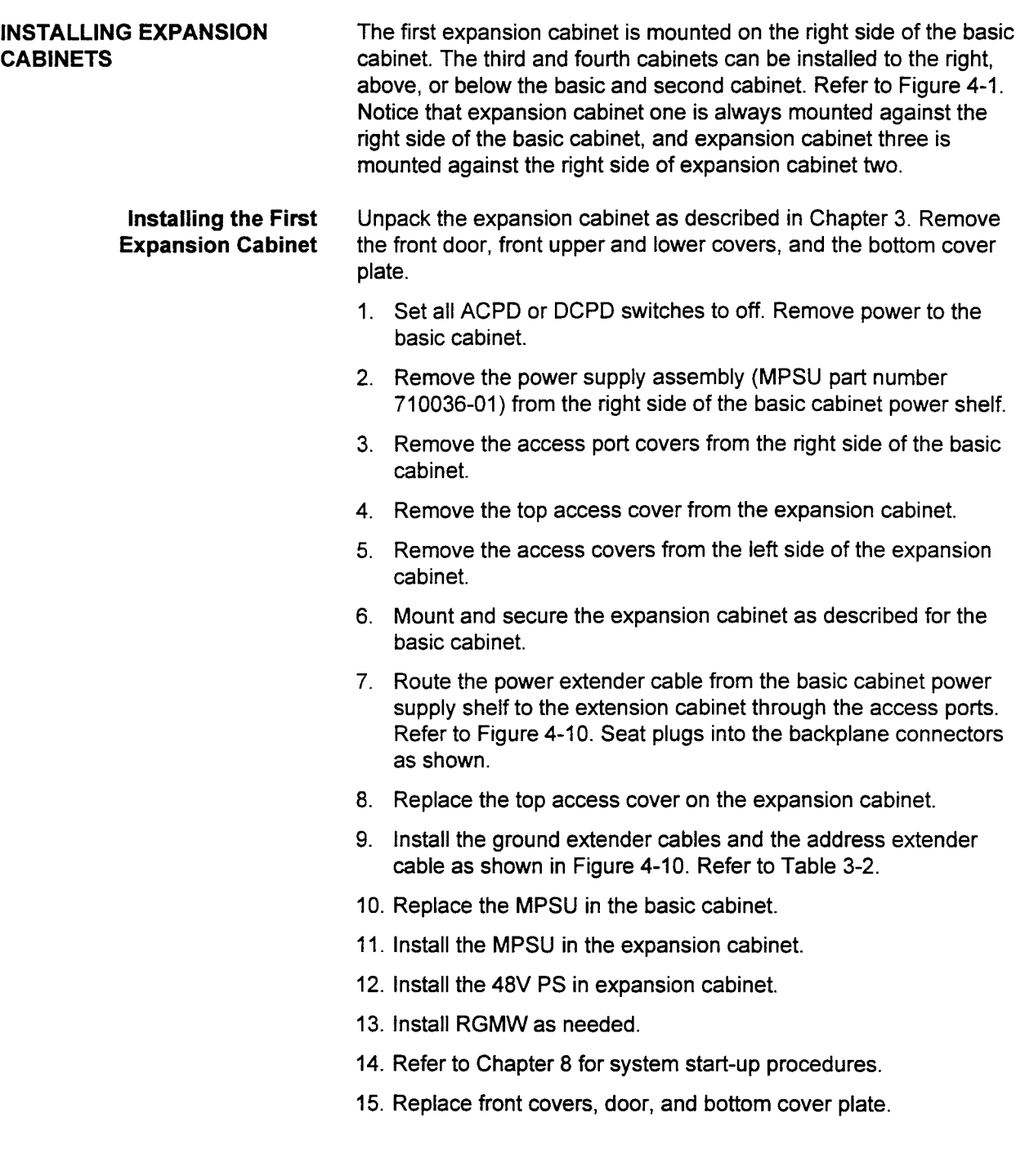

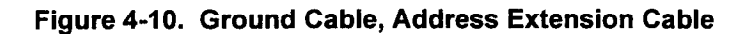

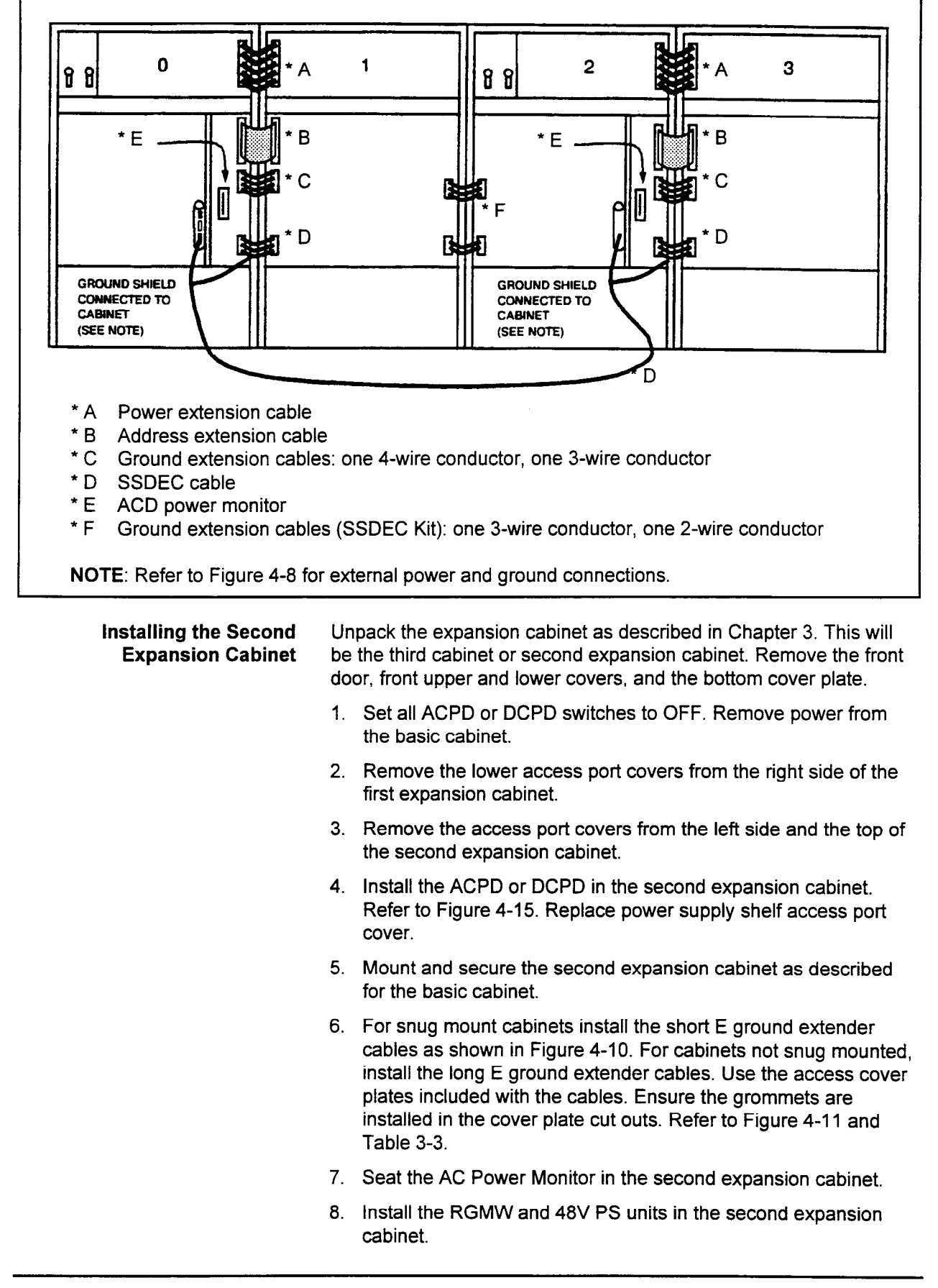

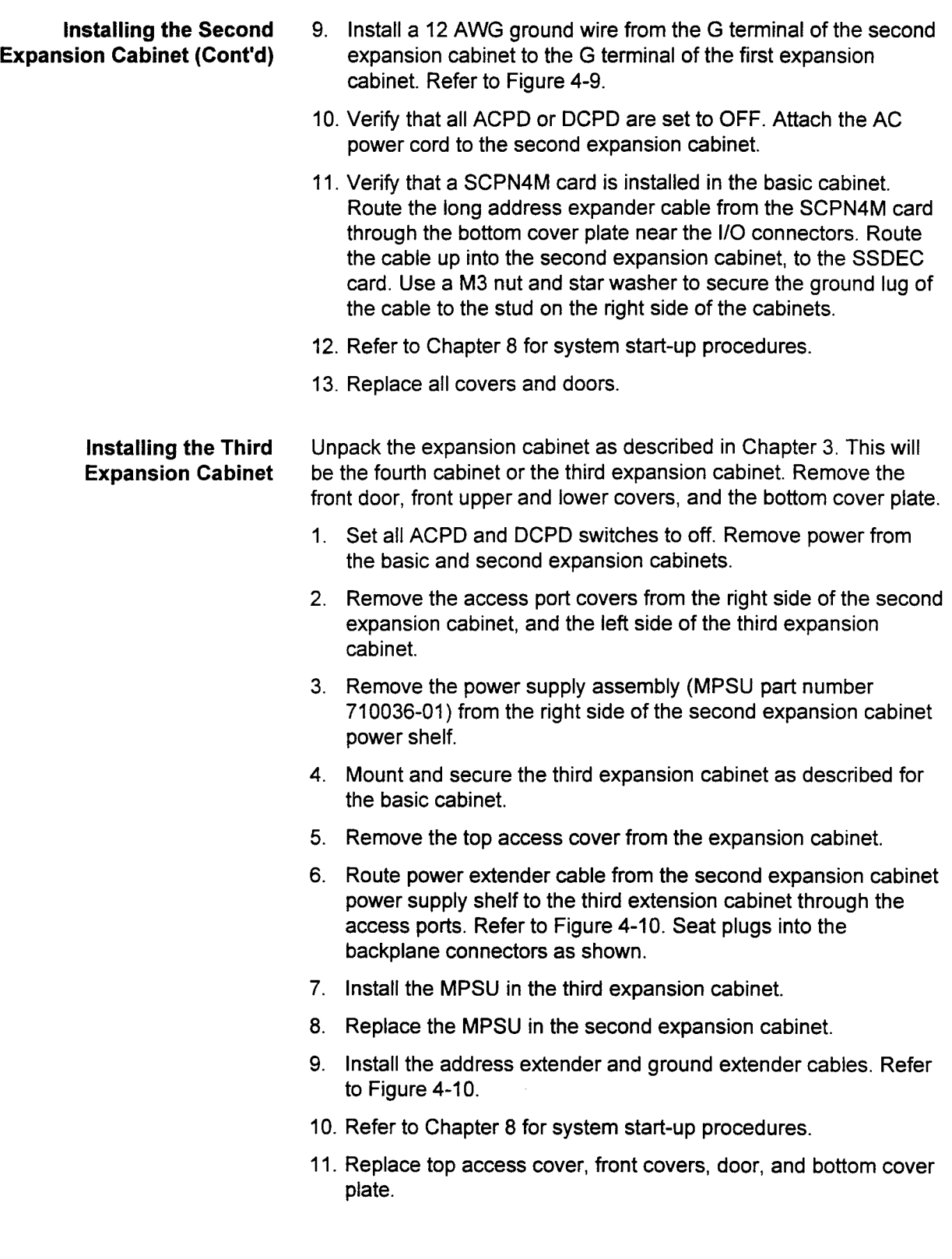

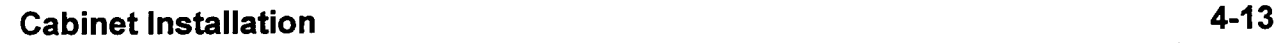

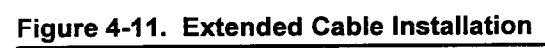

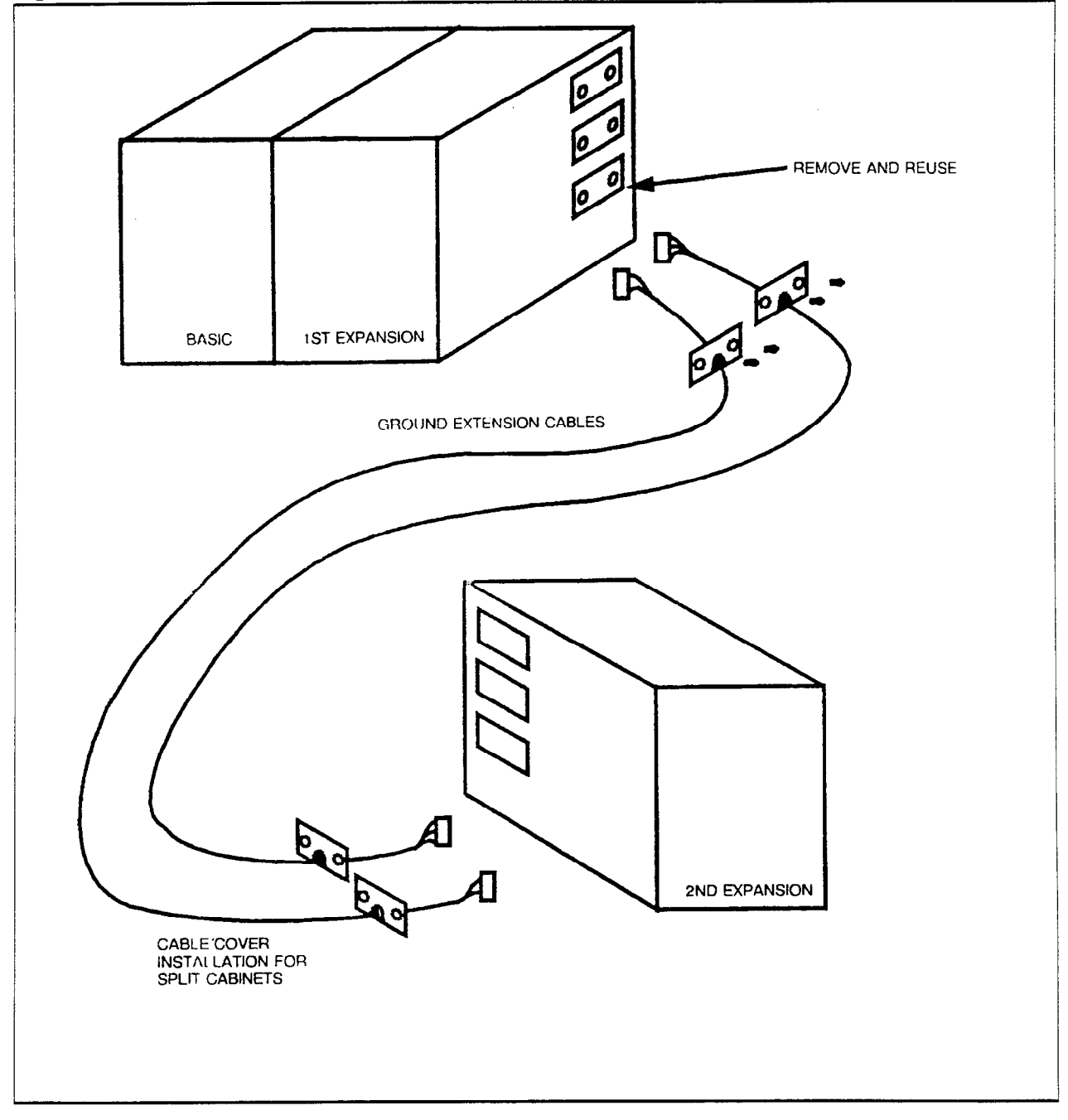

INSTALLING THE SFDC The Floppy Disk Drive Controller (SFDC) is required if the system is equipped with the optional floppy disk drive. The SFDC mounts on the CPU card. If not installed before shipment, proceed as follows. Refer to Figure 4-12.

- 1. Set the ACPD or DCPD switch(es) to OFF.
- 2. Remove the CPU card from the basic cabinet. Set the card on a padded surface, with an anti-static bag or anti-static foam sheet under the card.
- 3. Remove the SFDC from the anti-static shipping bag.
- 4. Align the connectors. Seat the SFDC onto the CPU card.
- 5. Install the included screws to secure the SFDC card. The screws must be installed to provide ground to the SFDC.

#### Figure 4-12. Mounting the SFDC

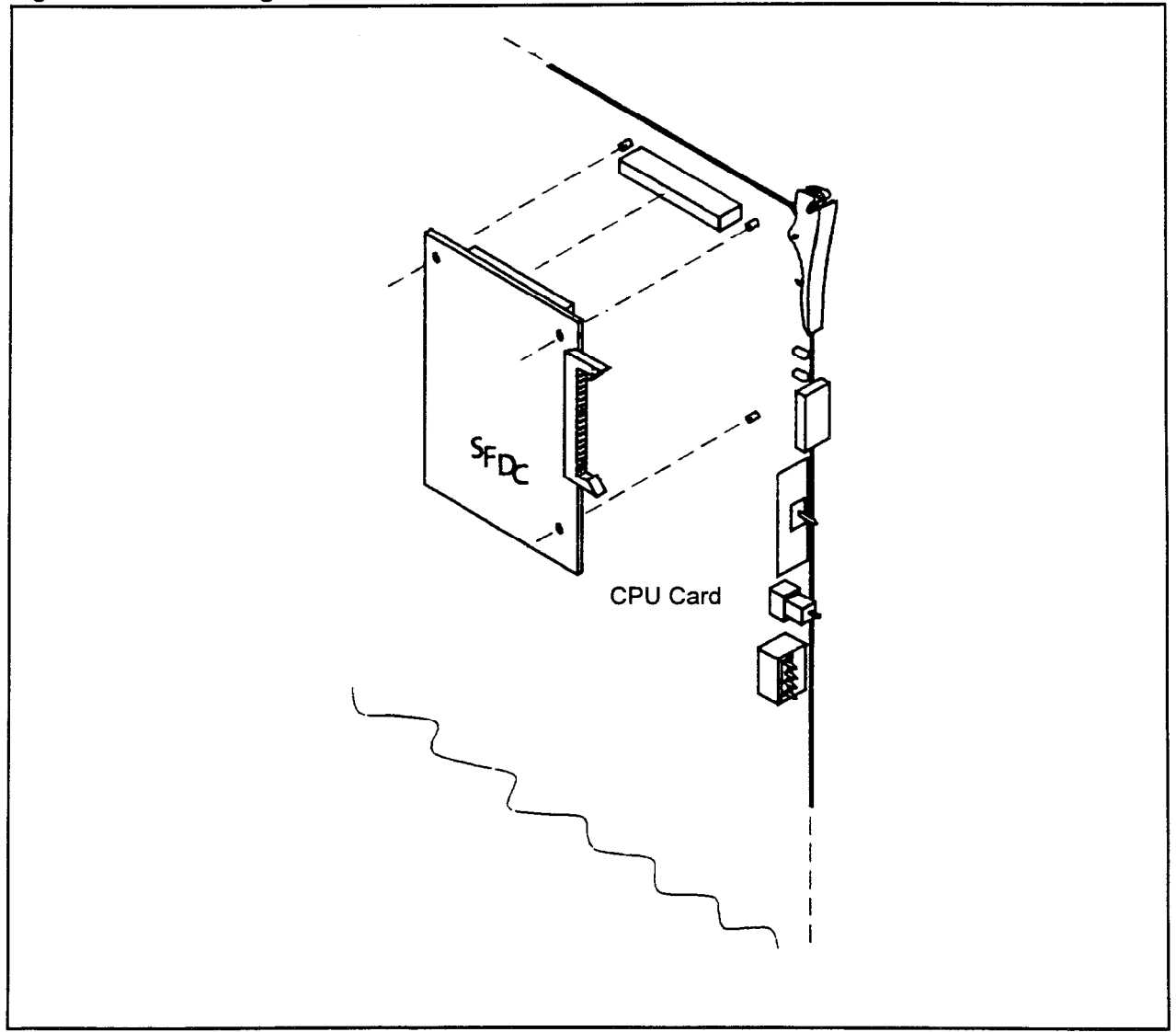

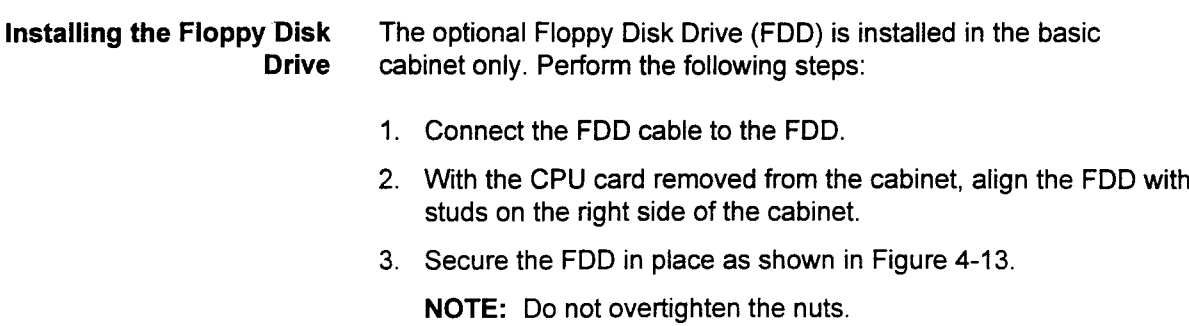

4. Seat the FDD cable in the front connector of the SFDC card, located on the CPU card. (Refer to Figure 4-12.)

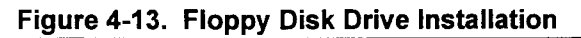

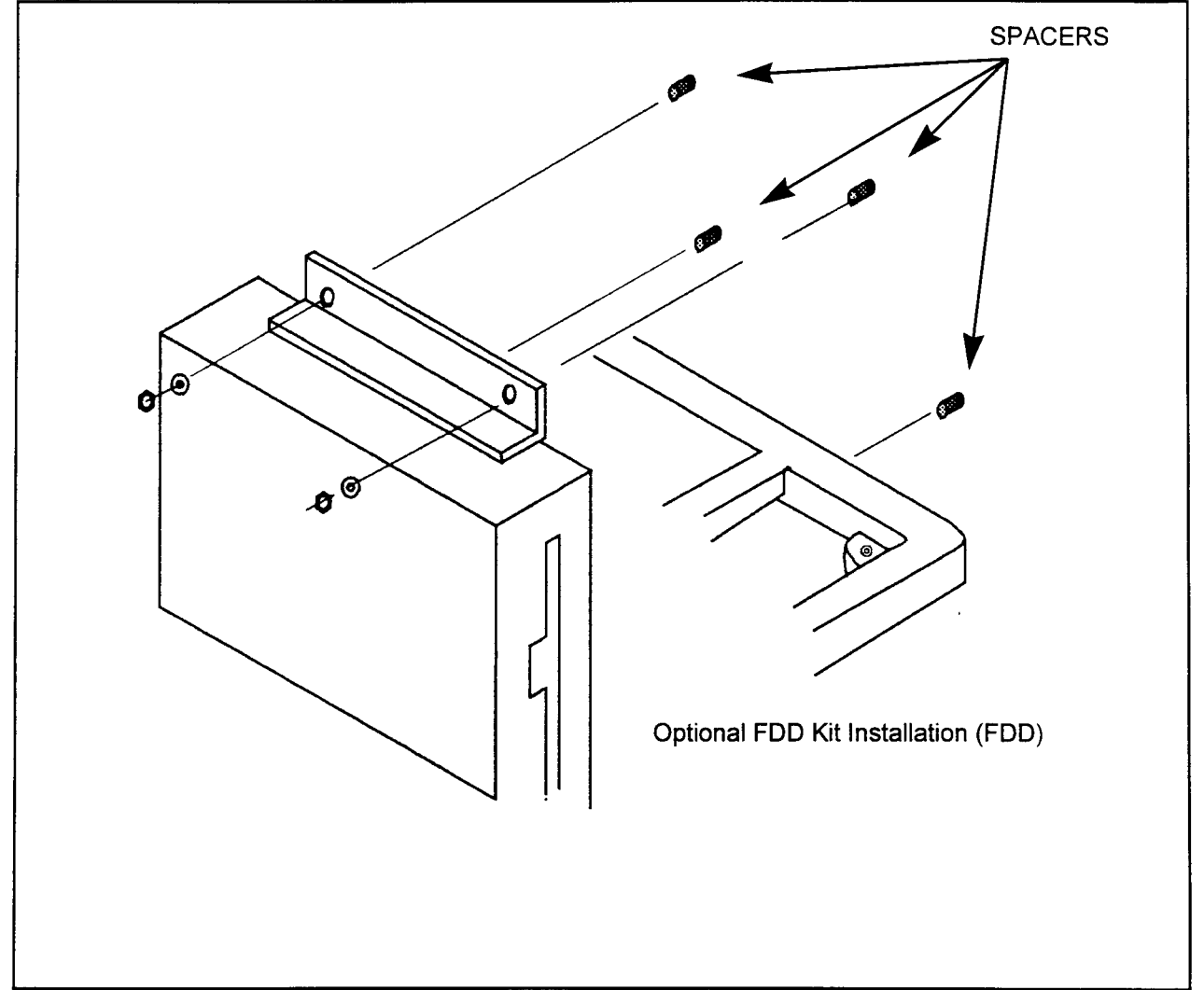

POWER FAIL TRANSFER One Power Fail Transfer (6PFA) card can be installed in each cabinet. Align the card with the guides located on the left side of the cabinet under the card shelf. Push the card back until the 6PFA card edge connector is seated in the backplane. Seat the MDF cable connector and tighten the strain relief screw. Refer to Figure 4-14. Refer to Chapter 6 for cross connection information.

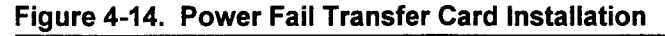

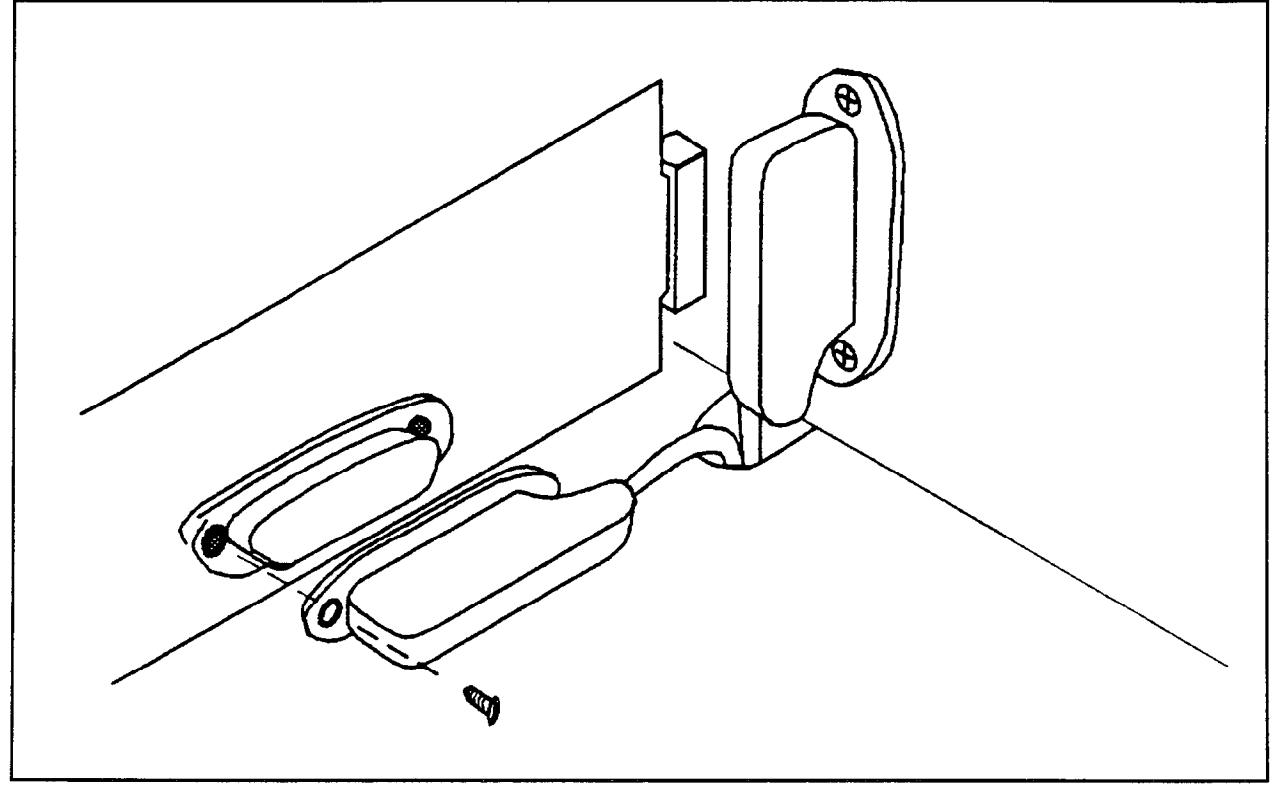

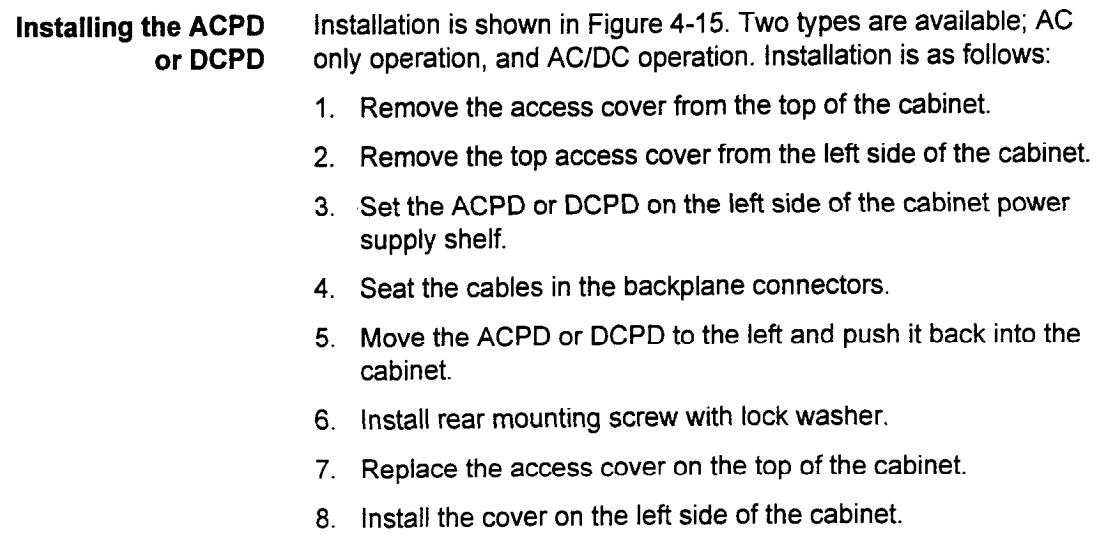

# Figure 4-15. ACPD/DCPD Installation

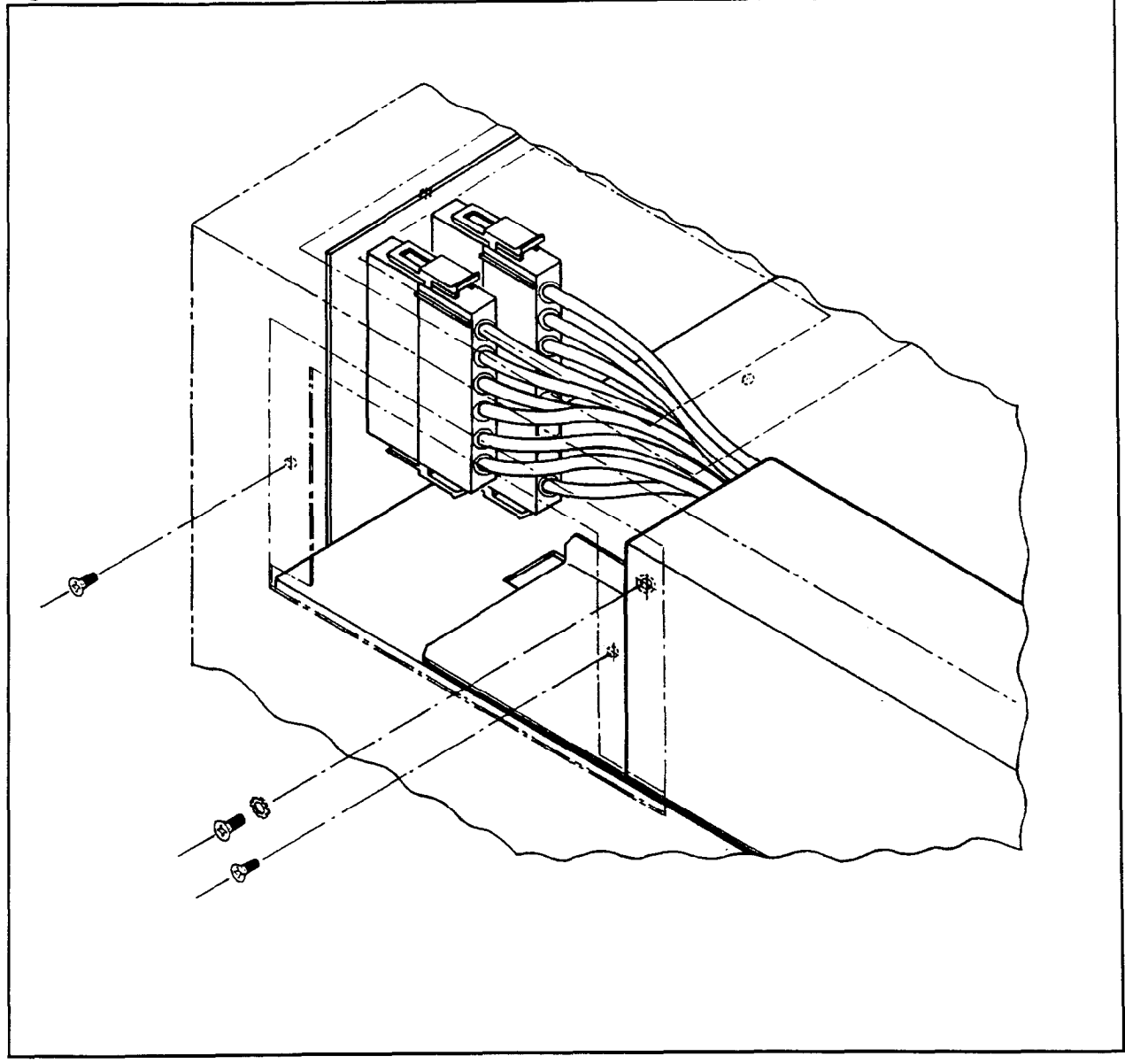

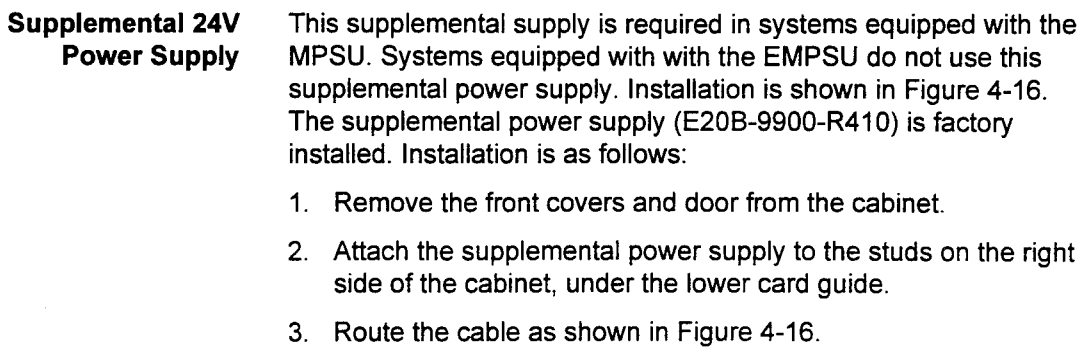

- 4. Seat the cables in the backplane connectors.
- 5. Replace the front cabinet covers and cabinet door.

### Figure 4-16. 24V Supplemental Power Supply Installation

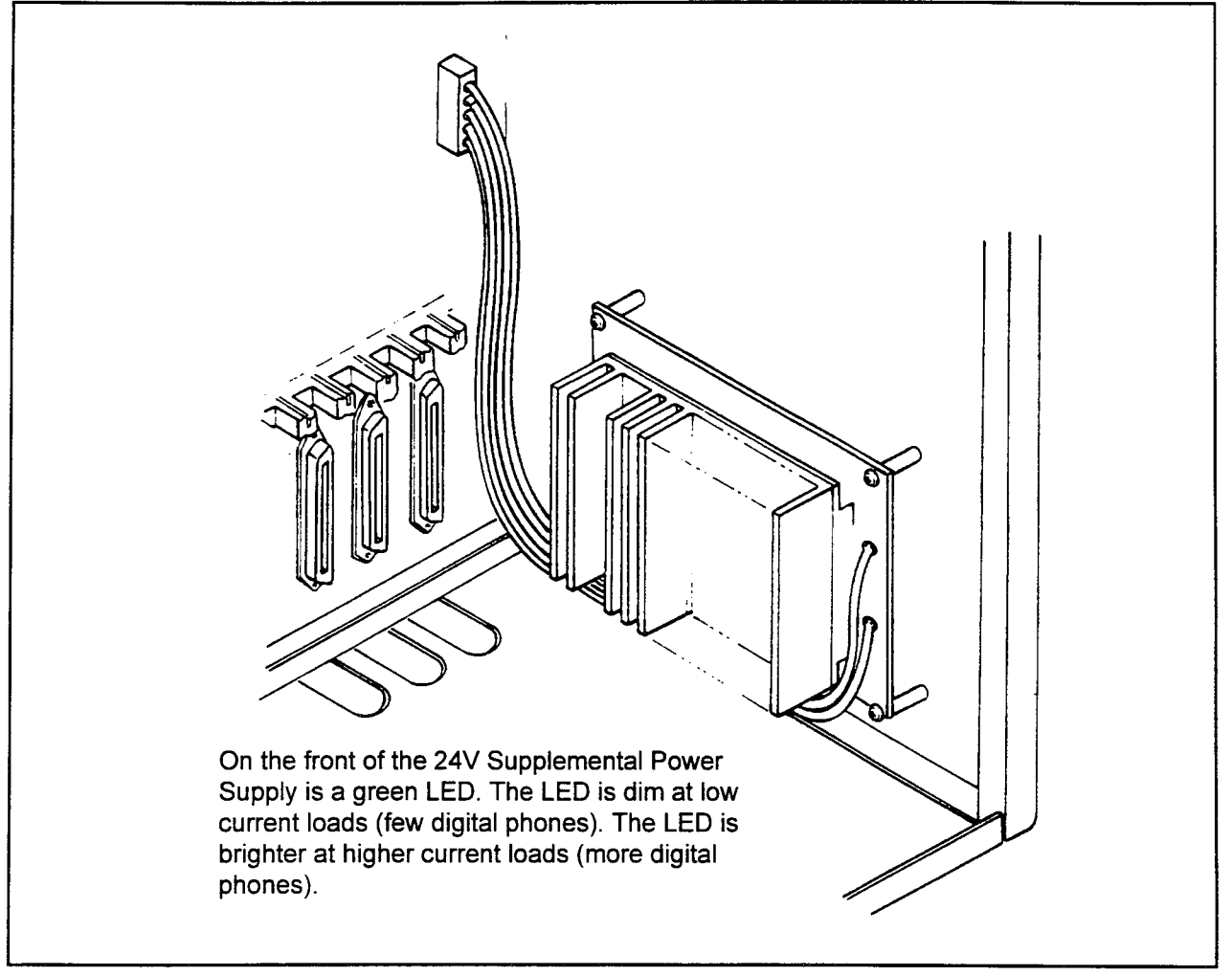

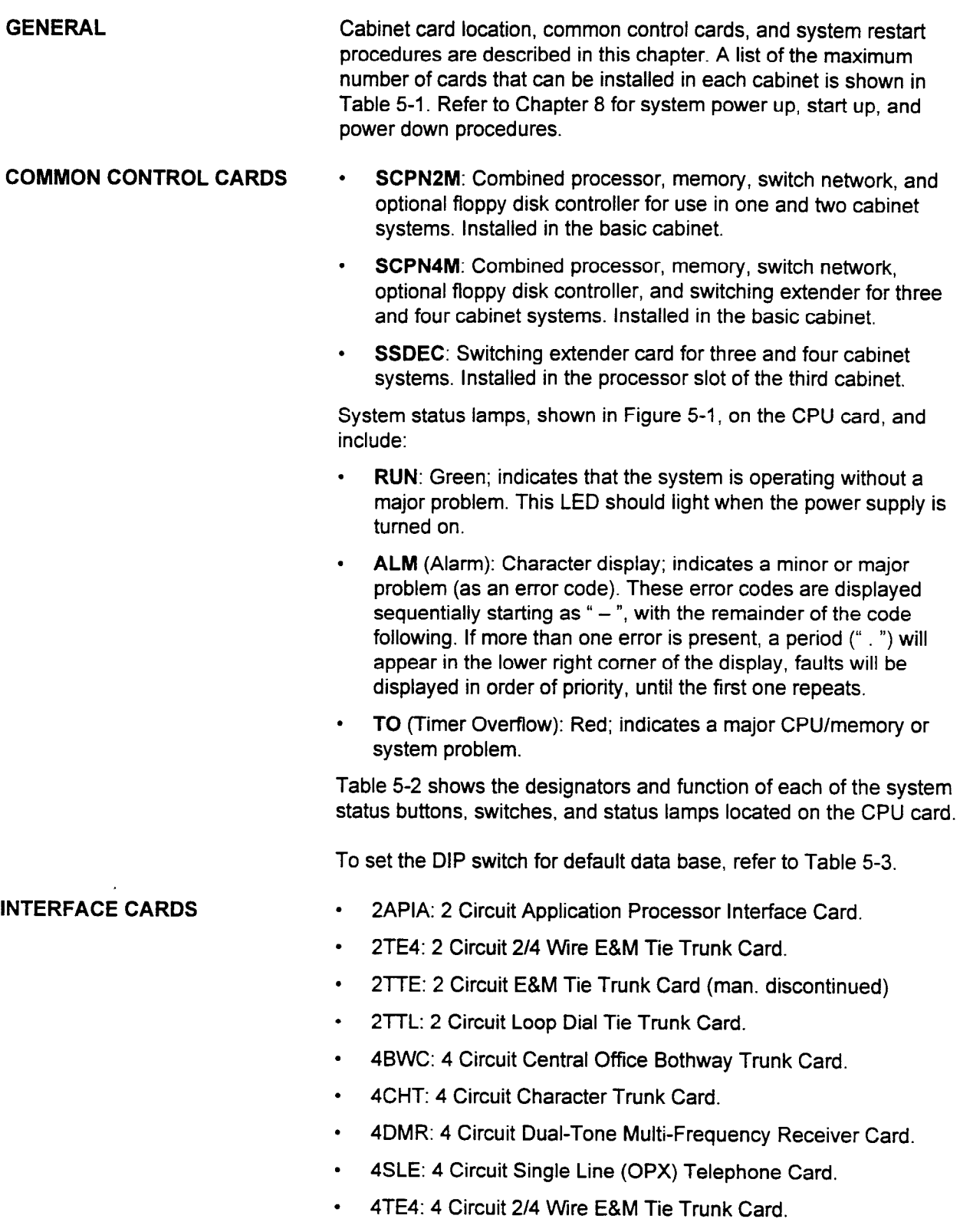

. 6DID: 6 Circuit DID Trunk Card.

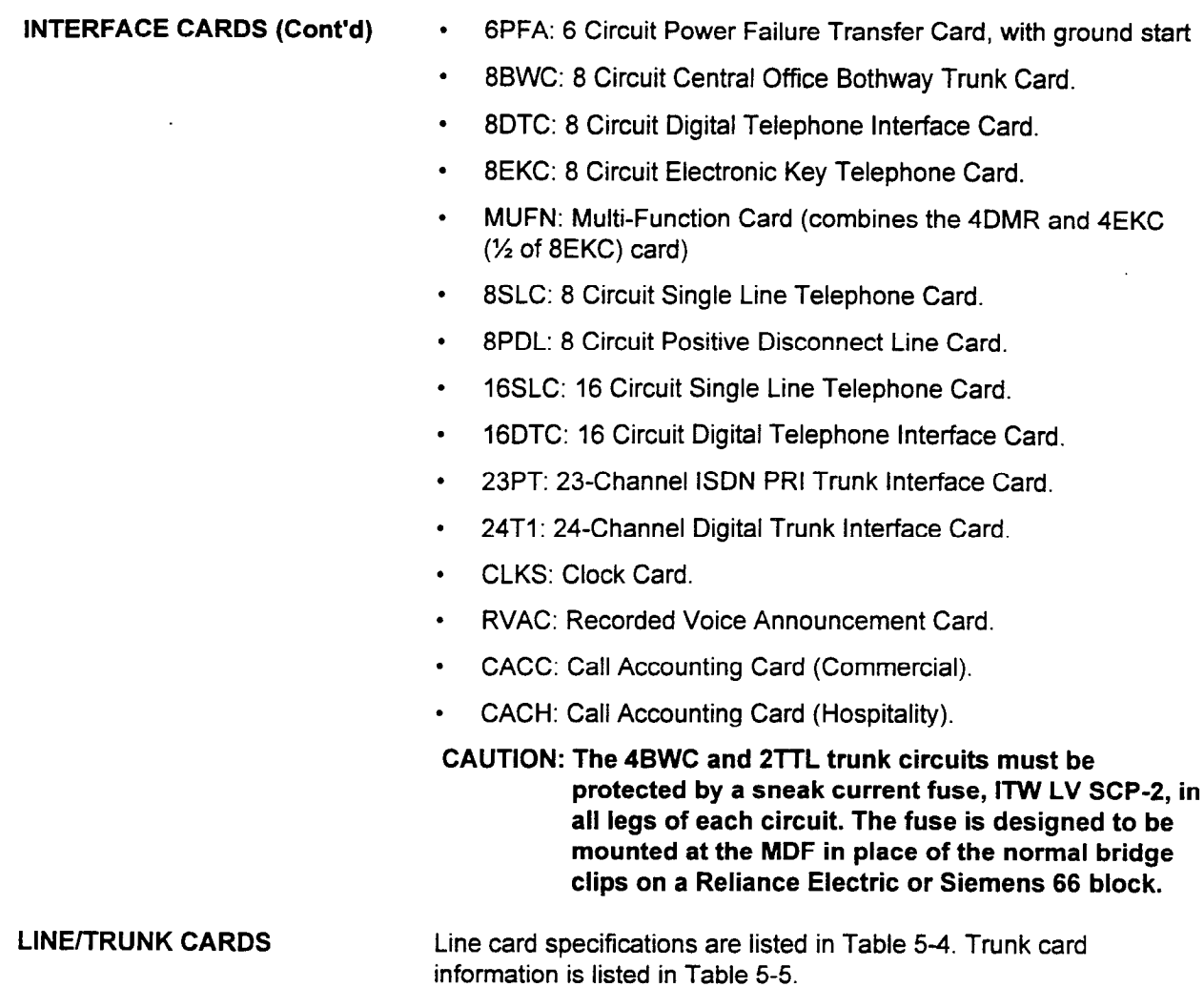

## Table 5-I. Maximum Number of Cards per Cabinet

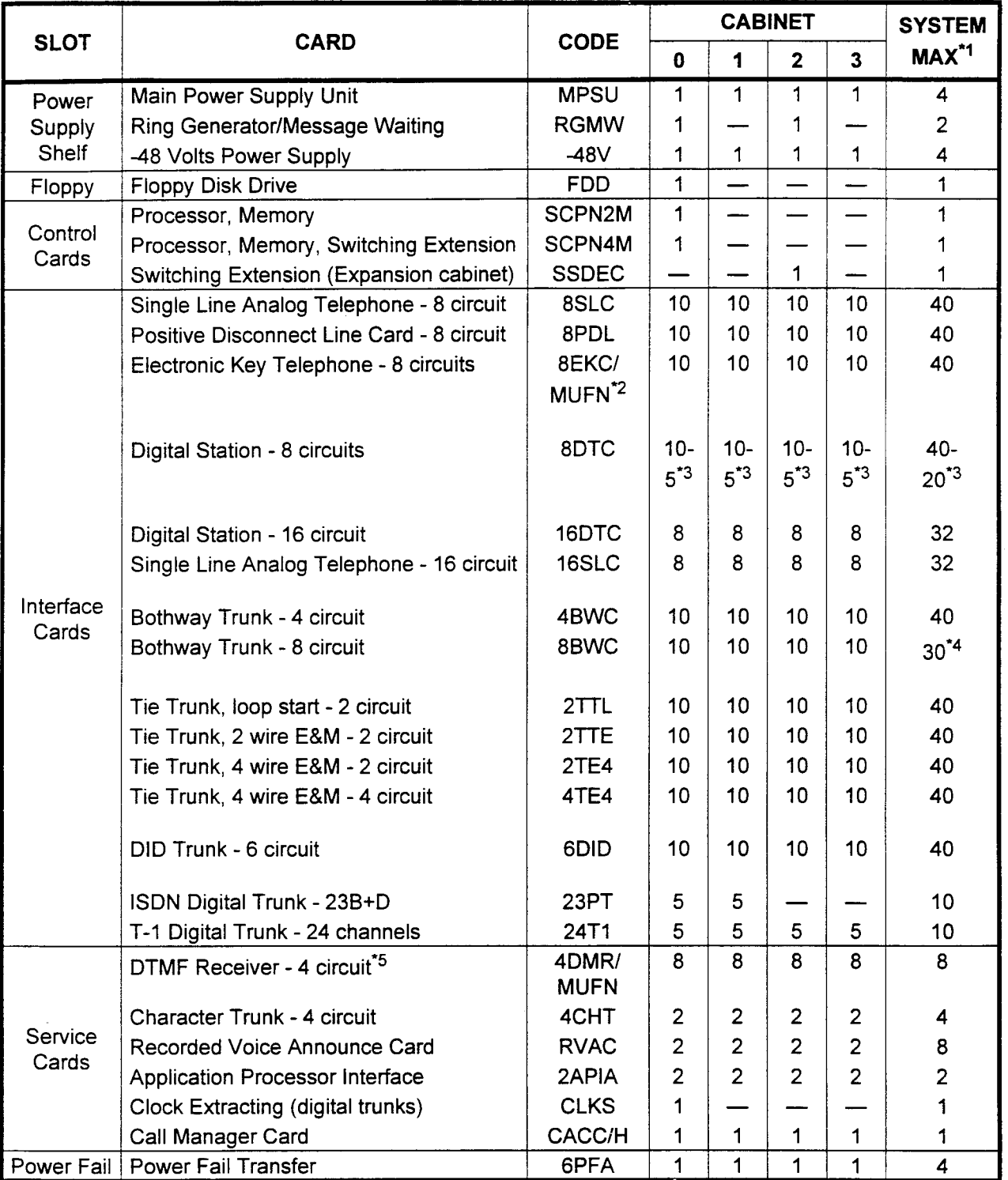

NOTES: 1. All system maximum capacities cannot be installed in one system.

2. Total includes both 8EKC and MUFN cards. The maximum number of MUFN cards per system is eight, based on the DTMF receiver portion of the card. 333 Simultangult, based on the DTIVII Technol port.

- 3. Simultaneous voice and data installed for each port.<br>4. Maximum trunks per system is 240.
- 
- 5. Totals include both 4DMR and MUFN cards.

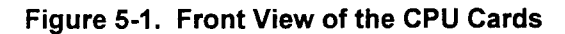

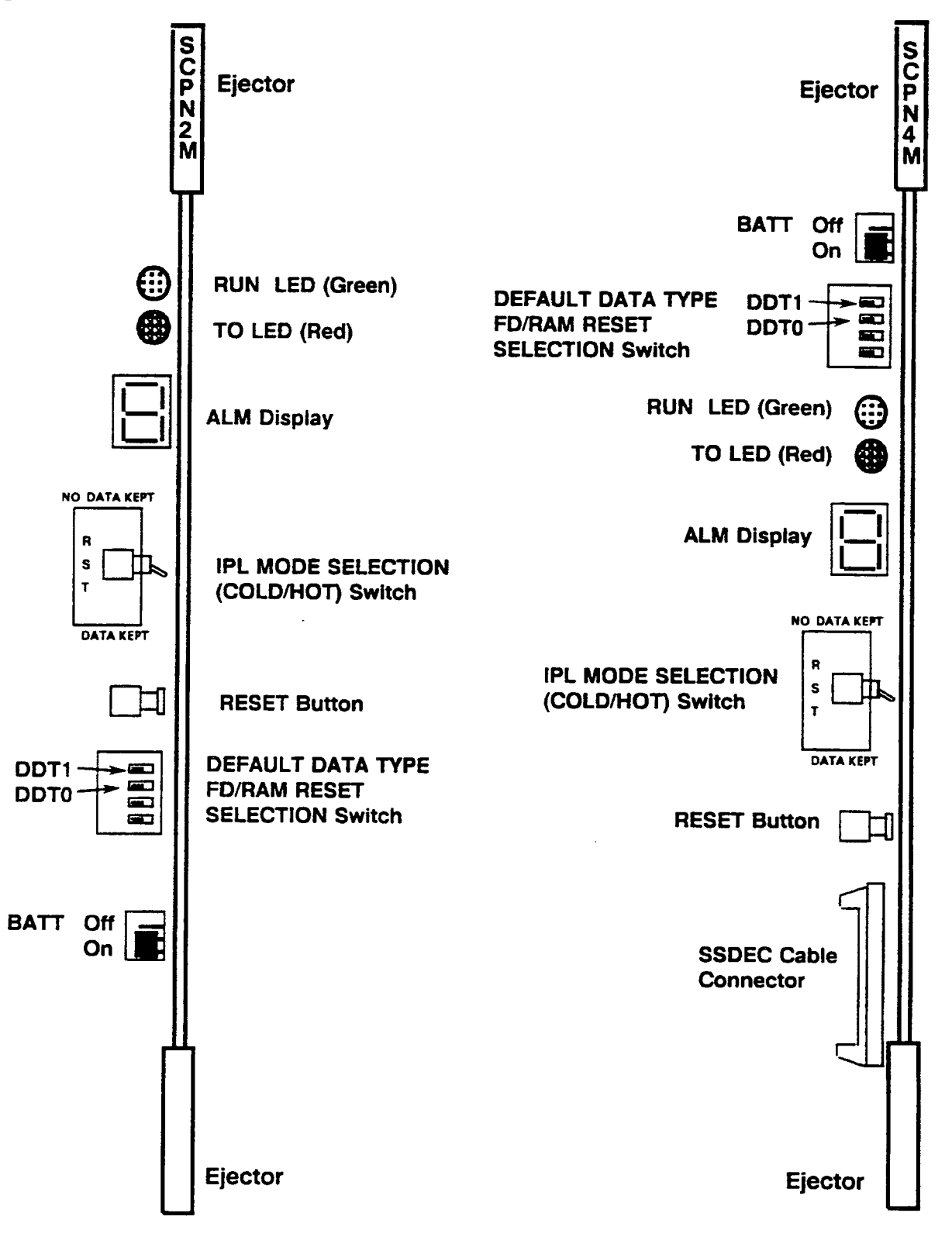

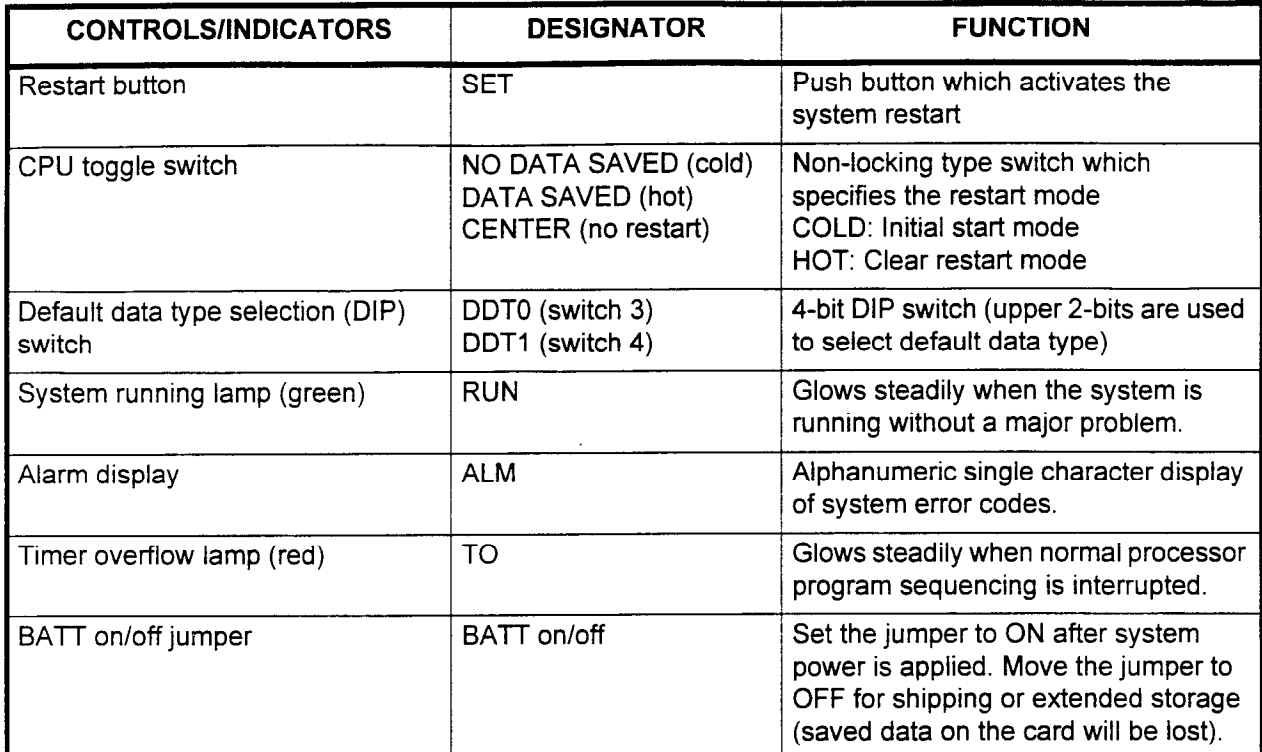

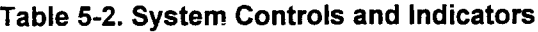

## Table 5-3. IPL Select Switch

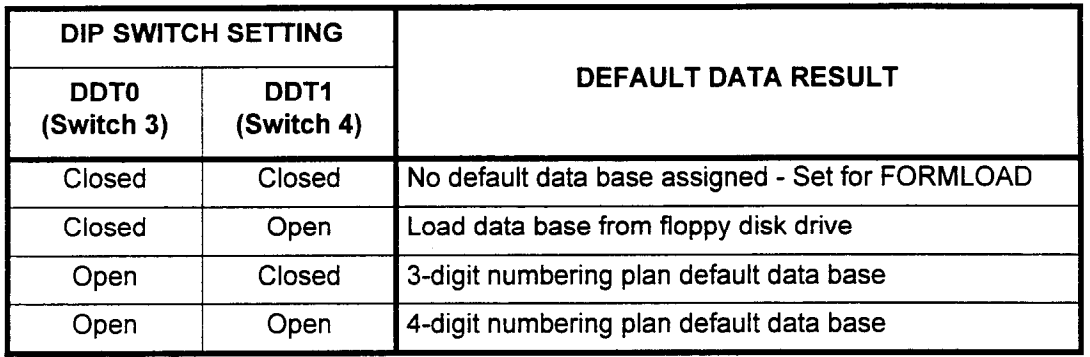

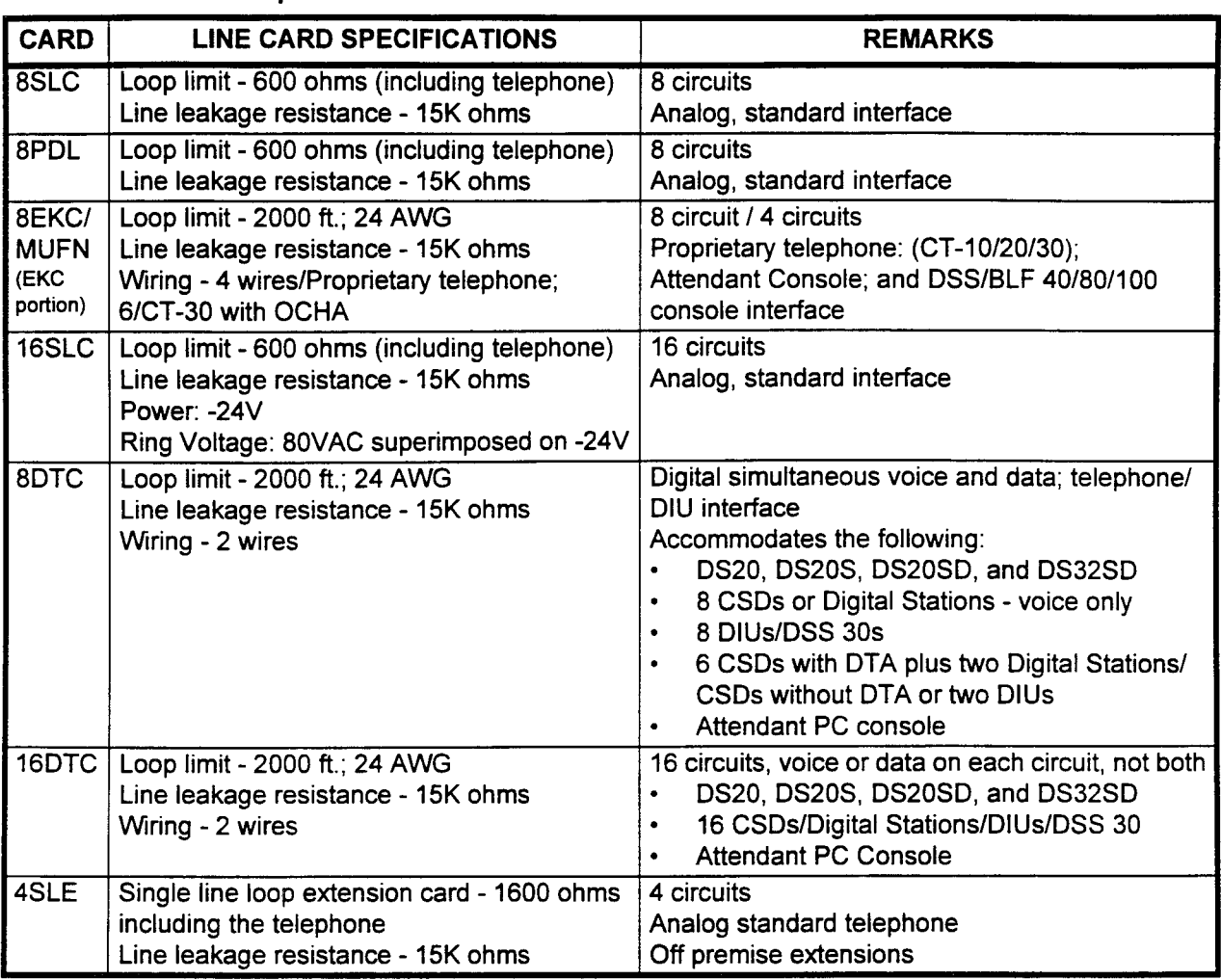

## Table 5-4. Line Card Specifications

## Table 5-5. Trunk Card Specifications

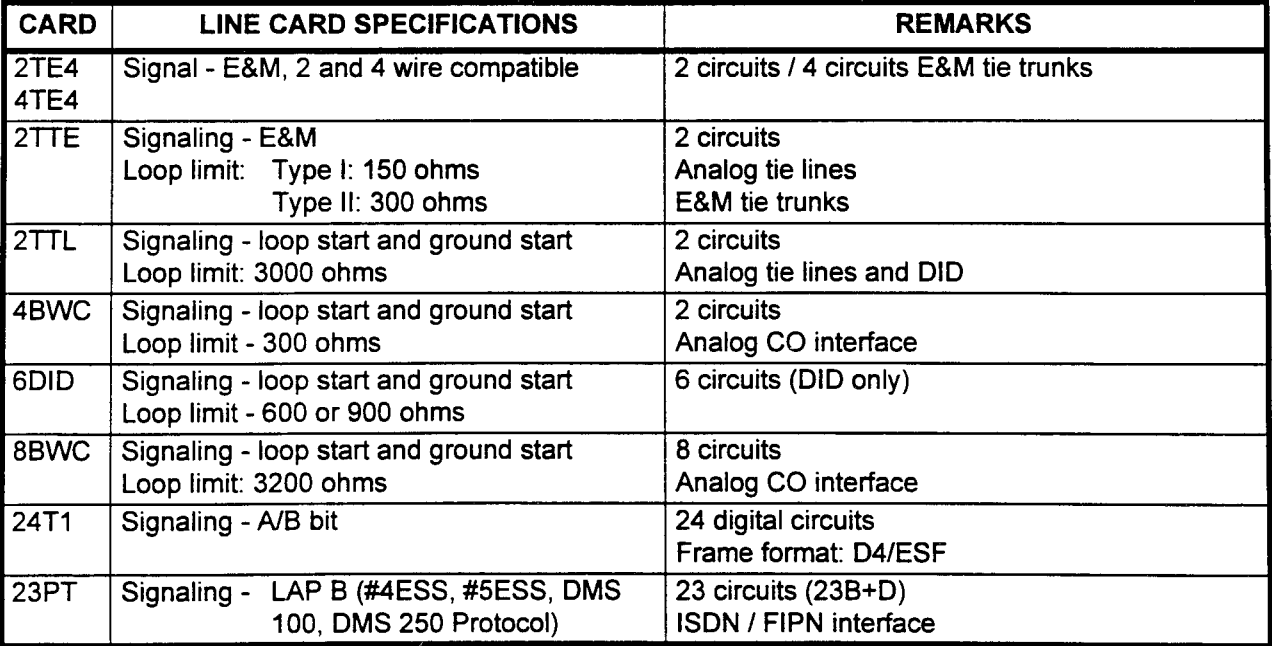

 $\ddot{\phantom{a}}$ 

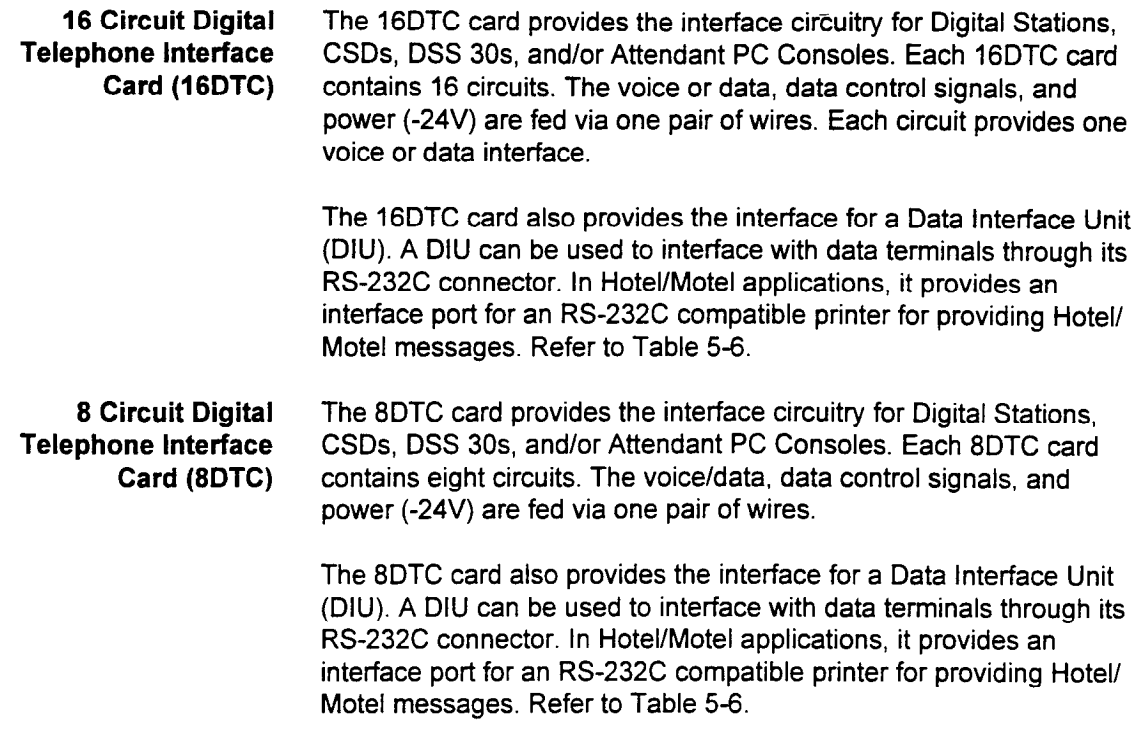

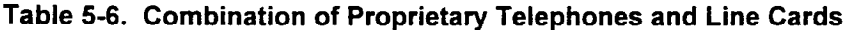

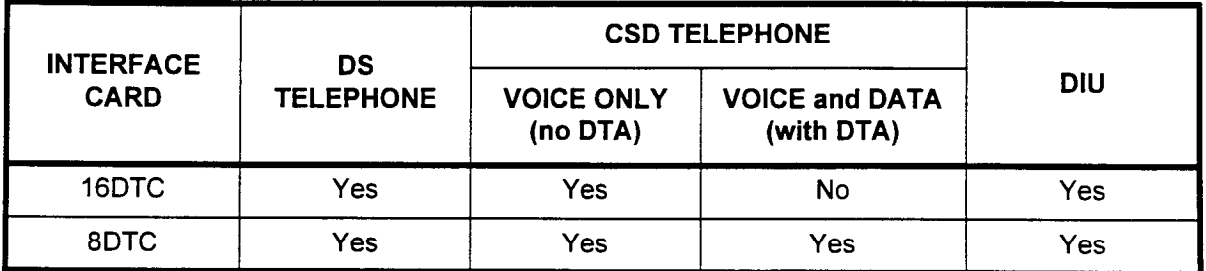

J.

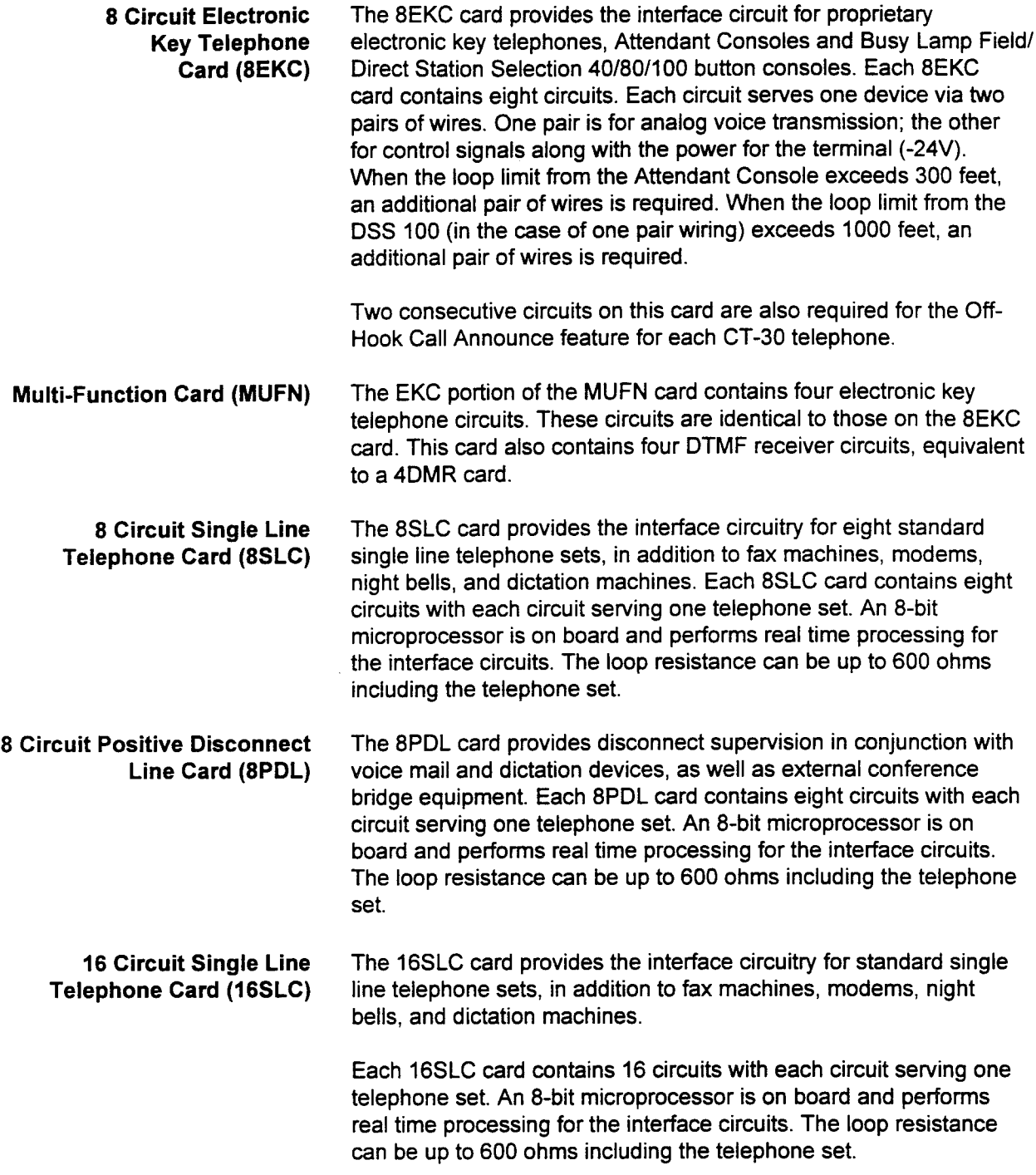

 $\sim$ 

4 Circuit Single Line (OPX) The 4SLE card provides the interface circuitry for off-premise single Telephone Card (4SLE) line telephone sets. Each 4SLE card contains four circuits with each circuit serving one telephone set. An 8-bit microprocessor is on board and performs real time processing for the interface circuits. The loop resistance can be up to 1600 ohms including the telephone set

> There is a switch option on the 4SLE card to select whether the circuit is used as a long line (loop resistance: 600-1600 ohms, including telephone set) or short line (loop resistance: up to 600 ohms, including telephone set). Each circuit has two switches. If both switches are set to the "Long" side, the circuit can be used for off premise extensions (OPX). Table 5-7 shows the available combination of long line and short line installation. Figure 5-2 shows the switch positions on the 4SLE card.

Table 5-7. Combination of Long/Short Lines

| <b>NUMBER OF SHORT LINES</b> | <b>NUMBER OF LONG LINES</b> |
|------------------------------|-----------------------------|
|                              | Up to $4$                   |
|                              |                             |
|                              |                             |

## Figure 5-2. 4SLE Card Switch Positions

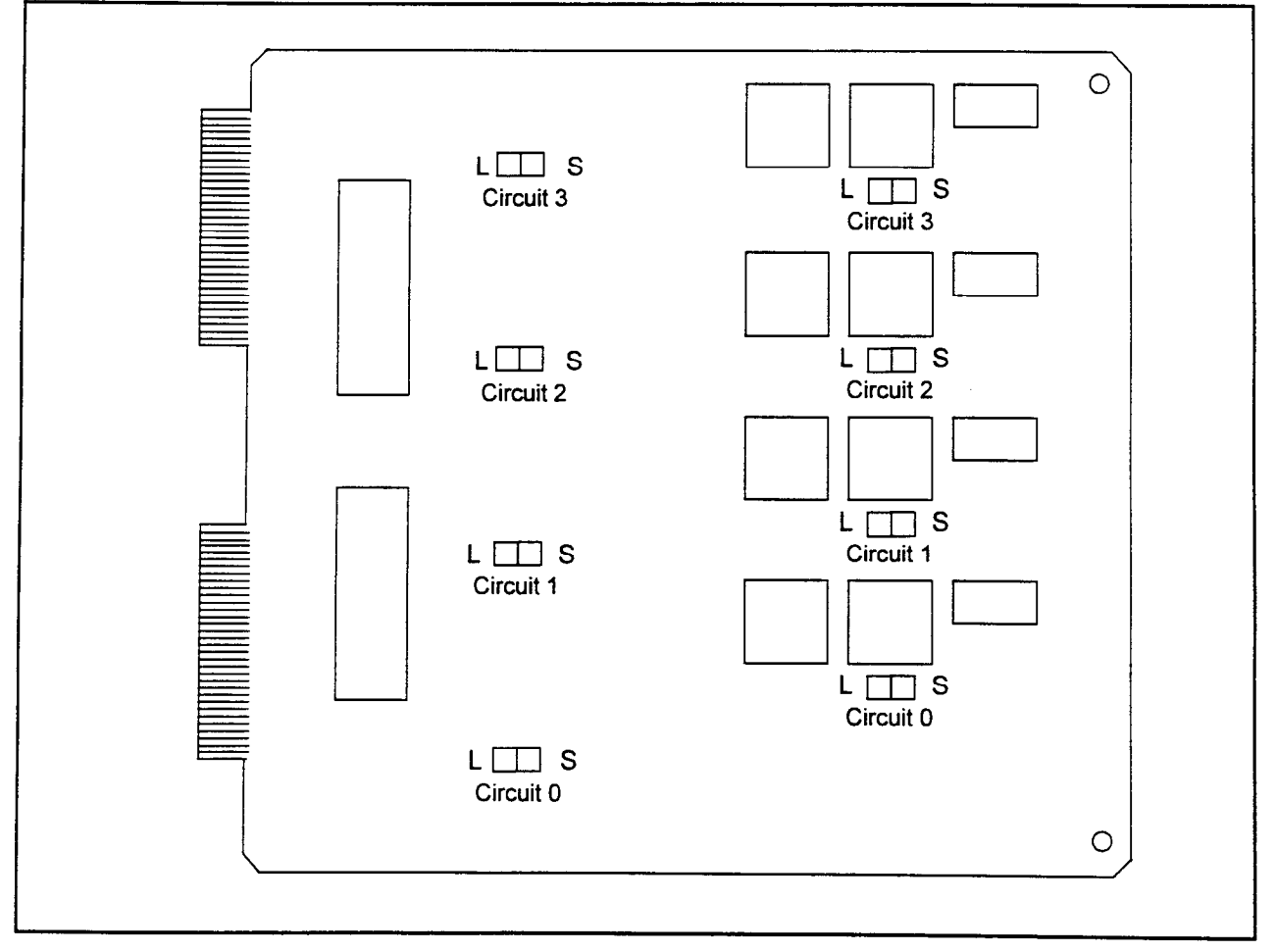

 $\overline{a}$ 

| <b>8 Circuit Central Office</b><br><b>Bothway Trunk Card (8BWC)</b> | The 8BWC card provides eight circuits of interface circuitry for public<br>switched telephone Central Office (CO) lines. It has a balancing<br>network selection option (short-default/long). Each 8BWC card,<br>equipped with an 8-bit microprocessor, contains eight interface<br>circuits. Two types of signal supervision are provided; loop start and<br>ground start. A loop of up to 2000 ohms including the CO equipment<br>can be served. |
|---------------------------------------------------------------------|----------------------------------------------------------------------------------------------------|
|                                                                     | Figure 5-3 shows the switch positions for the 8BWC card.                                                                                                    |
| 4 Circuit Central Office<br><b>Bothway Trunk Card (4BWC)</b>        | The 4BWC card provides the interface circuitry for the public<br>switched telephone network of Central Office (CO) lines. Each<br>4BWC card, equipped with an 8-bit microprocessor, contains four<br>interface circuits. Two types of signal supervision are provided; loop<br>start and ground start. A loop of up to 3200 ohms including the CO<br>equipment can be served (at 48V, 20mA DC).                                                    |

Figure 53. 8BWC Card Jumper Configuration

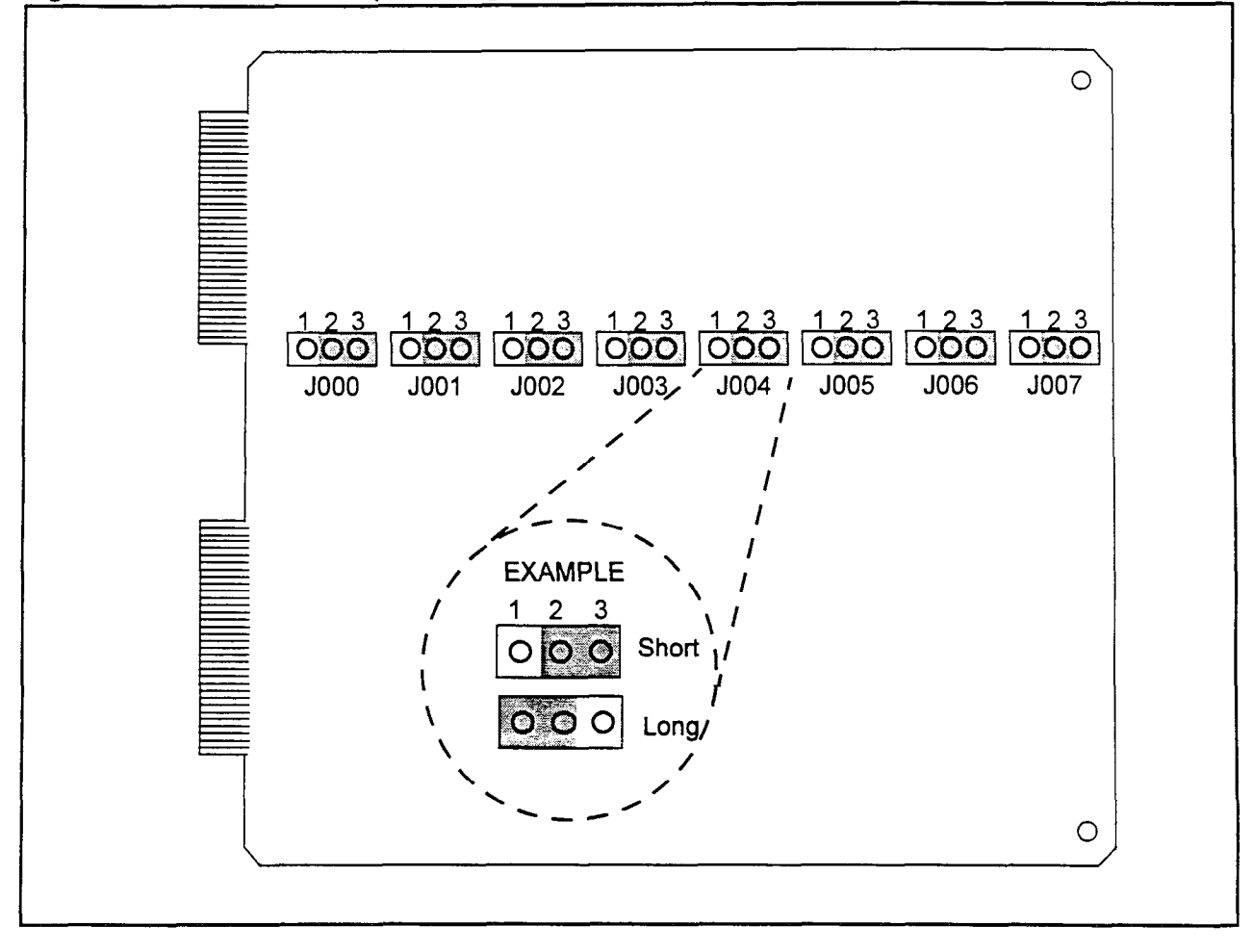

section in the contract of the contract of the contract of the contract of the contract of the contract of the

 $\mathbf{r}$ 

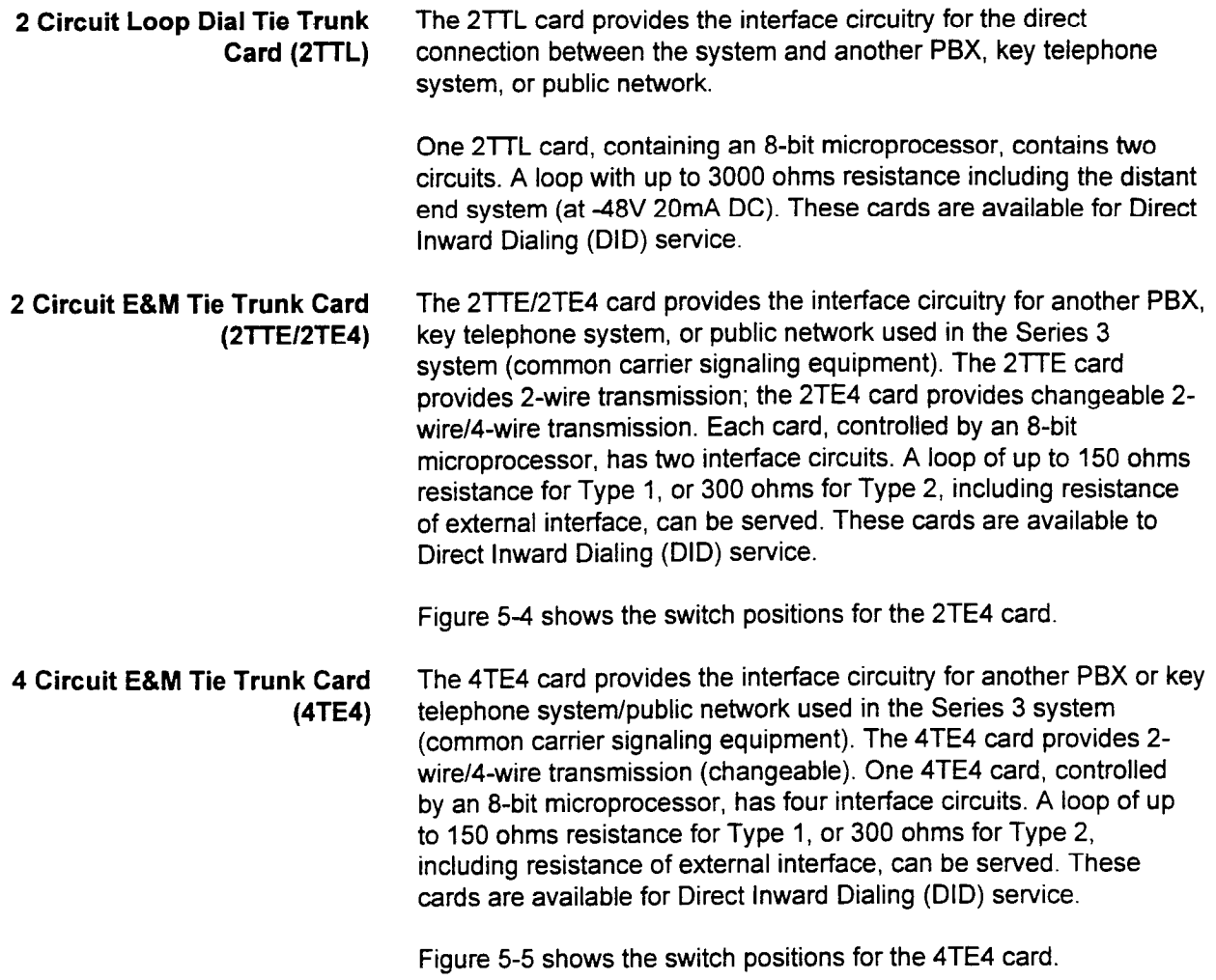

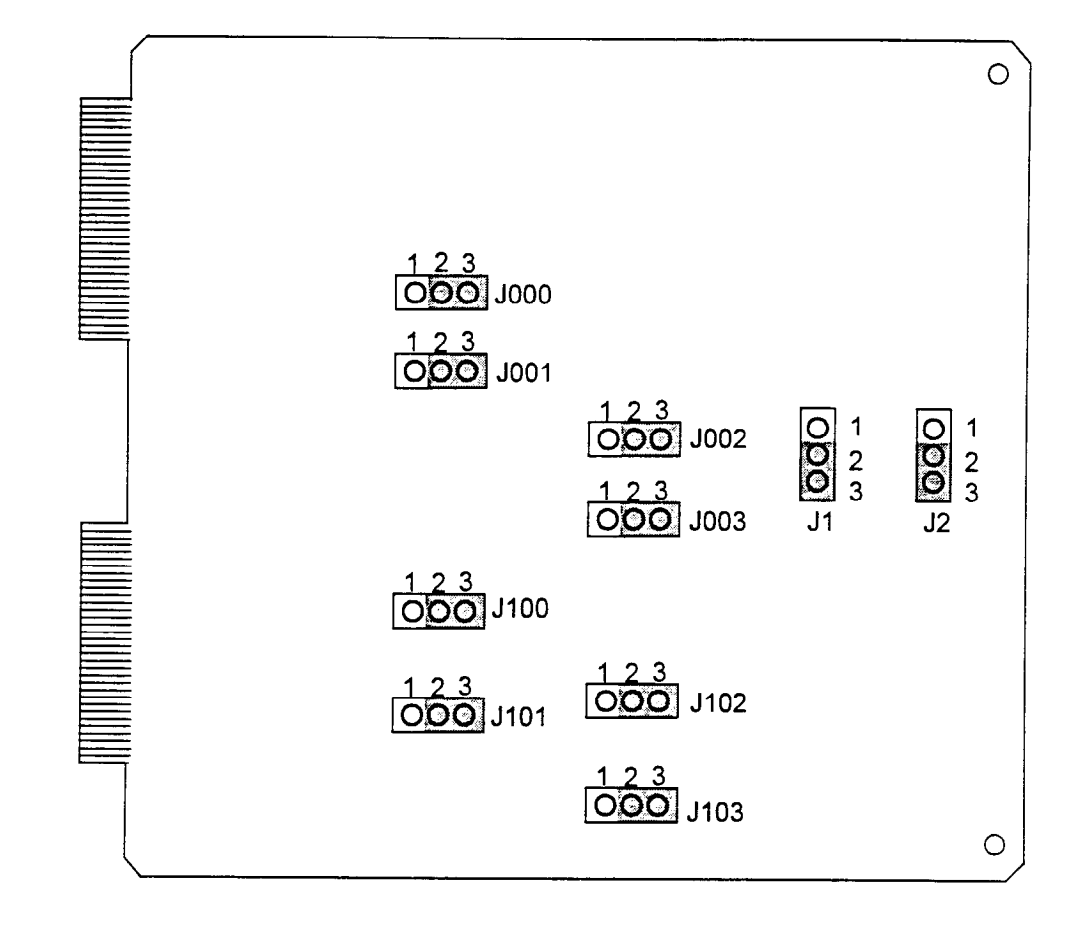

### Figure. 54. 2TE4 Card Jumper Configuration

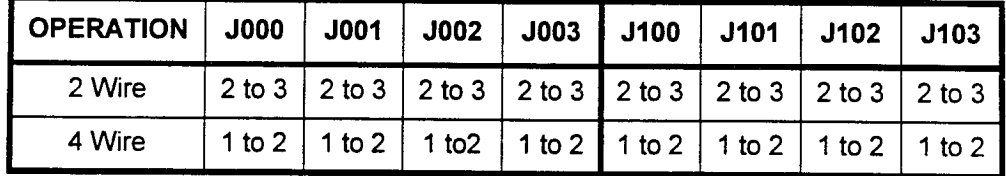

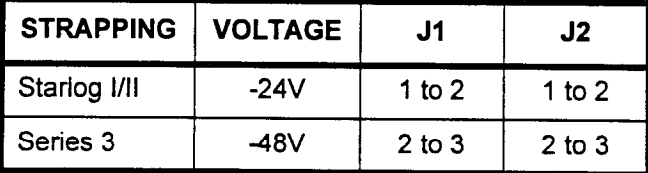

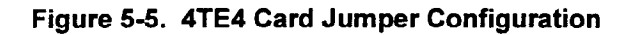

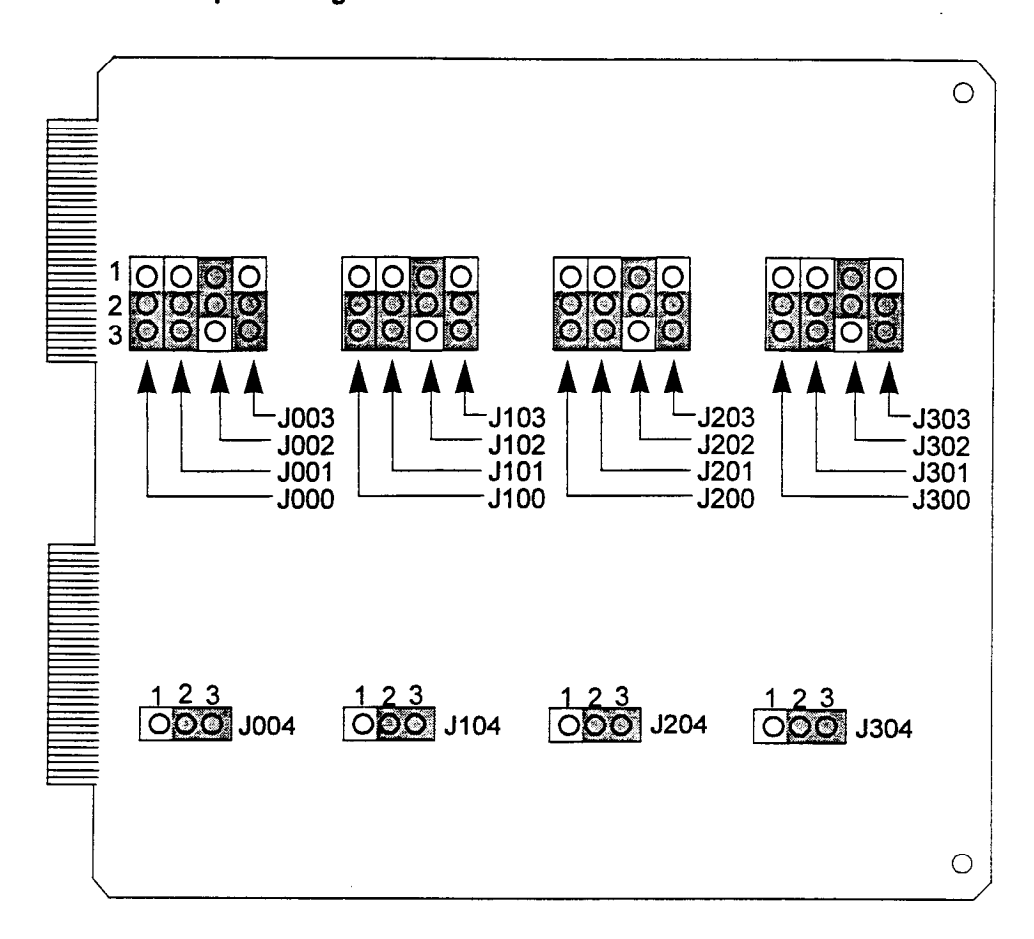

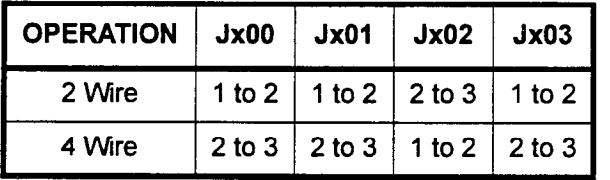

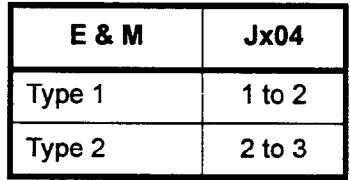

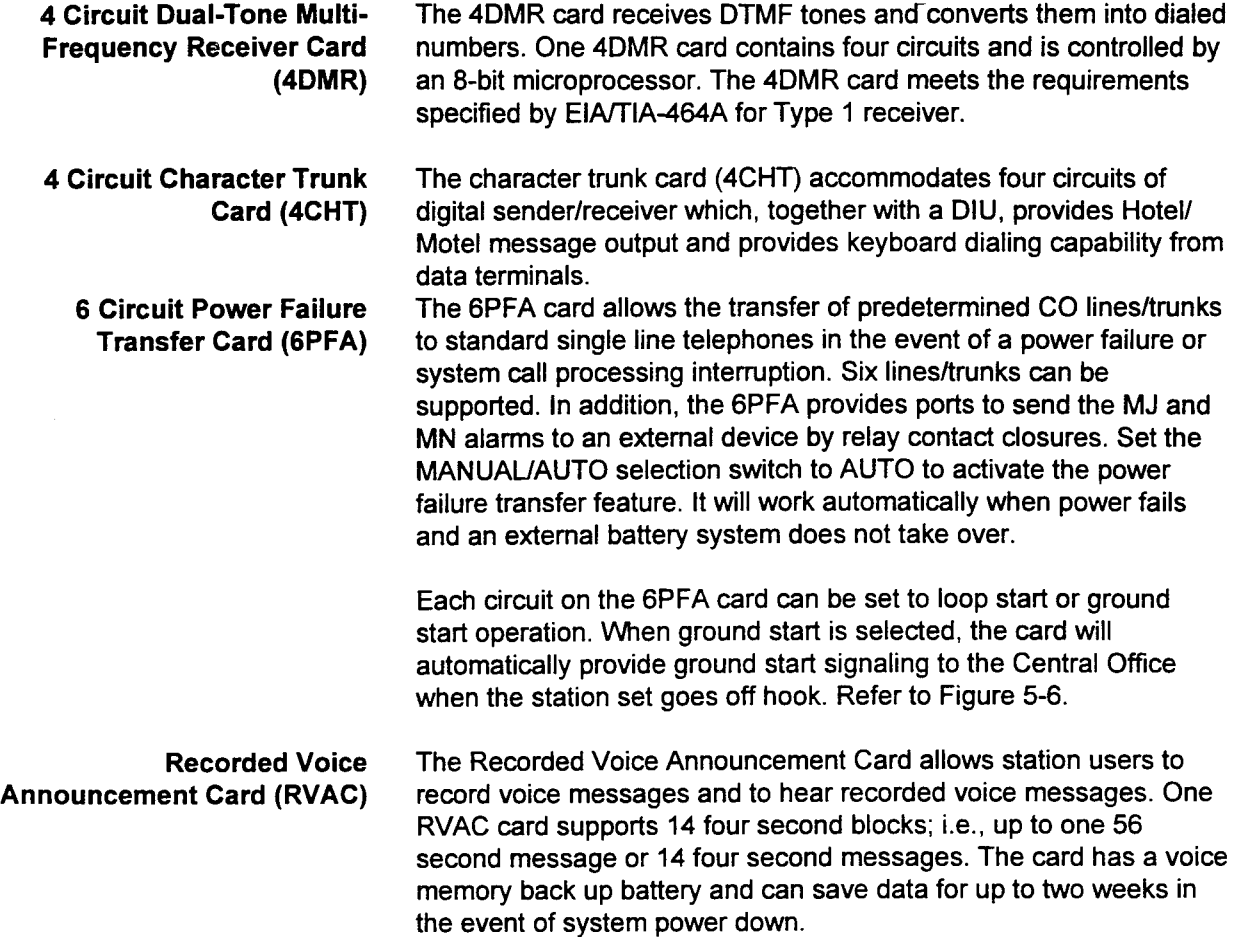

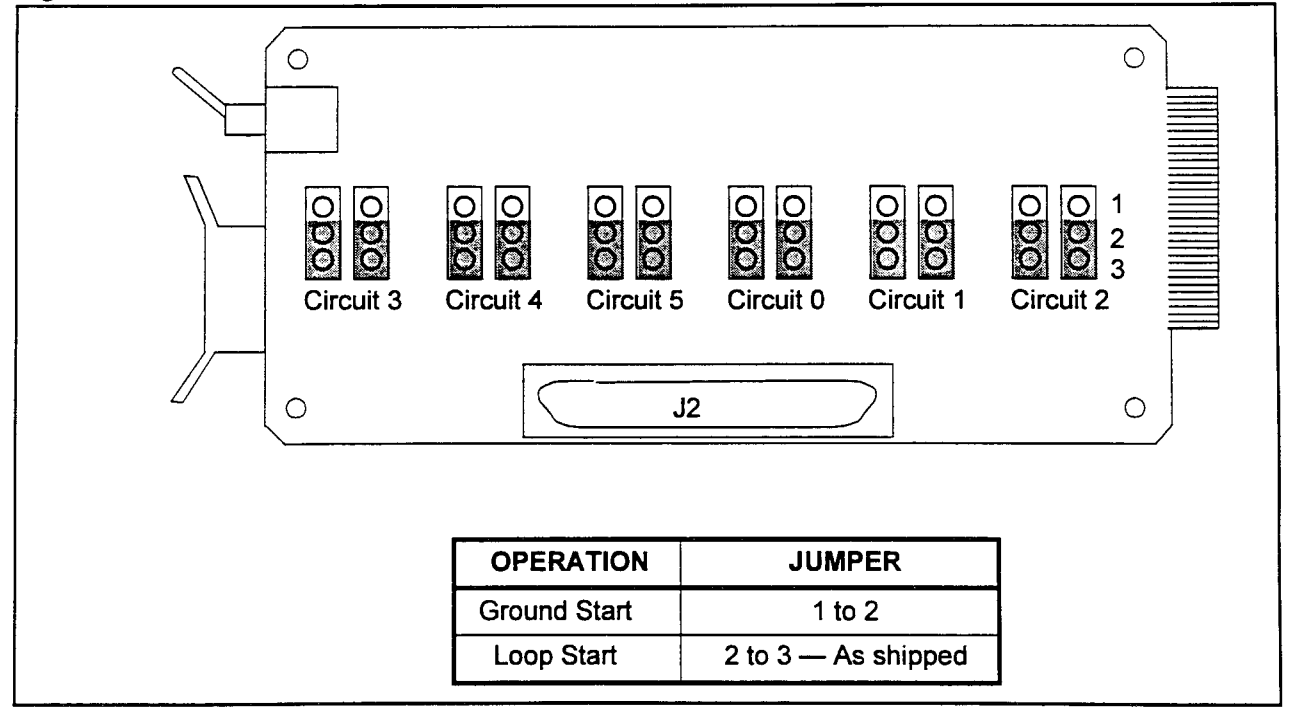

Figure 5-6. Power Fail Transfer Card

 $\ddot{\phantom{a}}$ 

| <b>6 Circuit Direct Inward</b><br>Dialing Trunk Card (6DID)                | The 6DID card provides the interface circuitry for direct inward<br>dialing in the Series 3 system. Only incoming call functions can be<br>performed by this card. Each 8-bit microprocessor controlled 6DID<br>card has six interface circuits. Refer to Figure 5-7. |
|----------------------------------------------------------------------------|----------------------------------------------------------------------------------------------------|
| <b>2 Circuit Application</b><br><b>Processor Interface Card</b><br>(2APIA) | The 2APIA card connects the system with the application processor<br>through the MDF cable. One 2APIA card supports two circuits. The<br>two APs available are ACD Report Manager and Property<br>Management System Interface.                                        |

Figure 5-7. 6DID Card Jumper Configuration

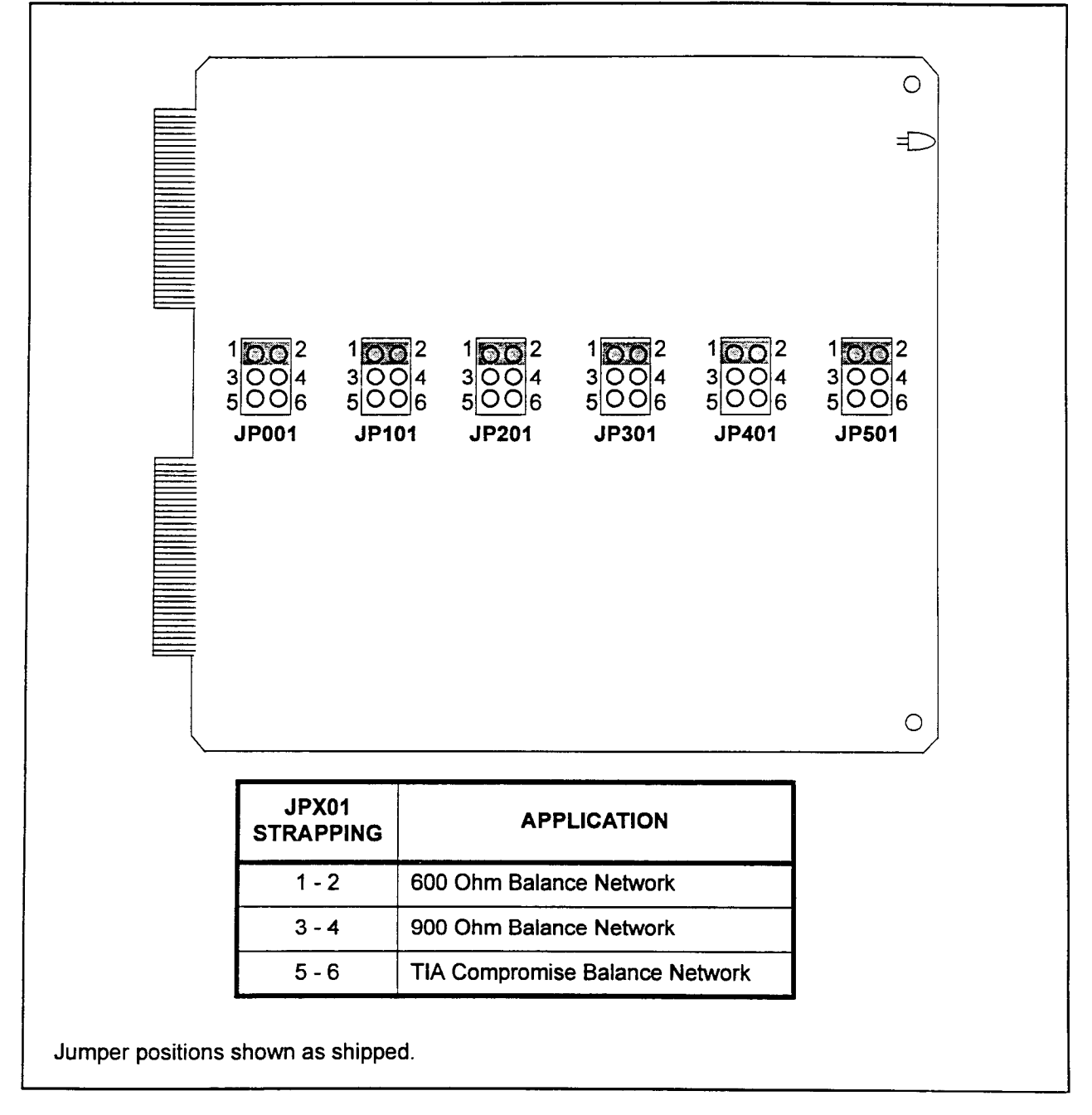

2APlA Card Installation The 2APIA card is an option. This card is used for the Property Management System interface and the ACD Report Manager application processor. ACD Report Manager is run on a dedicated PC.

> The 2APIA card connects the PBX with the application processor through the MDF cable. Figure 5-8 shows the pin connection to the MDF. As can be seen in this figure, an adapter is required to convert from a DB-9 connection on the serial port of the associated PC to the DB-25 connector required on the serial port of the system. The cable wires are punched down on the MDF terminal block. The 2APIA card contains two circuits. Port 0 or port 1 may be used for this connection.

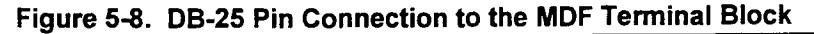

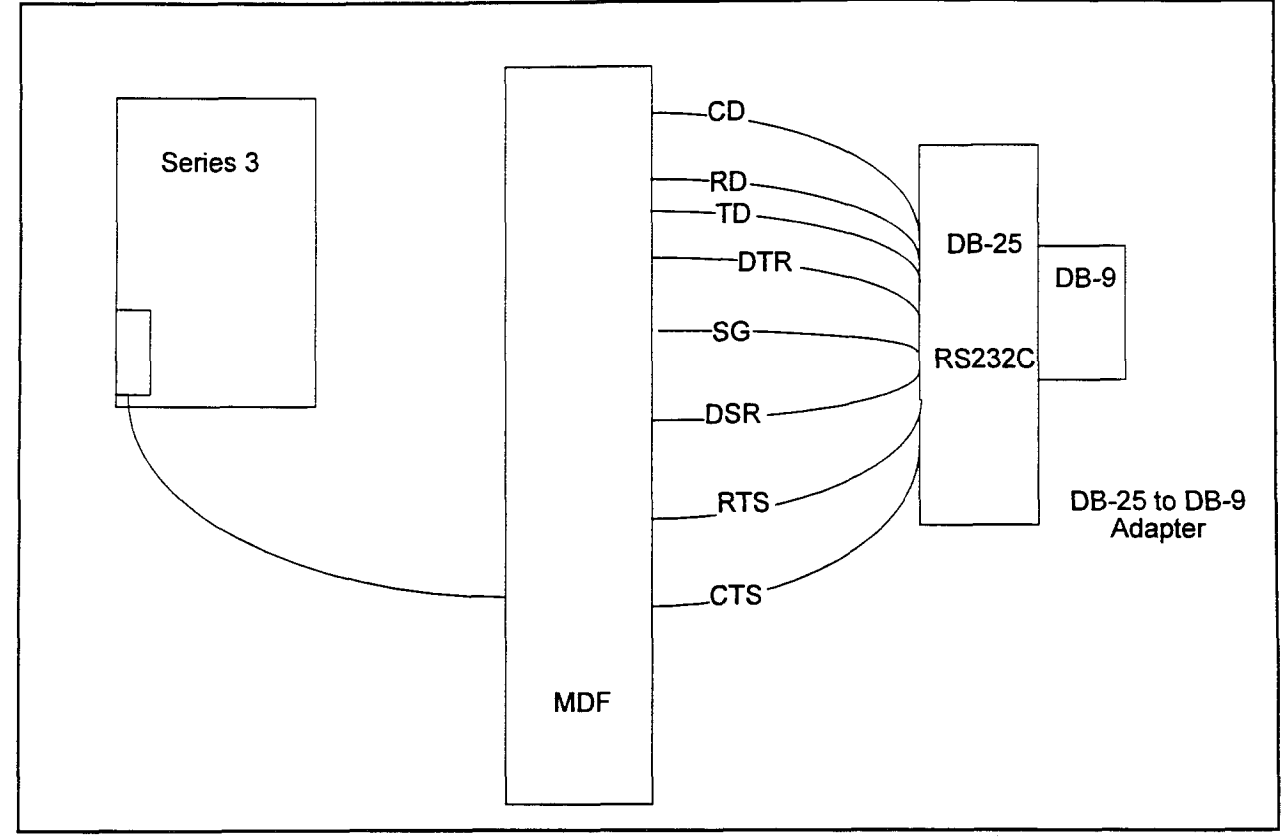

SECTION 123-056-002 Installation

NOTE: See Figure 5-9 for the specific cross connection diagram.

2APIA Cross Connection Figure 5-9 is a cross connection diagram showing that the CTS and CO signals are tied together on the system side of the MDF block and the RTS signal is tied to both the CTS and CD signals on the PC side of the MDF block. These connections are made on the MDF.

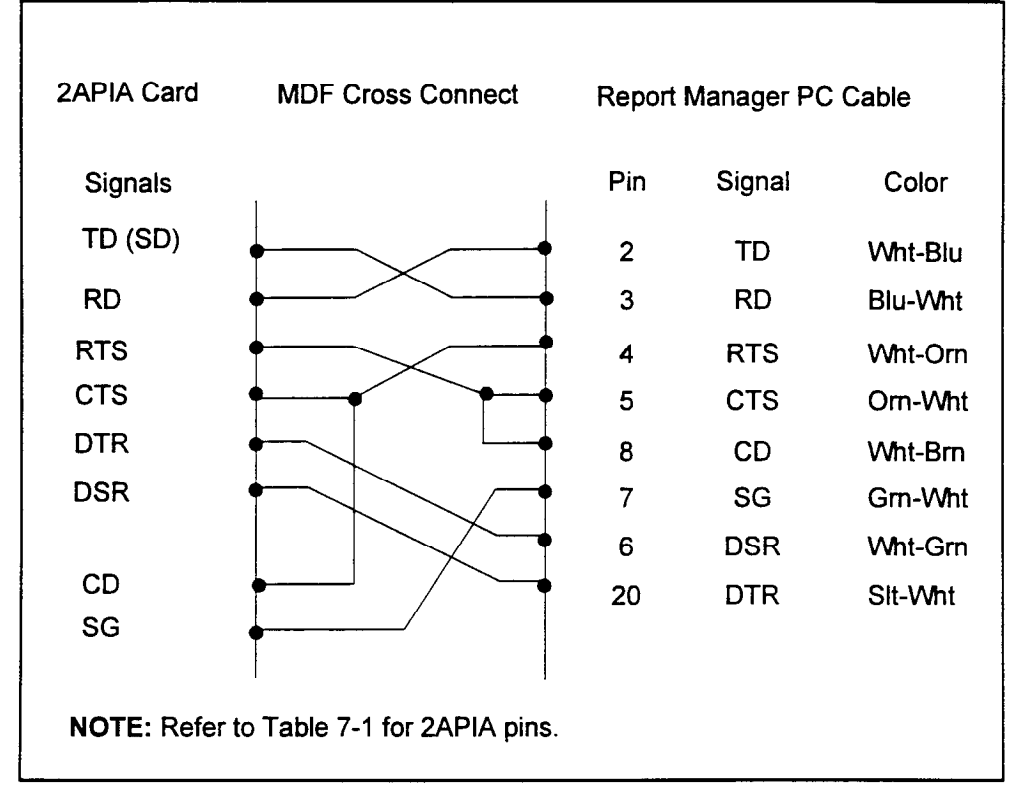

#### Figure 5-9. 2APlA Cross Connect Diagram (ASYNC)

24 Channel Digital Trunk The 24T1 card provides digital trunk interface connected with 1.544 Interface Card (24T1) Maps facility. The CLKS card in cabinet zero, slot nine is necessary to synchronize the system clock to the clock from the outside network. The connection from the outside network is direct to the Series 3 system through the MDF connector adapter; no CSU is required.

> Note that no 16 circuit cards can be installed into the slot following the 24T1 card because regardless of the number of channels used. 24 circuits are always used. You may install a 24T1 card in the next card slot, but only three or four cards may be installed per cabinet. Refer to Table 5-l.

24 Channel Digital Trunk There are eight switch options on the 24T1 card, which set the T-1 Interface (24T1) interface condition. The meaning of each strap is as follows:

> (Cont'd) 1. Line Loss Setting (DS-1 interface): These straps select the equivalent line loss values: 0, 7.5 or 15dB of loss at 772 kHz. This option should be set in case of DS-1 interface.

> > There are four straps to set this option. These four straps should be set to the same position.

- 2. Bit Coding: This strap selects the coding of the T-l interface: AMI mode or B8ZS mode.
- 3. Framing Format: This strap selects the framing format of the T-1 interface: 04 format or ESF format.
- 4. Bit Stealing Mode (currently not used): This strap selects the bit-stealing mode of the T-l interface. If this switch is set to 'transparent" mode, A, B-bit stealing will not be done, and all bits will be transmitted transparently. Currently, this function is not supported by the software, so it should be fixed to "bit stealing" mode.
- 5. Simplex Current Loopback: This strap is used to set the simplex current loopback (see Table 5-8). Simplex current loopback is the connection of the center points of "transmit" and "receive transmit." This strap is set to "loopback" mode when the  $24T$  $\mathbb{Z}$  interface to powered by the network in case of DO-1.

## Table 5-8. 24Tl Card Strapping

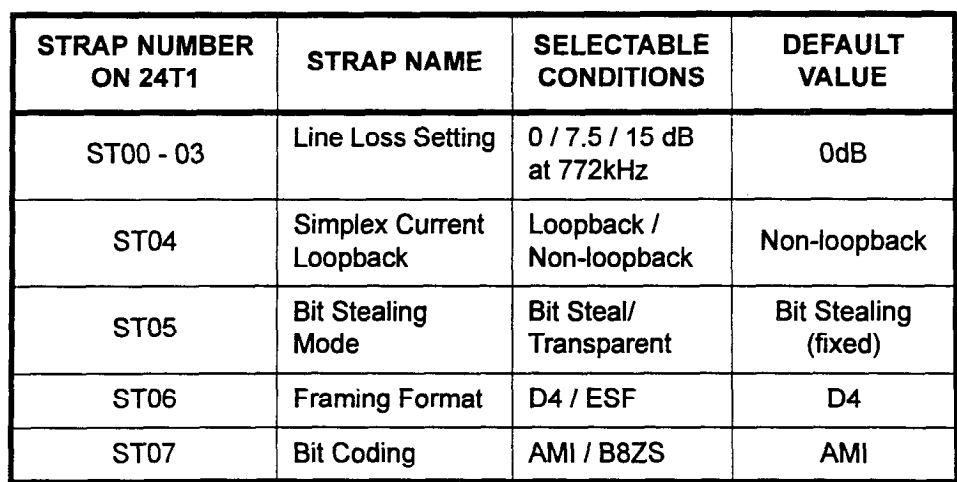

SECTION 123-056-002 Installation

NOTE: See Figure 5-10 for a diagram of the placement of each NOTE: See Figure 5-10 for a diagram of the placement of each strap on the 24T1 card and instructions on each strap.

-

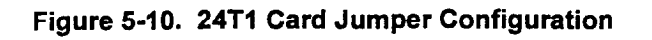

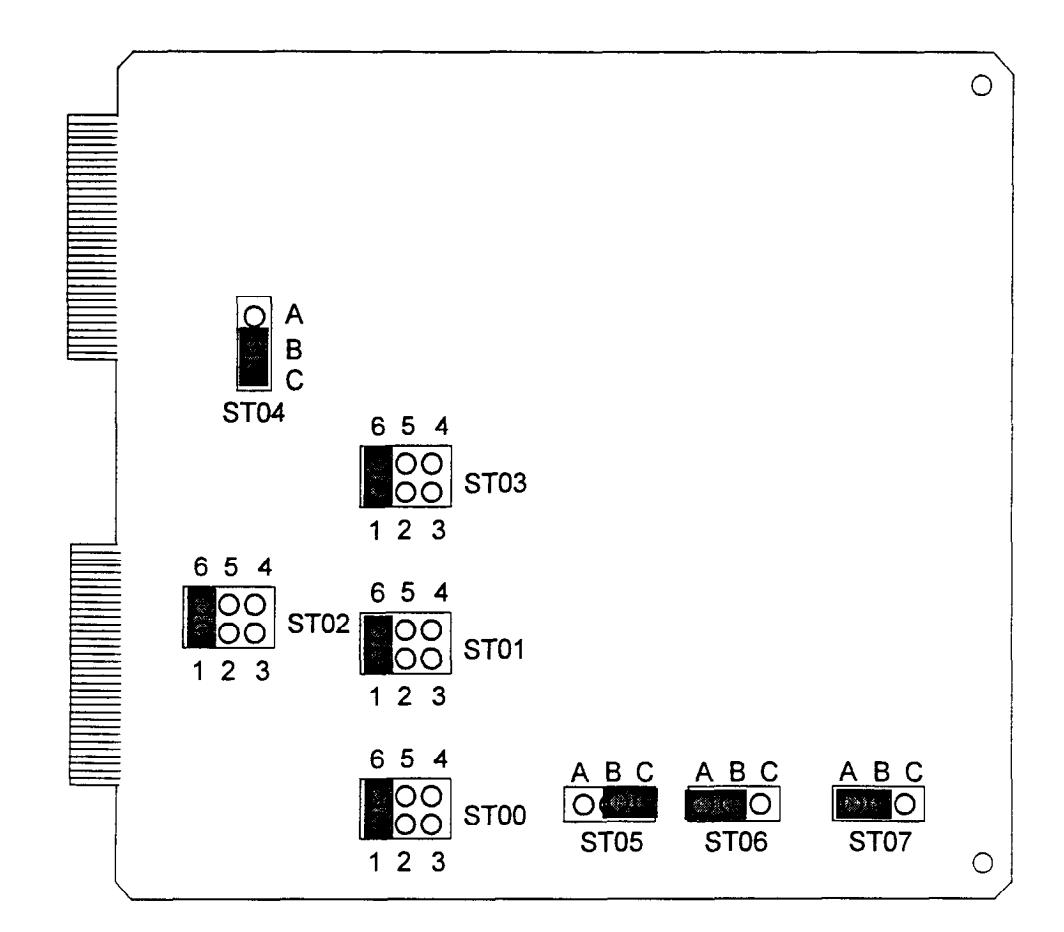

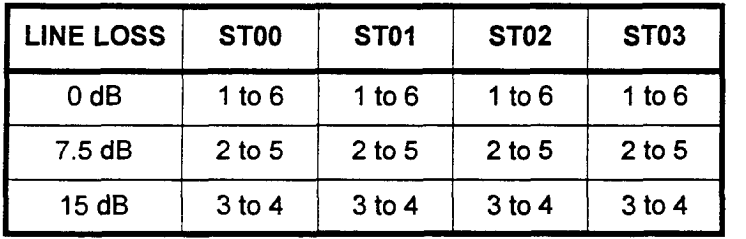

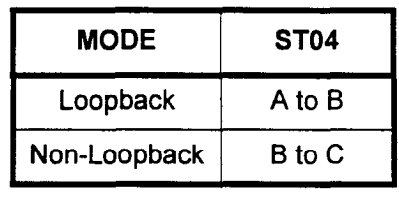

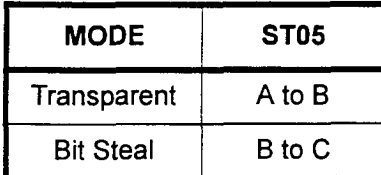

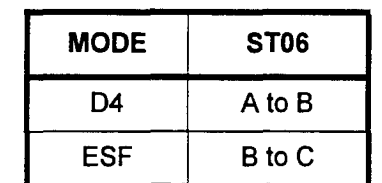

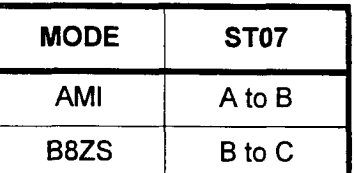

Jumper positions shown as shipped.

24T1 Cable When a 24T1 or 23PT card is installed in a Series 3 cabinet, an MDF connector adapter (P/N E20B-9900-R400 shipped with the 24T1 or 23PT card) is required. Refer to Figure 5-11. This adapter is used to connect the T-1 service to the Series 3 system; it is used in place of a CSU.

> Refer to Table 5-9 to determine the CN connector to be used. Install the adapter on the CN connector, using the provided strain relief screw. The adapter has one 25 pair AMP connector and two modular four pair connectors. The 25 pair AMP connector, J02, allows access to the circuits on any line or trunk cards installed adjacent to the 24T1 or 23PT card. The upper modular connector, J03, is the digital trunk connection for the 24Tl or 23PT cards installed in slot 0, 3, or 6. The lower connector, J04, is the digital trunk connection for cards in slots 1, 4, or 7. The jumpers on the adapter must be set to route digital trunk circuits to the modular connectors. Jumpers Jl to J8 are for card slots 0, 3, and 6. Jumpers J9 to J18 are for card slots 1, 4, and 7. Refer to Tables 5-10 and 5-l 1 to determine the correct jumper setting for the card configuration installed in this system. The pin configuration for JO2 is the same as the CN connector the adapter is plugged into. Refer to the cross-connect tables in Chapter 6.

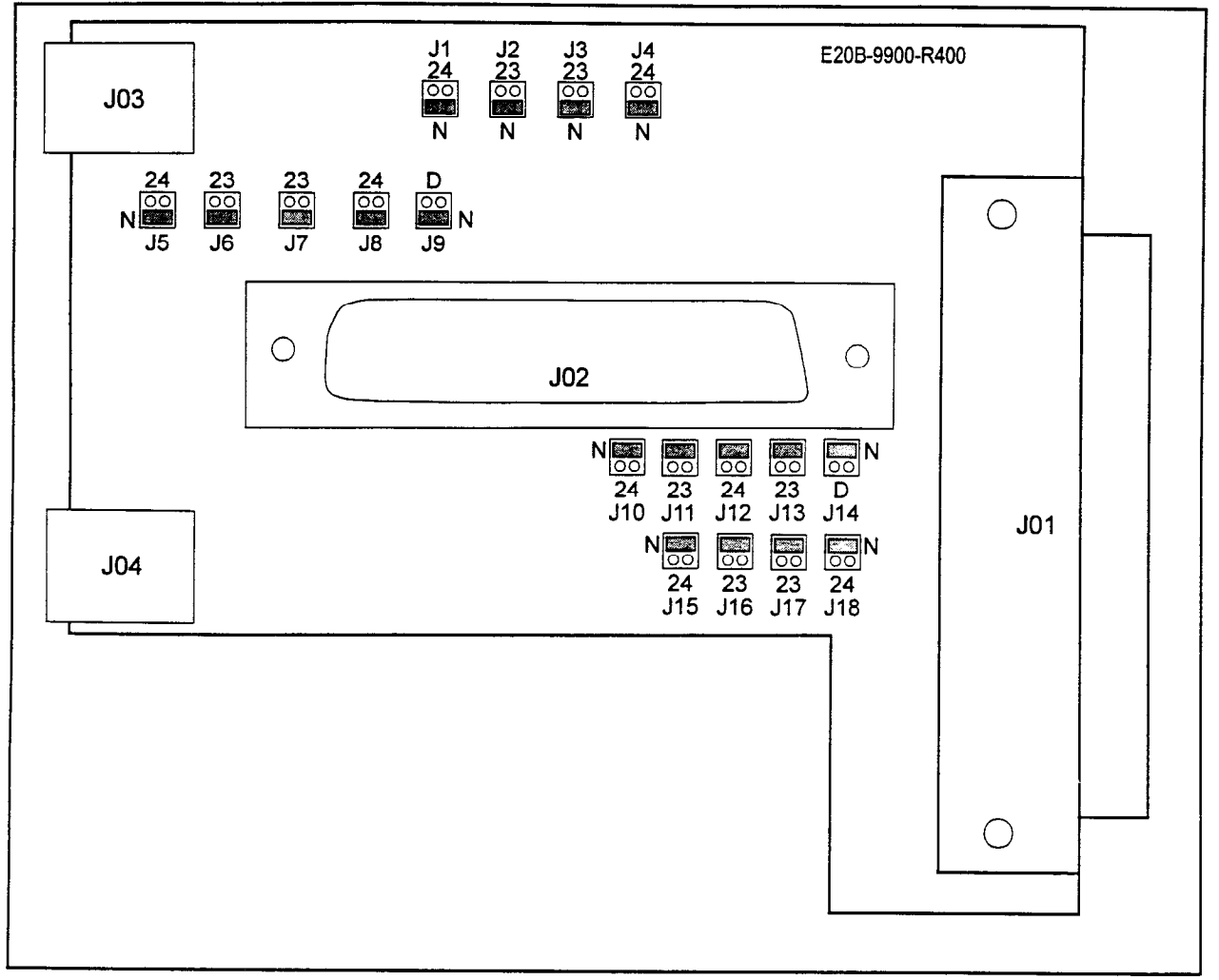

### Table 5-9. Adapter Location

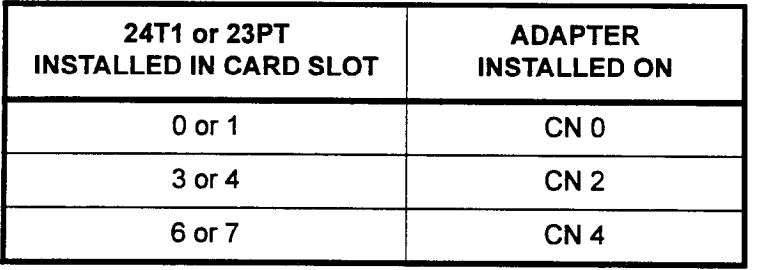

 $\overline{a}$ 

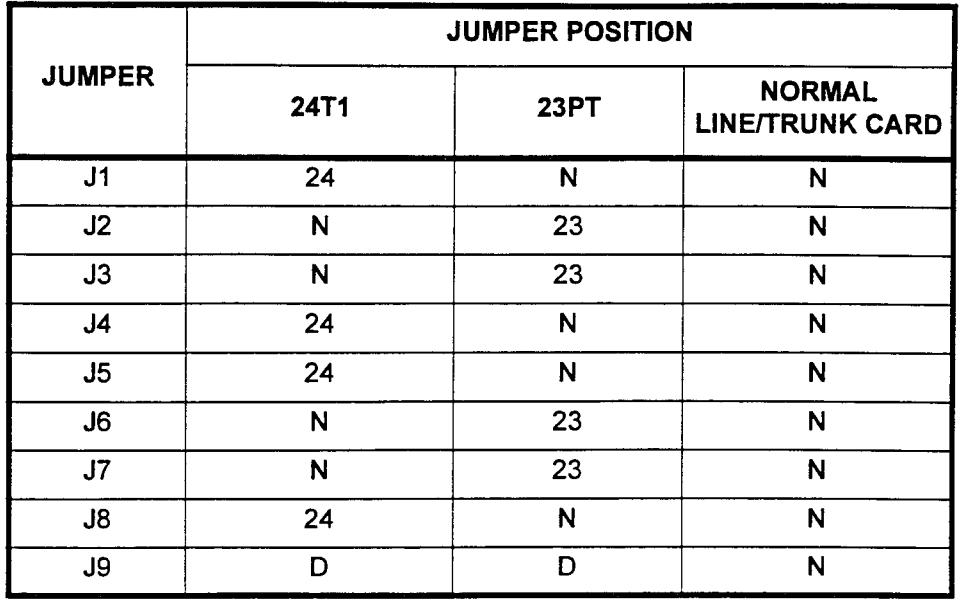

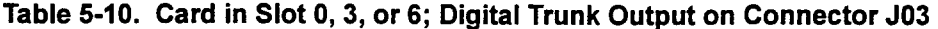

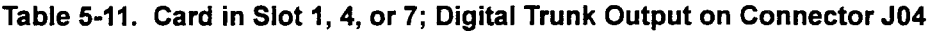

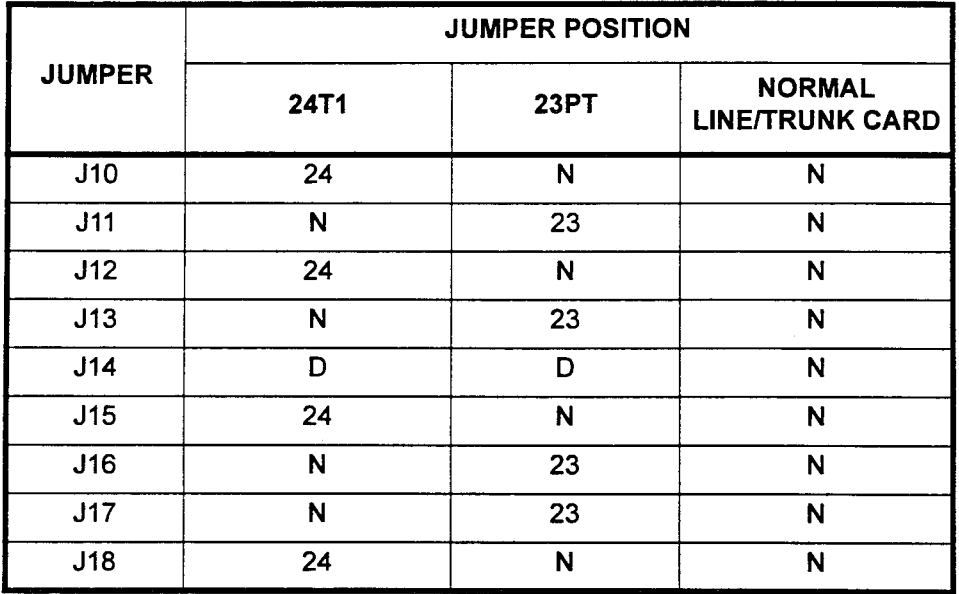

24T1 Cable (Cont'd) Locate the Network Interface Unit (NIU) and/or the CSU. The NIU is usually installed by the T-l network provider. If the NIU is located within the length of the 24T1 cable, the cable can be connected directly between the 24T1 adapter and the NIU. If the 24T1 cable will not reach to the NIU, an extension cable must be made. Use four pair shielded cable with an eight pin modular plug on one end and an RJ48C or RJ48X connection of the other end. Refer to Figure 5-12.

 $\overline{a}$ 

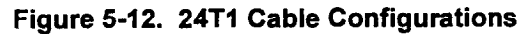

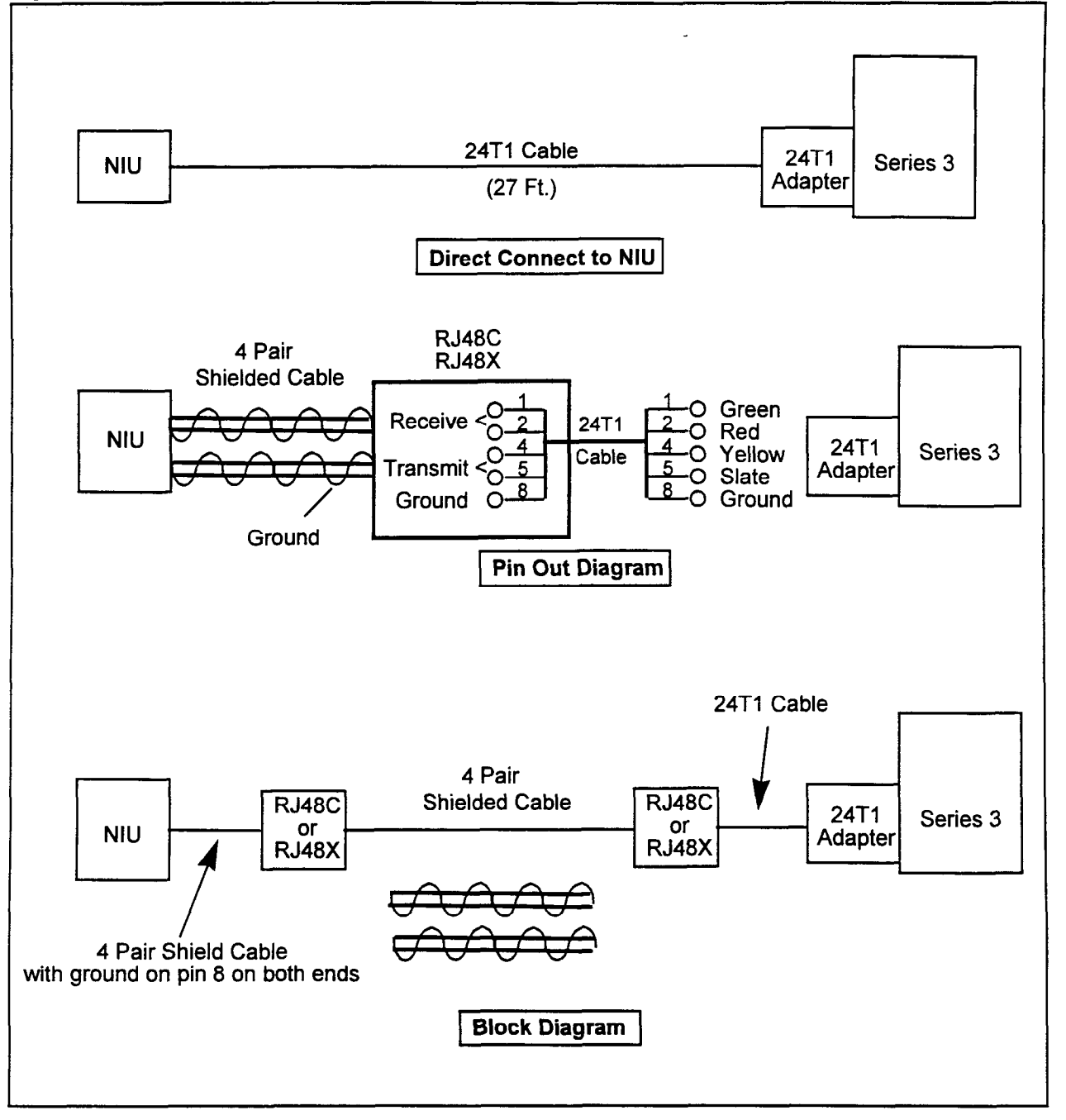

installation in a second continuous continuous continuous continuous continuous continuous continuous continuo

Card

LED Indicators on the 24T1 LED indicators located on the front edge of the 24T1 card show the status of the card. The meaning of each LED is as follows:

- BSY (Busy) lamp (Green) indicates that the card is in service.
- MAS (Master clock) lamp (Green) indicates whether or not the master clock of the system is drawing from this card. The extracted clock from this card is the source clock of the sending clock of other 24T1 cards installed in the system.

## LED Indicators on the 24T1 Card (Cont'd)

- LLB (Line Loop Back) lamp (Red) lights in the following states:
	- When the 24T1 trunk is in the process of self testing.
	- If remote loopback signal is being received, and If the card is set to loopback mode.
- LRS (Loss of Received Signal) lamp (Red) indicates whether  $\bullet$ or not a received signal from the network exists.
- LTS (Loss of Transmitted Signal) lamp (Red) indicates whether or not a transmitted signal to the network exists.
- OOF (Out of Frame) lamp (Red) shows that a frame alignment signal is not detected in the 24T1 card. This lamp may also light when a receive signal is lost, or when RAI is sent from the network.
- . AIS (Receive AIS Signal) lamp (Red) - indicates the reception of an alarm indication signal.
- . SLP (Slip error) lamp (Red) - indicates slip errors.
- . BPV (Bipolar Violation error) lamp (Red) - lights for 250 ms each time a bipolar violation is detected.
- . YAL (Yellow Alarm) lamp (Red) - lights when a YAL signal is sent from the network.

-

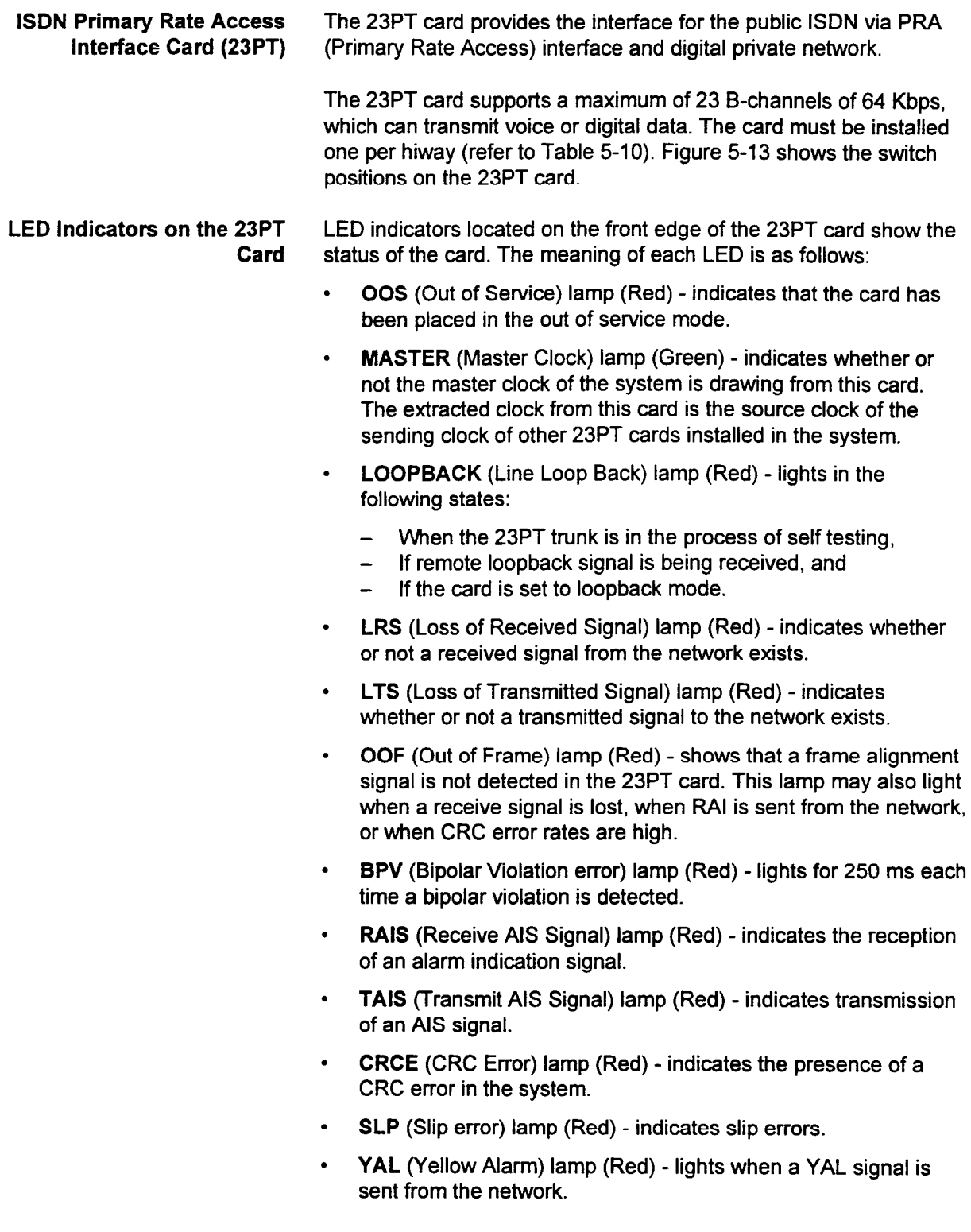

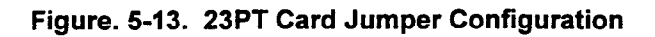

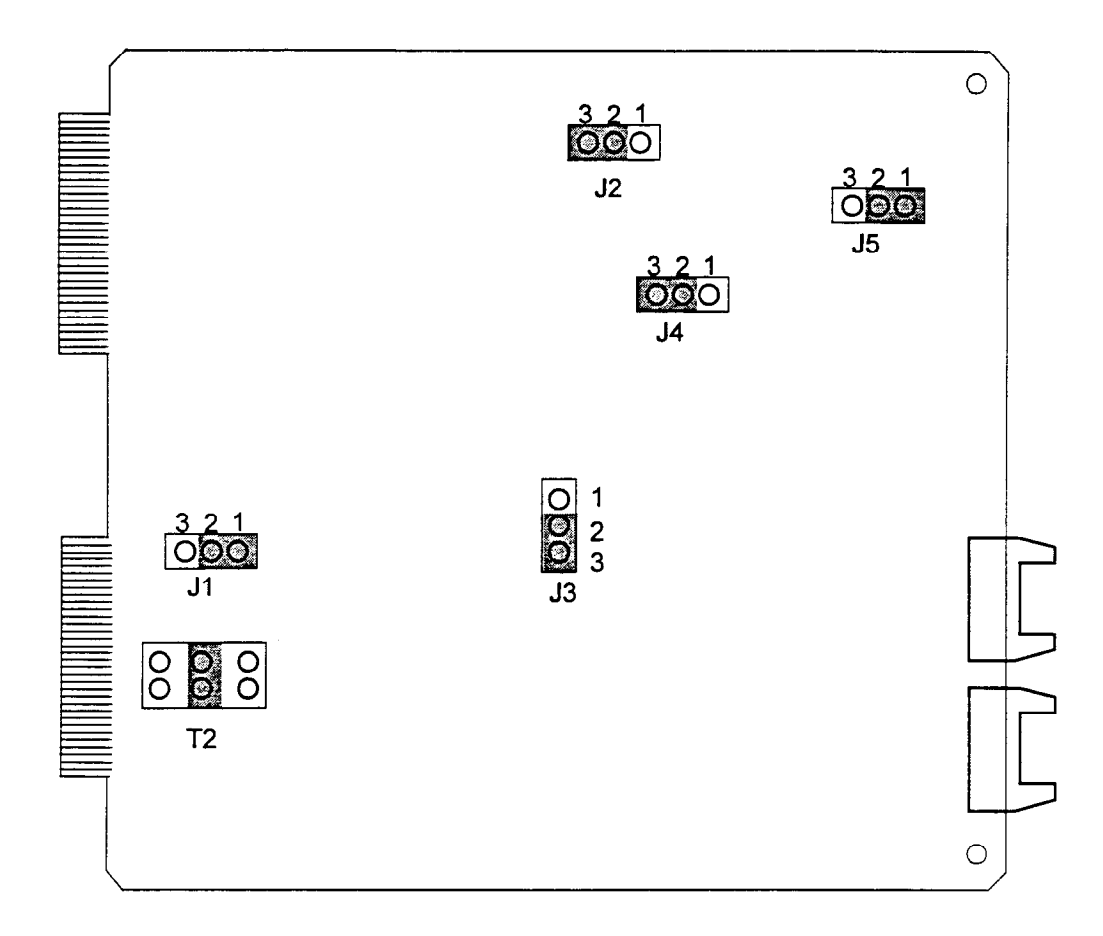

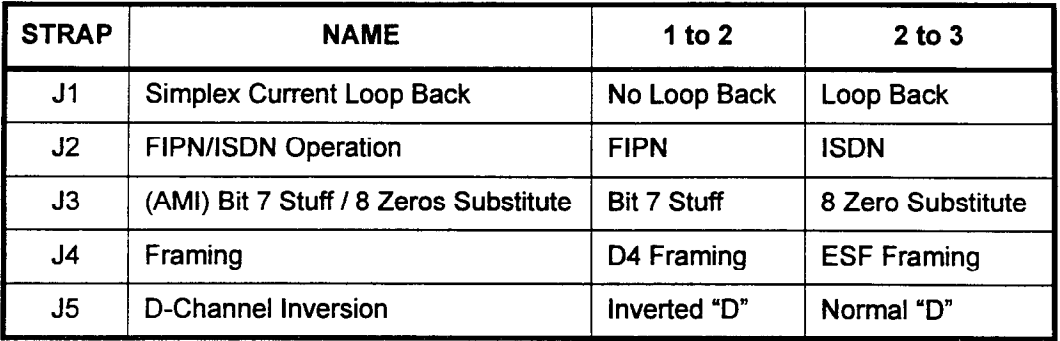

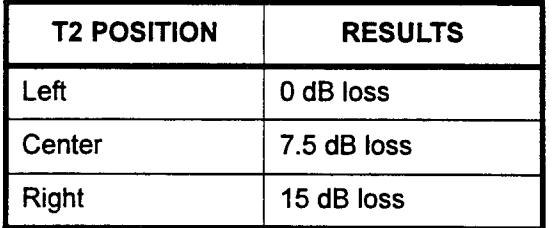

9 - 8 - 5 -
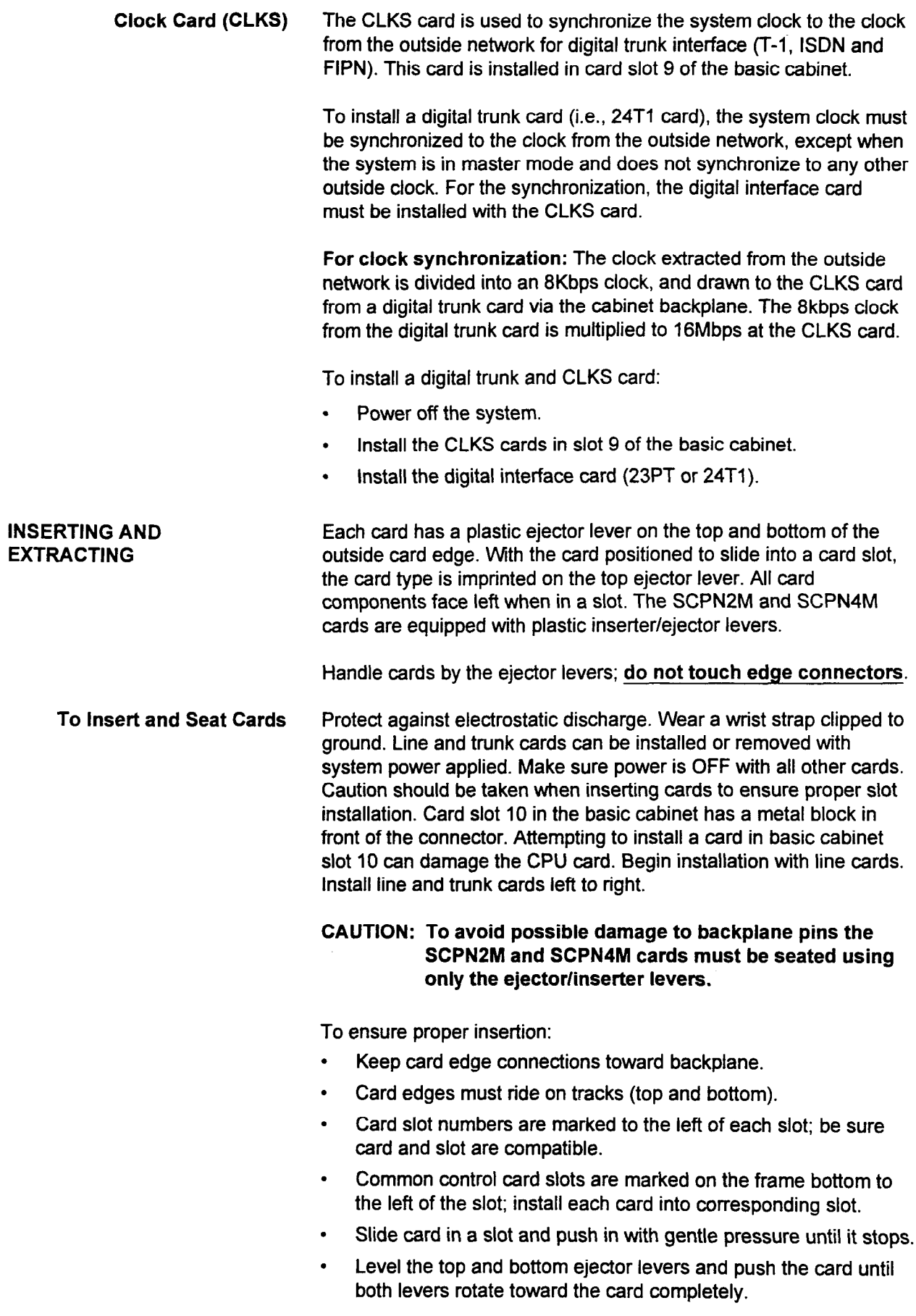

installation ISS 3, SECTION 123-056-002 200-002 200-002 200-002 200-002 200-002 200-002 200-002 200-002 200-00

### To Unseat/Remove Card Protect against electrostatic discharge. Wear a wrist strap connected to ground.

# CAUTION: To insert/remove a common control card, power must be OFF.

- **•** Grasp top and bottom plastic ejector levers.
- Rotate ejector levers 90 degrees gently. The top ejector lever rotates up and the bottom ejector lever rotates down.
- The card unseats.
- . To remove card, pull out of cabinet. Do not touch edge connectors.

Note that no 16 circuit cards can be installed into the slot following the 24T1 card because regardless of the number of channels used, 24 circuits are always used. You may install a 24T1 card in the next card slot, but only three or four cards may be installed per cabinet. Refer to Table 5-l.

SYSTEM CAPACITIES The following details the maximum capacity of the Series 3 system.

Card Slots The first (basic) cabinet has IO card slots available for line, trunk and other cards. The second, third, and fourth cabinets each have 11 card slots available. Each card slot has a capacity of 16 ports, with the following exceptions:

> . Card slot 9 will only support 8 circuits or less. Card slot 10 will only support the 4DMR or CACCICACH cards.

Refer to Table 5-12 for card placement data. Refer to next page for explanation of notes in Table 5-12

### Table 5-12. Card Slot Usage

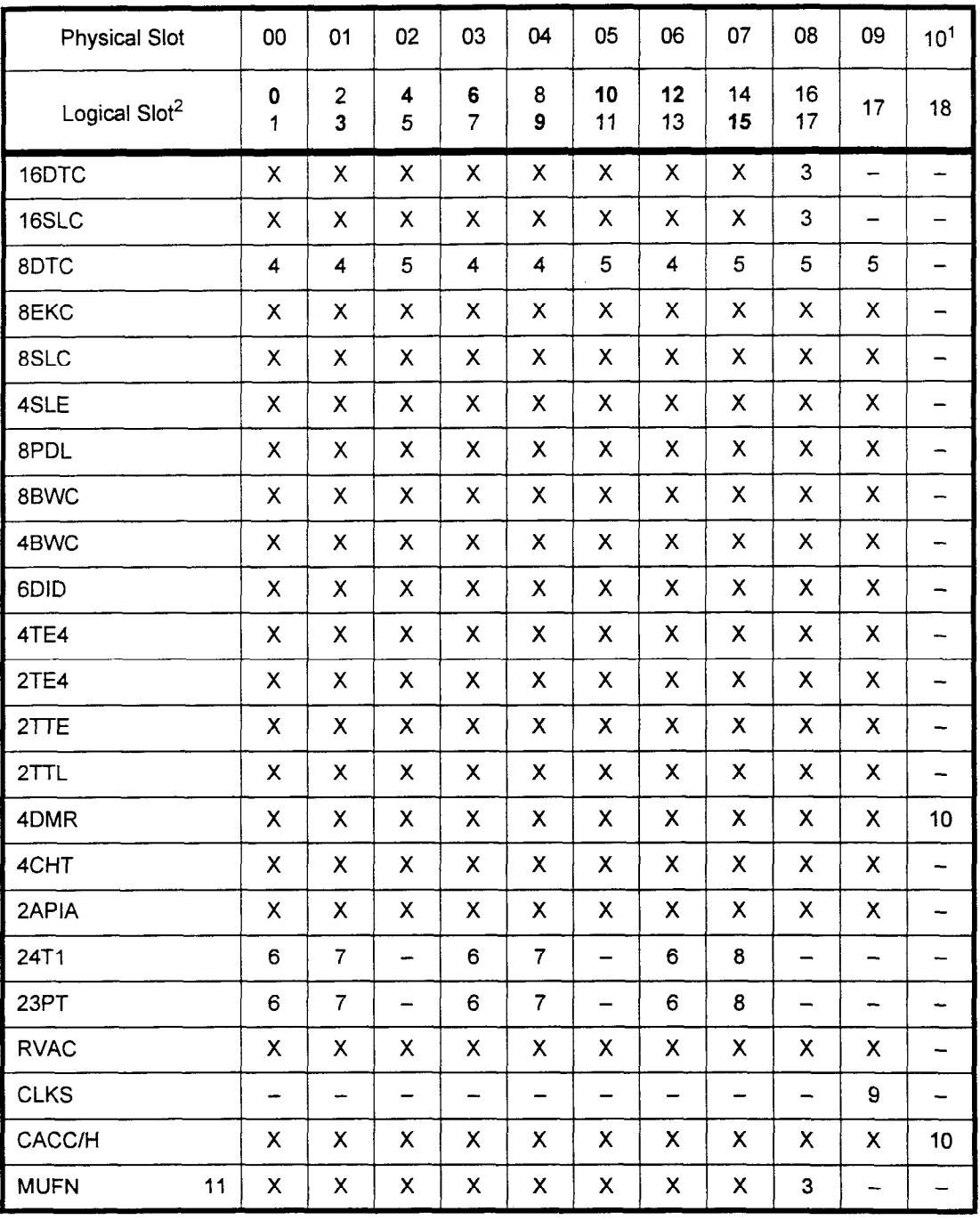

Installation ISS 3, SECTION 123-056-002

Refer to next page for explanation of notes.

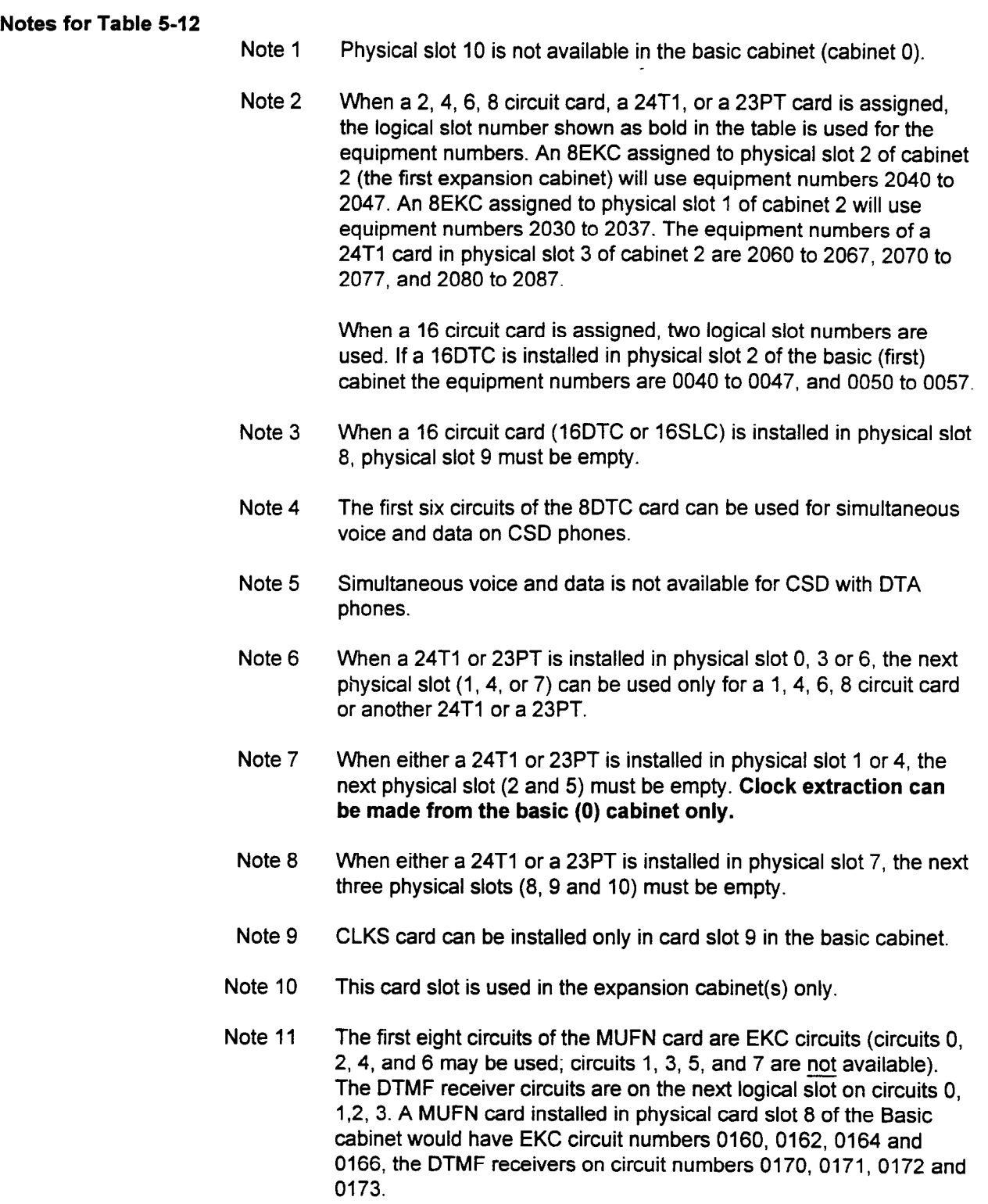

 $\alpha$  -popularity

ŧ.

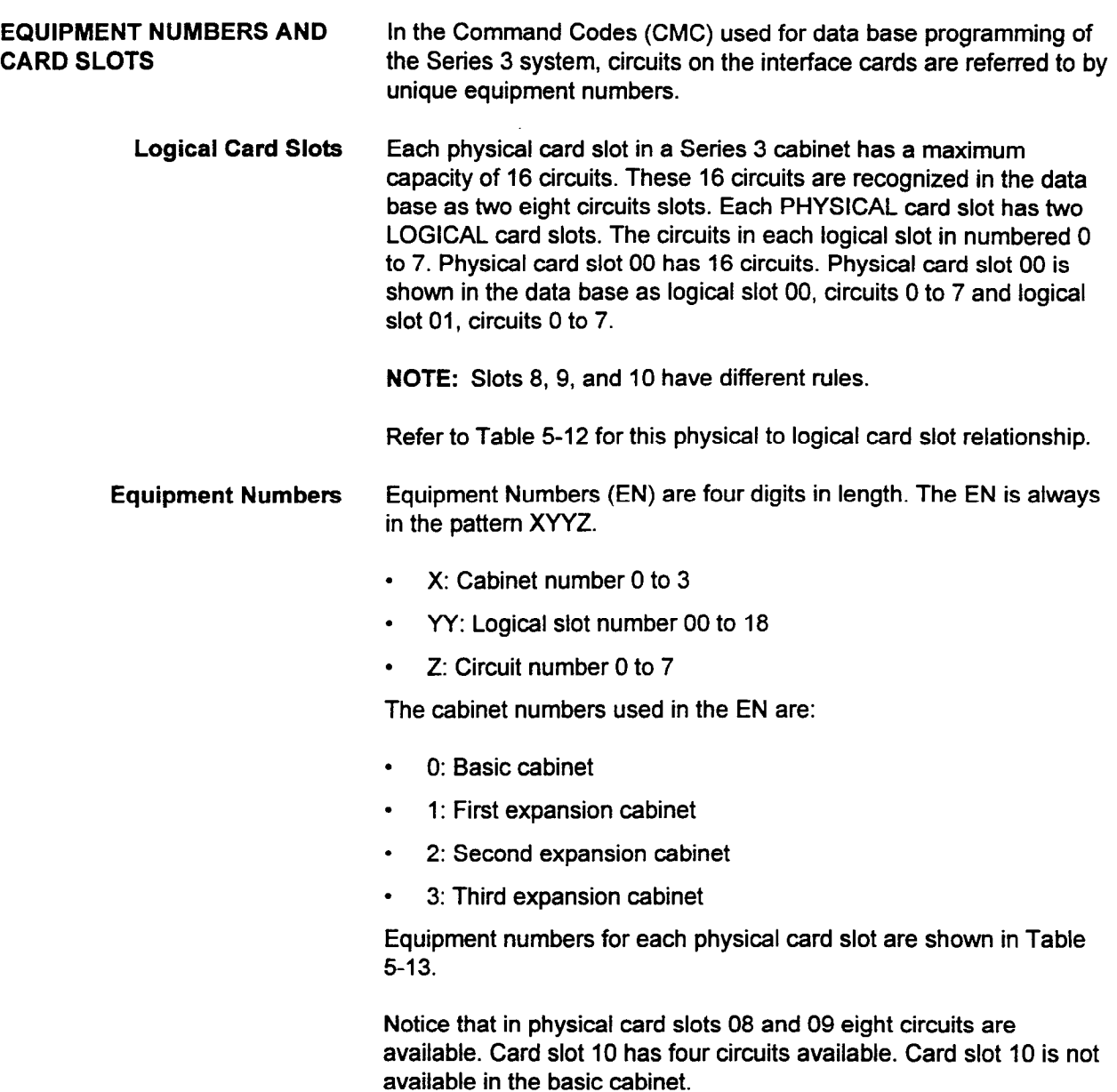

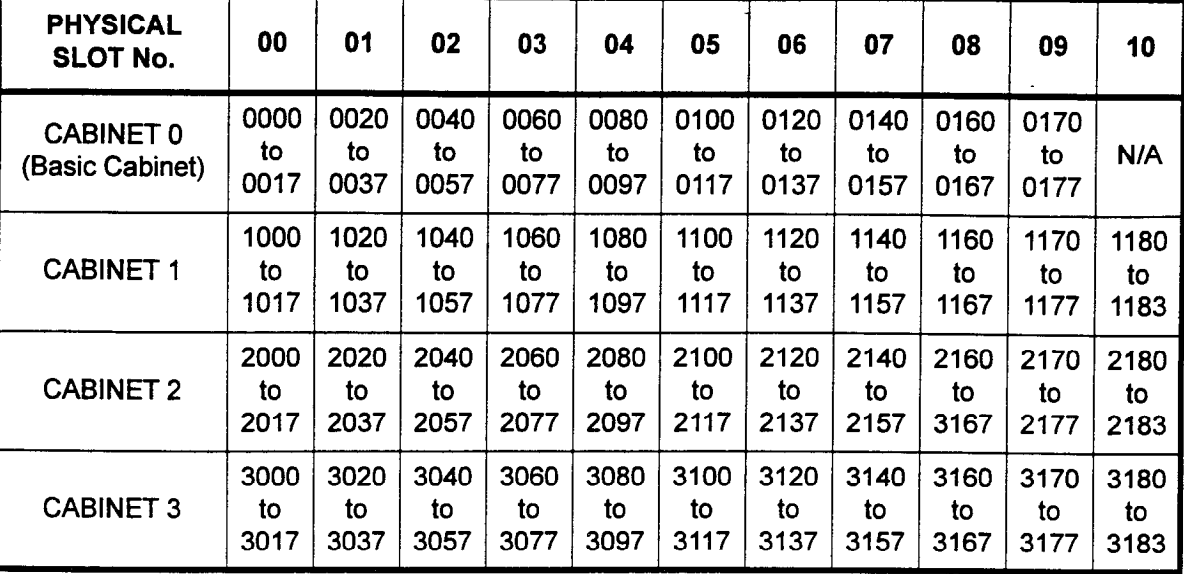

# Table 5-13. Equipment Numbers

NOTE: If a 16 circuit card is used in card slot 8, equipment numbers 0160 through 0177 are used. Card slot 9 is left vacant.

HIWAYS The relationship between physical card slots, logical card slots, and hiways are shown in Tables 5-14 and 5-15. Hiway 0 is used for interprocessor communication; hiway 1 is used for system tones and mixer circuits.

| PHYSICAL SLOT       |   | 00 | 01             |   |   | 02 |   | 03 |   | 04 |    | 05 |    | 06 | 07 |    | 08 |    | 09 | 10 <sup>1</sup> |
|---------------------|---|----|----------------|---|---|----|---|----|---|----|----|----|----|----|----|----|----|----|----|-----------------|
| <b>LOGICAL SLOT</b> | 0 | 1  | $\overline{2}$ | 3 | 4 | 5  | 6 |    | 8 | 9  | 10 | 11 | 12 | 13 | 14 | 15 | 16 | 17 | 17 | 18              |
| Hiway 2             |   |    |                |   |   |    |   |    |   |    |    |    |    |    |    |    |    |    |    |                 |
| Hiway 3             |   |    |                |   |   |    |   |    |   |    |    |    |    |    |    |    |    |    |    |                 |
| Hiway 4             |   |    |                |   |   |    |   |    |   |    |    |    |    |    |    |    |    |    |    |                 |
| Hiway 5             |   |    |                |   |   |    |   |    |   |    |    |    |    |    |    |    |    |    |    |                 |
| Hiway 6             |   |    |                |   |   |    |   |    |   |    |    |    |    |    |    |    |    |    |    |                 |
| Hiway 7             |   |    |                |   |   |    |   |    |   |    |    |    |    |    |    |    |    |    |    |                 |

Table 5-14. Cabinet Zero (Basic) Hiways

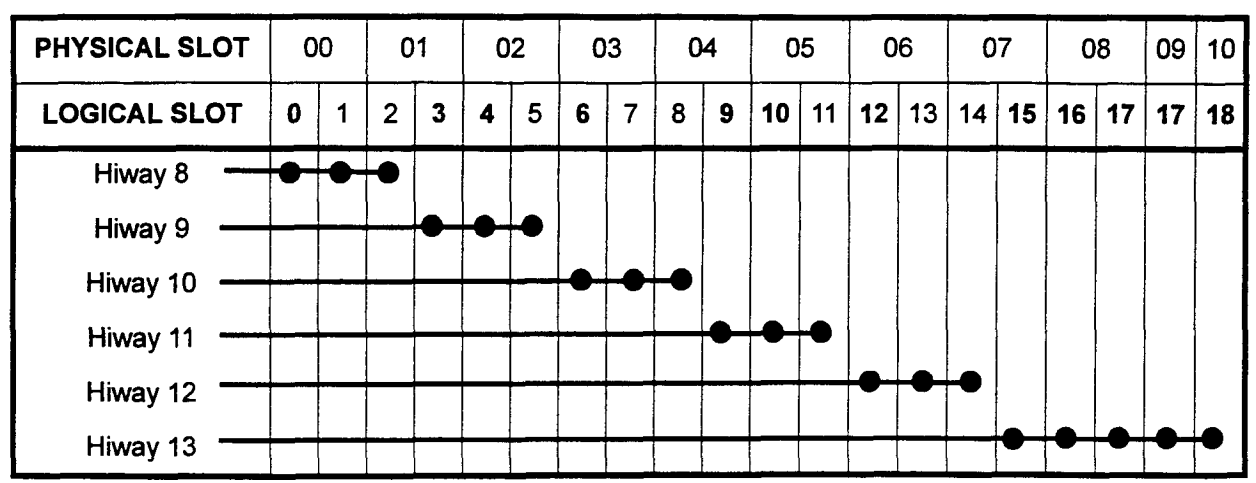

Installation ISS 3, SECTION 123-056-002

Table 5-15. Cabinet One Hiways

The third cabinet hiways are 14 through 19. The fourth cabinet hiways are 20 through 25. This page intentionally left blank

 $\ddot{\phantom{a}}$ 

 $\mathcal{L}^{\mathcal{A}}$ 

# CHAPTER 6 TERMINAL AND LINE CONNECTION

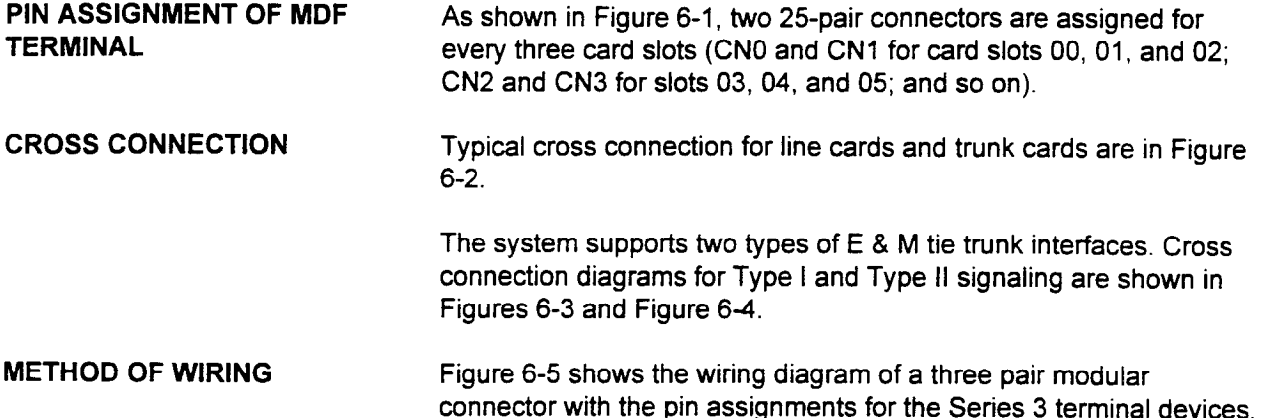

# Figure 6-1. Card Slot to MDF Connector Wiring

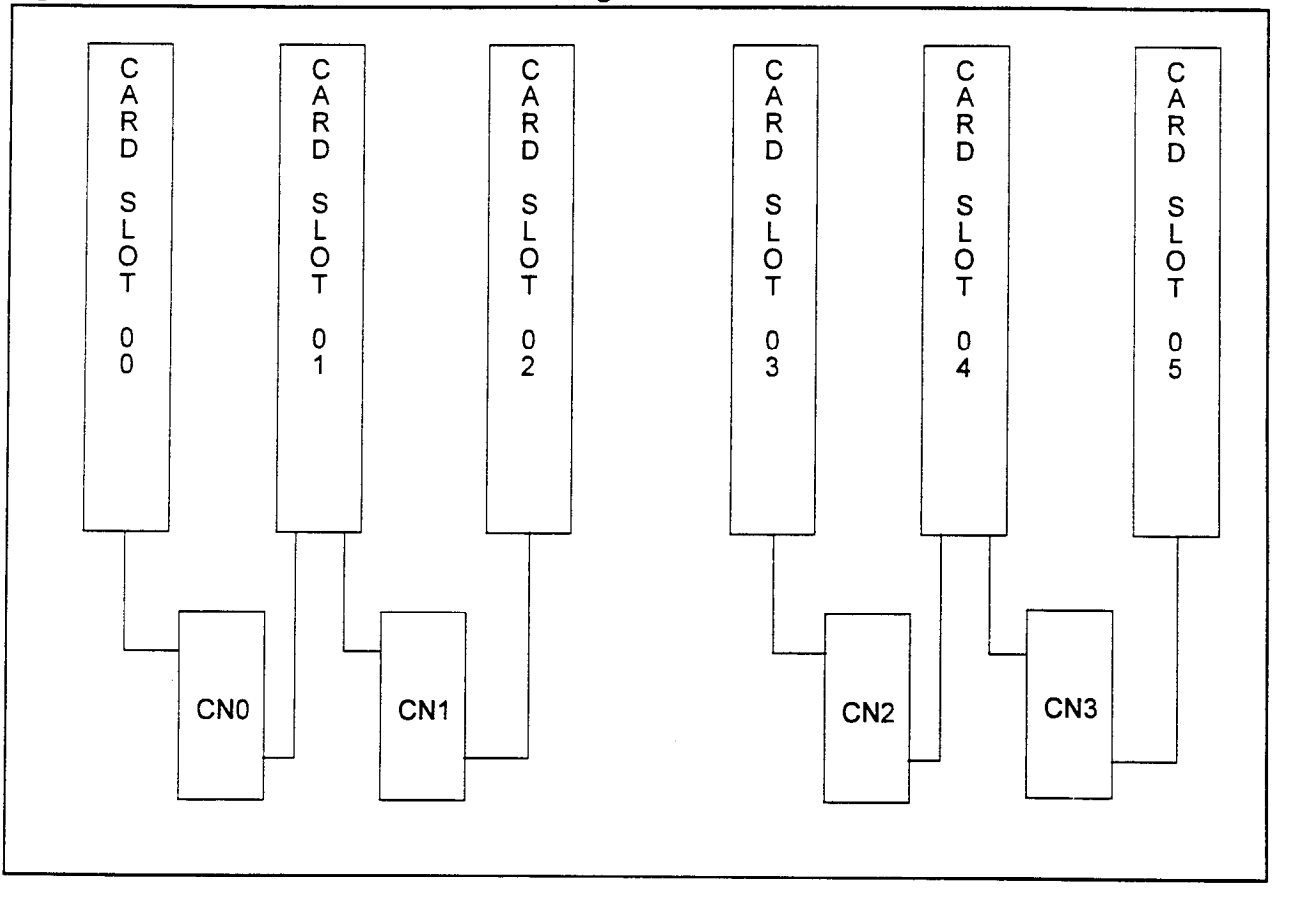

**ANSARA** 

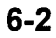

# Figure 6-2. Interface of E & M Tie Trunks

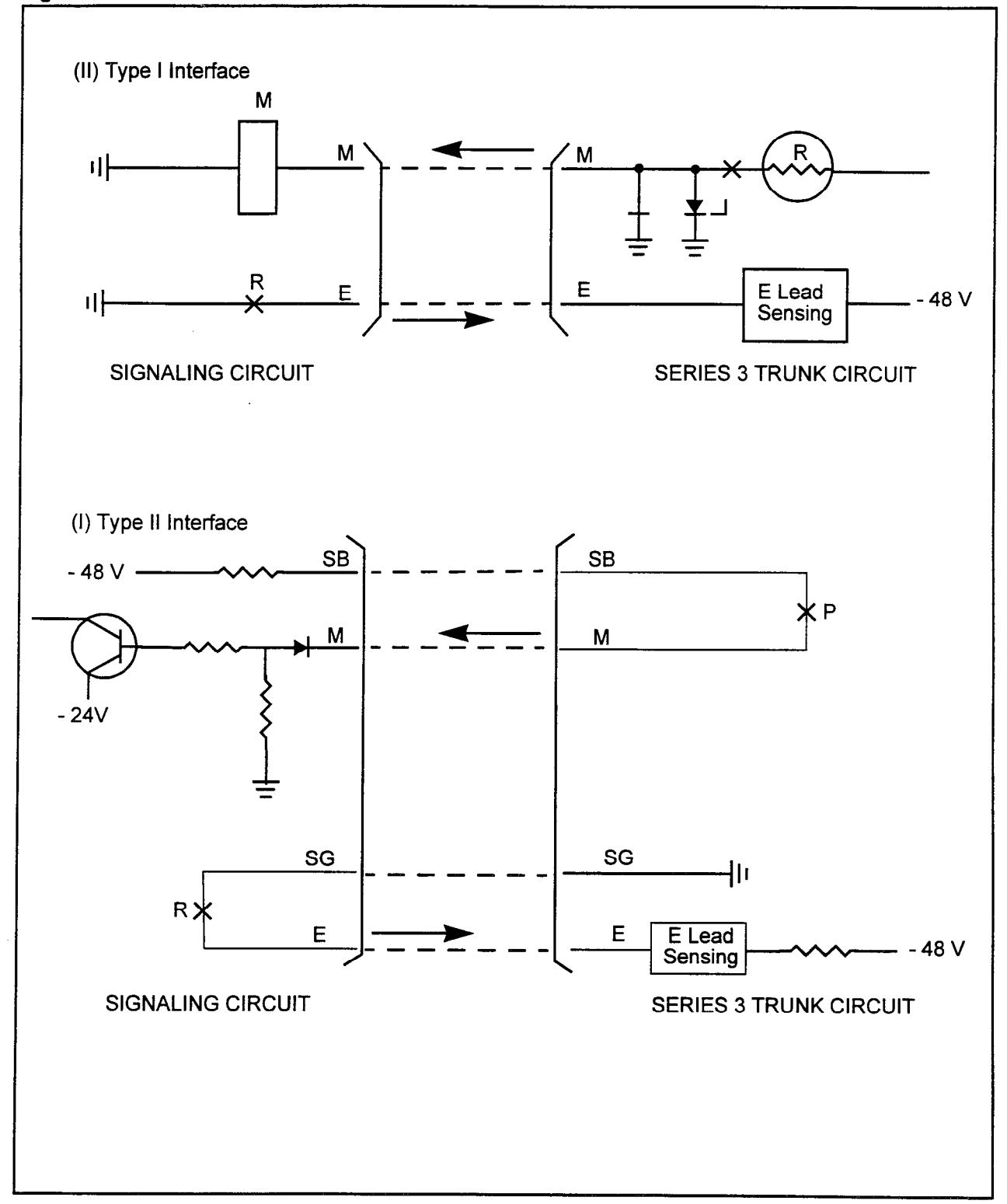

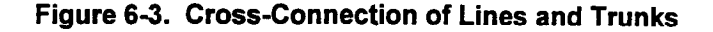

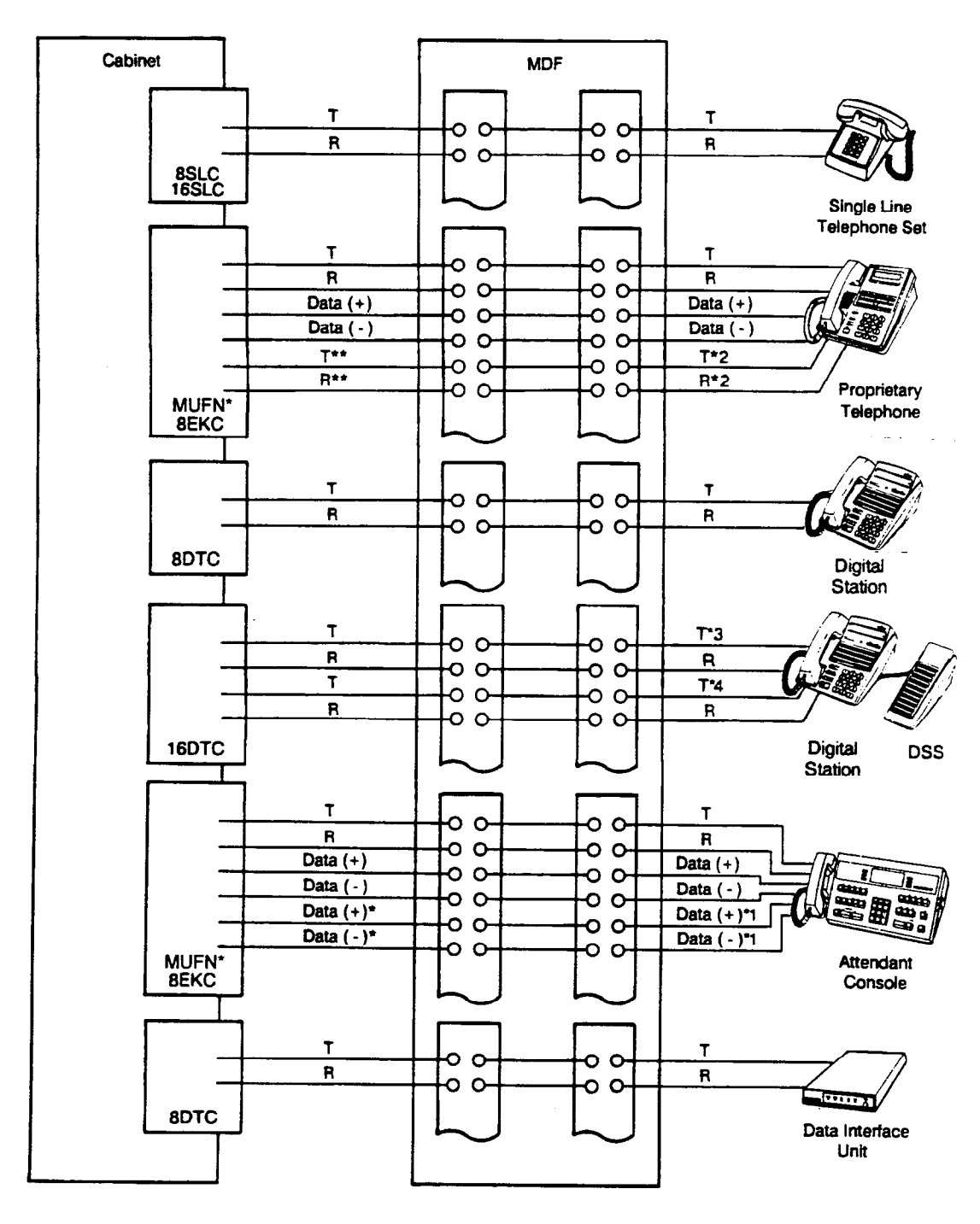

NOTE: Proprietary telephones and digital telephones must have proper polarity to operate.

- '1 Seconddata~r~sneededonlywhenlooplergthsexceed3OOtl
- $2.2$  Second TiR part is needed when  $2.7$  and  $\mu$  implements Off-Hook Call Announce feature.
- $\overline{a}$  because  $\overline{a}$  because  $\overline{a}$ Y Each DSS pairs with a District Station requires a pair of wires from a pair of wires from a 16DTC circuit The
- 2or3paircableisconnsctedtotheDigiStion.
	- \* The EKC portion of the MUFN card (future option) may also be used.

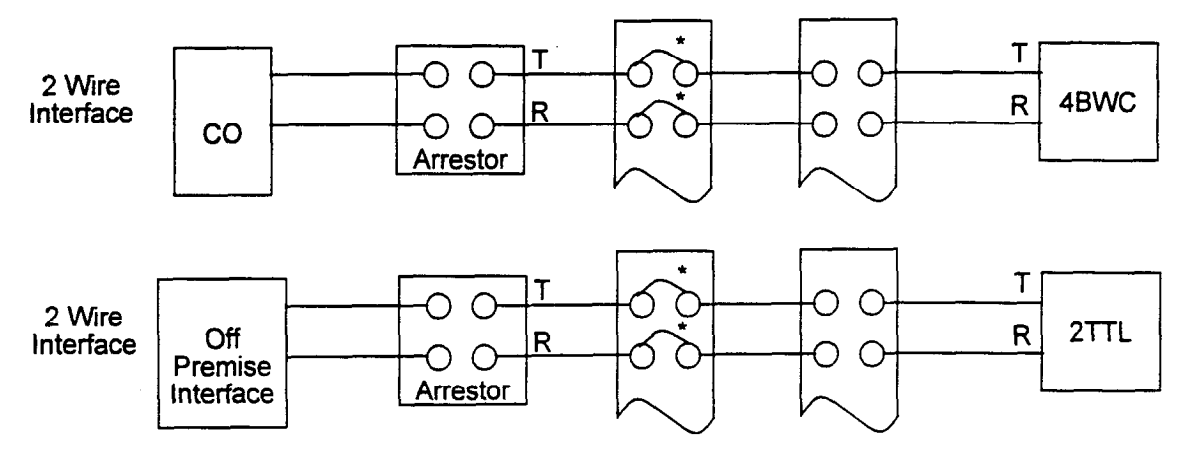

# Figure 63. Cross-Connection of Line and Trunks (Cont'd)

\* All legs of all circuits connected to cable outside of the building must be protected by a sneak current fuse.

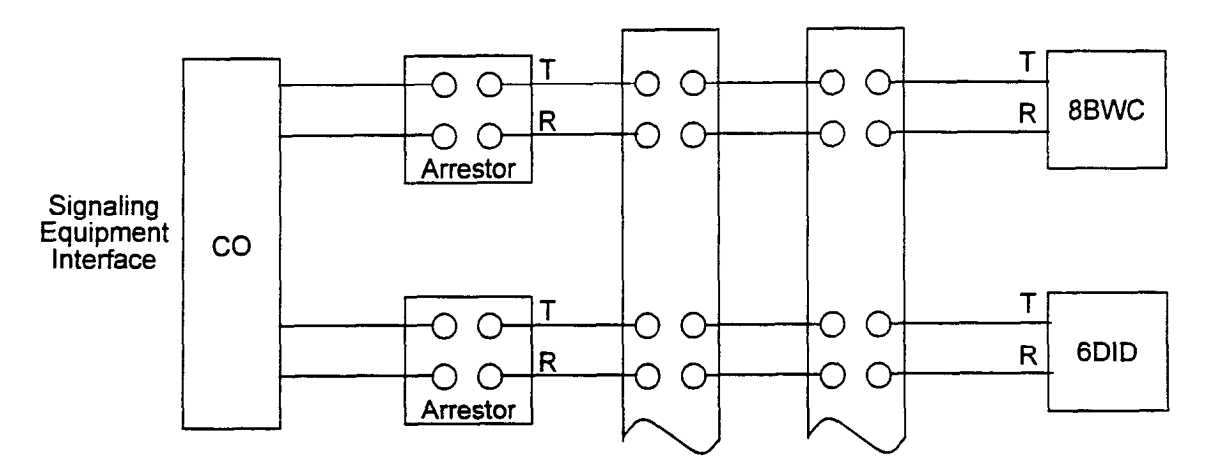

The circuits on 8BWC and 6DID cards have on-board sneak current protection.

SECTION 123-056-002 Installation

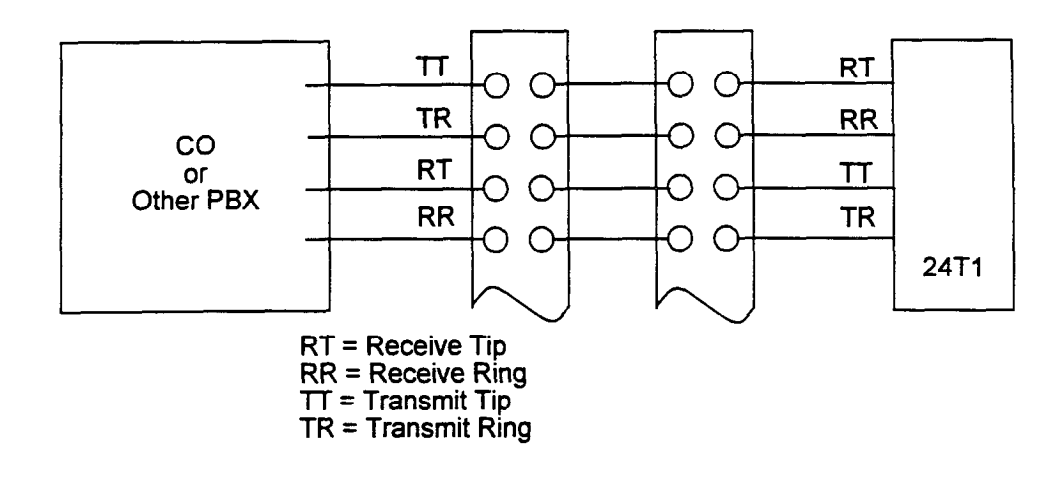

# Figure 6-4. Cross-Connection for Type I and Type II Signaling

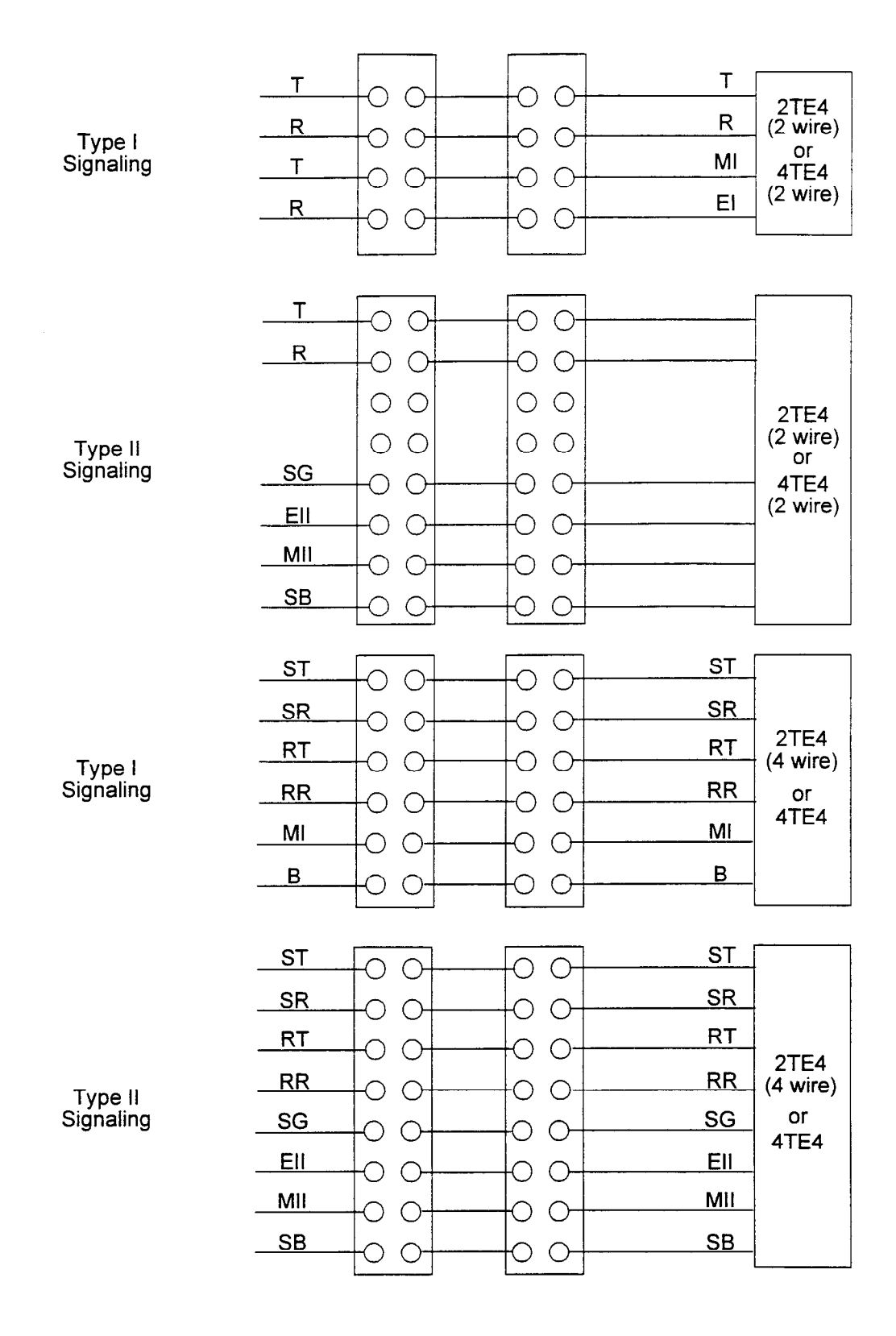

All legs of all circuits connected to cable outside of the building must be protected by a sneak current fuse.

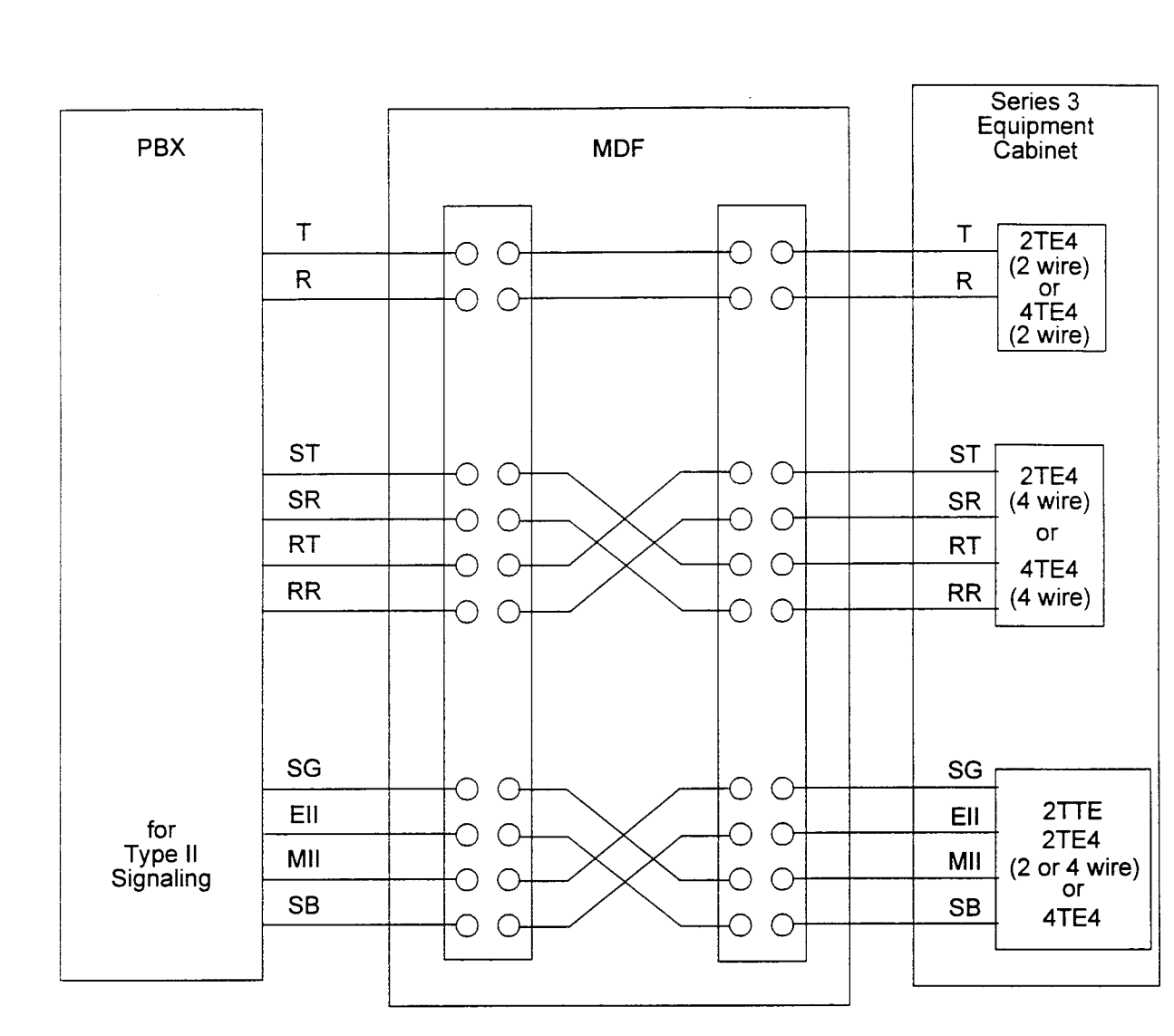

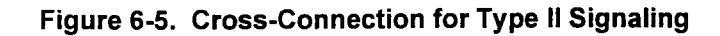

NOTES: 1. This arrangement is only for Type II signaling in switch-toswitch situations.

> 2. All legs of all circuits connected to cable outside of the building must be protected by a sneak current fuse.

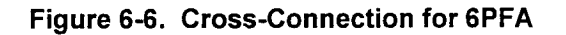

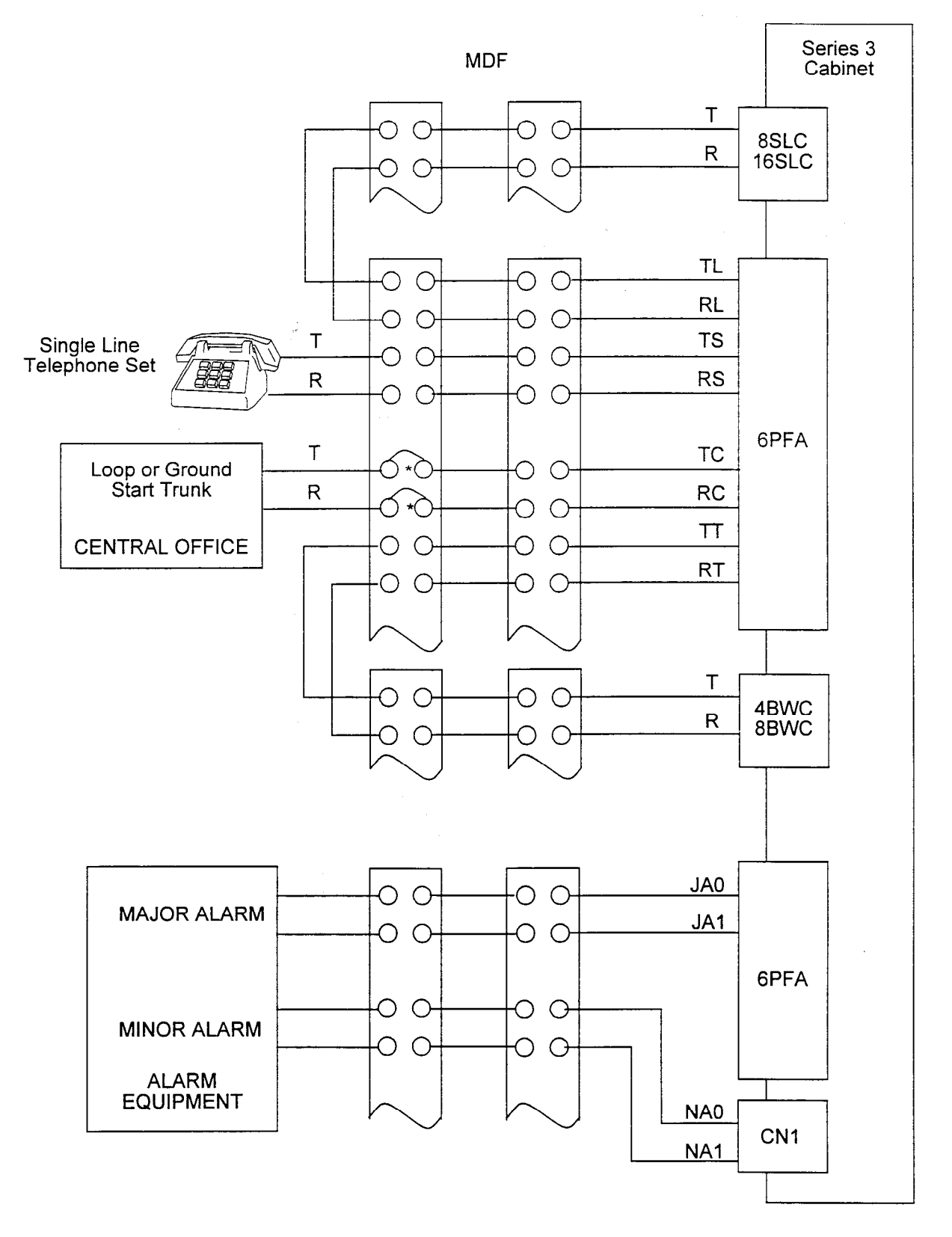

\* All legs of all circuits connected to cable outside of the building must be protected by a sneak current fuse.

|            | <b>6PFA CARD</b> |                  |                                    | <b>STATION/TRUNK</b> |  |  |
|------------|------------------|------------------|------------------------------------|----------------------|--|--|
| <b>PIN</b> | <b>COLOR</b>     | <b>SIGNAL</b>    | <b>DESTINATION</b>                 | <b>NUMBER</b>        |  |  |
| 26/1       | Wht / Blu        | TCO/RCO          | CO Trunk 0                         |                      |  |  |
| 27/2       | Wht / Or         | TTO / RTO        | <b>Series 3 Trunk Card Circuit</b> |                      |  |  |
| 28/3       | Wht / Gr         | <b>TS0/RS0</b>   | <b>Telephone Set</b>               |                      |  |  |
| 29/4       | Wht / Br         | TLO / RLO        | <b>Series 3 Line Card Circuit</b>  |                      |  |  |
| 30/5       | Wht / SI         | <b>TC1/RC1</b>   | CO Trunk 1                         |                      |  |  |
| 31/6       | Rd / Blu         | TT1/RT1          | <b>Series 3 Trunk Card Circuit</b> |                      |  |  |
| 32/7       | Rd / Or          | <b>TS1/RT1</b>   | <b>Telephone Set</b>               |                      |  |  |
| 33/8       | Rd / Gr          | <b>TL1/RL1</b>   | <b>Series 3 Line Card Circuit</b>  |                      |  |  |
| 34/9       | Rd / Br          | <b>TC2 / RC2</b> | CO Trunk 2                         |                      |  |  |
| 35/10      | Rd / SI          | TT2/RT2          | <b>Series 3 Trunk Card Circuit</b> |                      |  |  |
| 36/11      | Bk / Blu         | <b>TS2 / RS2</b> | <b>Telephone Set</b>               |                      |  |  |
| 37/12      | Bk / Or          | <b>TL2 / RL2</b> | <b>Series 3 Line Card Circuit</b>  |                      |  |  |
| 38/13      | Bk / Gr          | <b>TC3/RC3</b>   | CO Trunk 3                         |                      |  |  |
| 39/14      | Bk / Br          | TT3/RT3          | Series 3 Trunk Card Circuit        |                      |  |  |
| 40/15      | Bk / SL          | <b>TS3/RL3</b>   | <b>Telephone Set</b>               |                      |  |  |
| 41/16      | Yel / Blu        | <b>TL3/RL3</b>   | Series 3 Line Card Circuit         |                      |  |  |
| 42/17      | Yel / Or         | TC / RC4         | CO Trunk 4                         |                      |  |  |
| 43/18      | Yel / Gr         | <b>TT4/RT4</b>   | <b>Series 3 Trunk Card Circuit</b> |                      |  |  |
| 44 / 19    | Yel / Br         | <b>TS4 / RS4</b> | <b>Telephone Set</b>               |                      |  |  |
| 45/20      | Yel / SI         | <b>TL4 / RL4</b> | <b>Series 3 Line Card Circuit</b>  |                      |  |  |
| 46 21      | Vi / Blu         | <b>TC5 / RC5</b> | CO Trunk 5                         |                      |  |  |
| 47/22      | Vi / Or          | <b>TT5/RT5</b>   | Series 3 Trunk Card Circuit        |                      |  |  |
| 48/23      | Vi / Gr          | <b>TS5/RS5</b>   | <b>Telephone Set</b>               |                      |  |  |
| 49/24      | Vi / Br          | <b>TL5/RL5</b>   | Series 3 Line Card Circuit         |                      |  |  |
| 50/25      | Vi / SI          | MJA1 / MJA0      | External Major Alarm Indicator     |                      |  |  |

Table 6-1. Power Fail Transfer Cross Connect

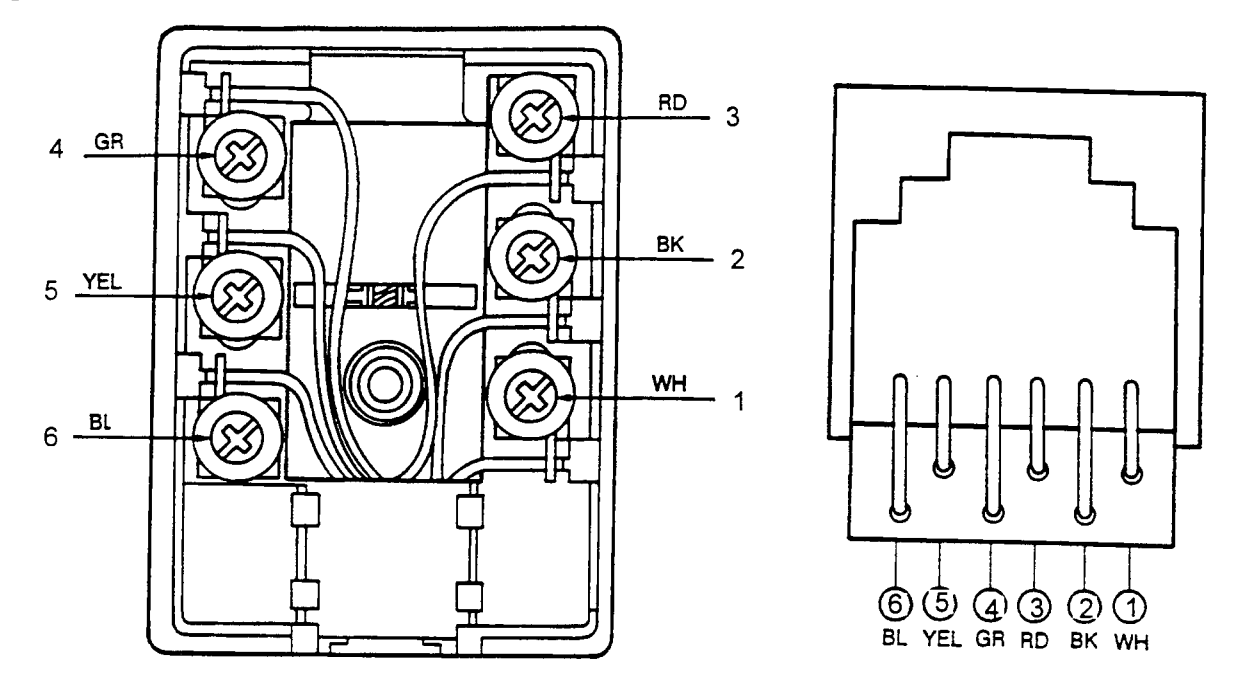

Figure 6-7. Configuration of Connector Blocks

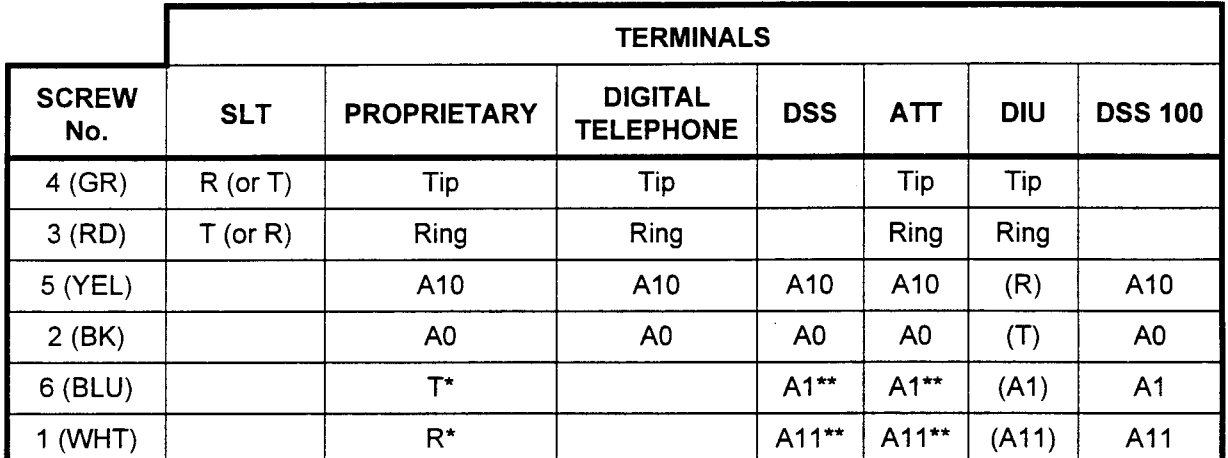

Second T/R pair is needed for Off-Hook Call Announce feature of CT-30.

\*\* Second power pair is needed if the distance from the switch is greater than 300 feet.

# Table 6-2. Loop Limit of Terminals

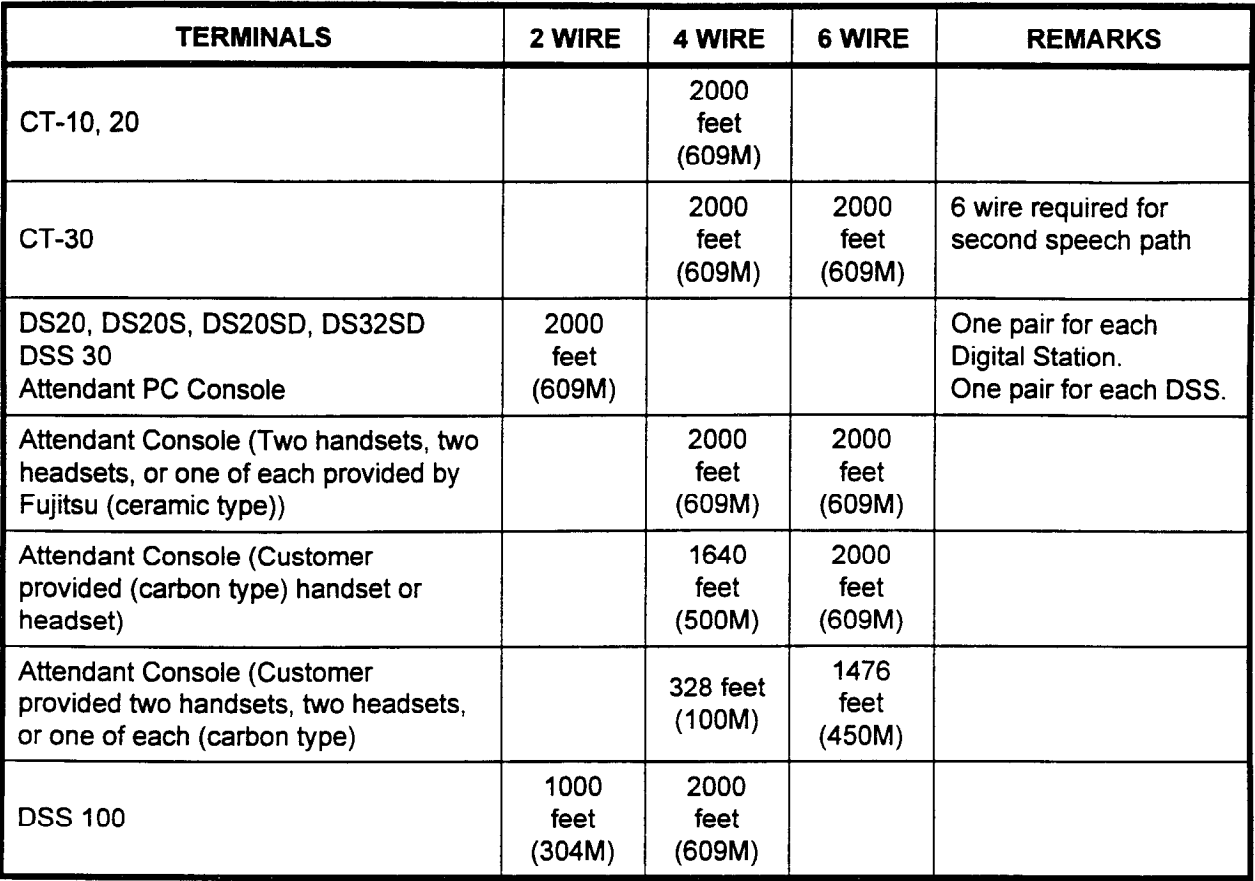

ATTENDANT CONSOLE Before the Attendant Console is installed, the four wire or six wire modular extension lines must be connected to the MDF and run to the planned location of the Attendant Console. The Attendant Console can be located about 328 feet (100M) (using 24AWG [0.5 mm] diameter wire) from the cabinet using one port of the 8EKC or MUFN (four wire) with two headsets. If more distance is required, two ports can be used utilizing six wires. This makes the cable distance up to 2000 feet (609M) (using 24AWG [0.5 mm] diameter wire).

> Install the Attendant Console as follows: Remove the console from its carton; position the set where it will be used; and plug the modular jack on the attendant line into the set.

#### DATA INTERFACE UNIT Before the Data Interface Unit (DIU) is installed, the two wire modular extension lines must be connected to the MDF and run to the planned location of the DIUs.

Install the data interface unit in the same way as proprietary telephones. Figure 6-8 shows the rear of a DIU. There are two RJ-11C connectors labeled "LINE" and "MODEM." The DIU is connected to the 8DTC or 16DTC card through pin number 3 (Ring) and 4 (Tip) in "LINE" RJ-11C.

 $\ddot{\phantom{1}}$ 

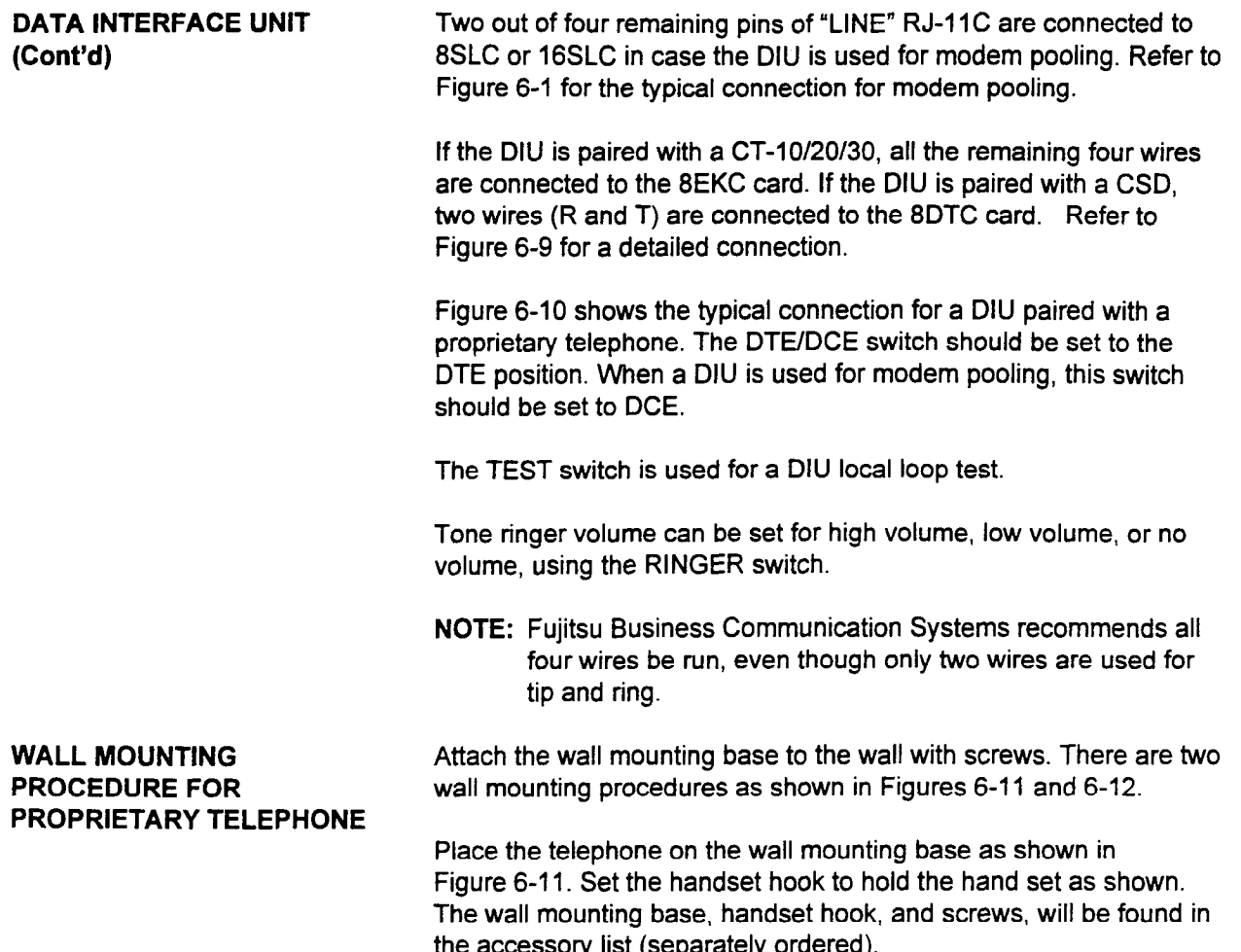

# Figure 6-6. Rear View of the Data interface Unit (DIU)

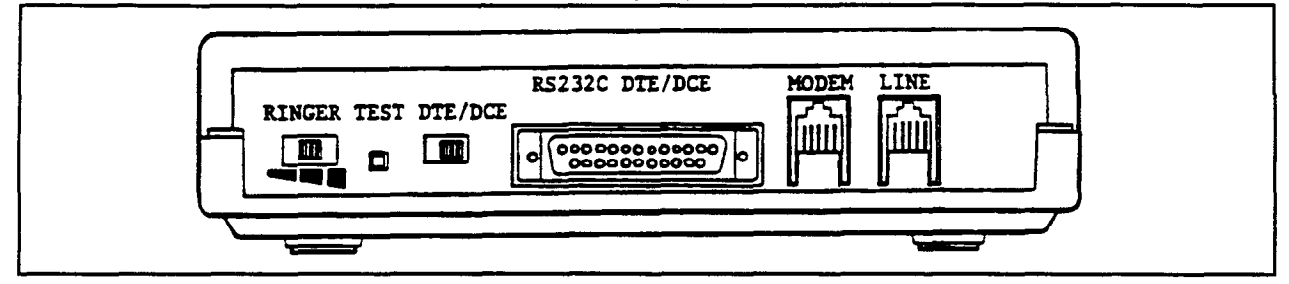

Installation ISS 3, SECTION 123-056-002

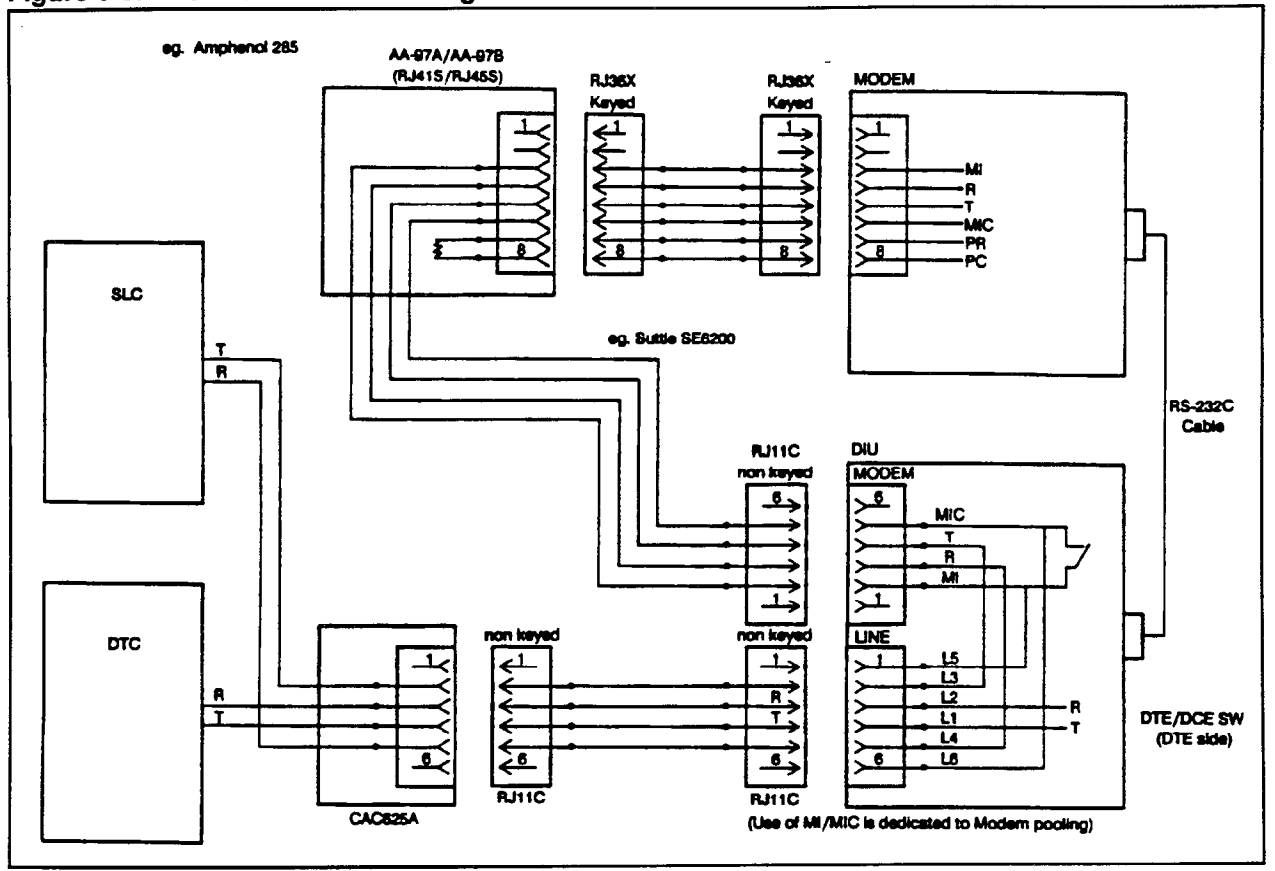

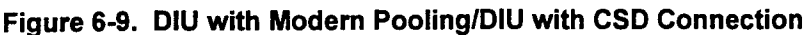

Figure 6-10. Typical Connection for Proprietary Telephone Paired with DIU

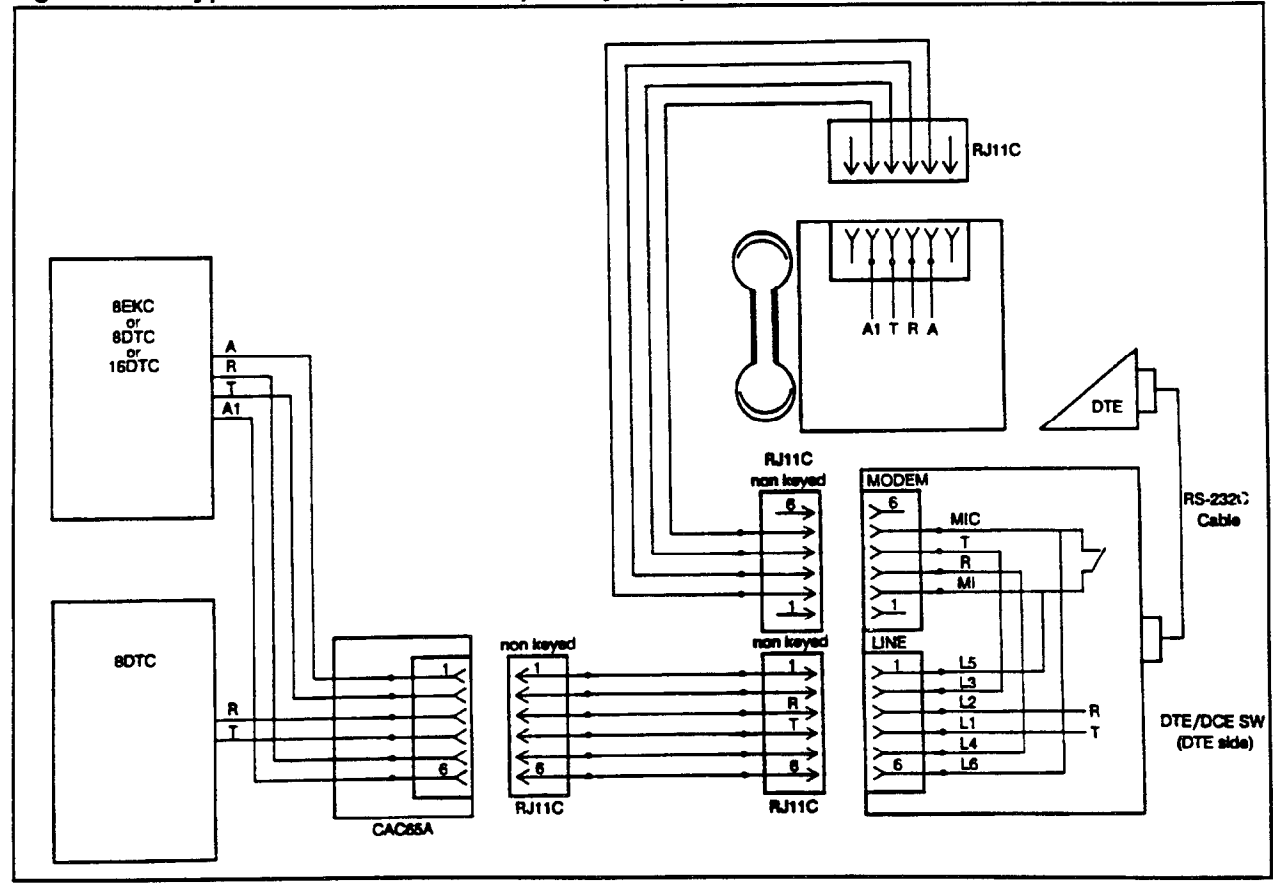

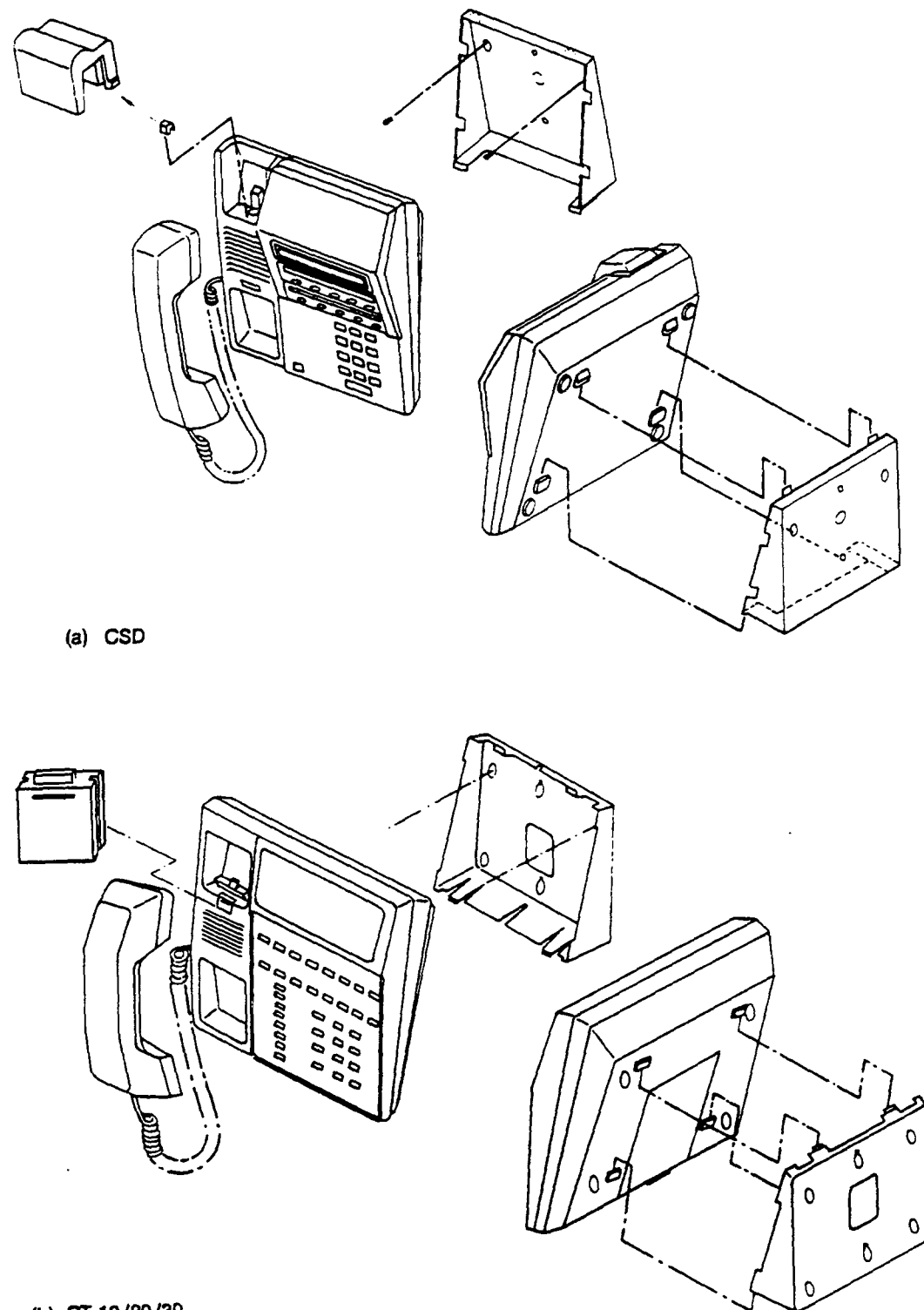

Figure 6-11. Wall Mounting of Proprietary/Digital Telephone

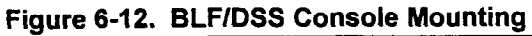

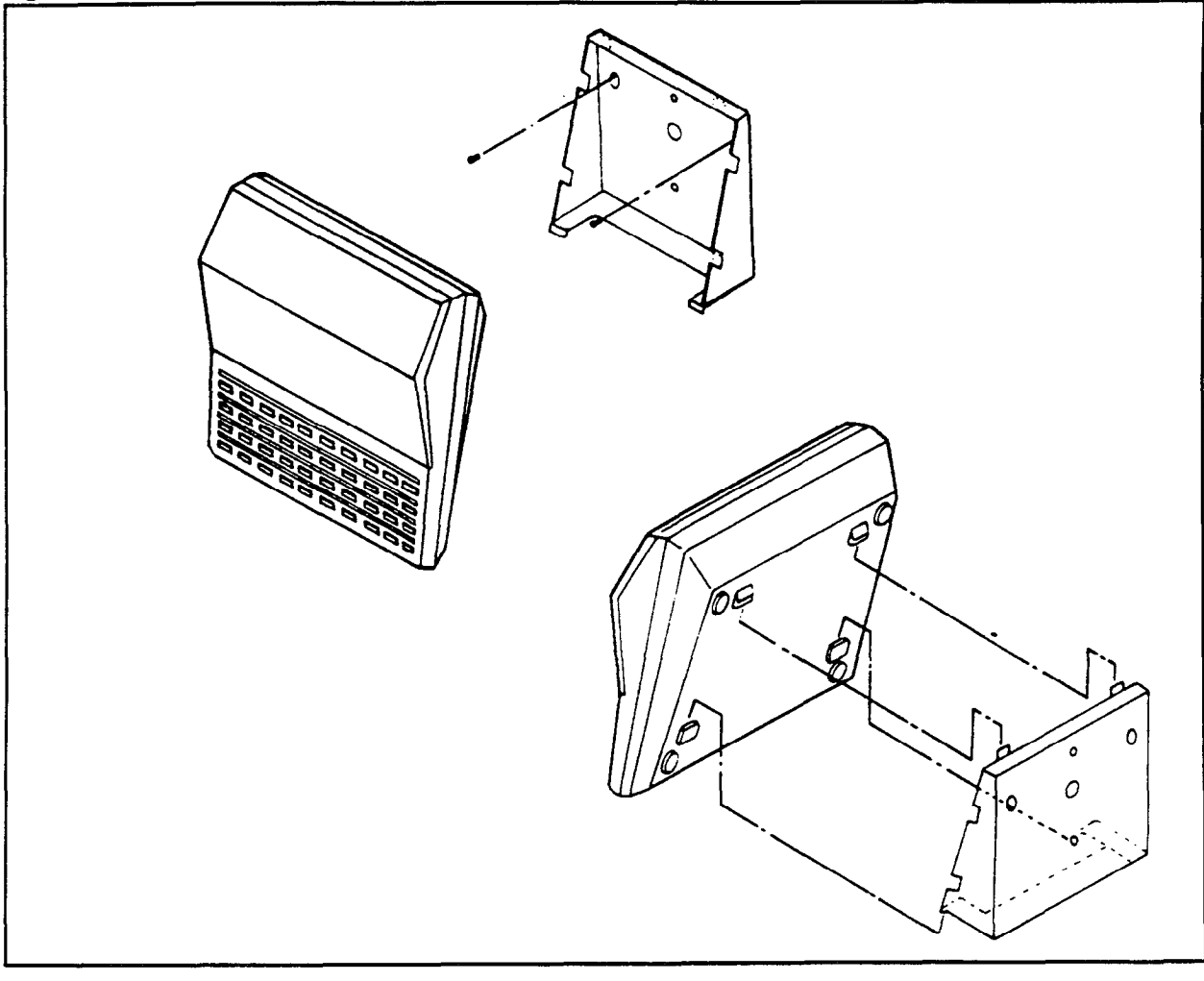

SECTION 123-056-002 Installation 123-05-002 Installation 123-002 Installation 123-05-002 Installation 123-05-0<br>Executive construction 123-002 Installation 123-002 Installation 123-002 Installation 123-002 Installation 123

# wall mounting and company of the company of the company of the company of the company of the company of the co **PROCESSED FOR THE FORM** PROGEDURE FOR<br>------------------------rnurr

 $W_{\rm eff}$  using a CT-lo,-20,-30, or a CSD, the wall mounting base  $\mu$ when using a  $\cup$  i-ro,-zo,-bo, or a  $\cup$ bo, the wail mounting base allows them to be placed on an angle by attaching it back to front (as shown in Figure 6-11). To connect the Attendant Console and DSS 100, an exclusive connecting plate is required. This connecting plate is an optional part. See Figure 6-13 for connecting procedure.

wall mounting the Digital Stations is similar to the  $G1-10$ . The bracket is attached to the wall with the provided screws. The Digital Station attached to the bracket as shown in Figure 6-11 (part b).<br>Turn over the hand set hook as shown in part b of Figure 6-11.

-

DATA TERMINAL ADAPTER (DTA)

The DTA provides an RS-232C interface for the CSD. Installation should be done on a conductive mat by an appropriately trained technician with a grounded wrist strap to avoid any electrostatic \_ discharge damage to the MOS IC components in the DTA package and the CSD. The following shows how to connect a DTA to a CSD. Figure 6-15 shows the placement of the DTA in the digital telephone.

- 1. Take out the DTA card, an AC power adapter, two grounding wires (one is 2" [50 mm] long, the other 8.8" [220 mm] long), five washers, and three screws from the package.
- 2. Remove the upper case from the telephone by removing two screws on the back.
- 3. Remove the masking plate from the lower case.
- 4. Install two grounding wires to the CSD telephone control circuit card. (Refer to Figure 6-15. In this figure the 2" [50mm] grounding wire is referred to as A and the 8.8" [220mm] wire is referred to as B.) Note that each end of the grounding wire is fixed with an attached washer and screws to be used to connect to the CSD control circuit card on the lower case.
- 5. Install the DTA card by attaching it to the three bosses on the bottom of the case.

#### NOTE: Grounding wires are attached by two of three screws and each screw has an attached washer.

- 6. Insert the connector from the DTA card into the connector on  $t$  is different telephone card.
- 7. Install the upper case with the two screws removed in Step 2.
- insert one end of the AC power adapter into an AC power oddet and insert the other end into the AC power jack in the rear of the CSD.
- 

Installation ES 3, SECTION 123-056-002

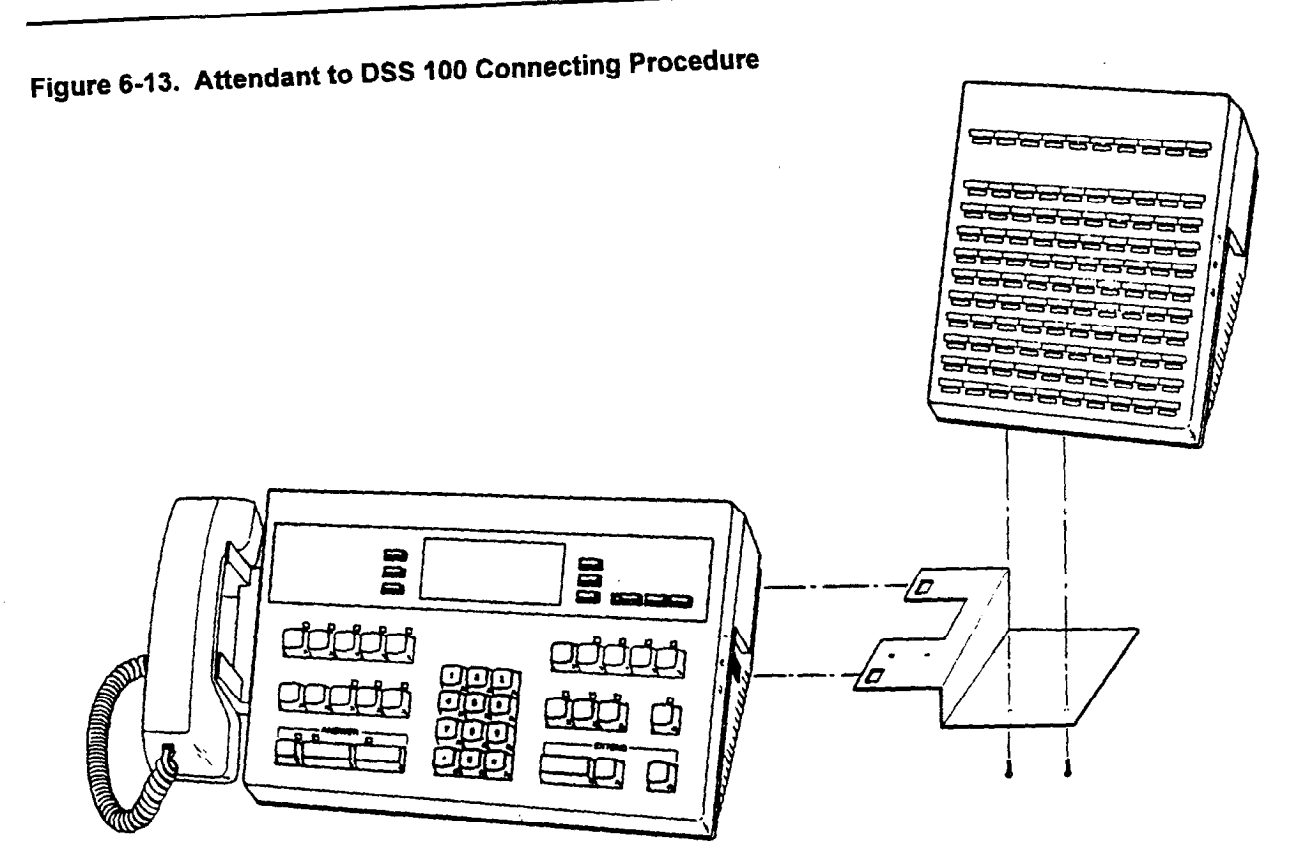

-

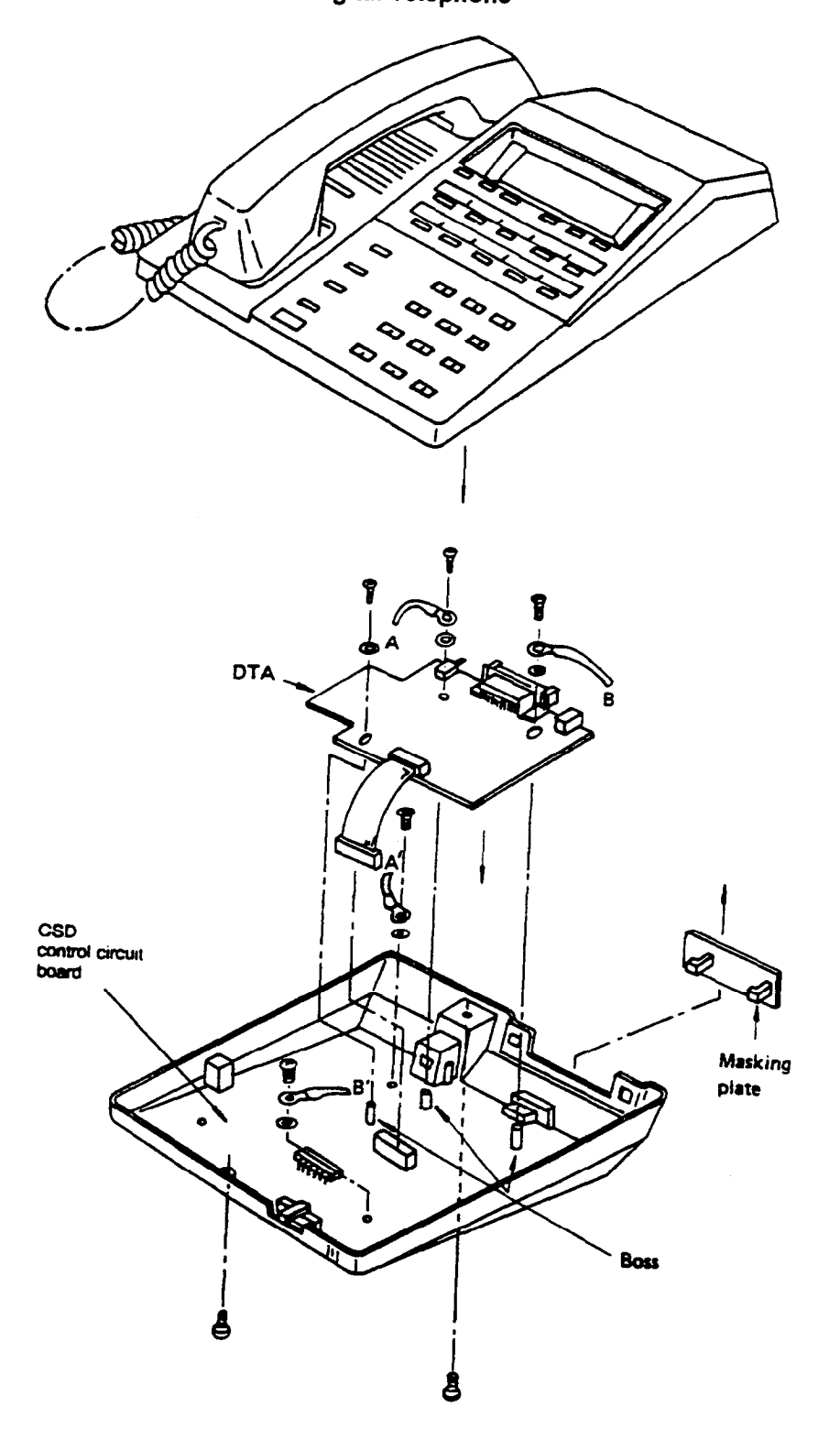

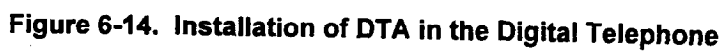

| 6-18                   | Terminal and Line Connection                                                                                                    |
|------------------------|----------------------------------------------------------------------------------------------------|
| <b>DIGITAL STATION</b> | Install the Digital Station in the same way as proprietary telephones.<br>The Digital Station requires a single pair of wires. It must be<br>connected to an 8DTC or 16DTC card. A Digital Station can support<br>the analog modem port in the DS20SD and DS32SD sets. Each<br>Digital Station is shipped with a one pair station cord.                                                                                                    |
| <b>DSS 30</b>          | One or two DSS 30 units can be paired with a Digital Station. Each<br>DSS 30 unit requires an 8DTC or 16DTC circuit. The second and<br>third pair of wires for the DSS 30 units are connected to the second<br>and third pairs in a three pair modular line cord to the Digital Station.<br>Refer to Figure 6-15. The required three pair station cord is shipped<br>with each DSS 30. Replace the one pair station cord before<br>installing the DSS 30. On the bottom of the Digital Station is a<br>modular connector for the cable from the first DSS 30 unit. On the<br>bottom of the DSS 30 is a connector for the cable from the second<br>DSS 30 unit. Refer to Figure 6-16. The connector on the bottom of<br>the DSS 30 units and the DSS connector on the Digital Station is<br>covered by a break away cover tab. Remove the tab to allow access<br>for the DSS 30 cable. |

Figure 6-15. Digital Station and DSS 30 Wiring

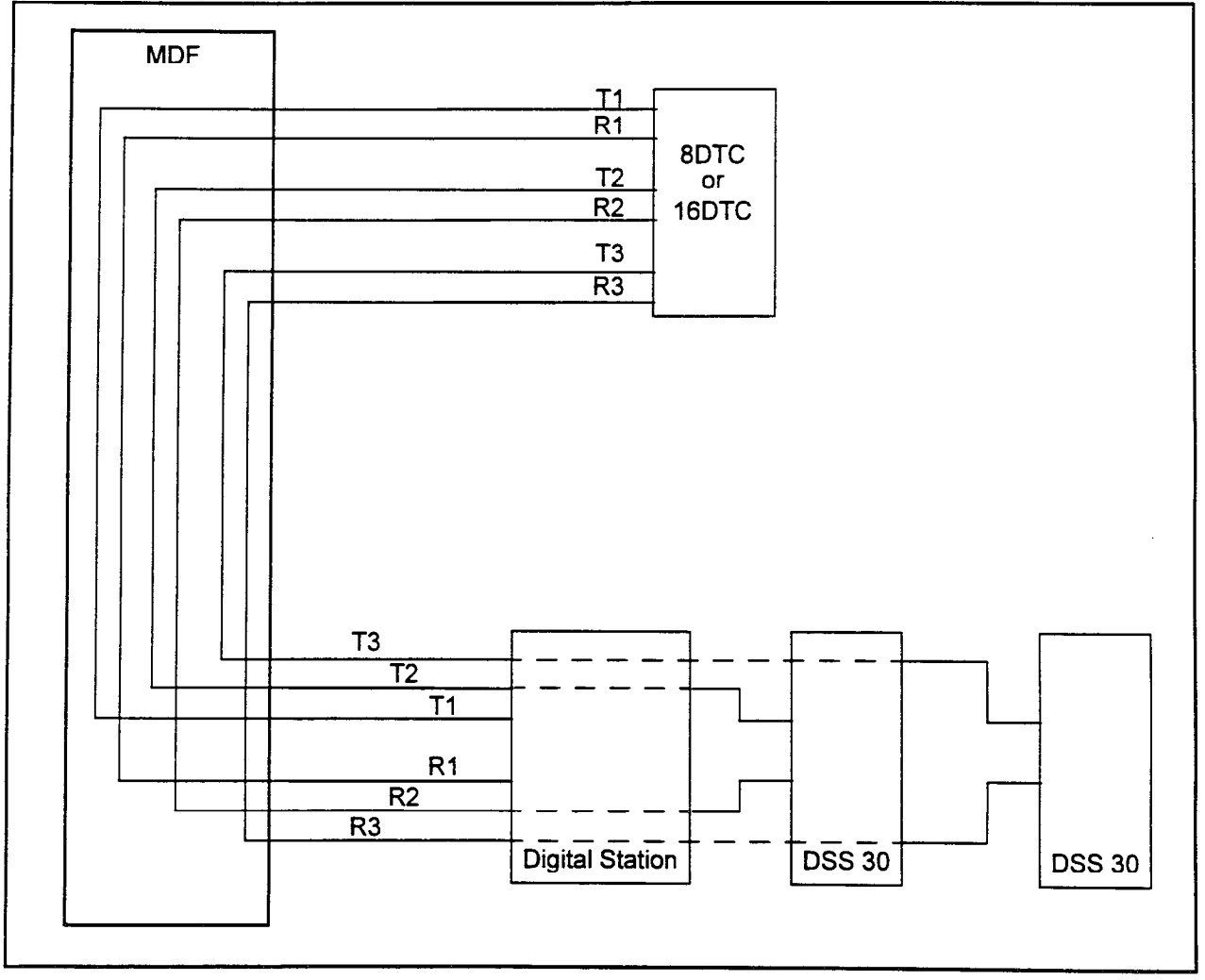

SECTION 123-056-002 **Installation** 

 $\bar{\mathcal{L}}$  :

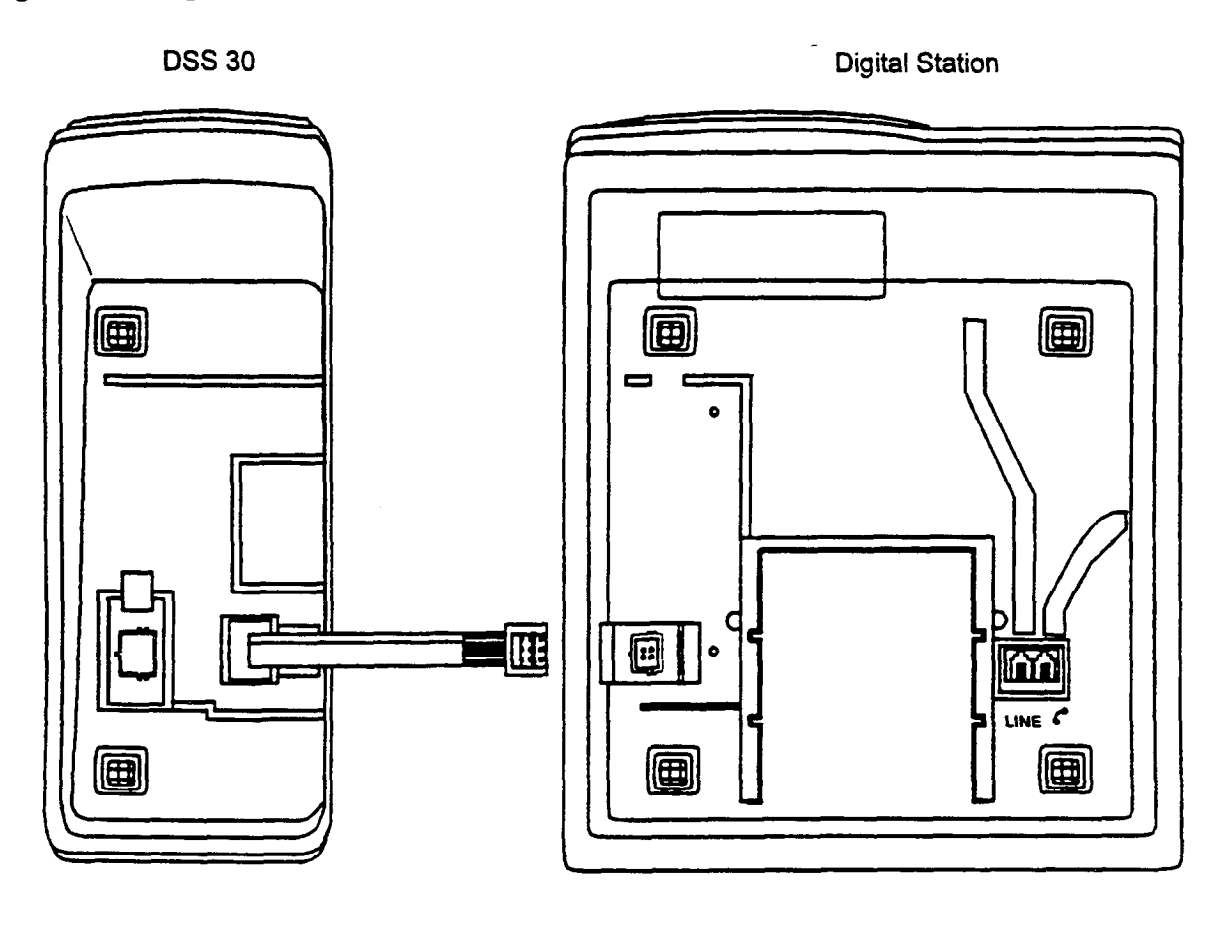

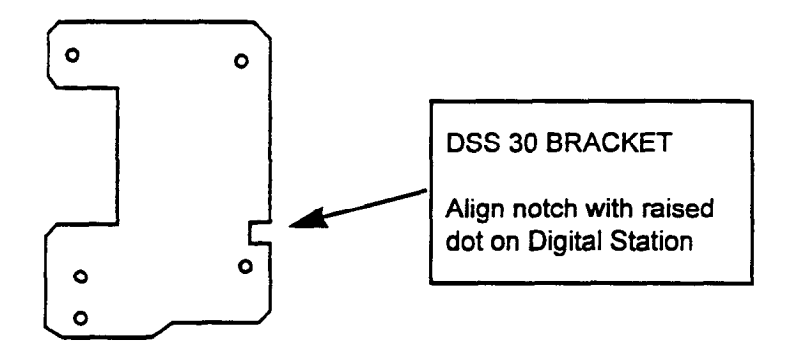

installation in the construction in the construction of the construction in the construction in the construction of the construction in the construction of the construction in the construction in the construction in the co

in a shekar

This page intentionally left blank

 $\ddot{\phantom{0}}$ 

 $\mathcal{L}(\mathbf{z})$  and  $\mathcal{L}(\mathbf{z})$  . The  $\mathcal{L}(\mathbf{z})$ 

 $\mathcal{L}^{\mathcal{L}}(\mathcal{L}^{\mathcal{L}})$  . The set of  $\mathcal{L}^{\mathcal{L}}(\mathcal{L}^{\mathcal{L}})$ 

ROUTING THE MDF CABLES The Series 3 equipment cabinet is connected to the Main Distribution Frame (MDF) with MDF cables. Each MDF cable is 25 pairs made up with a 50 pin male Amphenol connector at the cabinet end. Wires and cables should be minimum 24 AWG. Run the cable out through the slots in the bottom cover of the cabinet. A clamp-on ferrite core must be installed on each MDF cable. Refer to Figures 7-l and 7-2. The cores must be clamped onto each MDF cable as close to the bottom of the cabinet as possible. The power cable and I/O cables do not require ferrite cores. Refer to Figure 7-3 for the relationship of physical card slots, logical card slots, and MDF cable connectors.

installation Installation Installation Installation Installation Installation Installation Installation Install

Refer to Figure 7-4 for an additional diagram of card slots and highways.

The pin assignments of MDF connectors is shown in Table 7-l.

The MDF pin assignments of 16 circuit cards are shown in Table 7-2.

NOTE: Refer to Tables 5-10 and 5-11 for 23PT and 24T1 cross connect information.

# Figure 7-1. Clamp-On Ferrite Core RFI Filter

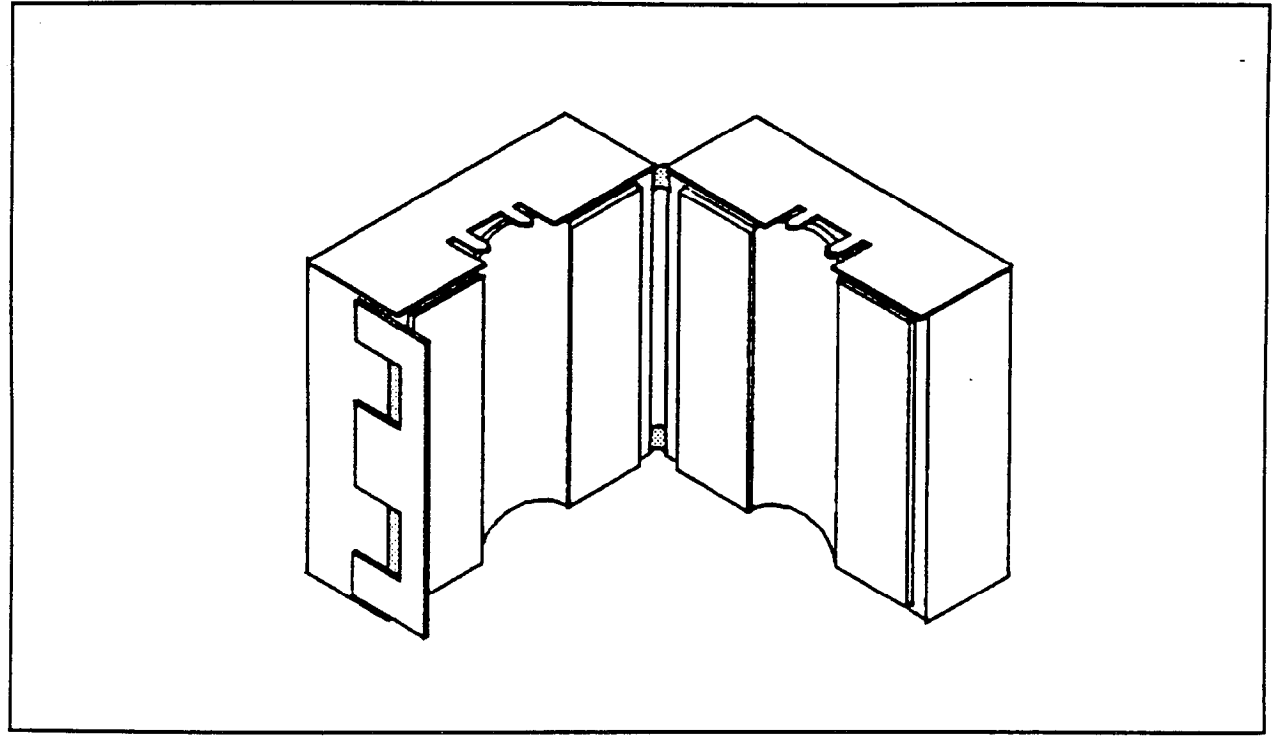

Figure 7-2. Clamp-On Ferrite Core On MDF Cable

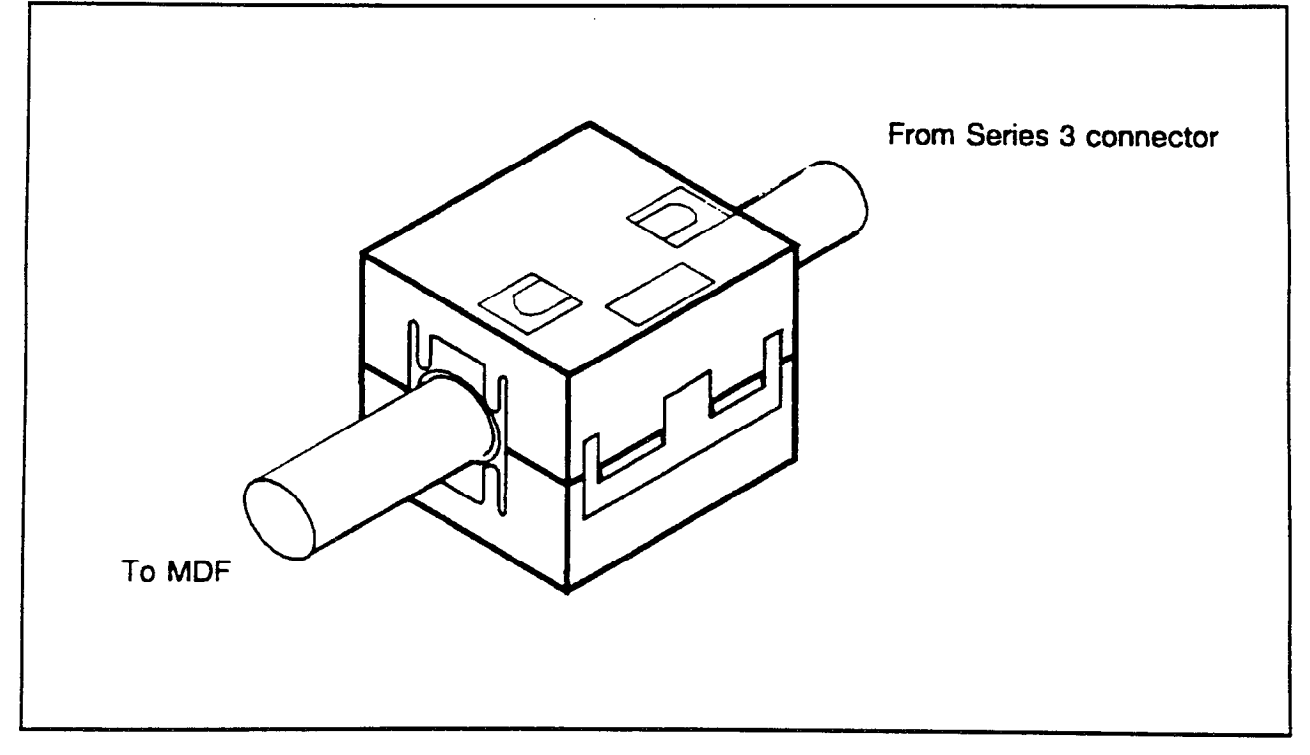

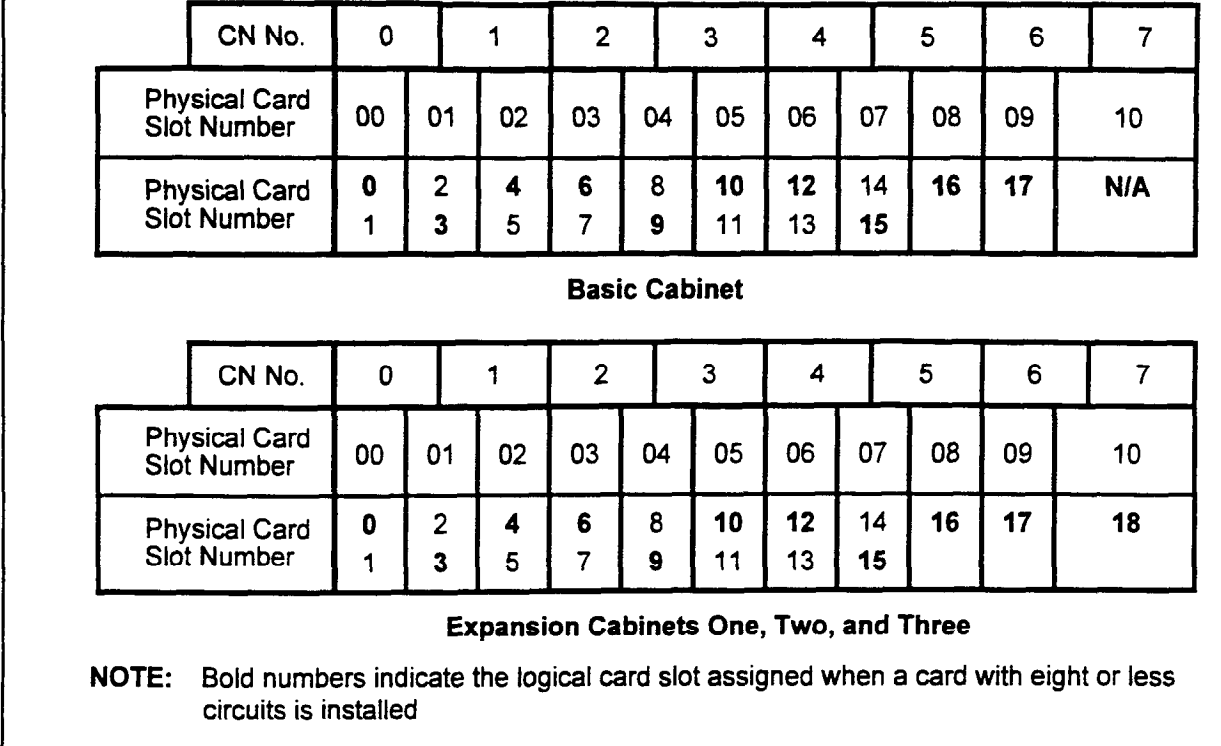

# Figure 73. Card Slots and Cable Connectors

### Figure 7-4. Card Slots and Hiways

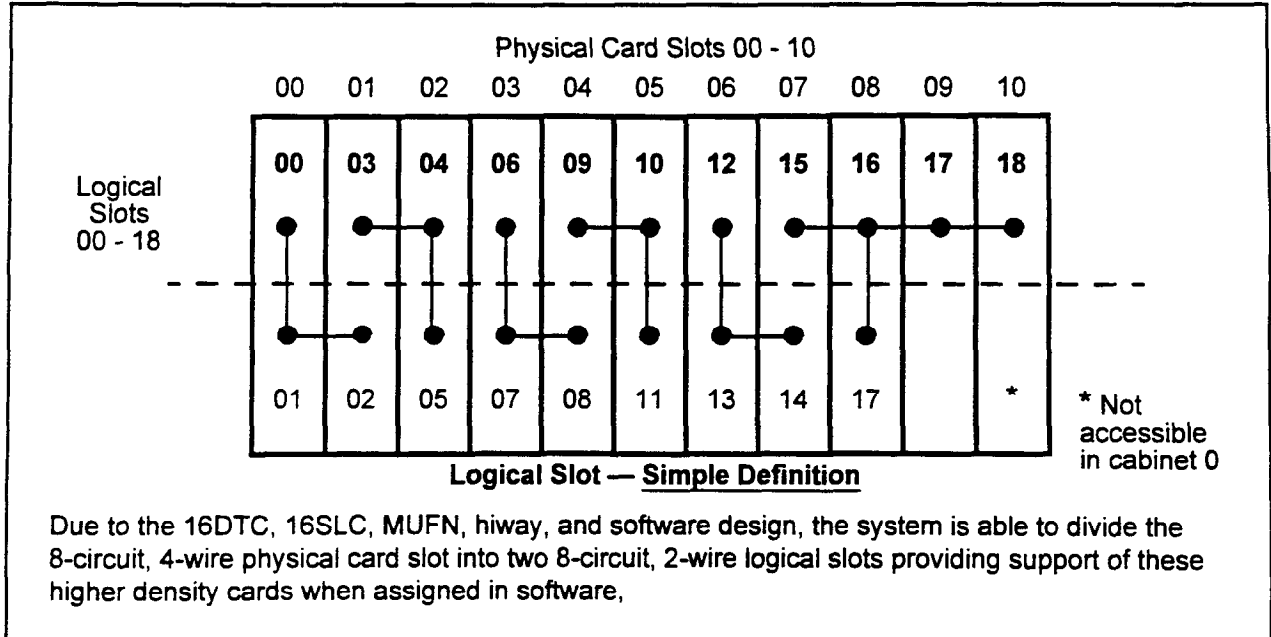

When a card with less than 16 circuits is installed in the physical slot, software requires that only the logical slot indicated by the bold print on this and other diagrams be used. Any attempt to program the circuit using the wrong logical slot will result in an error code from the system.

installation Installation Institute in the contract of the contract of the contract of the contract of the contract of the contract of the contract of the contract of the contract of the contract of the contract of the con

 $-6.968 - 1.5$ 

|            |                                                                                                    |                                                                                                    | <b>Slot</b>                |    | <b>Circuit Card</b>                                                                                                 |                                                                                                    |                                                              |                                                                                                    |  |  |
|------------|----------------------------------------------------------------------------------------------------|----------------------------------------------------------------------------------------------------|----------------------------|----|----------------------------------------------------------------------------------------------------|----------------------------------------------------------------------------------------------------|--------------------------------------------------------------|----------------------------------------------------------------------------------------------------|--|--|
| Conn       | Color                                                                                                    | Pin                                                                                                    | <b>Physical</b><br>Logical |    | 8DTC<br>8SLC<br>8BWC                                                                                                | 8EKC<br><b>MUFN*</b>                                                                                                    | 4SLE<br>4BWC                                                 | 4TE4 <sup>1</sup>                                                                                                    |  |  |
| <b>CNO</b> | Wh / Bl<br>Wh / Or<br>Wh / Gr<br>Wh / Br<br>Wh / SI<br>Rd / Bl<br>Rd / Or<br>Rd / Gr<br>Rd / Br<br>Rd / SI<br>Bk / Bl<br>Bk / Or<br>Bk / Gr<br>Bk / Br<br>Bk / SI<br>Yel / Bl                | 26/01<br>27/02<br>28/03<br>29/04<br>30/05<br>31/06<br>32/07<br>33/08<br>34/09<br>35/10<br>36/11<br>37/12<br>38/13<br>39/14<br>40/15<br>41/16            | 00                         | 00 | 0(TO/RO)<br>1(T1/R1)<br>2(T2/R2)<br>3(T3/R3)<br>4 (T4 $/$ R4)<br>5(T5/R5)<br>6(76/RS)<br>7 (T7 / R7)                | 0(T0/R0)<br>0 (LG0 / LB0)<br>1(T1/R1)<br>1 (LG1 / LB1)<br>2(T2/R2)<br>2 (LG2 / LB2)<br>3(T3/R3)<br>3 (LG3 / LB3)<br>4 (T4 $/$ R4)<br>4 (LG4 / LB4)<br>5(75/RS)<br>5 (LG5 / LB5)<br>6(T6/R6)<br>6 (LG6 / LB6)<br>7(T7/R7)<br>7 (LG7 / LB7)                 | $\overline{10/RO}$<br>T1/R1<br>T2/R2<br>T3/R3                | T00 / R00<br>T01 / R01<br><b>SG0 / E0</b><br>M0 / SB0<br>T10 / R10<br>T11 / R11<br><b>SG1/E1</b><br>M1/SB1<br>T20 / R20<br>T21/R21<br>SG2 / E2<br>M2 / SB2<br>T30 / R30<br>T31/R31<br>SG3 / E3<br>M3 / SB3    |  |  |
|            | Yel / Or<br>Yel / Gr<br>Yel / Br<br>Yel / SI<br>Vi / Bl<br>Vi / Or<br>Vi / Gr<br>Vi / Br<br>Vi / SI                                                                                          | 42/17<br>43/18<br>44 / 19<br>45/20<br>46/21<br>47/22<br>48/23<br>49/24<br>50/25                                                                         | 01                         | 03 | 0(T0/R0)<br>1 $(T1/R1)$<br>2(T2/R2)<br>3(T3/R3)                                                                     | 0(T0/R0)<br>$0$ (LGO / LBO)<br>1 $(T1/R1)$<br>1(LG1/LB1)<br>2(T2/R2)<br>2 (LG2 / LB2)<br>3(T3/R3)<br>3 (LG3 / LB3)                                                                                                    | T0/R0<br>T1/R1<br>T <sub>2</sub> / R <sub>2</sub><br>T3 / R3 | T00 / R00<br>T01/R01<br><b>SG0 / E0</b><br>M0 / SB0<br>T10/R10<br>T11/R11<br><b>SG1/E1</b><br>M1 / SB1                                                                                                    |  |  |
|            | Wh $/$ BI<br>Wh / Or<br>Wh / Gr<br>Wh / Br<br>Wh $/$ SI<br>Rd / BI<br>Rd/Or<br>Rd / Gr                                                                                                    | 26/01<br>27/02<br>28/03<br>29/04<br>30/05<br>31/06<br>32/07<br>33/08                                                                                    | 01                         | 03 | 4(T4/R4)<br>5(75/RS)<br>6(76/RS)<br>7 (T7 / R7)                                                                     | 4 (T4 $/$ R4)<br>4 (LG4 / LB4)<br>5(75/RS)<br>5 (LG5 / LB5)<br>6(76/RS)<br>$6$ (LG6 / LB6)<br>7(T7/R7)<br>7 (LG7 / LB7)                                                                                                    |                                                              | T20 / R20<br>T21/R21<br><b>SG2 / E2</b><br>M2 / SB2<br>T30 / R30<br>T31 / R31<br>SG3 / E3<br>M3 / SB3                                                                                                    |  |  |
| CN1        | Rd / Br<br>Rd / SI<br>Bk / Bl<br>Bk / Or<br>Bk / Gr<br>Bk / Br<br>Bk / SI<br>Yel / Bl<br>Yel / Or<br>Yel / Gr<br>Yel / Br<br>Yel / SI<br>Vi / Bl<br>Vi / Or<br>Vi / Gr<br>Vi / Br<br>Vi / SI | 34/09<br>35/10<br>36/11<br>37/12<br>38/13<br>39/14<br>40/15<br>41/16<br>42/17<br>43/18<br>44 / 19<br>45/20<br>46/21<br>47/22<br>48/23<br>49/24<br>50/25 | 02                         | 04 | 0(T0/R0)<br>1 (T1 $/$ R1)<br>2(T2/R2)<br>3(T3/R3)<br>4 (T4 $/$ R4)<br>5(T5/R5)<br>6(T6/R6)<br>7 (T7 / R7)<br>Note 2 | 0(T0/R0)<br>0 (LG0 / LB0)<br>1(T1/R1)<br>1 (LG1 / LB1)<br>2(T2/R2)<br>$2$ (LG2 / LB2)<br>3(T3/R3)<br>3 (LG3 / LB3)<br>4 (T4 $/$ R4)<br>4 (LG4 / LB4)<br>$5($ T5 / R5)<br>5(LG5/LB5)<br>6(76/RS)<br>$6$ (LG6 / LB6)<br>7(T7/R7)<br>7 (LG7 / LB7)<br>Note 2 | T0 / R0<br>T1/R1<br>T2 / R2<br>T3 / R3<br>Note 2             | T00 / R00<br>T01 / R01<br><b>SG0 / E0</b><br>MO / SBO<br>T10/R10<br>T11 / R11<br>SG1/E1<br>M1 / SB1<br>T20 / R20<br>T21 / R21<br>SG2 / E2<br>M2 / SB2<br>T30/R30<br>T31/R31<br>SG3 / E3<br>M3 / SB3<br>Note 2 |  |  |

Table 7-1. MDF Cable Pin Configurations

NOTE: 1. 2 Wire - Transmit and Receive on TxO / Rx0

4 Wire - Transmit on Tx1 / Rx1, and Receive on Tx0 / Rx0

2. Connector CNI, the Vi / SI pair is always the External Minor Alarm output.

\* Circuits 0, 2, 4, or 6 are available when using the MUFN card.

# Main Distribution Frame 7-5

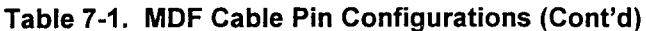

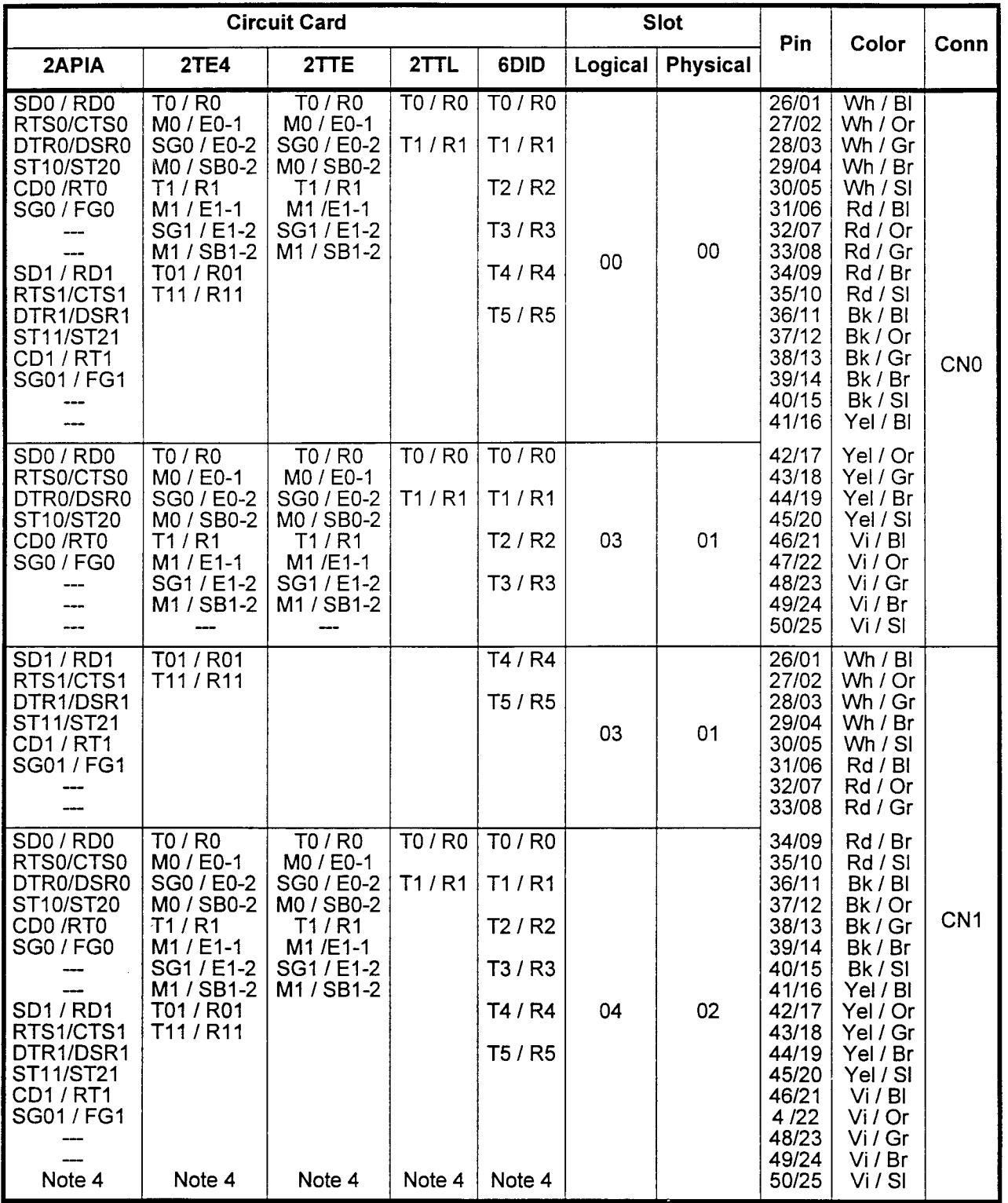

NOTES: 1. Type 1 signaling

2. Type 2 signaling

3. 2 Wire - Transmit and Receive on TX / Rx (TO / RO)

4 Wire - Transmit on Txl / Rx1 (TO1 / ROI), and Receive on TX / Rx (TO / RO)

4. Connector CN1, the Vi / SI pair is always the External Minor Alarm output.

| Conn            |                                                                                                    |                                                                                                    | <b>Slot</b>     |         | <b>Circuit Card</b>                                                                                                  |                                                                                                    |                                                              |                                                                                                    |  |  |
|-----------------|----------------------------------------------------------------------------------------------------|----------------------------------------------------------------------------------------------------|-----------------|---------|----------------------------------------------------------------------------------------------------|----------------------------------------------------------------------------------------------------|--------------------------------------------------------------|----------------------------------------------------------------------------------------------------|--|--|
|                 | <b>Color</b>                                                                                                    | Pin                                                                                                    | <b>Physical</b> | Logical | 8DTC<br>8SLC<br>8BWC                                                                                                 | 8EKC<br><b>MUFN*</b>                                                                                                    | 4SLE<br>4BWC                                                 | 4TE4 <sup>1</sup>                                                                                                    |  |  |
| CN <sub>2</sub> | Wh / BI<br>Wh / Or<br>Wh / Gr<br>Wh/Br<br>Wh / SI<br>Rd / BI<br>Rd / Or<br>Rd / Gr<br>Rd / Br<br>Rd / Si<br>Bk / Bl<br>Bk / Or<br>Bk / Gr<br>Bk / Br<br>Bk/SI<br>Yel / BI                  | 26/01<br>27/02<br>28/03<br>29/04<br>30/05<br>31/06<br>32/07<br>33/08<br>34/09<br>35/10<br>36/11<br>37/12<br>38/13<br>39/14<br>40/15<br>41/16            | 03              | 06      | 0(70/RO)<br>1 (T <sub>1</sub> / R <sub>1</sub> )<br>2 $(T2 / R2)$<br>3(T3/R3)<br>4 (T4 / R4)<br>5(75/RS)<br>7(17/R7) | 0(70/RO)<br>$0$ (LGO / LBO)<br>1(T1/RT)<br>1 (LG1 / LB1)<br>2 (T <sub>2</sub> / R <sub>2</sub> )<br>2 (LG2 / LB2)<br>3(T3/R3)<br>3 (LG3 / LB3)<br>4(14/R4)<br>$4$ (LG4 / LB4)<br>5(75/RS)<br>5(LG5/LB5)<br>6 (T6 / R6) $ 6$ (T6 / R6)<br>$6$ (LG6 / LB6)<br>  7 (T7 / R7)<br>7 (LG7 / LB7) | T0 / R0<br>T1/R1<br>T2/R2<br>T3/R3                           | T00 / R00<br>T01/R01<br><b>SG0 / E0</b><br><b>MO/SB0</b><br>T10/R10<br>T11/R11<br><b>SG1/E1</b><br>M1/SB1<br>T20 / R20<br>T21/R21<br><b>SG2 / E2</b><br>M2 / SB2<br>T30 / R30<br>T31/R31<br><b>SG3 / E3</b><br>M3 / SB3 |  |  |
|                 | Yel / Or<br>Yel / Gr<br>Yel / Br<br>Yel / SI<br>Vi / Bl<br>Vi / Or<br>Vi / Gr<br>Vi / Br<br>Vi / SI                                                                                        | 42/17<br>43/18<br>44 / 19<br>45/20<br>46/21<br>47/22<br>48/23<br>49/24<br>50/25                                                                         | 04              | 09      | 0(TO / RO)<br>1(T1/R1)<br>2(T2/R2)<br>3(T3/R3)                                                                       | 0(T0/R0)<br>$0$ (LGO / LBO)<br>1(T1/R1)<br>$1$ (LG1 / LB1)<br>2(172/R2)<br>2 (LG2 / LB2)<br>3(T3/R3)<br>$3$ (LG3 / LB3)                                                                                                    | T0 / R0<br>T1/R1<br>T <sub>2</sub> / R <sub>2</sub><br>T3/R3 | T00 / R00<br>T01/R01<br><b>SG0 / E0</b><br><b>MO / SBO</b><br>T10/R10<br>T11/R11<br><b>SG1/E1</b><br>M1/SB1                                                                                                    |  |  |
|                 | Wh / Bi<br>Wh / Or<br>Wh / Gr<br>Wh / Br<br>Wh / SI<br>Rd / BI<br>Rd / Or<br>Rd / Gr                                                                                                    | 26/01<br>27/02<br>28/03<br>29/04<br>30/05<br>31/06<br>32/07<br>33/08                                                                                    | 04              | 09      | 4(T4/R4)<br>5(75/RS)<br>6 (T6 $/$ R6)<br>7(17/RT)                                                                    | 4 (T4 $/$ R4)<br>4 (LG4 / LB4)<br>5(75/RS)<br>$5$ (LG5 / LB5)<br>6 $(T6 / R6)$<br>6 (LG6 / LB6)<br>7(T7/R7)<br>7 (LG7 / LB7)                                                                                                    |                                                              | T20 / R20<br>T21/R21<br><b>SG2 / E2</b><br>M2 / SB2<br>T30 / R30<br>T31/R31<br><b>SG3/E3</b><br>M3 / SB3                                                                                                    |  |  |
| CN <sub>3</sub> | Rd / Br<br>Rd / SI<br>Bk / Bi<br>Bk / Or<br>Bk / Gr<br>Bk / Br<br>Bk / SI<br>Yel / Bl<br>Yel / Or<br>Yel / Gr<br>Yel / Br<br>Yel / SI<br>Vi/BI<br>Vi / Or<br>Vi / Gr<br>Vi / Br<br>Vi / SI | 34 / 09<br>35/10<br>36/11<br>37/12<br>38/13<br>39/14<br>40/15<br>41/16<br>42/17<br>43/18<br>44/19<br>45/20<br>46/21<br>47/22<br>48/23<br>49/24<br>50/25 | 05              | 10      | 0(T0/R0)<br>1(T1/R1)<br>2(T2/R2)<br>3(T3/R3)<br>4 $(T4 / R4)$<br>5(T5/R5)<br>6 (T6 $/$ R6)<br>7(77/1R7)              | 0(T0/R0)<br>$0$ (LGO / LBO)<br>1(T1/R1)<br>1 (LG1 / LB1)<br>2(T2/R2)<br>2 (LG2 / LB2)<br>3(73/R3)<br>$3$ (LG3 / LB3)<br>4 (T4 / R4)<br>4 (LG4 / LB4)<br>5(75/RS)<br>5 (LG5 / LB5)<br>6(76/RS)<br>6 (LG6 / LB6)<br>7(TT/RT)<br>7 (LG7 / LB7)                                                | T0 / R0<br>T1/R1<br>T2 / R2<br>T3/R3                         | T00 / R00<br>T01/R01<br>SG0 / E0<br><b>MO / SBO</b><br>T10/R10<br>T11/R11<br><b>SG1/E1</b><br>M1/SB1<br>T20 / R20<br>T21/R21<br><b>SG2 / E2</b><br>M2 / SB2<br>T30 / R30<br>T31/R31<br><b>SG3/E3</b><br>M3 / SB3        |  |  |

Table 7-1. MDF Cable Pin Configurations (Cont'd)

1. 2 Wire - Transmit and Receive on Tx0 / Rx0 NOTE:

4 Wire - Transmit on Tx1 / Rx1, and Receive on Tx0 / Rx0

section 2020 and 2020 and 2020 and 2020 and 2020 and 2020 and 2020 and 2020 and 2020 and 2030 and 2030 and 20<br>Section 2020 and 2020 and 2020 and 2020 and 2020 and 2020 and 2020 and 2020 and 2020 and 2020 and 2020 and 202

\* Circuits 0, 2, 4, or 6 are available when using the MUFN card.

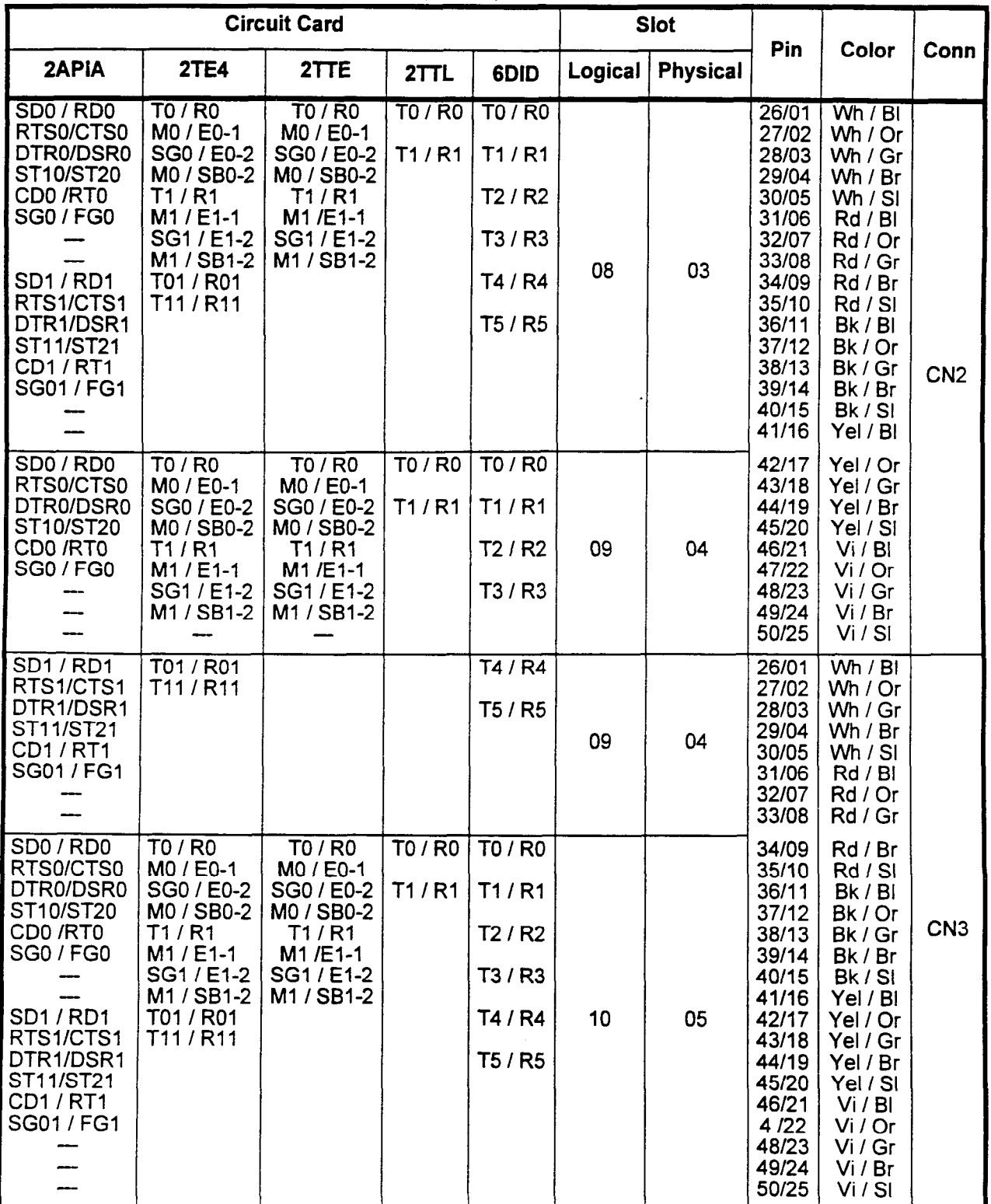

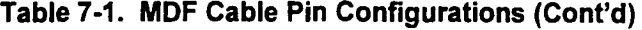

NOTES: 1. Type 1 signaling

2. Type 2 signaling<br>
3. 2 Wire - Transmit and Receive on Tx / Rx (T0 / R0)<br>
4 Wire - Transmit on Tx1 / Rx1 (T01 / R01), and Receive on Tx / Rx (T0 / R0)

Installation Installation Installation Installation Installation Installation Installation Installation Install

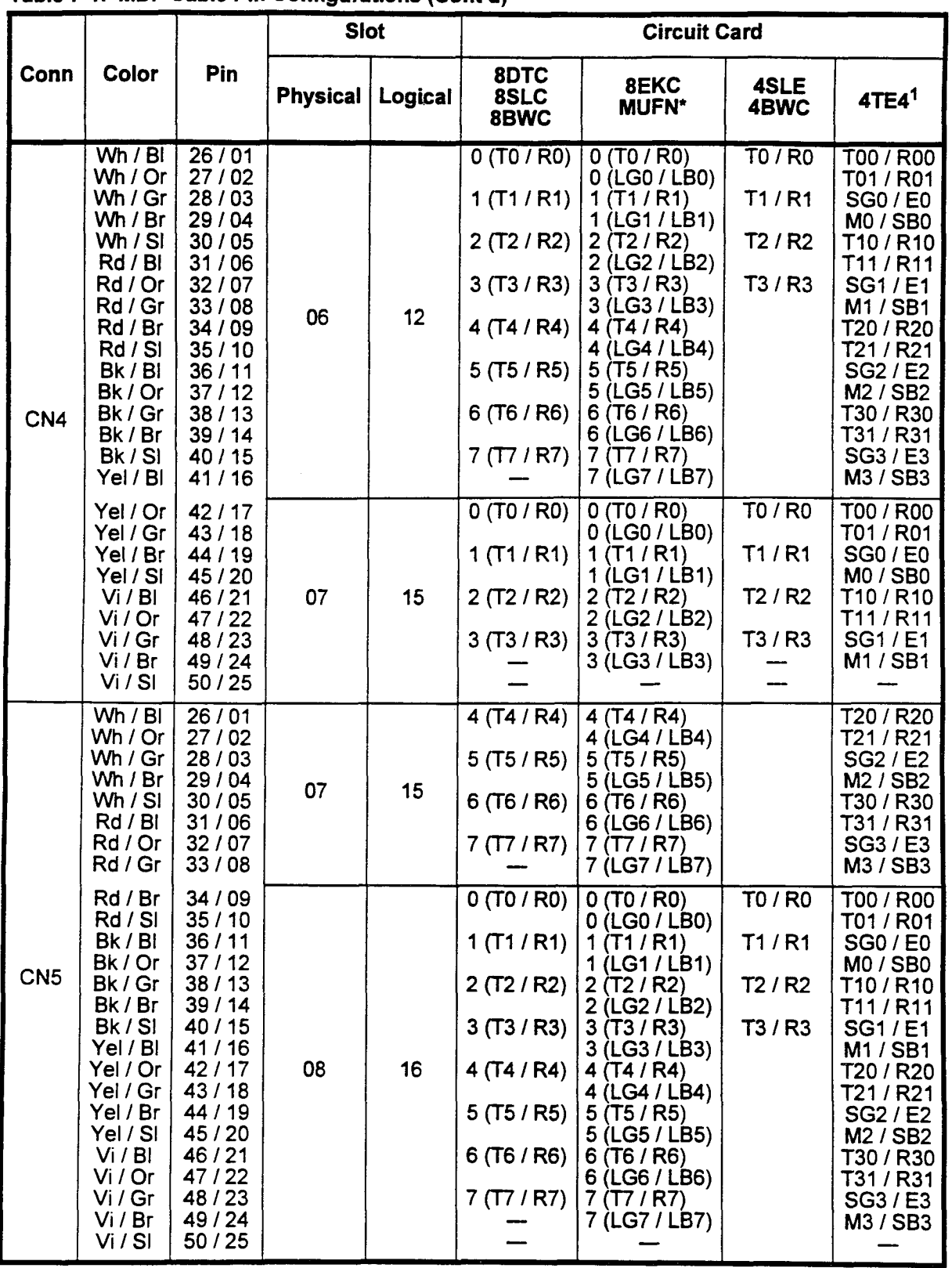

section 123-056-002 Installation 123-056-002 Installation 123-056-002 Installation 123-056-002 Installation 12<br>Contrast installation 123-002 Installation 123-056-002 Installation 123-056-002 Installation 123-056-002 Insta

Table 7-1. MDF Cable Pin Configurations (Cont'd)

1. 2 Wire - Transmit and Receive on Tx0 / Rx0 NOTE: 4 Wire - Transmit on Tx1 / Rx1, and Receive on Tx0 / Rx0

\* Circuits 0, 2, 4, or 6 are available when using the MUFN card.
$\ddot{\phantom{a}}$ 

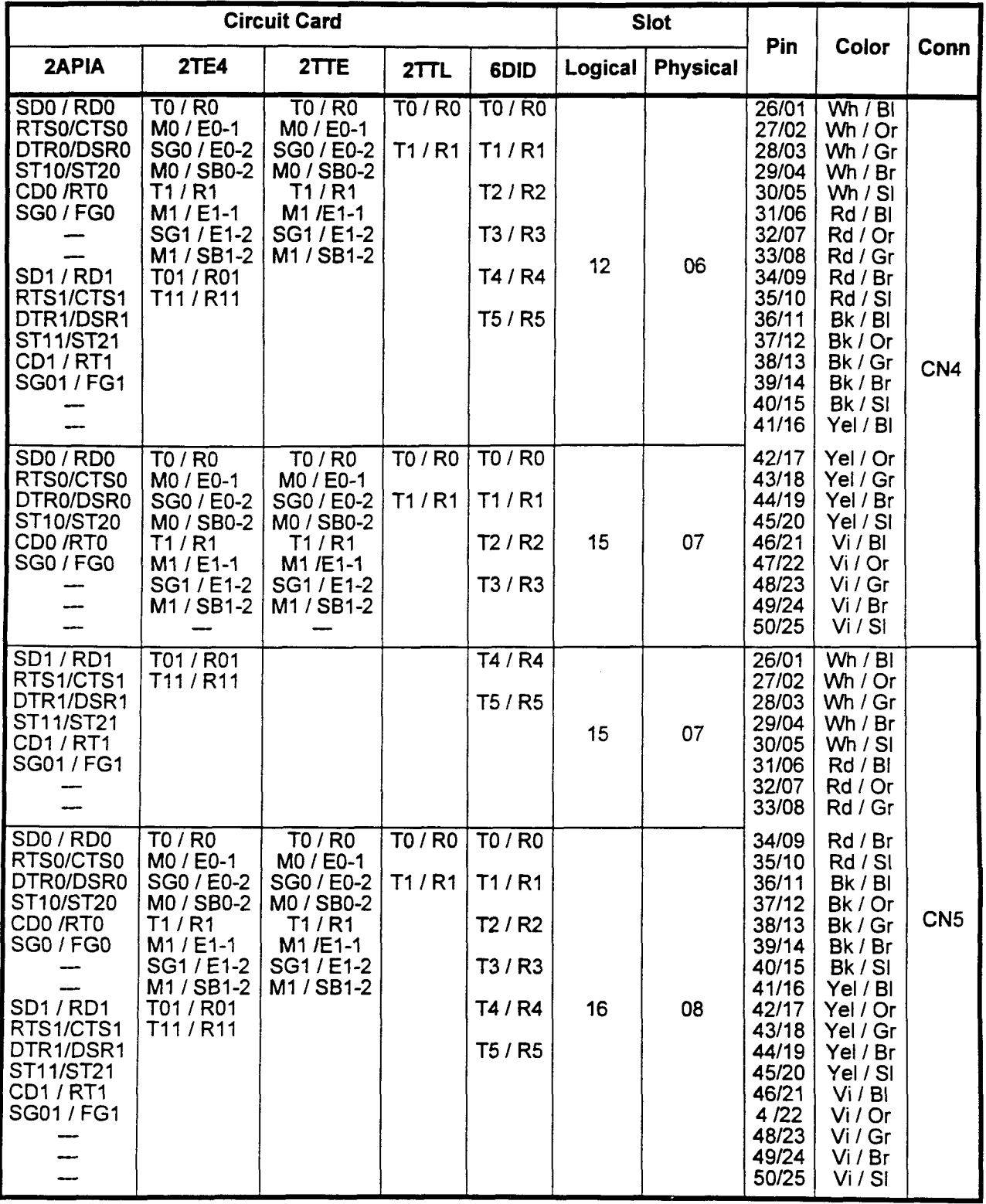

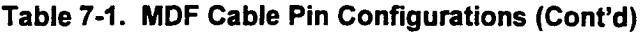

NOTES: 1. Type 1 signaling

2. Type 2 signaling

 $4.4$  Wire - Transmit and Receive on Tx / Rx (T0 / R0)

4 Wire - Transmit on Tx1 / Rx1 (T01 / R01), and Receive on Tx / Rx (T0 / R0)

installation Installation Installation Installation Institution Institution Institution Institution Institutio<br>Institution Institution Institution Institution Institution Institution Institution Institution Institution In

|                 |                                                                                                    |                                                                                                    | <b>Slot</b>     |         | <b>Circuit Card</b>                                                                                                    |                                                                                                    |                                                                       |                                                                                                    |  |  |  |
|-----------------|----------------------------------------------------------------------------------------------------|----------------------------------------------------------------------------------------------------|-----------------|---------|----------------------------------------------------------------------------------------------------|----------------------------------------------------------------------------------------------------|-----------------------------------------------------------------------|----------------------------------------------------------------------------------------------------|--|--|--|
| Conn            | Color                                                                                                    | Pin                                                                                                    | <b>Physical</b> | Logical | 8DTC<br>8SLC<br>8BWC                                                                                                    | 8EKC                                                                                                    | 4SLE<br>4BWC                                                          | 4TE4 <sup>1</sup>                                                                                                    |  |  |  |
| CN <sub>6</sub> | Wh / Bl<br>Wh / Or<br>Wh / Gr<br>Wh / Br<br>Wh / SI<br>Rd / BI<br>Rd / Or<br>Rd / Gr<br>Rd / Br<br>Rd / SI<br>Bk / Bl<br>Bk / Or<br>Bk / Gr<br>Bk / Br<br>Bk / SI<br>Yel / Bl                | 26/01<br>27/02<br>28/03<br>29/04<br>30/05<br>31/06<br>32/07<br>33/08<br>34 / 09<br>35/10<br>36/11<br>37/12<br>38/13<br>39/14<br>40/15<br>41/16          | 09              | 17      | 0(TO/RO)<br>1(T1/R1)<br>2 (T <sub>2</sub> / R <sub>2</sub> ) $ $<br>3(T3/R3)<br>4 (T4 / R4)<br>5(T5/R5)<br>6(T6/R6)<br>7(TT/RT) | 0(TO/RO)<br>$0$ (LGO / LBO)<br>1(T1/R1)<br>1 (LG1 / LB1)<br>2 $(T2/R2)$<br>2 (LG2 / LB2)<br>3(T3/R3)<br>3 (LG3 / LB3)<br>4 (T4 $/$ R4)<br>4 (LG4 / LB4)<br>5(75/RS)<br>5 (LG5 / LB5)<br>6(76/RS)<br>$6$ (LG6 / LB6)<br>7(17/RT)<br>7 (LG7 / LB7) | <b>TO / RO</b><br>T1/R1<br>T <sub>2</sub> / R <sub>2</sub><br>T3 / R3 | T00 / R00<br>T01 / R01<br><b>SG0/E0</b><br>MO / SBO<br>T10 / R10<br>T11/R11<br><b>SG1/E1</b><br>M1/SB1<br>T20 / R20<br>T21/R21<br><b>SG2 / E2</b><br>M2 / SB2<br>T30 / R30<br>T31/R31<br>SG3 / E3<br>M3 / SB3 |  |  |  |
|                 | Yel / Or<br>Yel / Gr<br>Yel / Br<br>Yel / SI<br>Vi / Bl<br>Vi / Or<br>Vi / Gr<br>Vi / Br<br>Vi / SI                                                                                          | 42/17<br>43/18<br>44 / 19<br>45/20<br>46/21<br>47/22<br>48/23<br>49/24<br>50/25                                                                         | 10              | 18      |                                                                                                    |                                                                                                    |                                                                       |                                                                                                    |  |  |  |
|                 | Wh $/$ Bl<br>Wh / Or<br>Wh / Gr<br>Wh / Br<br>Wh $/$ SI<br>Rd / BI<br>Rd / Or<br>Rd / Gr                                                                                                    | 26/01<br>27/02<br>28/03<br>29/04<br>30/05<br>31/06<br>32/07<br>33/08                                                                                    | 10              | 18      |                                                                                                    |                                                                                                    |                                                                       |                                                                                                    |  |  |  |
| CN7             | Rd / Br<br>Rd / SI<br>Bk / Bl<br>Bk / Or<br>Bk / Gr<br>Bk / Br<br>Bk / SI<br>Yel / Bl<br>Yel / Or<br>Yel / Gr<br>Yel / Br<br>Yel / SI<br>Vi / Bl<br>Vi / Or<br>Vi / Gr<br>Vi / Br<br>Vi / SI | 34/09<br>35/10<br>36/11<br>37/12<br>38/13<br>39/14<br>40/15<br>41/16<br>42/17<br>43/18<br>44 / 19<br>45/20<br>46/21<br>47/22<br>48/23<br>49/24<br>50/25 |                 |         |                                                                                                    |                                                                                                    |                                                                       |                                                                                                    |  |  |  |

Table 7-1. MDF Cable Pin Configurations (Cont'd)

NOTE: 1. 2 Wire - Transmit and Receive on Tx0 / Rx0 4 Wire - Transmit on Tx1 / Rx1, and Receive on Tx0 / Rx0

 $\ddot{\phantom{0}}$ 

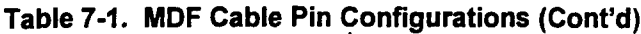

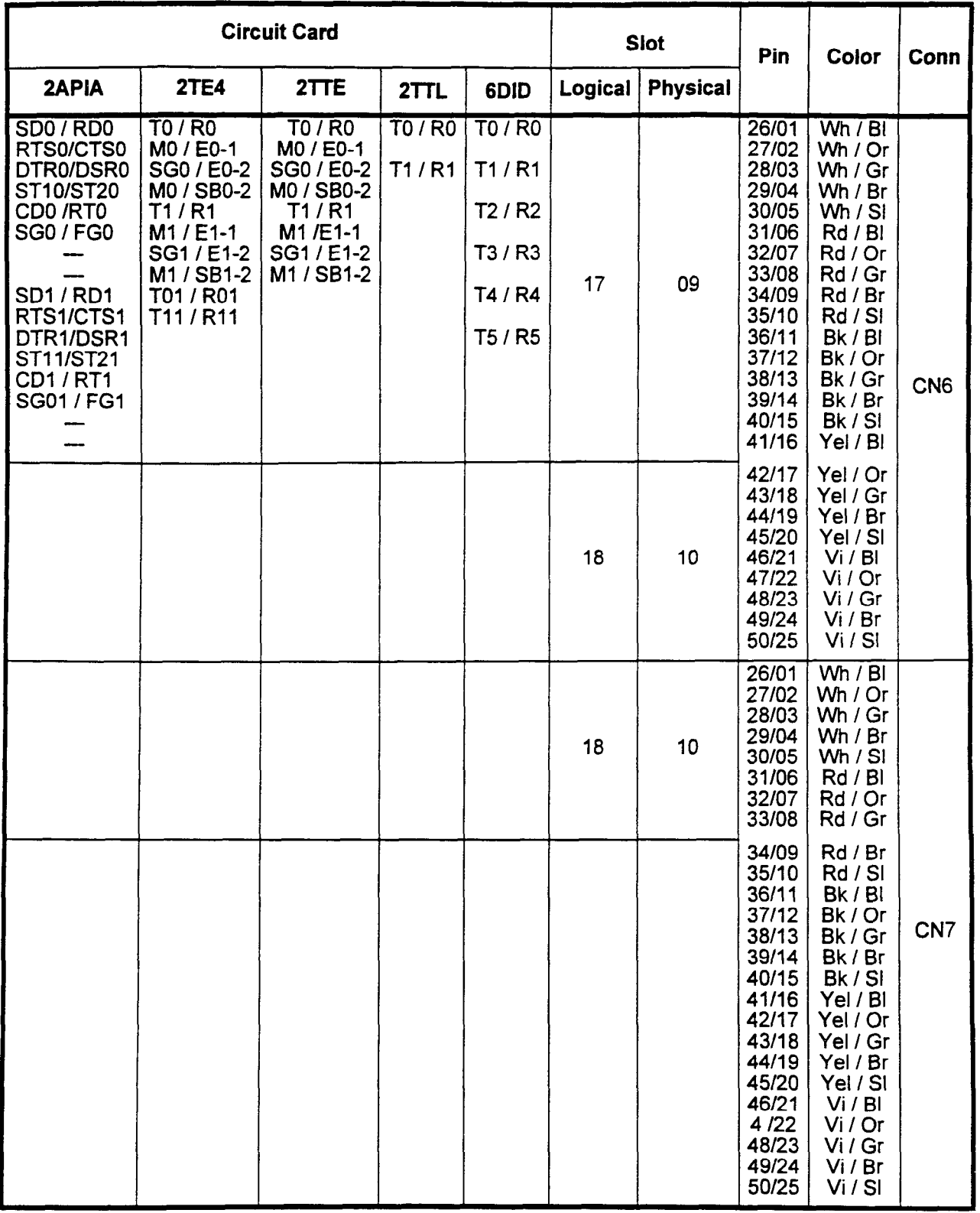

NOTES: 1. Type 1 signaling

3. Transmit and Receive on TX I Rx (To I Ro) and Receive on TX I Rx (To I Ro) and Receive on TX I Ro

2 Wire - Transmit and Receive on Tx / Rx (T0 / R0), and  $R$ 

4 Wire - Transmit on Tx1 / Rx1 (T01 / R01), and Receive on Tx / Rx (T0 / R0)

.<br>Installation in the complete of the control of the control of the control of the control of the control of the

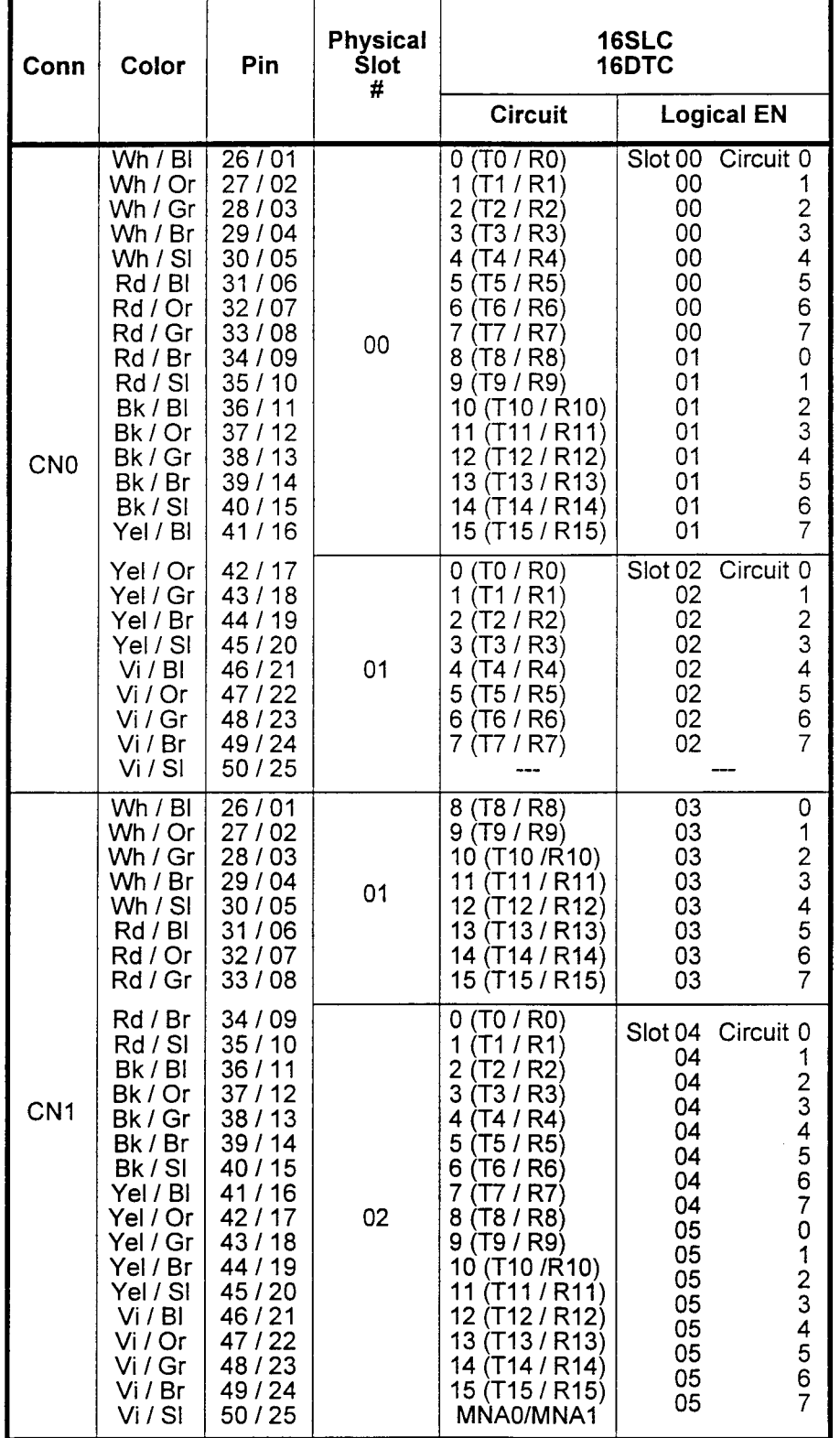

## Table 7-2.16 Circuit Card MDF Cable Pin Configurations

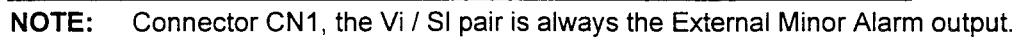

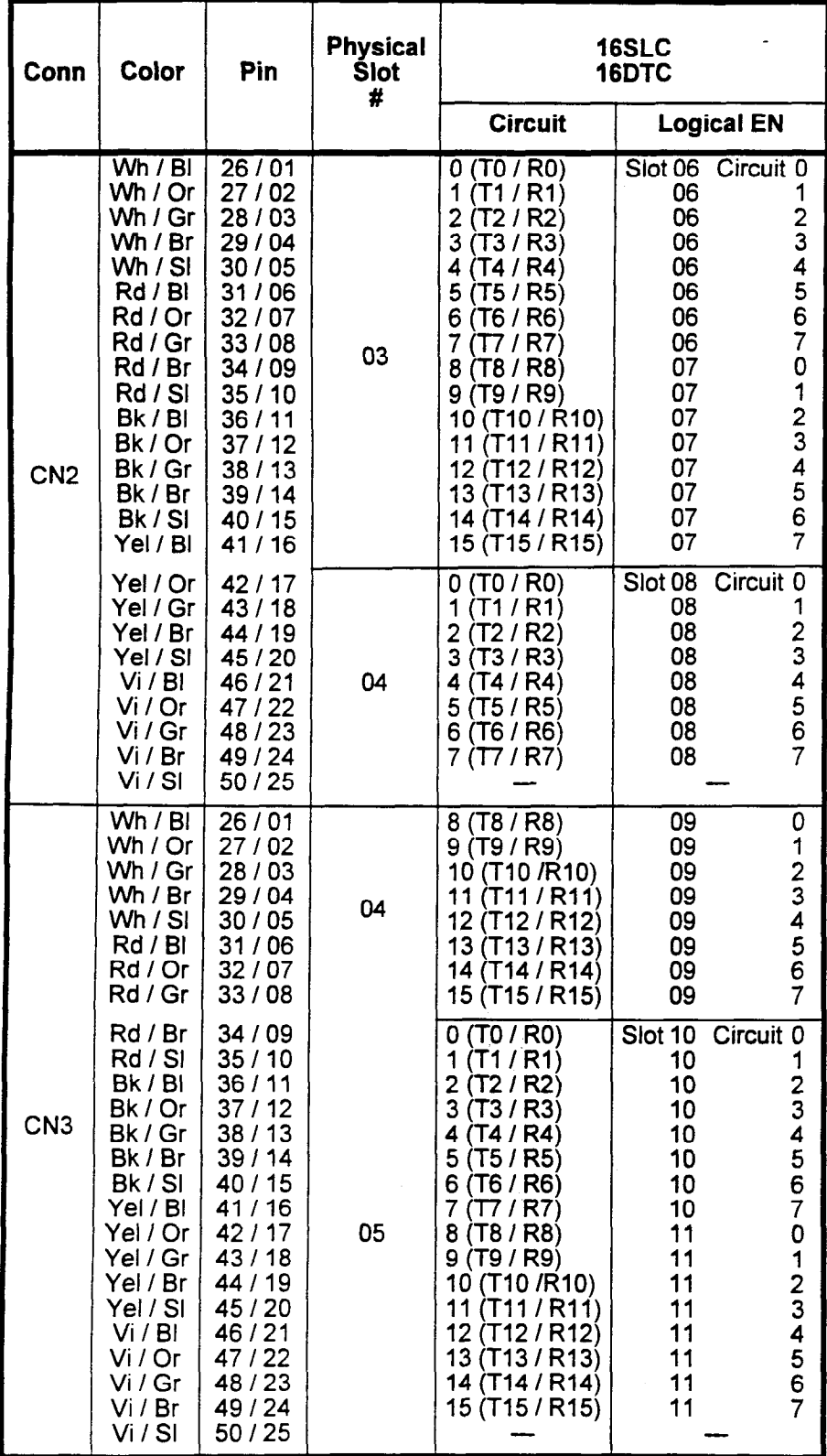

installation in the construction in the construction in the construction in the construction in the construction in the construction in the construction in the construction in the construction in the construction in the co

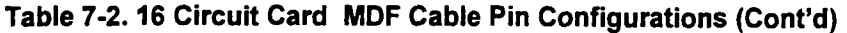

 $\Box$ 

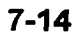

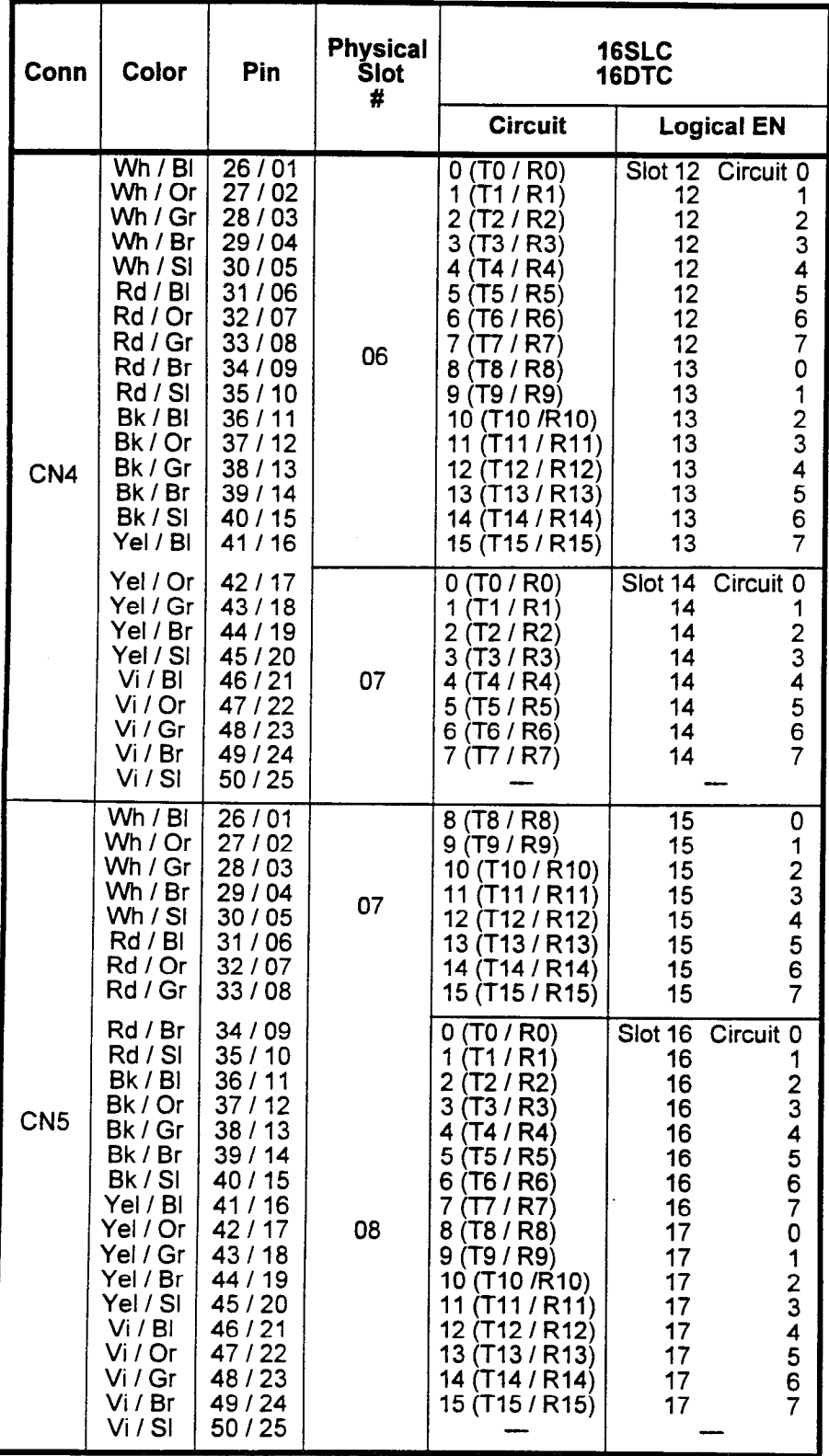

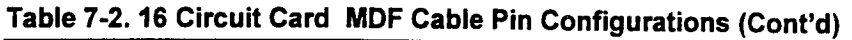

-

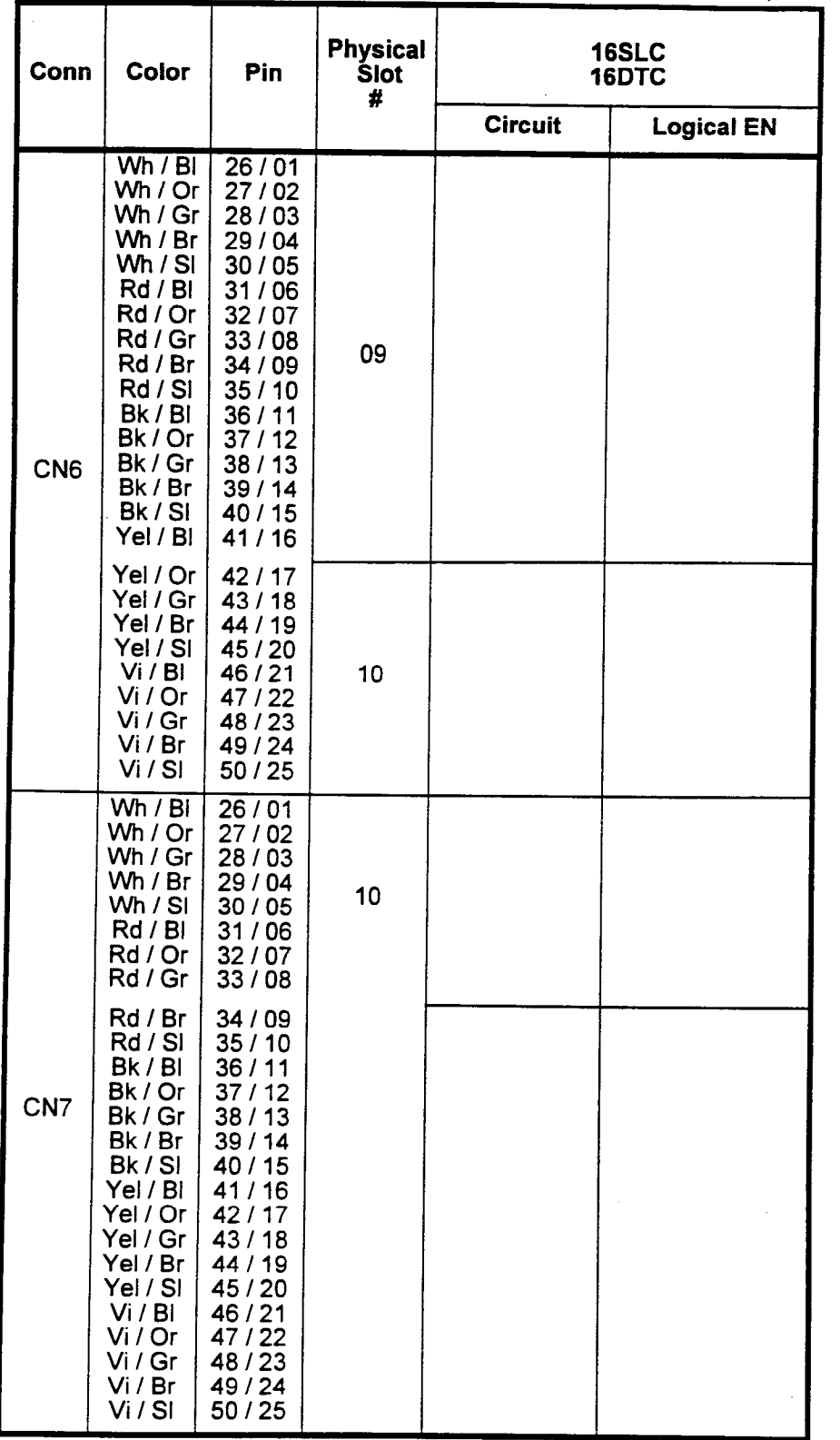

 $\ddot{\phantom{a}}$ 

# Table 7-2. 16 Circuit Card MDF Cable Pin Configurations (Cont'd)

No 16 circuit cards are installed in slots 9 and 10. This page intentionally left blank

 $\sim$ 

 $\sim 10^7$ 

 $\hat{\mathcal{A}}$ 

 $\alpha$  .

 $\mathcal{L}$ 

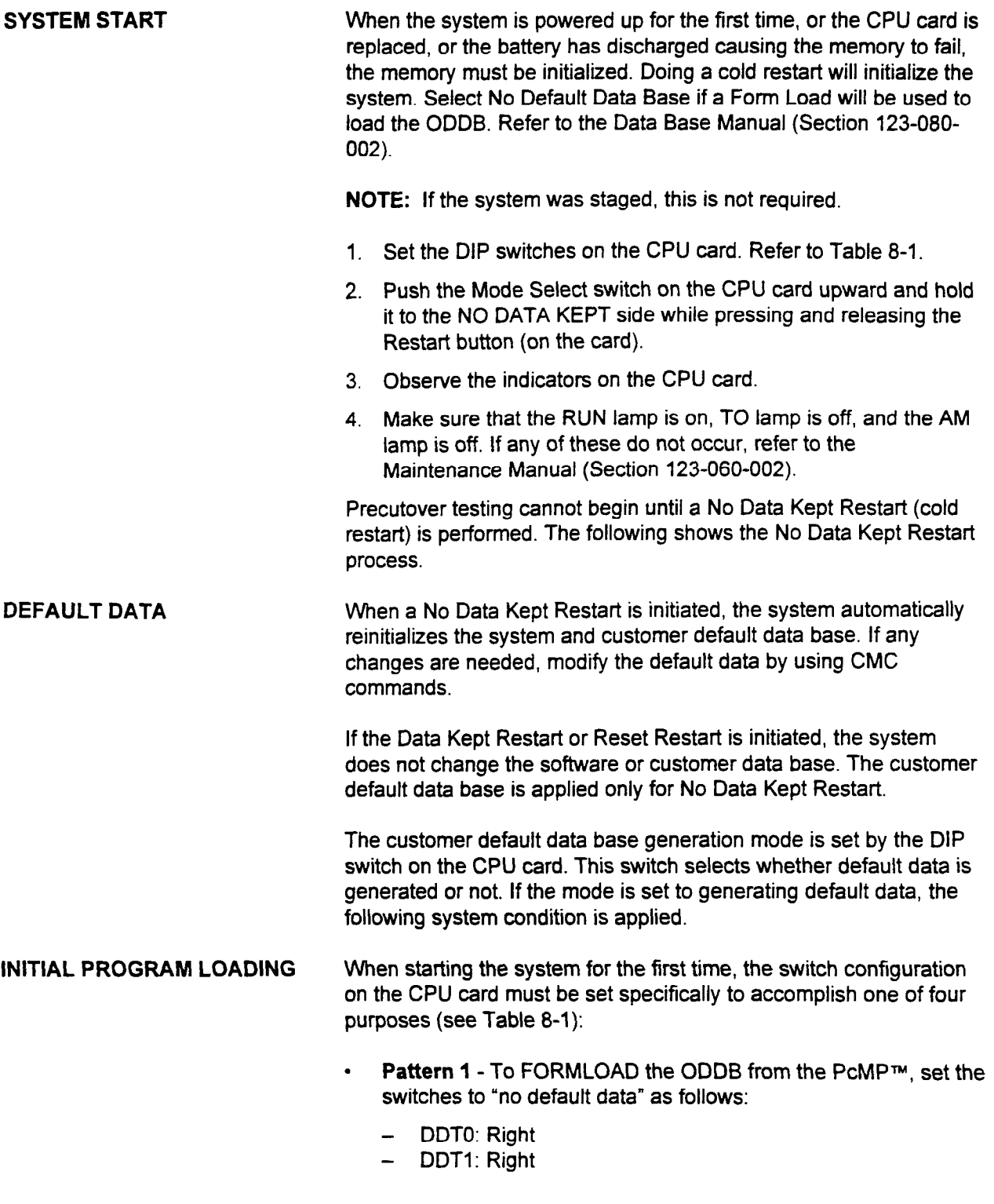

installation ISS 3, SECTION 123-056-002 (SECTION 123-056-002) (SECTION 123-056-002) (SECTION 123-056-002) (SEC

PcMP™ is a trademark of Fujitsu Business Communication Systems.

INITIAL PROGRAM LOADING (Cont'd)

- Pattern 2 To load the ODDB from floppy disk, set the switches as follows:
	- DDTO: Right
	- DDT1: Left
- NOTE: This is only applicable if the customer data base was saved to floppy disk using CMC 922.
- . Pattern 3 To set the default data base with a 3-digit numbering plan, set the switches as follows:
	- DDTO: Left
	- DDT1: Right
- Pattern 4 To set the default data base with a 4-digit numbering plan, set the switches as follows:
	- DDTO: Left
	- DDT1: Left

Power up the system, and perfom a COLD restart after drive activity stops.

- NOTE: It is suggested that the switches be "parked" during normal  $\frac{1}{2}$  is suggested that
	- $\blacksquare$  $-$  DDTV. Right
	-

Table 8-1. IPL Mode Selection Switch

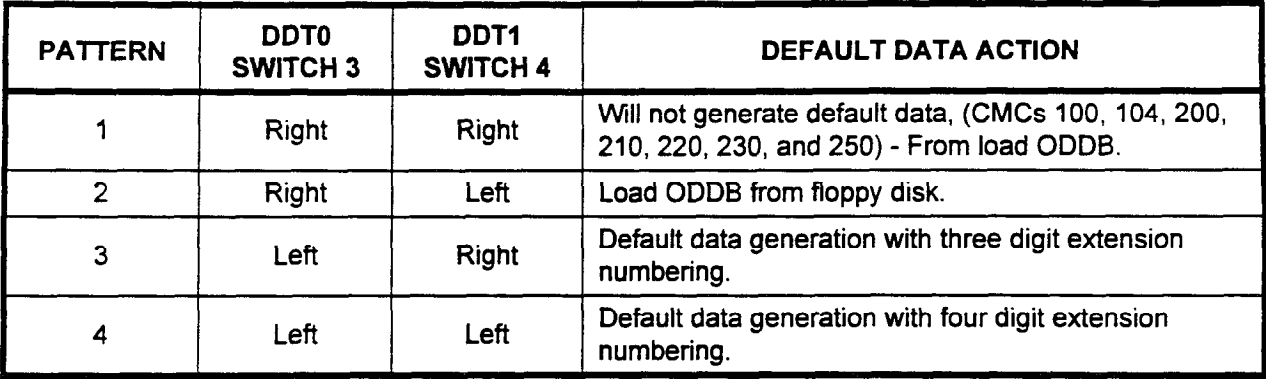

SECTION ? 23-056-002 Installation

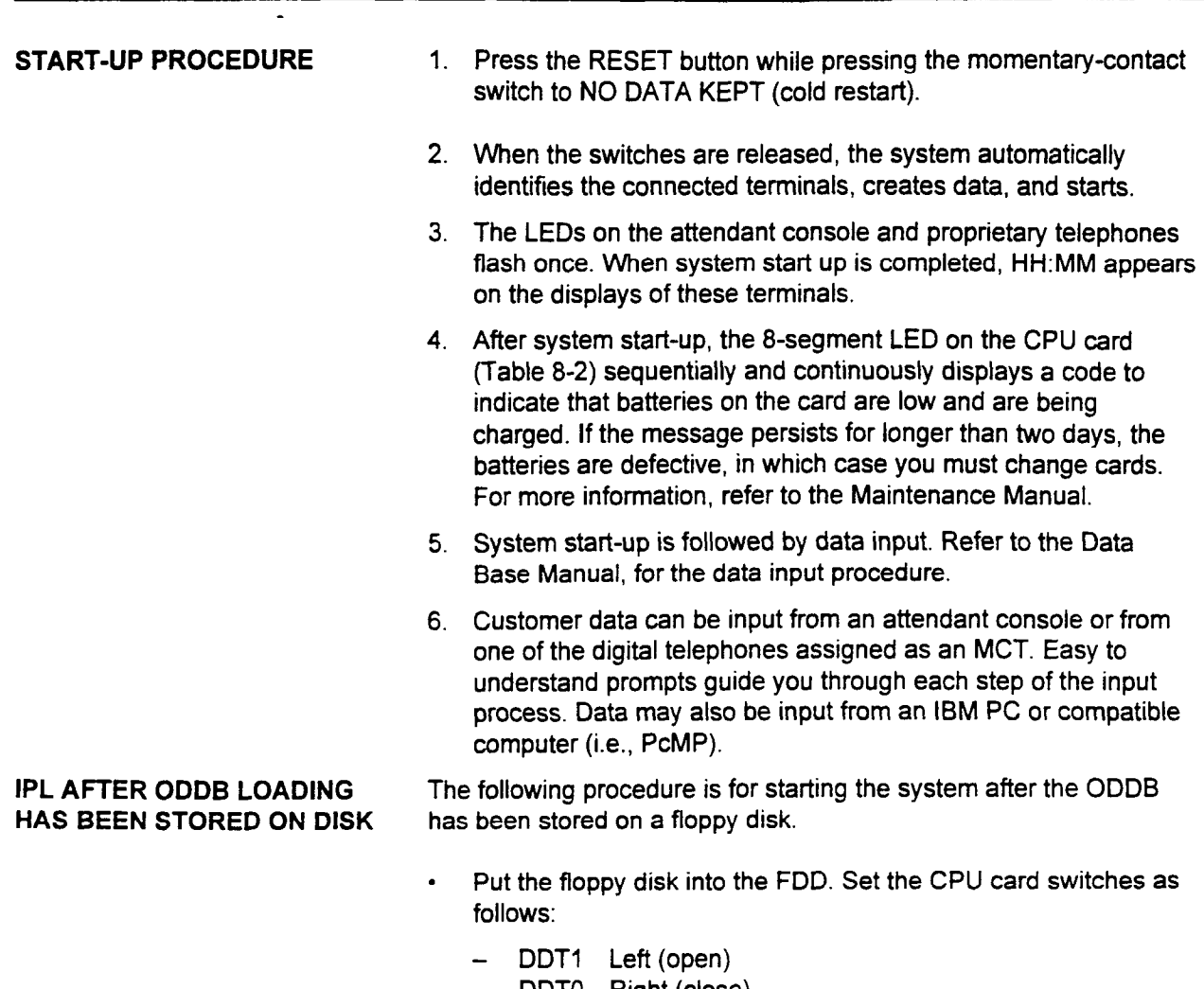

- DDTO Right (close)
- iniuat

# Table 8-2. 7-Segment LED Display on the CPU Card

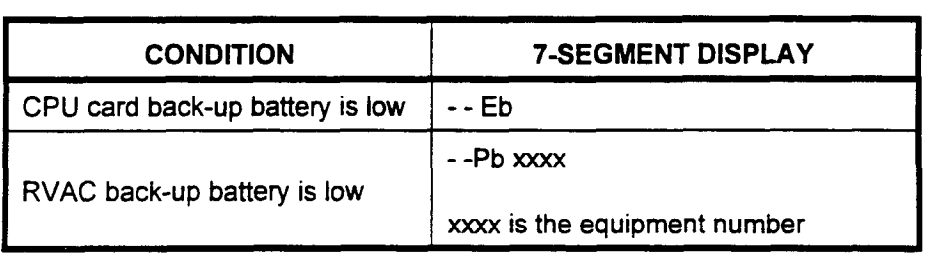

Installation Installation Installation Installation Installation Installation Installation Institute Institute

This page intentionally left blank

 $\mathcal{L}^{\text{max}}_{\text{max}}$  , where  $\mathcal{L}^{\text{max}}_{\text{max}}$ 

 $\sim$ 

 $\sim 10^6$ 

 $\langle \phi_2 \rangle$  and  $\langle \phi_2 \rangle$  and

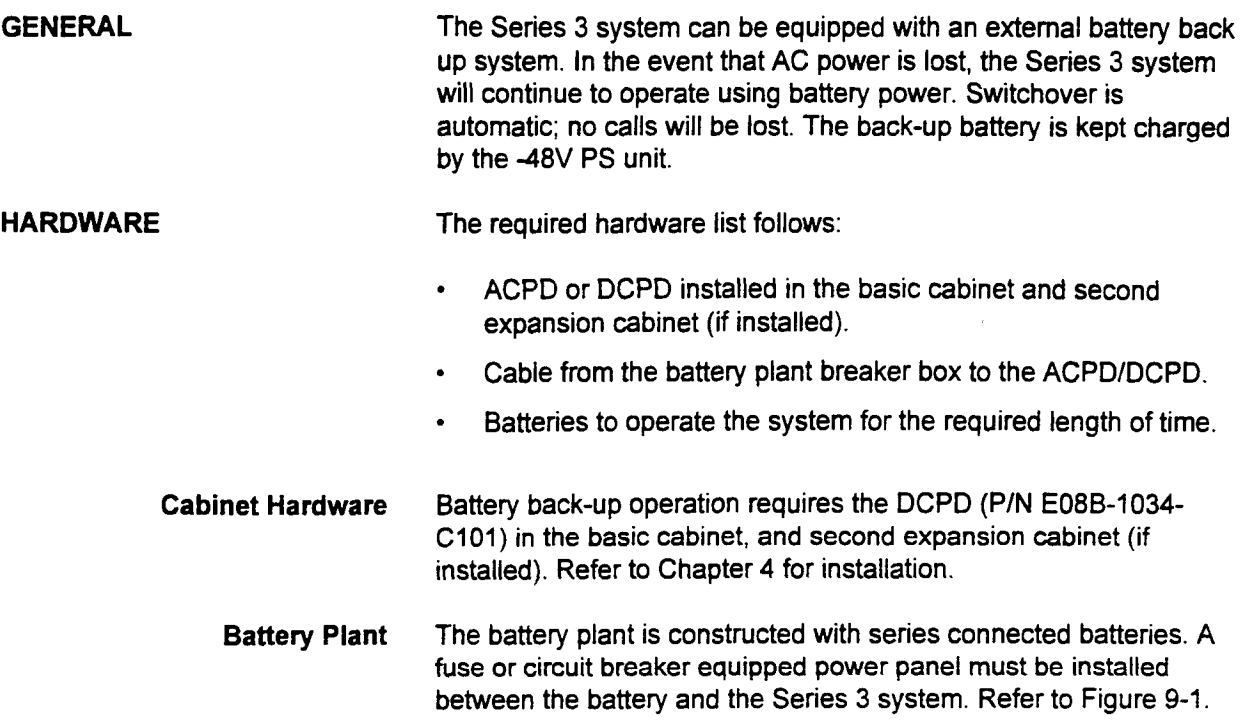

# Figure 9-1. Battery Back-Up

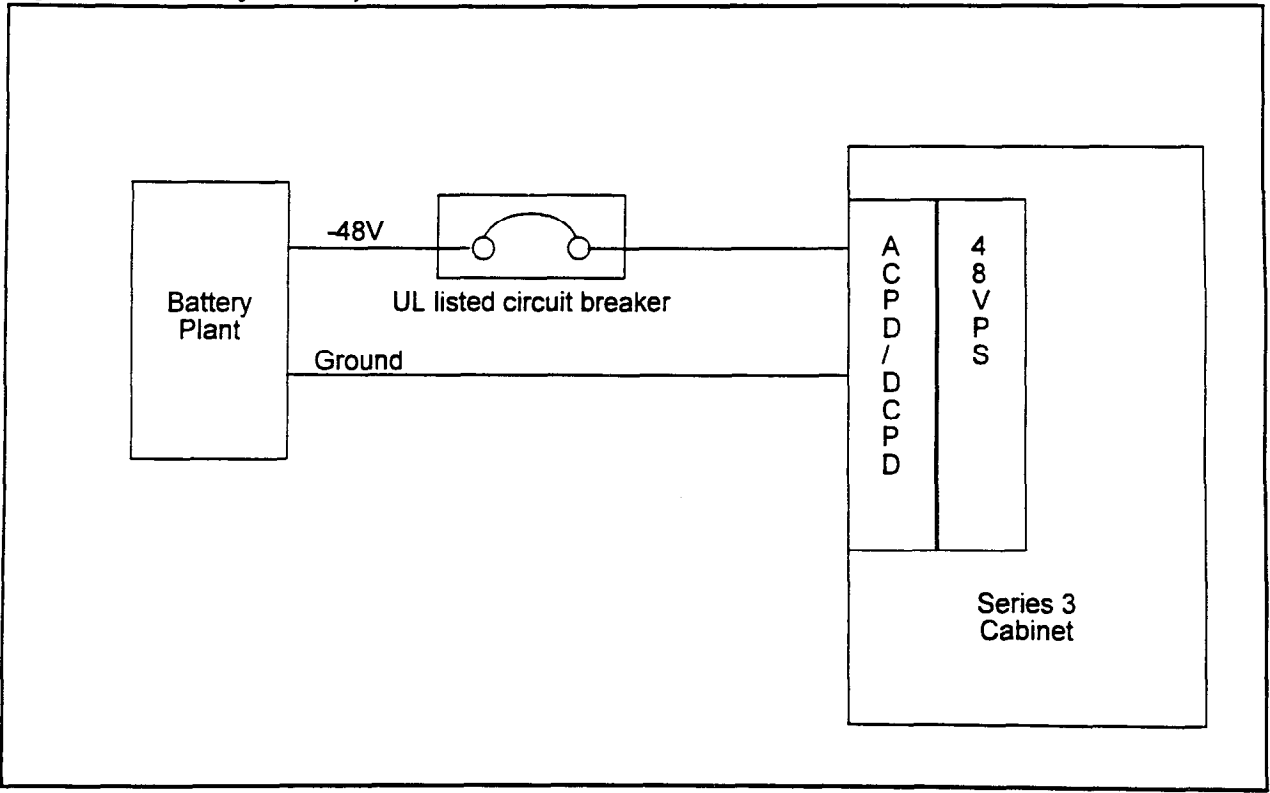

Installation ISS 3, SECTION 123-056-002

Battery Plant (Cont'd) The battery cells are connected in series in banks of -48 to -52 volts. As more banks are connected in parallel the back up time increases. Refer to Figure 9-2.

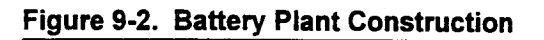

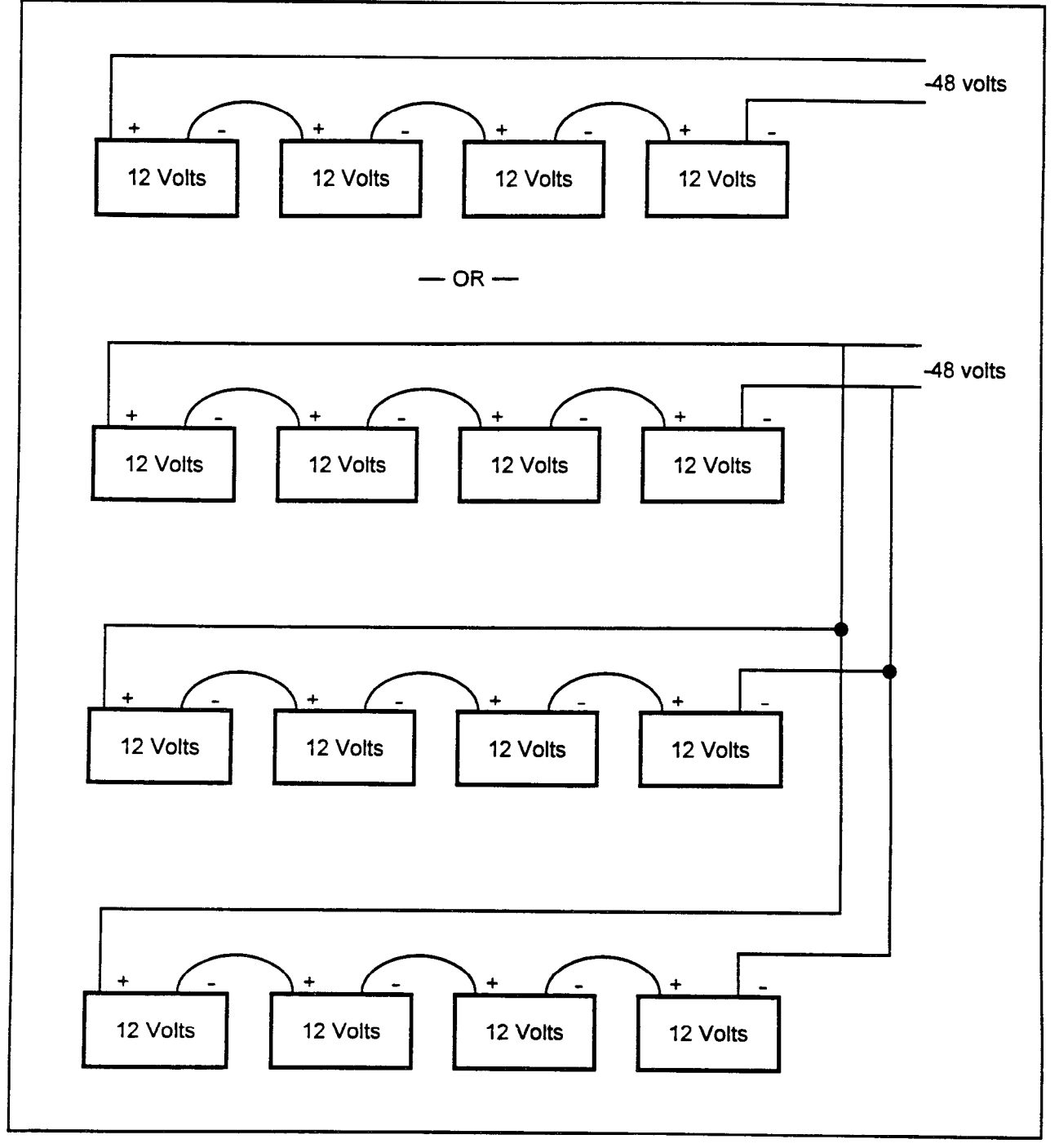

-

Battery Sizing Typical power consumption is shown in Table 9-1; recommended back up battery capacities are shown inTable 9-2. Worst case power consumption is shown in Table 9-3. Battery capacities and minimum recharge times for worst case configurations are in Table 9-4. All battery capacities are in Amp Hours (AH), and recharge times are in hours (HR). All tables are based on a -48 power supply installed in each cabinet.

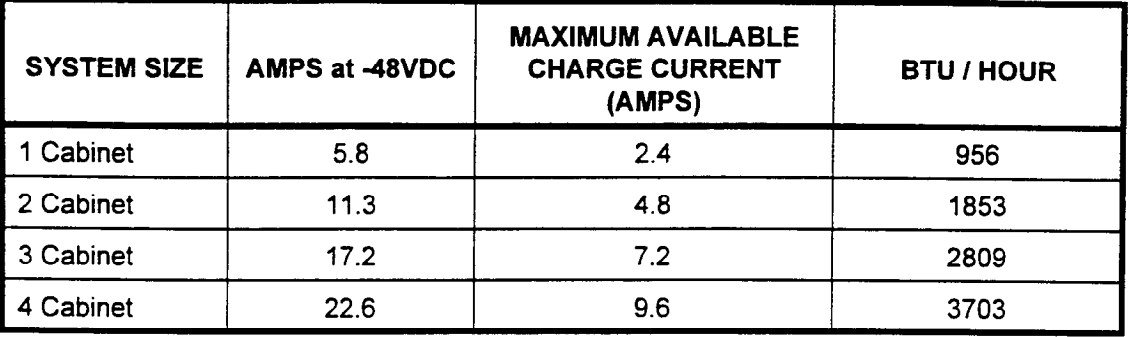

### Table S-l. Typical Power Consumption

Based on 20 percent DID trunk using 6DID cards. Charge current available is based on one 48V PS unit per cabinet.

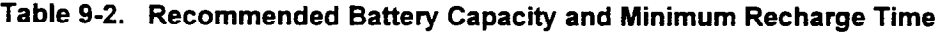

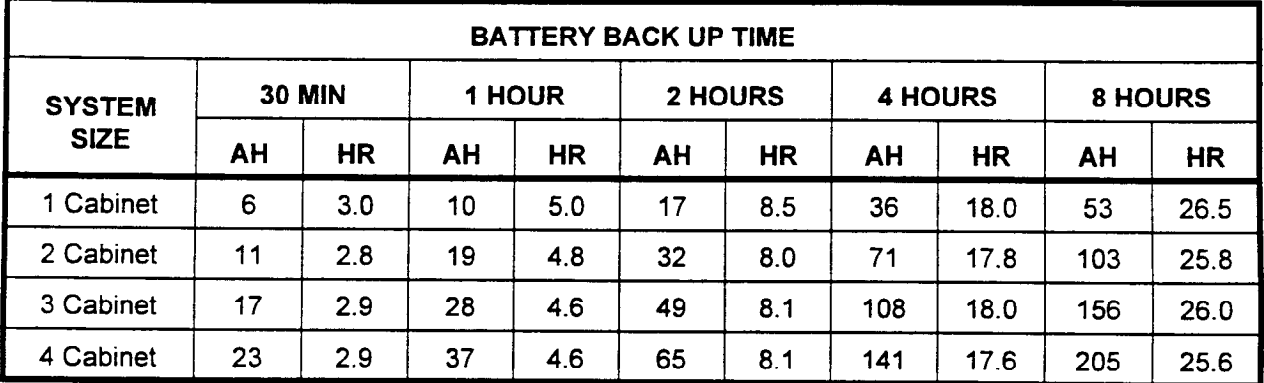

Based on maximum available recharging current from Table 9-1 and 1.75 volts per cell initial battery charge.

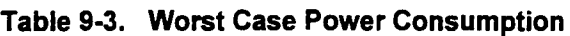

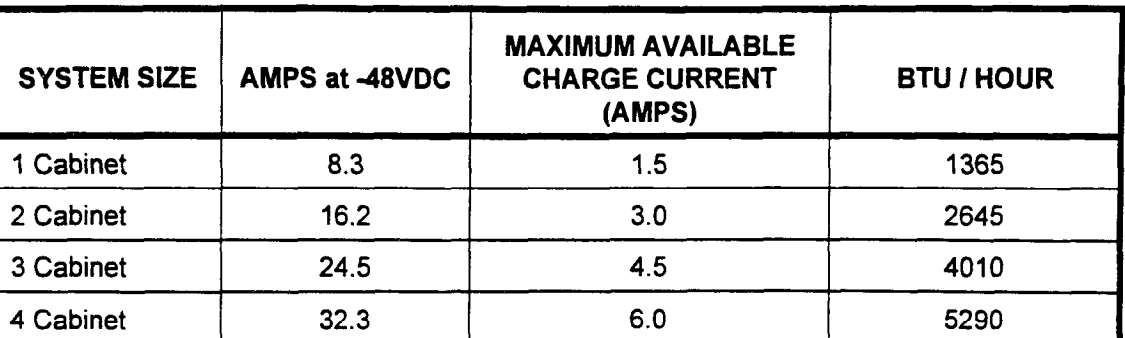

Based on 50 percent DID trunk using 6DID cards. Charge current available is based on one -48V PS unit per cabinet.

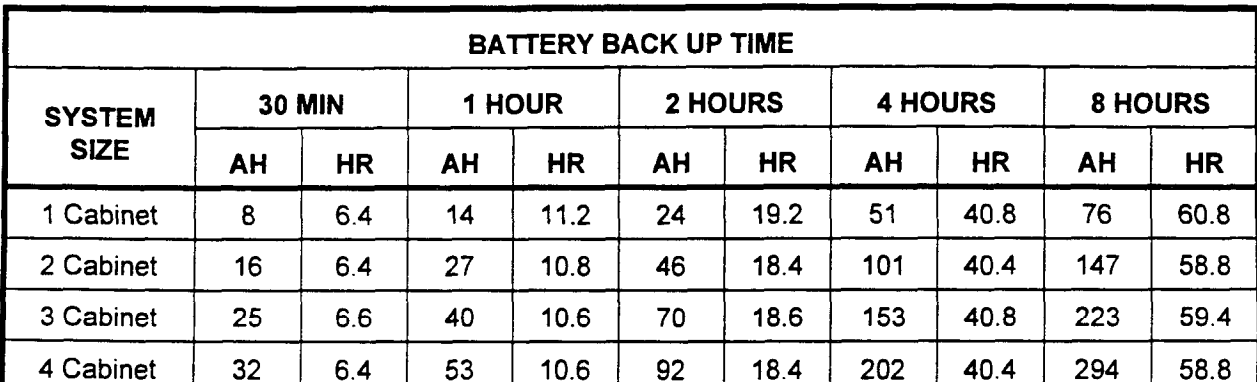

# Table 9-4. Recommended Battery Capacity and Minimum Recharge Time for Worst Case

Based on maximum available reconstruction on the control initial based on maximum available reconstruction on t<br>Based on the control in the control in the control in the control in the control in the control in the control paseu

SECTION 123-056-002 Installation

#### STATION MESSAGE DETAIL RECORDING (SMDR) PRINTER

The requirements for the printer, which is used for SMDR output, are described as follows (see Table 10-1):

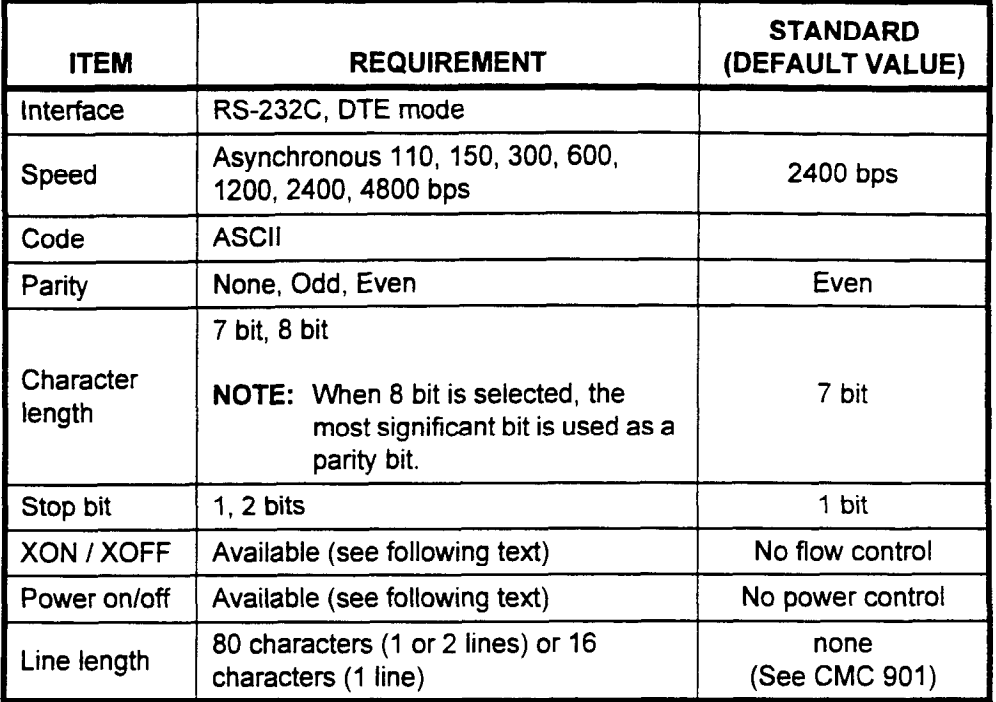

#### Table 10-l. SMDR Printer Requirements

 $T_{\rm eff}$  configuration can be modified by using a  $C_{\rm eff}$  community and  $C_{\rm eff}$ The comiguration can be modified by using a GMC command (C

sout<mark>r</mark> The system has the ability to sense and respond to XON/XOFF characters transmitted to it by the printer. The XON/XOFF option prevents the system from transmitting more characters than the printer can handle. If an XOFF character is received from the printer, the system stops transmitting characters immediately. This may happen when there is no paper in the printer. After installing new paper, the printer is ready to receive characters. The printer will then send an XON character. When the XON character is received, the system begins to send characters to the printer again.

XON/XOFF characters can be selected from the following:

- Pattern 1, DC1 =  $XON$ , DC3 =  $XOFF$ .
- Pattern 2, DC2 =  $XON$ , DC4 =  $XOFF$ .

Installation ISS 3, SECTION 123-056-002

DC1, DC2, DC3, and DC4 are ASCII control code characters. This arrangement is accomplished by CMC code (CMC 901).

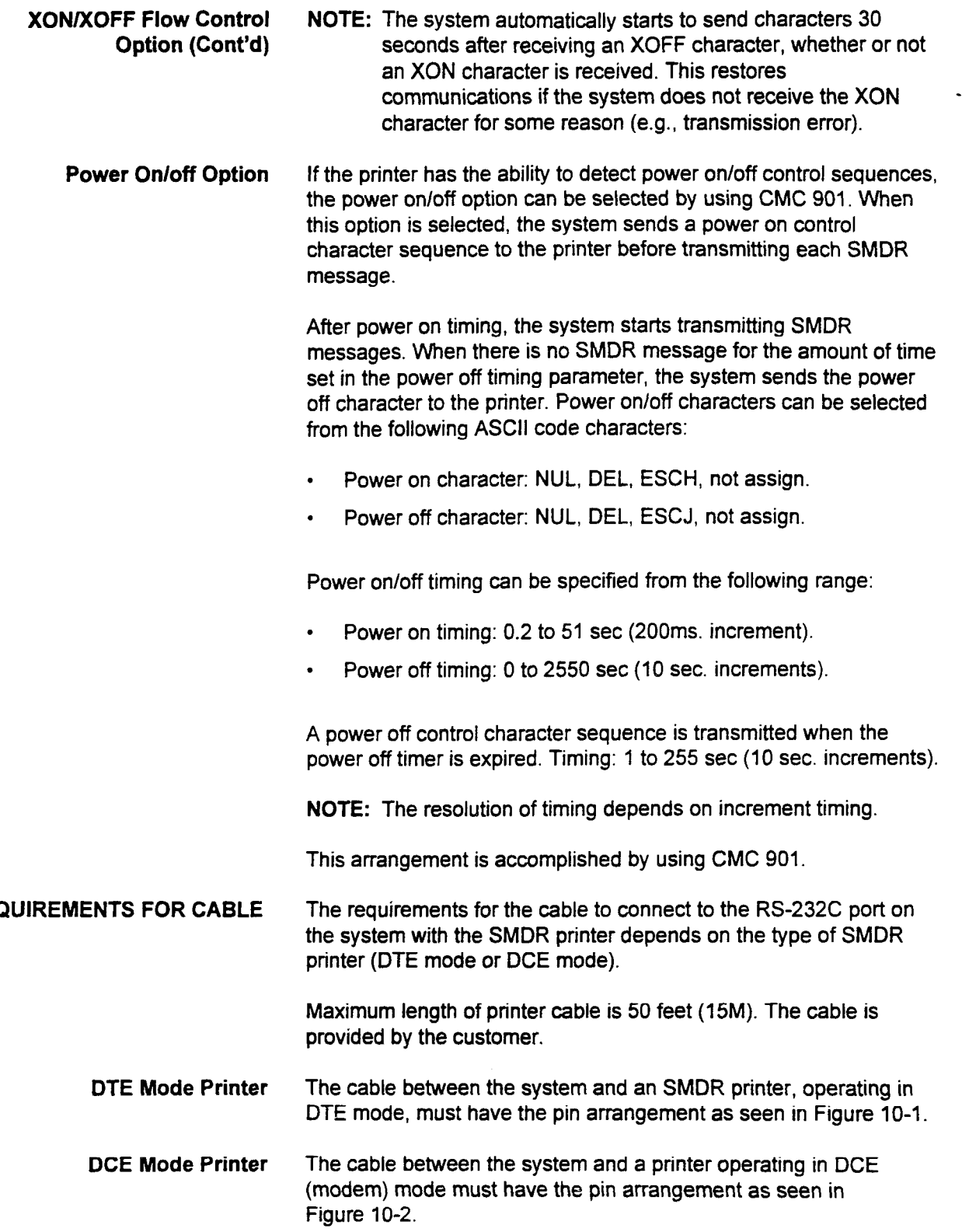

SECTION 123-056-002 Installation

 $\overline{\phantom{a}}$ 

 $\bar{z}$ 

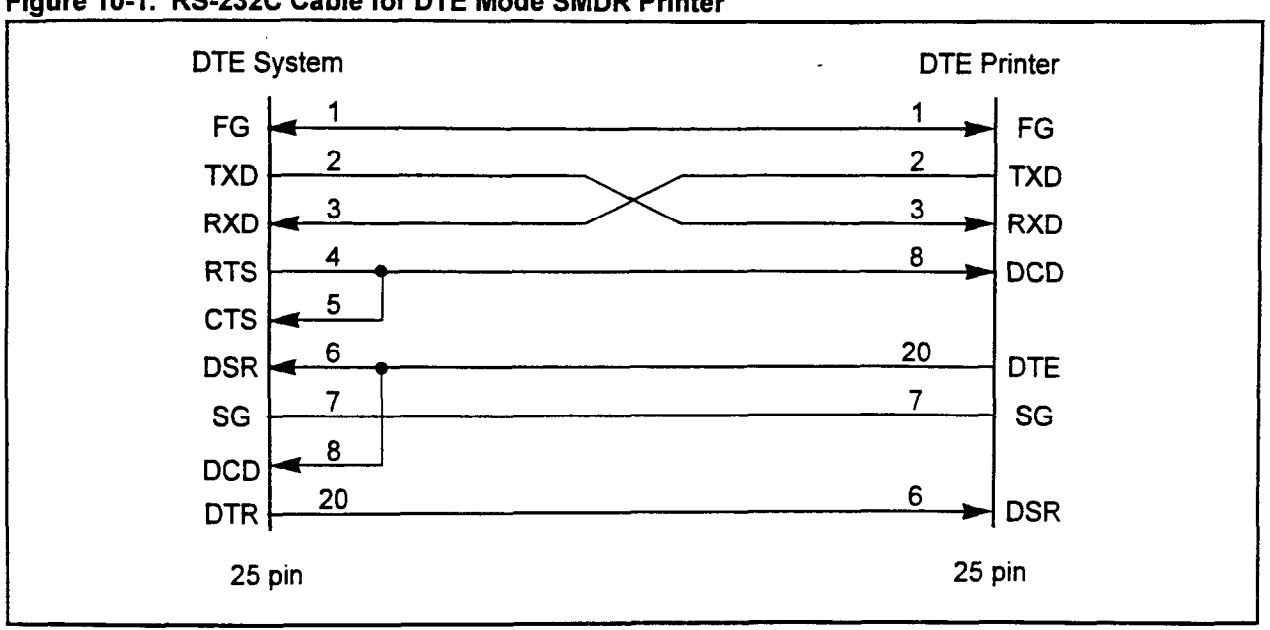

## Figure 10-1. RS-232C Cable for DTE Mode SMDR Printer

## Figure 10-2. RS-232C Cable for Modem I DCE Mode SMDR Printer

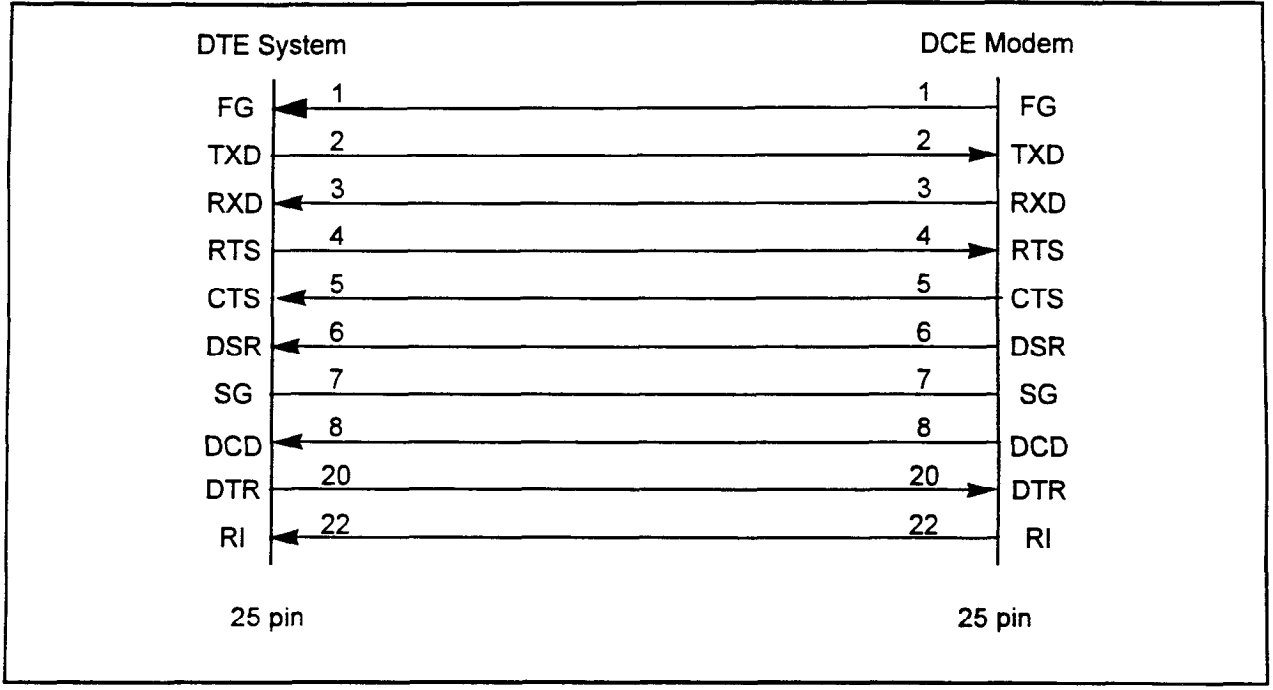

Installation ISS 3, SECTION 123-056-002

RS-232C PORTS IN THE BASIC CABINET

The RS-232C ports in the basic cabinet are positioned at connector I/O #0 and #1 on the right of the cabinet.

I/O port #0 is usually used for the command entry facility and I/O port #1 is used for the SMDR printer.

The assignment of the printer port must be made after the installation of the printer by using CMC 901.

Figure 10-3 shows the position of I/O port #0 and I/O port #1 for the Series 3 system.

The system automatically assigns the default port configuration data after a COLD restart.

Table 10-2 shows the default attributes for the ports.

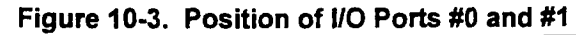

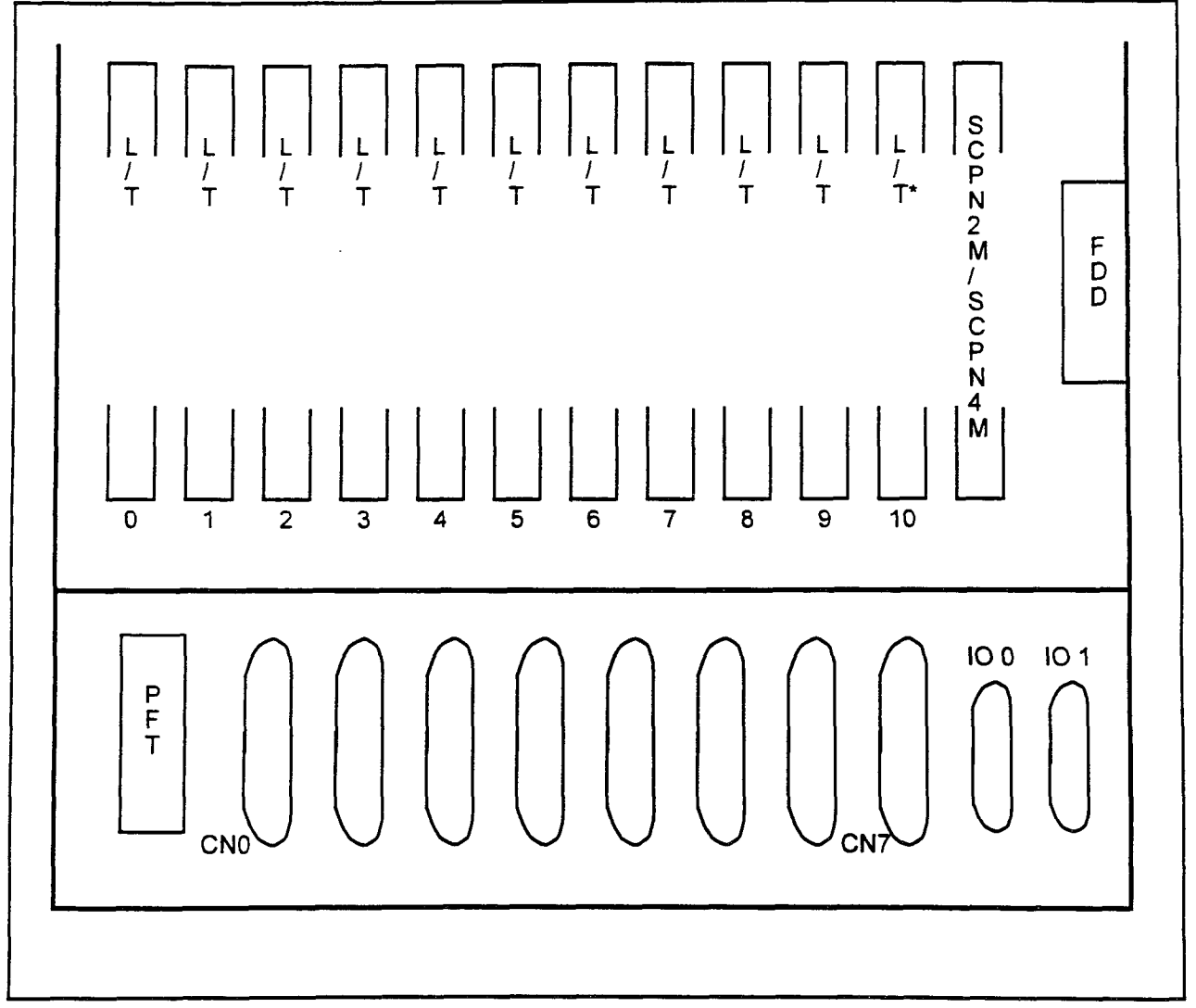

second in the contract of the second contract of the contract of the contract of the contract of the contract of the contract of the contract of the contract of the contract of the contract of the contract of the contract

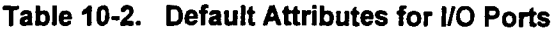

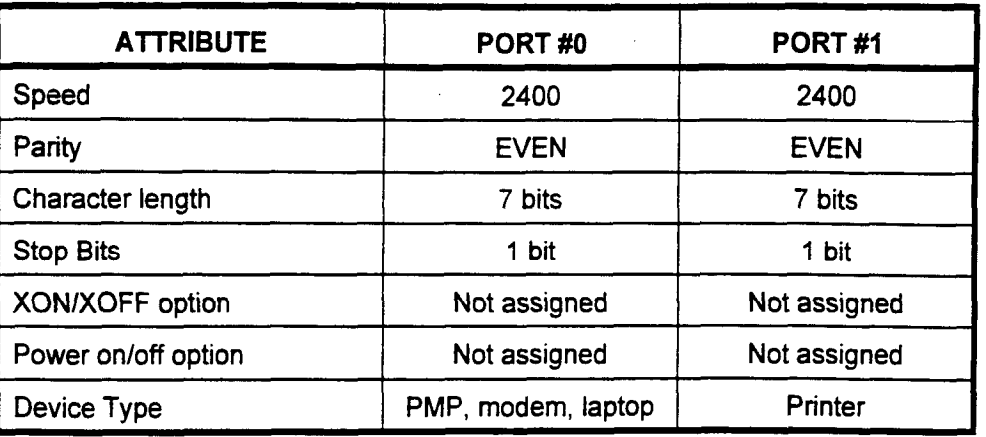

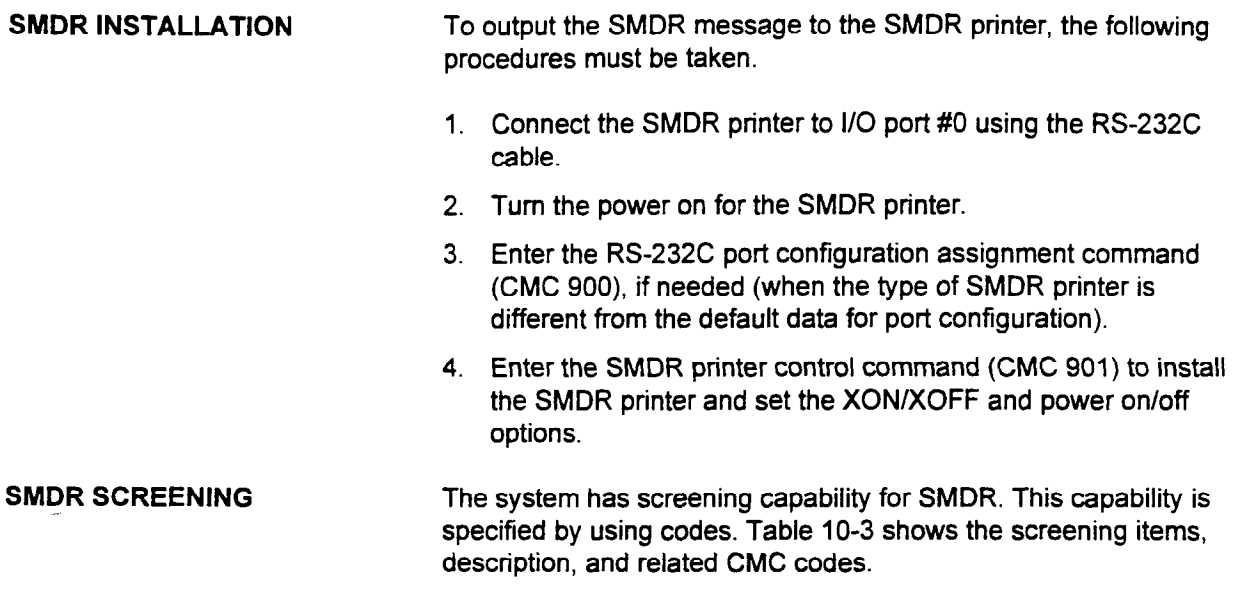

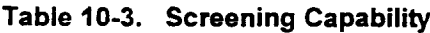

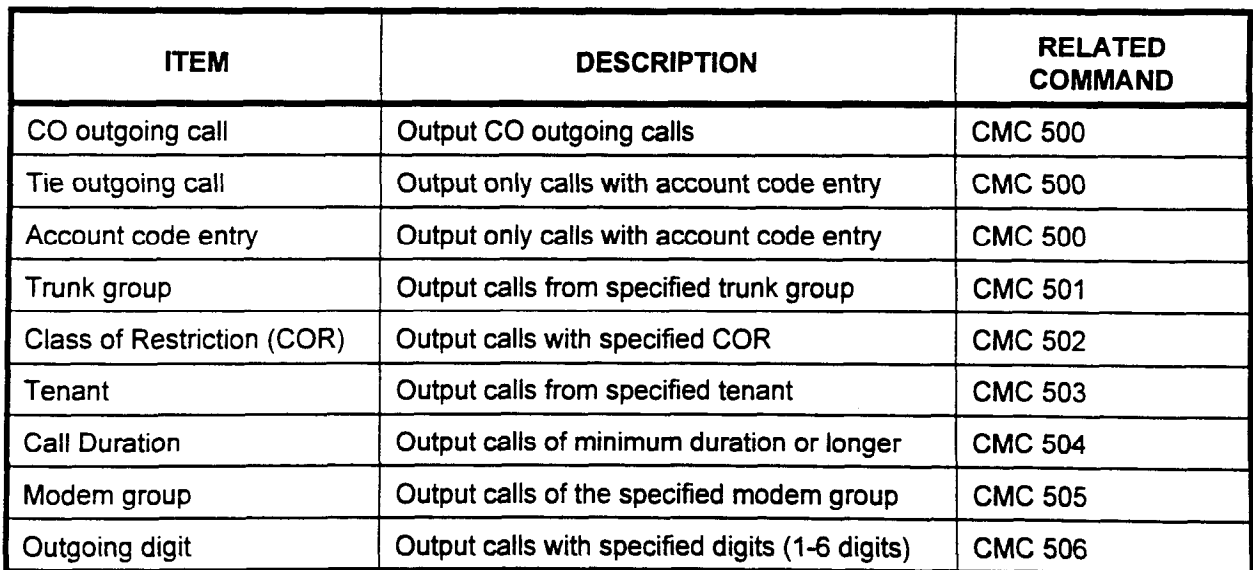

Installation ISS 3, SECTION 123-056-002

 $\sim$ 

SMDR SCREENING (Cont'd) Each item can be assigned independently by using CMC code. The system automatically establishes the specified screening capability after a cold restart.

> The default data for screening capability is shown in Table 10-4. A different group of commands may be required only when particular modification is requested.

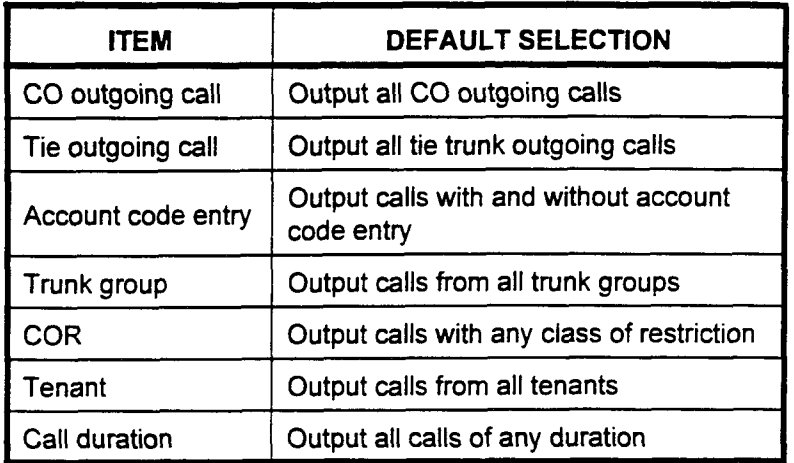

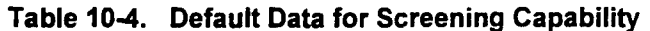

SMDR FORMAT This section describes the SMDR message format per call and the system messages.

SMDR Message per Call Messages are selected according to the printer configuration  $m$ essages are selected according to the printer comiguration. assigned in CMC 901, when the SMDR printer is initially installed.<br>There are three types of SMDR messages:

- . 80digit, two line print out.
- 
- 80-digit, two line print out.<br>136-digit, one line print out.

SECTION 123-056-002 Installation

i ne q

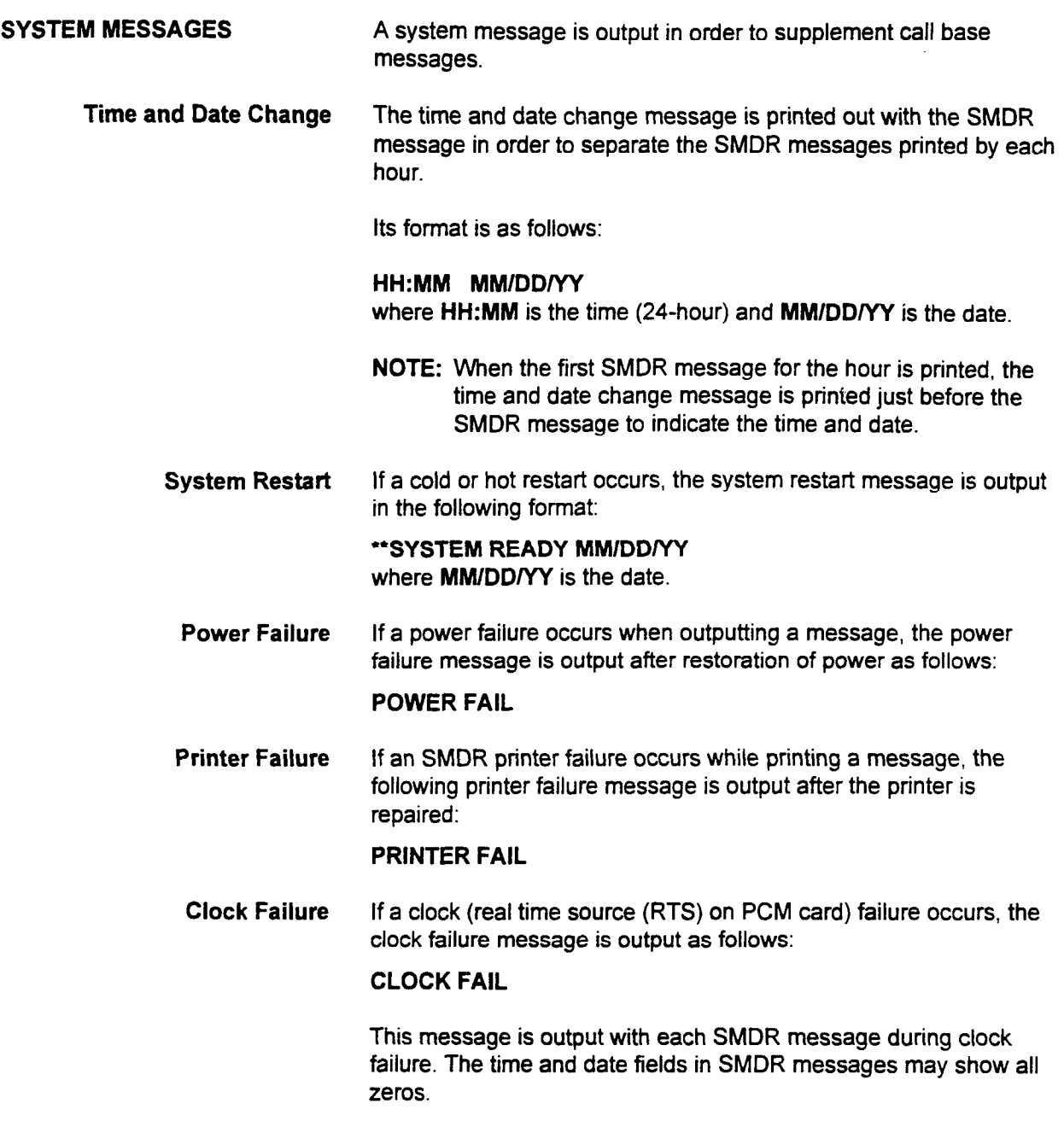

installation in the second continuing the second continuing the second continuing the second continuing of the<br>International continuing the second continuing the second continuing the second continuing the second continuin

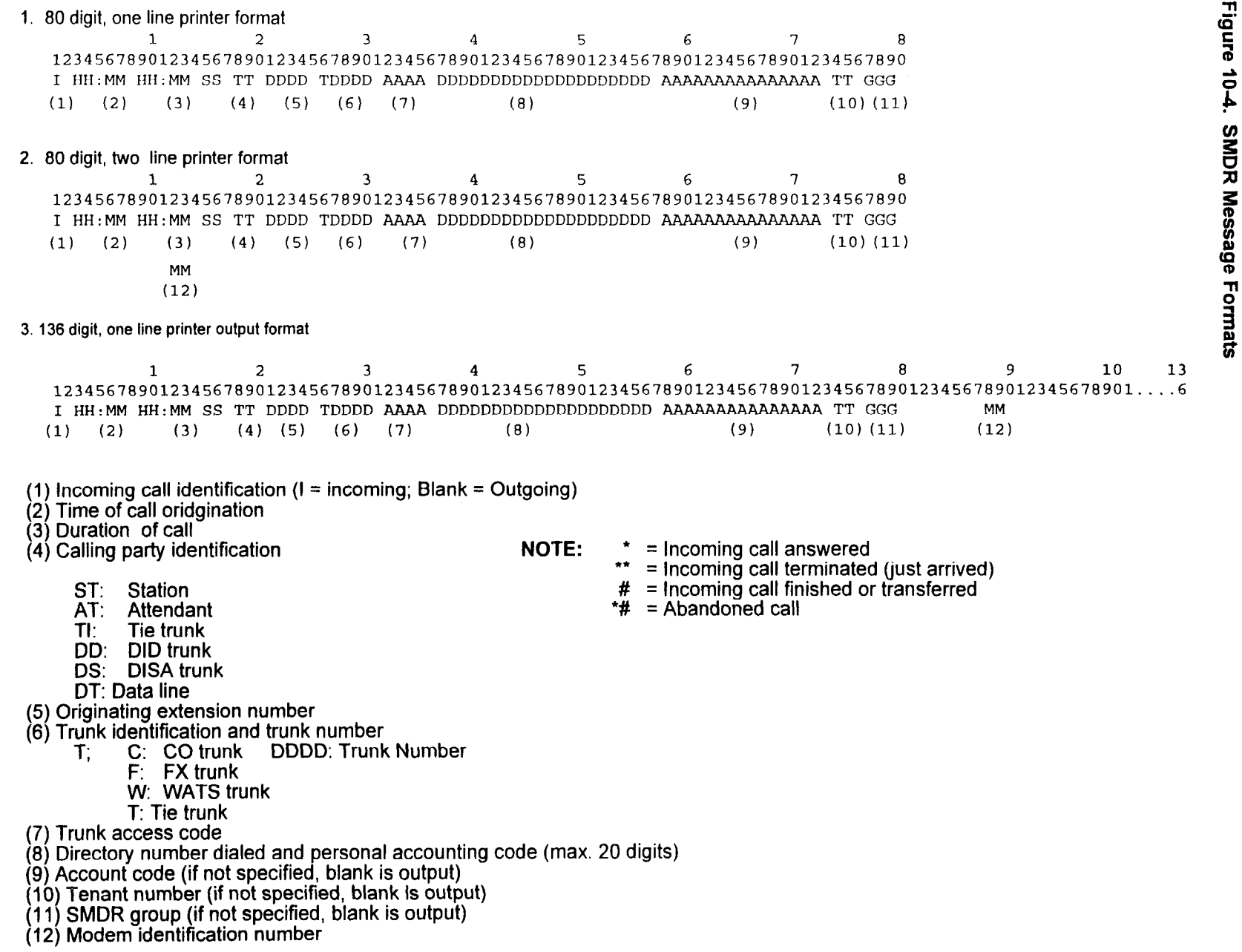

 $\hat{\mathcal{A}}$ 

J.

 $\hat{\boldsymbol{\gamma}}$ 

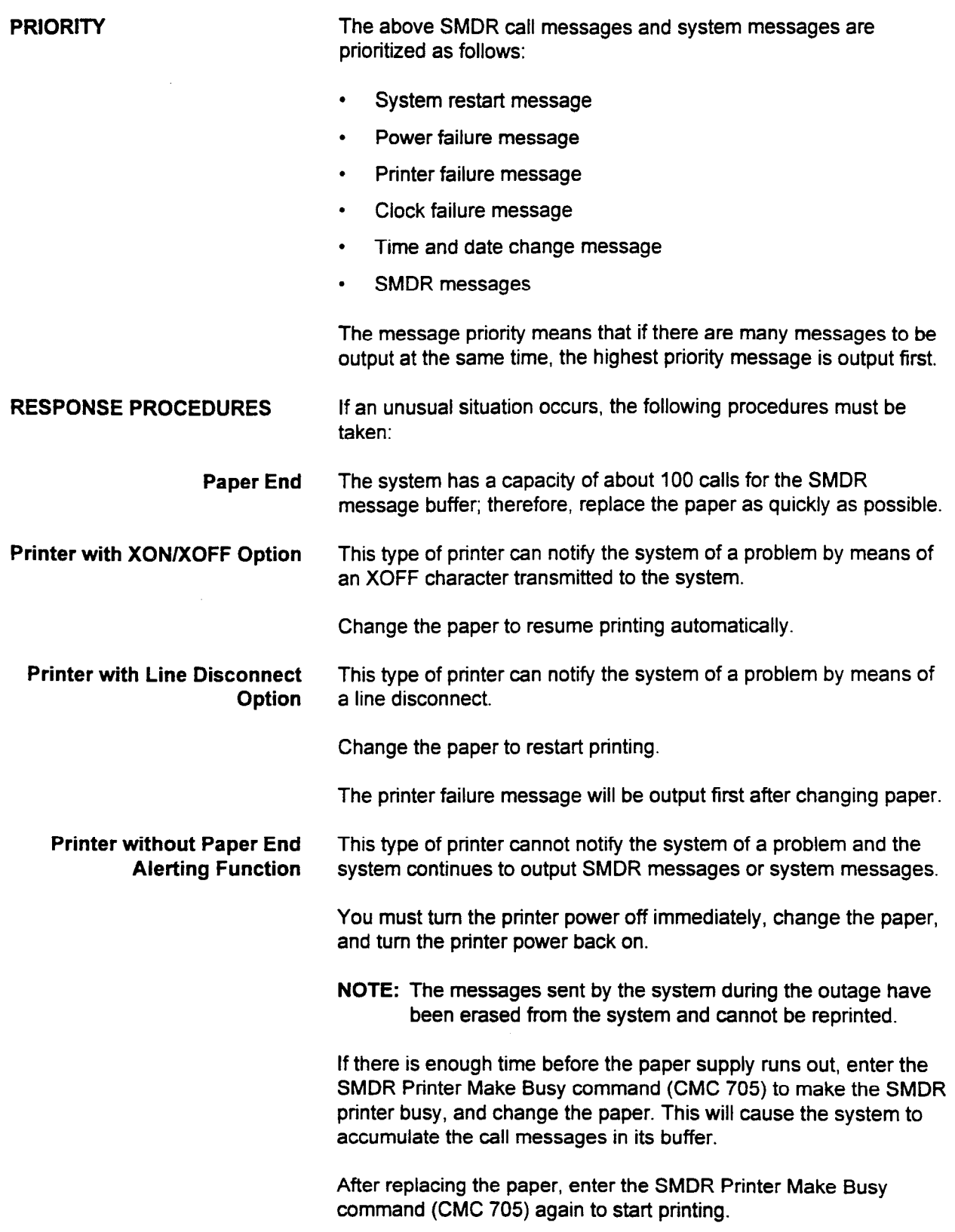

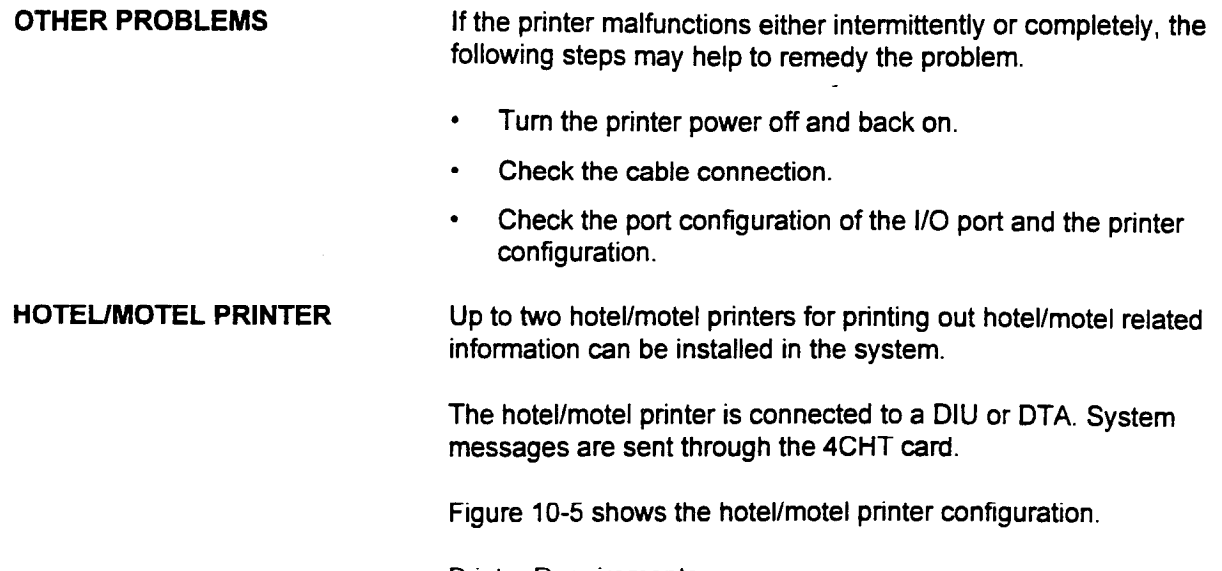

Printer Requirements Table 10-5 shows the hotel/motel printer requirements.

## Table 10-5. Hotel/Motel Printer Requirements

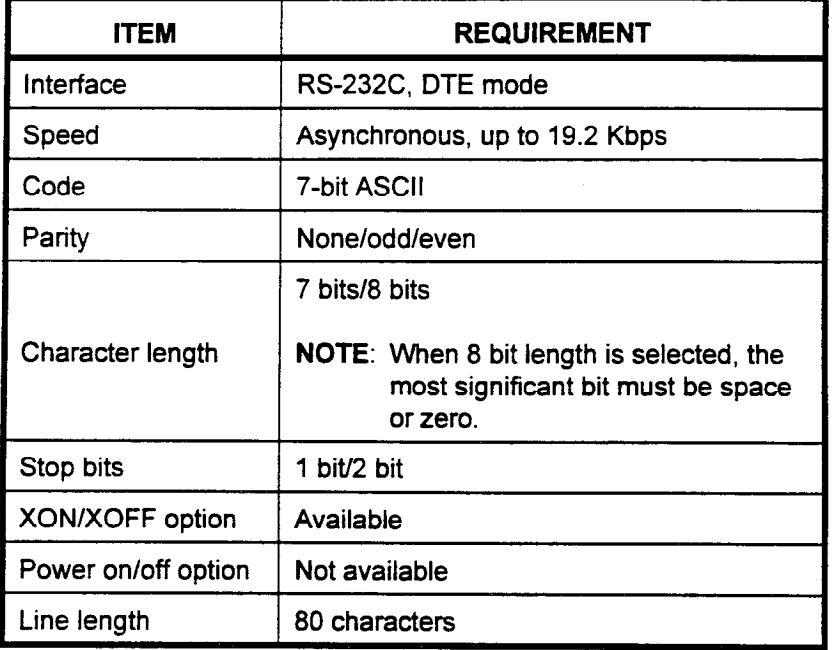

This configuration can be modified by using CMC 222 and CMC 223 according to the characteristics of the installed printer.

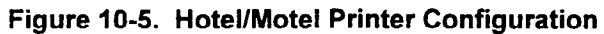

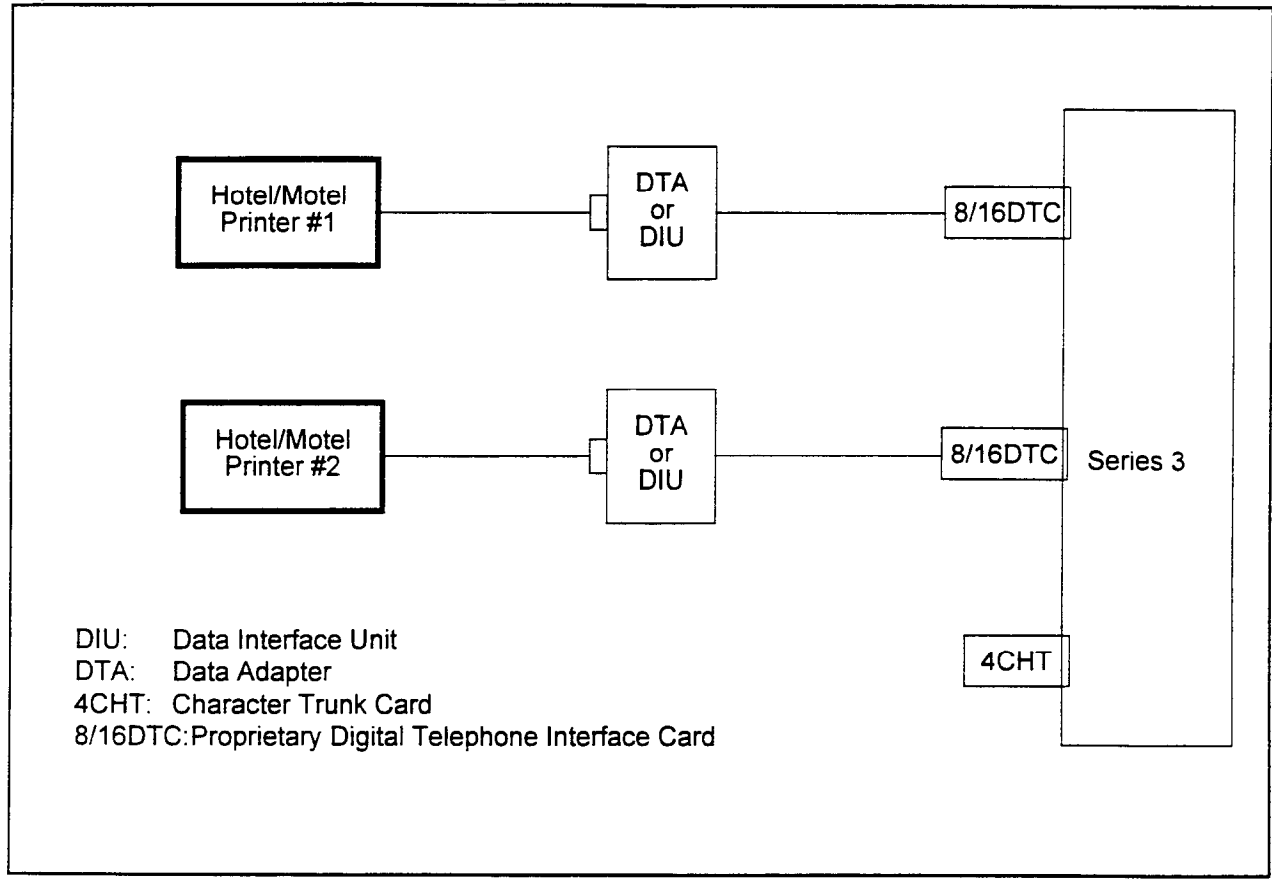

XON/XOFF Option The system has the ability to detect XONIXOFF control characters from the hotel/motel printer. The XONIXOFF option makes the printer unable to receive more characters than its capacity. If the system receives an XOFF character from the printer, it stops transmitting characters immediately. This may happen when there is no paper in the printer, for example. After replacing the paper, the printer is ready to receive characters. The printer will then send an XON character. When the XON character is received, the system starts to send characters again.

XONlXOFF characters are defined as follows:

- XON, DC1 or DC2.
- . XOFF, DC3 or DC4.

DC1, DC2, DC3, and DC4 are ASCII code characters.

Power On/Off Option This function is not available.

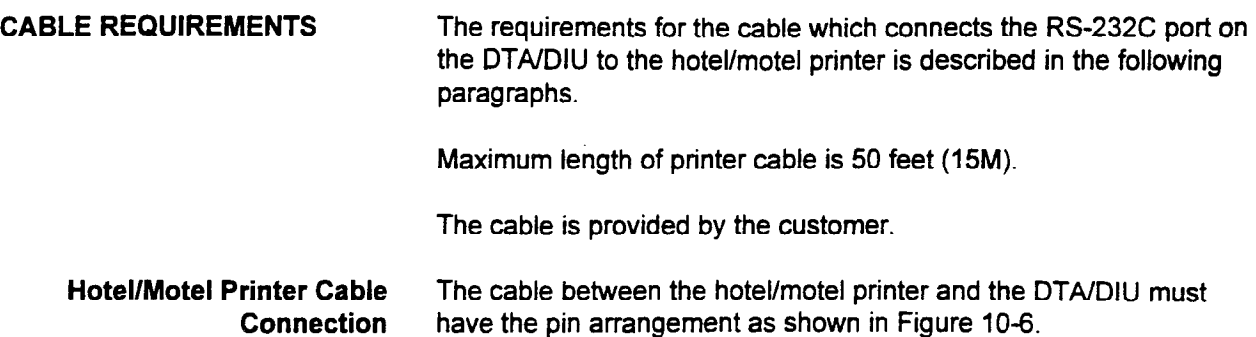

## Figure 10-6. RS-232C Cable for Hotel/Motel Printer

 $\sim$ 

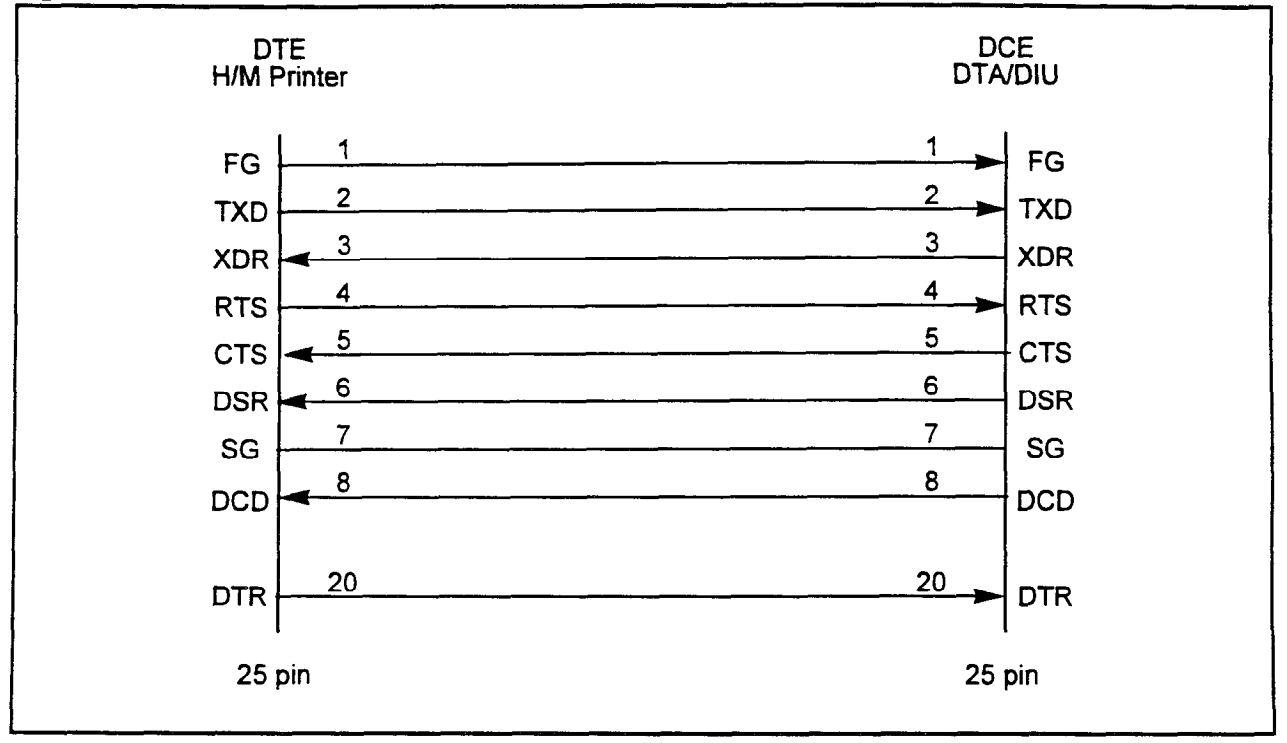

SECTION 123-056-002 Installation

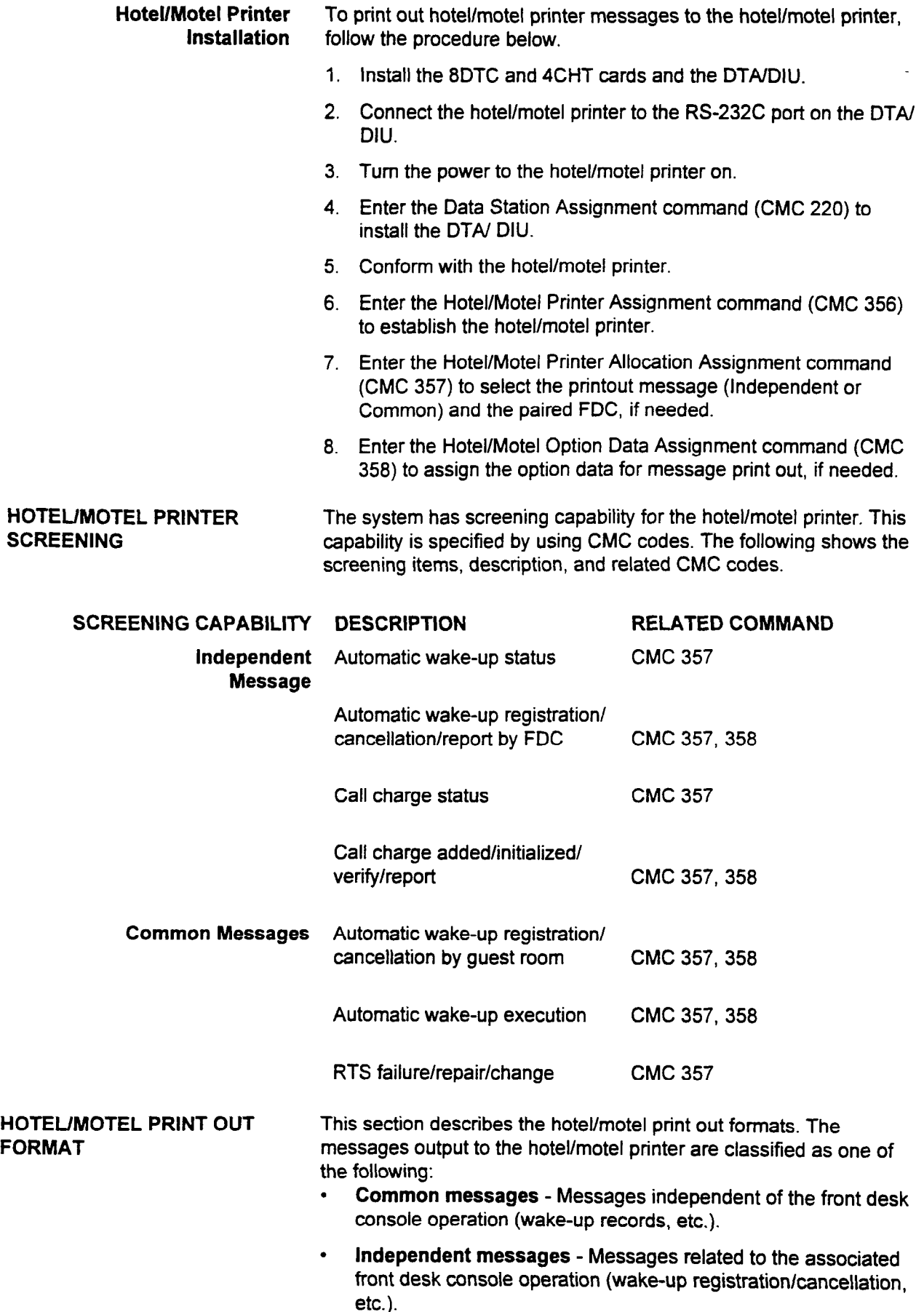

inst<u>allation ISS 3, SECTION 123-056-002 (ISS 3, SECTION 123-002), SECTION 123-002 (ISS 3, SECTION 123-056-002)</u>

HOTEL/MOTEL PRINT OUT Common messages are output to a preregistered hotel/motel FORMAT (Cont'd) printer, and independent messages are output according to front desk console operation:

- . Automatic wake-up registration.
- . Automatic wake-up cancellation.
- . Automatic wake-up execution.
- . Automatic wake-up report.
- . Call charge addition.
- . Call charge clear.
- . Call charge verification.
- . Call charge report.
- . Short power failure.
- . Printer failure.
- Real time clock failure.
- Real time clock repair.
- . Real time clock change.
- . SMDR print out for single guest room.
- . SMDR printout for all guest rooms.

This area is initialized when the hotel/motel printer is installed. When 100 messages have been stored, any succeeding messages are discarded. The system has a print out buffer area capable of holding 100 messages for each hotel/motel printer. See Figures 10-7 through 10-21 for the printout formats.

### Figure 10-7. Automatic Wake-Up Registration Message

 $\begin{array}{cccccccccccccccccc} 1 & 2 & 3 & 4 & 5 & 6 & 7 & 8 \end{array}$ 12345678901234567890123456789012345678901234567890123456789012345678901234567890 mm/dd hh:mm WAKE-UP REG rrrr hh:mm hh:mm BY rrrr

## Figure 10-8. Automatic Wake-Up Cancellation Message I I

 $\overline{1}$   $\overline{2}$   $\overline{3}$   $\overline{4}$   $\overline{5}$   $\overline{6}$   $\overline{2}$   $\overline{3}$   $\overline{2}$ 12345678901234567890123456789012345678901234567890123456789012345678901234567890 mm/dd hh:mm WAKE-UP CNCL rrrr hh:mm hh:mm BY rrrr

I I

#### Figure 10-9. Automatic Wake-Up Execution Message

1 2 3 4 5 6 7 8 1234567890123456789012345678900123456780012345678900123456 mathematic home was considered to the call results of the call results of the call results of the call results of the call of the call of the call of the call of the call of the call of the call of the call of the call of

. The contract of the contract of the contract of the contract of the contract of the contract of the contract of the contract of the contract of the contract of the contract of the contract of the contract of the contrac

 $\omega = 1.5\omega_1$ 

Figure 10-10. Automatic Wake-Up Report

| 12345678901234567890123456789012345678901234567890123456789012345678901234567890 | 1<br>hh:mm<br>eeeeee |                                                                                                    | $\overline{2}$<br>mm/dd hh:mm WAKE-UP REGISTRATION PRINT OUT<br>rrrr | 3<br>rrrr |                                                                                                    | 4<br>rrrr                                                                            | rrrr | 5 | rrrr | 6<br>BY rrrr                       |  | 7 | 8 |  |
|----------------------------------------------------------------------------------|----------------------|----------------------------------------------------------------------------------------------------|----------------------------------------------------------------------|-----------|----------------------------------------------------------------------------------------------------|--------------------------------------------------------------------------------------|------|---|------|------------------------------------|--|---|---|--|
| NOTE:                                                                            |                      | mm/dd hh:mm<br>rrrr (column 33)<br>hh:mm (column 38)<br>hh:mm (column 44/<br><b>SSSSSSSSSS</b><br>rrrr (column 57)<br>eeeeee |                                                                      |           | Wake up no answer sign<br>Current day and time<br>Registered, canceled or verified room number<br>Old wake up time<br>column 10) New or current wake up time |                                                                                      |      |   |      |                                    |  |   |   |  |
|                                                                                  |                      |                                                                                                    |                                                                      |           |                                                                                                    | Wake up call status<br>Operator number<br>Completion message<br><b>END or CANCEL</b> |      |   |      | ANSWER, NO ANSWER, BUSY or NO RING |  |   |   |  |

## Figure 10-11. Call Charge Addition Message

```
6<sup>6</sup>7<sup>7</sup>8
12 2 3 4 5
12345678901234567890123456789012345678901234567890123456789012345678901234567890<br>mm/dd hh:mm CHARGE ADDED rrrr hh:mm hh:mm BY rrrr
```

```
6<sup>1</sup>\overline{7}8
12 2 3 4 5
1234567890123456789012345678901234567890123456789012345678901234567890
  mm/dd hh:mm CHARGE CLEARED rrrr hh:mm hh:mm
                                         BY rrrr
```
#### Figure 10-13. Call Charge Verification Message

 $6<sup>1</sup>$  $\overline{7}$ 12345678901234567890123456789012345678901234567890123456789012345678901234567890  $\mathbf{R}$ 1234567890123456789012345678901234567890123456789012345678901234567890 mm/dd hh:mm CHARGE VERIFIED rrrr hh:mm hh:mm BY rrrr

Installation Institute Institute Institute Institute Institute Institute Institute Institute Institute Institu

## Figure 10-14. Call Charge Report

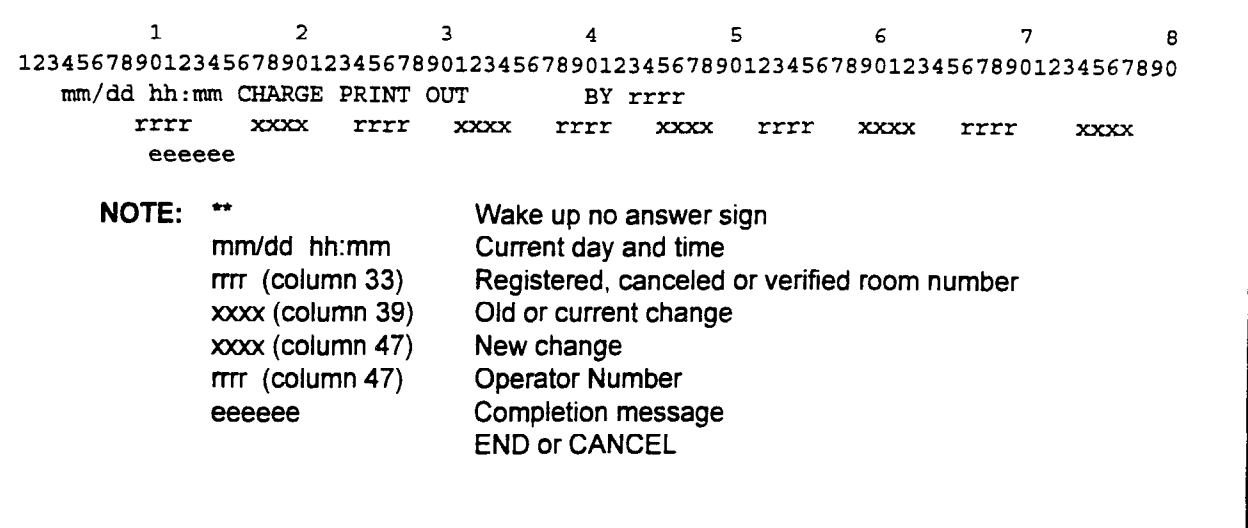

## Figure 10-15. Short Power Failure Message

```
1 \leq i \leq n and 1 \leq i \leq n and 1 \leq i \leq n for i \leq n for i \leq n . The set of i \leq n12345678901234567890123456789012345678901234567890123456789012345678901234567890 
     POWER FAIL
```
### Figure 10-16. Printer Failure Message

```
6\phantom{1}7\overline{ }8
1233412345678901234567890123456789012345678901234567890123456789012345678901234567890<br>PRINTER FAIL
```
## Figure 10-17. Real Time Clock Failure Message

```
6 -7<sup>7</sup>\mathbf{R}12 2 3 4 51234567890123456789012345678901234567890123456789012345678901234567890
   CLOCK FAIL hh:mm CHECK WAKE UP
```
## Figure 10-18. Real Time Clock Repair Message

```
12 3 4 5
                                             6 -7<sup>7</sup>\mathbf{R}1234567890123456789012345678901234567890123456789012345678901234567890
   CLOCK REPAIR hh:mm CHECK WAKE-UP
```
 $\epsilon_{\rm eff}$ 

## Figure 1049. Real Time Clock Changed by Command Message

1 2 3 4 5 6 7 8 12345678901234567890123456789012345678901234567890123456789012345678901234567890 CLOCK CHANGE hh:mm CHECK WAKE-UP

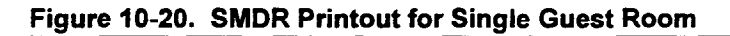

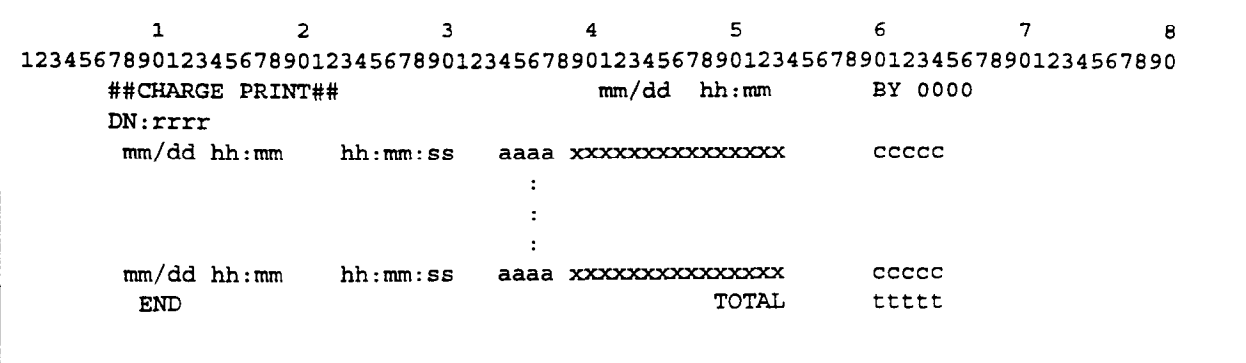

Installation ISS 3, SECTION 123-056-002

 $\downarrow$ 

## Figure 10-21. SMDR Printout for all Guest Rooms

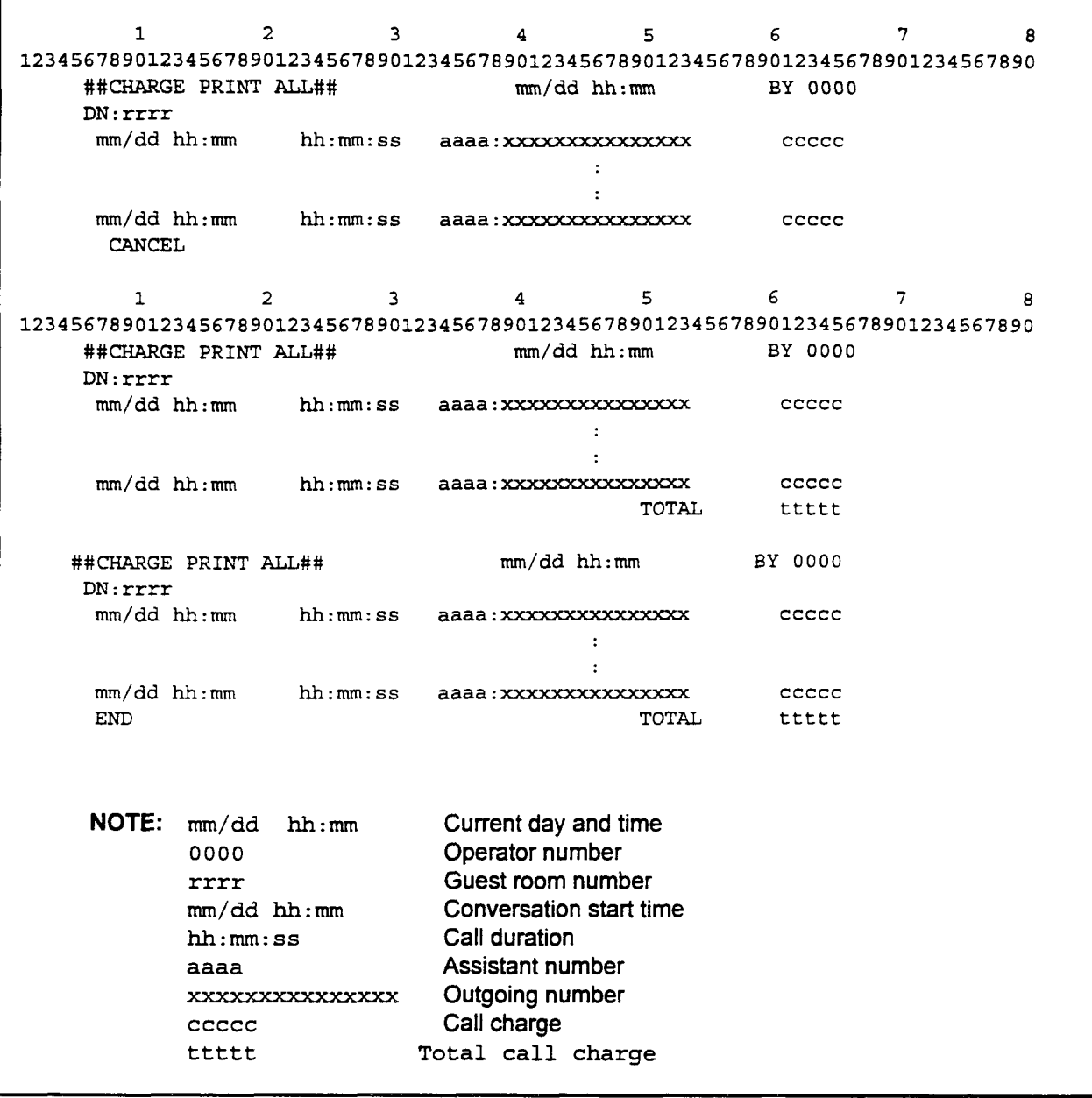

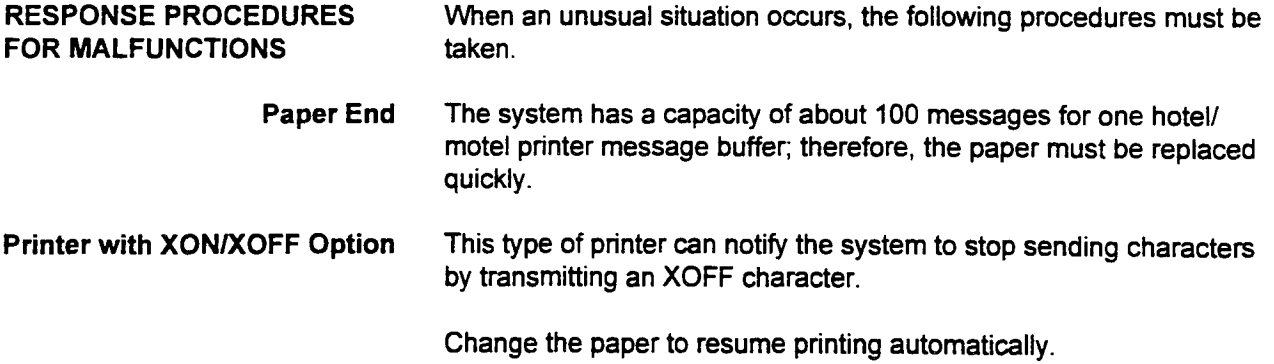

SECTION 123-056-002 Installation

# Peripheral Equipment **IO-19**

-

 $\ddot{\phantom{a}}$ 

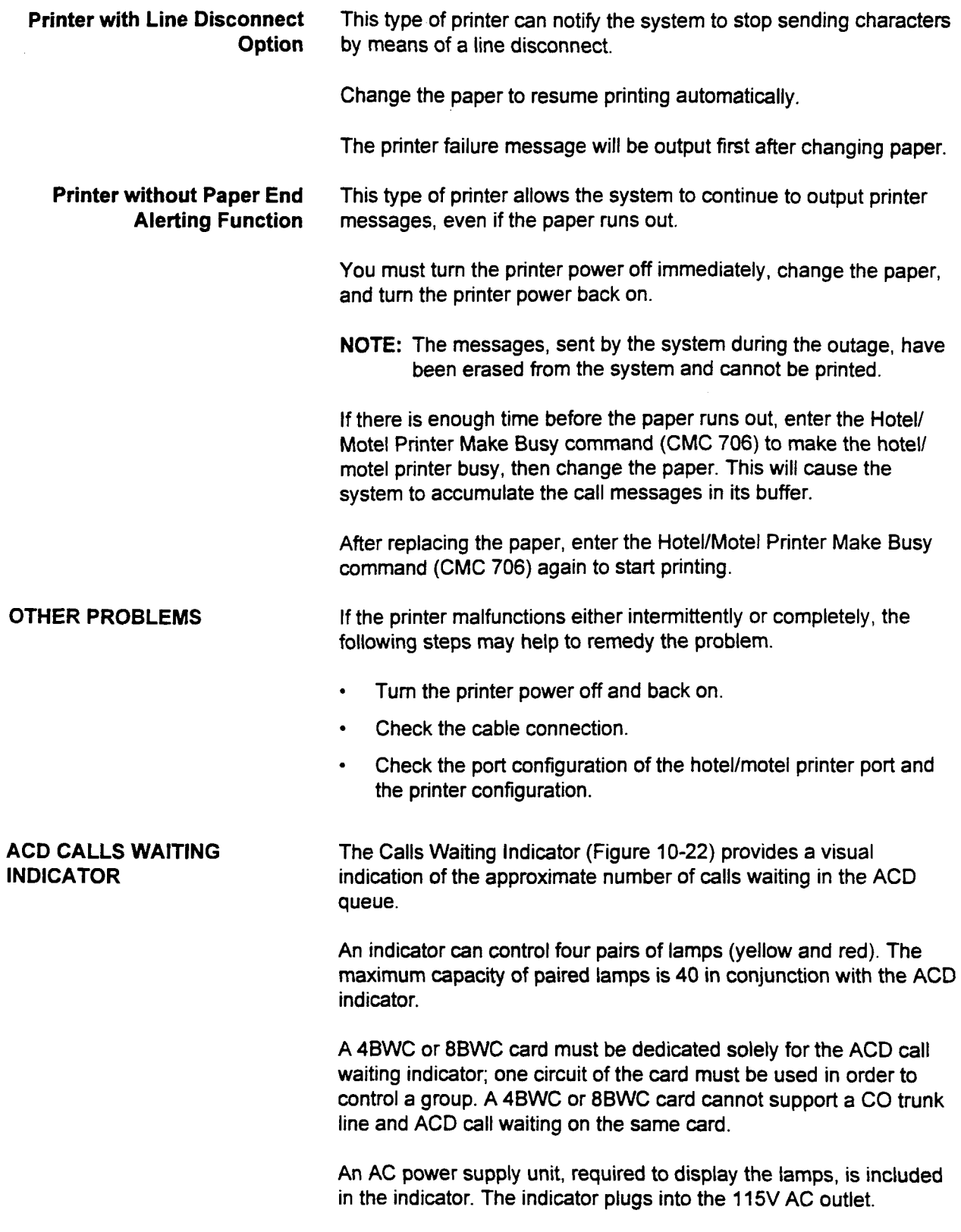

Installation ISS 3, SECTION 1, SECTION 1, SECTION 1, SECTION 1, SECTION 1, SECTION 1, SECTION 1, SECTION 1, SECTION

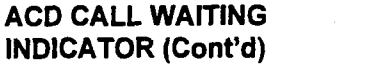

Install the Calls Waiting Indicator via a 4BWC/8BWC card as follows:

- 1. Connect a signal cable (one pair of wires) to the MDF terminals that relate to the respective bothway trunk card tip and ring circuits.
- 2. Route the signal cable to the indicator.
- 3. Remove the four screws securing the top cover.
- 4. Hold the indicator and carefully lift the front of the top cover.
- 5. Route the signal cable through the signal cable entry port located in the rear of the top cover.
- 6. Strip the cable's outer covering and prepare the inner wires for placement into their terminal block (see Figure 10-23).
- 7. Loosen the terminal block set screws.
- 8. Insert the signal wires into their terminal block and secure in place with the set screw.
- 9. Lower the top cover.
- 10. Reinstall the four screws that secure the top cover.
- $11. \sigma$  connect the AC power cord of the indicator to a 115V  $\sigma$ outline
- 12. Register the installation to the system and set two threshold legister the installation
- Operational Checks The indicator has been equipped with a lamp test push-button that, when proposed individual equipped when a ramp test push-button that when pressed, causes all eight indicator lamps to light. Testing the operating characteristics of the display can only be performed after the indicator has been installed into an operating system programmed for this feature. The test initiates the feature, causing the system to reach the first and second threshold levels of the ACD queue, verifying the resulting display.
## Figure 10-22. ACD Calls Waiting Indicator

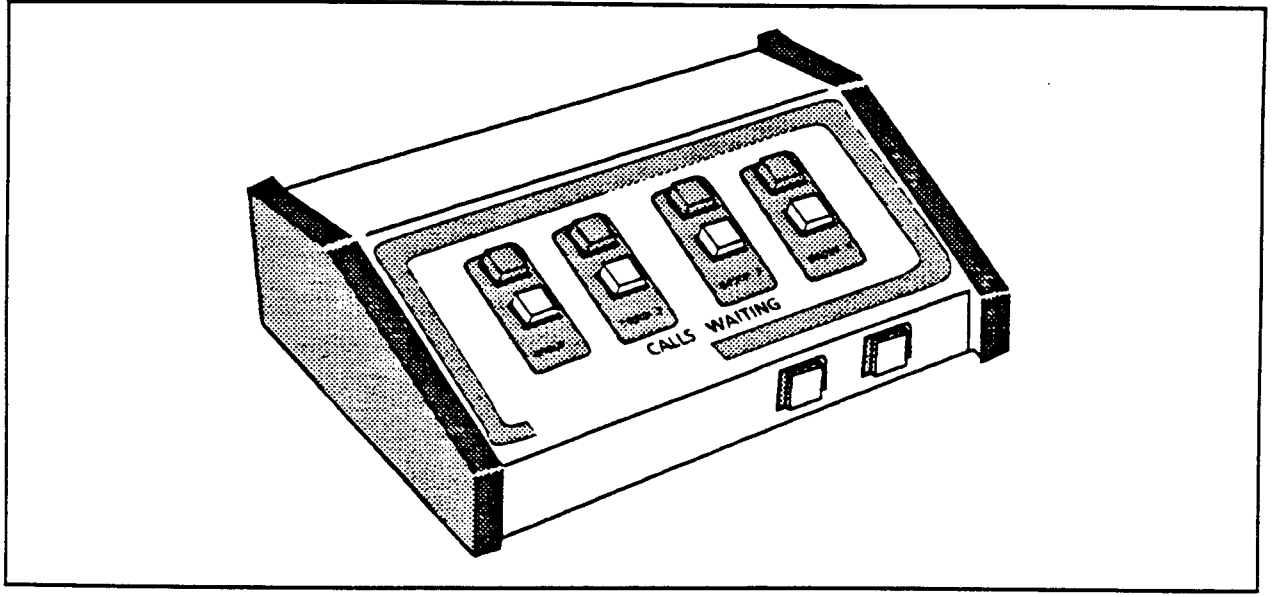

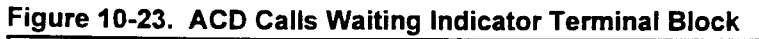

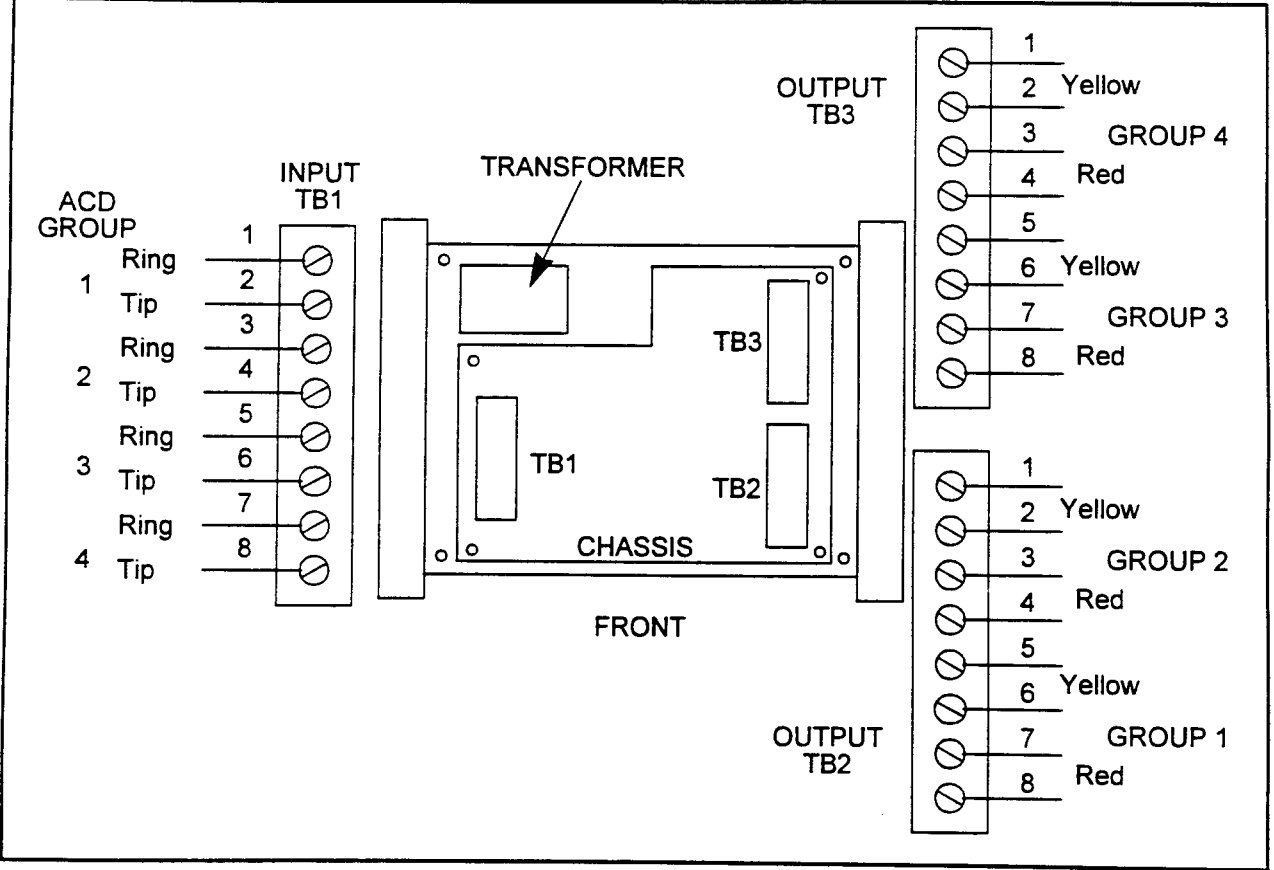

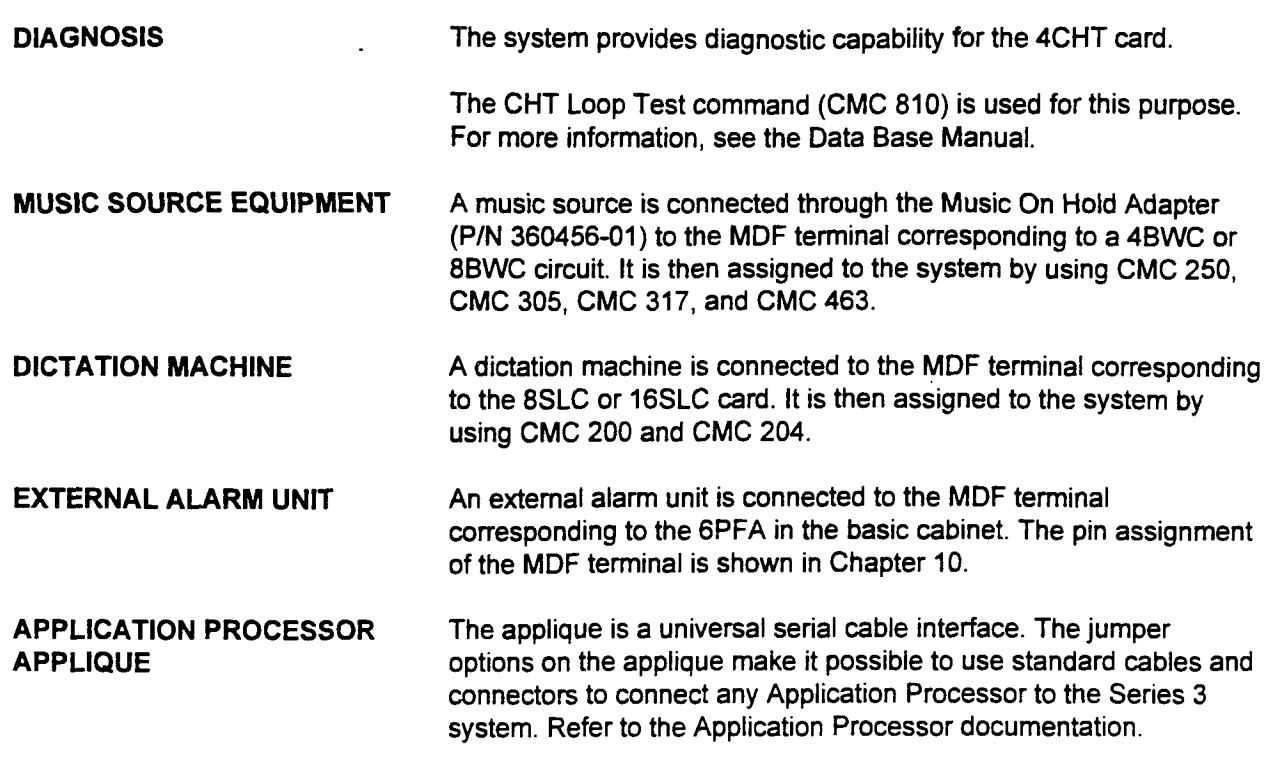

SECTION 123-056-002 Installation

# CHAPTER 11 PROPERTY MANAGEMENT SYSTEM INTERFACE (PMSI)

INTRODUCTION The purpose of this section is to provide a description of the features available with the Property Management System Interface (PMSI). This interface allows a PMS to provide some integrated features for Hotel/Motel applications. The following are the main features provided:

- . Maid status.
- Message waiting.
- <sup>l</sup>Check-in/check-out.
- <sup>l</sup>Wake-up (multi-language).
- . Guest information (guest name and language code).
- . Room restriction.

The billing information may be passed to the PMS through an l/O port as Station Message Detail Recording (SMDR) output.

The system allows one PMS system to be interfaced.

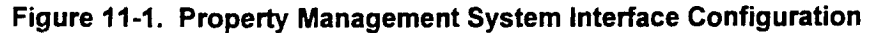

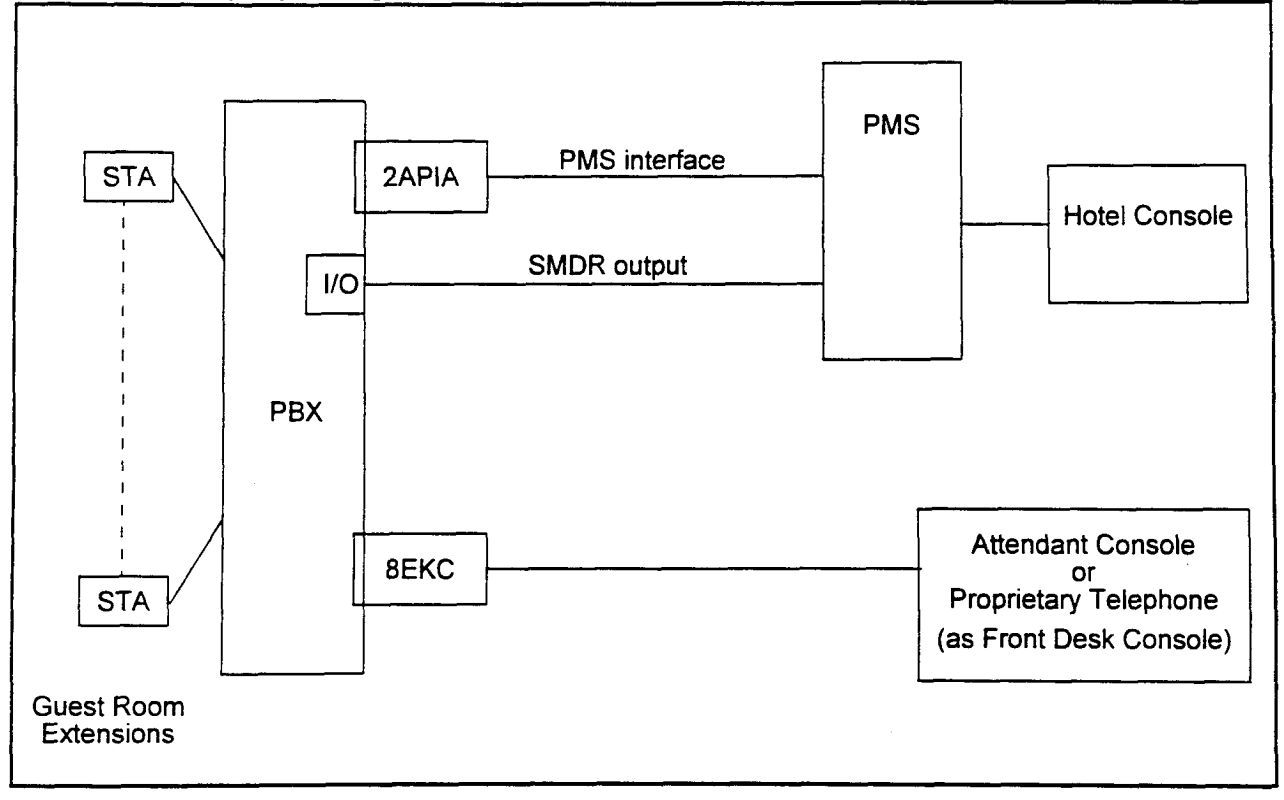

GENERAL CONDITIONS The data base, such as the guest room number, should be synchronized between the system and the PMS.

> When the PMS is used for Hotel/Motel services, the PMS equipment should be operated as specified in Table 11-1 below.

The PMSI is available only for extensions registered in the system as a guest room. Therefore, the PMSI is not available for business applications.

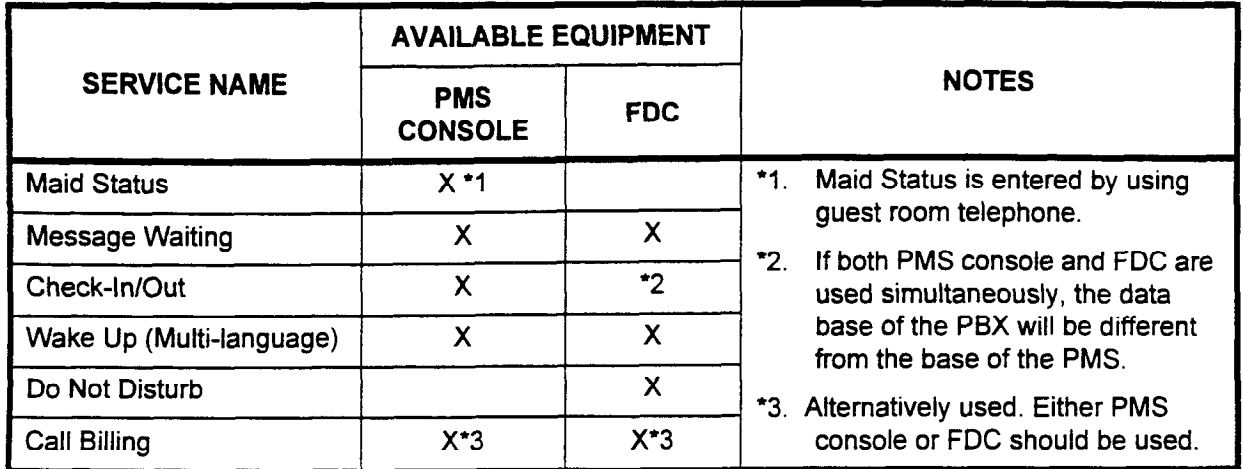

section 123-056-002 Installation 123-056-002 Installation 123-056-002 Installation 123-056-002 Installation 12

Table 11-l. PMS Feature Support

#### SYSTEM INTERFACE **SPECIFICATIONS**

The Application Processor Interface (2APIA) card is used to interface between a PMS and the system. The API card is installed in the system and connected to the PMS using an RS-232C cable. Table 11-2 shows the system interface specifications.

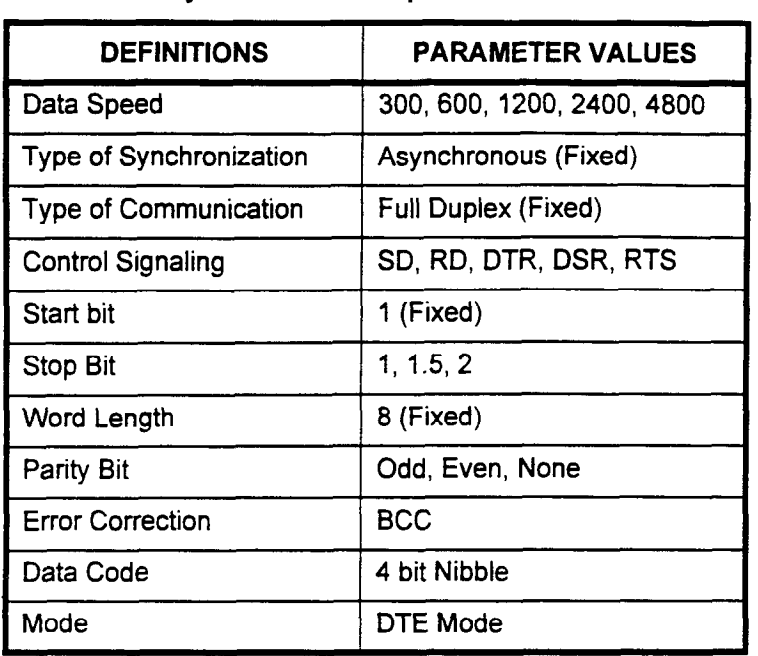

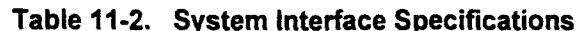

# SOFTWARE INTERFACE SUFTWARE IN

File following tables and ligures give additional information or PMSI software interface specifications; i.e., protocol, message formats, etc.

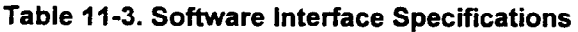

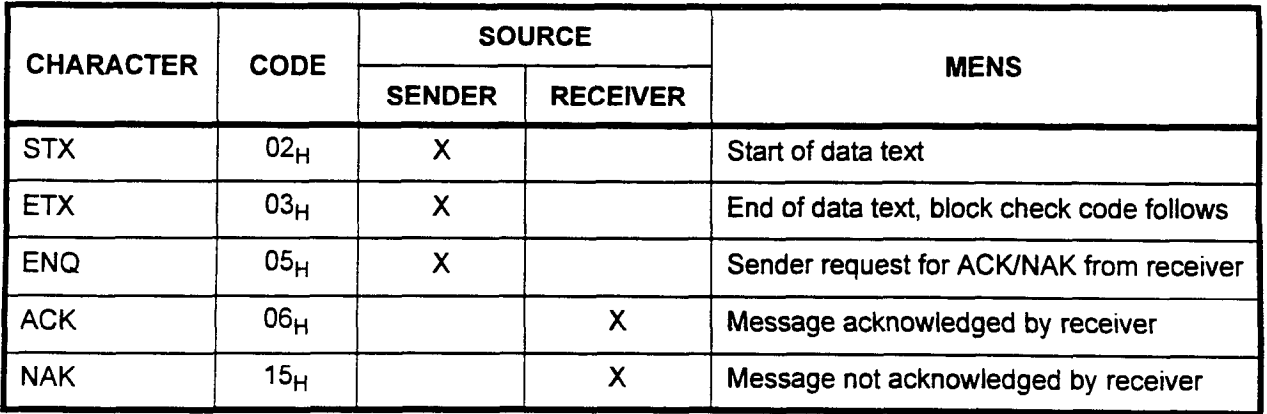

Installation ISS 3, SECTION 123-056-002

Message Format Figure 11-2 shows the message format.

## Figure 11-2. Message Format

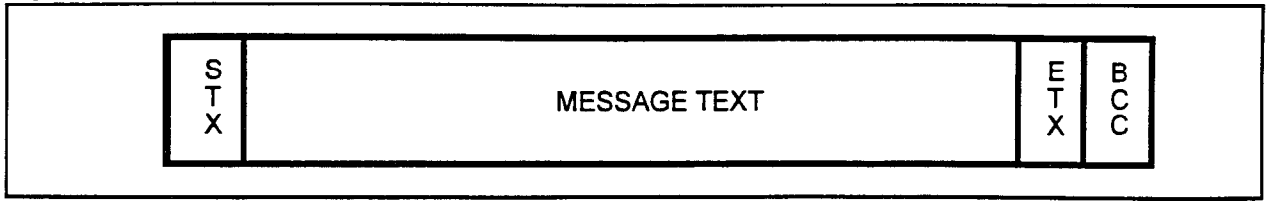

The Block Check Code (BCC) is an EXCLUSIVE OR of all contents following the STX through and including the ETX.

Control Codes . ENQ

- . ACK
- . NAK
- Protocol Tables 11-4 and 11-5 show the state of transitions. Because of the full-duplex transmission, there are two diagrams for both the sending side and the receiving side.

## Table 114. State Transition Diagrams (Receive Side)

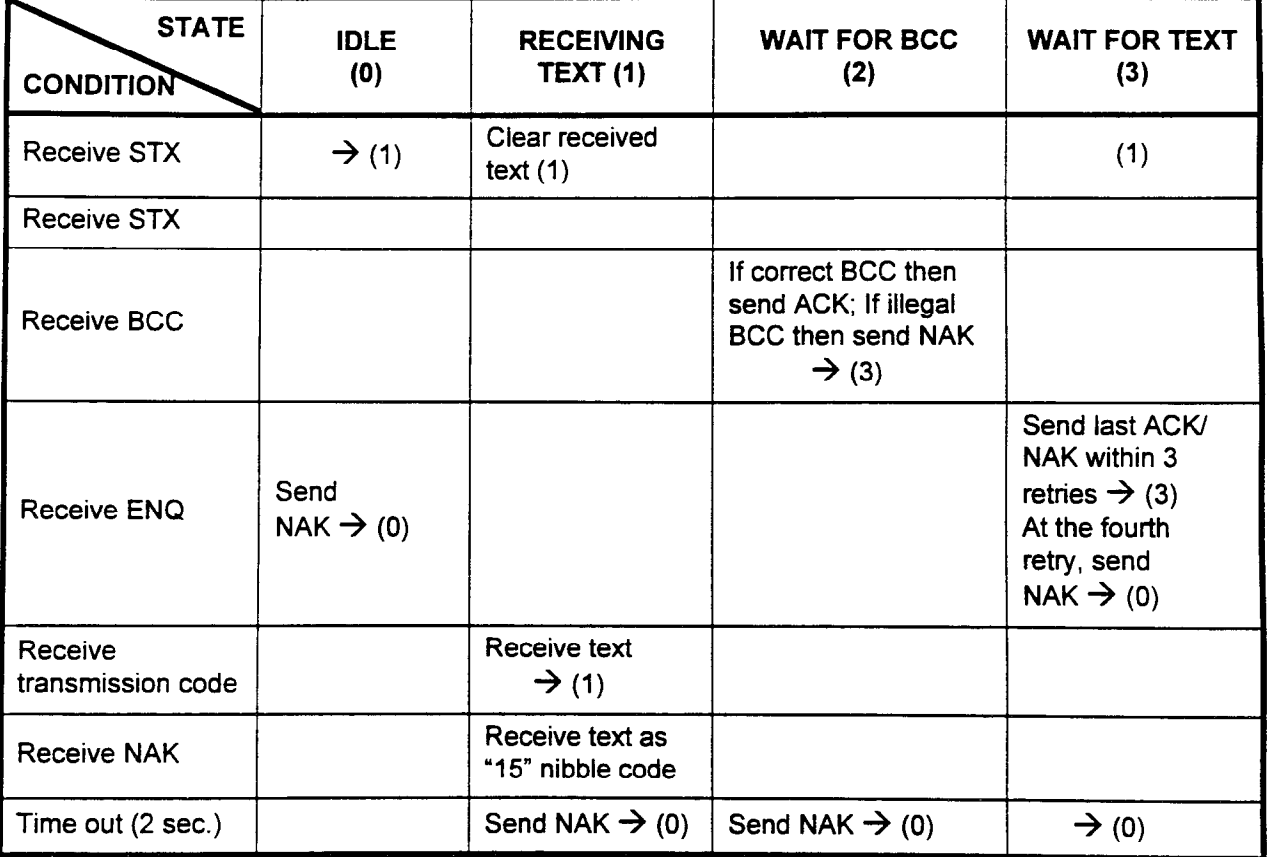

| <b>STATE</b><br><b>CONDITION</b> | <b>IDLE</b><br>(A)            | <b>COMPLETION OF TEXT SENDING</b><br>(B)                                               |
|----------------------------------|-------------------------------|----------------------------------------------------------------------------------------|
| Send STX                         | Sed message $\rightarrow$ (1) |                                                                                        |
| <b>Receive ACK</b>               |                               | $\rightarrow$ (A)                                                                      |
| <b>Receive NAK</b>               |                               | Send message up to 3 times $\rightarrow$ (B)<br>At the fourth retry $\rightarrow$ (A)  |
| Timing ut                        | Send<br>NAK $\rightarrow$ (0) |                                                                                        |
| Time out (2 sec.)                |                               | Send last ENQ up to 3 times $\rightarrow$ (B)<br>At the fourth retry $\rightarrow$ (A) |

Table 11-S. State Transition Diagrams (Send Side)

NOTE: The blank boxes in Tables 11-4 and 11-5 indicate that the system ignores this condition.

- Error Codes The following are the error conditions:
	- . BCC code error.
	- . Overrun error.
	- . Framing error.
	- Parity error.
	- . Break detection.
	- . Send buffer does not become empty within 200 ms after does not become empty within 200 ms after the company of the company of the company of the company of the company of the company of the company of the company of the Send builer does no  $S$  second section 2 sec. after the end of sec. after the end of sending  $\alpha$
	- No ACK/NAK response within 2 sec. after the end of sending message. . No BCC code with 2 sec. after STX code. After STX code. After STX code. After STX code. After STX code. After STX code. After STX code. After STX code. After STX code. After STX code. After STX code. After STX code. Afte
	- No BCC code within 2 sec. after STX code.
	- DSR is not set at sending.

**TRANSMISSION CODE** 

Shown below is Figure 11-3, which shows the message text format.

Figure 11-3. Message Text Format

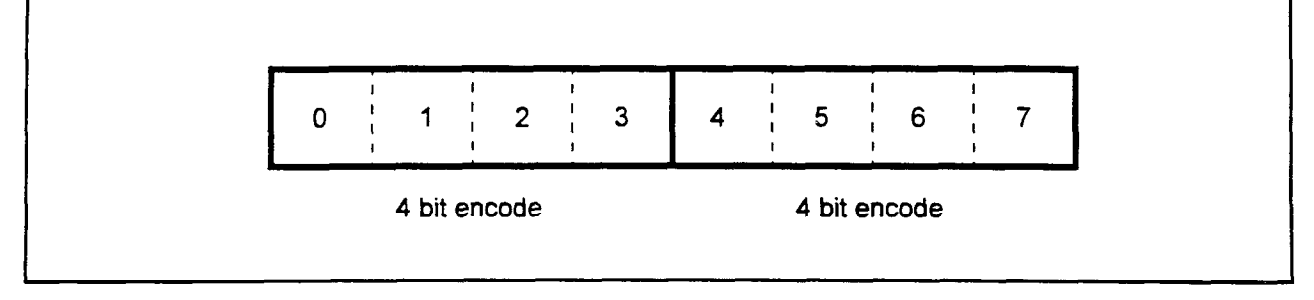

installation Installation Installation Installation Installation Installation Installation Installation Install

## TRANSMISSION CODE (Cont'd)

Table 11-6 below shows the code representation.

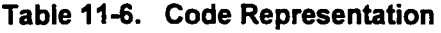

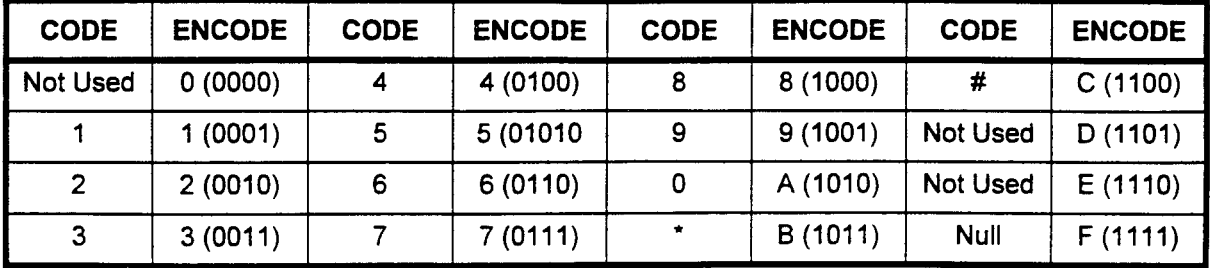

MESSAGE SPECIFICATIONS This section describes the conditions under which the message is sent or received. The supported feature codes are summarized in Table 11-7 below.

## Table 11-7. Feature Message Summary

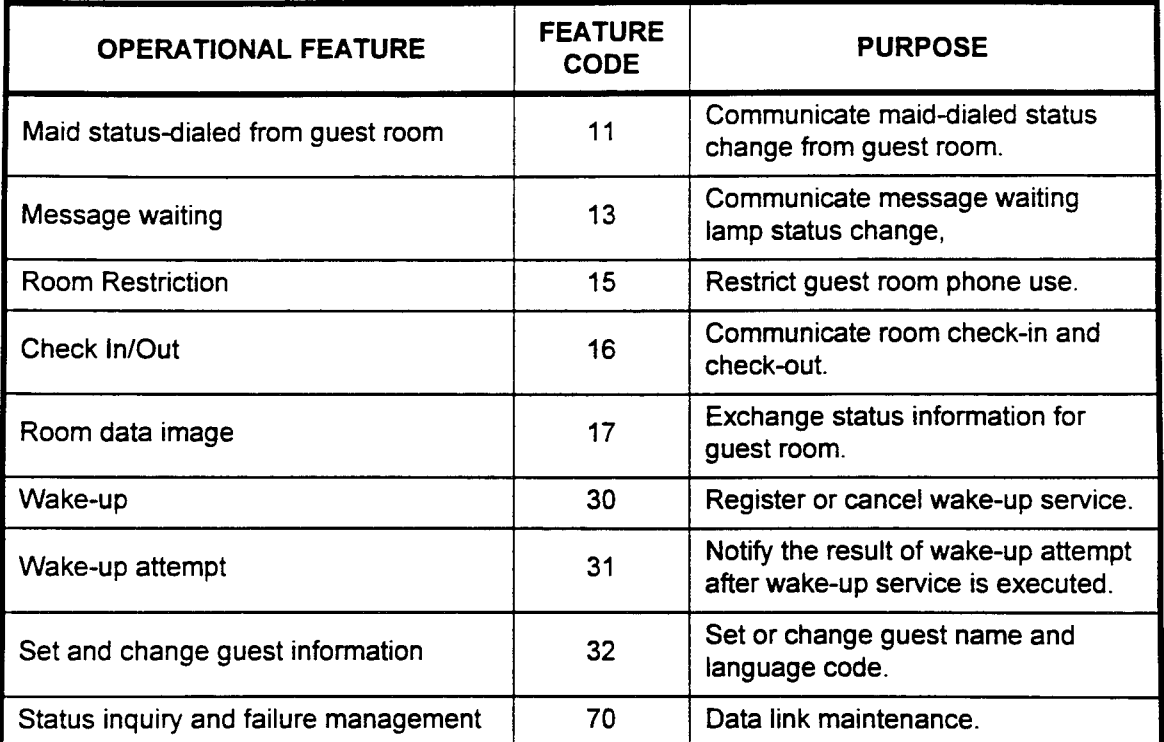

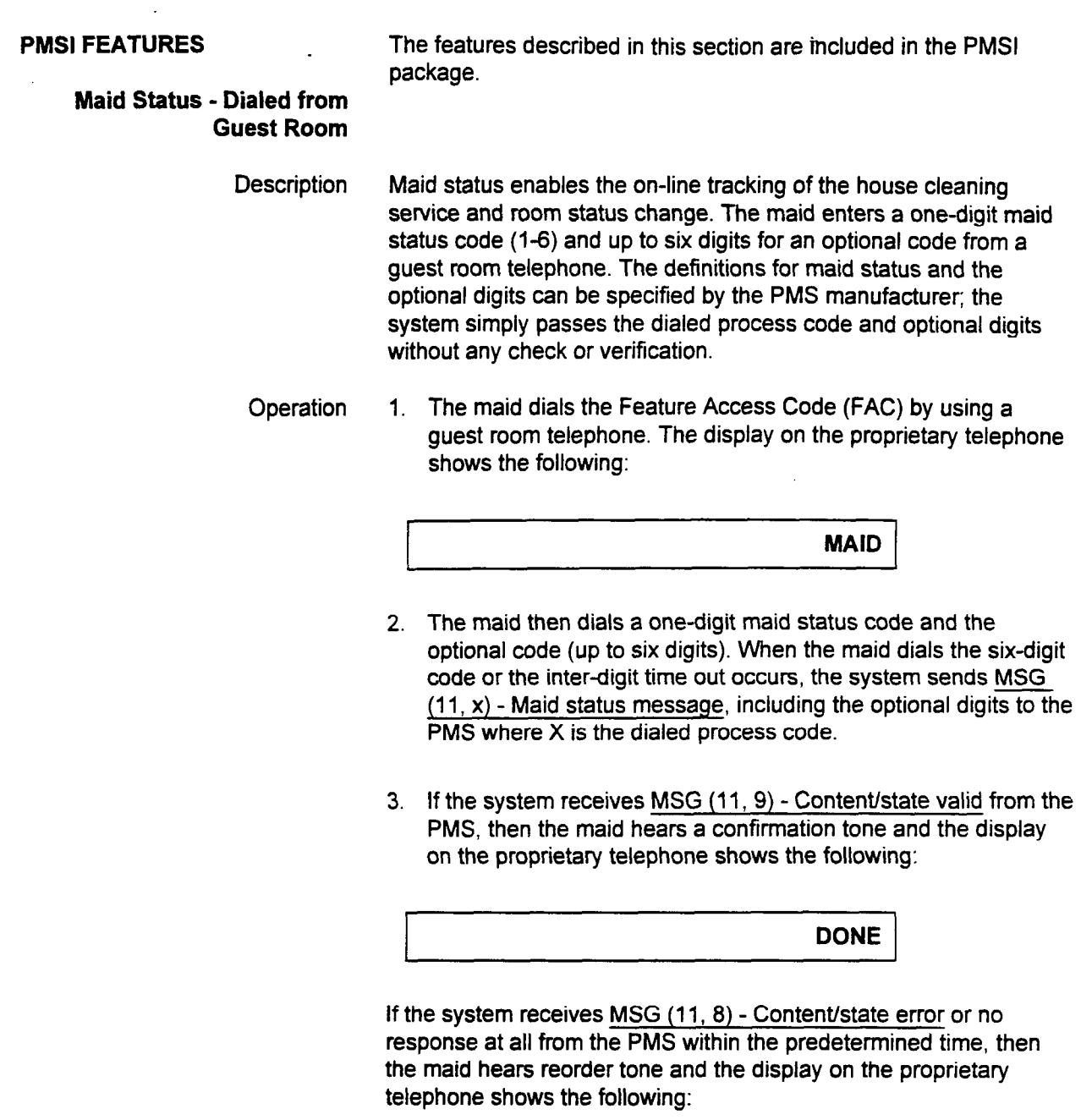

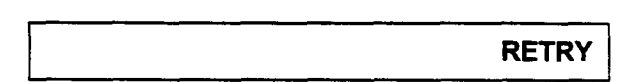

installation Installation Installation Installation Installation Installation Installation Installation Institu

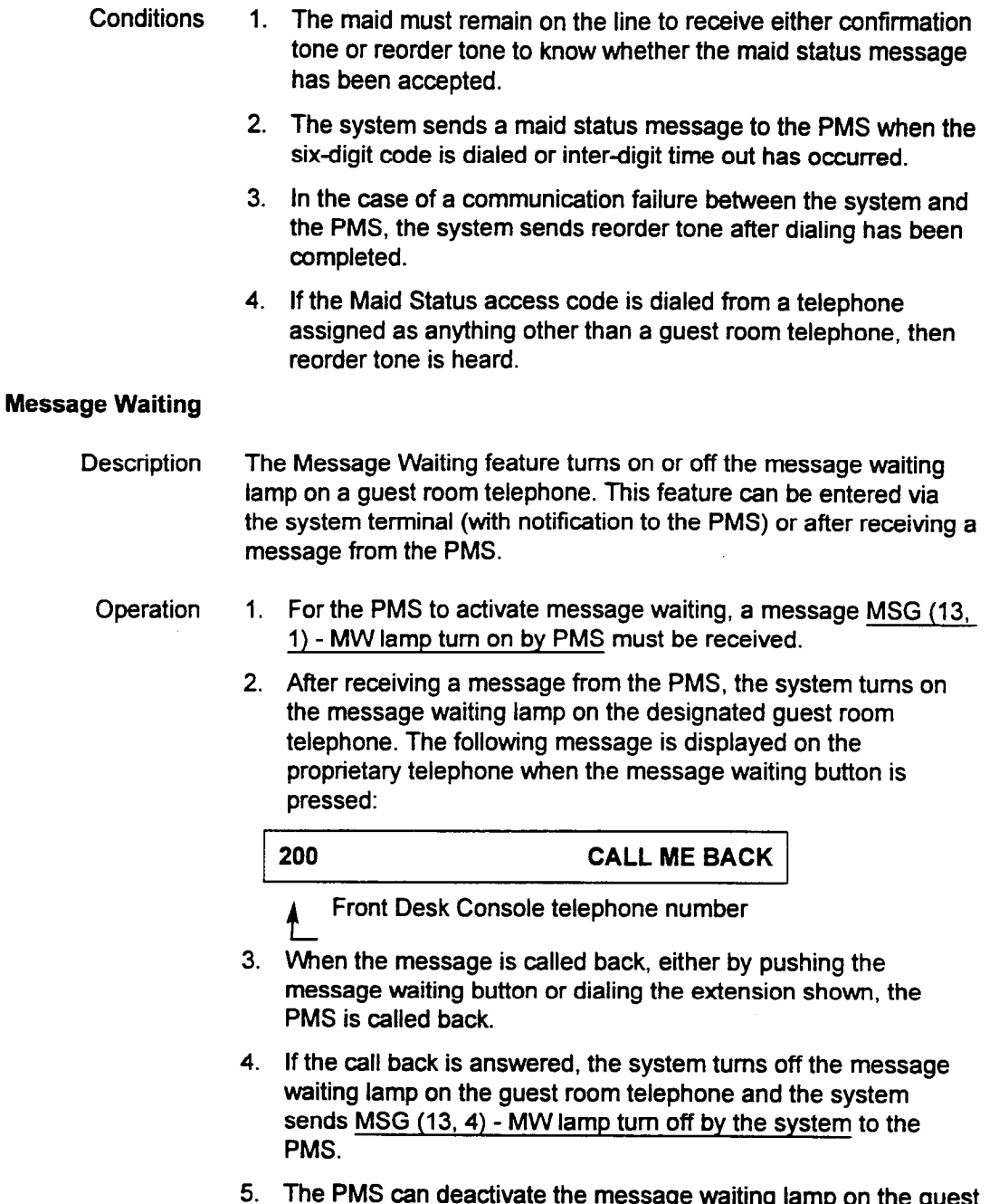

room telephone before the message is picked up by the guest by sending  $MSC(13, 2)$ .

 $\ddot{\phantom{a}}$ 

- Conditions 1. One Front Desk Console telephone, which may be an extension or an Attendant Console, is assigned as the paired station with the PMS. This extension is considered the message registration source.
	- 2. If the message registration source attempts to turn on a message waiting lamp that has not been turned on, the system sends MSG (13, 3) - MW lamp turn on by the system to the PMS.
	- 3. If the message registration source attempts to turn off a message waiting lamp that had previously been registered, the system clears the message and sends MSG (13, 4) - MW lamp turn off by the system to the PMS if there is no other message waiting. When there are remaining messages, a message will not be sent to the PMS although the message from the registration source has been cleared.
	- 4. When the PMS requests that the message waiting lamp be turned on by  $MSG$  (13, 1) - MW lamp turn on by PMS, the system turns on the message waiting lamp.
	- 5. When the PMS requests that the message waiting lamp be turned off by MSG (13,2) - MW lamp turn off by PMS, the system clears all messages left and turns off the message waiting lamp.
	- 6. When the MW message is sent by the PMS, there is no return when the MW message is sent by the PMS, there is no return message sent back to the PMS to indicate whether or not the<br>message waiting lamp was activated.

installation in the construction in the construction in the construction in the construction in the construction in the construction in the construction in the construction in the construction in the construction in the co

## Multi-Language Wake-Up

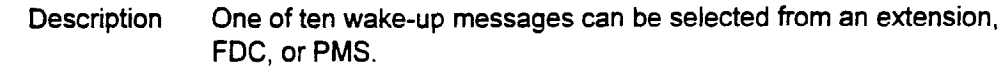

Operation Registration/change or confirmation of ten wake-up messages:

### Extension Operation

- 1. Lift the handset and dial the access code or press the feature button. "R-INF" displays on the LCD of the proprietary telephone and confirmation tone is heard.
- 2. Dial a selection ID (1 or 9) followed by the guest room extension number.
	- a. If 1 is selected, a language code (0 to 9) can be registered or changed. 'LG" is displayed on the LCD of the proprietary telephone.
	- b. If 9 is selected, room information can be confirmed when it is displayed on the LCD of the proprietary telephone.

#### **XXXXL**

XXXX = Guest room extension  $L =$  Language code

If the operating extension has no LCD, reorder tone (ROT) is he are operating extension has no LOD, root of tone (it of heard. Confirmation tone is heard when the operation is completed.

- c. Under the following conditions, ROT will be heard: Under the following conditions,  $KU$  i will be
	- If the selection ID is neither 1, 2, nor  $9$ .
	- If the designated extension is not a guest room extension. . If the designation has not been checked-in. If the designation has not been checked-in. If the designation of  $\mathcal{L}_\text{max}$
	- . If the designated extension has not been checked-
	-
- 3. If ID 1 is dialed, dial a one-digit language  $(0-9)$ .
- 4. Under the following conditions, ROT will be heard:
	- $\cdot$  If an invalid language code is selected.
		- If the designated extension is not a guest room extension.
	- If the designated extension has not been checked-in.

### Front Desk Console (FDC) operation:

.<br>الاتي الخاص المستقدم المستقدم المستقدم المستقدم المستقدم المستقدم المستقدم المستقدم المستقدم المستقدم المستقدم المستق

"Room information" is added to the FDC menu (on the four-line display) to enable the operator to register or change a language code and room restriction COR for a guest room extension (set P1=18 in CMC 358).

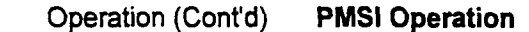

The following messages are sent to the PBX from the PMS and vice versa when Multi-language wake-up is registered or changed:

- MSG (32, 1) Guest room information is used for defining a language code for each guest room extension. When the system receives the message from the PMS, the designated language code is registered to the extension.
- The system returns MSG (32, 9) Data accepted when the  $\bullet$ language code has been registered. The system returns MSG (32, 8) - Data not accepted when the language code is notregistered.

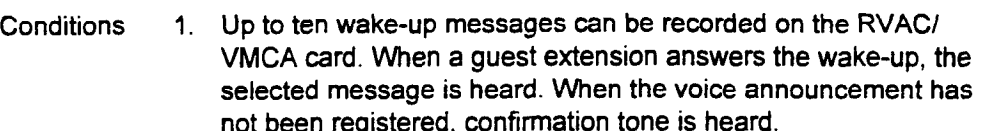

- 2. If a language code is not registered, the message corresponding to type "0" is sent. When a guest is checked in, the language code is set to '0."
- 3. The language code setting is denied under the following ric congo
	- <sup>l</sup>The specified extension is not a guest room extension.  $\cdot$  The specified extension is not a guest room exter
	- The specified extension has not been checked-in.<br>• An unidentified language code has been used.
	-
- 4. When the FDC is used, "ROOM INF" menu can be omitted by villent the PDC is used, NOOM five

Installation ISS 3, SECTION 123-056-002

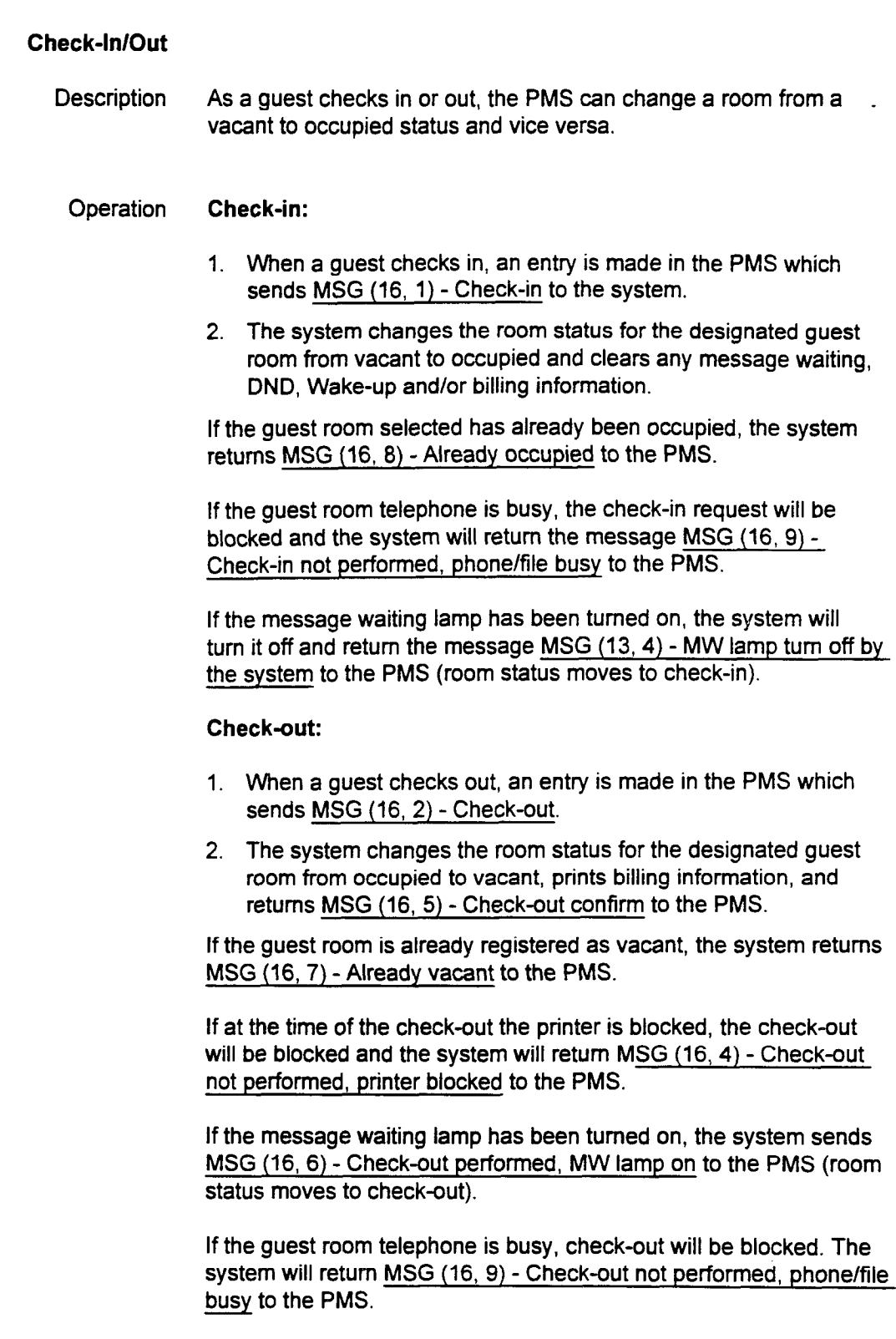

section in the construction of the construction of the construction of the construction of the construction of the construction of the construction of the construction of the construction of the construction of the constru

 $\mathbb{Z}^2$ 

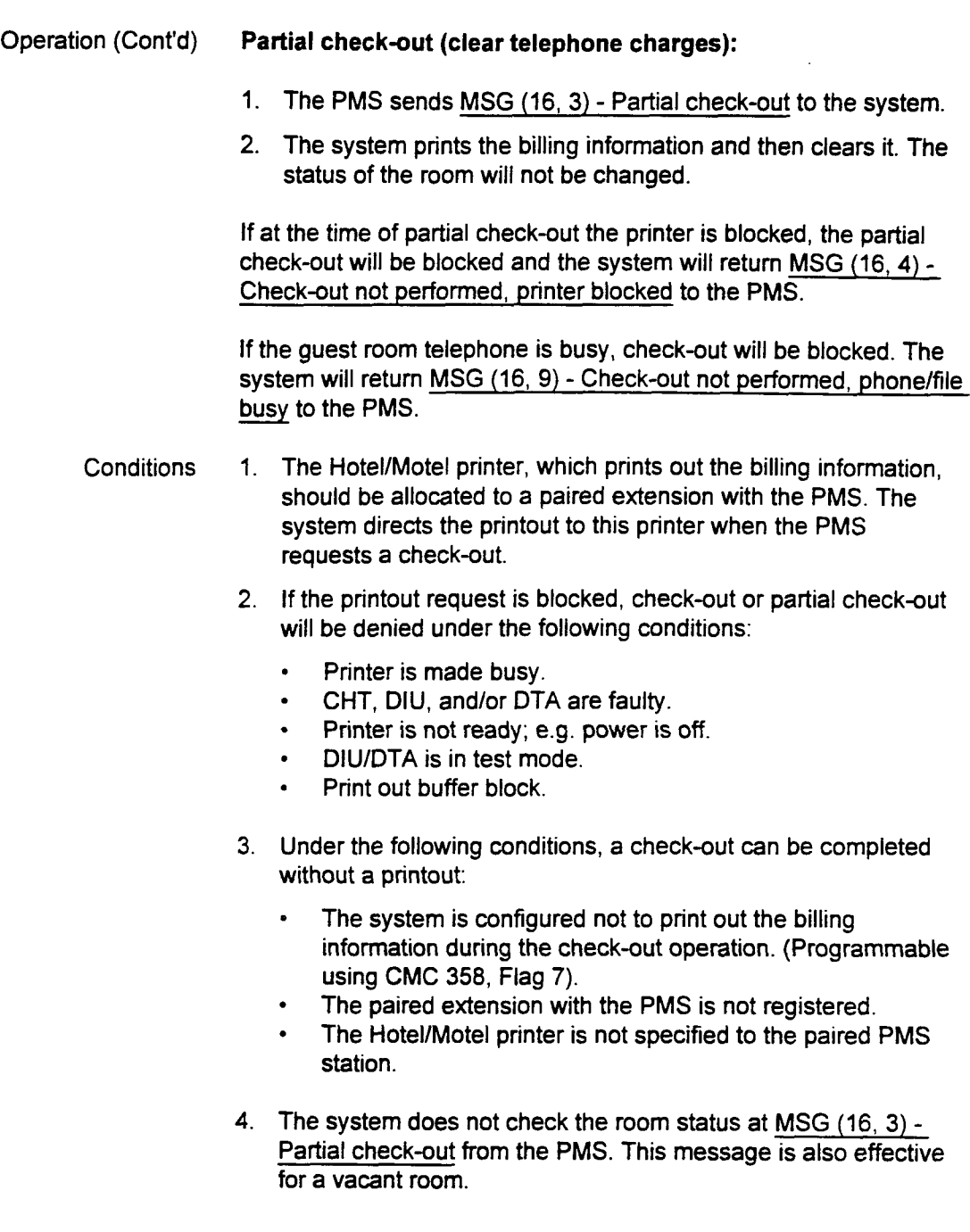

When the room status is controlled by the PMS, it is not recommended that the room status change be made froi

Installation ISS 3, SECTION 123-056-002

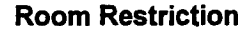

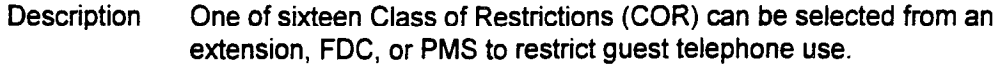

#### Operation Registration/change of guest telephone COR:

#### Extension Operation

- 1. Lift the handset and dial the access code or press the feature button. 'R-INF" displays on the LCD of the proprietary telephone and confirmation tone is heard.
- 2. Dial a selection ID (2 or 9) followed by the guest room extension number.
	- a. If 1 is selected, a language code (0 to 9) can be registered or changed. "RS" is displayed on the LCD of the proprietary telephone.
	- b. If 9 is selected, room information can be confirmed when it is displayed on the LCD of the proprietary telephone.

#### XXXLRR

 $XXX =$  Guest room extension  $L =$  Language code RR = Room Restriction (COR: 01-16)

If the operating extension has no LCD, reorder tone (ROT) is heard. If the operating extension has no LOD, recrucitione (rio i)

- c. Under the following conditions, ROT will be heard:
	- . If the selection ID is not 1, 2, or 9.1,  $\alpha$ If the selection ID is not 1, 2, or 9.
	- $\cdot$  If the designated extension is not a guest room. extension.
	-
	- If the designated extension has not been checked-in. If the designated extension is not a valid extension.
- $\mathcal{A}$  , and following conditions,  $\mathcal{A}$  will be heard:
- 4. Under the following conditions, ROT will be heard:
	- If an invalid COR is selected.
	- If the designated extension is not a guest room extension.
	- If the designated extension has not been checked-in.

#### **Front Desk Console (FDC) Operation:**

SECTION 123-056-002 Installation

"Room Information" is added to the FDC menu (on the four-line display) to enable the operator to register or change a language code and room restriction COR for a guest room extension (set P1 = 18 in CMC 358).

Operation (Cont'd) PMSI Operation

The following messages are sent to the PBX from the PMS and vice versa when room restriction is registered or changed:

- . MSG (15,1) - Room restriction from PMS is used to define a COR for a guest room from PMS. When the system receives this message, the day and night COR are updated.
- . MSG (152) - Room restriction from PBX sent to PMS when COR for a guest room is changed via FDC or feature access code operation in the PBX.
- MSG (17,3) Data base update request is used to set the COR of a guest room telephone.
- MSG (17,2) Image response from PBX includes COR of a requested guest room telephone.
- **Conditions** When a COR for a guest room is entered from PBX by either FDC, or feature access code, a room restriction message (FC=15) is set to the PMS. But when the COR is changed by CMC 202, no message is set to the PMS.
	- 2. When MSG (17, 1) Request image is received from the PMS the PBX sends MSG (17, 2) with the COR to the PMS.

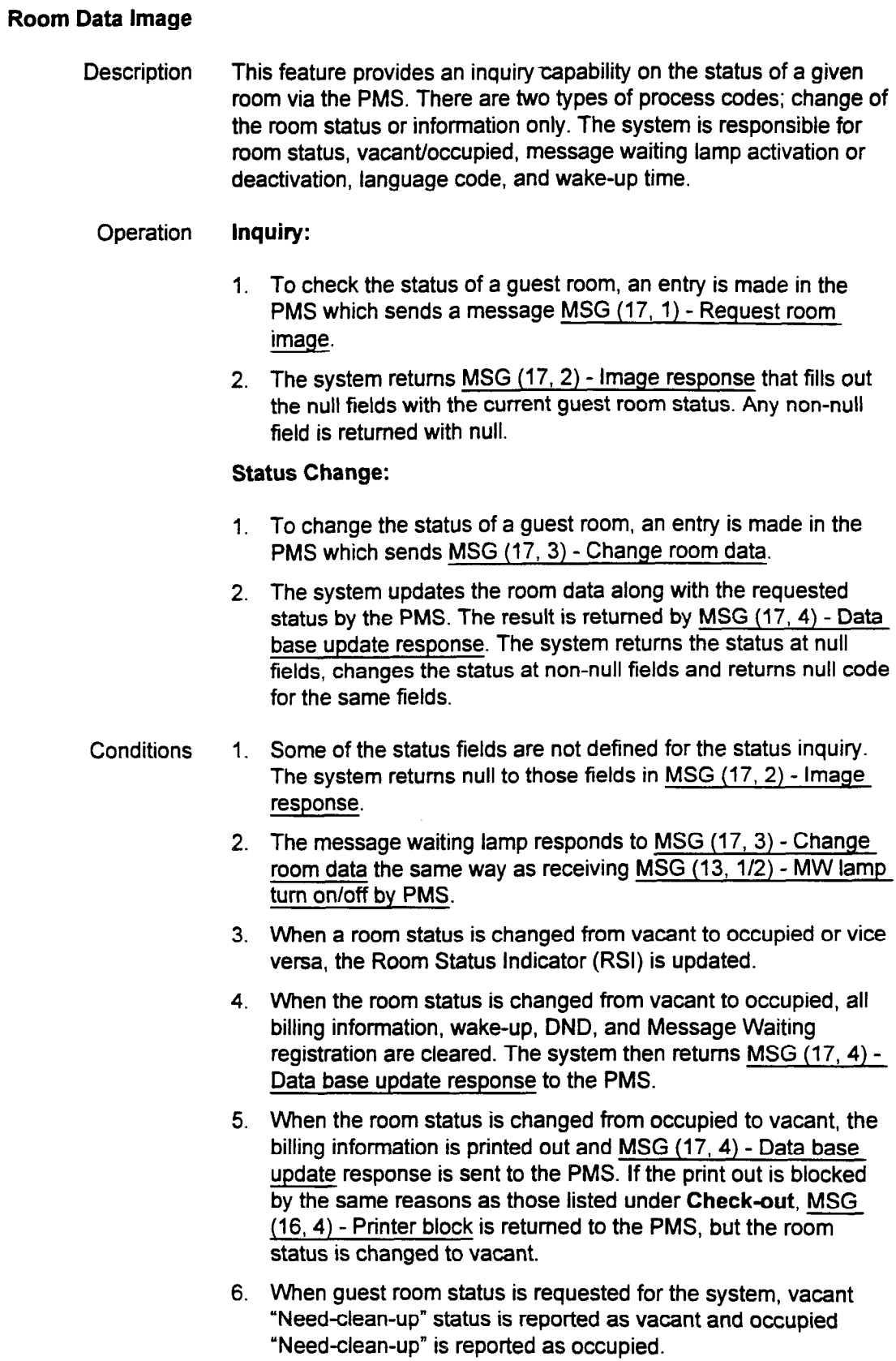

SECTION 123-056-002 Installation

- Conditions (Cont'd) 7. In MSG (17, 3) Change room data, NULL is filled in fields for wake-up time or LC, the wake-up time or LC registered in the system is sent to the PMS in MSG (17,4) - Data base update response.
	- 8. If "\*\*:\*\*" is entered in the wake-up time field in MSG  $(17, 3)$  -Change room data, the system regards it as wake-up call cancellation. If the system has registered the wake-up time, then the system sends NULL in the wake-up time field in MSG (17, 4) - data base update response for cancellation acceptance. If the system has not registered the wake-up time, it sends "\*\*: \*\*" in the wake-up time field in MSG (17, 4) - Data base response for notification of cancellation status.

Installation **ISS 3, SECTION 123-056-002** 

### Wake-Up

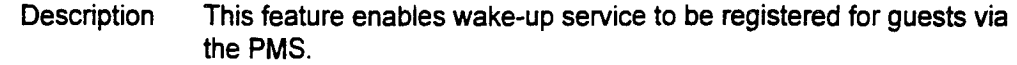

#### Operation Wake-Up Registration:

- 1. To set a wake-up call for a guest room, an entry in the PMS sends MSG (30, 1) - Set wake-up.
- 2. The system registers the wake-up service for the designated extension.
- 3. The system returns MSG (30, 9) Data accepted when the wake-up request has been successfully registered. The system returns MSG (30, 8) - Data not accepted if the request has not been accepted.
- 4. If a wake-up is registered using the Front Desk Console or an access code, the systems sends MSG (30, 3) - PBX entry to PMS.

#### Wake-up Cancellation:

- $\frac{1}{2}$ . To cancel a wake-up call to a guest room, an entry in the DMS sends MSG (30, 2) - Clear wake-up.
- 2. The system cancels the wake-up service to the designated extension.
- 3. The system returns MSG (30, 9) Data accepted when the  $\frac{w}{c}$  or  $\frac{w}{c}$  and  $\frac{w}{c}$  and  $\frac{w}{c}$
- 4. If a wake-up is canceled by using the Front Desk Console or an  $\mu$  a wake-up is canceled by using the Front Desk consule of access code, the systems sends MSG (30, 4) - PBX clear to PMS.  $W_{\rm eff}$  and the check-independent by activating the check-independent of check-independent of  $\alpha$
- 5. When a wake-up call is canceled by activating the check-in procedure, the system does not send a message to the PMS.

- Under the following conditions, MSG (30, 8) Data not accepted
	- 2. Under the following conditions, MSG (30, 8) Data not accepted is sent:
		- The time is not registered in the system.

section <del>in the section of the construction</del> in the construction of the construction of the construction of the construction of the construction of the construction of the construction of the construction of the constructi

- The correct time format  $(00:00 23:59)$  is not used.
- The designated extension has already received reqistered wake-up service when responding to MSG (30, 1).
- The designated extension does not have registered wakeup service when responding to MSG (30, 2).
- 3. For the system's response MSG  $(30, 8)$  or MSG  $(30, 9)$  to MSG  $(30, 1)$ , the system sends the same content for guest room extension number and wake-up time as MSG (30, 1) filled.

# Wake-Up Attempt

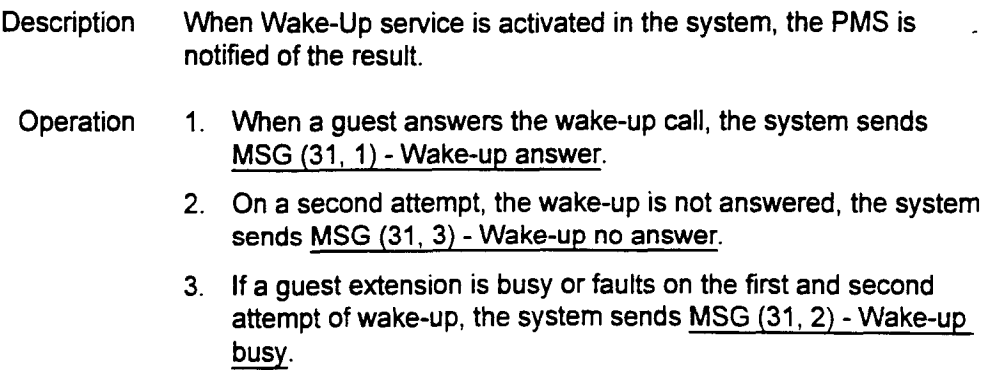

Installation Installation Installation Institute of the Section Institute of the Section Institute of the Section

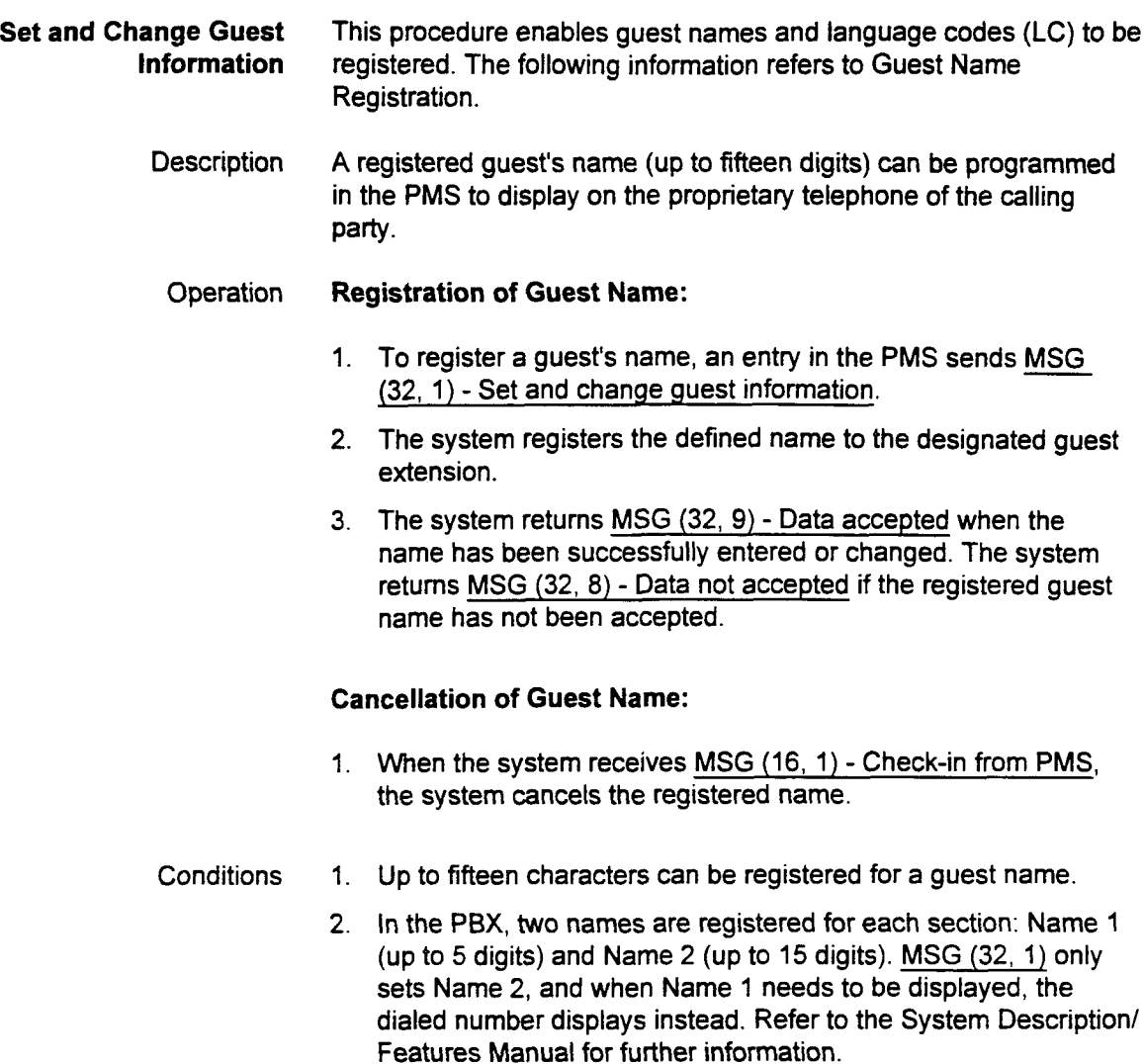

section 123-05-123-002 Installation 123-02 Institute 123-02 Institute 123-02 Institute 123-002 Institute 123-0<br>Section 123-02 Institute 123-02 Institute 123-02 Institute 123-02 Institute 123-02 Institute 123-02 Institute

 $\langle\mu\rangle_{\rm{eff}}$  ,  $\sigma$ 

 $\mathcal{L}$ 

 $\mathbb{Z}^2$ 

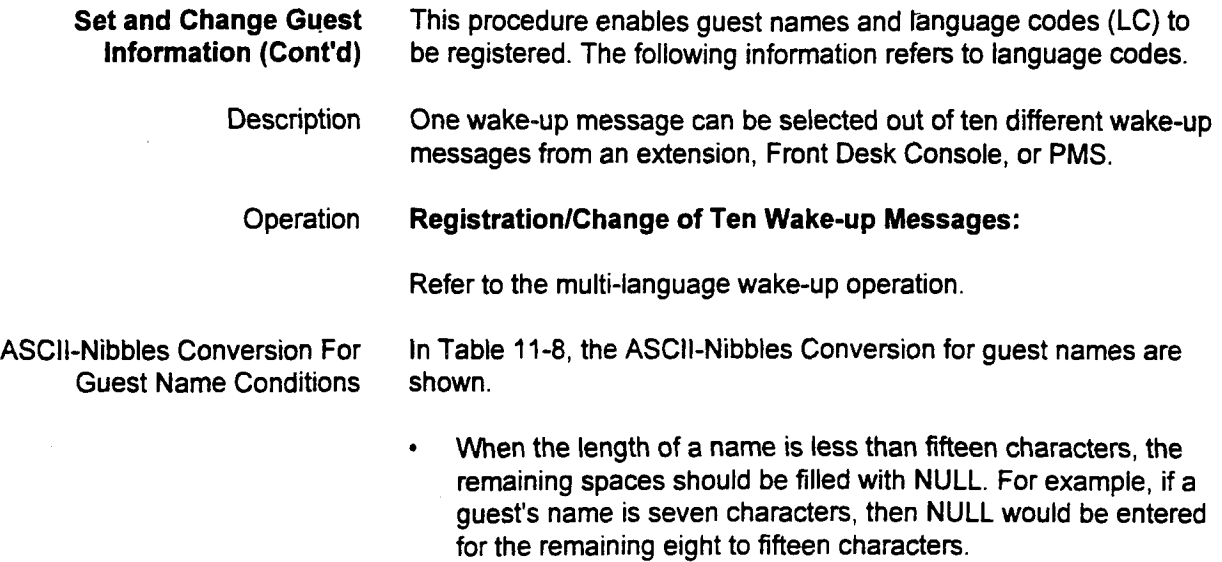

. If NULL is entered in the LC field, neither registration or change is performed.

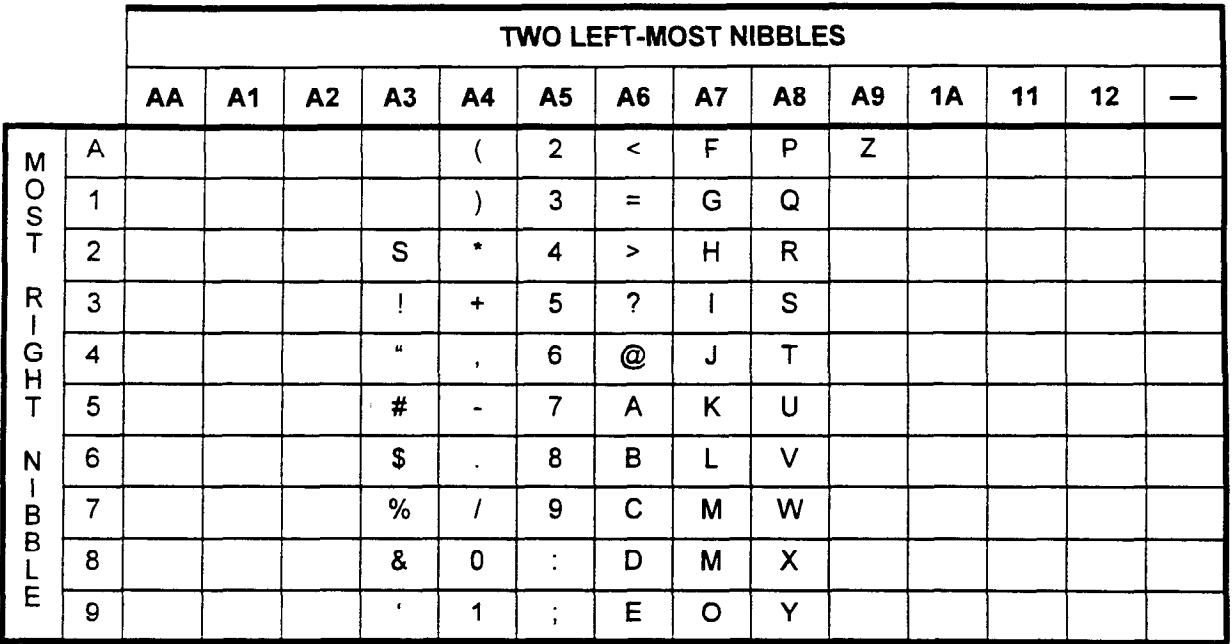

## Table 11-8. ASCII Nibbles Conversion for Guest Name

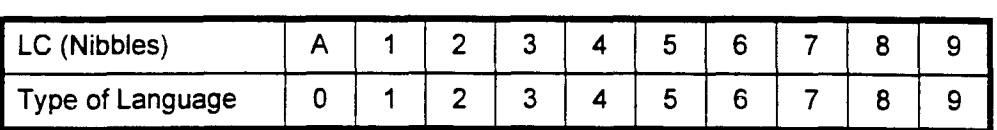

Installation ISS 3, SECTION 123-056-002

 $\ddot{\phantom{a}}$ 

 $\overline{\phantom{a}}$ 

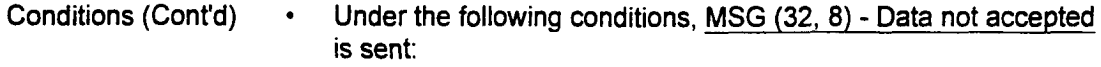

- The designated extension has not been checked-in to the system.
- Characters other than those allowed are entered as a guest name in the LC field.
- NULL is entered for both guest name and language code. However, when NULL is entered for either guest name or language code, MSG (32, 9) - Data accepted is sent.
- For the system's response MSG (32, 8) or MSG (32, 9) to MSG (32, 1), the system sends the same content for the guest name and the language code as MSG (32, 1) filled.

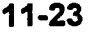

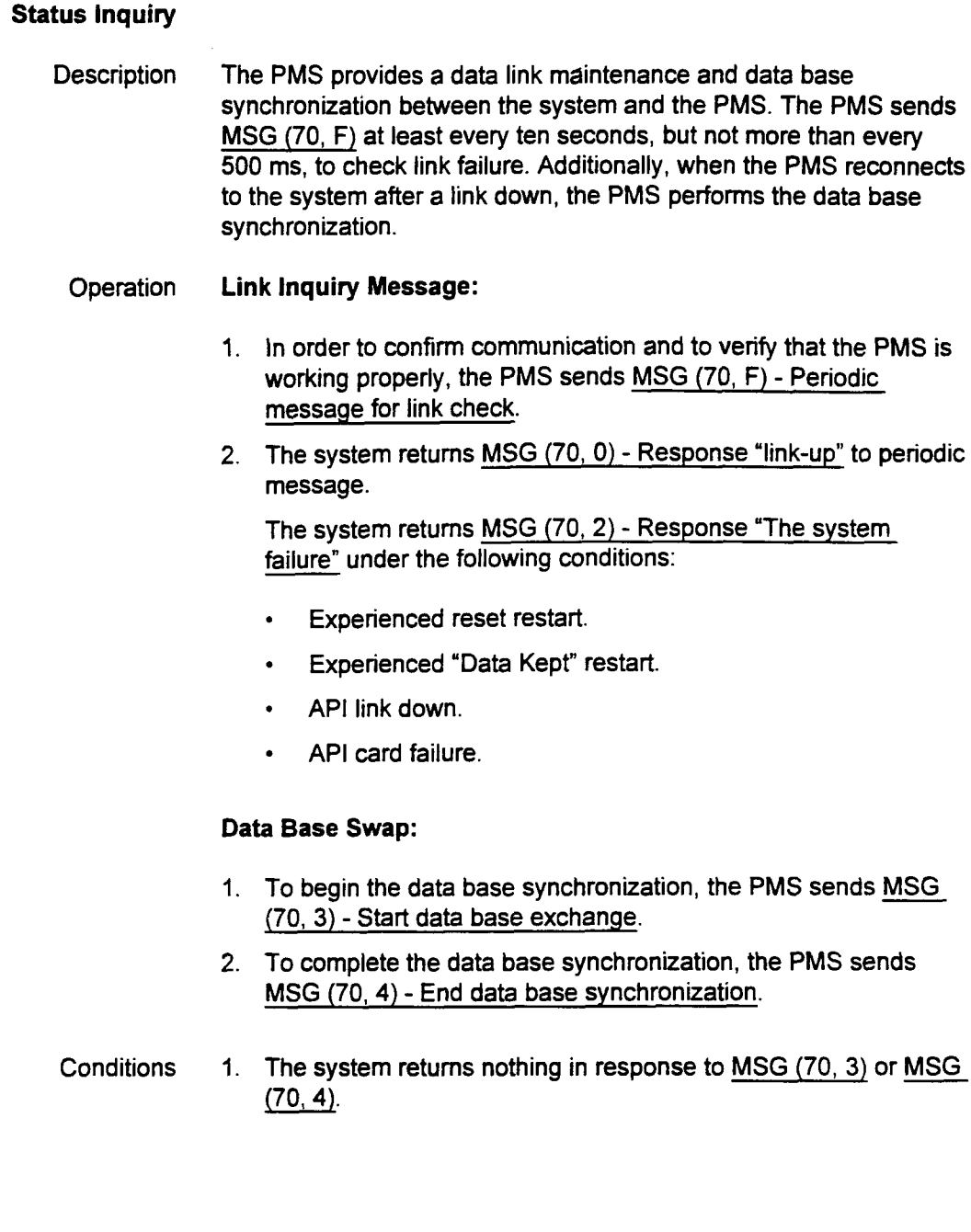

installation ISS 3, SECTION 123-066-002

### Message Format

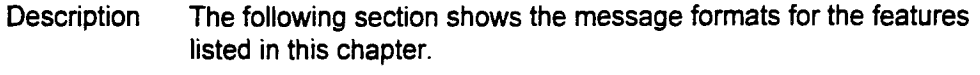

- NOTES: 1. The message count field (MSG CT) represents a ten message counter.
	- 2. When the system receives two of the same "message counter message" in sequence, the system discards the second message.
	- 3. The system will ignore any message with an invalid code.
	- 4. The system returns the received message setting, the most significant bit in the Feature Code octet, under the following conditions:
		- a. Undefined or unavailable feature code or process code.
		- b. The designated extension number is not a guest room telephone.
		- c. Message length is different from the one defined
		- d. Invalid message content.
	- 5. An extension number that is shorter than 4-digits is padded from  $\overline{X}$  consider in front of the extension number. In front of the extension number of the extension number. In front of the extension of the extension number. In front of the extension of the extension of the extension  $\lambda$  the example  $\lambda$  code is used in north of the  $\lambda$

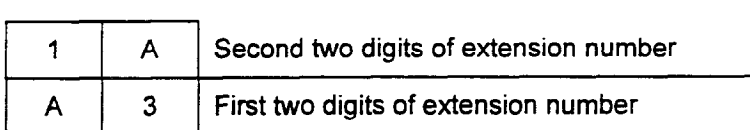

6. The option digit in maid status extension message is padded from DGT6. When the option digits are less than 6 digits, null (nibble "F" code) is padded in front of the dialed digits. In the example below, the dialed option digits are 2401.

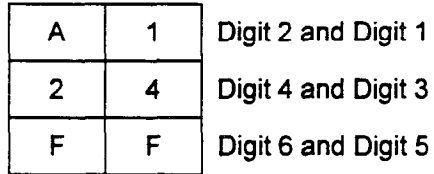

SECTION 123-056-002 Installation

Maid Status Controlled From Room (FC 11)

-

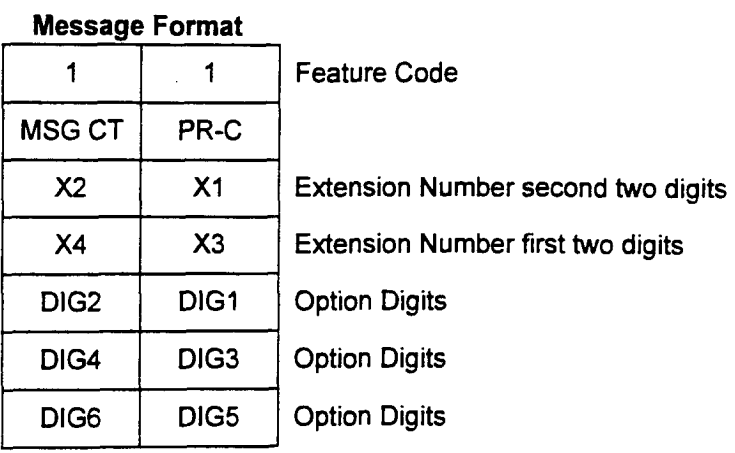

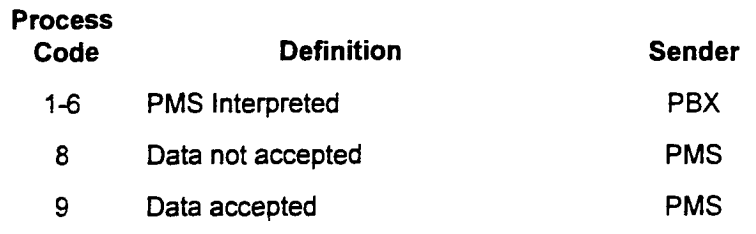

Message Waiting (FC 13)

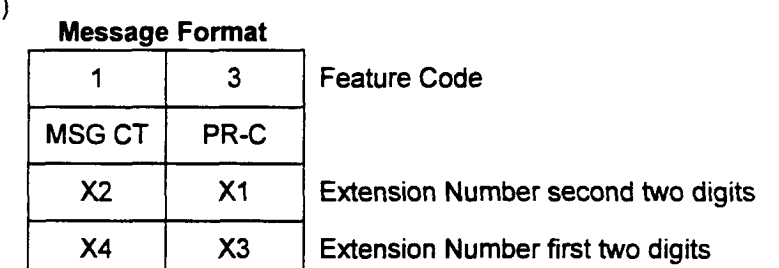

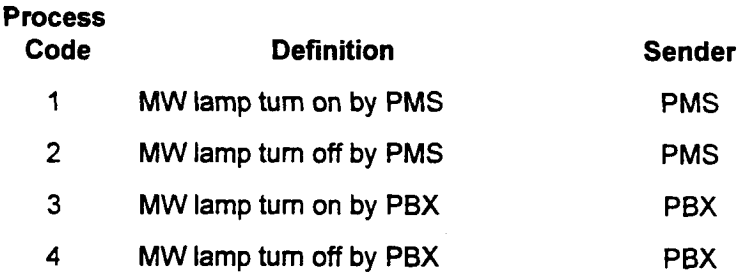

Installation Installation Institute of the Constitution Institute of the Constitution Institute of the Constitution Institution Institution Institution Institution Institution Institution Institution Institution Institutio

## Room Restriction (FC 15)

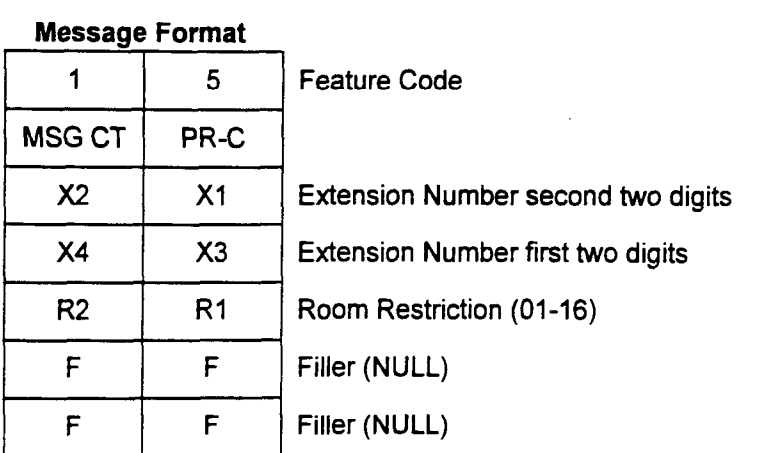

## Process

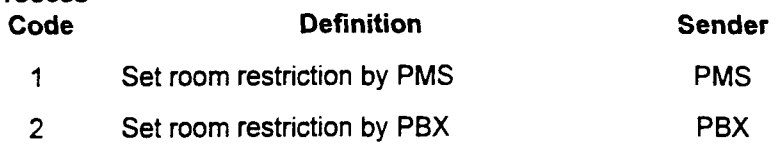

# Check-in/out (FC 16)

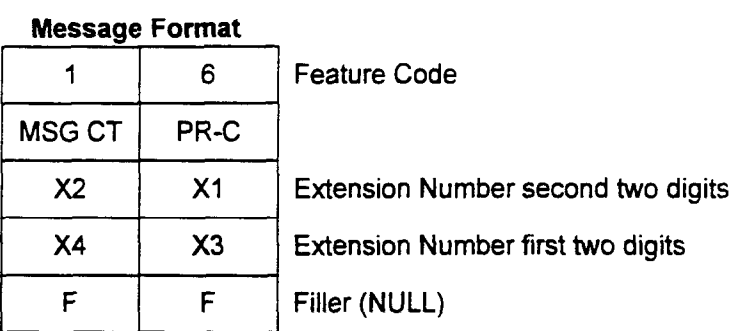

## roces

section 123-123-2020 and 123-2020 and 123-2020 and 123-2020 and 123-2020 and 123-2020 and 123-2020 and 123-202<br>Contract in the contract of the contract of the contract of the contract of the contract of the contract of th

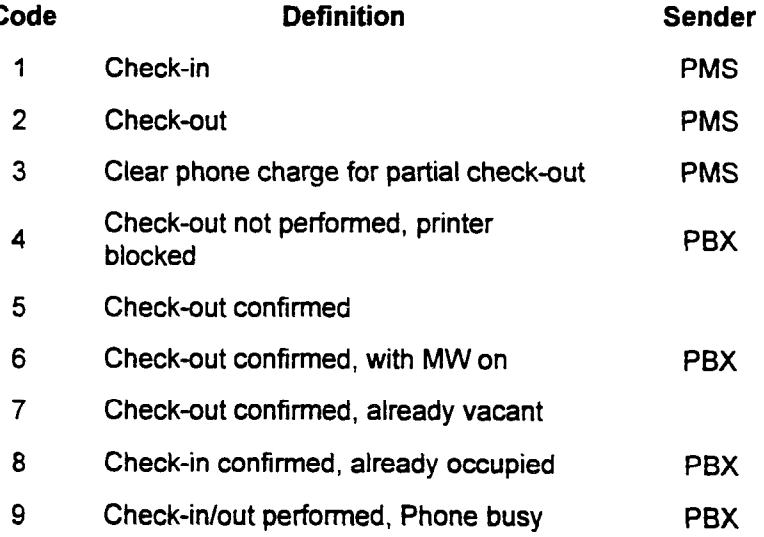

# Room Data Image (FC 17)

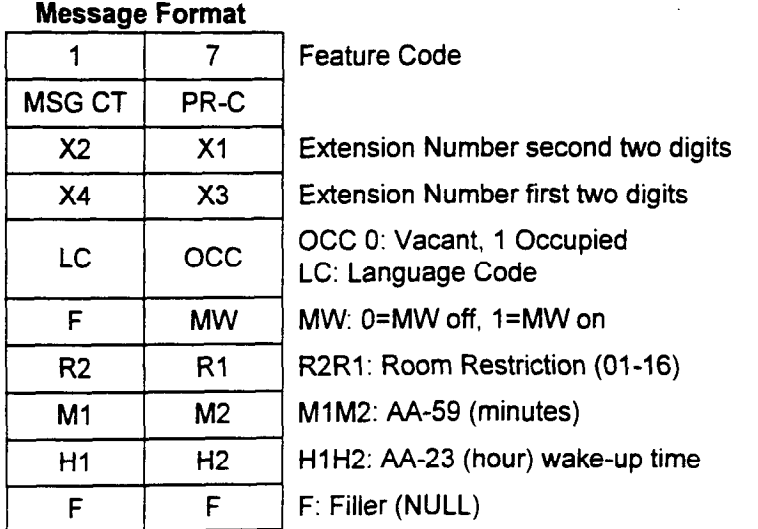

### Process

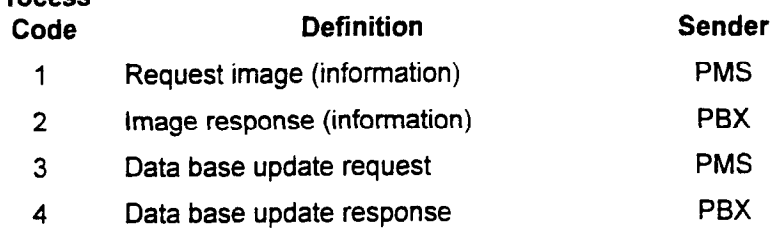

## Wake-up (FC 30)

## Messaae Format

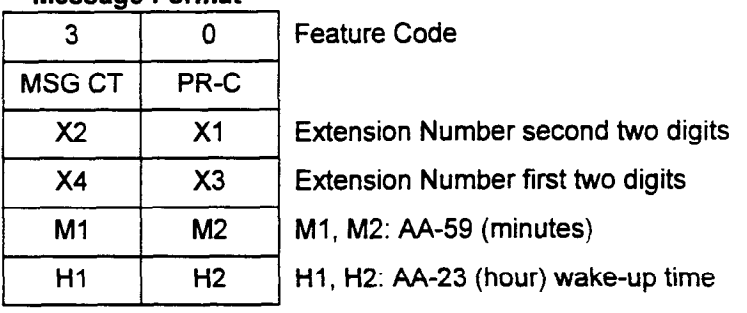

## Process

Installation ISS 3, SECTION 123-056-002

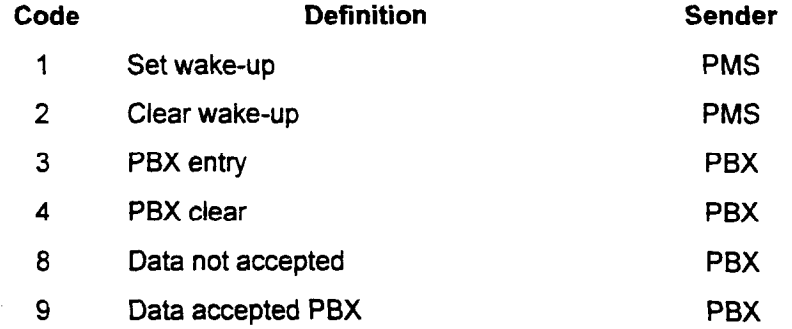

 $\mathbb{R}^2$ 

 $\overline{a}$ 

# Wake-up Attempt (FC.31)

÷.

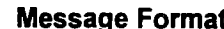

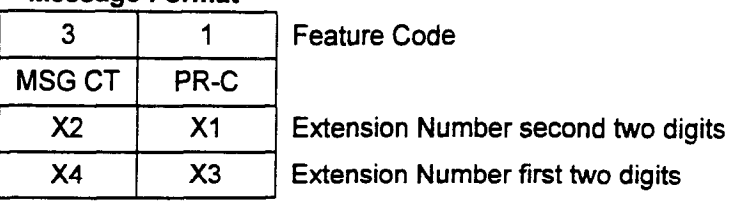

#### Process

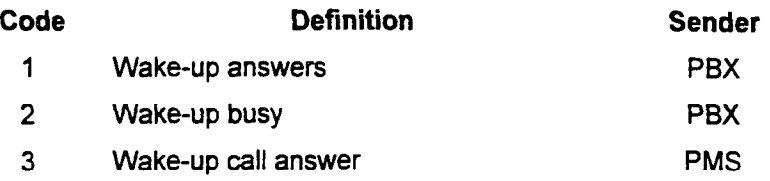

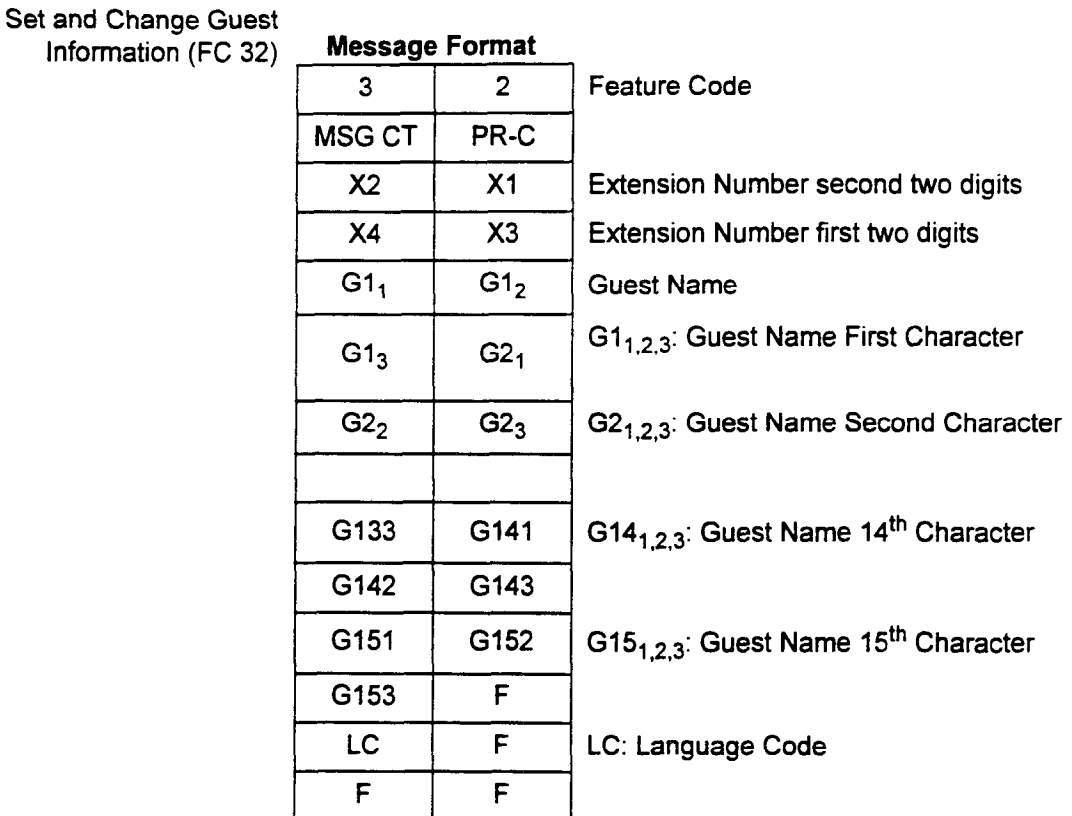

#### Code Definition Sender Sender Sender Sender Sender Sender Sender Sender Sender Sender Sender Sender Sender Se

section 2020 - 2020 - 2020 - 2020 - 2020 - 2030 - 2040 - 2050 - 2050 - 2050 - 2050 - 2050 - 2050 - 2050 - 2050<br>Belgischer Politike 2020 - 2050 - 2050 - 2050 - 2050 - 2050 - 2050 - 2050 - 2050 - 2050 - 2050 - 2050 - 2050 -

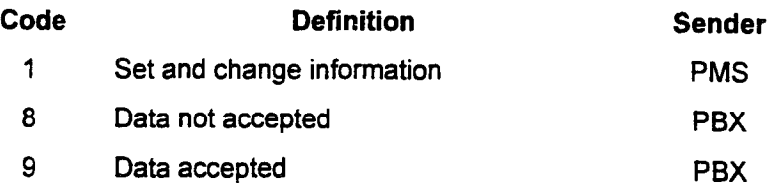

# Property Management System Interface (PMSI)

Status Inquiry and Failure Management (FC 70) Message Forma

 $\overline{\phantom{a}}$ 

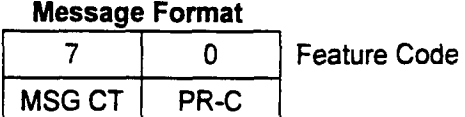

installation in the contract of the contract of the contract of the contract of the contract of the contract of

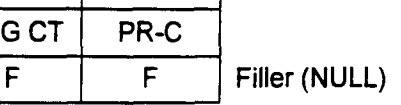

## Process

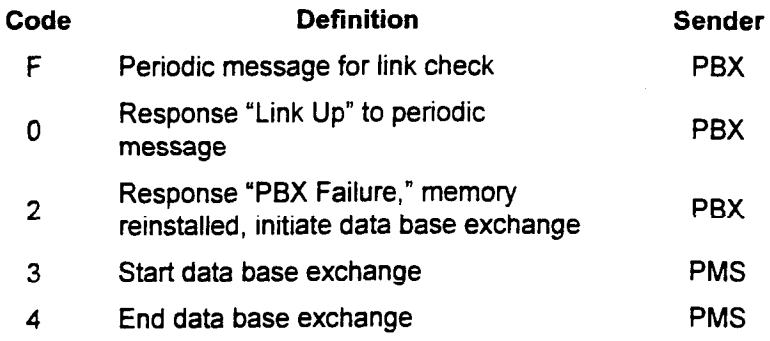

This page intentionally left blank

 $\hat{\mathcal{A}}$ 

 $\label{eq:2.1} \mathcal{L}(\mathcal{L}^{\text{max}}_{\text{max}}(\mathcal{L}^{\text{max}}_{\text{max}}(\mathcal{L}^{\text{max}}_{\text{max}}(\mathcal{L}^{\text{max}}_{\text{max}})))$ 

 $\mathbb{Z}$ 

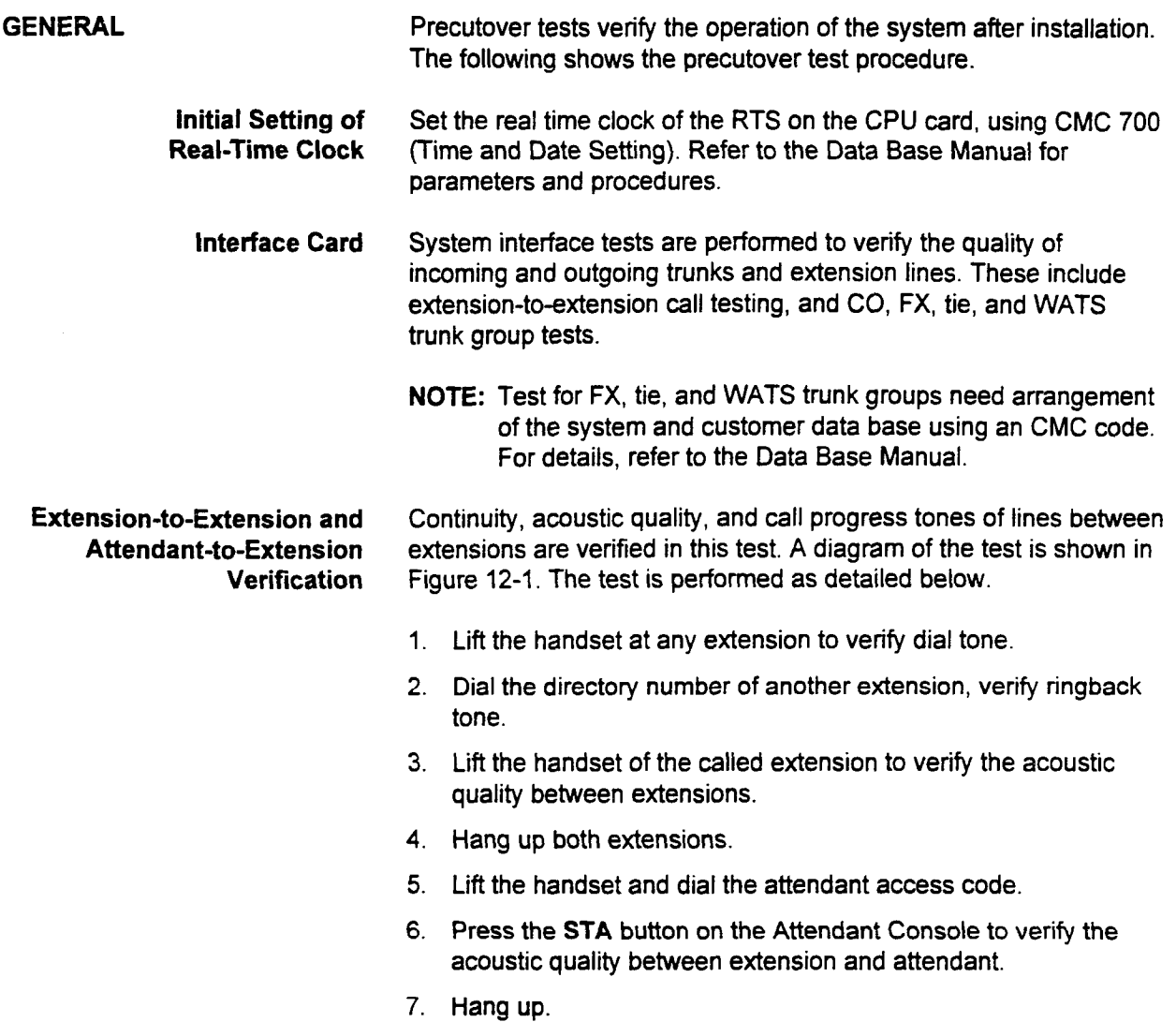

## Figure 12-1. Extension-to-Extension Verification

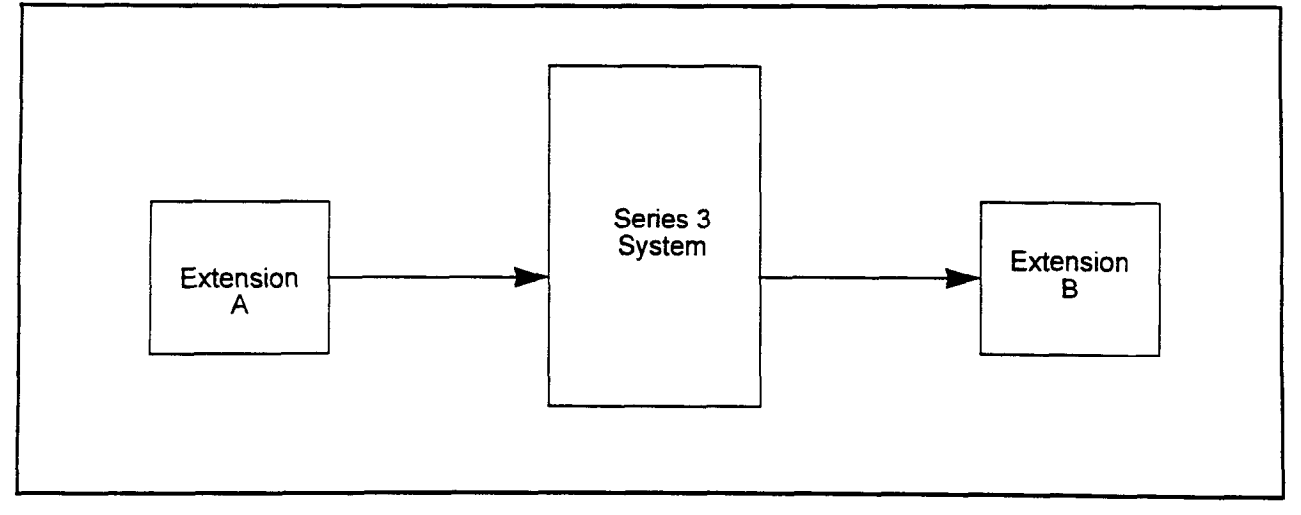

Installation ISS 3, SECTION 123-056-002

CO Trunk Verification Continuity, acoustic quality, and listed directory numbers of CO trunks are verified in this test. A diagram of the test is shown in Figure 12-2. The test is performed as follows.

- 1. Lift any handset and dial the CO trunk access code to seize an outgoing trunk and listen for external dial tone.
- 2. Dial the listed directory number of an incoming CO trunk to verify termination of the incoming call.
- 3. Press the INCOMING button on the Attendant Console or answer the incoming call ringing at an extension to verify acoustic quality of the CO lines.
- 4. Hang up both extensions.

### Figure 12-2. CO Trunk Verification

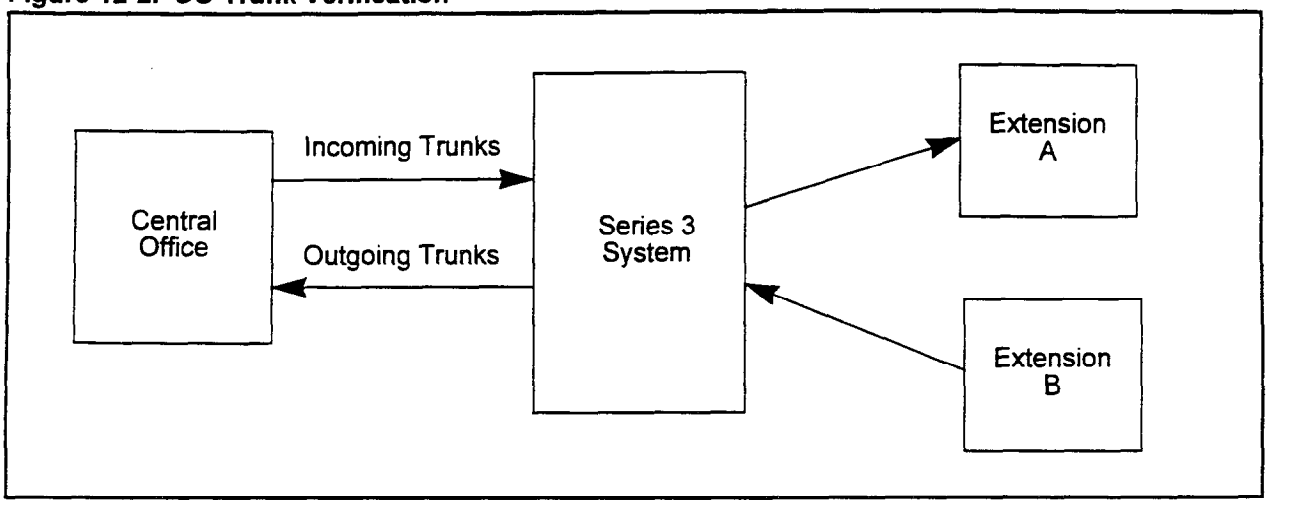

section 123-056-002 installation 123-056-002 installation 123-002 installation 123-002 installation 123-002 in<br>Section 123-002 installation 123-002 installation 124-002 installation 124-056-002 installation 124-002 install

 $\hat{\Omega}$  .  $\hat{\Omega}$  ,  $\hat{\Omega}$ 

| <b>Tie Trunk Verification</b> | Continuity, acoustic quality, and call progress tones of tie trunks are<br>verified in this test. If a tandem tie trunk is installed, tandem<br>operation is verified, too. A diagram of the test is shown in Figure.<br>12-3. The test is performed as described below. |                                                                                                    |
|-------------------------------|----------------------------------------------------------------------------------------------------|----------------------------------------------------------------------------------------------------|
|                               |                                                                                                    | 1. Lift any handset and dial the tie trunk access code to seize a tie<br>trunk and verify dial tone from the distant end.                                                                                                    |
|                               | $2_{-}$                                                                                                    | Dial the tie trunk access code for the system followed by an<br>extension number in the system.                                                                                                    |
|                               |                                                                                                    | 3. Lift the handset at the called extension to verify acoustic quality<br>between extensions via the other PBX.                                                                                                    |
|                               |                                                                                                    | 4. Hang up the extensions.                                                                                                    |
|                               | 5.                                                                                                    | Repeat steps 1 through 4 for each tandem branch of the tie<br>trunk network arrangement.                                                                                                    |
|                               |                                                                                                    | <b>NOTE:</b> Trunks can not be tested until the circuits are connected to a<br>central office or, in the case of tie lines, another switch. An<br>attempt to seize an unconnected trunk circuit will cause the<br>trunk circuit to be made busy. |

Figure 12-3. Tie Trunk Verification

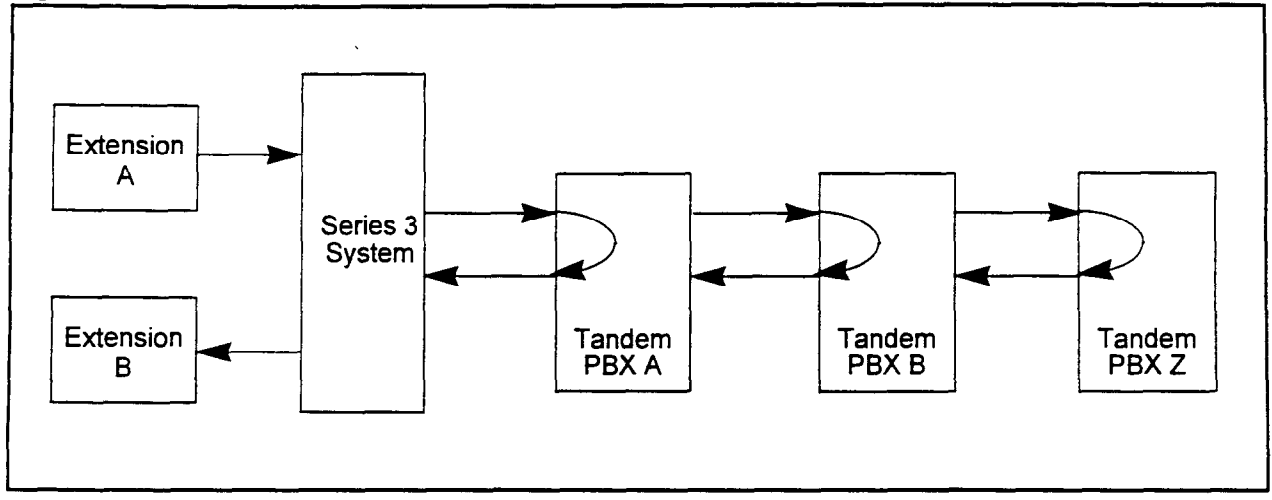

installation in the construction in the construction in the construction in the construction in the construction of the construction of the construction of the construction of the construction of the construction of the co

Ň,

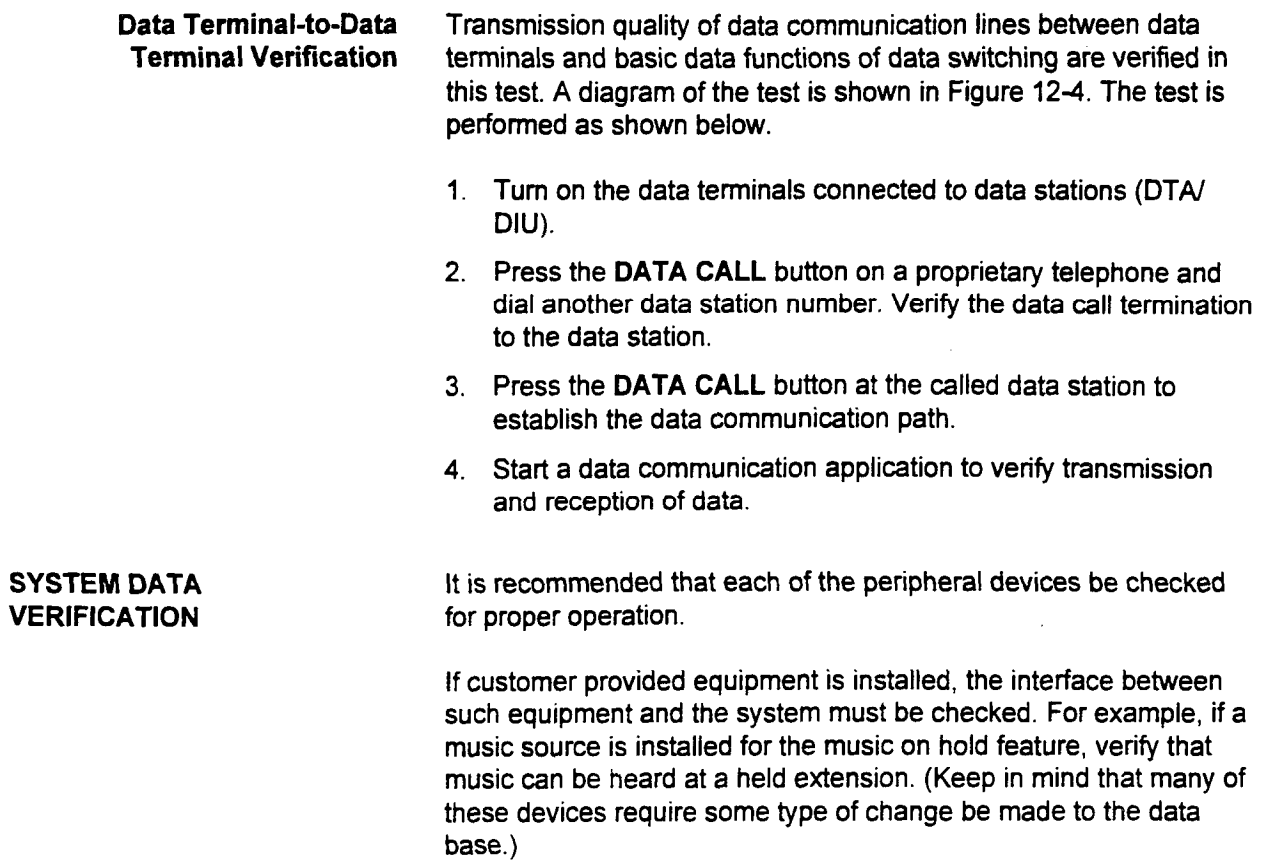

## Figure 12-4. Extension-to-Extension Verification

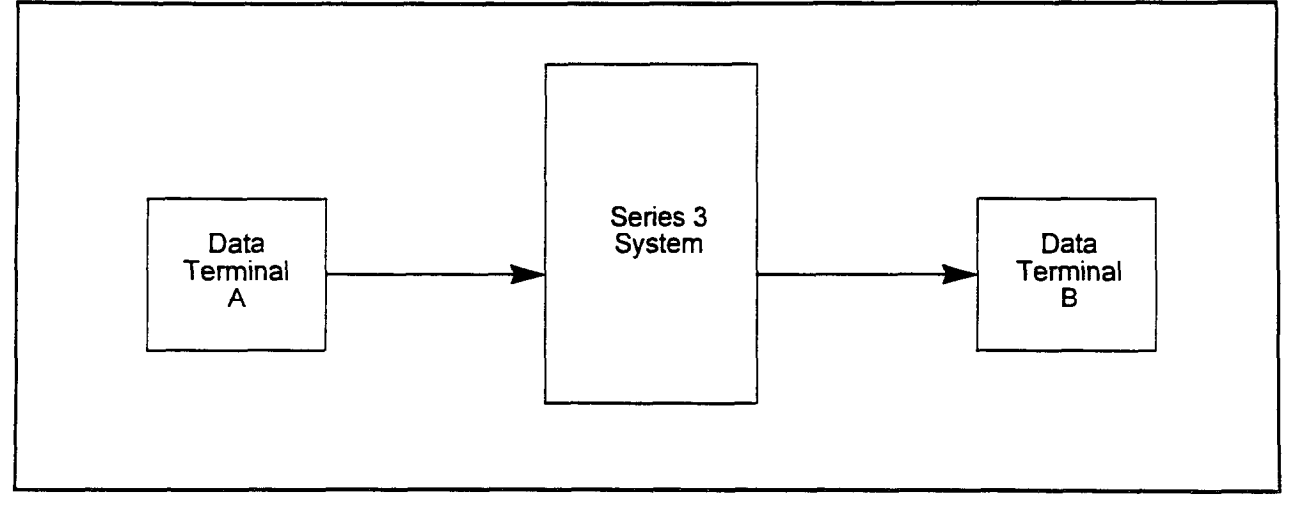

SECTION 123-056-002 Installation
## CHAPTER 13 **EINAL INSTALLATION**

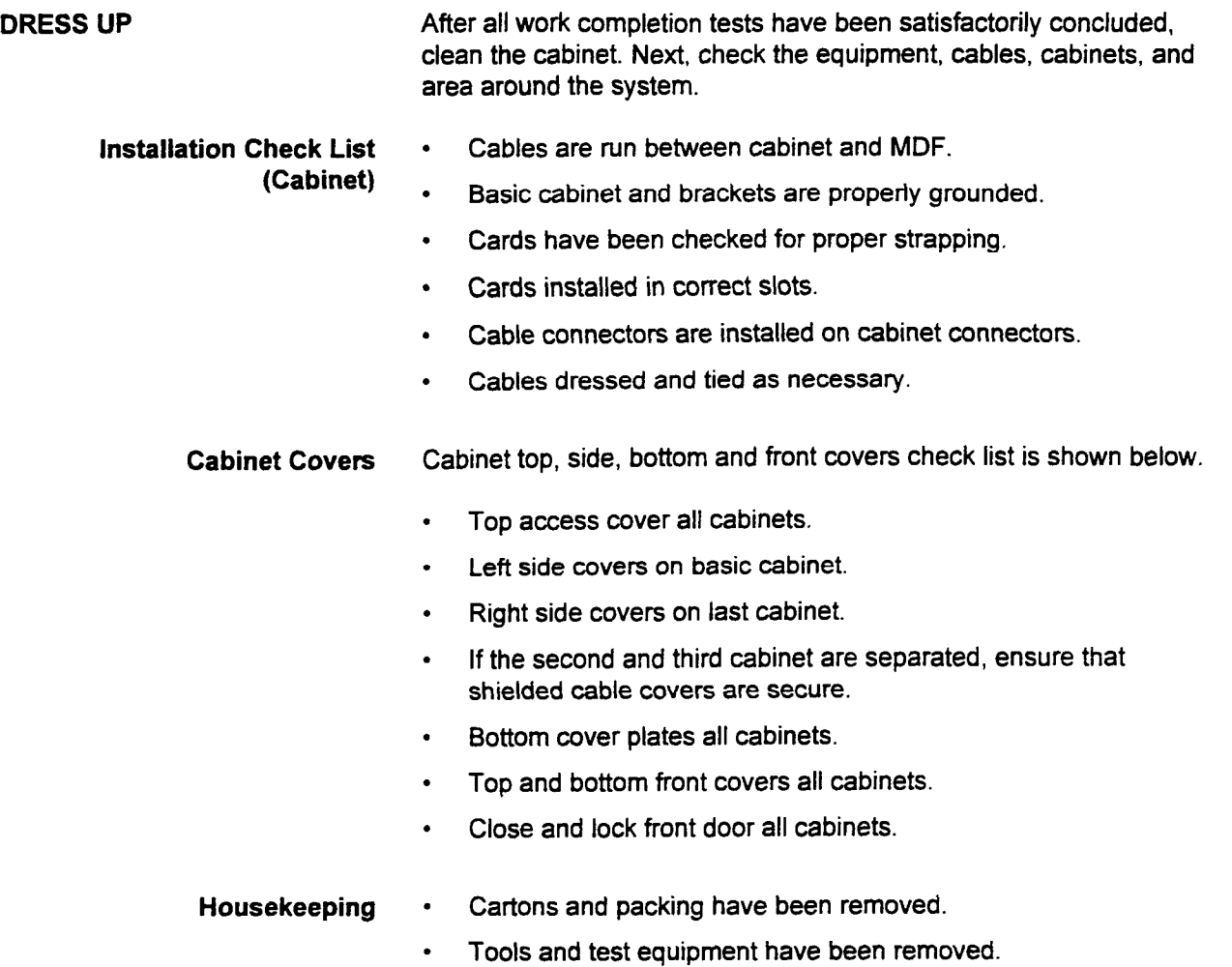

. Installation site has been cleaned. This page intentionally left blank

 $\ddot{\phantom{1}}$ 

 $\ddot{\phantom{a}}$ 

APPENDIX A

# SPARE/OPTIONAL PARTS

Installation Manual **ISS 3, SECTION 123-056-002** 

This page intentionally left blank

 $\sim$ 

-

**PARTS NEEDED Parts needed for installation are composed of parts provided by** Fujitsu Business Communication Systems and optional equipment provided by a dealer.

- Optional Equipment SMDR printer: A serial printer compatible with RS-232C Provided by a Dealer interface; 80 characters or more per line with 300 bps or more.
	- Cable for SMDR.
	- . Hotel/Motel printer: A serial printer compatible with RS-232C interface; 80 characters or more per line with 300 bps or more.
	- Cable for Hotel/Motel printer.
		- Modem for remote maintenance:
		- Compatible with RS-232C (recommended)
		- Speed: 1200 bps
		- Full duplex
		- Asynchronous
		- Auto Answer function
		- Loss of Carrier Disconnect function
	- Cable for modem (same as Hotel/Motel printer).
	- . External music source for music on hold: With interface to 4BWC.
	- External speaker for paging unit: With interface to 4BWC/8BWC
	- . Dictation machine: Wrth interface to 8SLC or 16SLC.
	- . Maintenance Console: IBM-PC or compatible. . Voice Mail System System
	-

Installation Manual ISS 3, SECTION 123-05-002 200-002 200-002 200-002 200-002 200-002 200-002 200-002 200-002 20

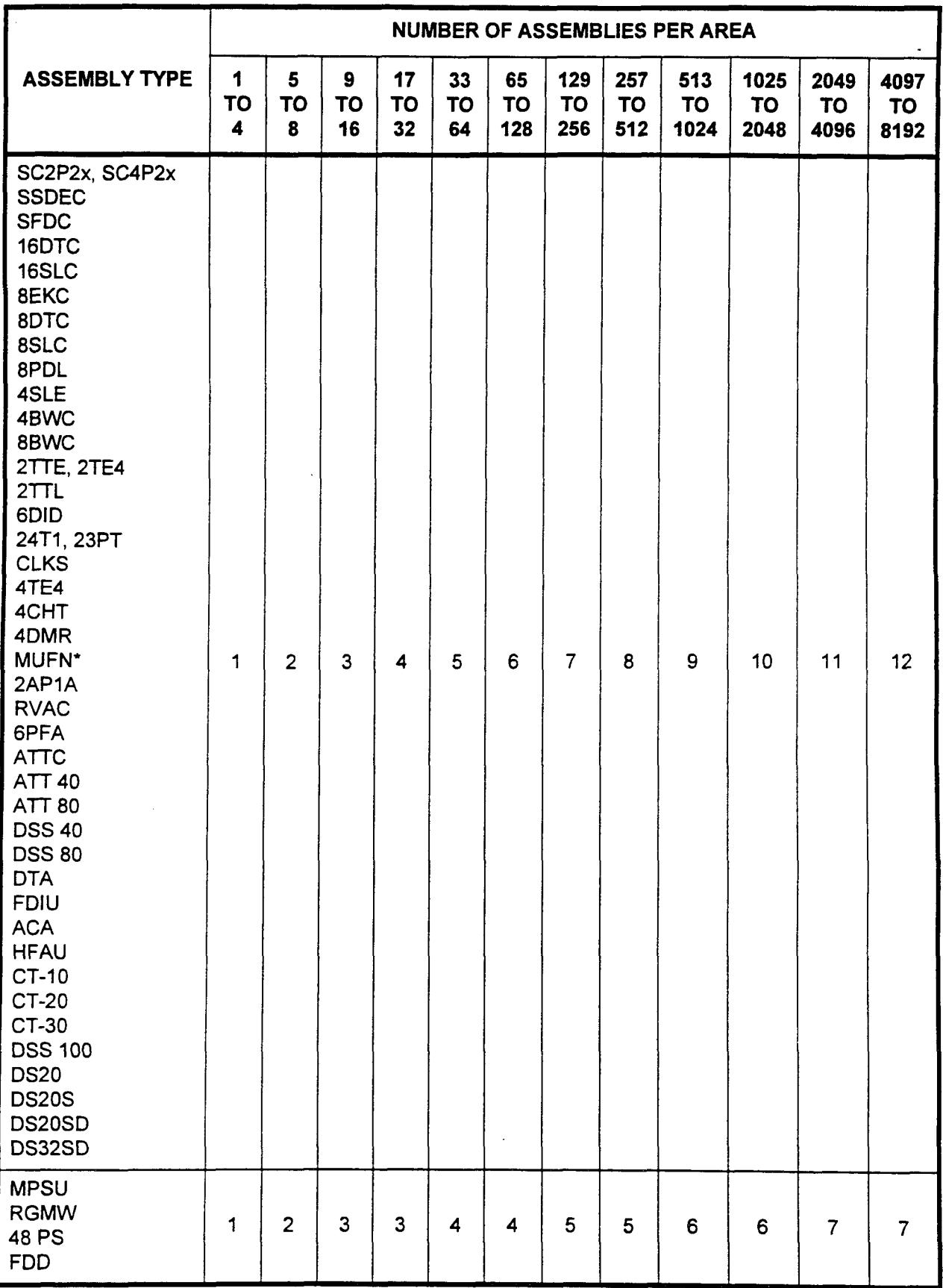

\* The MUFN card is a future option for the Series 3.

 $\epsilon$ 

## **INDEX**

## **Numerics**

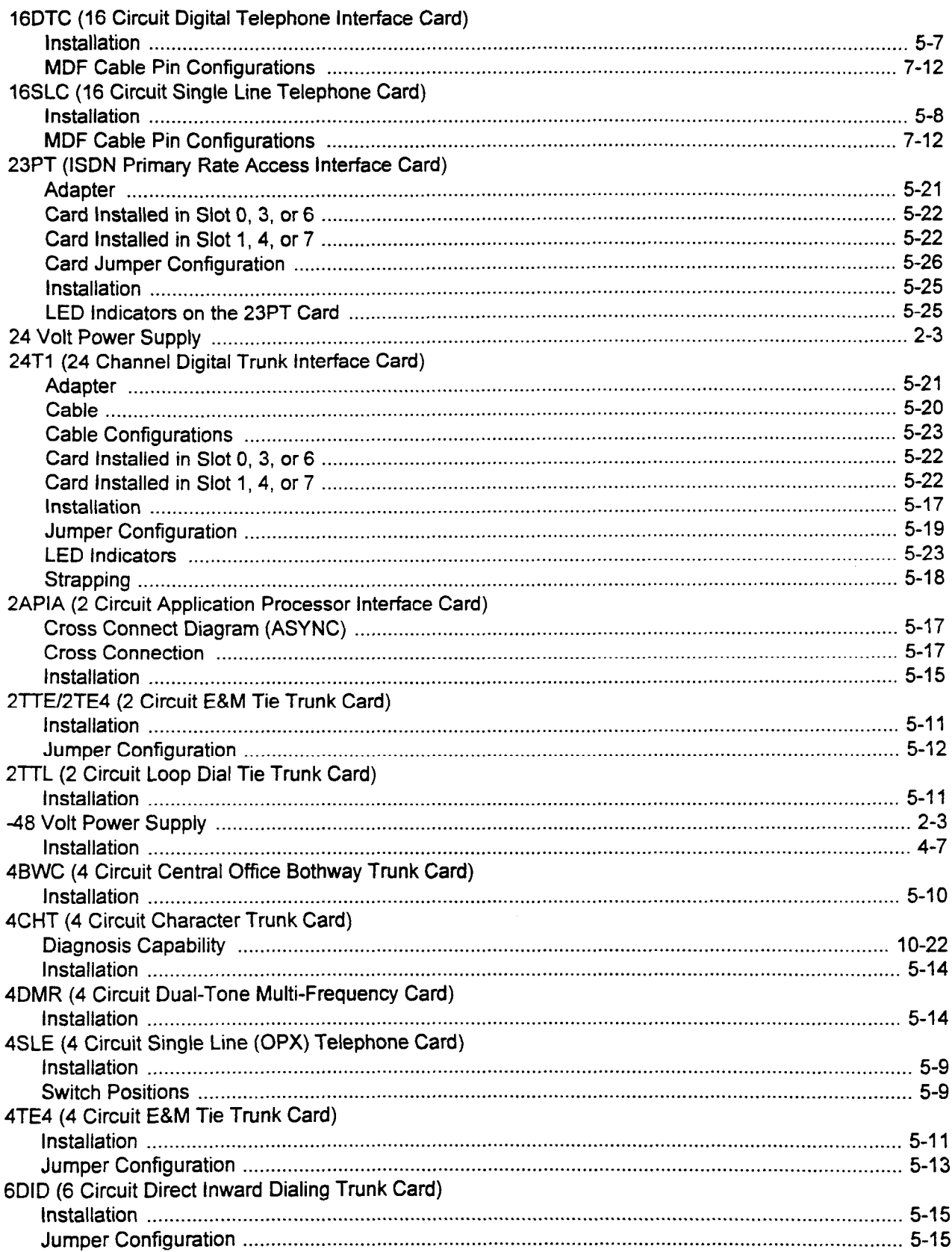

 $\overline{a}$ 

## **Numerics (Cont'd)**

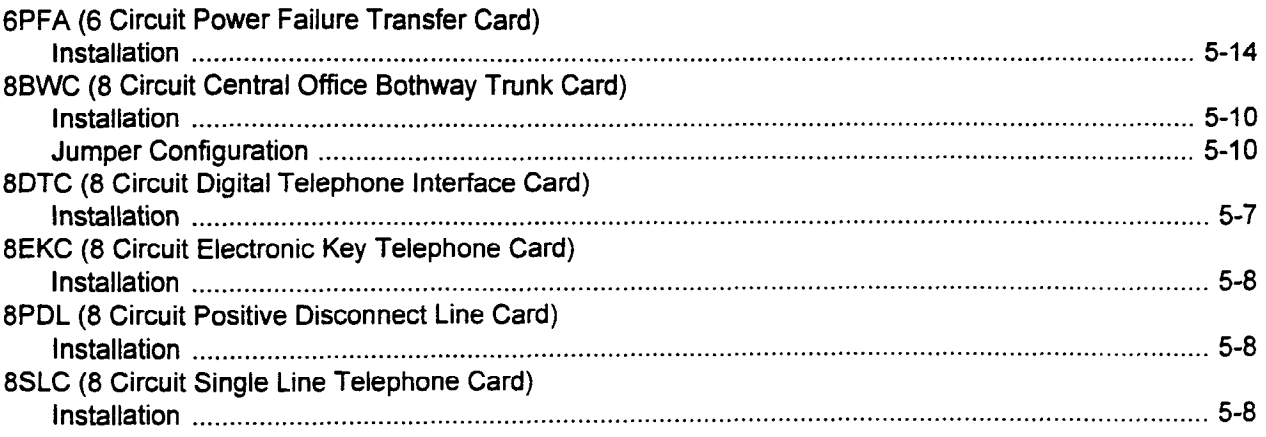

## $\mathbf{A}$

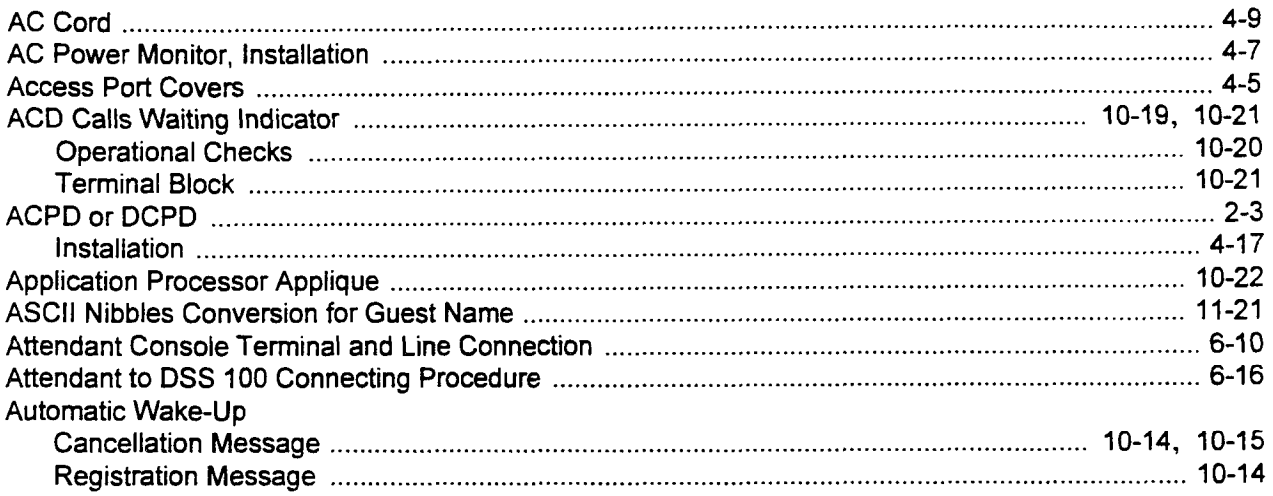

### $\mathbf{B}$

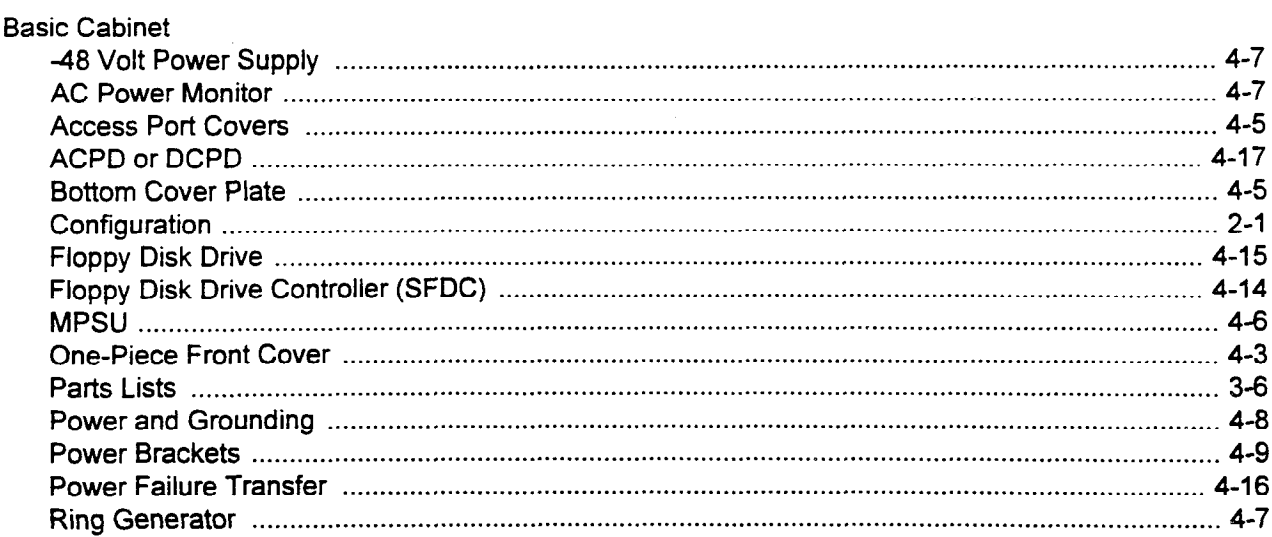

 $\sim$ 

 $\ddot{\phantom{1}}$ 

## B (Cont'd)

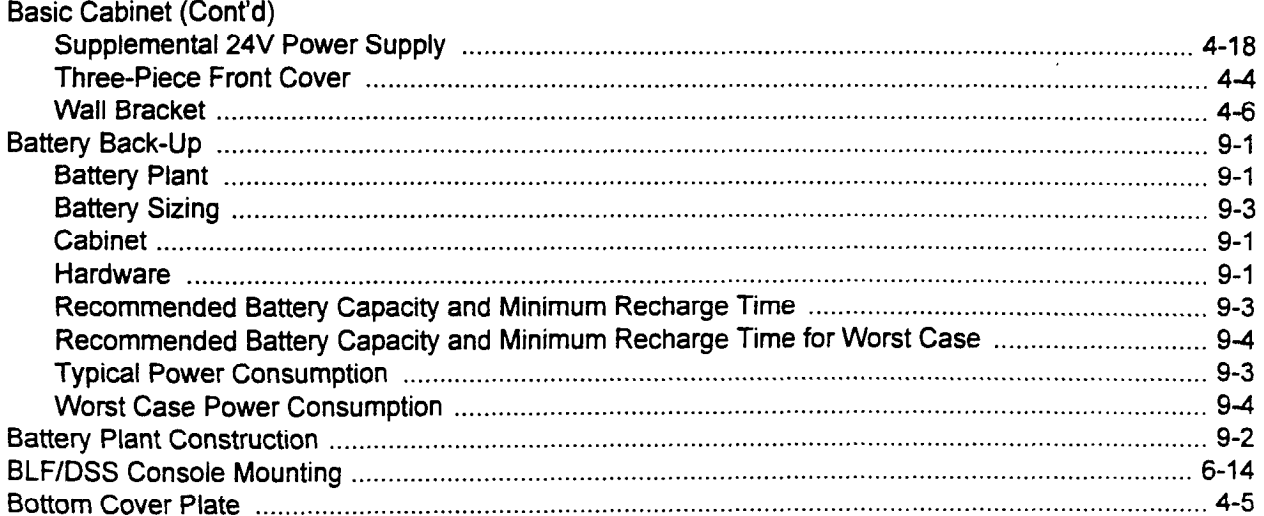

### $\mathbf C$

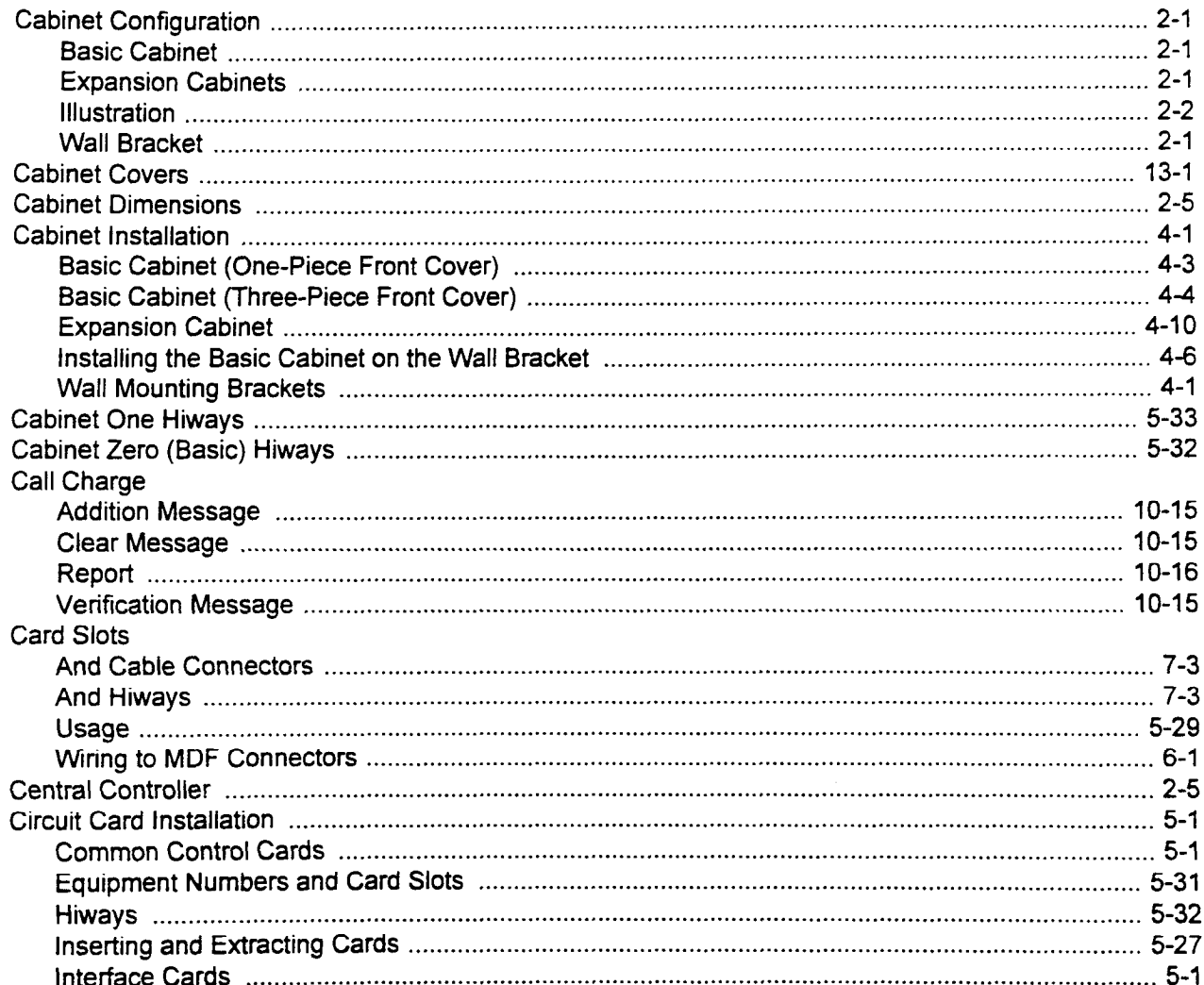

## $C$  (Cont'd)

i.

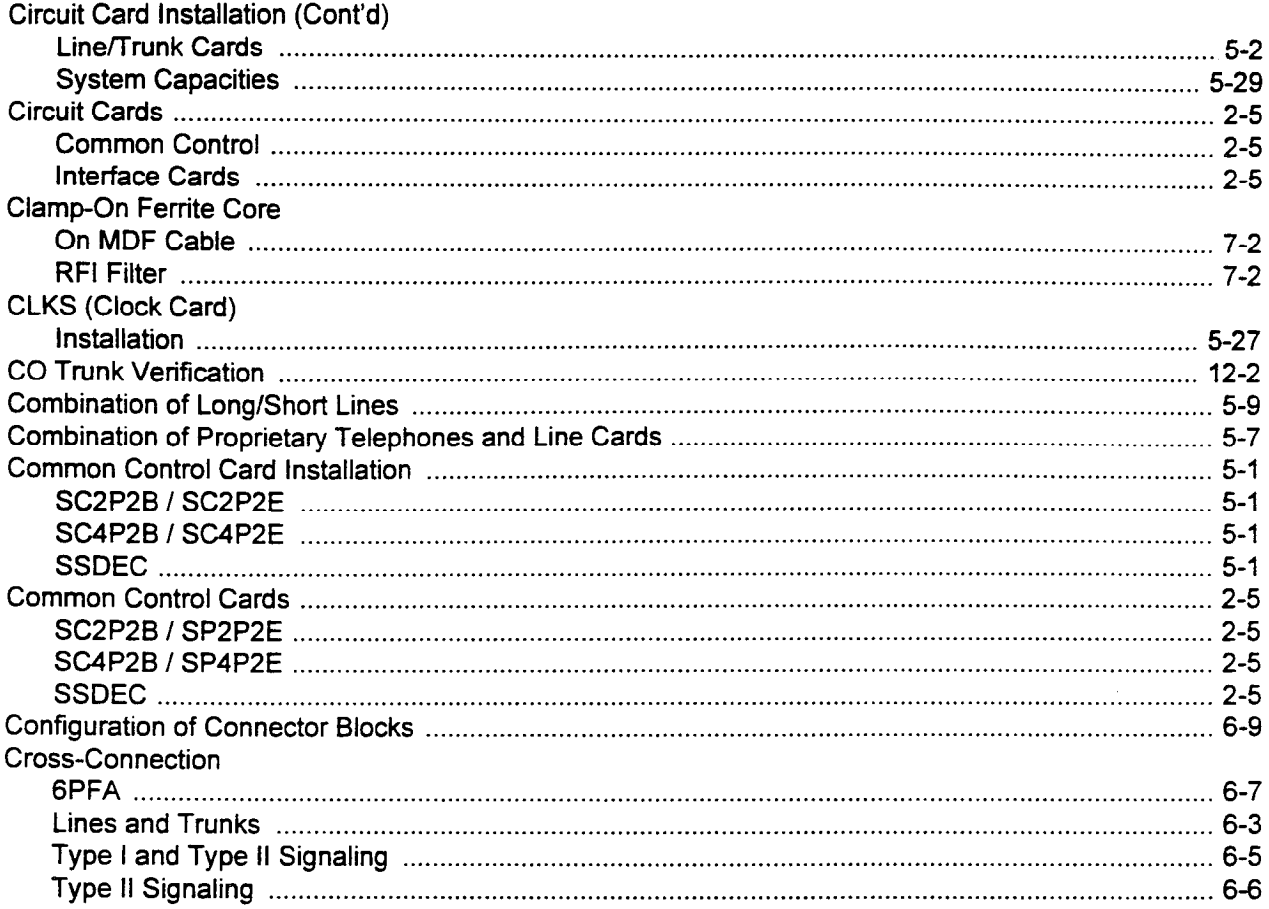

## $\mathbf{D}$

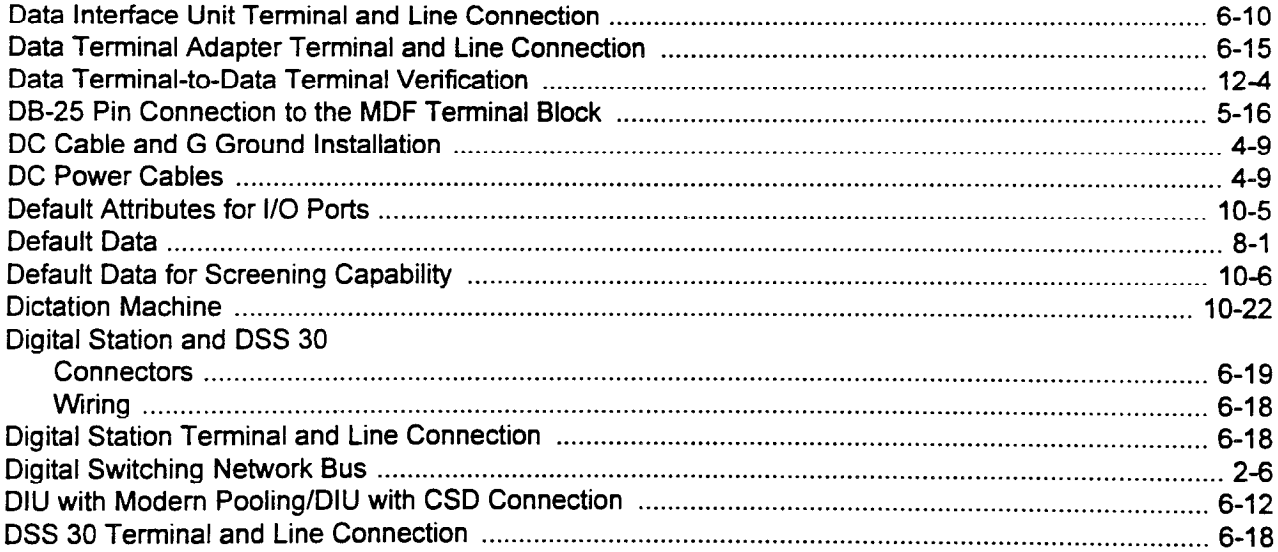

 $\mathbb{Z}$ 

## $\mathsf E$

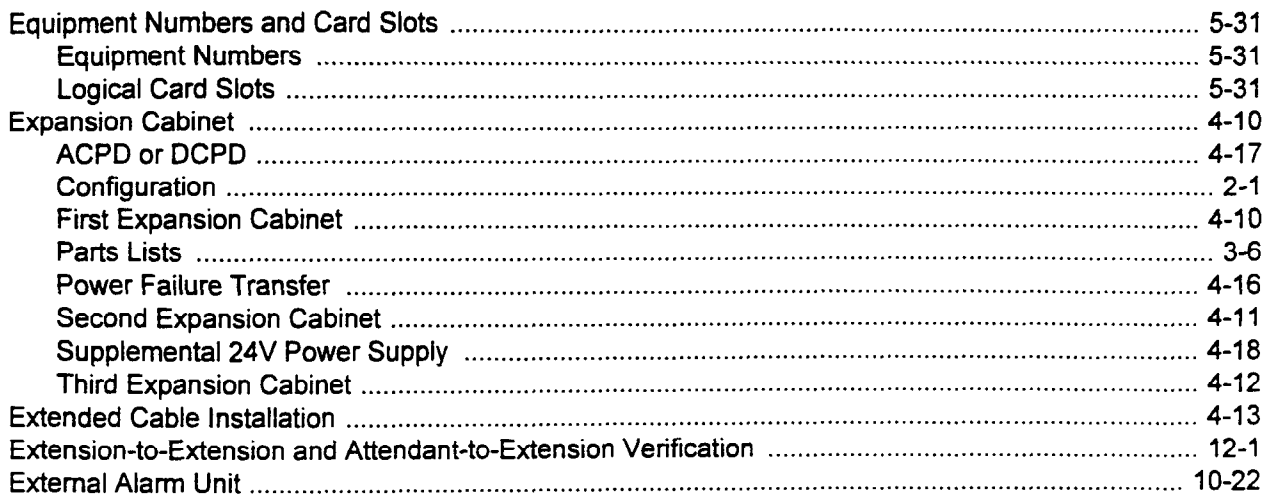

## $\overline{\mathsf{F}}$

#### **FCC**

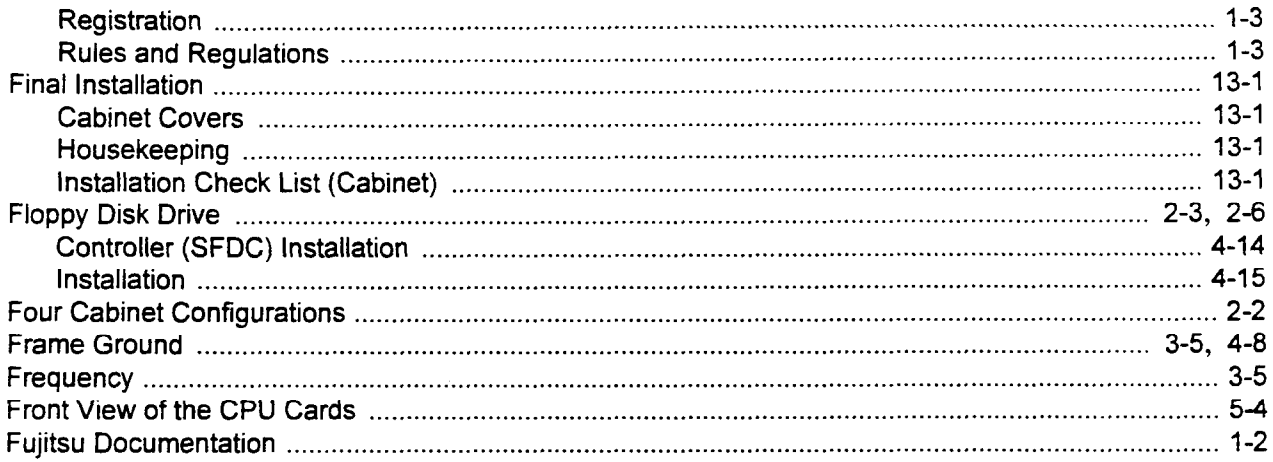

## G

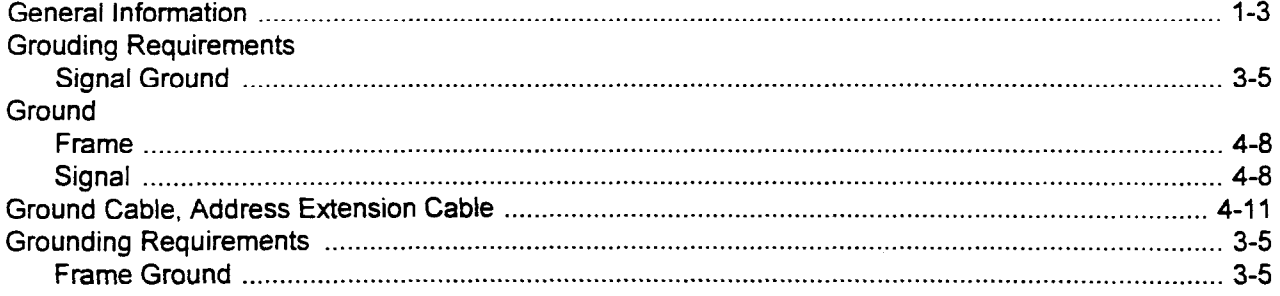

 $\Delta$  and  $\Delta \Delta$  .

## $H$

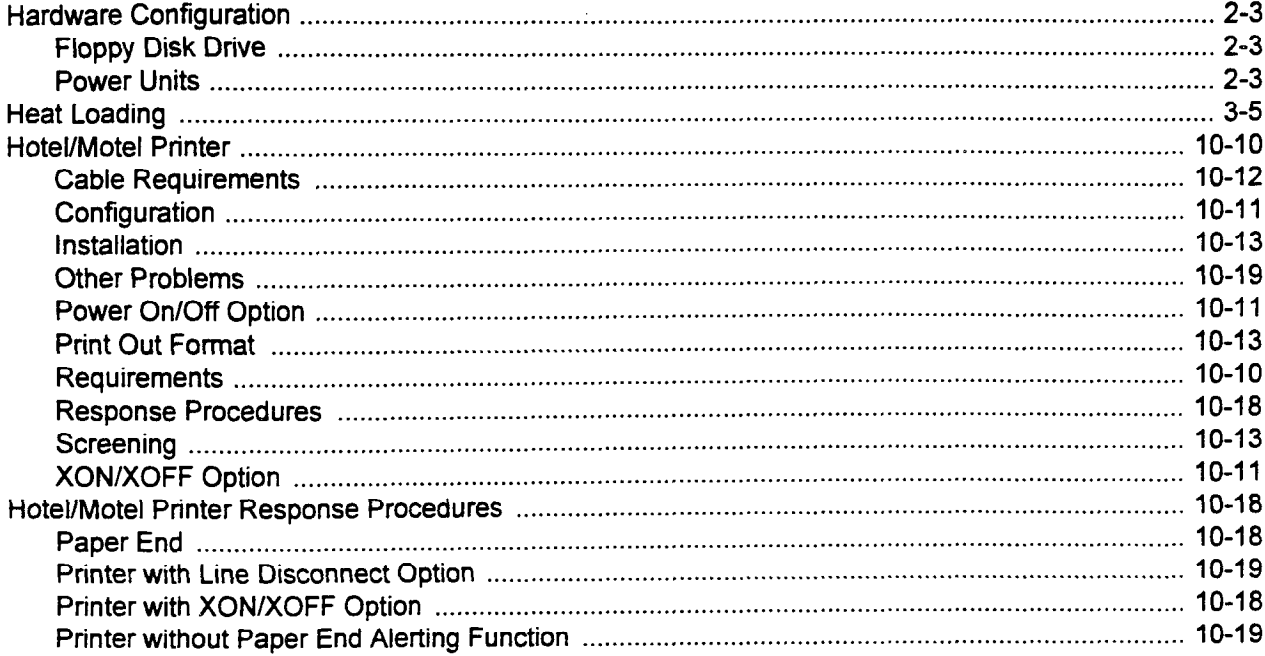

#### $\mathbf{I}$

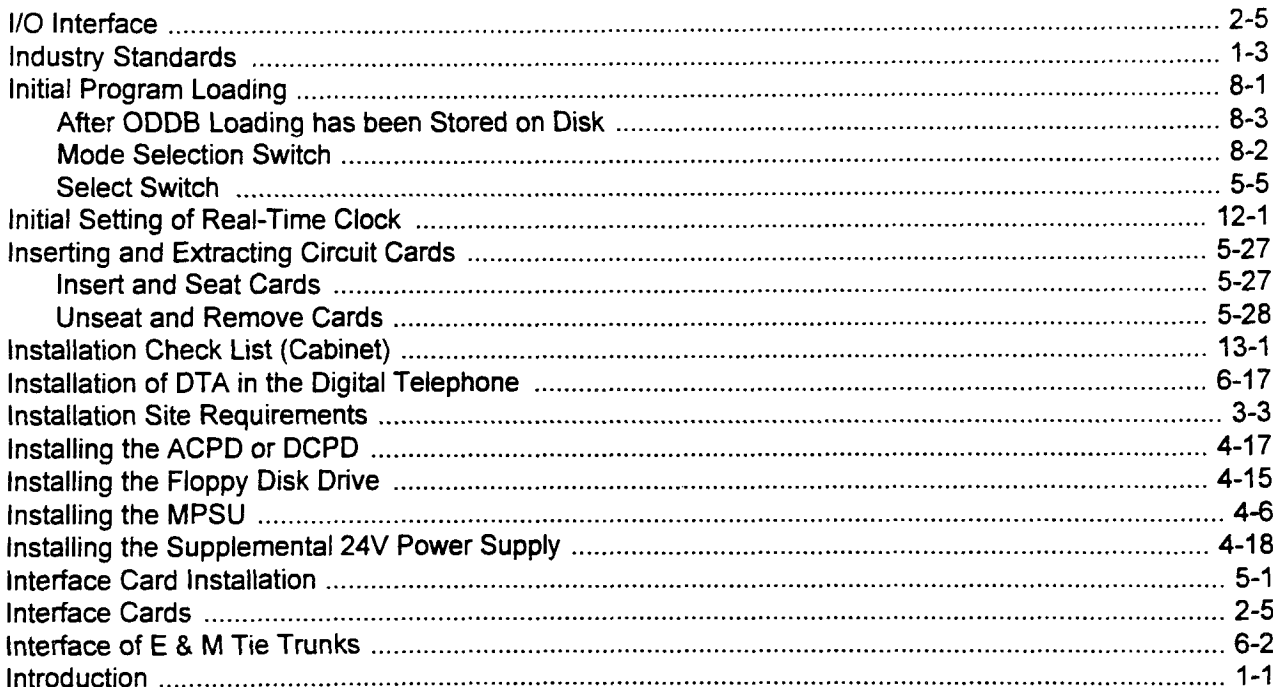

## $\mathsf{L}% _{0}\left( \mathsf{L}_{0}\right) ^{\ast }=\mathsf{L}_{0}\left( \mathsf{L}_{0}\right) ^{\ast }$

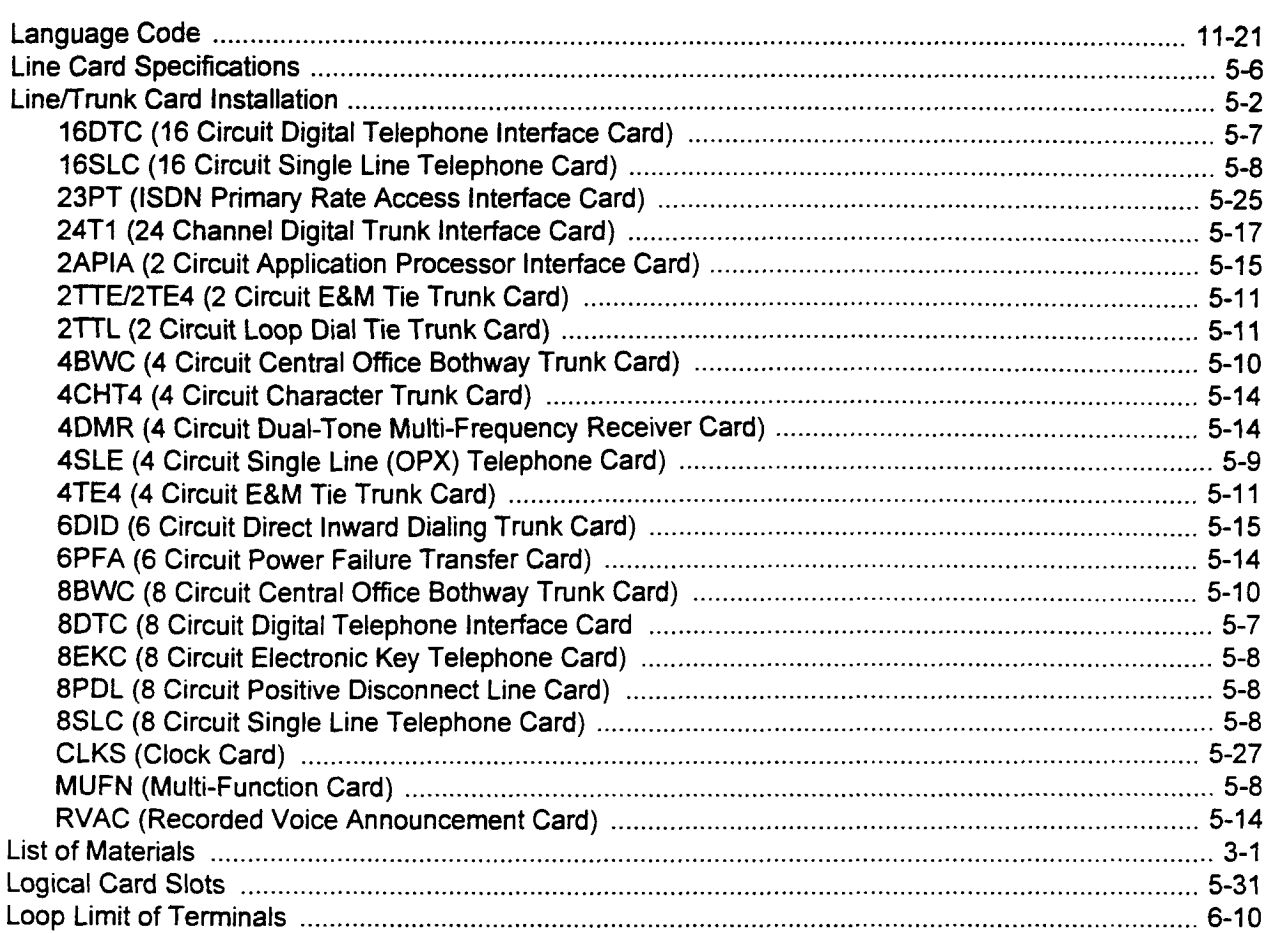

## M

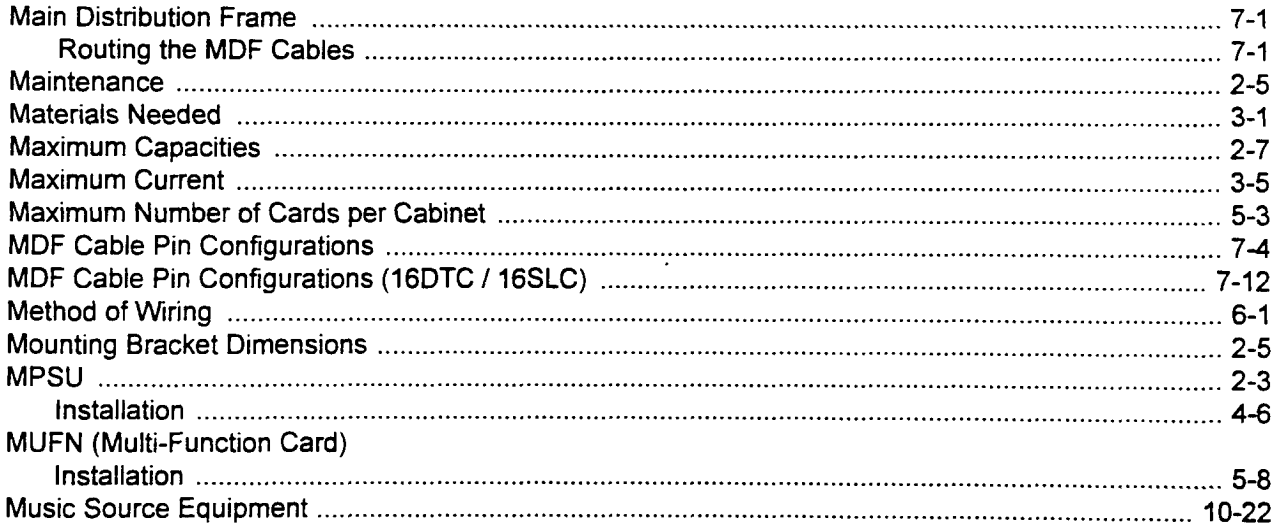

i,

## $\mathbf{o}$

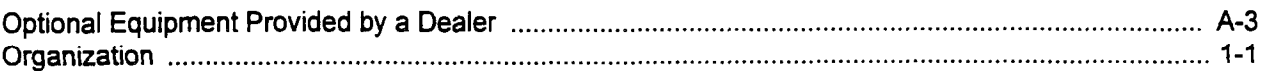

## $\mathsf{P}$

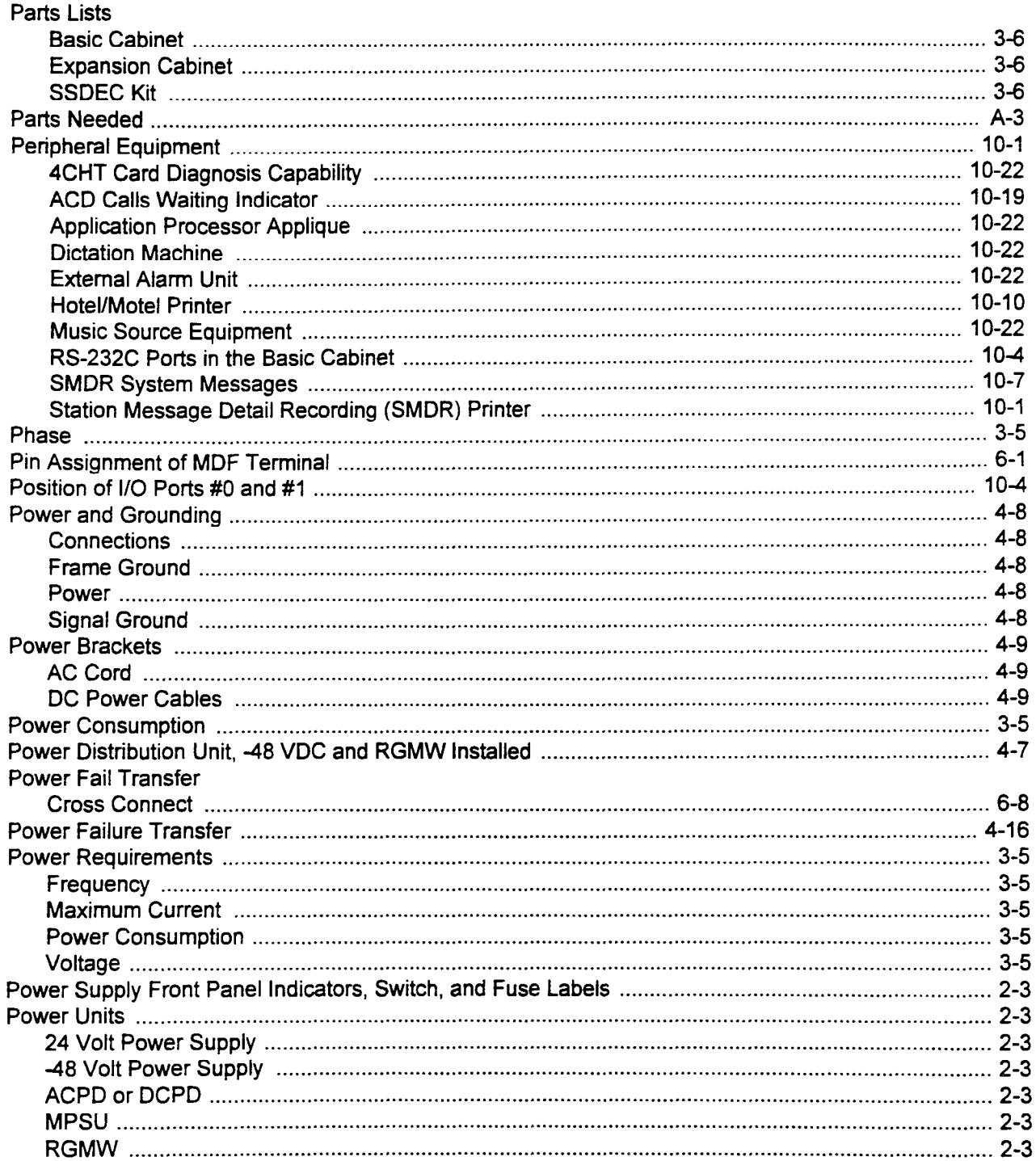

 $\ddot{\phantom{0}}$ 

## $P$  (Cont'd)

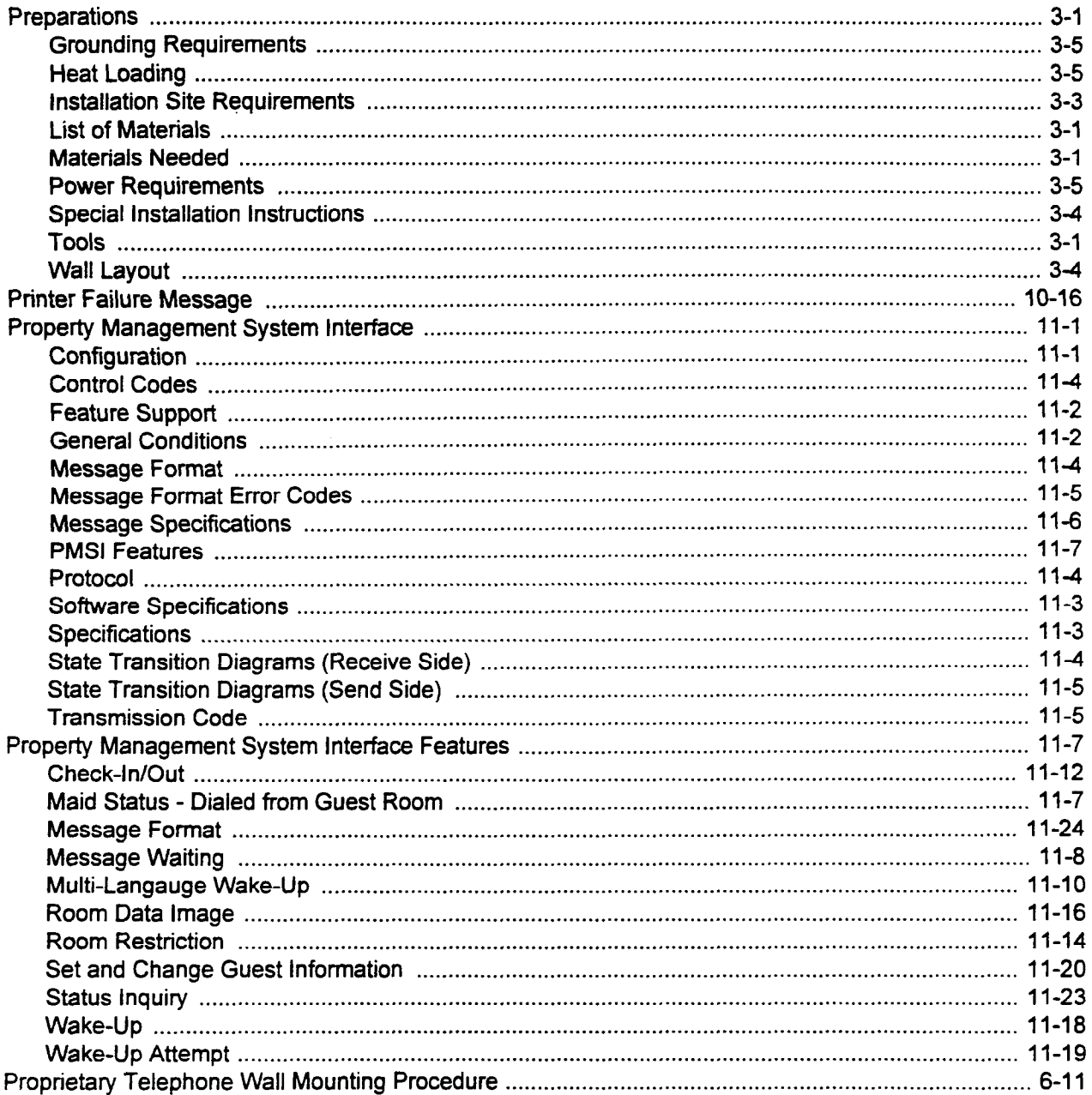

## $\overline{\mathbf{R}}$

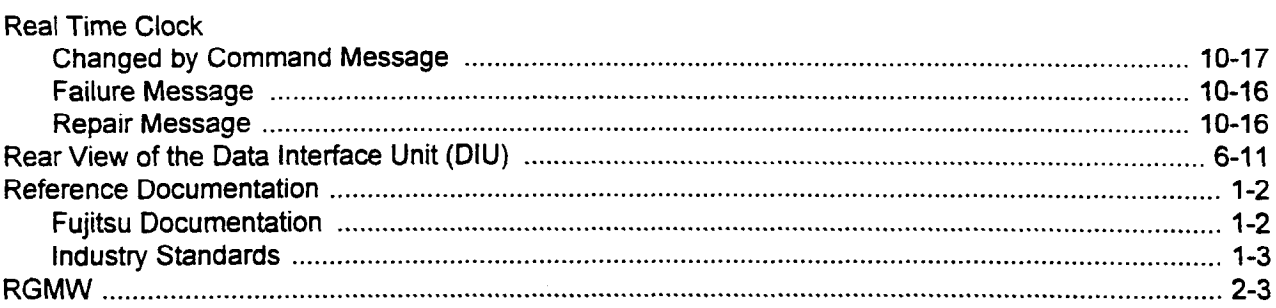

## R (Cont'd)

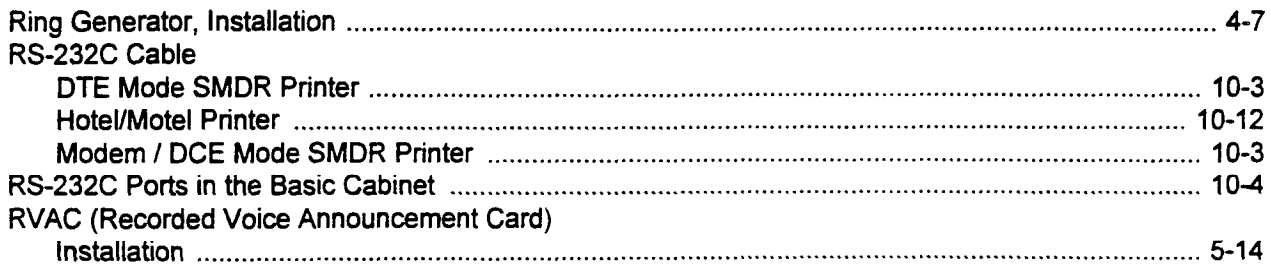

## $\mathbf{s}$

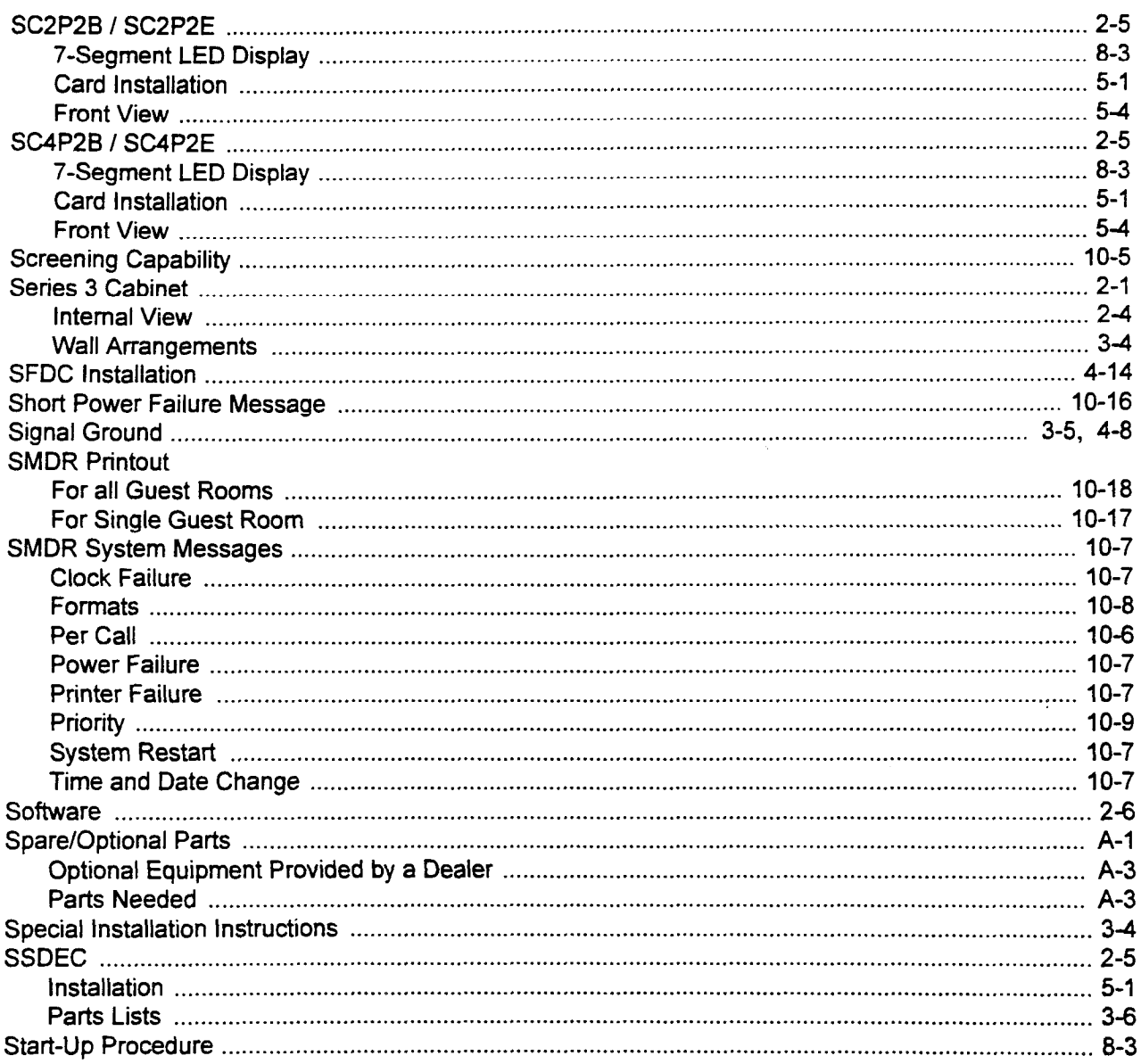

 $\overline{a}$ 

## $S$  (Cont'd)

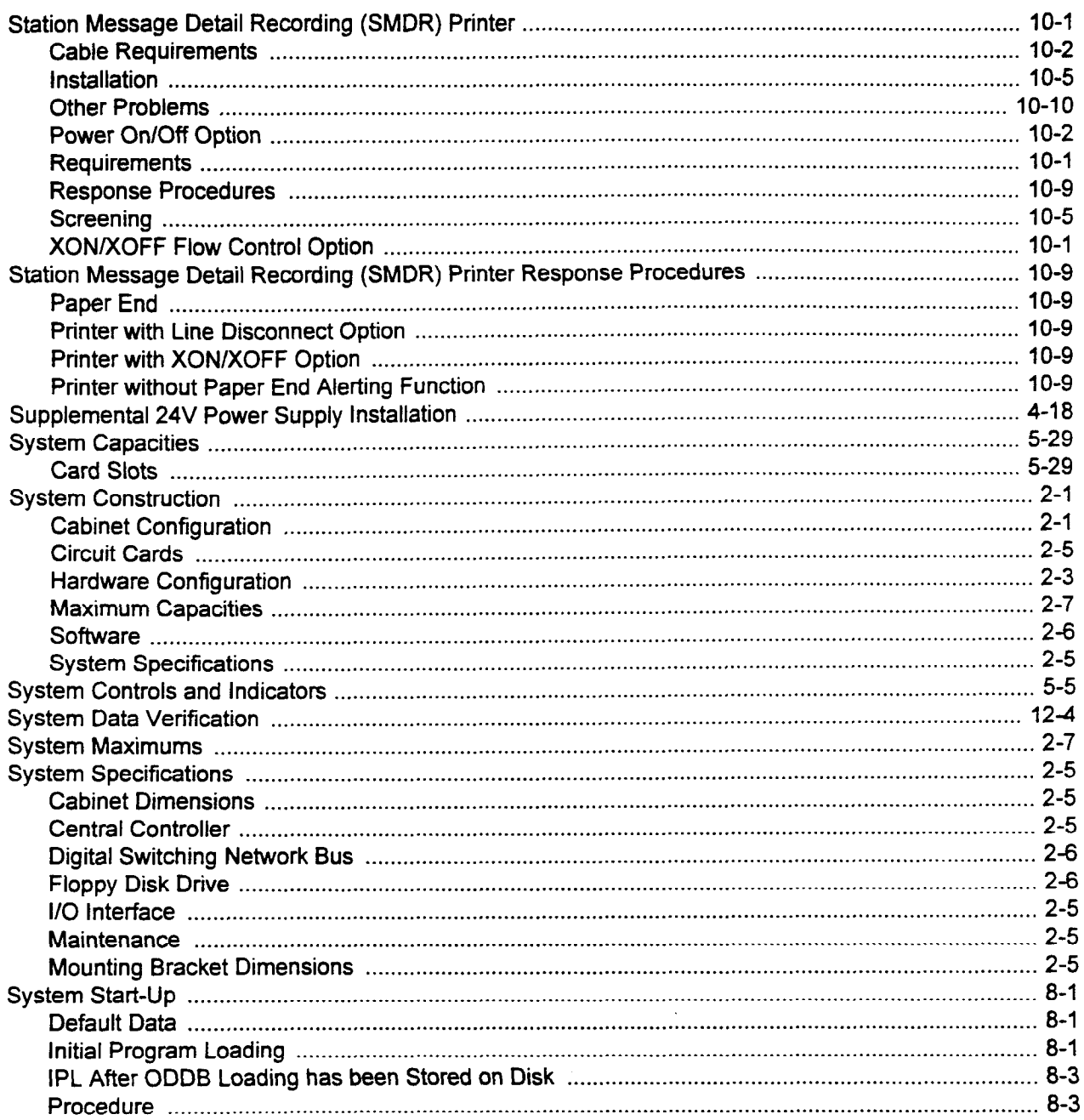

i.

## $\mathbf T$

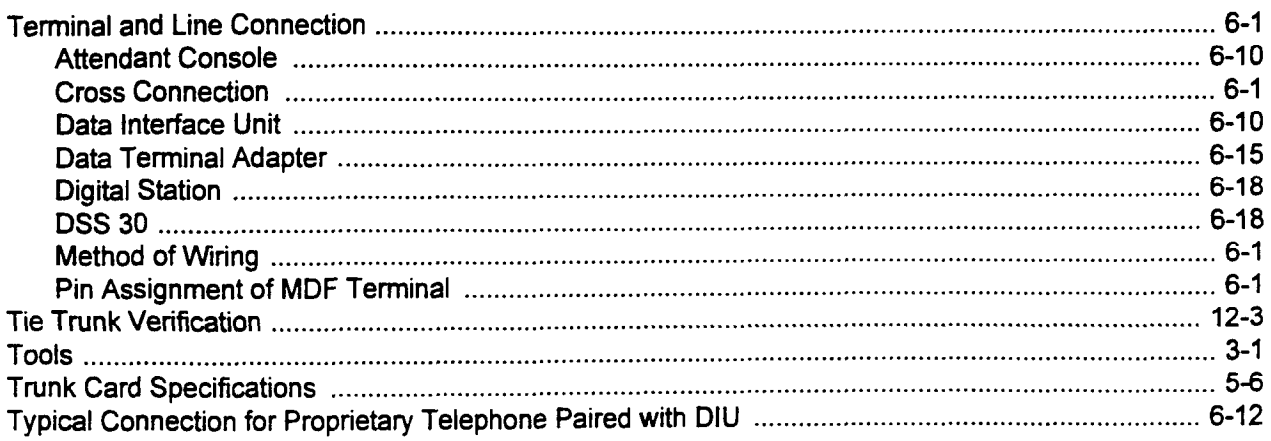

## $\mathbf U$

## $\overline{\mathsf{v}}$

#### W

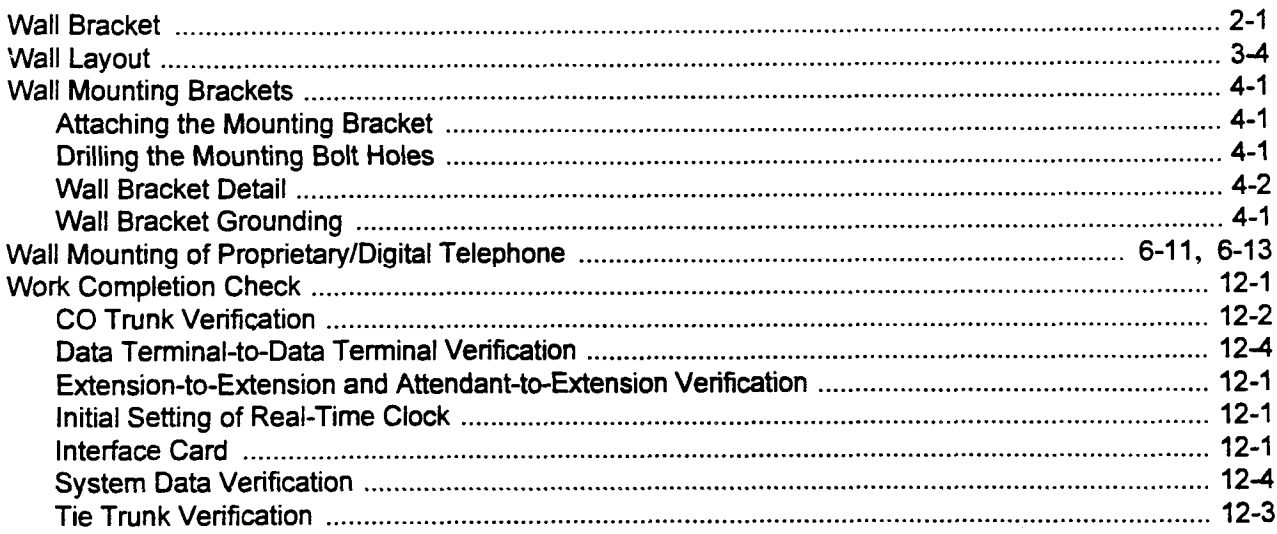

 $\mathcal{L}_{\text{int}}$ 

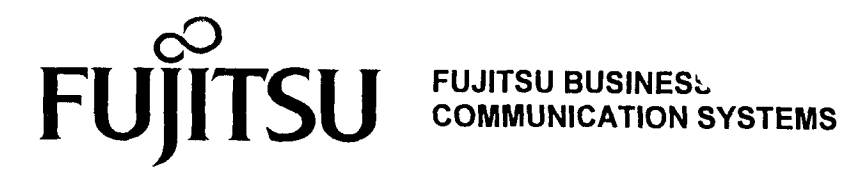

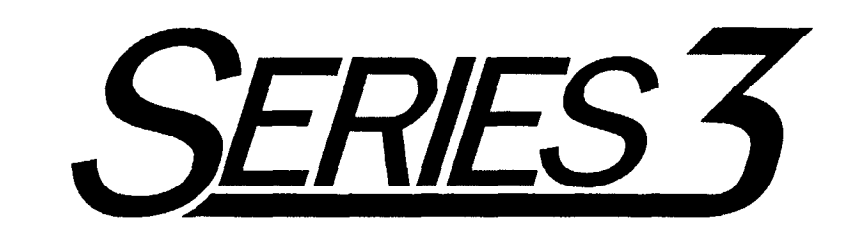

# SITE LOG MANUAL

# Package 2

Copyright @ 1994 Fujitsu Business Communication Systems All rights reserved.

Fujitsu Business Communication Systems shall not be liable for any commercial losses, loss of revenues or profits, loss of goodwill, inconvenience, or exemplary, special, incidental, indirect or consequential damages whatsoever, or claims of third parties, regardless of the form of any claim that may result from the use of this practice.

> SECTION 123-200-002 Issue 1, October 1994

 $\label{eq:2.1} \frac{1}{\sqrt{2}}\left(\frac{1}{\sqrt{2}}\right)^{2} \left(\frac{1}{\sqrt{2}}\right)^{2} \left(\frac{1}{\sqrt{2}}\right)^{2} \left(\frac{1}{\sqrt{2}}\right)^{2} \left(\frac{1}{\sqrt{2}}\right)^{2} \left(\frac{1}{\sqrt{2}}\right)^{2} \left(\frac{1}{\sqrt{2}}\right)^{2} \left(\frac{1}{\sqrt{2}}\right)^{2} \left(\frac{1}{\sqrt{2}}\right)^{2} \left(\frac{1}{\sqrt{2}}\right)^{2} \left(\frac{1}{\sqrt{2}}\right)^{2} \left(\$ 

 $\label{eq:2.1} \frac{1}{\sqrt{2}}\int_{\mathbb{R}^3}\frac{1}{\sqrt{2}}\left(\frac{1}{\sqrt{2}}\right)^2\frac{1}{\sqrt{2}}\left(\frac{1}{\sqrt{2}}\right)^2\frac{1}{\sqrt{2}}\left(\frac{1}{\sqrt{2}}\right)^2\frac{1}{\sqrt{2}}\left(\frac{1}{\sqrt{2}}\right)^2.$ 

 $\label{eq:3.1} \mathbf{E}(\mathbf{x},t) = \mathbf{E}(\mathbf{x},t) + \mathbf{E}(\mathbf{x},t) + \mathbf{E}(\mathbf{x},t) + \mathbf{E}(\mathbf{x},t) + \mathbf{E}(\mathbf{x},t) + \mathbf{E}(\mathbf{x},t) + \mathbf{E}(\mathbf{x},t) + \mathbf{E}(\mathbf{x},t) + \mathbf{E}(\mathbf{x},t) + \mathbf{E}(\mathbf{x},t) + \mathbf{E}(\mathbf{x},t) + \mathbf{E}(\mathbf{x},t) + \mathbf{E}(\mathbf{x},t) + \mathbf{E}(\mathbf{x},t) + \$ 

 $\mathcal{L}(\mathcal{L}^{\mathcal{L}})$  and  $\mathcal{L}^{\mathcal{L}}$  are the set of the set of  $\mathcal{L}^{\mathcal{L}}$ 

## TABLE OF CONTENTS

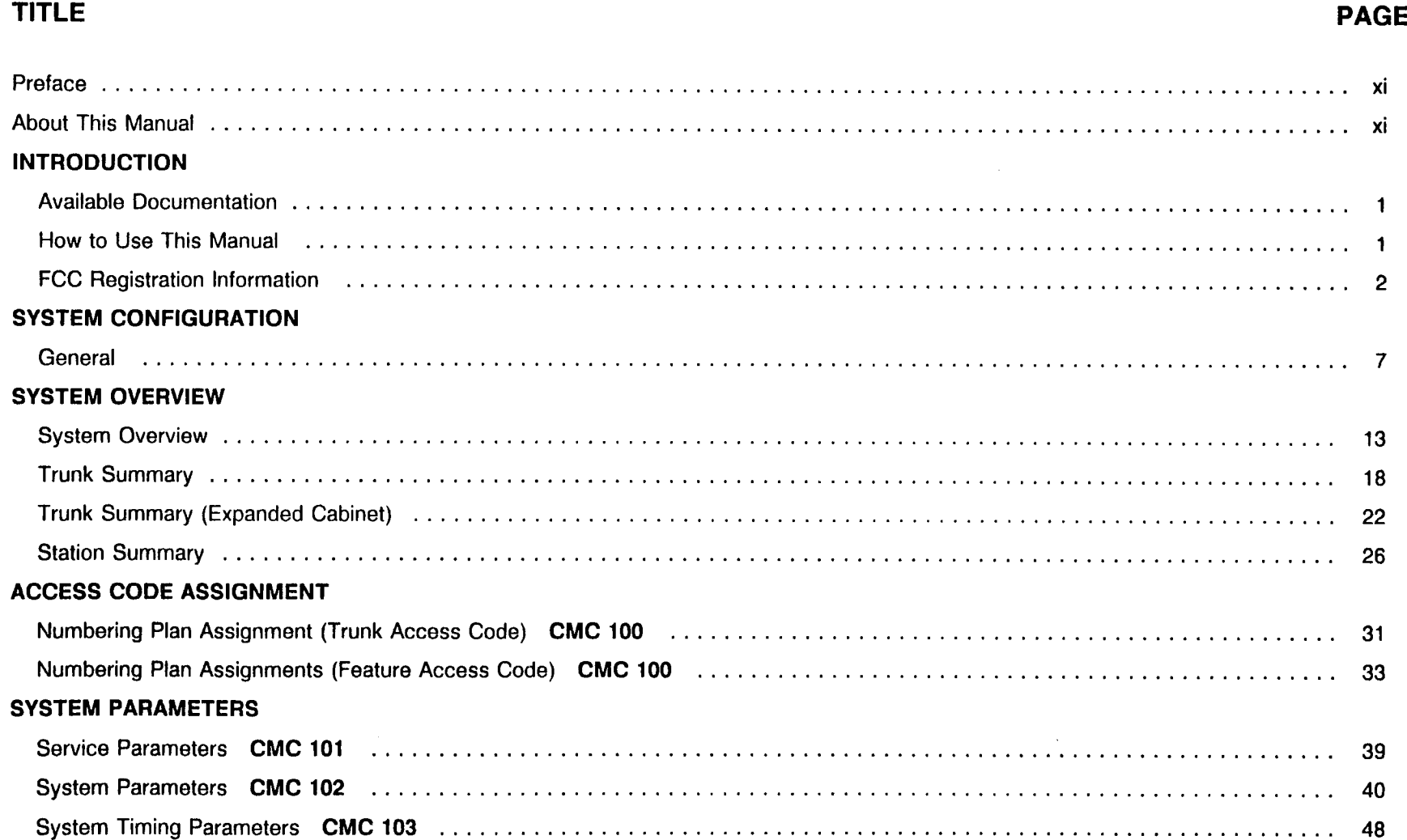

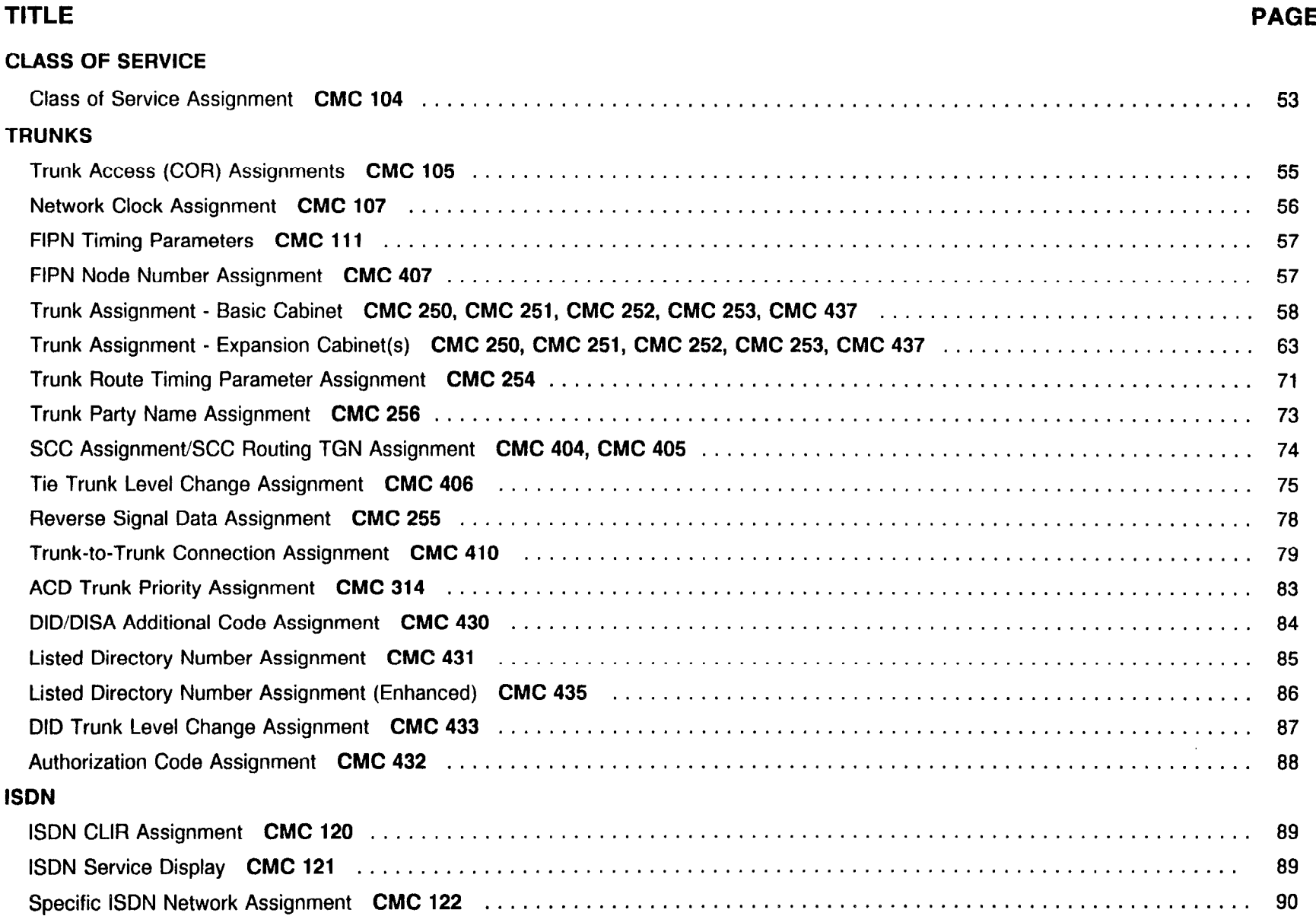

 $\sim 10^{11}$  keV

 $\sim$ 

 $\sim$ 

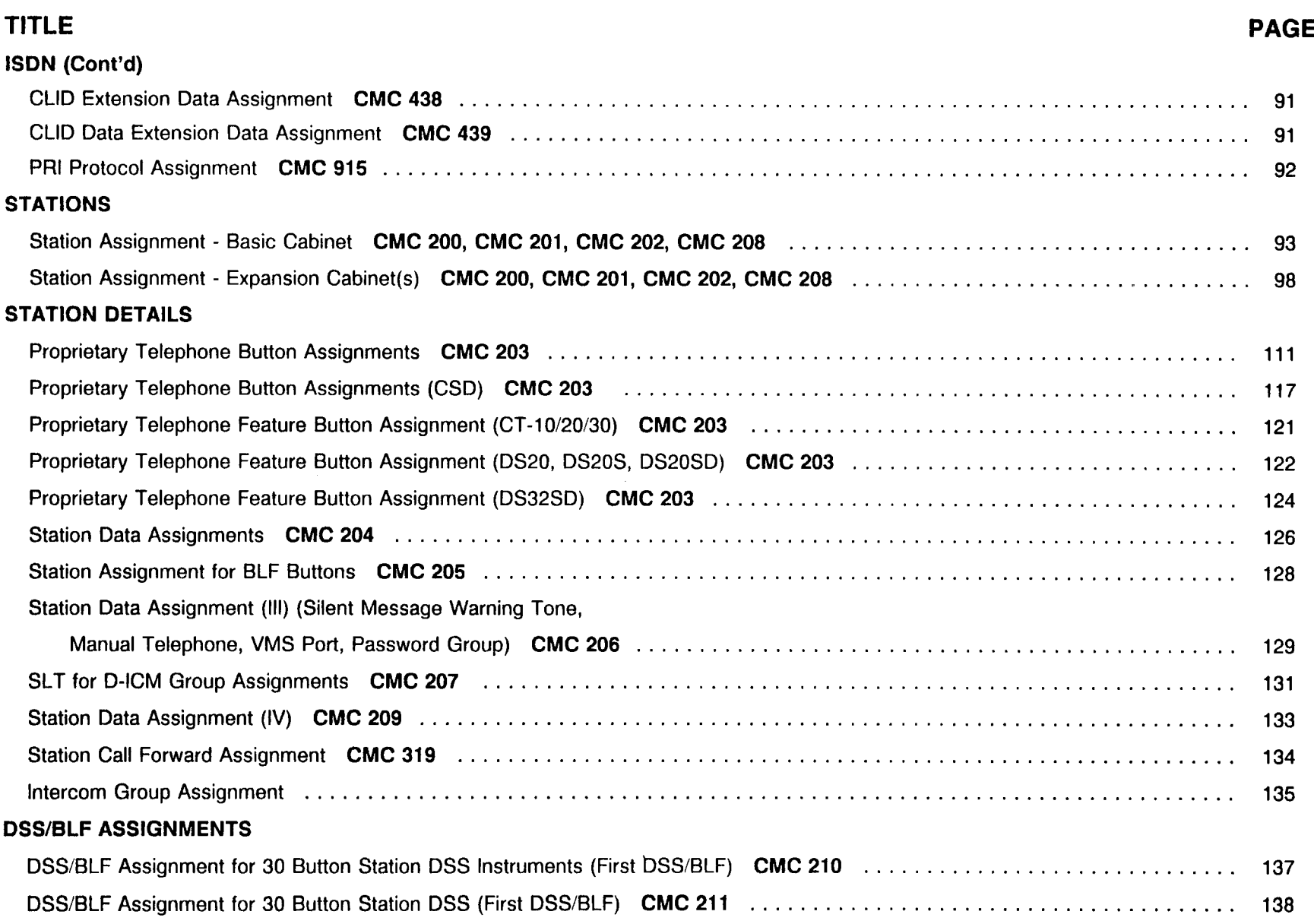

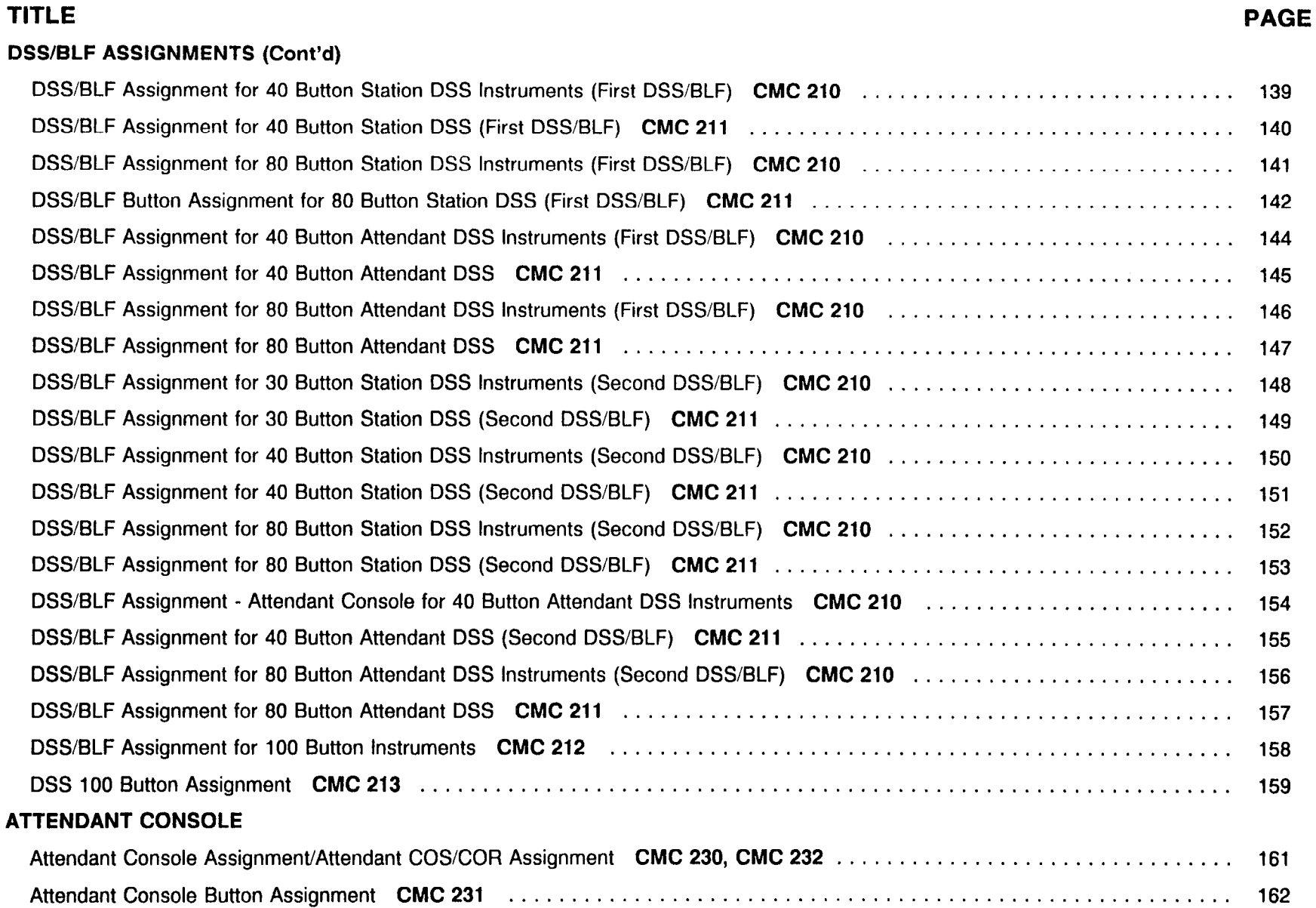

## SECTION 123-200-002 Site Log Manual

 $\mathcal{L}(\mathcal{L}_{\text{int}})$  .

أأفري ووادا

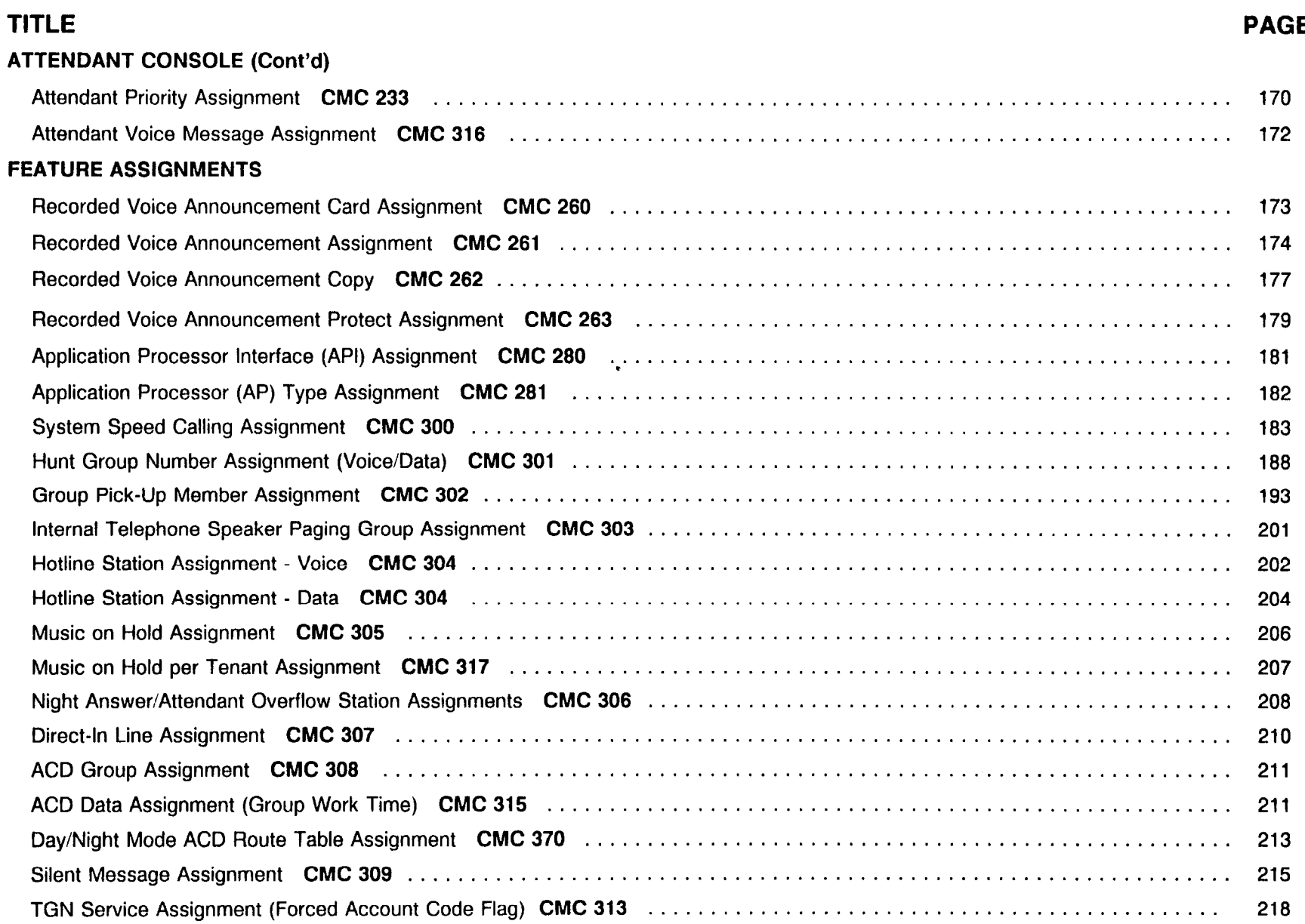

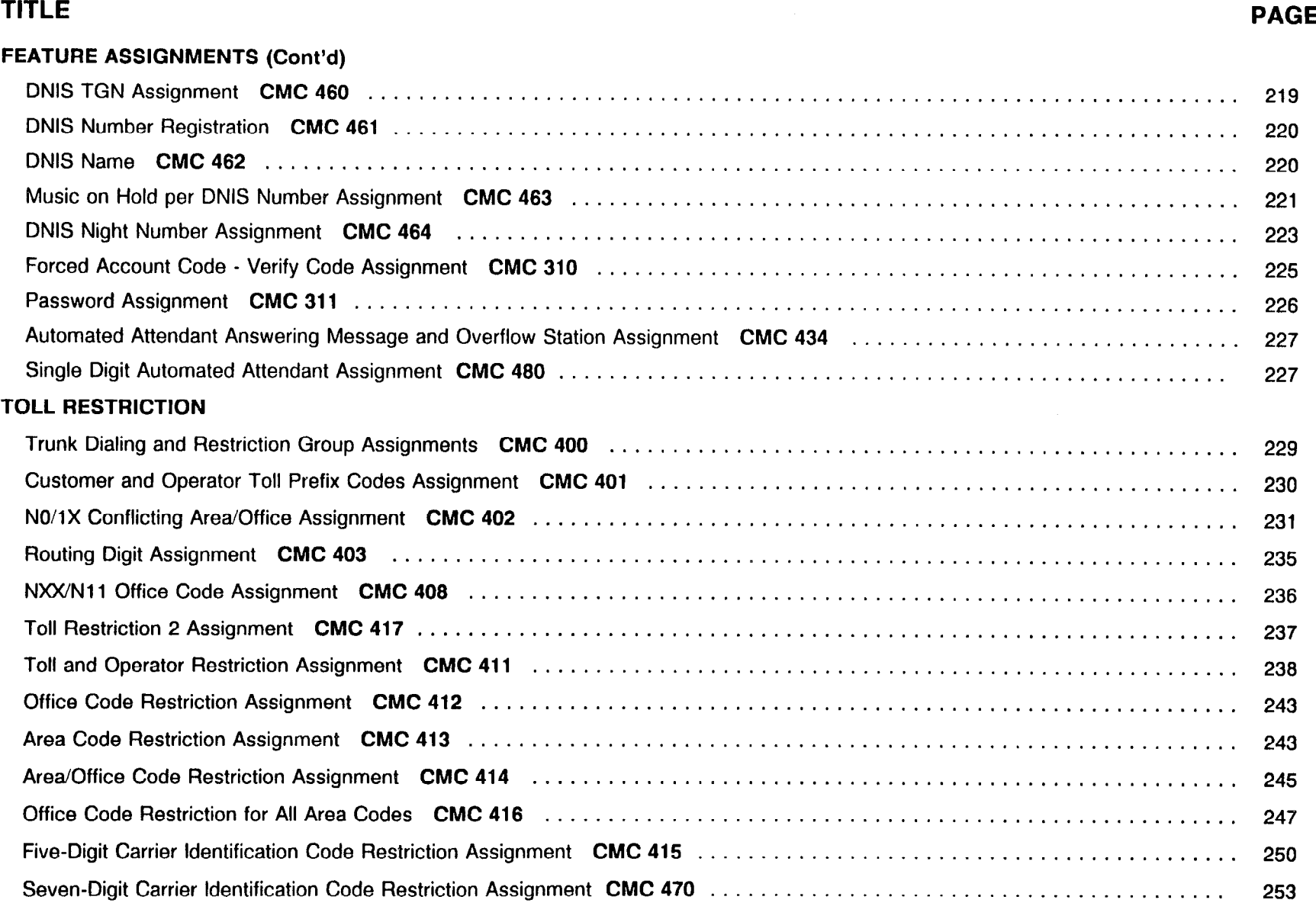

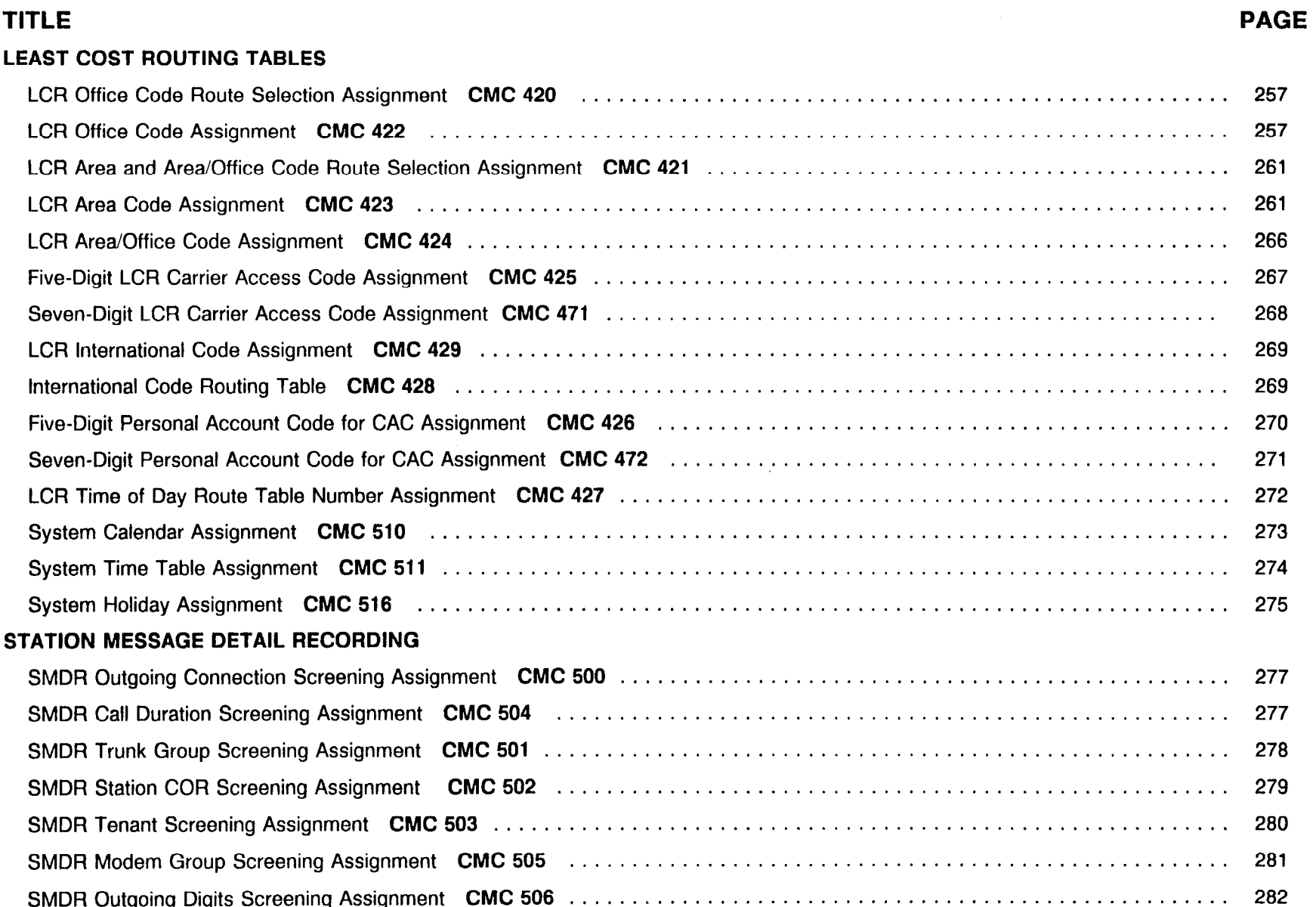

 $\mathcal{L}^{\mathcal{L}}$ 

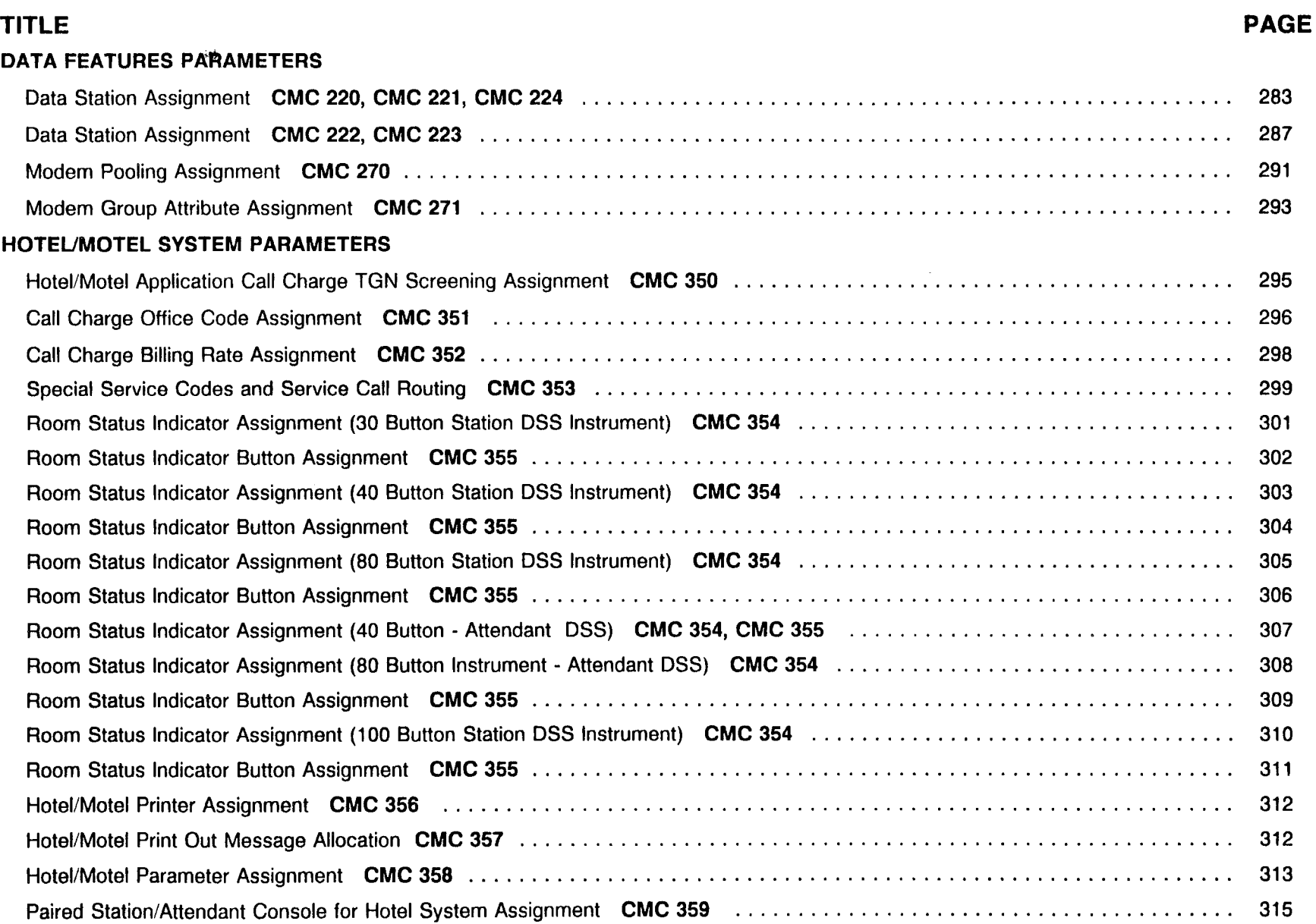

### TITLE PAGE

#### MISCELIANEOUS ASSIGNMENTS

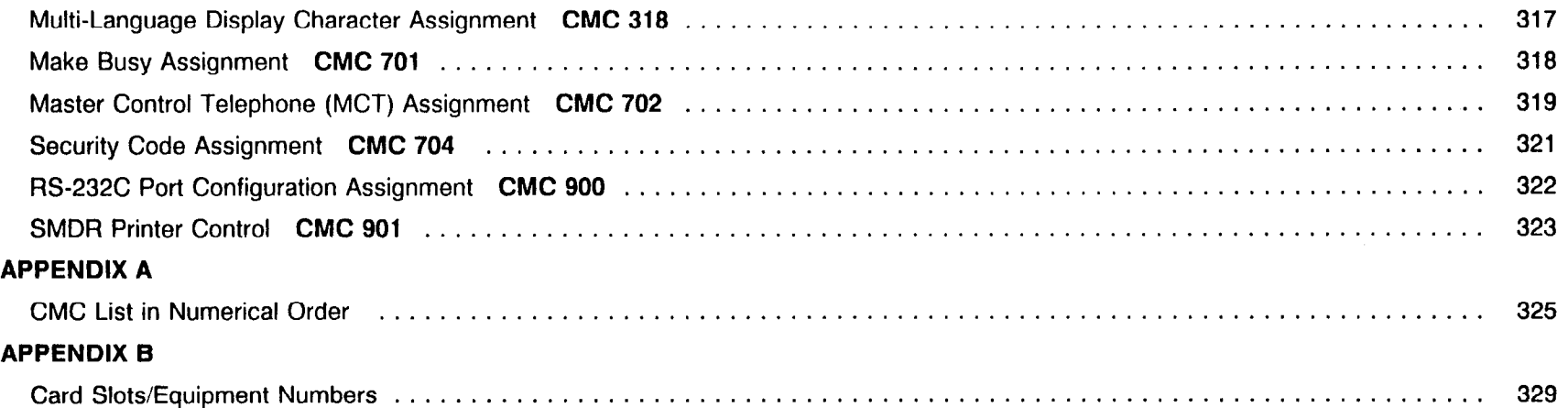

This page is intentionally left blank

 $\alpha$ 

 $\tau_{\rm g}$  ,  $\omega^{\rm e}$ 

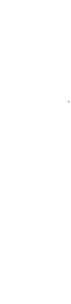

 $\delta$ 

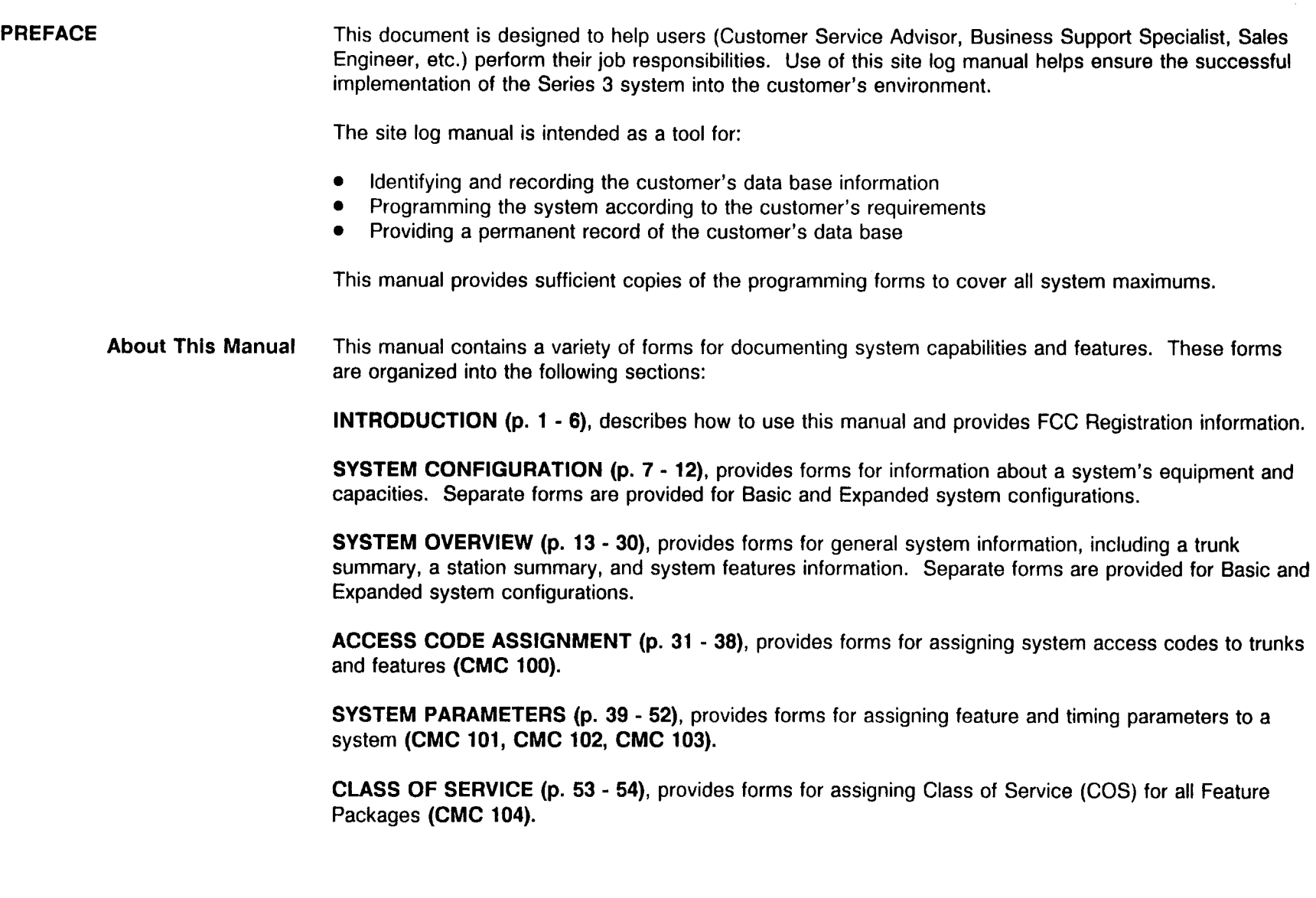

PREFACE (Cont'd) TRUNKS (p. 55 - 88) provides forms for assigning:

- Trunk Restrictions (CMC 105)
- **e** Network Clock Assignment (CMC 107)
- FIPN Assignments (CMC 111, CMC 407)
- Trunks Basic and Expansion Cabinet(s) (CMC 250, CMC 251, CMC 252, CMC 253, CMC 437)
- Trunk Route Timing Parameters (CMC 254)
- <sup>0</sup>Trunk Party Name Assignment (CMC 258)
- Common Carrier Access (CMC 404, CMC 405)
- Tie Trunk Level Changes (CMC 406)
- Reverse Signal Data Assignment (CMC 255)
- <sup>0</sup>Trunk-to-Trunk Connections (CMC 410)
- <sup>0</sup>ACD Trunk Priority Assignment (CMC 314)
- DID/DISA Information (CMC 430)
- Listed Directory Numbers (CMC 431)
- Listed Directory Numbers (Enhanced) (CMC 435)
- DID Trunk Levels (CMC 433)
- <sup>0</sup>DISA Authorization Code Assignment (CMC 432)

ISDN (p. 89 - 92)

- ISDN CLIR Assignment (CMC 120)
- **ISDN Service Display (CMC 121)**
- Specific ISDN Network Assignment (CMC 122)
- CLID Extension Data Assignment (CMC 438)
- **•** CLID Data Extension Data Assignment (CMC 439)
- @ PRI Protocol Assignment (CMC 915)

**STATIONS (p. 93 - 110)**, provides forms for assigning:

- <sup>l</sup>Stations for Basic Cabinet (CMC 200, CMC 201, CMC 202, CMC 208)
- <sup>l</sup>Stations for Expansion Cabinet(s) (CMC 200, CMC 201, CMC 202, CMC 208)

STATION DETAILS (p. 111 - 138), provides forms for assigning:

- **Feature Button Assignments (CMC 203)**
- **•** Feature Button Assignments for CSDs (CMC 203)
- <sup>l</sup>CT-10/20/30 Feature Button Assignments (CMC 203)

#### PREFACE (Cont'd) STATION DETAILS (Cont'd)

- DS20, DS2OS DS2OSD, and DS32SD Feature Button Assignments (CMC 203)
- Stations (CMC 204)
- BLFs to Proprietary Telephones (CMC 205)
- Silent Message Warning Tone (CMC 206)
- D-ICM for Single Line Telephones (CMC 207)
- Station Hookflash Assignment (CMC 209)
- Station Call Forward Assignment (CMC 319)  $\bullet$
- Intercom Group Assignment  $\bullet$

#### DSS/BLF ASSIGNMENTS (p. 137 - 160), provides forms for assigning:

- DSS/BLF for 30-Button Instruments EKT (CMC 210, CMC 211)
- DSS/BLF for 40-Button Instruments EKT (CMC 210, CMC 211)
- DSS/BLF for 80-Button Instruments EKT (CMC 210, CMC 211)
- **•** DSS/BLF for Attendant Console 40-Button Instrument (CMC 210, CMC 211)
- **.** DSS/BLF for Attendant Console 80-Button Instrument (CMC 210, CMC 211)
- DSS/BLF 100 Button Assignment (CMC 212, CMC 213)

ATTENDANT CONSOLE (p. 161 - 172), provides forms for assigning:

- Attendant Console and COS/COR (CMC 230, CMC 232)
- Attendant Console Buttons (CMC 231)
- Attendant Console Answering Priority Level (CMC 233)
- **•** Attendant Voice Message Assignment (CMC 316)
PREFACE (Cont'd) FEATURE ASSIGNMENTS (p. 173 - 228), provides forms for assigning:

- Recorded Voice Announcement Card Assignment (CMC 260)
- Recorded Voice Announcement Message (CMC 261)  $\bullet$
- Recorded Voice Announcement Copying (CMC 262)
- Recorded Voice Announcement Protection (CMC 263)  $\bullet$
- Application Processor Interface (CMC 280)
- Application Processor Type (CMC 281)
- System Speed Call Directory (CMC 300)
- Hunting Group Arrangement Voice/Data (CMC 301)
- Pickup Group Assignment (CMC 302)
- Internal Paging Zones Assignment (CMC 303)
- Hotline Stations Voice (CMC 304)  $\bullet$
- Hotline Stations Data (CMC 304)  $\bullet$
- Music on Hold (CMC 305)
- Music on Hold Per Tenant (CMC 317)
- Night Answer Group Assignments (CMC 306)
- Direct-In Line Assignments (CMC 307)
- ACD Group Assignments (CMC 308)
- ACD Group Work Time (CMC 315)
- Day/Night Mode ACD Route Table Assignment (CMC 370)  $\bullet$
- AP Mode ACD RouteTable Display (CMC 371)
- Silent Message Assignment (CMC 309)
- Forced Account Code Flag (CMC 313)
- DNIS TGN Assignment (CM 460)
- DNIS Number Registration (CMC 461)
- DNIS Name (CMC 462)
- DNIS Music on Hold Assignment (CMC 463)
- DNIS Night Number Assignment (CMC 464)  $\bullet$
- Forced Account Code Verify Code Assignment (CMC 310)
- Password Assignment (CMC 311)
- Automated Attendant Answering Message/Overflow Station (CMC 434)
- Sungle Digit Automated Attendant Assignment (CMC 480)  $\bullet$

PREFACE (Cont'd) TOLL RESTRICTION (p. 229 - 256), provides forms for assigning:

- Trunk Dialing and Restriction Groups (CMC 400)  $\bullet$
- Dial Group (CMC 401) N0/1X Area/Office (CMC 402)
- Routing Digit (CMC 403)
- NXX/N11 Office Code Assignment (CMC 408)
- Toll Restriction 2 Assignment (CMC 417)
- Toll and Operator Restriction Assignment (CMC 411)
- Toll Restriction Tables (CMC 412, CMC 413, CMC 414)
- Office Code Restriction for Area Code (CMC 416)
- Five-Digit Carrier Identification Code Restriction Assignment (CMC 415)
- Seven-Digit Carrier Identification Code Restriction Assignment (CMC 470)

LEAST COST ROUTING TABLES (p. 257 - 276), provides forms for assigning:

- Office Code Routes (CMC 420, CMC 422)
- Area Code/Time of Day Routes (CMC 421, CMC 423)
- Area/Office Code Routes (CMC 424)
- Five-Digit Common Carrier Access Code Table (CMC 425)
- Seven-Digit Common Carrier Access Code Table (CMC 471)
- LCR International Code Assignment (CMC 429)
- **•** International Code Routing Table (CMC 428)
- Five-Digit Personal Account Code for CAC (CMC 426)
- **•** Seven-Digit Personal Account Code for CAC (CMC 472)
- LCR Time and Day RTN Assignment (CMC 427)
- System Calendar Assignment (CMC 510)
- System Time Table Assignment (CMC 511)
- **System Holiday Assignment (CMC 516)**

STATION MESSAGE DETAIL RECORDING (p. 277 - 262), provides forms for assigning:

- Station Message Detail Recording (CMC 500, CMC 504)
- Station Message Detail Recording for Trunk Groups (CMC 501)
- Station Message Detail Recording for Classes of Restrictions (CMC 502)
- Station Message Detail Recording for Tenant Groups (CMC 503)
- **SMDR Assignment for Modem Groups (CMC 505)**
- SMDR Outgoing Digits Screening (CMC 506)

PREFACE (Cont'd) DATA FEATURES PARAMETERS (p. 283 - 294) provides forms for assigning:

- Data Terminals (CMC 220, CMC 221, CMC 222, CMC 223, CMC 224)
- Modem Pooling (CMC 270)
- Modem Group Attributes (CMC 271)

HOTEL/MOTEL SYSTEM PARAMETERS (p. 295 - 316), provides forms for assigning:

- Call Charge for Trunk Groups (CMC 350)  $\bullet$
- Call Charge for Office Code Assignments (CMC 351)  $\bullet$
- Call Charge Billing Rate Assignments (CMC 352)
- Special Service Codes and Service Call Routing (CMC 353)
- Room Status Indicator Assignment for an 30/40/80-Button Instrument Electronic Key Set (CMC 354)
- Room Status Indicator Assignment for a 40/80-Button Instrument Attendant Console (CMC 354)
- Room Status Indicator Button Assignment (CMC 355)
- Hotel/Motel Printer Assignments (CMC 358)
- Hotel/Motel Printout Message Allocation (357)
- Hotel/Motel System Parameters (CMC 358)
- Paired Station/Attendant Console for Hotel System Assignment (CMC 359)

MISCELLANEOUS ASSIGNMENTS (p. 317 - 324) provides forms for assigning:

- Multi-Language Display Character Assignment (CMC 318)
- Make Busy (CMC 701)
- **•** Master Control Station (CMC 702)
- Security Code Assignment (CMC 704)
- RS-232C Port Configuration (CMC 900)
- SMDR Printer Control (CMC 901)

APPENDIX A (p. 325 - 328) provides a list of CMCs in numerical order.

APPENDIX B (p. 329 - 332), provides information on how to determine the equipment number (physical card slots vs. logical card slots).

 $\sim$   $\sim$ 

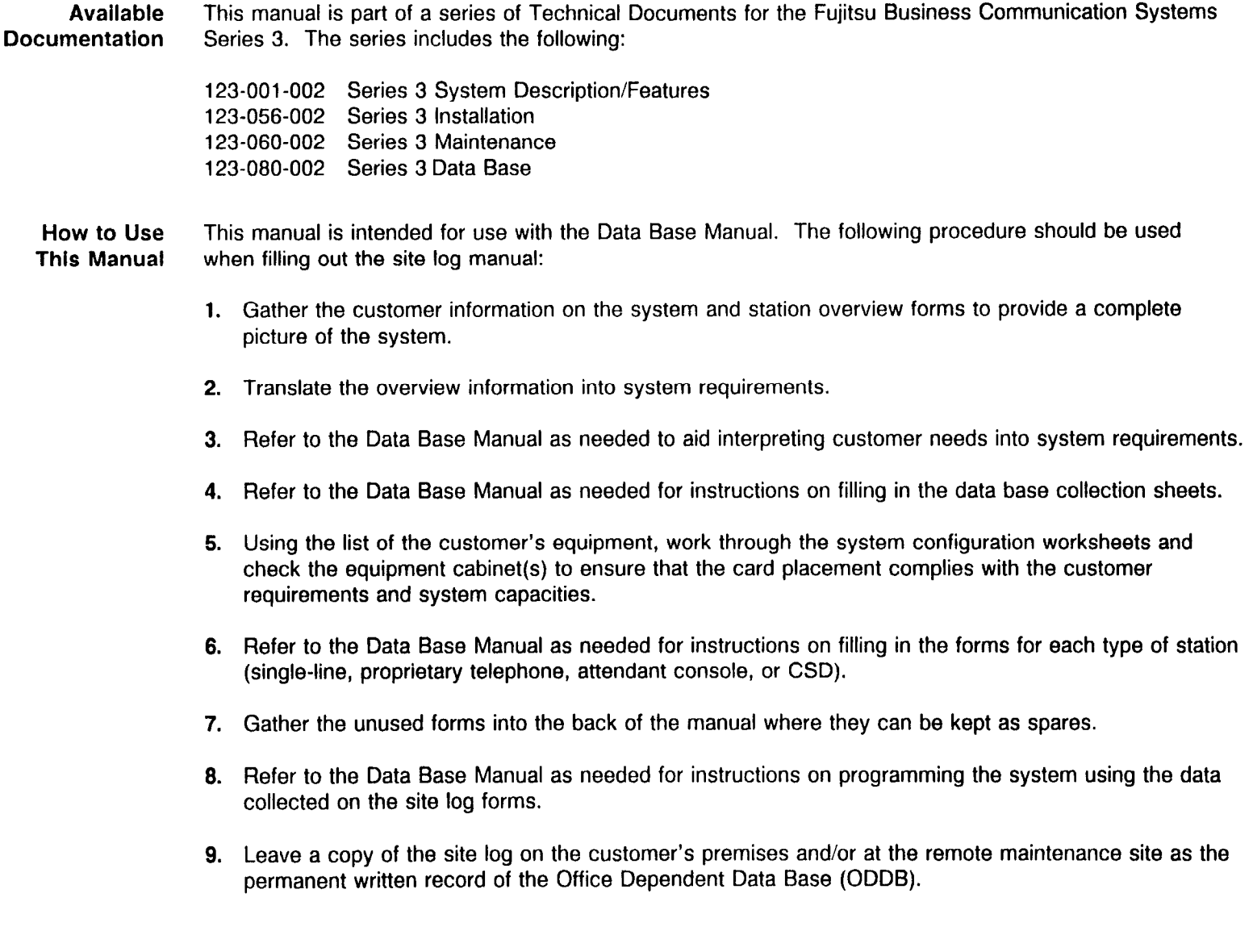

 $\omega = \omega^2$  .

#### FCC Registration Information

In compliance with FCC regulations, the following information is provided:

- 1. Before connecting the telephone network, the end user must notify the local telephone company of this intention and provide the telephone company with the number of the particular lines on which the system is to be used, and shall provide the telephone company the FCC registration number, the Ringer Equivalence Number (REN), and the model number of the system. This information is located on the registration plate. The FCC registration number for the System is BJ885Z-60084-KF-E (used as Key System) or BJ8USA-75355-PF-E (used as PBX) or BJ8USA-60083-MF-E (used as Multifunction Systems).
- 2. The end user must inform the local telephone company of the quantities and type of Universal Service Order Code (USOC) jacks which are required as shown below:

| <b>TRUNK</b> | <b>INTERFACE</b> | <b>REN</b> | <b>NO. OF LEADS</b> | <b>USOC</b>  |
|--------------|------------------|------------|---------------------|--------------|
| 4BWC         | 2-Wire Loop      | 0.2A       |                     | <b>RJ21X</b> |
| 4BWC         | 2-Wire G.S.      | 0.2A       | 2                   | <b>RJ21X</b> |
| 8BWC         | 2-Wire Loop      | 0.6A       | 2                   | <b>RJ21X</b> |
| 8BWC         | 2-Wire G.S.      | 0.6A       | 2                   | <b>RJ21X</b> |
| 6DID         | 02RV2-T          | 0.0B       | 2                   | <b>RJ21X</b> |

**MTS/TS Interface** 

- 3. When private line ports are connected to the telephone network, the user must provide the following information to the telephone company:
	- **Service Order Code, and Facility Interface Code.**
	- The quantities and USOC numbers for the required jacks.
	- For each jack, list the sequence in which the lines are to be connected, giving technical description codes by position and the ringer equivalence number or service code where applicable,
- 4. Since the system does not have signal power limiting, it can only be used with FCC registered, grandfathered devices, or devices which otherwise comply with Section 68.308.

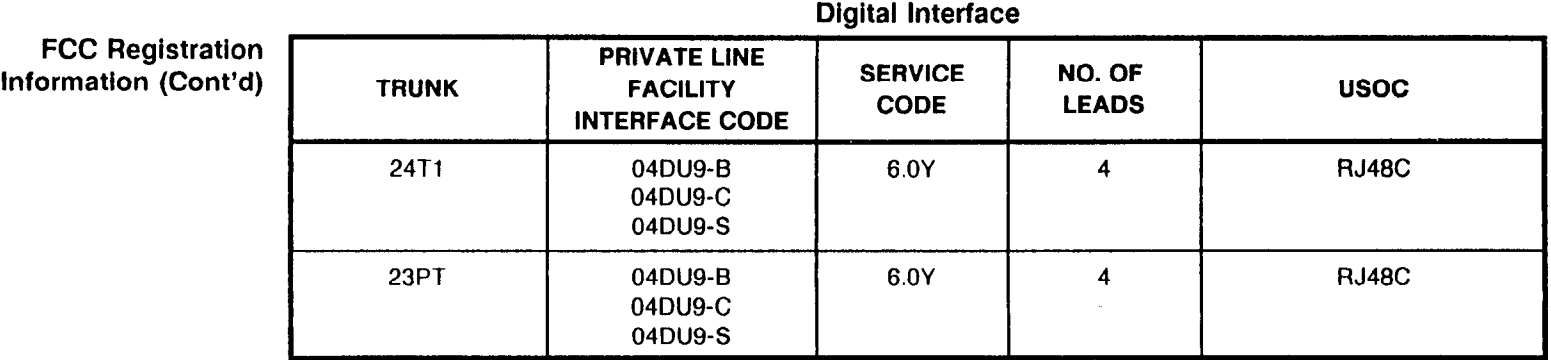

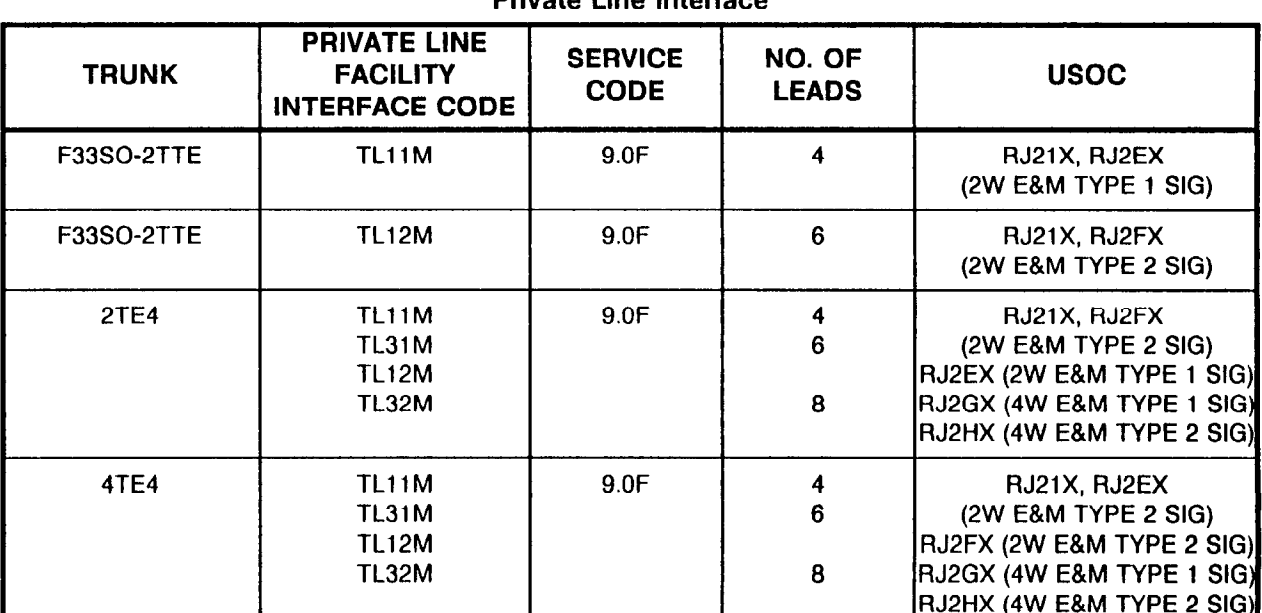

#### Private Line Interface

 $\mathcal{L}_{\mathcal{A}}(\mathcal{P})$ 

| <b>FCC Registration</b><br>Information (Cont'd) | <b>OPX CARD</b>    | <b>FACILITY CODE</b> | <b>SERVICE</b><br><b>CODE</b> | NO. OF<br><b>LEADS</b> | <b>USOC</b>  |
|-------------------------------------------------|--------------------|----------------------|-------------------------------|------------------------|--------------|
|                                                 | FS35SO-4SLE        | OL <sub>13</sub> A   | 9.0F                          |                        | <b>RJ21X</b> |
|                                                 | <b>FS35SO-4SLE</b> | OL <sub>13</sub> B   | 9.0F                          |                        | RJ21X        |
|                                                 | <b>FS35SO-4SLE</b> | OL <sub>13C</sub>    | 9.0F                          |                        | RJ21X        |

Off Premise Extension Interface

5. The system complies with the following U.S. standards:

- **•** FCC Part 68.
- 9 FCC 15, Class A.
- UL 1459 telephone equipment.
- @ EIA RS-464-l.

NOTE: The 6DiD, 8BWC, 24T1, 23PT, 2TE4, and 4TE4 cards meet UL Type I protection. The 4BWC, 2TTL, and 2TTE cards require Type II protection at the MDF.

- 6. FCC rules provide that, should the equipment cause harm to the telephone network, the telephone company shall, where practicable, notify the customer that temporary discontinuance of service may be required; however, where prior notice is not practicable, the telephone company may temporarily discontinue service immediately, if such action is reasonable in the circumstances.
- ?. FCC rules provide that the telephone company may make changes in its communications facilities, equipment operations, or procedures where such action is reasonably required in the operation of its business and is not inconsistent with the rules and regulations of the FCC. If such changes render any customer terminal equipment incompatible with the telephone company's facilities or require modification, or alteration of such terminal equipment, or otherwise materially affect its use or performance, the customer will be given adequate notice in writing to allow the customer an opportunity to maintain uninterrupted service.
- 8. The end user shall not attempt to repair or modify this equipment. Instead, any necessary service or repair shall only be initiated and performed by the manufacturer or its authorized agent.

FCC Registration 9. If trouble is experienced, disconnect this equipment from the telephone line to determine if it is causing<br>Information (Cont'd) the malfunction. If the equipment is determined to be malfunctioning, its the malfunction. If the equipment is determined to be malfunctioning, its use shall be discontinued until the problem has been corrected.

- 10. This equipment shall not be used on party lines or coin telephone lines.
- 11. The local telephone company must be notified when this equipment is permanently disconnected.
- 12. Allowing this equipment to be operated in such a manner as to not provide for proper answer supervision is a violation of part 68 of the FCC's rules.

Proper answer supervision is when:

- A. This equipment returns answer supervision to the Public Switched Network (PSTN) when DID calls are:
	- Answered by the called station.
	- **Answered by the attendant.**
	- Routed to a recorded announcement that can be administered by the CPE user.
	- $\bullet$  Routed to a dial prompt.
- B. This equipment returns answer supervision on all DID calls forwarded to the PSTN. Permissable exceptions are:
	- A call is unanswered.
	- A busy tone is received.
	- A reorder tone is received.

This page is intentionally left blank

 $\label{eq:1} \mathbf{X} = \mathbf{X} \mathbf{X} + \mathbf{X} \mathbf{X} + \mathbf{X} \mathbf{X$ 

 $\sim 10$ 

#### SYSTEM CONFIGURATION GENERAL

Use the customer's system configuration to work through this form and verify that:

- $\bullet$  the proper equipment was ordered and
- there is no conflict with system capacities.

#### A. Trunk Cards:

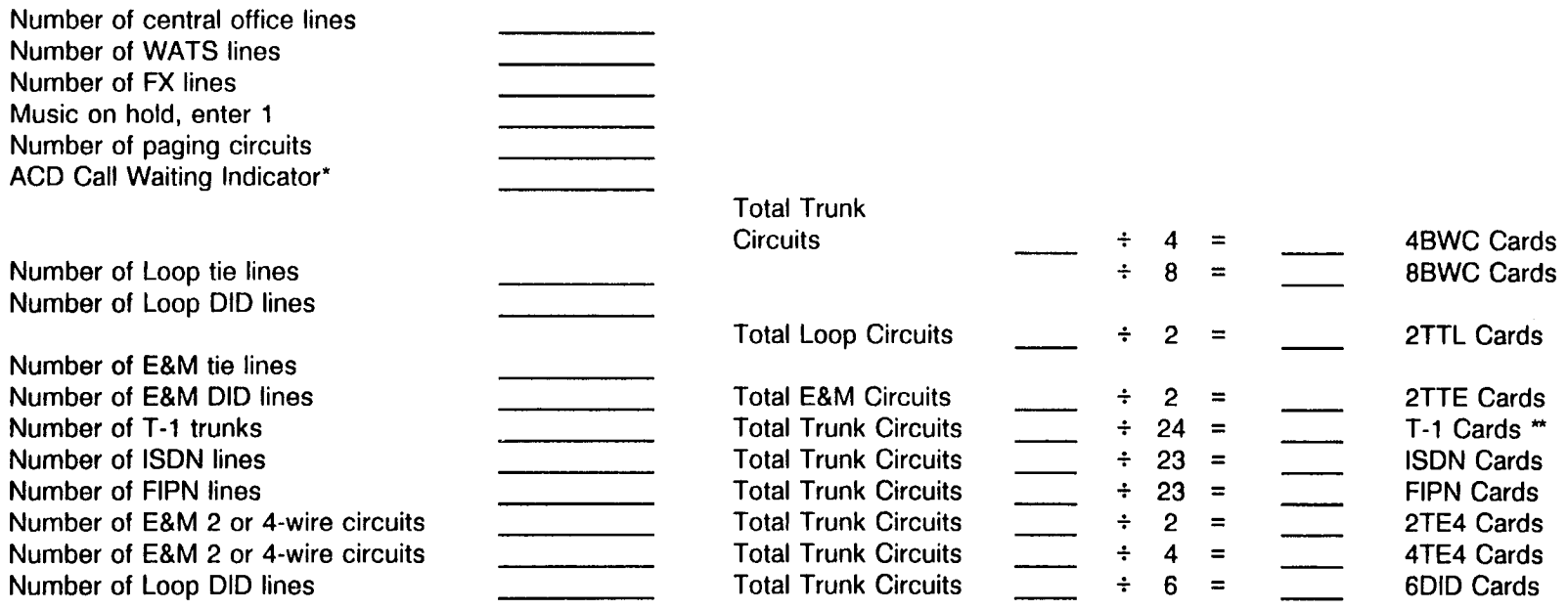

\* If an ACD Calls Waiting Indicator is used, each module requires a dedicated trunk card (circuits cannot be used for anything but Calls Waiting Indicators).

\* \* These circuits also require one CLKS card per system that uses the incoming T-l clock for system timing.

#### B. Station Cards:

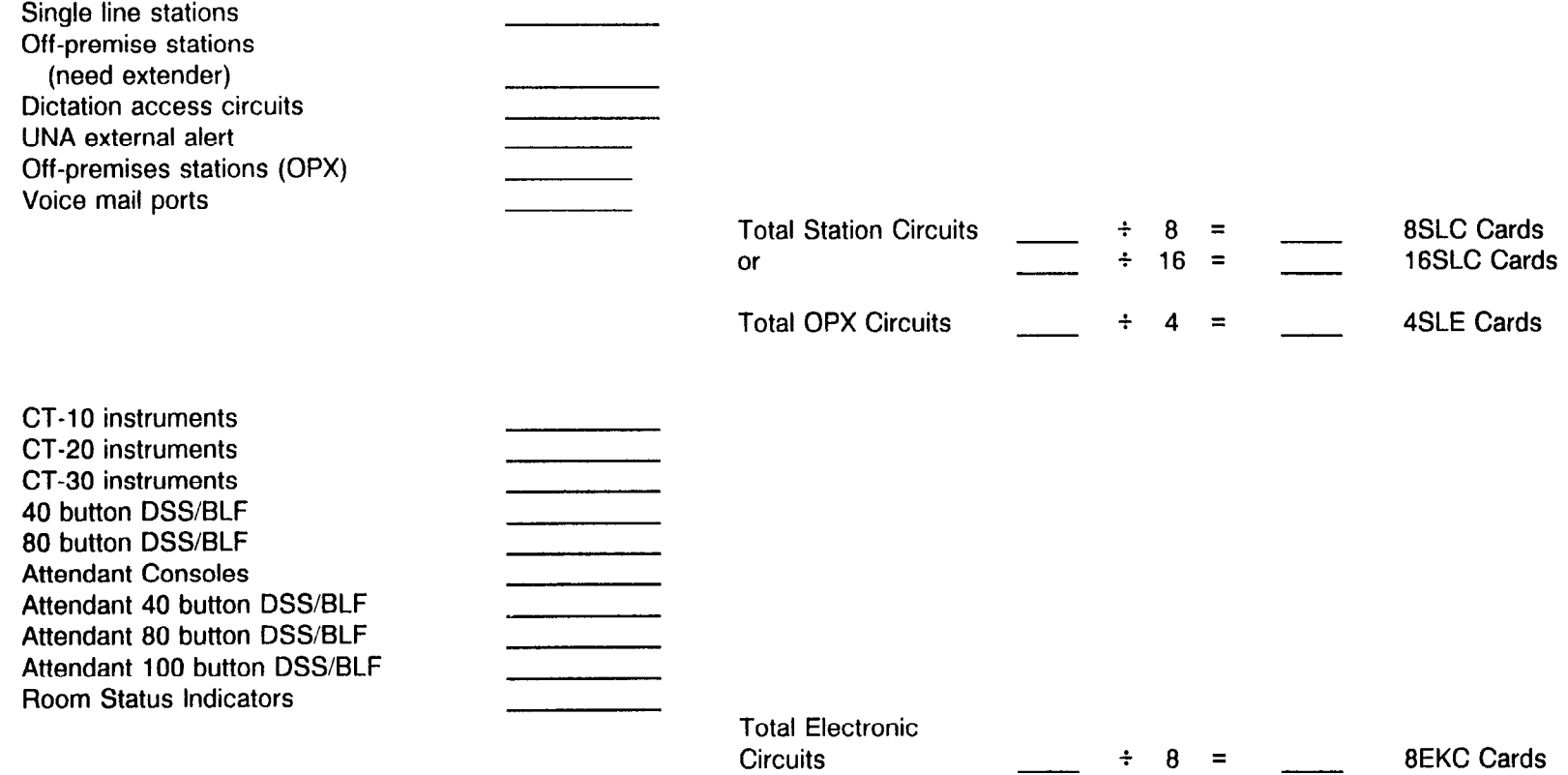

 $\mathcal{M}_{\rm{2d}}(\mathcal{G})$ 

## C. Digital Terminals:

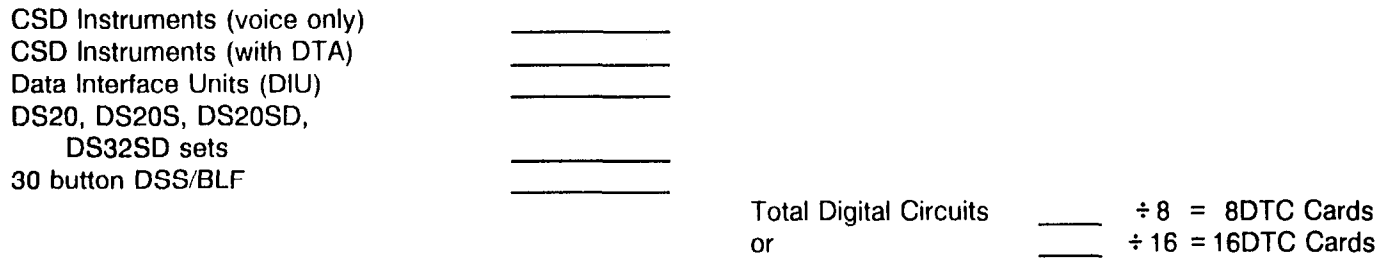

#### Miscellaneous Cards: D.

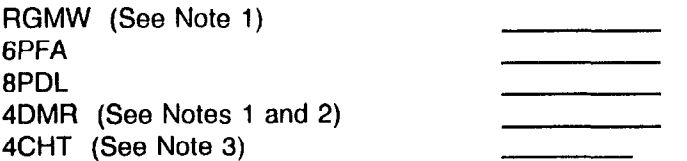

#### NOTES:

1. RGMW and 4DMR cards required for single line telephones.

2. Maximum of eight 4DMR cards per system (see chart).

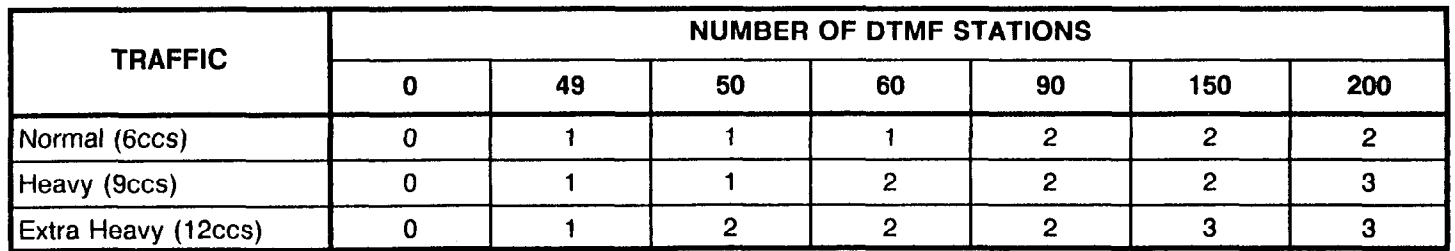

3. The total number of 4CHT cards cannot exceed two per cabinet.

E. Common Control Cards for the Series 3:

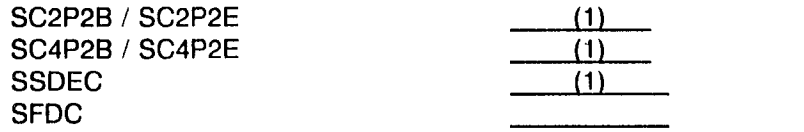

(required in a 2-cabinet system) (required in a 4cabinet system) (1 card for the second and third expansion cabinets) (optional)

F. Special Cards:

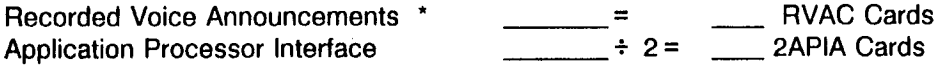

\* The total number of RVAC cards cannot exceed two per cabinet.<br>Message capacity: RVAC 14 blocks X 4 seconds RVAC 14 blocks X 4 seconds

Province

G. 4CHT cards are required for the Hotel/Motel printer and for keyboard dialing. A maximum of two 4CHT cards are required (see chart).

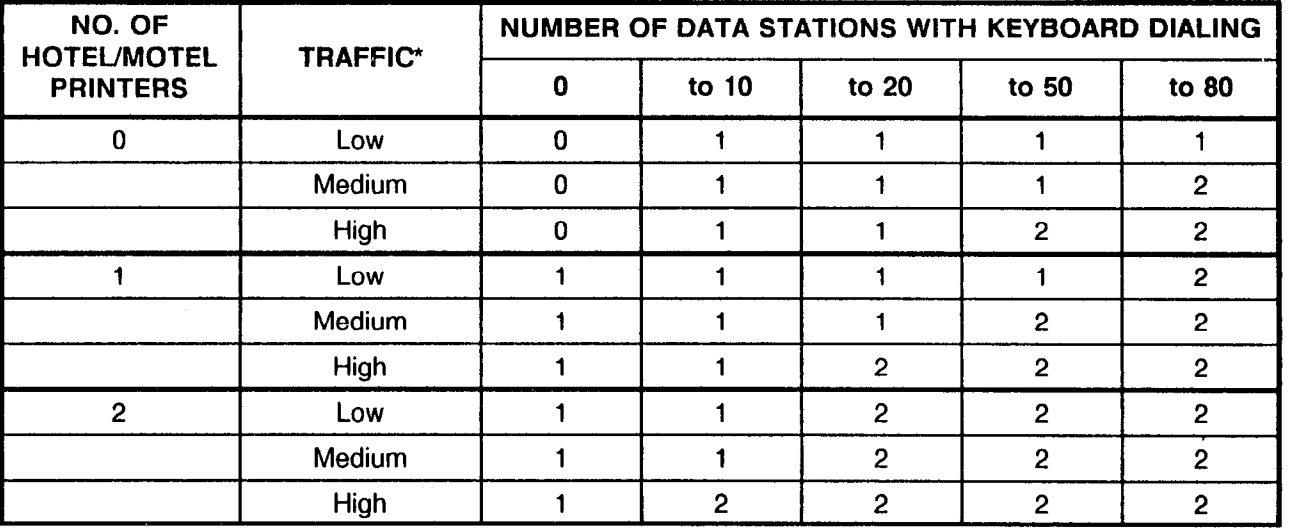

\* Low: 1 keyboard dialing operation per hour

Medium: 2 keyboard dialing operations per hour

High: 3 or more keyboard dialing operations per hour

This page is intentionally left blank

 $\frac{1}{2\pi\sqrt{2}}\frac{1}{\sqrt{2}}\frac{d\bar{\psi}}{d\bar{\psi}}\,,$ 

# SYSTEM OVERVIEW

Use the following forms to compile general information about a customer's system and its features.

 $\sim$ 

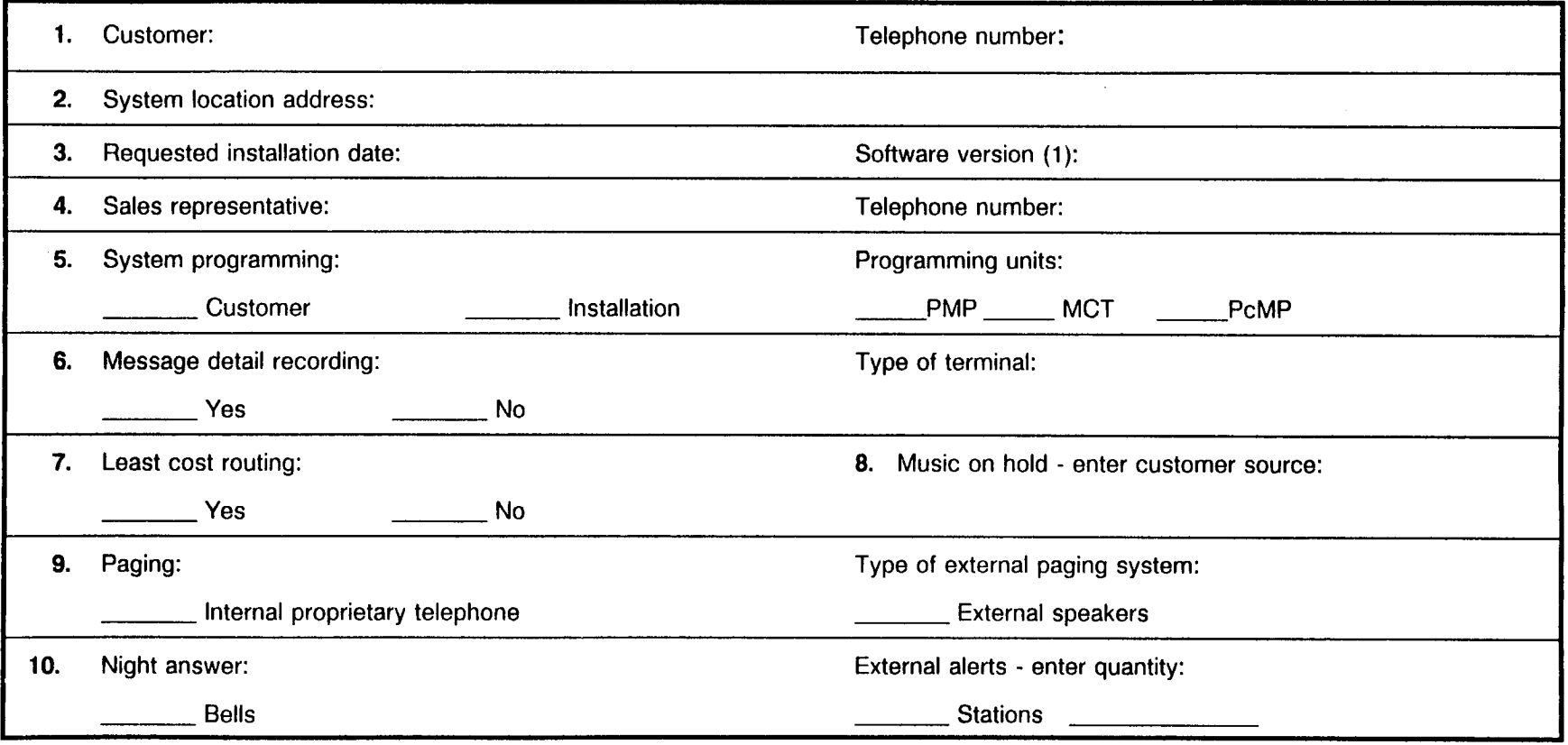

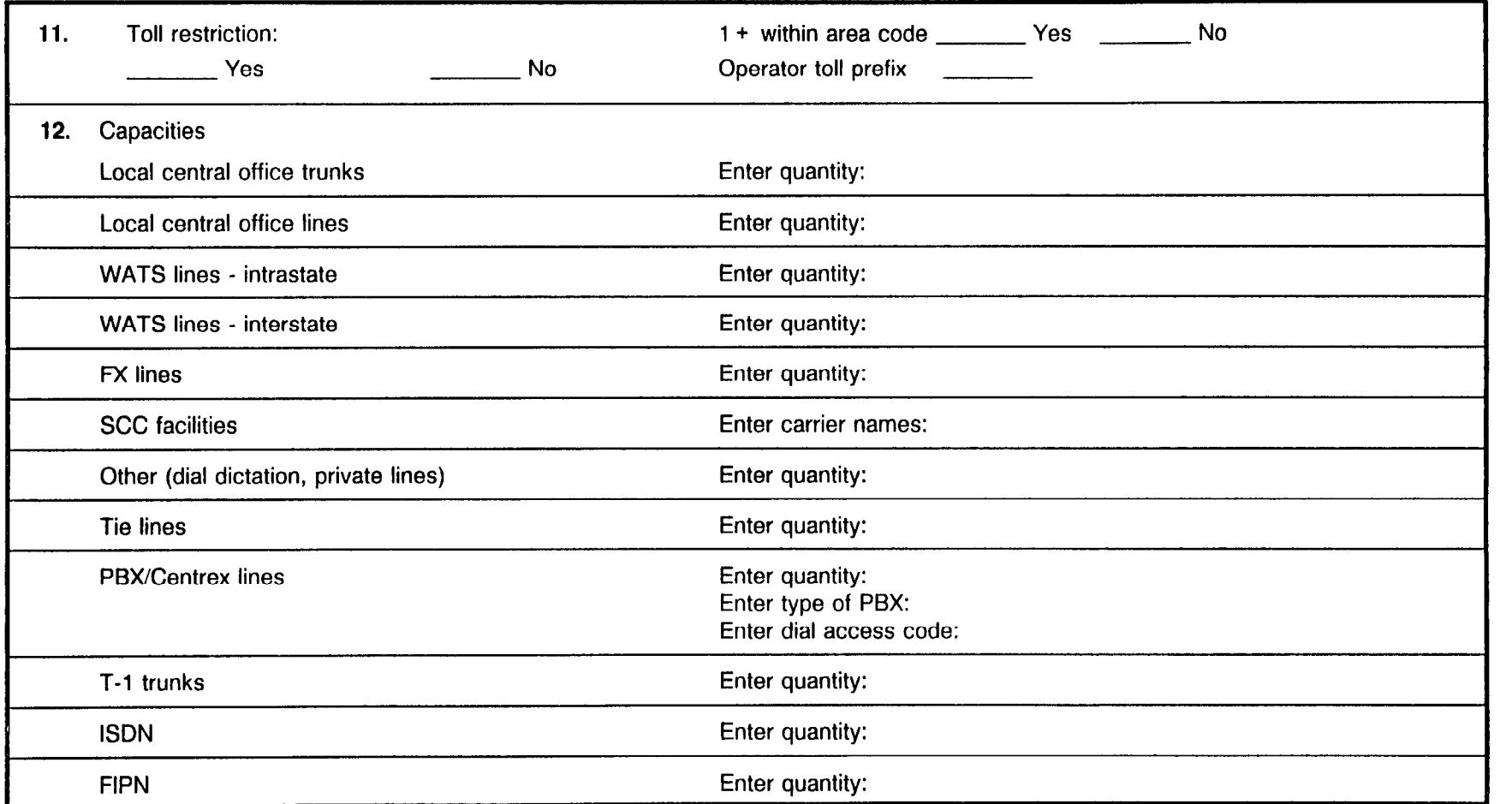

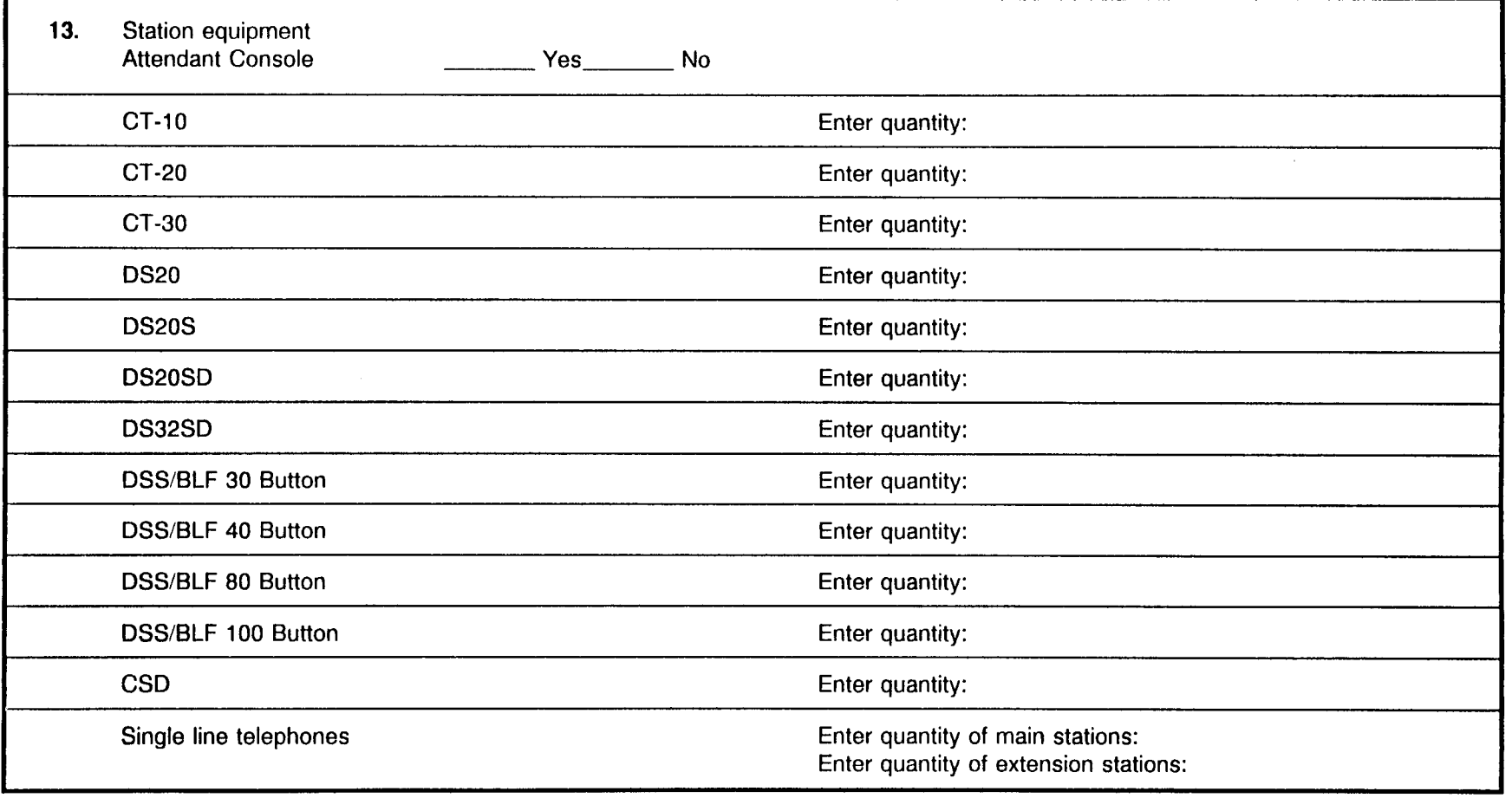

 $\alpha = 100$ 

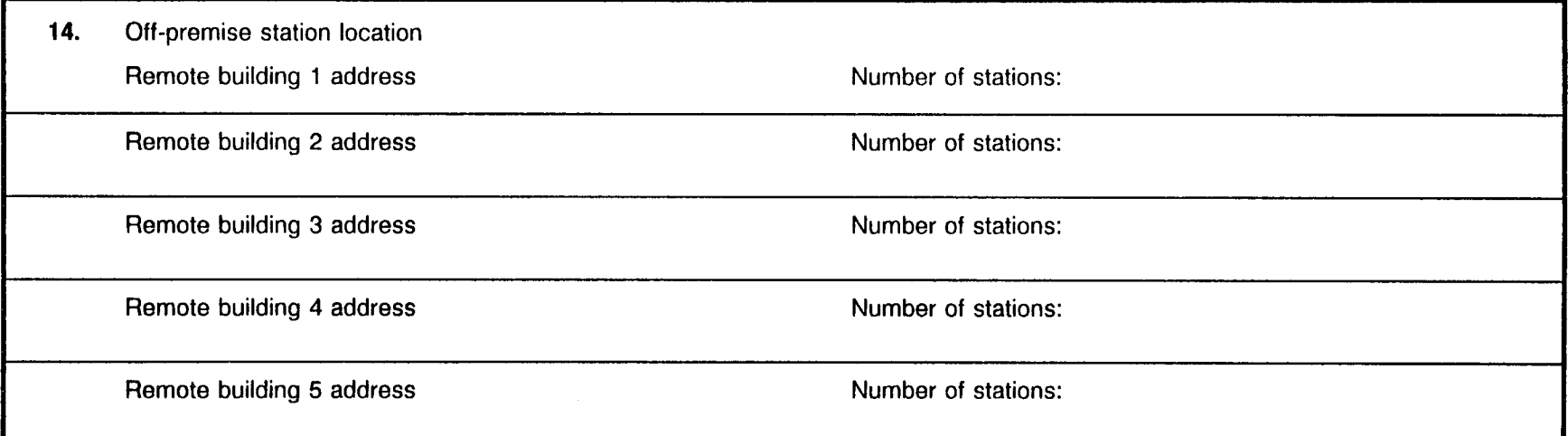

 $\mathcal{E}_{\text{c},\text{p}}(\mathcal{L})$ 

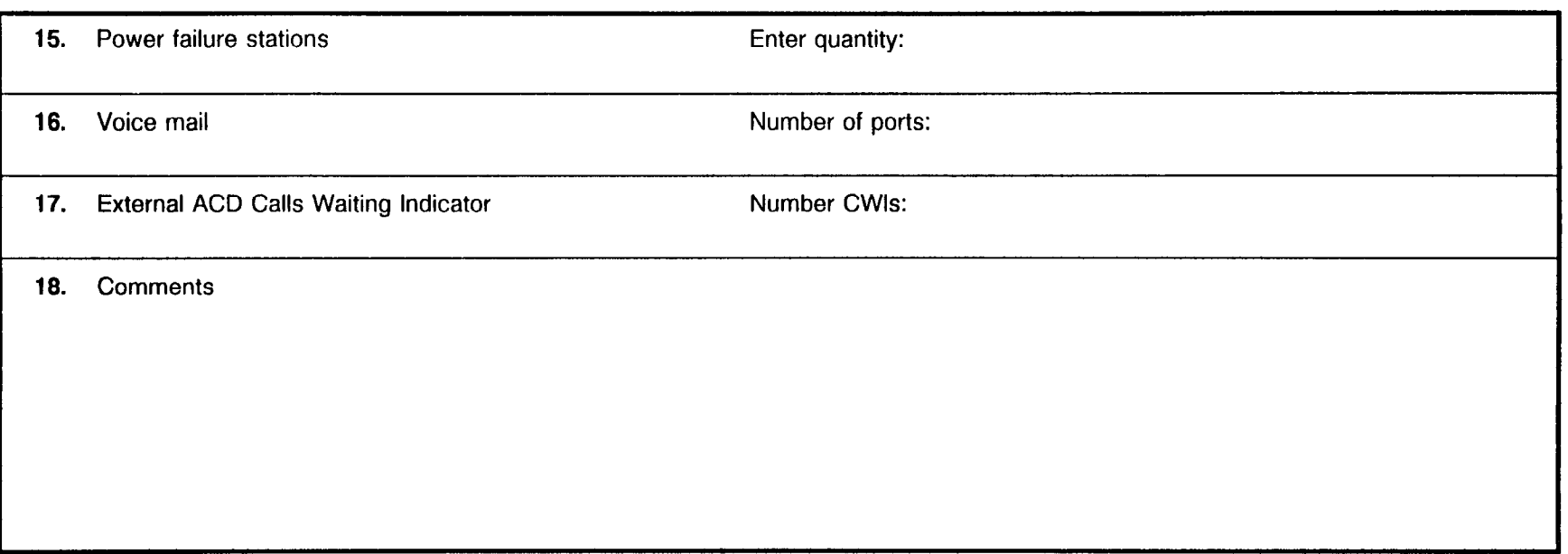

Use the following forms to compile general information about a customer's system's trunks.

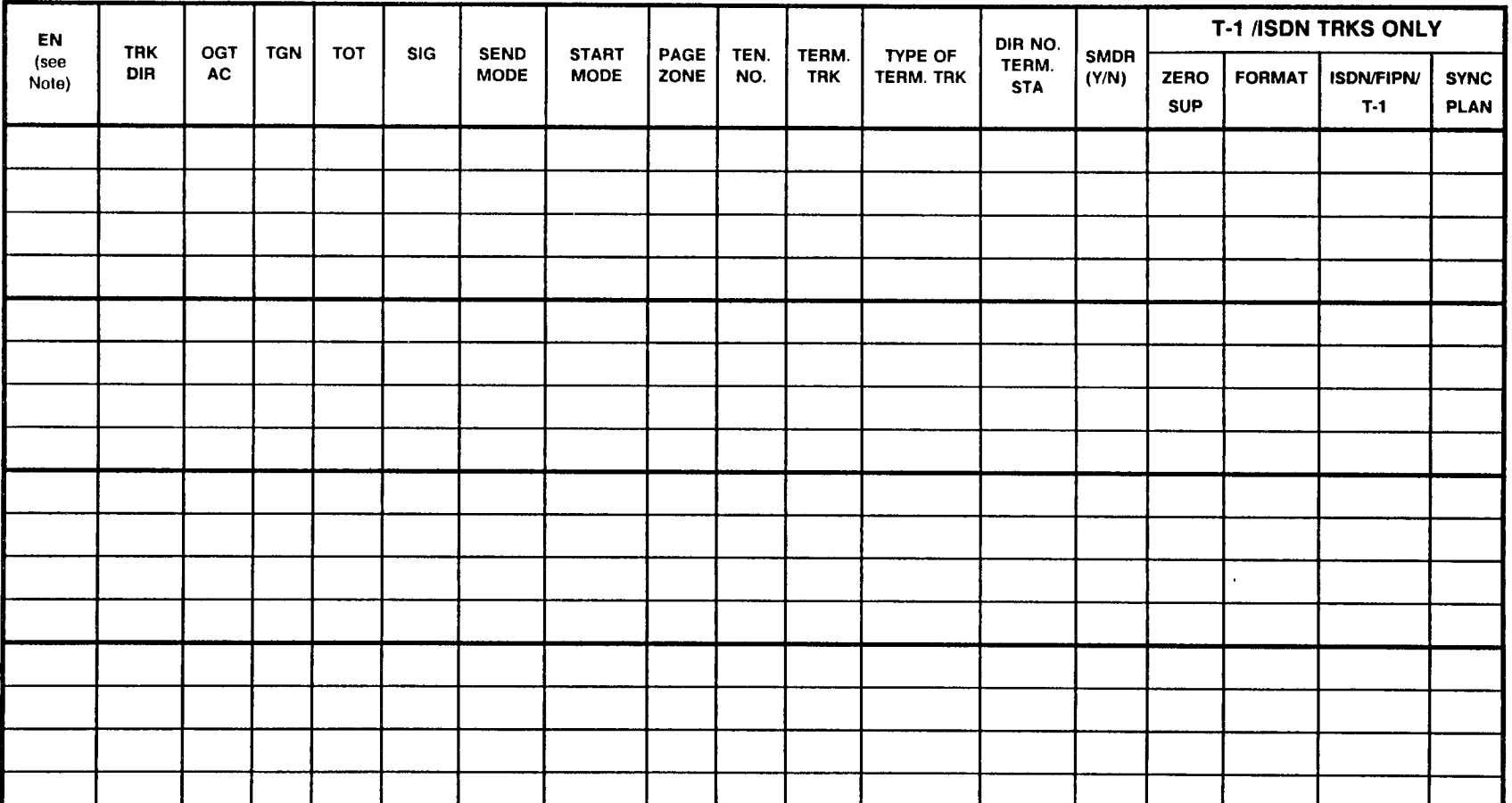

EN = Equipment Number, TRK DIR = Trunk Direction (Incoming/Outgoing/Two-Way), OGT AC = Outgoing Access Code, TGN = Trunk Group Number, TOT = Type of Trunk, SIG = Signaling (Ground, Loop, E&M), SEND MODE = Sending Mode (DP/DTMF), START MODE = Start Mode (Wink, Delay, Immediate), PAGE ZONE = Page Zone number, TEN NO = Tenant number, TERM. TRK = Terminating Trunk group number, TYPE OF TERM TRK = Type of Terminating Trunk (Personal/Direct/Pooled Direct-In), DIR NO TERM STA = Directory number of terminating station (Direct-In line), ZERO SUP = Zero Suppression, FORMAT = Frame Format, ISDN/FIPN/T-1 = D-Channel Polarity (ISDN/FIPN), SYNC PLAN = Synchronization Plan NOTE: Refer to Appendix B for further information to determine EN.

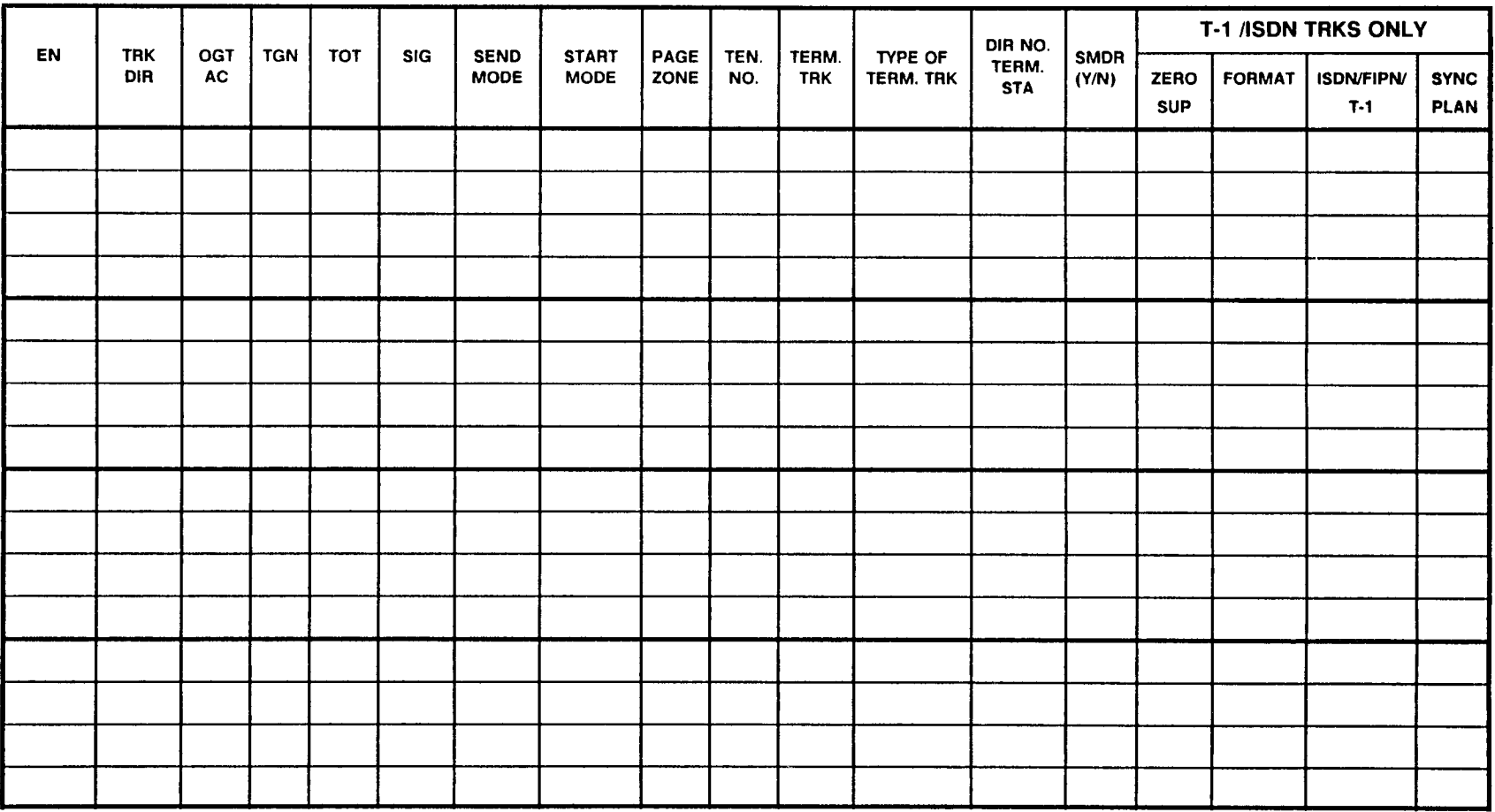

N=Equipment Number, TRK DIR=Trunk Direction (Incoming/Outgoing/Two-Way), OGT AC=Outgoing Access Code, TGN=Trunk Number, TOT = Type of Trunk, SIG = Signaling (Ground, Loop, E&M), SEND MODE = Sending Mode (DP/DTMF), START MODE = Start Mode (Wink, Delay, Immediate), PAGE ZONE = Page Zone number, TEN NO = Tenant number, TERM. TRK = Terminating Trunk group number, TYPE OF TERM TRK = Type of Terminating Trunk (Personal/Direct/Pooled Direct-In), DIR NO TERM STA = Directory number of terminating station (Direct-In line), ZERO SUP = Zero Suppression, FORMAT = Frame Format, ISDN/FIPN/T-1 = D-Channel Polarity (lSDN/FlPN), SYNC PLAN = Synchronization Plan

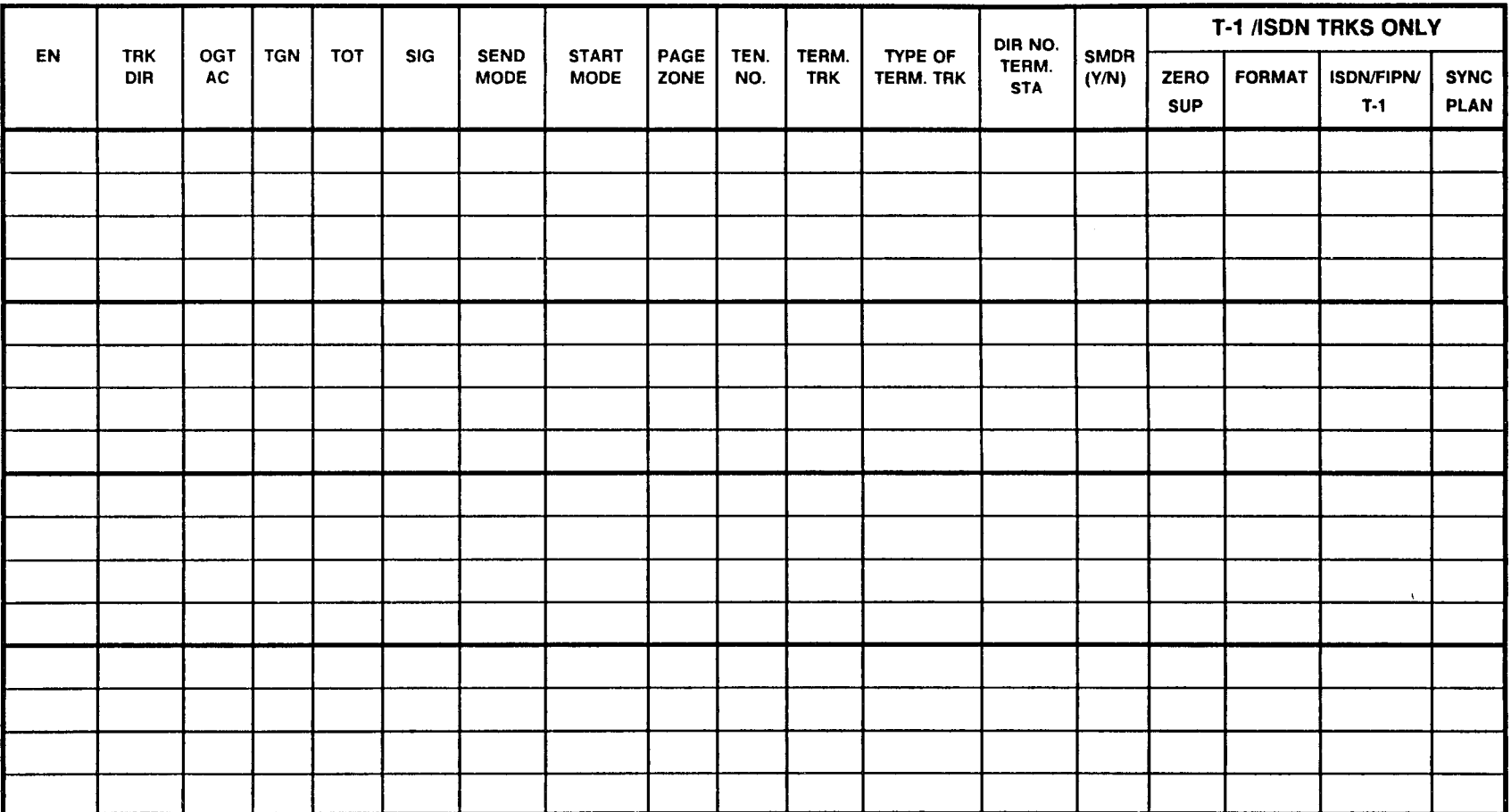

EN = Equipment Number, TRK DIR = Trunk Direction (Incoming/Outgoing/Two-Way), OGT AC = Outgoing Access Code, TGN = Trunk Group Number, TOT = Type of Trunk, SIG = Signaling (Ground, Loop, E&M), SEND MODE = Sending Mode (DP/DTMF), START MODE = Start Mode (Wink, Delay, Immediate), PAGE ZONE = Page Zone number, TEN NO = Tenant number, TERM. TRK = Terminating Trunk group number, TYPE OF TERM TRK = Type of Terminating Trunk (Personal/Direct/Pooled Direct-In), DIR NO TERM STA = Directory number of terminating station (Direct-In line),  $\overline{Z}$ ERO SUP = Zero Suppression, FORMAT = Frame Format, ISDN/FIPN/T-1 = D-Channel Polarity (lSDN/FlPN), SYNC PLAN = Synchronization Plan

SECTION 123-200-002 Site Log Manual

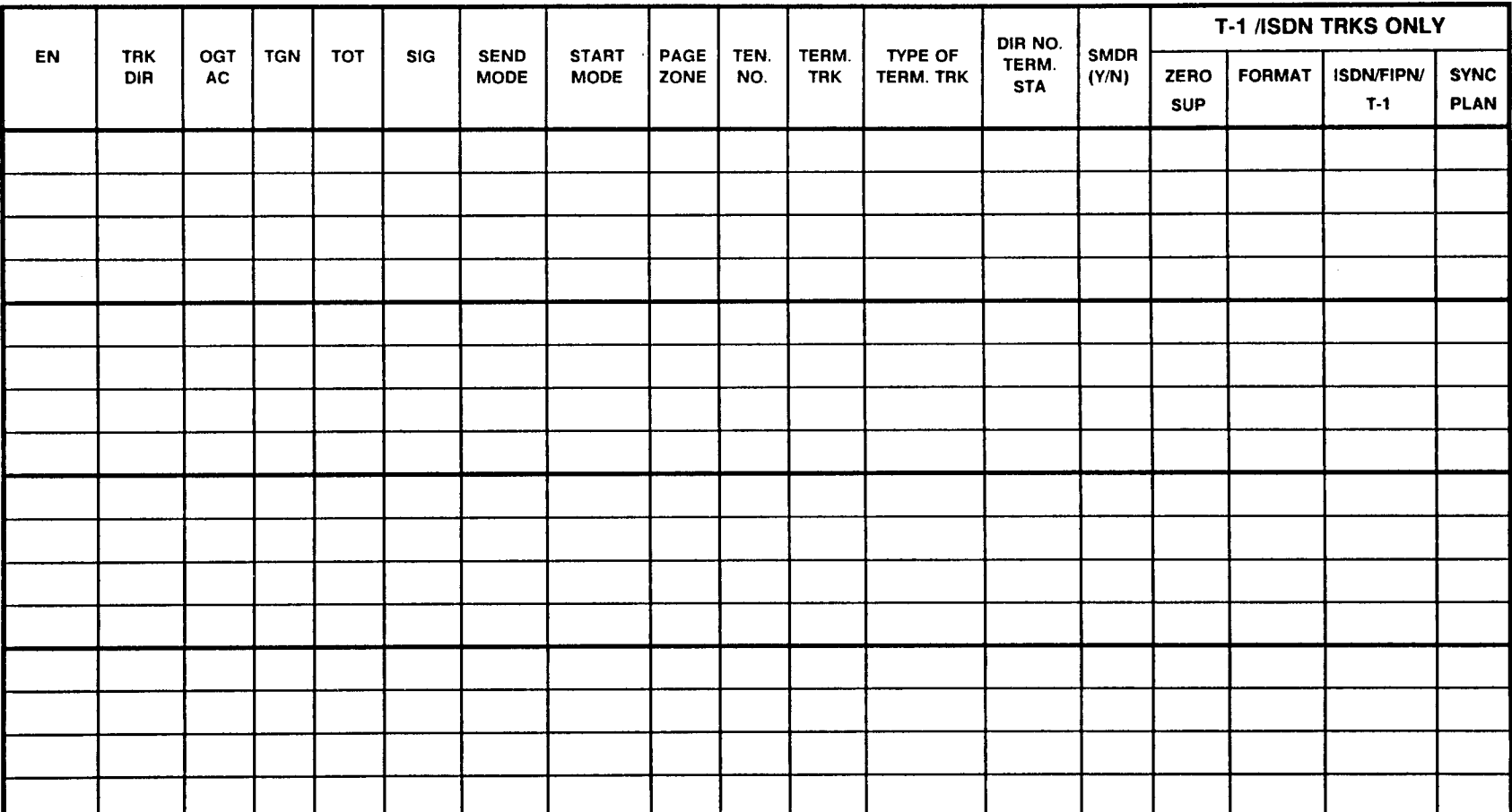

EN = Equipment Number, TRK DIR = Trunk Direction (Incoming/Outgoing/Two-Way), OGT AC = Outgoing Access Code, TGN = Trunk Group Number, TOT = Type of Trunk, SIG = Signaling (Ground, Loop, E&M), SEND MODE = Sending Mode (DP/DTMF), START MODE = Start Mode (Wink, Delay, Immediate), PAGE ZONE = Page Zone number, TEN NO = Tenant number, TERM. TRK = Terminating Trunk group number, TYPE OF TERM TRK = Type of Terminating Trunk (Personal/Direct/Pooled Direct-In), DIR NO TERM STA = Directory number of terminating station (Direct-In line), ZERO SUP = Zero Suppression, FORMAT = Frame Format, ISDN/FIPN/T-1 = D-Channel Polarity (lSDN/FlPN), SYNC PLAN = Synchronization Plan

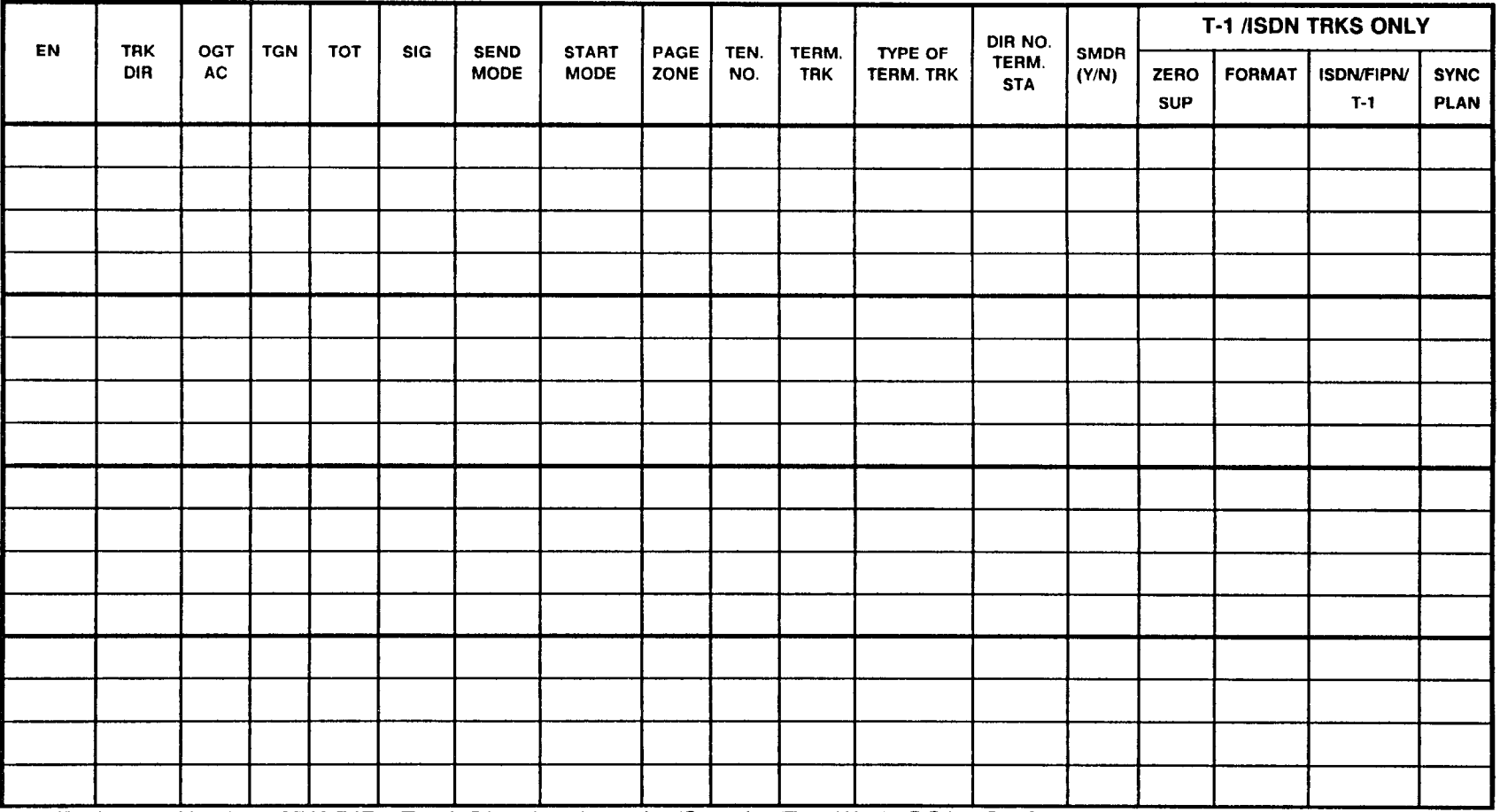

 $EN =$  Equipment Number, TRK DIR = Trunk Direction (Incoming/Outgoing/Two-C = Outgoing Access Code, TGN = Trunk Group Number, TOT = Type of Trunk, SIG = Signaling (Ground, Loop, E&M), SEND MODE = Sending Mode (DP/DTMF), START MODE = Start Mode (Wink, Delay, Immediate), PAGE ZONE = Page Zone number, TEN NO = Tenant number, TERM. TRK = Terminating Trunk group number, TYPE OF TERM TRK = Type of Terminating Trunk (Personal/Direct/Pooled Direct-In), DIR NO TERM STA = Directory number of terminating station (Direct-In line), ZERO SUP = Zero Suppression, FORMAT = Frame Format, ISDN/FIPN/T-1 = D-Channel Polarity (lSDN/FiPN), SYNC PLAN = Synchronization Plan

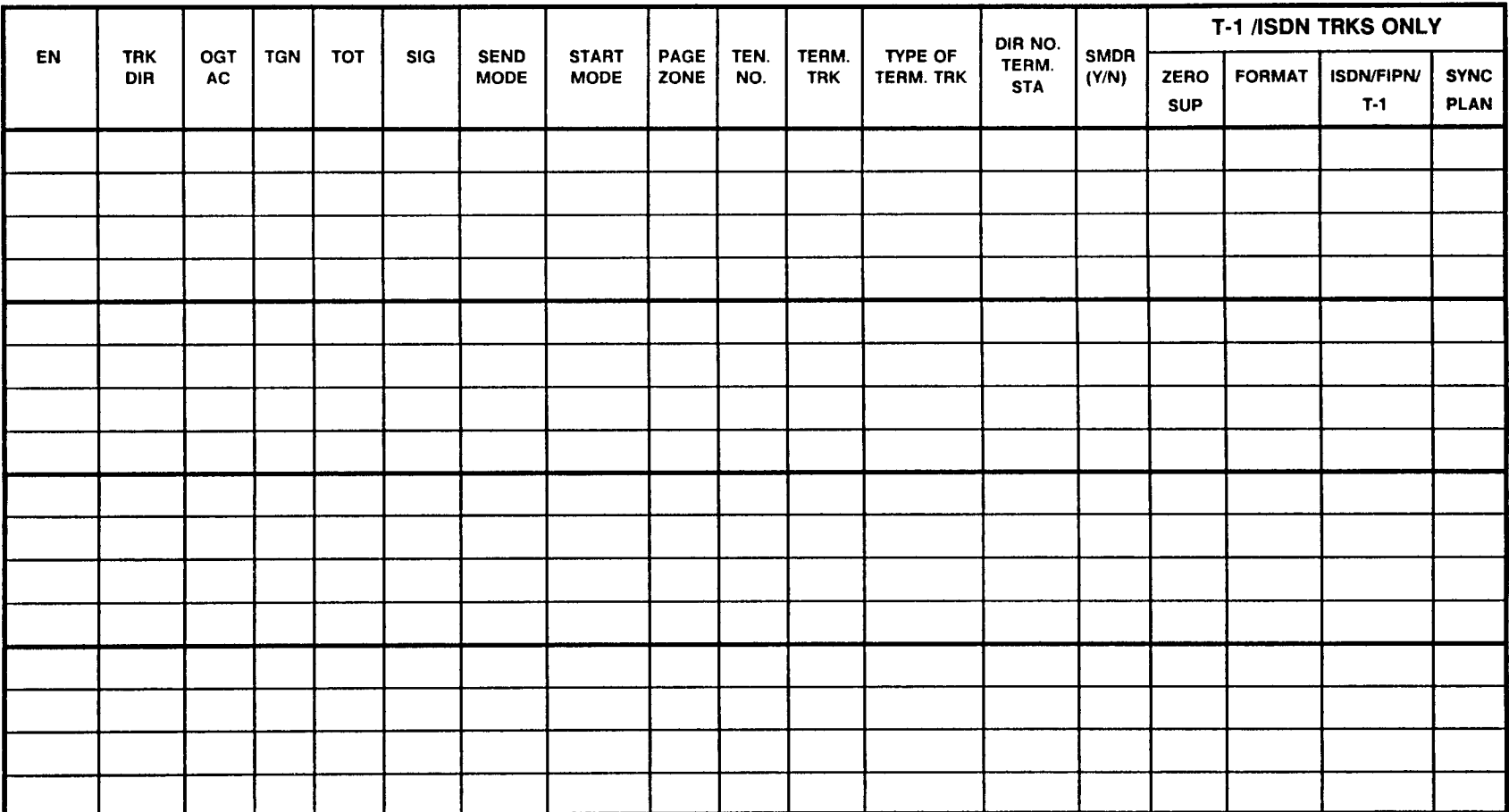

EN = Equipment Number, TRK DIR = Trunk Direction (Incoming/Outgoing/Two-Way), OGT AC = Outgoing Access Code, TGN = Trunk Group Number, TOT = Type of Trunk, SIG = Signaling (Ground, Loop, E&M), SEND MODE = Sending Mode (DP/DTMF), START MODE = Start Mode (Wink, Delay, Immediate), PAGE ZONE = Page Zone number, TEN NO = Tenant number, TERM. TRK = Terminating Trunk group number, TYPE OF TERM TRK = Type of Terminating Trunk (Personal/Direct/Pooled Direct-In), DIR NO TERM STA = Directory number of terminating station (Direct-In line), ZERO SUP = Zero Suppression, FORMAT = Frame Format, ISDN/FIPN/T-1 = D-Channel Polarity (lSDN/FlPN), SYNC PLAN = Synchronization Plan

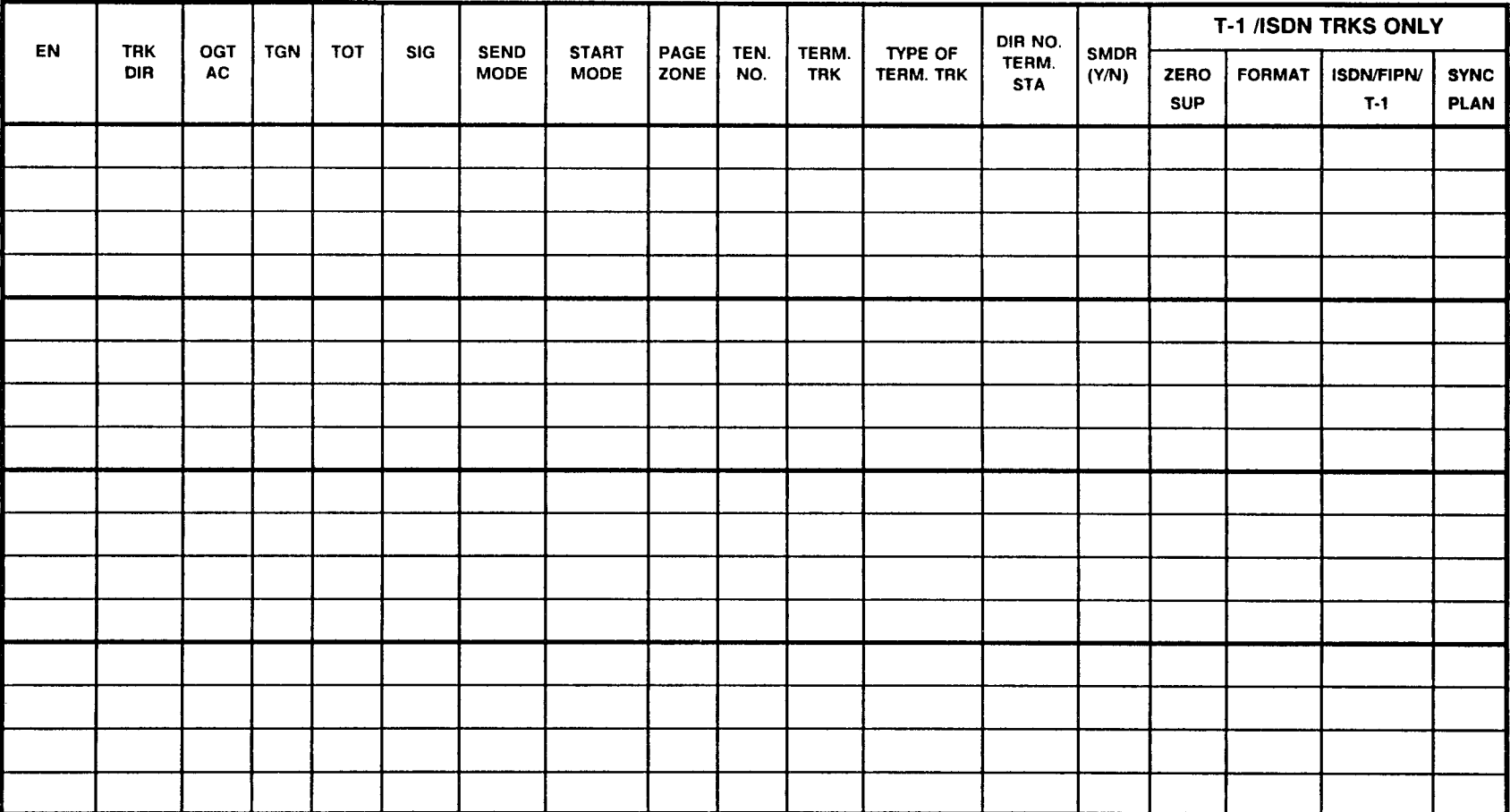

EN = Equipment Number, TRK DIR = Trunk Direction (Incoming/Outgoing/Two-Way), OGT AC = Outgoing Access Code, TGN = Trunk Group Number, TOT = Type of Trunk, SIG = Signaling (Ground, Loop, E&M), SEND MODE = Sending Mode (DP/DTMF), START MODE = Start Mode (Wink, Delay, Immediate), PAGE ZONE = Page Zone number, TEN NO = Tenant number, TERM. TRK = Terminating Trunk group number, TYPE OF TERM TRK = Type of Terminating Trunk (Personal/Direct/Pooled Direct-In), DIR NO TERM STA = Directory number of terminating station (Direct-In line), ZERO SUP = Zero Suppression, FORMAT = Frame Format, ISDN/FIPN/T-1 = D-Channel Polarity (lSDN/FlPN), SYNC PLAN = Synchronization Plan

SECTION 123-200-002 Site Log Manual

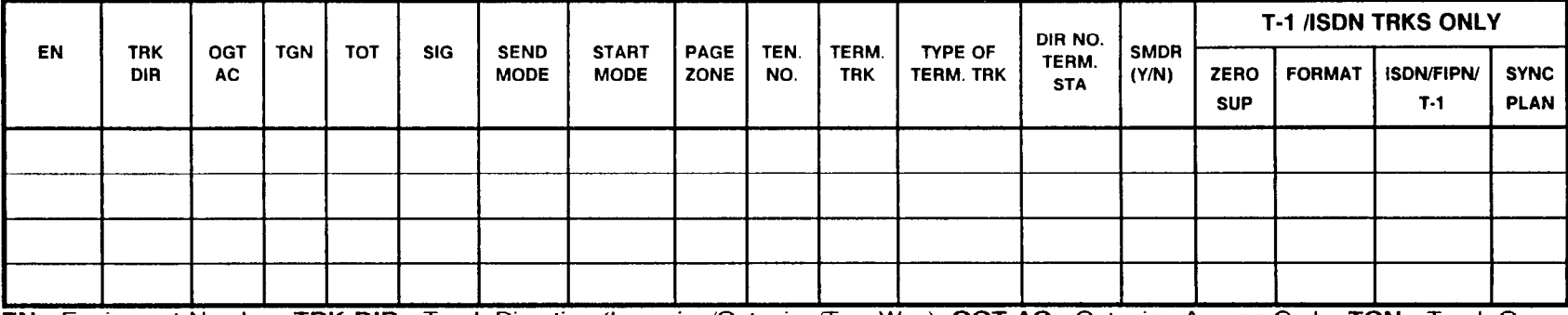

EN = Equipment Number, TRK DIR = Trunk Direction (Incoming/Outgoing/Two-Way), OGT AC = Outgoing Access Code, TGN = Trunk Group Number, TOT = Type of Trunk, SIG = Signaling (Ground, Loop, E&M), SEND MODE = Sending Mode (DP/DTMF), START MODE = Start Mode (Wink, Delay, Immediate), PAGE ZONE = Page Zone number, TEN NO = Tenant number, TERM. TRK = Terminating Trunk group number, TYPE OF TERM TRK = Type of Terminating Trunk (Personal/Direct/Pooled Direct-In), DIR NO TERM STA = Directory number of terminating station (Direct-In line), ZERO SUP = Zero Suppression, FORMAT = Frame Format, lSDN/FlPN/T-1 = D-Channel Polarity (lSDN/FlPN), SYNC PLAN = Synchronization Plan

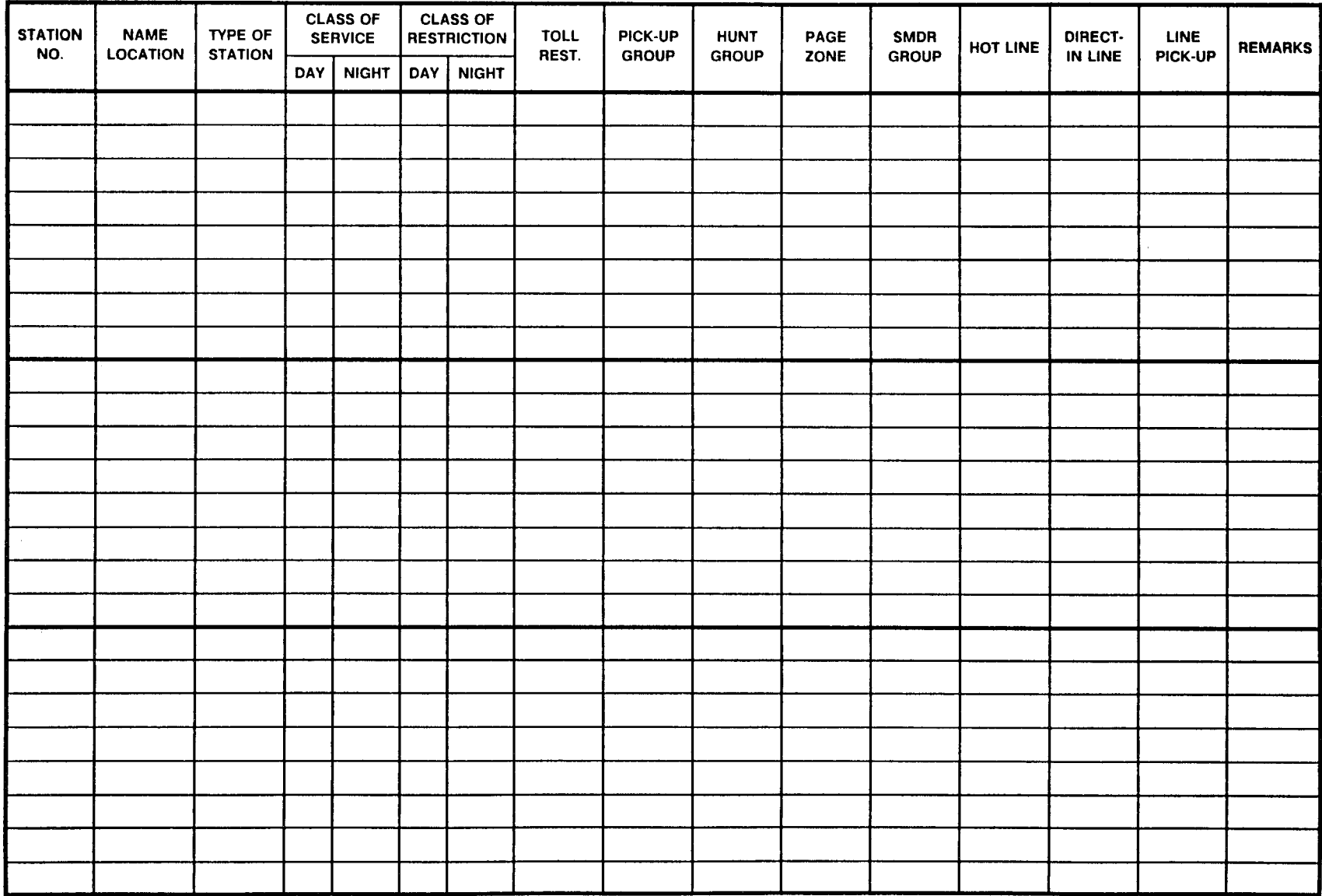

SECTION 123-200-002 Site Log Manual

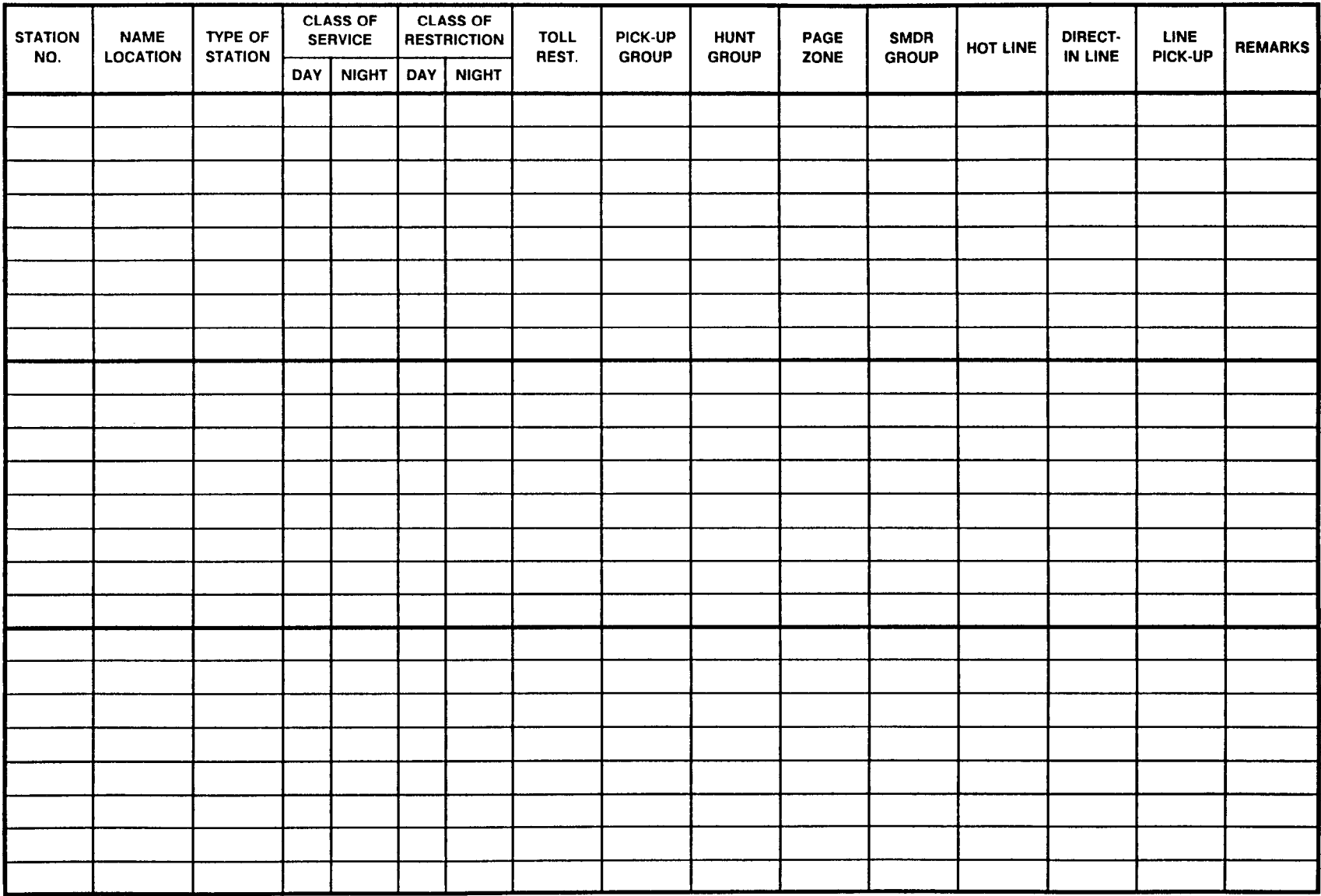

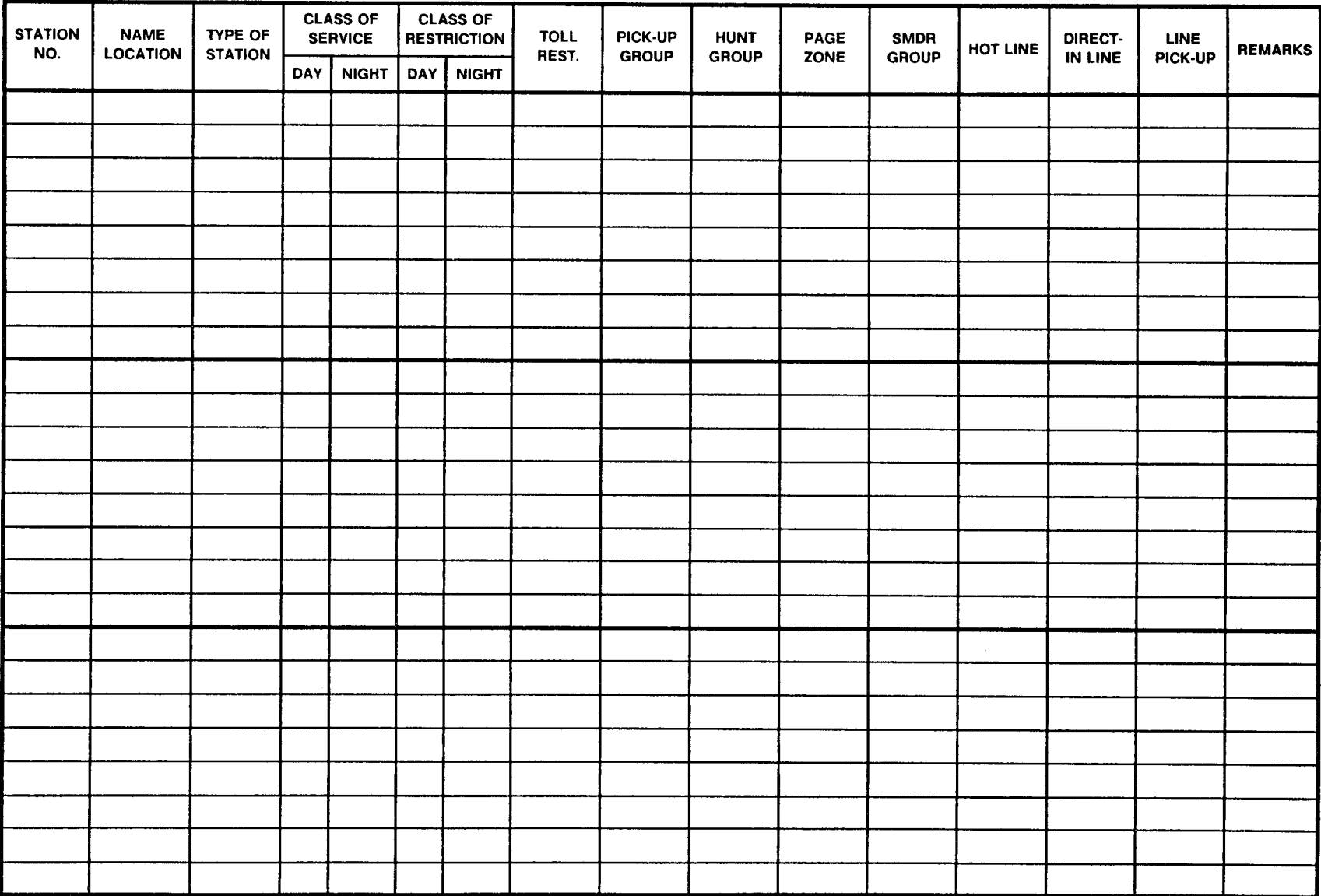

SECTION 123-200-002 **SECTION** 123-200-002

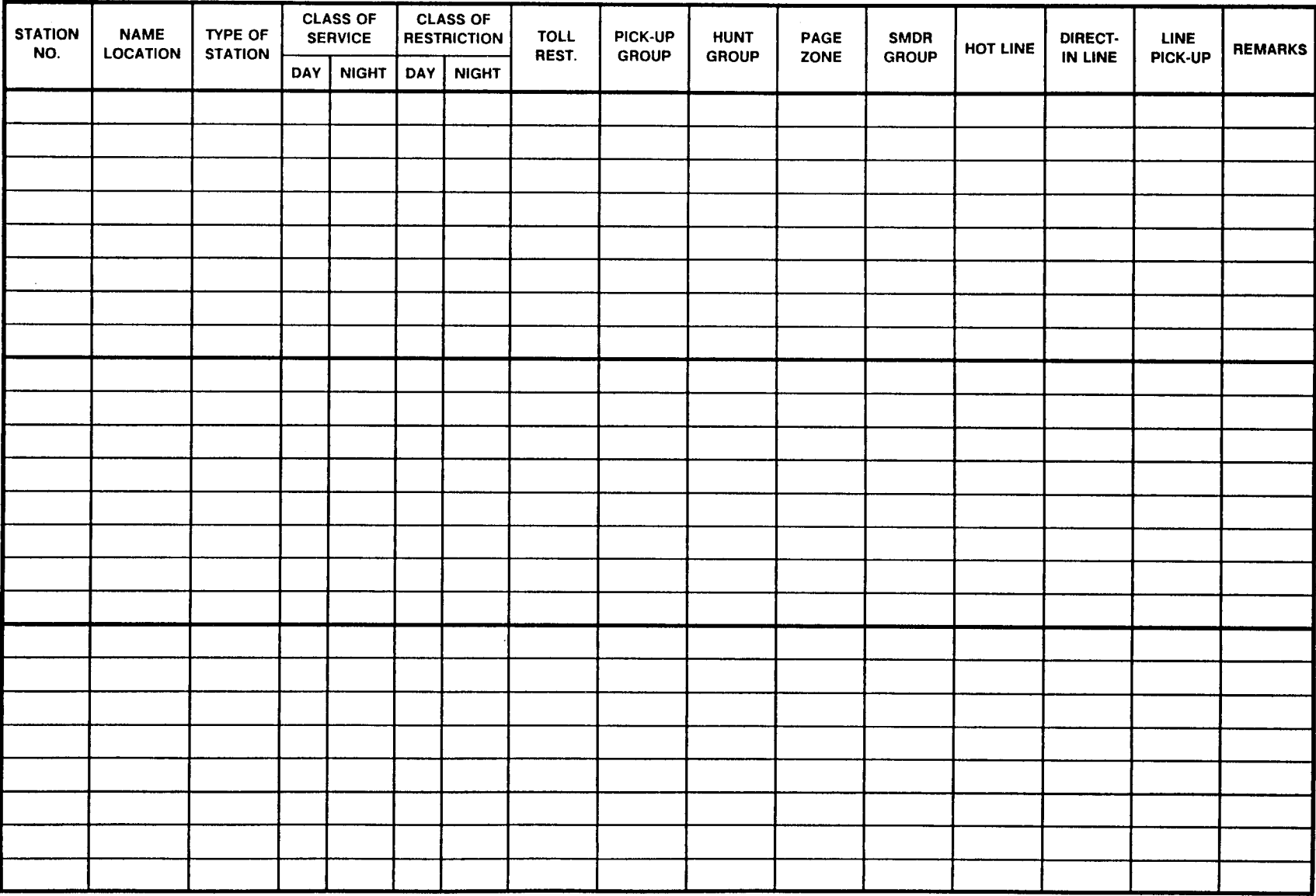

29

This page is intentionally left blank

# NUMBERING PLAN ASSIGNMENT (TRUNK ACCESS CODE)<br>CMC 100

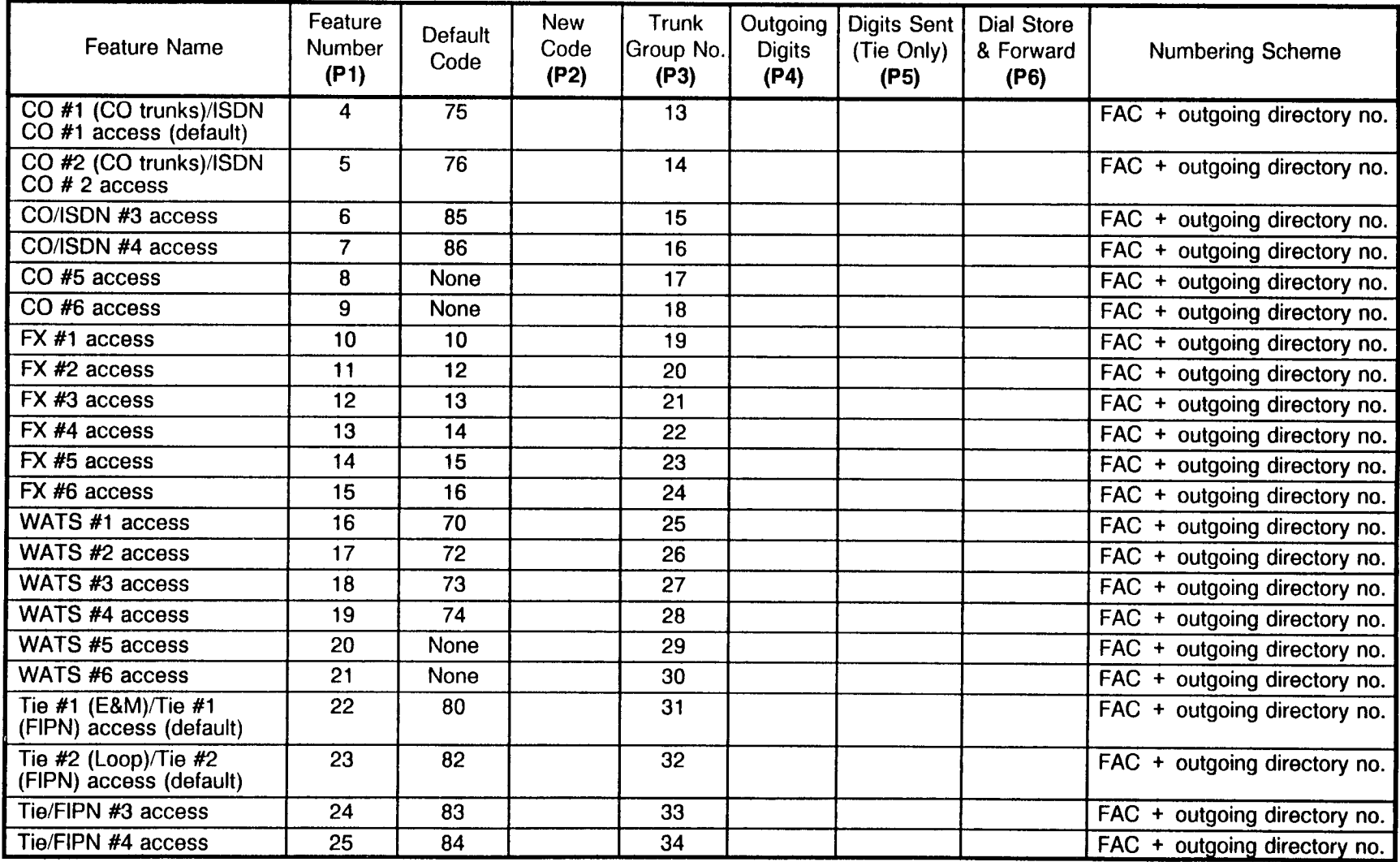

#### NUMBERING PLAN ASSIGNMENT (TRUNK ACCESS CODE) CMC 100

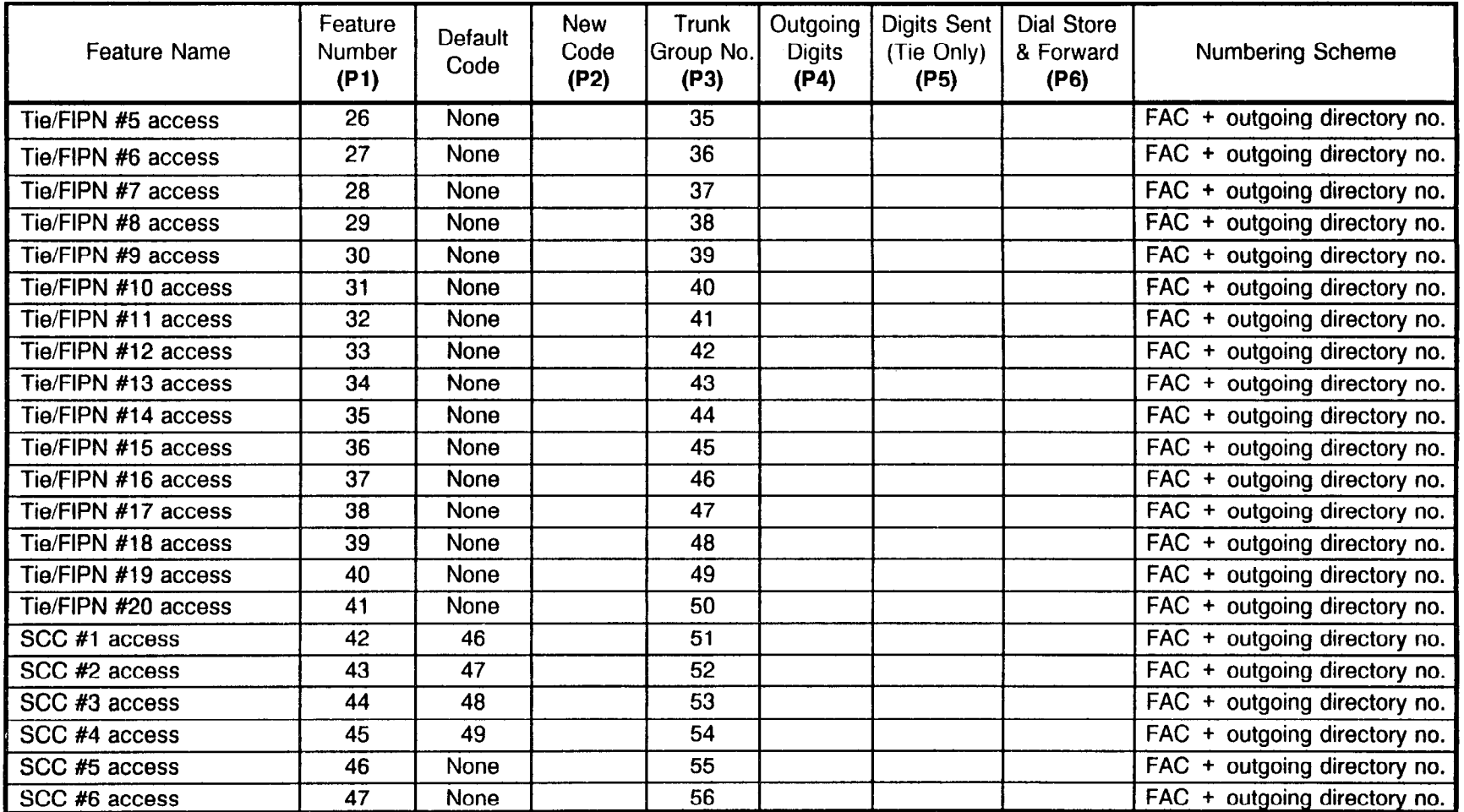

 $\Lambda$ 

#### PLAN ASSIGNMENTS (FEATURE ACCESS CODE) CMC 100

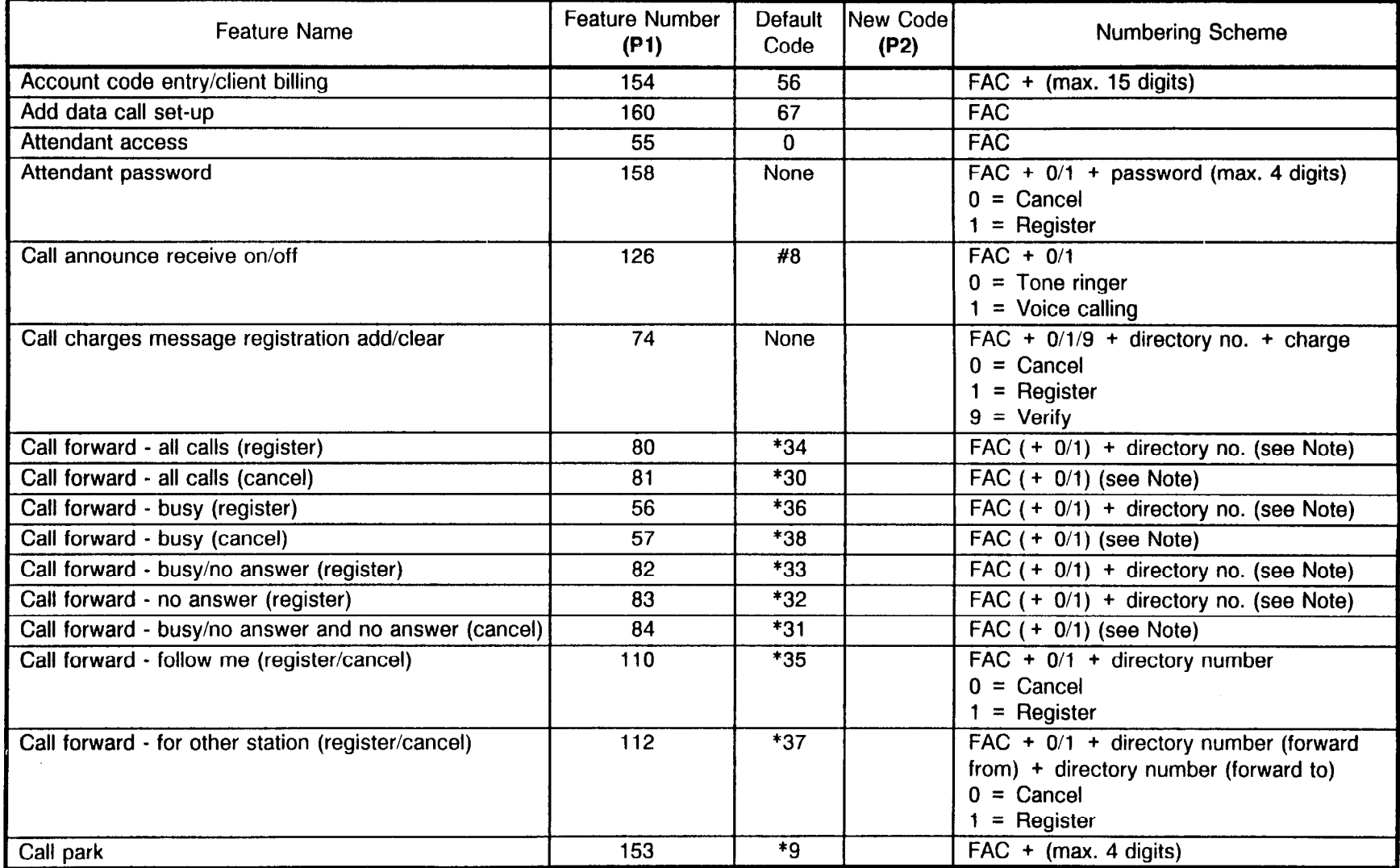

NOTE: A value of 0 (internal) or 1 (external) must be added to call forwarding register/cancel where indicated if Flag 195 of CMC 102 is set to 1.
#### NUMBERING PLAN ASSIGNMENTS (FEATURE ACCESS CODE) <u>CMC 100</u>

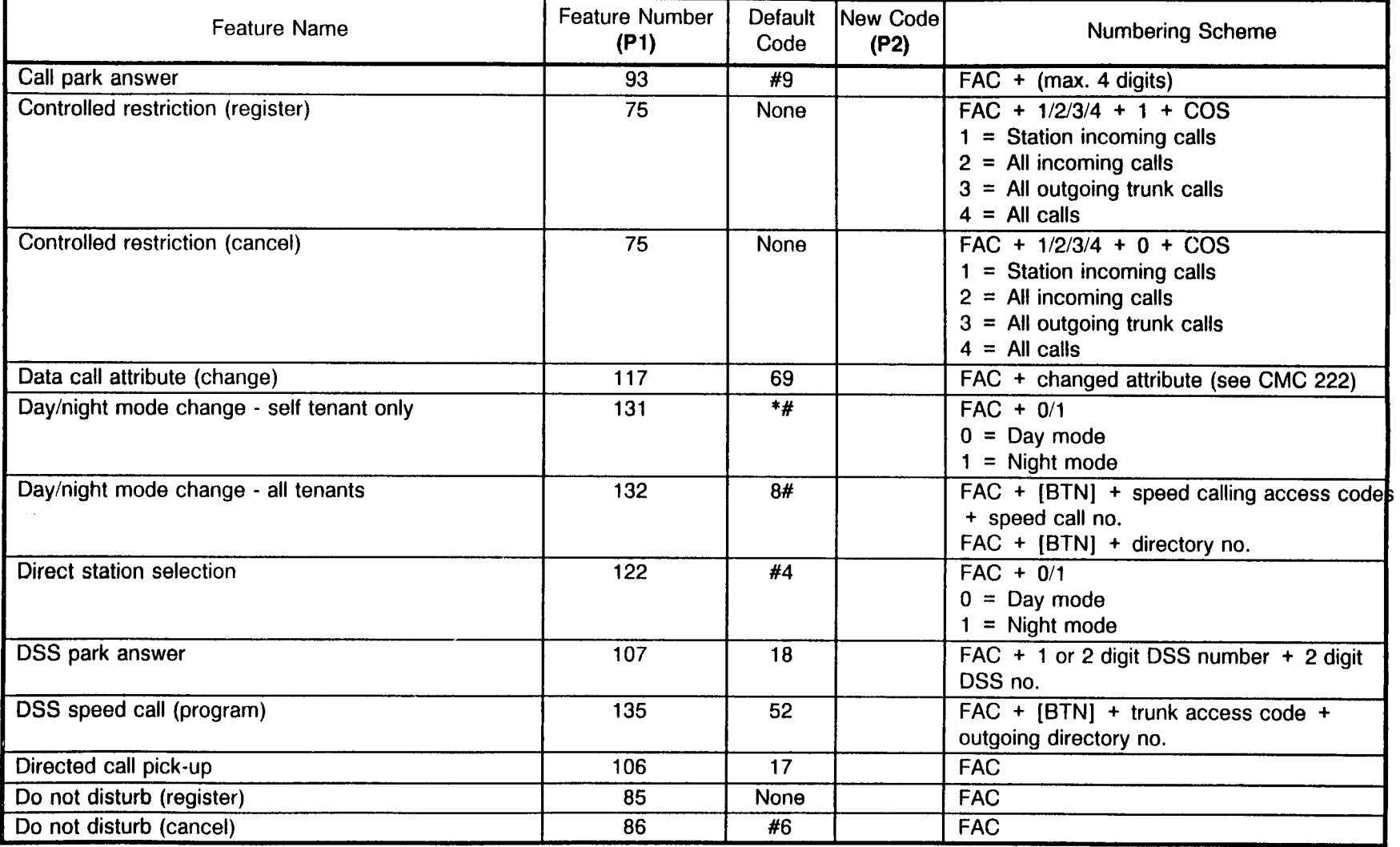

 $\sim$   $\sigma$ 

#### NUMBERING PLAN ASSIGNMENTS (FEATURE ACCESS CODE) :MC 100

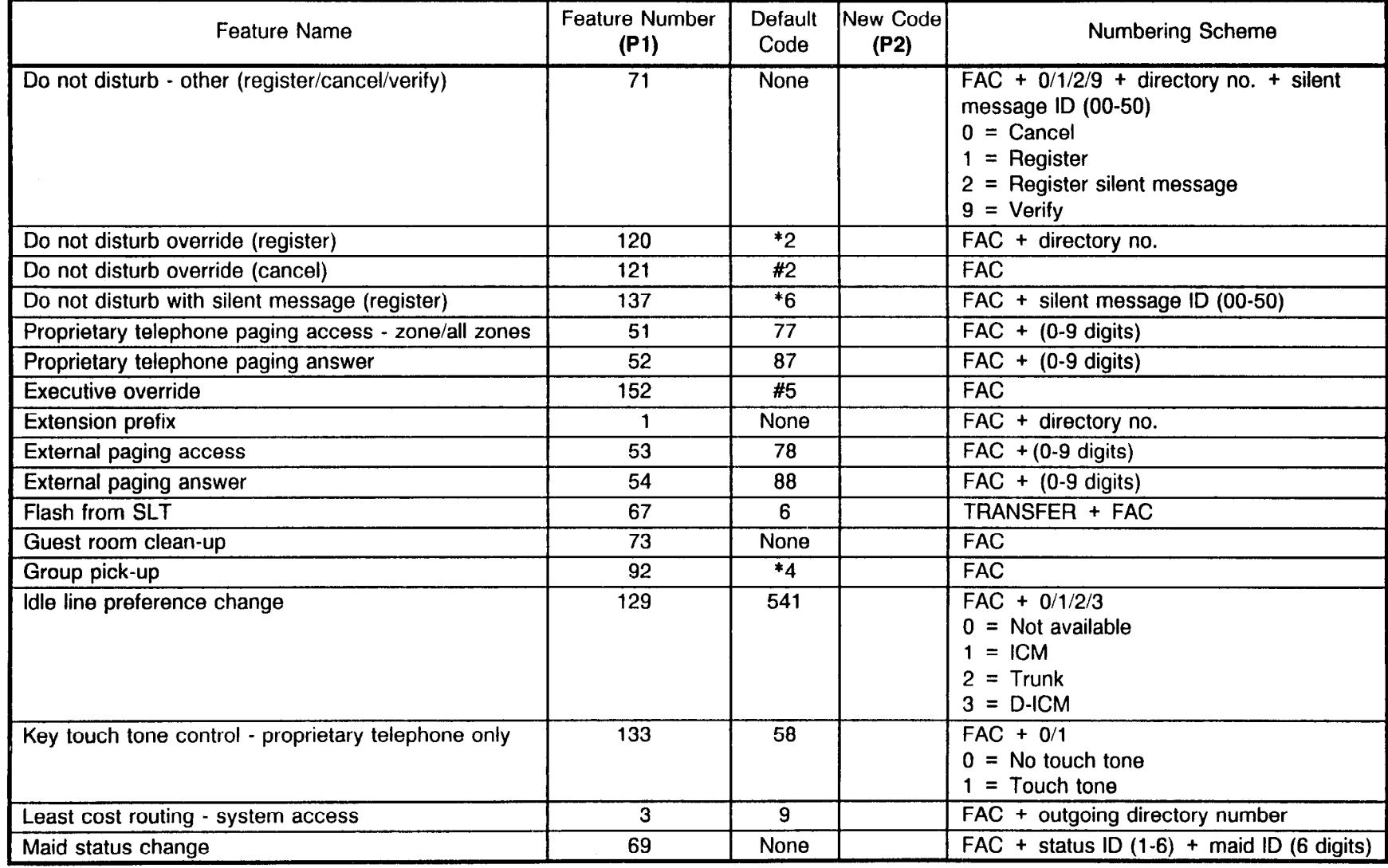

 $\mathcal{P}$ 

#### NUMBERING PLAN ASSIGNMENTS (FEATURE ACCESS CODE) <u>CMC 100</u>

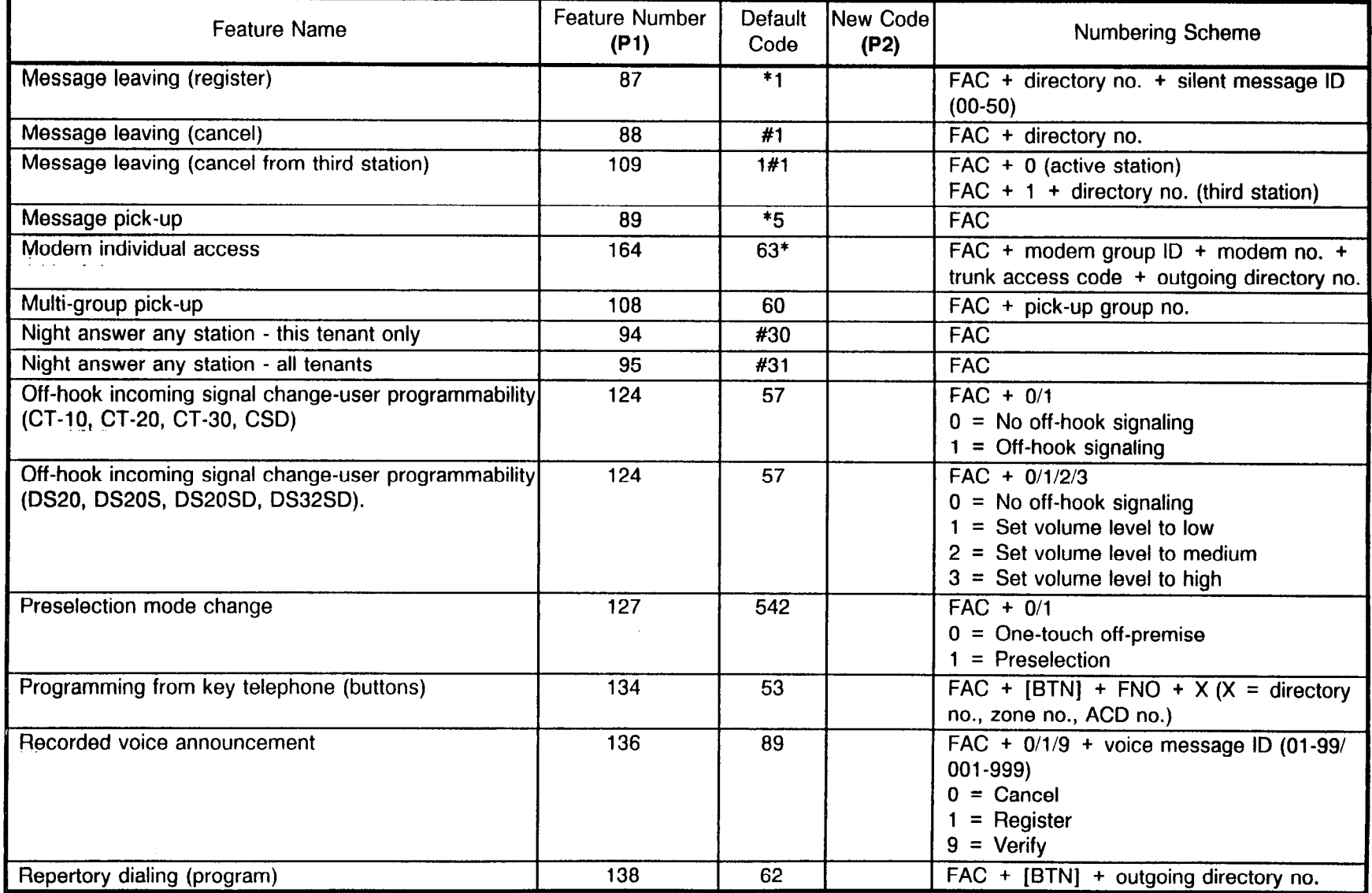

#### NUMBERING PLAN ASSIGNMENTS (FEATURE ACCESS CODE) CMC 100

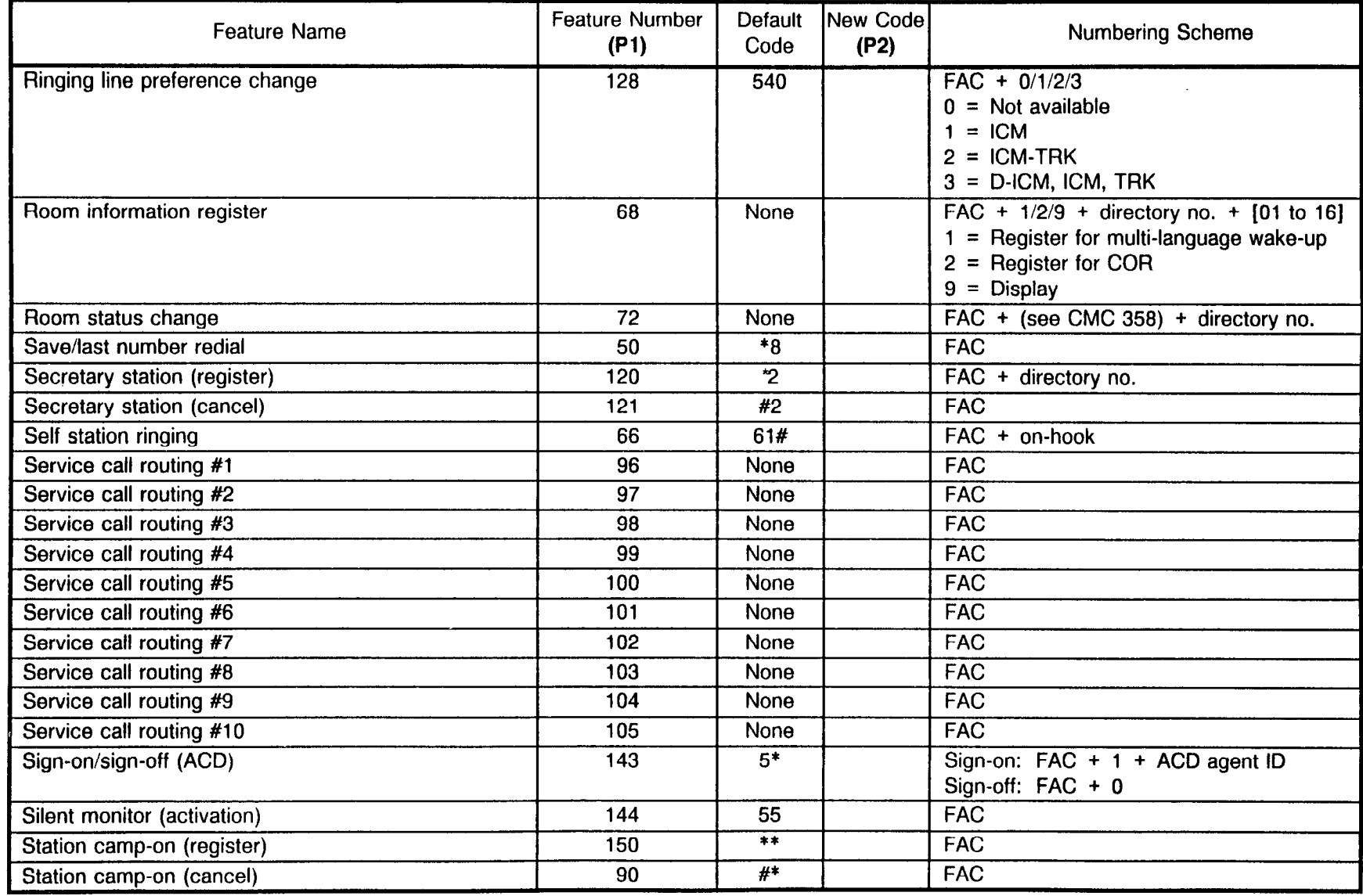

 $\mathbb{R}^{\mathbb{Z}}$ 

#### NUMBERING PLAN ASSIGNMENTS (FEATURE ACCESS CODE) CMC 100

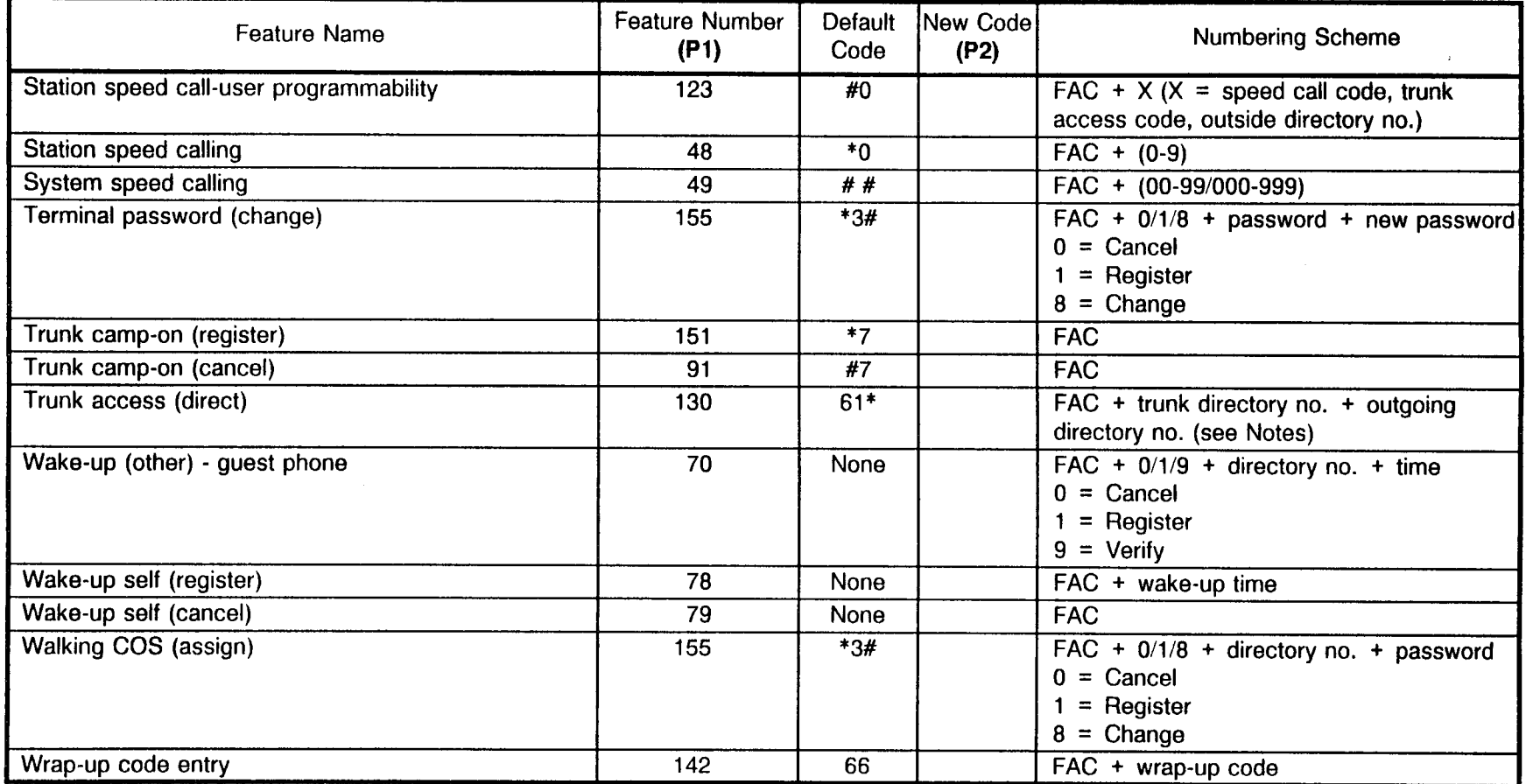

NOTES:

1. If the system consists of two or more cabinets, FNO 131 requires the use of a 4-digit trunk access code. (By default, the trunk access code is the same as the trunk equipment number.)

2. If CMC 251 was used to assign trunk directory numbers, the assigned directory number must be used in place of the trunk access code.

# CMC 101

Use the following forms to assign system parameters. (NOTE: Default values are shown in bold type.)

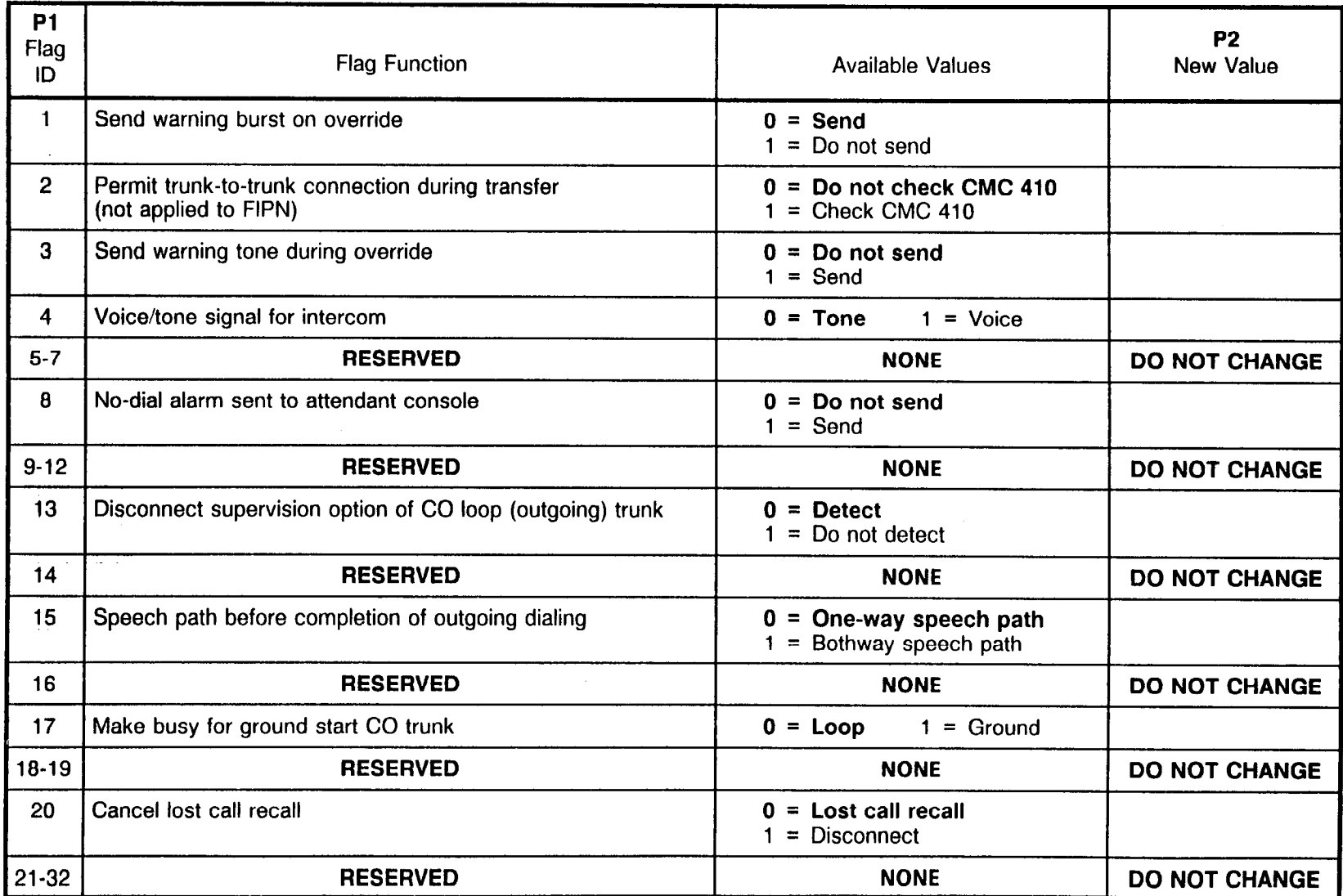

# **SYSTEM PARAMETERS**<br>**CMC 102** (NOTE: Defau

(NOTE: Default values are shown in bold type.)

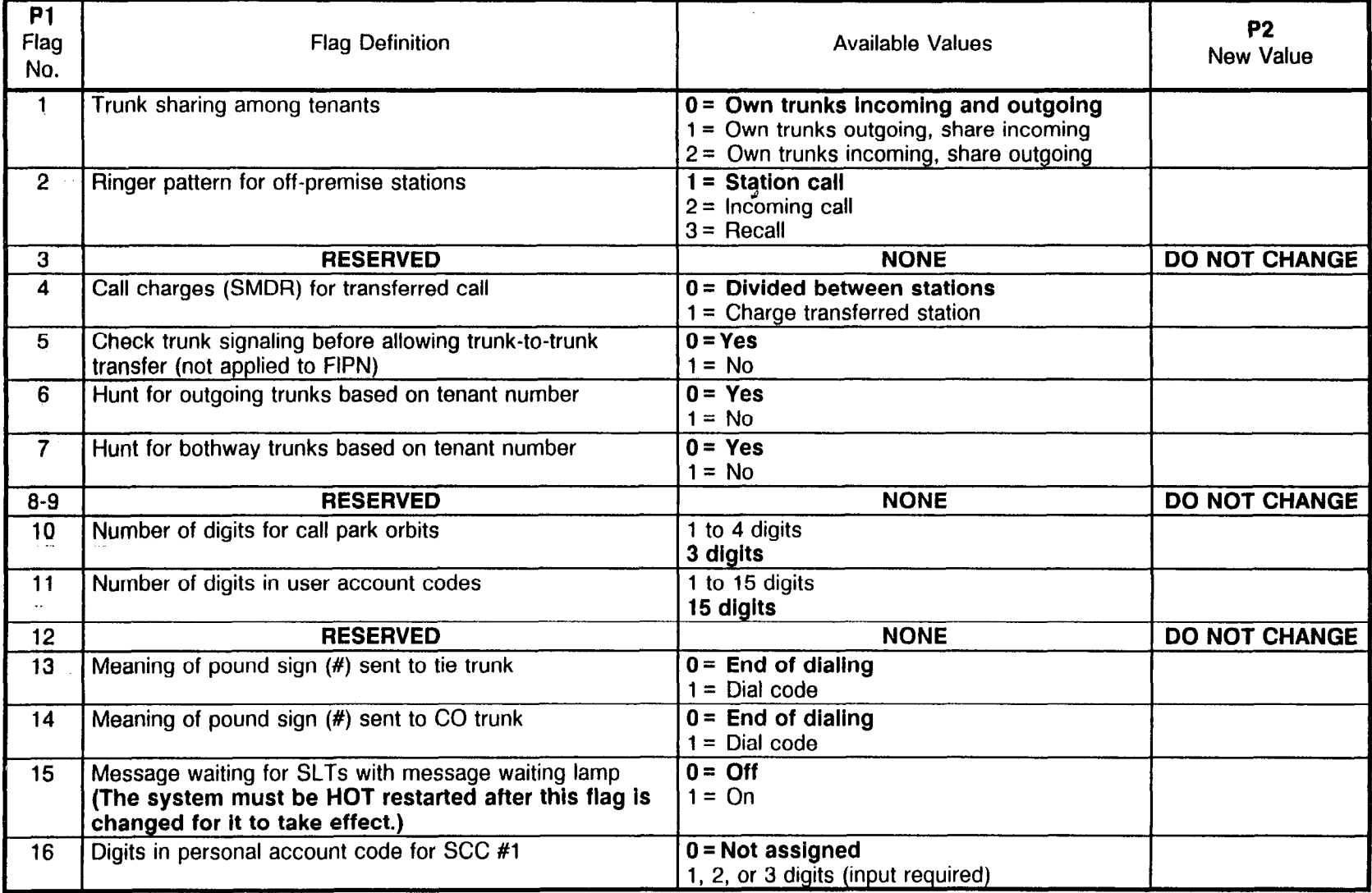

# SYSTEM PARAMETERS

CMC 102 (Cont'd) (NOTE: Default values are shown in bold type.)

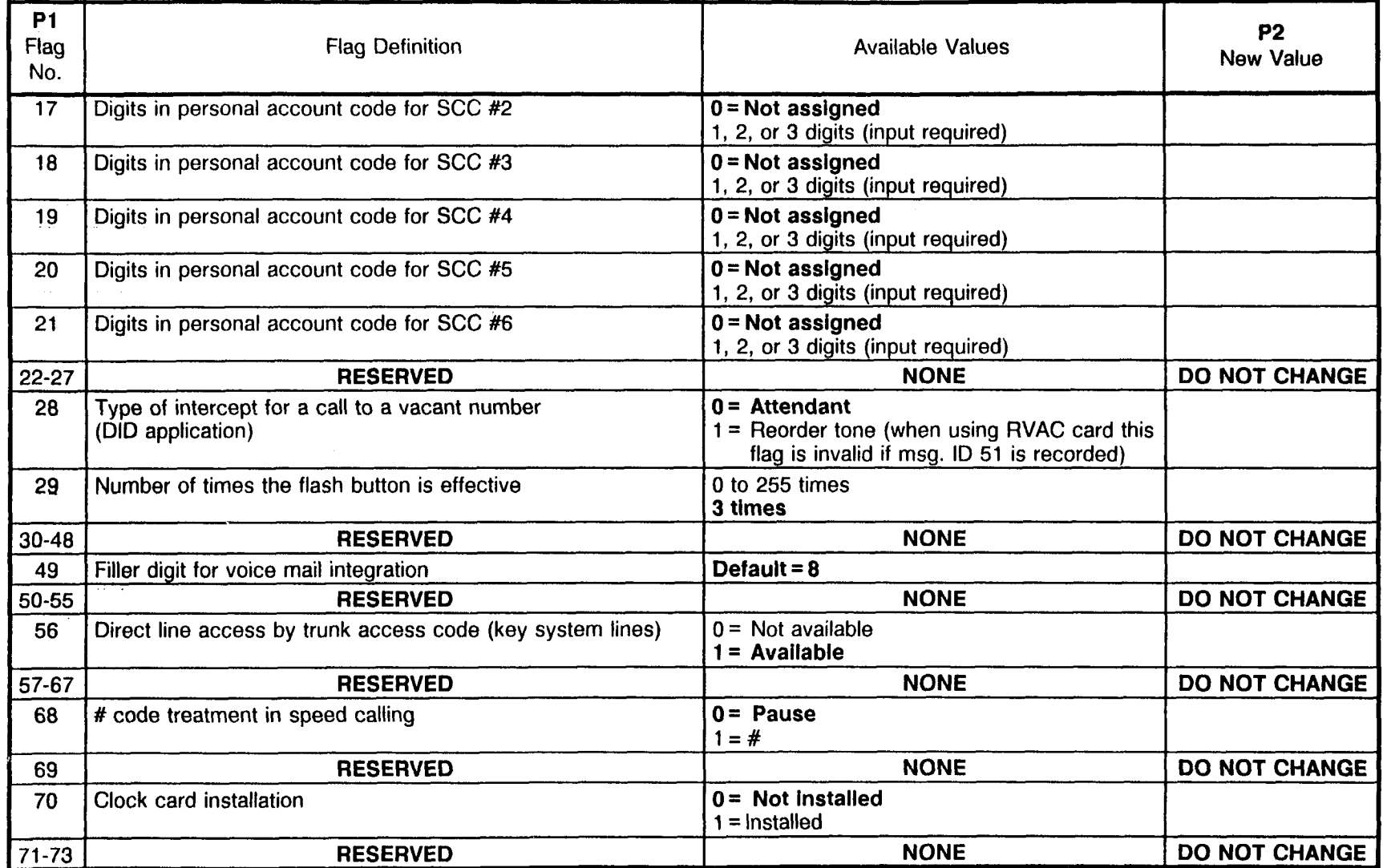

#### SYSTEM PARAMETEF

**CMC 102 (Cont'd)** (NOTE: Default values are shown in bold type.)

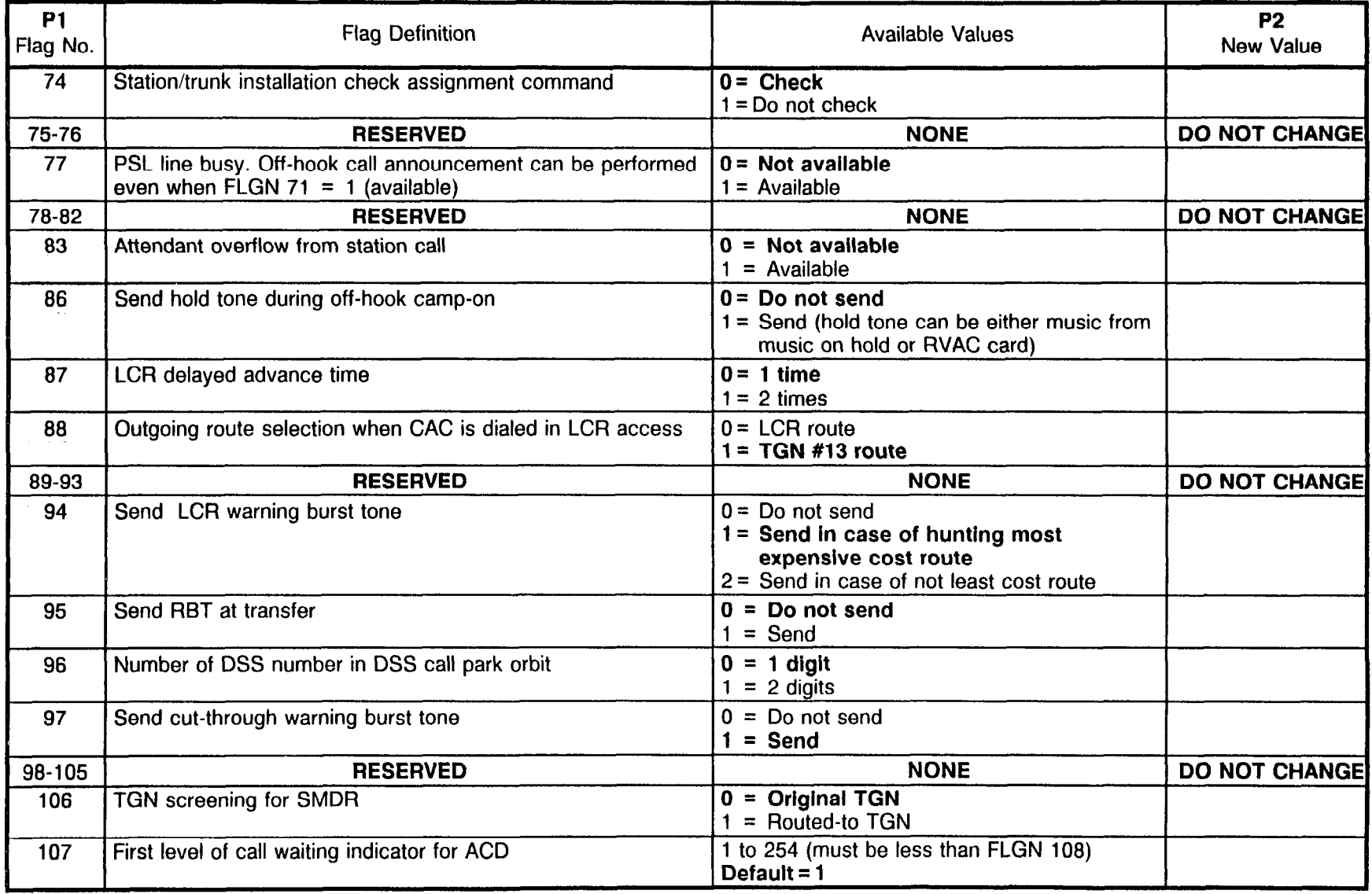

 $\epsilon_{\omega\alpha\mu}$  ,  $\omega^{\mu\nu}$ 

# SYSTEM PARAMETERS

CMC 102 (Cont'd) (NOTE: Default values are shown in bold type.)

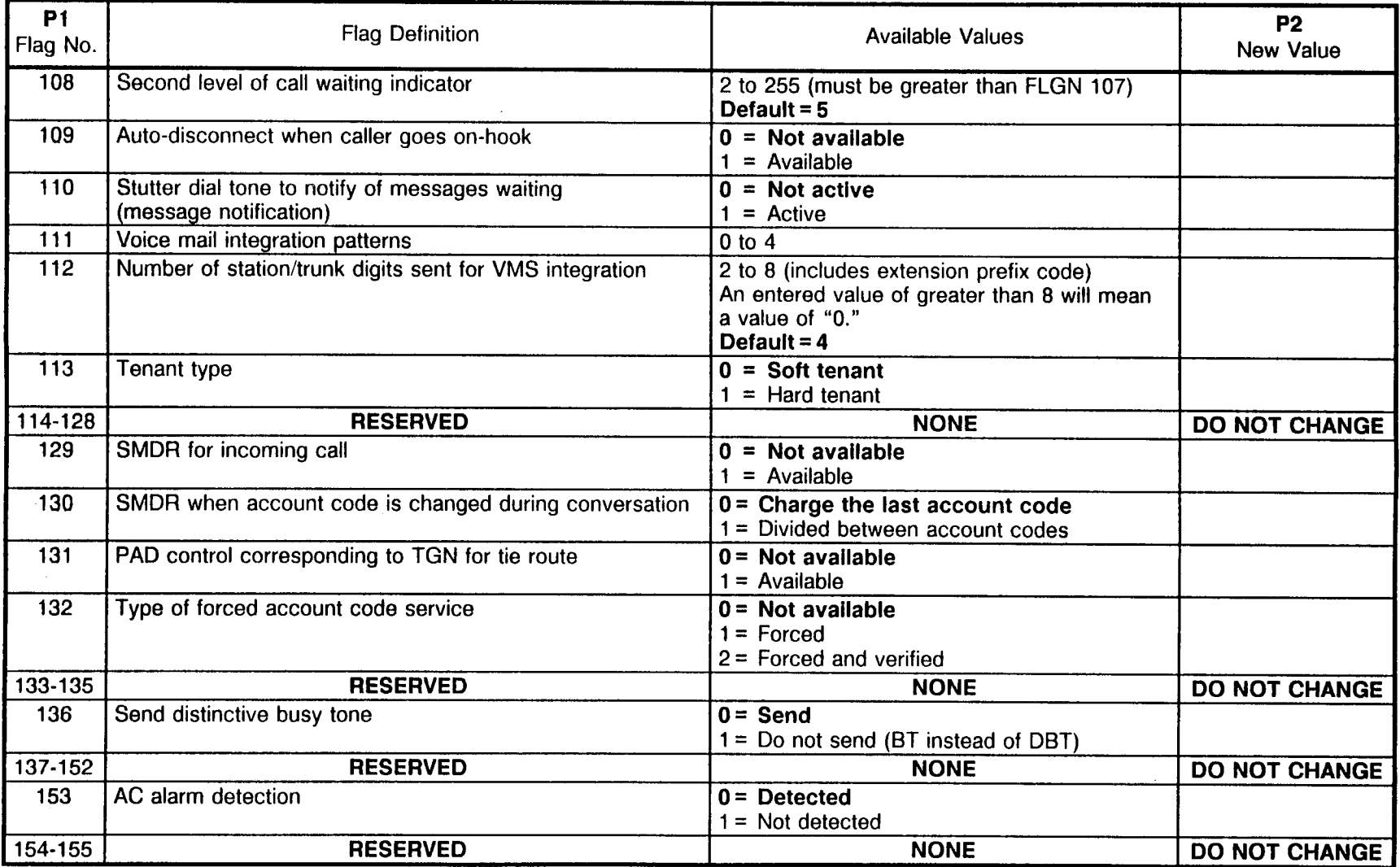

 $\mathcal{L}^{\mathcal{C}}$ 

SYSTEM PARAMETERS<br>CMC 102 (Cont'd) (NOTE: Default values are shown in bold type.)

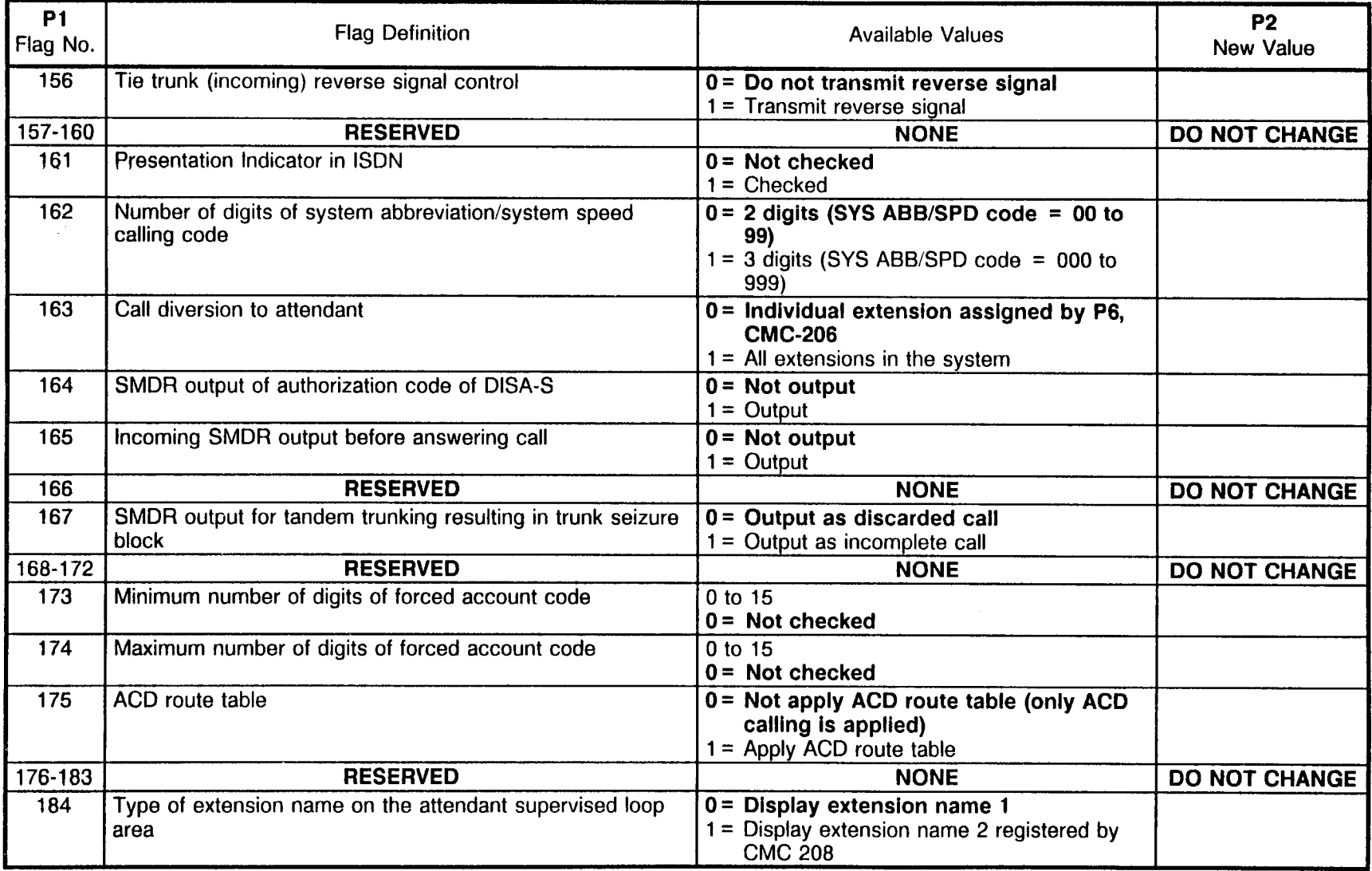

# SYSTEM PARAMETERS

CMC 102 (Cont'd) (NOTE: Default values are shown in bold type.)

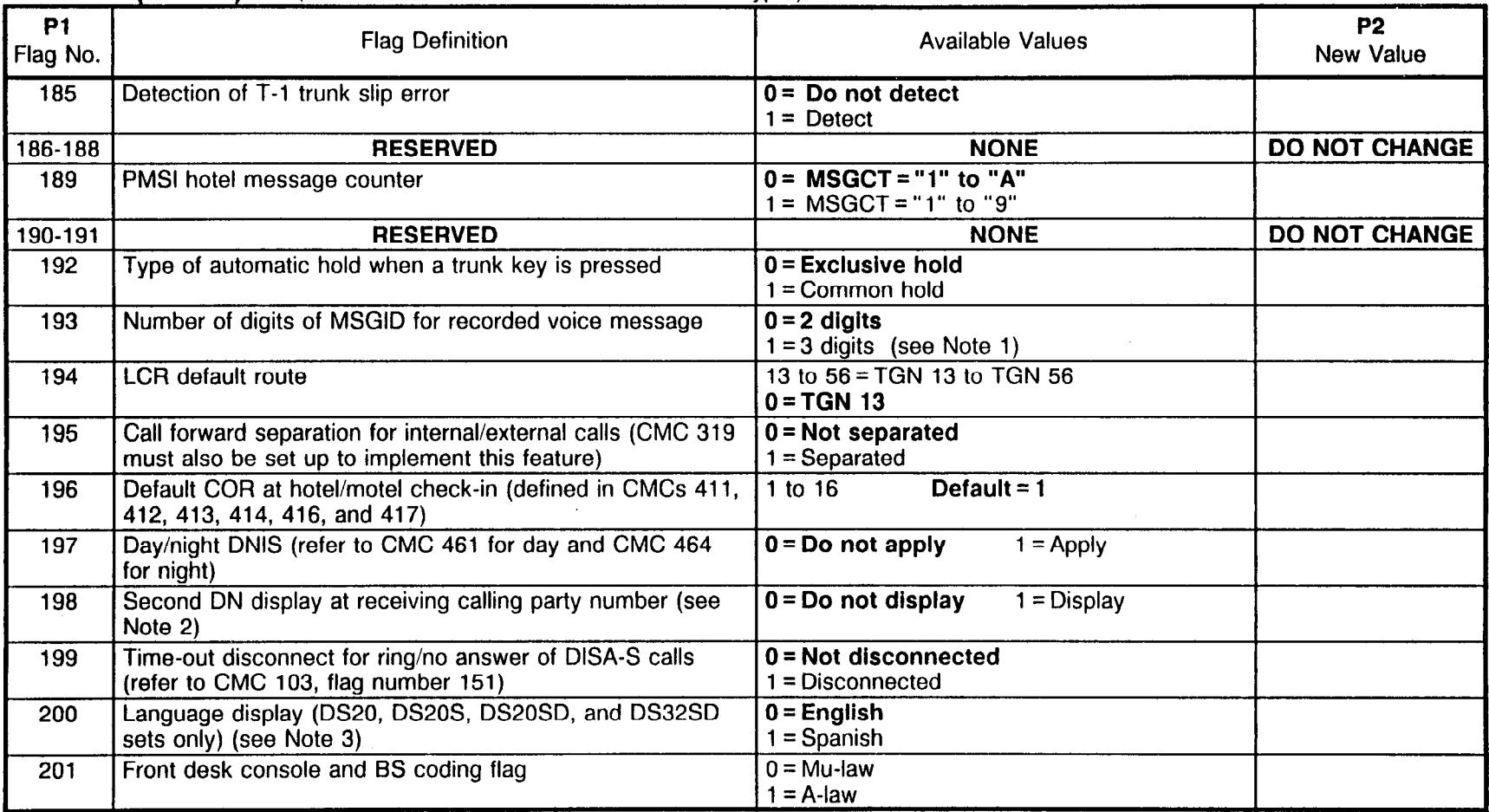

#### NOTES:

1. Required when attendant voice message or music on hold per tenam/DNlS is assigned.

2. When FLGN 198 is assigned, a maximum of ten characters can be programmed for display. If more than ten characters are used, you may see only nine or less in the display, depending on the calling situation.

3. After any changes are made, each individual phone where changes are to apply must be unplugged and plugged back in; or, perform a HOT restart.

# SYSTEM PARAMETERS

CMC 102 (Cont'd) (NOTE: Default values are shown in bold type.)

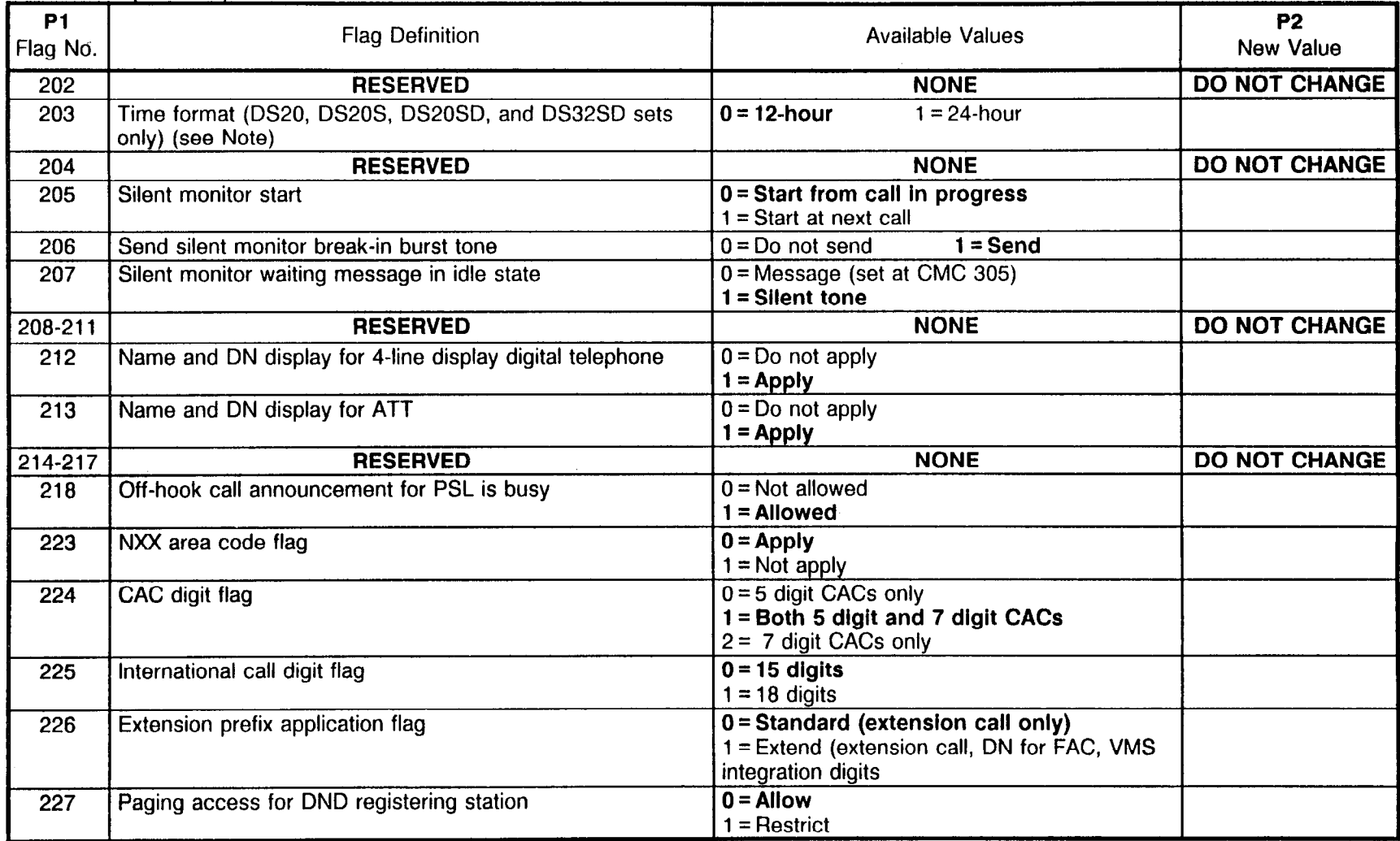

NOTE: After any changes are made, each individual phone where changes are to apply must be unplugged and plugged back in; or, perform a HOT restart.

# SYSTEM TIMING PARAMETERS

# CMC 103

Use the following forms to assign system timing parameters, using CMC 103.

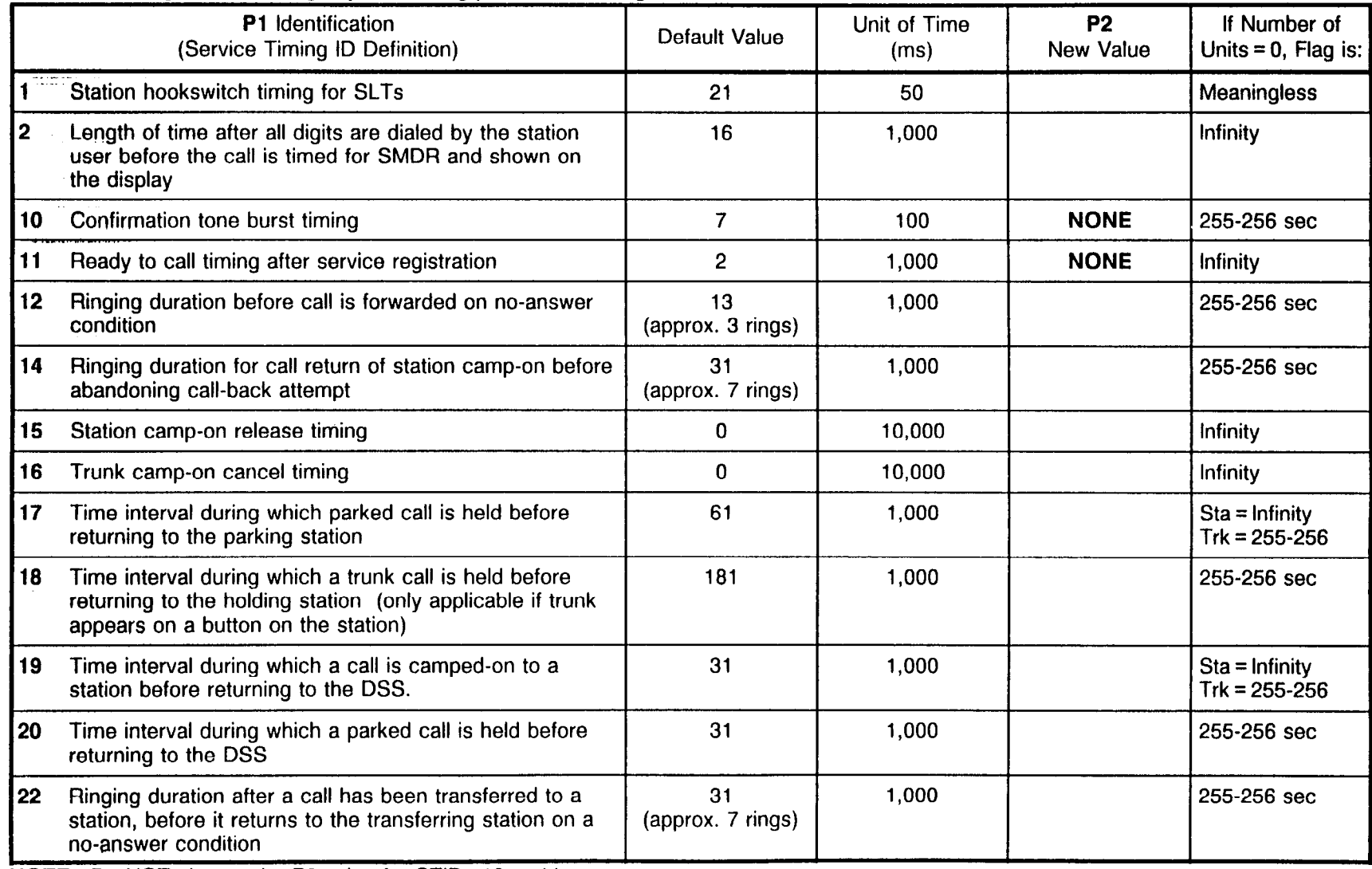

NOTE: Do NOT change the P2 value for STIDs 10 or 11.

47

# SYSTEM TIMING PARAMETERS

CMC 103 (Cont'd)

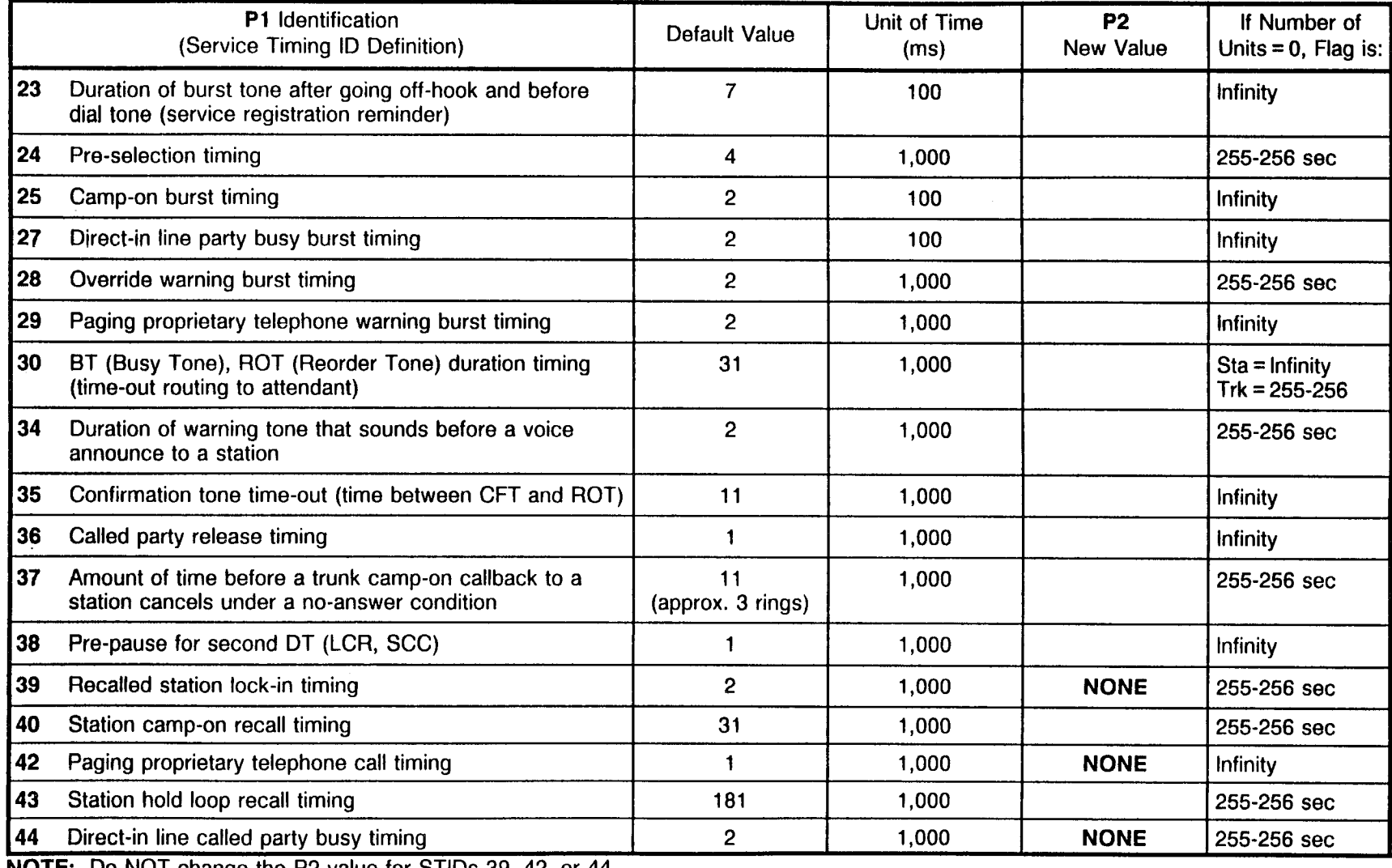

NOTE: Do NOT change the P2 value for STIDs 39, 42, or 44.

#### SYSTEM TIMING PARAMETERS **CMC 103 (Cont'd)**

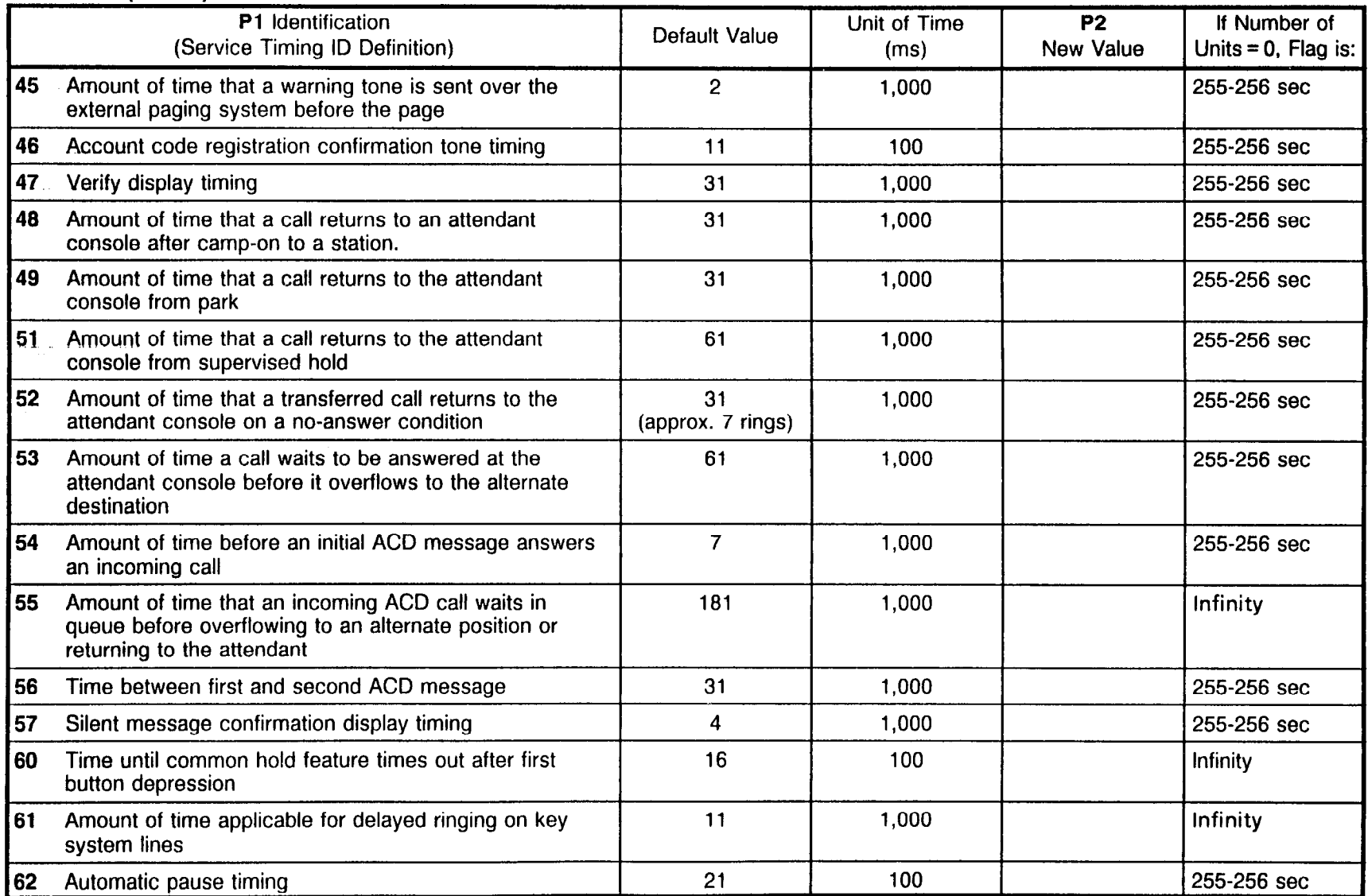

 $\sim 10^{-1}$ 

# **SYSTEM TIMING PARAMETERS**

CMC 103 (Cont'd)

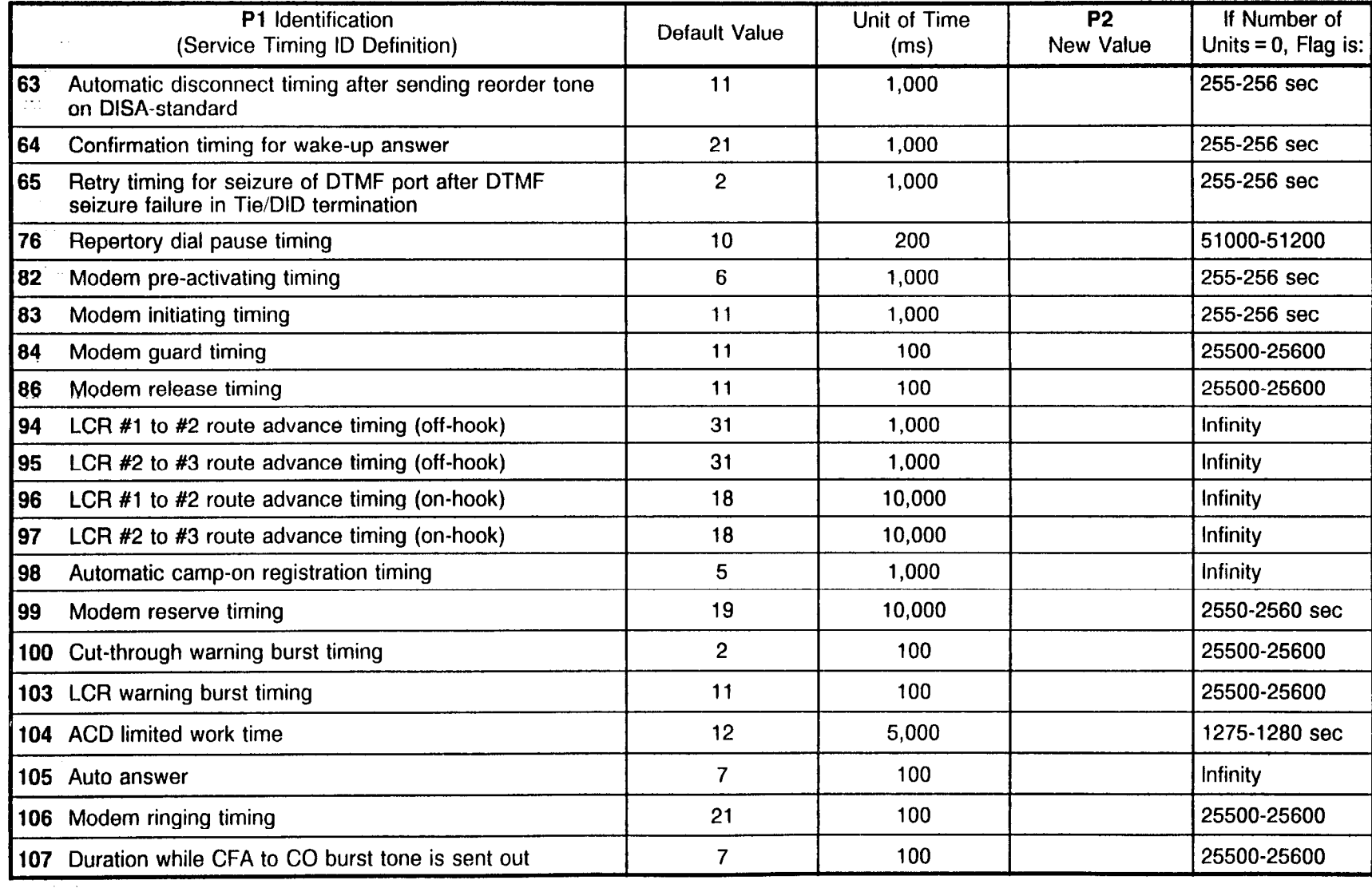

# SYSTEM TIMING PARAMETERS

CMC 103 (Cont'd)

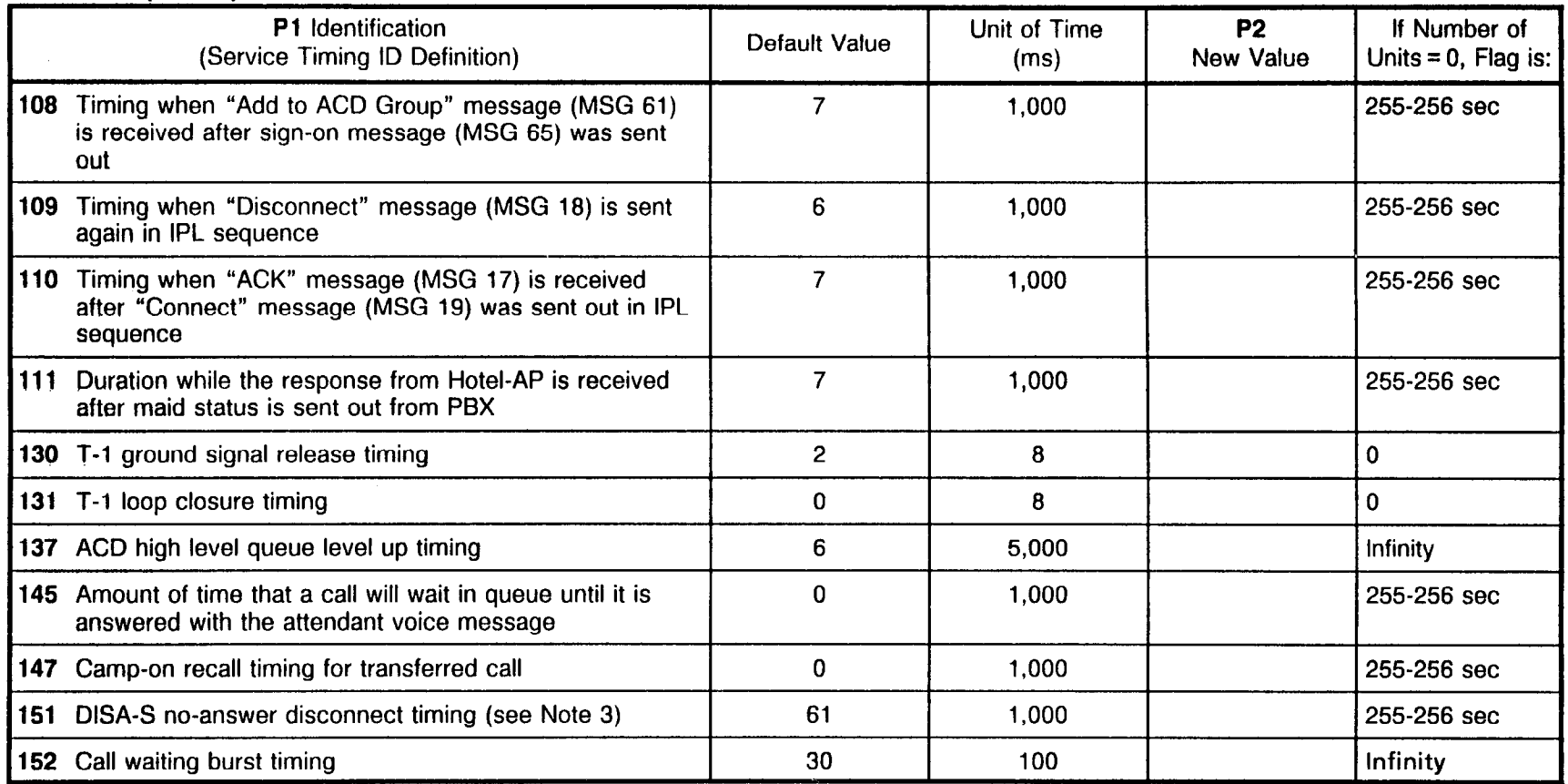

#### NOTES:

1. STlDs 3-9, 13, 21, 26, 31-33, 41, 50, 58-59, 66-75, 77-81, 85, 87-93, 101-102, 112-129, 132-136, 138-144, 146, and 148-150 are reserved. Do NOT try to change these STIDs.

- 2. Actual timing values for the STlDs may be determined by multiplying the Unit of Time by the Number of Time Units (P2). (The actual value used by the system may be as much as one Number of Units less than the calculated value.)
- 3. Refer to CMC 102, flag number 199.

This page is intentionally left blank

 $\mathcal{L}^{\text{max}}_{\text{max}}$ 

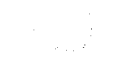

#### CLASS OF SERVICE ASSIGNMENT CMC 104

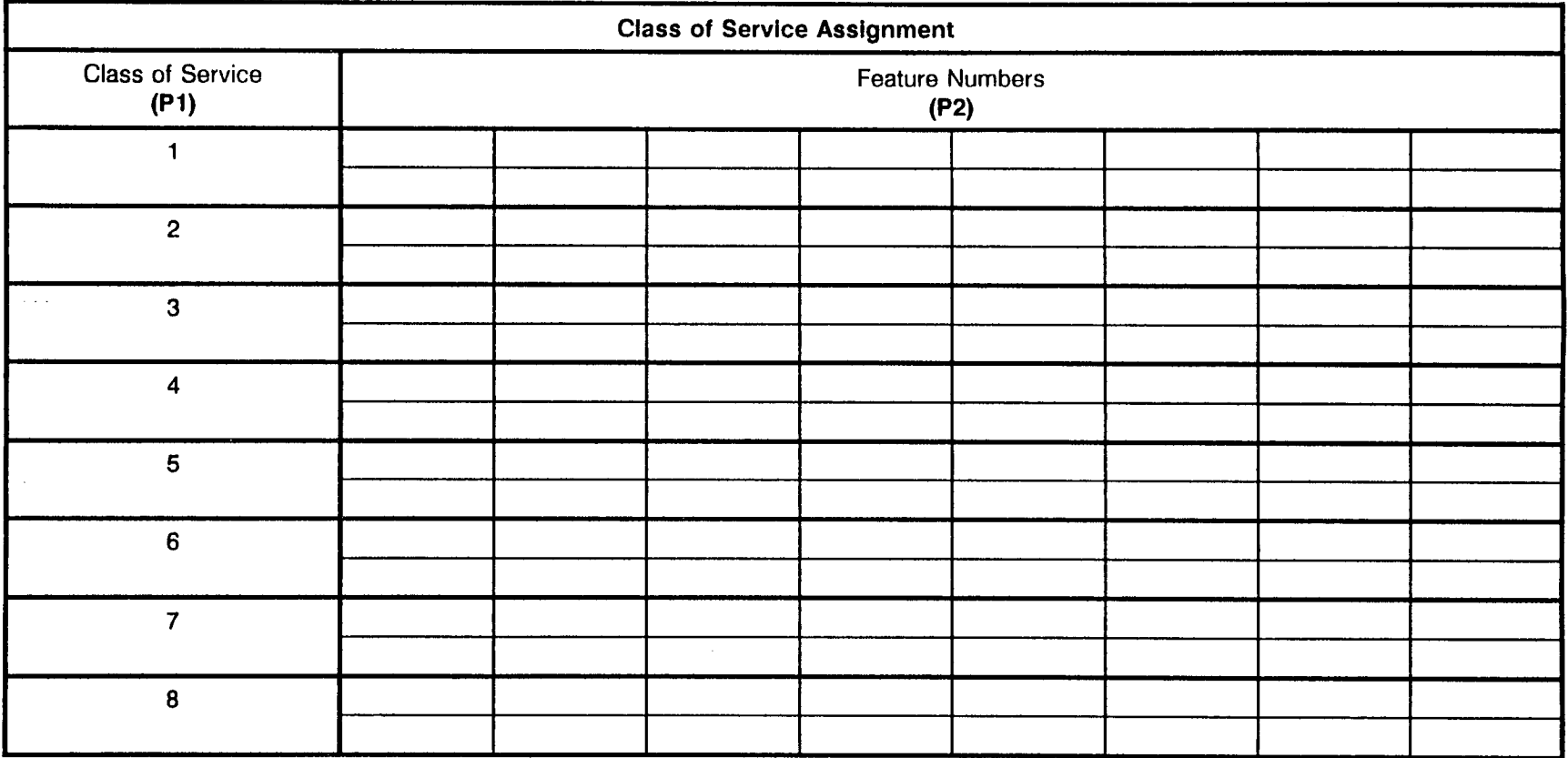

 $\sim$ 

#### CLASS OF SERVICE ASSIGNMENT CMC 104

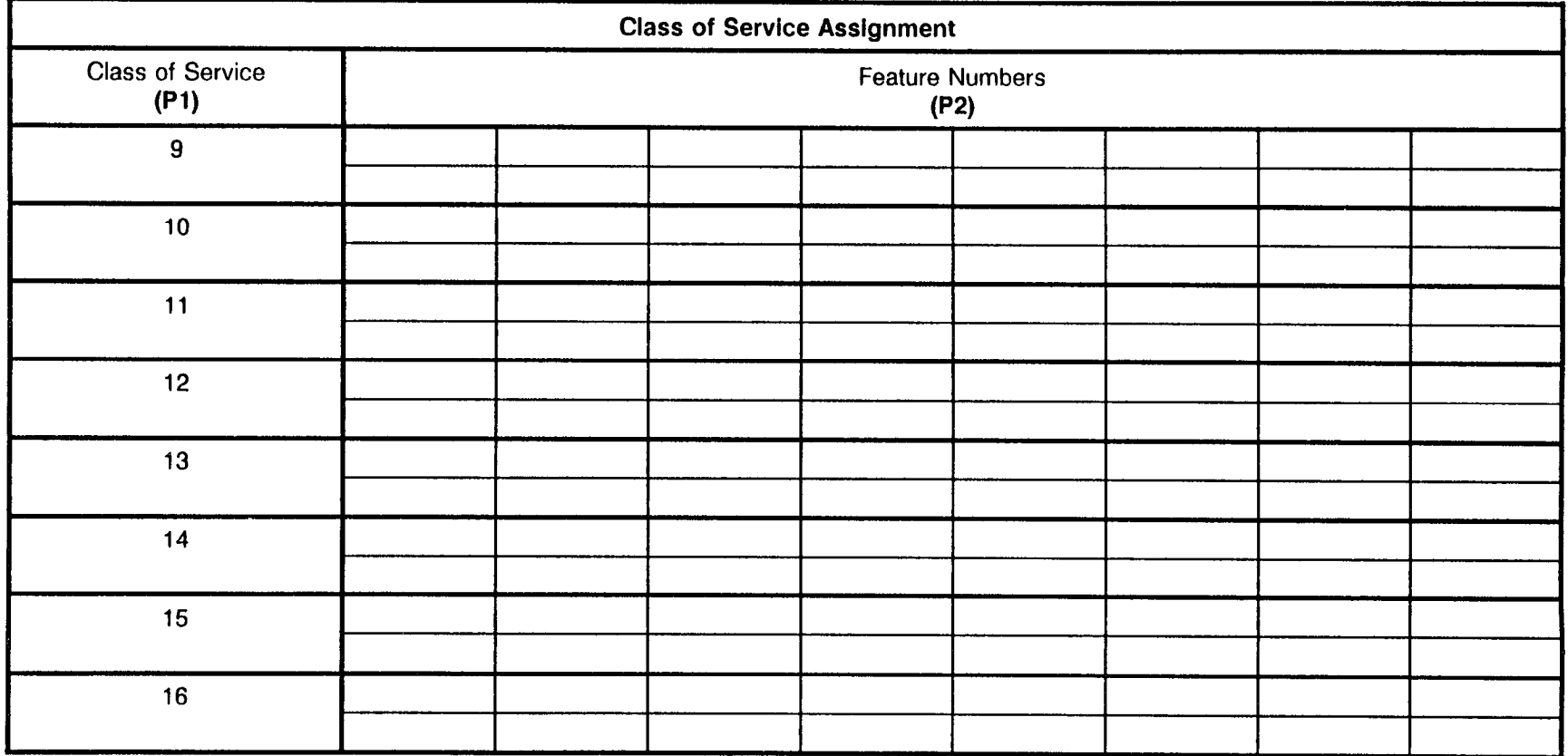

#### TRUNK ACCESS (COR) ASSIGNMENT CMC 105

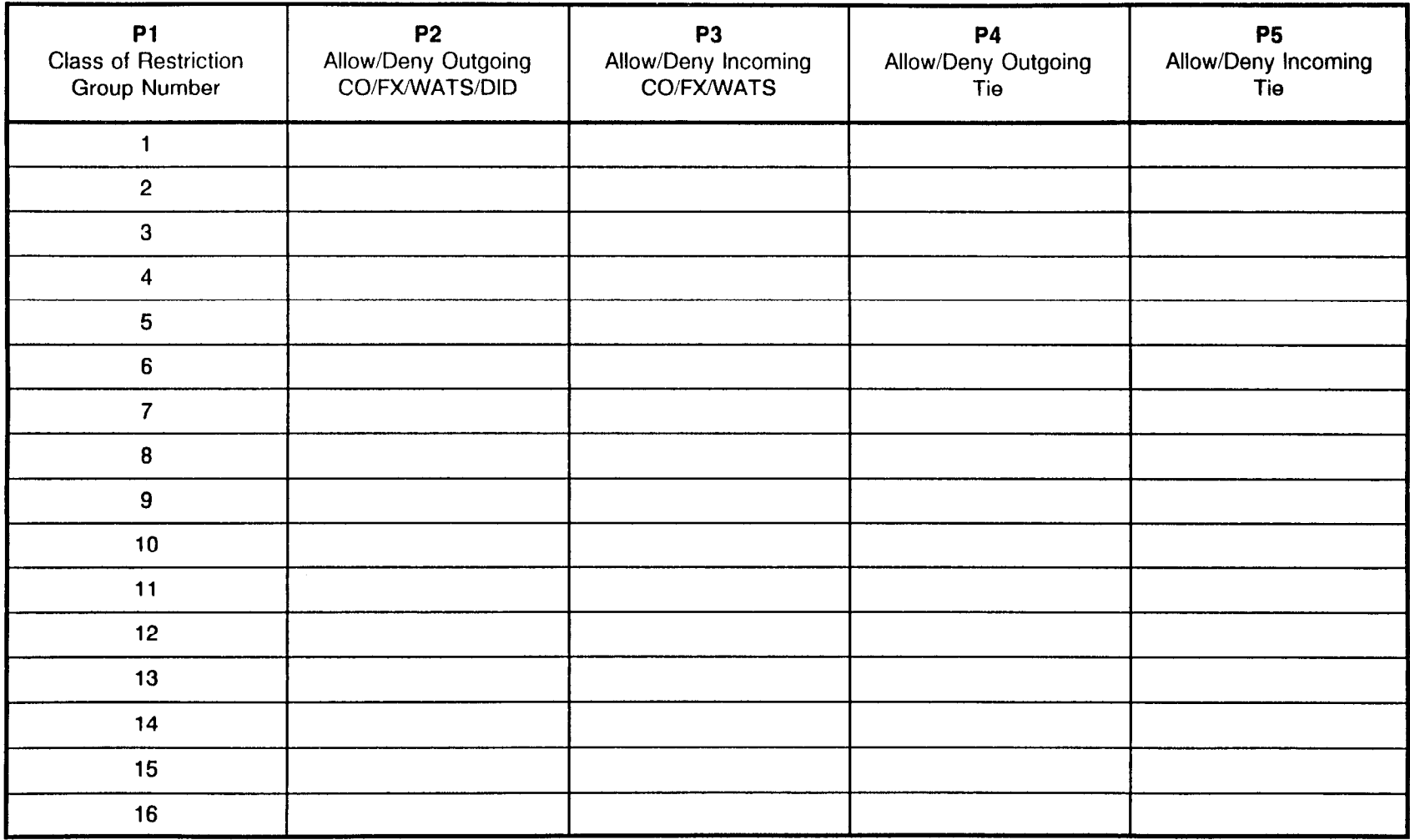

#### NETWORK CLOCK ASSIGNMEN CMC 107

 $\sigma_{\rm c} \sim 10$ 

 $\ddot{ }$ 

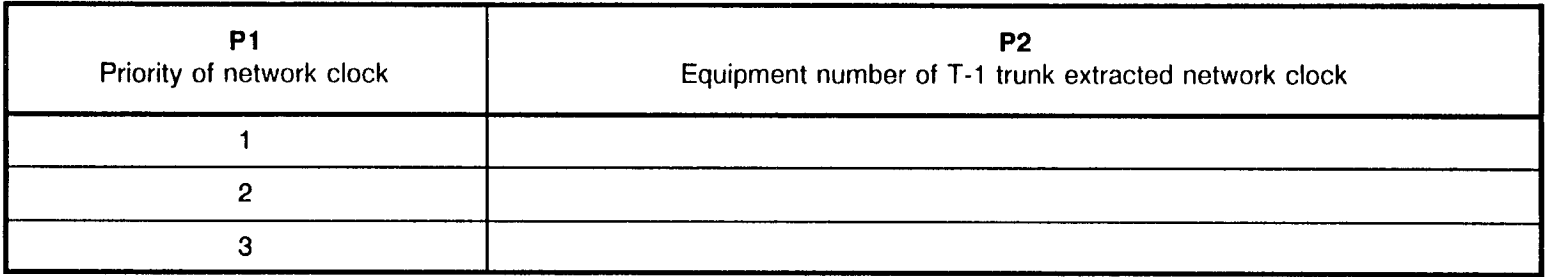

 $\sim$   $\sim$ 

#### FIPN TIMING PARAMETERS CMC 111

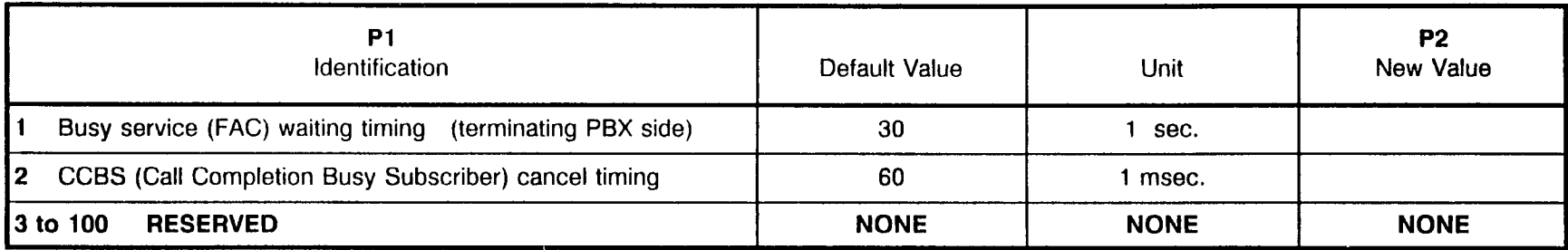

#### FIPN NODE NUMBER ASSIGNMENT CMC 407

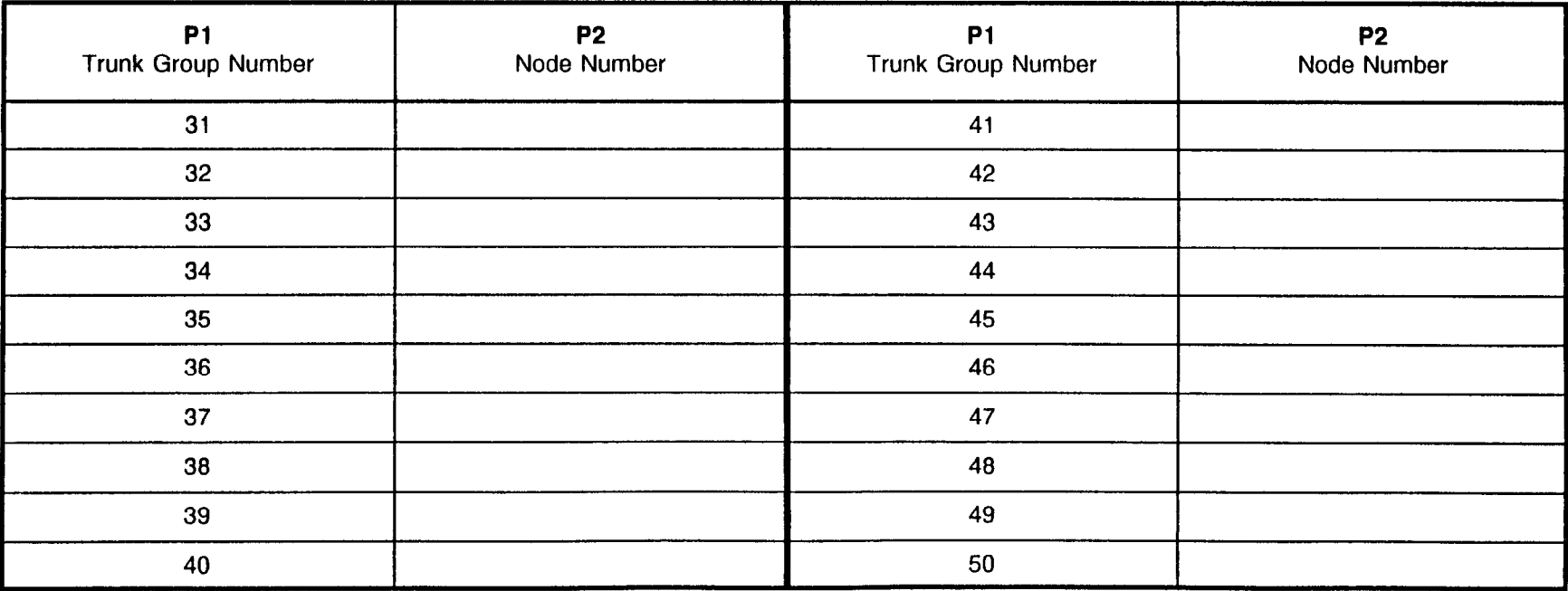

 $\omega^{(2)}$ 

# TRUNK ASSIGNMENT - BASIC CABINET

CMC 250, 251, 252, 253, and 437

Use the following forms to assign trunk lines.

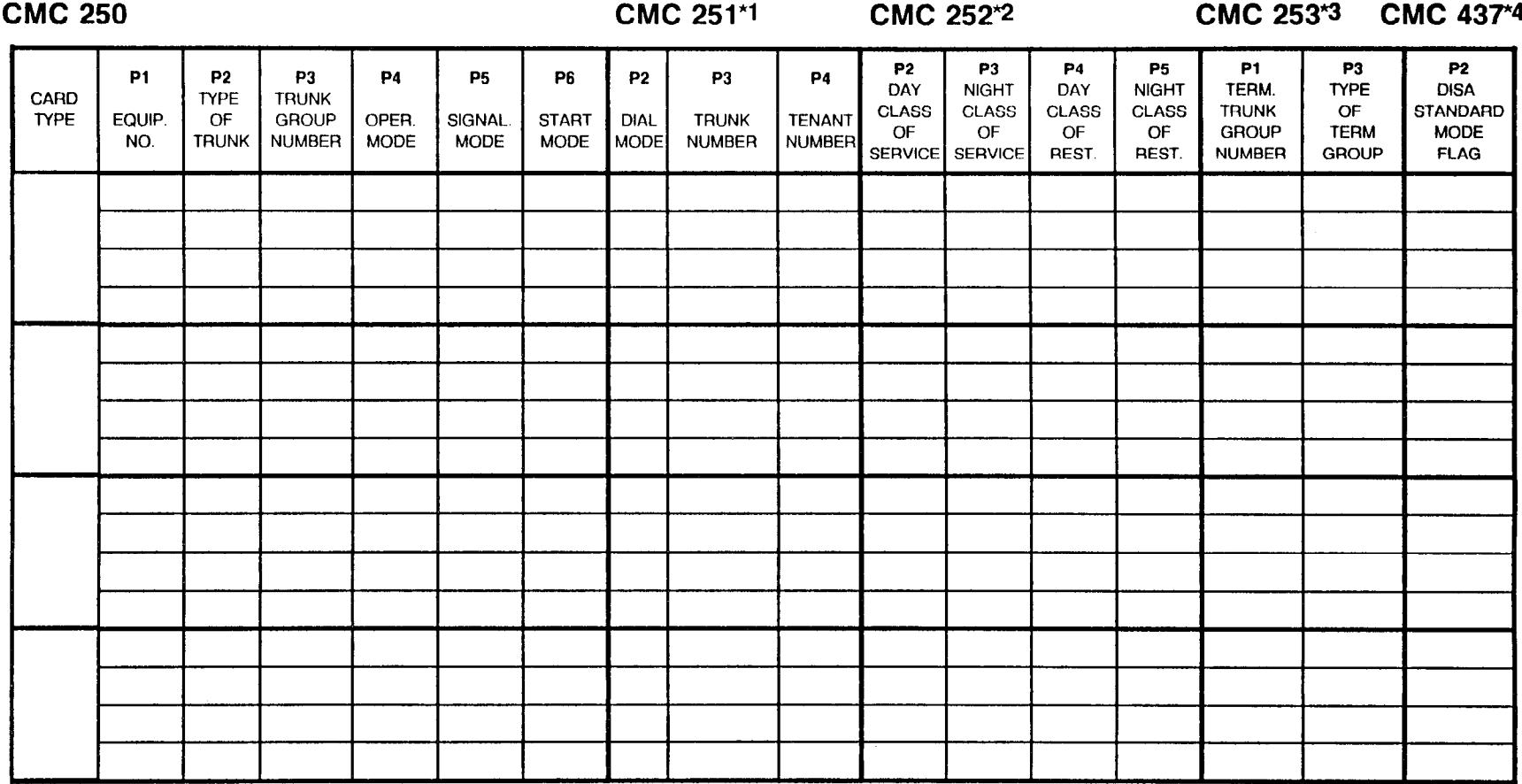

\*1 P1 = EQUIPMENT NUMBER  $*$ <sup>2</sup> P1 = Trunk group number  $*$ 3 P2 = Equipment number  $*$ 4 P1 = Equipment number

NOTE: Refer to Appendix B for further information to determine Equipment Number.

# TRUNK ASSIGNMENT - BASIC CABINET

CMC 250, 251, 252, 253, and 437

Use the following forms to assign trunk lines.

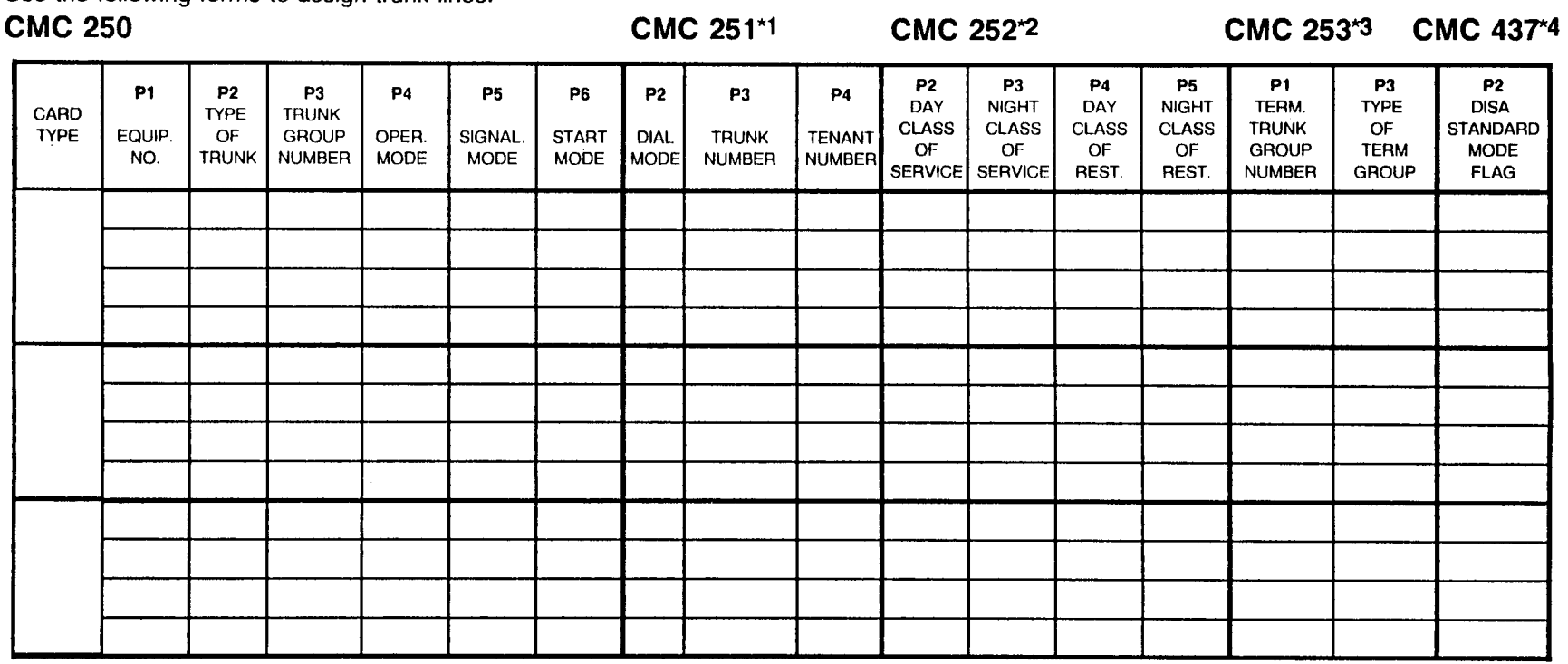

\*1 P1 = EQUIPMENT NUMBER  $*2$  P1 = Trunk group number  $*3$  P2 = Equipment number  $*4$  P1 = Equipment number

the contract of the contract of the contract of

# TRUNK ASSIGNMENT - BASIC CABINET

CMC 250, 251, 252, 253, and 437

Use the following forms to assign trunk lines.

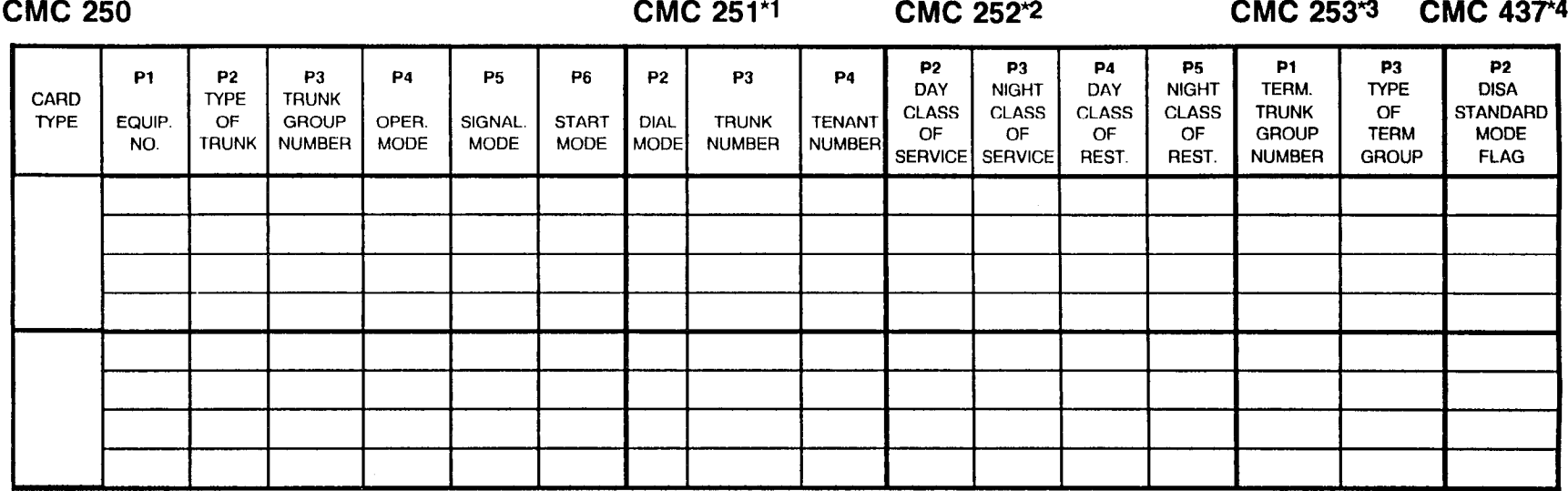

\*1 P1 = EQUIPMENT NUMBER  $*$ <sup>2</sup> P1 = Trunk group number  $*$ 3 P2 = Equipment number  $*$ 4 P1 = Equipment number

sigi di

#### TRUNK ASSIGNMENT - EXPANDED CABINET CMC 250, 251, 252, 253, and 437

Use the following forms to assign trunk lines.

CMC 250 CMC 251<sup>\*1</sup> CMC 252<sup>\*2</sup> CMC 253<sup>\*3</sup> CMC 437<sup>\*4</sup> Pl P2 P3 P4 P5 P6 P2 P3 P4 P2 P3 P4 P5 Pl P3 P2 CARD I TYPE TRUNK DAY I I I DAY NIGHT DAY NIGHT TERM. I TYPE OISA TENANT CLASS CLASS CLASS CLASS TRUNK OF TYPE EQUIP. OF GROUP OPER. SIGNAL START DIAL TRUNK TENANT CLASS CLASS CLASS CLASS TRUNK OF STANDARD GROUP TERM MODE NO. TRUNK NUMBER MODE MODE MODE MODE MODE NUMBER **NUMBER** SERVICE SERVICE REST. REST. NUMBER GROUP FLAG

\*1 P1 = EQUIPMENT NUMBER  $*$ <sup>2</sup> P1 = Trunk group number  $*$ 3 P2 = Equipment number  $*$ 4 P1 = Equipment number

#### TRUNK ASSIGNMENT - EXPANDED CABINET CMC 250, 251, 252, 253, and 437

Use the following forms to assign trunk lines.

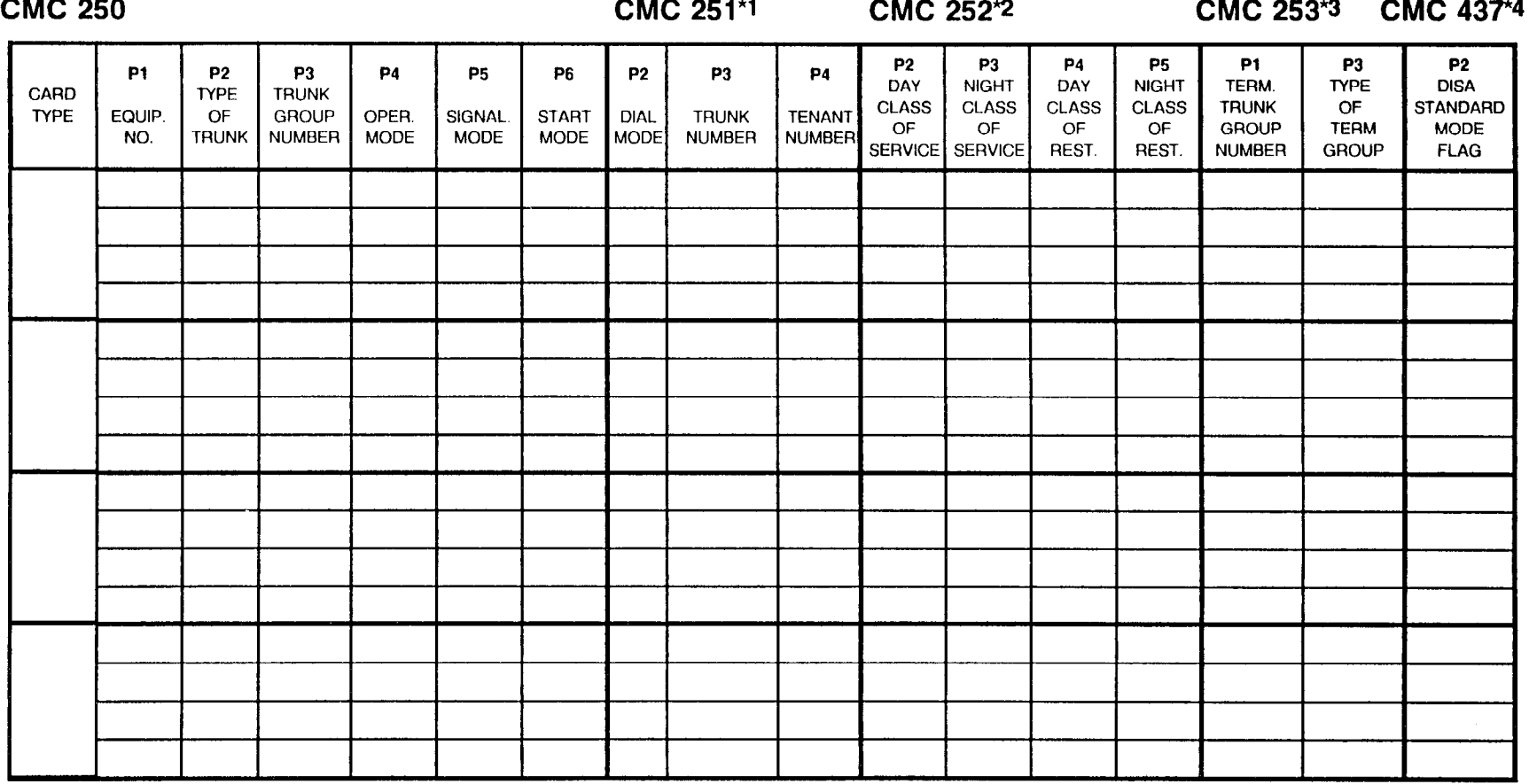

<sup>\*1</sup> P1 = EQUIPMENT NUMBER  $*$ <sup>2</sup> P1 = Trunk group number  $*$ 3 P2 = Equipment number  $*$ <sup>4</sup> P1 = Equipment number

 $\sim$ 

### TRUNK ASSIGNMENT - EXPANDED CABINET CMC 250, 251, 252, 253, and 437

Use the following forms to assign trunk lines.

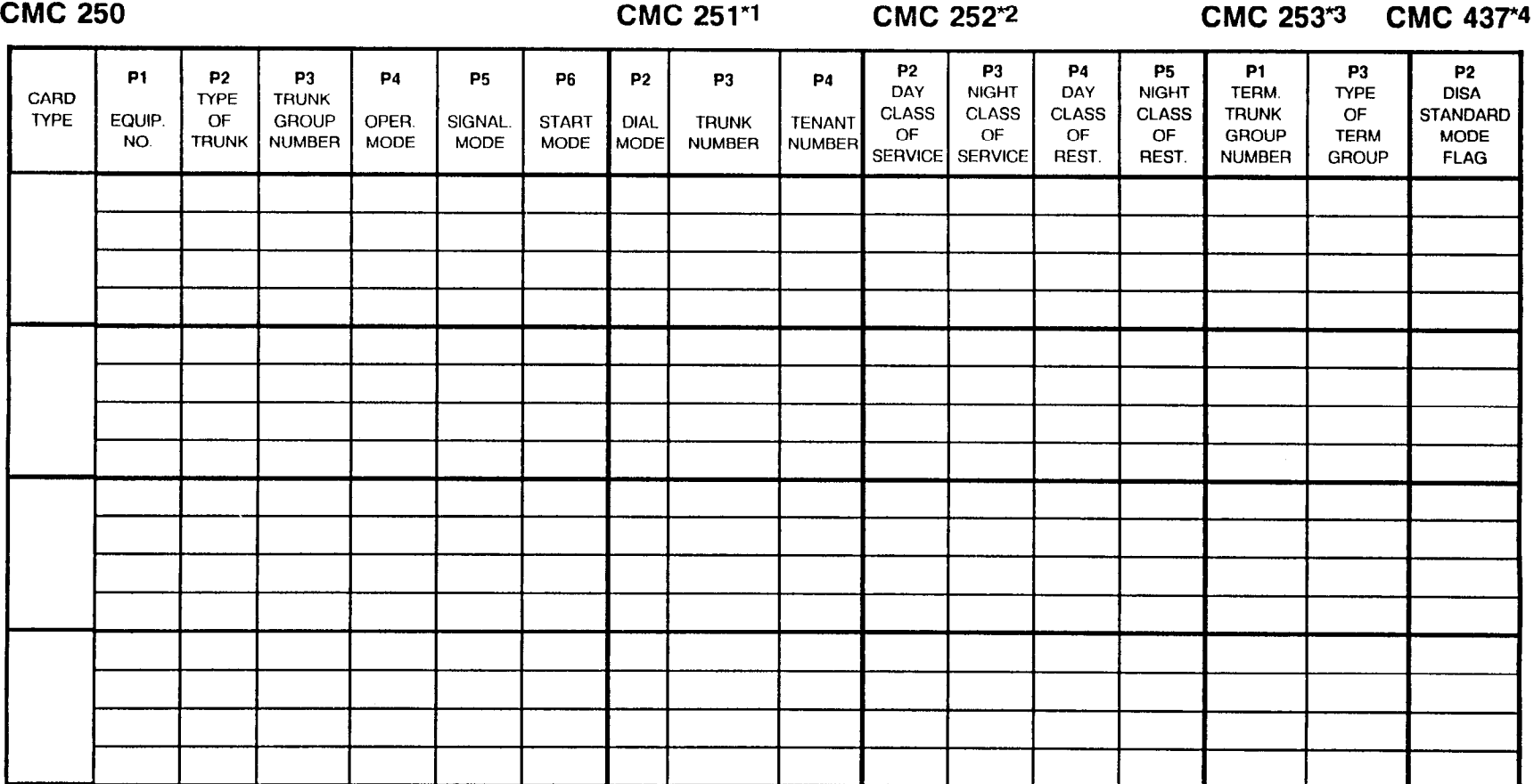

\*1 P1 = EQUIPMENT NUMBER  $*$ 2 P1 = Trunk group number  $*$ 3 P2 = Equipment number  $*$ 4 P1 = Equipment number

# TRUNK ASSIGNMENT - EXPANDED CABINET

CMC 250, 251, 252, 253, and 437

Use the following forms to assign trunk lines.

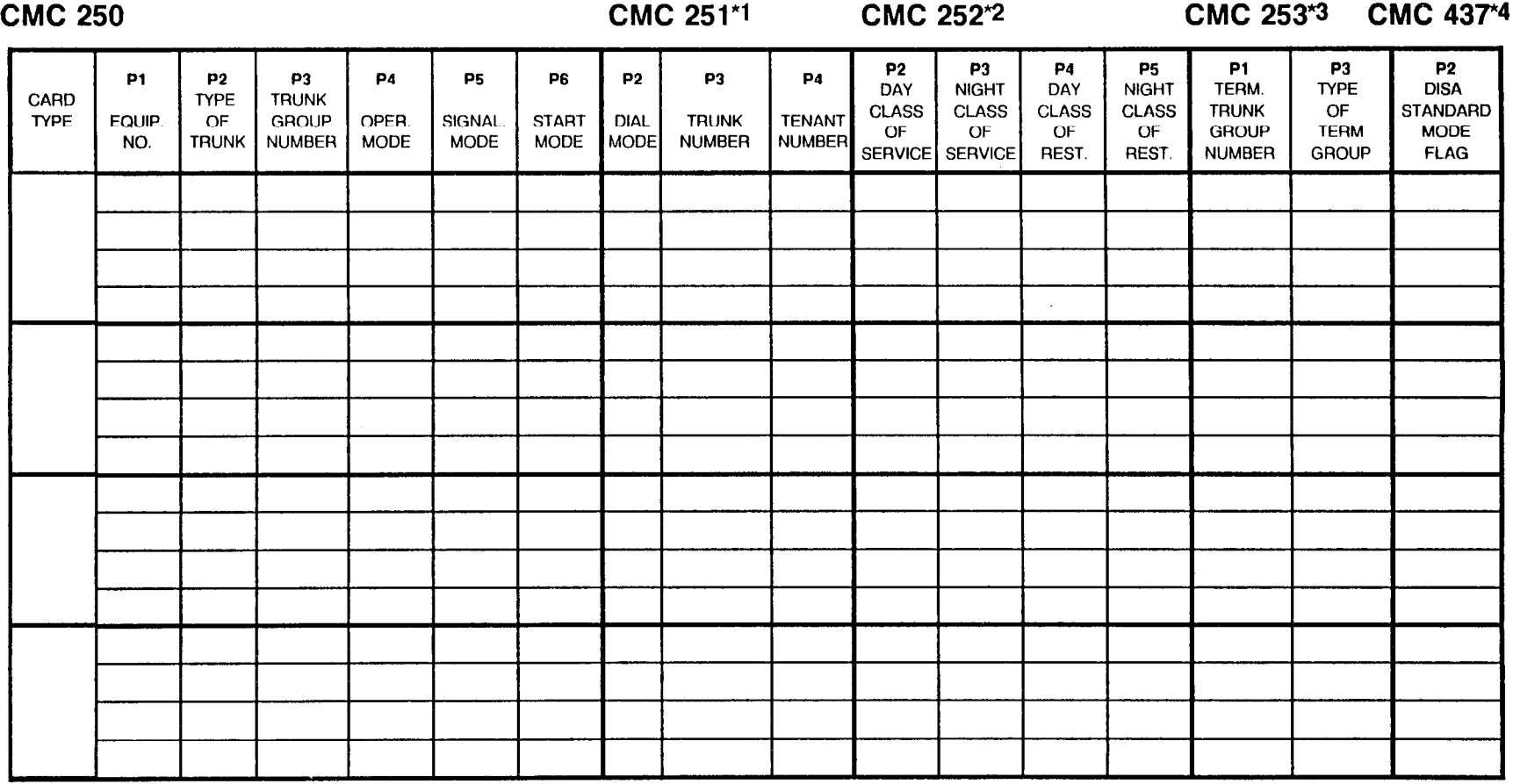

\*1 P1 = EQUIPMENT NUMBER  $*$ <sup>2</sup> P1 = Trunk group number  $*$ 3 P2 = Equipment number  $*$ 4 P1 = Equipment number

68

 $\hat{\gamma}_{\rm max}$  .

#### TRUNK ASSIGNMENT - EXPANDED CABINET CMC 250,251, 252, 253, and 437

Use the following forms to assign trunk lines.

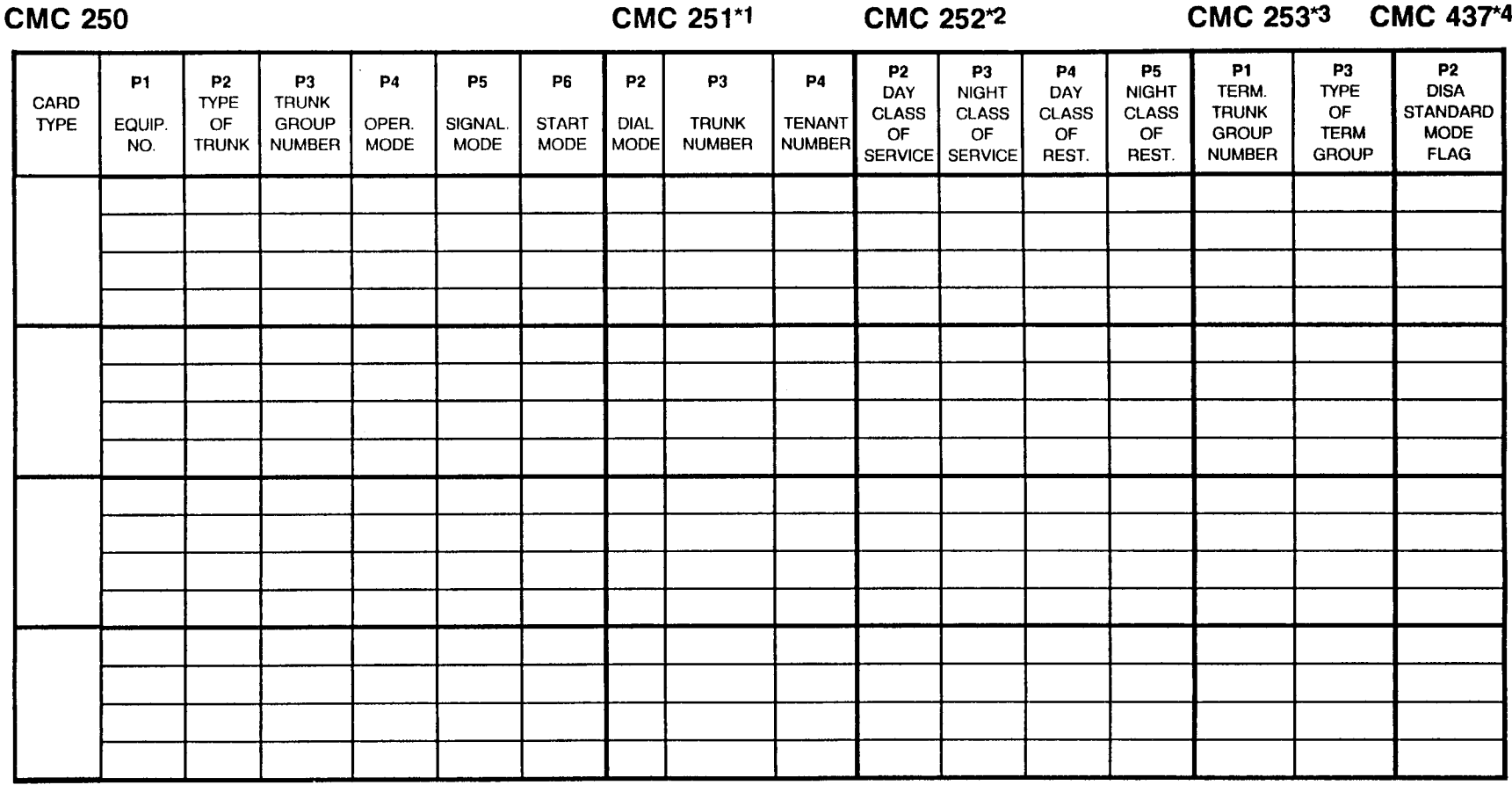

\*1 P1 = EQUIPMENT NUMBER  $*2$  P1 = Trunk group number  $*3$  P2 = Equipment number  $*4$  P1 = Equipment number

# TRUNK ASSIGNMENT - EXPANDED CABINET

CMC 250, 251, 252, 253, and 437

Use the following forms to assign trunk lines.

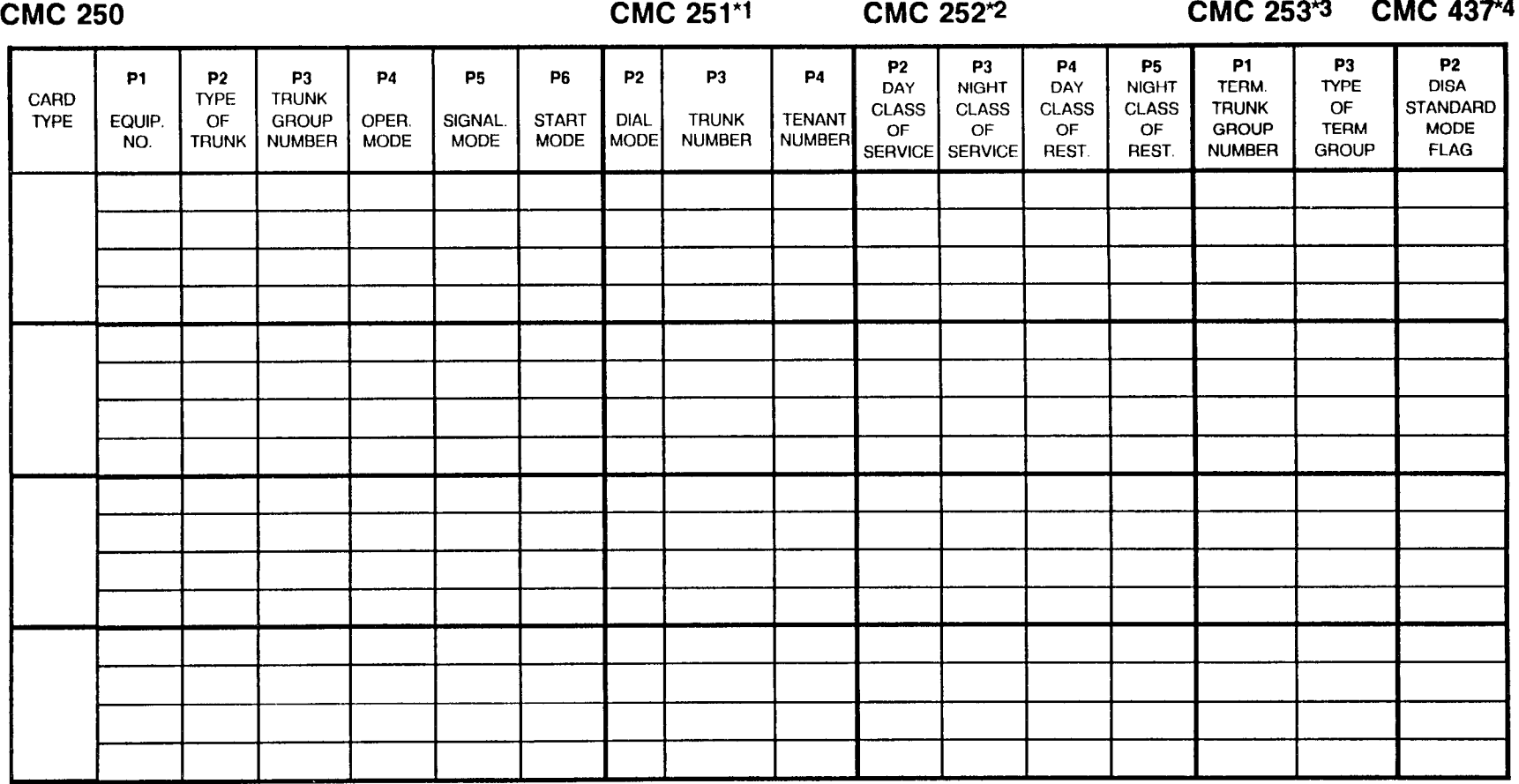

\*1 P1 = EQUIPMENT NUMBER  $*$ <sup>2</sup> P1 = Trunk group number  $*$ 3 P2 = Equipment number  $*$ 4 P1 = Equipment number

أفريدية

#### TRUNK ROUTE TIMING PARAMETER ASSIGNMENT CMC 254

Use the following forms to assign trunk route parameters.

CMC 254 CMC 254

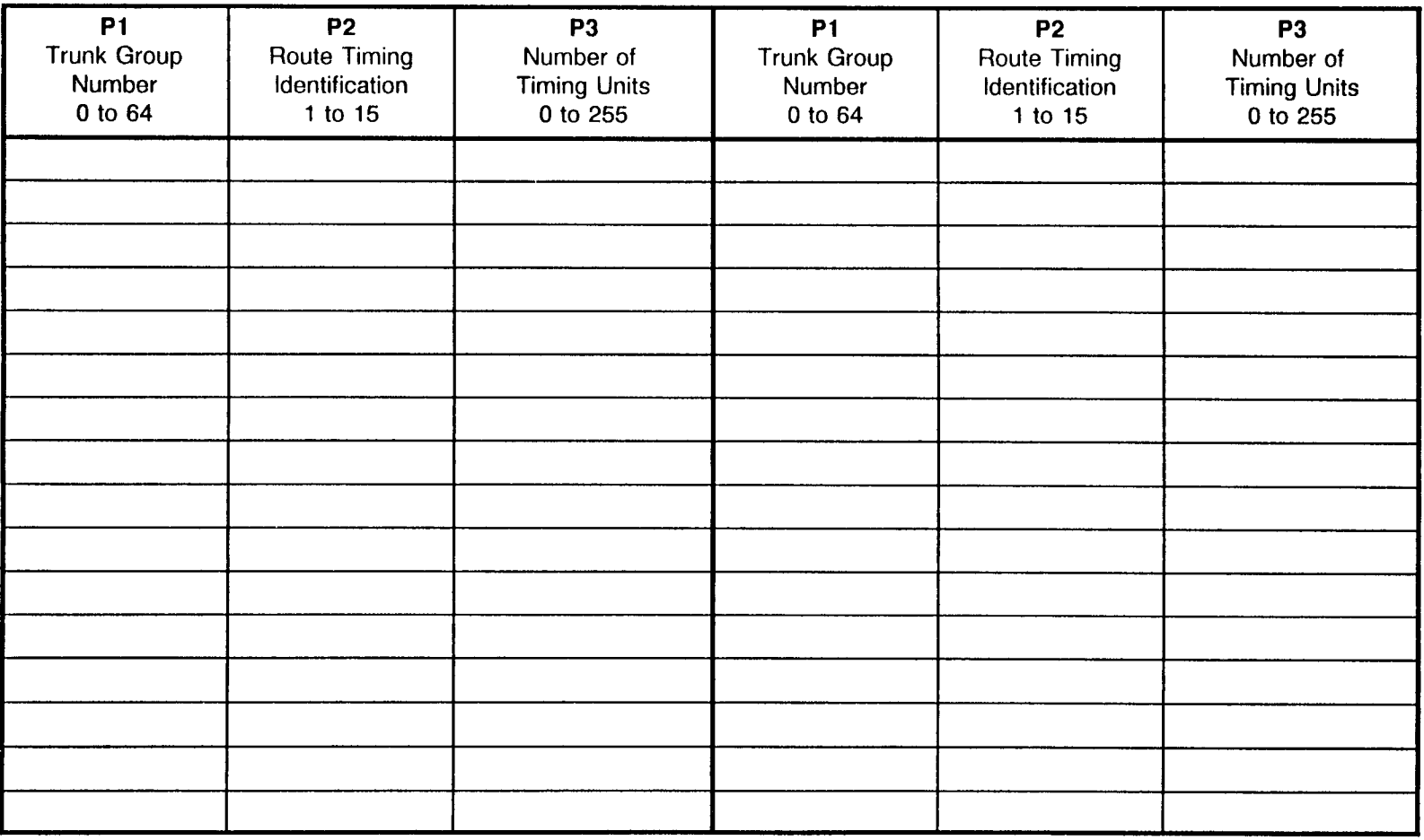

#### TRUNK ROUTE TIMING PARAMETER ASSIGNMENT CMC 254

Use the following forms to assign trunk route parameters.

#### CMC 254 CMC 254

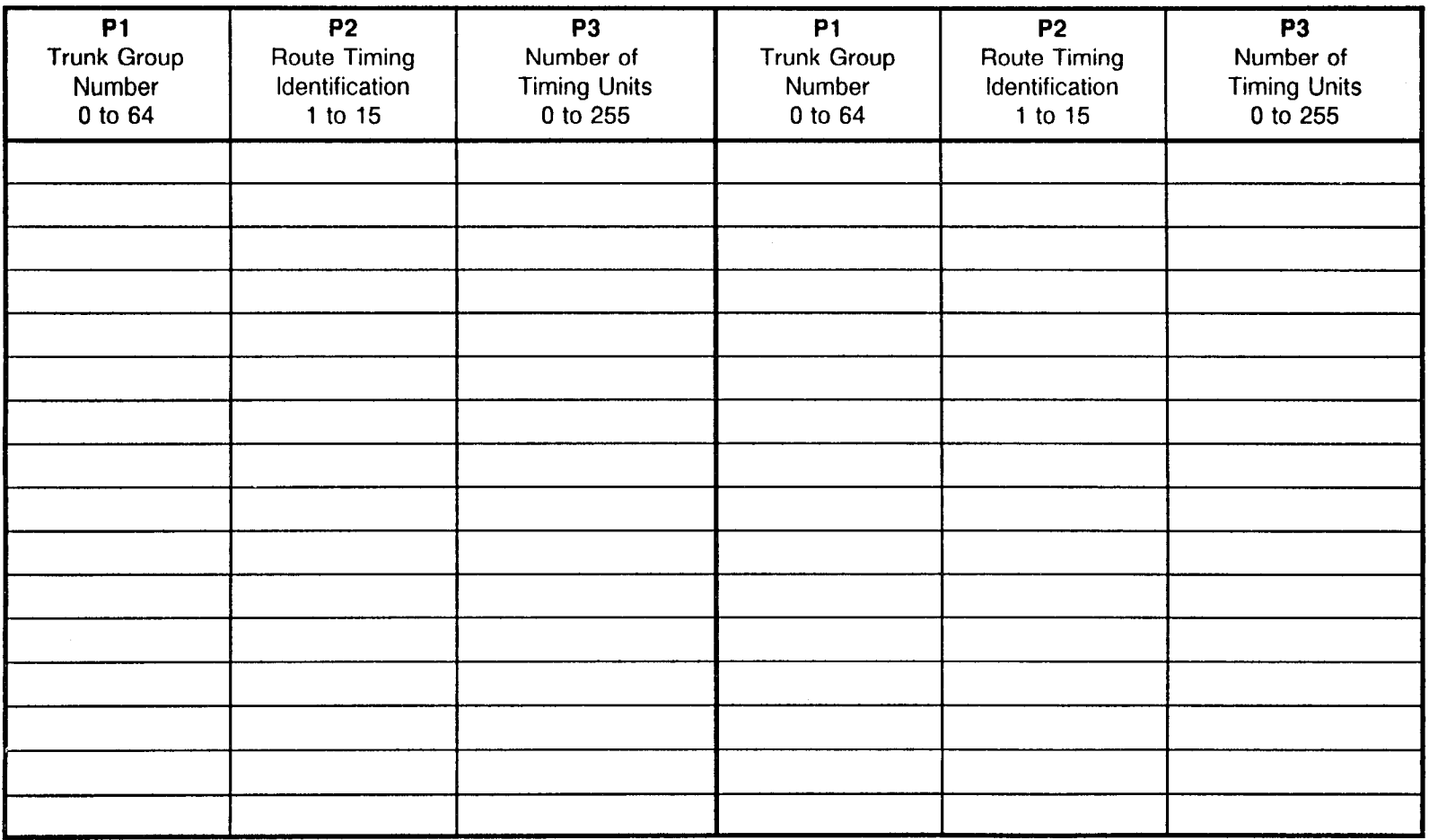

#### TRUNK PARTY NAME ASSIGNMENT CMC 256

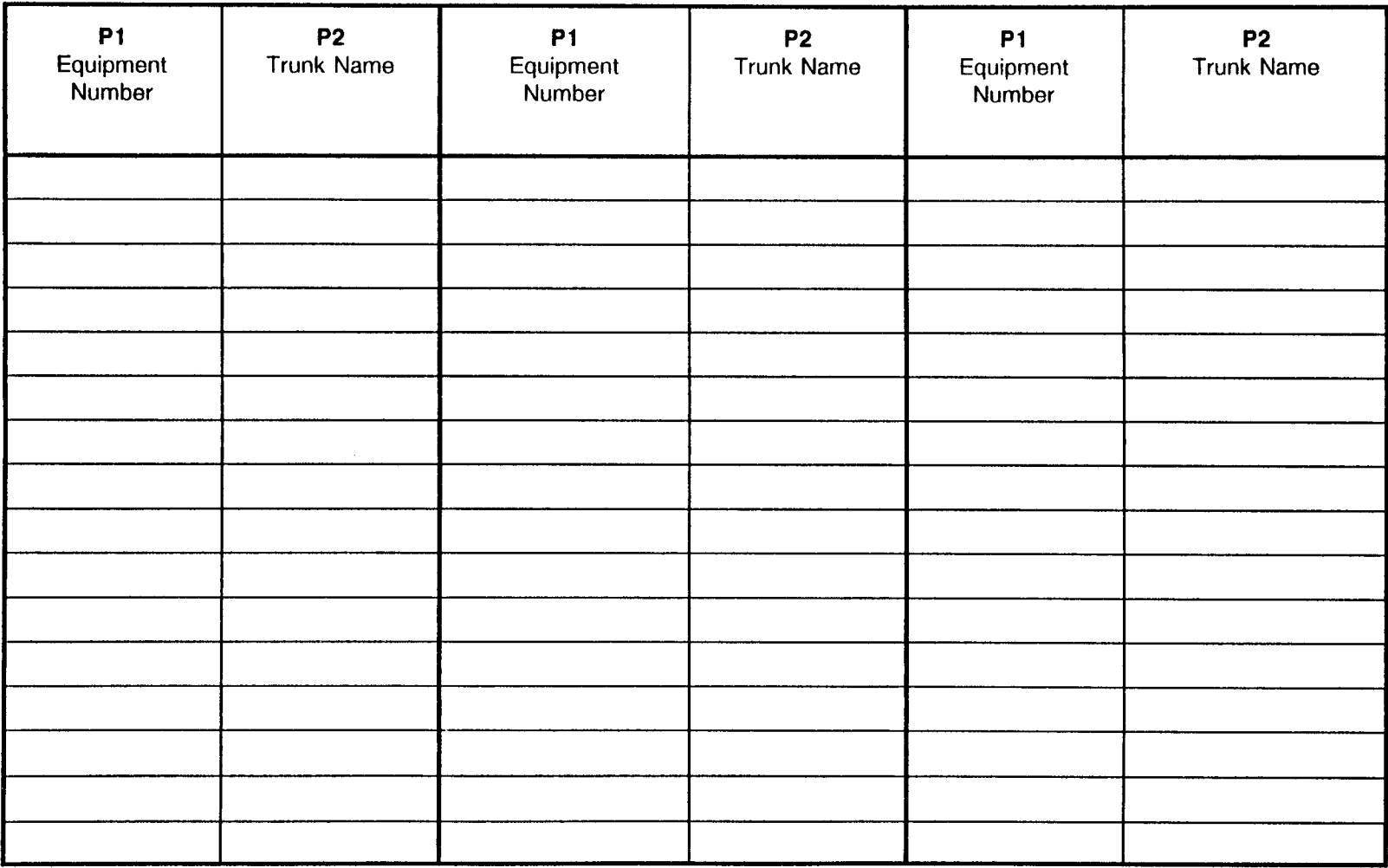

NOTE: Refer to Appendix B for further information to determine Equipment Number.
# SCC ASSIGNMENT CMC 404 SCC ROUTING TGN ASSIGNMEN

Use this form to assign common carrier access information.

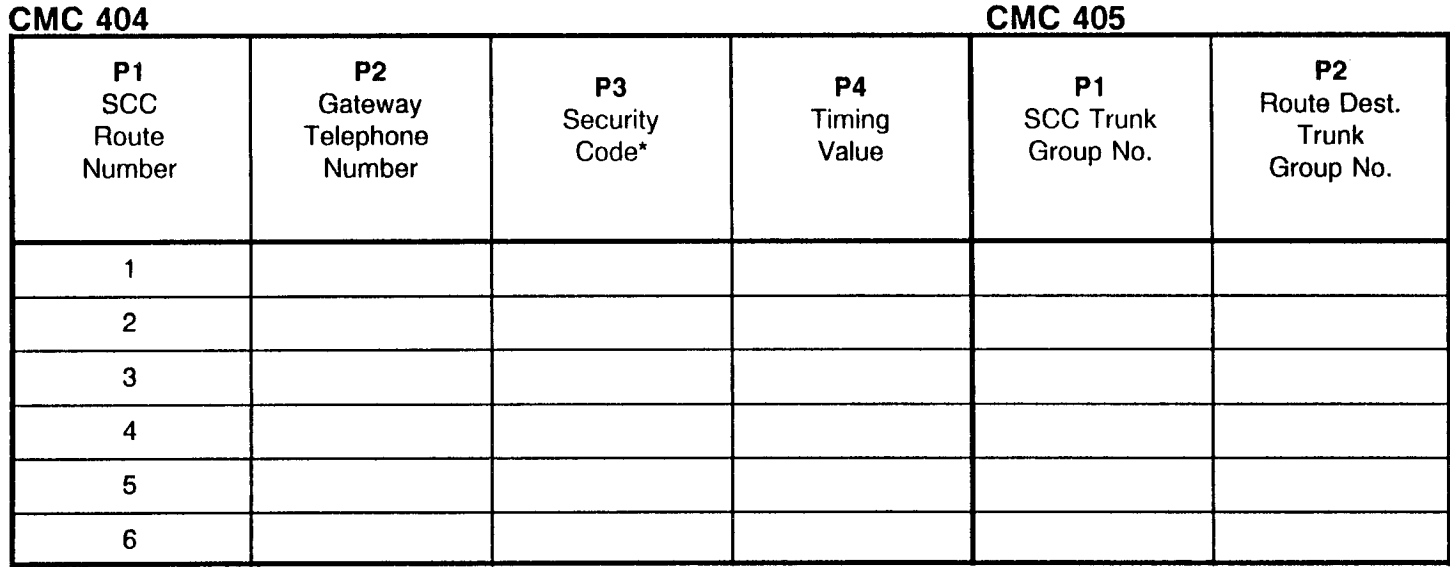

\* Up to 15 digits or blank

#### TIE TRUNK LEVEL CHANGE ASSIGNMENT CMC 406

Use the following forms to assign common carrier access information.

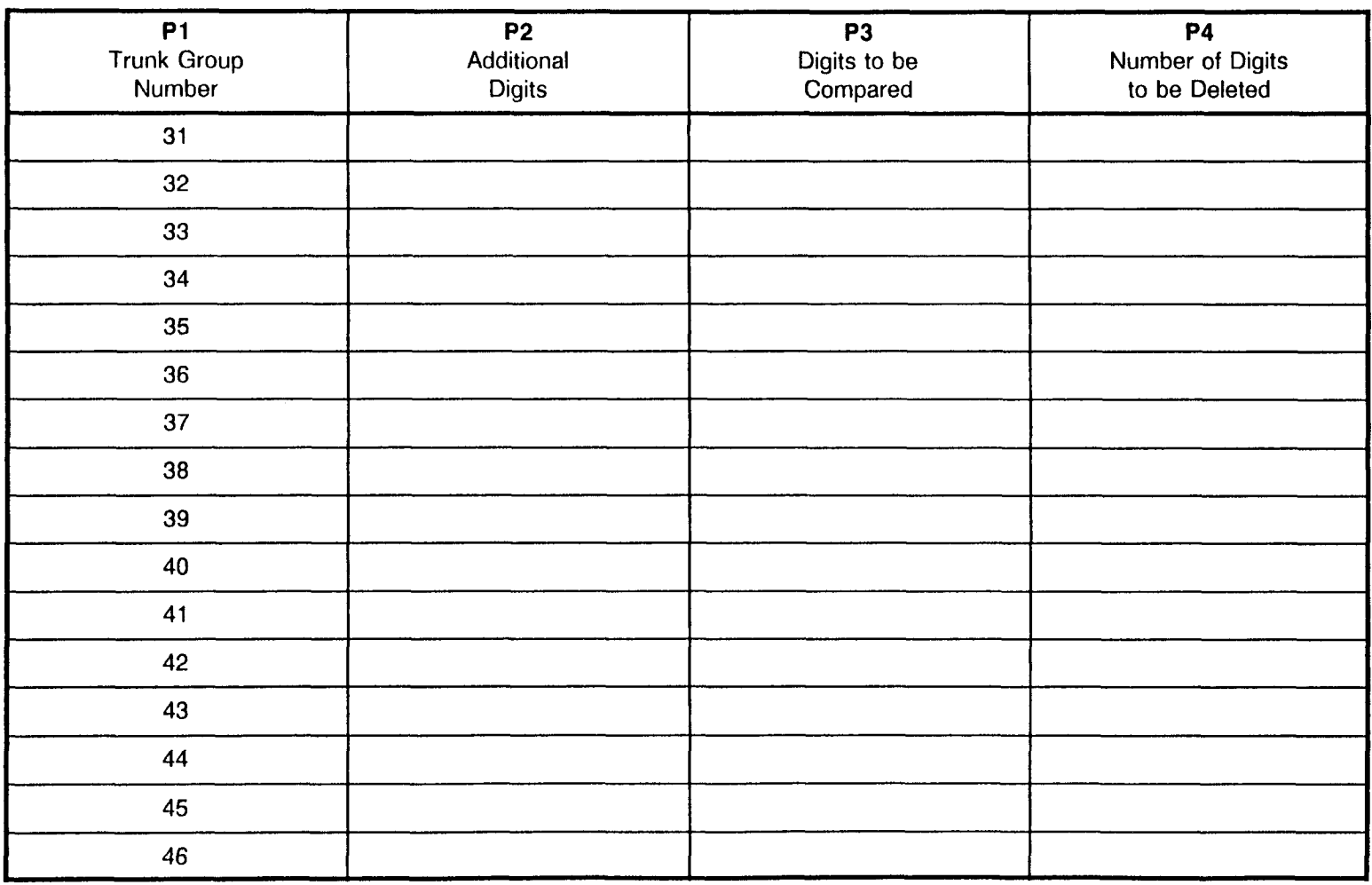

 $\mathcal{A}^{\pm}$ 

#### TIE TRUNK LEVEL CHANGE ASSIGNMENT CMC 406

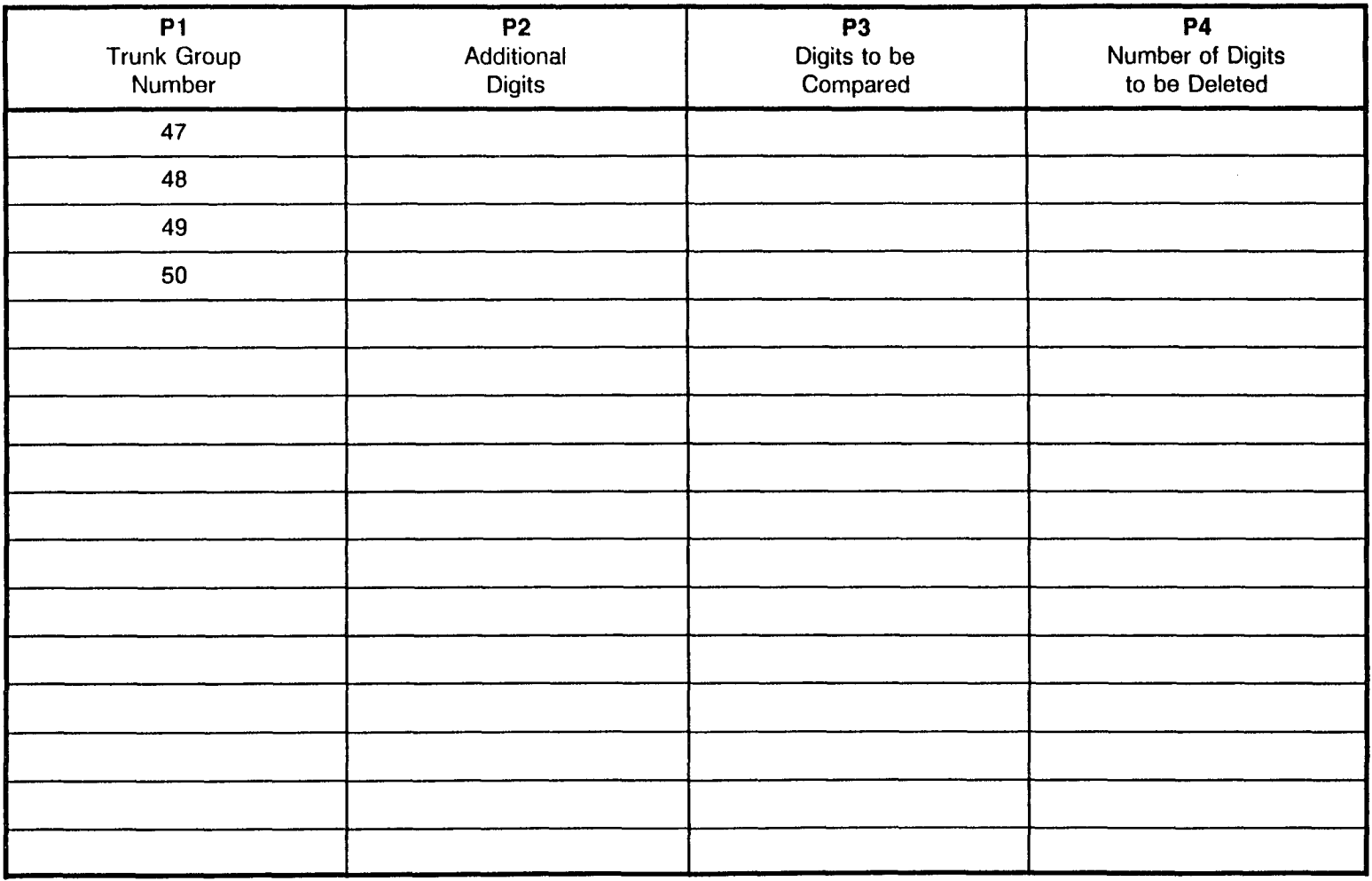

 $\sim 10^{11}$ 

SECTION 123-200-002 **Site Log Manual** 

 $\label{eq:2} \frac{1}{2}\sum_{i=1}^n\frac{1}{2}\sum_{j=1}^n\frac{1}{2}\sum_{j=1}^n\frac{1}{2}\sum_{j=1}^n\frac{1}{2}\sum_{j=1}^n\frac{1}{2}\sum_{j=1}^n\frac{1}{2}\sum_{j=1}^n\frac{1}{2}\sum_{j=1}^n\frac{1}{2}\sum_{j=1}^n\frac{1}{2}\sum_{j=1}^n\frac{1}{2}\sum_{j=1}^n\frac{1}{2}\sum_{j=1}^n\frac{1}{2}\sum_{j=1}^n\frac{1}{2}\sum_{j=1}^n\frac{$ 

#### TIE TRUNK LEVEL CHANGE ASSIGNMENT CMC 406

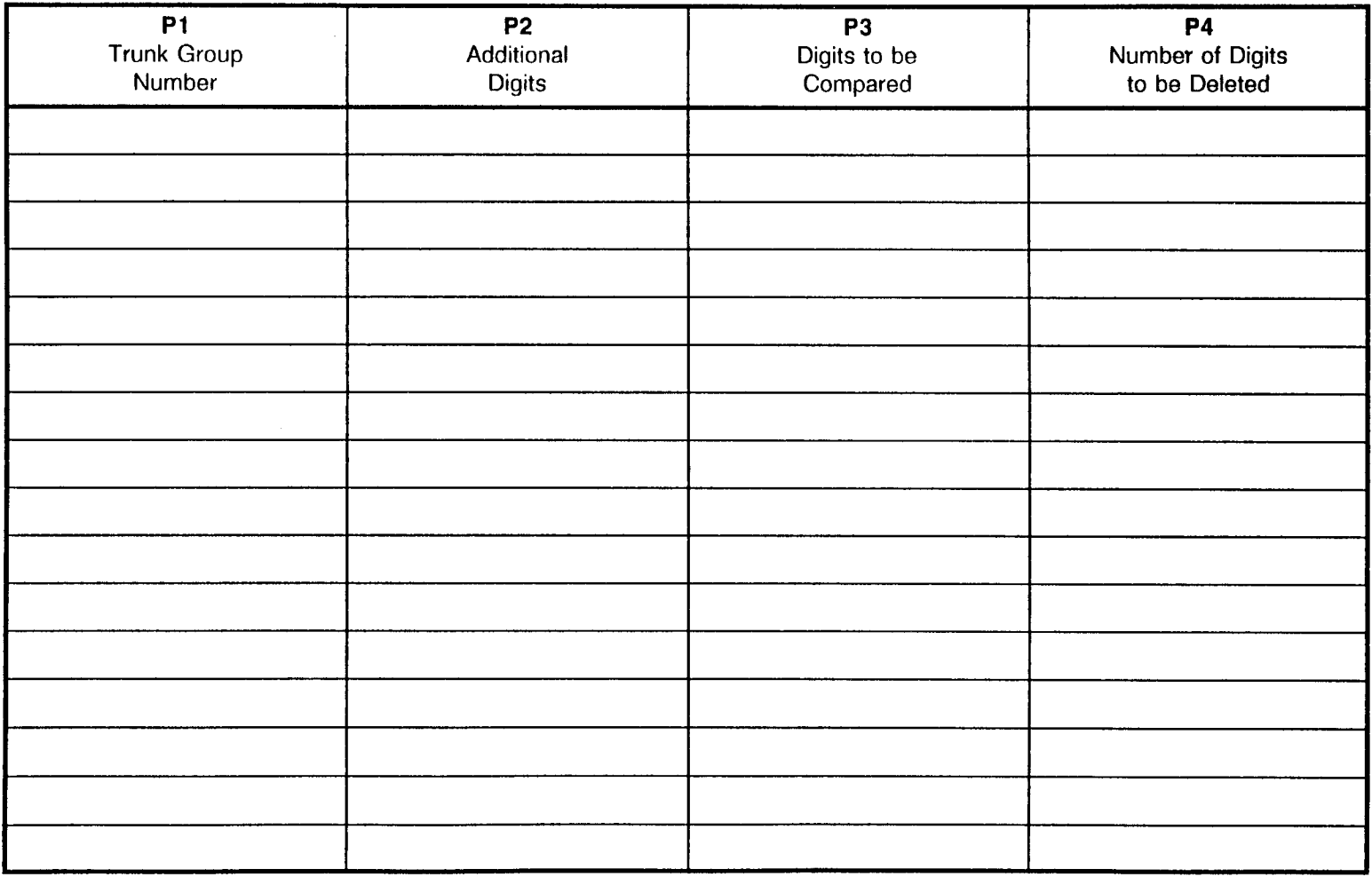

 $\sim$   $\sim$ 

#### REVERSE SIGNAL DATA ASSIGNMENT CMC 255

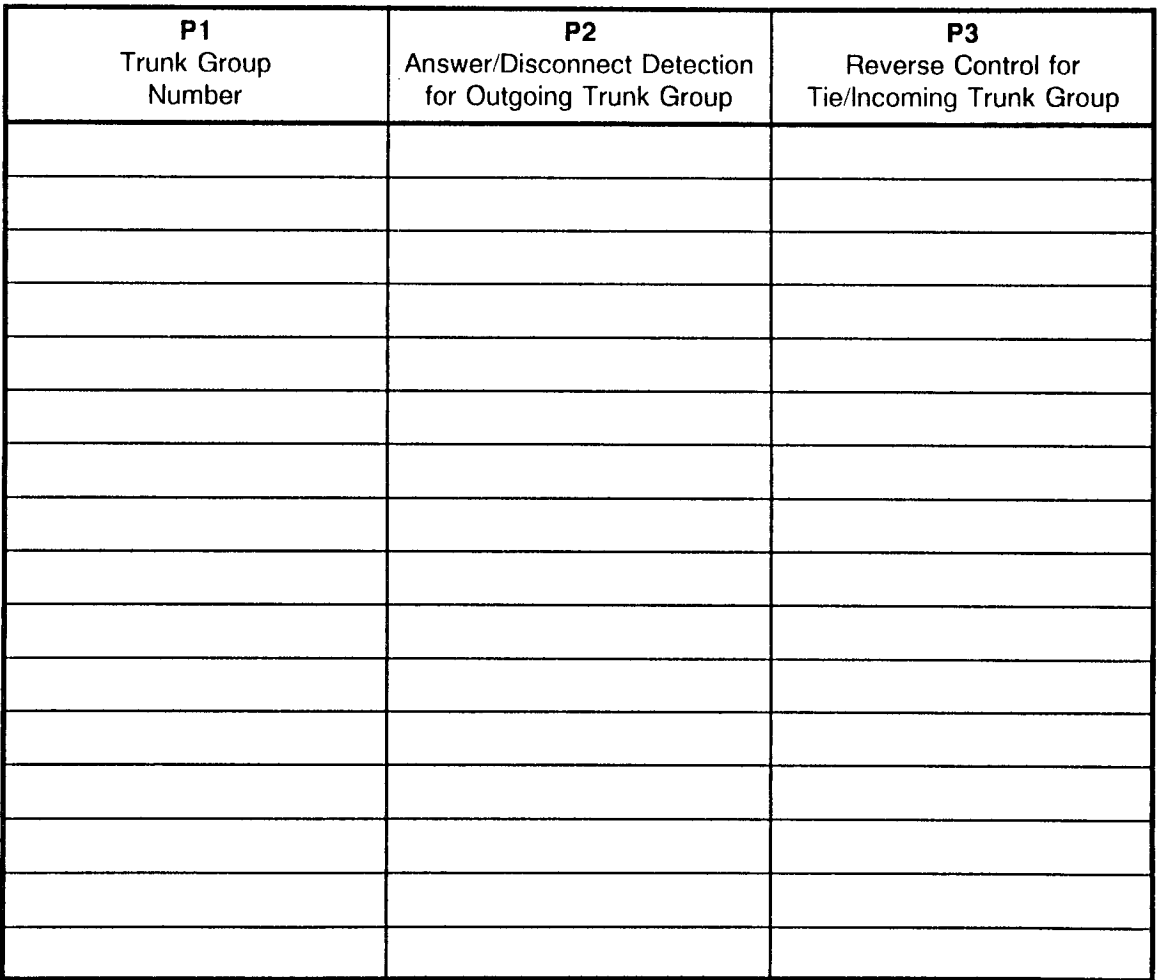

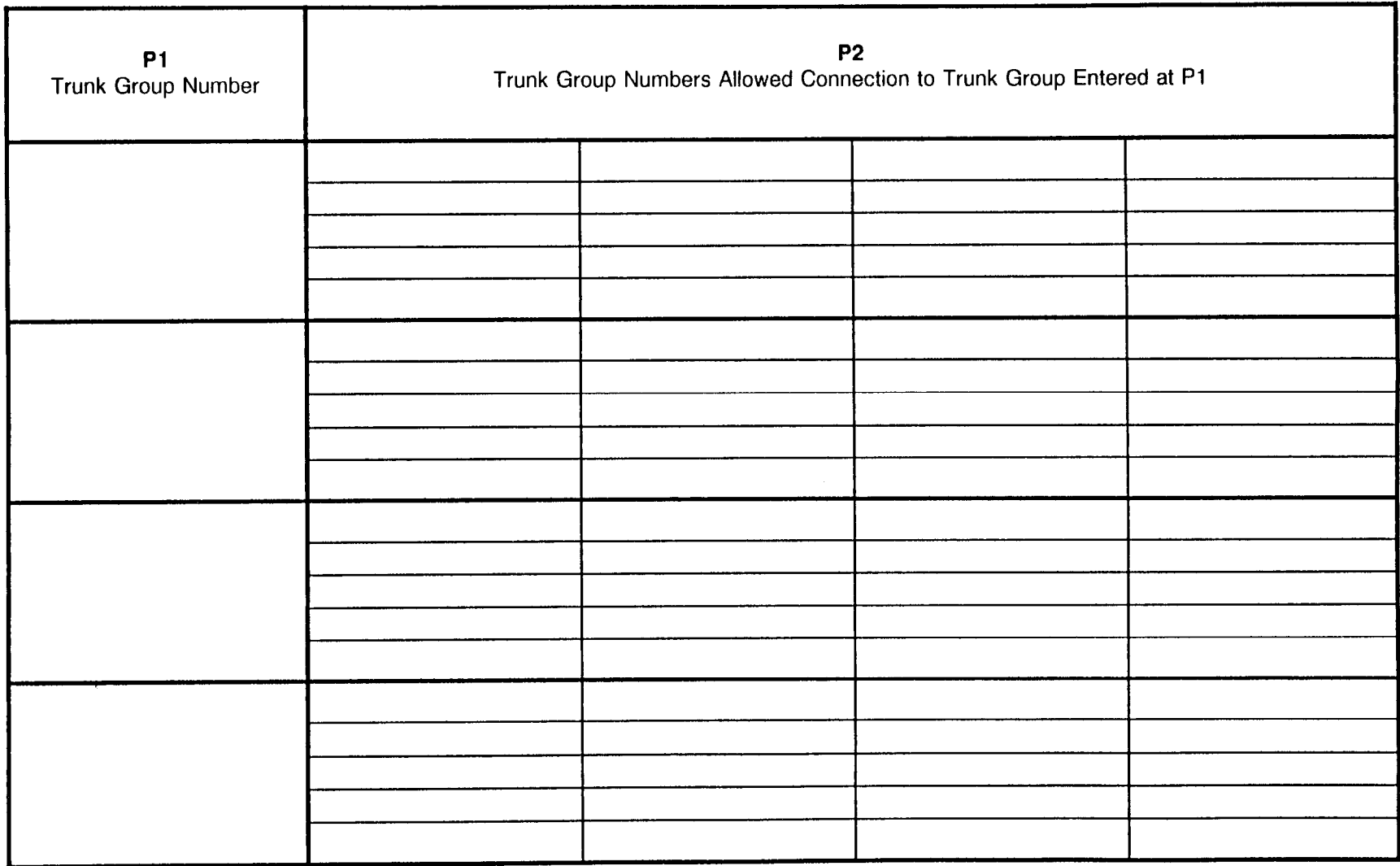

 $\mathbf{r}$ 

Site Log Manual and Site Log Manual ISS 1, SECTION 123-200-002

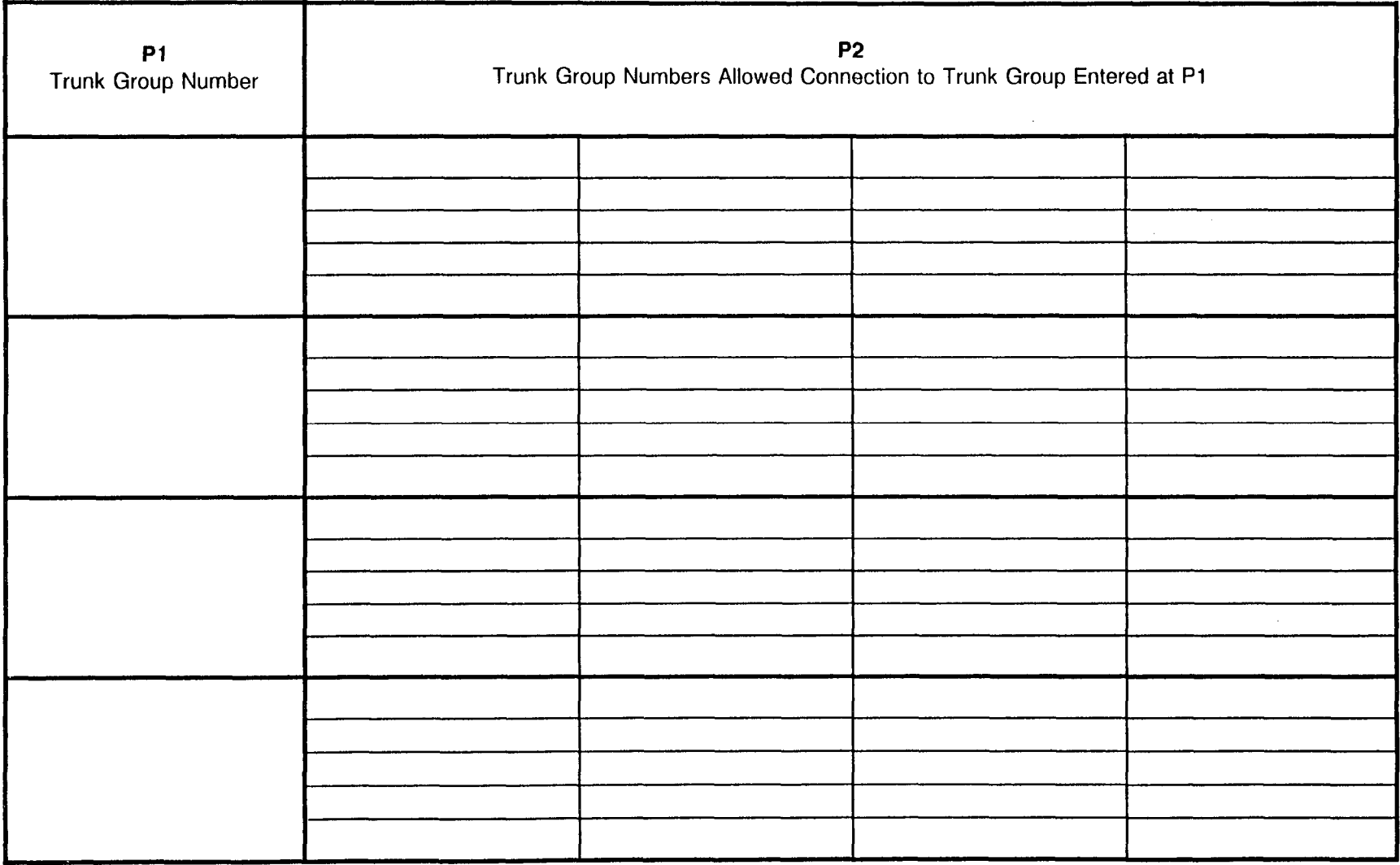

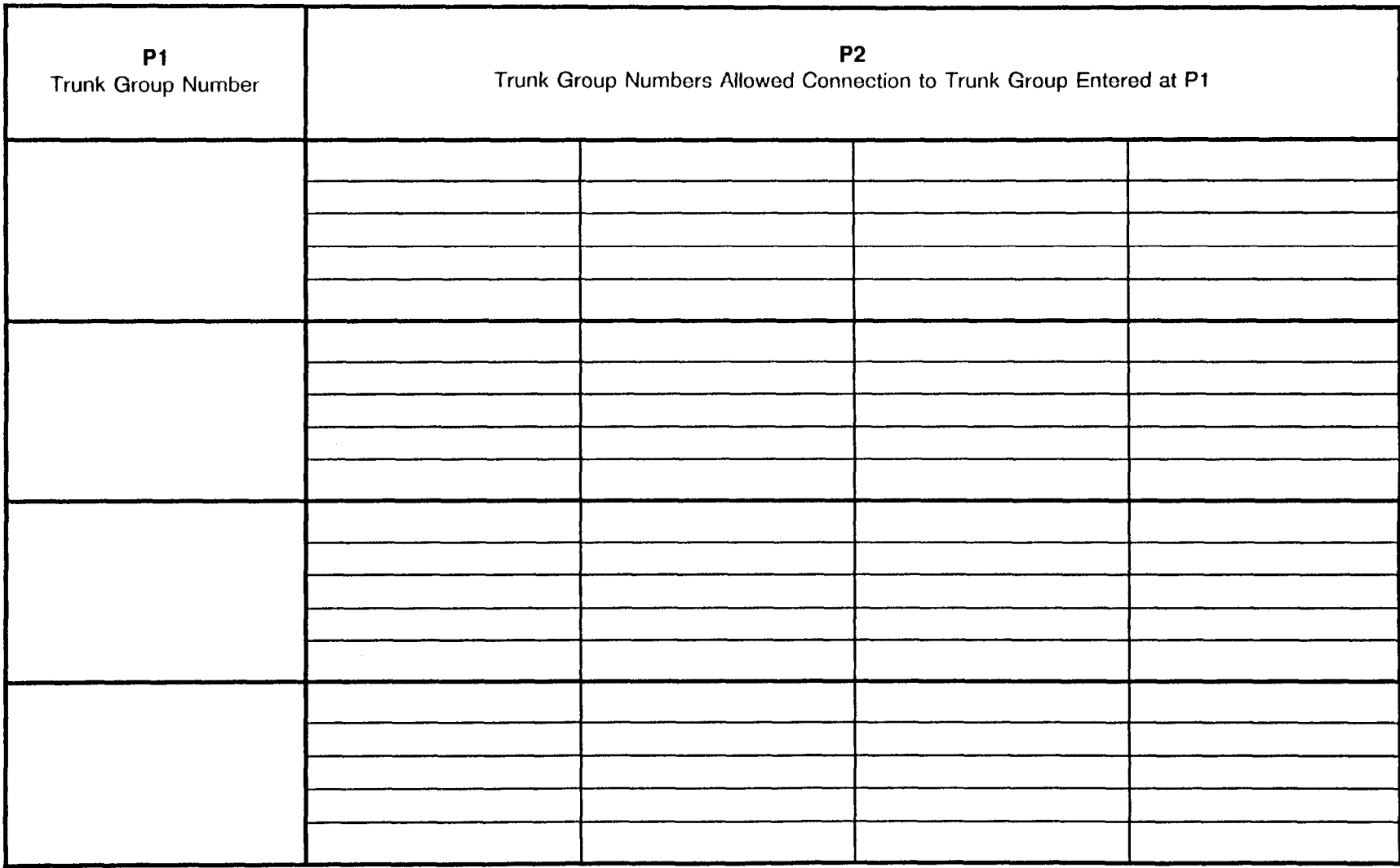

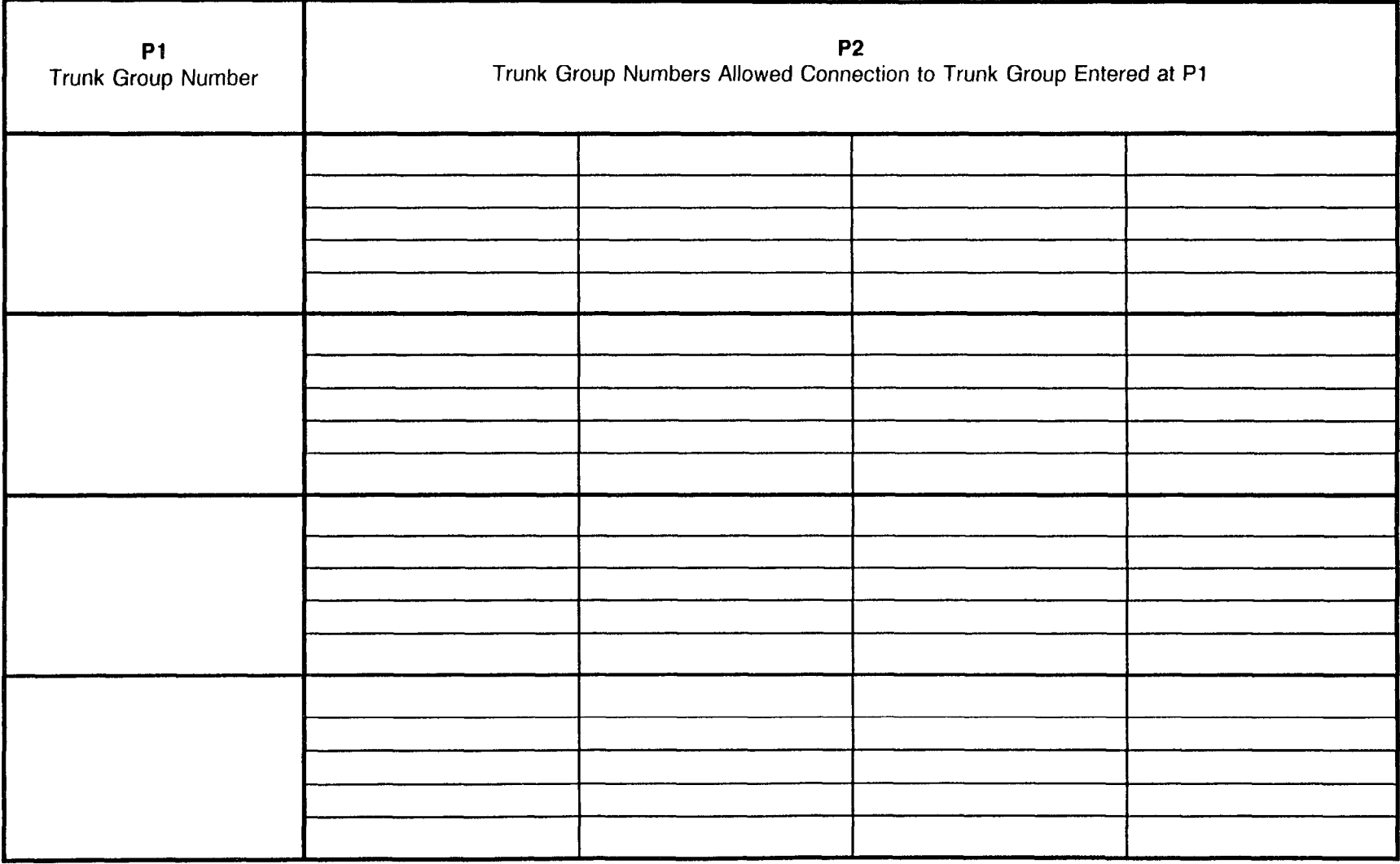

 $\sim$ 

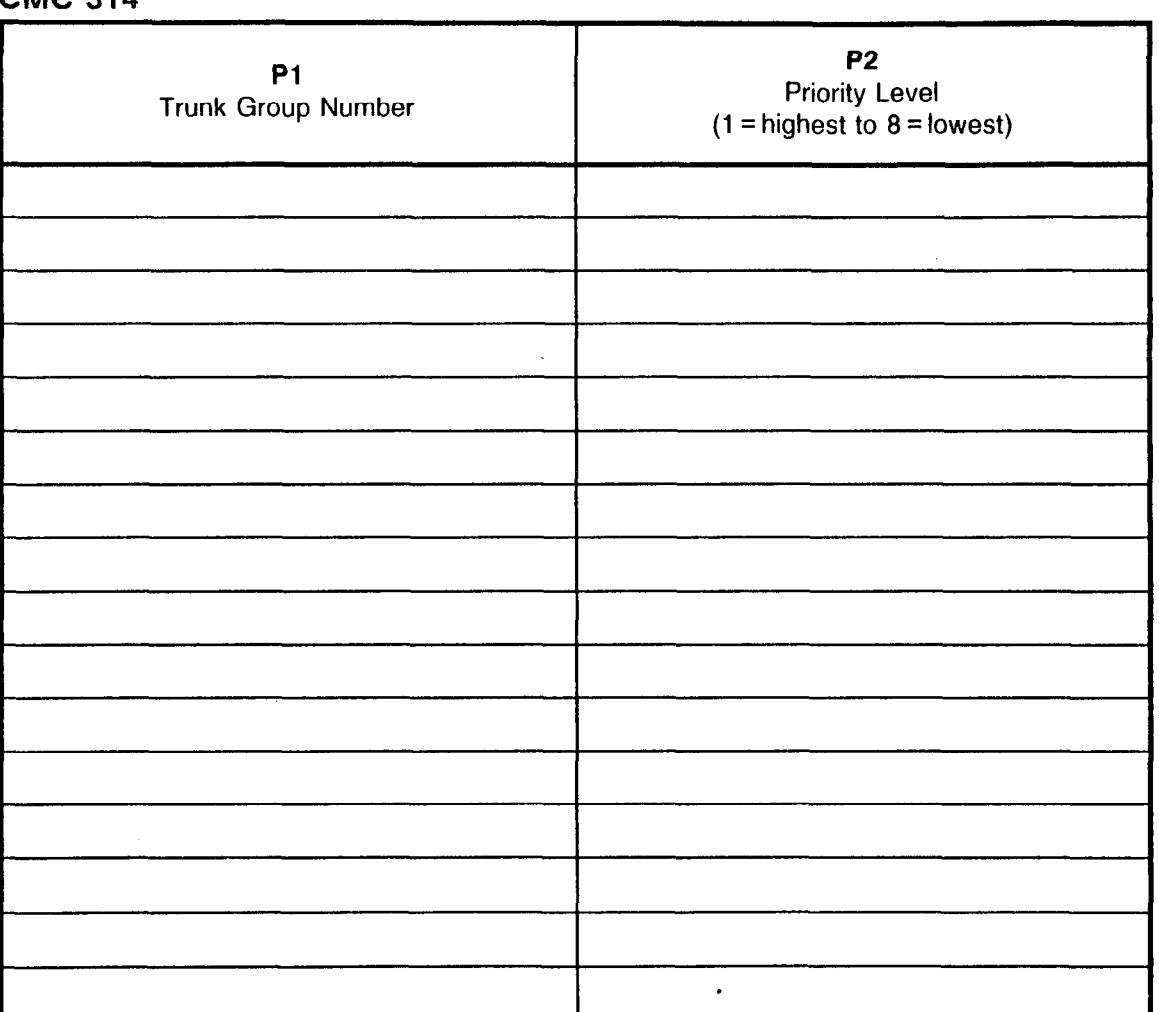

 $\alpha$ 

#### ACD TRUNK PRIORITY ASSIGNMEN CMC 314

#### DlD/DlSA ADDITIONAL CODE ASSIGNMENT CMC 430

Use this form to assign DlD/DlSA features.

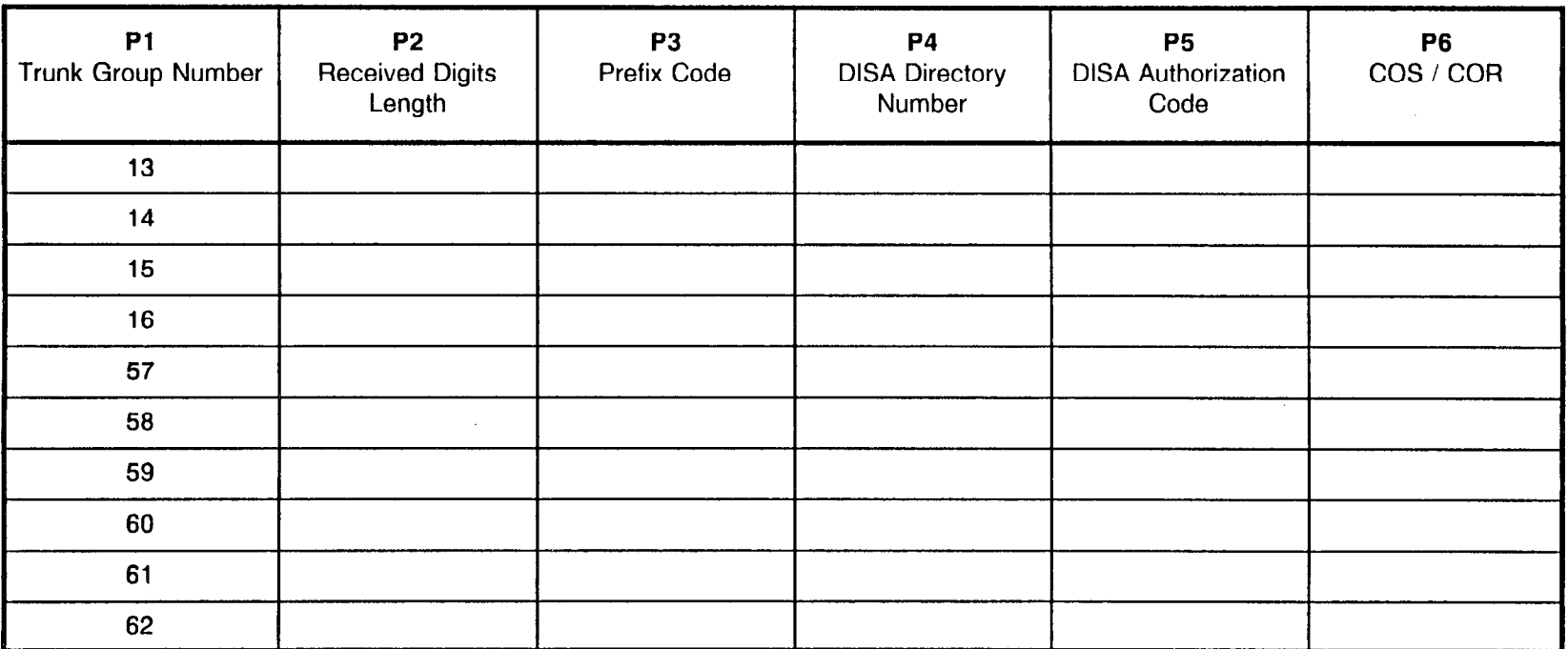

 $\sim$ 

#### LISTED DIRECTORY NUMBER ASSIGNMENT CMC 431

Use this form to assign listed directory numbers.

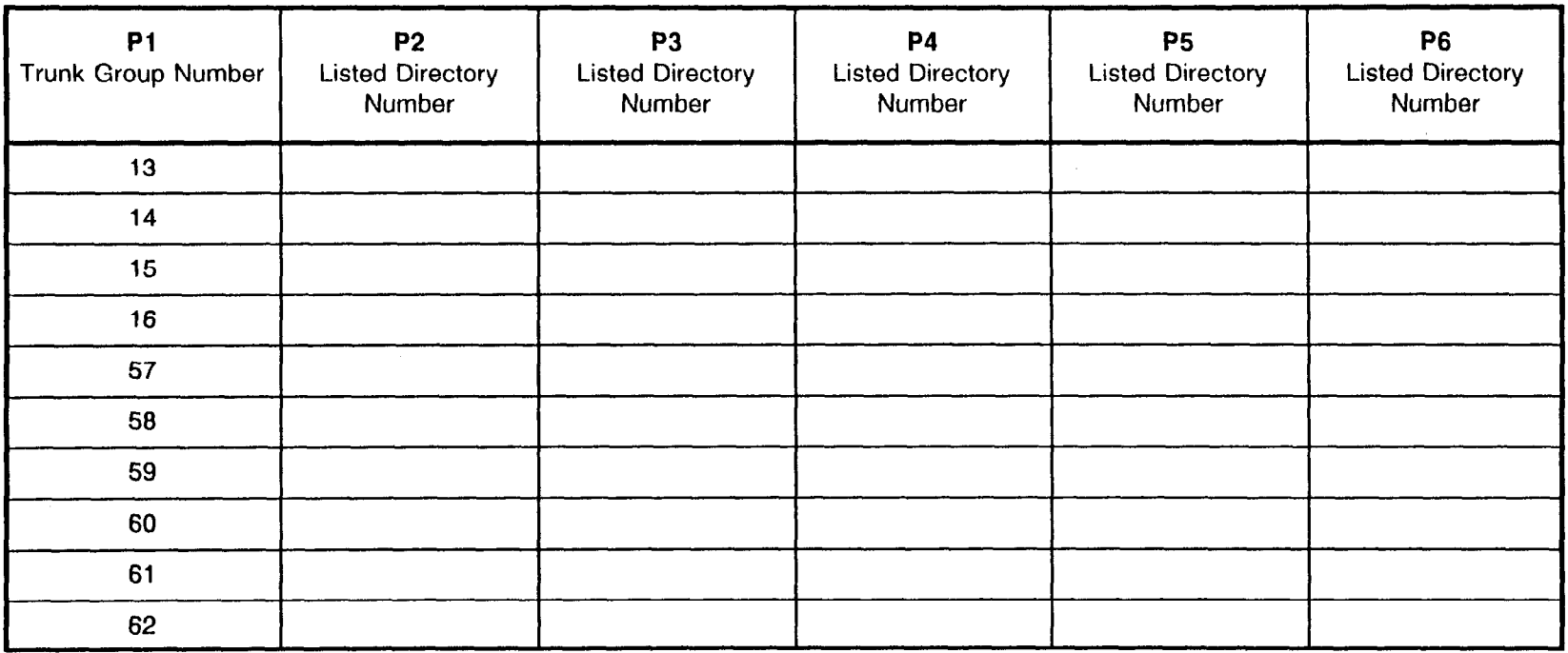

# LISTED DIRECTORY NUMBER ASSIGNMENT (ENHANCED)<br>CMC 435

This command has a higher priority than CMC 431.

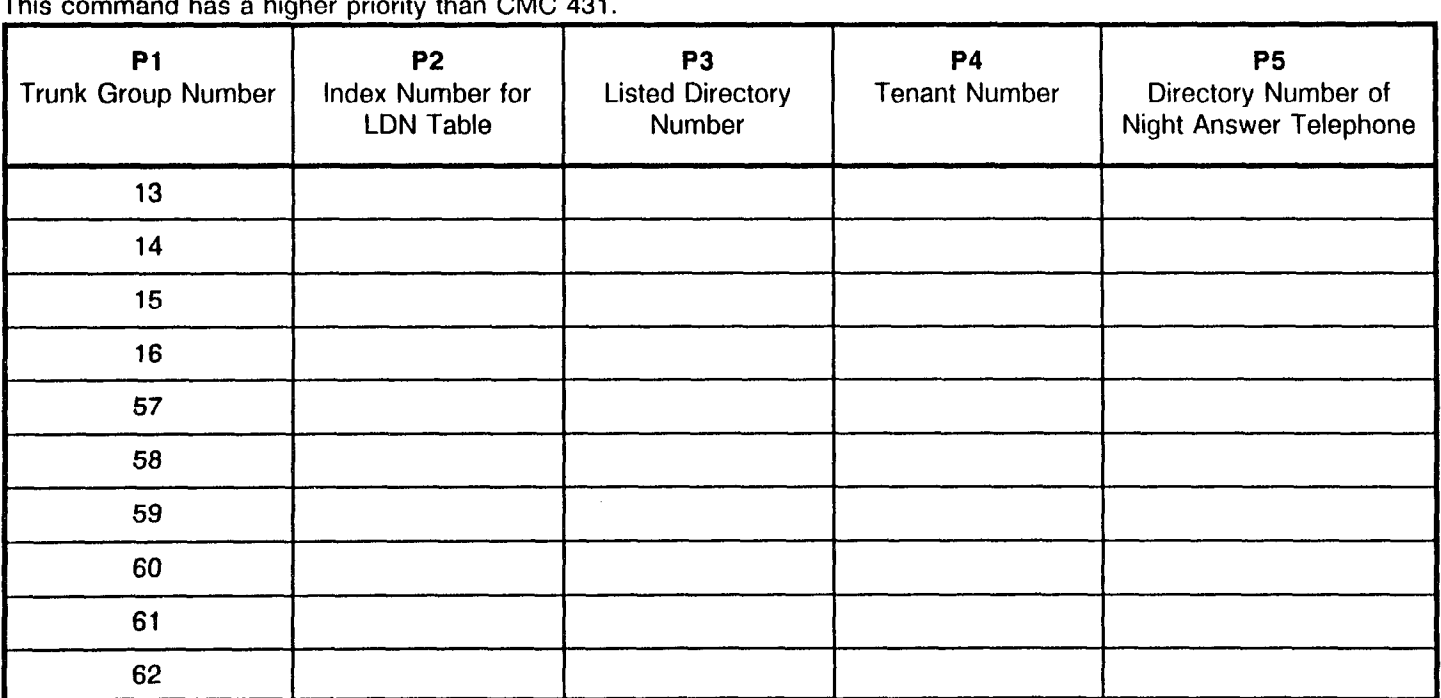

### DID TRUNK LEVEL CHANGE ASSIGNMENT CMC 433

Use this form to assign DID trunk levels.

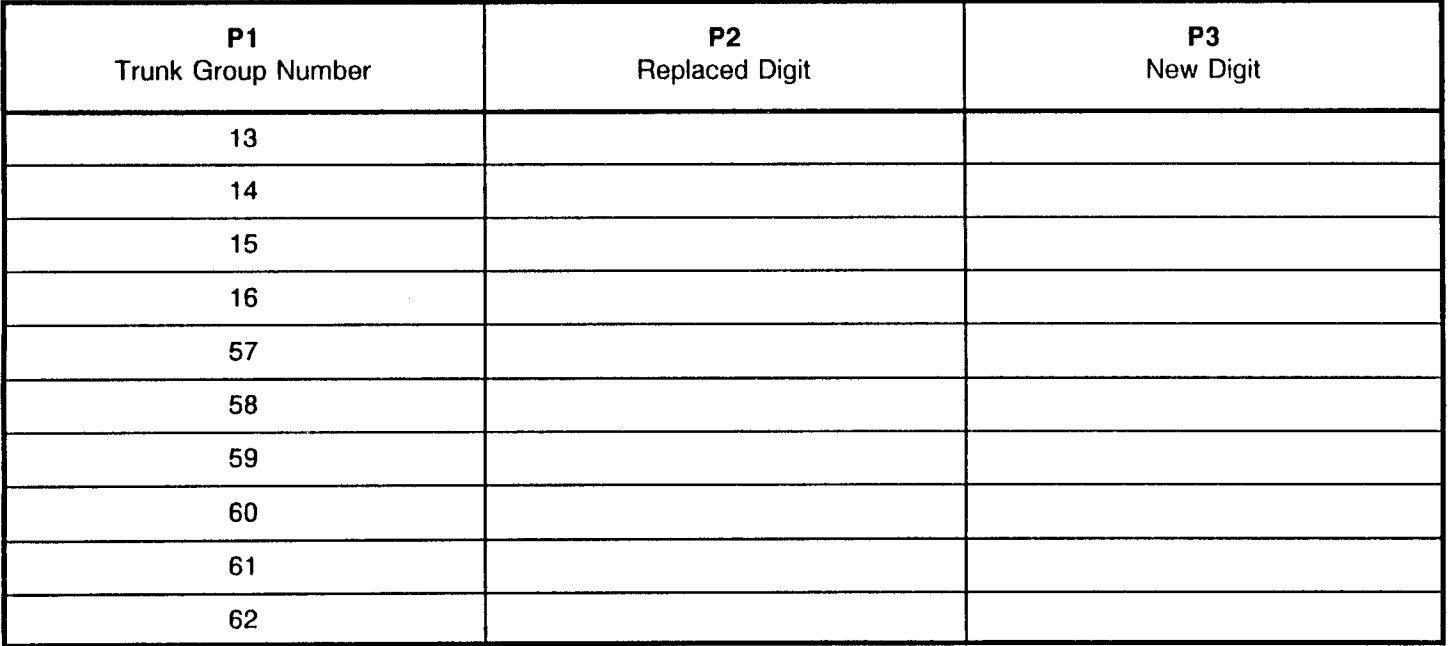

Ý.

 $\sim$ 

#### AUTHORIZATION CODE ASSIGNMENT CMC 432

Use this table to establish the DISA authorization code, and COS/COR when standard trunks are assigned the DISA feature (CO, FX, or WATS).

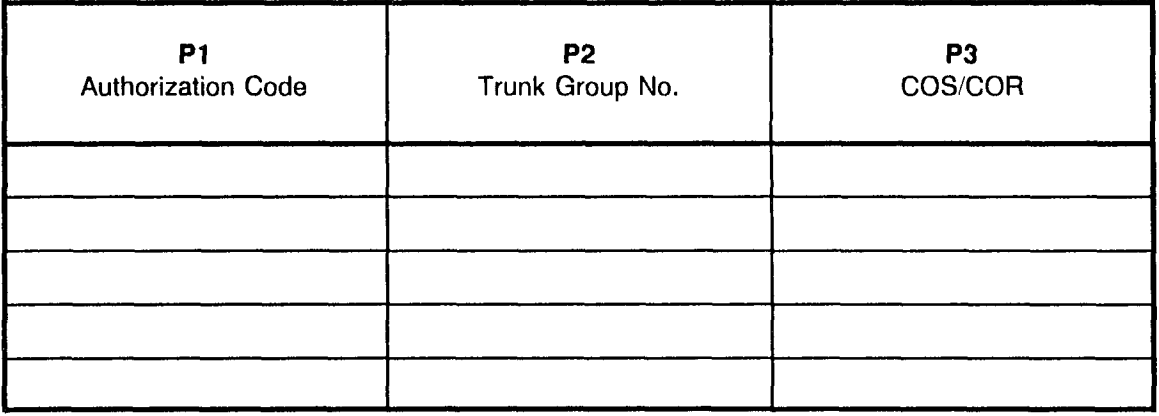

NOTE: P1 = DISA authorization code: 1 to 8 digits or blank. When P1 is blank, DISA Standard does not function.

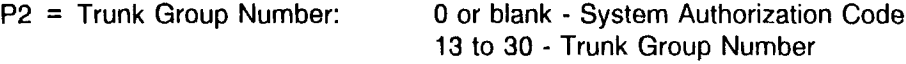

 $P3 = COS/COR - Format$  is SSRR: SS =  $COS$ RR = COR

 $\sim$ 

 $\sim 10^7$ 

#### ISDN CLIR ASSIGNMENT CMC 120

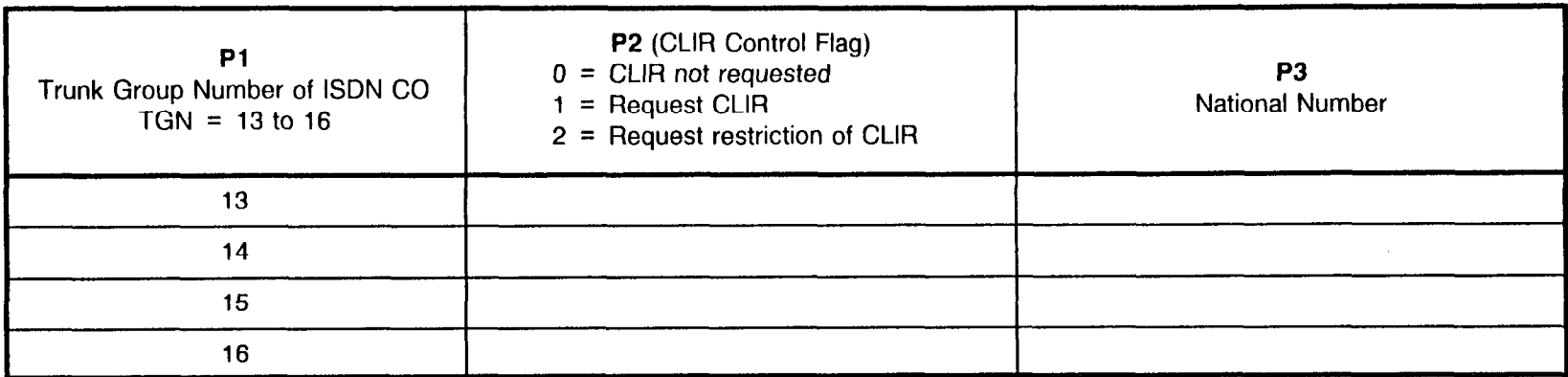

CLIR - Calling Line Identification Restriction

#### ISDN SERVICE DISPLAY CMC 121

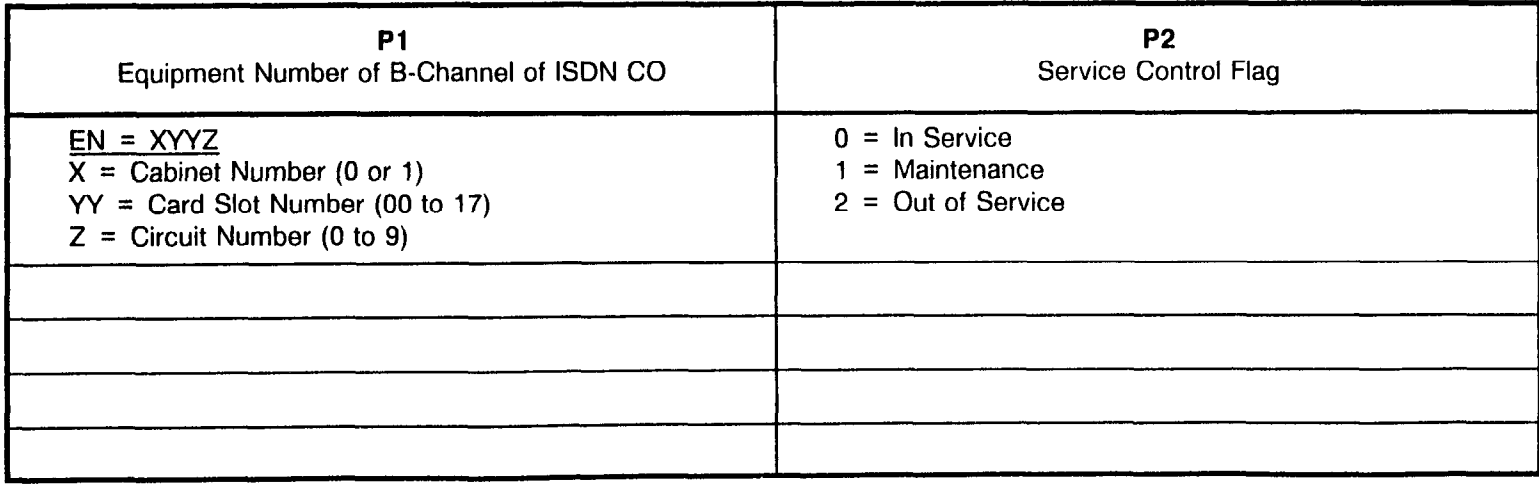

Site Log Manual **ISS 1, SECTION 123-200-002** 

# SPECIFIC ISDN NETWORK ASSIGNMENT<br>CMC 122

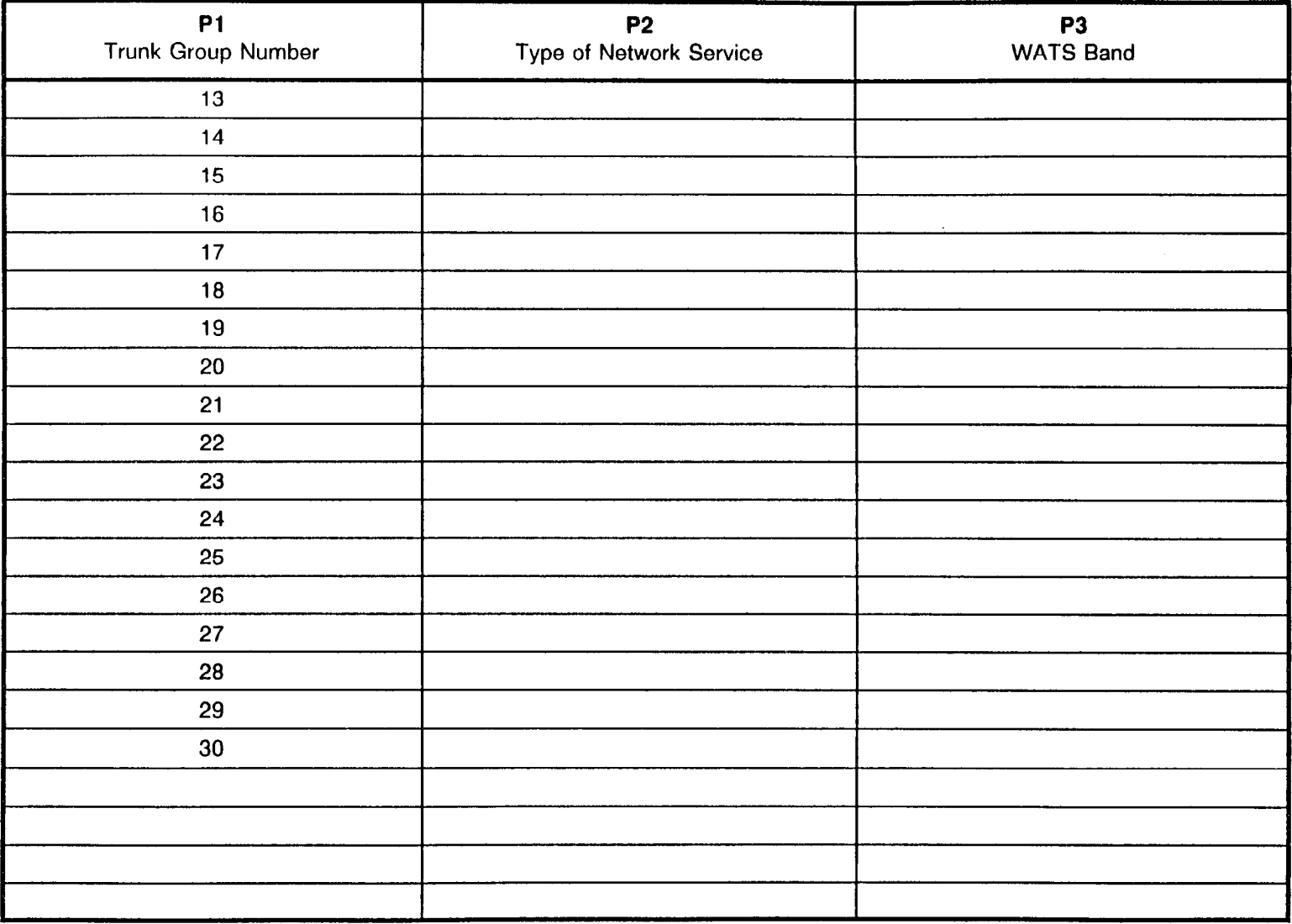

 $\Delta$ 

~~

 $\mathcal{L}^{\mathcal{L}}$ 

 $\mathcal{A}$ 

#### CLID EXTENSION DATA ASSIGNMENT CMC 438

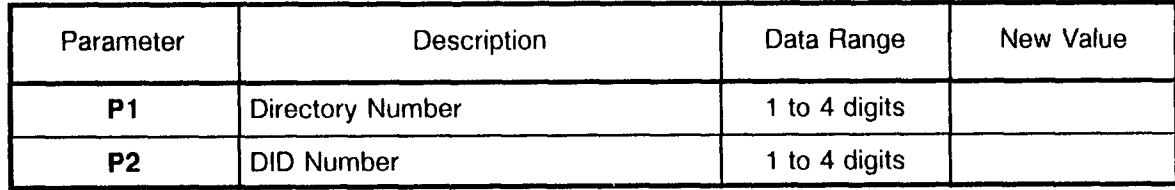

#### CLID DATA EXTENSION DATA ASSIGNMENT CMC 439

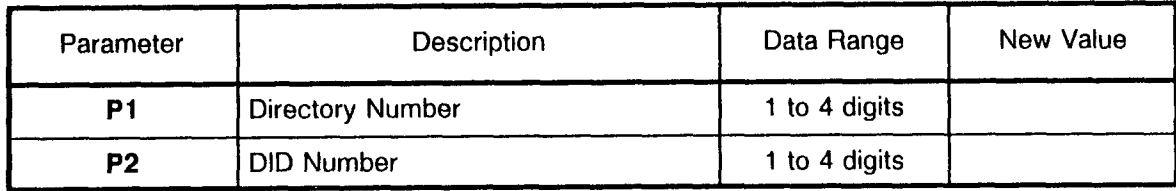

 $\sim$ 

#### PRI PROTOCOL ASSIGNMENT CMC 915

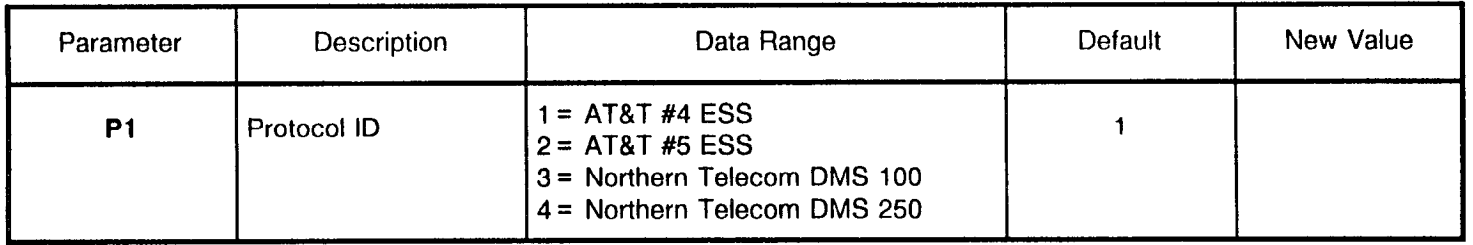

 $\sim$ 

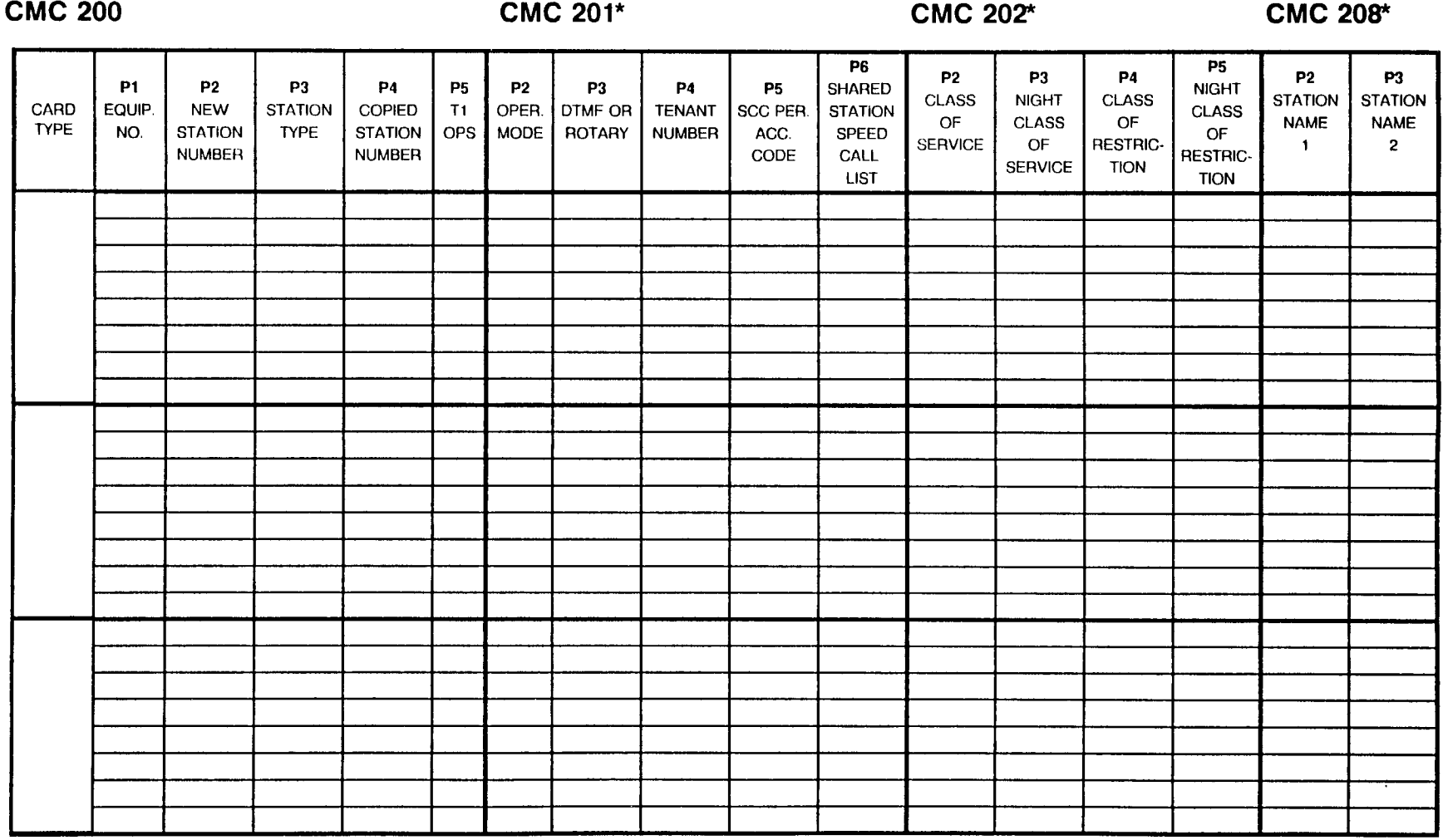

 $*P1 =$  Station Number

NOTE: Refer to Appendix B for further information to determine Equipment Number.

CMC 200  $CMC$  201\*  $CMC$  201\*  $CMC$  202\*  $CMC$  208\* CARD TYPE P6 P5 P1 P2 P3 P4 P5 P2 P3 P4 P5 SHARED  $\frac{P2}{1.3}$  P4 P5 SHARED P2 P3 P4 P5 P2 P3 P4 P5 P3 P2 P3 P2 P3 P2 P3 P2 P3 P2 P3 P2 P3 P2 P3 P2 P3 P2 P3 P2 P3 P2 P3 P2 P3 P2 P3 P2 P3 P2 P2 P3 P2 P3 P2 P3 P2 P3 P2 P3 P2 P2 P3 P2 P3 P2 STATION STATION EQUIP. NEW STATION COPIED TI OPER. DTMF OR TENANT SCC PER. STATION CLASS NIGHT CLAS **CLASS** NO. ISTATION I TYPE ISTATION IOPS IMODE IROTARY INUMBER I ACC. ISPEED OF CLASS OF CLASS THE NAME NAME NUMBER NUMBER NUMBER CODE CALL SERVICE OF RESTRIC-SERVICE | TION RESTRIC-1 2 LIST I I I II-LIOM

\*Pl = Station Number

**CWC 200** 

96

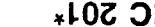

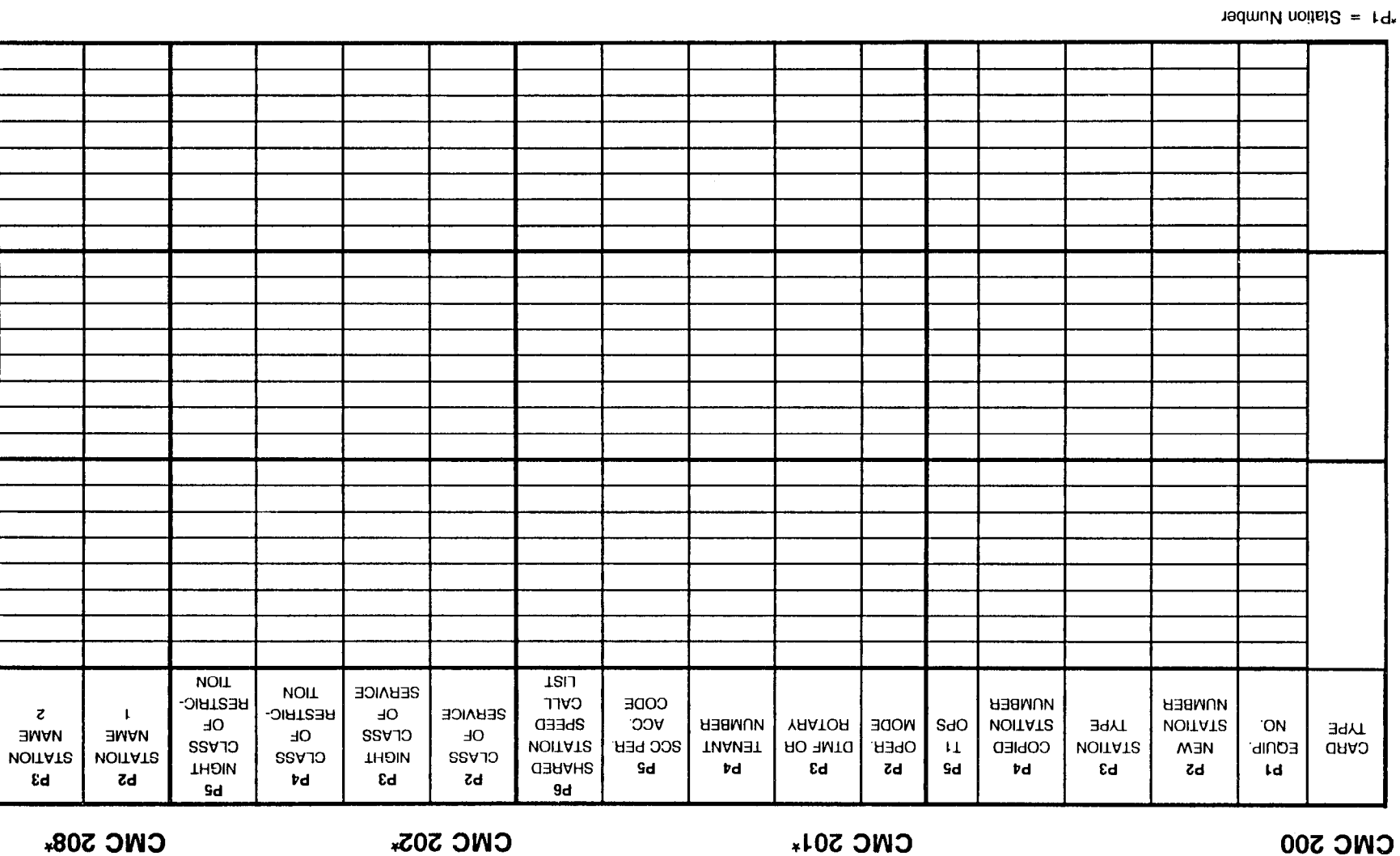

 $\sim$ 

**CMC 500** 

## **TATION ASSIGNMENT - BASIC CABINET**

CWC 501\*

CWC 505.

CWC 508\*

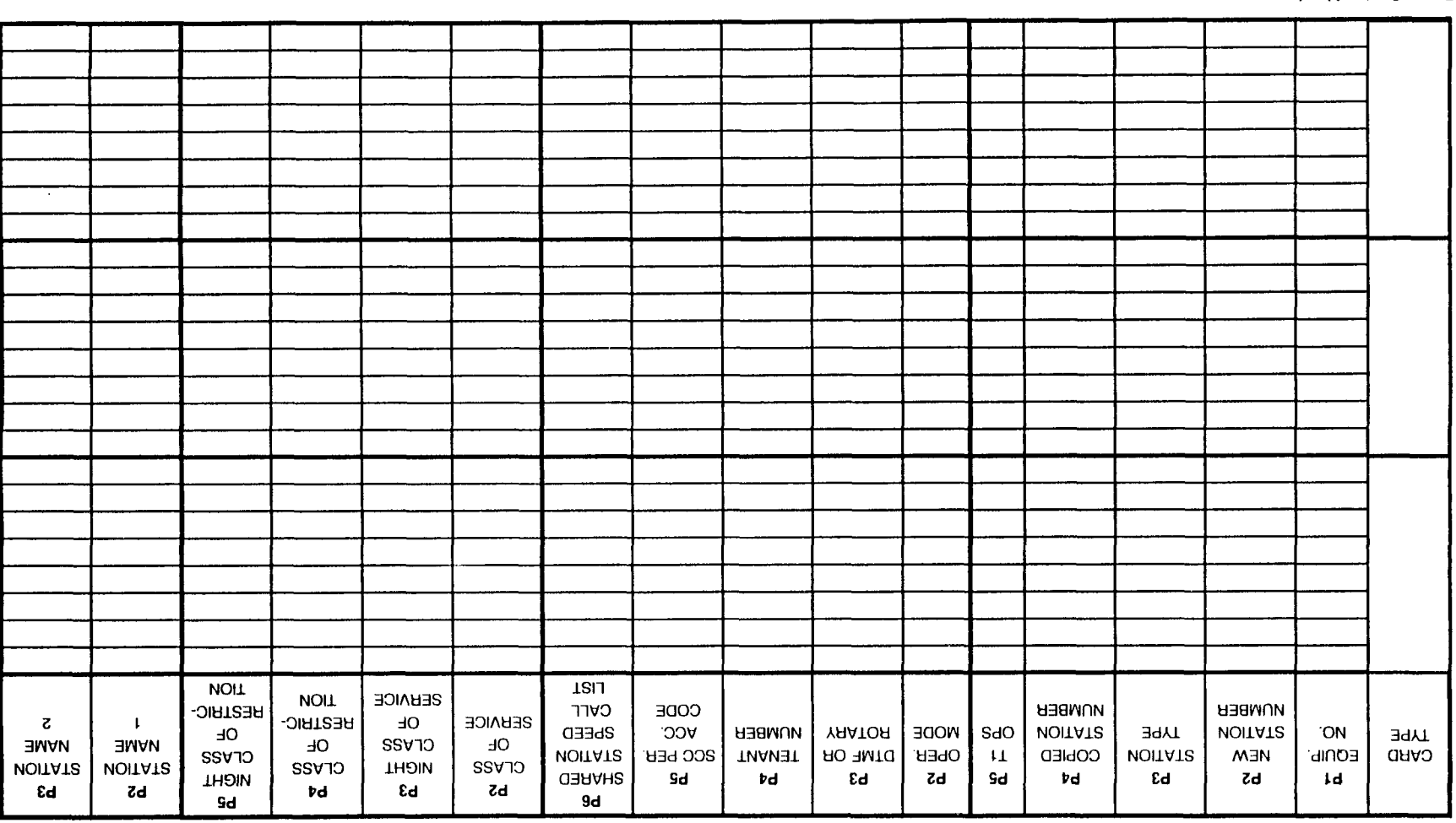

 $1 + 3$  = Station Number

**CWC 508\*** 

**CWC 500** 

# STATION ASSIGNMENT - EXPANDED CABINET

CWC 301\*

**CWC 305\*** 

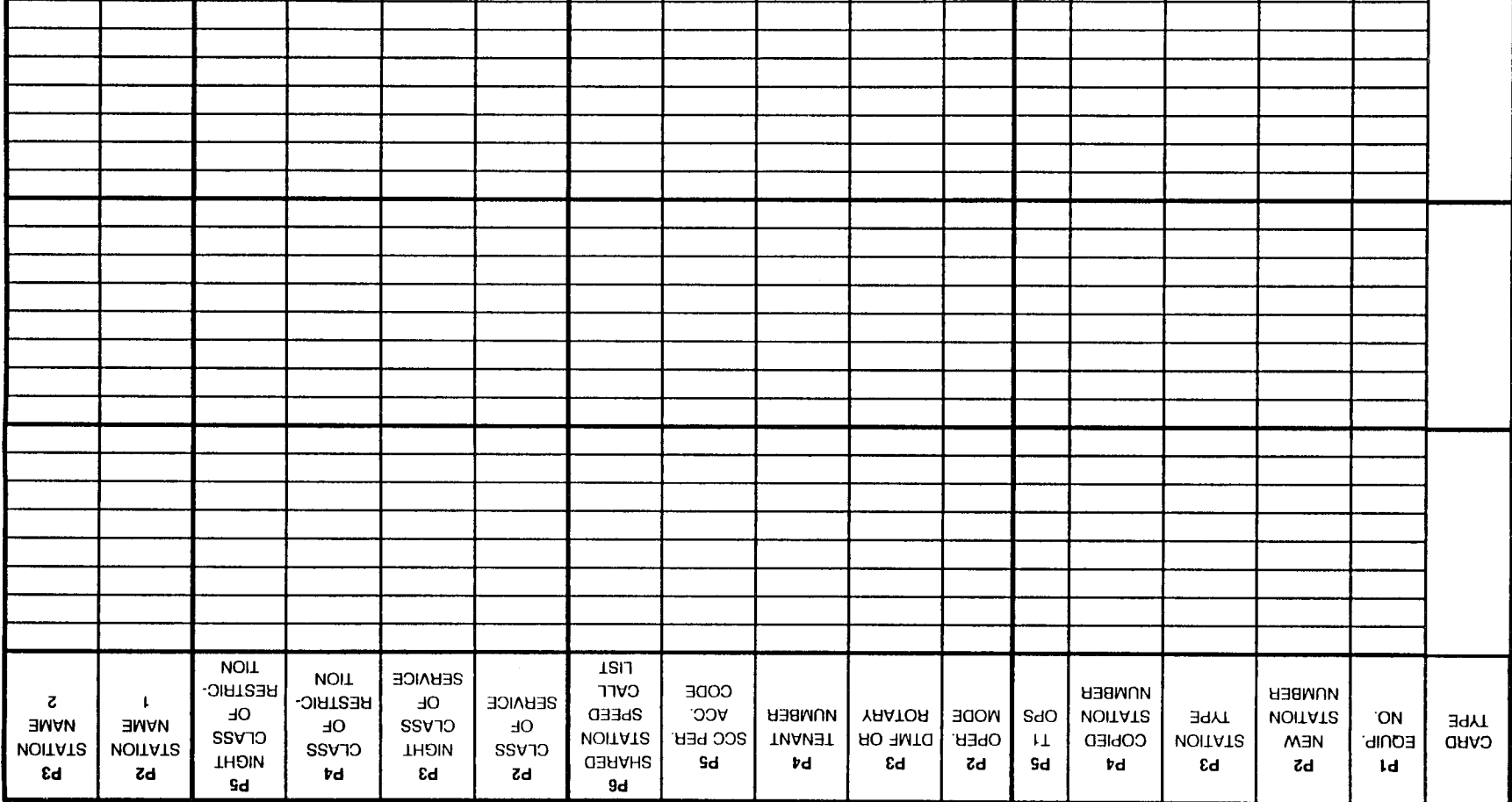

 $\mathbf{1}$ 

 $\mathbf{I}$ 

nedmuM noits12 = 19\*

 $\Gamma$ 

 $\mathcal{A}^{\dagger}(\mathcal{L}_{\mathcal{F}})$ 

**CMC 200** 

## STATION ASSIGNMENT - EXPANDED CABINET

**CMC 201\*** 

**CWC 303.** 

**TBIJ NOIT NOIT SERVICE** CODE NUMBER NOMBER **RESTRIC-**CVLL **RESTRIC-SEBAICE**  $-10$  $\mathbf{z}$  $\mathbf{L}$ OPS 000E **VOITATS VOITATS ON CDEED** VCC NOMBER YAATOA **TYPE TYPE**  $-10$ **HAME HAME**  $-10$ CLASS  $-10$ **VOITAT2 BCC PER** TENANT HO FIMTO OPER.  $\mathbf{L}$ CObIED **VOITATS MEM** EONIb' CARD CLASS **THOIN** CLASS **VOITATS** CLASS **VOITATS THOIN GHARED** Sd Þd £d **Zd** Sd td εd bS Id.  $\mathbf{c}$  $_{\rm rd}$ εd εd **Zd**  $9d$ Sd

 $r = 5$  and  $m$  and  $m$  and  $m$ 

**CWC 508\*** 

**LOL** 

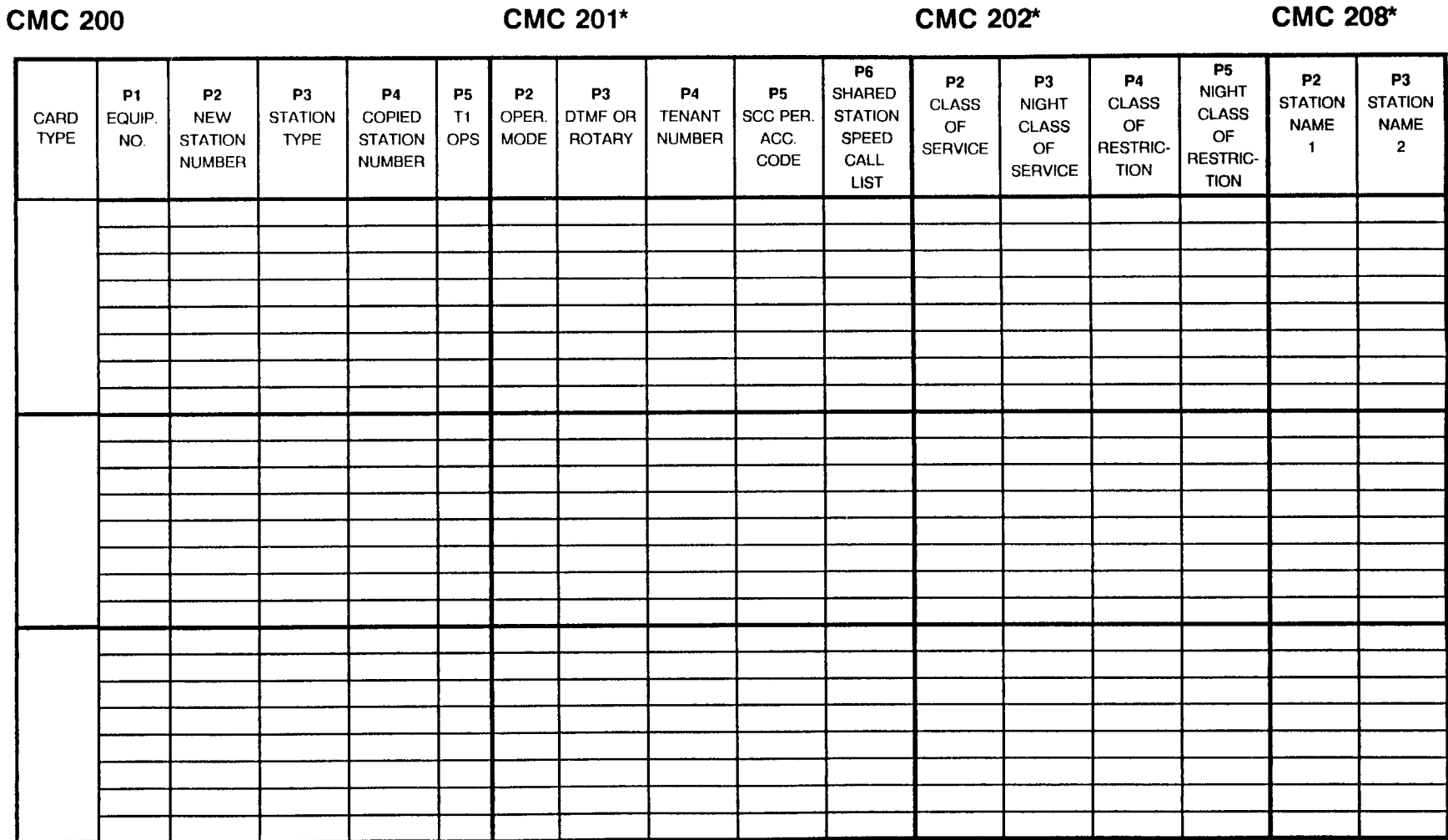

 $*P1 =$  Station Number

CMC 200  $\text{CMC } 201^*$  CMC 201\*  $\text{CMC } 202^*$  CMC 208\*

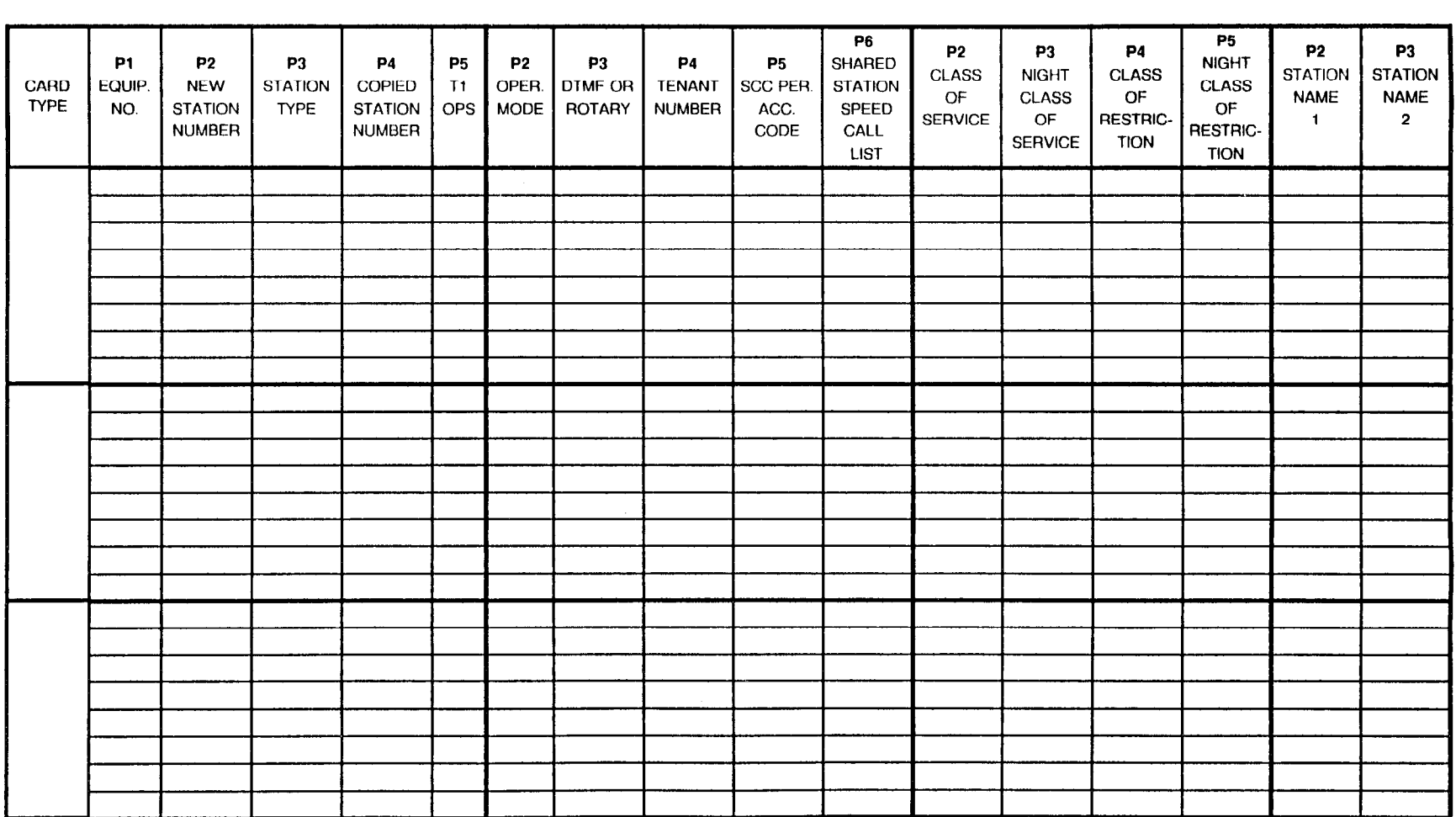

 $P1 =$  Station Number

NOTE: Refer to Appendix B for further information to determine Equipment Number.

 $\mathcal{L}_{\text{ex}}(\mathcal{G})$  .

 $\rm CMC$  200  $\rm CMC$  201\*  $\rm CMC$  202\*  $\rm CMC$  200\*  $\rm CMC$  208\*

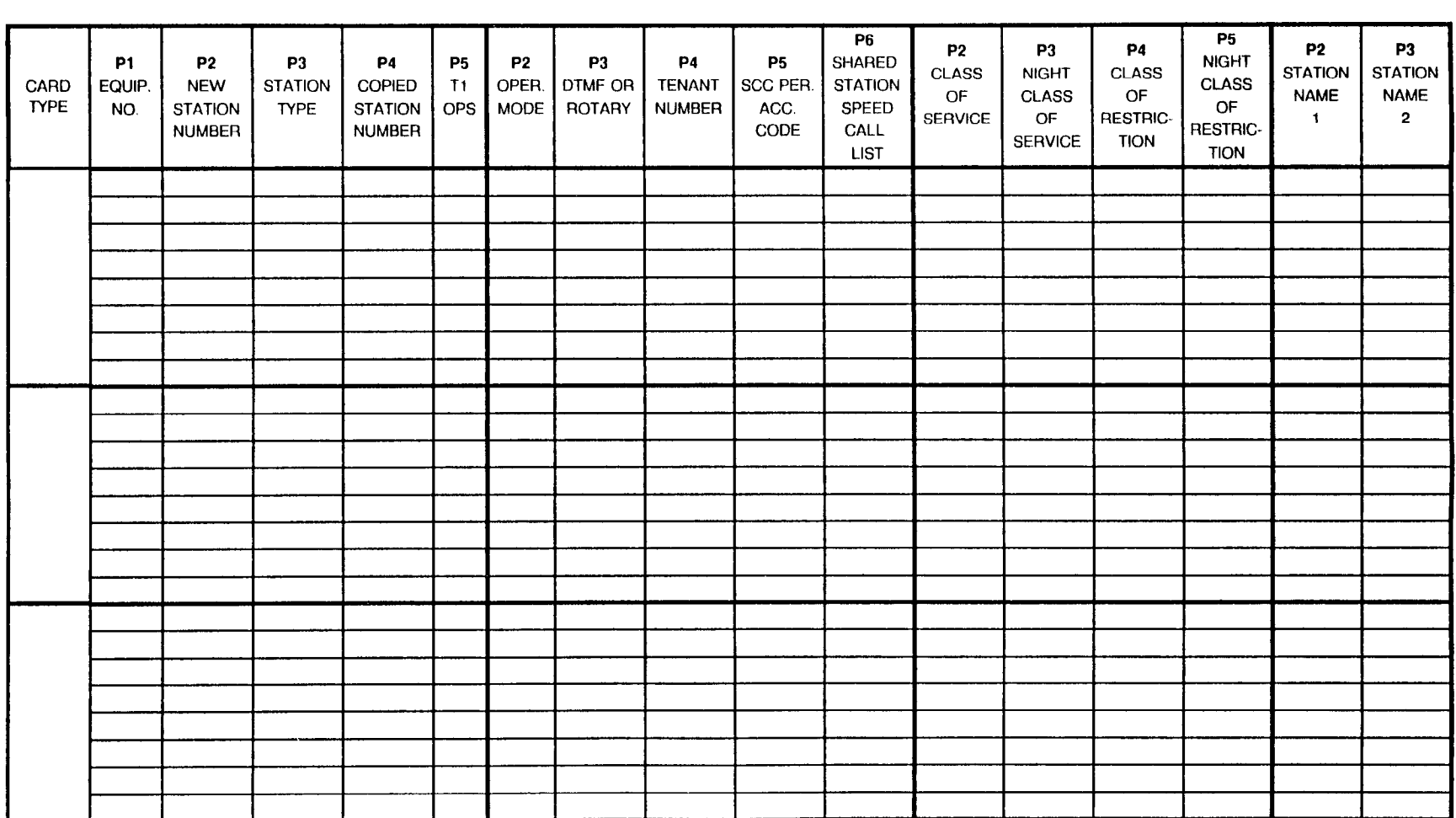

"Pl = Station Number

CMC 200  $CMC$  201\*  $CMC$  201\*  $CMC$  202\*  $CMC$  208\*

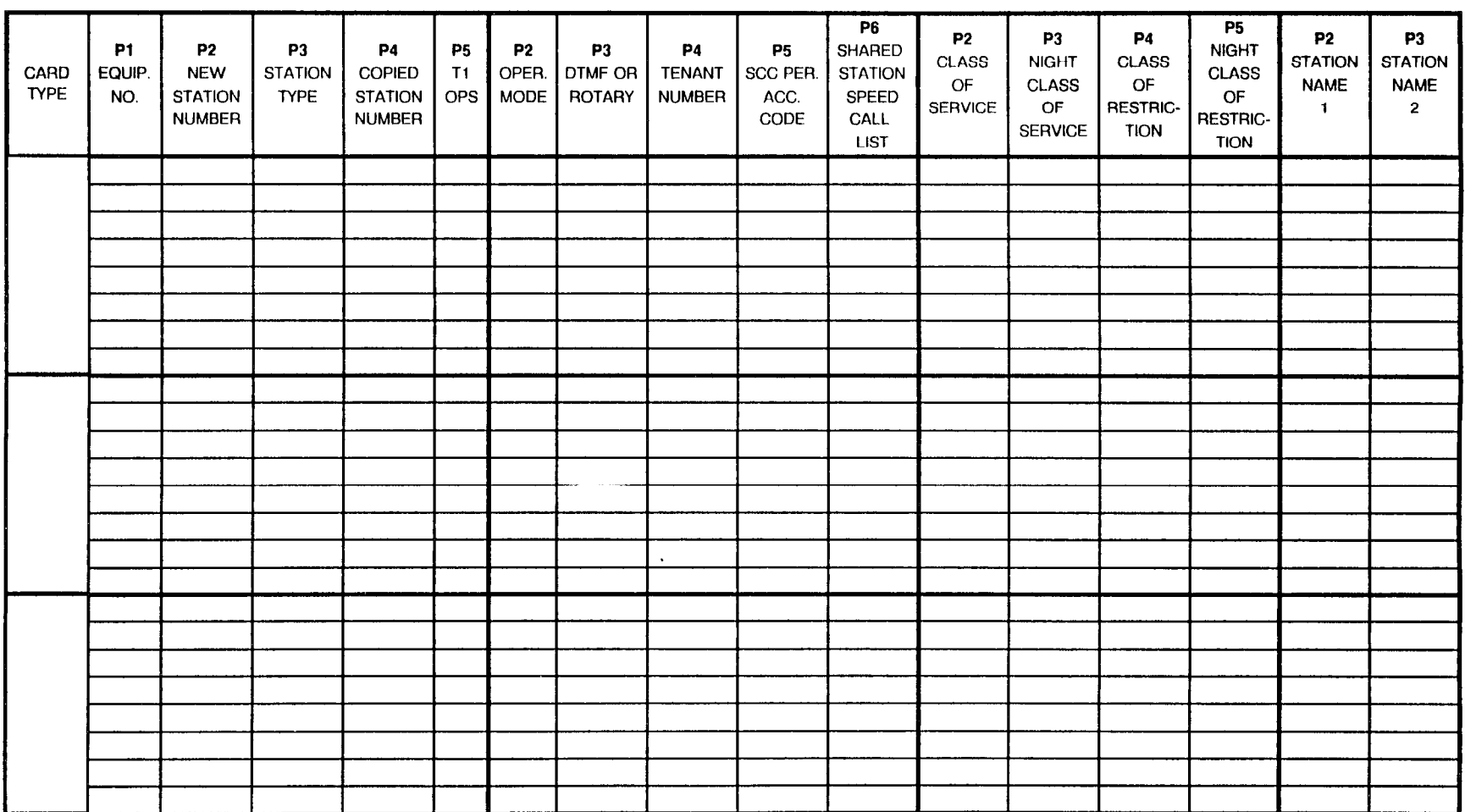

 $P1 =$  Station Number

gy i

 $CMC$  200  $CMC$  201\*  $CMC$  201\*  $CMC$  202\*  $CMC$  208\*

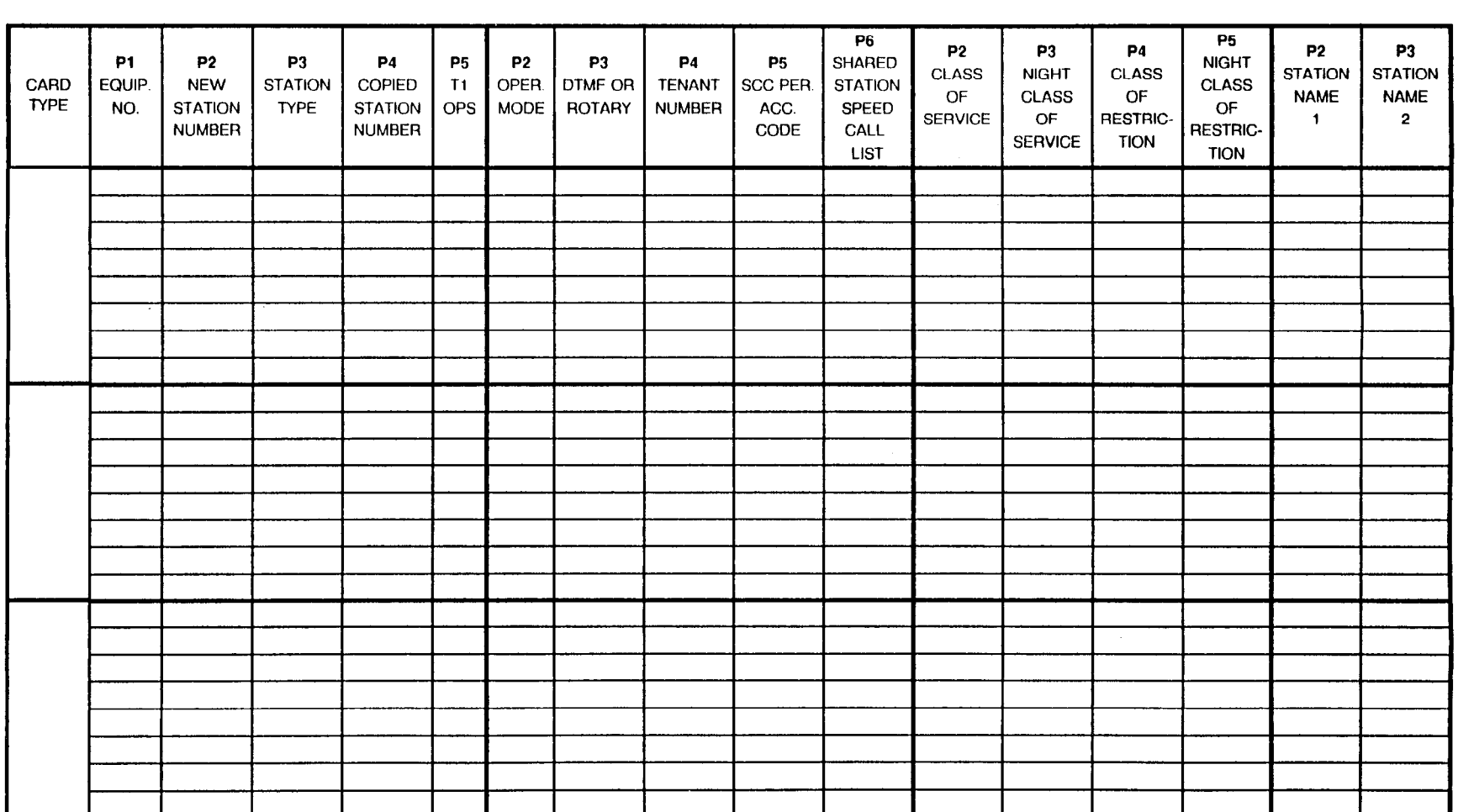

'Pl = Station Number

 $CMC$  200  $CMC$  201\*  $CMC$  202\*  $CMC$  208\*

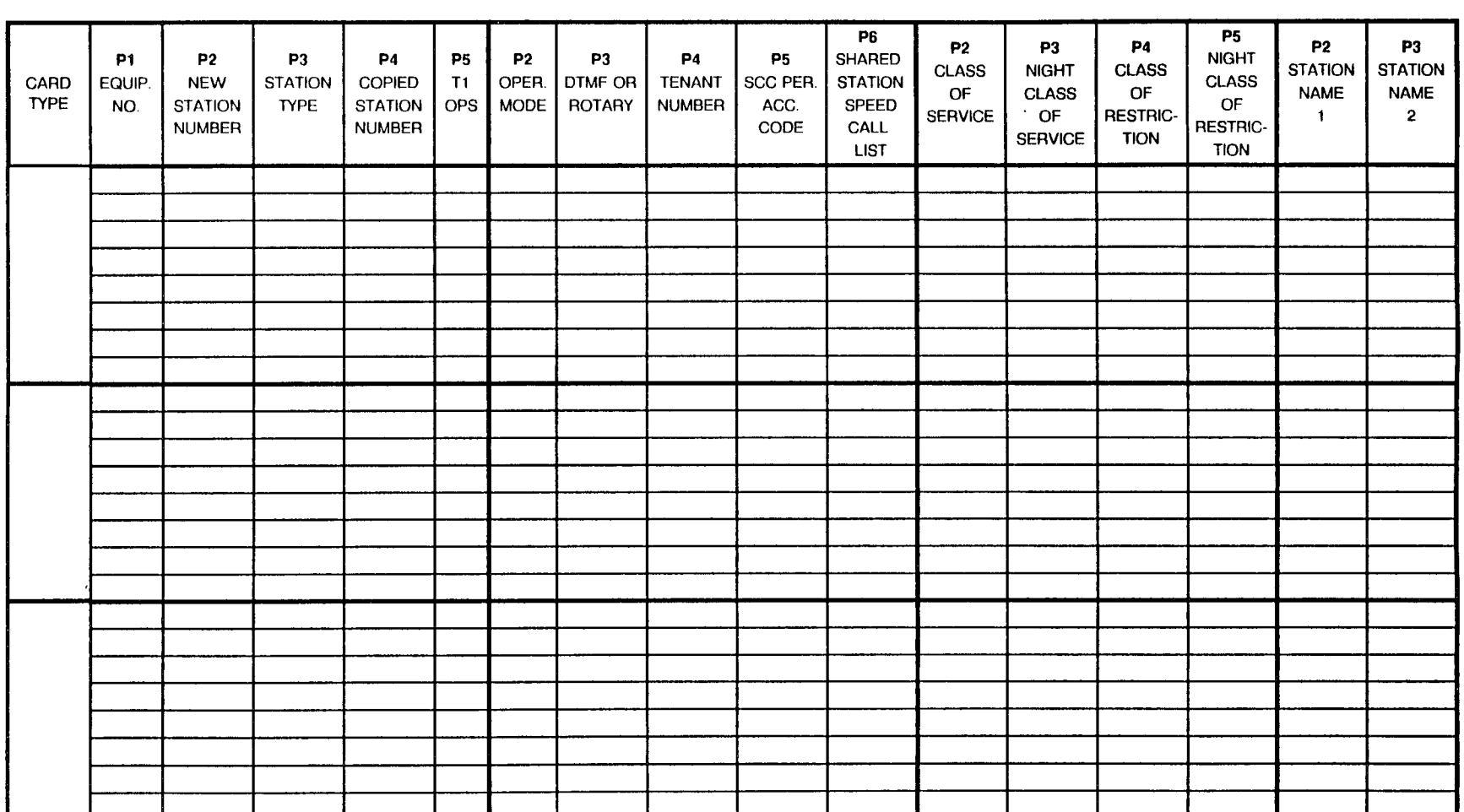

\*Pl = Station Number

 $\sim$ 

#### **STATION ASSIGNMENT - EXPANDED CABINET**  $CMC, 200$  $CMC$   $201<sup>2</sup>$

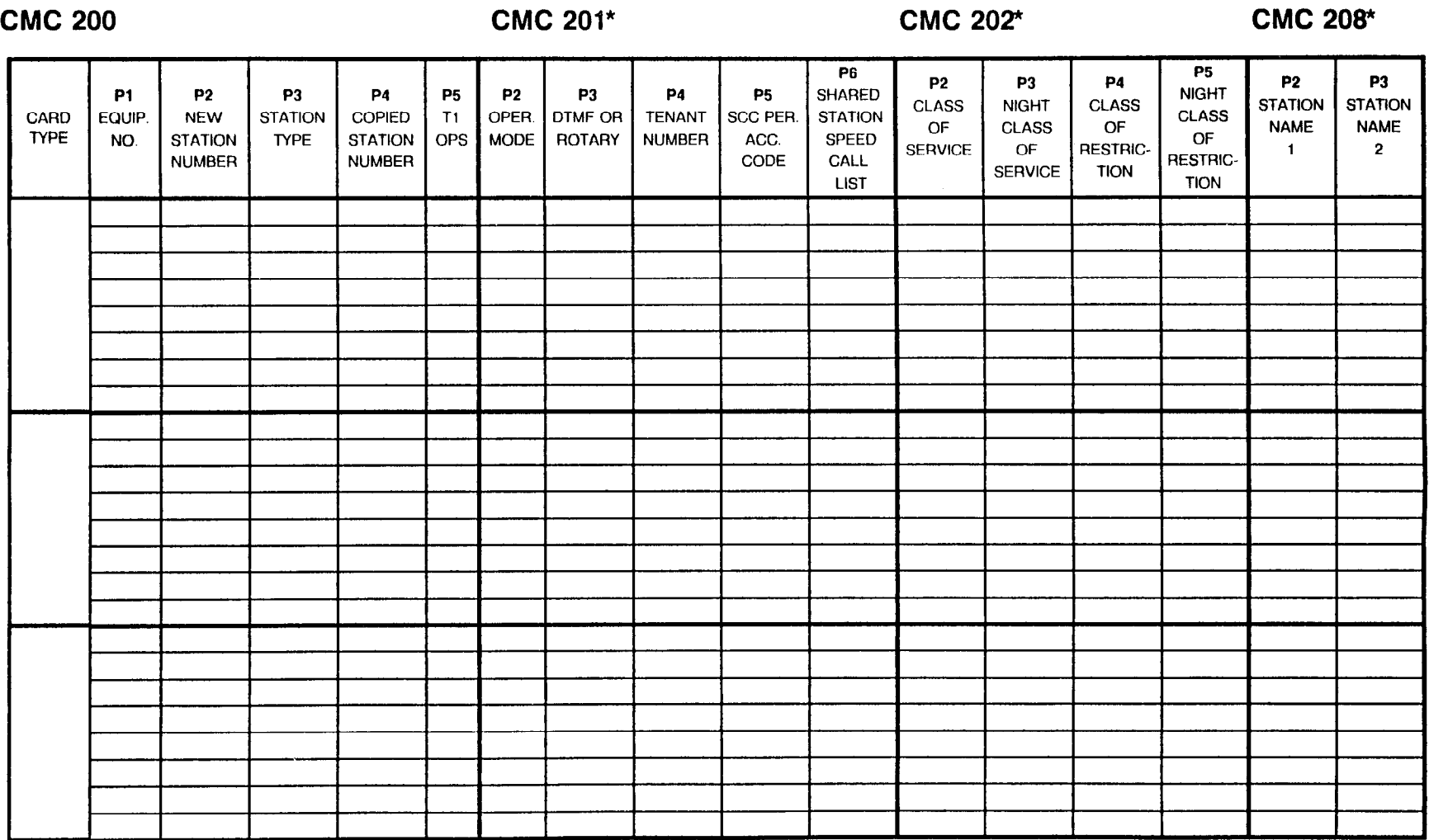

\*P1 = Station Number

 $CMC$  200  $CMC$  201\*  $CMC$  201\*  $CMC$  202\*  $CMC$  208\*  $P6$  $P5$  $P<sub>2</sub>$ **P3 P4 P2 P3 P1**  $P<sub>2</sub>$ P<sub>3</sub> **P4 P5 P2 P3 P4 P5 SHARED NIGHT CLASS CLASS STATION STATION NIGHT** CARD EQUIP. **NEW STATION COPIED** OPER. **DTMF OR TENANT** SCC PER. **STATION CLASS**  $T1$ **OF CLASS OF NAME NAME TYPE** NO. **STATION TYPE STATION OPS MODE** ROTARY **NUMBER** ACC. SPEED OF **SERVICE** OF **RESTRIC-** $\mathbf{1}$  $\overline{2}$ **NUMBER NUMBER** CODE CALL **RESTRIC-SERVICE TION LIST TION** 

 $*P1 =$  Station Number

 $\sim 10^{-1}$ 

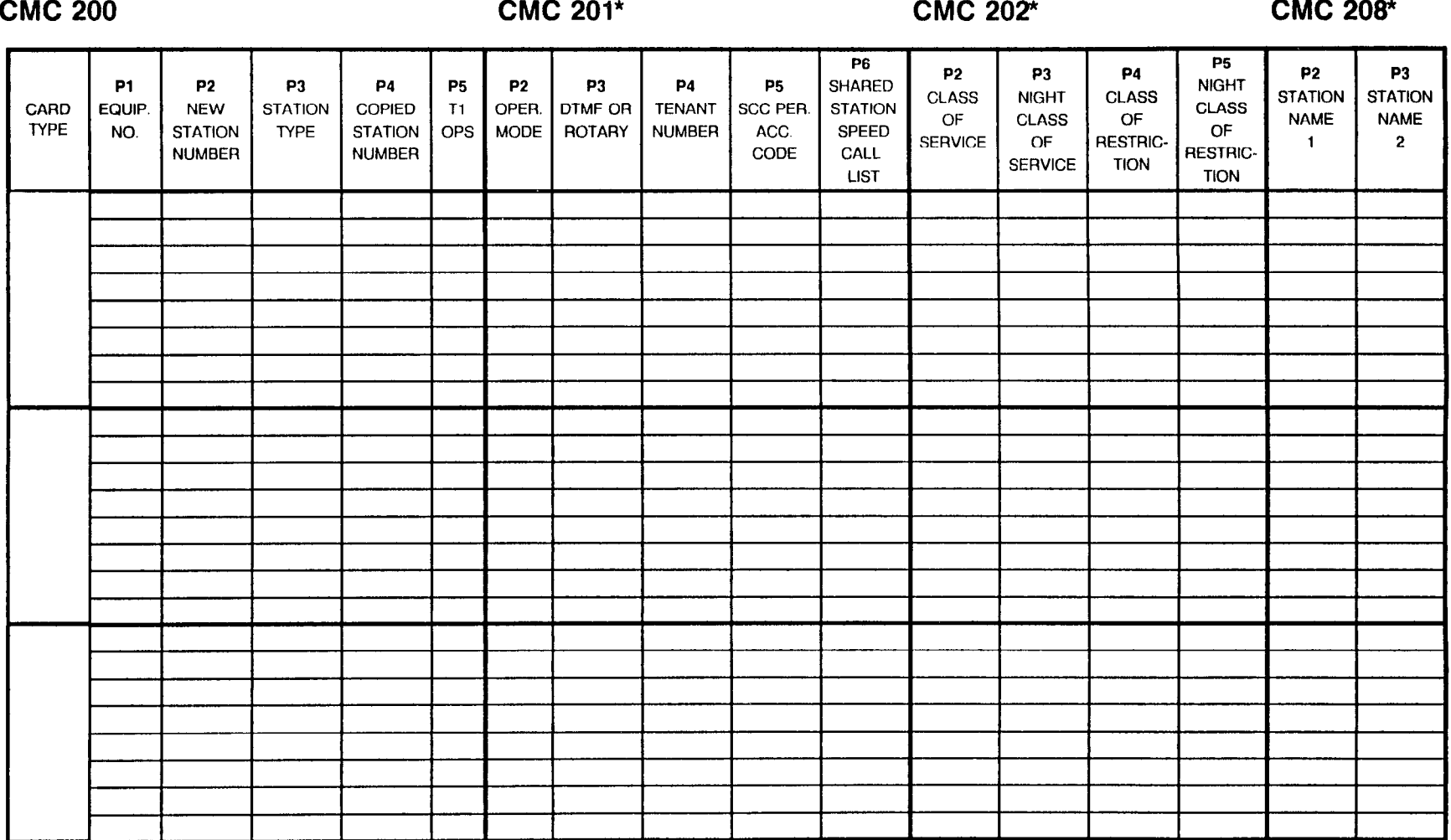

'Pl = Station Number

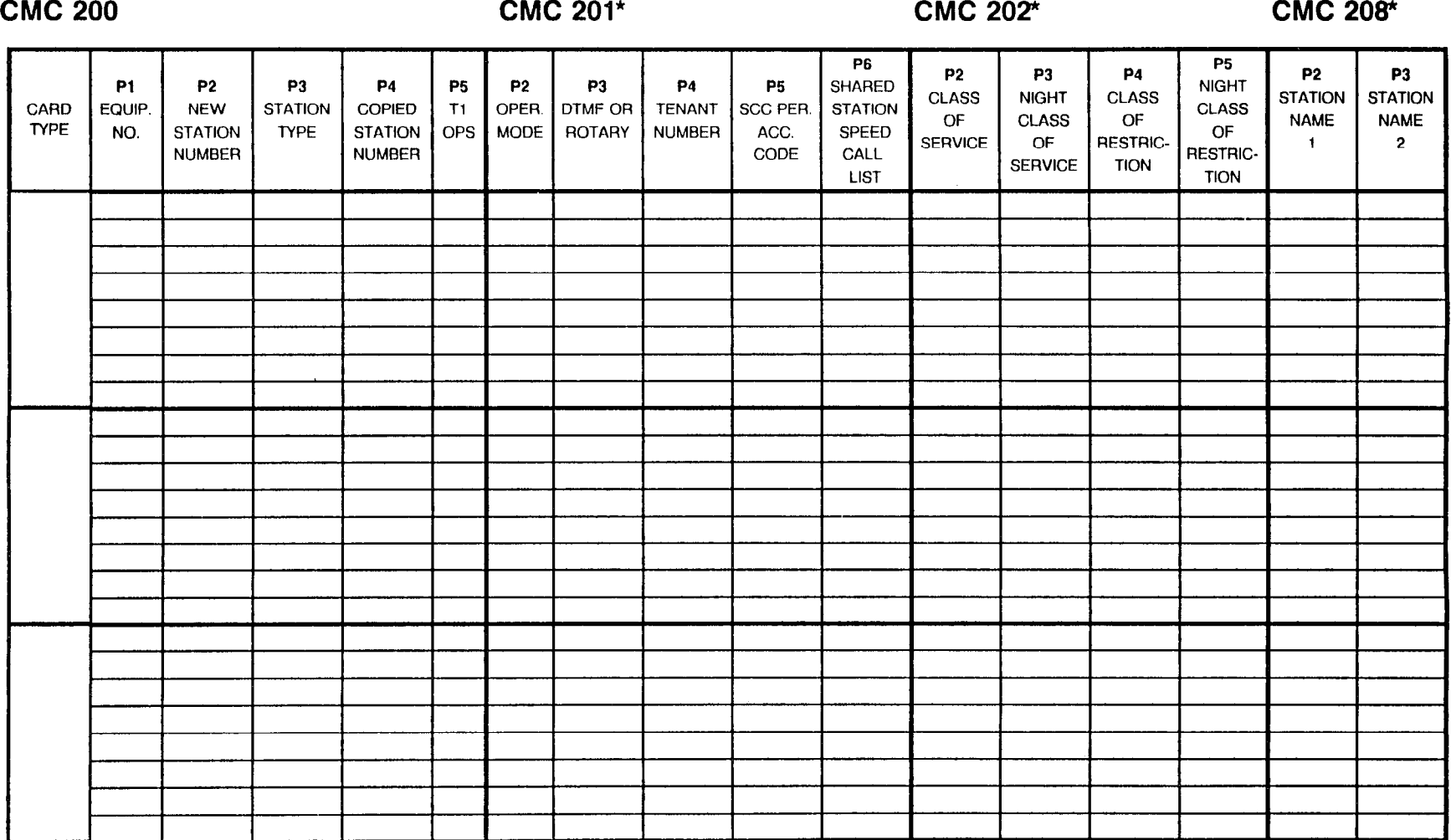

\*Pl = Station Number

CMC 200 CMC 201\* CMC 2017 CMC 202\* CMC 200 CMC 200 CMC 201

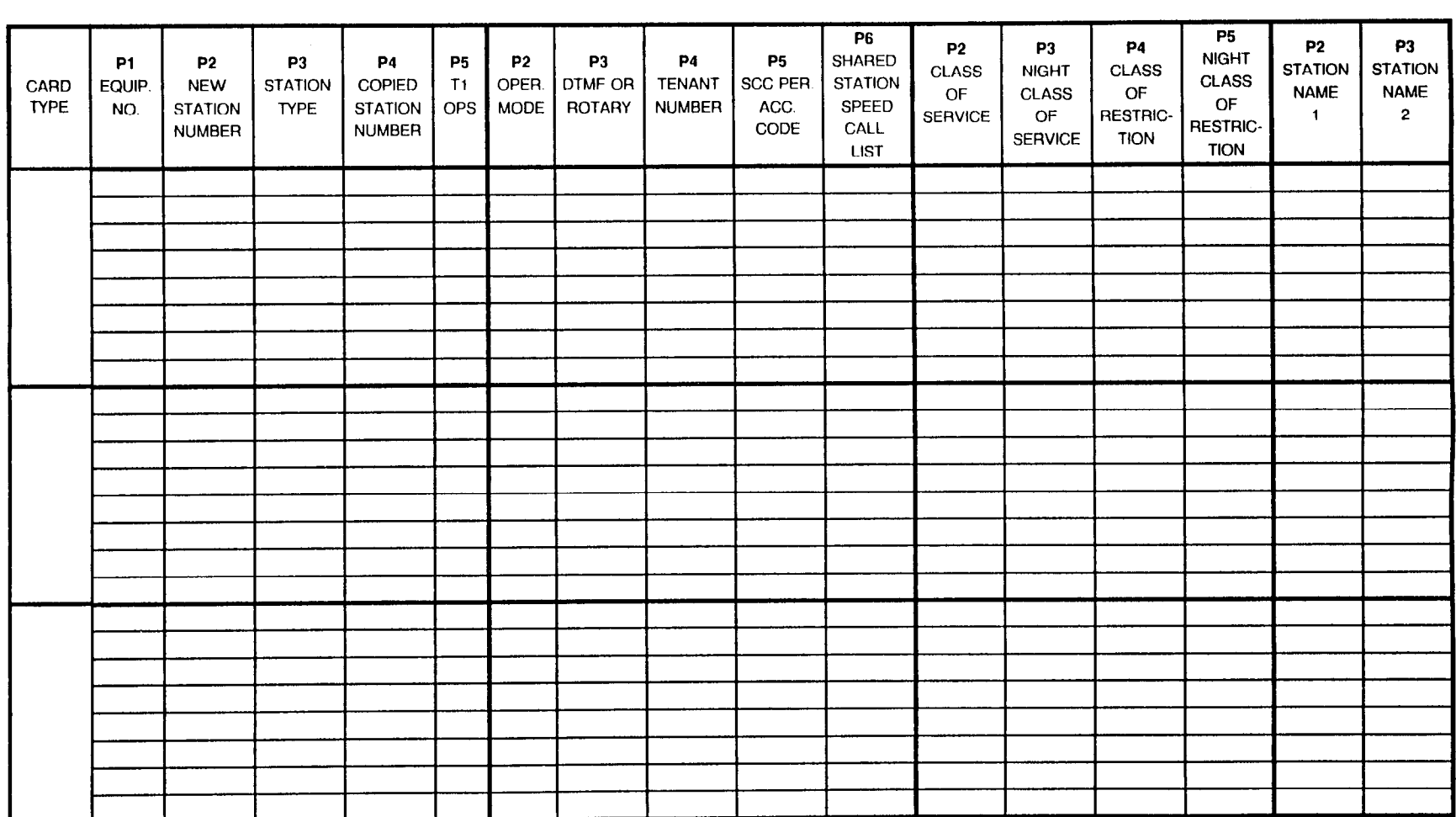

"Pl = Station Number
This page is intentionally left blank

ù.

 $P1 =$  Station Number:  $\frac{1}{1}$   $\frac{1}{1}$ 

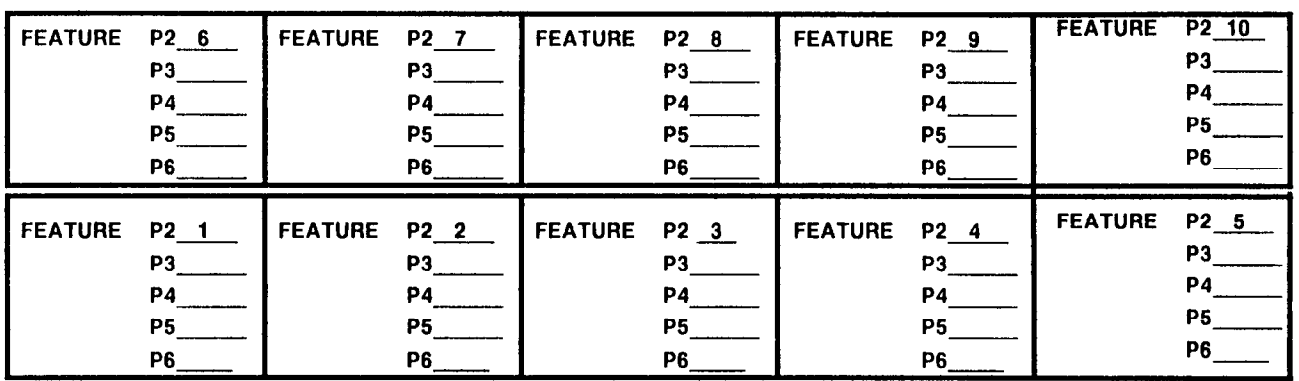

 $P1 =$  Station Number:

| <b>FEATURE</b> | P2 6<br>P3<br>P4<br>P <sub>5</sub><br>P6 | <b>FEATURE</b> | P2 7<br>P <sub>3</sub><br>P4<br>P5<br>P6 | <b>FEATURE</b> | P <sub>2</sub> 8<br>P3.<br>P4<br>P5<br>P6. | <b>FEATURE</b> | P <sub>2</sub> 9<br>P3<br><b>P4</b><br>P5<br>P6. | <b>FEATURE</b> | P <sub>2</sub> 10<br>P3<br>P4<br>P5<br>P6 |
|----------------|------------------------------------------|----------------|------------------------------------------|----------------|--------------------------------------------|----------------|--------------------------------------------------|----------------|-------------------------------------------|
| <b>FEATURE</b> | P <sub>2</sub> 1<br>P3<br>P4<br>P5<br>P6 | <b>FEATURE</b> | $P2_2$<br>P3<br>P4<br>P5<br>P6           | <b>FEATURE</b> | $P2$ 3<br>P3<br>P4<br>P5.<br>P6.           | <b>FEATURE</b> | P <sub>2</sub> 4<br>P3.<br>P4<br>P5<br>P6        | <b>FEATURE</b> | P <sub>2</sub> 5<br>P3<br>P4<br>P5<br>P6  |

(NOTE: Refer to the Intercom Group Assignment Table at the end of this section, page 135.)

#### $P1 =$  Station Number: \_\_\_\_\_\_ \_\_\_\_\_ \_\_\_\_\_ \_\_\_\_\_ \_\_\_\_

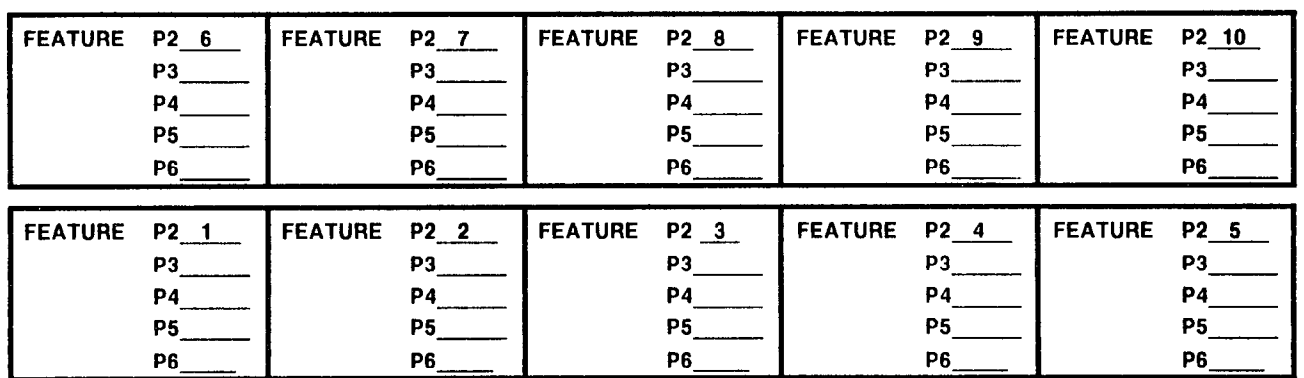

#### $P1 =$  Station Number:

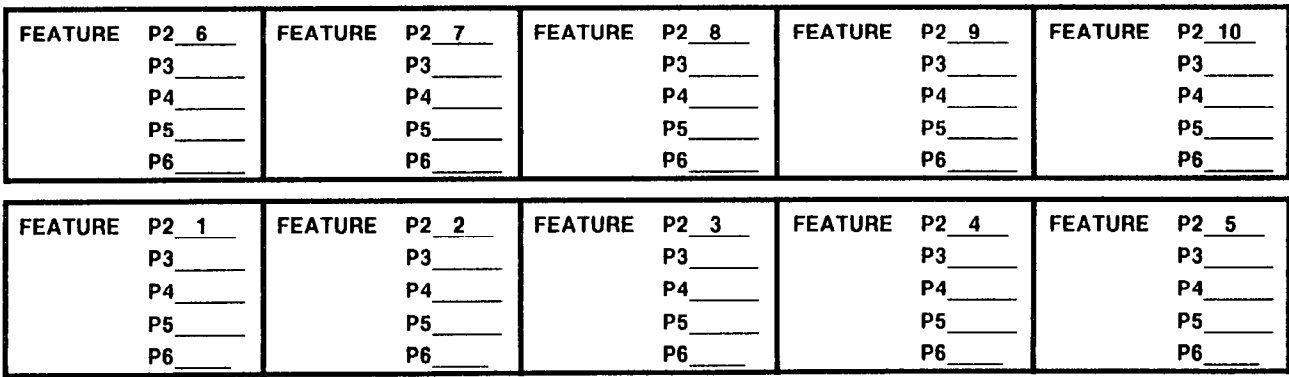

 $\sim 10$ 

## $P1 =$  Station Number:  $\frac{1}{\sqrt{1-\frac{1}{2}}}$   $\frac{1}{\sqrt{1-\frac{1}{2}}}$   $\frac{1}{\sqrt{1-\frac{1}{2}}}$   $\frac{1}{\sqrt{1-\frac{1}{2}}}$

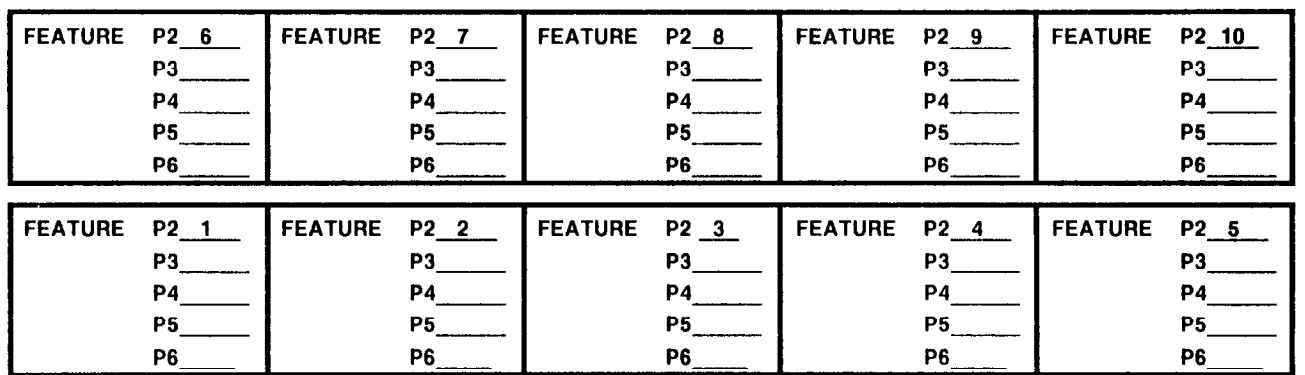

#### Pl = Station Number:

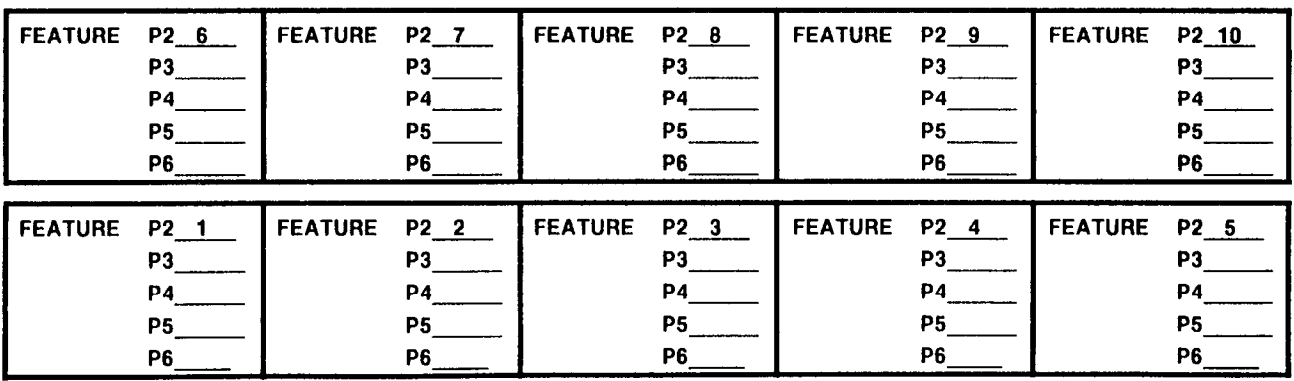

 $P1 =$  Station Number:  $\frac{1}{1}$   $\frac{1}{1}$ 

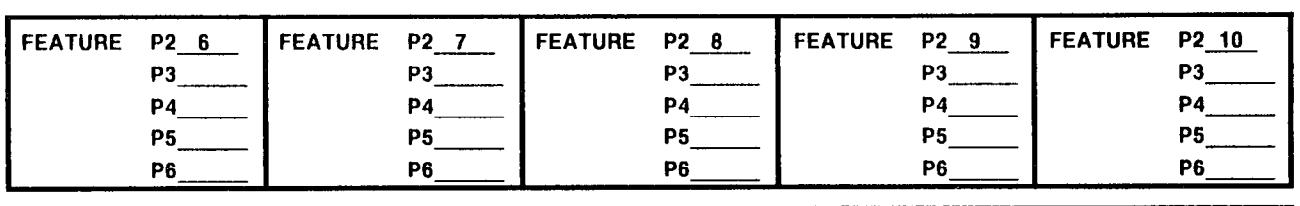

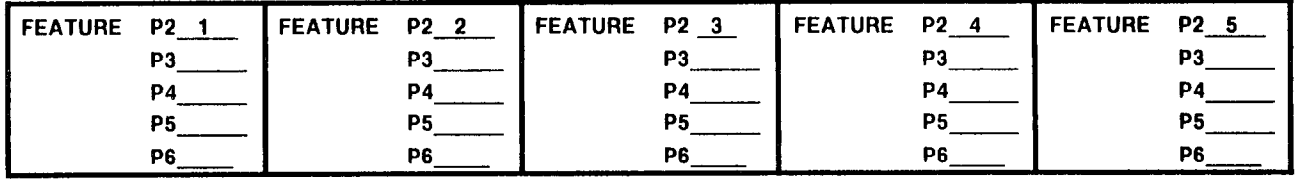

 $\frac{1}{2} \left( \frac{1}{2} \right)^2 \left( \frac{1}{2} \right)^2 \left( \frac{1}{2} \right)^2$ 

Pl = Station Number:

| <b>FEATURE</b> | P2 6<br>P3<br><b>P4</b><br><b>P5</b><br>P6             | <b>FEATURE</b> | P2 7<br>P3<br><b>P4</b><br>P5<br>P6.       | <b>FEATURE</b> | P2 8<br>P3<br>P <sub>4</sub><br>P5<br>P6 | <b>FEATURE</b> | P2 9<br>P3.<br>P4<br><b>P5</b><br>P6 | <b>FEATURE</b> | P <sub>2</sub> 10<br>P3<br>P4<br>P5<br>P <sub>6</sub> |
|----------------|--------------------------------------------------------|----------------|--------------------------------------------|----------------|------------------------------------------|----------------|--------------------------------------|----------------|-------------------------------------------------------|
| <b>FEATURE</b> | P <sub>2</sub> 1<br>P3<br><b>P4</b><br><b>P5</b><br>P6 | <b>FEATURE</b> | P2 2<br>P3<br><b>P4</b><br><b>P5</b><br>P6 | <b>FEATURE</b> | P2 3<br>P3<br>P4<br>Р5<br>P6.            | <b>FEATURE</b> | P2 4<br>P3<br>P4<br>P5<br>P6.        | <b>FEATURE</b> | P2 5<br>P3<br>P4<br>P5<br>P <sub>6</sub>              |

SECTION 123-200-002 Site Log Manual

**Carl Carl** 

#### $P1 =$  Station Number:

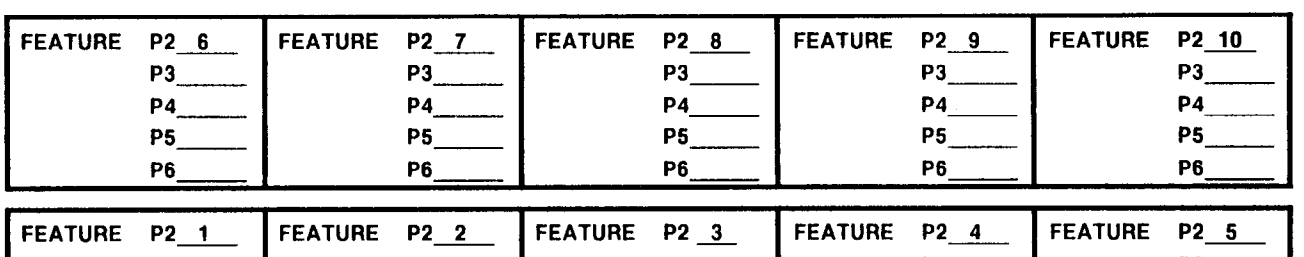

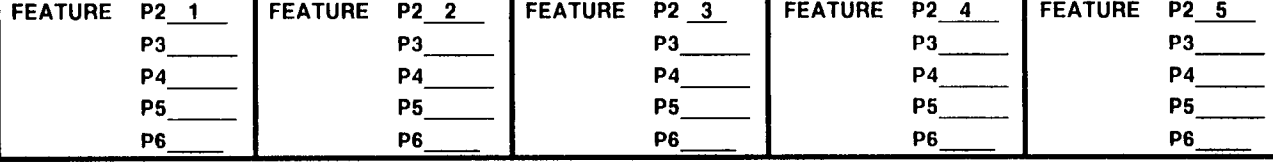

#### $P1 =$  Station Number:

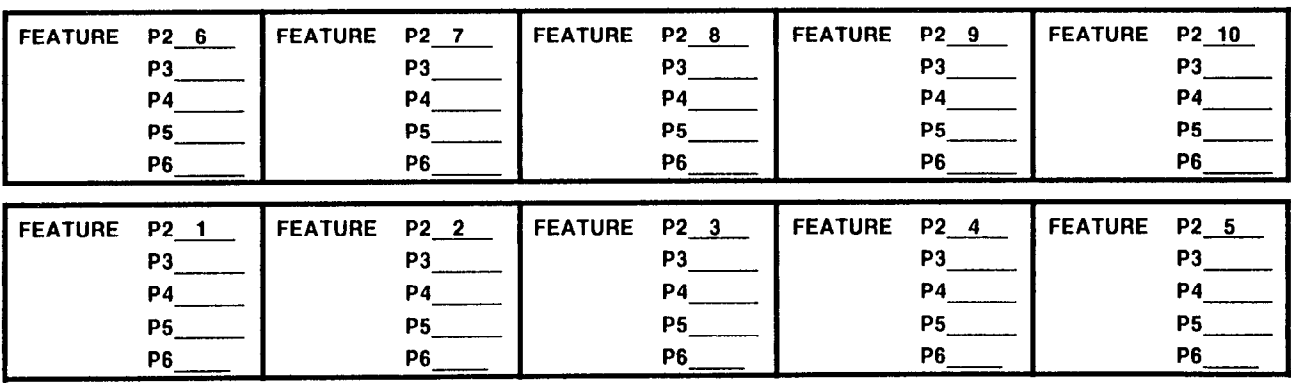

#### $P1 =$  Station Number:

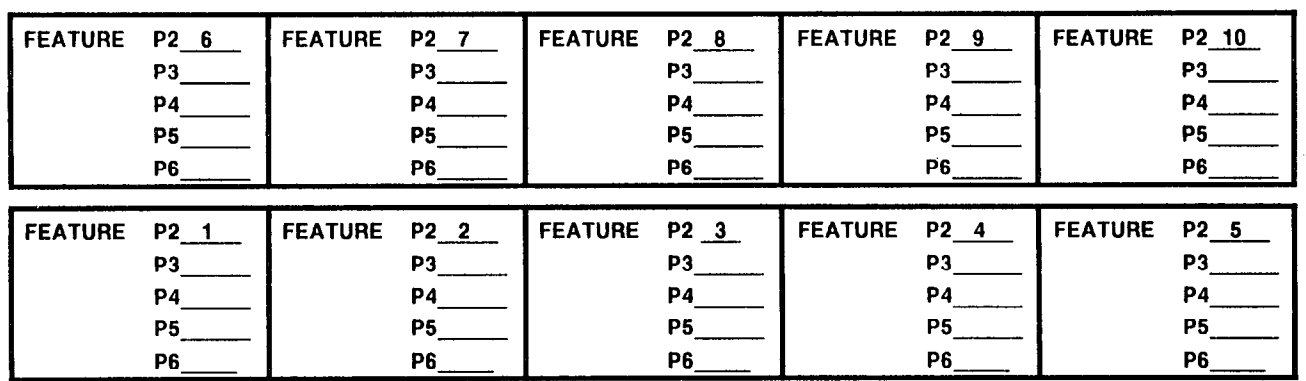

#### $P1 =$  Station Number:

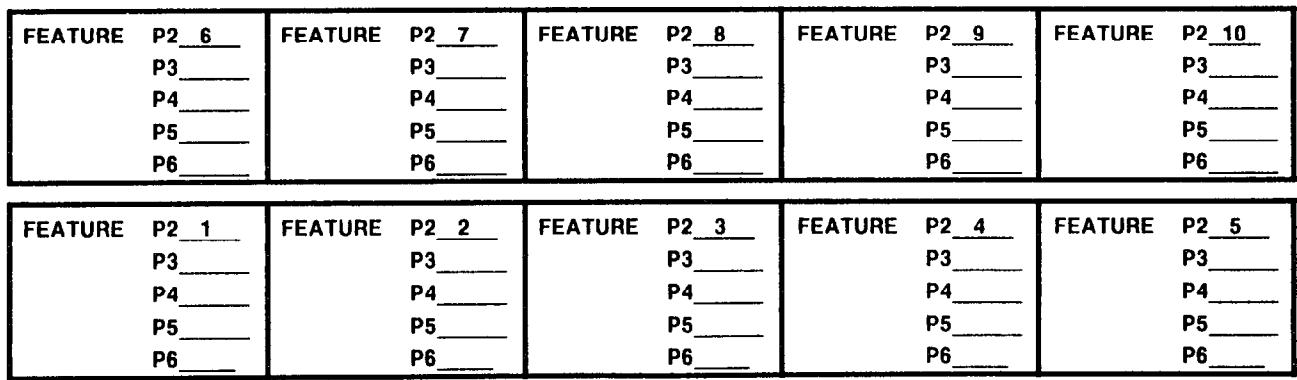

<u>a salah sahi</u>

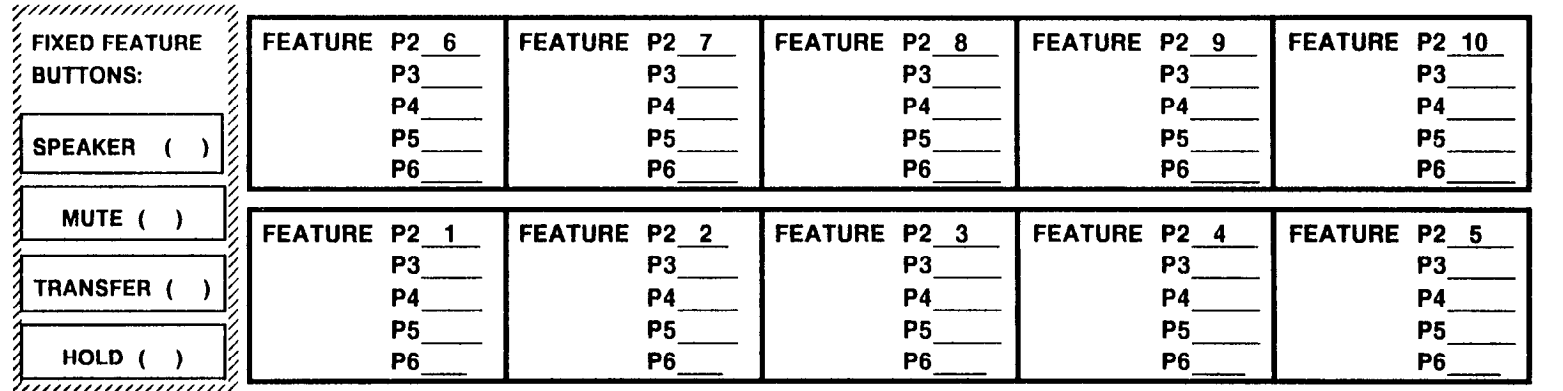

#### P1 = CSD Station Number:

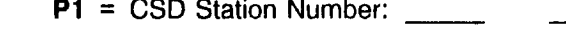

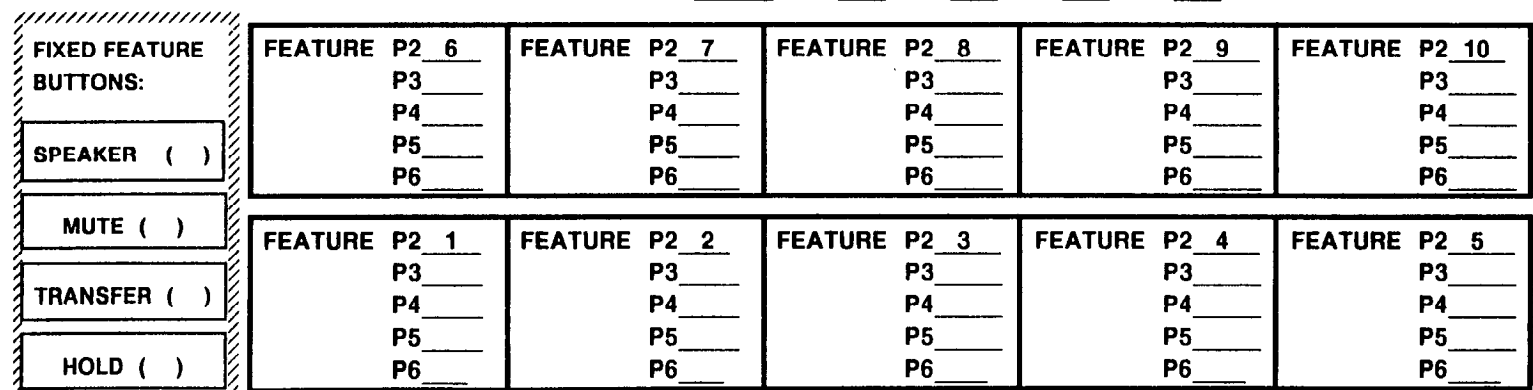

*runnummmn1,* 

(NOTE: Refer to the Intercom Group Assignment Table at the end of this section, page 135.)

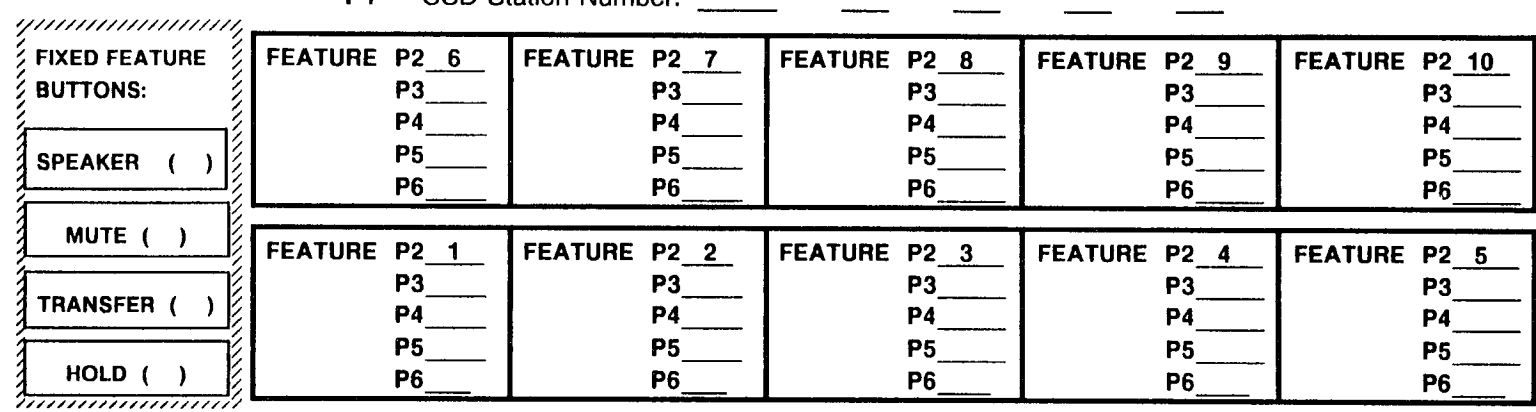

P1 = CSD Station Number:

#### Pl = CSD Station Number:

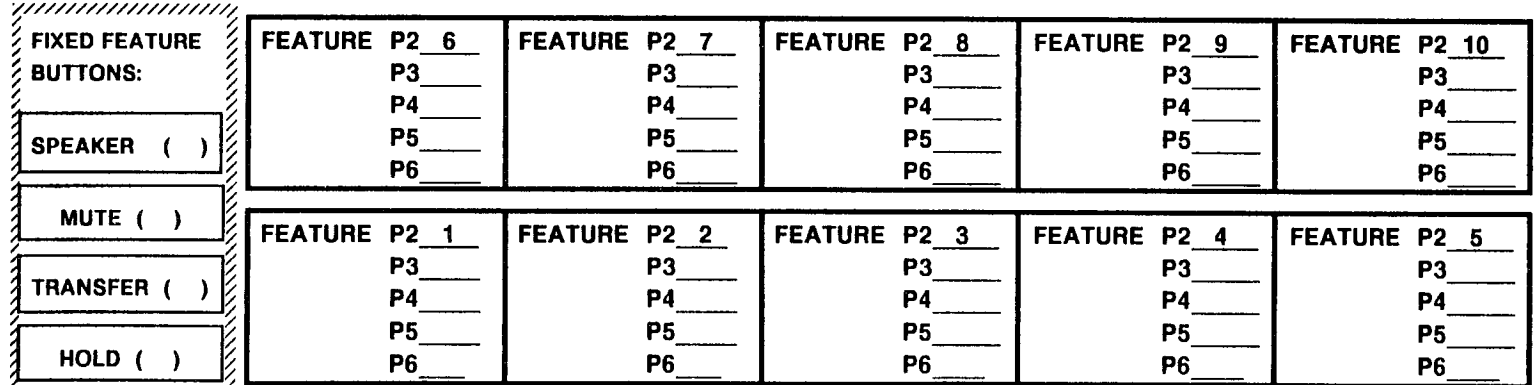

1,,,,,,,,,,,,,,,,,,,,,,,

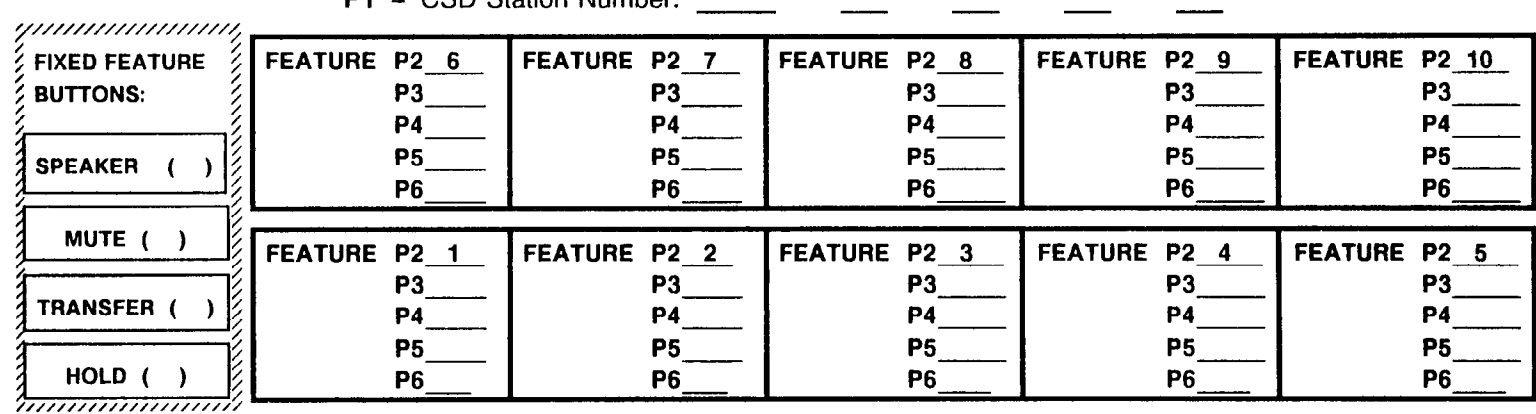

Pl = CSD Station Number:

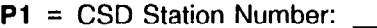

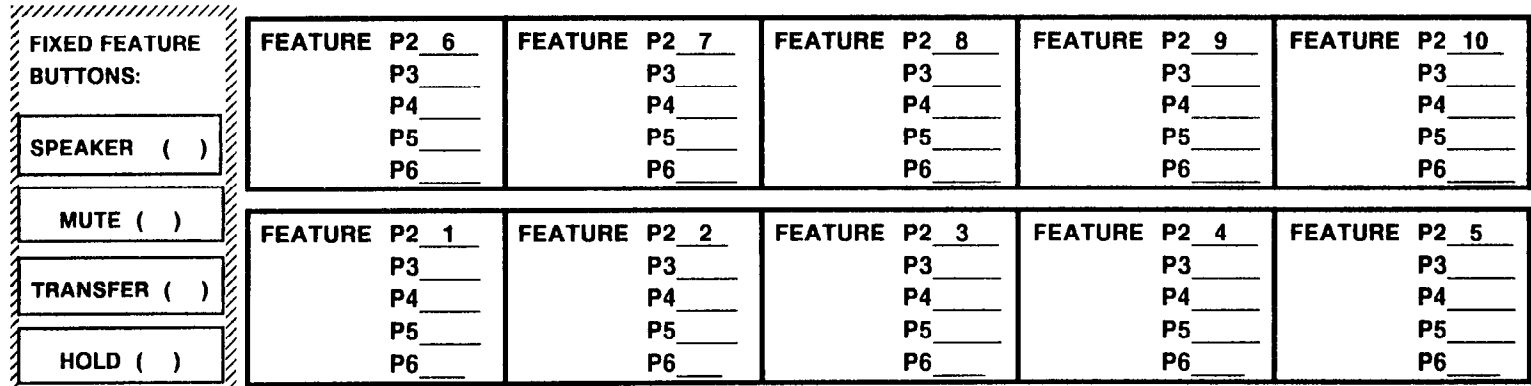

7,,,,,,,,,,,,,,,,,,,,,,,

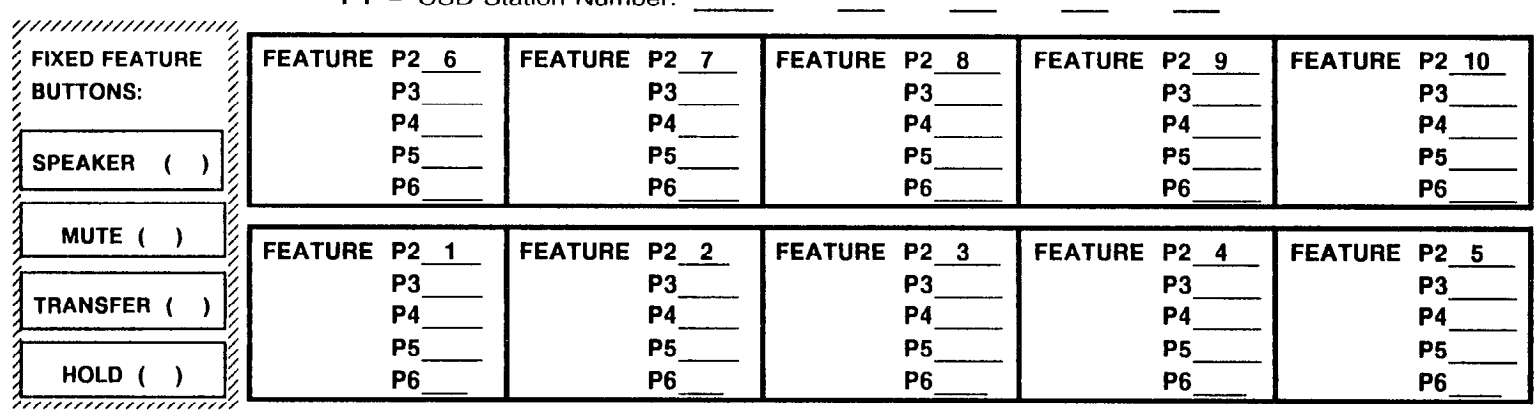

 $P1 = CSD Station Number$ 

#### P1 = CSD Station Number:

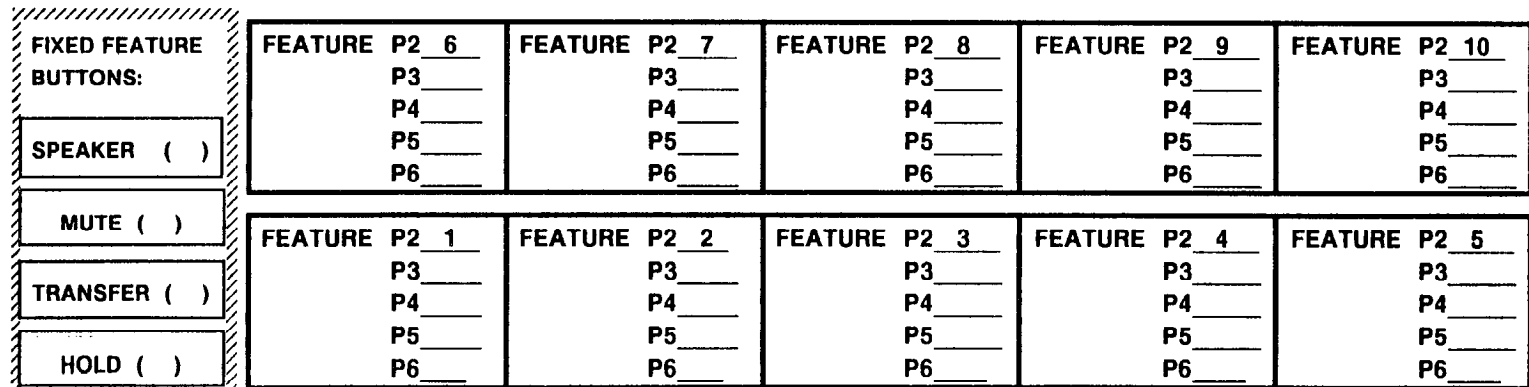

7,,,,,,,,,,,,,,,,,,,,,,,

120

#### PROPRIETARY TELEPHONE BUlTON ASSIGNMENTS (CT 10/20/30) CMC 203

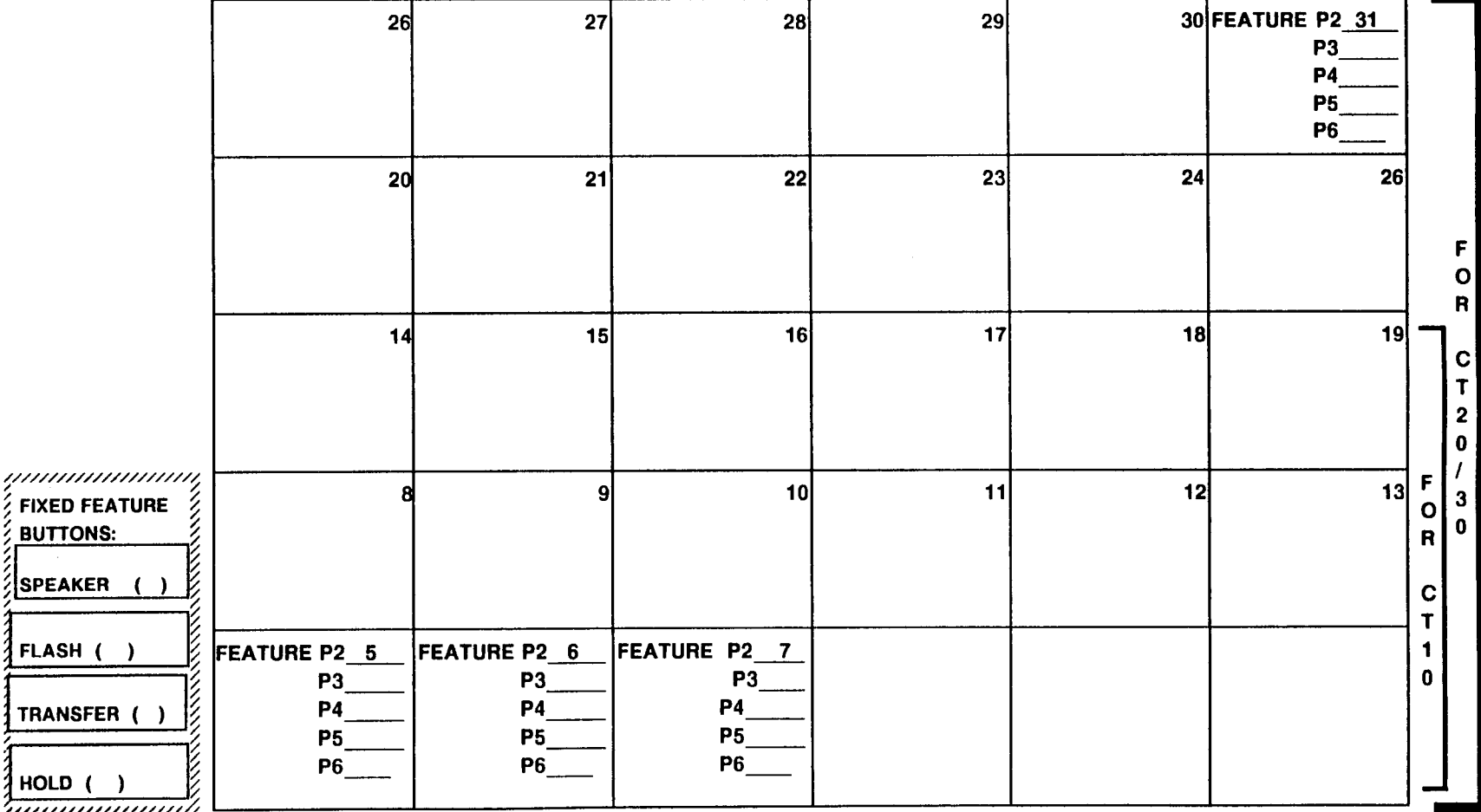

 $P1 = CT 10/20/30$  Station Number

(NOTE: Refer to the Intercom Group Assignment Table at the end of this section, page 135.)

 $\ell$  a

#### PROPRIETARY TELEPHONE BUTTON ASSIGNMENTS (DS20, DS20S, DS20SD) CMC 203

 $P1 = DS$  Station Number:  $\frac{1}{2}$   $\frac{1}{2}$   $\frac{1}{2}$   $\frac{1}{2}$   $\frac{1}{2}$   $\frac{1}{2}$   $\frac{1}{2}$   $\frac{1}{2}$ 

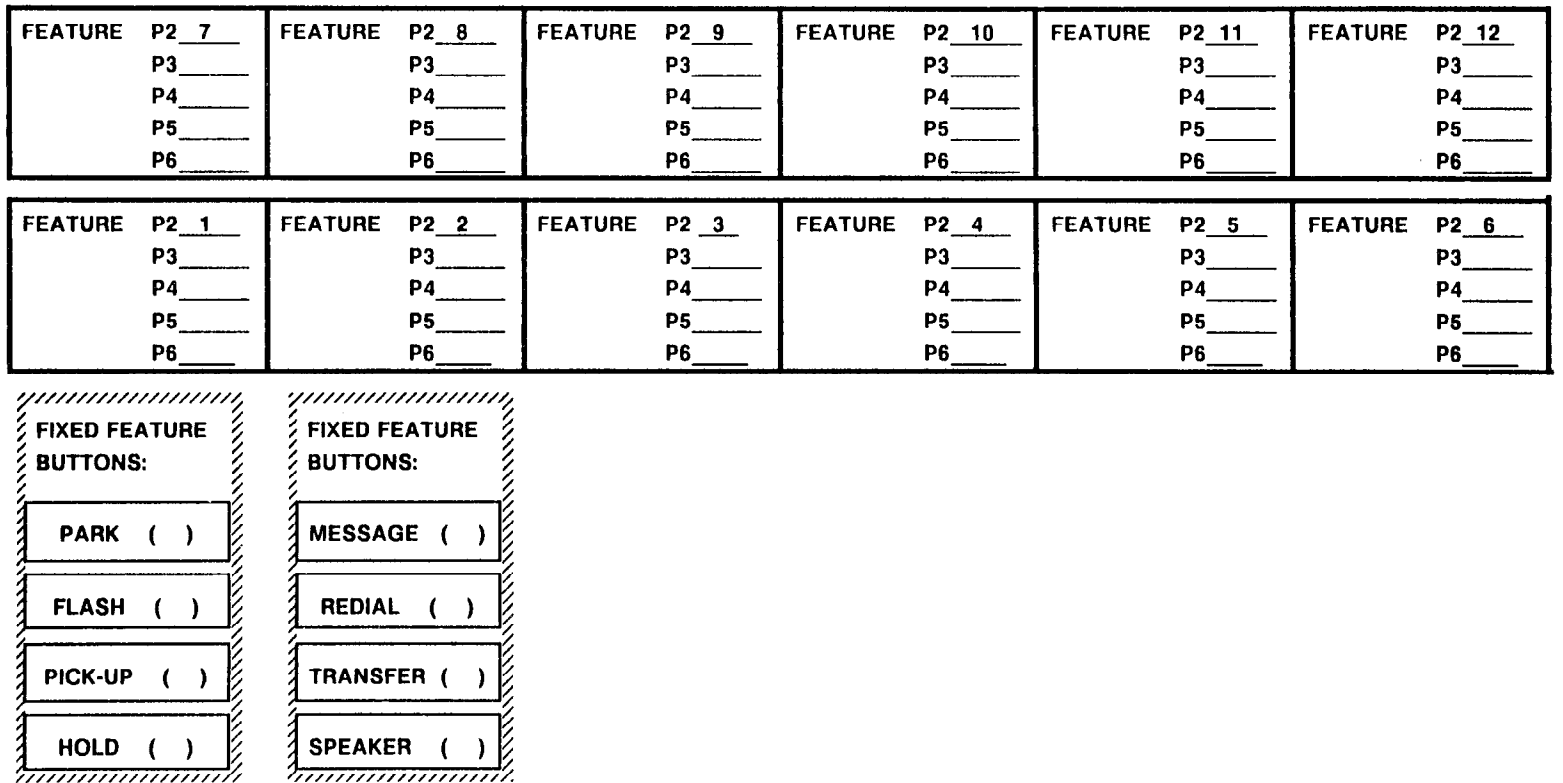

(NOTE: Refer to the Intercom Group Assignment Table at the end of this section, page 135.)

#### PROPRIETARY TELEPHONE BUlTON ASSIGNMENTS (DS20, DS2OS, DS2OSD) CMC 203

Pl = DS Station Number:

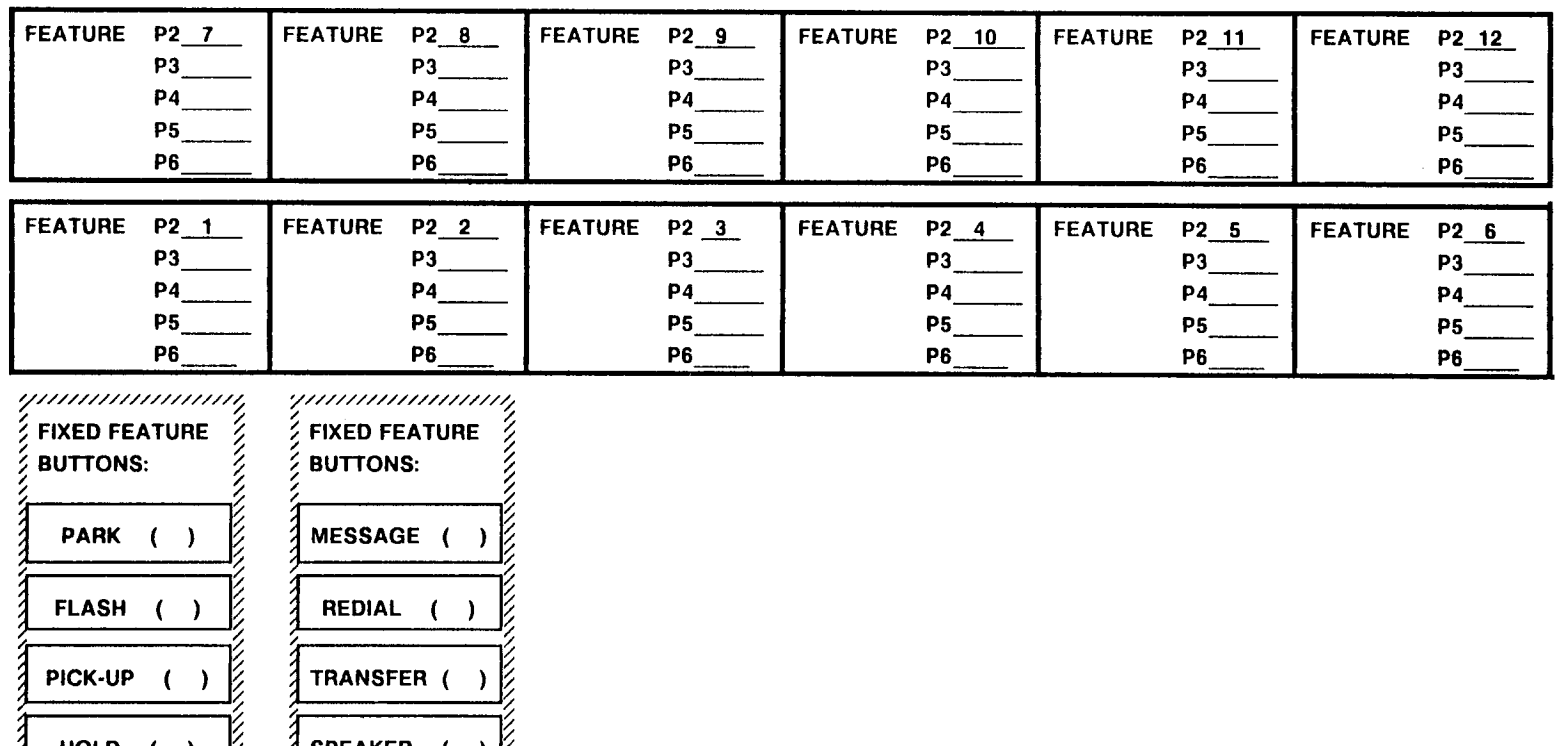

 $\frac{1}{2}$  HOLD ( )

 $\frac{1}{2}$  SPEAKER ( )

\*

#### PROPRIETARY TELEPHONE BUTTON ASSIGNMENTS (DS32SI

CMC 203 (NOTE: Refer to the Intercom Group Assignment Table at the end of this section, page 135.)

 $P1 = DS$  Station Number:  $\frac{1}{1-\frac{1}{2}}$   $\frac{1}{\frac{1}{2}-\frac{1}{2}}$ 

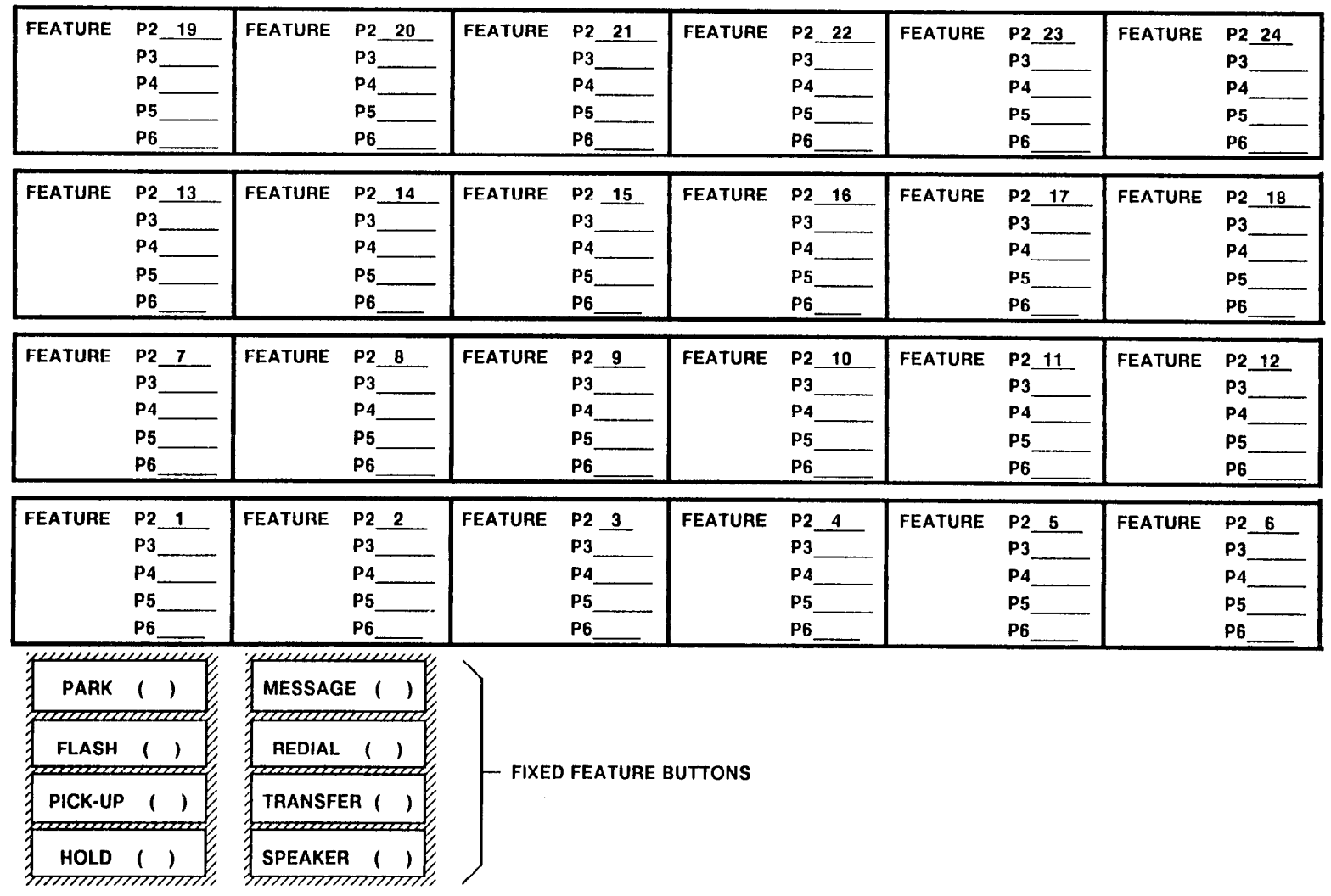

SECTION 123-200-002 SECTION 123-200-002

Pl = DS Station Number:

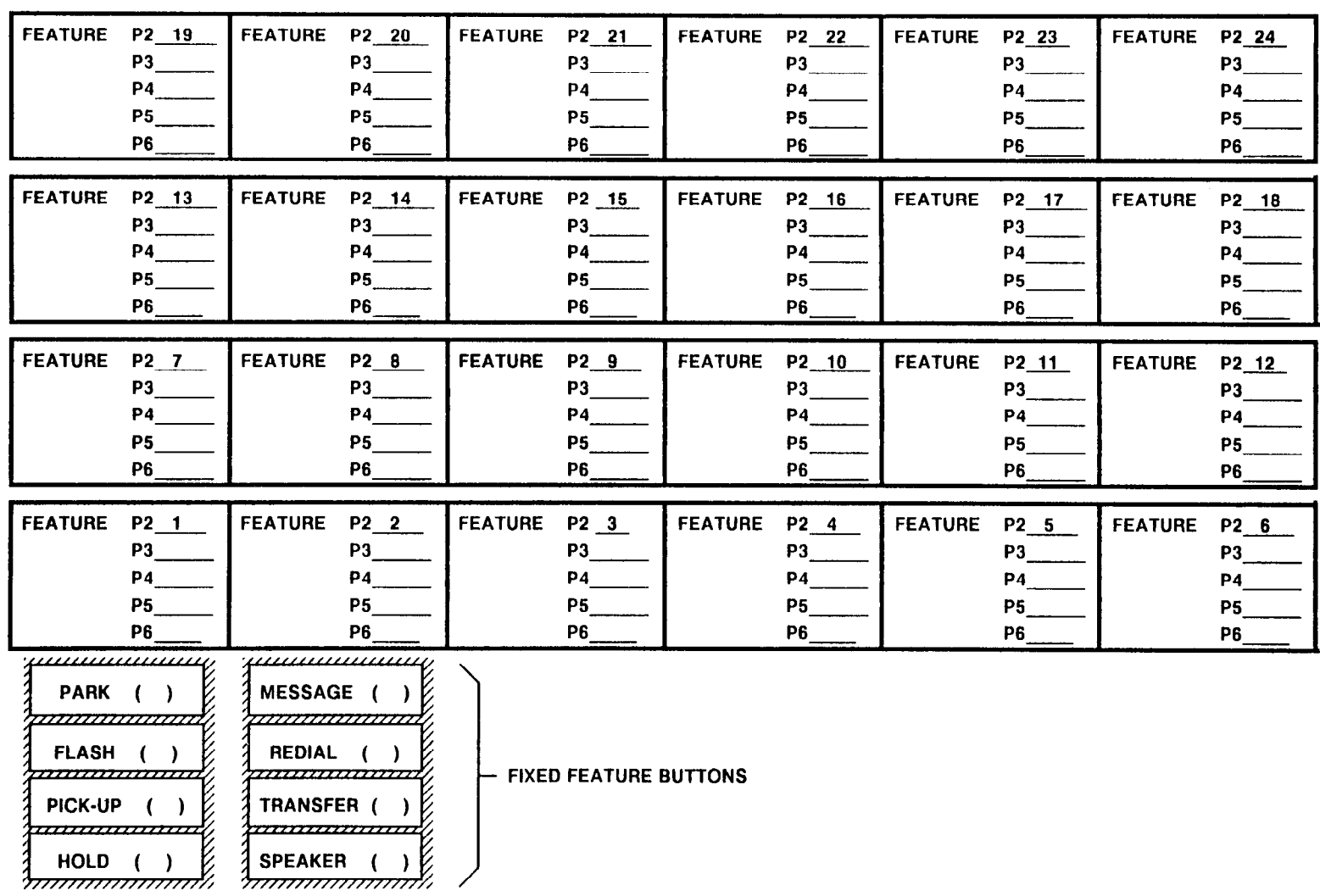

 $\overline{\phantom{a}}$ 

#### STATION DATA ASSIGNMENTS CMC 204

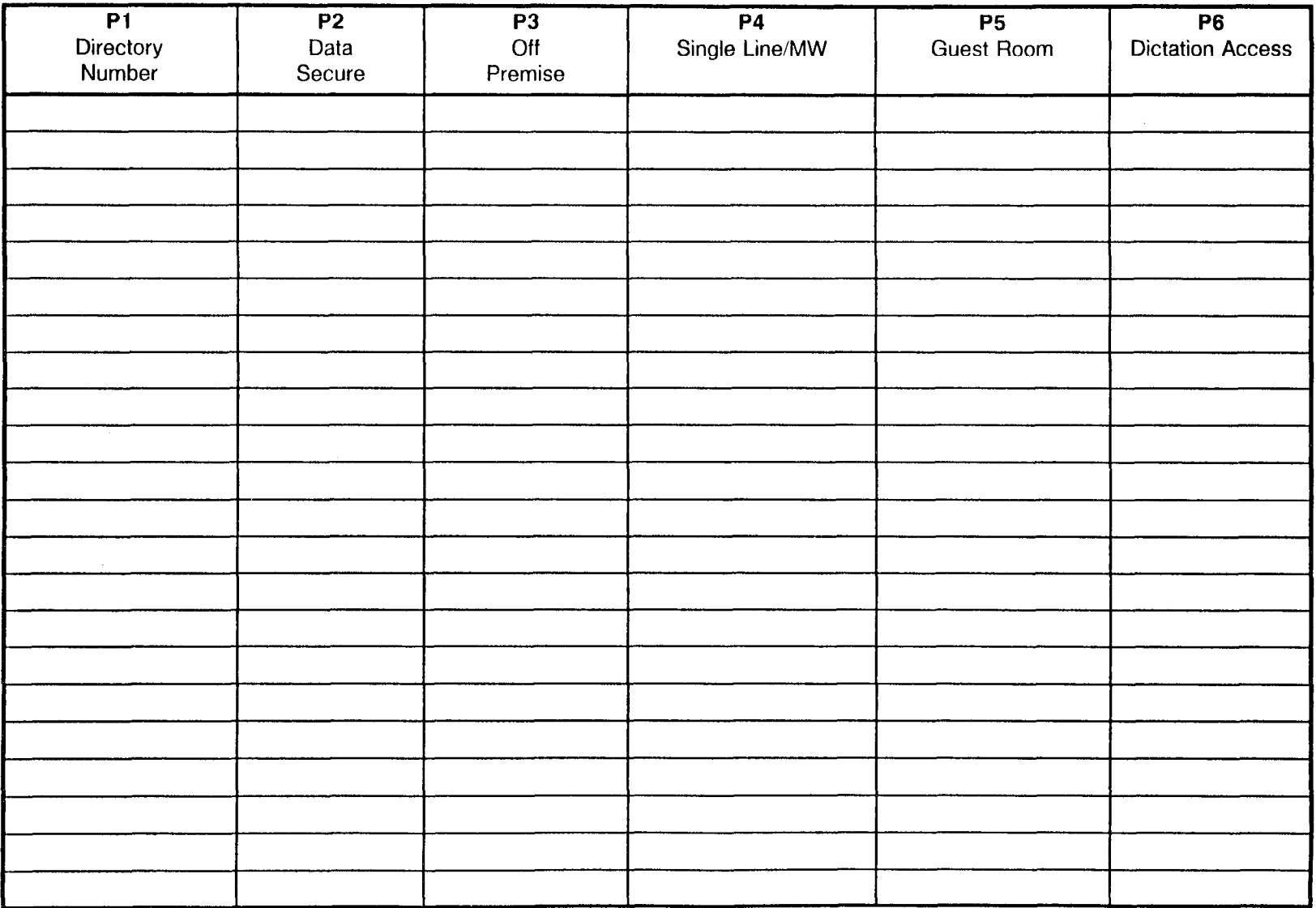

#### STATION DATA ASSIGNMENT CMC 204

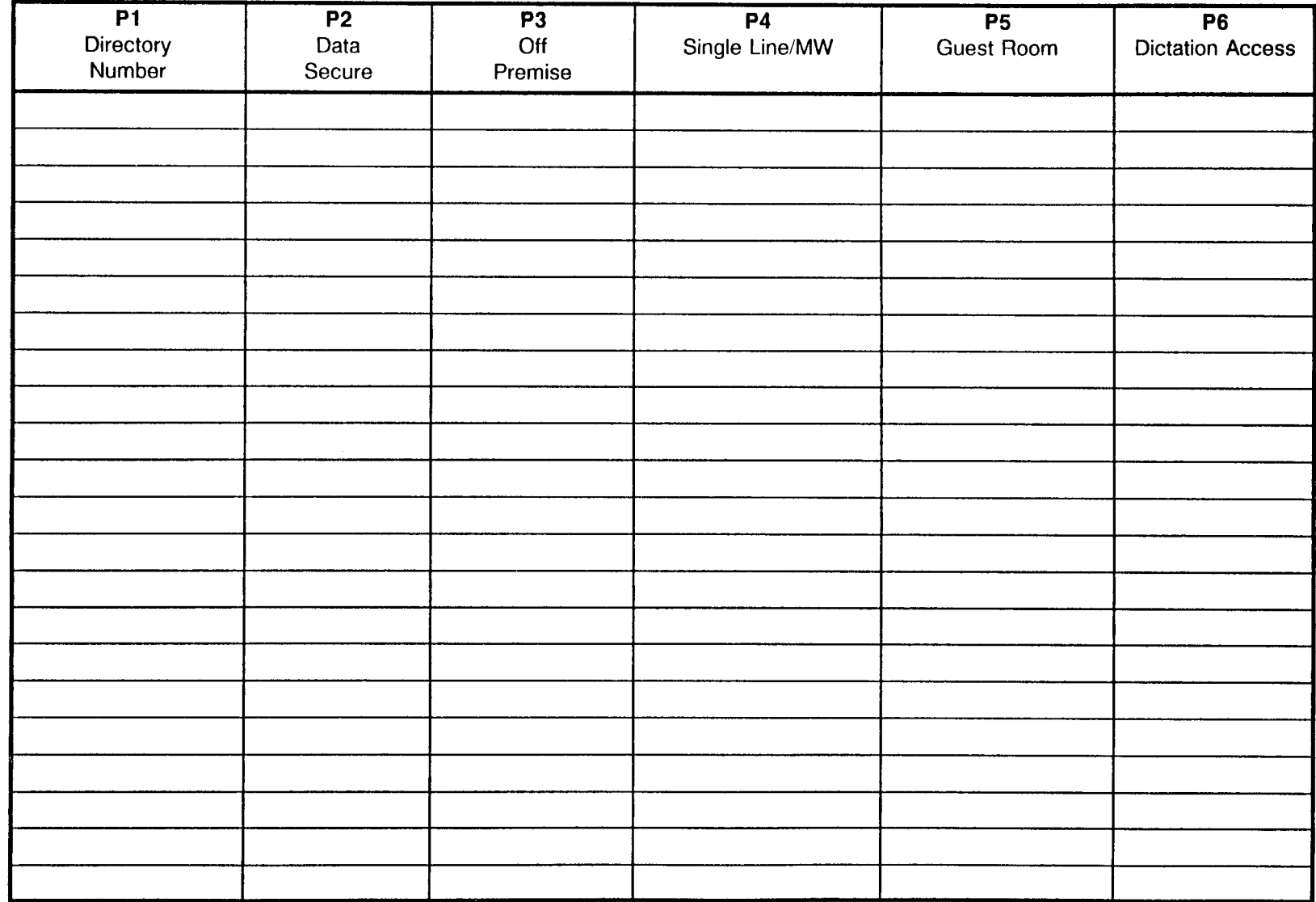

Site Log Manual and Site Log Manual 23-200-002

#### STATION ASSIGNMENT FOR BLF BUTTONS CMC 205 <u> 1989 - Jan Jawa Barat, pre</u>

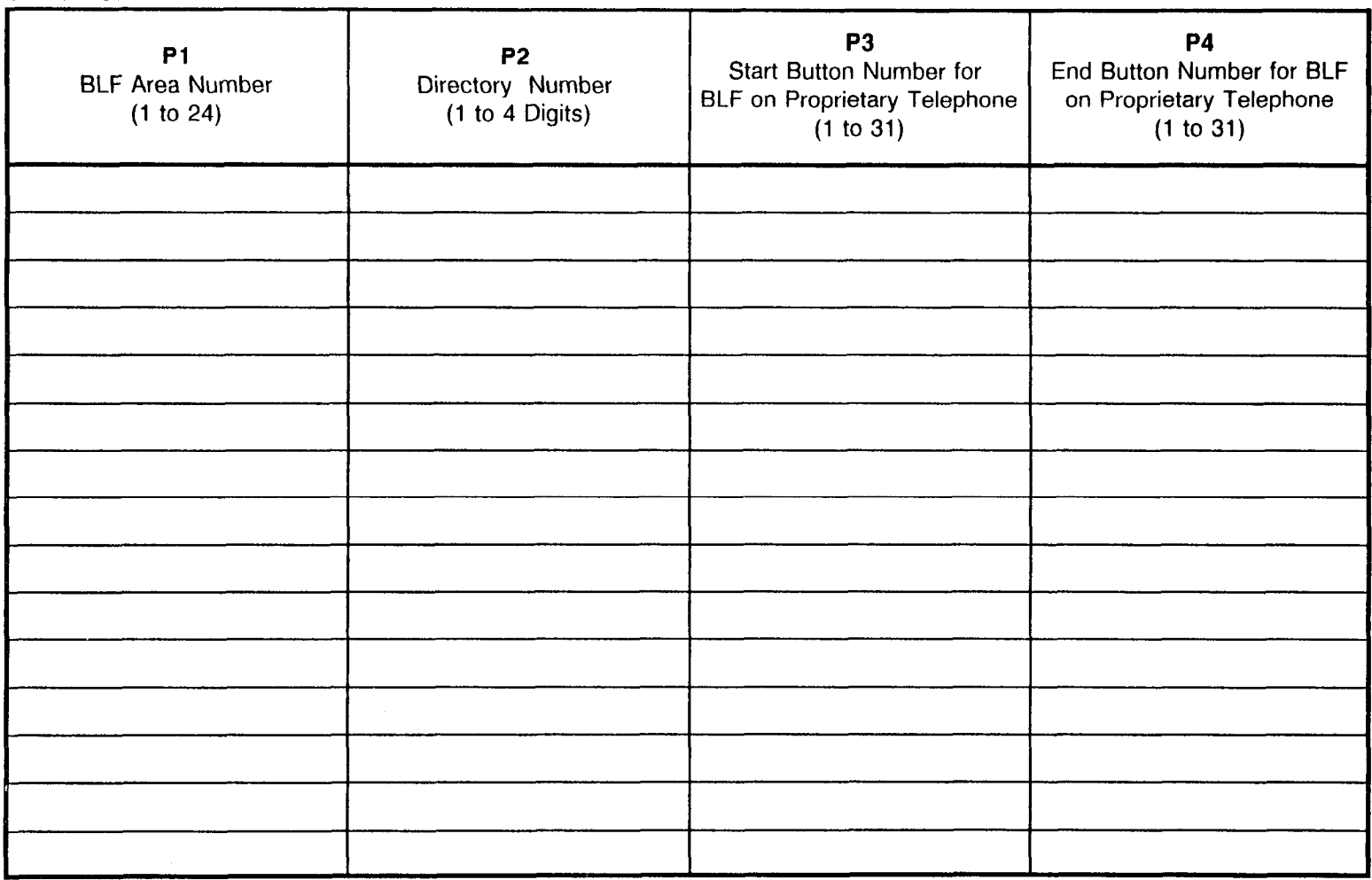

#### STATION DATA ASSIGNMENT (Ill) L SILENT MESSAGE WARNING TONE, MANUAL TELEPHONE, VMS PORT, PASSWORD GROUP'

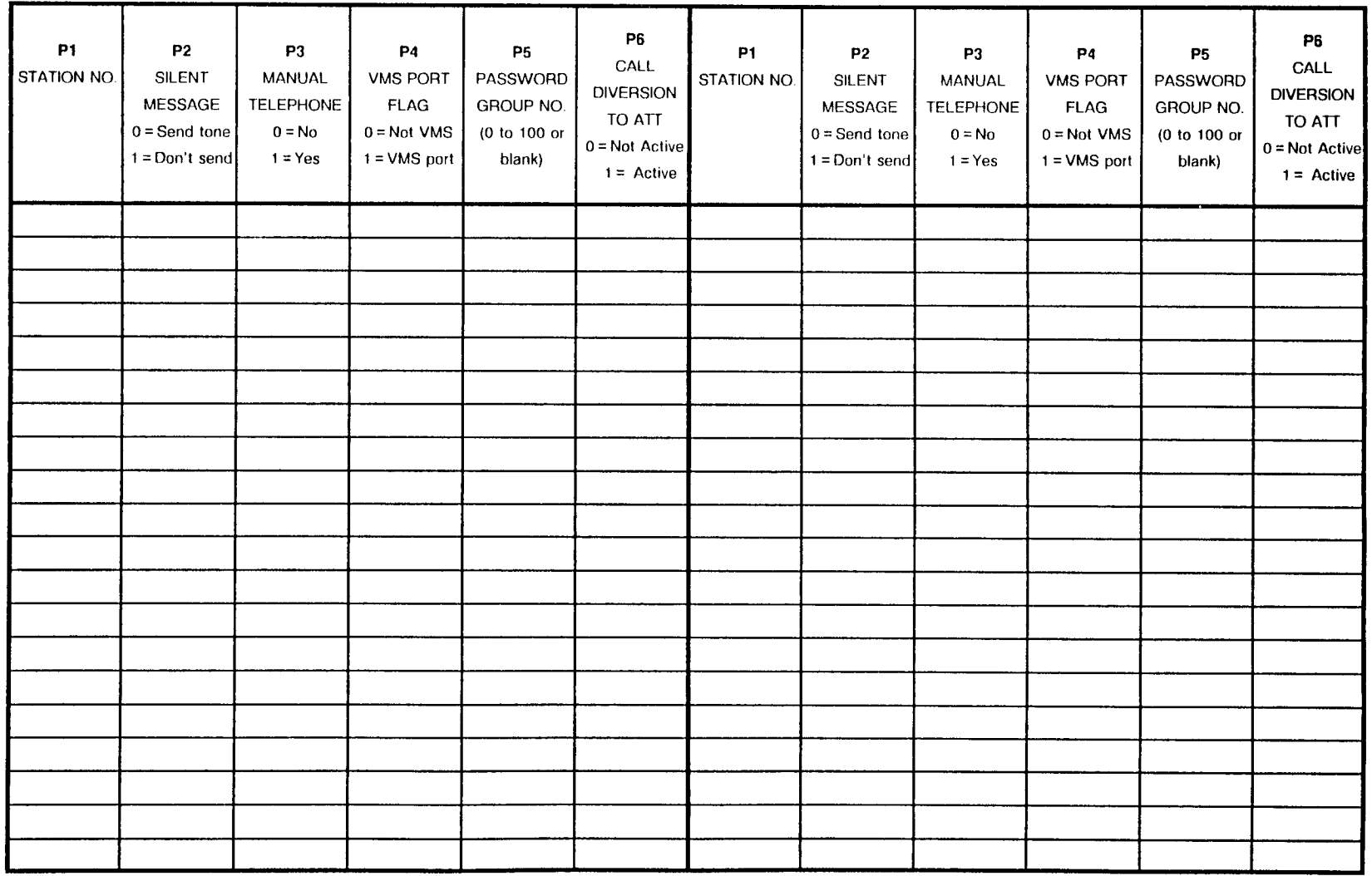

#### STATION DATA ASSIGNMENT (Ill) (SILENT MESSAGE WARNING TONE, MANUAL TELEPHONE, VMS PORT, PASSWORD GROUP)

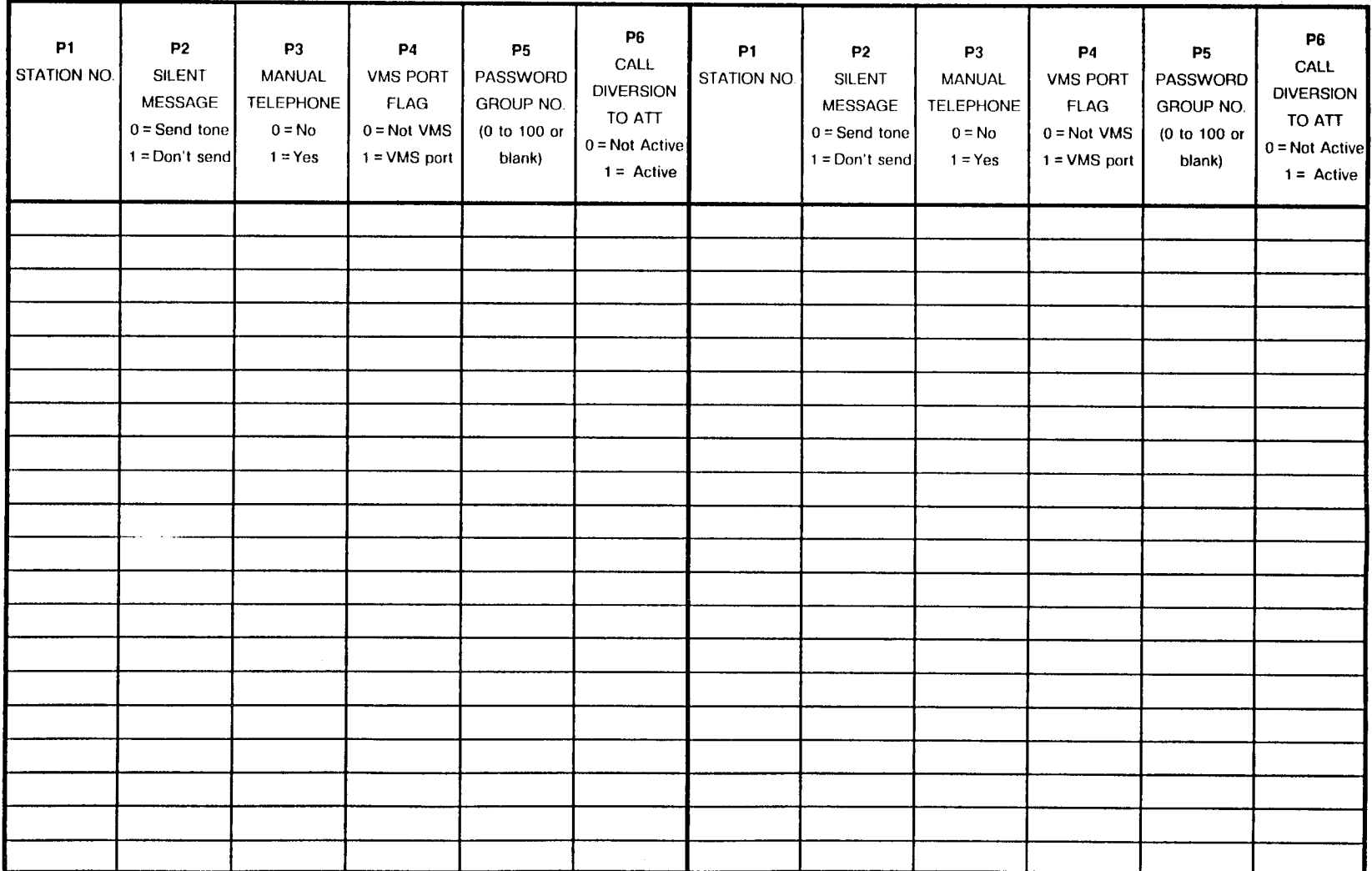

SECTION 123-200-002 SECTION 123-200-002

# **SLT D-ICM GROUP ASSIGNMENTS**<br>CMC 207 (NOTE: Refer to the Inter

(NOTE: Refer to the Intercom Group Assignment Table at the end of this section, page 135.)

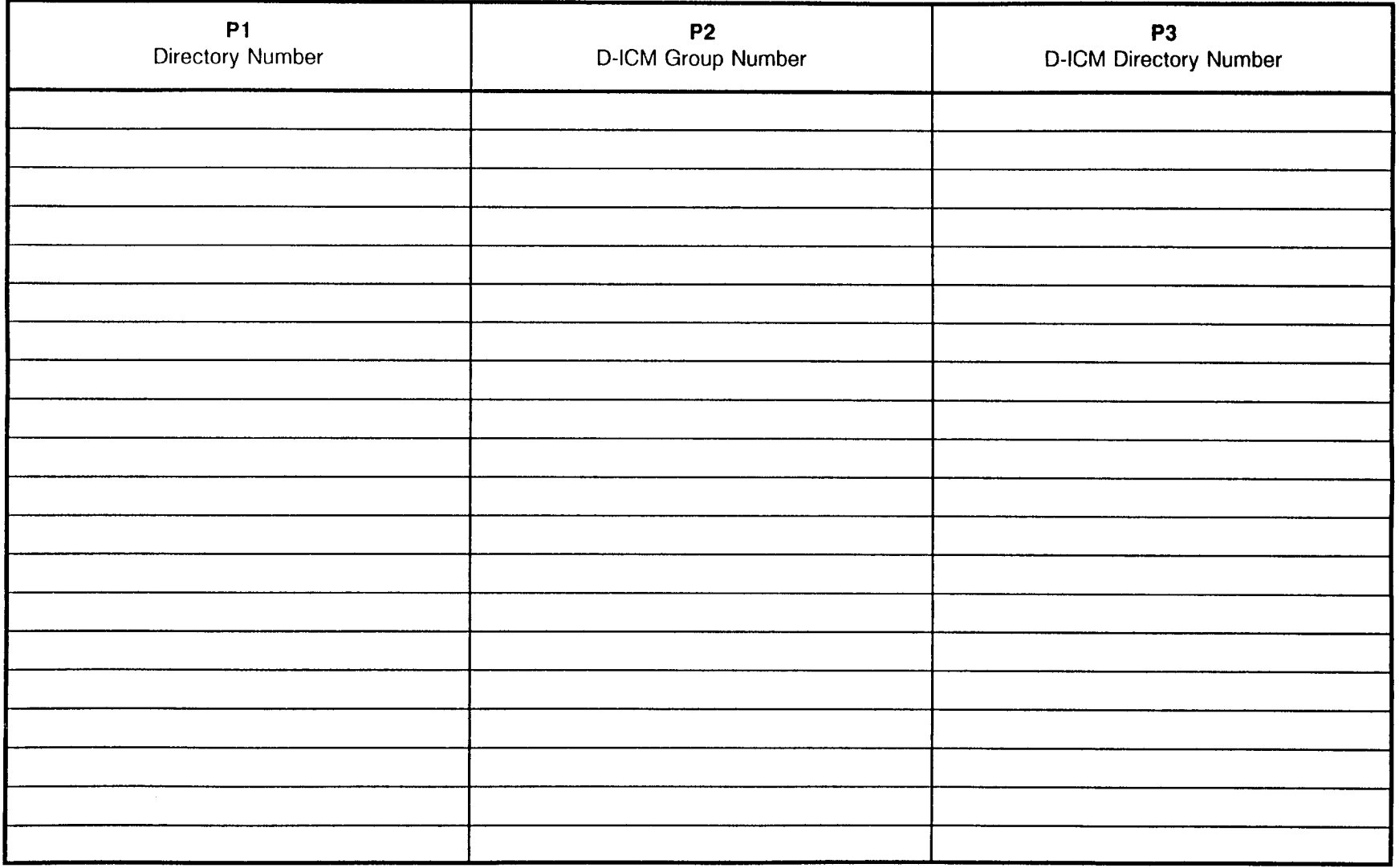

#### SLT D-ICM GROUP ASSIGNMENTS :MC 207

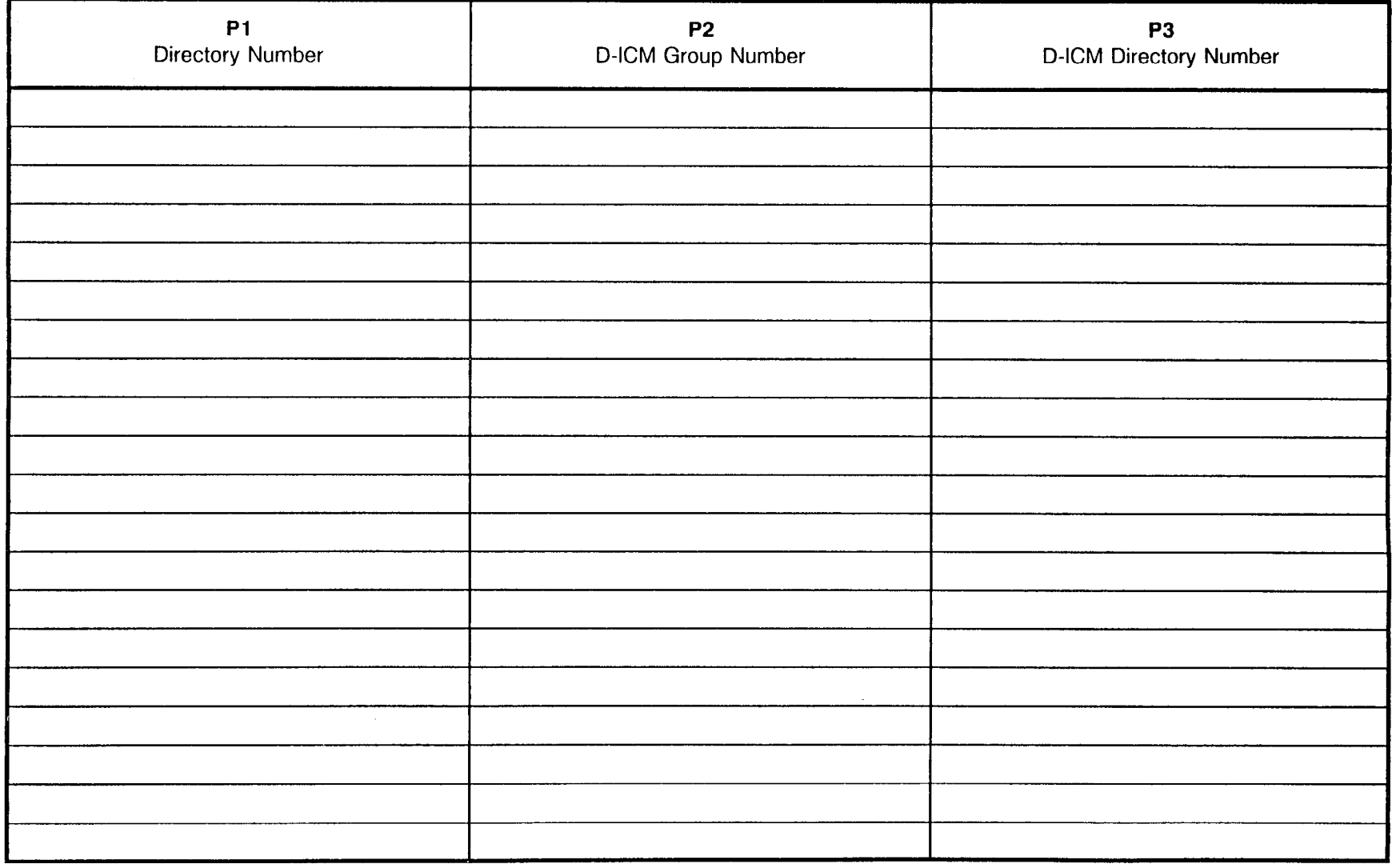

 $\ddot{\phantom{a}}$ 

# STATION DATA ASSIGNMENT (IV)<br>CMC 209

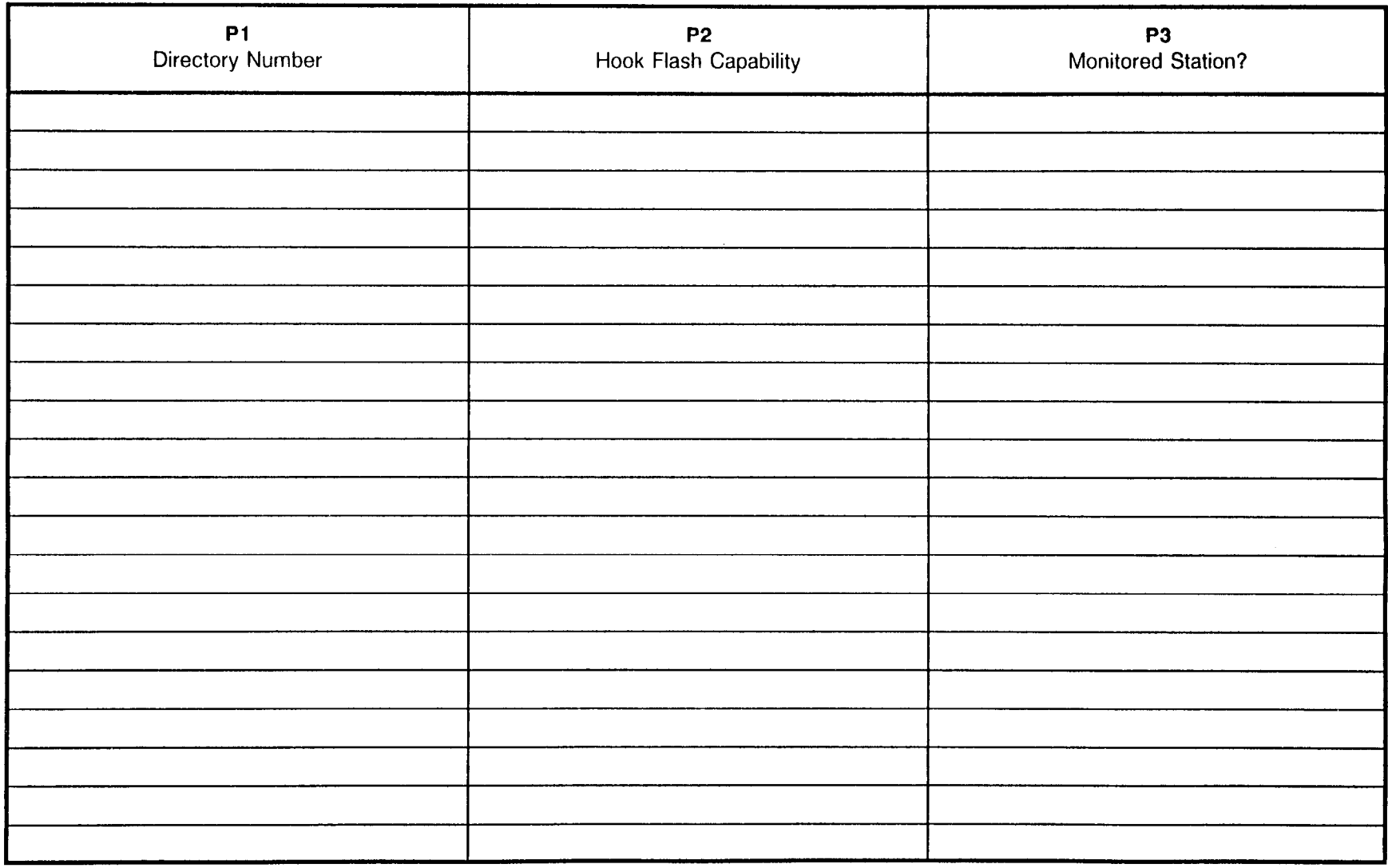

#### STATION CALL FORWARD ASSIGNMEN CMC 319

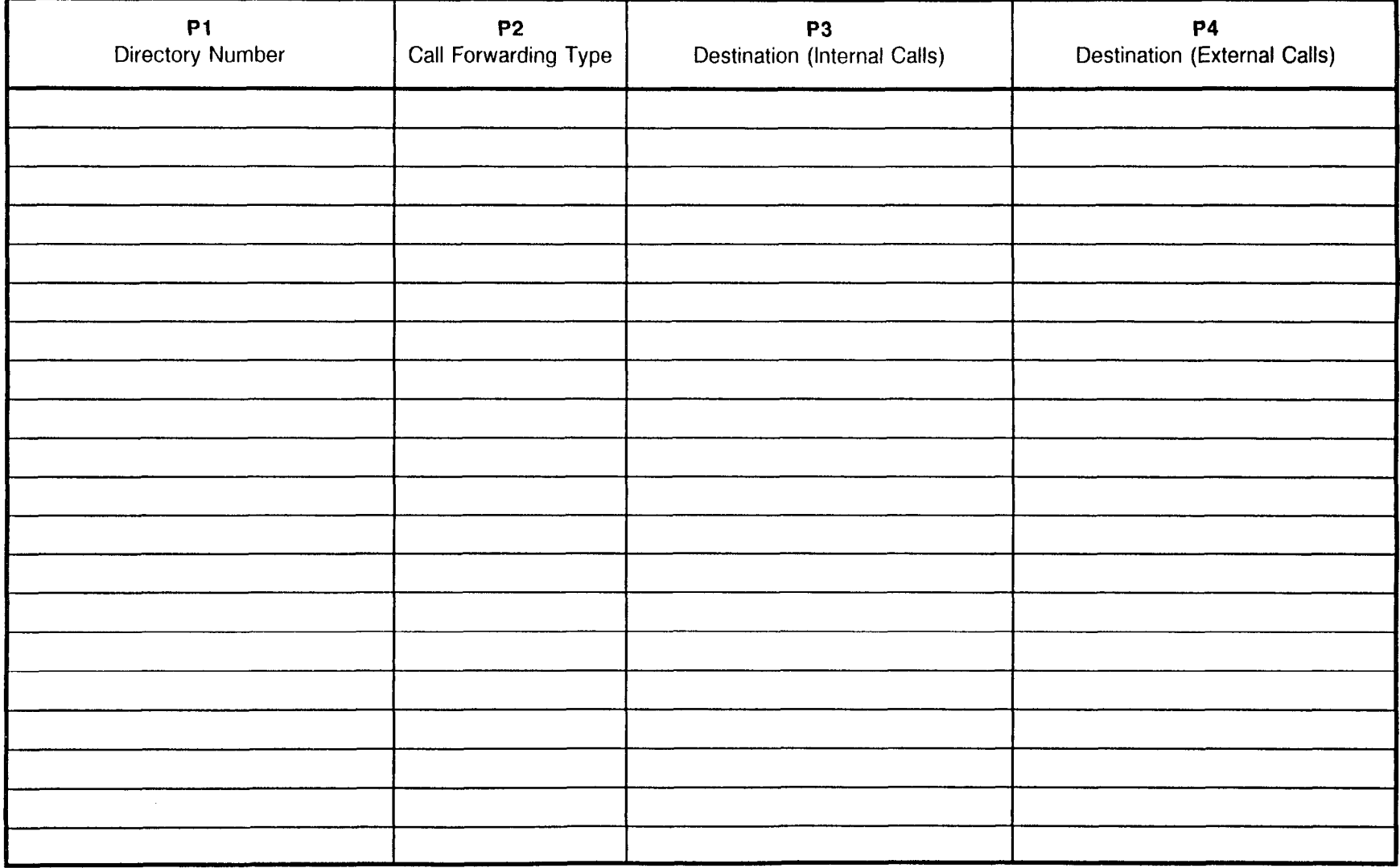

 $\hat{L} = \hat{x}$ 

### INTERCOM GROUP ASSIGNMENT

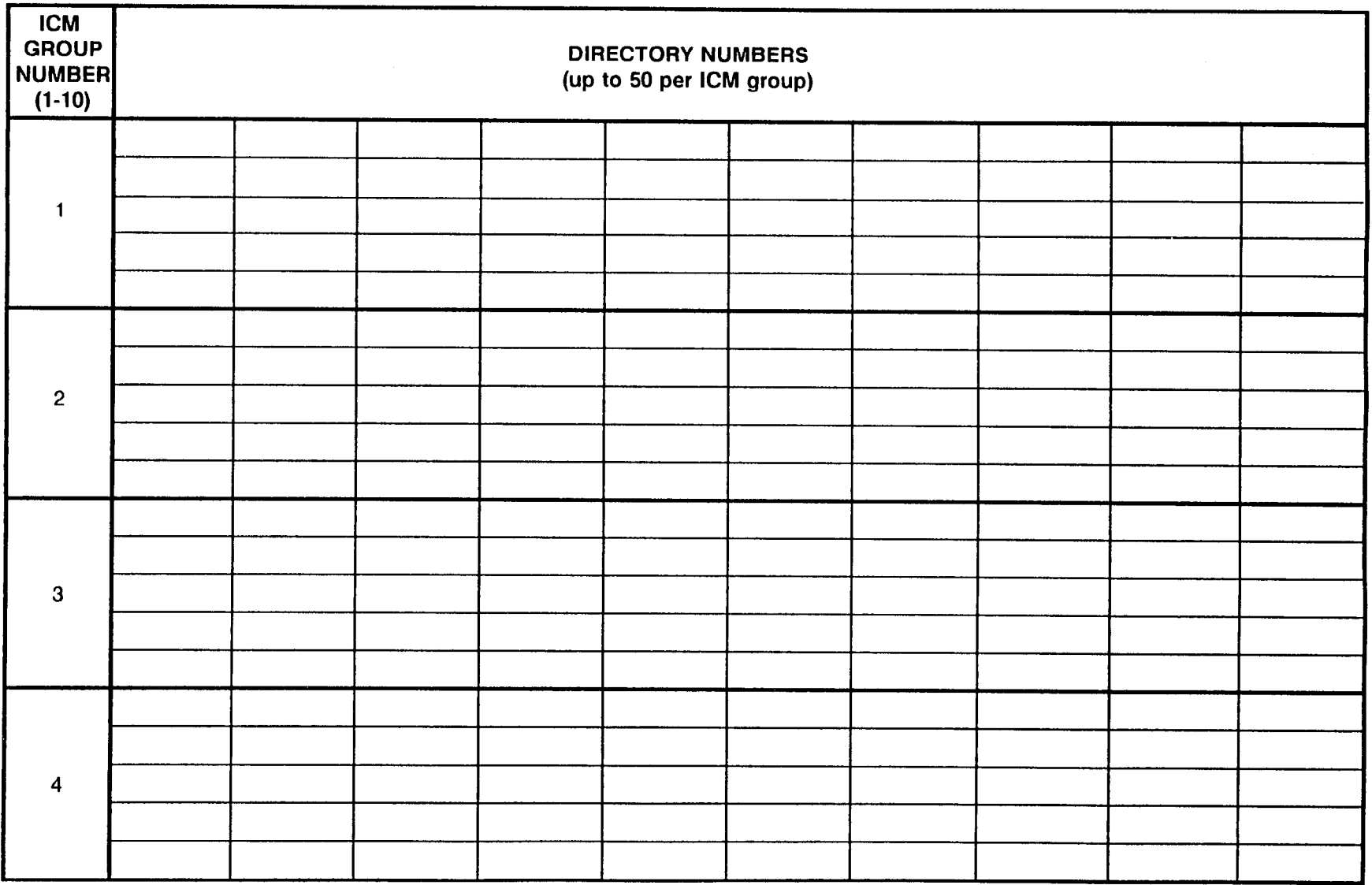

Site Log Manual and Site Log Manual ISS 1, SECTION 123-200-002

### INTERCOM GROUP ASSIGNMENT

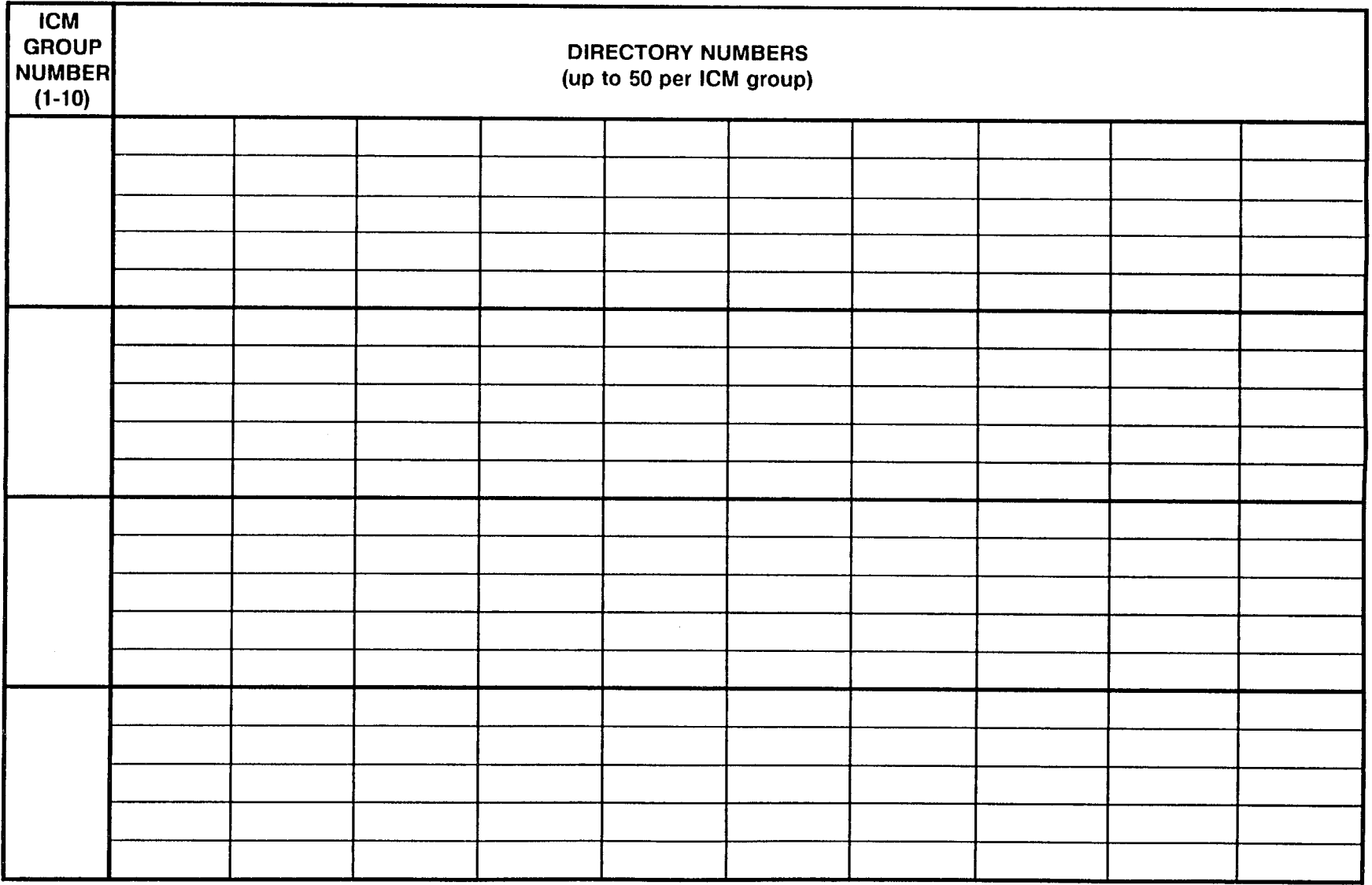

#### DSS/BLF ASSIGNMEN FOR 30 BUlTON STATION DSS INSTRUMENTS (First DSS/BLF) CMC 210

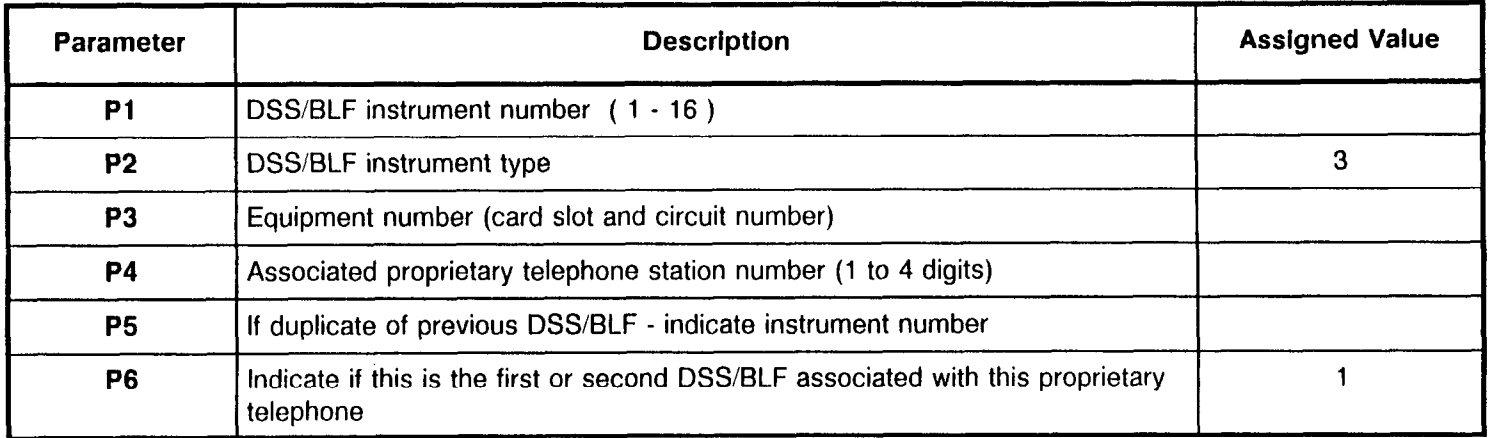

#### DSS/BLF ASSIGNMEN OR 30 BUTTON STATION DSS (First DSS/BLF <u>:MC 211</u>

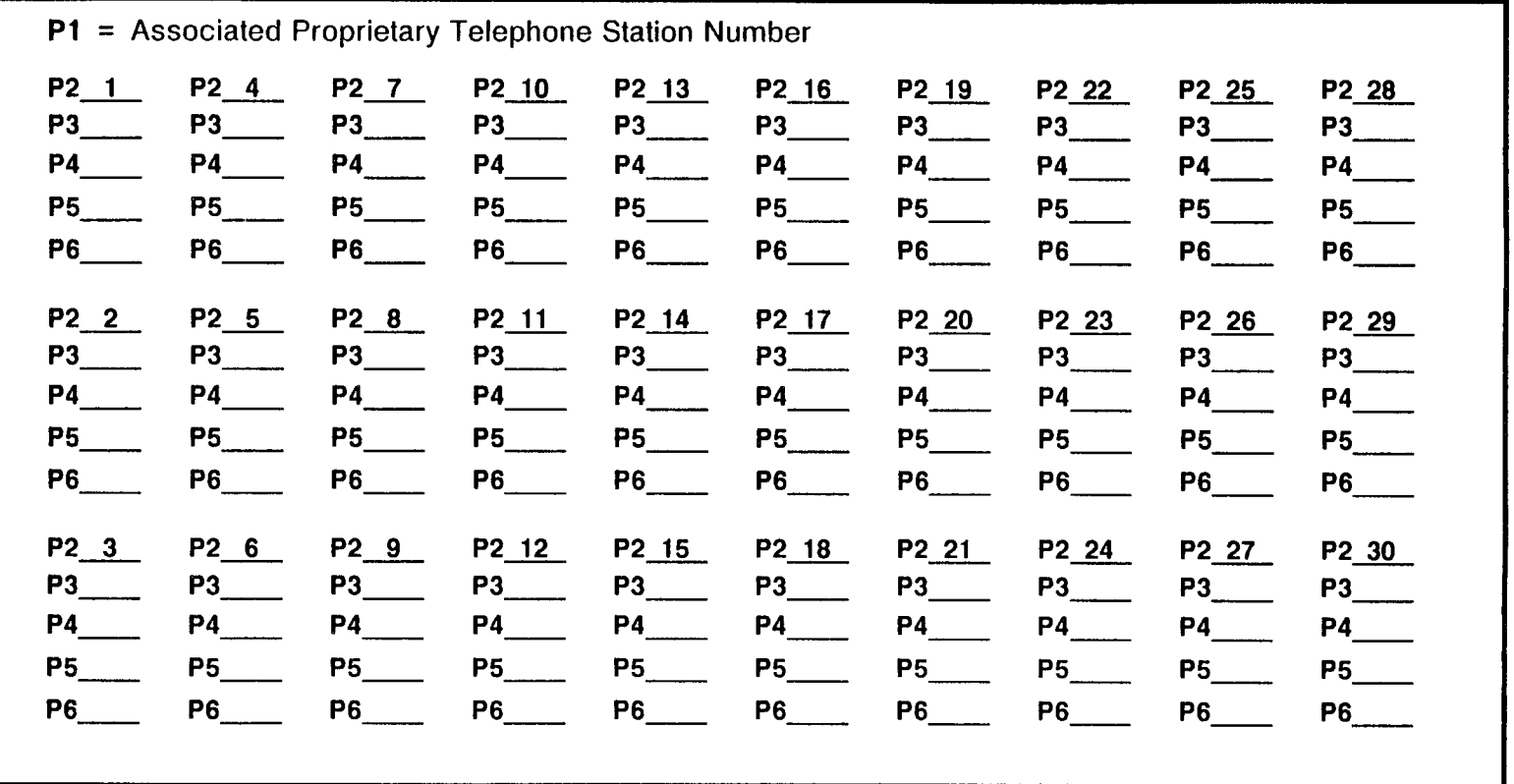

## DSS/BLF ASSIGNMENT FOR 40 BUTTON STATION DSS INSTRUMENTS (First DSS/BLF)<br>CMC 210

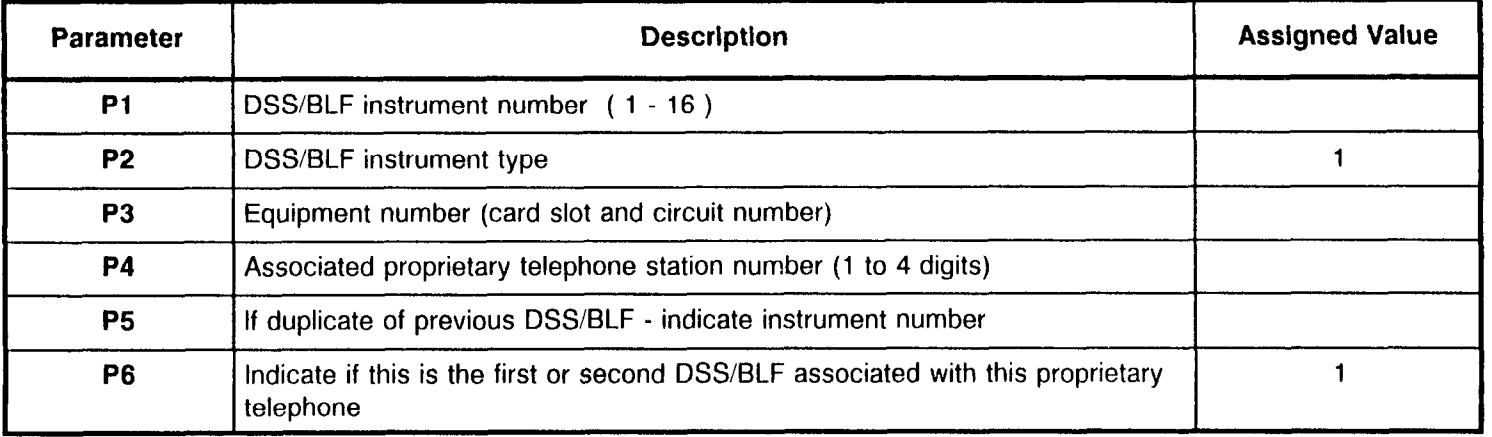

## DSS/BLF ASSIGNMENT FOR 40 BUTTON STATION DSS (First DSS/BLF)<br>CMC 211

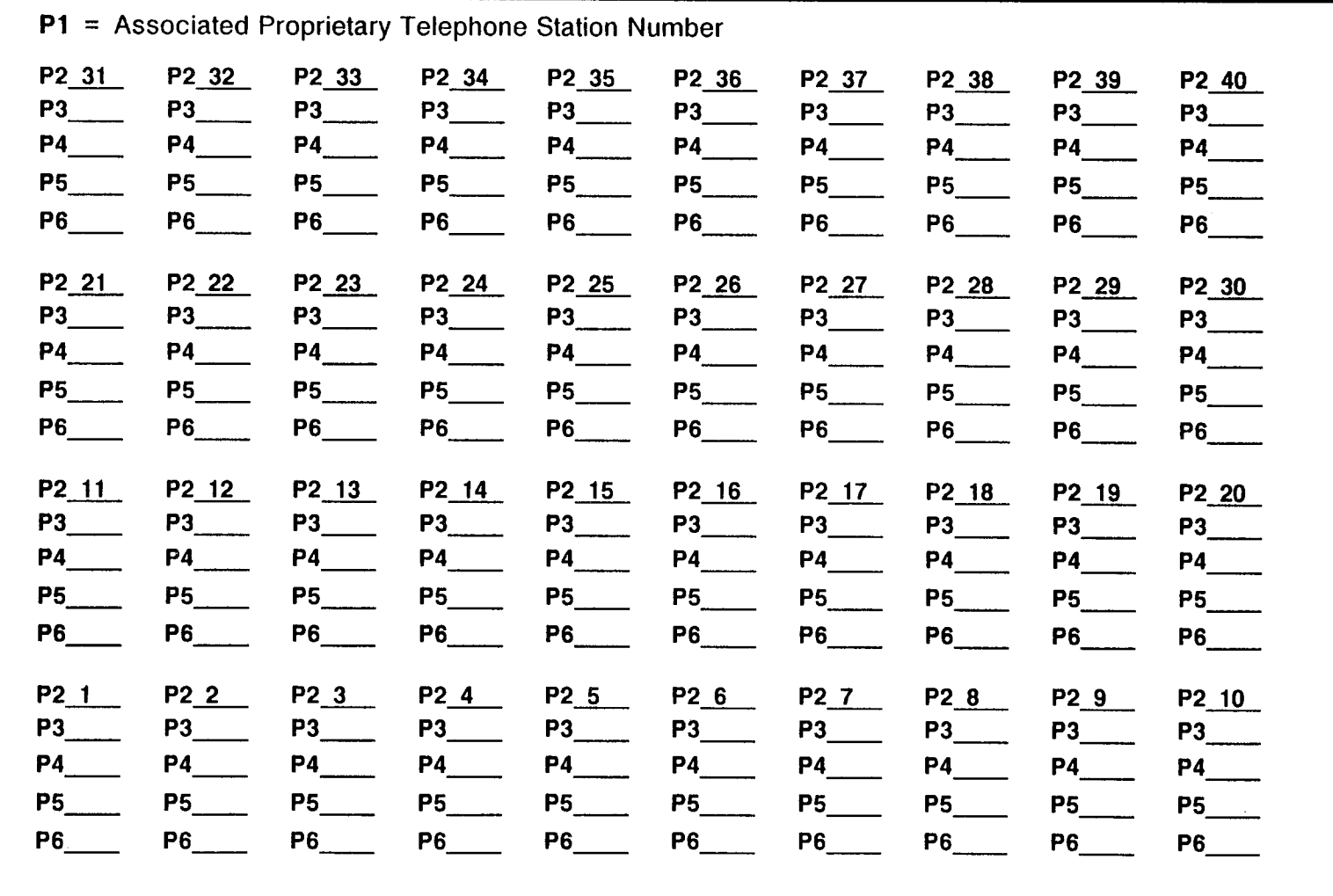

 $\sim_{\rm 10}$  ,  $^2$ 

#### DSS/BLF ASSIGNMENT FOR 80 BUTTON STATION DSS INSTRUMENTS (First DSS/BLF) CMC 210

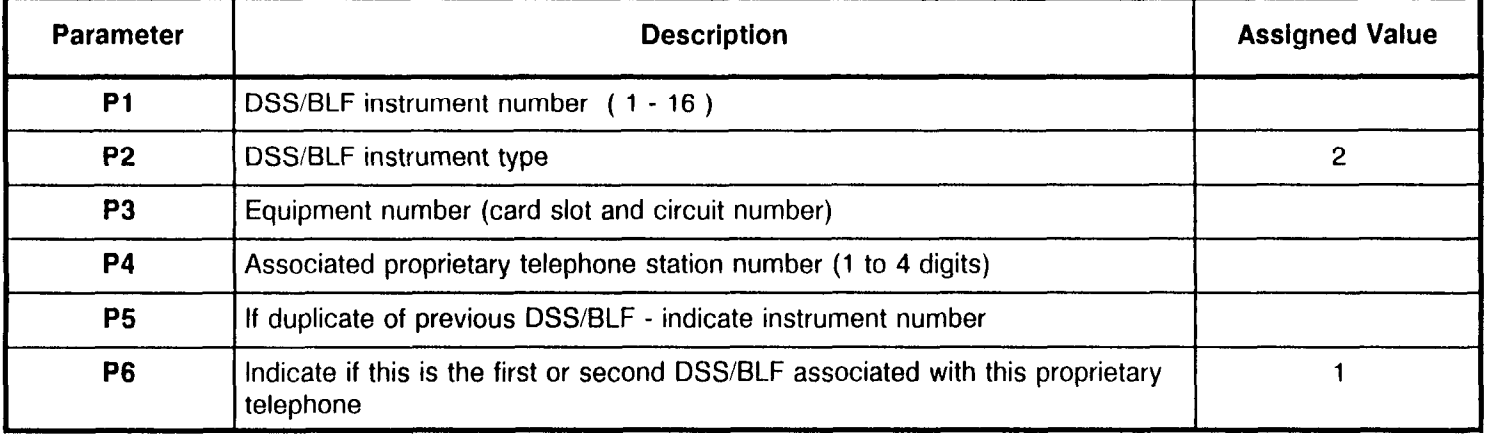

# DSS/BLF ASSIGNMENT<br>FOR 80 BUTTON STATION DSS (First DSS/BLF) (Page 1 of 2)<br>CMC 211

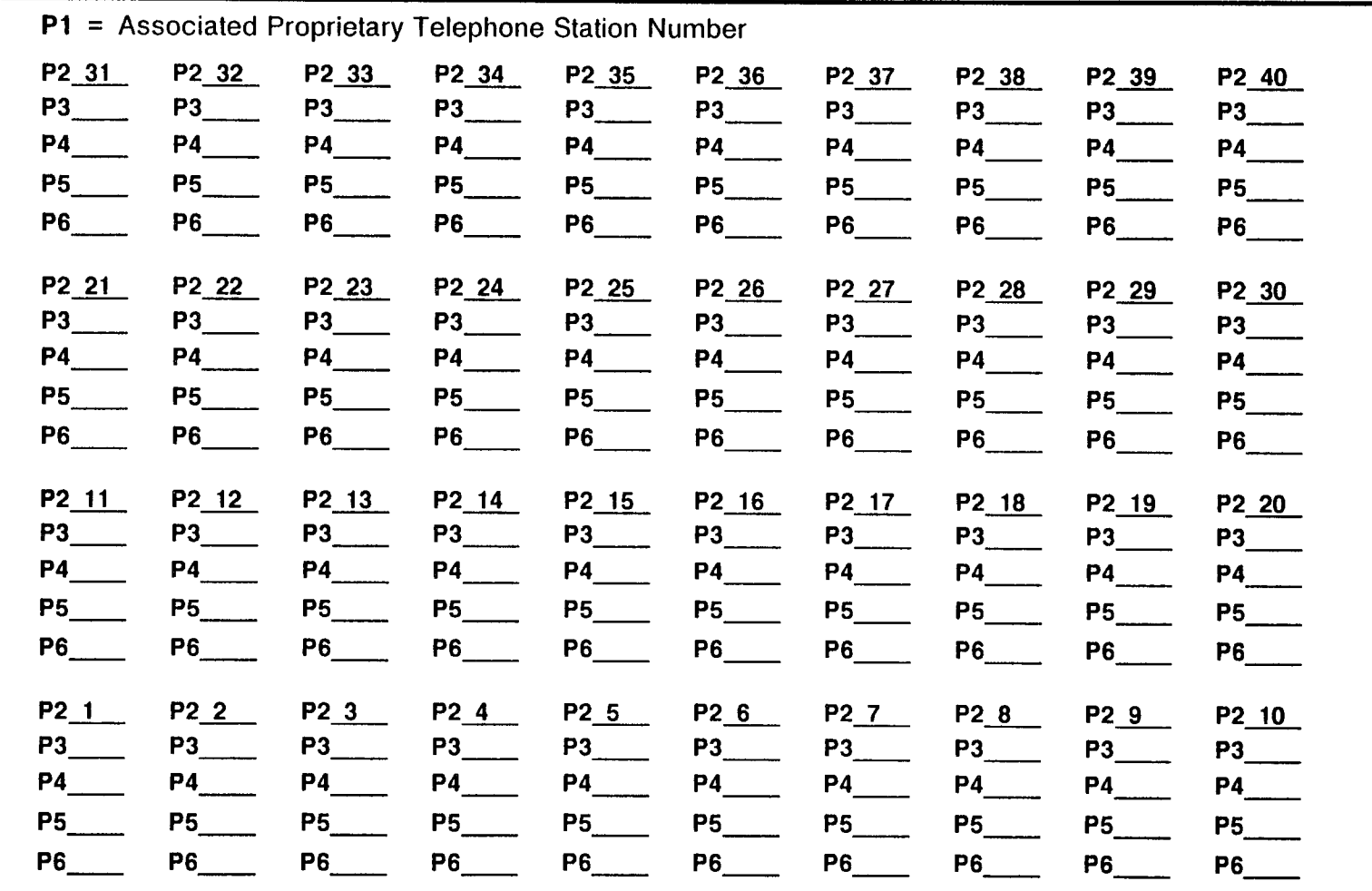

SECTION 123-200-002 **SECTION** 123-200-002

 $\mathcal{A} \subset \mathcal{A}$ 

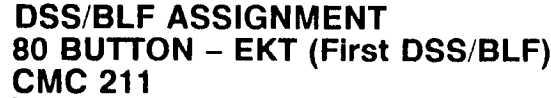

## (Page 2 of 2)

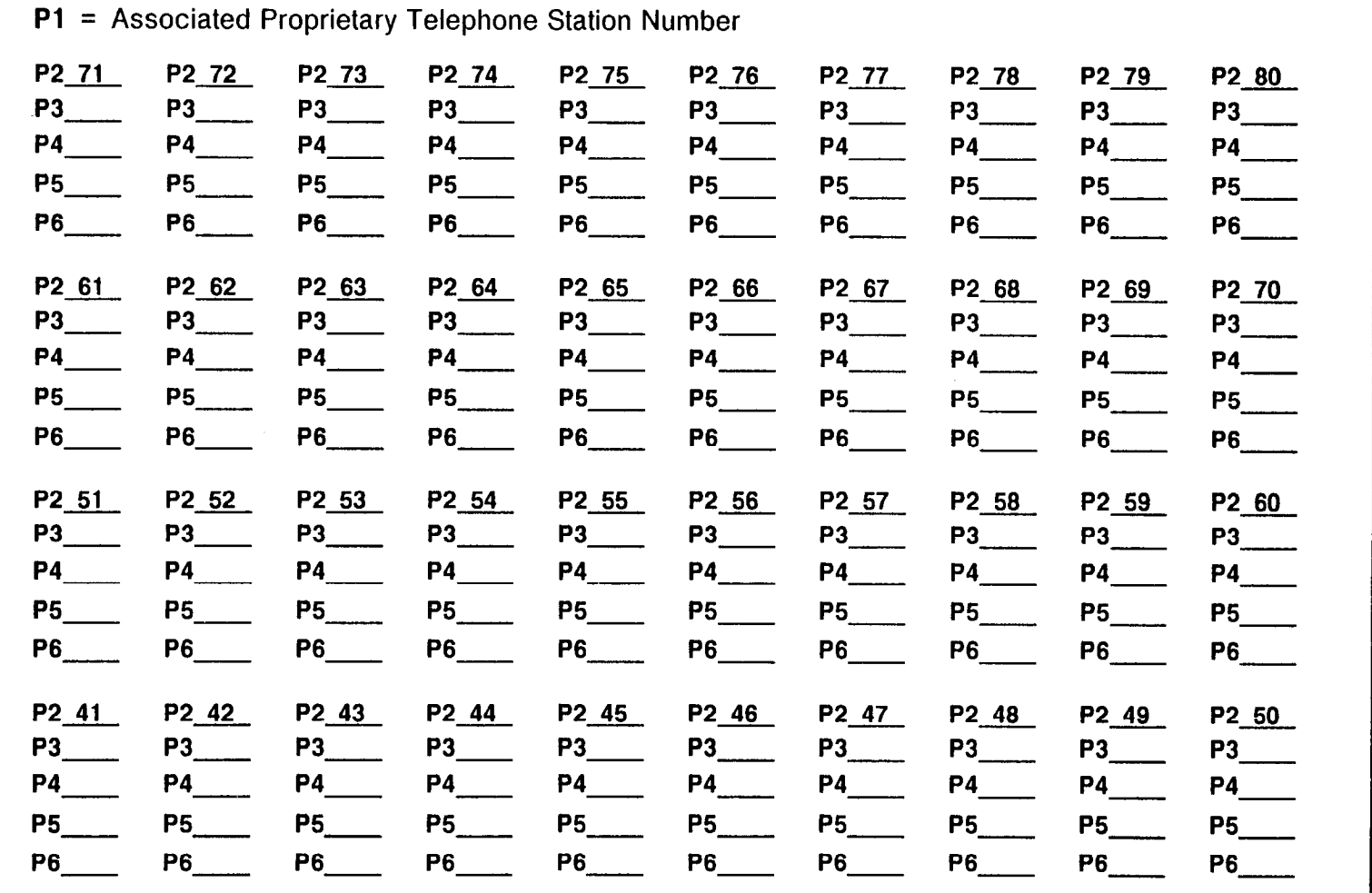

 $\mathcal{A}^{\pm}$ 

#### DSS/BLF ASSIGNMEN FOR 40 BUlTON ATTENDANT DSS INSTRUMENTS (First DSS/BLF) CMC 210

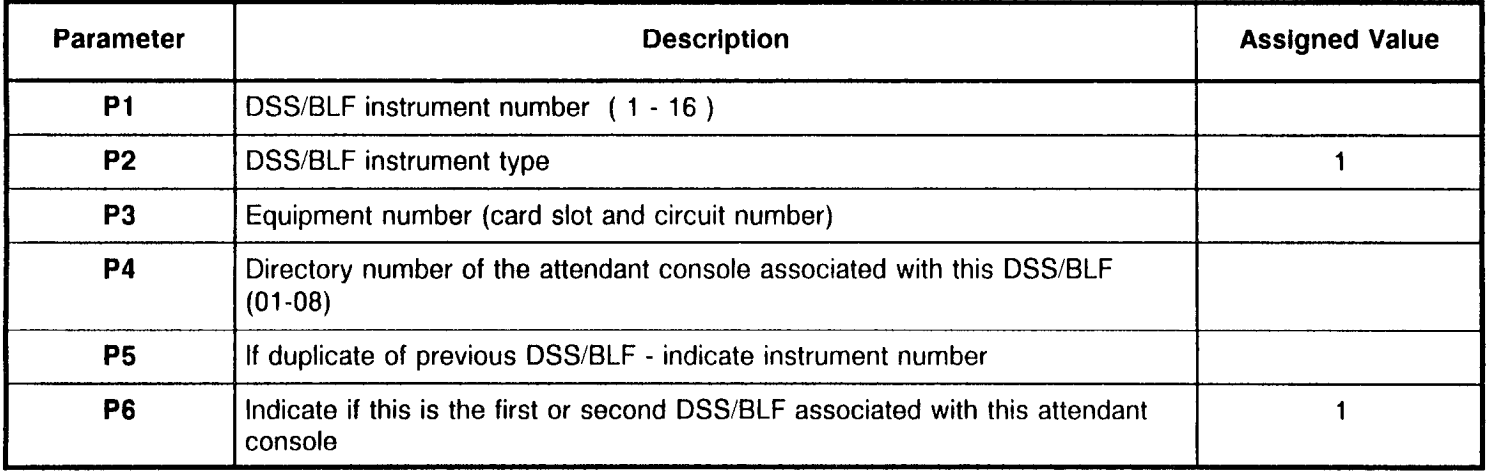

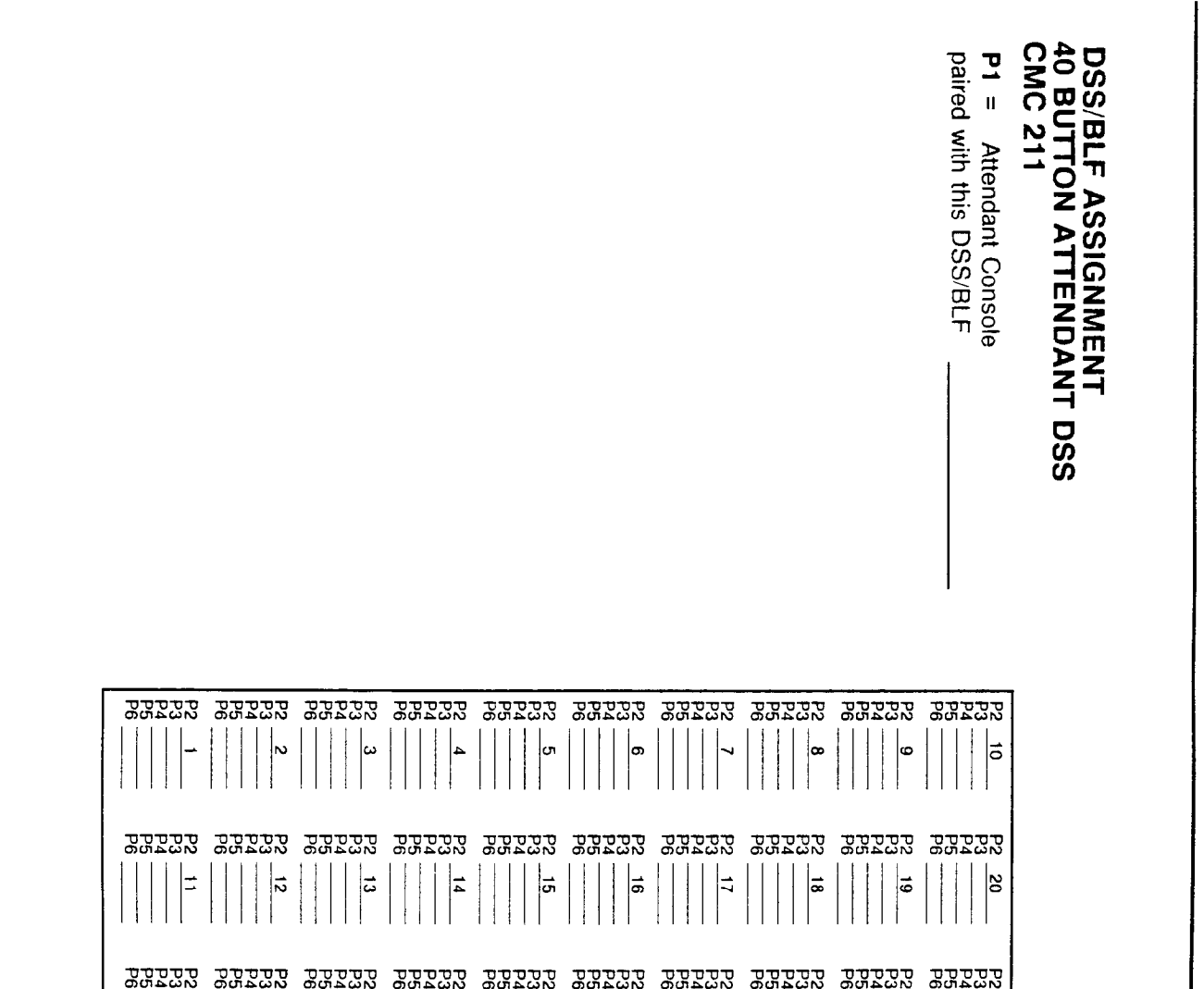

QQQQQ QQQQQ QQQQQ QQQQQ QQQQQ QQQQQ QQQQQ QQQQQ QQQQQ QQQQQ mcn2-c.JN LncnawhJ 0vn~cAr.J .ncnAcdN c9cnAUN mc.n&calu rnlnAr,JW ac.n~c.Jhl mLnTac.Jkl mw&brAru

 $\Big| \mathbf{\hat{g}} \Big|$ 

 $\frac{25}{36}$ 

 $\frac{24}{3}$ 

 $\frac{34}{3}$ 

23

မ္မ

 $\frac{2}{1}$ 

∣≃

Z

္ကြ

88

 $rac{36}{\pi}$ 

 $\overline{z}$ 

 $\frac{37}{2}$ 

Site Log Manual

 $|\mathbf{s}|$ 

 $\frac{1}{\sqrt{2}}$ 

 $\overline{53}$ 

 $\approx$ 

 $\frac{38}{1}$ 

**DSS/BLF Assignments**
#### DSS/BLF ASSIGNMEN FOR 80 BUTTON ATTENDANT DSS INSTRUMENTS (First DSS/BLF CMC 210

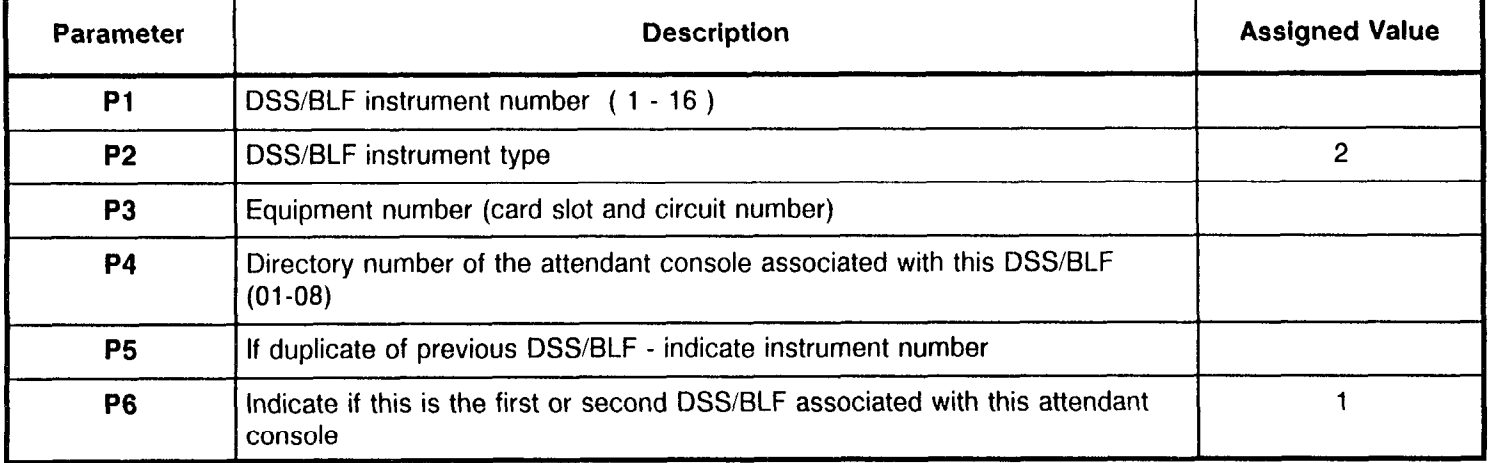

#### DSS/BLF ASSIGNMENT 80 BUTTON ATTENDANT DSS CMC 211

Pl = Attendant Console paired with this DSS/BLF (01 -08 )

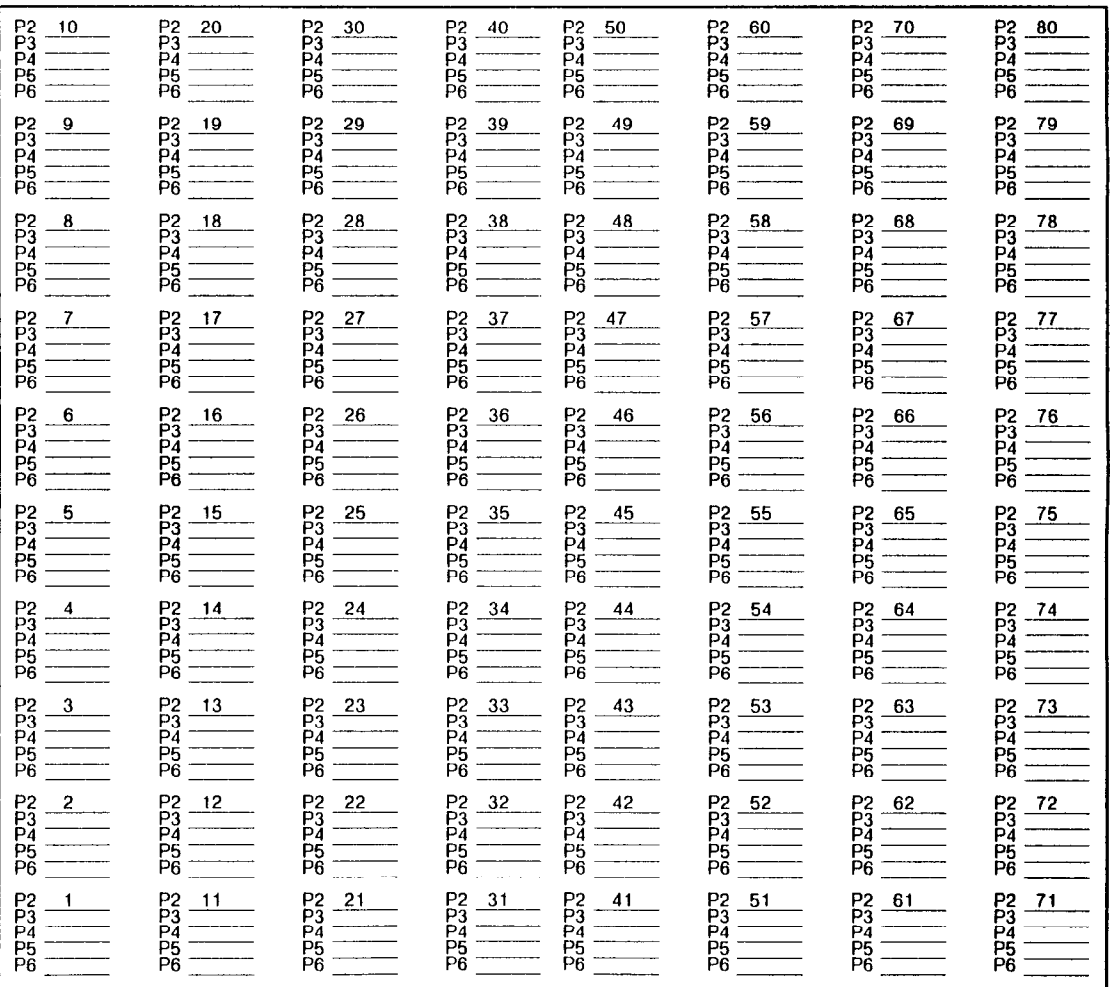

#### DSS/BLF ASSIGNMENT FOR 30 BUTTON STATION DSS INSTRUMENTS (Second DSS/BLF) CMC 210

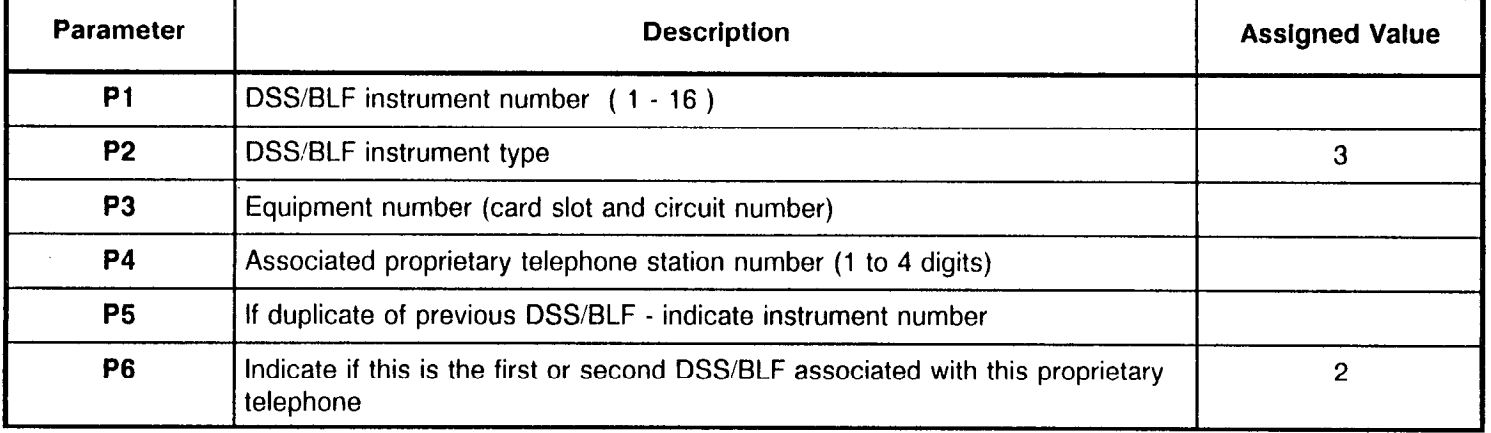

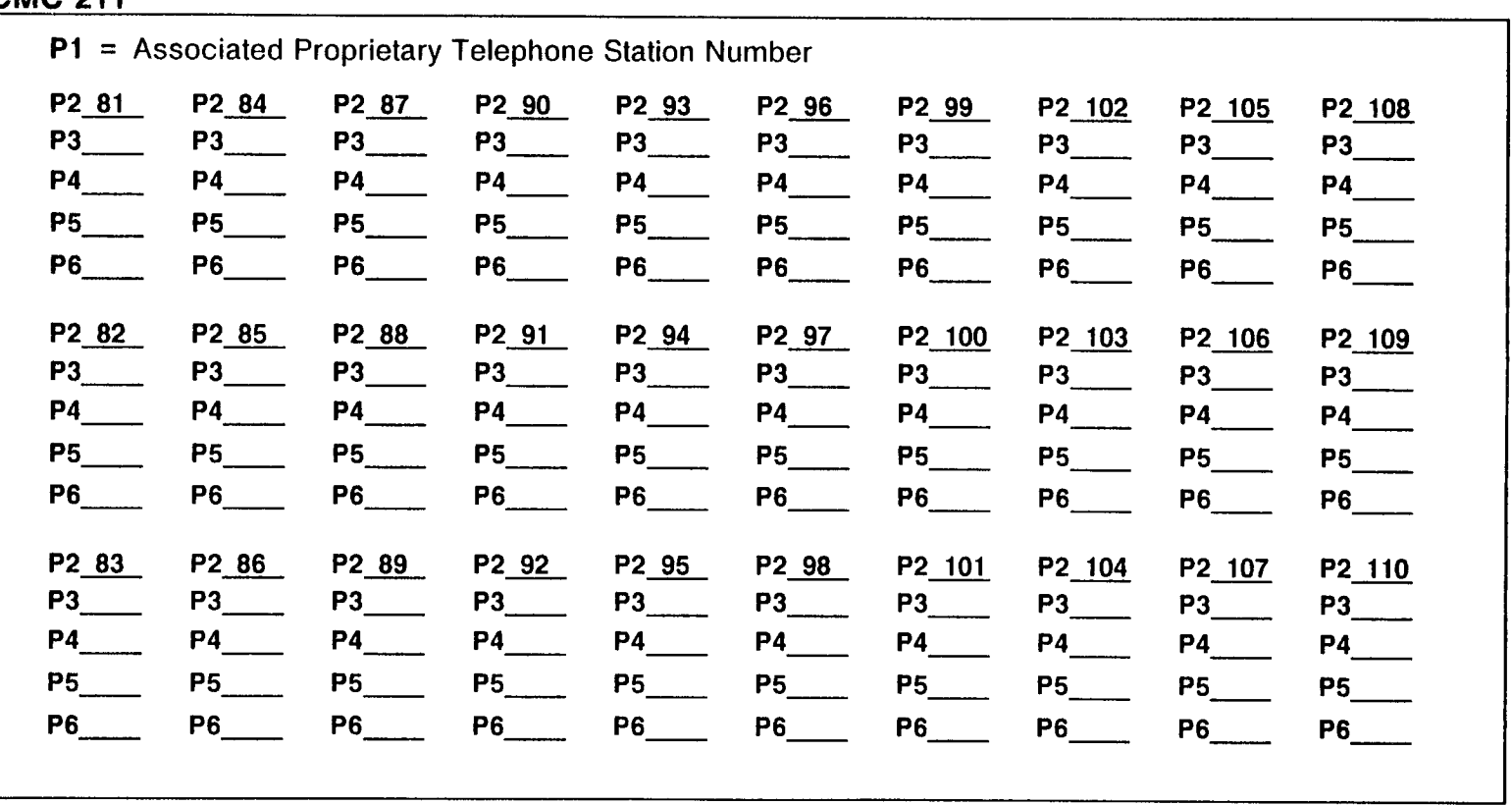

#### DSS/BLF ASSIGNMENT 30 BUTTON STATION DSS (Second DSS/BLF) <u>CMC 211</u>

#### DSS/BLF ASSIGNMENT FOR 40 BUTTON STATION DSS INSTRUMENTS (Second DSS/BLF) CMC 210

and the state of the

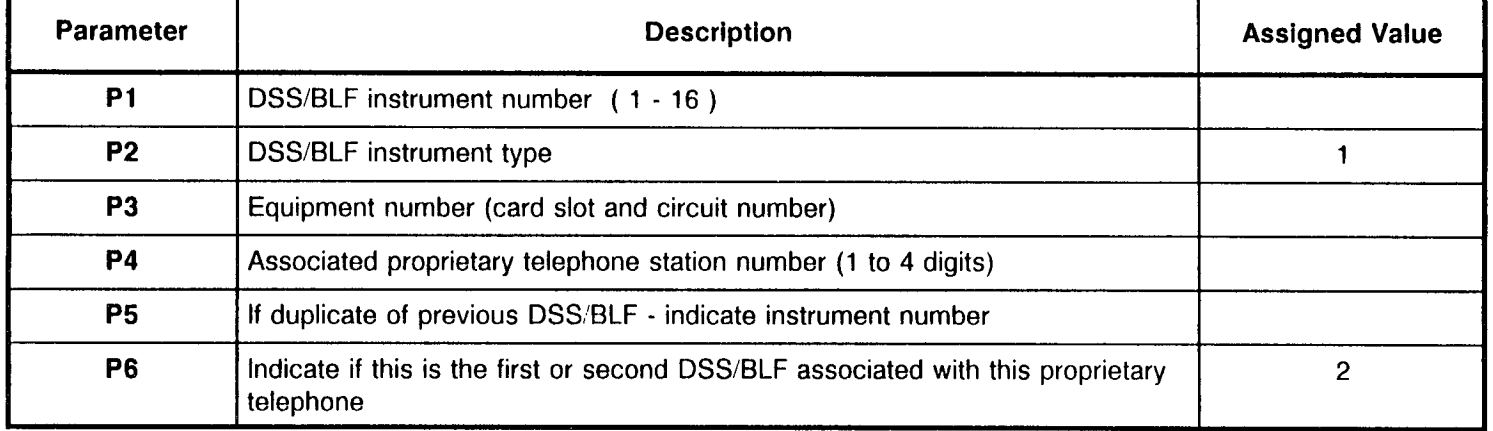

Program

### DSS/BLF ASSIGNMEN 40 BUTTON STATION DSS (Second DSS/BLF

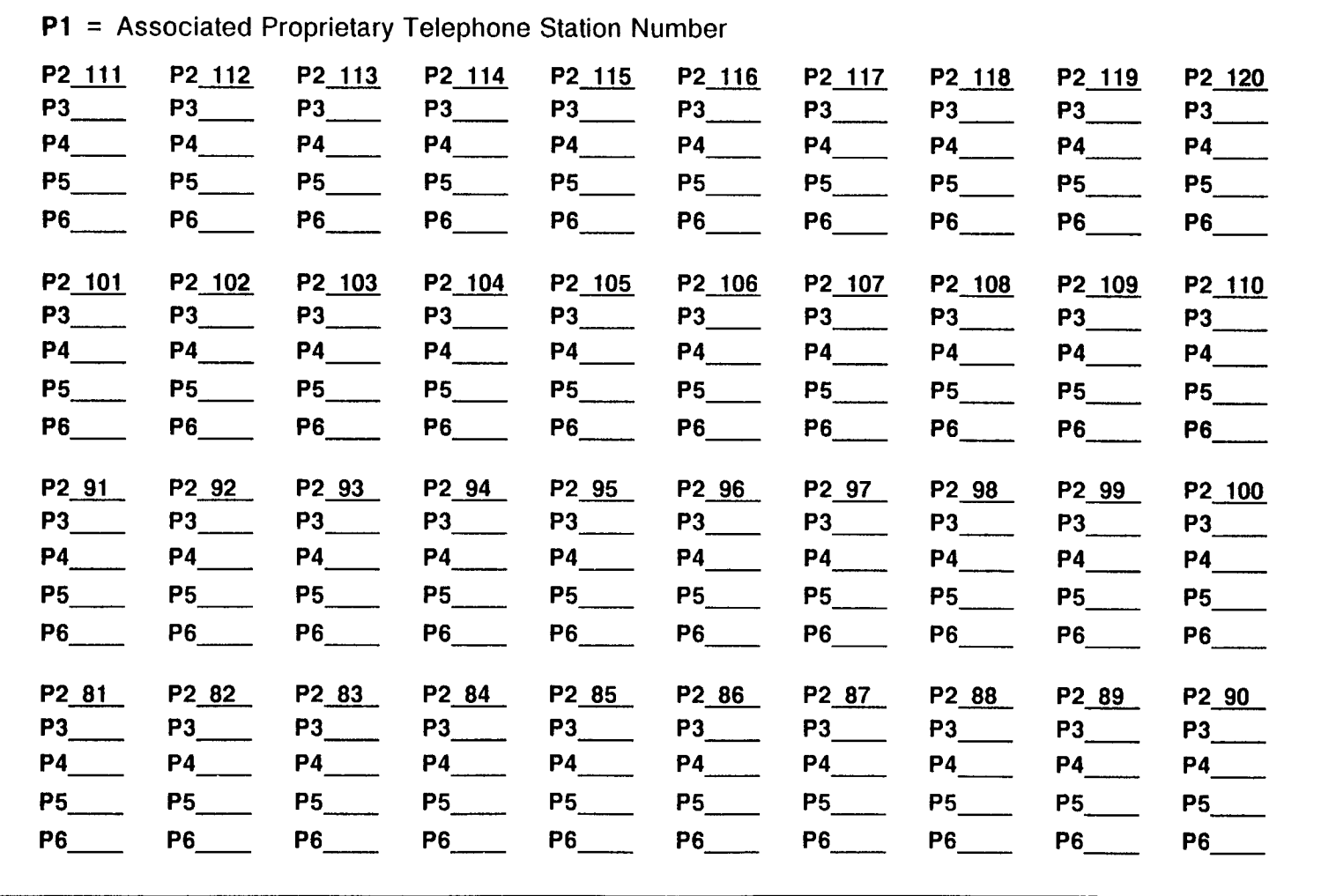

151

# DSS/BLF ASSIGNMENT FOR 80 BUTTON STATION DSS INSTRUMENTS (Second DSS/BLF)<br>CMC 210

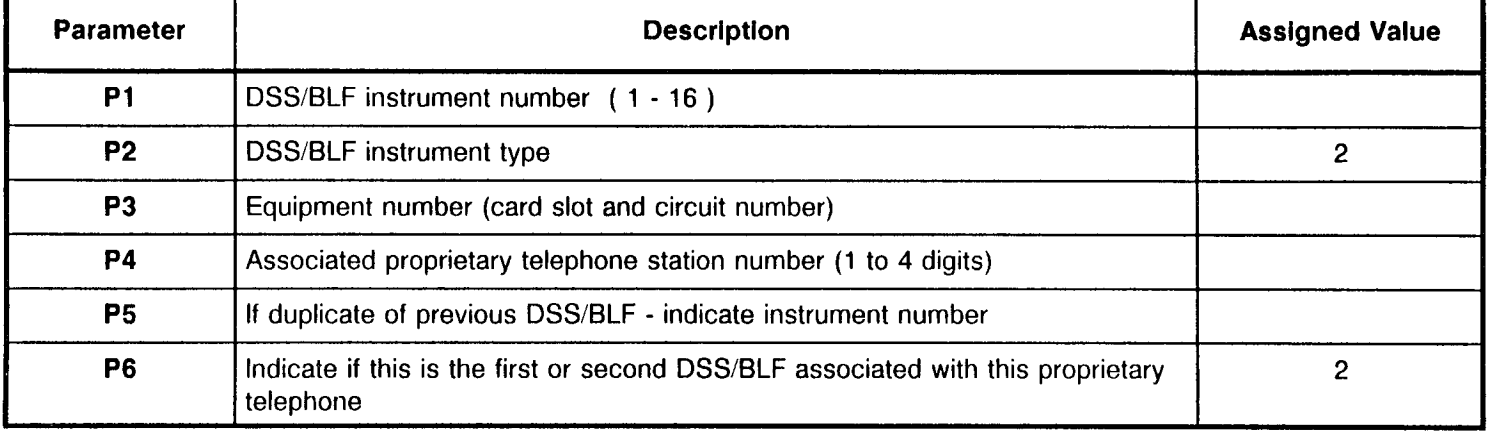

## DSS/BLF ASSIGNMENT 80 BUTTON STATION DSS (Second DSS/BLF)<br>CMC 211

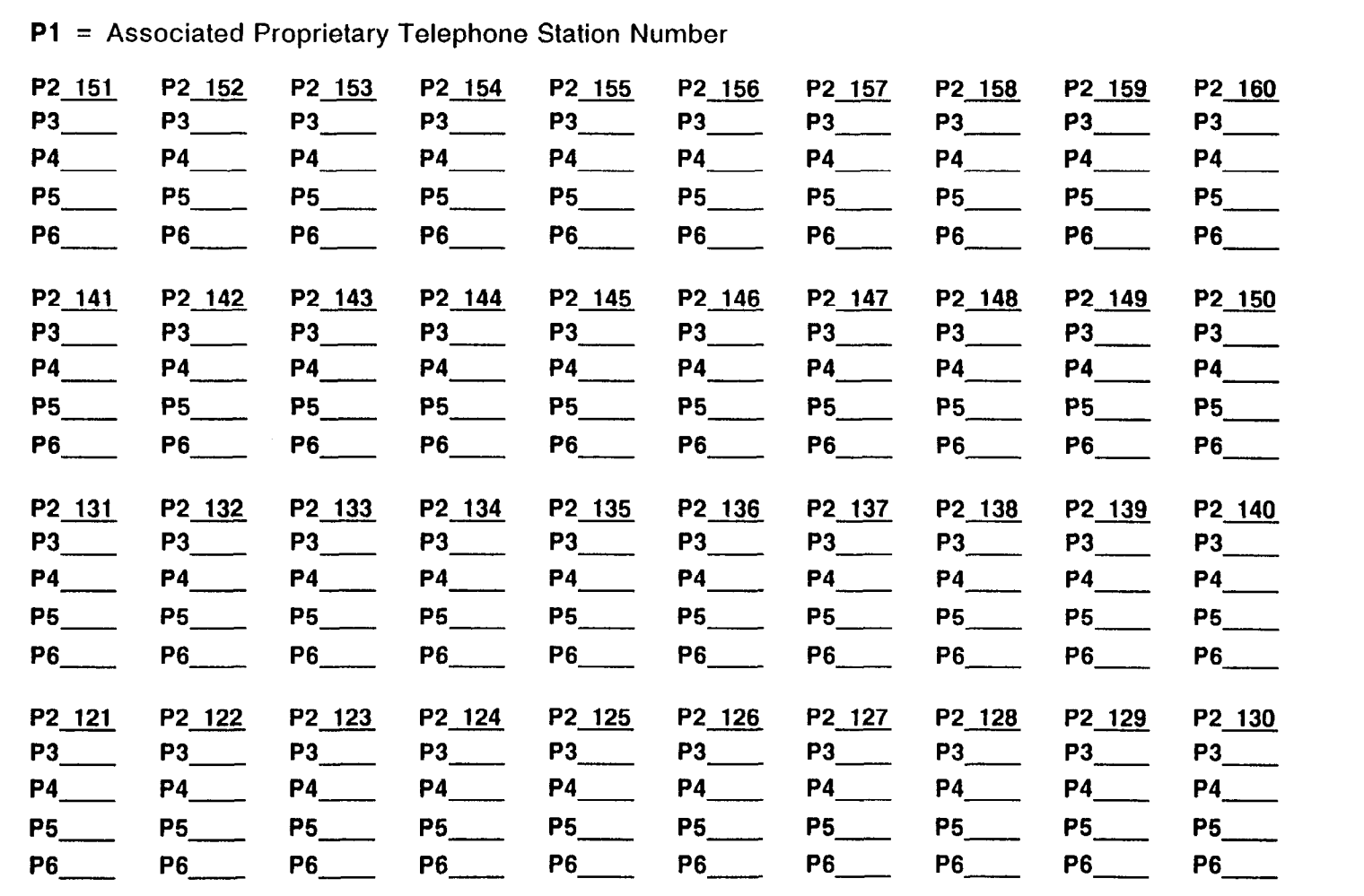

#### DSS/BLF ASSIGNMENT - ATTENDANT CONSOLI FOR 40 BUTTON ATTENDANT DSS INSTRUMENT CMC 210

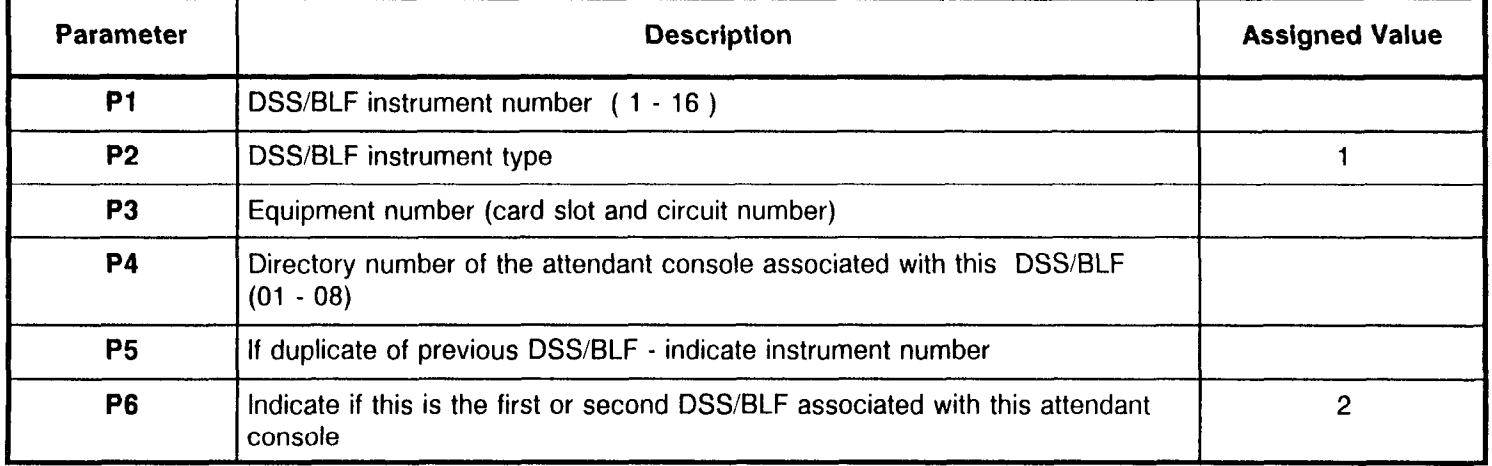

#### DSS/BLF ASSIGNMENT 40 BUTTON ATTENDANT DSS (Second DSS/BLF CMC 211 .

P1 = Attendant Console paired with this DSS/BLI

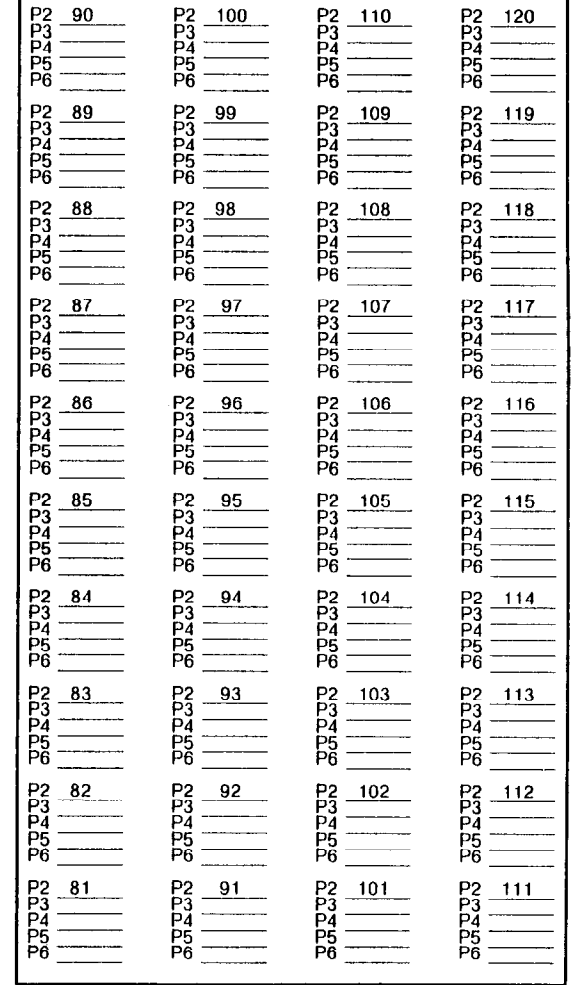

#### DSS/BLF ASSIGNMENT FOR 80 BUTTON ATTENDANT DSS INSTRUMENTS (Second DSS/BLF) CMC 210

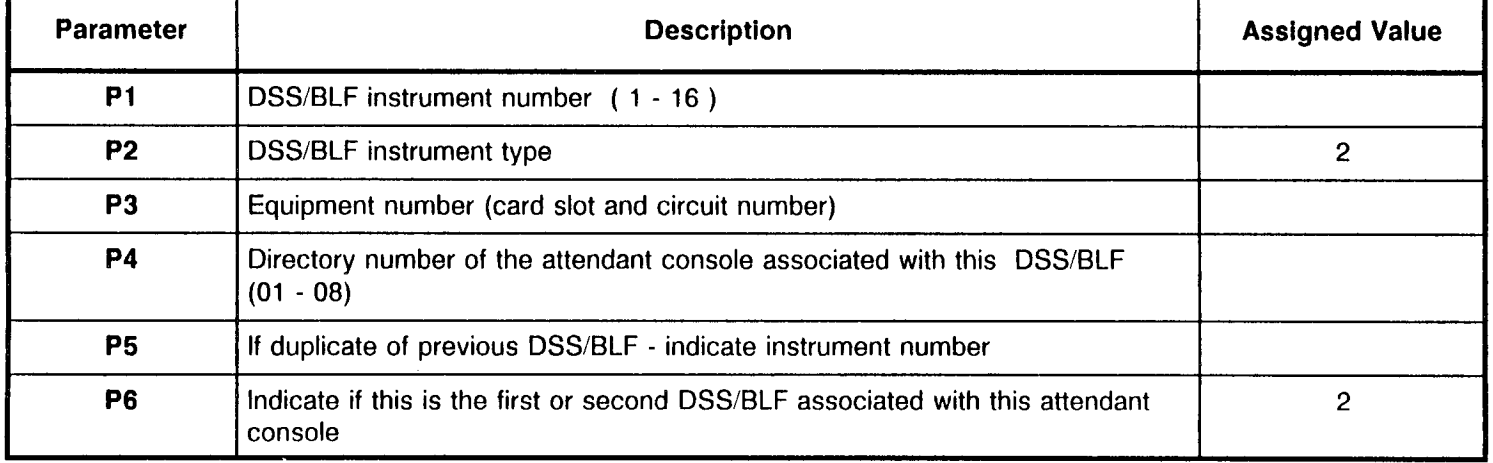

#### DSS/BLF ASSIGNMENT 80 BUTTON ATTENDANT DSS CMC 211

Pl = Attendant Console paired with this DSS/BLF  $(01 - 08)$ 

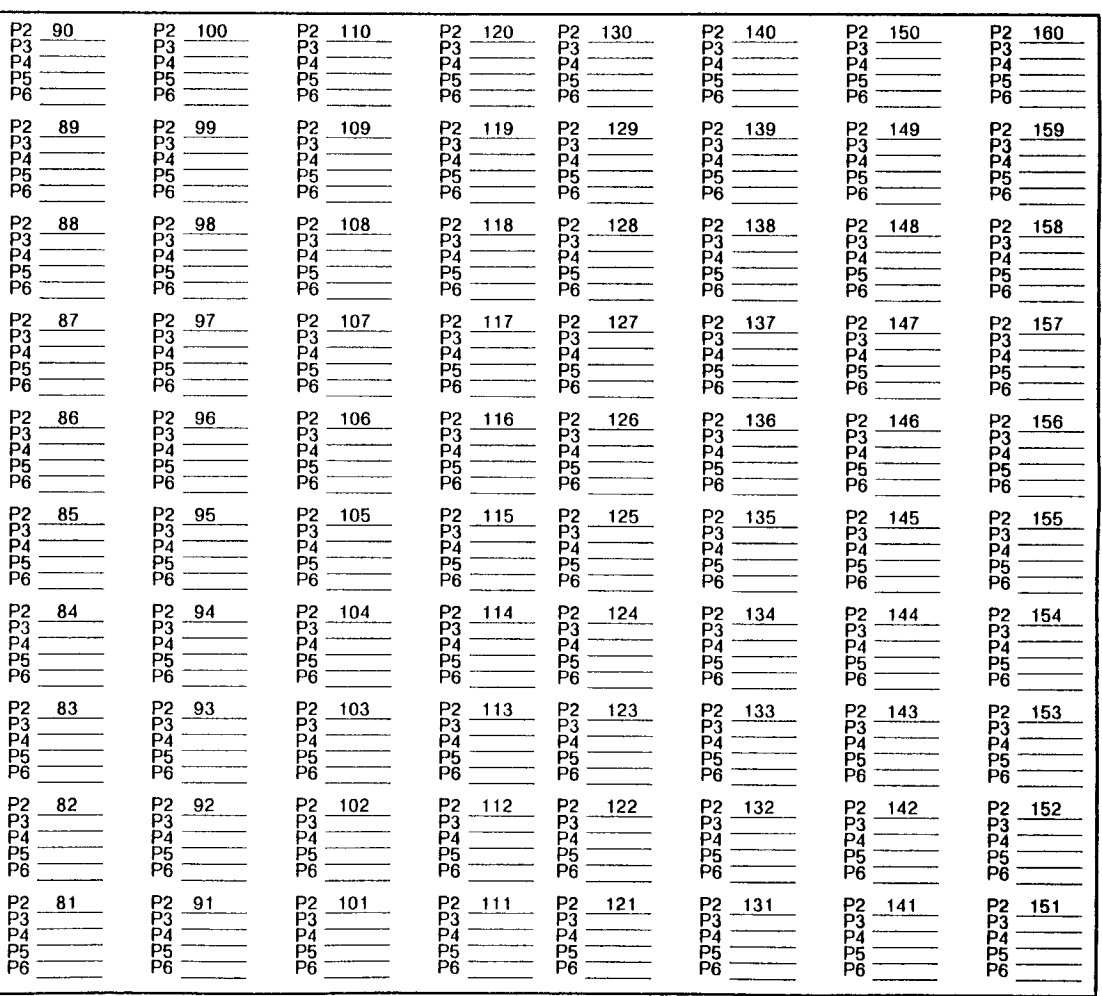

 $\sim$   $\sim$ 

#### DSWBLF ASS1 FOR 100 BUT-I CMC 212 GNMENT ON INSTRUMENT

 $\bar{\alpha}$ 

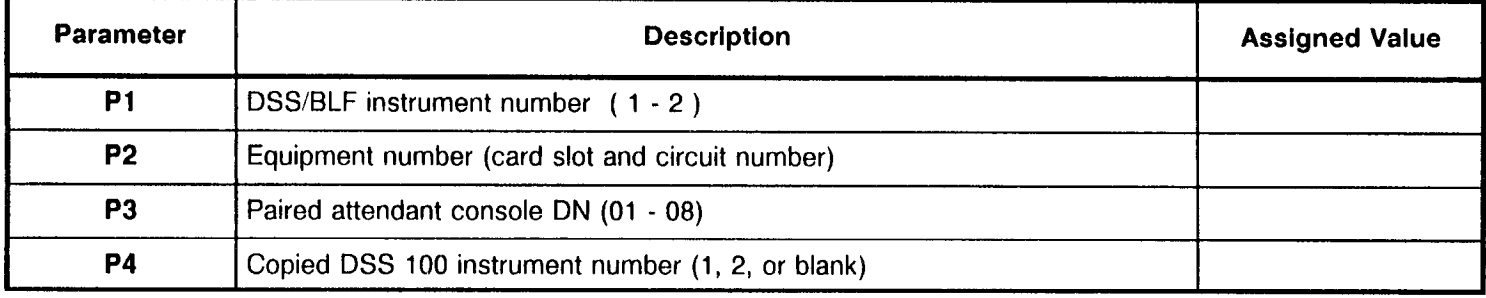

 $\mathbb{Z}^n \subset \mathbb{R}^n$ 

#### DSS 100 BUTTON ASSIGNMENT

CMC 213

P1 = \_\_\_\_\_\_\_\_\_ Associated Attendant Console Directory Numbe Screen Number (01-10)

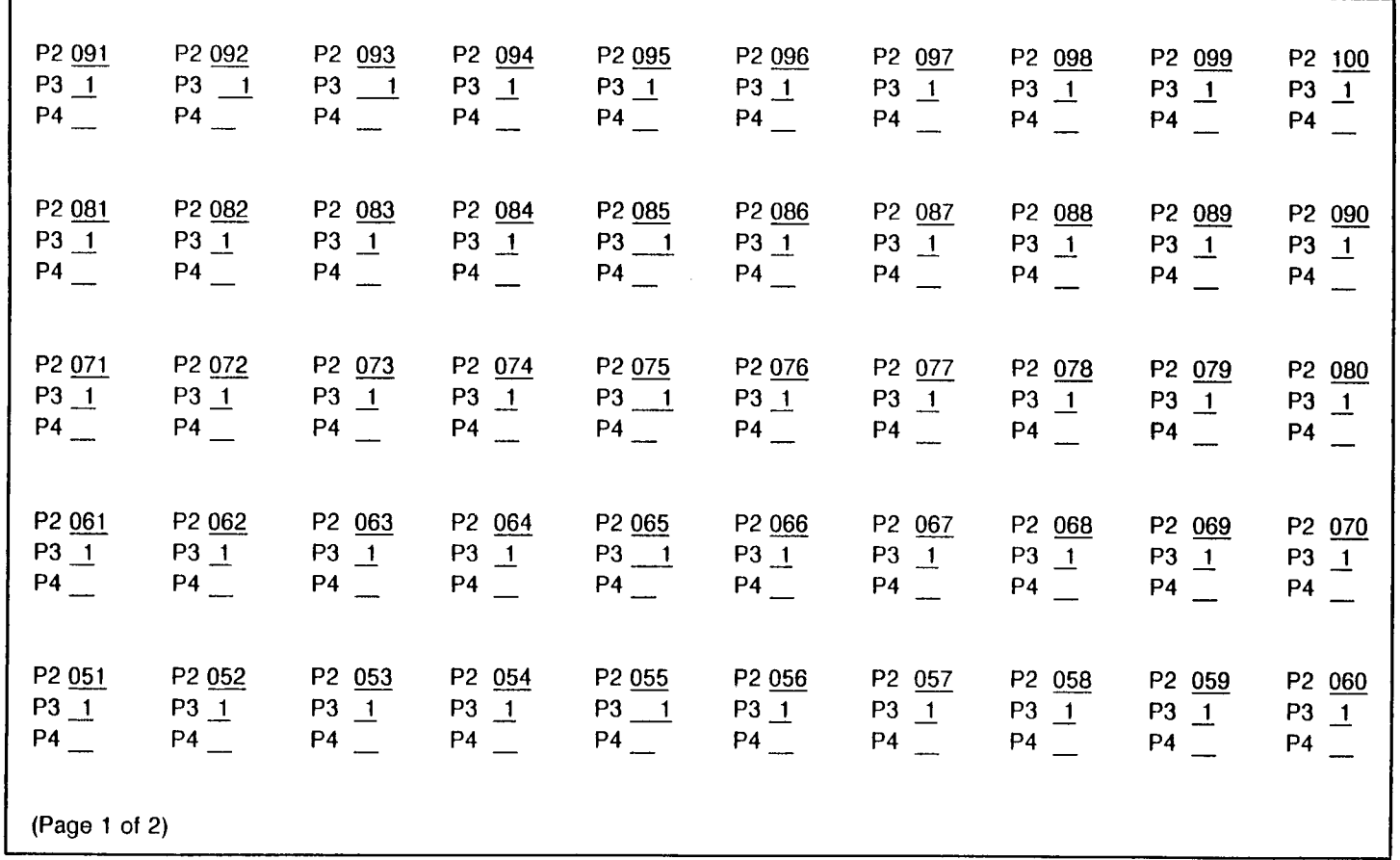

#### DSS 100 BUTTON ASSIGNMENT CMC 213

P1 = \_\_\_\_\_\_\_\_ Associated Attendant Console Directory Number

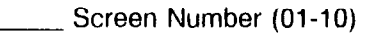

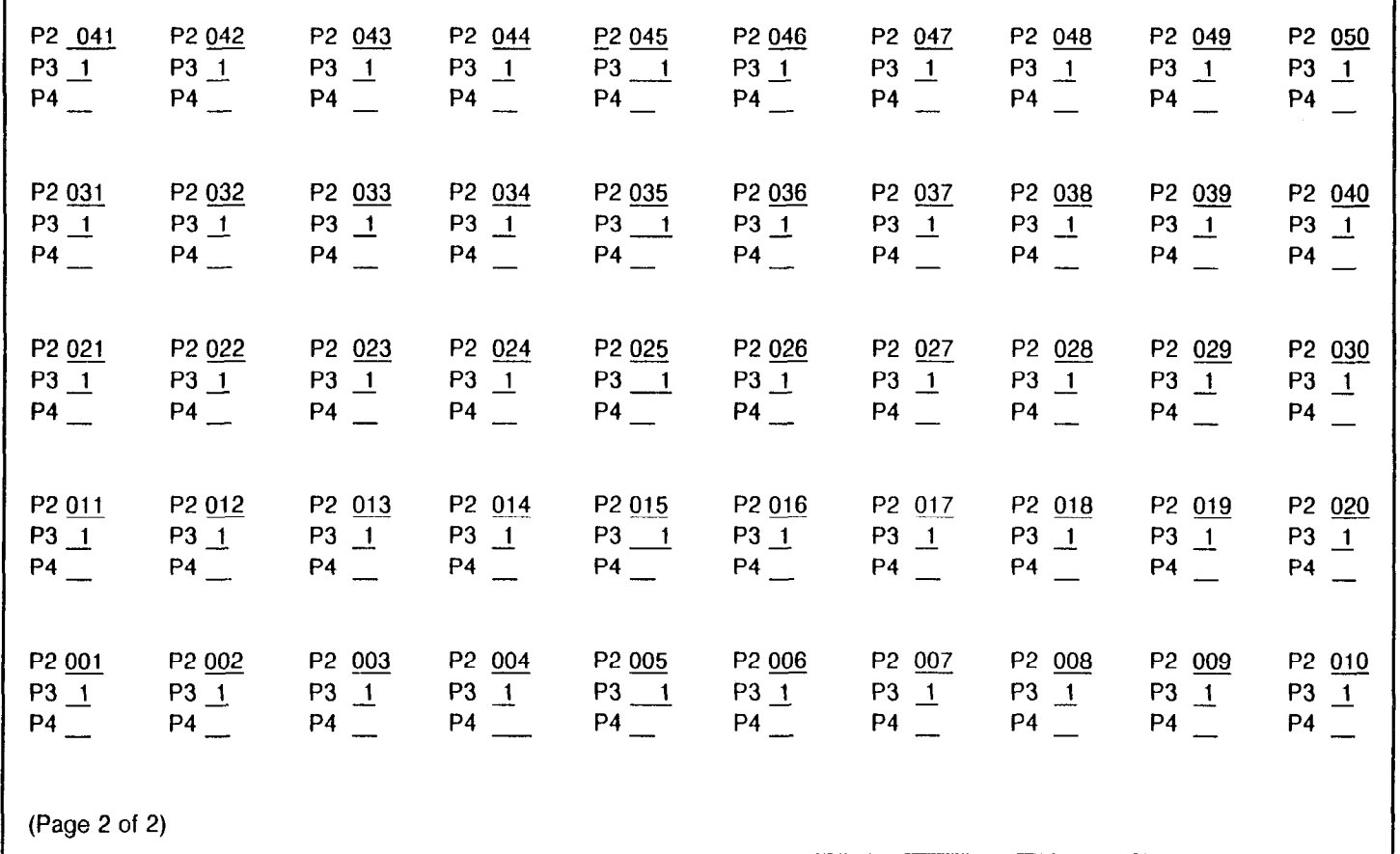

SECTION 123-200-002 Site Log Mary 123-200-002

#### ATTENDANT CONSOLE ASSIGNMENT ATTENDANT COS/COR ASSIGNMENT CMC 230

# CMC 232\*

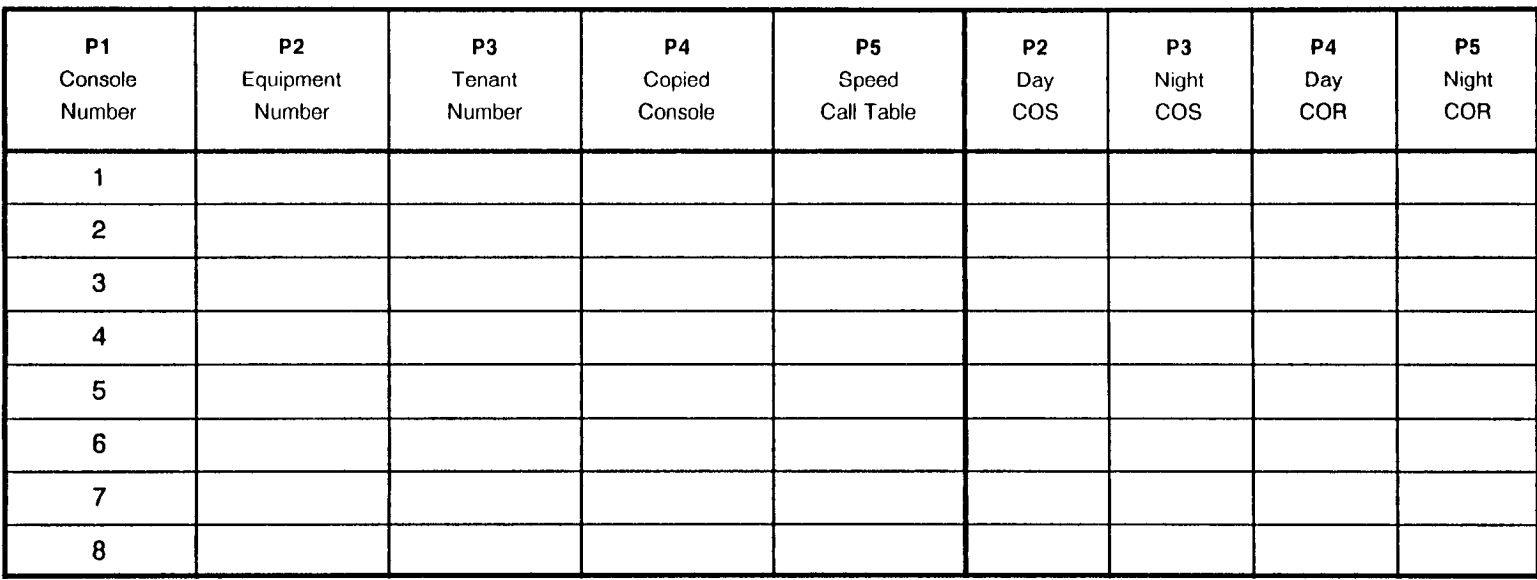

 $P1 =$  Enter the number of this attendant console.

NOTE: Refer to Appendix B for further information to determine Equipment Number.

 $P1 =$  Enter the number of the attendant console  $(1 \text{ to } 8)$ 

 $\mathcal{L}^{\mathcal{L}}$  , and the set of the set of the set of the set of the set of the set of the set of the set of the set of the set of the set of the set of the set of the set of the set of the set of the set of the set of t

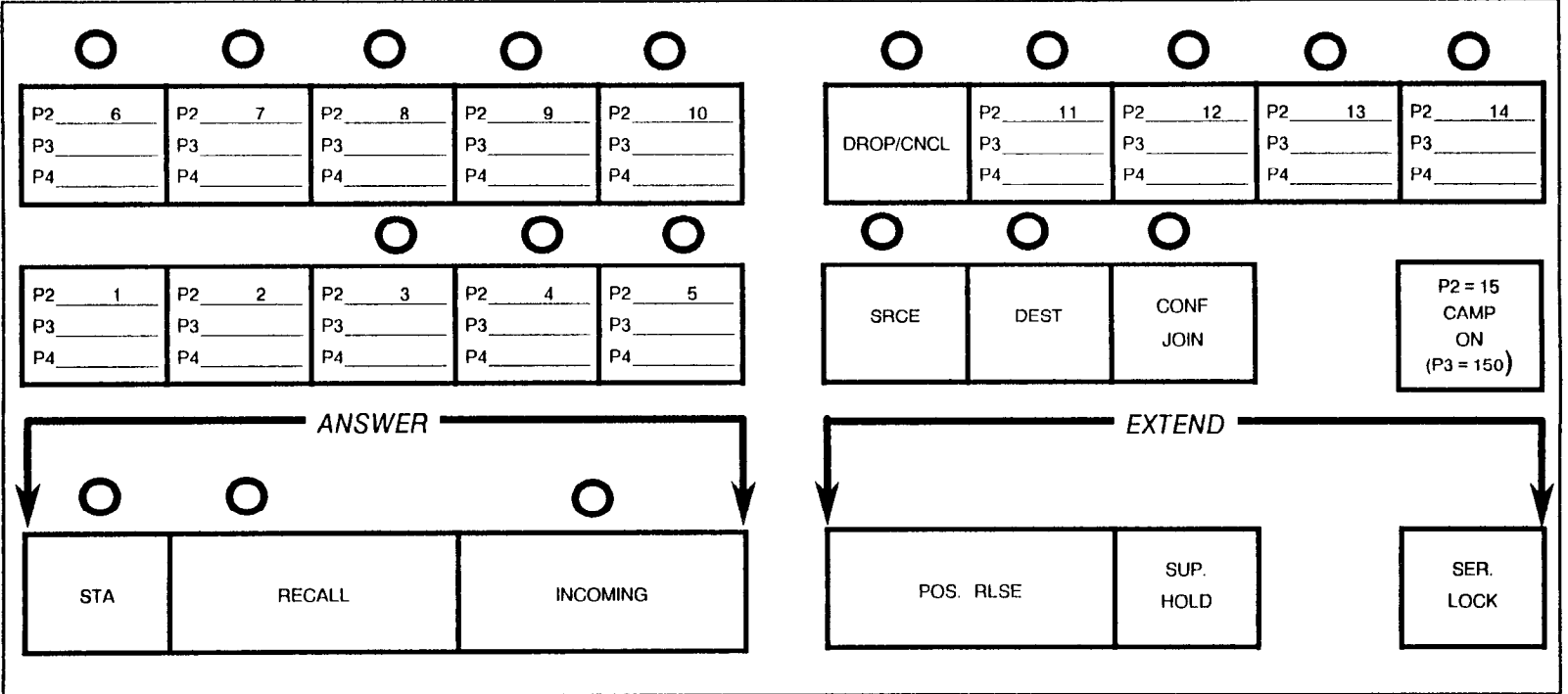

**P1** = Enter the number of the attendant console  $(1 \text{ to } 8)$ 

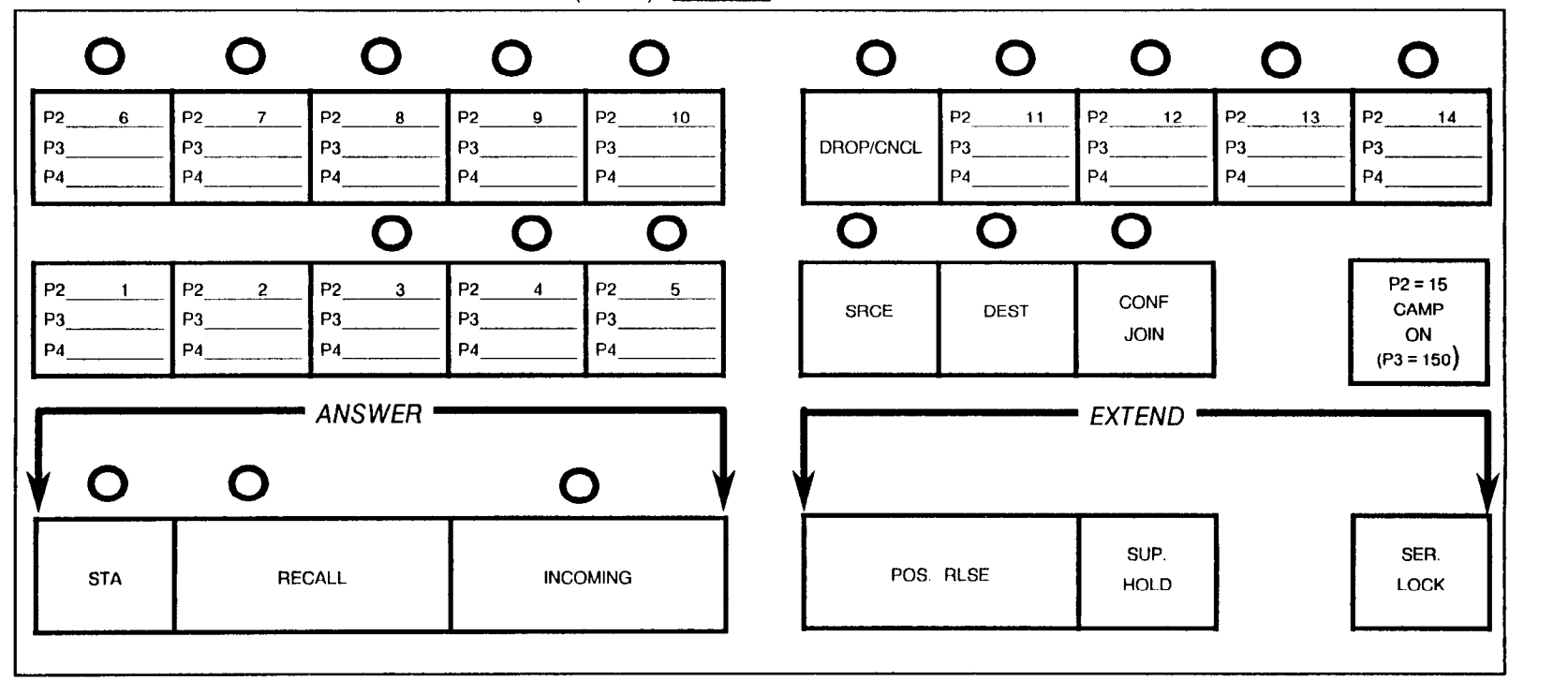

 $P1$  = Enter the number of the attendant console (1 to 8)

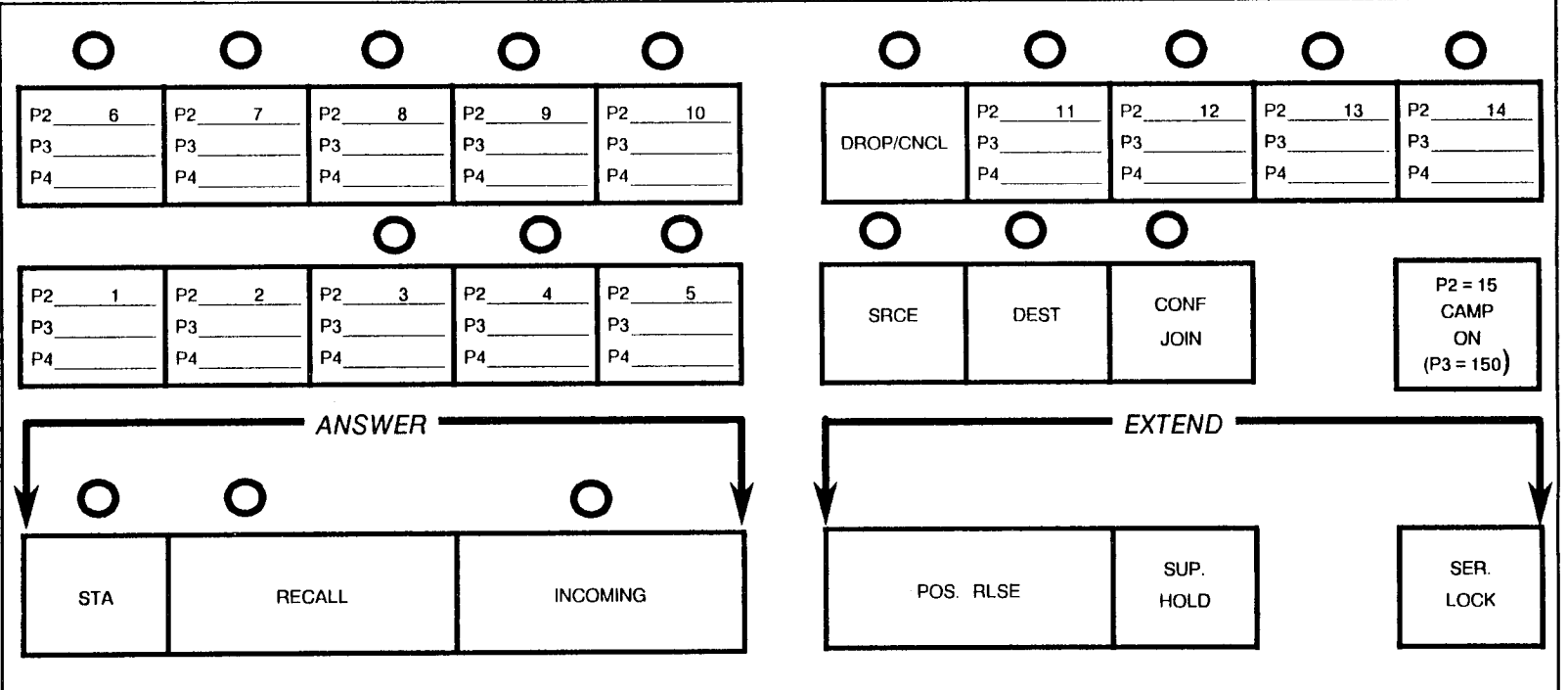

 $P1 =$  Enter the number of the attendant console  $(1 \text{ to } 8)$ 

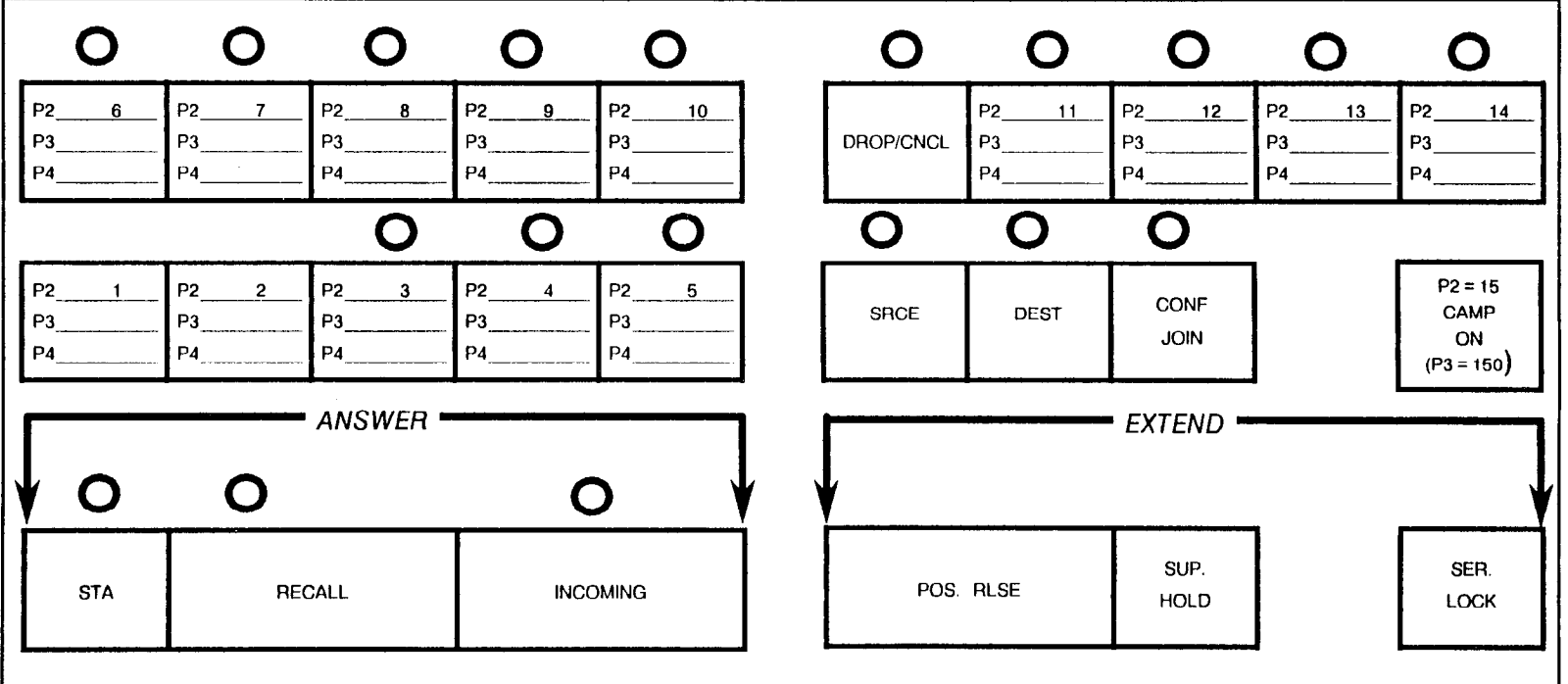

 $P1$  = Enter the number of the attendant console (1 to 8)

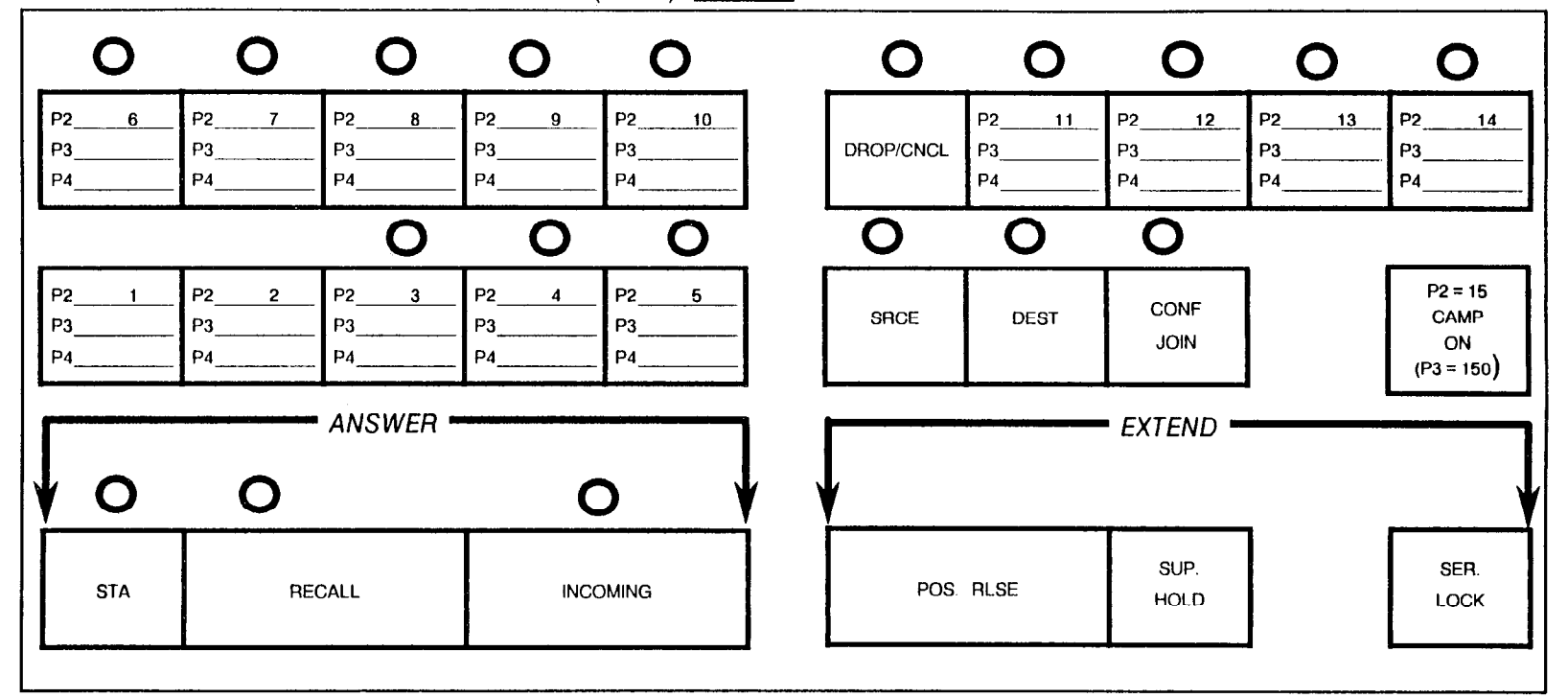

NOTE: Button 16 = Position Busy (FNO 225)

SECTION 123-200-002 Site Log Manual

 $\mathcal{L}$ 

Pl = Enter the number of the attendant console (1 to 8)

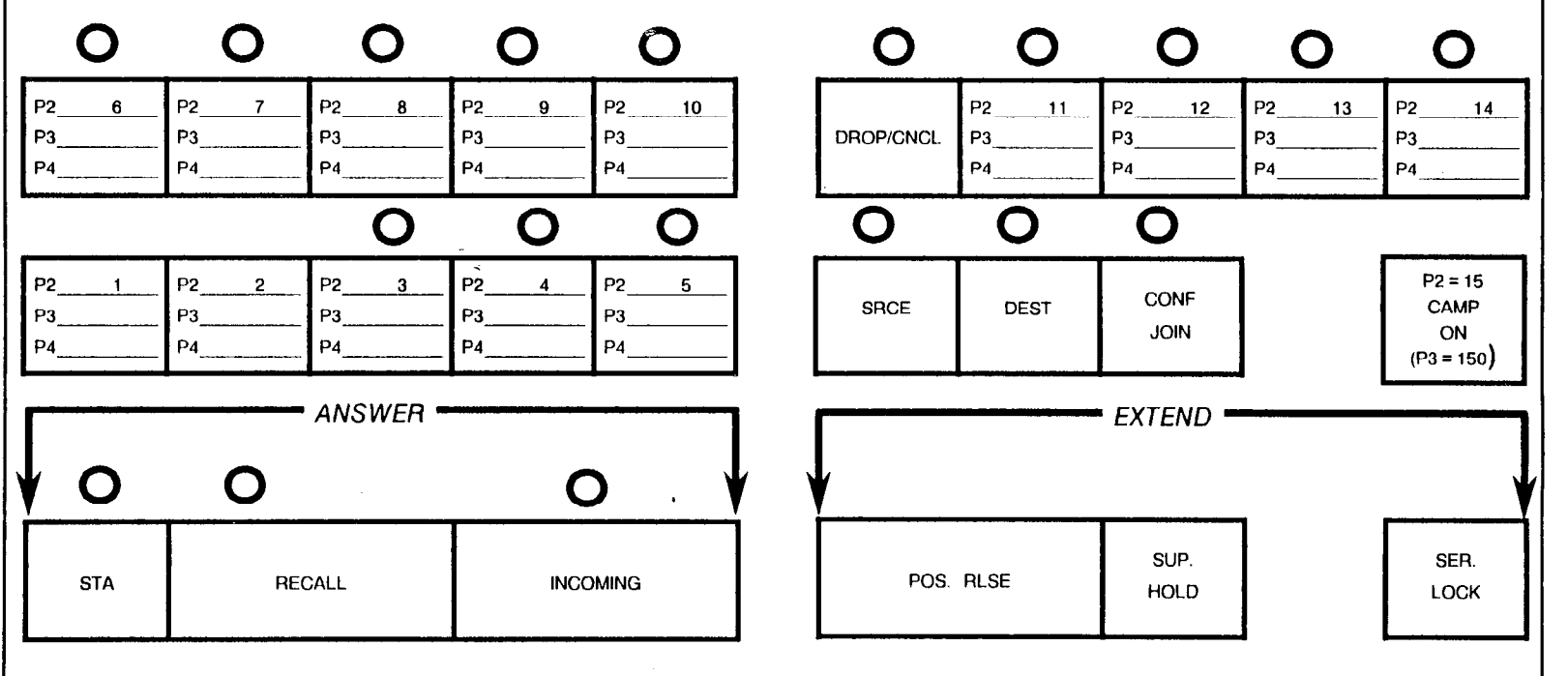

Pl = Enter the number of the attendant console (1 to 6)

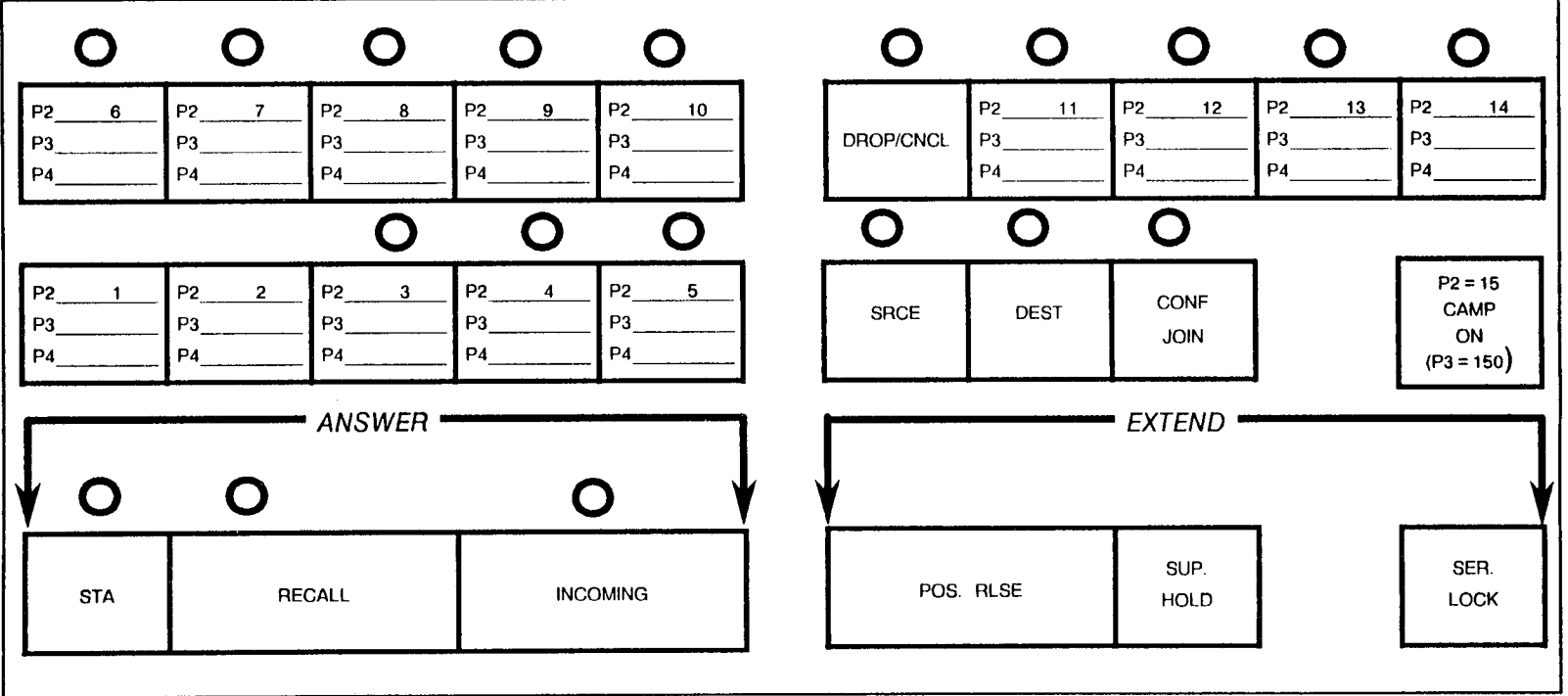

Pl = Enter the number of the attendant console (1 to 8)

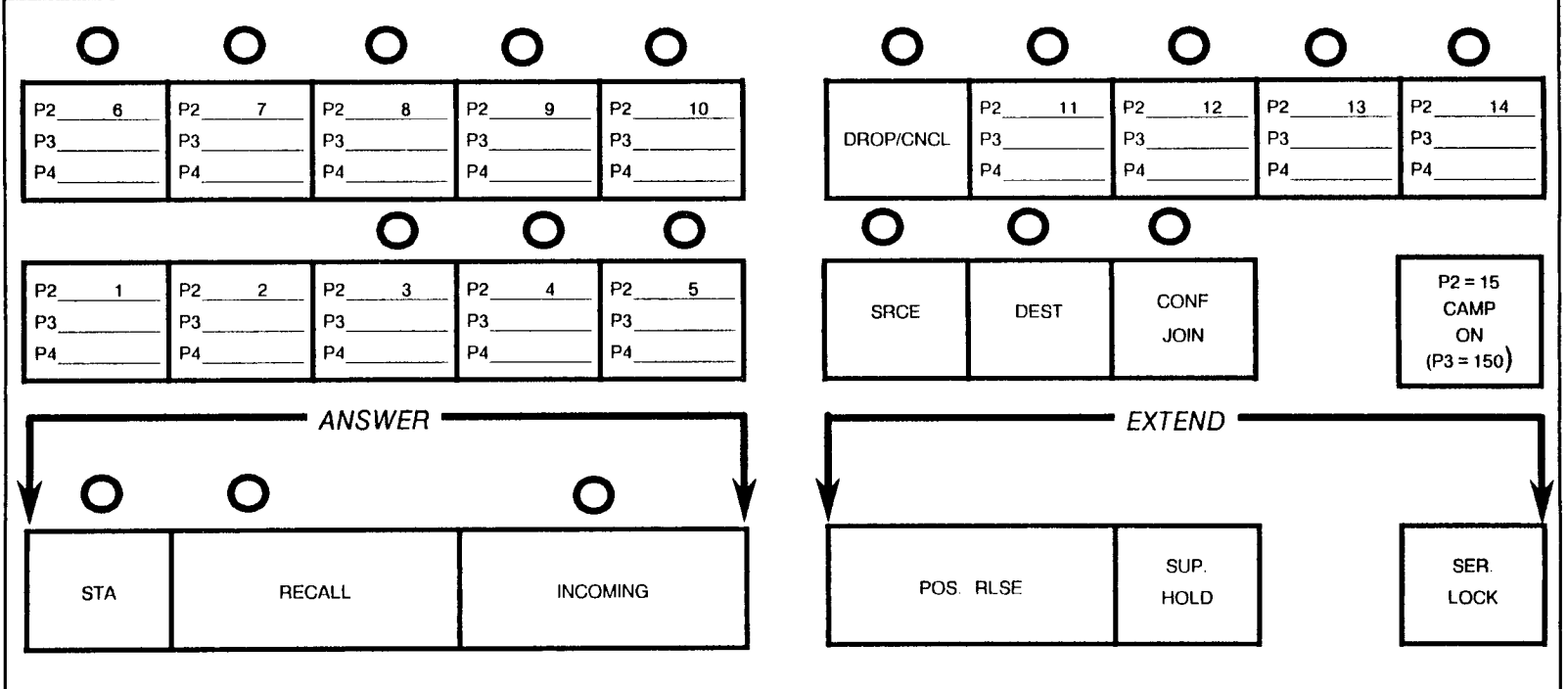

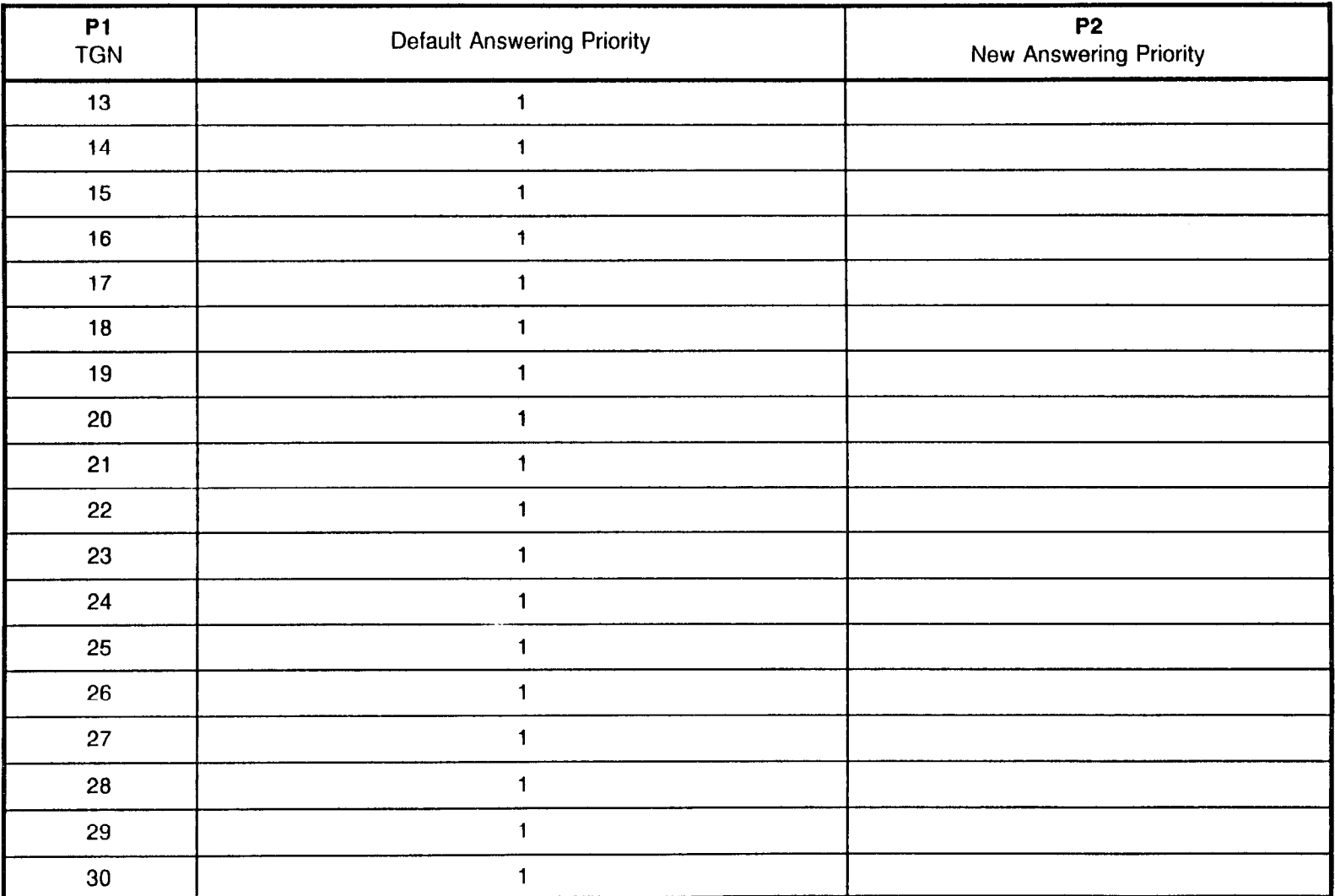

#### ATTENDANT PRIORITY ASSIGNMENT CMC 233

SECTION 123-200-002 **SECTION** 123-200-002

#### ATTENDANT PRIORITY ASSIGNMENT CMC 233 (Cont'd)

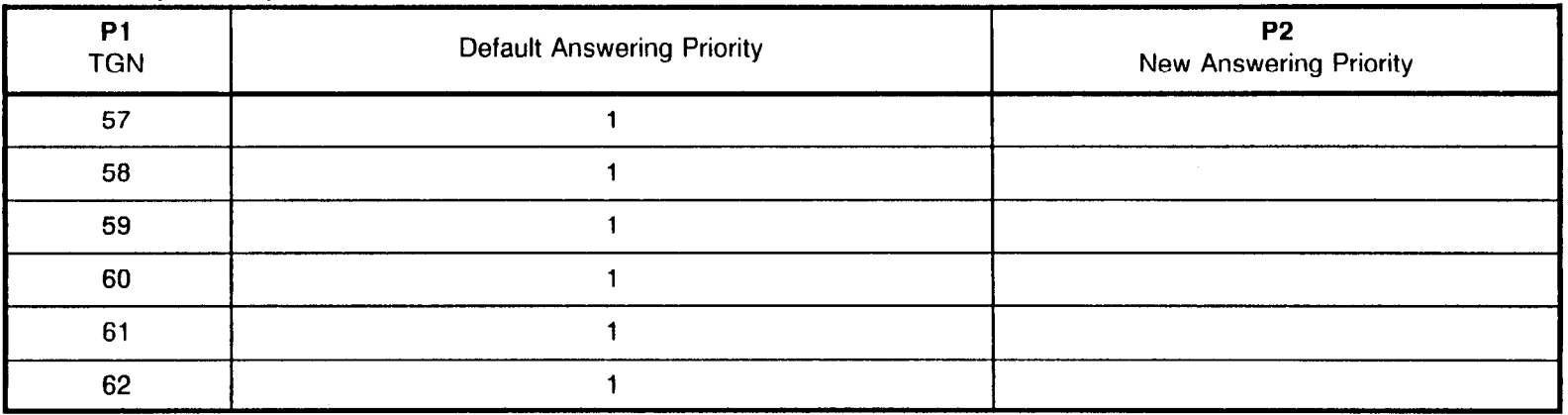

 $\sim$ 

#### ATTENDANT QUEUE VOICE MESSAGE ASSIGNMENT **CMC 316**

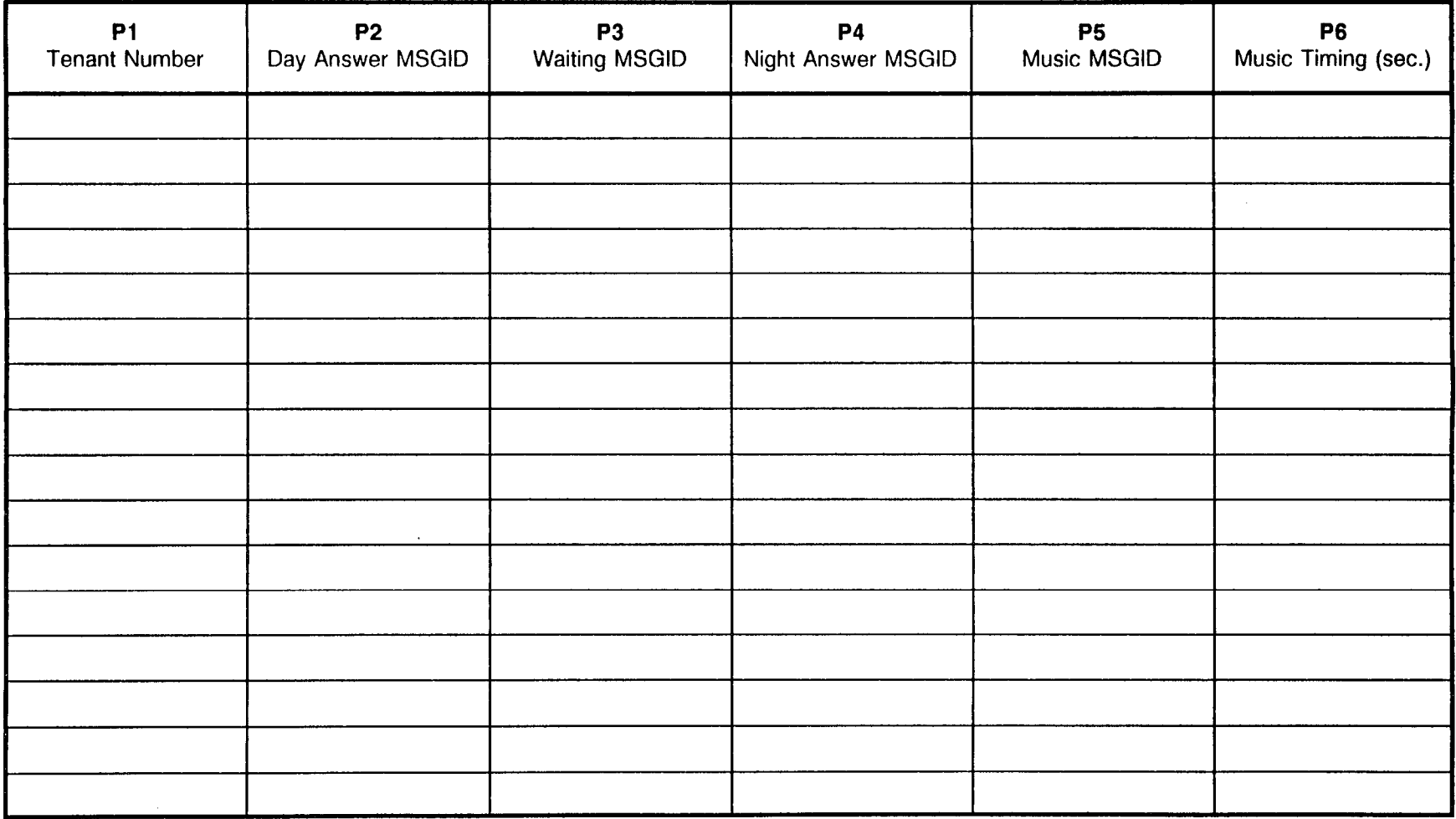

÷

#### RECORDED VOICE ANNOUNCEMENT CARD ASSIGNMENT CMC 260

The Recorded Voice Announcement Card must be assigned in the data base prior to assigning the messages. A maximum of two (2) RVAC cards may be installed in each cabinet. The RVAC card may reside in slots 00 through 17.

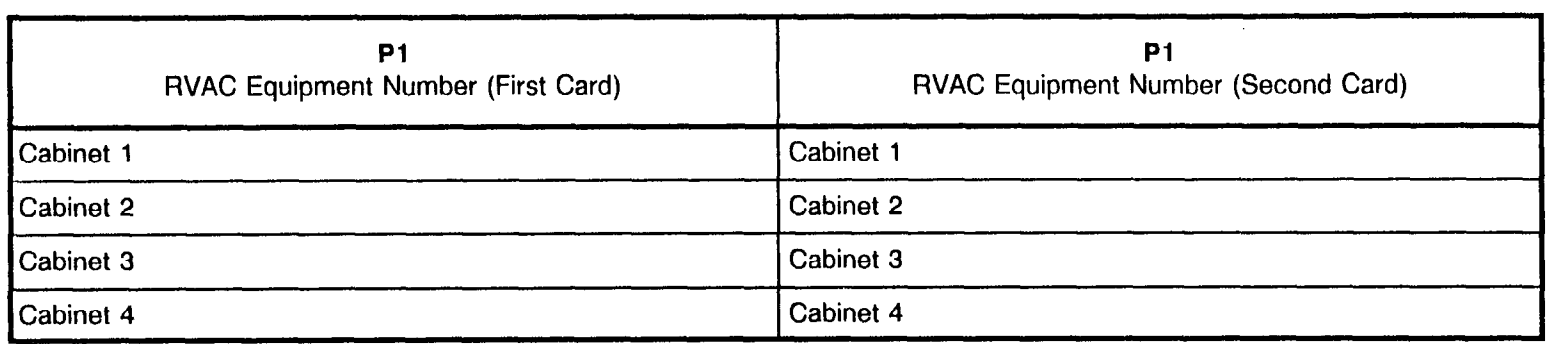

 $\lambda \neq 0$  and

174

 $\omega$  .  $\omega$ 

# RECORDED VOICE ANNOUNCEMENT ASSIGNMENT<br>CMC 261

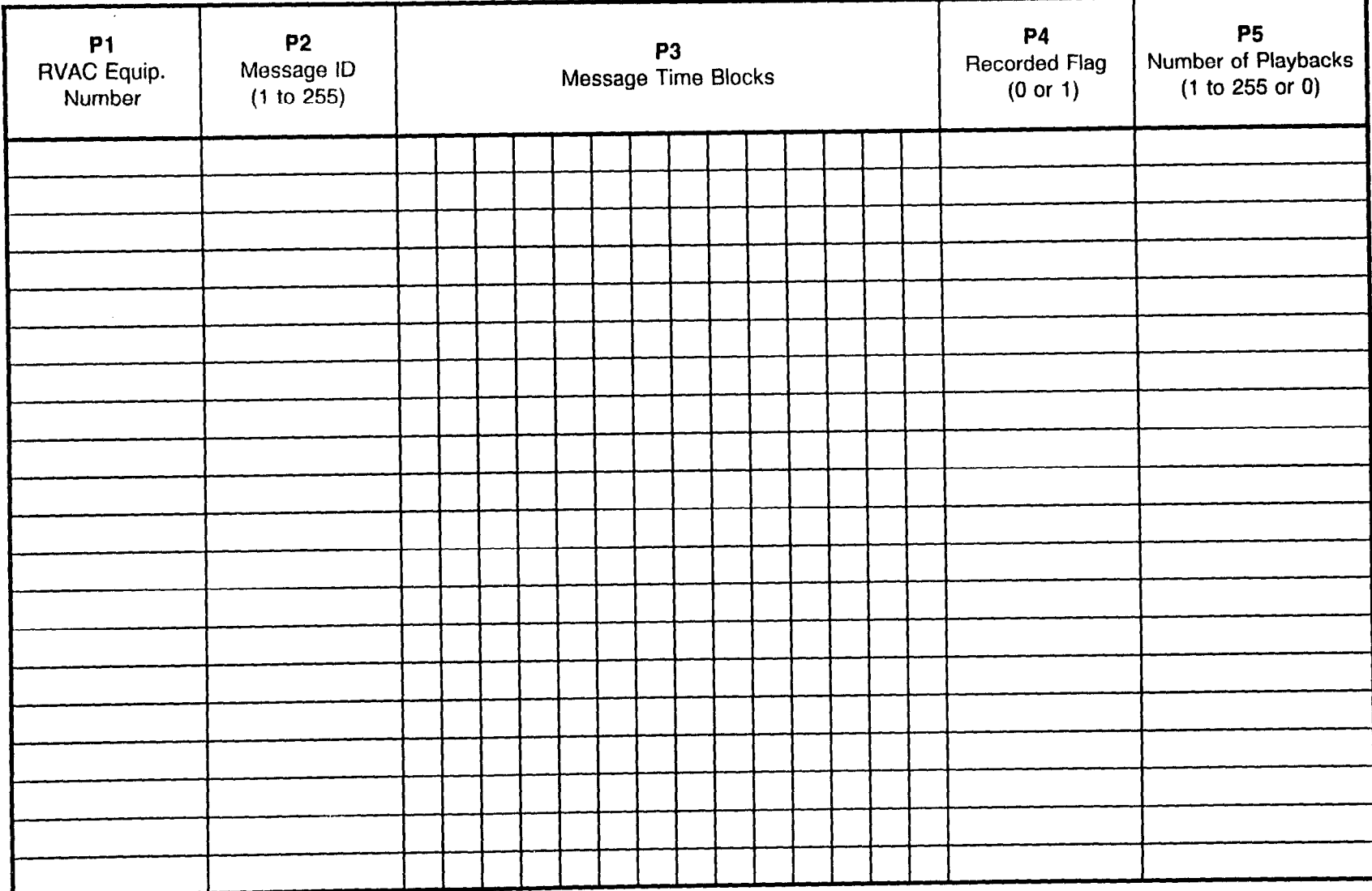

 $\sim$ 

'CTION 123-200-002 Site Log Manual

Ŷ.

# RECORDED VOICE ANNOUNCEMENT ASSIGNMENT

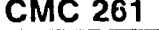

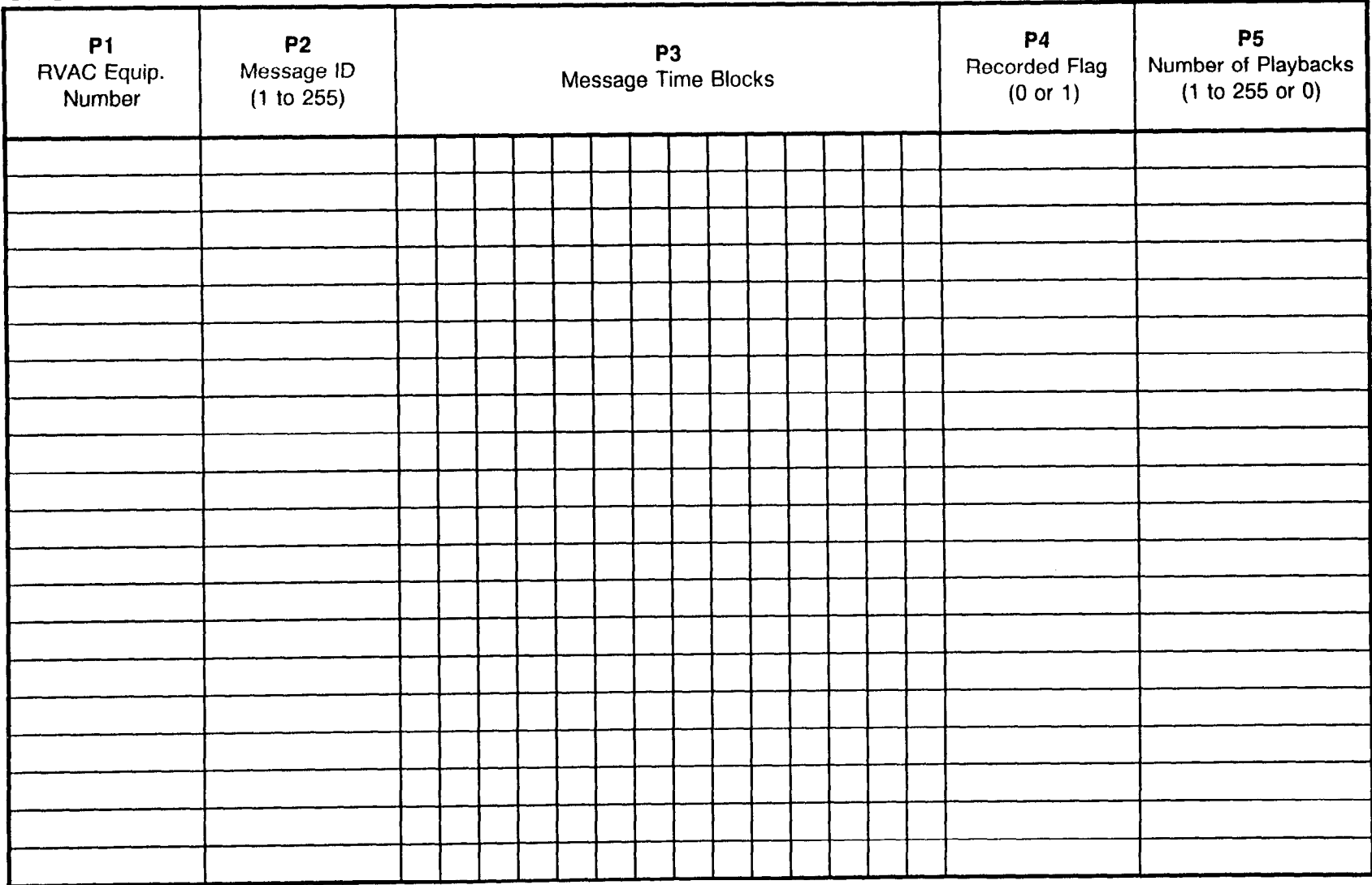

#### RECORDED VOICE ANNOUNCEMENT ASSIGNMENT **CMC 261**

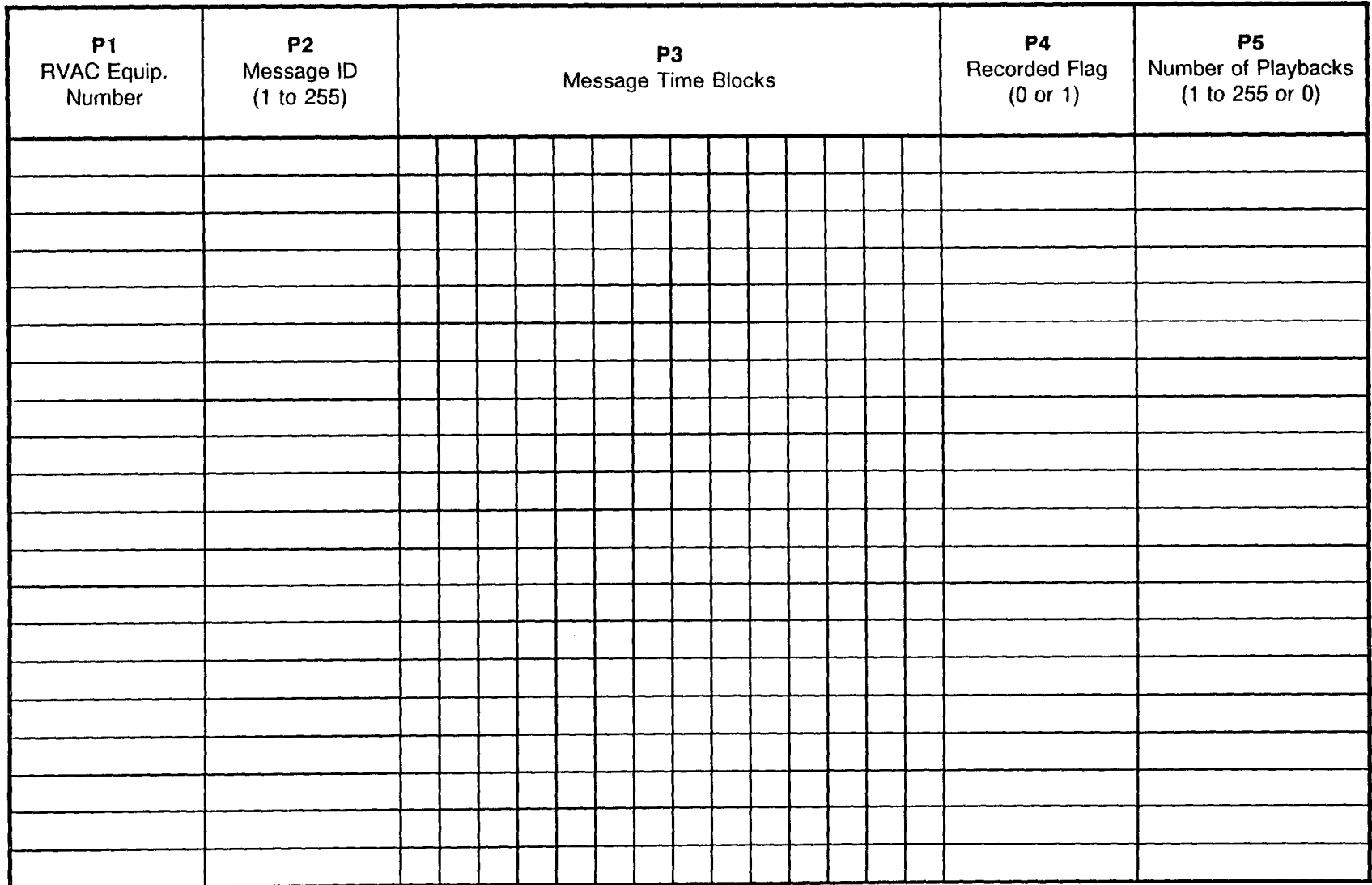

 $\gamma_{\rm{max}}/2$ 

#### RECORDED VOICE ANNOUNCEMENT COPY CMC 262

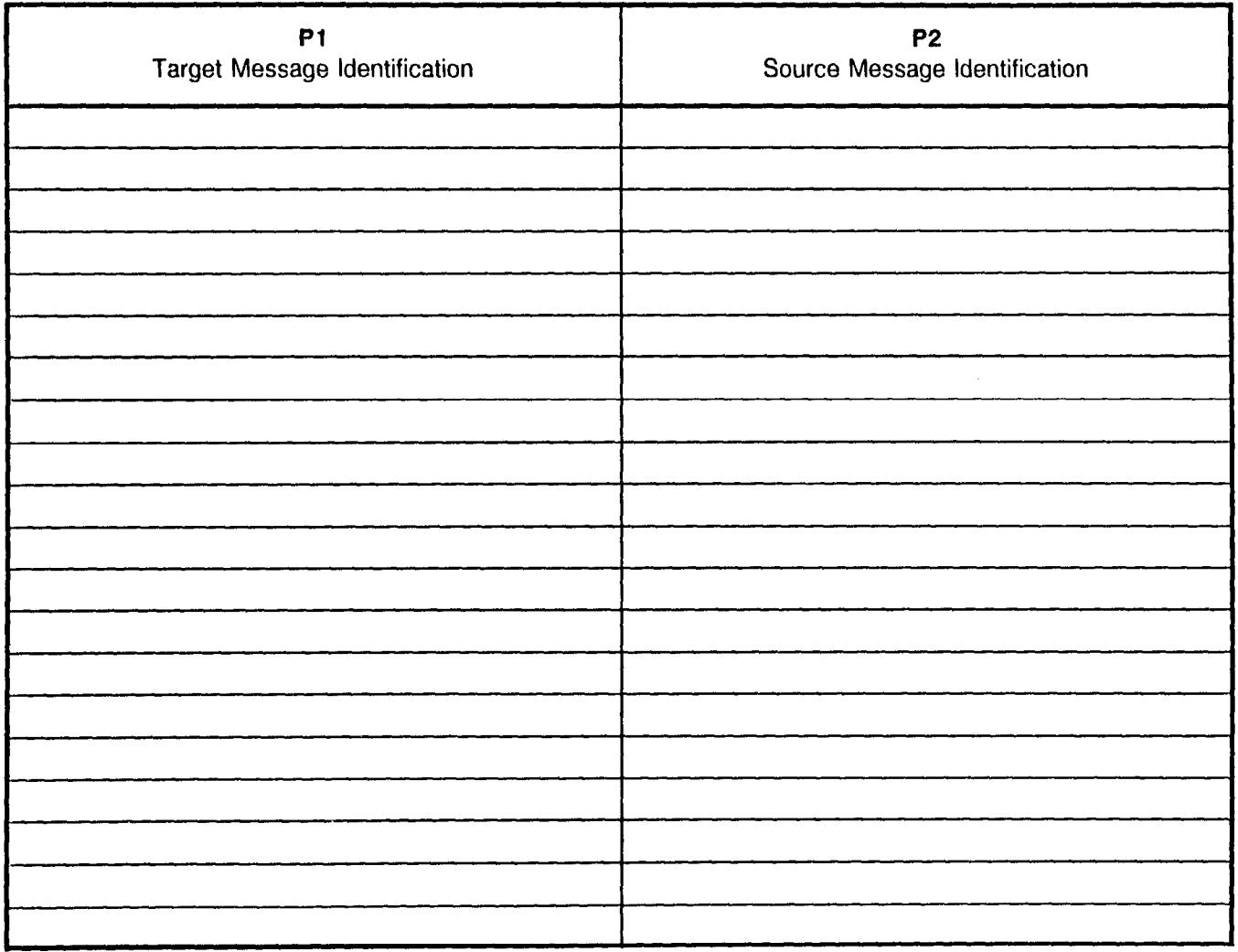

#### RECORDED VOICE ANNOUNCEMENT COPY CMC 262

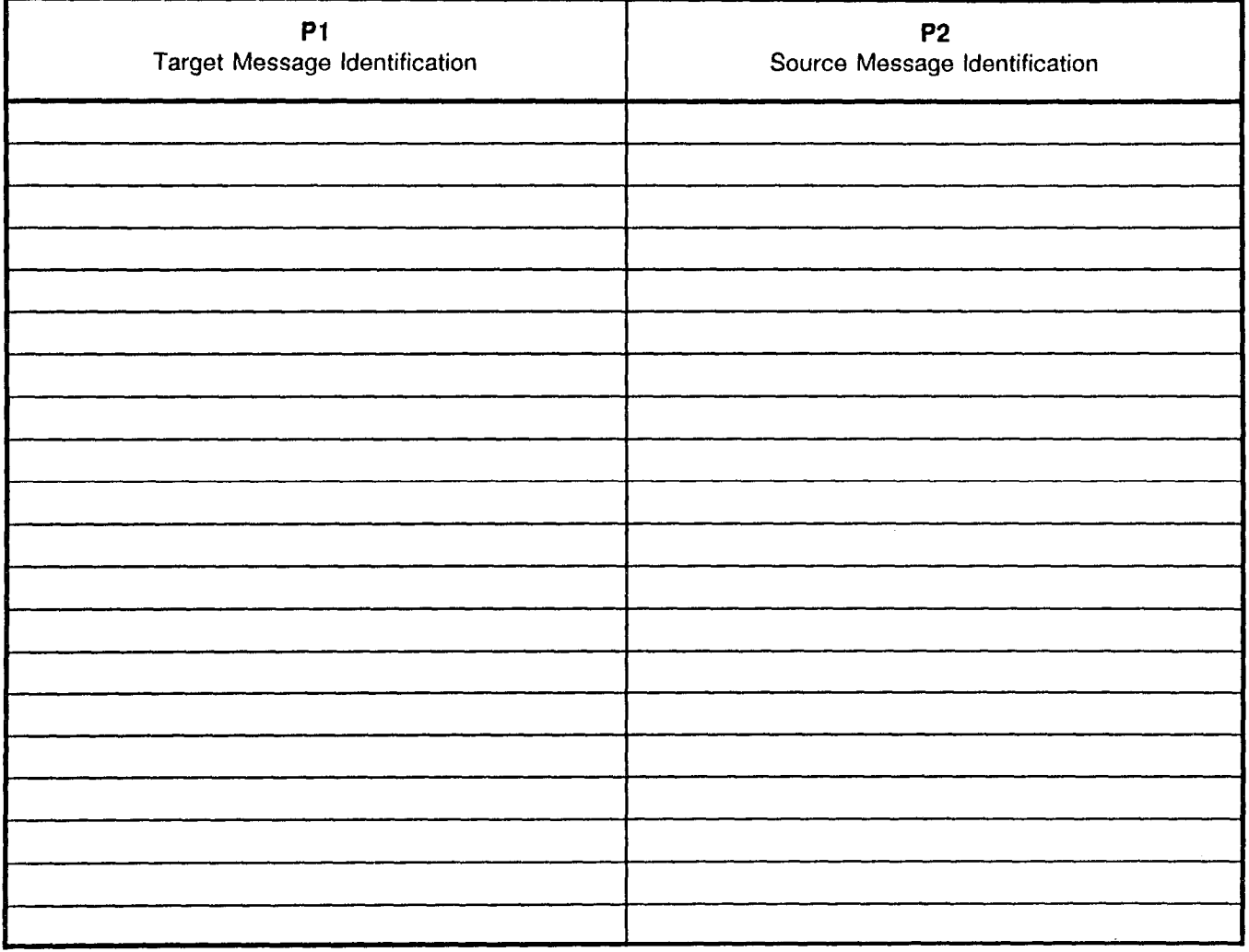

SFCTION 123-200-002 **SFCTION** 123-200-002

 $\pm$   $\pm$   $\pm$ 

#### RECORDED VOICE ANNOUNCEMENT PROTECT ASSIGNMEN :MC 263

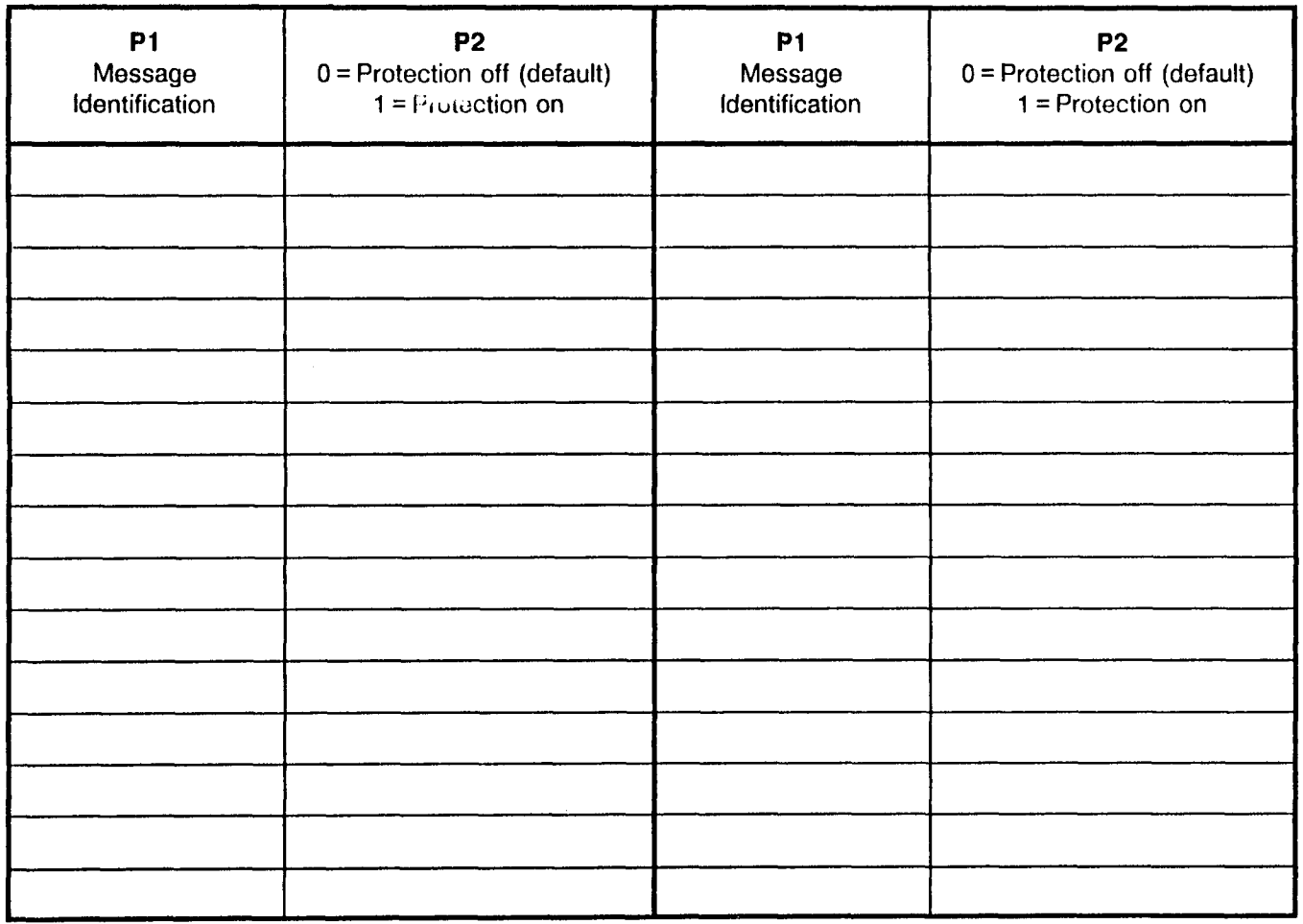

#### RECORDED VOICE ANNOUNCEMENT PROTECT ASSIGNMENT CMC 263

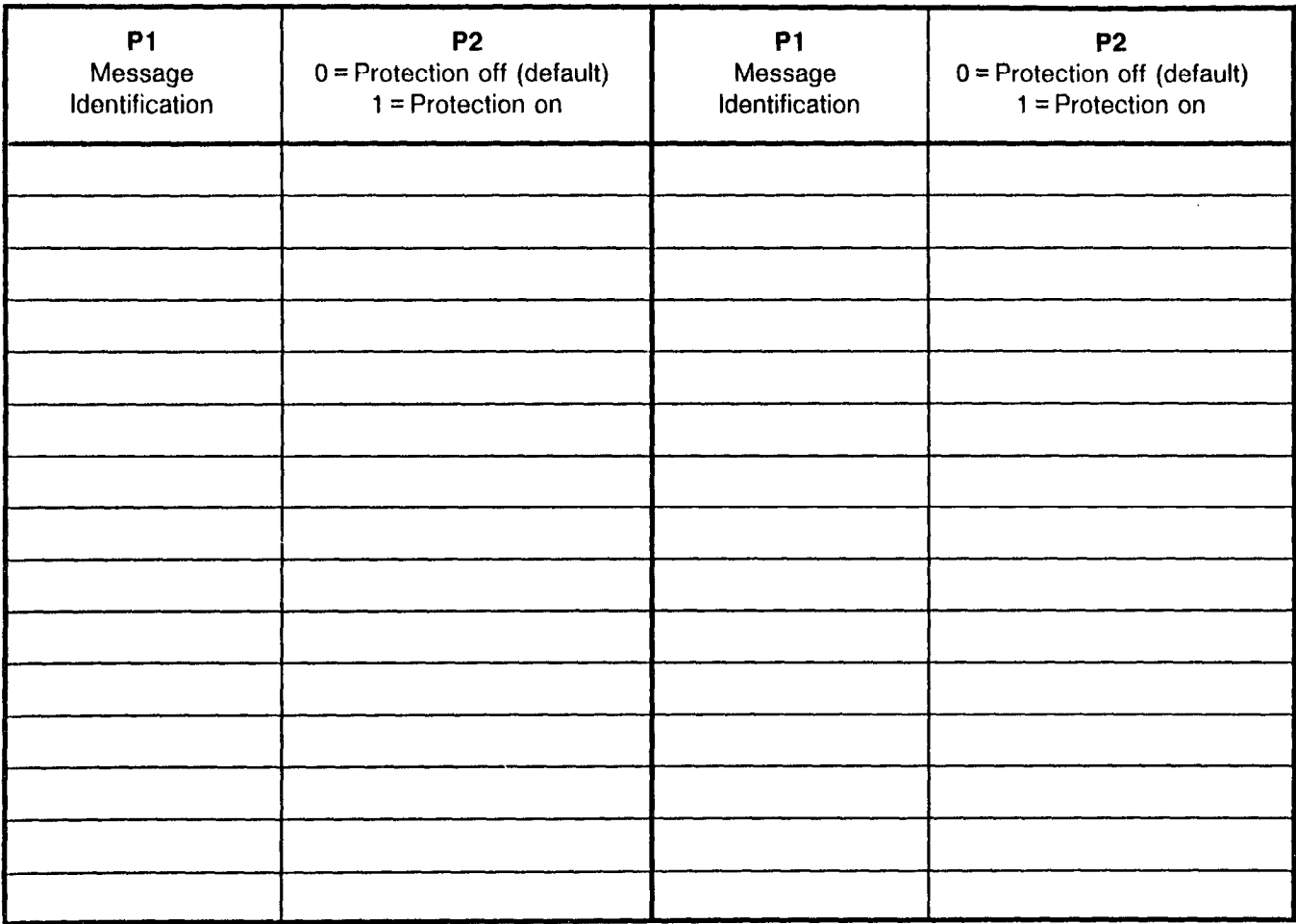

#### APPLICATION PROCESSOR INTERFACE (API) ASSIGNMENT CMC 280

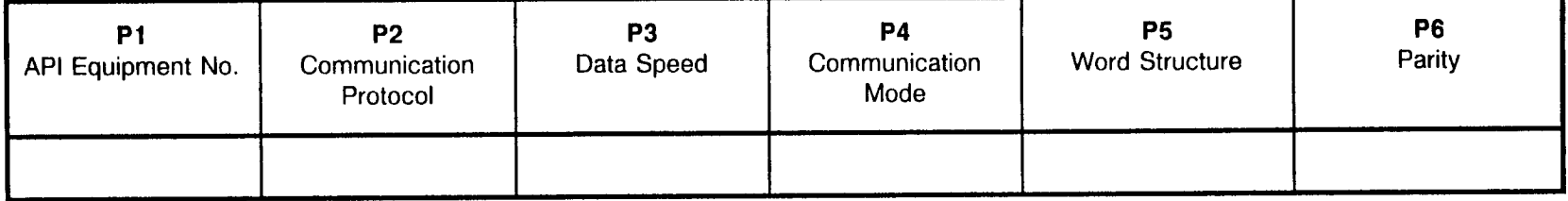

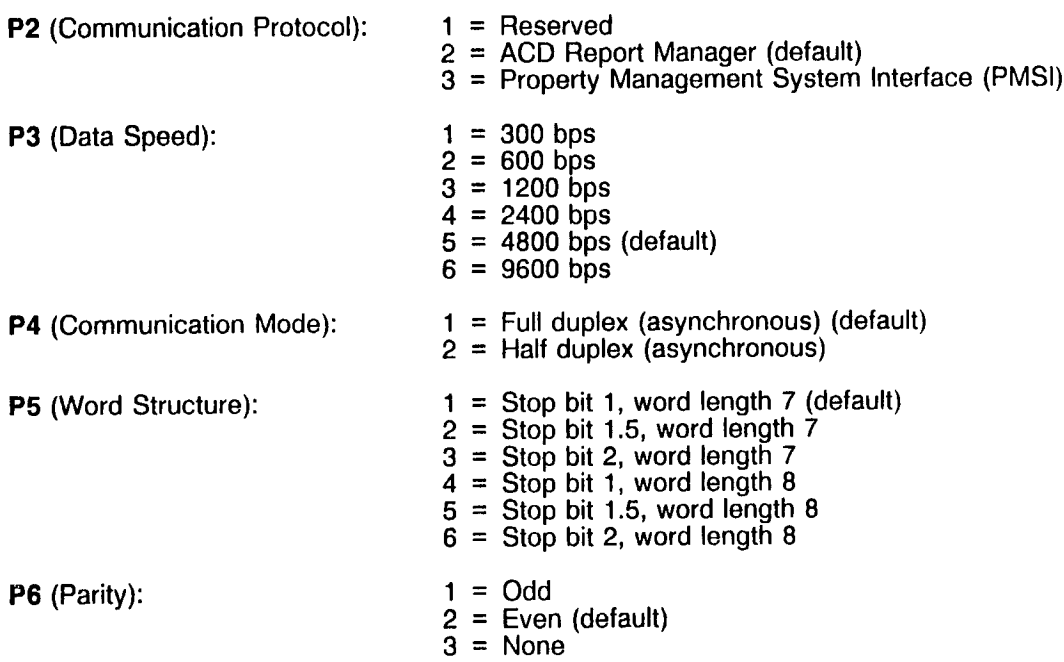
# APPLICATION PROCESSOR (AP) TYPE ASSIGNMENT<br>CMC 281

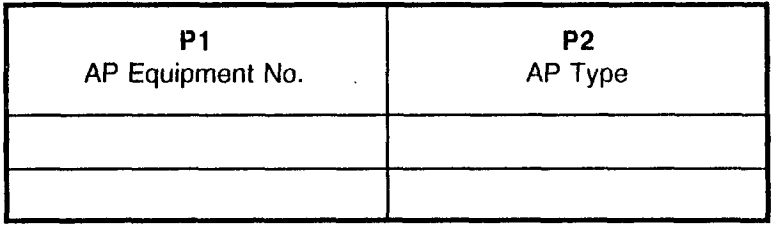

P2 (AP Type): 1 = Automatic Call Distribution (ACD) AP 2 = Property Management System (PMS) Hotel Interface  $\frac{1}{2} \frac{1}{4} \frac{1}{2} \frac{1}{2}$ 

## SYSTEM SPEED CALLING ASSIGNMENT CMC 300

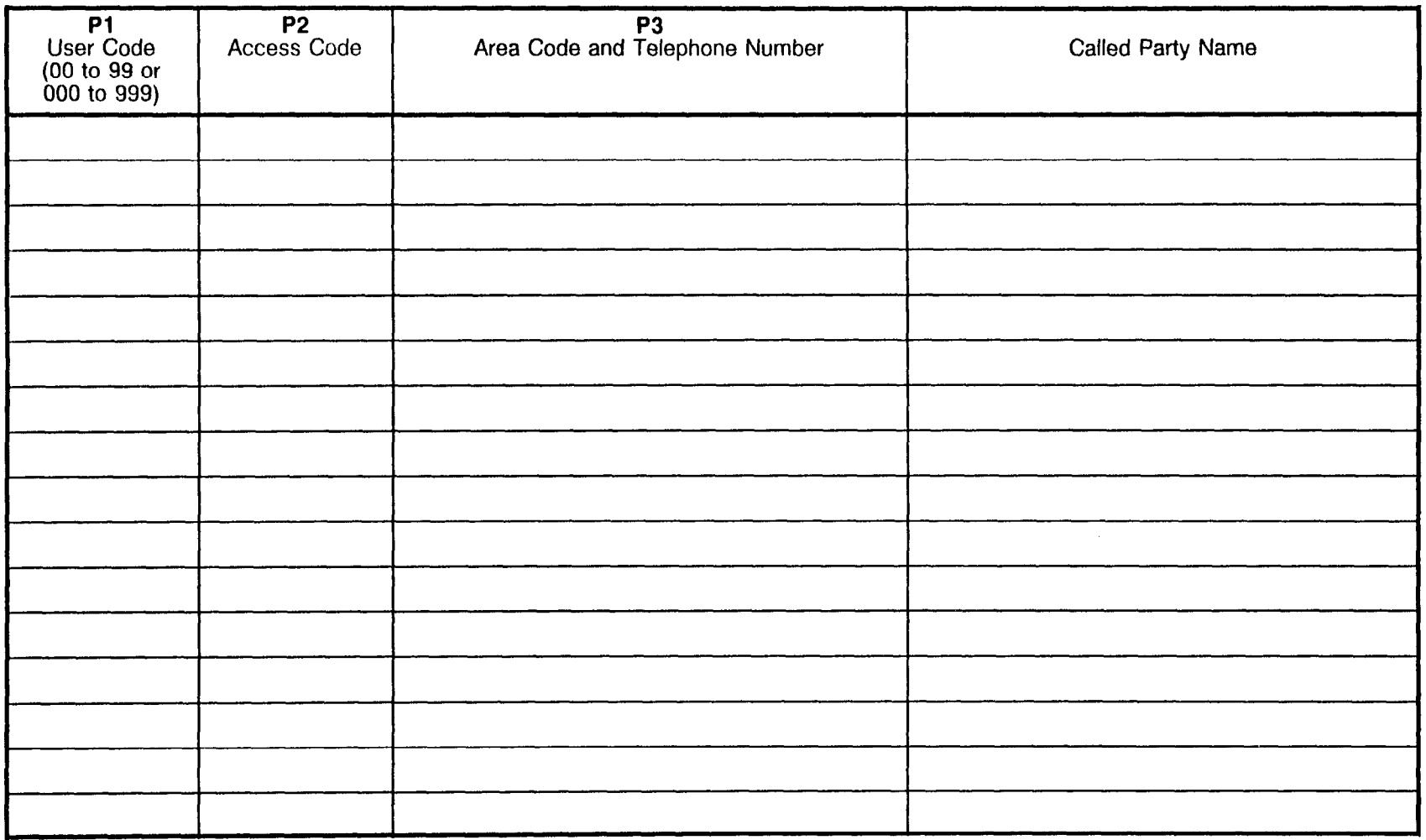

### SYSTEM SPEED CALLING ASSIGNMENT (Cont'd) CMC 300

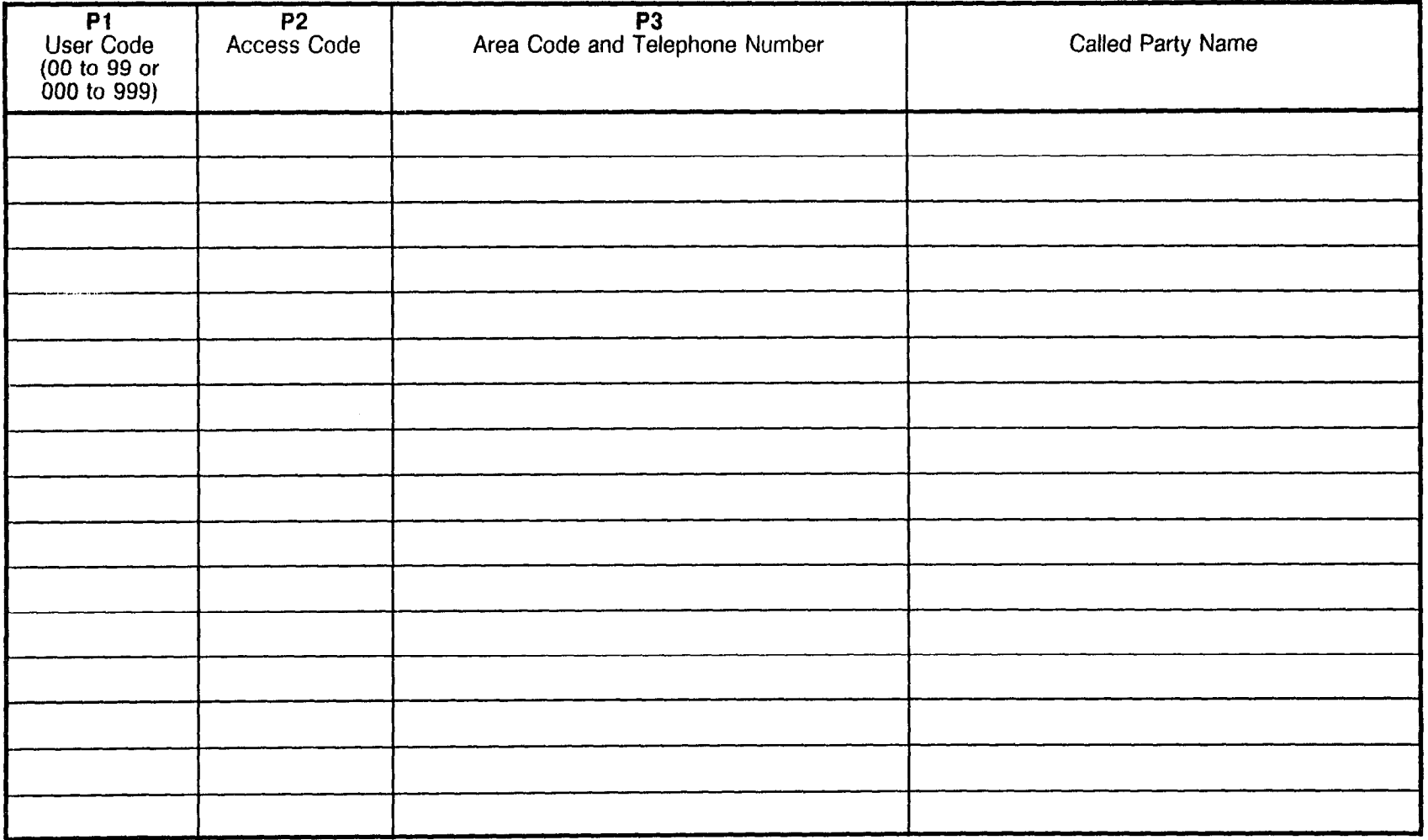

i<br>Saadi

# SYSTEM SPEED CALLING ASSIGNMENT (Cont'd) CMC 300

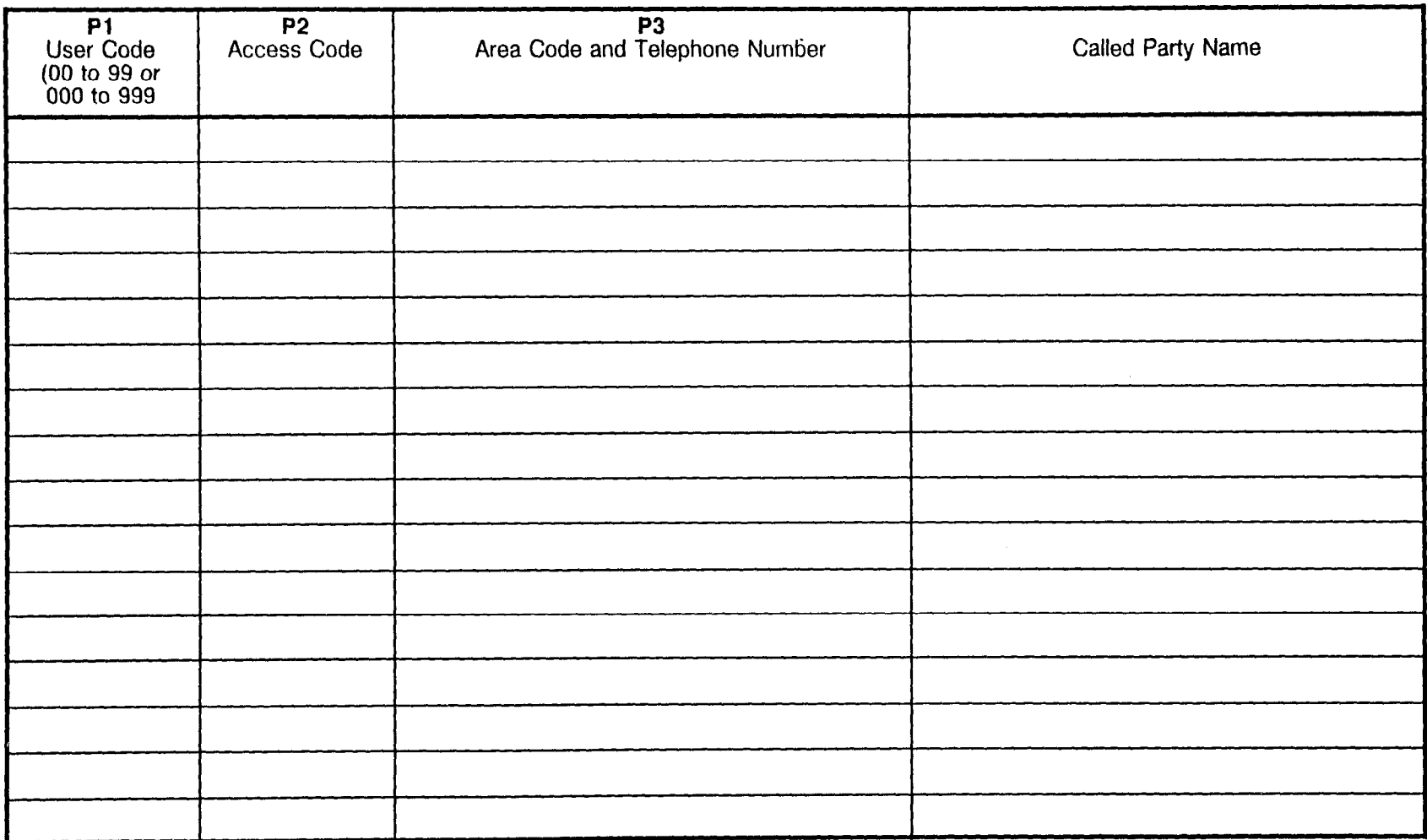

# SYSTEM SPEED CALLING ASSIGNMENT (Cont'd) CMC 300

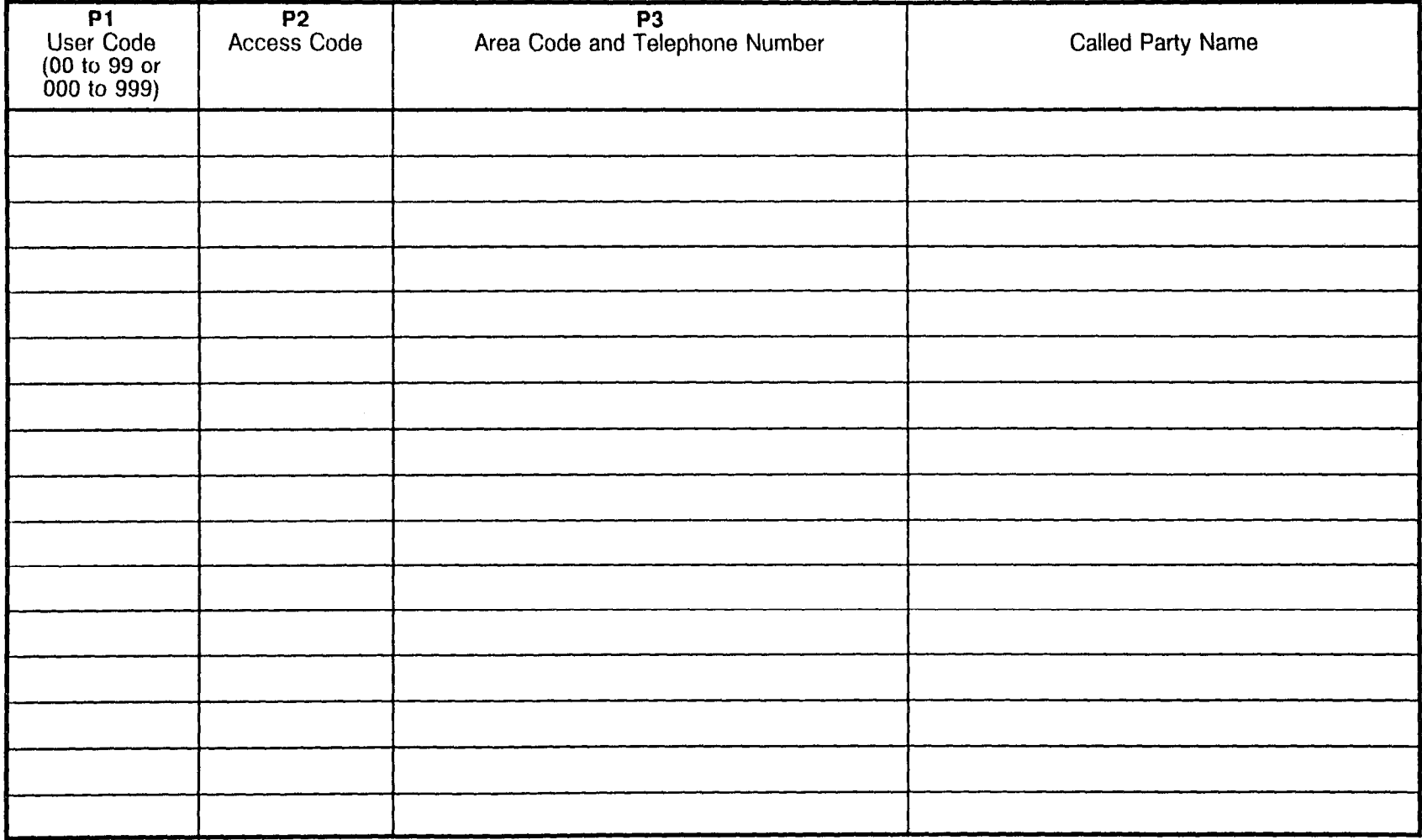

 $\label{eq:2} \frac{1}{2} \int_{0}^{2\pi} \frac{1}{\sqrt{2\pi}} \, \frac{d\omega}{\omega} \, \frac{d\omega}{\omega} \, \frac$ 

# SYSTEM SPEED CALLING ASSIGNMENT (Cont'd) CMC 300

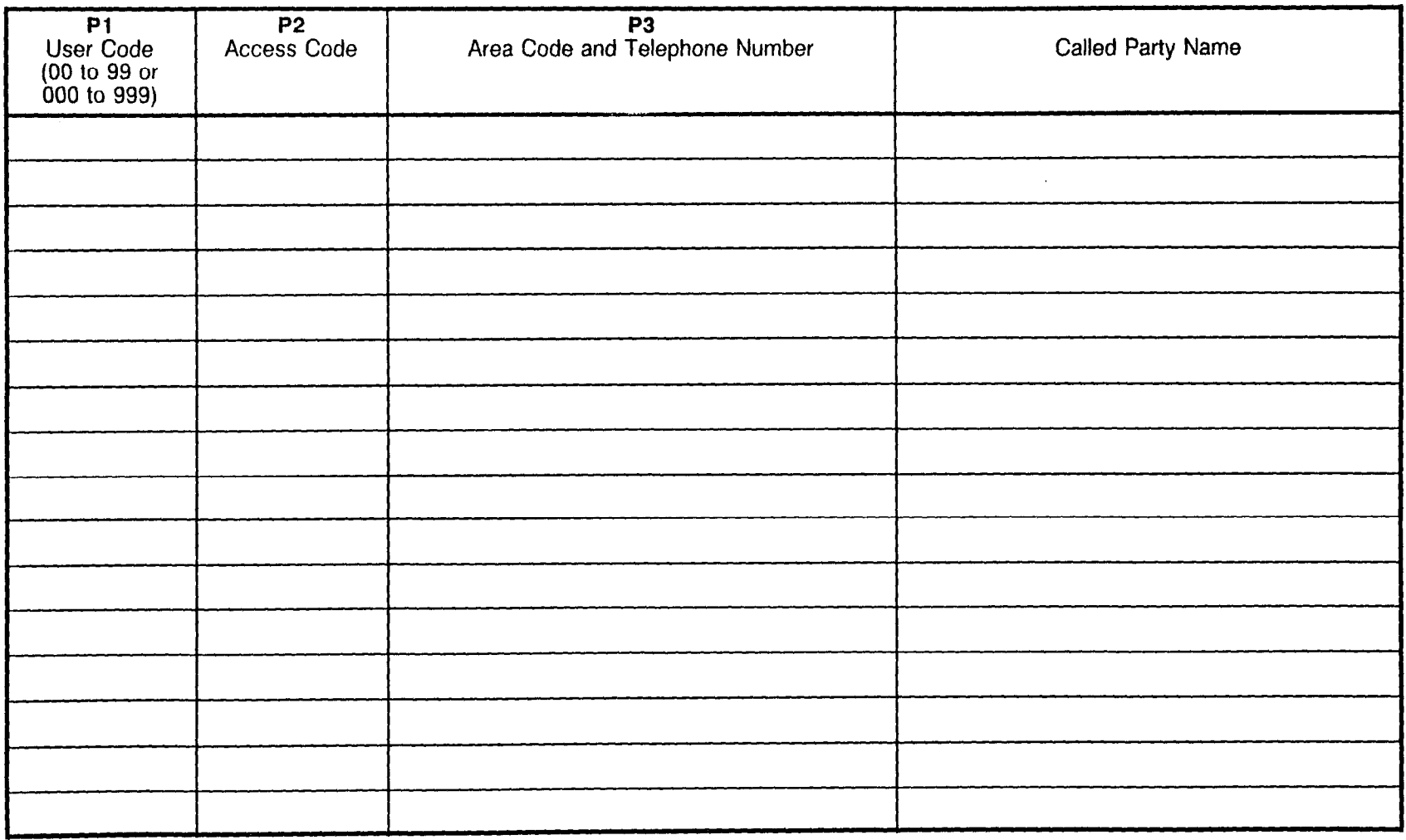

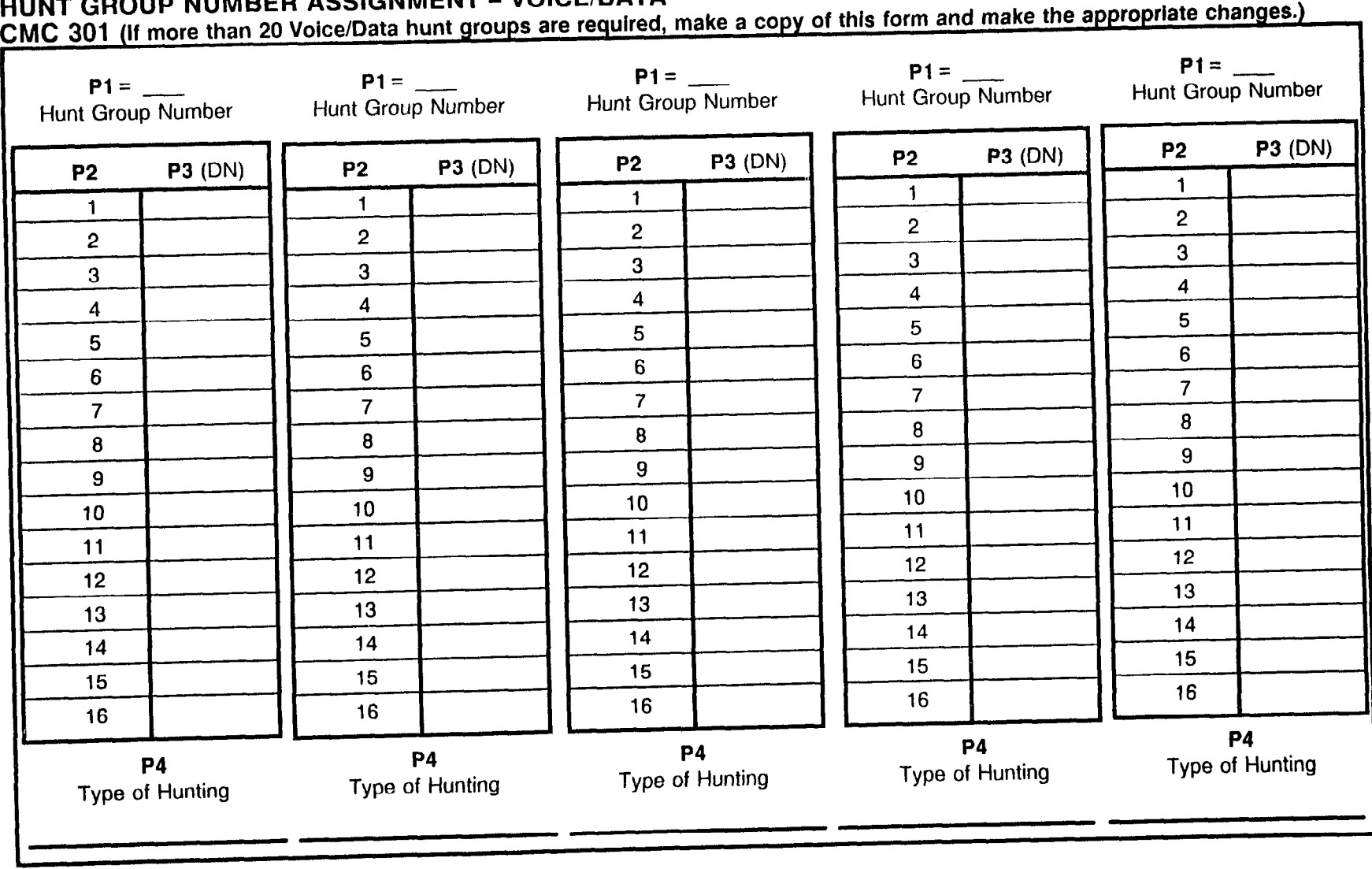

f 'TION 123-200-002 Site Log Manual

 $\frac{1}{2} \rho$  .

 $\log\sqrt{2}$  .

#### CMC 301 (If more than 20 Voice/Data hunt groups are required, make a copy of this form and make the appropriate changes.)

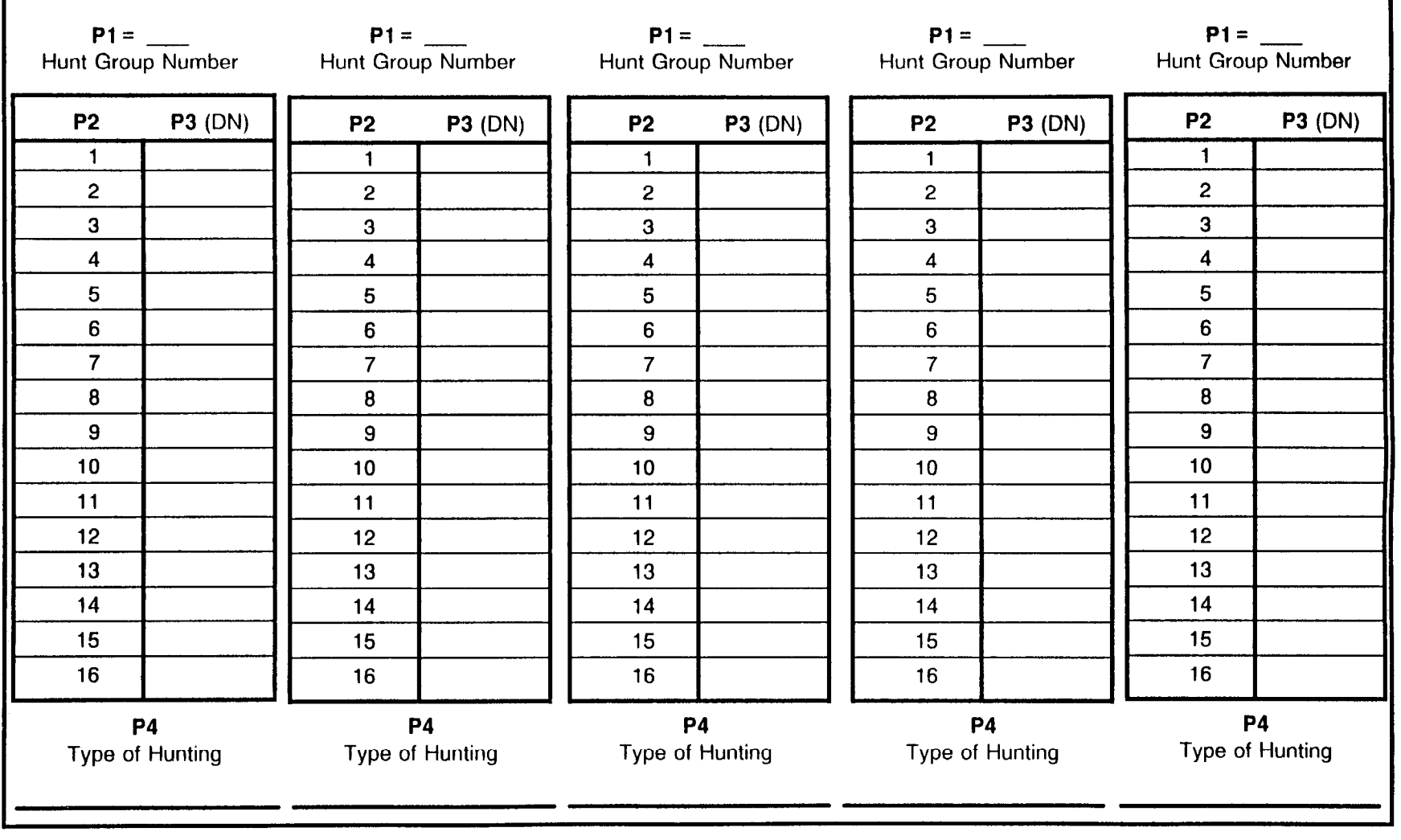

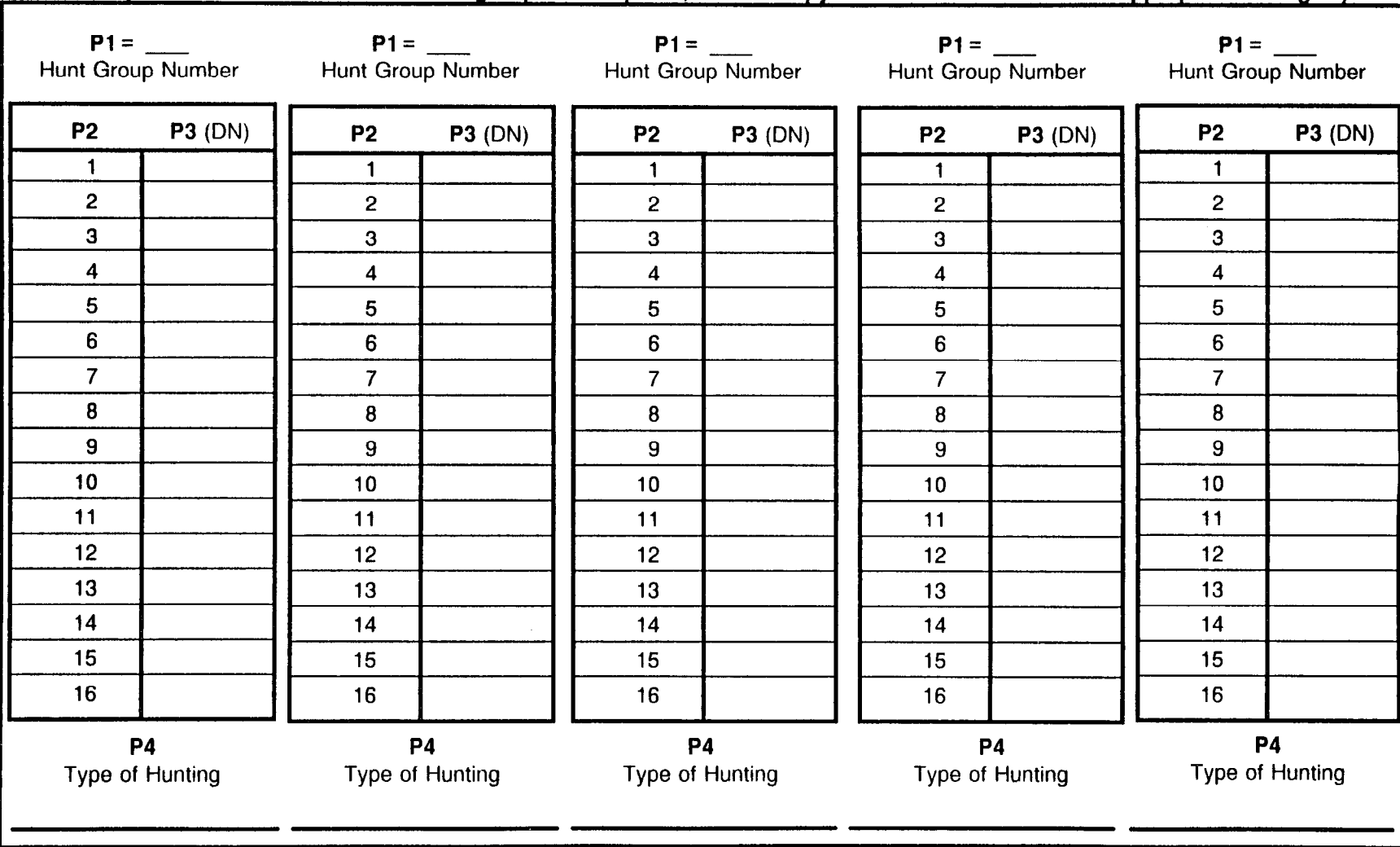

CMC 301 (If more than 20 Voice/Data hunt groups are required, make a copy of this form and make the appropriate changes.)

 $\tilde{\mathbf{x}}$ 

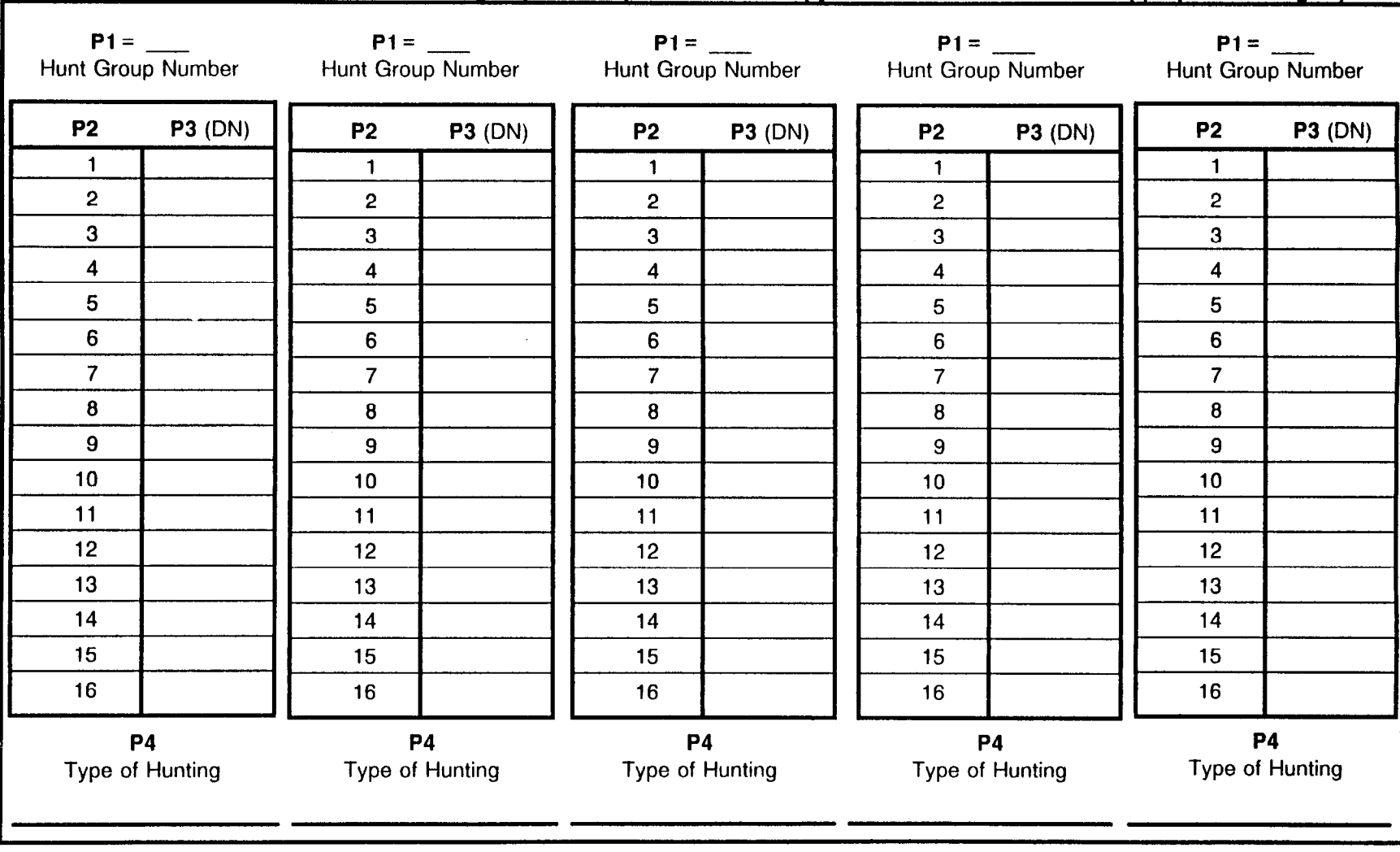

# CMC 301 (If more than 20 Voice/Data hunt groups are required, make a copy of this form and make the appropriate changes.)

:MC 301 (If more than 20 Voice/Data hunt groups are required, make a copy of this form and make the appropriate changes.)

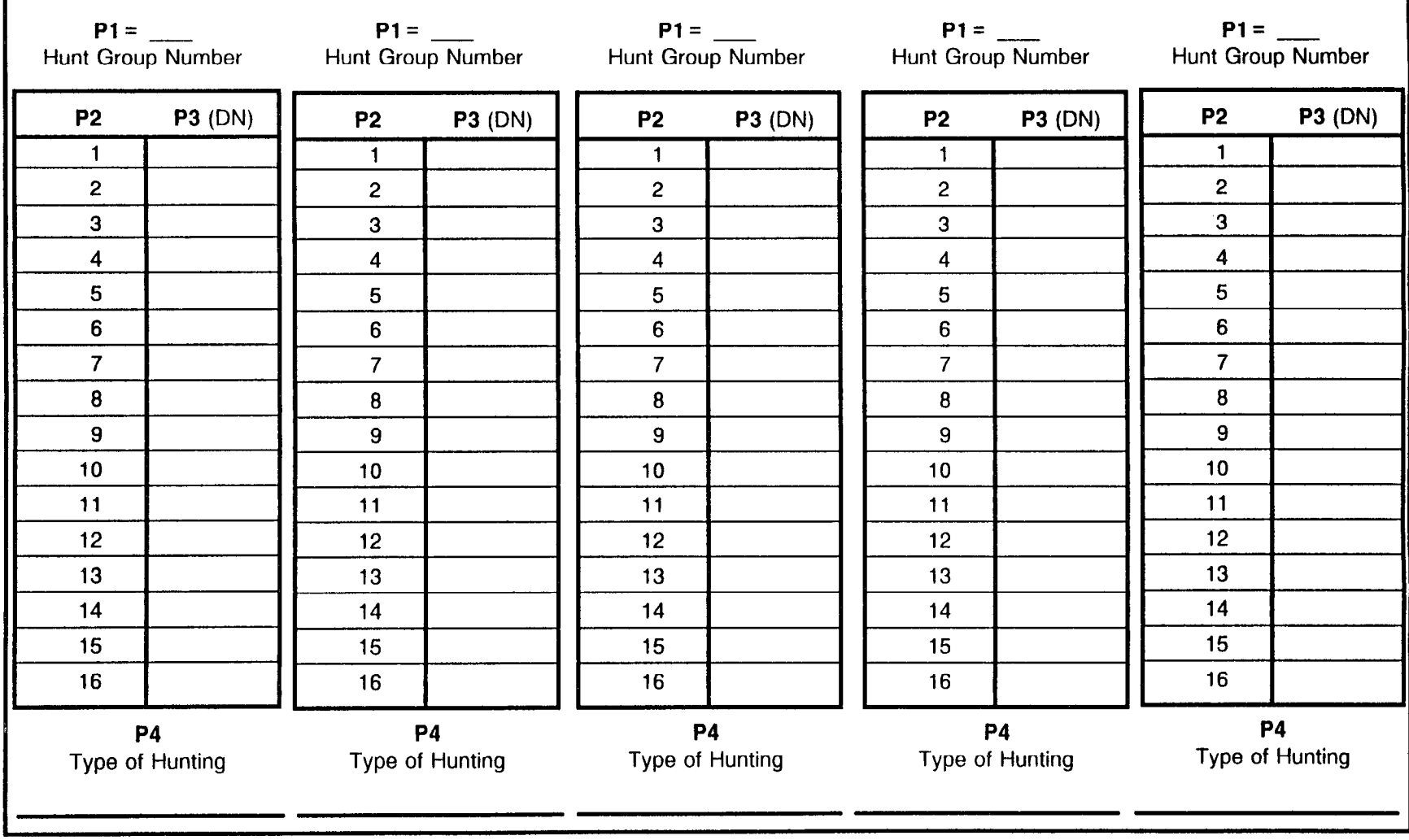

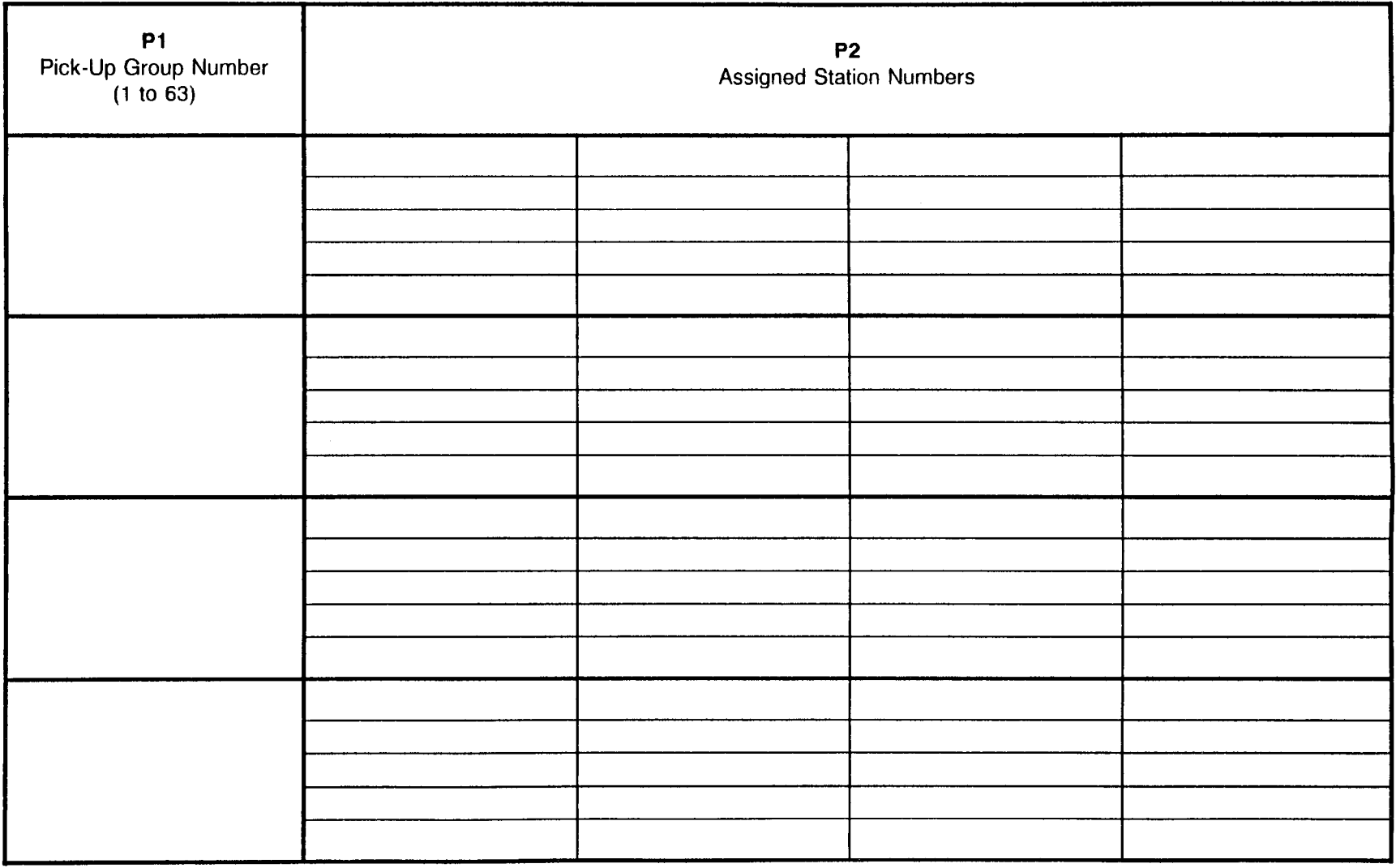

193

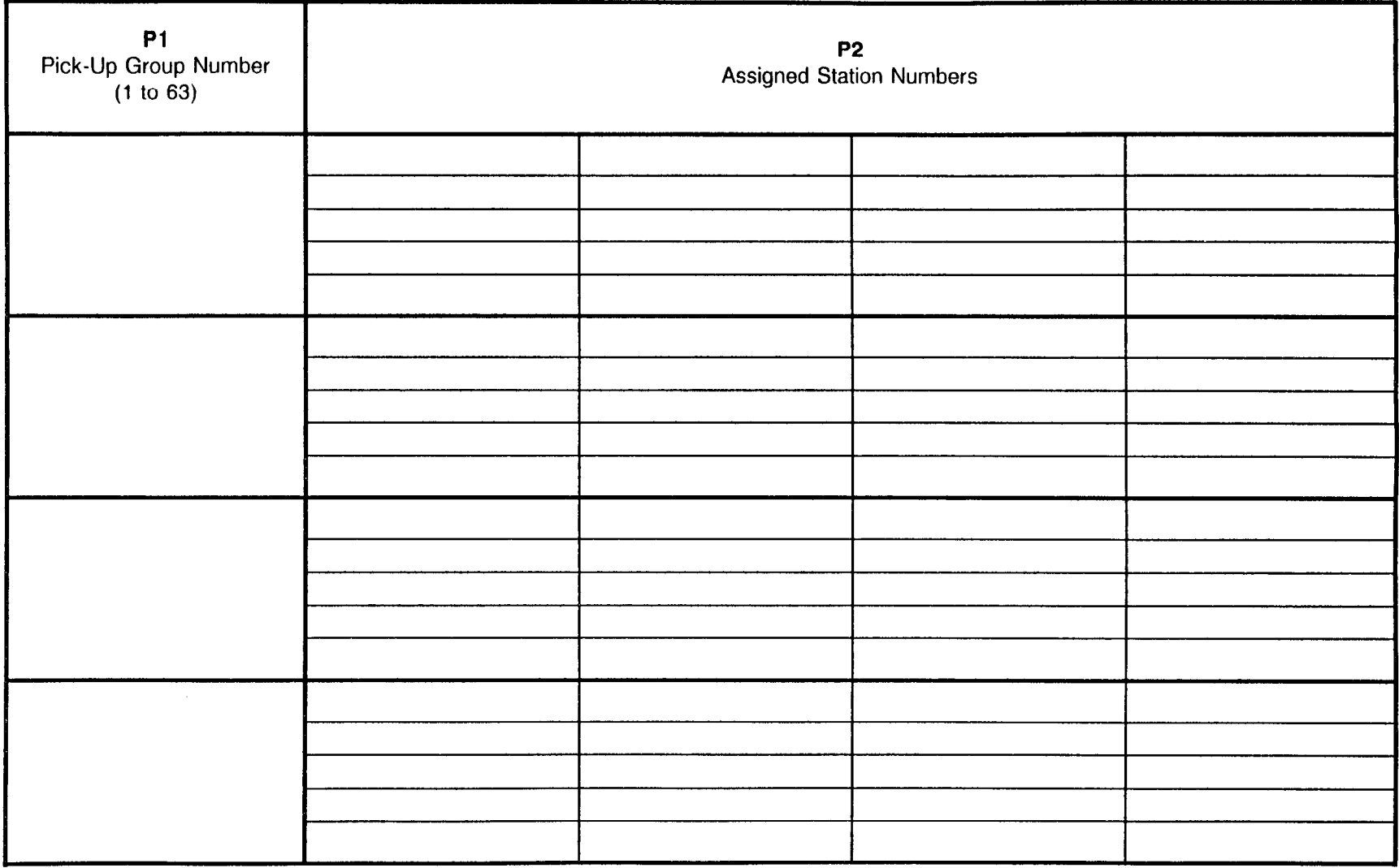

 $\sim 10^{10}$ 

 $\frac{1}{\log \log \epsilon} \int_{\mathbb{R}^2}$ 

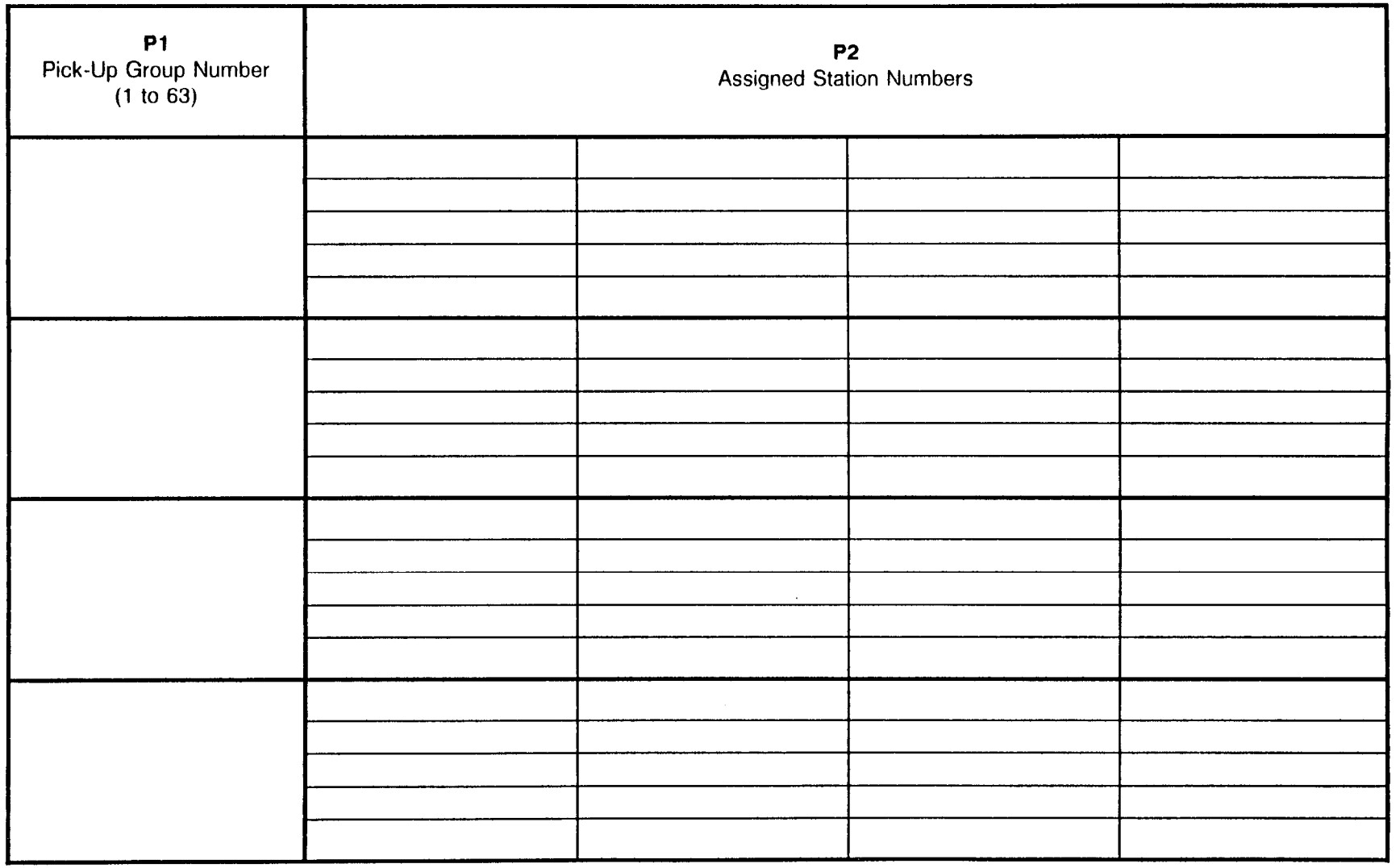

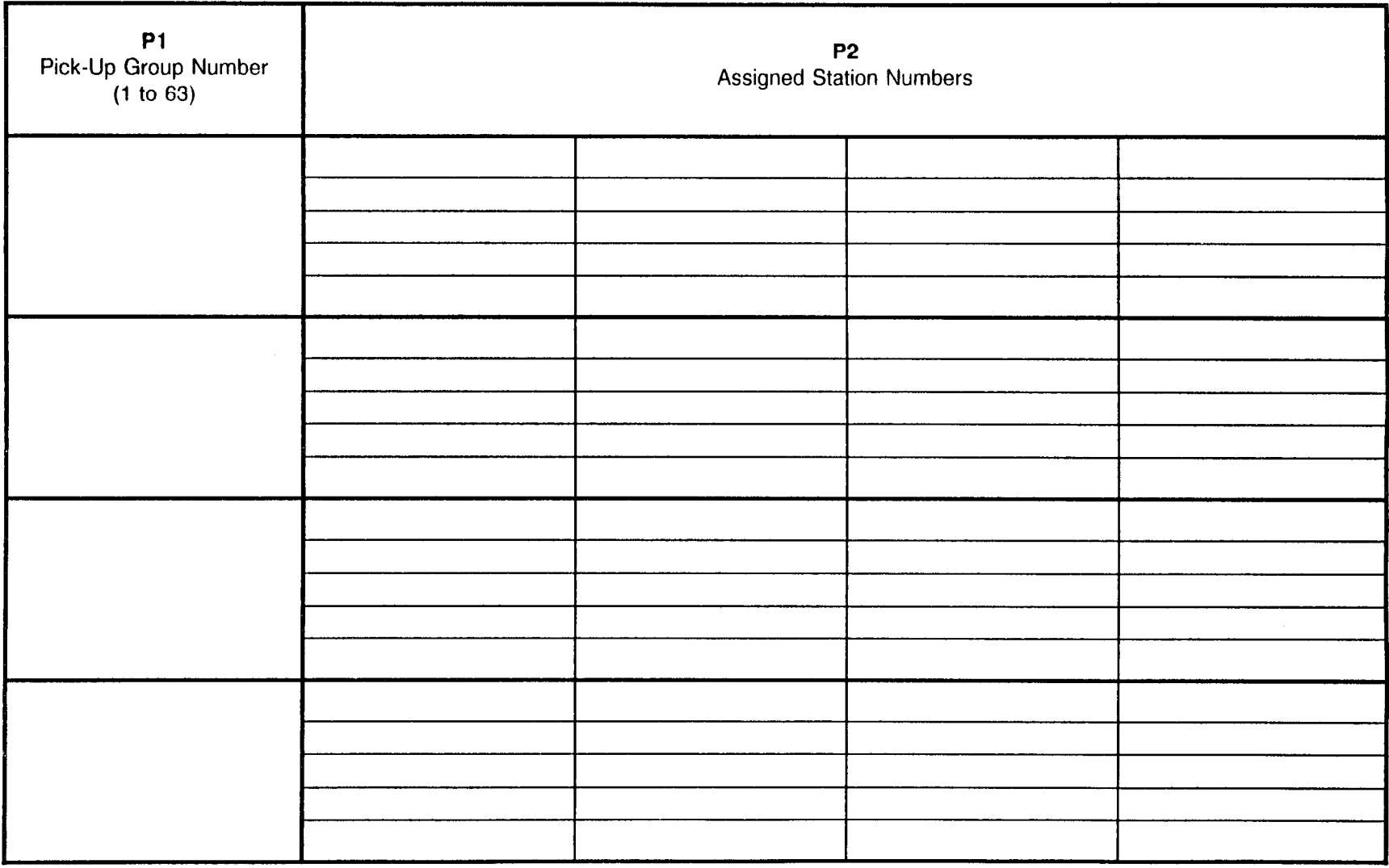

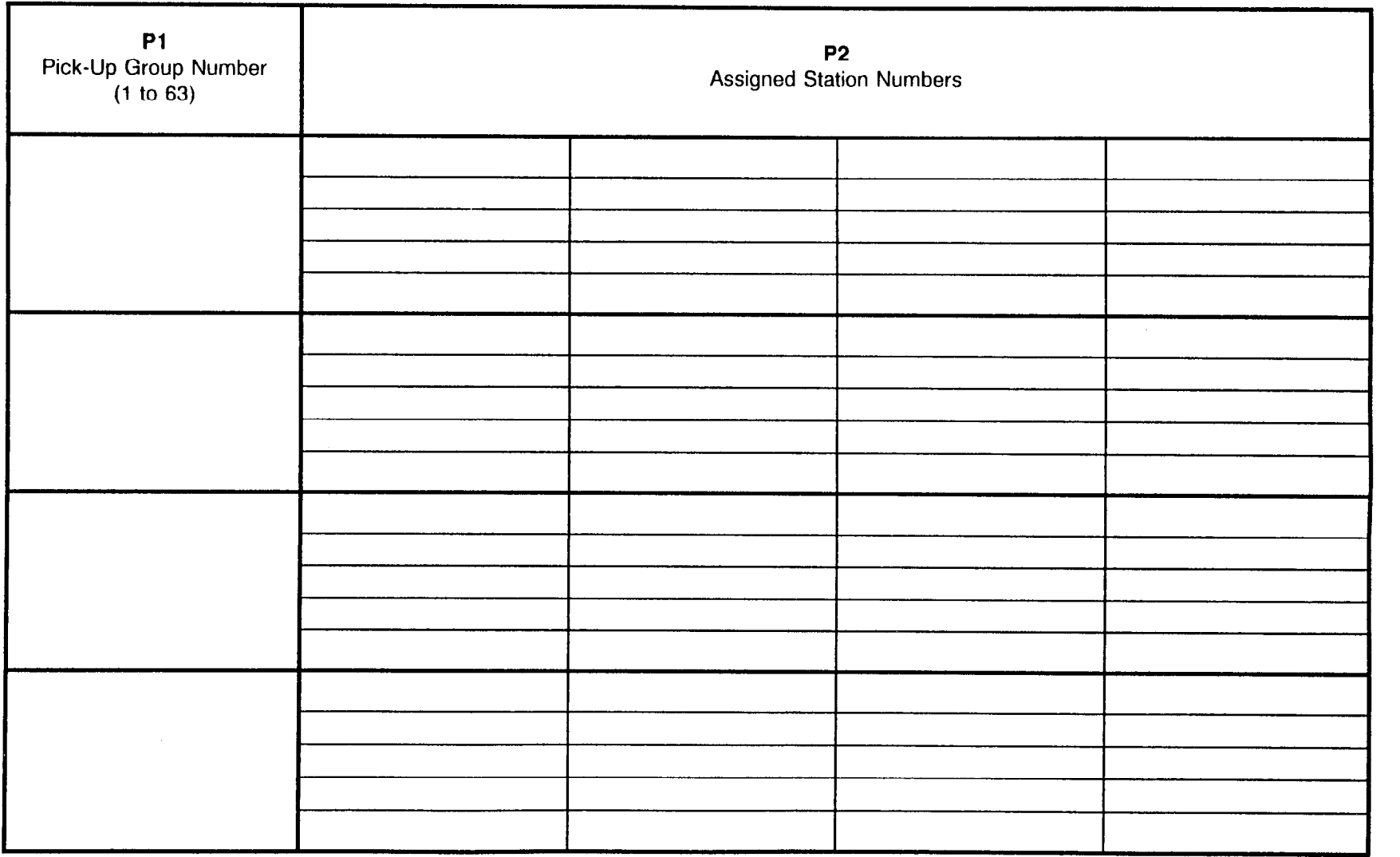

 $\sim 10$ 

 $\sim$   $\sim$   $\sim$   $\sim$   $\sim$   $\sim$ 

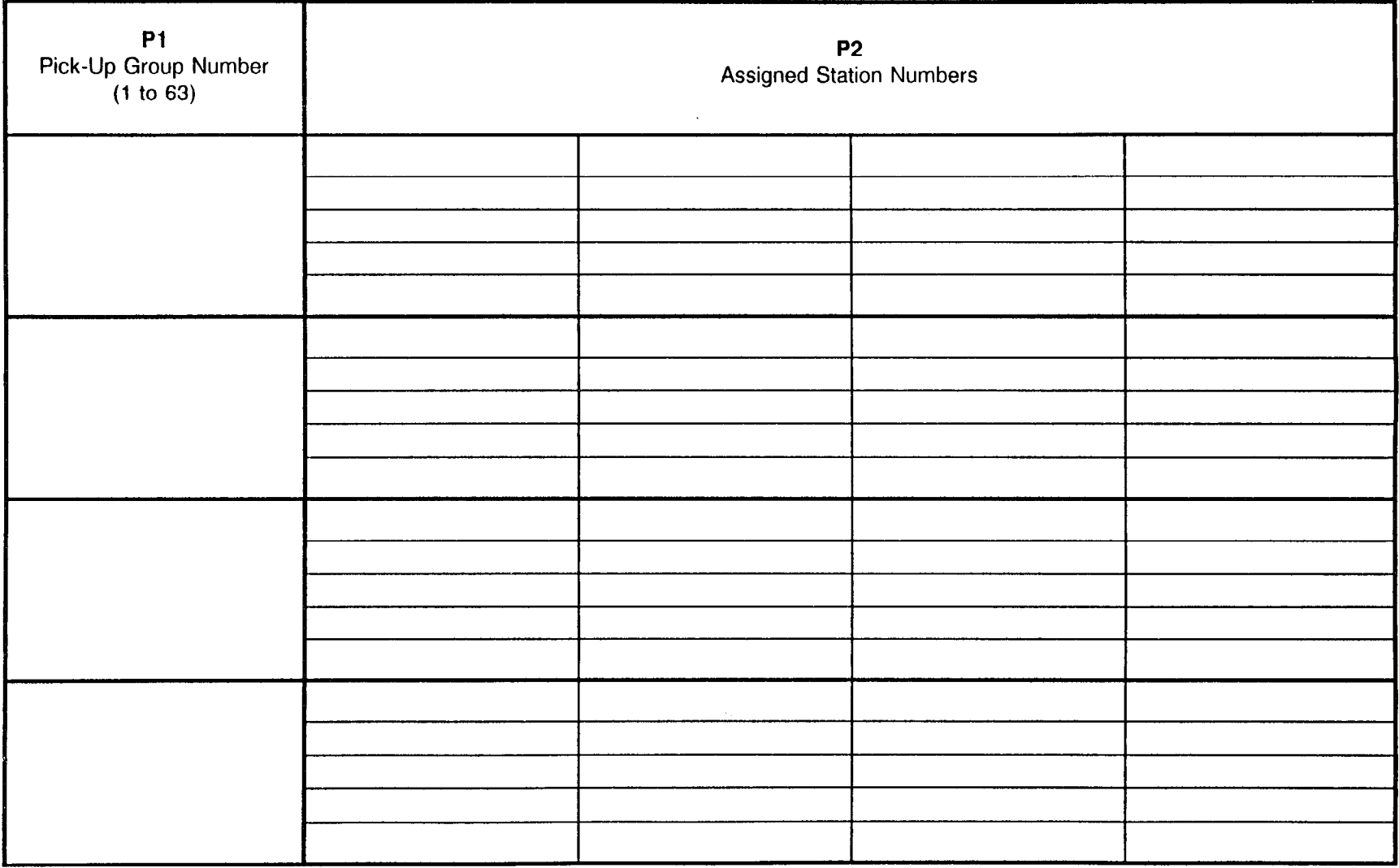

 $\gamma_{\rm eq,0} \sim$ 

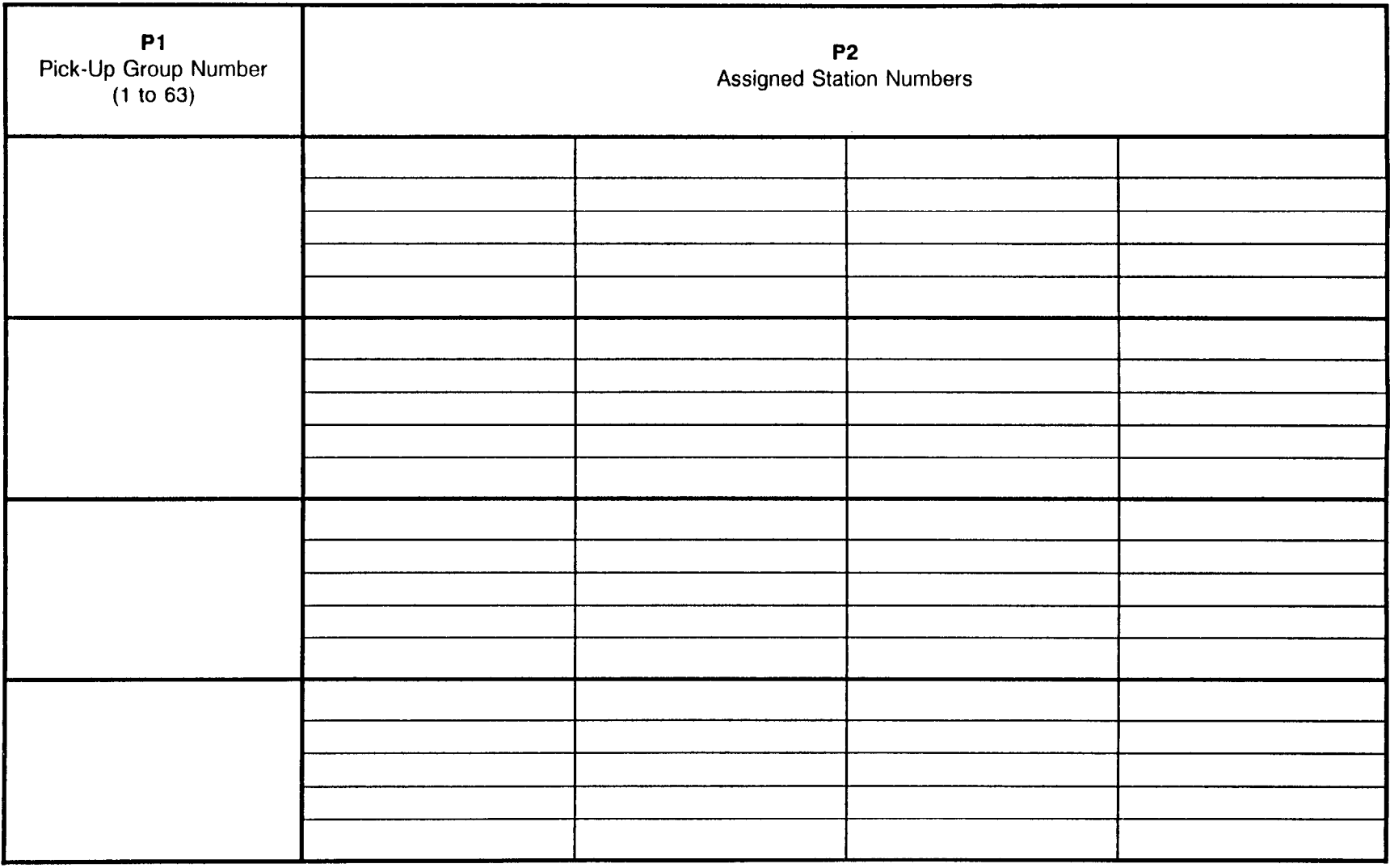

 $\langle \cdot \rangle_{\rm{eff}}$ 

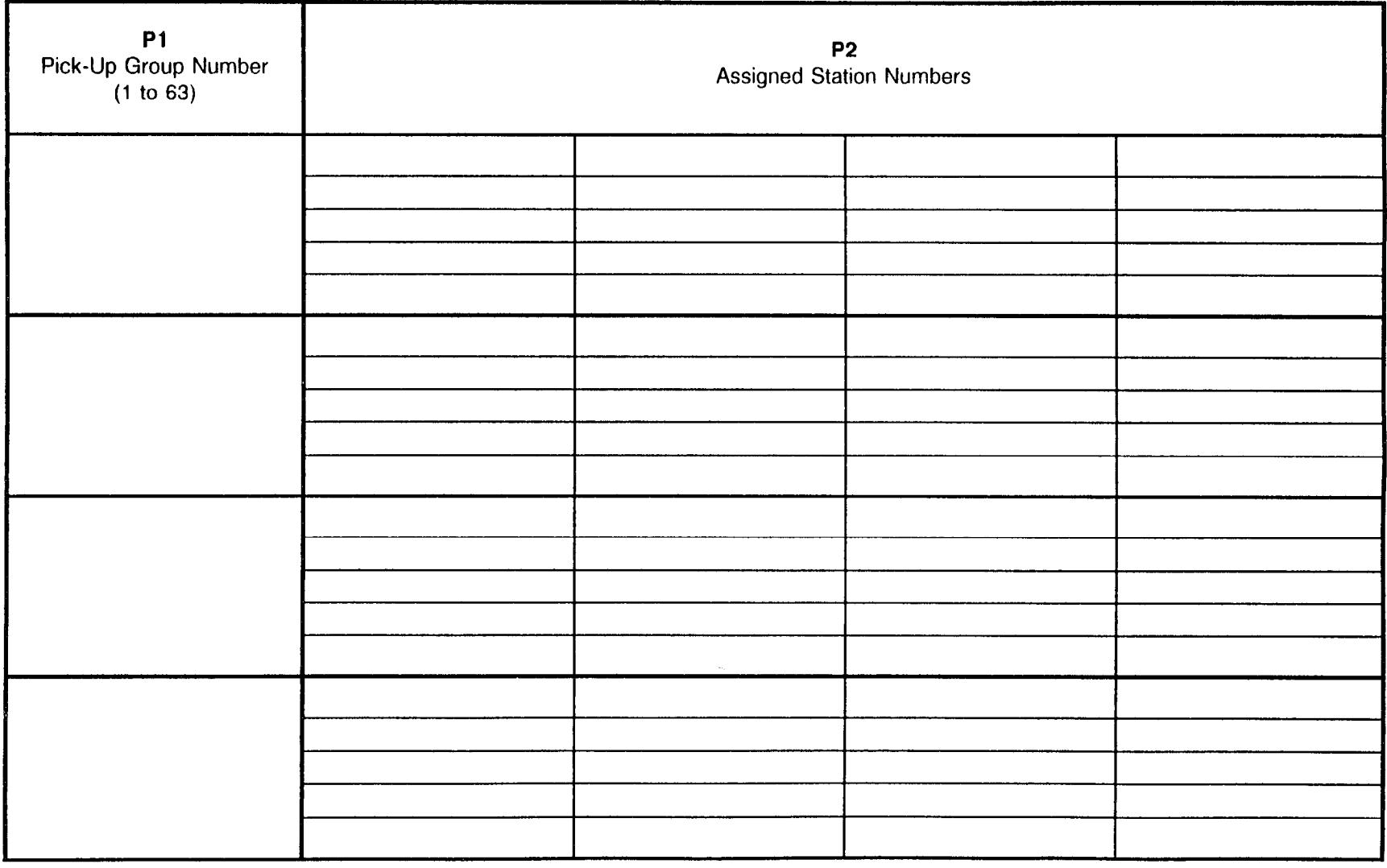

#### INTERNAL SPEAKER PAGING GROUP ASSIGNMENT CMC 303

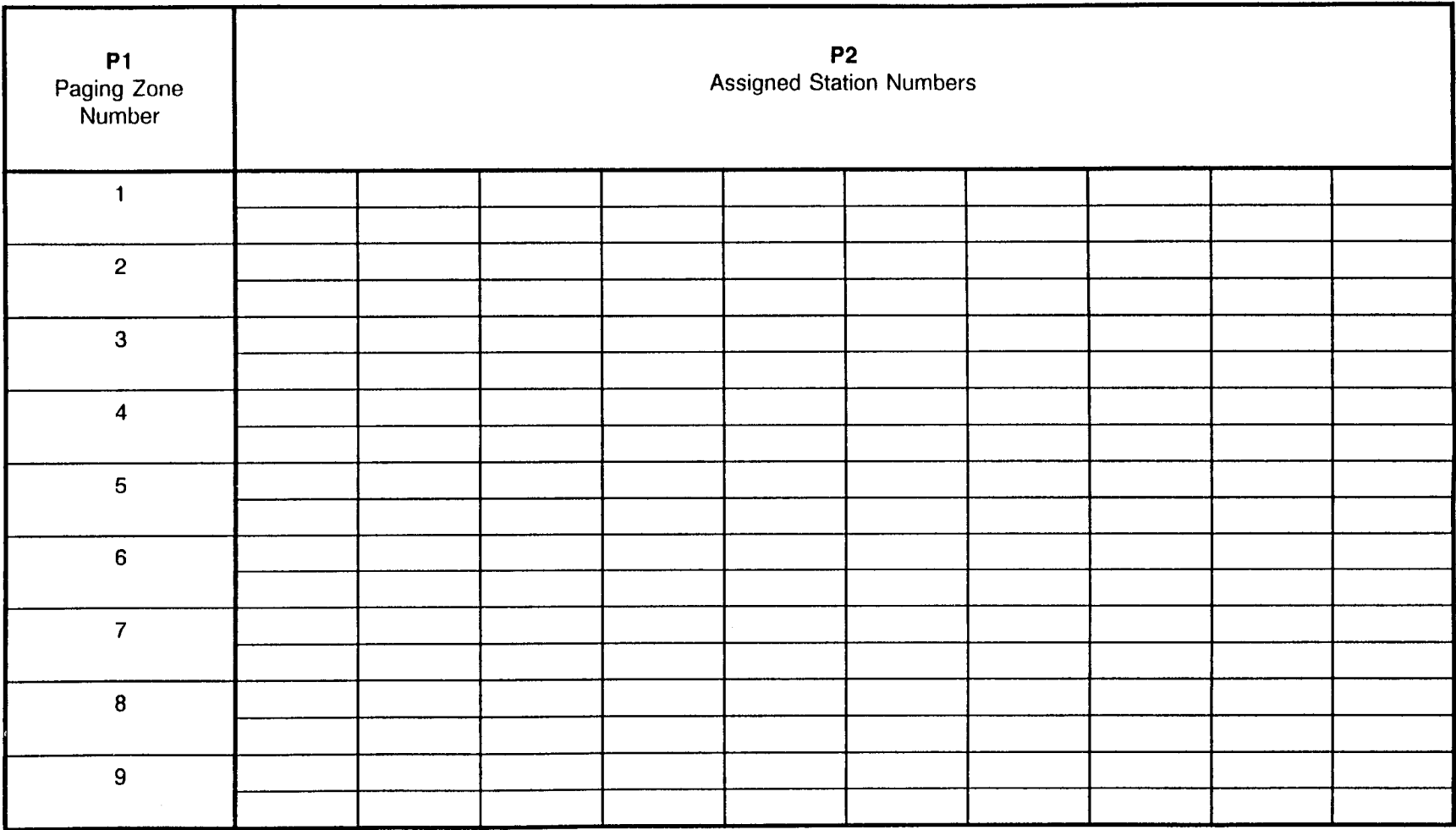

#### HOTLINE STATION ASSIGNMENT - VOICE CMC 304

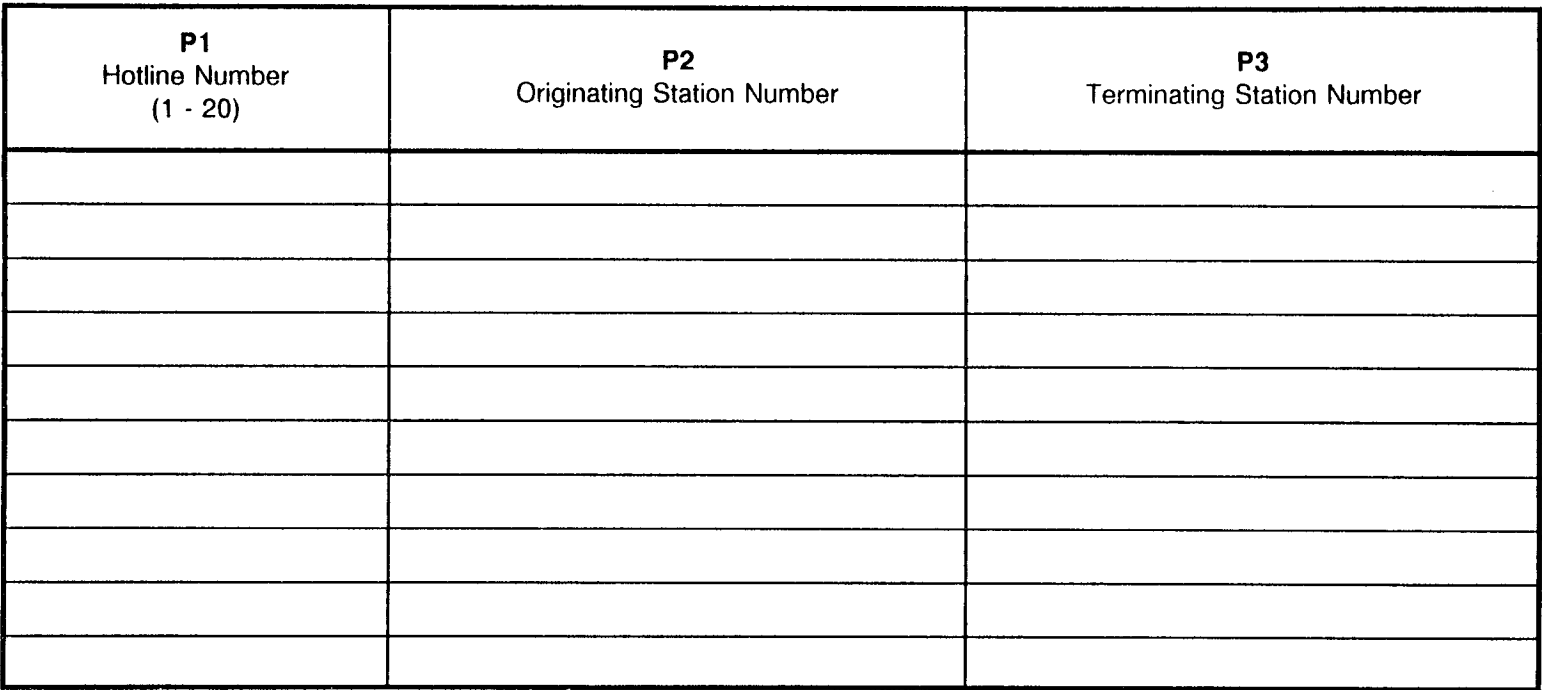

#### HOTLINE STATION ASSIGNMENT - VOICE CMC 304

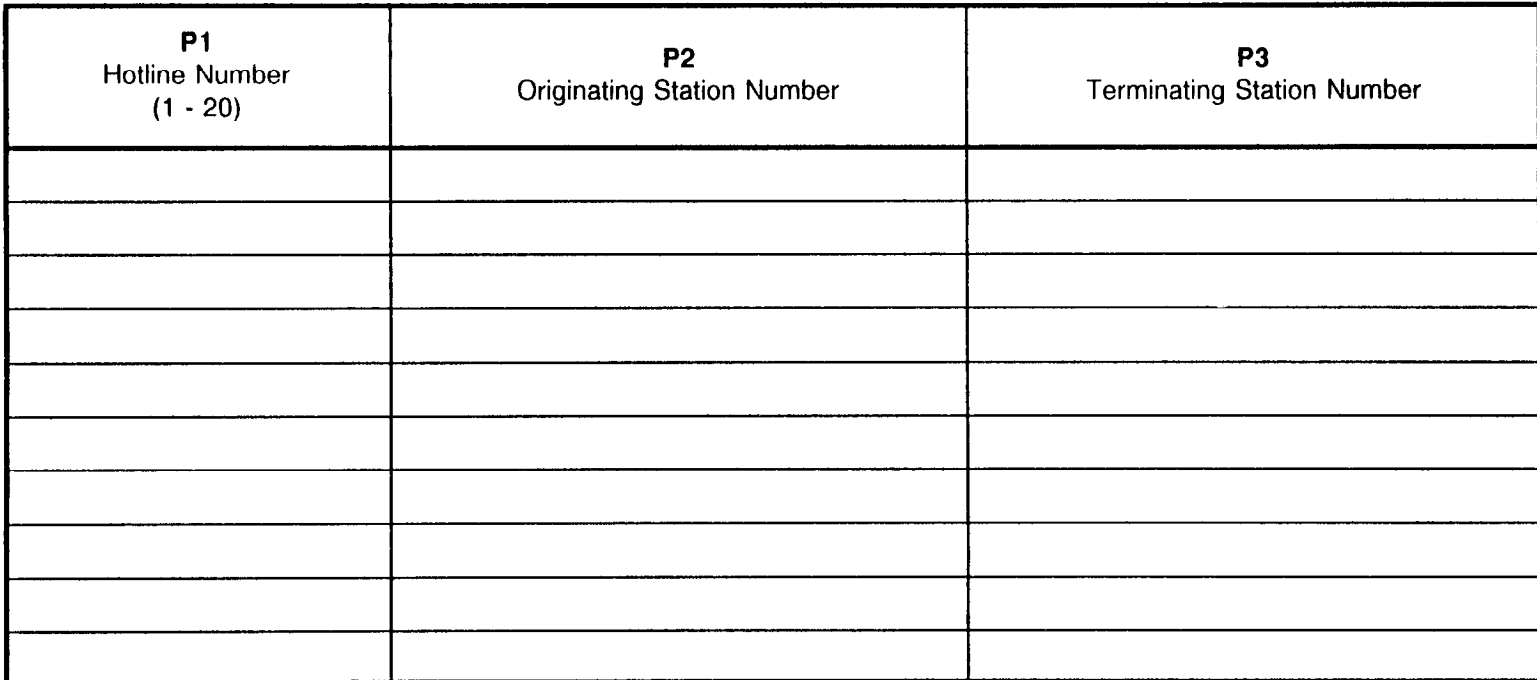

#### HOTLINE STATION ASSIGNMENT - DATA :MC 304

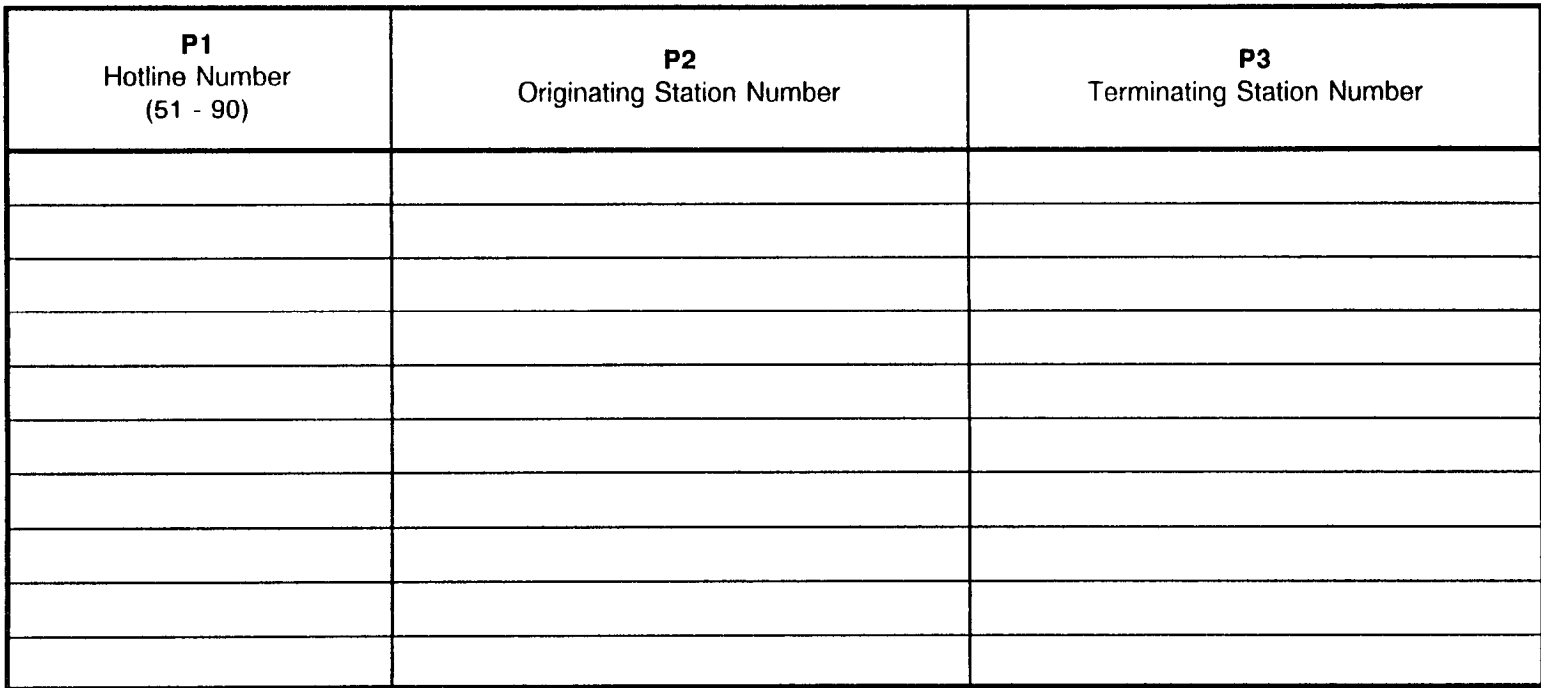

#### HOTLINE STATION ASSIGNMENT - DATA CMC 304

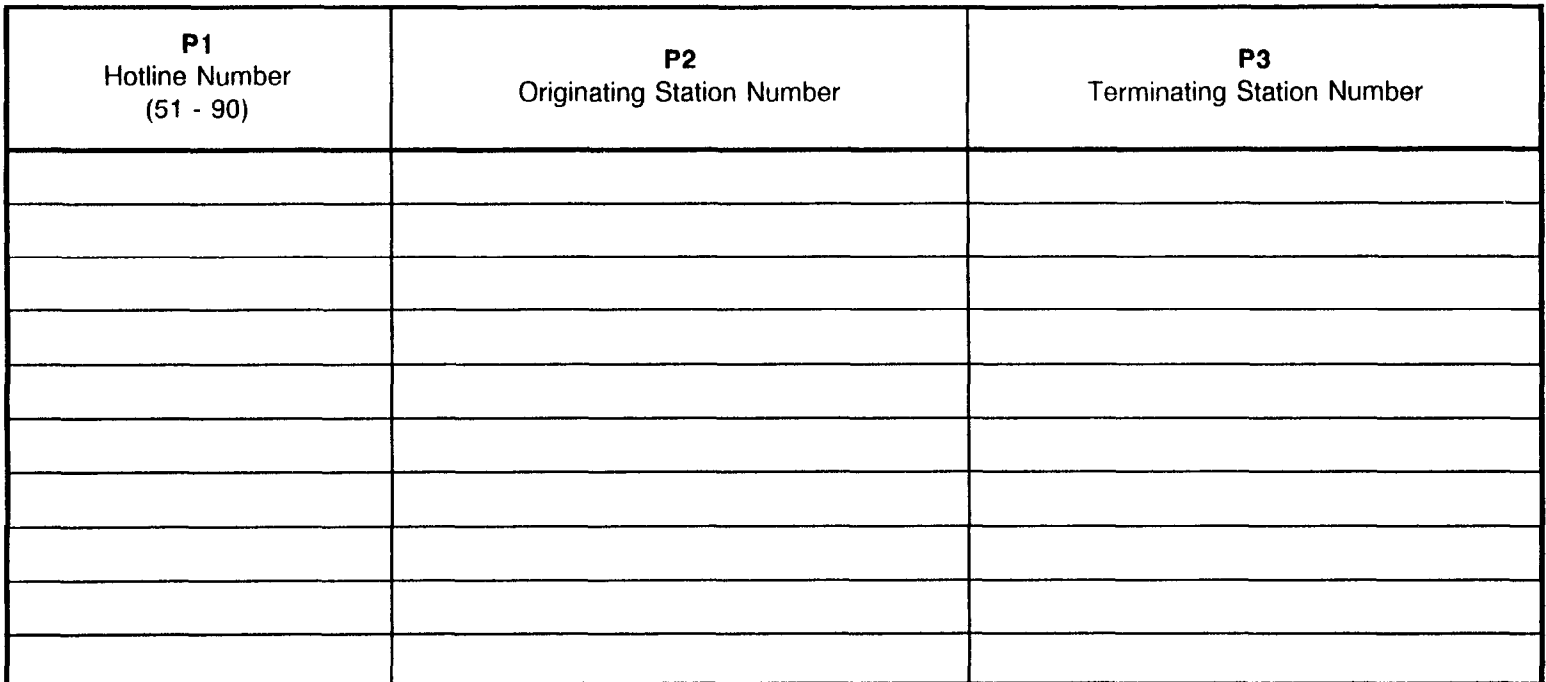

#### MUSIC ON HOLD ASSIGNMENT CMC 305

Use this form to assign music on hold.

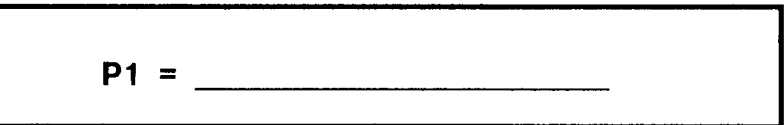

NOTE: The RVAC card has capacity of 4 sec. X 14 blocks.

Pl = Enter the equipment number for the trunk card or RVAC card that will provide the music or tone source.

XWZ

 $X =$  Cabinet number 0, 1, 2, or 3 YY = Logical card slot 00 through 17  $Z =$  Circuit number: 0 to 7

Tone pattern number for the tone source  $= 0$  to 15

SECTION 123-200-002 Site Log Manual

#### MUSIC ON HOLD PER TENANT ASSIGNMENT **CMC 317**

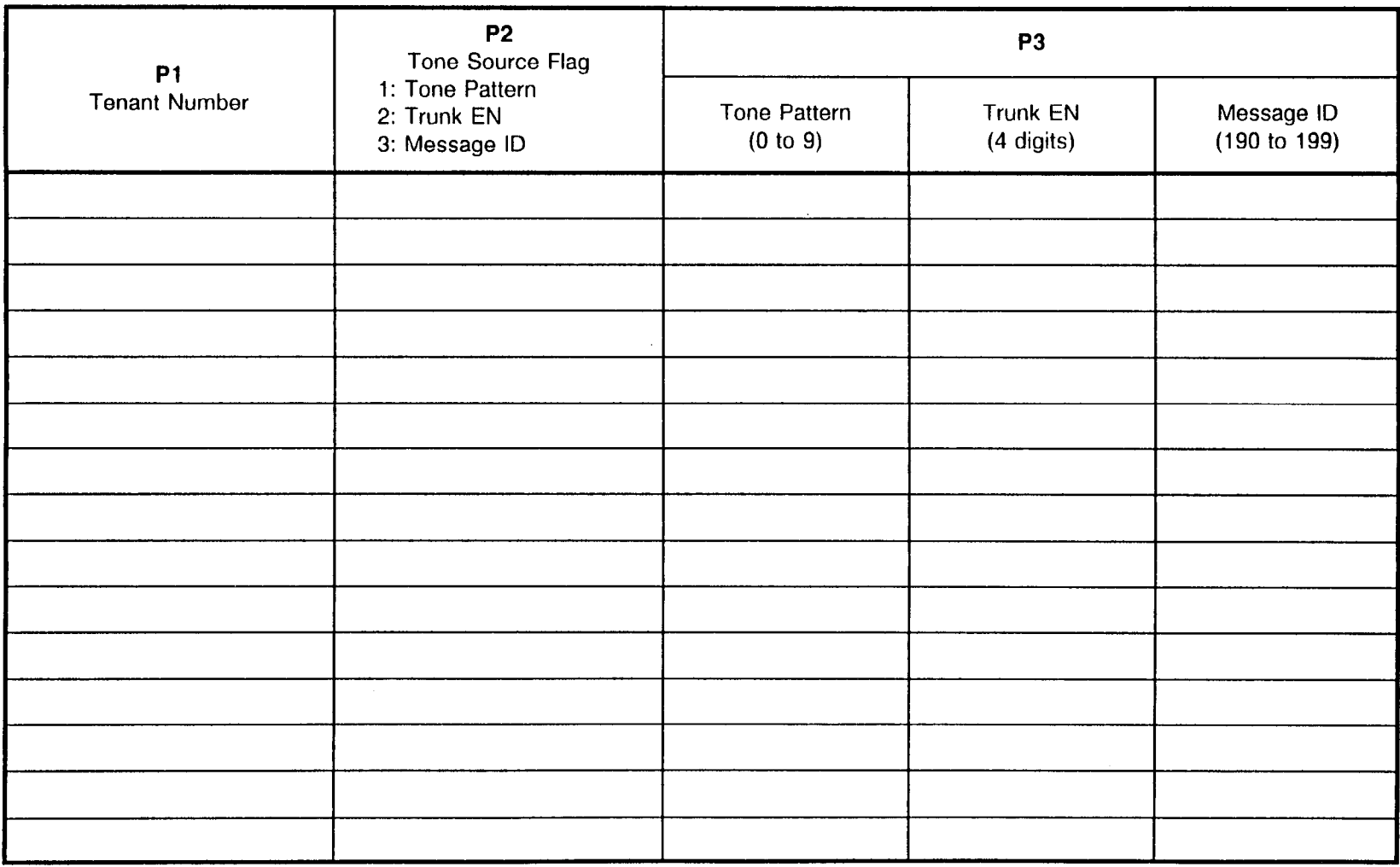

 $\alpha$ 

#### NIGHT ANSWER/ATTENDANT OVERFLOW STATION ASSIGNMENTS CMC 306

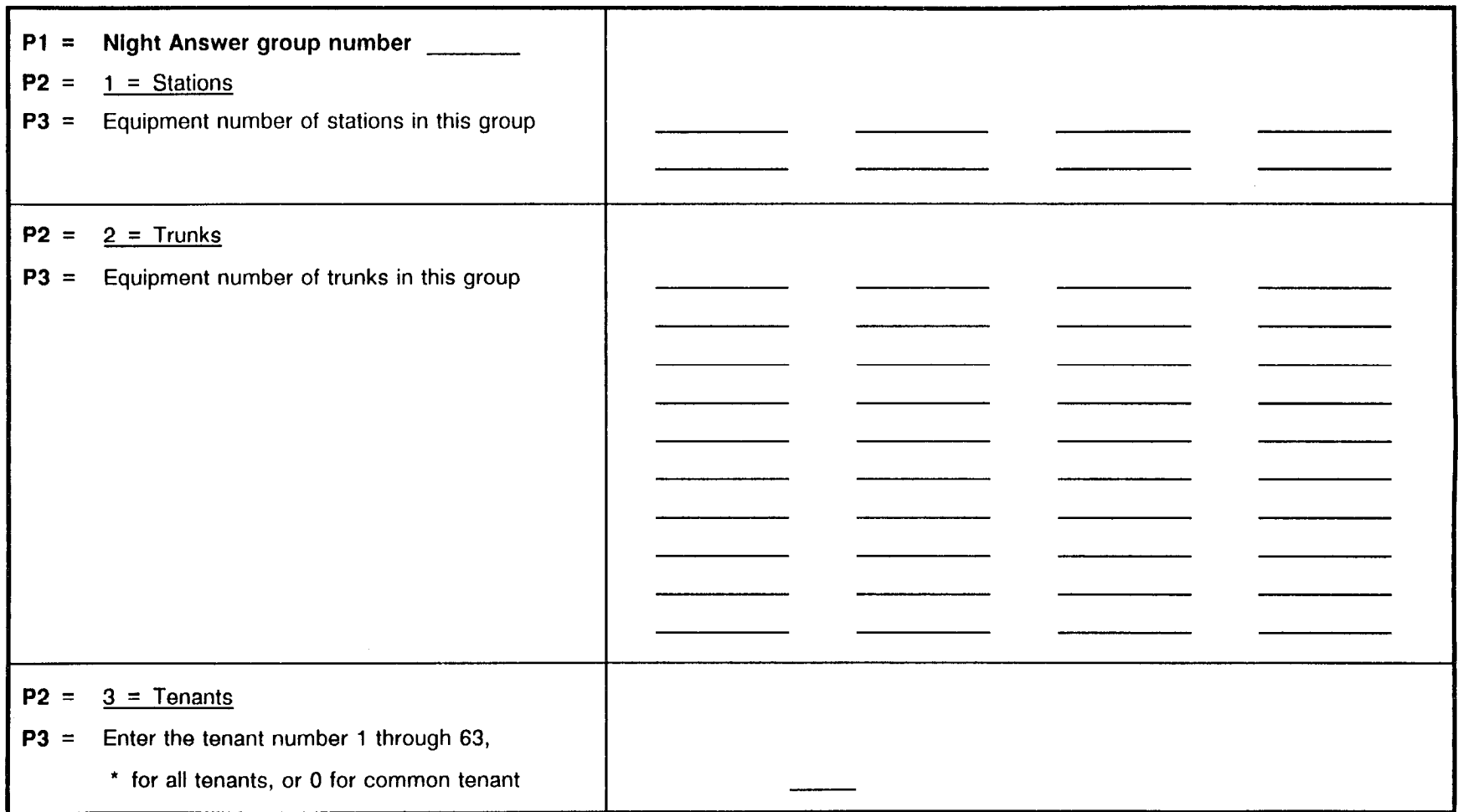

#### NIGHT ANSWER/ATTENDANT OVERFLOW STATION ASSIGNMENTS CMC 306

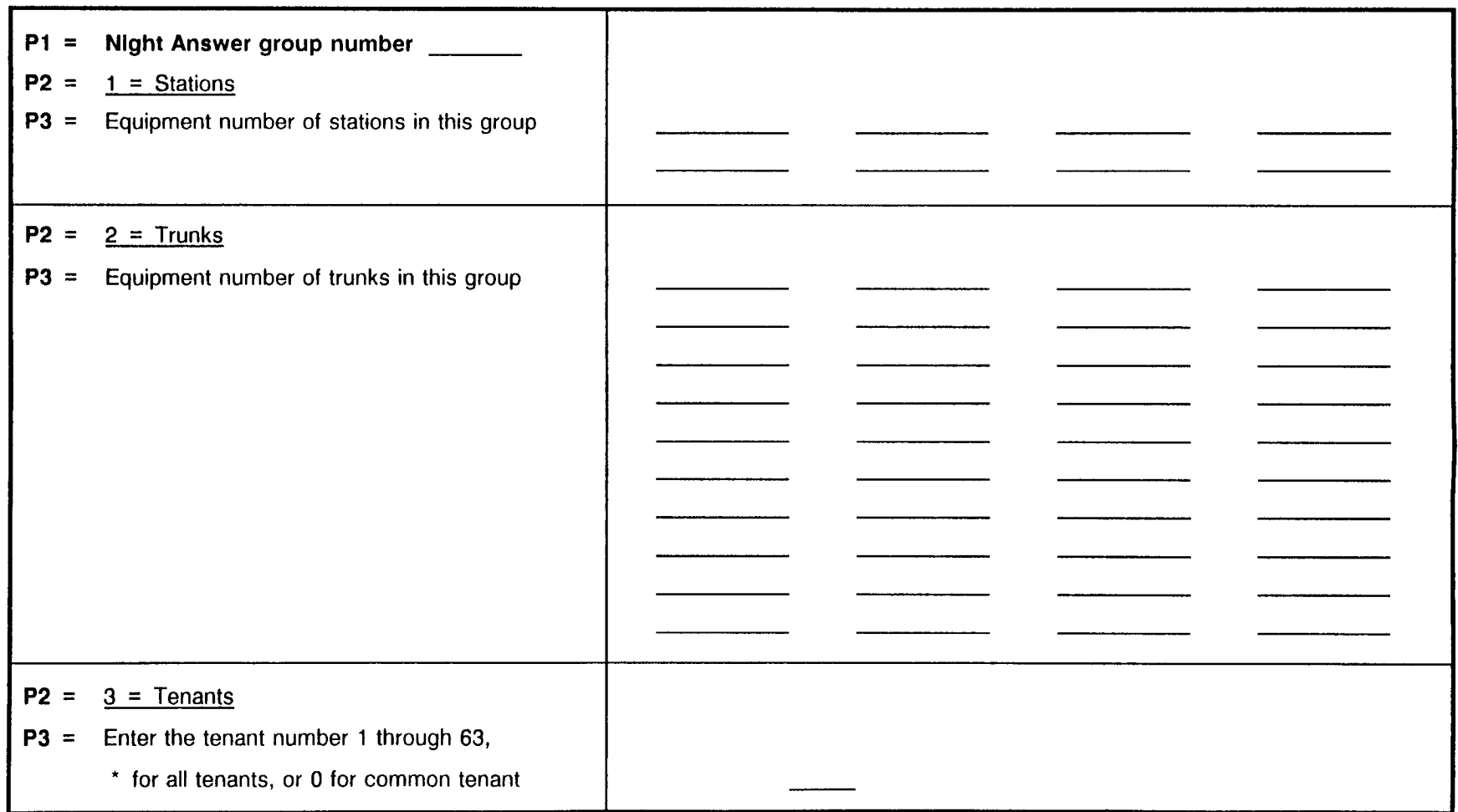

 $\sim$ 

#### DIRECT-IN LINE ASSIGNMENT CMC 307

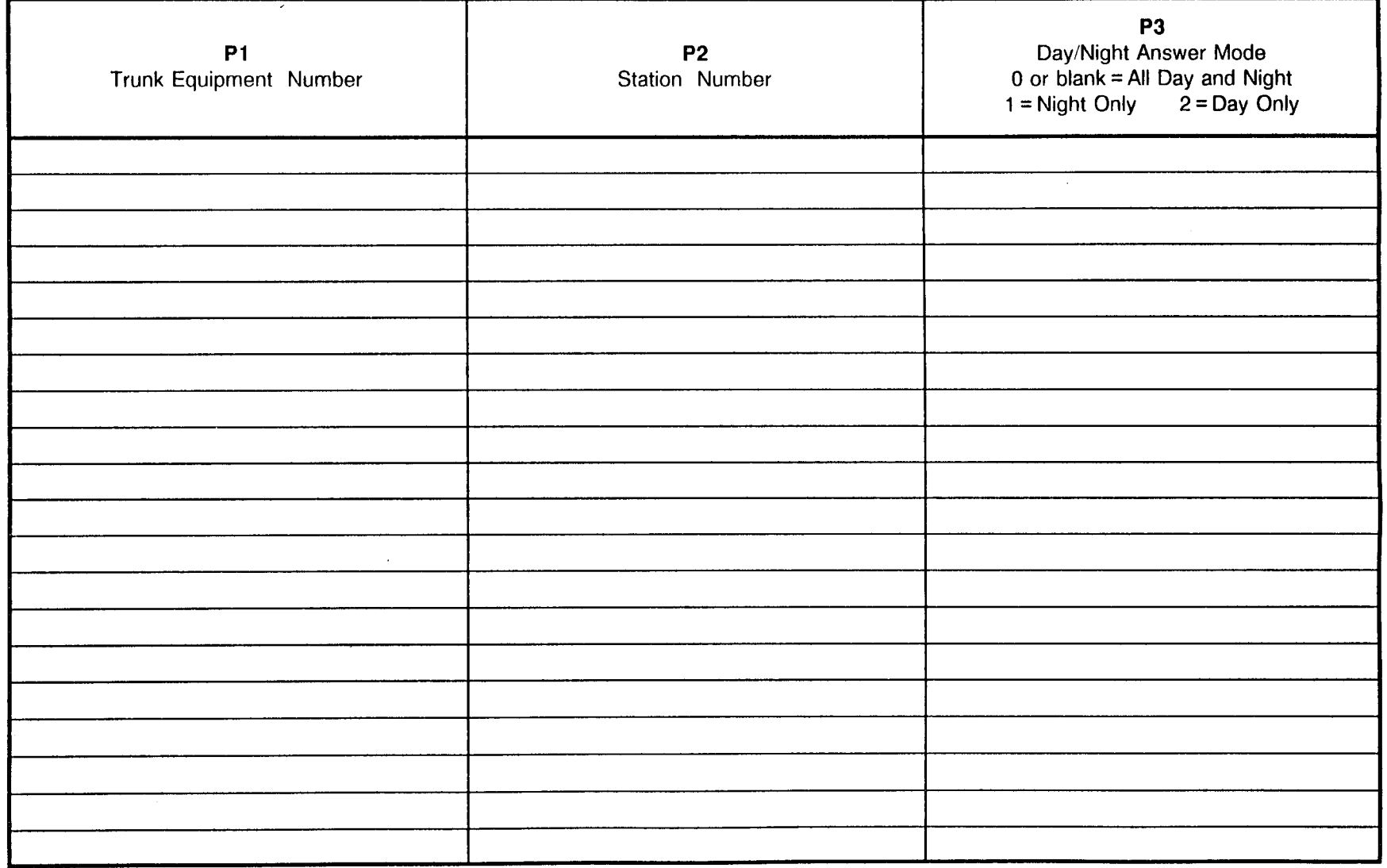

SECTION 123-200-002 Site Log Manual

 $\bar{t}$  .

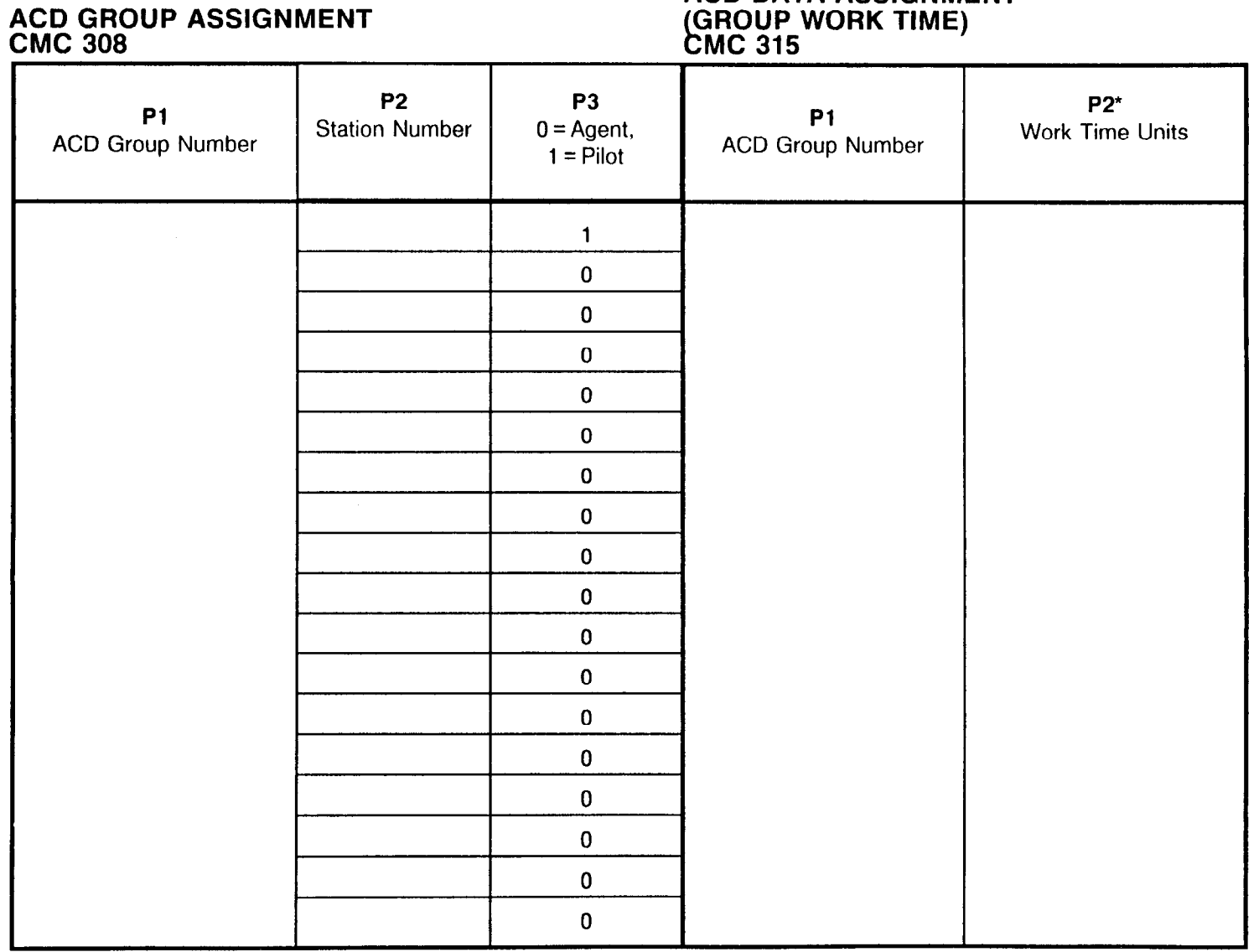

# ACD DATA ASSIGNMENT

 $\frac{1}{2}$  by CMC 102-D1 = 104 Units  $= 1$  to 255. Work Time (seconds)  $= 5$  x Unit. If 0 is entered, Work Time is set by UMU 103, PT = 10.

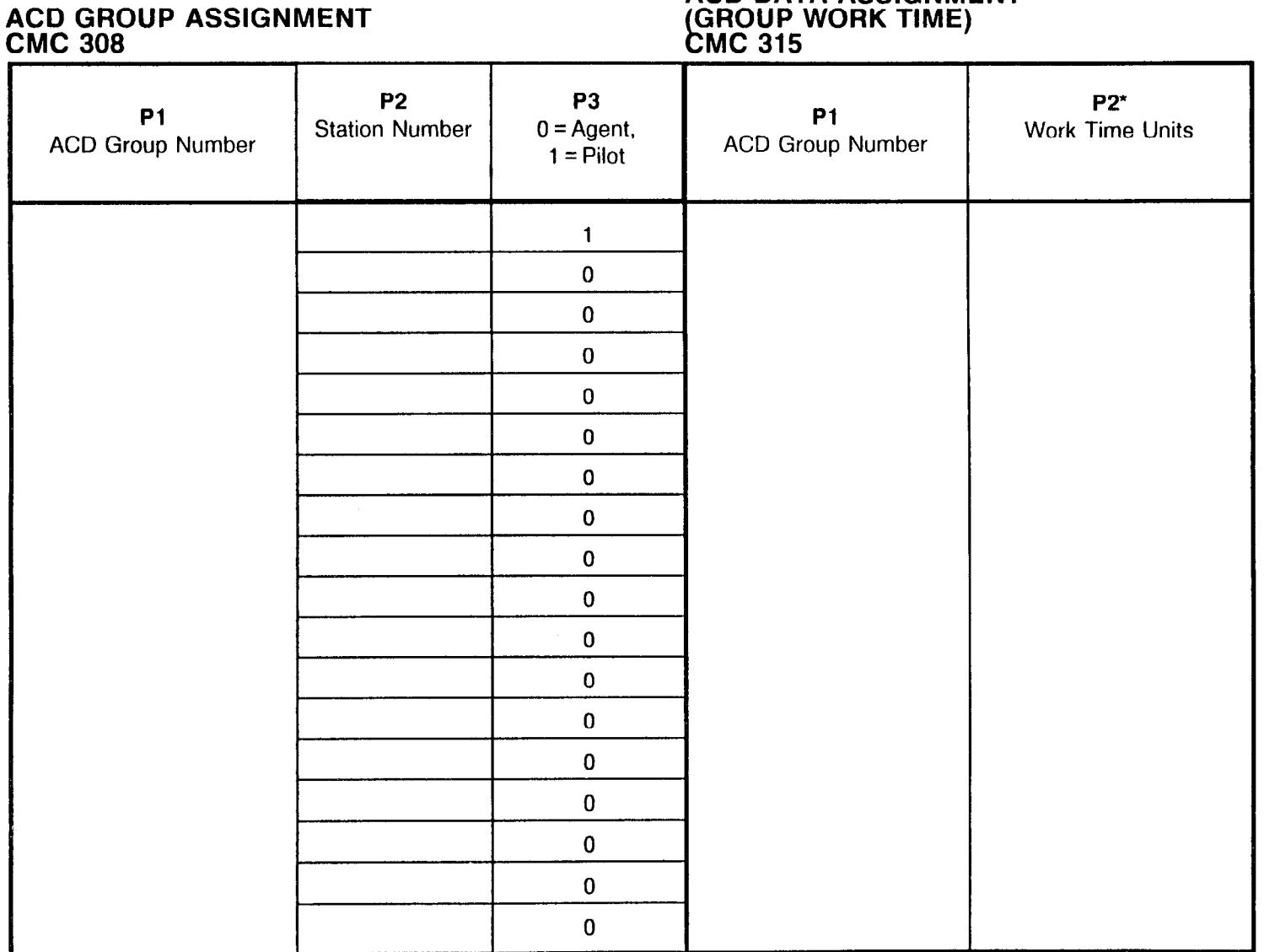

ACD DATA ASSIGNMENT

Units = 1 to 255. Work Time (seconds) = 5 x Unit. If 0 is entered, Work Time is set by CMC 103, P1 = 104

SECTION 123-200-002 Site Log Manual

#### DAY/NIGHT MODE ACD ROUTE TABLE ASSIGNMENT CMC 370

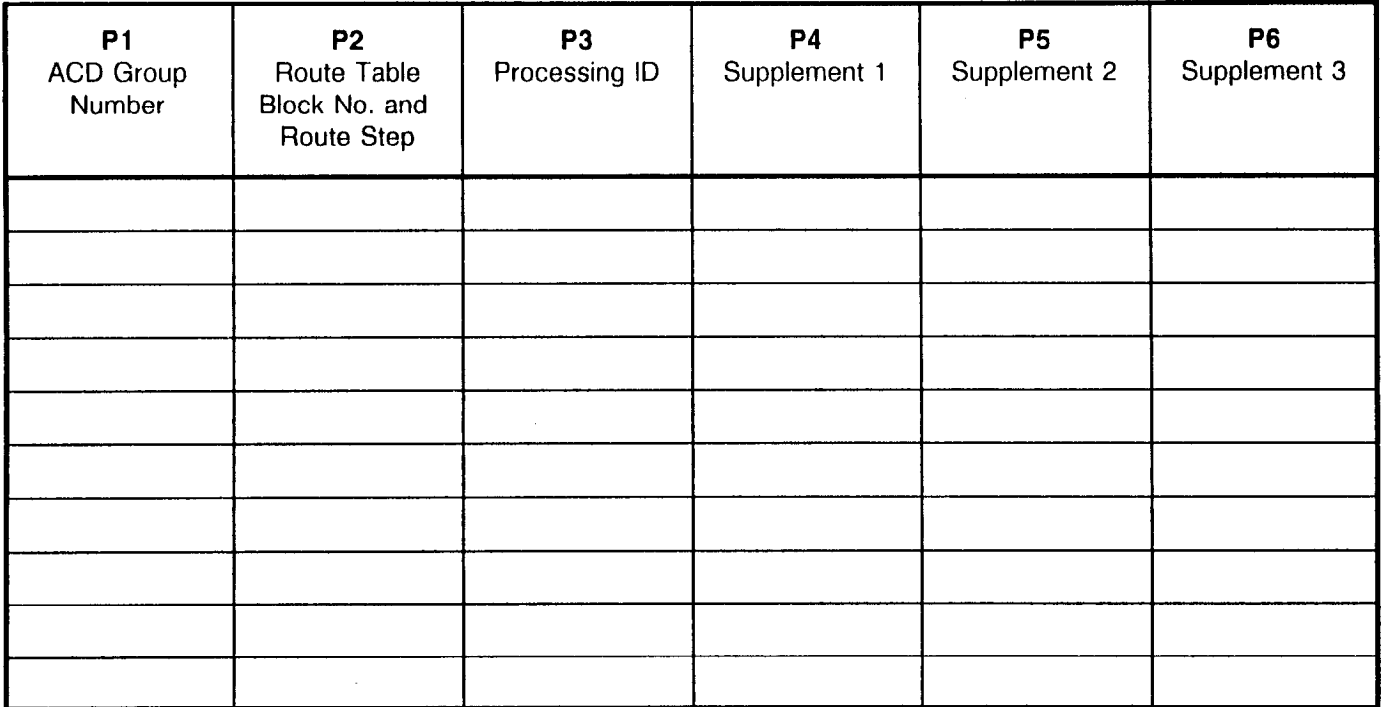

#### DAY/NIGHT MODE ACD ROUTE TABLE ASSIGNMENT CMC 370

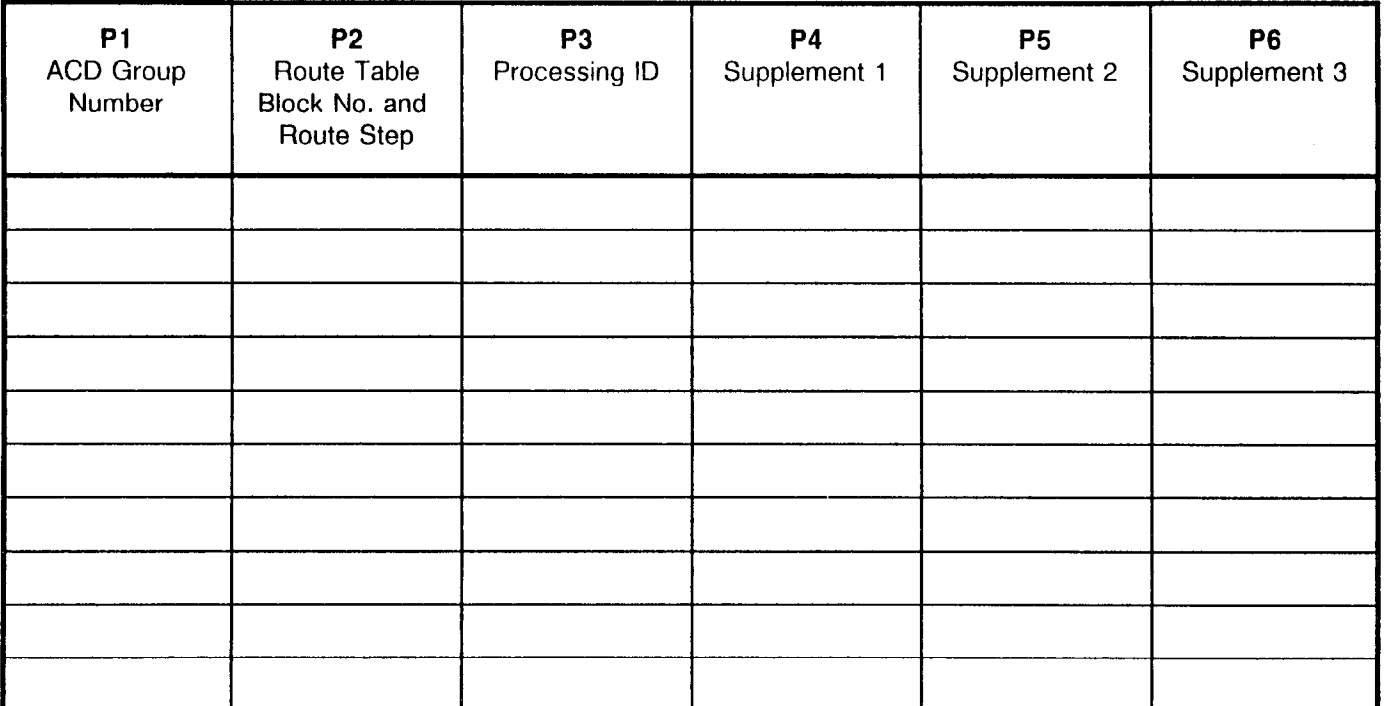

#### SILENT MESSAGE ASSIGNMEN<sup>-</sup> CMC 309

 $\sim$   $\sim$ 

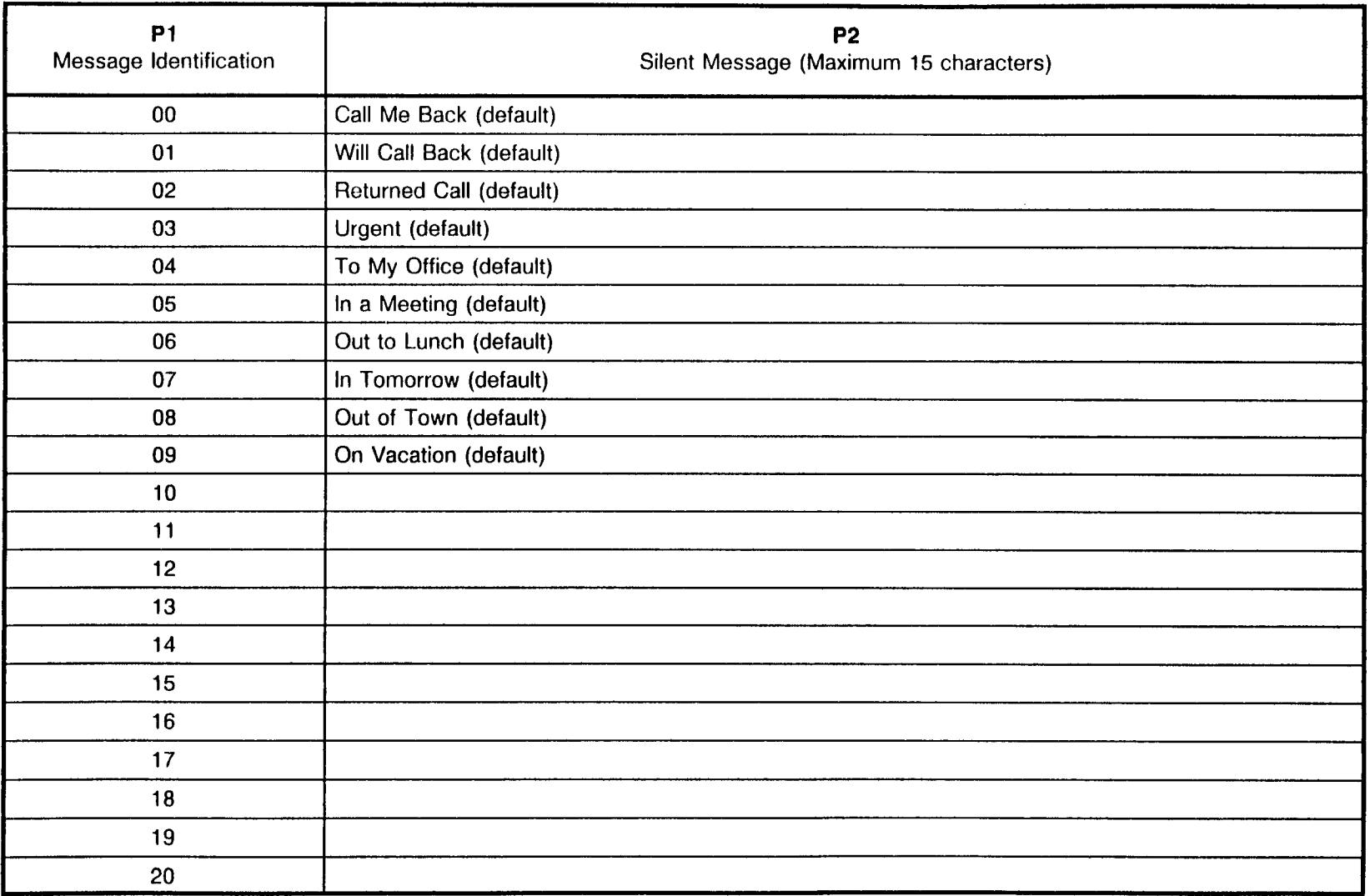

 $\epsilon \sim \epsilon^{2}$  .

Ł.

#### SILENT MESSAGE ASSIGNMENT CMC 309

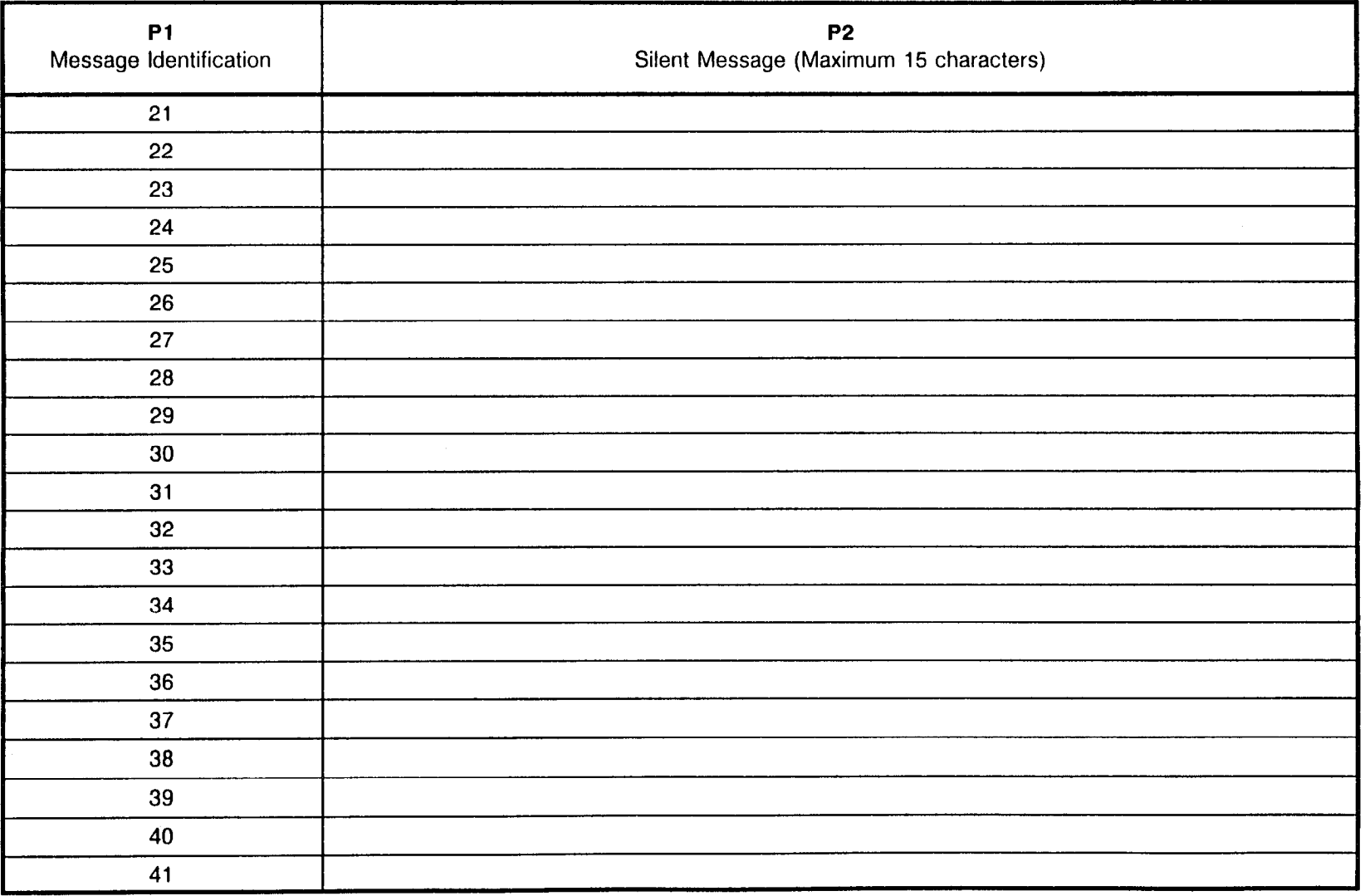

SECTION 123-200-002 Site Log Manual

#### SILENT MESSAGE ASSIGNMEN <u>CMC 309</u>

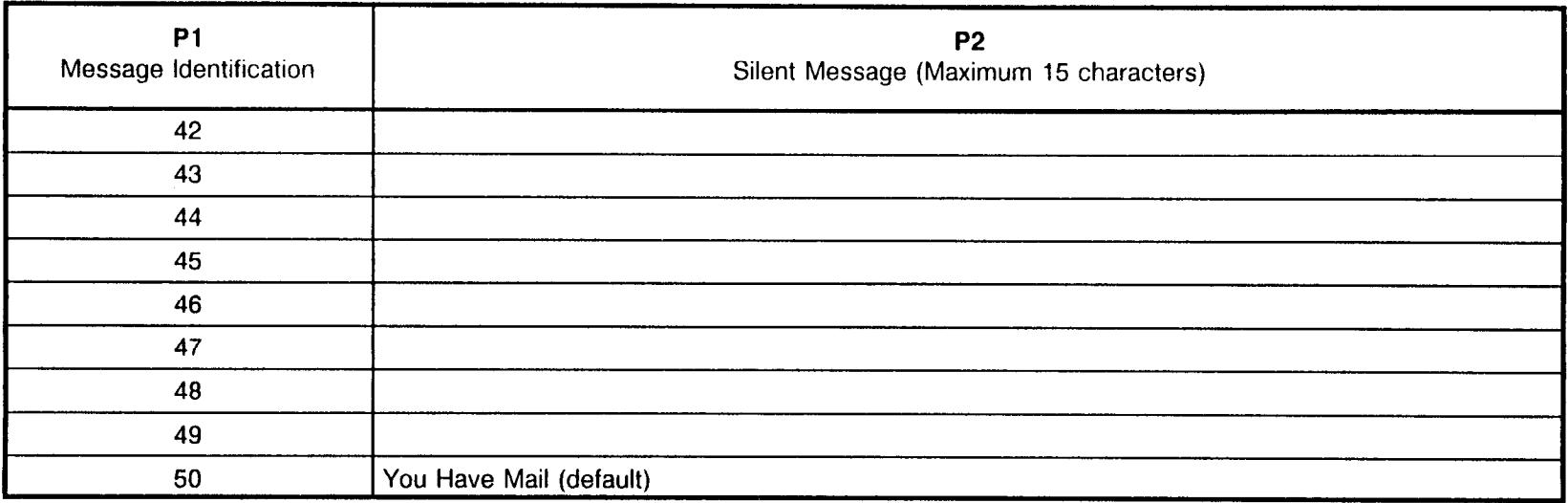
# TGN SERVICE ASSIGNMENT (FORCED ACCOUNT CODE FLAG)<br>CMC 313

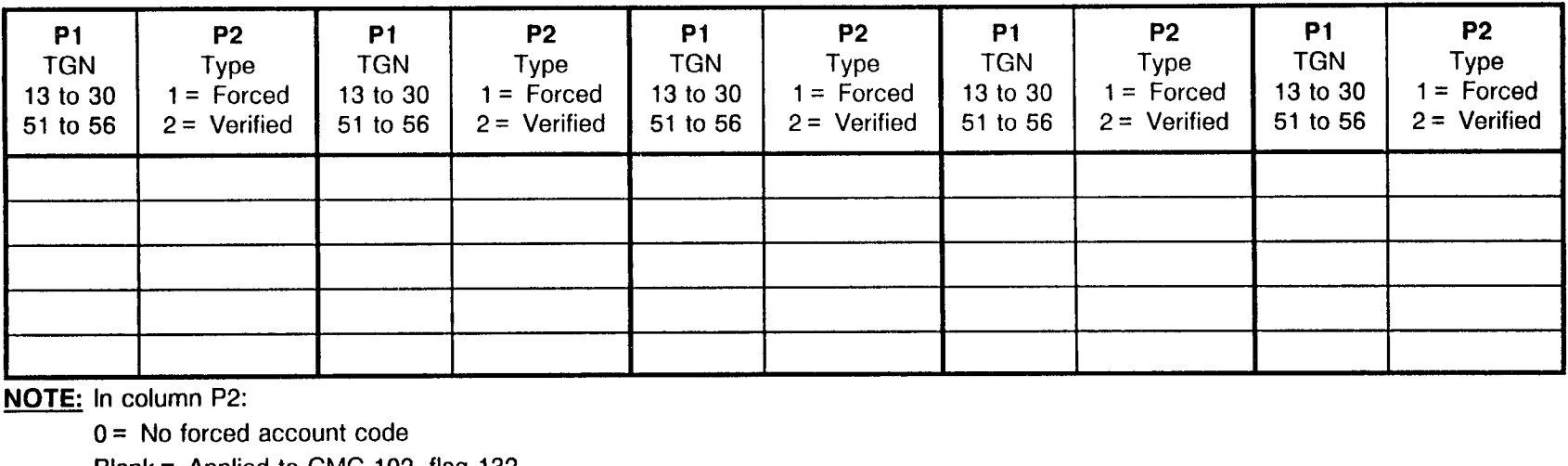

NOTE: In column P2:

 $0 =$  No forced account code

Blank = Applied to CMC 102, flag 132

### DNIS TGN ASSIGNMENT CMC 460

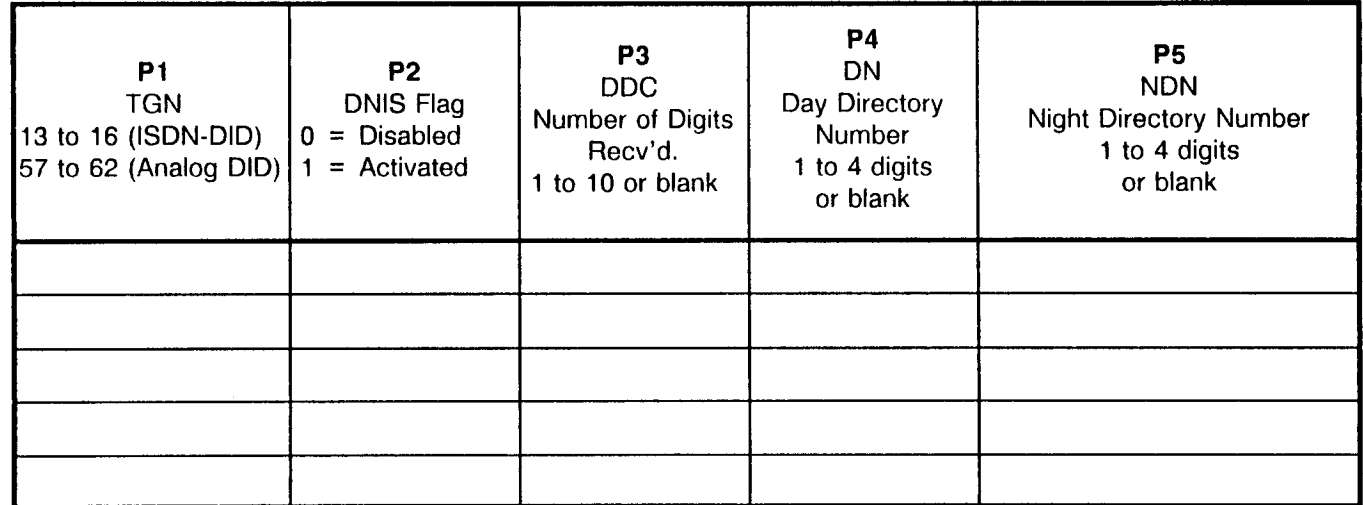

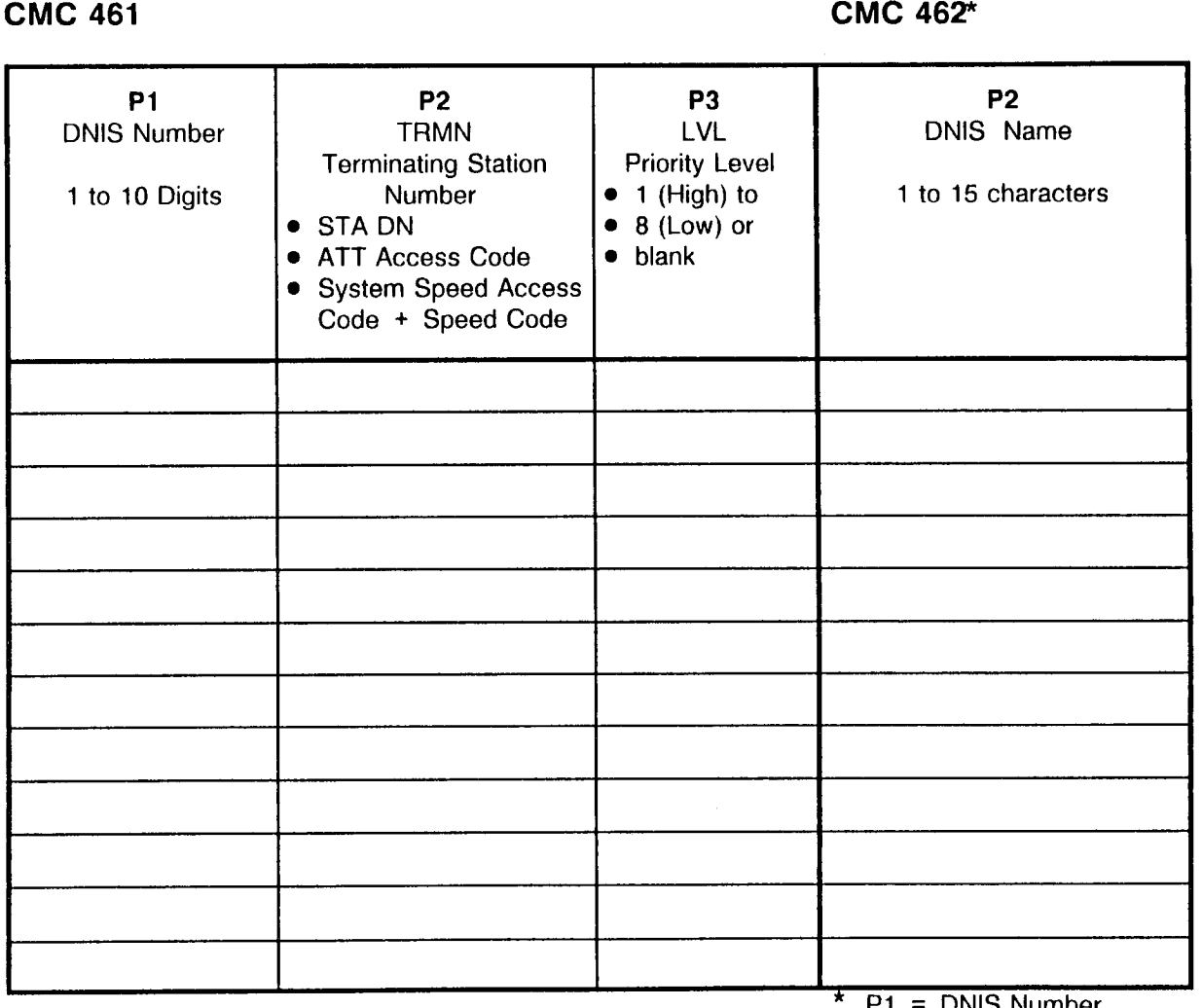

DNIS NUMBER REGISTRATION DNIS NAME

 $PI =$  DNIS Number

220

SECTION 123-200-002 Site Log Manual

#### MUSIC ON HOLD PER DNIS NUMBER ASSIGNMENT **CMC 463**

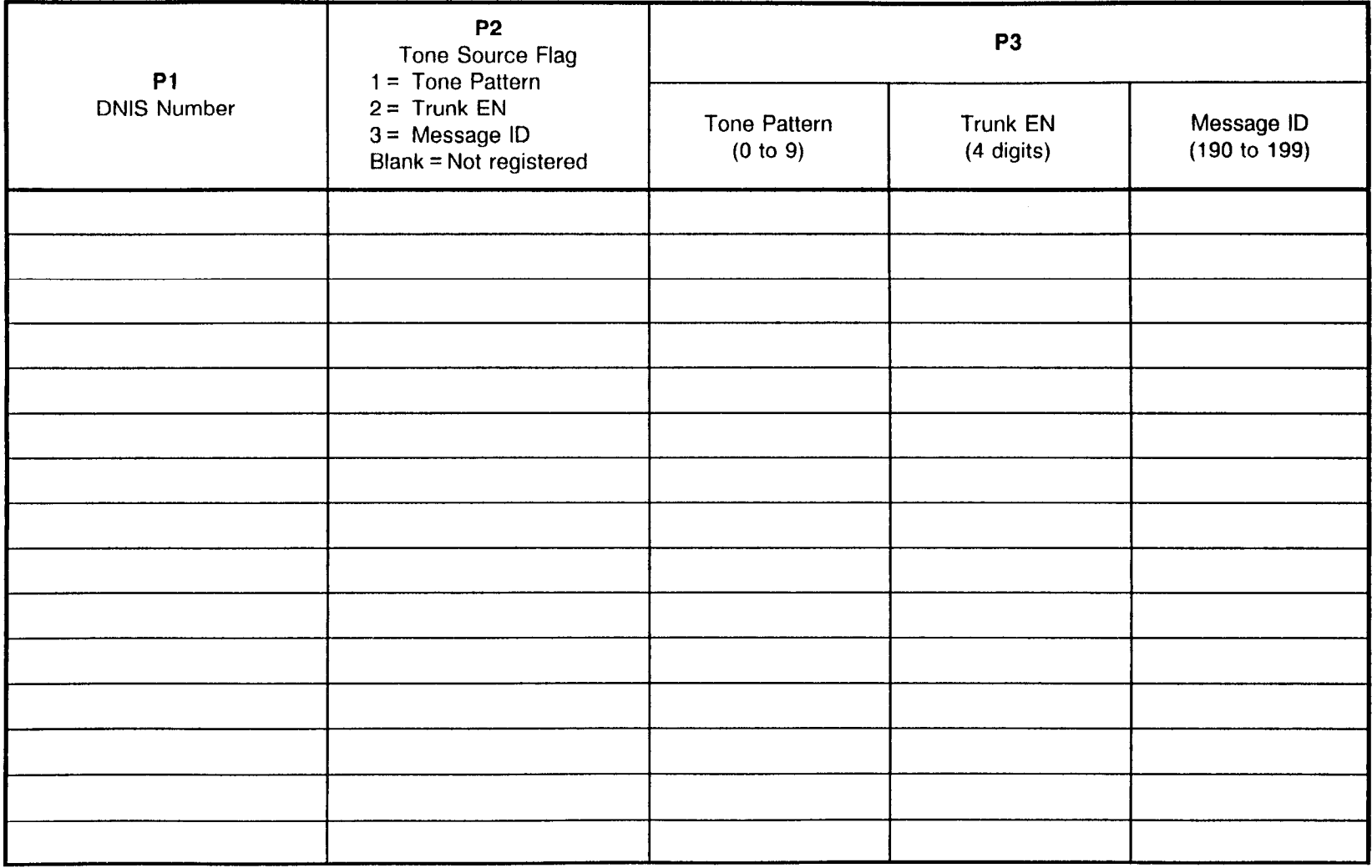

#### MUSIC ON HOLD PER DNIS NUMBER ASSIGNMENT CMC 463

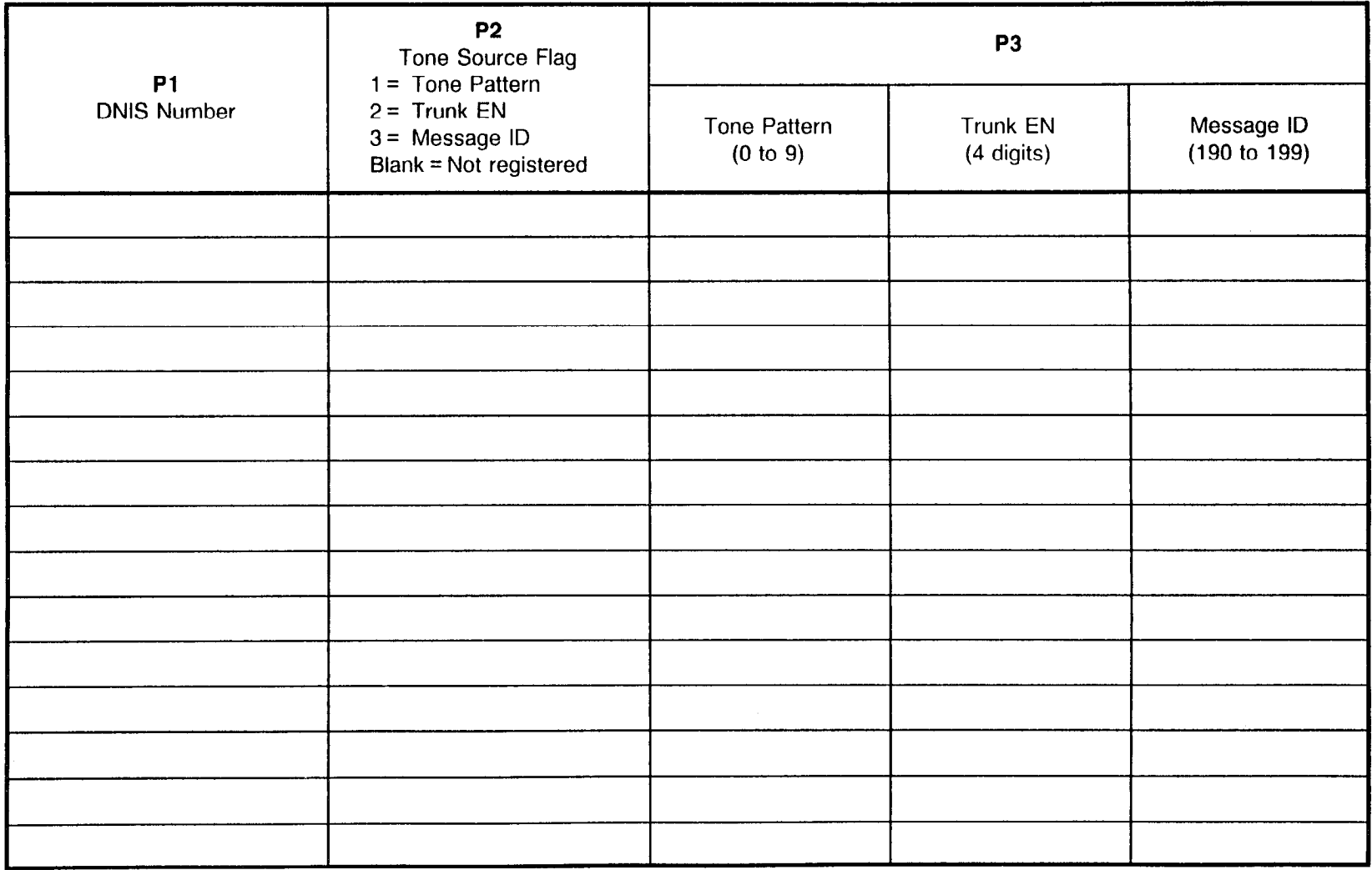

Site Log Manual and Site Log Manual 23-200-002

# DNIS NIGHT NUMBER ASSIGNMENT CMC 464

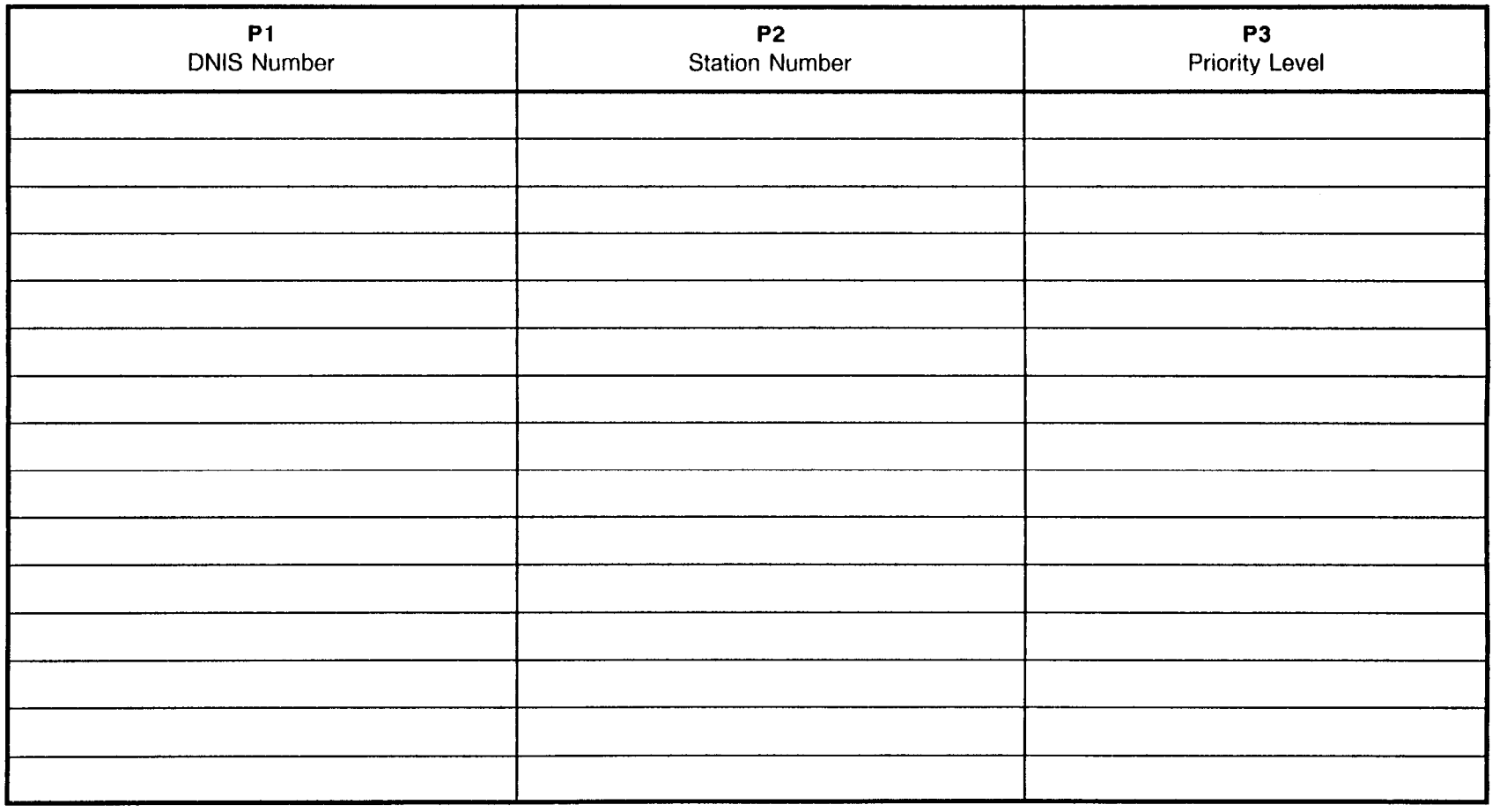

 $\mathcal{A}$ 

 $\sim$  1.

# DNIS NIGHT NUMBER ASSIGNMENT CMC 464

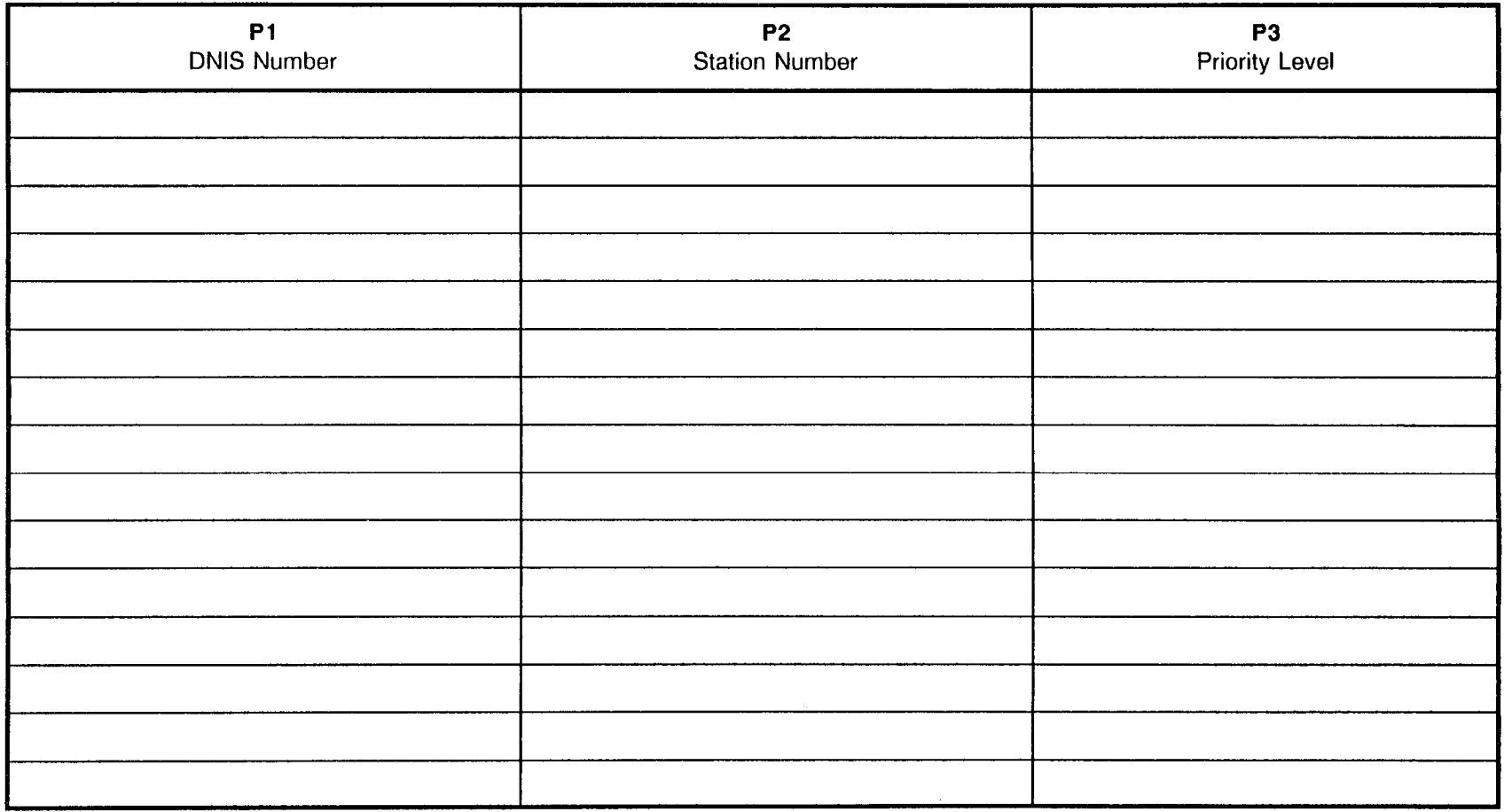

# FORCED ACCOUNT CODE - VERIFY CODE ASSIGNMENT CMC 310

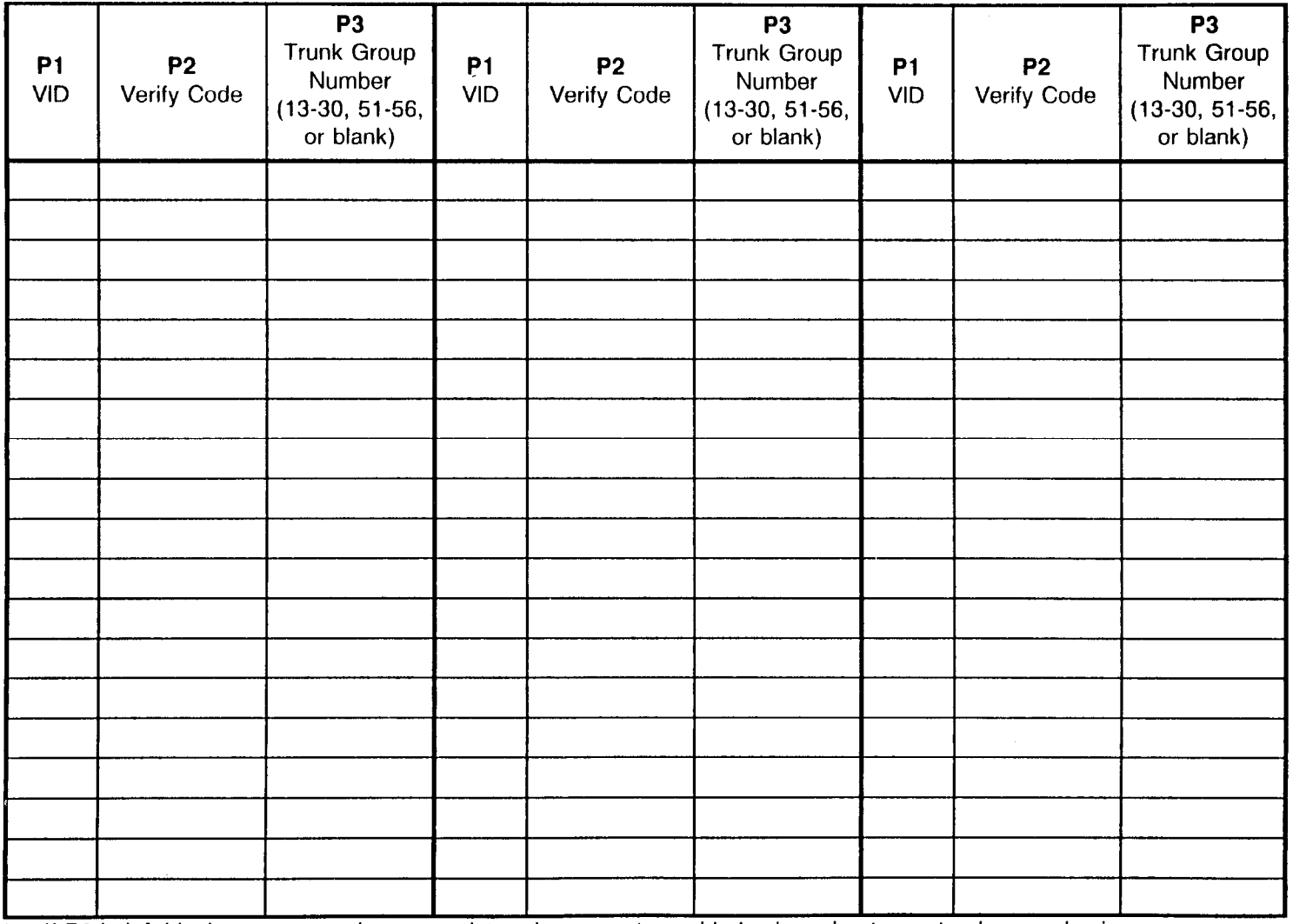

\* If P3 is left blank, account codes are registered on a system-wide basis and not on a trunk group basis.

#### PASSWORD ASSIGNMEN CMC 311

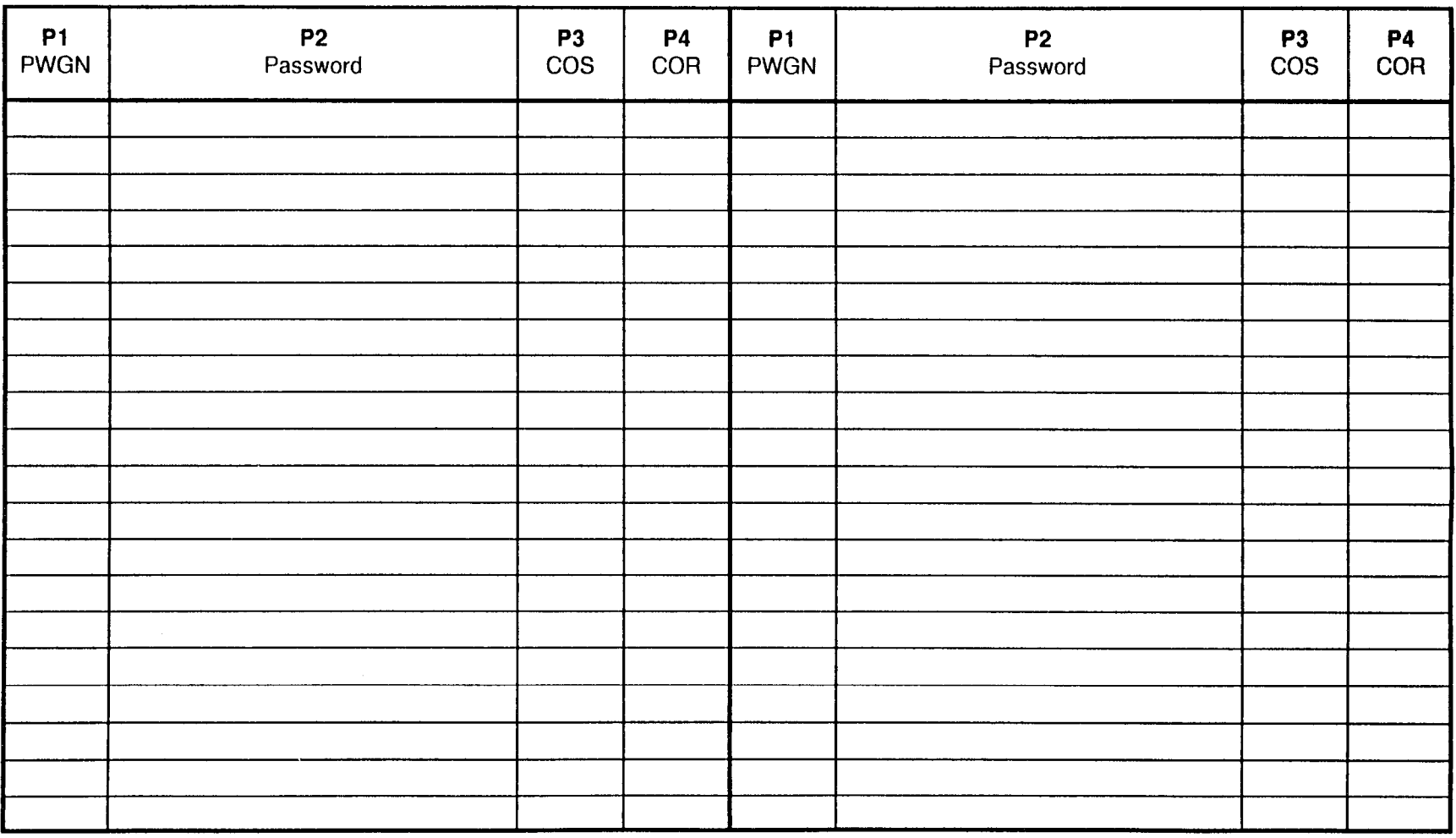

 $\mathcal{A}$ 

# AUTOMATED ATTENDANT ANSWERING MESSAGE AND OVERFLOW STATION ASSIGNMENT CMC 434

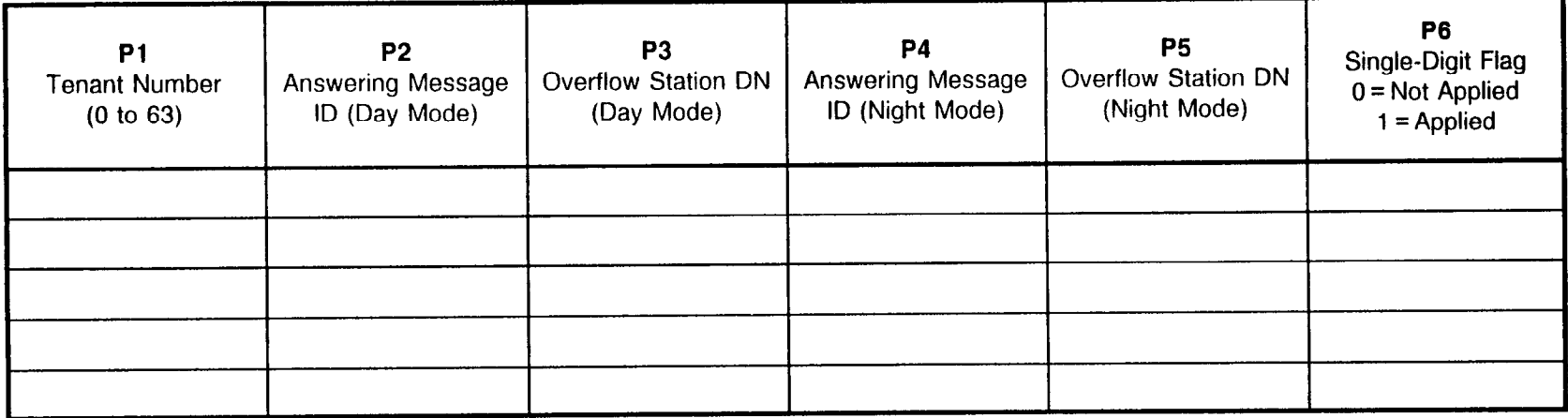

# SINGLE DIGIT AUTOMATED ATTENDANT ASSIGNMENT CMC 480

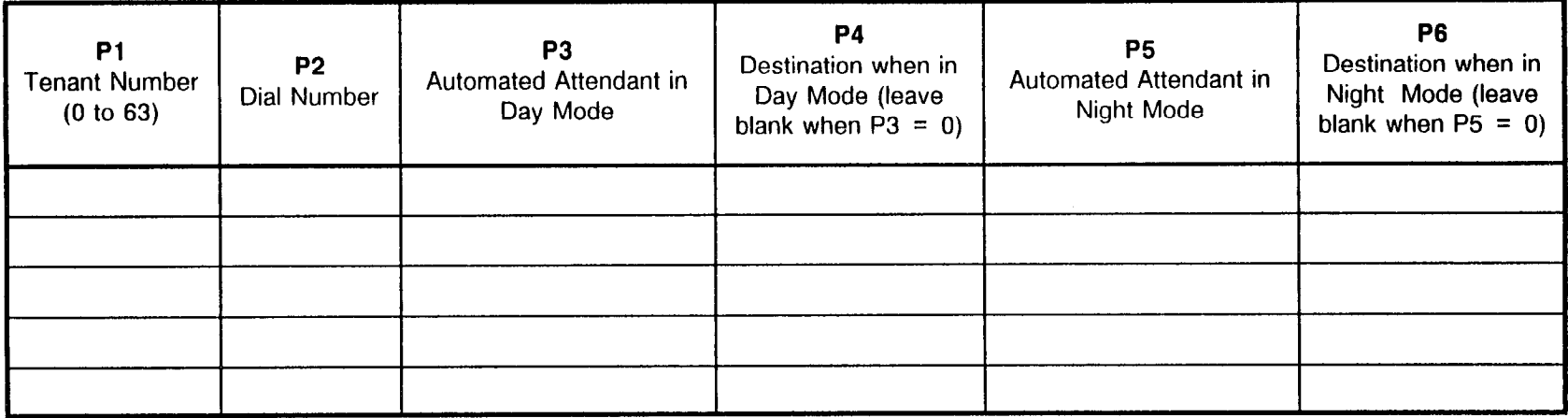

tale 21

# TRUNK DIALING AND RESTRICTION GROUP ASSIGNMENTS CMC 400

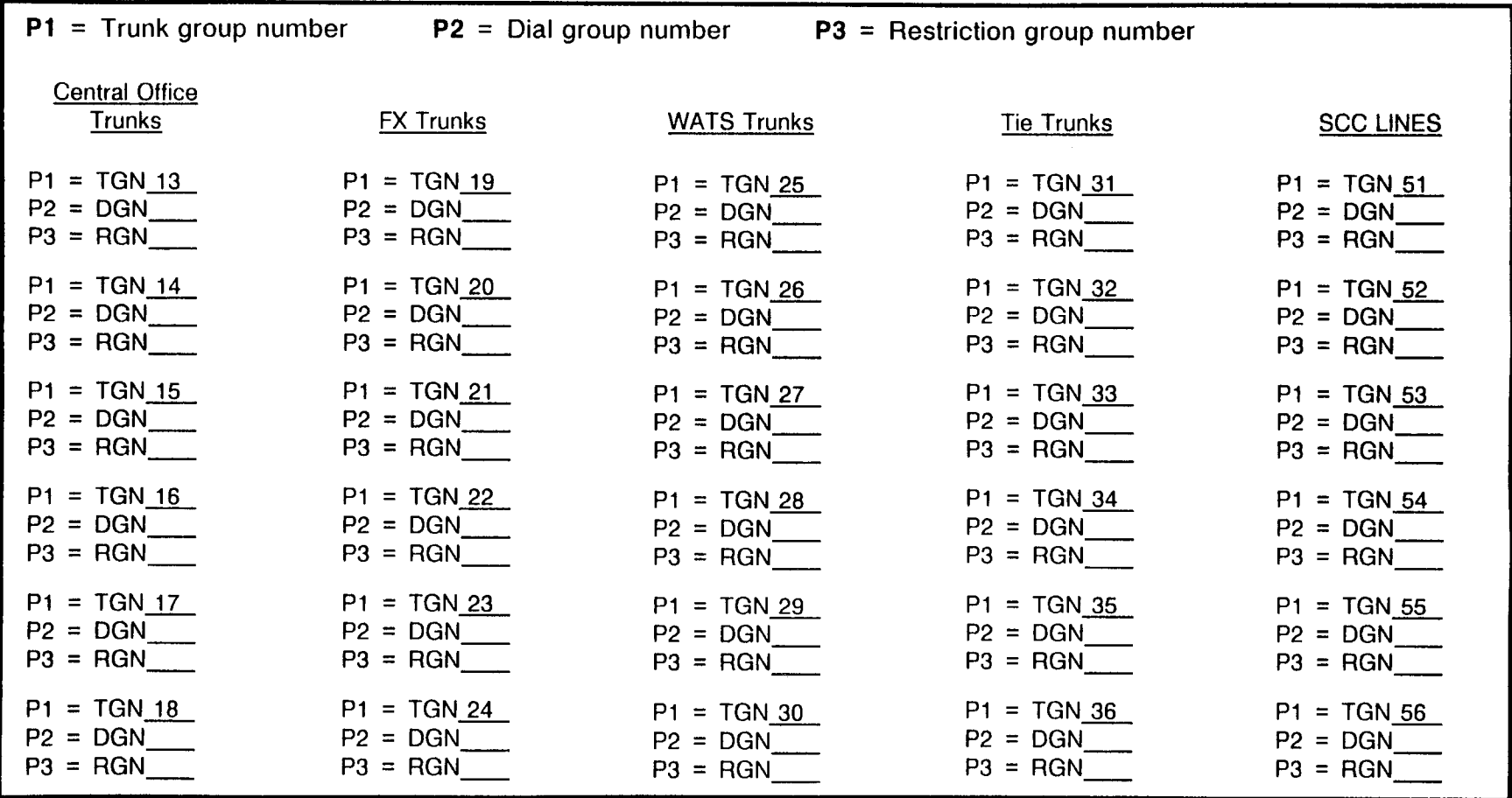

### CUSTOMER AND OPERATOR TOLL PREFIX CODES ASSIGNMENT CMC 401

#### $P1 =$  Dial Group Number  $1$

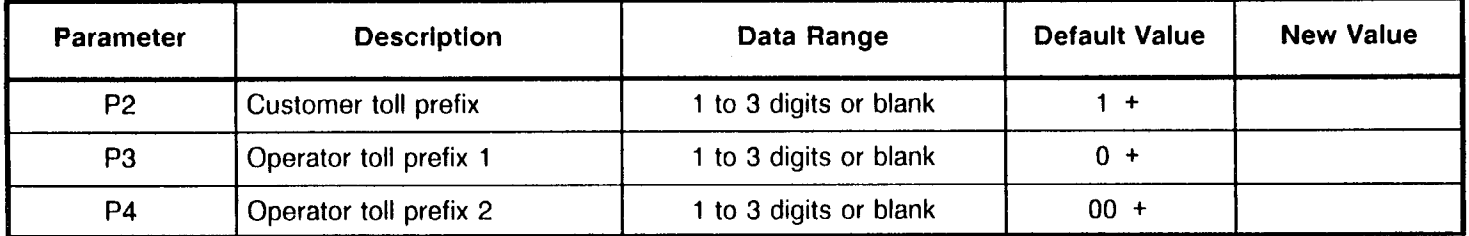

#### $P1 =$  Dial Group Number 2

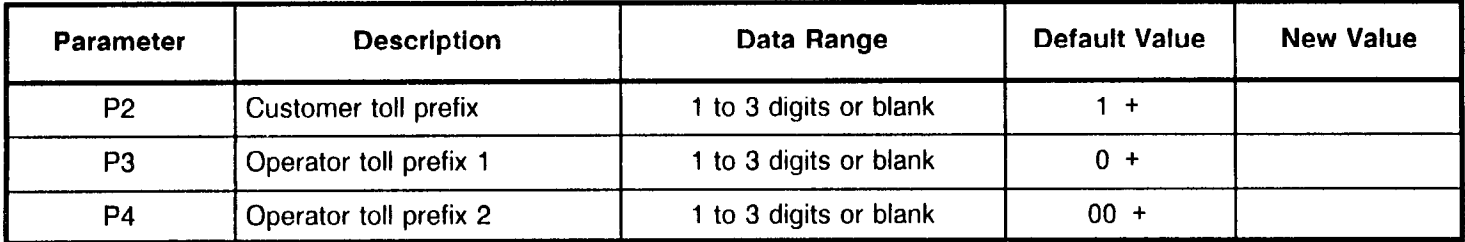

#### $P1 =$  Dial Group Number  $\frac{3}{2}$

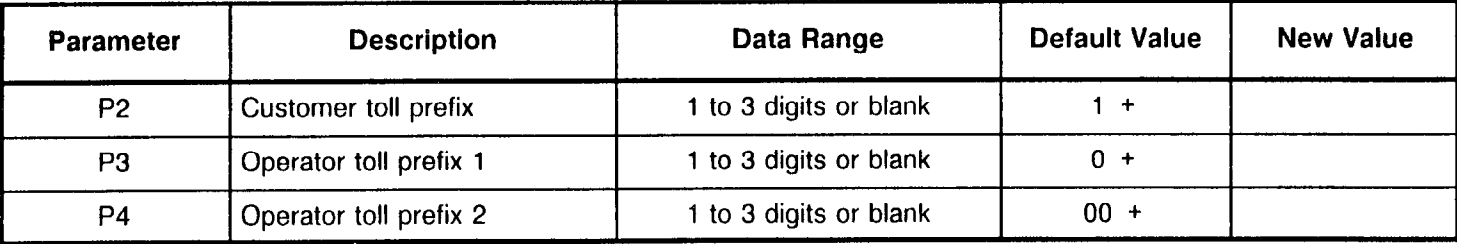

goods.

#### NO/1X CONFLICTING AREA/OFFICE ASSIGNMENT CMC 402

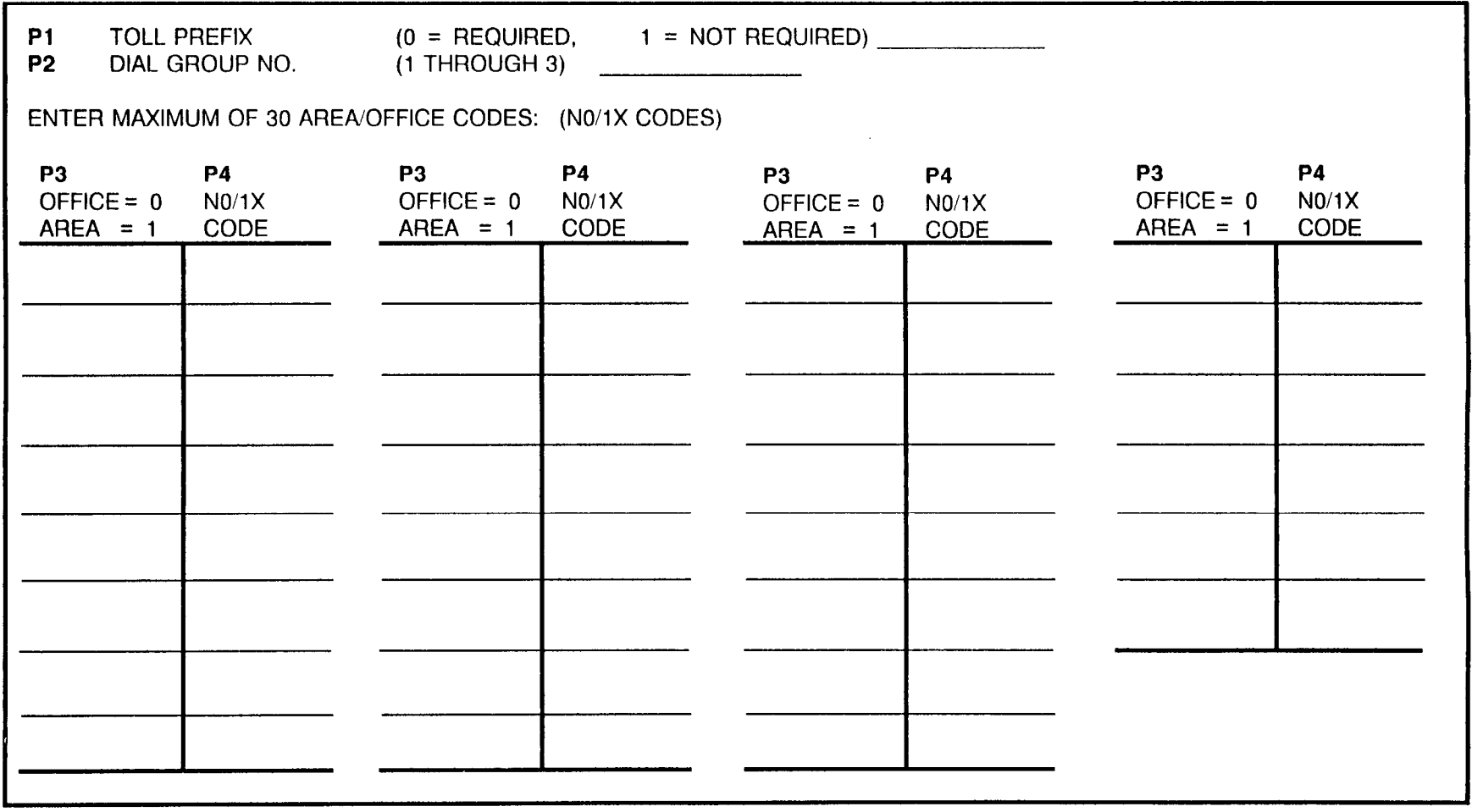

# NO/1X CONFLICTING AREA/OFFICE ASSIGNMENT CMC 402

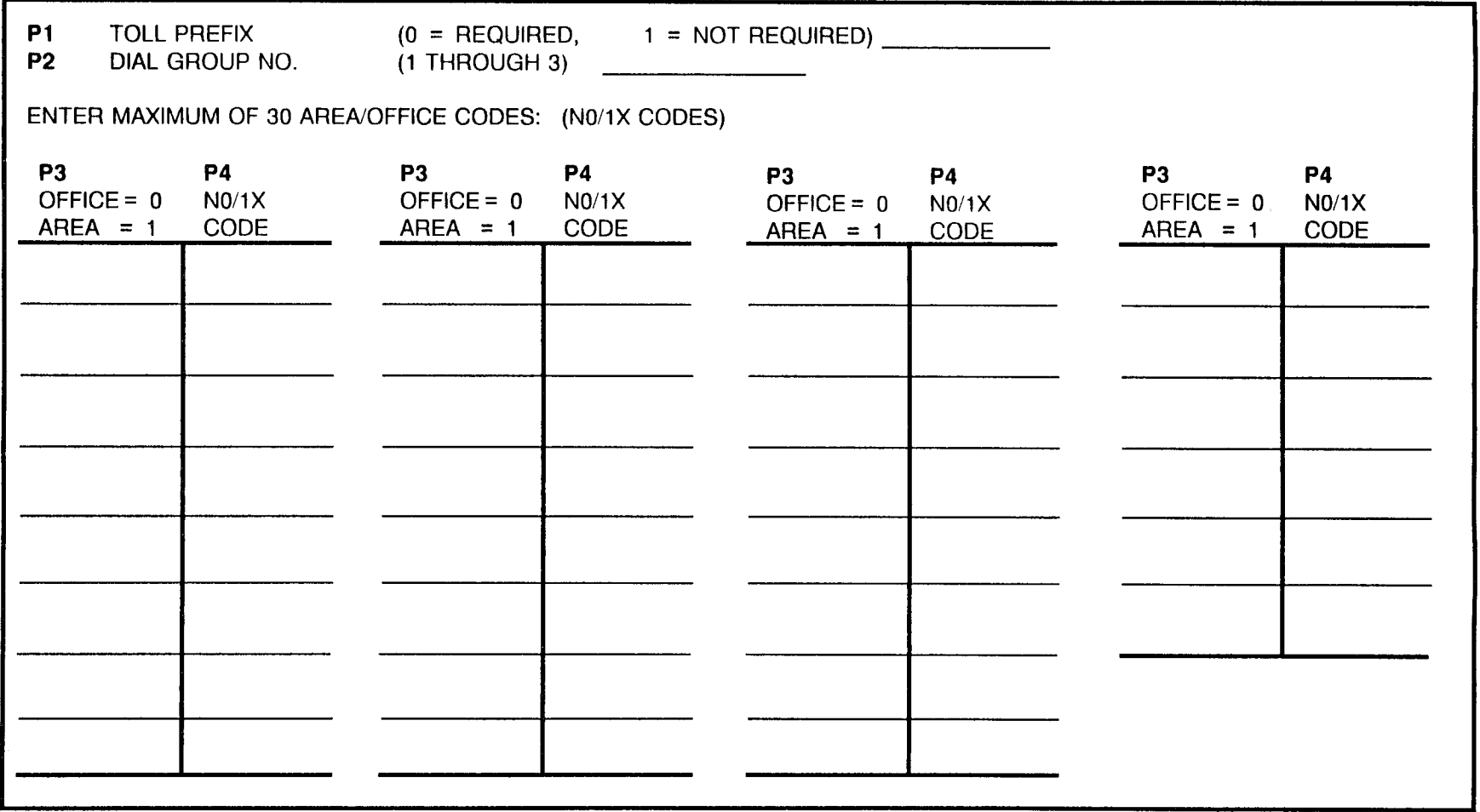

# NO/1X CONFLICTING AREA/OFFICE ASSIGNMENT CMC 402

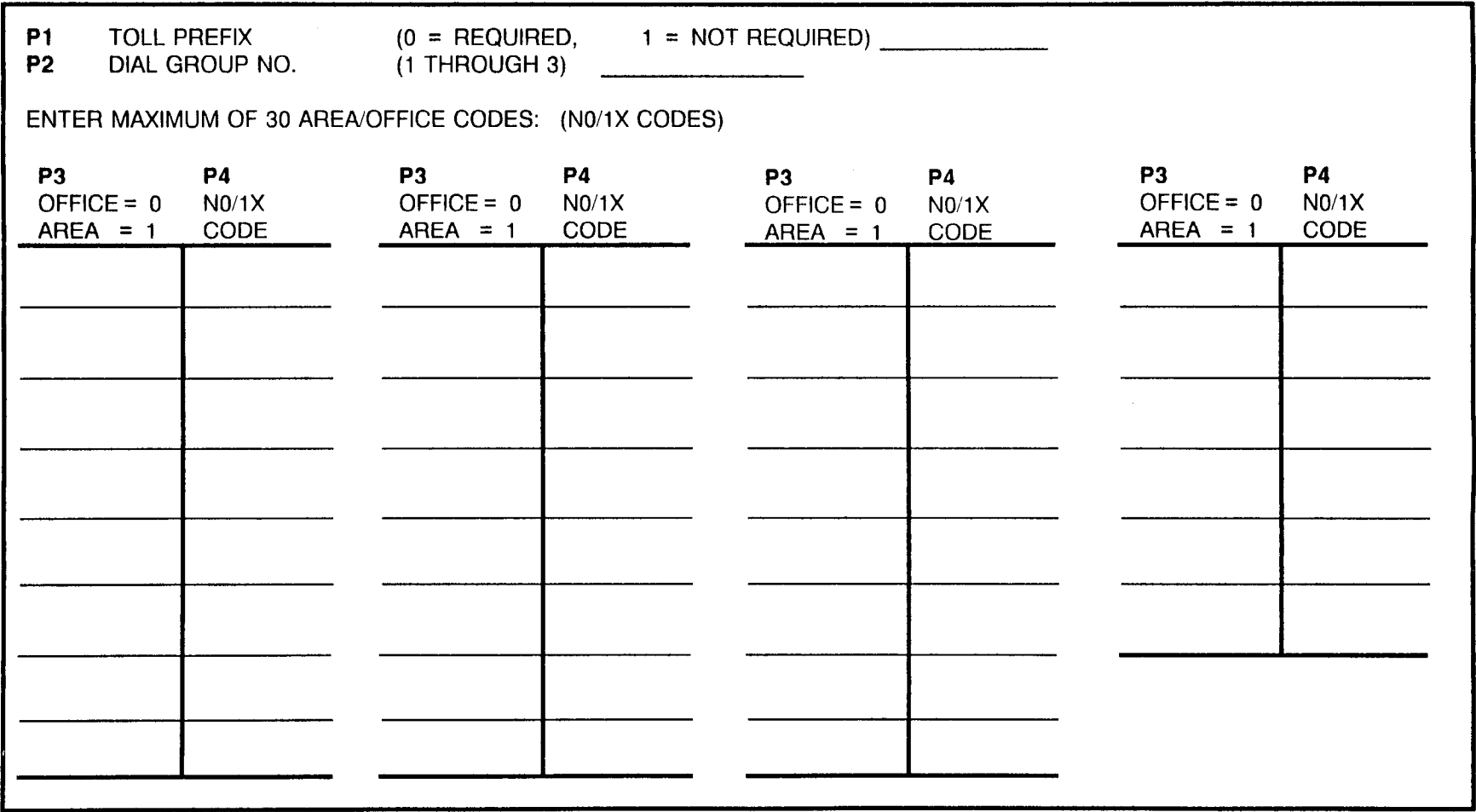

#### N0/1X CONFLICTING AREA/OFFICE ASSIGNMEN CMC 402

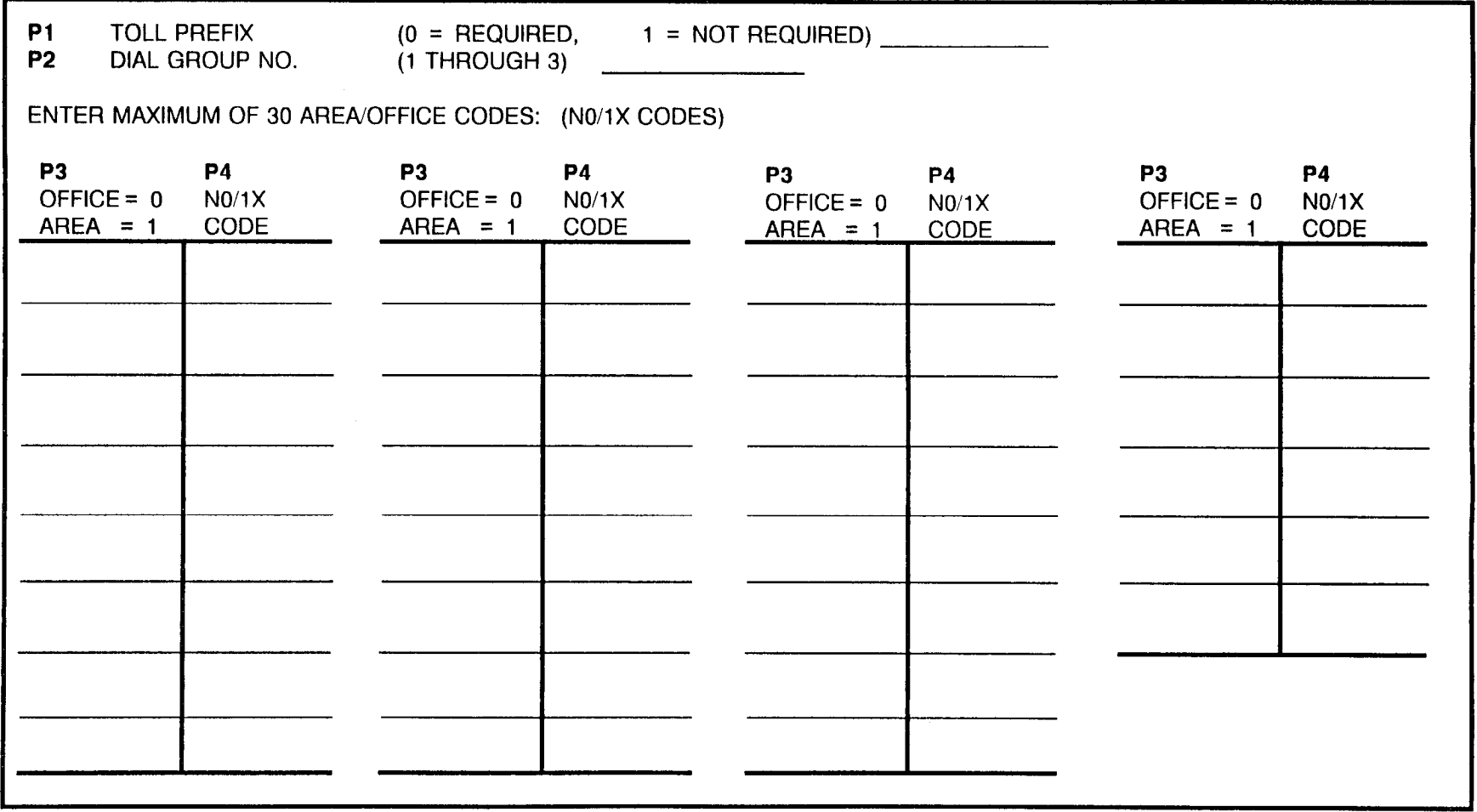

#### ROUTING DIGIT ASSIGNMEN CMC 403

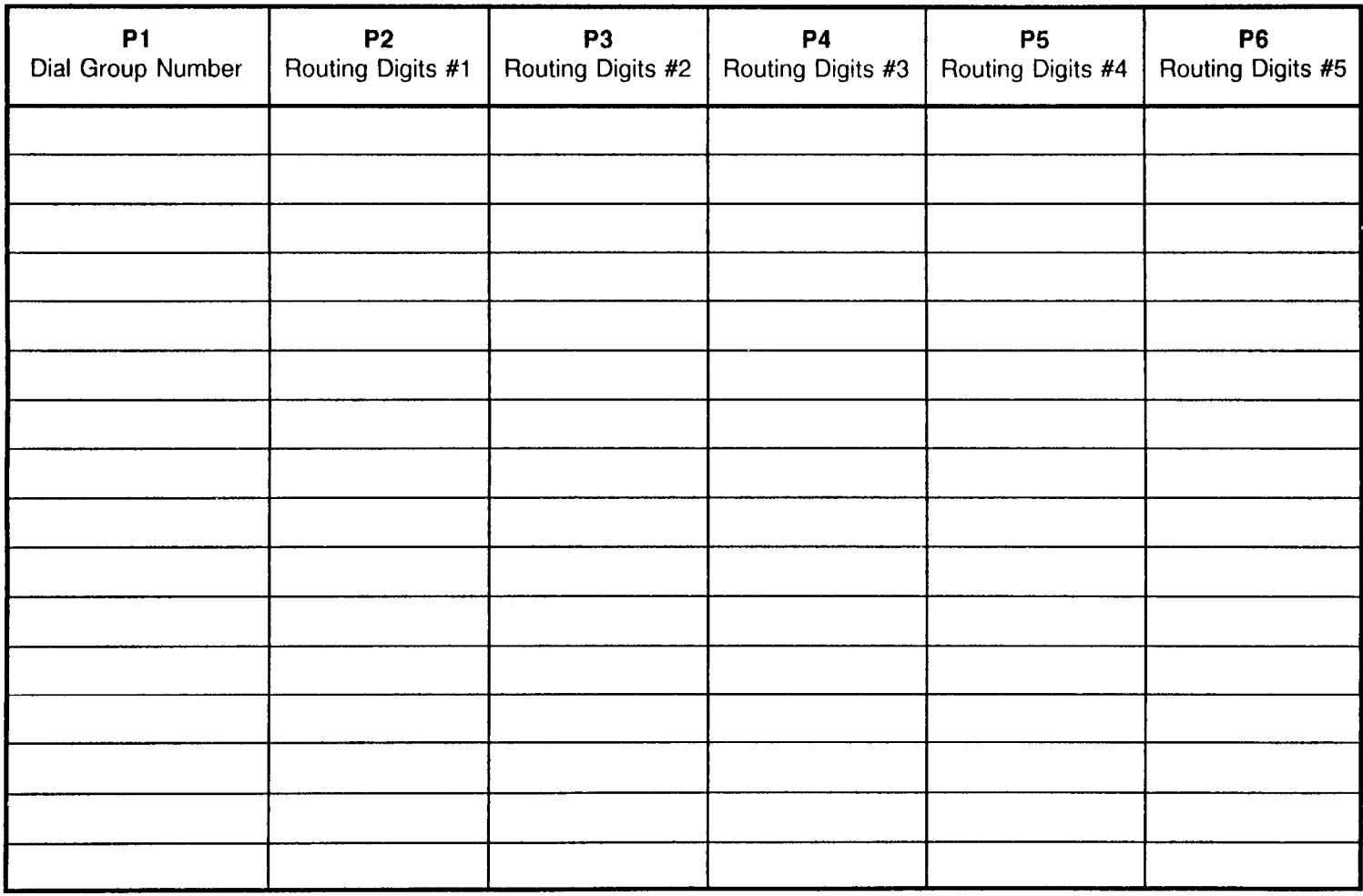

# NXX/N11 OFFICE CODE ASSIGNMENT CMC 408

This command has a higher priority than CMC 402.

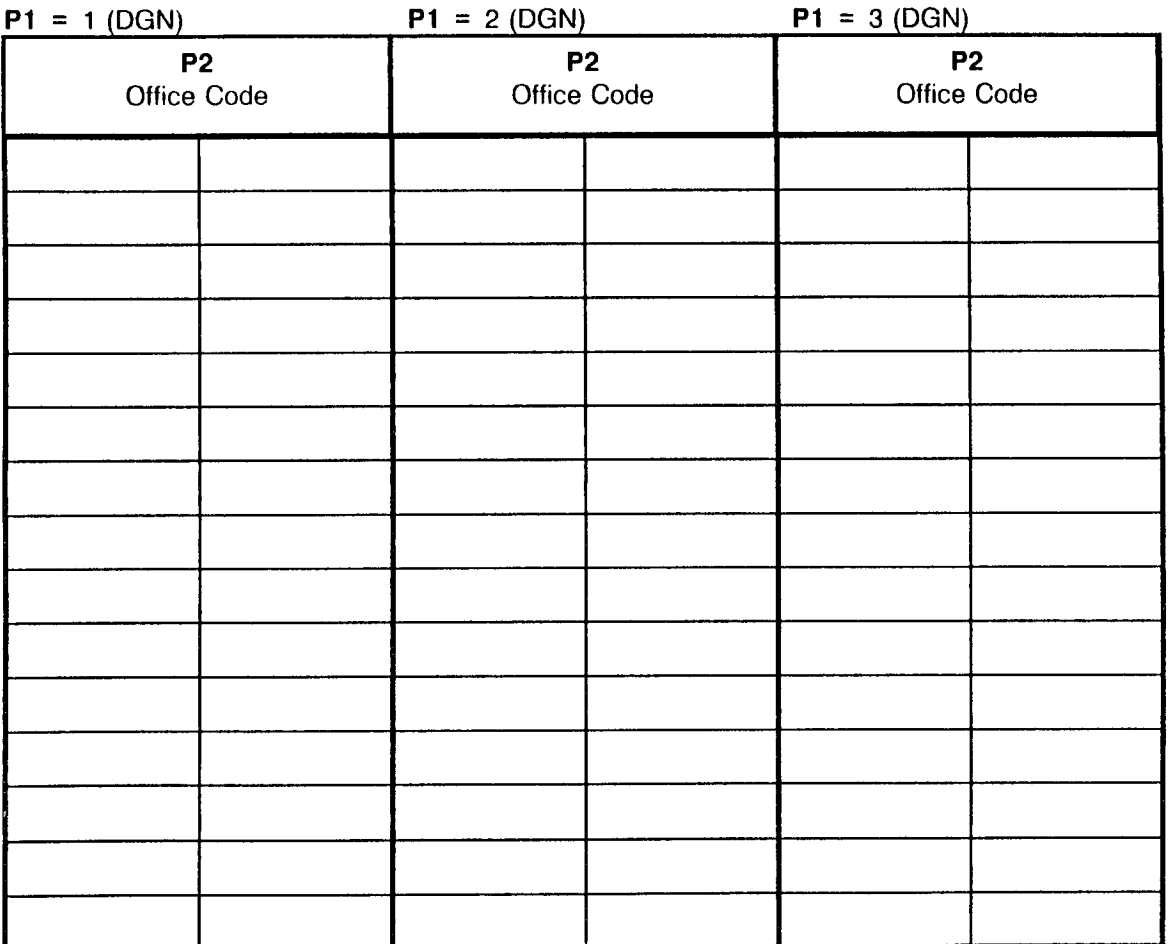

SECTION 123-200-002 **SECTION** 123-200-002

# TOLL RESTRICTION 2 ASSIGNMENT CMC 417

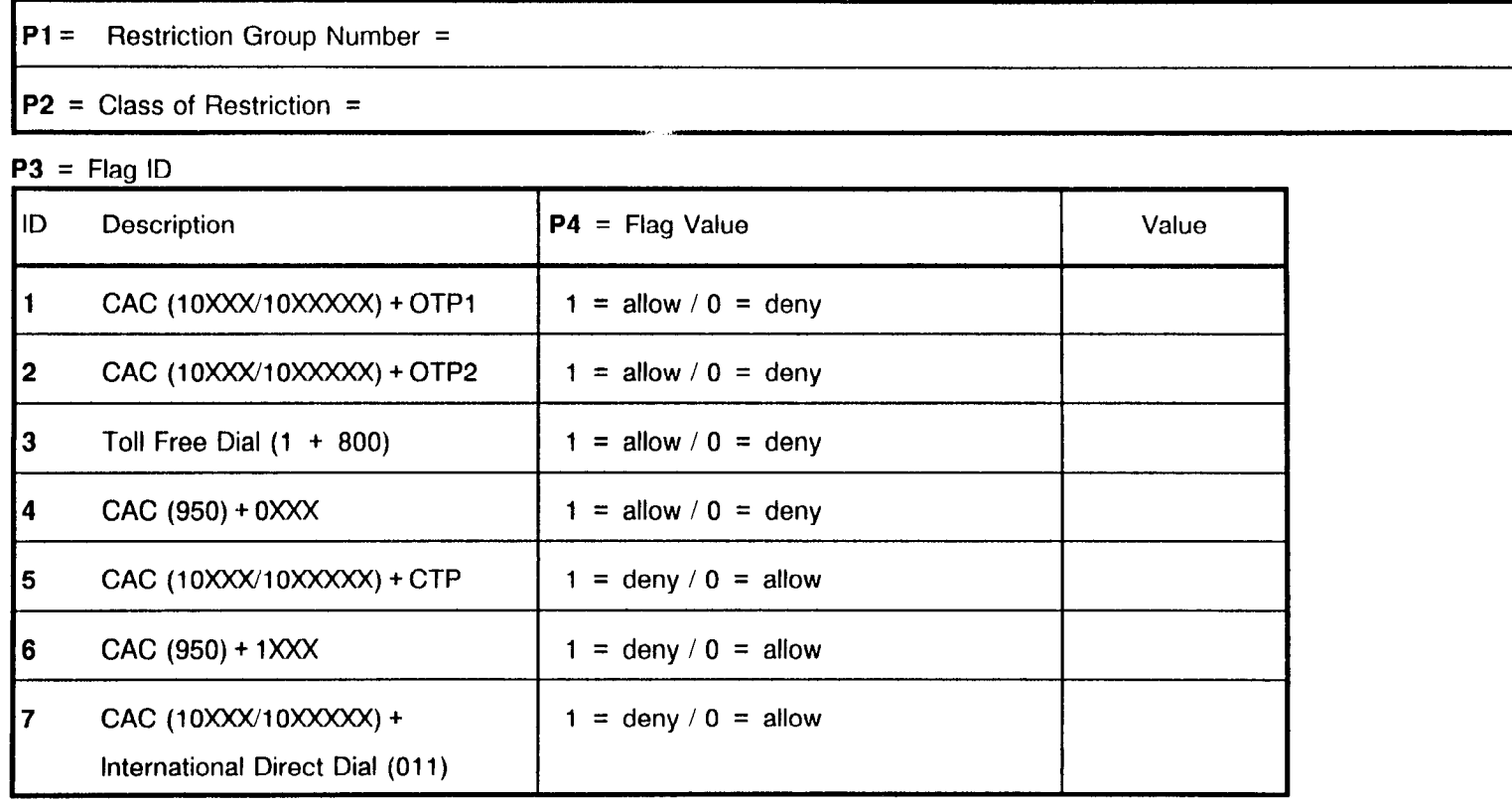

NOTE: When FVA=0, there is no allowance or denial for its type of calls. Further restrictions assigned by CMC 411, 412, 413, 414, and 416 will determine whether or not a call should go through, based on the rest of the dialed number. When FVA= 1, this command has priority over other restrictions assigned by CMC 411, 412, 413, 414, and 416.

.

# TOLL AND OPERATOR RESTRICTION ASSIGNMENT CMC 411

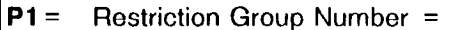

P2 = Class of Restriction =

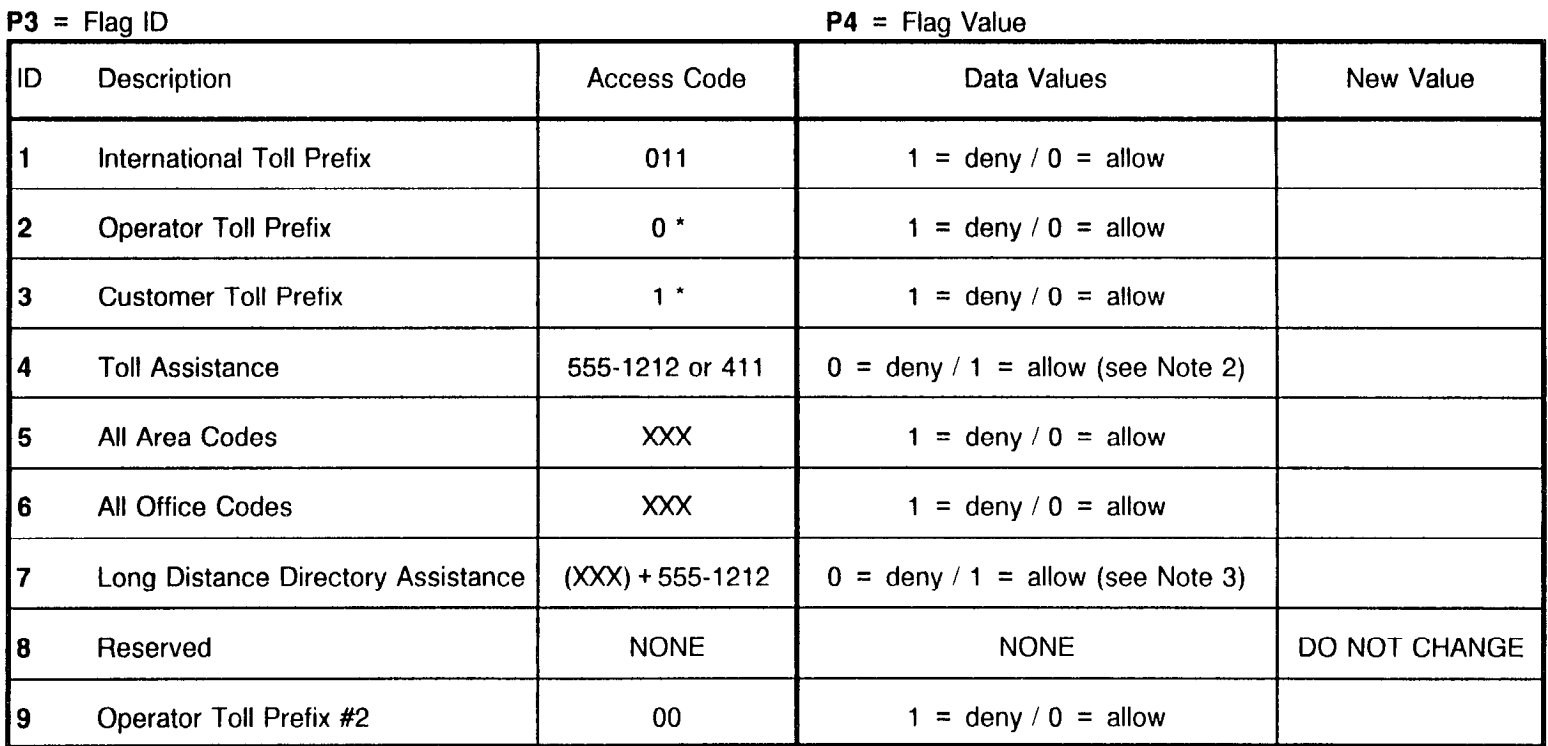

#### NOTES:

1. For access codes marked with an " \* ", refer to CMC 401 for access code definitions.

2. This means to disable (or enable) CMC 412 with reference to office codes containing a "one one" (11) pattern.

3. This means enable (or disable) CMC 412 with reference to office codes containing a "five five five" (555) pattern and CMC 414 with reference to office codes containing a "five five five" (555) pattern with a particular area code.

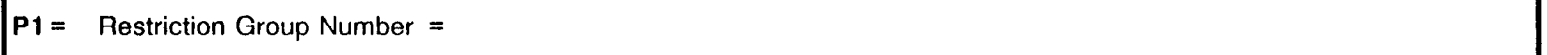

 $P2 = Class of Restriction =$ 

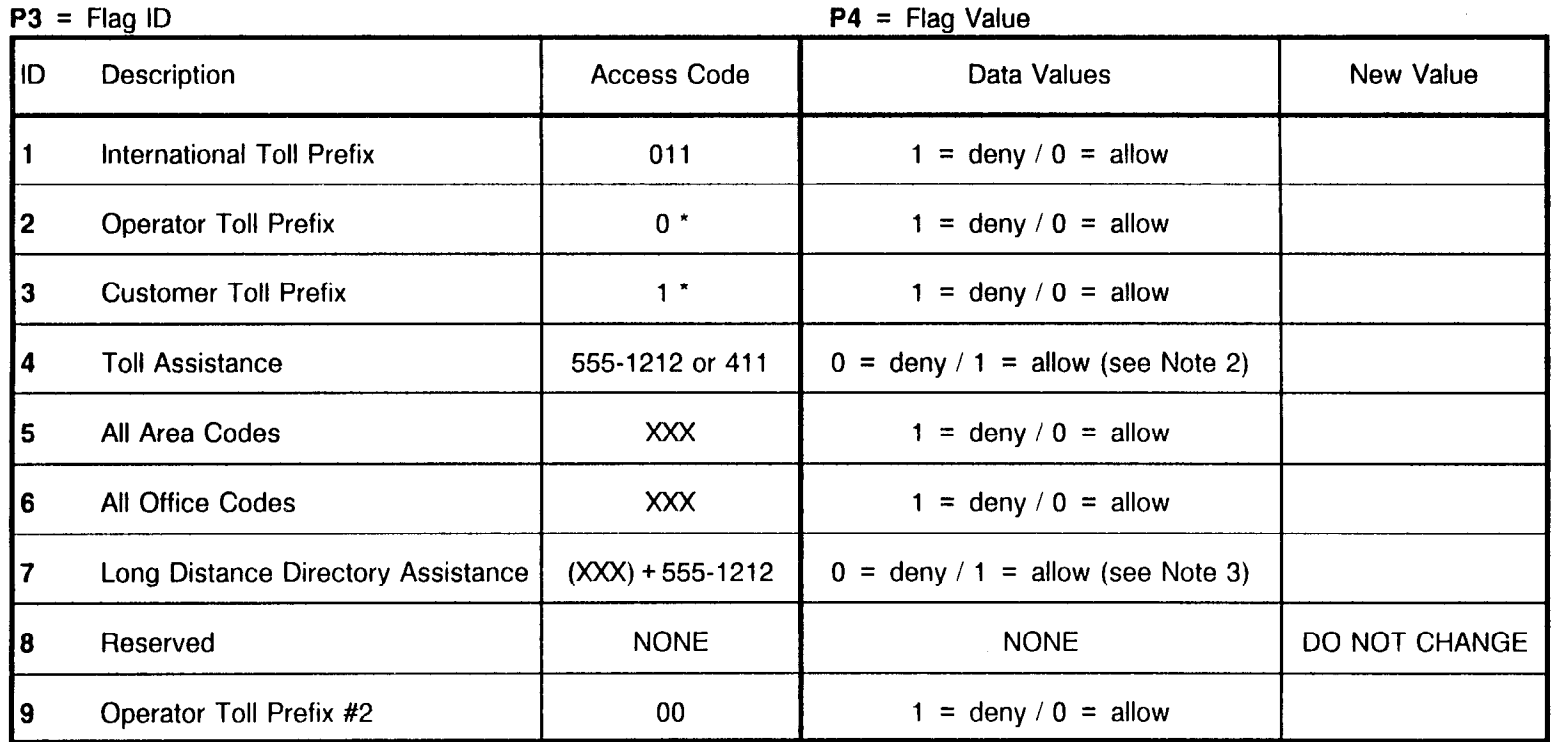

#### NOTES:

1. For access codes marked with an " \* ", refer to CMC 401 for access code definitions.

2. This means to disable (or enable) CMC 412 with reference to office codes containing a "one one" (11) pattern.

3. This means enable (or disable) CMC 412 with reference to office codes containing a "five five five" (555) pattern and CMC 414 with reference to office codes containing a "five five five" (555) pattern with a particular area code.

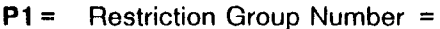

 $P2$  = Class of Restriction =

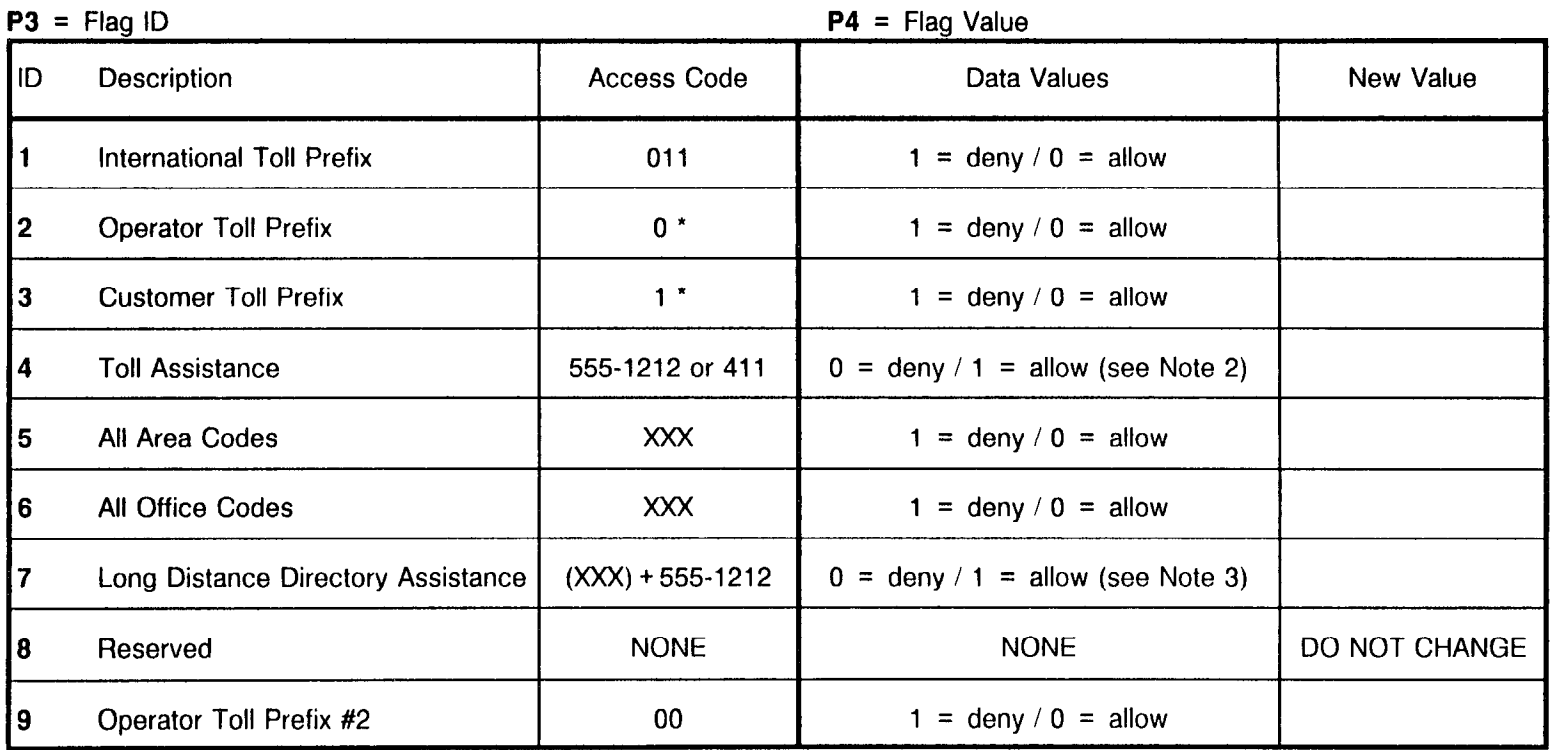

#### NOTES:

1. For access codes marked with an " \* ", refer to CMC 401 for access code definitions.

2. This means to disable (or enable) CMC 412 with reference to office codes containing a "one one" (11) pattern.

3. This means enable (or disable) CMC 412 with reference to office codes containing a "five five five" (555) pattern and CMC 414 with reference to office codes containing a "five five five" (555) pattern with a particular area code.

autorius.

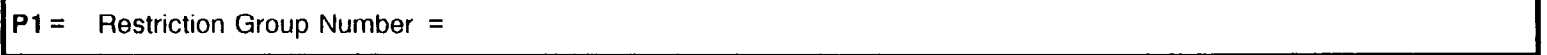

 $P2 = Class of Restriction =$ 

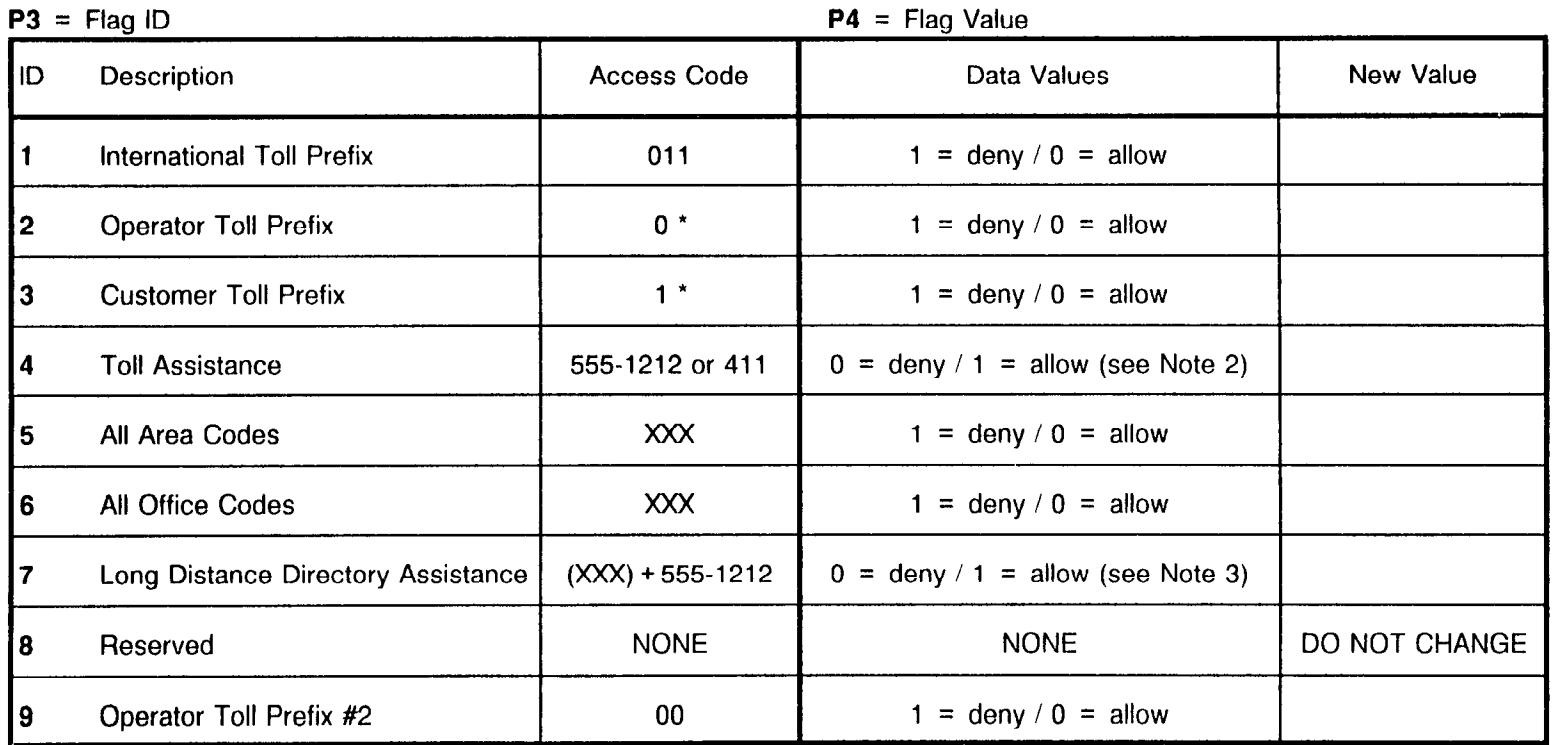

#### NOTES:

1. For access codes marked with an " \* ", refer to CMC 401 for access code definitions.

2. This means to disable (or enable) CMC 412 with reference to office codes containing a "one one" (11) pattern.

3. This means enable (or disable) CMC 412 with reference to office codes containing a "five five five" (555) pattern and CMC 414 with reference to office codes containing a "five five five" (555) pattern with a particular area code.

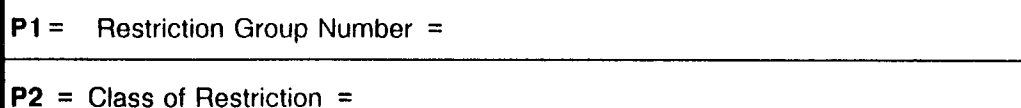

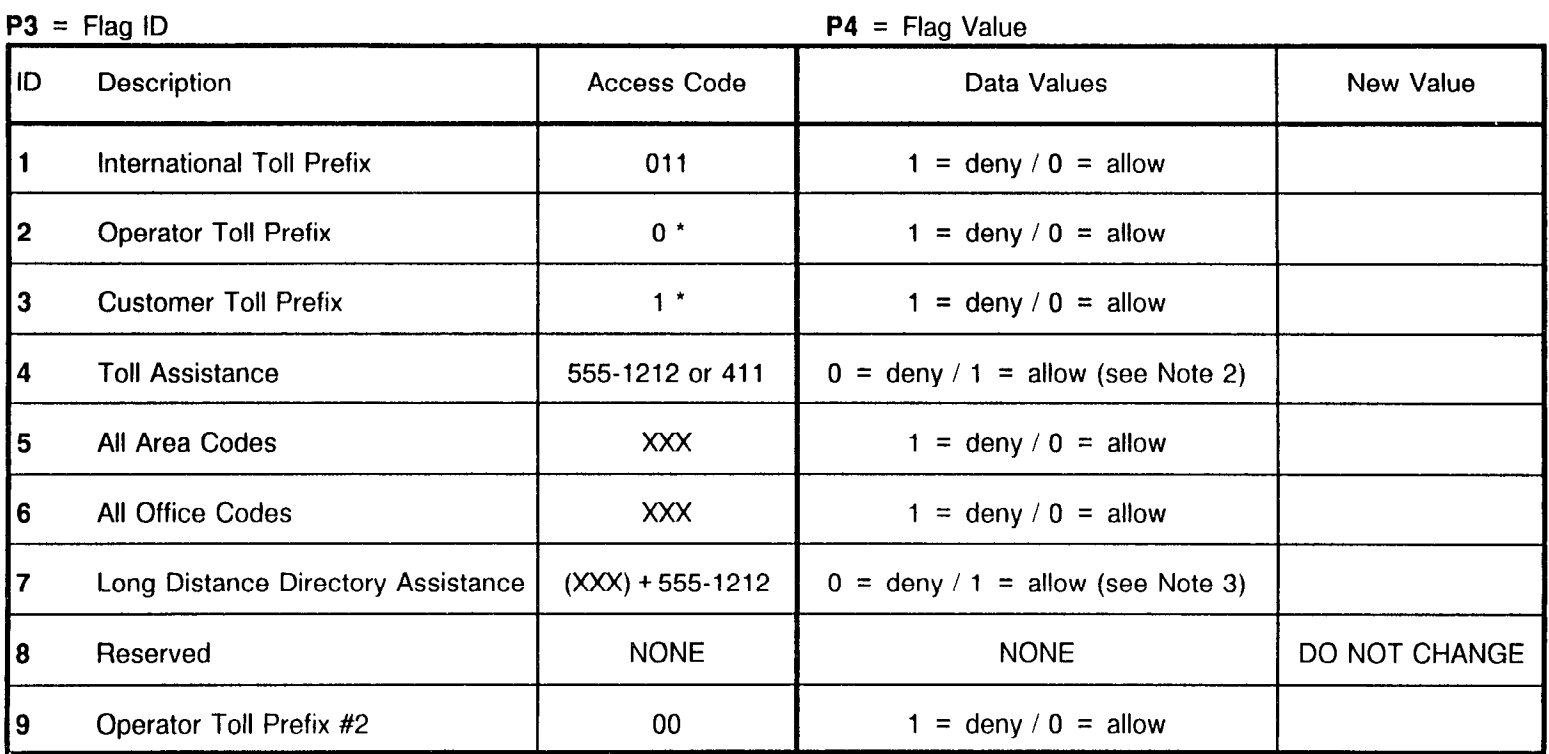

#### NOTES:

1. For access codes marked with an " \* ", refer to CMC 401 for access code definitions.

2. This means to disable (or enable) CMC 412 with reference to office codes containing a "one one" (11) pattern.

3. This means enable (or disable) CMC 412 with reference to office codes containing a "five five five" (555) pattern and CMC 414 with reference to office codes containing a "five five five" (555) pattern with a particular area code.

#### OFFICE CODE RESTRICTION ASSIGNMENT CMC 412 AREA CODE RESTRICTION ASSIGNMENT CMC 413

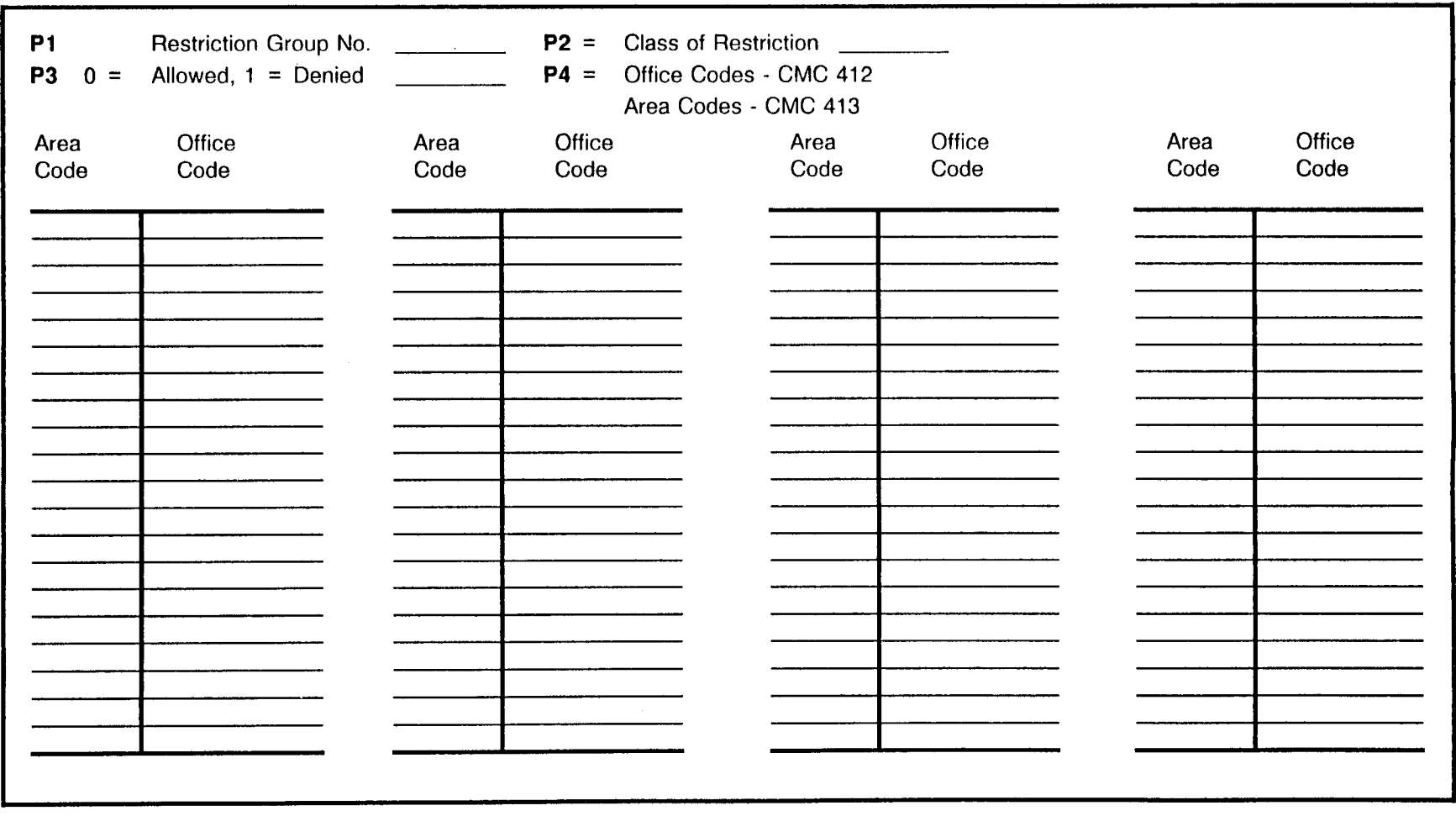

#### OFFICE CODE RESTRICTION ASSIGNMENT CMC 412 AREA CODE RESTRICTION ASSIGNMENT CMC 413

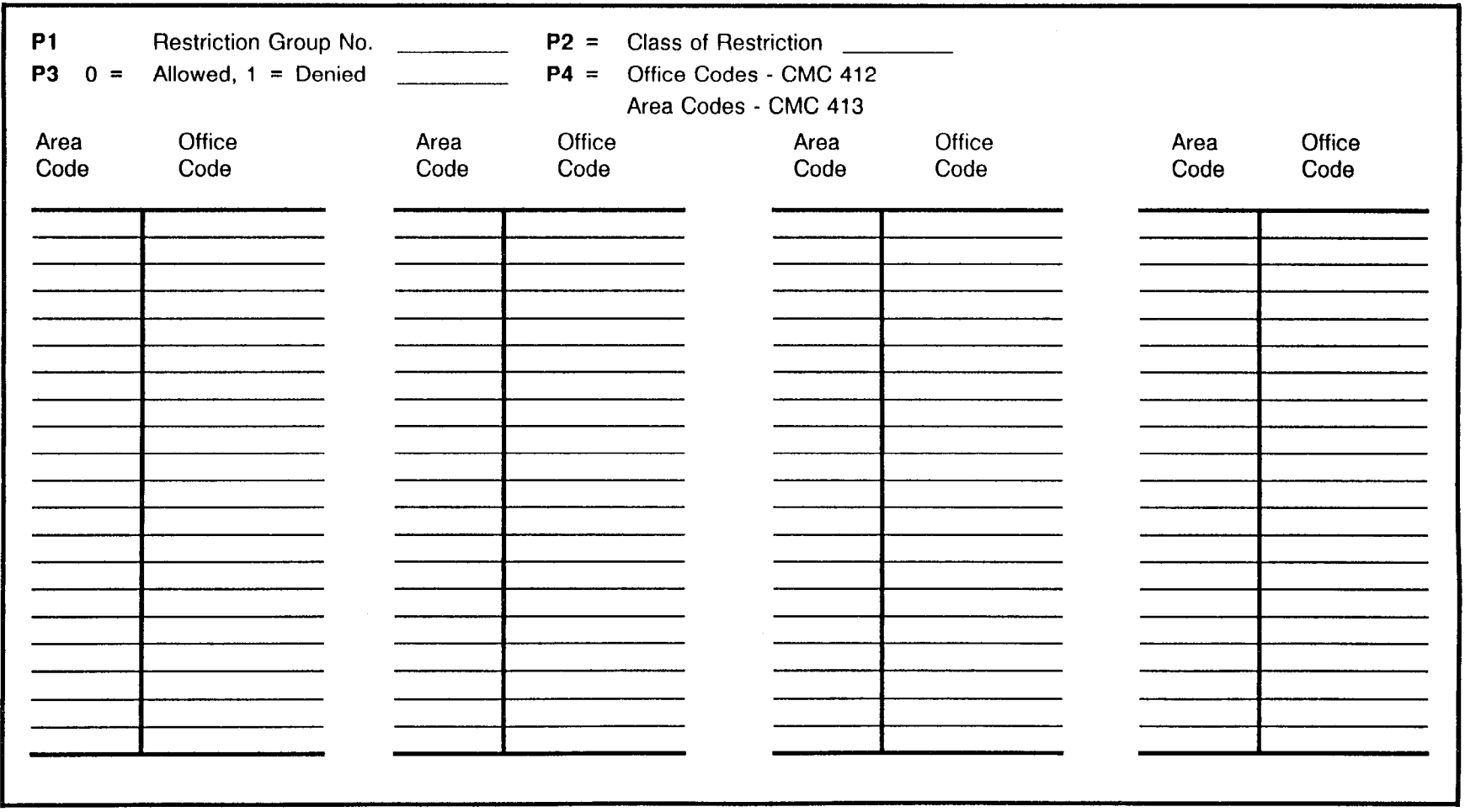

#### AREA/OFFICE CODE RESTRICTION ASSIGNMENT CMC 414

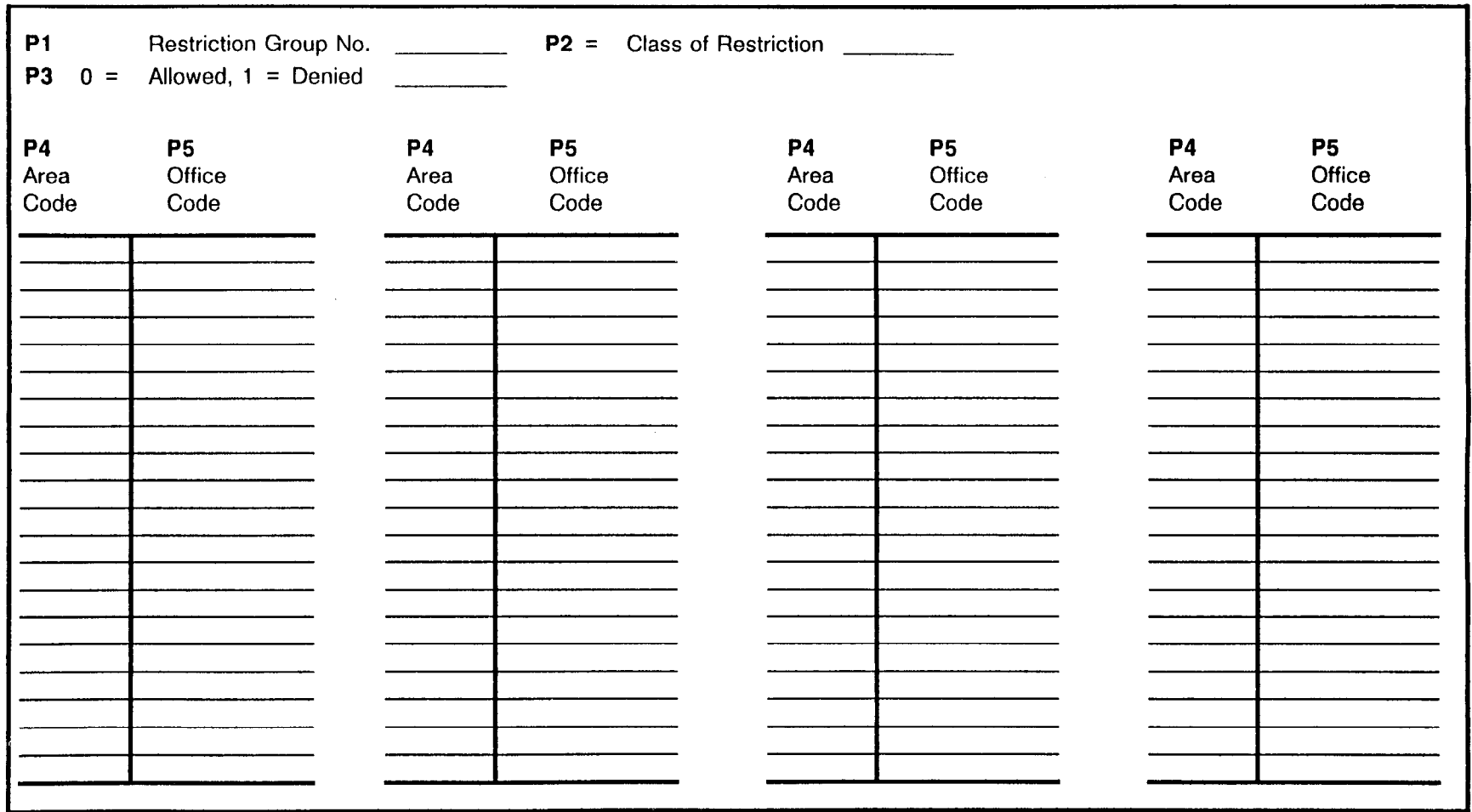

~~

# AREA/OFFICE CODE RESTRICTION ASSIGNMENT CMC 414

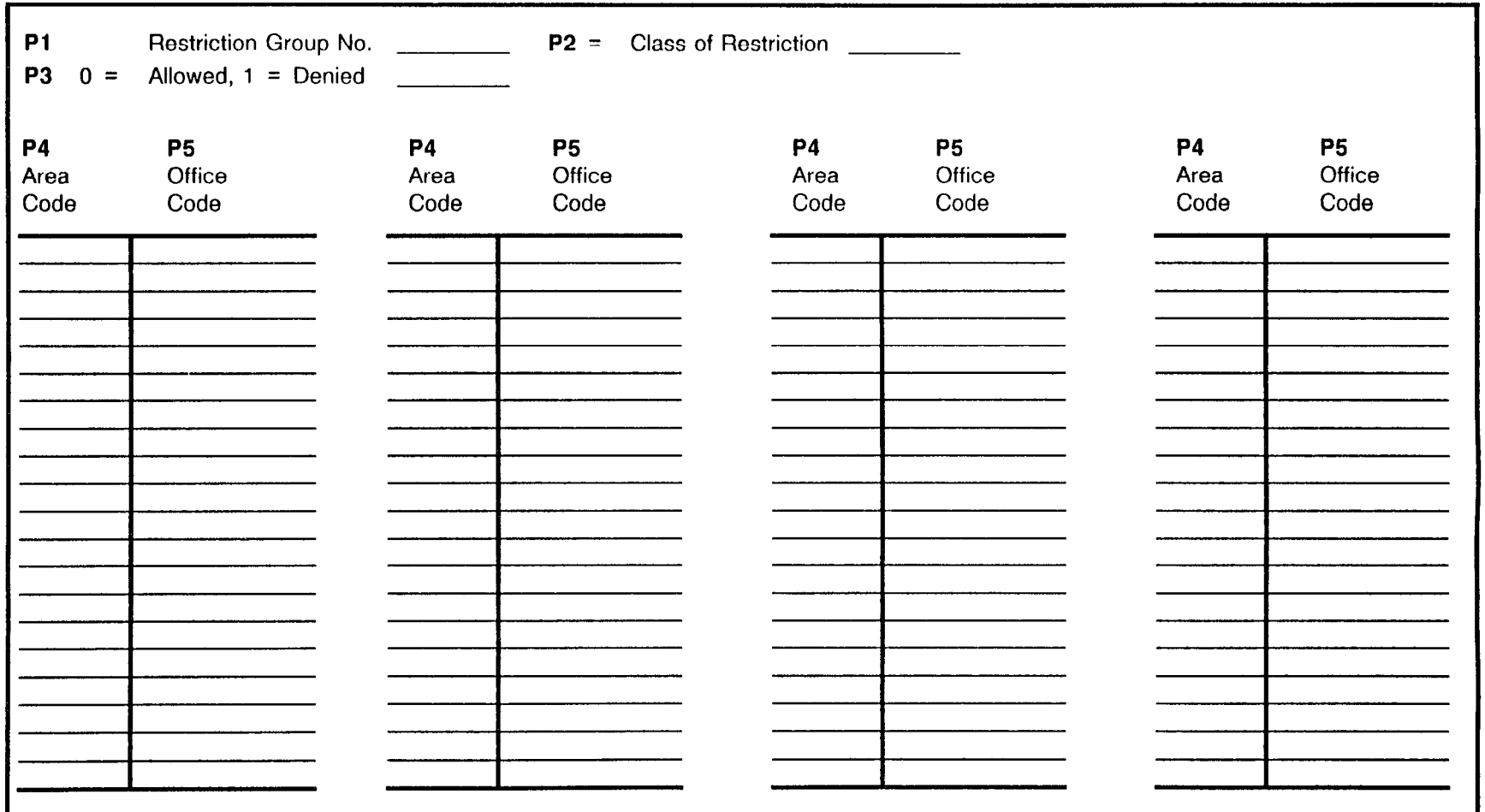

#### OFFICE CODE RESTRICTION FOR ALL AREA CODES CMC 416

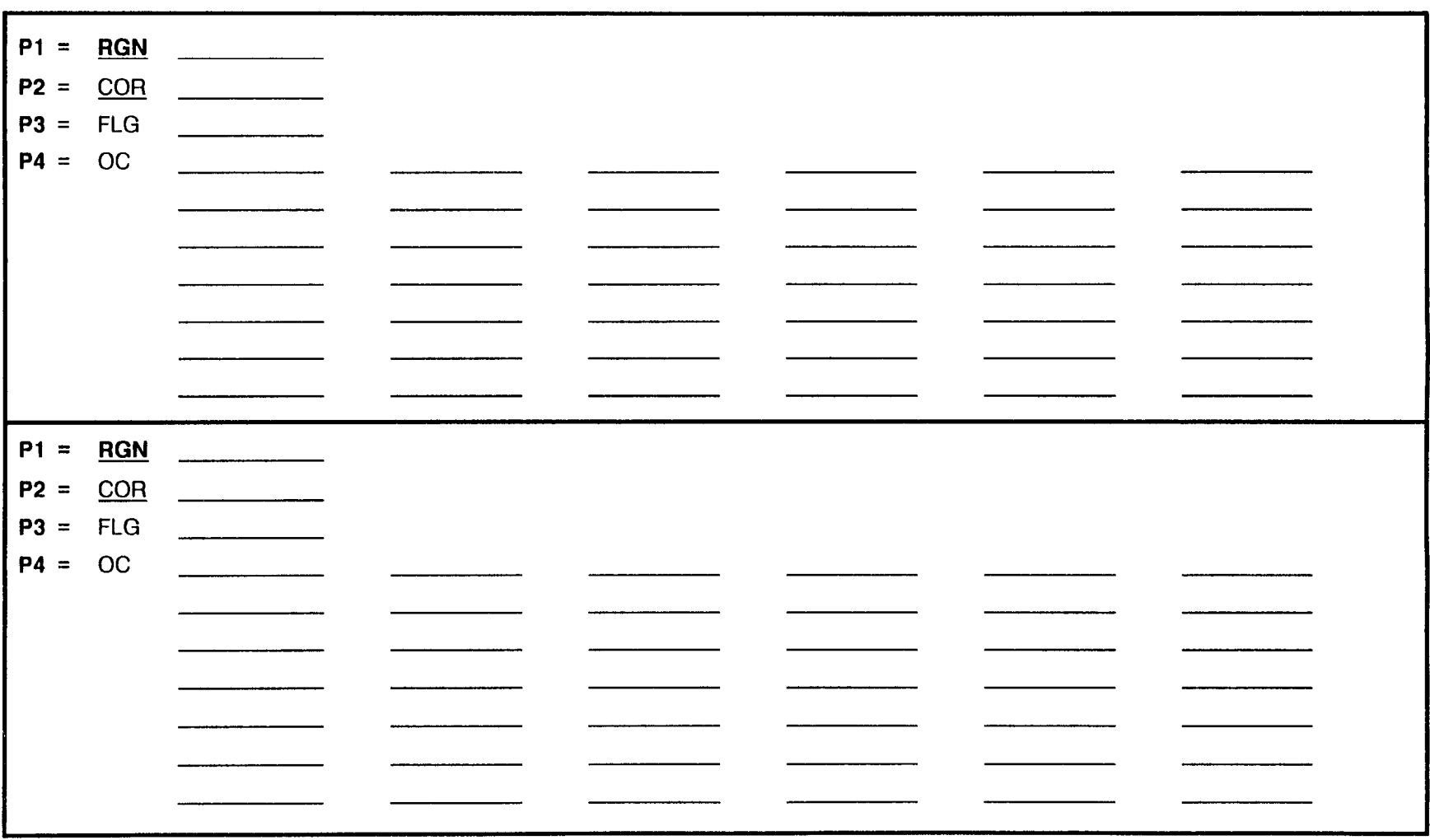

#### OFFICE CODE RESTRICTION FOR ALL AREA CODES CMC 416

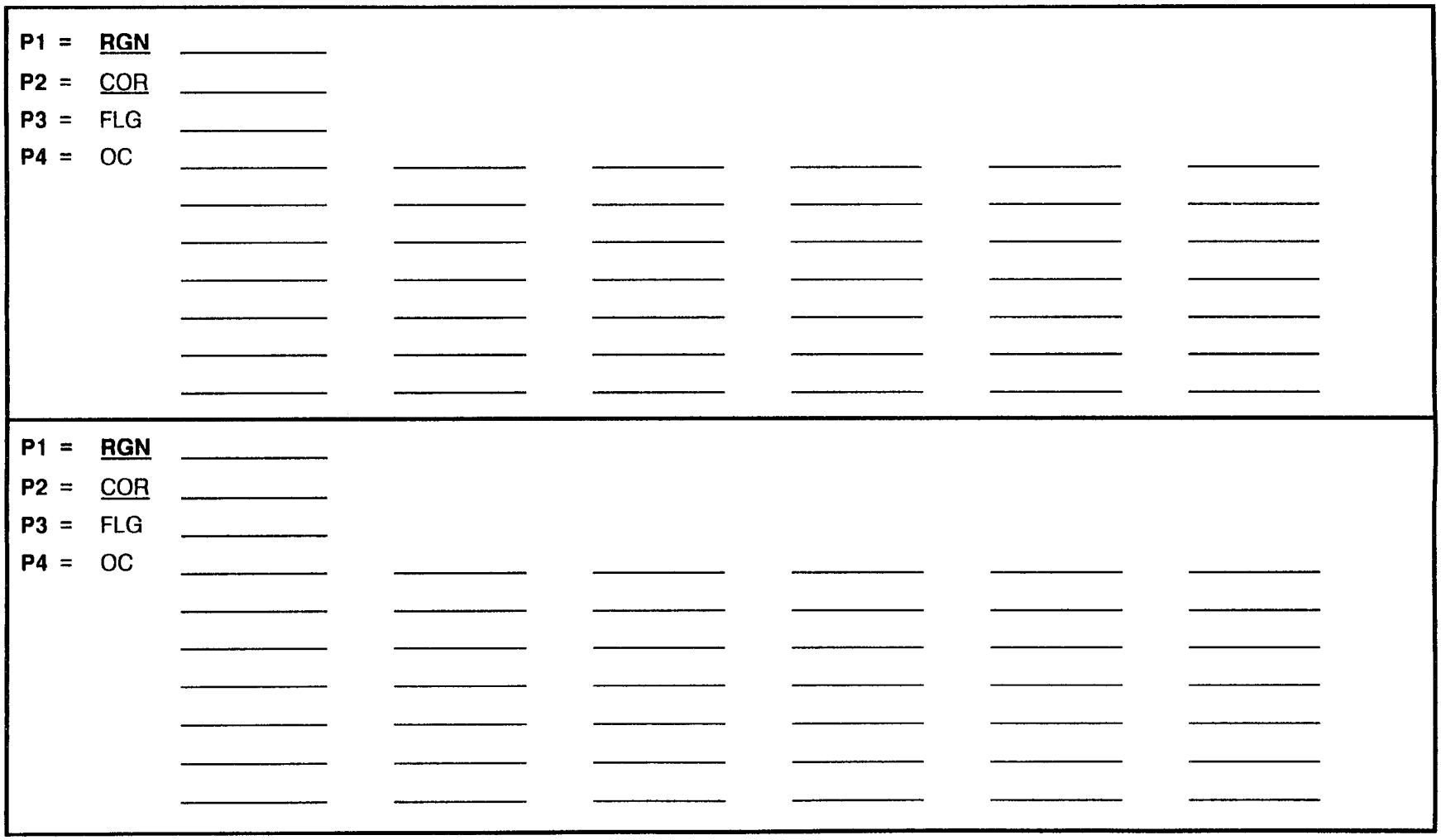

الي.<br>الأوليون

# OFFICE CODE RESTRICTION FOR ALL AREA CODES CMC 416

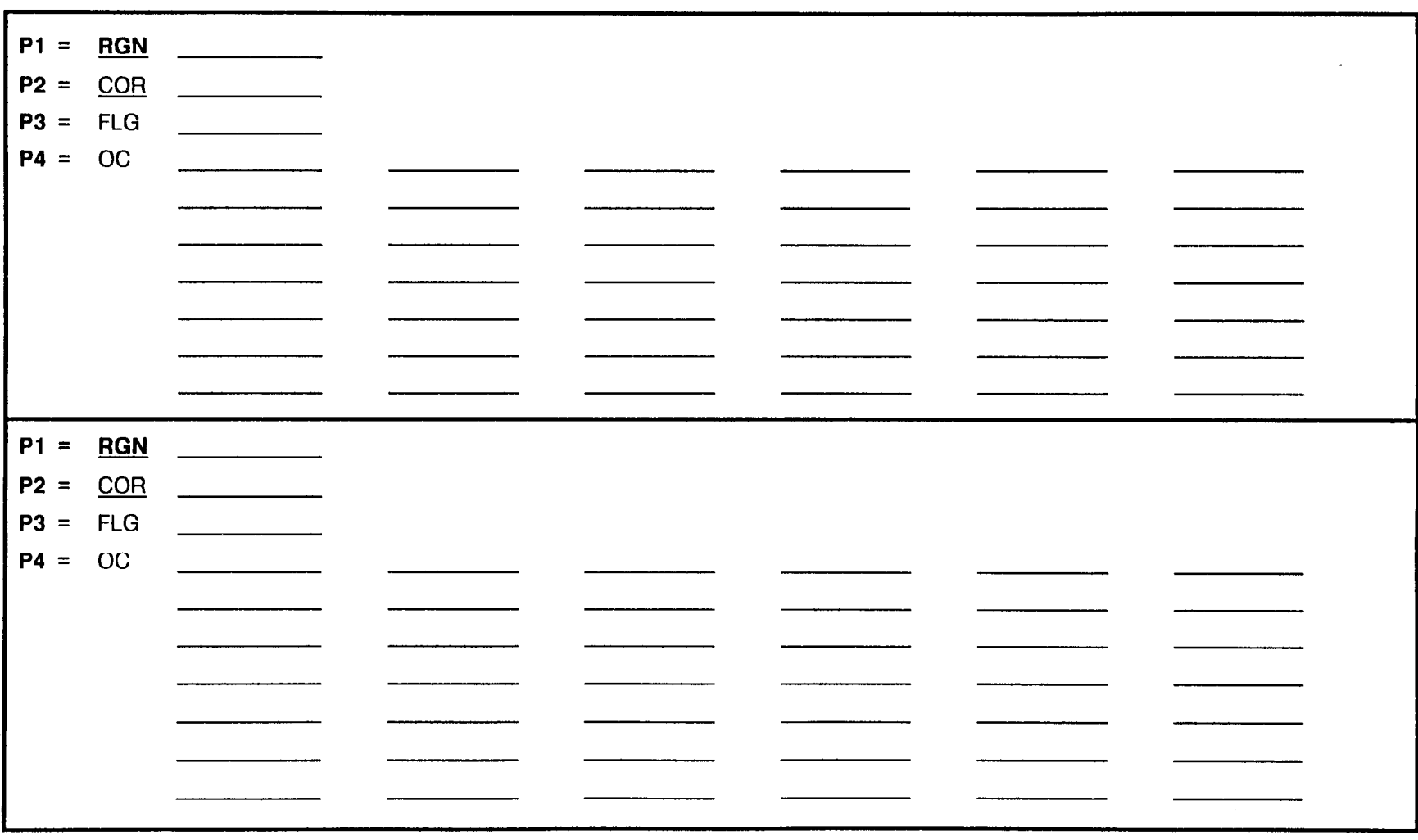

# FIVE-DIGIT CARRIER IDENTIFICATION CODE RESTRICTION ASSIGNMENT CMC 415

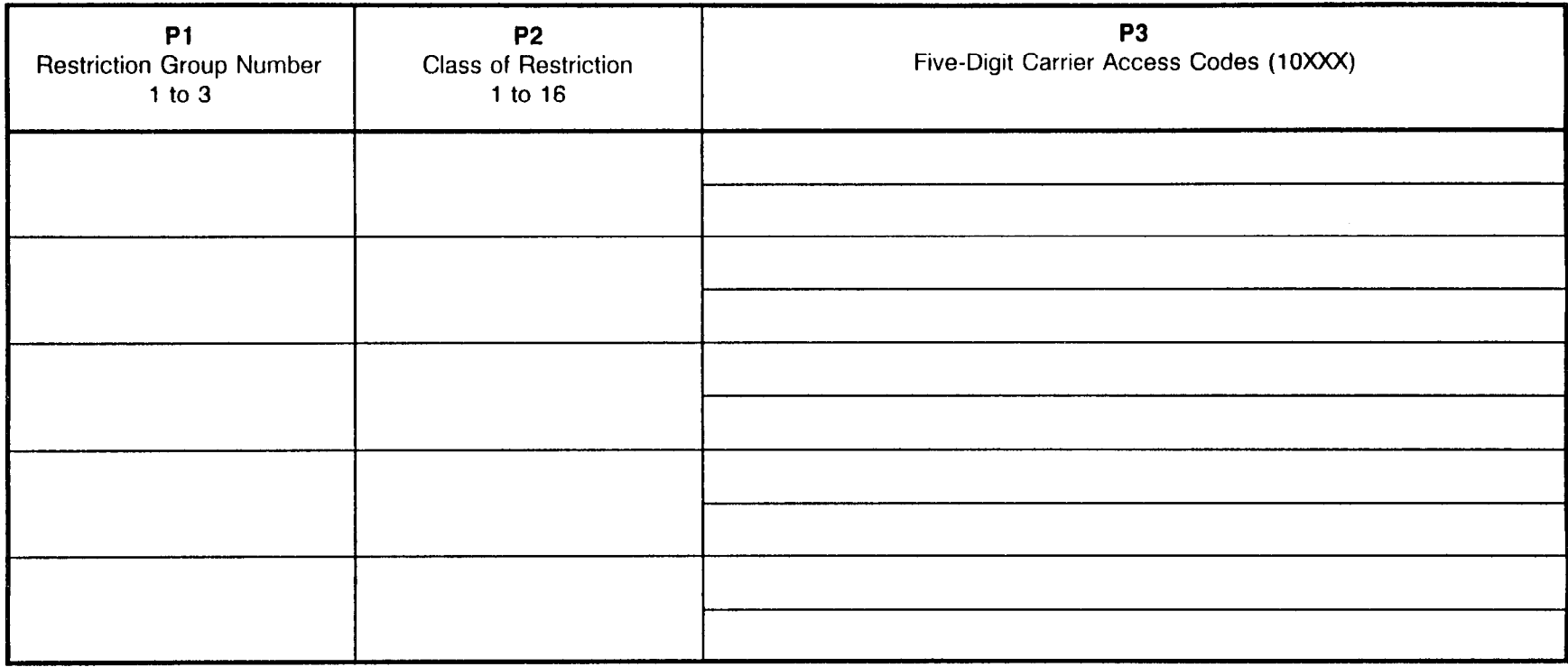

NOTES:

1. CAC calls registered in CMC 415 will bypass call restriction checks made by the system, such as Area and Office Code Restriction.

2. Seven-digit carrier identification codes are assigned using CMC 470.

# FIVE-DIGIT CARRIER iDENTiFiCATiON CODE RESTRICTION ASSIGNMENT CMC 415

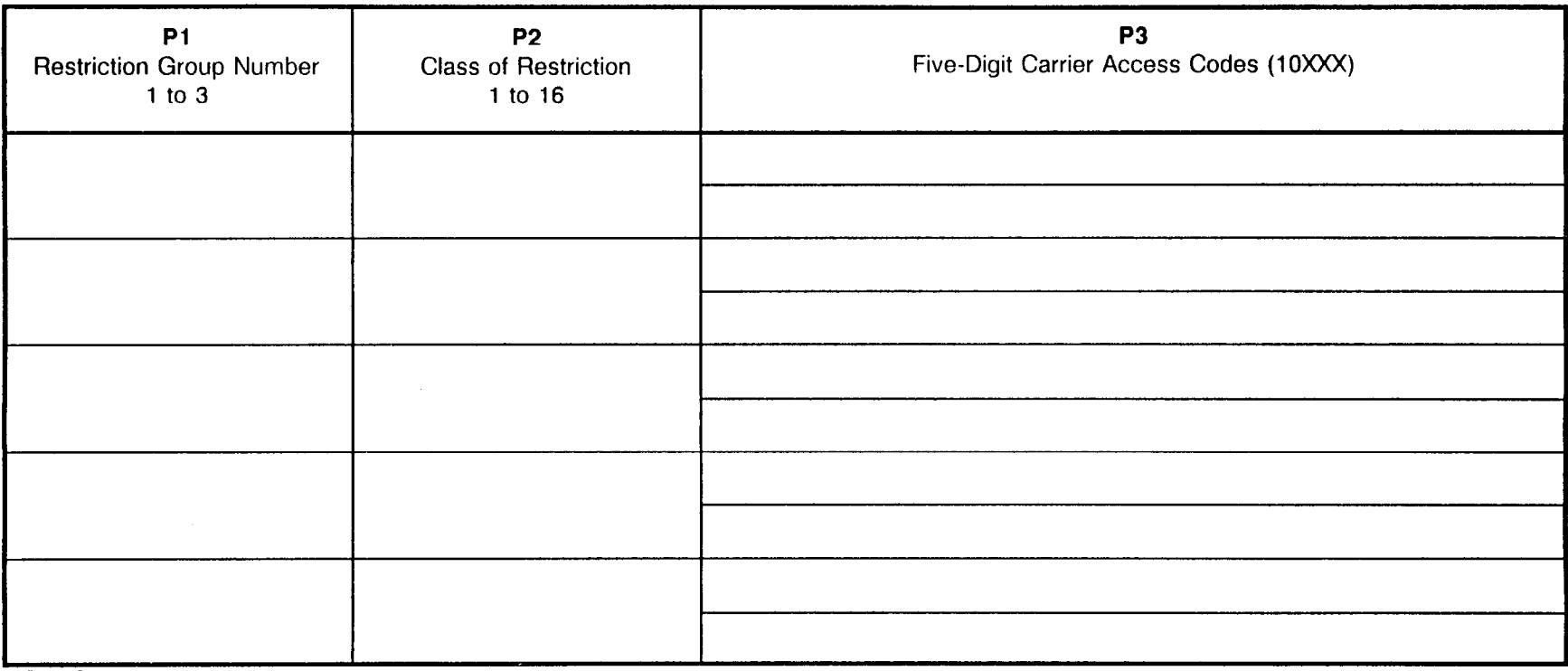

NOTES:

1. CAC calls registered in CMC 415 will bypass call restriction checks made by the system, such as Area and Office Code Restriction.

2. Seven-digit carrier identification codes are assigned using CMC 470.

#### FIVE-DIGIT CARRIER iDENTiFiCATiON CODE RESTRICTION ASSIGNMENT :MC 415

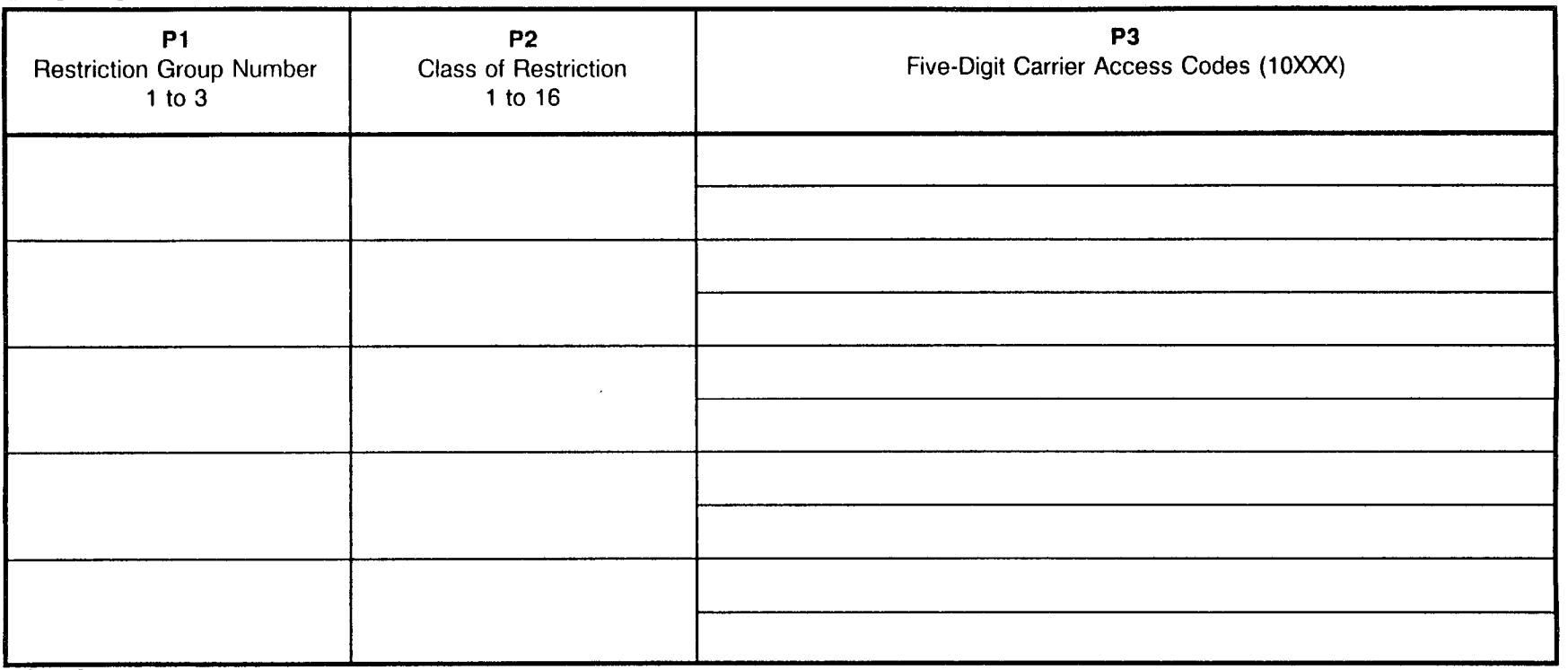

#### NOTES:

1. CAC calls registered in CMC 415 will bypass call restriction checks made by the system, such as Area and Office Code Restriction.

2. Seven-digit carrier identification codes are assigned using CMC 470.

# SEVEN-DIGIT CARRIER iDENTiFiCATiON CODE RESTRICTION ASSIGNMENT CMC 470

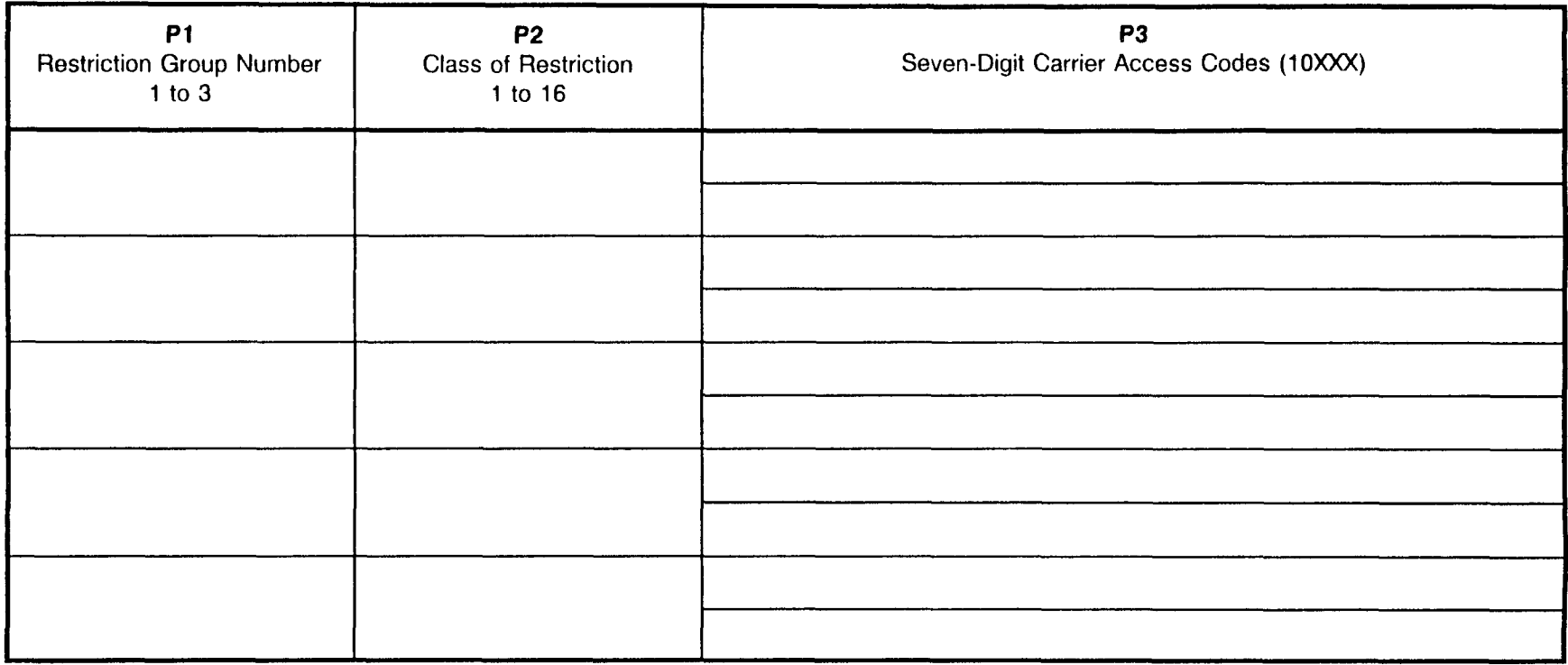

NOTES:

1. CAC calls registered in CMC 470 will bypass call restriction checks made by the system, such as Area and Office Code Restriction.

2. Five-digit carrier identification codes are assigned using CMC 415.
### SEVEN-DIGIT CARRIER iDENTiFiCATiON CODE RESTRICTION ASSIGNMENT :MC 470

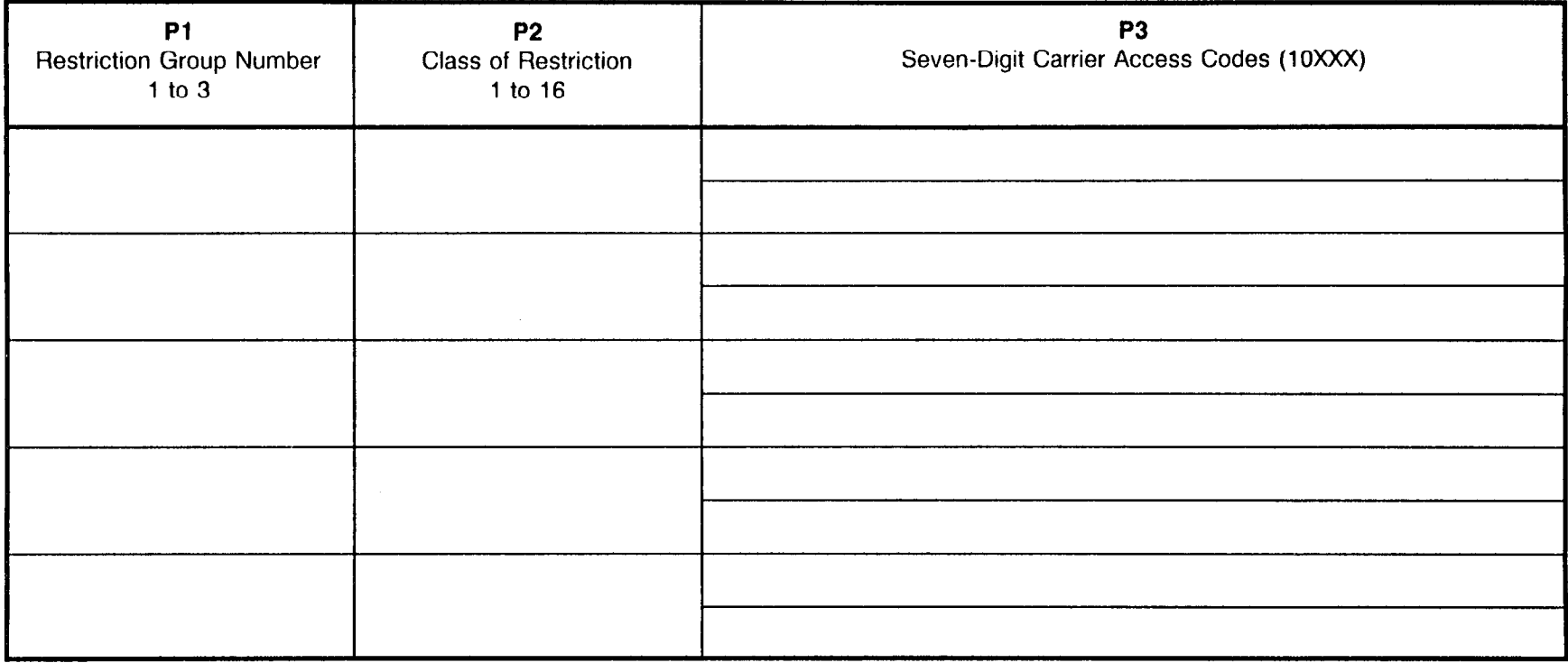

NOTES:

1. CAC calls registered in CMC 470 will bypass call restriction checks made by the system, such as Area and Office Code Restriction.

2. Five-digit carrier identification codes are assigned using CMC 415.

### SEVEN-DIGIT CARRIER IDENTIFICATION CODE RESTRICTION ASSIGNMENT CMC 470

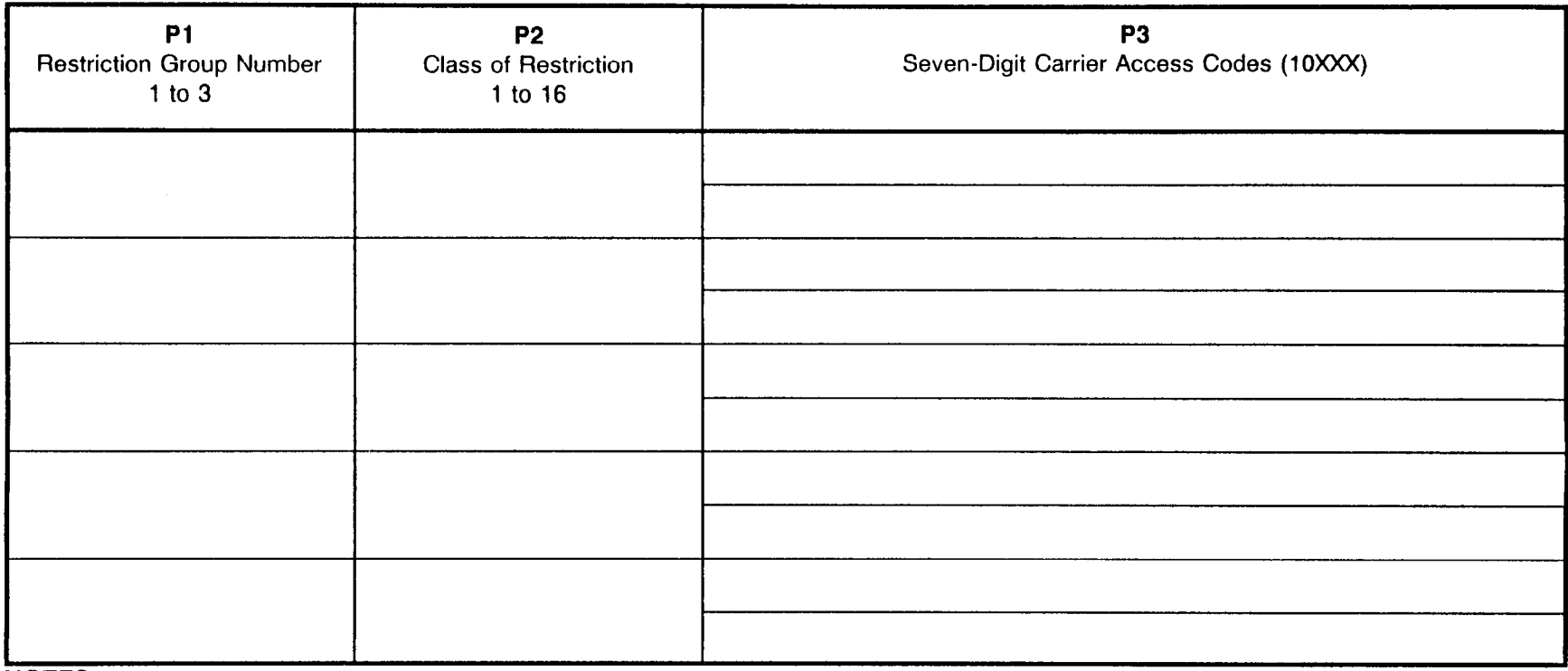

### NOTES:

1. CAC calls registered in CMC 470 will bypass call restriction checks made by the system, such as Area and Office Code Restriction.

2. Five-digit carrier identification codes are assigned using CMC 415.

This page intentionally left blank

# LCR OFFICE CODE ROUTE SELECTION ASSIGNMENT<br>CMC 420

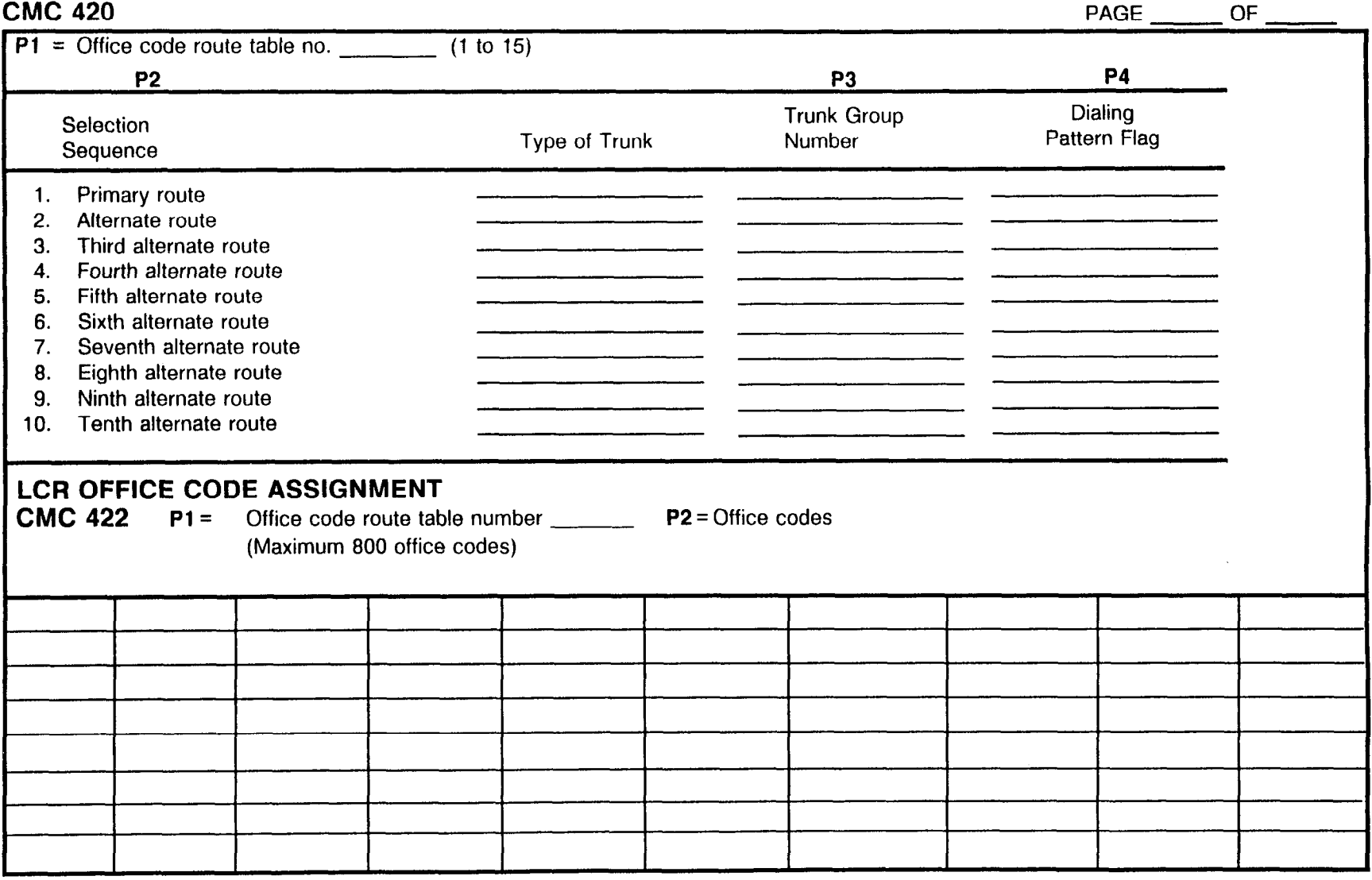

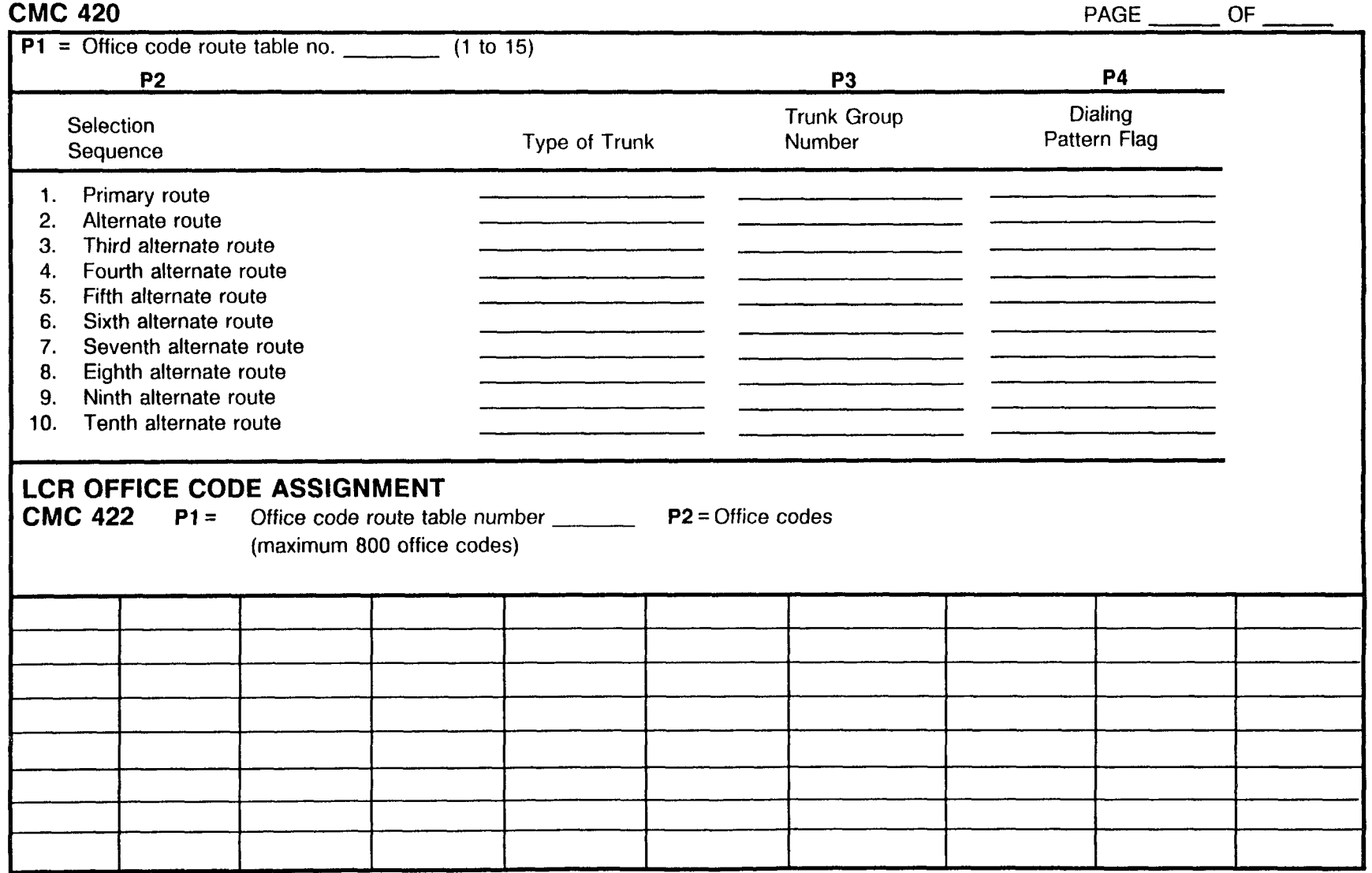

# LCR OFFICE CODE ROUTE SELECTION ASSIGNMENT

SFCTION 123-200-002 Site Log Manual

### LCR OFFICE CODE ROUTE SELECTION ASSIGNMENT CMC 420

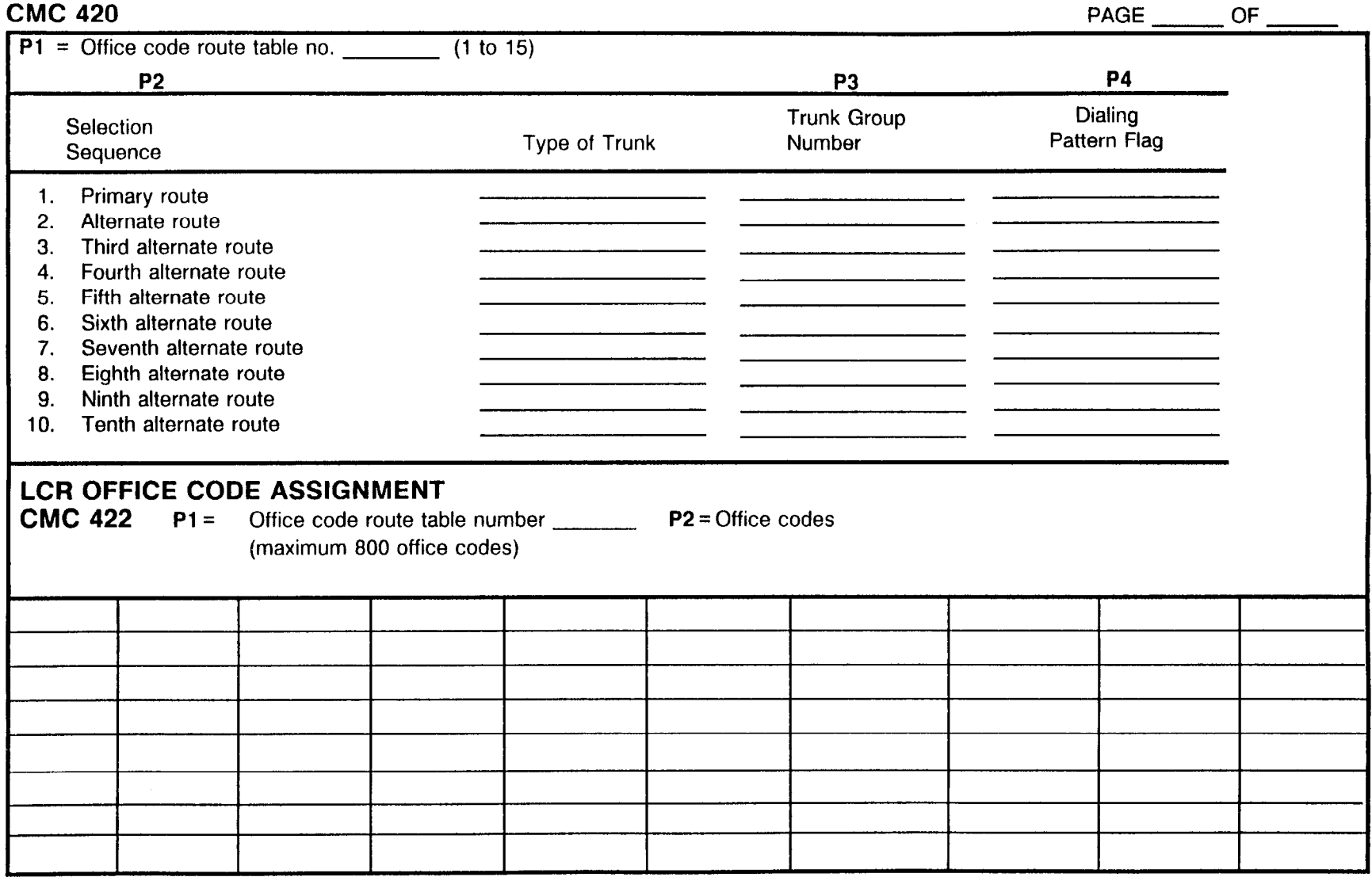

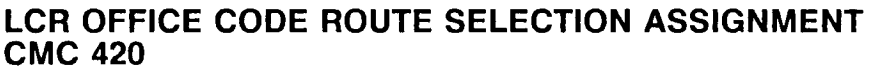

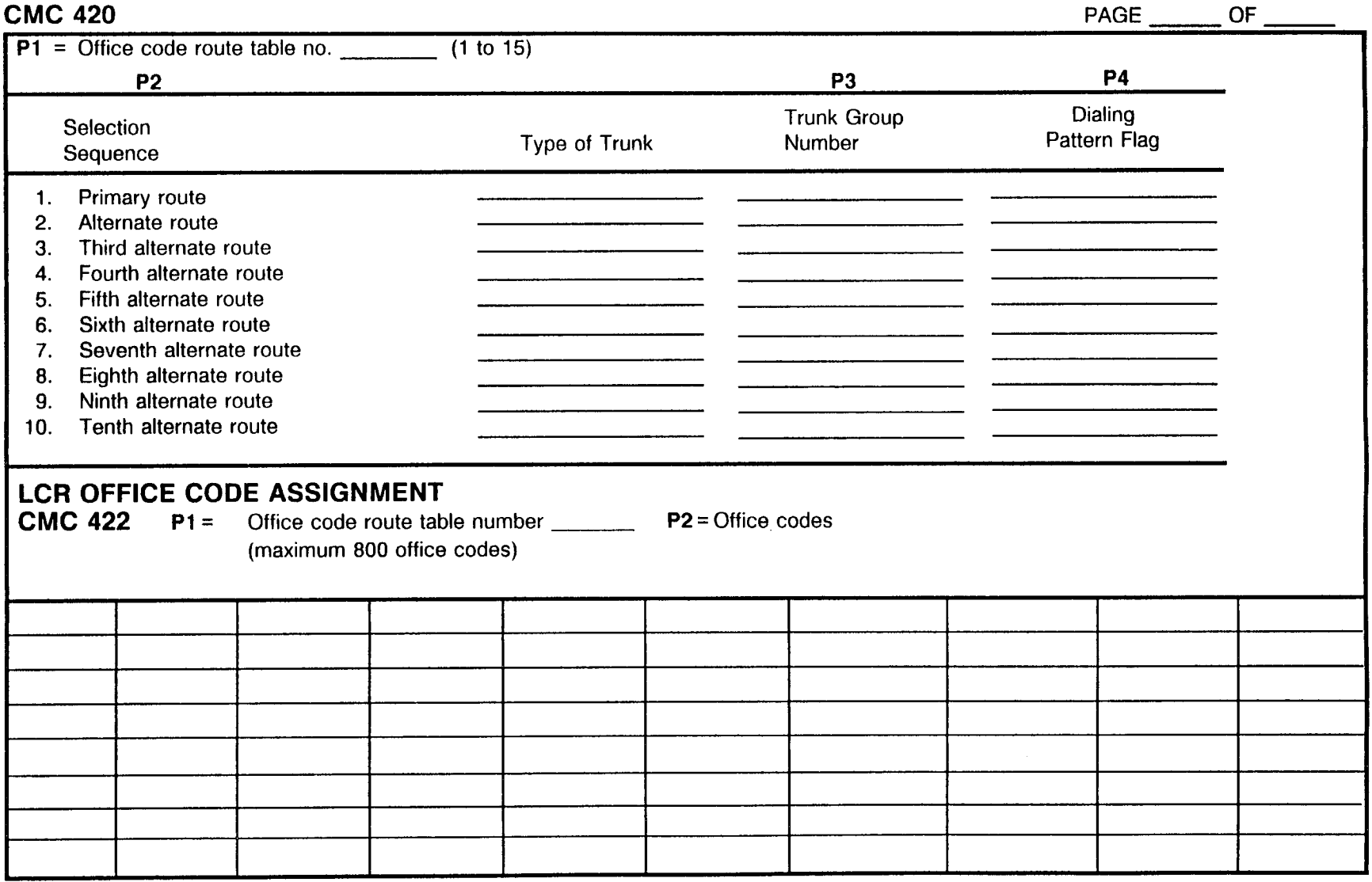

SECTION 123-200-002 **SECTION** 123-200-002

Ŧ

 $\sim$ 

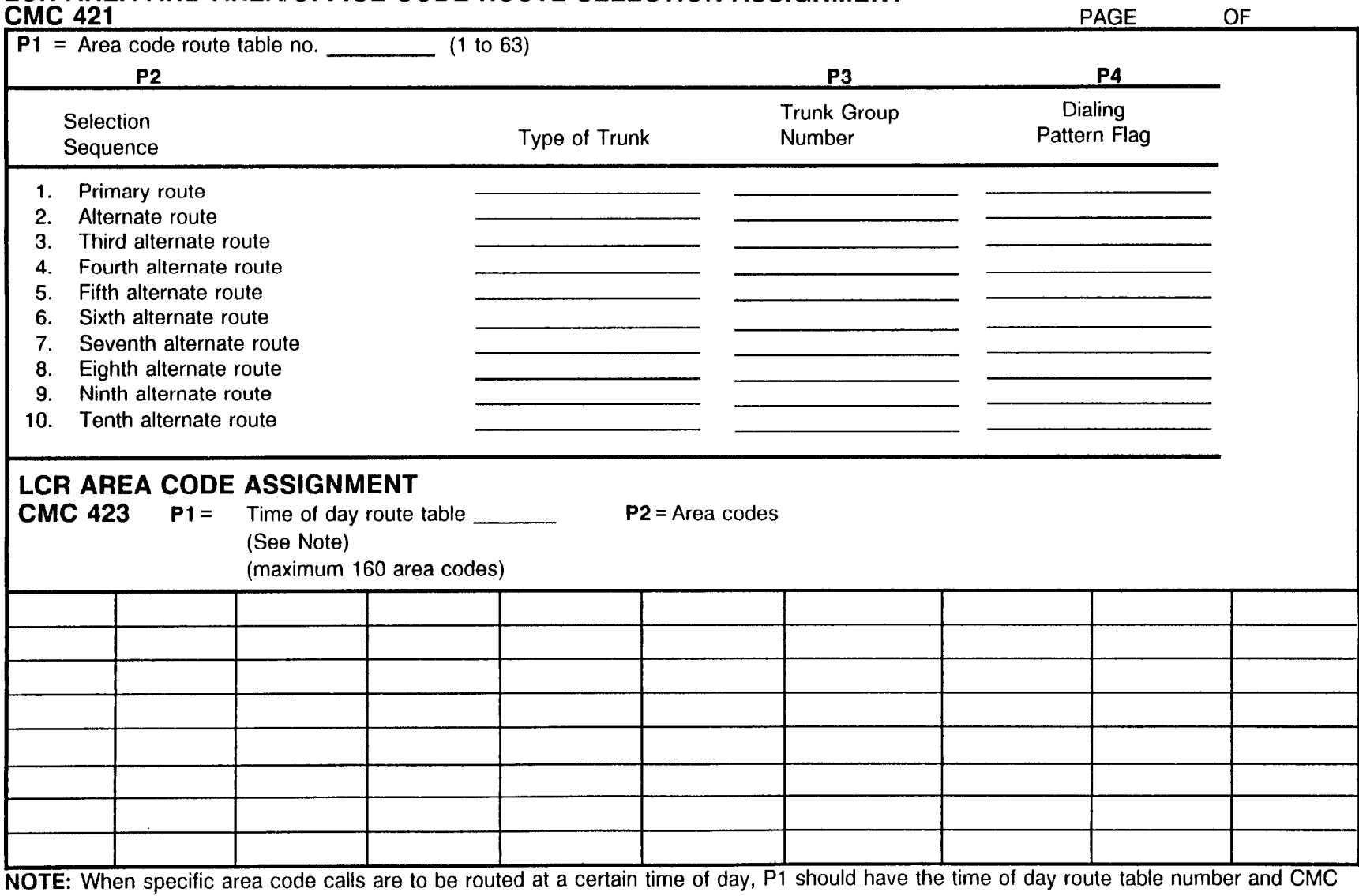

# LCR AREA AND AREA/OFFICE CODE ROUTE SELECTION ASSIGNMENT

427 should be entered to select the area code route table.

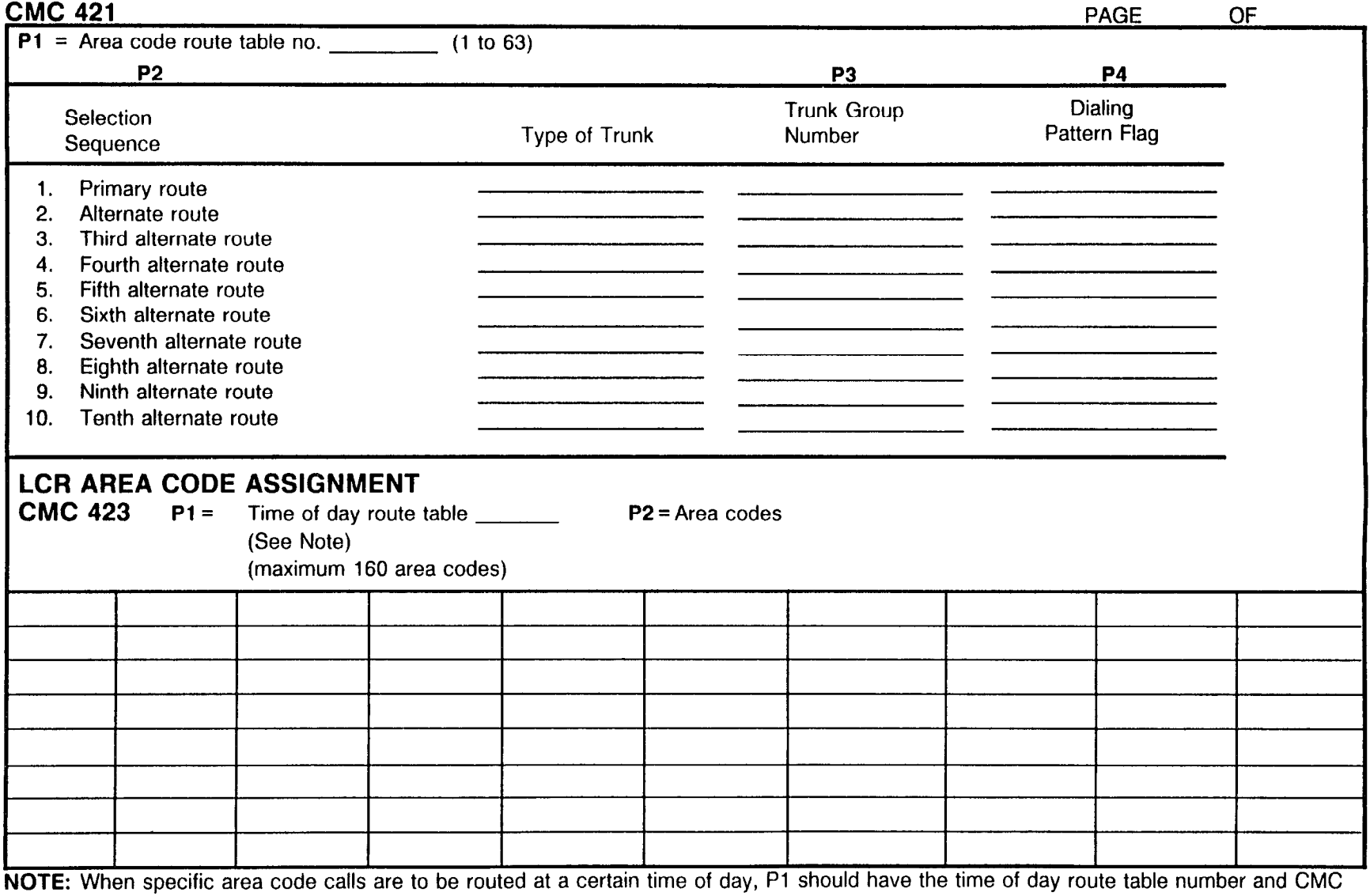

## LCR AREA AND AREA/OFFICE CODE ROUTE SELECTION ASSIGNMENT

427 should be entered to select the area code route table.

### LCR AREA/OFFICE CODE ASSIGNMENT<br>CMC 424 CMC 424 PAGE- OF -

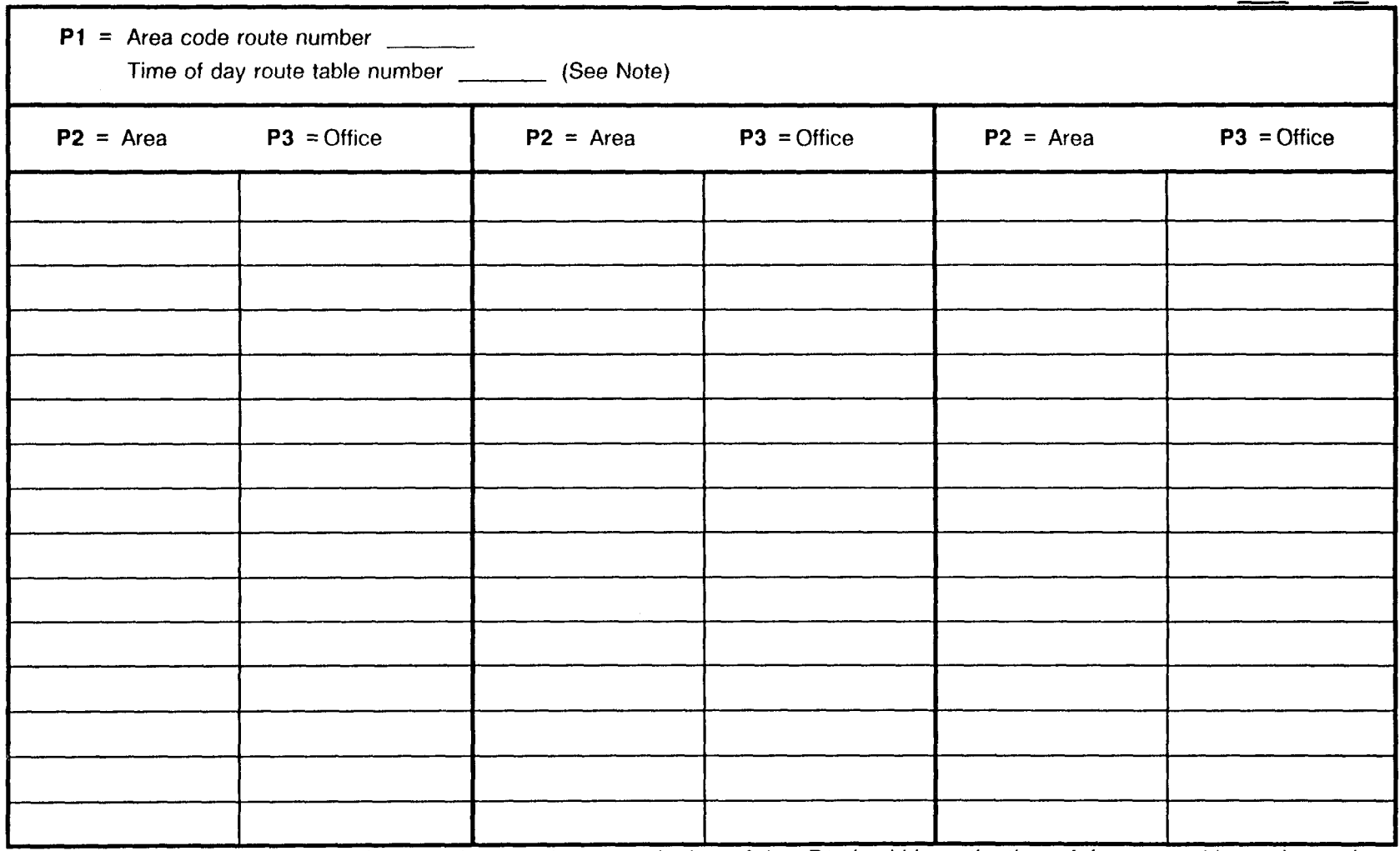

NOTE: When specific area code calls are to be routed at a certain time of day, Pl should have the time of day route table number and CMC 427 should be entered to select the area code route table.

### LCR AREA/OFFICE CODE ASSIGNMENT<br>CMC 424  $\mathsf{CMC}\ 424$  PAGE of  $\Box$

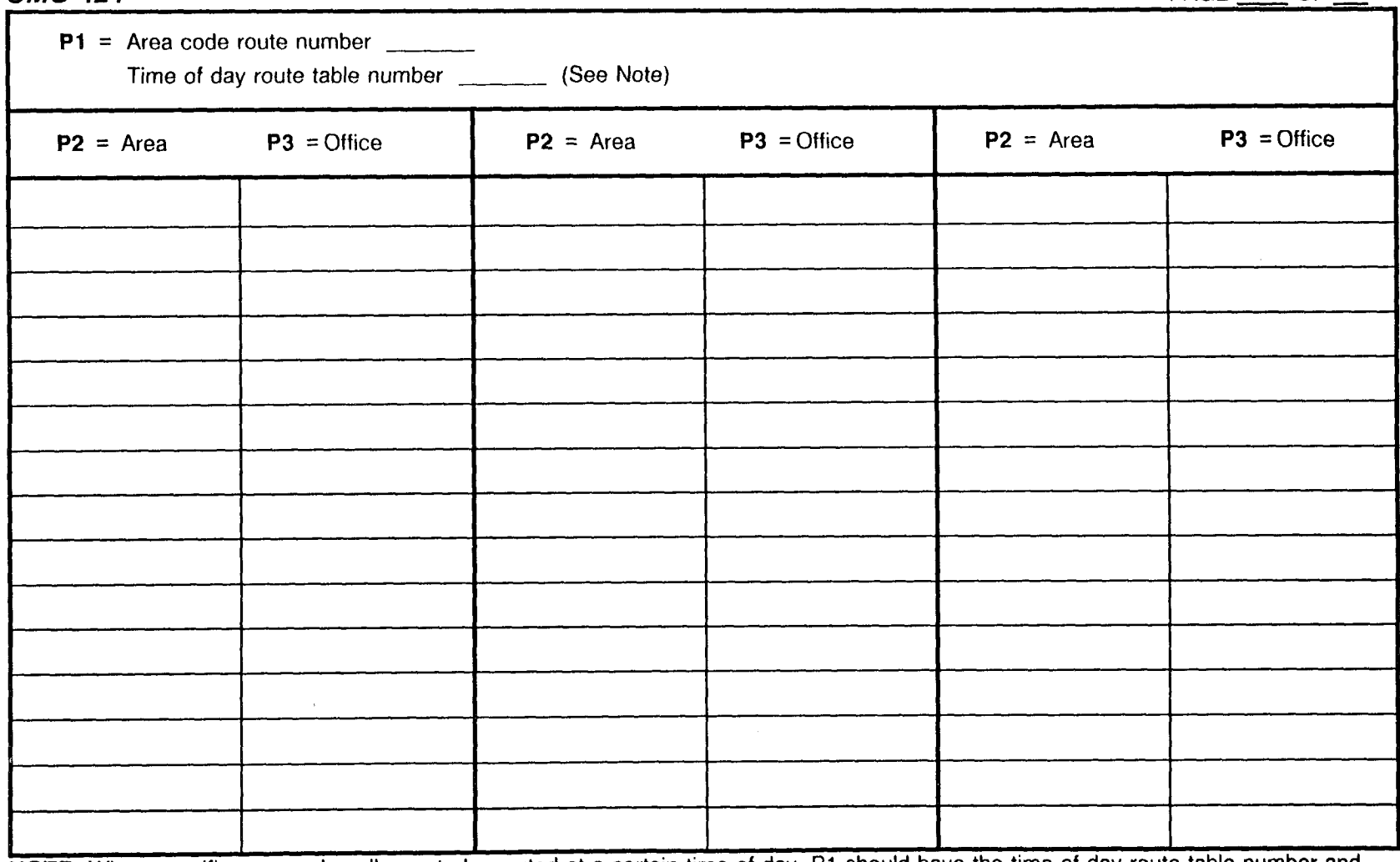

NOTE: When specific area code calls are to be routed at a certain time of day, P1 should have the time of day route table number and CMC 427 should be entered to select the area code route table.

 $\mathcal{A}$ 

وعرشه والمناو

### LCR AREA/OFFICE CODE ASSIGNMENT CMC 424

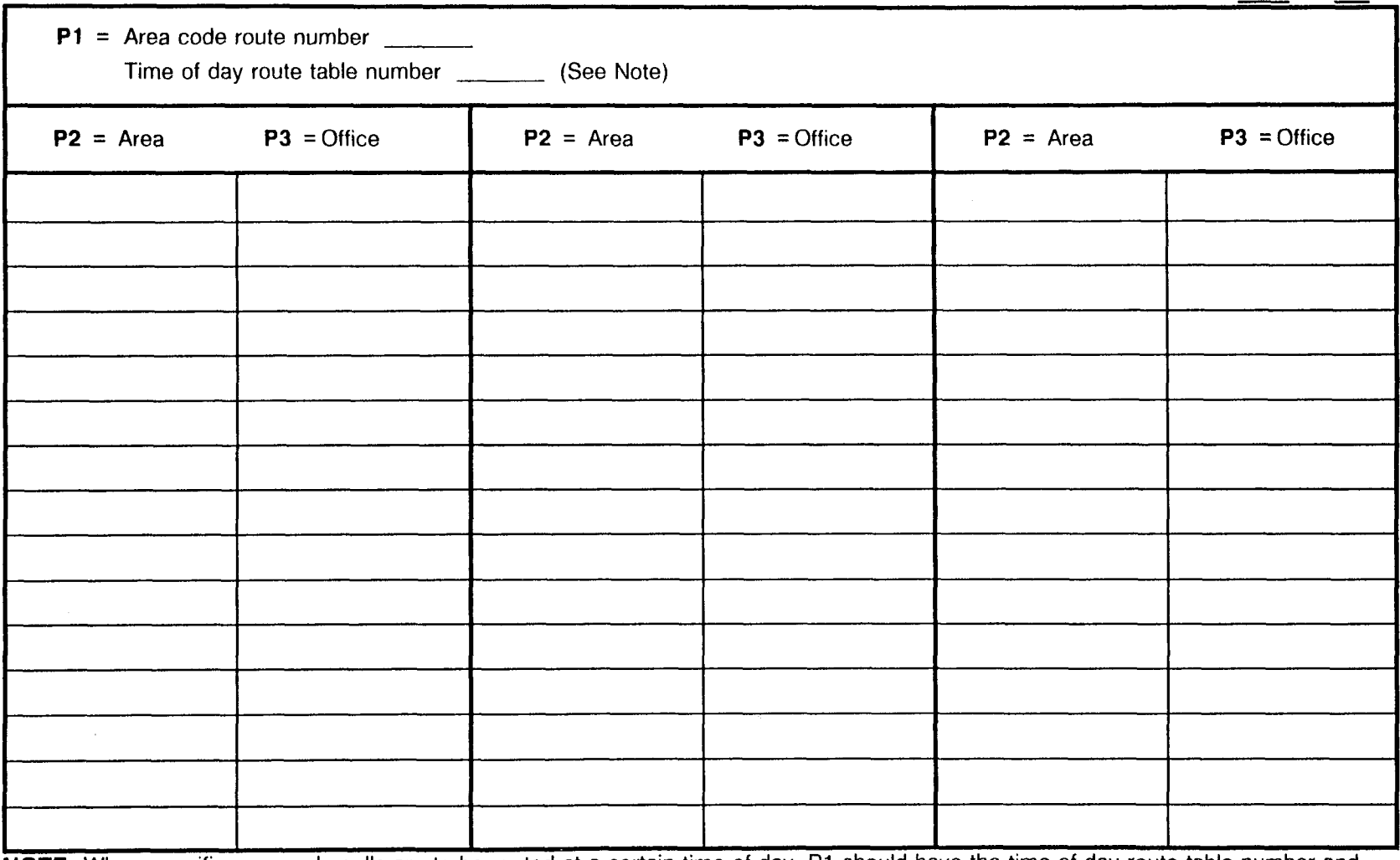

NOTE: When specific area code calls are to be routed at a certain time of day, P1 should have the time of day route table number and CMC 427 should be entered to select the area code route table.

PAGE

OF

### LCR AREA/OFFICE CODE ASSIGNMENT<br>CMC 424  $\mathsf{CMC}\ 424$  PAGE

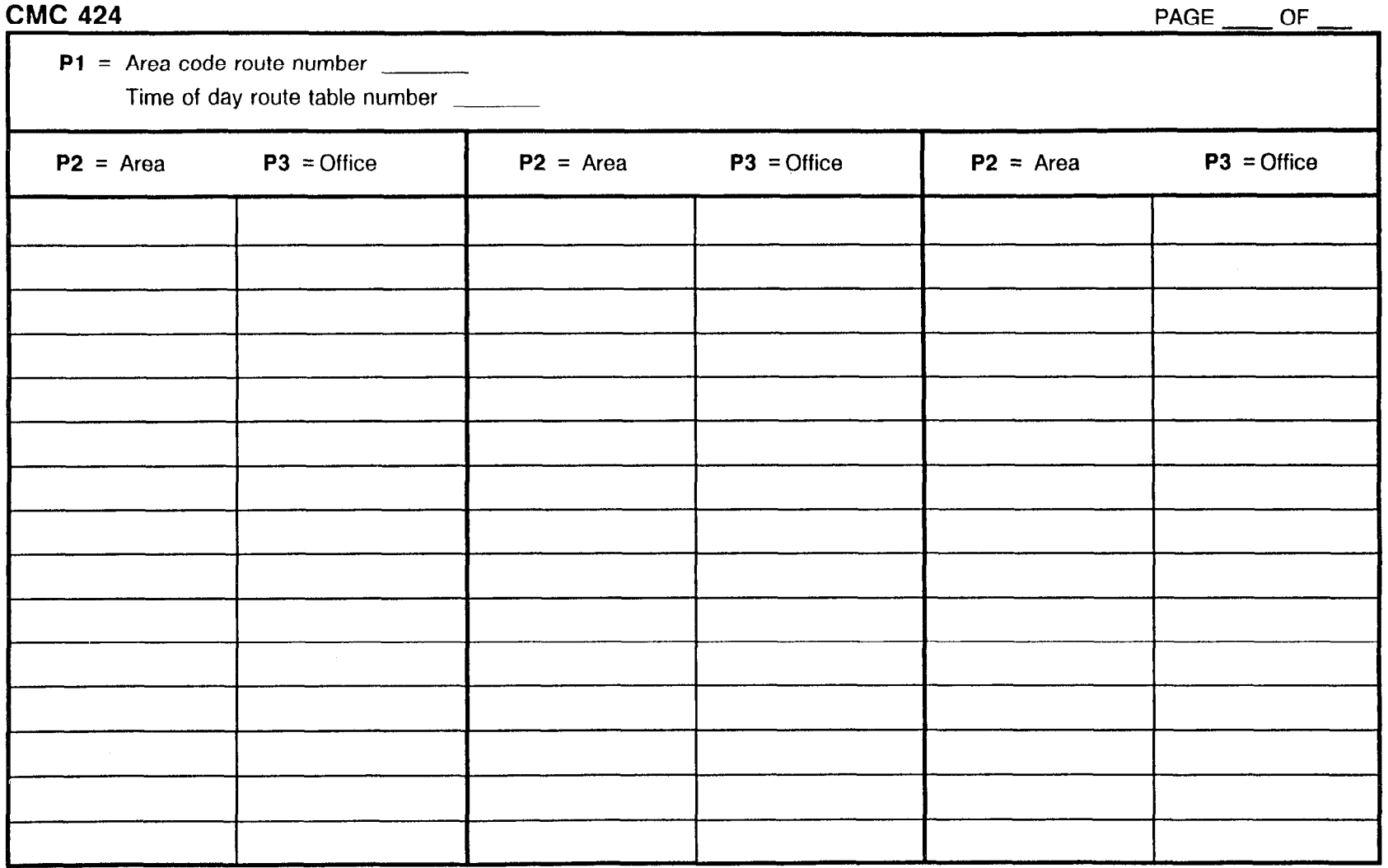

266

SECTION 123-200-002 Site Log Manual

### FIVE-DIGIT LCR CARRIER ACCESS CODE ASSIGNMENT CMC 425

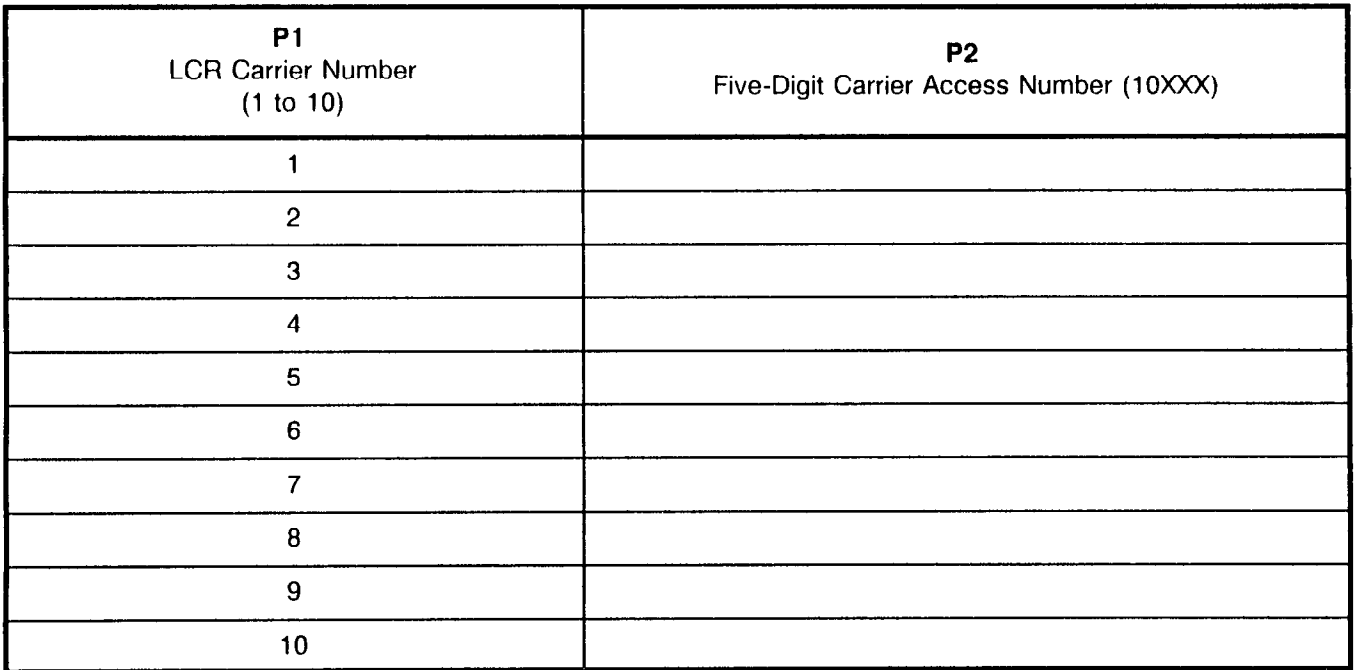

 $\mathcal{L}_{\mathcal{L}}$ 

### SEVEN-DIGIT LCR CARRIER ACCESS CODE ASSIGNMEN CMC 471

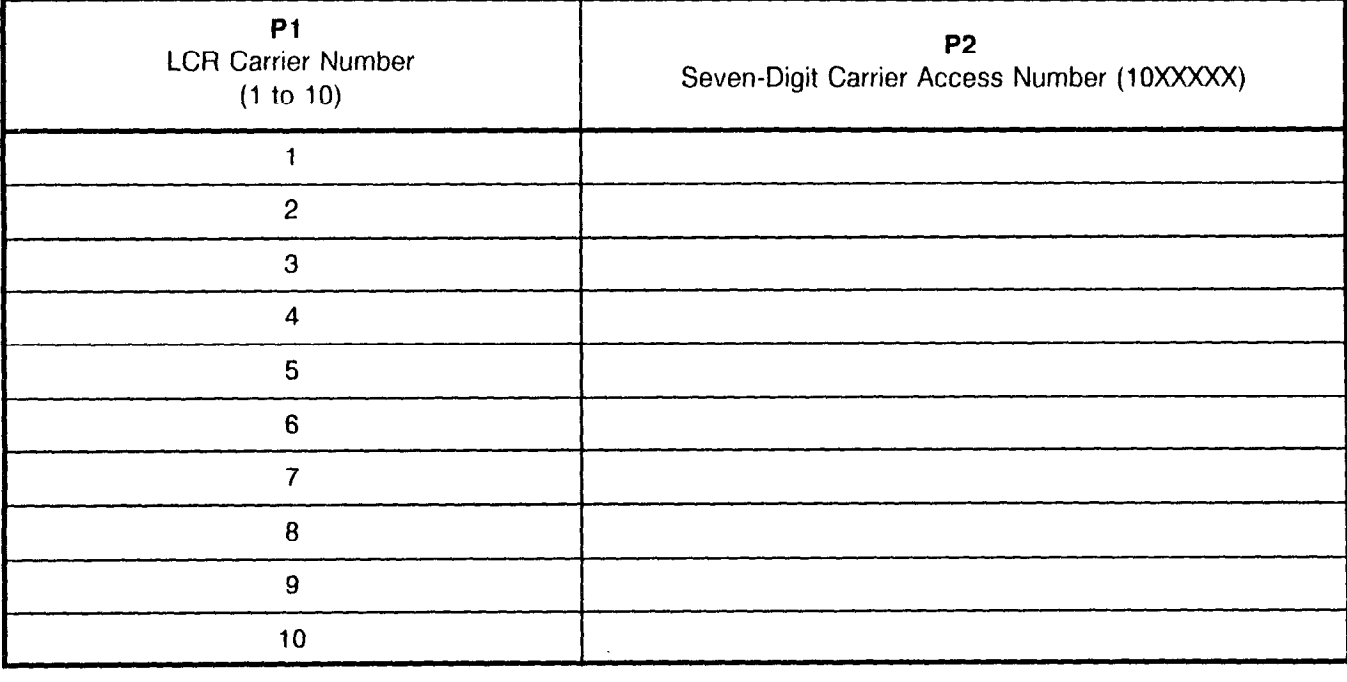

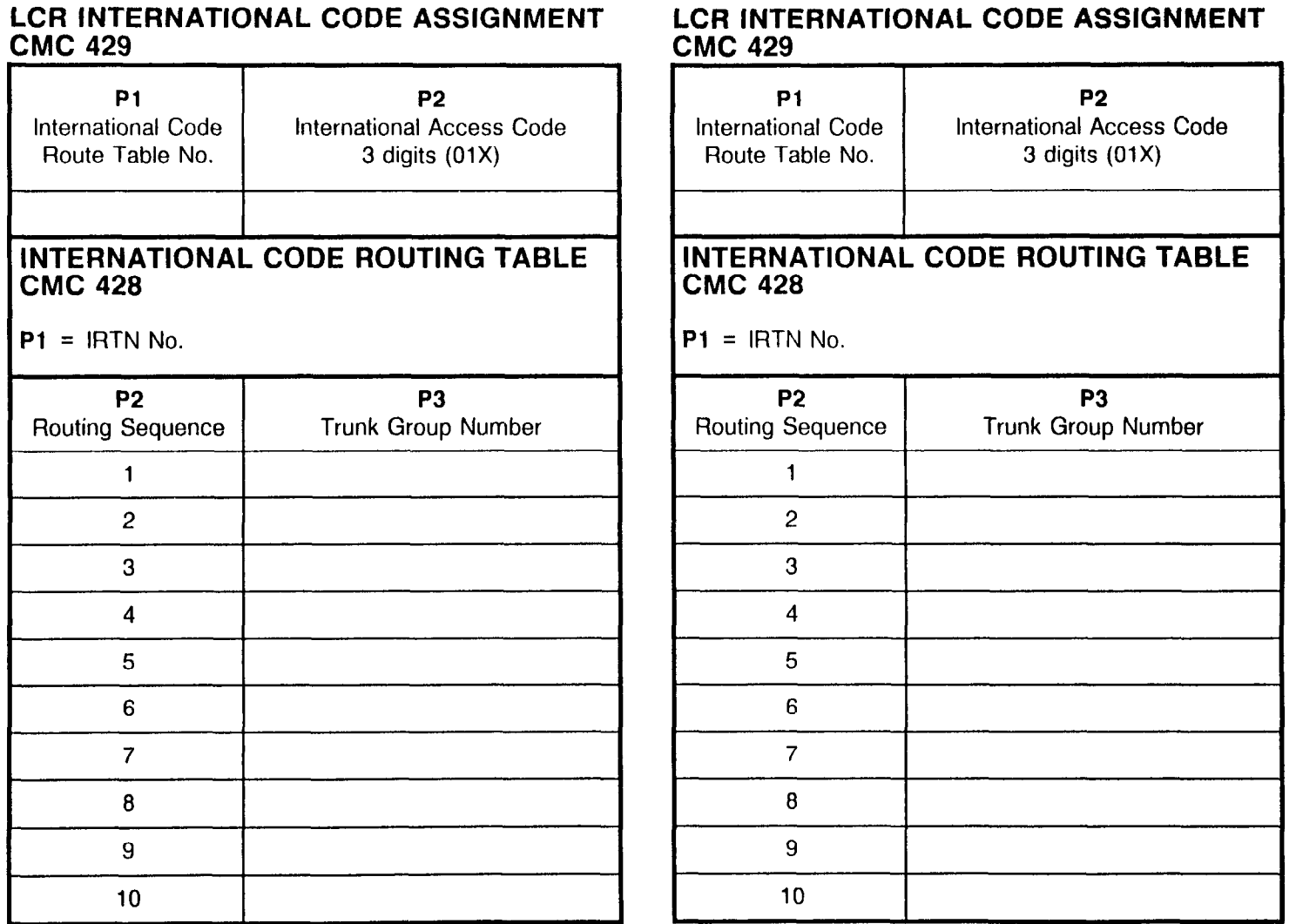

**Grant** 

### FIVE-DIGIT PERSONAL ACCOUNT CODE FOR CAC ASSIGNMENT **CMC 426**

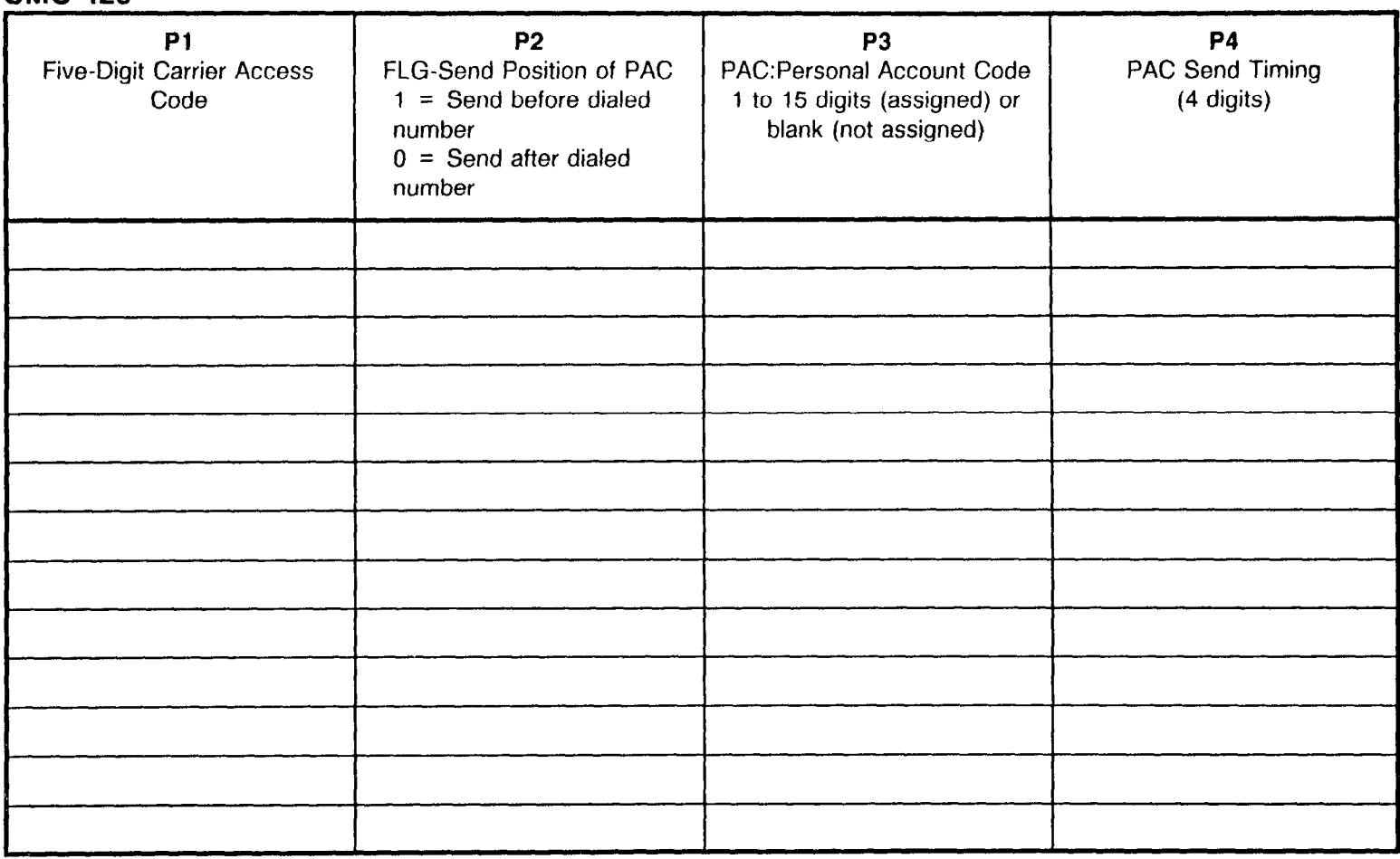

### SEVEN-DIGIT PERSONAL ACCOUNT CODE FOR CAC ASSIGNMENT CMC 472

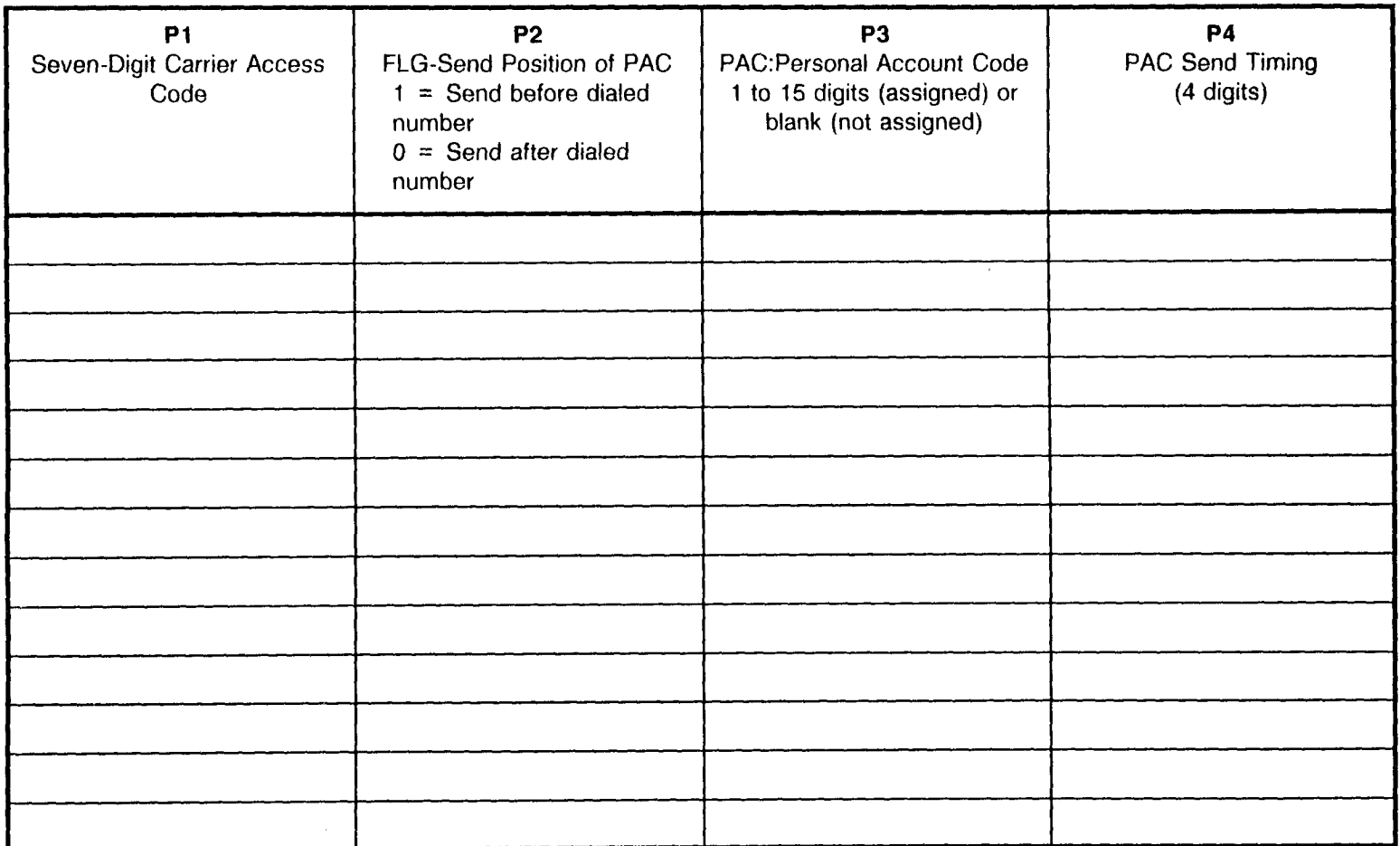

### LCR TIME OF DAY ROUTE TABLE NUMBER ASSIGNMENT CMC 427

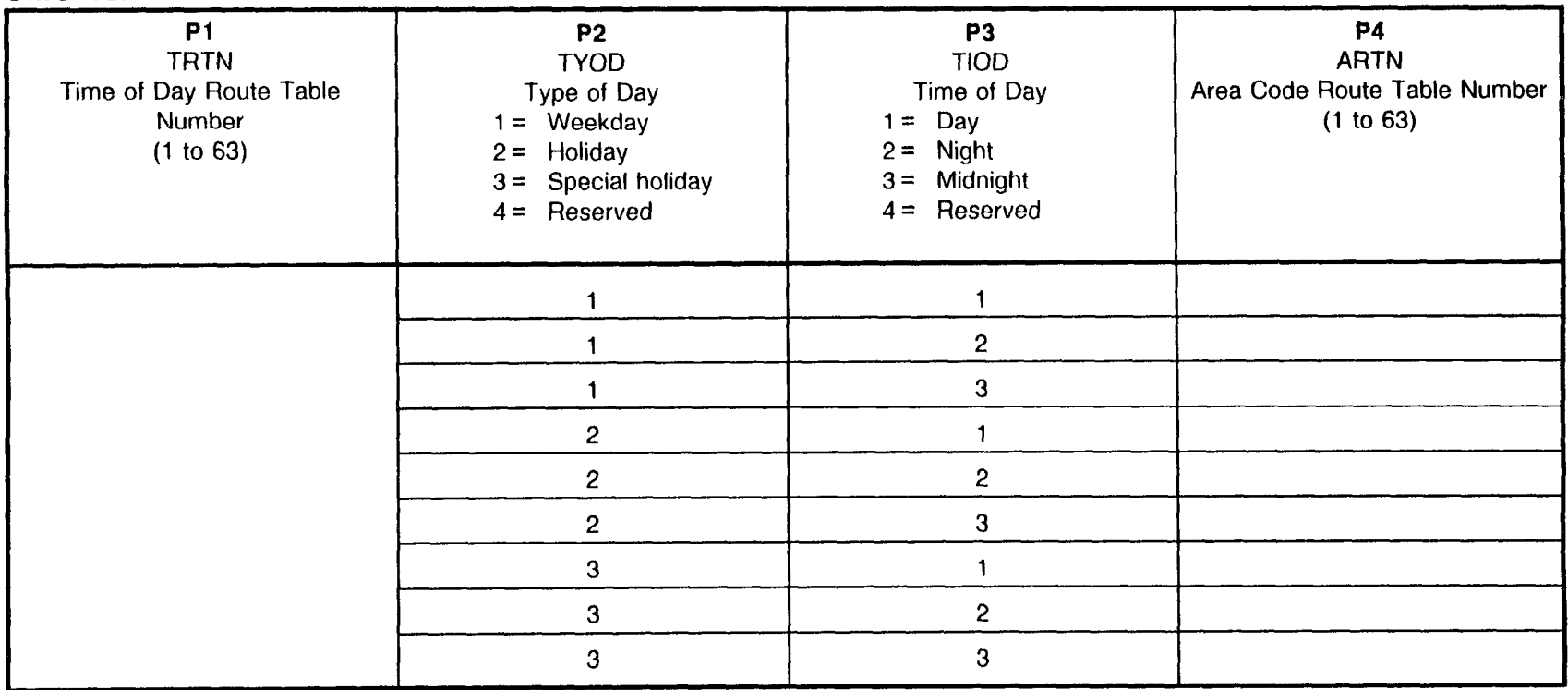

OTE: The TRTN corresponds to '1 of CMC 423 and CMC 424. The ARTN corresponds to Pl of CM( 421. In case the TRTN is not assigned in this command, the system will recognize the TRTN as ARTN.

### SYSTEM CALENDAR ASSIGNMEN CMC 511

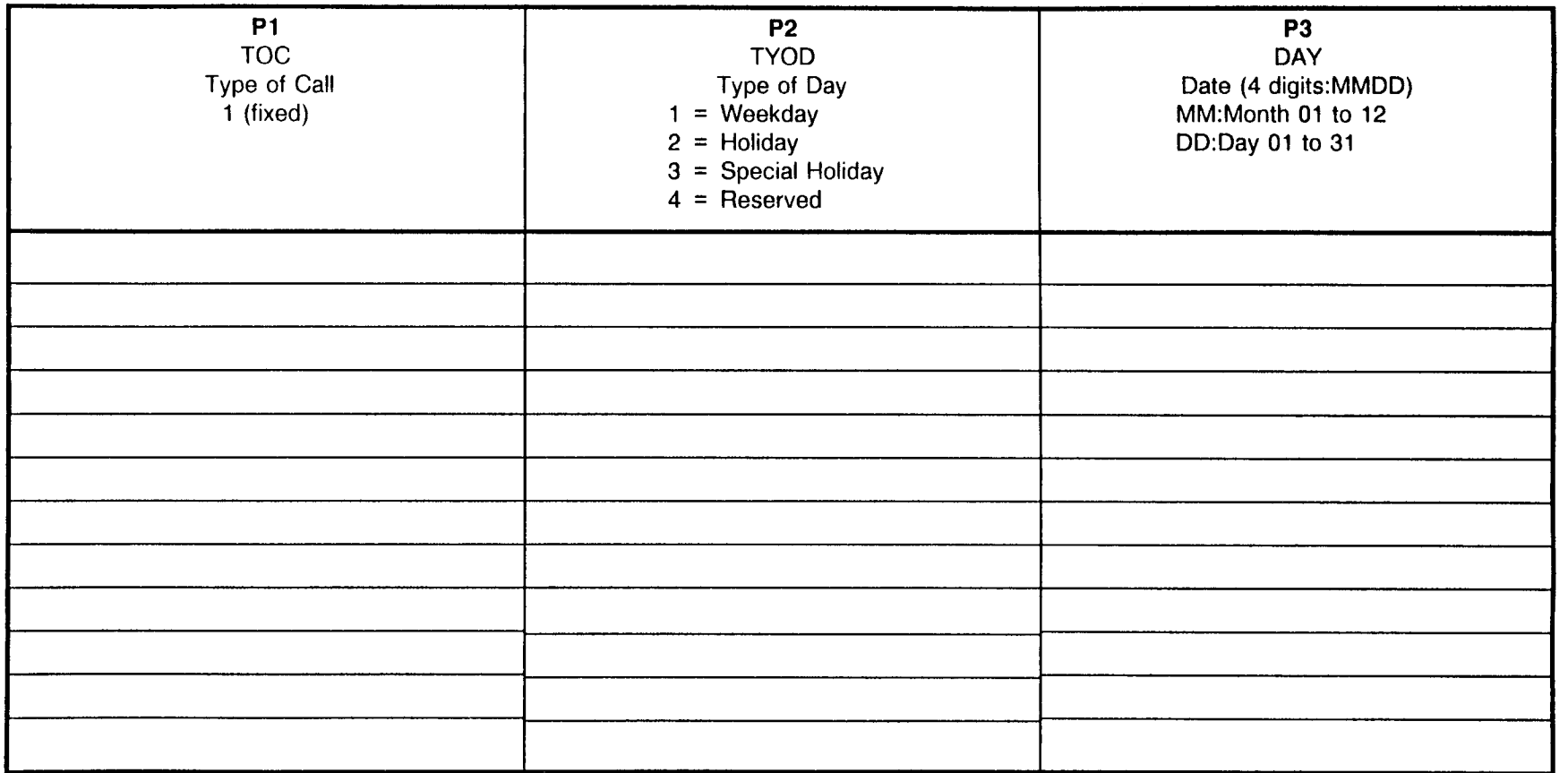

#### SYSTEM TIME TABLE ASSIGNMEN Pi: TYPE OF CALL = CMC 51 1 (FIXED) . טואו

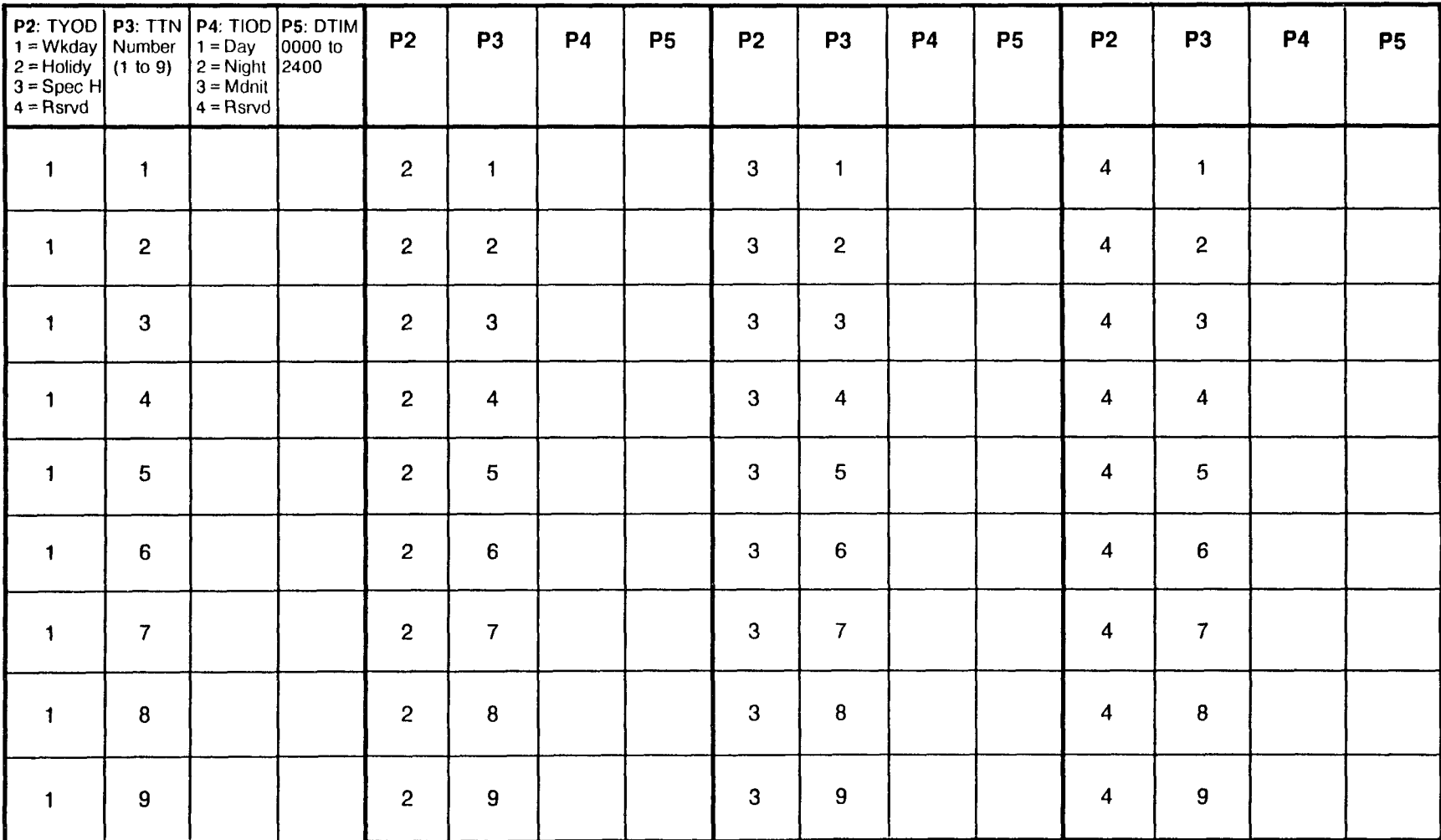

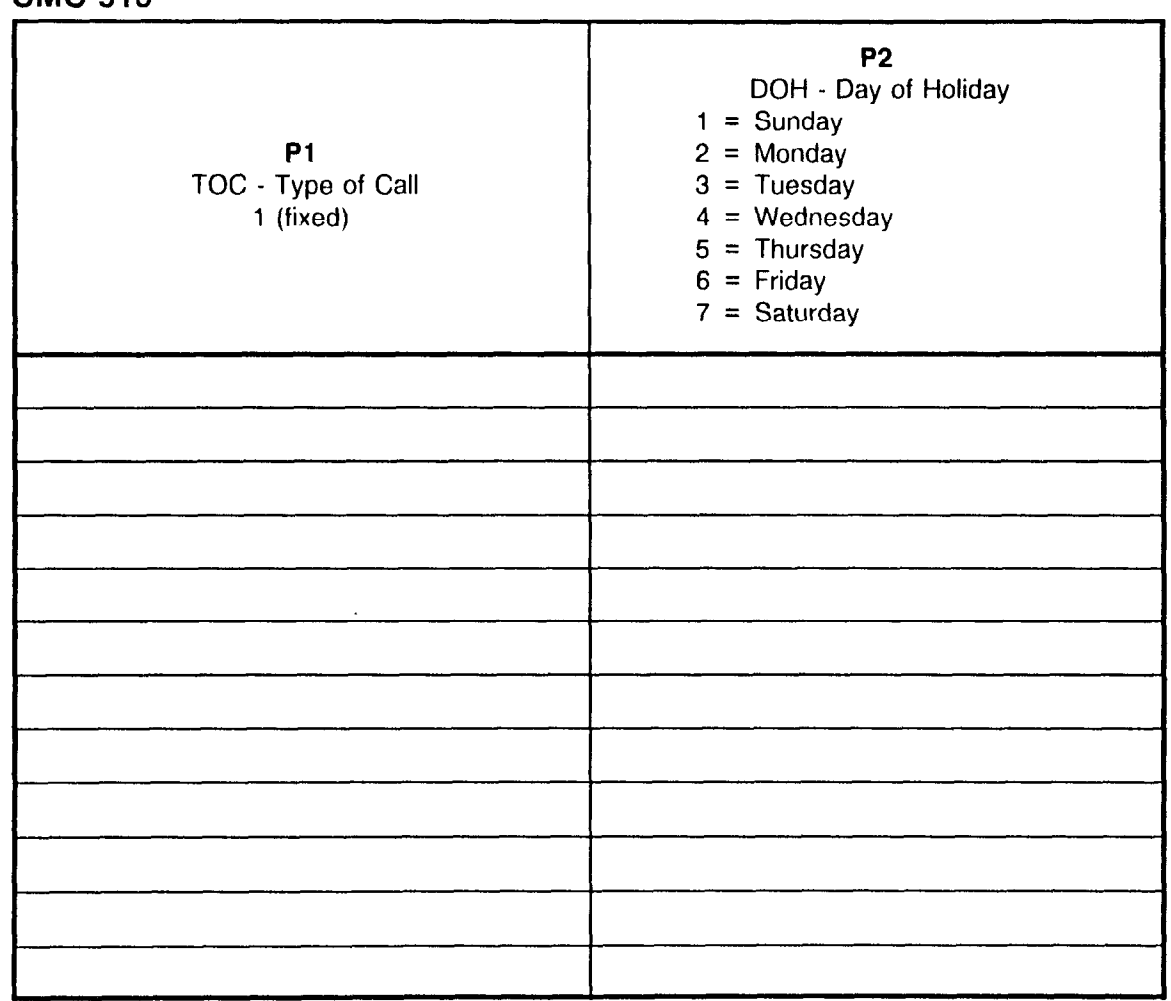

### SYSTEM HOLIDAY ASSIGNMENT CMC 516

 $\langle\cdot,\cdot\rangle$ 

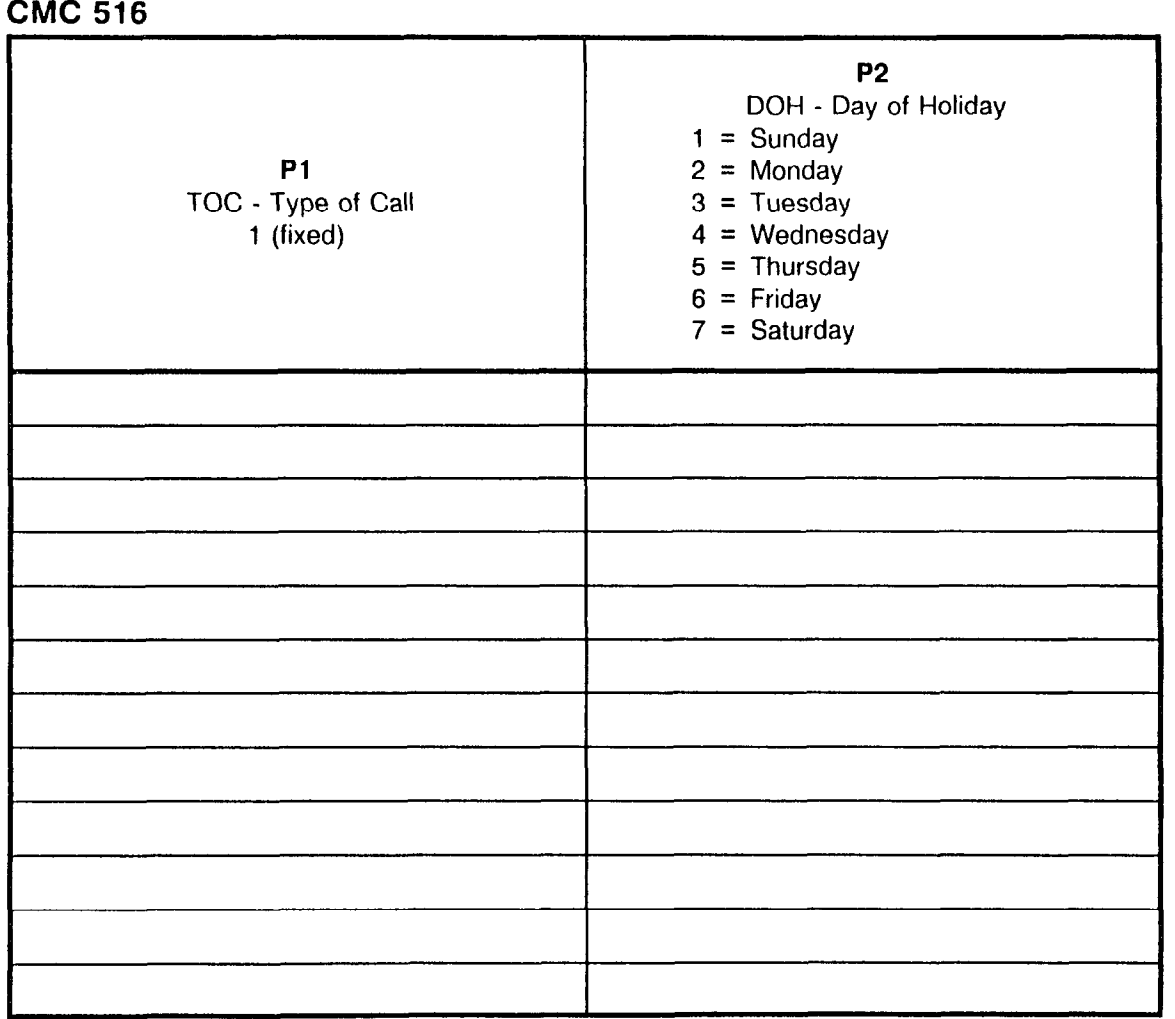

### SYSTEM HOLIDAY ASSIGNMEN

### SMDR OUTGOING CONNECTION SCREENING ASSIGNMENT CMC 500

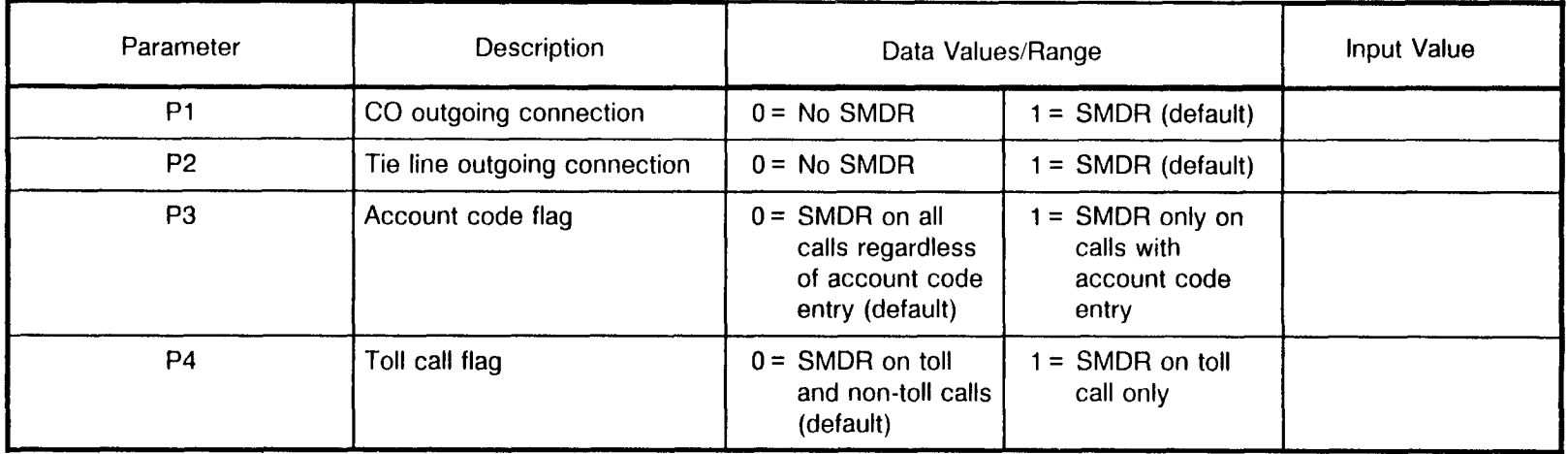

## SMDR CALL DURATION SCREENING ASSIGNMENT

CMC 504

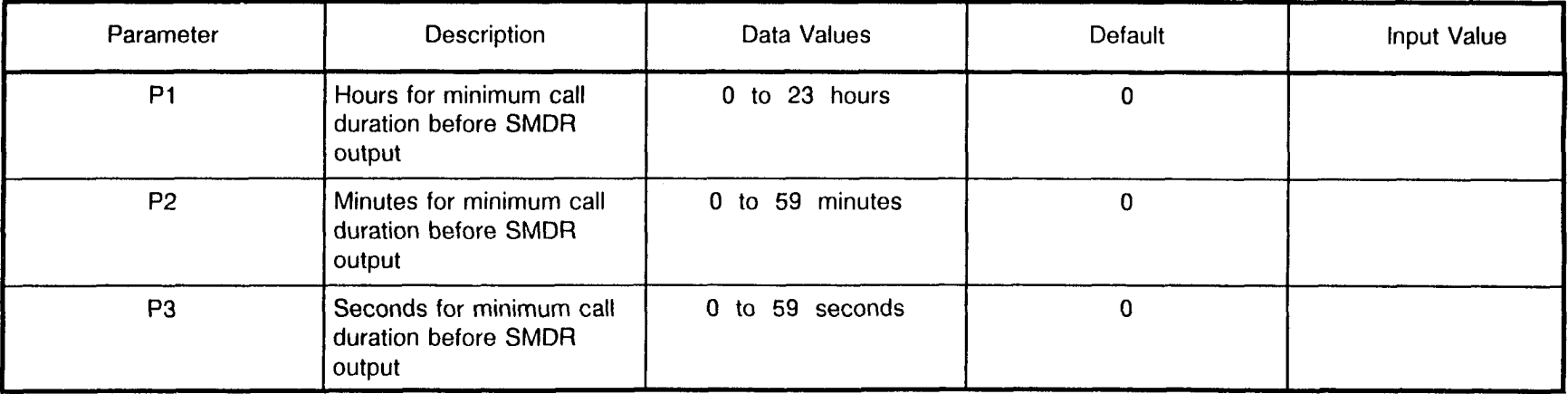

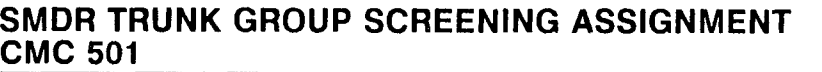

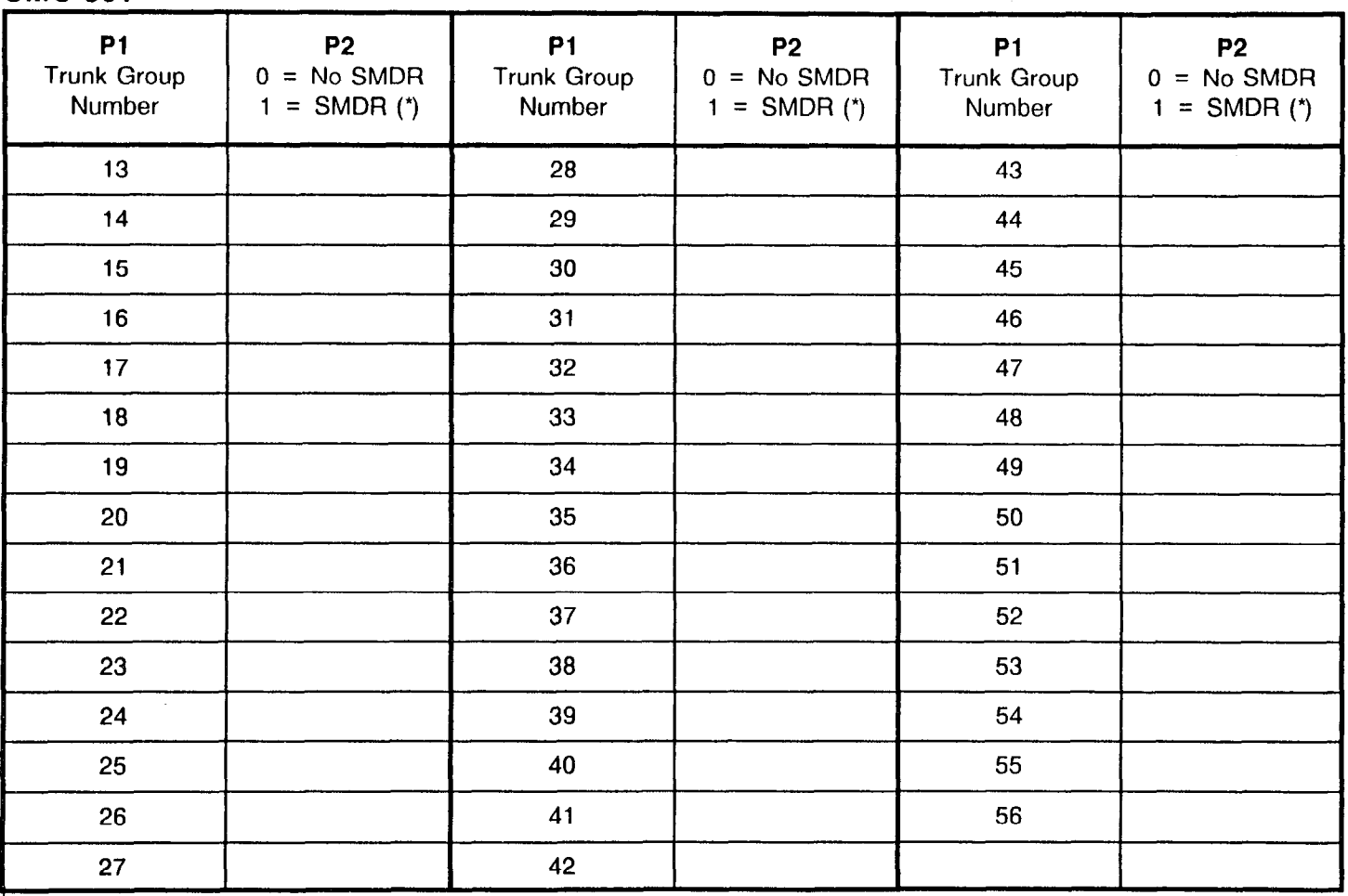

 $* =$  Default

 $\pm$ 

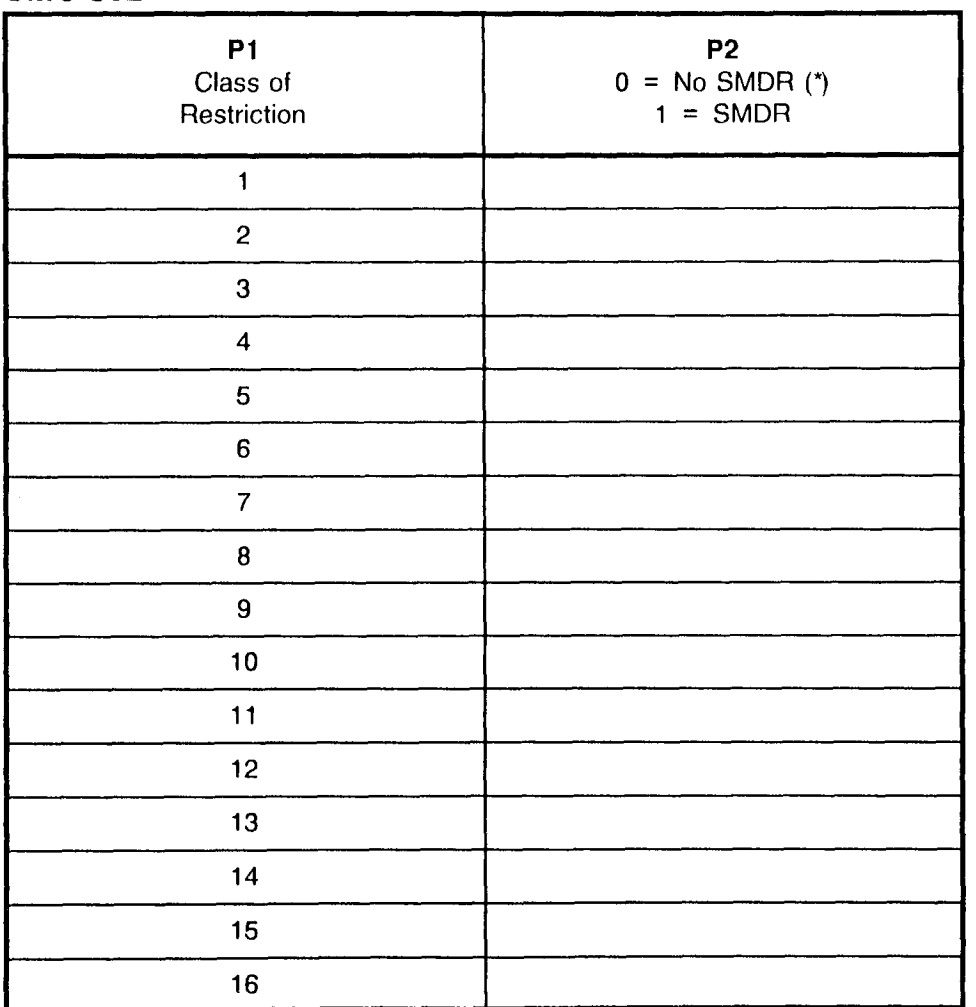

### SMDR STATION COR SCREENING ASSIGNMENT CMC 502

 $\overline{ }$  = Default

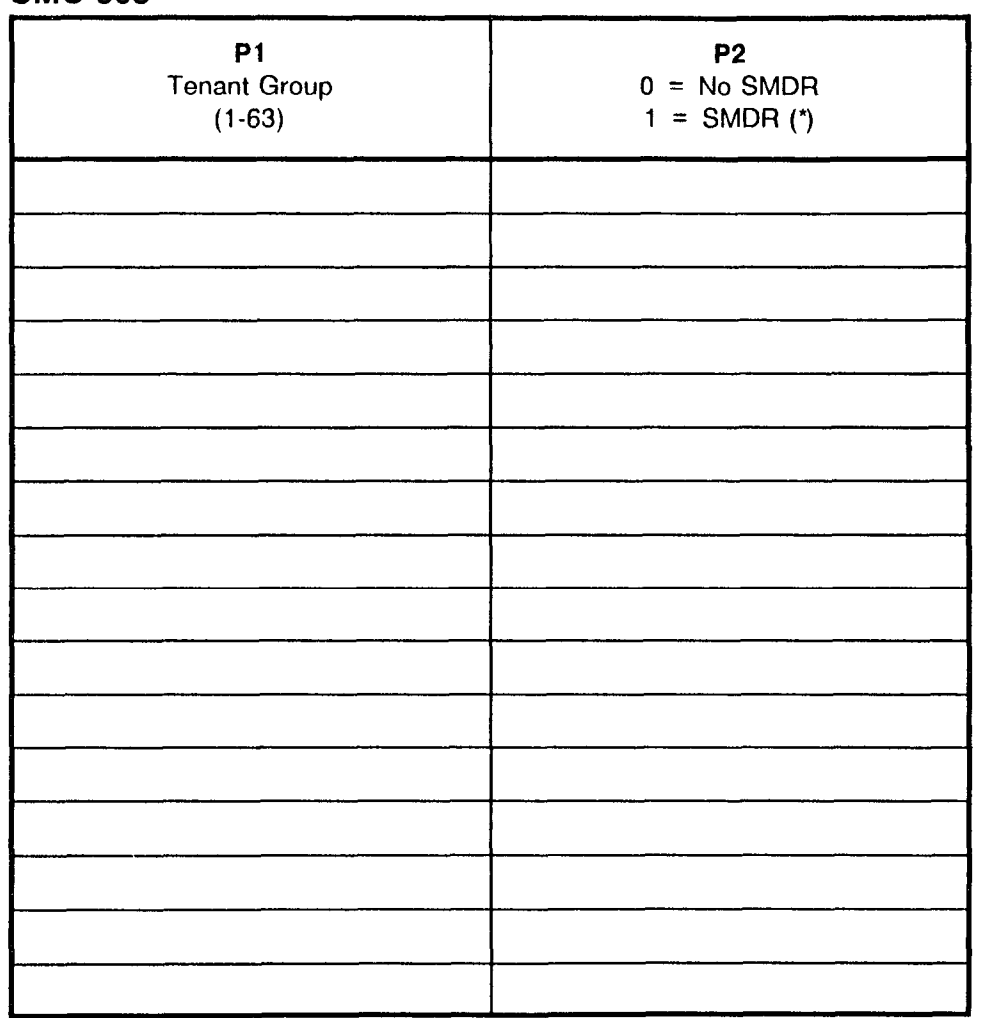

### SMDR TENANT SCREENING ASSIGNMENT CMC 503

 $x =$  Default

### SMDR MODEM GROUP SCREENING ASSIGNMENT CMC 505

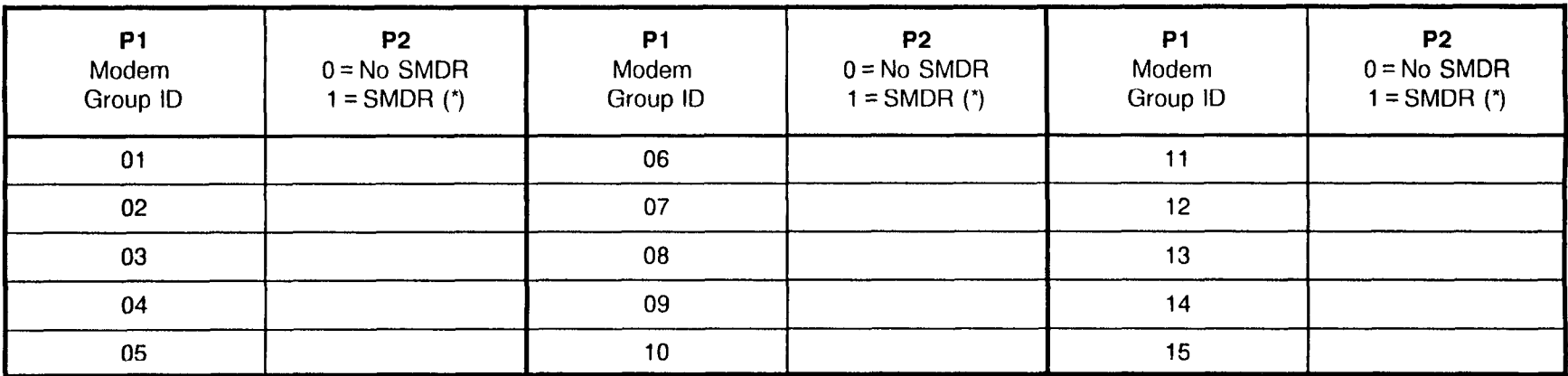

 $\frac{1}{1}$  = Default

### SMDR OUTGOING DIGITS SCREENING ASSIGNMENT CMC 506

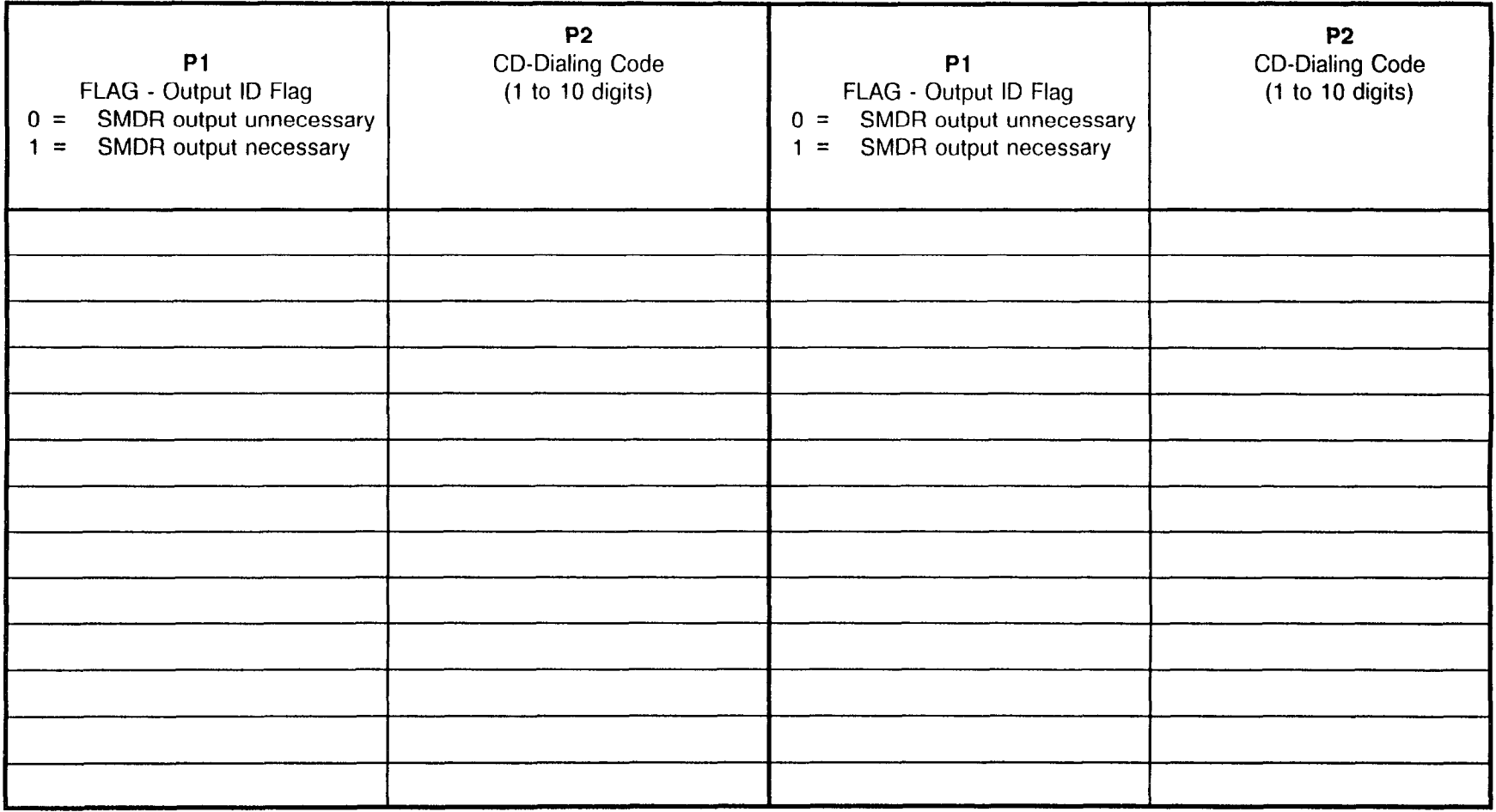

로

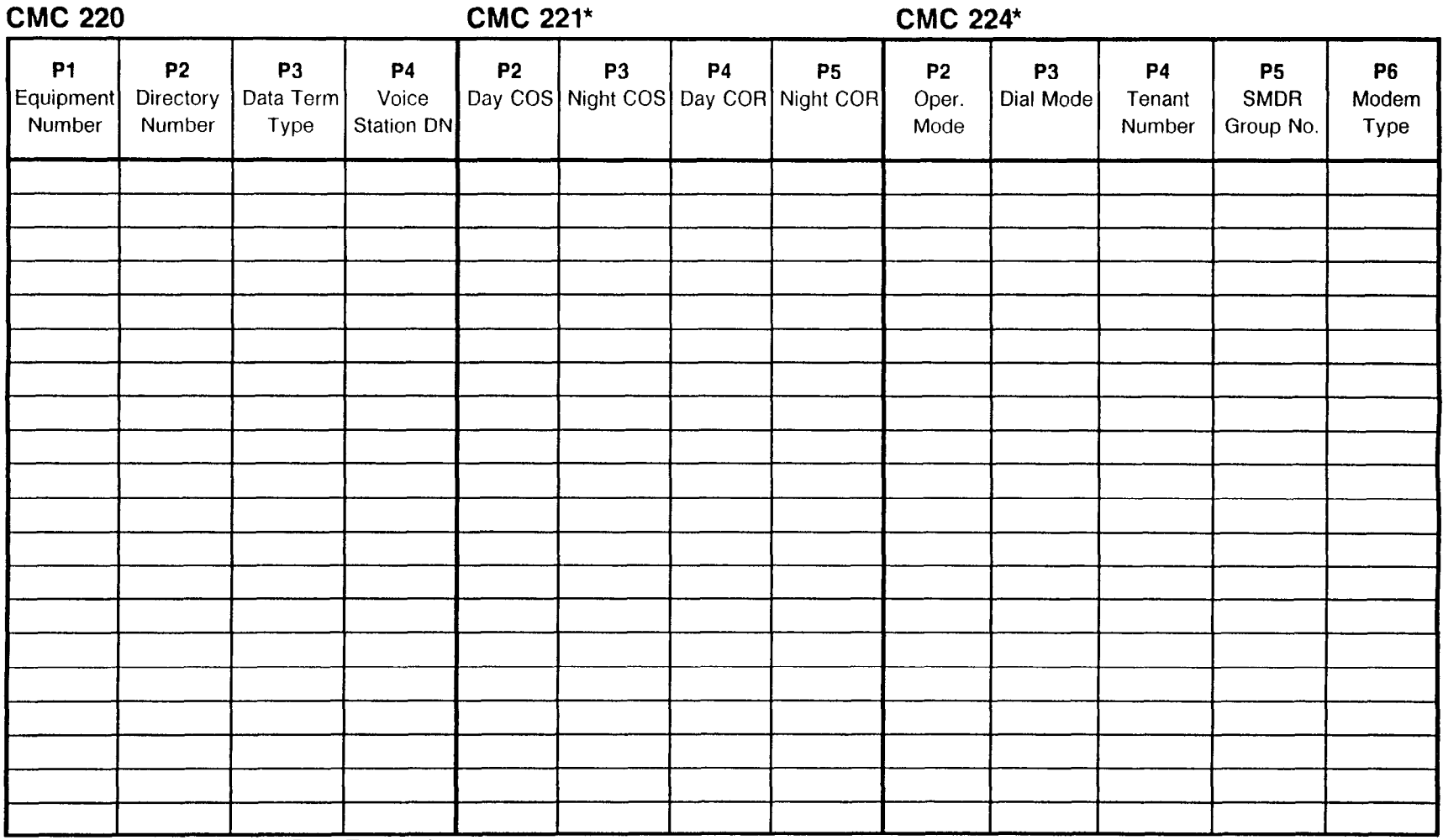

\*P1 = Directory number for Data Terminal

NOTE: Refer to Appendix B for further information to determine Equipment Number.

 $\mathbf{v}$ 

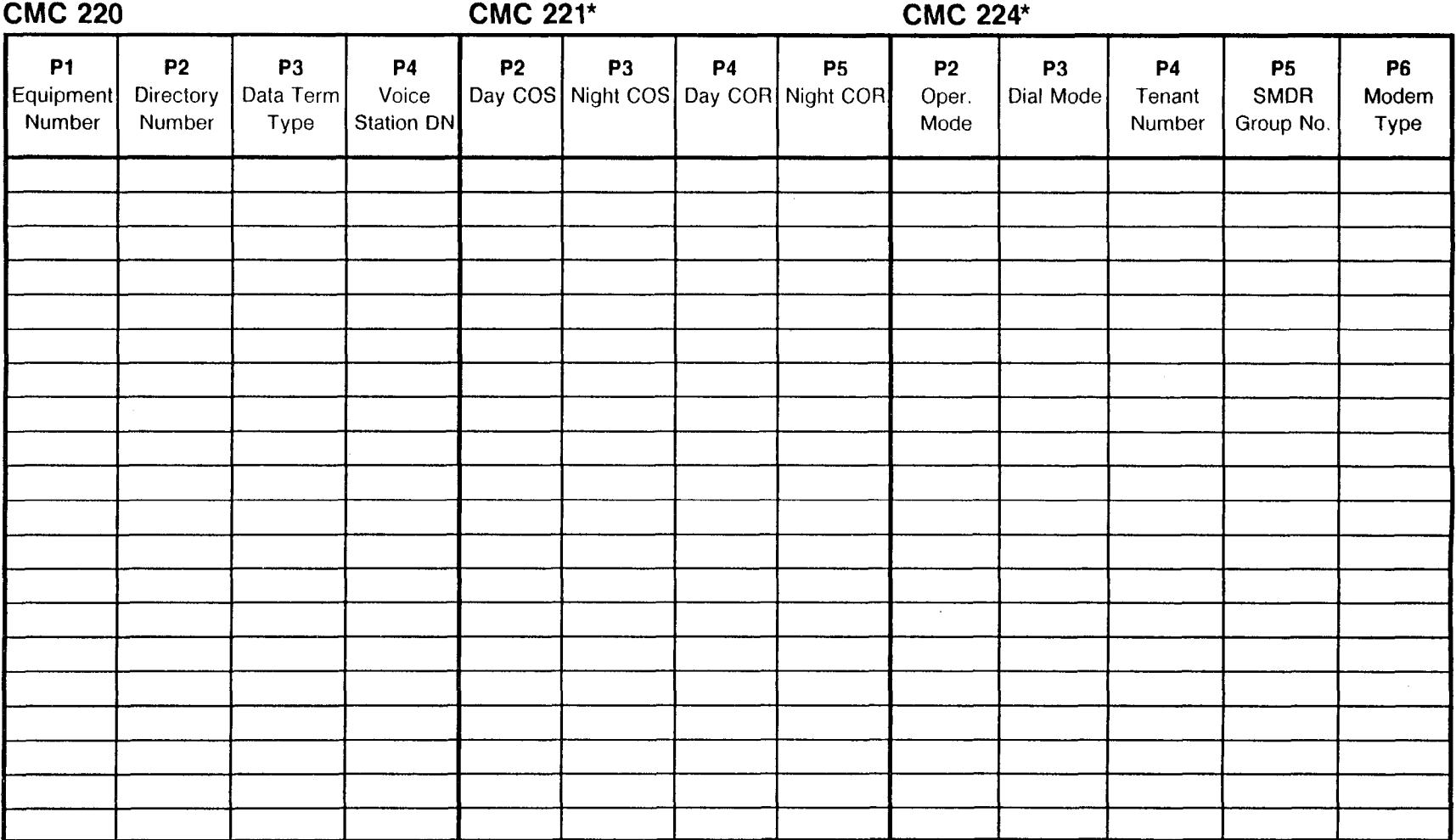

\*P1 = Directory number for Data Terminal

الحربيات

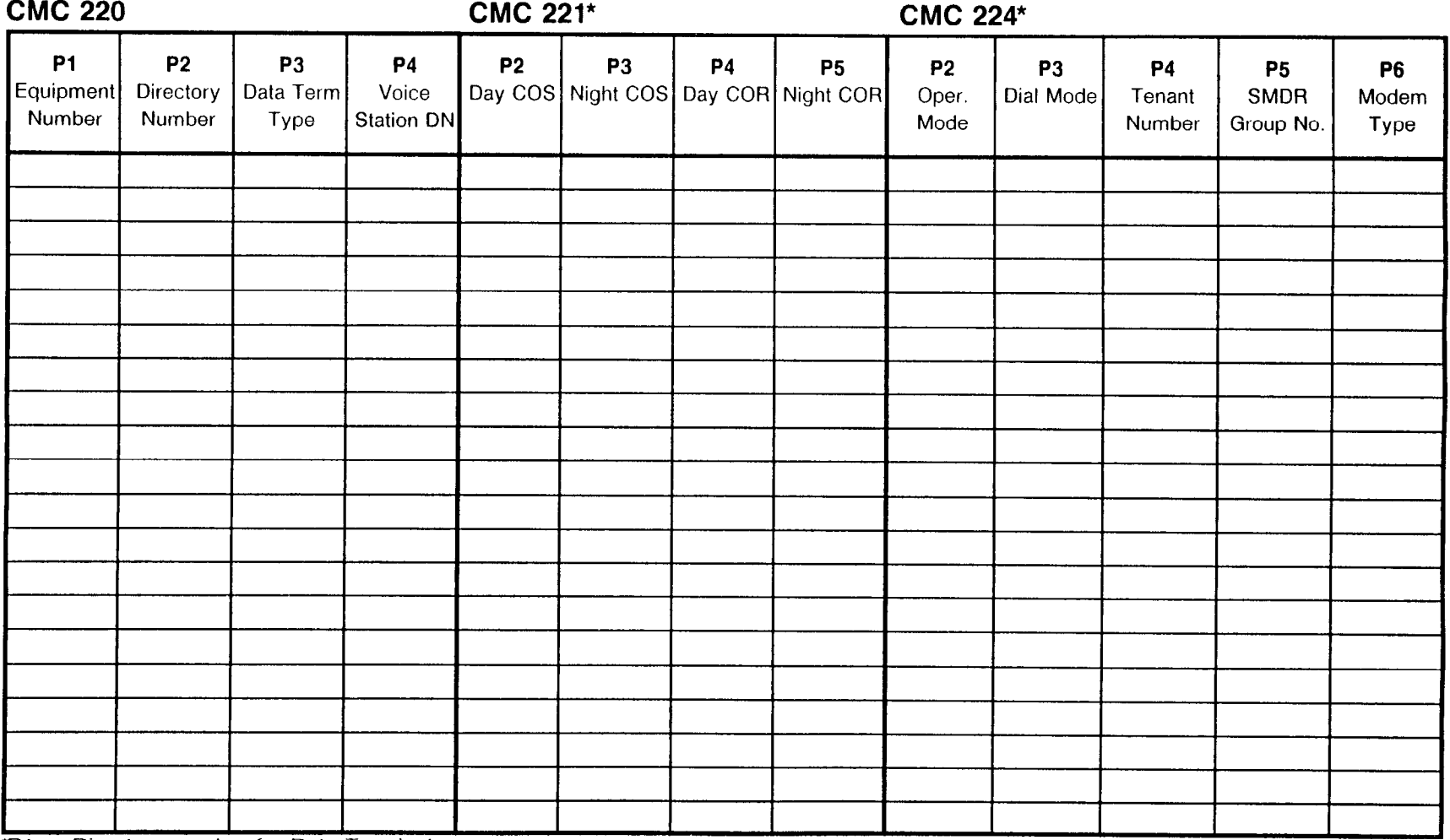

\*P1 = Directory number for Data Terminal and the control of the state

 $\sim$ 

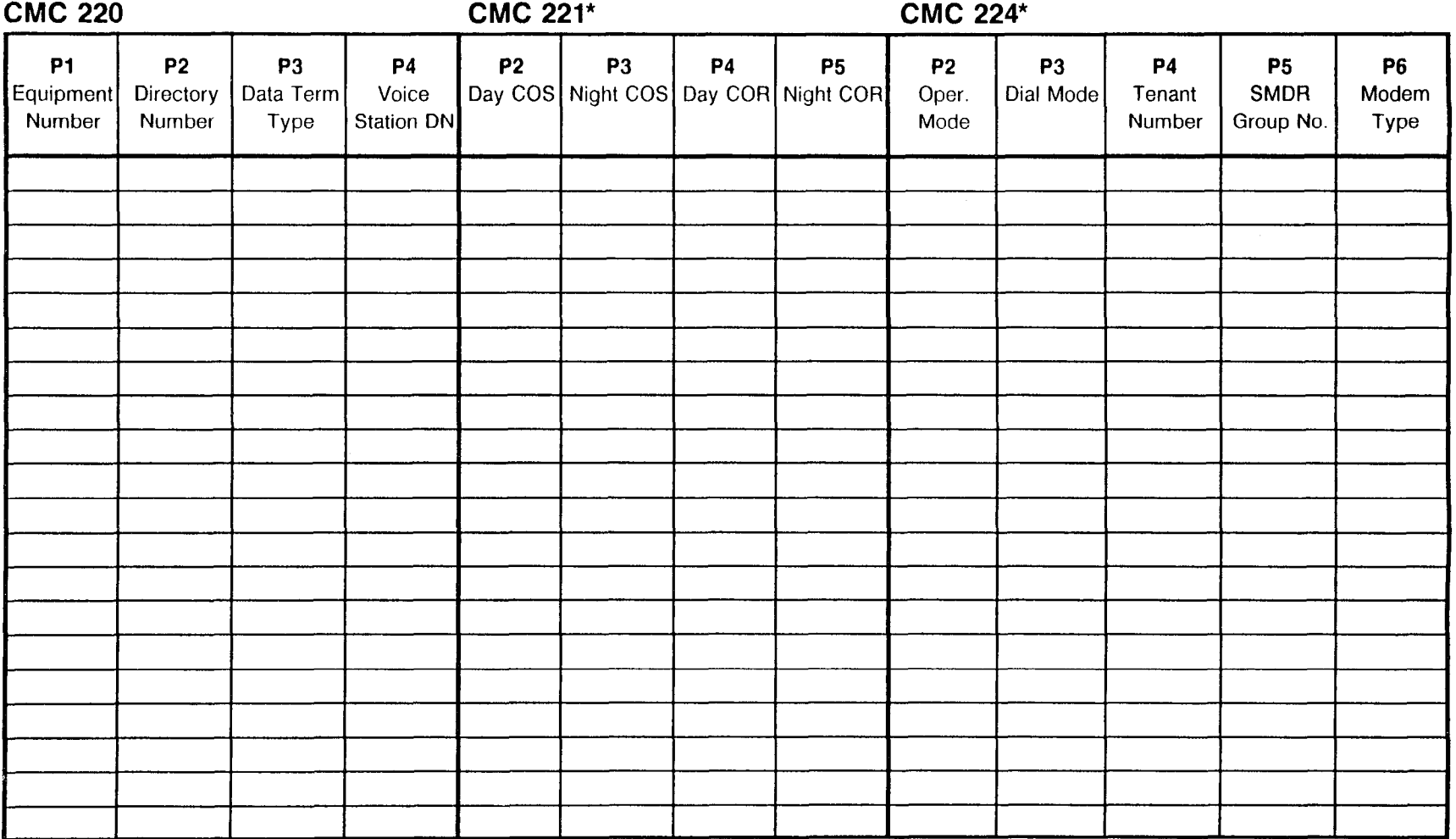

\*P1 = Directory number for Data Terminal

# DATA STATION ASSIGNMENT<br>CMC 222

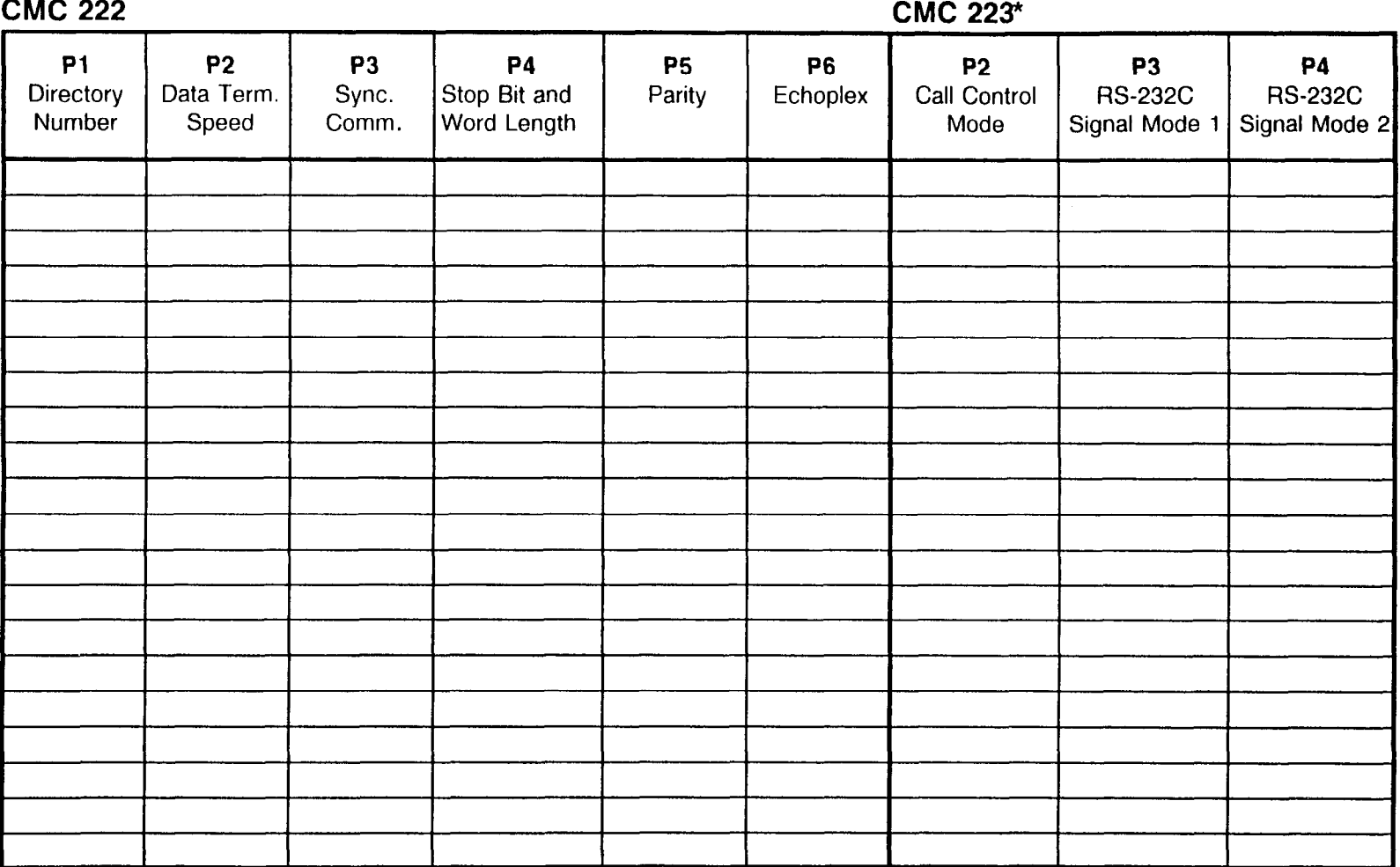

 $PI = Directory$  number for Data Terminal

 $\mathcal{H}^{\pm}$ 

# DATA STATION ASSIGNMENT<br>CMC 222

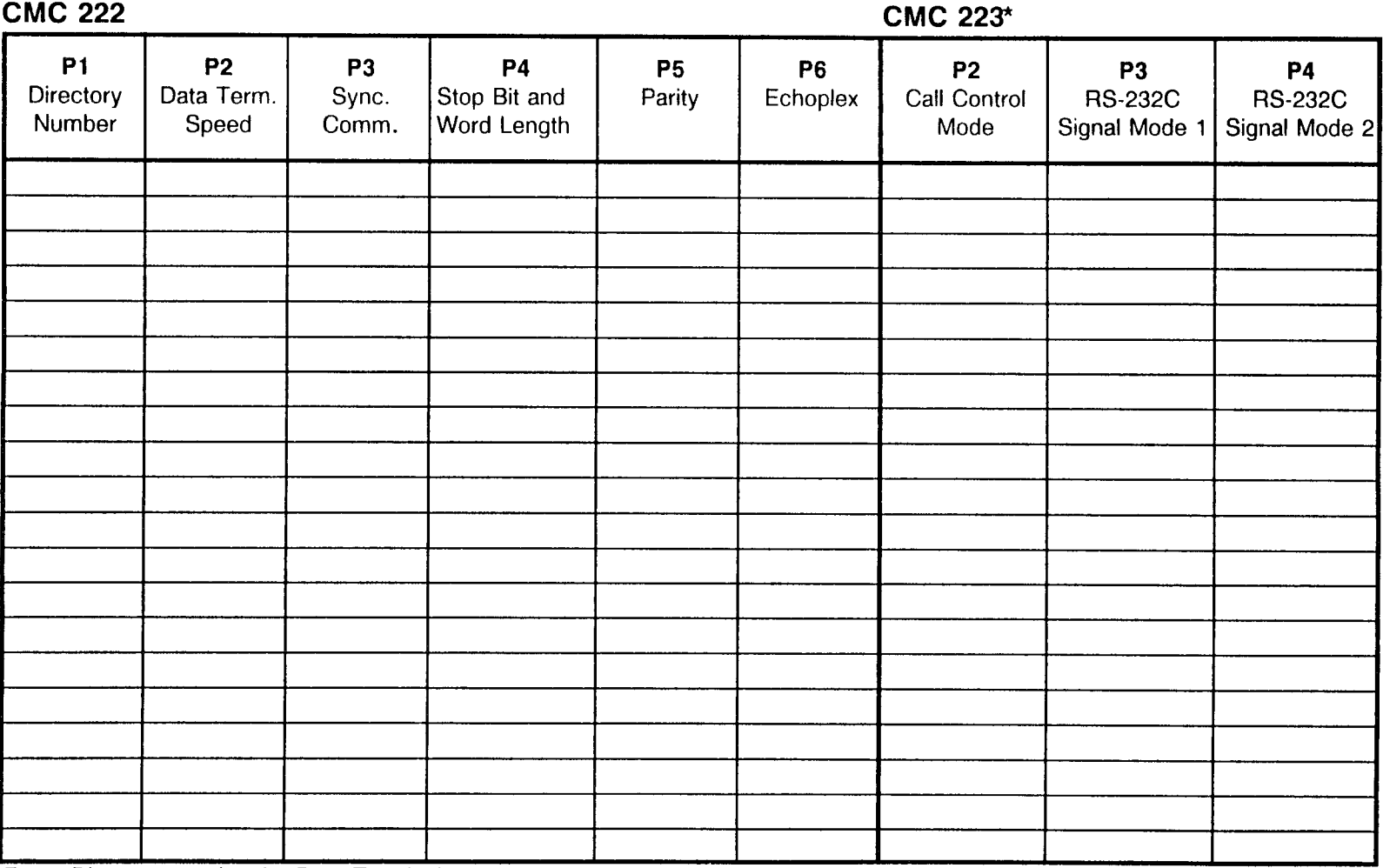

 $P1 =$  Directory number for Data Terminal

### DATA STATION ASSIGNMENT CMC 222 CMC 223<sup>\*</sup>

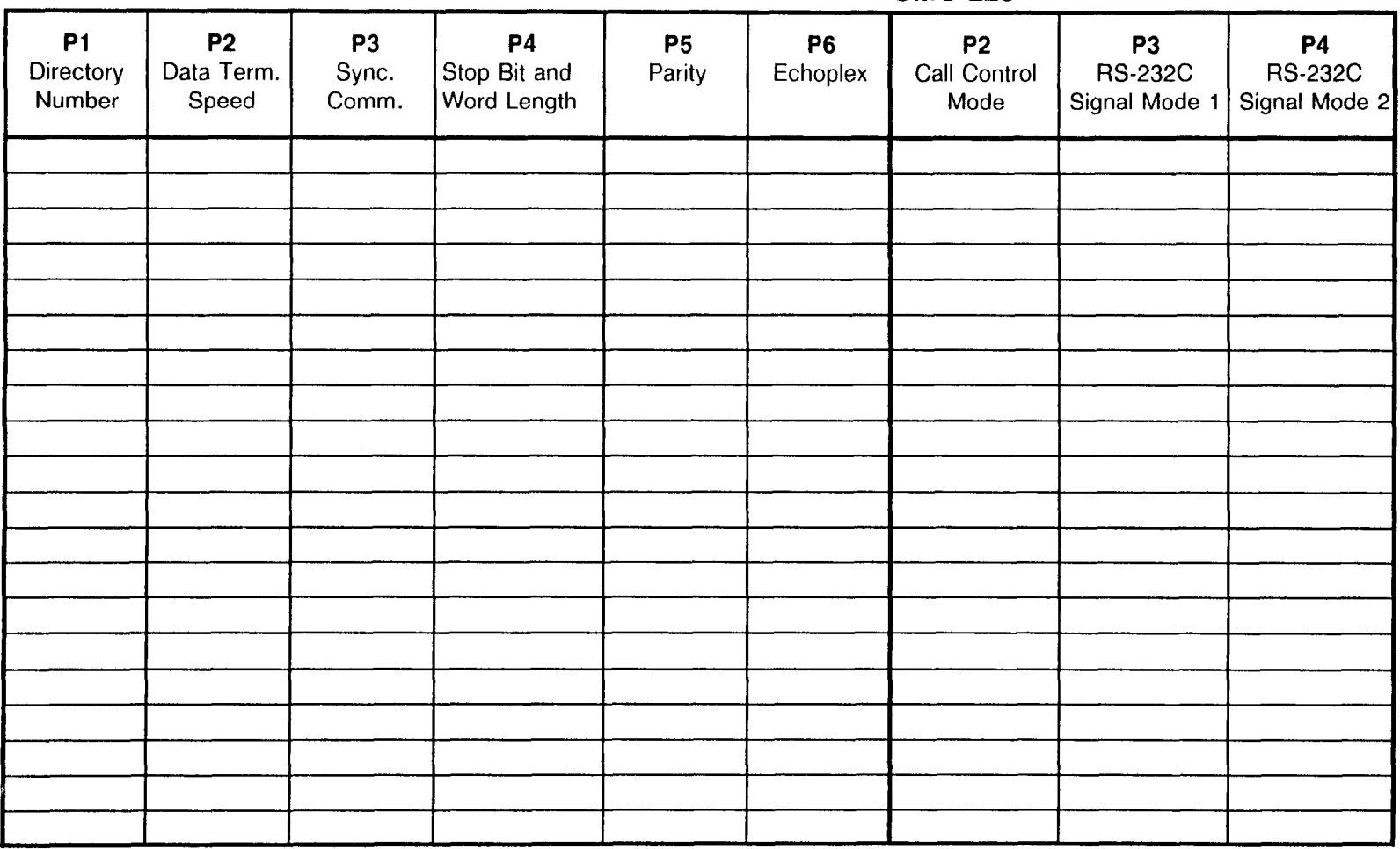

 $P1 =$  Directory number for Data Terminal

 $\mathcal{L}_{\mathcal{A}}$
#### DATA STATION ASSIGNMENT CMC 222 CMC 223<sup>\*</sup>

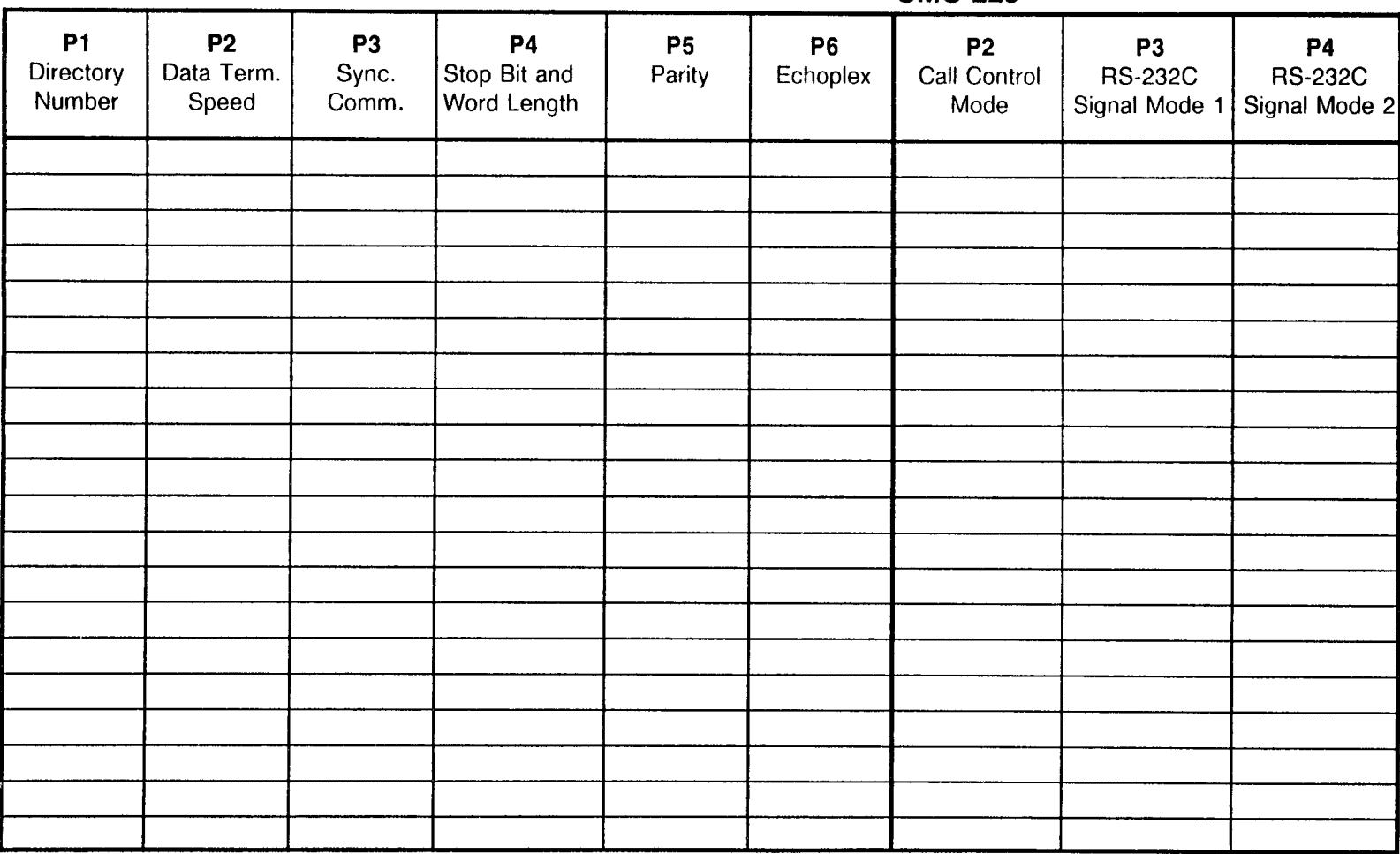

 $P1 =$  Directory number for Data Terminal

#### MODEM POOLING ASSIGNMENT CMC 270

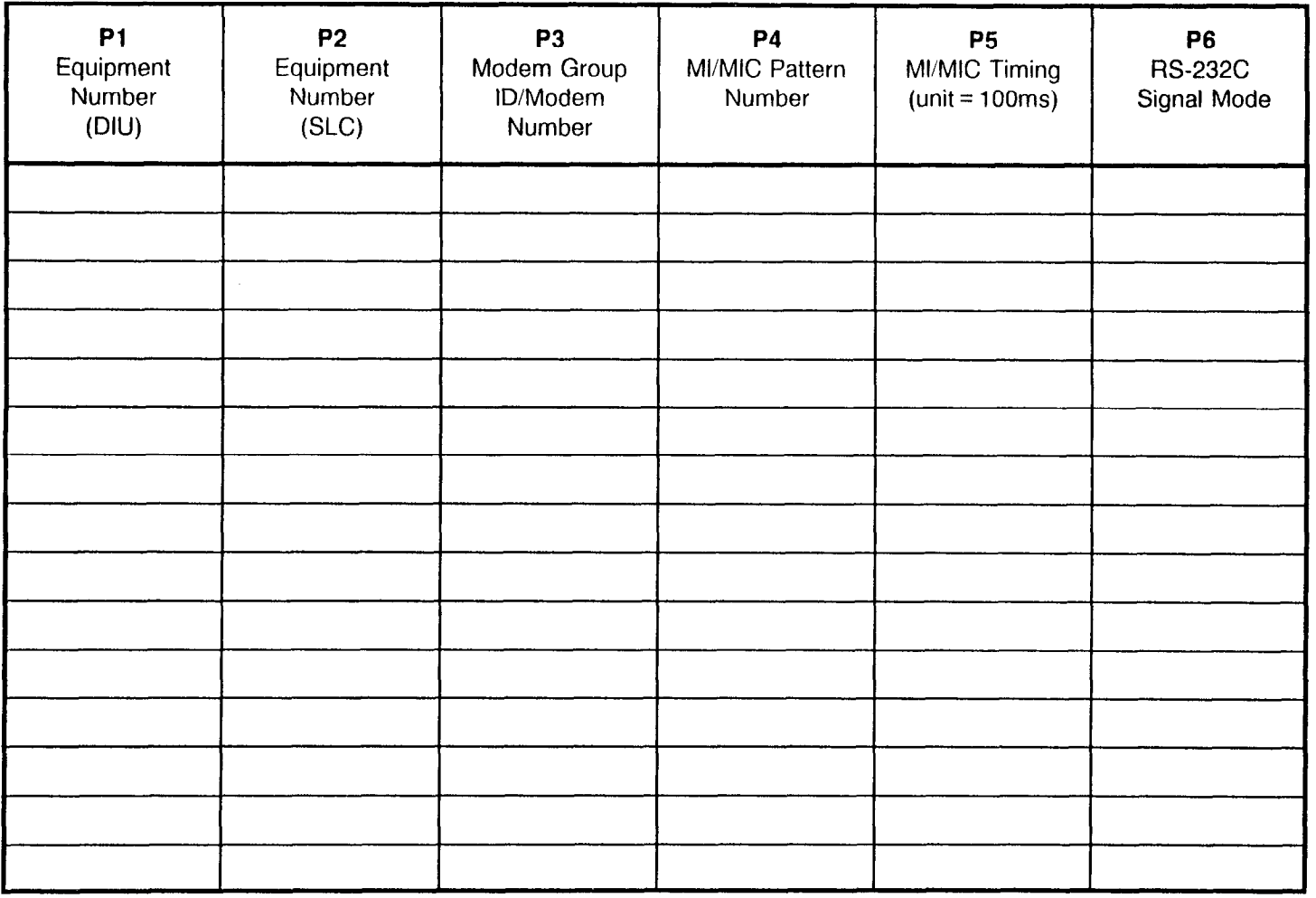

J.

 $\epsilon$ 

## MODEM POOLING ASSIGNMENT

CMC 270

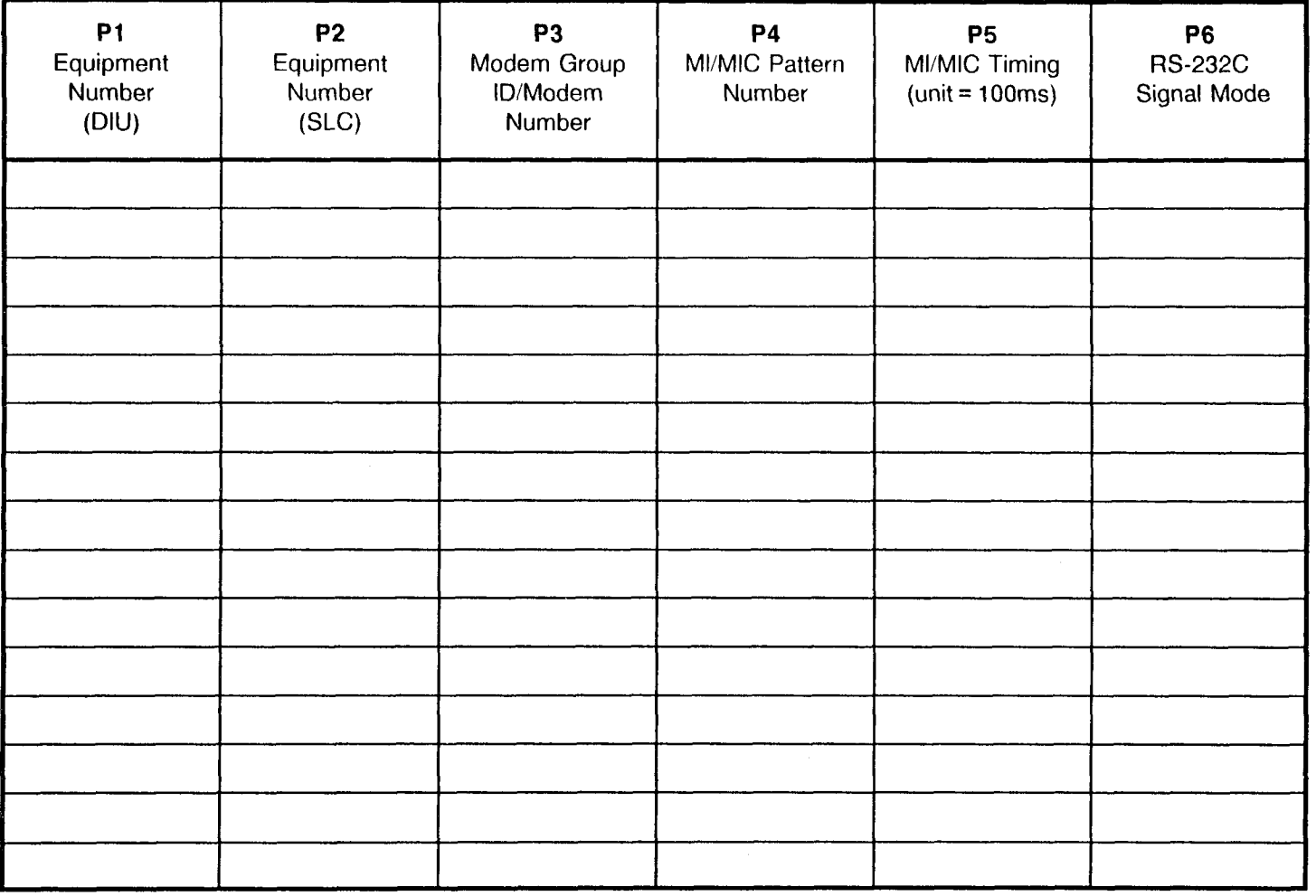

## MODEM GROUP ATTRIBUTE ASSIGNMENT

CMC 271

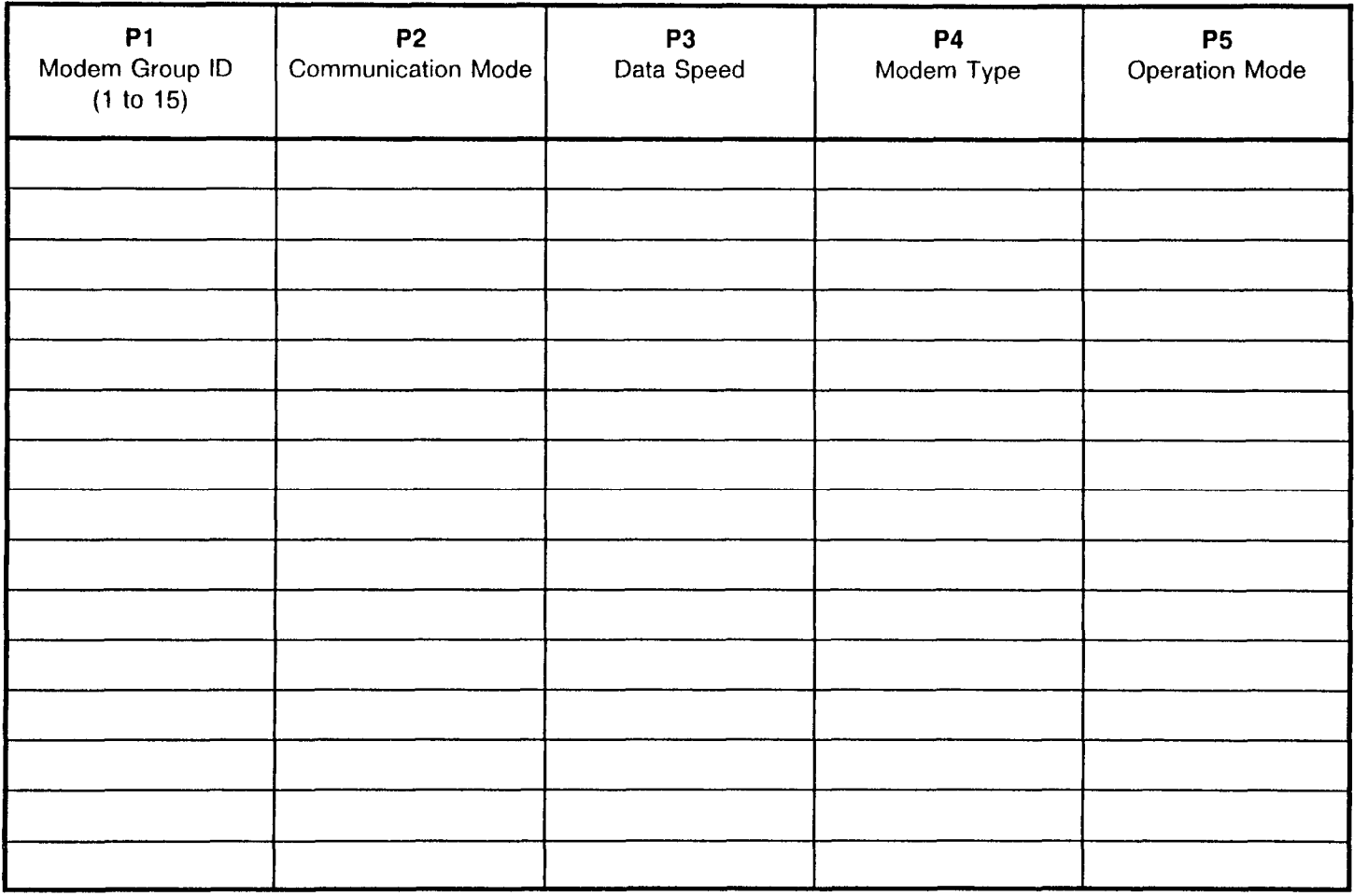

 $\overline{1}$ 

This page is intentionally left blank

the control of the control of the

#### HOTEL/MOTEL APPLICATION CALL CHARGE TGN SCREENING ASSIGNMENT :MC 350

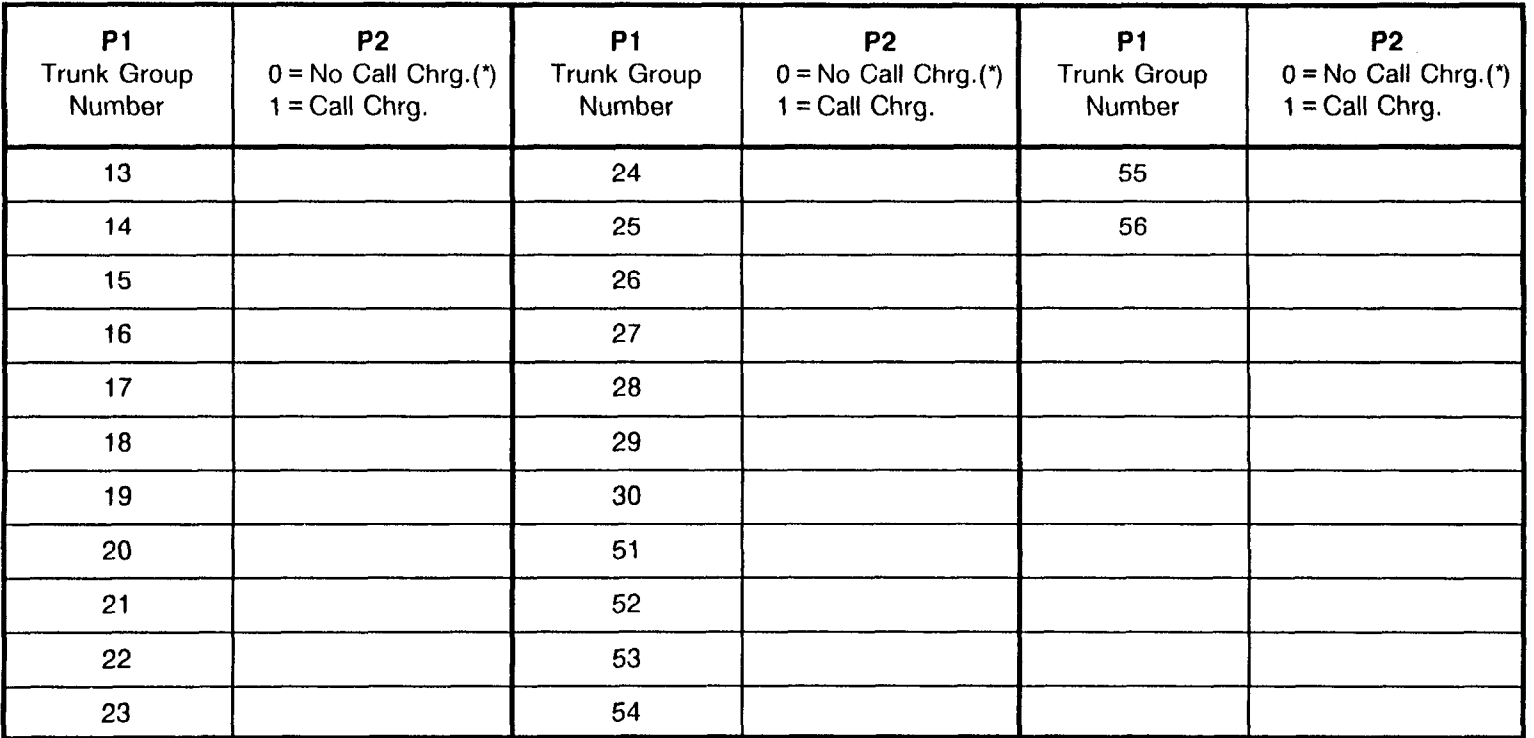

 $* =$  Default

χ,

 $\bullet$ 

## CALL CHARGE OFFICE CODE ASSIGNMENT (HOTEL/MOTEL)<br>CMC 351

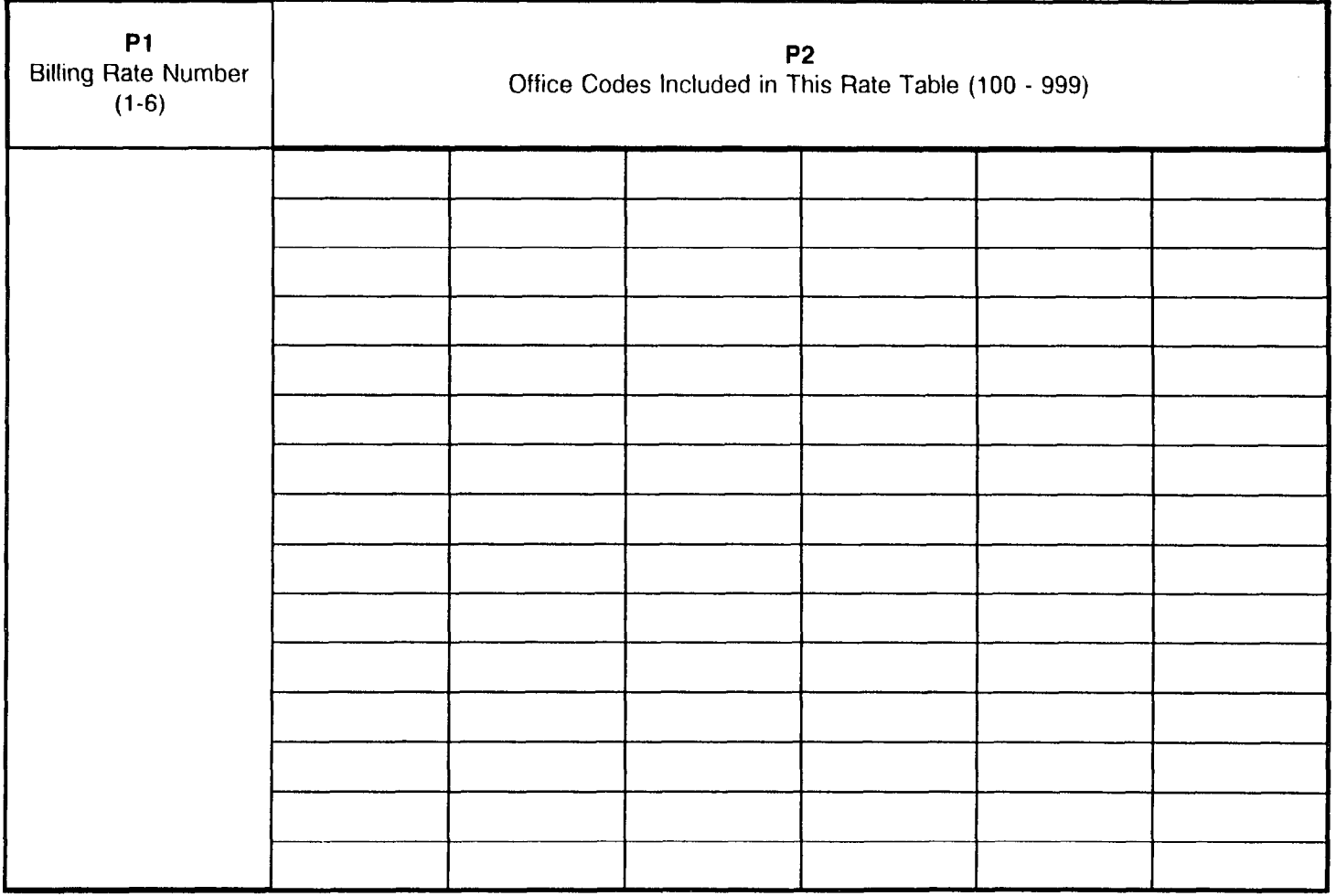

 $\frac{1}{2\pi}$ 

# CALL CHARGE OFFICE CODE ASSIGNMENT (HOTEL/MOTEL)<br>CMC 351

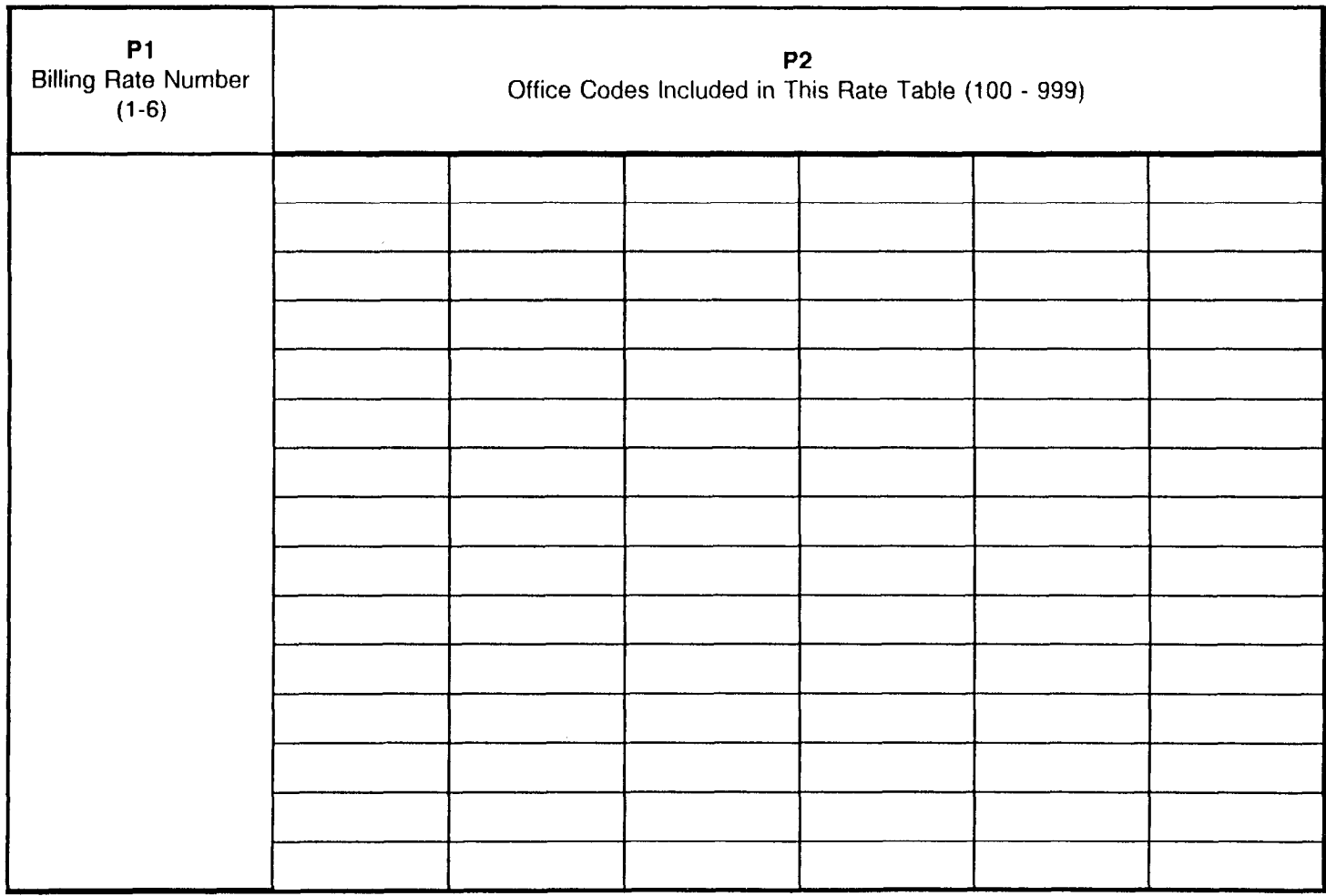

#### CALL CHARGE BILLING RATE ASSIGNMENT (CALL CHARGES) CMC 352

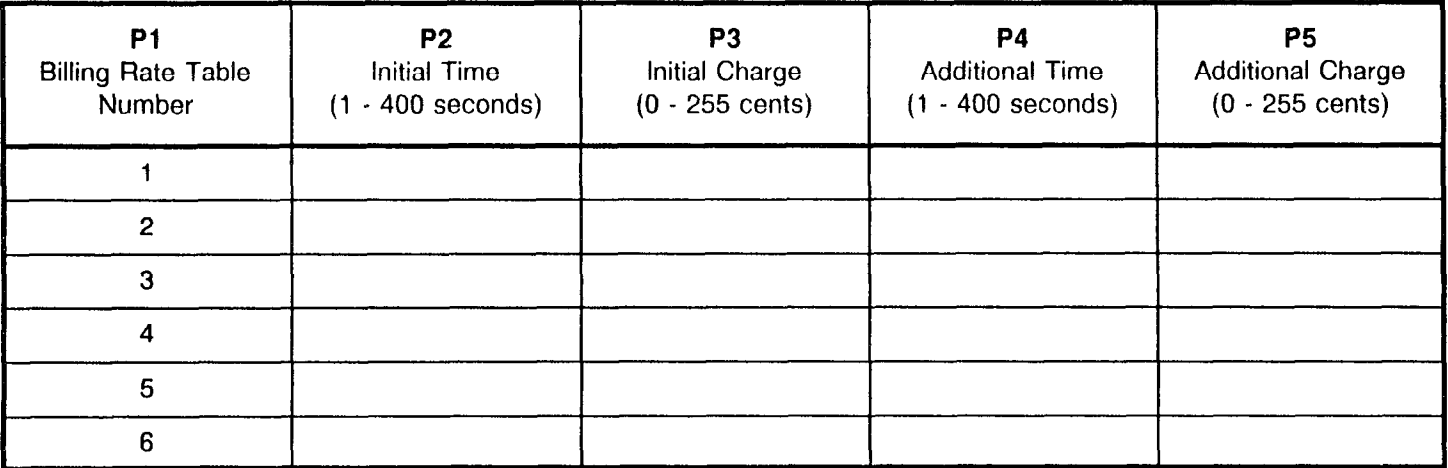

#### SPECIAL SERVICE CODES AND SERVICE CALL ROUTING CMC 353 SPECIAL SERVICE CODES

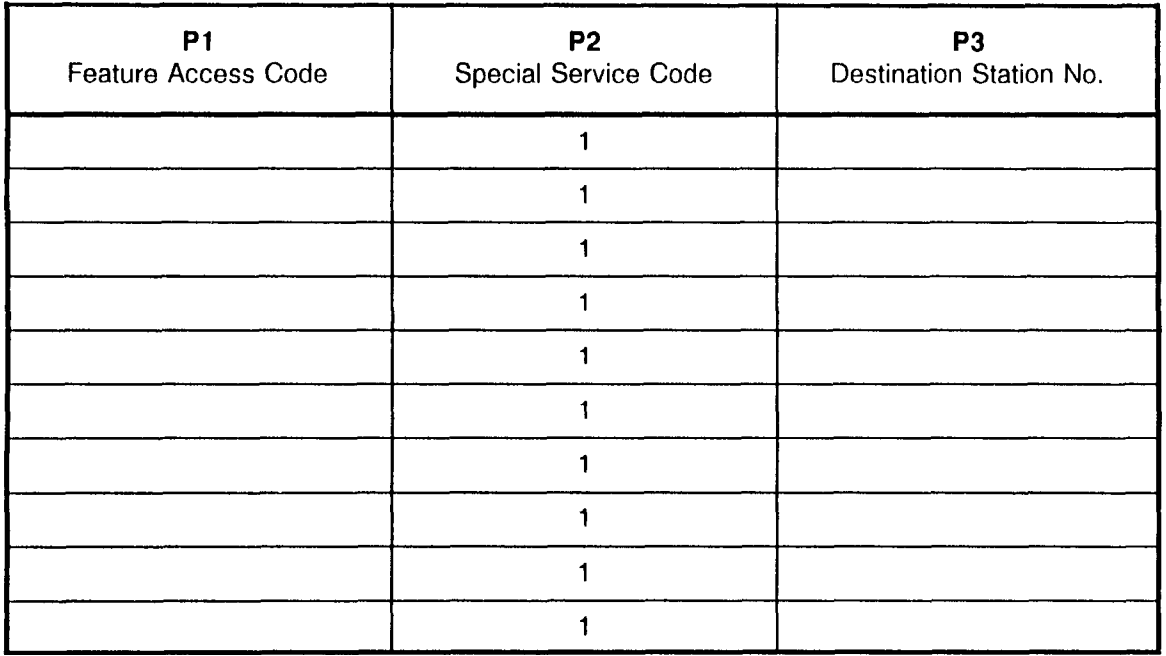

#### SPECIAL SERVICE CODES AND SERVICE CALL ROUTING CMC 353 SERVICE CALL ROUTING CODES

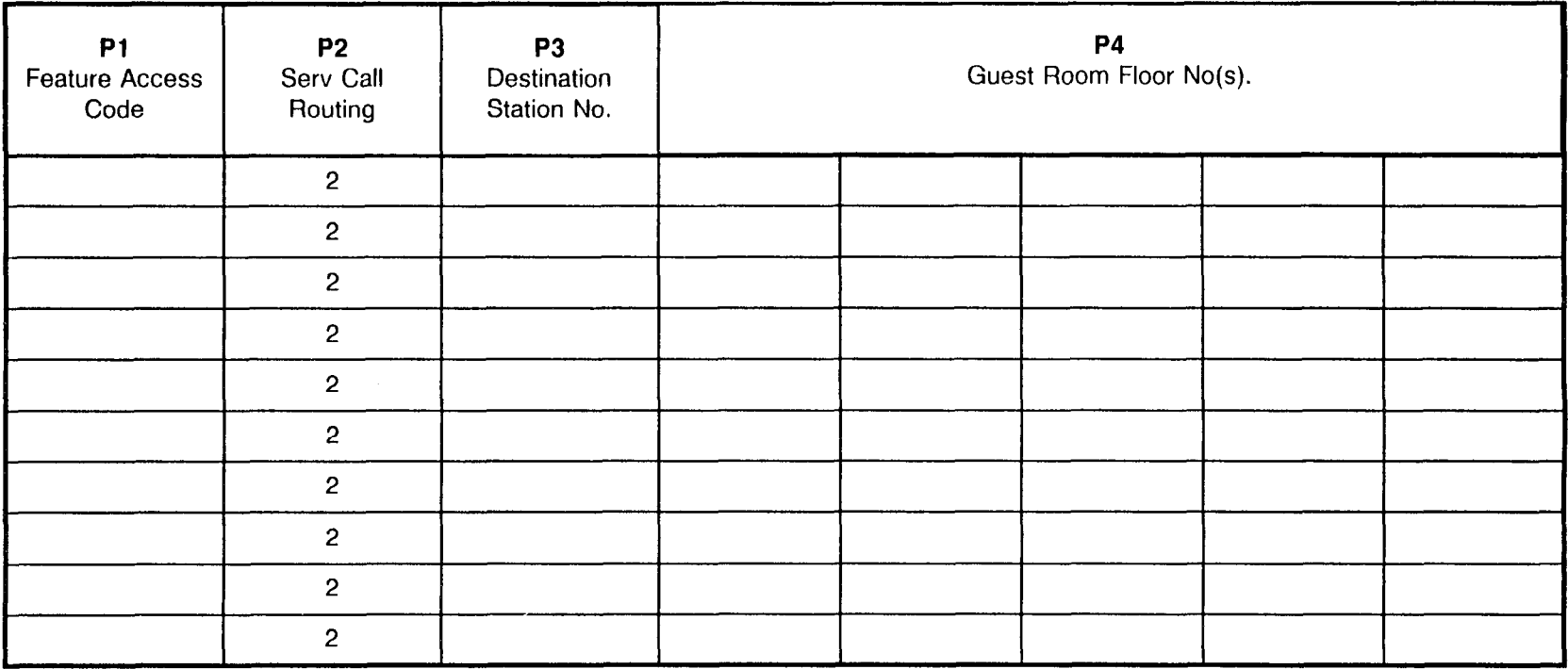

## ROOM STATUS INDICATOR ASSIGNMEN (30 BUTTON STATION DSS INSTRUMEN

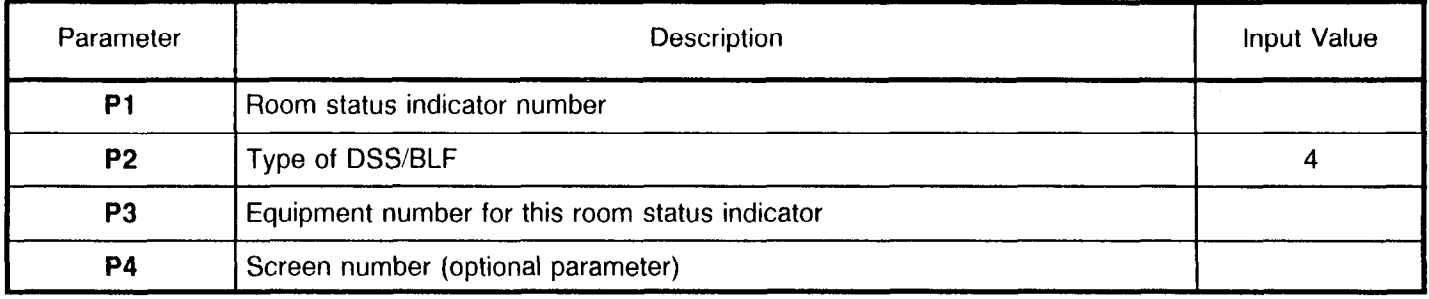

 $\overline{1}$ 

## ROOM STATUS INDICATOR BUTTON ASSIGNMENT

CMC 355

Pl = 30 button room status indicator number

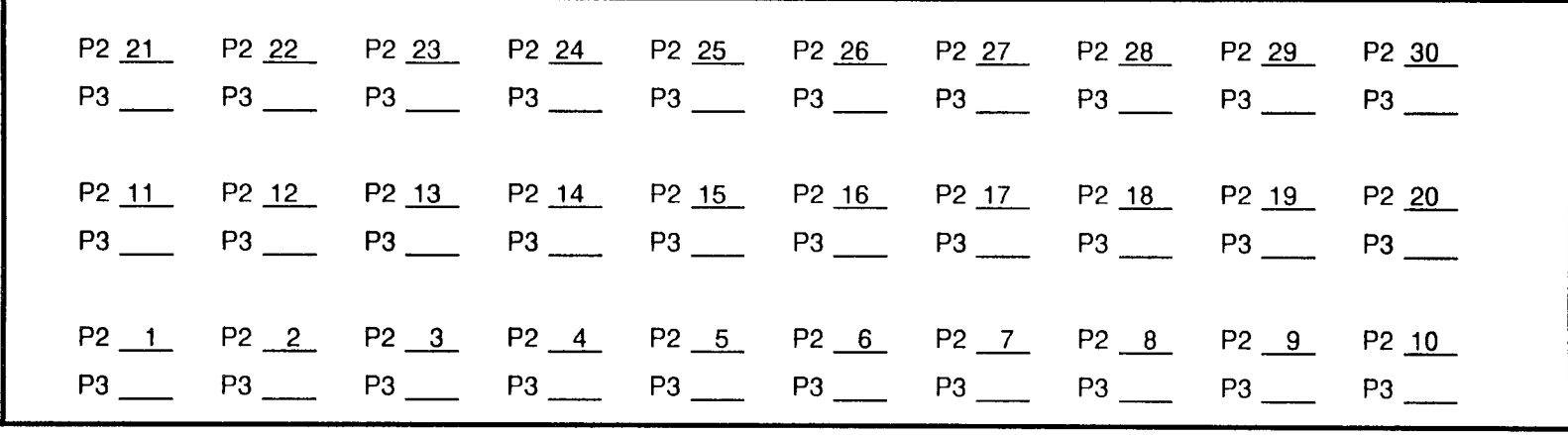

 $\Delta\Delta_{\rm eff}$ 

## ROOM STATUS INDICATOR ASSIGNMENT (40 BUTTON STATION DSS INSTRUMENT)<br>CMC 354

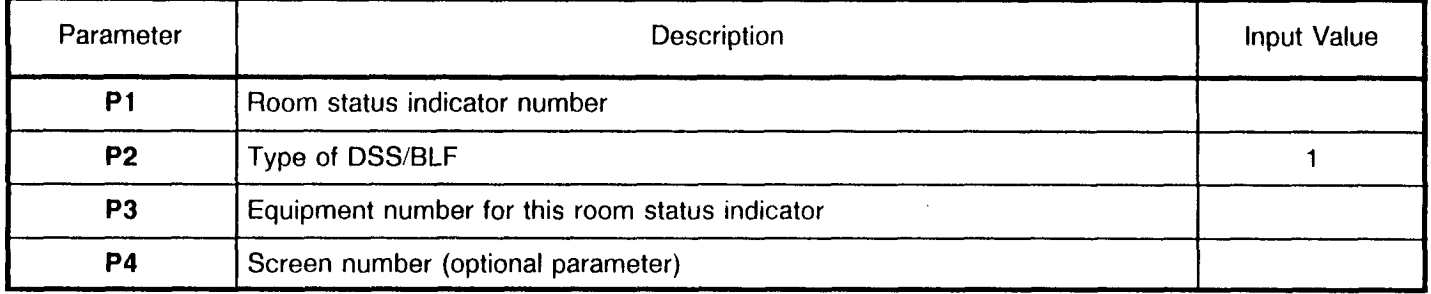

 $\bar{r}$ 

## ROOM STATUS INDICATOR BUTTON ASSIGNMENT

#### CMC 355

 $P1 = 40$  button room status indicator number

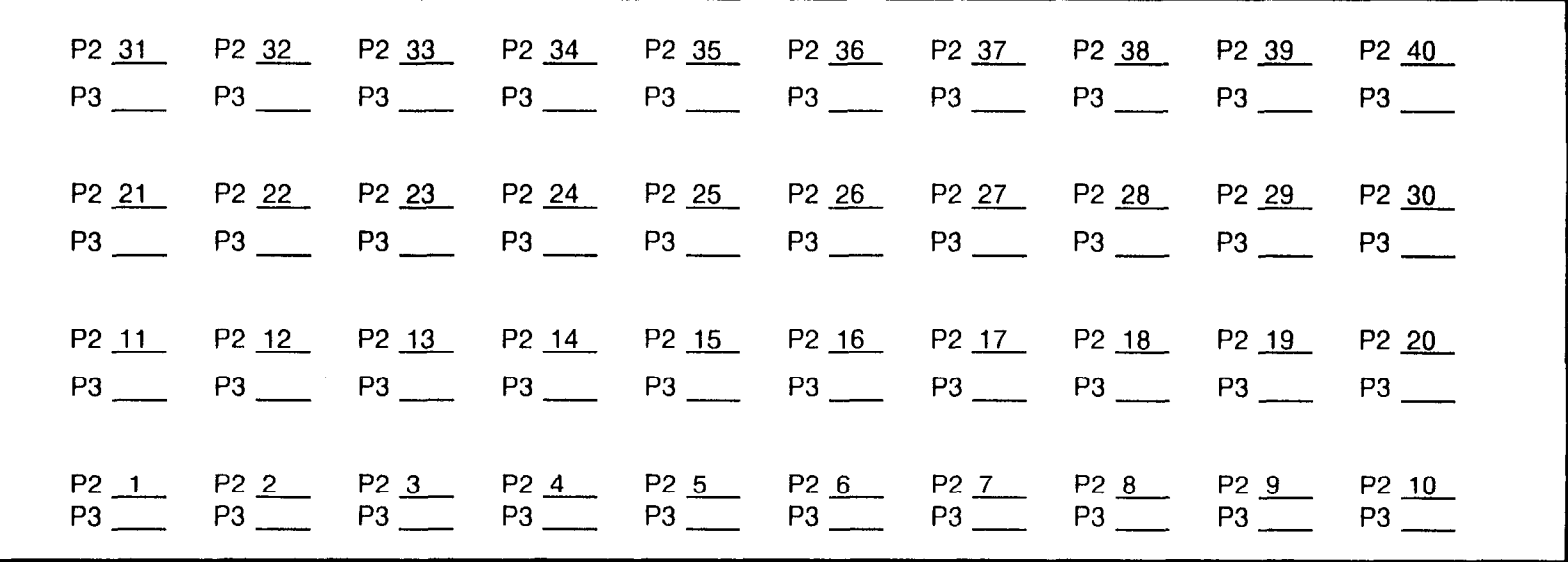

## ROOM STATUS INDICATOR ASSIGNMEN (80 BUTTON STATION DSS INSTRUMENT

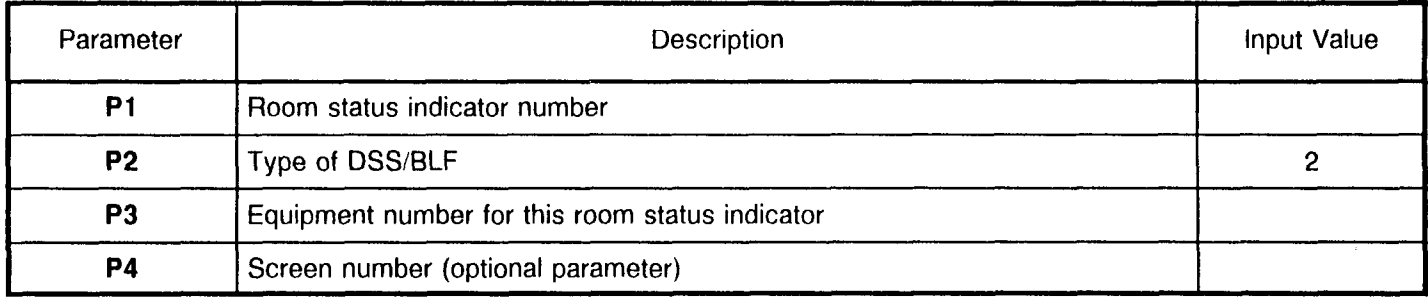

 $\epsilon$ 

 $\overline{1}$ 

للمتحفظ

#### ROOM STATUS INDICATOR BUTTON ASSIGNMENT CMC 355

 $P1 = 80$  button room status indicator number

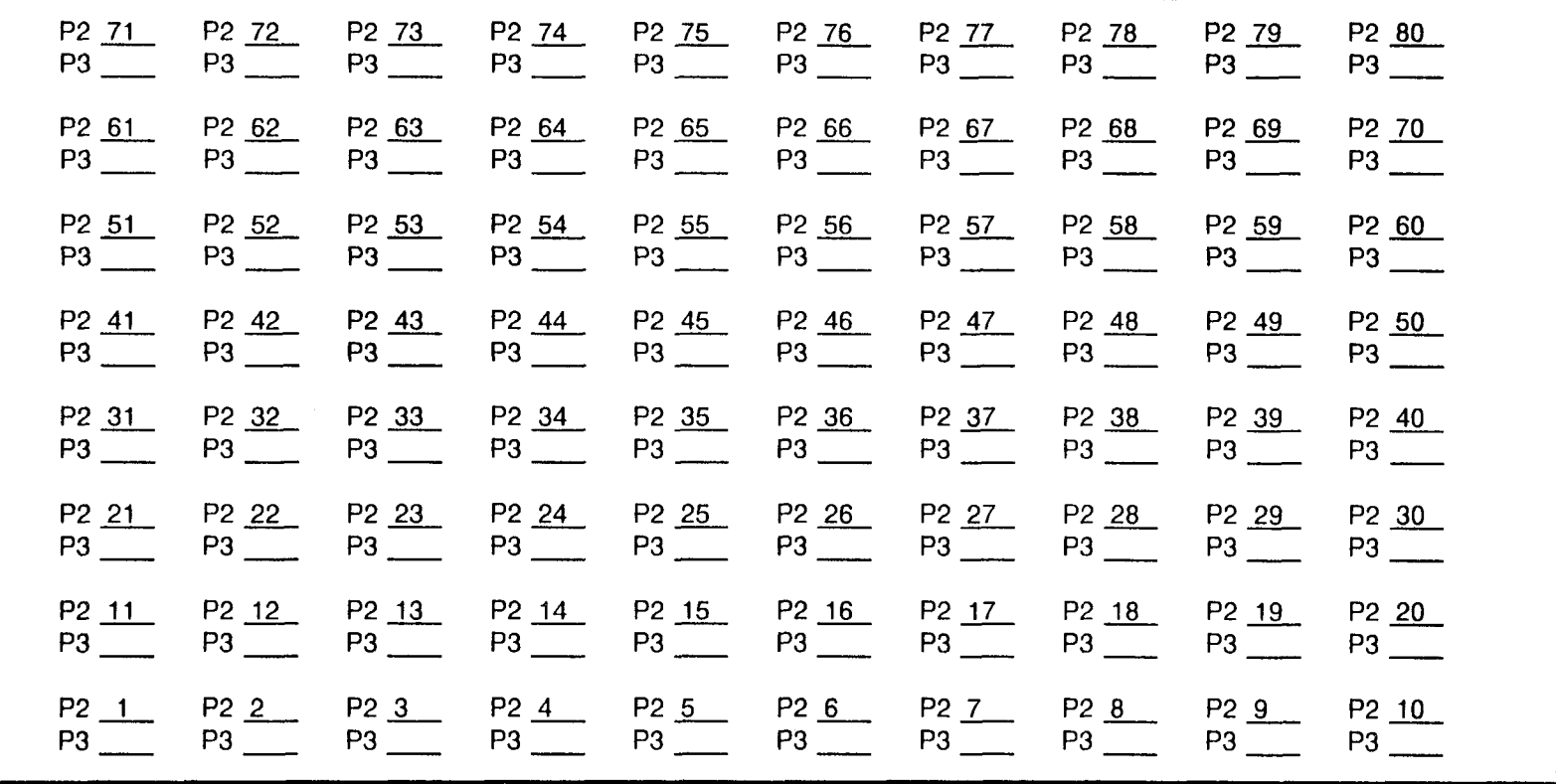

#### ROOM STATUS INDICATOR ASSIGNMENT (40 BUTTON - ATTENDANT DSS)

#### CMC 354

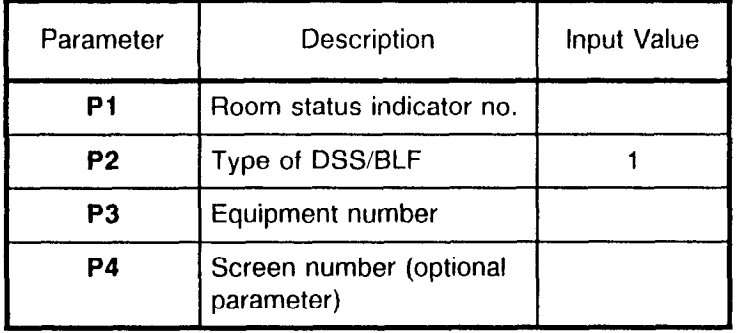

#### **CMC 355 P1** = Room status indicator number

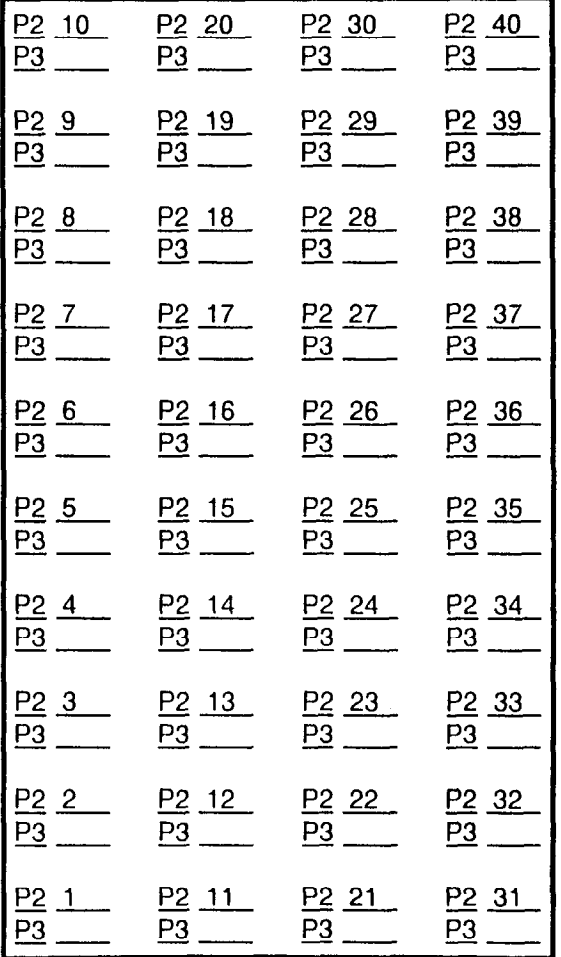

## ROOM STATUS INDICATOR ASSIGNMEN (80 BUTTON INSTRUMENT - ATTENDANT DSS)

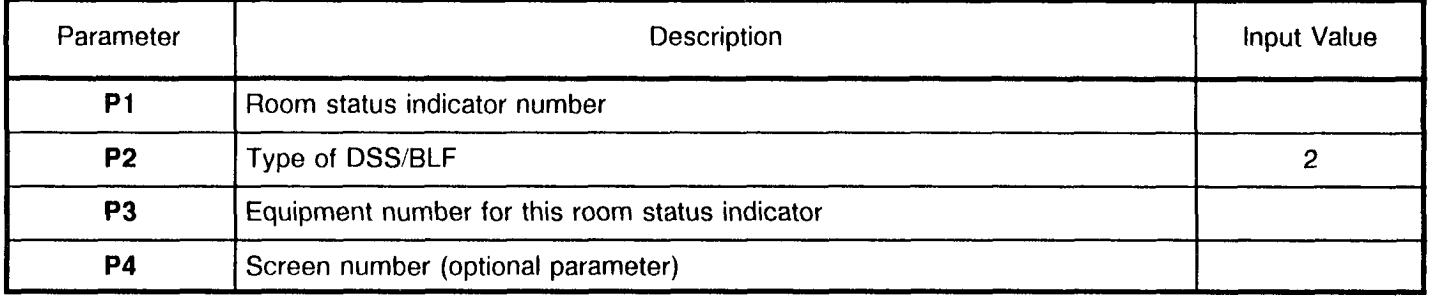

 $\phi_{\rm{SFR}}$ 

#### ROOM STATUS INDICATOR BUTTON ASSIGNMENT CMC 355

-- -- ---. .--... -.-.~" \*a .U.""L", E.",,,"",

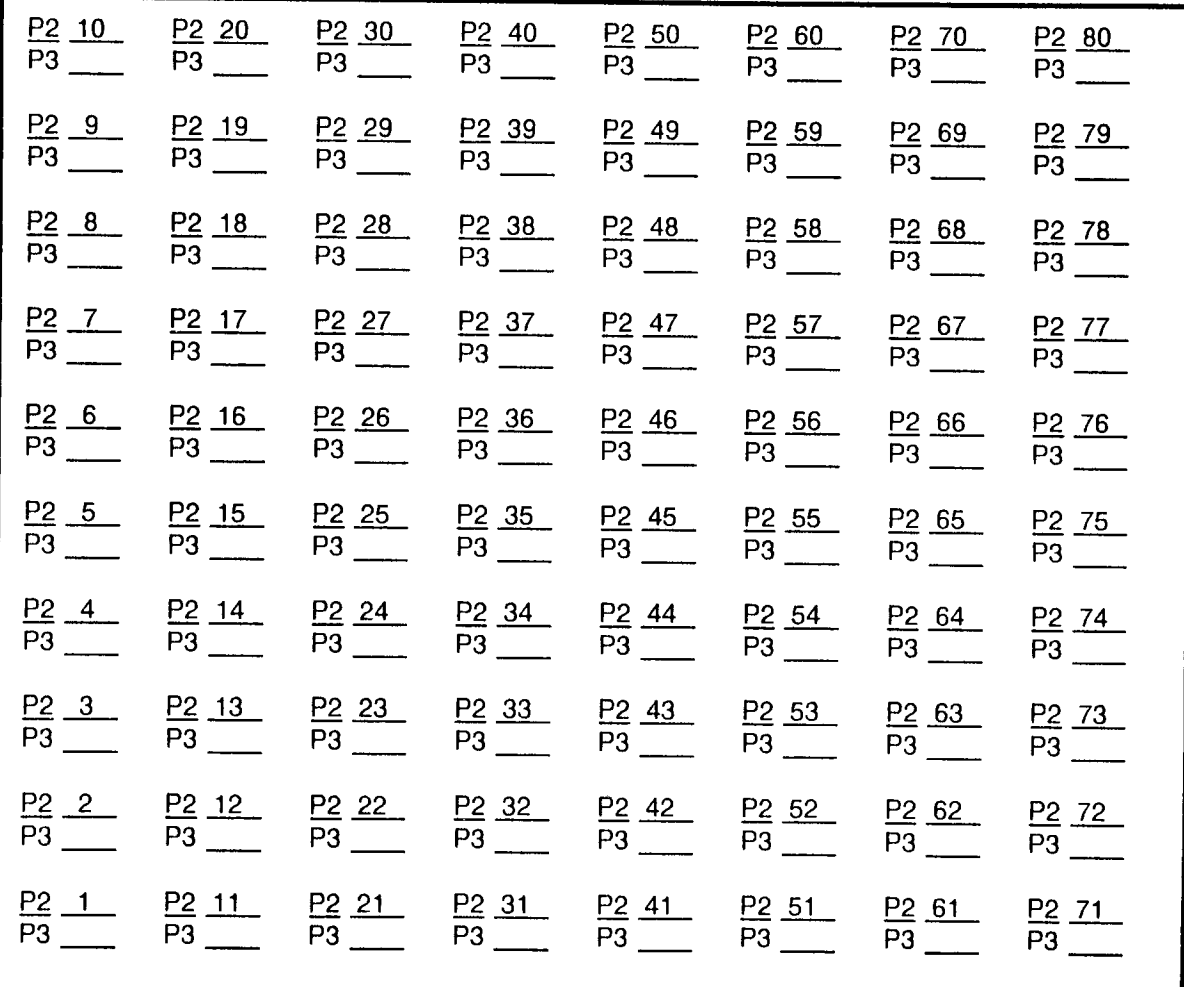

 $\mathcal{A}$ 

Site Log Manual 30 and 123-200-002 Site Log Manual 30 and 123-200-002

## ROOM STATUS INDICATOR ASSIGNMEN (100 BUTTON STATION DSS INSTRUMENT

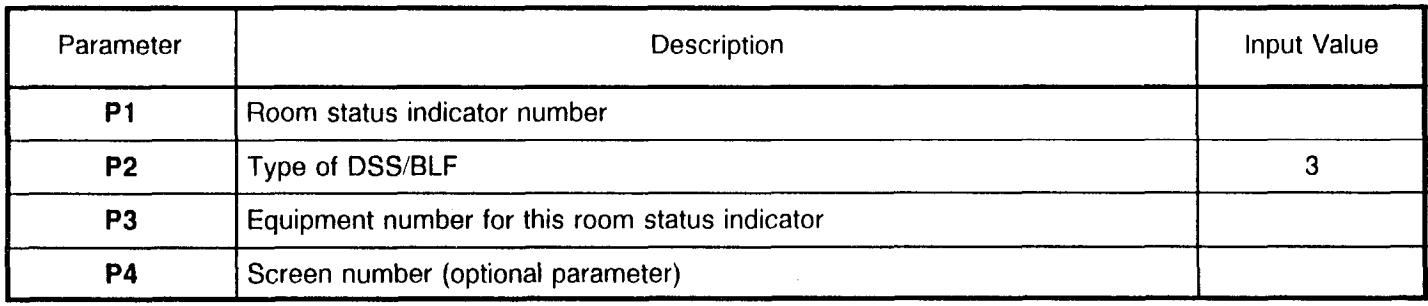

#### ROOM STATUS INDICATOR BUTTON ASSIGNMENT CMC 355

 $P1 = 100$  button room status indicator number

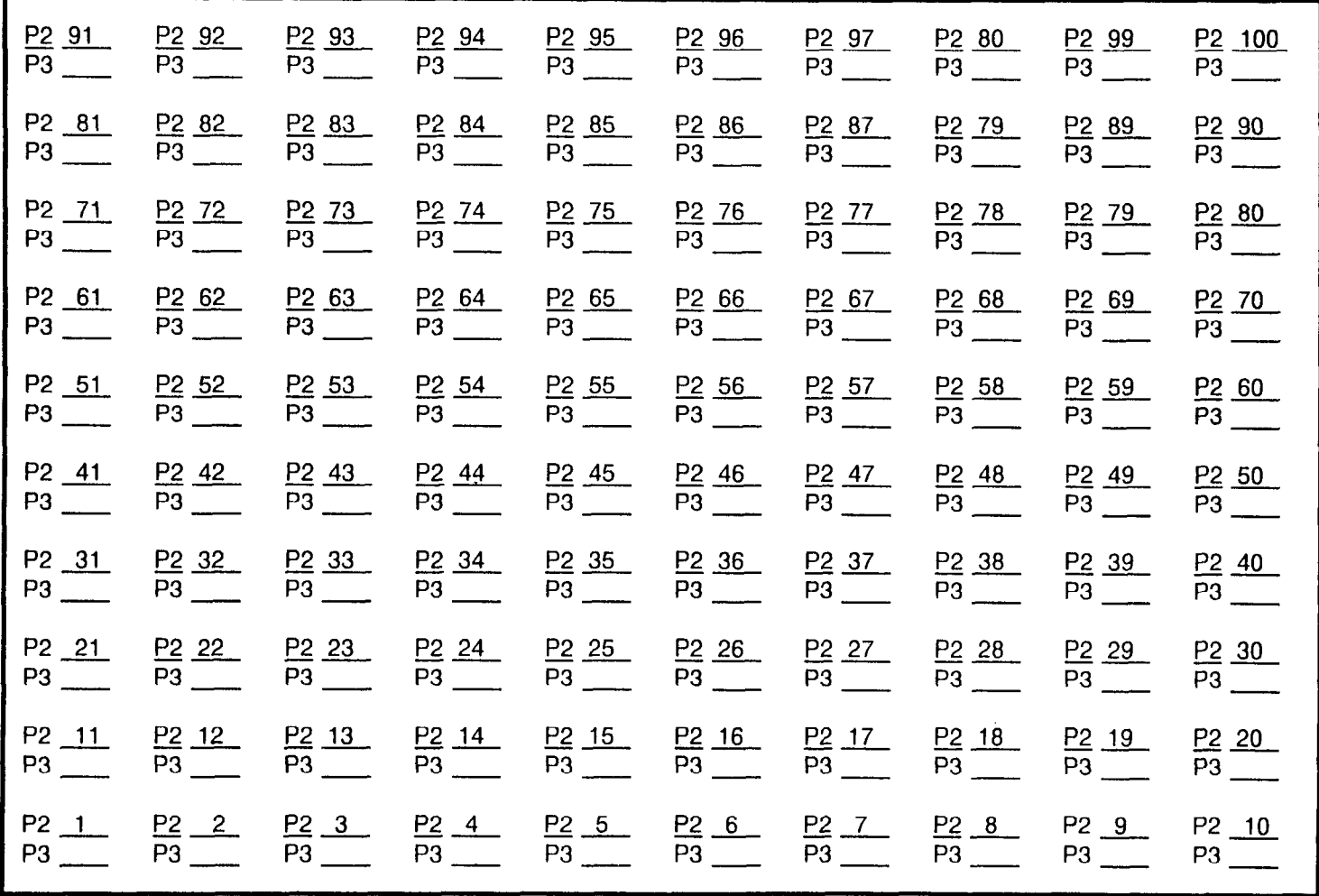

Site Log Manual 31 and 123-200-002 Site Log Manual 31 and 123-200-002

#### HOTEL/MOTEL PRINTER ASSIGNMENT CMC 356

### HOTEL/MOTEL PRINT OUT MESSAG ALLOCATIO

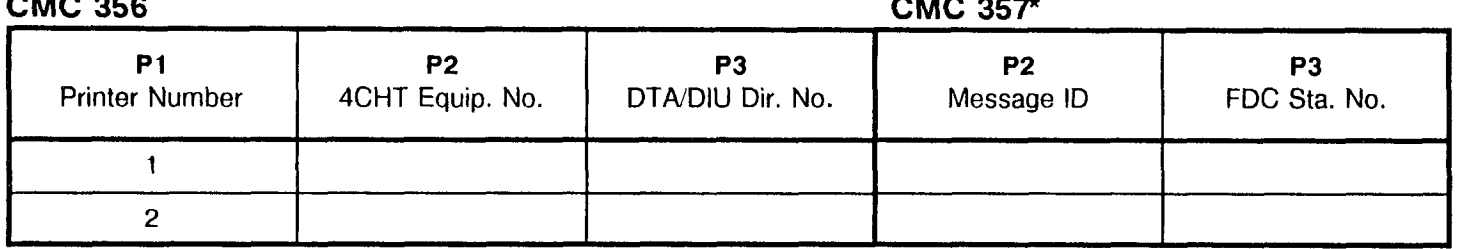

\*CMC 357,  $P1 =$  Printer number 1 or 2

#### HOTEL/MOTEL PARAMETER ASSIGNMENT :MC 358

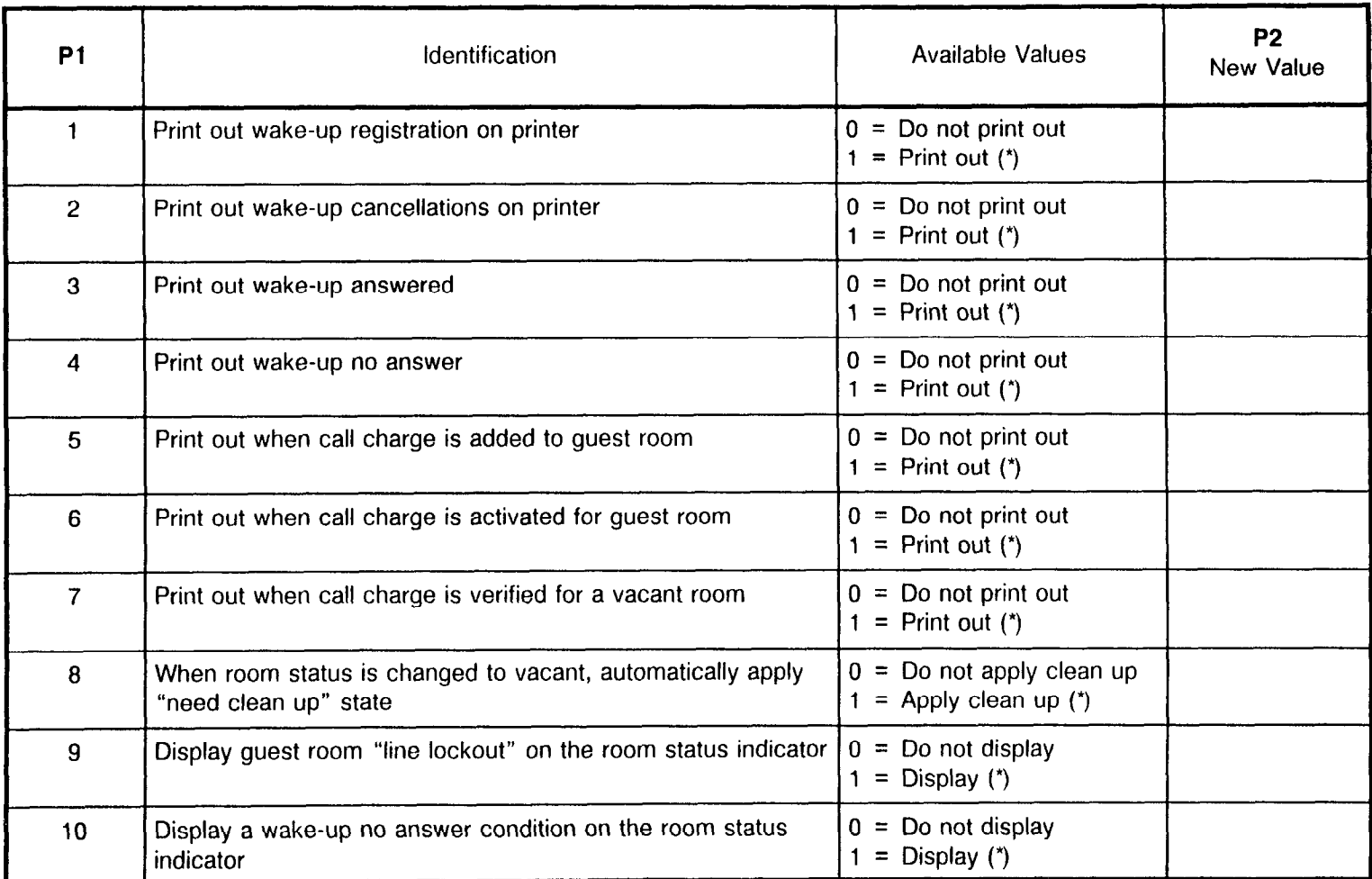

\* This indicates the default value.

#### HOTEL/MOTEL PARAMETER ASSIGNMENT (Cont'd) CMC 358

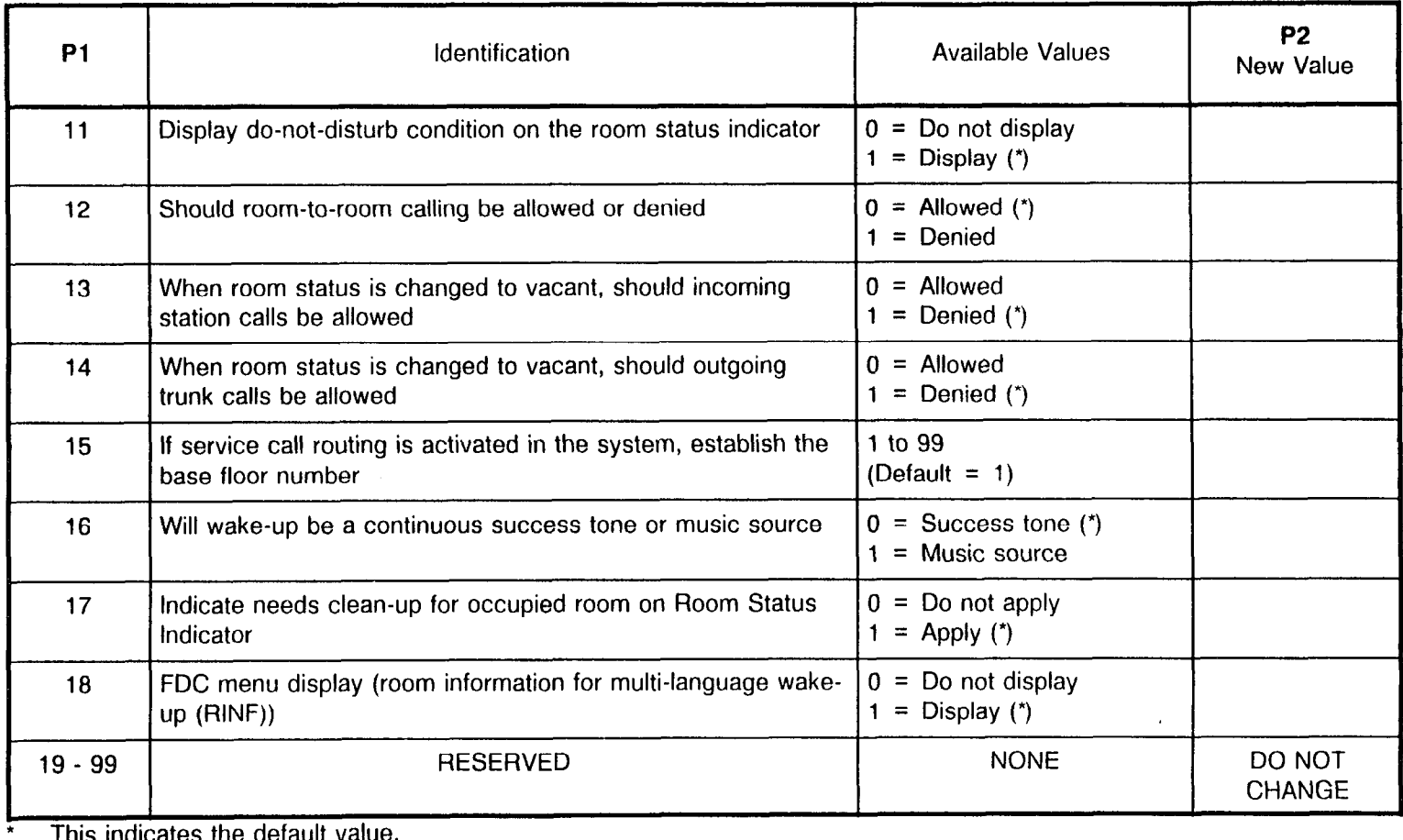

This indicates the default value.

 $\bar{\Sigma}$ 

#### PAIRED STATION/ATTENDANT CONSOLE FOR HOTEL SYSTEM ASSIGNMENT CMC 359

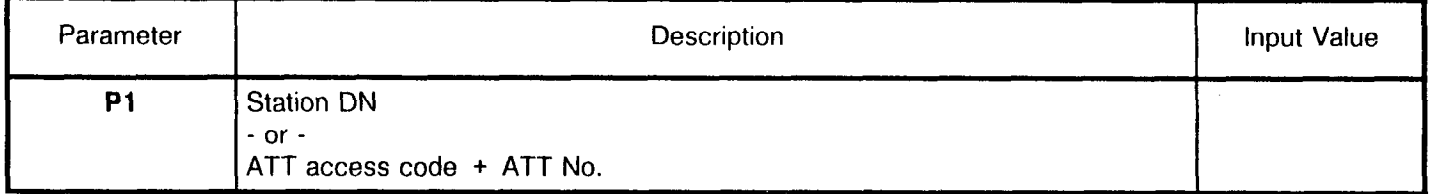

 $\mathbf{r}$ 

 $\langle \rho \rangle$ 

This page is intentionally left blank

 $\frac{1}{\sqrt{2}}$ 

i kongr

#### MULTI-LANGUAGE DISPLAY CHARACTER ASSIGNMENT :MC 318

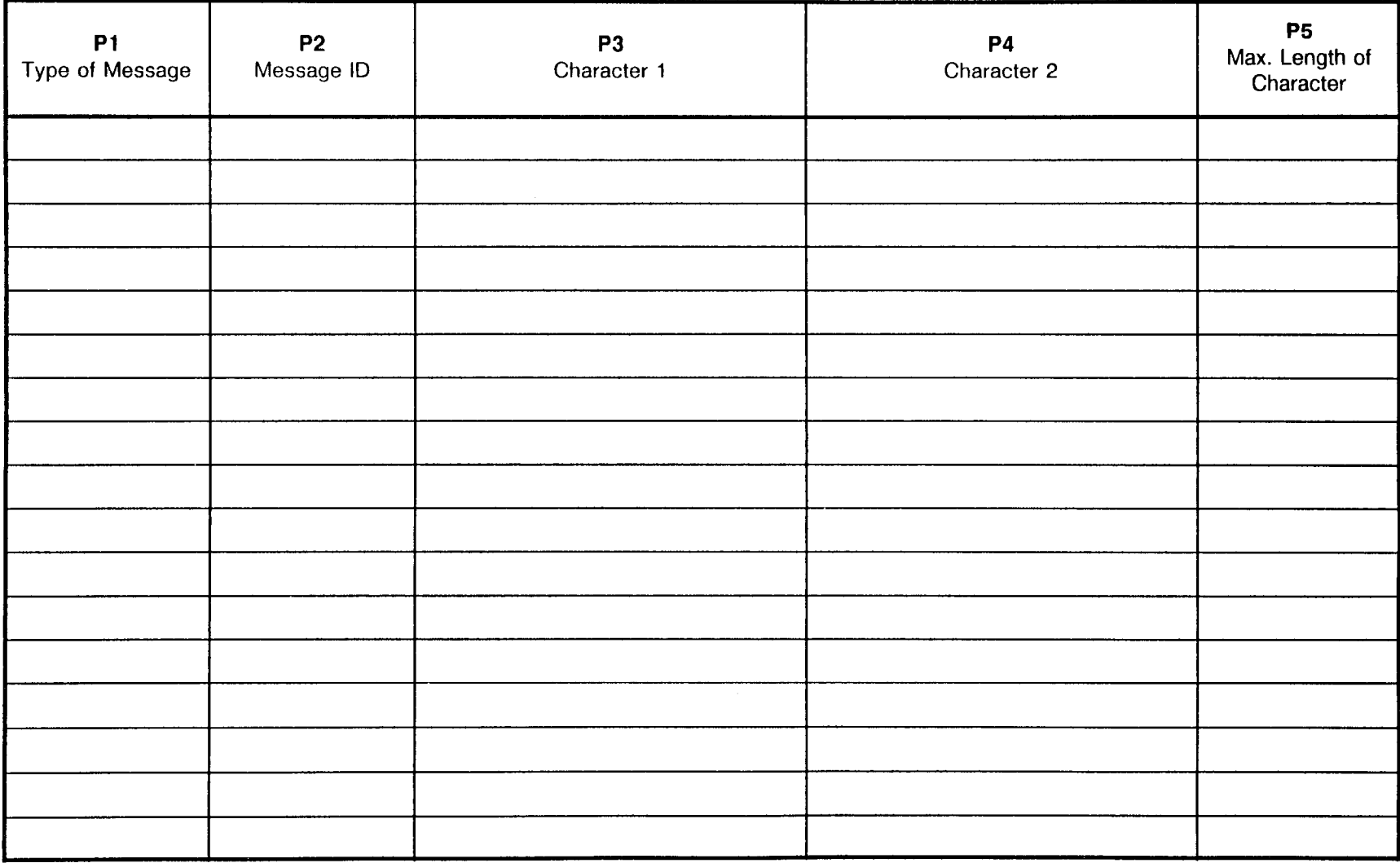

 $\mathbf{r}$ 

#### MAKE BUSY ASSIGNMENT CMC 701

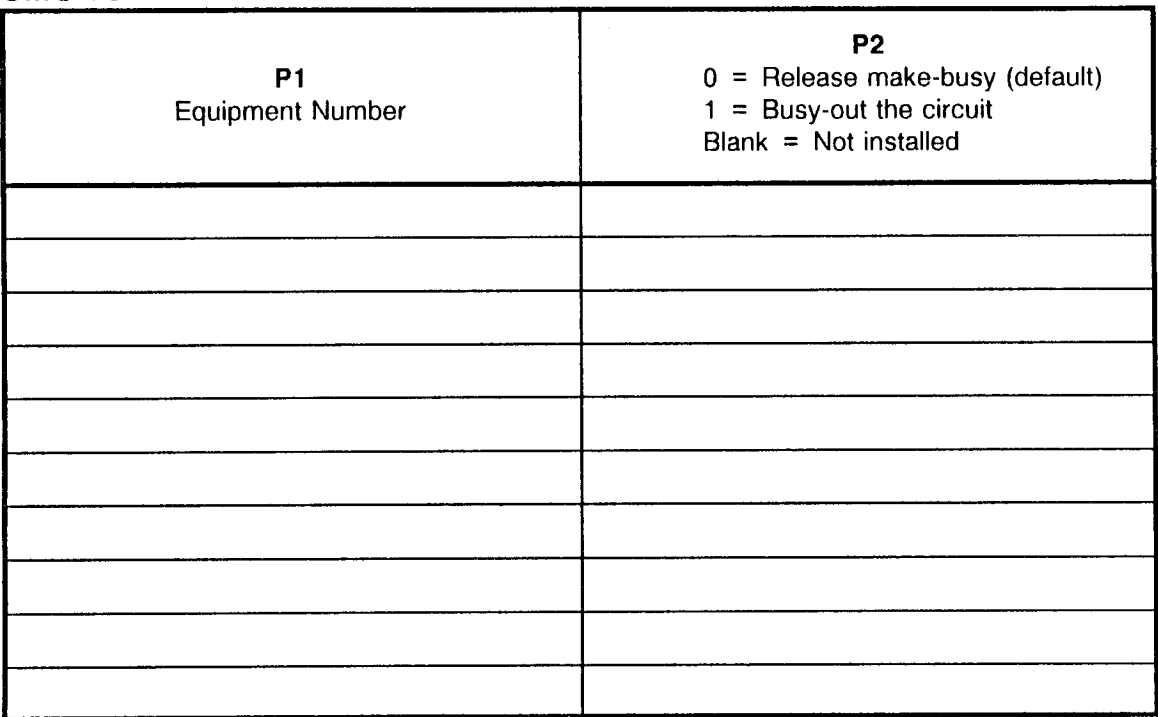

NOTE: Refer to Appendix B for further information to determine Equipment Number.

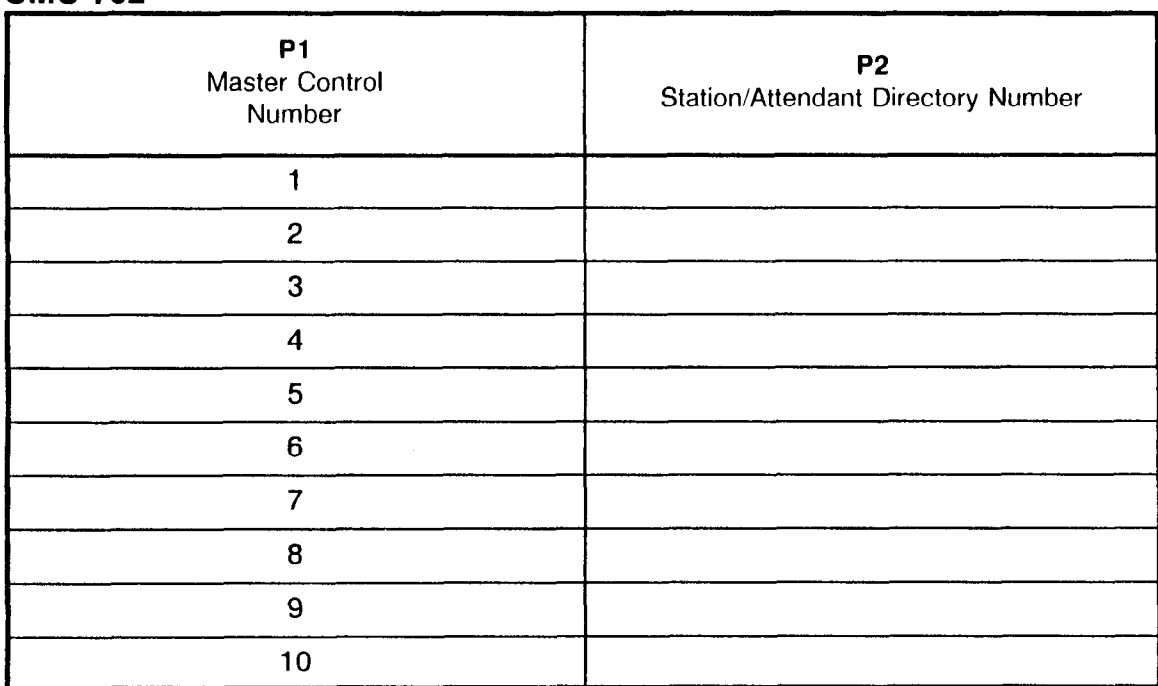

#### MASTER CONTROL TELEPHONE (MCT) ASSIGNMENT CMC 702

 $\bar{\nu}$ 

#### MASTER CONTROL TELEPHONE (MCT) ASSIGNMEN CMC 702

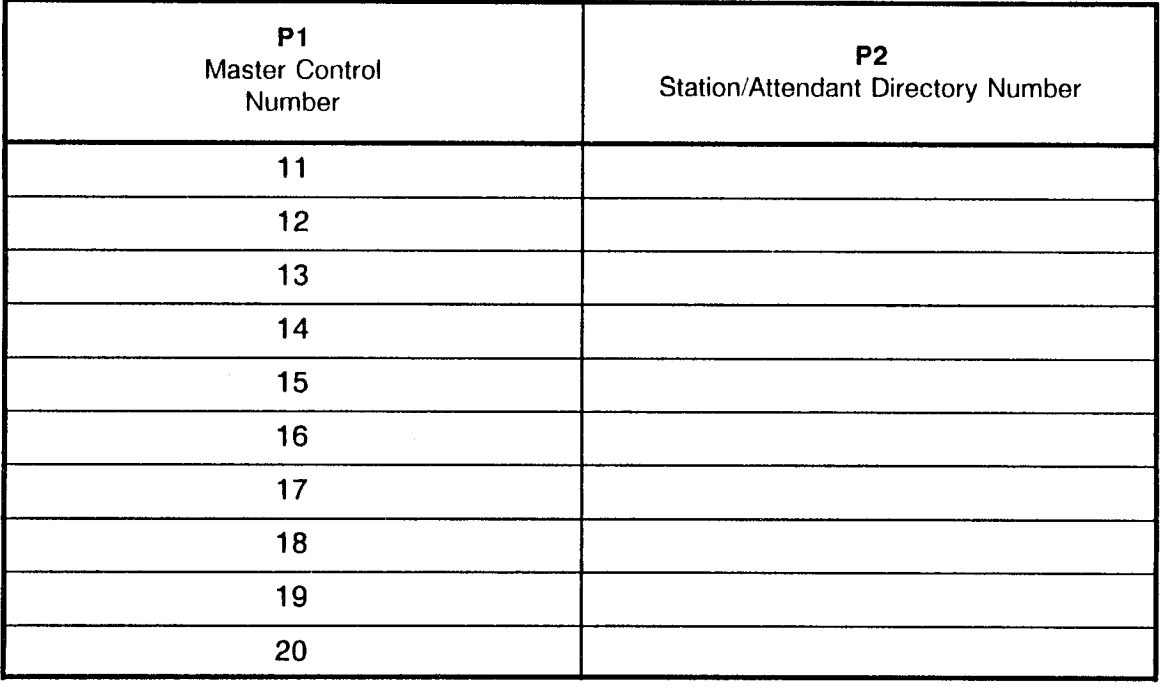

#### SECURITY CODE ASSIGNMENT CMC 704

Low-level =  $#380$ High-level =  $#803$ 

P1 = Enter the low-level security access code, 4 digits (0-9,  $#$ ,  $\cdot$ ).

**P2** = Enter the high-level security access code, 4 digits  $(0-9, 4, \cdot)$ .

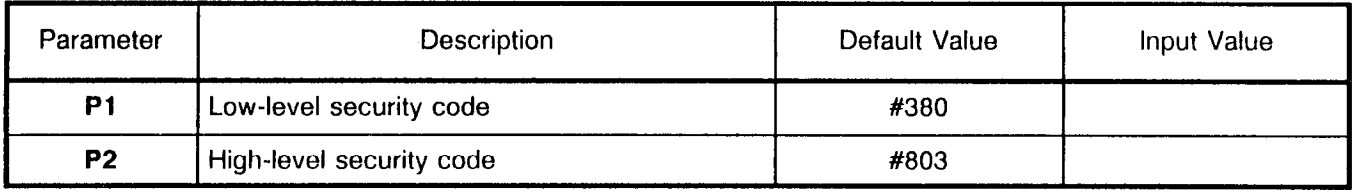

#### RS-232C PORT CONFIGURATION ASSIGNMENT CMC 900

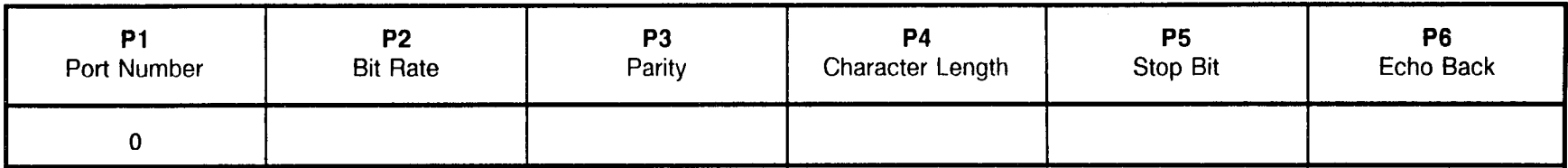

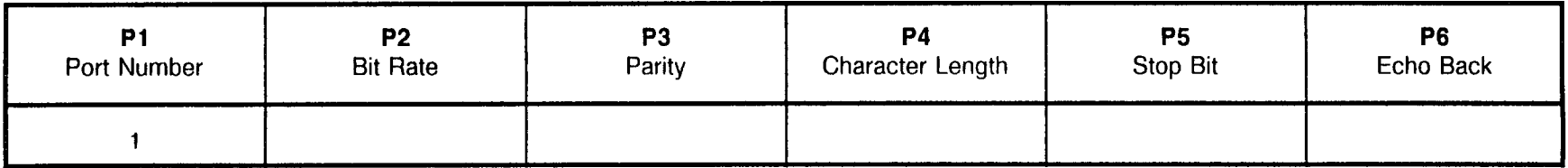

#### SMDR PRINTER CONTROL CMC 901

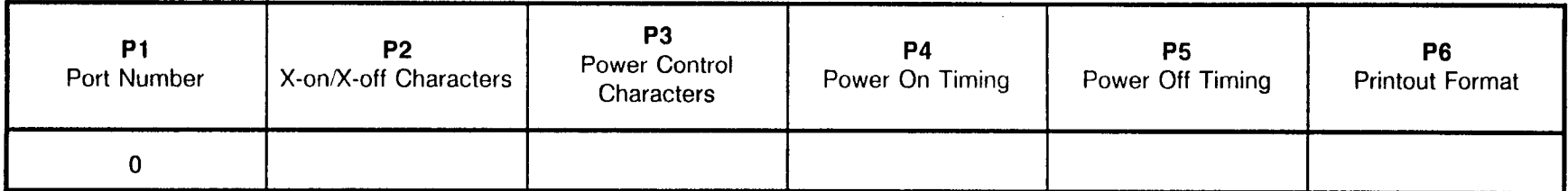

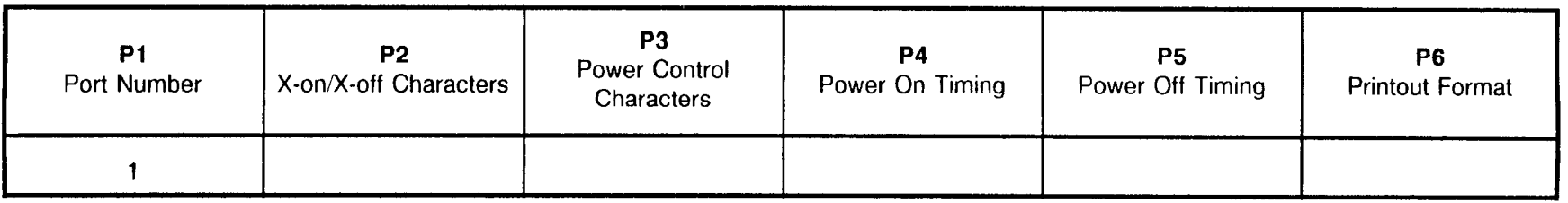

 $\bar{z}$ 

This page is intentionally left blank

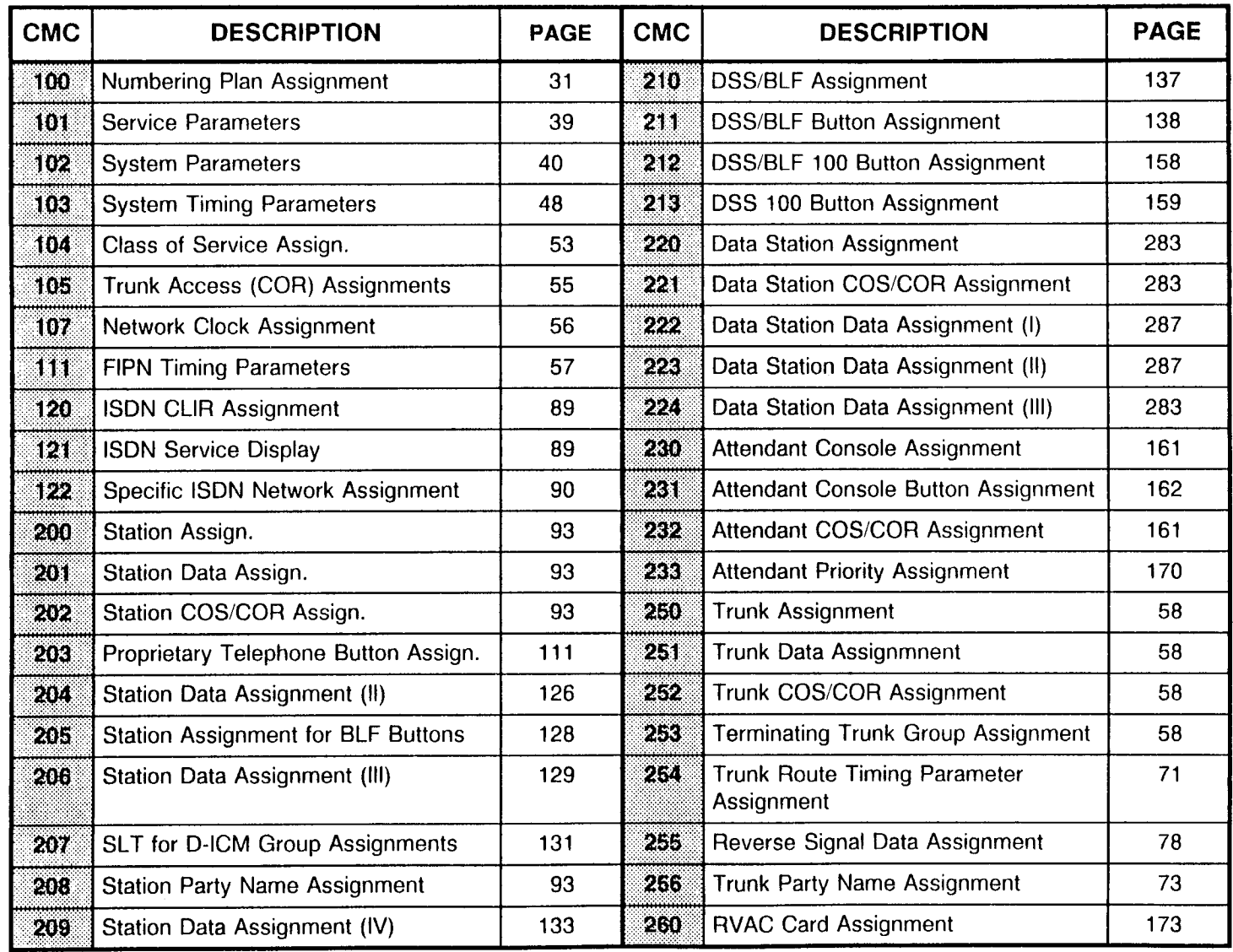

 $\Lambda$
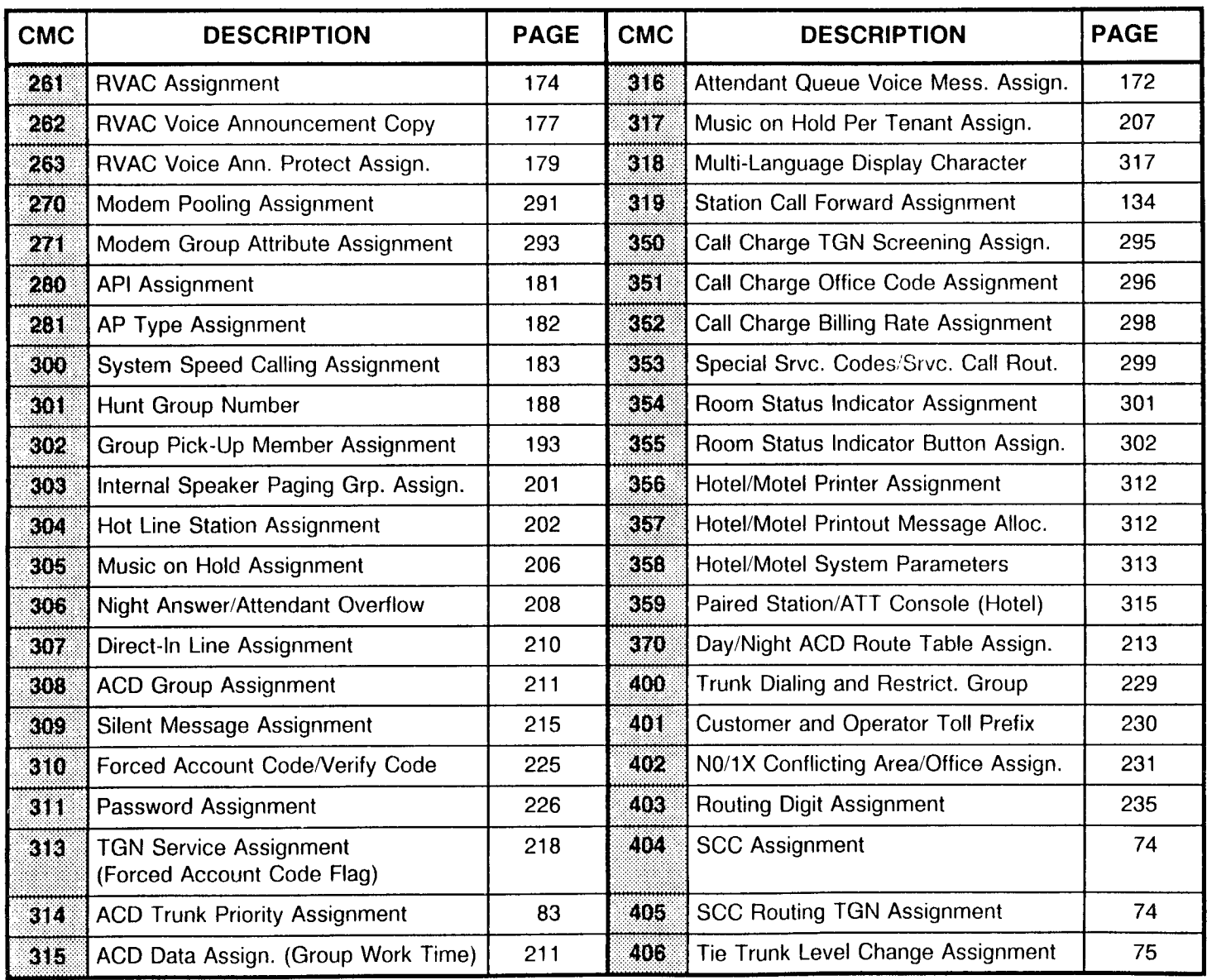

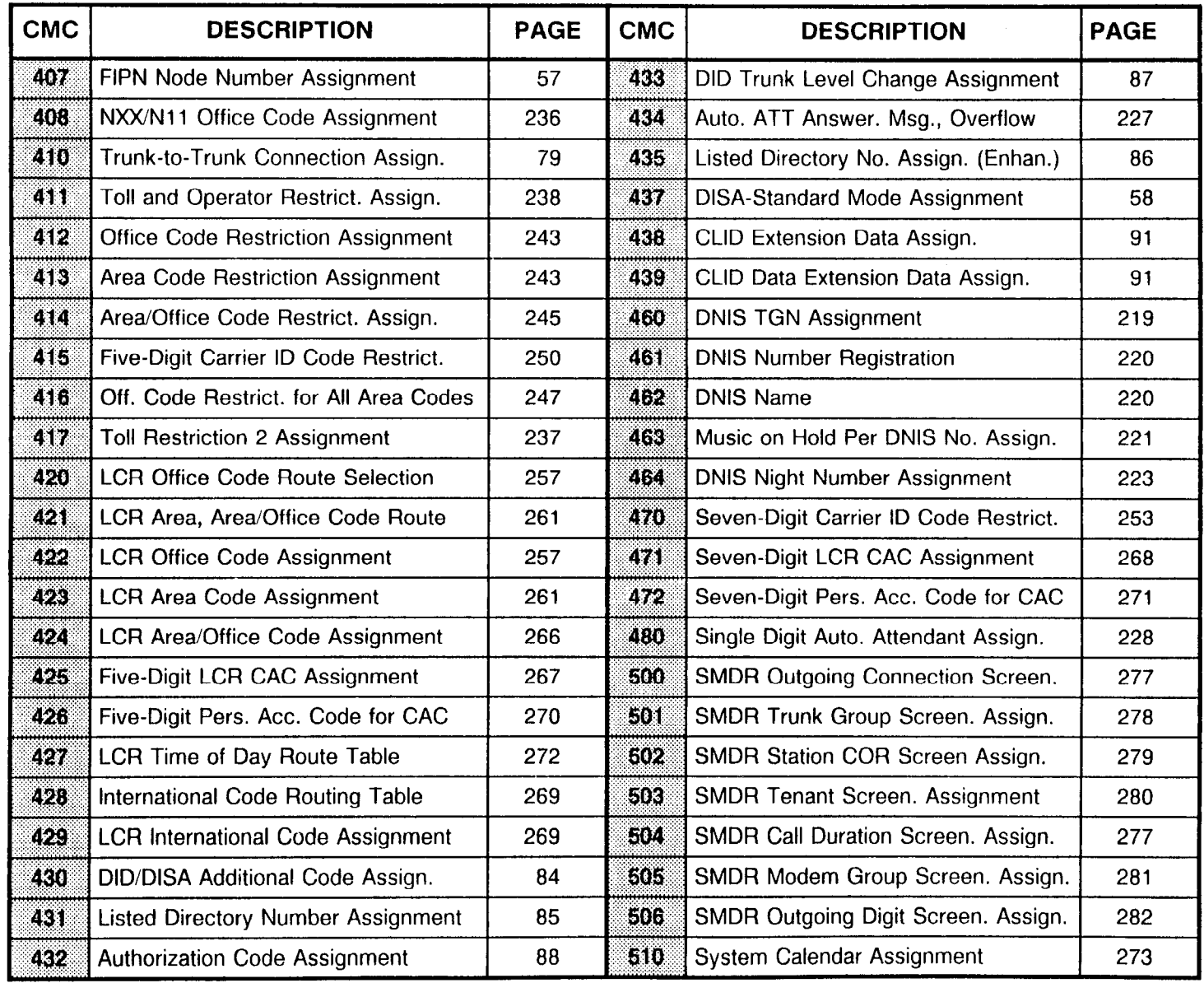

 $\mathbf{r}$ 

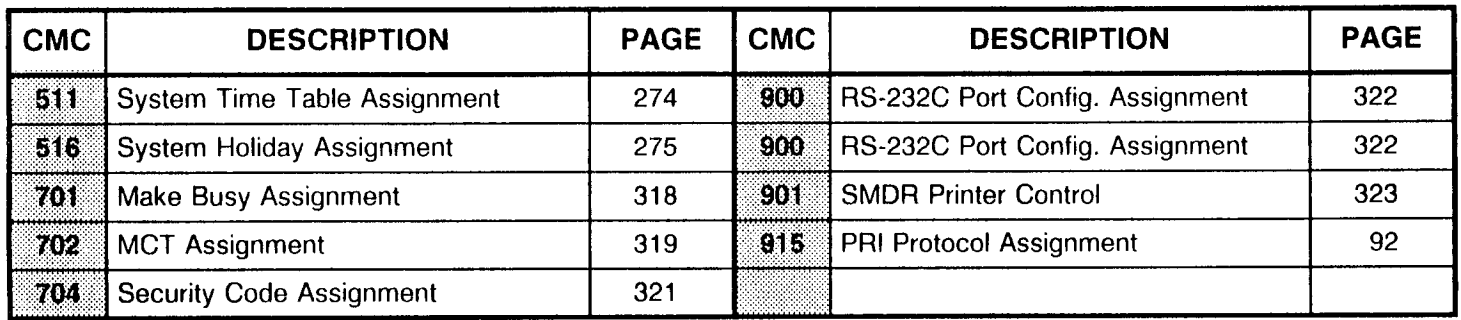

CARD SLOTS The Basic cabinet has ten card slots available for line, trunk, and other cards. Expansion cabinets two, three, and four each have eleven card slots available. Each card slot has a capacity of sixteen ports. Refer to Table B-1 for card placement data.

| <b>Physical Slot</b>      | 00     | 01             | 02             | 03     | 04                      | 05                       | 06              | 07       | 08                       | 09                       | 10 <sup>1</sup>          |
|---------------------------|--------|----------------|----------------|--------|-------------------------|--------------------------|-----------------|----------|--------------------------|--------------------------|--------------------------|
| Logical Slot <sup>2</sup> | 0<br>1 | 2<br>3         | 4<br>5         | 6<br>7 | 8<br>9                  | 10<br>11                 | 12<br>13        | 14<br>15 | 16                       | 17                       | 18                       |
| 16DTC                     | x      | X              | Χ              | x      | X                       | x                        | x               | Χ        | $\overline{3}$           | -                        |                          |
| 16SLC                     | x      | x              | X              | x      | x                       | x                        | x               | x        | 3                        |                          | -                        |
| 8DTC                      | 4      | 4              | 5              | 4      | $\overline{\mathbf{4}}$ | 5                        | 4               | 5        | 5                        | 5                        | $\overline{\phantom{0}}$ |
| 8EKC                      | X      | X              | X              | Χ      | X                       | X                        | X               | Χ        | X                        | X                        | -                        |
| 8SLC                      | x      | Χ              | X              | x      | Χ                       | x                        | X               | x        | x                        | x                        | -                        |
| 8PDL                      | X      | x              | X              | X      | X                       | x                        | X               | X        | X                        | X                        | Ξ.                       |
| 8BWC                      | X      | X              | X              | x      | X                       | x                        | X               | X        | X                        | x                        | -                        |
| 4BWC                      | Χ      | X              | X              | Χ      | X                       | X                        | X               | X        | X                        | x                        | ÷                        |
| 6DID                      | Χ      | X              | X              | X      | X                       | X                        | X               | X        | X                        | X                        | -                        |
| 4TE4                      | X      | Χ              | X              | Χ      | Χ                       | x                        | Χ               | x        | x                        | x                        |                          |
| <b>2TE4</b>               | x      | Χ              | X              | Χ      | X                       | X                        | X               | X        | X                        | Χ                        | $\overline{\phantom{0}}$ |
| 2TTE                      | x      | x              | Χ              | χ      | Χ                       | x                        | Χ               | X        | X                        | X                        | ÷                        |
| 2TTL                      | X      | Χ              | X              | Χ      | X                       | x                        | X               | X        | X                        | x                        | $\overline{a}$           |
| 4DMR                      | X      | X              | x              | x      | X                       | x                        | X               | X        | X                        | x                        | 10                       |
| 4CHT                      | X      | X              | x              | x      | x                       | X                        | X               | x        | X                        | X                        | -                        |
| 2APIA                     | x      | Χ              | Χ              | x      | Χ                       | x                        | X               | x        | x                        | x                        | -                        |
| 24T1                      | 6      | 7              | $\overline{a}$ | 6      | $\overline{7}$          | $\overline{\phantom{0}}$ | 6               | 8        |                          | $\overline{\phantom{0}}$ |                          |
| 23PT                      | 6      | $\overline{7}$ | -              | 6      | $\overline{7}$          | Ĩ.                       | $6\phantom{1}6$ | 8        | $\overline{\phantom{0}}$ | -                        | -                        |
| <b>RVAC</b>               | x      | x              | X              | X      | X                       | X                        | X               | X        | X                        | x                        | -                        |
| <b>CLKS</b>               |        |                |                |        | -                       |                          |                 |          |                          | 9                        |                          |
| CACC/H                    | X      | X              | Χ              | X      | X                       | X                        | Χ               | Χ        | X                        | X                        | 10                       |

Table B-1. Card Slot Usage

Refer to next page for explanation of notes.

Notes for Note 1 Physical slot 10 is not available in the Basic cabinet (cabinet 0).

Table B-l

Note 2 When a 2-, 4-, 6-, 8-circuit card, a 24T1 card, or a 23PT card is assigned, the logical slot number shown as bold in the table is used for the equipment numbers. An 8EKC card assigned to physical slot 2 of cabinet 2 (the first expansion cabinet) will use equipment numbers 2040 to 2047. An 8EKC card assigned to physical slot 1 of cabinet 2 will use equipment numbers 2030 to 2037. The equipment numbers of a 24Tl card in physical slot 3 of cabinet 2 are 2060 to 2067, 2070 to 2077, and 2080 to 2087.

When a 16-circuit card is assigned, two logical slot numbers are used. If a 16DTC card is installed in physical slot 2 of the Basic (first) cabinet, the equipment numbers are 0040 to 0047, and 0050 to 0057.

Note 3 When a 16-circuit card (16DTC or 16SLC) is installed in physical slot 8, physical slot 9 must be empty. The exceptions to this rule are the CLKS or the Call manager card(s).

Note 4 The first six circuits of the 8DTC card can be used for simultaneous voice and data on CSD phones.

- Note 5 Simultaneous voice and data is not available for CSD with DTA phones.
- Note 6 When a 24T1 or 23PT card is installed in physical slot 0, 3 or 6, the next physical slot (1, 4, or 7) can be used only for a 1-, 4-, 6-, or a-circuit card or another 24Tl or 23PT card.
- Note 7 When either a 24T1 or 23PT card is installed in physical slot 1 or 4, the next physical slot (2 and 5) must be empty. Clock extraction can be made from the basic (0) cabinet only.
- Note 8 When either a 24T1 or a 23PT card is installed in physical slot 7, the next three physical slots (8, 9, and 10) must be empty.
- Note 9 CLKS card can be installed only in physical slot 9 of the Basic cabinet.

Note 10 This card slot is used in the Expansion cabinet(s) only.

Logical Card Slots Each card slot in a Series 3 cabinet has a maximum capacity of 16 circuits. These 16 circuits are recognized in the data base as two 8-circuit slots. Each PHYSICAL card slot has two LOGICAL card slots. The circuits in each logical slot are numbered 0 to 7. Physical card slot 00 has 16 circuits. Physical card slot 00 is shown in the data base as logical slot 00, circuits 0 to 7 and logical slot 01, circuits 0 to 7. Refer to Table B-l for this physical to logical card slot relationship.

EQUIPMENT NUMBERS In the Command Codes (CMC) used for data base programming of the Series 3 system, circuits on the interface cards are referred to by unique equipment numbers.

Equipment numbers (ENS) are four digits in length. The EN is always in the pattern XYYZ.

- $\bullet$  X = Cabinet number: 0 to 3.
- $YY =$  Logical slot number: 00 to 17 (or 18).
- $\bullet$  Z = Circuit number: 0 to 7.

The cabinet numbers used in the EN are:

- $\bullet$  0 = Basic cabinet.
- $\bullet$  1 = First expansion (second) cabinet.
- $\bullet$  2 = Second expansion cabinet.
- $\bullet$  3 = Third expansion cabinet.

Equipment numbers for each physical card slot are shown in Table B-2. Notice that in physical card slots 08 and 09, eight circuits are available. Card slot 10 has four circuits available. Card slot 10 is not available in the Basic cabinet.

| <b>Slot Number</b>           | 00                 | 01                 | 02                 | 03                 | 04                 | 05                 | 06                 | 07                 | 08                 | 09                 | 10   |
|------------------------------|--------------------|--------------------|--------------------|--------------------|--------------------|--------------------|--------------------|--------------------|--------------------|--------------------|------|
| Cabinet 0<br>(Basic Cabinet) | 0000<br>to<br>0017 | 0020<br>to<br>0037 | 0040<br>to<br>0057 | 0060<br>to<br>0077 | 0080<br>to<br>0097 | 0100<br>to<br>0117 | 0120<br>to<br>0137 | 0140<br>to<br>0157 | 0160<br>to<br>0167 | 0170<br>to<br>0177 | N/A  |
| Cabinet 1                    | 1000               | 1020               | 1040               | 1060               | 1080               | 1100               | 1120               | 1140               | 1160               | 1170               | 1180 |
|                              | to                 | to                 | to                 | to                 | t٥                 | to                 | to                 | to                 | to                 | to                 | to   |
|                              | 1017               | 1037               | 1057               | 1077               | 1097               | 1117               | 1137               | 1157               | 1167               | 1177               | 1183 |
| Cabinet 2                    | 2000               | 2020               | 2040               | 2060               | 2080               | 2100               | 2120               | 2140               | 2160               | 2170               | 2180 |
|                              | to                 | to                 | to                 | to                 | to                 | to                 | to                 | to                 | to                 | to                 | to   |
|                              | 2017               | 2037               | 2057               | 2077               | 2097               | 2117               | 2137               | 2157               | 2167               | 2177               | 2183 |
| Cabinet 3                    | 3000               | 3020               | 3040               | 3060               | 3080               | 3100               | 3120               | 3140               | 3160               | 3170               | 3180 |
|                              | to                 | to                 | to                 | to                 | to                 | to                 | to                 | to                 | to                 | to                 | to   |
|                              | 3017               | 3037               | 3057               | 3077               | 3097               | 3117               | 3137               | 3157               | 3167               | 3177               | 3183 |

Table B-2. Equipment Numbers

This page is intentionally left blank

This is the last page of the document.

 $\alpha$ 

 $\mathcal{L}^{\text{max}}_{\text{max}}$  , where  $\mathcal{L}^{\text{max}}_{\text{max}}$ 

FUJITSU FUJITSU BUSINES

COMMUNICATION SYSTEM

 $\epsilon$ 

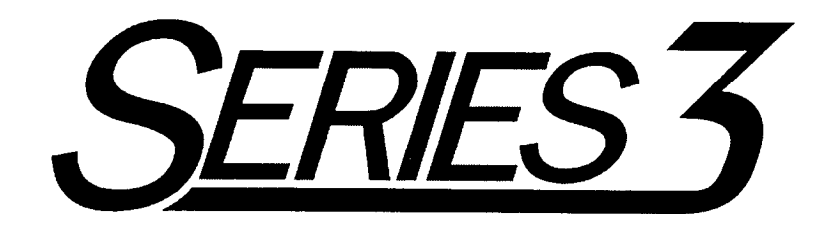

# MAINTENANCE MANUAL

Package 2

Copyright @ 1994 Fujitsu Business Communication Systems All rights reserved.

Fujitsu Business Communication Systems shall not be liable for any commercial losses, loss of revenues or profits, loss of goodwill, inconvenience, or exemplary, special, incidental, indirect or consequential damages whatsoever, or claims of third parties, regardless of the form of any claim that may result from the use of this practice.

 $\label{eq:2.1} \mathcal{L}(\mathcal{L}^{\text{max}}_{\mathcal{L}}(\mathcal{L}^{\text{max}}_{\mathcal{L}}(\mathcal{L}^{\text{max}}_{\mathcal{L}}(\mathcal{L}^{\text{max}}_{\mathcal{L}^{\text{max}}_{\mathcal{L}}}))))$ 

 $\label{eq:2.1} \frac{1}{2} \sum_{i=1}^n \frac{1}{2} \sum_{j=1}^n \frac{1}{2} \sum_{j=1}^n \frac{1}{2} \sum_{j=1}^n \frac{1}{2} \sum_{j=1}^n \frac{1}{2} \sum_{j=1}^n \frac{1}{2} \sum_{j=1}^n \frac{1}{2} \sum_{j=1}^n \frac{1}{2} \sum_{j=1}^n \frac{1}{2} \sum_{j=1}^n \frac{1}{2} \sum_{j=1}^n \frac{1}{2} \sum_{j=1}^n \frac{1}{2} \sum_{j=1}^n \frac{$ 

 $\label{eq:2.1} \frac{1}{\sqrt{2}}\int_{\mathbb{R}^3}\frac{1}{\sqrt{2}}\left(\frac{1}{\sqrt{2}}\right)^2\frac{1}{\sqrt{2}}\left(\frac{1}{\sqrt{2}}\right)^2\frac{1}{\sqrt{2}}\left(\frac{1}{\sqrt{2}}\right)^2\frac{1}{\sqrt{2}}\left(\frac{1}{\sqrt{2}}\right)^2.$ 

 $\label{eq:2.1} \frac{1}{\sqrt{2}}\left(\frac{1}{\sqrt{2}}\right)^{2} \left(\frac{1}{\sqrt{2}}\right)^{2} \left(\frac{1}{\sqrt{2}}\right)^{2} \left(\frac{1}{\sqrt{2}}\right)^{2} \left(\frac{1}{\sqrt{2}}\right)^{2} \left(\frac{1}{\sqrt{2}}\right)^{2} \left(\frac{1}{\sqrt{2}}\right)^{2} \left(\frac{1}{\sqrt{2}}\right)^{2} \left(\frac{1}{\sqrt{2}}\right)^{2} \left(\frac{1}{\sqrt{2}}\right)^{2} \left(\frac{1}{\sqrt{2}}\right)^{2} \left(\$ 

 $\label{eq:2.1} \frac{1}{\sqrt{2}}\int_{0}^{\infty}\frac{1}{\sqrt{2\pi}}\left(\frac{1}{\sqrt{2\pi}}\right)^{2\alpha} \frac{1}{\sqrt{2\pi}}\int_{0}^{\infty}\frac{1}{\sqrt{2\pi}}\left(\frac{1}{\sqrt{2\pi}}\right)^{\alpha} \frac{1}{\sqrt{2\pi}}\frac{1}{\sqrt{2\pi}}\int_{0}^{\infty}\frac{1}{\sqrt{2\pi}}\frac{1}{\sqrt{2\pi}}\frac{1}{\sqrt{2\pi}}\frac{1}{\sqrt{2\pi}}\frac{1}{\sqrt{2\pi}}\frac{1}{\sqrt{2\pi}}$ 

i Turkiyo  $\label{eq:2.1} \mathcal{L}_{\text{max}}(\mathbf{r}) = \mathcal{L}_{\text{max}}(\mathbf{r})$ 

 $\label{eq:2.1} \frac{1}{\sqrt{2}}\left(\frac{1}{\sqrt{2}}\right)^{2} \left(\frac{1}{\sqrt{2}}\right)^{2} \left(\frac{1}{\sqrt{2}}\right)^{2} \left(\frac{1}{\sqrt{2}}\right)^{2} \left(\frac{1}{\sqrt{2}}\right)^{2} \left(\frac{1}{\sqrt{2}}\right)^{2} \left(\frac{1}{\sqrt{2}}\right)^{2} \left(\frac{1}{\sqrt{2}}\right)^{2} \left(\frac{1}{\sqrt{2}}\right)^{2} \left(\frac{1}{\sqrt{2}}\right)^{2} \left(\frac{1}{\sqrt{2}}\right)^{2} \left(\$ 

 $\label{eq:2.1} \frac{1}{2} \sum_{i=1}^n \frac{1}{2} \sum_{j=1}^n \frac{1}{2} \sum_{j=1}^n \frac{1}{2} \sum_{j=1}^n \frac{1}{2} \sum_{j=1}^n \frac{1}{2} \sum_{j=1}^n \frac{1}{2} \sum_{j=1}^n \frac{1}{2} \sum_{j=1}^n \frac{1}{2} \sum_{j=1}^n \frac{1}{2} \sum_{j=1}^n \frac{1}{2} \sum_{j=1}^n \frac{1}{2} \sum_{j=1}^n \frac{1}{2} \sum_{j=1}^n \frac{$ 

## **TABLE OF CONTENTS**

# Chapter

 $\sim$ 

### **Title**

# Page

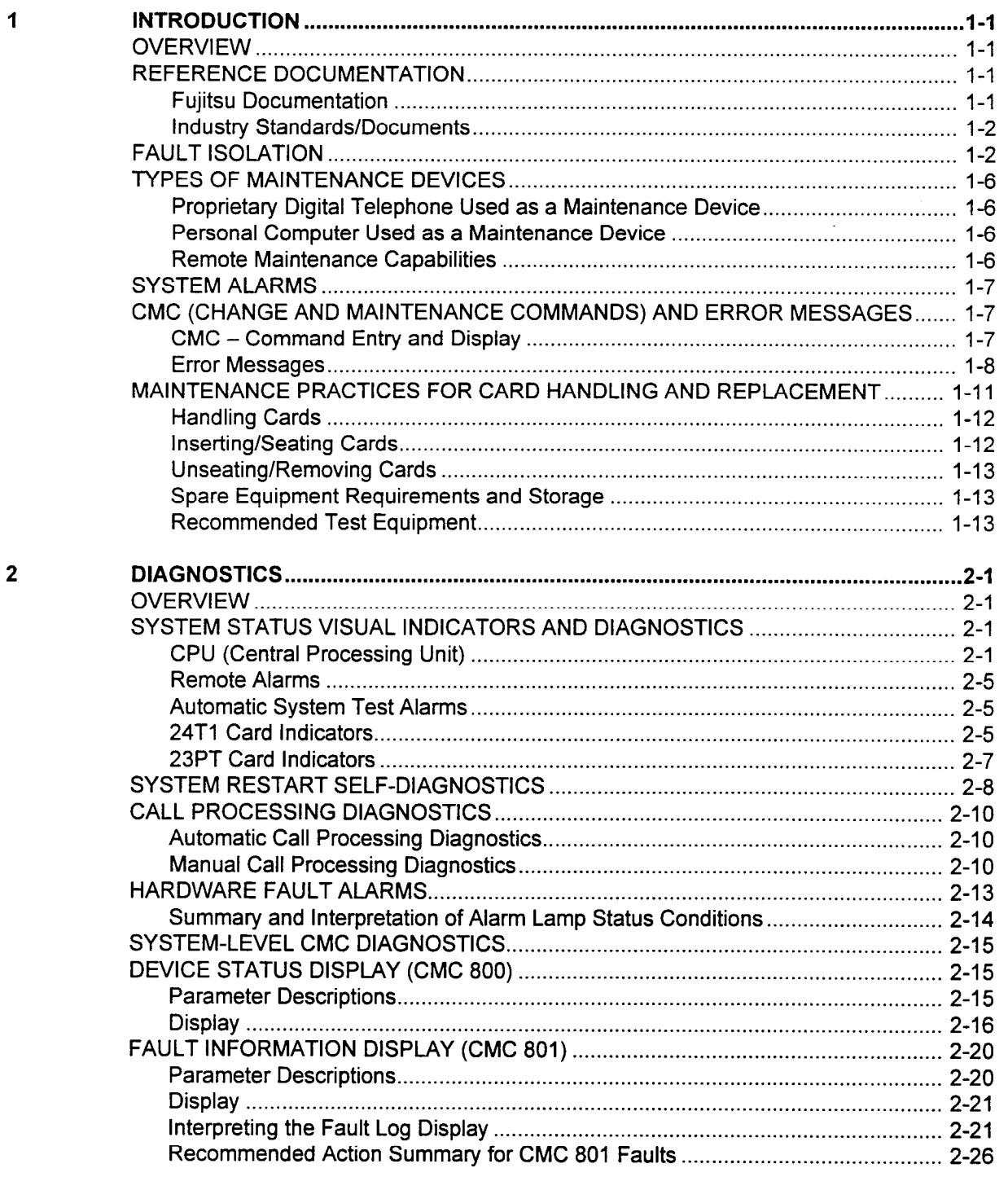

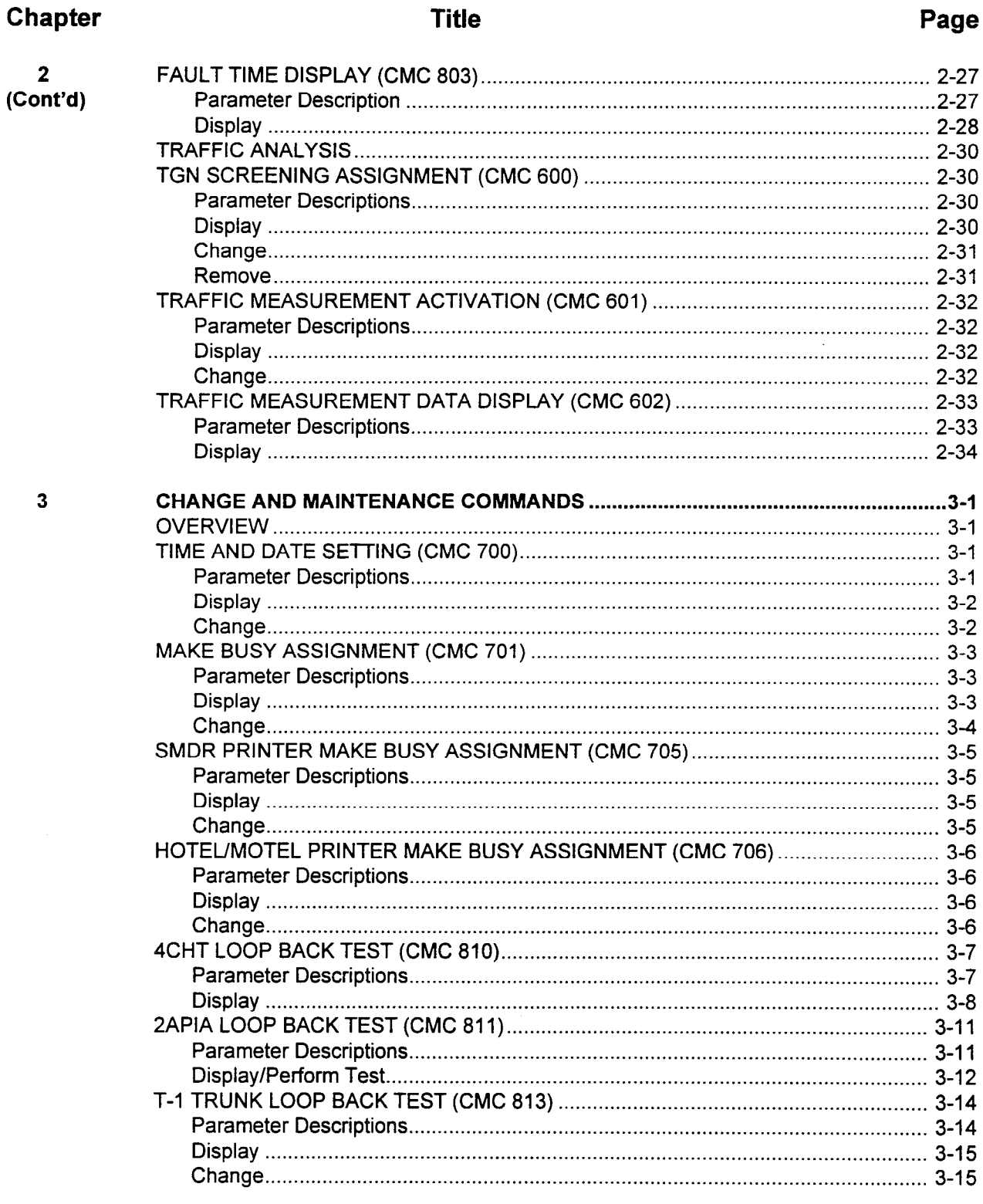

 $\hat{\mathcal{A}}$ 

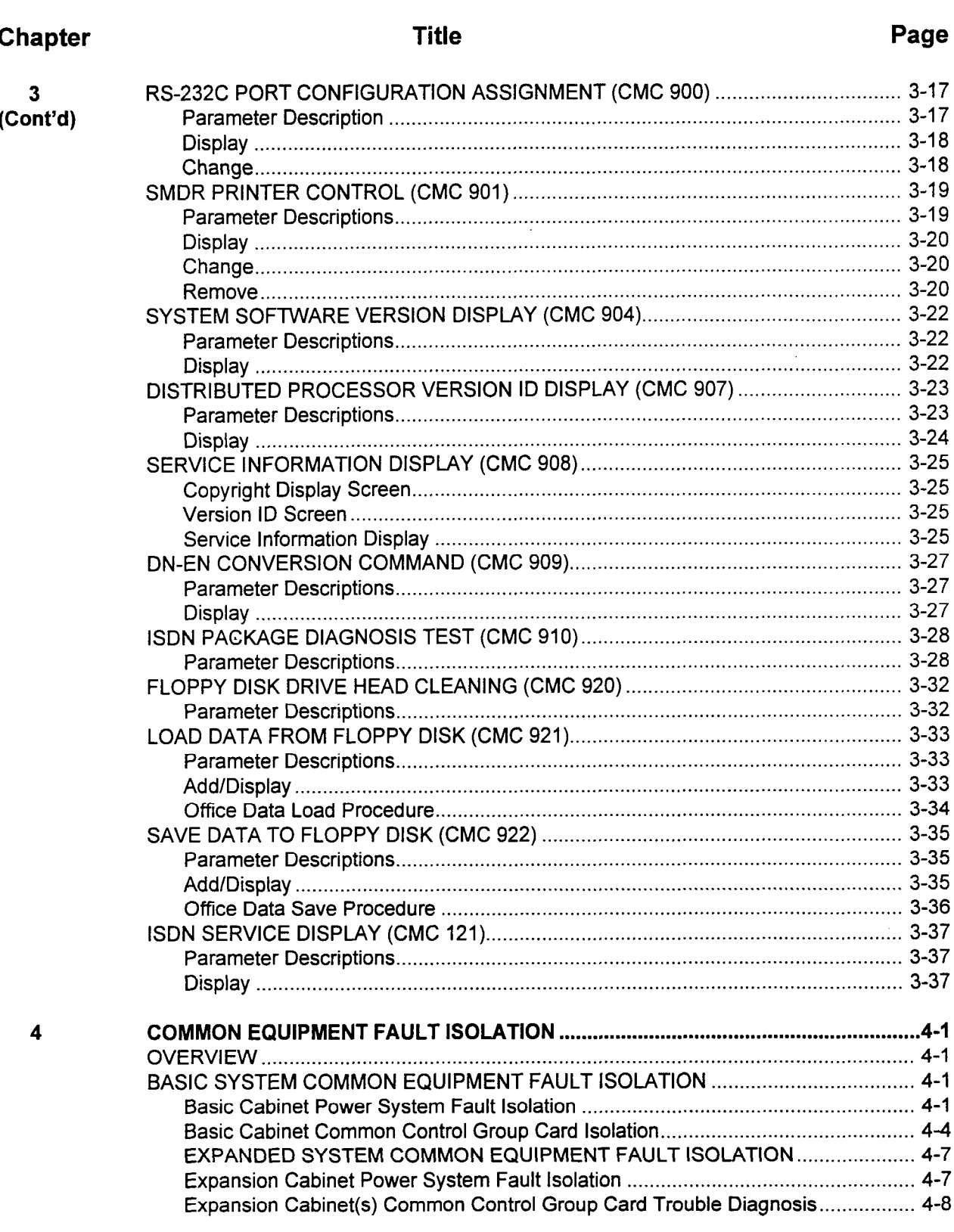

### Chapter Title Page 5 FAULT ISOLATION AND TEST PROCEDURES (VOICE) ............................................ 5-l OVERVIEW.. .................................................................................................................. 5-l VOICE APPLICATION AND CALL TRACE FAULT ISOLATION ................................... 5-l Fault Isolation Flowchart for Voice Service Function Problems.. ............................. 5-2 Fault Isolation Flowchart for Connection Problems on intrasystem (On-Premise) Calls.. .............................................................. 5-2 Fault Isolation Flowchart for Voice Quality Level Problems on lntrasystem (On-Premise) Calls.. .............................................................. 5-6 Fault Isolation Flowchart for Noise Problems on lntrasystem (On-Premise) Calls.. .............................................................. 5-6 Fault Isolation Flowchart for Connection Problems on Off-Premise Trunk Calls.. ..................................................... . .................... 5-6 Fault Isolation Flowchart for Voice Quality Problems on Off-Premise Trunk Calls.. .......................................................................... 5-6 Fault Isolation Flowchart for Noise Problems on Off-Premise Trunk Calls.. .......................................................................... 5-6 VOICE APPLICATION SYSTEM CARD TEST PROCEDURES.. ................................ 5-12 Single Card Test Procedures.. ............................................................................... 5-12 Multiple Card Test Procedures.. ............................................................................. 5-12 VOICE SERVICE FUNCTION CARDS TEST PROCEDURES.. .................................. 5-14 RGMW Test Procedure.. ........................................................................................ 5-14 4DMR Card Test Procedure.. ................................................................................. 5-l 7 6PFA Card Test Procedure.. .................................................................................. 5-l 7 RVAC Card Test Procedure.. ................................................................................. 5-17 STATION EQUIPMENT TEST PROCEDURES ........................................................... 5-l 8 Analog Station Test Procedures ............................................................................ 5-l 8 CSD Test Procedures ............................................................................................ 5-l 8 Proprietary Telephone and DSS Test Procedures.. ............................................... 5-l 8 Digital and Proprietary Telephone Instrument Diagnostics.. .................................. 5-l 8 DSS 30, 40, or 80 Diagnostics.. ............................................................................. 5-18 DSS 100 Diagnostics.. ........................................................................................... 5-18 Test Items .............................................................................................................. 5-19 Return Instruments to On-Line Operation.. ............................................................ 5-20 ATTENDANT CONSOLE TEST PROCEDURES.. ....................................................... 5-36 Attendant Console Test Items.. .............................................................................. 5-36 Attendant Console Test Completion ...................................................................... 5-36 OPTIONAL PERIPHERAL EQUIPMENT TEST PROCEDURES.. ............................... 5-39 Telephone Company CO TrunwLine Test Procedures.. ........................................ 5-39

OVERVIEW.. .................................................................................................................. 6-l DTA DATA APPLICATION FAULT ISOLATION.. ........................................................... 6-l DTA Connector ........................................................................................................ 6-l DIU DATA APPLICATION FAULT ISOLATION.. ............................................................ 6-5 DIU Call Trace.. ........................................................................................................ 6-5 SERIAL COMMUNICATIONS PORT FAULT ISOLATION.. ......................................... 6-12 DATA APPLICATION AND PERIPHERAL TEST PROCEDURES .............................. 6-13 DIU Self-Test Procedure.. ...................................................................................... 6-13

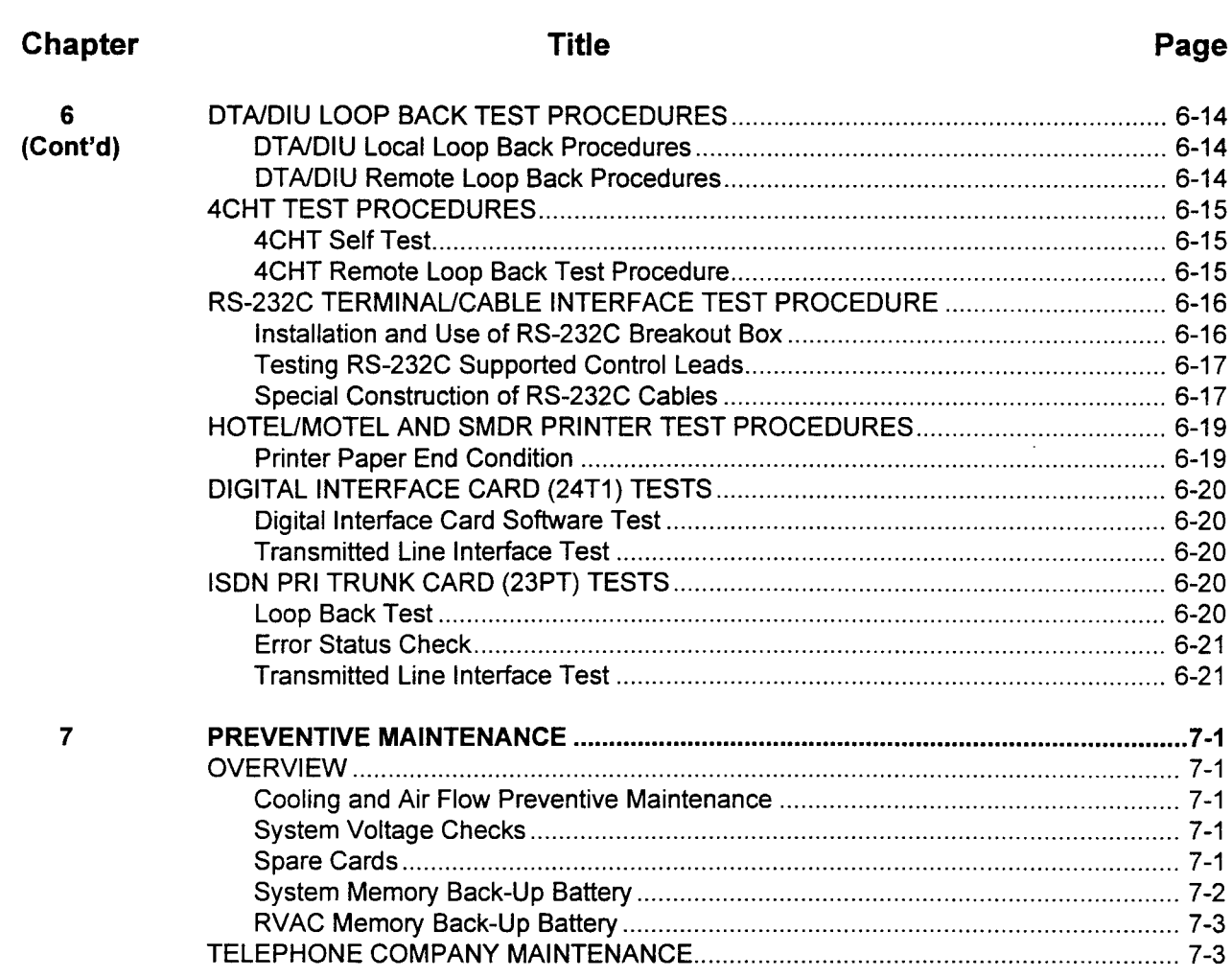

### **APPENDIXES**

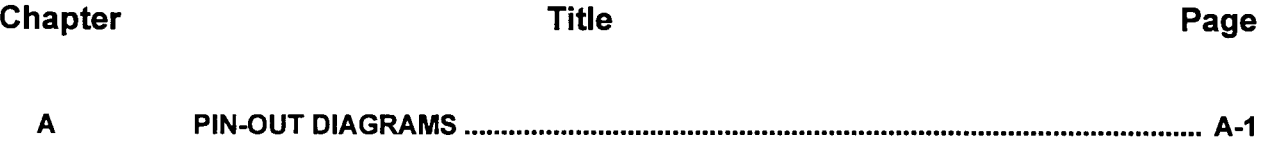

 $\mathbf v$ 

# LIST OF TABLES

### Table Title Page

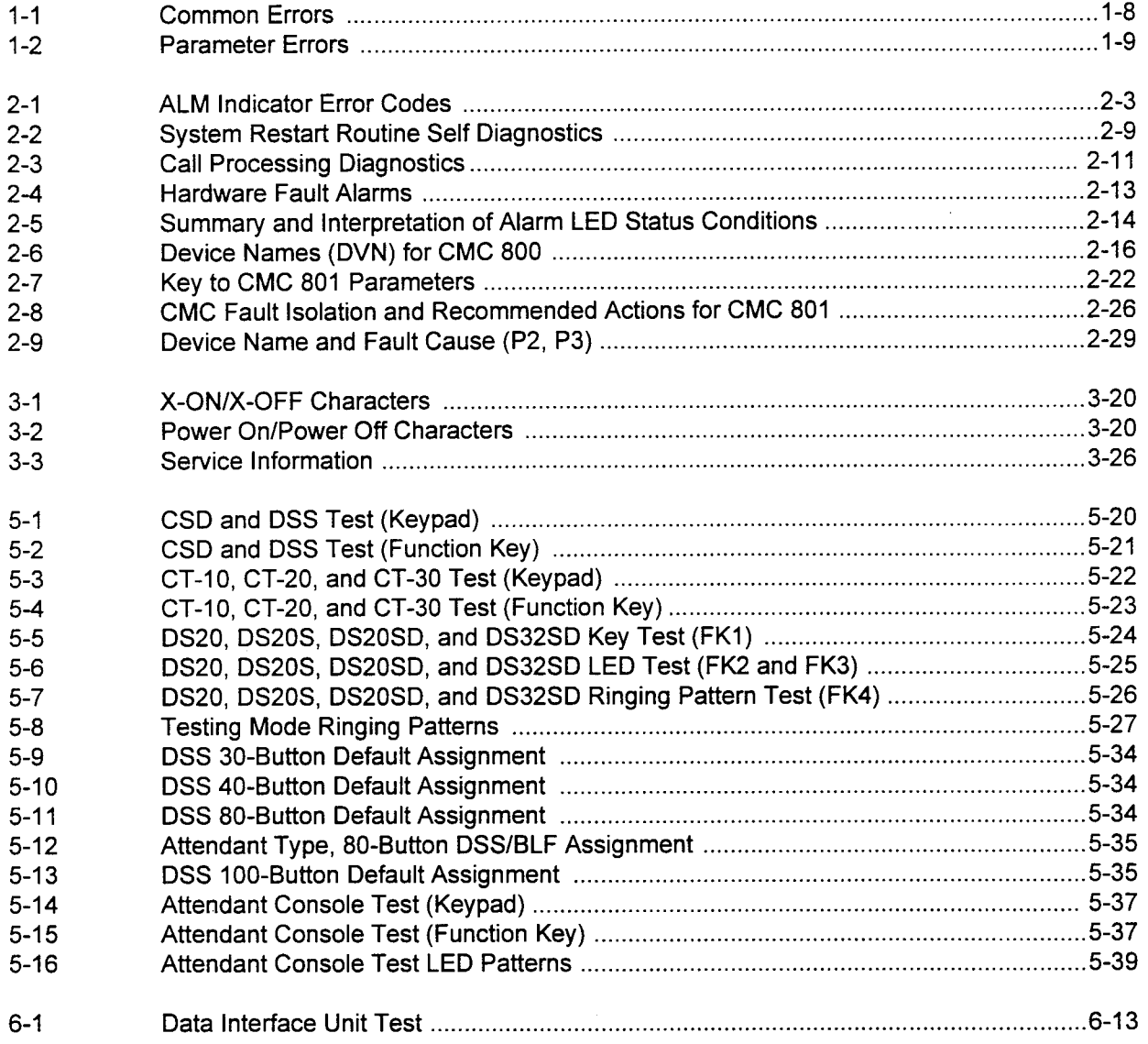

# LIST OF ILLUSTRATIONS

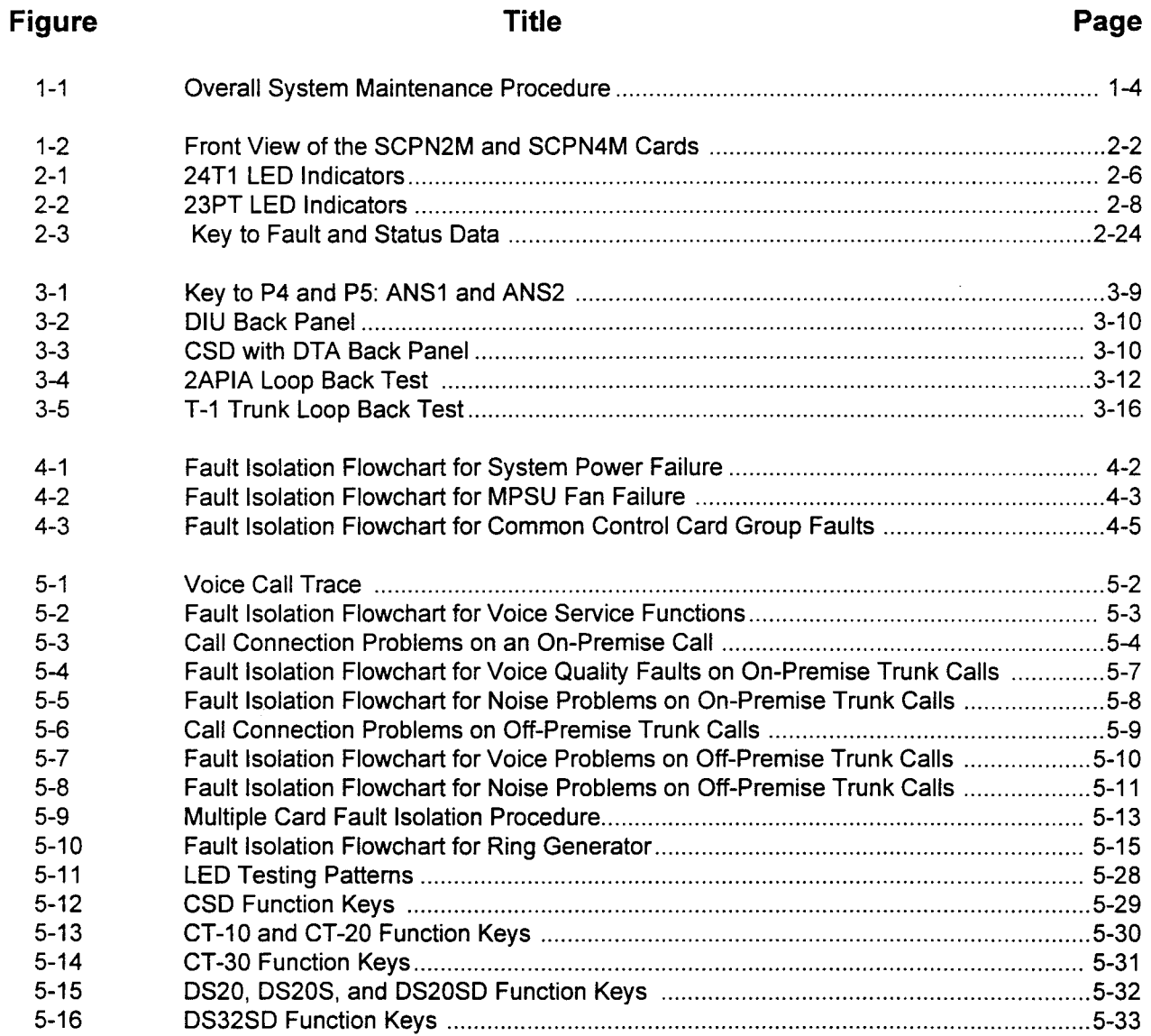

# LIST OF ILLUSTRATIONS (Cont'd)

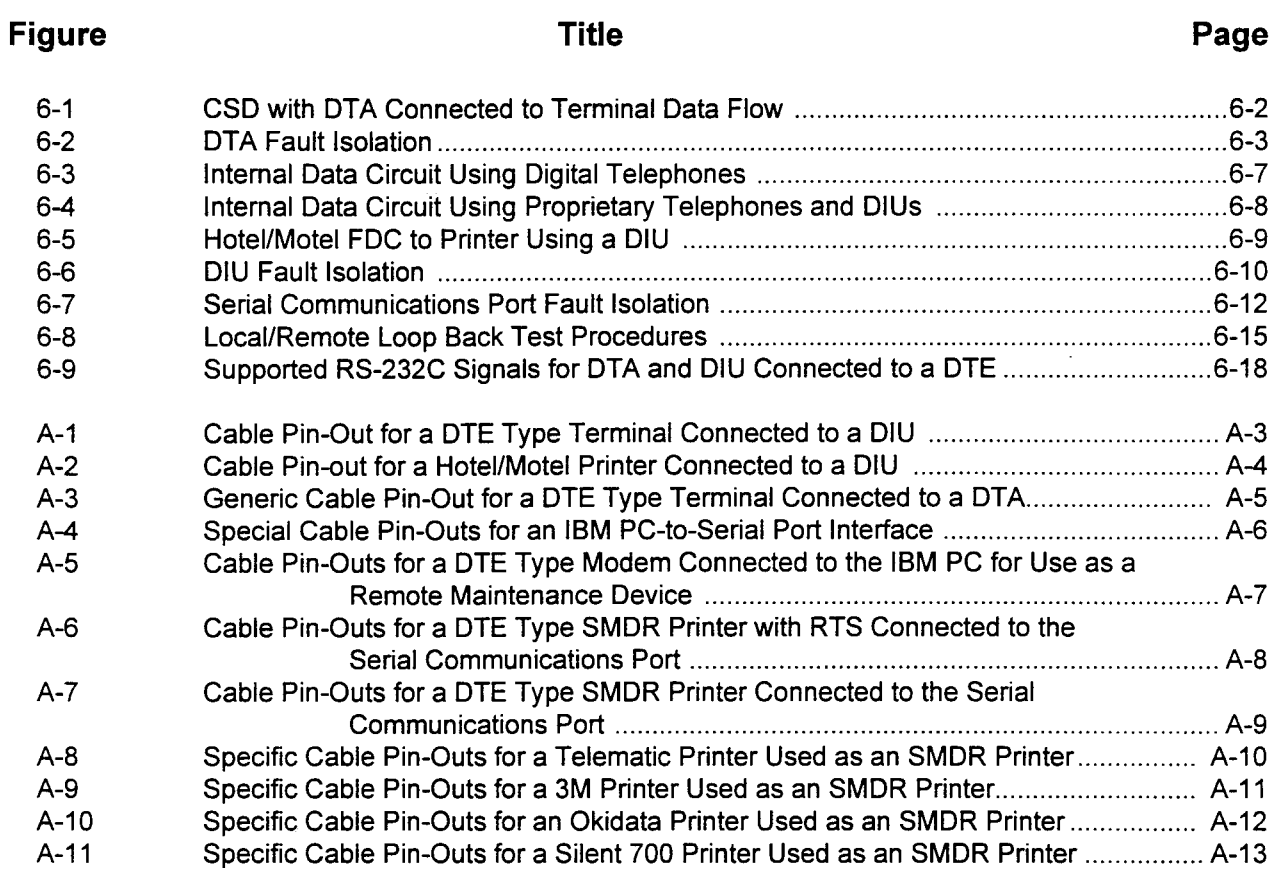

 $\sim 10^7$ 

# CHAPTER 1 **INTRODUCTION**

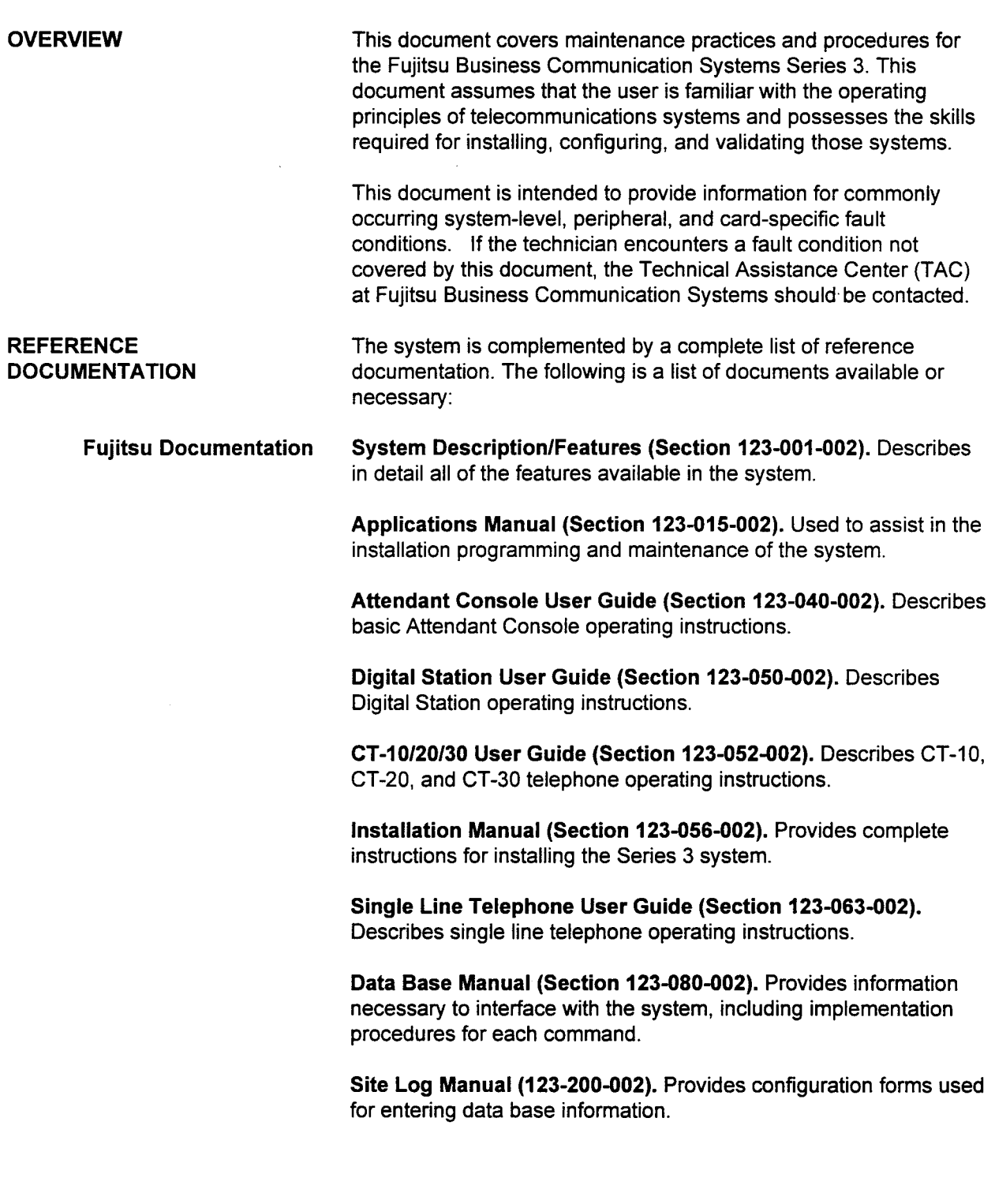

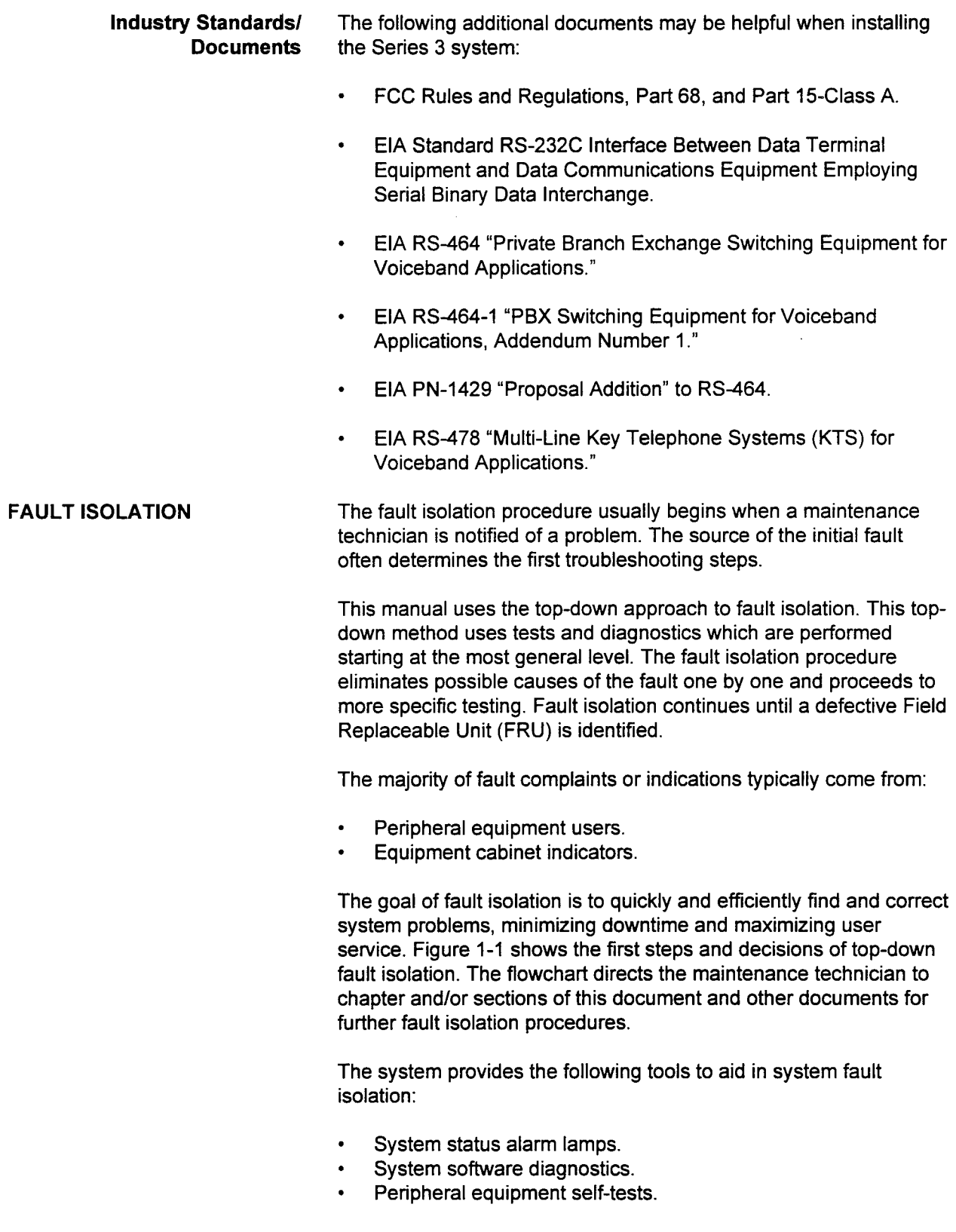

 $\bar{\boldsymbol{x}}$ 

J,

FAULT ISOLATION (Cont'd) The procedures for fault isolation using the system maintenance tools and the procedures for running equipment self-tests are presented for: **•** Common system-level fault conditions. . Voice application fault conditions. . Data application fault conditions. Additional procedural information is provided to aid in fault isolation. References are made to other documents. For example, the Data Base Manual may need to be referenced to ensure that a user station is properly defined and enabled in the system software. Various fault conditions and events can occur. However, the most common are user reported faults pertaining to special features that are available through proprietary digital telephones and associated data communications equipment. When diagnosing feature related

faults, the maintenance technician should first refer to the Data Base Manual and ensure that the features are properly defined and enabled in the system software. If the feature is correctly defined and enabled and a fault condition still exists, use the information outlined in the flowchart in Figure 1-1 to reference appropriate material.

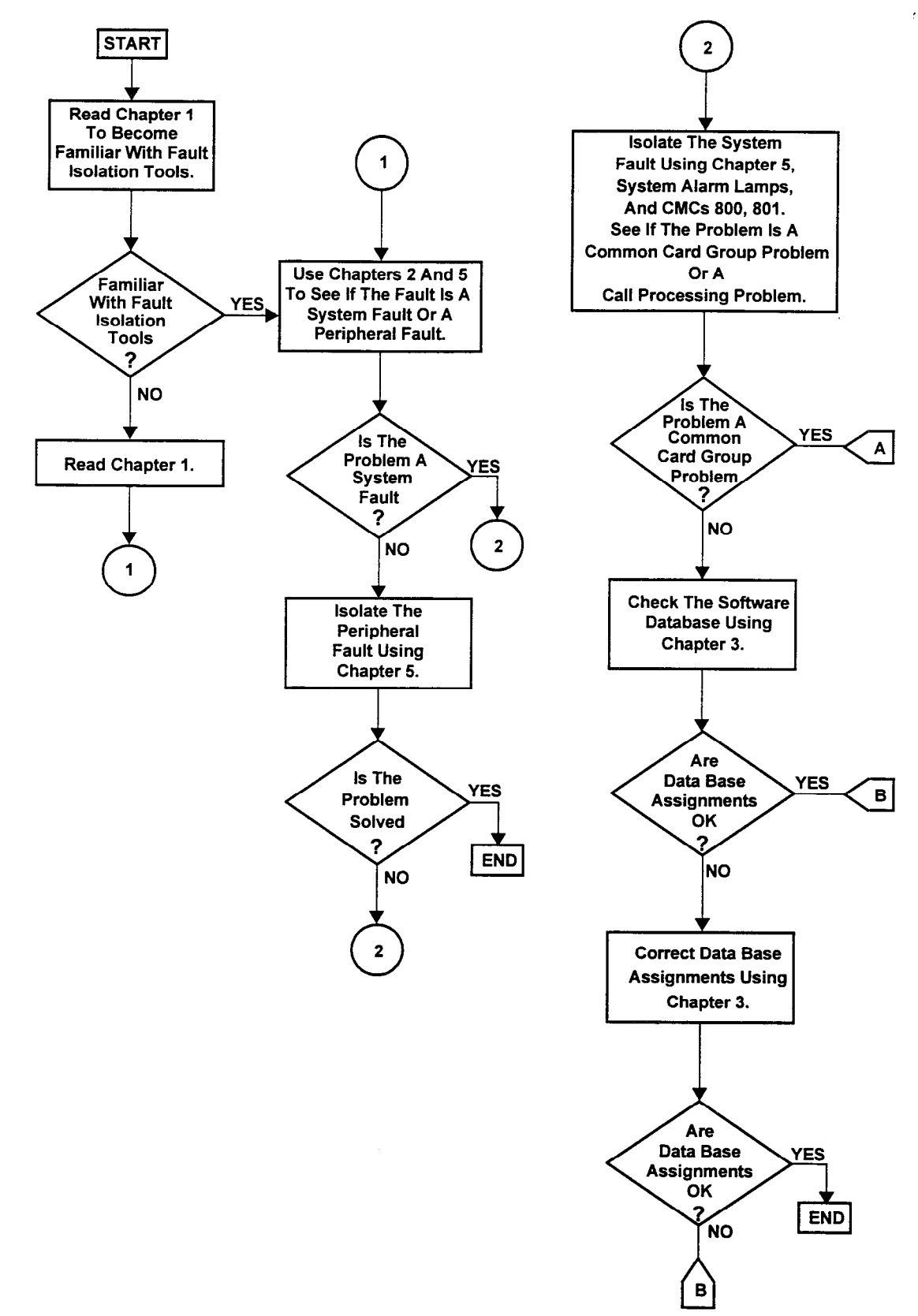

Figure 1-1. Overall System Maintenance Procedure

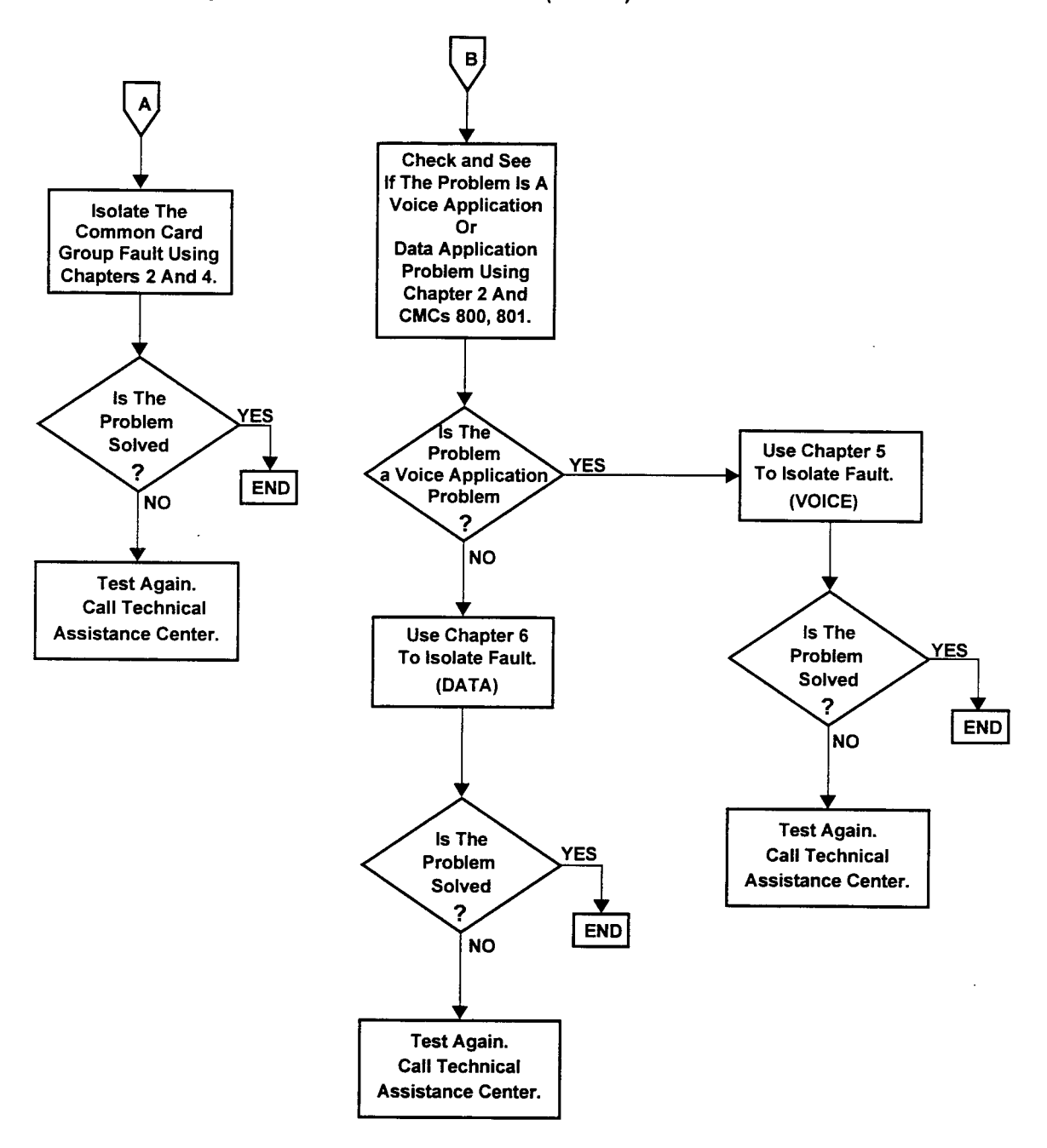

Figure 1-1. Overall System Maintenance Procedure (Cont'd)

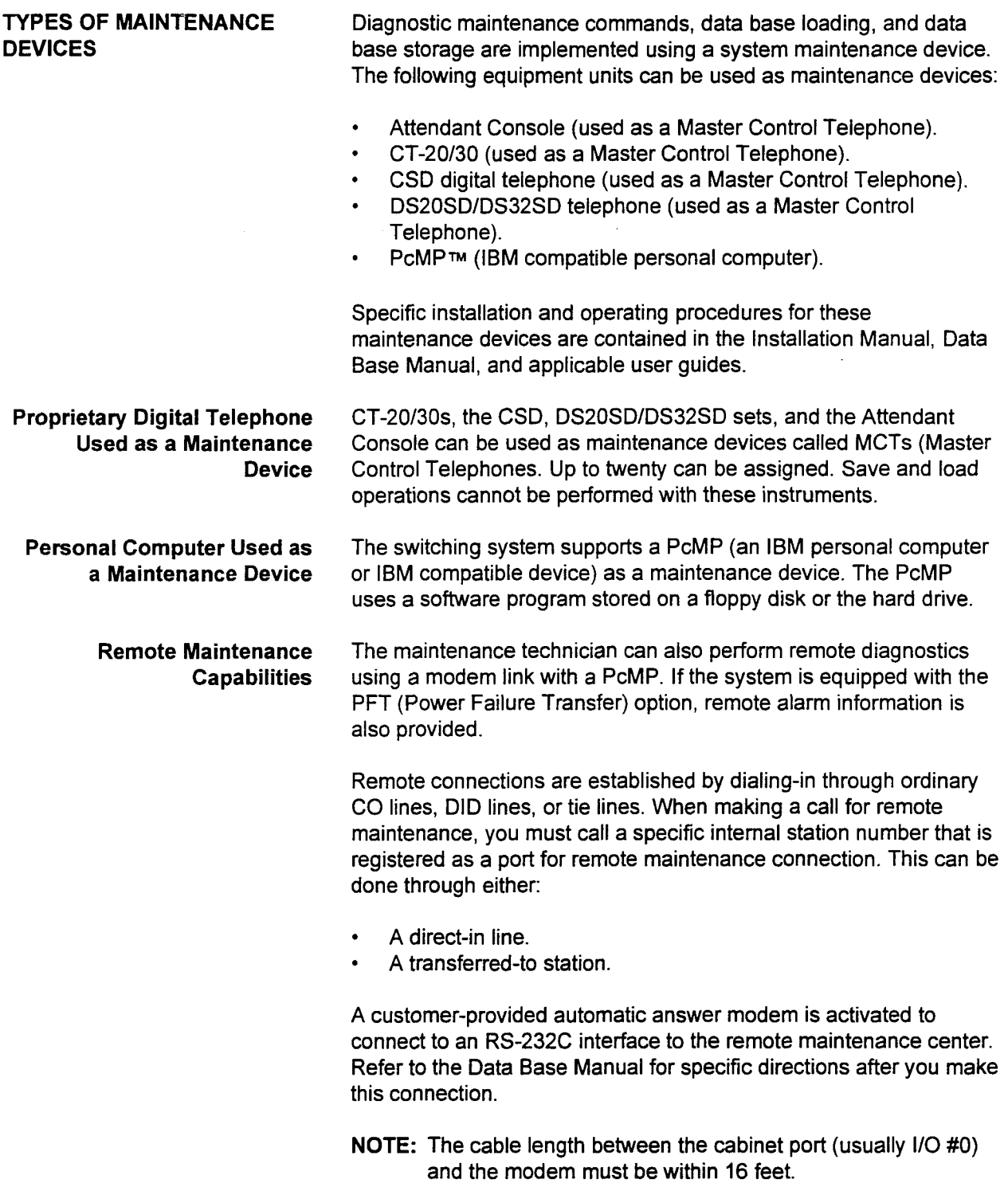

 $\hat{\mathcal{S}}$ 

SECTION 123-060-002 Maintenance Manual

 $\sim 10^7$ 

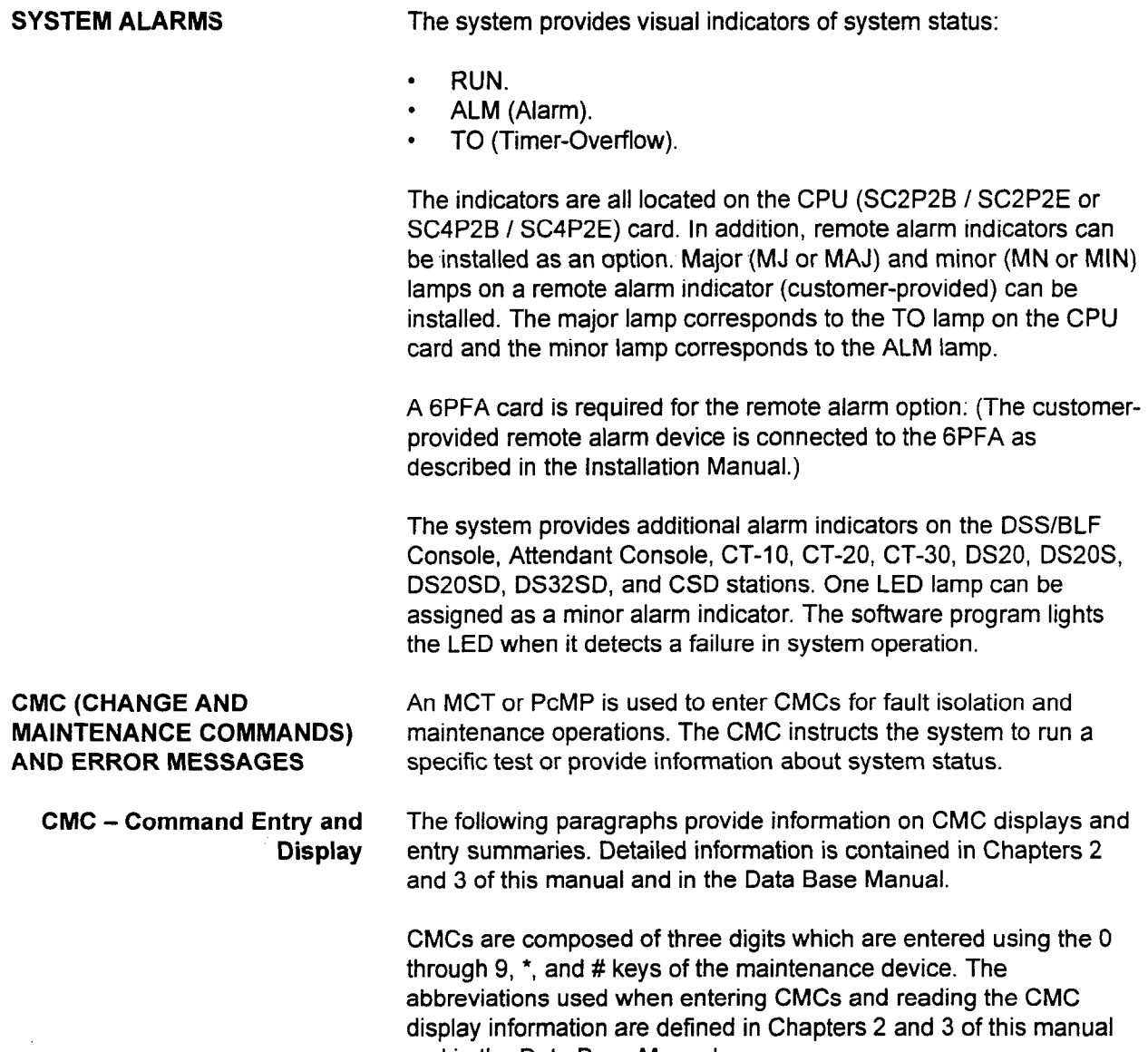

Maintenance Manual Es 1, SECTION 123-002 (SECTION 123-002) (SECTION 123-060-002) (SECTION 123-060-002) (SECTION

 $\mathcal{L}(\mathbf{z})$  and  $\mathcal{L}(\mathbf{z})$ 

Error Messages Error messages are generated by the system software and displayed on the maintenance device. An error message is cleared from the display by pressing the release (RLS) key on the maintenance device. There are two types of errors:

- . Common errors.
- . Parameter errors.

Common error messages are generated from key stroke errors, improper security code entry, incorrect parameter entries, and absence of parameter entries. Table 1-1 lists common error codes and descriptions.

| <b>ERROR CODE</b> | <b>DESCRIPTION</b>                                                                                     |  |  |  |  |  |
|-------------------|----------------------------------------------------------------------------------------------------|--|--|--|--|--|
| <b>ILLEGAL</b>    | The CMC command does not exist in the<br>program.                                                      |  |  |  |  |  |
| <b>LOCKED</b>     | This is a high level command. The high<br>level security code must be entered to<br>access this table. |  |  |  |  |  |
| <b>IGNORED</b>    | An incorrect function key was pressed.                                                                 |  |  |  |  |  |
| <b>NO PARA.</b>   | The necessary parameters were not<br>entered.                                                          |  |  |  |  |  |
| <b>PARA ERR</b>   | The wrong parameter value was entered.                                                                 |  |  |  |  |  |

Table 1-1. Common Errors

Parameter errors occur when an operation, such as Add/Change or Remove, is attempted but cannot be completed due to a conflict in the software. Table 1-2 lists parameter error codes and descriptions. Parameter error codes and descriptions are also included (when applicable) with each individual CMC table.

Some of the parameter errors are warning messages only. The priority of these messages are as follows:

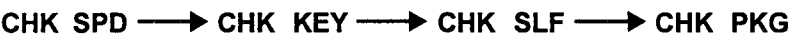

 $HIGH$  LOW

 $\Delta$ 

 $\label{eq:3} \frac{1}{\pi} \log \frac{1}{\pi} \log \frac{1}{\pi}$ 

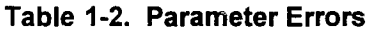

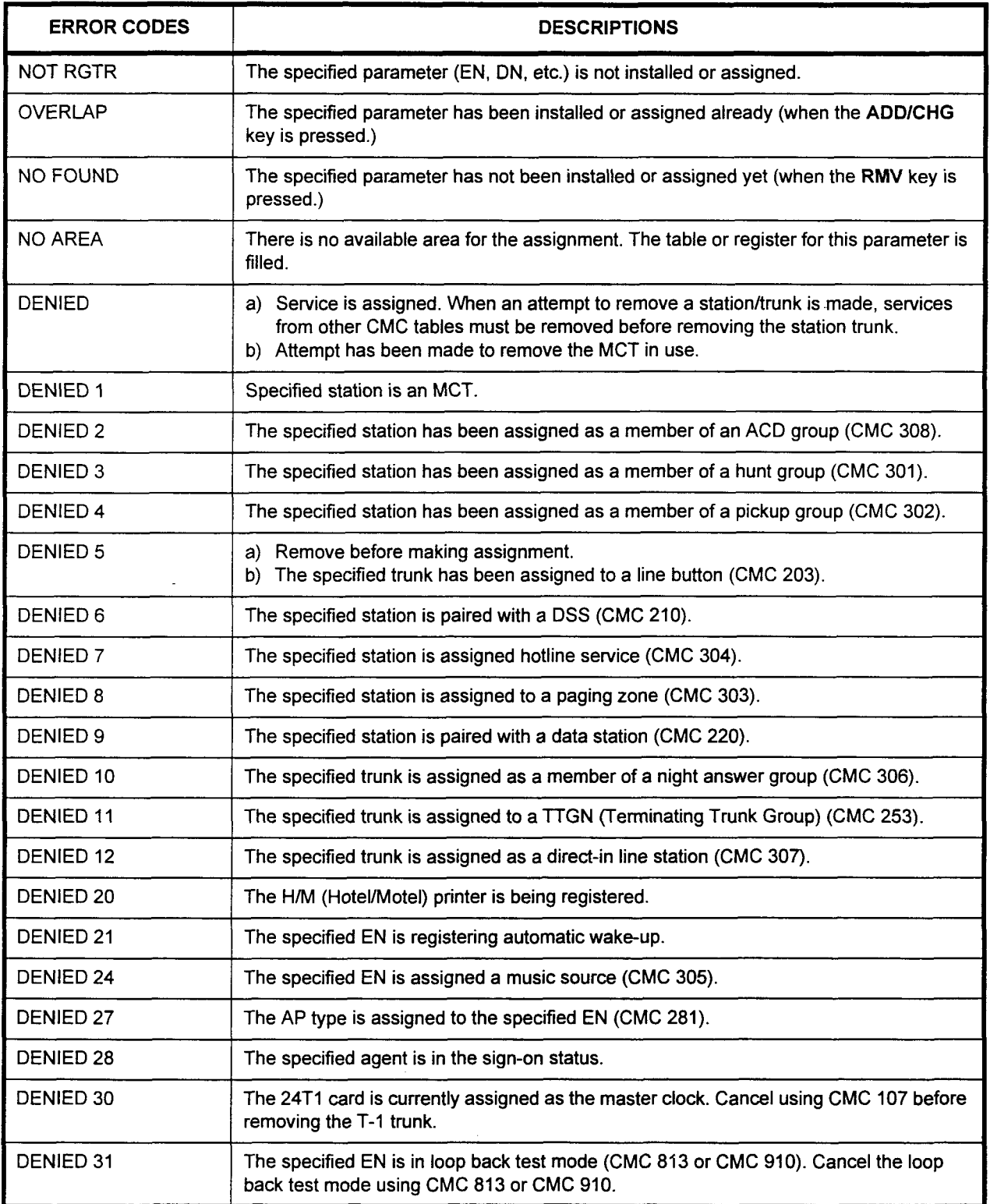

maintenance and the first of construction of the construction of the construction of the construction of the c

### Table 1-2. Parameter Errors (Cont'd)

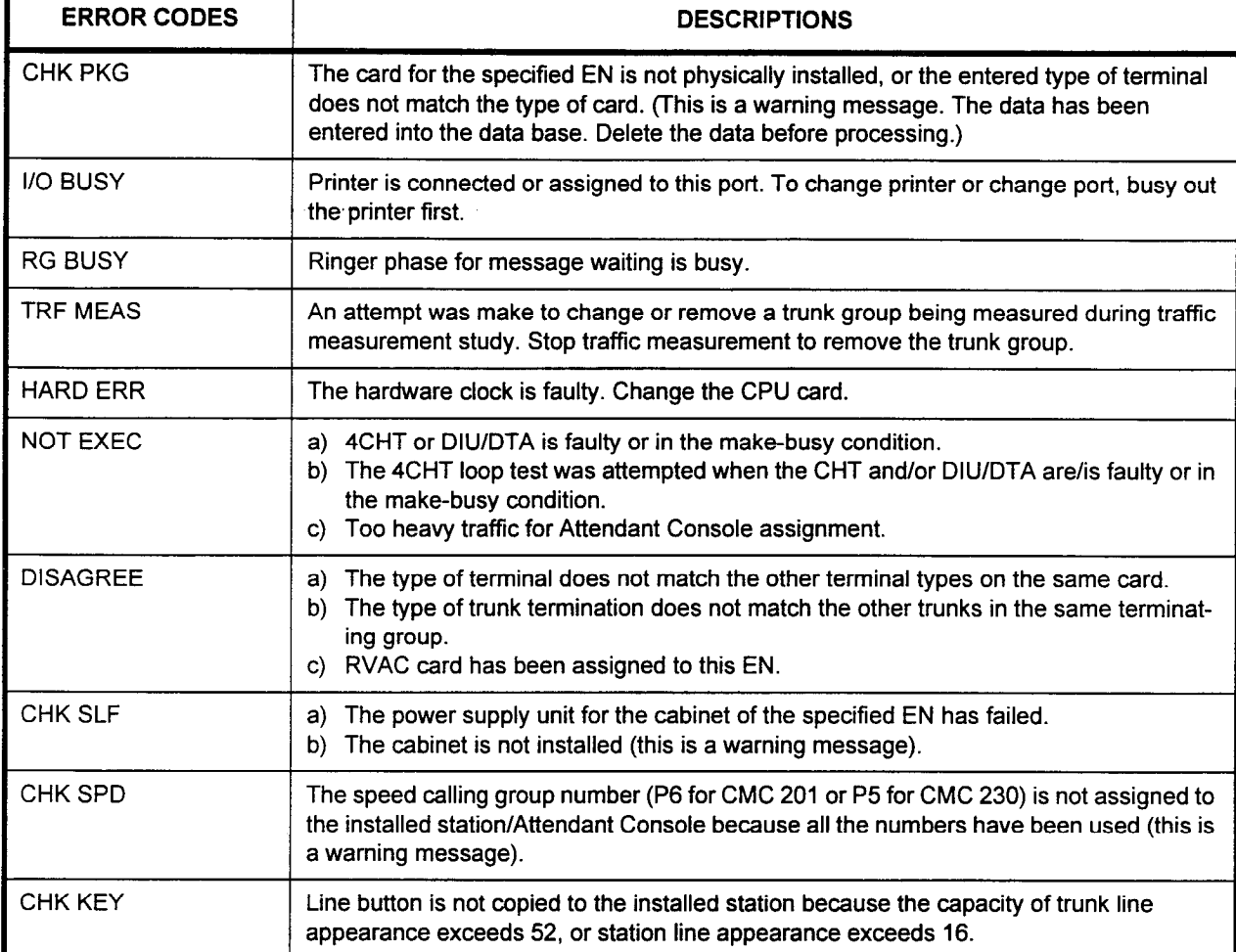

F

### MAINTENANCE PRACTICES FOR CARD HANDLING AND REPLACEMENT

Correction of system faults requires that defective components be replaced and proper operation verified. Maintenance practices listed below should be followed while inserting, seating/unseating, or removing all equipment cabinet cards.

Replacing defective printed circuit cards is the most commonly required maintenance operation. Each card has a plastic ejector lever on the top and bottom of the outside card edge. When the card is inserted into a card slot, the card type shows on the top ejector. The Common Control Group (CCG) cards have a pin guide which prevents installation in line or trunk card slots.

Common control cards include:

- SC2P2B / SC2P2E card (one or two cabinet system).
- SC4P2B / SC4P2E card (three or four cabinet system).
- . SSDEC card.

Interface and service function cards include:

- 24T1 card.
- . 23PT card.
- . zəri card.<br>. 891.0 card. 8SLC card.
- 8PDL card.
- 16SLC card.
- 4SLE card.
- 8EKC card.
- 6DID card.
- 4BWC card.
- 8BWC card.
- 2TE4 card.
- 4TE4 card.
- 2TTE card.
- 2TTL card.
- 4DMR card.
- 4CHT card.
- 
- RVAC card. 8DTC card.
- 16DTC card.
- 
- 2APIA card.
- CLK card.
- 6PFA card.

Maintenance Manual ISS 1, SECTION 123-060-002

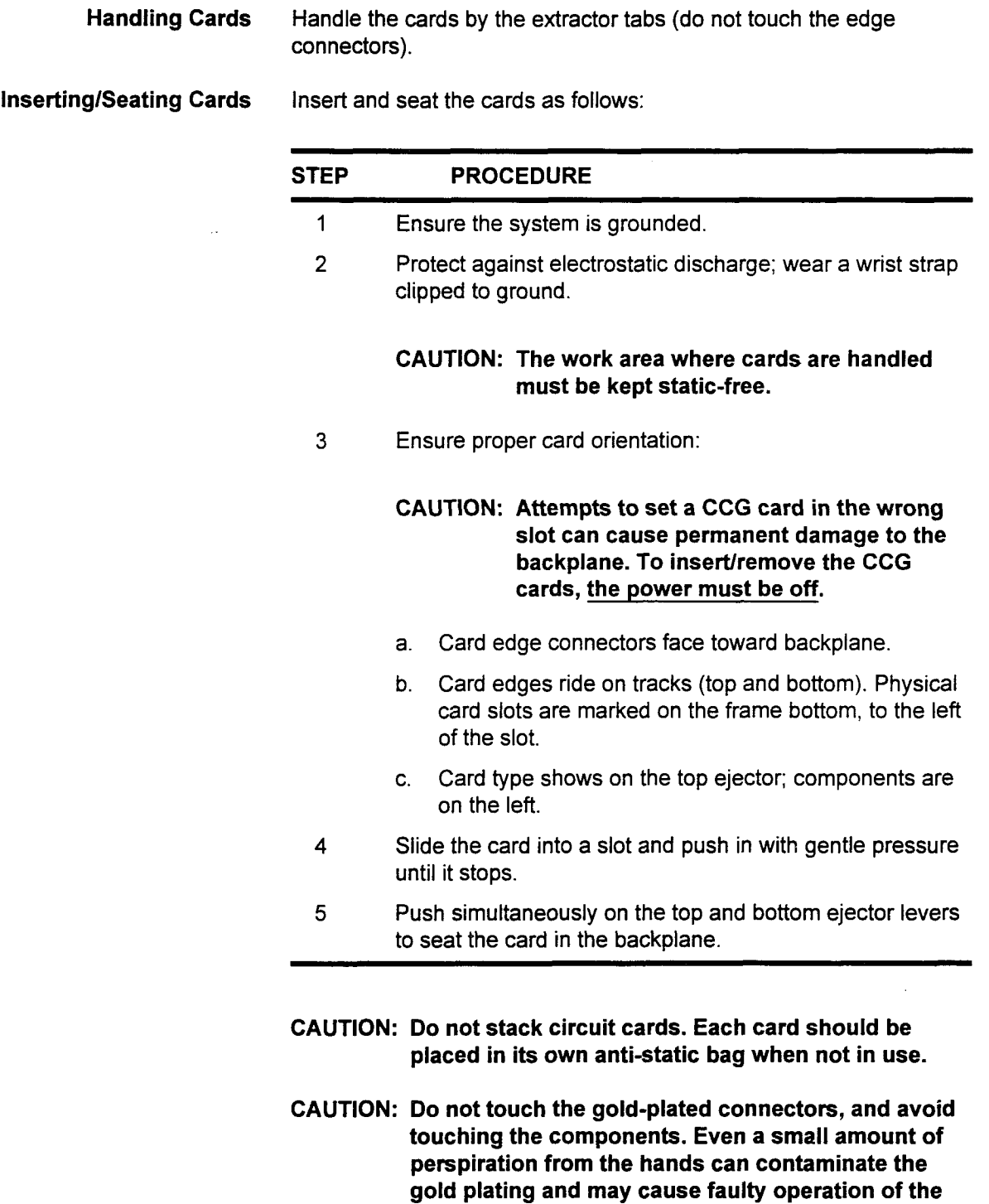

section 123-060-002 Maintenance Manual Manual Manual Manual Manual Manual Manual Manual Manual Manual Manual Ma

cards.

 $\frac{1}{2}$  ,  $\frac{1}{2}$ 

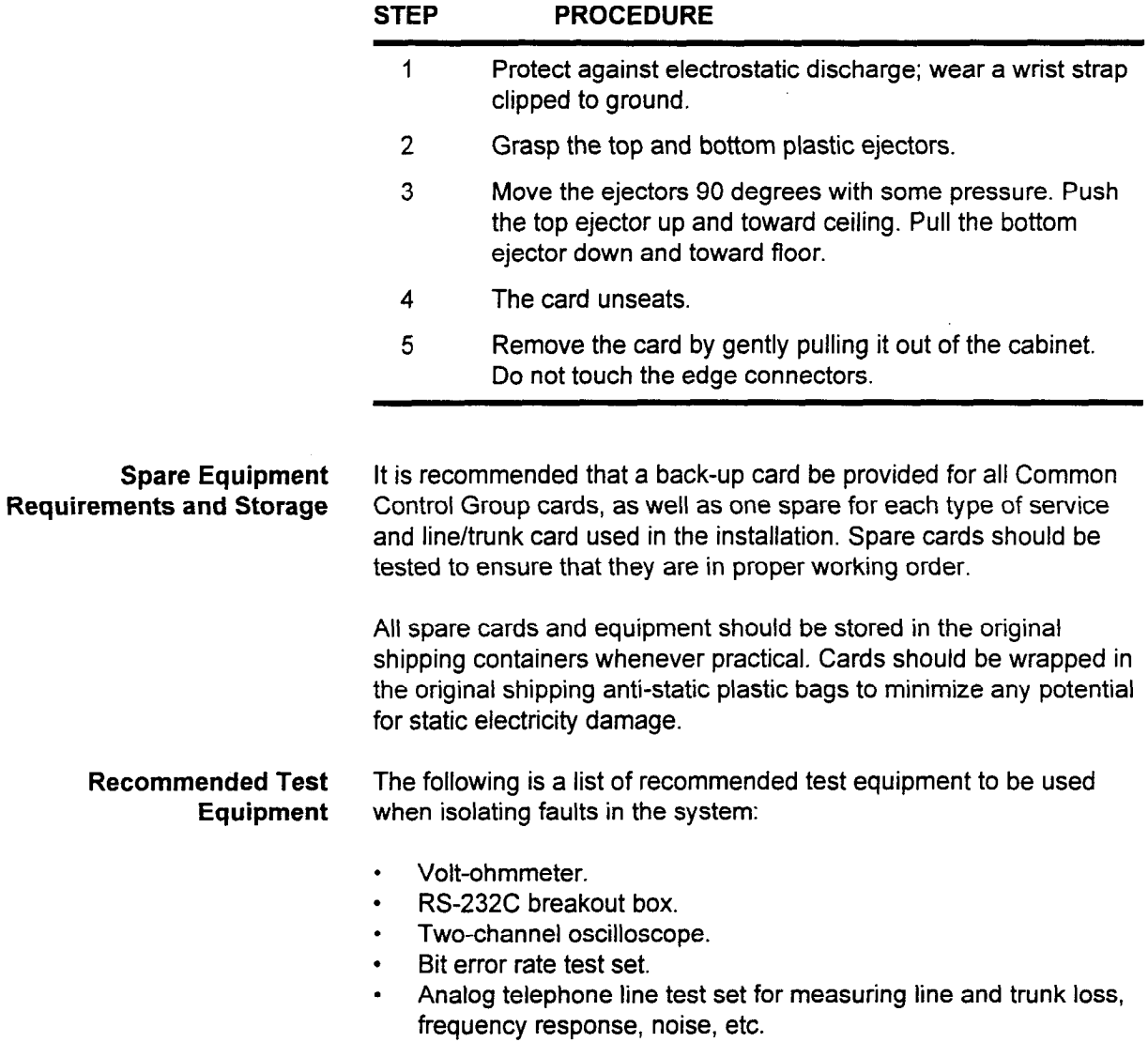

Maintenance Manual ISS I, SECTION 123-060-002

Unseating/Removing Cards

Unseat/remove cards as follows:

 $\bar{z}$ 

This page intentionally left blank

 $\mathcal{L}^{\text{max}}_{\text{max}}$  , where  $\mathcal{L}^{\text{max}}_{\text{max}}$ 

 $\mathcal{L}^{\mathcal{L}}$  and  $\mathcal{L}^{\mathcal{L}}$  are the set of the set of the set of the set of the set of  $\mathcal{L}^{\mathcal{L}}$ 

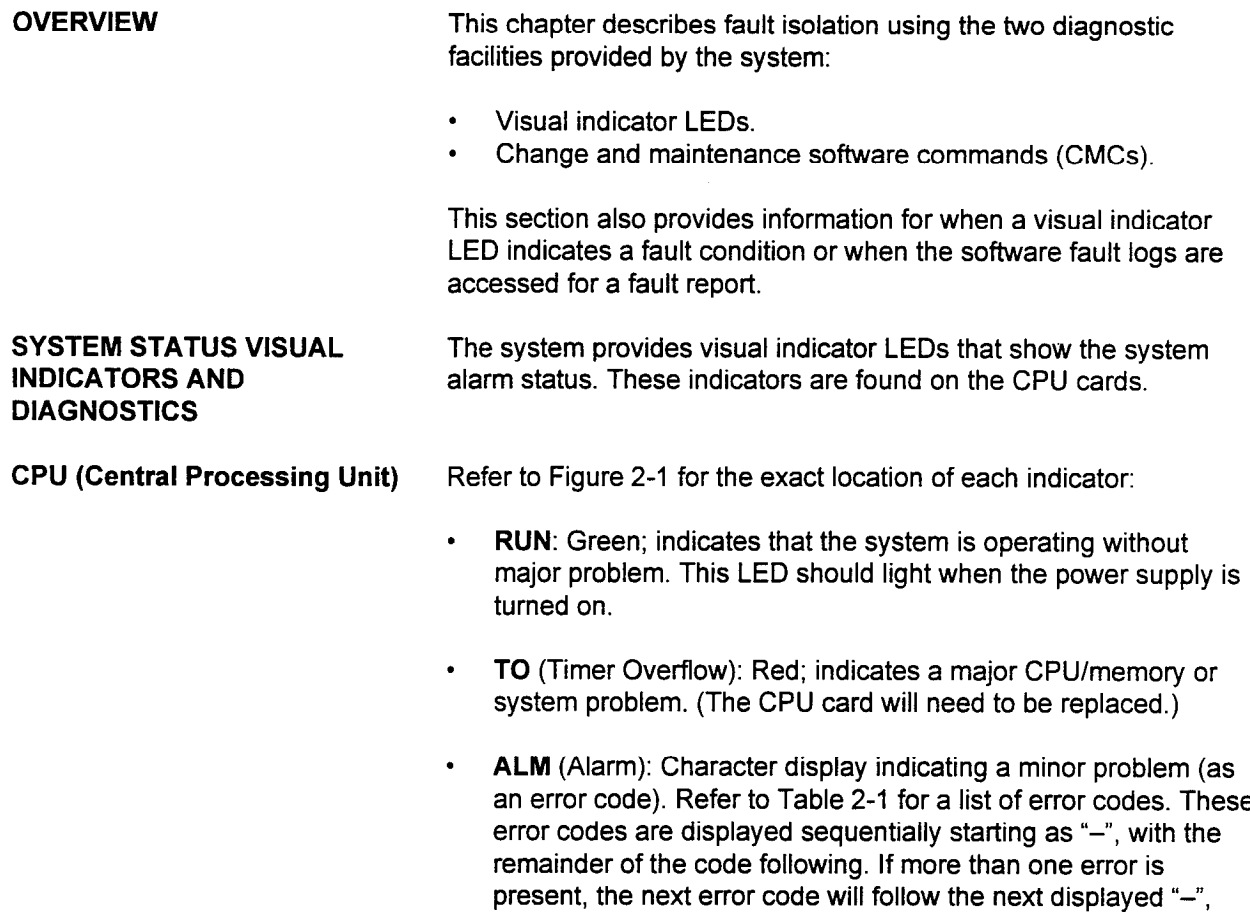

then the next, until the first one repeats.

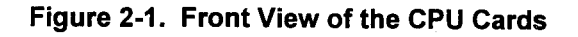

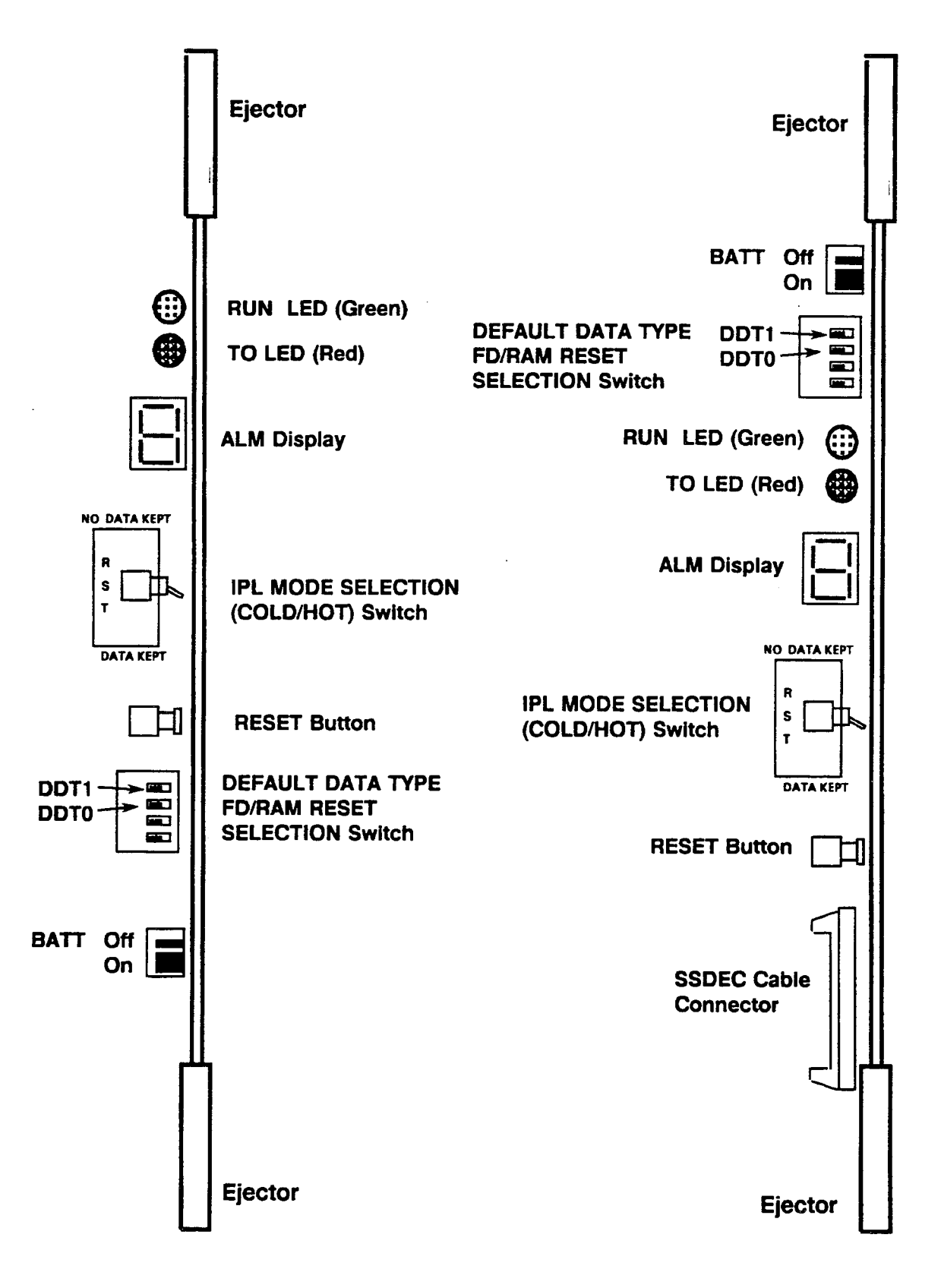
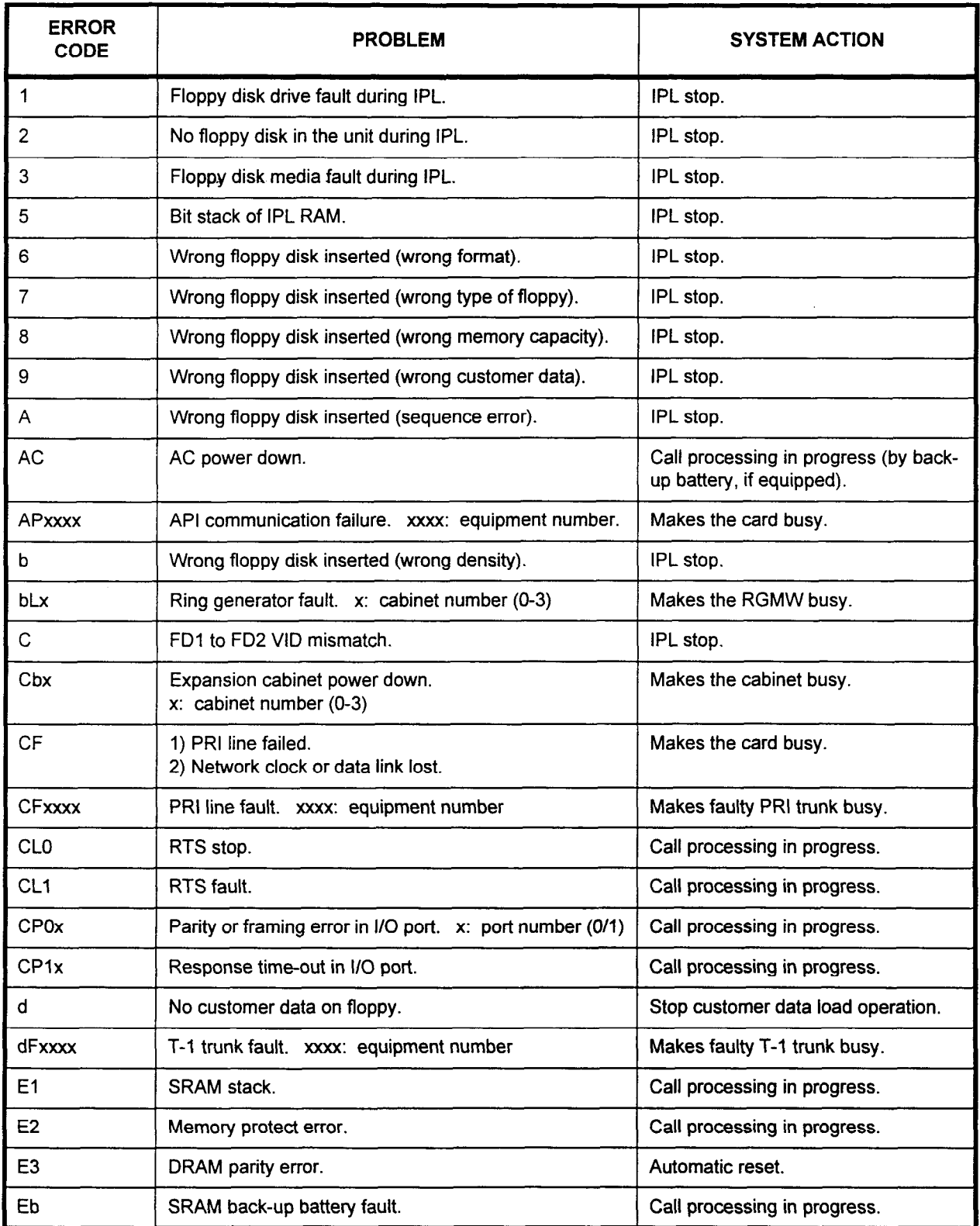

maintenance Manual ISS 1, SECTION 123-000 123-000 123-000 123-000 123-000 123-000 123-000 123-000 123-000 123-0<br>Desembargan di Section 123-060-002 123-060 123-000 123-000 123-000 123-000 123-000 123-000 123-000 123-000 123

Table 2-l. ALM Indicator Error Codes

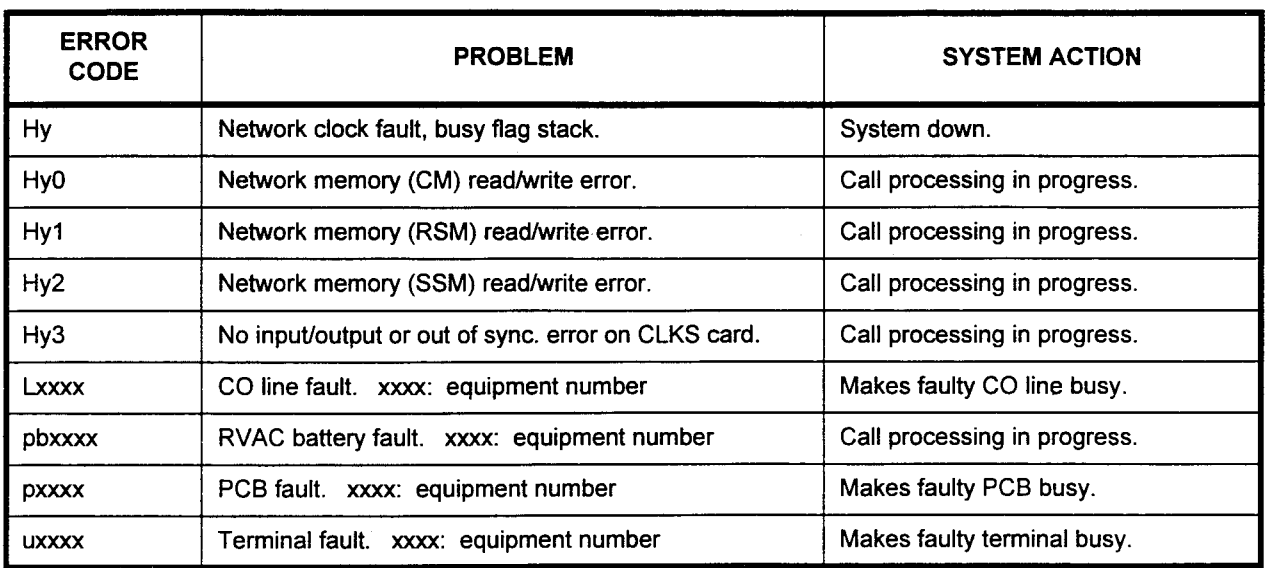

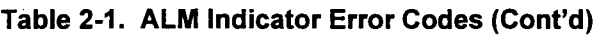

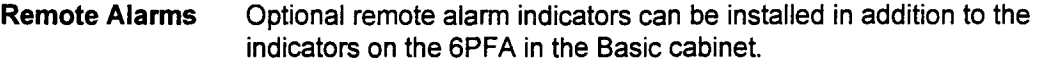

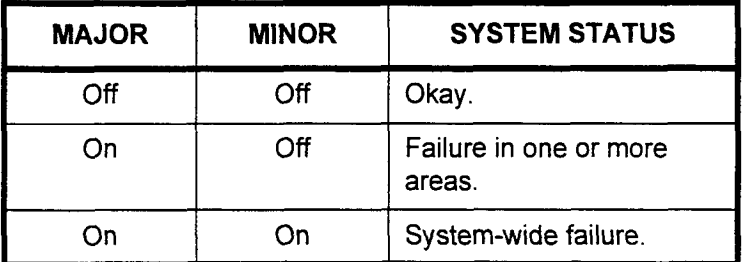

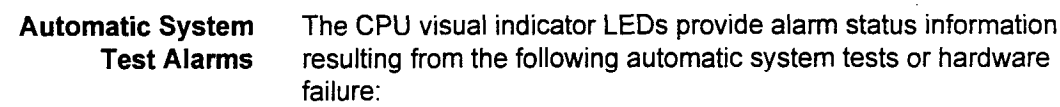

- System restart self-diagnostics: Routine tests performed following a HOT restart, COLD restart, or system reset.
- . Call processing diagnostics: Routine diagnostics **Call processing unagilostics.**
- . Hardware alarms: Hardware faults indicated by visual indicator LIGIL

24Tl Card Indicators The 24Tl card has the following LED indicators on the following LED indicators on the front edge of  $\mathcal{L}$ the z4 FI card has the following LED indicators on the none edge the card to show its status. (See Figure 2-2 for the position of the LEDs.)

Maintenance Manual ISS 1, SECTION 123-060-002

- $\mathsf{B}\mathsf{S}\mathsf{r}$  (Busy): Green, indicates that a channel in the 1-1 trunk is
- MAS (Master Clock): Green; indicates that the system's master clock is being supplied by this card.
- LLB (Line Loop Back): Red: goes on when the T-1 trunk selftest is complete or when the loop back signal is received and the 24T1 card is set to loop back mode.
- $\bullet$ LRS (Loss of Received Signal): Red; goes on when the clock receive signal is discontinued for more than 2.6 seconds. It goes off if the signal continues for more than 10 seconds.
- $\cdot$  OOF (Out of Frame): Red; indicates that a frame alignment signal is not detected on the 24T1 card. It can also go on when a receive signal is lost, RAI is sent from the network, or CRC error rates are high.
- . AIS (Alarm Indication Signal): Red; goes on when an AIS signal is sent from the network.
- . SLP (Slip Error): Red; goes on when slip error rate is high.
- . BPV (Bipolar Violation Error): Red; goes on each time a bipolar violation is detected.
- . YAL (Yellow Alarm): Amber; goes on when a YAL signal is sent from the network.

Figure 2-2. 24T1 LED Indicators

SECTION 123-060-002 Maintenance Manual

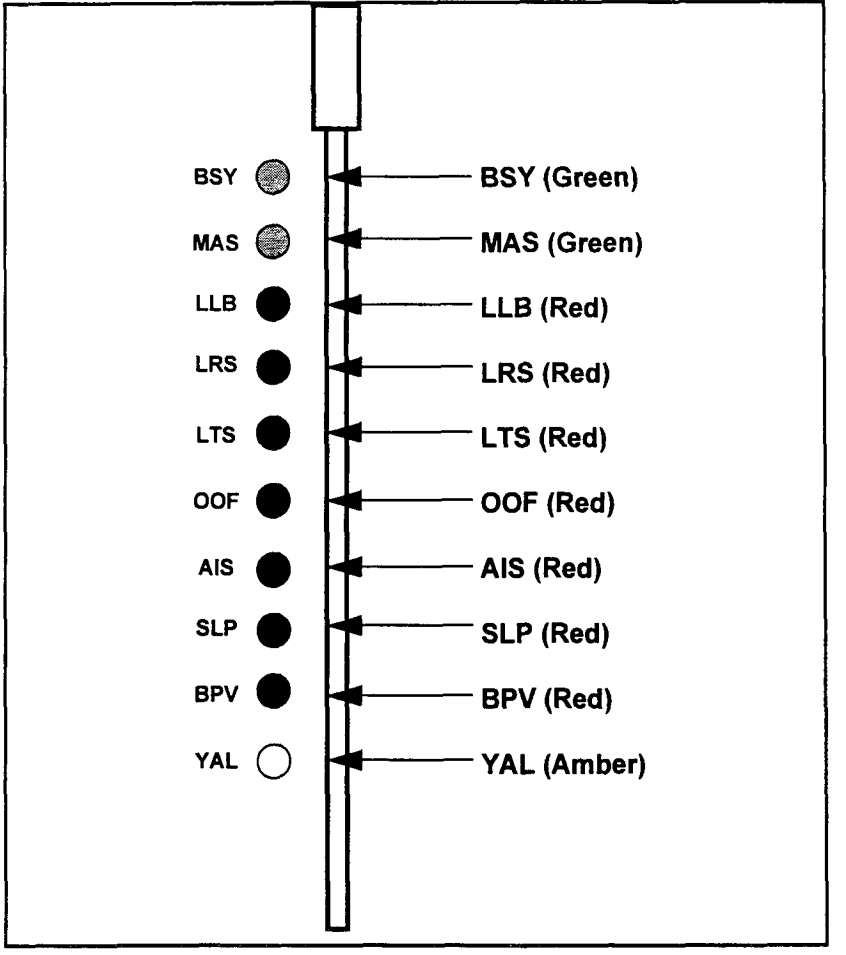

 $\hat{\mathcal{L}}$ 

 $\hat{\mathcal{A}}$ 

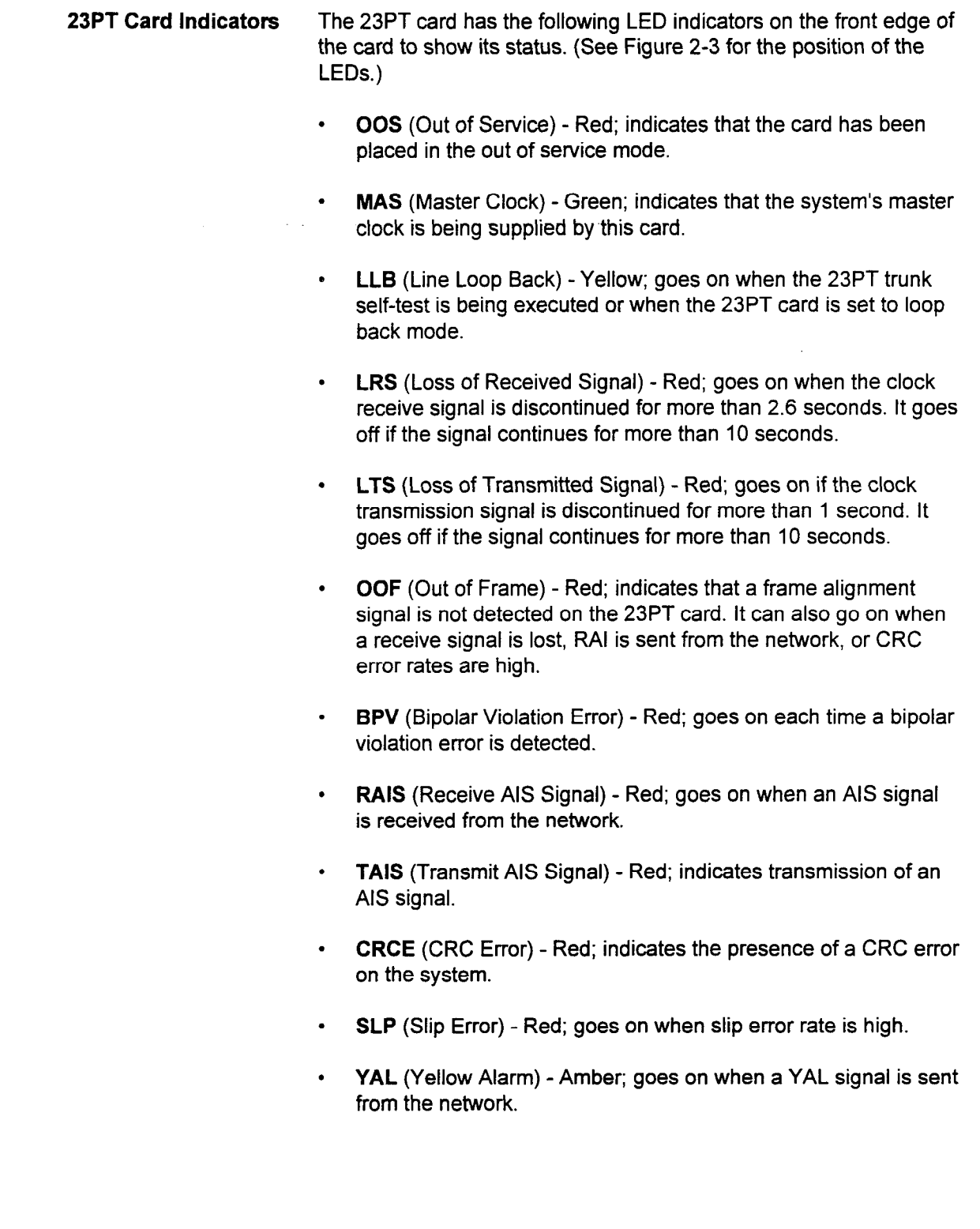

Maintenance Manual ISS I, SECTION 123-060-002

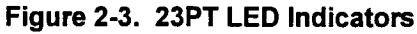

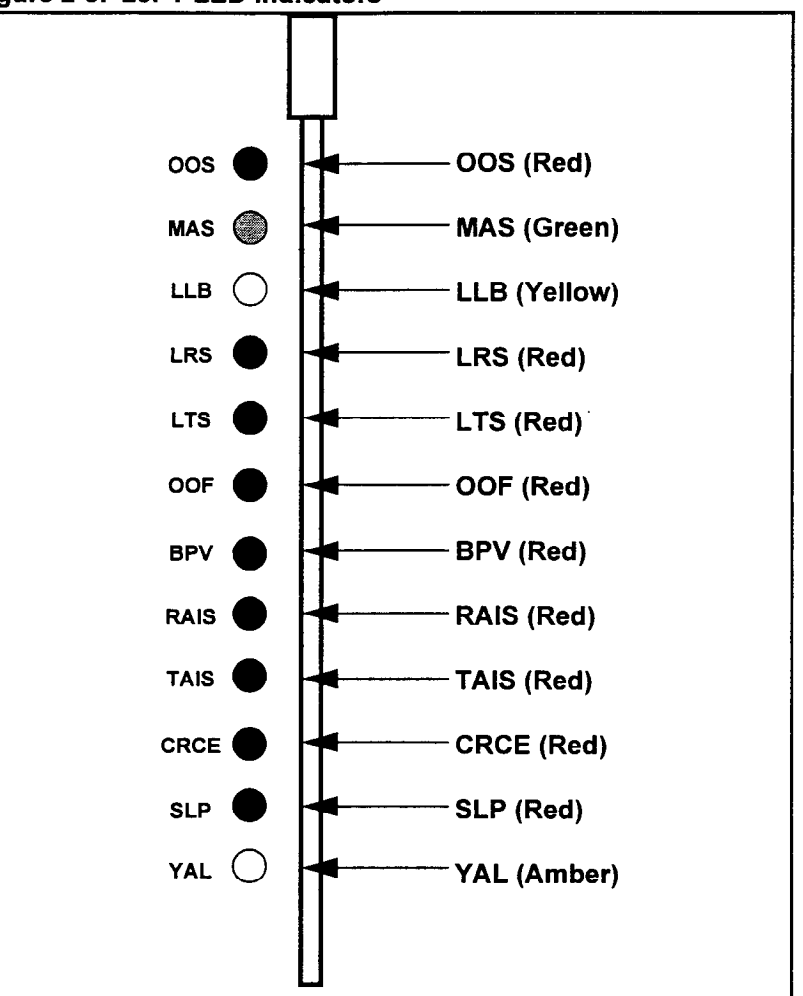

## SYSTEM RESTART SELF-DIAGNOSTICS

There are three methods to restart routine diagnostics:

- . Powering up the system.
- . Pressing the RESET button.
- <sup>l</sup>Watchdog timer overflow attempts to restart system up to 16 times.

The system automatically runs the following tests once it is restarted:

- . RAM read/write test.
- . RAM protection test.
- . Memory read/write test.
- . Non-volatile RAM check.

Table 2-2 shows the type of test, type of alarm (if an error is detected), and the system response after an error is detected.

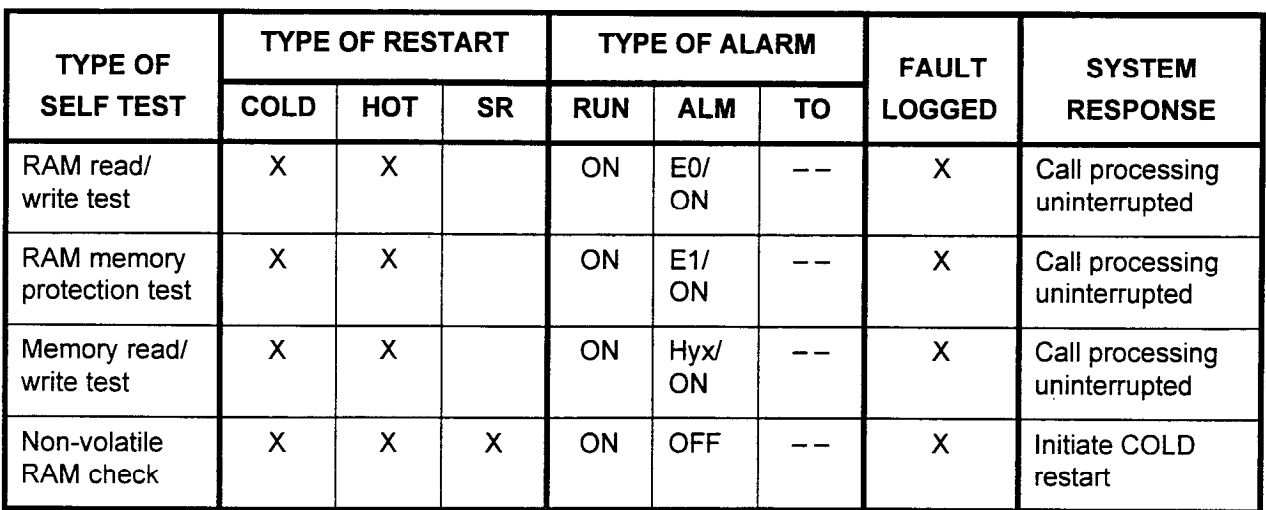

## Table 2-2. System Restart Routine Self Diagnostics

## NOTES:

- 1. Type of restart:
	- . X Test is done at the restart.
	- . COLD COLD restart (NO DATA RETAINED).
	- . HOT HOT restart (DATA RETAINED).
	- . SR: Short power failure recovery.

## 2. Type of alarm:

- . EO SRAM stack error.
- . El Memory protect error.
- . Hyx Memory read/write error.
	- $x = 1/1/2$  (CM/RSM/SSM)
- $\cdot$  - Alarm shows the last status (ON or OFF).

## 3. Fault logged:

. X - System saves the fault information.

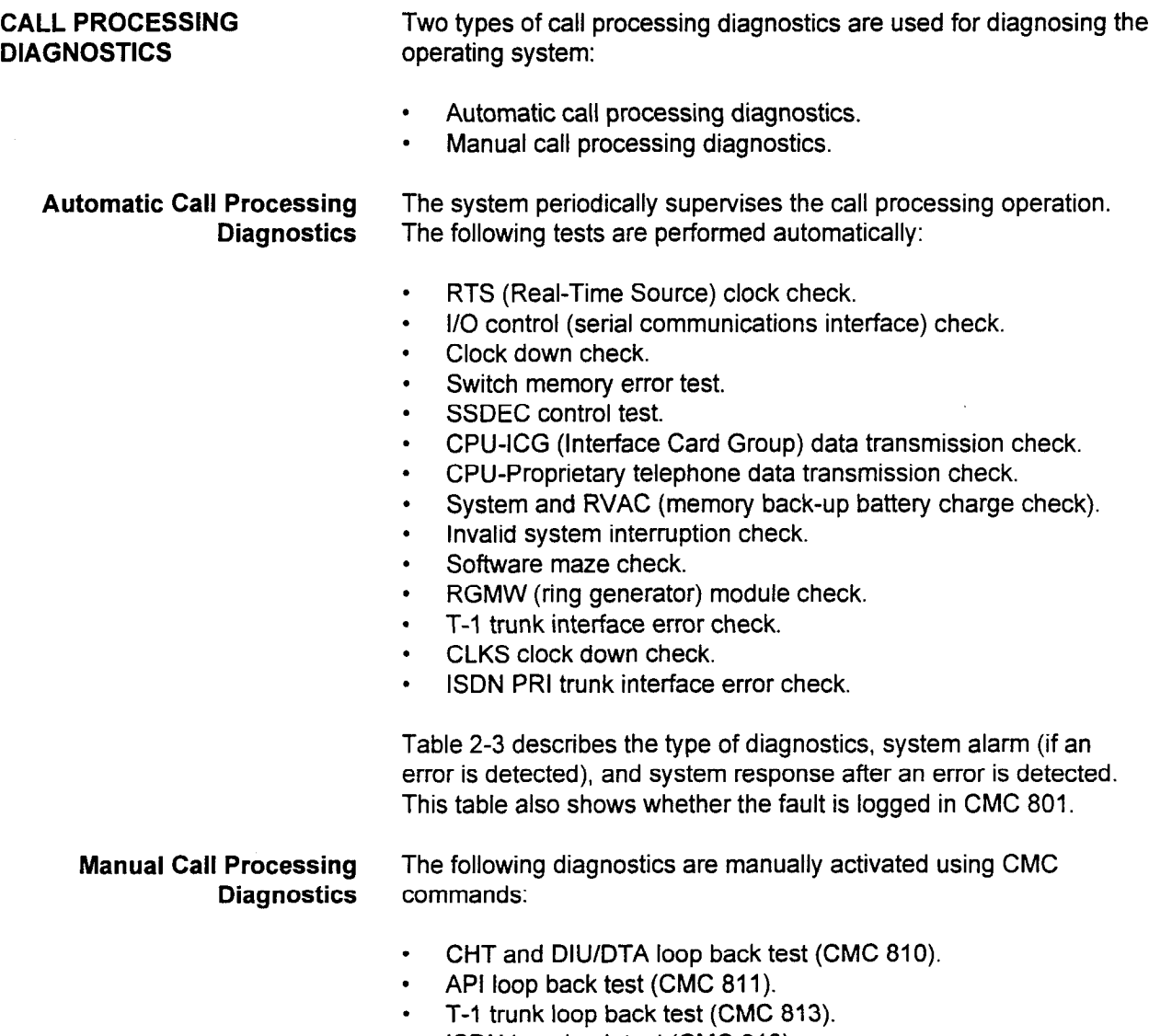

. ISDN loop back test (CMC 910).

 $\mathcal{O}(\mathcal{O}_\mathcal{A})$ 

section 123-060-002 Maintenance Manual Manual Manual Manual Manual Manual Manual Manual Manual Manual Manual M<br>Section 123-060-002 Manual Manual Manual Manual Manual Manual Manual Manual Manual Manual Manual Manual Manual

 $\mathcal{A}=\mathcal{A}$  .

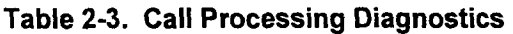

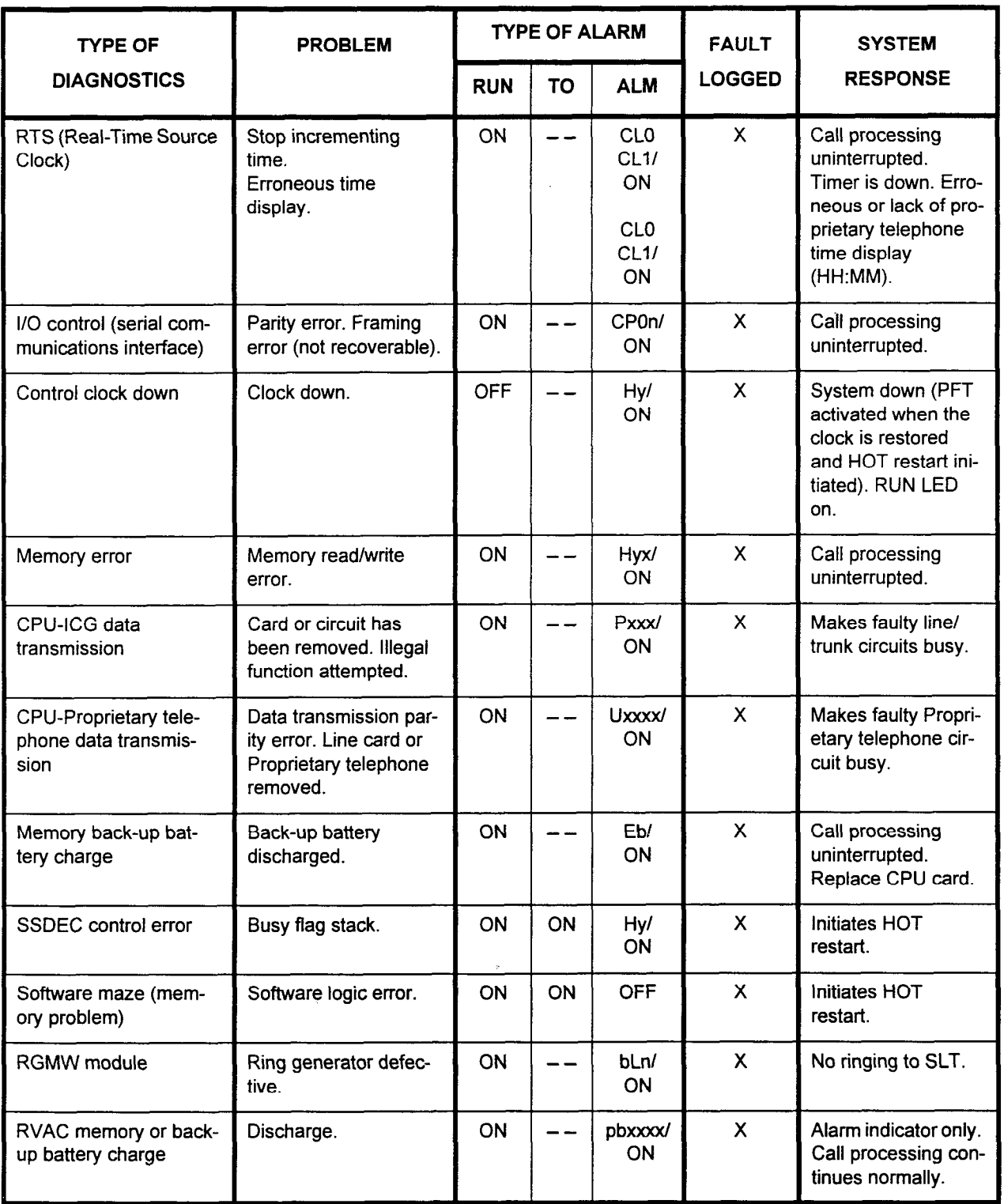

Maintenance Manual ISS 1, SECTION 123-060-002

 $\frac{1}{\sqrt{2}}$ 

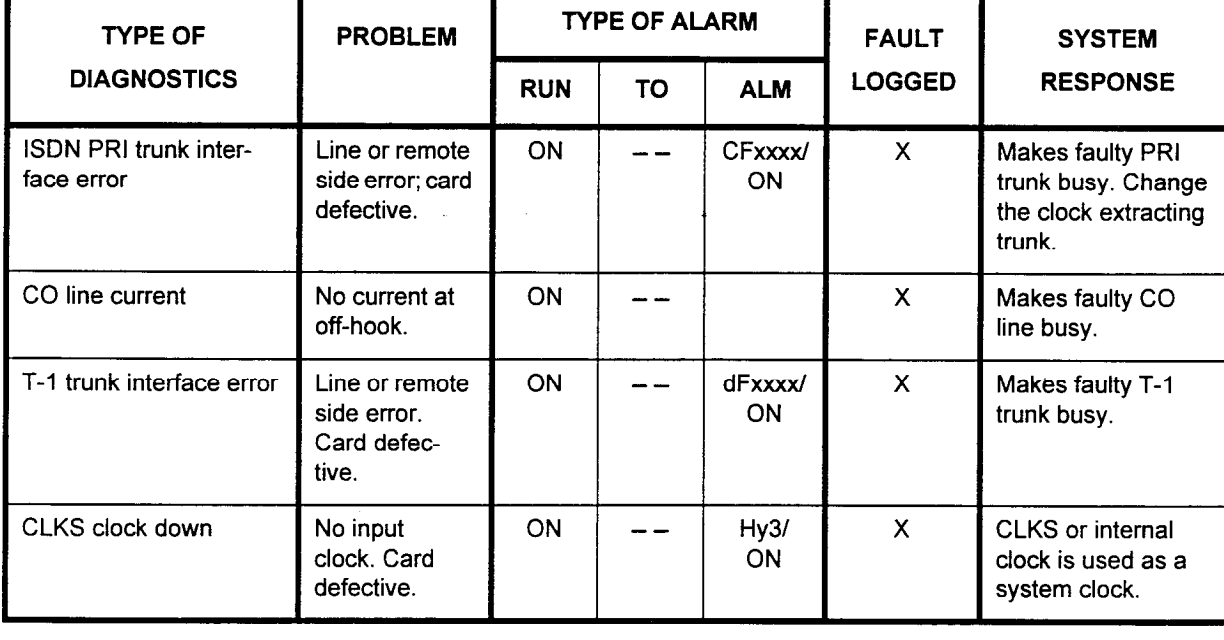

## Table 2-3. Call Processing Diagnostics (Cont'd)

## NOTES:

- 1. Type of alarm:
	- . CL0 RTS stop.
	- . CL1 RTS fault.
	- . CPOn l/O port parity or framing error.
		- $n = 1/0$  port number (0 or 1)
	- . Hy -Clock fault of busy flag stack.
	- . Hyx Memory R/W error.
		- $x = 0/1/2$  (CM/RSM/SSM)
		- $x = 3$  (CLKS clock down)
	- . xxxx Equipment number.
	- $\cdot$  n Cabinet number (0, 1, 2, or 3).
	- $\cdot$  --- Alarm shows the last status (ON or OFF).
- 2. Fault Logged:
	- . X System saves fault information

HARDWARE FAULT ALARMS Hardware or power failures in the system cause status changes in the alarm LEDs. The fault conditions, changes in alarm LED status, and system responses are described in Table 2-4.

## Table 2-4. Hardware Fault Alarms

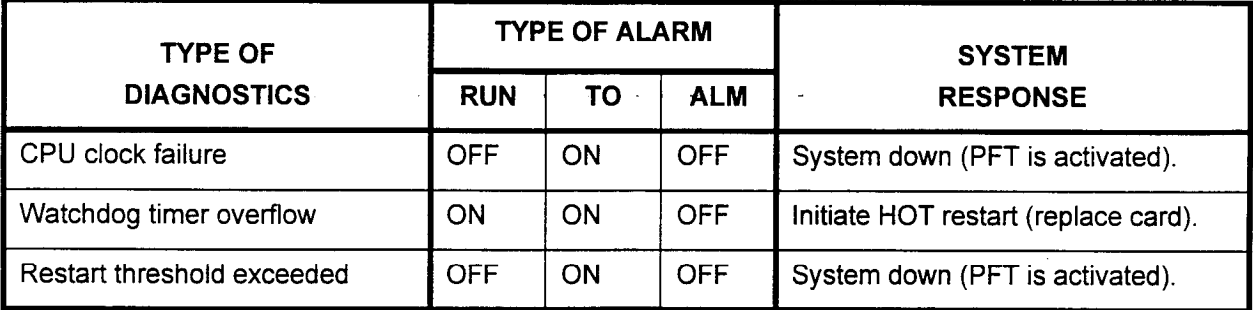

## NOTES:

1. PFT is power failure transfer. The 6PFA card must be installed for the power failure transfer to occur.

- 2. Type of alarm:
	- . ON The LED is on.
	- . OFF The LED indicates a steady off.

# **Conditions**

Summary and Interpretation Table 2-5 is a summary of likely problems indicated by combinations of Alarm Lamp Status of alarm LED status conditions. The table includes the following:

- All possible combinations of LED conditions.
- . The most probable fault conditions causing the LED change.
- . The recommended action to correct the fault condition.

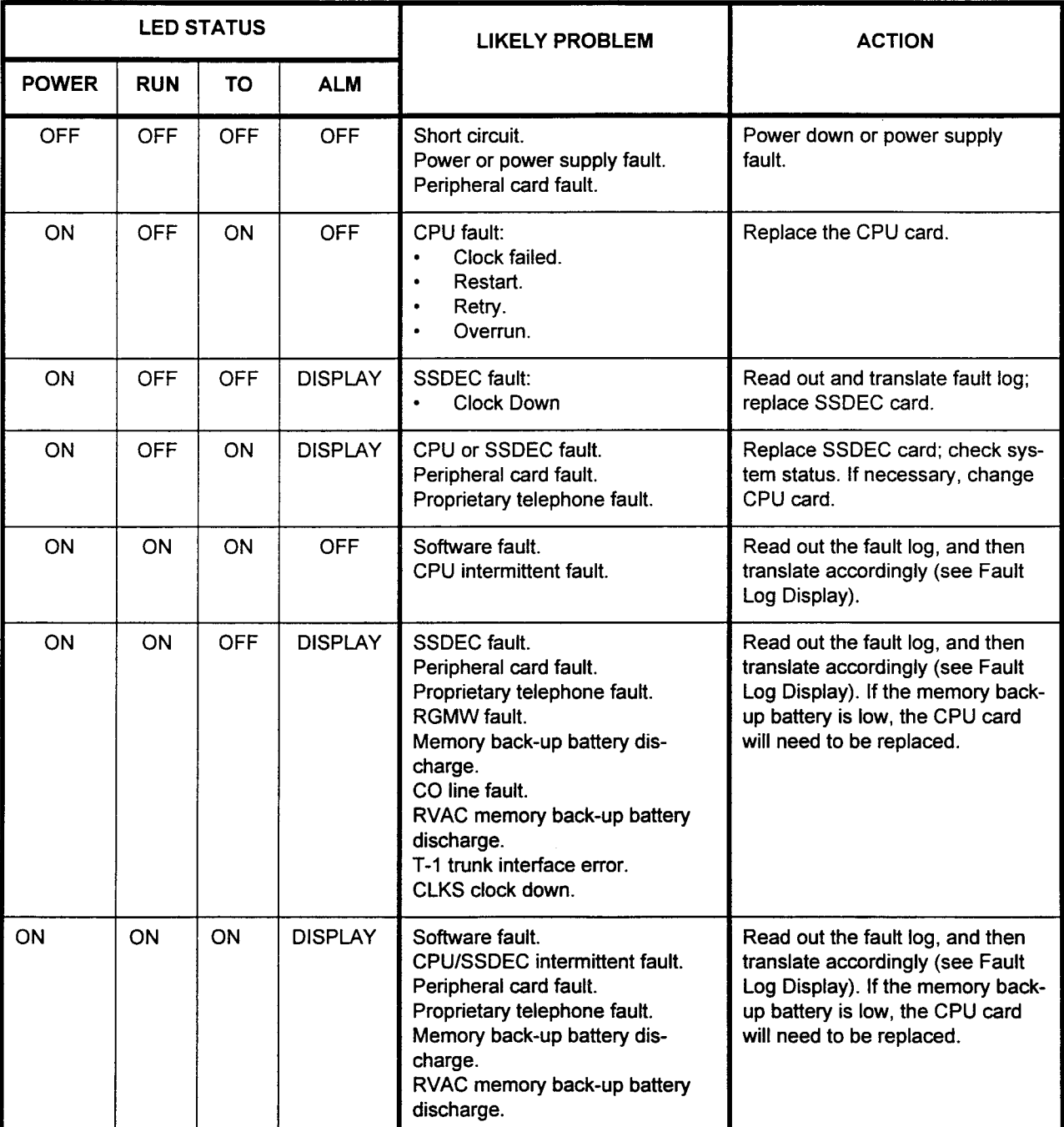

## Table 2-5. Summary and Interpretation of Alarm LED Status Conditions

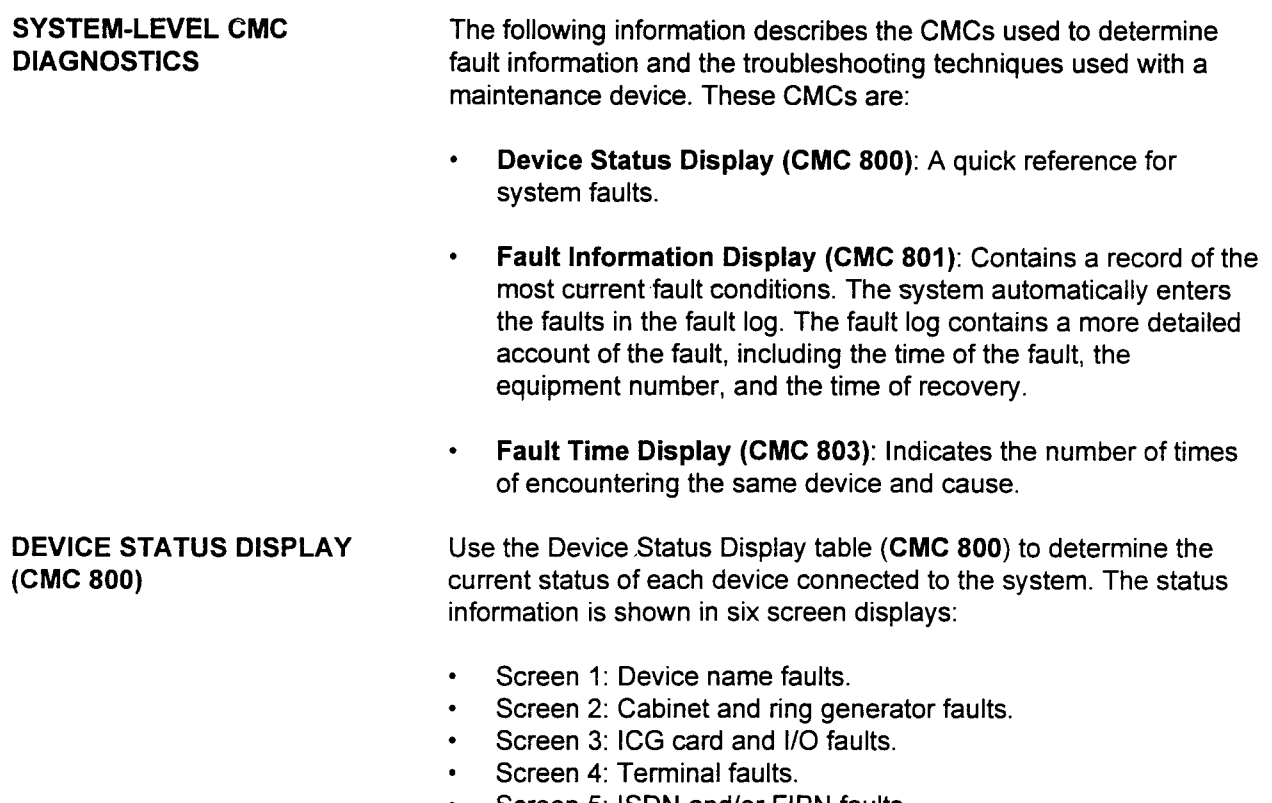

- . Screen 5: ISDN and/or FIPN faults.
- Screen 6: T-1 faults.

This CMC requires a HIGH level security code.

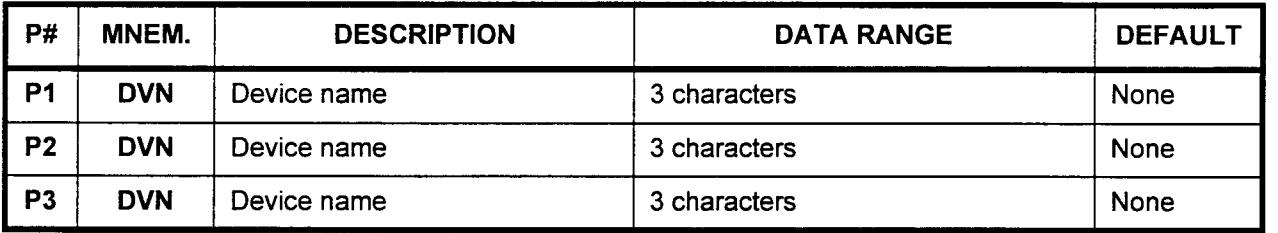

Parameter Descriptions P1 (DVN):

The first set of faulty devices (if any) is displayed.

. 3 characters (see screens 1-1 and 1-2 on the next page)

## P2 (DVN):

The second set of faulty devices is displayed.

. 3 characters (see screens 1-1 and 1-2 on the next page)

## P3 (DVN):

The third set of faulty devices is displayed. The third set of faulty devices is displayed.

## Display 1. Press DSP.

NOTE: If the system detects a faulty device the following screen is displayed. Table 2-6 explains the abbreviations listed in Pl, P2, and P3. This CMC is released if no faults are detected.

Screen 1-1. Device Name Fault

| P1: | cc         | <b>RAM</b> | <b>RTS</b> | $BAT \mid$ |
|-----|------------|------------|------------|------------|
| P2: | <b>SWC</b> | <b>ICG</b> | <b>TRM</b> | <b>SCI</b> |
| P3: | <b>RG</b>  | <b>VMC</b> | <b>POW</b> | CAB        |

## Screen 1-2. Device Name Fault

SECTION 123-060-002 Maintenance Manual

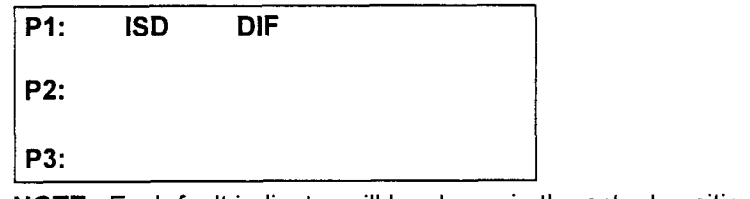

Lavii lault lilulva<br>...

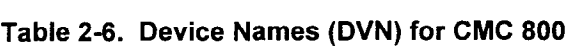

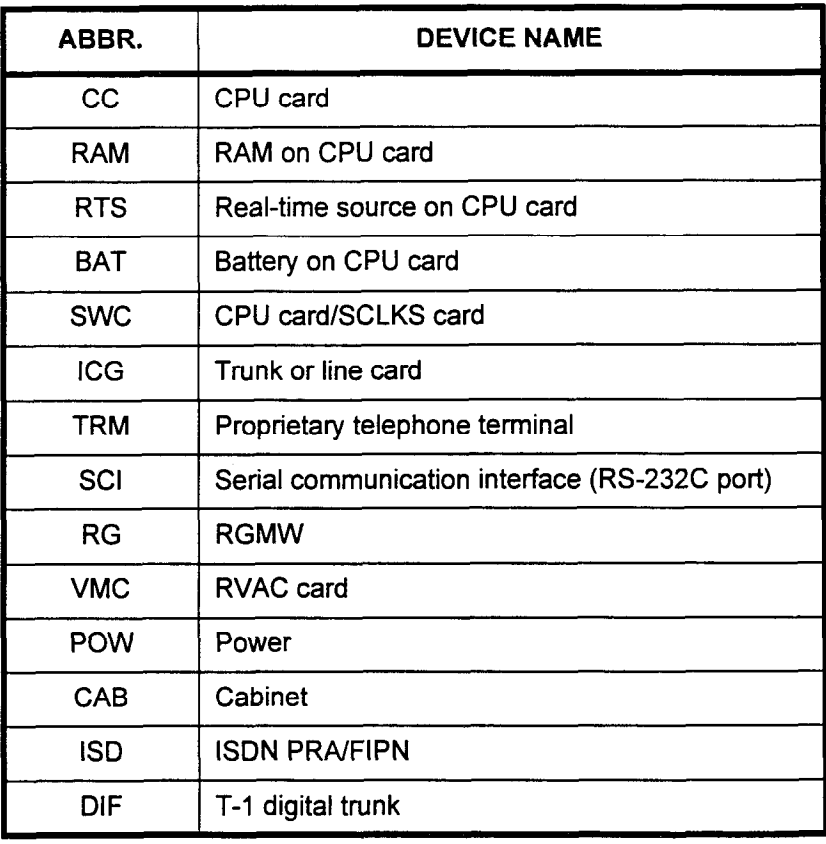

 $\bar{z}$ 

## Display (Cont'd) 2. Press DSP again.

NOTE: When faulty cabinets or faulty ring generators are detected, the system displays OS (no fault) or 1s (fault). This screen is skipped if there are no faulty cabinets or ring generators. Screen 2-1 shows an example of cabinet and ring generator faults.

## Screen 2-l. Example of Cabinet and Ring Generator Faults

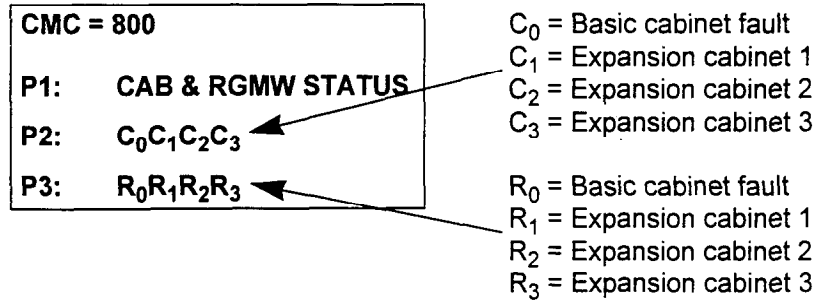

## 3. Press DSP again

Maintenance Manual ISS 1, SECTION 123-060-002

## NOTES:

- 1. When faulty cards are detected, the system displays OS (no **The 1st cause of the 1st cause**
- 2. Press DSP again to display other cabinets in a two cabinet Fiess DSF again to display other capinets in a two capinet system. This screen is skipped if there are no faulty devices in ICG cards and/or I/O ports.

## Screen 3-1. Example of ICG Card Faults and I/O Faults

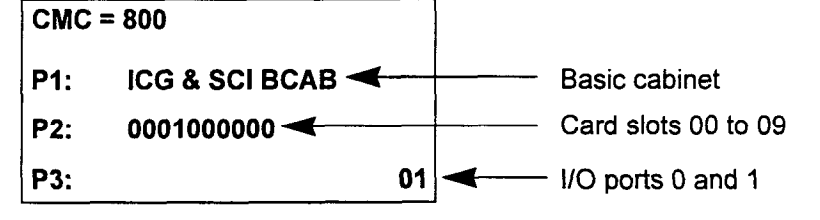

Screen 3-1 shows that in the basic cabinet, the card in card slot three and I/O port 1 are faulty. Continued pressing of DSP shows any faults in cabinets two, three, and four (if applicable).

Display (Cont'd) Screen 3-2. Example of ICG Card Faults, Cabinet 1 CMC = 800

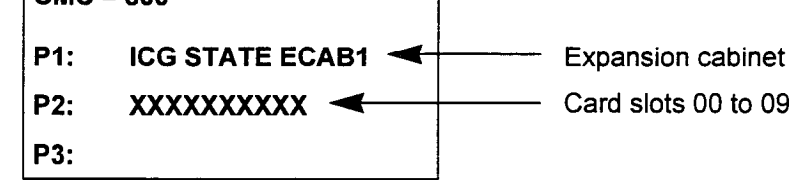

- 4. Press DSP again.
- NOTE: When faulty terminals are detected, the system displays the terminal ENS. The screen can only display a maximum of three faulty terminal ENS per line for a maximum of six on the screen. If more than six terminals are faulty, display them again by pressing DSP. If no terminals are faulty, this screen is skipped. The system releases this CMC after the last EN has been displayed.

Screen 4-l. Terminal Faults

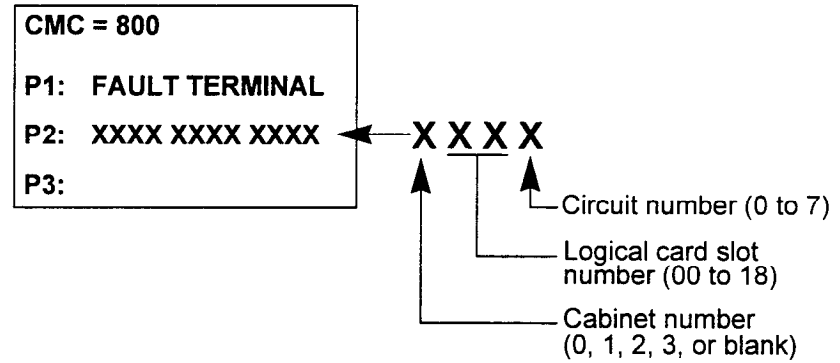

Screen 4-2. Example of Terminal Faults

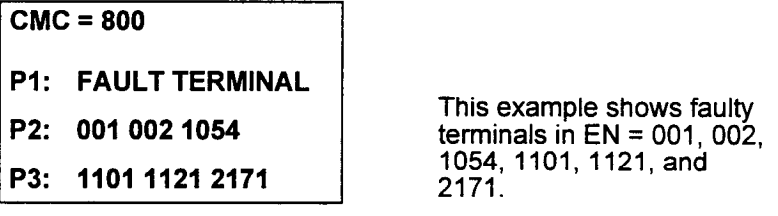

NOTE: When a faulty ISDN card(s) is detected, the system displays the equipment number of the faulty card(s). The screen is skipped if there is no faulty card. If there are more than six faulty cards, repeated pressing of the DSP key displays the next EN. The system releases this CMC after the last EN has been displayed.

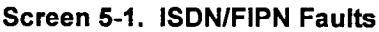

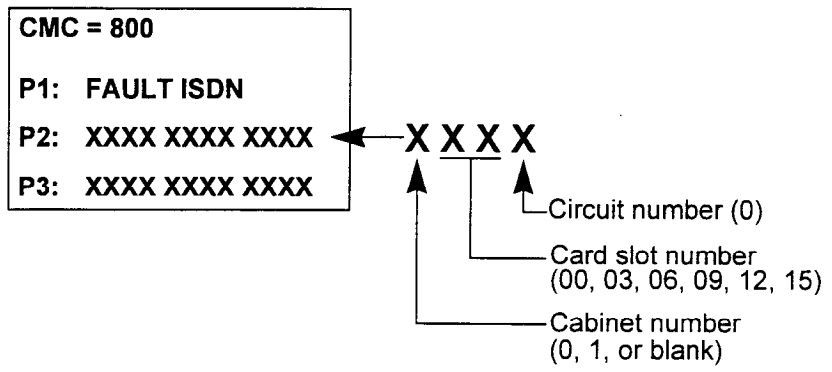

Screen 5-2. Example of ISDN Faults

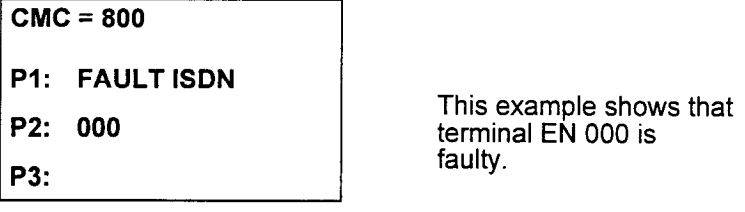

- 6. Press DSP again.
- NOTE: When faulty T-1 cards are detected, the system displays the equipment number of the faulty T-1 trunk. Only the first EN of the T-l card (ENXXXO) is displayed at P2 and/or P3. To determine, if more than six T-1 cards are faulty, press DSP again. If no T-l trunk cards are faulty, this screen is skipped. The system releases this CMC after the last EN has been displayed.

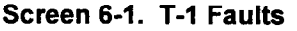

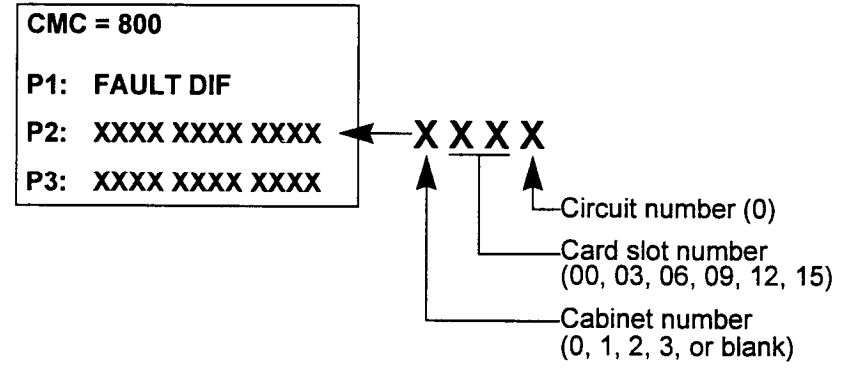

## FAULT INFORMATION DISPLAY (CMC 801)

The Fault Information Display (CMC 801) table provides a display of currently logged fault data. Displaying this data will reset the ALM and TO lamps.

After displaying all the faults, the TO lamp will go off, the TOF counter will be reset, and the following faults will be cleared with no condition:

- SRAM stack
- . SRAM protect
- . CM stack
- . SSM stack
- . RSM stack

This CMC requires a HIGH level security code.

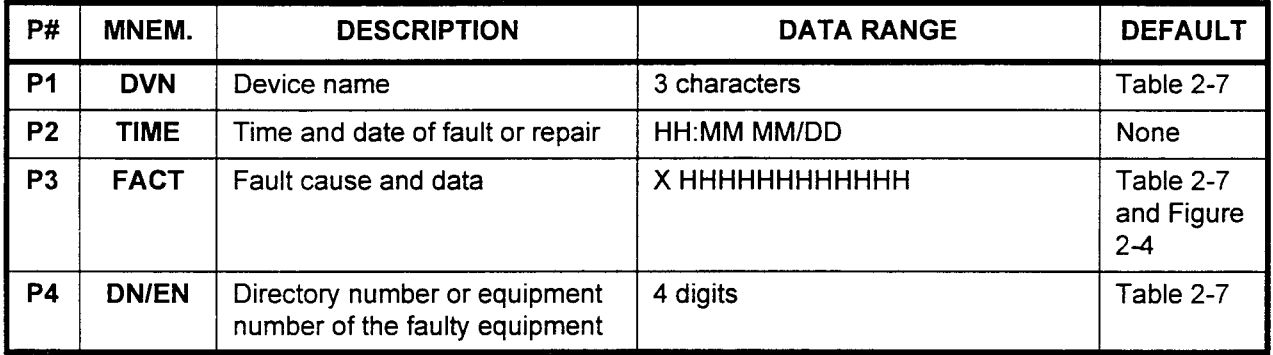

Parameter Descriptions PI (DVN):

The faulty device name will be displayed (refer to Table 2-7).

. 3 characters

## P2 (TIME):

The time and date of the fault or repair will be displayed.

. HH:MM MM/DD

## P3 (FACT):

The fault cause and data will be displayed (refer to Table 2-7 and Figure 2-4).

<sup>l</sup>X HHHHHHHHHHHH

## P4 (DN/EN):

The directory number or equipment number of the faulty equipment is displayed (refer to Table 2-7).

. 4 digits

## Display Press DSP.

## NOTES:

- 1. Press DSP repeatedly to display the remaining fault data.
- 2. Data display mode terminates when the last faulty device displays.
- 3. If the following faults occur, SCI is reset:
	- SCI data transmission error (I/O Port #0.1)
	- $\cdot$  SCI send data timing out (I/O Port #0,1)

Interpreting the Fault Log To interpret the fault data contained in the fault log, refer to Table 2-Display 7 and Figure 2-4. P1 provides the device name as abbreviated in Table 2-7. The P3 entry is composed of two characters:

- . Caused factor number from 0 to 9.
- . Hex trouble cause code or RS-232C control lead status report, This paragraph contains general information for interpreting these features of CMC 801.

In all but two cases, a zero reported for the first P3 character of Table 2-7 indicates that the system has recovered from a reported fault. At P1 = RAM, a zero indicates that the ALM LED is OFF. At P1 = CC (Common Control Group cards), a zero indicates that a COLD restart has occurred. In this case, the system falls back to the default data base, resulting in a loss of the ODDB customer-specific data base. This condition requires an ODDB reload.

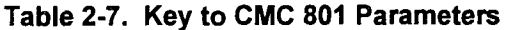

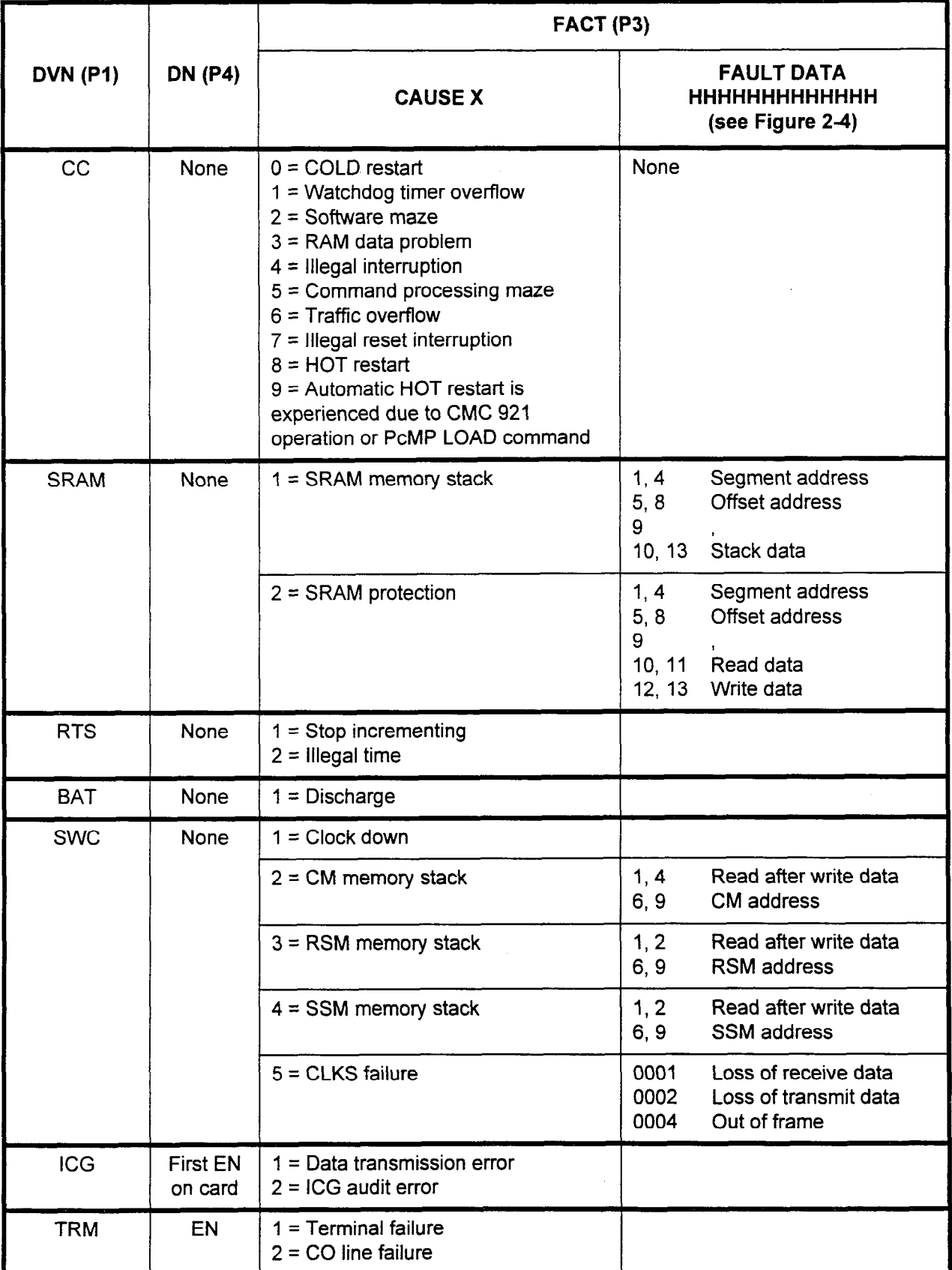

SECTION 123-060-002 Maintenance Manual

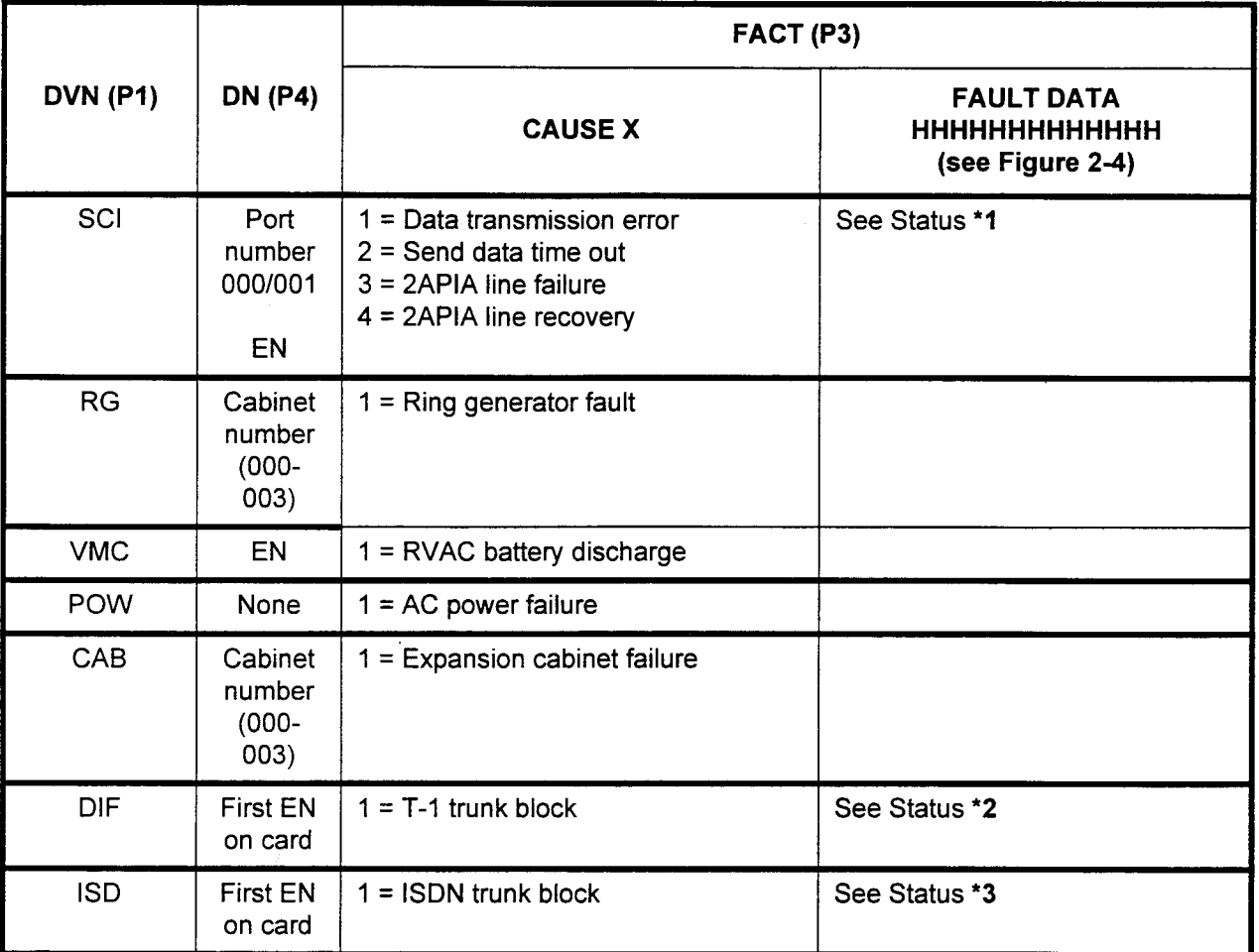

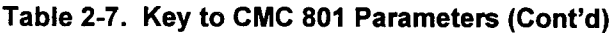

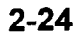

## Figure 24. Key to Fault and Status Data

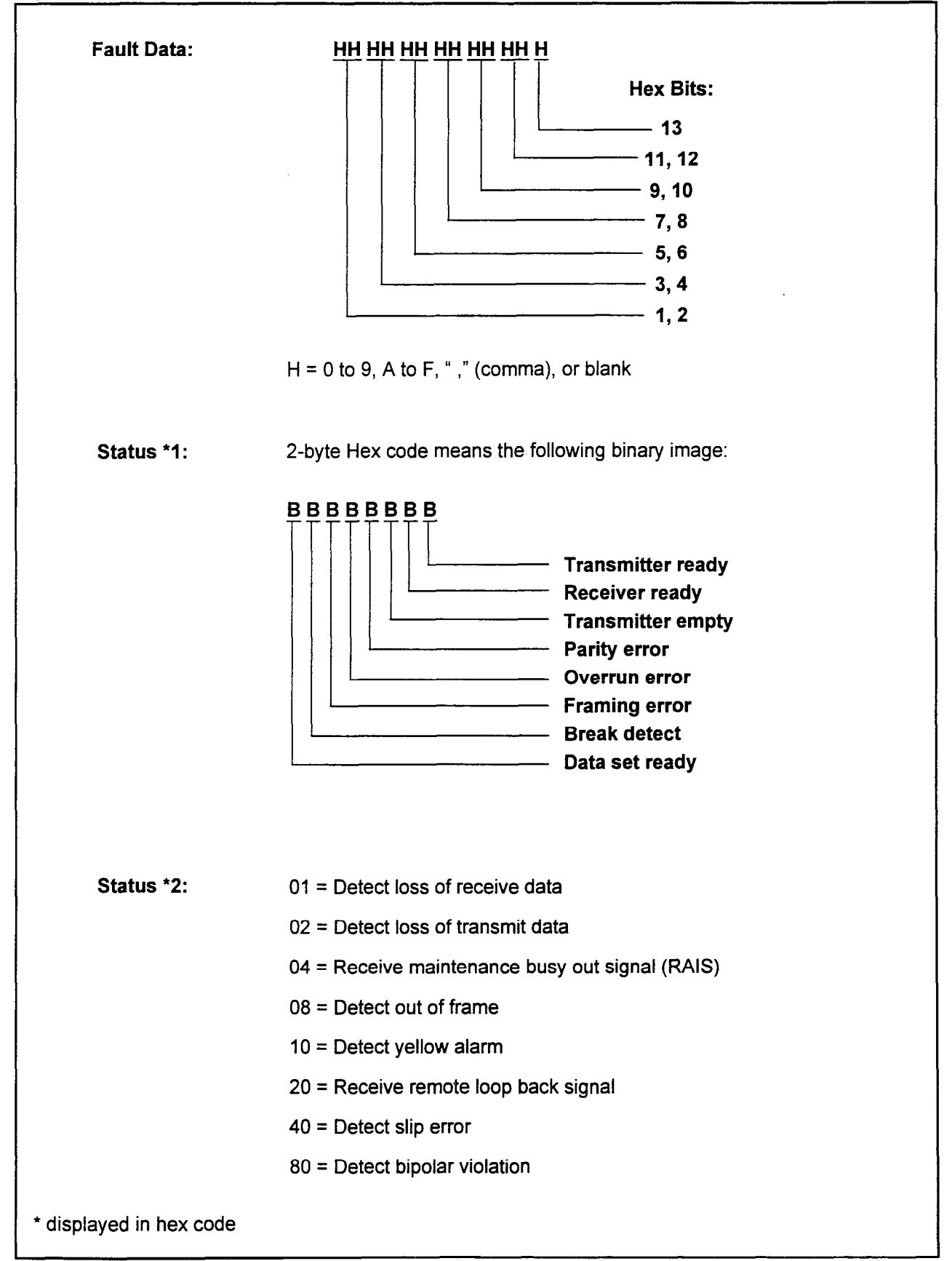

section in the contract of the contract of the contract of the contract of the contract of the contract of the contract of the contract of the contract of the contract of the contract of the contract of the contract of the

## Figure 2-4. Key to Fault and Status Data (Cont'd)

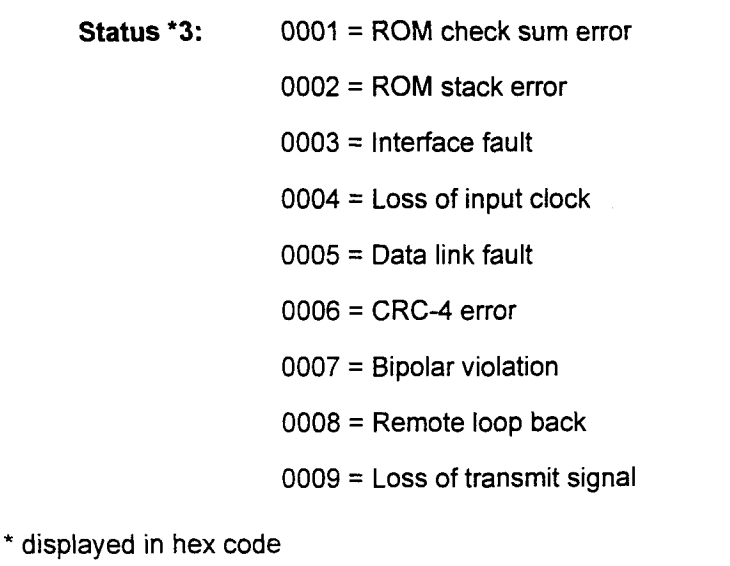

 $\langle \hat{r} \rangle$ 

Maintenance Manual Es 1, SECTION 123-002 (SECTION 123-002)

Recommended Action Table 2-8 recommends an action plan to help the technician in Summary for CMC 801 Faults restoring service for fault conditions reported by the CMC 801 fault log.

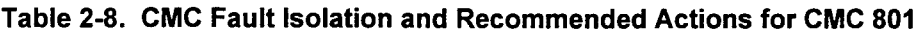

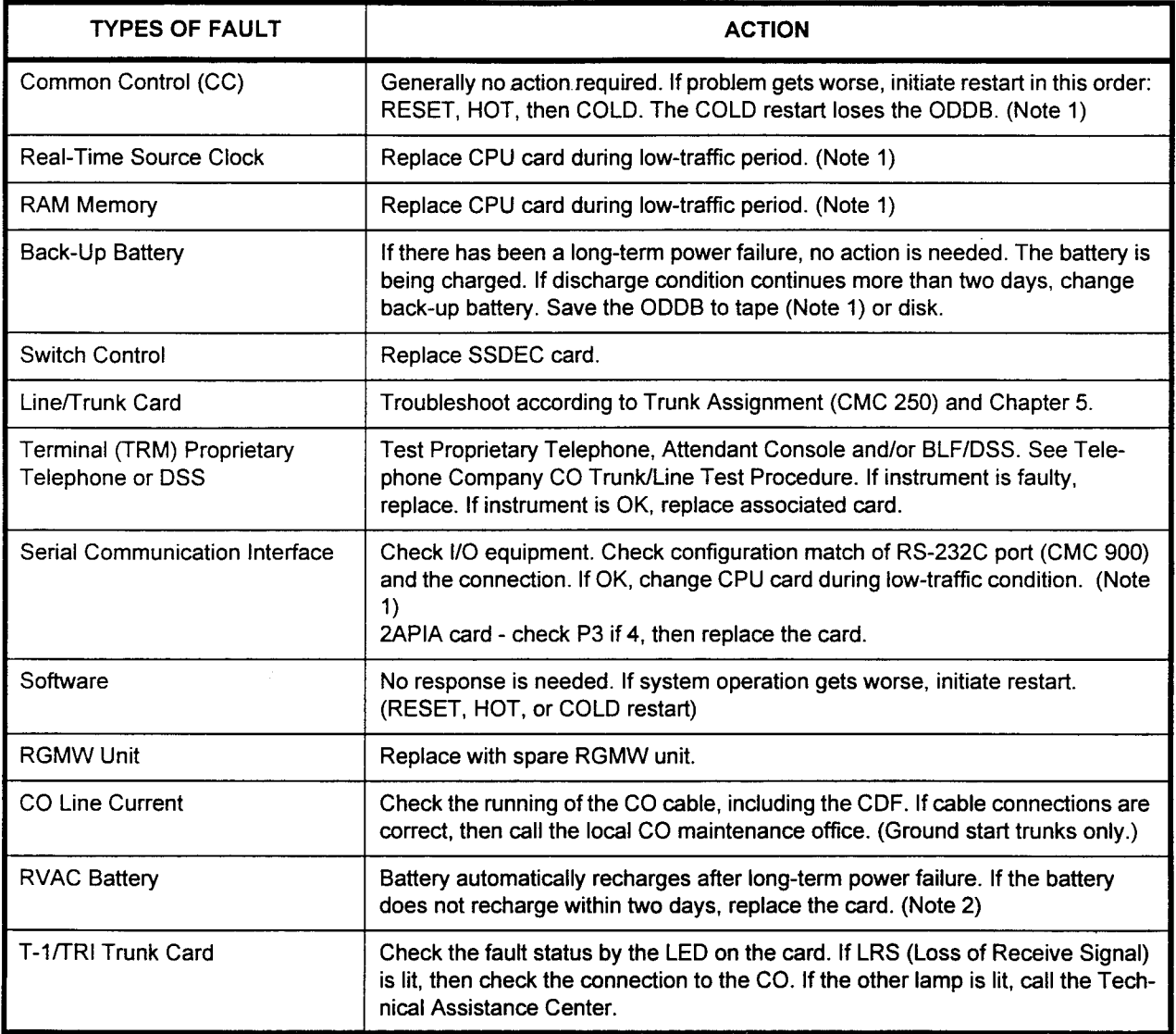

## NOTES:

- 1. If the Fault Log cannot be accessed, replace the CPU card. initiate RESET and survey the system before changing the CPU card. Before changing the card and initiating COLD restart and battery discharge, try to save the ODDB (Office Dependent Data Base) on a microcassette tape or floppy disk.
- 2. Replacement of RVAC causes loss of all recorded announcements.

## FAULT TIME DISPLAY (CMC 803)

Use the Fault Time Display (CMC 803) table to display the number of times each fault occurred, and the reason why the fault occurred.

This CMC requires a HIGH level security code.

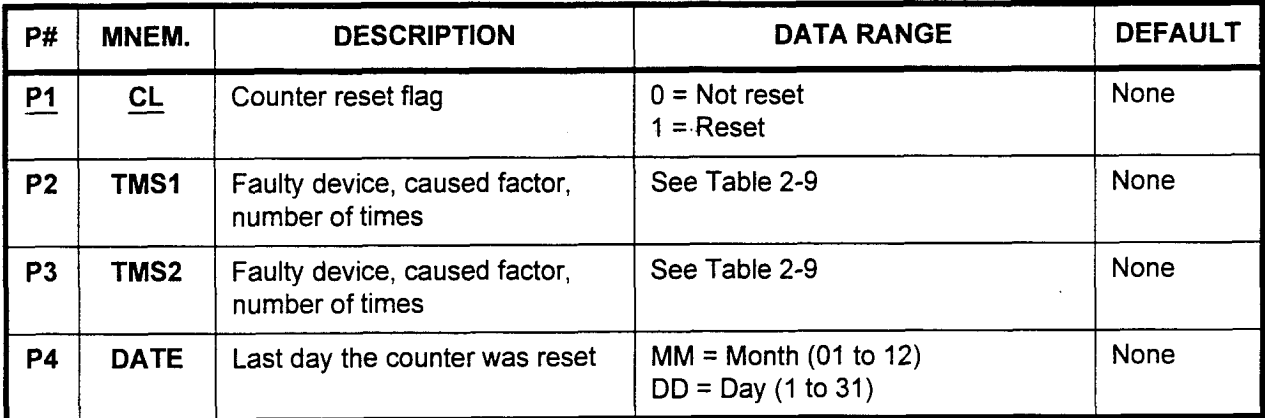

Parameter Descriptions P1 (CL):

<u>. . . . . . .</u><br>Enter the counter reset flag. . 0 = Not reset

- $\cdot$  0 = Not reset<br> $\cdot$  1 = Reset
- 

## **P2 (TMS1):**

The faulty device, the cause of the fault, and the number of times the faulty device, the cause of the fault, and the fight the fault occurred is displayed for the first faulty item.<br>• Refer to Table 2-9 for display information

## P3 (TMS2):

The fault of the fault of the fault of times of the fault of times of times of times of times of times of time<br>The number of times of times of times of times of times of times of times of times of times of times of times The faulty device, the cause of the fault, and the number the fault occurred is displayed for the second faulty item.<br>• Refer to Table 2-9 for display information

## P4 (DATE):

The last day that the counter was reset is displayed in the MM/DD format.

- MM = Month (1 to 12)<br>• DD = Day (1 to 31)
- 

Maintenance Manual ISS 1, SECTION 123-002 (SECTION 123-002) (SECTION 123-060-002) (SECTION 123-060-002) (SECTION

## Parameter Descriptions (Cont'd)

NOTE: Each parameter is displayed in the following format:

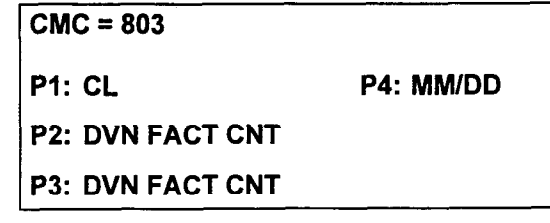

CL = Counter reset flag DVN = Faulty device name FACT = Cause factor CNT = Counted data MM/DD = Date

This screen will not be displayed unless a device is faulty. The counter can be reset when the screen displays all faulty devices and the number of times each device has malfunctioned.

## Display 1. Enter the CMC.

2. Enter a CL at parameter PI.

section <del>123-060-002 Maintenance Manual Communication 12</del>30-1230 Manual Manual Manual Manual Manual Manual Manual

- 3. Press DSP to display the faulty device names, the reason why these but to display the launy device humes, the ready  $m_{\rm c}$  radii  $0$
- 4. Press DSP again to display additional fault information.
- NOTE: If no fault information occurs, this command automatically terminates.

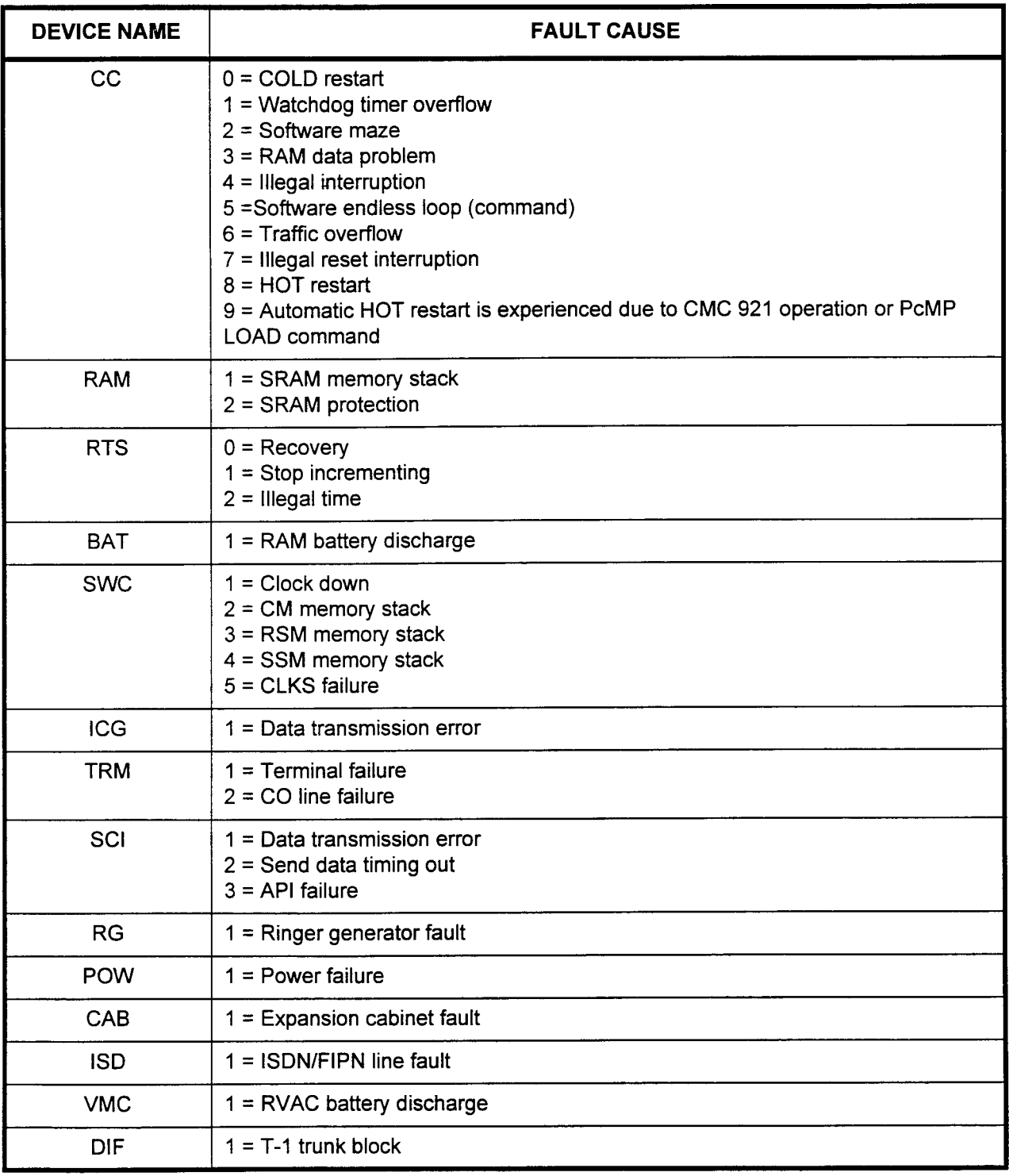

## Table 2-9. Device Name and Fault Cause (P2, P3)

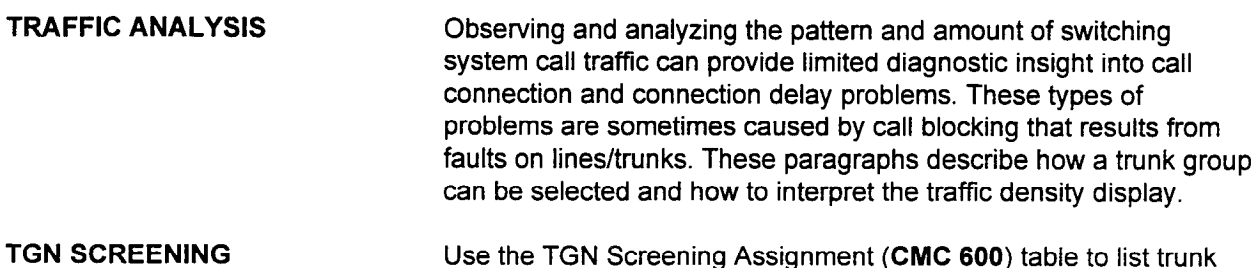

## ASSIGNMENT (CMC 600)

Use the TGN Screening Assignment (CMC 600) table to list trunk groups for traffic measurement.

This CMC requires a LOW level security code.

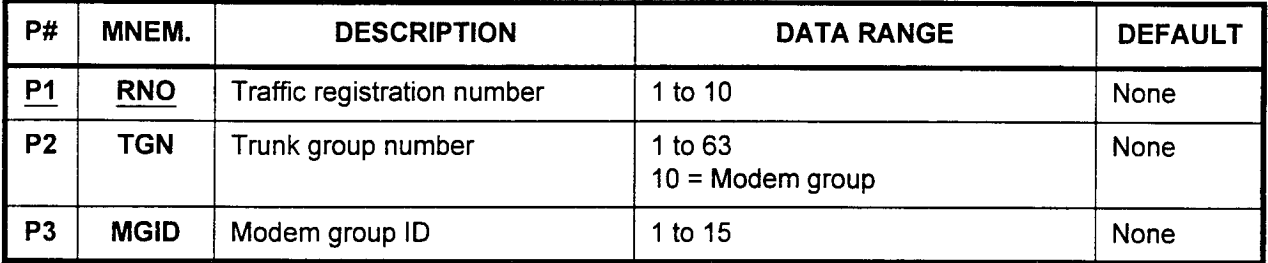

## Parameter Descriptions PI (RNO):

Enter the number you wish to assign to this trunk group as a traffic registration number.

 $\cdot$  1 to 10

## P2 (TGN):

Enter the trunk group number which will be referenced by the registration number entered above.

- . 1 to63
- . 10 = Modem group

## P3 (MGID):

Enter the modem group ID (when  $TGN = 10$ ). Otherwise, leave blank.

- $\cdot$  1 to 15
- Display 1. Enter an RN0 at Pl.
	- 2. Press DSP.

## NOTES:

- 1. Press DSP repeatedly to display data in numerical order of TGNs.
- 2. The system releases this CMC after the last registered TGN displays.

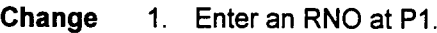

- 2. Press DSP.
- 3. Press ADD/CHG.
- Remove 1. Enter an RNO at P1.
	- 2. Press DSP.
	- 3. Press RMV.

## **ERROR CODES**

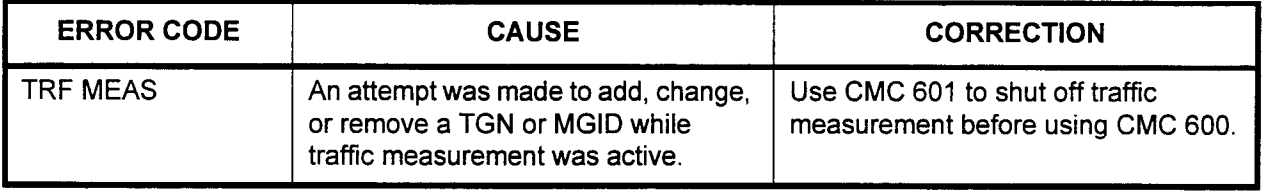

## TRAFFIC MEASUREMENT ACTIVATION (CMC 601)

Use the Traffic Measurement Activation (CMC 601) table to display and change the traffic measurement activation flag.

This CMC requires a LOW level security code.

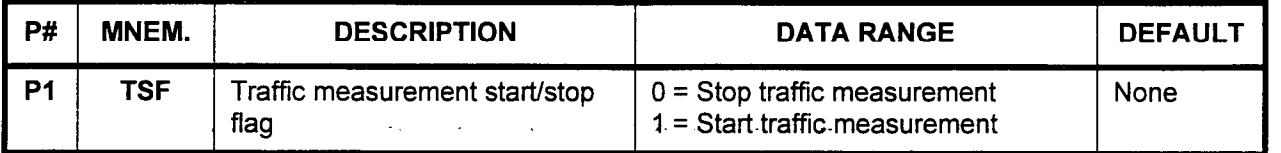

Parameter Descriptions P1 (TSF):

Enter the value you wish to assign regarding starting or stopping traffic measurement.

- $\cdot$  0 = Stop traffic measurement
- . 1 = Start traffic measurement

Display Press DSP to display the TSF.

- Change 1. Enter the TSF.
	- 2. Press ADD/CHG to change the TSF.

## ERROR CODES

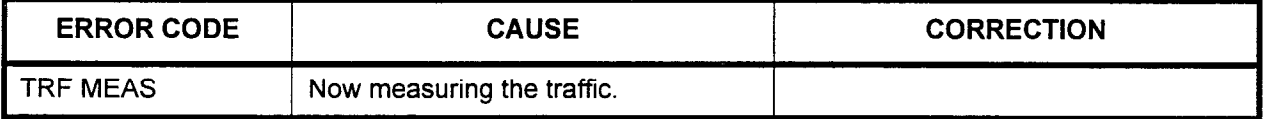

## TRAFFIC MEASUREMENT DATA DISPLAY (CMC 602) Use the Traffic Measurement Data Display (CMC 602) table to display the traffic data. Traffic data for each traffic group is held in two buffers. Each buffer can contain up to 10 hours of data. Buffer two fills up first. When it is full, the contents of buffer two are put into buffer one. When buffer two fills again, it empties into buffer one, overwriting any data in buffer one. The system can hold up to 20 hours of data for any one traffic group.

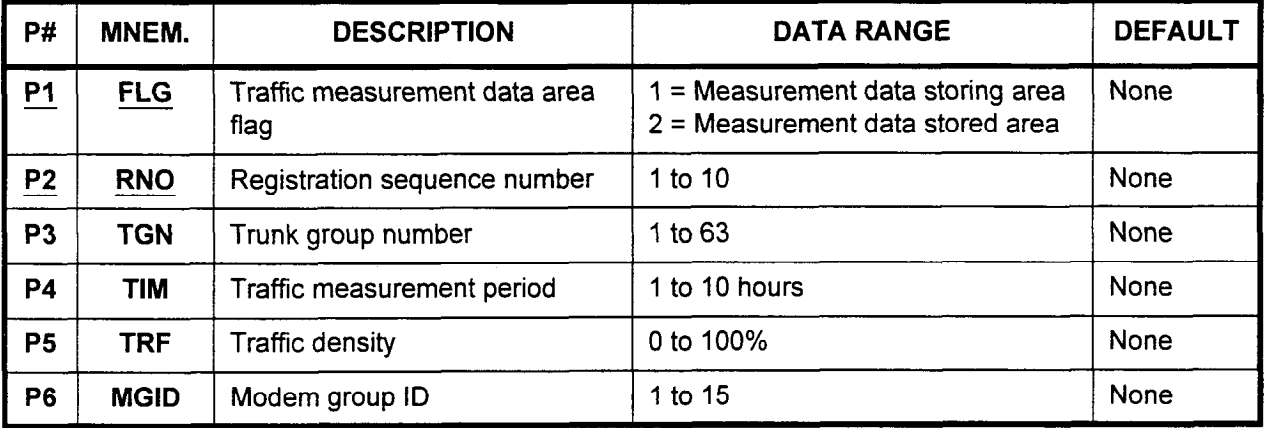

This CMC requires a LOW level security code.

## Parameter Descriptions P1 (FLG):

Enter the traffic measurement data area flag. This value determines Line we want the asulement which area will be displayed.<br> $\cdot \quad 1$  = Measurement data storing

- 
- $\cdot$  1 = Measurement data storing area<br> $\cdot$  2 = Measurement data saved area

## P2 (RNO):  $PZ$  (RNU):

Enter the registration seque

## P3 (TGN):

The registered trunk group number will be displayed.

1 to 63

## P4 (TIM):

The assigned traffic measurement period will be displayed. This is the elapsed time in hours from the time the traffic measurement was started.

1 to 10 (hours)

Maintenance Manual ISS I, SECTION 123-060-002

## Parameter Descriptions P5 (TRF):

- (Cont'd) The traffic density will be displayed.
	- . 0 to 100%

## P6 (MGID):

When the TGN has been assigned as 10, the modem group ID will be displayed here.

. 1 to15

- Display 1. Enter the FLG and RNO.
	- 2. Press DSP to display the TGN, TIM, TRF, and MGID corresponding to the RNO.

## NOTES:

- 1. If the traffic measurement has not been registered, blanks are displayed for the TGN parameter.
- 2. Press DSP repeatedly to display subsequent TlMs and their TRFs.
- 3. Press DSP when the TRF corresponding to the last TIM has been displayed to terminate the command.
- 4. TRF corresponding to the period not measured displays as 0.

# CHAPTER 3 CHANGE AND MAINTENANCE COMMANDS

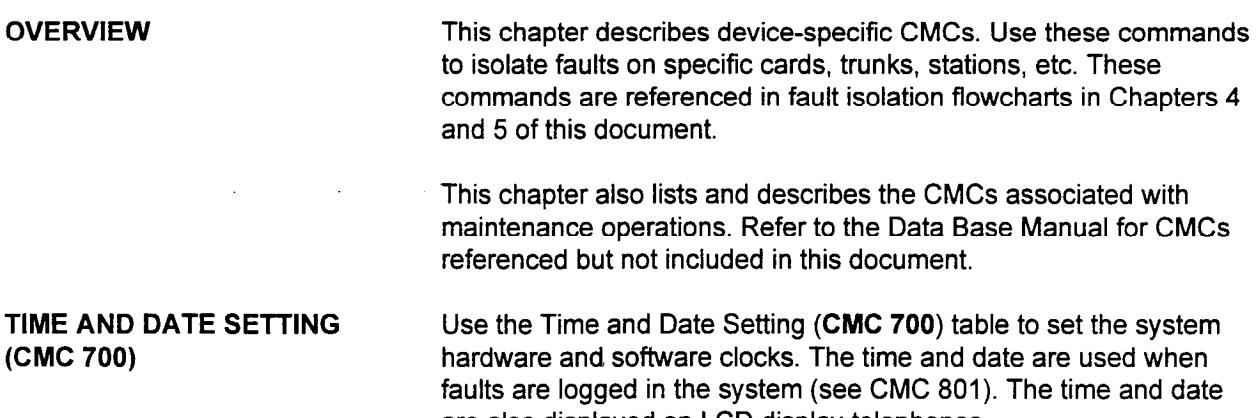

are also displayed on LCD display telephones.

This CMC requires a HIGH level security code.

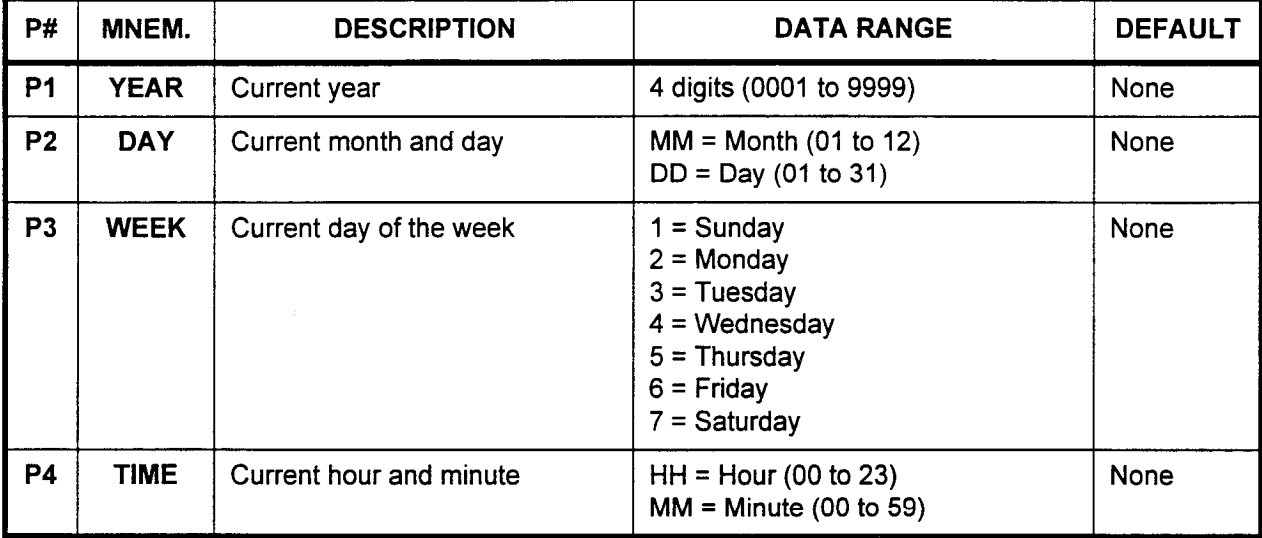

Parameter Descriptions PI (YEAR):

Enter the current year.

 $\cdot$  4 digits (0001 to 9999)

## P2 (DAY):

Enter the current month and day, in an MMDD format:

- $\cdot$  MM = Month (01 to 12)
- DD = Day (01 to 31)

## Parameter Descriptions P3 (WEEK):<br>(Cont'd) Enter the cur

Enter the current day of the week.

- $\cdot$  1 = Sunday
- $\cdot$  2 = Monday
- . 3 = Tuesday
- $\cdot$  4 = Wednesday
- $\cdot$  5 = Thursday
- $6$  = Fridav
- . 7 = Saturday

## P4 (TIME):

Enter the current hour and minute in the HHMM format:

- $\cdot$  HH = Hour (00 to 23)
- $\cdot$  MM = Minute (00 to 59)

## Display 1. Press DSP to display:

- . Minute
- . Hour
- . Day of the week
	- . Month and day
- . Year

specified for the software clock.

- 2. Blanks are displayed when:
	- . The clock is not set after a COLD restart has occurred.
	- The hardware clock is out of order.
- Change 1. Enter the YEAR to TIME parameters.
	- 2. Press ADD/CHG to change the software and hardware clock for:
		- $\cdot$  Second
		- . Minute
		- . Hour
		- . Day of the week
		- . Month and day
		- . Year

## NOTES:

- 1. Seconds will always start from 00 when setting the clock.
- 2. There is no check for dates which are within range but are illegal, e.g., February 30. However, the system will not display an illegal date on phone instruments or consoles.

## ERROR CODES

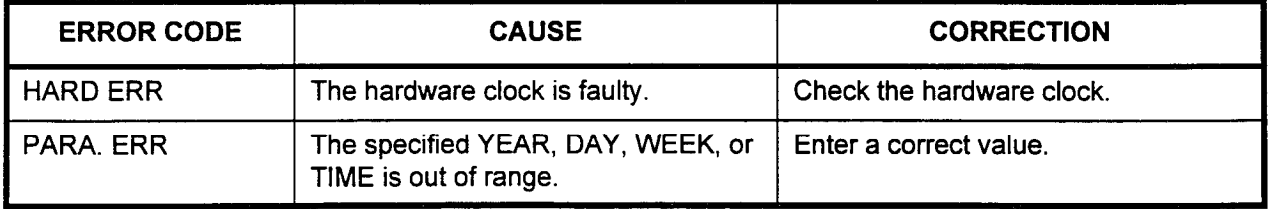

## MAKE BUSY ASSIGNMENT (CMC 701)

Use the Make Busy Assignment (CMC 701) table to make a card circuit busy or to release a make-busy condition. When a trunk is made busy, the system sends a trunk-busy signal to the connected system.

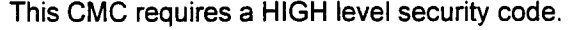

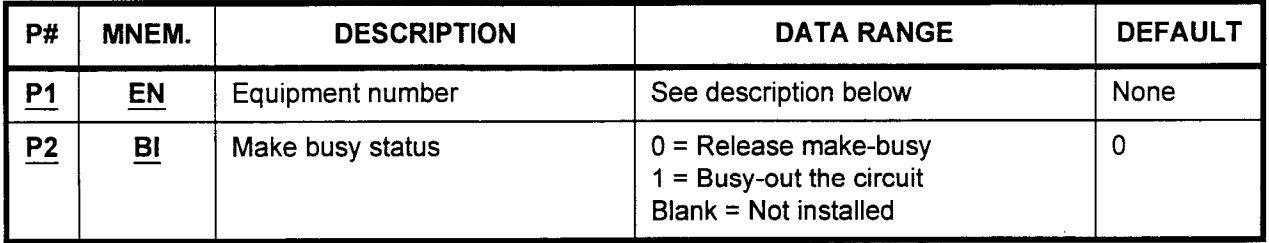

Parameter Descriptions P1 (EN):

Enter the equipment number of the circuit card which you wish to make busy. Equipment numbers are entered in the XYYZ format:

- $\cdot$   $X =$  Cabinet number: 0, 1, 2, or 3
- . YY = Logical card slot number: 00-18
- $Z =$  Circuit number: 0-7

## P2 (Bl):

Enter the value corresponding to the make busy status you desire.

- . 0 = Release make-busy (default)
- $\cdot$  1 = Busy-out the circuit
- . Blank = Not installed

Display 1. Enter an EN at Pl.

2. Press DSP.

## NOTES:

- 1. Press DSP repeatedly to display data in numerical order of ENS.
- 2. To release this CMC, press DSP after the last EN has been displayed.

- Change 1. Enter the EN to be changed at Pl.
	- 2. Enter the new value for Bl at P2.
	- 3. Press ADD/CHG.

## NOTES:

1. When using CMC 701 to make a 4BWC, 8BWC, 2TTL, 2TTE, 2TE4, 4TE4, or 6DlD trunk busy, the system sends a trunk-busy signal to the connecting system. The type of signal sent is as follows:

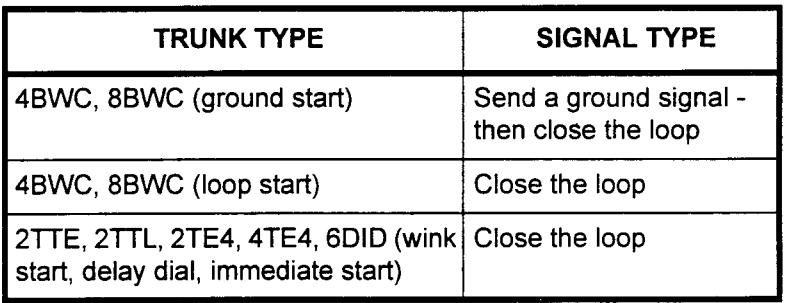

- 2. With a DID trunk, the trunk-busy signal is sent to the connected system.
- 3. When a power failure or HOT restart occurs, the system closes the loop of any trunk in the make-busy state.
- 4. If an MCT is used to perform this function, the system denies any attempt to make the MCT circuit busy.
- 5. Use CMC 705 to make the SMDR printer busy.

## ERROR CODES

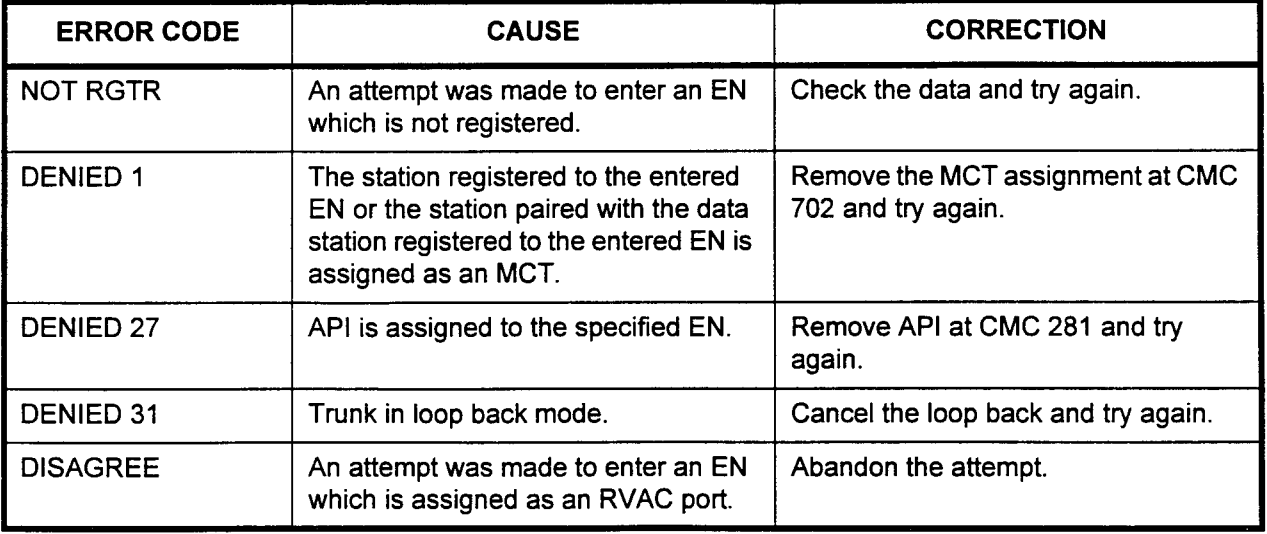
SMDR PRINTER MAKE BUSY Use the SMDR Printer Make Busy (CMC 705) command to create ASSIGNMENT (CMC 705) an artificial busy state on the SMDR printer port.

This CMC requires a LOW level security code.

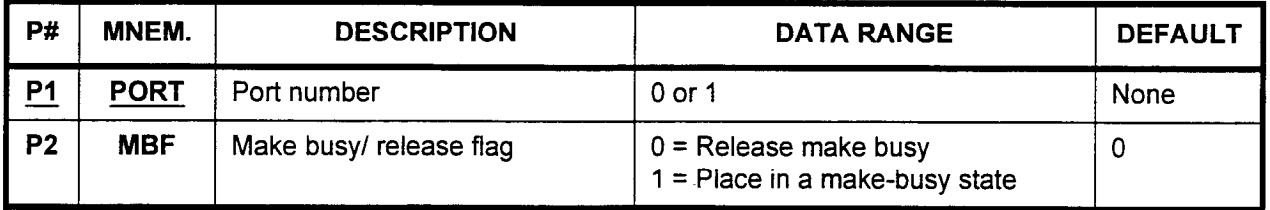

Parameter Descriptions P1 (PORT):

Enter the port number of the SMDR printer which you wish to make busy.

. 0 or 1

## P2 (MBF):

If necessary, enter the value corresponding to the release or make busy state.

- $\cdot$  0 = Release make busy (default)
- $1$  = Place in a make busy state

**Display** 

1. Enter the PORT at PI. 2. Press DSP.

NOTE: Press DSP again to release the CMC.

Change

- 1. Enter the PORT at Pl.
	- 2. Press DSP.
	- 3. Enter the new value for MBF at P2.
	- 4. Press ADD/CHG.

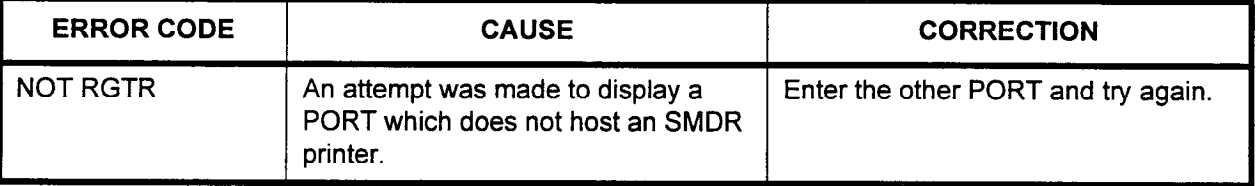

## HOTEL/MOTEL PRINTER MAKE BUSY ASSIGNMENT (CMC 706)

The Hotel/Motel Printer Make Busy Assignment (CMC 706) command is used to put a hotel/motel printer into the busy state for maintenance.

This CMC requires a LOW level security code.

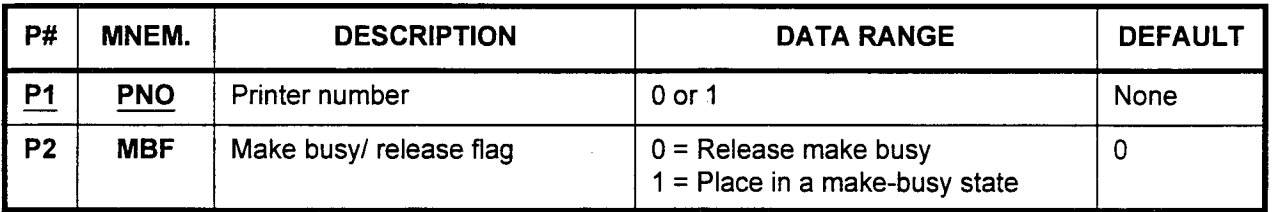

## Parameter Descriptions P1 (PNO):

Enter the printer number of the hotel/motel printer which you wish to make busy.

. 0 or 1

## P2 (MBF):

If necessary, enter the value corresponding to the release or make busy state.

- $0$  = Release make busy (default)
- $\cdot$  1 = Place in a make busy state

- Display 1. Enter a P1 value.
	- 2. Press DSP.

## NOTES:

- 1. Pressing DSP again will display the other printer if it is installed.
- 2. The system will release this CMC when the PNO value exceeds 2.

- Change 1. Enter a PNO at Pl
	- 2. Enter the new MBF value at P2.
	- 3. Press ADDICHG.

## 4CHT LOOP BACK TEST (CMC 810)

Use CMC 810 to perform a loop back test on the 4CHT card or between the 4CHT card and the DIU/DTA.

This CMC requires a HIGH level security code.

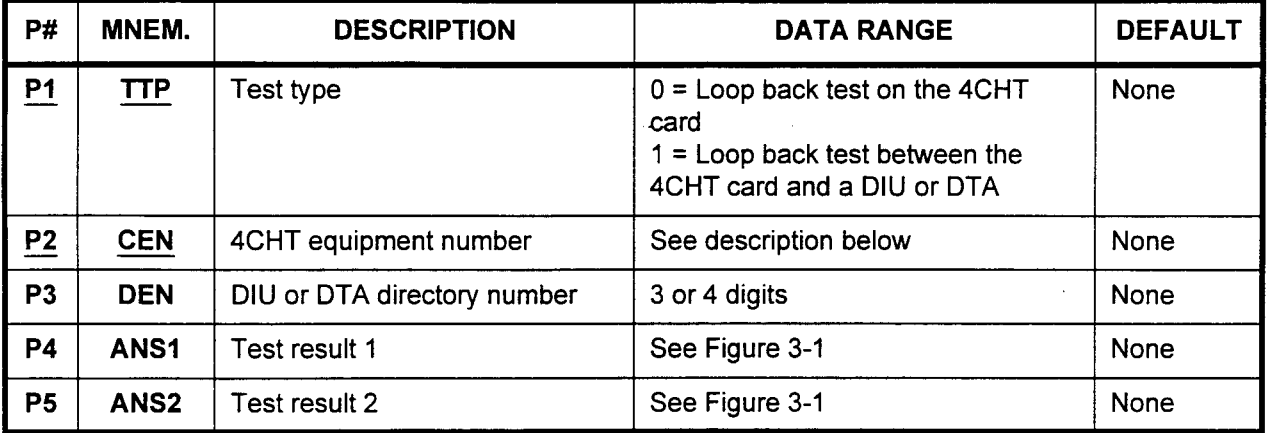

Parameter Descriptions P1 (TTP):

Enter the test type which you wish to run.

- $\cdot$  0 = Loop back test on the 4CHT card
- . 1 = Loop back test between the 4CHT card and a DIU or DTA

## P2 (CEN):

Enter the equipment number of the 4CHT card which will be used for the test. Equipment numbers are entered in the XYYZ format:

- $\cdot$   $X =$  Cabinet number: 0, 1, 2, or 3
- <sup>l</sup>YY = Logical card slot number: 00 to 17
- $Z =$  Circuit number: 0, 2, 4, or 6

## P3 (DEN):

Enter the DIU or DTA directory number (when  $P1 = 1$ ).

. 3 or 4 digits

## P4 (ANSI):

Test result 1 is displayed (refer to Figure 3-l)

## P5 (ANS2):

Test result 2 is displayed (refer to Figure 3-l)

NOTE: If TTP = 1 is selected, the associated DIU and DTA's test switch must be set to ON (see Figures 3-2 and 3-3 for the location of the test switches).

- Display 1. Enter the TTP for the desired test at P1.
	- 2. Enter the CEN for the 4CHT to be tested at P2.
	- 3. Press DSP.
	- 4. The results are displayed in ANSl and ANS2.

## NOTES:

- 1. Pressing DSP repeatedly tests and displays data in numerical order of CENs.
- 2. The system releases this CMC when all registered CENs have been tested and displayed.
- 3. ANSl and ANS2 will be blank if the test fails before completion.
- 4. When implementing the loop back test between the CHT and the DIU/DTA (P1 = 1), set the DIU/DTA test switch to on.
- 5. Figures 3-2 and 3-3 show the location of the DIU and DTA test switches used for extended loop testing  $(P1 = 1)$ .

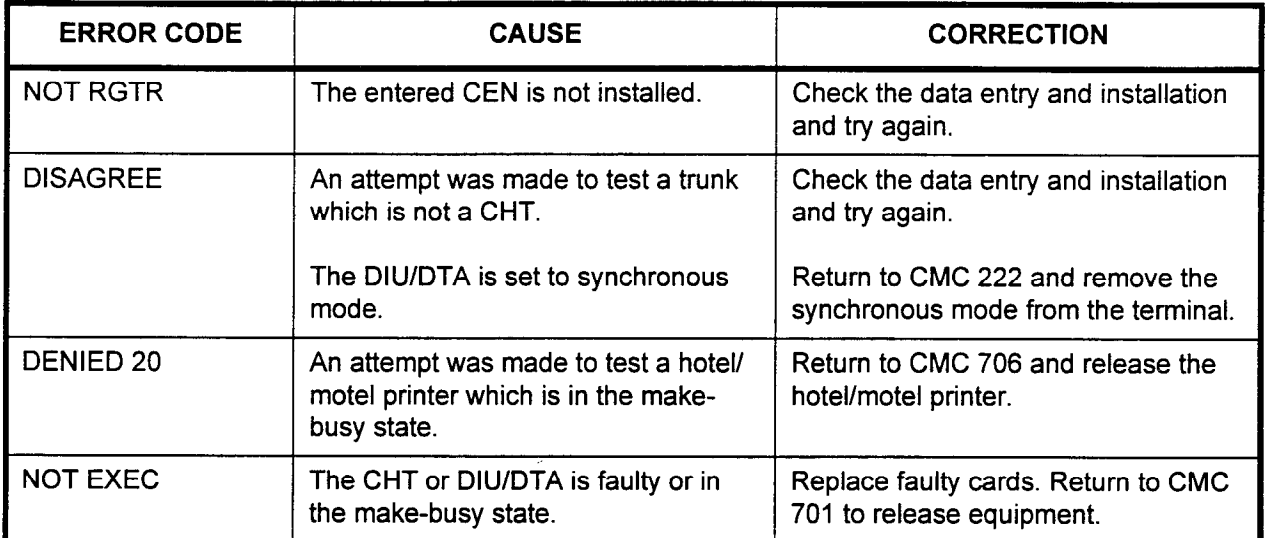

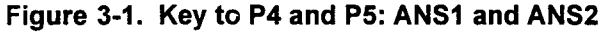

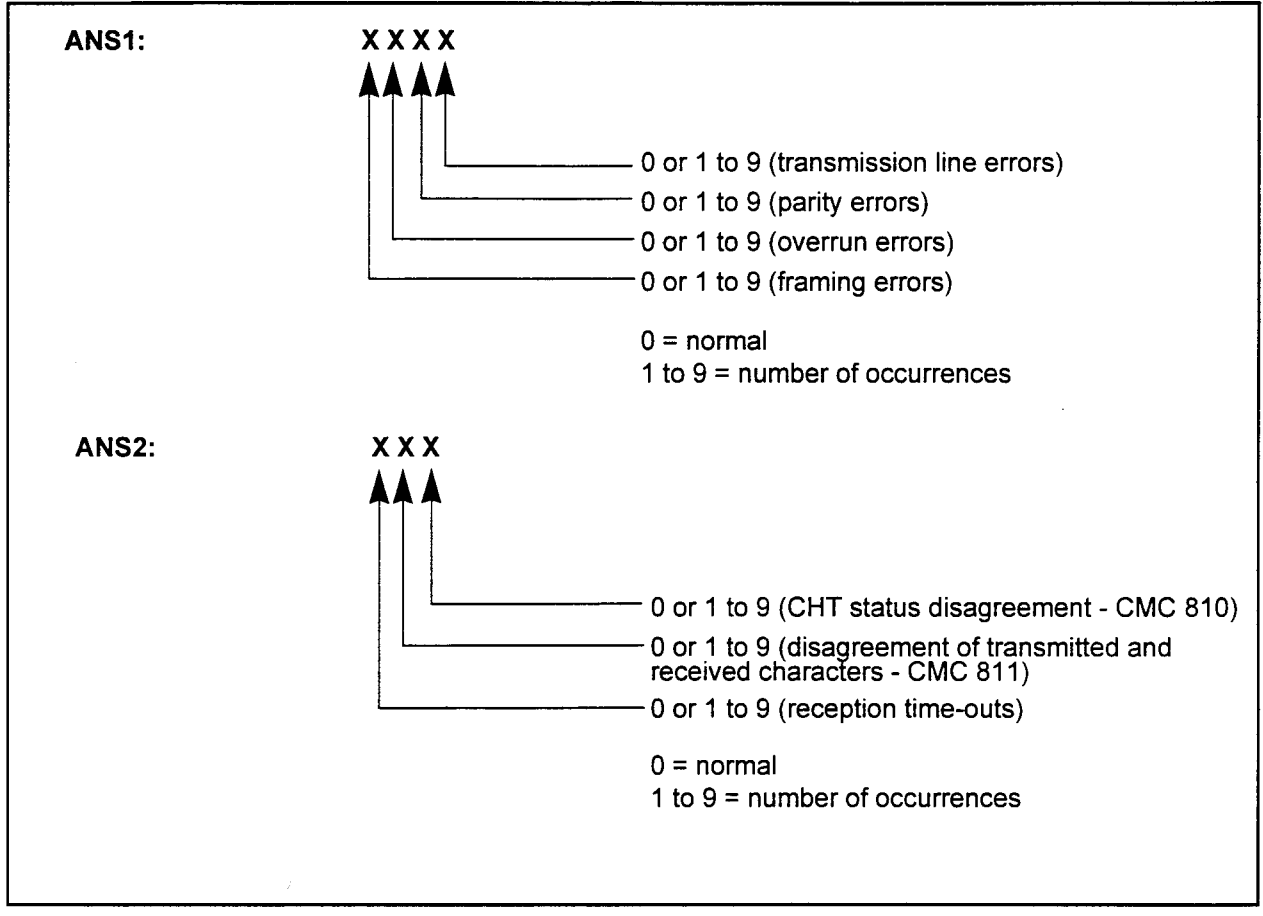

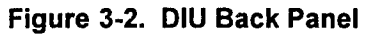

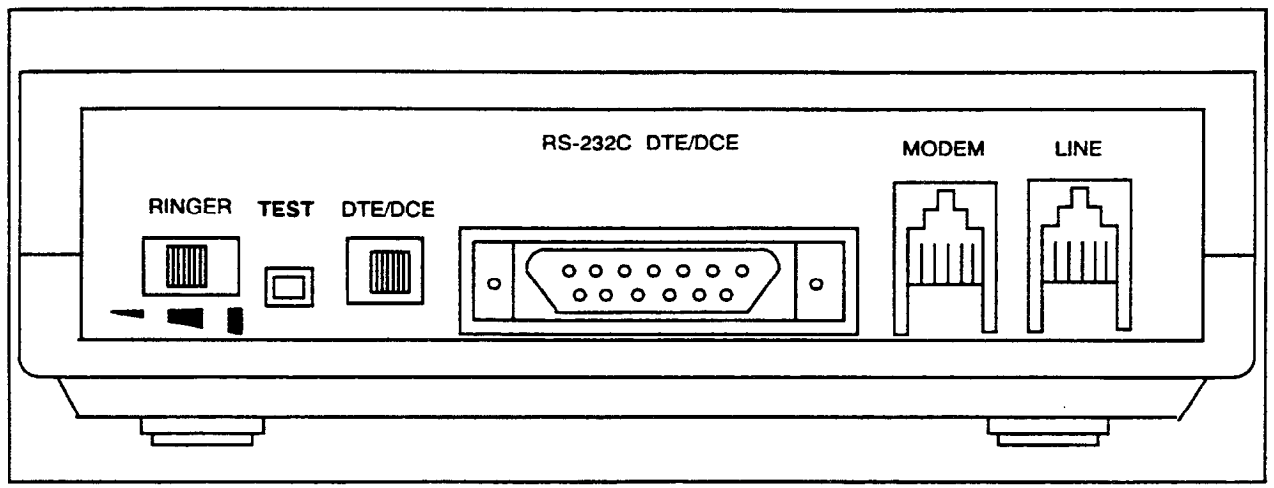

Figure 3-3. CSD with DTA Back Panel

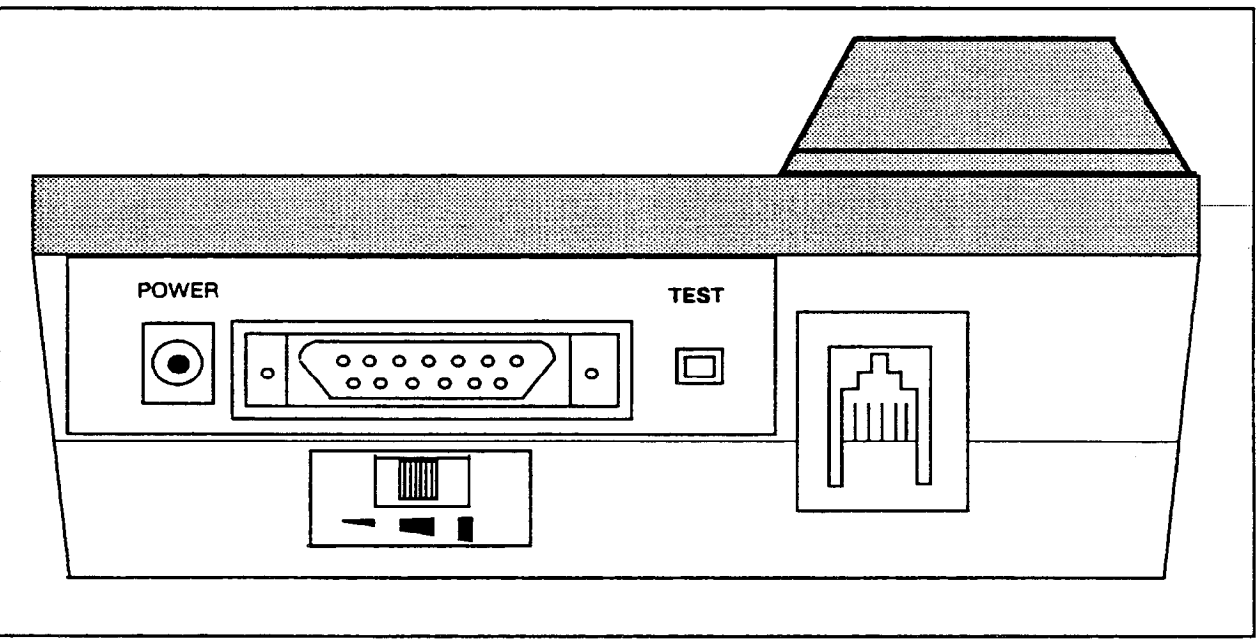

## 2APlA LOOP BACK TEST (CMC 811)

Use this CMC to perform the loop back test inside or outside the 2APlA card.

This CMC requires a HIGH level security code.

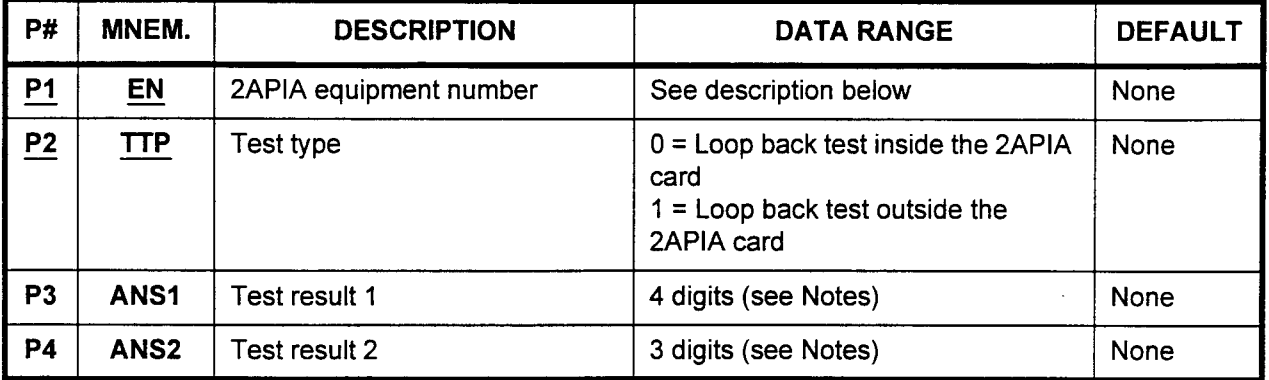

Parameter Descriptions P1 (EN):

Enter the equipment number of the 2APlA card which will be used for the test. Equipment numbers are entered in the XYYZ format:

- $\cdot$   $X =$  Cabinet number: 0, 1, 2, or 3
- <sup>l</sup>YY = Logical card slot number: 00 to 17
- $\cdot$   $Z =$  Circuit number: 0 or 1

## P2 (TTP):

Enter the test type which you wish to run (refer to Figure 3-4).

- <sup>l</sup>0 = Loop back test inside the 2APlA card
- . 1 = Loop back test outside the 2APlA card

## **P3 (ANS1):**

Test result 1 is displayed. See further on in this CMC for more information.

## P4 (ANS2):

Test result 2 is displayed. See further on in this CMC for more information.

à

## Display/Perform Test 1. Enter the EN at P1 and the TTP at P2.

2. Press DSP.

## NOTES:

- 1. Pressing DSP performs the loop back test. Results are displayed in ANSl and ANS2.
- 2. Nine tests are automatically performed for each loop test. Test results can take up to 30 seconds to appear after pressing DSP.
- 3. Pressing DSP repeatedly increments the EN automatically and performs the loop back test.
- 4. The command terminates when all 2APlAs are tested.
- 5. ANSl and ANS2 are blank when a failure has occurred in the specified 2APlA card.

Figure 34. 2APlA Loop Back Test

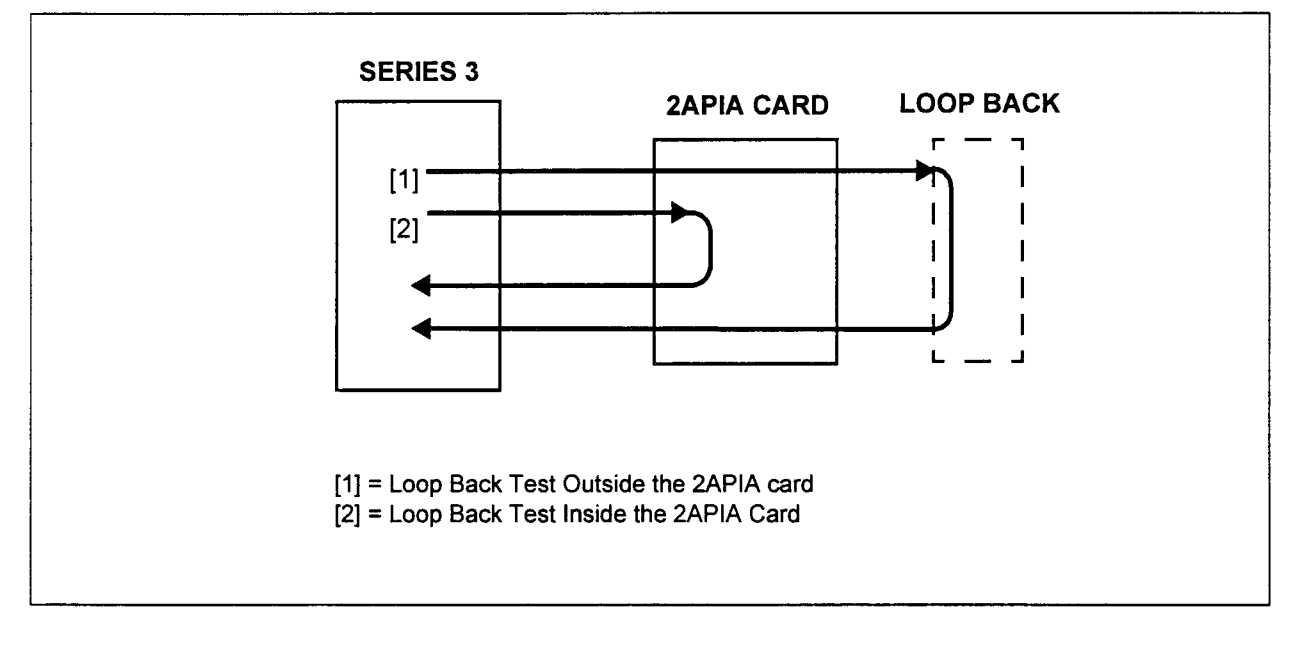

NOTE: When performing an outside loop back test the data signal connections must be as follows:

- . SD to RD
- . RTS to CTS and CD
- . RIOLUUIO<br>. DTR to DCR

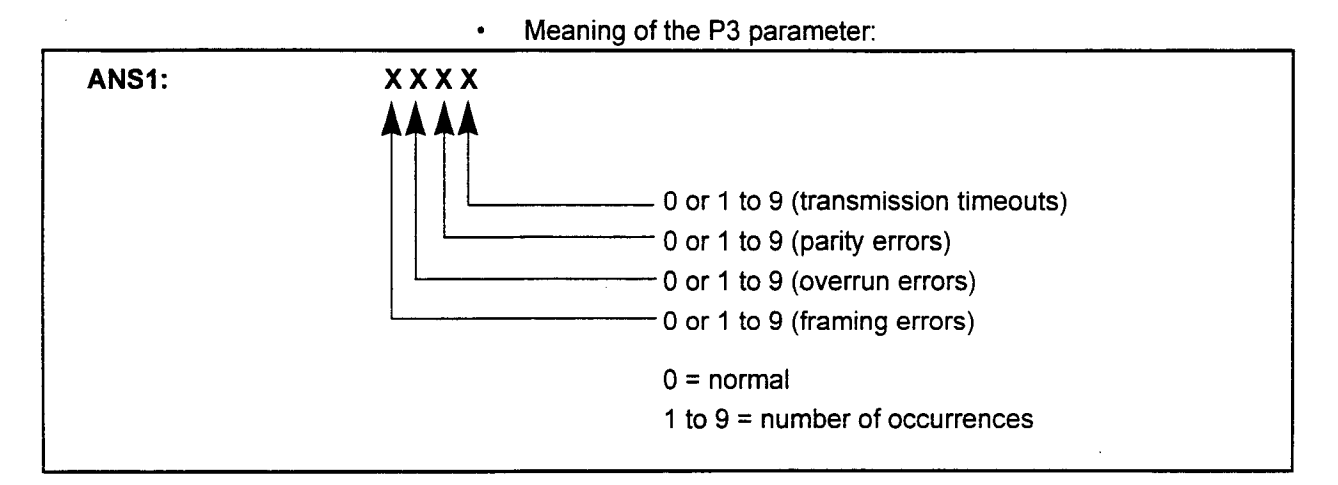

. Meaning of the P4 parameter:

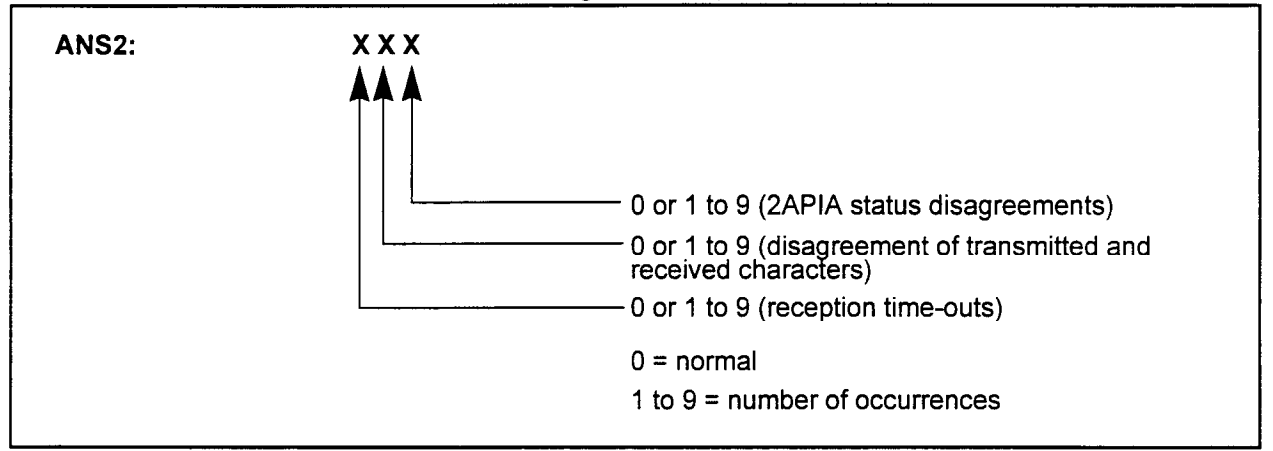

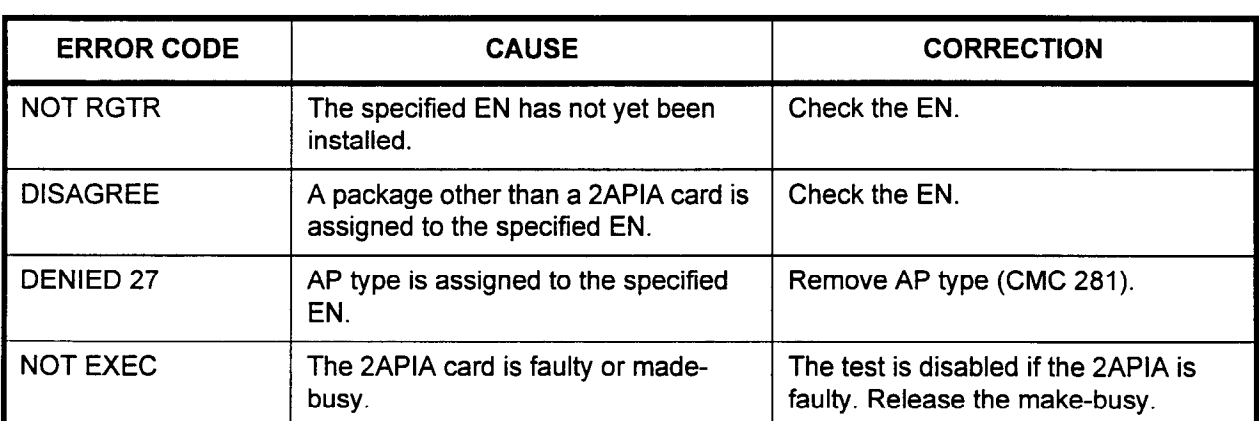

## **T-1 TRUNK LOOP BACK** TEST (CMC 813)

Use this CMC to perform the loop back test inside or outside the 24T1 trunk card. Figure 3-5 shows a diagram of the T-1 loop back test. This test can only be performed when ail channels of the 24Tl trunk card are idle. In addition, this test cannot be performed when the following conditions exist:

- . Network clock is extracted.
- . Trunk failure.
- . Trunk made busy.

## This CMC requires a HIGH level security code.

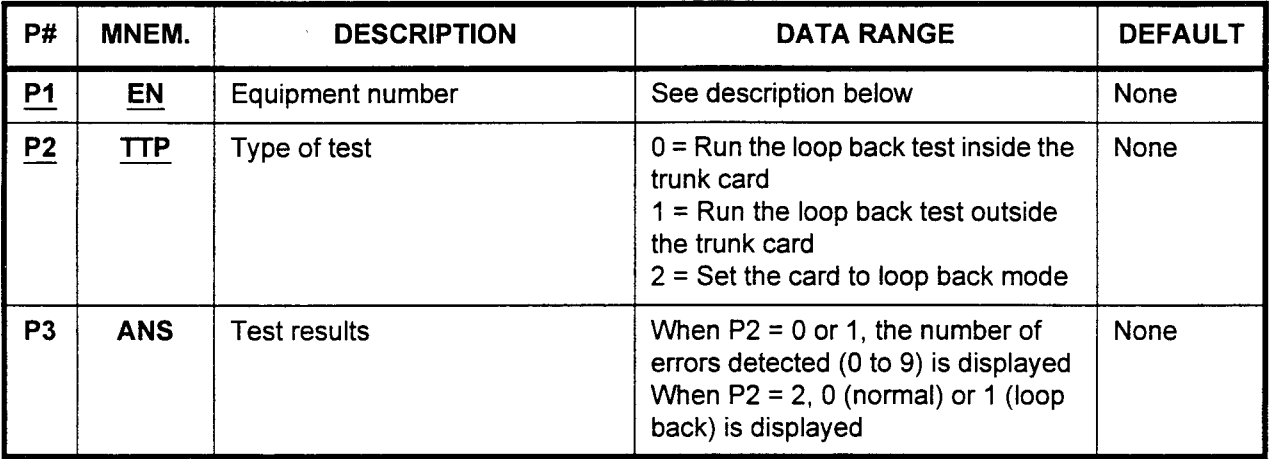

Parameter Descriptions P1 (EN):

Enter the equipment number of the T-1 card which you wish to test.

## P2 (TTP):

Enter the type of test which you wish to run.

- $\cdot$  0 = Run the loop back test inside the trunk card
- $1$  = Run the loop back test outside the trunk card
- $2 = Set$  the card to loop back mode

## P3 (ANS):

Test results are displayed.

- When  $P2 = 0$  or 1, the number of errors detected (0 to 9) is displayed
- When  $P2 = 2$ , 0 (normal) or 1 (loop back) is displayed

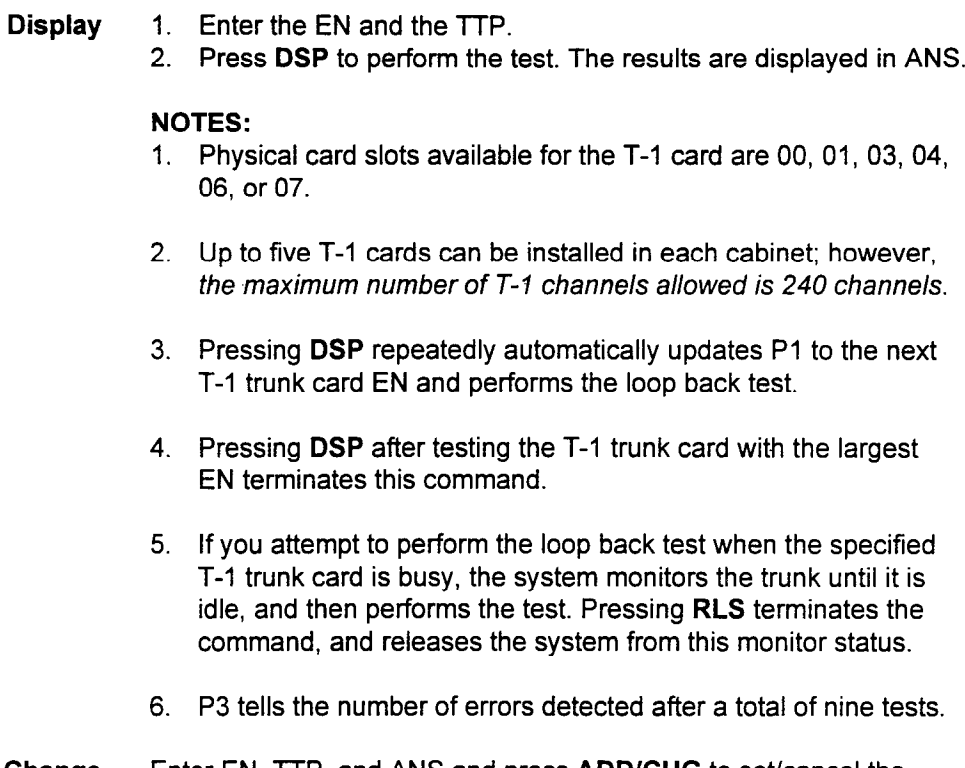

Change Enter EN, TTP, and ANS and press ADD/CHG to set/cancel the loop back mode.

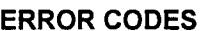

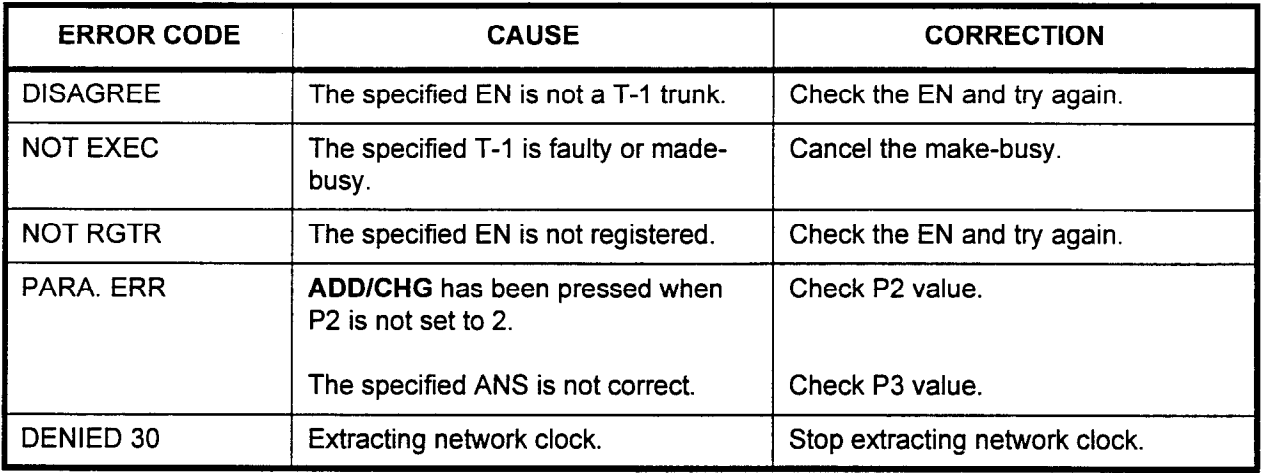

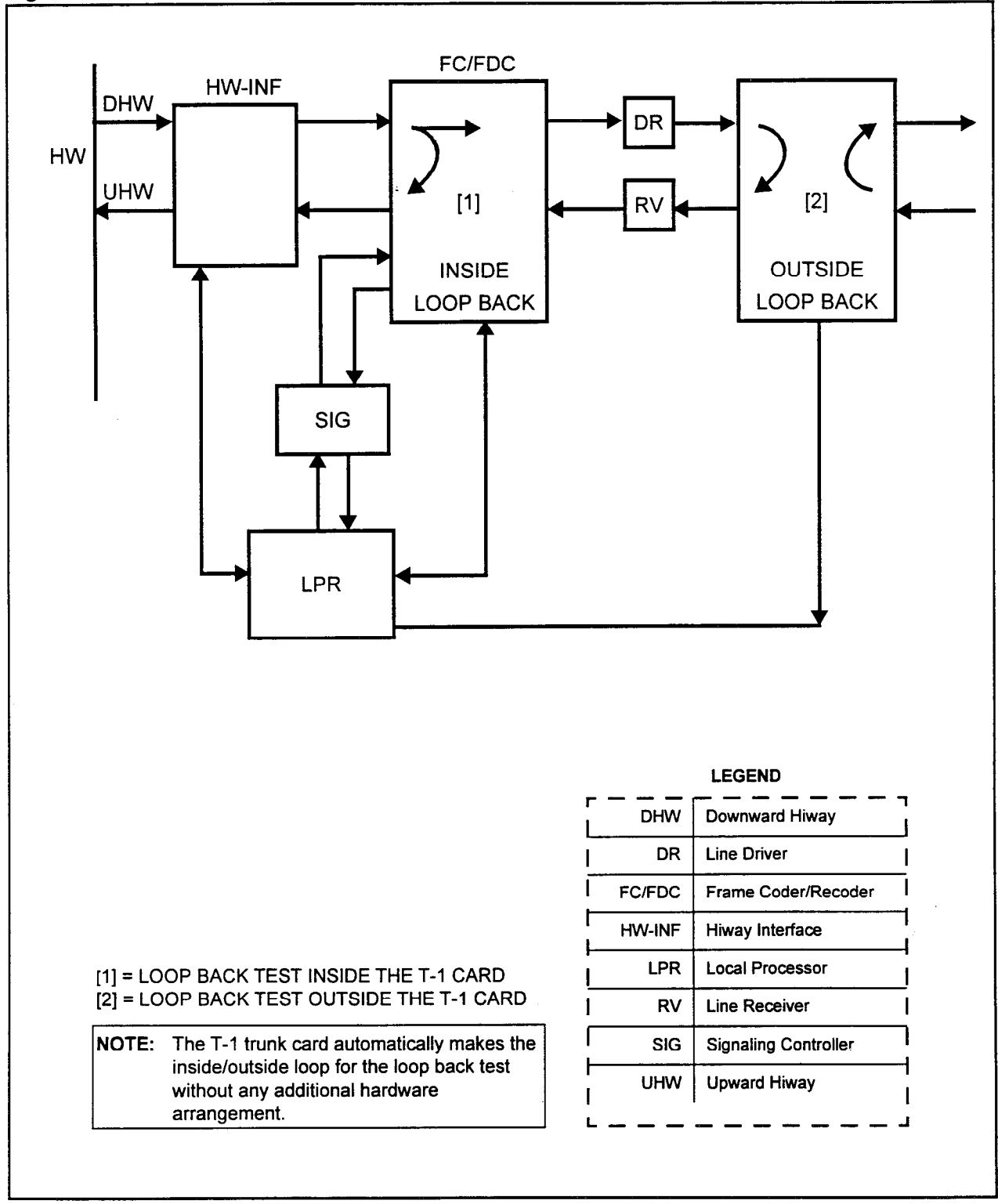

Figure 3-5. T-1 Trunk Loop Back Test

## RS-232C PORT **CONFIGURATION** ASSIGNMENT (CMC 900)

Use the RS-232C Port Configuration Assignment (CMC 900) table to change the configuration of the system l/O ports.

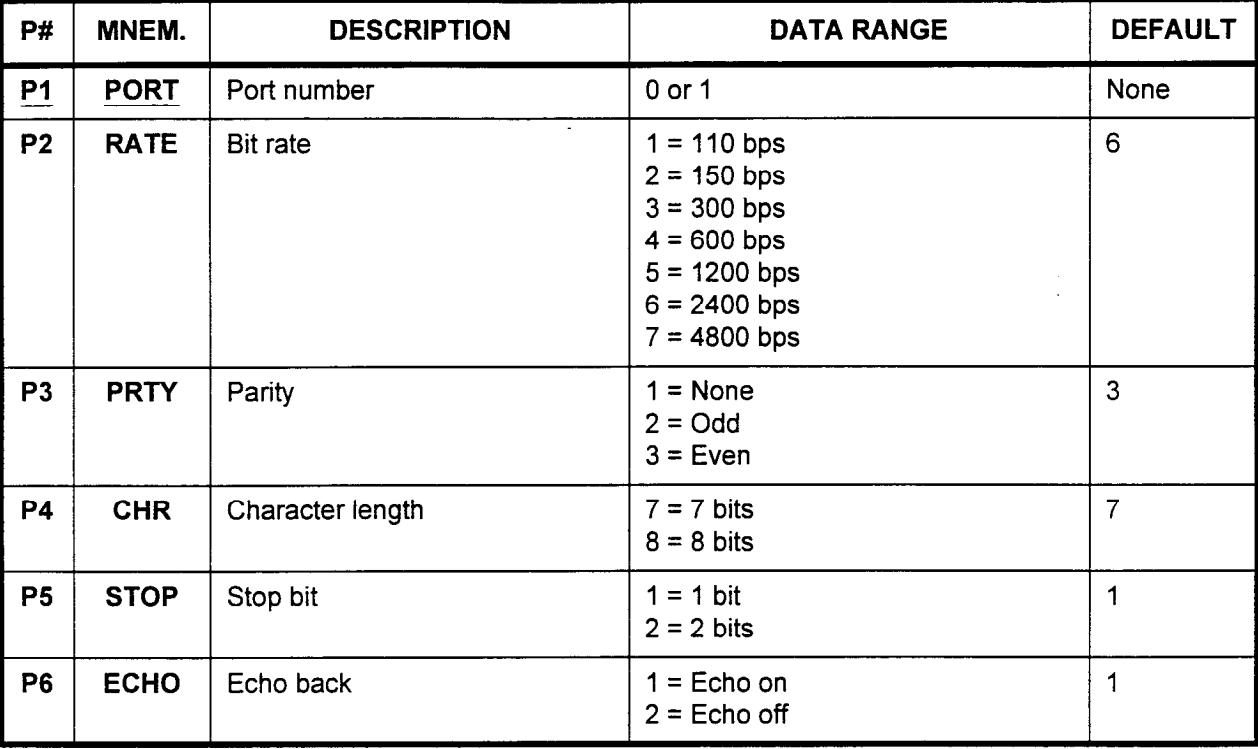

This CMC requires a HIGH level security code.

Parameter Descriptions P1 (PORT):

Enter the port which you wish to configure.

. 0 or 1

## P2 (RATE):

Enter the bit rate for this port.

- $\cdot$  1 = 110 bps
- $2 = 150$  bps
- $\cdot$  3 = 300 bps
- $\cdot$  4 = 600 bps
- $\cdot$  5 = 1200 bps
- $\cdot$  6 = 2400 bps (default)
- $\cdot$  7 = 4800 bps

NOTE: If assigning a PcMP, set the bit rate for 2400 bps.

## P3 (PRTY):

Enter the parity for the port being defined.

- $\cdot$  1 = None
- $\cdot$  2 = Odd
- $\cdot$  3 = Even (default)

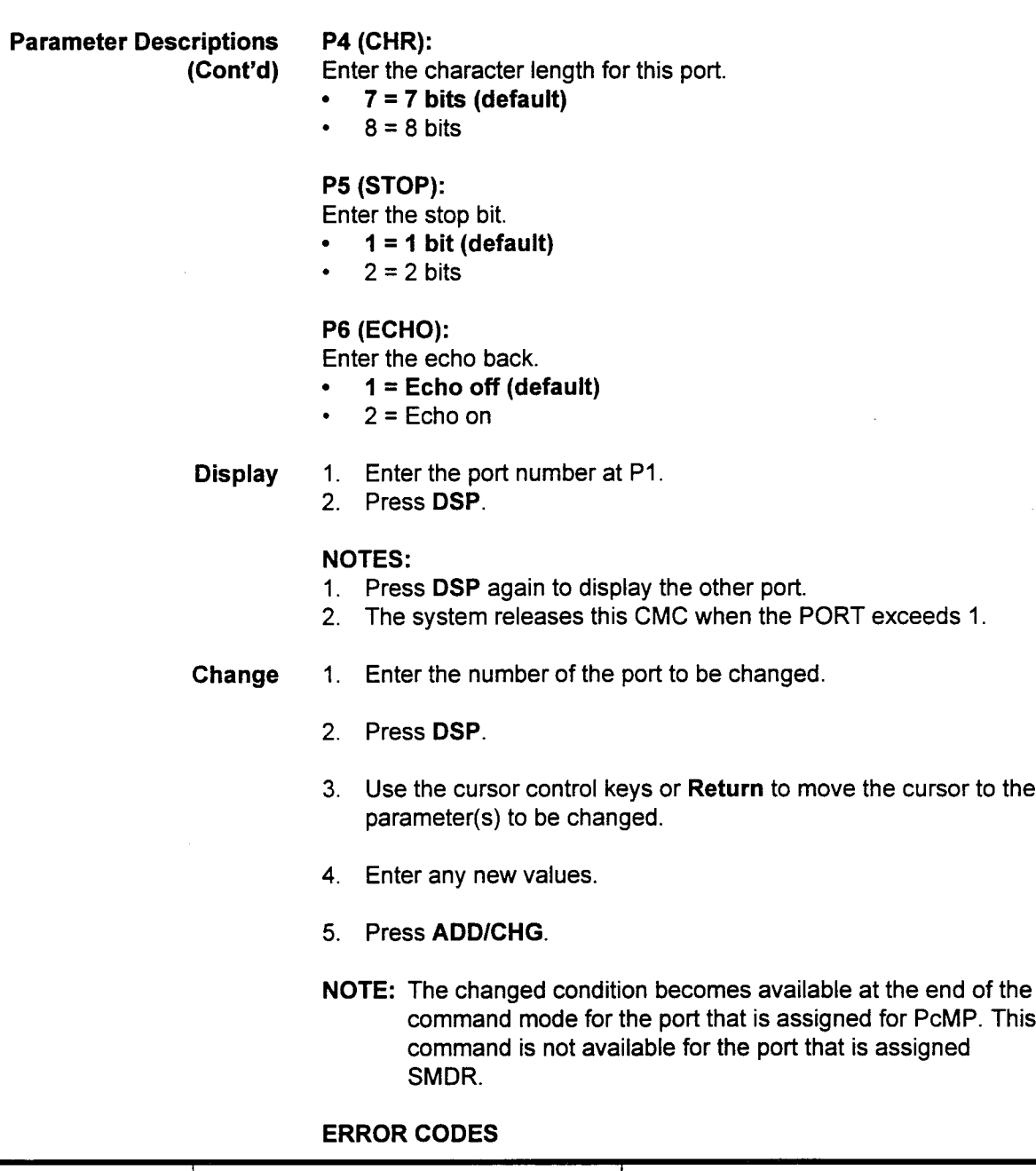

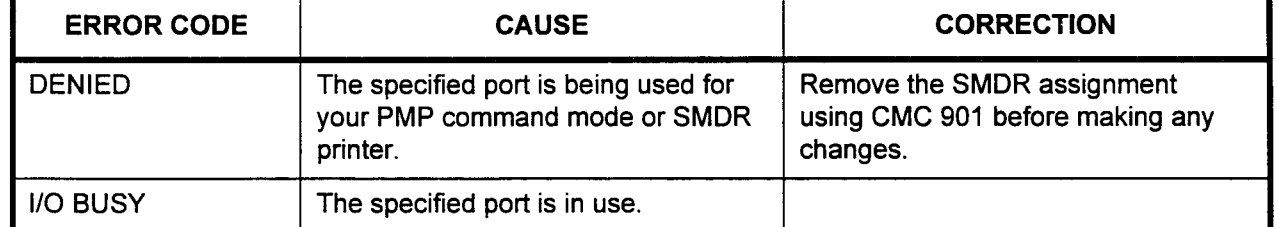

 $\bar{\boldsymbol{\epsilon}}$ 

## SMDR PRINTER CONTROL (CMC 901)

Use the SMDR Printer Control (CMC 901) table to assign a printer to a system port which will print SMDR data. In addition, use this table to establish the control codes needed for printer operation.

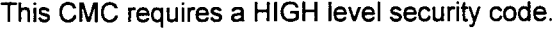

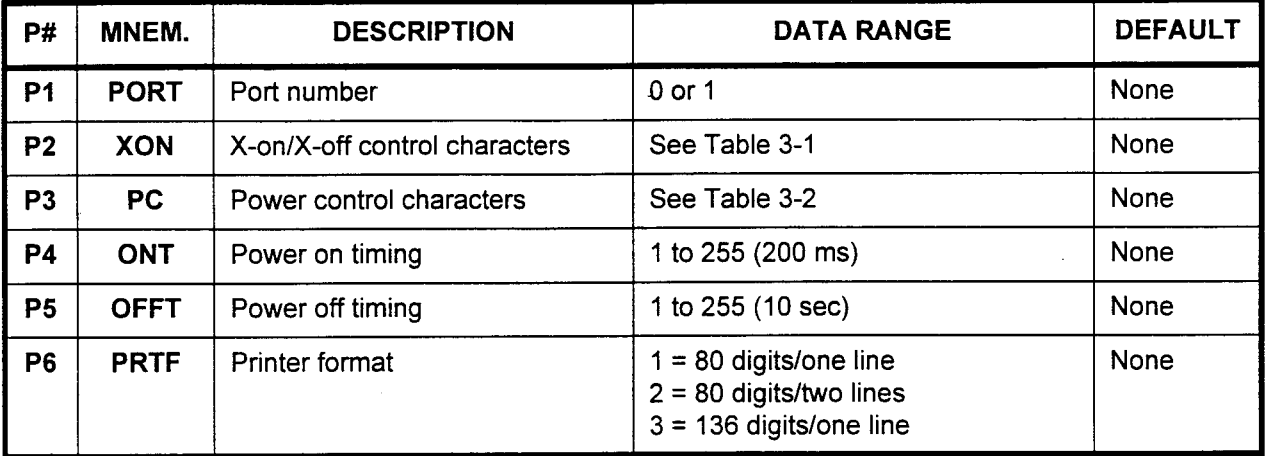

Parameter Descriptions PI (PORT):

Enter the port which you wish to configure.

- . 0 or 1
- . Blank = No printers installed

## P2 (XON):

Enter the X-on/X-off control characters (please refer to Table 3-l).

## P3 (PC):

Enter the power control characters for the port being defined (please refer to Table 3-2).

. 1 to 12, or leave blank

## P4 (ONT):

Enter the power on timing for this port, in units of 200 ms.

. 1 to 255, or leave blank

## P5 (OFFT):

Enter the power off timing for this port, in units of 10 sec.

. 1 to 255, or leave blank

NOTE: The actual timing generated by the ONT and OFFT values may be up to one time unit less than the calculated timing.

## P6 (PRTF): Enter printer format.

 $\epsilon$ nter printer format.

- $1 = 80$  digits/one line
- $2 = 80$  digits/two lines<br> $3 = 136$  digits/one line
- 

NOTE: Execute a warm restart for records to be generated.

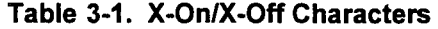

| P <sub>2</sub> | <b>X-ON CHARACTERS</b> | <b>X-OFF CHARACTERS</b> |
|----------------|------------------------|-------------------------|
|                | DC <sub>1</sub>        | DC <sub>3</sub>         |
|                | DC <sub>2</sub>        | DC4                     |
| <b>Blank</b>   | None                   | None                    |

Table 3-2. Power On/Power Off Characters

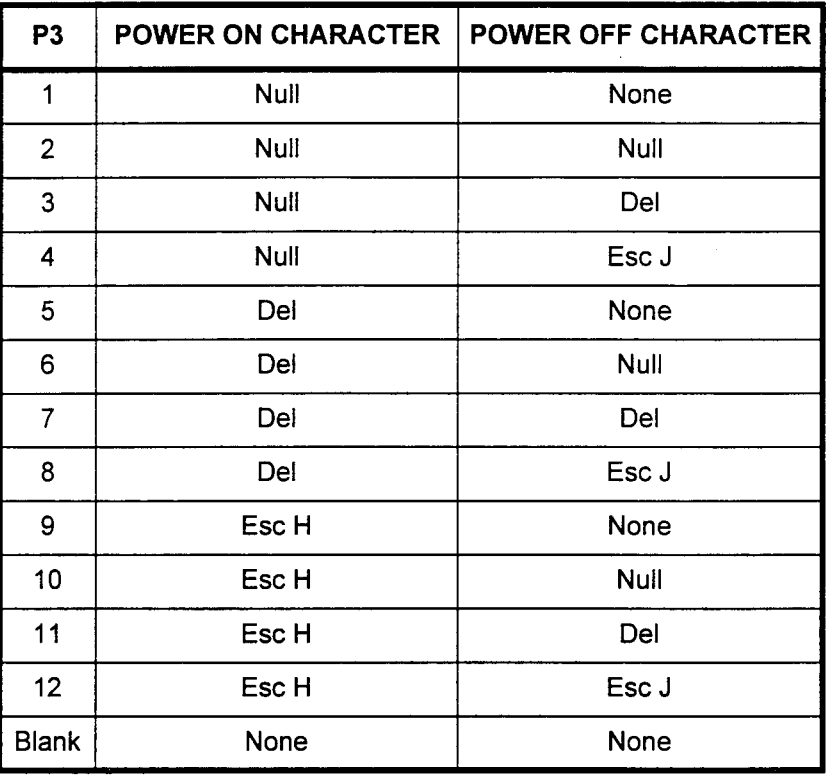

Display Press DSP.

## NOTES:

- 1. The values for parameters 1 through 6 will be displayed,
- 2. Pressing DSP again will terminate data display mode.
- Change 1. Press DSP.
	- 2. Use Return or the cursor control keys to move the cursor to the parameter(s) to be modified.
	- 3. Enter the new data.
	- 4. Press ADD/CHG.
- Remove
- 1. Press DSP. 2. Press RMV.

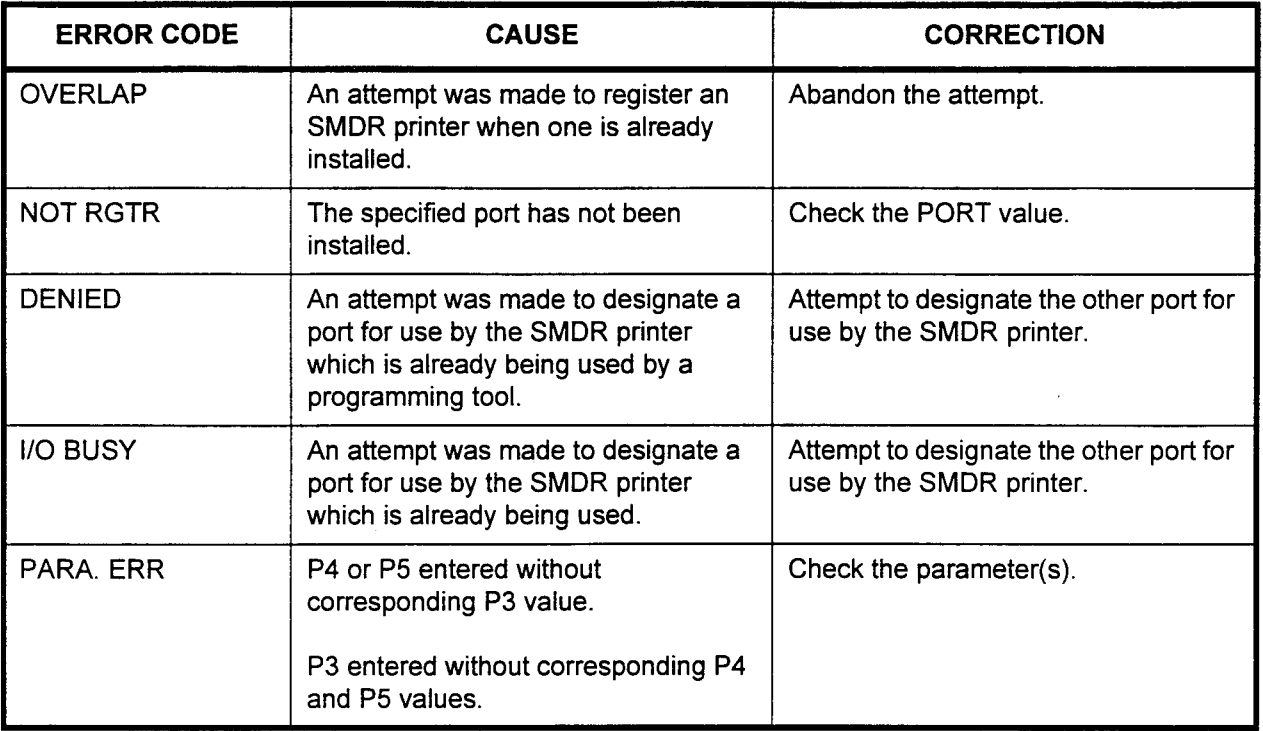

SYSTEM SOFTWARE Use the system software version display (CMC 904) table to VERSION DISPLAY (CMC 904) determine the software version operating the system.

This CMC requires a LOW level security code.

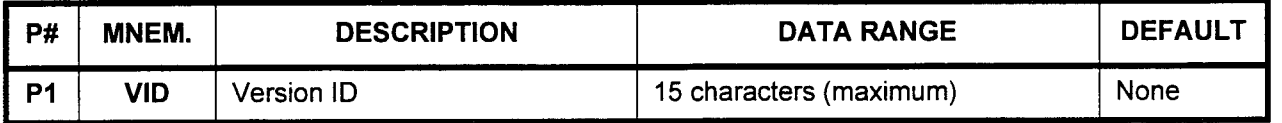

Parameter Descriptions PI (VID):

The version ID will be displayed as shown below.

- . 15 characters (maximum)
- NOTE: In addition, the code to determine whether the Basic (1 .OB) or Enhanced (1 .OE) software is installed can be found on the memory daughter board on the CPU card.

Display Press DSP.

NOTE: Press DSP again to release this CMC.

FORMAT

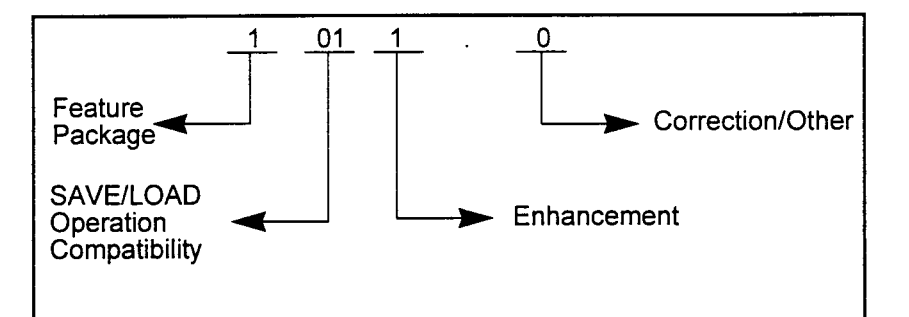

- Save/Load Operation Compatibility: Customer data in RAM can be backed up by PMP onto a microcassette tape or by PcMP onto a disk and loaded back to the system in the SAVE/ LOAD operation. However, if the new software to be loaded is a different version than the already existing saved data base, then the two versions will be incompatible.
- . Enhancement: This shows any updated versions containing enhancements to the operation of the system.
- . Correction/Other: This shows the correction version when any corrections or improvements are made that do not affect the user's operation of the system.

## DISTRIBUTED PROCESSOR VERSION ID DlSPlAY (CMC 907)

Use the Distributed Processor Version ID Display (CMC 907) command to display the processor version of cards installed in card slots 00-18 in each cabinet of the system.

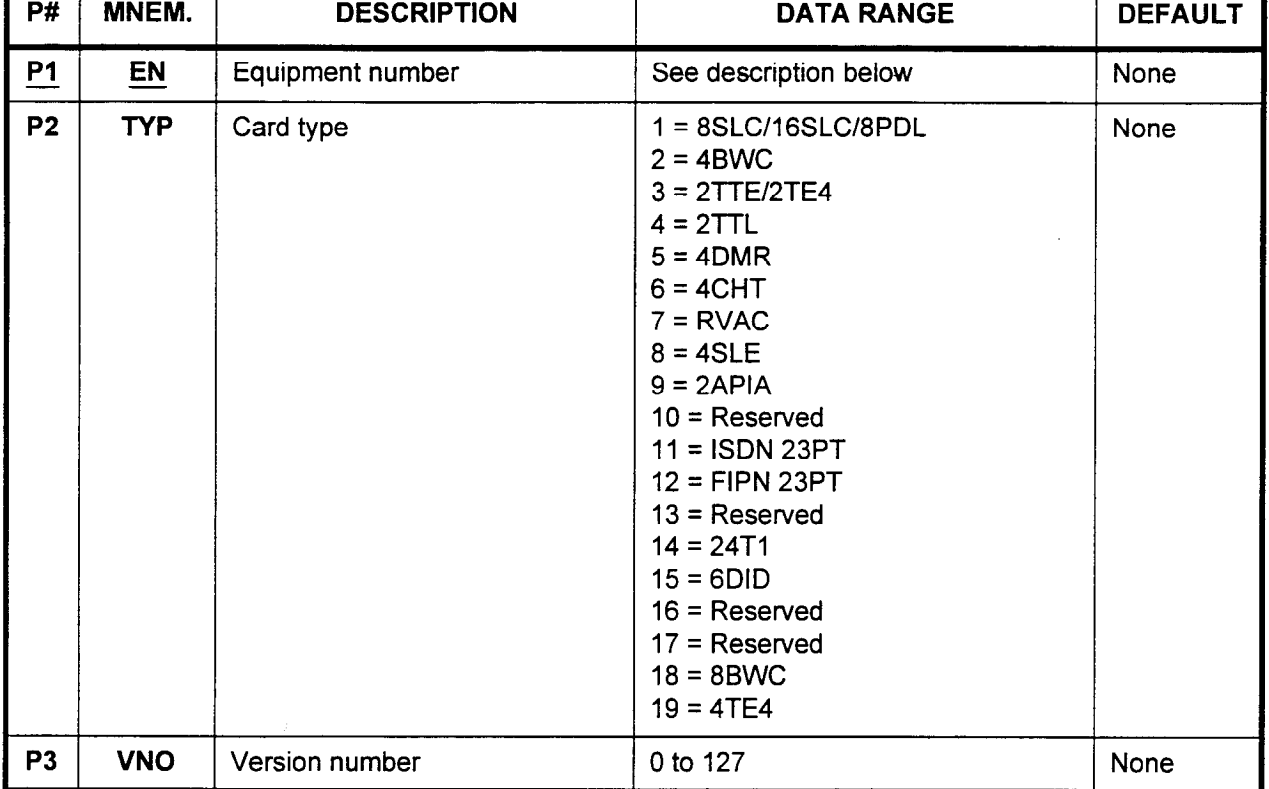

## This CMC requires a LOW level security code.

Parameter Descriptions P1 (EN):

Enter the equipment number of the card which you wish to display. Equipment numbers are entered in the XYYZ format:

- $\cdot$   $X =$  Cabinet number: 0, 1, 2, or 3
- $YY =$  Logical card slot number: 00 to 18
- $\cdot$   $Z =$  Circuit number: 0 to 7

# Parameter Descriptions P2 (TYP):

(Cont'd) The card type will be displayed, using one of the values shown below:

- l 1 = 8SLC/l6SLC/8PDL
- .  $2 = 4$ BWC
- 3 = 2TTE/2TE4
- .  $4 = 2$ TTL

.

- .  $5 = 4$ DMR
- .  $6 = 4CHT$
- .  $7 = RVAC$
- .  $8 = 4$ SLE
- .  $9 = 2APIA$
- . 10 = Reserved
- . 11 = ISDN 23PT
- . 12 = FIPN 23PT
- . 13 = Reserved
- .  $14 = 24T1$
- . 15 = 6DlD
- . 16 = Reserved
- . 17 = Reserved
- $18 = 8$ BWC
- $19 = 4TE4$

## P3 (VNO):

The version number of the card will be displayed.

. 0 to 127

## NOTES:

- 1. The system displays the processor versions for the cards which are installed in the system cabinet.
- 2. If an EN is not installed, or if the EN contains an 8EKC, 8DTC, or 16DTC, the EN is skipped and the next installed EN is displayed.
- 3. P3 only identifies the processor version, not the card revision. The card revision is located on the card itself.
- Display 1. Enter an EN at PI.
	- 2. Press DSP.

## NOTES:

- 1. Press DSP repeatedly to display data in numerical order of ENS.
- 2. The system releases this CMC after the last installed EN has been displayed.

## SERVICE INFORMATION DISPLAY (CMC 908) Use the Service Information Display (CMC 908) table to display service information, showing whether or not a value added service is available. Depending on the configuration of your system, different screens and parameters may be displayed.

This CMC requires a LOW level security code.

Copyright Display Screen No data need be entered. This is a display screen only.

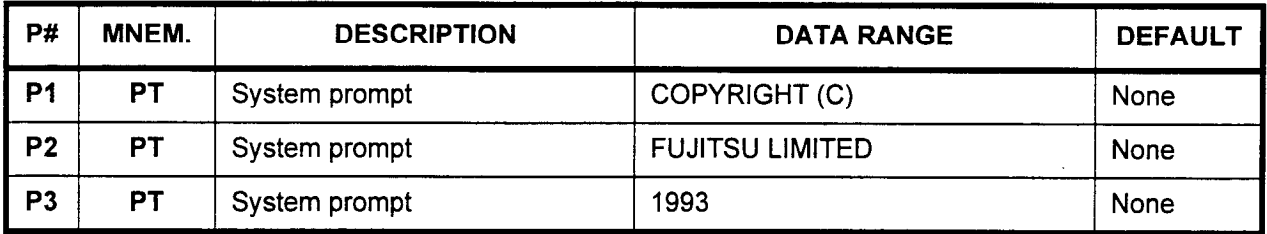

Version ID Screen No data need be entered. This is a display screen only,

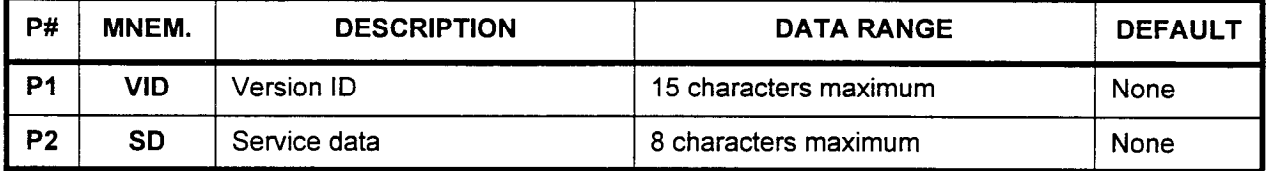

## Pl (VID):

The version ID (maximum 15 characters) will be displayed.

## P2 (SD):

Any additional service data (8 characters) will be displayed.

Service Information Display Enter data in P1 only.

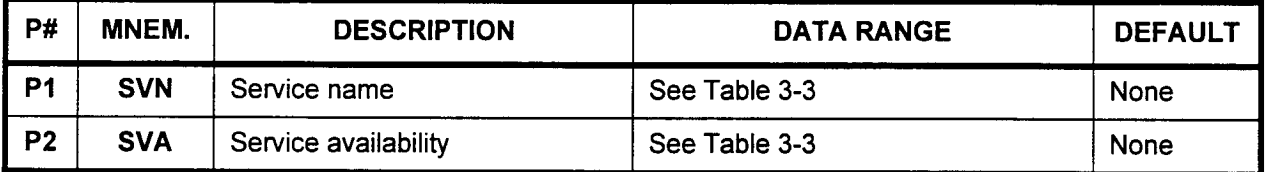

## PI (SVN):

Enter the desired service name (maximum 15 characters). Please refer to Table 3-3 for more information.

## P2 (SVA):

The specific service availability will be displayed.

NOTE: Repeated pressing of DSP displays the next SVN and SVA. For example:

> P1: ACD **P2: AVAILABLE**

| <b>SERVICE</b><br><b>NUMBER BITS</b> | <b>SERVICE NAME</b>                                                    | <b>SERVICE DATA</b>      |
|--------------------------------------|------------------------------------------------------------------------|--------------------------|
| 00<br>01<br>02<br>03                 | Reserved<br>Reserved<br><b>Basic (200A)</b><br><b>Basic (400)</b>      | First hex character      |
| 04<br>05<br>06<br>07                 | Attendant<br>Multi-Line<br>Data                                        | Second hex character     |
| 08<br>09<br>10<br>11                 | <b>SMDR</b><br>Reserved                                                | Third hex character      |
| 12<br>13<br>14<br>15                 | Hotel<br>Hotel Interface<br><b>Recorded Voice</b><br><b>Voice Mail</b> | Fourth hex character     |
| 16<br>17<br>18<br>19                 | <b>DID</b><br><b>DISA</b><br><b>DNIS</b>                               | Fifth hex character      |
| 20<br>21<br>22<br>23                 | <b>ACD</b><br><b>ACD Interface</b>                                     | Sixth hex character      |
| 24<br>25<br>26<br>27                 | <b>LCR</b><br><b>FIPN</b><br>Reserved<br>T-1                           | Seventh hex<br>character |
| 28<br>29<br>30<br>31                 | <b>ISDN PRI</b>                                                        | Eighth hex character     |

Table 3-3. Service Information

NOTE: Service names of reserved numbers are not displayed. Service data is the hex character coded from a four-bit pattern which shows thew service availability of each four services.

## DN-EN CONVERSION COMMAND (CMC 909)

Use the DN-EN Conversion Assignment (CMC 909) to display the equipment number corresponding to the type of terminal and the directory number.

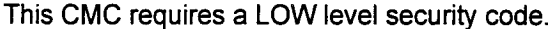

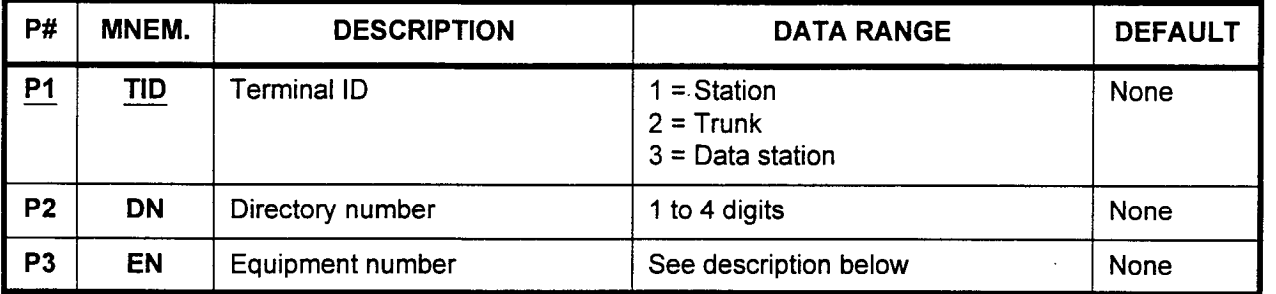

## Parameter Descriptions PI (TID):

Enter the terminal ID for which you wish to display information.

- $1 =$ Station
- $2 =$ Trunk
- $3$  = Data station

## P2 (DN):

Enter the directory number.

. 1 to 4 digits

## P3 (EN):

The equipment number corresponding to the data entered in P1 and P2 will be displayed. Equipment numbers are displayed in the XYYZ format:

- $X =$  Cabinet number: 0, 1, 2, or 3
- $YY =$  Logical card slot number: 00 to 17
- $Z =$  Circuit number: 0 to 7
- Display Press DSP after entering P1 and P2 to display the EN corresponding to the DN.

## NOTES:

- 1. Pressing DSP without entering a P2 value displays the parameters corresponding to the lowest DN of the entered TID.
- 2. Pressing DSP increments the DN and displays the corresponding ENS consecutively.
- 3. Pressing DSP after the last DN is displayed causes P2 and P3 to display blanks. Press DSP again to terminate the command.

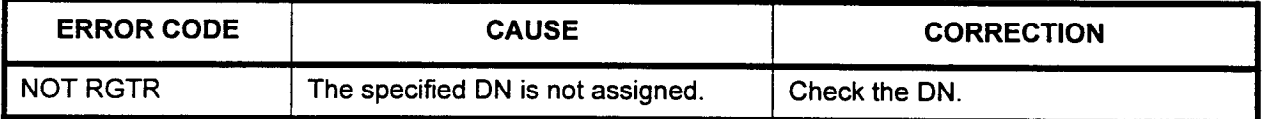

## ISDN PACKAGE DiAGNOSlS TEST (CMC 910)

The ISDN Package Diagnosis Test (CMC 910) consists of the following:

- . Loop back test inside and outside package.
- . LPR test.
- . Loop back cancel request to CO.
- NOTE: During the loop back test, the line connector should be removed.

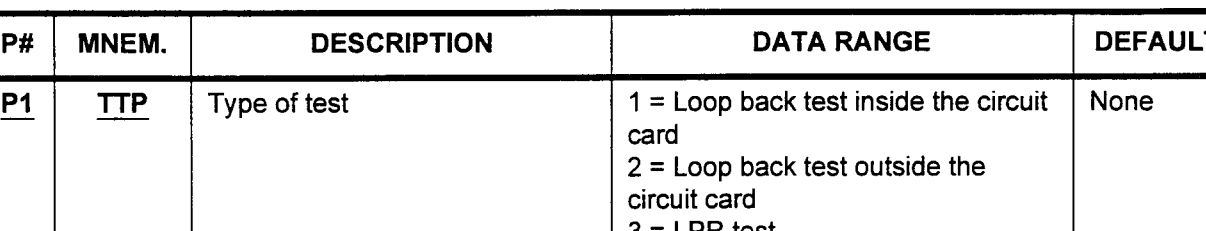

This CMC requires a HIGH level security code.

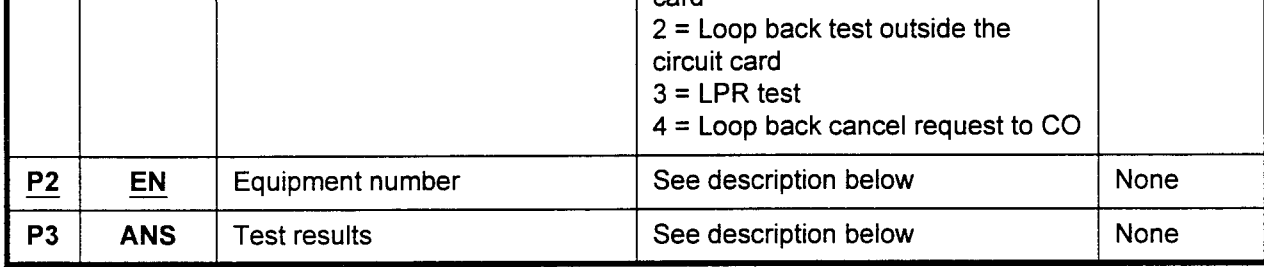

## Parameter Descriptions P1 (TTP):

Enter the type of test you wish to run.

- $\cdot$  1 = Loop back test inside the circuit card
- . 2 = Loop back test outside the circuit card
- $3 = LPR$  test
- $4$  = Loop back cancel request to CO

## P2 (EN):

Enter the equipment number of the ISDN card which you wish to test. Equipment numbers are entered in the XYYZ format:

- $X =$  Cabinet number: 0 or 1
- . YY = Logical card slot number: 00, 03, 06, 09, 12, 15
- $Z =$  Circuit number: 0

## P3 (ANS):

Test results will be displayed.

- When  $P1 = 1$ , 2, or 3, the information will be displayed as shown in the figures below and on the following page.
- When  $P1 = 4$ , 0 (cancel) or 1 (request) will be displayed.

P1

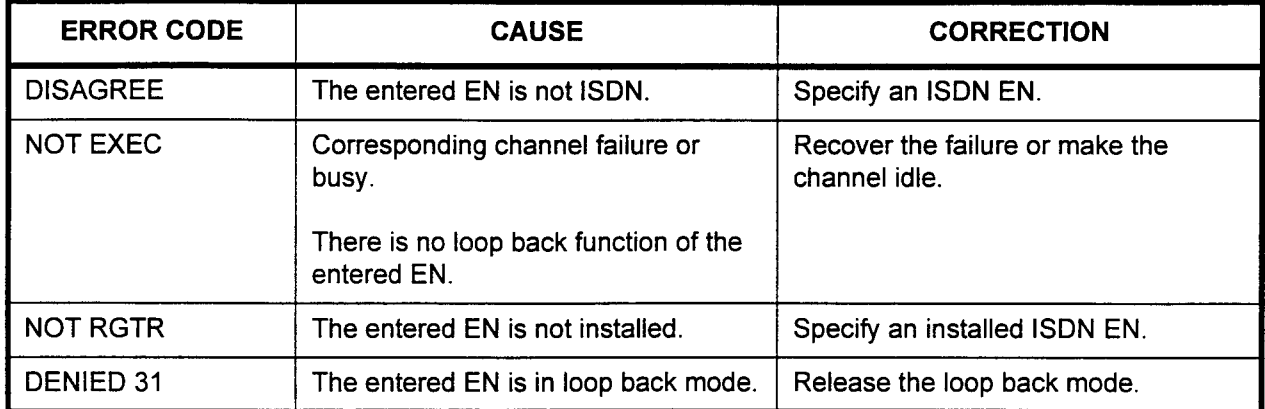

## ERROR CODES

## Loop back test:

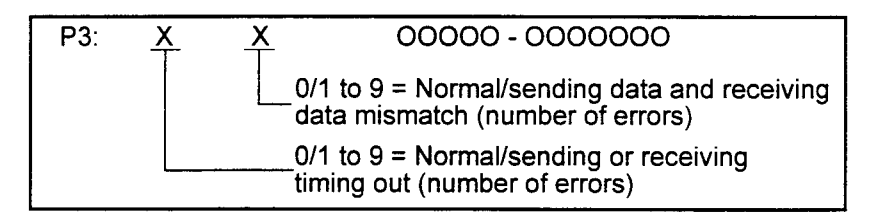

The total number of errors is displayed. (A maximum 54 sec. delay may occur.)

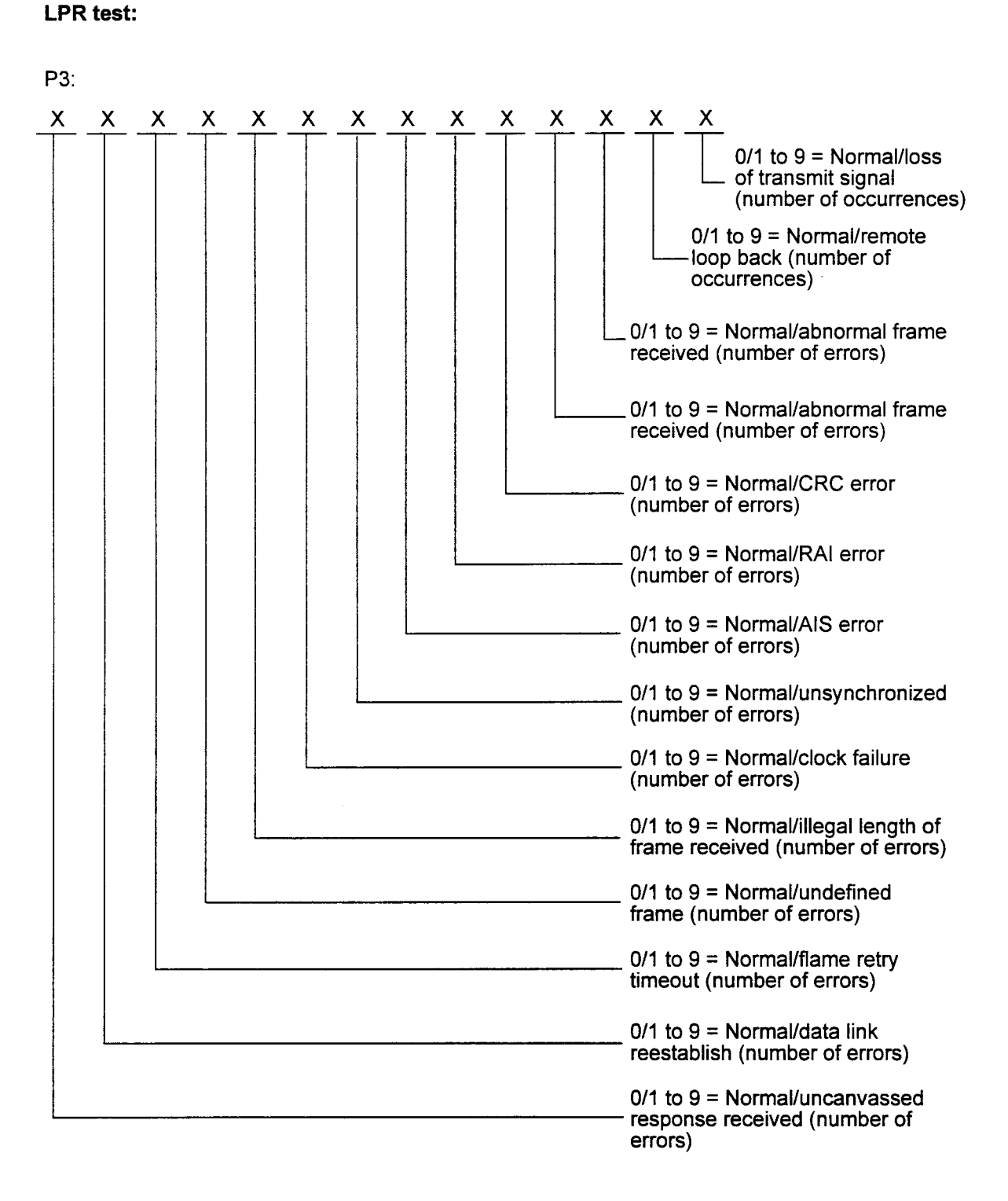

The result of the LPR error count is displayed (maximum 9 times). When the count is read, the counter is reset.

Test examples:

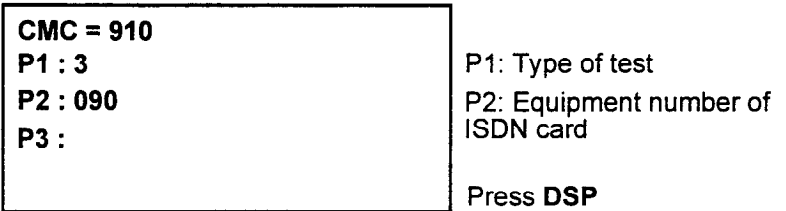

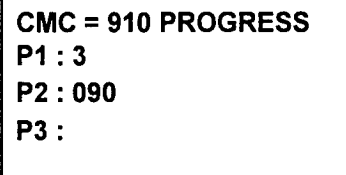

Testing in progress

(During progress, you may press RLS to abort the command)

```
CMC = 910 DSP 
PI :3 
P2 : 090 
P3 : 007000-000000
```
Display of test results

Abnormal abort:

- . During the test, if an LPR failure occurs, the test is aborted and "spare" is displayed in P3.
- The loop back test is done when the entire channel is idle in a package. During a test, the package cannot be used.

## FLOPPY DISK DRIVE HEAD CLEANING (CMC 920)

Use CMC 920 to clean the floppy disk drive heads. The floppy disk cleaning operation should be done every three months. The directions with the cleaning disk specify how long the disk can be used (usually it must be replaced after two operating hours).

This CMC requires a LOW level security code.

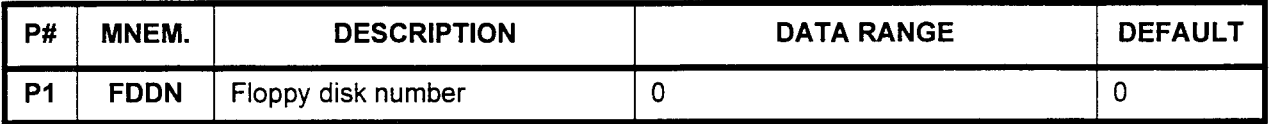

## Parameter Descriptions PI (FDDN):

Enter the number of the floppy disk which you wish to be cleaned. . 0

To clean the floppy disk drive:

- 1. Insert the floppy disk.
- 2. Enter the target drive number (0).
- 3. Press ADD/CHG to start cleaning.

NOTE: Cleaning cannot be interrupted.

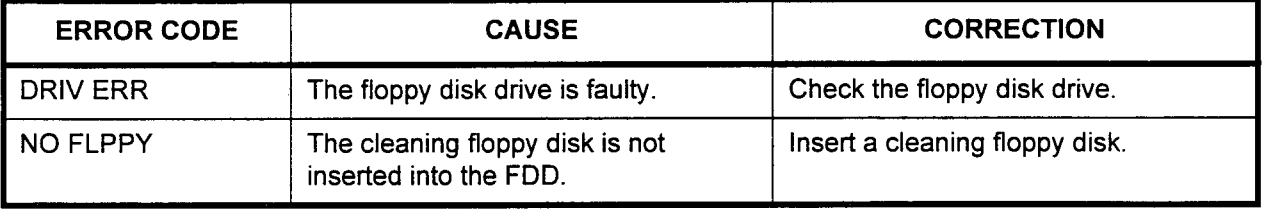

## LOAD DATA FROM FLOPPY DISK (CMC 921)

Use this CMC to load customer data saved by the Save command. The switching process stops during loading. The system automatically performs a data kept start after the loading is complete.

## This CMC requires a HIGH level security code.

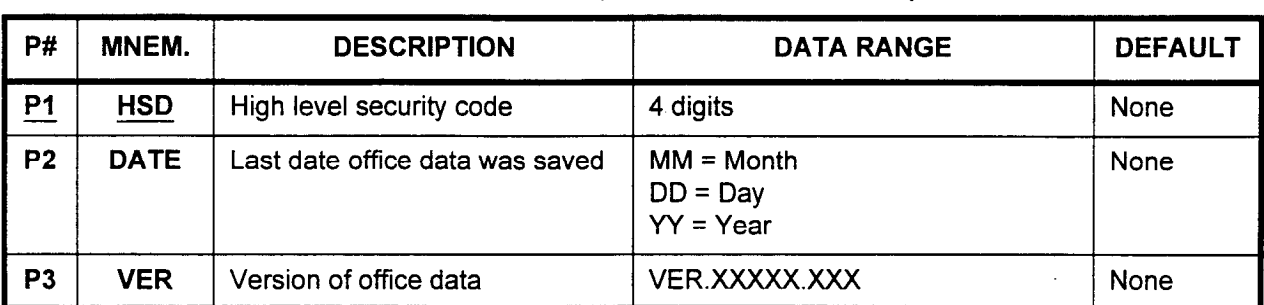

## Parameter Descriptions P1 (HSD):

- Enter the HIGH level security code.
- $\cdot$  4 digits

## P2 (DATE):

The last date that the office data was saved is displayed in the MM/ DD/YY format:

- $\cdot$  MM = Month
- $DD = Dav$
- . YY = Year

## P3 (VER):

The version of the office data is also displayed.

. VER.XXXXX.XXX

Add/Display 1. Place the floppy disk with the saved office data into the floppy disk drive.

NOTE: The floppy disk drive is optional in the Series 3 system.

- 2. Enter P1 value.
- 3. Press ADDICHG to display P2 and P3 information
- 4. Press ADD/CHG again to load the office data from the floppy disk.

NOTE: Loading cannot be interrupted.

 $\bullet$ 

- Office Data Load Procedure 1. Enter the HIGH level security code.
	- 2. Press ADD/CHG to display information on the saved office data.
	- 3. Press ADD/CHG again to load the data.
	- 4. After the data is loaded, the system will execute a "Data Kept" restart.

## NOTES:

- 1. If an error occurs during the data loading procedure, perform a "No Kept" (COLD) restart.
- 2. Logging information is recorded as "CC" (device name) and "9" (error code) by CMC 801 when the load process is finished.

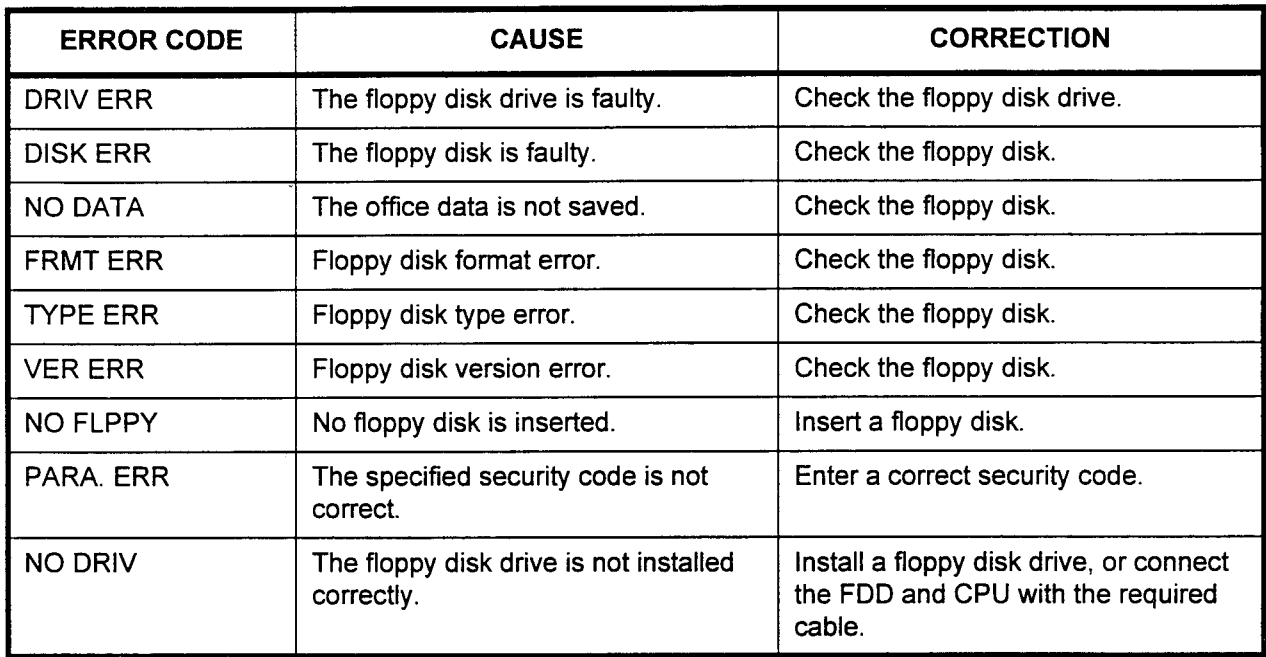

## SAVE DATA TO FLOPPY DISK (CMC 922)

Use the Save Data to Floppy Disk command (CMC 922) to save the office data to a floppy disk. Use an IBM-DOS formatted high-density (1.44 Mb) floppy disk.

This CMC requires a HIGH level security code.

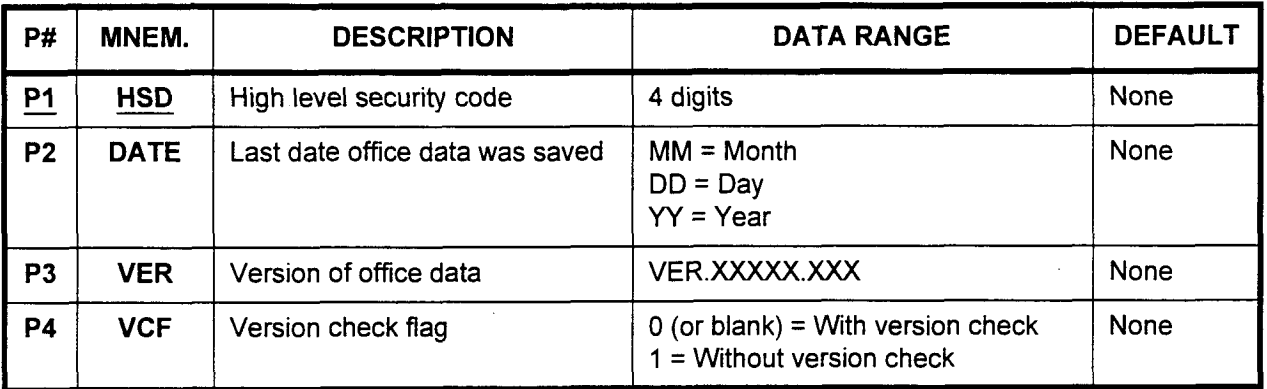

Parameter Descriptions P1 (HSD):

 $\frac{1}{2}$  $\frac{1}{2}$  $\frac{1}{2}$  $\frac{1}{2}$  $\frac{1}{2}$  $\frac{1}{2}$  $r = \frac{1}{2}$ 

## P2 (DATE):

The last data that the office data was saved in the MM// saved in the MM// saved in the MM// saved in the MM//  $\frac{1}{2}$  for an  $\frac{1}{2}$  for  $\frac{1}{2}$  for  $\frac{1}{2}$ DD/YY format:

- $MM = Month$
- $DD = Day$ <br>YY = Year
- 

 $\mathsf{TS}(\mathsf{VER})$ : The version of the office data is also displayed.<br>• VER.XXXXX.XXX

## P4 (VCF):

Enter the version check flag (a value of either  $0$  or 1), depending upon your data save requirements.

- $\cdot$  0 (or blank) = With version check
- $1 =$  Without version check

## **Add/Display**

To save data to a disk with no data saved:

- 1. Place the data floppy disk with no saved office data in the floppy disk drive.
- 2. Enter values for P1 and P4.

Maintenance Manual ISS 1, SECTION 123-060-002

3. Press ADD/CHG to save the office data to the floppy disk.

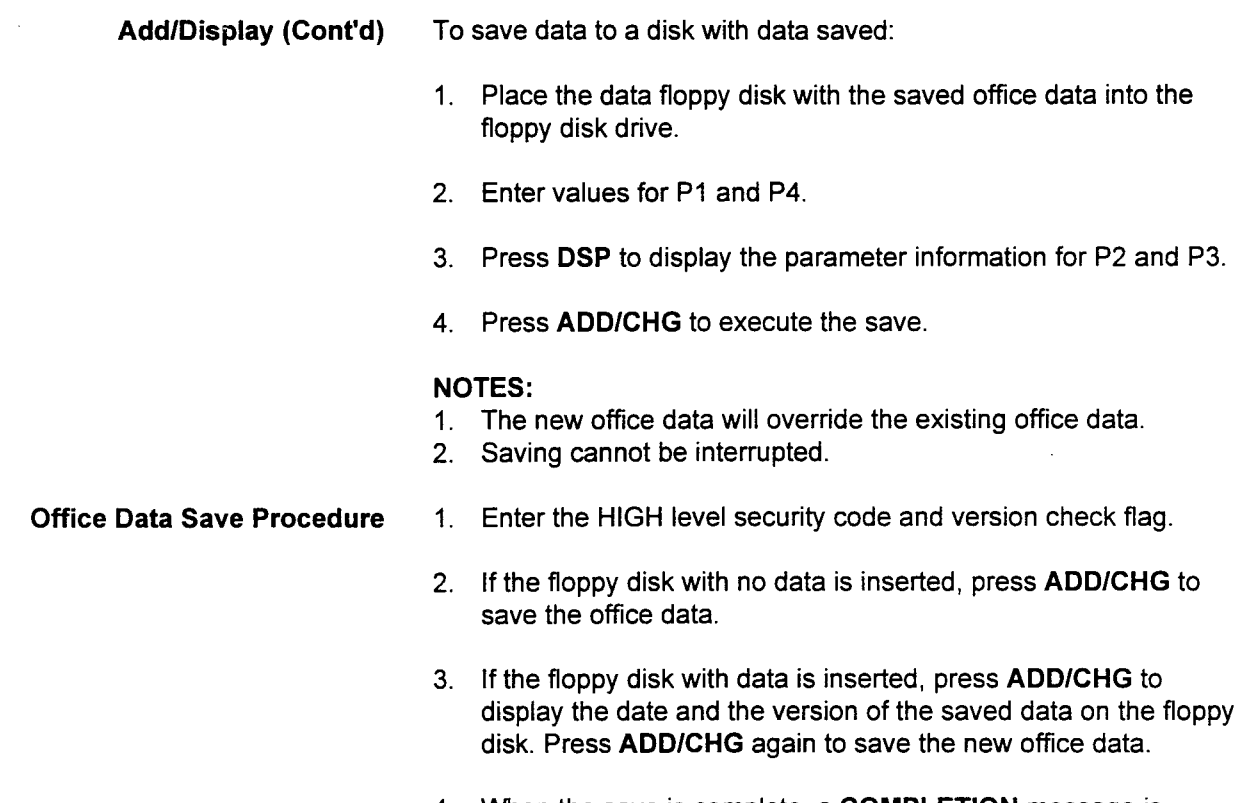

4. When the save is complete, a COMPLETION message is displayed on the terminal screen.

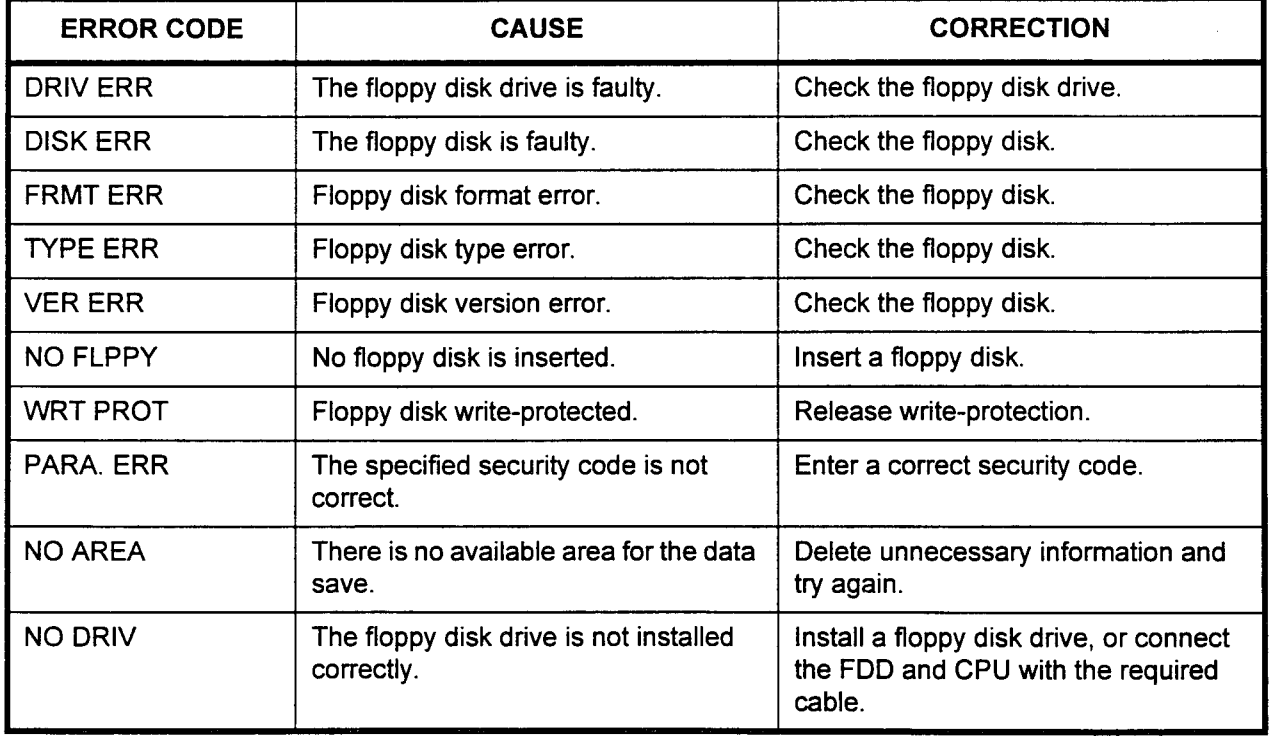

ISDN SERVICE DISPLAY (CMC 121)

Use the ISDN Service Display (CMC 121) command to display the condition of service for ISDN CO trunk groups.

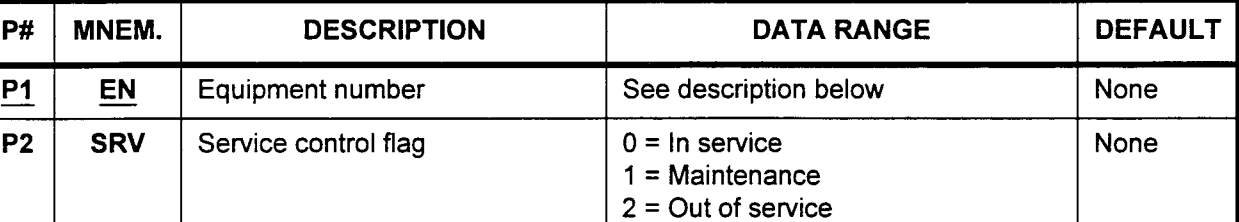

This CMC requires a HIGH level security code.

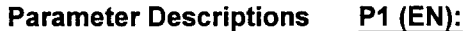

Enter the equipment number of the ISDN CO trunk B-channel Equipment numbers are entered in the XYYZ format:

- $X =$  Cabinet number: 0 or 1
- YY= Logical card slot number: 00 to 17
- $Z =$  Circuit number: 0-9

## P2 (SRV):

After the equipment number is entered, the status of the ISDN trunk will be displayed as one of the following:

- $0 = \ln$  service
- $1$  = Maintenance
- $2 = Out of$  service

- Display 1. Enter the EN.
	- 2. Press DSP to display the SRV value.
	- NOTE: After display, pressing DSP again updates the EN and displays the corresponding parameters. The command terminates when DSP is pressed after the last EN has been displayed.

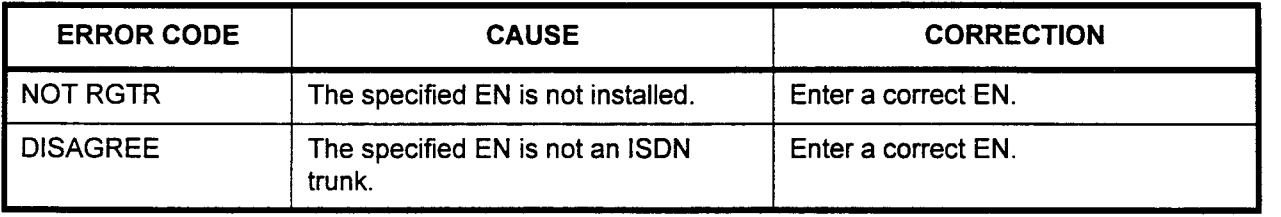

This page intentionally left blank

 $\sim$ 

 $\sim 10^{11}$  km s  $^{-1}$ 

# CHAPTER 4 COMMON EQUIPMENT FAULT ISOLATION

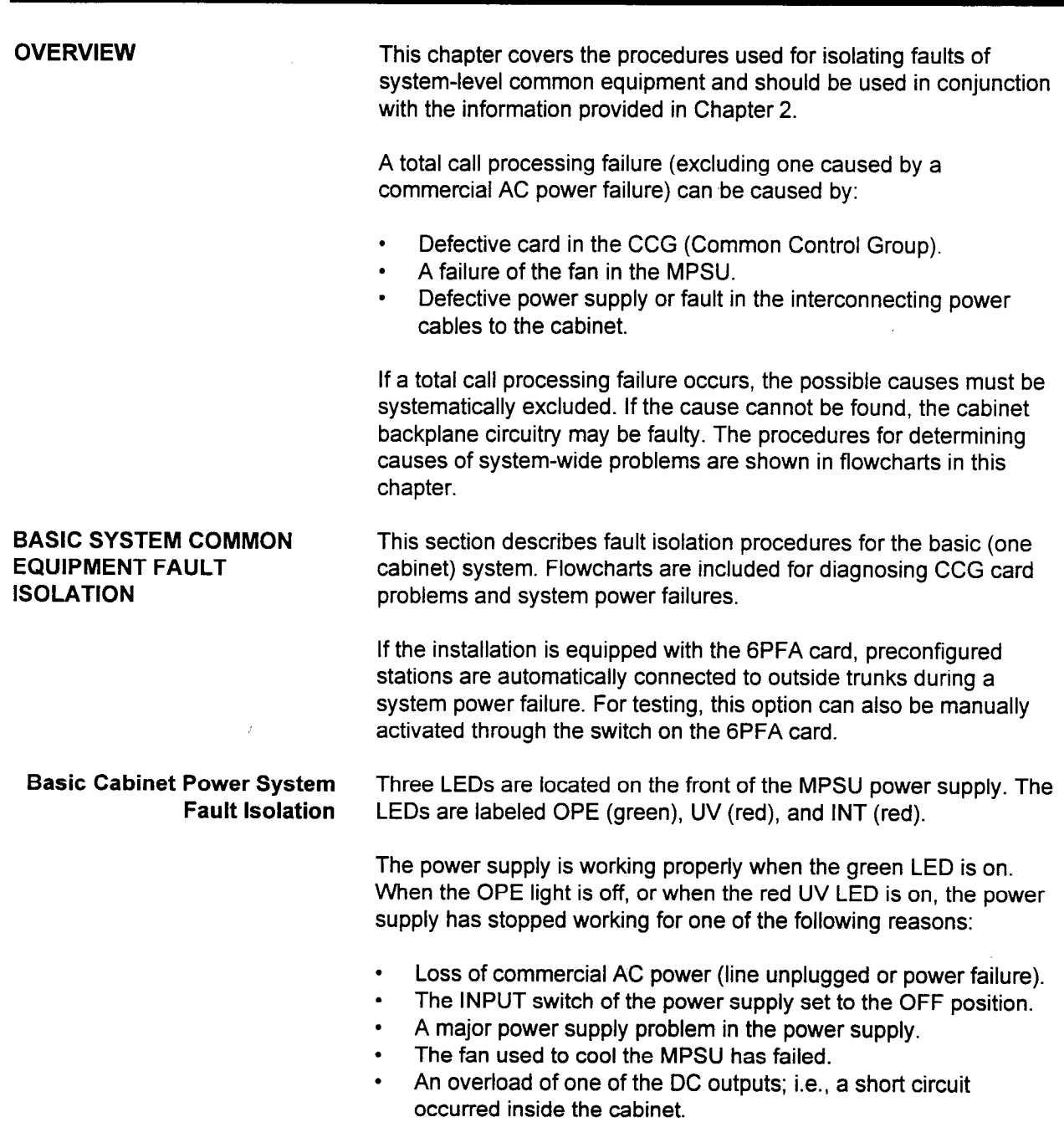

Use the flowchart shown in Figure 4-l to isolate the problem.

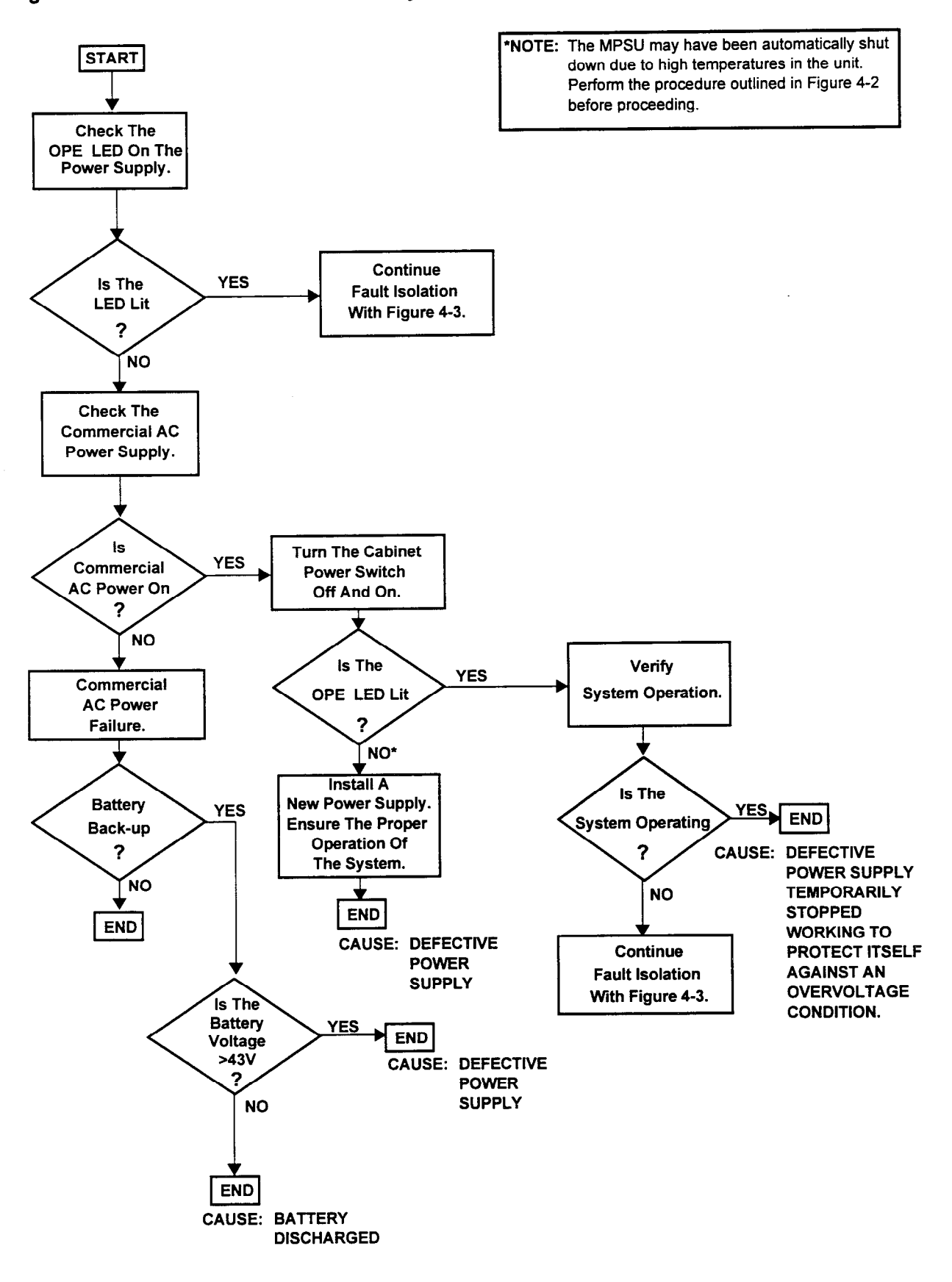

## Figure 4-l. Fault Isolation Flowchart for System Power Failure
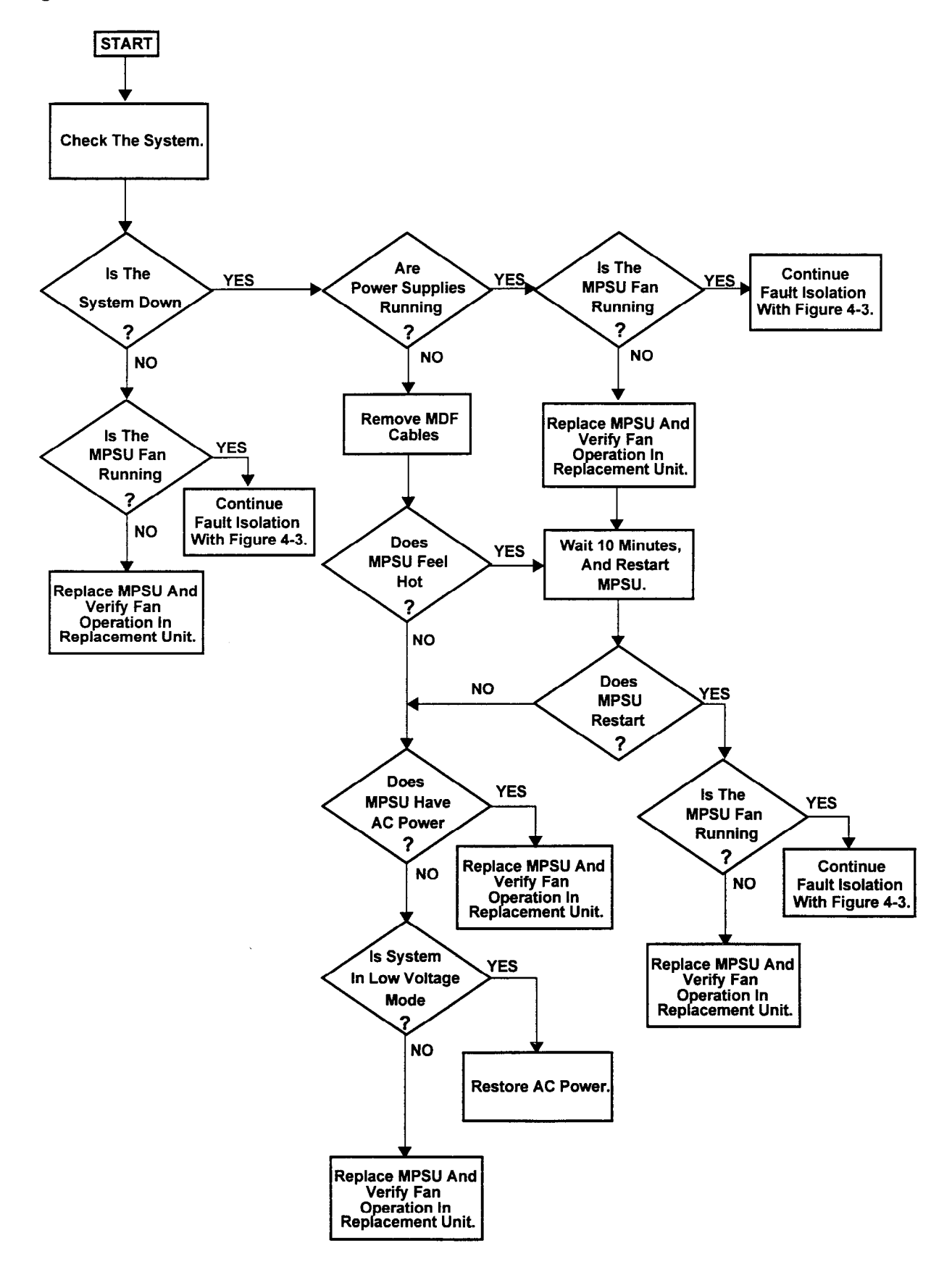

Figure 4-2. Fault isolation Flowchart for MPSU Fan Failure

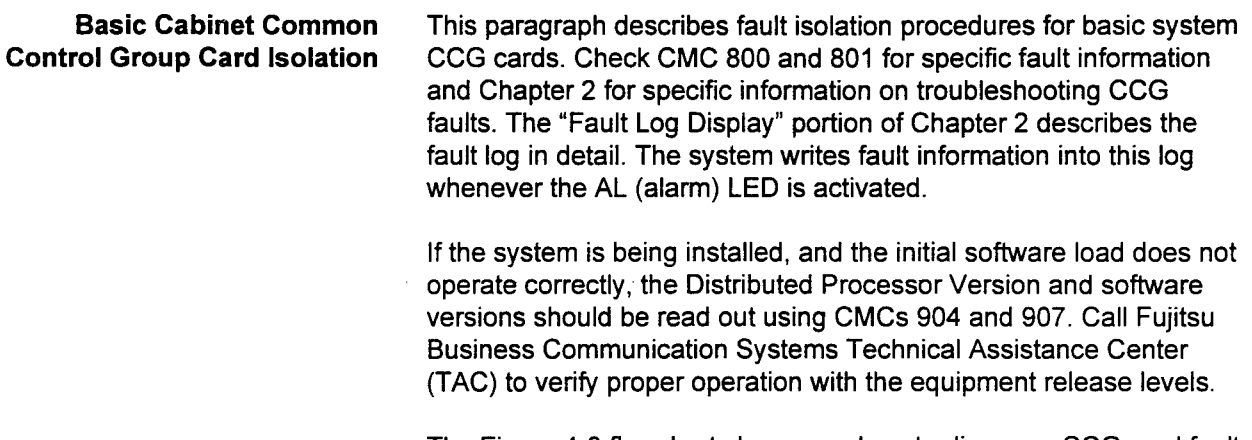

The Figure 4-3 flowchart shows you how to diagnose CCG card fault conditions if the problem is a power distribution fault.

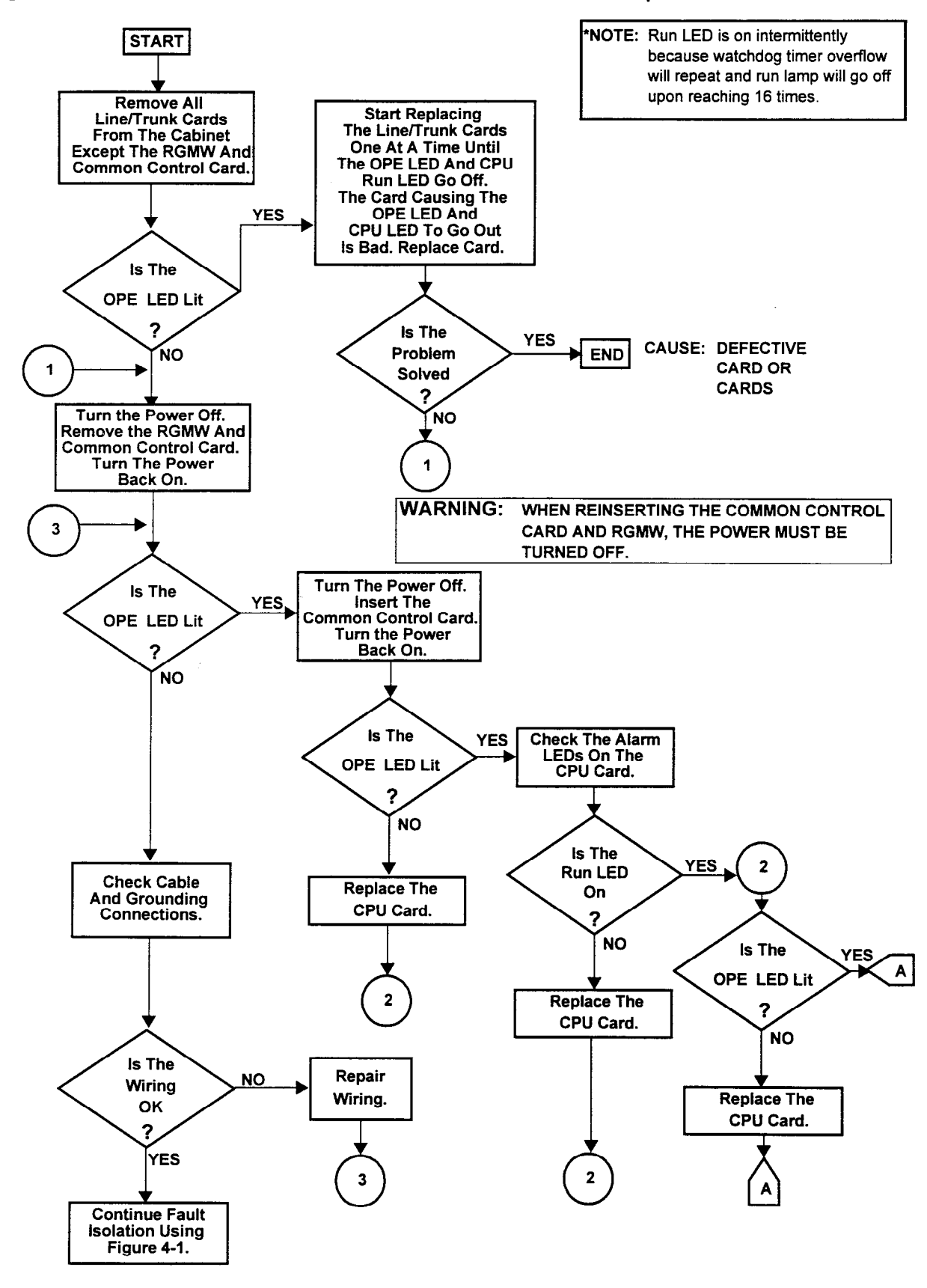

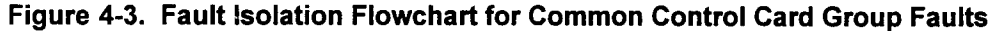

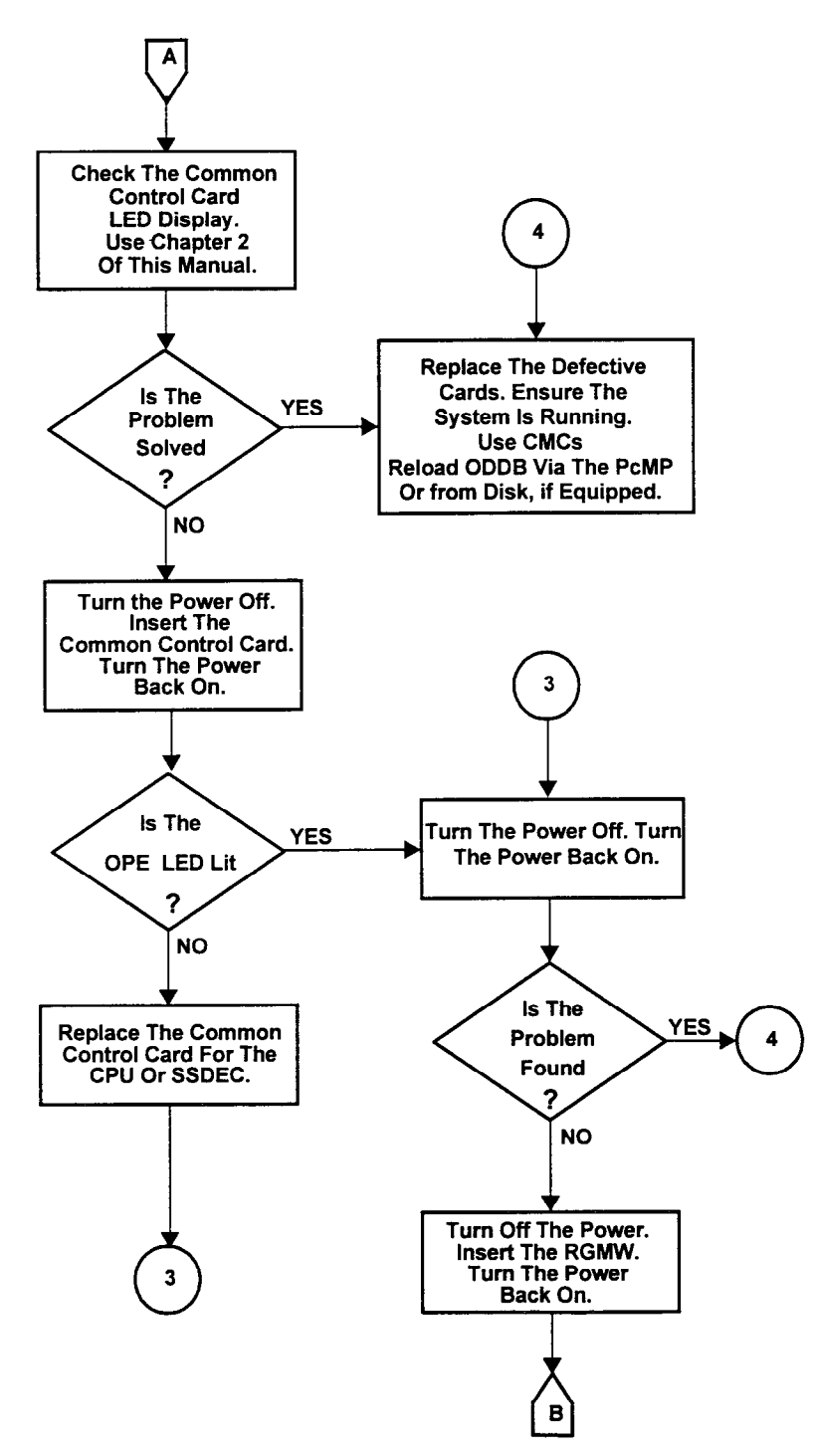

Figure 4-3. Fault Isolation Flowchart for Common Control Card Group Faults (Cont'd)

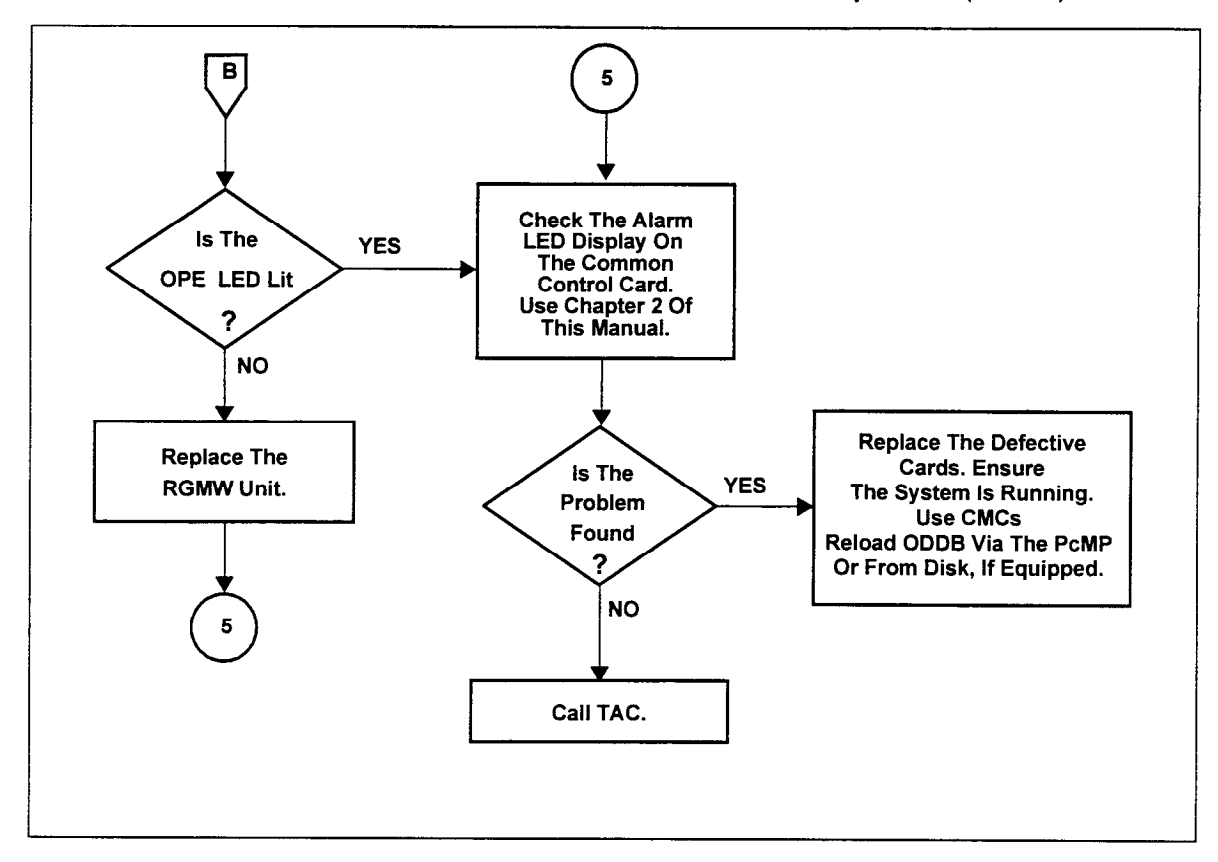

Figure 4-3. Fault Isolation Flowchart for Common Control Card Group Faults (Cont'd)

EXPANDED SYSTEM This section describes fault isolation procedures for the expanded COMMON EQUIPMENT system. The procedures and flowcharts are the same as for the FAULT ISOLATION basic system. This paragraph discusses operational details of the expansion cabinet.

Expansion Cabinet Power The expansion cabinet power system is separate from the basic System Fault Isolation cabinet power system. Failure of the basic cabinet power system causes a processing outage that affects the entire system. Therefore, if the expanded system is inoperable, the basic cabinet power system should be fault isolated using the flowchart in Figure 4-l.

> If a power failure occurs in the expansion cabinet only, expansion cabinet call processing stops and the power supply LED of the expansion cabinet is OFF, while the alarm LED on the basic cabinet is ON. Expansion cabinet power supply fault isolation should be performed using the flowchart in Figure 4-l.

 $\mathcal{L}^{\mathcal{L}}$ 

Expansion Cabinet(s) The (second) expansion cabinet switch card is cable connected to Common Control Group Card the SSDEC card in the basic cabinet. A CCG card failure in the Trouble Diagnosis basic cabinet also shuts down processing in the expansion cabinets. Fault isolation for this condition is identical to the basic system (see flowchart in Figure 4-3).

> If a Common Control Group card failure occurs only in the second expansion cabinet, the basic cabinet operates normally with an alarm LED indication. Perform expansion cabinet CCG card fault isolation using the flowchart in Figure 4-3. The only CCG card in the second expansion cabinet is the SSDEC card.

# CHAPTER 5 FAULT ISOLATION AND TEST PROCEDURES (VOICE)

### VOICE APPLICATION AND CALL TRACE FAULT **ISOLATION**

OVERVIEW This chapter provides information for diagnosing, isolating, testing, and repairing fault conditions for voice applications. Fault isolation flowcharts are provided. The flowcharts contain references to other documents and other chapters and/or sections of this document for specific test and repair procedures.

> This section provides fault isolation flowcharts for two specific types of call attempt fault conditions:

- On-premise, intrasystem calls.
- . Off-premise, trunk type calls.

Faults are further categorized in terms of voice service function, connection, and voice quality for each type of call attempt.

An outgoing voice signal initiates at a system station instrument: CT-10, CT-20, CT-30, CSD, DS20, DS2OS DS2OSD, DS32SD, Attendant Console, or SLT (Single Line Telephone). The system sends a signal to a line card in the equipment cabinet.

- . A digital telephone signal goes to an 8DTC or 16DTC card.
- . A Proprietav Telephone signal goes to an 8EKC card.
- . An off-premise SLT signal goes to a 4SLE card.
- . An SLT signal goes to an 8SLC card, 16SLC 8PDL, or 4SLE card.

The signals route from the line cards to the SSDEC card. This card also receives control signals from the CPU card and special function control signals from the 4DMR (Dual-Tone Multi-Frequency Receiver) card, recorded announcements from the RVAC (Recorded Voice Announcement) card, or character signals from the 4CHT (Character Trunk) card.

The switch card provides call status tones for the voice signal. The voice signal is switched through the switch card and routed to a trunk card: 4BWC, 2TTL, 2TTE, 24T1, 8BWC, 2TE4, 4TE4, 6DID, or 23PT. The signal routes through the trunk card and on to the MDF (Main Distribution Frame). The signal enters the Telco system from the MDF.

The incoming voice signal is the reverse of the outgoing voice signal (Figure 5-l).

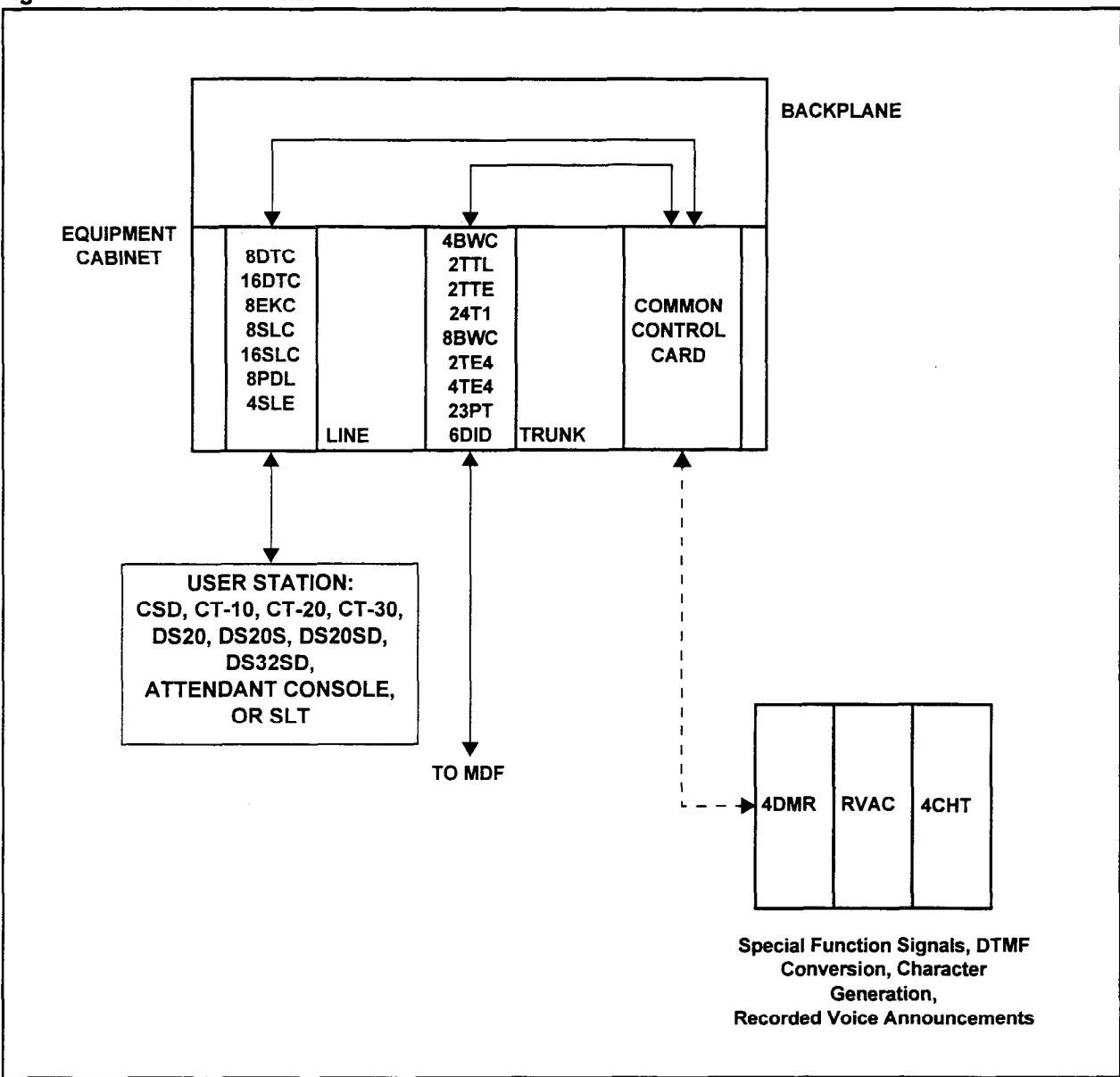

SECTION 123-060-002 Maintenance Manual

**Problems** 

Intrasystem (On-Premise) Calls

Fault Isolation Flowchart for The flowchart in Figure 5-2 shows the procedure for isolating fault<br>Voice Service Function conditions pertaining to system voice service functions including conditions pertaining to system voice service functions including<br>RGMW, RVAC, DTMF, and 6PFA cards.

Fault Isolation Flowchart for Figure 5-3 shows the procedure for isolating fault conditions Connection Problems on pertaining to system call connection problems on intrasystem (onpremises) calls.

Figure 5-1. Voice Call Trace

 $\sim m_{\rm s}$  to be

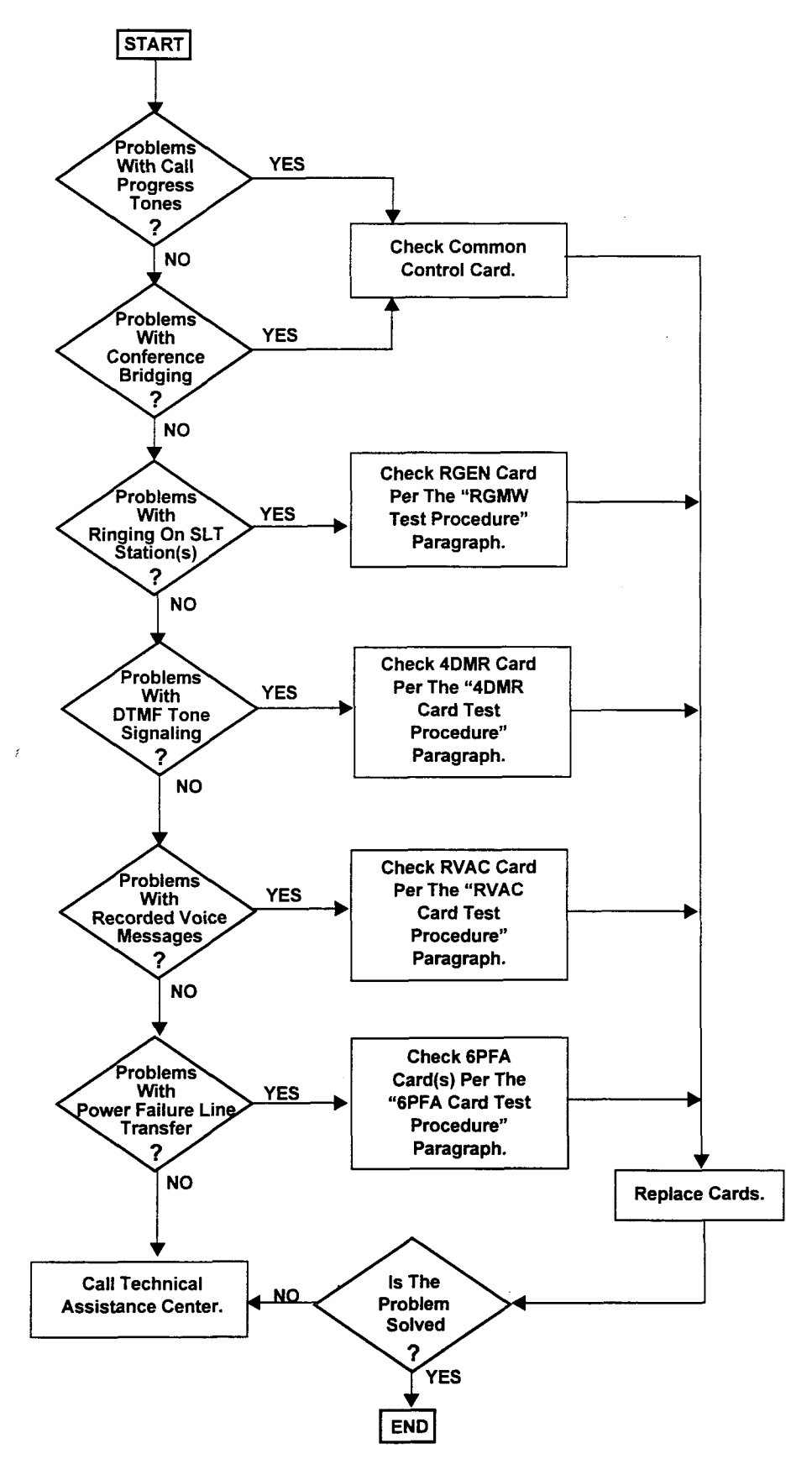

Maintenance Manual ISS I, SECTION 123-060-002

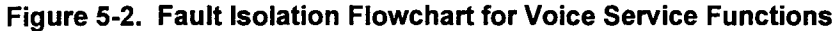

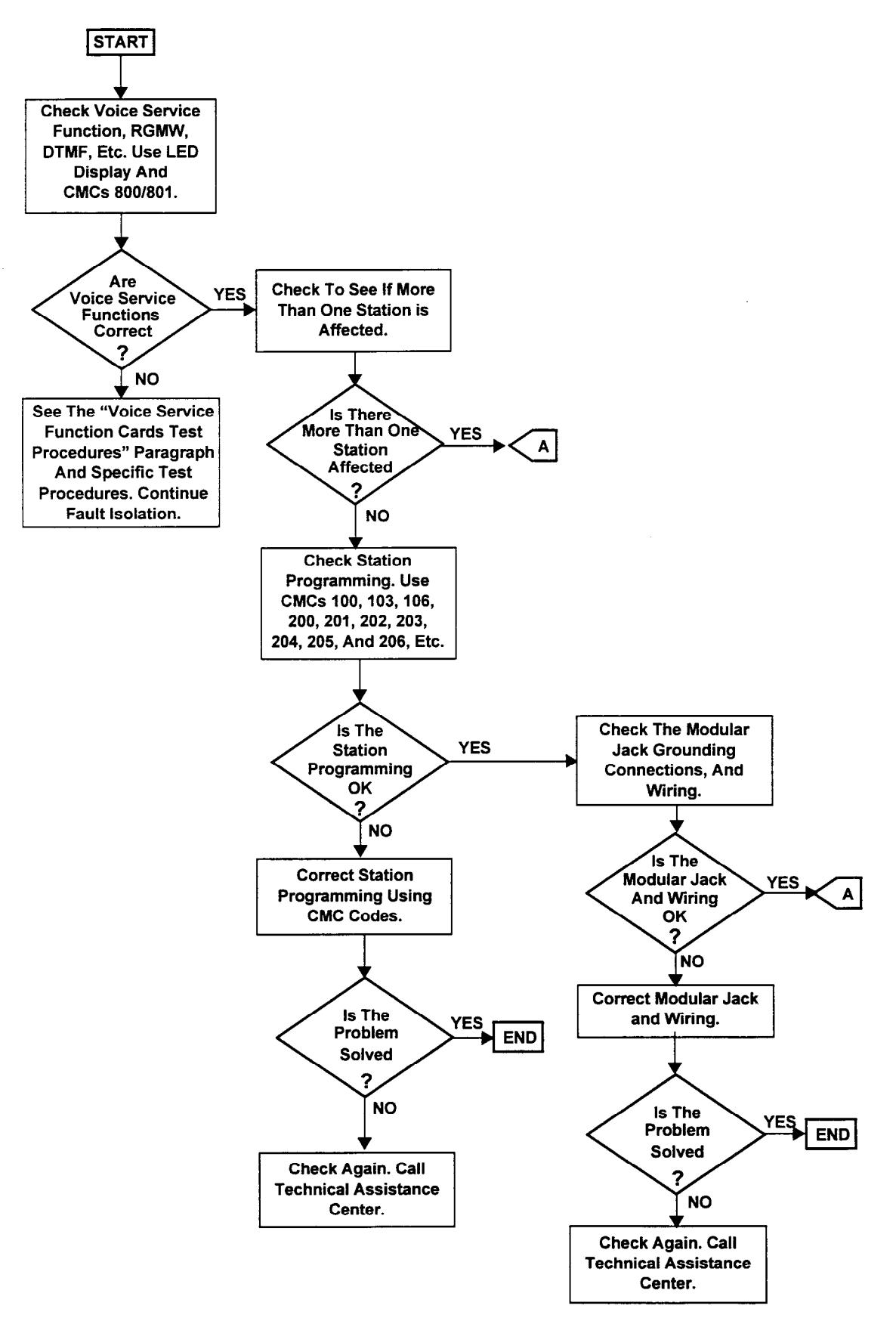

Figure 5-3. Call Connection Problems on an On-Premise Call

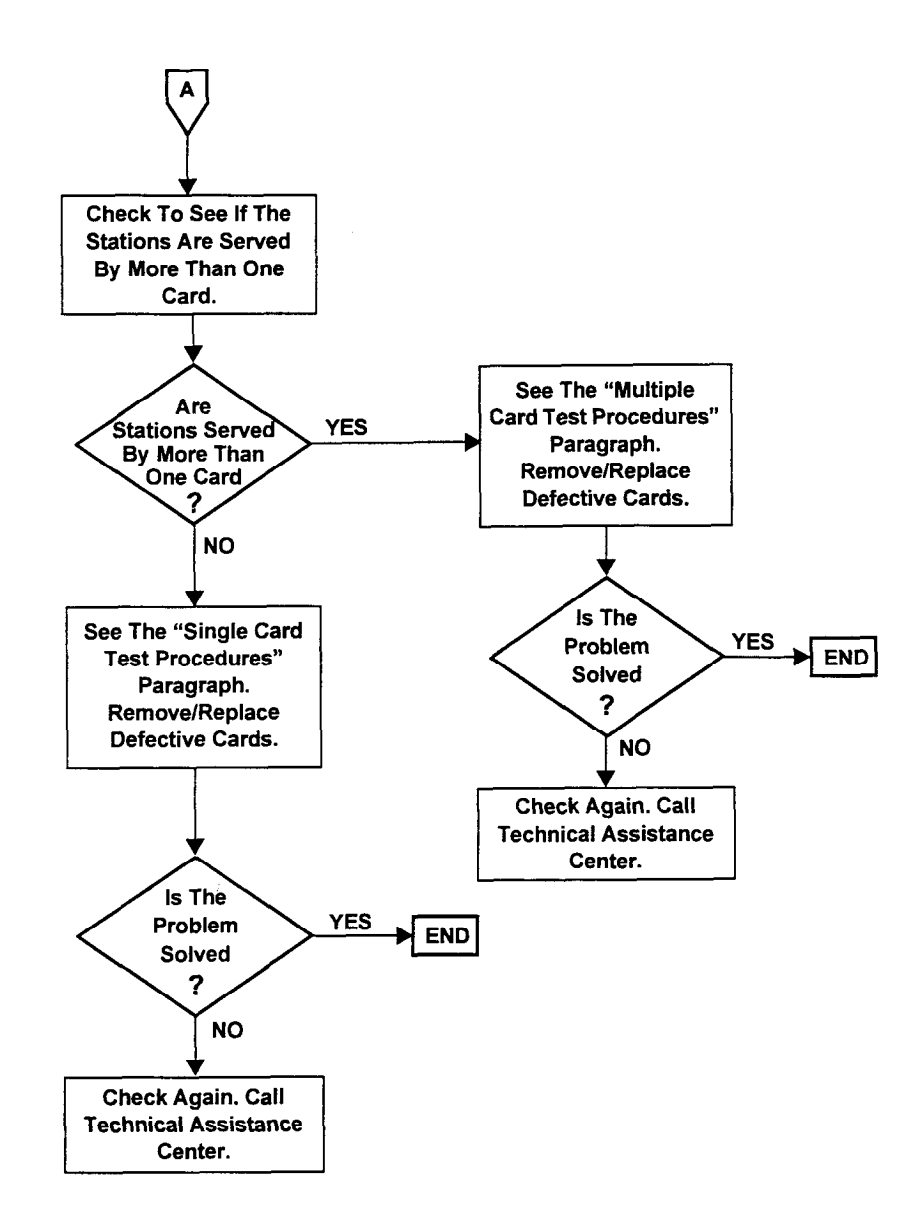

Maintenance Manual ISS I, SECTION 123-060-002

Figure 53. Call Connection Problems on an On-Premise Call (Cont'd)

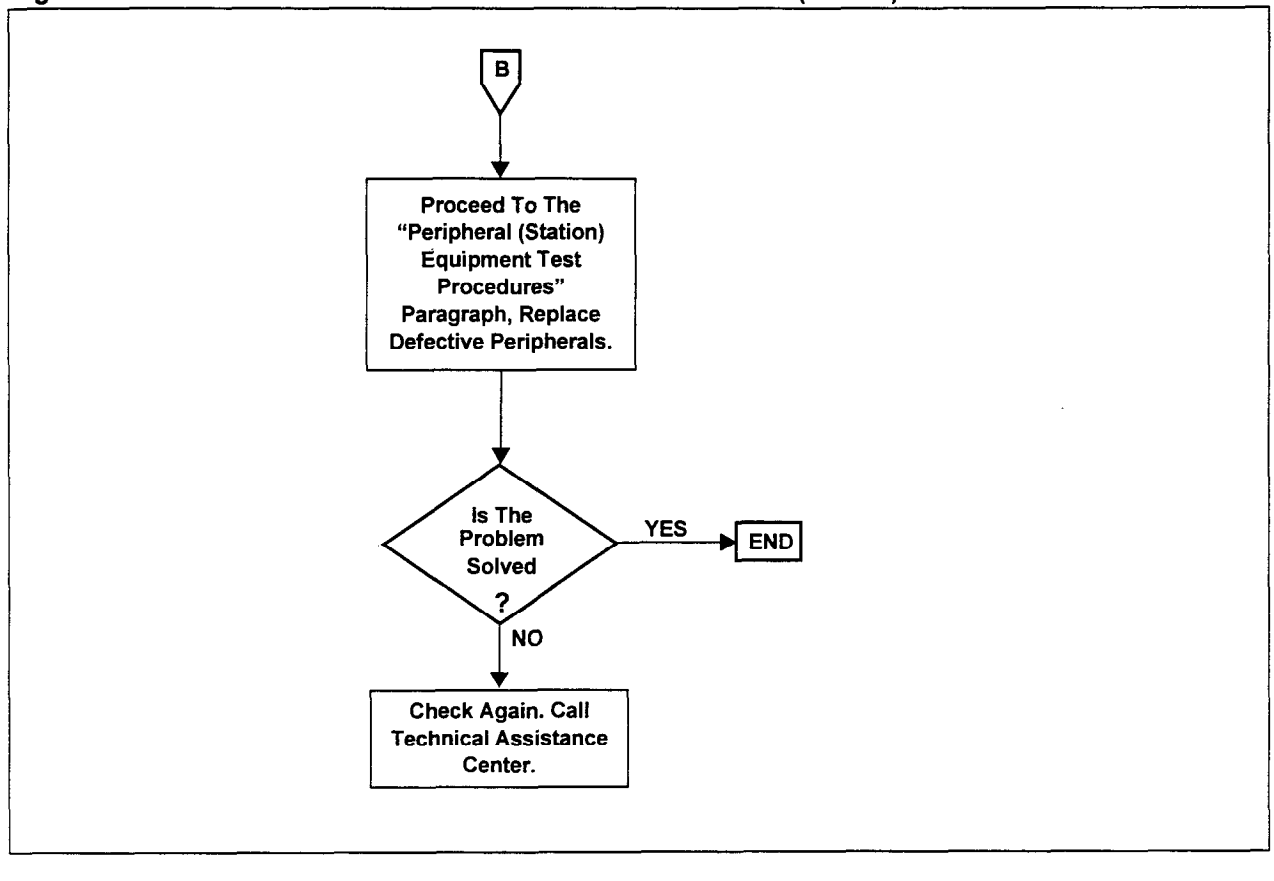

Figure 5-3. Call Connection Problems on an On-Premise Call (Cont'd)

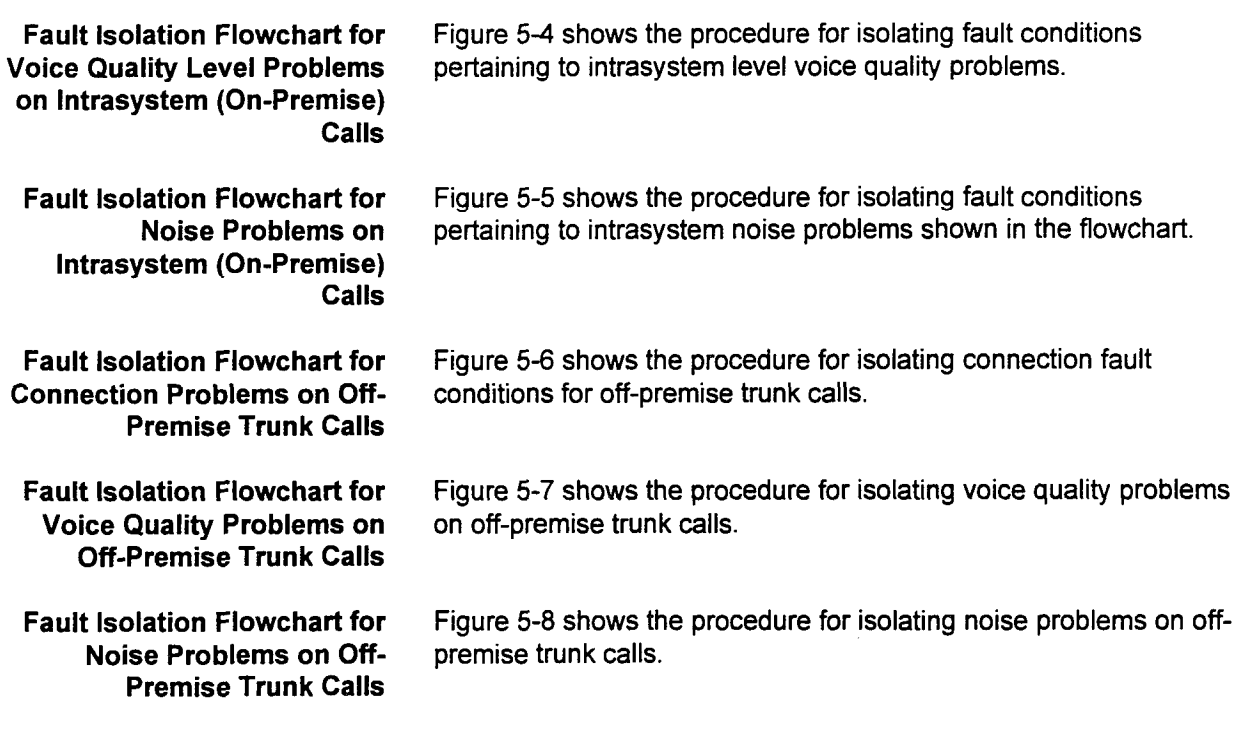

SECTION 123-060-002 Maintenance Manual

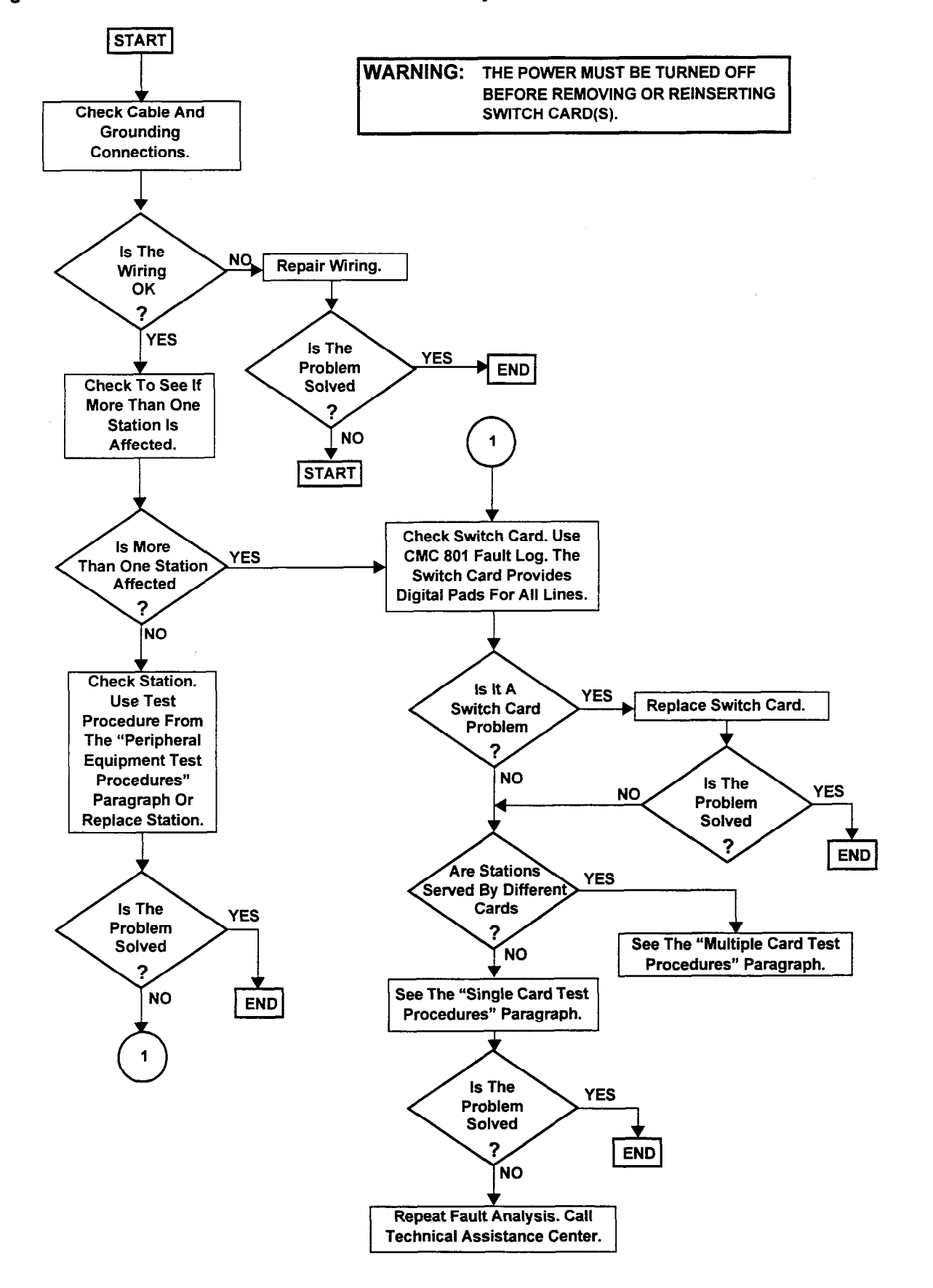

.<br>Maintenance Manual III di Section 123-002 (SECTION 123-060-002) (SECTION 123-060-002) (SECTION 123-060-002) (S

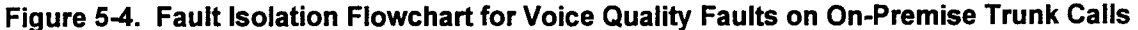

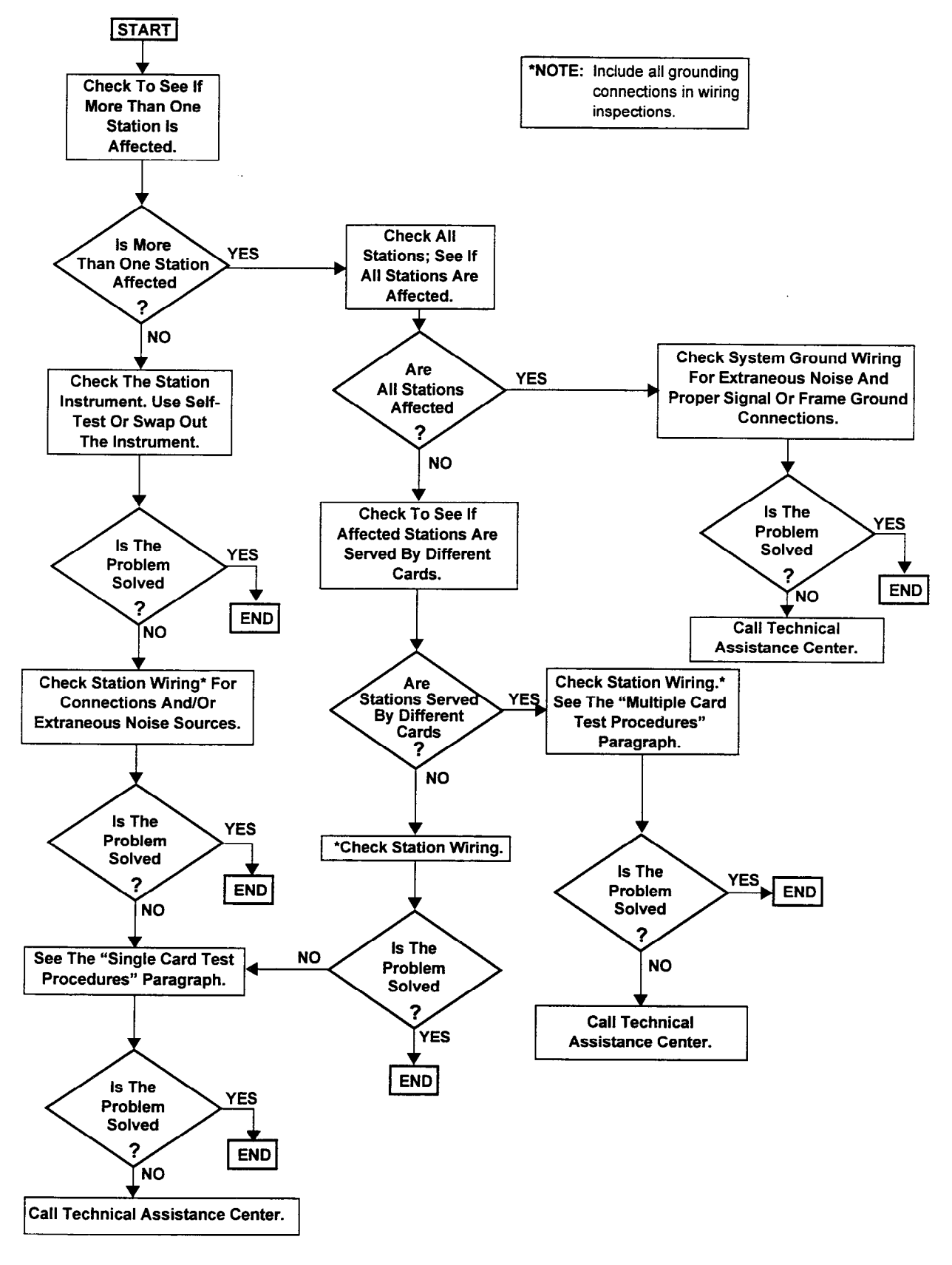

Figure 5-5. Fault Isolation Flowchart for Noise Problems on On-Premise Trunk Calls

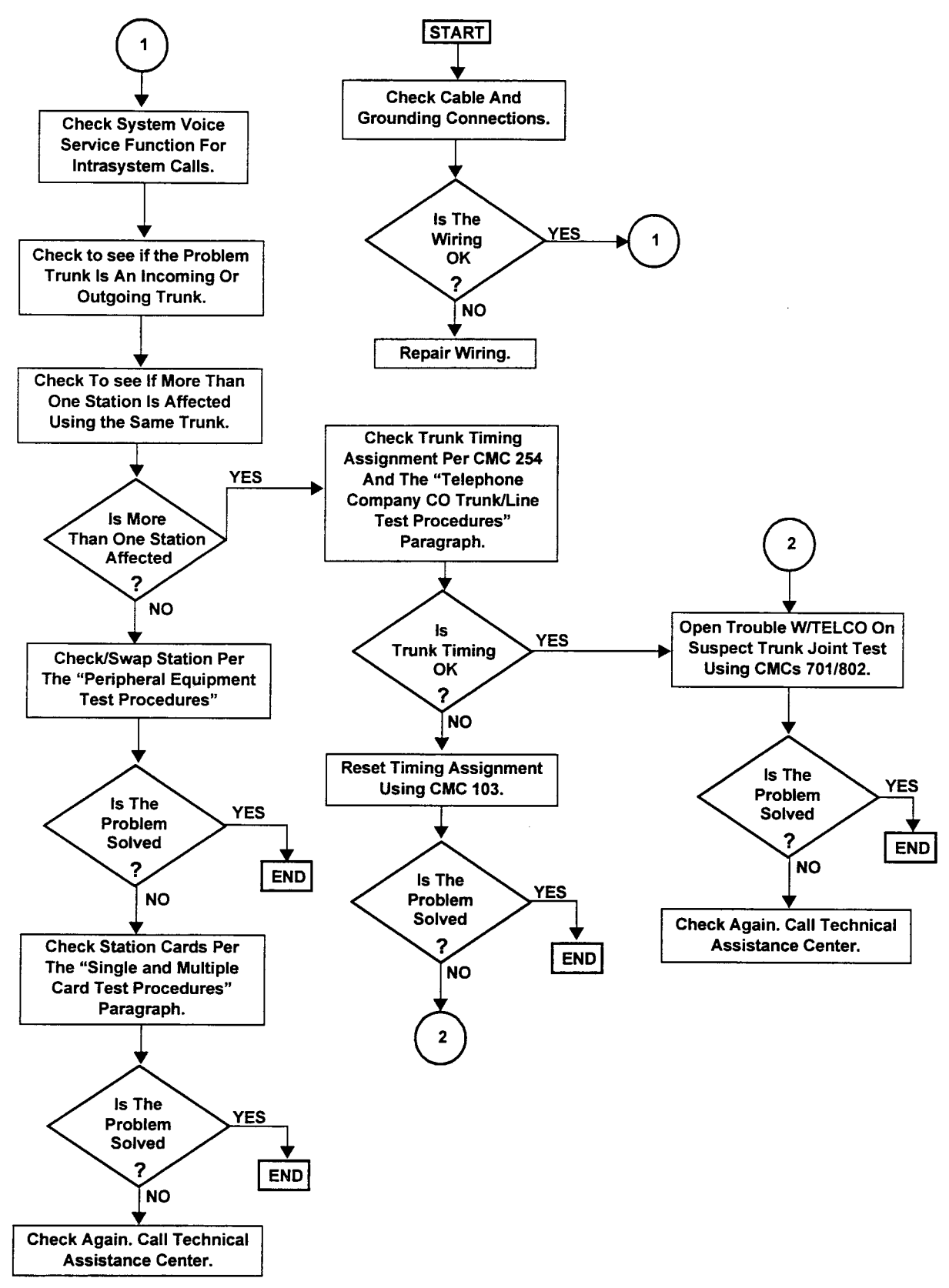

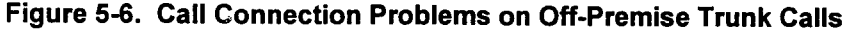

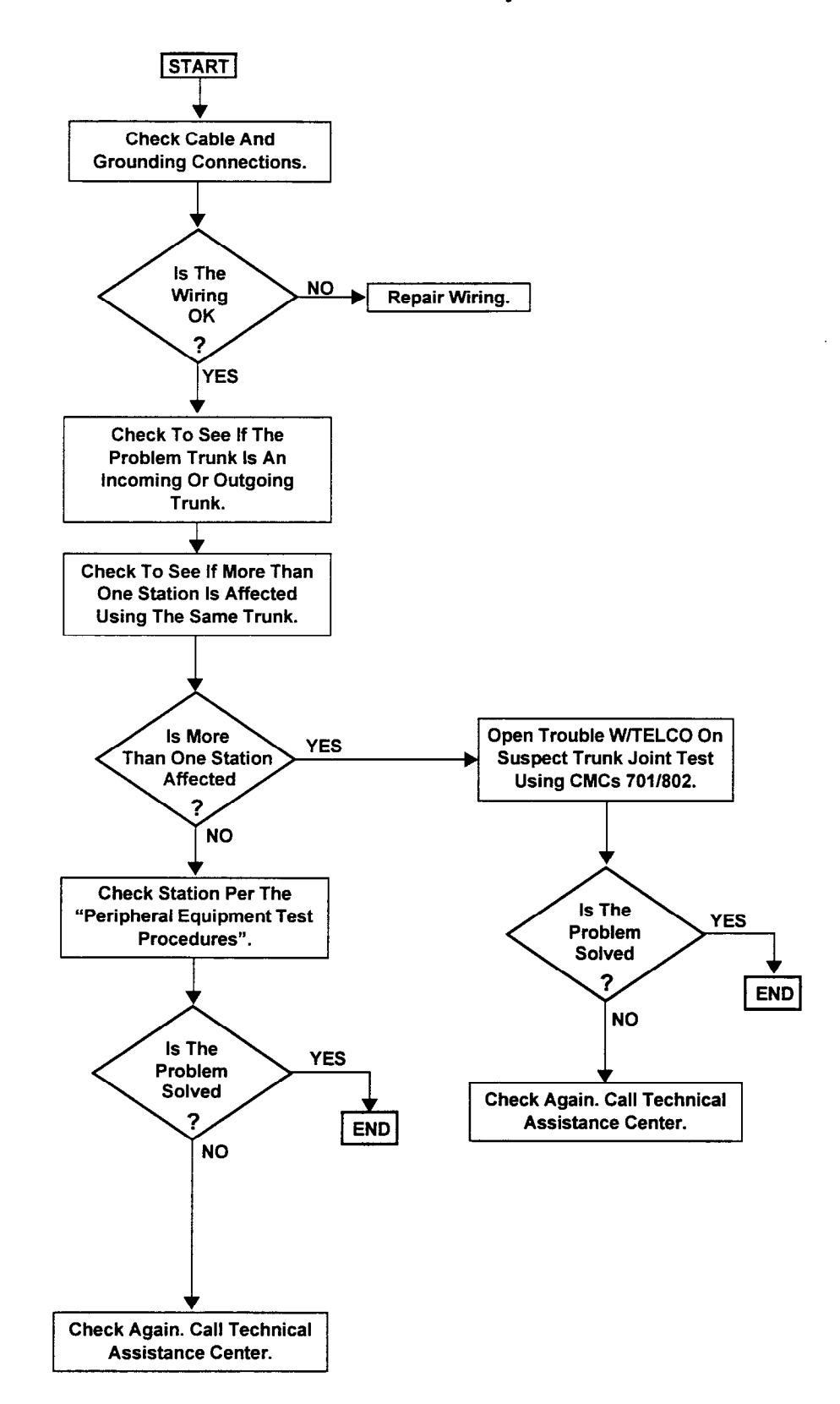

Figure 5-7. Fault isolation Flowchart for Voice Quality Faults on Off-Premise Trunk Calls

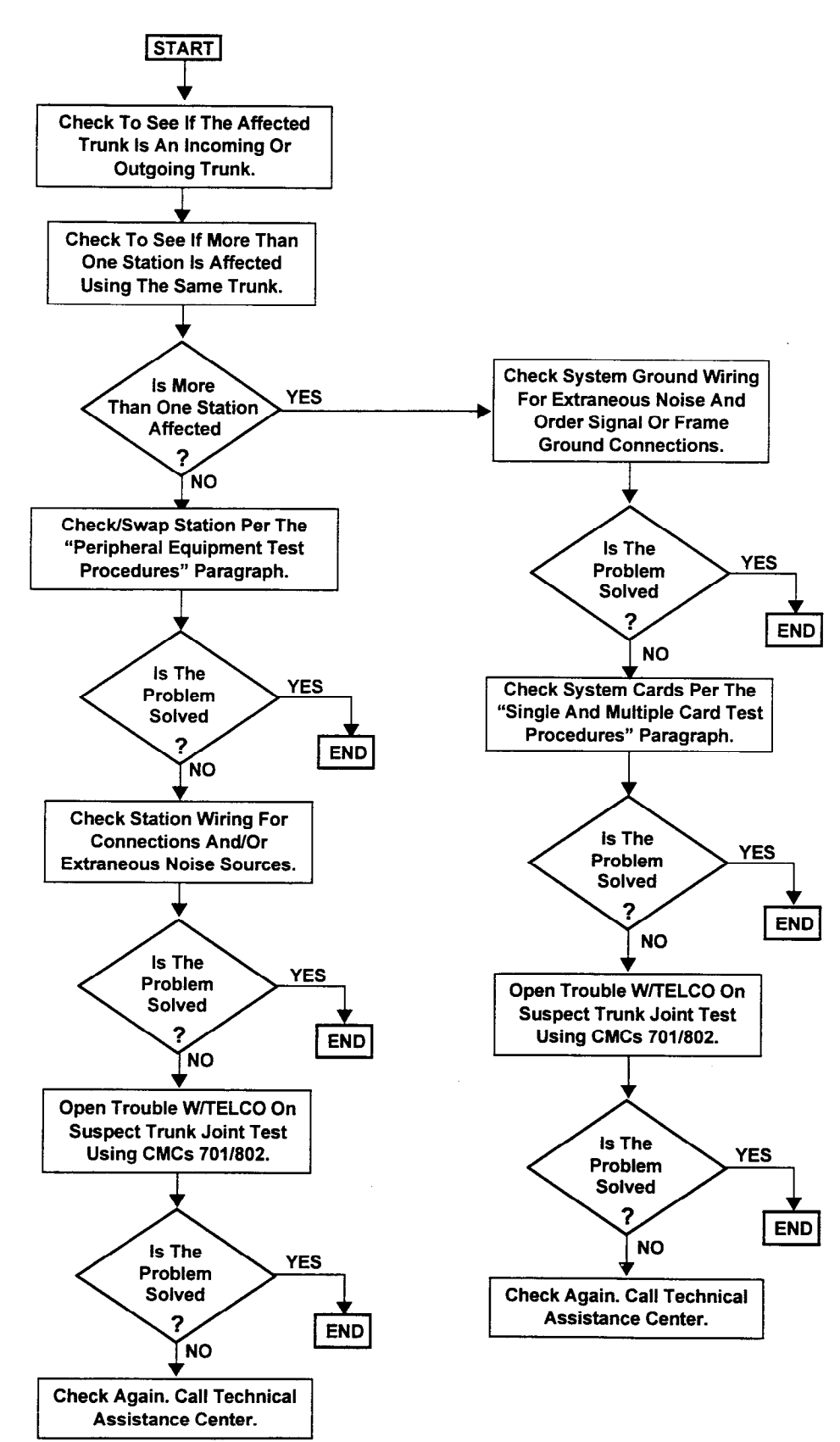

### Figure 5-8. Fault Isolation Flowchart for Noise Problems on Off-Premise Trunk Calls

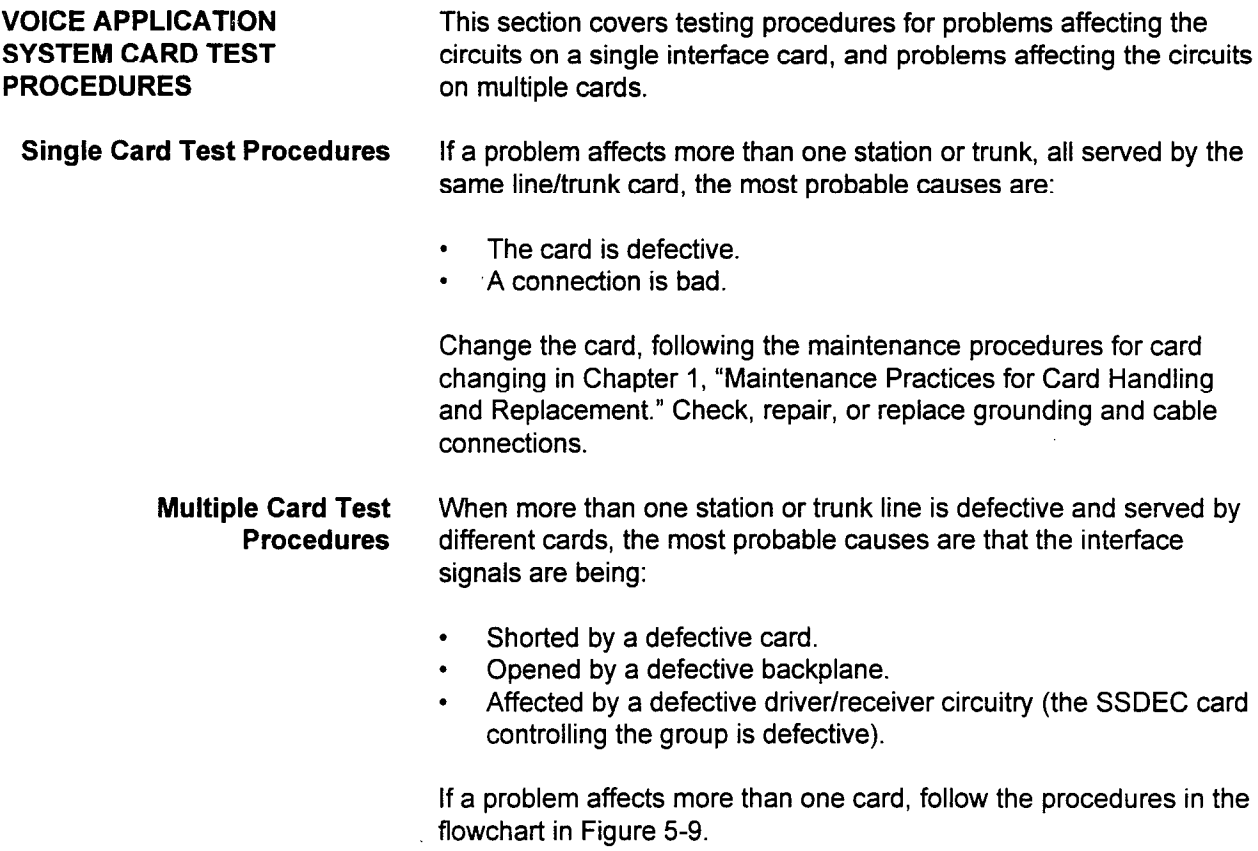

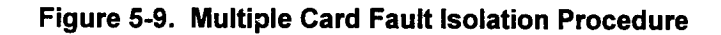

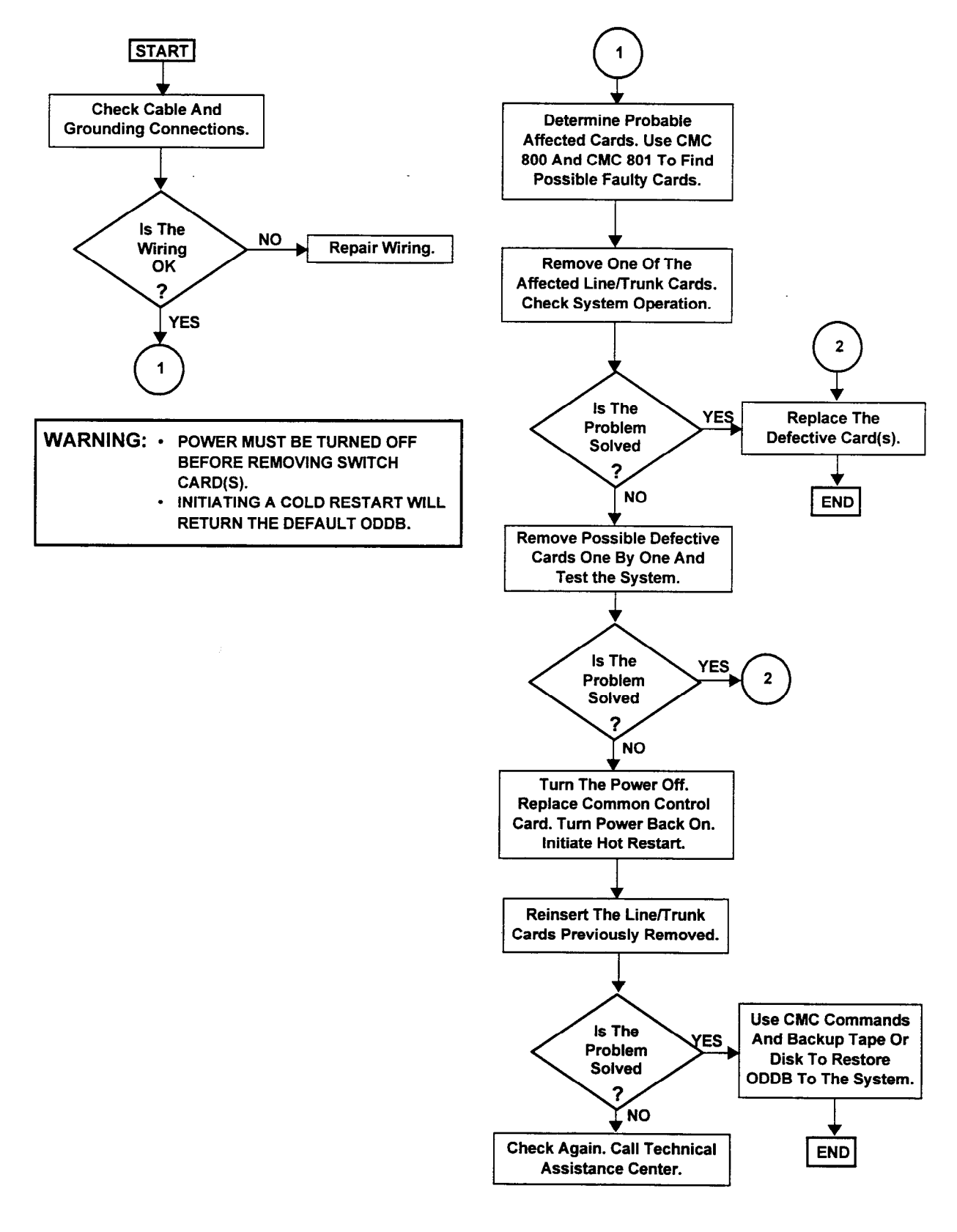

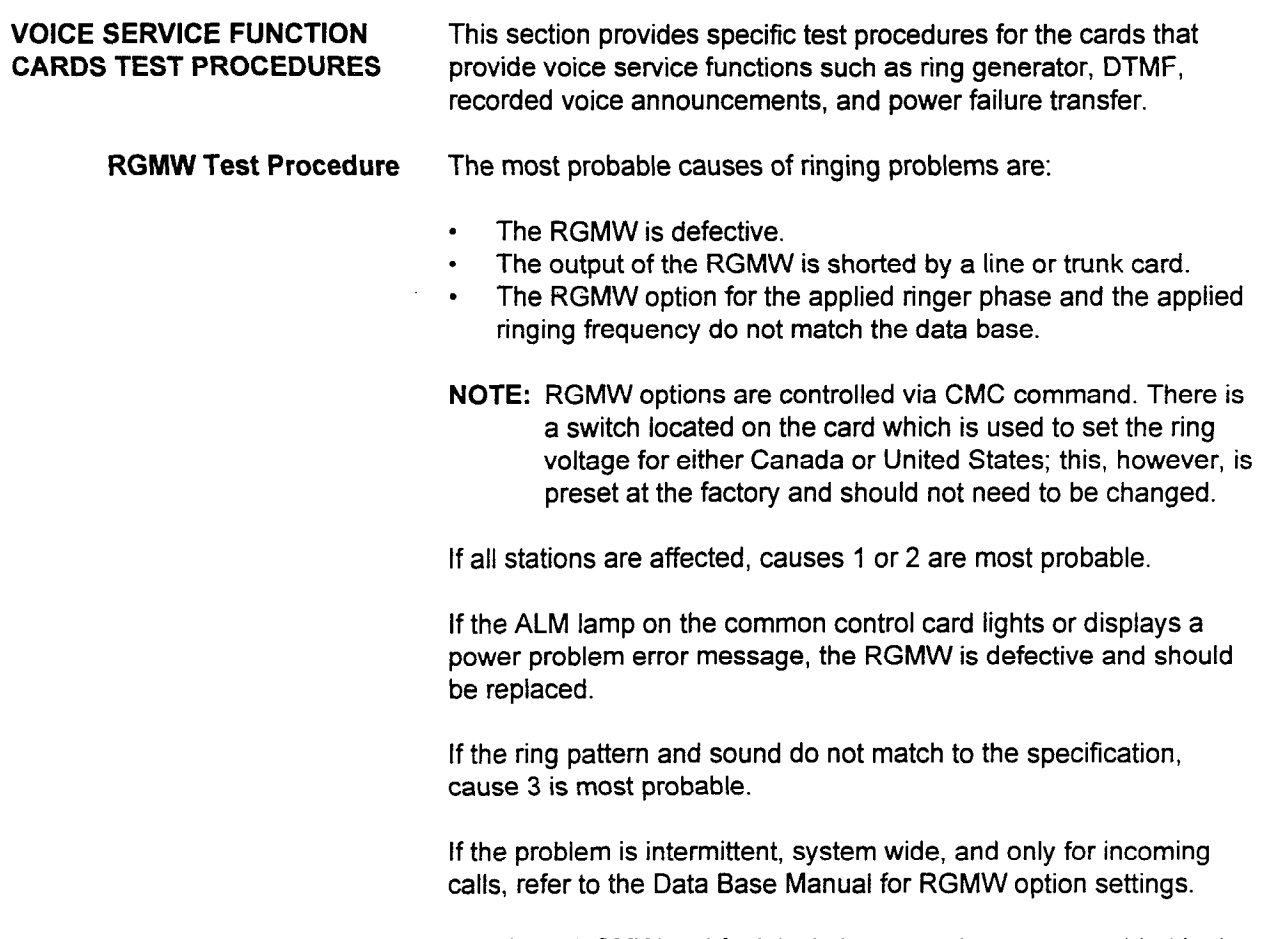

section 123-060-002 Maintenance Manual Manual Manual Manual Manual Manual Manual Manual Manual Manual Manual M<br>Section 123-060-002 Manual Manual Manual Manual Manual Manual Manual Manual Manual Manual Manual Manual Manual

Additional Rowly an

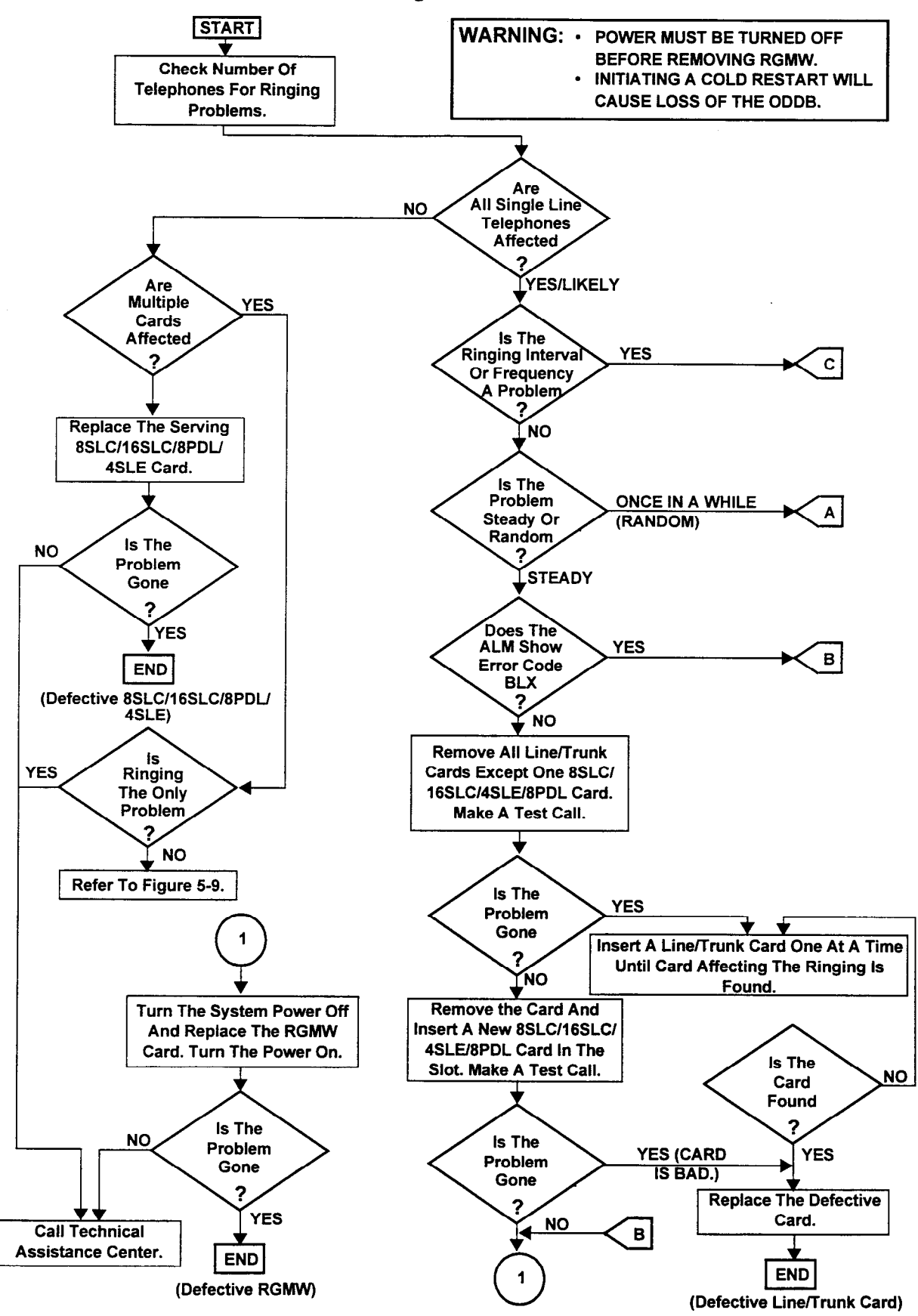

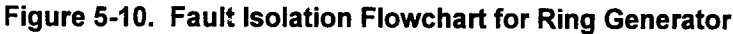

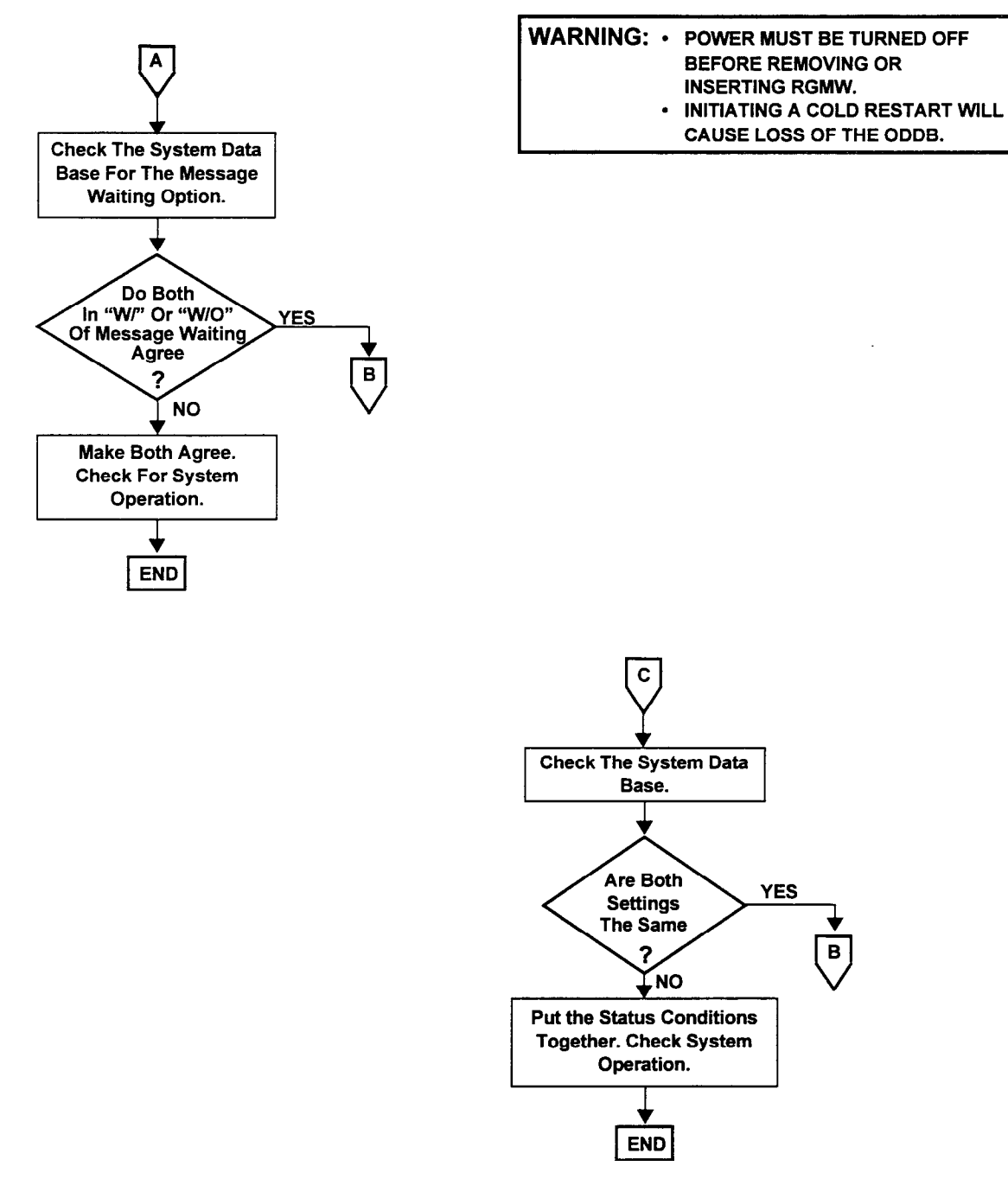

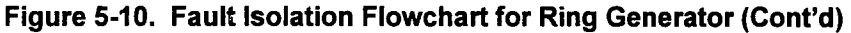

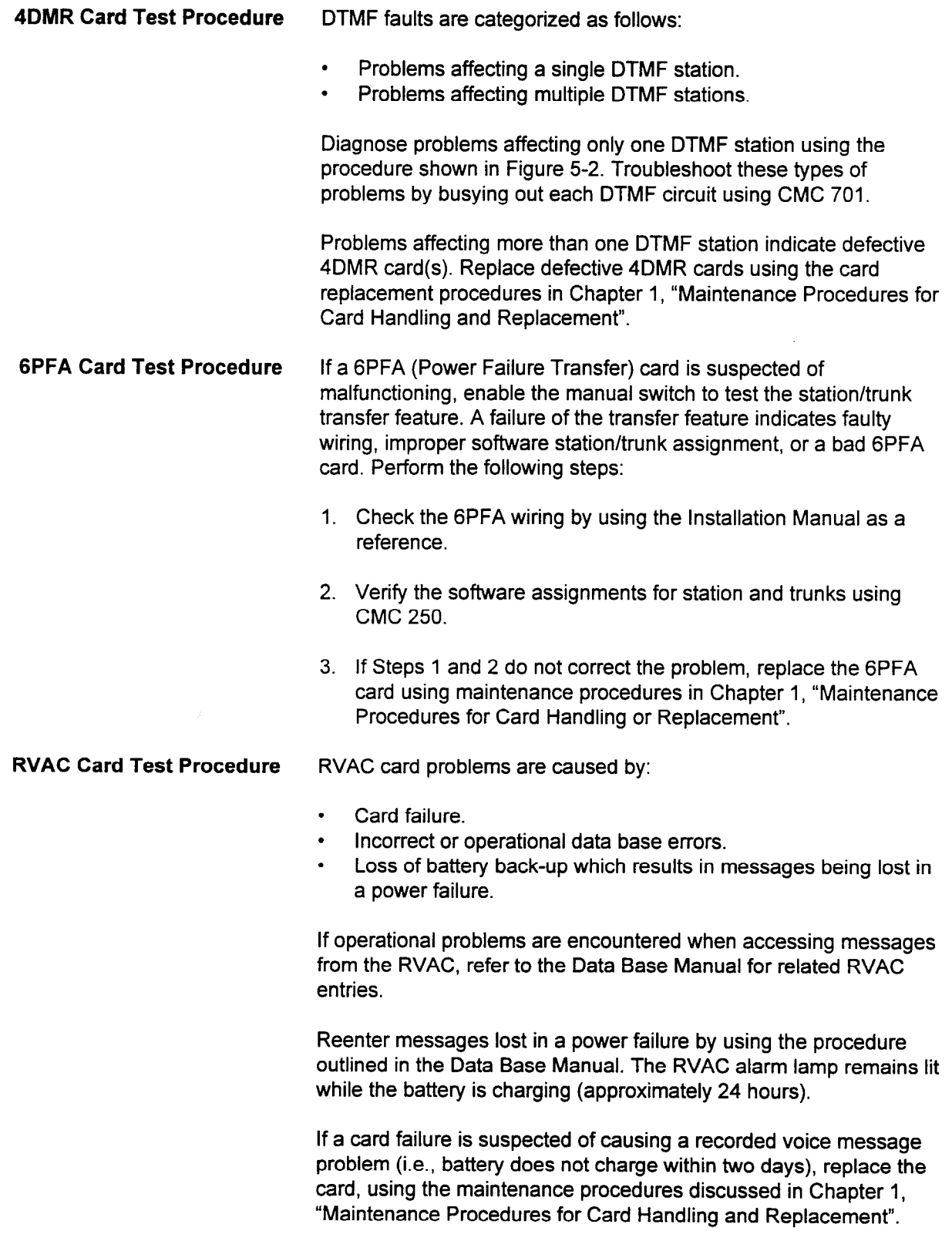

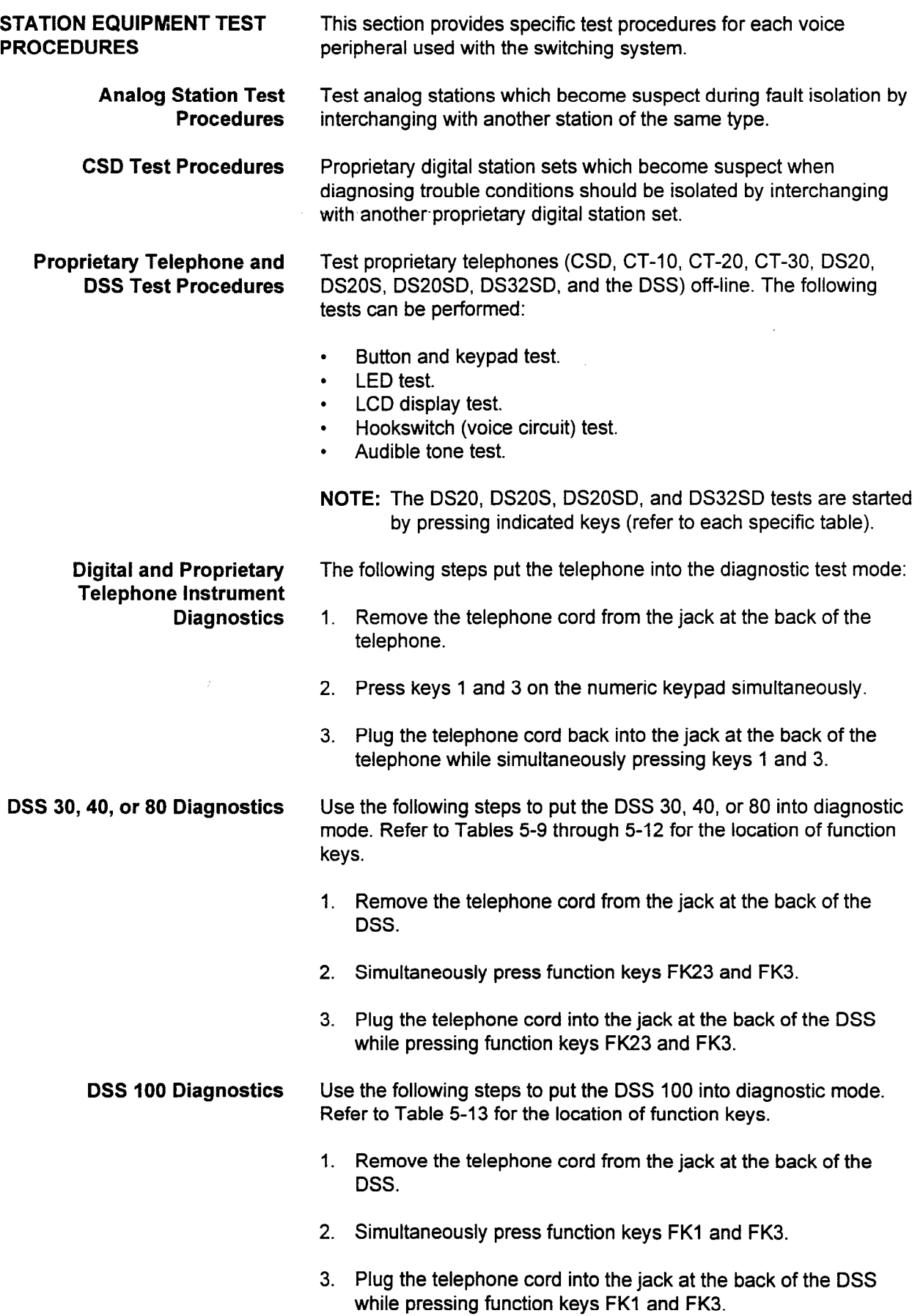

 $\hat{\gamma}_{\rm eff}$  in

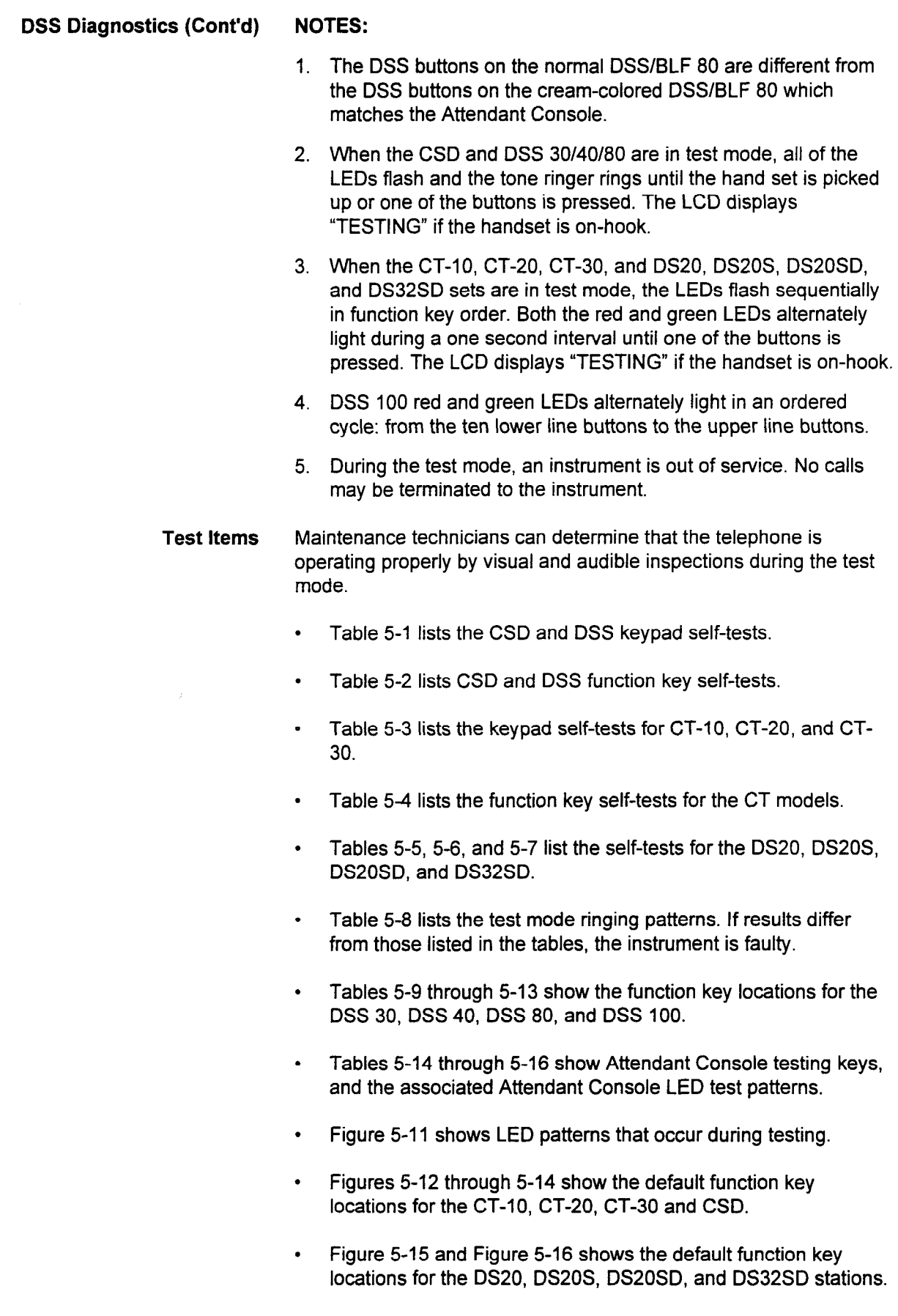

Maintenance Manual ISS I, SECTION 123-060-002

Return Instruments to On-<br>After completing the test, remove the telephone cord and then insert Line Operation it into the jack in the back of the telephone without pressing any keys. This places the telephone back into on-line operation.

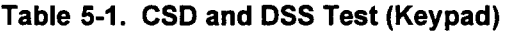

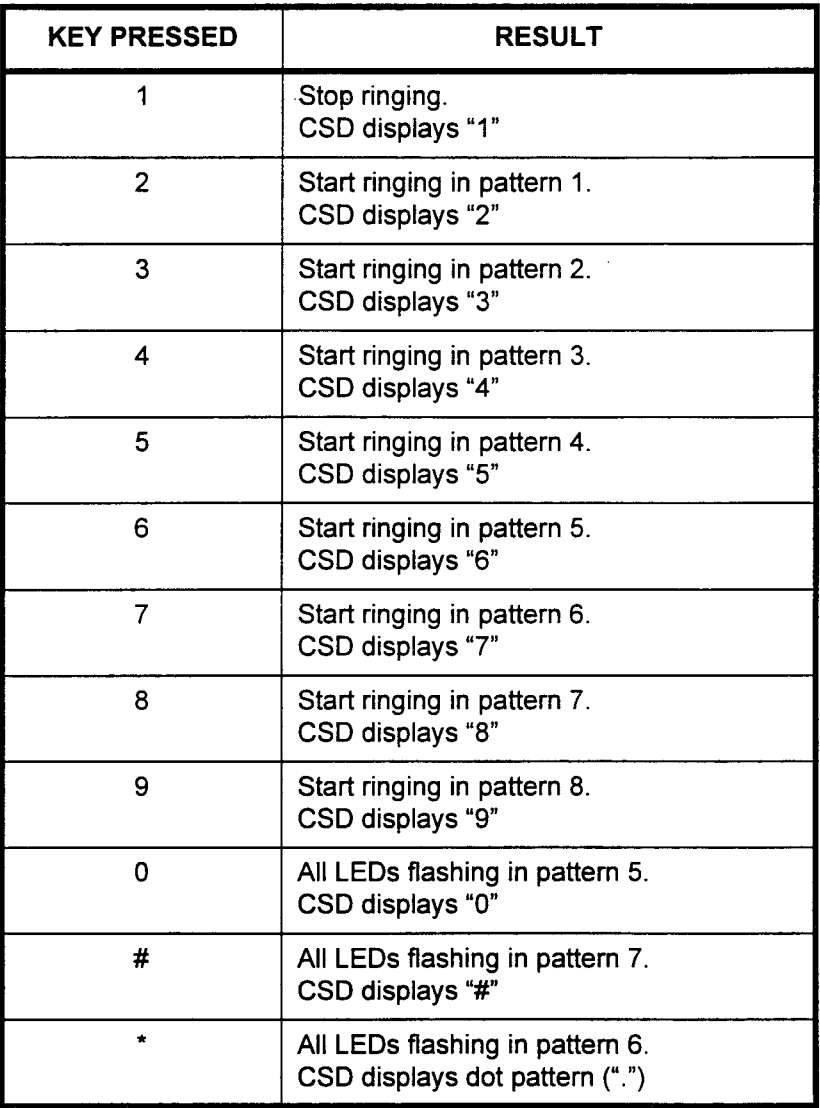

### NOTES:

- 1. Any time a key is pressed, key touch tone is heard.
- 2. See Table 5-6 for ringing pattern descriptions.

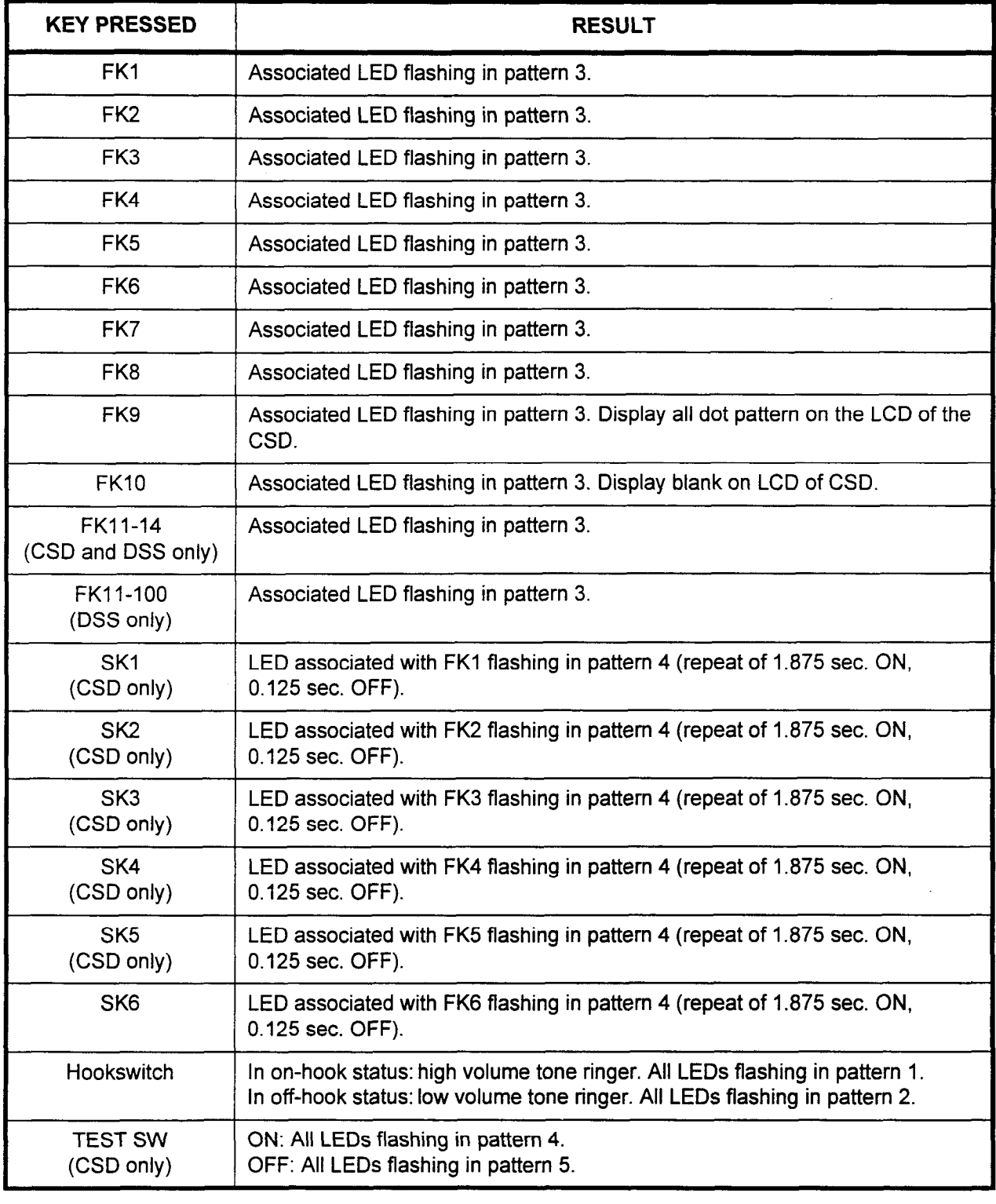

Maintenance Manual ISS 1, SECTION 123-060-002

### Table 5-2. CSD and DSS Test (Function Key)

# $\blacksquare$

- 1. Any time a key is pressed (except on DSS), key tone is heard.
- 2. Green and red LEDS flash alternately on DSS 100.

| <b>KEY PRESSED</b> | <b>RESULT</b>                                                                         |
|--------------------|---------------------------------------------------------------------------------------|
| 1                  | Stop ringing.<br>CT-20 and CT-30 display "1"                                          |
| $\overline{2}$     | Start ringing in pattern 1.<br>CT-20 and CT-30 display "2"                            |
| 3                  | Start ringing in pattern 2.<br>CT-20 and CT-30 display "3"                            |
| 4                  | Start ringing in pattern 3.<br>CT-20 and CT-30 display "4"                            |
| 5                  | Start ringing in pattern 4.<br>CT-20 and CT-30 display "5"                            |
| 6                  | Start ringing in pattern 5.<br>CT-20 and CT-30 display "6"                            |
| $\overline{7}$     | Start ringing in pattern 6.<br>CT-20 and CT-30 display "7"                            |
| 8                  | Start ringing in pattern 7.<br>CT-20 and CT-30 display "8"                            |
| 9                  | Start ringing in pattern 8.<br>CT-20 and CT-30 display "9"                            |
| 0                  | Ringer volume down.<br>All LEDs flashing in pattern 3.<br>CT-20 and CT-30 display "0" |
| #                  | Continuous high frequency ringing.<br>CT-20 and CT-30 display blank                   |
| $\star$            | Continuous low frequency ringing.<br>CT-20 and CT-30 display (".")                    |

Table 5-3. CT-lo, CT-20, and CT-30 Test (Keypad)

- $\overline{a}$ . See Table 5-8 for ringing pattern descriptions.
- 

SECTION 123-060-002 Maintenance Manual

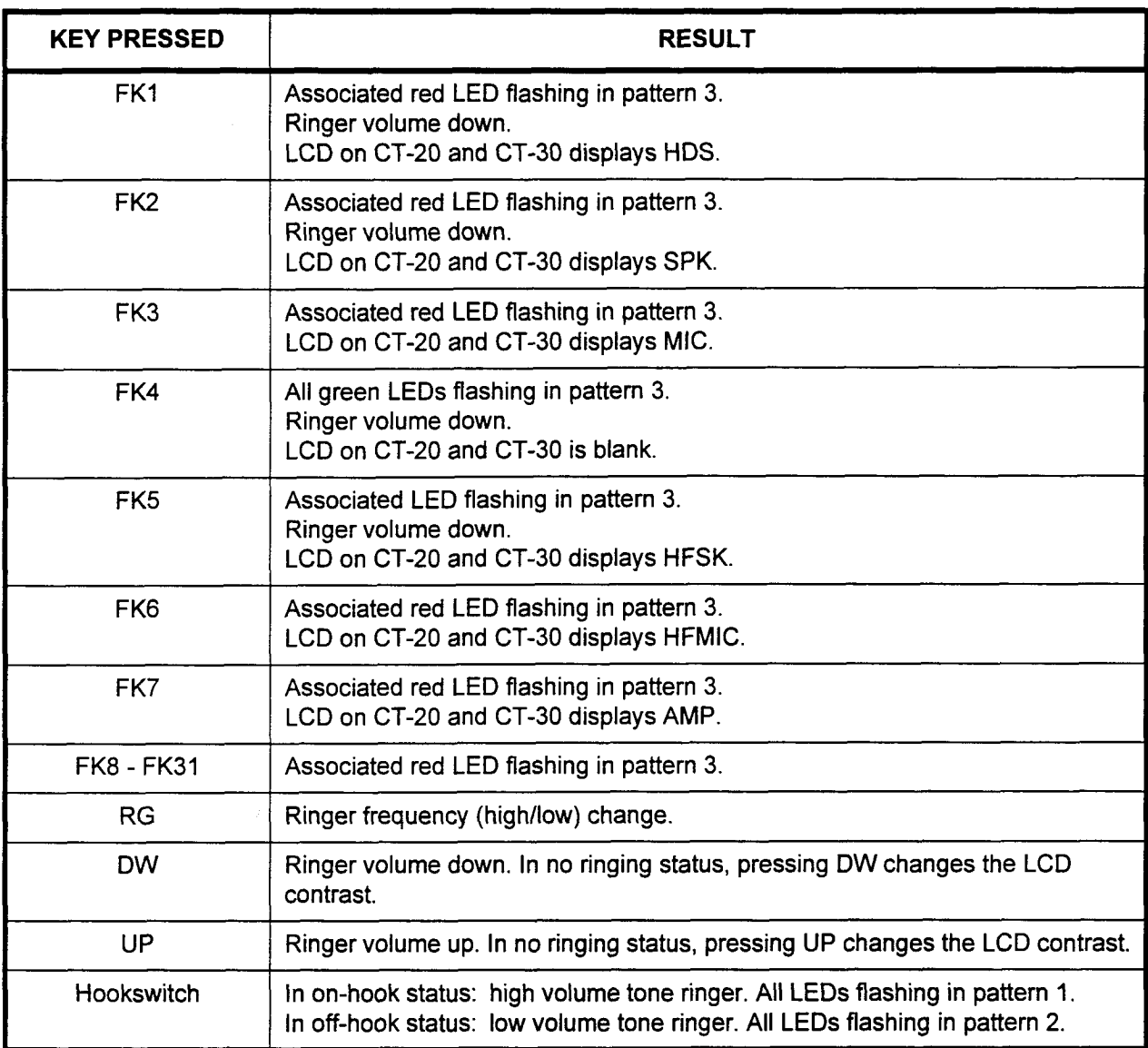

maintenance Manual ISS 1, SECTION 123-002 (SECTION 123-002)

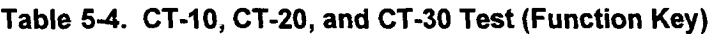

NOTE: Any time a key is pressed, key touch tone is heard.

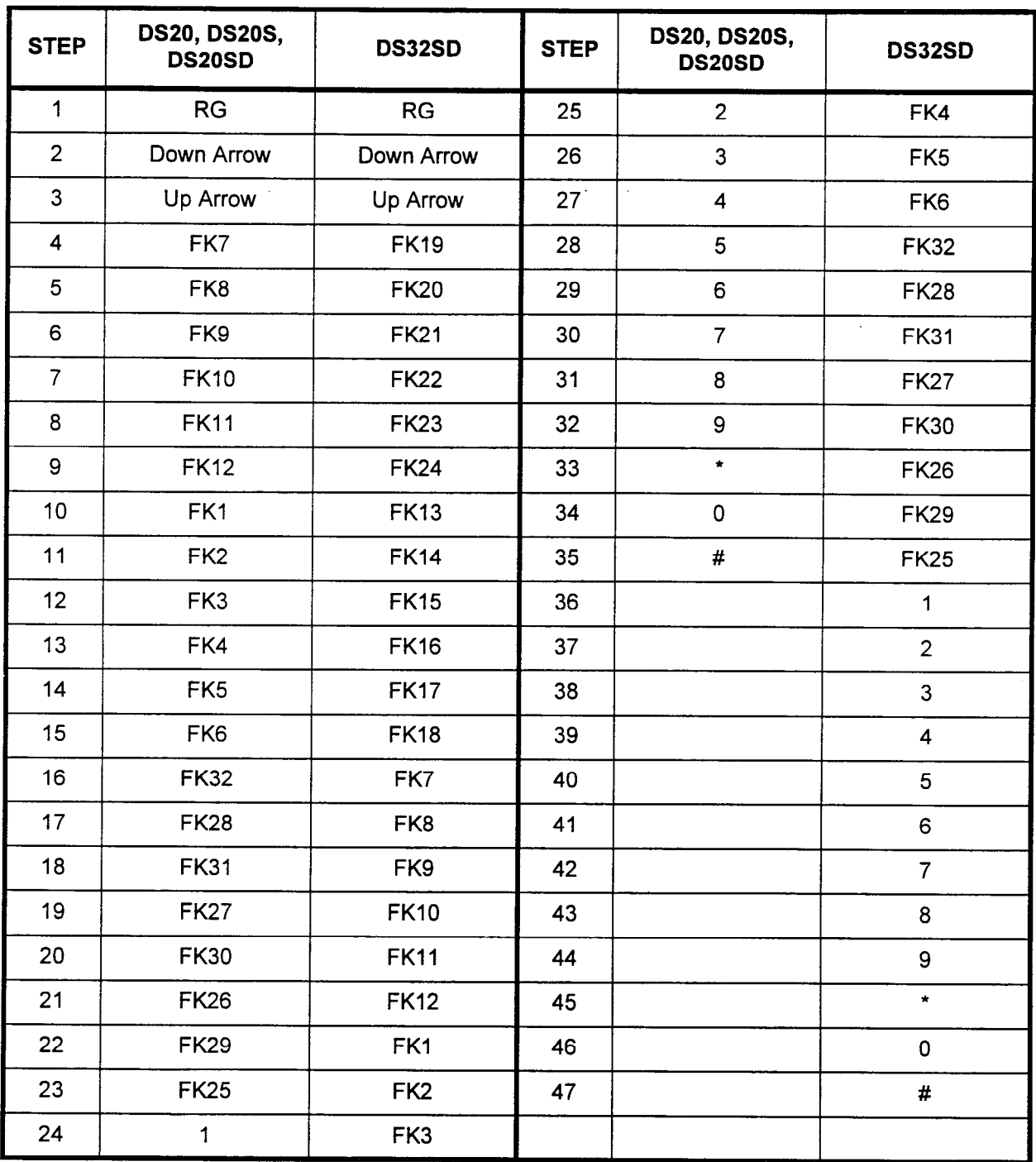

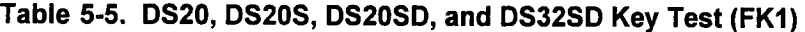

| <b>STEP</b>             | DS20, DS20S, DS20SD | DS32SD          |
|-------------------------|---------------------|-----------------|
| $\mathbf 1$             | L7                  | L <sub>19</sub> |
| $\overline{\mathbf{c}}$ | L8                  | L20             |
| 3                       | L9                  | L21             |
| 4                       | L <sub>10</sub>     | L22             |
| 5                       | L11                 | L23             |
| 6                       | L12                 | L24             |
| $\overline{7}$          | L1                  | L13             |
| 8                       | L2                  | L14             |
| 9                       | L3                  | L15             |
| 10                      | L4                  | L16             |
| 11                      | L <sub>5</sub>      | L17             |
| 12                      | L6                  | L <sub>18</sub> |
| 13                      | $L28$ *             | L7              |
| 14                      | $L27$ *             | L8              |
| 15                      | $L26$ *             | L9              |
| 16                      | $L25$ *             | L <sub>10</sub> |
| 17                      |                     | L11             |
| 18                      |                     | L12             |
| 19                      |                     | L1              |
| 20                      |                     | L2              |
| 21                      |                     | L3              |
| 22                      |                     | L4              |
| 23                      |                     | L <sub>5</sub>  |
| 24                      |                     | L6              |
| 25                      |                     | $L28*$          |
| 26                      |                     | $L27*$          |
| 27                      |                     | $L26*$          |
| 28                      |                     | $L25^*$         |

able 5-6. DS20, DS2OS, DS2OSD, and DS32SD LED Test (FK2 and FK3)

### **NOTES:**

Maintenance Manual ISS 1, SECTION 123-060-002

- 1. Press the # key to advance to the next LED.
- 2. Pressing K3 displays all LEDs as red. Taking the handset offhook changes the LEDs to green.
- 3. LEDs marked with an asterisk (\*) will display a red color only.

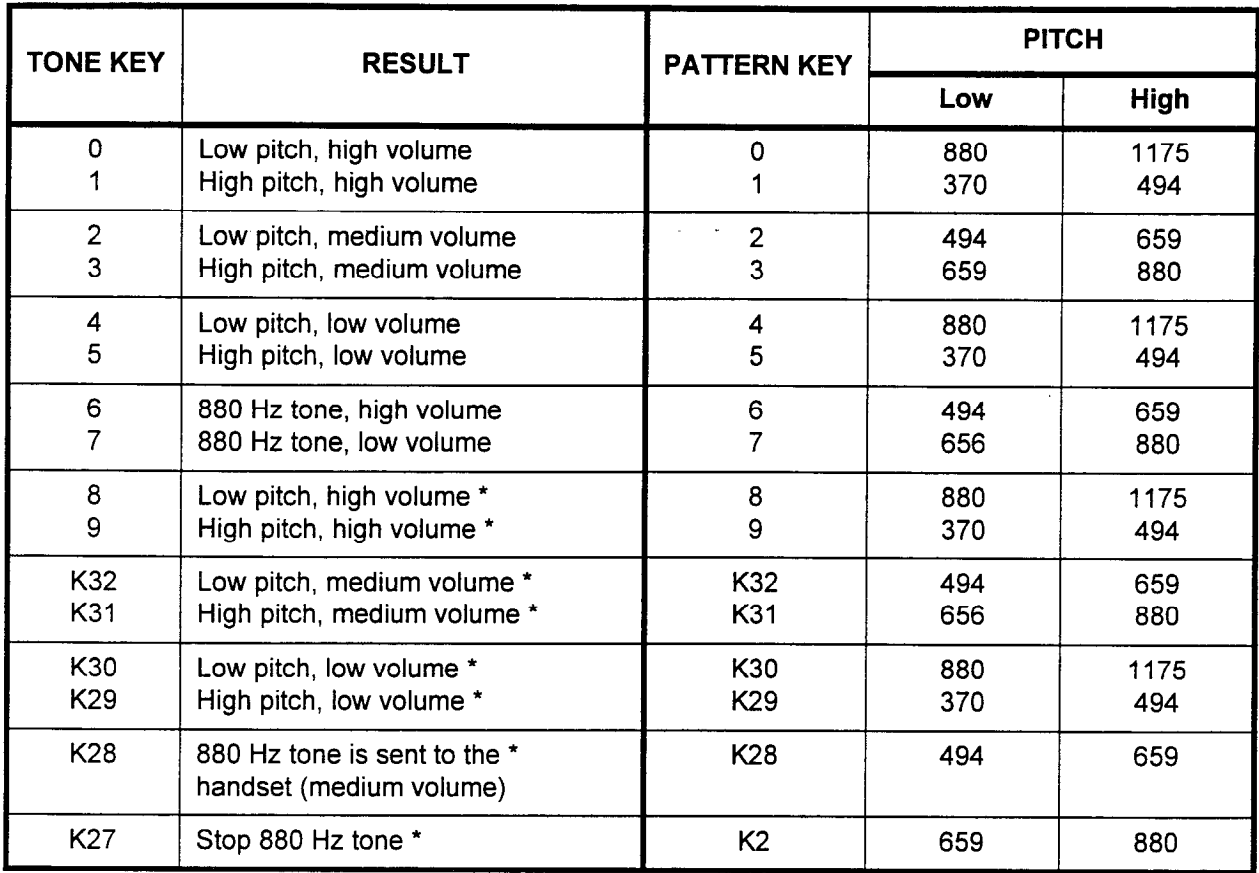

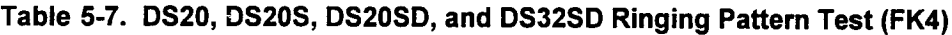

## NOTES:

1. Press a tone key and a pattern key to implement this test. Any combination of two can be entered

2. Keys marked with an asterisk (\*) define off-hook ringing patterns.

| <b>INDICATION</b><br><b>PATTERN</b> | <b>FREQUENCIES</b><br><b>IN HERTZ</b> | <b>ON/OFF</b><br><b>INTERVAL IN</b><br><b>SECONDS</b>            |
|-------------------------------------|---------------------------------------|------------------------------------------------------------------|
| Pattern 1                           | 500/650/20                            | $1.0$ sec. $ON$<br>3.0 sec. OFF                                  |
| Pattern 2                           | 500/650/20                            | $0.4$ sec. ON<br>0.2 sec. OFF<br>$0.4$ sec. $ON$<br>3.0 sec. OFF |
| Pattern 3                           | 500/650/40                            | 0.4 sec. ON<br>0.2 sec. OFF<br>$0.4$ sec. $ON$<br>3.0 sec. OFF   |
| Pattern 4                           | 500/650/20                            | $1.0$ sec. $ON$<br>1.0 sec. OFF                                  |
| Pattern <sub>5</sub>                | 500/650/40                            | $0.5$ sec. $ON$<br>$0.5$ sec. OFF                                |
| Pattern 6                           | 650                                   | $0.5$ sec. $ON$<br>$0.5$ sec. OFF                                |
| Pattern 7                           | 500                                   | 1 burst of:<br>$0.1$ sec. $ON$<br>Steady OFF                     |
| Pattern <sub>8</sub>                | 500                                   | 2 bursts of:<br>$0.1$ sec. $ON$<br>Steady OFF                    |

Table 5-8. Testing Mode Ringing Patterns

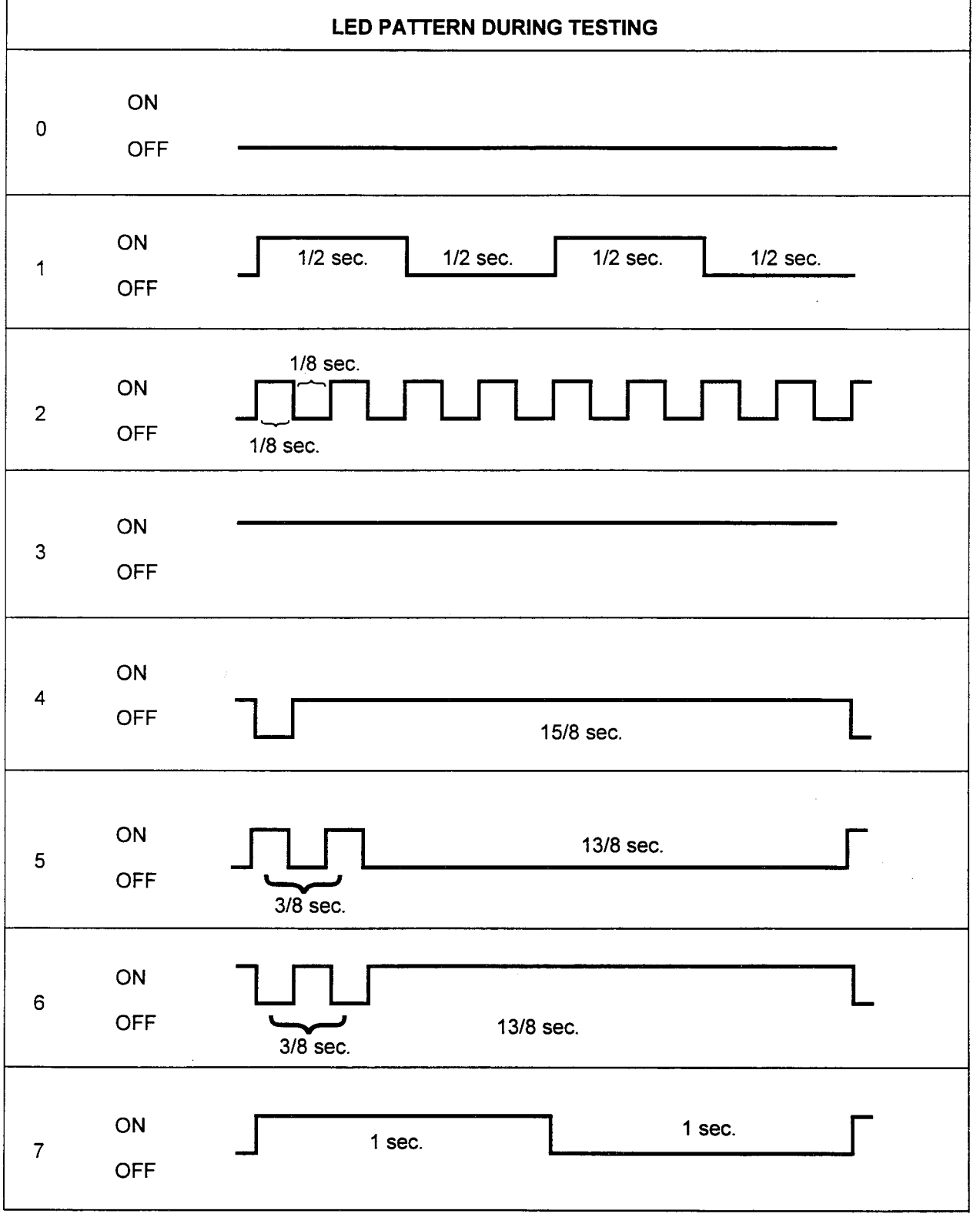

# Figure 5-11. LED Testing Patterns

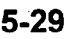

# Figure 5-12. CSD Function Keys

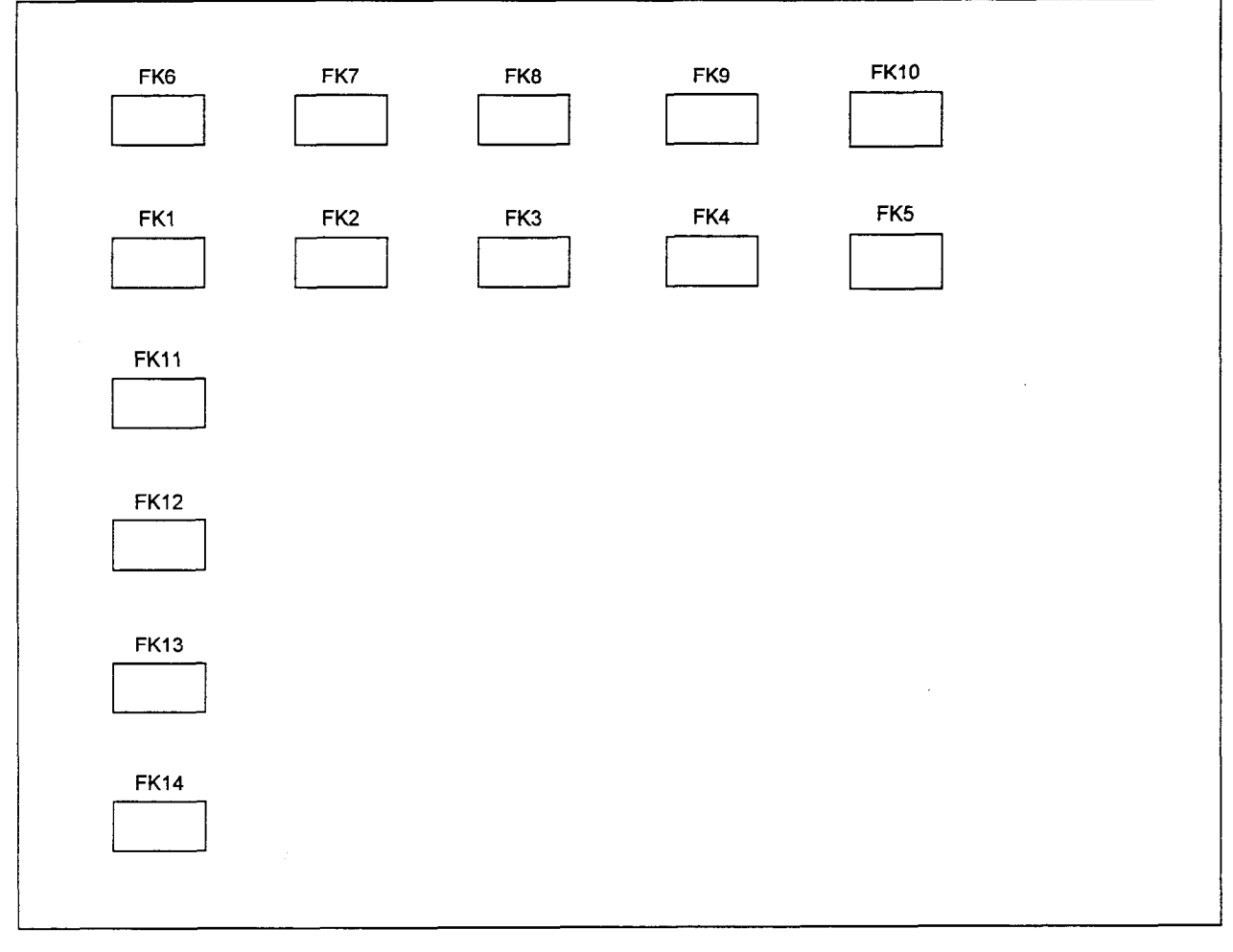

Maintenance Manual ISS I, SECTION 123-060-002

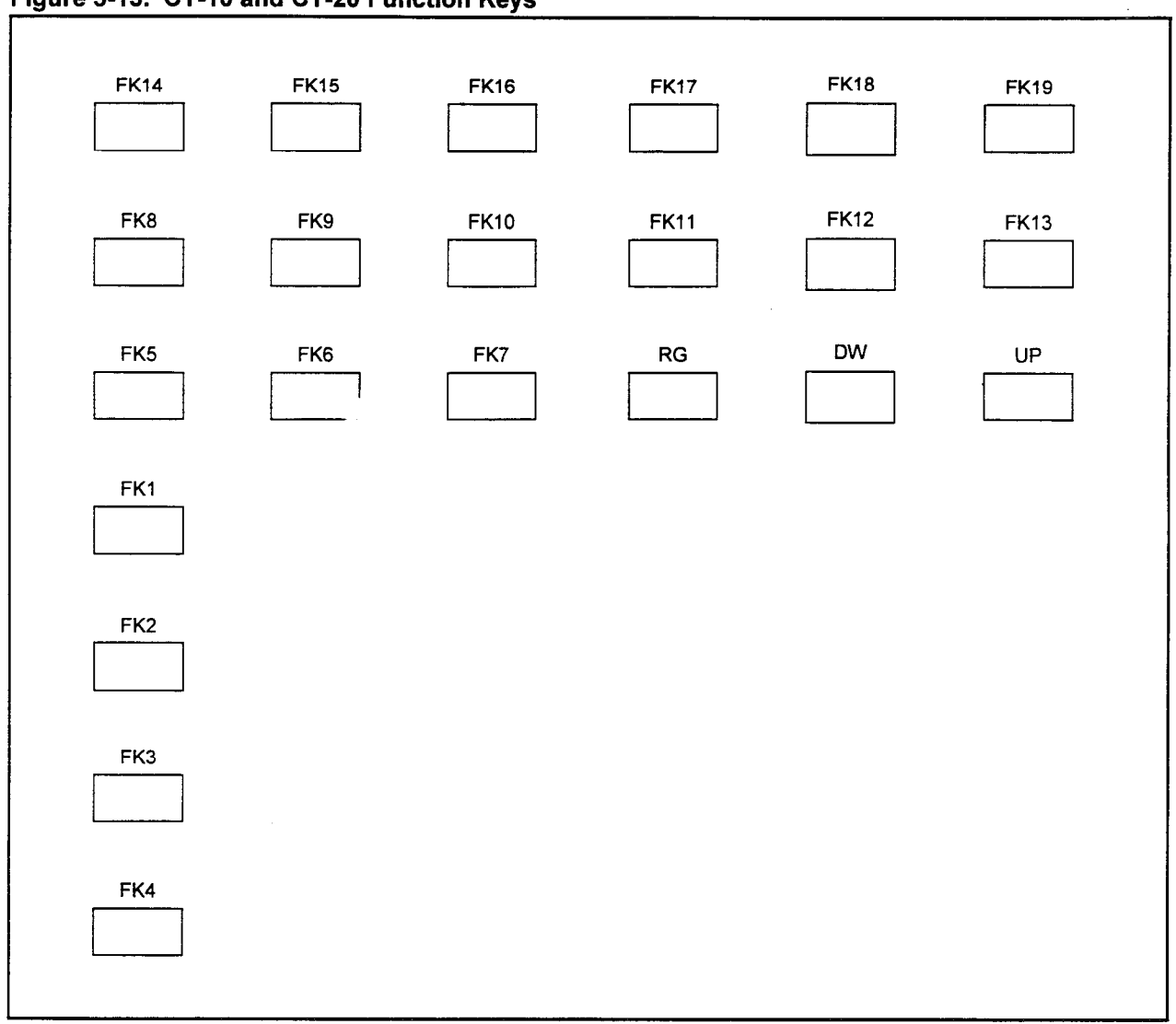

igure 5-13. CT-IO and CT-20 Function Keys
# Figure 5-14. CT-30 Function Keys

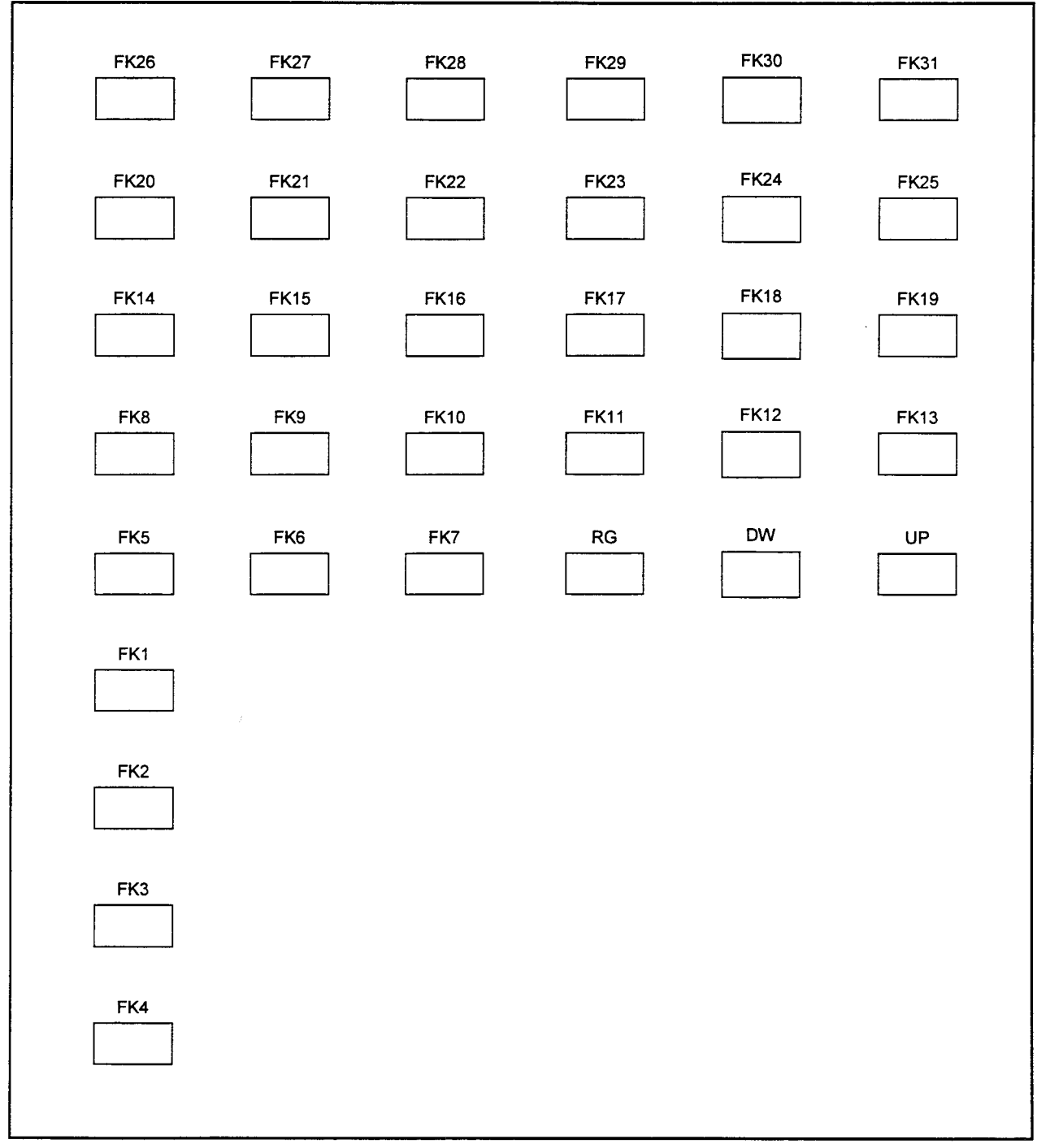

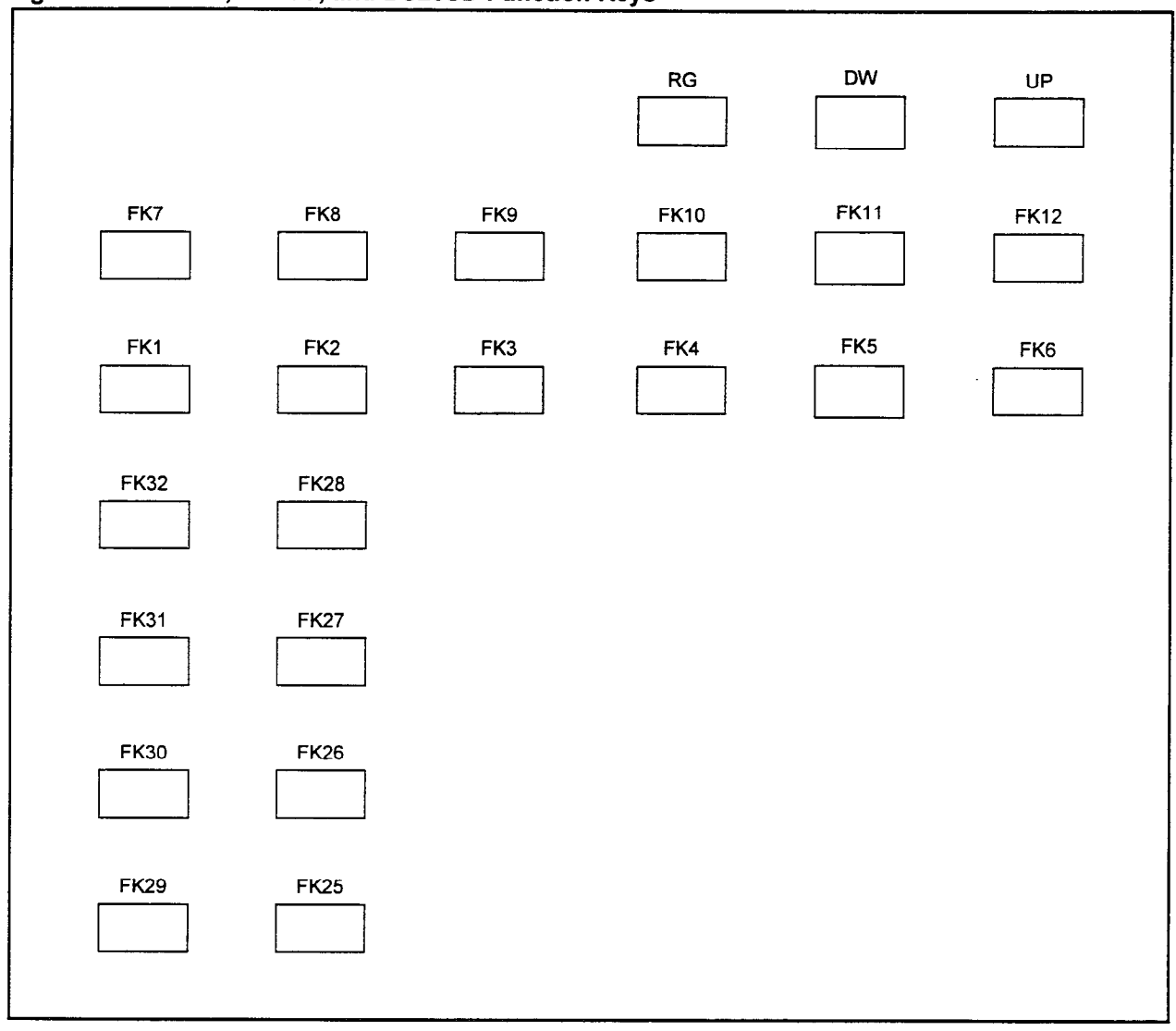

Figure 5-15. DS2Q, DS2OS, and DS2OSD Function Kevs

## Figure 5-16. DS32SD Function Keys

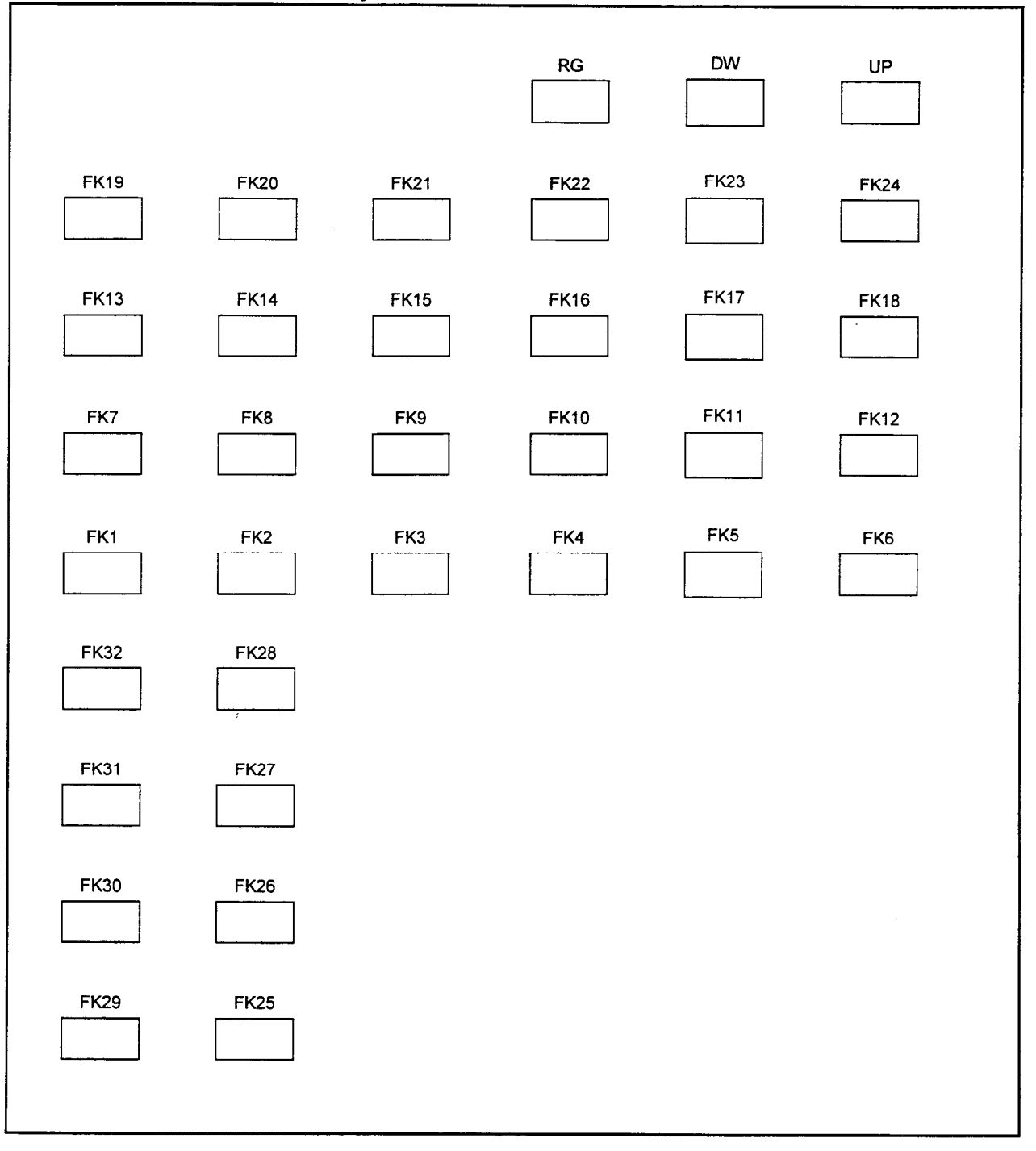

 $\overline{a}$ 

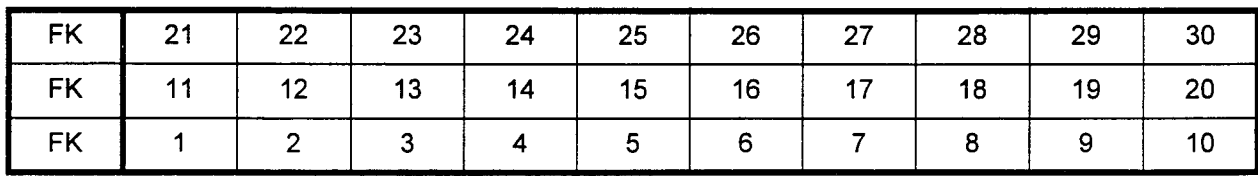

## Table 5-9. DSS 30-Button Default Assignment

Table 5-10. DSS 40~Button Default Assignment

| FK        | 31 | 32 | 33 | 34 | 35 | 36 | 37 | 38 | 39 | 40 |
|-----------|----|----|----|----|----|----|----|----|----|----|
| <b>FK</b> | 21 | 22 | 23 | 24 | 25 | 26 | 27 | 28 | 29 | 30 |
| <b>FK</b> | 11 | 12 | 13 | 14 | 15 | 16 | 17 | 18 | 19 | 20 |
| FK        |    |    |    |    | 5  | 6  |    | 8  |    | 10 |

Table 5-11. DSS 80-Button Default Assignment

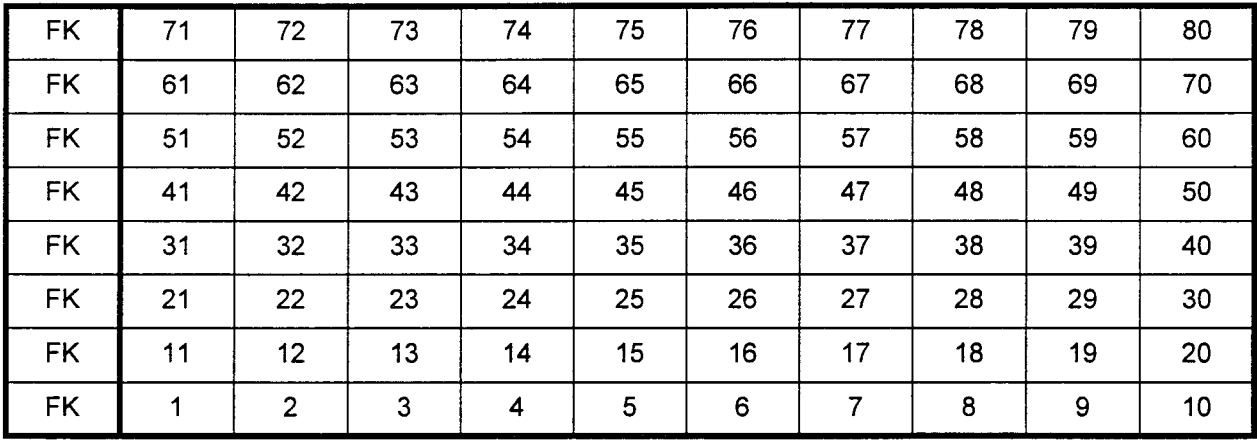

| <b>FK</b> | 10             | 20 | 30 | 40 | 50 | 60 | 70 | 80 |
|-----------|----------------|----|----|----|----|----|----|----|
| <b>FK</b> | 9              | 19 | 29 | 39 | 49 | 59 | 69 | 79 |
| <b>FK</b> | 8              | 18 | 28 | 38 | 48 | 58 | 68 | 78 |
| <b>FK</b> | 7              | 17 | 27 | 37 | 47 | 57 | 67 | 77 |
| FK        | 6              | 16 | 26 | 36 | 46 | 56 | 66 | 76 |
| <b>FK</b> | 5              | 15 | 25 | 35 | 45 | 55 | 65 | 75 |
| <b>FK</b> | 4              | 14 | 24 | 34 | 44 | 54 | 64 | 74 |
| <b>FK</b> | 3              | 13 | 23 | 33 | 43 | 53 | 63 | 73 |
| <b>FK</b> | $\overline{2}$ | 12 | 22 | 32 | 42 | 52 | 62 | 72 |
| <b>FK</b> | 1              | 11 | 21 | 31 | 41 | 51 | 61 | 71 |

Table 5-12. Attendant Type, 80-Button DSS/BLF Assignment

Table 5-13. DSS IOO-Button Default Assignment

| <b>FK</b> | 101 | 102             | 103 | 104 | 105 | 106 | 107            | 108 | 109 | 110 |
|-----------|-----|-----------------|-----|-----|-----|-----|----------------|-----|-----|-----|
| <b>FK</b> | 91  | 92              | 93  | 94  | 95  | 96  | 97             | 98  | 99  | 100 |
| <b>FK</b> | 81  | 82              | 83  | 84  | 85  | 86  | 87             | 88  | 89  | 90  |
| <b>FK</b> | 71  | 72              | 73  | 74  | 75  | 76  | 77             | 78  | 79  | 80  |
| <b>FK</b> | 61  | 62              | 63  | 64  | 65  | 66  | 67             | 68  | 69  | 70  |
| <b>FK</b> | 51  | 52              | 53  | 54  | 55  | 56  | 57             | 58  | 59  | 60  |
| <b>FK</b> | 41  | 42              | 43  | 44  | 45  | 46  | 47             | 48  | 49  | 50  |
| <b>FK</b> | 31  | 32 <sub>2</sub> | 33  | 34  | 35  | 36  | 37             | 38  | 39  | 40  |
| <b>FK</b> | 21  | 22              | 23  | 24  | 25  | 26  | 27             | 28  | 29  | 30  |
| <b>FK</b> | 11  | 12              | 13  | 14  | 15  | 16  | 17             | 18  | 19  | 20  |
| <b>FK</b> | 1   | $\overline{2}$  | 3   | 4   | 5   | 6   | $\overline{7}$ | 8   | 9   | 10  |

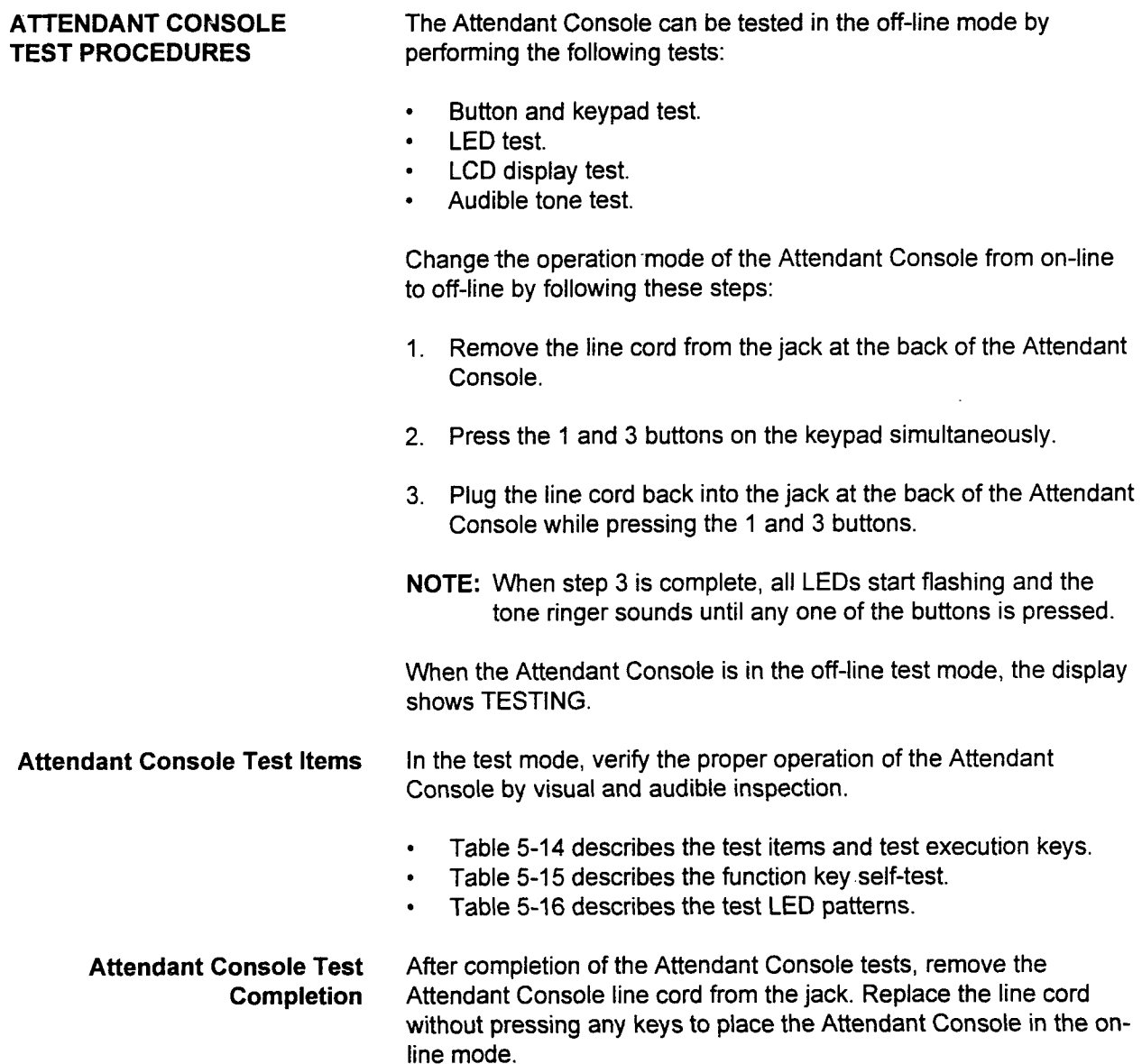

SECTION 123-060-002 Maintenance Manual

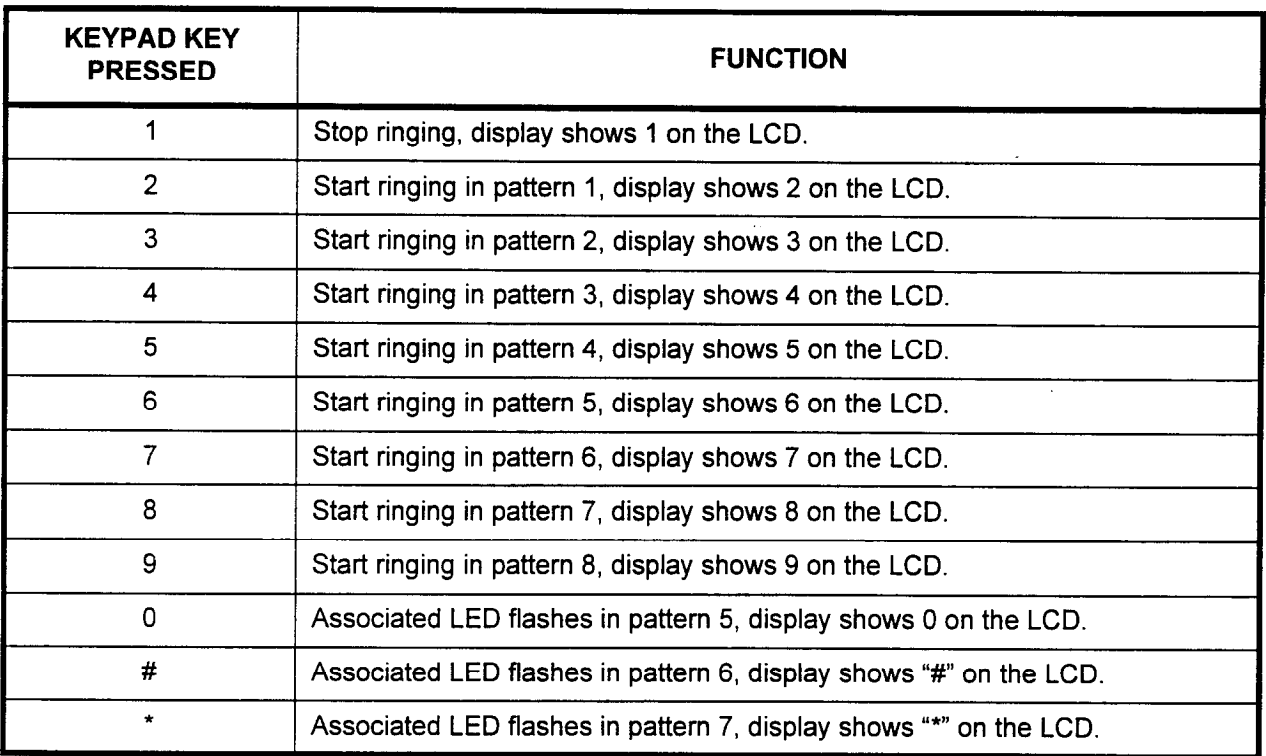

# Table 5-14. Attendant Console Test (Keypad)

NOTE: The ringing patterns can be found in Table 5-8, and the LED pattern can be found in Table 5-16.

# Table 5-15. Attendant Console Test (Function Key)

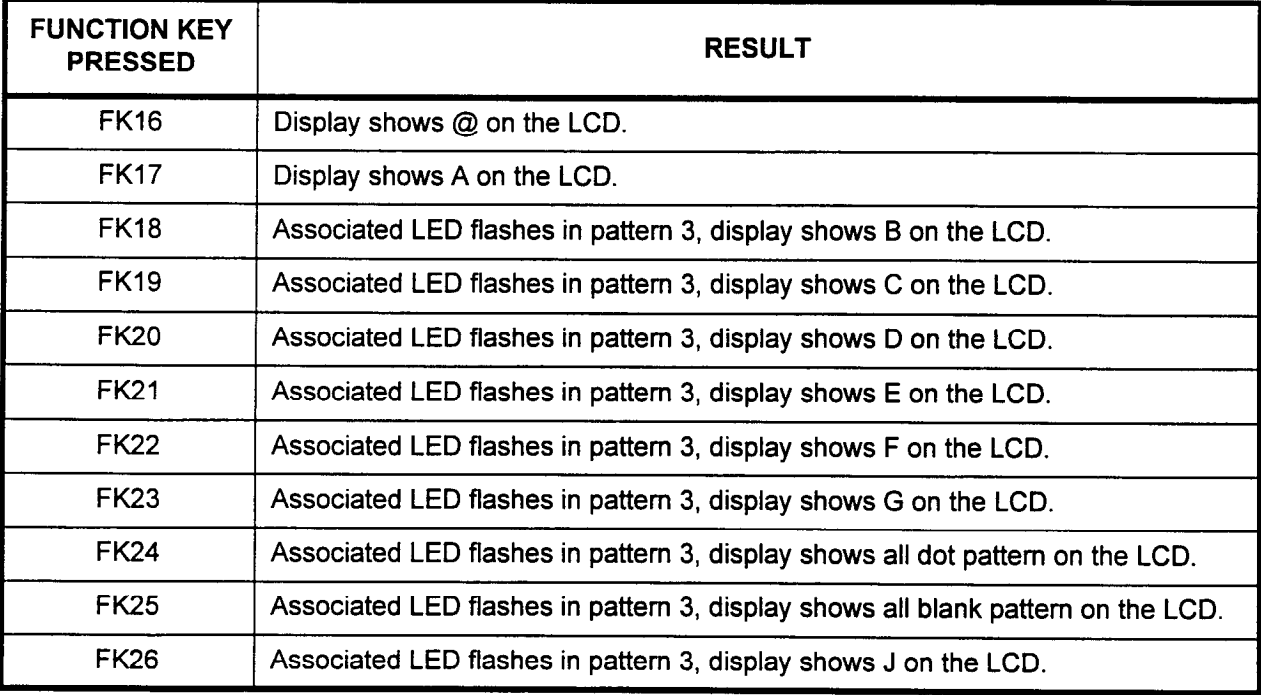

| <b>FUNCTION KEY</b><br><b>PRESSED</b> | <b>RESULT</b>                                                                                                    |  |  |  |  |  |
|---------------------------------------|----------------------------------------------------------------------------------------------------|--|--|--|--|--|
| <b>FK27</b>                           | Associated LED flashes in pattern 3, display shows K on the LCD.                                                   |  |  |  |  |  |
| <b>FK28</b>                           | Associated LED flashes in pattern 3, display shows L on the LCD.                                                   |  |  |  |  |  |
| <b>FK29</b>                           | Associated LED flashes in pattern 3, display shows M on the LCD.                                                   |  |  |  |  |  |
| <b>FK30</b>                           | Associated LED flashes in pattern 3, display shows N on the LCD.                                                   |  |  |  |  |  |
| <b>FK31</b>                           | Associated LED flashes in pattern 3, display shows O on the LCD.                                                   |  |  |  |  |  |
| <b>STA</b>                            | Associated LED flashes in pattern 3, display shows P on the LCD.                                                   |  |  |  |  |  |
| <b>RECALL</b>                         | Associated LED flashes in pattern 3, display shows Q on the LCD.                                                   |  |  |  |  |  |
| <b>INCOMING</b>                       | Associated LED flashes in pattern 3, display shows R on the LCD.                                                   |  |  |  |  |  |
| POS.RLSE                              | Displays S on the LCD.                                                                                             |  |  |  |  |  |
| SUP/HOLD                              | Displays T on the LCD.                                                                                             |  |  |  |  |  |
| <b>SER/LOCK</b>                       | Displays U on the LCD.                                                                                             |  |  |  |  |  |
| <b>SRCE</b>                           | Associated LED flashes with FK38 in pattern 3, display shows V on the LCD.                                         |  |  |  |  |  |
| <b>DEST</b>                           | Associated LED flashes with FK39 in pattern 3, display shows W on the LCD.                                         |  |  |  |  |  |
| <b>CON/JOIN</b>                       | Associated LED flashes with FK40 in pattern 3, display shows X on the LCD.                                         |  |  |  |  |  |
| <b>DROP/CNCL</b>                      | Displays Y on the LCD.                                                                                             |  |  |  |  |  |
| <b>VOL UP</b>                         | All associated LEDs flashing in pattern 1, display controlling volume on the LCD,<br>and increase receiver volume. |  |  |  |  |  |
| <b>VOL DOWN</b>                       | All associated LEDs flashing in pattern 2, display controlling volume on the LCD,<br>and decrease receiver volume. |  |  |  |  |  |
| SK <sub>1</sub>                       | Associated LED flashes with FK18 flashing in pattern 4.                                                            |  |  |  |  |  |
| SK <sub>2</sub>                       | Associated LED flashes with FK19 flashing in pattern 4.                                                            |  |  |  |  |  |
| SK <sub>3</sub>                       | Associated LED flashes with FK20 flashing in pattern 4.                                                            |  |  |  |  |  |
| SK4                                   | Associated LED flashes with FK21 flashing in pattern 4.                                                            |  |  |  |  |  |
| SK <sub>5</sub>                       | Associated LED flashes with FK22 flashing in pattern 4.                                                            |  |  |  |  |  |
| SK <sub>6</sub>                       | Associated LED flashes with FK23 flashing in pattern 4.                                                            |  |  |  |  |  |

Table 515. Attendant Console Test (Function Key) (Cont'd)

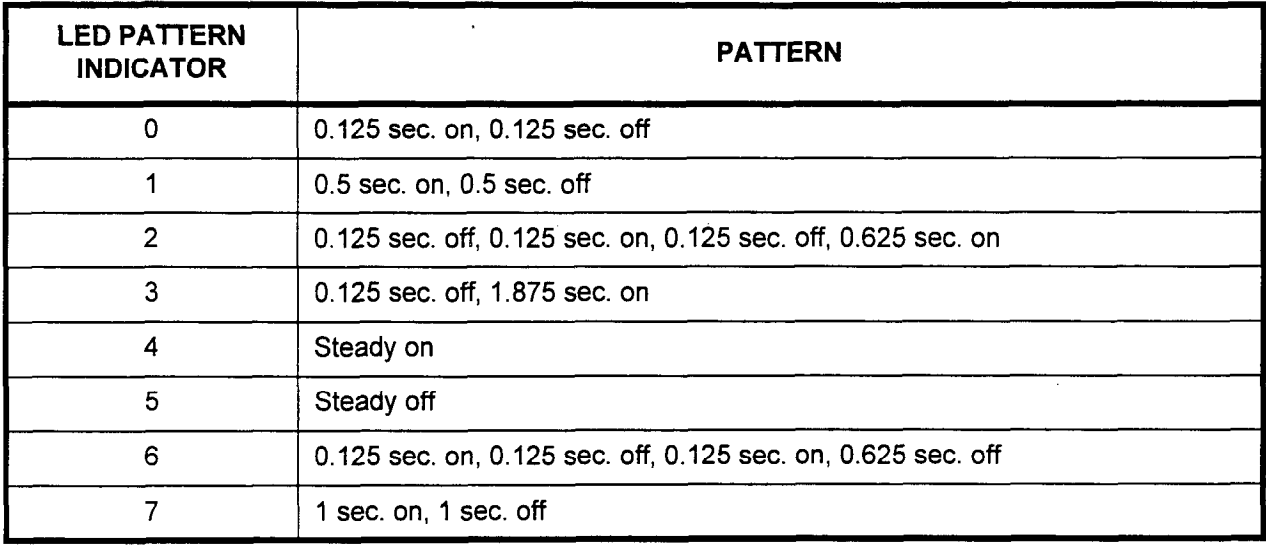

SECTION 123-060-002 Maintenance Manual

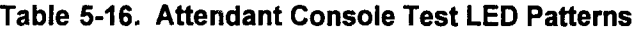

### OPTIONAL PERIPHERAL EQUIPMENT TEST PROCEDURES

 $T$ elephone Company Company Company Company Company Company to present all necessary  $\mathcal{L}$ 

Optional peripheral test equipment such as paging amplifiers, music on hold devices, etc., should be diagnosed for fault conditions using the manufacturer's documentation.

True Test Procedure Test Procedures and procedures and procedures for the present and recessary parameters and procedures for joint Telco testing on CO trunks and lines. The installer should reference operating company documentation for this information.

This page intentionally left blank

 $\label{eq:2.1} \frac{1}{\sqrt{2}}\int_{\mathbb{R}^3}\frac{1}{\sqrt{2}}\left(\frac{1}{\sqrt{2}}\right)^2\frac{1}{\sqrt{2}}\left(\frac{1}{\sqrt{2}}\right)^2\frac{1}{\sqrt{2}}\left(\frac{1}{\sqrt{2}}\right)^2\frac{1}{\sqrt{2}}\left(\frac{1}{\sqrt{2}}\right)^2.$ 

 $\mathcal{L}^{\text{max}}_{\text{max}}$  and  $\mathcal{L}^{\text{max}}_{\text{max}}$ 

# CHAPTER 6 FAULT ISOLATION AND TEST PROCEDURES (DATA)

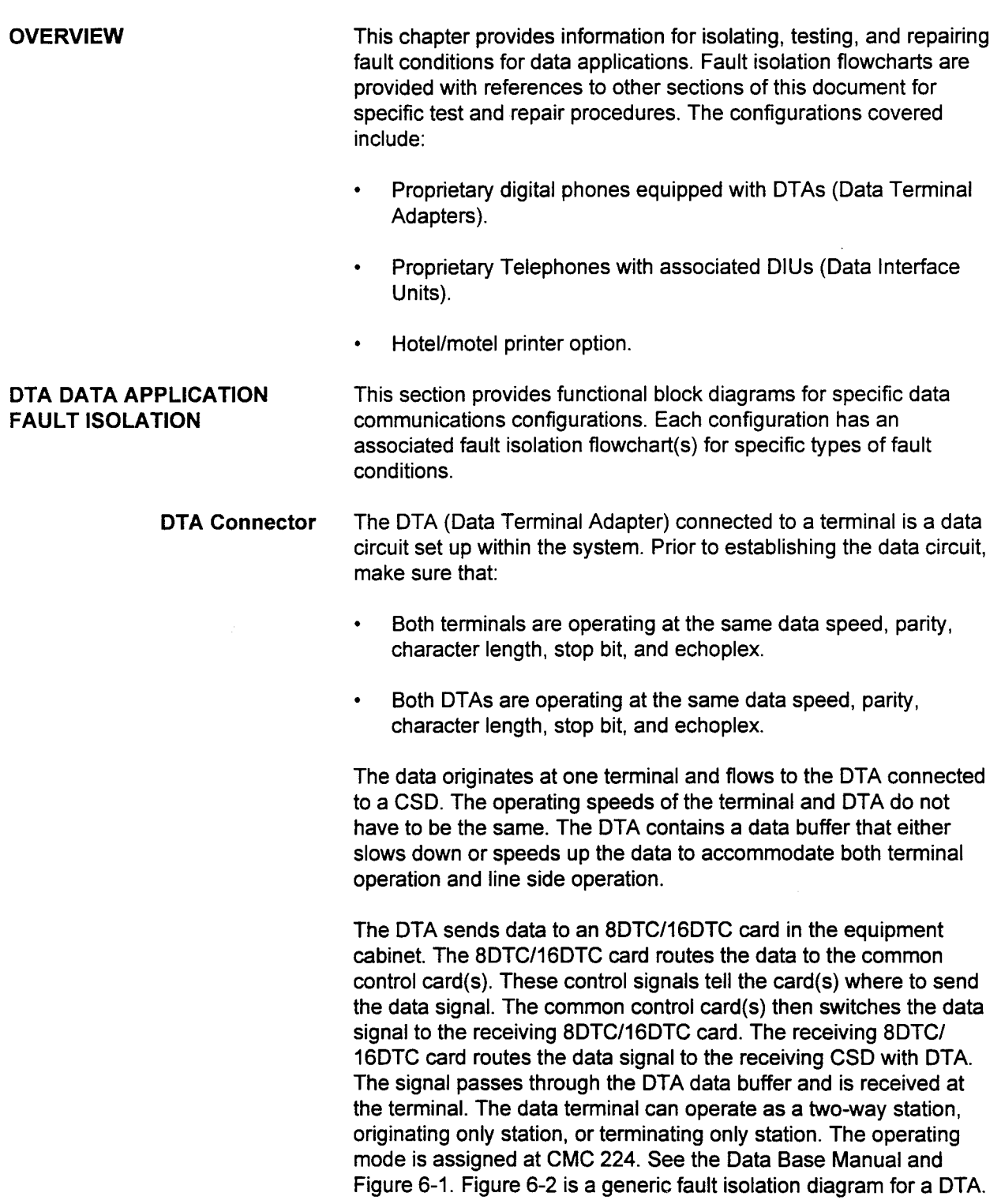

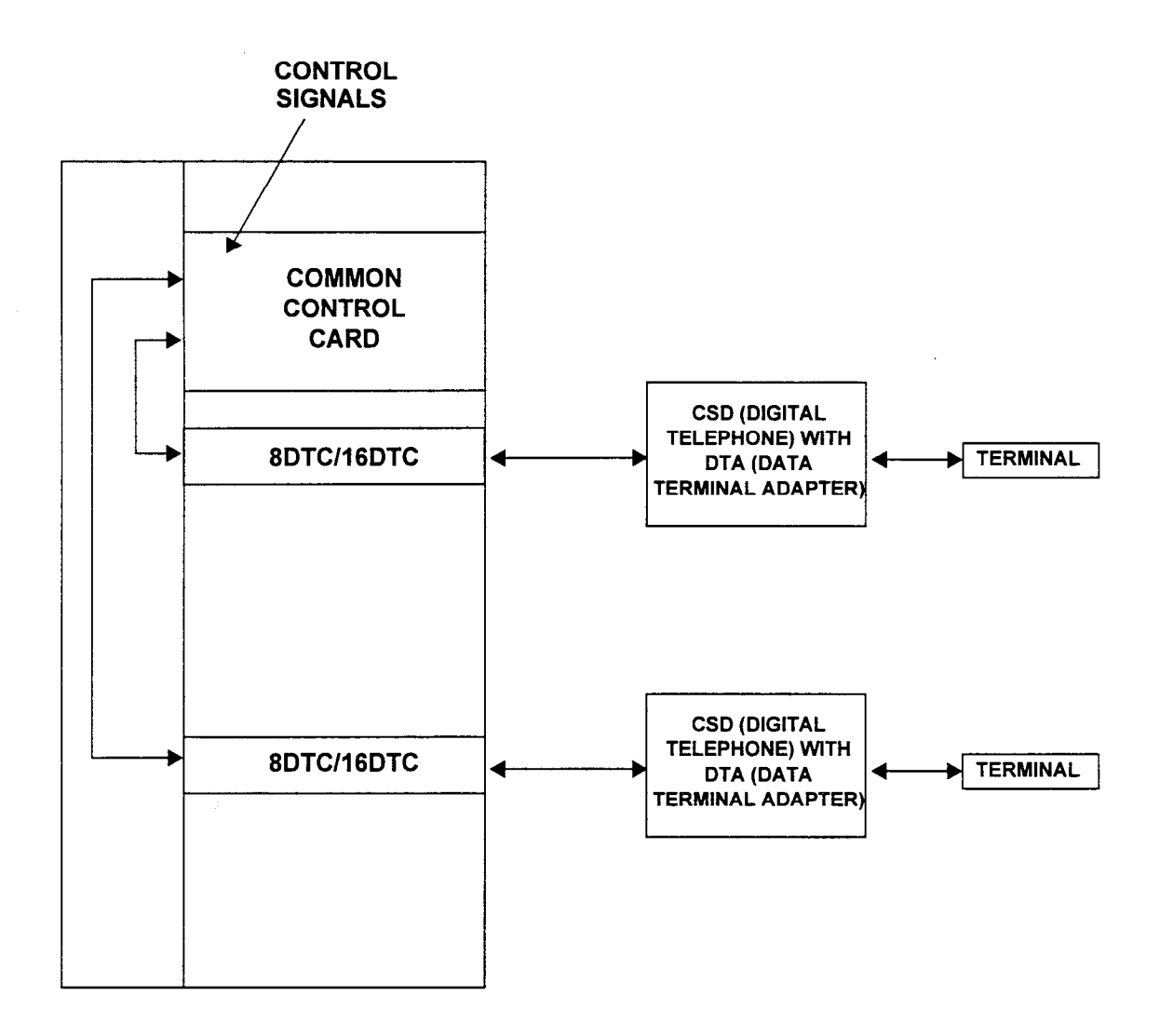

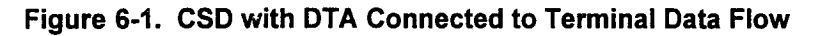

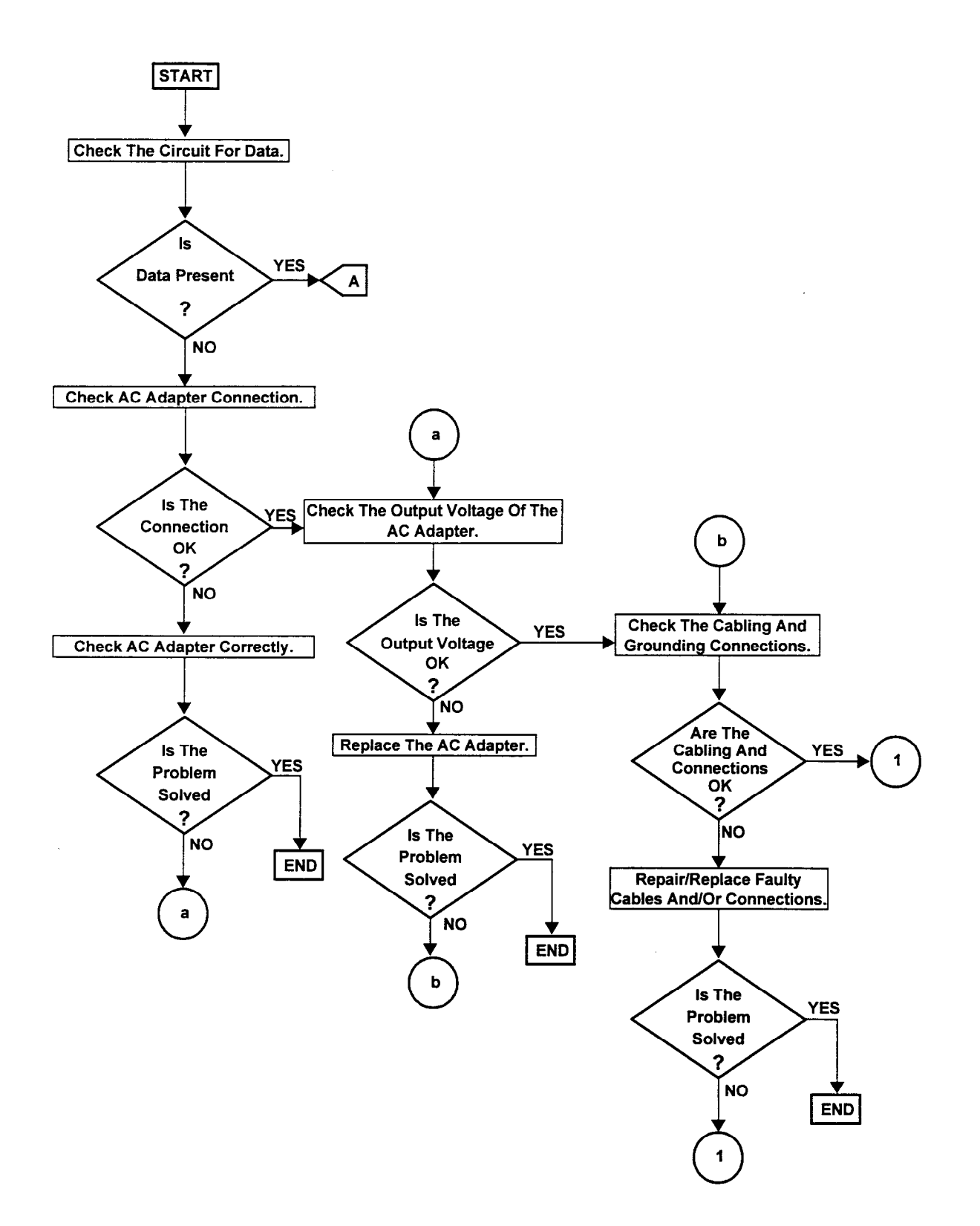

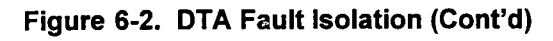

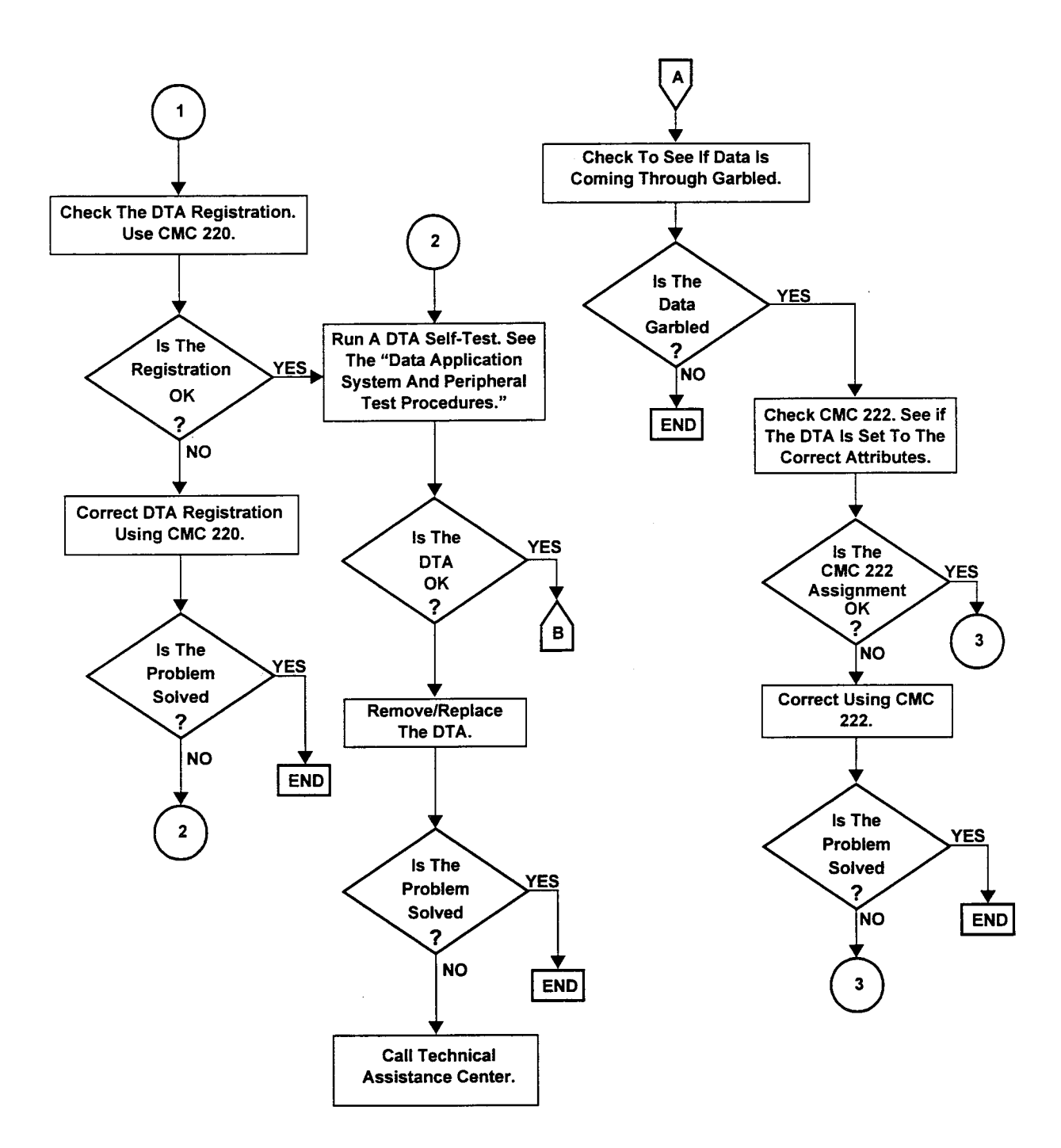

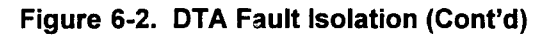

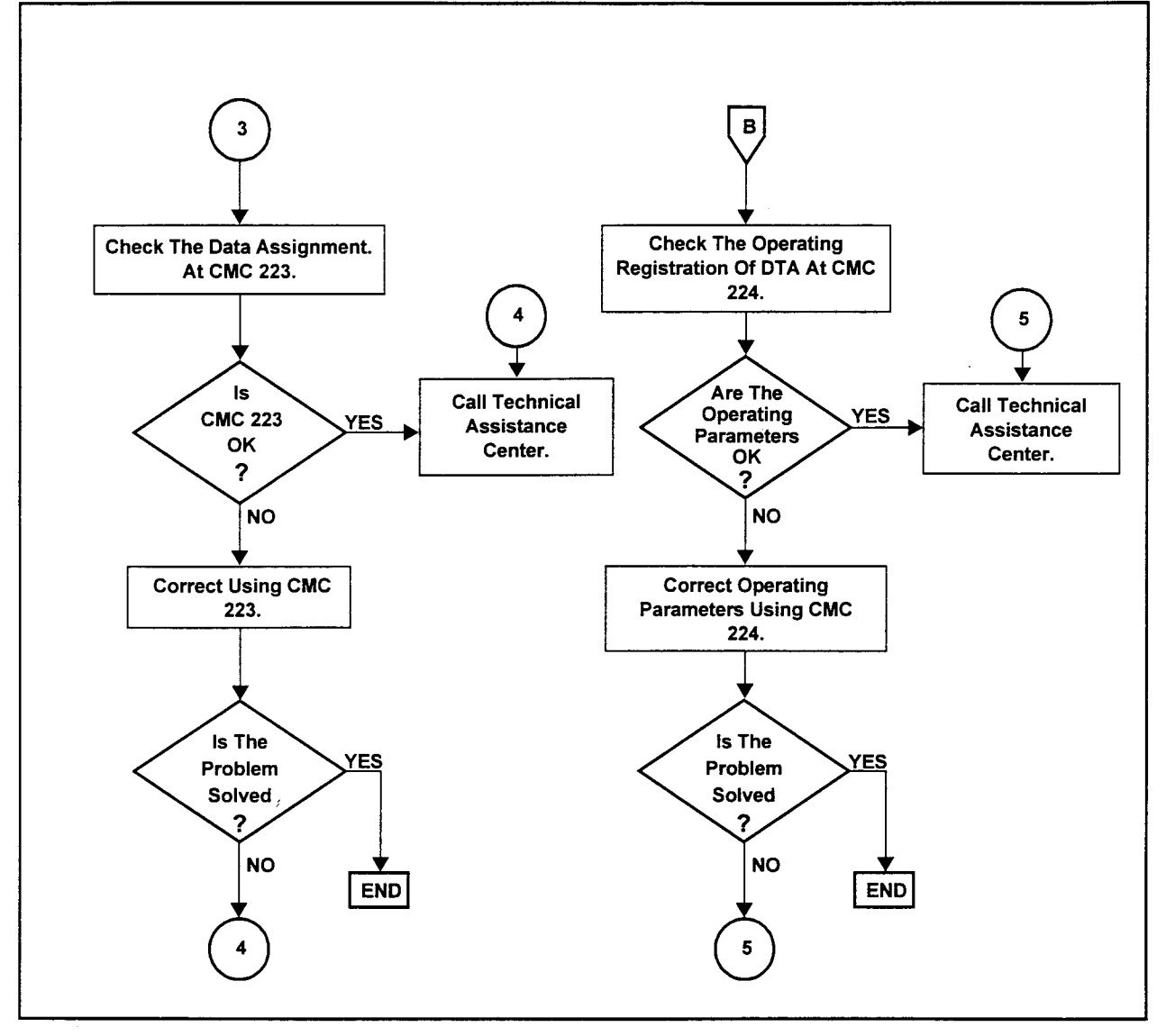

DIU DATA APPLICATION FAULT ISOLATION

This section provides procedures for isolating fault conditions on data communication configurations using a DIU (Data Interface Unit).

DIU Call Trace The internal data circuit utilizing proprietary telephones and DlUs shares some of the same preconditions as the data circuit utilizing a CSD with DTA. The preconditions are:

- . Both terminals must operate at the same data speed, parity, character length, stop bit, and echoplex.
- . Both DiUs must operate at the same data speed, parity, character length, stop bit, and echoplex.

### DIU Call Trace (Cont'd) NOTES:

- 1. The DIU can be paired with any voice instrument.
- 2. Assign this pairing using CMC 220.
- 3. The voice instruments on the data circuit must also match.
- 4. A circuit with an extension paired with a DIU will not operate.

.The data signal flow originates at the data terminal and flows to the DIU. The DIU sends the data signal to an 8DTC/l6DTC card. The 8DTC/l6DTC card sends the data signal to the common control card(s) for switching. The digital telephone signal originates at the CSD. The voice signal goes to an 8DTC/l6DTC card and is sent on to the common control card(s) for switching. The common control card sends signals indicating the switching destination and the pairing of the voice and data signals. The signals are switched and routed to the receiving 8DTC/16DTC cards. The voice signal travels on to the receiving digital telephone. The data signal travels to the receiving DIU and goes on to the receiving data terminal.

The signal path for a Proprietary telephone paired with a DIU is similar. The only difference is the system routes the signal through an 8EKC card instead of the 8DTC/16DTC used by the Digital Station (DS20, DS20S, DS20SD, and DS32SD). See Figures 6-3 and 6-4.

With the Hotel/Motel features, an FDC (Front Desk Console) can obtain a printout using the 4CHT card in the equipment cabinet and a DIU. The signal enters the equipment cabinet from the FDC on either an 8DTC/l6DTC card or an 8EKC card. If the FDC is a CSD, the 8DTC/l6DTC card is the interface.

If an Attendant Console, CT-lo, CT-20, or CT-30 is used, the interface is the 8EKC card. The common control card(s) also receives routing signals from the 4CHT card. The 4CHT card changes the signals to characters. The common control card(s) routes the character stream through an 8DTC/16DTC card to the DIU. The DIU routes the character stream onto the printer (see Figure 6-5). Figure 6-6 is a generic flowchart for fault isolation of a DIU.

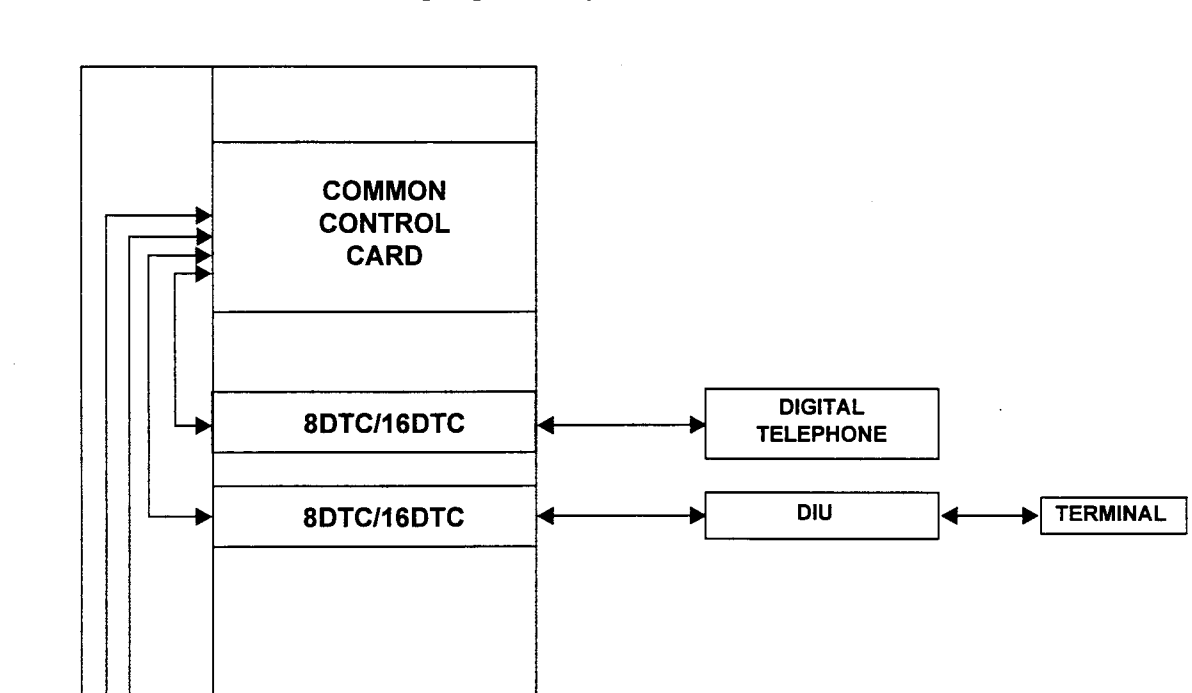

BDTC/16DTC 4 DIGITAL

 $8DTC/16DTC$   $\longrightarrow$  DIU

TELEPHONE

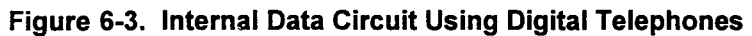

**TERMINAL** 

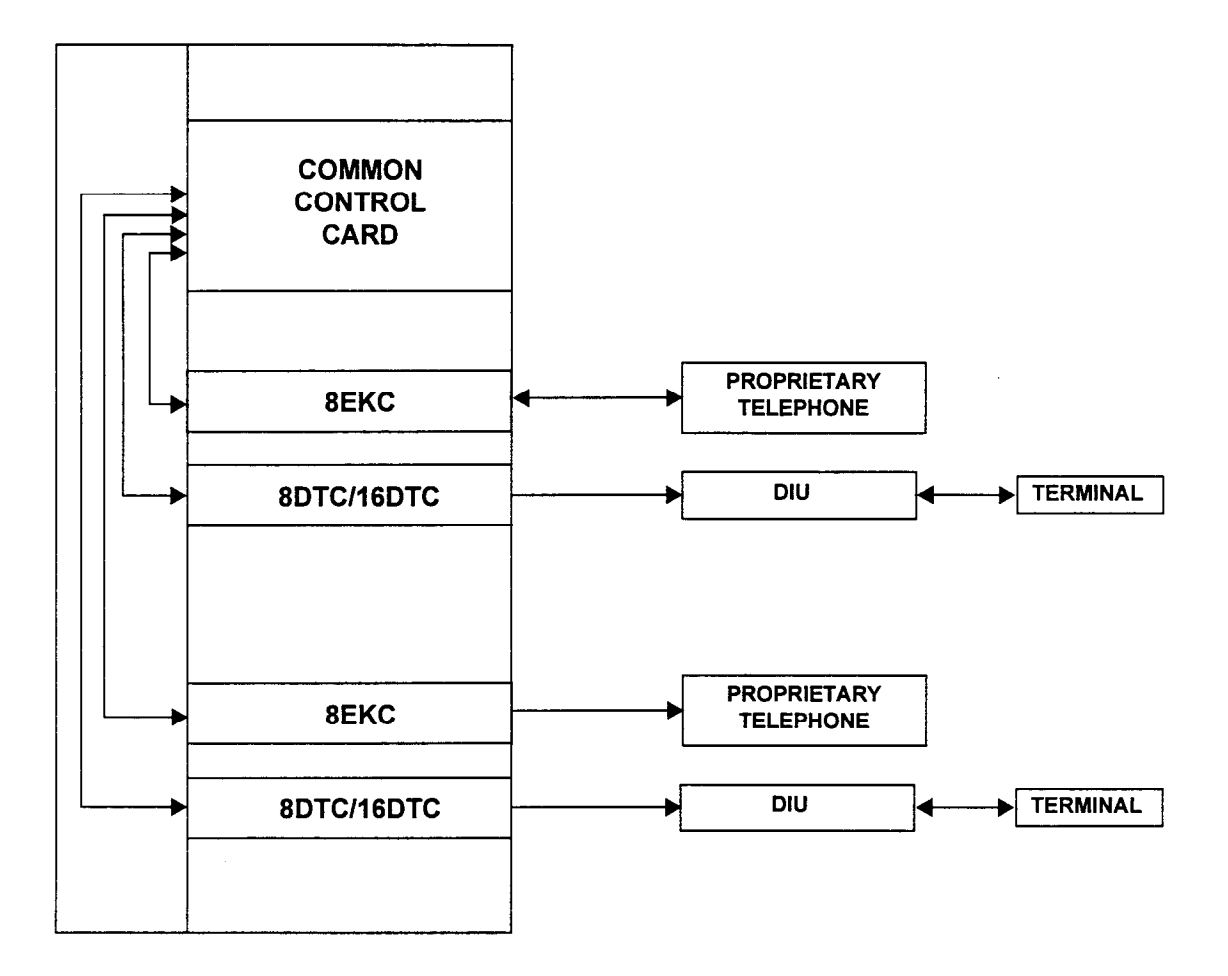

Figure 6-4. Internal Data Circuit Using Proprietary Telephones and DIUs

 $\bar{\rm t}$ 

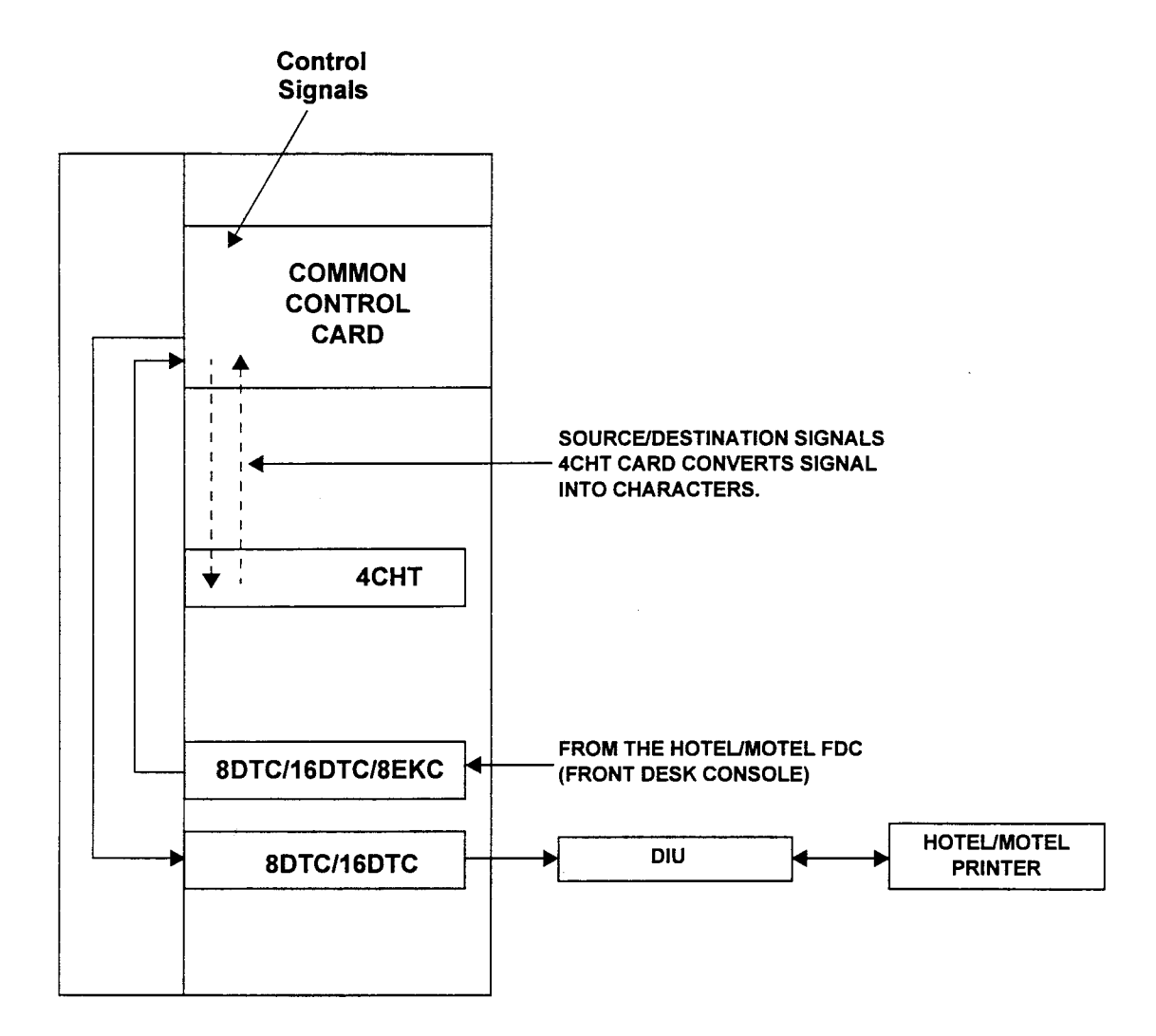

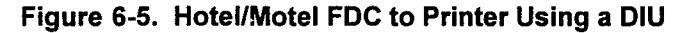

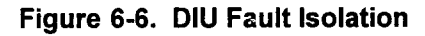

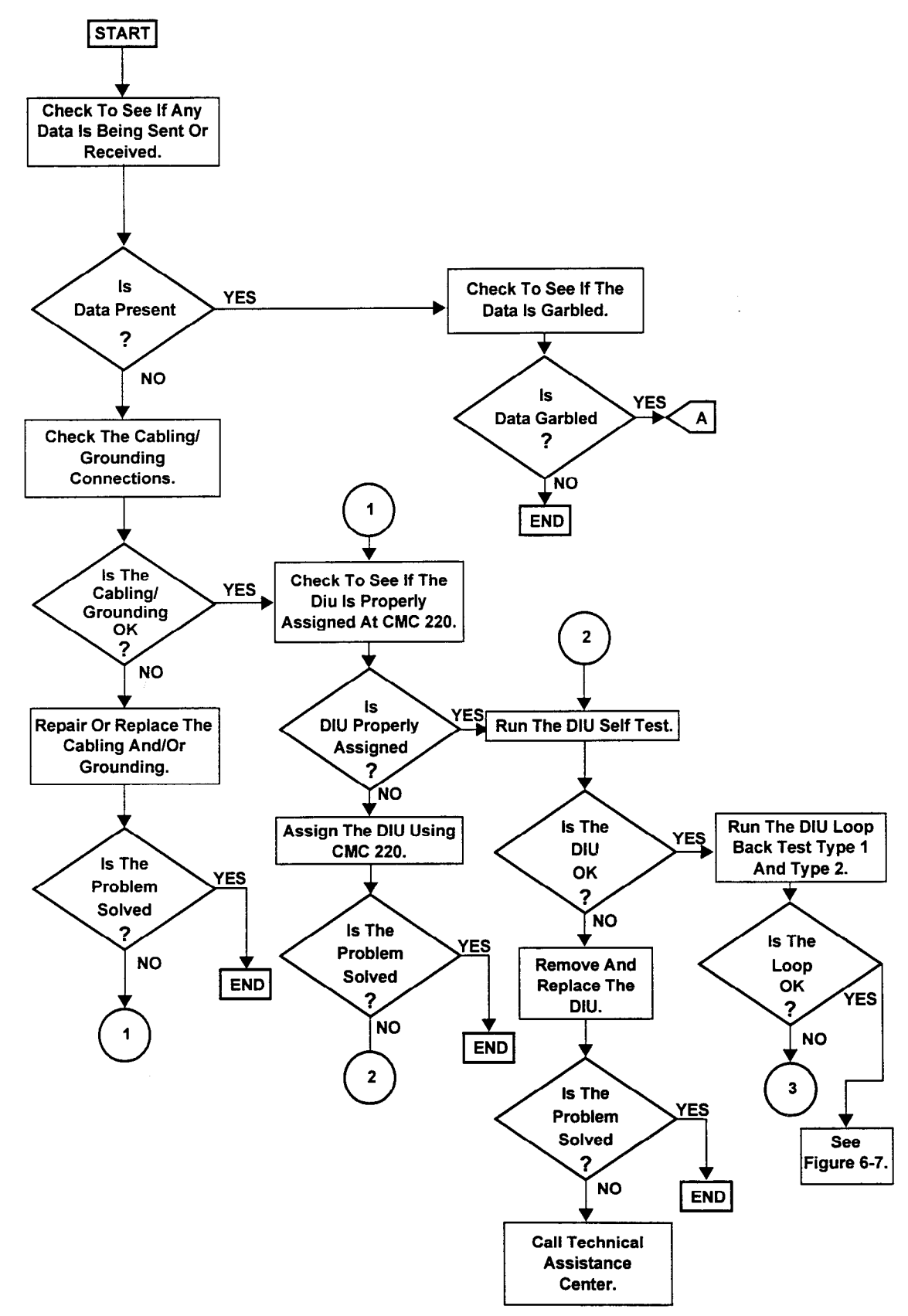

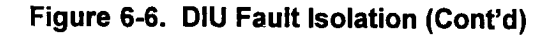

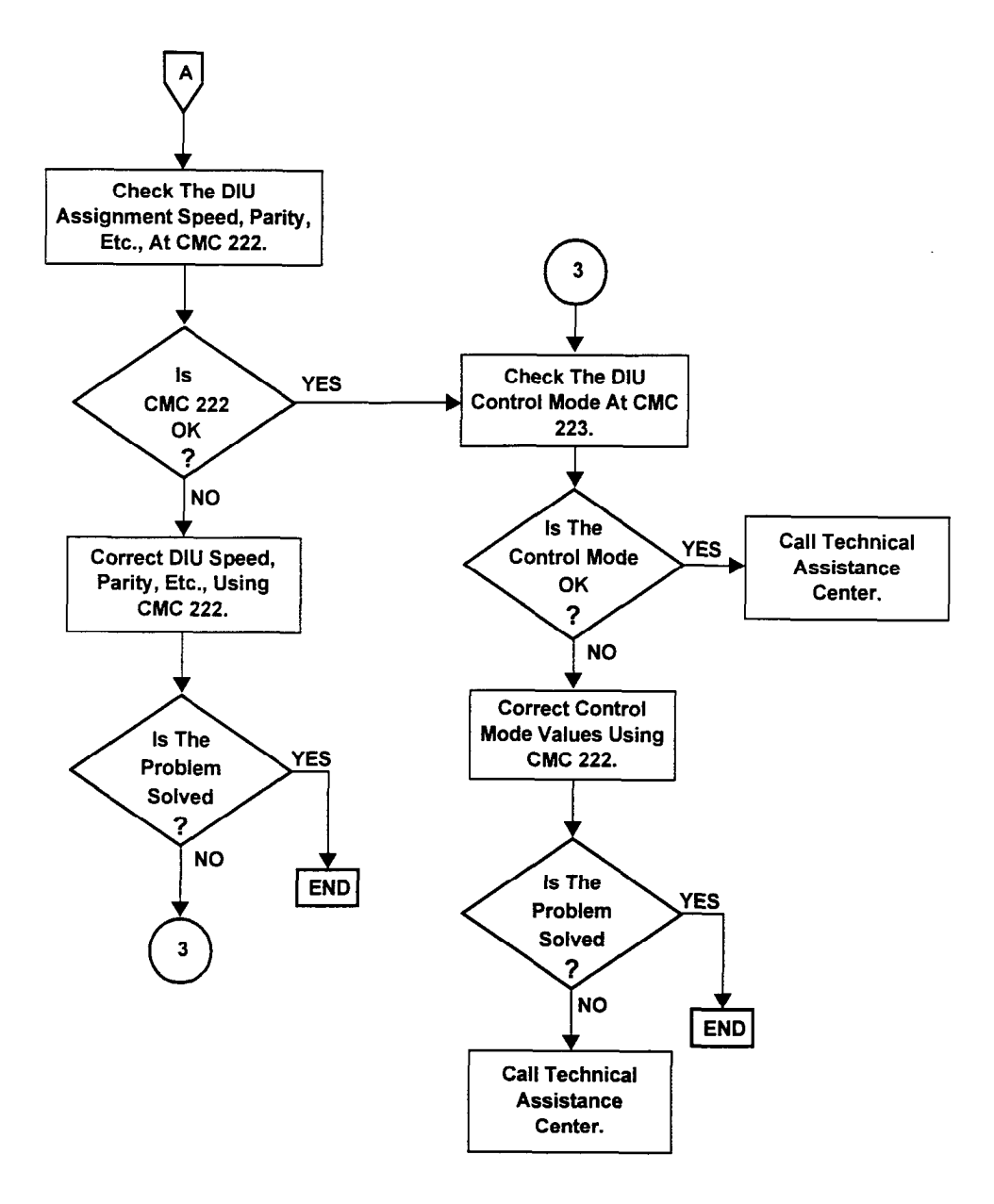

## SERIAL COMMUNICATIONS PORT FAULT ISOLATION

This section provides fault isolation for the RS-232C serial communications port interface used for the maintenance devices and SMDR printer. Figure 6-7 is a fault isolation flowchart for the two serial communications port interfaces.

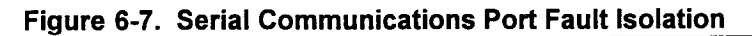

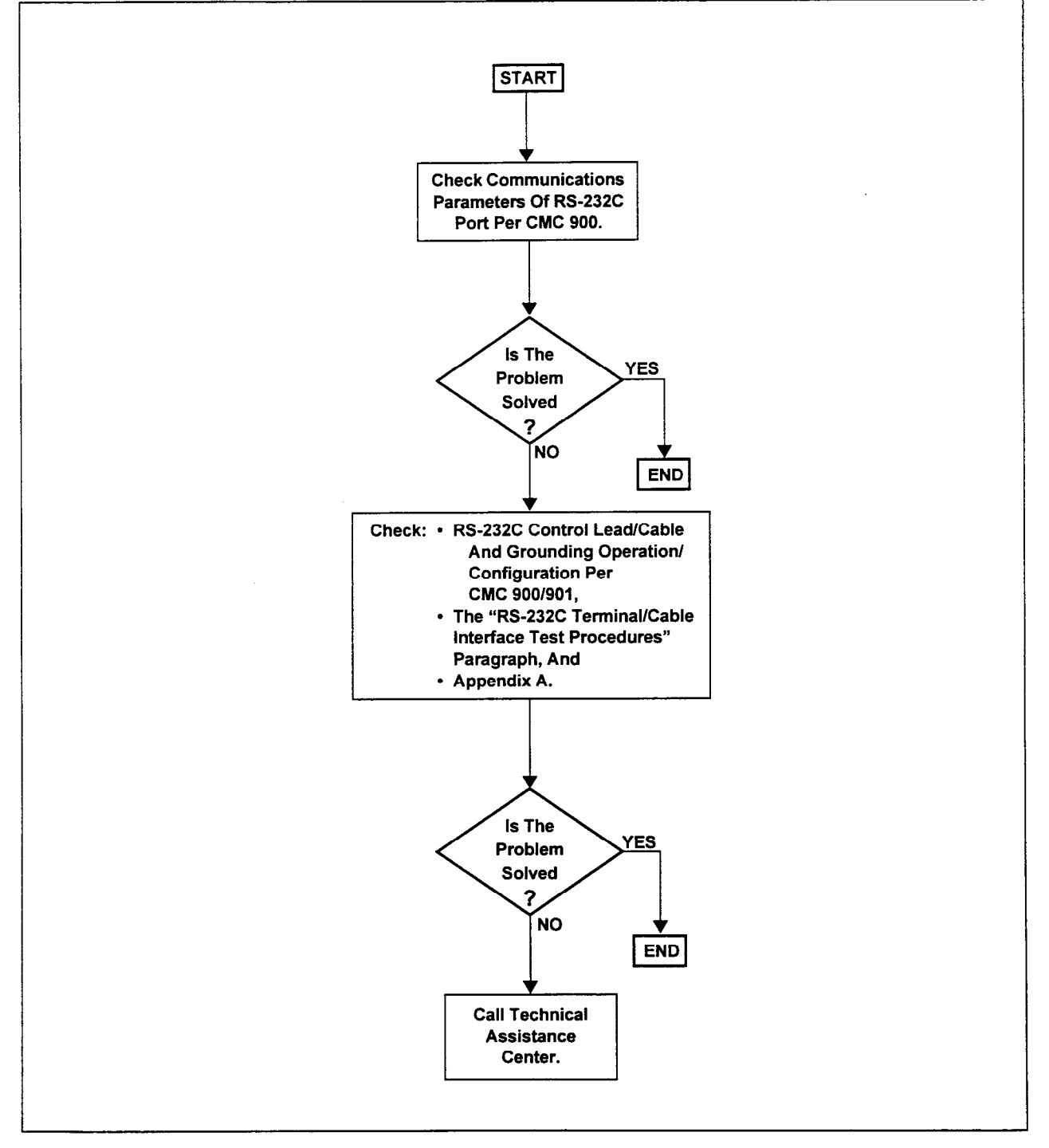

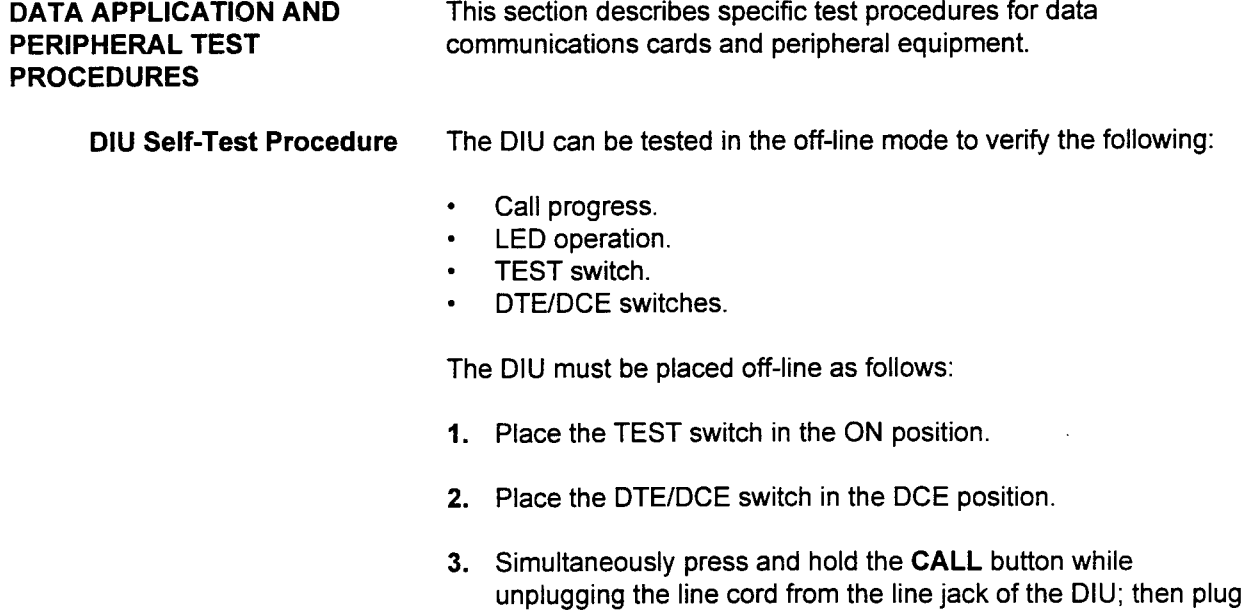

it back in.

The DIU is now in the off-line or test mode. Table 6-1 shows the DIU test information.

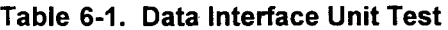

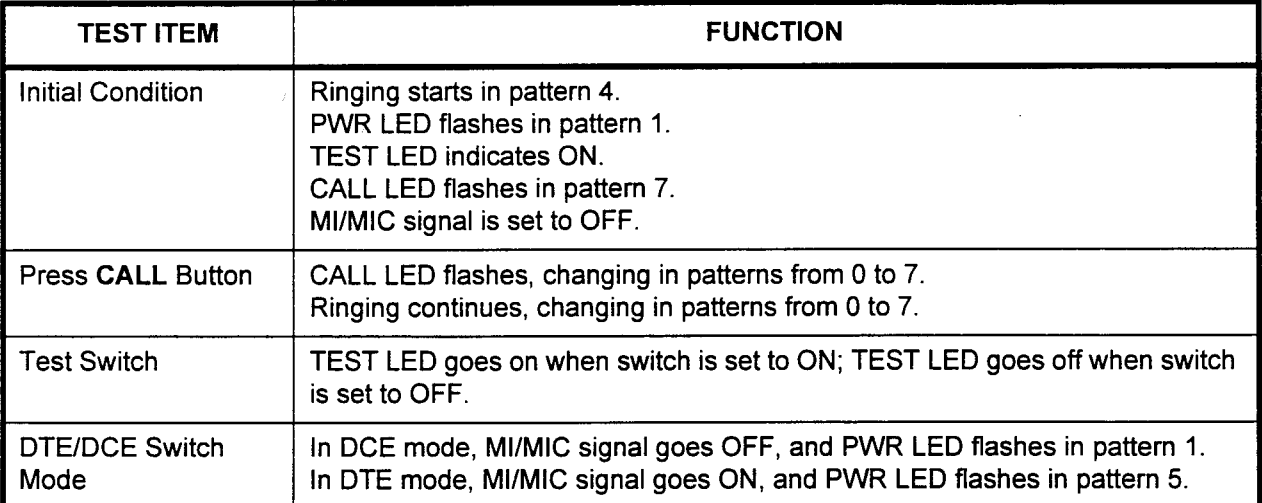

### NOTES:

- 1. CALL button, TEST switch, and DTE/DCE mode switch test operations are independent.
- 2. Refer to Table 5-5 for ringing test patterns.
- 3. Place the DTE/DCE switch in the DTE position after the test, if necessary.

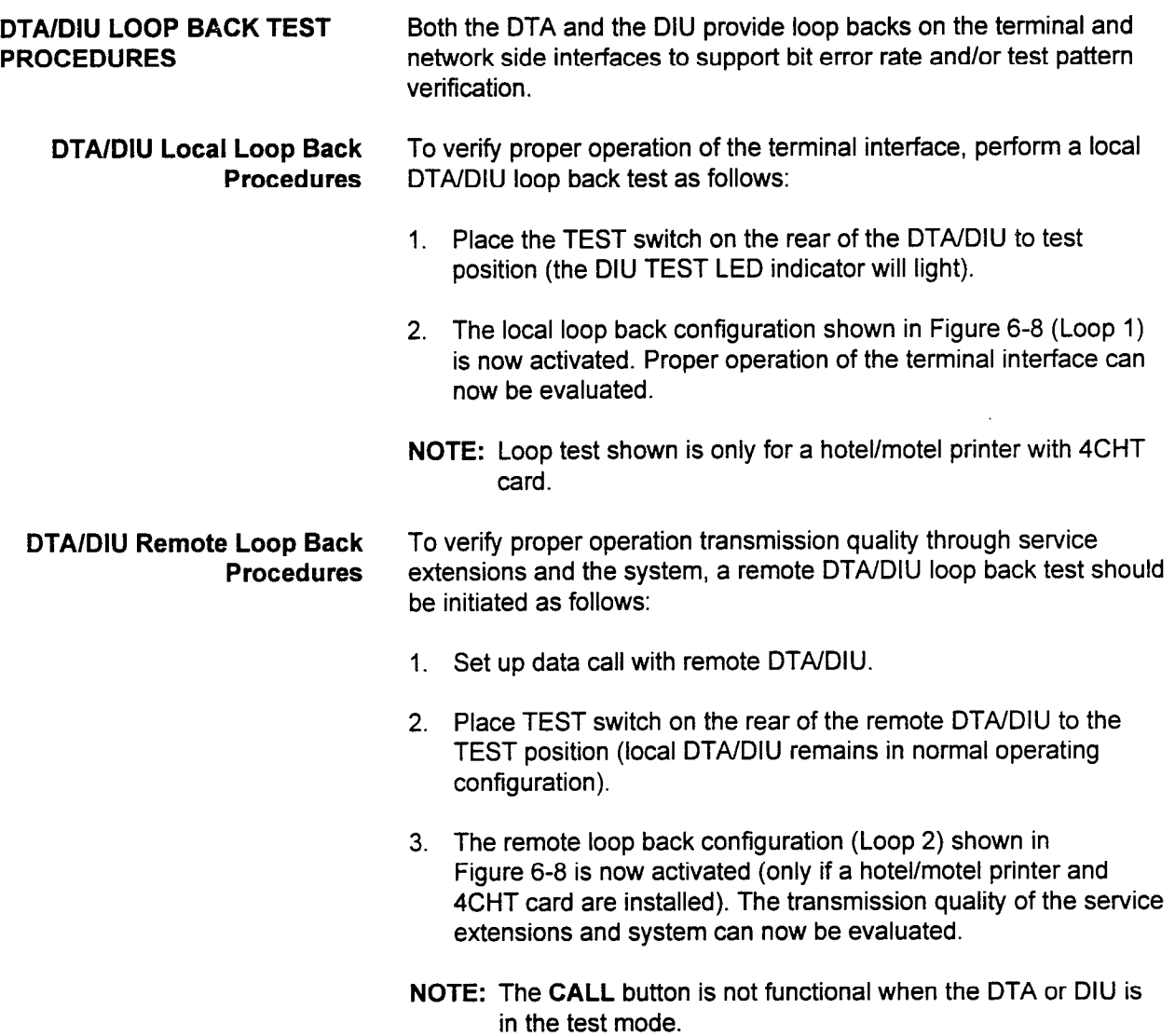

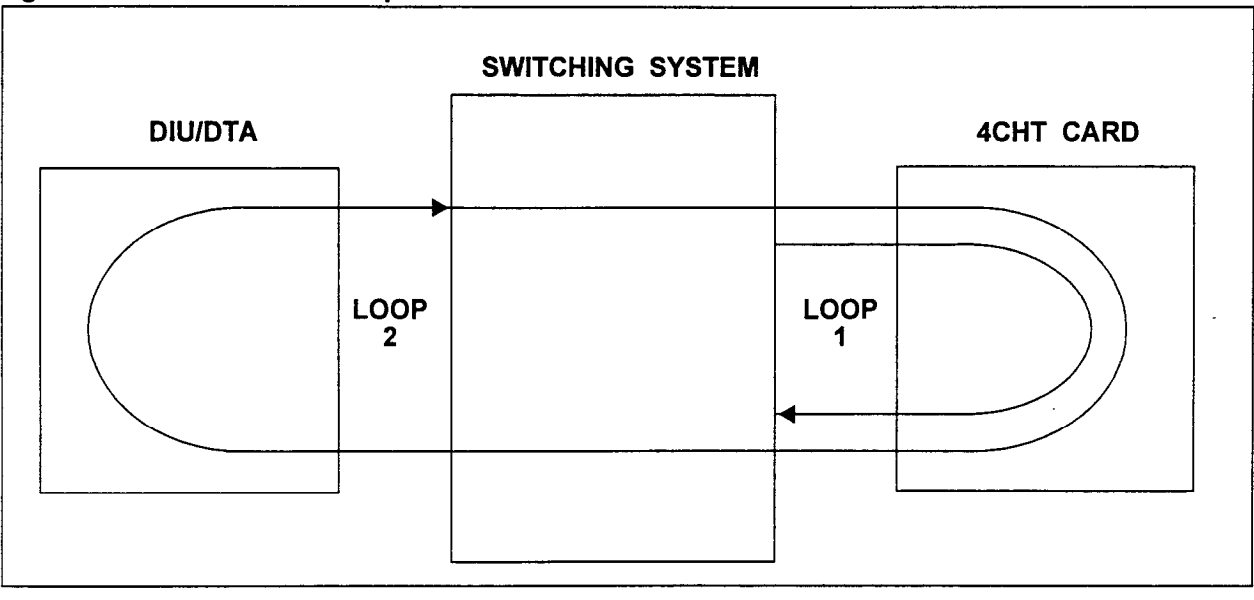

### Figure 6-8. Local/Remote Loop Back Test Procedures

4CHT TEST PROCEDURES The 4CHT card tests its own internal card logic and also runs a test pattern to a remote loop back enabled DTA/DIU for character transmission testing. The 4CHT self-test uses a loop test (Loop 1 as shown in Figure 6-8) to test card operation.

4CHT Self Test The 4CHT self test is performed as follows:

- 1. Use maintenance device and CMC 810 to enter the following parameters:
	- a.  $P1 = 0$  (internal test)
	- b. P2 = Character trunk number (per application)
	- c. P3 = DTA/DlU directory number (per application)
- 2. The system displays test results on the screen in parameters P4 and P5. Interpret the results. The 4CHT remote test uses a loop test (Loop 1, as shown in Figure 6-8) to test DIU operation.

#### 4CHT Remote Loop Back Test Procedure

Perform the 4CHT remote loop back test as follows:

- 1. Place DTA/DlU TEST switch to ON position.
- 2. Run test as 4CHT self-test with the exception of  $P1 = 1$  (loop test).
- 3. Interpret the results by referring to the Data Base Manual.

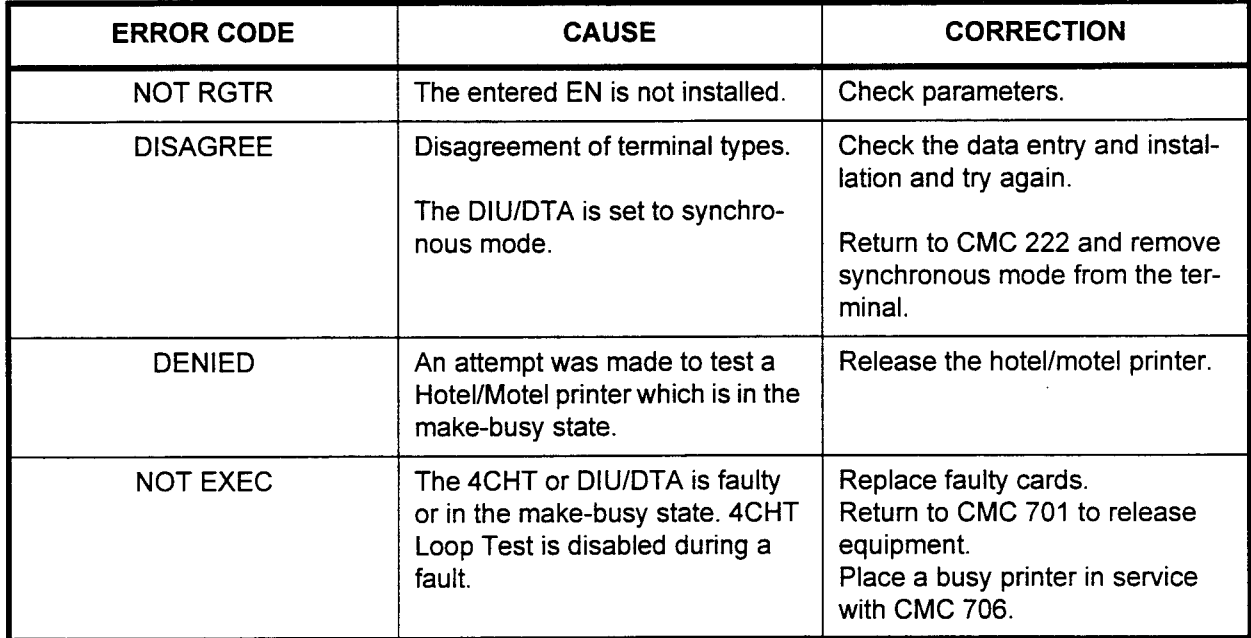

### ERROR CODES

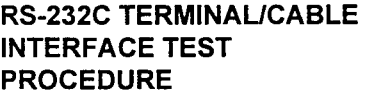

Functional and/or operational terminal and/or printer problems may occur in the RS-232C serial interface. These problems usually result from a cable which does not support the proper RS-232C control leads. Troubleshooting and testing these kinds of problems is best accomplished using an RS-232C breakout box.

Installation and Use of Install the RS-232C breakout box between the DTA/DIU and RS-232C Breakout Box associated customer-provided equipment. All data, timing, and control leads are brought out on the breakout box so that "space" (on) or "mark" (off) conditions can be imposed on the control leads. View the status of each lead, as well as transitions between states, using LED indicators on the breakout box.

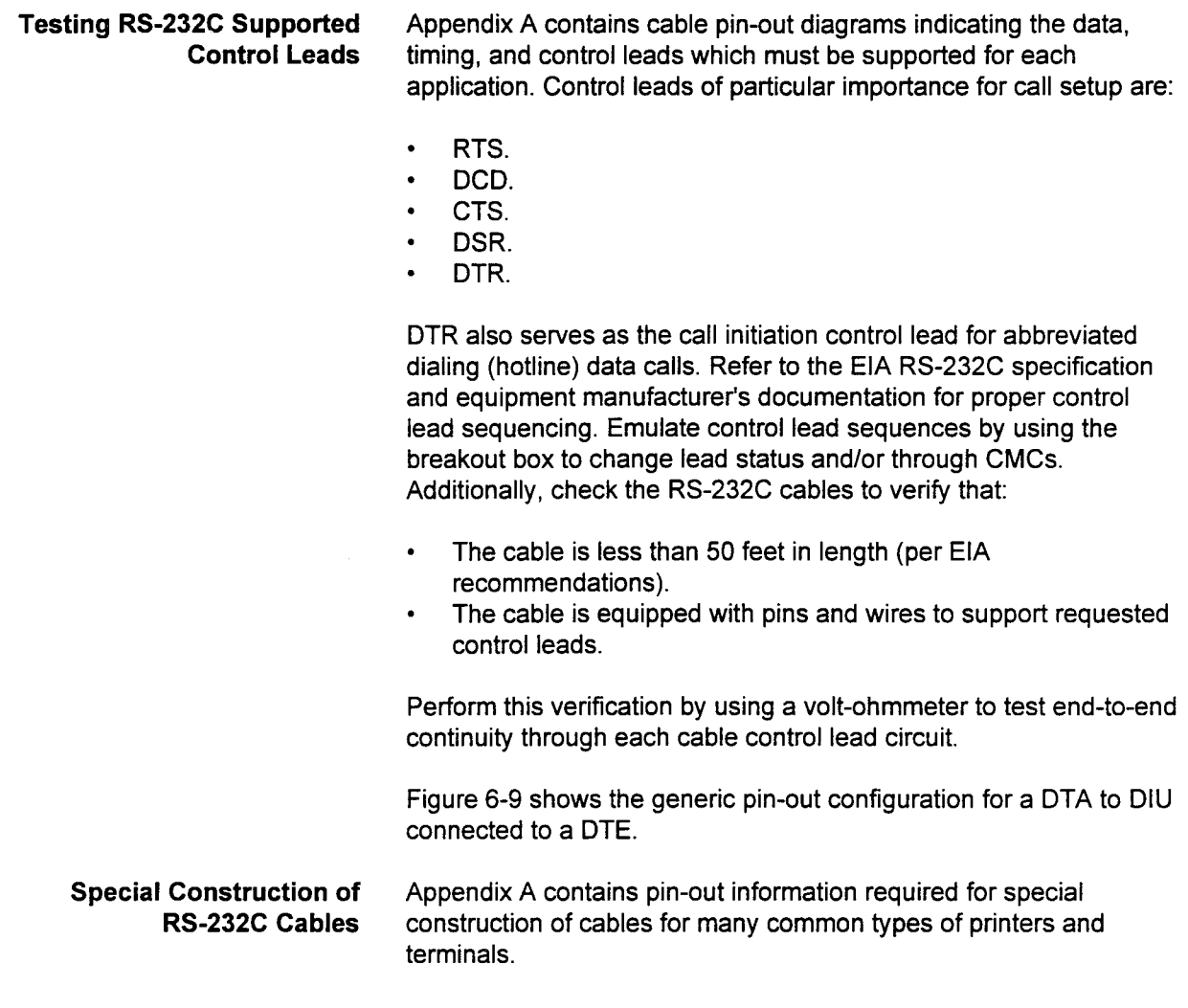

# Figure 6-9. Supported RS-232C Signals for DTA and DIU Connected to a DTE

### DIU INTERFACE

### TERMINAL WITH DTE TYPE INTERFACE

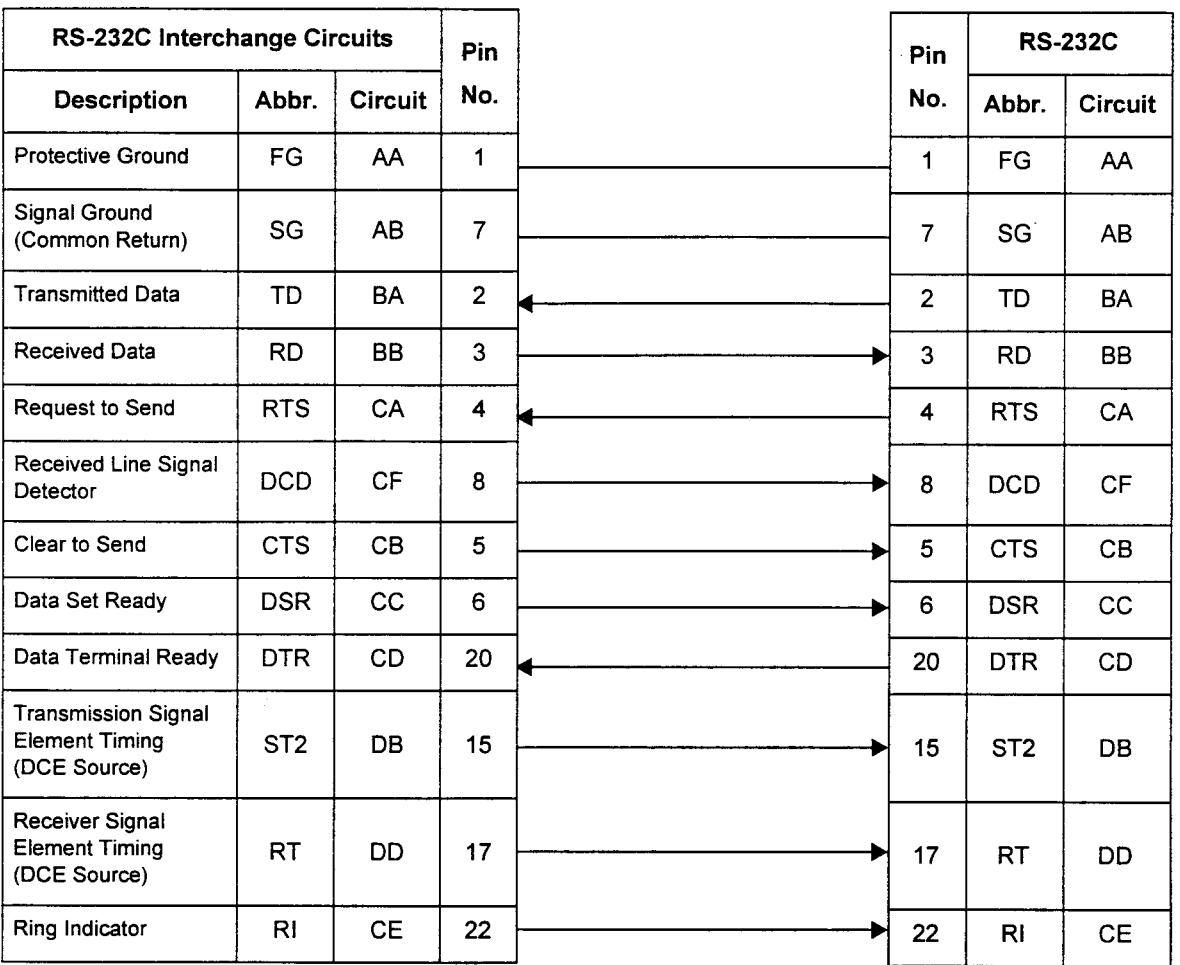

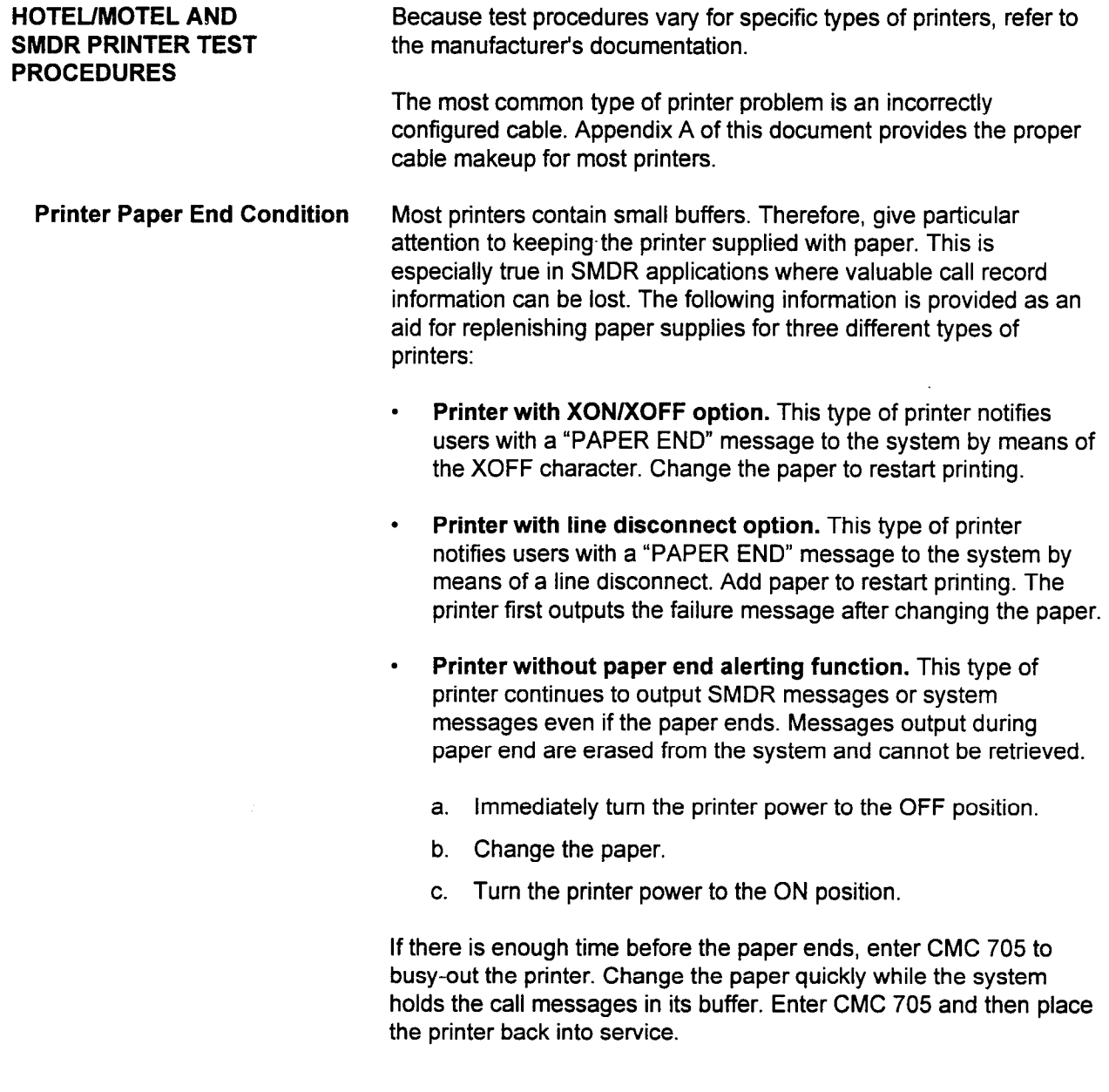

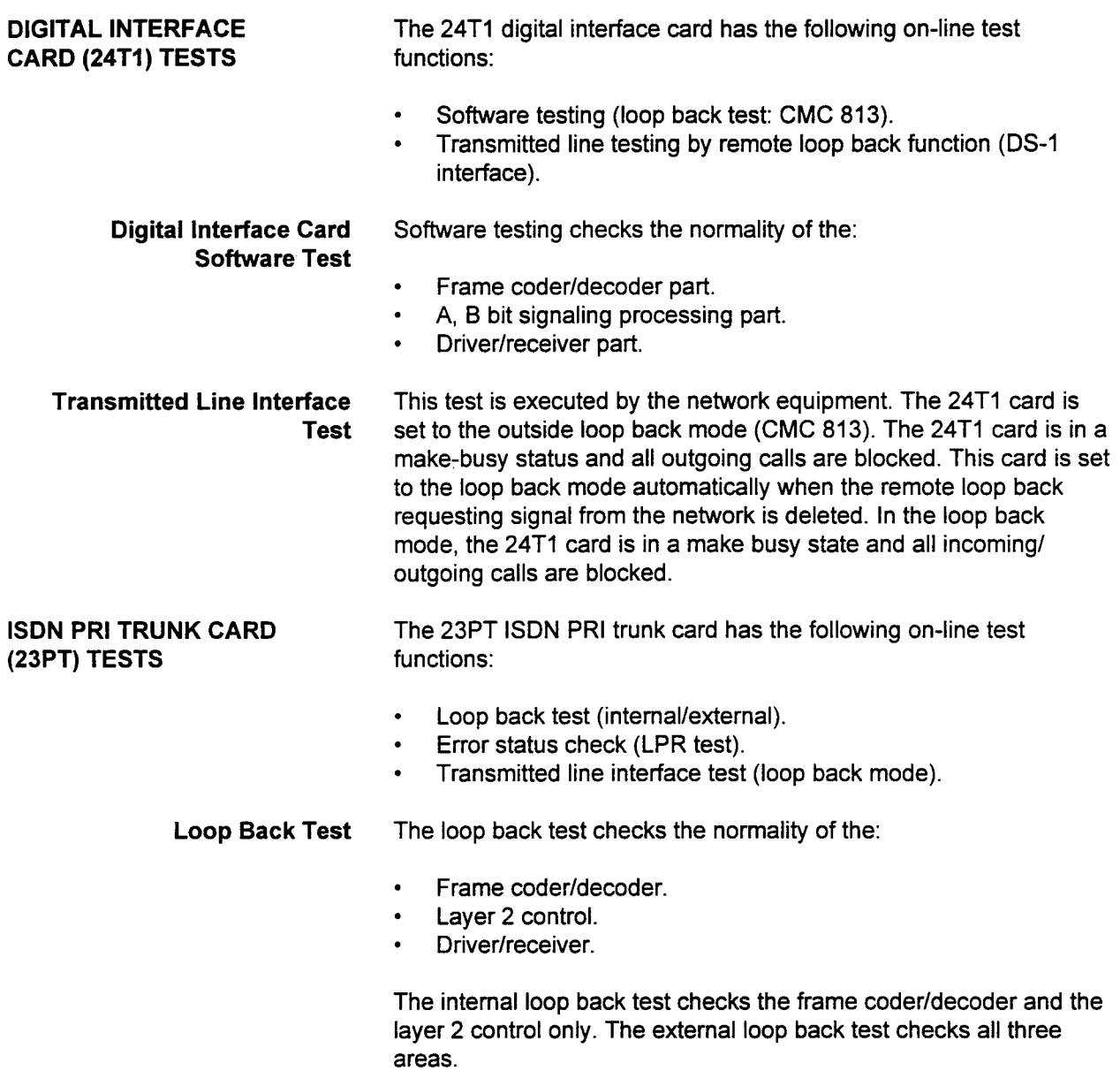

Error Status Check This test shows the error counts of the following:

- . Illegal frame reception.
- . Normal frame reception:
- . CRC error.
- RAI reception.
- . AIS reception.
- . Out of frame error.
- . Loss of clock.
- . Long frame reception.
- . Undefined frame reception.
- . Frame resending T.O.
- . Data link reestablishment.
- . Unexpected response reception.

Transmitted Line Interface This test is executed by the network equipment. The 23PT card may Test be set to the loop back mode towards the network by the loop back test command (CMC 910). In the loop back mode, the 23PT card is placed in make-busy status and all incoming/outgoing calls are blocked.

This page intentionally left blank

 $\mathbf{R}^{(n)}$  and  $\mathbf{R}^{(n)}$  .

 $\mathcal{L}_{\text{max}}$  and  $\mathcal{L}_{\text{max}}$ 

 $\label{eq:2.1} \mathcal{L}(\mathcal{L}^{\mathcal{L}}_{\mathcal{L}}(\mathcal{L}^{\mathcal{L}}_{\mathcal{L}})) \leq \mathcal{L}(\mathcal{L}^{\mathcal{L}}_{\mathcal{L}}(\mathcal{L}^{\mathcal{L}}_{\mathcal{L}})) \leq \mathcal{L}(\mathcal{L}^{\mathcal{L}}_{\mathcal{L}}(\mathcal{L}^{\mathcal{L}}_{\mathcal{L}}))$ 

# CHAPTER 7 PREVENTIVE MAINTENANCE

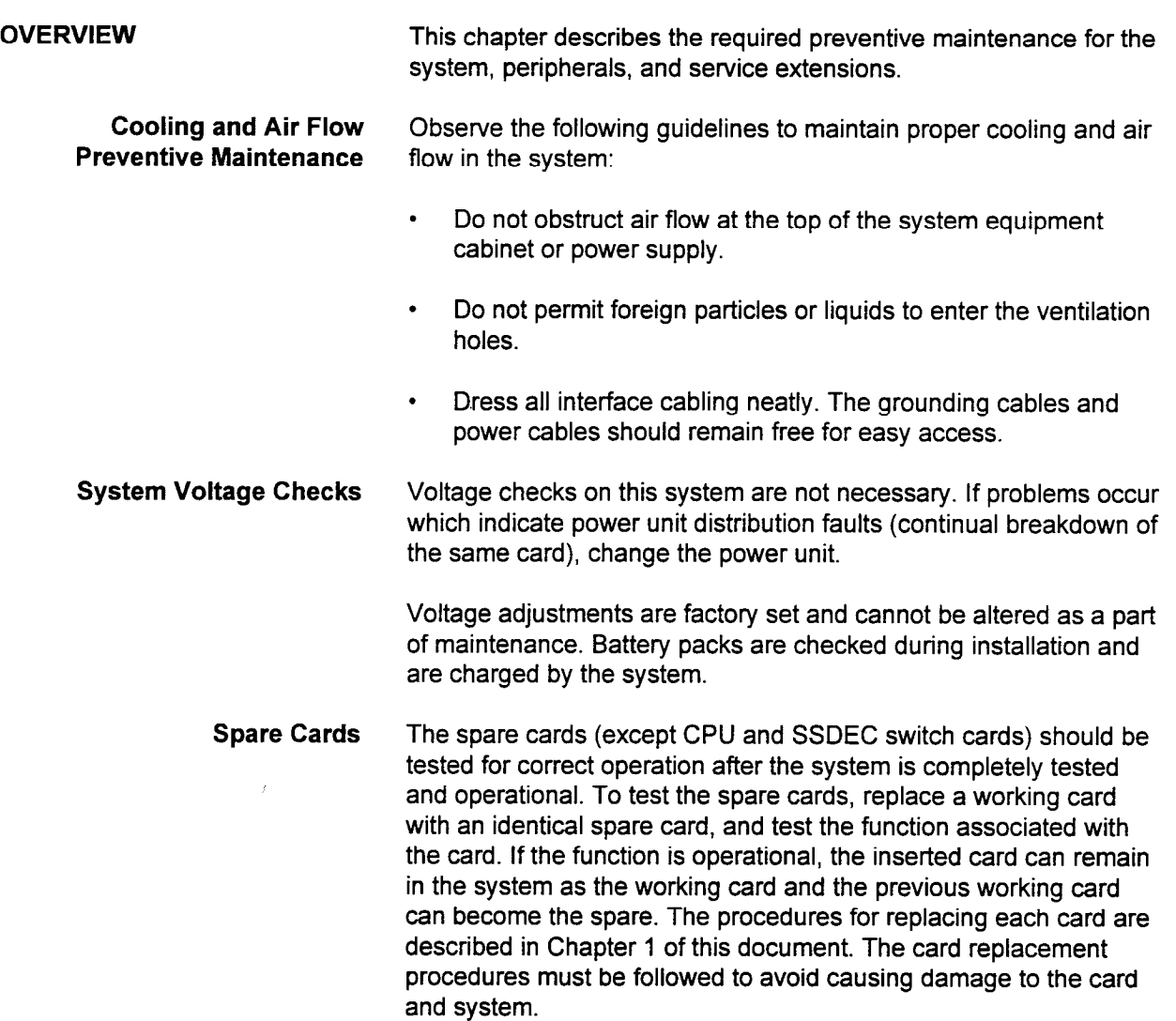

# **Battery**

System Memory Back-Up The battery is located on the CPU card:

The Real Time Source (RTS) is backed up against loss of power by a lithium battery. The ALM LED displays the following messages:

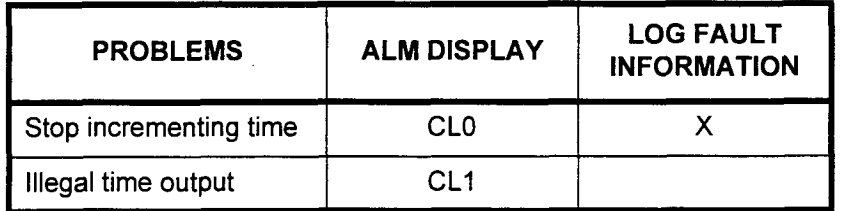

#### NOTES:

- 1. The system operation continues without the timer even when the ALM indicates a problem.
- 2. Use CMC 700 to set the time. If the problem keeps red CPU card red to CPU card.
- . Random access memory (RAM) is backed up by the nickel  $\frac{1}{2}$ candomi accessimentory  $\frac{1}{2}$  (result) is backed up by the monon the battery of this card. The system periodically checks this battery. When the battery is in a "brown-out" condition, the ALM LED displays "Eb."

The ALM LED can go ON if a long-term power failure causes the The ALM LED can go On it a long-term power railure causes the battery to discharge. The battery automatically recharges and the ALM LED should go off within a specified time frame. If the discharge condition continues more than two days, the battery is dead and the CPU card should be replaced. For this reason, it is recommended that a current copy of the customer data base be available on floppy disk(s) in the event that the CPU card should<br>need to be replaced.

The Trouble Information Display command i and time when the battery discharge occurs.

The ALM LED automatically goes off if the battery on a new card is fully charged. If the power stops working while the battery is being changed, the customer data must be loaded from the tape after a COLD restart.

NOTE: The system runs without battery back-up while the battery is being replaced.

SECTION 123-060-002 Maintenance Manual

 $\alpha$ 

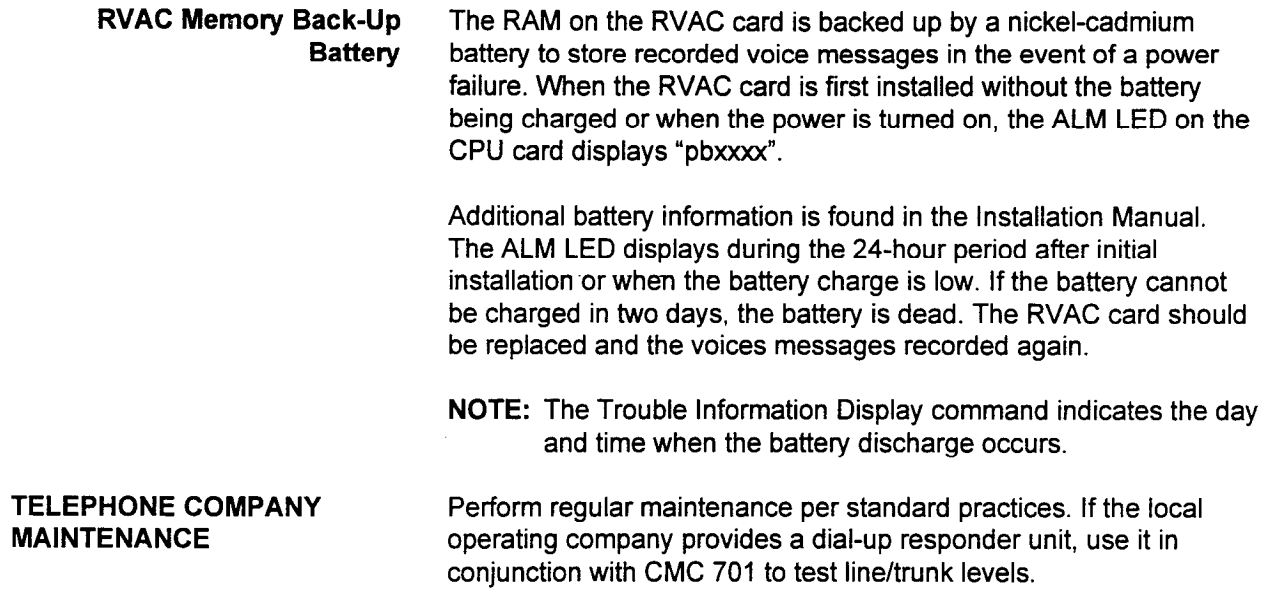

 $\frac{1}{2}$ 

This page intentionally left blank

 $\mathcal{L}^{\mathcal{L}}(\mathcal{L}^{\mathcal{L}})$  . The  $\mathcal{L}^{\mathcal{L}}(\mathcal{L}^{\mathcal{L}})$
# PIN-OUT DIAGRAMS

 $\frac{1}{2}$  ,  $\frac{1}{2}$ 

APPENDIX A

 $\label{eq:2.1} \frac{1}{\sqrt{2}}\left(\frac{1}{\sqrt{2}}\right)^{2} \left(\frac{1}{\sqrt{2}}\right)^{2} \left(\frac{1}{\sqrt{2}}\right)^{2} \left(\frac{1}{\sqrt{2}}\right)^{2} \left(\frac{1}{\sqrt{2}}\right)^{2} \left(\frac{1}{\sqrt{2}}\right)^{2} \left(\frac{1}{\sqrt{2}}\right)^{2} \left(\frac{1}{\sqrt{2}}\right)^{2} \left(\frac{1}{\sqrt{2}}\right)^{2} \left(\frac{1}{\sqrt{2}}\right)^{2} \left(\frac{1}{\sqrt{2}}\right)^{2} \left(\$  $\mathcal{L}^{\text{max}}$  $\label{eq:2.1} \frac{1}{\sqrt{2}}\int_{\mathbb{R}^3}\frac{1}{\sqrt{2}}\left(\frac{1}{\sqrt{2}}\right)^2\frac{1}{\sqrt{2}}\left(\frac{1}{\sqrt{2}}\right)^2\frac{1}{\sqrt{2}}\left(\frac{1}{\sqrt{2}}\right)^2\frac{1}{\sqrt{2}}\left(\frac{1}{\sqrt{2}}\right)^2.$  $\label{eq:2.1} \frac{1}{\sqrt{2}}\int_{\mathbb{R}^3}\frac{1}{\sqrt{2}}\left(\frac{1}{\sqrt{2}}\right)^2\frac{1}{\sqrt{2}}\left(\frac{1}{\sqrt{2}}\right)^2\frac{1}{\sqrt{2}}\left(\frac{1}{\sqrt{2}}\right)^2.$ 

 $\psi\rightarrow 0$ 

### Figure A-l. Cable Pin-Out for a DTE Type Terminal Connected to a DIU

#### DIU Configured as DCE (Rear Panel Switch in DTE Position)

#### Terminal With DTE Type Interface

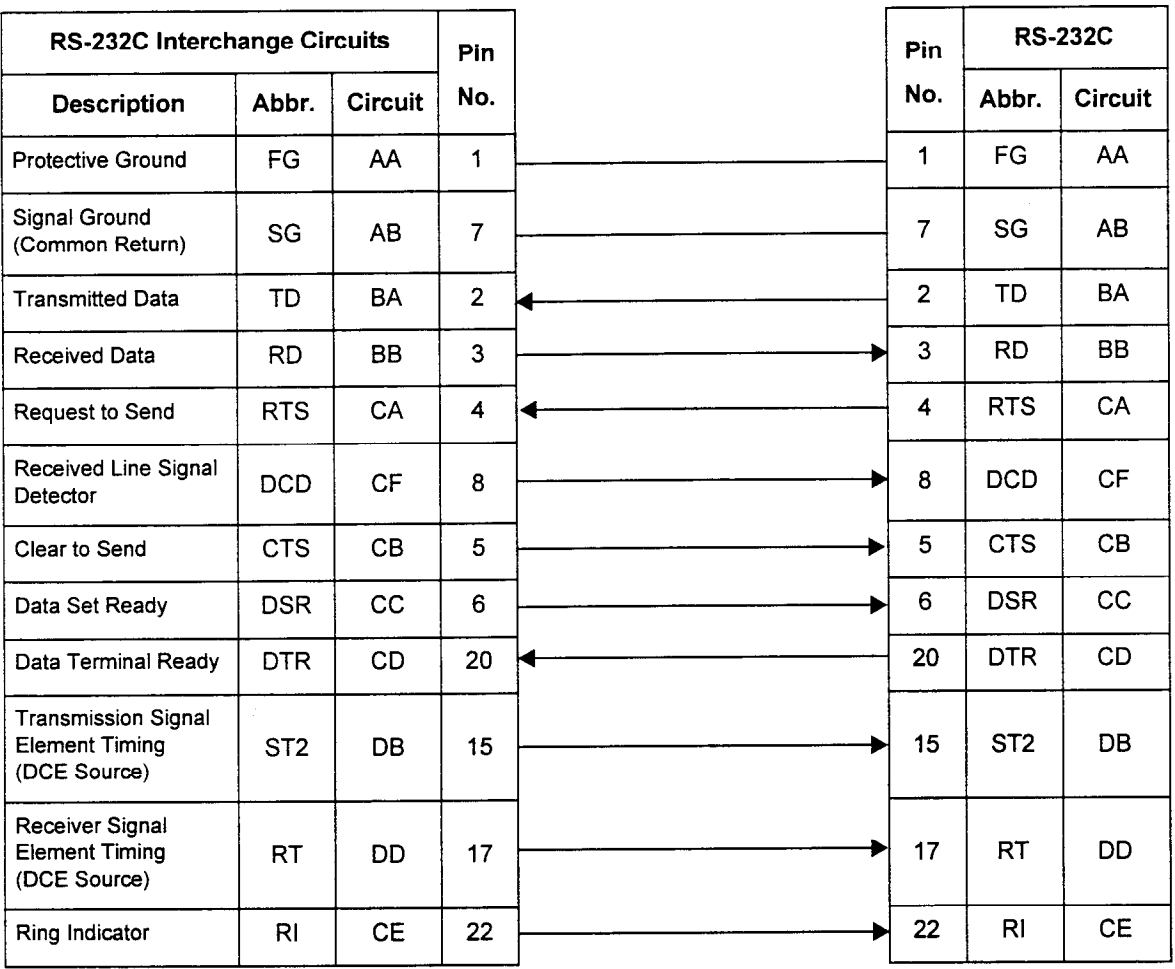

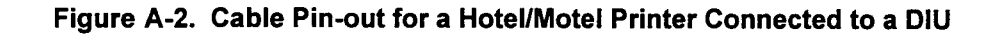

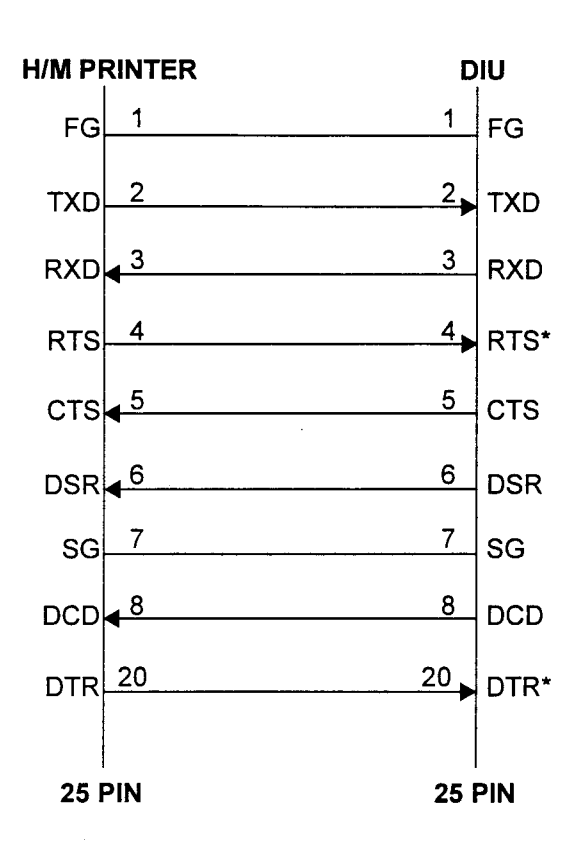

\*NOTE: DTR signal and/or RTS signal must be omitted and the DTR option and/or RTS option are set by command (CMC 223).

 $\sim$   $\sim$ 

### Figure A-3. Generic Cable Pin-Out for a DTE Type Terminal Connected to a DTA

#### DTA interface

#### Terminal With DTE Type Interface

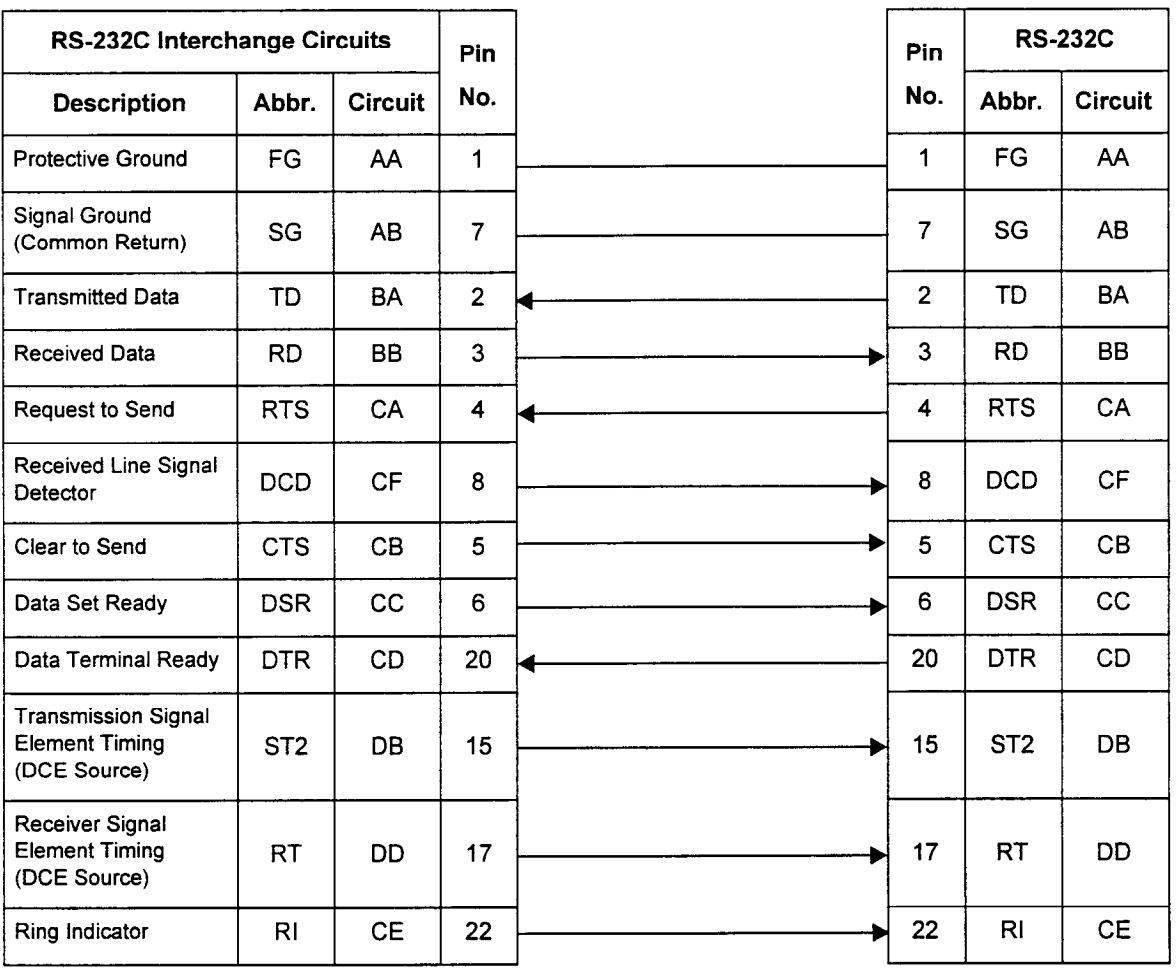

**IBM PC Communications** 

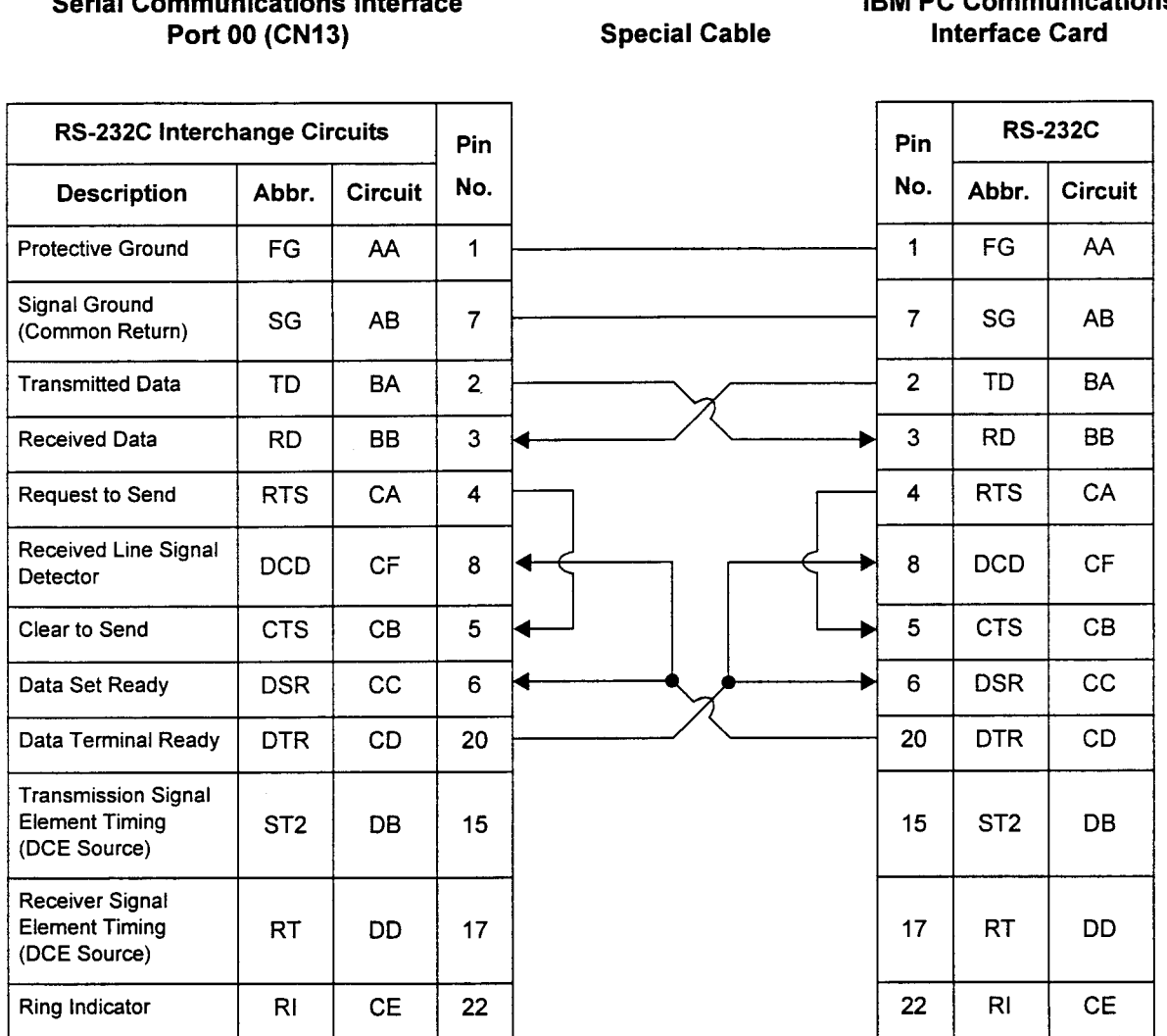

### Figure A-4. Special Cable Pin-Outs for an IBM PC-to-Serial Port Interface

Serial Communications Interface

- f

 $\Gamma_{\lambda}$ 

#### Figure A-5. Cable Pin-Outs for a DTE Type Modem Connected to the IBM PC for Use as a Remote Maintenance Device

#### IBM PC Interface Modem with DCE

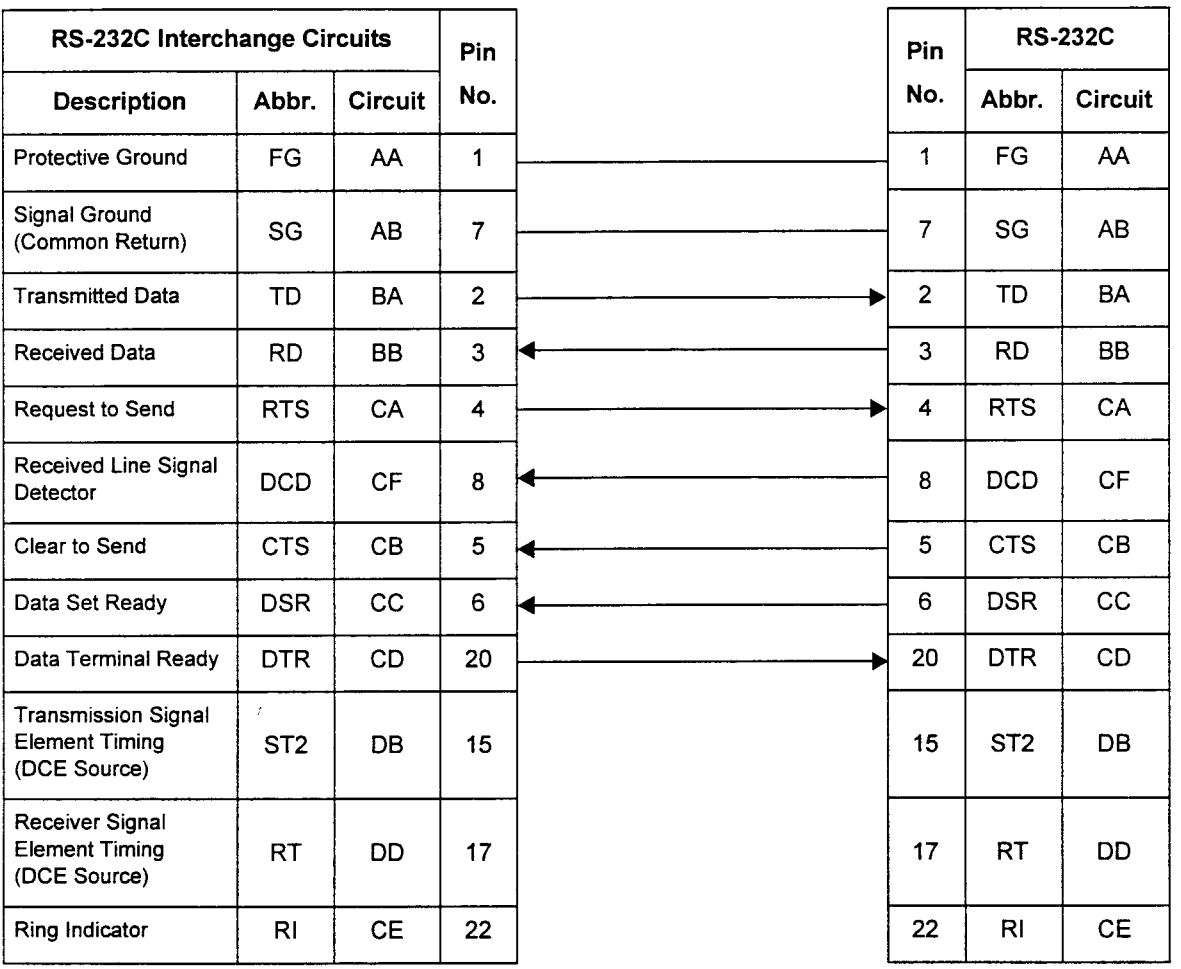

 $A - 7$ 

#### Figure A-6. Cable Pin-Outs for a DTE Type SMDR Printer with RTS Connected to the Serial Communications Port

#### Serial Communications Interface Port 01 (CN14)

#### SMDR Printer with DTE Type Interface

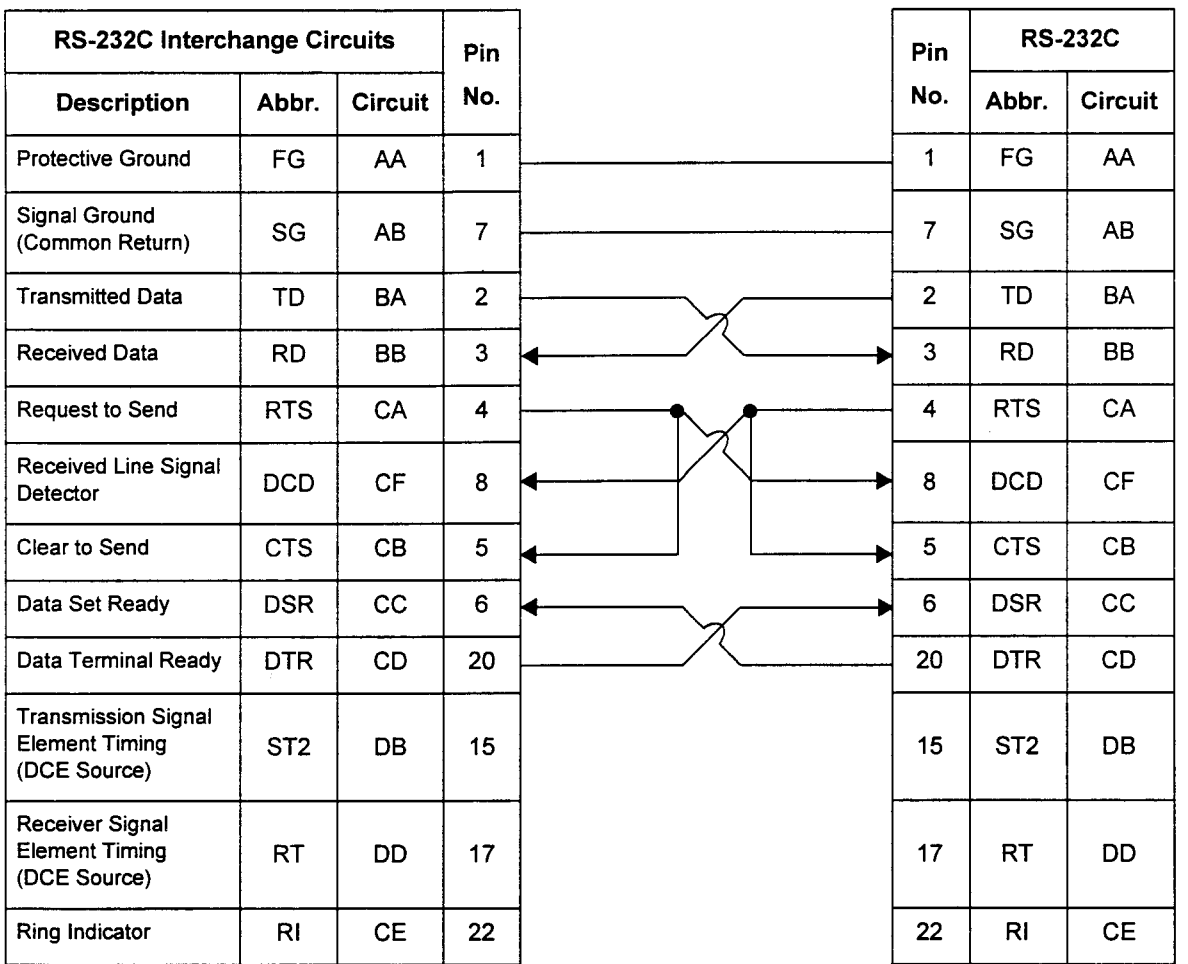

#### Figure A-7. Cable Pin-Outs for a DTE Type SMDR Printer Connected to the Serial Communications Port

#### Serial Communications Interface Port 01 (CN14)

#### SMDR Printer with DTE Type Interface

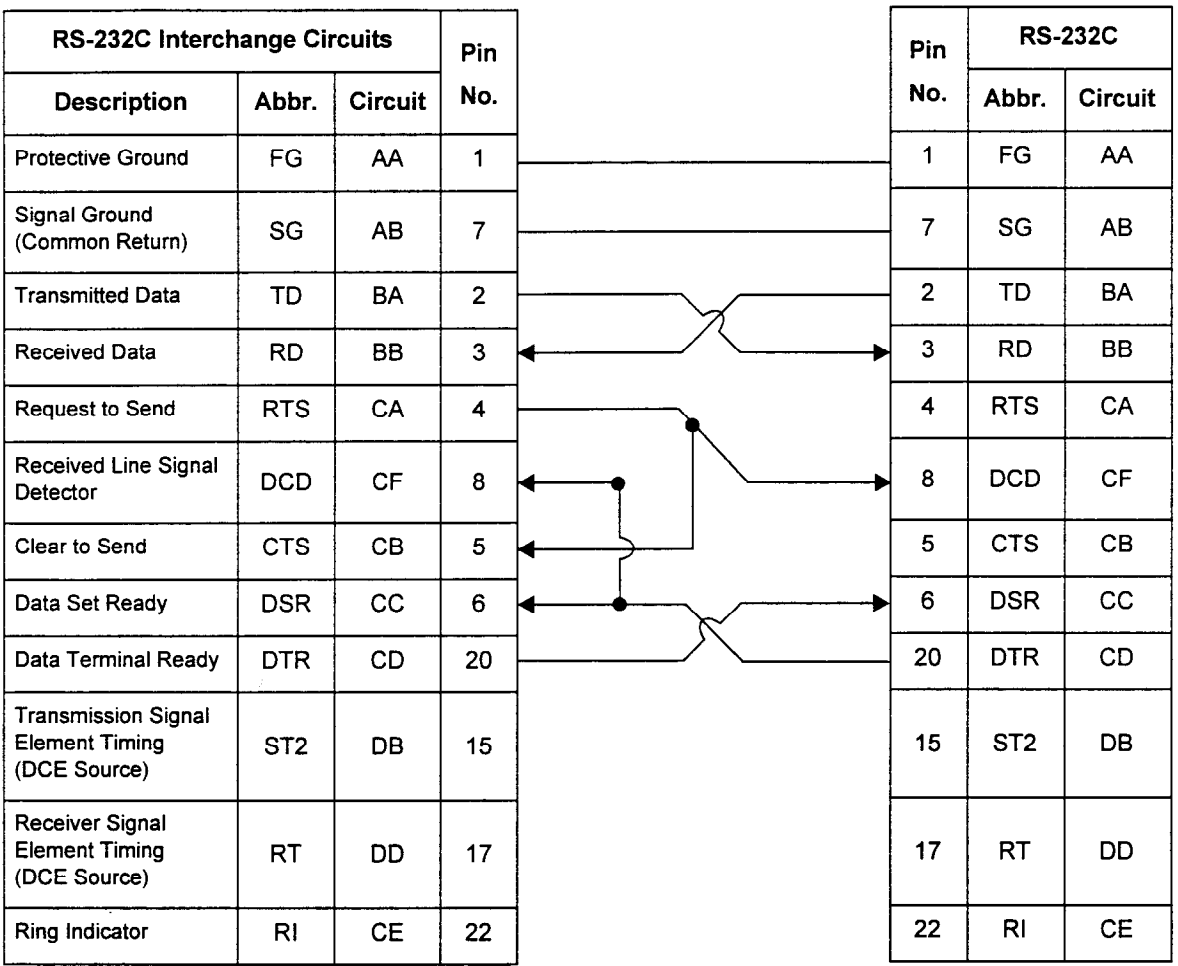

 $\mathbf{t}$ 

### Figure A-8. Specific Cable Pin-Outs for a Telematic Printer Used as an SMDR Printer

Serial Communications Interface Port 01 (CN14)

SMDR Printer **Telematic** 

| <b>RS-232C Interchange Circuits</b>                                 |                 |                | Pin            | Pin            | <b>RS-232C</b>  |           |
|---------------------------------------------------------------------|-----------------|----------------|----------------|----------------|-----------------|-----------|
| <b>Description</b>                                                  | Abbr.           | <b>Circuit</b> | No.            | No.            | Abbr.           | Circuit   |
| <b>Protective Ground</b>                                            | FG              | AA             | 1              | 1              | FG              | AA        |
| Signal Ground<br>(Common Return)                                    | SG              | AB             | $\overline{7}$ | 7              | SG              | <b>AB</b> |
| <b>Transmitted Data</b>                                             | TD              | BA             | $\overline{c}$ | $\overline{2}$ | TD              | <b>BA</b> |
| <b>Received Data</b>                                                | <b>RD</b>       | <b>BB</b>      | 3              | 3              | <b>RD</b>       | <b>BB</b> |
| <b>Request to Send</b>                                              | <b>RTS</b>      | CA             | 4              | 4              | <b>RTS</b>      | CA        |
| Received Line Signal<br>Detector                                    | <b>DCD</b>      | <b>CF</b>      | 8              | 8              | <b>DCD</b>      | <b>CF</b> |
| Clear to Send                                                       | <b>CTS</b>      | CB             | 5              | 5              | CTS             | CB        |
| Data Set Ready                                                      | <b>DSR</b>      | cc             | 6              | 6              | <b>DSR</b>      | cc        |
| Data Terminal Ready                                                 | <b>DTR</b>      | CD             | 20             | 20             | <b>DTR</b>      | CD.       |
| <b>Transmission Signal</b><br><b>Element Timing</b><br>(DCE Source) | ST <sub>2</sub> | <b>DB</b>      | 15             | 15             | ST <sub>2</sub> | <b>DB</b> |
| Receiver Signal<br><b>Element Timing</b><br>(DCE Source)            | RT              | DD             | 17             | 17             | <b>RT</b>       | DD        |
| Ring Indicator                                                      | R <sub>l</sub>  | <b>CE</b>      | 22             | 22             | R <sub>l</sub>  | <b>CE</b> |

Serial Communications interface

### Figure A-9. Specific Cable Pin-Outs for a 3M Printer Used as an SMDR Printer

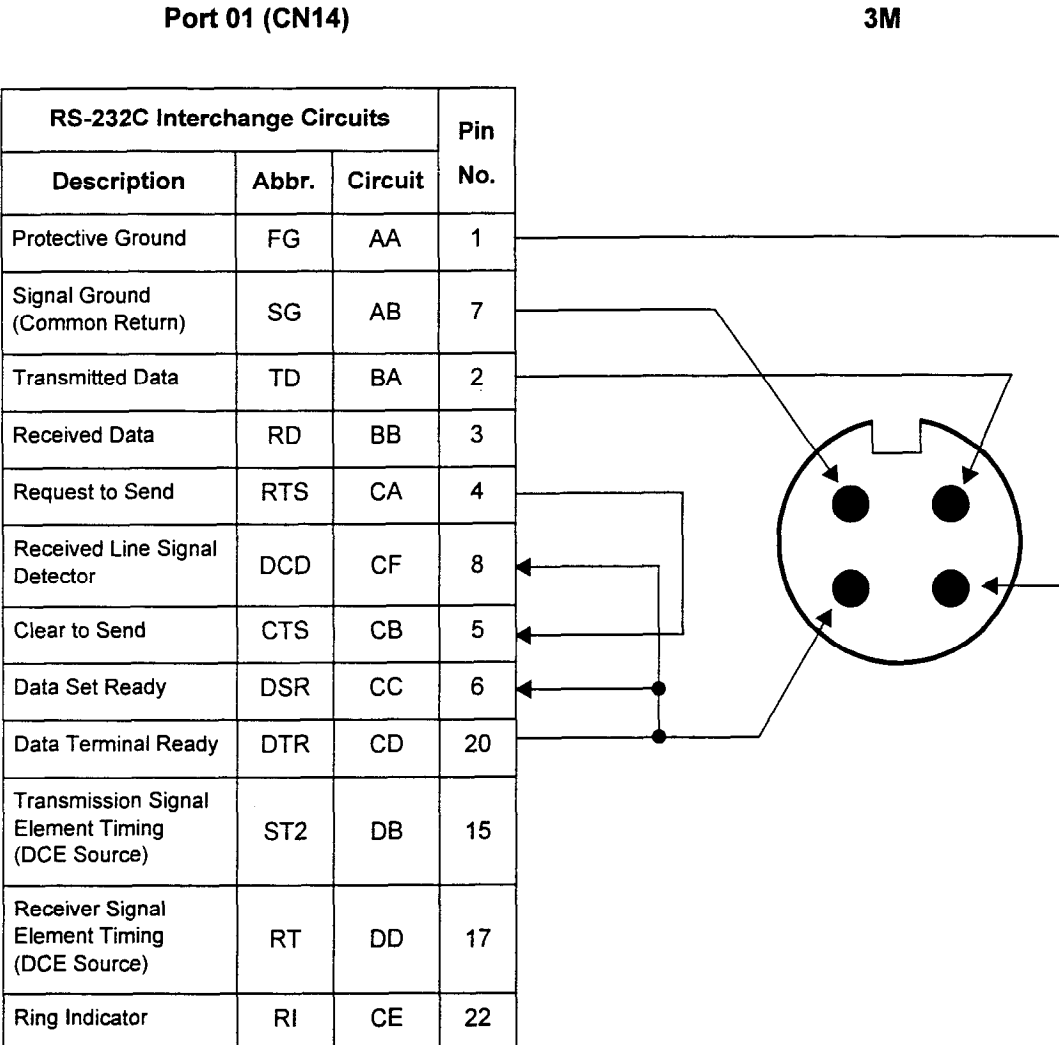

Maintenance Marie Marie Marie Marie Marie Marie Marie Marie Marie Marie Marie Marie Marie Marie Marie Marie Ma

SMDR Printer

#### Figure A-10. Specific Cable Pin-Outs for an Okidata Printer Used as an SMDR Printer

#### Serial Communications Interface Port 01 (CN14)

#### SMDR Printer **Okidata**

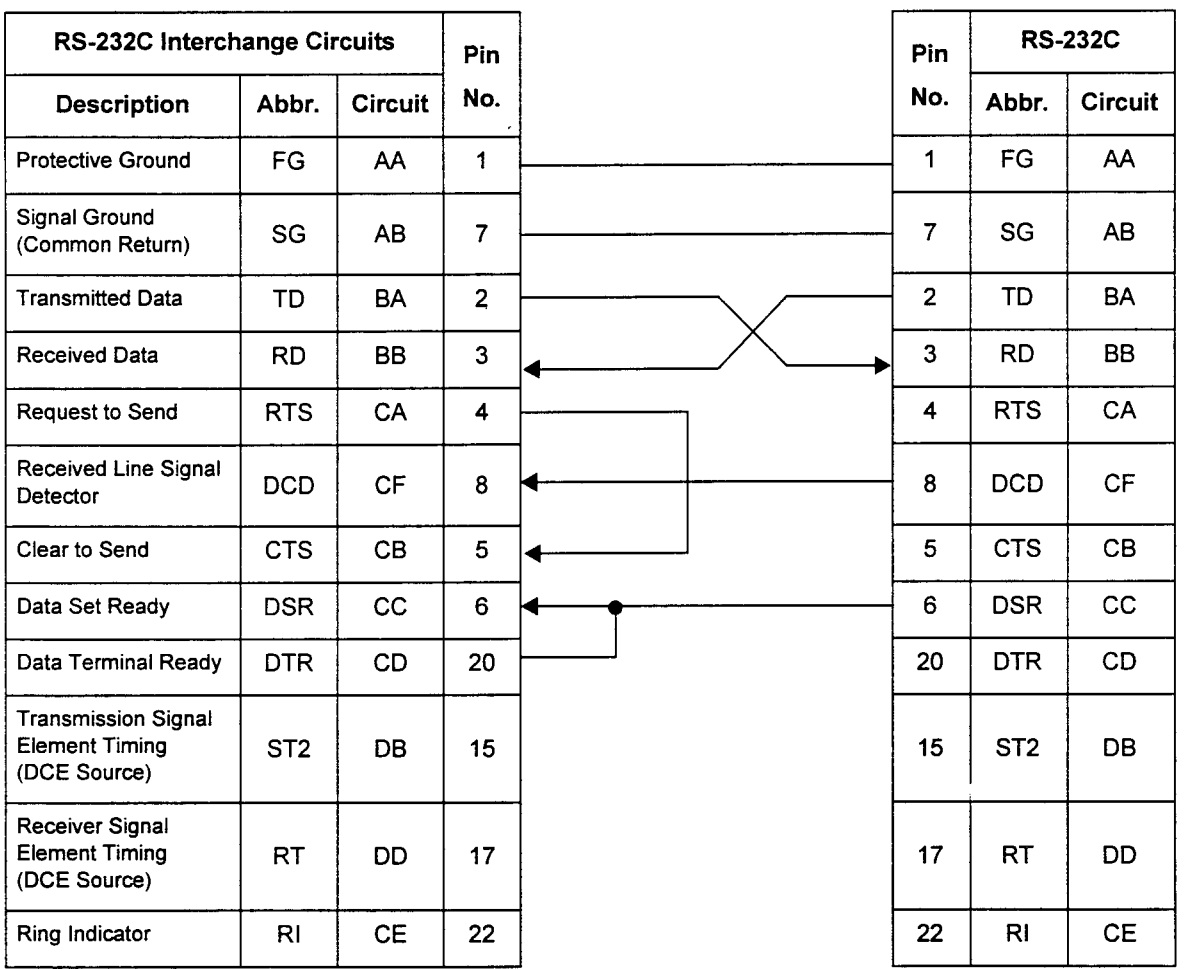

÷.

### Figure A-11. Specific Cable Pin-Outs for a Silent 700 Printer Used as an SMDR Printer

Serial Communications Interface Port 01 (CN14)

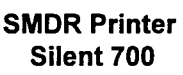

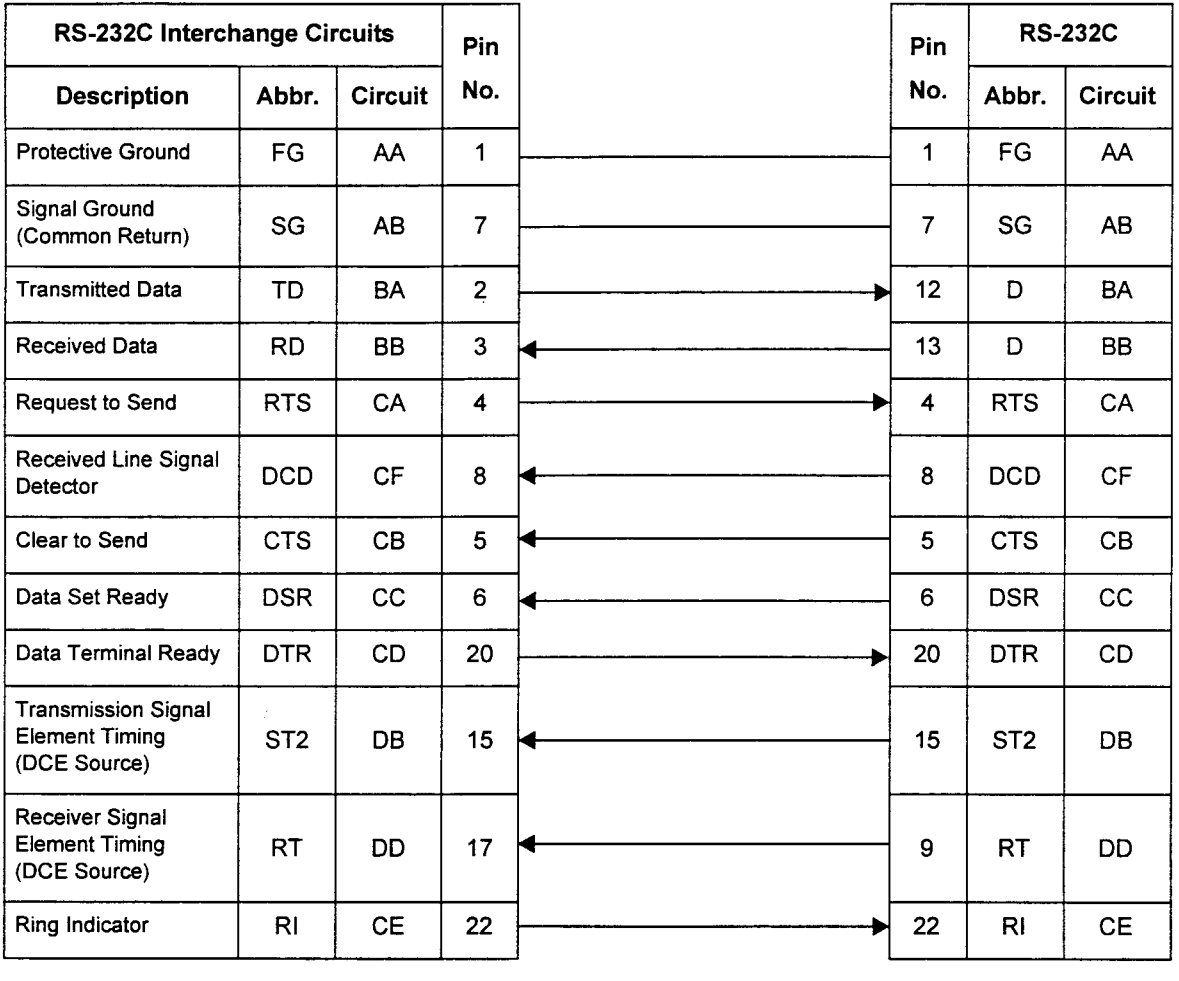

This page intentionally left blank

 $\sim 10$ 

 $\sim 10^{-1}$ 

## **INDEX**

### **Numerics**

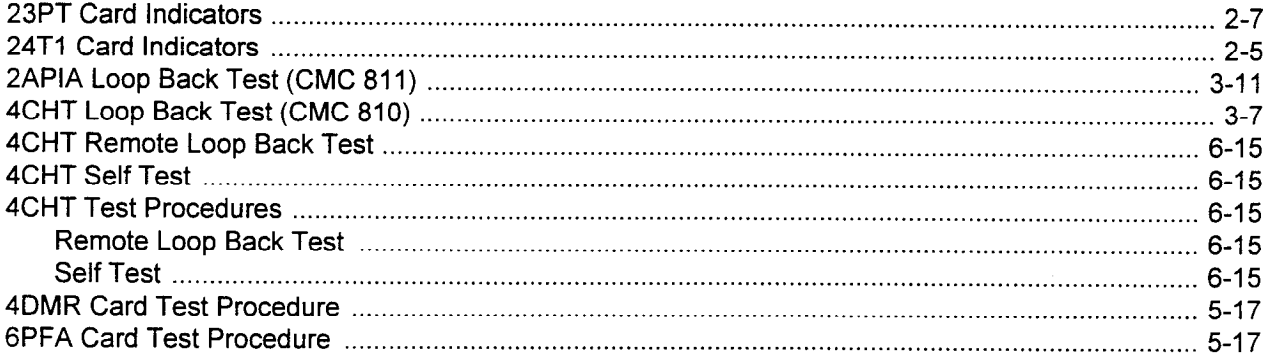

### $\overline{A}$

 $\hat{\mathcal{L}}$ 

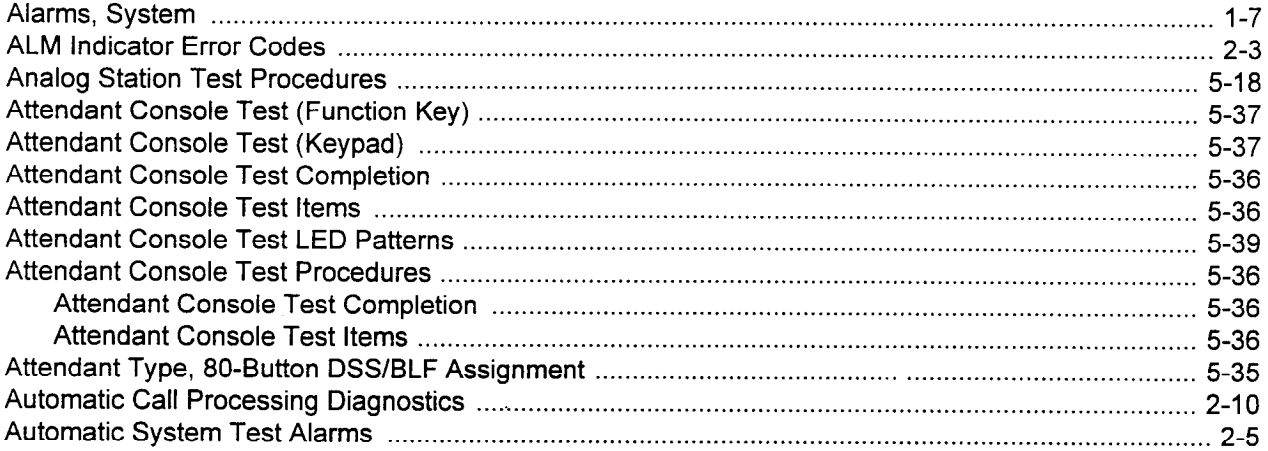

### $\mathbf{B}$

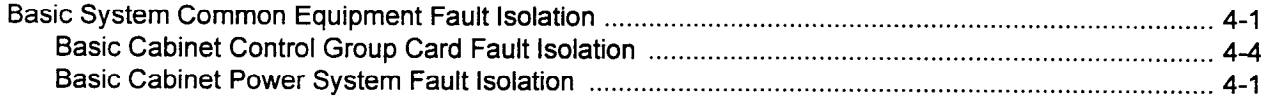

### $\mathbf C$

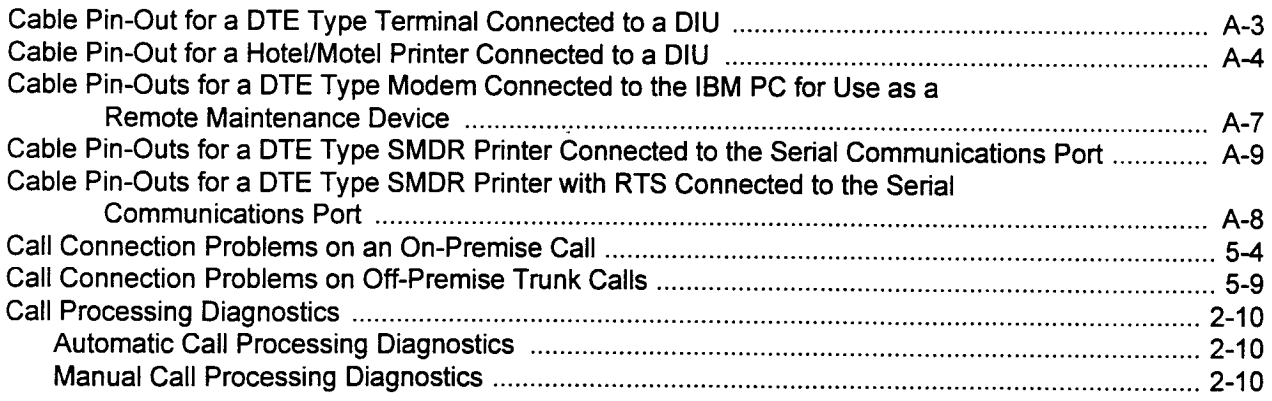

### C (Cont'd)

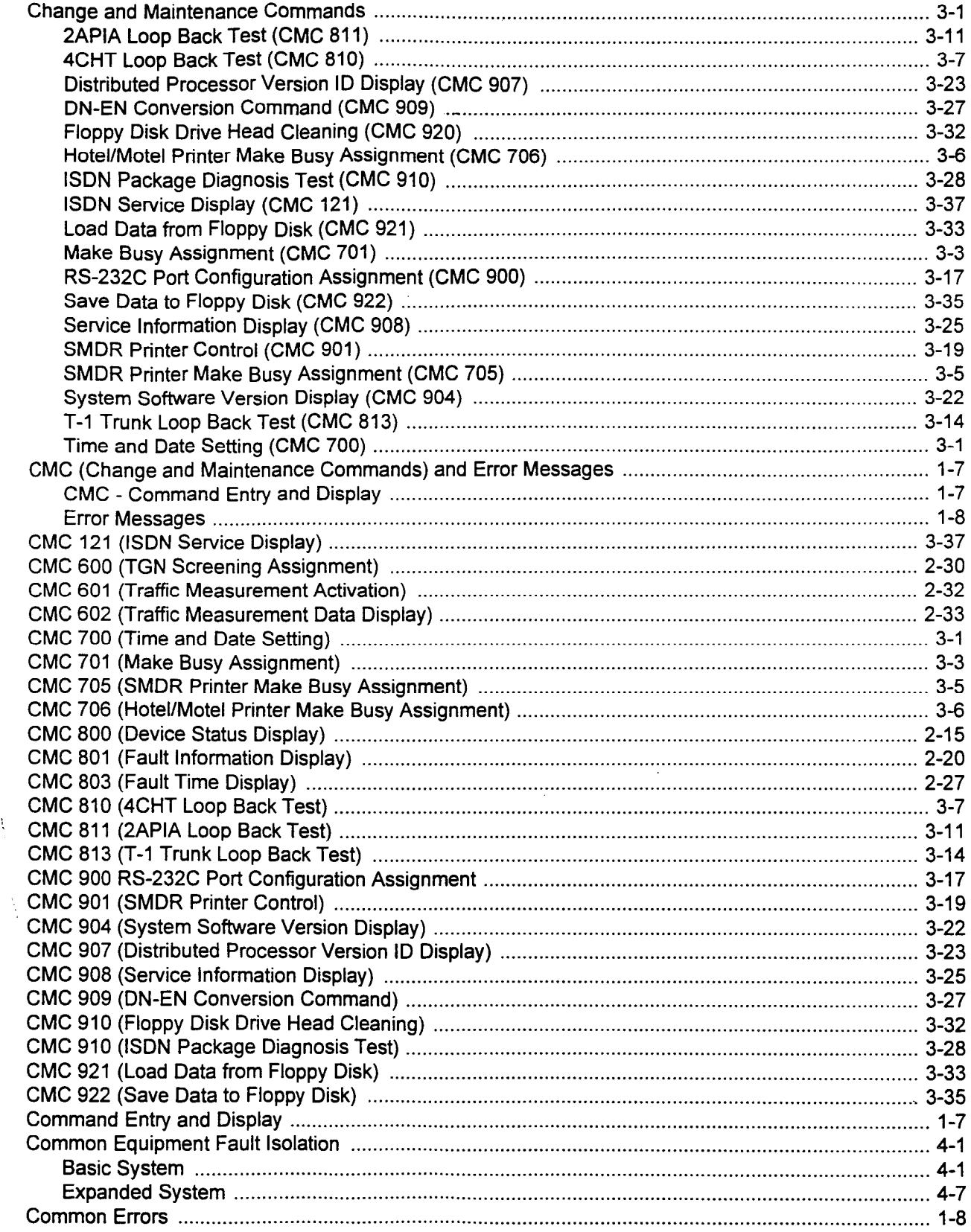

 $\frac{V_{\rm L}}{V}$ 

 $\bar{\beta}$ 

r ee s

### $C$  (Cont'd)

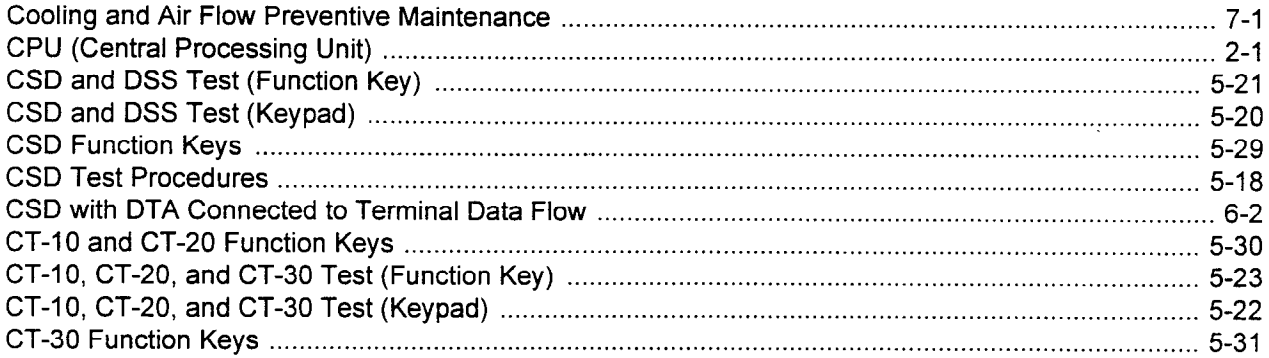

### $\mathbf D$

 $\hat{\mathcal{C}}$ 

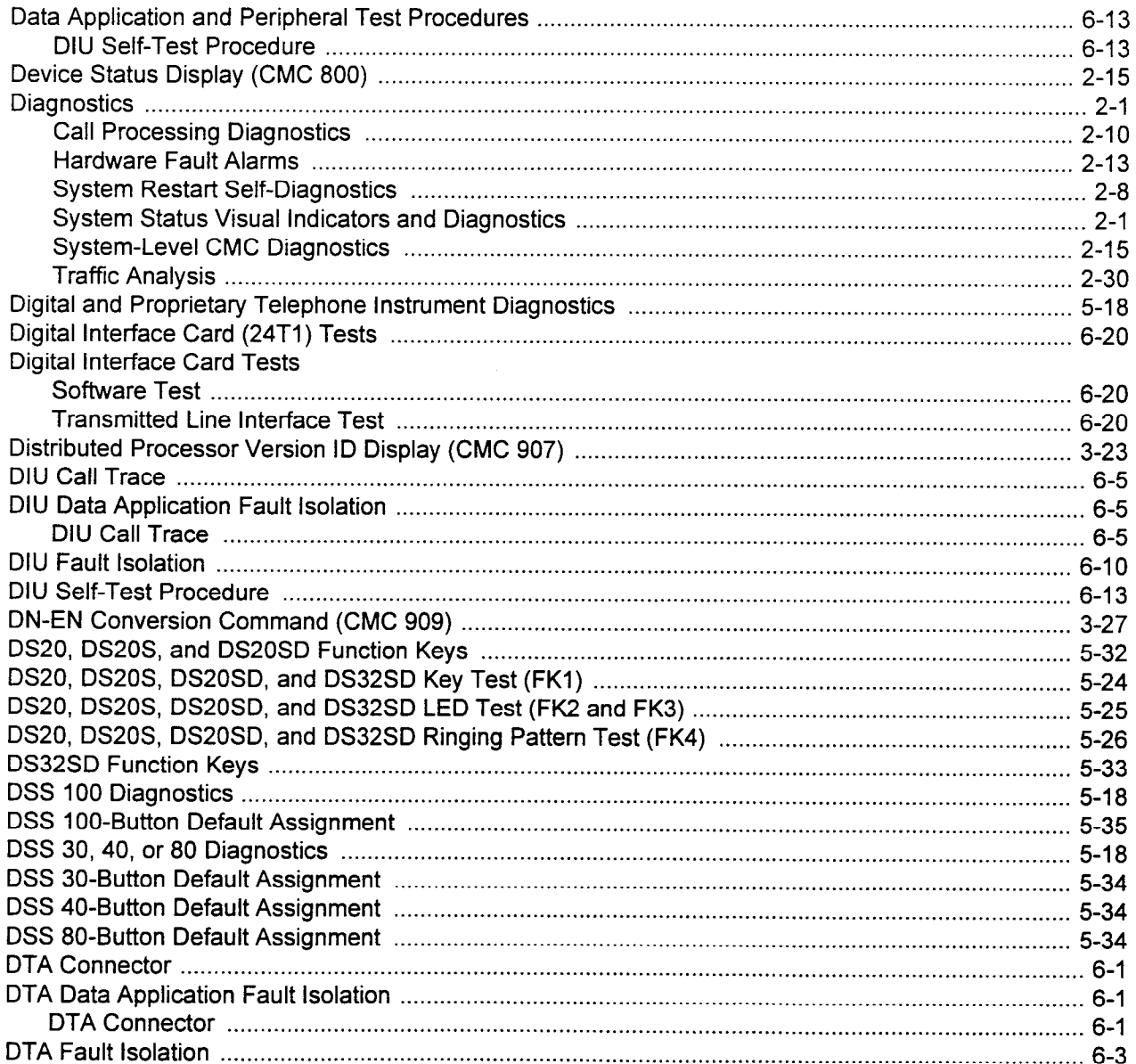

 $\mathbf{R}$ 

### D (Cont'd)

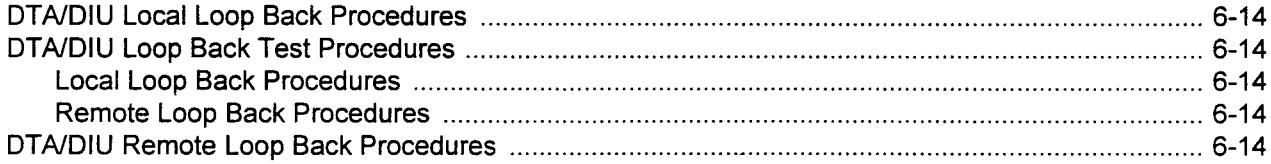

### E

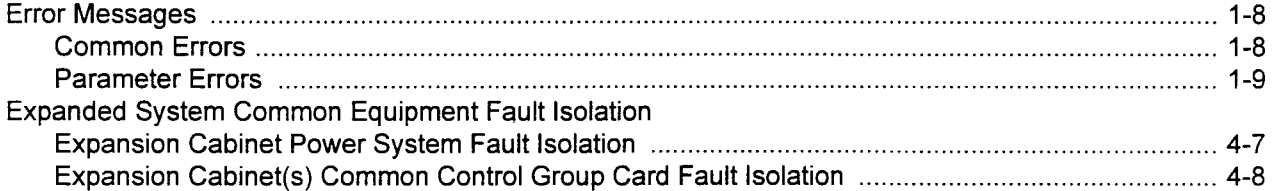

### F

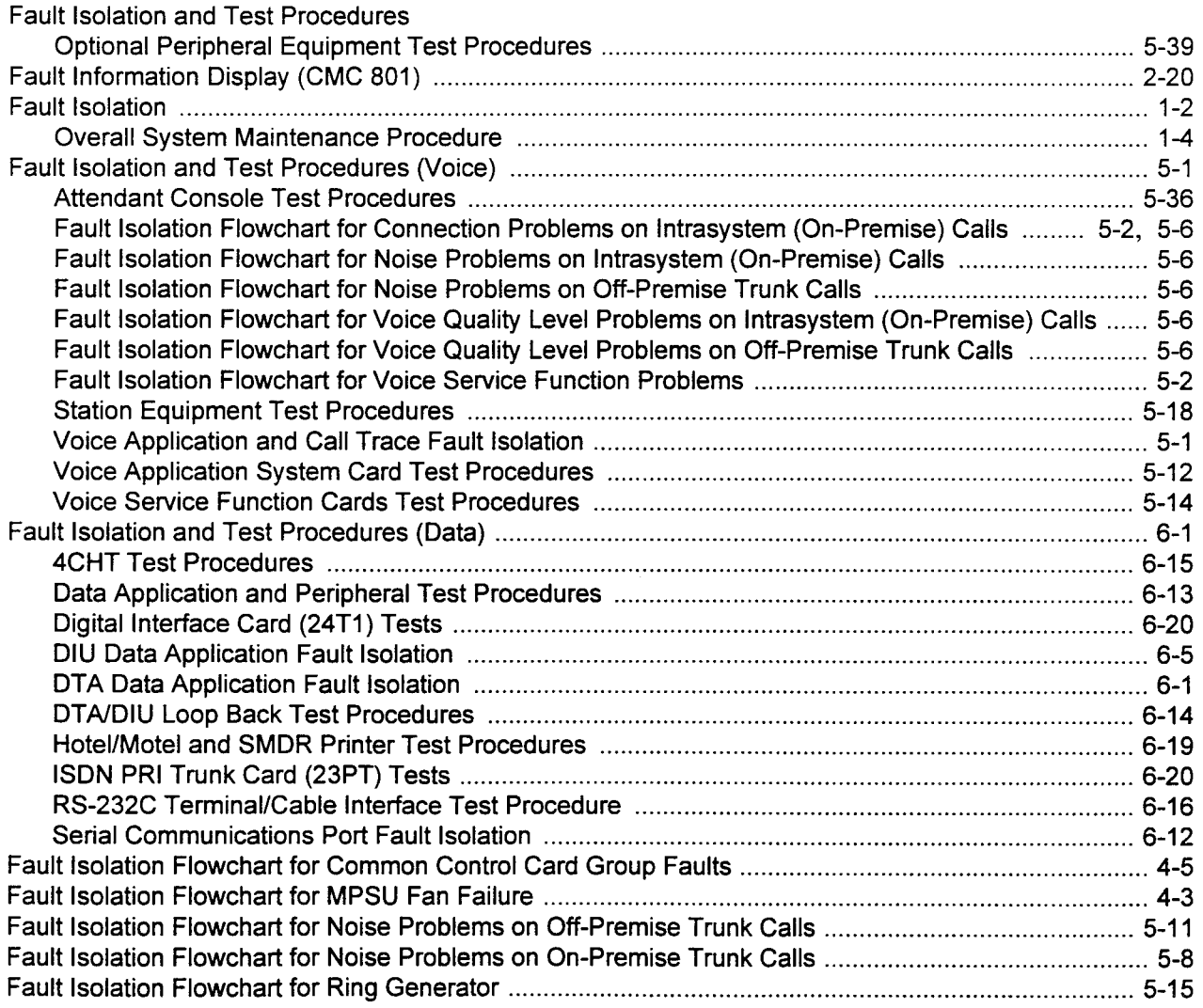

### $F$  (Cont'd)

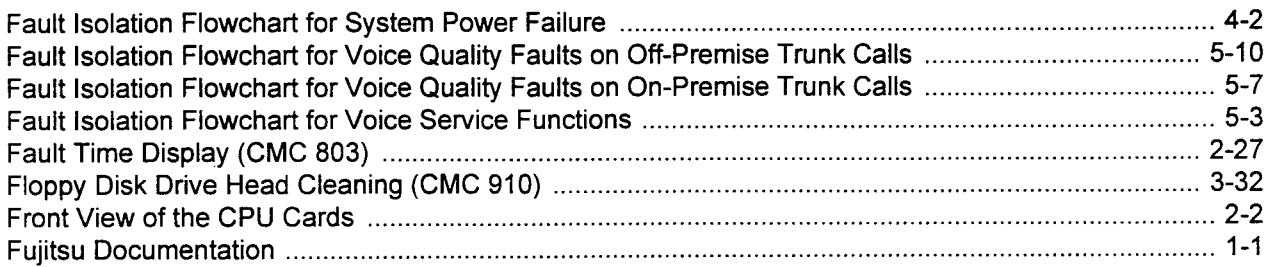

#### G

### $H$

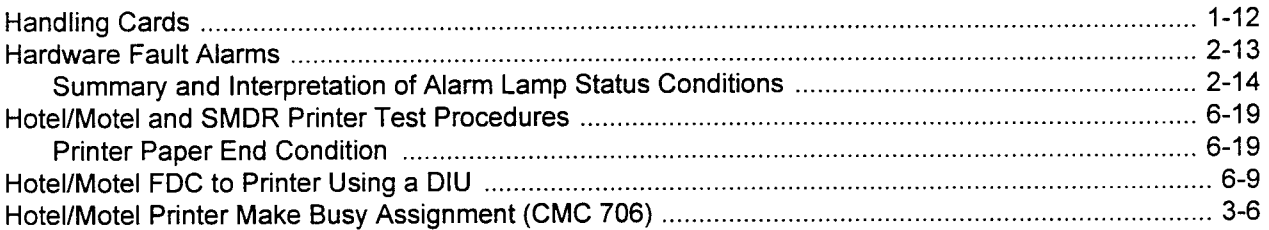

#### $\mathbf{I}$

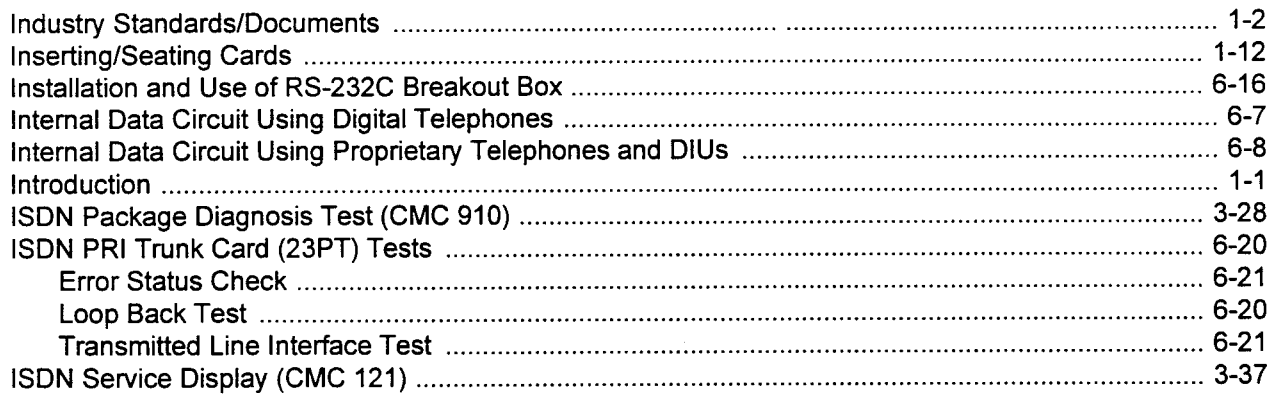

#### $\mathbf{L}$

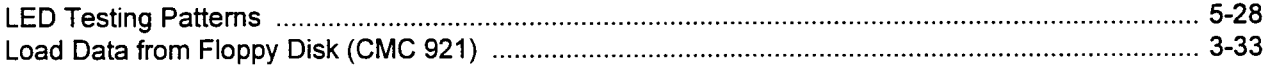

### $\mathbf M$

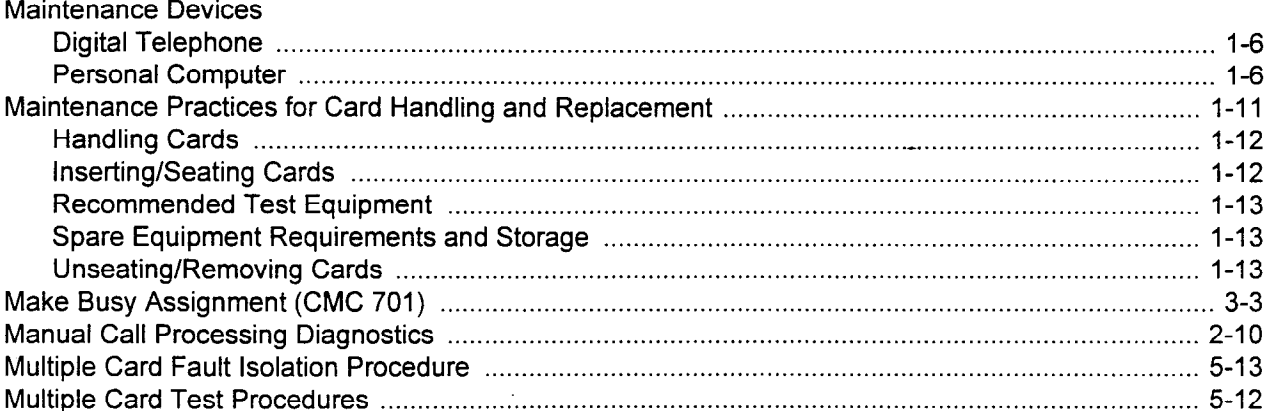

### $\overline{O}$

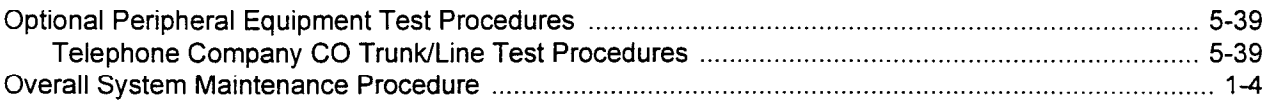

### P

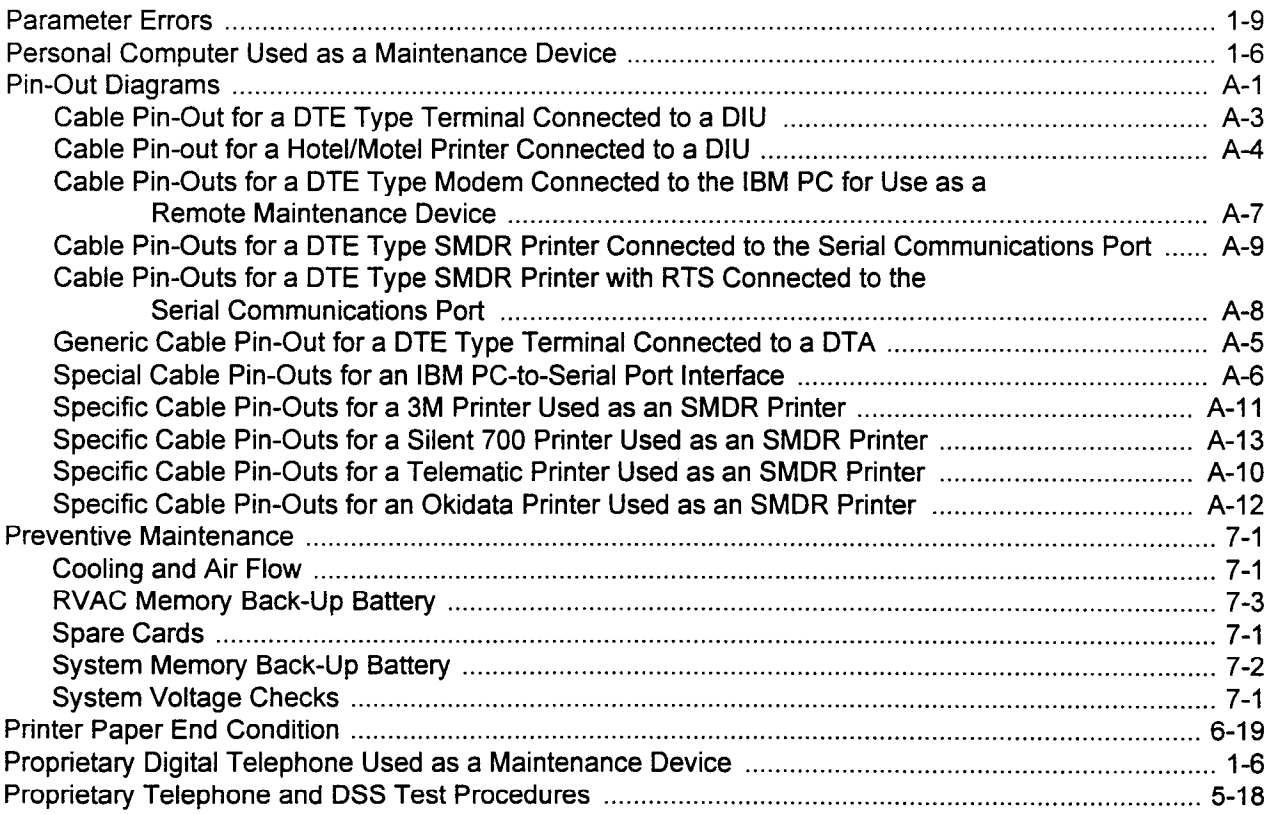

### $\overline{\mathsf{R}}$

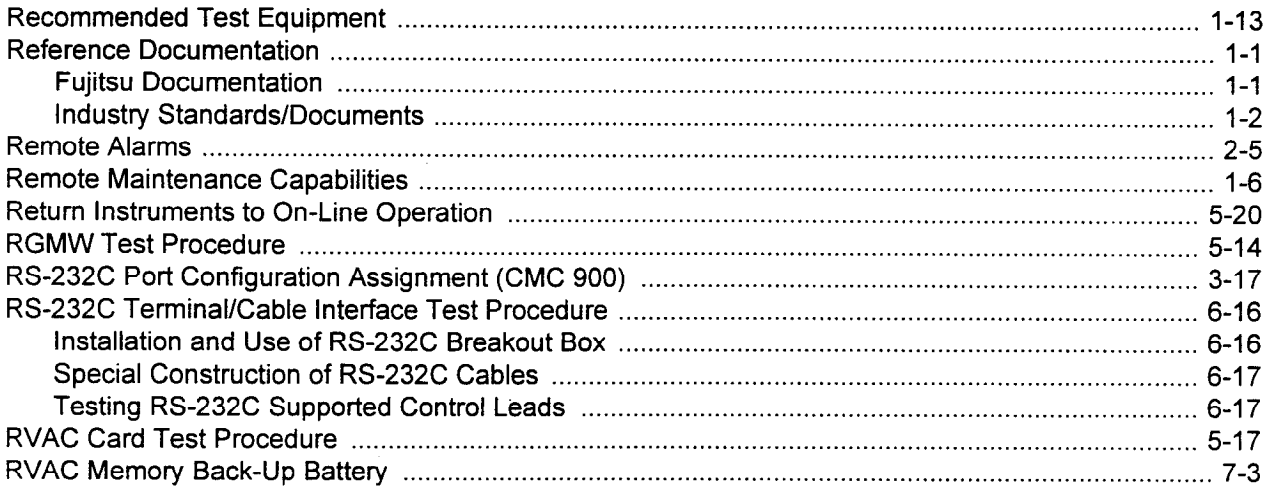

### $\mathbf{s}$

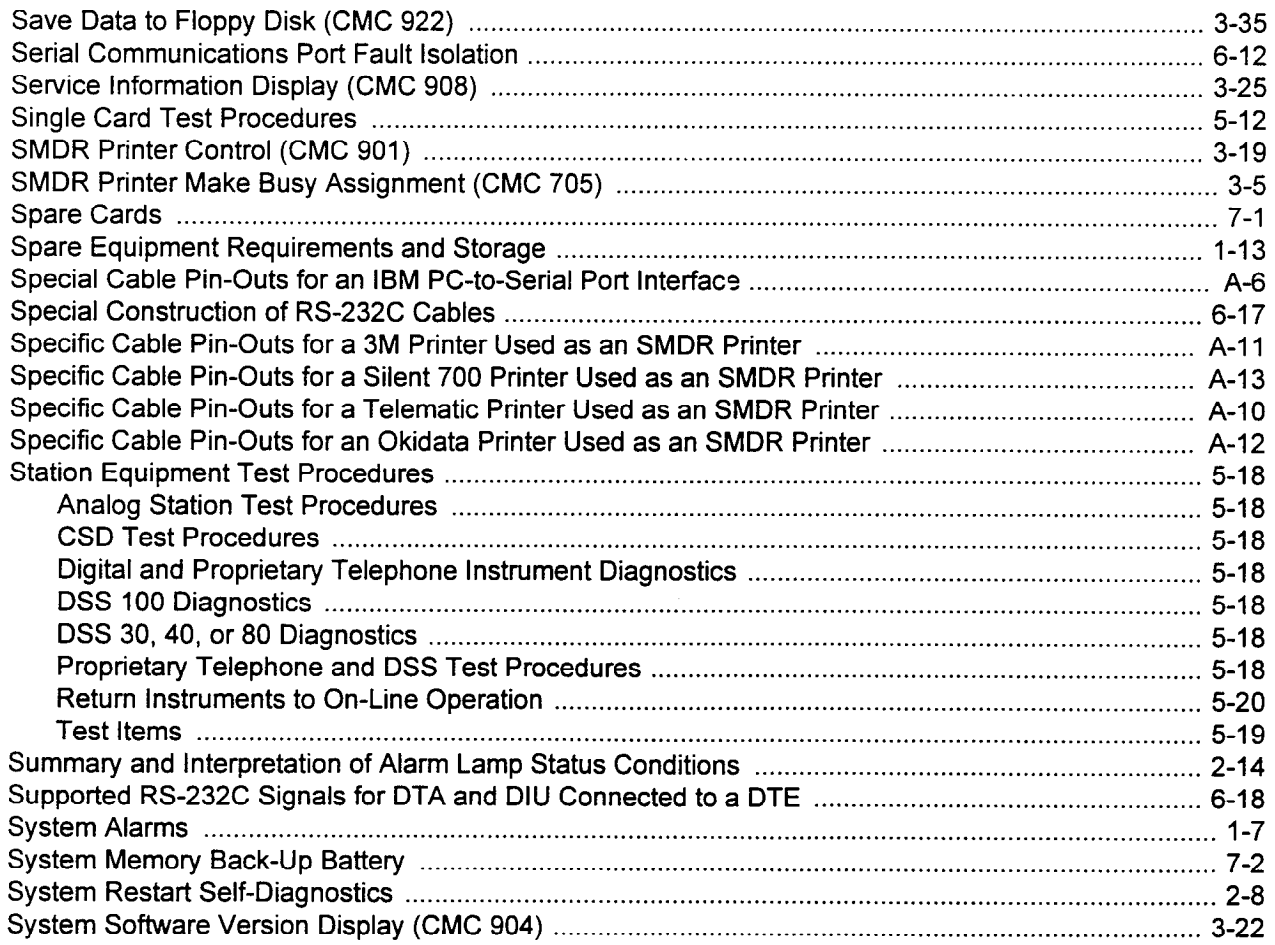

 $\begin{array}{c} 0 \\ 0 \\ 0 \\ 0 \end{array}$ 

### S (Cont'd)

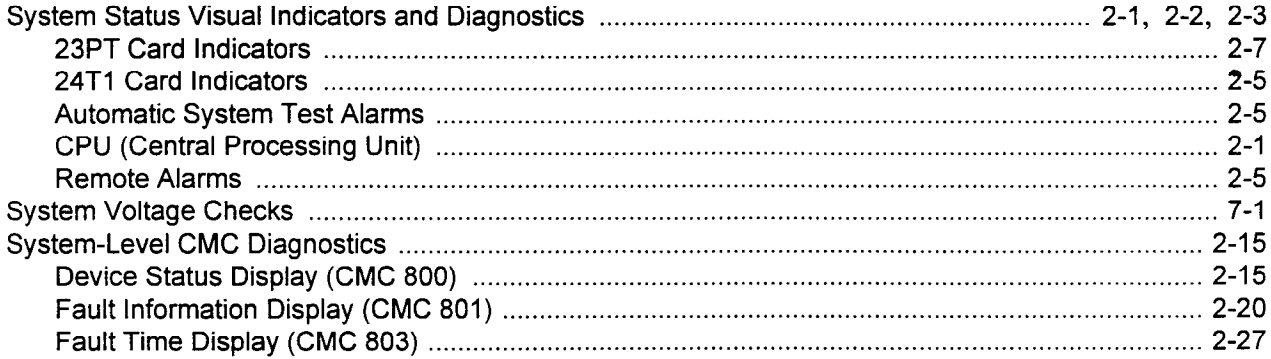

### $\mathsf{T}$

 $\mathcal{A}^{\mathrm{c}}$  ,  $\mathcal{A}$ 

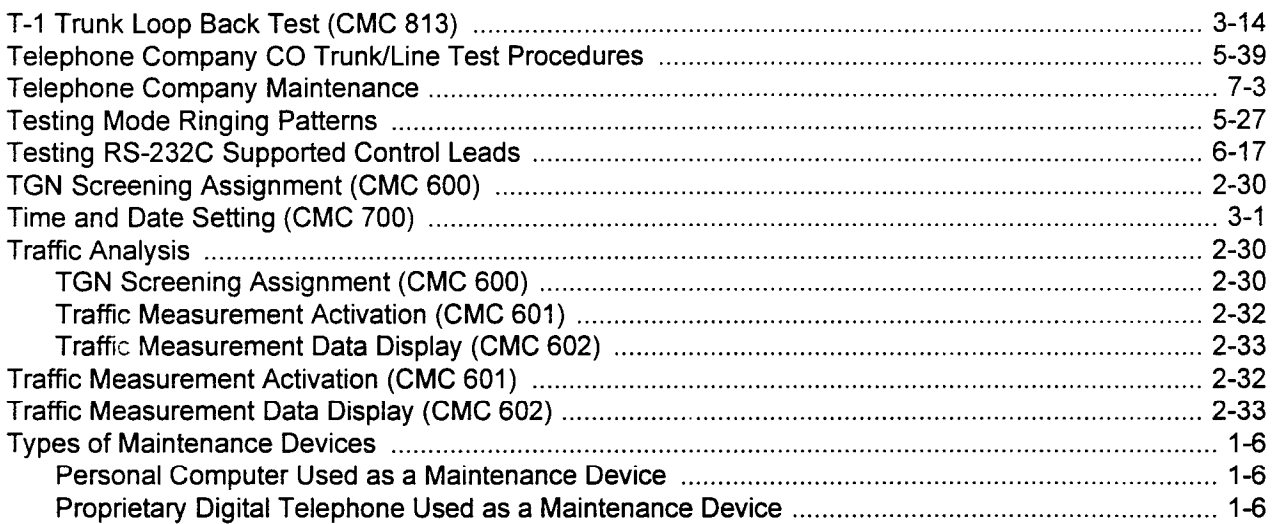

### $\overline{U}$

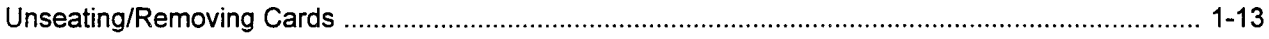

### $\overline{\mathsf{V}}$

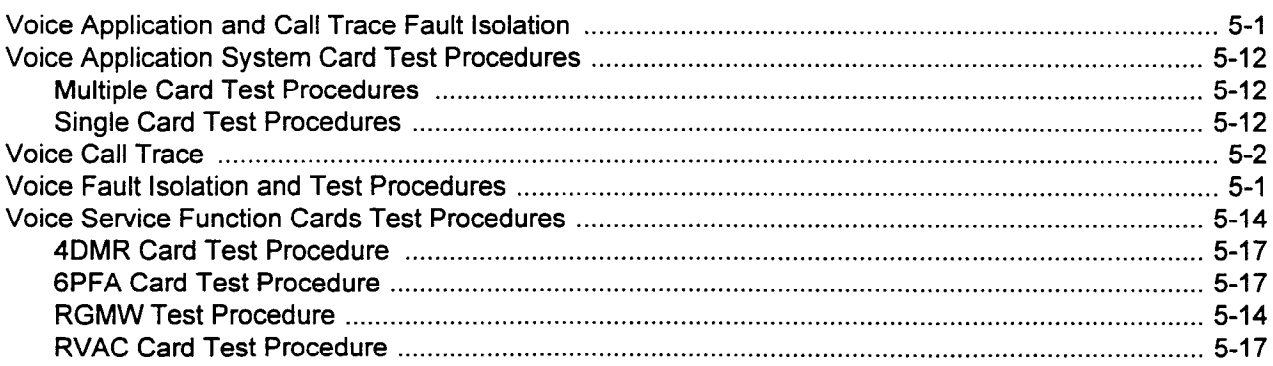

 $\bar{\beta}$ 

 $\label{eq:2.1} \frac{1}{\sqrt{2}}\int_{\mathbb{R}^3}\frac{1}{\sqrt{2}}\left(\frac{1}{\sqrt{2}}\right)^2\frac{1}{\sqrt{2}}\left(\frac{1}{\sqrt{2}}\right)^2\frac{1}{\sqrt{2}}\left(\frac{1}{\sqrt{2}}\right)^2.$ 

 $\mathcal{L}^{\text{max}}_{\text{max}}$  and  $\mathcal{L}^{\text{max}}_{\text{max}}$ 

FUJITSU FUJITSU BUSINES

COMMUNICATION SYSTEM

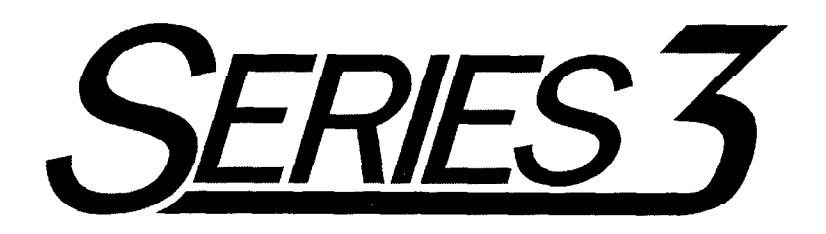

# APPLICATIONS MANUAL

Package 2

Copyright 0 1994 Fujitsu Business Communication Systems All rights reserved.

Fujitsu Business Communication Systems shall not be liable for any commercial losses, loss of revenues or profits, loss of goodwill, inconvenience, or exemplary, special, incidental, indirect or consequential damages whatsoever, or claims of third parties, regardless of the form of any claim that may result from the use of this practice.

des Mario III de la India.<br>Nota

 $\label{eq:2.1} \frac{1}{\sqrt{2}}\left(\frac{1}{\sqrt{2}}\right)^{2} \frac{1}{\sqrt{2}}\left(\frac{1}{\sqrt{2}}\right)^{2} \frac{1}{\sqrt{2}}\left(\frac{1}{\sqrt{2}}\right)^{2} \frac{1}{\sqrt{2}}\left(\frac{1}{\sqrt{2}}\right)^{2} \frac{1}{\sqrt{2}}\left(\frac{1}{\sqrt{2}}\right)^{2} \frac{1}{\sqrt{2}}\left(\frac{1}{\sqrt{2}}\right)^{2} \frac{1}{\sqrt{2}}\left(\frac{1}{\sqrt{2}}\right)^{2} \frac{1}{\sqrt{2}}\left(\frac{$ 

### USER RESPONSE FORM

Fujitsu Business Communication Systems would appreciate your evaluation of this publication. Your comments, both favorable and unfavorable, are welcome. They assist us in producing better technical documentation. Specifically, is the document easy to use? Is it complete, or is additional information required? What improvements, if any, are desired? Please use the space below for your comments and return the completed form to:

> Fujitsu Business Communication Systems 3190 Miraloma Avenue Anaheim, CA 92806-I 906 ATTN: Manager, Documentation

Do not use this form for technical questions regarding use or service of any Fujitsu product, or to request additional publications.

#### Document Number: Document Title:

Document Issue Number: Document Cover Date:

General Comments: Enter any comments concerning overall organization, presentation, or content of this document in the space below (use the reverse side, if necessary).

Suggested Revisions: Enter any specific additions, deletions, or changes to this document in the space below, or provide a marked-up copy of the original document.

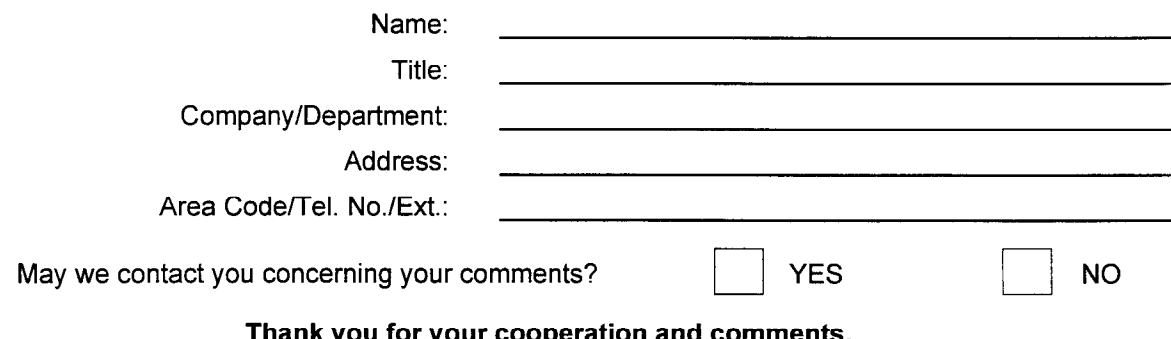

 $\label{eq:2.1} \frac{1}{\sqrt{2}}\int_{0}^{\infty}\frac{1}{\sqrt{2\pi}}\left(\frac{1}{\sqrt{2\pi}}\right)^{2\alpha} \frac{1}{\sqrt{2\pi}}\int_{0}^{\infty}\frac{1}{\sqrt{2\pi}}\left(\frac{1}{\sqrt{2\pi}}\right)^{\alpha} \frac{1}{\sqrt{2\pi}}\frac{1}{\sqrt{2\pi}}\int_{0}^{\infty}\frac{1}{\sqrt{2\pi}}\frac{1}{\sqrt{2\pi}}\frac{1}{\sqrt{2\pi}}\frac{1}{\sqrt{2\pi}}\frac{1}{\sqrt{2\pi}}\frac{1}{\sqrt{2\pi}}$ 

 $\label{eq:2.1} \frac{1}{\sqrt{2}}\sum_{i=1}^n\frac{1}{\sqrt{2}}\sum_{i=1}^n\frac{1}{\sqrt{2}}\sum_{i=1}^n\frac{1}{\sqrt{2}}\sum_{i=1}^n\frac{1}{\sqrt{2}}\sum_{i=1}^n\frac{1}{\sqrt{2}}\sum_{i=1}^n\frac{1}{\sqrt{2}}\sum_{i=1}^n\frac{1}{\sqrt{2}}\sum_{i=1}^n\frac{1}{\sqrt{2}}\sum_{i=1}^n\frac{1}{\sqrt{2}}\sum_{i=1}^n\frac{1}{\sqrt{2}}\sum_{i=1}^n\frac$ 

### **TABLE OF CONTENTS**

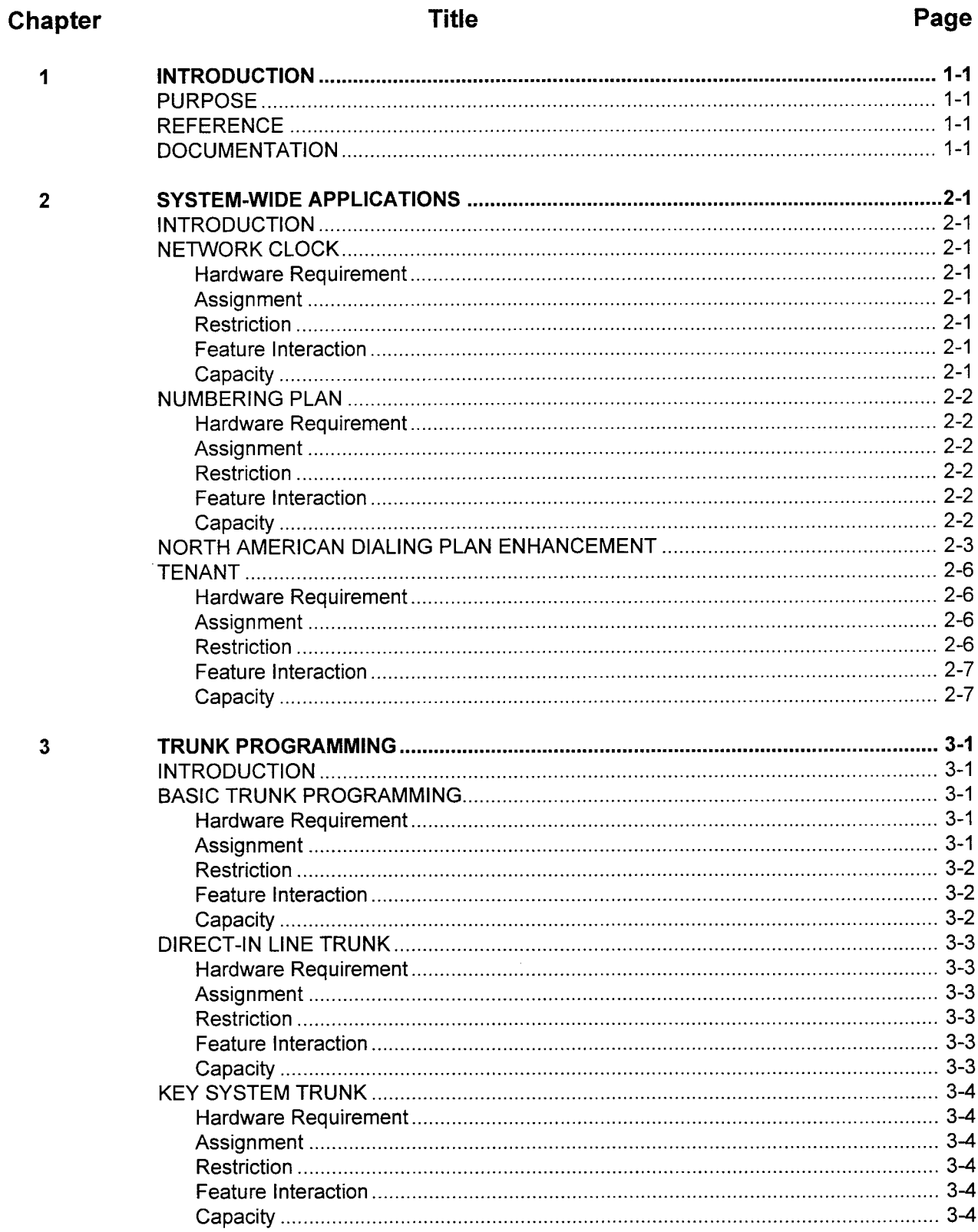

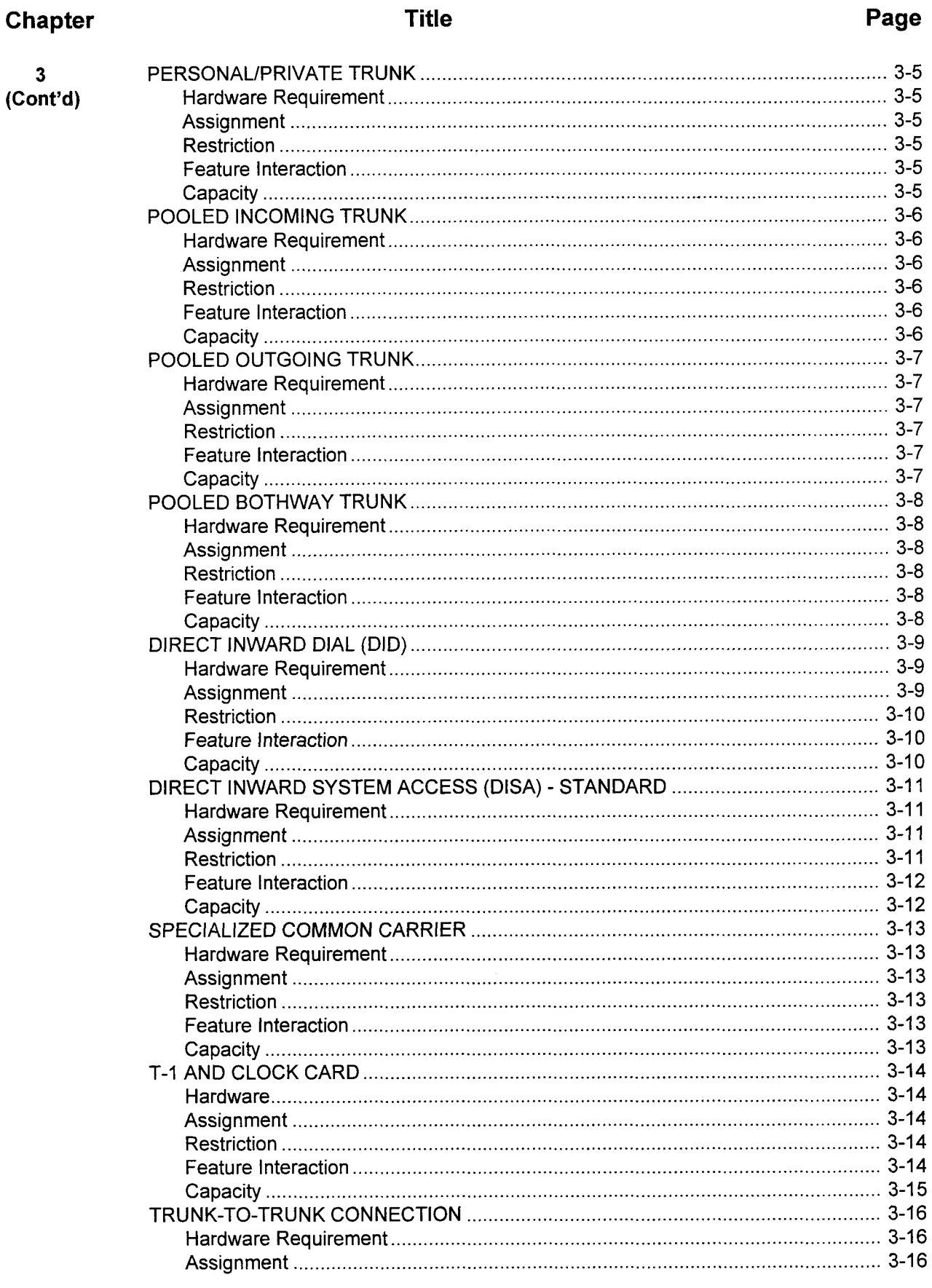

 $\overline{\mathbf{3}}$ 

### **Applications Manual**

 $\mathbf 1$  $\mathbf{1}$   $\epsilon^*$  ,  $\epsilon$ 

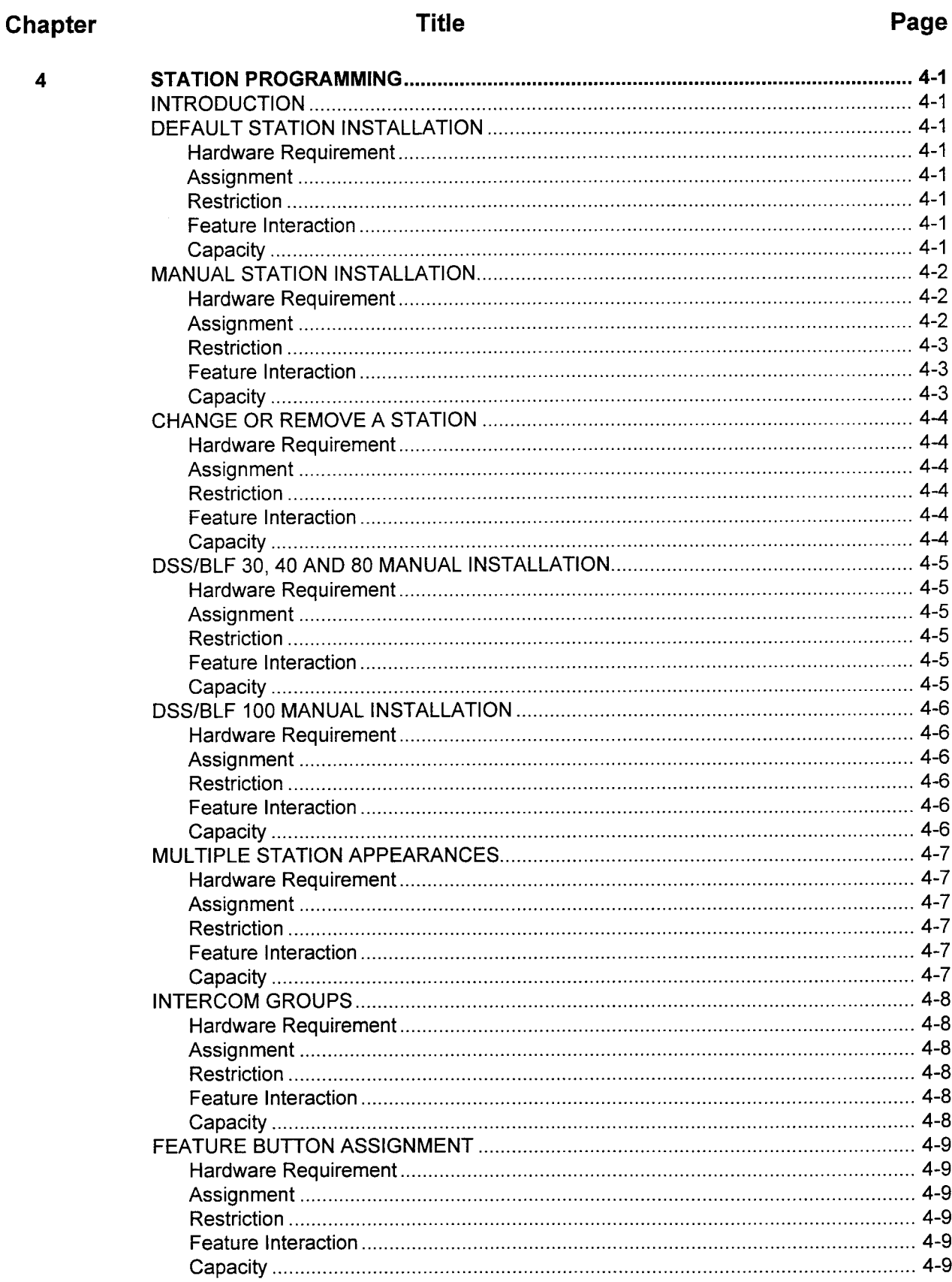

### $\mathbf{i}\mathbf{v}$

Chapter

### **Title**

### Page

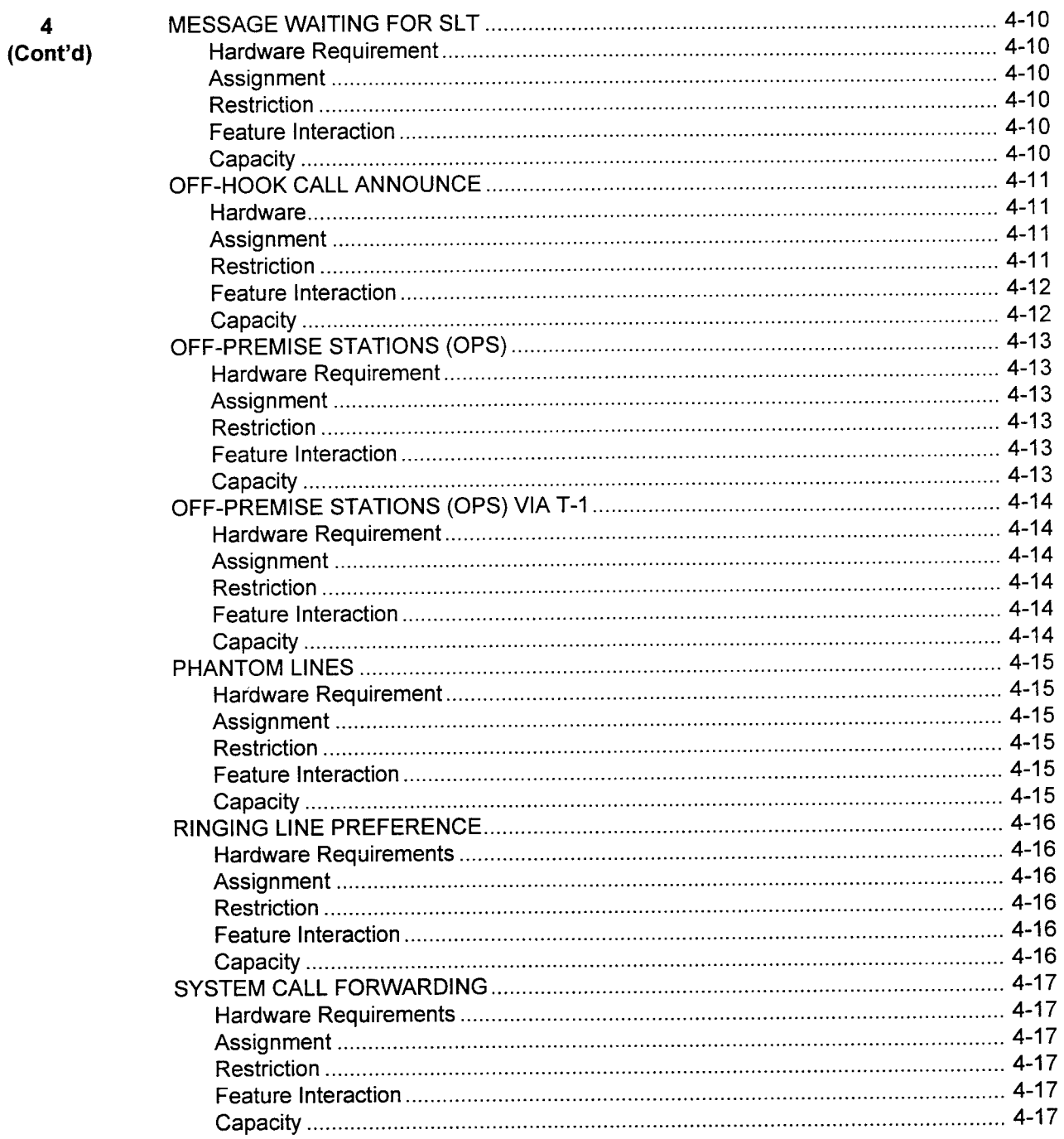

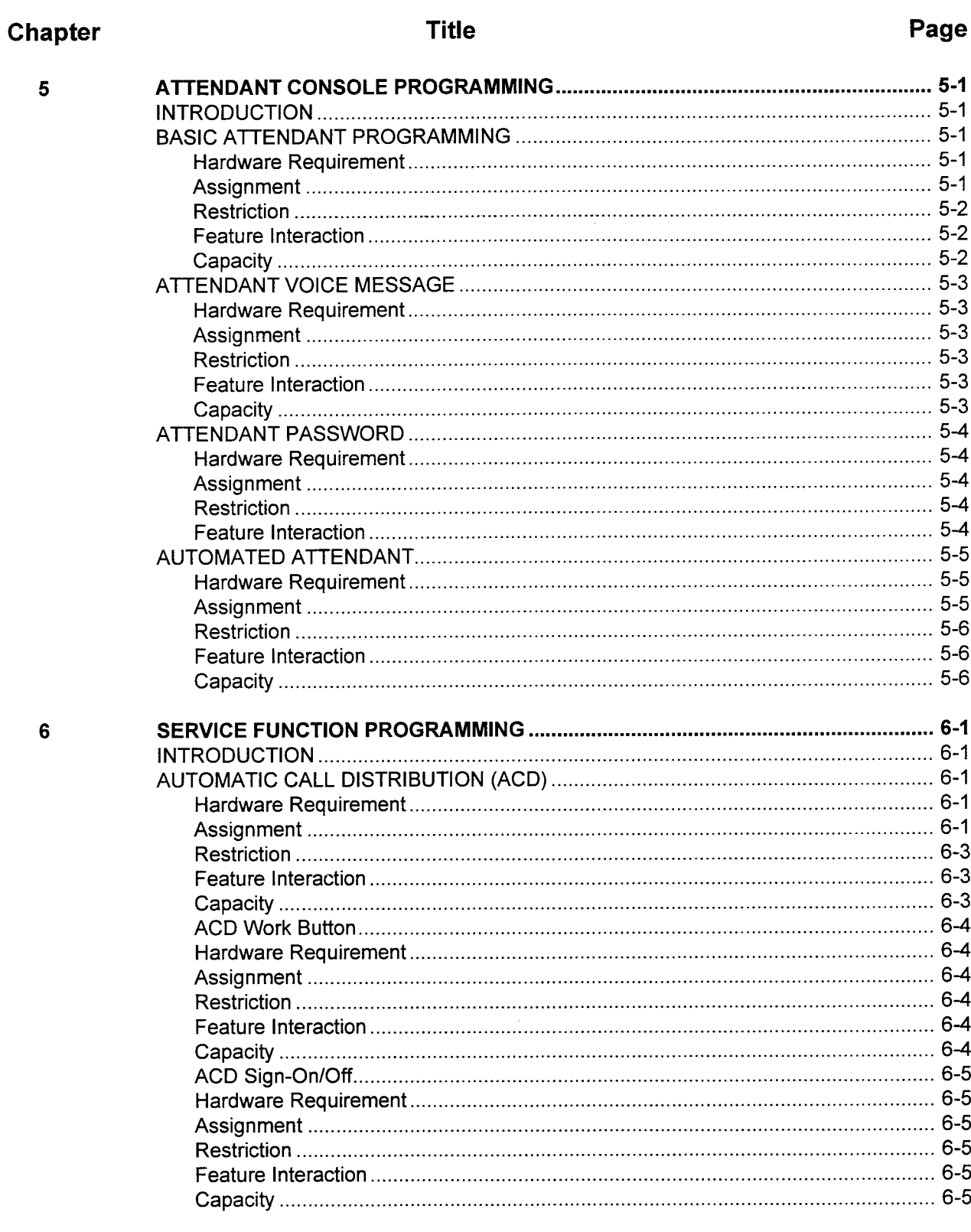

 $\bar{z}$ 

 $\frac{1}{2}$ 

## Chapter

 $6$ <br>(Cont'd)

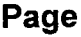

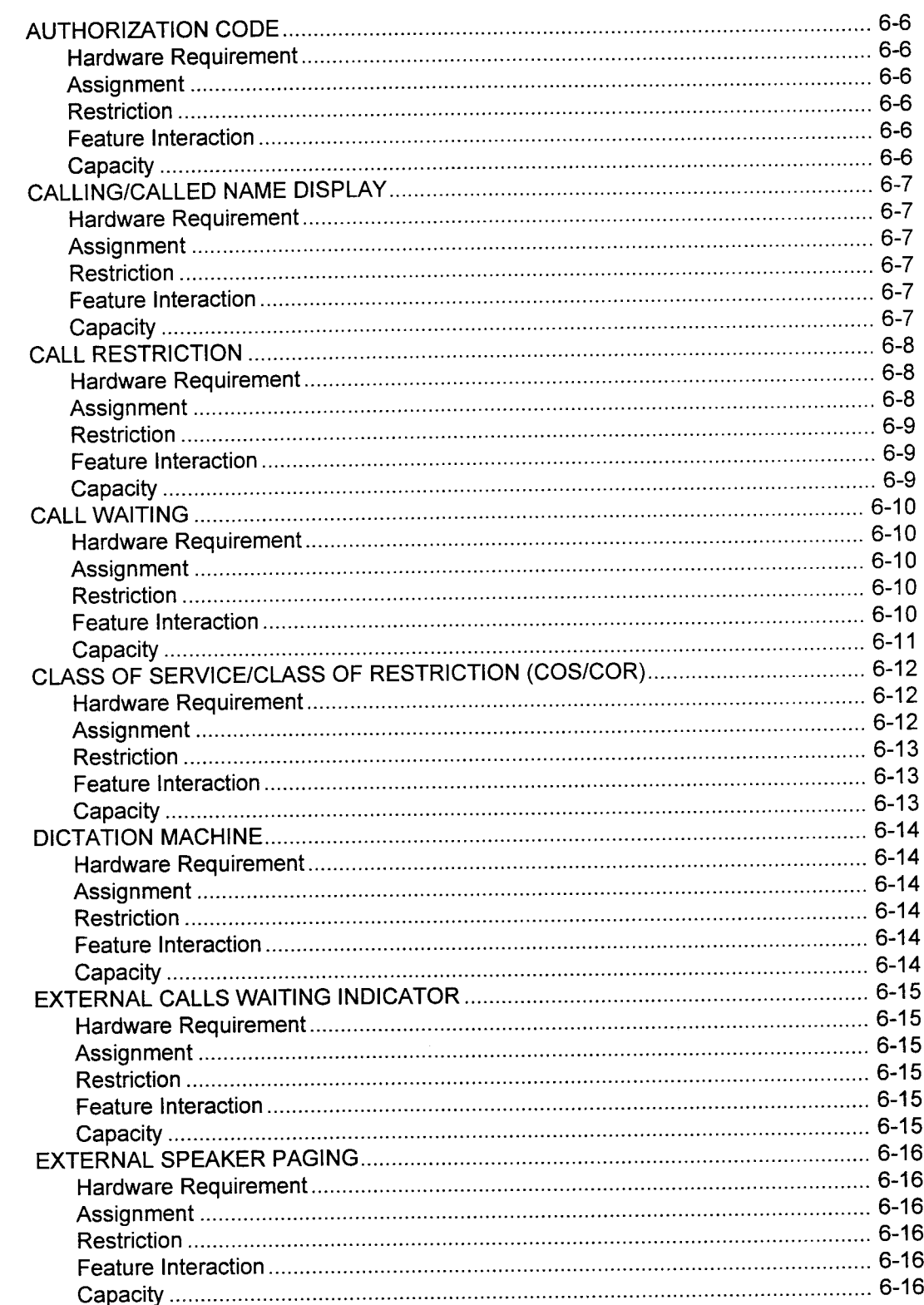

 $\langle\phi(x)\rangle=2.57(5.5)\times 10^8$ 

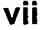

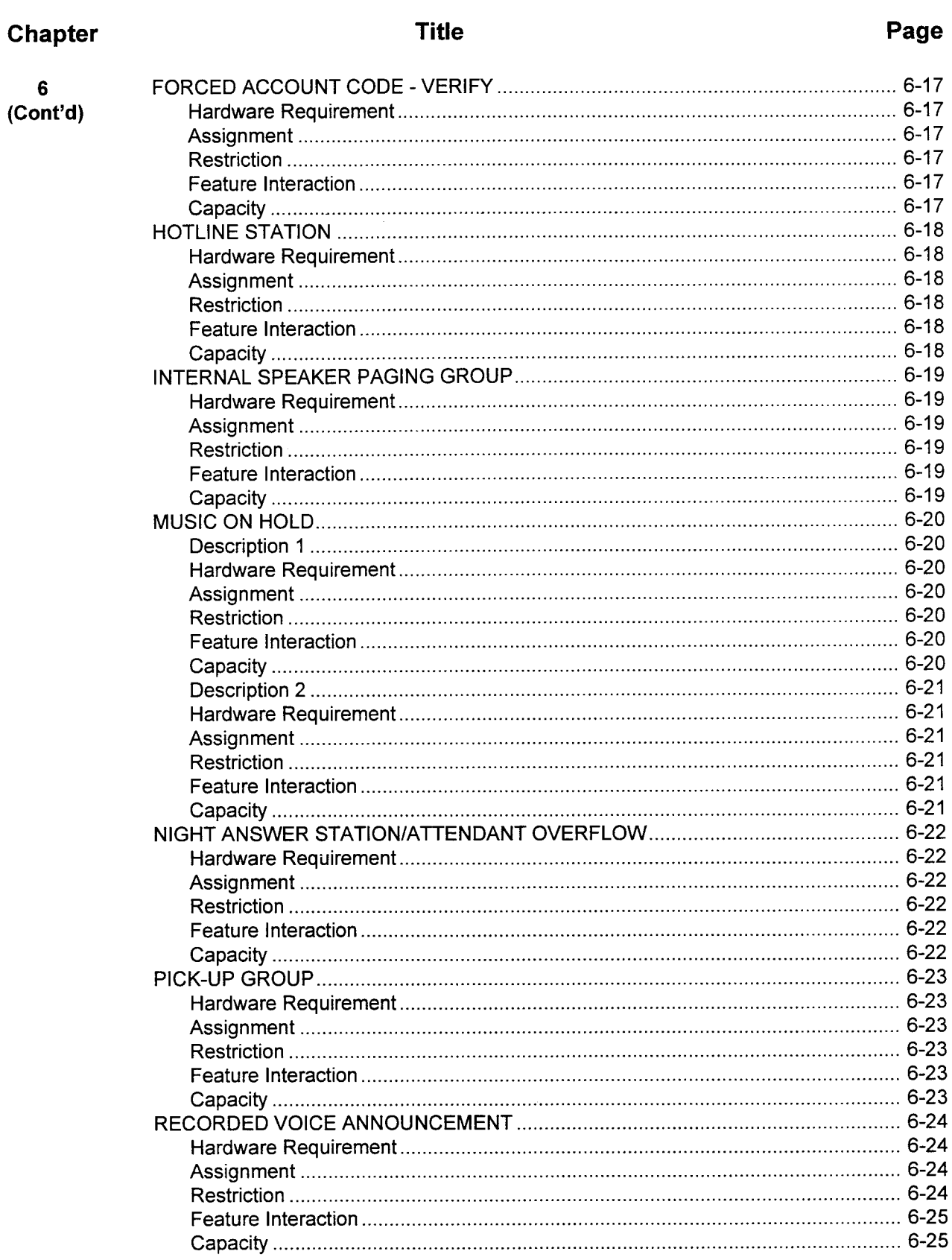

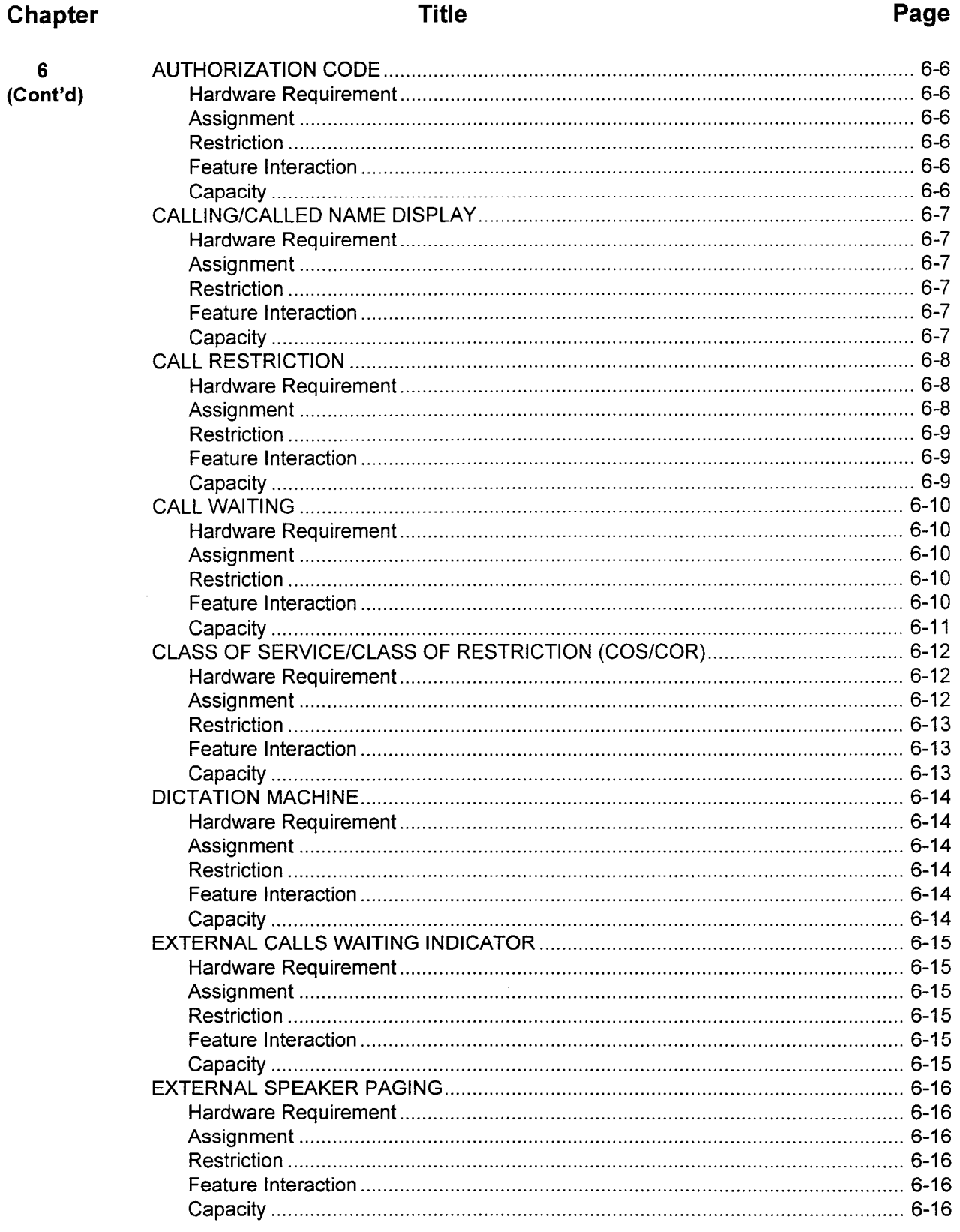
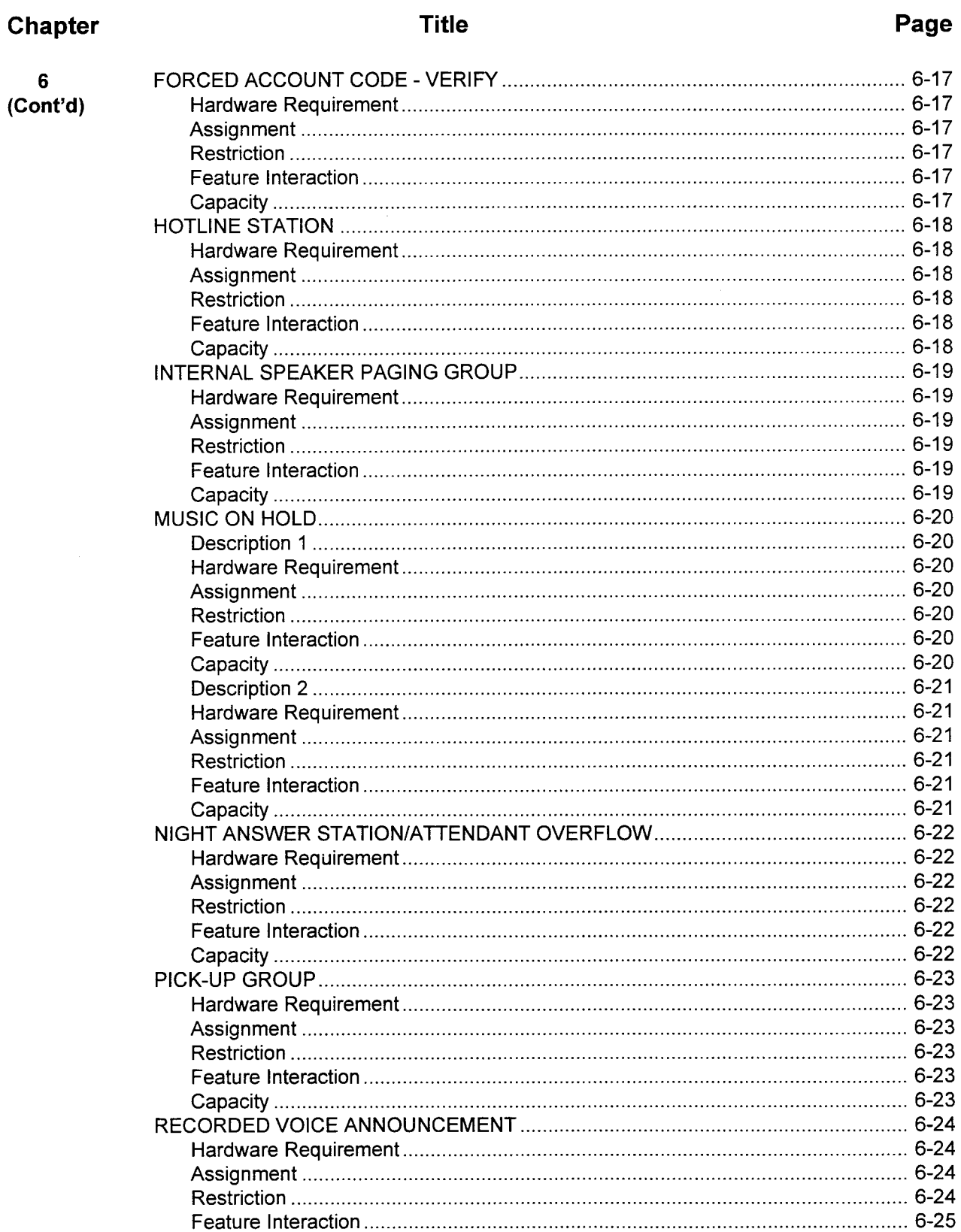

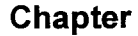

 $6$ <br>(Cont'd)

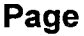

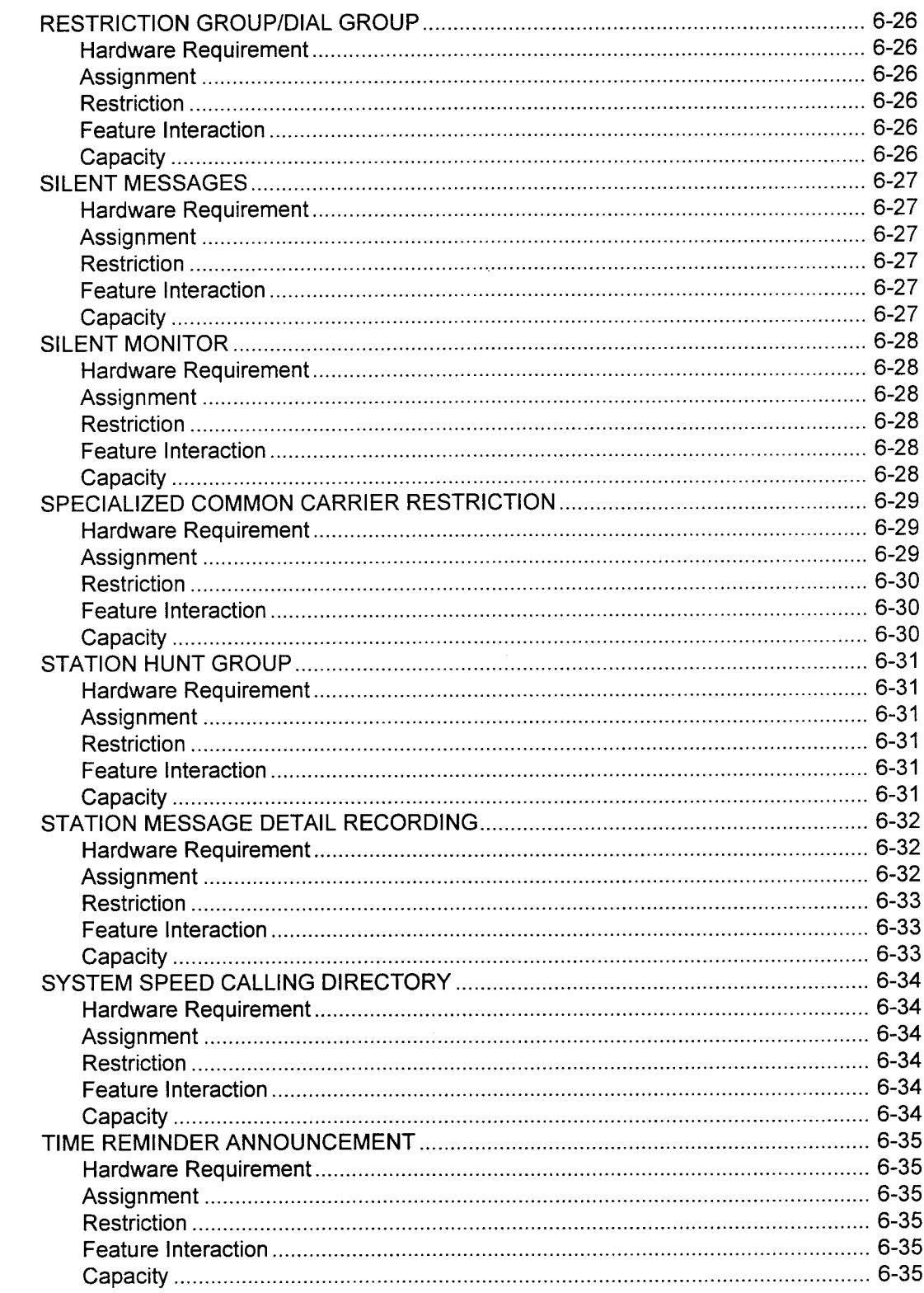

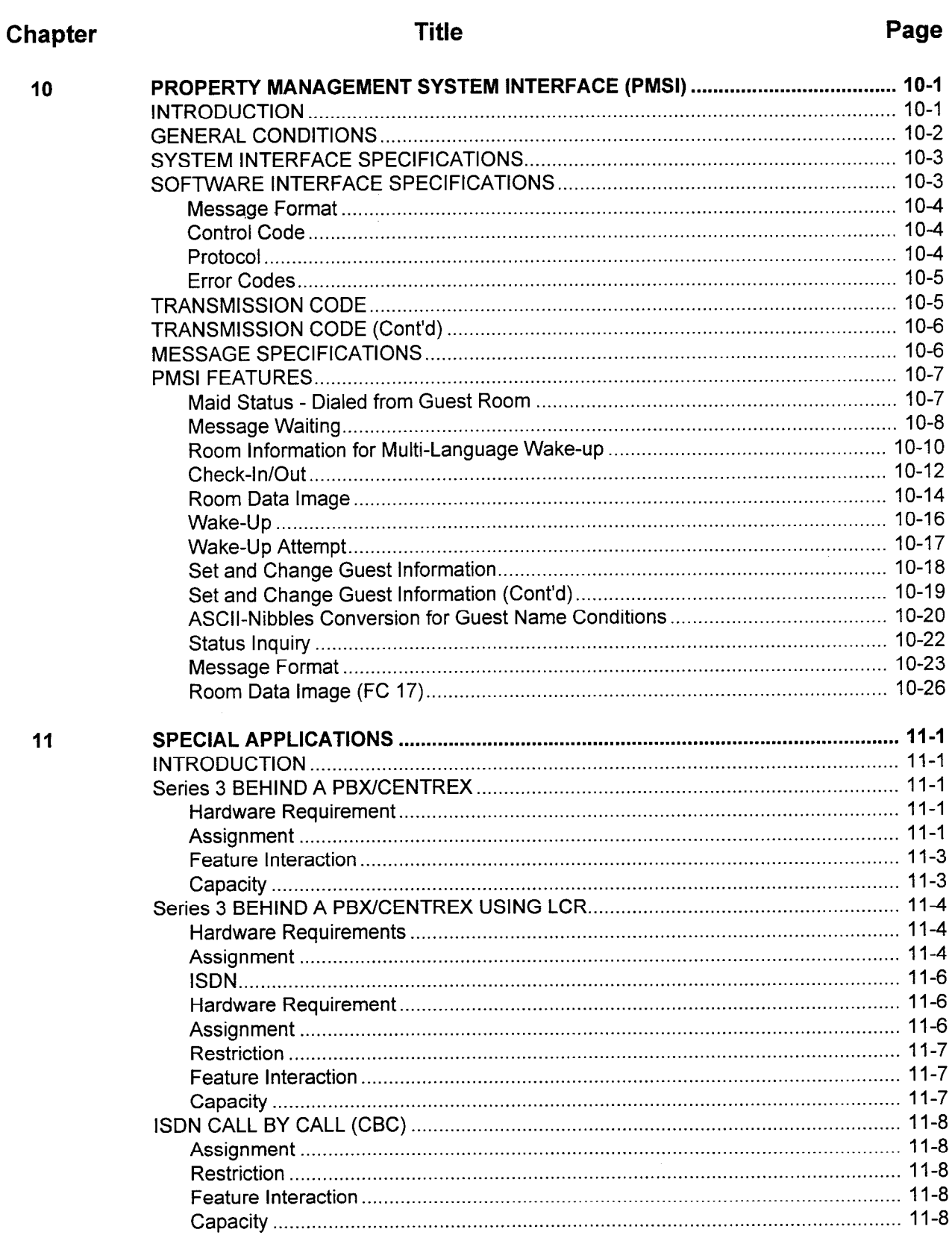

## Chapter

 $\overline{9}$ 

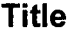

# Page

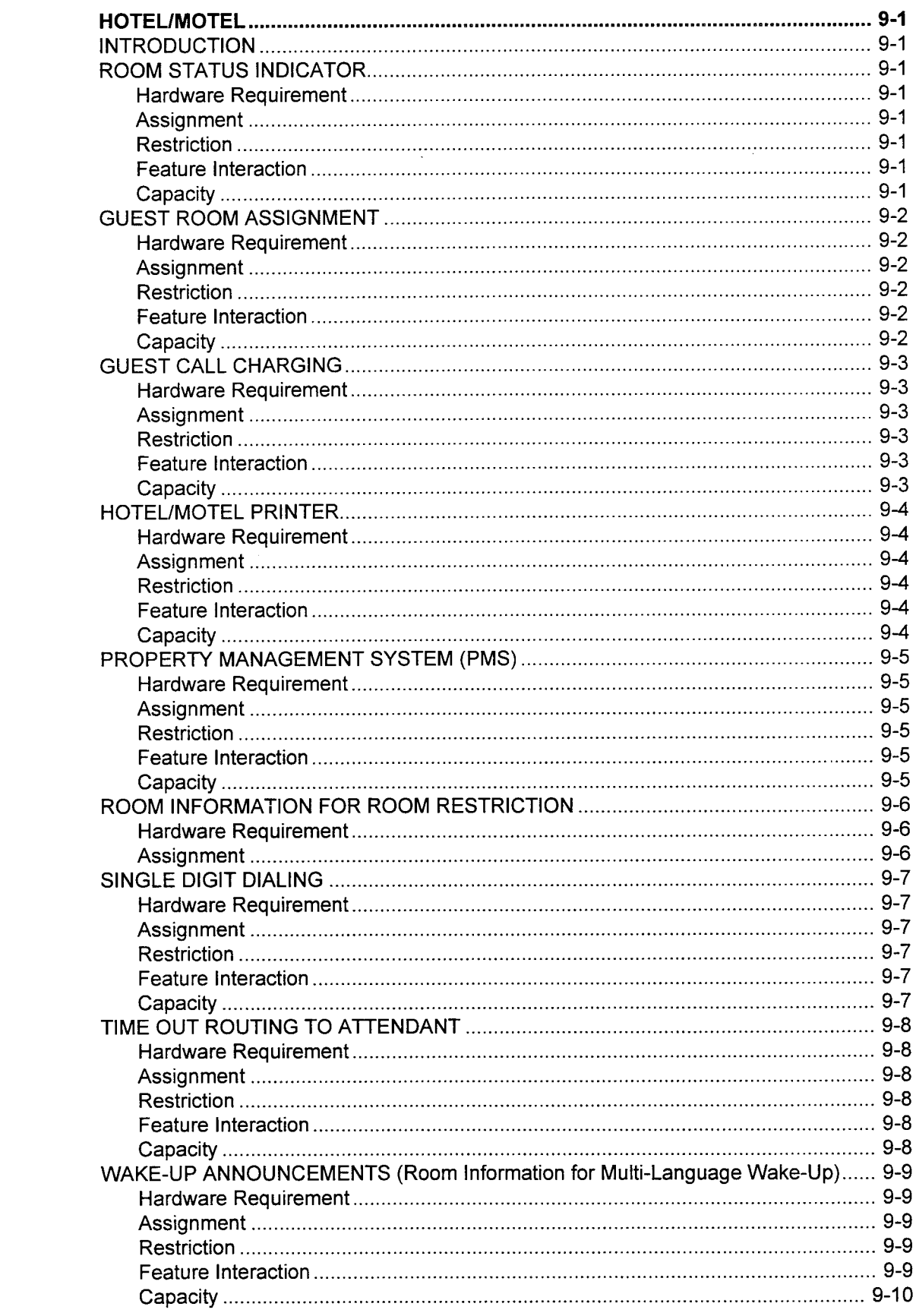

 $\sim$ 

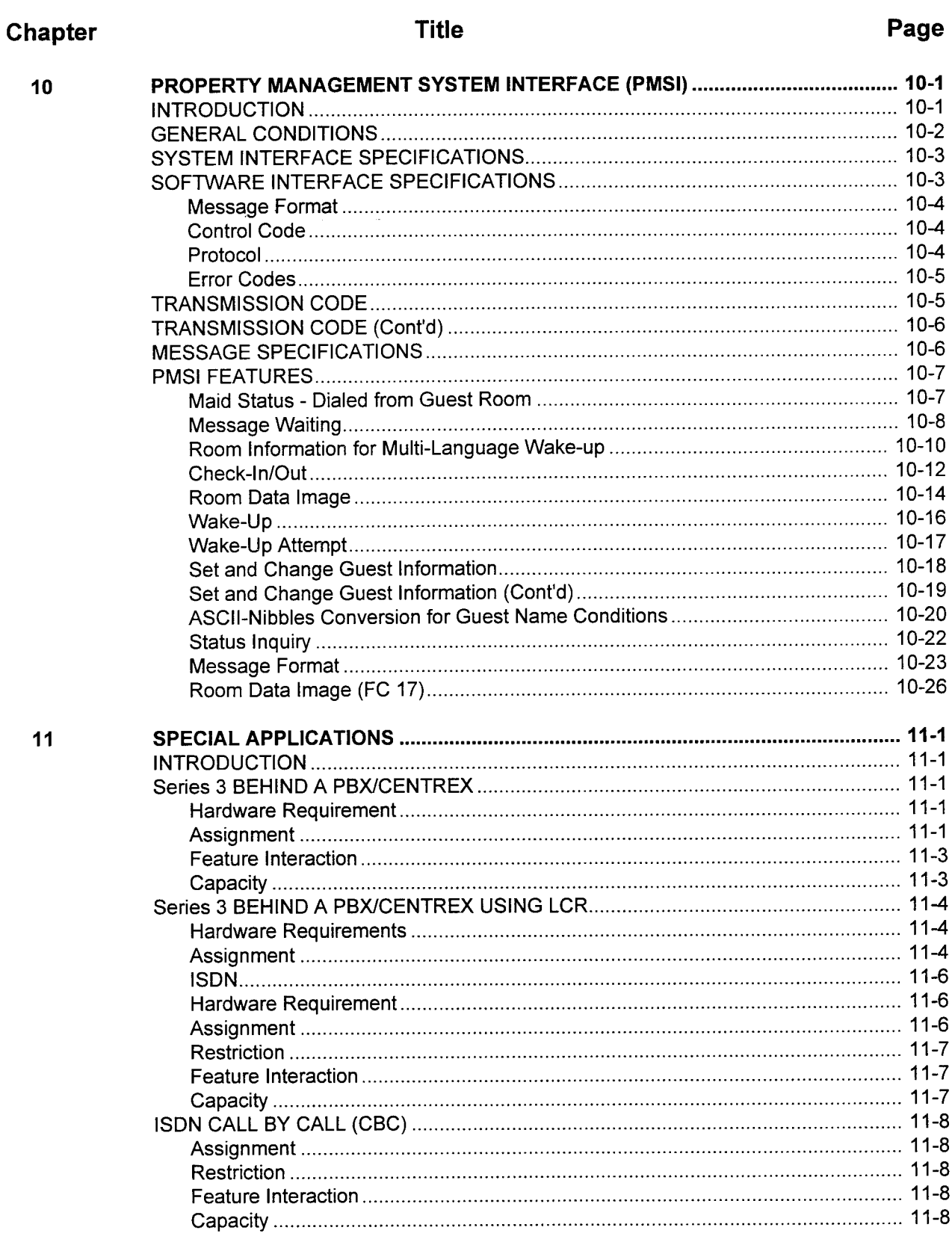

 $\phi$ 

# Chapter

 $11$ <br>(Cont'd)

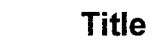

## Page

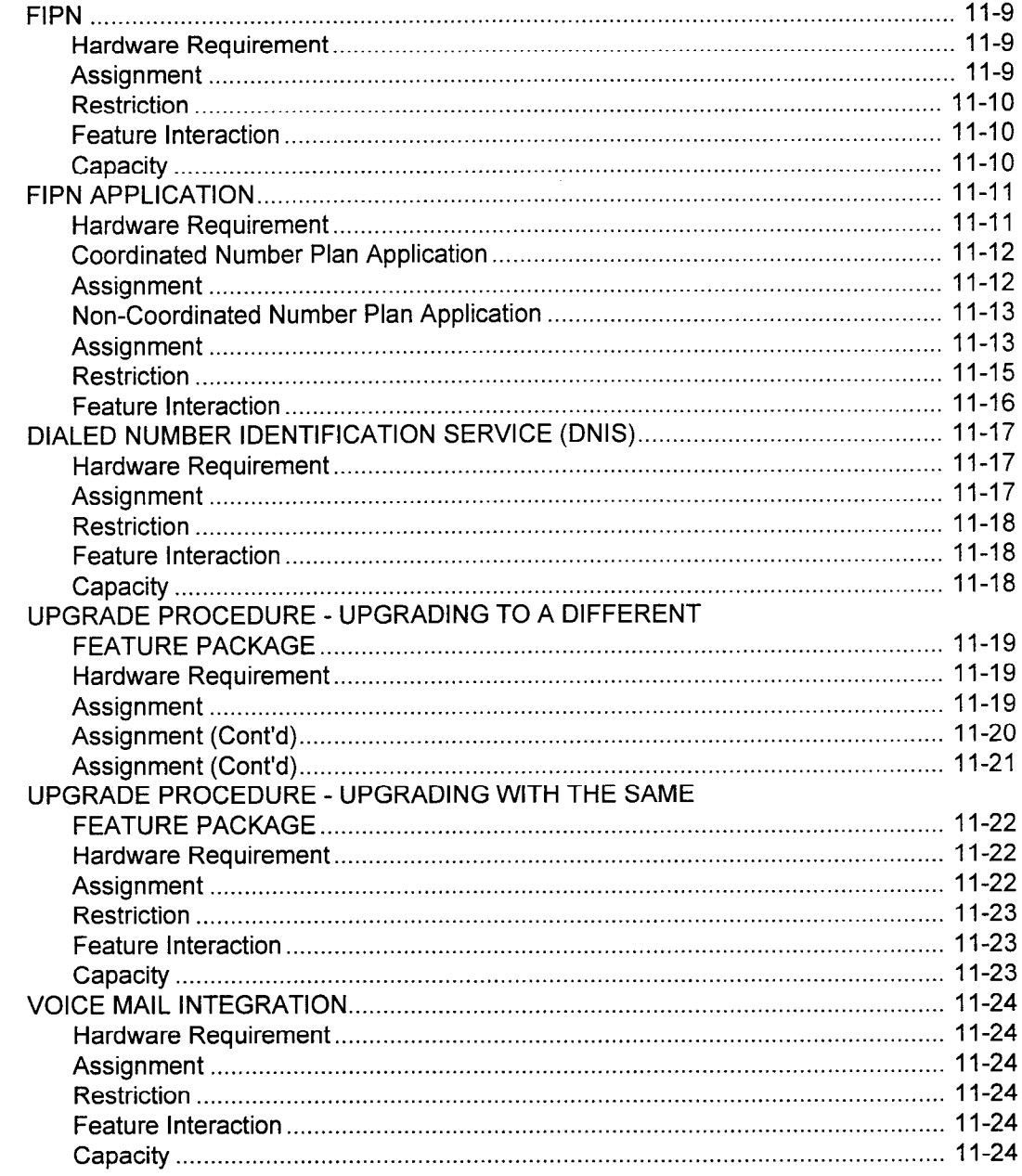

PURPOSE This document is designed to assist in the installation, programming, and maintenance of the Series 3 system. Each chapter is presented in a direct and comprehensive format with the following sections:

- . Hardware Requirements.
- . .Assignment.
- . Restriction.
- . Feature Interaction.
- Capacity.

Not all sections may be applicable to a particular feature or function. Such sections are labeled "None" or "Not Listed."

In addition, in the "Assignment" section, a system security code has been assigned to each CMC (Command Code). A system security code is a password used to prevent unauthorized access to the system data base. There are two levels of system security: "High" and "Low." The "Low" level security code allows changes to be made to the commands used in the daily operation of the system. A "High" level security code allows access to commands with a broader system impact, such as maintenance or global commands.

This manual is used in conjunction with the Data Base and Site Log Manuals for the Series 3 system. The Data Base Manual contains the CMC descriptions and the corresponding parameters for the purpose of programming. The Site Log provides the forms for actual data planning and entry.

The section numbers for the above mentioned manuals are:

- . Data Base: 123-080-002
- Site Log: 123-200-002

#### **REFERENCE DOCUMENTATION**

This page intentionally left blank

 $\label{eq:2} \mathcal{L} = \mathcal{L} \left( \mathcal{L} \right) \left( \mathcal{L} \right) \left( \mathcal{L} \right) \left( \mathcal{L} \right)$ 

 $\mathcal{L}^{\text{max}}_{\text{max}}$  ,  $\mathcal{L}^{\text{max}}_{\text{max}}$ 

PURPOSE This document is designed to assist in the installation, programming, and maintenance of the Series 3 system. Each chapter is presented in a direct and comprehensive format with the following sections:

- . Hardware Requirements.
- . -Assignment.
- . Restriction.
- . Feature Interaction.
- . Capacity.

Not all sections may be applicable to a particular feature or function. Such sections are labeled "None" or "Not Listed."

In addition, in the "Assignment" section, a system security code has been assigned to each CMC (Command Code). A system security code is a password used to prevent unauthorized access to the system data base. There are two levels of system security: "High" and "Low." The "Low" level security code allows changes to be made to the commands used in the daily operation of the system. A "High" level security code allows access to commands with a broader system impact, such as maintenance or global commands.

This manual is used in conjunction with the Data Base and Site Log Manuals for the Series 3 system. The Data Base Manual contains the CMC descriptions and the corresponding parameters for the purpose of programming. The Site Log provides the forms for actual data planning and entry.

The section numbers for the above mentioned manuals are:

- . Data Base: 123-080-002
- . Site Log: 123-200-002

#### REFERENCE **DOCUMENTATION**

This page intentionally left blank

 $\label{eq:2} \mathcal{F} = \mathcal{F} \left( \mathcal{F} \right) \mathcal{F} \left( \mathcal{F} \right)$ 

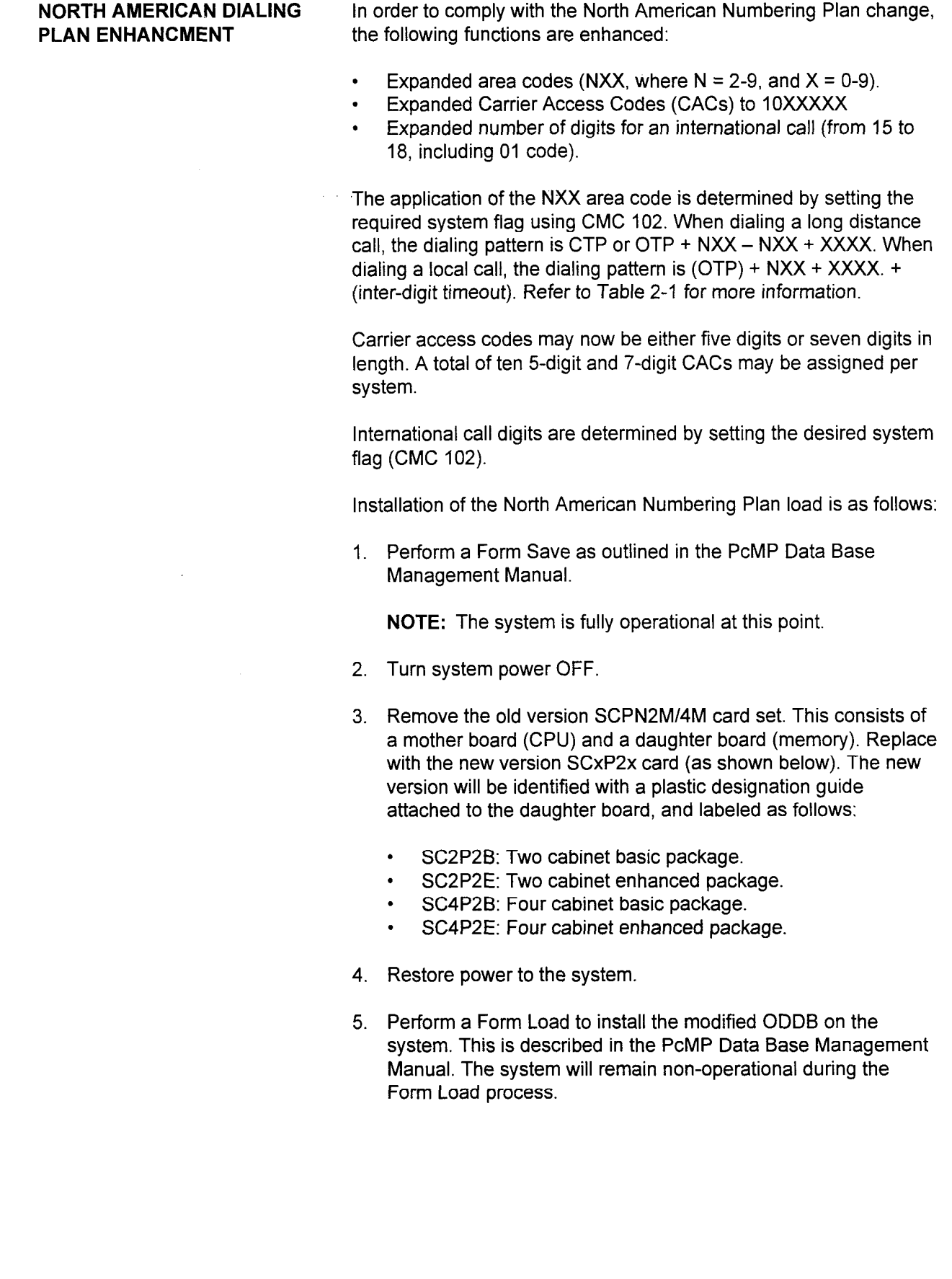

Applications Manual ISS 1, SECTION 123-015-002

### NUMBERING PLAN Use this feature to change the default feature access numbering plan or trunk access code.

NOTE: The system may not have the default data base depending on the CPU card setting during NO DATA KEPT RESTART.

#### Hardware Requirement None

Assignment 1. CMC 100 (HIGH) changes:

- . Feature number.
- . Feature access code/trunk access code.
- . Trunk group number.
- . Number of outgoing digits.
- . Number of access code digits to be sent.
- . Dial or store and forward flag.
- 2. Verify that any modification of feature access codes does not conflict with existing feature access codes or station directory number assignments. Refer to CMC 200 for more information

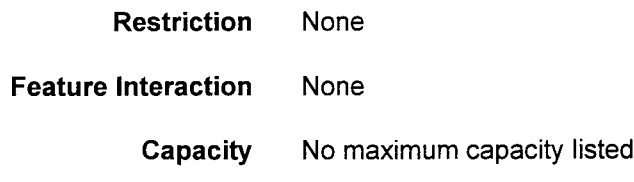

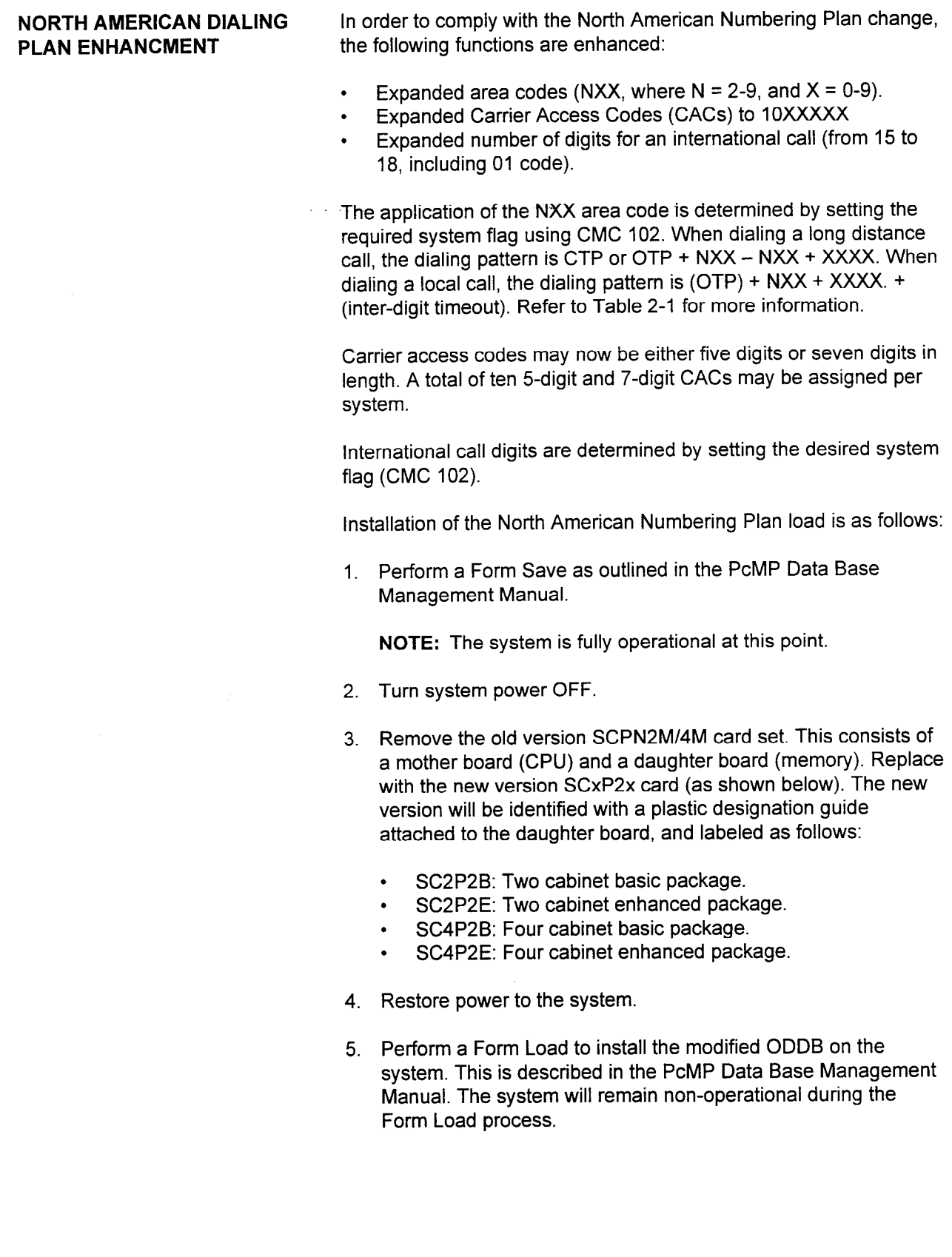

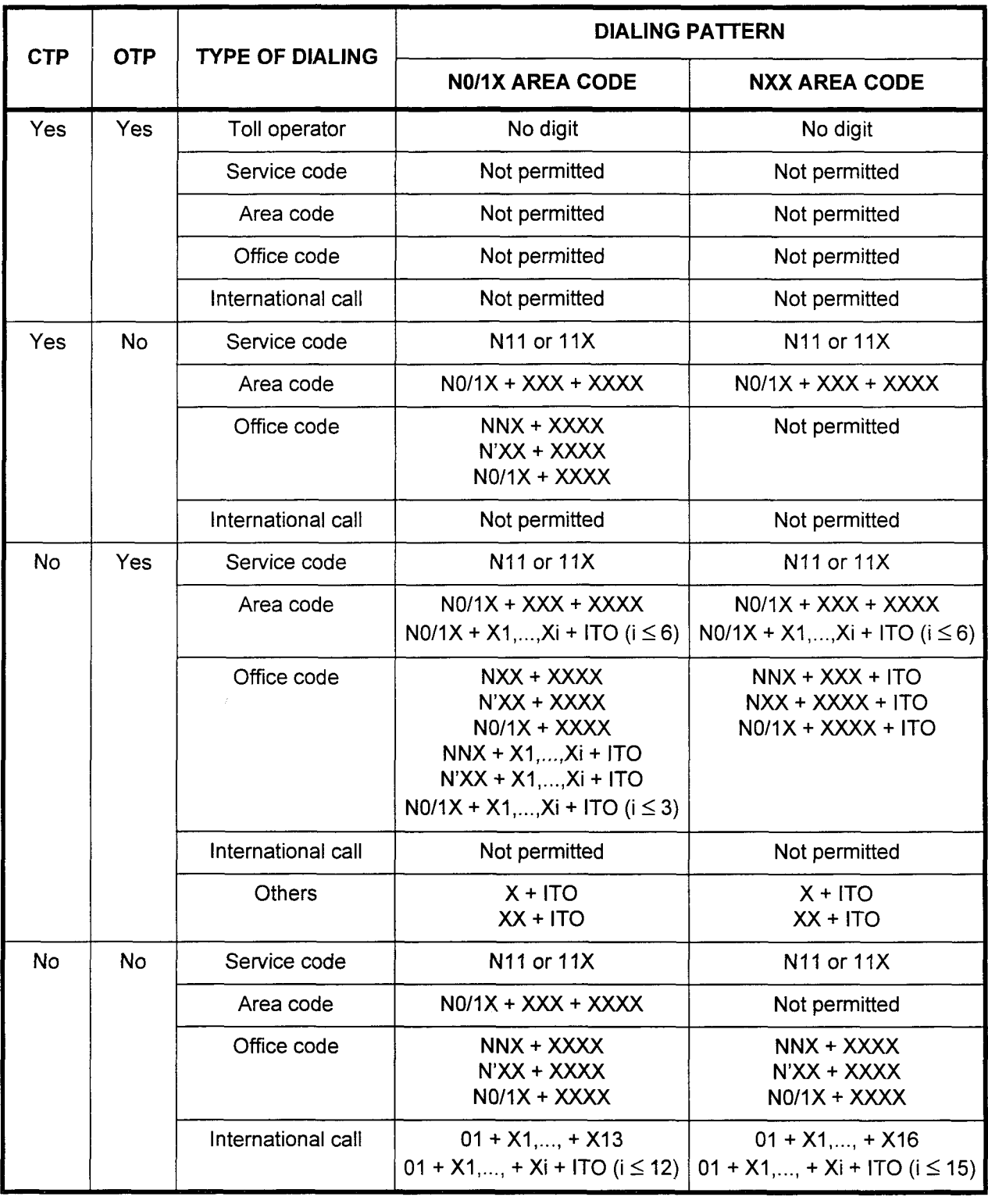

#### Table 2-I. Dialing Patterns

#### $1.07$   $\mu$   $\sim$   $2.3$  to  $9.07$   $\mu$   $\sim$   $9.07$   $\mu$   $\sim$   $9.07$   $\mu$   $\sim$   $1.07$  or  $\mu$

 $\frac{1}{2}$  assigned using CMC 408  $\frac{1}{2}$  of  $\frac{1}{2}$  of  $\frac{1}{2}$  and  $\frac{1}{2}$  are assigned using CMC 402.  $2.6$  If and  $2.6$  is distribution  $\frac{1}{2}$  and  $\frac{1}{2}$  and  $\frac{1}{2}$  are  $\frac{1}{2}$  code. The regional using  $\frac{1}{2}$  and  $\frac{1}{2}$  are  $\frac{1}{2}$  and  $\frac{1}{2}$  are  $\frac{1}{2}$  and  $\frac{1}{2}$  are  $\frac{1}{2}$  and  $\frac{1}{2}$  a

abolghod dollig omo 100, 110<br>If an OTD is dialed any digits restriction will not be effective.

SECTION 123-015-002 Applications Manual

## TENANT (Cont'd)

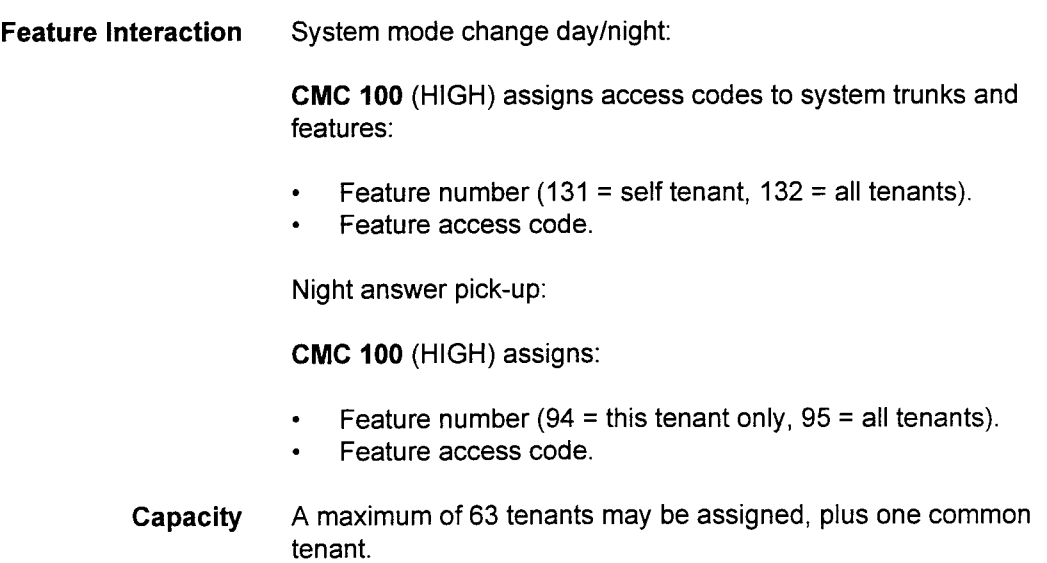

# **TENANT** Use this procedure to program the system for use by one or more tenants. Hardware Requirement None Assignment 1. CMC 201 (LOW) assigns stations to a tenant group. Station directory number (P1). **•** Tenant number of station  $(P4)$ . 2. CMC 102 (HIGH), if applicable, assigns: . Sharing of incoming and outgoing trunks (flag number 1). . Hard tenant (flag number 113). NOTES: 1. When a hard tenant is assigned, the system rejects an internal call between tenants. 2. When any changes are made, either a HOT restart must be performed, or each individual phone where changes apply must be unplugged and plugged back in. 3. CMC 251 (HIGH) is used to assign trunks to a tenant group. . Equipment number (PI). **•** Tenant number of trunk  $(P4)$ . 4. CMC 230 (HIGH) assigns an attendant console to a tenant group. Attendant console number (P1). Tenant number (P3). 5. CMC 503 (LOW) is used to assign the tenants subjected to output SMDR. Tenant number (P1). Output ID flag (P2). 6. CMC 306 (LOW) is used to assign attendant overflow/night answer group to a tenant.

- . Night answer group number (Pl).
- Trunk/station/tenant flag (P2).
- Equipment number/tenant number (P3).
- 7. CMC 317 (HIGH) is used to assign music on hold to a tenant.
	- . Tenant number.
	- . Music/tone source flag.
	- . Tone pattern/music trunk EN/RVAC message ID.

Restriction None

## TENANT (Cont'd)

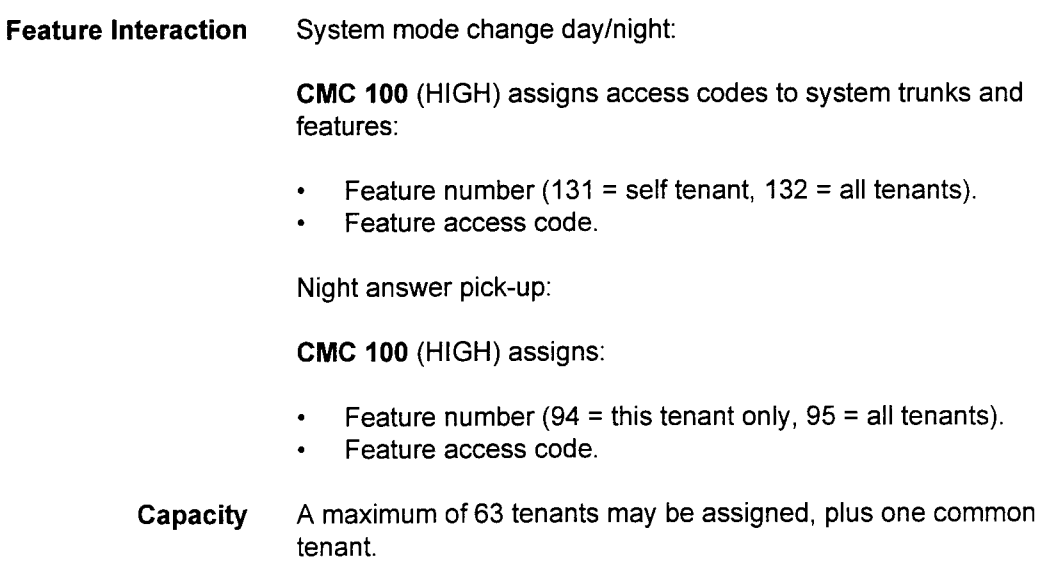

 $\label{eq:2.1} \frac{1}{\sqrt{2}}\int_{0}^{\infty}\frac{1}{\sqrt{2\pi}}\left(\frac{1}{\sqrt{2\pi}}\right)^{2\alpha} \frac{1}{\sqrt{2\pi}}\int_{0}^{\infty}\frac{1}{\sqrt{2\pi}}\left(\frac{1}{\sqrt{2\pi}}\right)^{\alpha} \frac{1}{\sqrt{2\pi}}\frac{1}{\sqrt{2\pi}}\int_{0}^{\infty}\frac{1}{\sqrt{2\pi}}\frac{1}{\sqrt{2\pi}}\frac{1}{\sqrt{2\pi}}\frac{1}{\sqrt{2\pi}}\frac{1}{\sqrt{2\pi}}\frac{1}{\sqrt{2\pi}}$ 

# CHAPTER 3 TRUNK PROGRAMMING

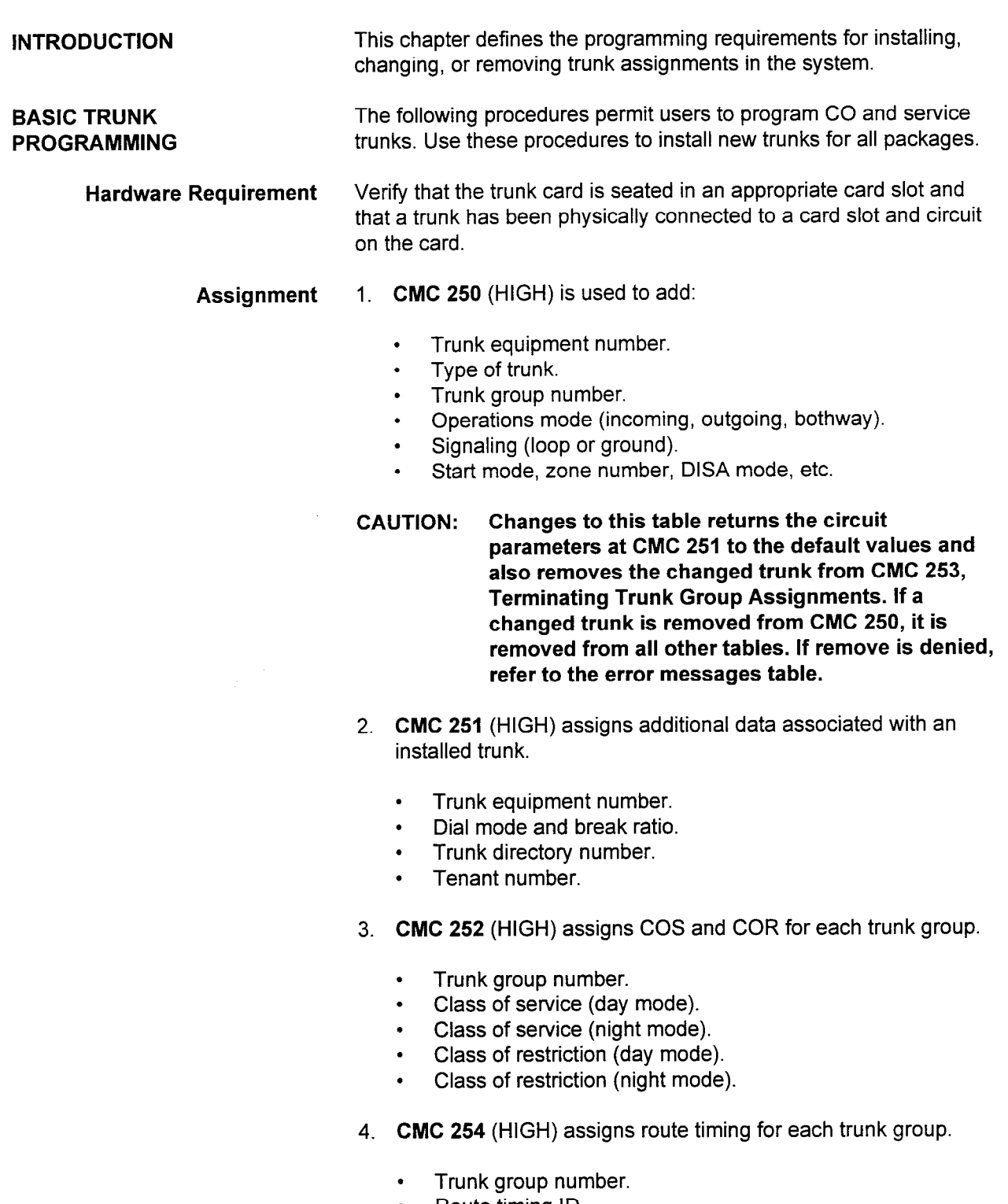

- 
- . Normalized timing.

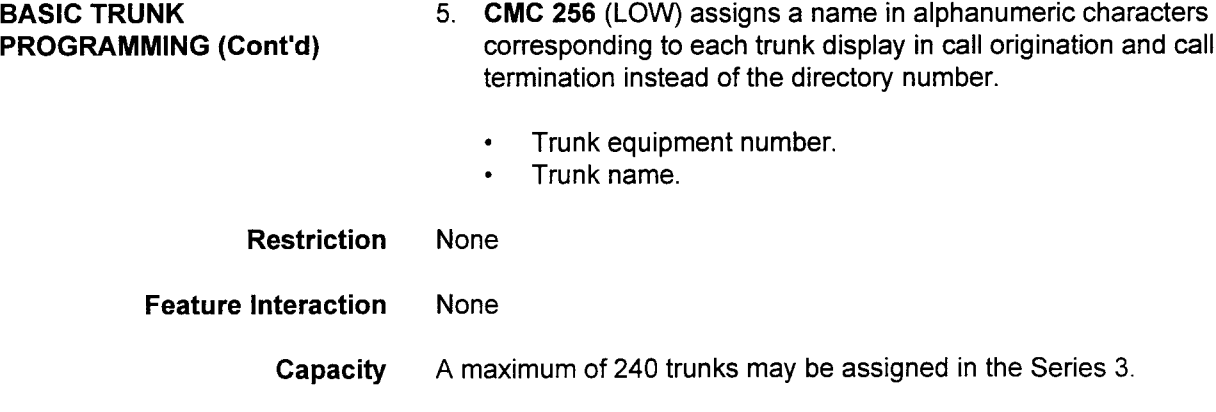

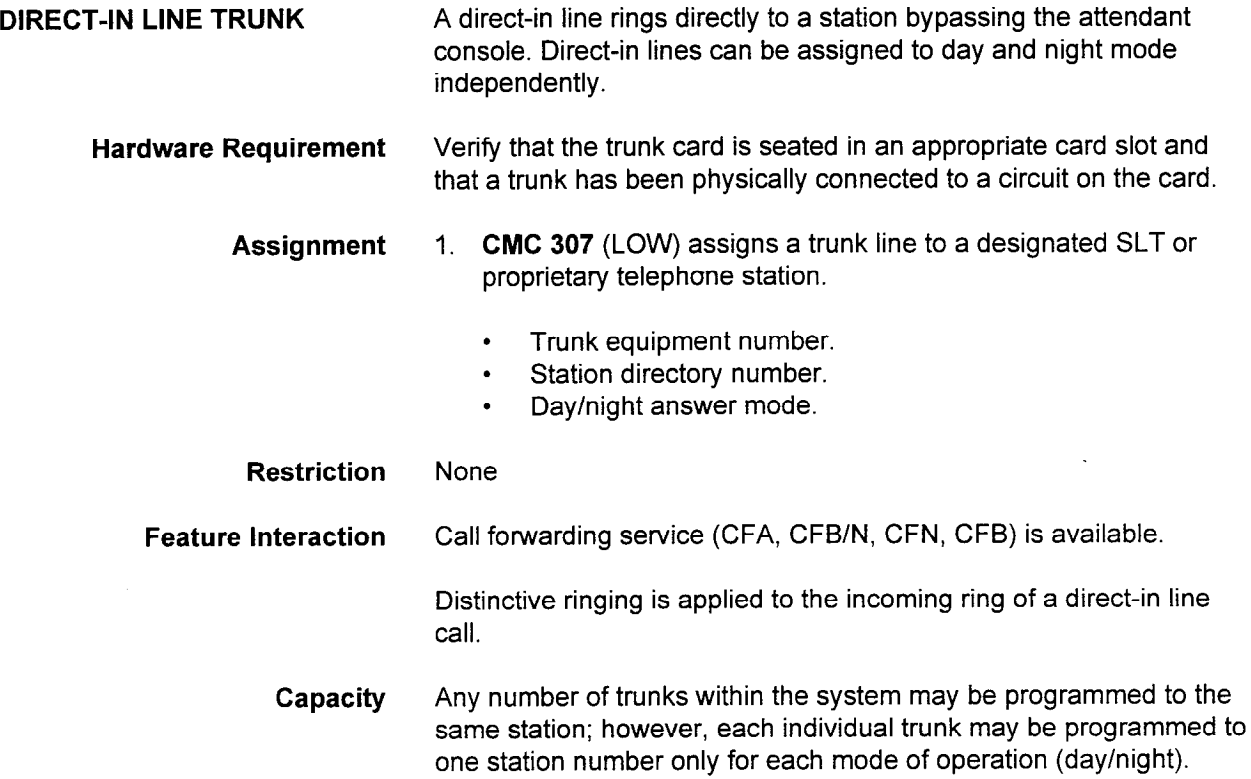

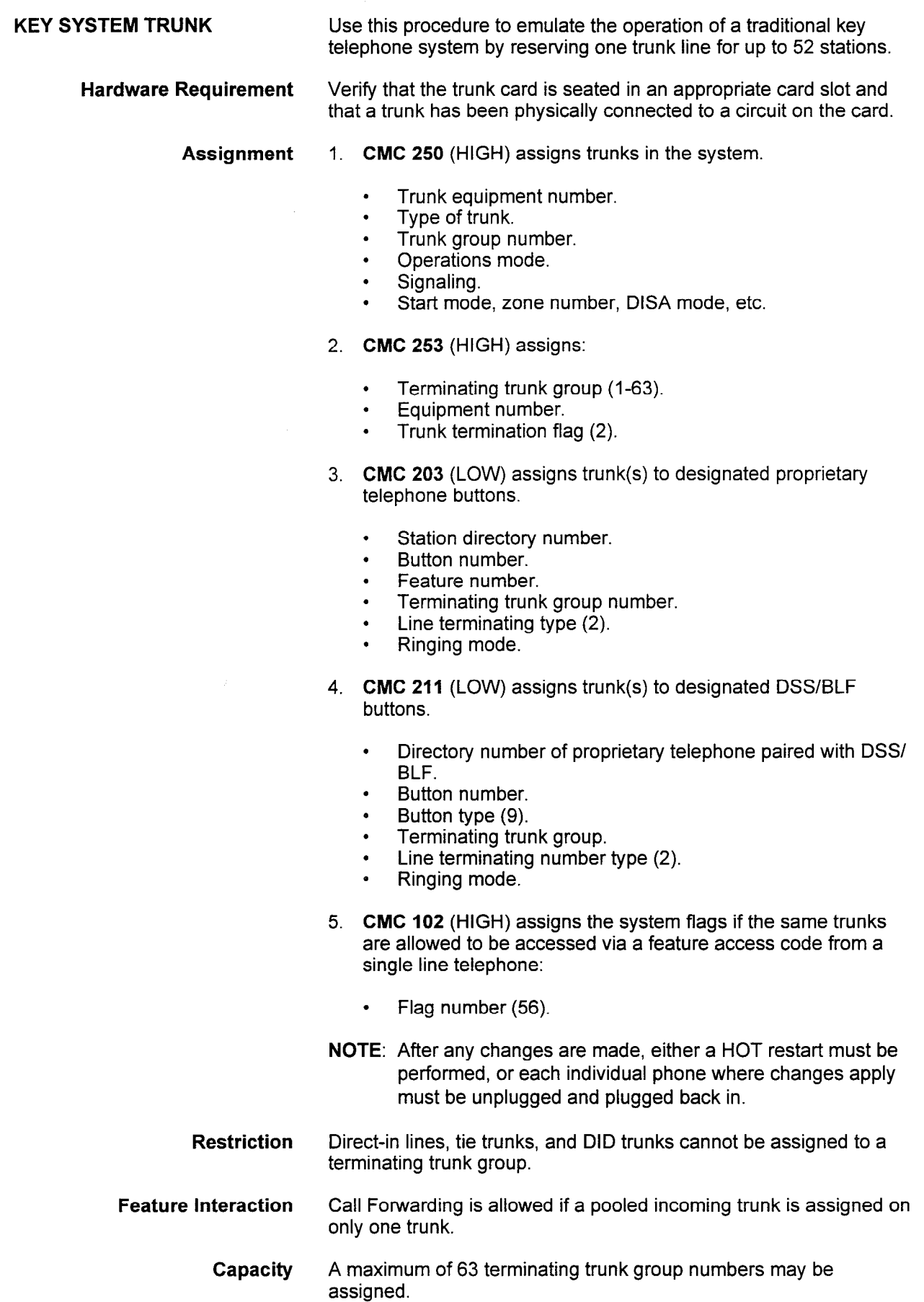

化硫酸钠

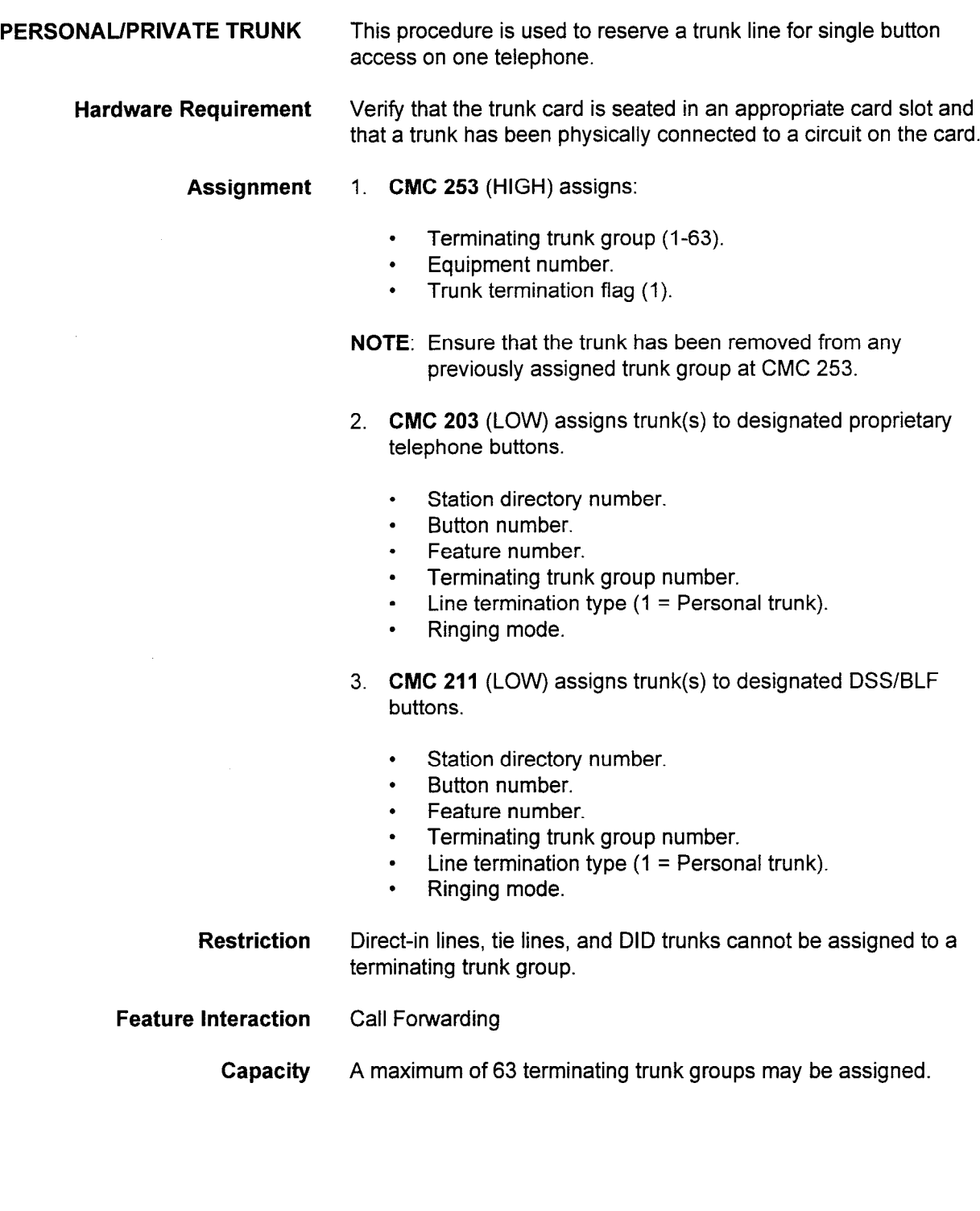

POOLED INCOMING TRUNK Use this procedure to pool incoming trunks into one terminating trunk group. NOTE: If trunk cards were seated at the time of a COLD restart, the default data base places and designates them as bothway trunks and assigns a pooled incoming trunk button on proprietary telephones with ENS 010 through 017 when the system is in the key telephone mode (without attendant). No pooled incoming trunk default data is created in the PBX mode (with attendant). Hardware Requirement Verify that the trunk card is seated in an appropriate card slot and that a trunk has been physically connected to a circuit on the card Assignment 1. CMC 253 (HIGH) is used to assign: Terminating trunk group (1-63). . Equipment number. Trunk terminating flag (4). Ensure that the trunk has been removed from any previously assigned terminating trunk group at CMC 253. 2. CMC 203 (LOW) assigns trunks to designated proprietary telephone buttons. . Station directory number. . Button number. . Feature number. . Terminating trunk group number. . Line termination type (4). . Ringing mode. 3. CMC 211 (LOW) assigns trunk(s) to designated DSS/BLF buttons. . Station directory number. . Button number. . Feature number. . Terminating trunk group number. . Line termination type (4). . Ringing mode. Restriction Tie lines and DID trunks cannot be assigned to a terminating trunk group. Feature Interaction Call forwarding is allowed if a pooled incoming trunk is assigned on only one telephone. Capacity Up to 72 proprietary telephones can have the same incoming trunk but the proprietary telephones can have all countermouting trunk button assignment and a maximum of 63 terminating trunk groups<br>may be programmed into the system.

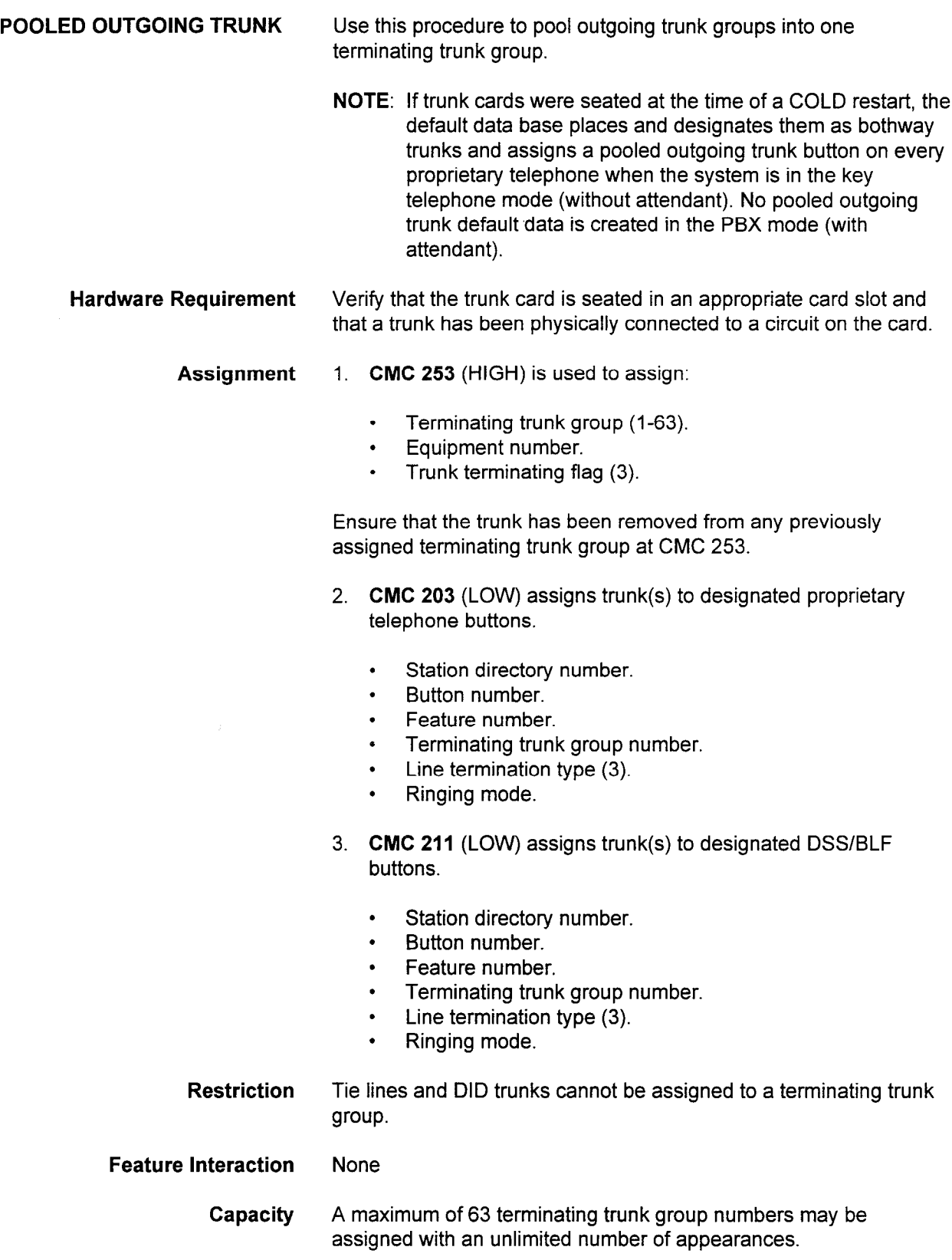

**POOLED BOTHWAY TRUNK** Use this procedure to pool bothway trunks into one terminating trunk group. NOTE: If trunk cards were seated at the time of COLD restart, the default data base places and designates them as bothway trunks when the system is in the key telephone mode (without attendant). No pooled bothway trunk default data base is created in the PBX mode (without attendant). Hardware Requirement Verify that the trunk card is seated in an appropriate card slot and that a trunk has been physically connected to a circuit on the card. Assignment 1. CMC 253 (HIGH) is used to assign: Terminating trunk group (1-63). . Equipment number. Trunk terminating flag (5). Ensure that the trunk has been removed from any previously assigned terminating trunk group at CMC 253. 2. CMC 203 (LOW) assigns trunk(s) to designated proprietary telephone buttons. . Station directory number. . Button number. . Feature number. . Terminating trunk group number. Line termination type (5). . Ringing mode. 3. CMC 211 (LOW) assigns trunk(s) to designated DSS/BLF buttons. • Station directory number. . Button number. . Feature number. . Terminating trunk group number. . Line termination type (5). . Ringing mode. Restriction Tie lines and DID trunks cannot be assigned to a terminating trunk group. Feature Interaction Call Forwarding restriction applies.

> Capacity A maximum of 63 terminating trunk group numbers may be assigned, with a maximum of 72 appearances.

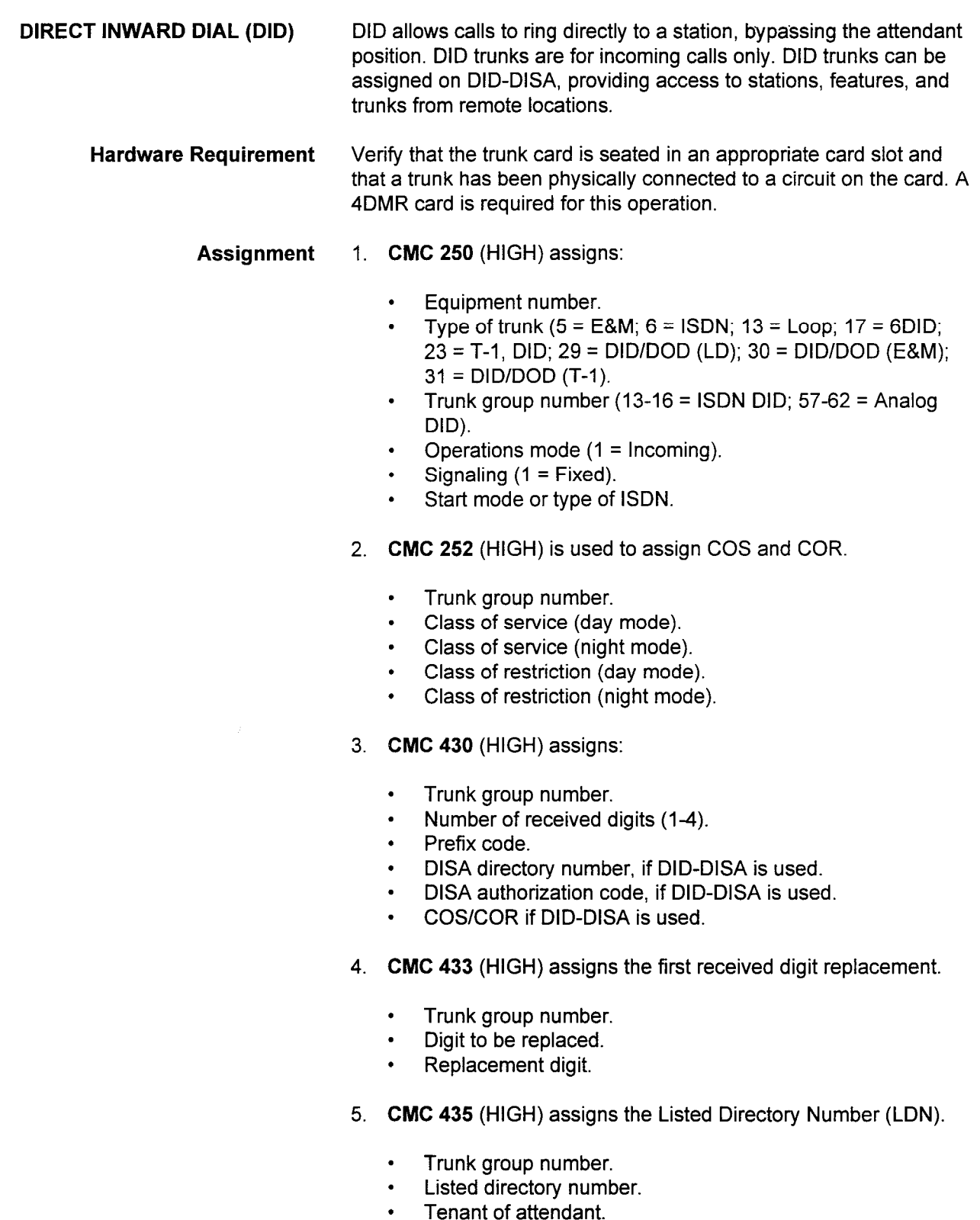

. Night answer station directory number.

### DIRECT INWARD DIAL (DID) (Cont'd)

 $\mathcal{L}$ 

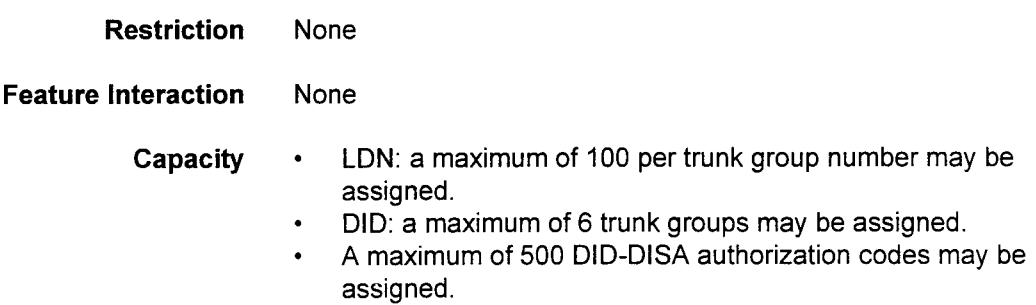

 $\ddot{\phantom{a}}$ 

 $\mathcal{L}$ 

 $\sim$ 

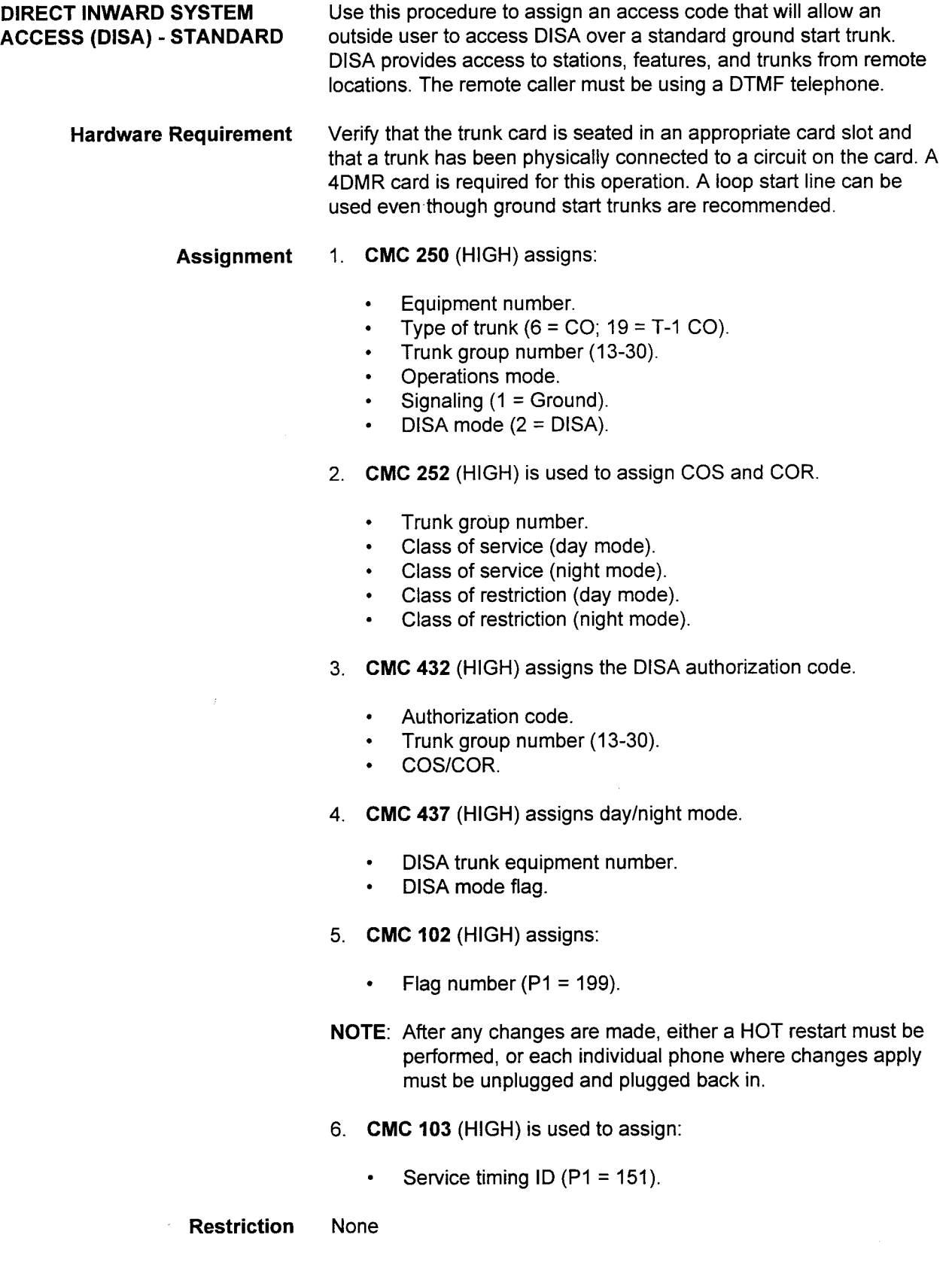

### DIRECT INWARD SYSTEM ACCESS (DISA) - STANDARD (Cont'd)

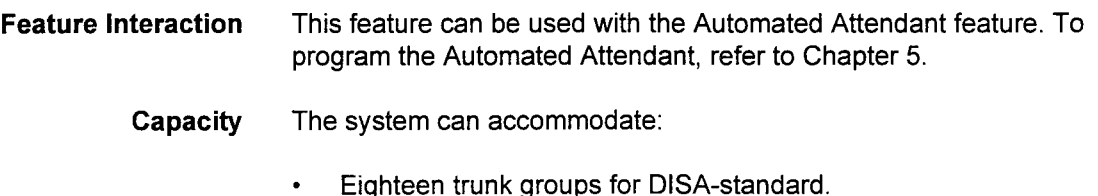

. A maximum of 500 authorization codes can be assigned.

تعجب

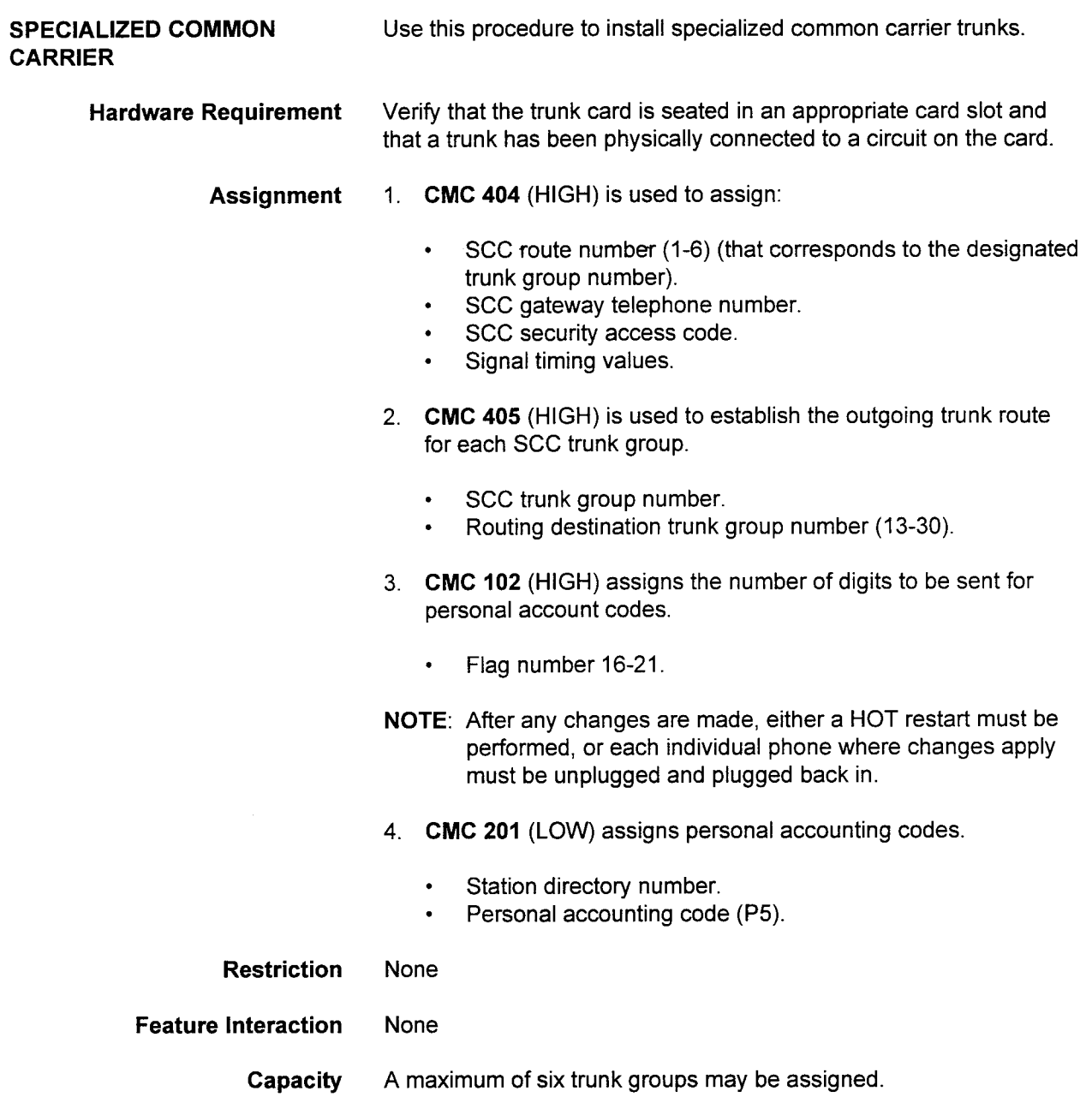

 $\mathcal{L}^{\mathcal{L}}$ 

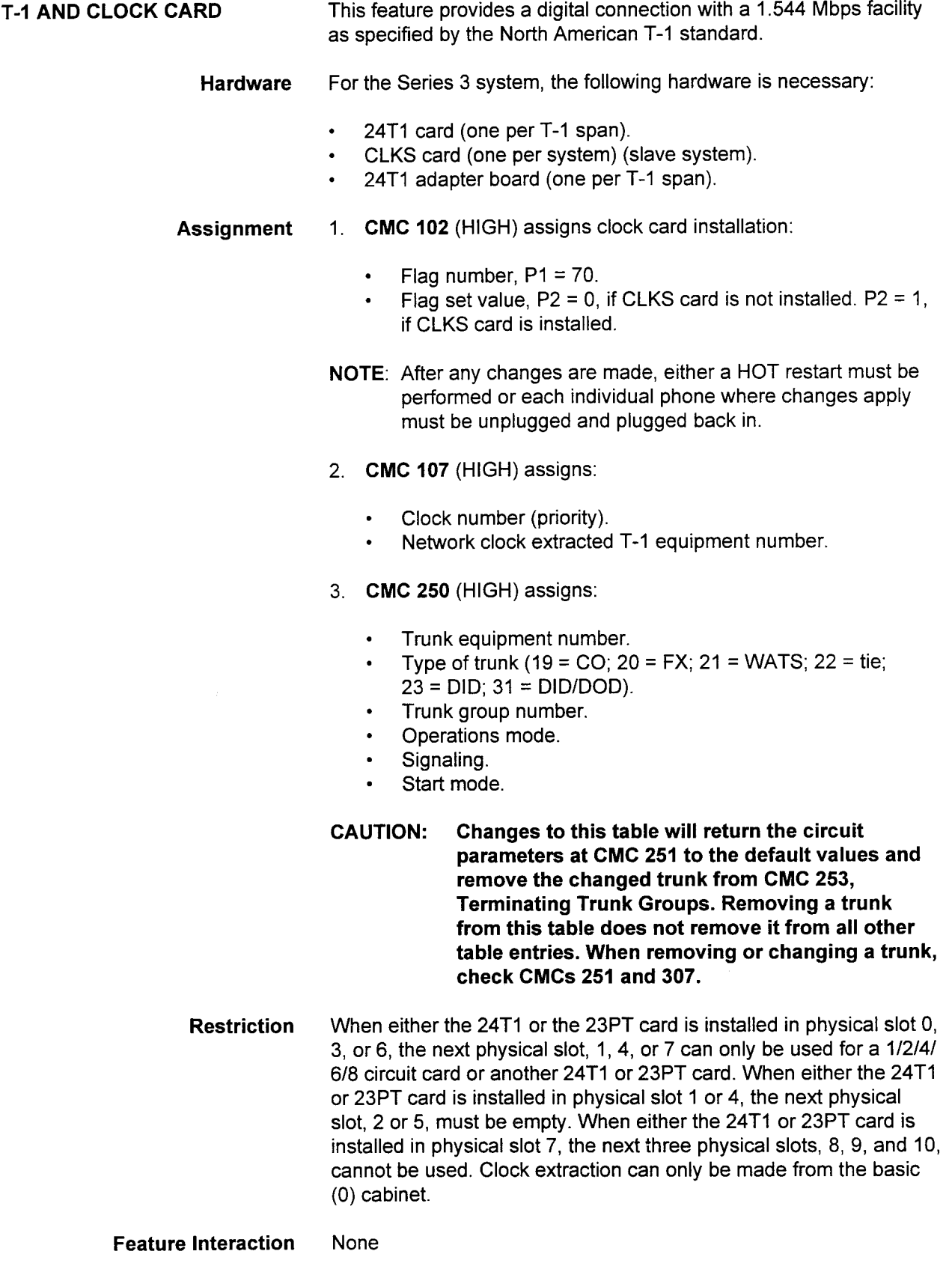

## **T-1 AND CLOCK CARD** (Cont'd) Capacity The system can accommodate the following:

- . Maximum of 240 channels per system.
- . The maximum number of 23PT cards that may be installed are as follows:
	- Five 23PT cards may be installed in a one-cabinet system.
	- Ten 23PT cards may be installed in a two-cabinet system.
	- Ten 23PT cards may be installed in a three-cabinet system.
	- Ten 23PT cards may be installed in a four-cabinet system.

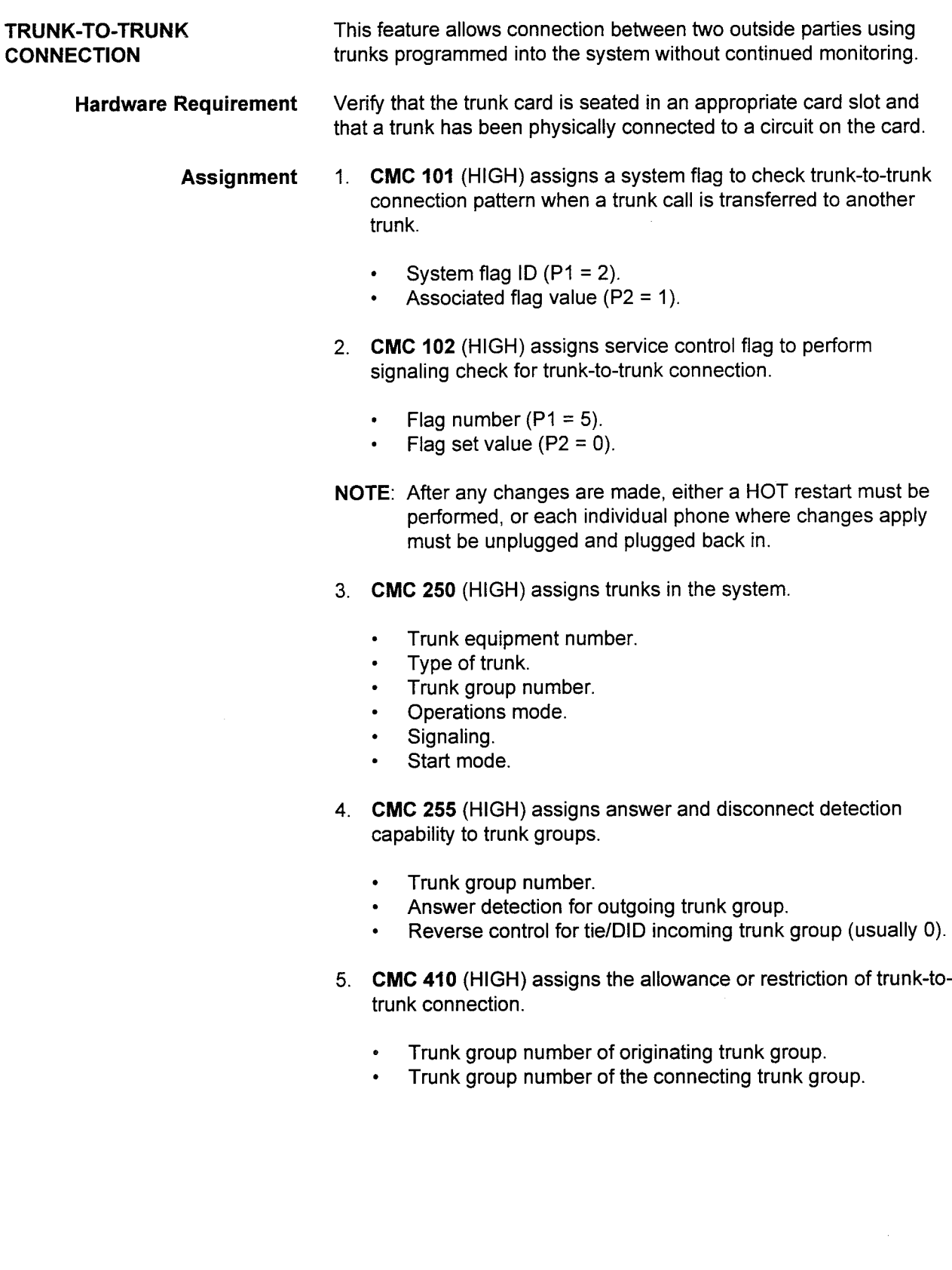

#### TRUNK-TO-TRUNK CONNECTION (Cont'd)

Trunk-to-trunk connections are permitted in the following arrangements by default. Depending on the assignment in CMC 255, trunk-to-trunk connection restricted by default will be permitted.

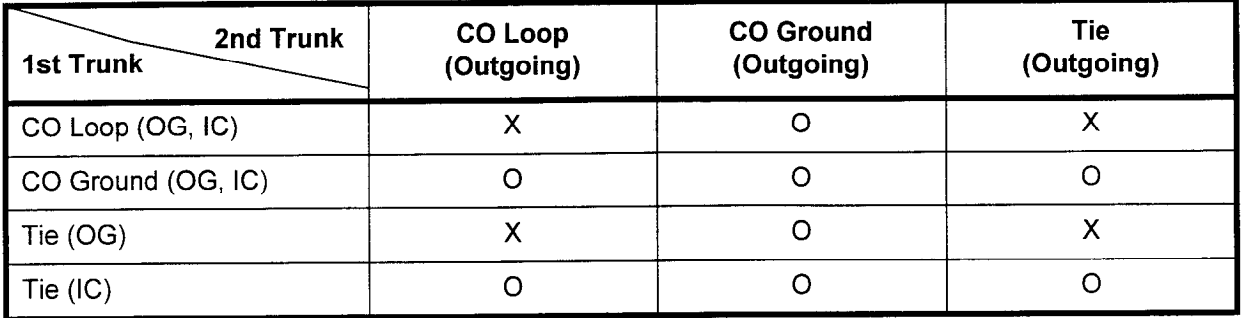

0 = Permitted

 $X =$  Restricted

This page intentionally left blank

 $\sim 10$
# CHAPTER 4 STATION PROGRAMMING

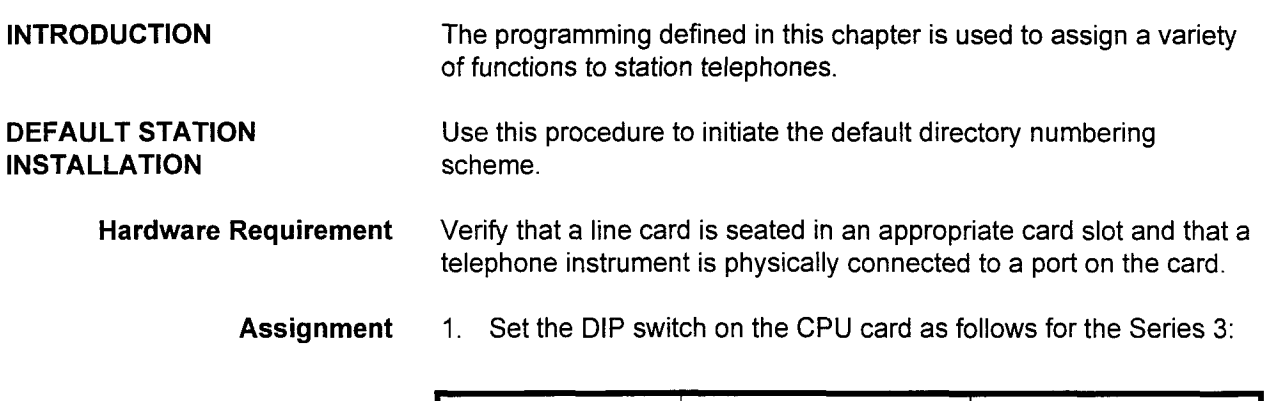

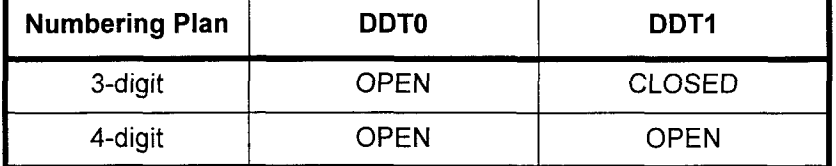

- 2. COLD start the system at initial installation, or HOT restart the system when installing additional instruments to an existing system.
- 3. Refer to the default data base tables.
- 4. Program any desired changes using applicable CMC commands.

#### Restriction None

Feature Interaction None

Applications Manual ISS 1, SECTION 123-015-002

## MANUAL STATION INSTALLATION Use this procedure to modify the default directory numbering scheme or to add a station. Hardware Requirement Verify that a line card is seated in an appropriate card slot and that a telephone instrument is physically connected to a port on the card. Assignment 1. CMC 200 (LOW) assigns the station type and directory number. **•** Equipment number. . Station directory number. . Type of terminal. . Copied station directory number. 2. CMC 201 (LOW) is used to assign: • Station directory number. . Operations mode. . Type of dialing. . Tenant number. . SMDR group number or personal account code . Shared station speed call table. 3. CMC 202 (LOW) assigns station COS and COR . Station directory number. . Class of service (day mode). . Class of service (night mode). . Class of restriction (day mode). . Class of restriction (night mode). 4. CMC 253 (HIGH) assigns trunk termination group data when trunks appear on proprietary telephone buttons. 5. CMC 203 (LOW) assigns button data on proprietary telephones.

- . Station directory number.
- . Button number.
- . Feature number.
- . Supplementary data.
- . Line termination type, directory number for station line, intercom group station number.
- . Ringing mode.
- CAUTION: Button number positions for CT-IO, CT-20, and CT-30 telephones are different than the DS20, DS20S, DS20SD, and DS32SD stations. Be aware of this when programming.

#### MANUAL STATION INSTALLATION (Cont'd)

- 6. CMC 204 (LOW), if applicable, assigns:
	- . Station directory number.
	- . Speech path interruption denial (data secure path).
	- . Off-premise extension.
	- . SLT with message waiting.
	- . Guest room flag.
	- . Interface for dictation machine.
- 7. CMC 205 (LOW), if applicable, assigns BLF function on Automatic Intercom Access (AIA) buttons.
	- . BLF area number.
	- . Directory number.
	- Start button number for BLF on proprietary telephone.
	- . End button number for BLF on proprietary telephone.
- 8. CMC 206 (LOW), if applicable, assigns:
	- Station directory number.
	- Send silent message burst tone flag.
	- . Manual telephone flag.
	- . VMS port flag.
	- . Password group number.
	- . Activation flag of call diversion to attendant.
- 9. CMC 207 (LOW) is used to assign:
	- Station directory number.
	- . Intercom group number.
	- . Intercom group station number.
- 10. CMC 208 (LOW), if applicable, assigns:
	- . Station directory number.
	- . Station name number one, using up to five characters.
	- Station name number two, using up to fifteen characters.

#### 11. CMC 209 (LOW), if applicable, assigns:

- . Station directory number.
- . Call waiting answer allowance.

NOTE: PcMP must be used to enter this command.

#### Restriction None

- Feature Interaction None
	- Capacity The maximum number of stations assignable is 480.

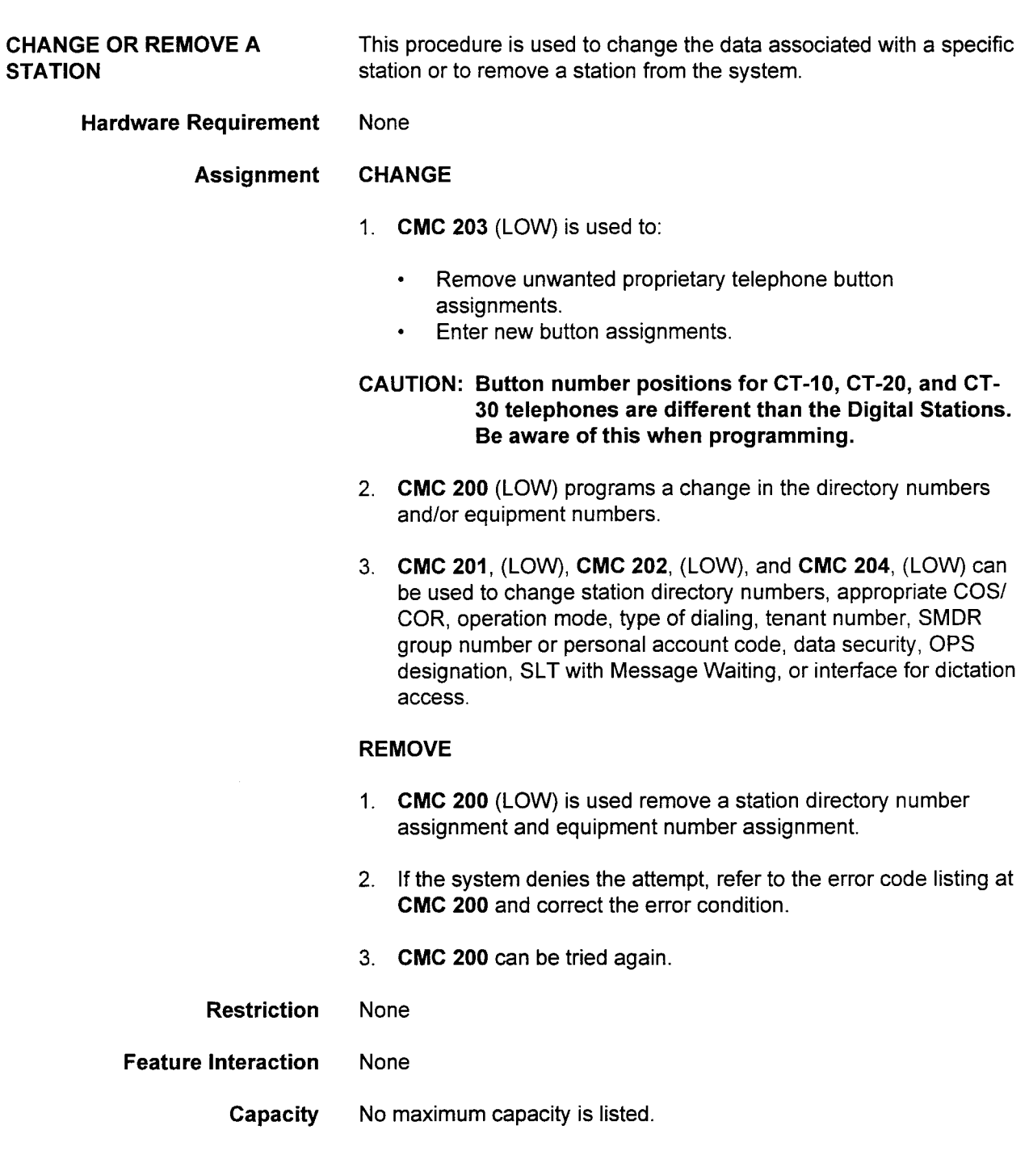

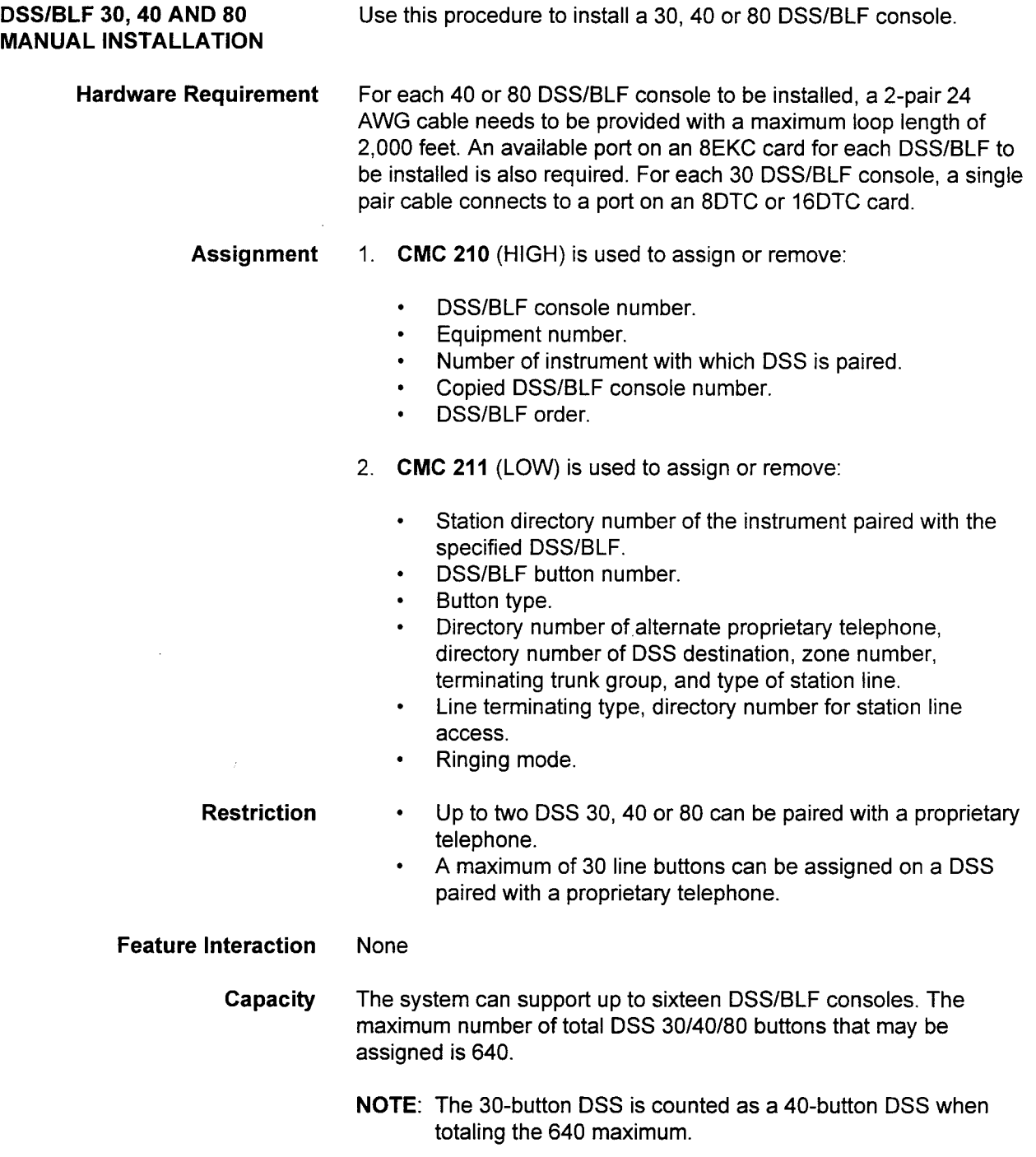

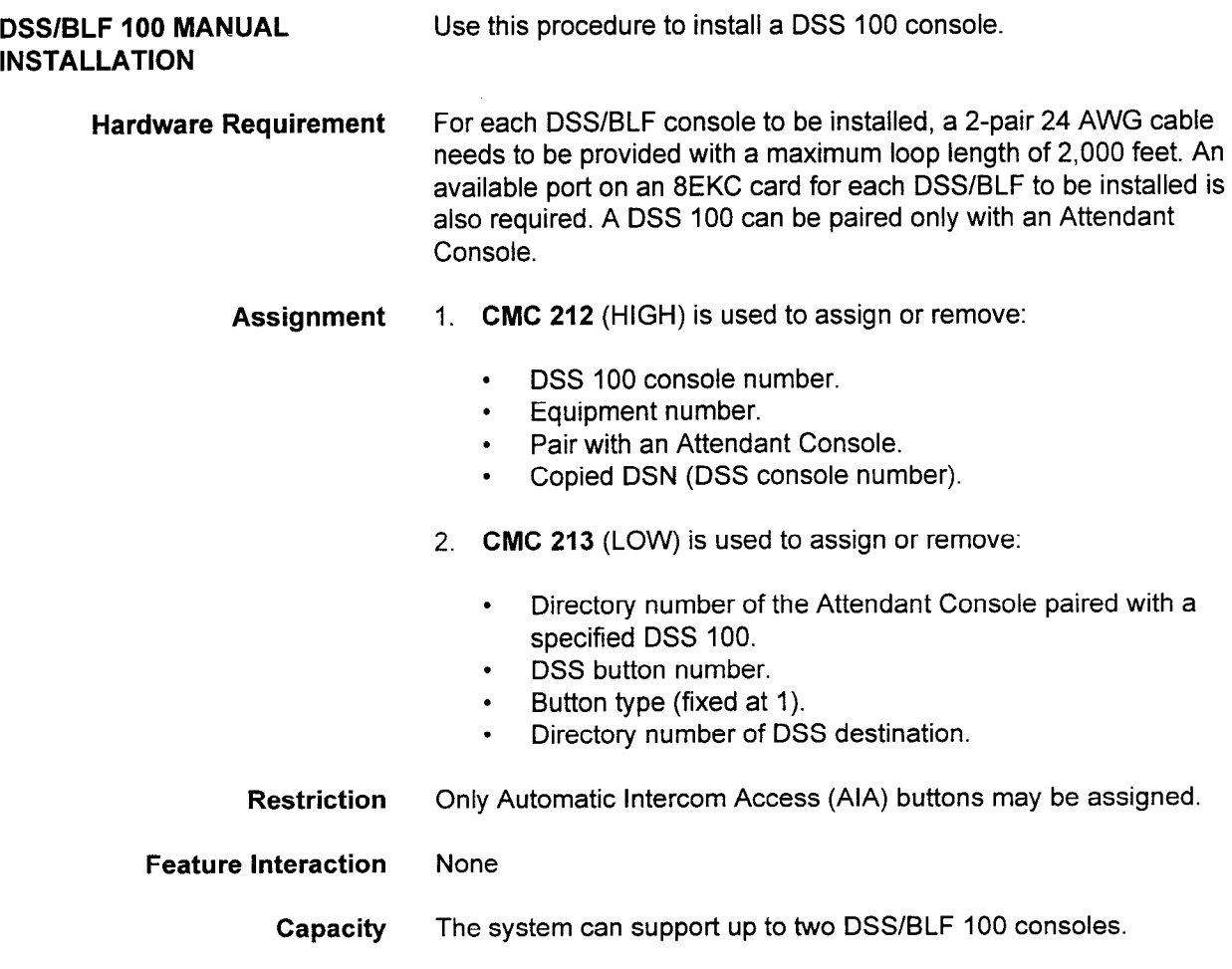

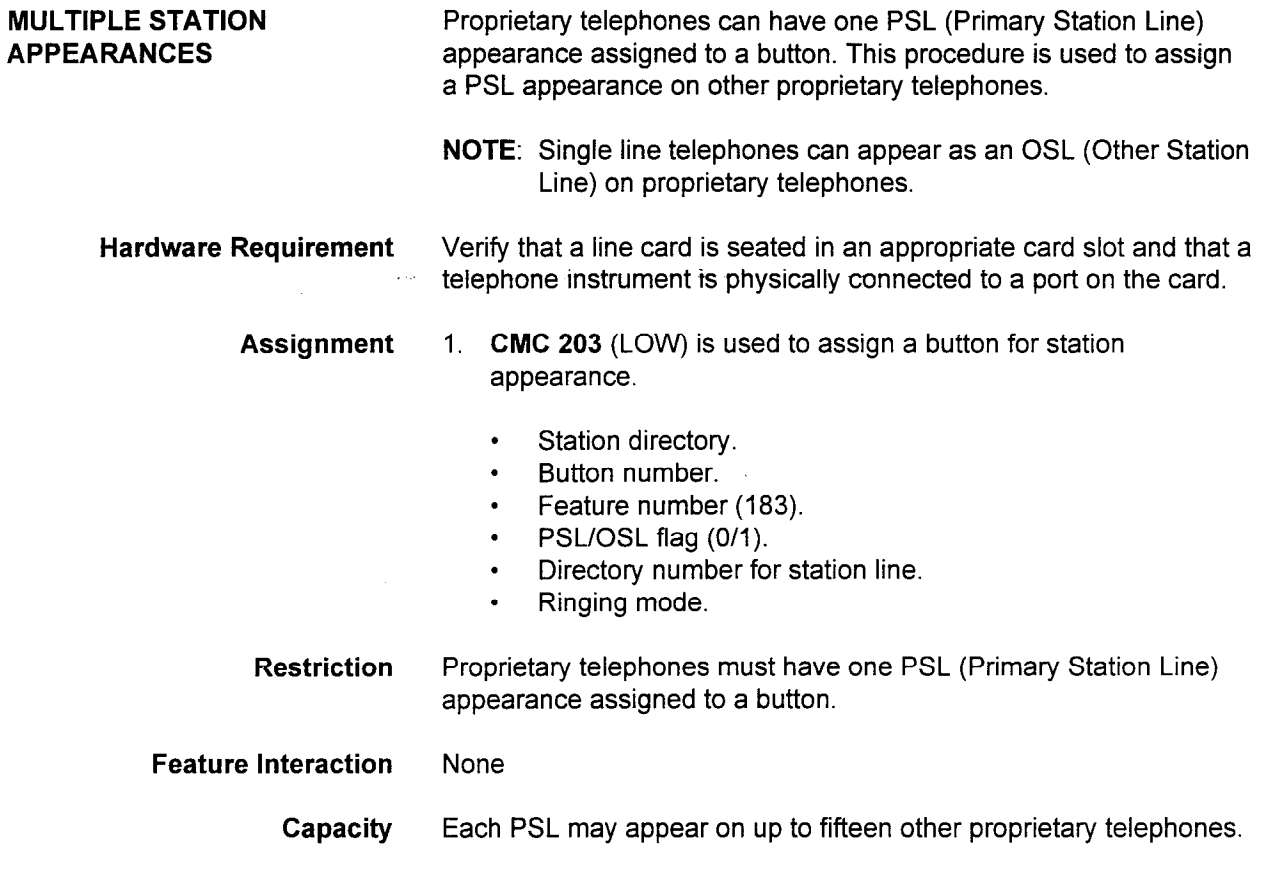

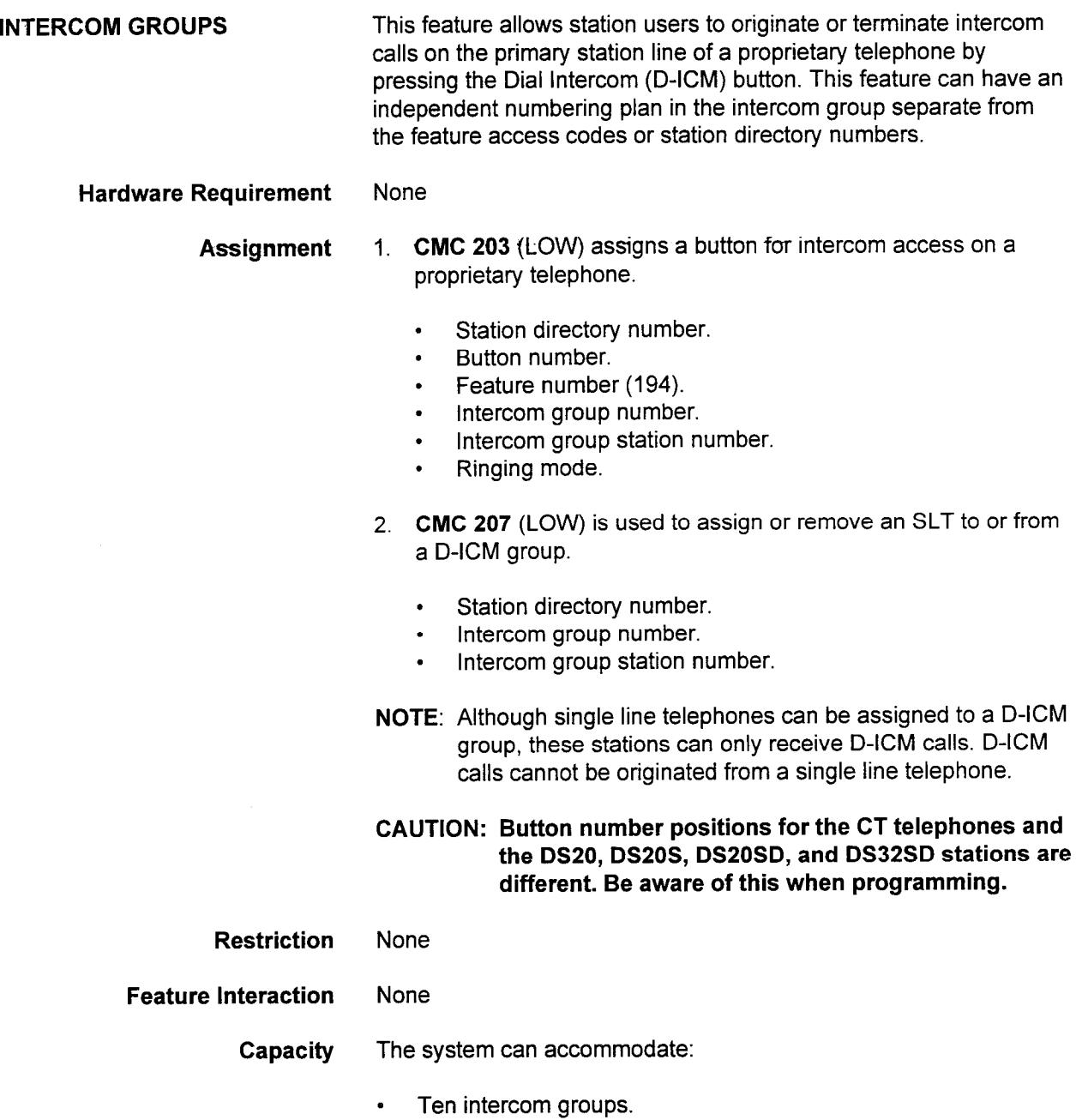

. Up to fifty members per group.

 $\sim$ 

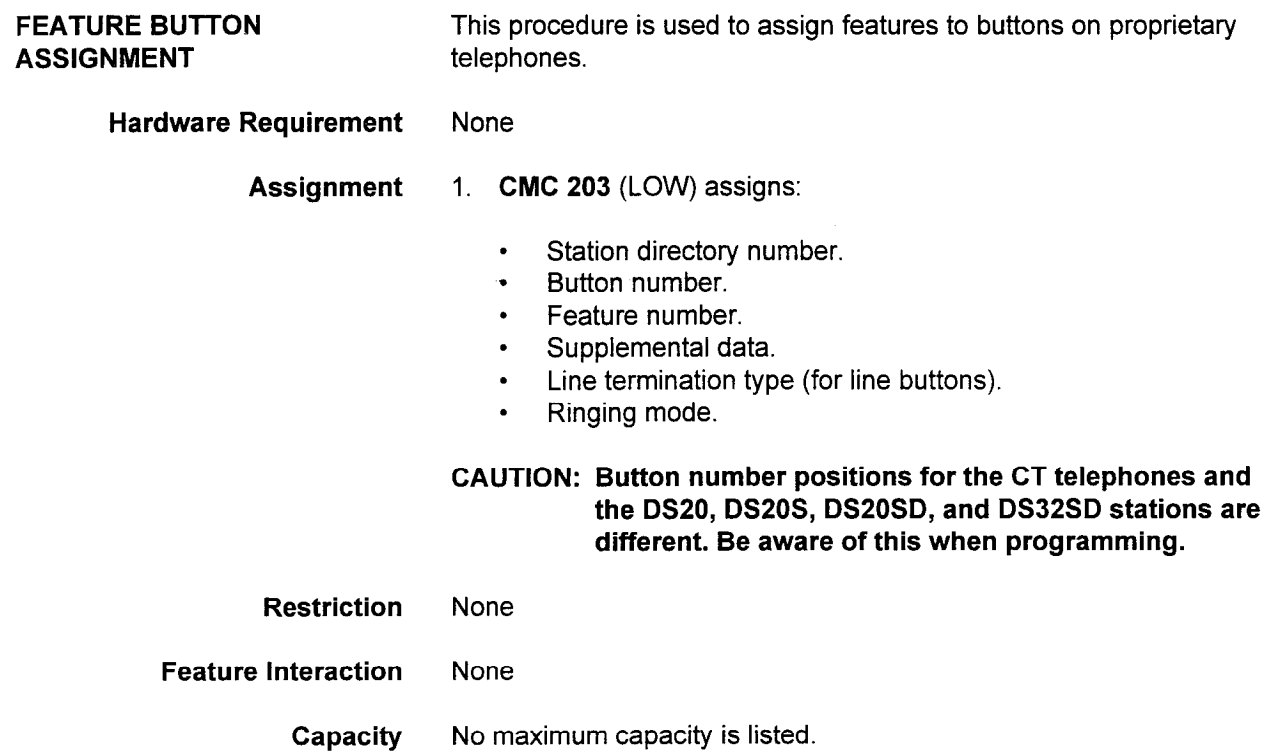

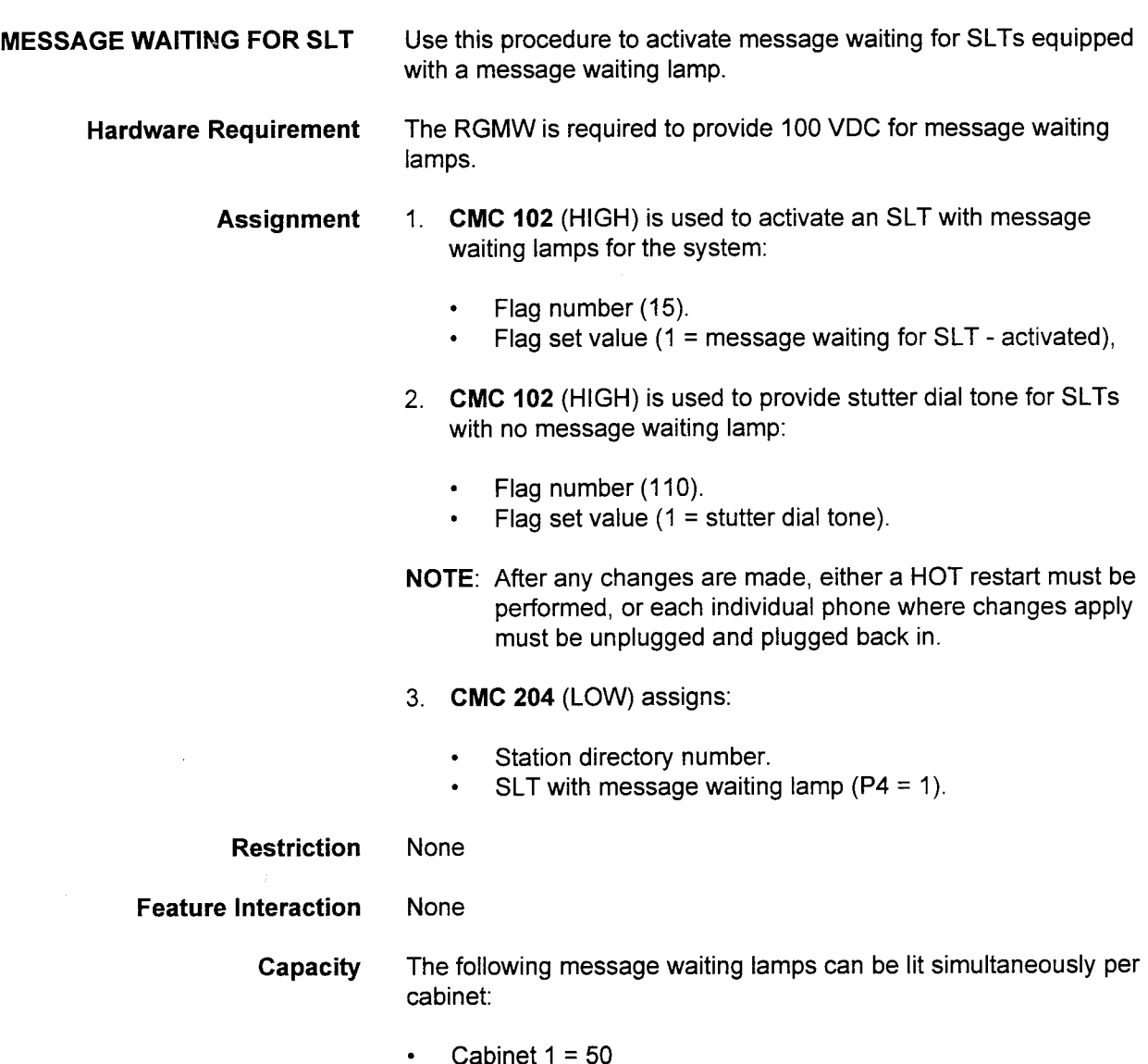

- $\epsilon$  Cabinet  $2 = 100$
- $\cdot$  Cabinet 3 = 200

OFF-HOOK CALL ANNOUNCE Hardware Assignment Restriction This feature allows a user to receive a call via the speaker while participating in a conversation using the handset or headset of a CT-30 telephone. Off-Hook Call Announce works when the called station is engaged in any of the following situations: . Conversation via handset or headset. . Data call via the analog modem port. . Post-selection state using a handset. To activate this feature, a CT-30 must have a D-ICM appearance. This means that six wires are necessary for a CT-30 to have the Off-Hook Call Announce feature. Also, the next circuit of the CT-30 which has the Off-Hook Call Announce feature must be used. Any station wanting to call a CT-30 while off-hook must also be in the same D-ICM group. 1. CMC 200 assigns: . Equipment number. . Station directory number. . Type of terminal (22 = CT-30 with Off-Hook Call Announce). . Copied station directory number. 2. CMC 203 (LOW) assigns a D-ICM button on a CT-30. Conditions of this feature: . Off-Hook Call Announce cannot be activated when the terminal is assigned off-hook signaling (FNO 124). . If the speaker of the called party is already in use when the Off-Hook Call Announce feature is attempted, the call will ring the called station as it would normally. . No D-ICM (dial intercom) calls may terminate to a station while receiving the Off-Hook Call Announce. . Disconnecting from Off-Hook Call Announce can only be done by the calling party. . Placing an existing call on hold or disconnecting from an existing call changes the Off-Hook Call Announce to a regular voice call. . Off-Hook Call Announce works via a D-ICM appearance only. This feature cannot terminate on a PSL. The calling party must have a VOICE CALL button on their CT-30 to operate the Off-Hook Call Announce feature.

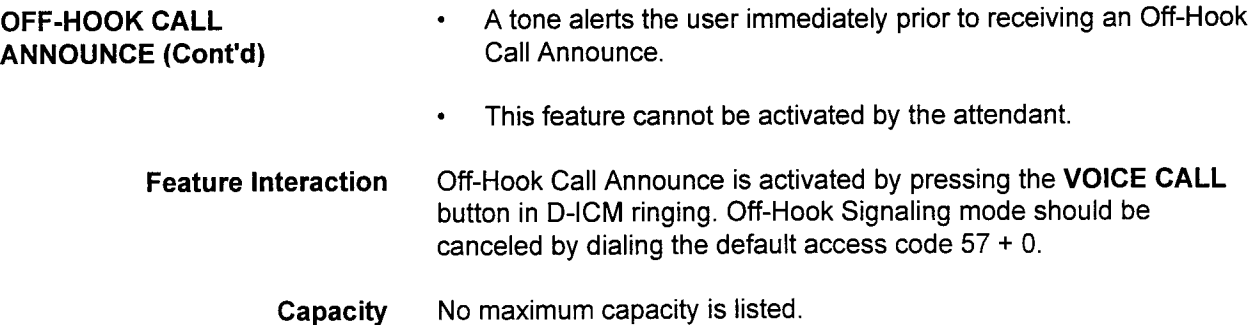

 $\mathcal{A}^{\pm}$ 

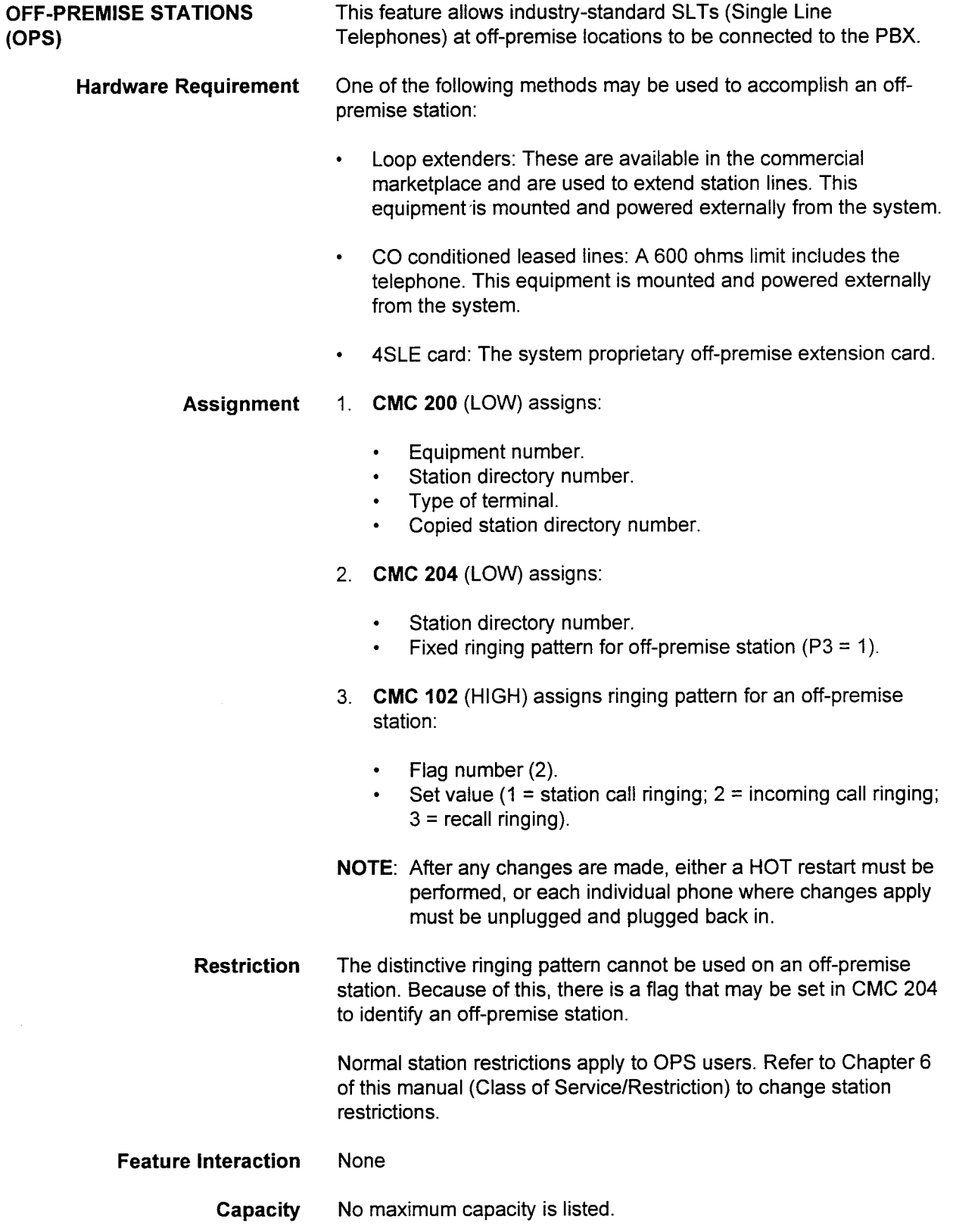

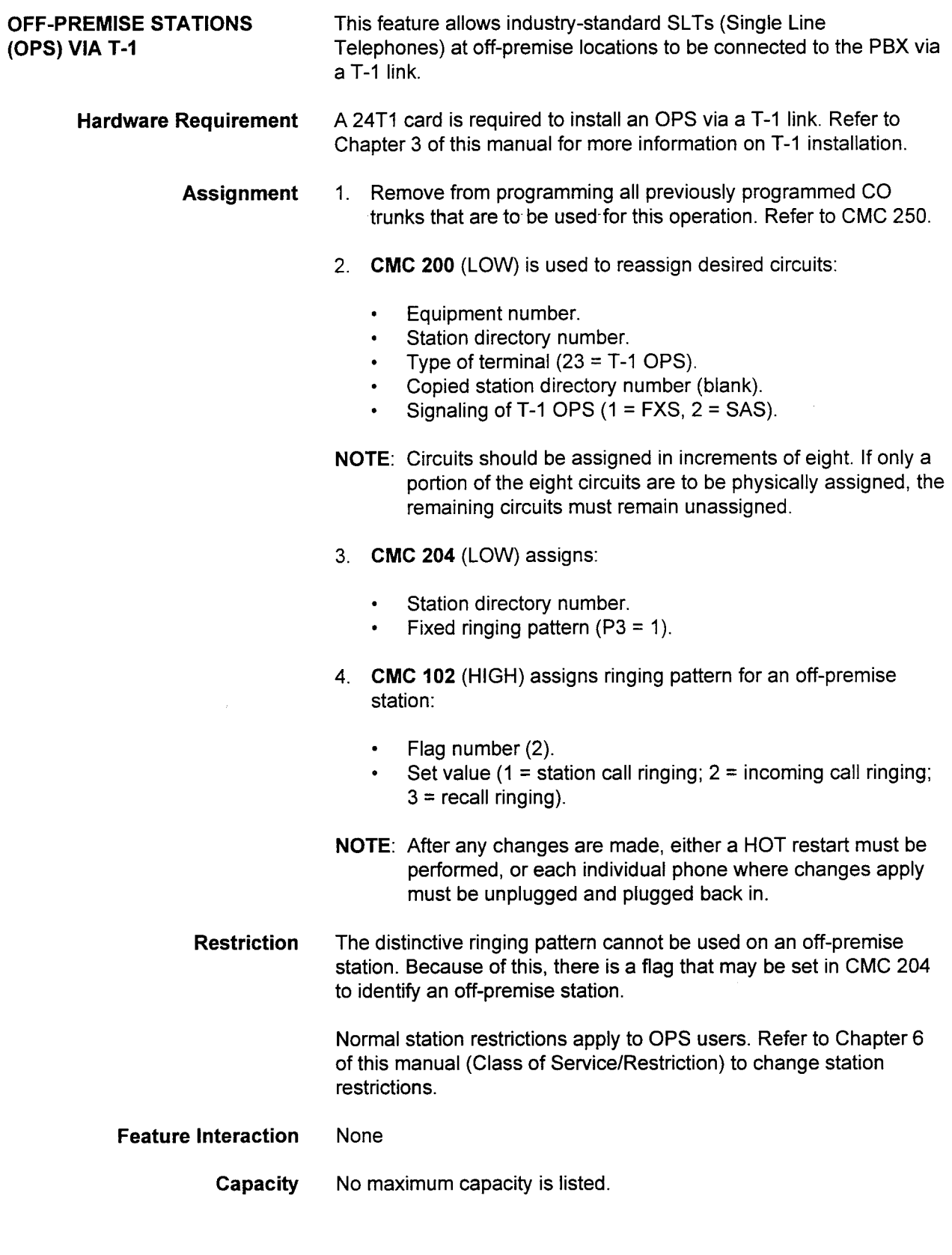

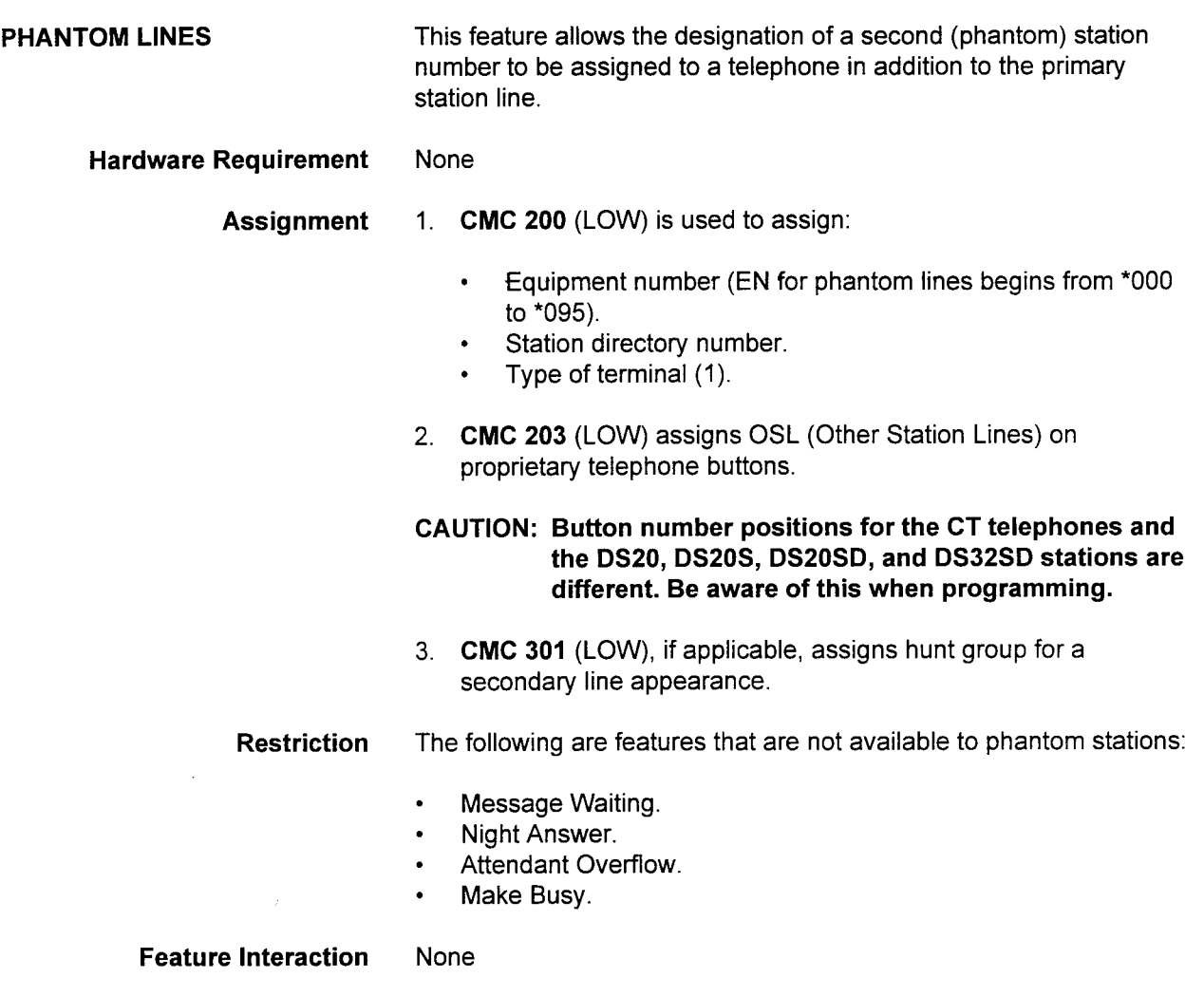

Capacity A maximum of 96 phantom stations per system are supported.

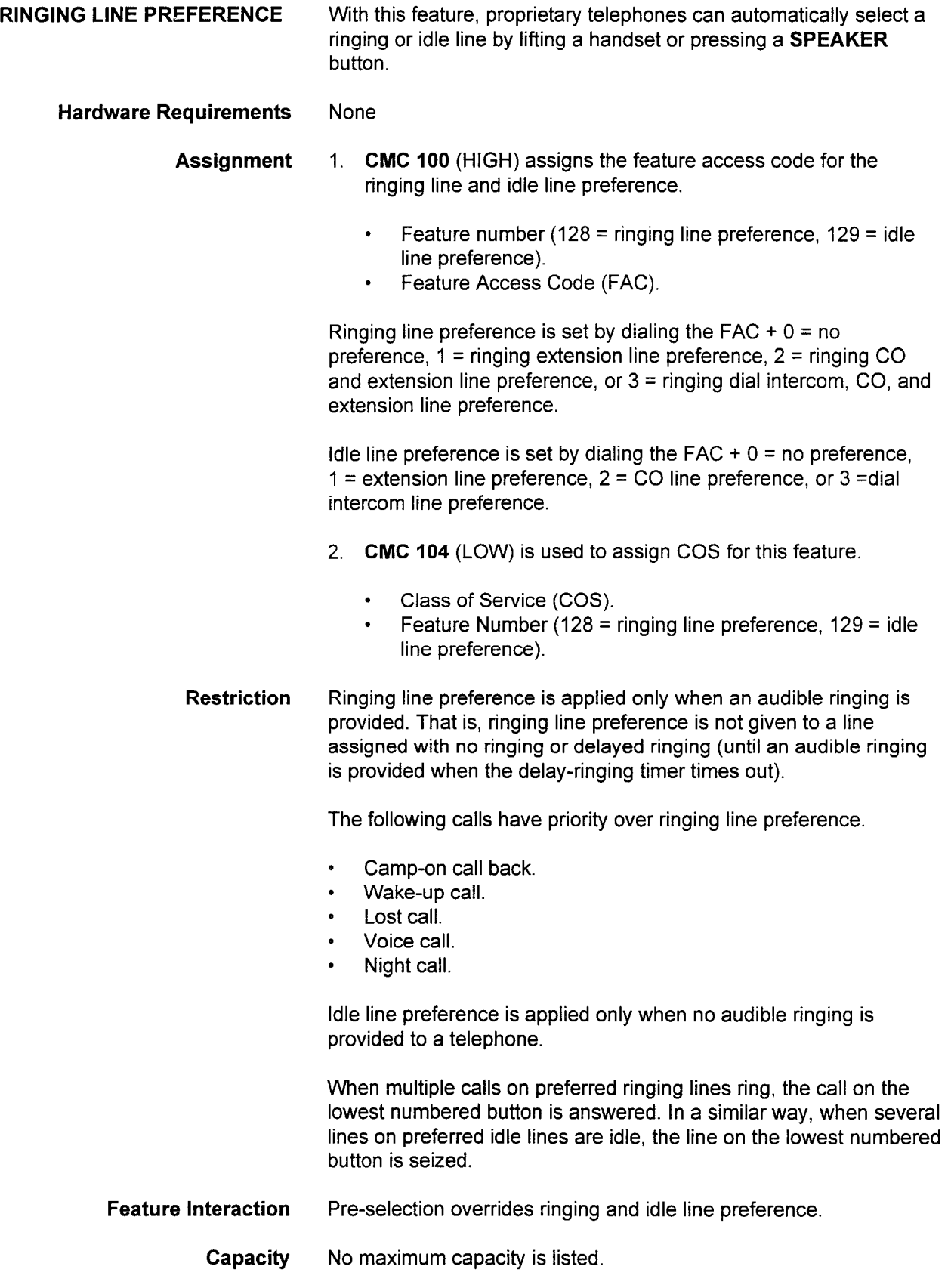

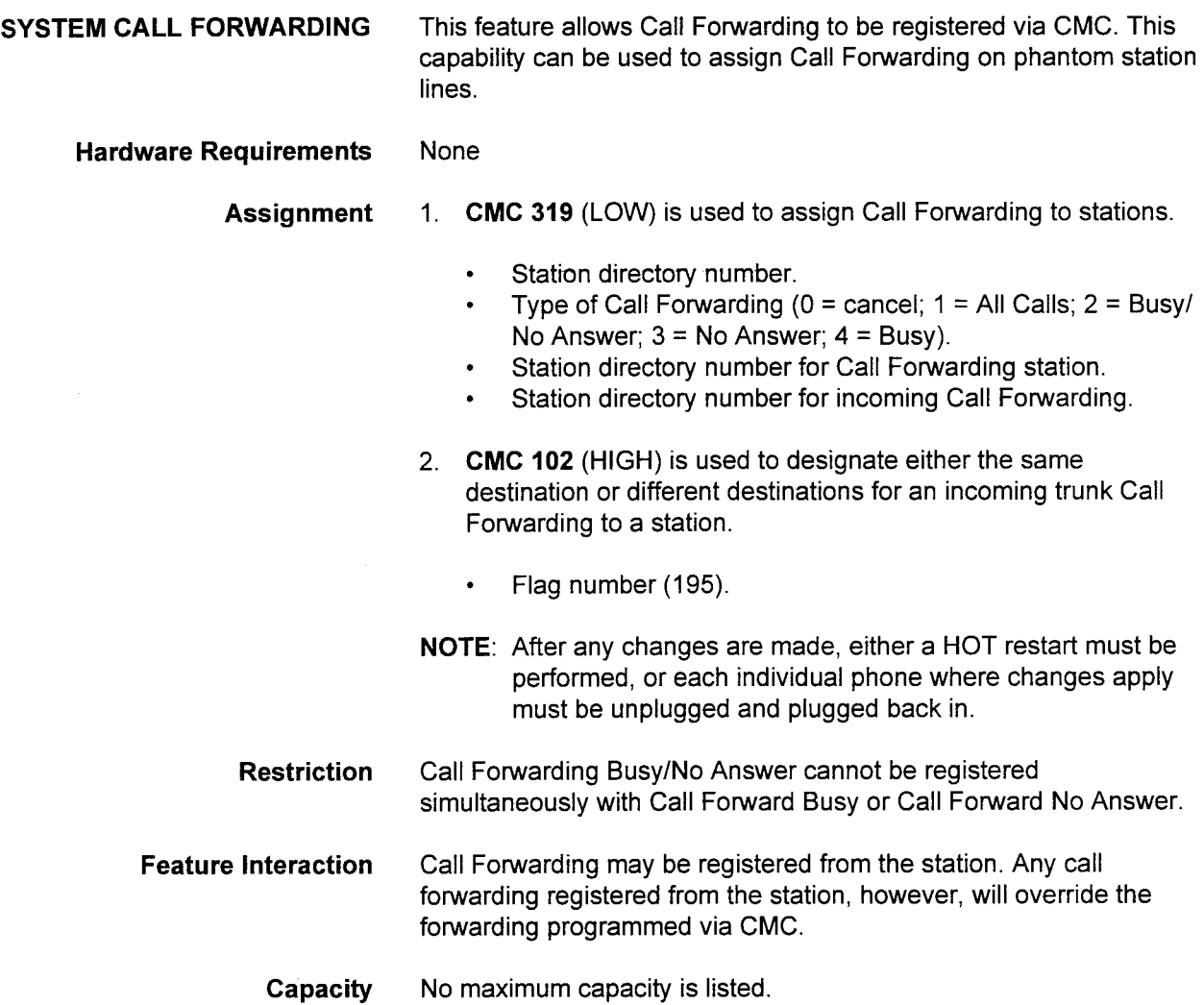

 $\sim$  $\mathbb{Z}^2$  $\sim 10^7$  $\bar{\lambda}$  $\bar{z}$ 

## This page intentionally left blank

 $\mathcal{F}$ 

 $\sim$  $\hat{\mathcal{A}}$ 

 $\lambda$ 

## CHAPTER 5 ATTENDANT CONSOLE PROGRAMMING

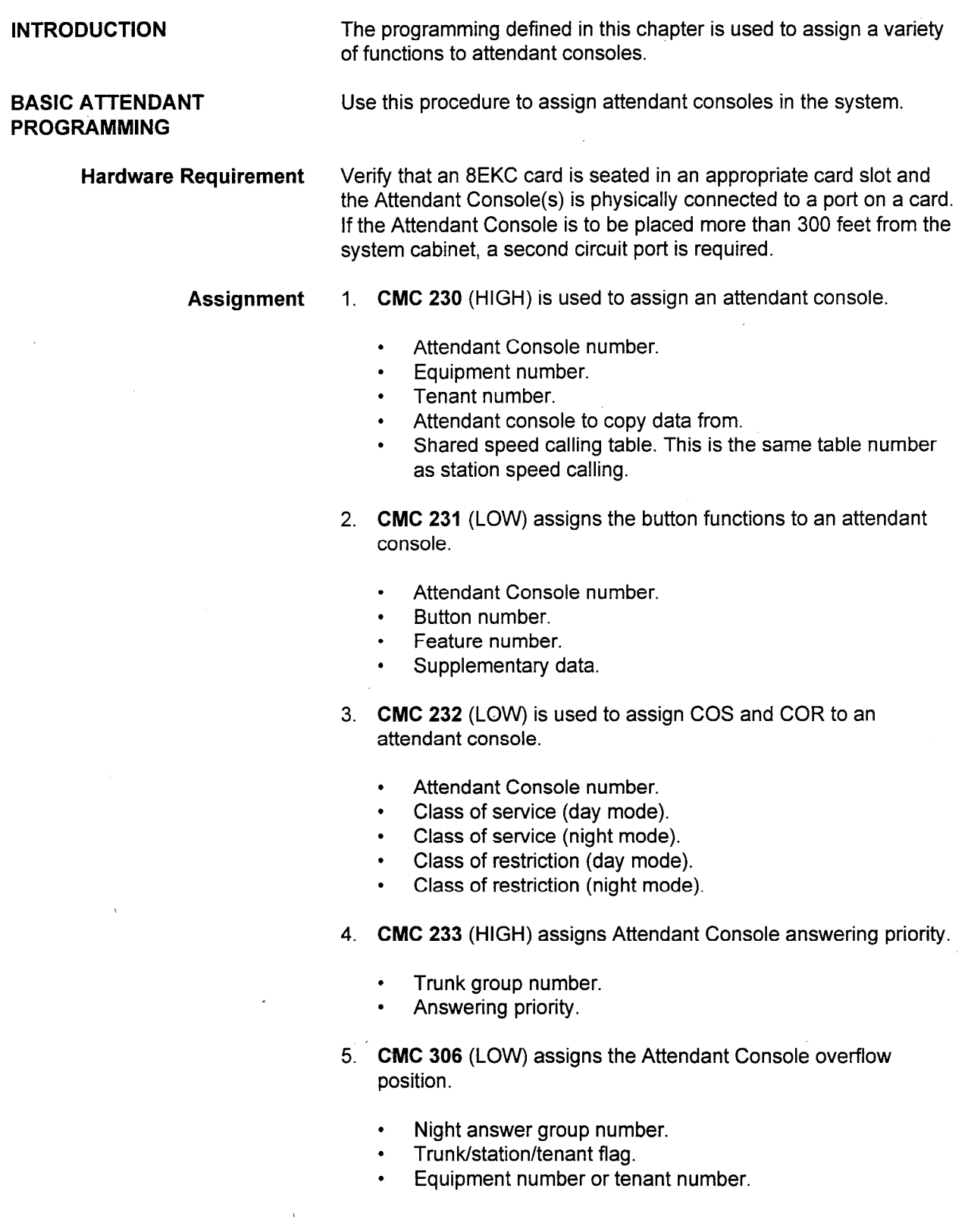

### BASIC ATTENDANT PROGRAMMING (Cont'd)

 $\mathcal{L}_{\text{eff}}$ 

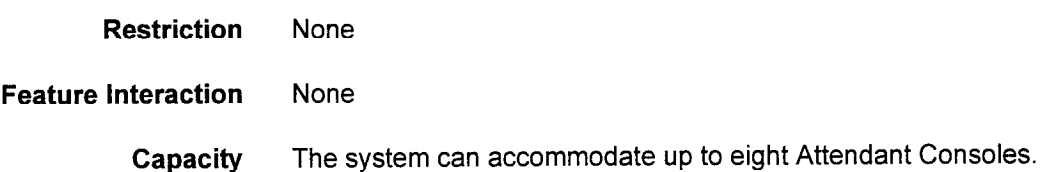

 $\overline{\phantom{a}}$ 

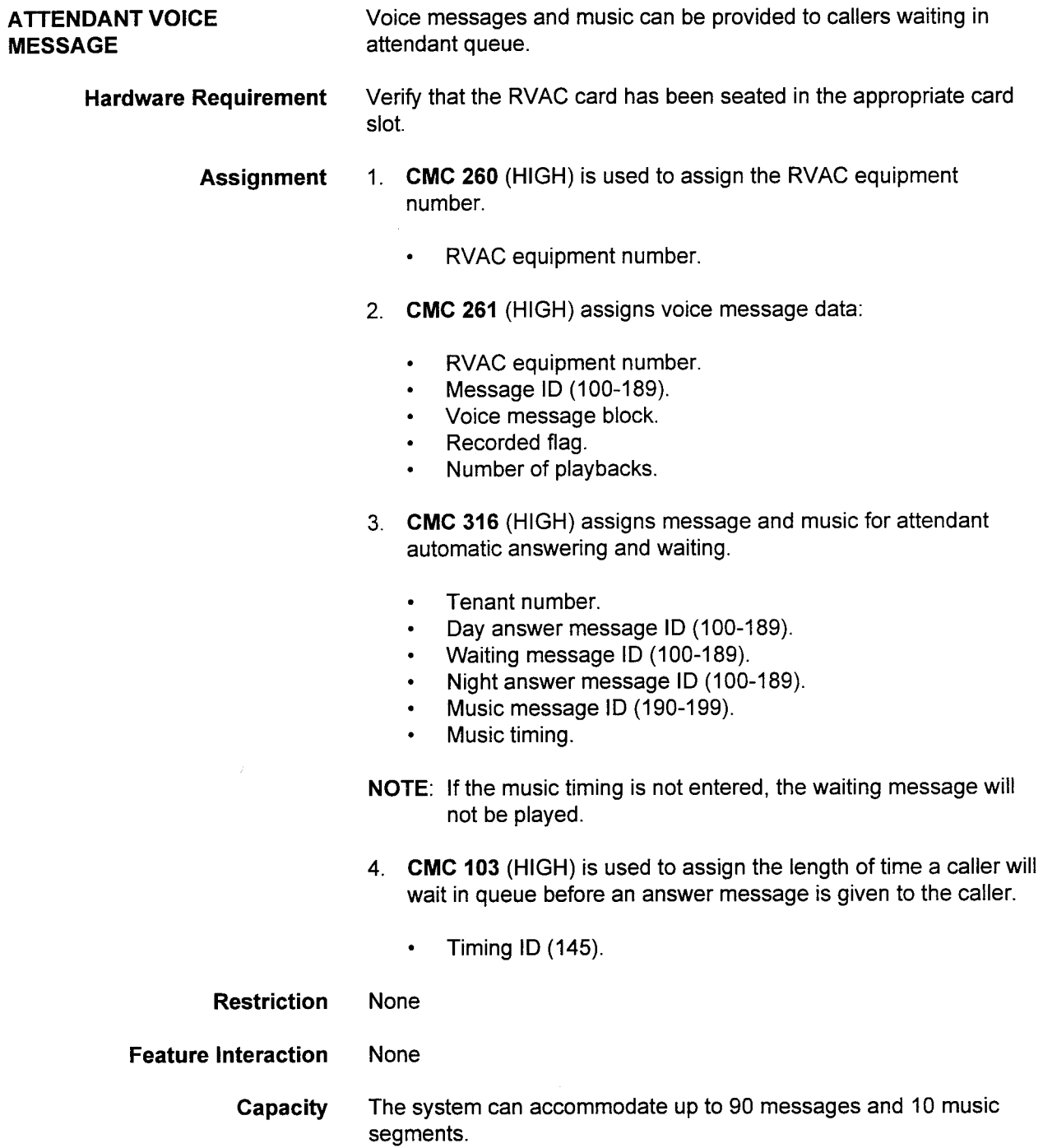

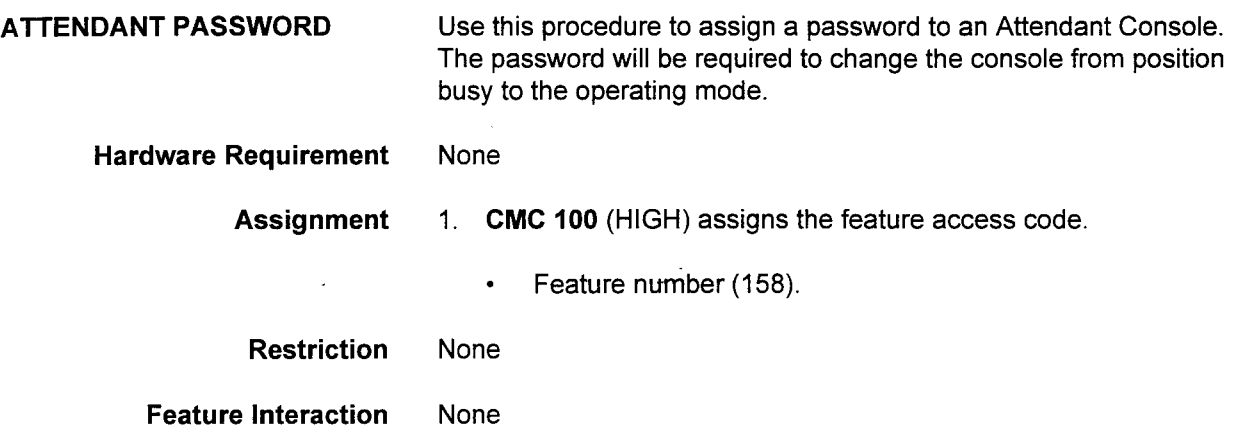

99 M.Y

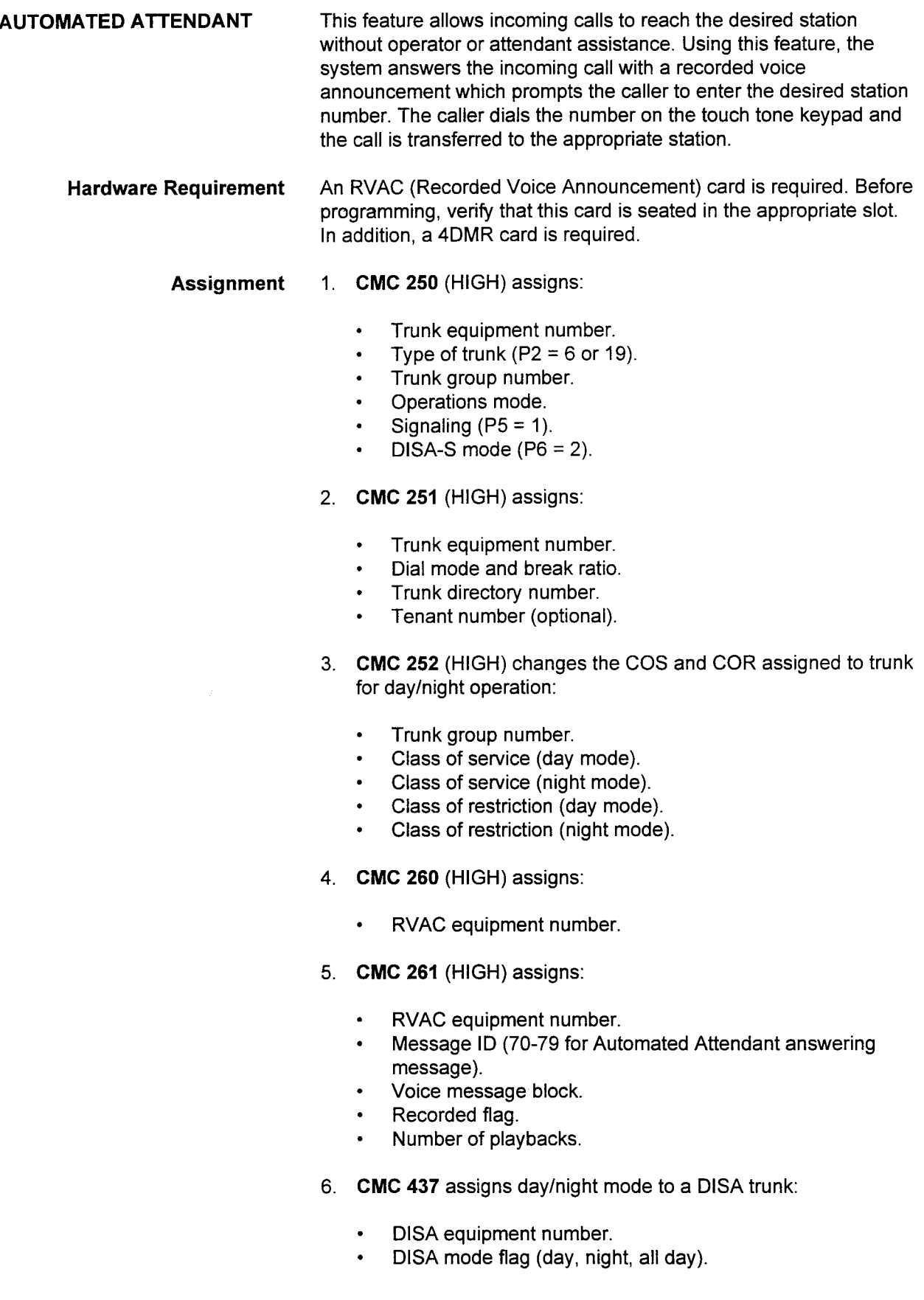

AUTOMATED ATTENDANT  $(Cont<sup>t</sup>d)$ 

- 7. CMC 434 (HIGH) assigns the Automated Attendant answering message, overflow station, and single digit dialing capability:
	- . Tenant number.
		- . Answering machine ID in day mode.
	- Overflow station DN in day mode.
	- . Answering message ID in night mode.
	- . Overflow message ID in night mode.
	- . Single digit automated attendant flag.
- 8. CMC 480 (HIGH) assigns the single digit automated attendant mode and the destination for each tenant:
	- . Tenant number.
	- . Dial number.
	- . Automated attendant mode in day mode.
	- . Destination in day mode.
	- . Automated attendant mode in night mode.
	- . Destination in night mode.

- Restriction 1. When the overflow station is not assigned, the attendant is identified as the overflow station.
	- 2. In the following cases, the system sends out dial tone instead of the Automated Attendant answering message:
		- . If MSGID is not specified.
		- . If the Recorded Voice Announcement data for Automated Attendant is not specified in CMC 260.
		- . If the Automated Attendant answering message is not assigned in CMC 261.
		- . If the RVAC card fails.
	- 3. The CO trunk which is used for the Automated Attendant feature must be a ground start trunk.
	- 4. When a speed calling number is assigned as the destination using CMC 480, the call will not be transferred if it is blocked by an all trunks busy condition.

### Feature interaction None

Capacity No maximum capacity is listed.

## CHAPTER 6 SERVICE FUNCTION PROGRAMMING

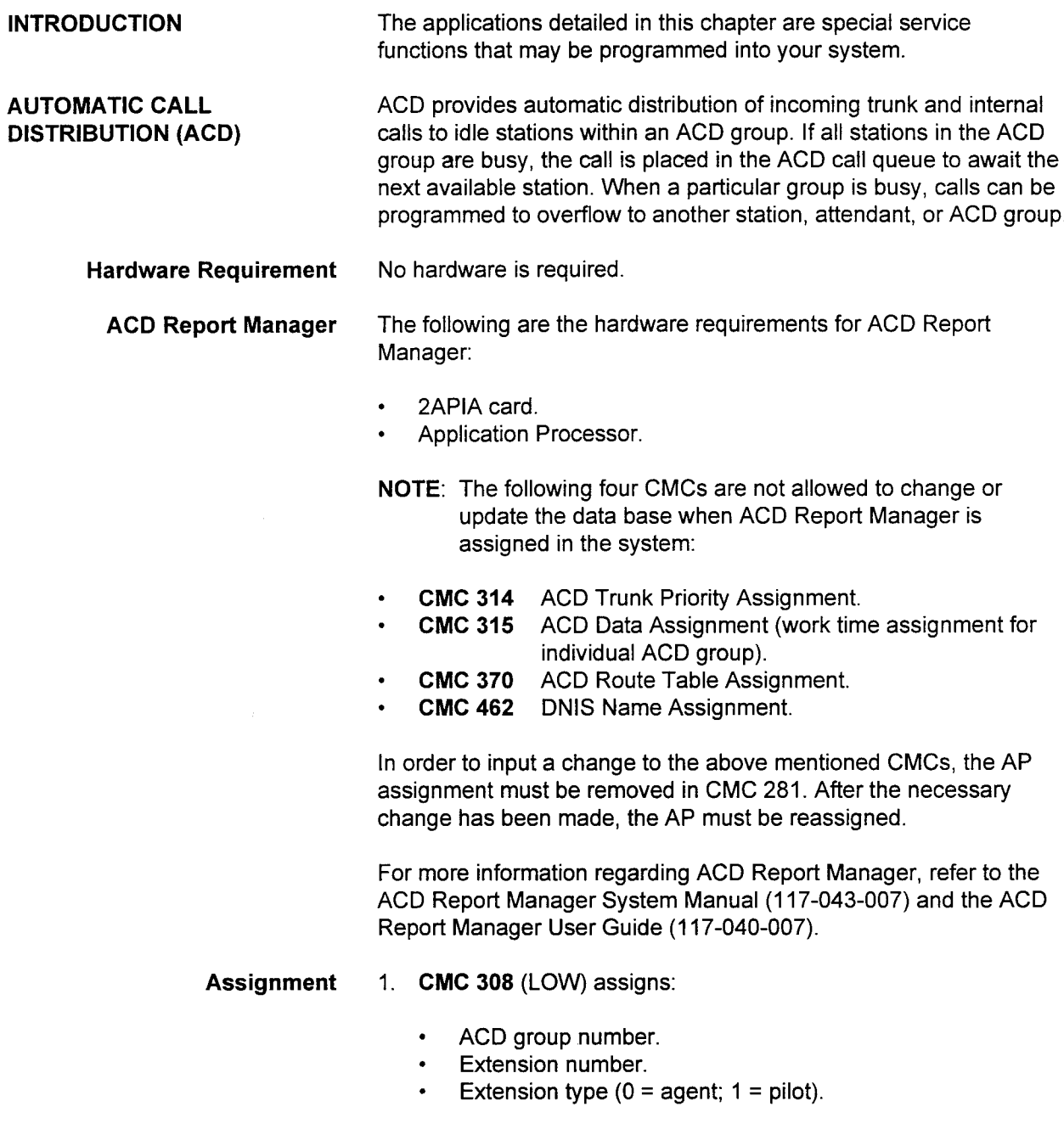

#### AUTOMATIC CALL DISTRIBUTION (Cont'd)

- 2. **CMC 203** (LOW) is used to assign the ACD supervisor button to a CSD telephone and its parameters:
	- . Station directory number.
	- . Button number.
	- . Feature number (191).
	- . ACD group number.
	- . Call waiting indicator flag.

NOTE: Parameter P6 is not used in this procedure.

- 3. CMC 702 (HIGH) assigns a CSD for a supervisory position:
	- . MCT number.
	- . MCT directory number or Attendant Console directory number.
- 4. CMC 102 (HIGH) is used to activate the ACD route table:
	- $\cdot$  Flag Number: P1 = 175.
	- Exercise Set value:  $P2 = 1$  (activate); 0 (deactivate).
- NOTE: After any changes are made, either a HOT restart must be performed, or each individual phone where changes apply must be unplugged and plugged back in.
- 5. CMC 370 (LOW) assigns the ACD route table without ACD AP:
	- . ACD group number.
	- . Route table block number and route step (maximum 10 steps per route table).
	- . Processing ID.
	- . Supplementary data 1 (VMC MSG number, tone ID, loop start step number, jump step number).
	- Supplementary data 2 (skip flag, timing, loop count, waiting count).
	- . Supplementary data 3 (transferred-to-party number).
- 6. CMC 314 (LOW) assigns the answer priority for each trunk group:
	- . Trunk group number.
	- . Priority level.

### AUTOMATIC CALL DISTRIBUTION (Cont'd)

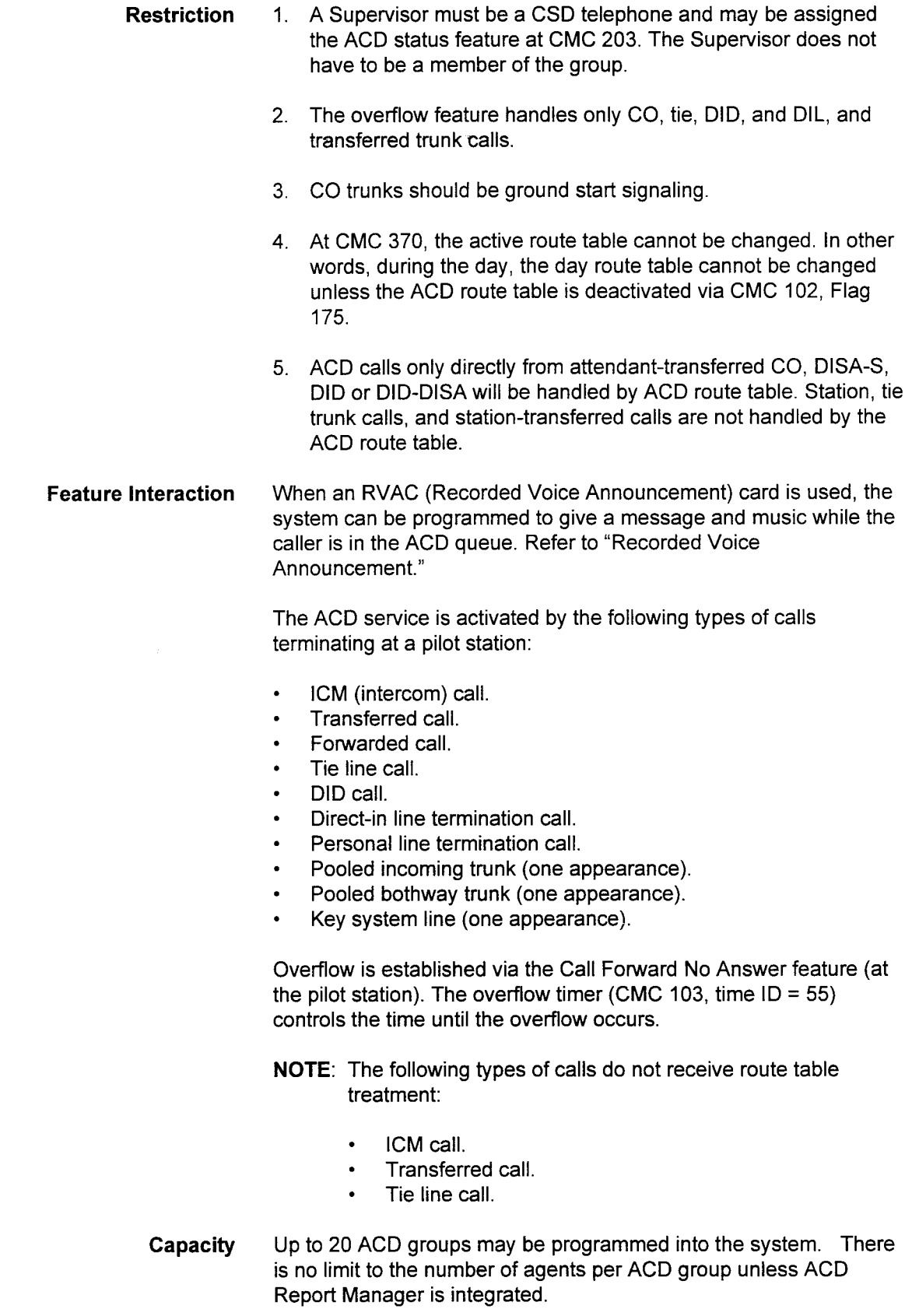

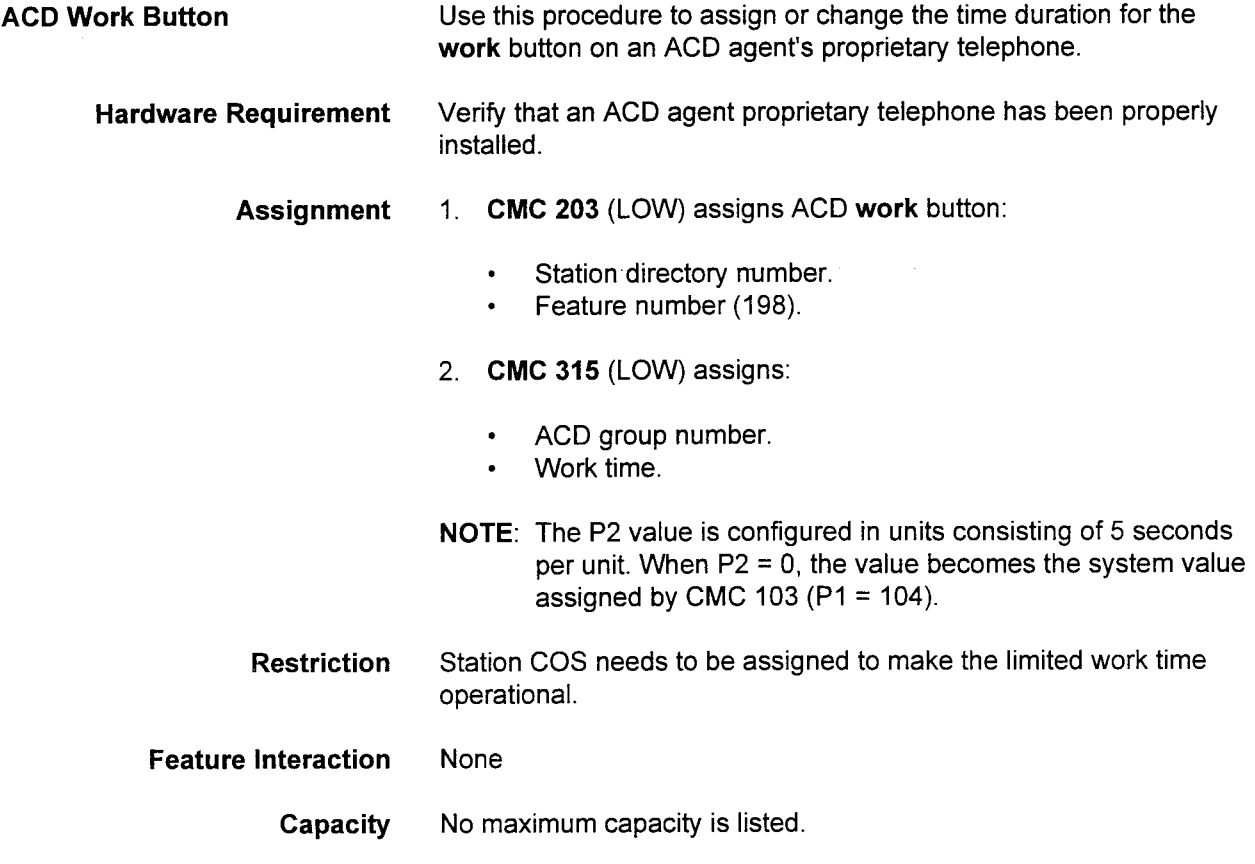

÷,

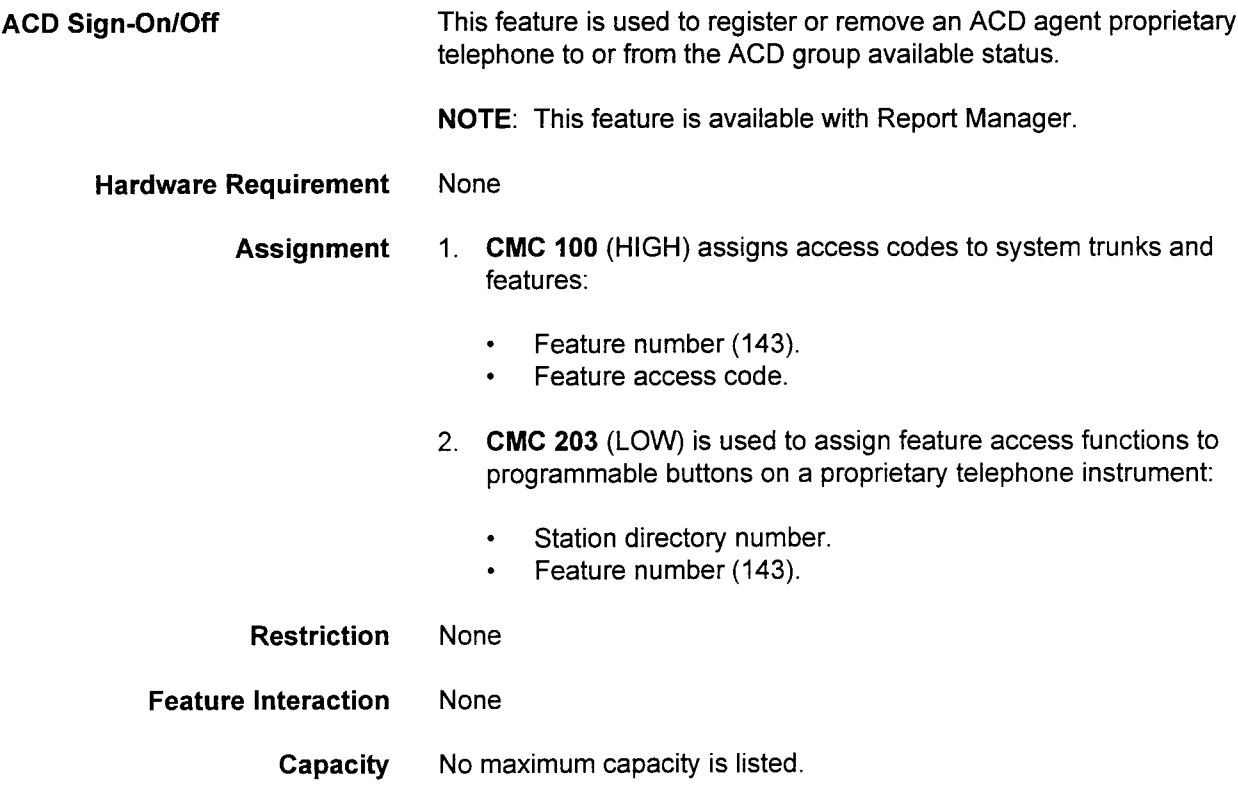

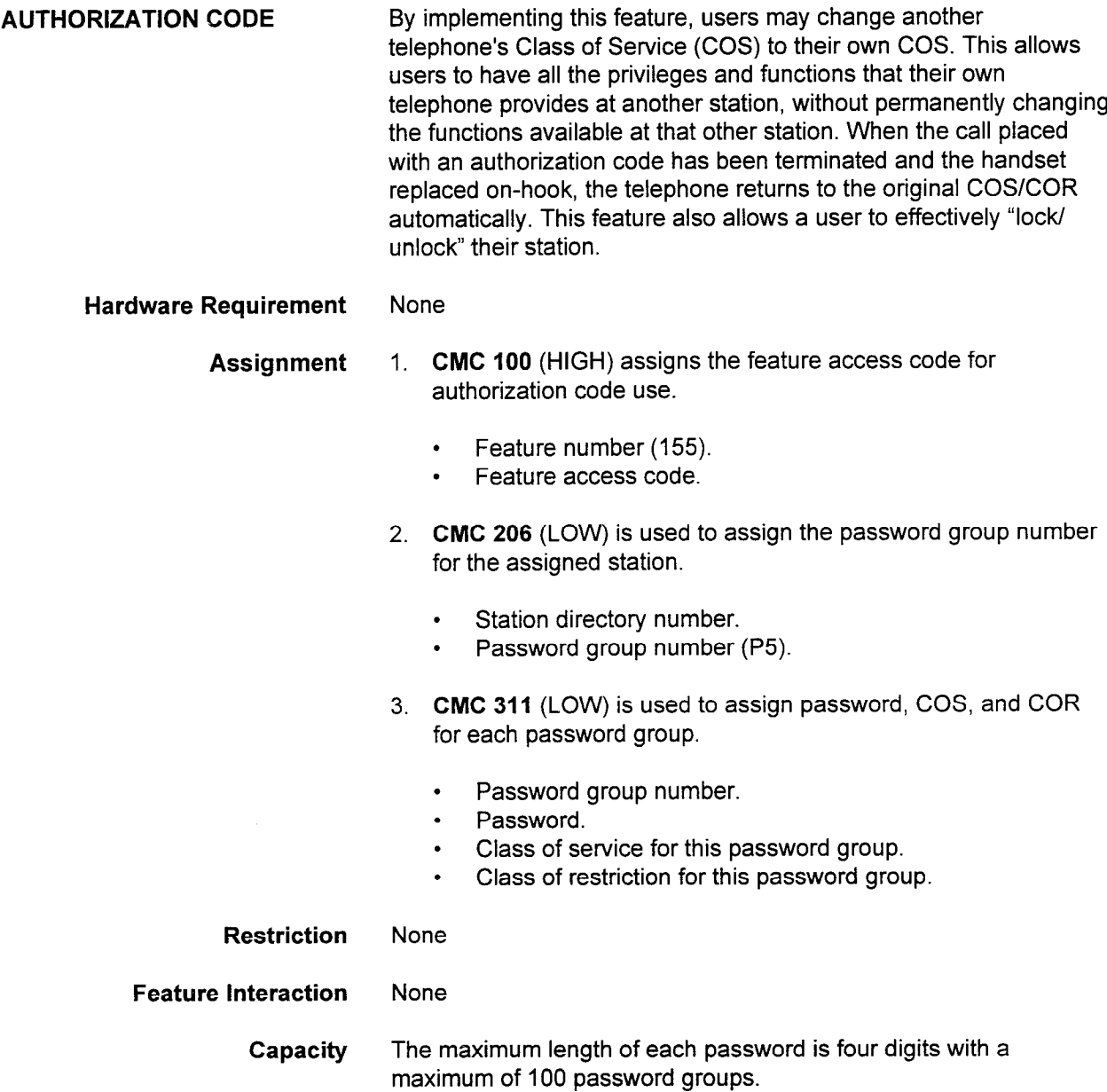

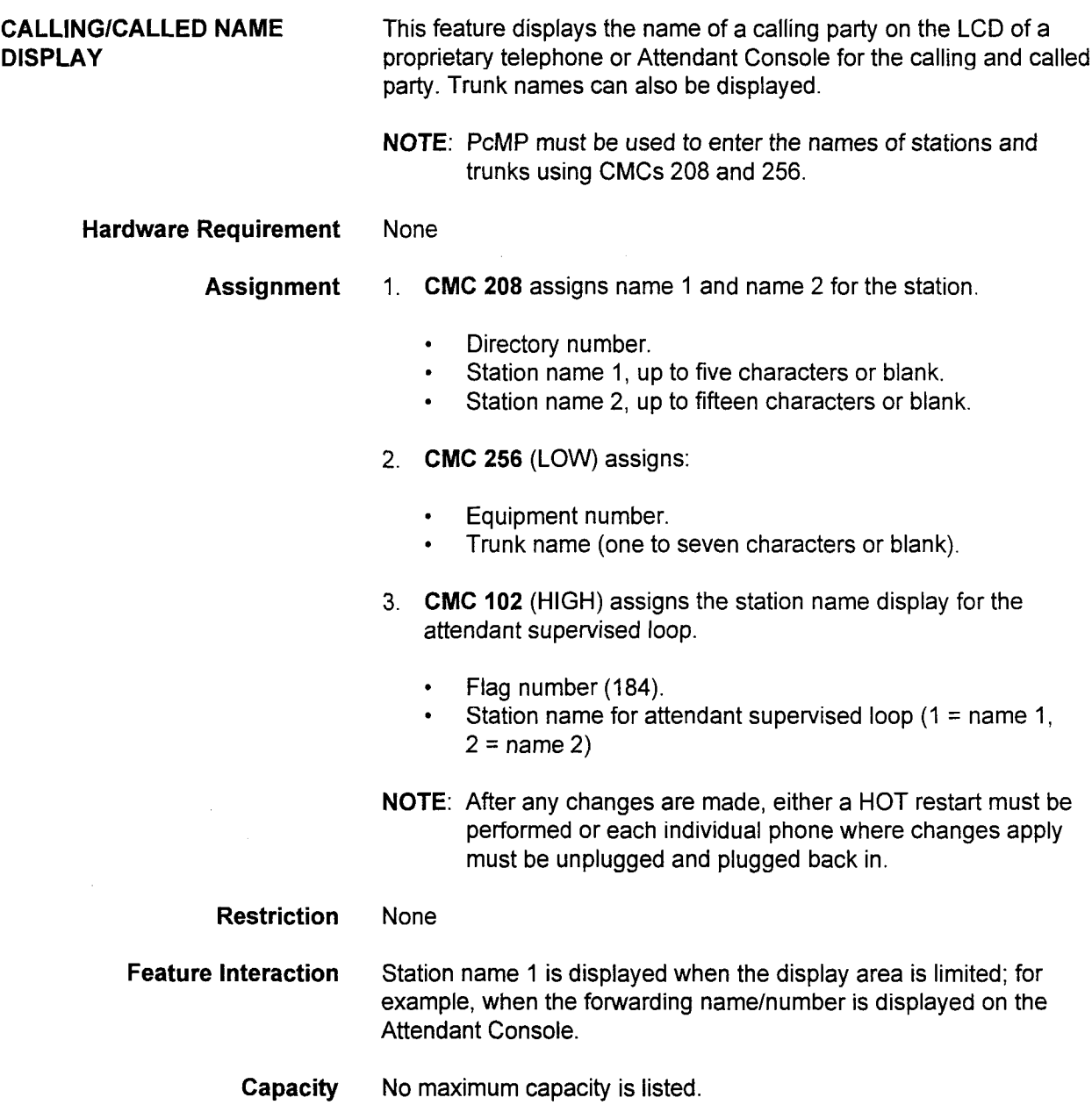

Applications Manual ISS 1, SECTION 123-015-002

CALL RESTRICTION This feature restricts certain outgoing calls based on the Class of Restriction (COR). Refer to the note at the end of this feature for information regarding area code memory allocation.

#### Hardware Requirement None

- Assignment 1. CMC 411 (HIGH) restricts toll and operator calls.
	- $\cdot$  Restriction group-number.
	- . Class of restriction.
	- . Flag ID.
	- . Flag value.
	- 2. CMC 412 (HIGH) restricts certain office codes.
		- . Restriction group number.
		- . Class of restriction.
		- . Allowed/denied flag.
		- . Office code.
	- 3. CMC 413 (HIGH) restricts certain area codes.
		- . Restriction group number.
		- . Class of restriction.
		- . Allowed/denied flag.
		- . Area code.
	- 4. CMC 414 (HIGH) restricts office codes within an area code.
		- . Restriction group number
		- . Class of restriction.
		- . Allowed/denied flag.
		- . Area code.
		- . Office code.
	- 5. CMC 415 (HIGH) allows certain carrier access codes.
		- . Restriction group number.
		- Class of restriction.
		- . Carrier access code.
	- 6. CMC 416 (HIGH) assigns office code restrictions for all area codes.
		- . Restriction group number.
		- . Class of restriction.
		- . Allowed/denied flag.
		- . Offlce code.
	- 7. CMC 417 (HIGH) restricts or allows certain carrier access code calls.
		- . Restriction group number. • Restriction group r
		- Class of restriction.
		- Flag ID.<br>Flag value.
			-

### CALL RESTRICTION (Cont'd)

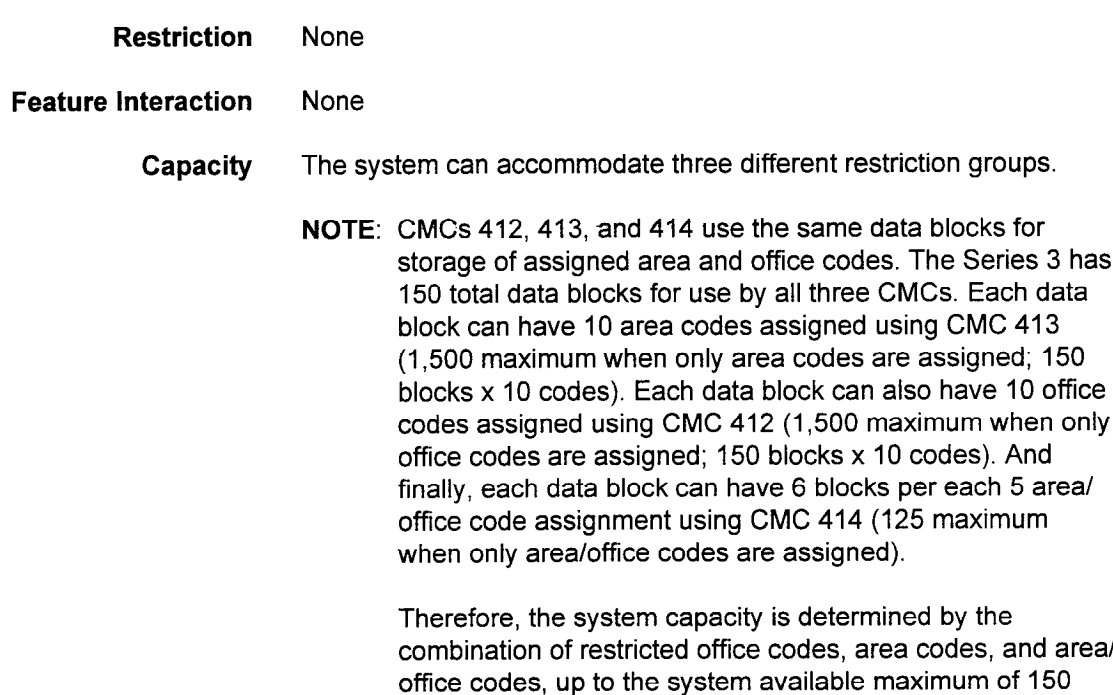

data blocks.

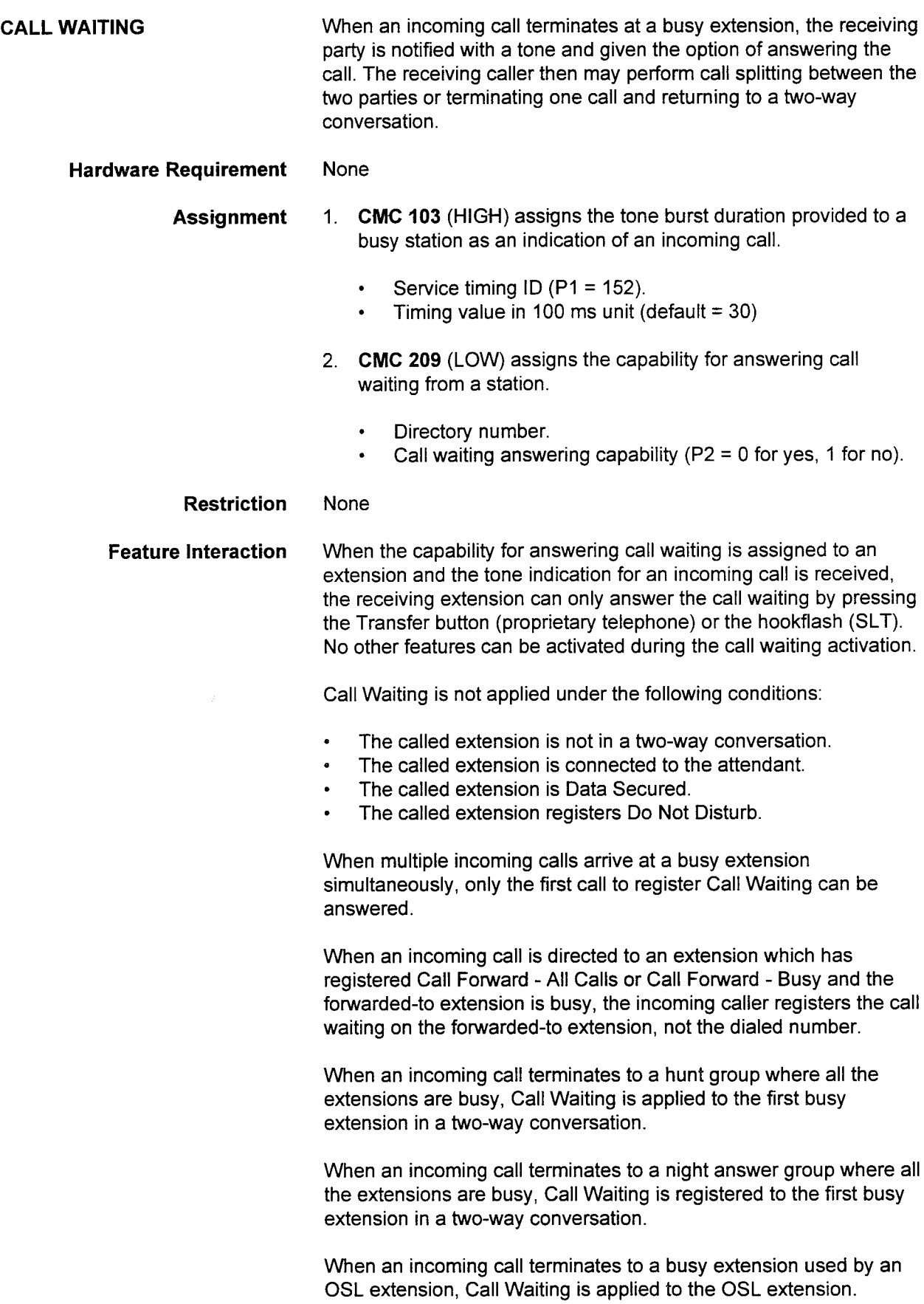

### CALL WAITING (Cont'd)

Capacity No maximum capacity is listed.

CLASS OF SERVICE/CLASS OF RESTRICTION (COSICOR) The following procedures permit programming of multiple classes of service to restrict stations from accessing certain features. A COS is assigned to each station/trunk and the station/trunk has access to all the features allowed for that class.

> COR is used to restrict outside dialing capabilities of a station, such as certain phone numbers, long distance, etc. The following is the procedure to restrict access to CO (FX and WATS) and tie lines and cos.

#### Hardware Requirement None

- Assignment 1. CMC 105 (LOW) assigns trunk connection capability for each COR.
	- . Class of restriction.
	- . Outgoing CO, FX, WATS connections.
	- . Incoming CO, FX, WATS connections.
	- . Outgoing tie connections.
	- . Incoming tie connections.
	- 2. **CMC 104** (LOW) assigns features allowed for each COS.
		- . Class of service.
		- . Feature number.
	- 3. CMC 202 (LOW) is used to assign or change the COS and COR of stations.
		- Station directory number.
		- . Class of service (day mode).
		- . Class of service (night mode).
		- . Class of restriction (day mode).
		- Class of restriction (night mode).
	- 4. **CMC 232** (HIGH) is used to assign or change the COS and COR of attendants.
		- Attendant Console directory number.
		- Class of service (day mode).
		- Class of service (night mode).
		- Class of restriction (day mode).
		- . Class of restriction (night mode).
	- 5. CMC 252 (HIGH) is used to assign or change the COS and COR of trunks.
		- . Trunk group number.
		- <sup>l</sup>Class of service (day mode). . Class of service (night mode).
		- Class of service (night mode).
		- Class of restriction (day mode).<br>Class of restriction (night mode).
		-
## CLASS OF SERVICE/CLASS OF RESTRICTION (COSICOR) (Cont'd) Restriction None Feature Interaction None Capacity The system can accommodate up to 16 classes of service and 16 classes of restriction.

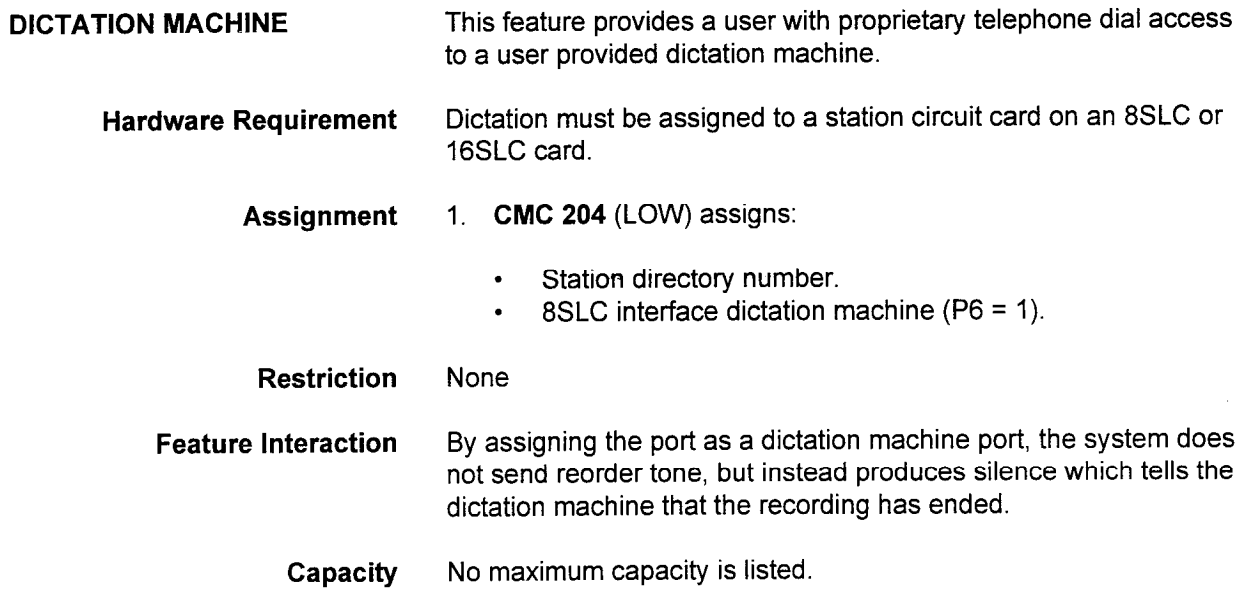

 $\alpha \sim 10^7$ 

 $\bar{z}$ 

 $\bar{z}$ 

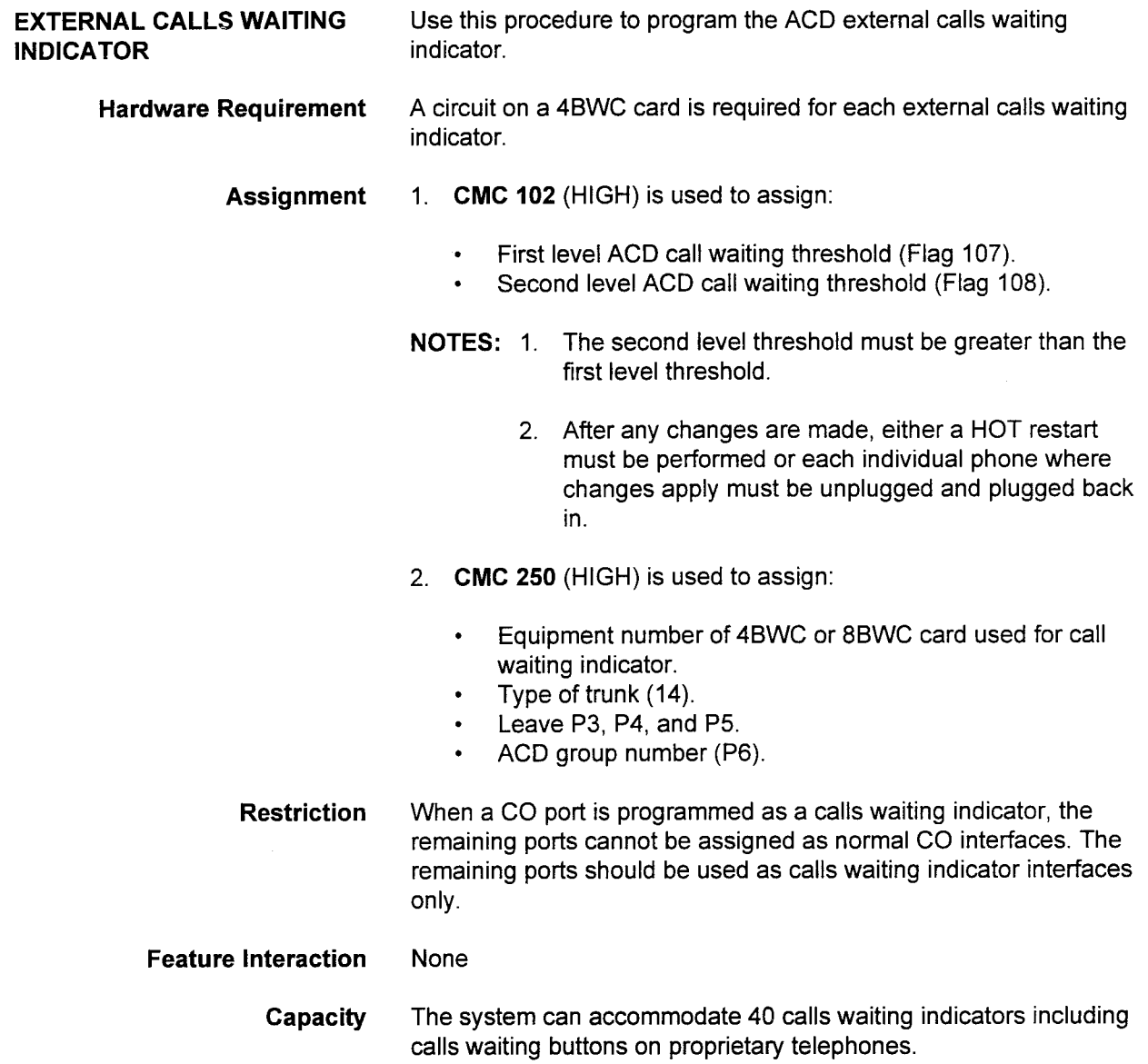

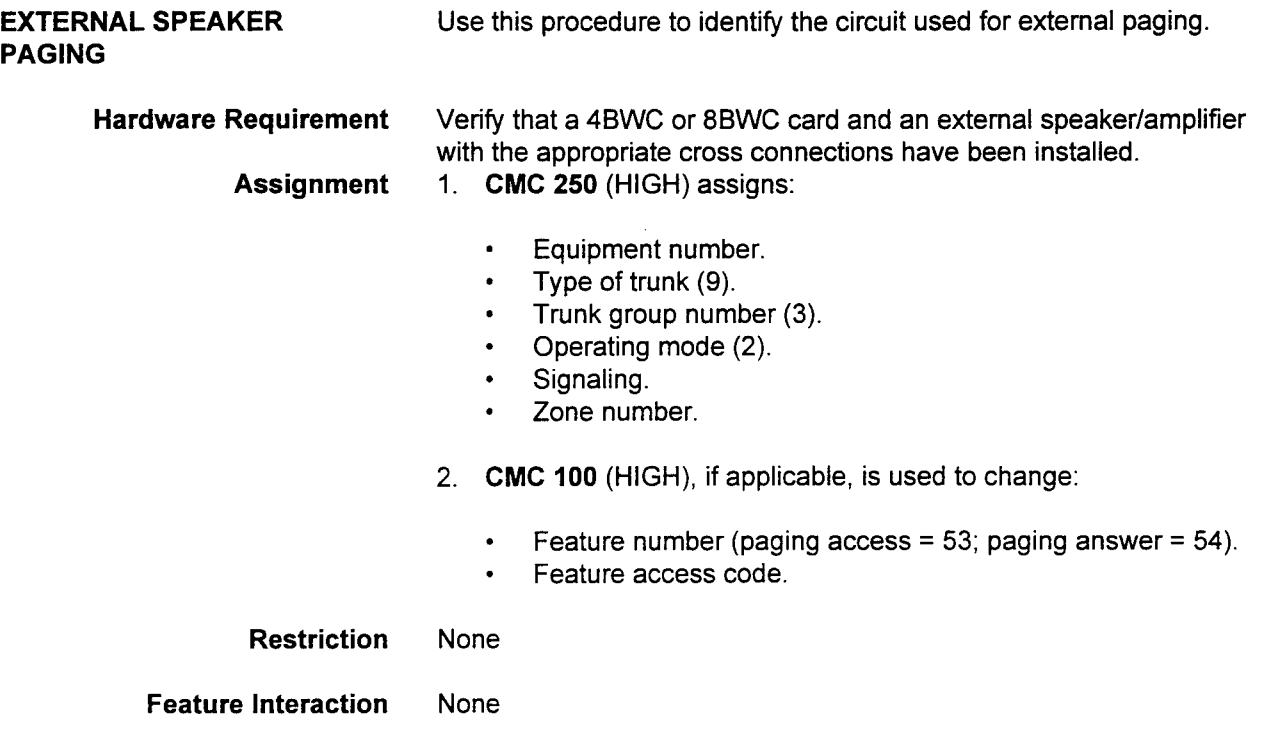

Capacity The system can accommodate nine External Speaker Paging zones.

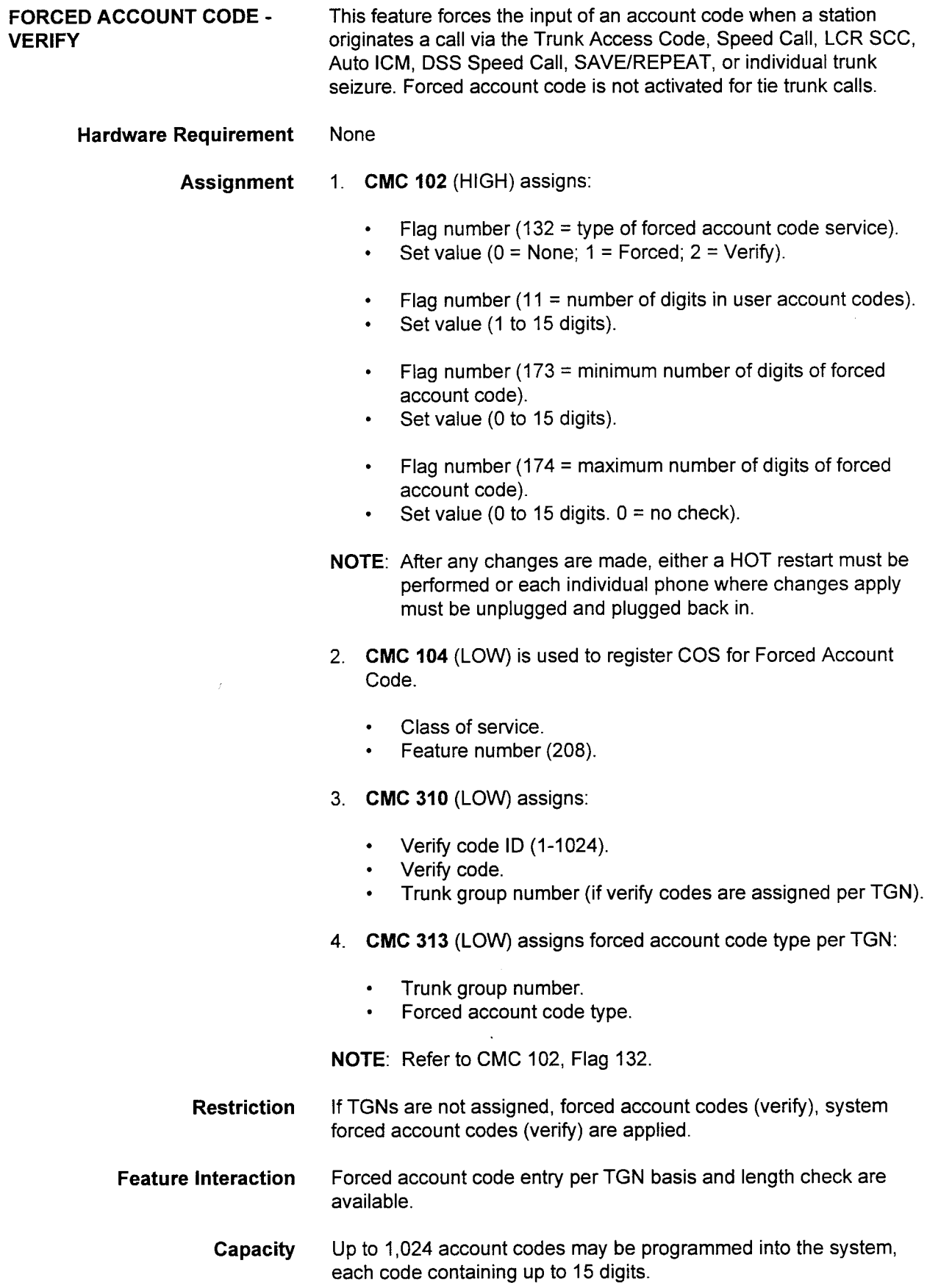

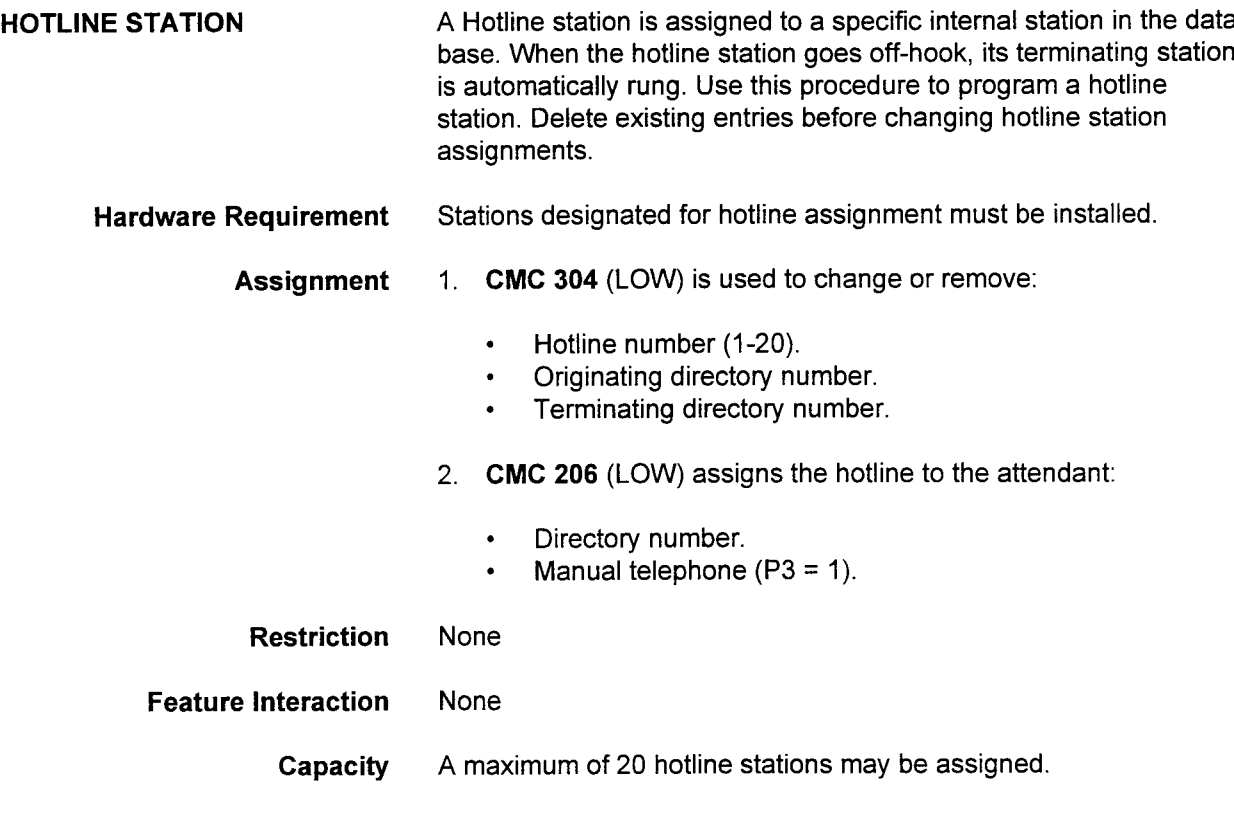

 $\mathcal{L}^{\mathcal{L}}$ 

 $\sim$ 

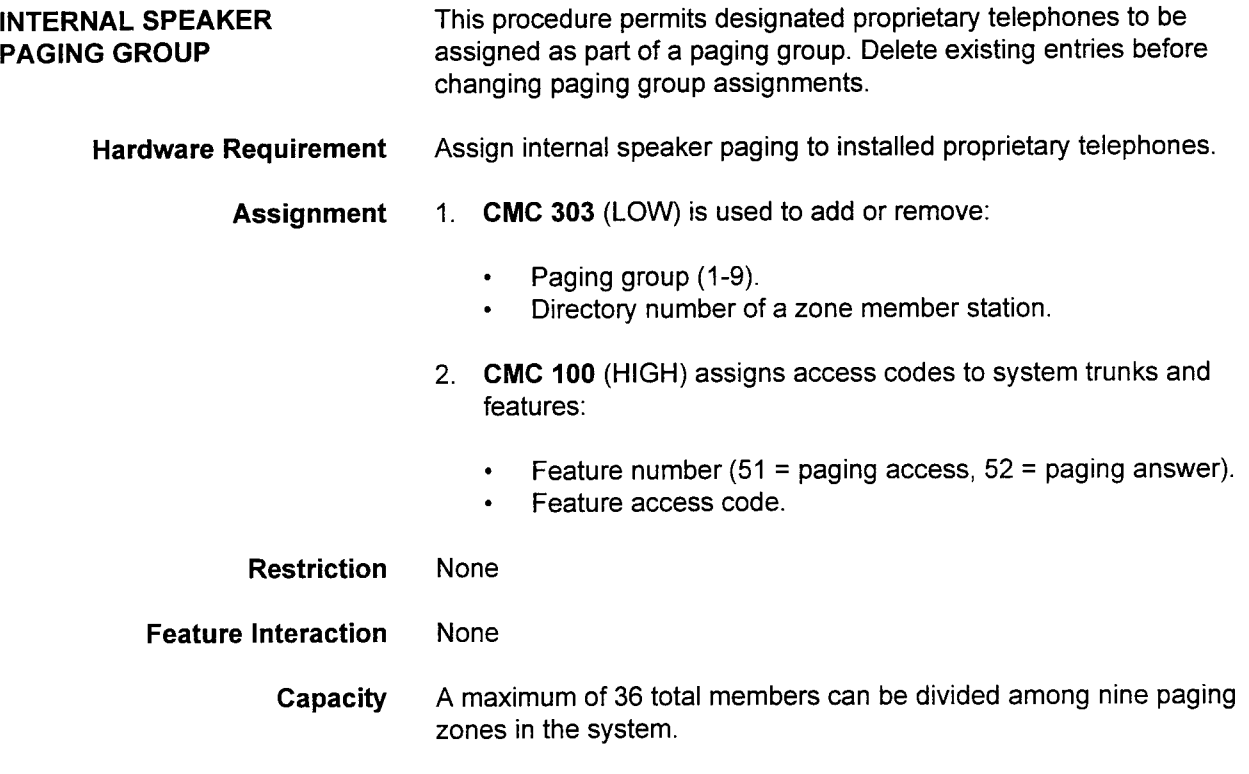

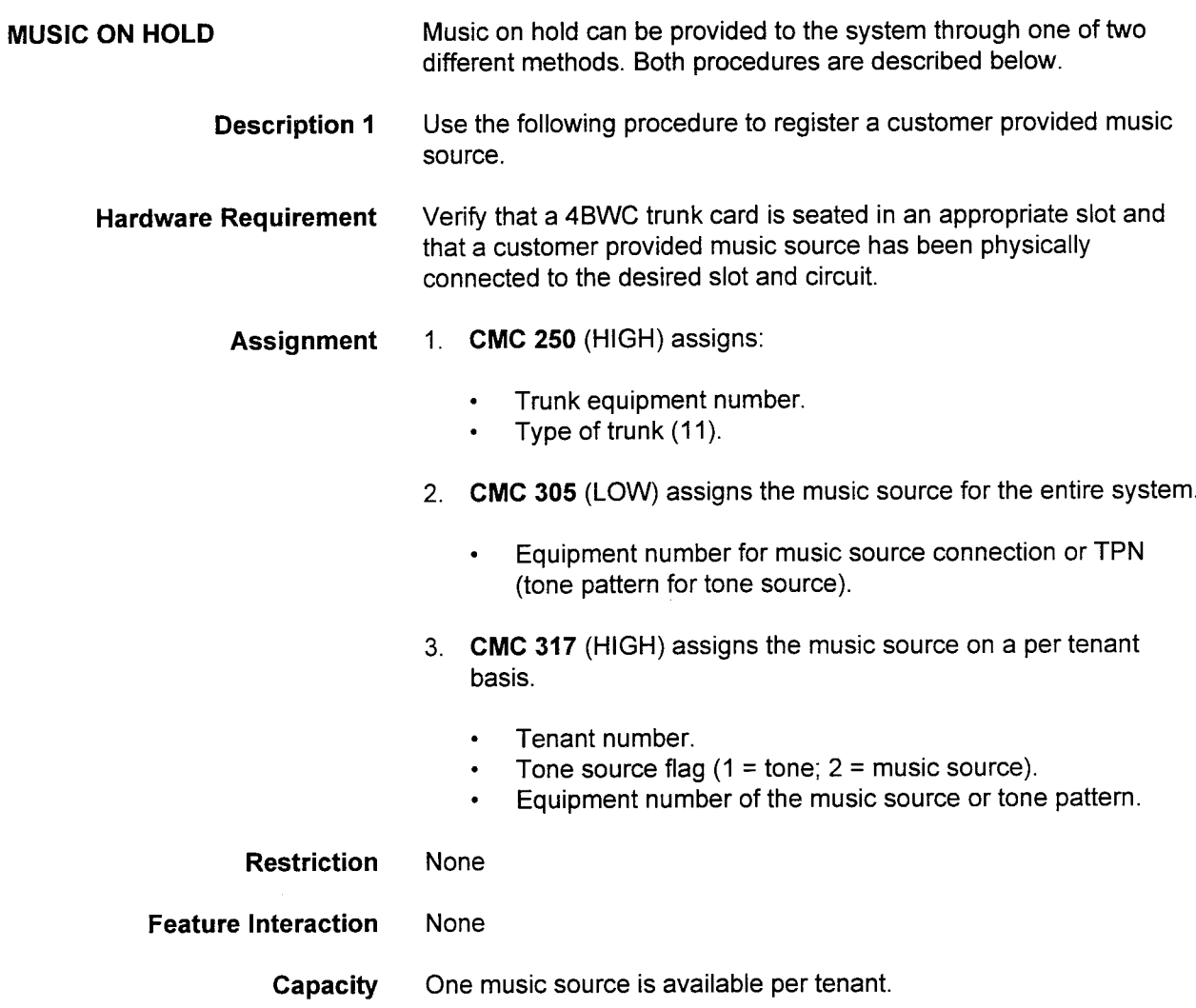

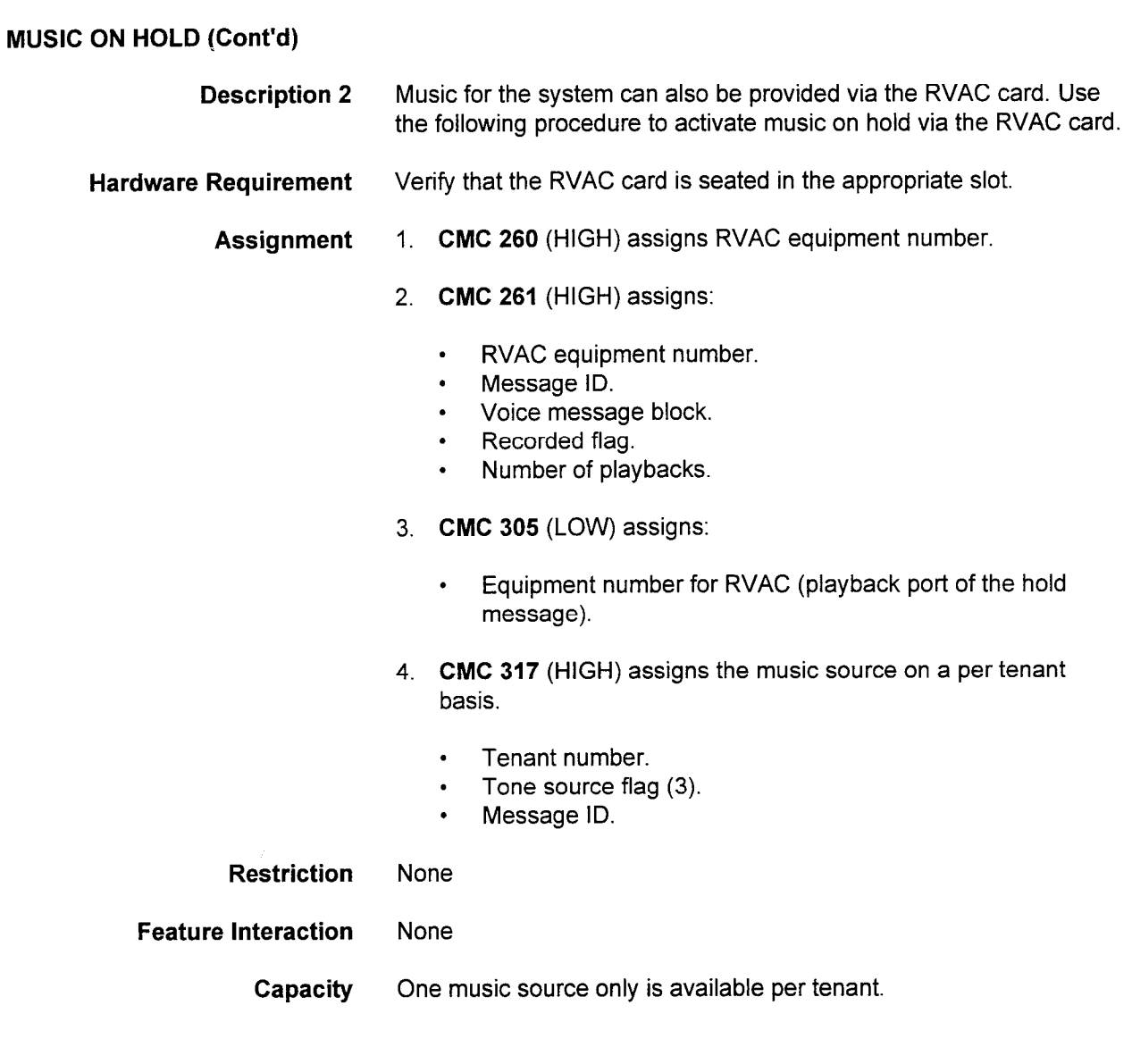

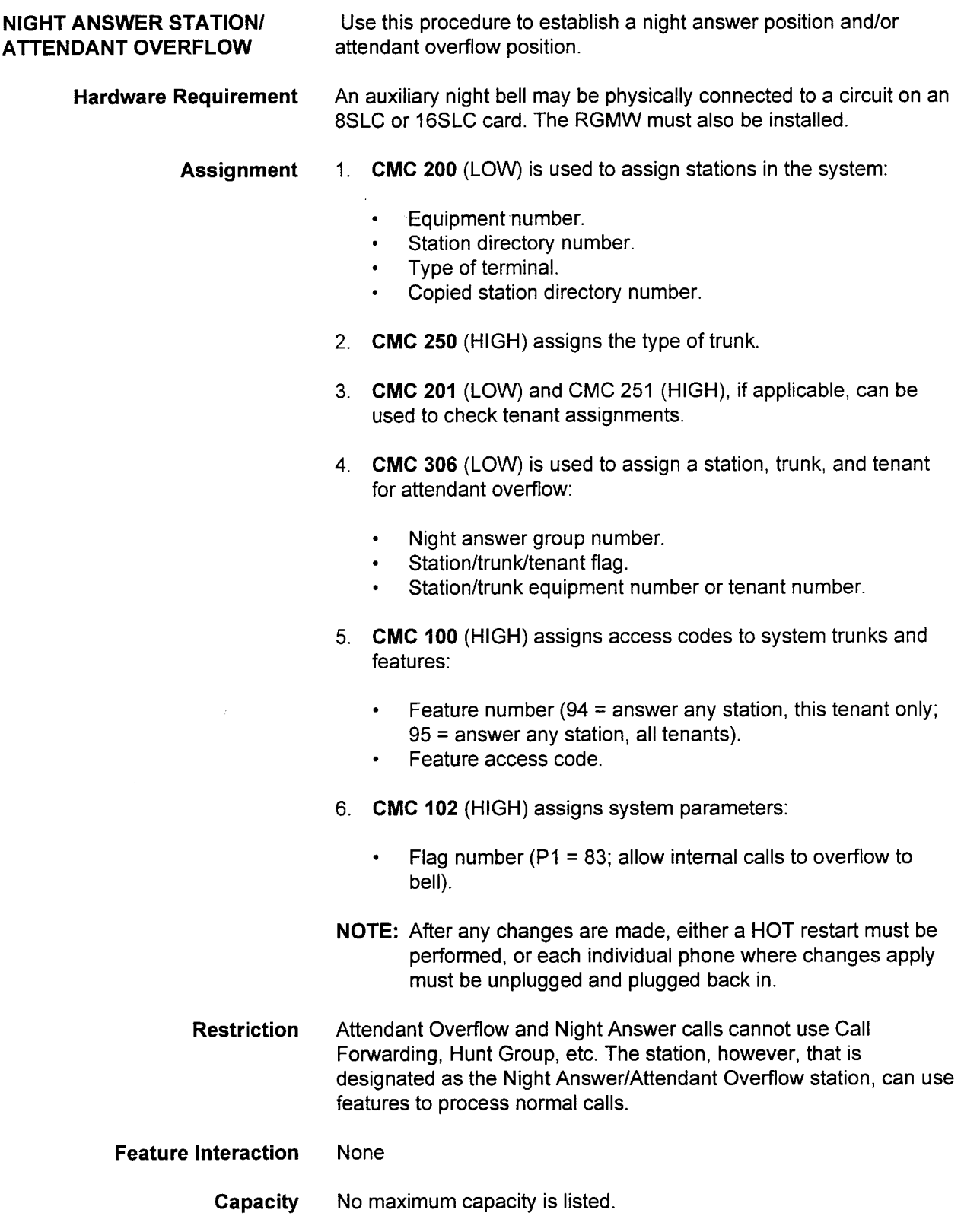

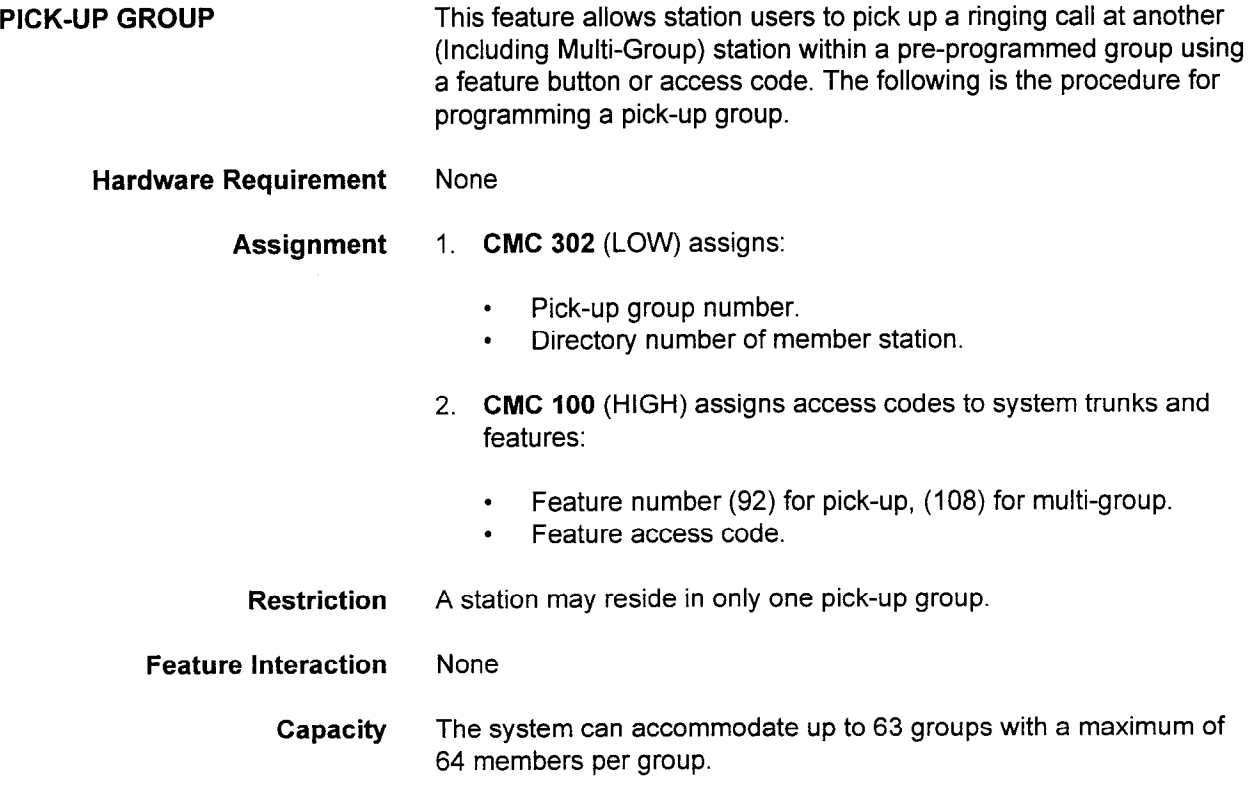

## RECORDED VOICE ANNOUNCEMENT Use this procedure to record, duplicate, and protect recorded voice messages. Hardware Requirement Verify that the RVAC card has been seated in the appropriate card slot. Assignment 1. CMC 260 (HIGH) is used to register an RVAC after installation. 2. CMC 261 (HIGH) assigns RVAC voice message data: . RVAC message number. . Message ID. . Voice message block. . Recorded flag. . Number of playbacks. 3. CMC 262 (HIGH), if desired, is used to duplicate an existing RVAC message. . RVAC message number. . Message number from which the message is copied. 4. CMC 263 (HIGH) is used to record/protect message blocks. . RVAC message number. . Protect on/off. 5. CMC 305 (LOW) is used to assign the RVAC as the music on hold source. . Equipment number of music source. 6. CMC 317 (HIGH) is used to assign the RVAC card as the music on hold source on a per tenant basis. . Tenant number. Music source flag  $(3 = RVAC$  message). • Message number (190-199). 7. CMC 463 (HIGH) is used to assign the RVAC message as the music on hold source on a per DNIS number basis. . DNIS number. . Tone source flag (3 = RVAC message). • Message number (190-199). Restriction One RVAC card:

- . Supports voice message lengths of up to 56 seconds.
- . Has fourteen 4-second message blocks.
- . Allows extension of messages over blocks.
- . Does not permit messages to extend to a second card.

### RECORDED VOICE ANNOUNCEMENT (Cont'd)

**Feature Interaction** The RVAC feature can be used to provide the following features:

- . Music on hold.
- ACD music, answering/waiting message.
- Automated attendant message.
- . Hotel/motel wake-up message.
- Time reminder message.
- . Announcement message.
- . DID vacant number message.

Applications Manual ISS 1, SECTION 1, SECTION 1, SECTION 1, SECTION 1, SECTION 1, SECTION 1, SECTION 1, SECTION

- . DISA authorization code entry message.
- . DISA invalid authorization code message.

### Capacity

Two RVAC cards per equipment cabinet may be supported by the system.

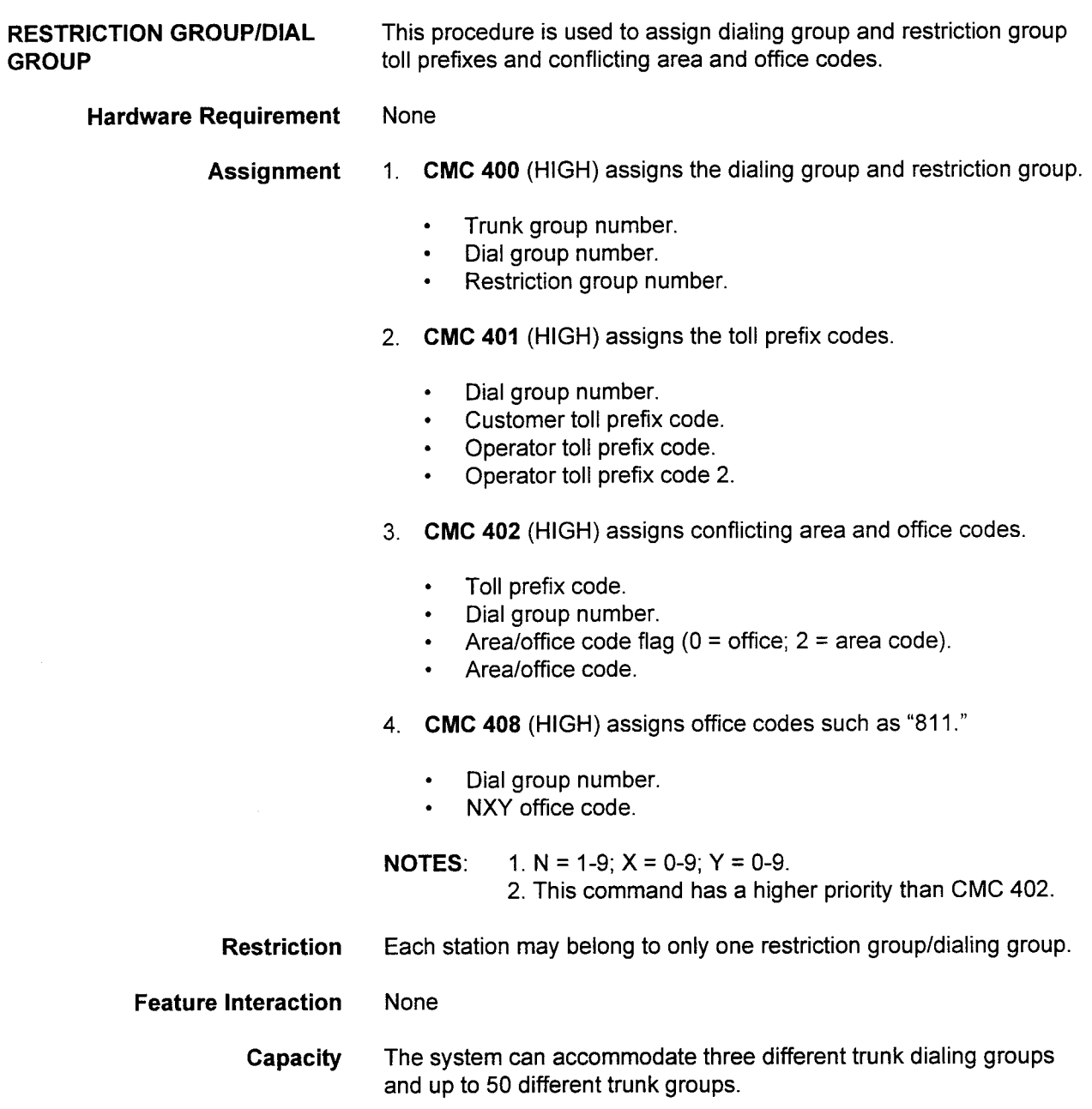

 $\sim$  and  $\sim$  100

电子电阻

 $\sim$ 

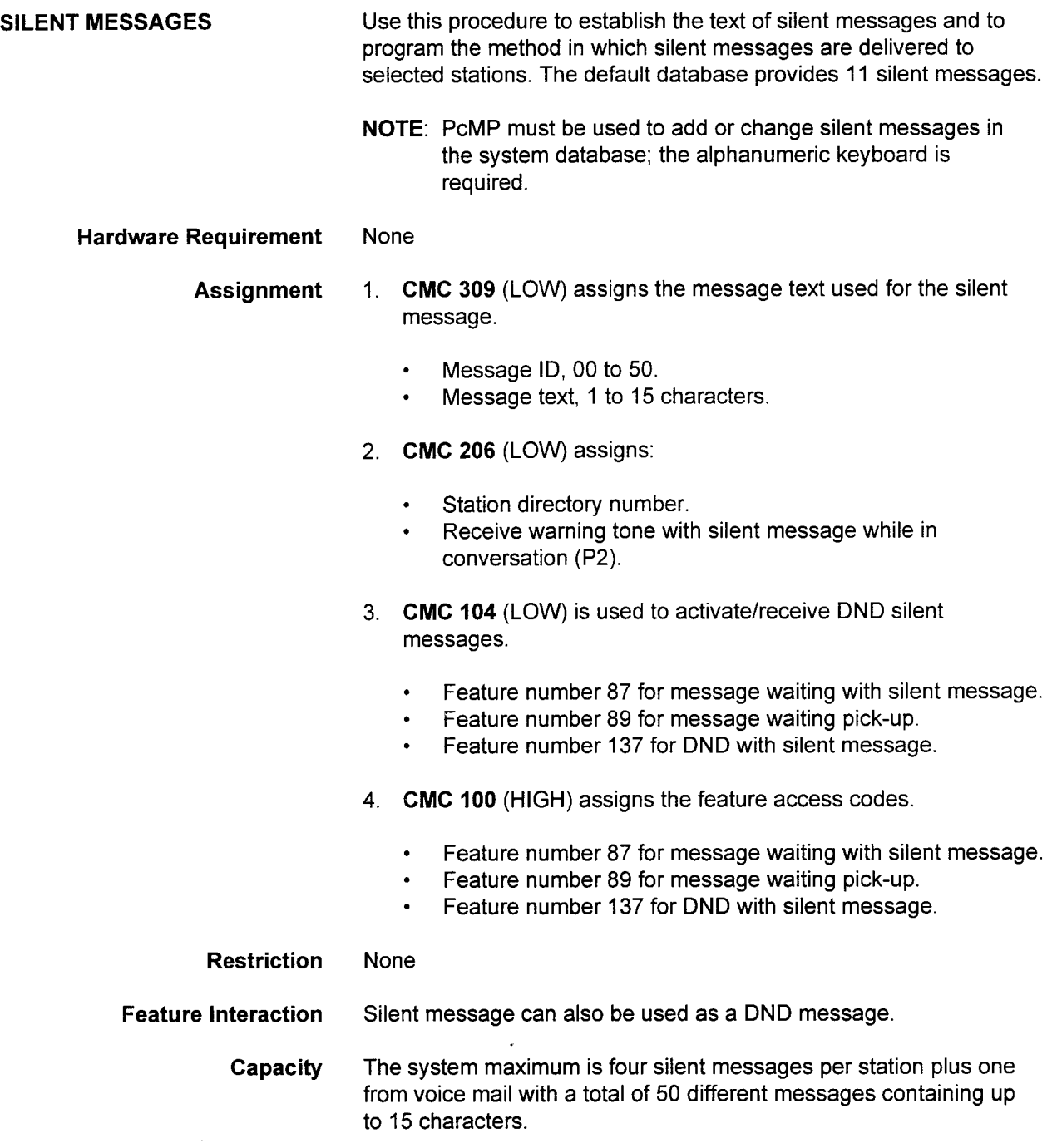

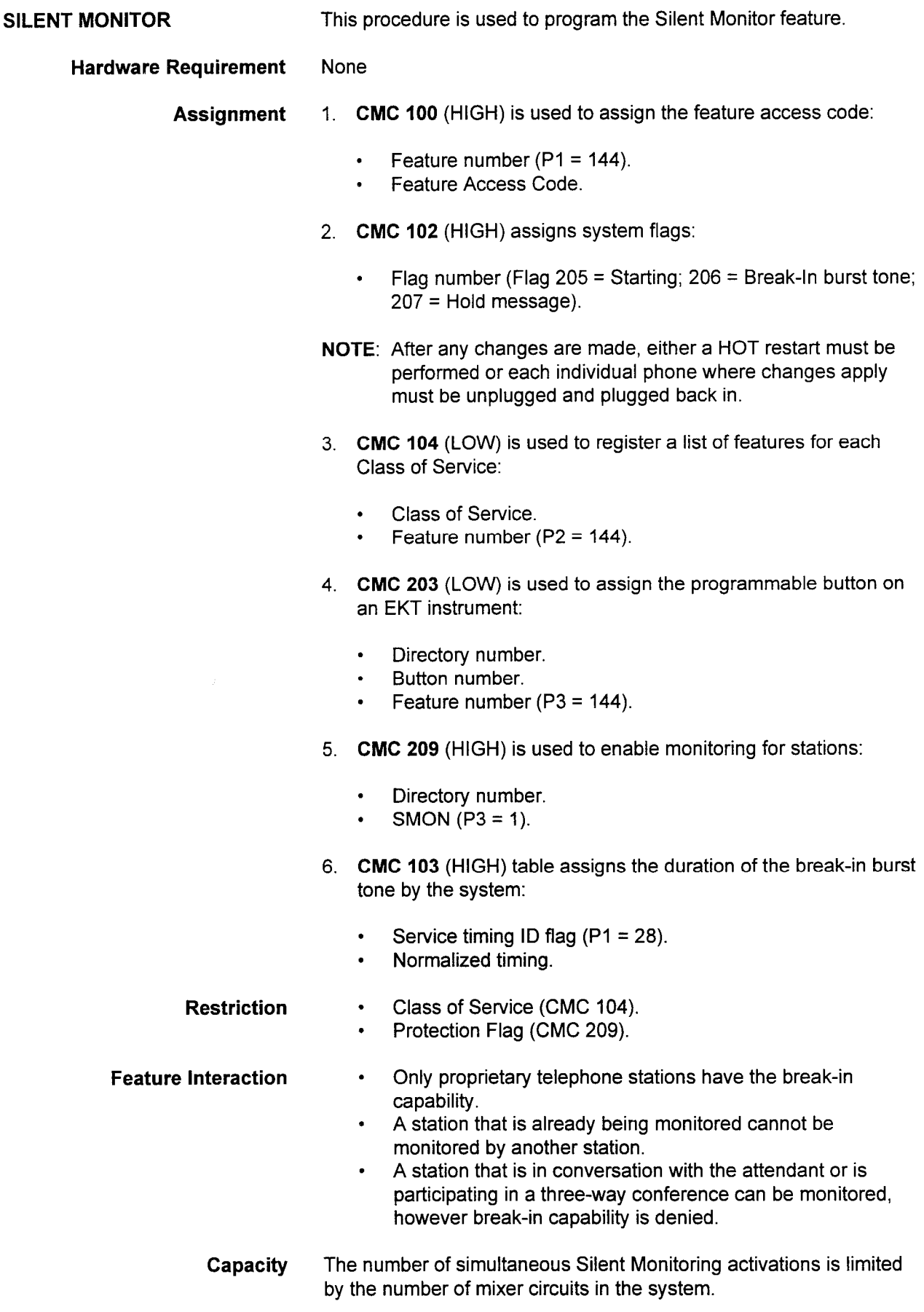

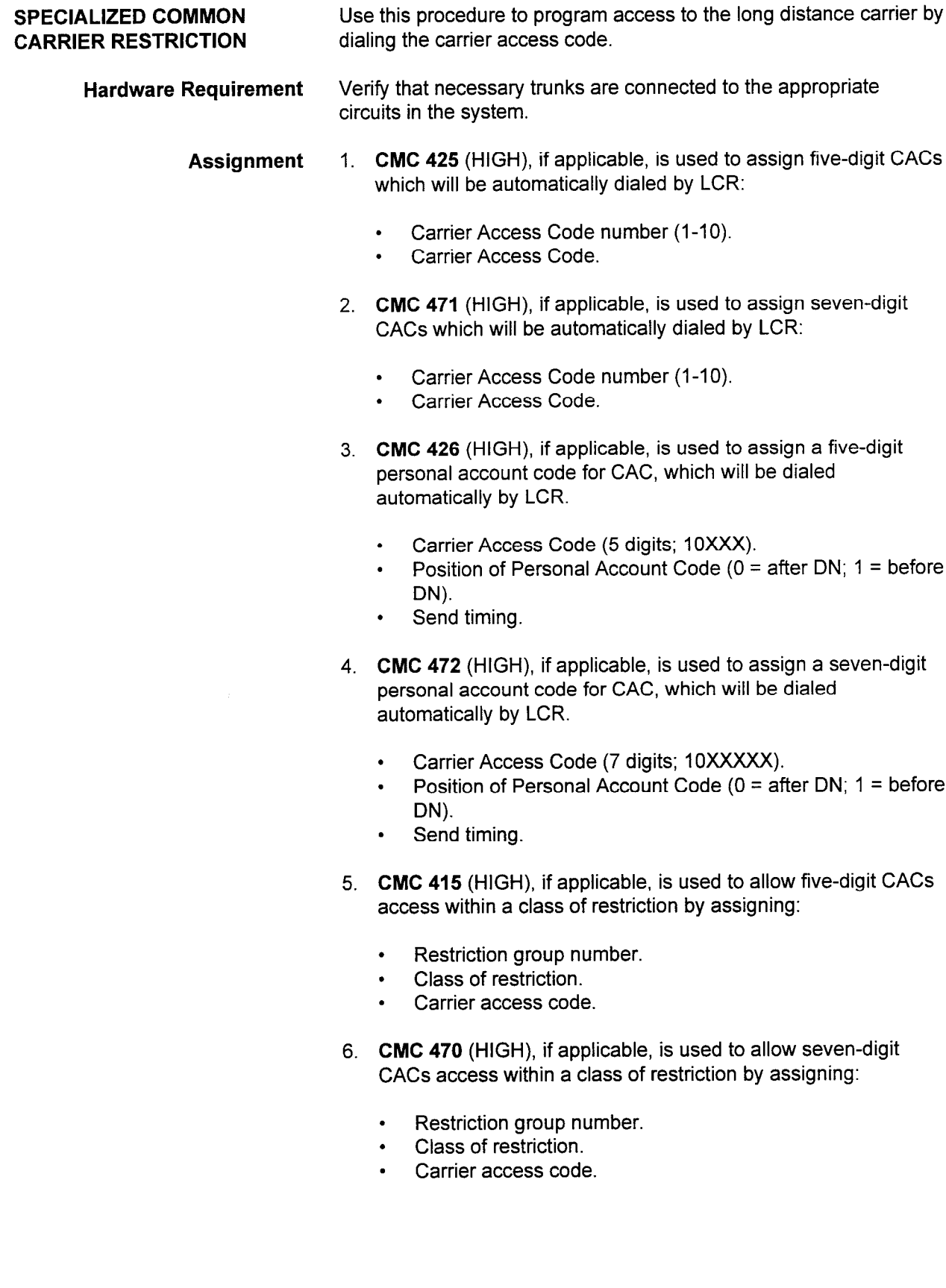

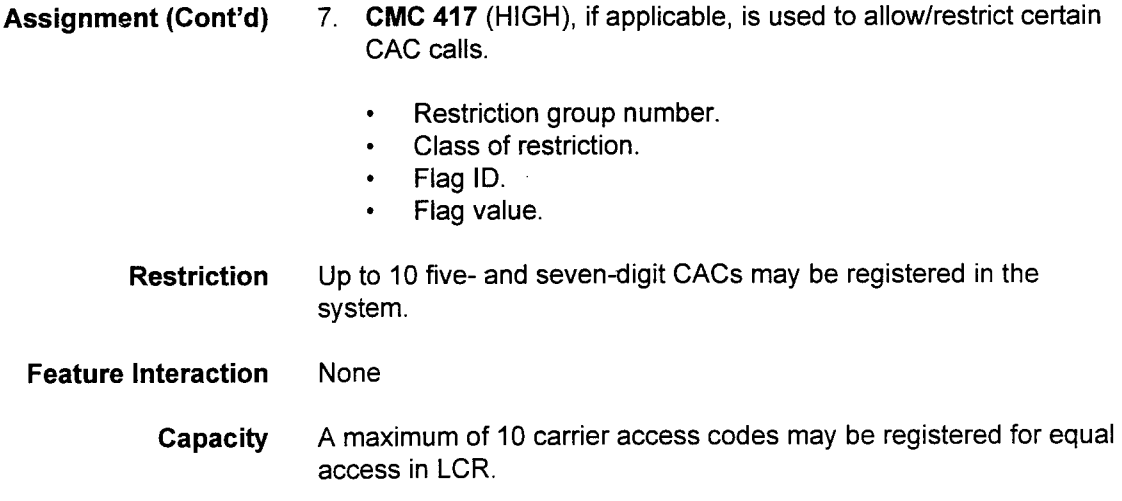

 $\sim$   $\epsilon$   $^{-1}$ 

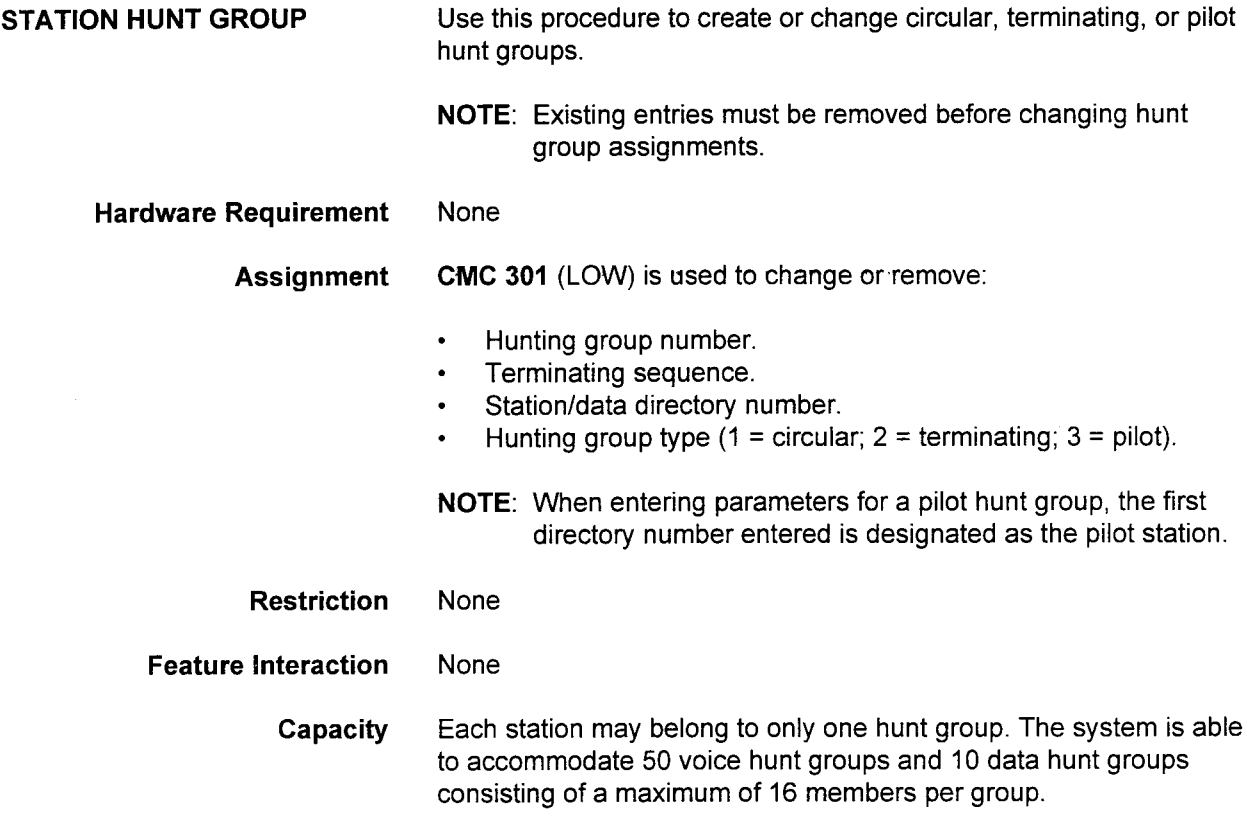

and and

### STATION MESSAGE DETAIL RECORDING The SMDR (Station Message Detail Recording) feature provides a printed copy of information, such as originating station number, number dialed, duration and cost of call for every outgoing call.

## Hardware Requirement Verify that a serial printer has been physically installed.

Assignment 1. CMC 900 (HIGH) assigns RS-232C port configuration:

- . Port number.
- . Bit rate.
- . Parity.
- . Character length.
- Stop bit.
- . Echo back.
- 2. CMC 901 (HIGH) assigns SMDR control condition:
	- . Port number.
	- . Pause/continue transmission character.
	- . Power control.
	- . Power on timing.
	- . Power off timing.
	- . Printout format.
- 3. CMC 500 (LOW) assigns SMDR output options on outgoing connections:
	- CO outgoing connection.
	- . Tie outgoing connection.
	- Account flag.
	- . Toll call flag.
- 4. CMC 501 (LOW) assigns trunk groups for SMDR output:
	- . Trunk group number.
	- . Output ID flag.
- 5. CMC 502 (LOW) assigns COR for SMDR output:
	- . Class of restriction.
	- . Output ID flag.
- 6. CMC 503 (LOW) assigns SMDR output for tenants:
	- . Tenant group.
	- $\cdot$  Output ID flag.
- 7. CMC 504 (LOW) is used to set minimum call duration for SMDR output:
	- . Hours of minimum duration. . Mours of minimum duration.
	- . Infinutes of minimum duration.
	-

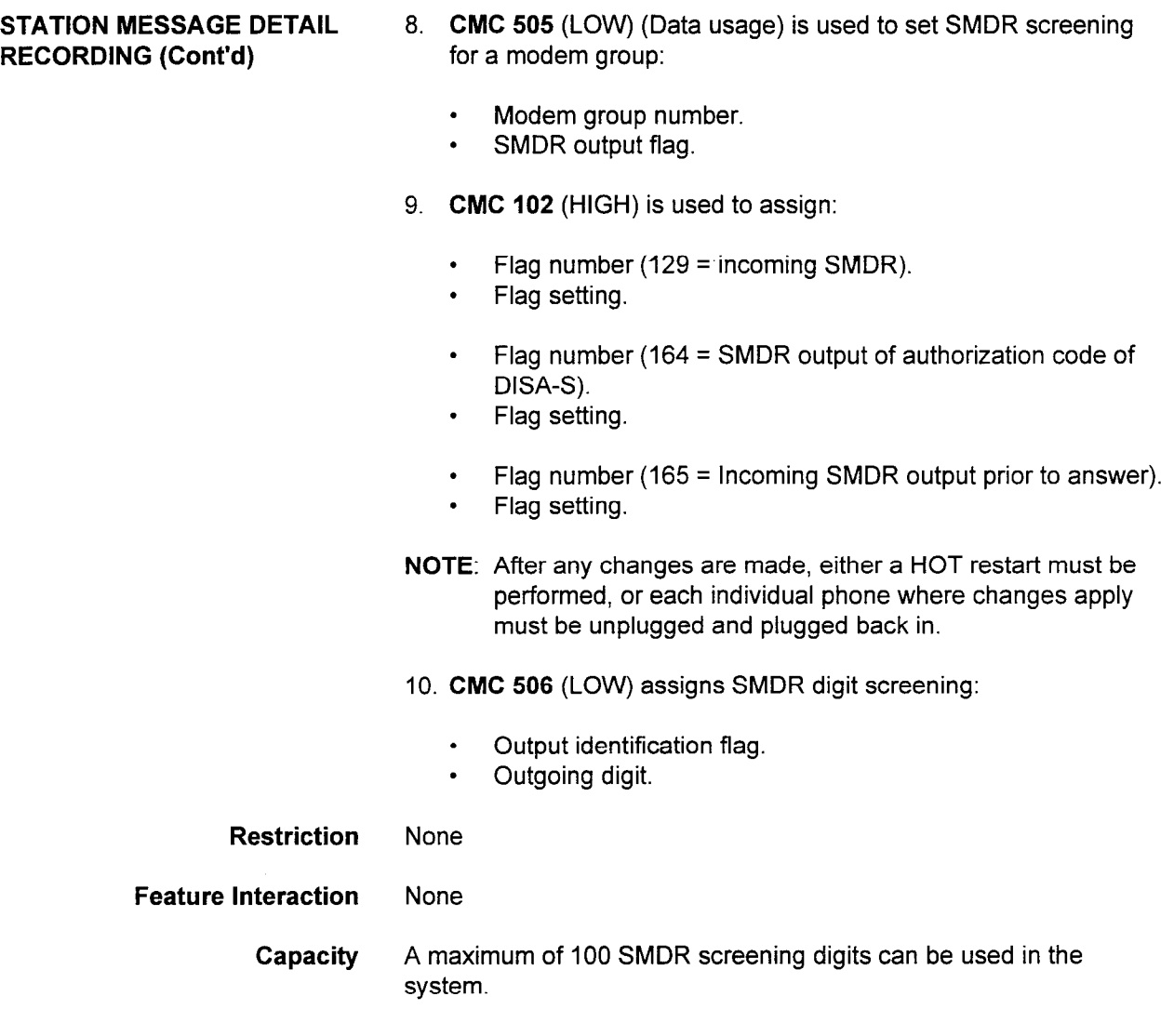

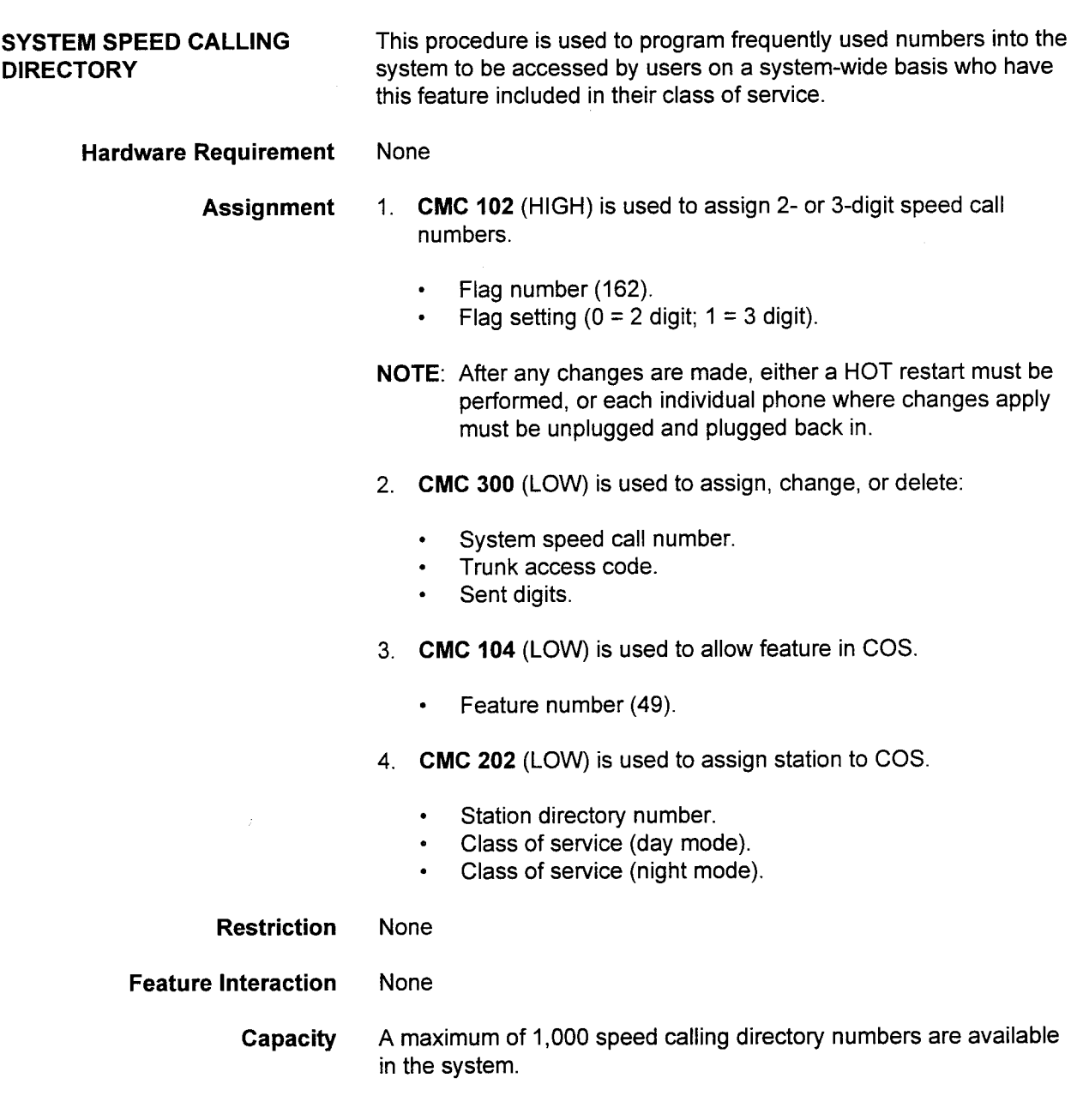

 $\sim 1\%$ 

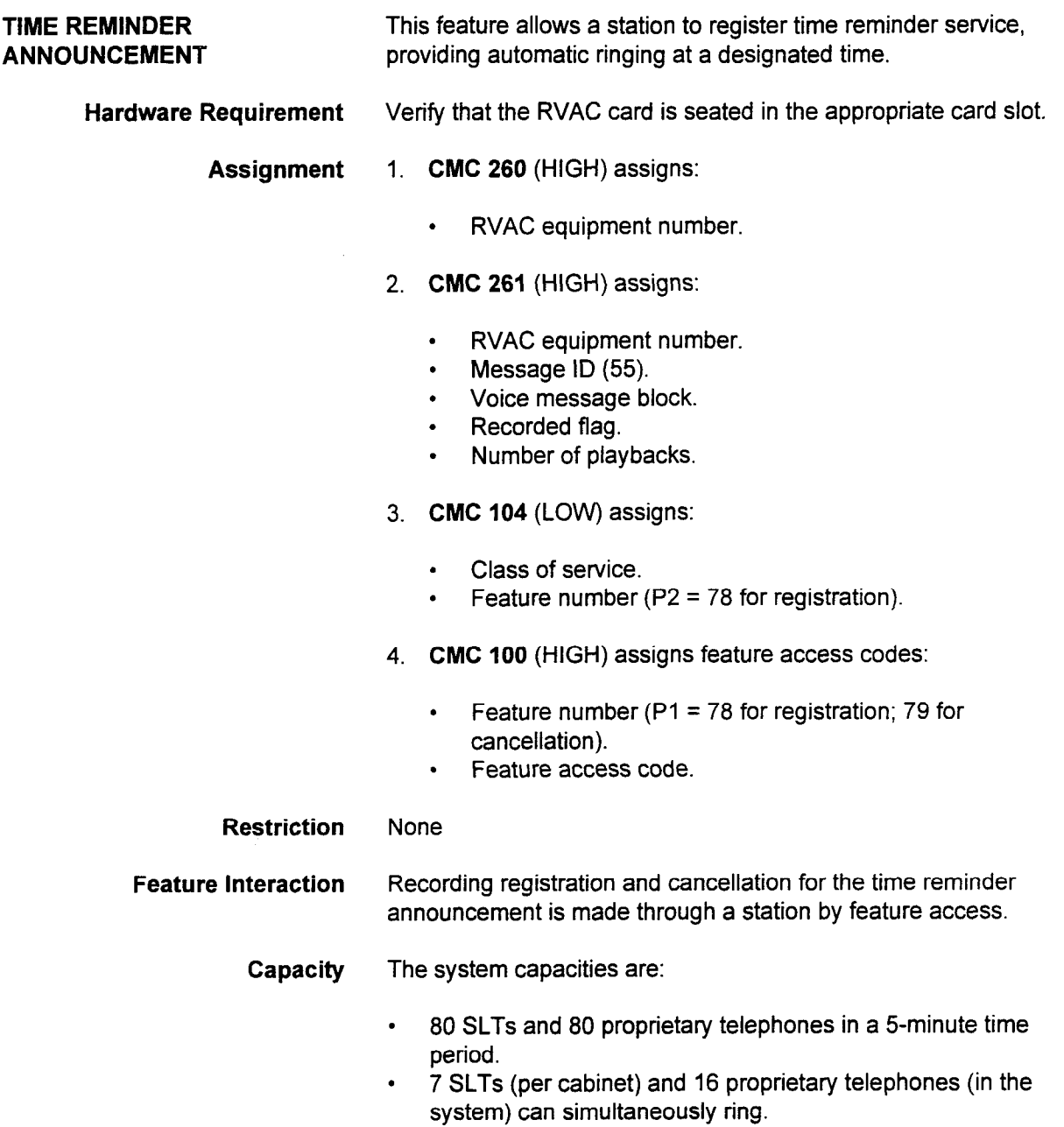

applications of the confidence of the construction of the construction of the construction in the construction of the construction of the construction of the construction of the construction of the construction of the cons

This page intentionally left blank

## CHAPTER 7 LEAST COST ROUTING

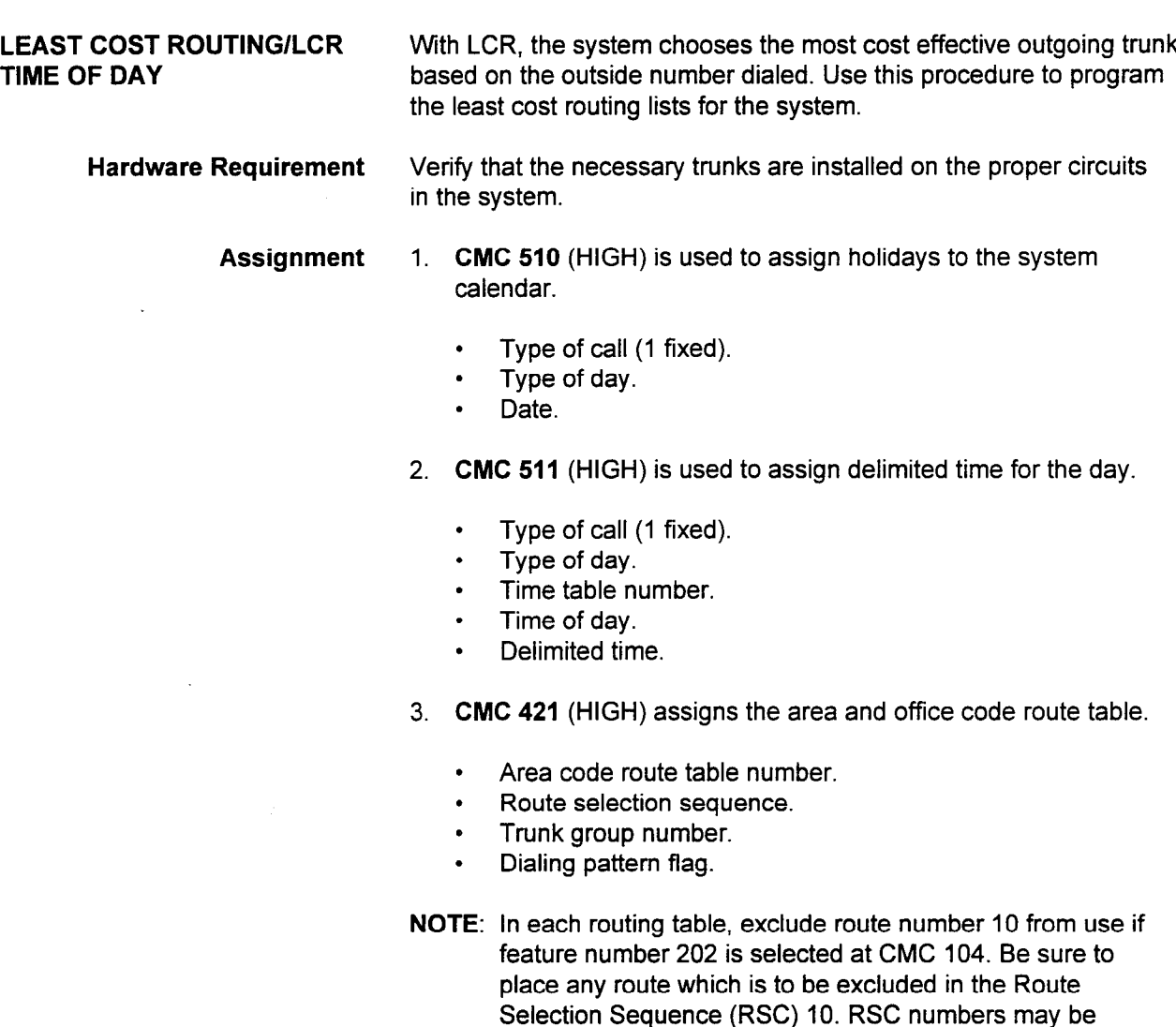

- 4. CMC 427 (HIGH) assigns a table for the LCR time of day.
	- . Time of day route.

skipped to do this.

- $\cdot$  Type of day.
- $\cdot$  Time of day.
- . Area code route table number.
- 5. CMC 423 (HIGH) assigns area codes to the area code route table.
	- Area code route table number/time of day route table number.
	- . Area code.

### LEAST COST ROUTING/LCR TIME OF DAY (Cont'd)

- 6. CMC 424 (HIGH) assigns area/office codes.
	- . Area code route table number/time of day route table number.
	- Area code.
	- . Office code.
- 7. CMC 420 (HIGH) assigns the office code route table.
	- Office code route table number.
	- . Route selection sequence.
	- Trunk group number.
	- . Dialing pattern flag.
- 8. CMC 422 (HIGH) assigns office codes to the office code route table.
	- Office code route table number.
	- . Office code.
- $\epsilon$  as a  $\epsilon$  (HCH) assigns the five digit LCR carrier access code  $(0.10)$ 
	- $\overline{a}$ . Lorenzo number  $\overline{a}$ .  $\sim$  LCTV CAO Humber.
	-
- $\frac{1}{2}$  (Figure 271 (High) assigns the seven-digital LCR carrier access to seven-digital LCR carrier access to  $\frac{1}{2}$  $C$ ivic 47 i $\sqrt{n}$ 
	- $\cdot$  LCR CAC number.
	-
- 11. CMC 426 (HIGH) assigns five-digit personal accounts for LCR CMC 4Z6 (H
	- Carrier access code.
	- Position of personal account code.
	- Personal account code.
	- Personal account code timing.
- 12. CMC 472 (HIGH) assigns seven-digit personal accounts for LCR CAC access.
	- Carrier access code.
	- Position of personal account code.
	- Personal account code.
	- Personal account code timing.
- . International code routing table number.
	- International code routing table number.
	- Routing sequence.
	- Trunk group number.  $\bullet$

section 123-015-02 Application 123-02 Manual Manual Manual Manual Manual Manual Manual Manual Manual Manual Ma

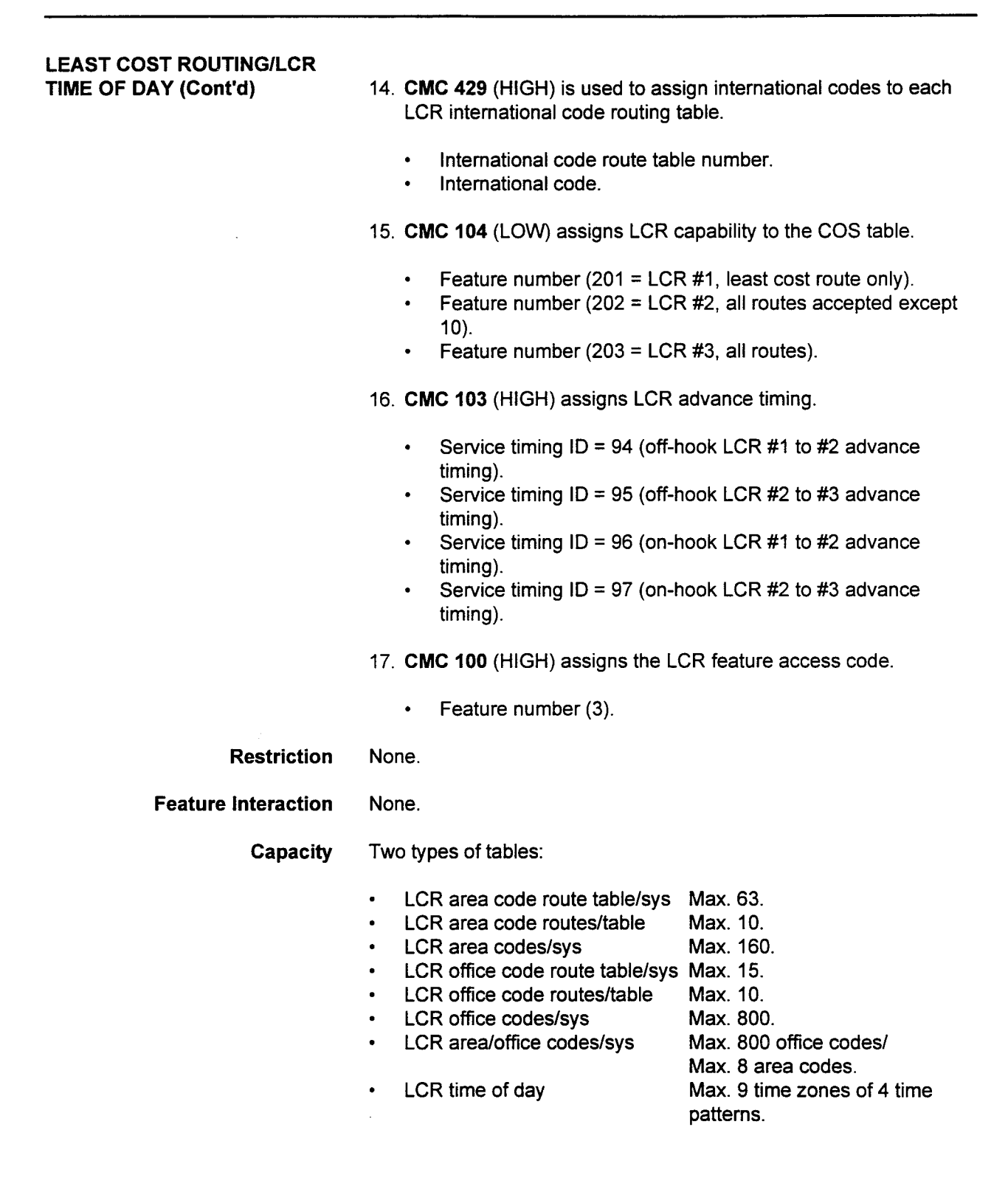

This page intentionally left blank

 $\hat{\mathcal{A}}$ 

 $\sim 10^{-10}$ 

# CHAPTER 8 DATA COMMUNICATION

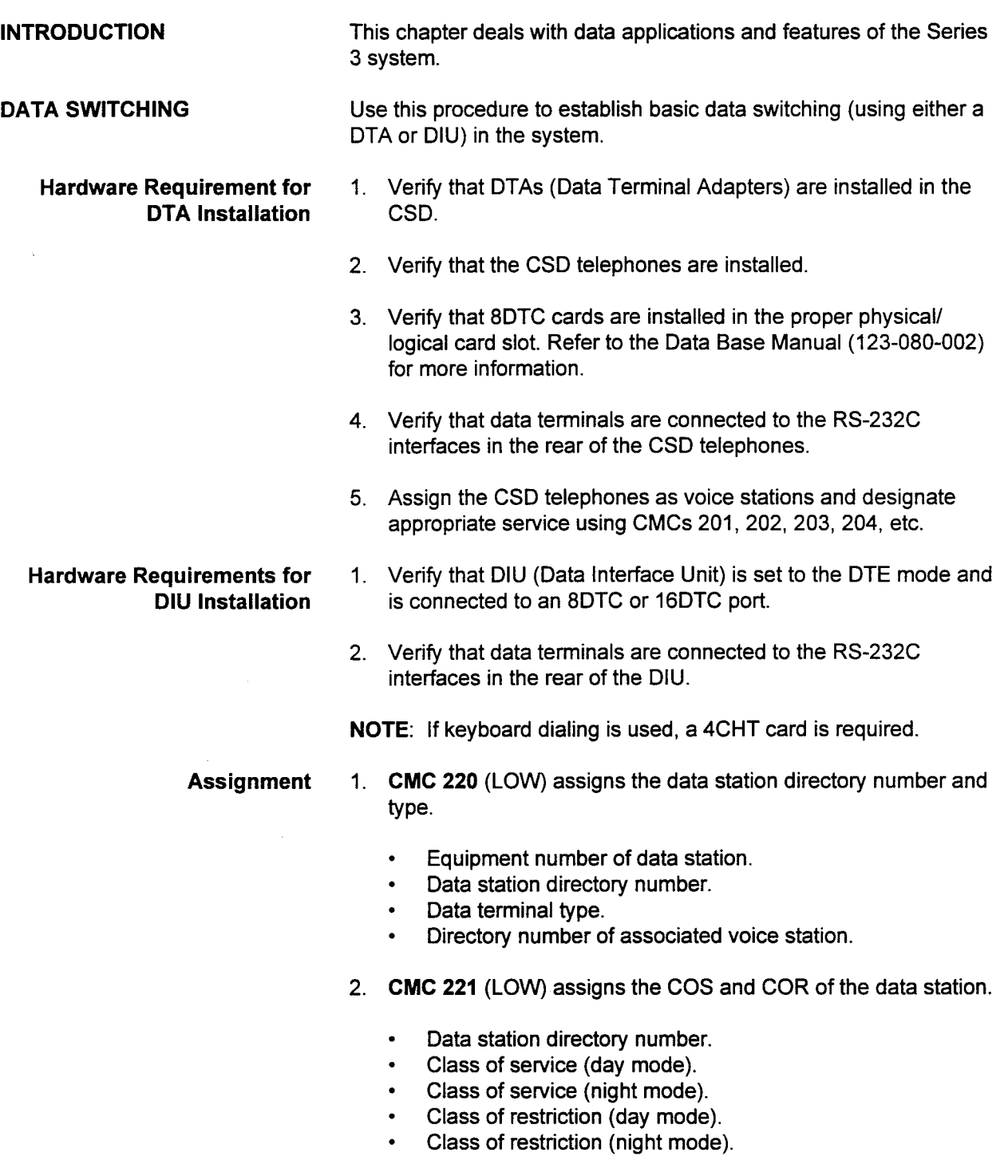

- DATA SWITCHING (Cont'd) 3. CMC 222 (LOW) assigns communication attributes to the data station.
	- . Data station directory number.
	- . Data speed.
	- Synchronization and communications.
	- <sup>l</sup>Word structure (stop bits/word length).
	- . Parity.
	- . Echoplex.
	- 4. CMC 223 (LOW) assigns attributes and RS-232C signal mode.
		- . Data station directory.
		- . Call control mode.
		- . RS-232C interface signal/mode 1.
		- . RS-232C interface signal/mode 2.
	- 5. CMC 224 (LOW) assigns:
		- . Directory number.
		- Operating mode.
		- . Dial mode.
		- . Tenant number.
		- . SMDR group number.
		- . Modem type.
	- 6. CMC 301 (LOW), if applicable, assigns the data hunt group.
		- . Hunt group number.
		- **•** Terminating sequence.
		- . Station/directory data number.
		- . Hunt group type.

NOTE: Each station can be assigned to only one hunt group.

- 7. CMC 304 (LOW), if applicable, assigns data hotline information.
	- . Hot line number.
	- Originating terminal station.
	- . Terminating terminal.
- 8. CMC 203 (LOW) is used to assign a DATA CALL button and a MODE CHANGE button on the associated proprietary telephone.
	- Station directory number.
	- . Button number.
	- . Feature number (185 = DATA CALL, 186 = MODE CHANGE).
- NOTE: The MODE CHANGE button can be assigned only on proprietary telephones that are equipped with displays.

 $\alpha$ 

## DATA SWITCHING (Cont'd)

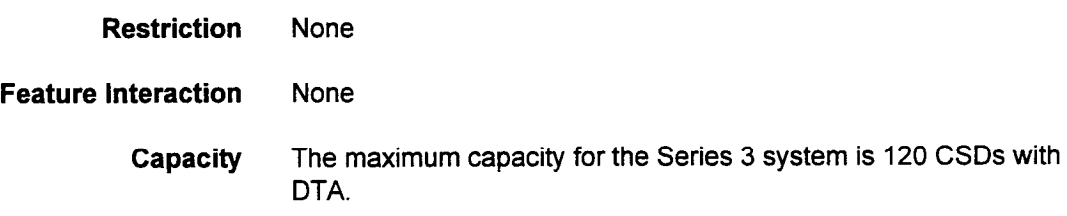

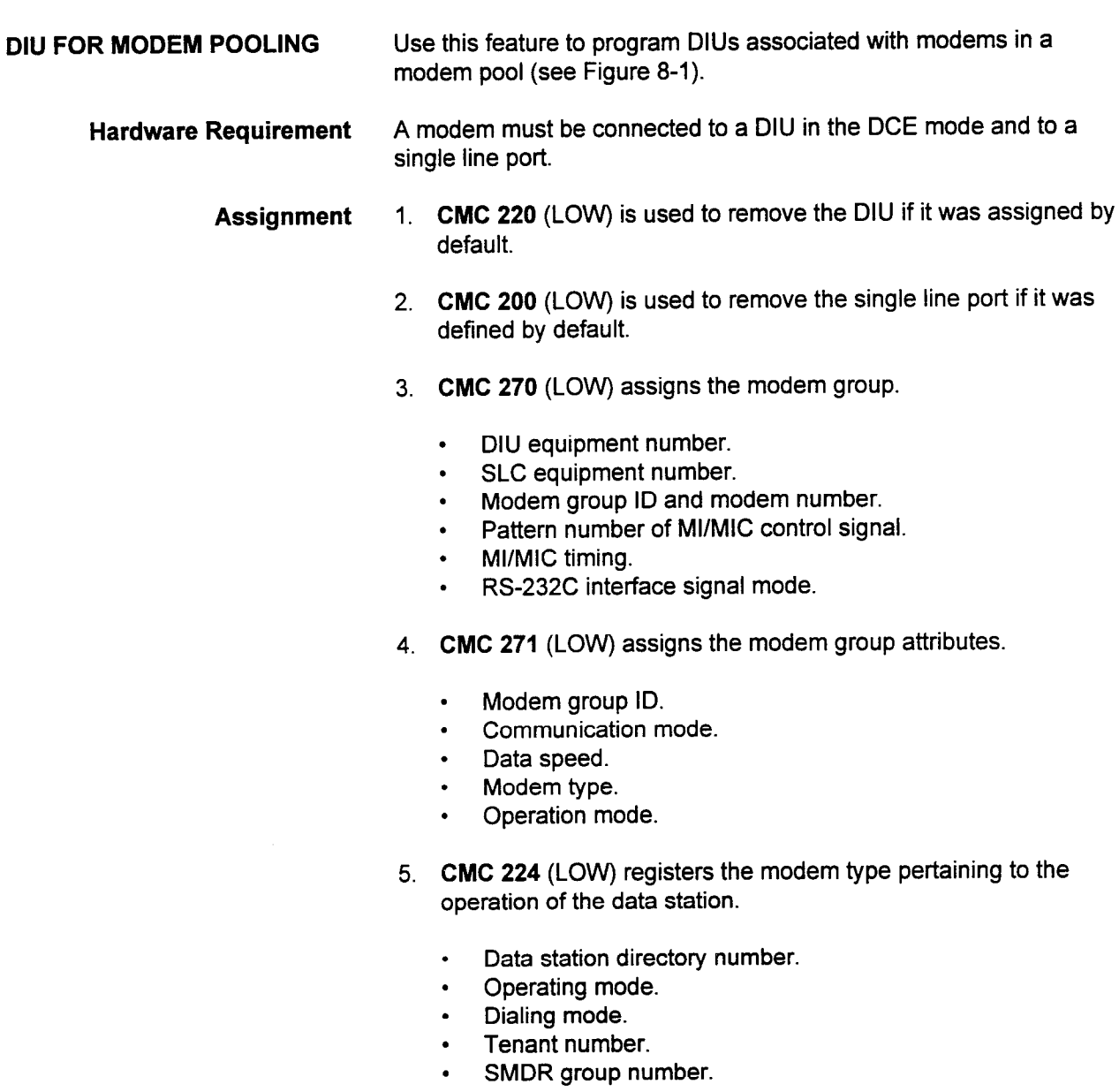

. Modem type.

## Figure 8-1. Modem Pooling Diagram

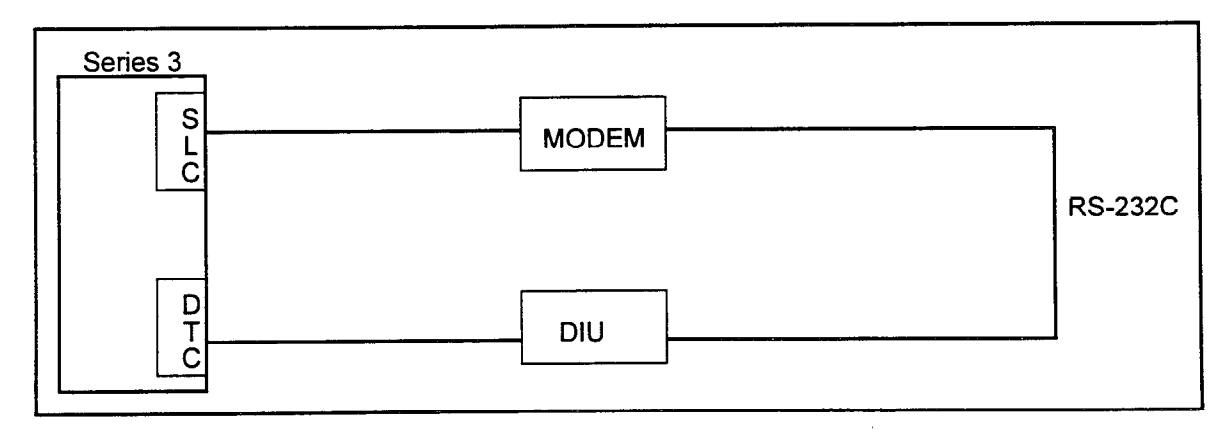

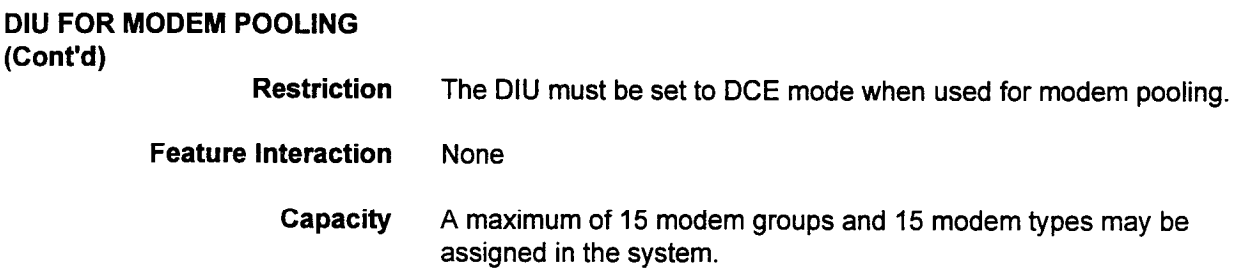

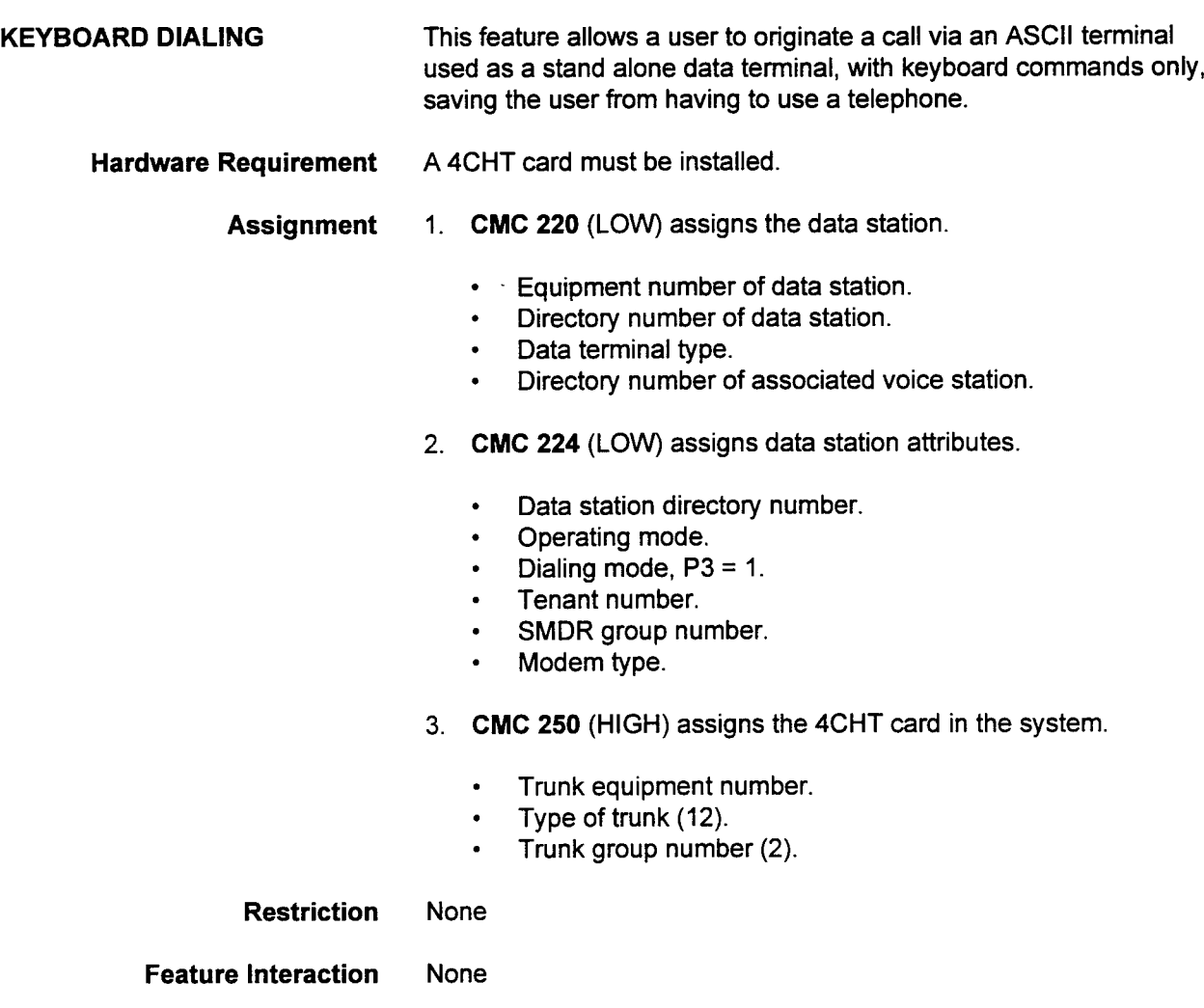

Capacity No maximum capacity is listed.

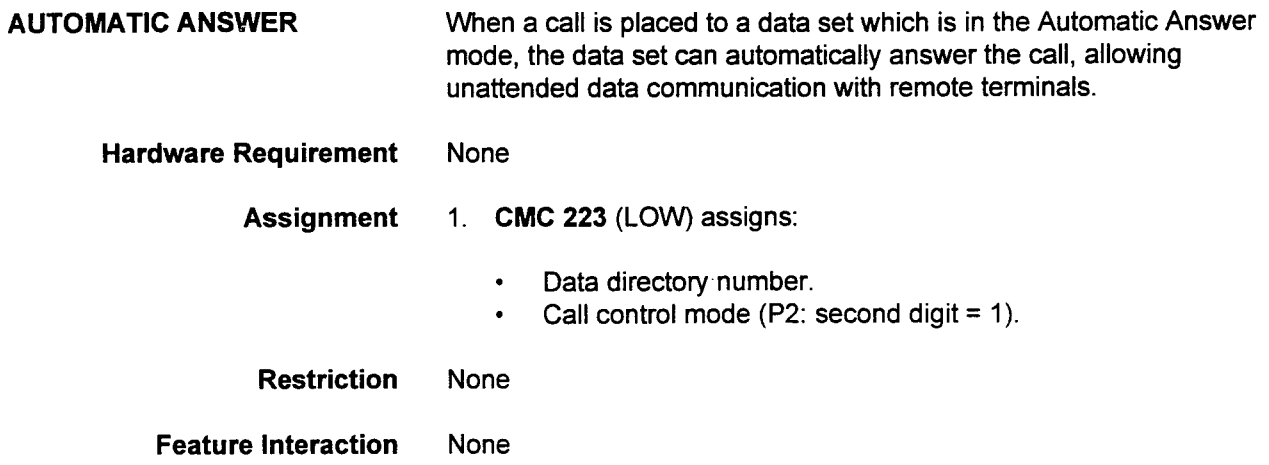

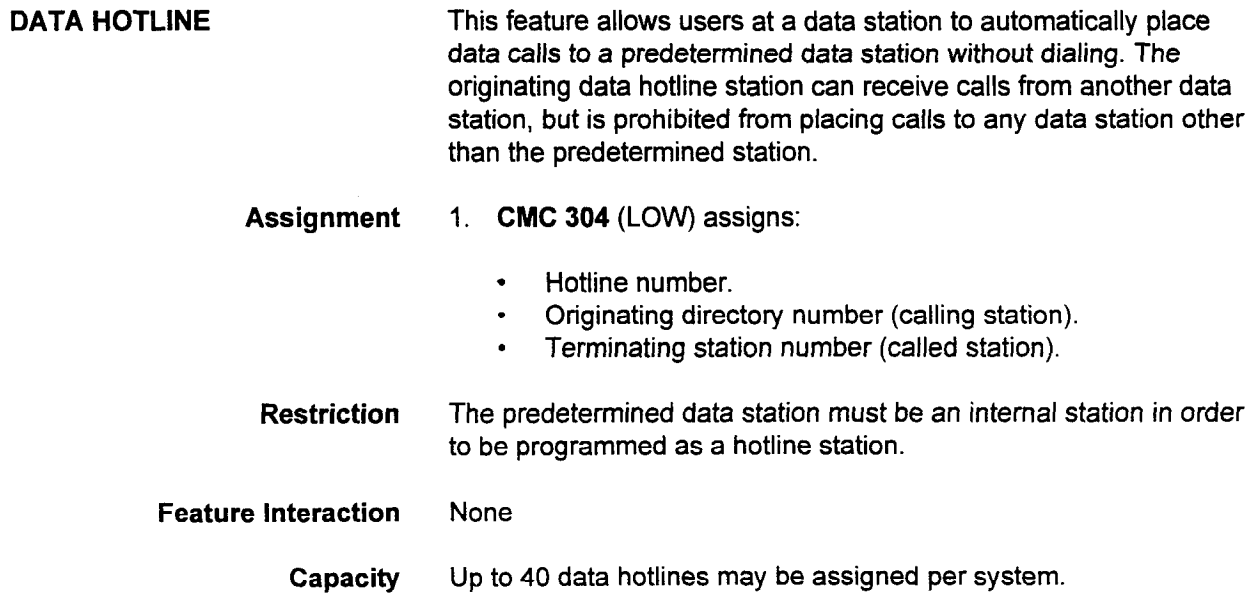
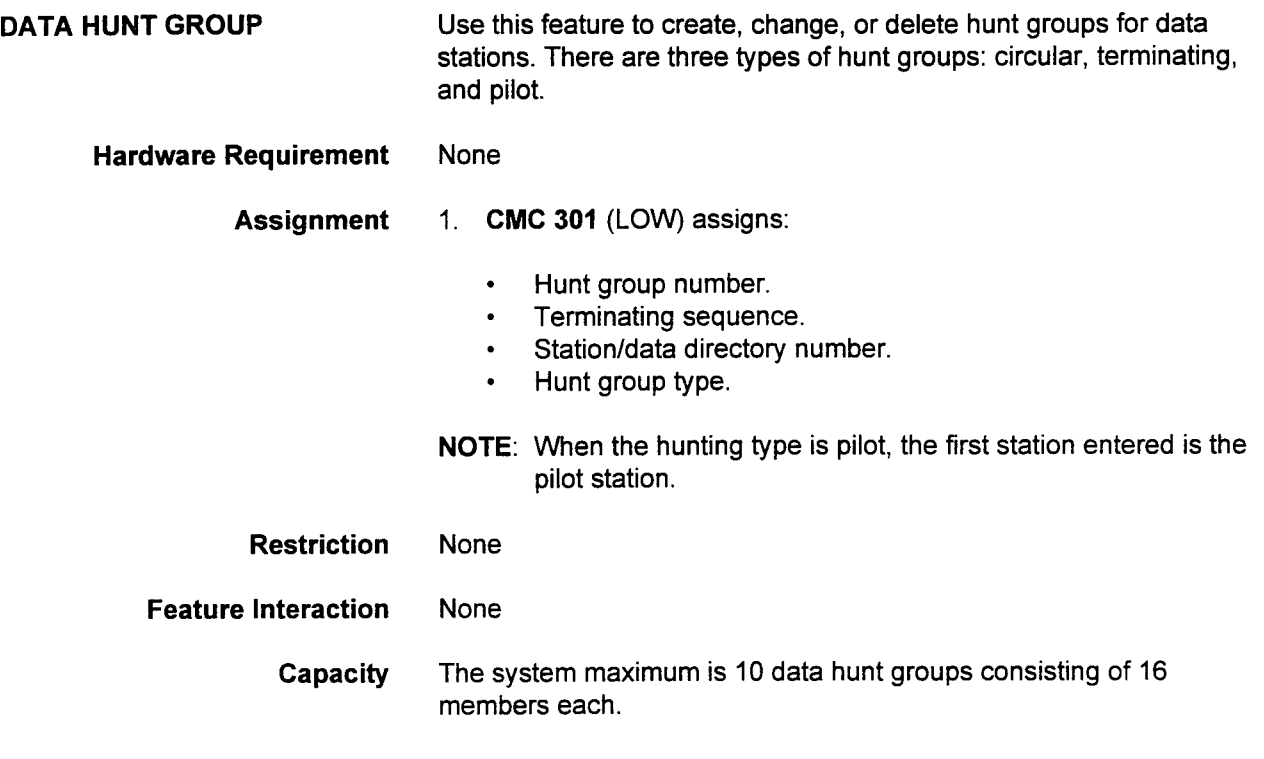

This page intentionally left blank

 $\hat{\boldsymbol{\epsilon}}$ 

# CHAPTER 9 **HOTEL/MOTEL**

it is

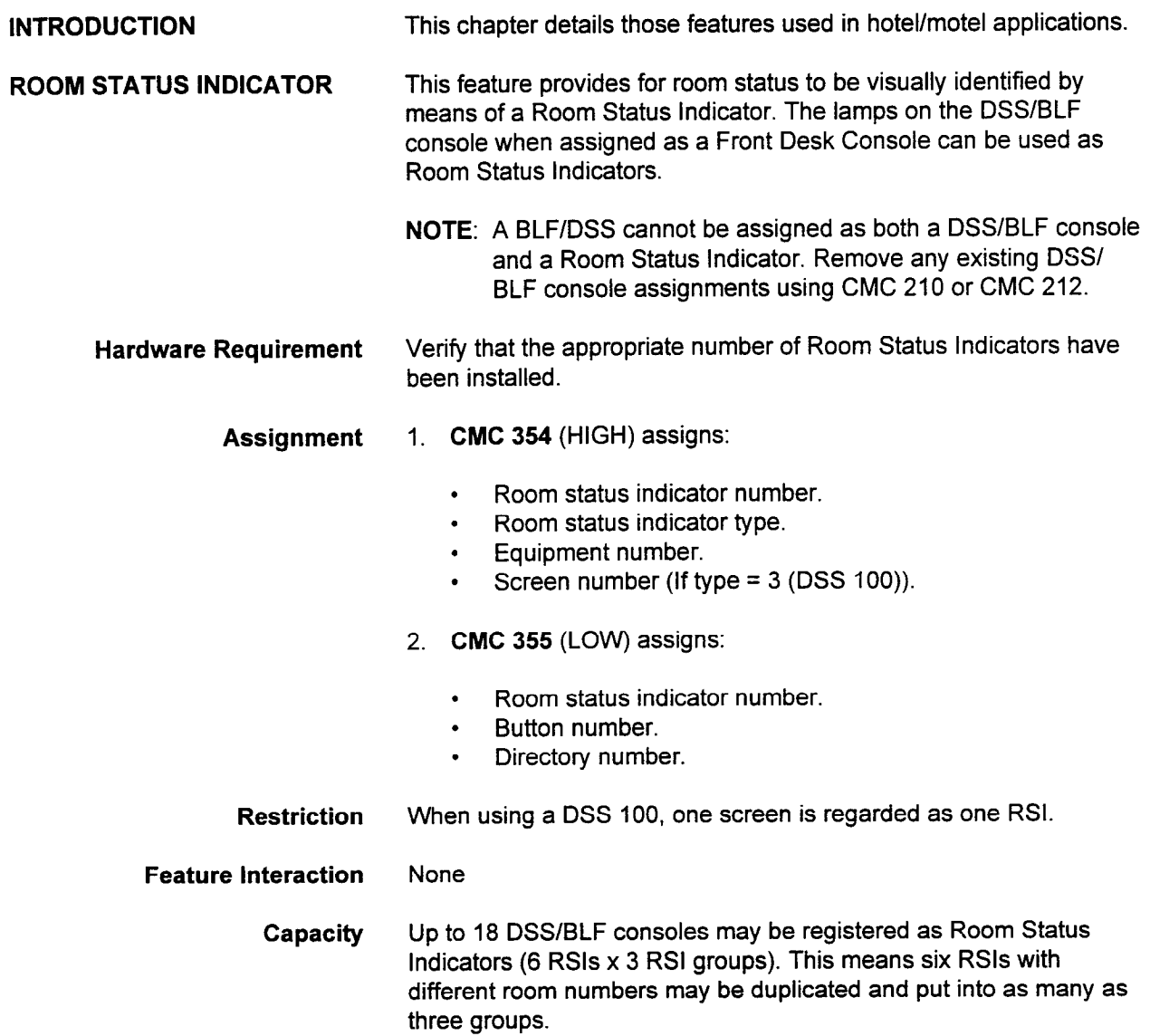

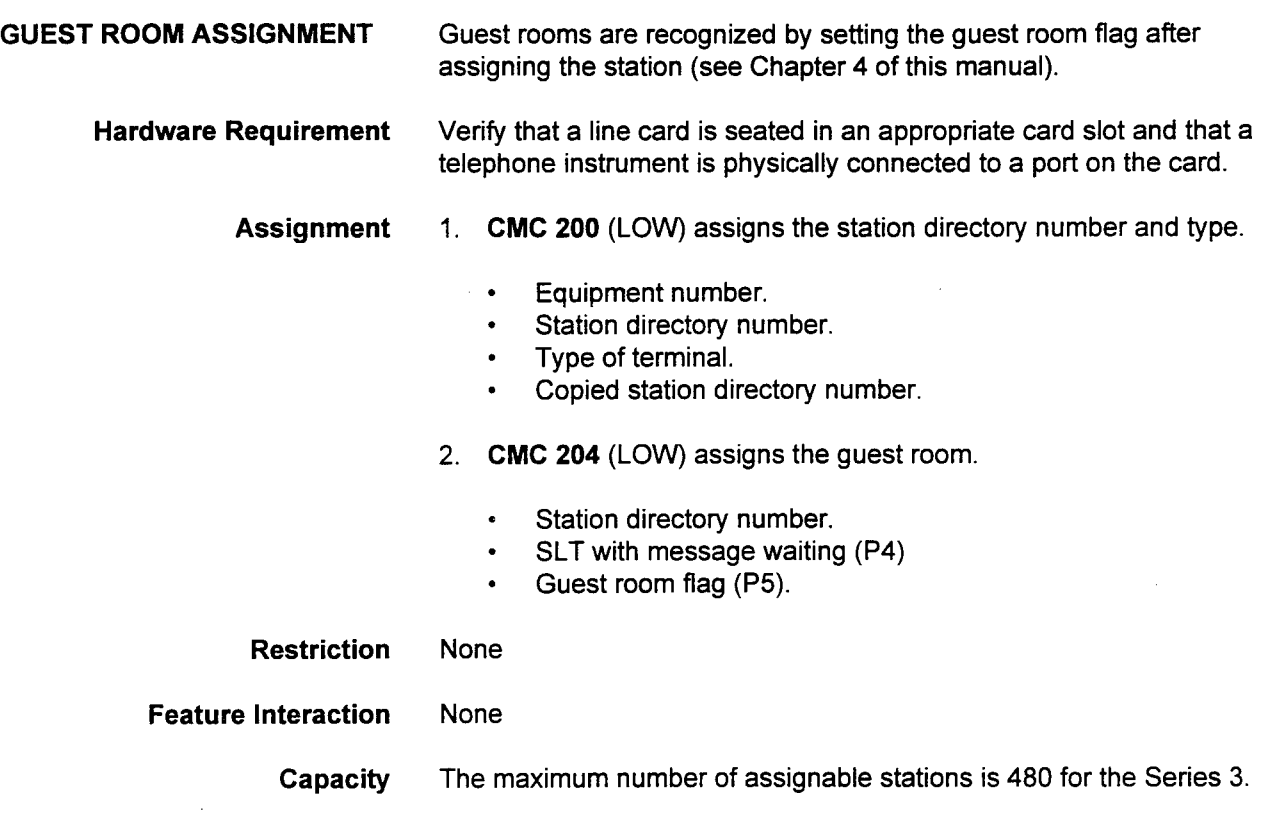

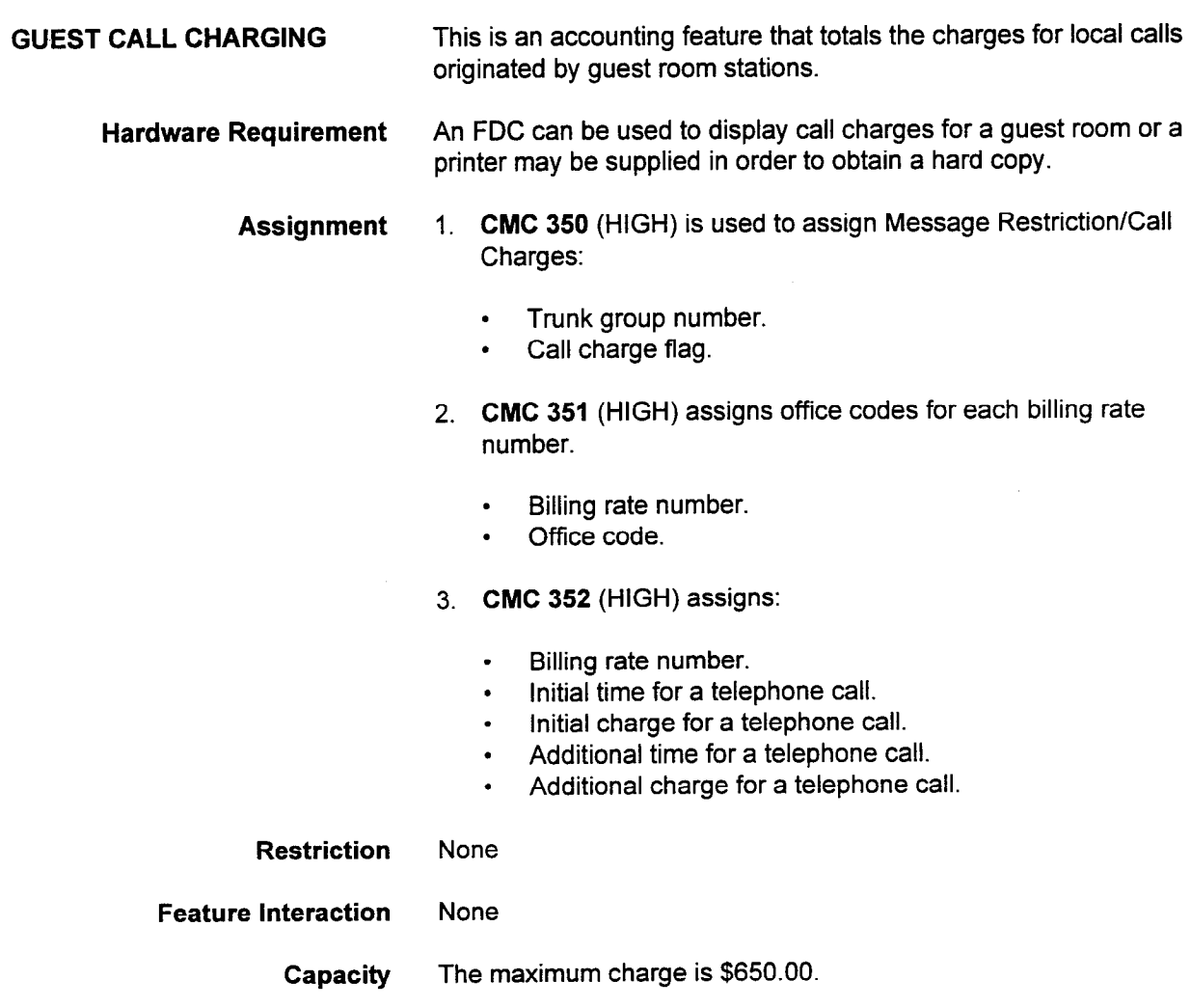

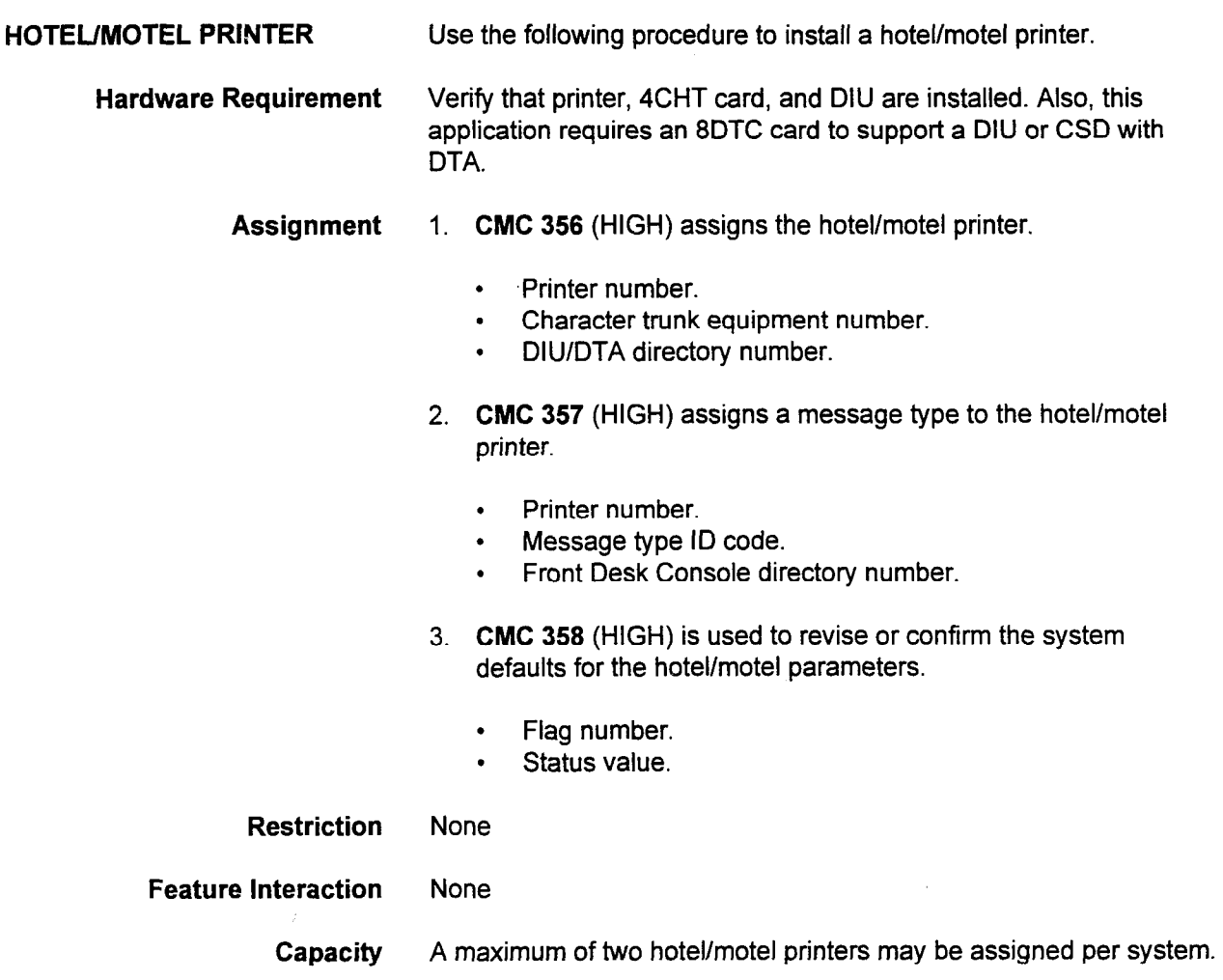

SECTION 123-015-002 Applications Manual

 $\mathcal{L}^{\text{max}}_{\text{max}}$  and  $\mathcal{L}^{\text{max}}_{\text{max}}$ 

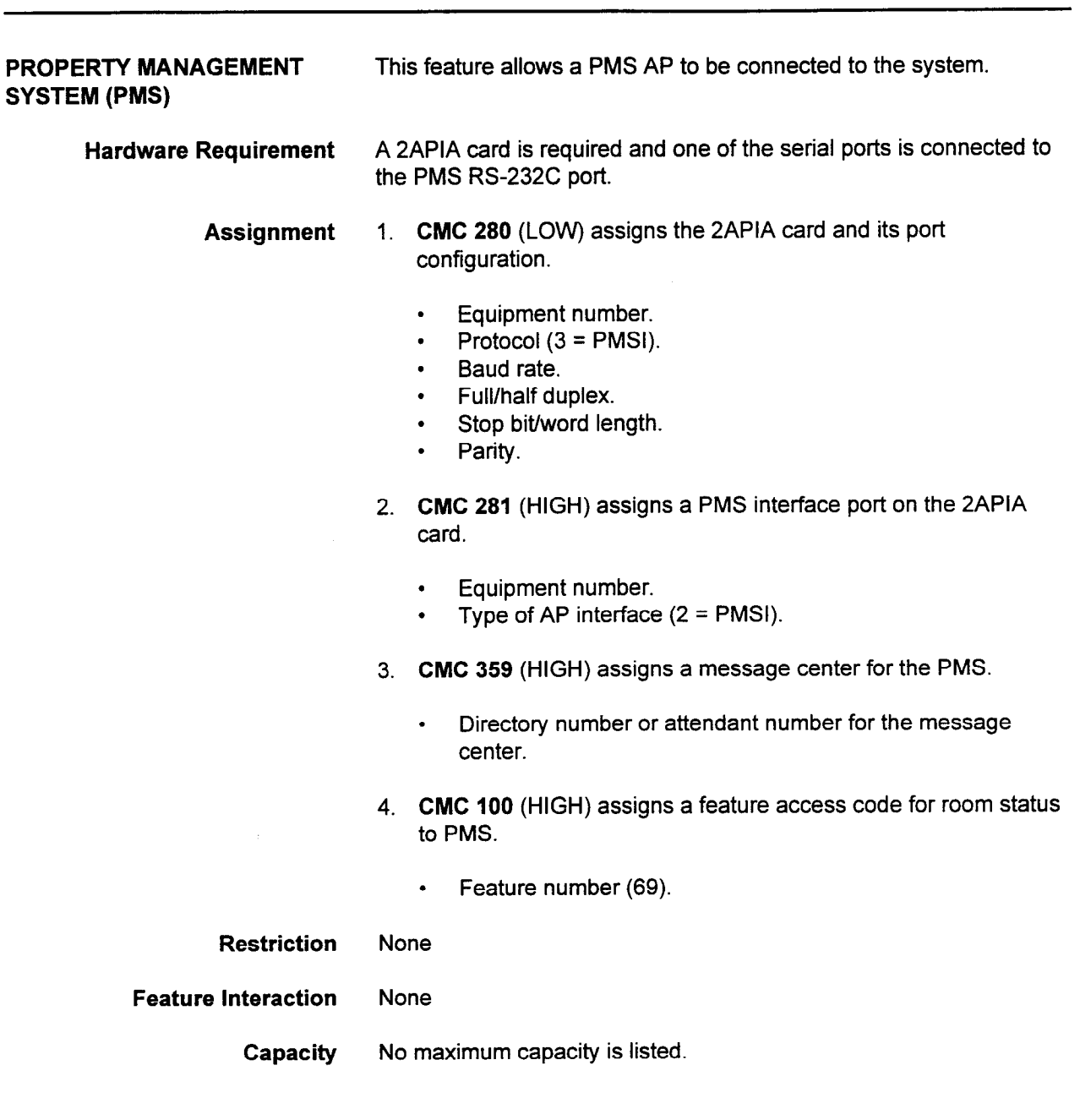

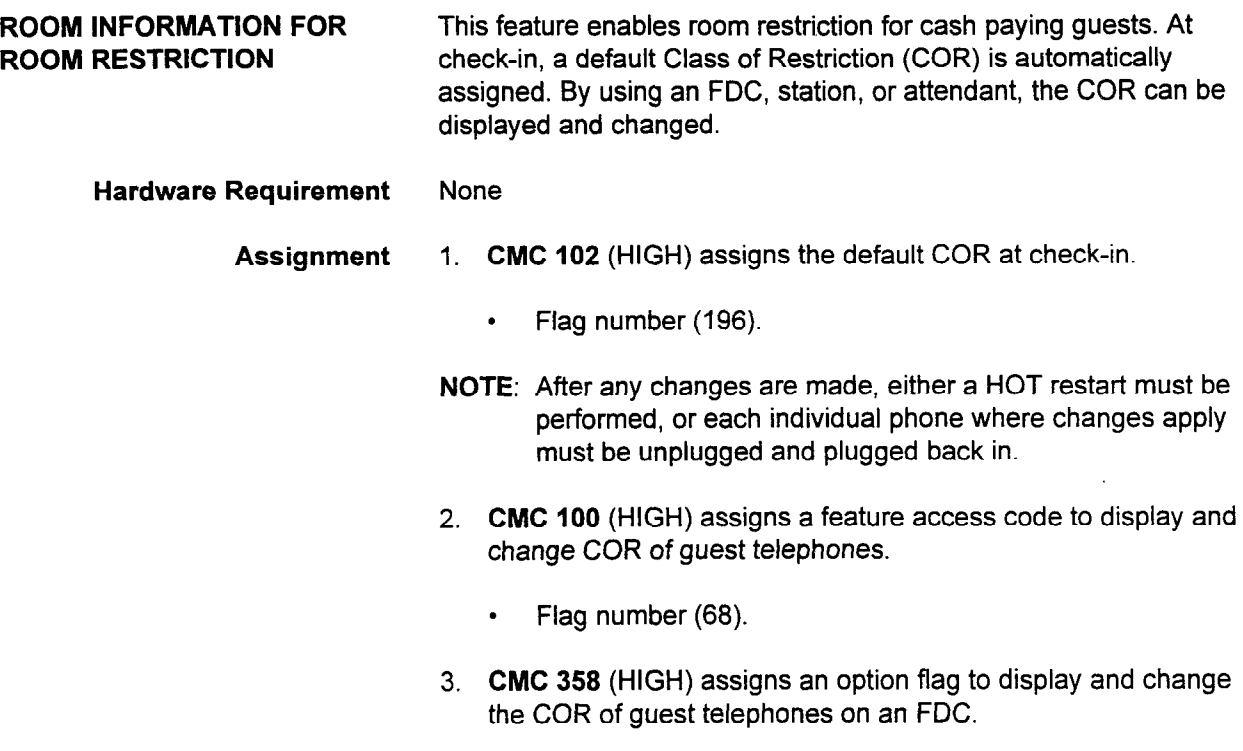

 $\cdot$  Flag number (18).

 $\ddot{\phantom{a}}$ 

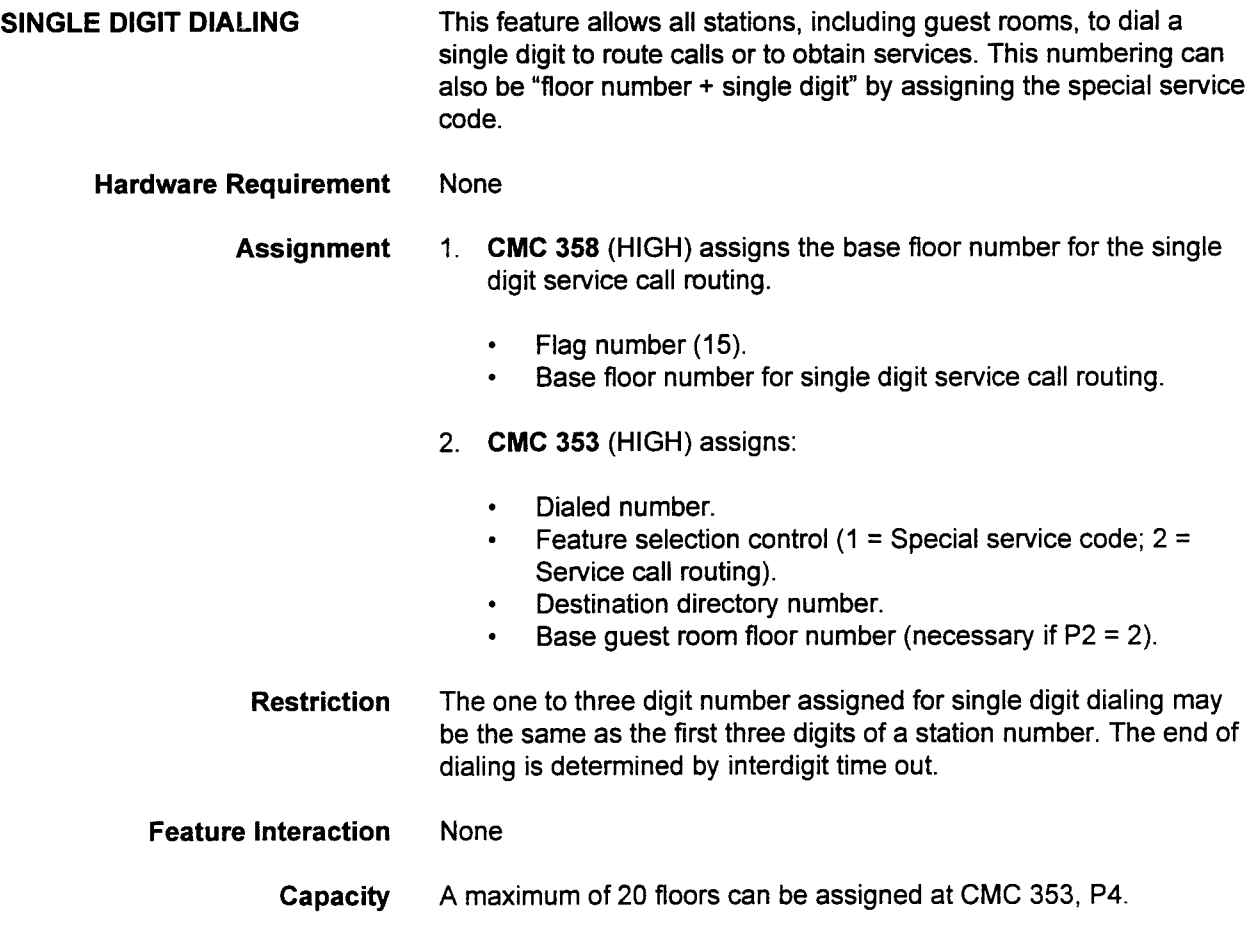

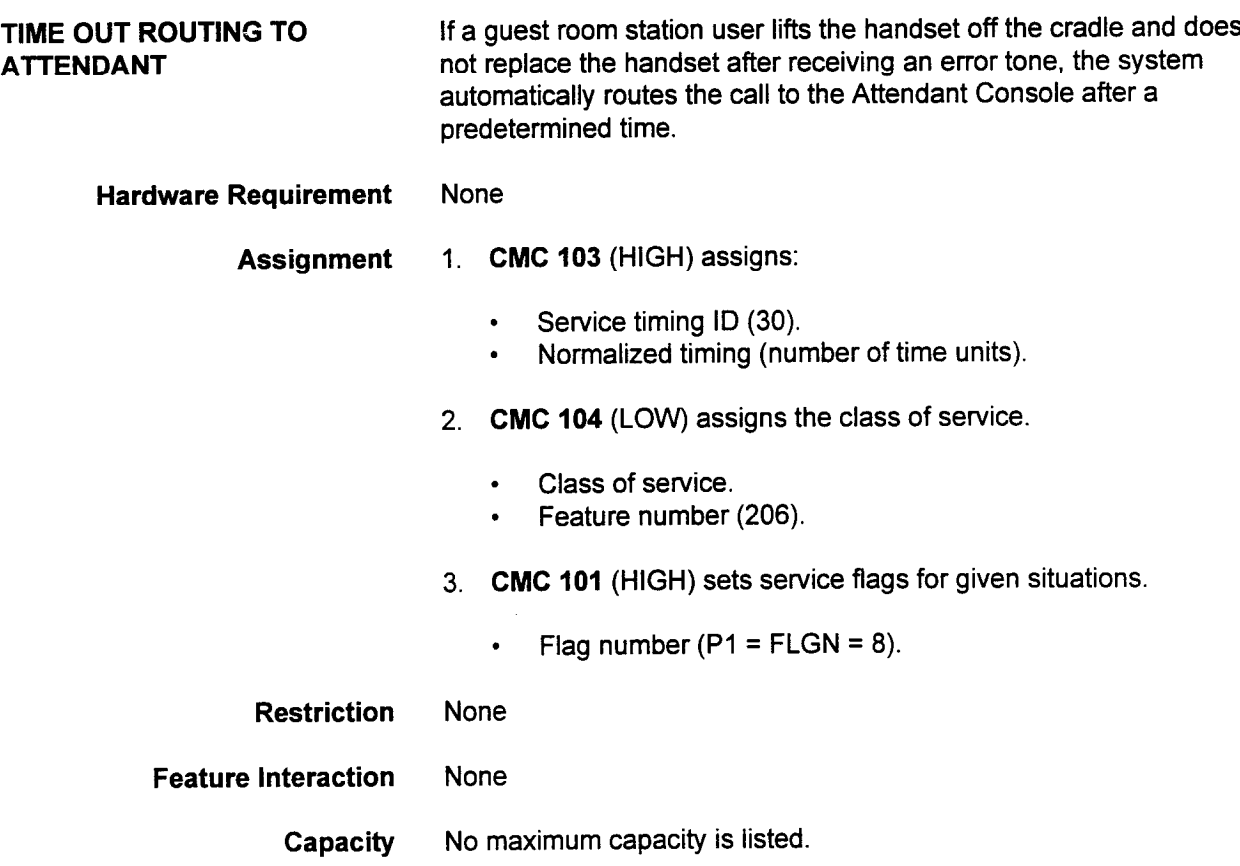

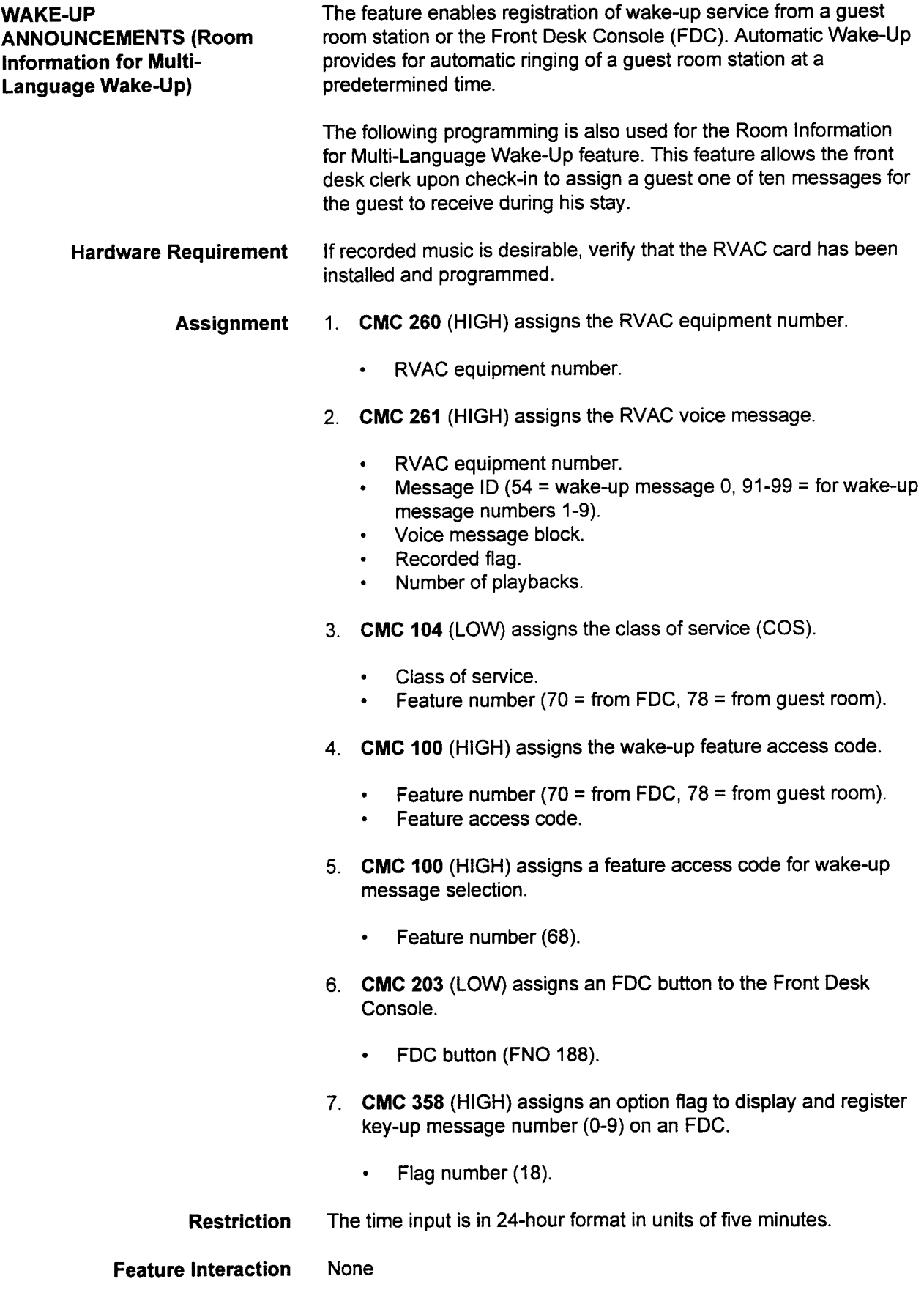

# WAKE-UP ANNOUNCEMENTS (Cont'd)

Capacity The following are the system capacities:

- . Number of terminals in one five minute time frame: Maximum of 40 SLTs and 80 proprietary telephones.
- . Number of simultaneous ringing terminals: Maximum of 8 SLTs (Single Line Telephones) and 16 proprietary telephones.

# CHAPTER 10 PROPERTY MANAGEMENT SYSTEM INTERFACE (PMSI)

INTRODUCTION The purpose of this section is to provide a description of the features available with the Property Management System Interface (PMSI). This interface allows a PMS to provide some integrated features for Hotel/Motel applications. The following are the main features provided:

- . Maid Status.
- . Message Waiting.
- Check-in/Check-out.
- <sup>l</sup>Wake-up (Multi-Language).
- Guest information (Guest name and language code).

The billing information may be passed to the PMS through an I/O port as Station Message Detail Recording (SMDR) output.

The system allows one PMS system to be interfaced.

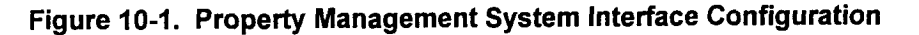

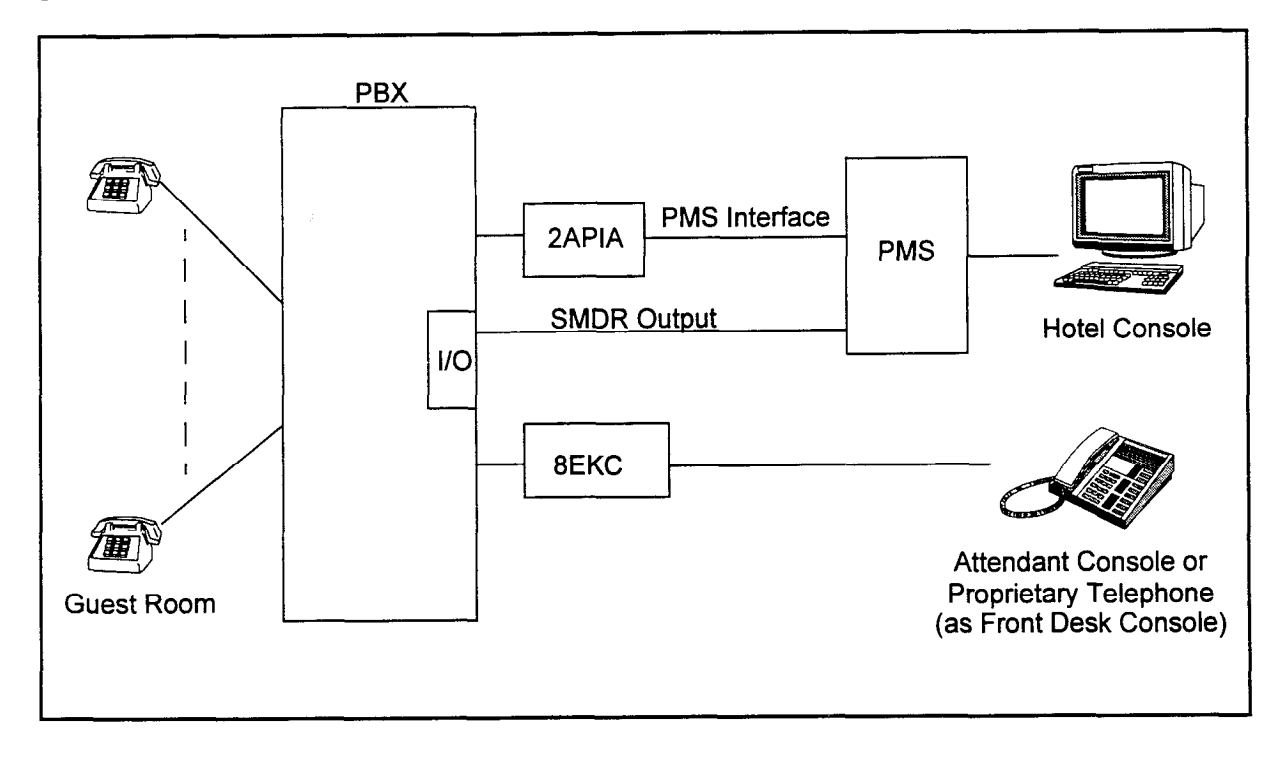

Applications Manual ISS 1, SECTION 123-015-002

# GENERAL CONDITIONS The data base, such as the guest room number, should be synchronized between the system and the PMS.

When the PMS is used for Hotel/Motel services, the PMS equipment should be operated as specified in Table 10-1 below.

The PMSI is available only for extensions registered in the system as a guest room. Therefore, the PMSI is not available for business applications.

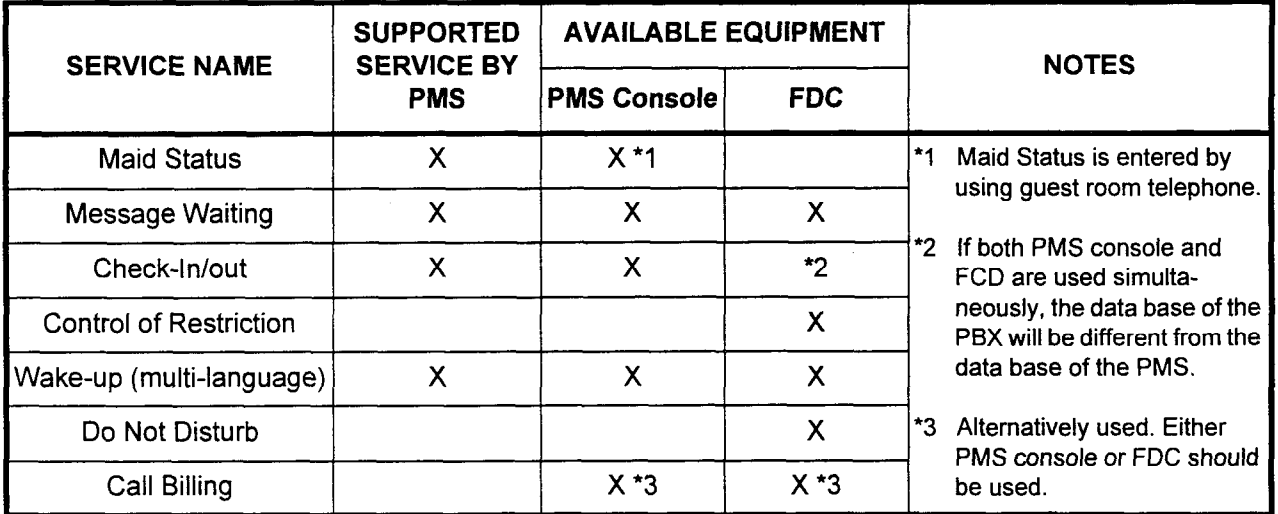

section 123-02 application 123-02 application 123-02 application 123-02 application 123-02 applications Manual

Table IO-I. Property Management System interface (PMSI)

## SYSTEM INTERFACE **SPECIFICATIONS**

The Application Processor Interface (API) card is used to interface between a PMS and the system. The API card is installed in the system and connected to the PMS using an RS 232C cable (refer to the Series 3 Installation Manual). Table 10-2 shows the System Interface Specifications.

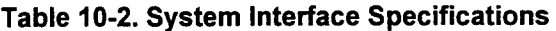

-

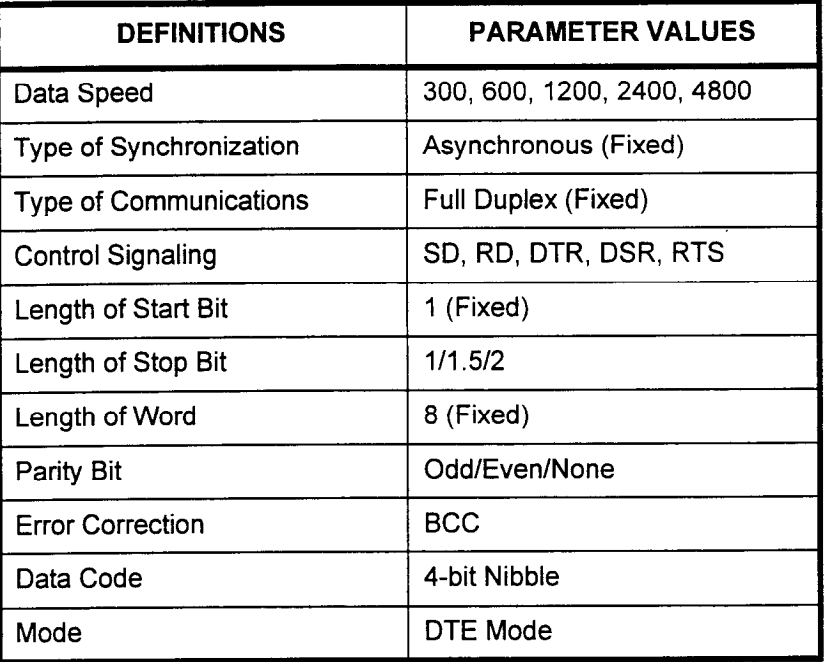

# SOFTWARE INTERFACE **SPECIFICATIONS**

The following tables and figures give additional information on the PMSI software interface specifications; i.e., protocol, message formats, etc.

Table 10-3. Software Interface Specifications

| <b>CHARACTER</b> | <b>CODE</b>     | <b>SOURCE</b> |                           | <b>MEANS</b>                                  |
|------------------|-----------------|---------------|---------------------------|-----------------------------------------------|
|                  |                 | <b>SENDER</b> | <b>RECEIVER</b>           |                                               |
| <b>STX</b>       | 02 <sub>H</sub> | X             |                           | Start of data text                            |
| <b>ETX</b>       | 03 <sub>H</sub> | X             |                           | End of data text, block check code<br>follows |
| <b>ENQ</b>       | 05 <sub>H</sub> | Χ             |                           | Sender request for ACK/NAK from<br>receiver   |
| <b>ACK</b>       | 06 <sub>H</sub> |               | $\boldsymbol{\mathsf{X}}$ | Message acknowledged by<br>receiver           |
| <b>NAK</b>       | 15 <sub>H</sub> |               | X                         | Message not acknowledged by<br>receiver       |

### Message Format Figure 10-2 shows the message format.

# Figure 10-2. Message Format

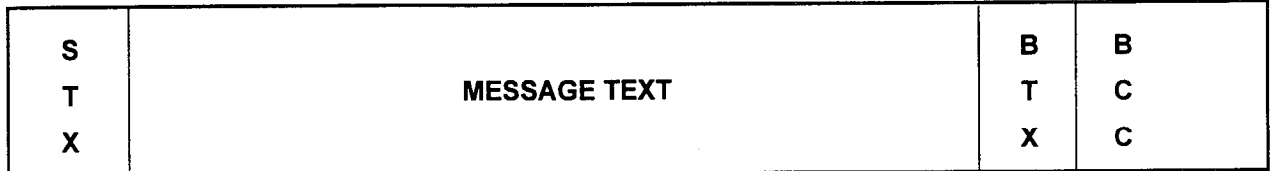

The Block Check Code (BCC) is an EXCLUSIVE OR of all contents following the STX through and including the ETX.

### Control Code

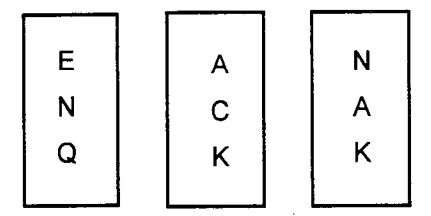

Protocol Tables 10-4 and 10-5 show the state of transition diagrams. Because of the full-duplex transmission, there are two diagrams for both the sending side and the receiving side.

# Table 104. State Transition Diagrams (Receive Side)

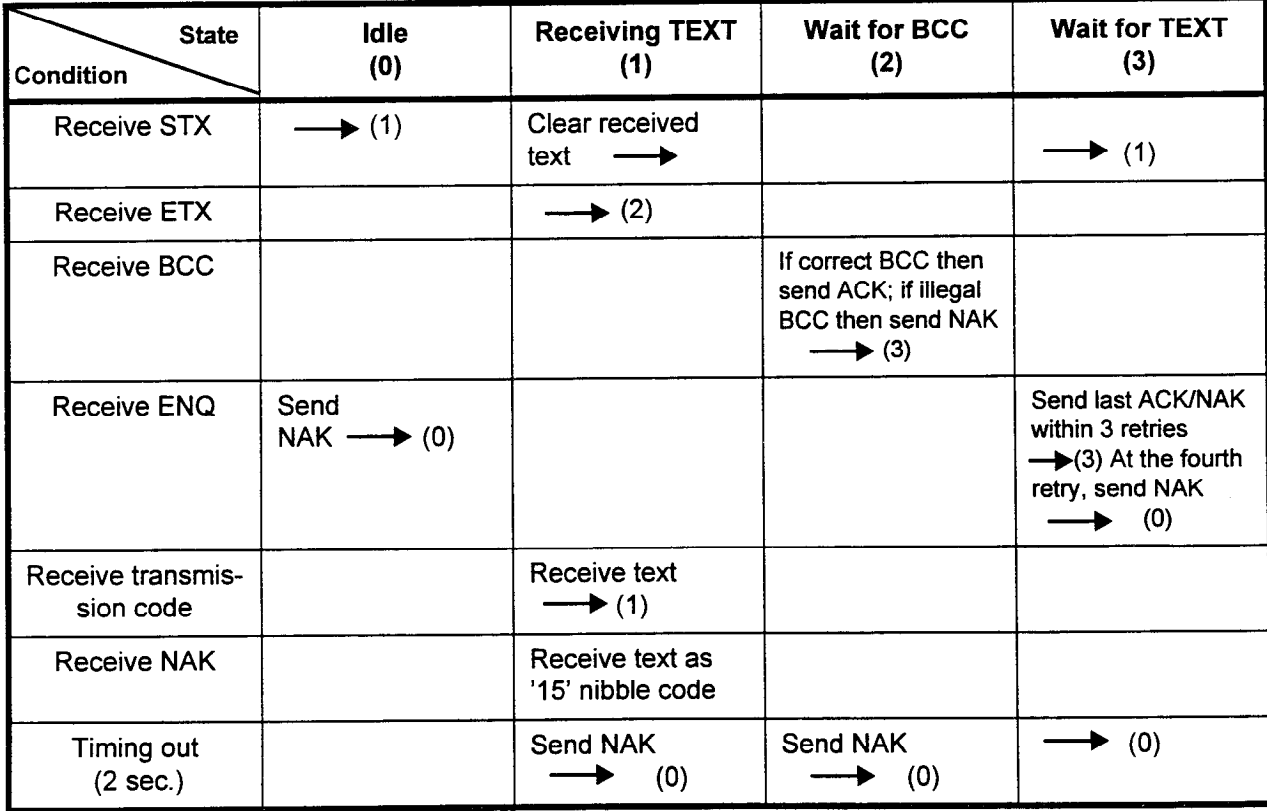

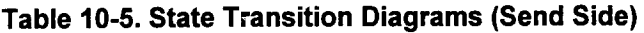

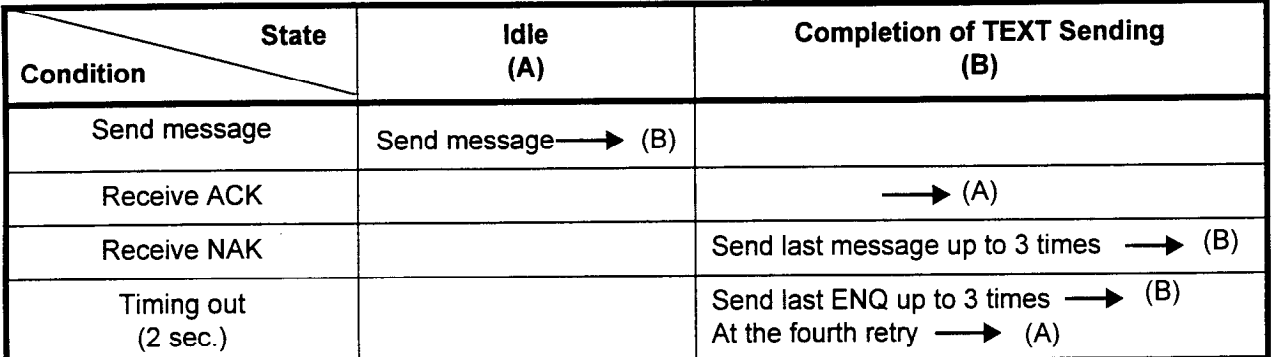

NOTE: The blank boxes in Tables 104 and 10-5 mean that the system ignores this condition.

Error Codes The following are the error conditions:

- 
- BCC code error.  $\bullet$
- Overrun error.
- Framing error.
- Parity error.
- Break detection.
- Send buffer does not become empty within 200 ms after sending a character.
- No ACWNAK response within 2 sec. after the end of sending message.
- No BCC code within 2 sec. after STX code.
- DSR is not set at sending.

# TRANSMISSION CODE

Shown below is Figure 10-3, which shows the message text format.

# Figure 10-3. Message Text Format

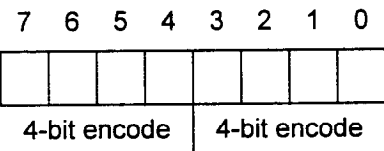

# (Cont'd)

**TRANSMISSION CODE** Table 10-6 below shows the code representation.

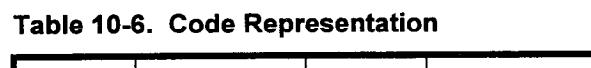

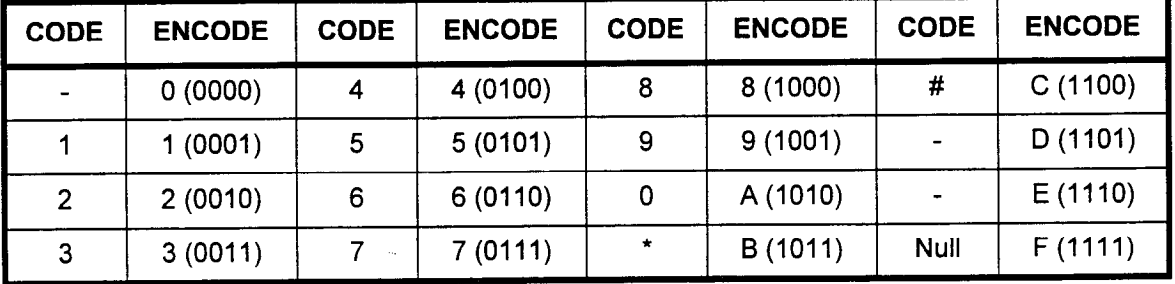

## -: Not used

MESSAGE SPECIFICATIONS This section describes the conditions under which the message is sent or received. The supported feature codes are summarized in Table 10-7 below. (For more information, refer to the Message Format section of this manual.)

# Table 10-7. Feature Message Summary

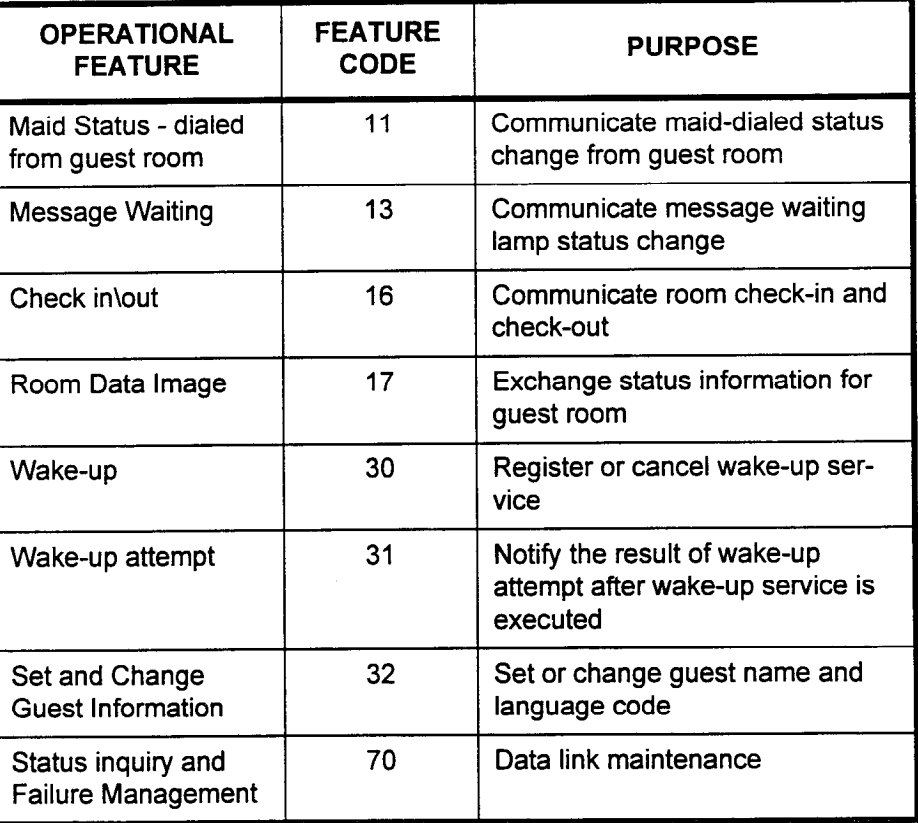

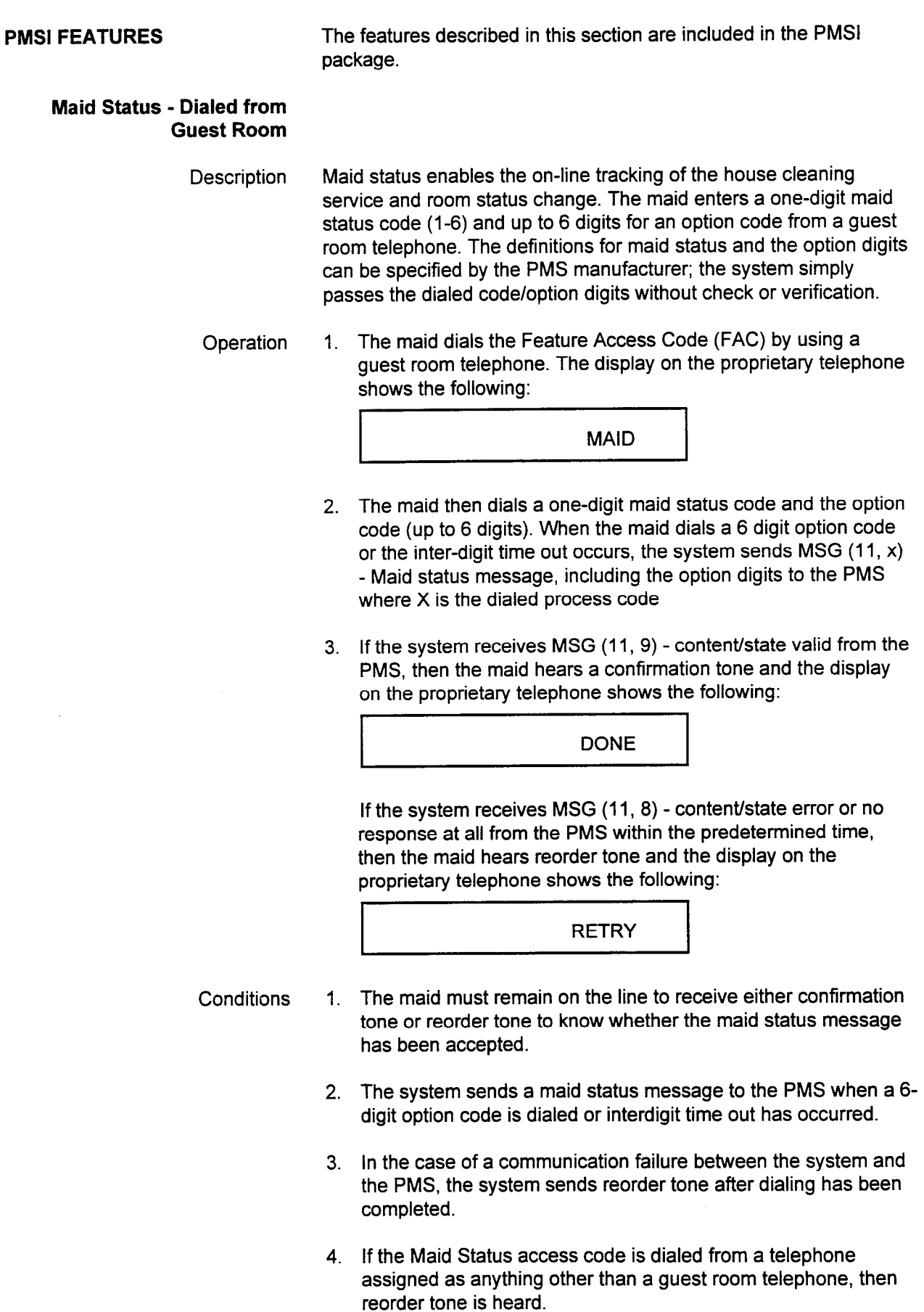

 $\chi^2$  ,  $\chi^2$ 

# Message Waiting

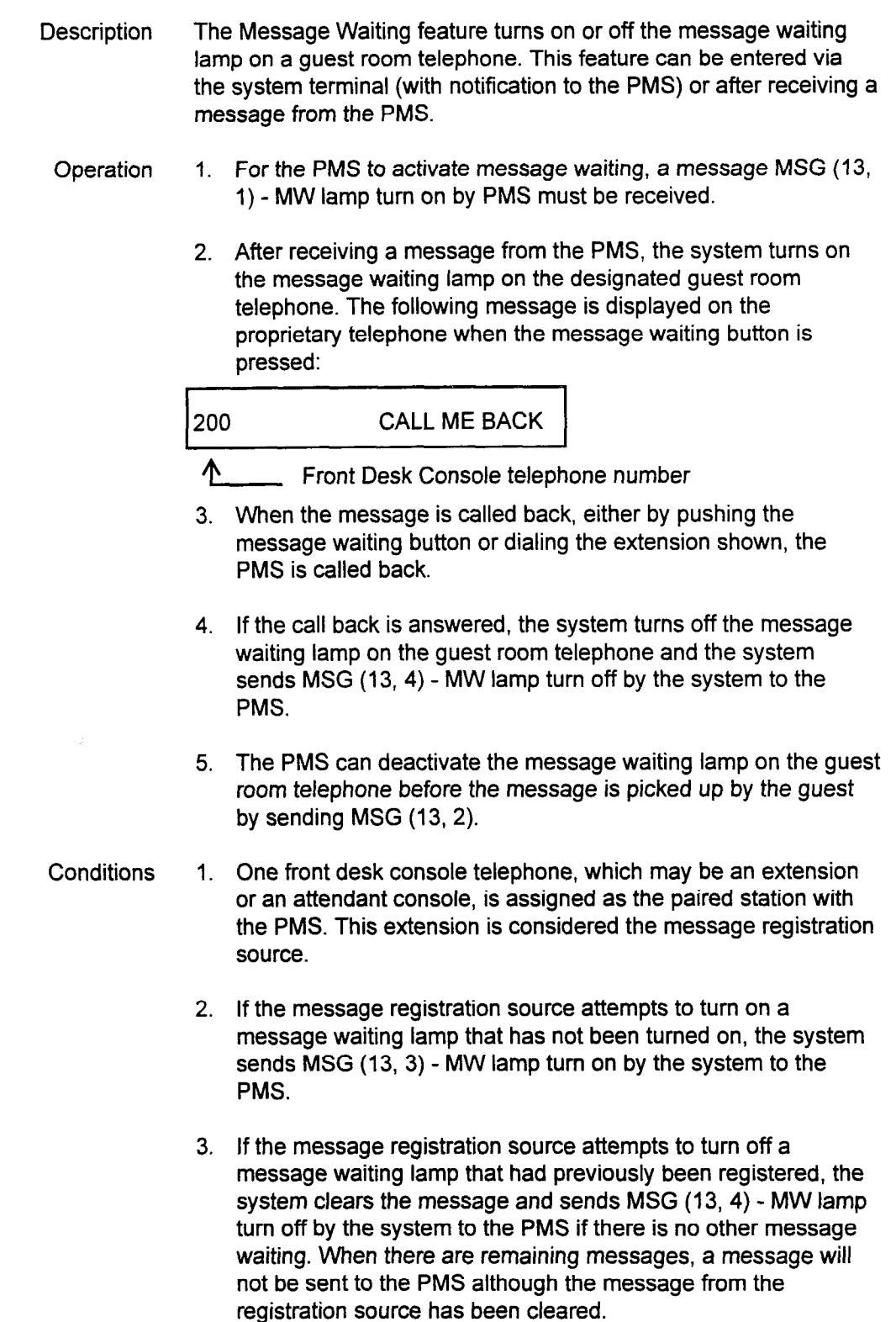

section <del>in the construction of the section of the construction of the construction of the construction of the con</del>

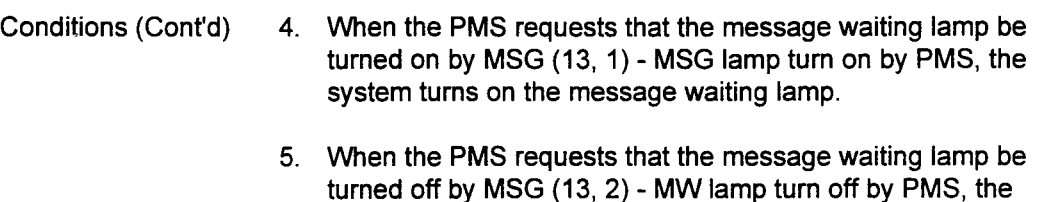

waiting lamp.

6. When the MW message is sent by the PMS, there is no return message sent back to the PMS to indicate whether or not the message waiting lamp was activated.

system clears all messages left and turns off the message

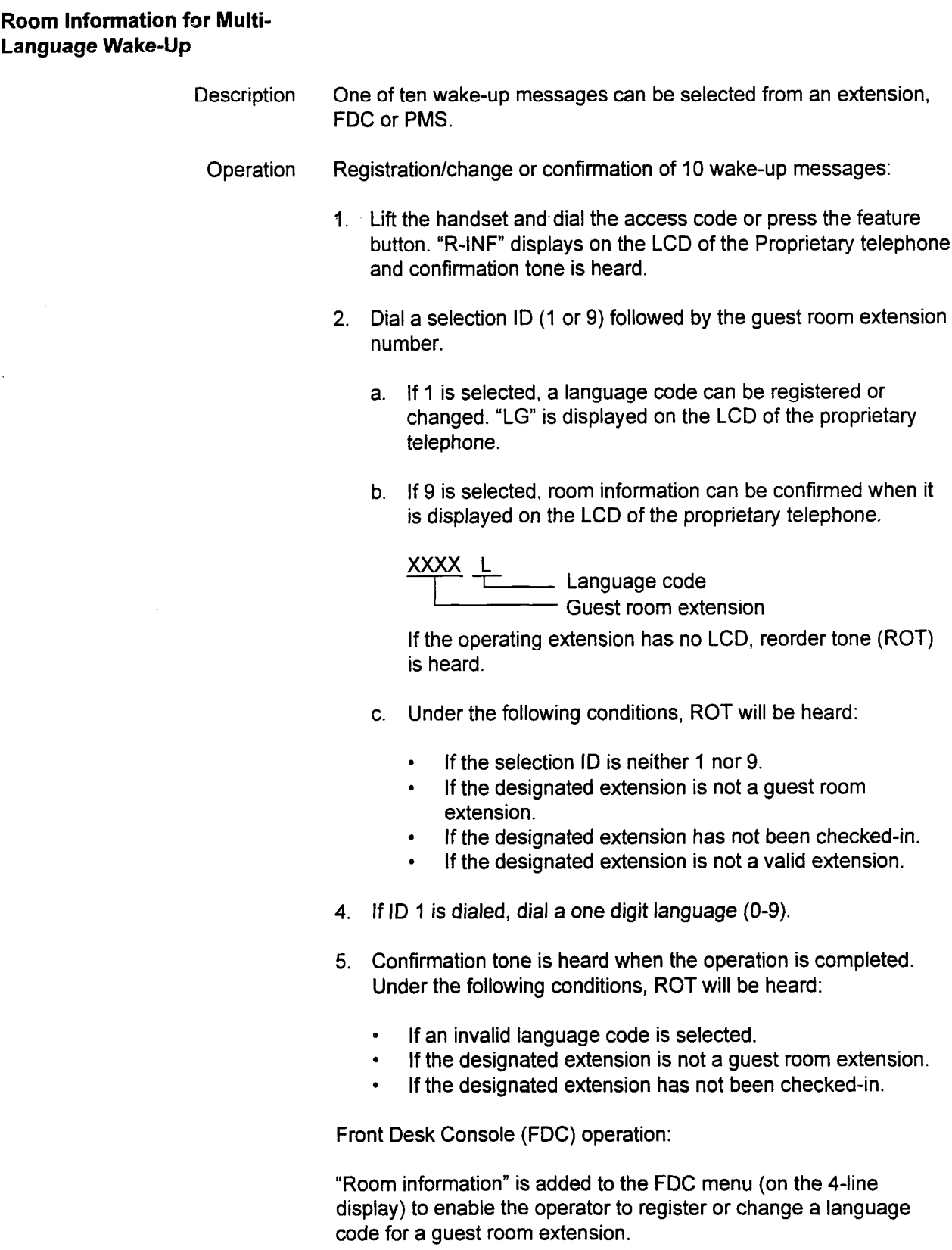

SECTION 123-015-002 Applications Manual

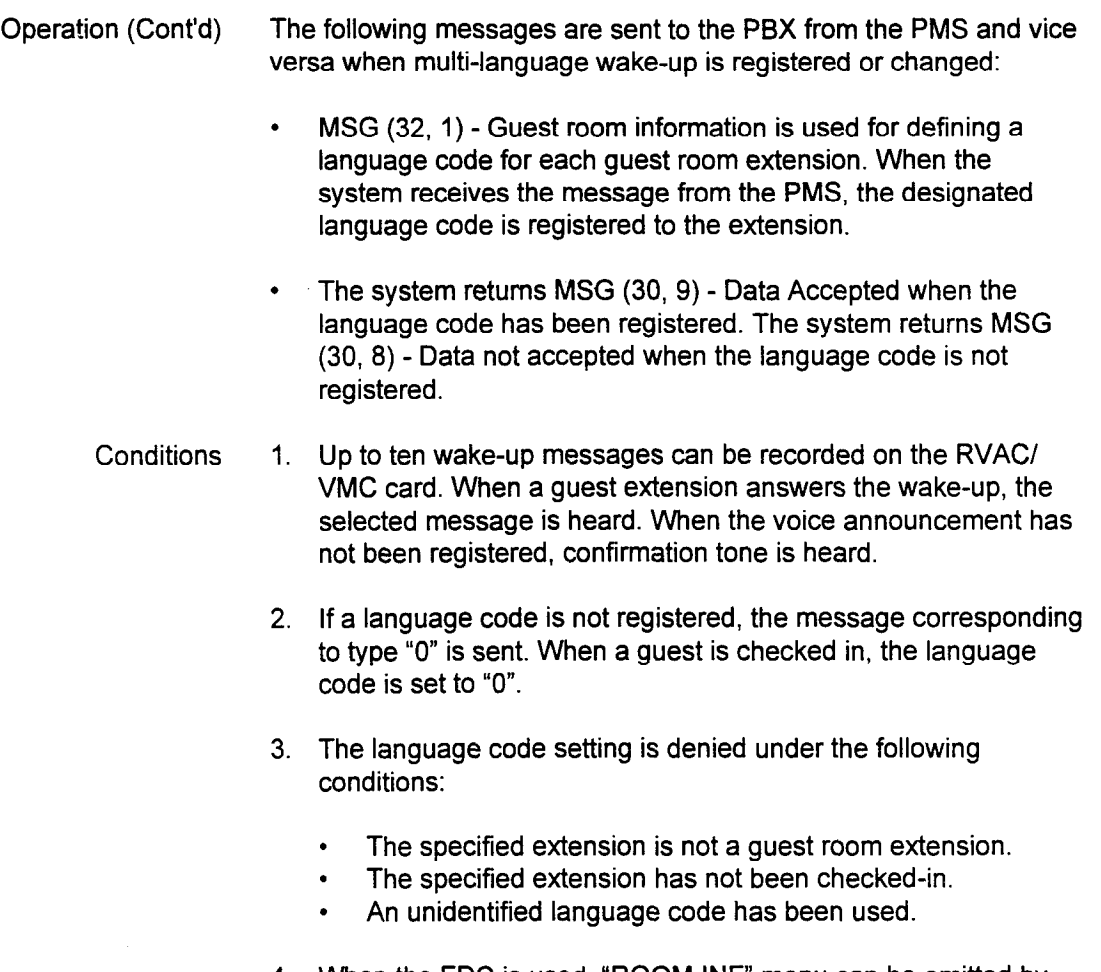

 $\frac{1}{2}$  when the ruc is used,  $\frac{1}{2}$  NUC  $\frac{1}{2}$ 

Applications Manual ISS 1, SECTION 123-015-002

 $\tilde{t}$ 

# Check-In/Out

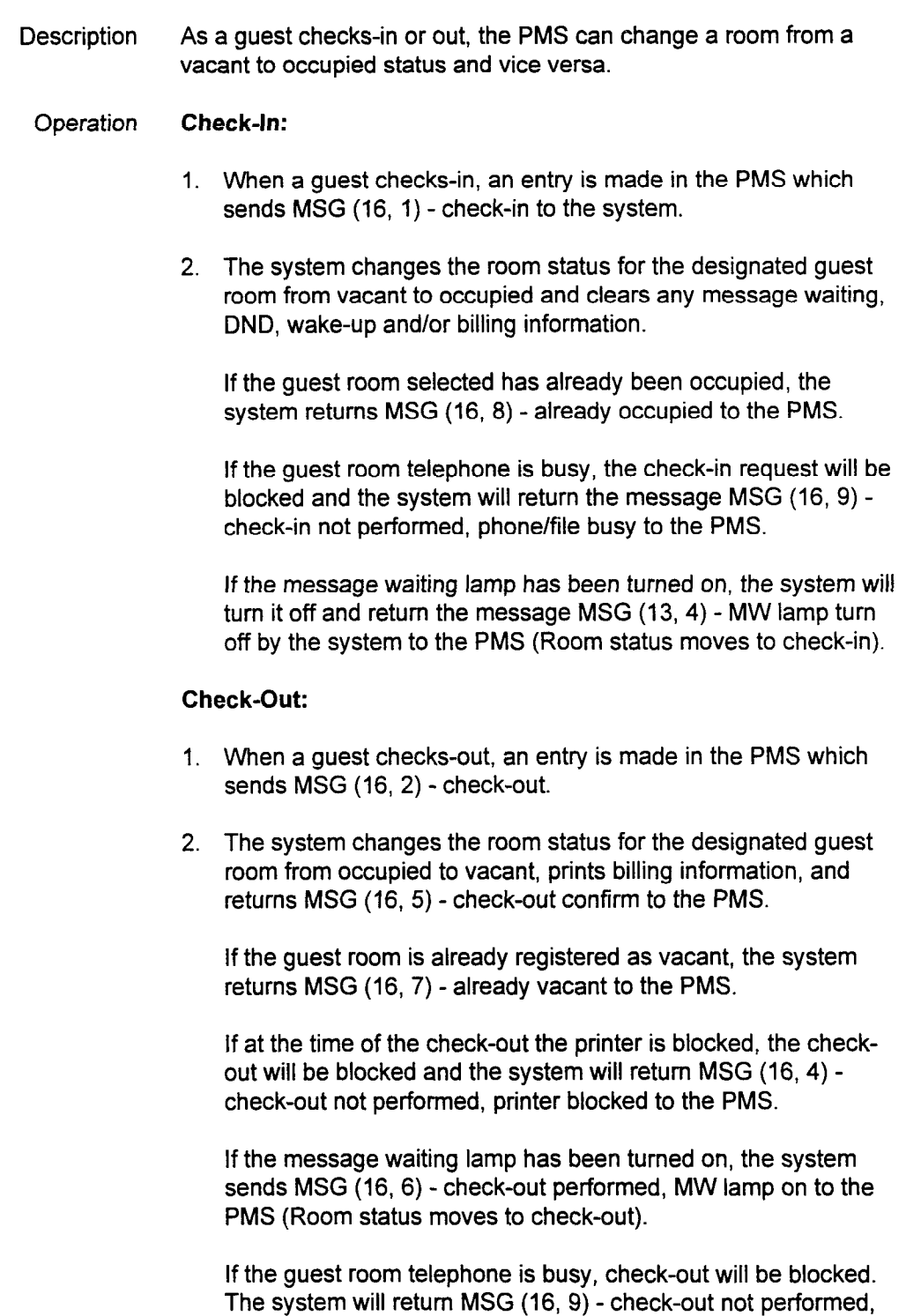

SECTION 123-015-002 Applications Manual

phone/file busy to the PMS.

7. UT

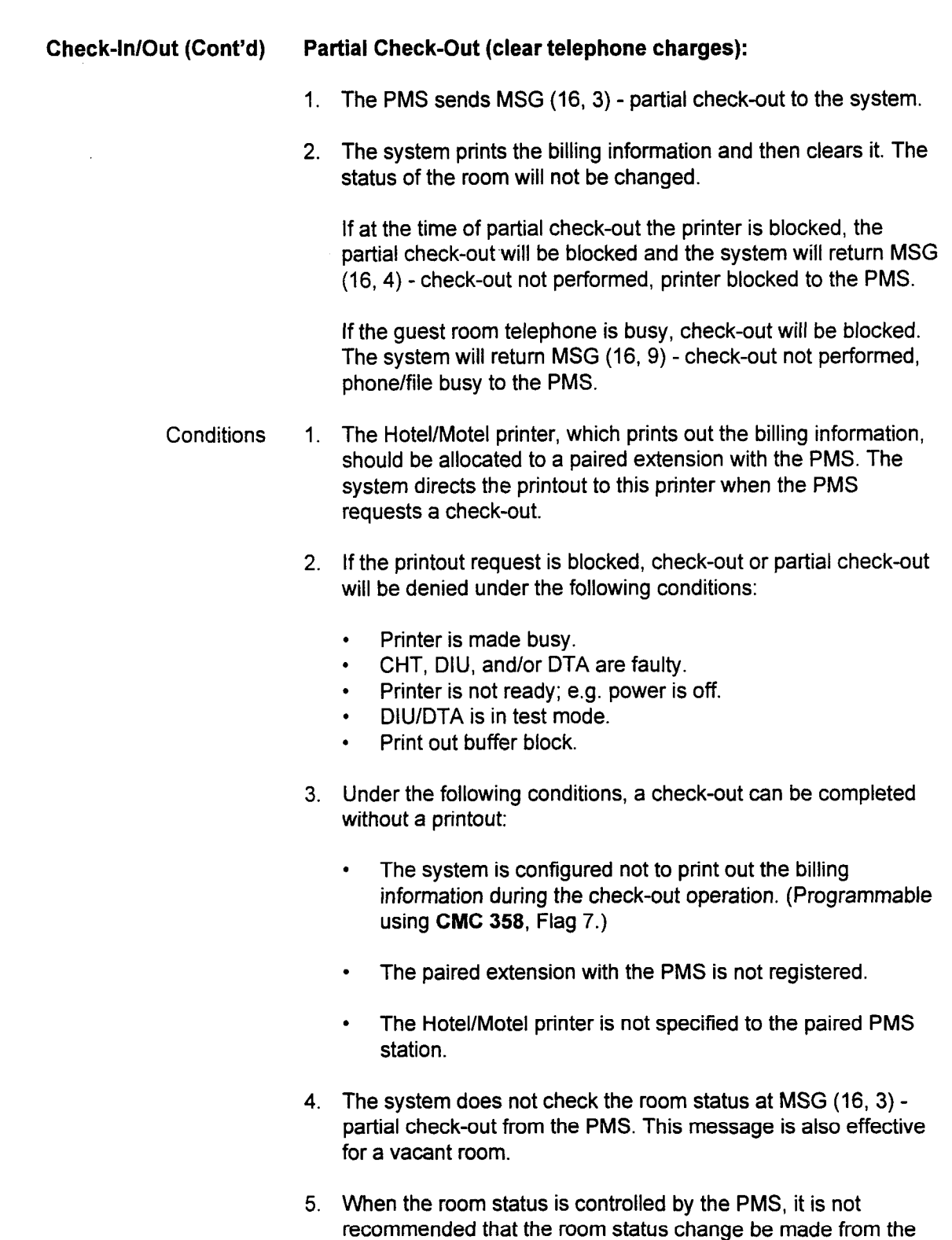

Applications Manual ISS 1, SECTION 123-015-002

Front Desk Console. This will result in a status mismatch.

# Room Data Image Description This feature provides an inquiry capability on the status of a given room via the PMS. There are two types of process codes: change of the room status or information only. The system is responsible for room status, vacant/occupied, message waiting lamp activation or deactivation, language code, and wake-up time. Operation Inquiry: 1. To check the status of a guest room, an entry is made in the PMS which sends a message MSG (17, 1) - request room image. 2. The system returns MSG (17, 2) - image response that fills out the null fields with the current guest room status. Any non-null field is returned with null. Status Change: 1. To change the status of a guest room, an entry is made in the PMS which sends MSG (17, 3) - change room data. 2. The system updates the room data along with the requested  $\frac{1}{10}$  system updates the room data along with the requested status by the PMS. The result is returned by MSG  $(17, 4)$  - data base update response. The system returns the status at null fields, changes the status at non-null fields and returns null code for the same fields. Conditions 1. Some of the status fields are not defined for the status inquiry. 1. Some of the status fields are not defined for the status inquiry. The system returns null to those fields in MSG  $(17, 2)$  - image response. 2. The message waiting lamp responds to MSG  $(17, 3)$  - change room data after receiving MSG (13, 1/2) - MW lamp turn on/off by PMS. 3. When a room status is changed from vacant to occupied or vice versa, the Room Status Indicator (RSI) is updated. 4. When the room status is changed from vacant to occupied, all billing information, wake-up. DND, and Message Waiting registration are cleared. The system then returns MSG  $(17, 4)$  data base update response to the PMS. 5. When the room status is changed from occupied to vacant, the billing information is printed out and MSG  $(17, 4)$  - data base update response is sent to the PMS. If the print out is blocked by the same reasons as those listed under Check-Out, MSG  $(16, 4)$  - printer block is returned to the PMS, but the room. status is changed to vacant.

section <del>in the contract of the contract of the contract of the contract of the contract of the contract of the con</del>

 $\mathcal{A}$ 

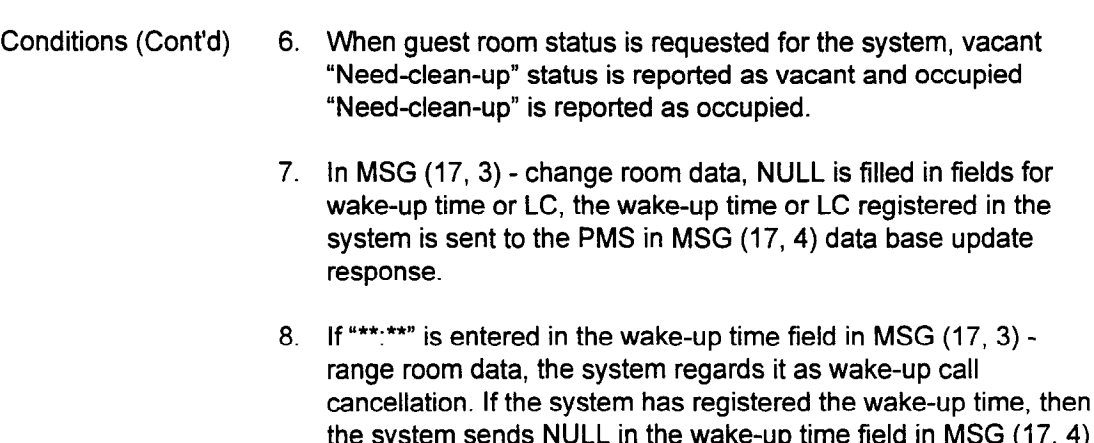

Applications Manual ISS 1, SECTION 123-01 S-002

- data base update response for cancellation acceptance. If the system has not registered the wake-up time, it sends "\*\*\*\*" in the wake-up time field in MSG (17, 4) - data base response for notification of cancellation status.

# Wake-Up

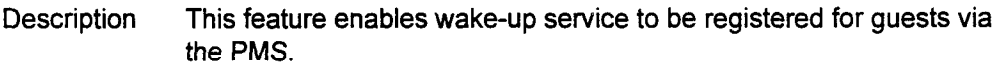

- Operation Wake-Up Registration:
	- 1. To set a wake-up call for a guest room, an entry in the PMS sends MSG (30, 1) - set wake-up.
	- 2. The system registers the wake-up service for the designated extension.
	- 3. The system returns MSG (30, 9) data accepted when the wakeup request has been successfully registered. The system returns MSG (30, 8) - data not accepted if the request has not been accepted.
	- 4. If a wake-up is registered using the Front Desk Console or an access code, the systems sends MSG (30,3) - PBX entry to PMS.

## Wake-Up Cancellation:

- $\mathbf{1} \cdot \mathbf{1}$  and a wake-up call to a guest room, and an entry in the PMS in the PMS in the PMS in the PMS TO Cancel a wake-up can to a gues
- 2. The system cancels the wake-up service to the designated extension.
- 3. The system returns MSG  $(30, 9)$  data accepted when the wake-<br>up request has been accepted.
- 4. If a wake-up is cancelled by using the Front Desk Console or an access code, the systems sends MSG (30, 4) - PBX clear to PMS.
- 5. When a wake-up call is cancelled by activating the check-in procedure, the system does not send a message to the PMS.

### Conditions

- 1. A wake-up time registered within four minutes is invalid.
- 2. Under the following conditions, MSG (30, 8) data not accepted is sent:
	- The time is not registered in the system.

SECTION 123-015-002 Applications Manual

- The correct time format  $(00:00 23:59)$  is not used.
- The designated extension has already received registered wake-up service when responding to MSG  $(30, 1)$ .
- The designated extension does not have registered wakeup service when responding to MSG (30, 2).
- 3. For the system's response MSG  $(30, 8)$  or MSG  $(30, 9)$  to MSG  $(30, 1)$ , the system sends the same content for guest room extension number and wake-up time as MSG (30, 1) filled.

# Wake-Up Attempt

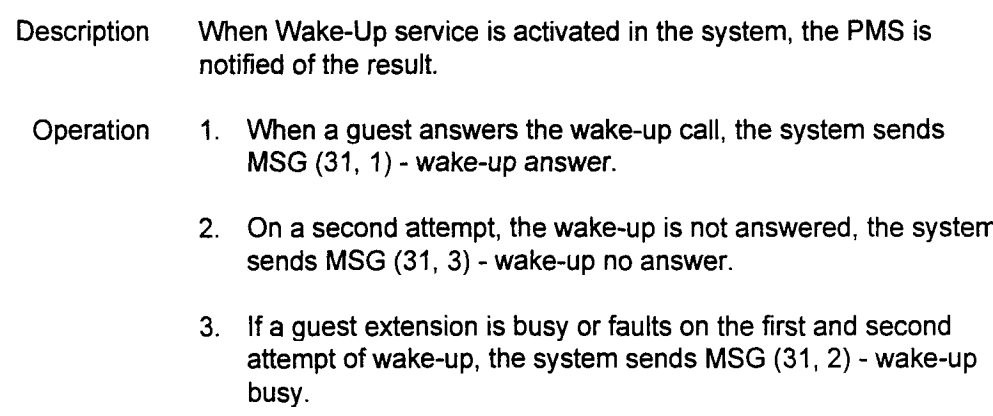

Applications Manual ISS 1, SECTION 123-015-002

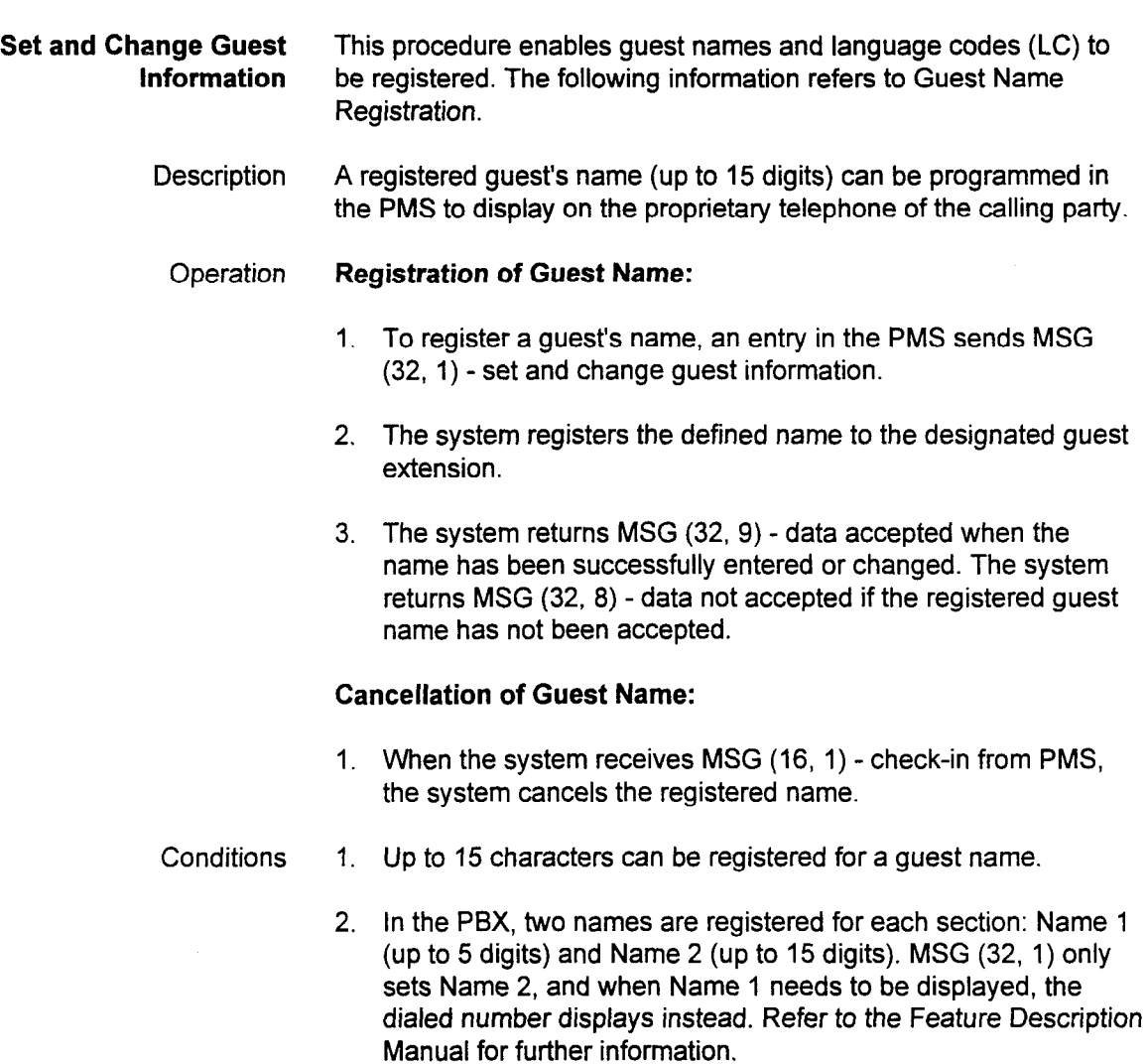

SECTION 123-015-002 Applications Manual

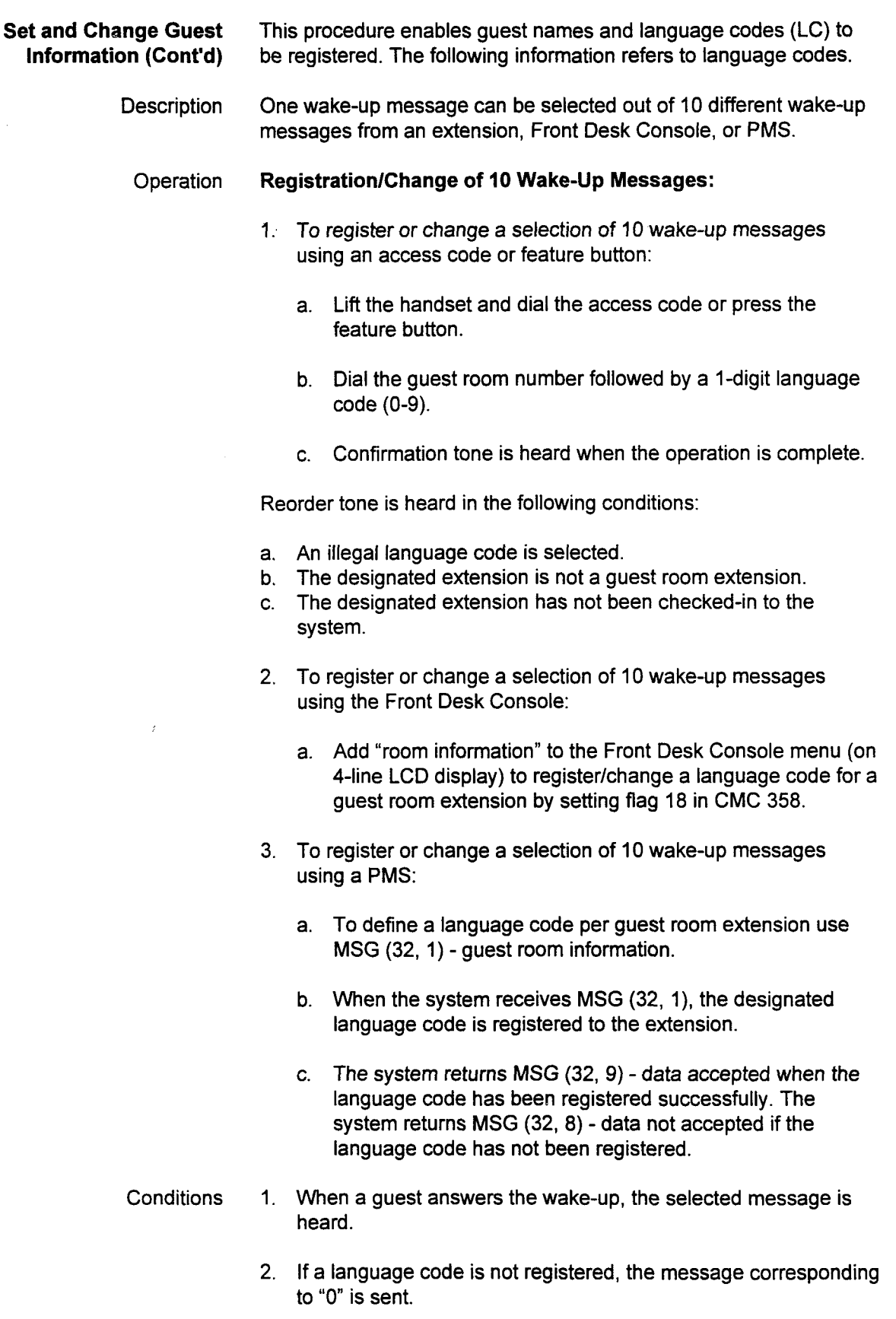

Applications Manual ISS 1, SECTION 123-015-002

# Guest Name Conditions shown.

ASCII-Nibbles Conversion for in Table 10-8, the ASCII-Nibbles Conversion for guest names are

- <sup>l</sup>When the length of a name is less than 15 characters, the remaining spaces should be filled with NULL. For example, if a guest's name is 7 characters, then NULL would be entered for the remaining 8-15 characters.
- . If NULL is entered in the LC field, neither registration or change is performed.

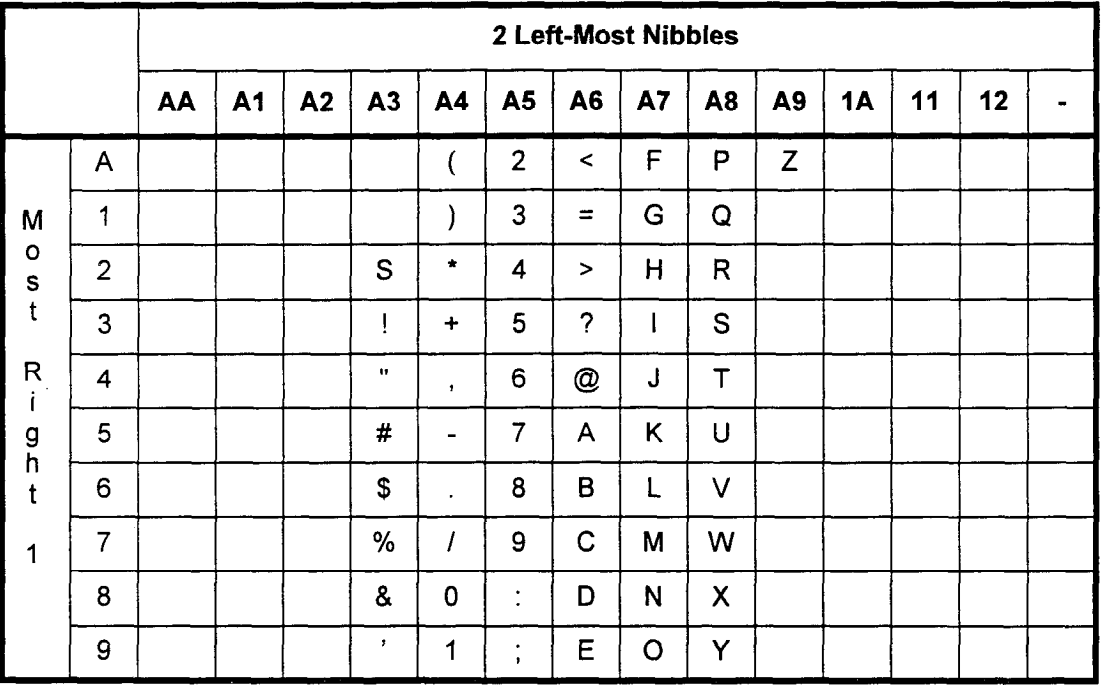

# Table 10-8. ASCII-Nibbles Conversion Table for Guest Name

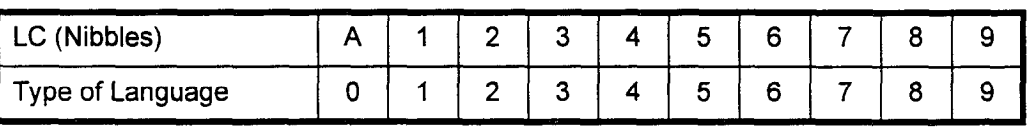

SECTION 123-015-002 Applications Manual

ASCII-Nibbles Conversion for Guest Name Conditions (Cont'd)

- $\cdot$  Under the following conditions, MSG (32, 8) data not accepted is sent:
	- The designated extension has not been checked-in to the system.
	- Characters other than those allowed are entered as a guest name in the LC field.
	- NULL is entered for both guest name and language code. However, when NULL is entered for either guest name or language code, MSG (32, 9) - data accepted is sent.
	- For the system's response MSG (32, 8) or MSG (32, 9) to MSG (30, 1), the system sends the same content for the guest name and the language code as MSG (32, 1) filled.

Applications Manual ISS 1, SECTION 123-015-002

# Status Inquiry

**Description** The PMS provides a data link maintenance and data base synchronization between the system and the PMS. The PMS sends MSG (70, F) at least every 10 seconds, but not more than every 500 ms, to check link failure. Additionally, when the PMS reconnects to the system after a link down, the PMS performs the data base synchronization.

### Operation Link Inquiry Message:

- 1. In order to confirm communication and to verify that the PMS is working properly, the PMS sends MSG (70, F) - periodic message for link check.
- 2. The system returns MSG (70, 0) response "link-up" to periodic message.

The system returns MSG (70, 2) - response "The system failure" under the following conditions:

- . Experienced reset restart. . Experienced reservesiant.<br>Experienced reservesiant.
- Experienced "Data Kept" restart.
- API link down.<br>API card failure.
- 

SECTION 123-015-002 Applications Manual

## Data Base Swap:

- 1. To begin the data base synchronization, the PMS sends MSG TO Degin the data base synchroni
- 2. To complete the data base synchronization, the PMS sends<br>MSG (70, 4) end data base synchronization.
- The system returns nothing in response to MSG (70, 3) or MSG (70, 4).

# Message Format

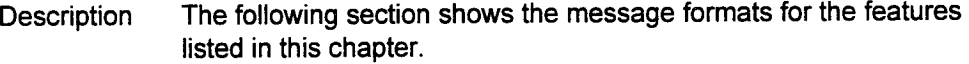

- NOTES: 1. The message count field (MSG CT) represents a module 10 message counter.
	- 2. When the system receives two of the same "message counter message" in sequence, the system discards the second message.
	- 3. The system will ignore any message with an invalid code.
	- 4. The system returns the received message setting, the most significant bit in the Feature Code octet, under the following conditions:
		- . Undefined or unavailable feature code or process code.
		- . The designated extension number is not a guest room telephone.
		- . Message length is different from the one defined.
		- . Invalid message content.
	- 5. An extension number that is shorter than 4-digits is padded from X4. Nibble "A" code is used in front of the extension number. In the example below, extension 310 is used.

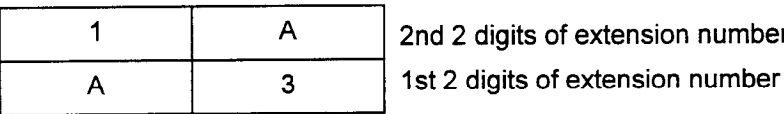

6. The option digit in maid status extension message is padded from DGTG. When the option digits are less than 6 digits, null (nibble "F" code) is padded in front of the dialed digits. In the example below, the dialed option digits are 2401.

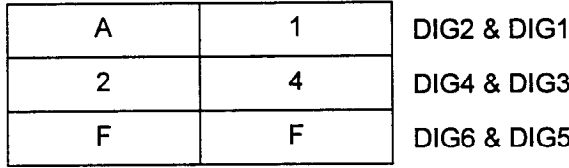

# Maid Status Controlled From Room (FC 11)

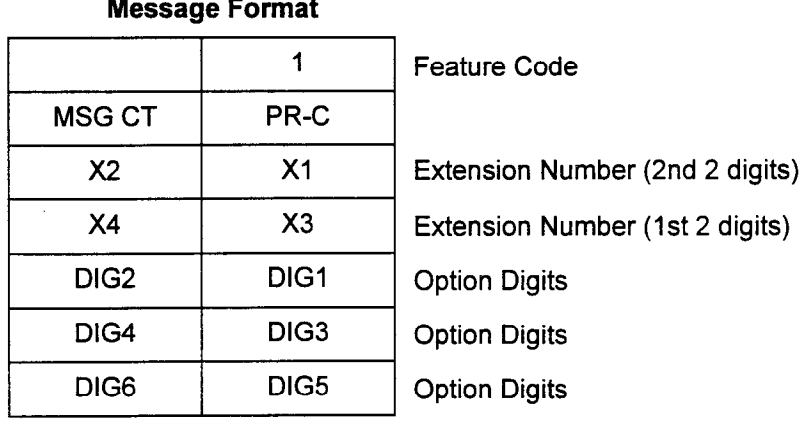

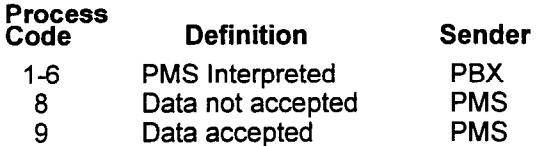

# Message Waiting (FC 13) Message Format

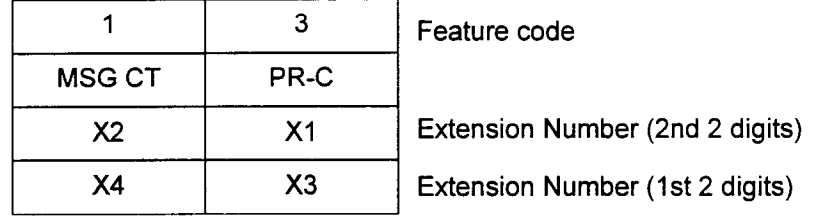

## Process

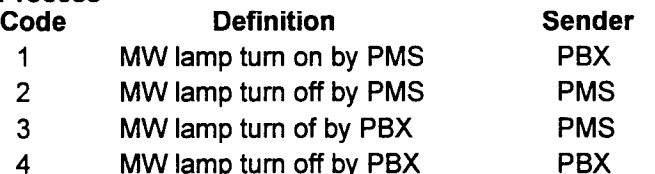
# Check In/Check Out (FC 16) Message Format

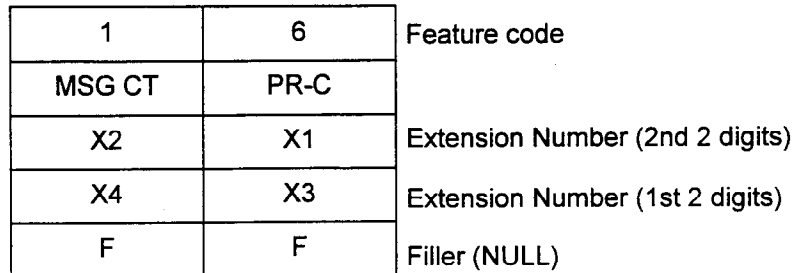

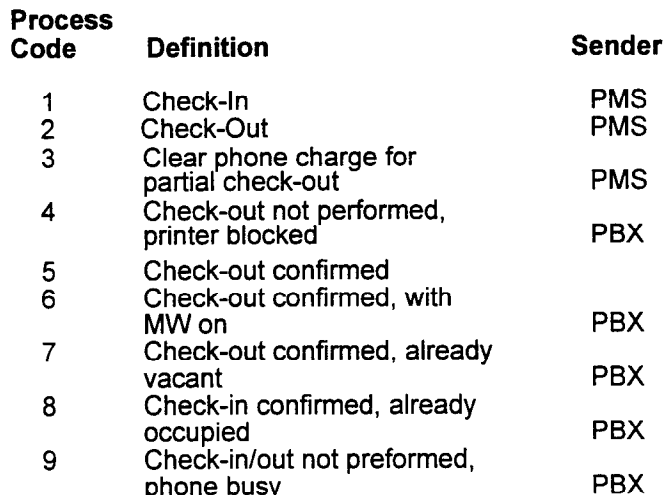

## Room Data Image (FC 17)

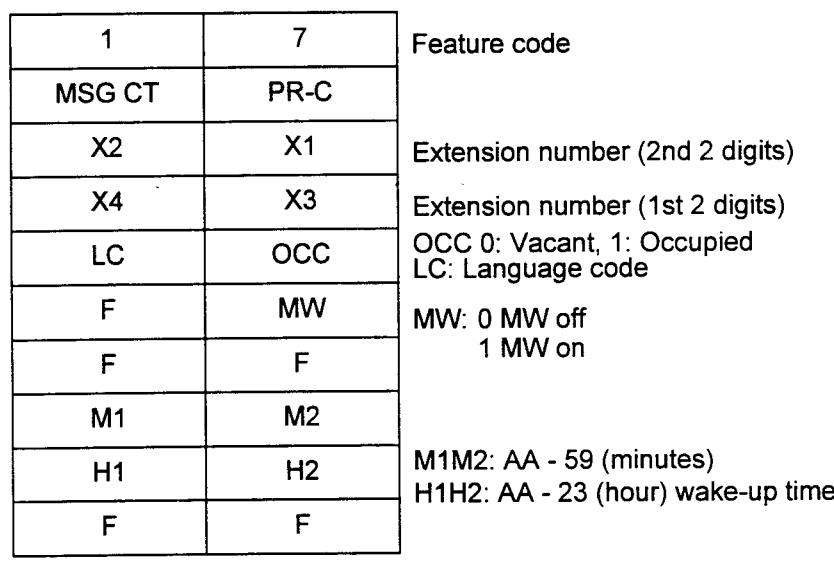

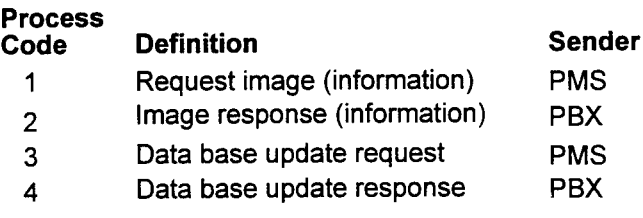

Wake-Up (FC 30) Message Format

Message Format

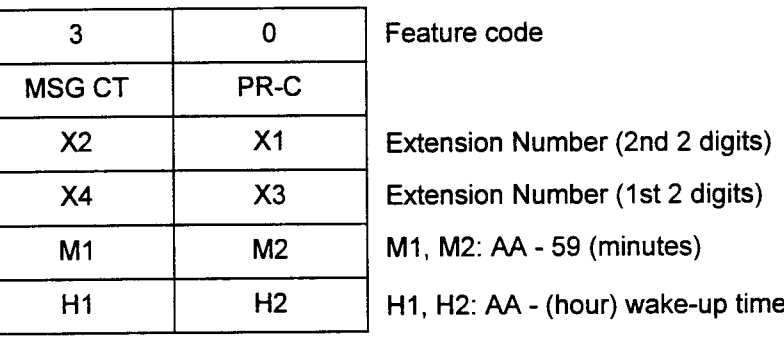

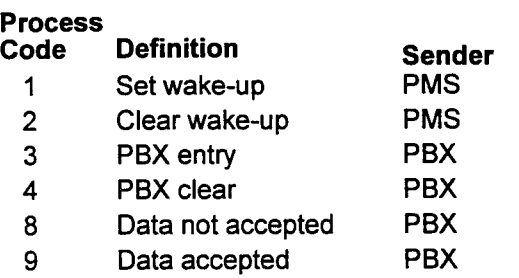

### Wake-Up Attempt (FC 31)

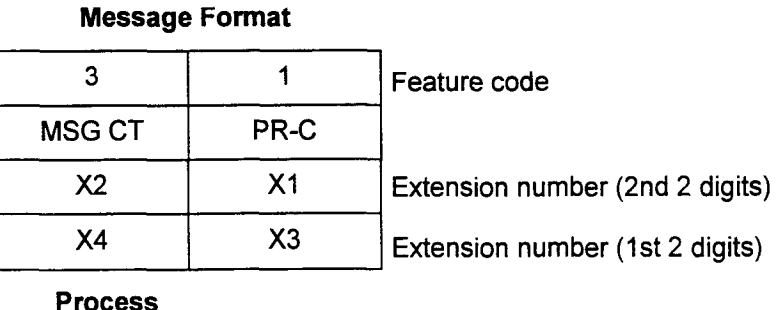

#### Code 1 2 3 Definition Sender Wake-up answers PBX Wake-up busy PBX Wake-up no answer PBX

Set & Change Guest Information (FC 32) Message Format

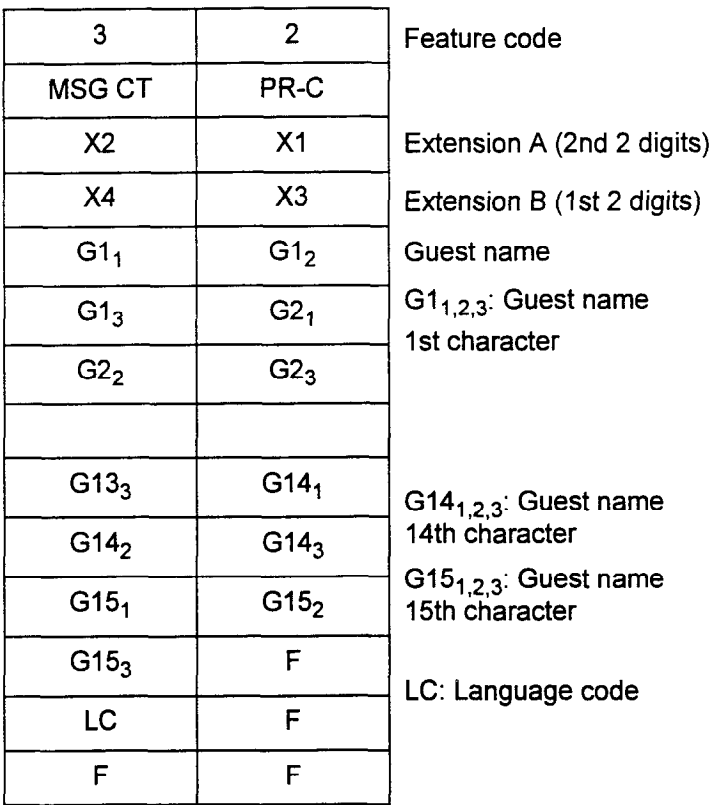

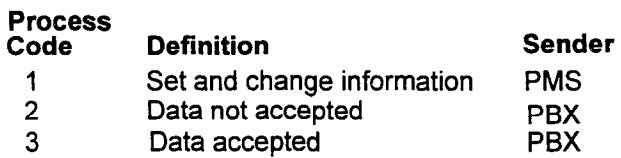

Applications Manual ISS 7, SECTION 123-015-002

# Status Inquiry and Failure Management (FC 70) Message Format

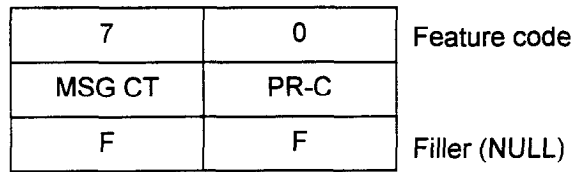

#### Process Code Definition F Periodic message for link check 0 Response "Link Up" to periodic message 2 Response "PBX Failure," memory reinitialized, initiate data base exchange 3 Start data base exchange 4 End data base exchange Sender PMS PBX PBX PMS PMS

# CHAPTER 11 SPECIAL APPLICATIONS

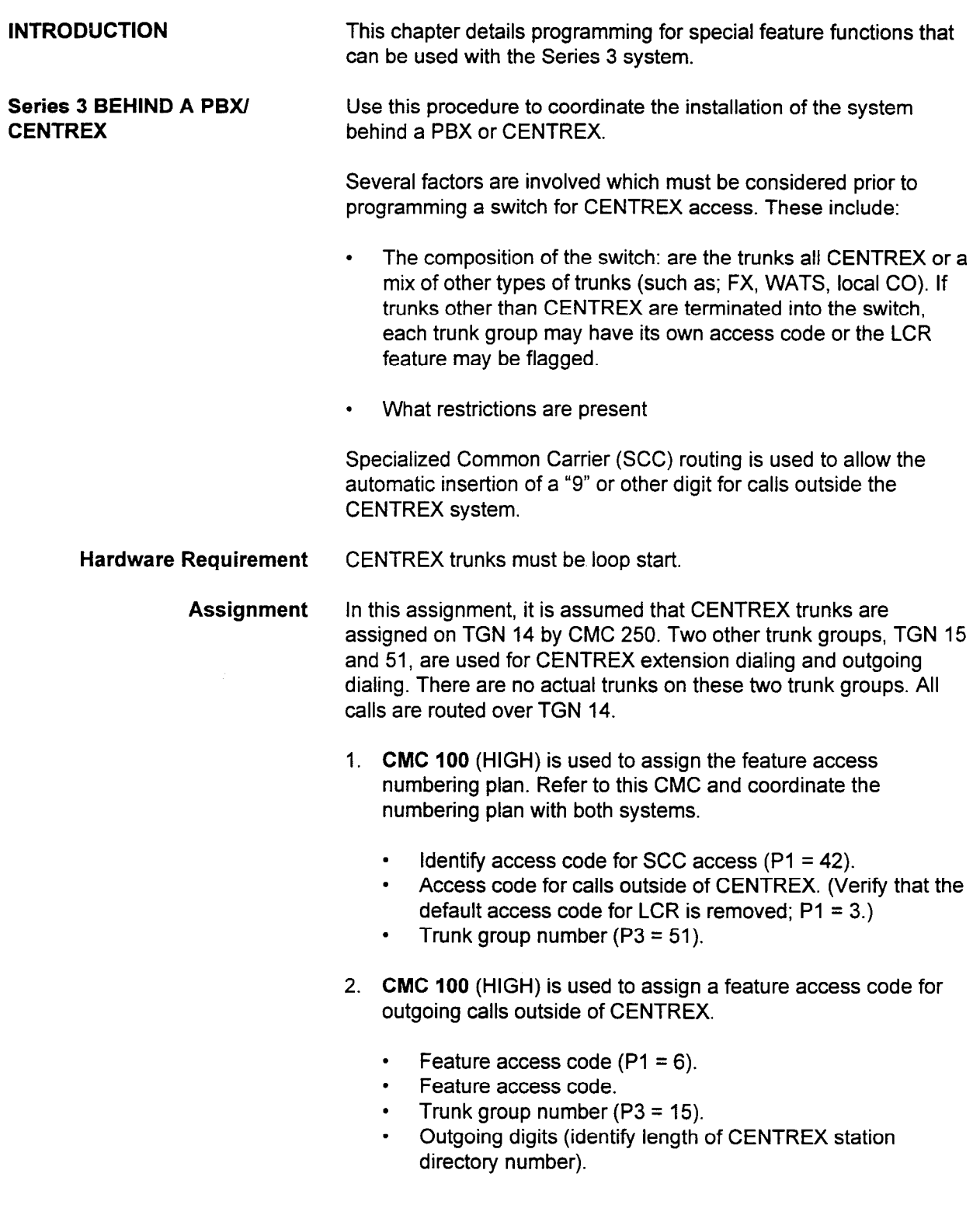

Series 3 BEHIND A PBXI CENTREX (Cont'd)

- 3. CMC 101 (HIGH) is used to assign immediate speech path cutthrough for Proprietary telephone stations when calls are transferred from an incoming CENTREX trunk to a CENTREX station.
	- System flag ( $P1 = 15$ ).
	- Flag value ( $P2 = 1$ ).
- 4. CMC 400 (HIGH) is required if incoming calls from CENTREX are allowed to be transferred to a CENTREX station.
	- Trunk group number ( $P1 = 15$ ).
	- . Dialing group number (P2 = Blank).
	- Restriction group number (P3 = Blank).
- 5. CMC 400 (HIGH) allows Non-North American dialing over TGN 14 which is required for CENTREX station dialing.
	- Trunk group number ( $P1 = 15$ ).
	- . Dialing group number (P2 = Blank).
	- . Restriction group number (P3 = Blank).
- 6. CMC 400 (HIGH) is used to change the dial group and restriction group numbers.
	- Trunk group number ( $P1 = 51$ ).
	- Dialing group number  $(P2 = 1)$ .
	- Restriction group number (P3 = 1, allows for toll restriction).
- 7. CMC 404 (HIGH) is used to assign:
	- SCC route number  $(P1 = 1)$ .
	- <sup>l</sup>SCC gateway telephone number (P2 = 9).
	- SCC security access code (P3 = Blank).
	- $\cdot$  Signal timing values (P4 = 0000).

(This CMC inserts a 9 as the routing digit, assuming 9 is the CO access code over CENTREX. Each CENTREX system can differ from another).

NOTE: The timing in P4, may be set for some CENTREX lines to 0100, allowing a one second pause after the digit 9 is sent to wait for dial tone before sending dialed digits.

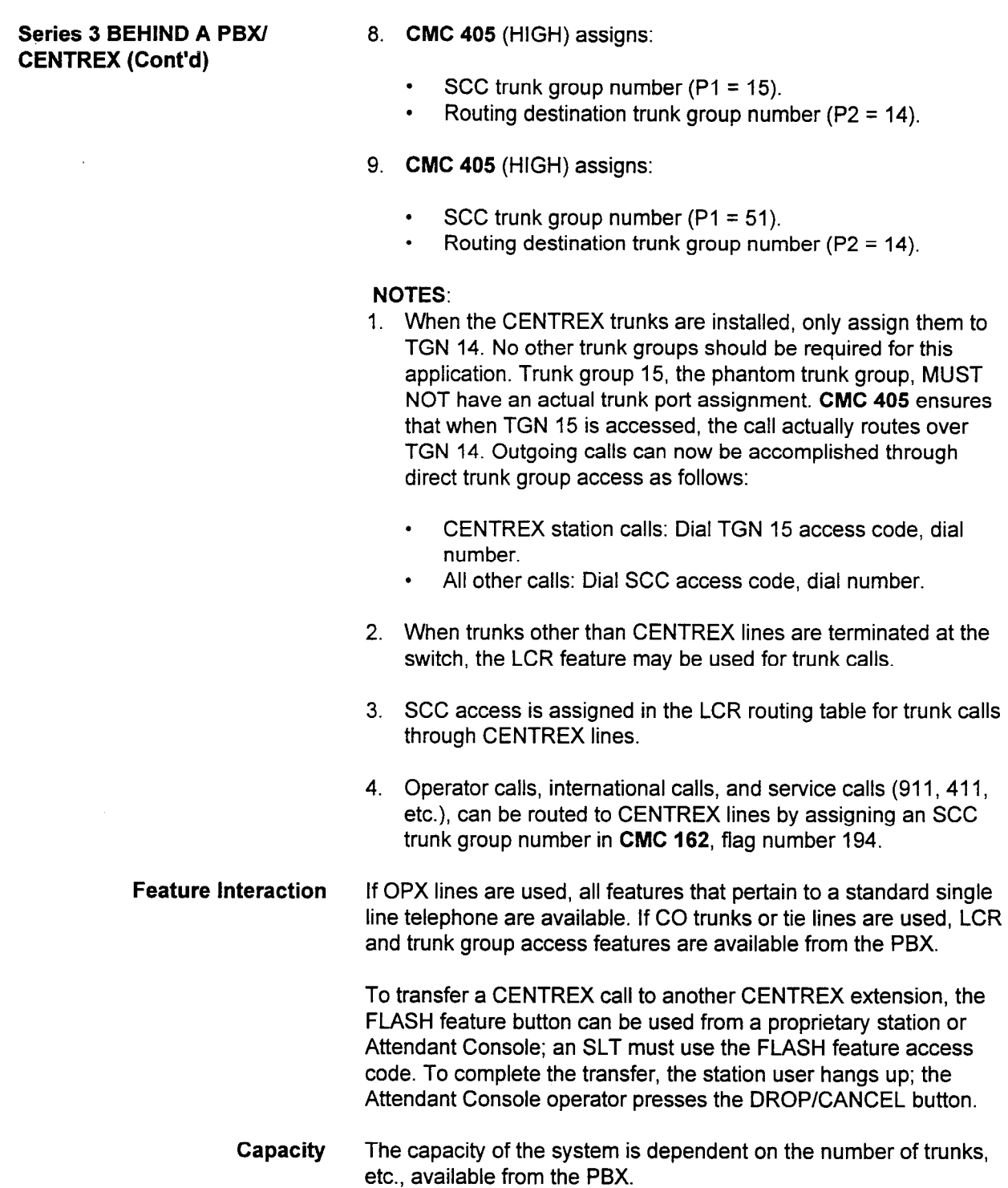

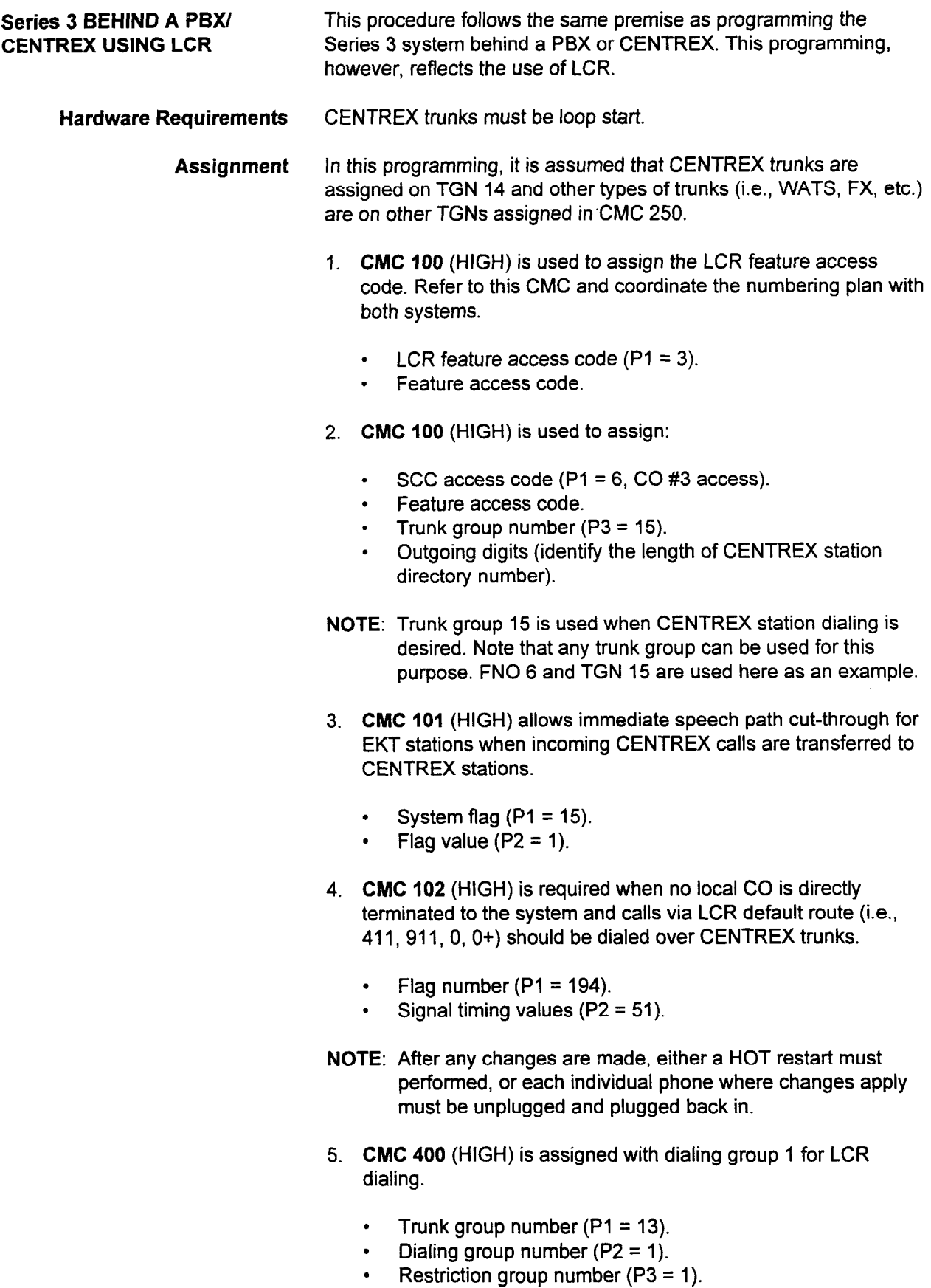

SECTION 123-015-002 Applications Manual

Series 3 BEHIND A PBXI CENTREX USING LCR (Cont'd)

- 6. CMC 400 (HIGH) allows incoming calls to be transferred to a CENTREX station.
	- Trunk group number  $(P1 = 14)$ .
	- Dialing group number ( $P2$  = blank).
	- . Restriction group (P3 = blank).
- 7. CMC 404 (HIGH) is used to assign:
	- SCC route number  $(P1 = 1)$ .
	- SCC gateway telephone number ( $P2 = 9$ ).
	- SCC security access code (P3 = blank).
	- Signal timing values  $(P4 = 0000)$ .
- NOTE: The timing in P4, may be set for some CENTREX lines to 0100, allowing a one second pause after the digit 9 is sent to wait for dial tone before sending dialed digits.
- 8. CMC 405 (HIGH) assigns:
	- $\cdot$  SCC trunk group number (P1 = 15).
	- . Routing destination trunk group number (P2 = 14).
- 9. CMC 405 (HIGH) assigns:
	- SCC trunk group number  $(P1 = 51)$ .
	- Routing destination trunk group number  $(P2 = 14)$ .
- NOTE: Trunks are not installed on TGN 15 and 51. The CENTREX station calls via TGN 15 and outgoing calls over CENTREX via TGN 51 are actually routed over TGN 14 which has trunks connected to CENTREX lines.
- 10. CMCs 420,421,422,423,424,425,426,427,426,429, etc. are used to set up LCR tables including TGN 51 for CENTREX access.

When the above mentioned CMCs have been programmed, the following dialing procedures will be accomplished:

- **.** CENTREX station lines: Dial TGN 15 access code and CENTREX station number.
- . Outgoing calls: Dial LCR access code and outgoing North American number.

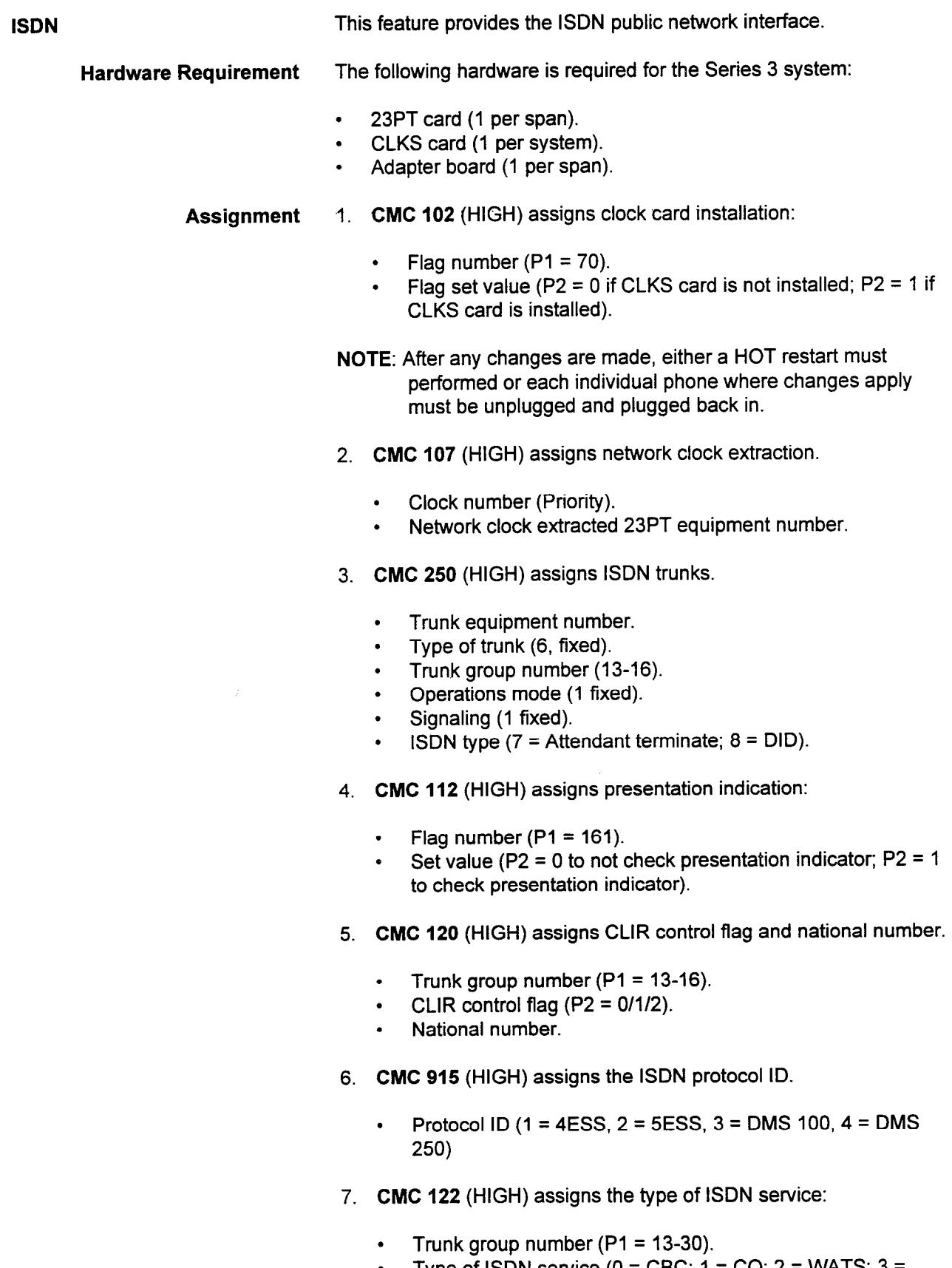

• WATS band number.

 $\hat{\boldsymbol{\gamma}}$ 

计算机

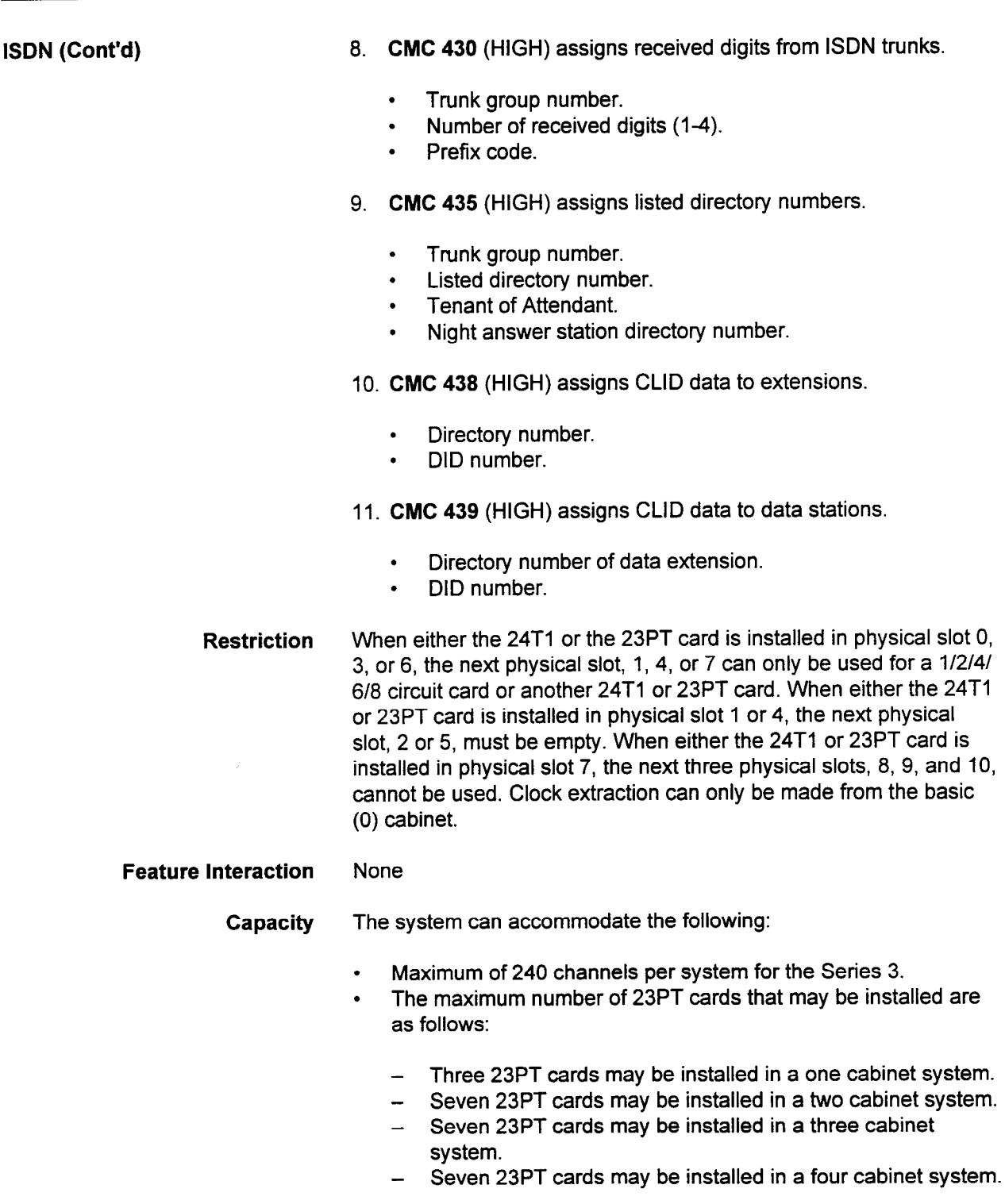

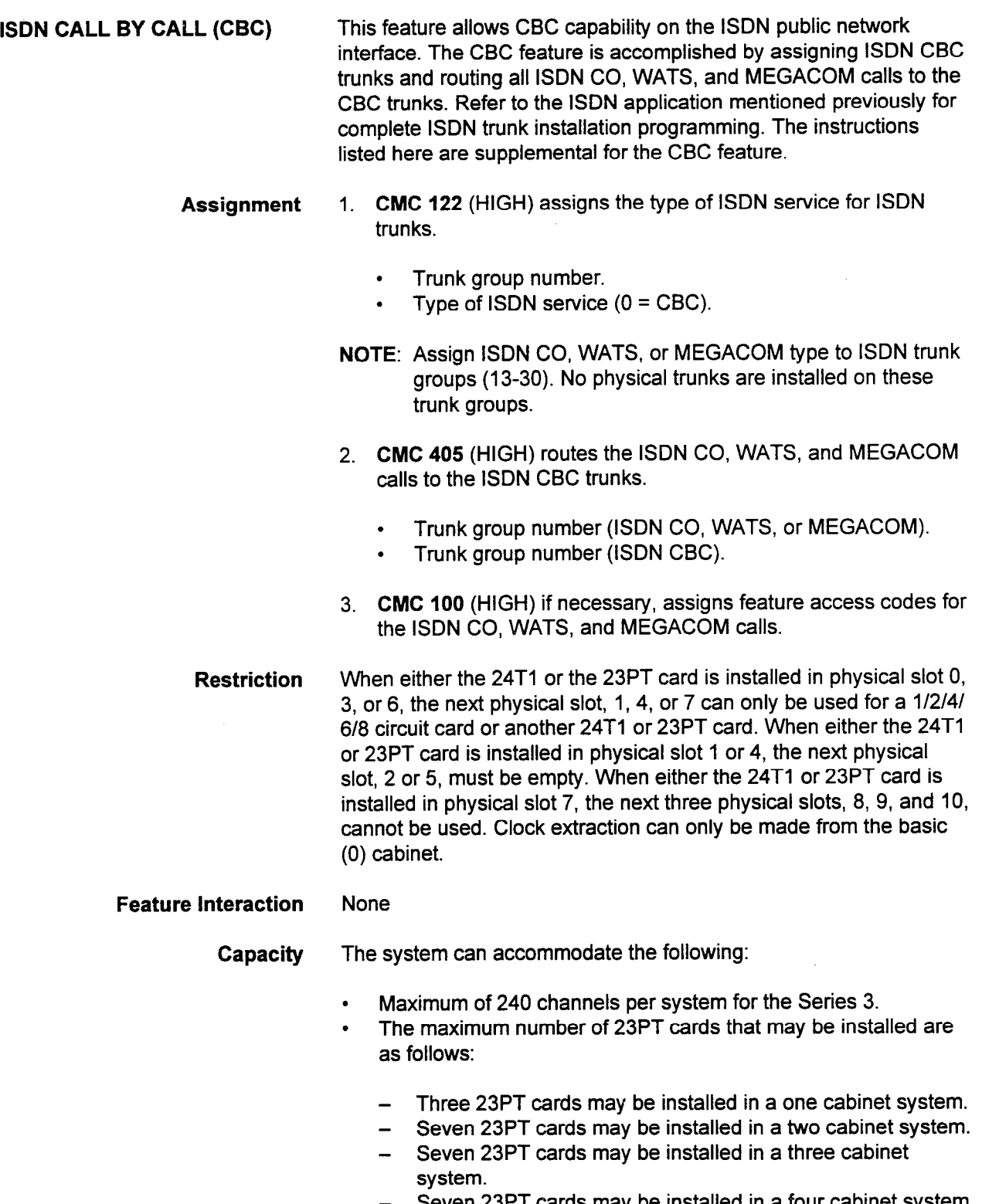

- Seven 23PT cards may be installed in a four cabinet system.

 $\chi$ 

¥,

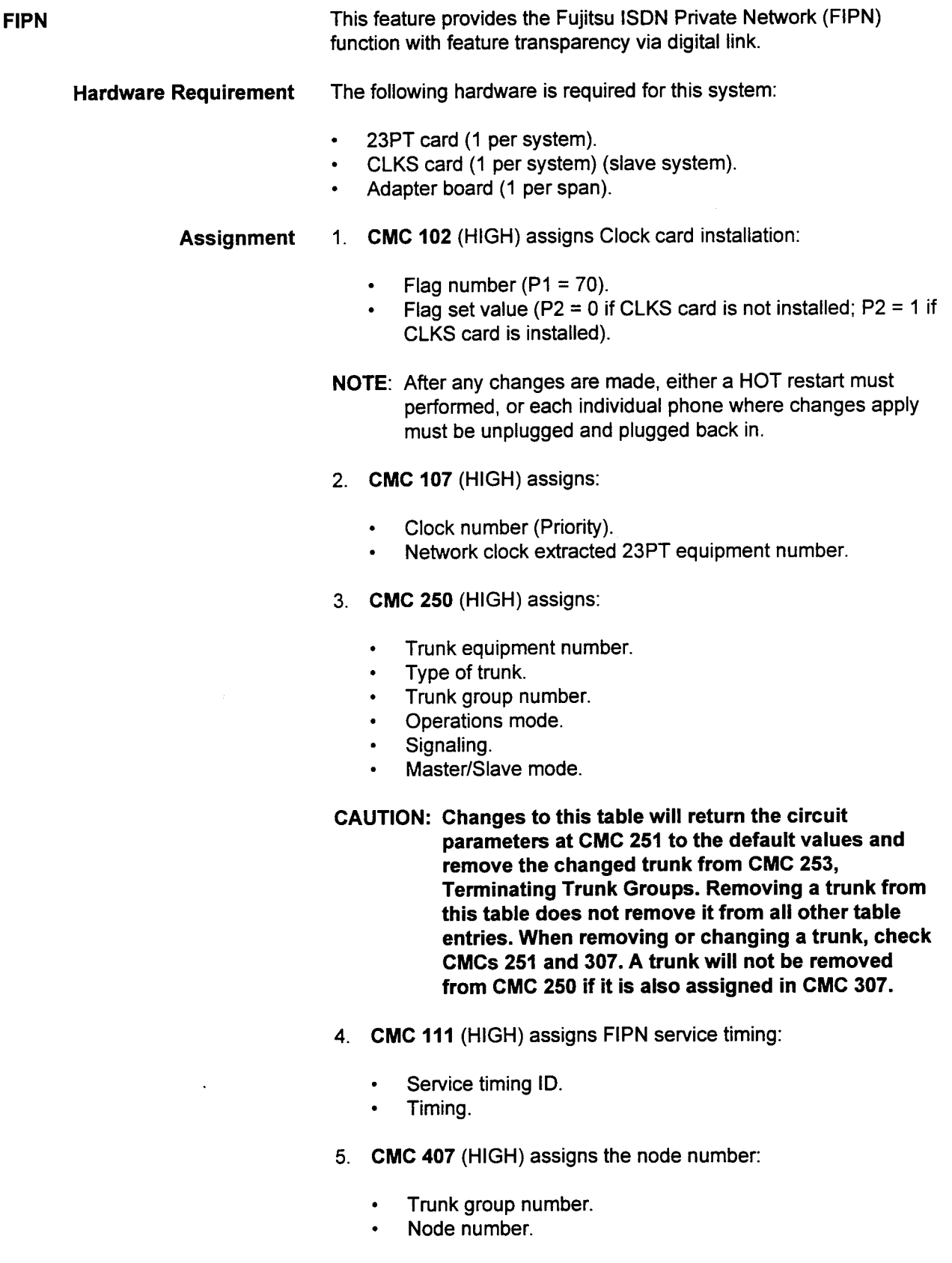

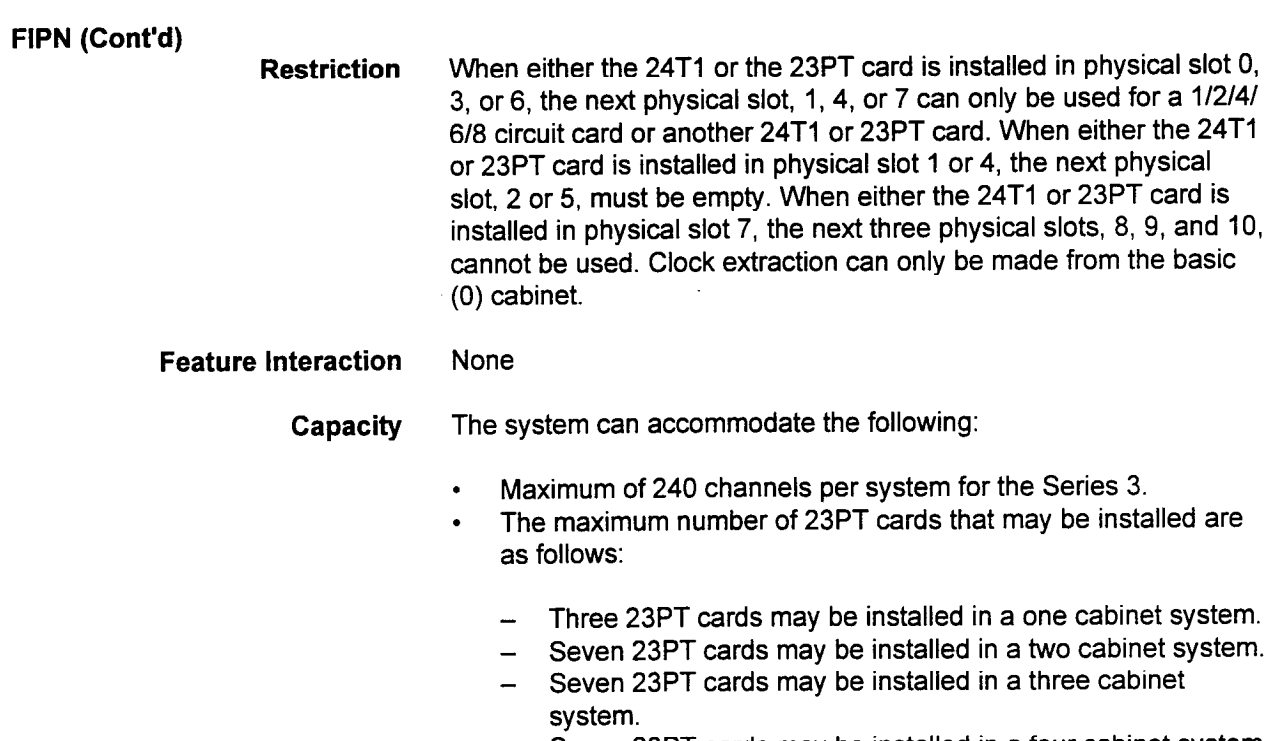

- Seven 23PT cards may be installed in a four cabinet system.

 $\sim$ 

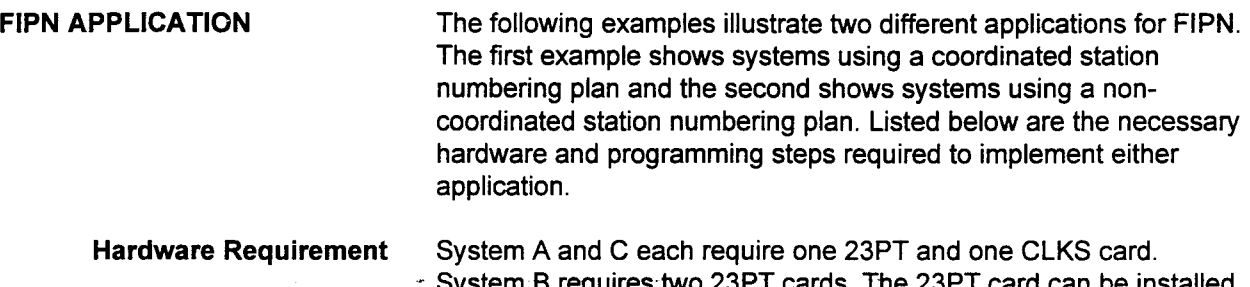

System B requires two 23PT cards. The 23PT card can be installed in the Basic cabinet and the first expansion cabinet. The CLKS card can be installed in the Basic cabinet only. See Figure 11-1 for card slot locations and connections for the Series 3 systems.

Figure 11-1. Slot Allocation and Connection for 23PT and CLKS for Series 3

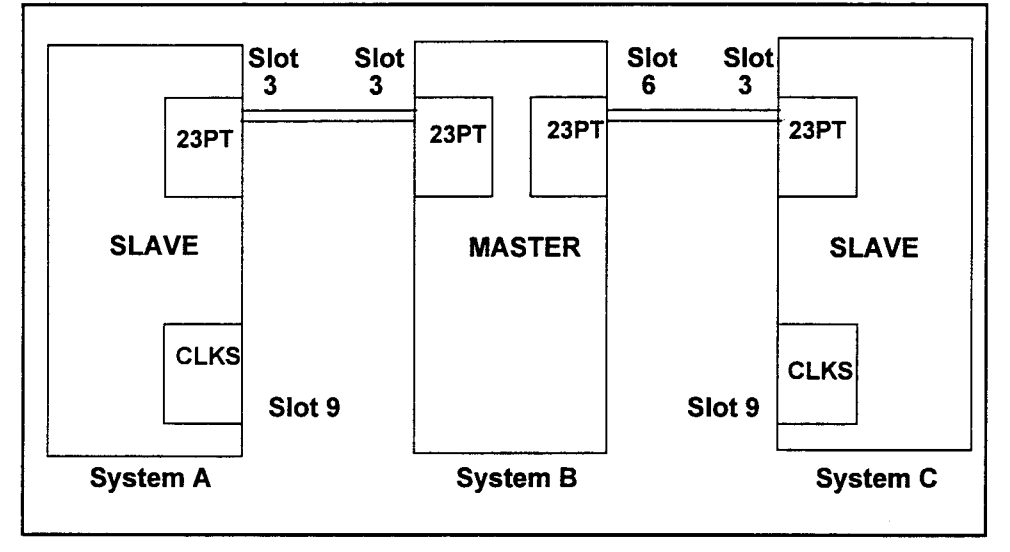

NOTE: For the Series 3, the 23PT should be installed in card slots 0, 3, and 6 if clock extraction needs to be performed. The 23PT should be installed in card slots 0, 1, 3, 4, 6, or 7. The CLKS card should be installed in slot 9 in the Basic cabinet. Cabling between the 23PT and CLKS is not required for Series 3.

- Jumper Setting Please refer to the Installation Manual for the correct jumper setting for FIPN on the 23PT card.
- Connection Among Systems FIPN cabling between two systems is similar to the cabling requirements for a T-l installation. A T-l adapter is required for each 23PT. Please refer to the Installation Manual for crossconnection information.

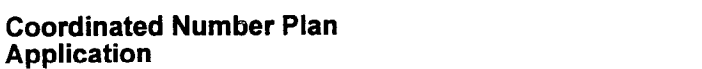

Assignment In this application, node-transparent operation is achieved. A station can dial any 4-digit station as if they were located in the same system.

> NOTE: For this example, verify that station assignments in System A are 2xXx, stations in System B are 3xXx, and extensions . in System C-are 4XXX and that feature access codes do not conflict with these station assignments.

Table 11-1 lists the necessary CMCs and their associated values to be programmed. For this example, TGN 31 is used for the link between System A and System B, and TGN 32 is assigned for the link between System B and C. Each CMC is explained in the following section.

### Table 11-1. CMC Assignment for Coordinate Station Number Plan

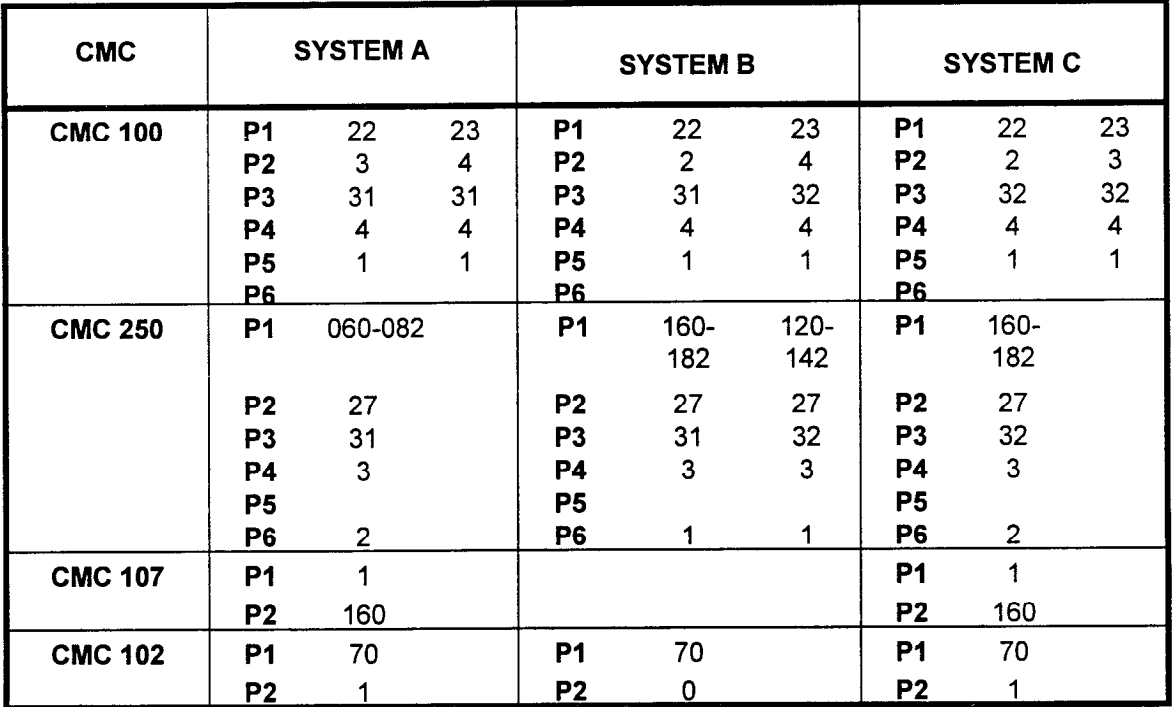

### NOTES:

- 1. In this application, CMC 407, Node Number Assignment, should not be entered.
- 2. This application assumes no default data is assigned in the system. In the case where the system has been cold-started with a default data base, REMOVE and/or CHANGE may be necessary.
- CMC 100 In System A, feature number 22 and 23 are assigned with FIPN access codes 3 and 4. P3, trunk group number, has been assigned as 31 since both 3XXX and 4XXX calls are routed through this trunk group. P4, total number of digits, is 4 which includes the single-digit FIPN access code. The number of digits of access code to be sent, P5, is 1.

#### Coordinated Number Plan Application (Cont'd)

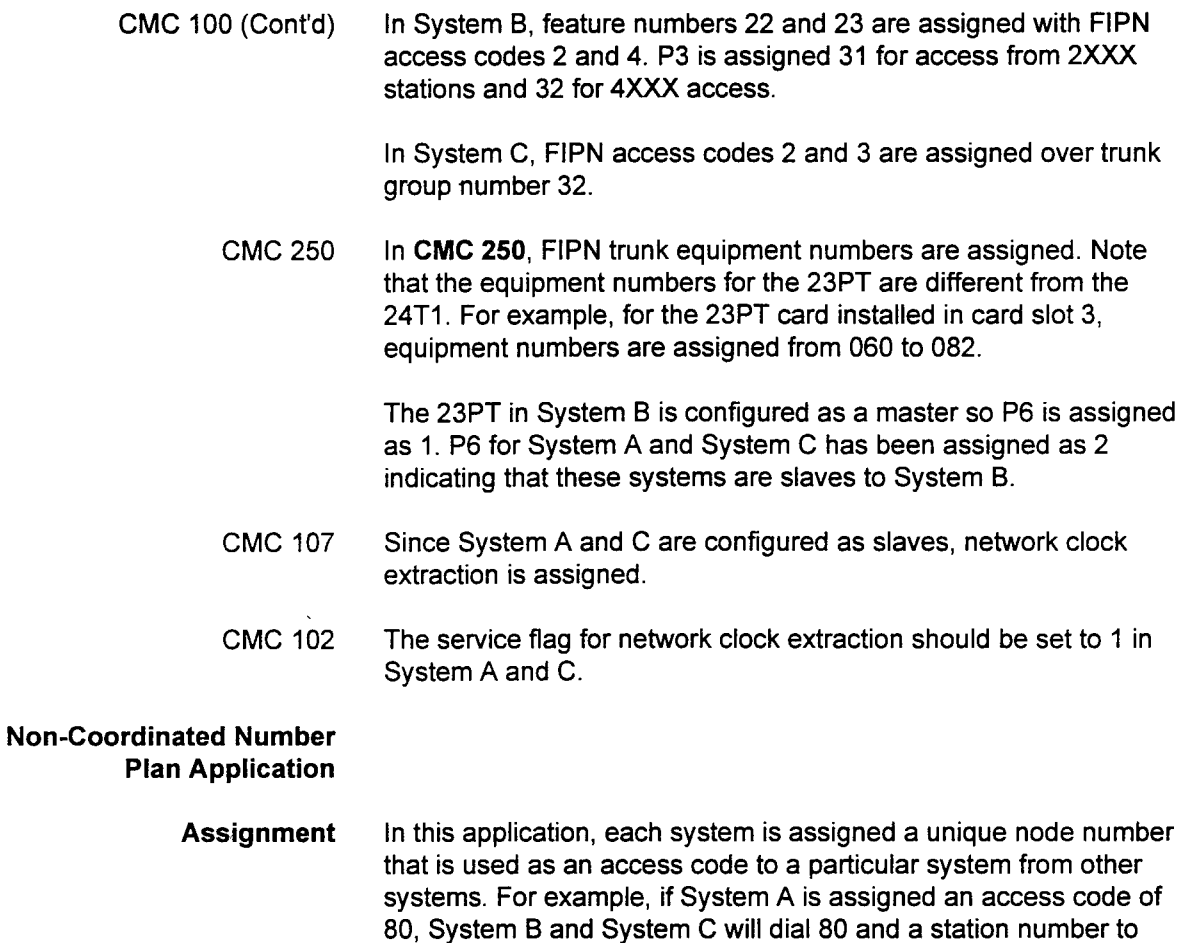

access codes of the system.

following section.

numbers are used in all systems.

access a station in System A. Node numbers should be selected taking into consideration the station numbering plan and feature

In this example, node numbers 80, 81, and 82 have been assigned to System A, B, and C respectively. It is assumed that 3-digit station

Table 11-2 lists the necessary CMCs and their associated values to be programmed. For this example, TGN 31 is used for the link between System A and System B, and TGN 32 is assigned for the link between System B and C. Each CMC is explained in the

| <b>CMC</b>     | <b>SYSTEM A</b> |                |                | <b>SYSTEM B</b>     |                |                | <b>SYSTEM C</b> |                |                |
|----------------|-----------------|----------------|----------------|---------------------|----------------|----------------|-----------------|----------------|----------------|
| <b>CMC 100</b> | P1              | 22             | 23             | <b>P1</b>           | 22             | 23             | <b>P1</b>       | 22             | 23             |
|                | P <sub>2</sub>  | 81             | 82             | P <sub>2</sub>      | 80             | 82             | P <sub>2</sub>  | 80             | 81             |
|                | P3              | 31             | 31             | P <sub>3</sub>      | 31             | 32             | P <sub>3</sub>  | 32             | 32             |
|                | P4              | 5              | 5              | <b>P4</b>           | 5              | 5              | <b>P4</b>       | 5              | 5              |
|                | P <sub>5</sub>  | $\overline{2}$ | $\overline{2}$ | P <sub>5</sub>      | $\overline{2}$ | $\overline{2}$ | P <sub>5</sub>  | $\overline{2}$ | $\overline{2}$ |
|                | P <sub>6</sub>  |                |                | P6                  |                |                | P <sub>6</sub>  |                |                |
| <b>CMC 406</b> | P1              | 31             |                | P1                  | 31             | 32             | <b>P1</b>       | 32             |                |
|                | P <sub>2</sub>  |                |                | P <sub>2</sub>      |                |                | P <sub>2</sub>  |                |                |
|                | P <sub>3</sub>  | 80             |                | P <sub>3</sub>      | 81             | 81             | P <sub>3</sub>  | 82             |                |
|                | <b>P4</b>       | $\overline{2}$ |                | P4                  | $\overline{c}$ | $\overline{2}$ | <b>P4</b>       | $\overline{2}$ |                |
| <b>CMC 407</b> | P <sub>1</sub>  | 31             |                | <b>P1</b>           | 31             | 32             | <b>P1</b>       | 32             |                |
|                | P <sub>2</sub>  | 80             |                | P <sub>2</sub>      | 81             | 81             | P <sub>2</sub>  | 82             |                |
| <b>CMC 250</b> | P <sub>1</sub>  | 160-182        |                | P1 160-182, 120-142 |                |                | P1              | 160-182        |                |
|                | P <sub>2</sub>  | 27             |                | P <sub>2</sub>      | 27             | 27             | P <sub>2</sub>  | 27             |                |
|                | P <sub>3</sub>  | 31             |                | P <sub>3</sub>      | 31             | 32             | P3              | 32             |                |
|                | <b>P4</b>       | 3              |                | <b>P4</b>           | 3              | 3              | <b>P4</b>       | 3              |                |
|                | P <sub>5</sub>  |                |                | P <sub>5</sub>      |                |                | P <sub>5</sub>  |                |                |
|                | P6              | $\overline{c}$ |                | P6                  | 1              |                | P <sub>6</sub>  | $\overline{2}$ |                |
| <b>CMC 107</b> | P1              | 1              |                |                     |                |                | <b>P1</b>       | 1              |                |
|                | P <sub>2</sub>  | 160            |                |                     |                |                | P <sub>2</sub>  | 160            |                |
| <b>CMC 102</b> | P <sub>1</sub>  | 70             |                | P <sub>1</sub>      | 70             |                | P <sub>1</sub>  | 70             |                |
|                | P <sub>2</sub>  | 1              |                | P <sub>2</sub>      | 0              |                | P2              | 1              |                |

rable 11-2. CMC Assignments for Non-Coordinated Station Number Plan

- rinis application assumes no delault data is assigned in the system. In the case where the system has been cold-started with a default data base, REMOVE and/or CHANGE may be necessary.
- In System A, feature number 22 and 23 are assigned with FIPN access codes 81 and 82. P3, trunk group number, has been assigned as 31 for both feature number 22 and 23 since station calls for both System B and C are routed through the same TGN 31.  $P4$ , total number of digits, is 5 which includes the 2-digit FIPN access code. The number of digits of access code to be sent, P5, is 2.

SECTION 123-015-002 Applications Manual

In System B, feature number 22 and 23 are assigned with FIPN access code 80 and 82. P3 is set to 31 for System A access and 32 for System B access.

In System C, FIPN access code 80 and 81 are assigned over TGN  $32.$ 

### Non-Coordinated Application (Cont'd)

Feature Access Codes for FIPN in CMC 100 may be assigned without using CMC 406. See Table 11-3. When this method of programming is used, display-equipped telephones and the Attendant Console will not have correct displays.

Table 11-3. CMC 100 Feature Access Codes for FIPN

| <b>CMC</b>     | <b>SYSTEM A</b>                                                                          | <b>SYSTEM B</b>                                                                                                  | <b>SYSTEM C</b>                                                                               |  |  |
|----------------|------------------------------------------------------------------------------------------|----------------------------------------------------------------------------------------------------|-----------------------------------------------------------------------------------------------|--|--|
| <b>CMC 100</b> | -22<br>23<br>P1.<br>82<br>81<br>P2<br>-31<br>31<br>Р3.<br>-3<br>P4<br>5<br>P5<br>2<br>P6 | <b>P1</b> 22<br>-23<br>82<br>P <sub>2</sub><br>80<br>32<br>- 31<br>P3<br>- 3<br>P4<br>-3<br>P <sub>5</sub><br>P6 | <b>P1</b> 22<br>-23<br>80<br>81<br>P2<br>32<br>32<br>P3<br>3<br><b>P4</b> 5<br>Р5<br>-2<br>P6 |  |  |

CMC 406 When a call is received from a different system (node), a FIPN access code plus a station number are sent over a FIPN trunk. For calls terminated on a node, the FIPN access code delivered over FIPN should be removed. Therefore, in System A, the access code 80 from FIPN calls over TGN 31 should be removed. Likewise, for System B, the access code 81 over TGN 31 and 32 needs to be removed. In System C, 82 should be removed.

- CMC 407 In this application, node numbers must be assigned for all three systems. Node numbers are the FIPN access codes used by other systems; 80 for System A, 81 for System B, and 82 for System C.
- CMC 250 In CMC 250, FIPN trunk equipment numbers are assigned. Note that the equipment numbers for the 23PT are different from the 24Tl. For example, for the 23PT card installed in card slot 3, equipment numbers are assigned from 160 to 182.

The 23PT in System B is configured as a master so P6 is assigned as 1. P6 for System A and System C has been assigned as 2 indicating that these systems are slaves to System B.

- CMC 107 Since System A and System C are configured as slaves, network clock extraction needs to be assigned.
- CMC 102 The service flag for network clock extraction should be set to 1 in System A and System C.
- Restriction See the Feature Interaction section.

 $\alpha$ 

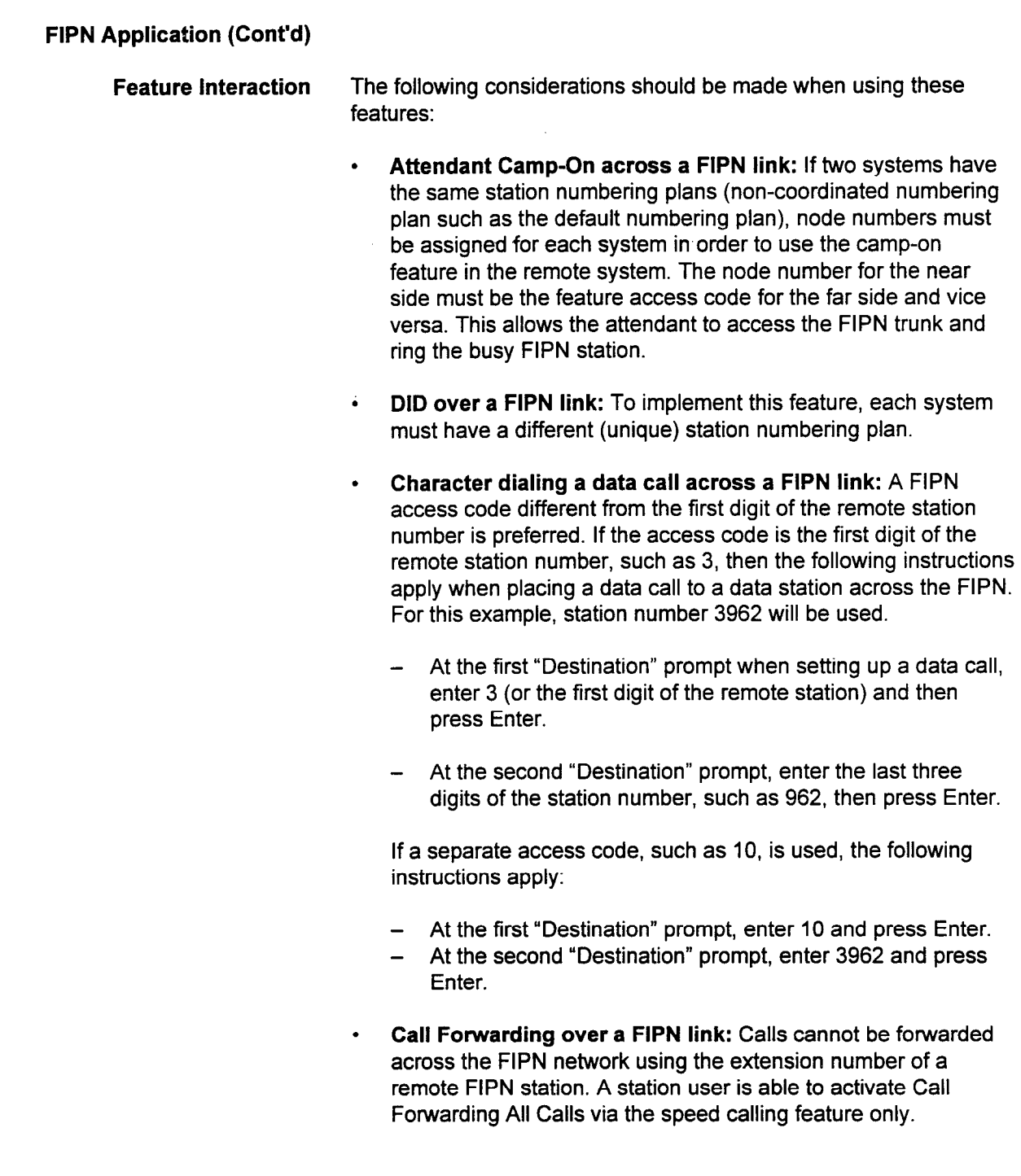

a Tow

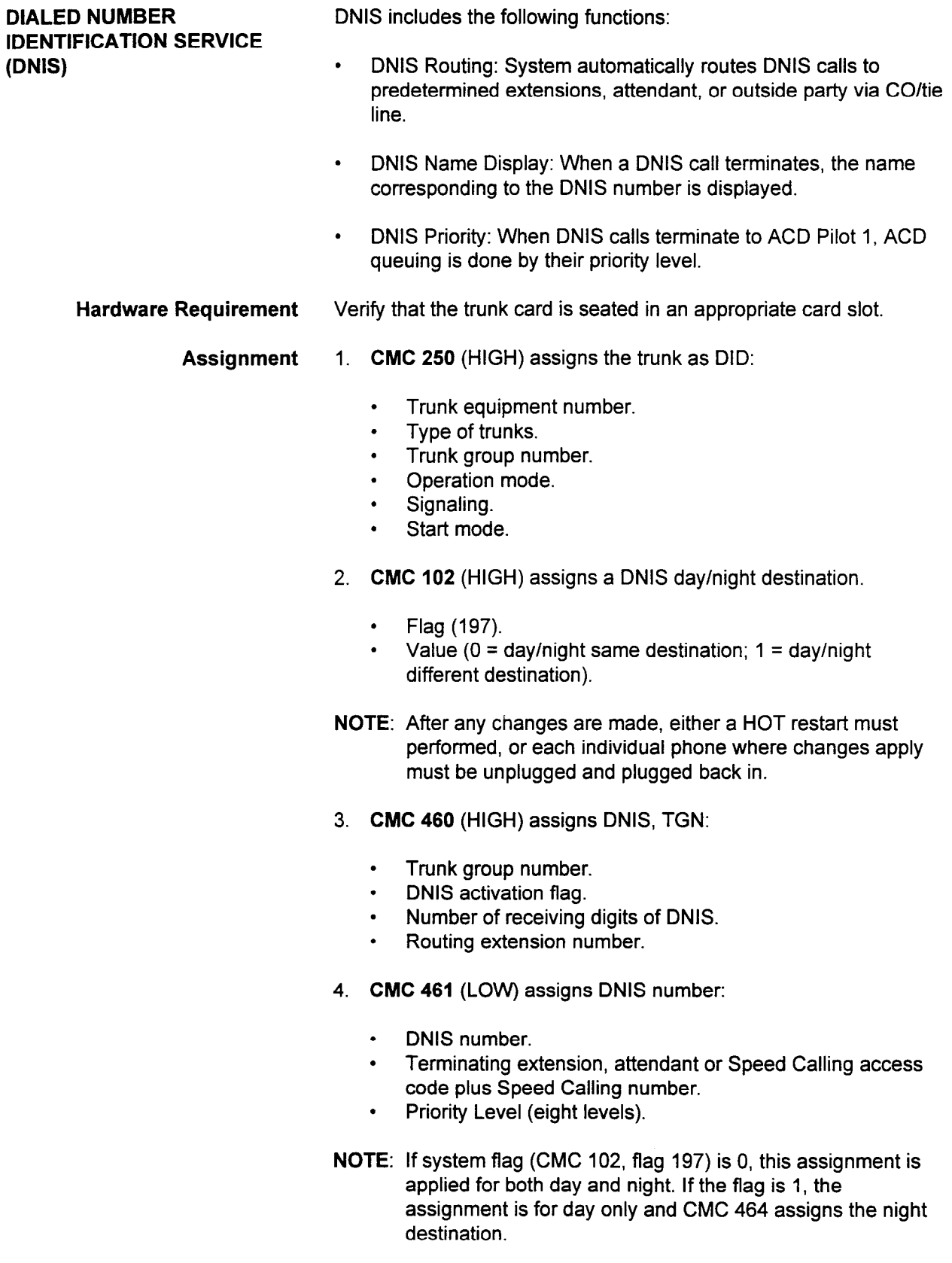

Ĵ,

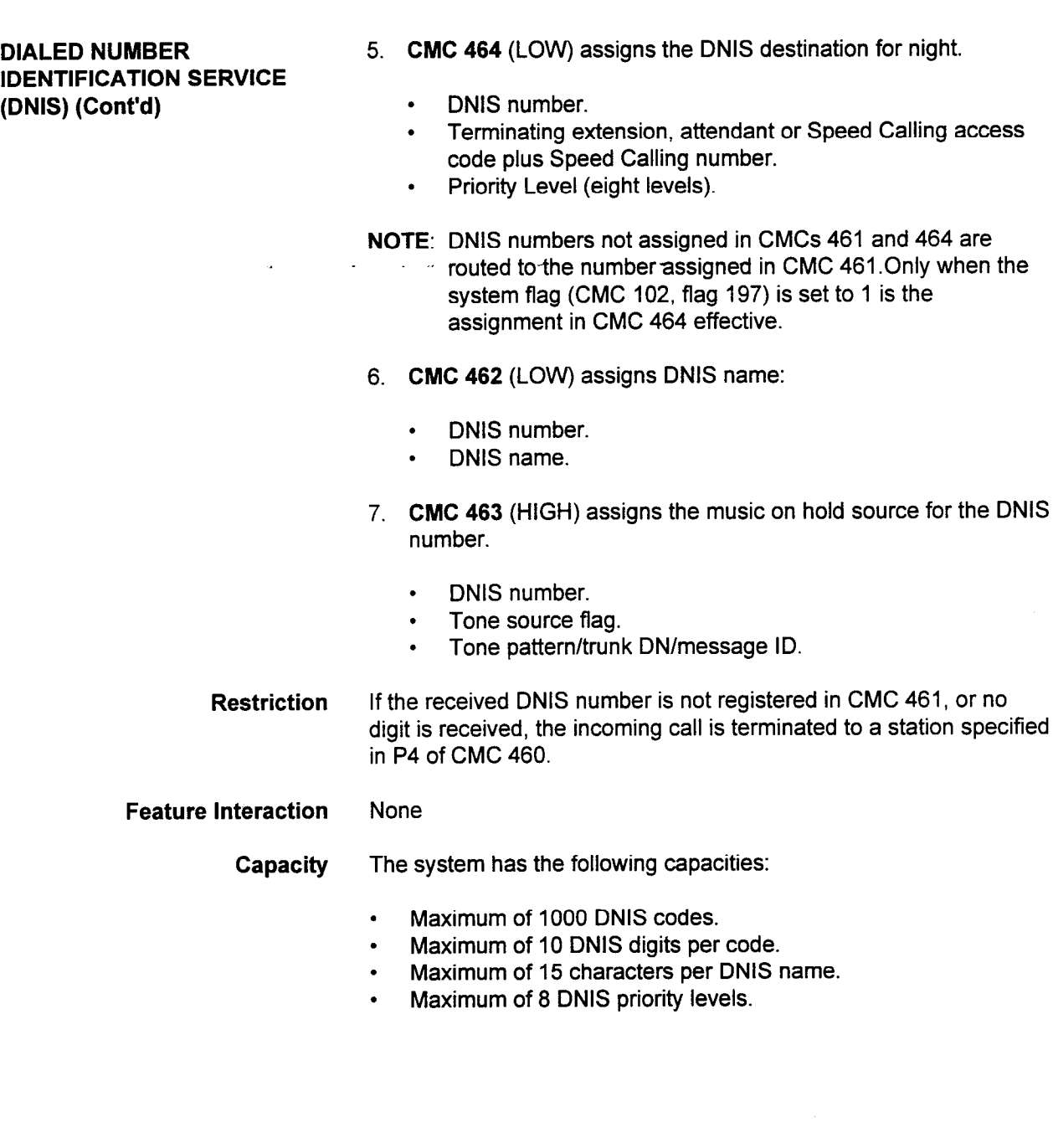

 $\sim 10^7$ 

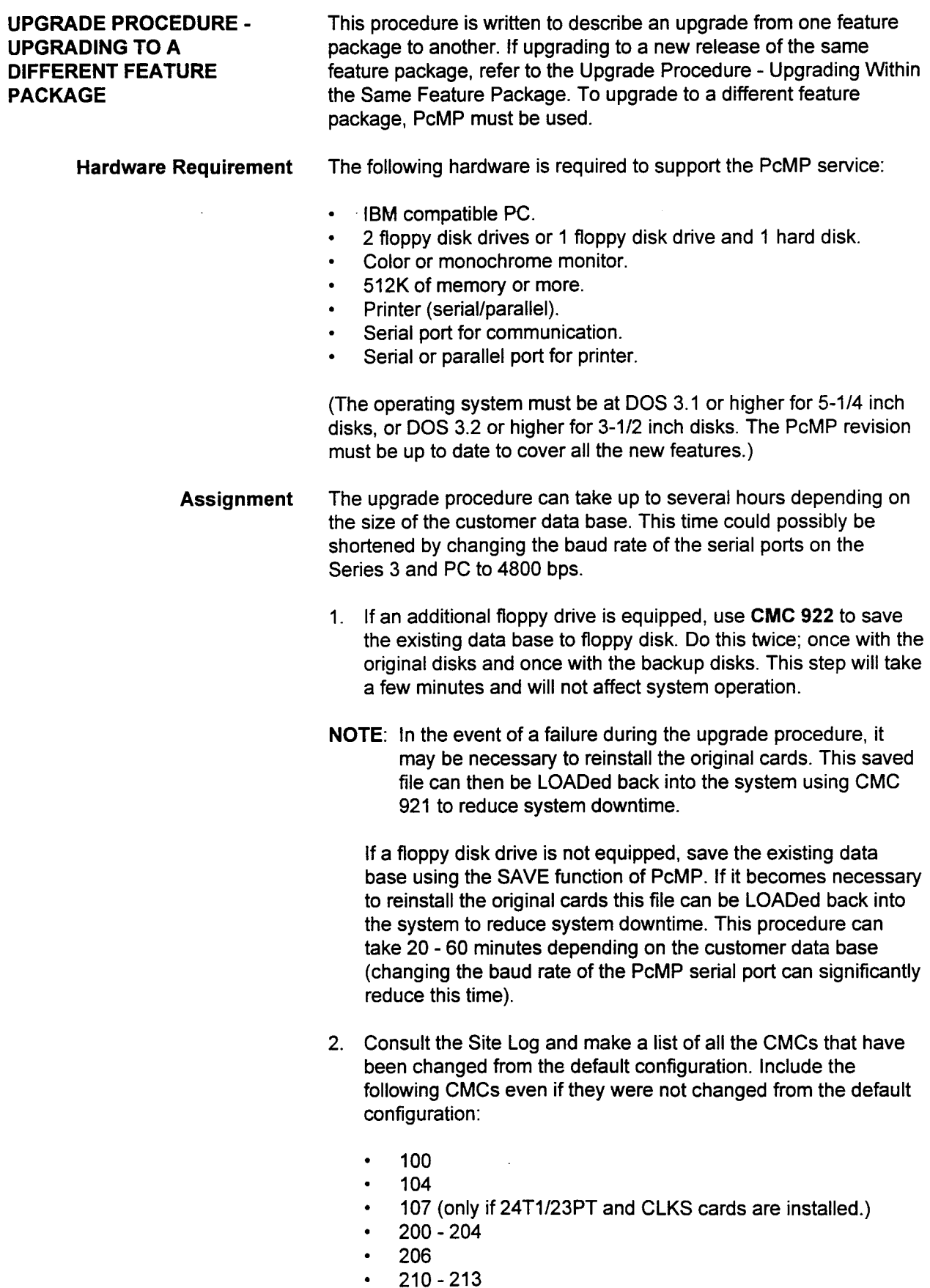

- Assignment (Cont'd)  $\cdot$  220 225 (only if data switching or a hotel/motel printer in conjunction with a DIU is being used.)
	- . 230 232
	- <sup>l</sup>250-251
	- 280 281 (only if an application processor is installed.)
	- . 702

Some CMCs may not be available in all feature packages. Only include CMCs applicable to the feature package in the system being upgraded. Keep in mind that extension speed call numbers and REP DIAL assignments WILL NOT be saved. The extension users should make note of these assignments to reregister them after the upgrade.

- 3. Do a selected FORMSAVE of all CMCs previously noted.
- 4. When FORMSAVE is complete, turn the system power OFF and perform the following three steps:
	- . Replace the CPU card with the feature package.
	- Set the SCPU DIP switches as follows:
		- (4) DDT1 CLOSED (right)
		- (3) DDTO CLOSED (right)
		- $(2)$  N/A
		- $(1)$  N/A
- 5. Turn the system power back ON.
- 6. If the system was FORMSAVED at 2400 bps, go to step 9. If it was FORMSAVED at 4800 bps, change the PcMP serial port to 2400 bps.
- 7. Connect the PcMP port to I/O 1 and establish communication with the system via Interactive Update. With CMC 900, display serial port 0 and change P2 from a 6 to a 7. This will change the baud rate on port 0 to 4800 bps. Exit from system programming.
- 8. Change the PcMP serial port back to 4800 bps and connect the PC to I/O 0.
- 9. BEFORE YOU PERFORM THIS STEP BE AWARE THAT THE PROCESS, ONCE INITIATED, CAN TAKE SEVERAL HOURS DEPENDING ON THE CUSTOMER'S DATA BASE. DURING THIS TIME THE SYSTEM IS INOPERABLE.

Perform a FORMLOAD using the original FORMSAVED data base. It is recommended that you create an audit file in the event an error occurs during formloading. This is an option that you will be prompted to enter while initiating the FORMLOAD procedure.

10. Use CMC 700 to enter the correct time and day once FORMLOAD is completed.

Assignment (Cont'd) 11. Have extension users reregister their speed call and repertory dialing assignments and verify proper system operation. The upgraded/updated data base can now be saved with the PcMP SAVE operation and onto an optional disk. This will create a file which can be quickly loaded in the unlikely event of a system failure.

12. Move the CPU DIP switches to the following positions:

- $\cdot$  (4) DDT1 OPEN (left)
- (3) DDT0 CLOSED (right)
- $\cdot$  (2) N/A
- $\cdot$  (1) N/A

If the floppy disk drive is not equipped, move the SCPU DIP switches to the following positions:

- (4) DDT1 CLOSED (right)
- <sup>l</sup>(3) DDT2 CLOSED (right)
- <sup>l</sup>(2) N/A
- <sup>l</sup>(1) N/A

Perform a NO KEPT RESTART. From PcMP, perform LOAD to reload the customer ODDB with all prior information.

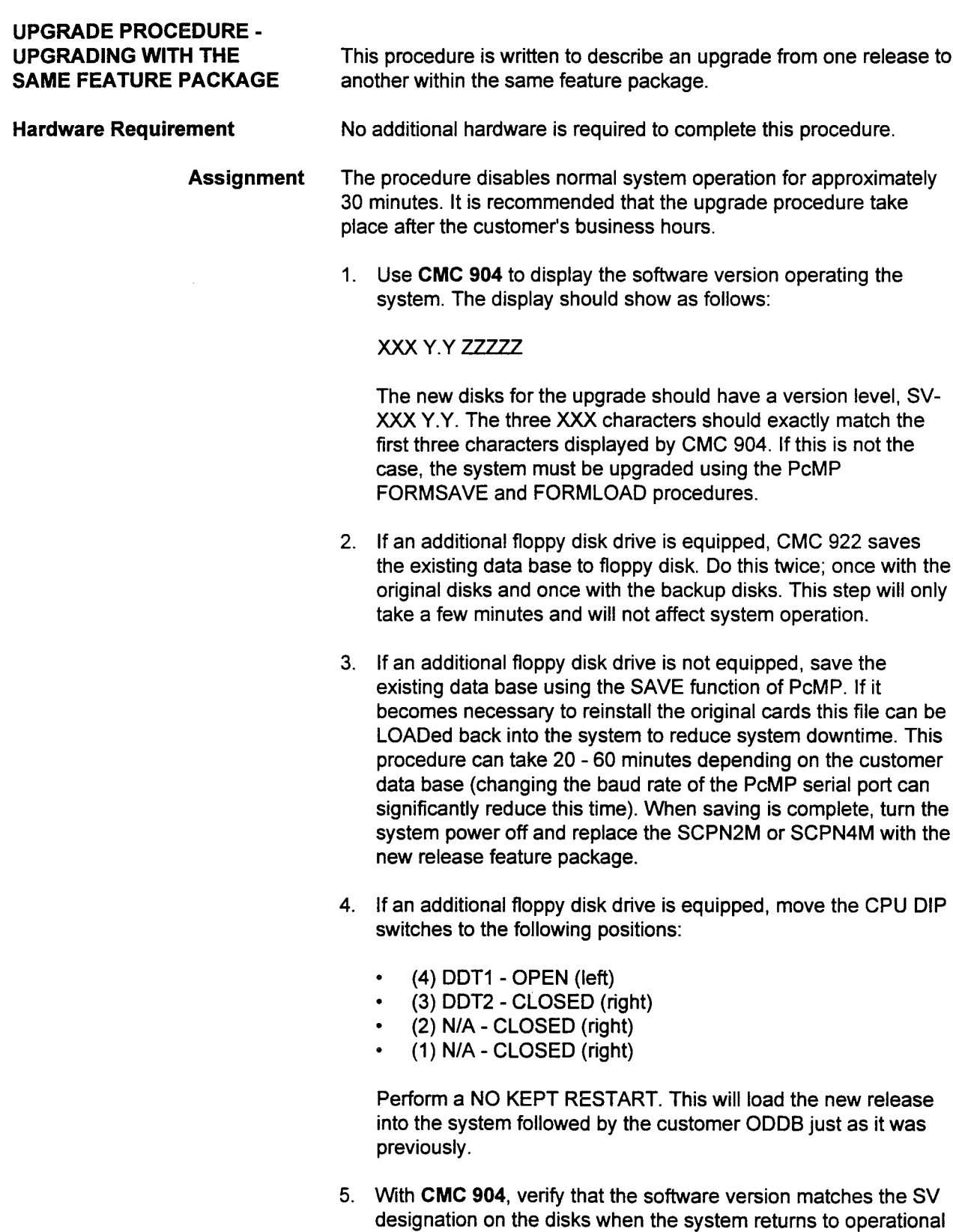

- status.
- 6. Use CMC 700 to reset the system time.

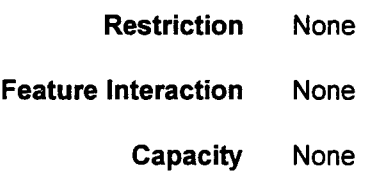

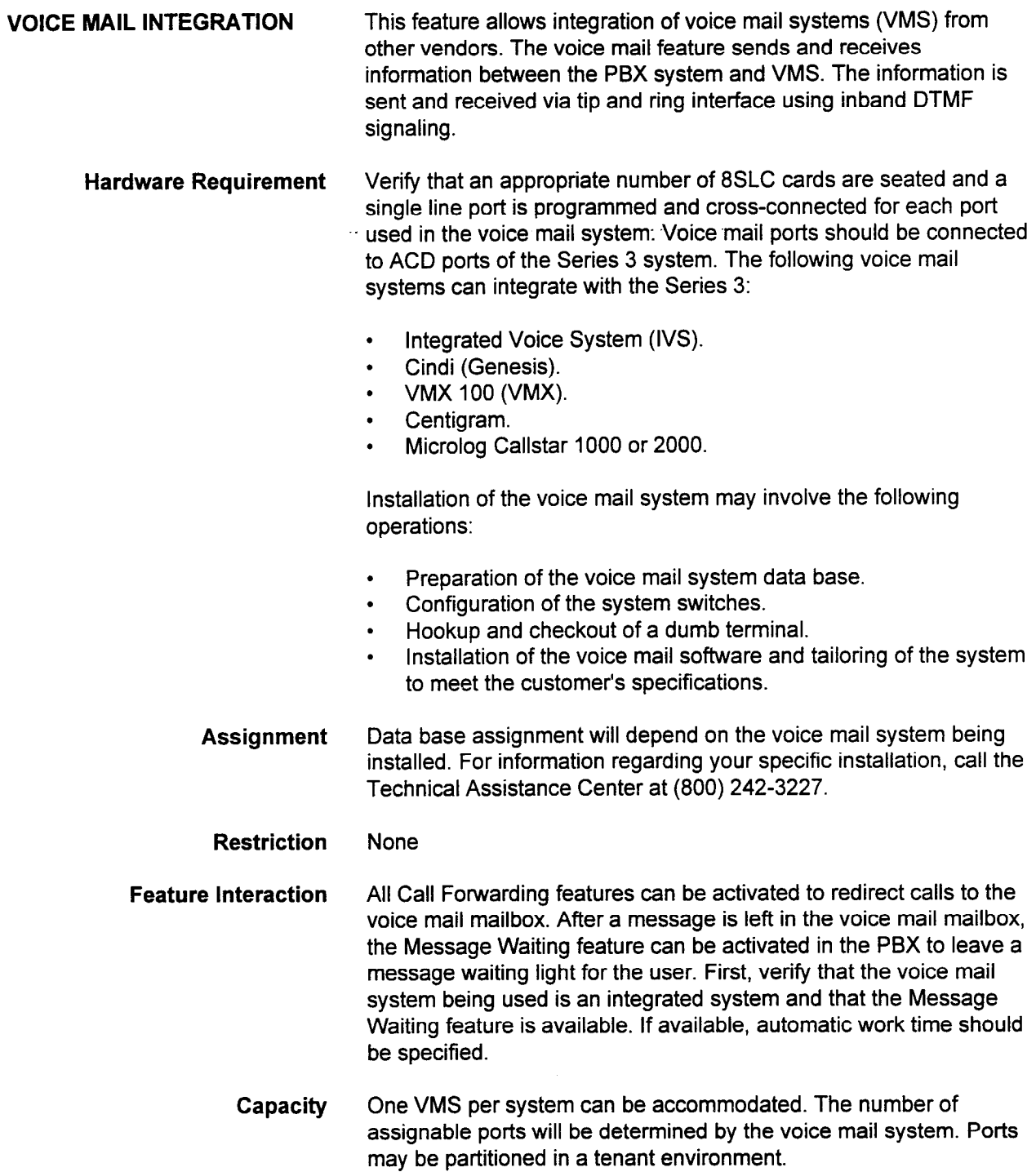

99 M.Y

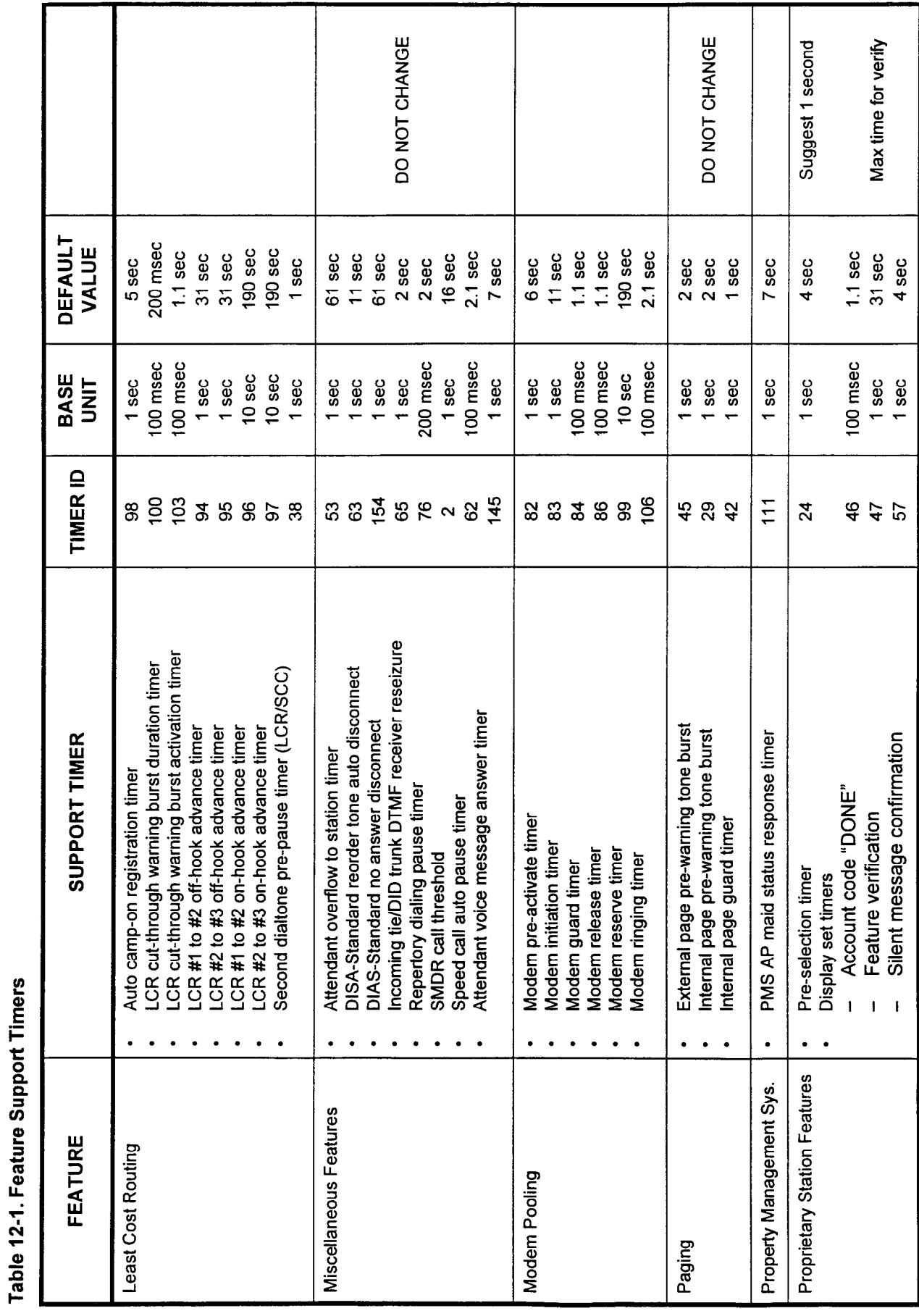

# Table 12-1. Feature Support Timers (Cont'd)

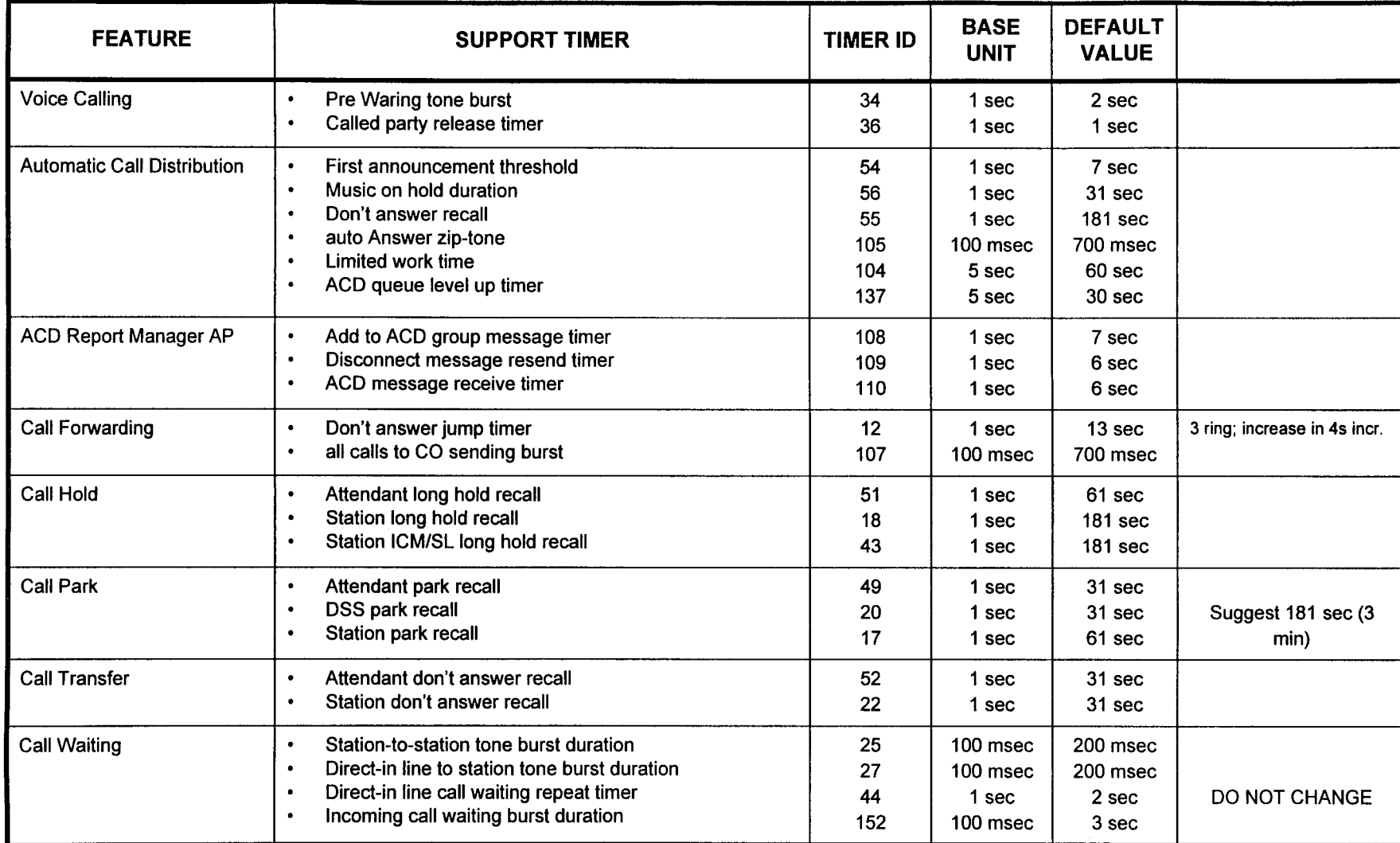

 $\sim$ 

**Applications Manual** 

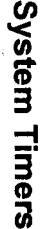

# Table 12-1. Feature Support Timers (Cont'd)

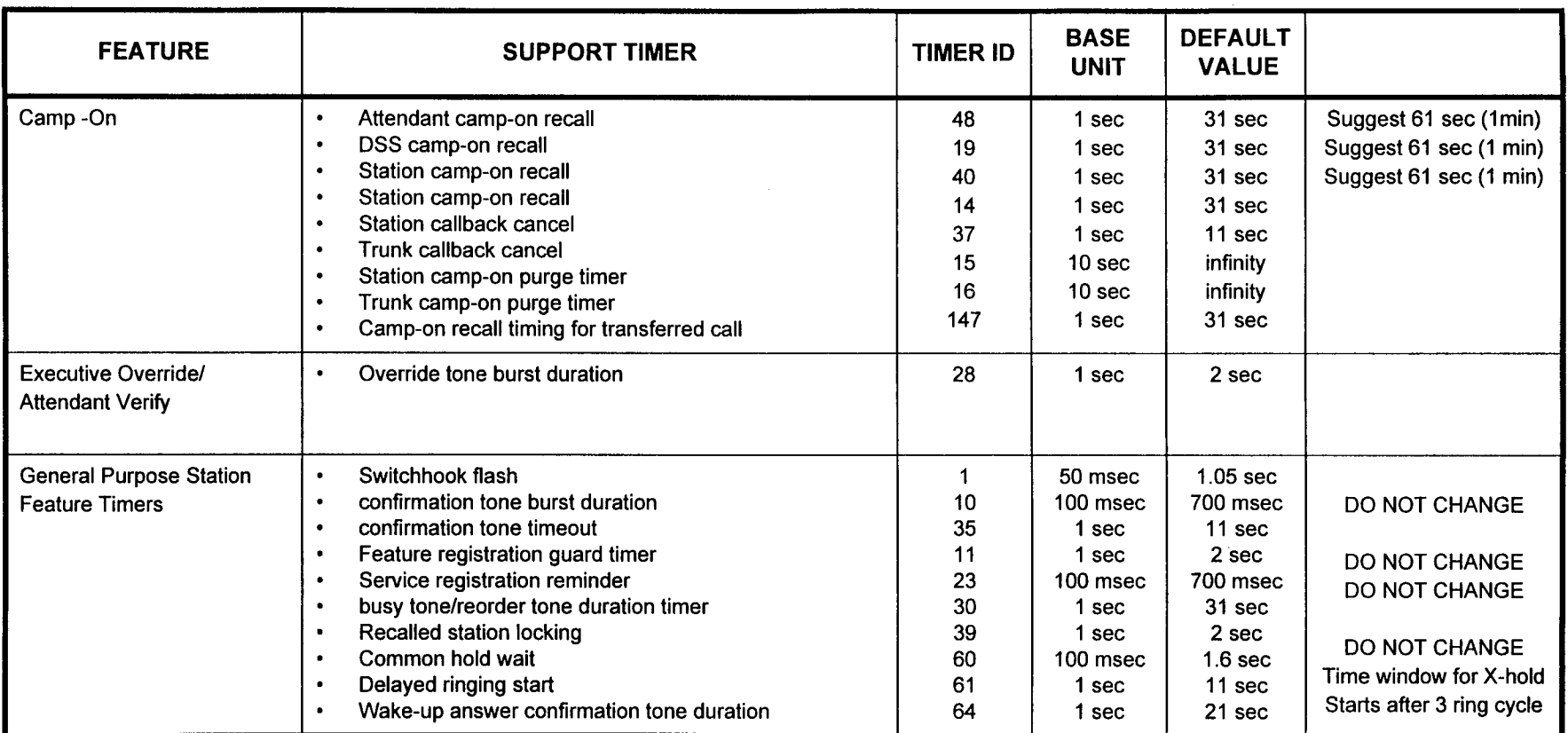

This page is intentionally left blank

 $\frac{1}{2}$ 

 $\frac{1}{2}$ 

 $\frac{1}{2}$ 

 $\ddot{\phantom{a}}$ 

 $\ddot{\phantom{0}}$ 

 $\label{eq:1} \mathcal{L} = \mathcal{L} \left( \mathcal{L} \right) \mathcal{L} = \mathcal{L} \left( \mathcal{L} \right) \mathcal{L} \left( \mathcal{L} \right)$ 

 $\ddot{\phantom{0}}$ 

 $\bar{\bar{z}}$ 

 $\overline{\phantom{a}}$ 

 $\frac{1}{2}$ 

# **INDEX**

# $\mathbf{A}$

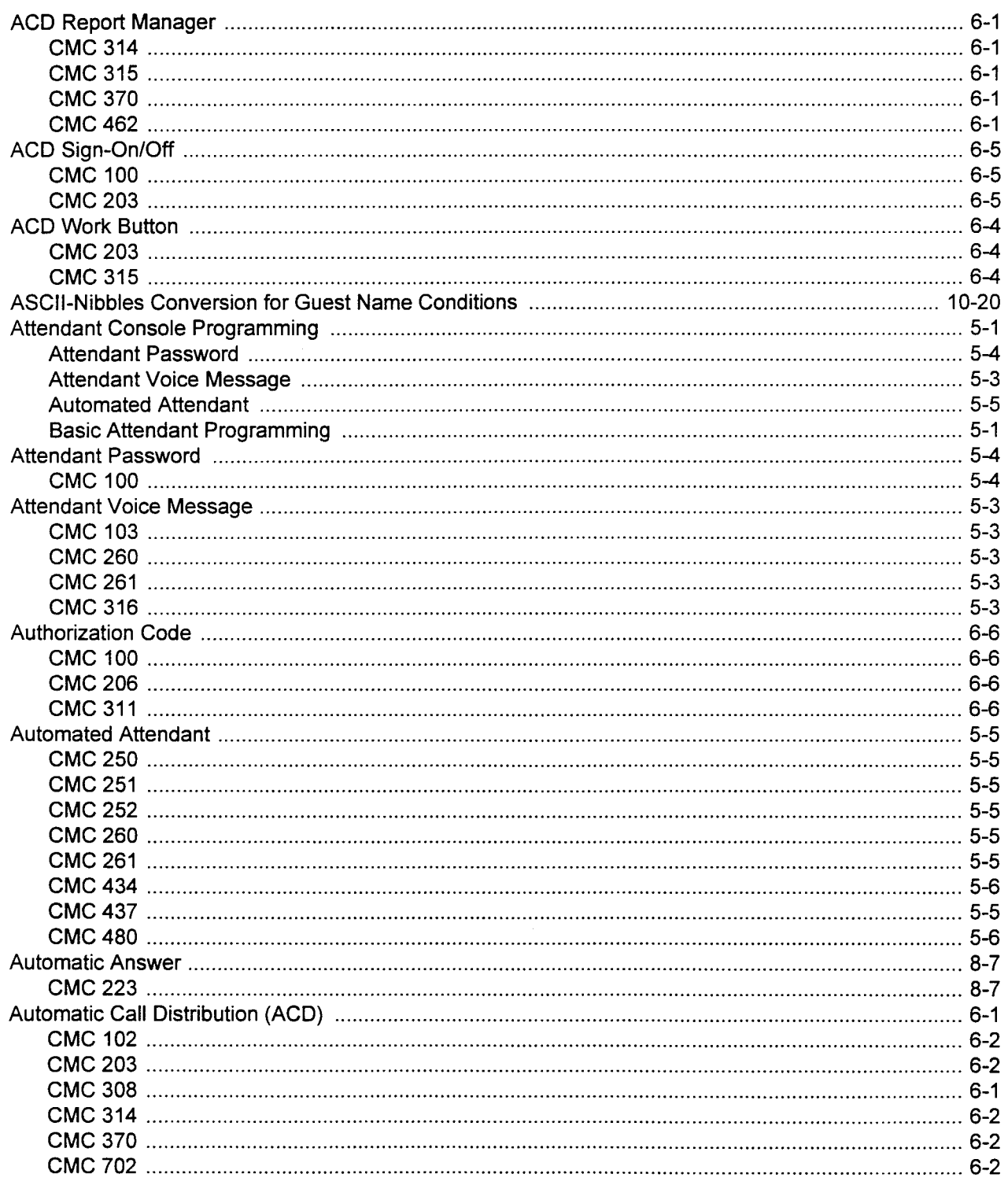

a freitaren.<br>S

 $\frac{1}{\sqrt{2}}$ 

 $\frac{d^2}{dt^2}$ 

 $\bar{z}$ 

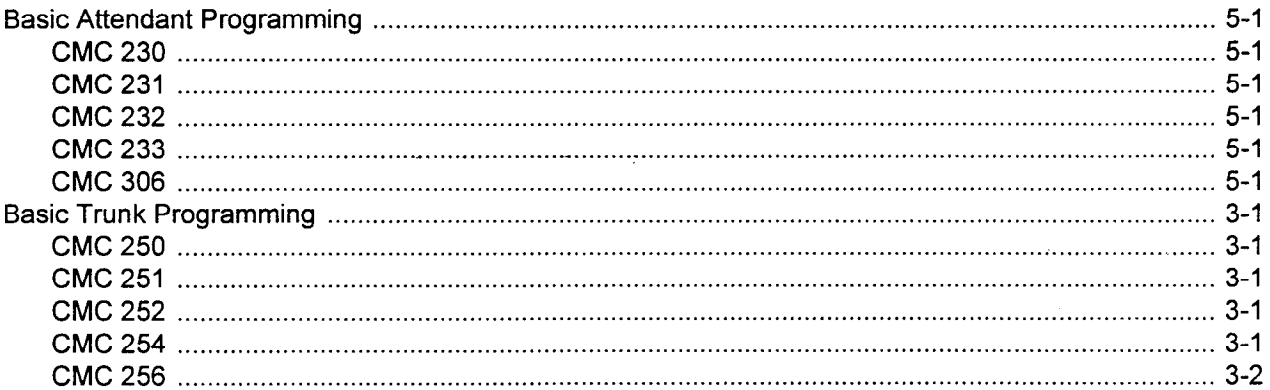

# $\mathbf c$

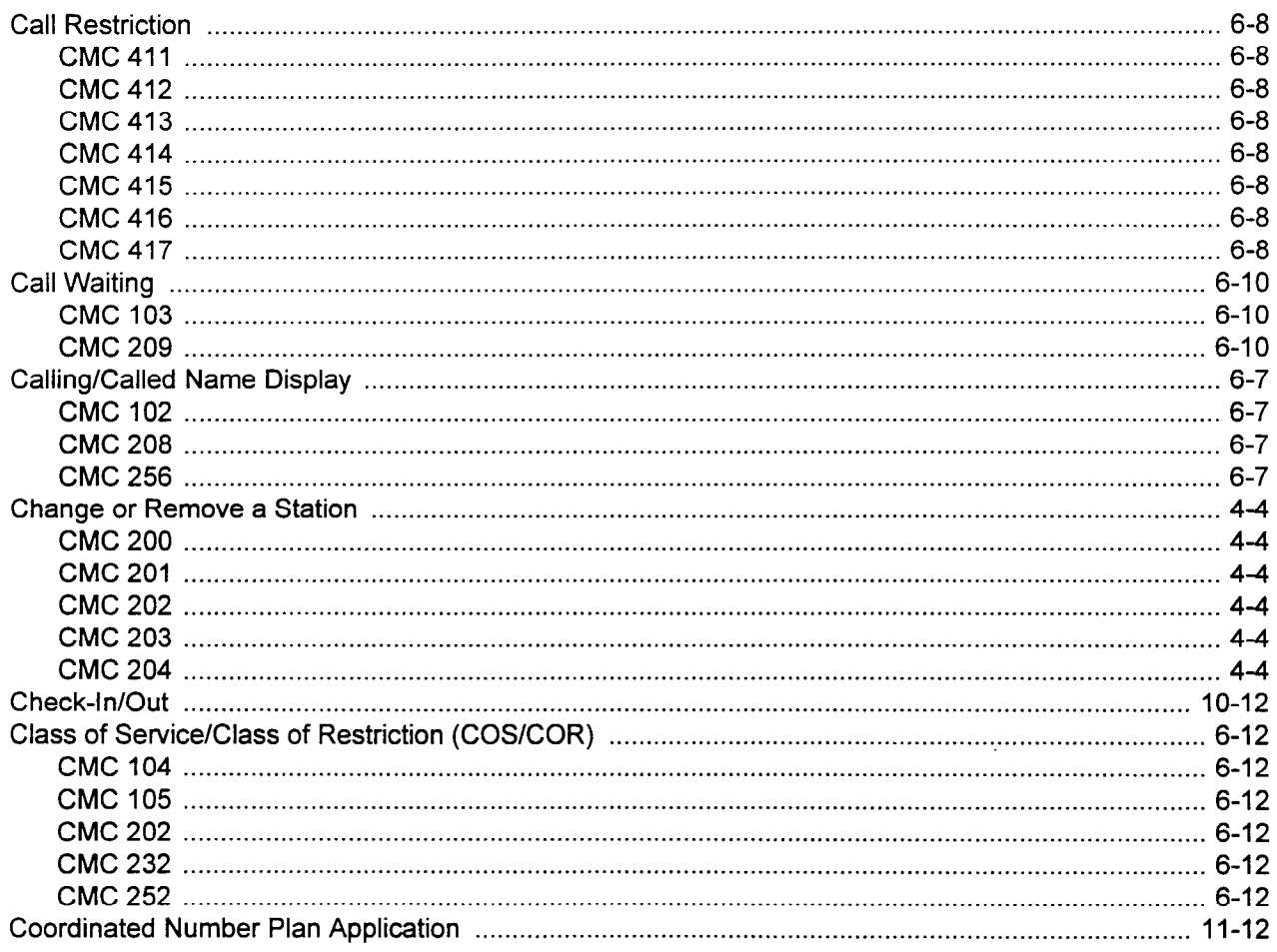

## D

 $\hat{\mathcal{A}}$ 

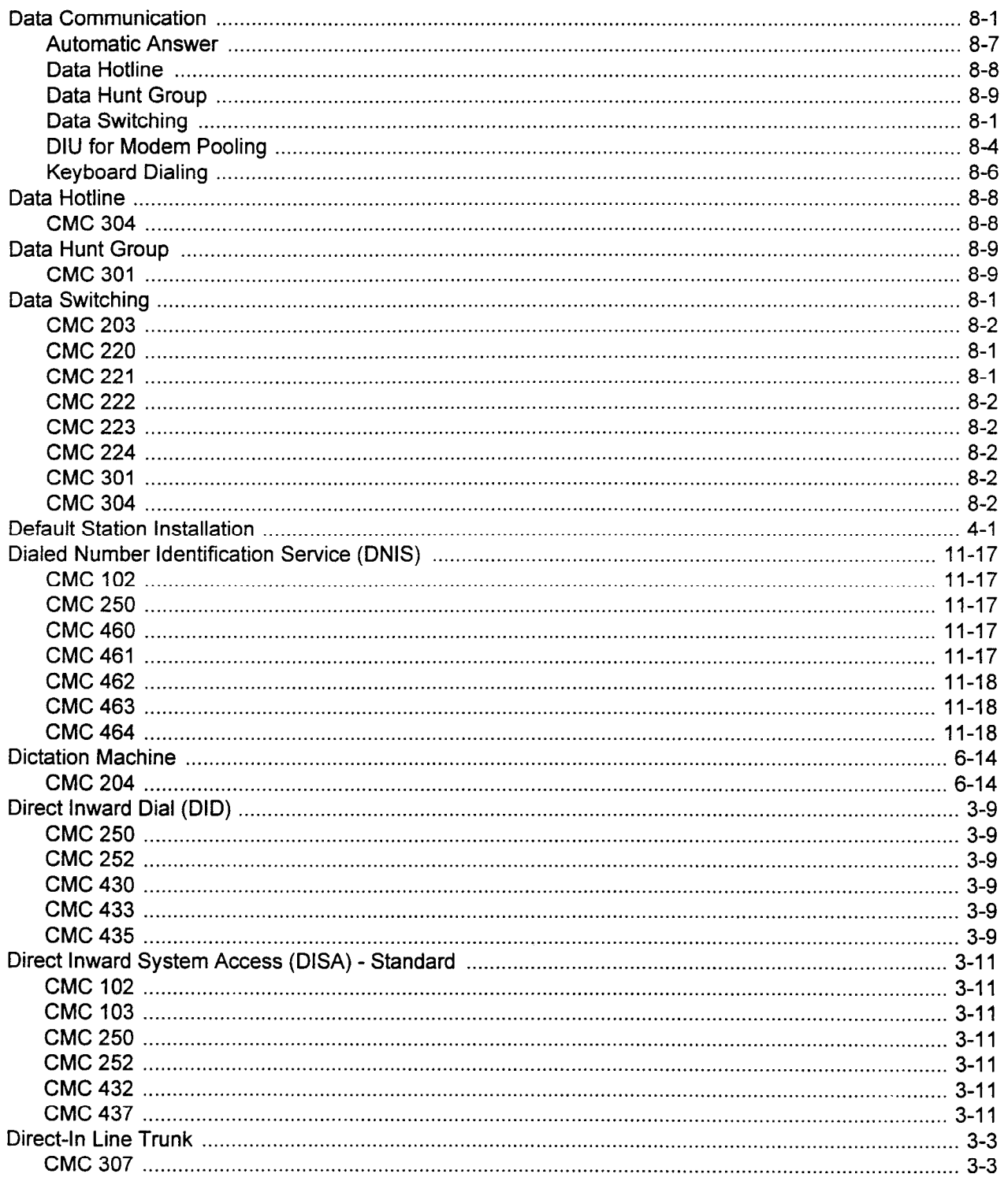

 $\hat{\mathbf{x}}_k$ 

# $D$  (Cont'd)

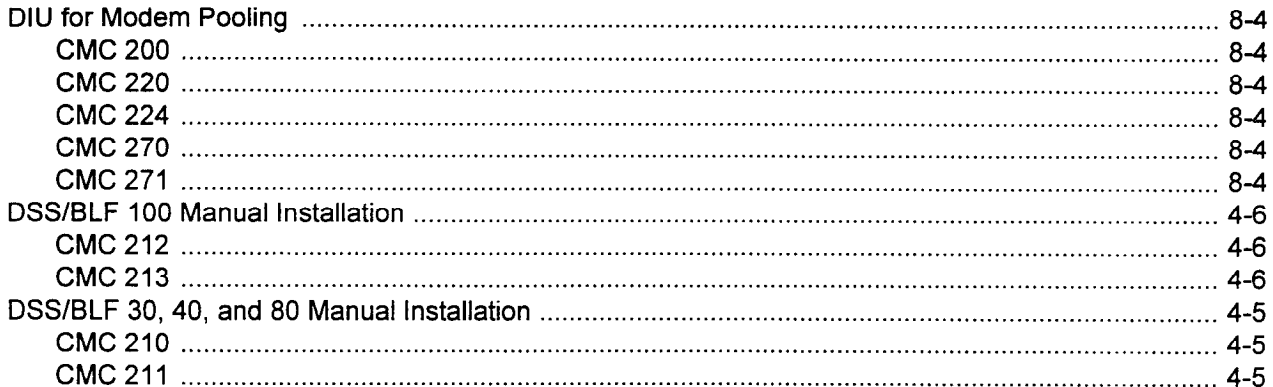

# $\mathsf E$

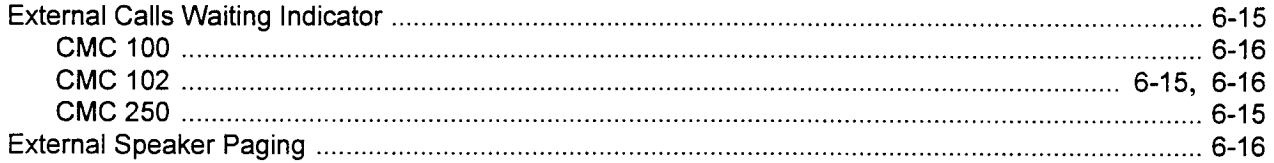

## $\bar{\mathsf{F}}$

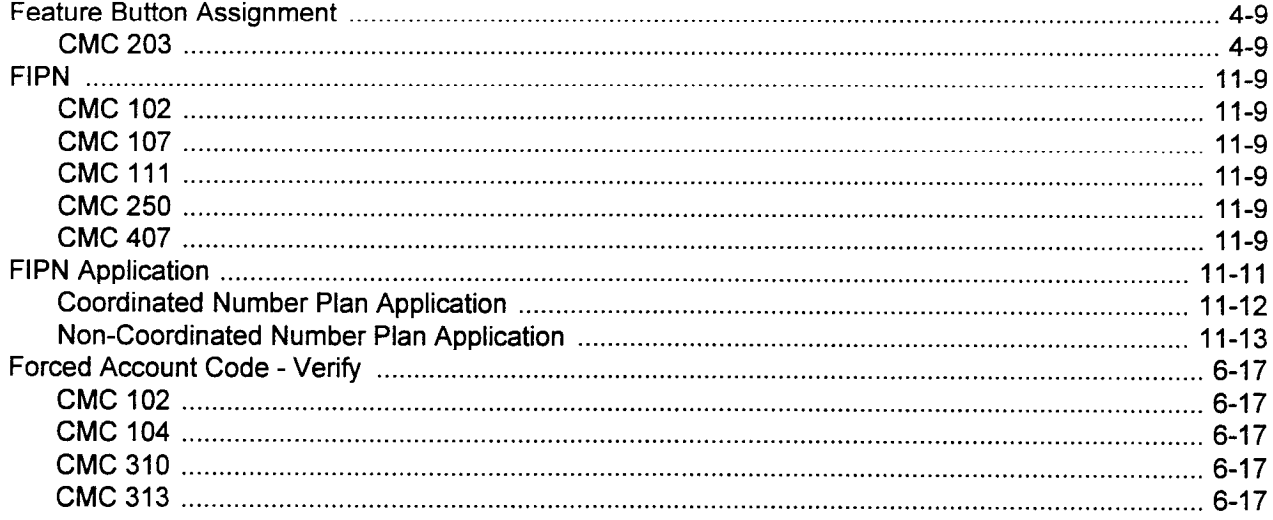

# G

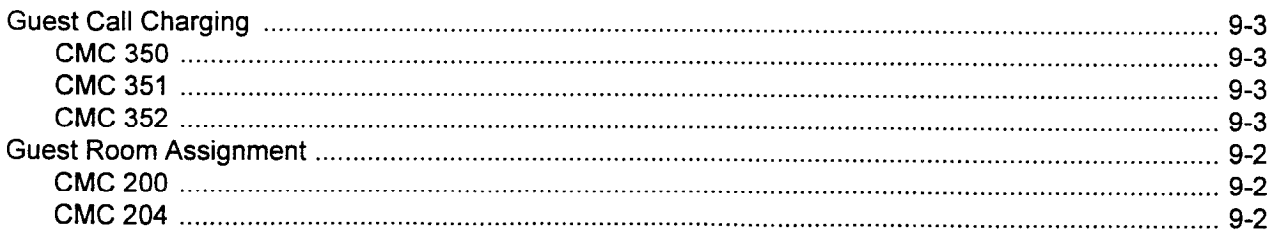
# $\overline{\mathbf{H}}$

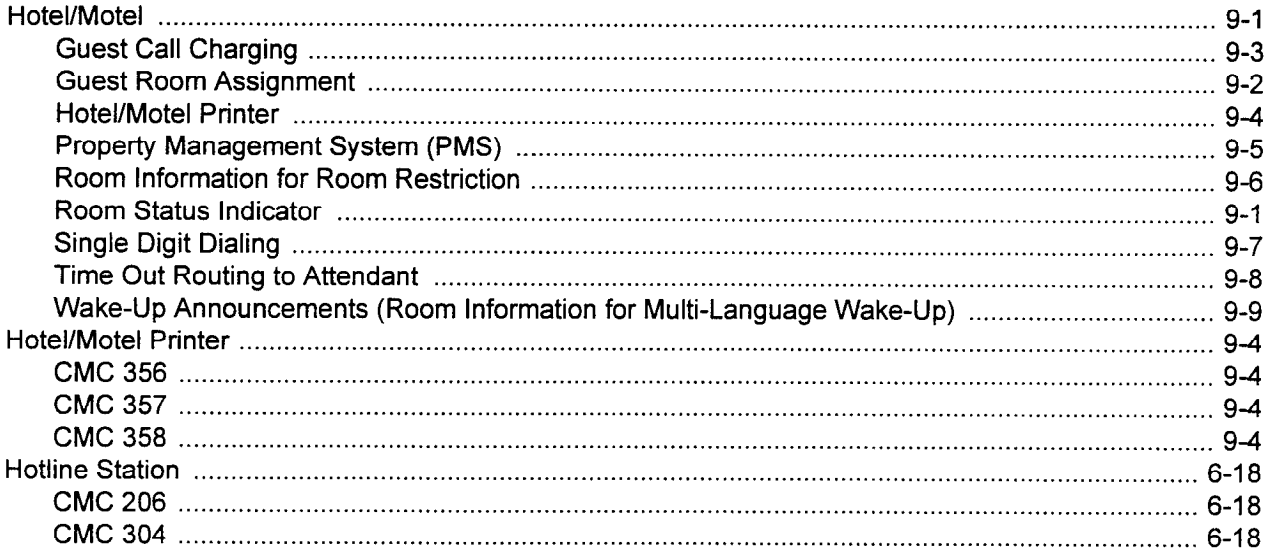

# $\mathbf{I}$

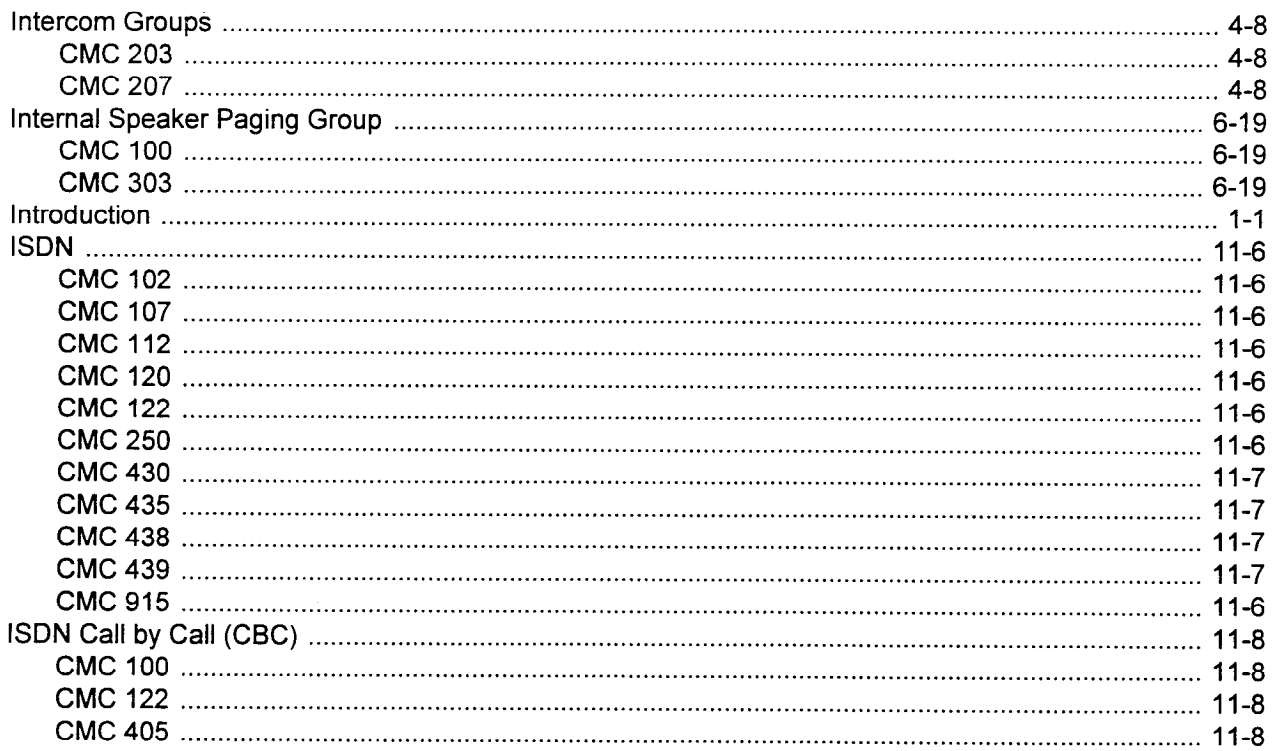

 $-25.5$ 

 $\hat{\mathbf{r}}$ 

## $\overline{\mathsf{K}}$

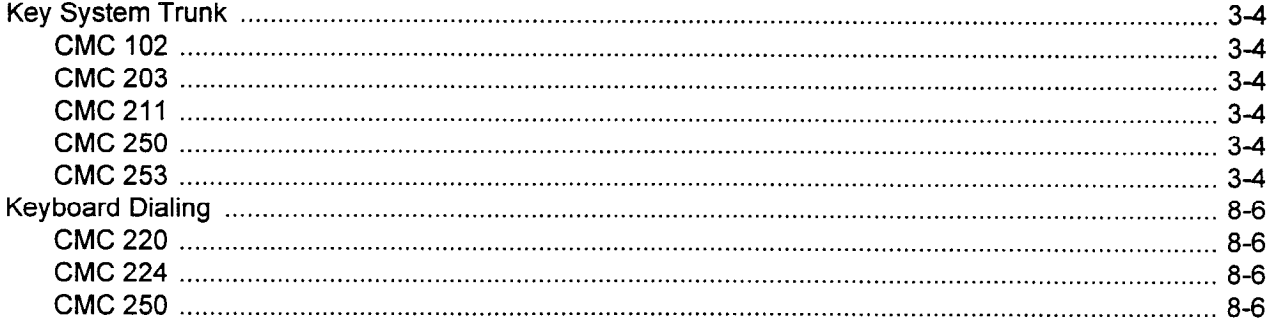

# $\mathbf{L}$

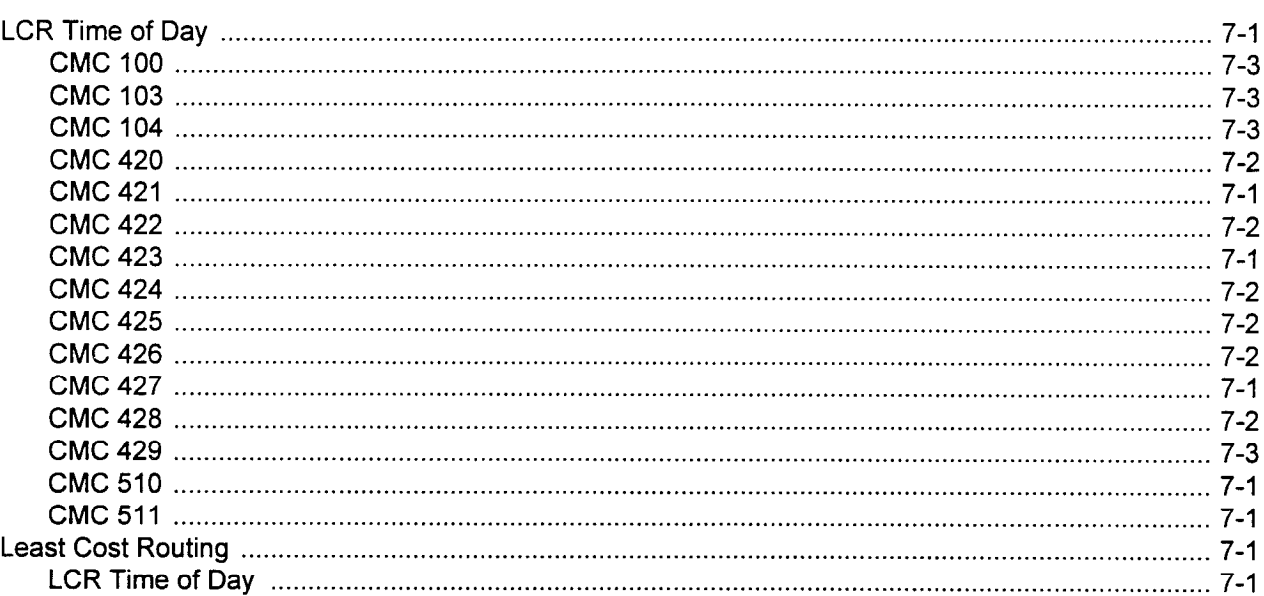

### M

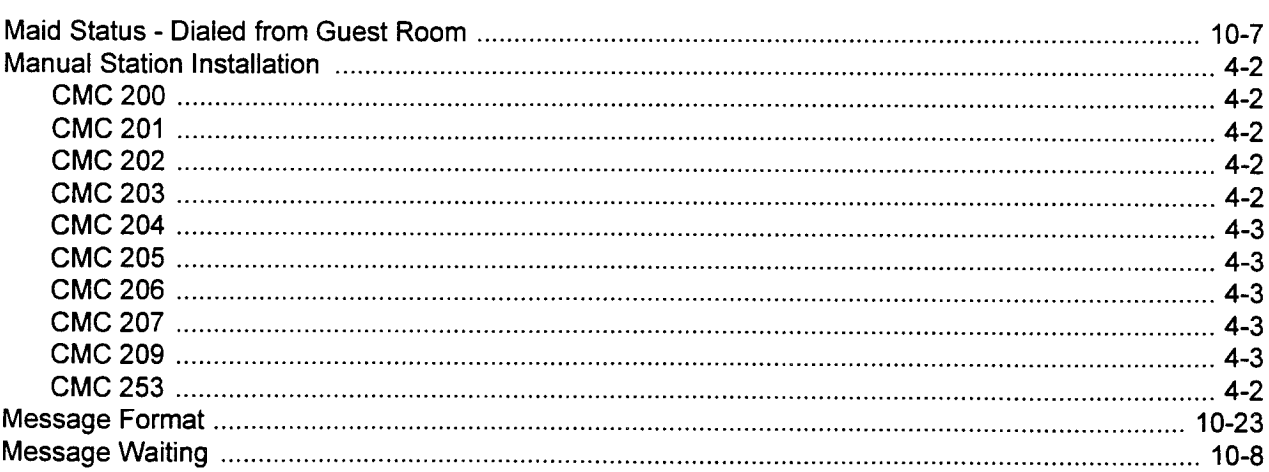

가루 또는 민준이

# M (Cont'd)

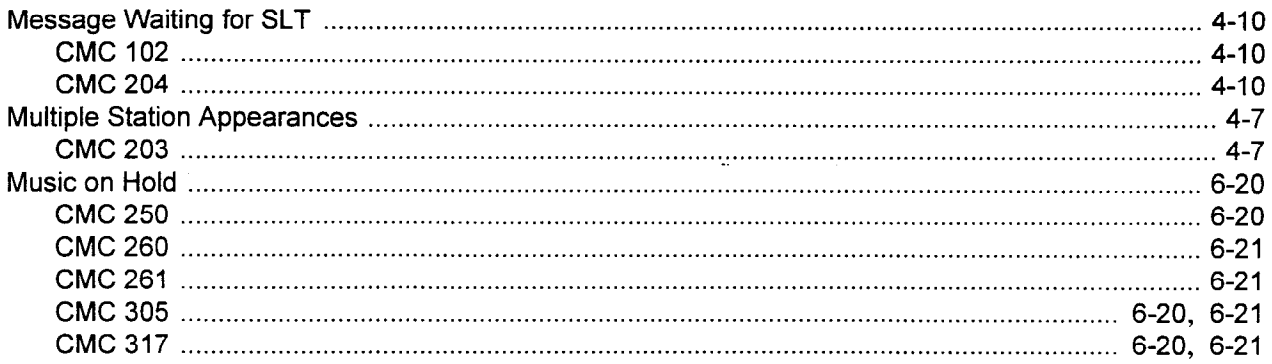

## $\overline{\mathsf{N}}$

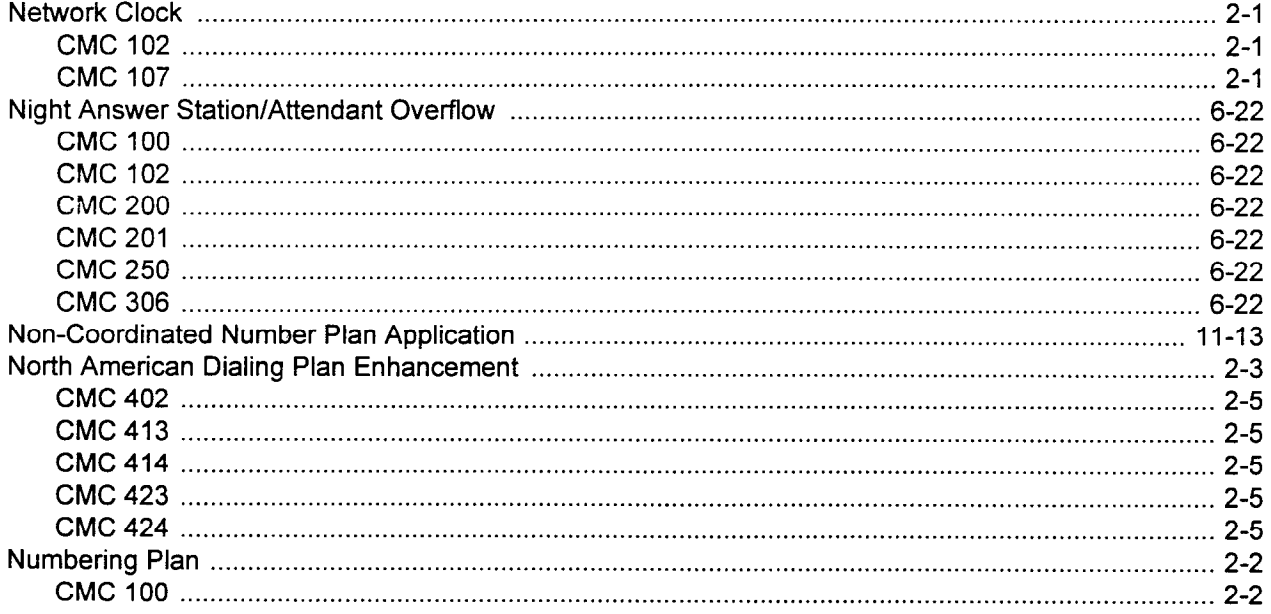

# $\mathbf{o}$

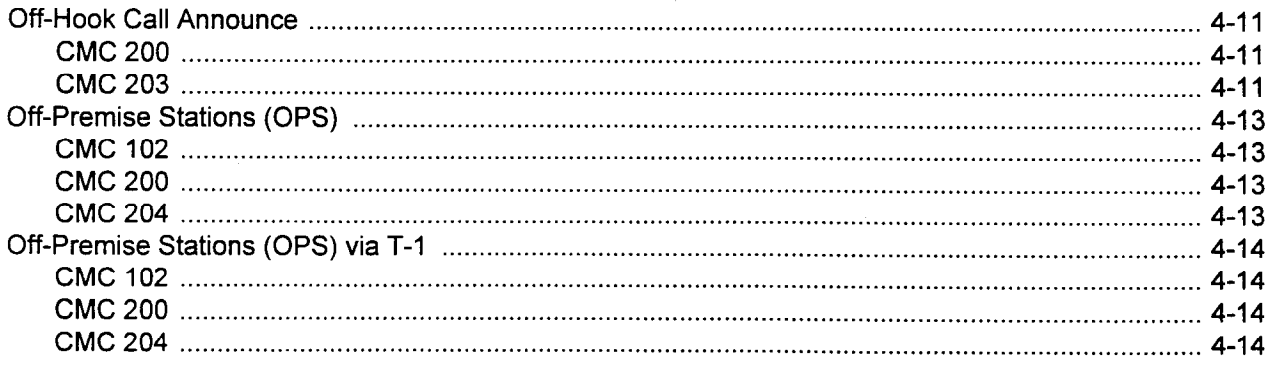

## $\mathsf{P}$

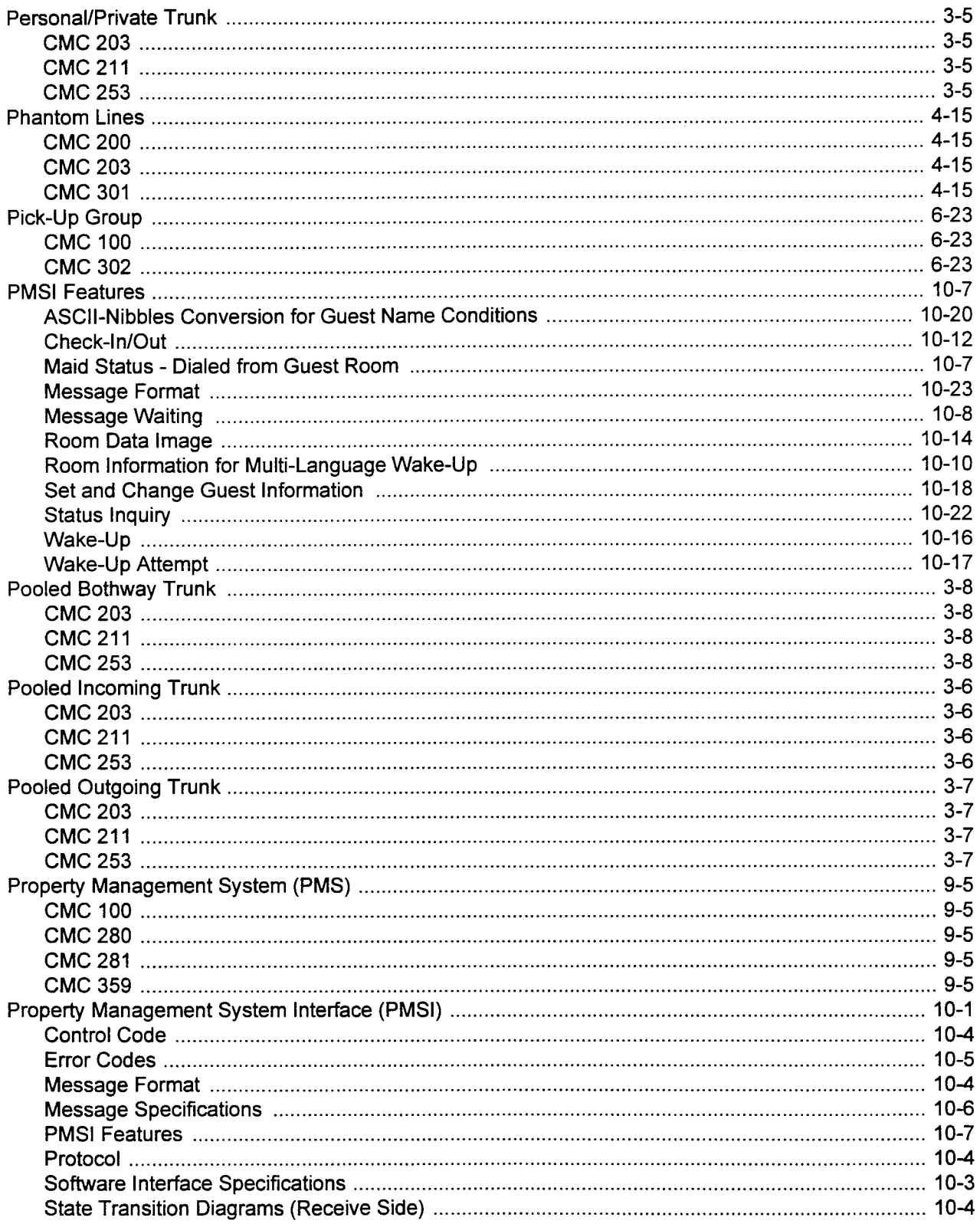

# P (Cont'd)

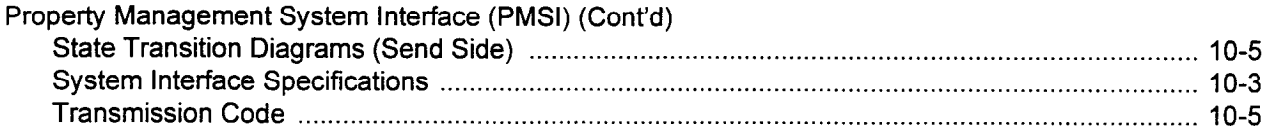

# $\overline{\mathsf{R}}$

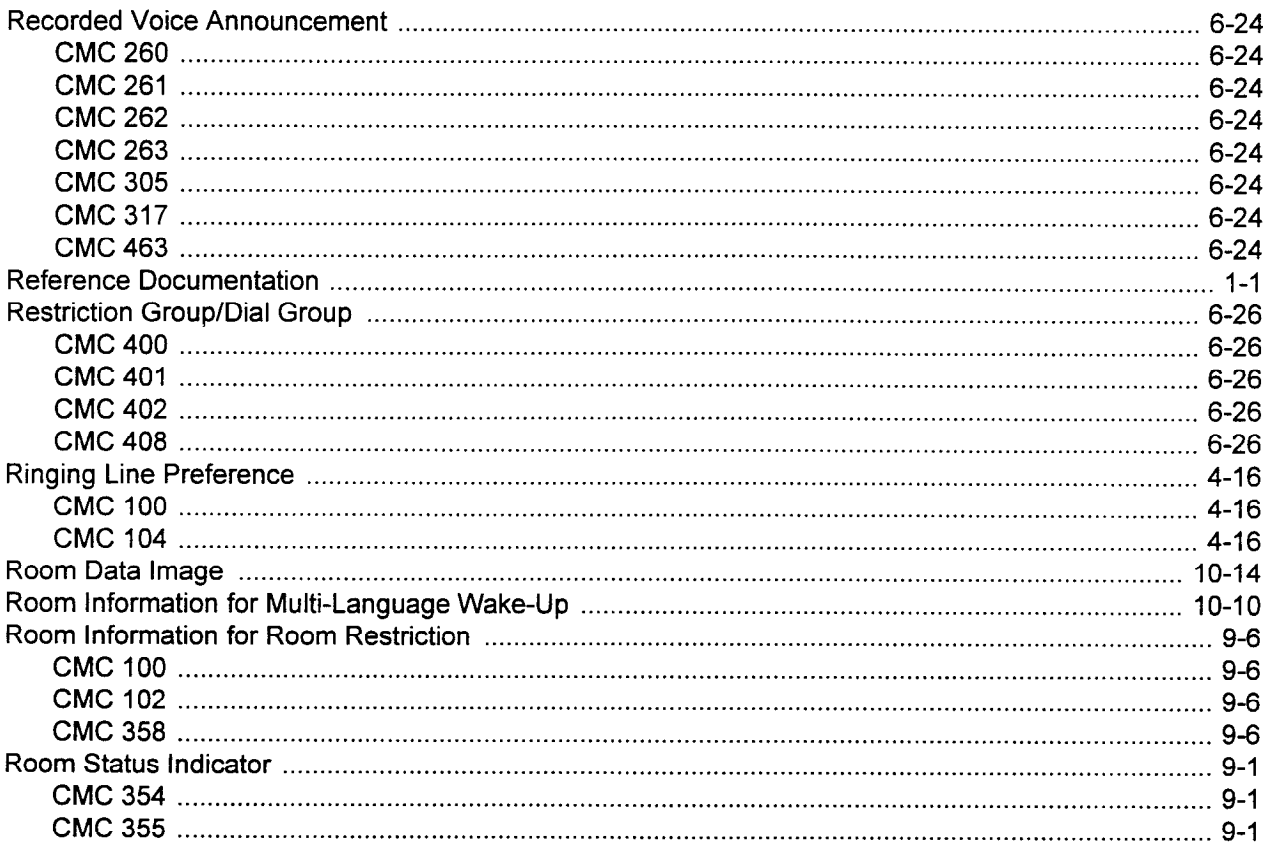

### $\mathbf{s}$

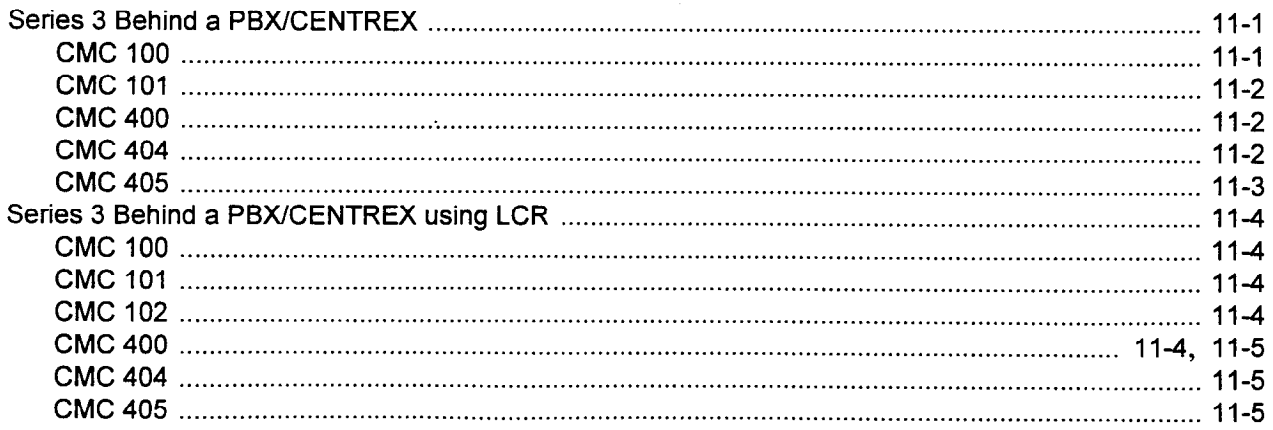

# $S$  (Cont'd)

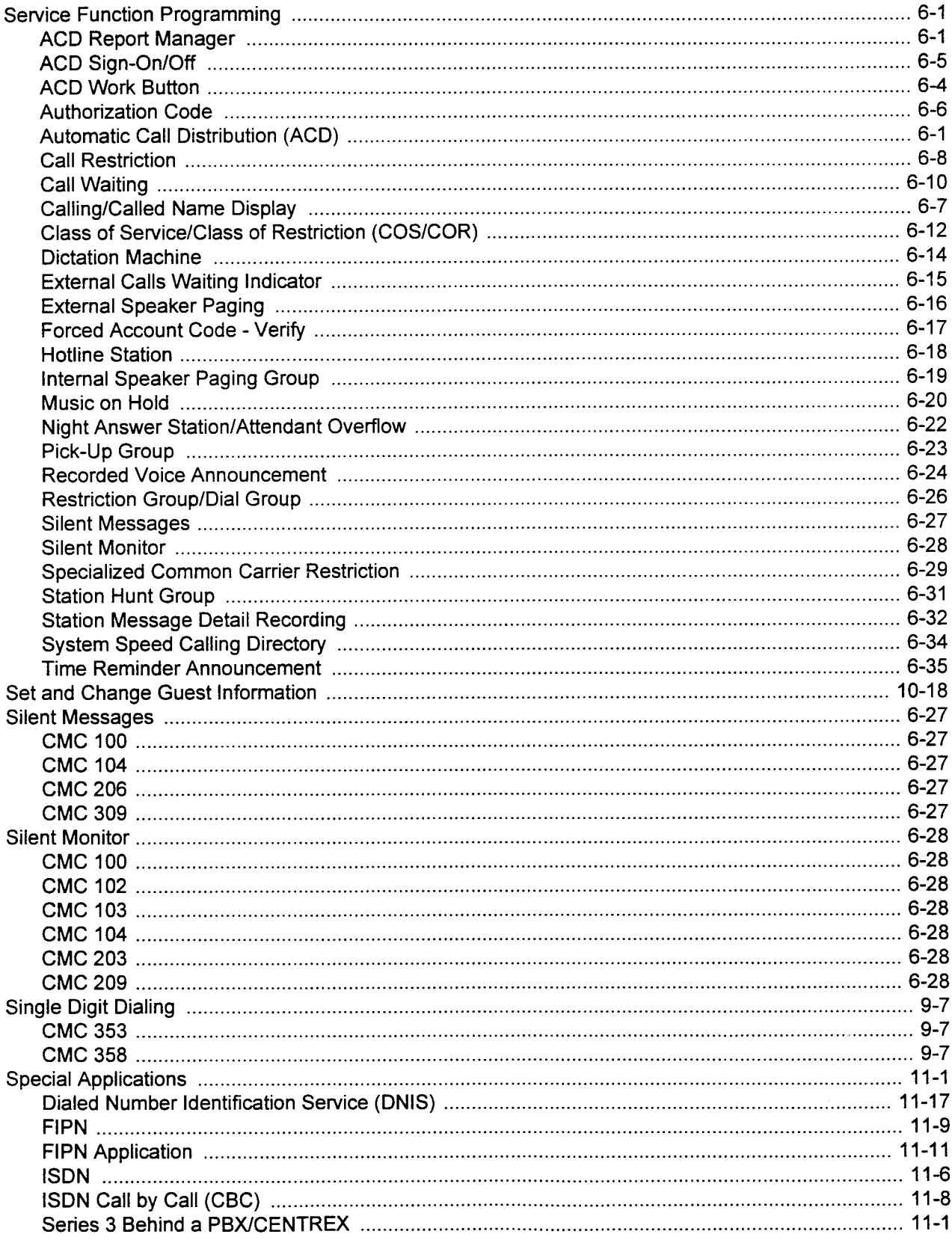

# S (Cont'd)

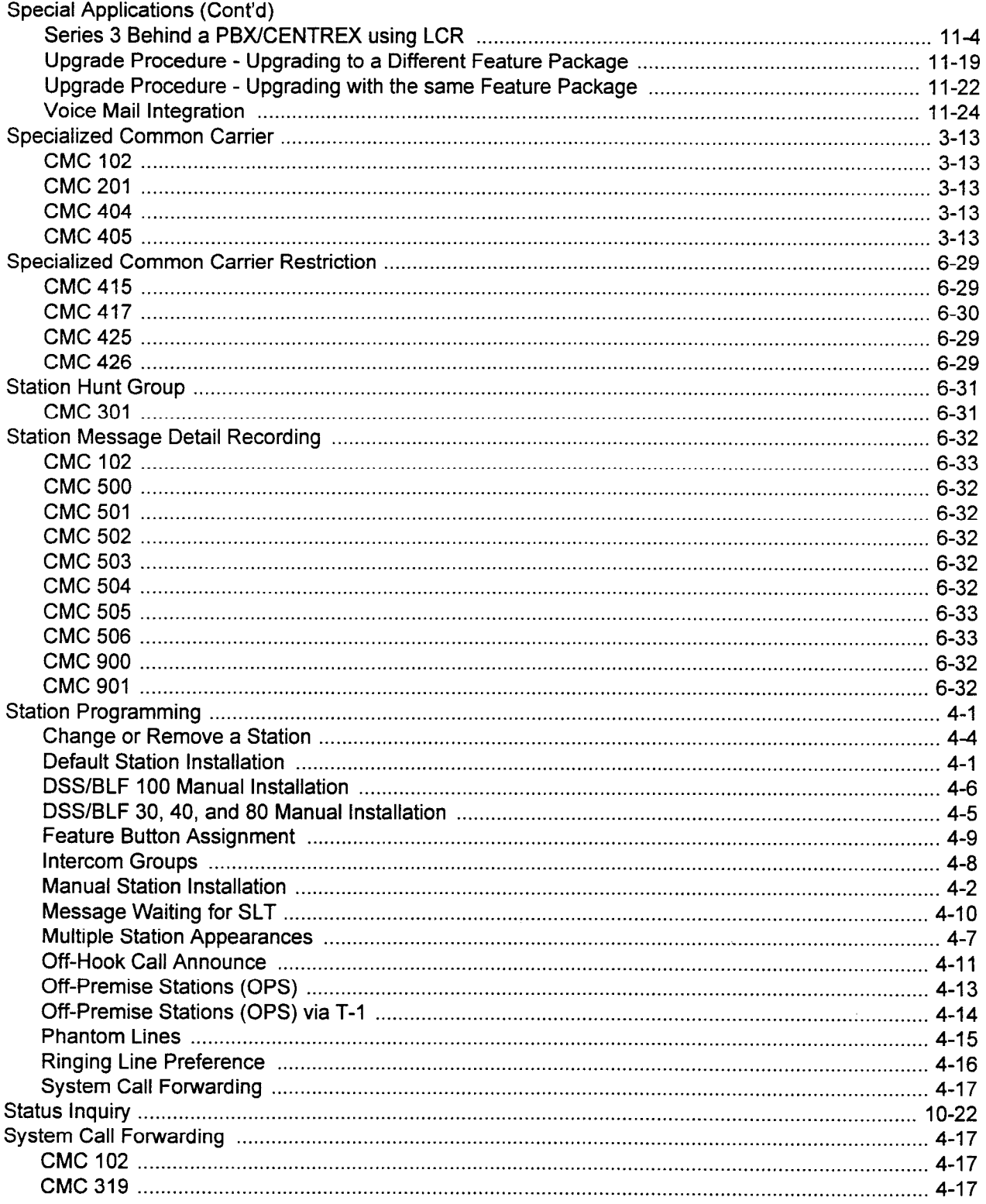

## S (Cont'd)

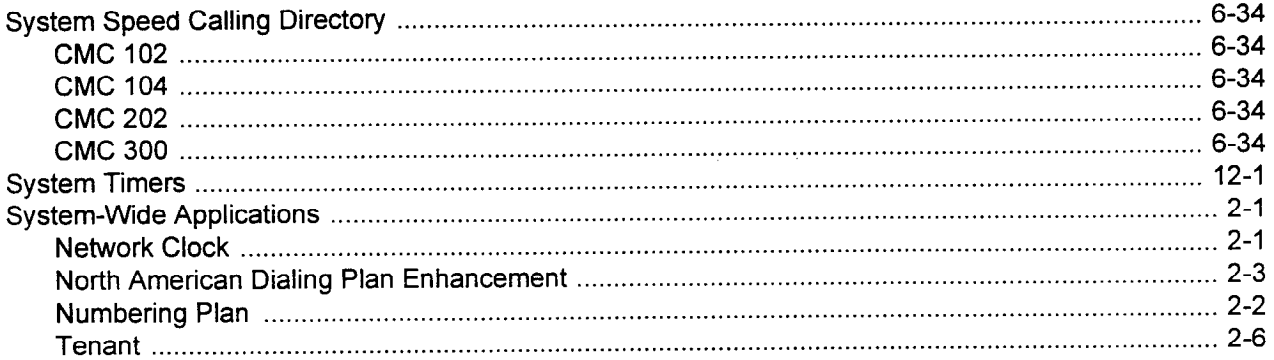

## $\mathbf T$

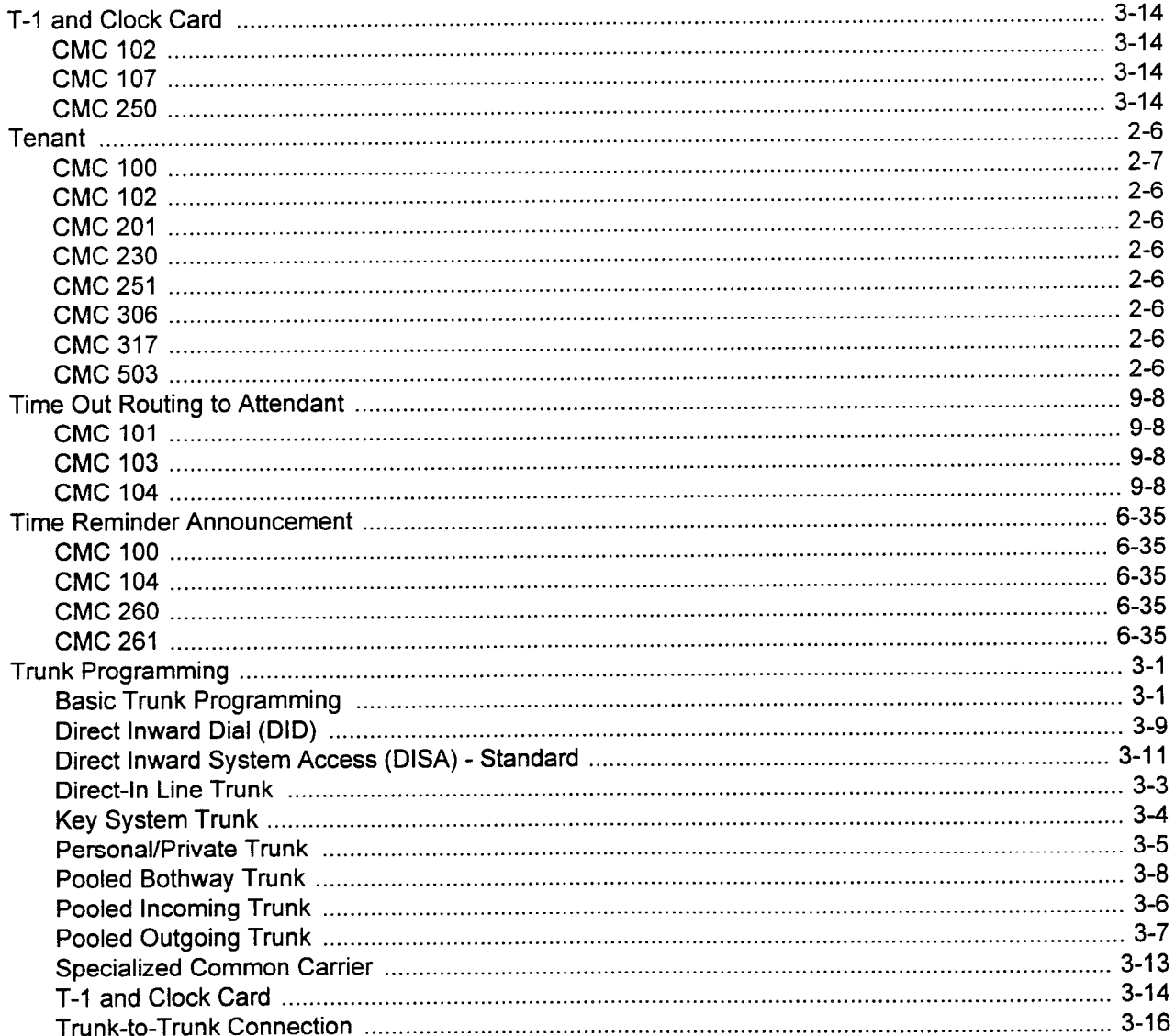

 $\frac{1}{2}$ 

# $T$  (Cont'd)

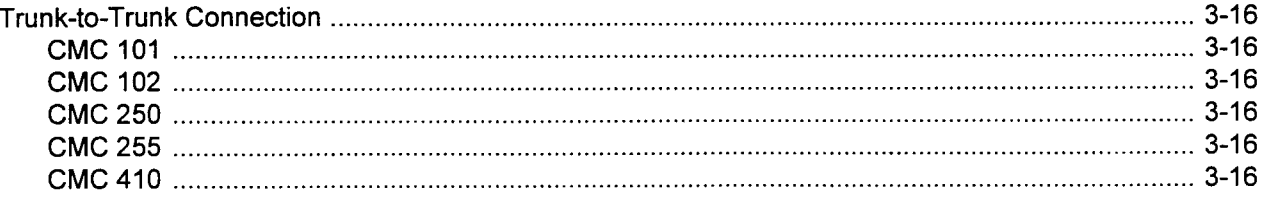

# $\overline{\mathsf{U}}$

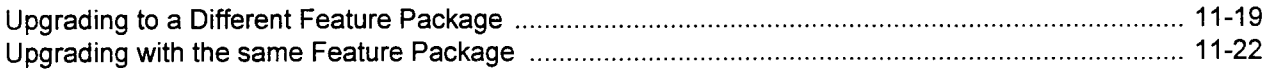

## $\overline{\mathsf{V}}$

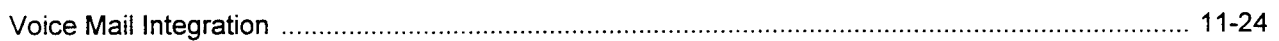

# W

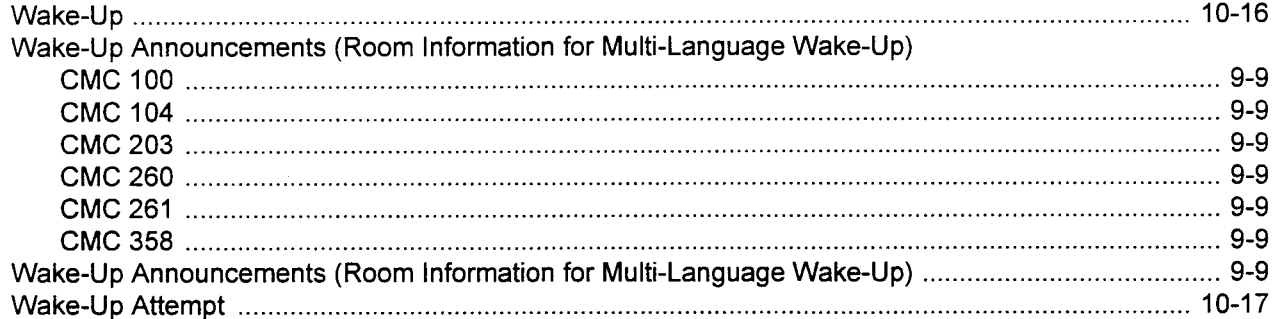

This page intentionally left blank

 $\mathcal{L}^{\text{max}}_{\text{max}}$ 

### $\label{eq:1} \hat{\psi}_{\rm{opt}} = -\hat{\psi}_{\rm{eff}}\hat{\psi}_{\rm{eff}}\hat{\psi}_{\rm{eff}}\hat{\psi}_{\rm{eff}}\hat{\psi}_{\rm{eff}}$

 $\label{eq:2.1} \frac{1}{\sqrt{2}}\int_{\mathbb{R}^3}\frac{1}{\sqrt{2}}\left(\frac{1}{\sqrt{2}}\right)^2\frac{1}{\sqrt{2}}\left(\frac{1}{\sqrt{2}}\right)^2\frac{1}{\sqrt{2}}\left(\frac{1}{\sqrt{2}}\right)^2\frac{1}{\sqrt{2}}\left(\frac{1}{\sqrt{2}}\right)^2.$ 

 $\label{eq:2.1} \frac{1}{2}\sum_{i=1}^n\frac{1}{2}\sum_{j=1}^n\frac{1}{2}\sum_{j=1}^n\frac{1}{2}\sum_{j=1}^n\frac{1}{2}\sum_{j=1}^n\frac{1}{2}\sum_{j=1}^n\frac{1}{2}\sum_{j=1}^n\frac{1}{2}\sum_{j=1}^n\frac{1}{2}\sum_{j=1}^n\frac{1}{2}\sum_{j=1}^n\frac{1}{2}\sum_{j=1}^n\frac{1}{2}\sum_{j=1}^n\frac{1}{2}\sum_{j=1}^n\frac{1}{2}\sum_{j=1}^n\$ 

 $\label{eq:2.1} \frac{1}{\sqrt{2}}\int_{\mathbb{R}^3}\frac{1}{\sqrt{2}}\left(\frac{1}{\sqrt{2}}\right)^2\frac{1}{\sqrt{2}}\left(\frac{1}{\sqrt{2}}\right)^2\frac{1}{\sqrt{2}}\left(\frac{1}{\sqrt{2}}\right)^2\frac{1}{\sqrt{2}}\left(\frac{1}{\sqrt{2}}\right)^2\frac{1}{\sqrt{2}}\left(\frac{1}{\sqrt{2}}\right)^2\frac{1}{\sqrt{2}}\frac{1}{\sqrt{2}}\frac{1}{\sqrt{2}}\frac{1}{\sqrt{2}}\frac{1}{\sqrt{2}}\frac{1}{\sqrt{2}}$ 

FUJITSU FUJITSU BUSINESS

COMMUNICATION SYSTEMS

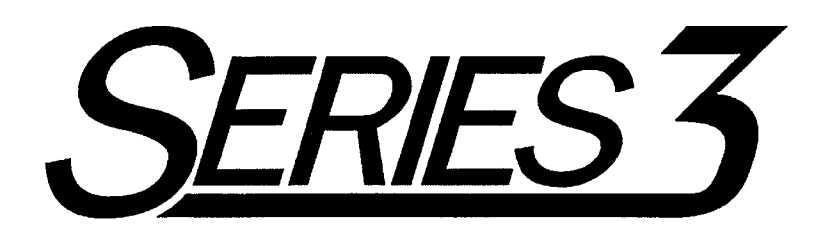

# DIU USER MANUAL

Package 2

Copyright 0 1994 Fujitsu Business Communication Systems All rights reserved.

Fujitsu Business Communication Systems shall not be liable for any commercial losses, loss of revenues or profits, loss of goodwill, inconvenience, or exemplary, special, incidental, indirect or consequential damages whatsoever, or claims of third parties, regardless of the form of any claim that may result from the use of this practice.

 $\frac{1}{2}$ 

 $\label{eq:2.1} \mathcal{L}(\mathcal{L}^{\mathcal{L}}_{\mathcal{L}}(\mathcal{L}^{\mathcal{L}}_{\mathcal{L}})) = \mathcal{L}(\mathcal{L}^{\mathcal{L}}_{\mathcal{L}}(\mathcal{L}^{\mathcal{L}}_{\mathcal{L}}))$ 

 $\sim$  and  $\sim$ 

 $\label{eq:2.1} \frac{1}{\sqrt{2\pi}}\int_{0}^{\infty}\frac{1}{\sqrt{2\pi}}\left(\frac{1}{\sqrt{2\pi}}\int_{0}^{\infty}\frac{1}{\sqrt{2\pi}}\left(\frac{1}{\sqrt{2\pi}}\int_{0}^{\infty}\frac{1}{\sqrt{2\pi}}\right)\frac{1}{\sqrt{2\pi}}\right)\frac{d\omega}{\omega}d\omega.$ 

 $\label{eq:2.1} \mathcal{F}(\mathcal{F}) = \mathcal{F}(\mathcal{F}) \mathcal{F}(\mathcal{F}) = \mathcal{F}(\mathcal{F}) \mathcal{F}(\mathcal{F})$ 

### USER RESPONSE FORM

Fujitsu Business Communication Systems would appreciate your evaluation of this publication. Your comments, both favorable and unfavorable, are welcome. They assist us in producing better technical documentation. Specifically, is the document easy to use? Is it complete, or is additional information required? What improvements, if any, are desired? Please use the space below for your comments and return the completed form to:

> . . . Fujitsu Business Communication Systems 3190 Miraloma Avenue Anaheim, CA 92806-1906 ATTN: Manager, Documentation

Do not use this form for technical questions regarding use or service of any Fujitsu product, or to request additional publications.

Document Number: Document Title:

Document Issue Number: Document Cover Date:

General Comments: Enter any comments concerning overall organization, presentation, or content of this document in the space below (use the reverse side, if necessary).

Suggested Revisions: Enter any specific additions, deletions, or changes to this document in the space below, or provide a marked-up copy of the original document.

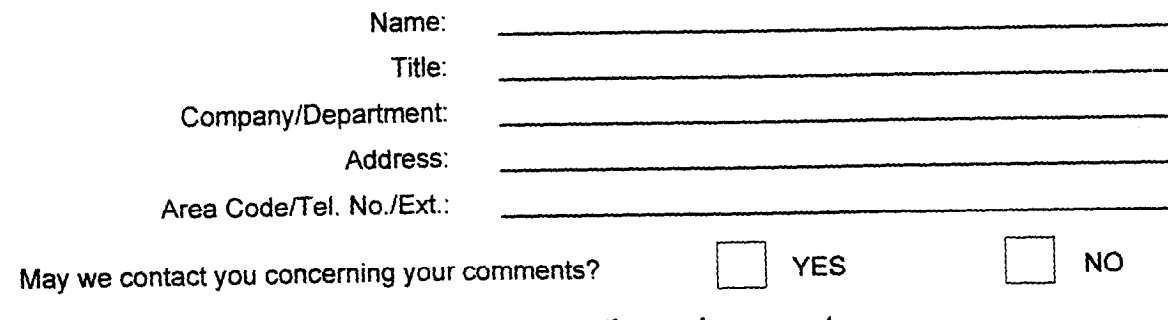

Thank you for your cooperation and comments.

 $\mathcal{L}_{\text{max}}$ 

# TABLE OF CONTENTS

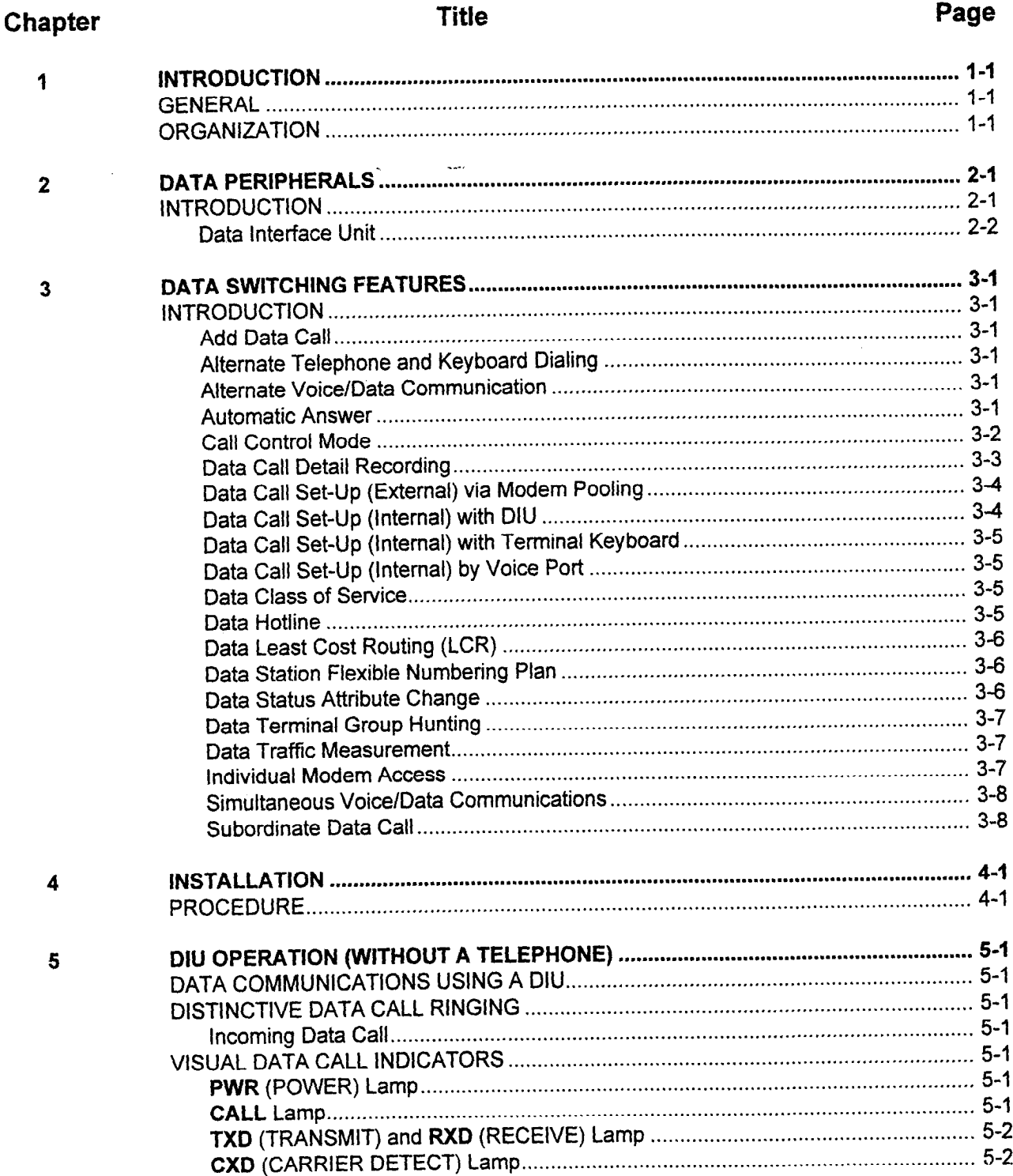

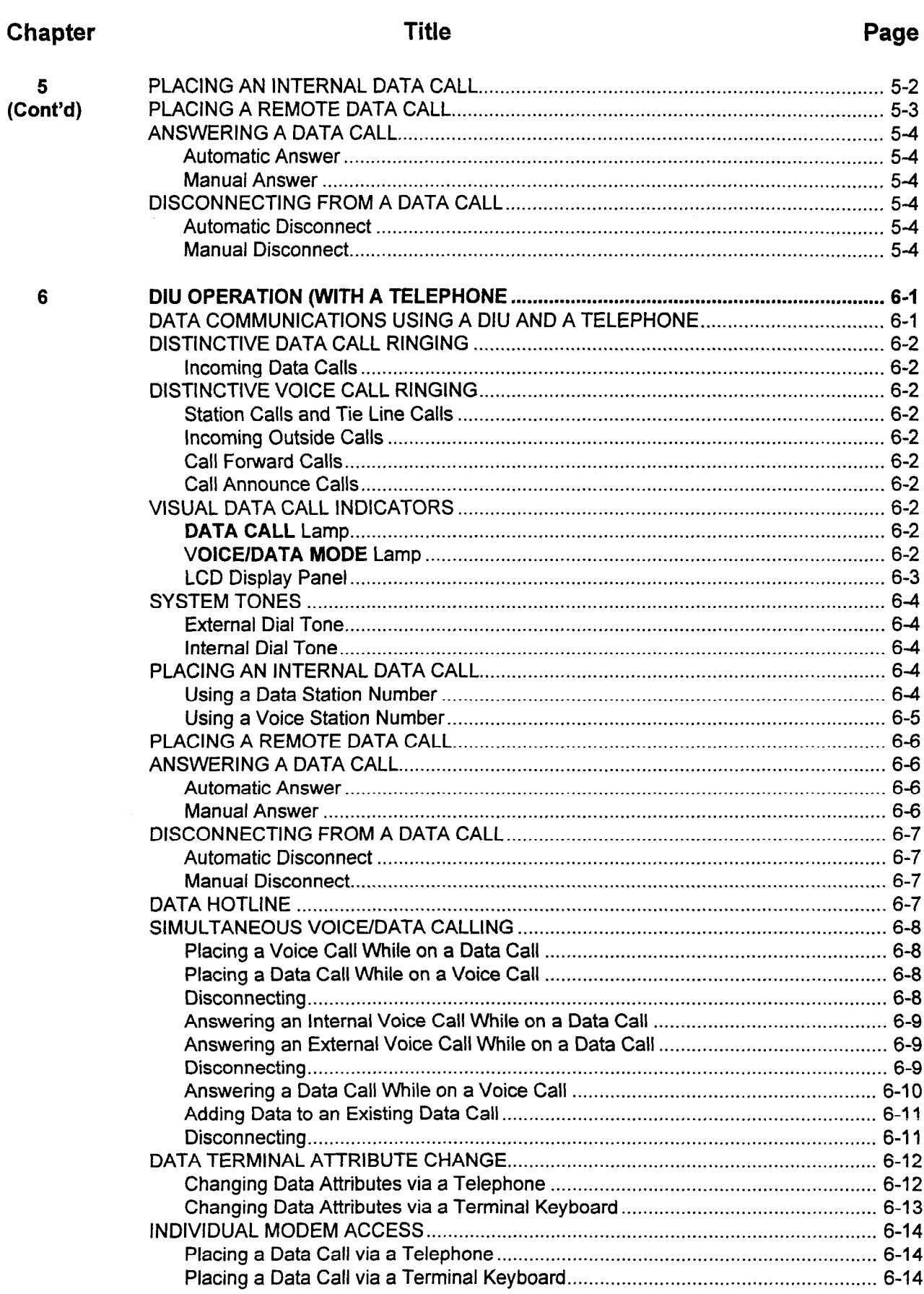

 $\bar{\lambda}$ 

 $\bar{\alpha}$ 

# LIST OF TABLES

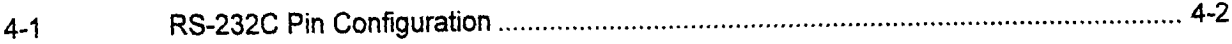

# LIST OF ILLUSTRATIONS

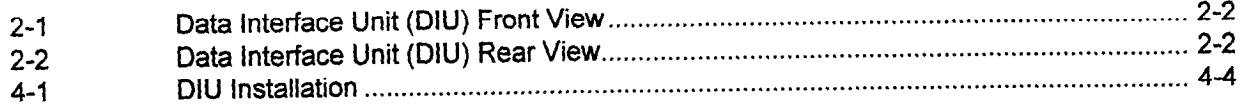

 $\mathcal{L}_{\text{max}}$  and  $\mathcal{L}_{\text{max}}$  $\ddot{\phantom{0}}$ 

 $\label{eq:2.1} \mathcal{L}_{\mathcal{A}}(\mathcal{A}) = \mathcal{L}_{\mathcal{A}}(\mathcal{A}) = \mathcal{L}_{\mathcal{A}}(\mathcal{A}) = \mathcal{L}_{\mathcal{A}}(\mathcal{A})$ 

 $\bar{\mathcal{A}}$ 

### This page intentionally left blank

# CHAPTER 1 INTRODUCTION

 $\mathcal{H}_\mathrm{L}$ 

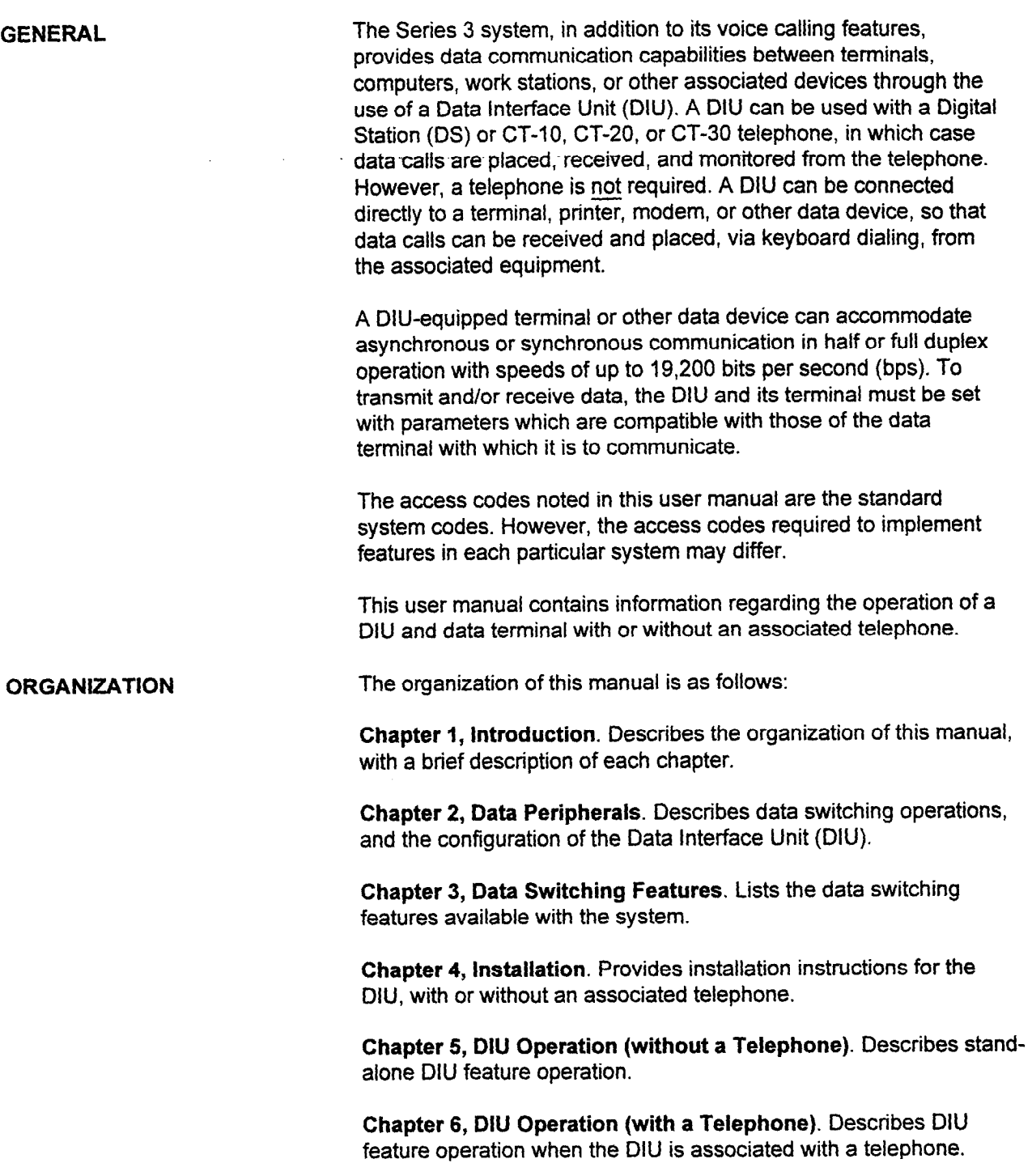

This page intentionally left blank

 $\mathcal{L}_{\text{max}}$  and  $\mathcal{L}_{\text{max}}$  and  $\mathcal{L}_{\text{max}}$ 

# CHAPTER 2 DATA PERIPHERALS

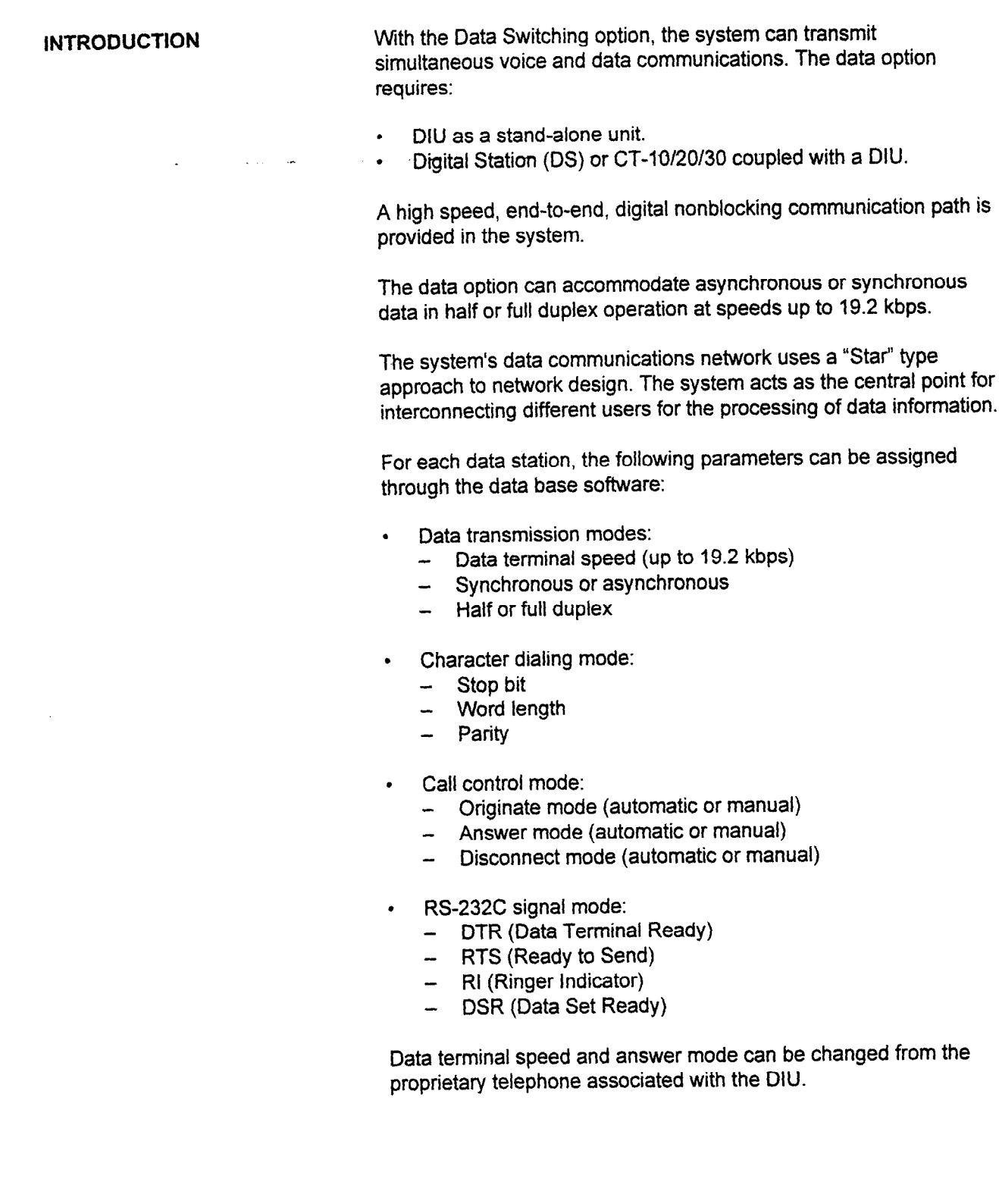

Figures 2-1 and 2-2 show the Data Interface Unit used in the data Data Interface Unit switching operation.

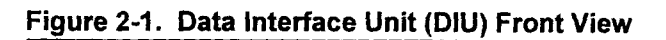

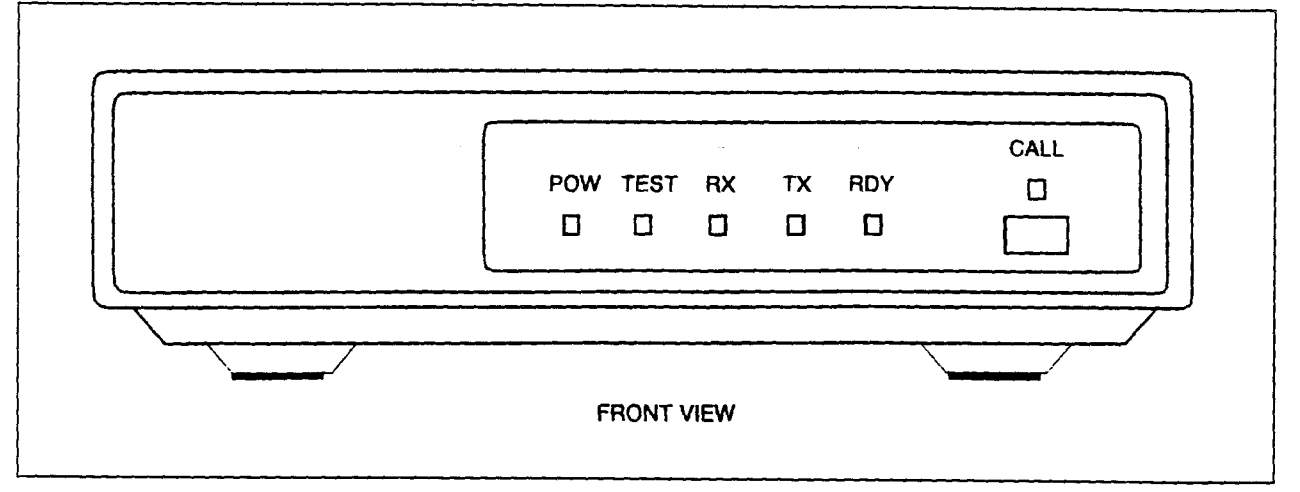

### Figure 2-2. Data Interface Unit (DIU) Rear View

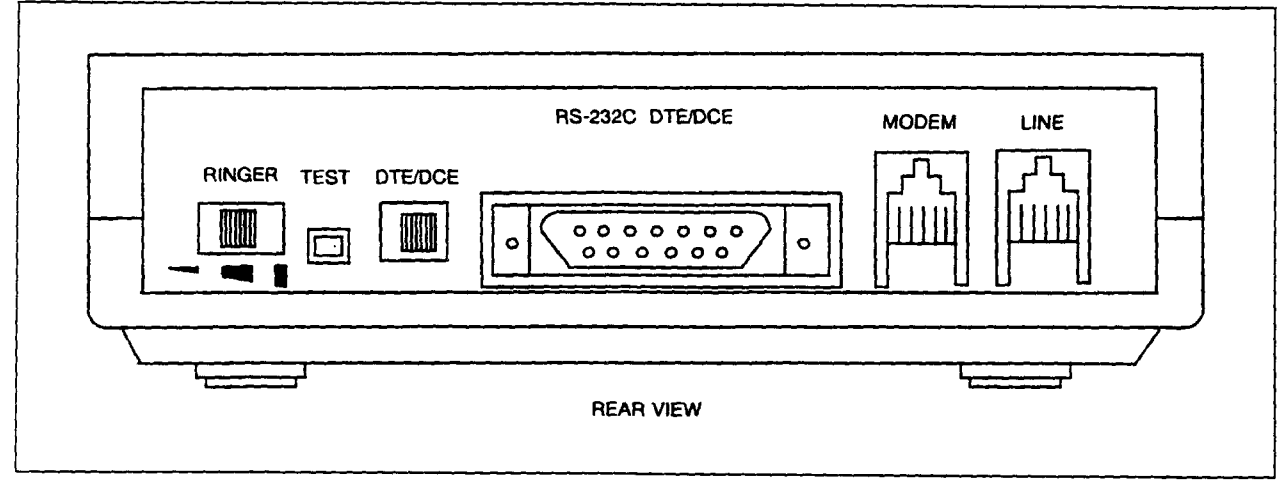

 $\overline{a}$ 

÷.

# CHAPTER 3 DATA SWITCHING FEATURES

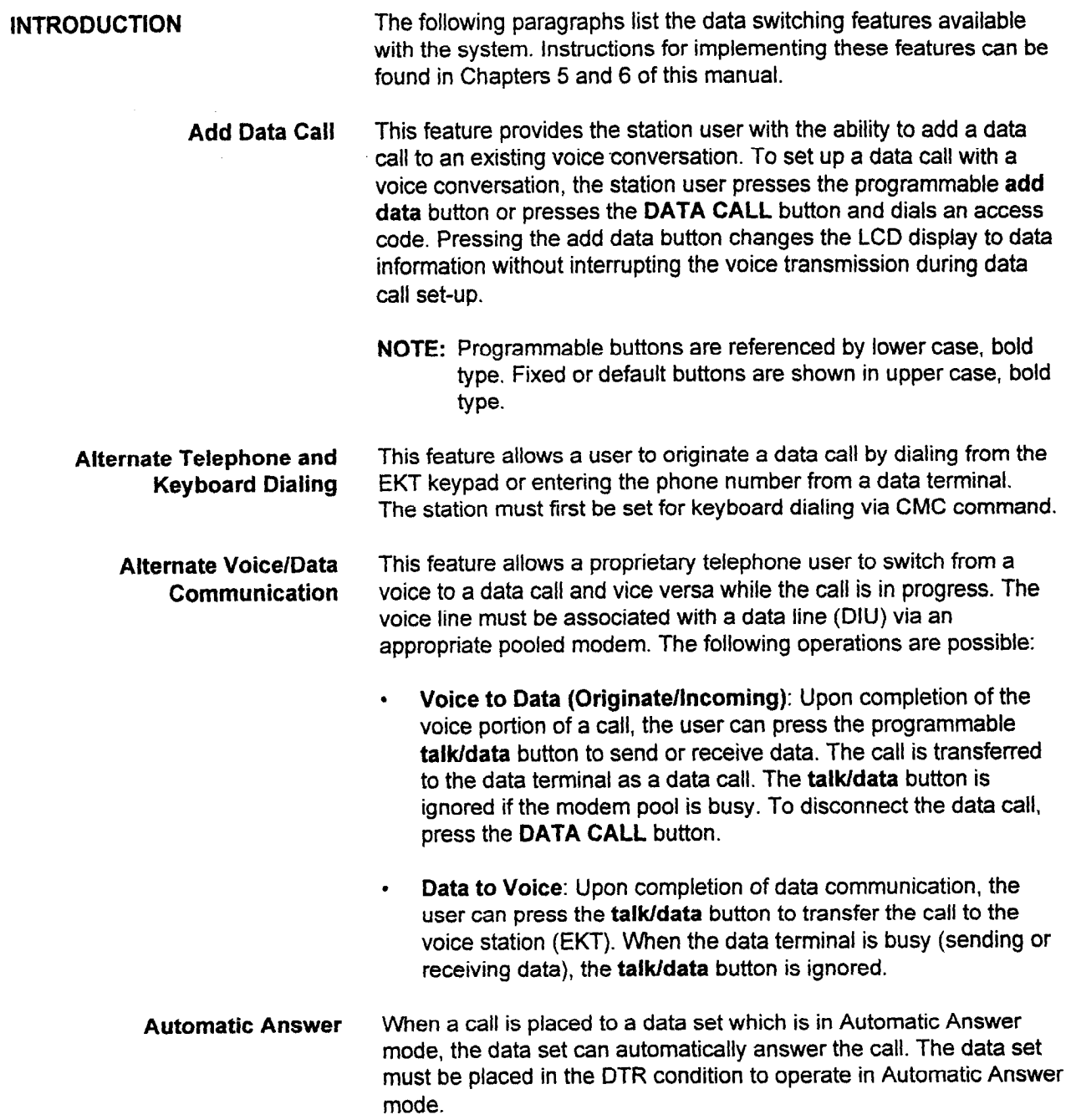

Call Control Mode The system provides three different call control modes in either automatic or manual operation. The three calling modes are originate, answer, and disconnect.

> Originate: Data calls can be set up on the system data stations in either Auto Originate or Manual Originate mode. The Auto Originate or Manual Originate option is set in the data base for each data station. The stand-alone DIU must be set up for data hotline to originate a call. Auto Originate provides one-button access to only one data station. Auto Originate operates just like one-button dedicated speed calling; however, only one data station may be accessed. Calls can be released using Manual Disconnect only. Manual Originate requires the input of the receiving station number.

- Answer: When an incoming call is placed to a telephone with a DIU, or a stand-alone DIU in the Auto Answer mode, the data set can automatically answer the call. This option is set in the data base and can be changed from Auto Answer to Manual Answer by using the Data Change feature. Manual Answer requires the user to press the DATA CALL feature button to answer a data call.
- Disconnect: Auto Disconnect is a data base selected option. When the remote party disconnects a data call, the data station automatically disconnects from the call. In the manual mode, both stations must disconnect from the call independently.

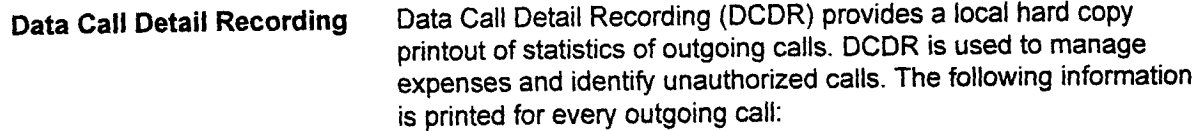

- . Data call identification.
- Time of call origination.<br>• Call duration (hours, mi
- **.** Call duration (hours, minutes, seconds).<br>  $\cdot \cdot$  Originating station number.
- Originating station number.
- Trunk number.
- Calling party identification.
- Directory number dialed.
- Account code.

DCDR also provides a screening capability for the following:

- **Account code calls only.**
- Toll calls only.
- Overtime calls only.<br>• Trunk selection.
- Trunk selection.
- Station selection.
- Modem group screening.

If the outgoing call satisfies any of the screening items, the communication information is output to the printer connected to the RS-232C port after the call is completed.

DCDR is provided in addition to SMDR for voice calls. In the case of simultaneous voice/data communication, DCDR and SMDR are output separately.

Data Call Set-Up (External) This feature allows a local data terminal to connect to a remote data<br>via Modem Pooling terminal through a conventional analog modem which is pooled in terminal through a conventional analog modem which is pooled in the system. Data call set-up using a telephone and terminal keyboard are available with this feature. The data call set-up operation is similar to that of an internal data call except for the need to dial a trunk access code and outside directory number.

> Modems are arranged in groups, each group having the same attributes. Attributes are:

- Communication mode (full or half duplex).
- Data speed (baud rate).
- Modem type (15 types).
- Operation mode (incoming, outgoing, or bothway).

When the user places a data call to a remote data terminal, the system automatically selects a modem from a modem group having the same attributes as the calling data station. On an incoming call, the system selects a modem from the modem group with the same attributes as the called data station.

To originate a call from an EKT, activate Data Terminal Ready (DTR) on the data terminal and press the DATA CALL button. Dial the CO access code and the outside station directory number. The system selects the modem with appropriate attributes for the originating data station. When the called data station answers the call, data communication begins.

For incoming data calls, two answering methods are possible; automatic or manual. In automatic mode, the call is received directly by the data station via Direct-In Line, DID, or DISA. In manual mode, the outside call arrives at a voice station and is transferred to the data station by Alternate Voice/Data procedures (see the Alternate Voice/Data Communication feature in this chapter).

Data Call Set-Up (Internal) Data speeds up to 19.2 kbps, synchronous or asynchronous, can be<br>with DIU switched internally between proprietary telephones equipped with a switched internally between proprietary telephones equipped with a DIU (Data Interface Unit), or a stand-alone DIU unit. An RS-232C cable and connector are used for interface between the DIU and the data terminal. The DATA CALL and VOICE/DATA MODE feature buttons are used to initiate and display a data call. The DATA CALL feature button initiates the data call. The VOICE/DATA MODE feature button changes the instrument LCD display from voice call information to data call information or data to voice call information.

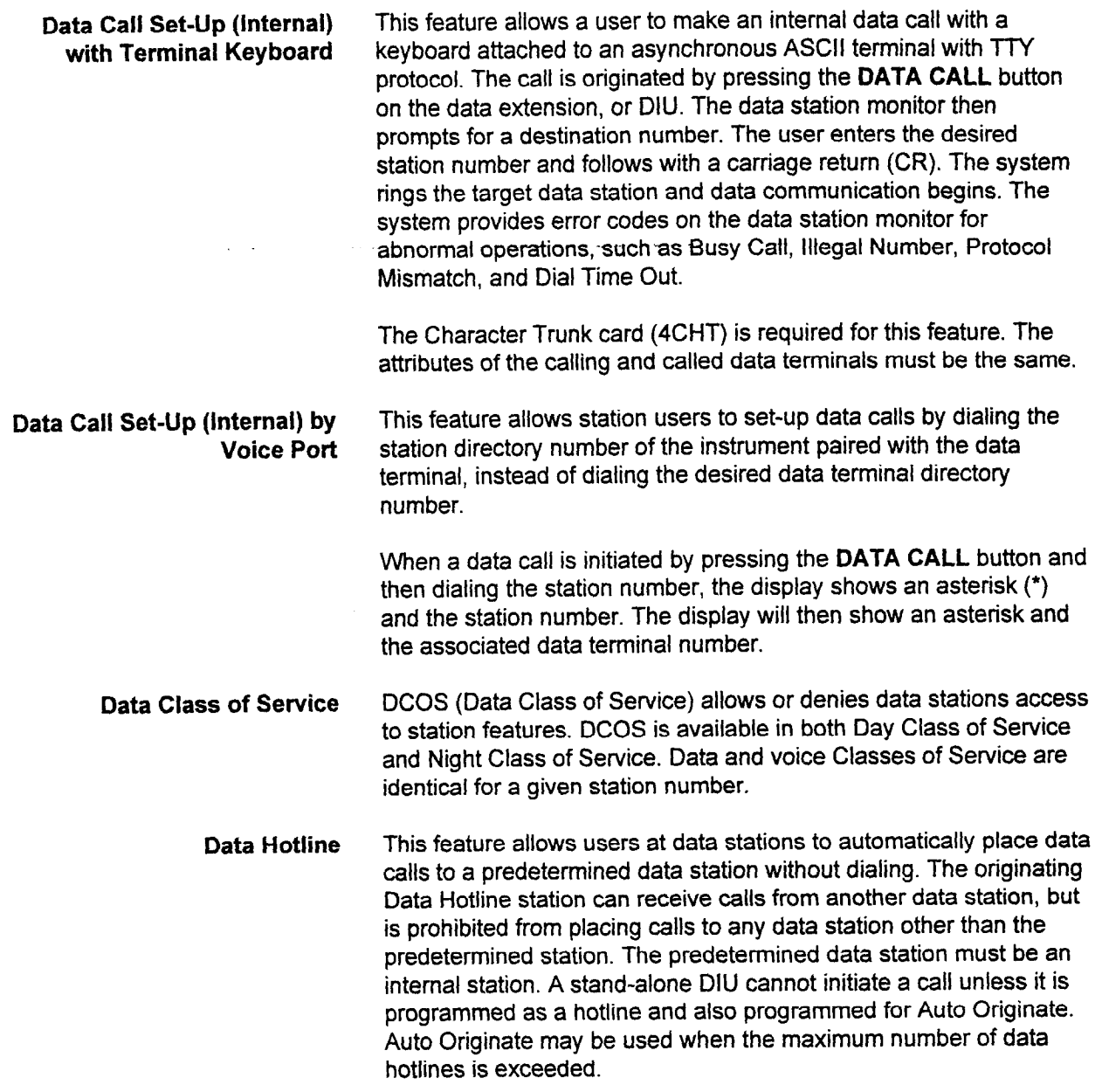

 $\ddot{\phantom{a}}$ 

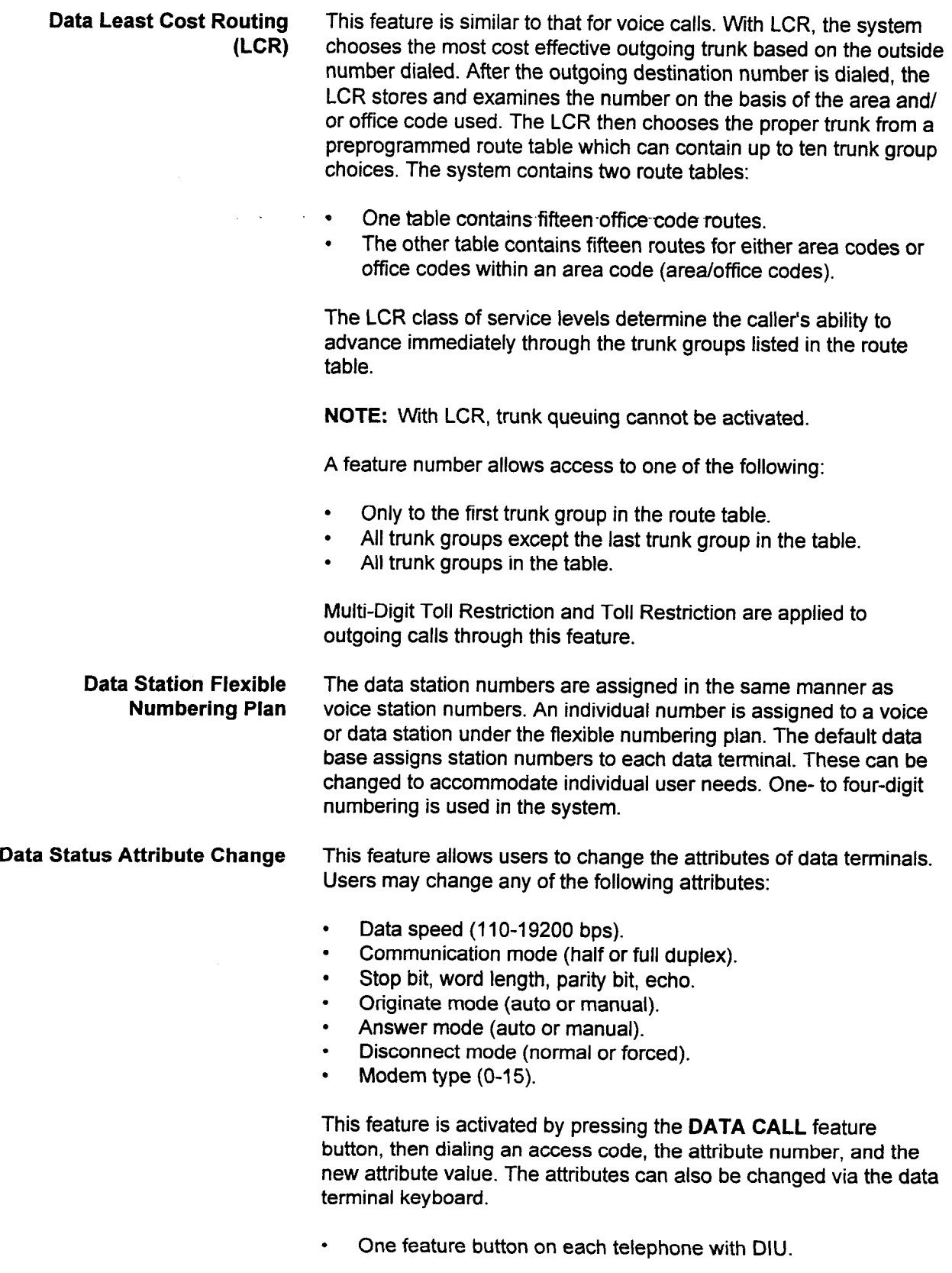

 $\sim$   $\sim$ 

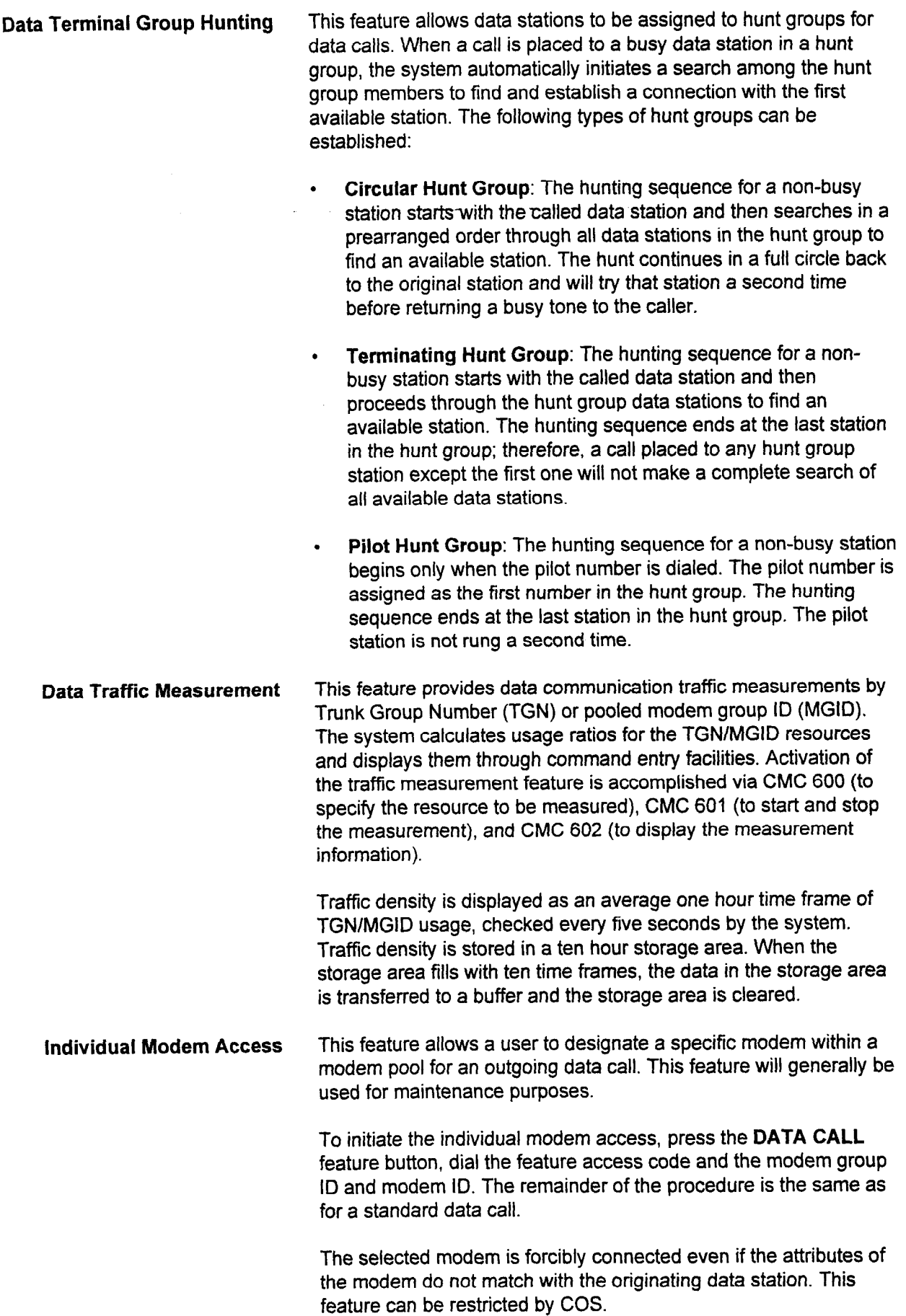

DIU User Manual ES 1, SECTION 123-044-002

 $\ddot{\phantom{0}}$ 

 $\Delta$ 

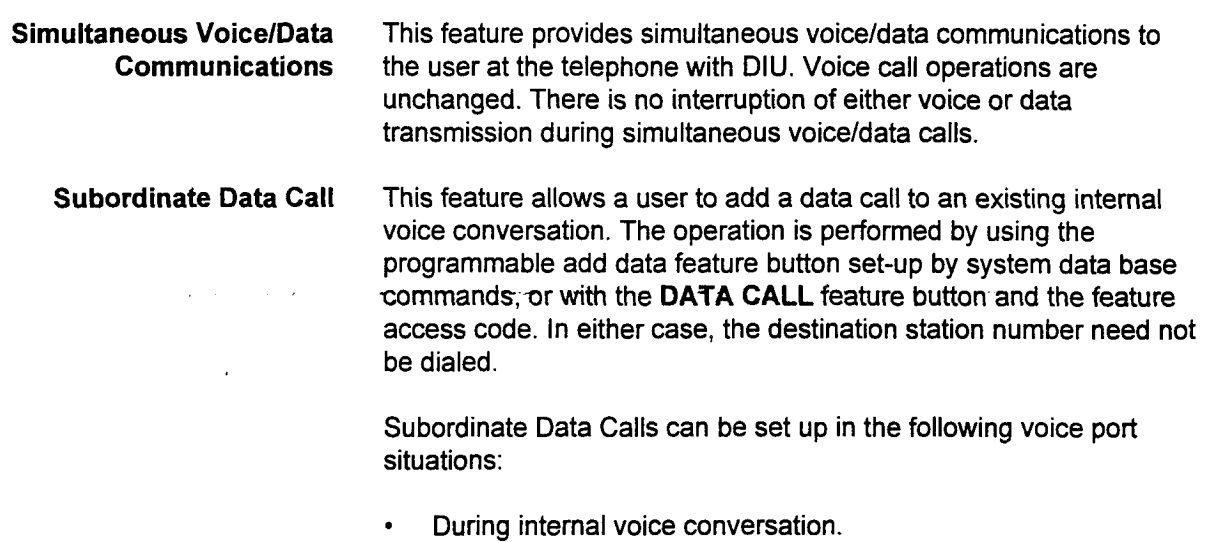

section 123-044-022 photography in the contract of the contract of the contract of the contract of the contract of the contract of the contract of the contract of the contract of the contract of the contract of the contrac

- . During internal voice conversation with held outside call.
- . During internal voice conversation with held tie trunk call.
- . During internal voice conversation with held internal call.

J.

 $\ddot{v}$ 

# CHAPTER 4 INSTALLATION

PROCEDURE If your terminal is not connected to a Data Interface Unit (DIU) or must be moved to a new location, you may wish to connect the devices yourself. To connect a terminal to the DIU associated with your telephone, proceed as follows:

Gather the following parts:

- Digital Station or CT-10, CT-20, or CT-30 telephone. (Only required when the telephone is associated with the DIU.)
- . DIU.
- Terminal, work station, modem or computer and any optional associated devices, such as a printer.

NOTE: If the DIU is to be connected to a modem, the DTE/DCE switch on the back of the DIU must be set to DCE.

- . Terminal-to-DIU cable.
	- NOTE: This cable should be equipped with a standard RS-232C connector which will plug into the DIU. The standard specifications define an RS-232C as 25 conductors or pins. However, a 4, 7, or 12 conductor cable may be used, depending on the application used within your system and the extent to which it supports the RS-232C connection.

PROCEDURE (Cont'd) Table 4-1 contains the entire pin configuration of the RS-232C port on the DIU. You may use this chart to verify the compatibility of your terminal with the DIU.

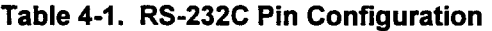

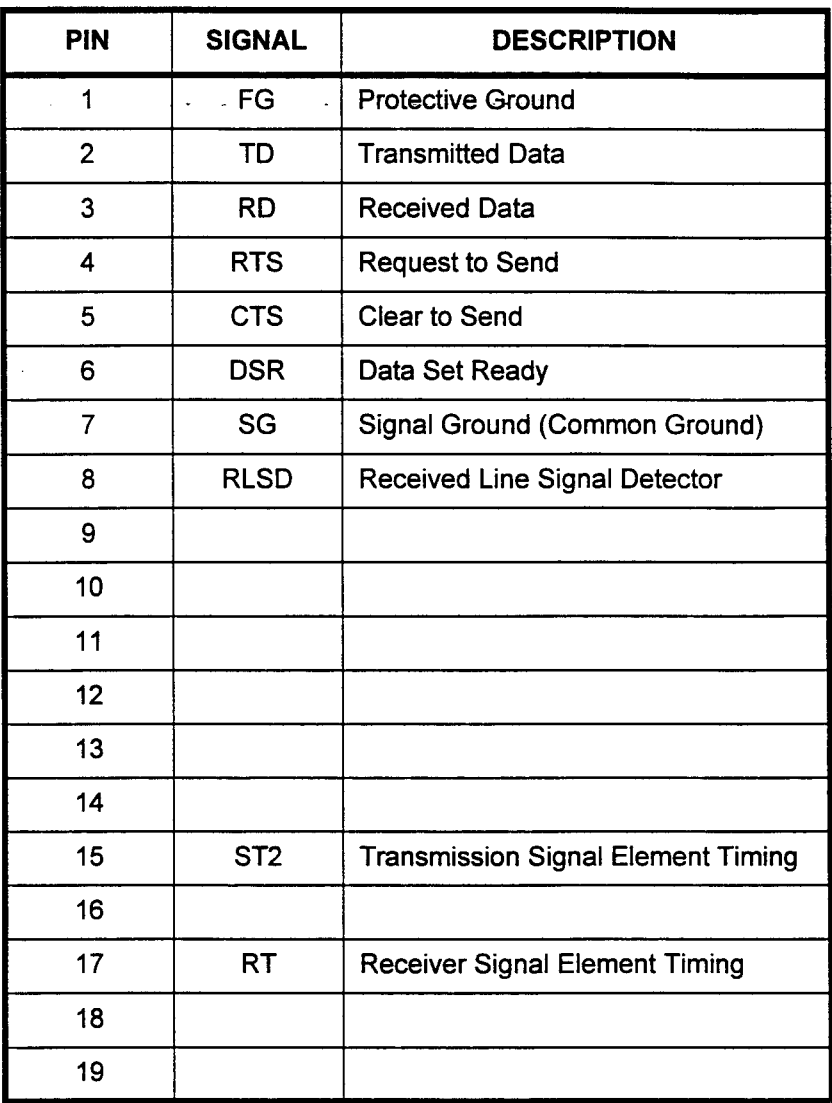

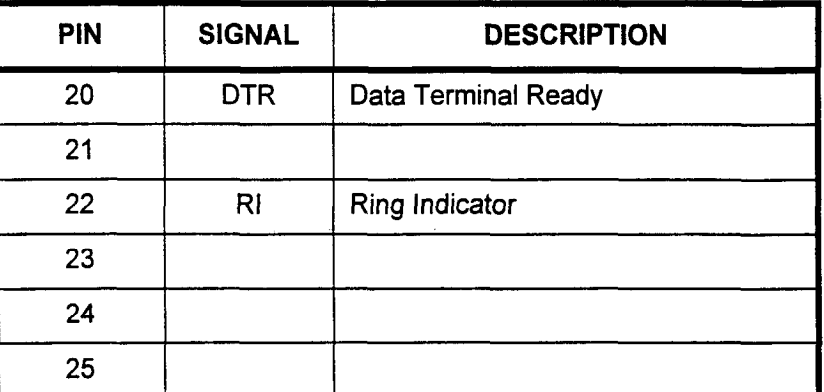

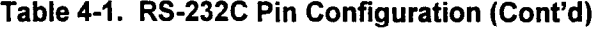

### PROCEDURE (Cont'd)

NOTE: If you are connecting the DIU to a modem, you may be required to switch Pin 2 (Transmitted Data) with Pin 3 (Received Data). Consult with your Data Communications Coordinator for further information.

Inspect all parts previously listed. If any of the parts appear to be damaged, do not proceed. Contact your Data Communications Coordinator for replacements.

Inspect the location for the terminal. The location should be equipped with the following:

- . installed Digital Station or CT-l 0, CT-20, or CT-30. (Only  $r$  required when the station of  $C_1$ -ro,  $C_1$ -zo, or  $C_1$ -so.  $C_1$
- . AC power outlets (115 volts/60 cycles).
- Wall jacks. (Two wall jacks are required when a telephone is associated with the DIU. If the DIU is stand-alone, only one wall jack is required.)

NOTE: Additional outlets may be needed if they are required by any optional equipment associated with the terminal.

To avoid the risk of damage to your telephone, install it in the following manner (refer to Figure 4-1 for details):

- 1. Plug the terminal power cable into the power outlet.
- 2. Connect the terminal and DIU with the terminal-to-DIU cable.
- 3. Plug the line cord of the DIU into the wall jack.

DIU User Manual ISS 1, SECTION 123-044-002

### Figure 4-1. DIU Installation

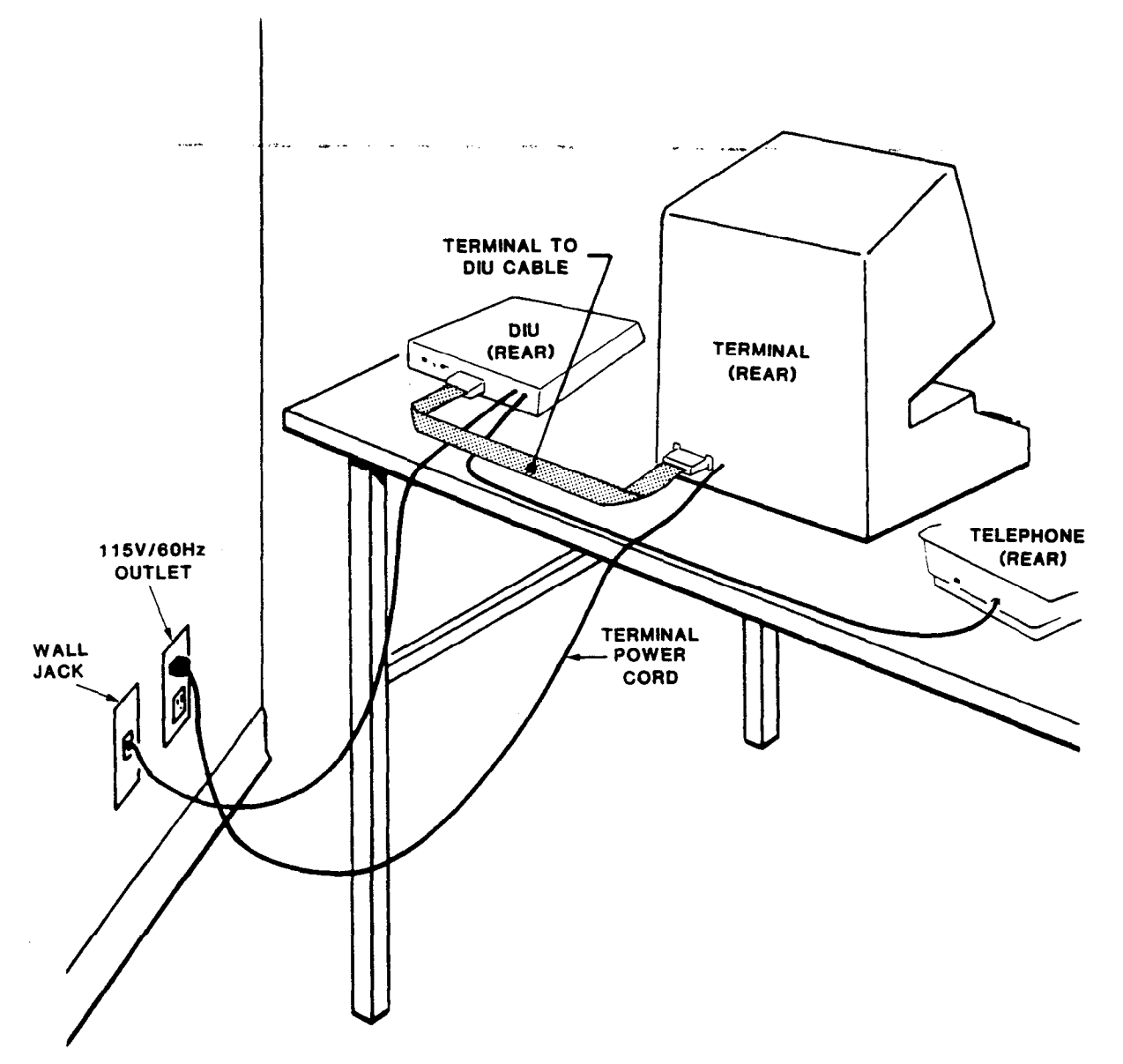

120-044-000-02

 $\bar{z}$
# CHAPTER 5 DIU OPERATION (WITHOUT A TELEPHONE)

DATA COMMUNICATIONS USING A DIU

A DIU can be connected to a terminal, work station, modem, printer, or other device without being associated with any type of telephone. In this case, the DIU allows data to be received by and transmitted from the data terminal to which it is connected. Telephone dialing is accomplished via keyboard dialing from the data terminal. \_

To transmit or receive data, the POWER lamp on your DIU must be lit steadily. Data calls are placed and received through the CALL button and the CALL lamp of the DIU. The CALL button controls the operation of the data call. The CALL, RECEIVE, TRANSMIT, and CARRIER DETECT lamps provide visual indication of the progress of the data call.

### DISTINCTIVE DATA CALL RINGING

Incoming Data Call

Slow ringing. A repetitive 1-second ring followed by a 3-second pause. The CALL lamp on the DIU will flash simultaneously.

NOTE: If the DIU is programmed for Automatic Answer, you will hear only one ring or no ringing tone at all when an incoming data call is received.

### VISUAL DATA CALL INDICATORS

PWR (POWER) Lamp Steady Light: The DIU is connected to the telephone system and is ready for placing or receiving a data call.

> . No Light: The DIU is not receiving power from the telephone system. Verify that the correct installation procedures were followed and consult with your Data Communications Coordinator for further information.

CALL Lamp Steady Light: A data call is in progress.

> • Slowly Flashing Light (30 interruptions per minute): A Data Terminal Ready (DTR) signal has been received from the terminal by the DIU. The DIU is ready to receive or place a data call.

. Flashing Light (60 interruptions per minute): The DIU is receiving a data call.

. Rapidly Flashing Light (240 interruptions per minute): A data call has been disconnected at the other end and you must now manually disconnect the call. (This operation is not required if the DIU is programmed for Automatic Disconnect.)

CALL Lamp (Cont'd) . Double Interrupted Flashing Light: The data capabilities of the DIU are being tested and you cannot place or receive a data call until the CALL lamp goes dark.

> NOTE: While the data capabilities of the DIU are being tested, the TEST lamp will light steadily and, if a modem is attached to the DIU, the CXD lamp will also light steadily. \_. -

. No Light: No data call is in progress.

### TXD (TRANSMIT) and RXD (RECEIVE) Lamp

CXD (CARRIER DETECT) Lamp

### PLACING AN INTERNAL DATA CALL

- . Flashing Light: Data is being transmitted or received.
- . No Light: No data call is in progress.
	- Steady Light: The DIU and its modem are connected to another modem.
- . No Light: No data call is in progress.

You can initiate an internal data call directly from your computer terminal keyboard via keyboard dialing. Prior to placing the data call, start your data terminal communication software. The TXD lamp on the DIU associated with your terminal flashes briefly indicating that the DTR (Data Terminal Ready) signal was received.

- 1. Press the CALL button. The CALL lamp flashes slowly.
- 2. The terminal displays: **READY** DESTINATION=
- 3. Enter the destination data station number (350, for example), then press Enter.
- 4. The terminal displays: DESTINATION=350 RINGING 350
- 5. When the destination data station answers the call, the terminal displays: **CONNECTED** The CALL lamp lights steadily.
- 6. Begin data communications.

 $\bar{\rm c}$ 

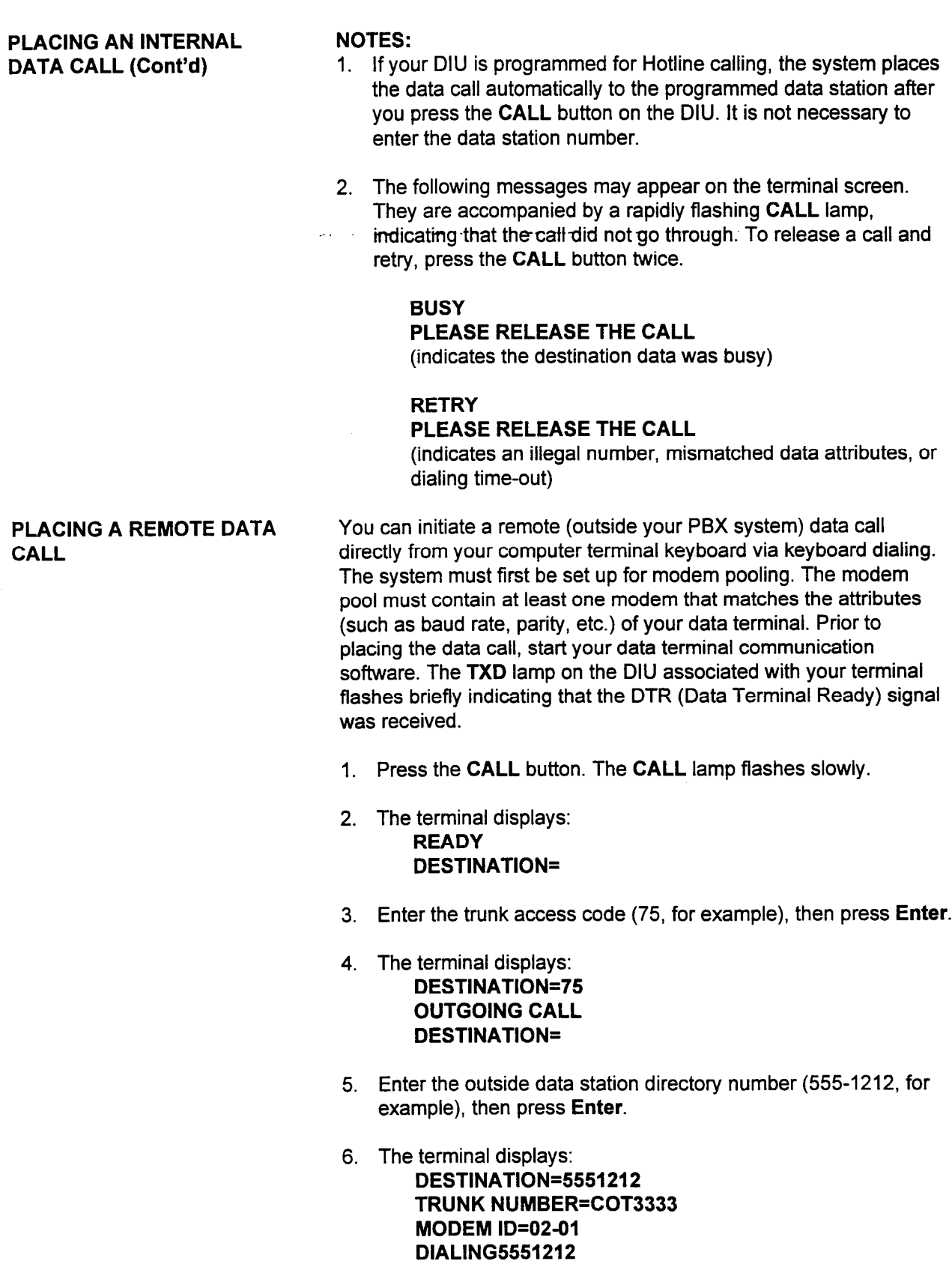

 $\mathcal{L}_{\mathcal{A}}$ 

 $\hat{\mathcal{A}}$ 

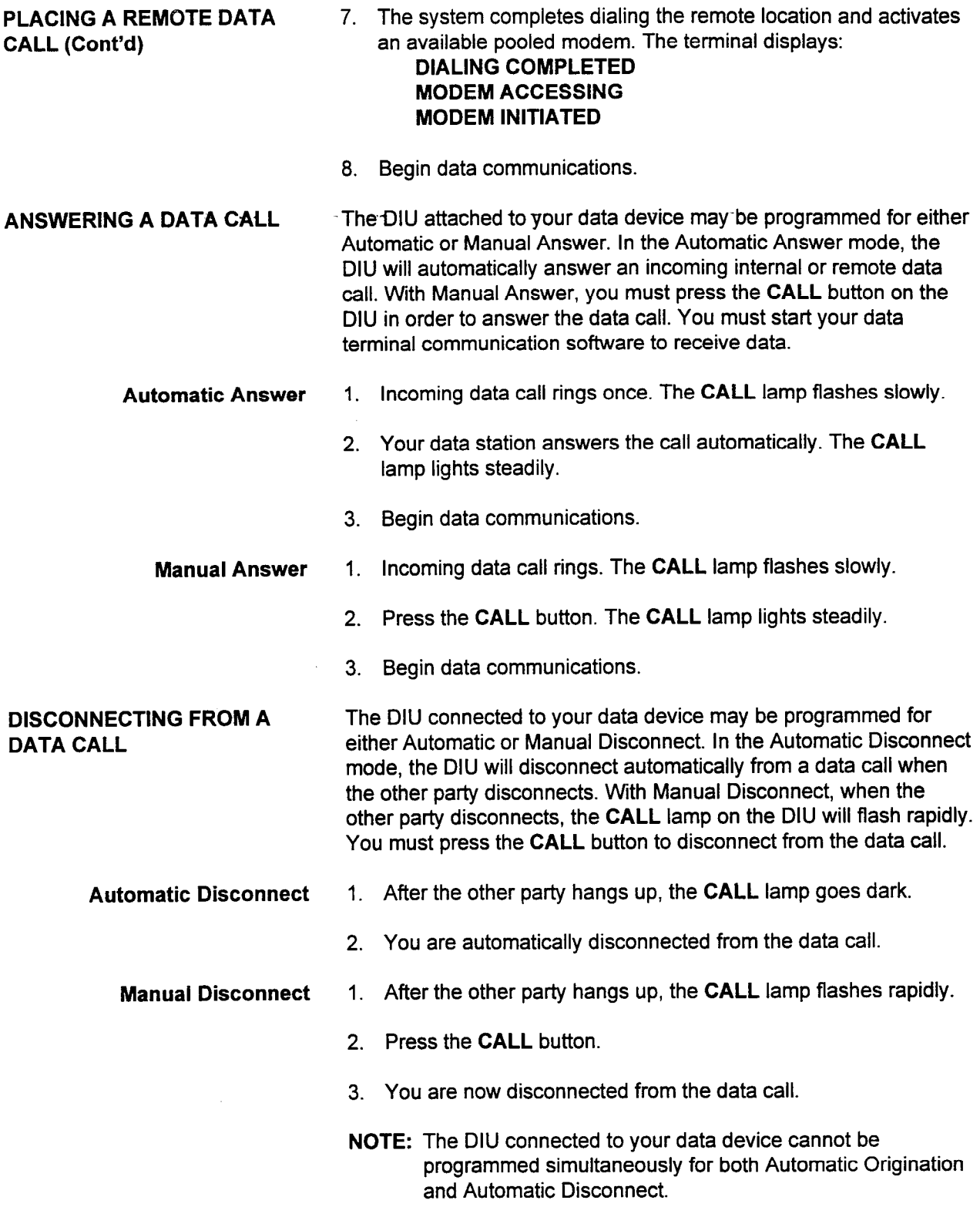

# CHAPTER 6 DIU OPERATION (WITH A TELEPHONE)

DATA COMMUNICATIONS USING A DIU AND A TELEPHONE

If your Digital Station or CT-10, CT-20, or CT-30 telephone is associated with a Data Interface Unit (DIU) that is connected to a customer-provided computer, modem, work station or terminal, you may communicate with another data station in your system. Each DIU linked with a telephone has a data station number assigned to it that-is paired with the voice-station number. To transmit or receive

data, the POWER lamp on the DIU must be lit steadily.

The telephone, in conjunction with the DIU, allows Simultaneous Voice/ Data Communication. Voice call operations remain unchanged. There is no interruption of either voice or data transmission during Simultaneous Voice/Data Calling.

Data calls are placed and answered through the dialpad of the telephone and through a preprogrammed DATA CALL feature button. The DATA CALL feature button controls the progress of a data call. The associated DATA CALL lamp provides visual indication of the data call status. Other data communication features may be implemented through additional feature buttons or access codes.

Your telephone may also be equipped with an additional preprogrammed feature button, referred to as the VOICE/DATA MODE button. This feature button allows you to change the display of your telephone from voice call to data call information and vice versa when only a data call is in progress or during Simultaneous Voice/Data communication.

Once a data call has been placed or answered, you must follow the operational procedures for your specific data device in order to transmit or receive data.

 $\epsilon$ 

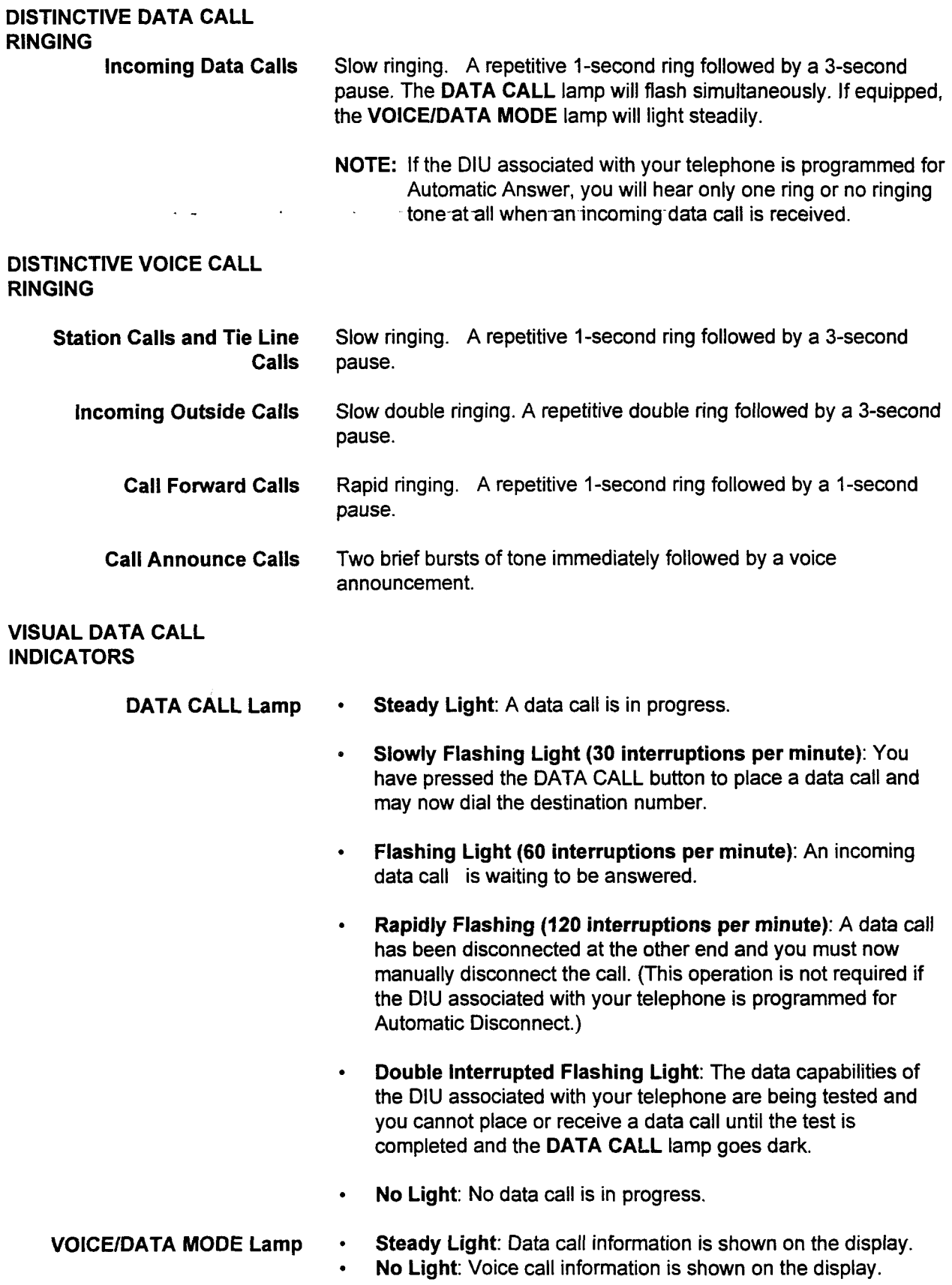

SECTION 123-044-002 DIU User Manual

### VISUAL DATA CALL INDICATORS (Cont'd)

 $\mathbf{I}$  -

LCD Display Panel The CT-20, CT-30, DS20SD, and DS32SD telephones have an LCD display panel which the system uses to provide status on all calls made to and from the telephone. An asterisk (\*) appears at the left side of the display for all data call information. Voice call information appears without the asterisk. The called or calling data or voice station numbers appear immediately following the asterisk.

> For example, the following display indicates that a call to data station number 350 is being initiated:

$$
\begin{array}{c|c}\n \hline\n \text{*350} & \text{RING}\n \end{array}
$$

The following display indicates that a call between your station and data station number 350 is in progress:

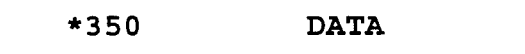

The following display indicates that a voice call between your station and voice station number 200 is in progress:

$$
\begin{array}{|c|c|}\n\hline\n200 & \text{TALK}\n\hline\n\end{array}
$$

When communicating simultaneously with voice and data, use the preprogrammed VOICE/DATA MODE button to switch between the voice and the data display information.

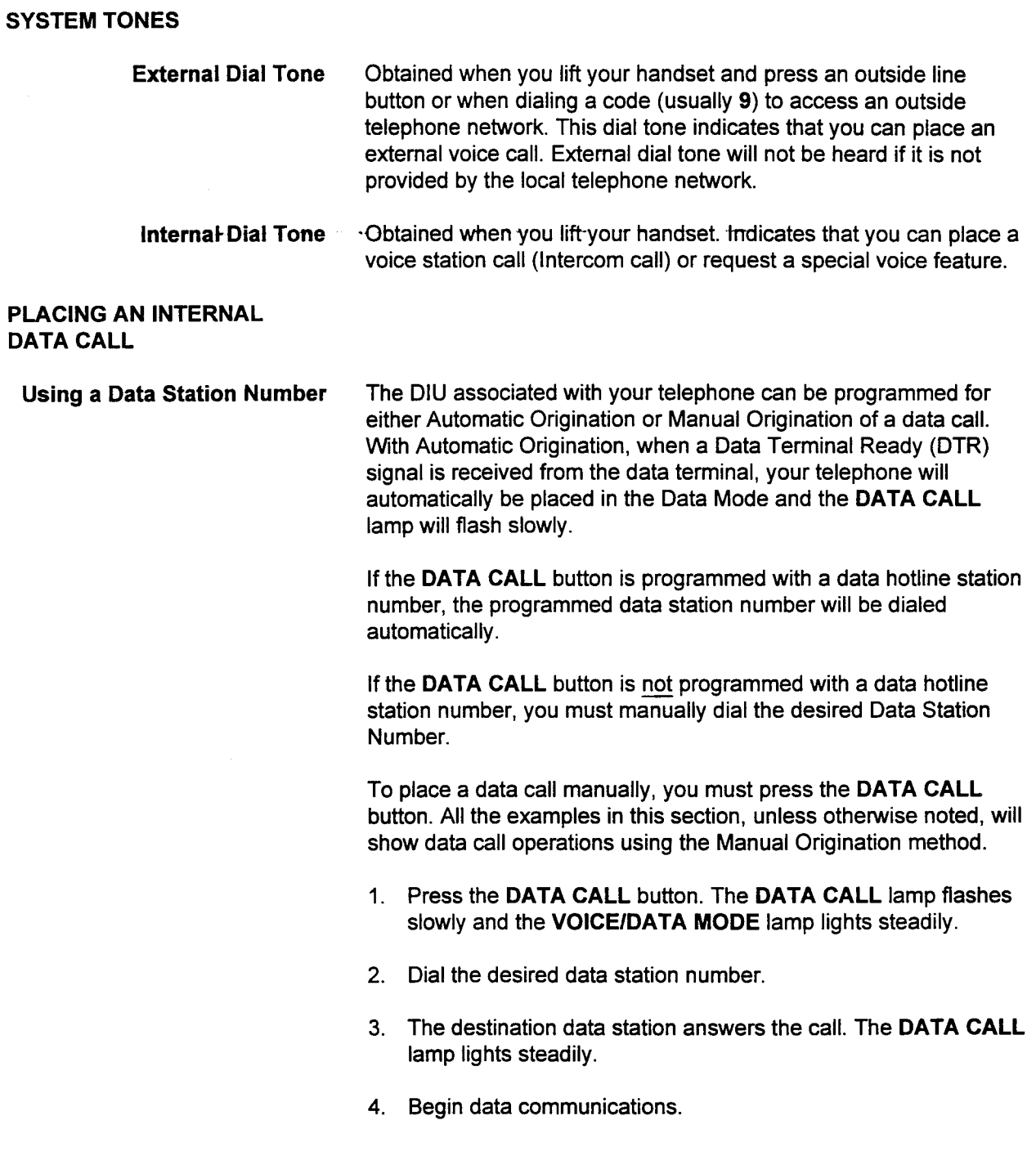

.

### PLACING AN INTERNAL DATA CALL (Cont'd)

Using a Voice Station Number This feature allows you to place a call to a data station by keying in the voice station number of its associated telephone. The operation of this feature is identical to placing an internal data call using a data station number. The system automatically transfers a data call made to the voice number to the associated data station.

- 1. Press the DATA CALL button. The DATA CALL lamp flashes slowly and the VOICE/DATA MODE lamp lights steadily.
- 2. Dial the desired voice station number.
- 3. The destination data station answers the call. The DATA CALL lamp lights steadily.

- 1. A data call cannot be placed while you are placing a voice call and vice versa. You must place your data call before or after establishing a voice connection.
- 2. Your telephone cannot be programmed simultaneously for both Automatic Origination and Automatic Disconnect.
- 3. If you attempt to call a voice station that does not have a data station associated with it, your display will show RETRY and your DATA CALL lamp will flash rapidly.

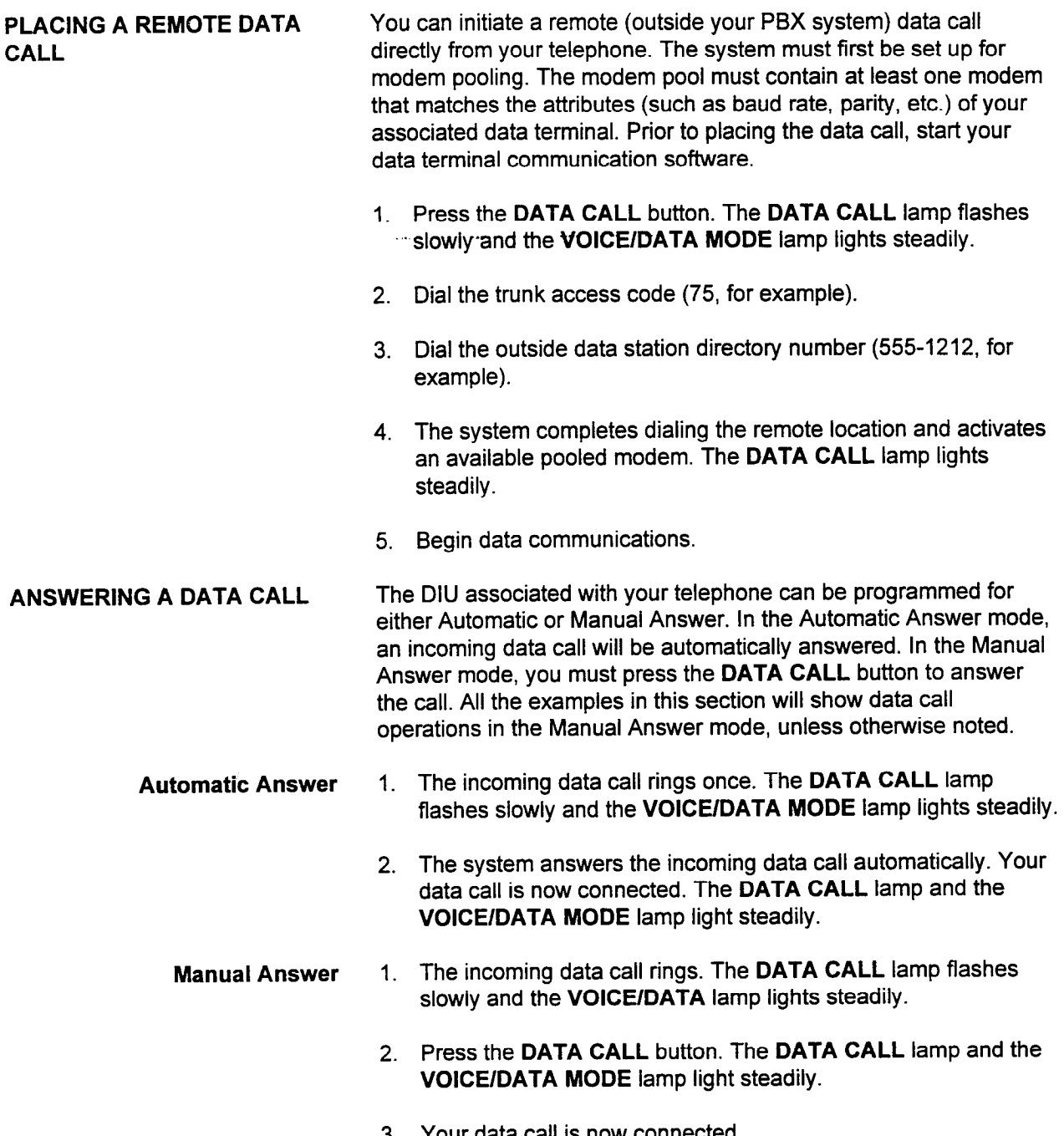

Malaysia.

 $\tilde{\zeta}$ 

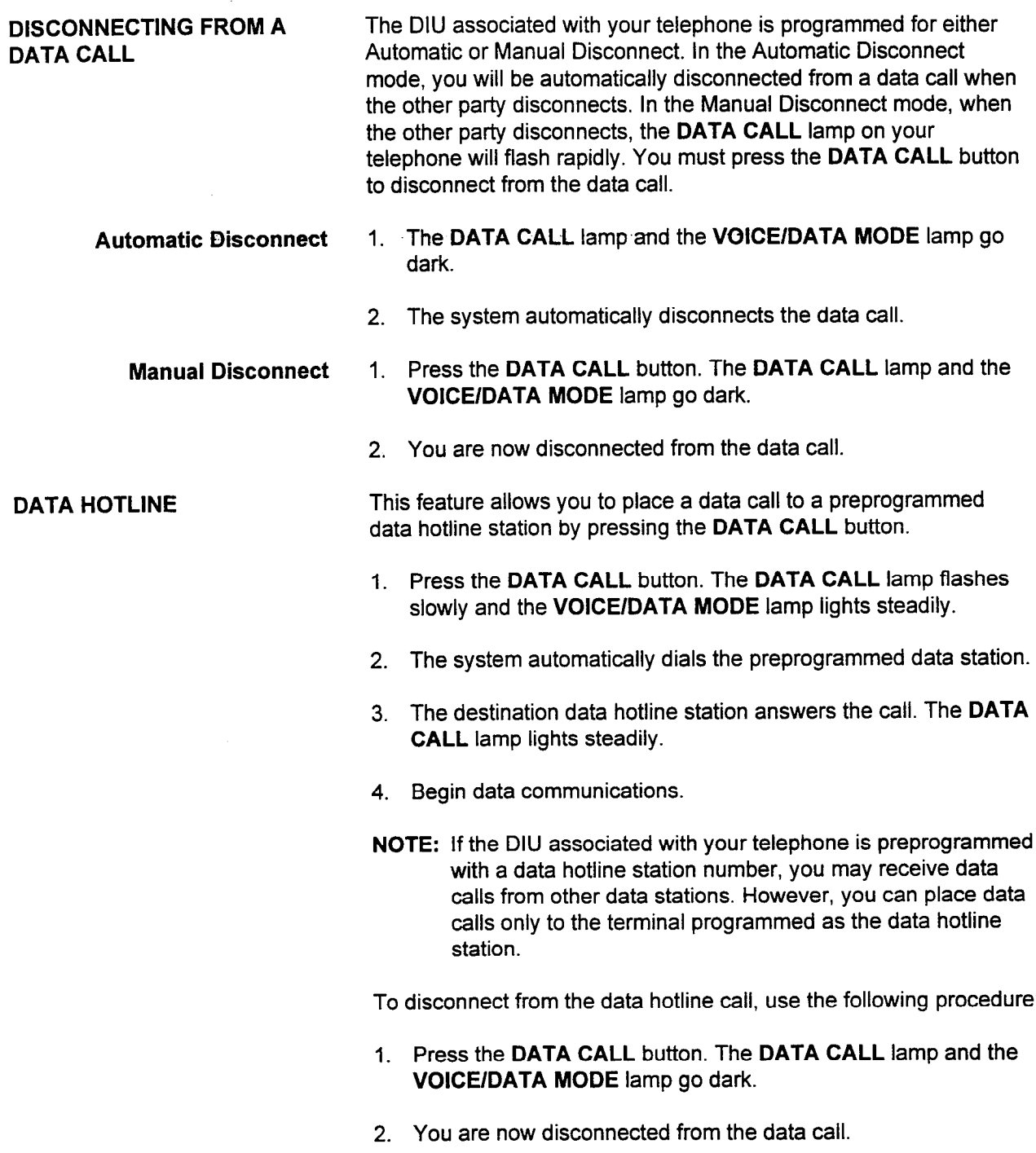

 $\sim$   $\hat{1}$ 

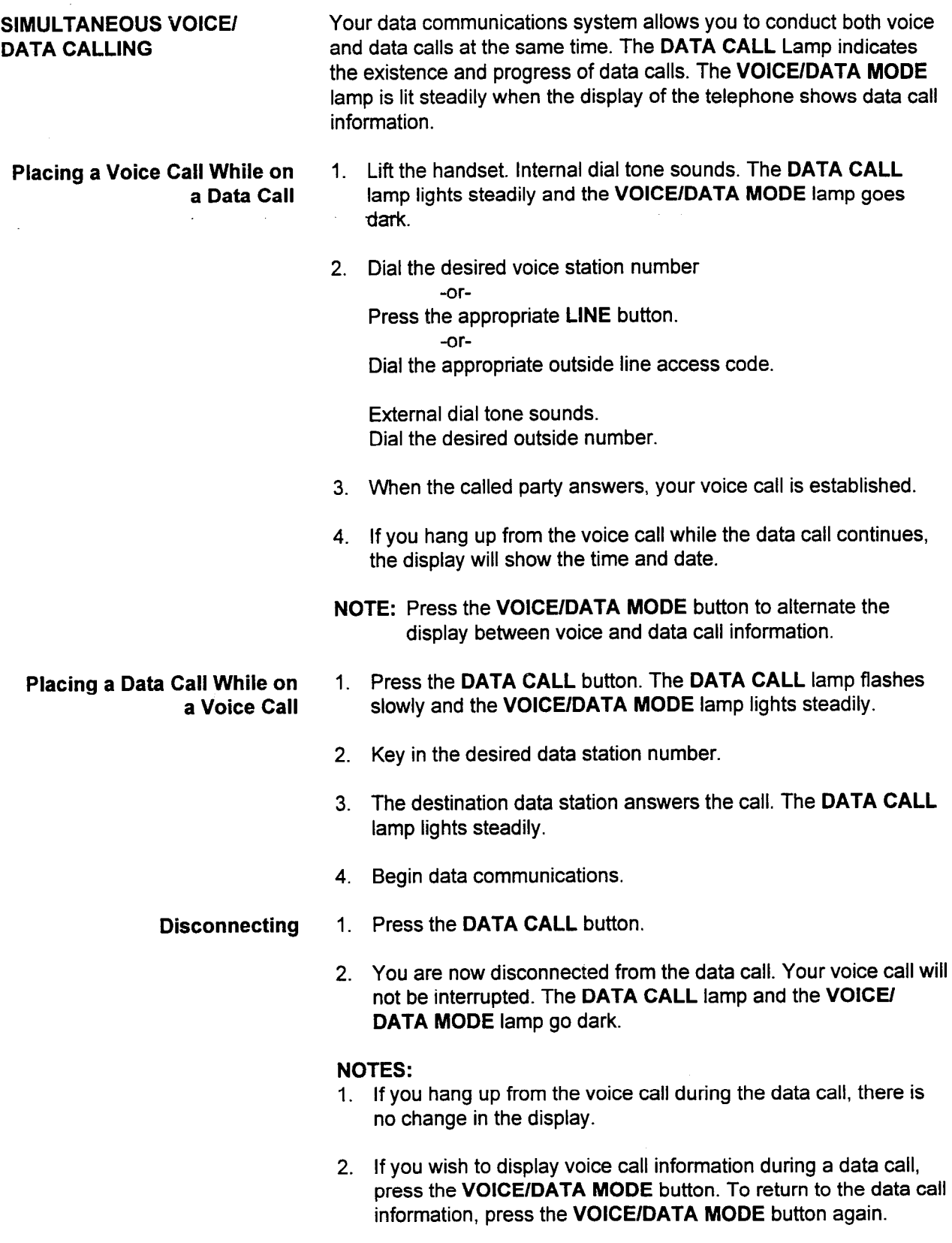

 $\star$ 

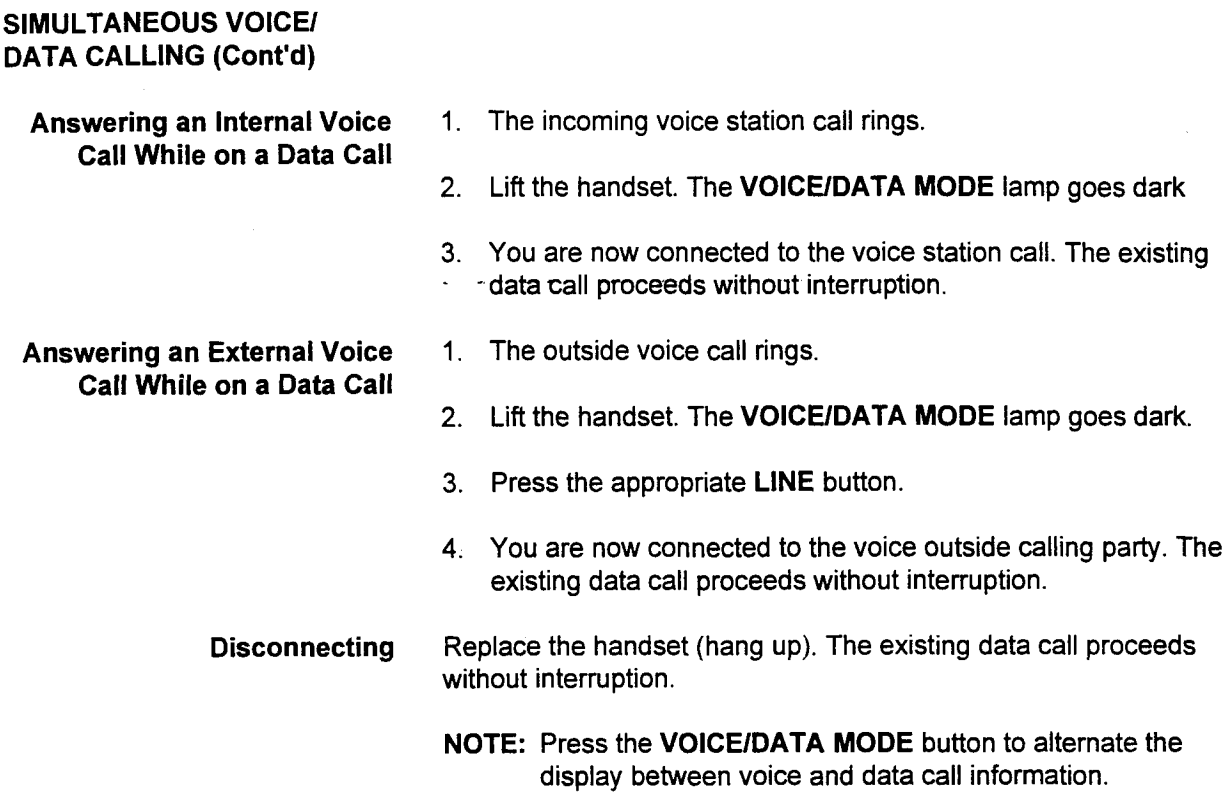

die die Staatsbeskip van die beskryf van die Bernsteinse verwys van die Bernstein van die Staatsbeskip van die

### SIMULTANEOUS VOICE/ DATA CALLING (Cont'd)

Answering a Data Call While on a Voice Call

- 1. The incoming data call rings. The DATA CALL lamp flashes slowly.
- 2. Press the DATA CALL button. The DATA CALL lamp lights steadily.
- 3. Begin data communications.

- 1. To display the data call information, when the incoming data call rings and the DATA CALL lamp flashes, prior to answering the call, press the VOICE/DATA MODE button and the DATA CALL button. To return your display to voice call information, press the VOICE/DATA MODE button.
- 2. If you hang up from the voice call while the data call continues and the VOICE/DATA MODE lamp is not lit, the display will show the time and date.

### SIMULTANEOUS VOICE/ DATA CALLING (Cont'd)

Adding Data to an Existing This feature allows you to transmit data, during a voice station call, Data Call to the data station associated with the other party's voice station.

- 1. Press the programmable add data button. The add data lamp lights steadily. The DATA CALL lamp flashes slowly and the -VOICE/DATA MODE lamp lights steadily.
- 2. The system automatically places the data call to the other party's data station.
- 3. The data station answers the call. The DATA CALL lamp lights steadily.
- 4. Begin data communications.

-or-

- 1. Press the DATA CALL button. The DATA CALL lamp flashes slowly and the VOICE/DATA MODE lamp lights steadily.
- 2. Key in 6 7.
- 3. The data station answers the call. The DATA CALL lamp lights steadily.

### NOTES:

- $1.1.1$   $1.1.1$   $1.1.1$   $1.1.1$   $1.1.1$   $1.1.1$   $1.1.1$   $1.1.1$   $1.1.1$   $1.1.1$   $1.1.1$   $1.1.1$   $1.1.1$   $1.1.1$   $1.1.1$   $1.1.1$   $1.1.1$   $1.1.1$   $1.1.1$   $1.1.1$   $1.1.1$   $1.1.1$   $1.1.1$   $1.1.1$   $1.1.1$   $1.1.1$   $1.1.1$   $1.1.$  $\mu$  you have a voice can on noid, the data can is connected to the party  $\mu$ data terminal associated with the voice station of the party with whom you are currently speaking.
- 2. To display voice call information during the data call, press the VOICE/DATA MODE button. The VOICE/DATA MODE lamp goes dark.
- 1. Press the DATA CALL button. The add data lamp goes dark (if **Disconnecting** equipped). The DATA CALL lamp and the VOICE/DATA MODE lamp go dark.
	- 2. You are now disconnected from the data call.

die <u>die groot die state versteligding van die die stad van die stad van die stad van die stad van die beskryf van die die stad van die stad van die van die van die van die van die van die van die van die van die van die v</u>

- 1. If you have a voice call on hold, the data call will be connected to the data terminal associated with the voice station of the party with whom you are currently speaking.
- 2. This feature can be implemented only if your telephone is programmed for Manual Origination when placing calls.

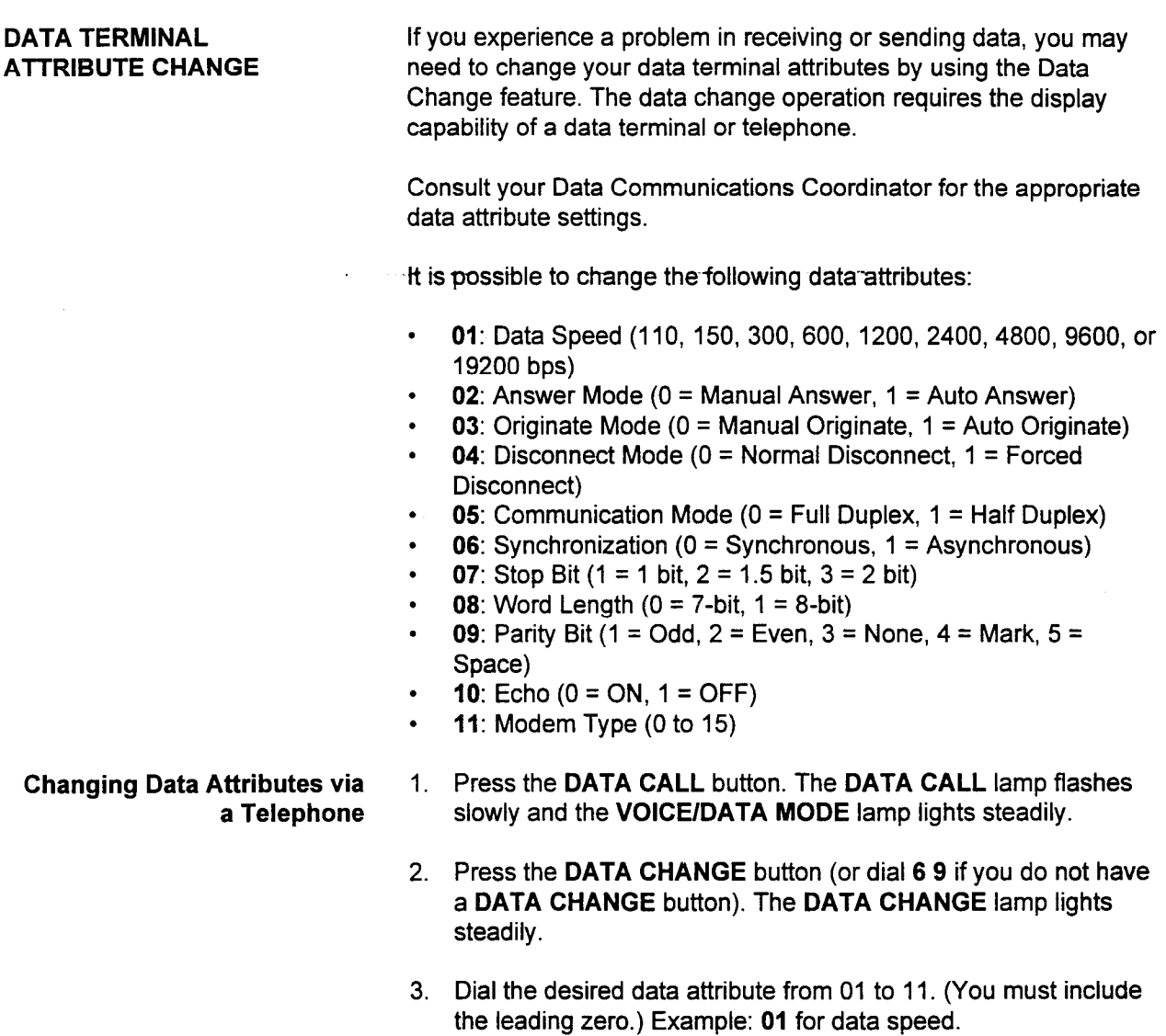

- 4. The system displays the current setting (for example, 1200):  $*$ 1200
- 5. Dial the new data attribute value. (For example, 2400). \*2400

### SIMULTANEOUS VOICE/ DATA CALLING (Cont'd)

Adding Data to an Existing This feature allows you to transmit data, during a voice station call, Data Call to the data station associated with the other party's voice station.

- 1. Press the programmable add data button. The add data lamp lights steadily. The DATA CALL lamp flashes slowly and the ... VOICE/DATA MODE lamp lights steadily.
- 2. The system automatically places the data call to the other party's data station.
- 3. The data station answers the call. The DATA CALL lamp lights steadily.
- 4. Begin data communications.

-or-

- $\overline{1}$ . Press the DATA CALL but the DATA CALL law flashes flashes flashes flashes flashes flashes flashes flashes flashes flashes flashes flashes flashes flashes flashes flashes flashes flashes flashes flashes flashes f slow and **print once button**, the **print once k**anging
- 2. Key in 6 7.
- 3. The data station answers the call. The DATA CALL lamp lights steadily.

### NOTES:

- $1.1$  . If  $\sim$  1. If  $\sim$  1. If  $\sim$  1. If  $\sim$  1. If  $\sim$  1. If  $\sim$  1. If  $\sim$  1. If  $\sim$  1. If  $\sim$  1. If  $\sim$  1. If  $\sim$  1. If  $\sim$  1. If  $\sim$  1. If  $\sim$  1. If  $\sim$  1. If  $\sim$  1. If  $\sim$  1. If  $\sim$  1. If  $\sim$  1. If If you have a voice call on hold, the data call is connected to th data terminal associated with the voice station of the party with whom you are currently speaking.
- 2. To display voice call information during the data call, press the VOICE/DATA MODE button. The VOICE/DATA MODE lamp goes dark.
- 1. Press the DATA CALL button. The add data lamp goes dark (if **Disconnecting** equipped). The DATA CALL lamp and the VOICE/DATA MODE lamp go dark.
	- 2. You are now disconnected from the data call.

DIU User Manual ISS 1, SECTION 123-044-002

- 1. If you have a voice call on hold, the data call will be connected to the data terminal associated with the voice station of the party with whom you are currently speaking.
- 2. This feature can be implemented only if your telephone is programmed for Manual Origination when placing calls.

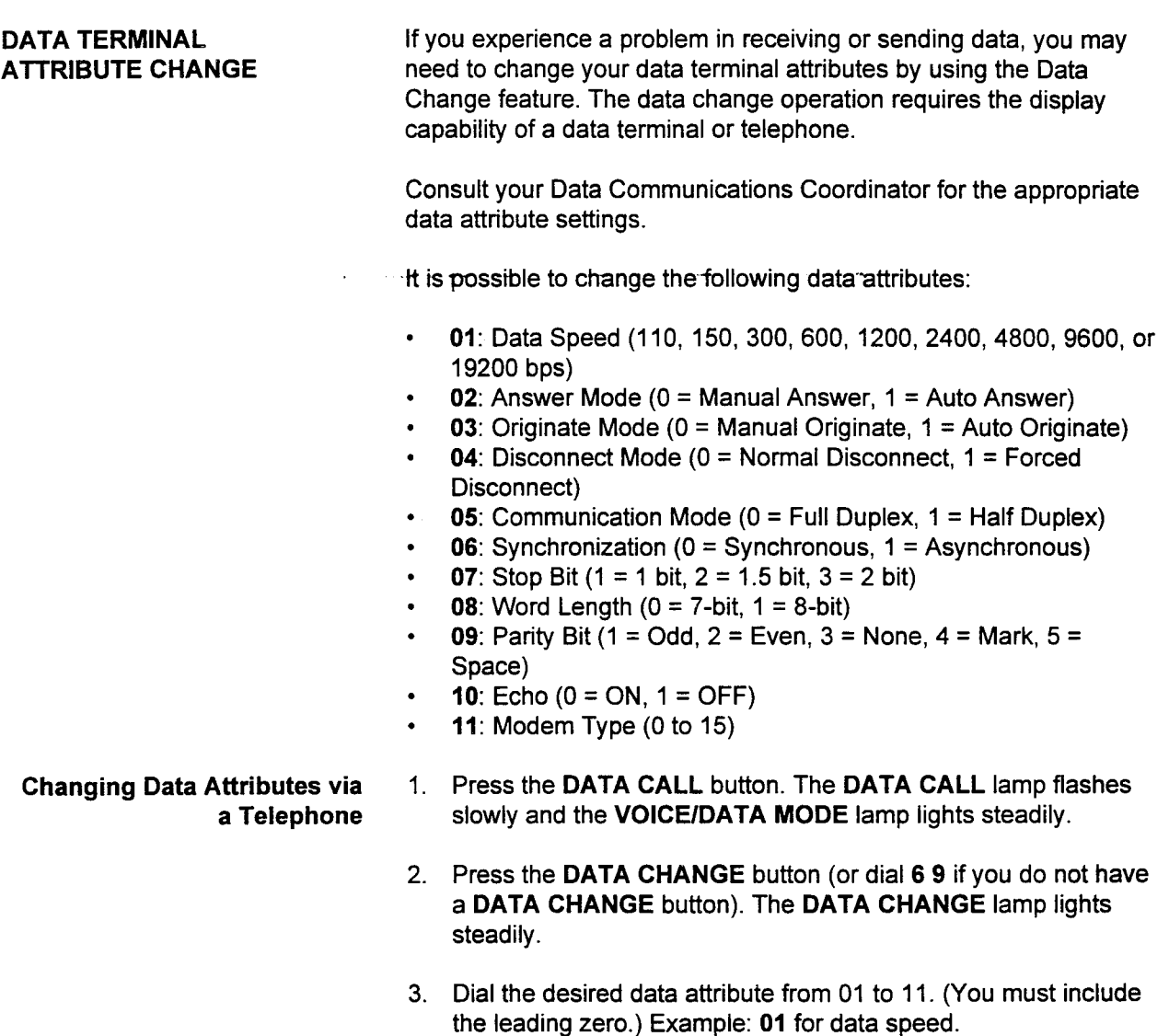

- 4. The system displays the current setting (for example, 1200): \*1200
- 5. Dial the new data attribute value. (For example, 2400). \*2400

 $\eta$ 

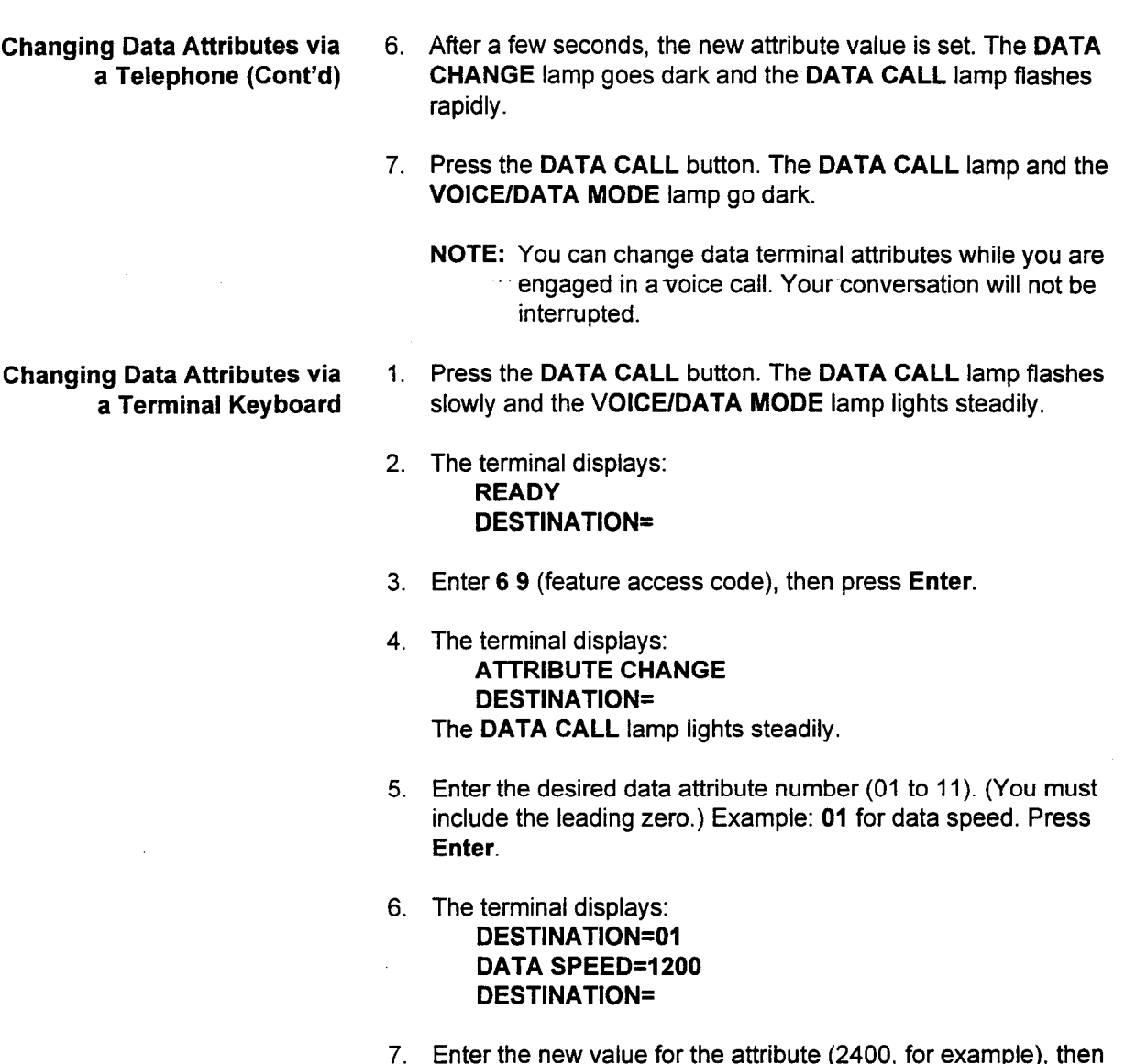

8. The terminal displays: DESTINATION=2400 REGISTERED PLEASE RELEASE THE CALL

press Enter.

The new attribute value is set. The DATA CALL lamp flashes rapidly.

9. Press the DATA CALL button. The DATA CALL lamp and the VOICE/DATA MODE lamp go dark.

图 (1)

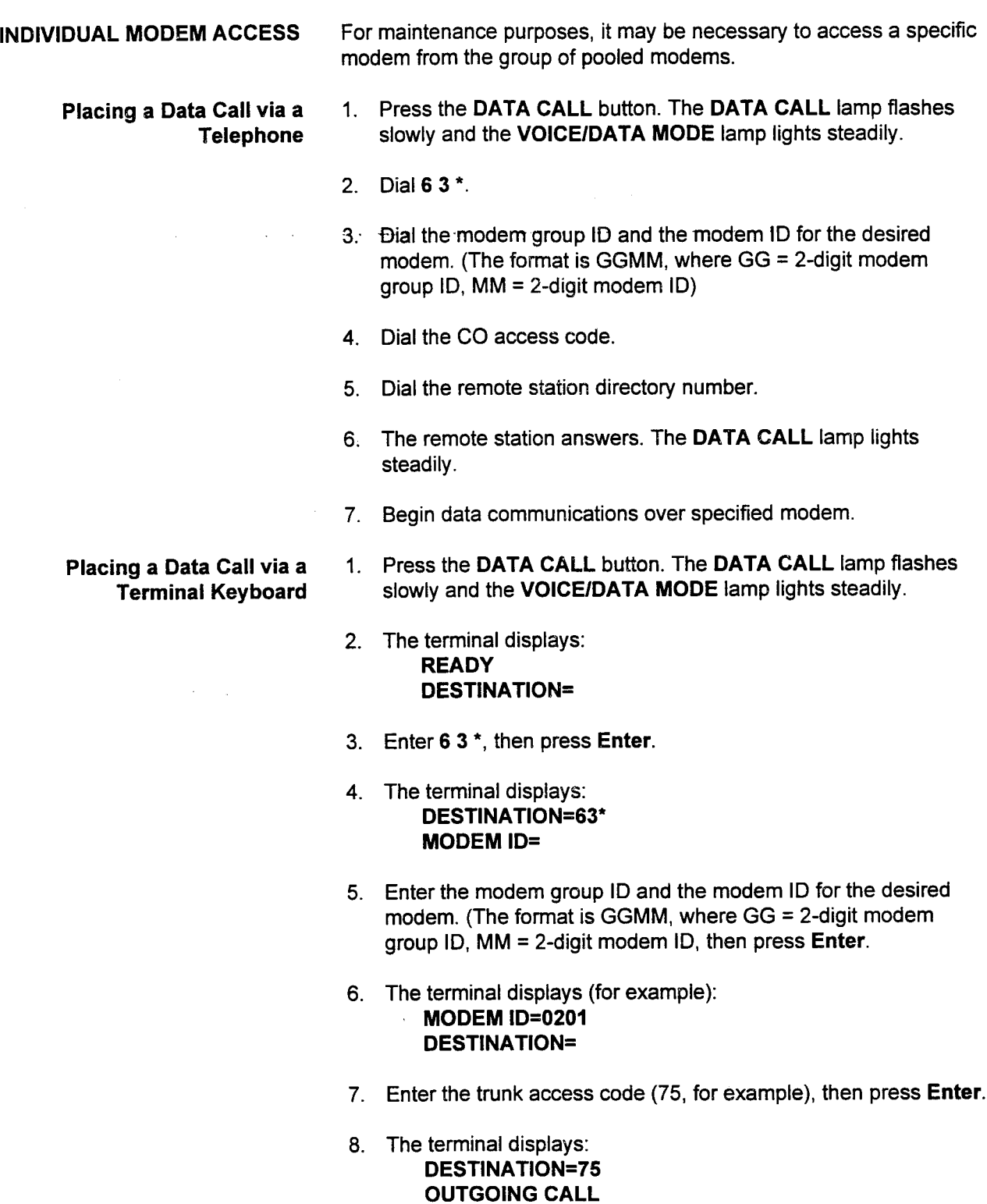

DESTINATION=

9. Enter the outside data station directory number (5551212, for example), then press Enter.

,..

 $\frac{1}{2}$  ,  $\frac{1}{2}$  ,  $\frac{1}{2}$  ,  $\frac{1}{2}$ 

 $\label{eq:2.1} \frac{\partial \phi_{\mathbf{r}}}{\partial \mathbf{r}}\left(\frac{1}{\mathbf{r}}\right) = \frac{1}{\mathbf{r}}\left(\frac{\mathbf{r}}{\mathbf{r}}\right) = \frac{1}{\mathbf{r}}\left(\frac{\mathbf{r}}{\mathbf{r}}\right)$ 

and the company of the company of the

 $\gamma=2\pi$ 

 $\sim 10^{10}$  km s  $^{-1}$ 

不大地的第三人称形式

 $\lambda$ 

 $\sim$   $\sim$ 

Placing a Data Call via a 10. The terminal displays:

 $\mathcal{L}_{\mathbf{A}}$  ,  $\mathcal{L}_{\mathbf{A}}$ 

 $\label{eq:2} \mathbb{E} \left[ \mathcal{L}_{\text{eff}} \right] = \mathbb{E} \left[ \mathcal{L}_{\text{eff}} \right] = \mathbb{E} \left[ \mathcal{L}_{\text{eff}} \right] = \mathbb{E} \left[ \mathcal{L}_{\text{eff}} \right]$ Terminal Keyboard (Cont'd) DESTINATION=5551212 TRUNK NUMBER=COT3333  $\label{eq:11} \begin{array}{l} \mathfrak{g}^{\prime}=\frac{1}{2} \omega_{\mathrm{c}} \omega_{\mathrm{c}} \omega_{\mathrm{c}} \\ \mathfrak{g}^{\prime}=\frac{1}{2} \omega_{\mathrm{c}} \omega_{\mathrm{c}}$ **MODEM ID=02-01** DIALING 5551212 <sup>3</sup>

> 11. The system completes dialing the remote location and activates an available pooled modem. The terminal displays:

.

### DIALING COMPLETED  $\blacksquare$  ... MODEM ACCESSING

 $\ddot{\phi}$ 

 $\tau_{x_i}$ 

 $\mathcal{O}(\log n)$  , we can also a set of  $\mathcal{O}(\log n)$ 

から山

 $\mathcal{L}^{\text{max}}_{\text{max}}$  , where  $\mathcal{L}^{\text{max}}_{\text{max}}$ ing.<br>Ngjarje

 $\omega = 1/\omega^4$ 

 $\sim$ 

 $\sim 7\,$   $\gamma$ 

an an an an Alban

 $\mathcal{L}_{\rm{max}}$  and  $\mathcal{L}_{\rm{max}}$  and  $\mathcal{L}_{\rm{max}}$ 

ولأعاد والمتحدثة والمتحدث

Service State Control of the Control of

医精神病 人名

 $\, \dot{ } \,$  MODEM INITIATEI

The DATA CALL lamp lights steadily.

12. Begin data communications over the specified modem.

 $\alpha_1,\ldots,\alpha_k$ 

This page intentionally left blank

 $\mathcal{L}(\mathcal{L}^{\text{max}})$  and  $\mathcal{L}(\mathcal{L}^{\text{max}})$ 

 $\label{eq:2.1} \frac{1}{\sqrt{2\pi}}\int_{\mathbb{R}^3}\frac{1}{\sqrt{2\pi}}\left(\frac{1}{\sqrt{2\pi}}\right)^2\frac{1}{\sqrt{2\pi}}\int_{\mathbb{R}^3}\frac{1}{\sqrt{2\pi}}\frac{1}{\sqrt{2\pi}}\frac{1}{\sqrt{2\pi}}\frac{1}{\sqrt{2\pi}}\frac{1}{\sqrt{2\pi}}\frac{1}{\sqrt{2\pi}}\frac{1}{\sqrt{2\pi}}\frac{1}{\sqrt{2\pi}}\frac{1}{\sqrt{2\pi}}\frac{1}{\sqrt{2\pi}}\frac{1}{\sqrt{2\pi}}\frac{$ 

.<br>President

 $\label{eq:2.1} \frac{1}{\sqrt{2}}\int_{\mathbb{R}^3}\frac{1}{\sqrt{2}}\left(\frac{1}{\sqrt{2}}\right)^2\frac{1}{\sqrt{2}}\left(\frac{1}{\sqrt{2}}\right)^2\frac{1}{\sqrt{2}}\left(\frac{1}{\sqrt{2}}\right)^2\frac{1}{\sqrt{2}}\left(\frac{1}{\sqrt{2}}\right)^2.$ 

 $\sim$   $\alpha$ 

 $\mathcal{L}^{(1)}$  and  $\mathcal{L}^{(2)}$ 

 $\left\|\mathcal{N}_{\mathcal{M},\mathcal{M}}^{\mathcal{M}}(\mathcal{G},\mathcal{M},\mathcal{G})\right\|\leq\mathcal{N}_{\mathcal{M}}^{\mathcal{M}}\left(\mathcal{G}\right)^{2}+\mathcal{N}_{\mathcal{M}}^{\mathcal{M}}\left(\mathcal{G}\right)^{2}$ 

 $\bullet$  ,  $\bullet$  ,  $\bullet$  ,  $\bullet$  ,  $\bullet$ 

 $\mathcal{L}^{\text{max}}_{\text{max}}$  , where  $\mathcal{L}^{\text{max}}_{\text{max}}$ 

 $\label{eq:2.1} \frac{1}{\sqrt{2}}\int_{\mathbb{R}^3}\frac{1}{\sqrt{2}}\left(\frac{1}{\sqrt{2}}\right)^2\frac{1}{\sqrt{2}}\left(\frac{1}{\sqrt{2}}\right)^2\frac{1}{\sqrt{2}}\left(\frac{1}{\sqrt{2}}\right)^2\frac{1}{\sqrt{2}}\left(\frac{1}{\sqrt{2}}\right)^2\frac{1}{\sqrt{2}}\left(\frac{1}{\sqrt{2}}\right)^2\frac{1}{\sqrt{2}}\frac{1}{\sqrt{2}}\frac{1}{\sqrt{2}}\frac{1}{\sqrt{2}}\frac{1}{\sqrt{2}}\frac{1}{\sqrt{2}}$ 

 $\label{eq:2.1} \frac{1}{\sqrt{2}}\int_{\mathbb{R}^3}\frac{1}{\sqrt{2}}\left(\frac{1}{\sqrt{2}}\right)^2\frac{1}{\sqrt{2}}\left(\frac{1}{\sqrt{2}}\right)^2\frac{1}{\sqrt{2}}\left(\frac{1}{\sqrt{2}}\right)^2\frac{1}{\sqrt{2}}\left(\frac{1}{\sqrt{2}}\right)^2\frac{1}{\sqrt{2}}\left(\frac{1}{\sqrt{2}}\right)^2\frac{1}{\sqrt{2}}\frac{1}{\sqrt{2}}\frac{1}{\sqrt{2}}\frac{1}{\sqrt{2}}\frac{1}{\sqrt{2}}\frac{1}{\sqrt{2}}$ 

 $\label{eq:2} \frac{1}{\sqrt{2}}\left(\frac{1}{\sqrt{2}}\right)^{2} \left(\frac{1}{\sqrt{2}}\right)^{2}$ 

 $\label{eq:2.1} \frac{1}{\sqrt{2}}\int_{0}^{\infty}\frac{1}{\sqrt{2\pi}}\left(\frac{1}{\sqrt{2\pi}}\right)^{2\alpha} \frac{1}{\sqrt{2\pi}}\int_{0}^{\infty}\frac{1}{\sqrt{2\pi}}\left(\frac{1}{\sqrt{2\pi}}\right)^{\alpha} \frac{1}{\sqrt{2\pi}}\frac{1}{\sqrt{2\pi}}\int_{0}^{\infty}\frac{1}{\sqrt{2\pi}}\frac{1}{\sqrt{2\pi}}\frac{1}{\sqrt{2\pi}}\frac{1}{\sqrt{2\pi}}\frac{1}{\sqrt{2\pi}}\frac{1}{\sqrt{2\pi}}$  $\mathcal{L}^{\text{max}}_{\text{max}}$  , where  $\mathcal{L}^{\text{max}}_{\text{max}}$ 

 $\label{eq:2.1} \frac{1}{\sqrt{2\pi}}\int_{0}^{\infty}\frac{1}{\sqrt{2\pi}}\left(\frac{1}{\sqrt{2\pi}}\right)^{2}d\mu\,d\mu\,.$ 

 $\label{eq:2.1} \frac{1}{\sqrt{2}}\int_{\mathbb{R}^3}\frac{1}{\sqrt{2}}\left(\frac{1}{\sqrt{2}}\right)^2\frac{1}{\sqrt{2}}\left(\frac{1}{\sqrt{2}}\right)^2\frac{1}{\sqrt{2}}\left(\frac{1}{\sqrt{2}}\right)^2\frac{1}{\sqrt{2}}\left(\frac{1}{\sqrt{2}}\right)^2\frac{1}{\sqrt{2}}\left(\frac{1}{\sqrt{2}}\right)^2\frac{1}{\sqrt{2}}\frac{1}{\sqrt{2}}\frac{1}{\sqrt{2}}\frac{1}{\sqrt{2}}\frac{1}{\sqrt{2}}\frac{1}{\sqrt{2}}$ 

 $\label{eq:2.1} \frac{1}{\sqrt{2\pi}}\int_{\mathbb{R}^3}\frac{1}{\sqrt{2\pi}}\left(\frac{1}{\sqrt{2\pi}}\right)^2\frac{1}{\sqrt{2\pi}}\int_{\mathbb{R}^3}\frac{1}{\sqrt{2\pi}}\left(\frac{1}{\sqrt{2\pi}}\right)^2\frac{1}{\sqrt{2\pi}}\frac{1}{\sqrt{2\pi}}\frac{1}{\sqrt{2\pi}}\frac{1}{\sqrt{2\pi}}\frac{1}{\sqrt{2\pi}}\frac{1}{\sqrt{2\pi}}\frac{1}{\sqrt{2\pi}}\frac{1}{\sqrt{2\pi}}\frac{1}{\sqrt{2$ 

FUJITSU BUSINES COMMUNICATION SYSTEM

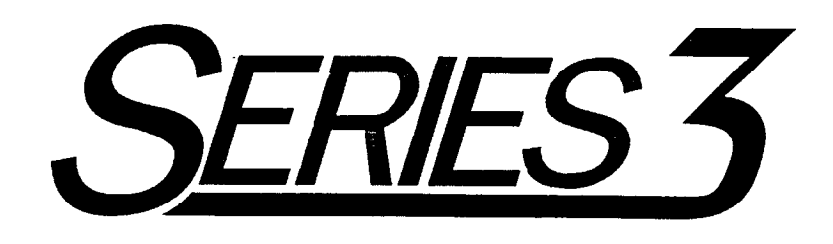

# **OVERVIEW**

Package 2

Copyright 0 1994 Fujitsu Business Communication Systems All rights reserved.

Fujitsu Business Communication Systems shall not be liable for any commercial losses, loss of revenues or profits, loss of goodwill, inconvenience, or exemplary, special, incidental, indirect or consequential damages whatsoever, or claims of third parties, regardless of the form of any claim

that may result from the use of this practice.

 $\label{eq:2.1} \frac{1}{\left(\frac{1}{\sqrt{2}}\right)^{2}}\left(\frac{1}{\sqrt{2}}\right)^{2}=\frac{1}{\sqrt{2}}\left(\frac{1}{\sqrt{2}}\right)^{2}$ 

 $\label{eq:2.1} \mathcal{L} = \mathcal{L} \left( \mathcal{L} \right) \left( \mathcal{L} \right) \left( \mathcal{L} \right) \left( \mathcal{L} \right)$ 

 $\frac{1}{\sqrt{2}}$ 

 $\sigma_{\rm{eff}}$  and

# TABLE OF CONTENTS

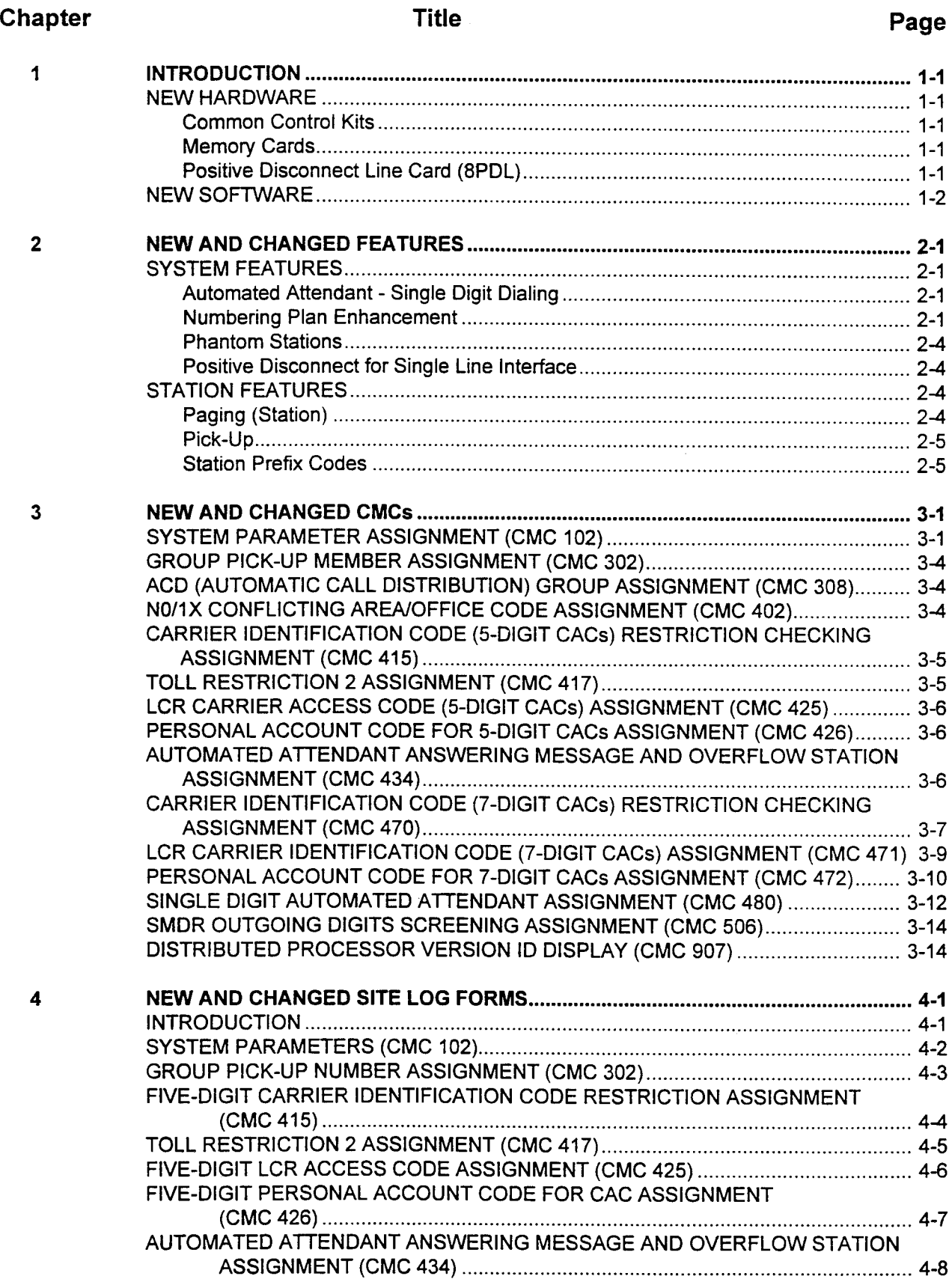

 $\hat{\boldsymbol{r}}$ 

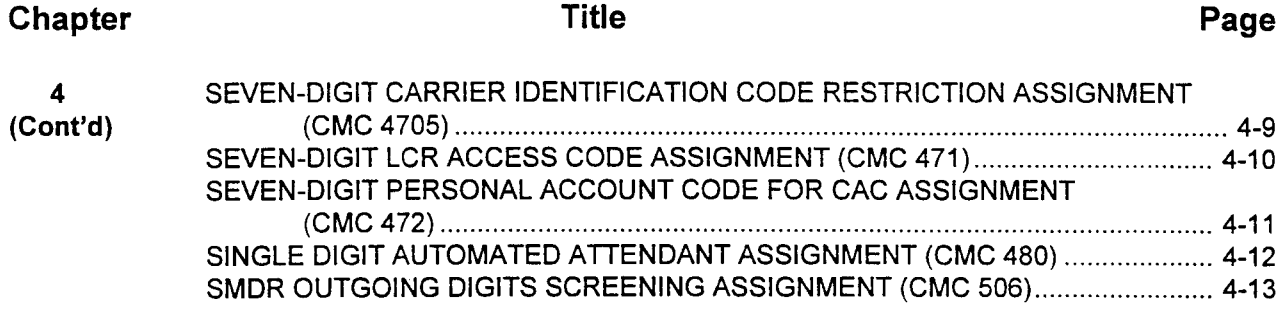

# LIST OF TABLES

## Table **Title** Title

# Page

 $\hat{I}$ 

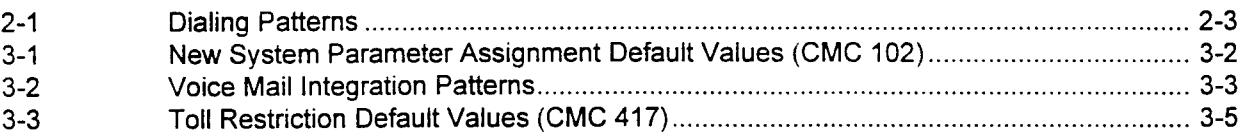

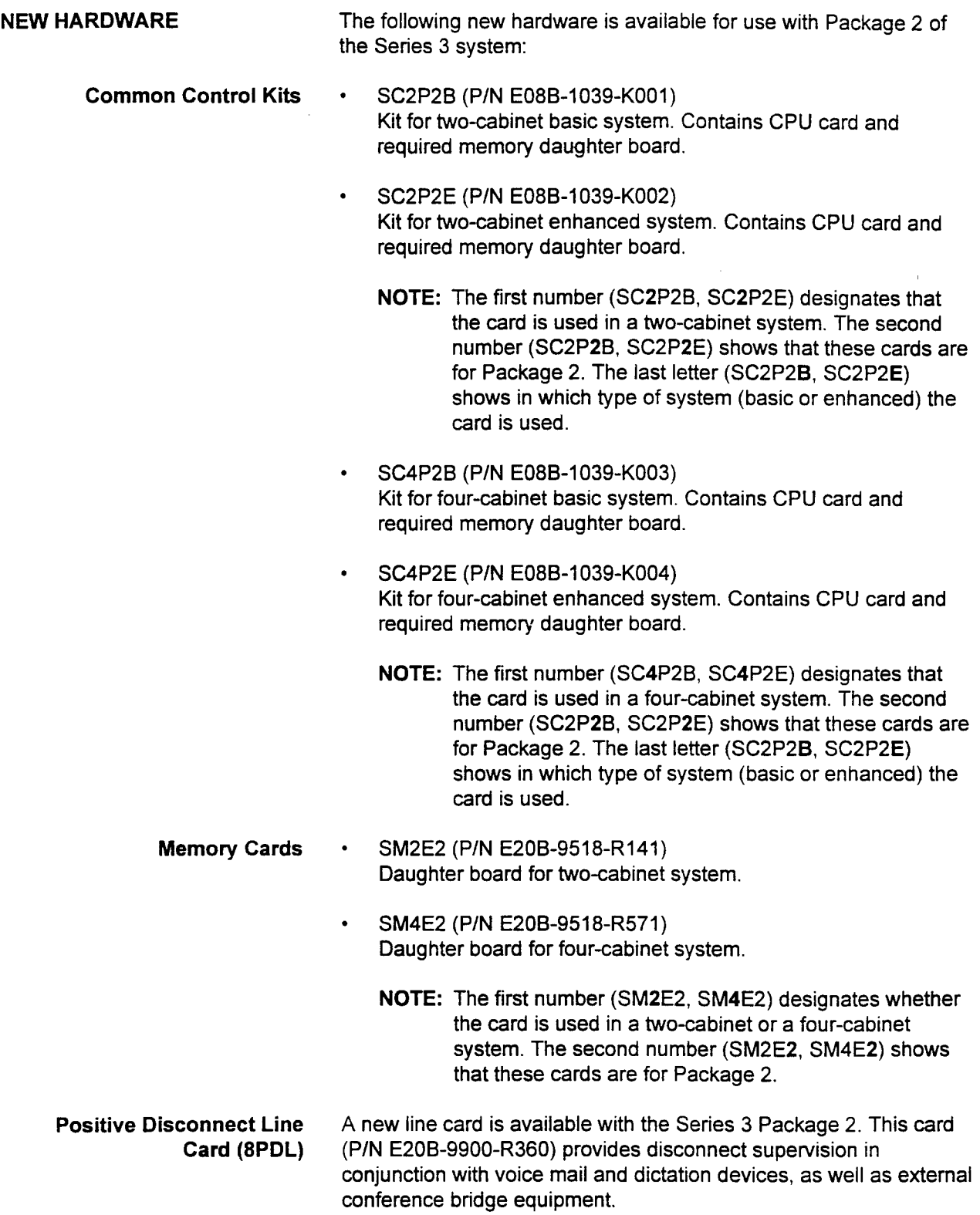

NEW SOFTWARE The software version number is P20 x.x #5. The "#5" shows the country number (U.S.A.). If this is displayed as "??," this indicates that the software package is either a foreign version or has been illegally modified.

### SYSTEM FEATURES

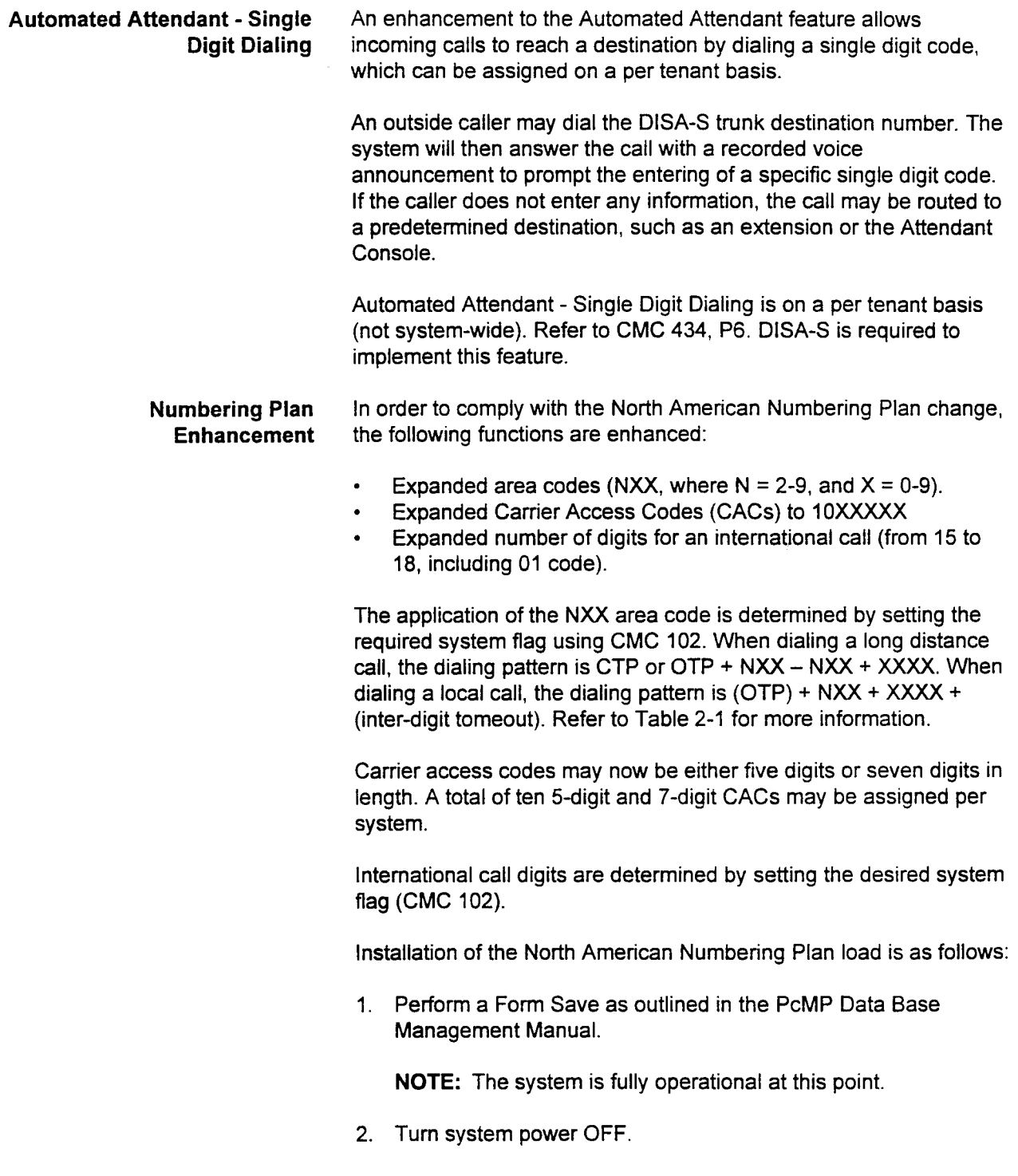

- Numbering Plan 3. Remove the old version SCPN2MI4M card set. This consists of Enhancement (Cont'd) a mother board (CPU) and a daughter board (memory). Replace with the new version SCPN2M/4M card. The new version will be identified with a plastic designation guide attached to the daughter board, and labeled as follows:
	- SC2P2B: Two cabinet basic package.
	- . SC2P2E: Two cabinet enhanced package.
	- . SC4P2B: Four cabinet basic package.
	- . SC4P2E: Four cabinet enhanced package.
	- 4. Restore power to the system.
	- 5. Perform a Form Load to install the modified ODDB on the system. This is described in the PcMP Data Base Management Manual. The system will remain non-operational during the Form Load process.
	- 6. Upon successful completion, it is recommended that a Save be executed. This procedure is described in the PcMP Data Base Management Manual ("Saving the ODDB to Floppy Disk").
	- 7. The ODDB can be modified on-line via the PcMP or directly using a Master Control Telephone (MCT). There are up to five CMCs which may need to be updated to include the new area code assignments. They are:
		- . CMC 402: NO/IX Conflicting Area/Office Code Assignment.
		- . CMC 413: Area Code Restriction Assignment.
		- CMC 414: Area/Office Code Restriction Assignment.
		- CMC 423: LCR Area Code Assignment.
		- CMC 424: LCR Area/Office Code Assignment.

The new area codes which are currently assigned are:

- 334 (Alabama; effective 1/15/95).
- 360 (Washington State; effective 1/15/95).
- 520 (Arizona; effective 3/19/95).

Select the desired CMC. For Conflicting Area/Office Code Assignments (CMC 402), assign the restriction digit flag (P3) and the restricted digits (P4).

For Area Code and Area/Office Code Restriction Assignments (CMC 413 and CMC 414), select the affected restriction group number  $(P1)$ , and input the affected area code(s) in P4.

For LCR Area Code Assignments and LCR Area/Office Code Assignments (CMC 423 and CMC 424), select the desired route table number in P1, and input the affected area code(s) in P2.

8. After all updates have been made to the data base, perform a Save to save the final version of the data base.

### Table 2-l. Dialing Patterns

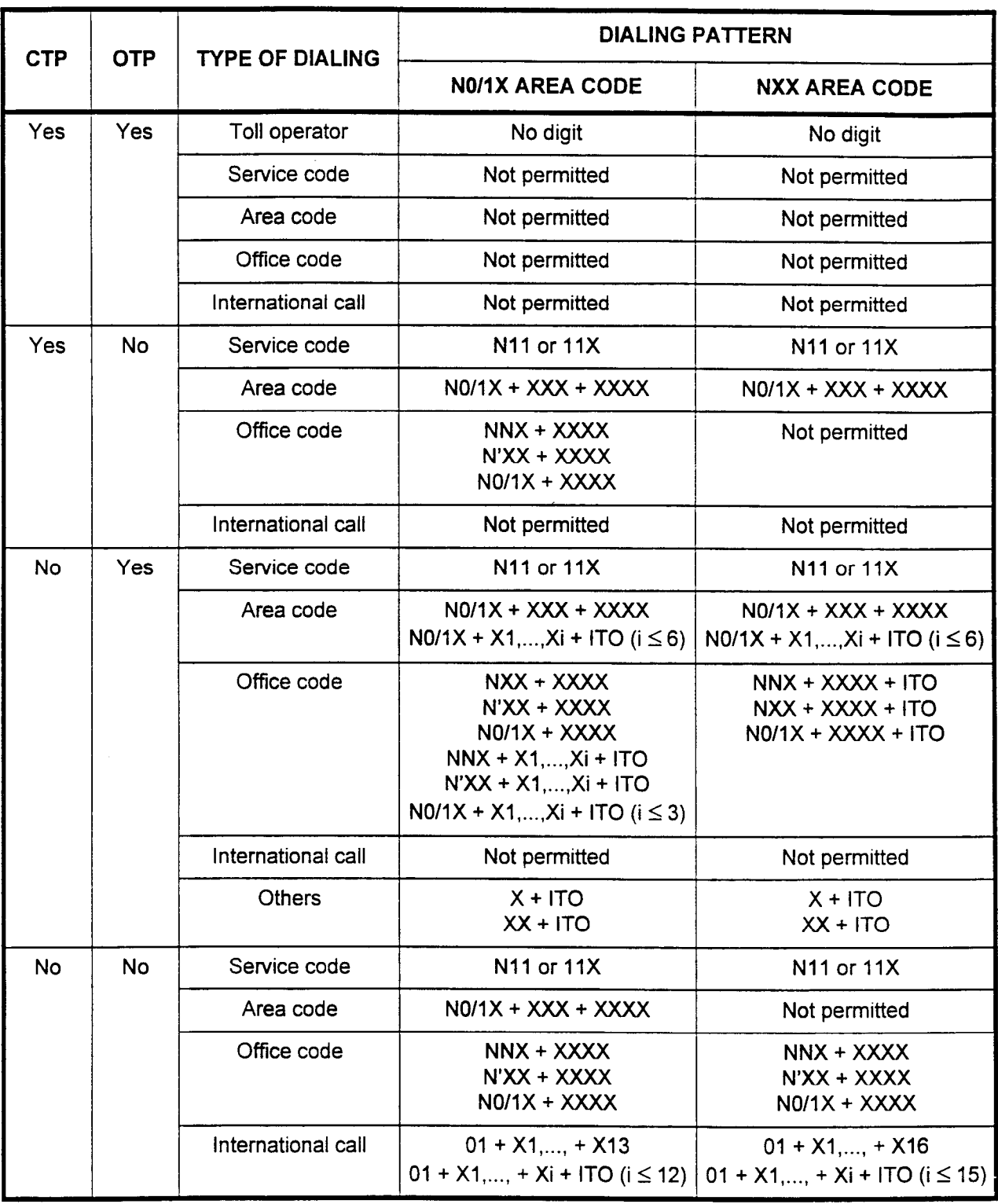

### NOTES:

1. O/l = 0 to 1, N = 2 to 9, X = 0 to 9, N' = 1 to 9, IT0 = interdigit time out. N'XX office codes are  $\alpha_1 = 0.1$  is  $\alpha_2 = 0.08$ ;  $\alpha_3 = 0.04$   $\alpha_4 = 0.02$ ,  $\alpha_5 = 0.02$  and  $\alpha_6 = 0.02$ . And  $\alpha_7 = 0.02$ . 2. If an OTP is dialed, any digits following will be regarded as an area code. Therefore, office code

restriction will not be effective.

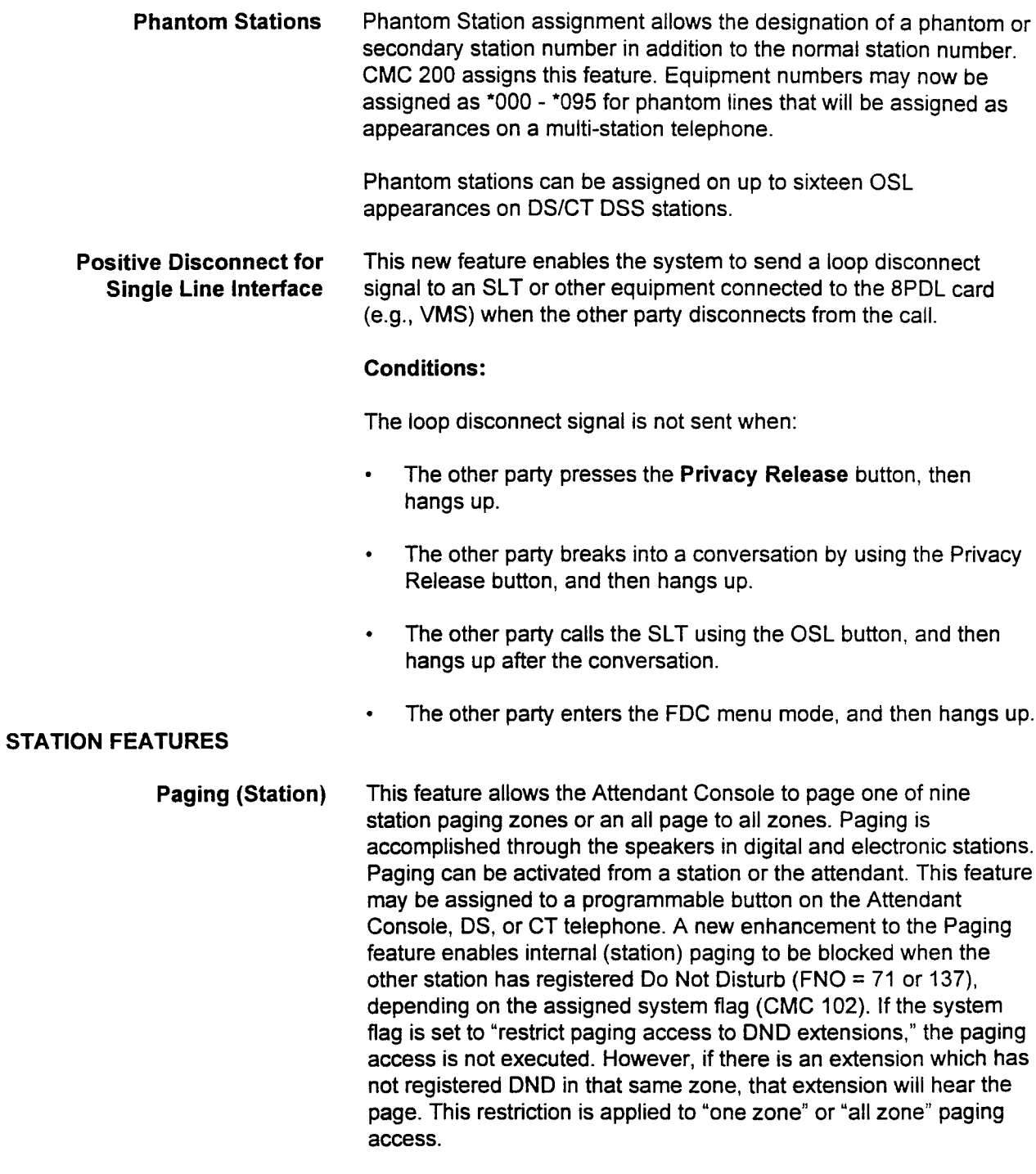

Nine zones with 36 stations/zone maximum are available.

Pick-Up The Group Pick-Up feature allows station users to answer calls directed to another station, in the same pick-up group. A station alphanumeric display, integrated into a station using this feature, provides a display of the calling station number when picked up by a second station.

> A new enhancement enables 64 members maximum to be assigned per group.

Station Prefix Codes Station prefix codes (not including any additional dialed numbers) may now be up to four digits in length. In addition, station prefix codes may be dialed after the entry of a feature access code. Also, when accessing Voice Mail, the system will send the station prefix code as a part of the entered mail box number. (For example, a user can dial 200 or 300; the system can add a 3 (or other number) to the beginning of each number, which will cause 3200 or 3300 to be dialed.)
This page intentionally left blank

 $\bar{\lambda}$ 

#### SYSTEM PARAMETER ASSIGNMENT (CMC 102)

Use the System Parameter Description (CMC 102) table to set system flags that govern how the system will interpret user input.

NOTE: The new or modified FLGN values in this command are:

- . FLGN 112.
- . FLGN 201.
- . FLGN 212.
- . FLGN 213.
- . FLGN 218.
- FLGN 223.
- . FLGN 224.
- . FLGN 225.
- . FLGN 226.
- . FLGN 227.

Table 3-1 lists these new/changed FLGN values.

J.

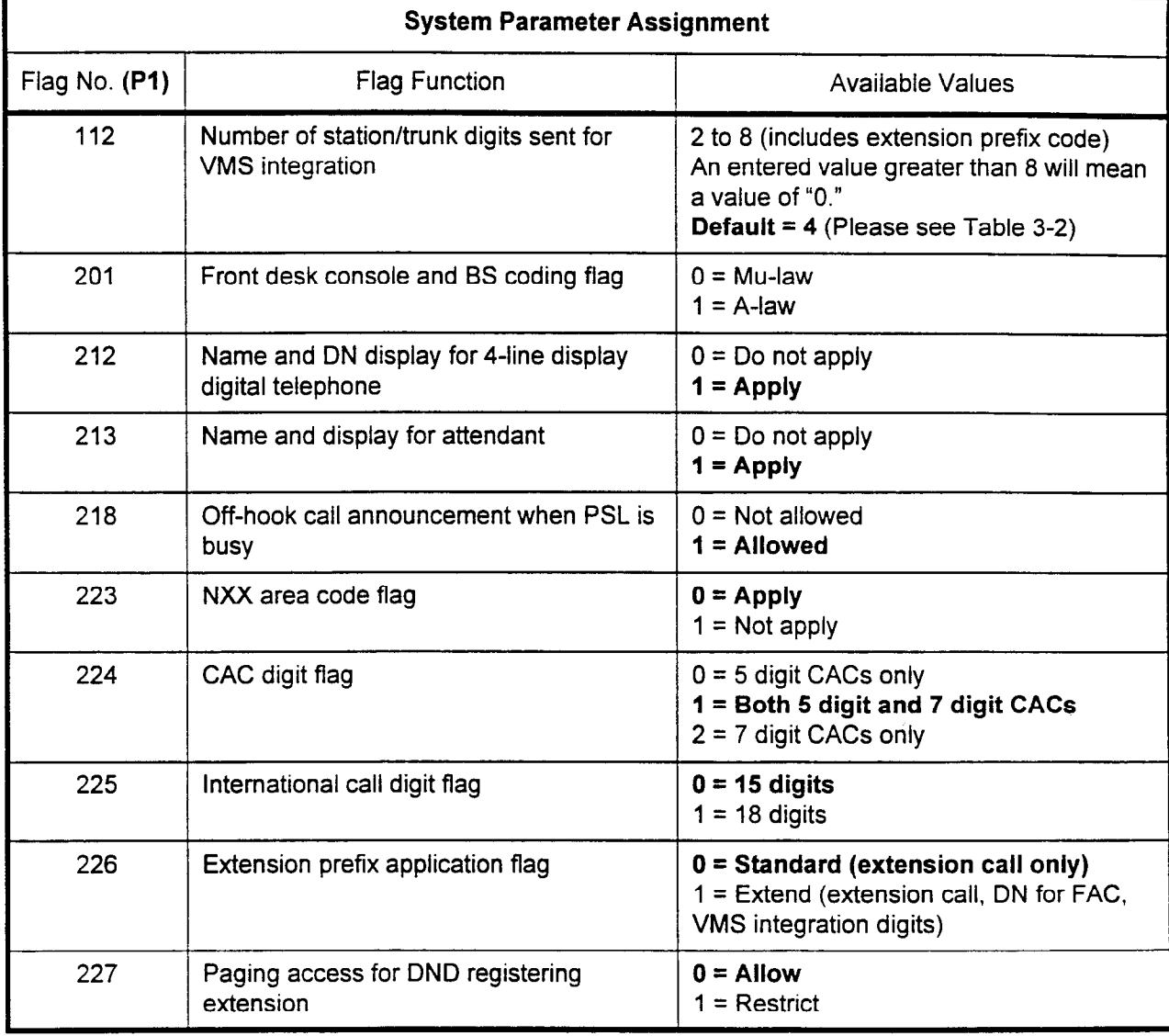

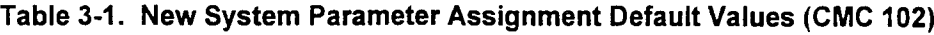

NOTE: Default values are shown in bold type.

CMC 102 (Cont'd) A note regarding the station prefix application has been added to this table, as shown below (Note 4).

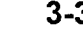

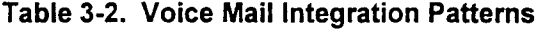

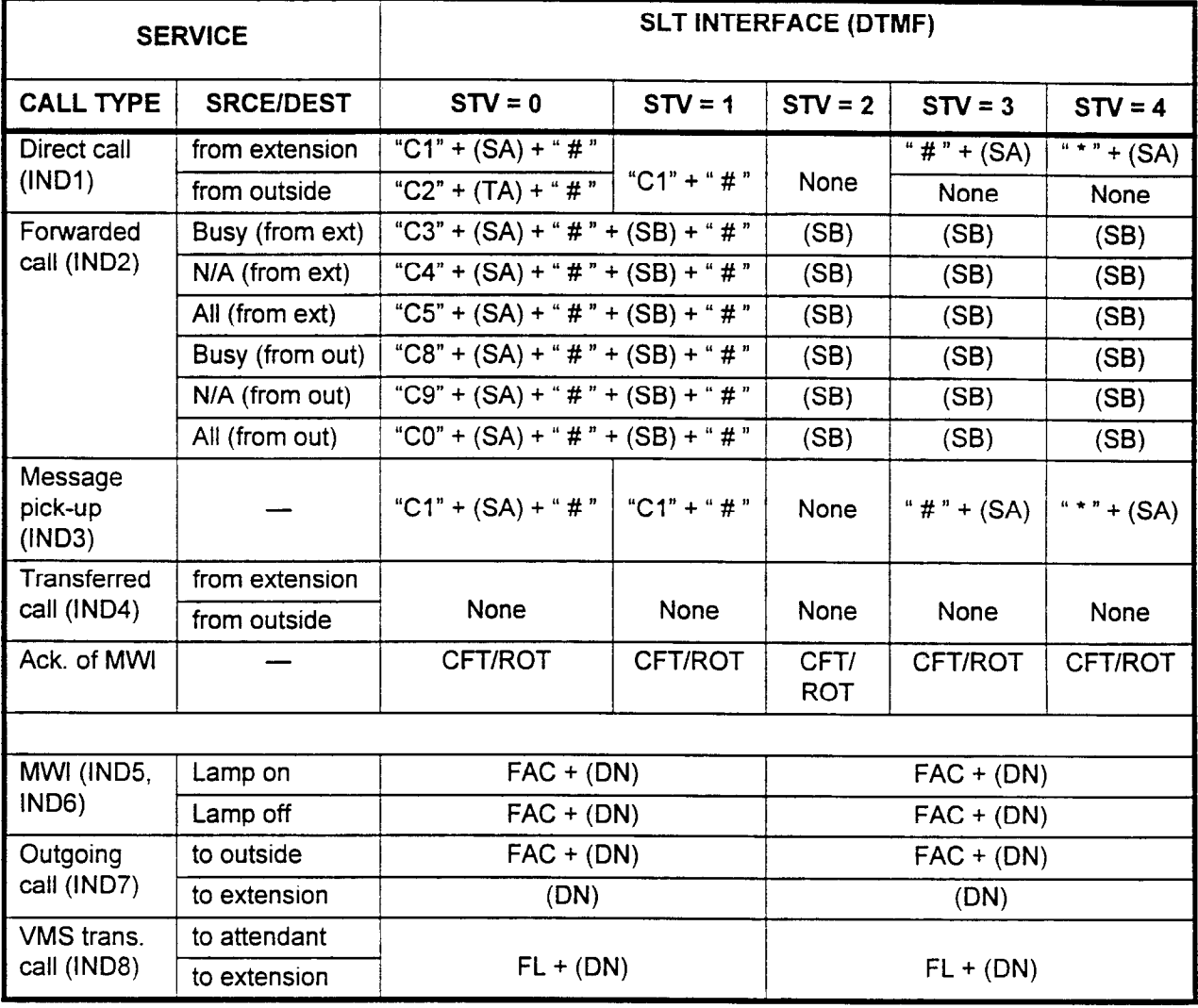

SA: Calling extension number (2, 3, or 4 digits, fixed)

SB: Called extension number (2, 3, or 4 digits, fixed)

TA: Incoming trunk number (2, 3, or 4 digits, fixed) FAC: Feature access code

TAC: Trunk access code

DN: Directory number

FL: Hookflash

#### NOTES:

- 1. The same number may be assigned to SA, SB, and TA. For example, a station and a trunk number may both be 2100.
- 2. Number of digits sent for VMS integration is programmable by this CMC command, FLGN = 112.
- 3. The filler value is programmable by CMC command (CMC 102, FLGN = 49; default set to 8). For example, when the filler value is "8":

2 digits: 81, 10

3 digits: 882,811, 100

4 digits: 8883,8881, 8121, 1231

In the case of the Attendant Console, the attendant access code plus the attendant number is sent.

4. If the enhanced station prefix application flag (CMC 102, FLGN = 226) is set to "1," 2 to 8 digits are applied for SA/SB.

NOTE: An enhancement to this feature increases the maximum number of member stations per group to 64.

The possible cause for the NOT RGTR error code has been modified, as shown below.

# ERROR CODES

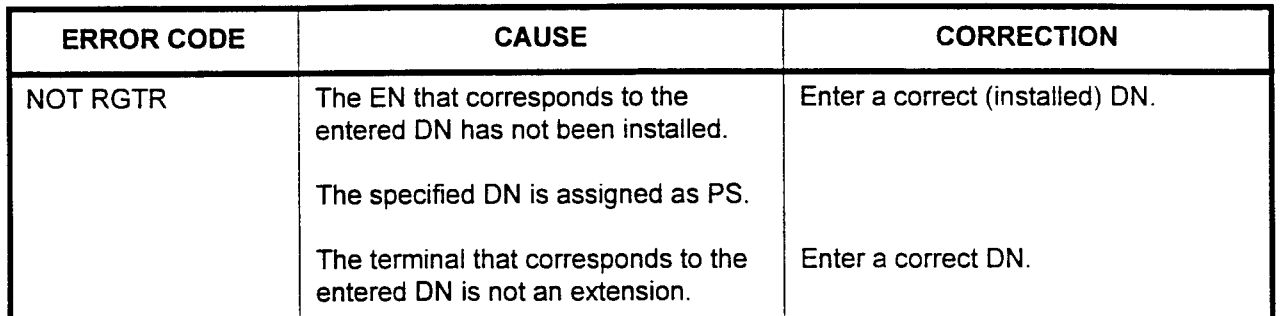

#### NO/1X CONFLICTING AREA/ OFFICE CODE ASSIGNMENT (CMC 402)

ACD (AUTOMATIC CALL DISTRIBUTION) GROUP ASSIGNMENT (CMC 308)

> Use the Conflicting Area/Office Code Assignment (CMC 402) table to register conflicting area and office codes. This list is limited to 30 conflicting codes in each dialing group.

> An enhancement to this feature specifies that when the NXX area code is applied by using a system flag (CMC 102,  $FLSN = 223$ ), the registered code assigned at this CMC is not valid.

In order to allow area codes to be used as office codes beyond the system capacity (30), make the following entries (always enter the toll prefix code for long distance calls):

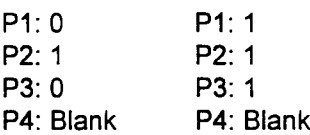

CARRIER IDENTIFICATION CODE (5-DIGIT CACs) RESTRICTION CHECKING ASSIGNMENT (CMC 415) In equal access areas, the system assigns each secondary carrier a five-digit carrier access code (CAC), 10XxX. CMC 415 allows stations in a restriction group within a class of restriction access to specific secondary carriers by manually dialing the CAC.

> If a station is restricted from area codes, office codes, etc., through class of restriction and restriction group assignment and/or by least cost routing assignment, programming a carrier access code for that class of restriction and restriction group through CMC 415 overrides all other restrictions. However, the station user must manually dial the 10XXX code to access the desired secondary carrier. This feature can be used to force stations to use a secondary carrier for outgoing trunk calls. Up to ten total (5-digit CACs and 7-digit CACs) can be registered. All ten may be assigned to one COR.

Please note that seven-digit CACs are assigned using CMC 470.

TOLL RESTRICTION 2 ASSIGNMENT (CMC 417) Use CMC 417 to override the toll restriction when 10XXX/10XXXXX is dialed. Refer to the Note of Table 3-3 for further information. Note the difference between 5-digit and 6-digit access codes.

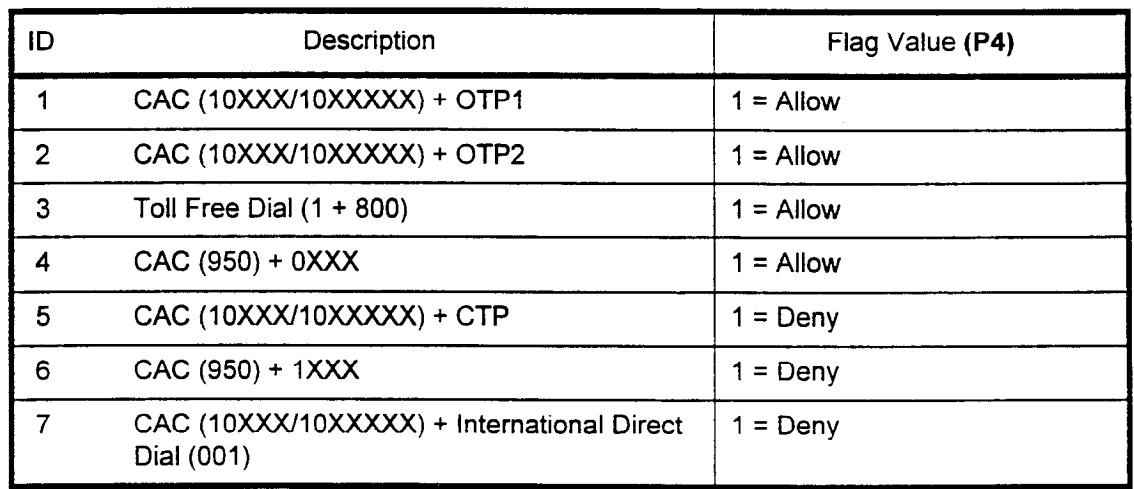

Table 3-3. Toll Restriction Default Values (CMC 417)

**NOTE:** When  $FVA = 0$ , there is no allowance or denial for its type of calls. Further restrictions assigned by CMCs 411, 412, 413, 414, and 416 will determine whether or not a call should go through, based on the rest of the dialed number. When  $FVA = 1$ , this command has priority over other restrictions assigned by CMC 411,412,413,414, and 416.

#### LCR CARRIER ACCESS CODE (5-DIGIT CACs) ASSIGNMENT (CMC 425)

Use the LCR Carrier Access Code Assignment (CMC 425) table to record 5-digit carrier access codes which will be outpulsed to the CO if LCR selects an alternate carrier in an equal access area. If the specified CAC is one that has been registered as having seven digits, it cannot be registered using this CMC.

Please note that seven-digit CACs are assigned using CMC 471.

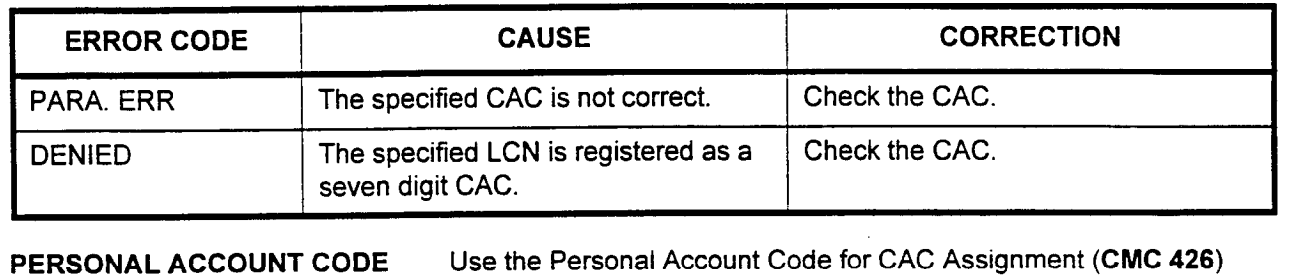

#### ERROR CODES

FOR 5-DIGIT CACs ASSIGNMENT (CMC 426) table to assign the personal account code, the sending position of the personal account code, and length of outgoing call to the LCR feature. Each 5-digit carrier identification code contains this information.

> Please note that seven-digit CACs are assigned using CMC 472. A maximum of ten 5-digit and 7-digit CACs can be registered per system.

AUTOMATED ATTENDANT ANSWERING MESSAGE AND OVERFLOW STATION ASSIGNMENT (CMC 434)

Use this CMC to assign the Automated Attendant answering message and overflow station. The Automated Attendant feature allows incoming calls to reach the desired station without operator or attendant assistance. The system will answer an incoming call with a recorded voice announcement which prompts the caller to enter the desired station number. The caller dials the number on the touch tone keypad and the call is transferred to the appropriate station. The trunk must be defined as ground start and DISA-S in CMC 250. An enhancement to this feature enables the assignment of single digit automated attendant capability, using the new parameter, P6.

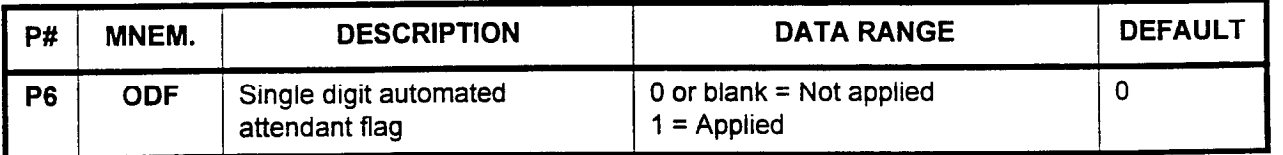

Parameter Descriptions P6 (ODF):

Enter whether or not the Single Digit Automated Attendant feature has been assigned. This assignment is made at CMC 480. 0 or blank = Not applied (default)

 $1 =$  Applied

#### CARRIER IDENTIFICATION CODE (7-DIGIT CACs) RESTRICTION CHECKING ASSIGNMENT (CMC 470)

In equal access areas, the system assigns each secondary carrier a seven-digit carrier access code (CAC), 10XXXXX. This new command, CMC 417, allows stations in a restriction group within a class of restriction access to specific secondary carriers by manually dialing the CAC.

If a station is restricted from area codes, office codes, etc., through class of restriction and restriction group assignment and/or by least cost routing assignment, programming a carrier access code for that class of restriction and restriction group through CMC 417 overrides all other restrictions. However, the station user must manually dial the 10XXXXX code to access the desired secondary carrier. This feature can be used to force stations to use a secondary carrier for outgoing trunk calls. Up to ten total (5-digit CACs and 7-digit CACs) can be registered. All ten may be assigned to one COR.

Please note that five-digit CACs are assigned using CMC 415.

This CMC requires a HIGH level security code.

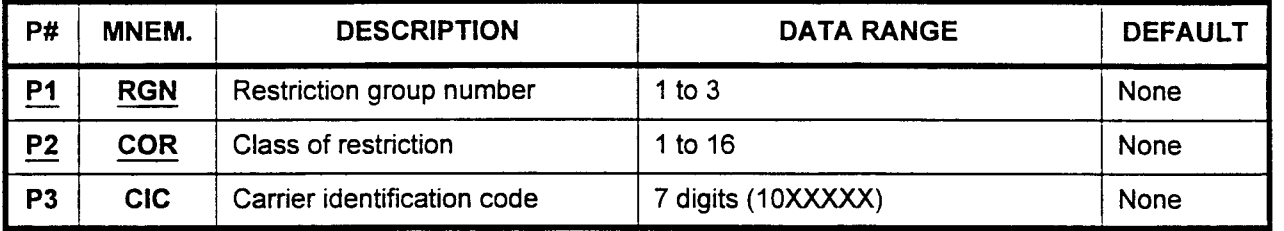

Parameter Descriptions P1 (RGN):

Enter the restriction group to which you wish to assign secondary carrier information (required).

. 1 to 3

#### P2 (COR):

Enter the class of restriction which will apply to this restriction group (required).

. 1 to 16

#### P3 (CIC):

Enter the carrier identification (access) code which stations in this restriction group must dial to access the secondary carrier.

. 7 digits, in the 1OXXXXX format

- **Display** 1. Enter an RGN and COR at P1 and P2.
	- 2. Press DSP.

#### NOTES:

- 1. Pressing DSP repeatedly displays subsequent data in numerical order of COR and CIC within each class. If the COR is not entered, or after all ClCs have been displayed, pressing DSP will display a blank line. Pressing DSP again will recycle the list.
- 2. Each RGN must be displayed separately.

## CMC 470 (Cont'd)

- Add 1. 1. Enter the required parameters.
	- 2. Use the cursor controls or Return to move the cursor to the parameter to be added.
	- 3. Enter the new value.
	- 4. Press ADDICHG.
- **Remove** 2. Press RMV. Enter the required parameters or press DSP.

#### ERROR CODES

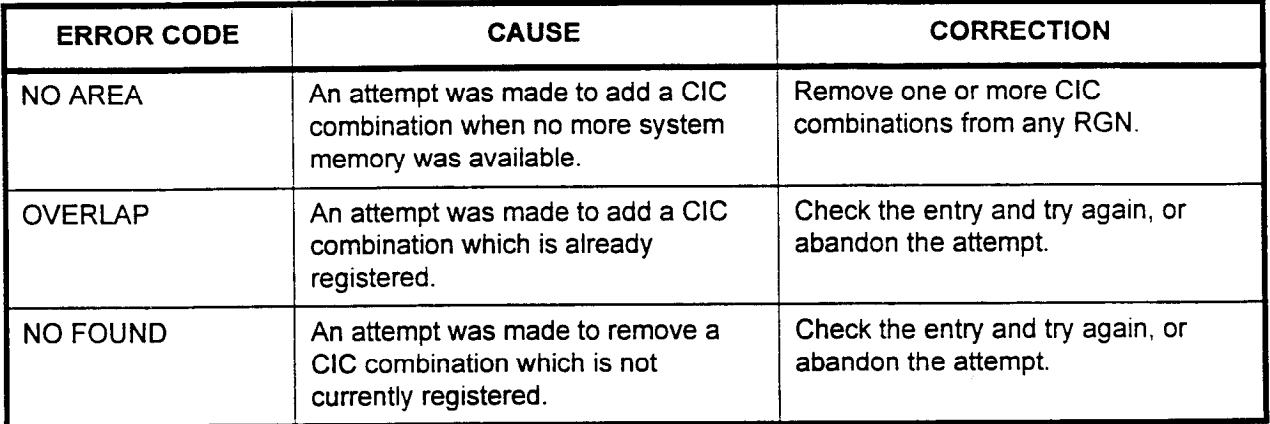

LCR CARRIER IDENTIFICATION CODE (7- DIGIT CACs) ASSIGNMENT (CMC 471)

Use the new LCR Carrier Identification Code Assignment (CMC 4715) table to record 7-digit carrier access codes which will be outpulsed to the CO if LCR selects an alternate carrier in an equal access area. If the specified CIC is one that has been registered using CMC 425, it cannot be registered using this CMC.

Please note that five-digit CACs are assigned using CMC 425.

This CMC requires a HIGH level security code.

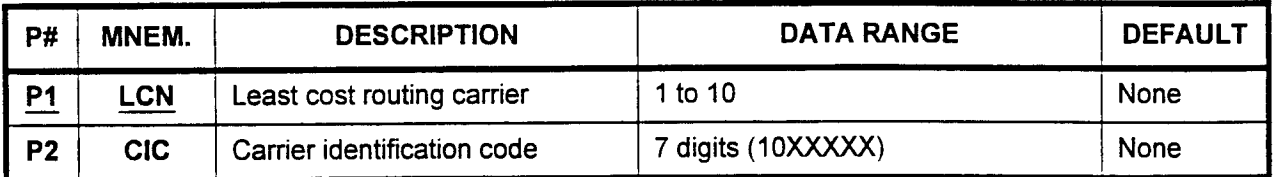

#### Parameter Descriptions

#### PI (LCN):

Enter the number that will be used for this Least Cost Routing carrier access (required).

 $\cdot$  1 to 10

#### P2 (CIC):

Enter the carrier identification (access) code.

7 digits (10XXXXX)

**Display** 

- I. Enter an LCN at PI.
	- 2. Press DSP to display the corresponding CIC.

#### NOTES:

- I. Press DSP repeatedly to display CIC data in numerical order of LCNs. Five-digit CACs are not displayed.
- 2. The system releases this CMC when the LCN value exceeds IO.

#### Change I. Enter an LCN at PI.

- 2. Enter a CIC at P2.
- 3. Press ADDICHG.

NOTE: Five-digit CACs are not changed.

#### Remove

- I. Enter an LCN at Pl. 2. Press DSP.
- 3. Press RMV.

#### ERROR CODES

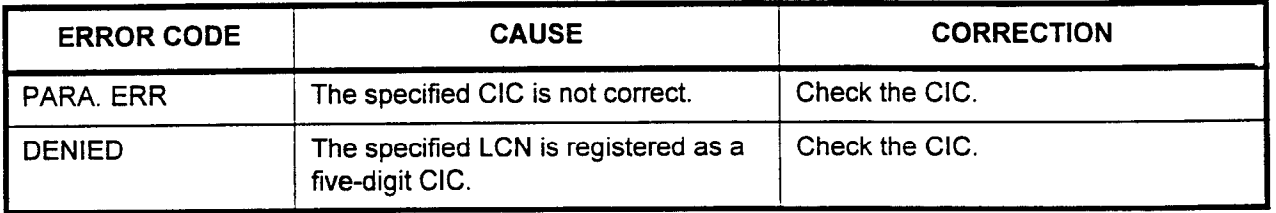

#### PERSONAL ACCOUNT CODE FOR 7-DIGIT CACs ASSIGNMENT (CMC 472)

Use the new Personal Account Code for CAC Assignment (CMC 472) table to assign the personal account code, the sending position of the personal account code, and length of outgoing call to the LCR feature. Each 7-digit carrier identification code contains this information. Up to ten 5-digit and 7-digit CACs can be registered.

Please note that five-digit CACs are assigned using CMC 426.

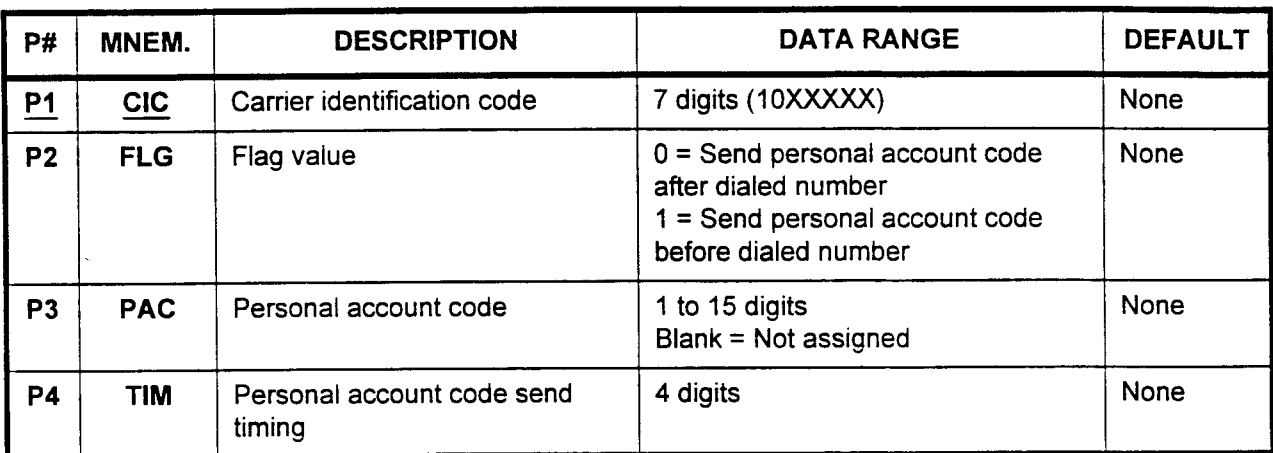

#### This CMC requires a HIGH level security code.

Parameter Descriptions P1 (CIC):

Enter the carrier identification (access) code (required).

 $\cdot$  7 digits (10XXXXX)

#### P2 (FLG):

If necessary, enter a value to determine the send position of the personal account code, entered below.

- . 0 = Send after dialed number
- $1 =$  Send before dialed number

#### P3 (PAC):

Enter the personal account code.

- . I to 15 digits
- . Blank = Not assigned

#### P4 (TIM):

Enter the personal account code send timing . 4 digits

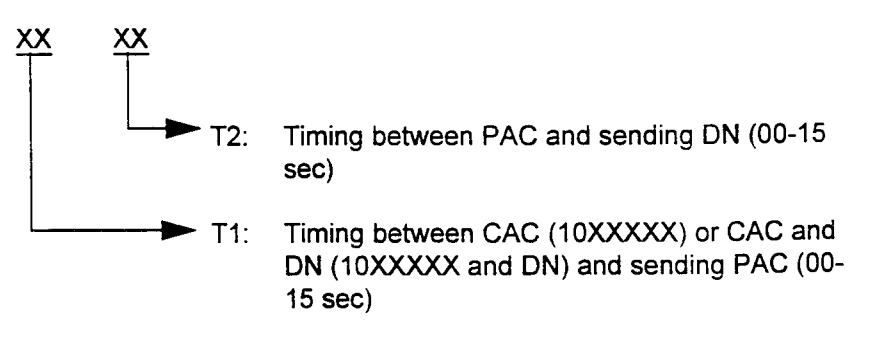

CMC 472 (Cont'd)

(Cont'd)

Parameter Descriptions NOTE: The outgoing digit sending patterns in LCR are as follows:

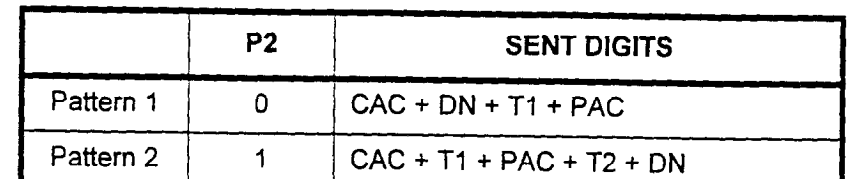

Display 1. Enter the CIC.

2. Press DSP to display FLG, PAC, and TIM data.

#### NOTES:

- 1. If DSP is pressed without entering a CIC, the lowest CIC and associated parameters will be displayed.
- 2. Press DSP repeatedly to display the parameters corresponding  $t = t \pm \sqrt{10}$
- $\sim$  The system releases the CIC when the last CIC when the last CIC when the last CIC when the last CIC has been the last CIC has been the last CIC has been the last CIC has been the last CIC has been the last CIC has be displayed.
- Change 1. Enter all parameters.
	- 2. Press ADDICHG.
	- $\mathbf{R}$ riess ADD/UNG (
- Remove After the display, or, after entering the necessary parameters, press After the display, or, after entering tr

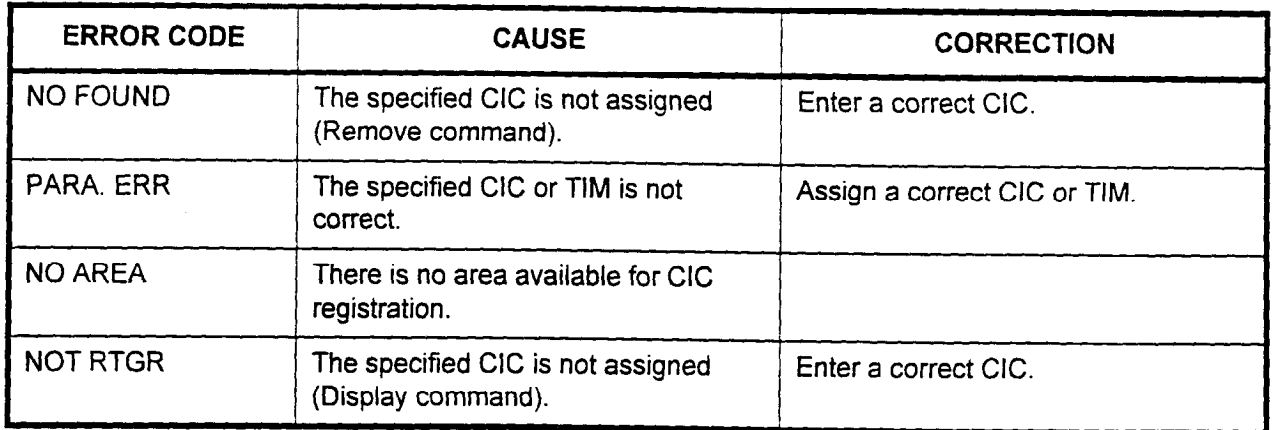

<u>-</u>

#### SINGLE DIGIT AUTOMATED ATTENDANT ASSIGNMENT (CMC 480)

Use this new table (CMC 480) to assign the single digit automated attendant mode and destination for each attendant. DISA-S is required for this feature.

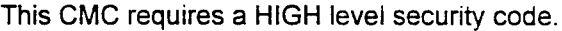

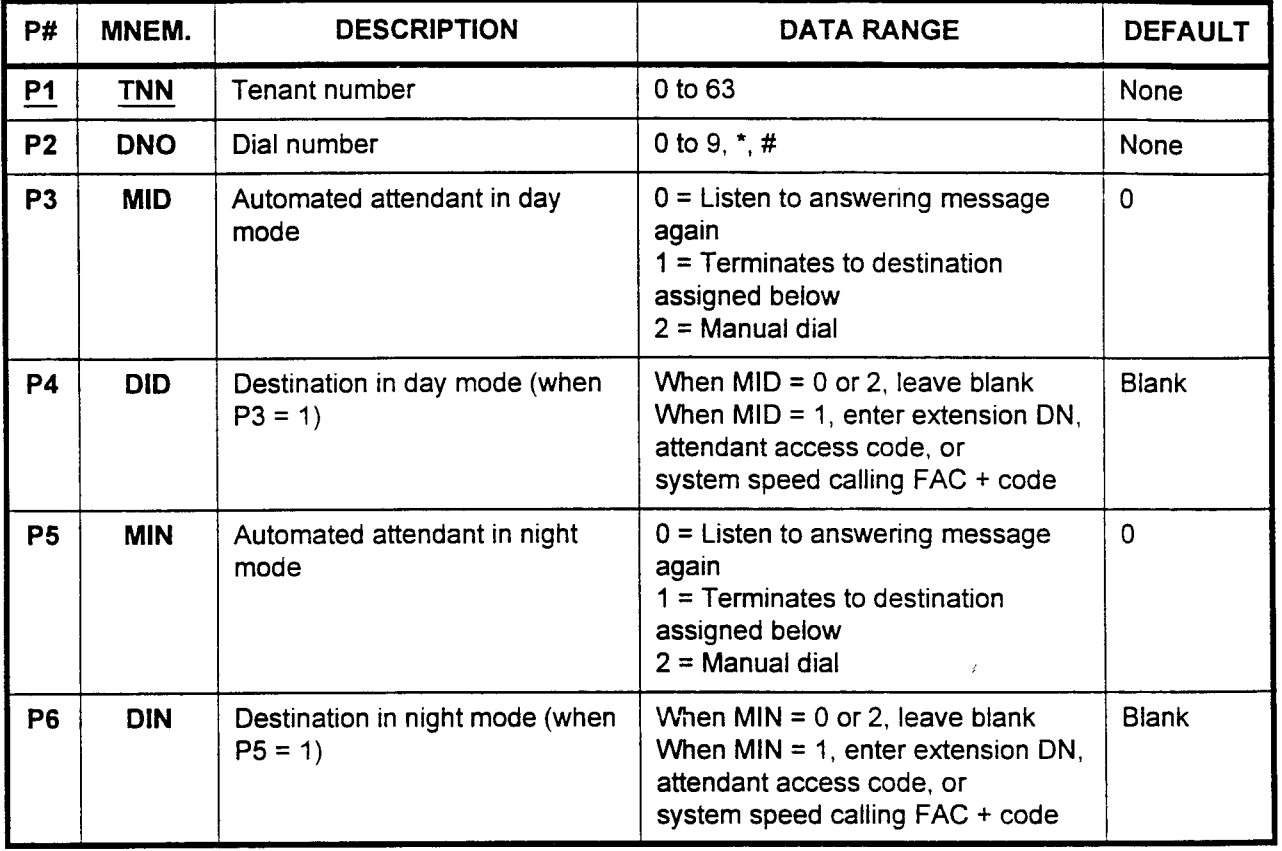

Parameter Descriptions P1 (TNN):

Enter the tenant number (required).  $0.000000$ 

#### P2 (DNO):

Enter the one-digit dial number.  $...$  0 to 0, \*,  $#$ 

#### P3 (MIN):

Enter how the automated attendant in day mode operation will interpret the single digit dial number entered in P2.

- $0 =$  Listen to answering message again (default).
- . 1 = Terminates to destination specified in P4.
- $\cdot$  2 = Manual dial

#### P4 (DID):

Enter the day mode destination routing number, when P3 = 1 . Extension directory number.

- Extension directory number.<br>• Attendant access code.
- 
- $\frac{1}{2}$ . System speed calling i
- 

CMC 480 (Cont'd)

### Parameter Descriptions P5 (MIN):

(Cont'd) Enter how the automated attendant in night mode operation will interpret the single digit dial number entered in P2.

- $0 =$  Listen to answering message again (default).
- . 1 = Terminates to destination specified in P6.
- $2$  = Manual dial

#### P6 (DIN):

Enter the night mode destination routing number, when  $P5 = 1$ 

- . Extension directory number.
- . Attendant access code.
- . System speed calling number + code
- Default = Leave blank

NOTE: When a speed calling number is assigned as a destination and the call is blocked via an all trunks busy, the incoming call is not transferred to the attendant console or the assigned extension. The caller will hear reorder tone.

#### Display 1. Enter the TNN.

2. Press DSP.

#### NOTES:

- 1. Press DSP repeatedly to display the MID, DID, MIN, and DIN data corresponding to the next assigned DNO.
- 2. If no TNN or DNO information is entered, data corresponding to  $TNN = 0$  and  $DNO = 0$  is displayed.
- 3. Pressing the DSP key after DNO " # " is displayed will show the parameters corresponding to the next assigned TNN.
- Change 1. Enter all parameters.
	- 2. Press ADDICHG.

#### ERROR CODES

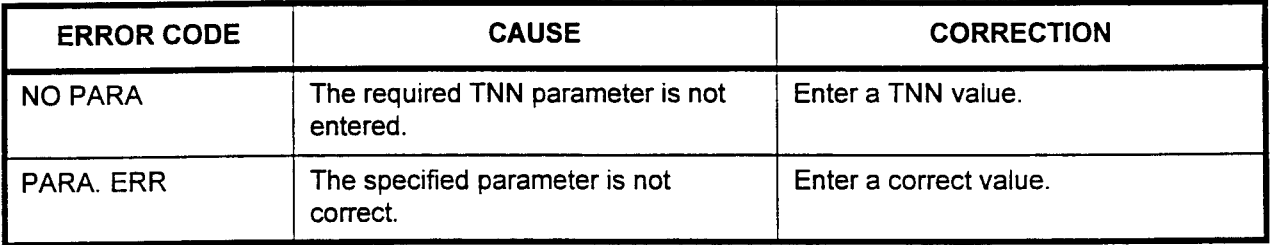

#### SMDR OUTGOING DIGITS SCREENING ASSIGNMENT (CMC 506)

Use the SMDR Outgoing Digits Screening Assignment (CMC 506) table to mark each digit group as subject to or exempt from SMDR. The data range for this command has been newly defined for Pl, as shown below.

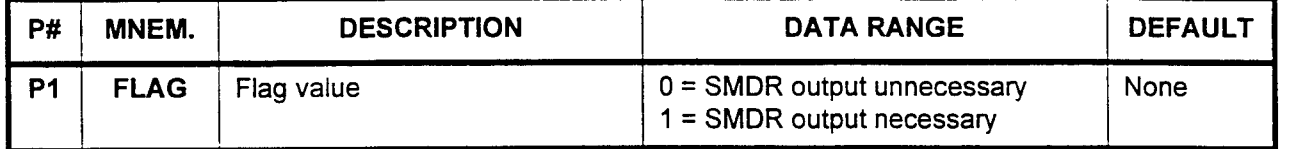

#### DISTRIBUTED PROCESSOR VERSION ID DISPLAY (CMC 907)

Use the Distributed Processor Version ID Display (CMC 907) command to display the processor version of cards installed in card slots 00-18 in each cabinet of the system. The new 8PDL card is displayed in P2 as "1."

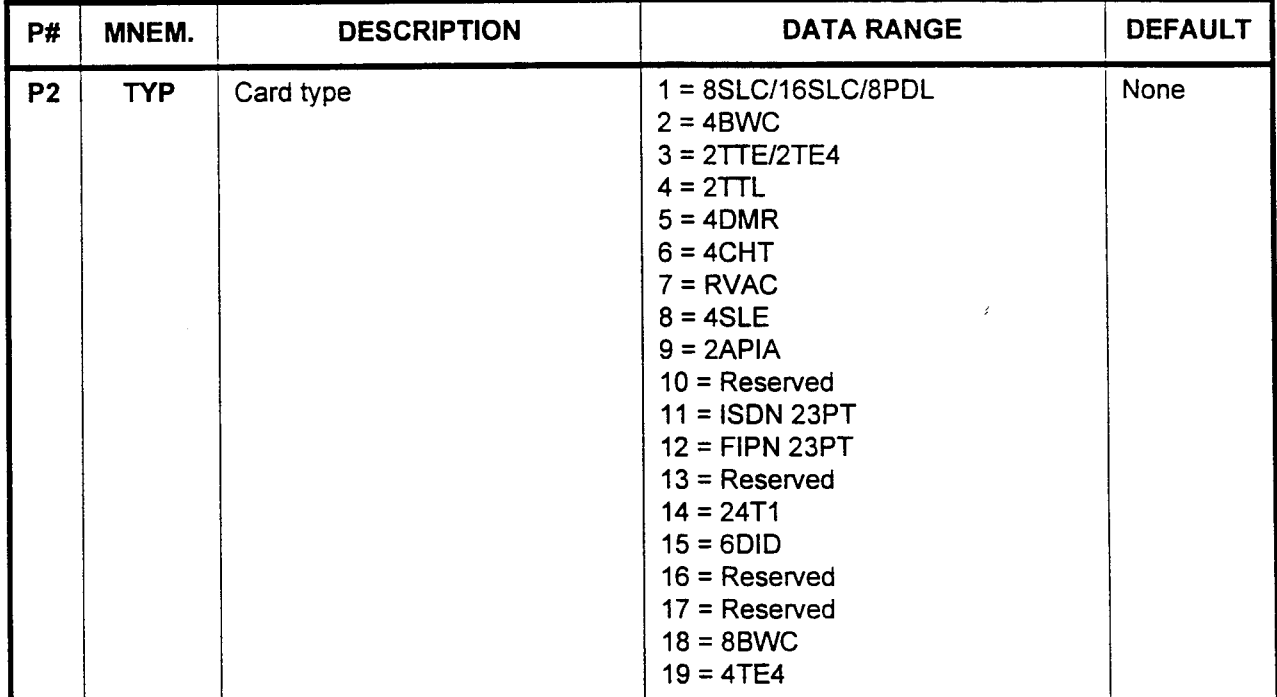

INTRODUCTION Site log forms are used to assist in the successful implementation of the Series 3 system into the customer's environment. The Site Log Manual (Section 123-200-002) is intended as a tool for:

- . Identifying and recording the customer's data base information.
- . Providing a permanent record of the customer's data base.
- . Programming the system according to the customer's requirements.

The following CMC's programming forms have been either updated for Package 2, or have had new forms created for them.

- . CMC 102.
- $\cdot$  CMC 302.
- . CMC 415.
- . CMC 417.
- . CMC 425.
- . CMC 426.
- . CMC 434.
- . CMC 470.
- . CMC 471.
- . CMC 472.
- <sup>l</sup>CMC 480.
- <sup>l</sup>CMC 506.

overview ISS 1, SECTION 123-02 Product in the construction of the construction of the construction of the construction of the construction of the construction of the construction of the construction of the construction of

This chapter is intended as a reference only. To record any new or personal customer data for a specific site, please refer to the specific site of the specific site of the specific site of the specific site of the specific site of the specific site of the specific site of the specific si pertinent customer data for a specific site, please refer to the Package 2 Site Log Manual.

# SYSTEM PARAMETERS

CMC 102 (NOTE: Default values are shown in bold type.)

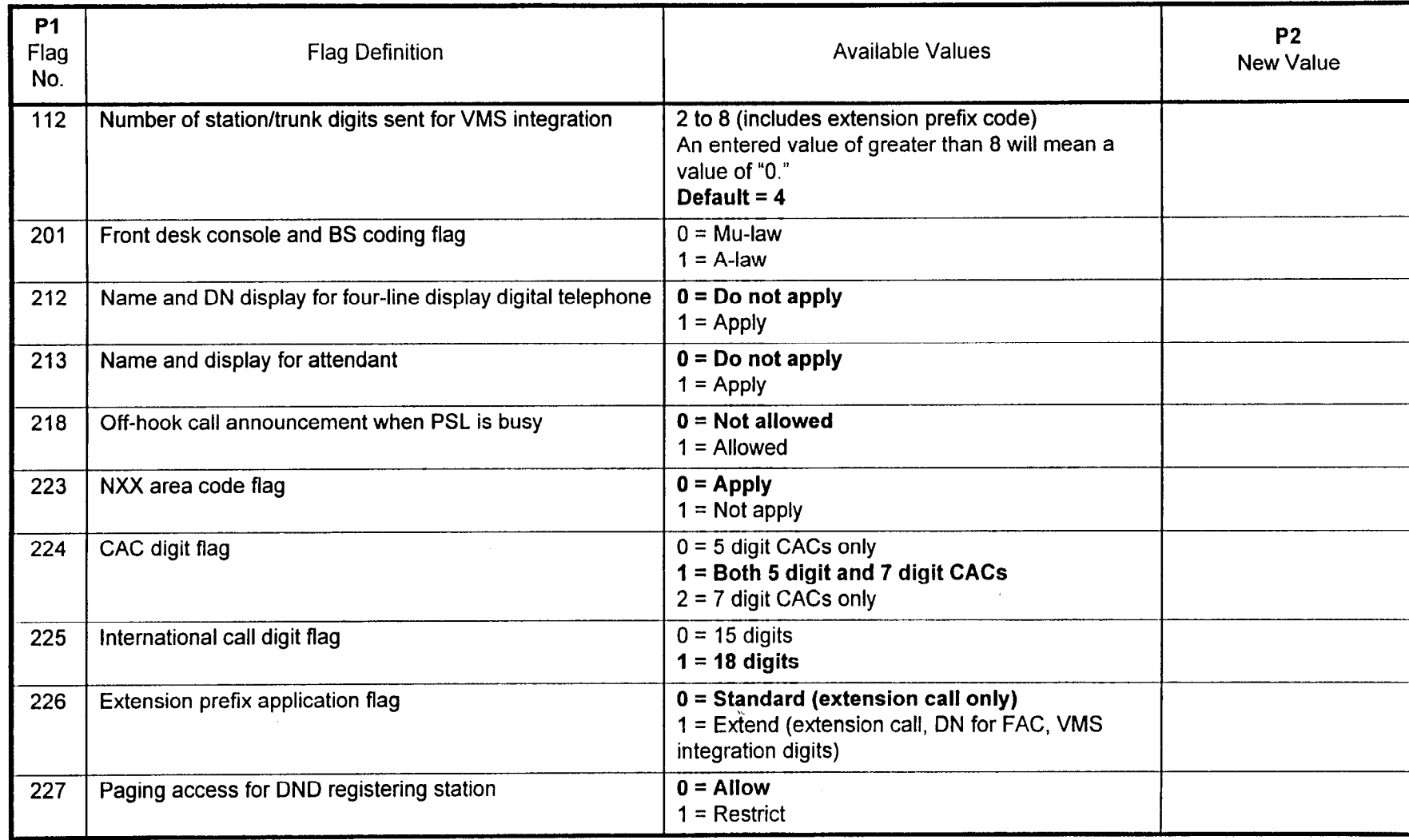

## GROUP PICK-UP NUMBER ASSIGNMENT CMC 302

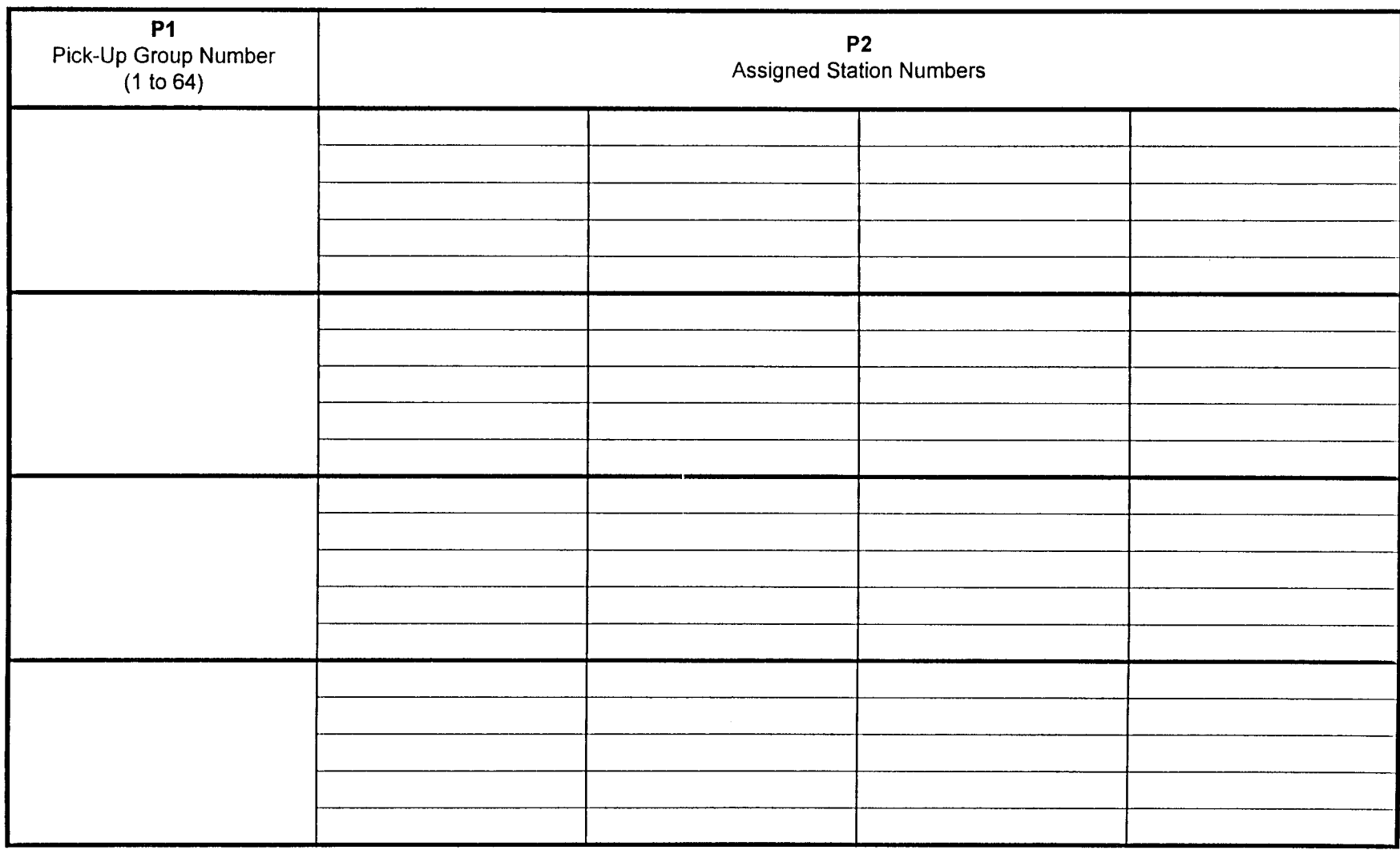

Overview

### FIVE-DIGIT CARRIER IDENTIFICATION CODE RESTRICTION ASSIGNMENT CMC 415

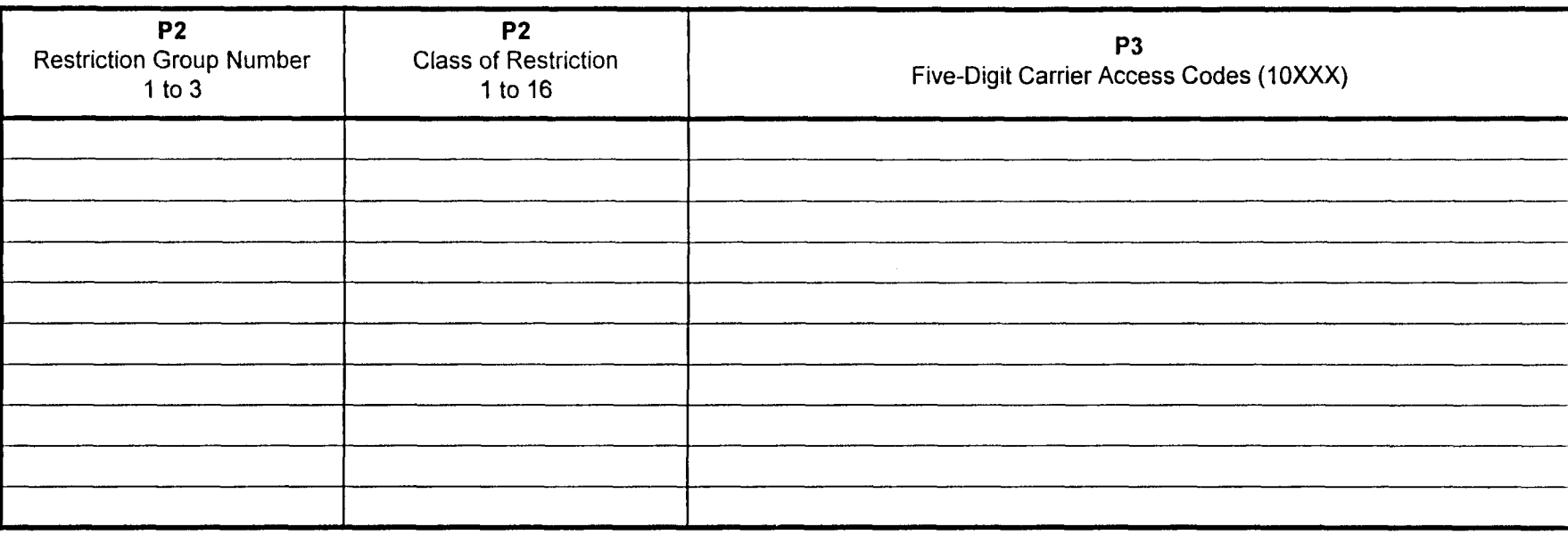

#### NOTES:

1. CAC calls registered in CMC 415 will bypass call restriction checks made by the system, such as Area and Office Code Restriction.

2. Seven-digit carrier identification codes are assigned using CMC 470.

## TOLL RESTRICTION 2 ASSIGNMENT CMC 417

 $PI =$  Restriction Group Number =

#### $P2$  = Class of Restriction =

 $P3$  = Flag ID

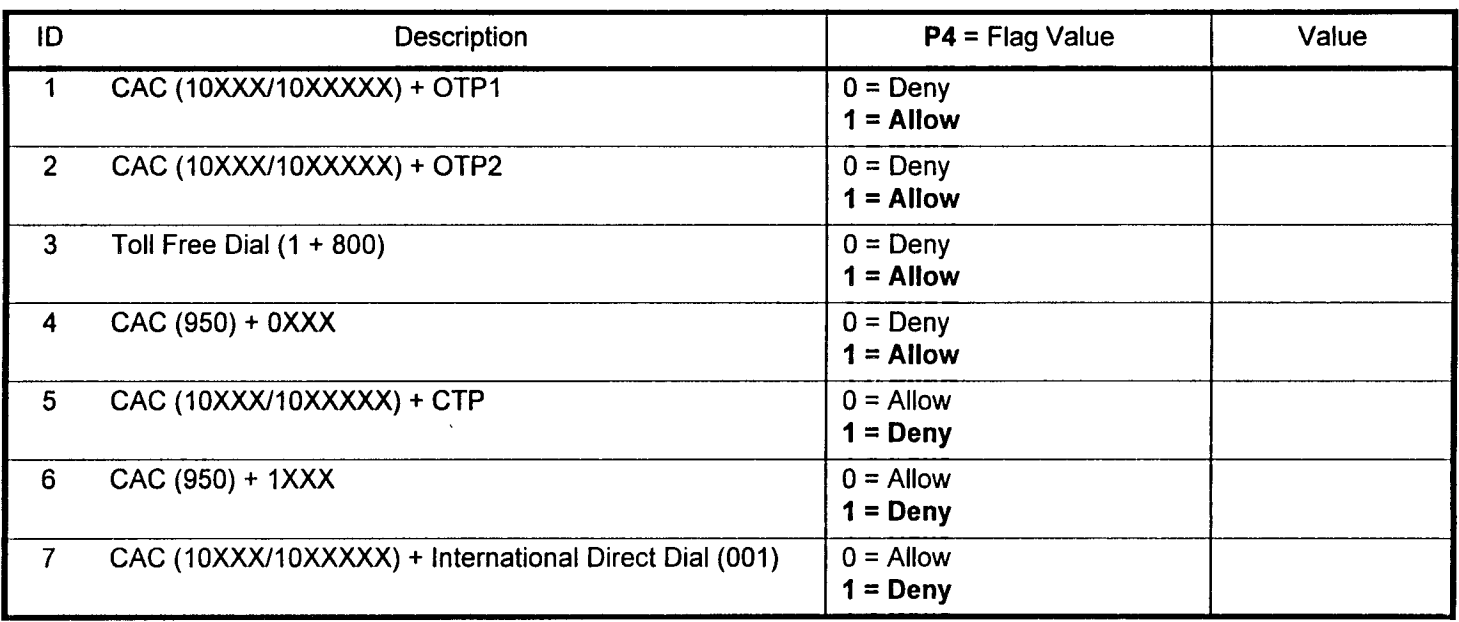

NOTE: When FVA = 0, there is no allowance or denial for its type of calls. Further restrictions assigned by CMCs 411, 412, 413, 414, and 416 will determine whether or not a call should go through, based on the rest of the dialed number. When FVA = 1, this command has priority over other restrictions assigned by CMC 411, 412, 413, 414, and 416.

# FIVE-DIGIT LCR CARRIER ACCESS CODE ASSIGNMENT<br>CMC 425

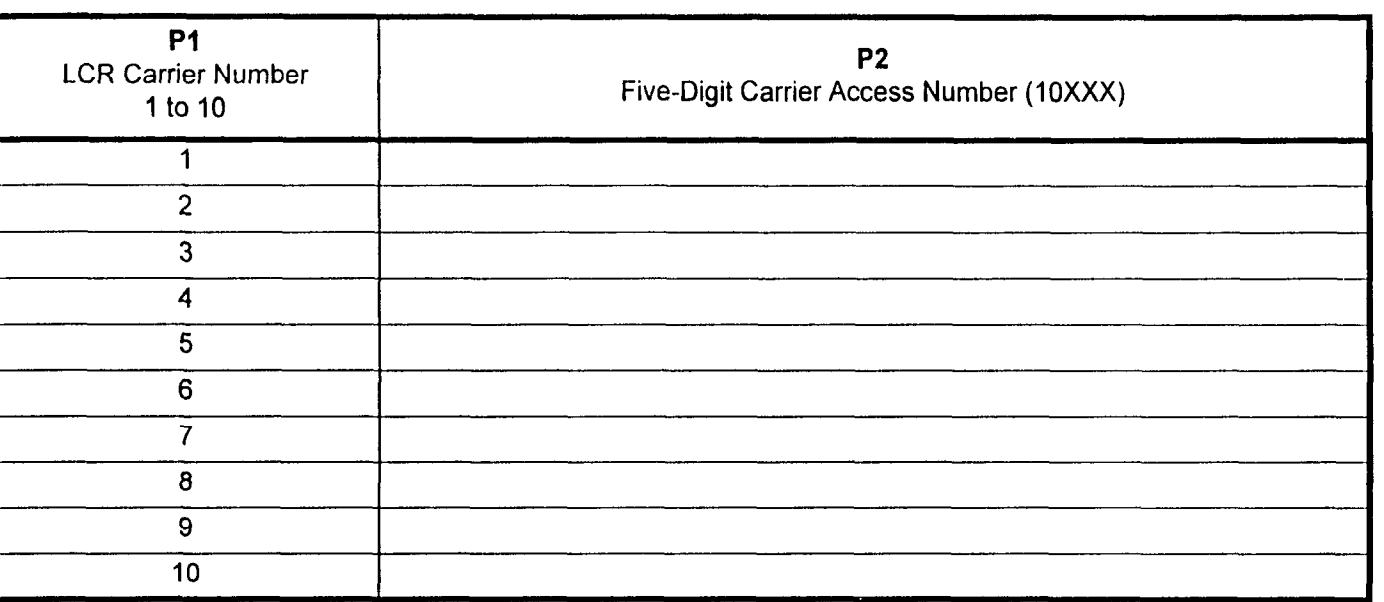

 $\ddot{\phantom{a}}$ 

### FIVE-DIGIT PERSONAL ACCOUNT CODE FOR CAC ASSIGNMENT CMC 426

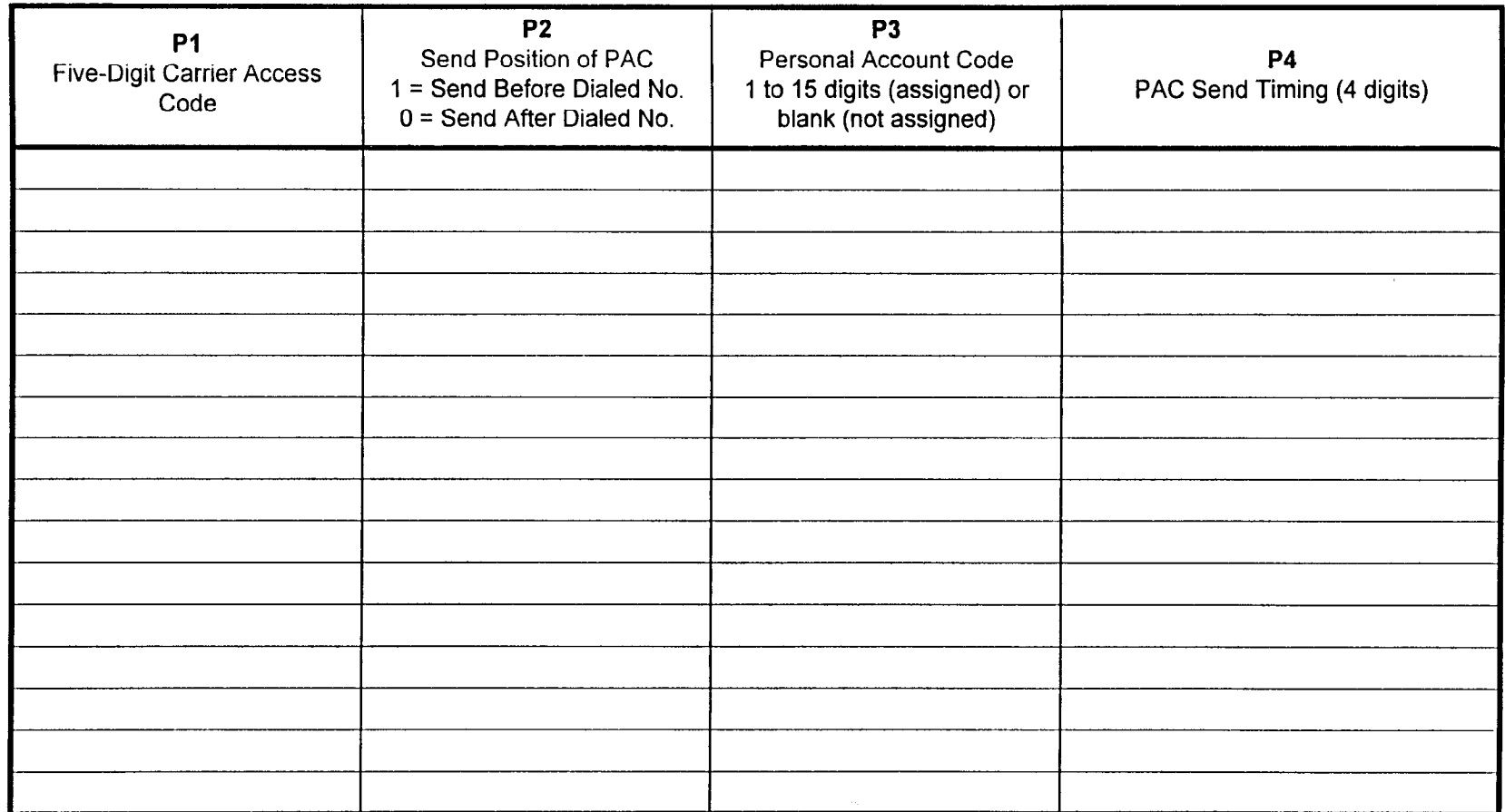

 $\lambda$ 

New and Changed Site Log Forms

## AUTOMATED ATTENDANT ANSWERING MESSAGE AND OVERFLOW STATION ASSIGNMENT **CMC 434**

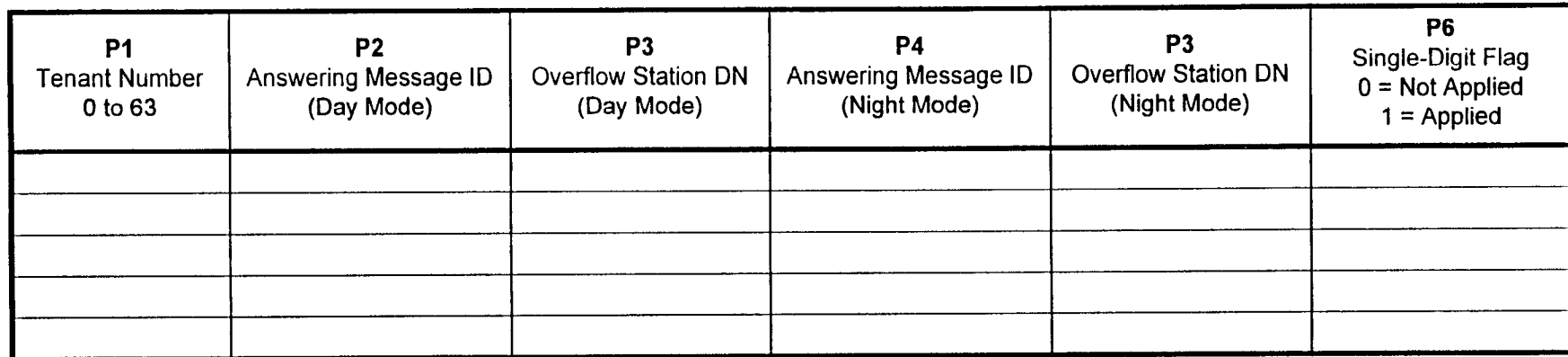

 $4 - 8$ 

## SEVEN-DIGIT CARRIER IDENTIFICATION CODE RESTRICTION ASSIGNMENT CMC 470

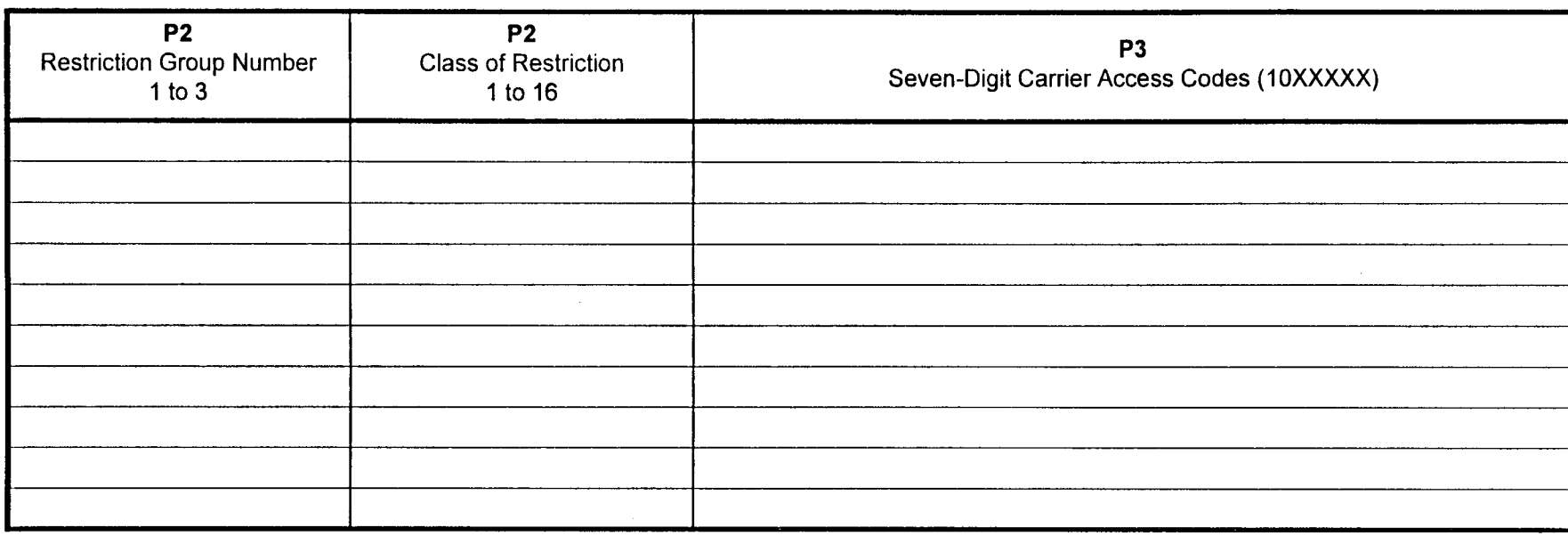

#### NOTES:

1. CAC calls registered in CMC 470 will bypass call restriction checks made by the system, such as Area and Office Code Restriction

2. Five-digit carrier identification codes are assigned using CMC 415.

## SEVEN-DIGIT LCR CARRIER ACCESS CODE ASSIGNMENT **CMC 471**

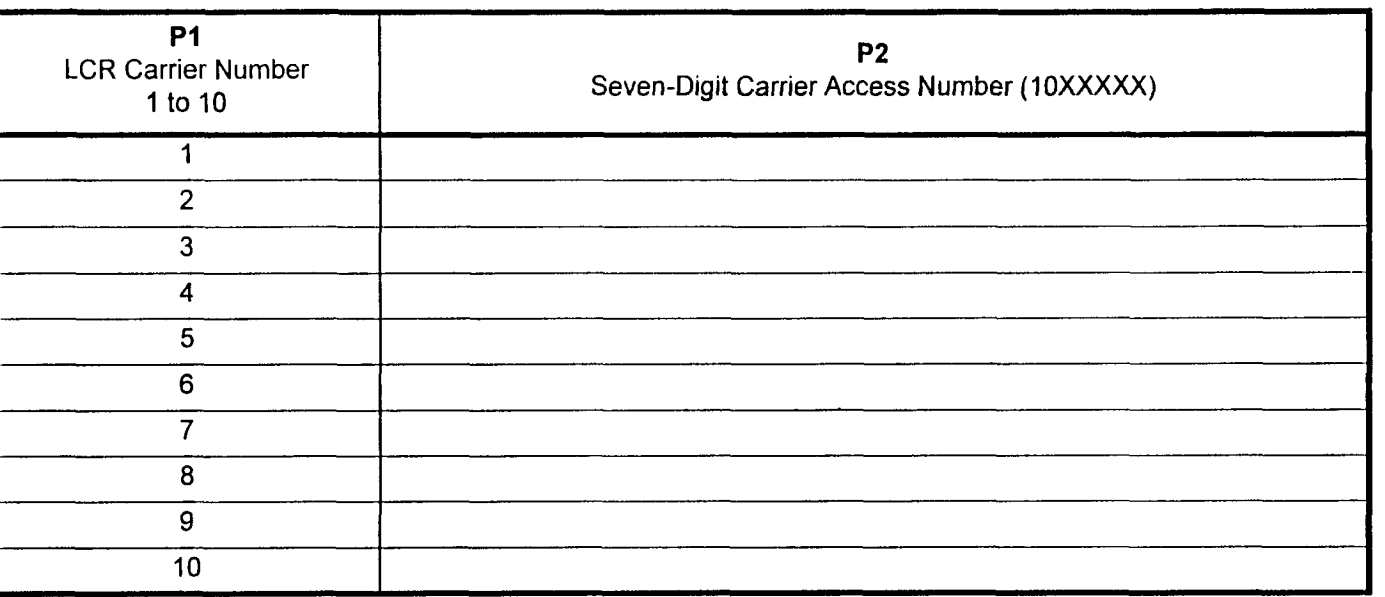

### SEVEN-DIGIT PERSONAL ACCOUNT CODE FOR CAC ASSIGNMENT **CMC 472**

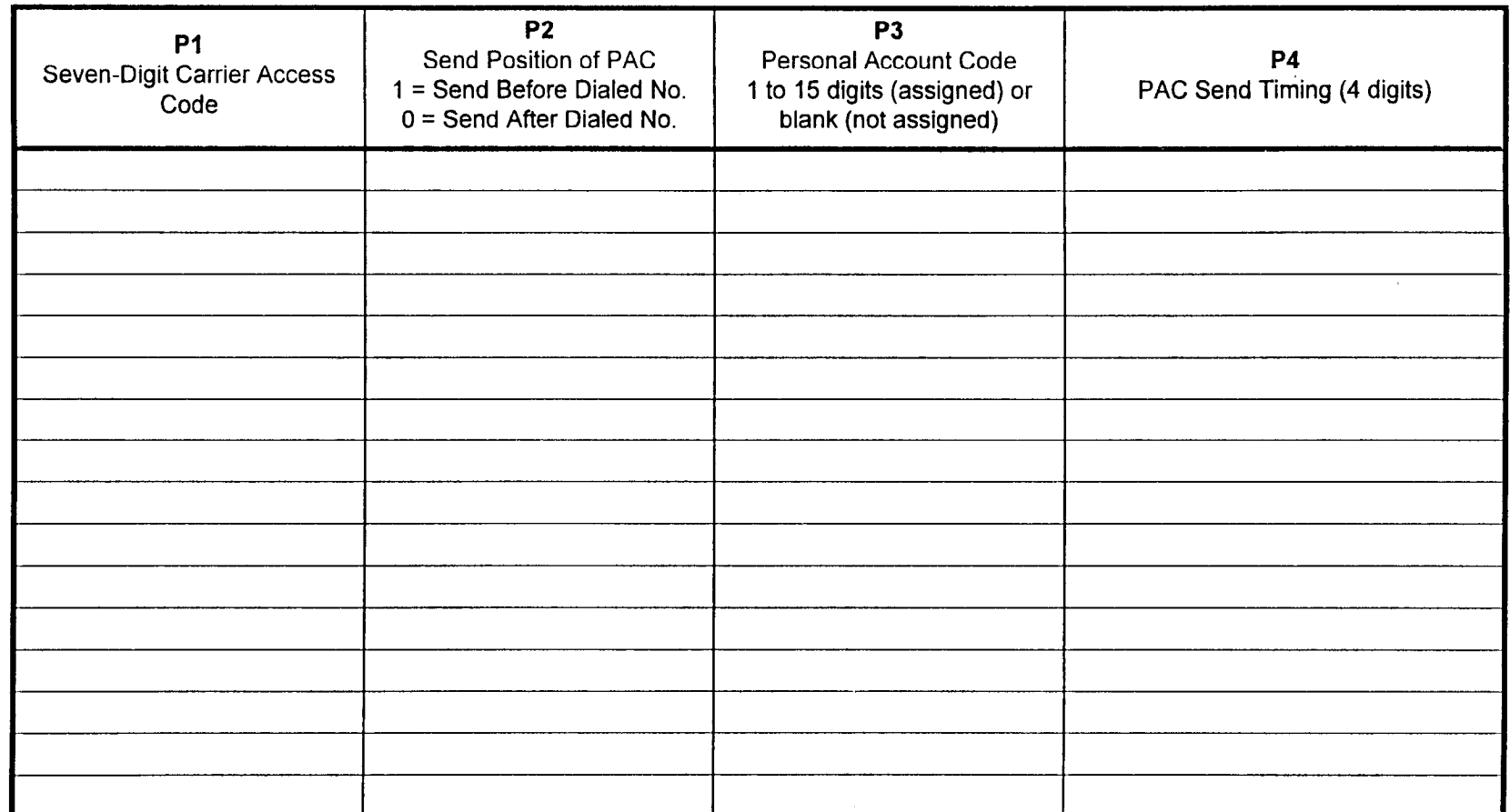

New and Changed Site Log Forms

# SINGLE DIGIT AUTOMATED ATTENDANT ASSIGNMENT<br>CMC 480

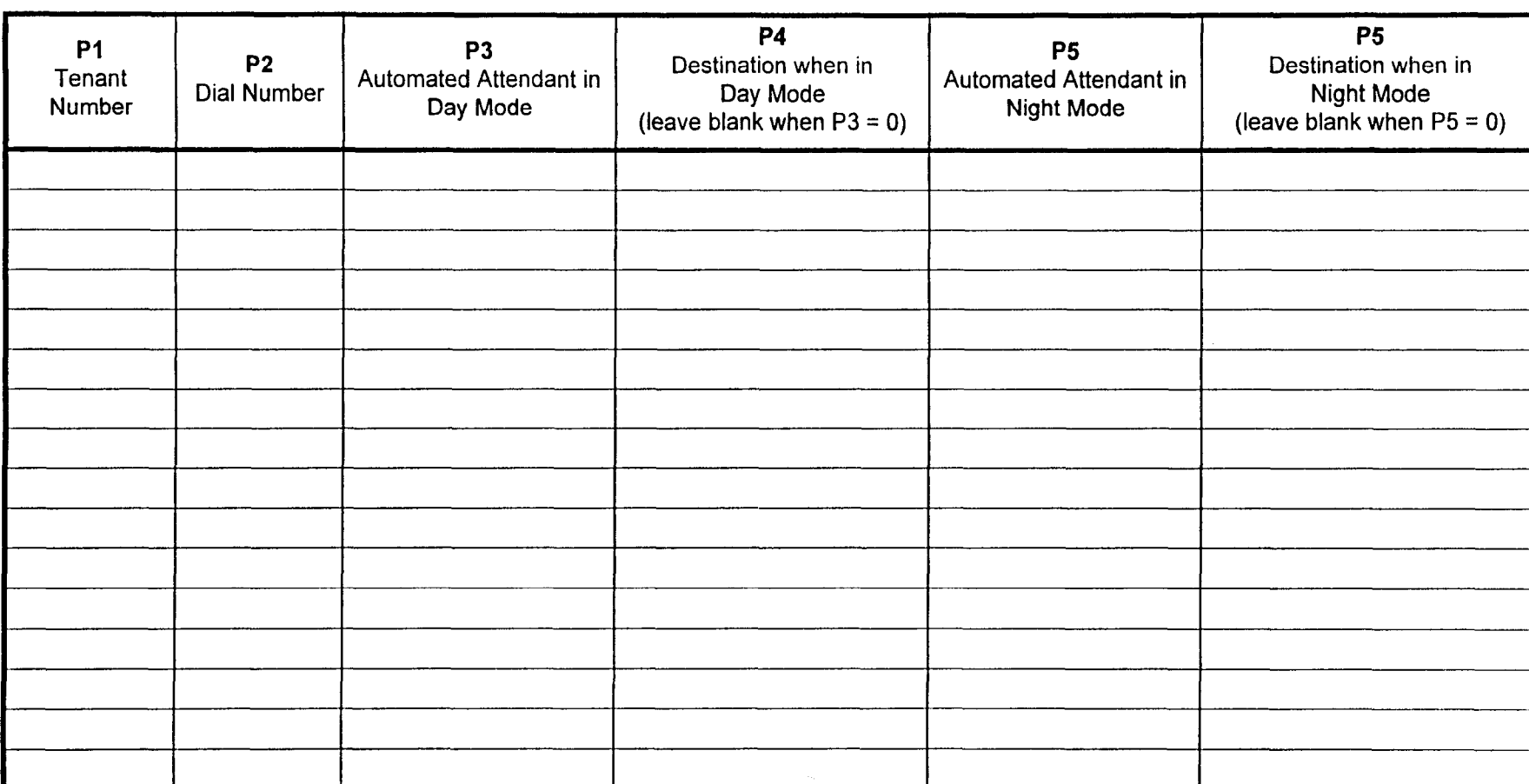

 $\mathfrak{o}$ 

# SMDR OUTGOING DIGITS SCREENING ASSIGNMENT<br>CMC 506

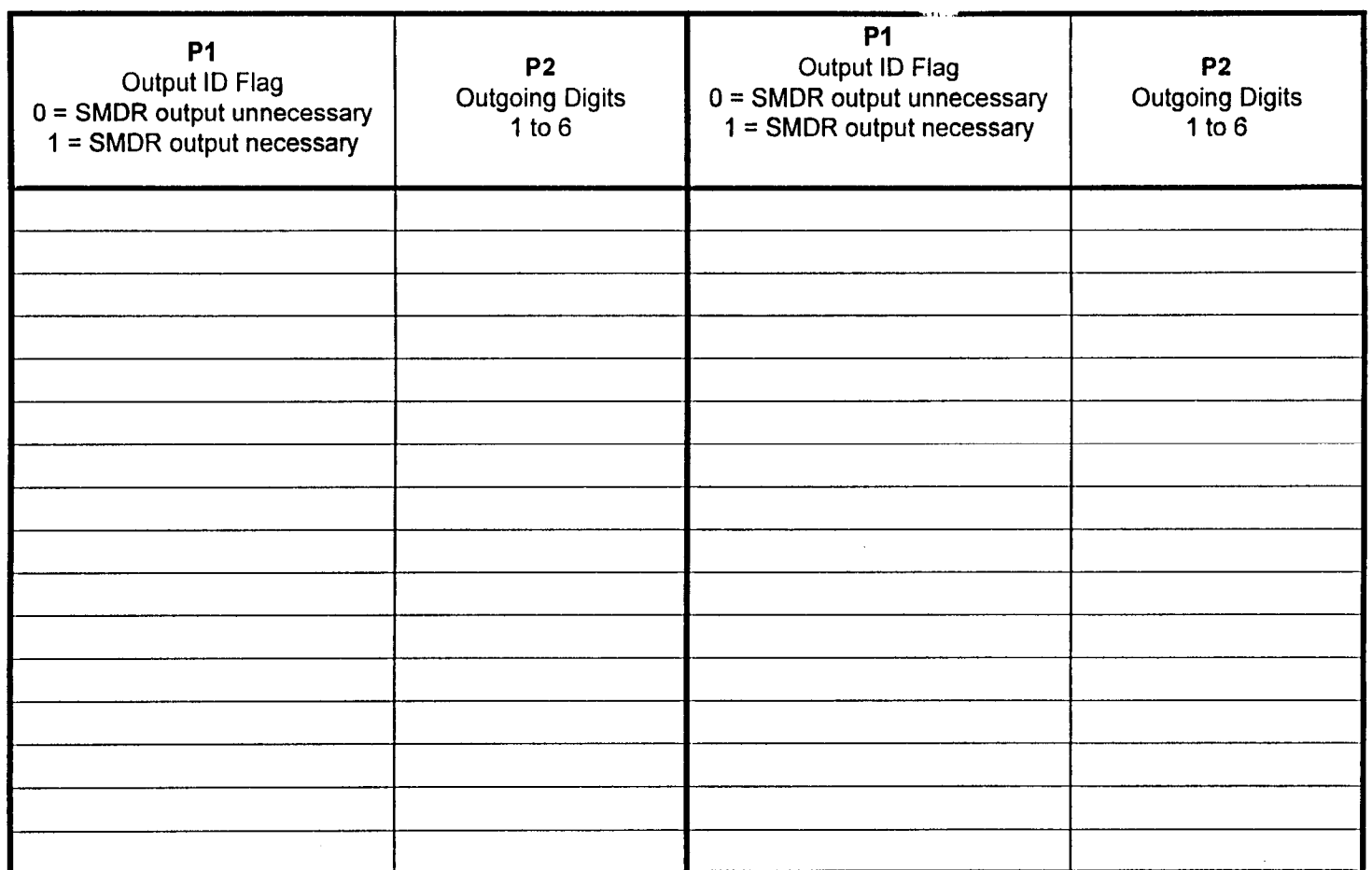

 $4 - 13$ 

This is the last page of the document.

i

I

FUJITSU FUJITSU BUSINES

COMMUNICATION SYSTEM

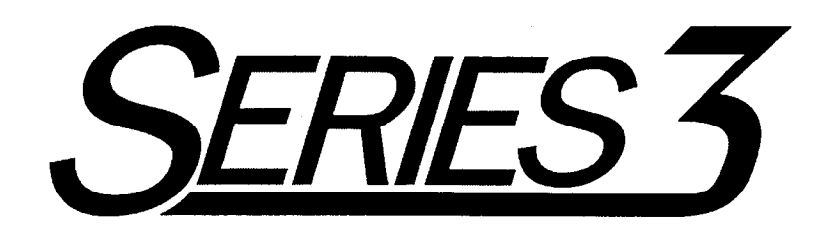

# SYSTEM DESCRIPTION/FEATURES MANUAL

# Package 2

Copyright 0 1995 Fujitsu Business Communication Systems All rights reserved.

Fujitsu Business Communication Systems shall not be liable for any commercial losses, loss of revenues or profits, loss of goodwill, inconvenience, or exemplary, special, incidental, indirect or consequential damages whatsoever, or claims of third parties, regardless of the form of any claim that may result from the use of this practice. 1 1 and the first product of the control of the control of the control of the control of the control of the control of the control of the control of the control of the control of the control of the control of the control of th

 $\label{eq:2.1} \frac{1}{\sqrt{2}}\left(\frac{1}{\sqrt{2}}\right)^{2} \left(\frac{1}{\sqrt{2}}\right)^{2} \left(\frac{1}{\sqrt{2}}\right)^{2} \left(\frac{1}{\sqrt{2}}\right)^{2} \left(\frac{1}{\sqrt{2}}\right)^{2} \left(\frac{1}{\sqrt{2}}\right)^{2} \left(\frac{1}{\sqrt{2}}\right)^{2} \left(\frac{1}{\sqrt{2}}\right)^{2} \left(\frac{1}{\sqrt{2}}\right)^{2} \left(\frac{1}{\sqrt{2}}\right)^{2} \left(\frac{1}{\sqrt{2}}\right)^{2} \left(\$ 

## USER RESPONSE FORM

Fujitsu Business Communication Systems would appreciate your evaluation of this publication. Your comments, both favorable and unfavorable, are welcome. They assist us in producing better technical documentation. Specifically, is the document easy to use? Is it complete, or is additional information required? What improvements, if any, are desired? Please use the space below for your comments and return the completed form to:

> Fujitsu Business Communication Systems 3190 Miraloma Avenue Anaheim, CA 92806-1906 ATTN: Manager, Documentation

Do not use this form for technical questions regarding use or service of any Fujitsu product, or to request additional publications.

#### Document Number: Document Title:

tij.

#### Document issue Number: Document Cover Date:

General Comments: Enter any comments concerning overall organization, presentation, or content of this document in the space below (use the reverse side, if necessary).

Suggested Revisions: Enter any specific additions, deletions, or changes to this document in the space below, or  $\mathbf{S}$ uggested-Kevisions: Enter any specific addition

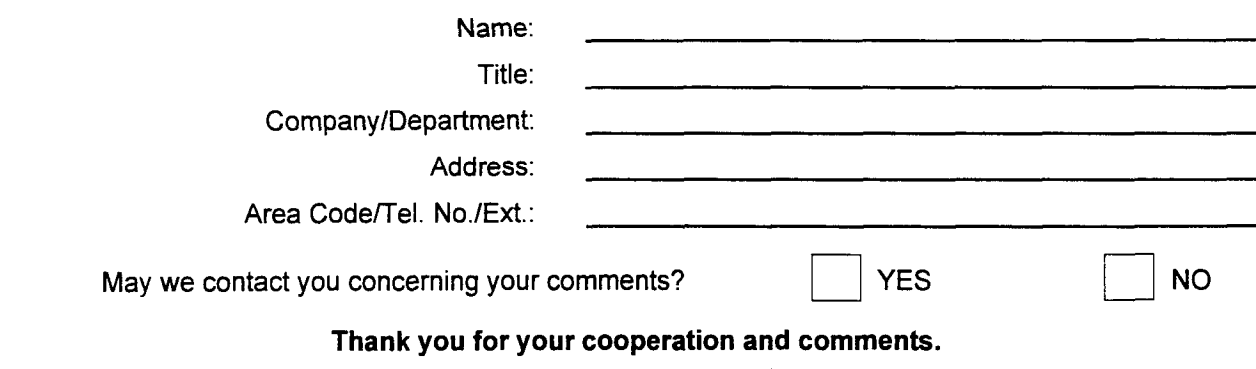

# **TABLE OF CONTENTS**

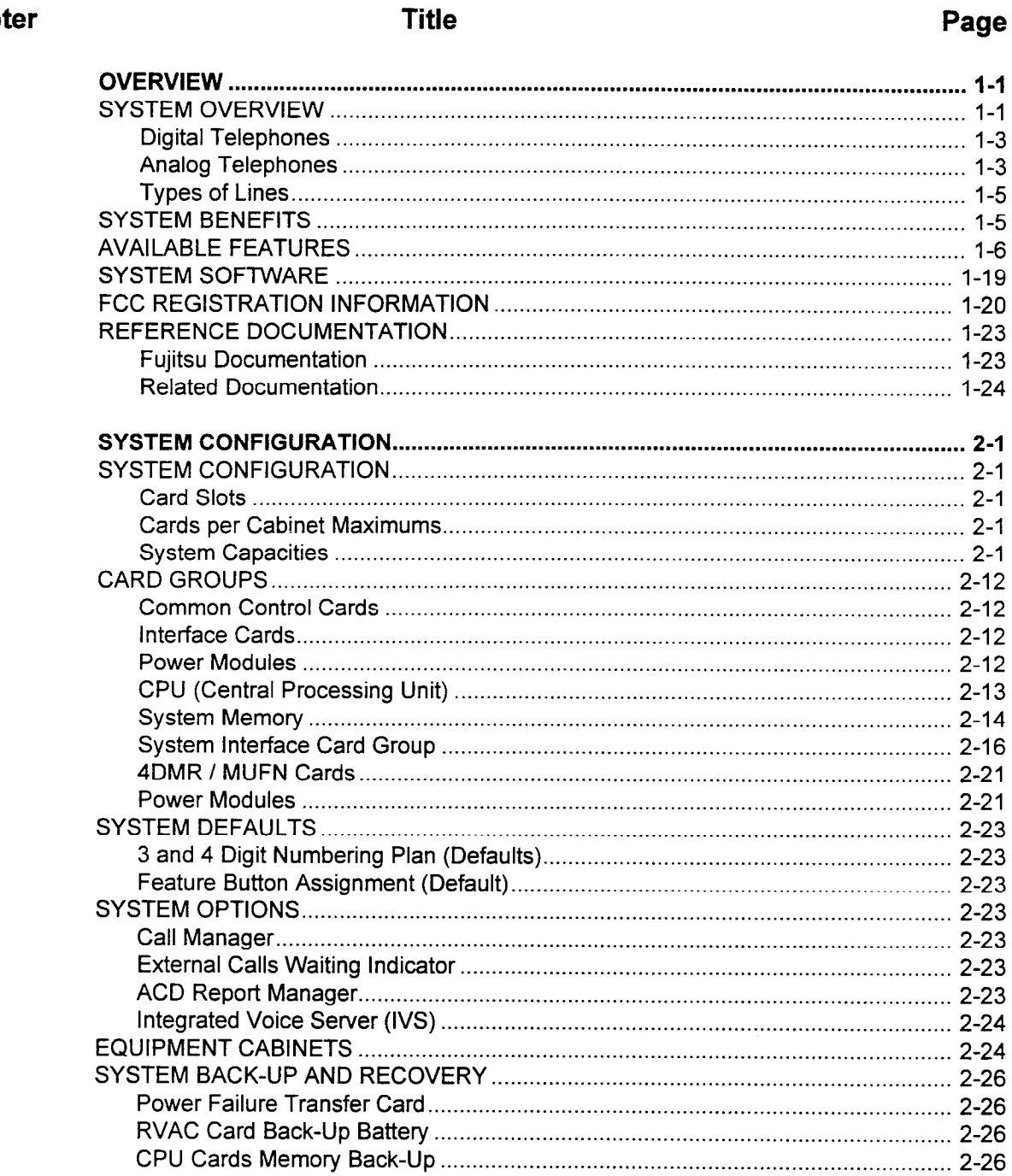

# **Chapter**

 $\ddot{\mathbf{1}}$ 

 $\overline{2}$ 

# Chapter

# Page

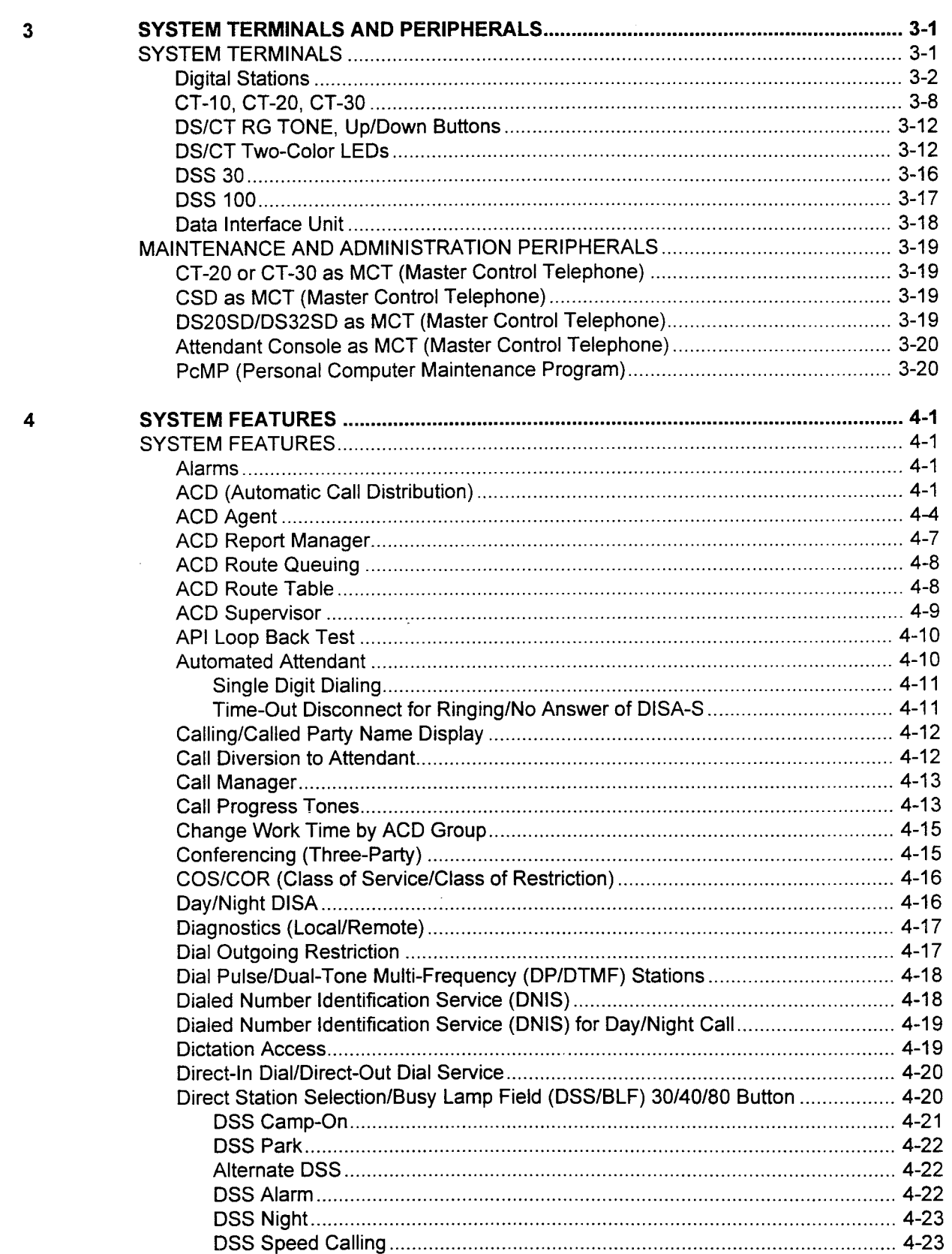

 $\bar{z}$ 

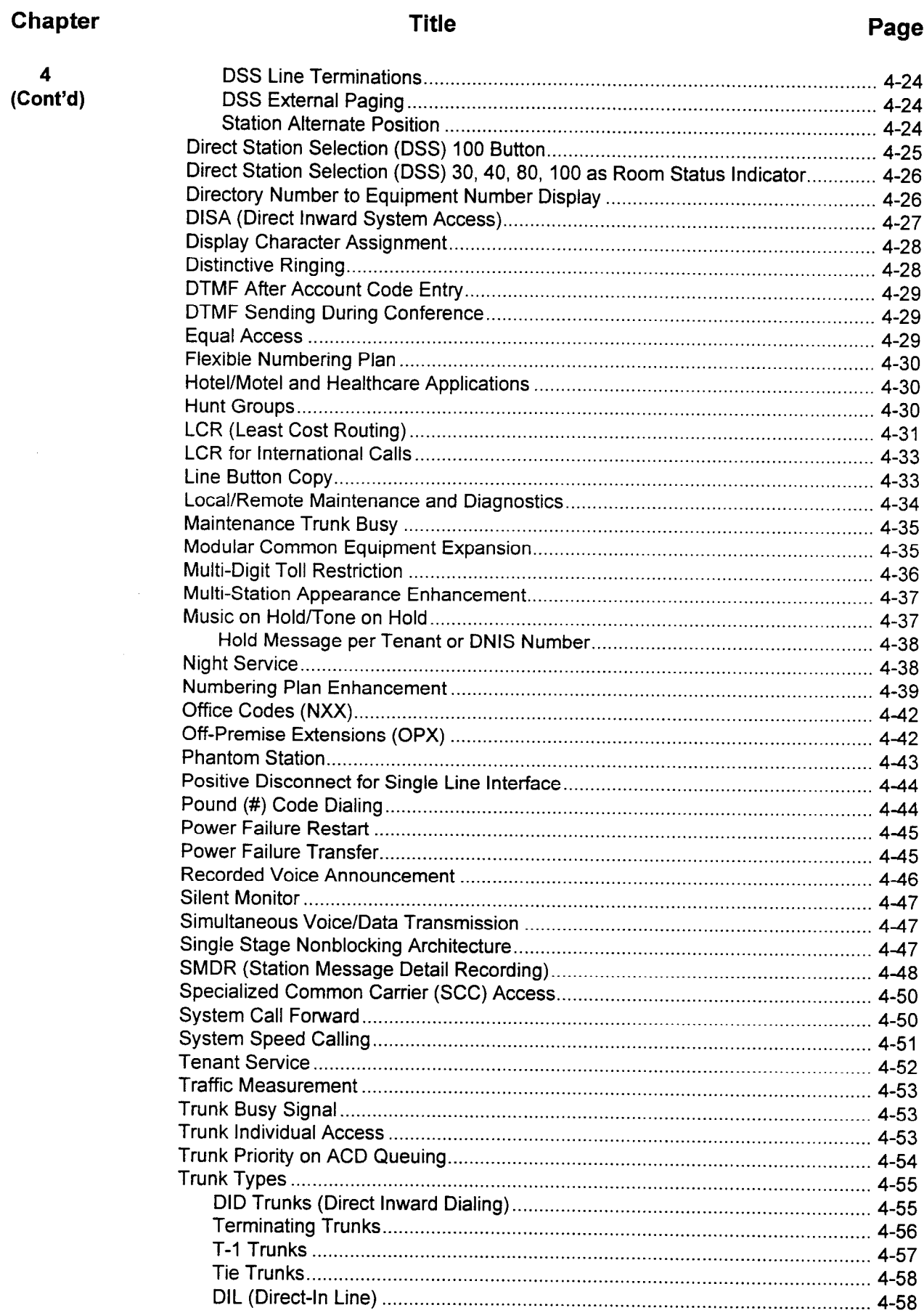

# iii
# Chapter 4 (Cont'd) 5

**Title** 

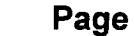

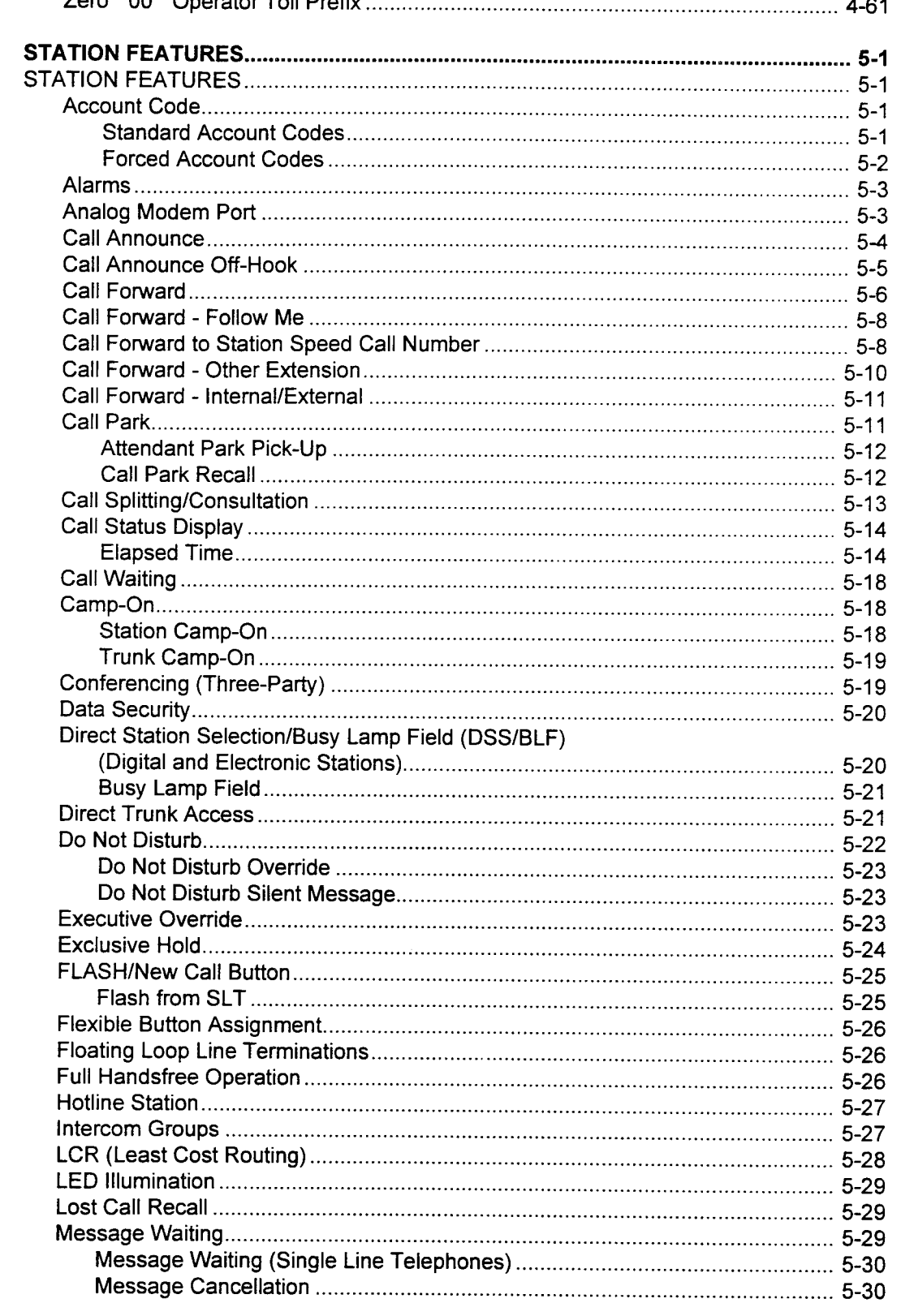

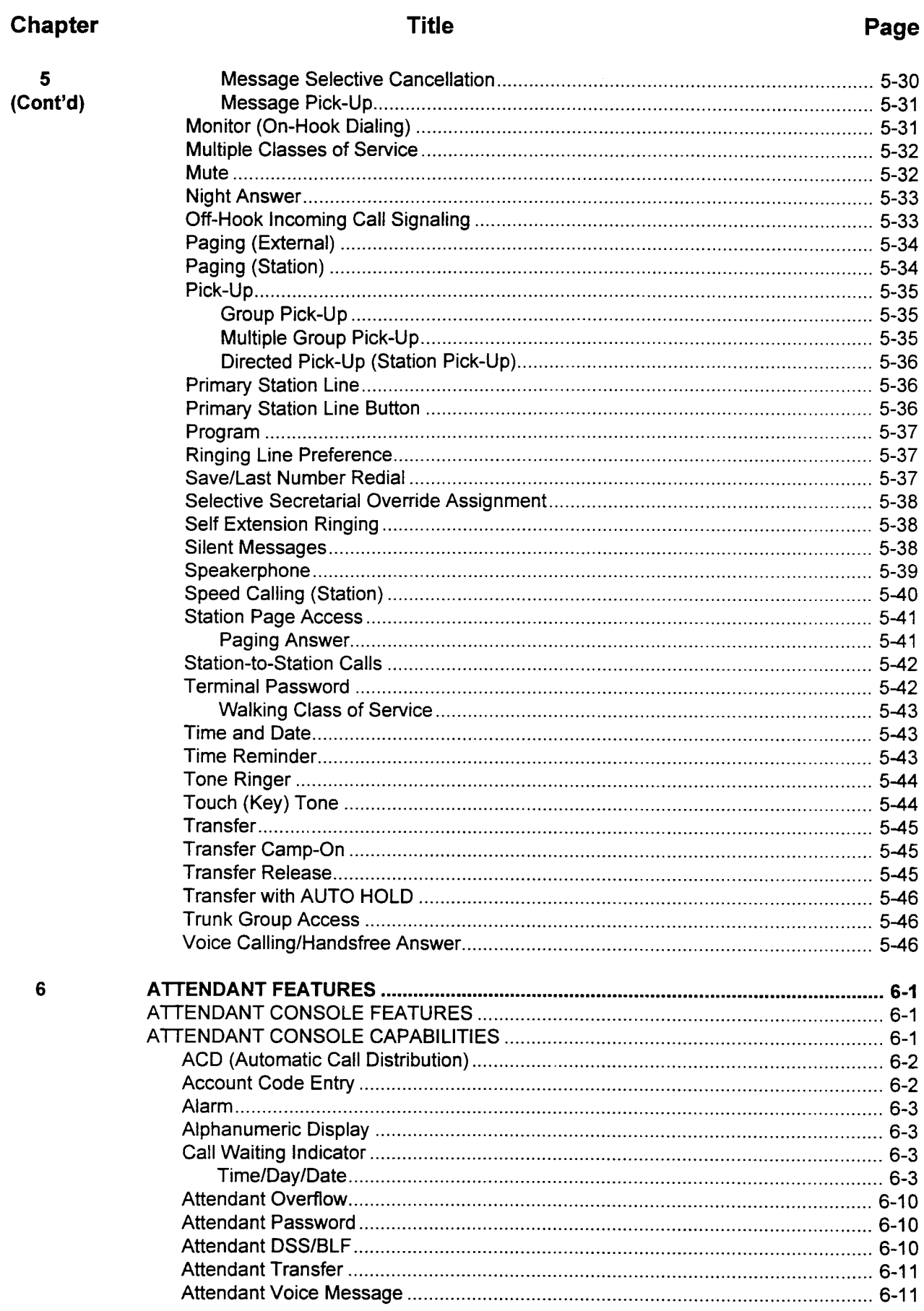

# Chapter

 $6$ <br>(Cont'

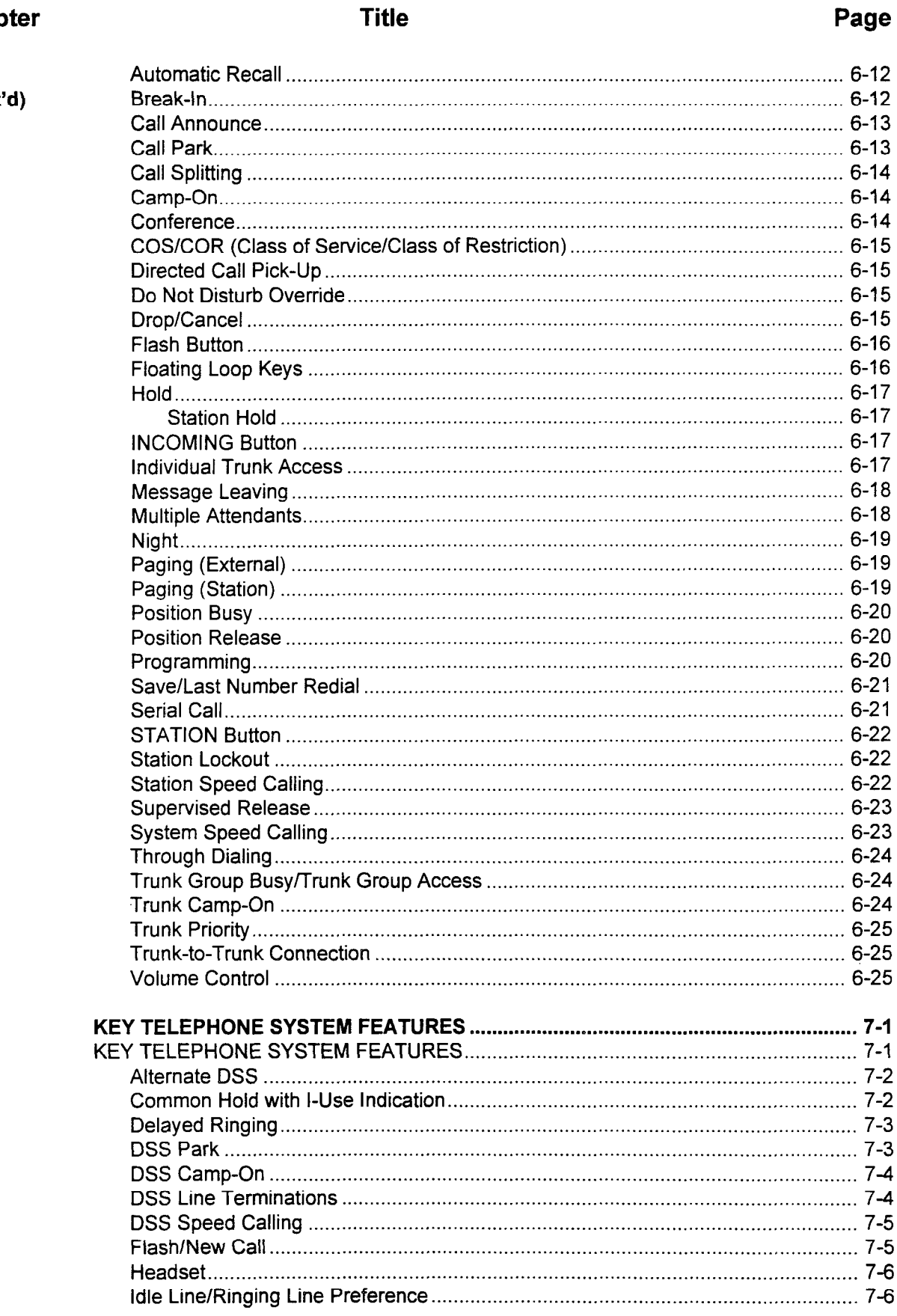

 $\mathcal{A}=\mathbb{C}^{n\times n}$  , where  $\mathcal{A}=\mathcal{A}$ 

 $\overline{7}$ 

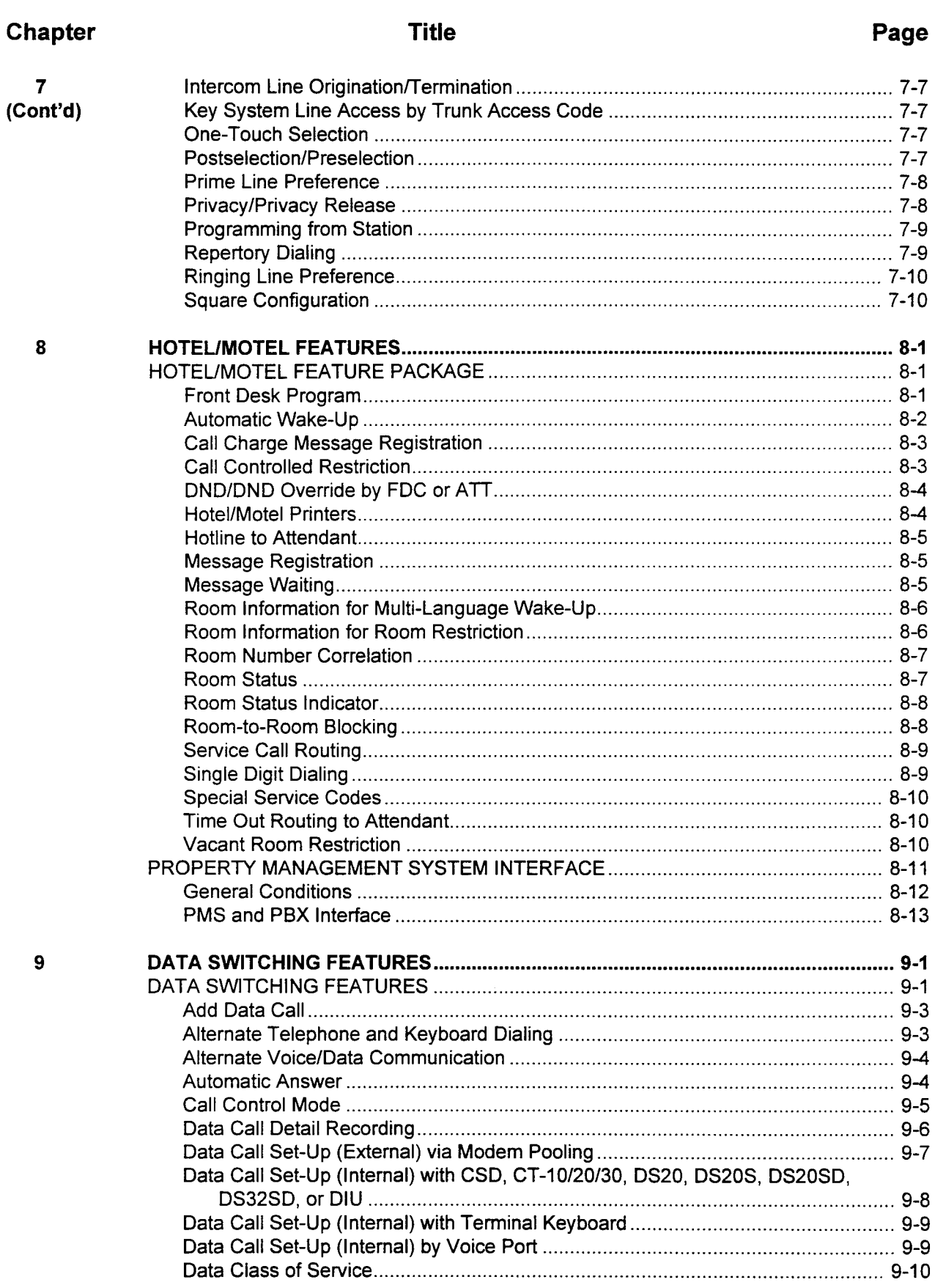

**System Description/Features** 

**SECTION 123-001-002** 

# Chapter

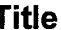

Î,

# Page

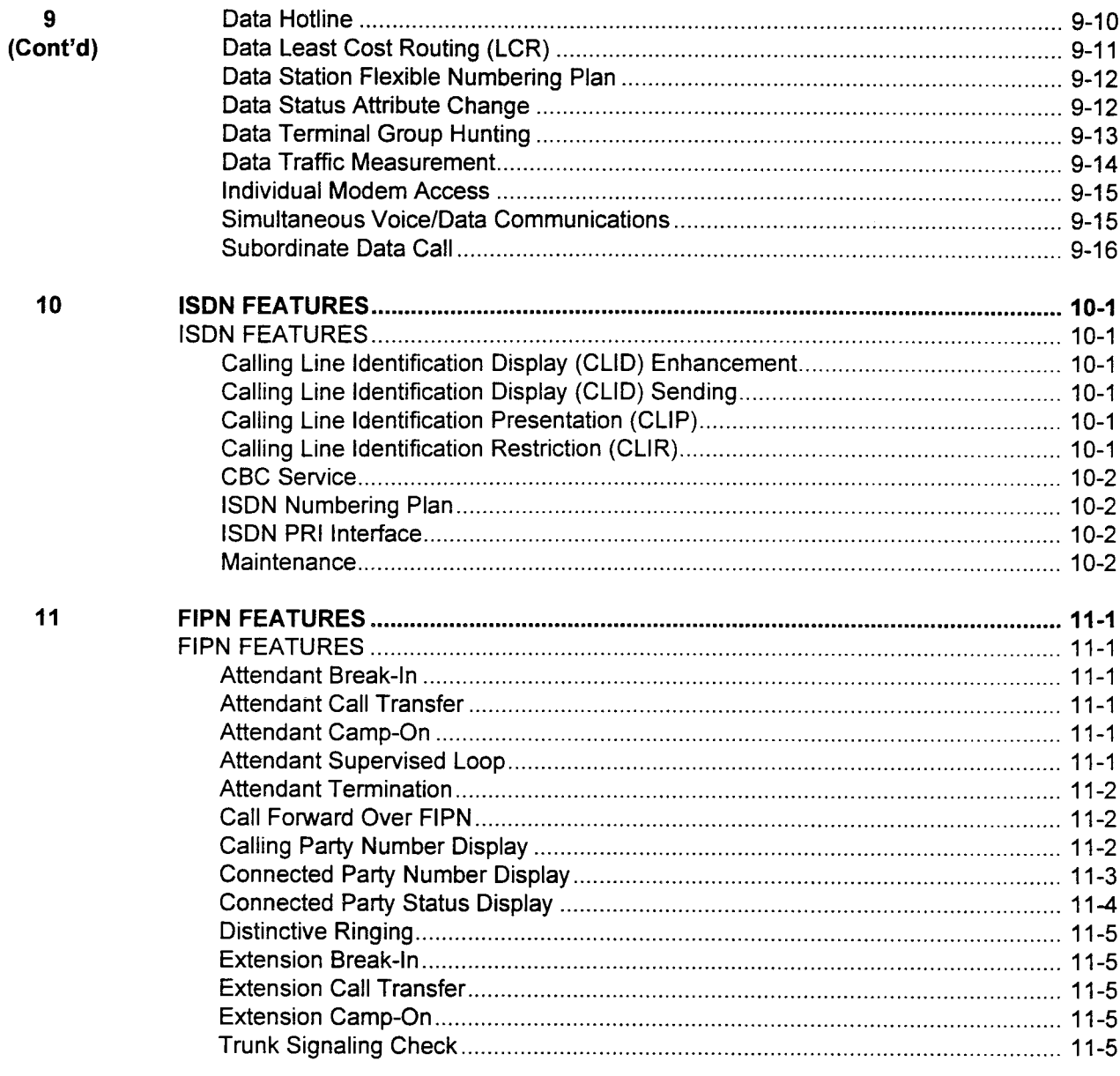

# **LIST OF TABLES**

#### **Table**

#### **Title**

#### Page

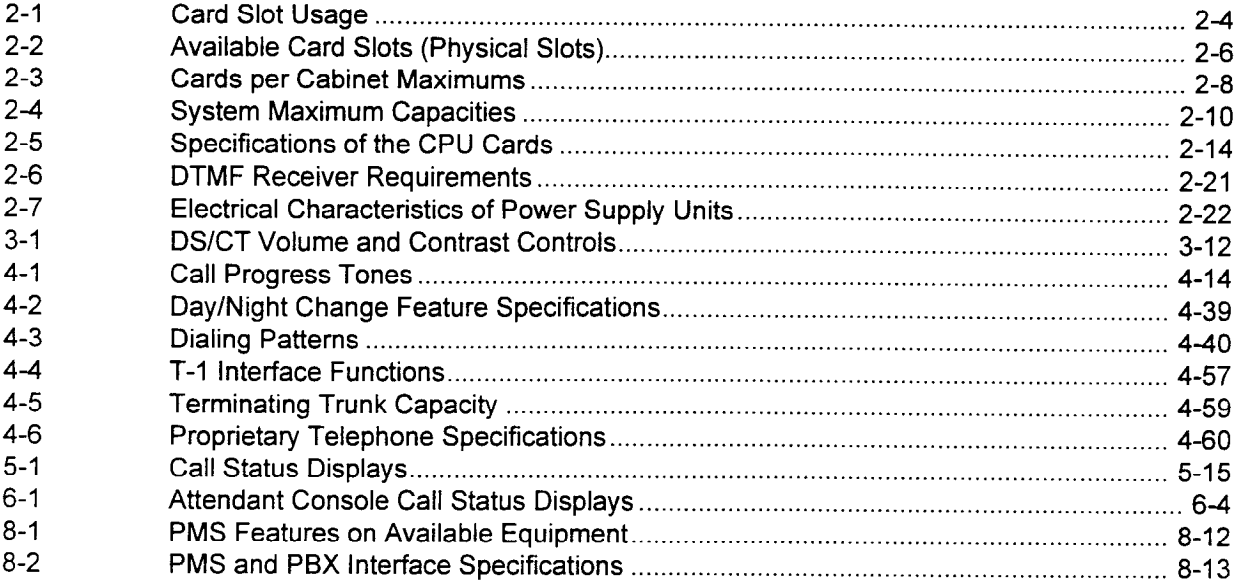

# **LIST OF ILLUSTRATIONS**

#### **Figure**

#### **Title**

#### $1 - 1$  $1 - 2$  $2 - 1$  $2 - 2$  $2 - 3$ Series 3 Equipment Cabinets (Basic Cabinet and Two-Cabinet Configurations)......... 2-24  $3 - 1$  $3-2$  $3-3$  $3 - 4$  $3 - 5$  $3-6$  $3 - 7$  $3 - 8$  $3-9$  $3 - 10$  $3 - 11$  $3 - 12$  $3 - 13$  $3 - 14$  $3 - 15$  $5 - 1$  $8 - 1$

#### iх

#### Page

This page intentionally left blank

SYSTEM OVERVIEW The Fujitsu Business Communication Systems' state-of-the-art hybrid digital PBX (Private Branch Exchange) Series 3 system offers cost effective voice and data telecommunications services for small to medium-size switching applications. Figure 1-1 shows various cabinet configurations.

> A major advantage of this integrated voice and data system is that it offers typical businesses a variety of user-friendly features that incorporate the high technology architecture usually found only in the more expensive PBX systems for larger businesses.

> Designed for companies requiring from 16 to 480 telephone lines, the Series 3 combines key system and PBX features into one sophisticated, easy to use business communications system and uses highly advanced digital switching technology for both voice and data communications. Signaling tones are in accordance with the North American Standard precise tone plan. System dual-tone multifrequency signaling conforms to the EIA Standard RS-470 requirements.

 $\tau$  system is available in flexible configurations which may range configurations which may range  $\tau$ fire system is available in flexible configurations which may range from 16 to 480 stations and from 4 to 240 trunks. This flexibility is designed into the system's universal card slots, which allow either line or trunk cards to be used in most card slot locations. A 16-bit microprocessor and distributed 8-bit or 16-bit processor card  $m$ chitecture provide the power required for  $m$  for  $m$  function. References architecture provide the power required for future expansion to Chapter 2, System Configuration, for more details on the cabinets, card locations, and system capacities.

The Series 3 offers a variety of cost control reatures including Least Cost Routing and Multi-Digit Toll Restriction, as well as the ability to include or exclude various features on any individual station.

Other features allow users to provide call coverage for each other and to route calls to an individual or to a destination they select. The system provides feature buttons which can be programmed for Call Forward, Camp-On, Call Park, and many other functions.

The system offers a full range of voice communications features, enhanced business features, and support for industry standard and proprietary multi-line telephones. (See Figure 1-2 for a general system overview.) Simultaneous voice and data transmission over single-pair wiring and multi-function attendant and front desk console services are also provided.

System Description/Features ISS 1, SECTION 123-001-002

#### Figure 1-1. Series 3 Configurations

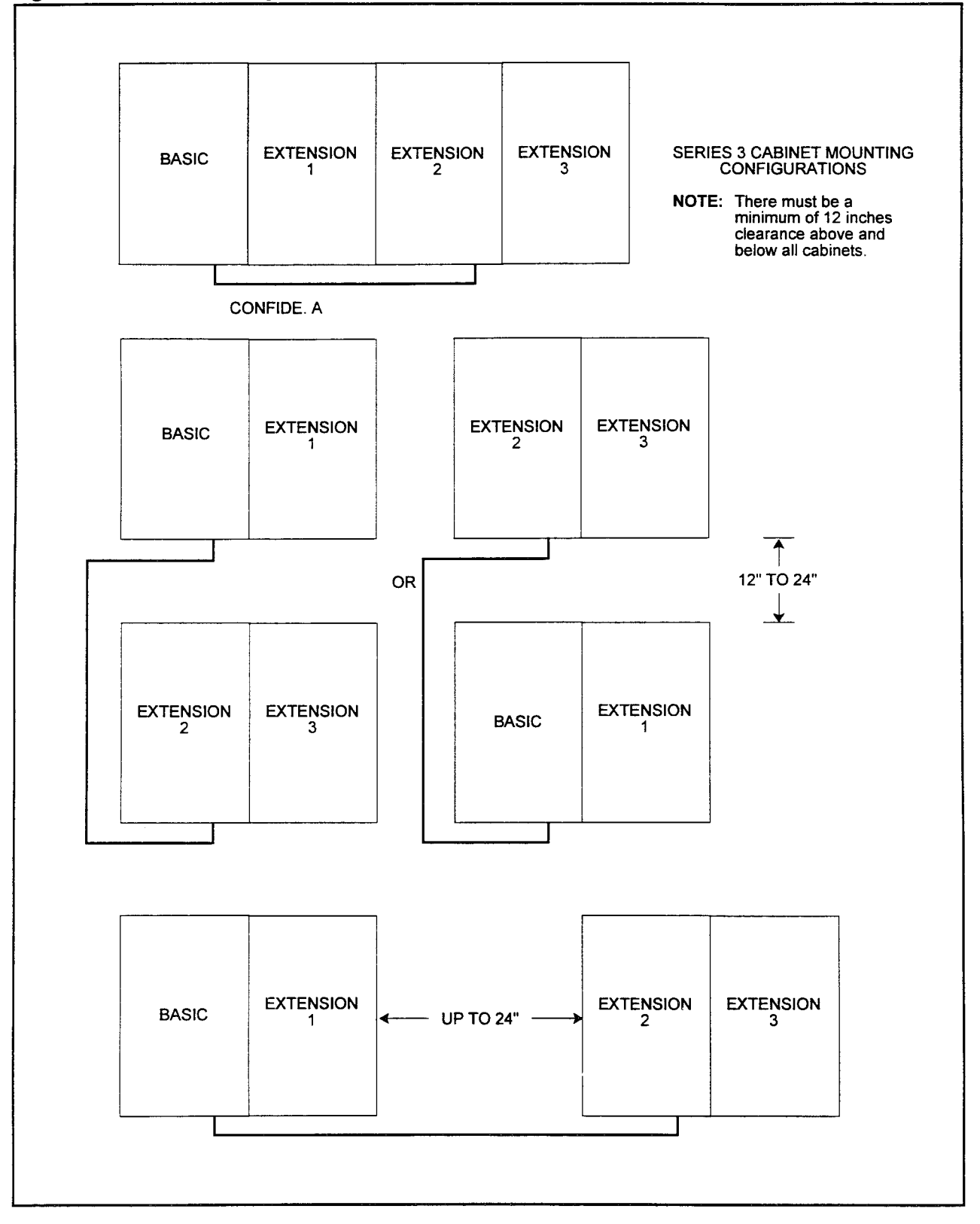

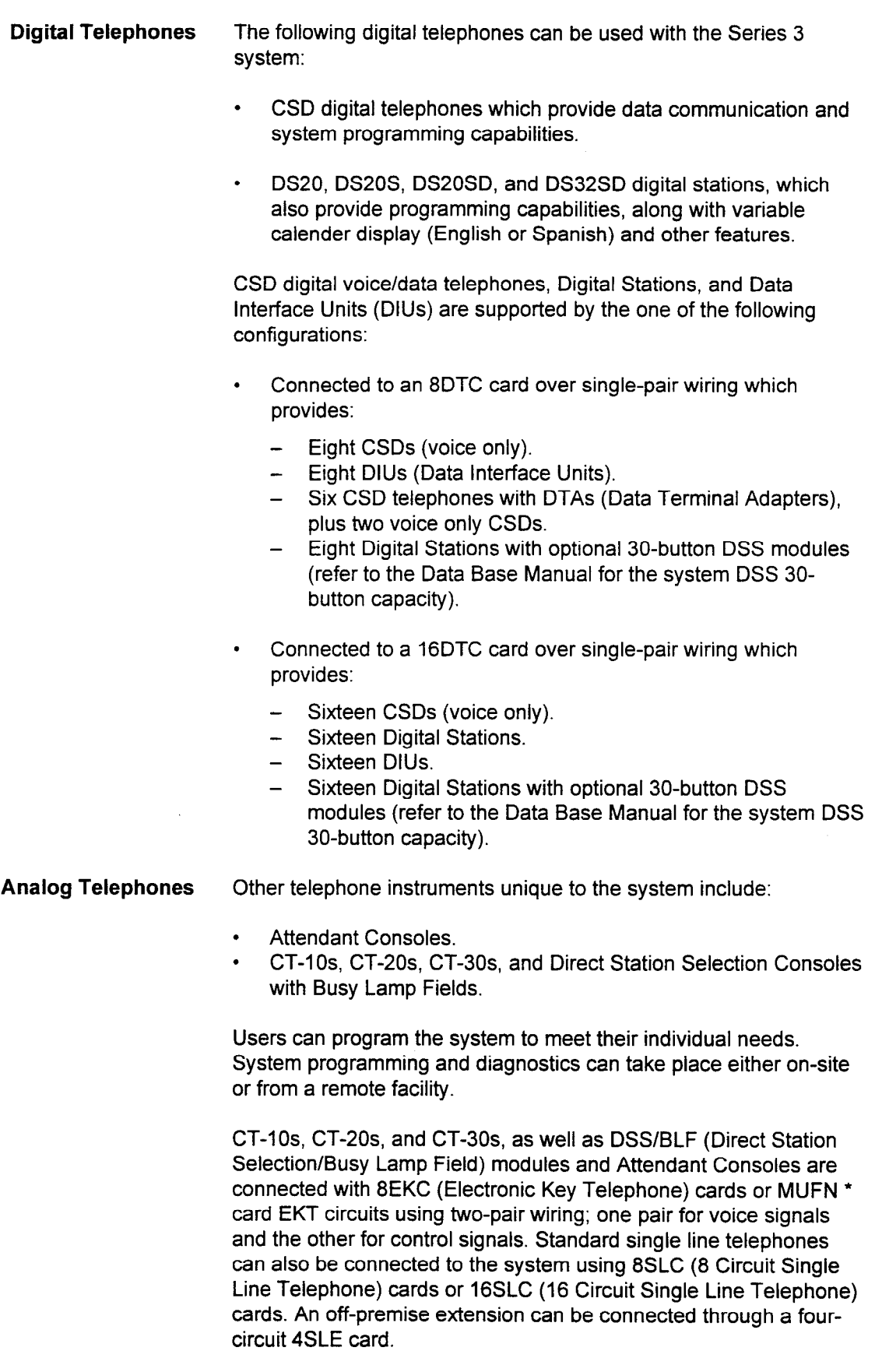

\* MUFN cards are a future Series 3 option

#### Figure 1-2. System Overview

System Description/Features

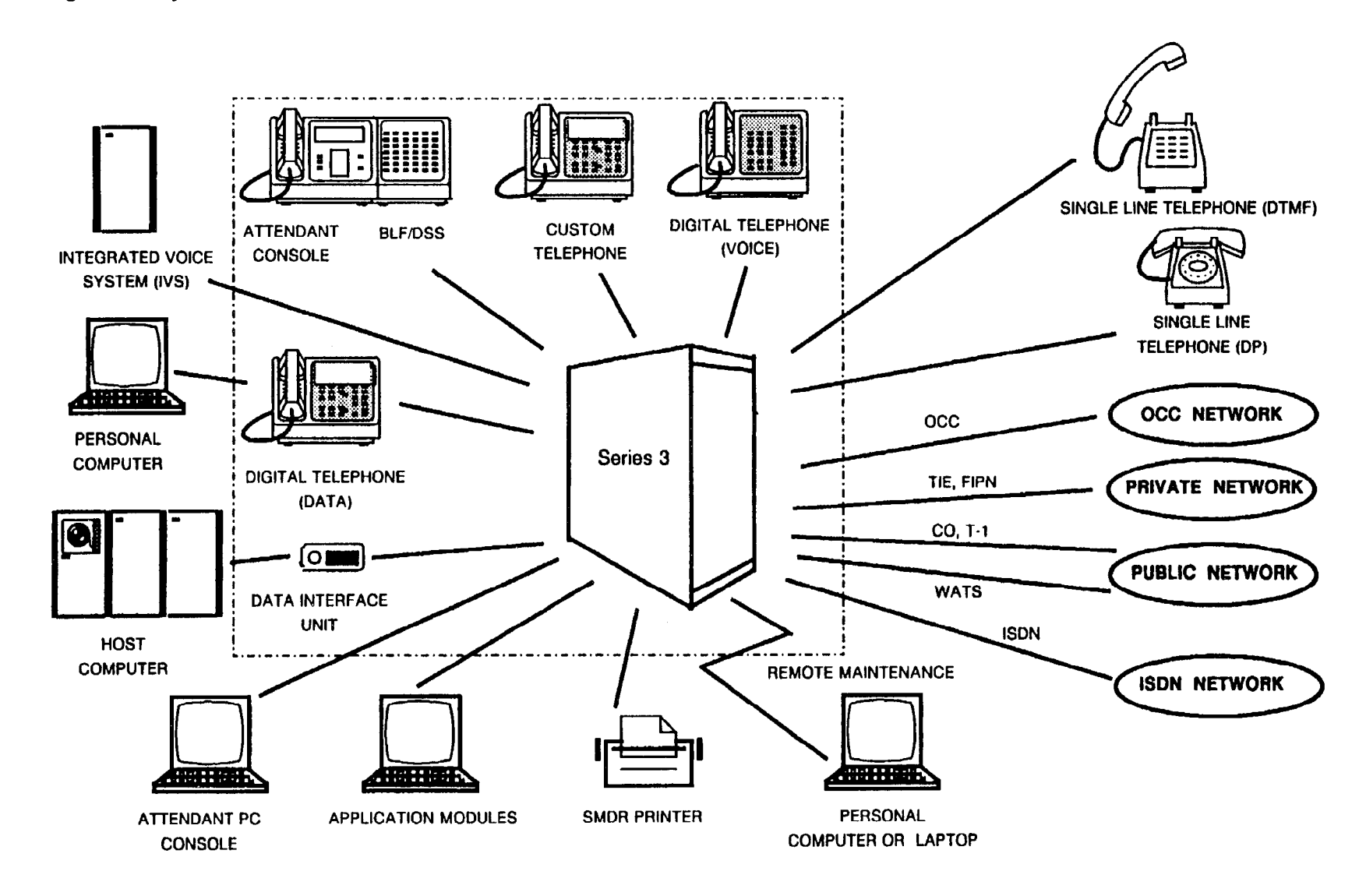

Types of Lines The system can communicate with the Public Switched Telephone Network (PSTN) over the following types of lines:

- . CO (Central Office) lines.
- . WATS (Wide Area Telecommunications Service) lines.
- . FX (Foreign Exchange) lines.
- . DID (Direct Inward Dialing) lines.
- . Tie lines.
- . T-l lines.
- . ISDN lines.

NOTE: A description of each type of line can be found in Chapter 2.

There are two circuits per card on the 2TTL card. The 2TE4 card has two circuits, and the 4TE4 card has four circuits. The 4TE4 supports four-wire lines.

The 4BWC (Bothway Trunk) card has four circuits per trunk card, and the 8BWC card has eight circuits per trunk card. Both cards support CO, WATS, and FX lines. DID trunks are supported on the 2TTL and 6DID cards. The 6DID card has six circuits and supports incoming DID only.

The 4CHT (Character Trunk) card adds Hotel/Motel printing and keyboard dialing from a data terminal. The RVAC (Recorded Voice Announcement) card adds recorded voice announcements. Each T-1 card has 24 circuits. The 23PT card provides an ISDN PRI or Fujitsu ISDN Private Network (FIPN) interface.

#### SYSTEM BENEFITS Additional benefits of the system include:

- . Improved productivity.
	- Full range of programmable voice features can be configured to suit individual user needs
	- Digital telephones providing a high degree of performance
	- Proprietary Telephone support provides additional functionality for station users
	- Multi-function Attendant Console provides greater call processing capability
	- System/station programmability provides users with the ability to quickly perform adds/changes to meet changing user requirements
	- Integrated Voice Server (IVS)

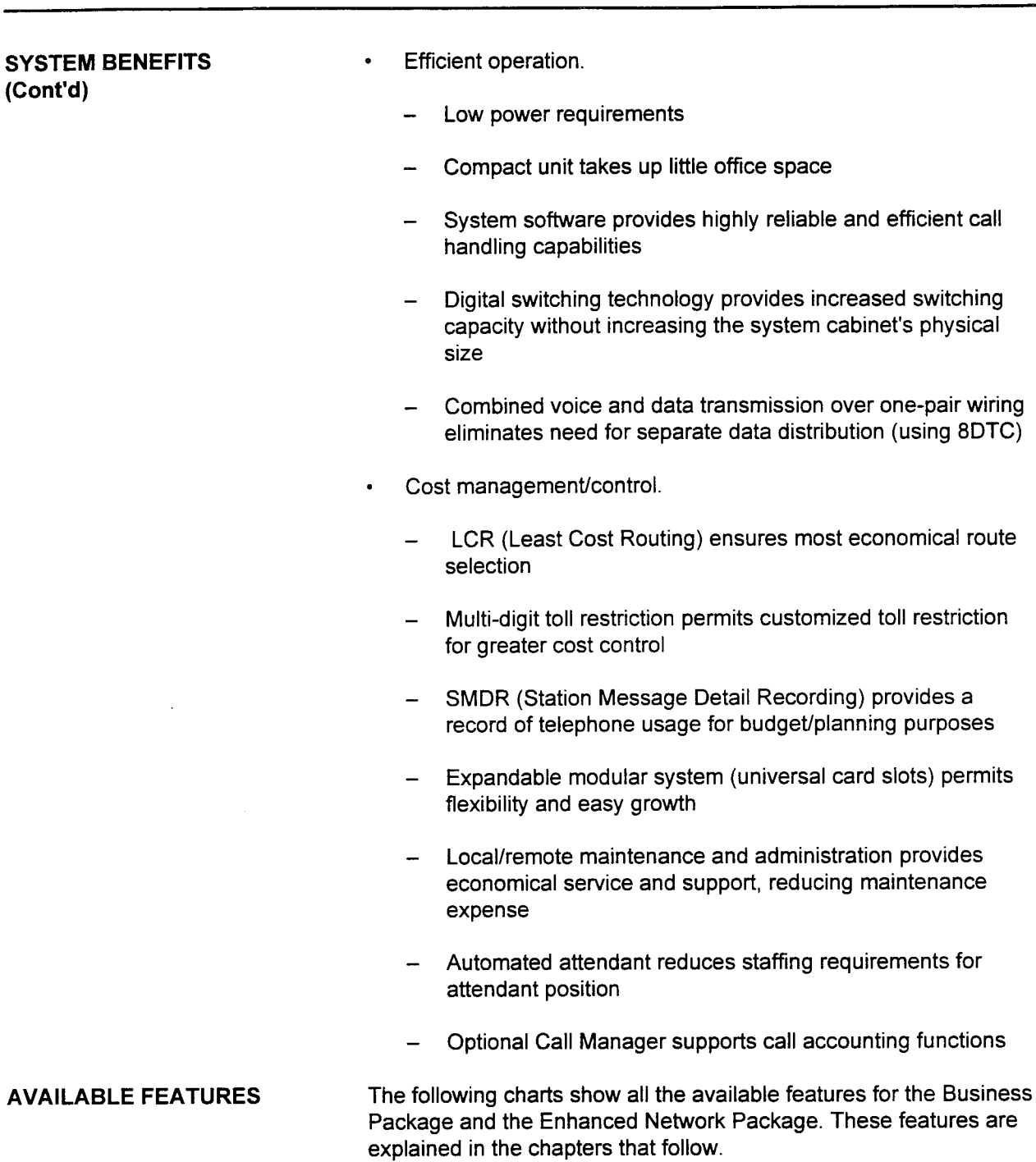

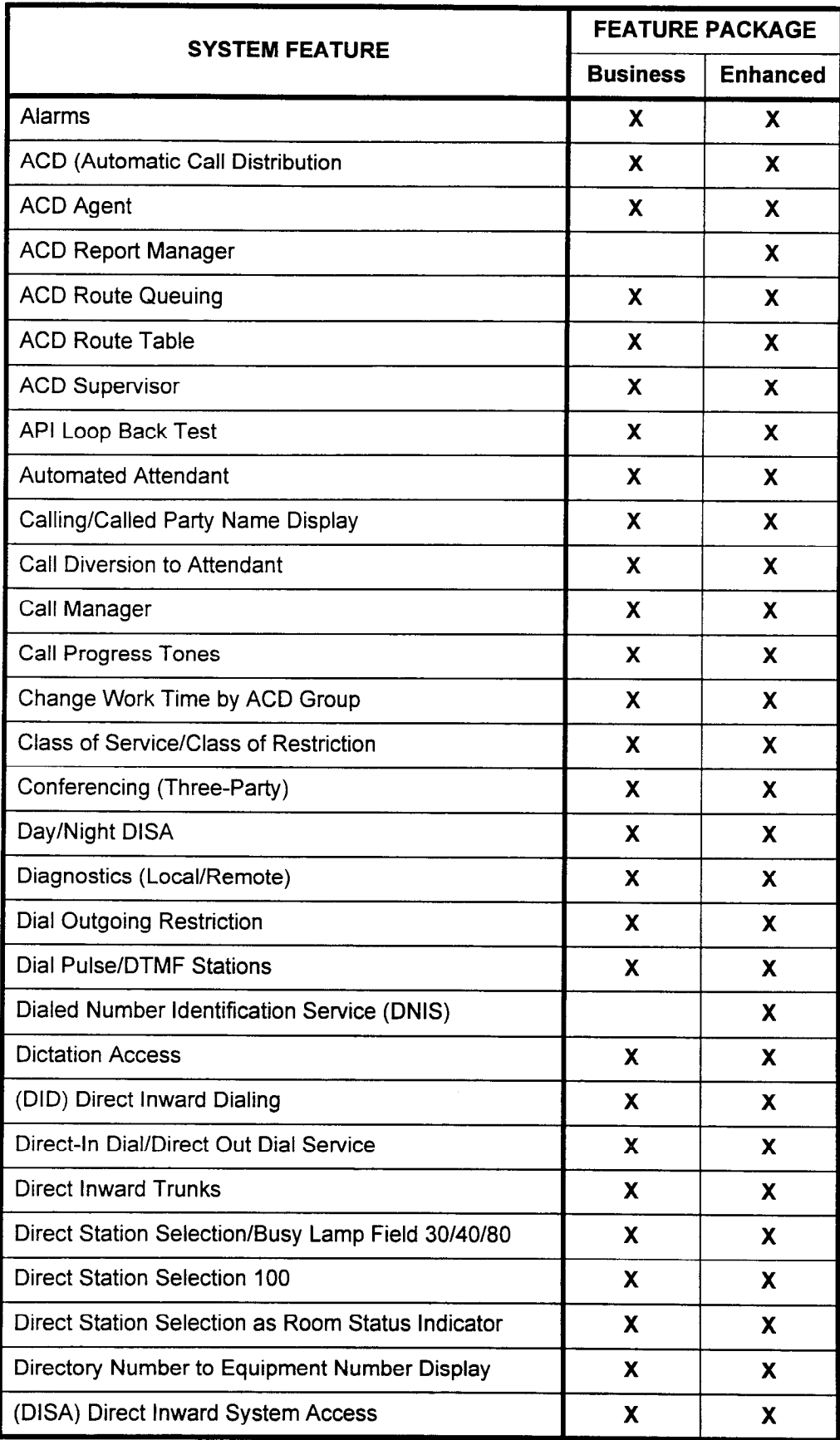

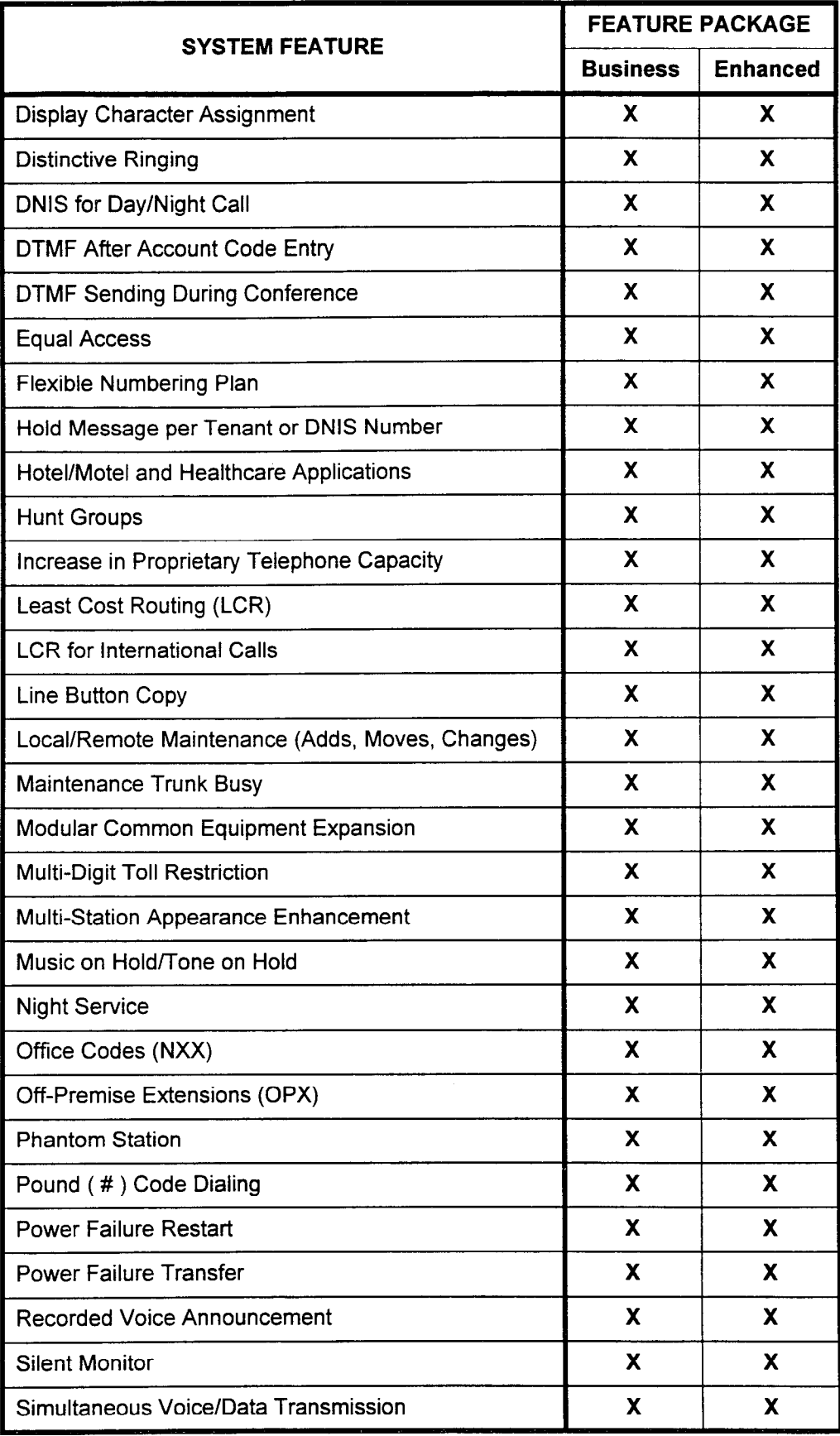

 $\mathcal{A}^{\mathcal{A}}$ 

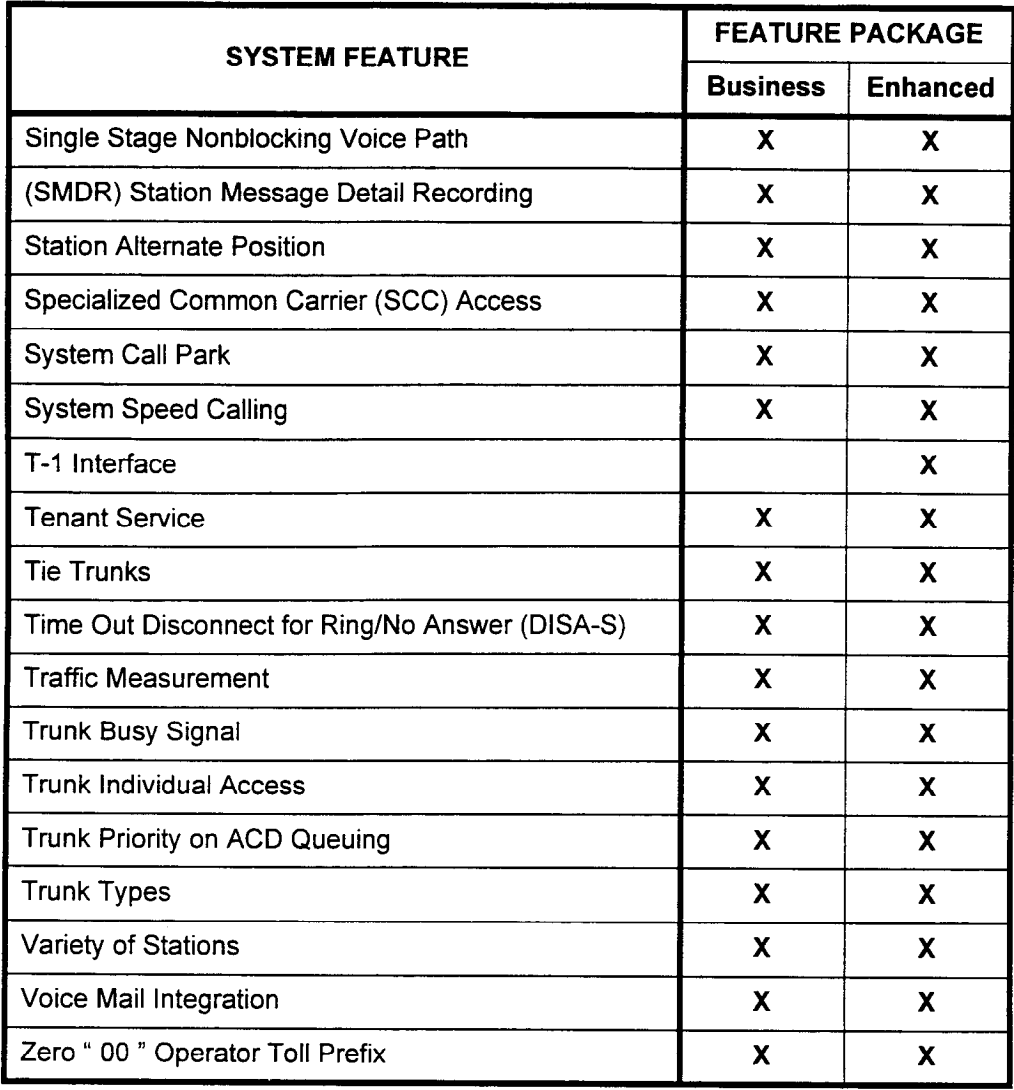

 $\overline{a}$ 

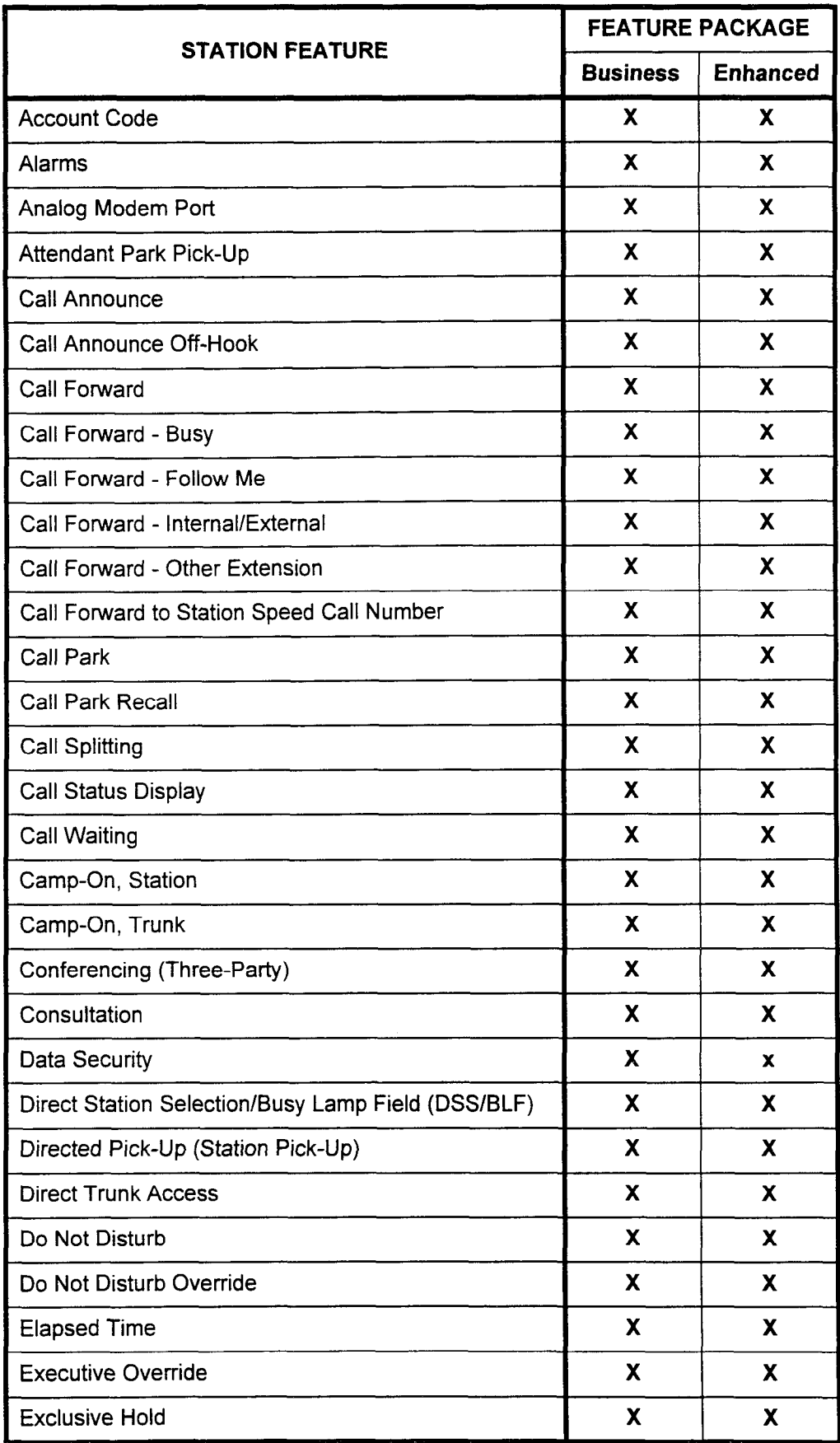

SECTION 123-001-002 System Description/Features

## **Overview**

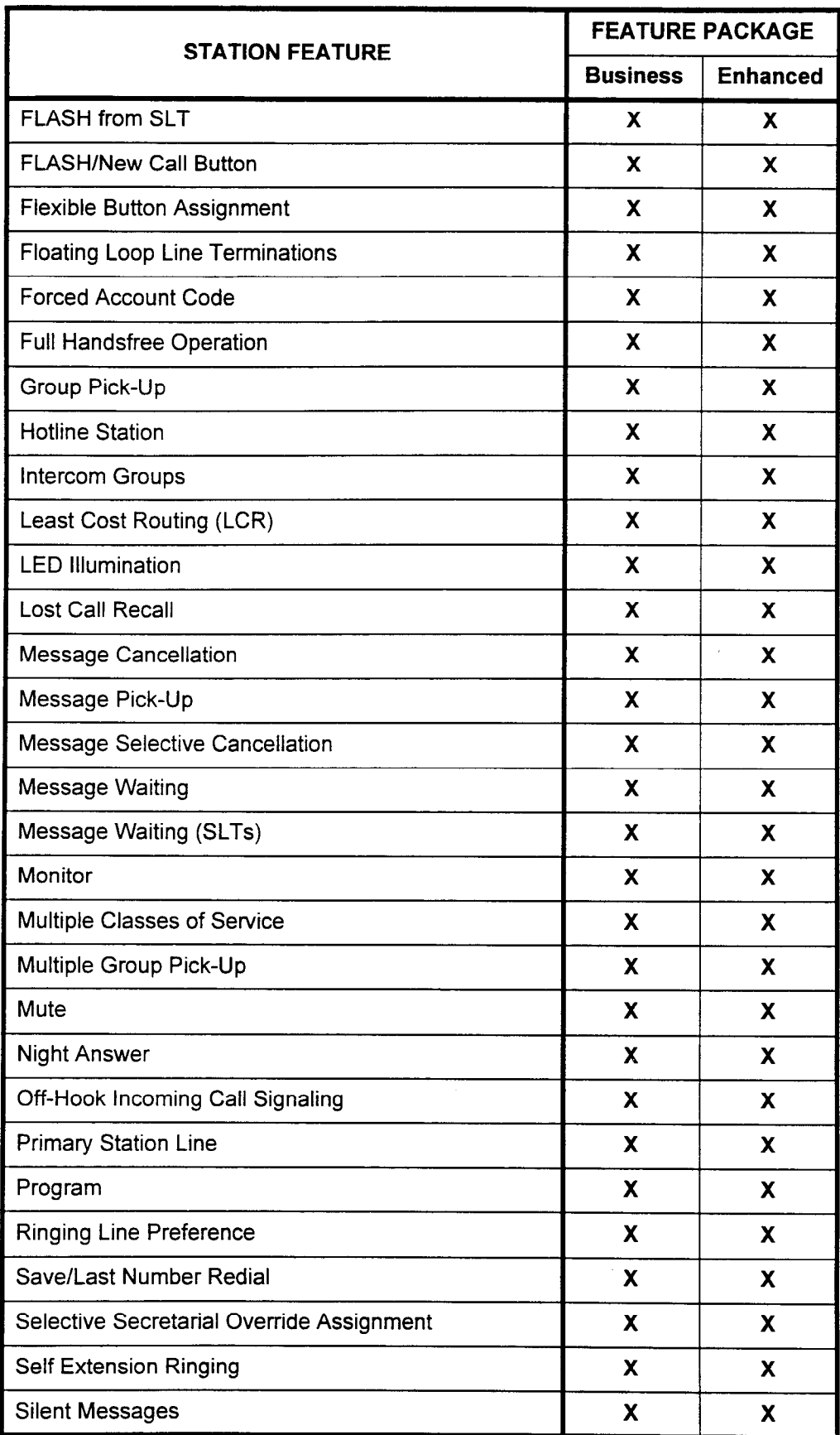

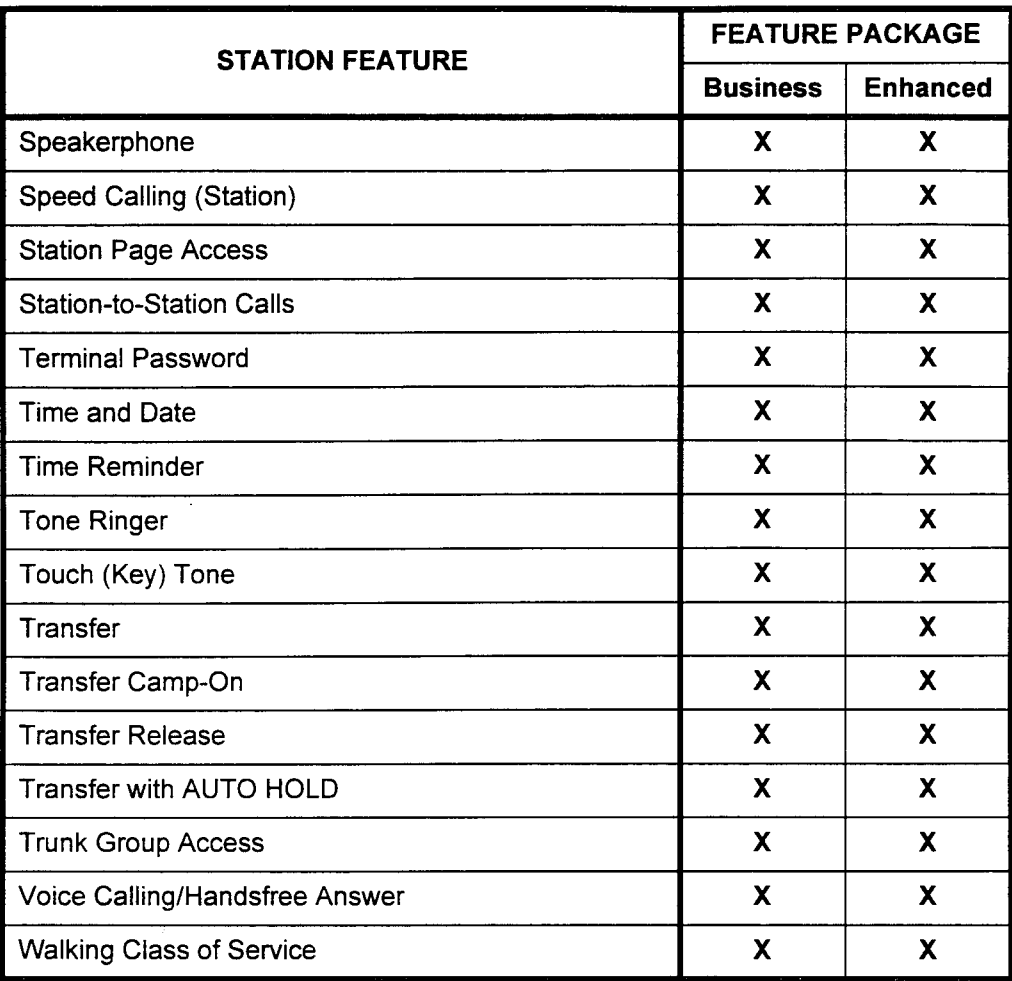

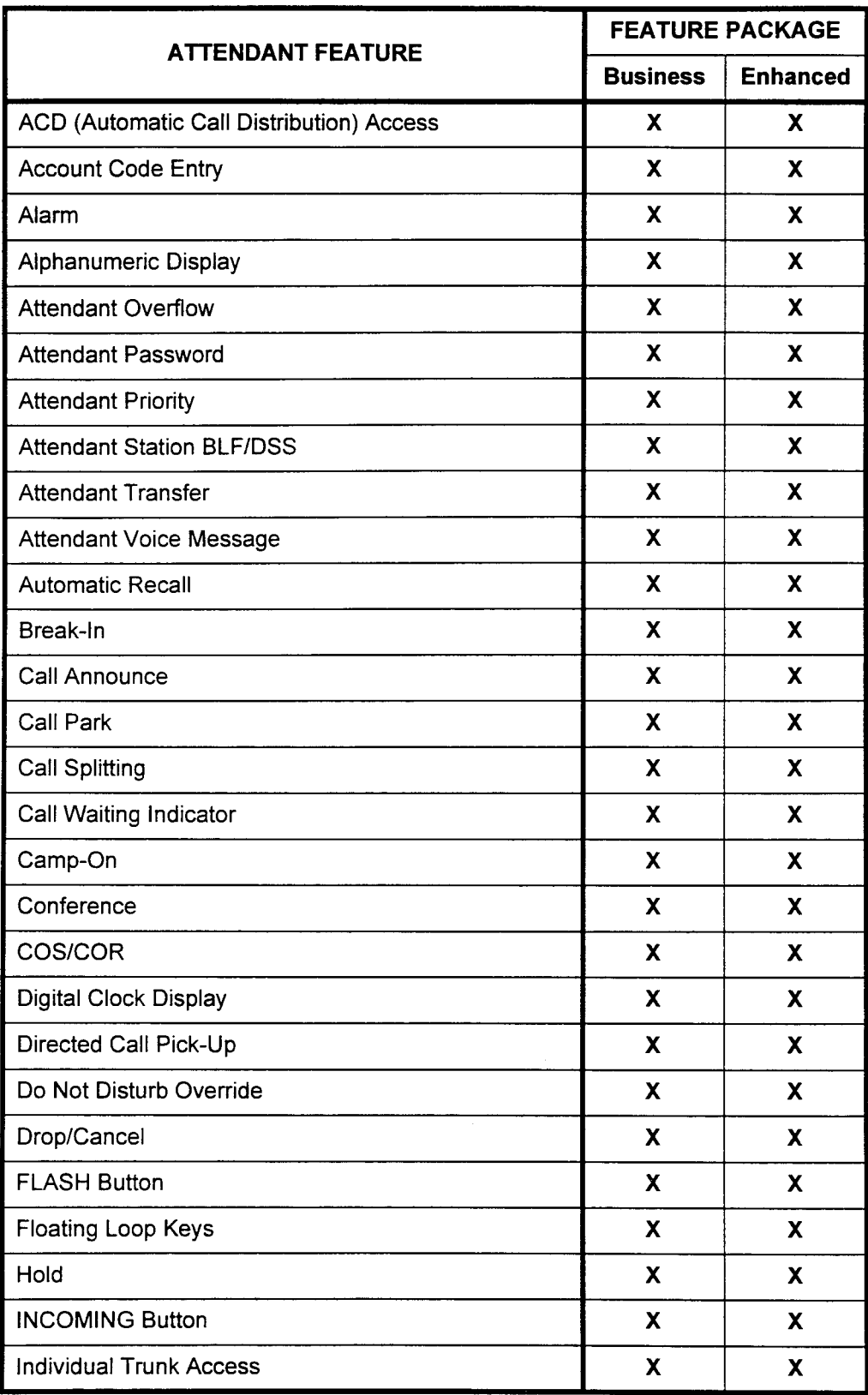

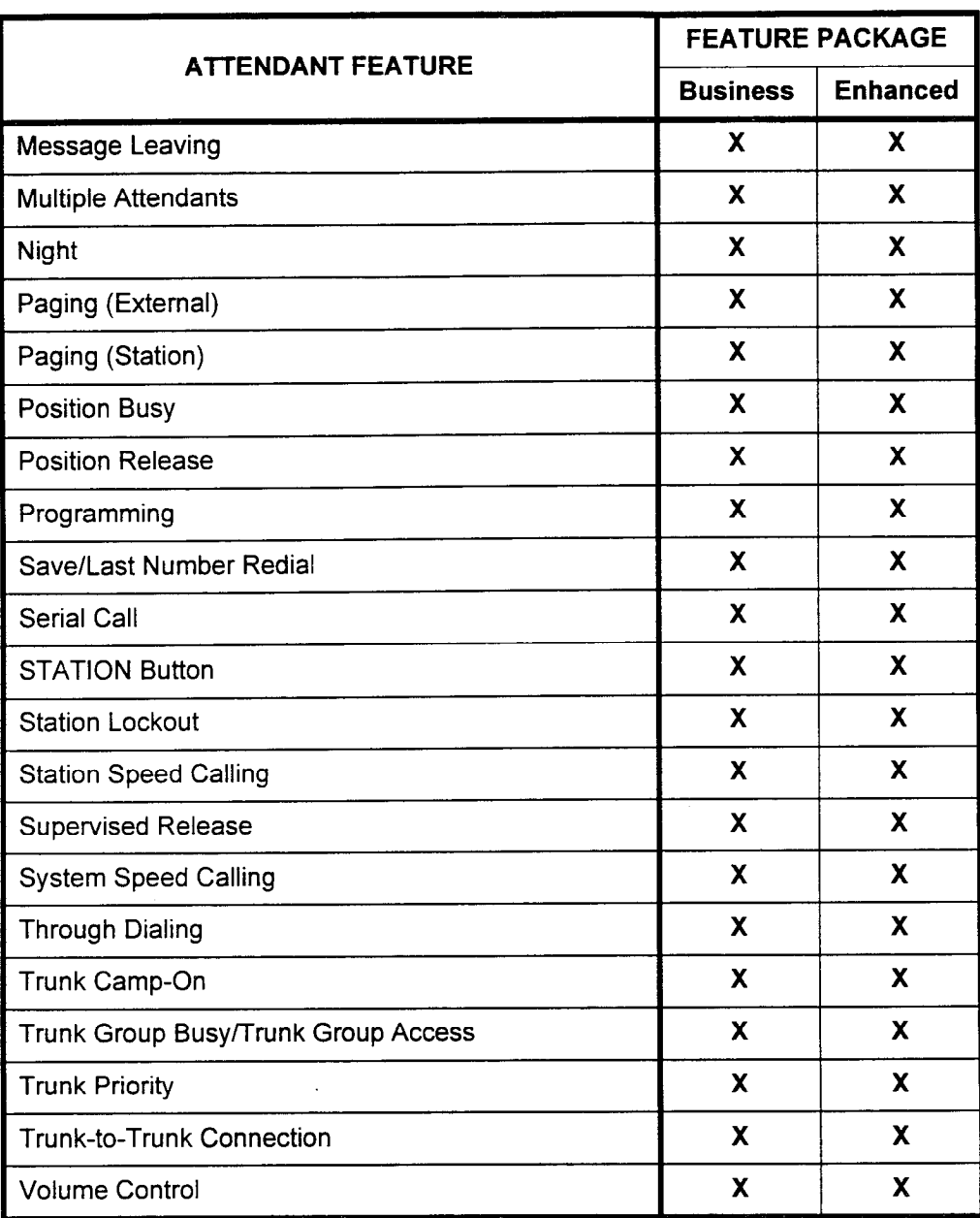

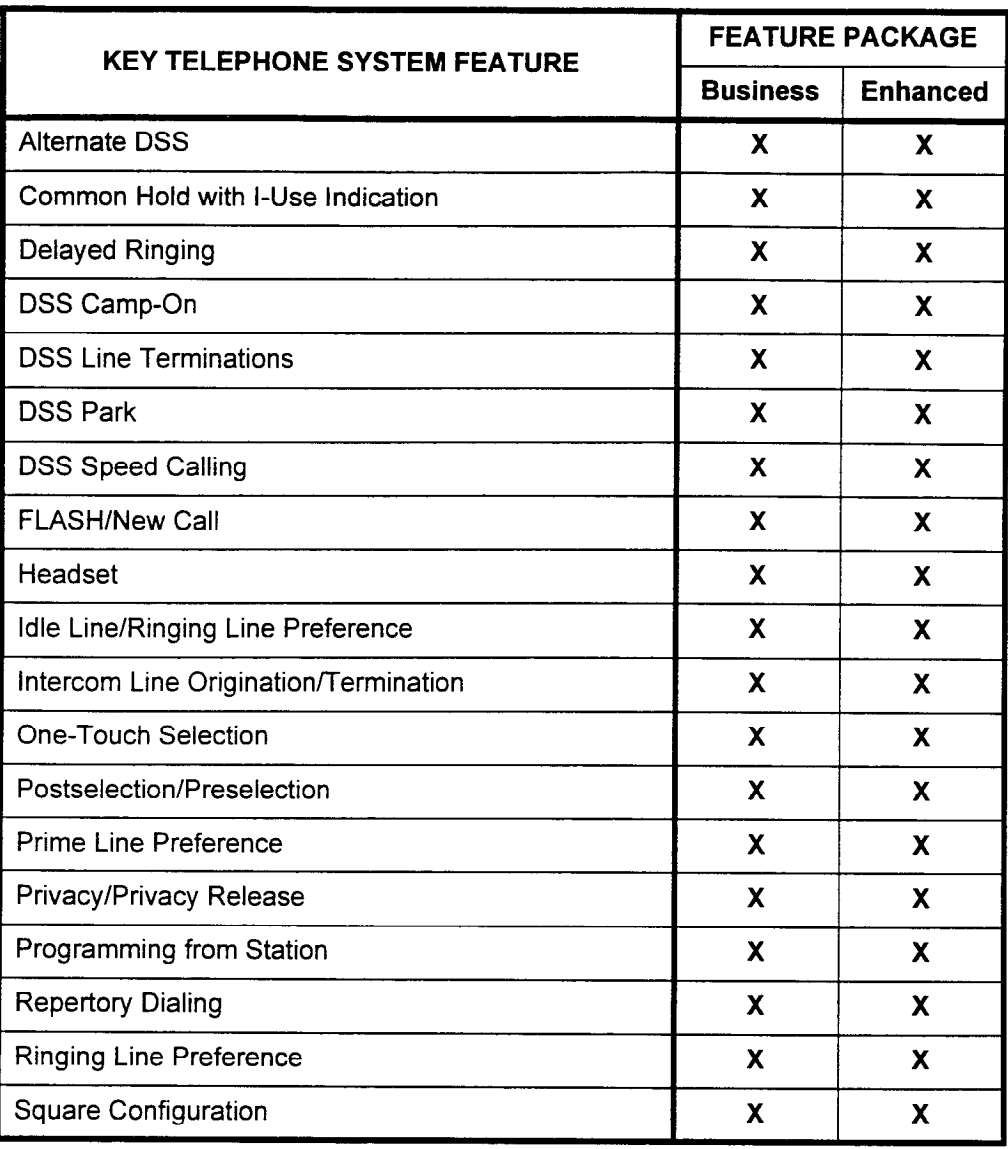

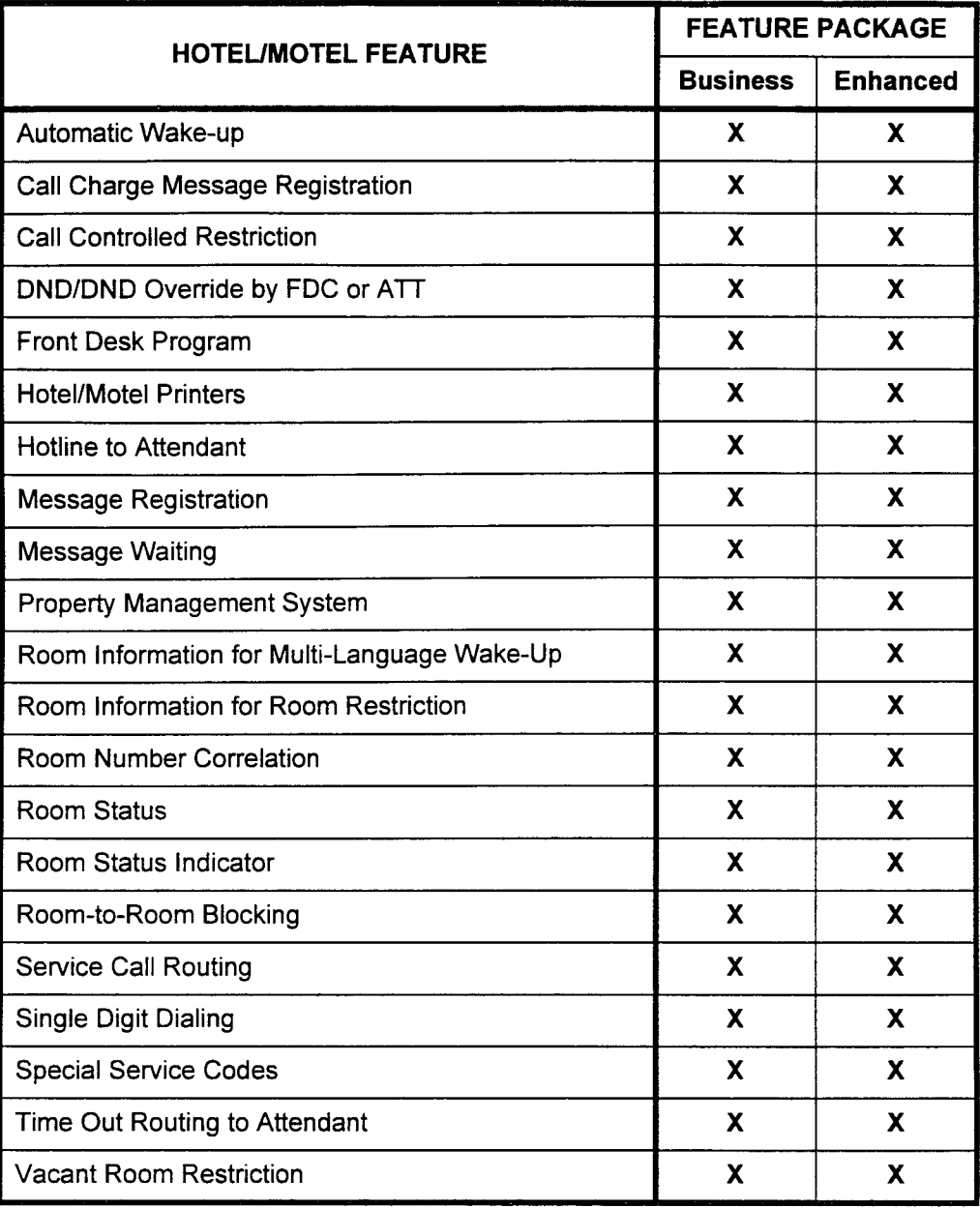

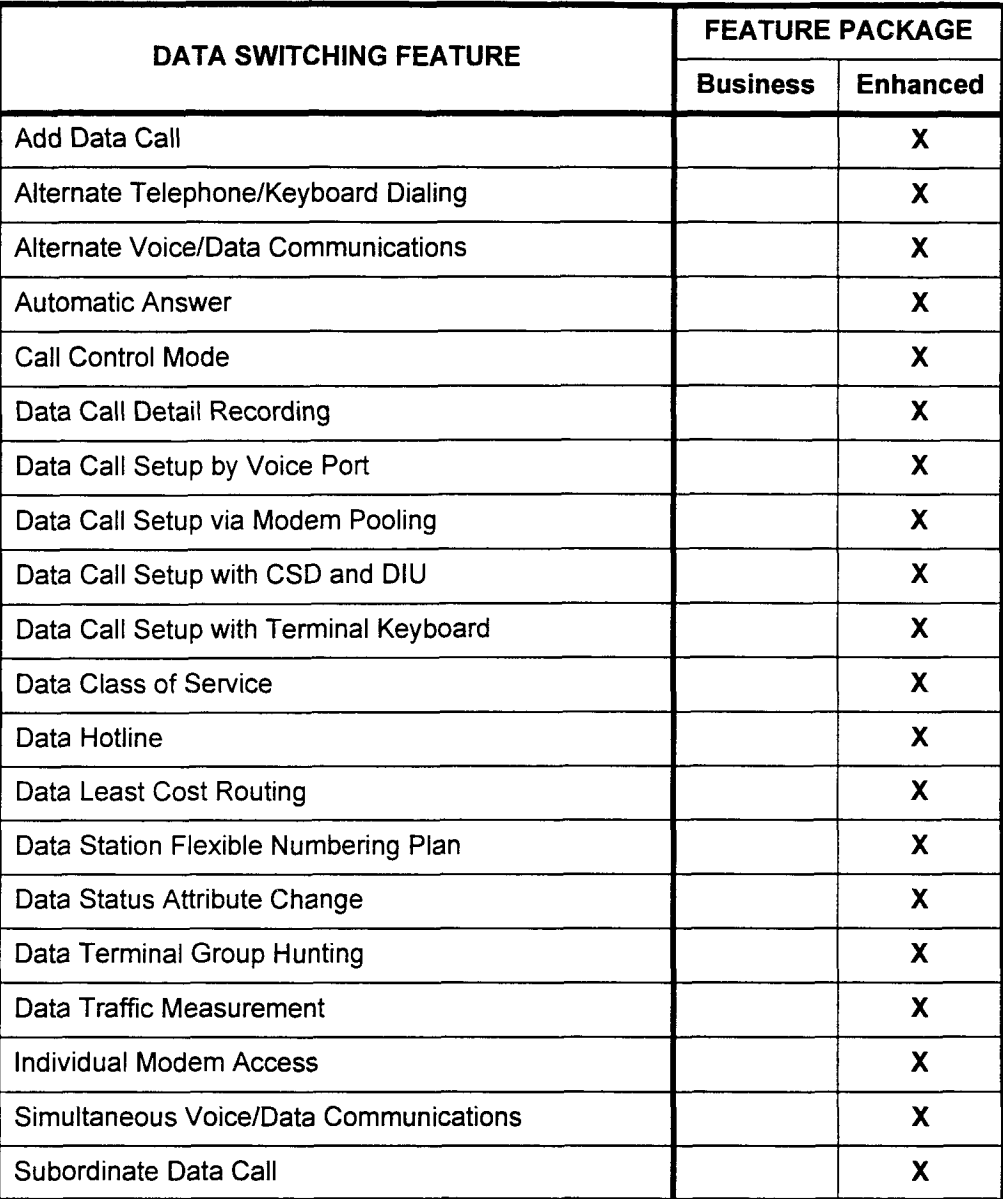

System Description/Features ISS 1, SECTION 123-001-002

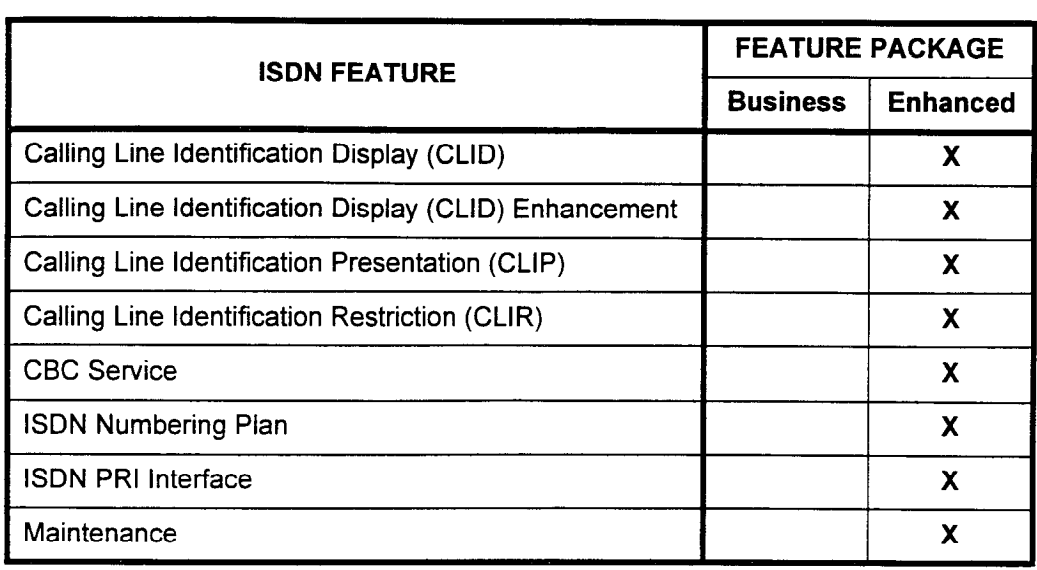

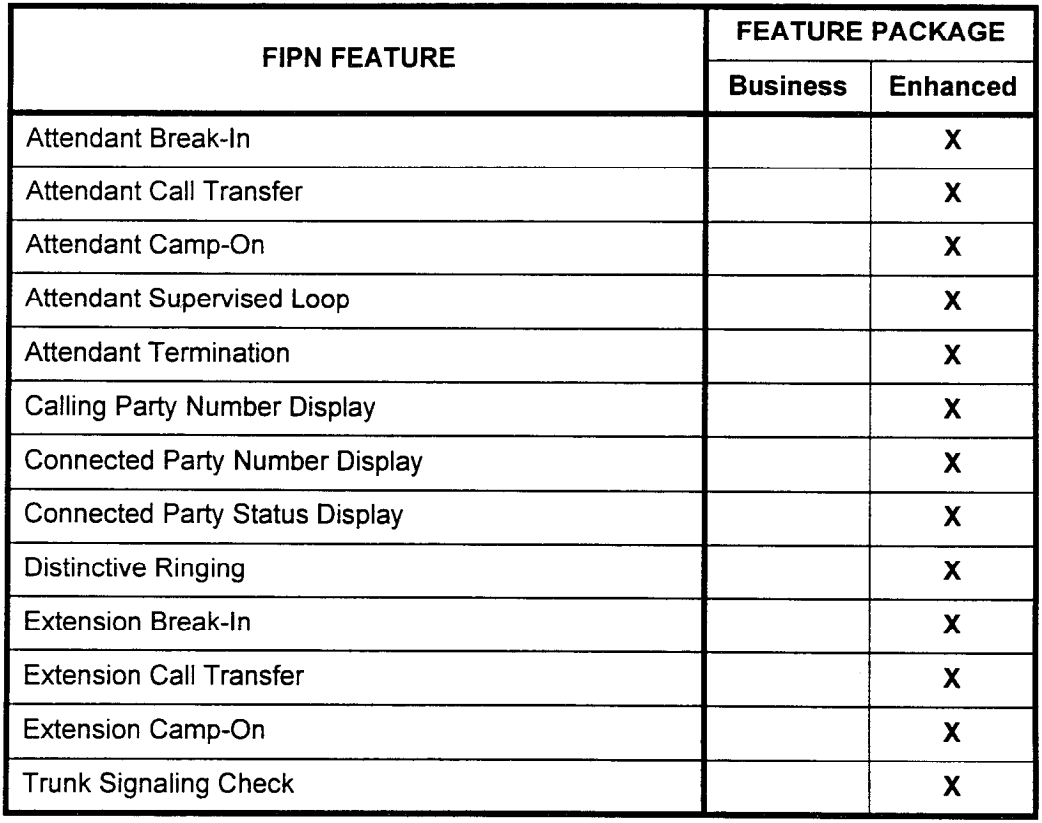

i di peritti con con

# SYSTEM SOFTWARE The operating system incorporates an advanced software design for switching systems. It utilizes a high level programming language, CHILL, which has the following features: . Designed specifically to meet multi-national standards. CHILL (an acronym for CCITT High Level Language) was developed according to a recommendation of the CCITT (International Consultative Committee for Telephony and Telegraphy). This international organization defined technical standards to govern the operation of the world's telecommunications systems. . Designed specifically for stored program control systems. CHILL was designed primarily for programming stored program control telephone exchanges. With the increasing use of this type of system control, generic software has become very large and complex. . Enhances system reliability. CHILL's advanced software design provides a language

processing tool which enables the switch to operate faster and the equipment to support more telephone processing than a similar switch with a different operating system.

. Provides applications flexibility.

CHILL provides powerful programming tools which make it easy to perform new applications and to exploit various kinds of hardware. In addition, CHILL supports a wide range of other applications (i.e., message switching, packet switching, etc.).

The generic software for the system utilizes the proper programming tools to achieve the maximum benefit of this telephone technology.

The software resides in ROM located on the CPU card. This card also contains the switching matrix. The optional disk drive can be located on the right side of the basic cabinet and is available for customer data saving purposes.

#### FCC REGISTRATION INFORMATION

In compliance with FCC regulations, the following information is provided:

- 1. Before connecting the telephone network, the user must notify the local telephone company of this intention and provide the telephone company with the number of the particular lines on which the system is to be used, and shall provide the telephone company the FCC registration number, the Ringer Equivalence Number (REN), and the model number of the system. This information is located on the registration plate. The FCC registration number for the system is BJ8852-60084-KF-E (used as a Key System), BJ8USA-75355PF-E (used as a PBX), or BJ8USA-60083-MF-E (used as a multi-function system).
- 2. The end user must inform the local telephone company of the quantities and type of Universal Service Order Code (USOC) jacks which are required as shown in the following charts.
- 3. When private line ports are connected to the telephone network, the user must provide the following information to the telephone company:
	- . Service Order Code and Facility Interface Code.
	- . The quantities and USOC numbers for the required jacks.
	- . For each jack, list the sequence in which the lines are to be connected, giving technical description codes by position and the ringer equivalence number or service code where applicable.
- 4. Since the system does not have signal power limiting, it can only be used with FCC registered, grandfathered devices, or devices which otherwise comply with Section 68.308.
- 5. The system complies with the following U.S. standards:
	- . FCC Part 68.
	- . FCC Part 15, Class A.
	- . UL 1459 telephone equipment.
	- . EIA RS-464-1.
- NOTE: The 6DID, 8BWC, 24T1, 23PT, 2TE4, and 4TE4 cards meet UL Type I protection. The 4BWC, 2TTL, and 2TTE cards require Type II protection at the MDF.

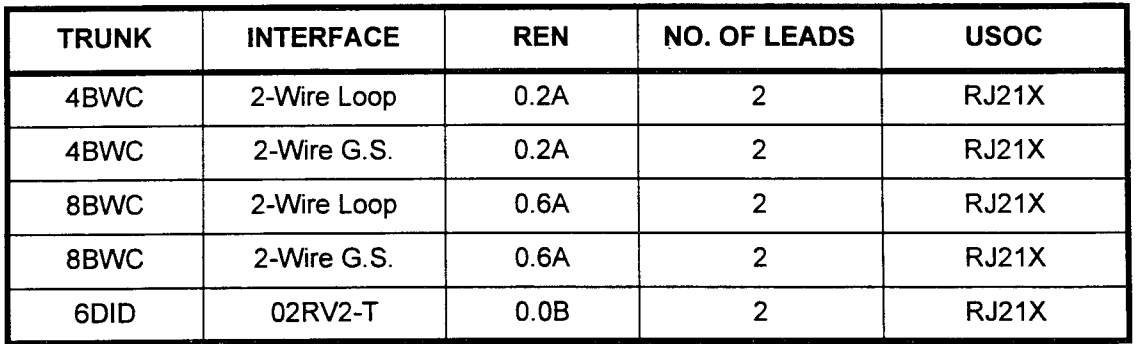

#### **MTS/TS Interface**

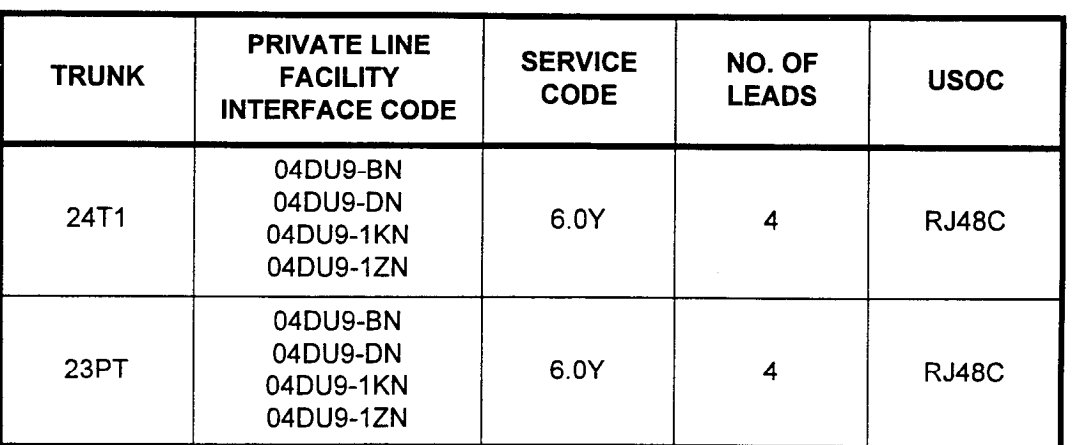

# Digital interface

### Private Line Interface

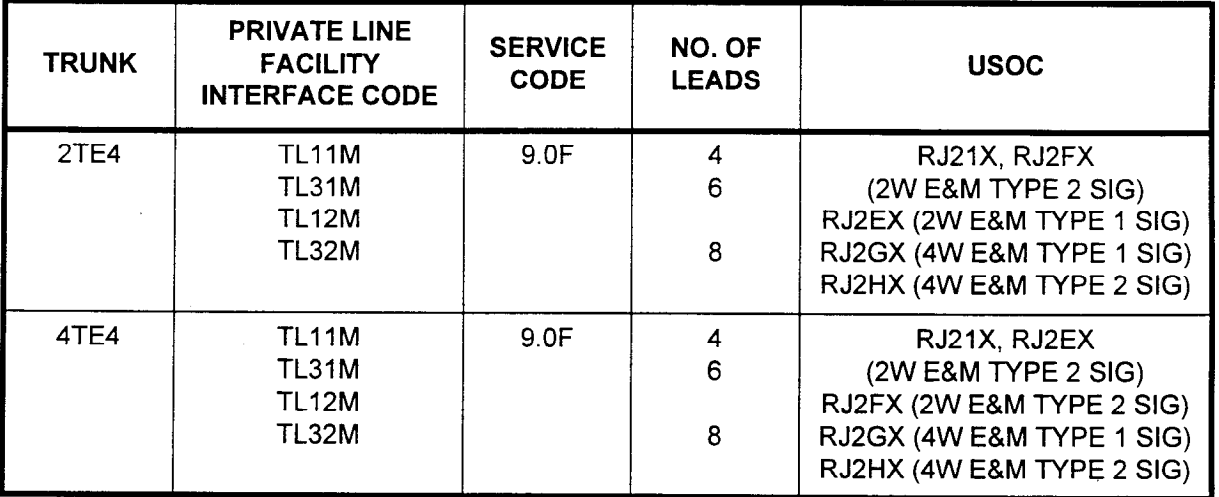

#### Off-Premise Extension Interface

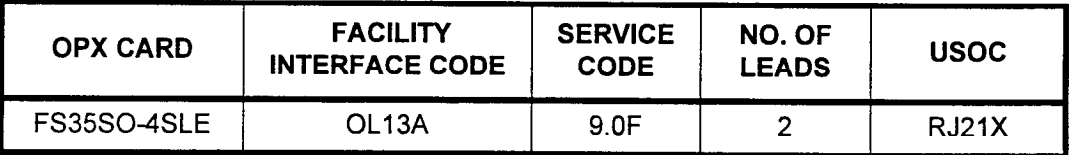

#### FCC REGISTRATION INFORMATION (Cont'd)

- 6. FCC rules provide that, should the equipment cause harm to the telephone network, the telephone company shall, where practicable, notify the customer that temporary discontinuance of service may be required; however, where prior notice is not practicable, the telephone company may temporarily discontinue service immediately, if such action is reasonable in the circumstances.
- 7. FCC rules provide that the telephone company may make changes in its communications facilities, equipment operations, or procedures where such action is reasonably required in the operation of its business and is not inconsistent with the rules and regulations of the FCC. If such changes render any customer terminal equipment incompatible with the telephone company's facilities or require modification, or alteration of such terminal equipment, or otherwise materially affect its use or performance, the customer will be given adequate notice in writing to allow the customer an opportunity to maintain uninterrupted service.
- 8. The user shall not attempt to repair or modify this equipment. Instead, any necessary service or repair shall only be initiated and performed by the manufacturer or its authorized agent.
- 9. If trouble is experienced, disconnect this equipment from the telephone line to determine if it is causing the malfunction. If the equipment is determined to be malfunctioning, its use shall be discontinued until the problem has been corrected.
- 10. This equipment shall not be used on party lines or coin telephone lines.
- 11. The local telephone company must be notified when this equipment is permanently disconnected.
- 12. Allowing this equipment to be operated in such a manner as to not provide for proper answer supervision is a violation of part 68 of the FCC's rules.

Proper answer supervision is when:

- A. This equipment returns answer supervision to the Public Switched Telephone Network (PSTN) when DID calls are:
	- . Answered by the called station.
	- Answered by the attendant.
	- . Routed to a dial prompt.
	- . Routed to a recorded announcement that can be administered by the CPE user.
- B. This equipment returns answer supervision on all DID calls forwarded to the PSTN. Permissible exceptions are:
	- 0 A call is unanswered.
	- A busy tone is received.
	- A reorder tone is received.

REFERENCE **DOCUMENTATION** The system is complemented by a complete list of reference documentation. The following is a list of documents available or necessary: Fujitsu Documentation Attendant PC Console User Manual (Section 117-025-002). Describes the operations of the Attendant PC Console. Applications Manual (Section 123-015-002). Used to assist in the feature programming of the system. Attendant Console User Guide (Section 123-040-002). Describes Attendant Console operating instructions. A Quick Reference Guide (Section 123-045-002) is also available. DIU User Manual (Section 123-044-002). Describes the operations of a Data Interface Unit. Front Desk User Guide (Section 123-049-002). Describes the Front Desk Console operating instructions. Digital Station User Guide (Section 123-050-002). Describes the operations of the Digital Stations. A Quick Reference Guide (Section 123-051-002) is also available. CT-10/20/30 User Guide (Section 123-052-002). Describes CT-IO, CT-20, and CT-30 telephone operating instructions. A Quick Reference Guide (Section 123-053-002) is also available. DSS Quick Reference Guide (Section 123-055-002). Describes user operations for the DSS/BLF. Refer to the CT-10/20/30 User Guide for more detailed information on feature operation using the DSS. Installation Manual (Section 123-056-002). Provides complete instructions for installing the Series 3 system. ACD Agent/Supervisor Quick Reference Guide (Section 123-058- 002). Describes user operation of Automatic Call Distribution (ACD) features. Maintenance Manual (Section 123-060-002). Provides programming and hardware information for maintaining the Series 3 system. Single Line Telephone User Guide (Section 123-063-002). Describes single line telephone operating instructions. A Quick Reference Guide (Section 123-054-002) is also available. Data Base Manual (Section 123-080-002). Provides information necessary for installation programming and maintenance of the

> Site Log (Section 123-200-002). Provides the forms necessary to document the programming for the system.

system.

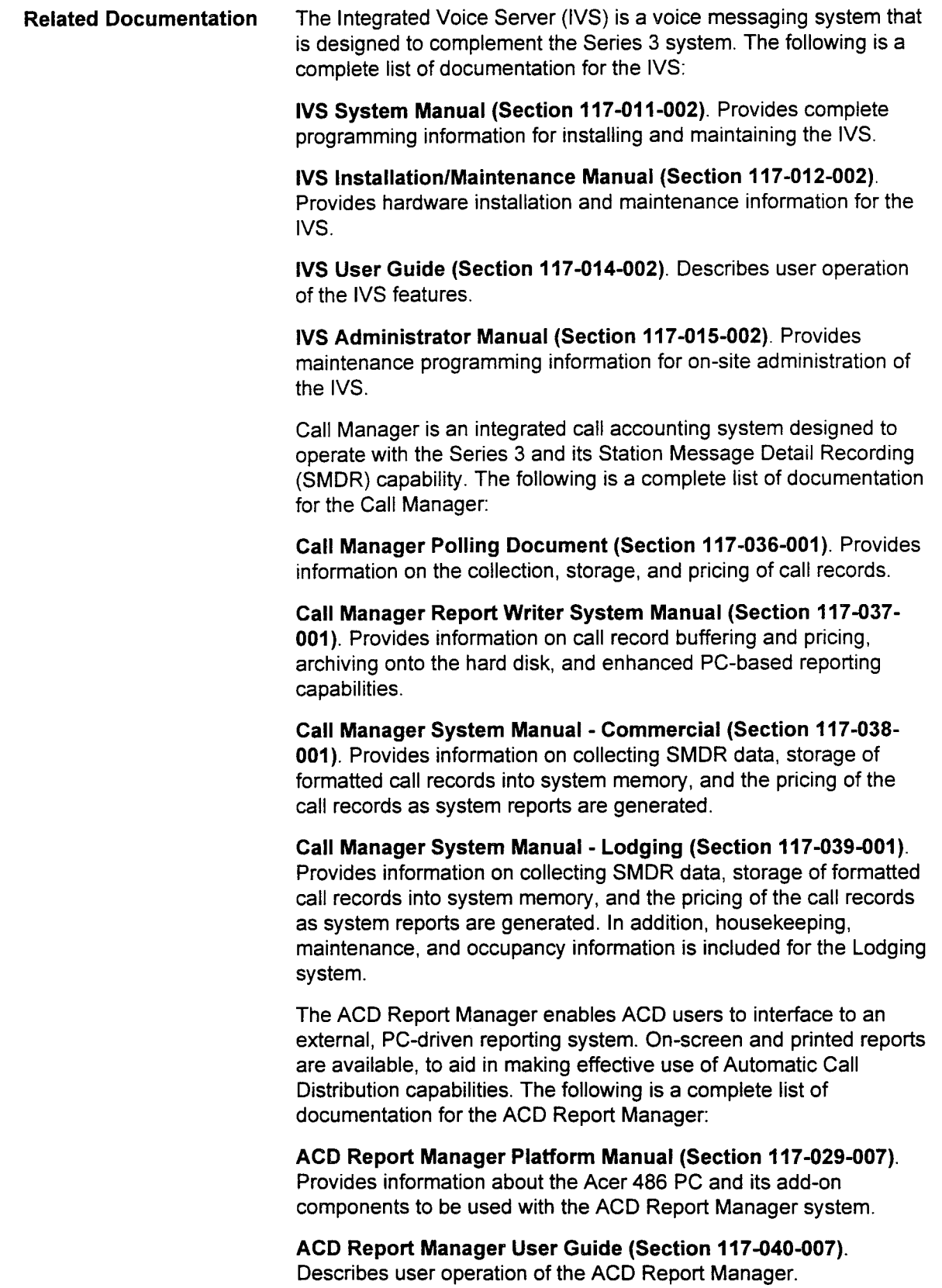

 $\overline{A}$ Describes the system configuration, available features, generation Describes the system configuration, available features, generation of reports, and installation information.

# CHAPTER 2 SYSTEM CONFIGURATION

SYSTEM CONFIGURATION The Series 3 system has full universal card slot architecture which allows either line or trunk cards to be used in most card slot locations. Figure 2-1 shows a general system configuration with accompanying telephones and other peripherals.

> As with all communications systems, the configuration of the system depends on the user's line and trunk requirements.

NOTE: Line/trunk card replacement does not require reprogramming the system features.

Figure 2-2 shows the internal card slot configuration used for both basic and expansion cabinets. Certain card slots are dedicated for the common control cards and the Power Failure Transfer (GPFA) card.

The basic system configuration utilizes one equipment cabinet and provides up to 120 stations or 80 trunks. The expanded system configuration can add up to three additional universal equipment cabinets. Therefore, the system can consist of one, two, three, or four cabinets. The maximum system capacities are:

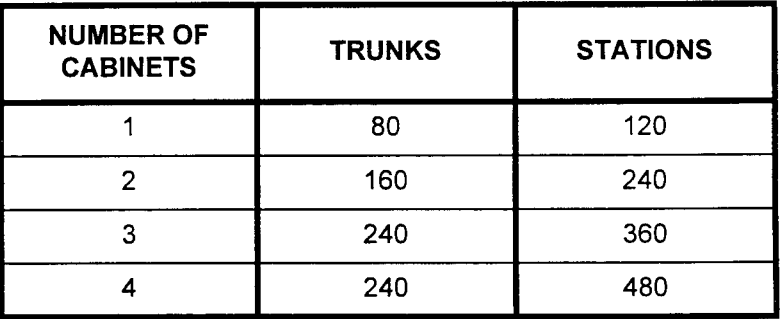

Card Slots Cards per Cabinet Maximums System Capacities Table 2-1 and Table 2-2 lists the card slots available for the various types of cards. Table 2-l shows the differences between physical and logical card slots, with installation restrictions for each card. Table 2-2 lists in which physical slot each circuit card can be installed (by cabinet), and total system capacities. Table 2-3 lists the maximum number of cards per cabinet for trunks, stations, data stations, etc., for the system. Refer to Table 2-4 for maximum system capacities (listed per feature). This table is used to describe all system maximums. All system maximums cannot be utilized simultaneously in the Series 3.

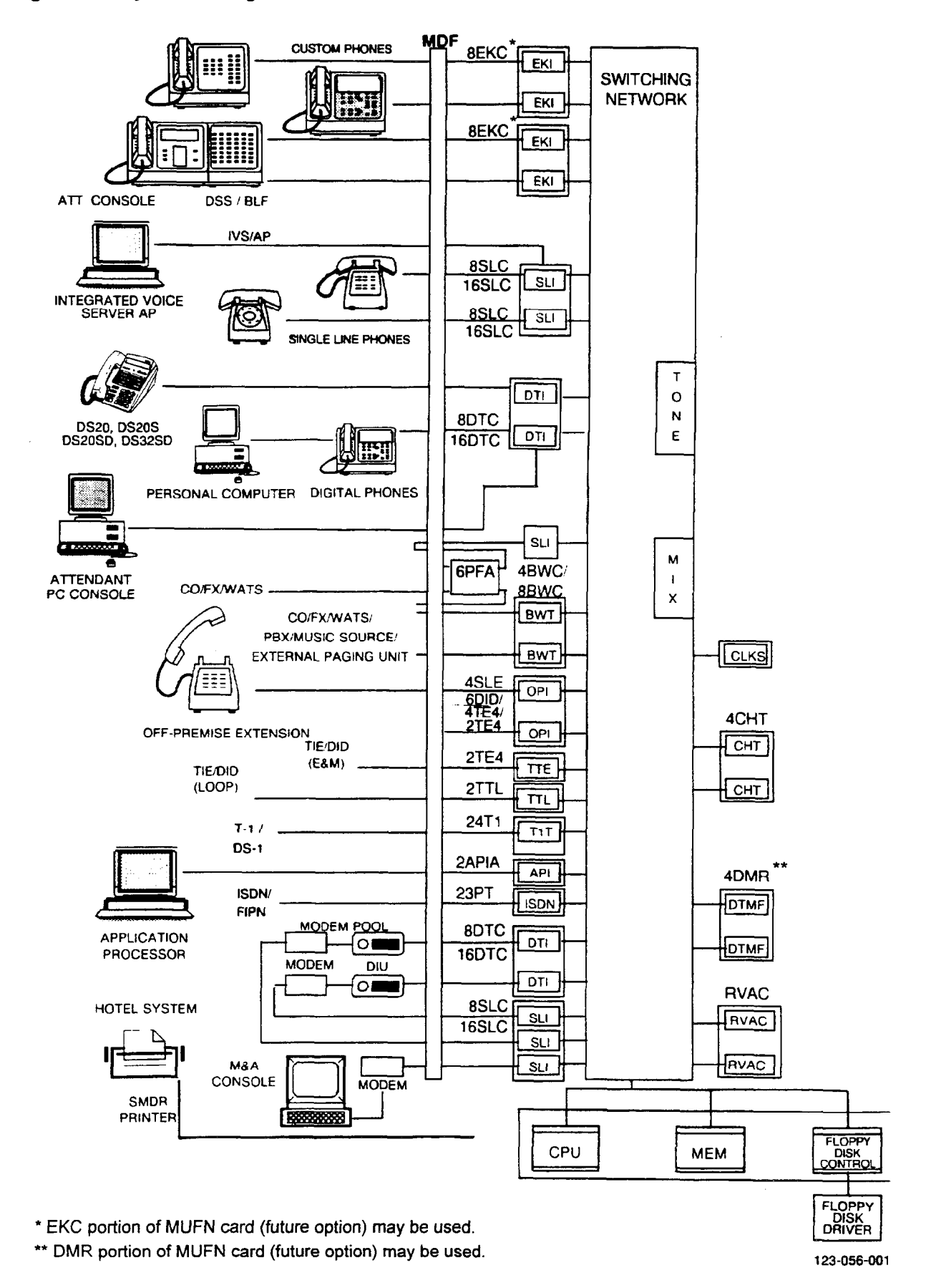

#### Figure 2-1. System Configuration Overview

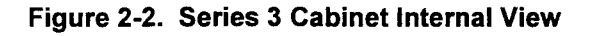

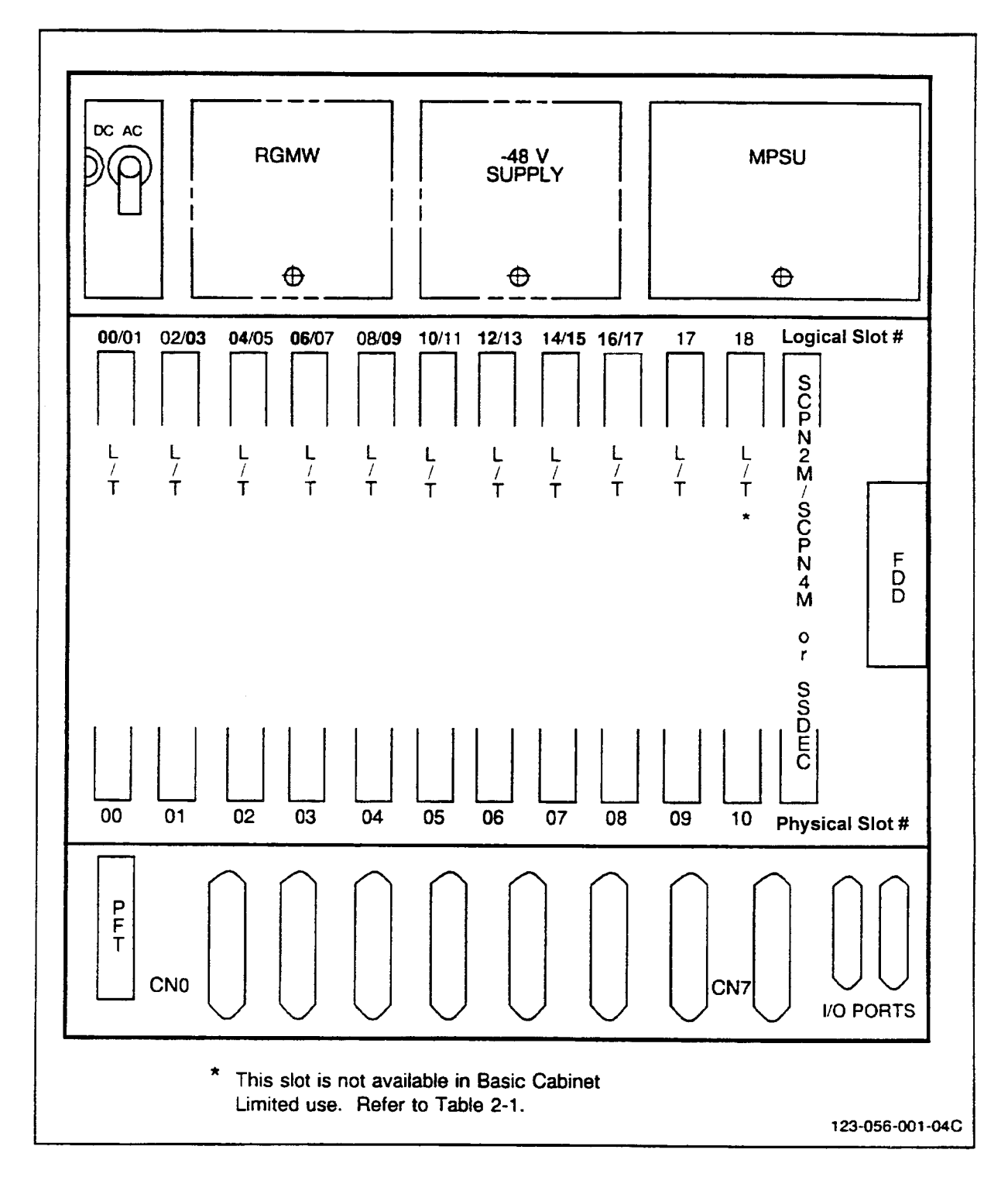

**FARS** 

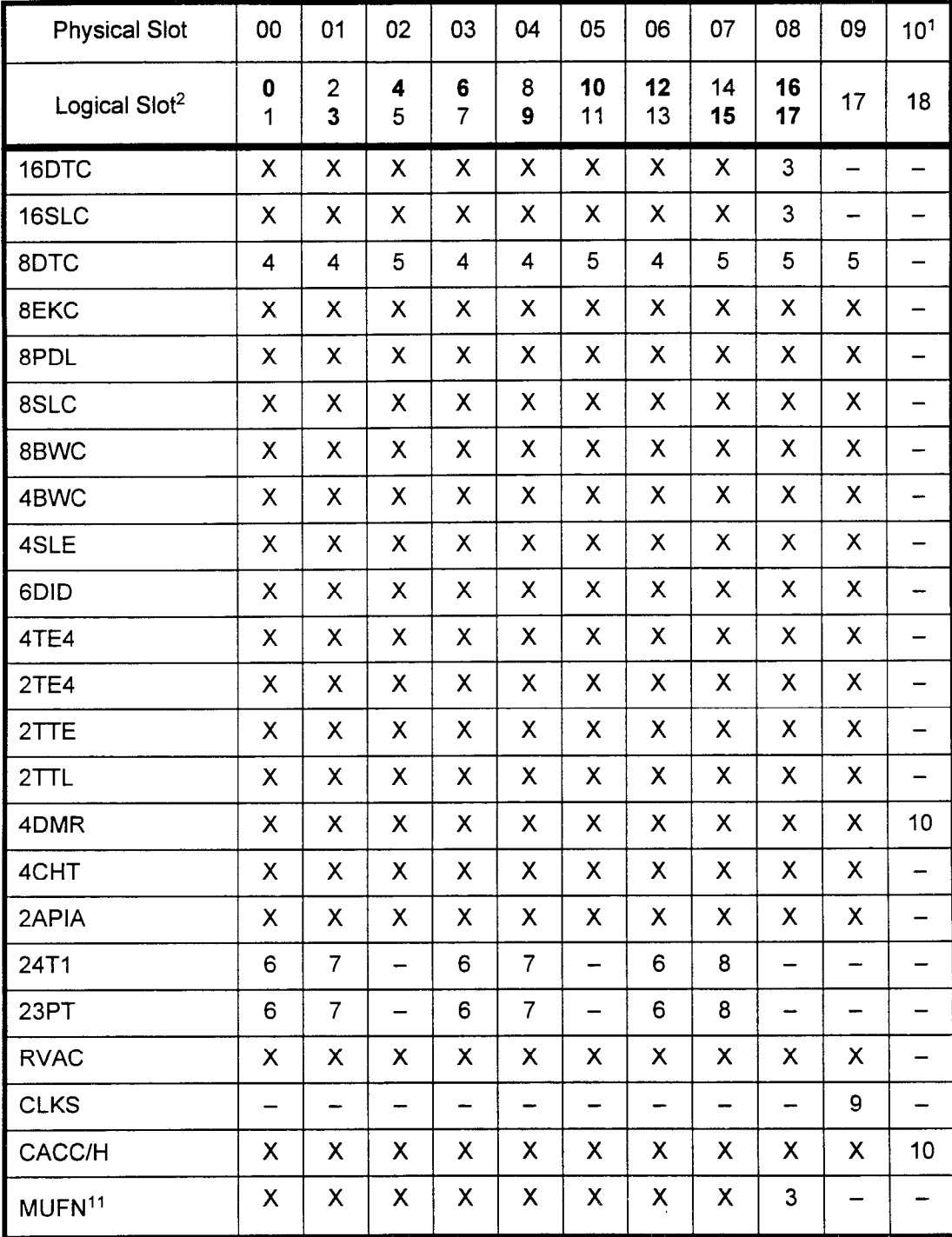

### Table 2-1. Card Slot Usage

Refer to next page for explanation of notes.

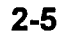

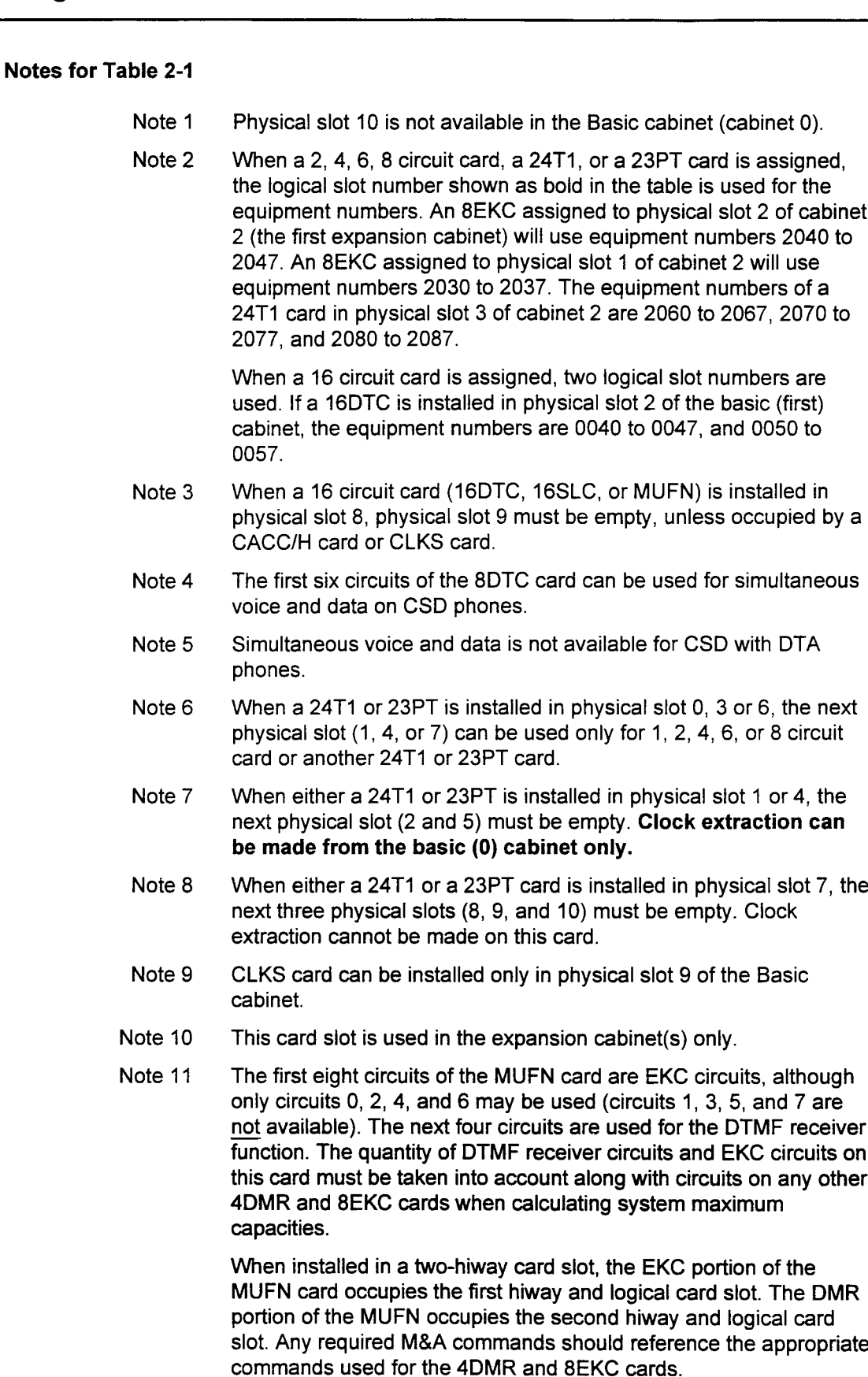
| <b>CARD</b><br><b>TYPE</b>                       | <b>INTERFACE</b>                                                                    | <b>BASIC</b><br>CAB.     | <b>EXPAN.</b><br><b>CABINET 1</b> | <b>EXPAN.</b><br><b>CABINET 2</b> | <b>EXPAN.</b><br><b>CABINET 3</b> | <b>TOTAL</b><br><b>SYSTEM</b><br><b>CAPACITY</b> |
|--------------------------------------------------|-------------------------------------------------------------------------------------|--------------------------|-----------------------------------|-----------------------------------|-----------------------------------|--------------------------------------------------|
| 2APIA                                            | Application<br>Processor                                                            | 00-09                    | 00-09                             | 00-09                             | 00-09                             | $\overline{2}$                                   |
| 2TTL                                             | Loop Tie Lines,<br>Loop DID Lines                                                   | 00-09                    | 00-09                             | 00-09                             | 00-09                             | 40*                                              |
| 6DID                                             | Direct Inward<br><b>Dialing Trunks</b>                                              | 00-09                    | 00-09                             | 00-09                             | 00-09                             | 40*                                              |
| 2TE4                                             | <b>E&amp;M Tie Lines</b>                                                            | 00-09                    | 00-09                             | 00-09                             | 00-09                             | $40*$                                            |
| 4TE4                                             | <b>E&amp;M Tie Lines</b>                                                            | 00-09                    | 00-09                             | 00-09                             | 00-09                             | 40*                                              |
| 4BWC                                             | Loop/Ground<br>Bothway Trunk;<br>FX, WATS, CO                                       | 00-09                    | 00-09                             | 00-09                             | 00-09                             | $40*$                                            |
| 8BWC                                             | Loop/Ground<br>Bothway Trunk;<br>FX, WATS, CO                                       | 00-09                    | 00-09                             | 00-09                             | 00-09                             | $30*$                                            |
| 4CHT                                             | Hotel/Motel<br>Printer or Data<br>Terminal                                          | 00-09                    | 00-09                             | 00-09                             | 00-09                             | 4                                                |
| <b>CLKS</b>                                      | T-1 Digital Trunk                                                                   | 09                       |                                   |                                   |                                   | $\ddagger$                                       |
| 4DMR                                             | <b>DTMF</b> for Single<br><b>Line Stations</b>                                      | 00-09                    | $00 - 10$                         | 00-10                             | $00 - 10$                         | 8                                                |
| 4SLE                                             | <b>OPX Circuits</b>                                                                 | 00-09                    | 00-09                             | 00-09                             | 00-09                             | 40                                               |
| 6PFA                                             | <b>Power Failure</b><br><b>Stations</b>                                             | Dedi-<br>cated           | Dedicated                         | Dedicated                         | Dedicated                         | 4                                                |
| 8EKC<br>(CTs<br>require<br>Rev 13D<br>or higher) | CT-10, CT-20,<br>CT-30, DSS/<br>BLF, RSIs, Atten-<br>dant Consoles                  | 00-09                    | 00-09                             | 00-09                             | 00-09                             | 40                                               |
| <b>MUFN</b>                                      | CT-10, CT-20,<br>CT-30, DSS/<br>BLF, RSIs, Atten-<br>dant Consoles                  | 00-08                    | 00-08                             | 00-08                             | 00-08                             | 8                                                |
| 8DTC                                             | CSD w/DTA/,<br>DSS 30, DS20,<br>DS20S, DS20SD,<br>DS32SD, Atten-<br>dant PC Console | 00, 01,<br>03, 04,<br>06 | 00, 01,<br>03, 04, 06             | 00, 01,<br>03, 04, 06             | 00, 01,<br>03, 04, 06             | 20                                               |

Table 2-2. Available Card Slots (Physical Slots)

\* Maximum of combined circuits is 240.

\*\* The sum of installed MUFN cards and 8EKC cards may not exceed 40.

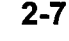

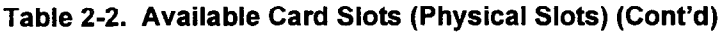

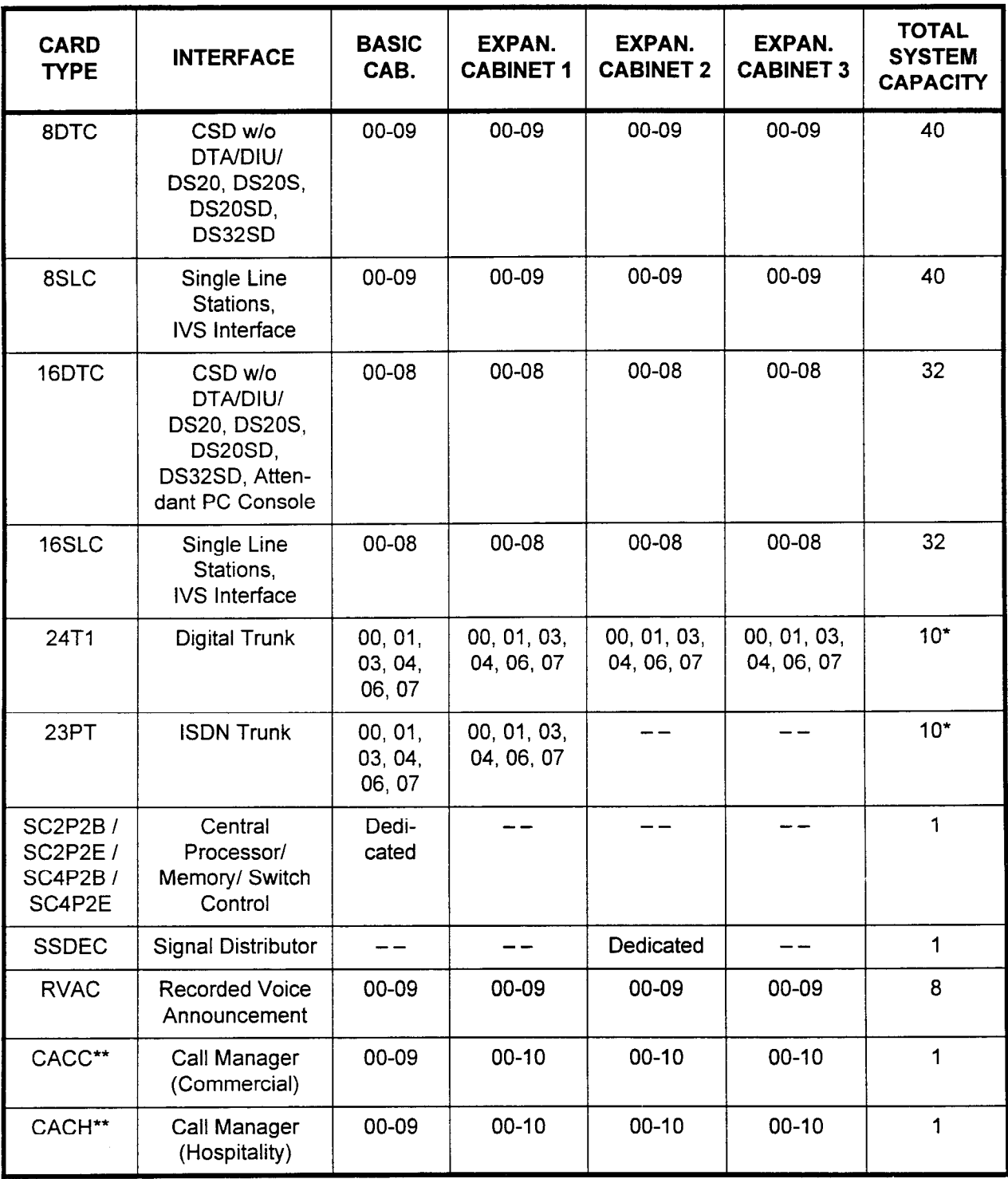

Maximum of combined circuits is 240.  $\star$ 

\*\* These cards can be placed in any of the indicated card slots, except when the slot is next to either a 24Tl or 23PT card installed in slot 01, 04, or 07.

| <b>CARD</b><br><b>TYPE</b>     | <b>INTERFACE</b>                                                                 | <b>BASIC</b><br><b>CABINET</b> | <b>EXPAN.</b><br><b>CABINET 1</b> | <b>EXPAN.</b><br><b>CABINET 2</b> | <b>EXPAN.</b><br><b>CABINET 3</b> | <b>TOTAL</b><br><b>SYSTEM</b><br><b>C'PACITY</b> |
|--------------------------------|----------------------------------------------------------------------------------|--------------------------------|-----------------------------------|-----------------------------------|-----------------------------------|--------------------------------------------------|
| 2APIA                          | Application<br>Processor                                                         | $\overline{2}$                 | $\overline{2}$                    | $\overline{2}$                    | $\overline{2}$                    | $2^{\circ}$                                      |
| 2TTL                           | Loop Tie Lines,<br>Loop DID Lines                                                | 10                             | 10                                | 10                                | 10                                | 40*                                              |
| 6DID                           | Direct Inward<br>Dialing Trunks                                                  | 10 <sub>1</sub>                | 10                                | 10                                | 10                                | 40*                                              |
| 2TE4                           | <b>E&amp;M Tie Lines</b>                                                         | 10                             | 10                                | 10                                | 10                                | 40*                                              |
| 4TE4                           | <b>E&amp;M Tie Lines</b>                                                         | 10                             | 10                                | 10                                | 10                                | 40*                                              |
| 4BWC                           | Loop/Ground,<br>Bothway Trunk;<br>FX, WATS, CO                                   | 10 <sub>1</sub>                | 10                                | 10                                | 10                                | 40*                                              |
| 8BWC                           | Loop/Ground,<br>Bothway Trunk;<br>FX, WATS, CO                                   | 10                             | 10                                | 10                                | 10                                | $30*$                                            |
| 4CHT                           | Hotel/Motel<br>Printer or Data<br>Terminal                                       | $\overline{2}$                 | $\overline{2}$                    | $\overline{2}$                    | $\overline{2}$                    | $\overline{\mathbf{4}}$                          |
| <b>CLKS</b>                    | T-1 Digital Trunk                                                                | $\mathbf 1$                    | $\mathbf 0$                       | $\mathbf 0$                       | 0                                 | 1                                                |
| 4DMR /<br>MUFN**               | <b>DTMF</b> for Single<br><b>Line Stations</b>                                   | 8                              | 8                                 | 8                                 | 8                                 | 8                                                |
| 4SLE                           | <b>OPX Circuits</b>                                                              | 10 <sub>1</sub>                | 10                                | 10                                | 10                                | 40                                               |
| 6PFA                           | <b>Power Failure</b><br><b>Stations</b>                                          | 1                              | 1                                 | 1                                 | $\mathbf 1$                       | $\boldsymbol{4}$                                 |
| 8EKC<br>(Rev 13D<br>or higher) | CT-10, CT-20,<br>CT-30, DSS/<br>BLF, RSIs, Atten-<br>dant Consoles               | 10 <sub>1</sub>                | 10                                | 10                                | 10                                | 40                                               |
| 8DTC                           | CSD w/DTA,<br><b>Attendant PC</b><br>Console                                     | 5                              | 5                                 | 5                                 | 5                                 | 20                                               |
| 8DTC                           | CSD w/o DTA/<br>DIU/DS20,<br>DS20S, DS20SD,<br>DS32SD, Atten-<br>dant PC Console | 10                             | 10                                | 10                                | 10                                | 40                                               |

Table 2-3. Cards per Cabinet Maximums

Maximum of combined circuits is 240.

\*\* Totals include both 4DMR and MUFN cards. The MUFN card is a future Series 3 option.

| <b>CARD</b><br><b>TYPE</b>                                    | <b>INTERFACE</b>                                                                 | <b>BASIC</b><br><b>CABINET</b> | EXPAN.<br><b>CABINET 1</b> | EXPAN.<br><b>CABINET 2</b> | <b>EXPAN.</b><br><b>CABINET 3</b> | <b>TOTAL</b><br><b>SYSTEM</b><br><b>C'PACITY</b> |
|---------------------------------------------------------------|----------------------------------------------------------------------------------|--------------------------------|----------------------------|----------------------------|-----------------------------------|--------------------------------------------------|
| 8SLC                                                          | Single Line<br>Stations, IVS<br>Interface                                        | 10                             | 10                         | 10                         | 10                                | 40                                               |
| 16DTC                                                         | CSD w/o DTA/<br>DIU/DS20,<br>DS20S, DS20SD,<br>DS32SD, Atten-<br>dant PC Console | 9                              | 9                          | 9                          | 9                                 | $32**$                                           |
| 16SLC                                                         | Single Line<br>Stations, IVS<br>Interface                                        | 9                              | 9                          | 9                          | 9                                 | $32**$                                           |
| 24T1                                                          | Digital Trunk                                                                    | 5                              | 5                          | 5                          | 5                                 | $10*$                                            |
| 23PT                                                          | <b>ISDN Trunk</b>                                                                | 5                              | 5                          | $\mathbf 0$                | $\overline{0}$                    | $10*$                                            |
| <b>SC2P2B/</b><br><b>SC2P2E /</b><br><b>SC4P2B/</b><br>SC4P2E | Central<br>Processor/<br>Memory/<br>Switching                                    | 1                              | $\mathbf 0$                | $\mathbf 0$                | $\mathbf 0$                       | 1                                                |
| <b>SSDEC</b>                                                  | Signal Distributor                                                               | $\mathbf 0$                    | 0                          | 1                          | $\mathbf 0$                       | 1                                                |
| <b>RVAC</b>                                                   | <b>Recorded Voice</b><br>Announcement                                            | $\overline{2}$                 | $\overline{2}$             | $\overline{2}$             | $\overline{2}$                    | 8                                                |
| CACC/H                                                        | Call Manager                                                                     | 1                              | 1                          | 1                          | $\ddagger$                        | 1                                                |

Table 2-3. Cards per Cabinet Maximums (Cont'd)

\* Maximum of combined circuits is 240.

\*\* Each cabinet can accommodate up to nine cards, but only thirty-two cards total can be activated.

| <b>SUBJECT</b>                                                 | <b>BASIC</b><br><b>CABINET</b> | <b>EXPAN.</b><br><b>CABINET 1</b> | <b>EXPAN.</b><br><b>CABINET 2</b> | <b>EXPAN.</b><br><b>CABINET 3</b> | <b>SYSTEM</b><br><b>MAXIMUM</b> |
|----------------------------------------------------------------|--------------------------------|-----------------------------------|-----------------------------------|-----------------------------------|---------------------------------|
| Ports                                                          | 144                            | 292                               | 440                               | 588                               | 588                             |
| <b>Total Trunks</b>                                            | 80                             | 160                               | 240                               | 240                               | 240                             |
| <b>Trunk Groups</b>                                            | 44                             | 44                                | 44                                | 44                                | 44                              |
| <b>SCC Routes</b>                                              | 10                             | 10                                | 10                                | 10                                | 10                              |
| <b>Terminating Trunk</b><br>Groups                             | 63                             | 63                                | 63                                | 63                                | 63                              |
| <b>Trunk Dialing</b><br>Groups                                 | 3                              | 3                                 | 3                                 | 3                                 | 3                               |
| <b>Trunk Restriction</b><br>Groups                             | 3                              | 3                                 | 3                                 | 3                                 | 3                               |
| Trunk Queuing/<br>Simultaneous                                 | 20                             | 20                                | 20                                | 20                                | 20                              |
| <b>Total Stations</b>                                          | 120                            | 240                               | 360                               | 480                               | 480                             |
| <b>DS20, DS20S,</b><br>DS20SD, DS32SD/<br>CSD (voice only)     | 120                            | 240                               | 360                               | 480                               | 480                             |
| <b>Proprietary Stations</b><br>(CS, CT, and CSD<br>telephones) | 80                             | 160                               | 240                               | 320                               | 320                             |
| Single Line Stations                                           | 120                            | 240                               | 360                               | 480                               | 480                             |
| <b>Master Control</b><br>Telephones                            | 20                             | 20                                | 20                                | 20                                | 20                              |
| <b>Attendant Consoles</b>                                      | 8                              | 8                                 | 8                                 | 8                                 | 8                               |
| 30 Button DSS/BLF                                              | 16                             | 16                                | 16                                | 16                                | 16                              |
| 40 Button DSS/BLF                                              | 16                             | 16                                | 16                                | 16                                | 16                              |
| 80 Button DSS/BLF                                              | 8                              | 8                                 | 8                                 | 8                                 | 8                               |
| 100 Button<br><b>DSS/BLF</b>                                   | $\overline{c}$                 | $\overline{2}$                    | $\overline{2}$                    | $\overline{2}$                    | $\overline{2}$                  |
| <b>CSD w/DTA</b>                                               | 30                             | 60                                | 90                                | 120                               | 120                             |
| Speaker Paging                                                 | 9 zones +<br>all zone          | 9 zones +<br>all zone             | 9 zones +<br>all zone             | 9 zones +<br>all zone             | 9 zones +<br>all zone           |
| Tenants                                                        | 63                             | 63                                | 63                                | 63                                | 63                              |

Table 24. System Maximum Capacities

 $\overline{N}$  DSS 30,40,80, and DSS 100 cannot exceed 640 buttons total.  $D = 0$  ,  $T_0$ ,  $D_0$ ,  $T_1$ ,  $D_1$ ,  $D_2$ ,  $D_3$ ,  $D_4$  $(500.80 \cdot 1)$ 

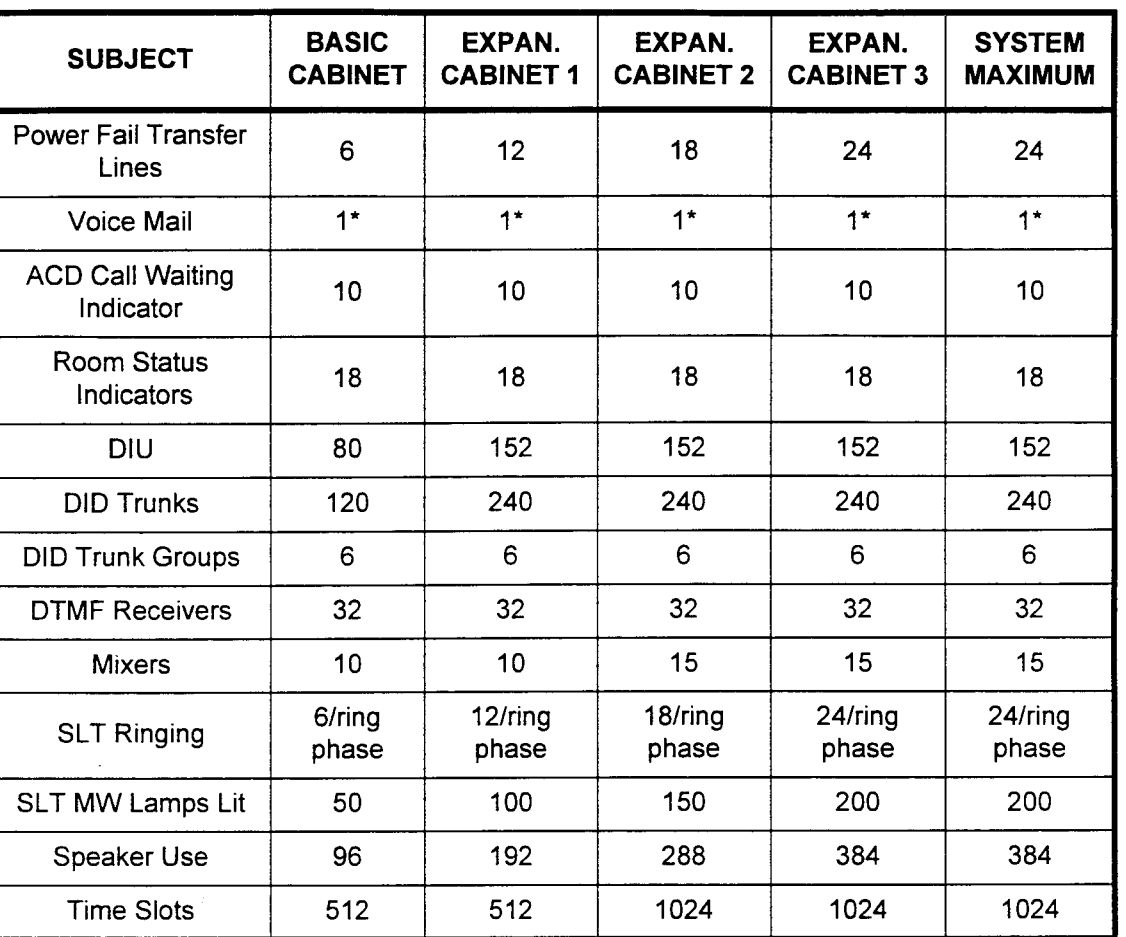

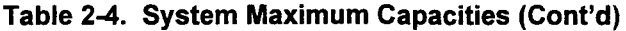

\* One Voice Mail per system is supported with no limitation on the maximum number of voice mail ports.

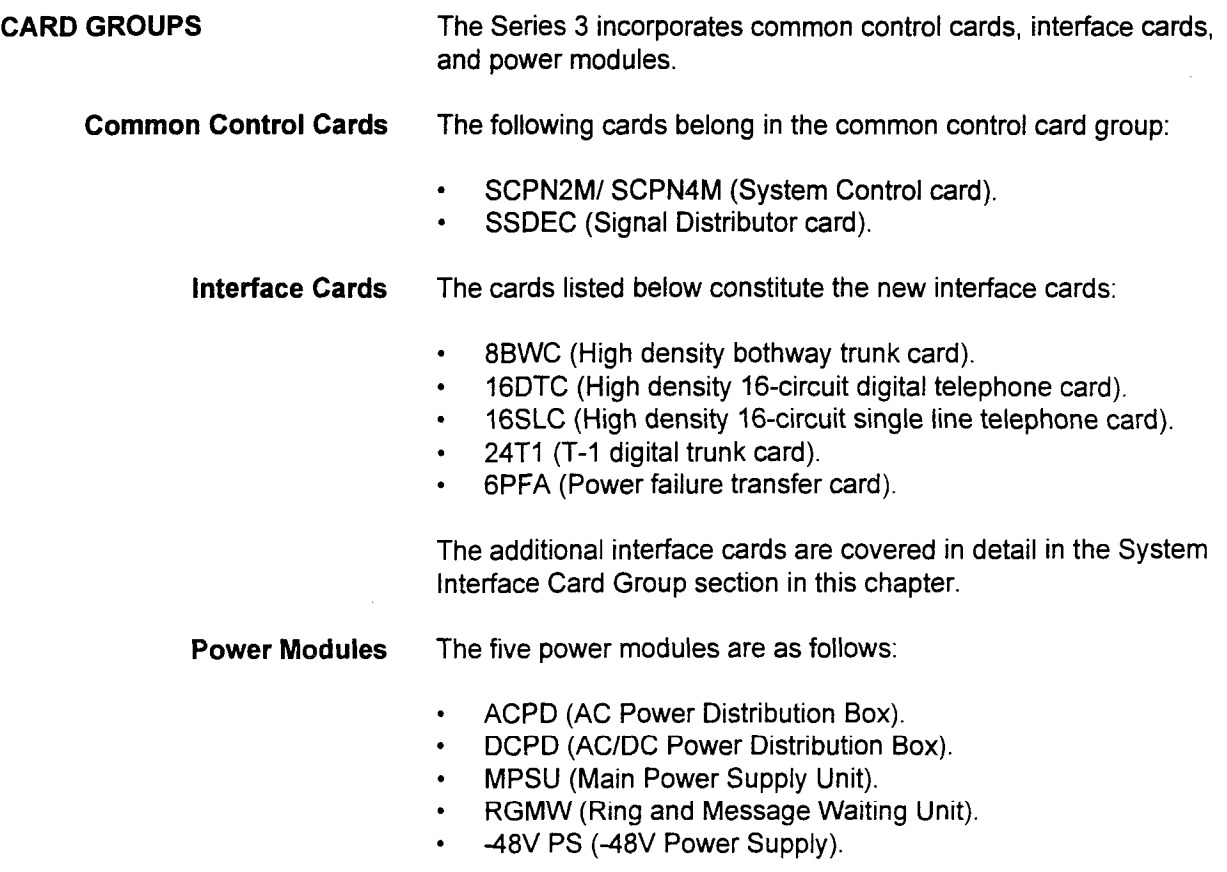

section in the construction of the construction of the construction of the construction of the construction of the construction of the construction of the construction of the construction of the construction of the constru

 $\ddot{\phantom{a}}$ 

 $\beta_{\rm{c}}$  as the  $\beta_{\rm{c}}$ 

CPU (Central Processing Unit) The CPU (SCPN2M / SCPN4M card) contains the system microprocessor, memory, network switching, one optional floppy disk drive interface circuit, an internal 8 or 16 MHz clock, calendar, input/ output communications interface, visual indicators, and other control circuits. The CPU card also performs time slot switching for voice and data path connections.

> The SCPN2M card is equipped with an 8 MHz Proprietary Fujitsu Processor CPU and 512 channels multiplex, while the SCPN4M card has a 16 MHz Proprietary Fujitsu Processor CPU and 1,024 channels multiplex.

The CPU cards have installed daughter boards (SM2E2 or SM4E2) used for memory (ROM and RAM) and an optional floppy disk controller. If the Series 3 system should lose power or should the card be unplugged, the battery that resides in the card retains the system ODDB in RAM of the memory board. Refer to Table 2-5 for a list of CPU card specifications.

The main components and their functions are as follows:

- An 8- or 16-bit Proprietary Fujitsu Processor acting as the central processing unit.
- . ROM (Read Only Memory), which contains the system program and stores the ODDB (Office Dependent Data Base) information. The system program contains the specific feature package and the ODDB contains the customized, customerspecific data base.
- . One optional floppy disk drive control circuit acts as an interface unit to the floppy disk drive. The floppy disk drive is used to store the customer ODDB only.
- . RTS (Real-Time Source) acts as an internal system clock and displays time and data on proprietary telephones with LCD displays.

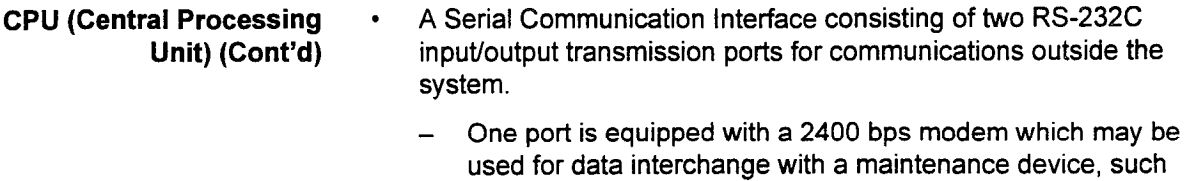

- as a PC using the PcMP™ software program connected to a remote maintenance center.
- One port may be used for SMDR (Station Message Detail Recording) output to the Call Manager integrated call accounting application.

Both ports are data base programmable and support full duplex transmission.

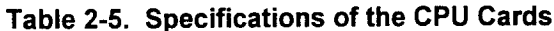

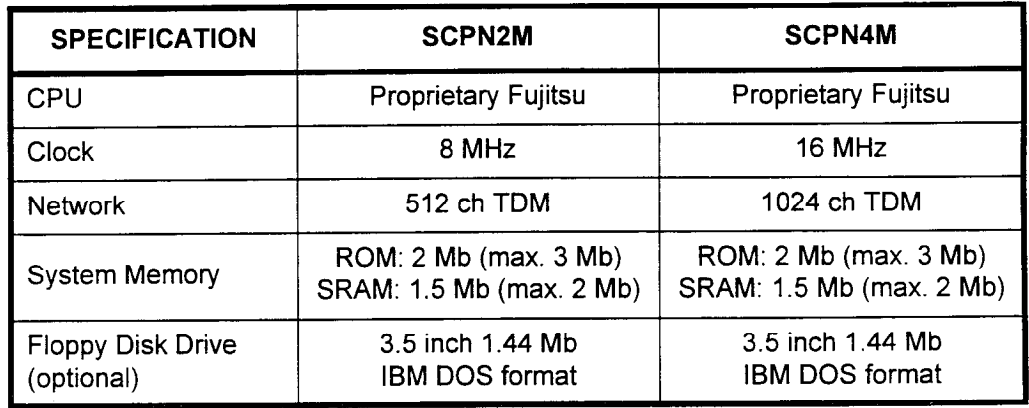

System Memory The daughter board is a component of the various CPU cards, and holds the system program and the customer data base (ODDB). It consists of ROMs and static RAMS (SRAM).

The daughter board components and their functions are as follows:

- ROM (Read Only Memory) is the storage address for the system program.
- . SRAM (Static Random Access Memory) is the storage address for the customer data base and more system program information.
- NOTE: The daughter board consists of 1 Mb ROM chips and 256 Kb SRAM chips.

PcMP™ is a trademark of Fujitsu Business Communication Systems.

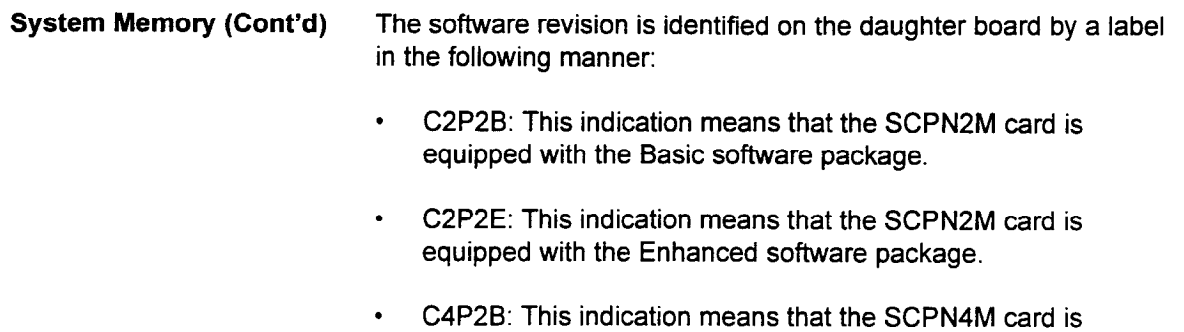

. C4P2E: This indication means that the SCPN4M card is equipped with the Enhanced software package.

equipped with the Basic software package.

The software version is displayed as P20 x.x #5. The "#5" shows the country number (U.S.A.). If this is displayed as "??," this indicates that the software is either a foreign version or has been illegally modified.

System interface Card Group The System interface Card Group controls the interactions of the system peripherals (telephones, etc.) with the system hardware, PBXs, and the public switched telephone network. The card slots available for line and trunk connections are as follows:

- Cabinet one: 10 slots (0-9).
- Cabinet two:  $11$  slots  $(0-10)$ .
- Cabinet three: 11 slots (0-10).
- Cabinet four: 11 slots (0-10).

The cards which make up the System Interface Card Group and their functions are listed below.

- <sup>l</sup>4SLE Card (Single Line Loop Extender Card)
	- Switch selectable: provides option for loop limits of up to 1600 ohms/l300 ohms (long line), including the telephone equipment, or 600 ohms (short line). Setting both switches to "long" allows use of the card for off-premise extensions
	- Provides -48 VDC interface when required
	- Allows personnel in an off-premise location to make business calls using an extended loop from the system
	- Maximum of 40 cards per system

#### . 8SLC (Single Line Telephone Card)

- Provides interface circuitry between standard SLTs and the system
- Provides interface circuits for the IVS
- Eight circuits per card
- One-pair wiring
- Performs real-time processing for interface circuits via 8-bit microprocessor
- Loop resistance of up to 600 ohms, including telephone set
- Maximum of 40 cards per system

### . IGSLC (Single Line Telephone Card)

- Provides interface circuitry between standard SLTs and the system
- Provides interface circuits for the IVS
- Sixteen circuits per card
- Loop resistance of 600 ohms
- Battery feeding; current limiting circuit, less than 35mA with 500 type telephone
- $-$  Insertion loss: -3 dB  $(\pm 0.4$  db)
- Maximum of 32 cards per system

#### . 8PDL (Positive Disconnect Line Card)

- Provides disconnect supervision in conjunction with voice mail and dictation devices, as well as external conference bridge equipment.
- Eight circuits per card

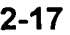

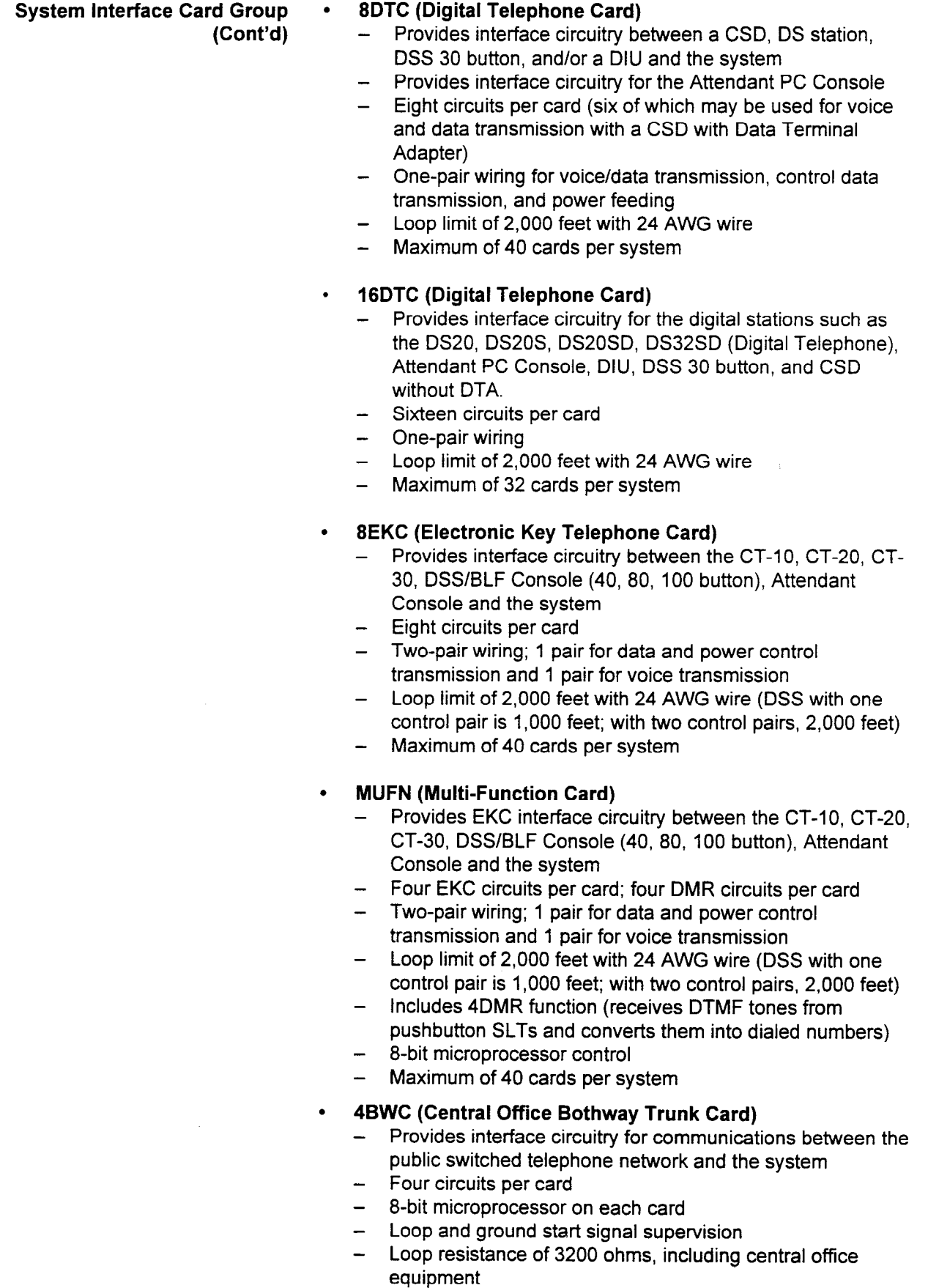

- Maximum of 40 cards per system

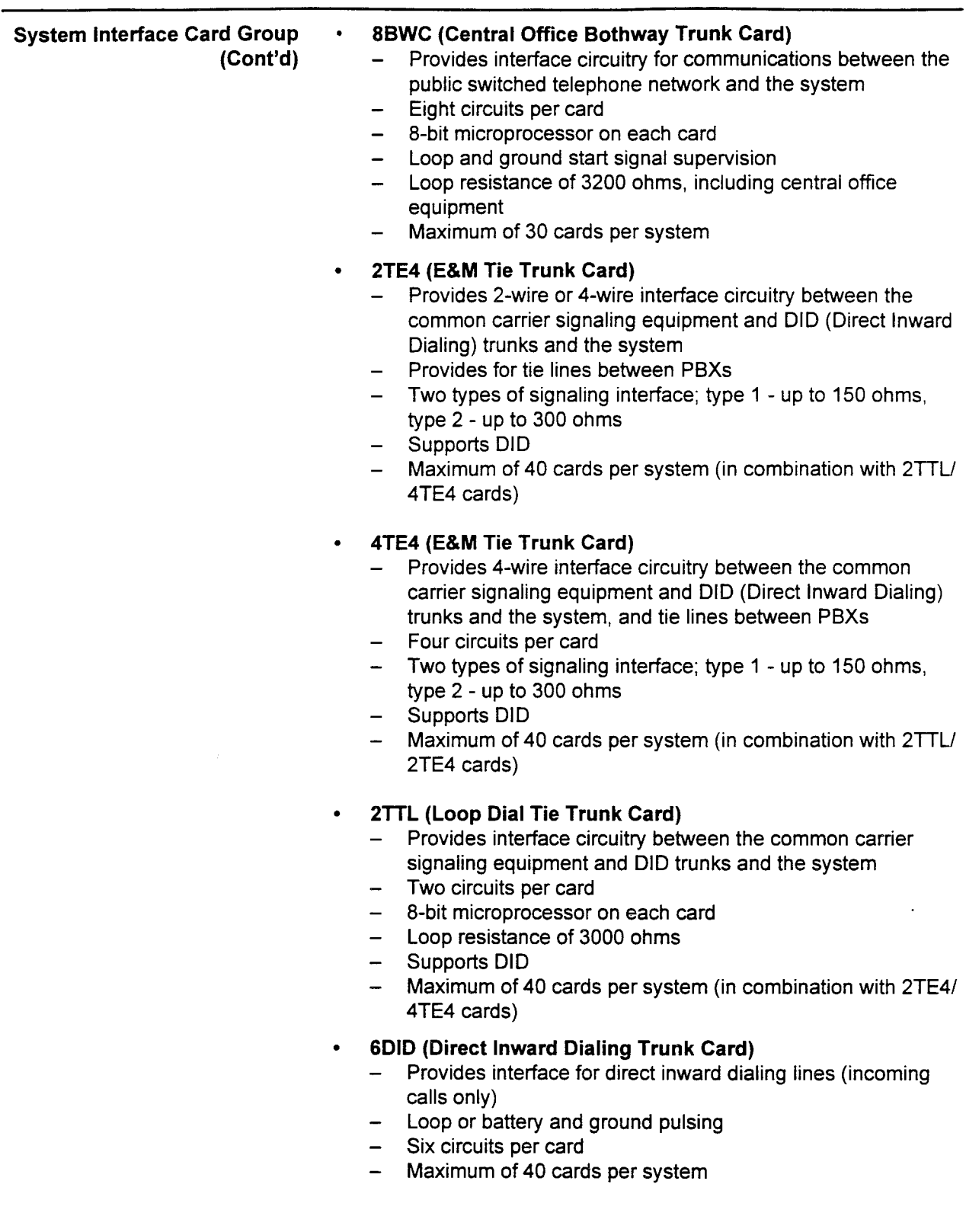

- System Interface Card Group 4DMR (Dual-Tone Multi-Frequency Receiver Card)
	- (Cont'd) Receives DTMF tones from pushbutton SLTs and converts them into dialed numbers
		- Four circuits per card
		- 8-bit microprocessor control
		- Maximum of 8 cards per system
		- . RVAC (Recorded Voice Announcement Card)
			- Records and provides voice message or announcement
			- One port for recording and seven ports for playing messages per card
			- 8-bit microprocessor on each card
			- Supports up to seven simultaneous calls
			- Maximum of eight cards per system
			- Capacity is 14 message blocks of 4 seconds each; 56 seconds total
		- . 2APlA Card (Application Processor Interface Card)
			- Provides the interface to an external application processor;
			- ACD Report Manager, Hotel/Motel system interface, or Property Management System
			- Two circuits per card
			- Maximum of 2 cards per system
		- . CLKS Card (Clock Card)
			- Synchronizes the system clock to the clock from an outside network for the T-l digital trunk interface and the 23PT card
			- Input signal frequency is 8 kHz (Duty 50%)
			- Output signal frequency 16.384 MHz (Duty 50%)
			- TTL signal frequency
			- Maximum of one card per system
		- . 24Tl Card (24 Channel Digital Trunk Card)
			- Provides a digital trunk interface to connect to a facility under the North American T-1 standard
			- DS-1 interface
			- Maximum of 10 per system (maximum number of channels: 240)
		- . 4CHT (Character Trunk Card)
			- Transmits/receives up to 19.2 kbps asynchronous ASCII data
			- Provides message output to the printer for Hotel/Motel applications
			- Provides keyboard dialing for data communication
			- Maximum of 4 cards per system

**SECTION 123-001-002** 

# System Interface Card Group (Cont'd)

# 23PT Card (ISDN Trunk Card)

- Provides a digital trunk interface to connect to a facility under the North American T-1 standard
- Provides a FIPN connection to link systems together
- Clock card is necessary to synchronize the system clock to an outside network
- ISDN PRI protocol signaling (4ESS, 5ESS, DMS 100, DMS 250)
- Maximum of 10 cards per system (maximum number of channels: 230)

# <sup>l</sup>6PFA (Power Failure Transfer Card)

- Transfers six CO trunks to predetermined single line telephone sets in the event of a power failure or interruption in system call processing
- 6PFA cards are installed in dedicated areas in the system cabinet(s). It does not require a separate card slot.
- Provides MAJOR/MINOR alarm indication signal on the MDF connector
- Supports both Loop and Ground Start trunks
- Automatically generates the Ground Start pulse upon detecting an off-hook for an outgoing call
- Circuits can be individually identified as either Loop or Ground Start
- Maximum of 4 cards per system

section 123-01-02-02 section 123-02-02 system des communes in contradictive des constructions and the communities

4DMR / MUFN Cards To give users additional flexibility in station instruments, industry standard SLTs (Single Line Telephones) may be used instead of the proprietary electronic telephones. Using pushbutton SLT sets requires that the system configuration includes DTMF (Dual-Tone Multi-Frequency) receivers. These DTMF receivers convert DTMF tones into dialed numbers and dialed numbers into DTMF tones. A Ring Generator is also required. The 4DMR / MUFN card is also used for the IVS interface, in addition to DTMF tie lines, DID, and T-l.

> As can be seen in Table 2-6, the number of DTMF cards required for SLTs depends on the traffic handling capabilities of the system measured by CCS (Hundred Call Seconds), a standard line usage measurement.

### Table 2-6. DTMF Receiver Requirements

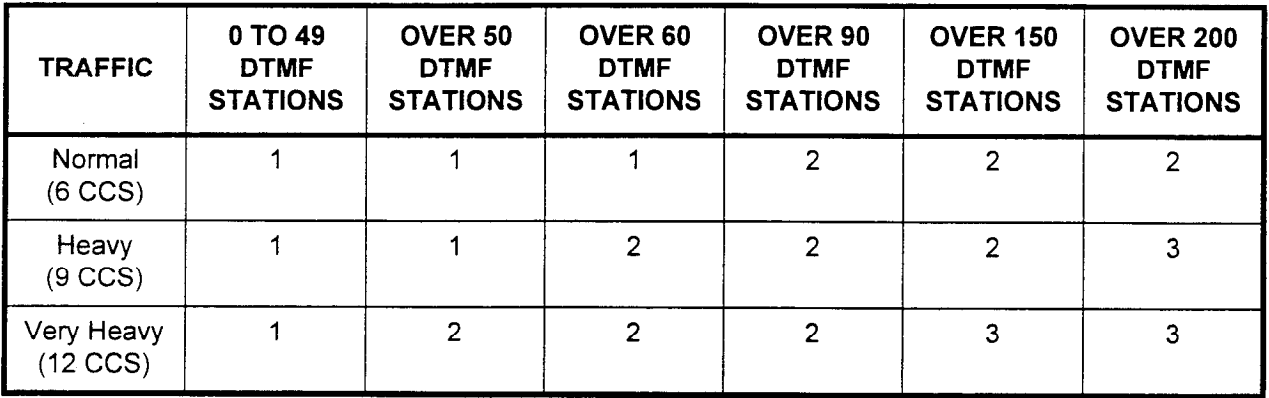

For example, if the system is configured for 60 stations at greater than 9 CCS; two 4DMR / MUFN cards are needed. If the system is configured for 60 stations at less than 6 CCS, one 4DMR / MUFN card is needed.

- Power Modules ACPD/DCPD: The AC Power Distribution Box or the AC/DC Power Distribution Box is the primary power input to the Series 3 system. This unit is available in two versions; AC for AC only operation, and AC/DC for AC with battery back-up operation. To protect batteries, the low voltage disconnect function is added to the AC/DC unit. The Basic cabinet and Cabinet 3 are equipped with an ACPD or DCPD.
	- . MPSU: The Main Power Supply Unit (MPSU) provides +5V, -5V and -24V DC power from 115V AC or -48V DC for common control cards and interface cards. Each cabinet includes its own MPSU.

Power Modules (Cont'd) • RGMW: The Ring Generator supplies 20Hz ring voltage and DC message waiting voltage for single line telephones. One RGMW mounted in cabinet one supplies ring voltage and message waiting power for cabinets one and two. One RGMW in cabinet three supports cabinets three and four. RGMW will provide fourphase ring voltages by a signal from the system common control unit. The fourth phase can be configured for either Ringing or Message Waiting. Three ringing patterns will be generated:

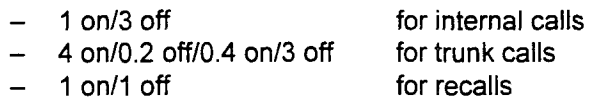

No more than 2.0 REN can be connected to one circuit per 8SLC/ IGSLC card. Each phase of the ring generator can support up to twelve RENs.

. -48V PS: The -48V PS supplies -48 volts for 4SLE, 6DID and 4TE4 cards and recharging back-up batteries. The -48V PS is installed in each cabinet. If battery back-up is installed in the system, the -48V PS module will provide current to recharge the batteries.

 $T$  is experimental characteristics the electrical characteristics of the three powersupply supply supply supply  $\mathbf{r}$ u auit

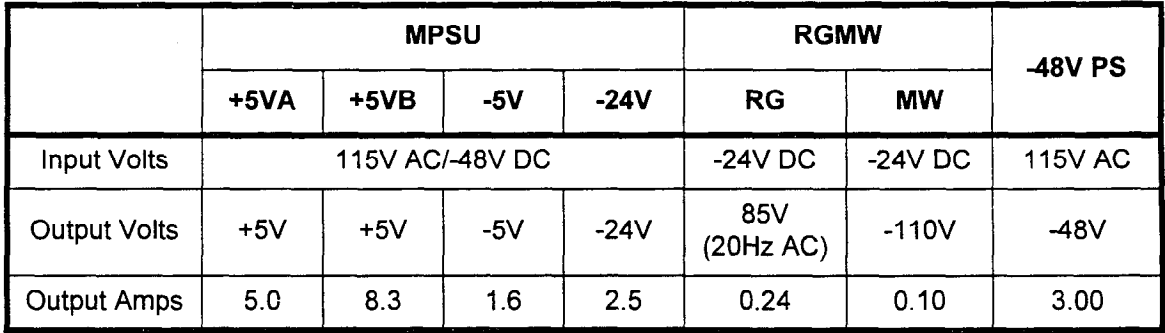

section 123-001-002 system of the construction of the construction of the construction of the construction of the construction of the construction of the construction of the construction of the construction of the construc

# Table 2-7. Electrical Characteristics of Power Supply Units

# SYSTEM DEFAULTS

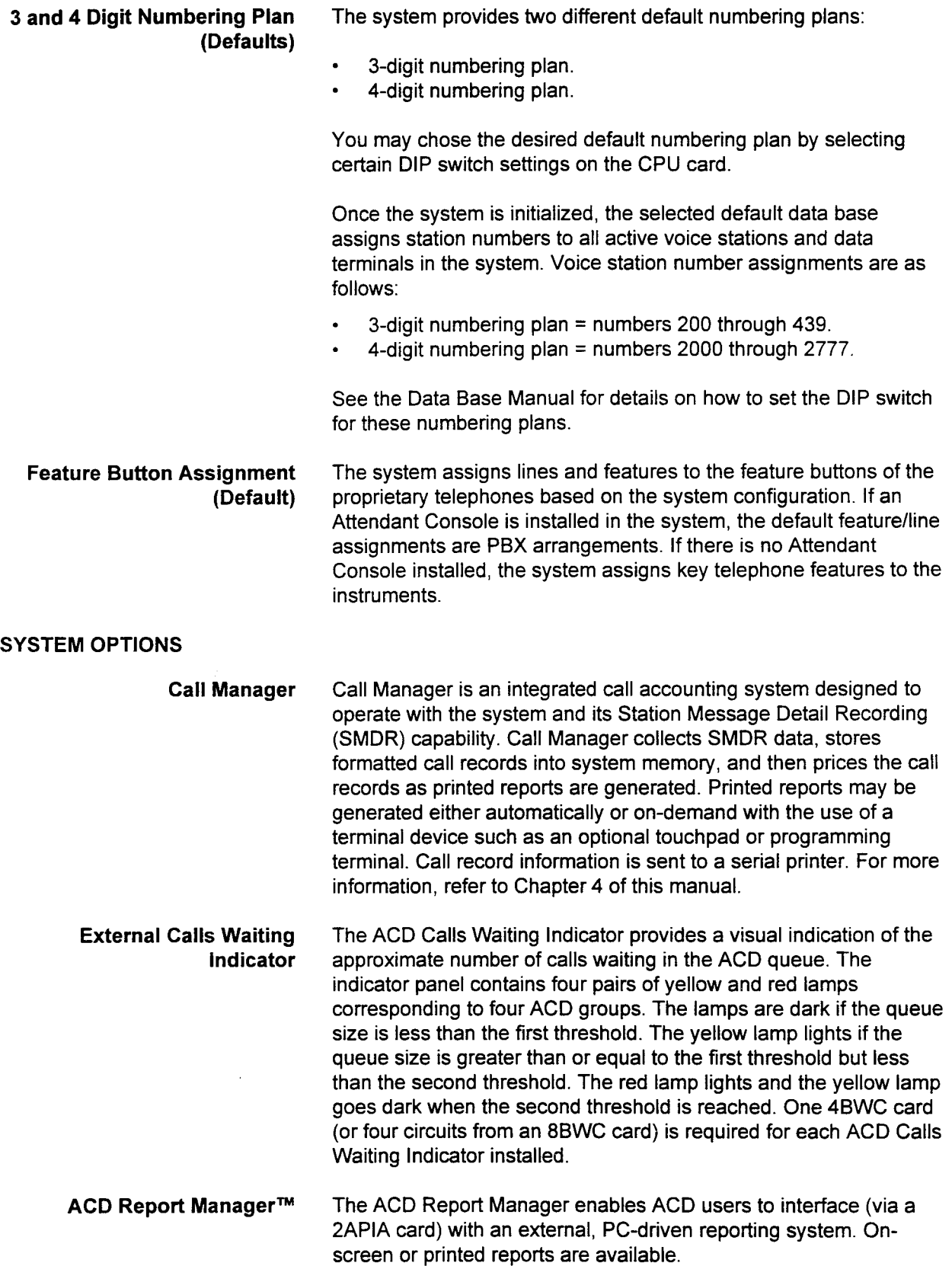

ACD Report Manager™ is a trademark of Fujitsu Business Communication Systems.

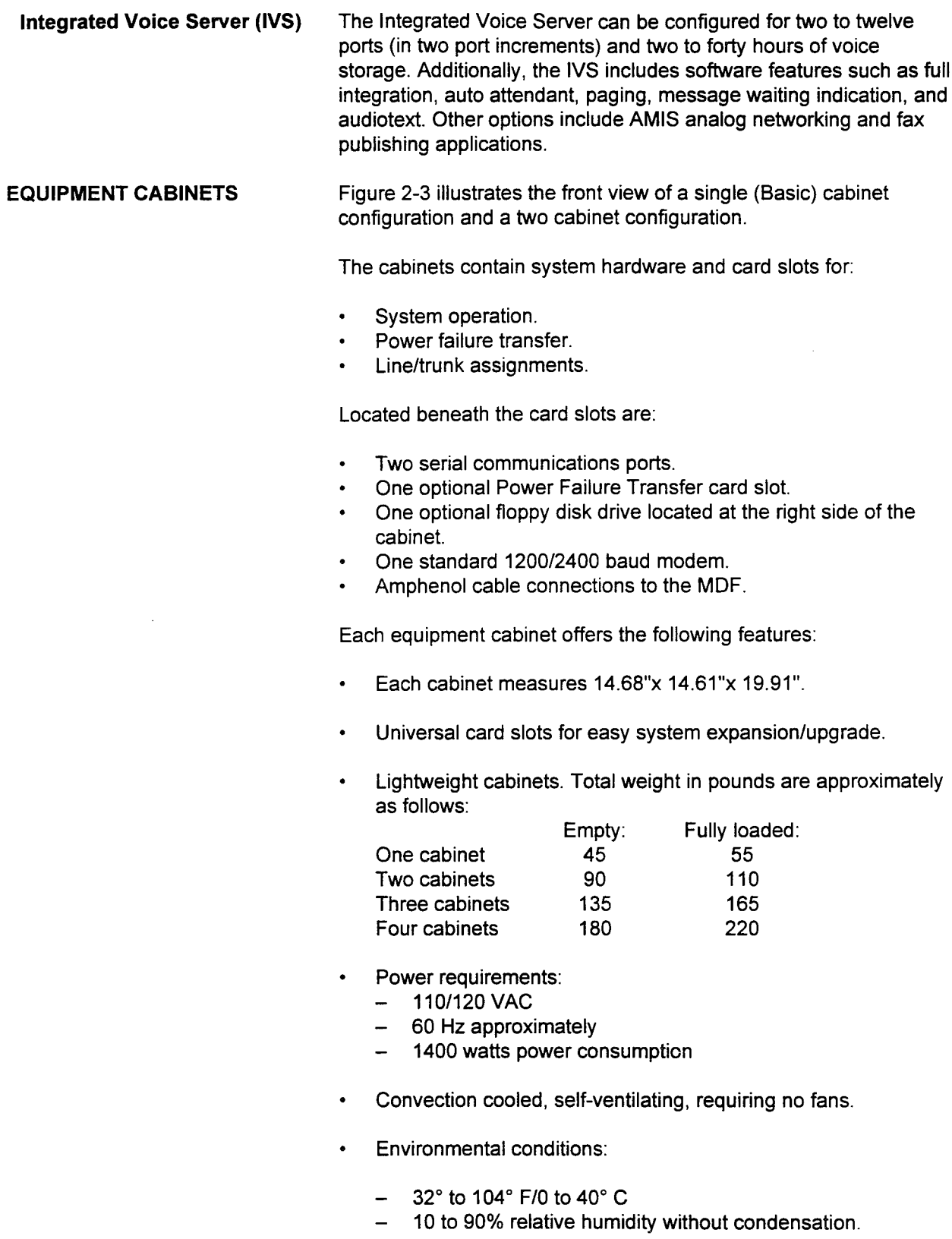

 $\overline{\phantom{a}}$ 

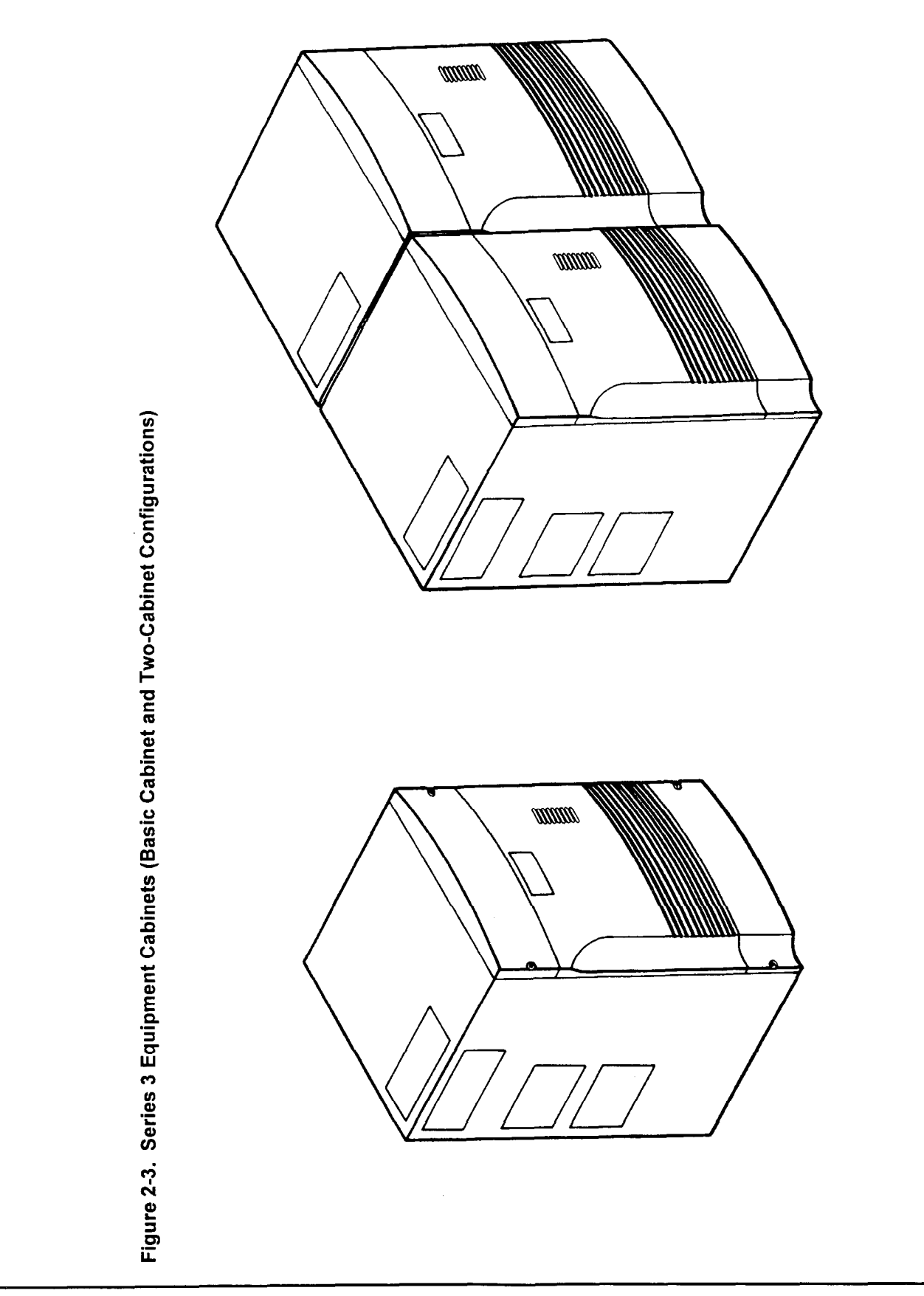

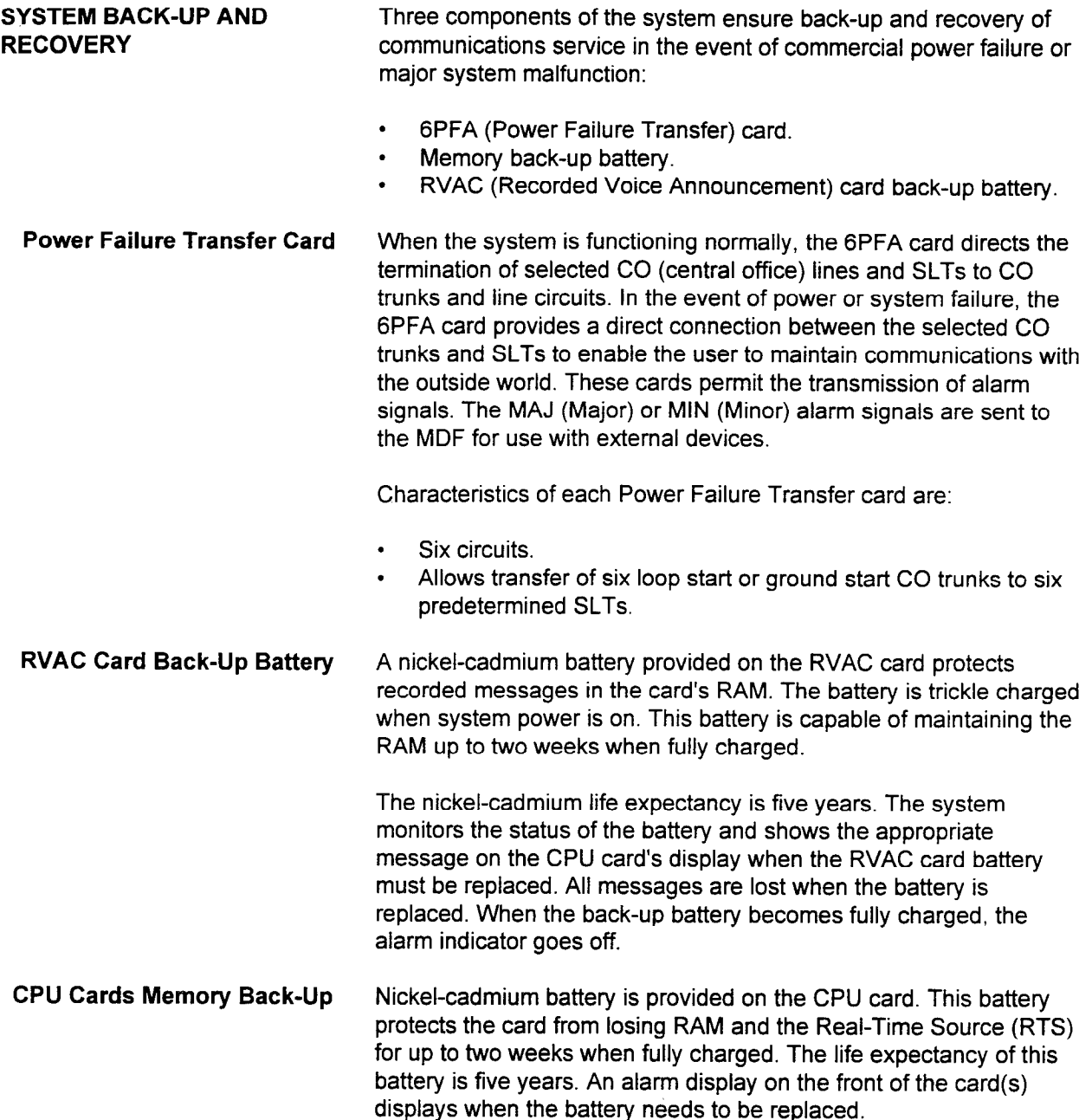

# CHAPTER 3 SYSTEM TERMINALS AND PERIPHERALS

SYSTEM TERMINALS The system accommodates a wide selection of terminals/peripherals to provide a broad range of voice and data communication services. All proprietary telephones have programmable feature buttons which are changeable. Most programmable buttons can be reprogrammed at any time. Figures 3-1 through 3-15 show:

- . Terminal and peripheral designs.
- . Major components of each terminal and peripheral.
- . Feature button assignments.

For further information on feature button assignment, refer to the Data Base Manual.

To offer the user a full spectrum of voice capabilities, the system interfaces with:

- . Digital Stations:
	- DS20, DS20S, DS20SD (Figure 3-l)
	- DS32SD (Figure 3-2)
	- CSD (Figure 3-4)
- . EKTs:
	- CT-lo, CT-20 (Figure 3-6)
	- CT-30 (Figure 3-7)
- . Industry standard DTMF (Dual-Tone Multi-Frequency) SLTs (Single Line Telephones).
- . Industry standard dial pulse SLTs.

To provide optional communications enhancements, the system interfaces with:

- Attendant Consoles (Figure 3-9).
- . DSS/BLF 30,40, 80 and 100 (Direct Station Selection/Busy Lamp Field) Consoles (Figures 3-10, 3-11, 3-12, and 3-13)

To utilize data switching capabilities, the system interfaces with:

- . DlUs (Data Interface Unit) (Figures 3-14 and 3-15).
- . DTAs (Data Terminal Adapter) mounted into CSD telephones.

Digital Stations The DS20, DS20S, DS20SD, and DS32SD characteristics are summarized in the chart below. Button assignments for each station are shown on the following pages.

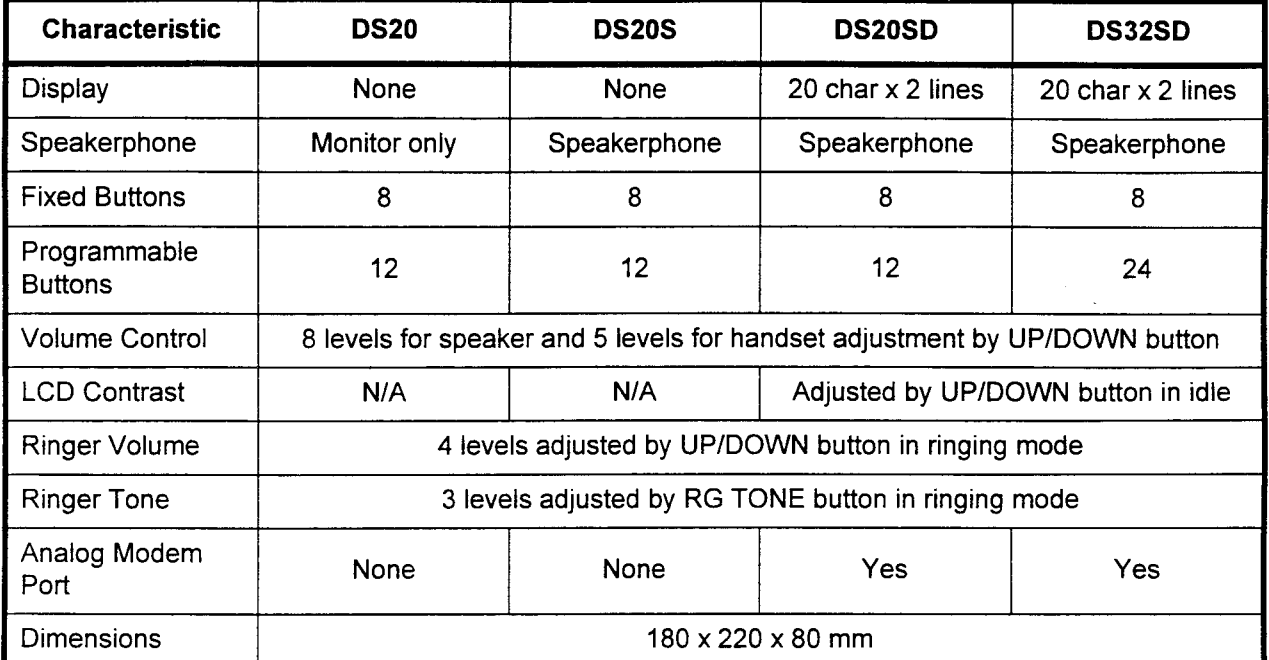

All DS telephones are also equipped with the following:

- . A coiled handset cord (six feet in length when uncoiled) available in two colors; black and ivory.
- . A standard seven-foot line cord with modular connectors at each end.
- . Hearing-aid compatible handsets as required by the American Disabilities Act of 1990.
- . A custom faceplate with space for fifteen 1 O-point characters for the instruments assigned telephone number.

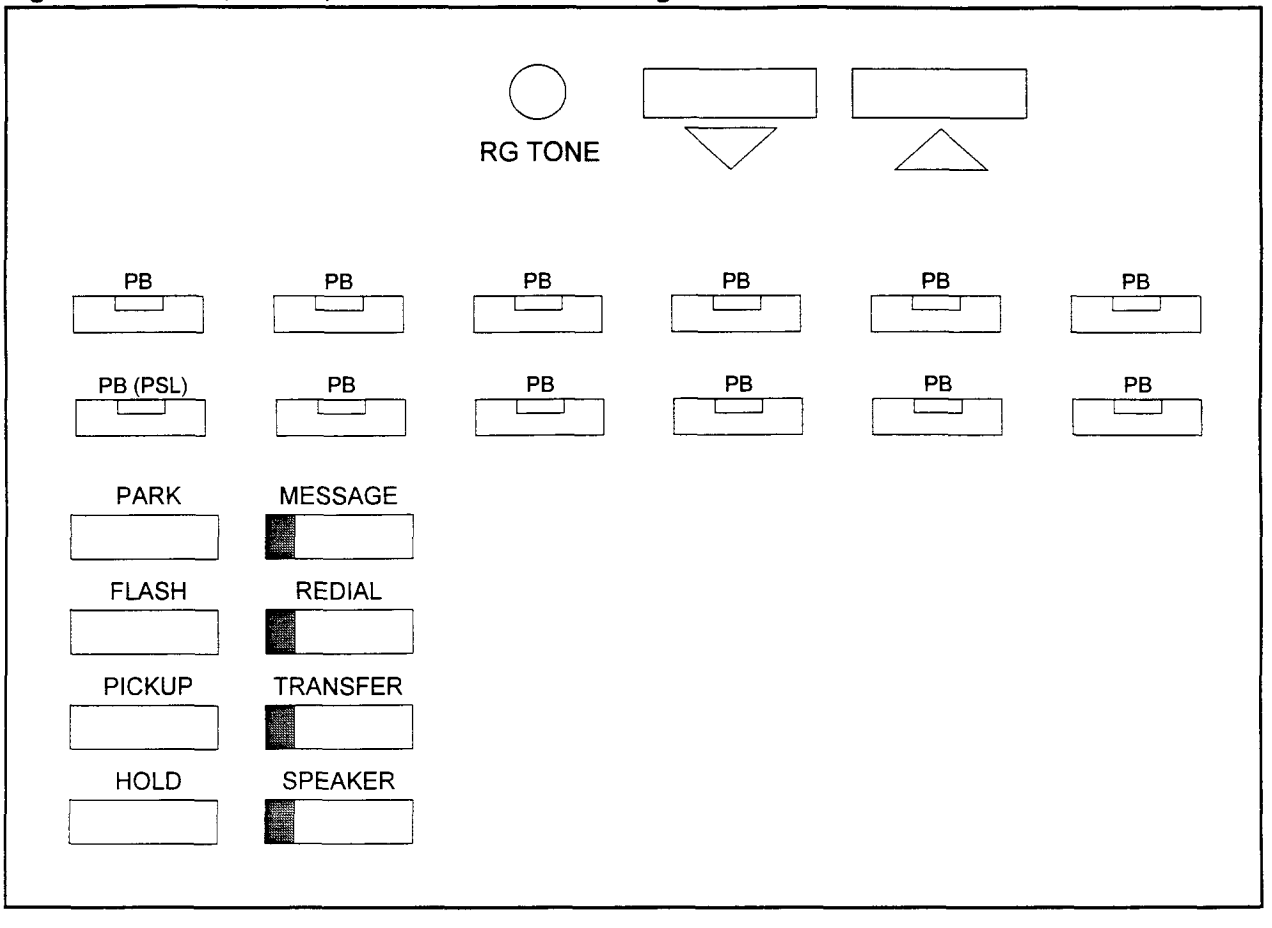

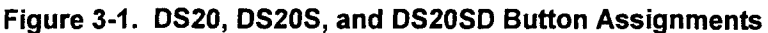

ations  $P$  SL = Primary Station Line PB = Programmable Button<br>RG TONE = Ringer Tone

- . 12 programmable line/feature buttons.
- Associated two-color LED indicators.
- $\cdot$  RG (ring) TONE and Up and Down controls.
- Monitor (DS20 only) or internal speaker.
- 20 character  $x$  2 line display (DS20SD only).
- Eight fixed buttons: SPEAKER, TRANSFER, REDIAL, MESSAGE, HOLD, PICK UP, FLASH,  $\bullet$ PARK.

System Description/Features ISS 1, SECTION 123-001-002

Analog modem port (DS20SD only).

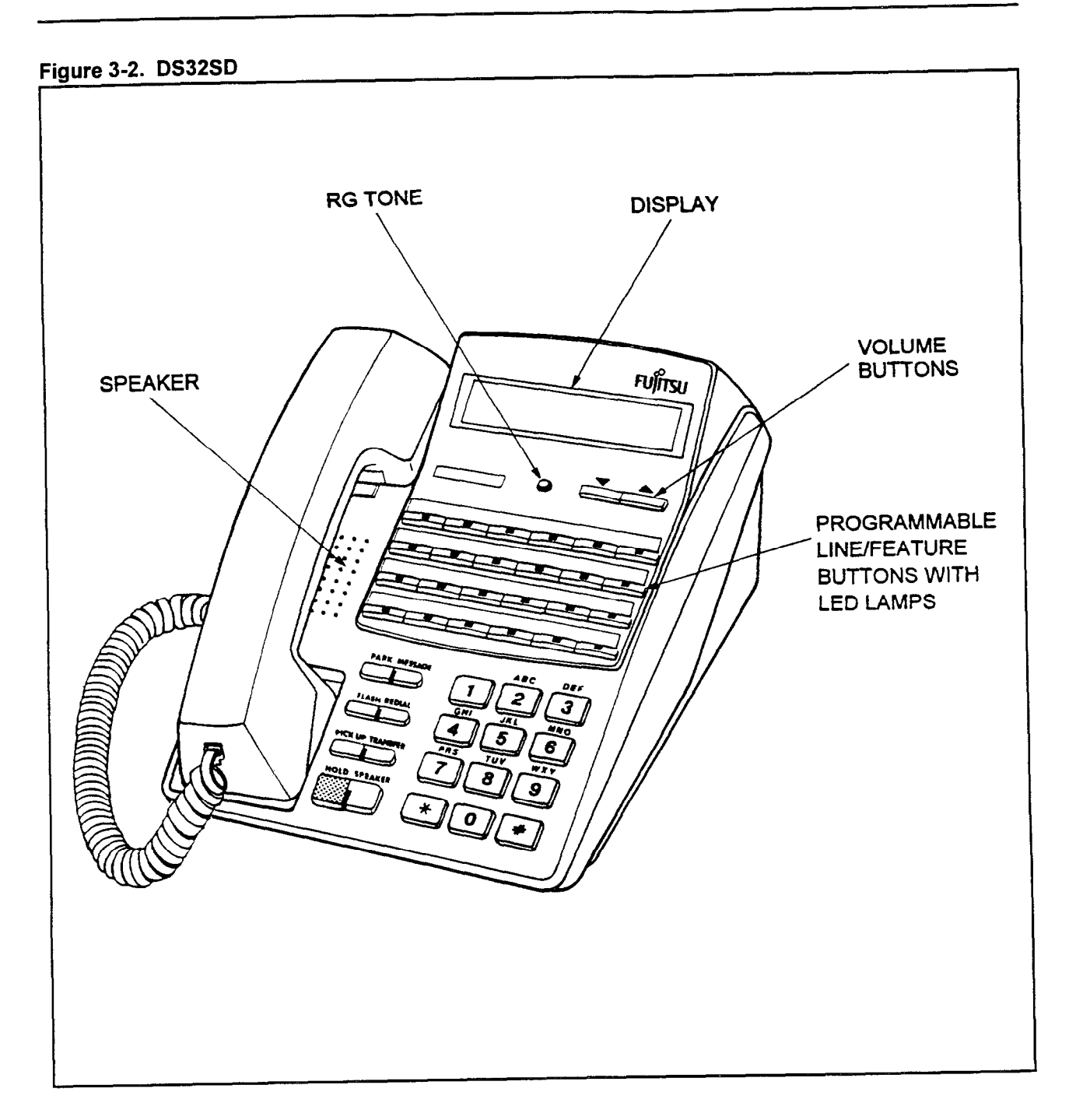

The DS32SD has the following characteristics:

- . 24 programmable line/feature buttons.<br>Associated two-color LED indicators.
- . Associated two-color LED indicators.
- . RG (ring) TONE and Up and Down controls.
- 
- Internal speaker.<br>• 20 character x 2 line display. . 20 character x 2 line display.
- $\cdot$  Eight fixed buttons: SPEAKER, TRANSFER, REDIAL, MESSAGE, HOLD, PICK UP, FLASH, PARK.
- . Analog modem port.

 $\chi_1^{\pm}$  and  $\eta_2^{\pm}$ 

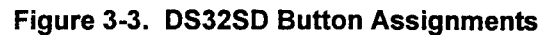

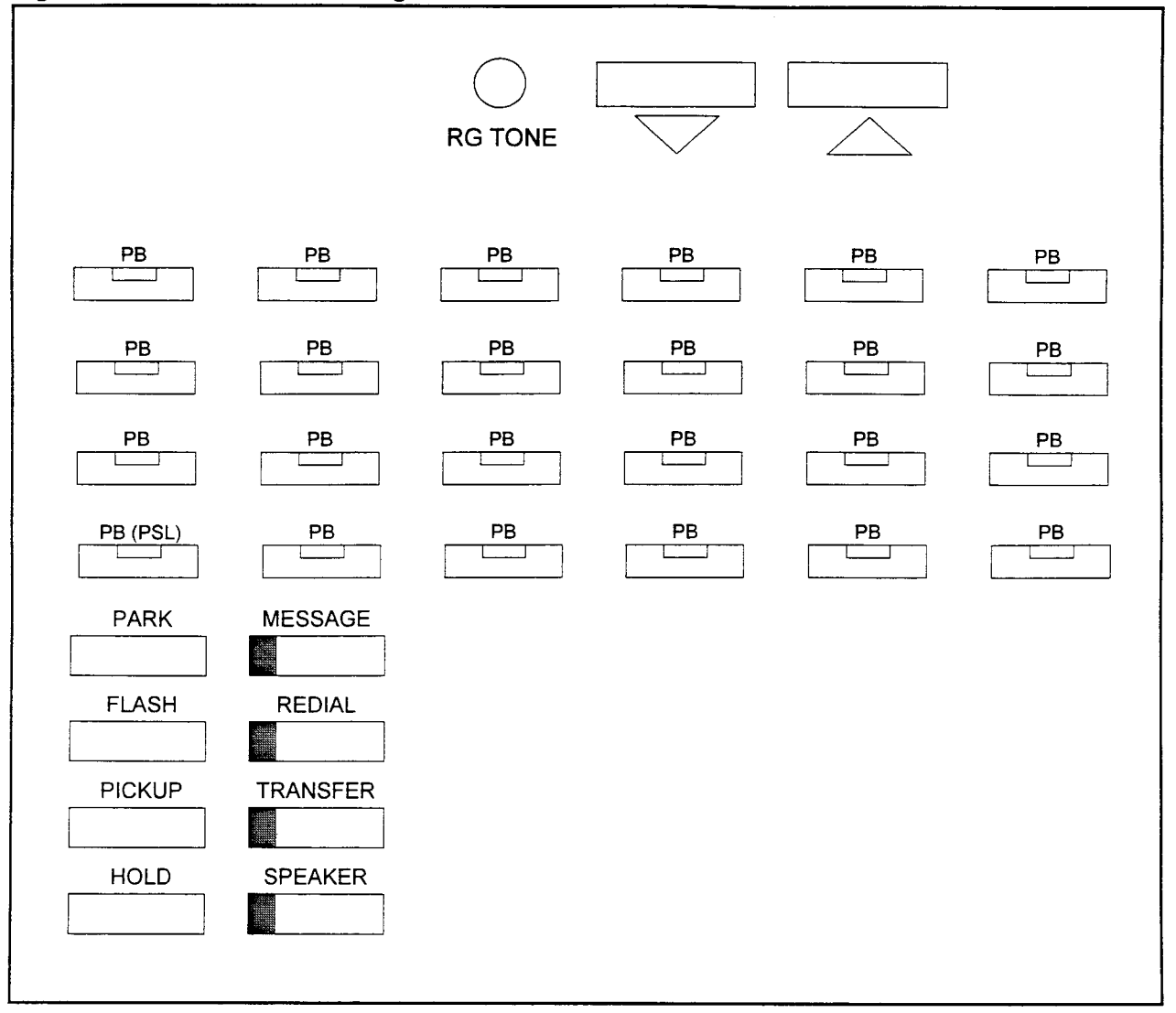

Abbreviations PSL = Primary Station Line used: PB = Programmable Button RG TONE = Ringer Tone

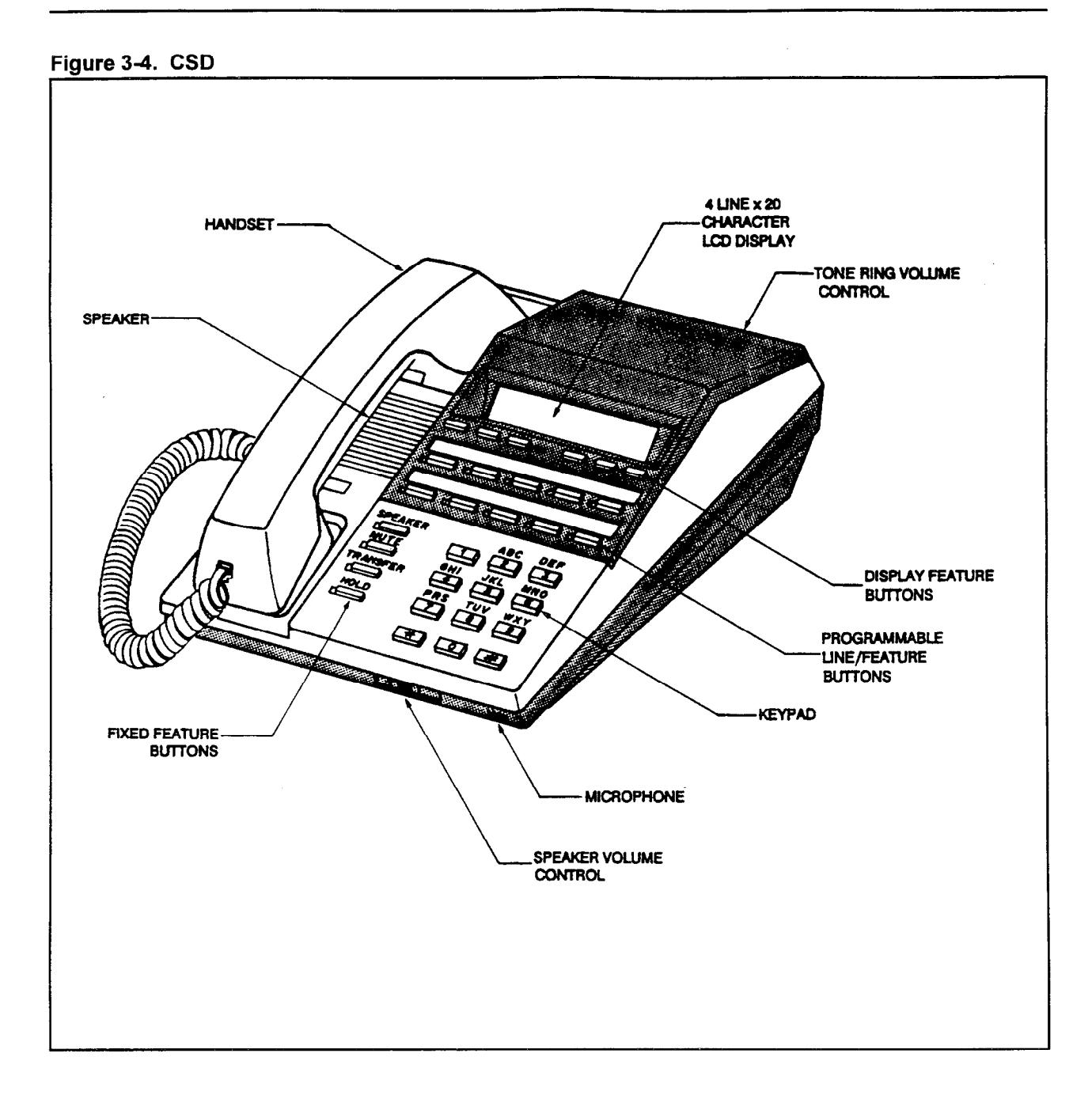

The CSD has the following characteristics:

- Ten programmable line/feature buttons.
- K-style handset.  $\ddot{\phantom{0}}$
- Speakerphone.  $\bullet$
- 20 character x four-line display.  $\ddot{\phantom{0}}$
- Single pair wiring.
- Four fixed buttons: SPEAKER, MUTE, TRANSFER, HOLD.
- Six display feature buttons.
- Modular plug.

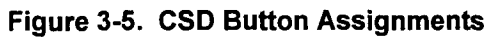

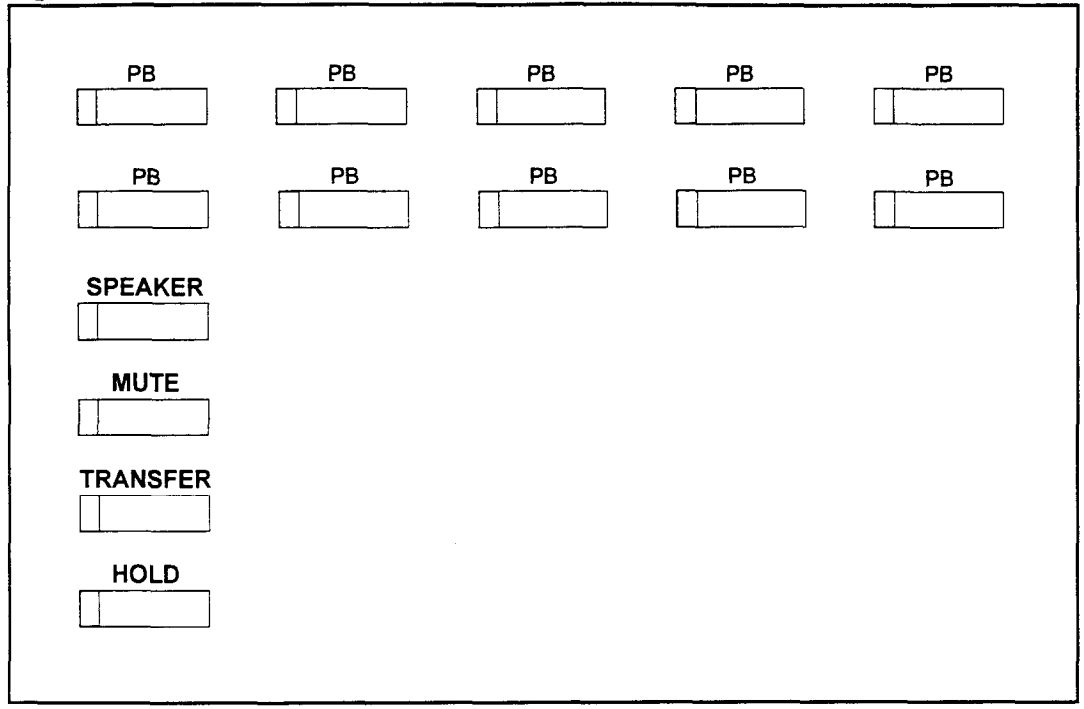

PB = Programmable Button

System Description/Features ISS 1, SECTION 123-001-002

CT-IO, CT-20, CT-30 The CT-lo, CT-20, CT-30 characteristics are summarized in the chart below. Button assignments for each station are shown on the following pages.

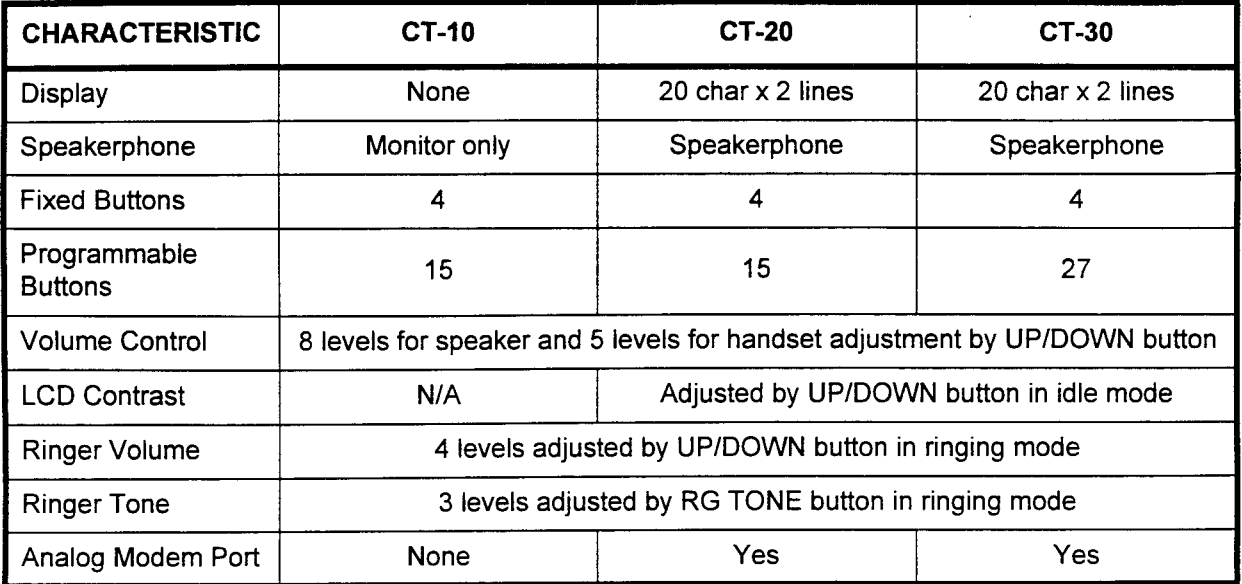

ŧ

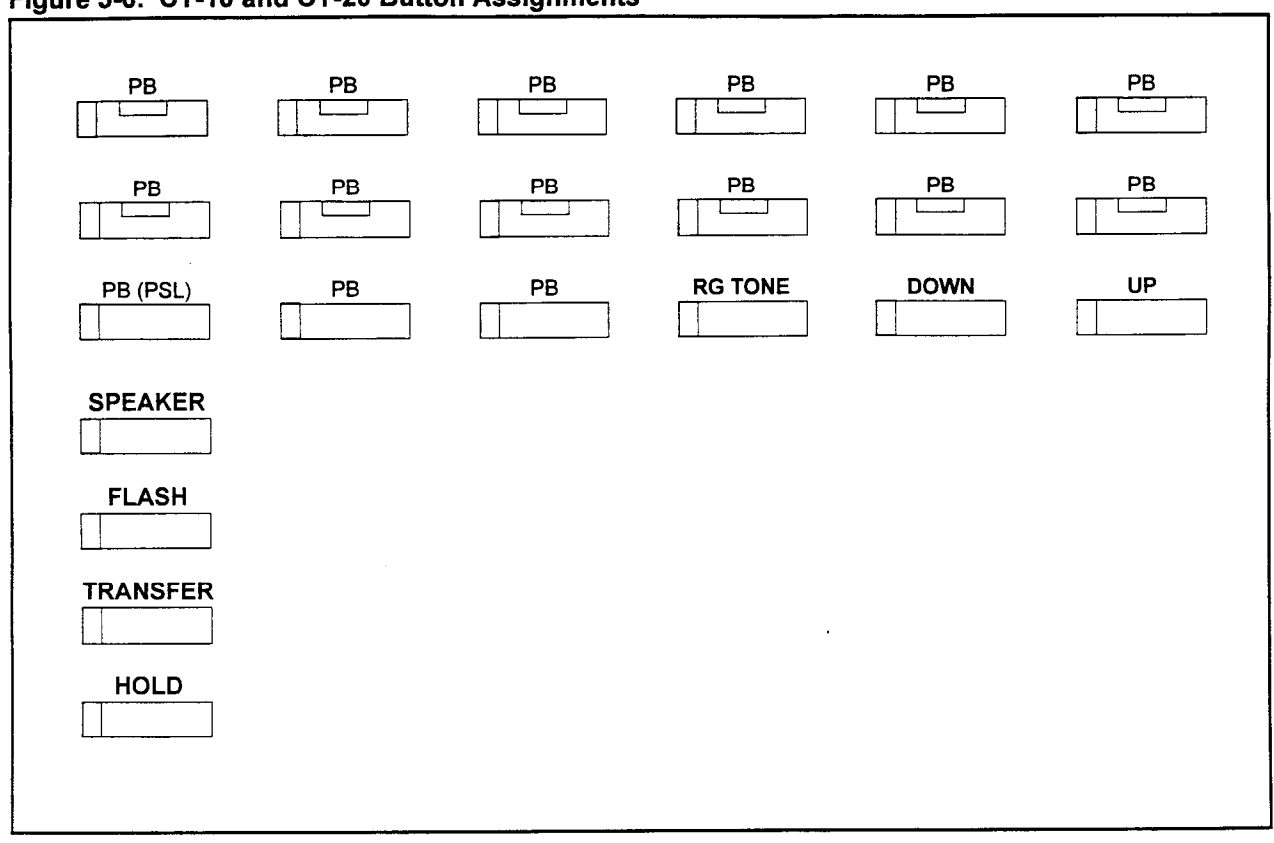

## Figure 3-6. CT-10 and CT-20 Button Assignments

Abbreviations PSL = Primary Station Line used: PB = Programmable Button RG TONE = Ringer Tone

The CT-10 and CT-20 have the following characteristics:

- 15 programmable line/feature buttons.  $\bullet$
- Associated two-color LED indicators.  $\bullet$
- Monitor (CT-10) or internal speaker (CT-20).
- Two-pair wiring.
- K-style handset.
- Two-lines x 20 character alphanumeric display (CT-20 only).
- Seven fixed buttons: SPEAKER, FLASH, TRANSFER (with one-color LED), HOLD,  $\bullet$ RG (ring) TONE, Up and Down controls.
- Analog modem port (CT-20 only).

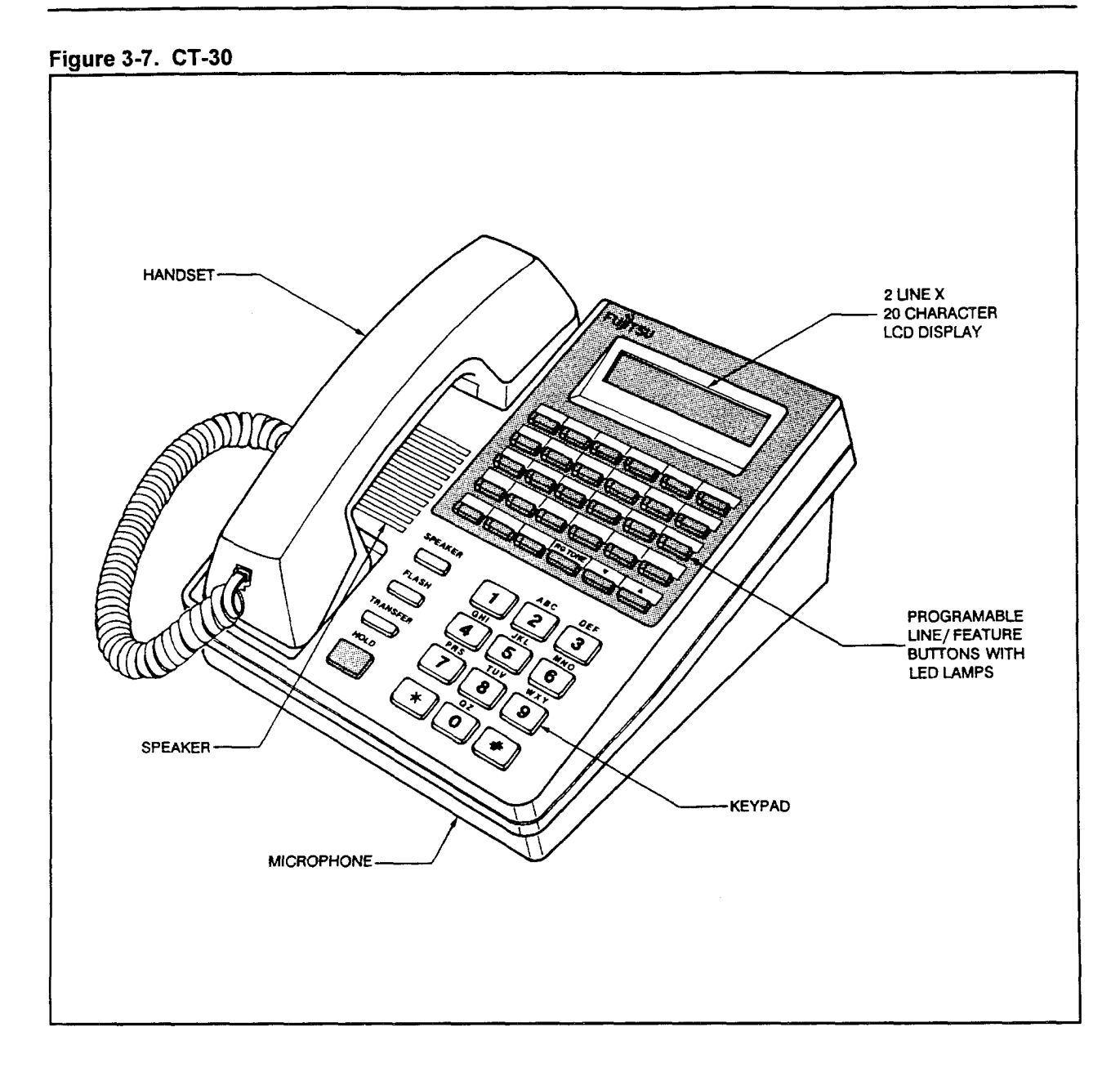

- 27 programmable line/feature buttons.  $\bullet$
- Associated two-color LED indicators.
- $\bullet$ Built-in speakerphone.
- K-style handset.
- Two-lines x 20 character alphanumeric display.
- Seven fixed buttons: SPEAKER, FLASH, TRANSFER (with one-color LED), HOLD,  $\bullet$ RG (ring) TONE, Up and Down controls.
- . Analog modem port.
- Six wire Two pair necessary (optional extra pair needed for Off-Hook Call Announce).

NOTE: Using six-wires with the CT-30 reduces the capacity on the EKC card by one-half.

section 232-002 - The construction of the construction of the construction of the construction of the construction of the construction of the construction of the construction of the construction of the construction of the

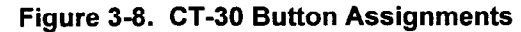

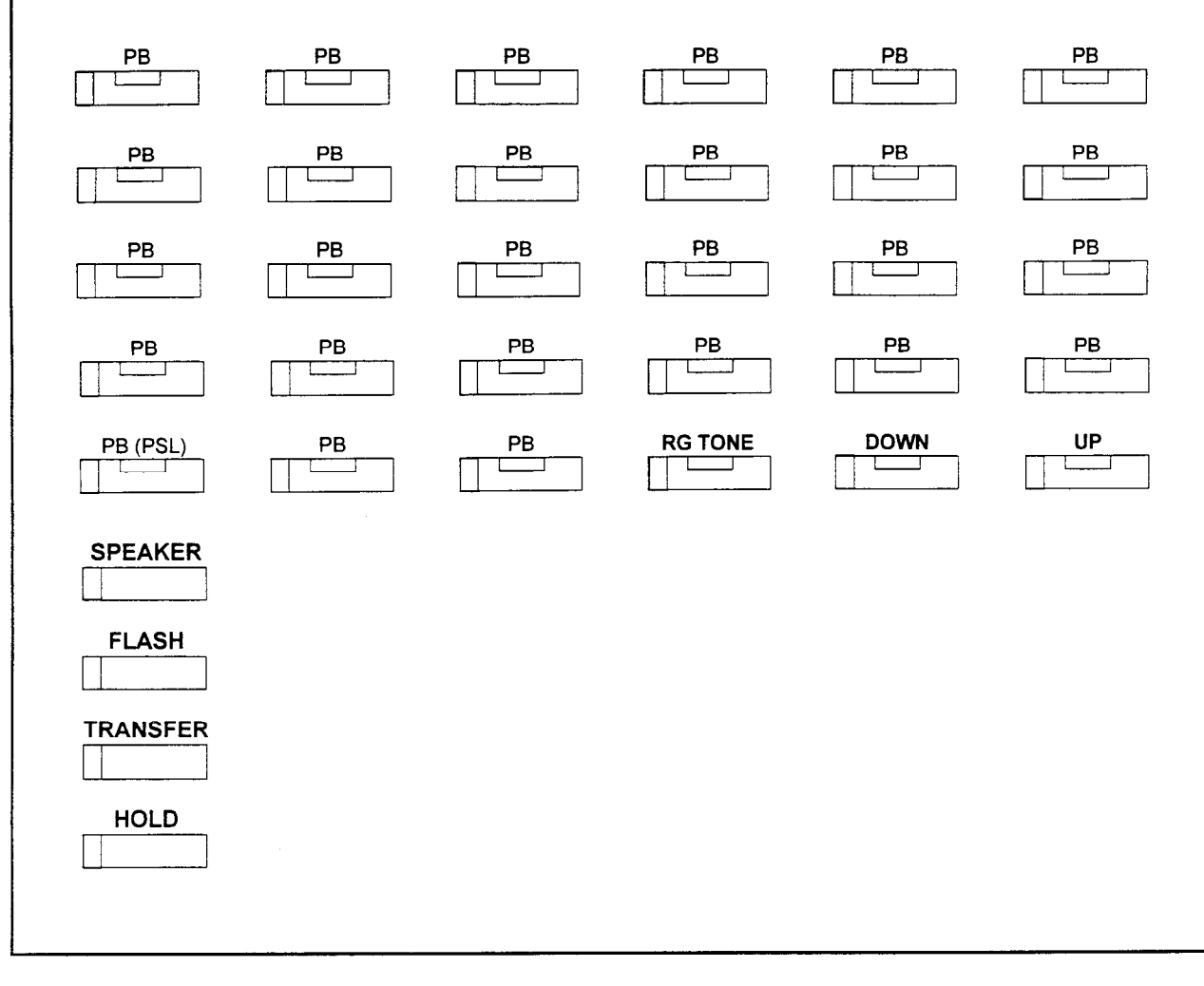

Abbreviations used:

PSL = Primary Station Line PB = Programmable Button RG TONE = Ringer Tone

### DS/CT RG TONE, Up/Down These terminals have three fixed buttons on the right side of the Buttons keypad that control volume and LCD contrast. The three fixed buttons are:

- $\wedge$  (Up).
- $\vee$  (Down).
- . RG (ring) TONE.

Changes to volume and contrast can be made under certain conditions when using the Up and Down buttons. Table 3-1 shows what changes can be made during different conditions.

### Table 3-1. DSlCT Volume and Contrast Controls

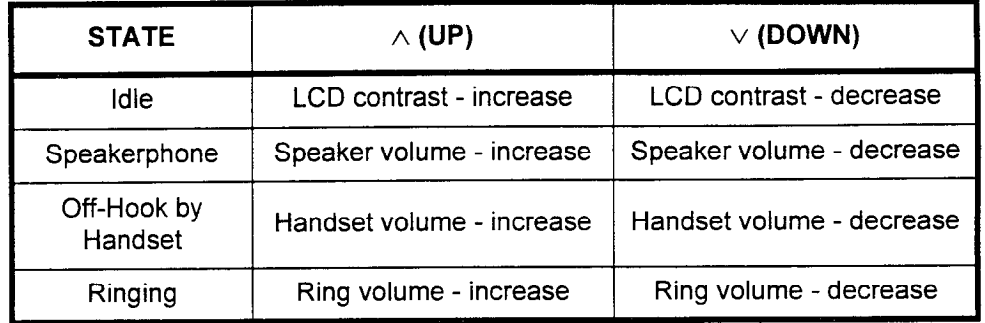

The RG TONE button to the left of the Up and Down buttons controls the ringing tone of the telephone. There are three different patterns that can be set by the RG TONE button.

Additionally, the telephone can be set to no ring. A terminating call in such a case is identified by a flashing PSL.

DSlCT Two-Color LEDs The DS and CT stations have two-color LEDs. The colors associated with different conditions are:

- . Red:
	- Line is ringing
	- Line called in use
	- Line is recalling
	- Line placed on common hold
- . Green:
	- Line is in use
	- Call is on exclusive hold
	- Call is on common hold

For the display patterns and all other specifics on the DS/CT telephones, refer to the appropriate User Guide.

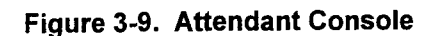

فالروجين

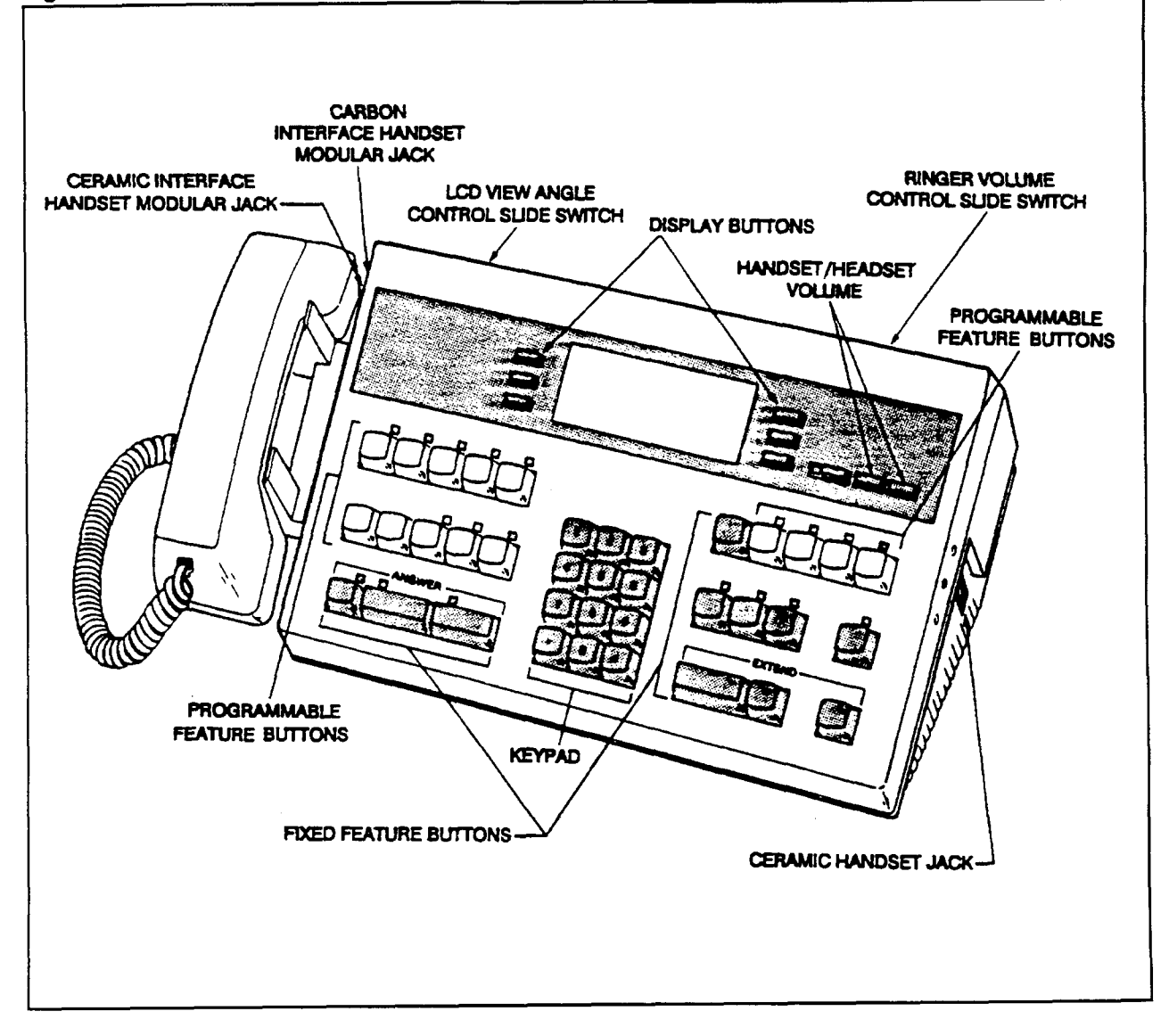

The Attendant Console has the following characteristics:

- 28 non-locking line/reature buttons.
- Associated single LED indicators (26 feature buttons).
- Four-line x 20 character alphanumeric display.
- Two-pair wiring (up to 300 feet from cabinet).
- $\mathsf{or}$  wires (up to 2,000 feet from cabinet).
- Six wires (up to 2,000 feet from cabinet).
- 14 programmable buttons.
- Modular plug.
- K-style handset.
- Headset jack.
- Handset modular jack:
	- $-$  (1) carbon interface
	- (2) ceramic interface

**System Description/Features** 

**System Description/Features** 

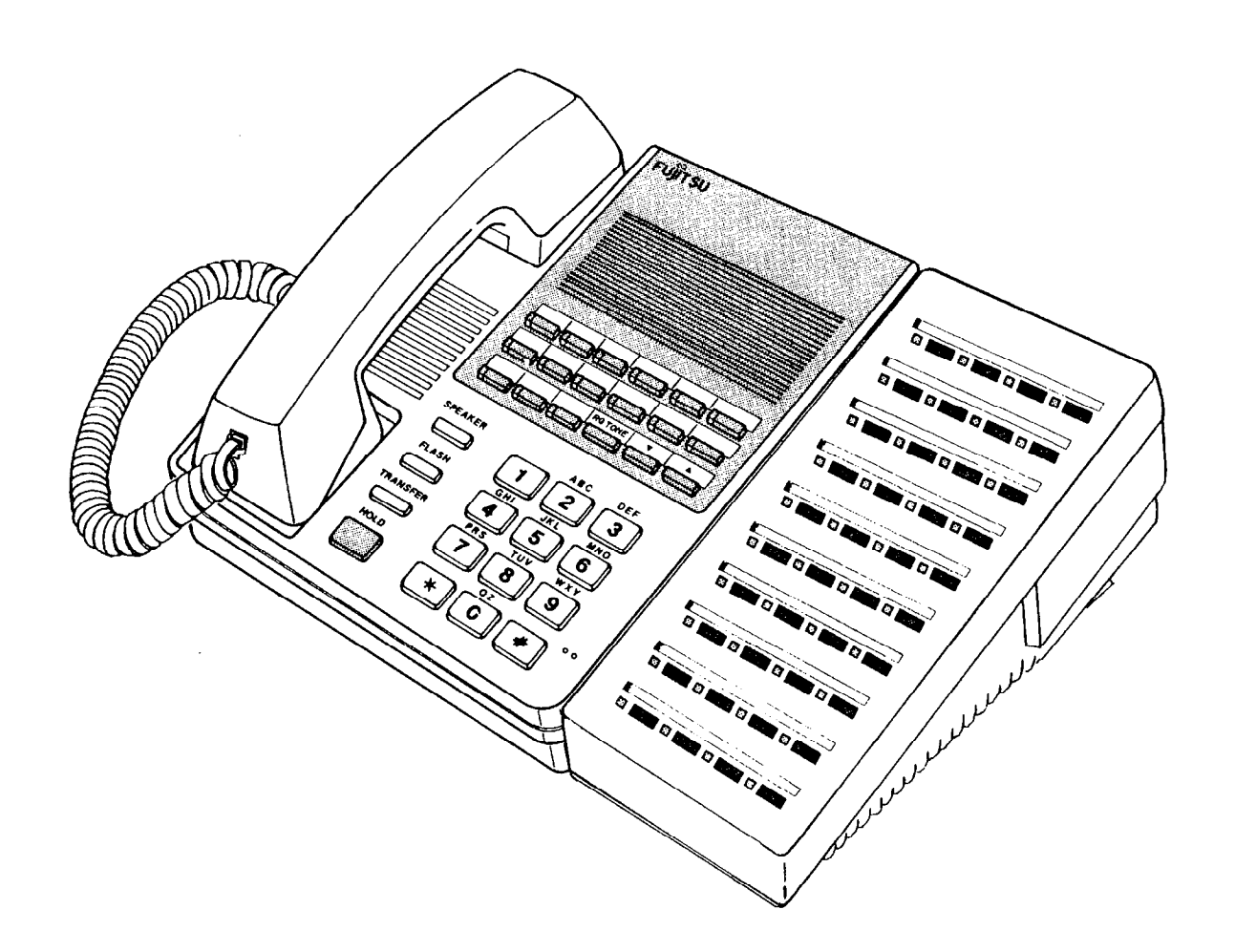

NOTE: The 40-button DSS/BLF can also be used with an Attendant Console.

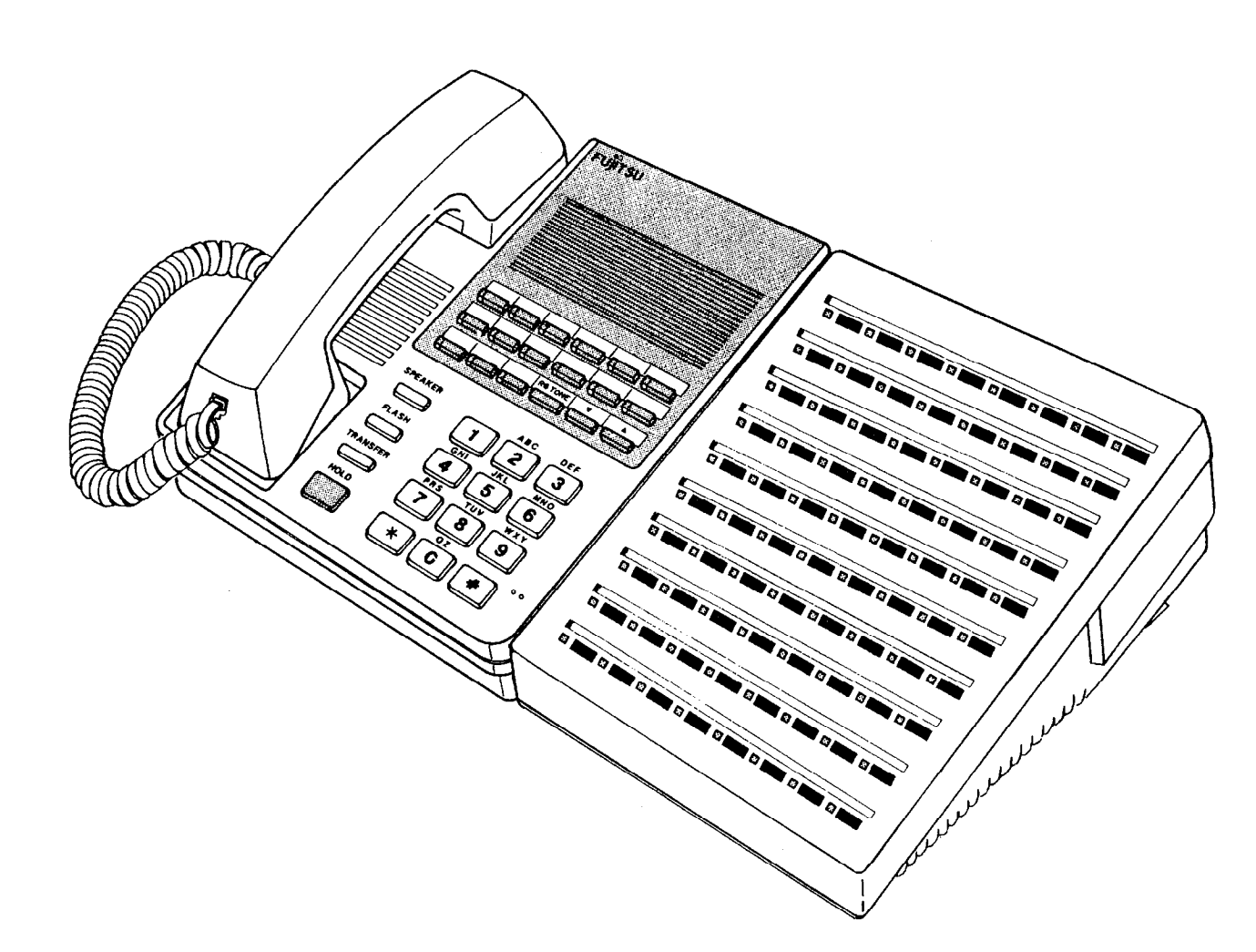

NOTE: The 80-button DSS/BLF can also be used with an Attendant Console.

 $\sim$
$DSS 30$  The DSS 30 (Figure 3-12) is equipped with 30 Direct Station Selection (DSS) buttons with a redigreen lamp on each button. Digital Station can be paired with one or two DSS 30s.

Each DSS 30 uses one circuit on a DTC card.

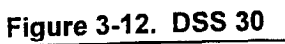

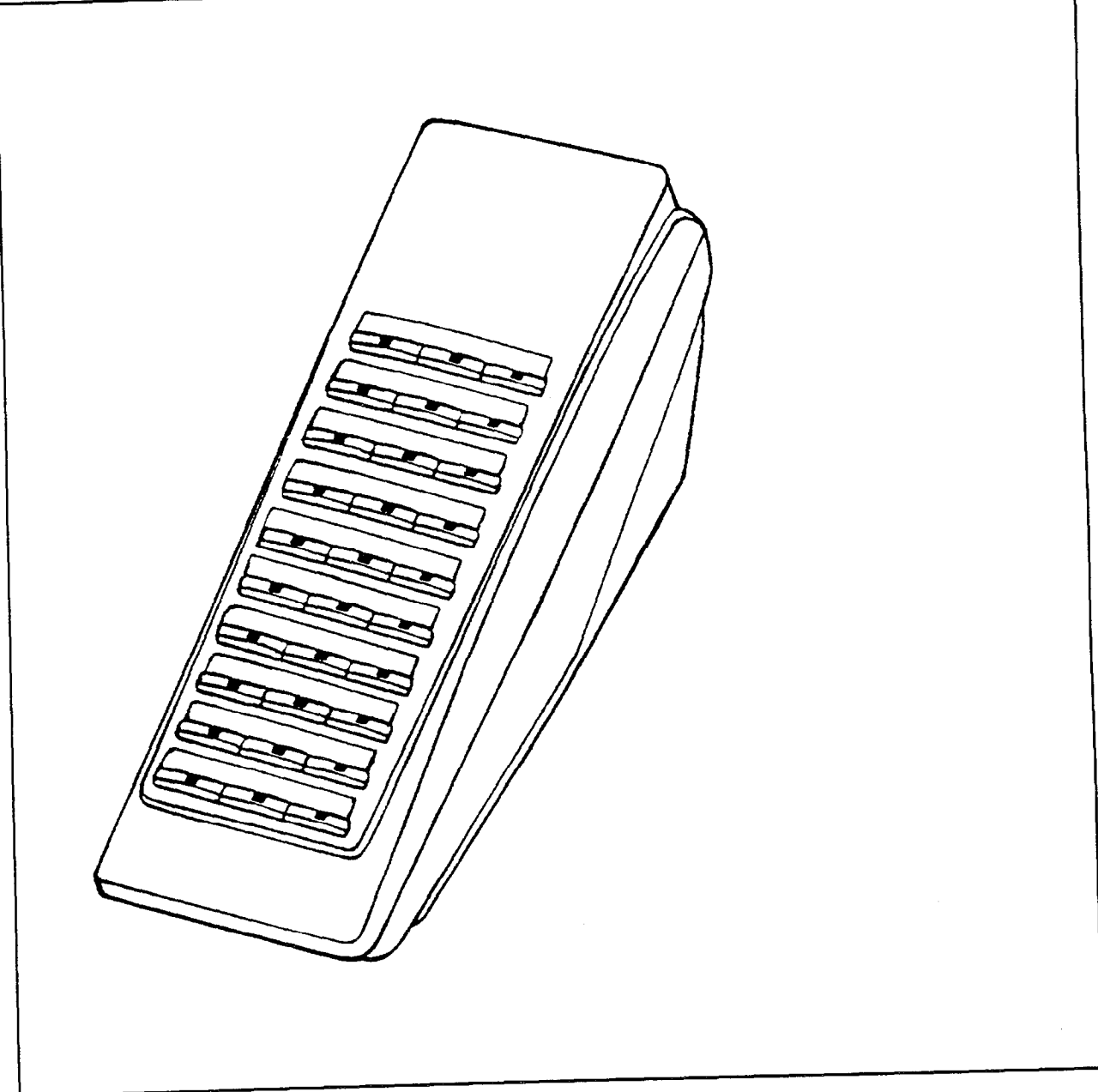

DSS 100 The DSS 100 provides the Direct Station Selection (DSS) function status of all stations registered in the system. The DSS 100 has one hundred DSS/BLF buttons and ten screen change buttons (refer to hundred DOSIDER buttons and ten screen as DSS Camp-On, cannot Figure 3-13). Other service buttons, such as  $\mathcal{L}$ be assigned.

> Each DSS/BLF button has one one-color LED. If a button is<br>assigned as a DSS/BLF button, the paired LED indicates the state assigned as a DOO/DEF button, the pair of the station assigned to that DSS button. buttons have one-color LEDs.

Two DSS 100s may be installed per system. Consoles. If the DSS 100 functions as an RSI, up to the magnetic matches may be proposed with an installed per system. Each DSS 100 must be paired with an Attendant Console only.

### Figure 3-13. DSS 100

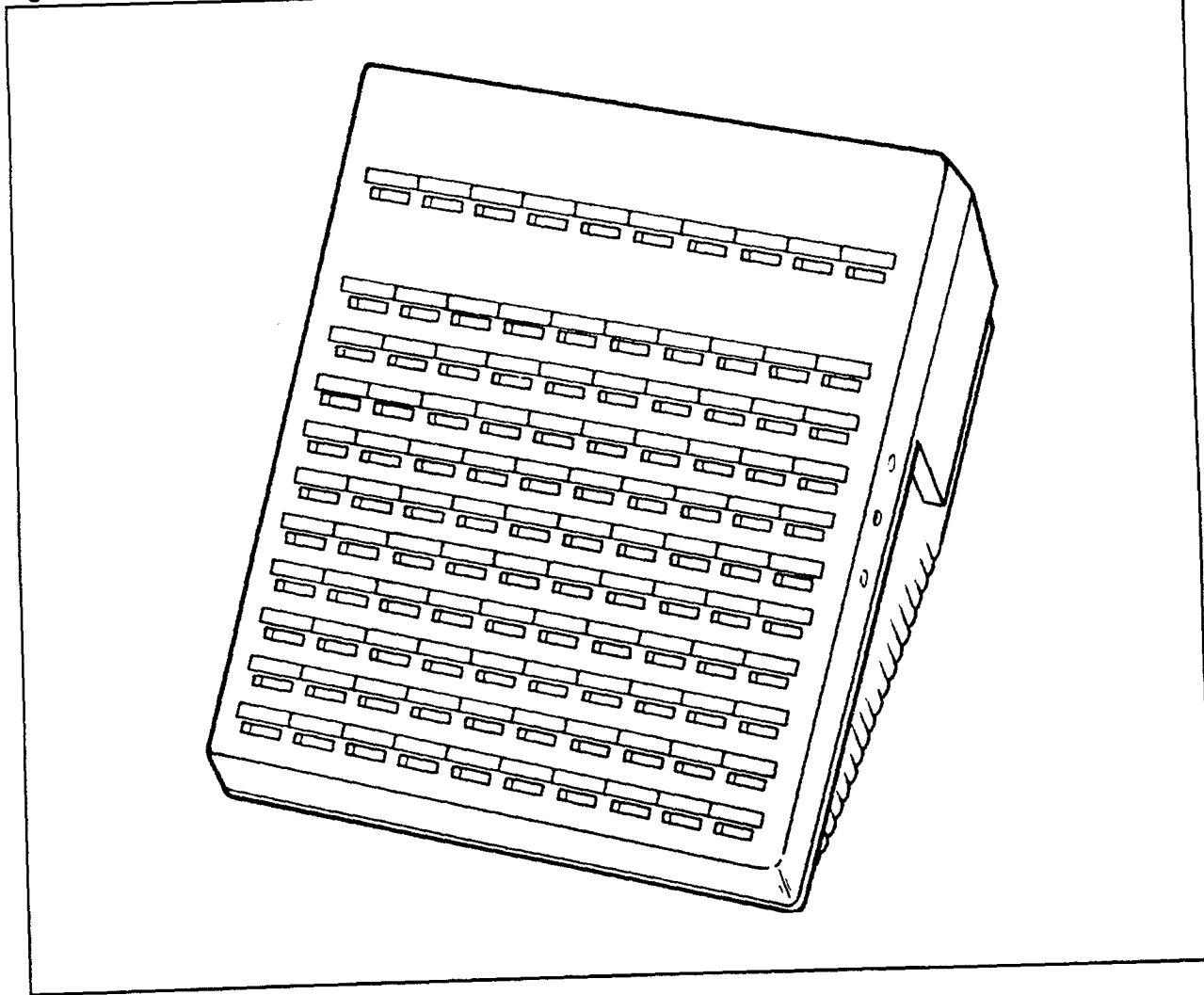

Data Interface Unit Figures 3-14 and 3-15 show the Data Interface Unit used in the data switching operation. This is more fully explained in Chapter 9.

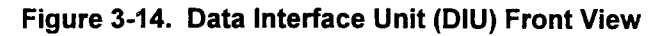

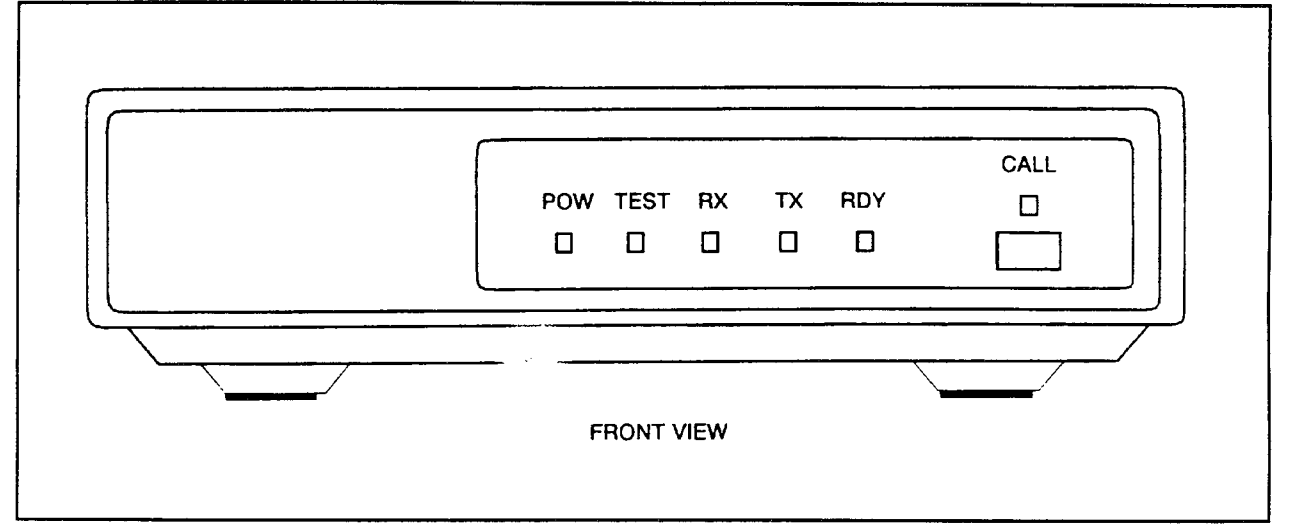

### Figure 3-15. Data Interface Unit (DIU) Rear View

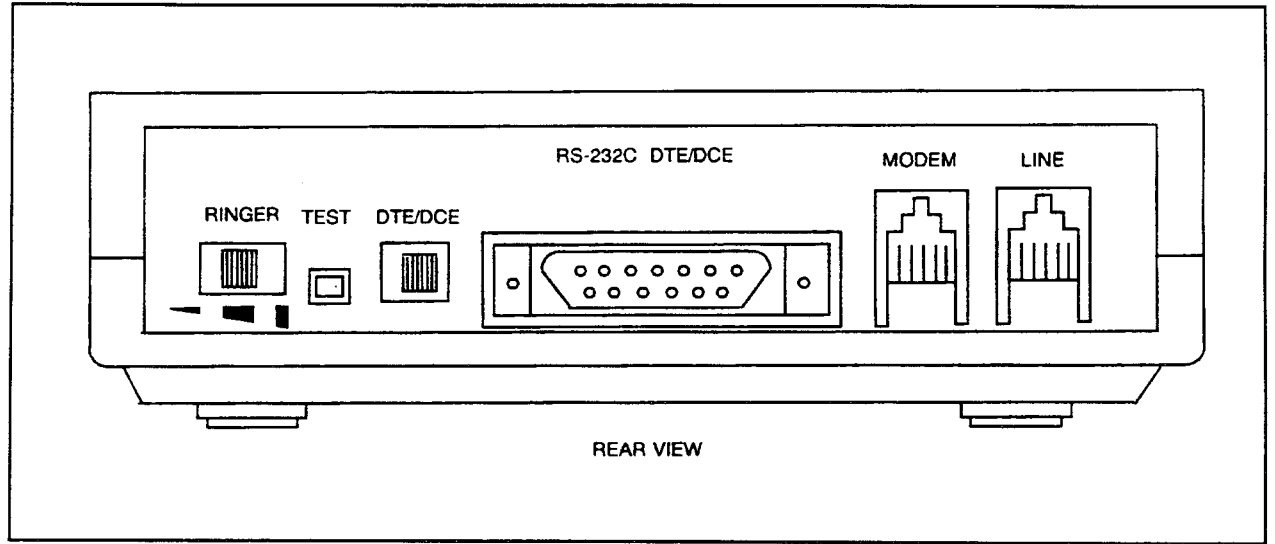

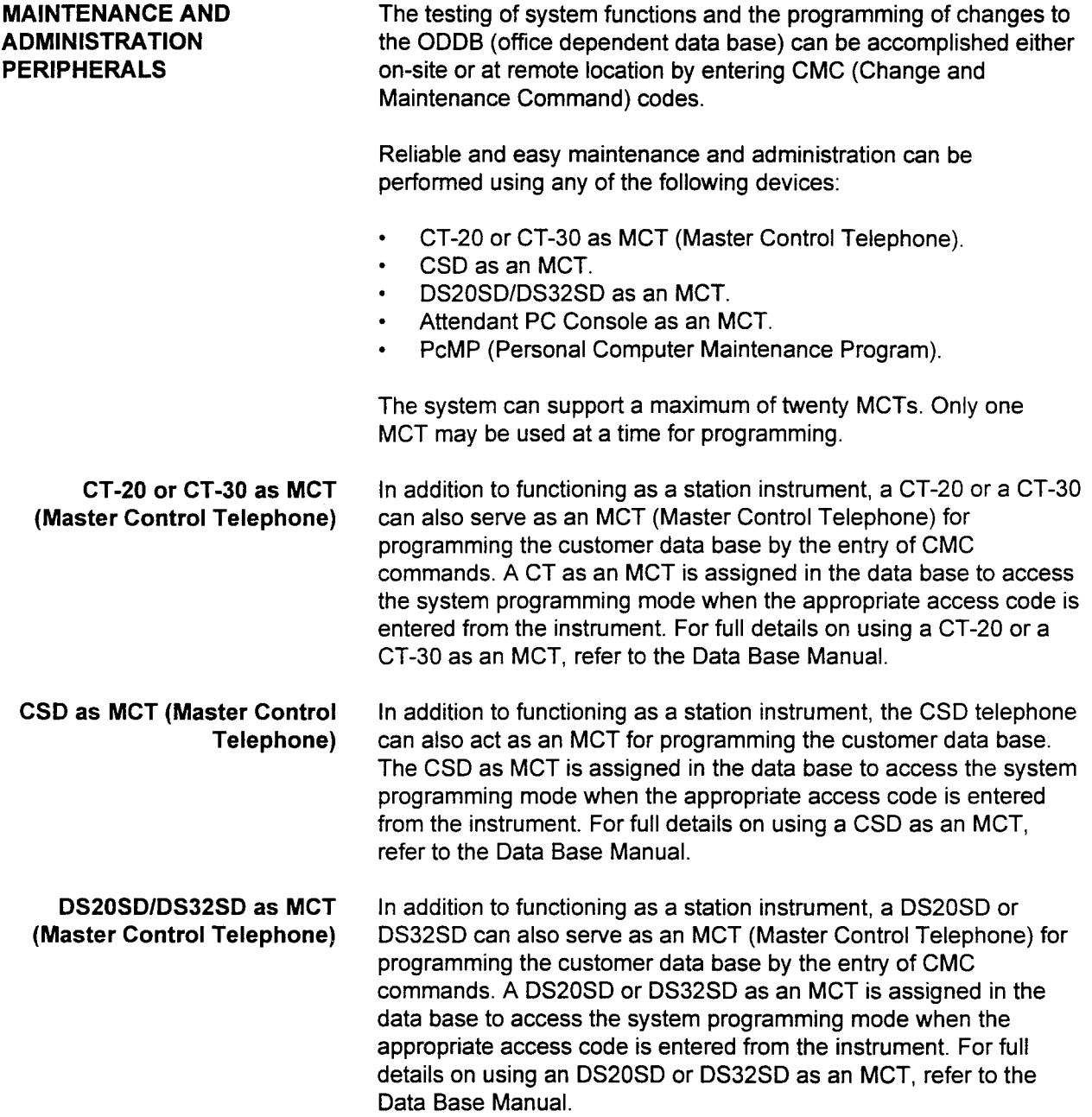

Attendant Console as MCT In addition to functioning as the primary answering position, the (Master Control Telephone) Attendant Console can function as an MCT programming and maintenance device. The Attendant Console performs system programming by first activating the Position Busy mode, which removes the attendant from active status. The required security code is then entered to access the system programming mode. For full details on using an Attendant Console as an MCT, refer to the Data Base Manual.

PcMP (Personal Computer This user friendly, menu-driven software program runs on an IBM-Maintenance Program) PC or compatible computer. The PC can be connected to the RS-2326 port on the equipment cabinet. The PcMP software (available in either the 3  $1/2$ -inch or 5  $1/4$ -inch floppy disk format) allows users to:

- . Add new station lines.
- . Install new features or users.
- . Update, save, and load customer data bases.
- . Upgrade customers from one release to another.
- . Gain complete upload and download capabilities.
- . Print out an entire customer data base.
- . Perform off-line edits of a customer data base without having to communicate with remote system.

In addition, the PcMP maintenance data base features multiple security codes and an on-screen, context-sensitive HELP command. For complete details on this software, see the PcMP Data Base Management User Guide (117-055-001).

# **SYSTEM FEATURES** This chapter describes the major system features and their functions and also lists benefits and market applications. Alarms Alarms are located on the CPU card in the equipment cabinet. An alarm button can be programmed as a feature button on Digital Stations, electronic telephones, Attendant Consoles, or DSS/BLF Consoles. Some alarms are turned off by maintenance personnel; some occur only momentarily and are turned off by the system (e.g., recovered data error); others reset when the condition clears (e.g., an unplugged telephone). External alarms can also be activated through contact closures on the Power Failure Transfer card (GPFA). Benefits: . Reduces/eliminates downtime. . Speeds troubleshooting and warns of fault conditions before major problems occur. Applications: . Organizations that cannot tolerate downtime; health care, telemarketing, service bureaus, travel agencies. ACD (Automatic Call ACD (Automatic Call Distribution) provides automatic distribution of Distribution) incoming trunk and internal calls to idle agent stations in the ACD group. If all stations in the ACD group are busy, the call is placed in the ACD call queue to await the next available station. The ACD feature also maintains an idle agent station queue. An incoming call is connected to the agent station that has been idle the longest. Monitoring or timing of each idle agent station begins at the termination of the last call handled by that station.

ACD treatment is activated for calls to the pilot number for CO and DID trunks, calls forwarded to the pilot station (e.g., Call Forward Busy/No Answer, Call Forward-Busy, Call Forward-No Answer, and Call Forward-All Calls), and calls transferred from the Attendant Console.

# Distribution) (Cont'd) at the pilot station:

ACD (Automatic Call ACD service is activated for the following types of calls terminating

- . Station call.
- e Transferred call.
- . Forwarded call.
- . Tie line call.
- . DID line call.
- . Direct-in line termination call.
- . Personal line termination call.
- . Pooled incoming trunk (one appearance).
- . Pooled bothway trunk (one appearance).
- . Key system line (one appearance).

When the system contains an RVAC card and a call is placed in the ACD calling queue on a CO or DID line, the caller hears a recorded voice announcement. The caller then hears a hold tone or music until the call is answered. If the hold condition exceeds a predetermined time, the system issues a second voice message (the second recorded voice announcement may be different from the first recorded voice announcement). The caller again hears a hold tone or music. The second recorded announcement is heard again if the call remains on hold long enough. Calls transferred to the pilot number that are held in queue only hear the second voice message.

If the initial predetermined time period expires but the voice message is busy, the caller continues to hear the hold tone or music until the voice message is idle. The second announcement may be repeated an unlimited number of times.

Connect supervision is returned when the caller is connected to the recorded announcement or an ACD agent.

Any ACD call transferred by the Attendant Console to a pilot number returns to the Attendant Console if it is not answered within a predetermined time. The transferred call is removed from the ACD calling queue when it returns to the Attendant Console.

Wrap-up codes may be entered by the agent to further define and classify each incoming call. The optional ACD Report Manager application processor is required for wrap-up codes.

The overflow feature operates when calls in the primary ACD calling queue are not answered within a predetermined time. The overflow feature handles only CO, tie, and DID lines and transferred calls. The system sends calls to a predetermined station, attendant, or pilot in a secondary ACD group or the Integrated Voice Server (IVS). If the secondary ACD group is also busy, the calls are sent a recorded voice message (when the system is equipped with the RVAC card) and placed in the secondary ACD calling queue. When a call overflows from the primary ACD group, the system removes the call from the primary ACD calling queue.

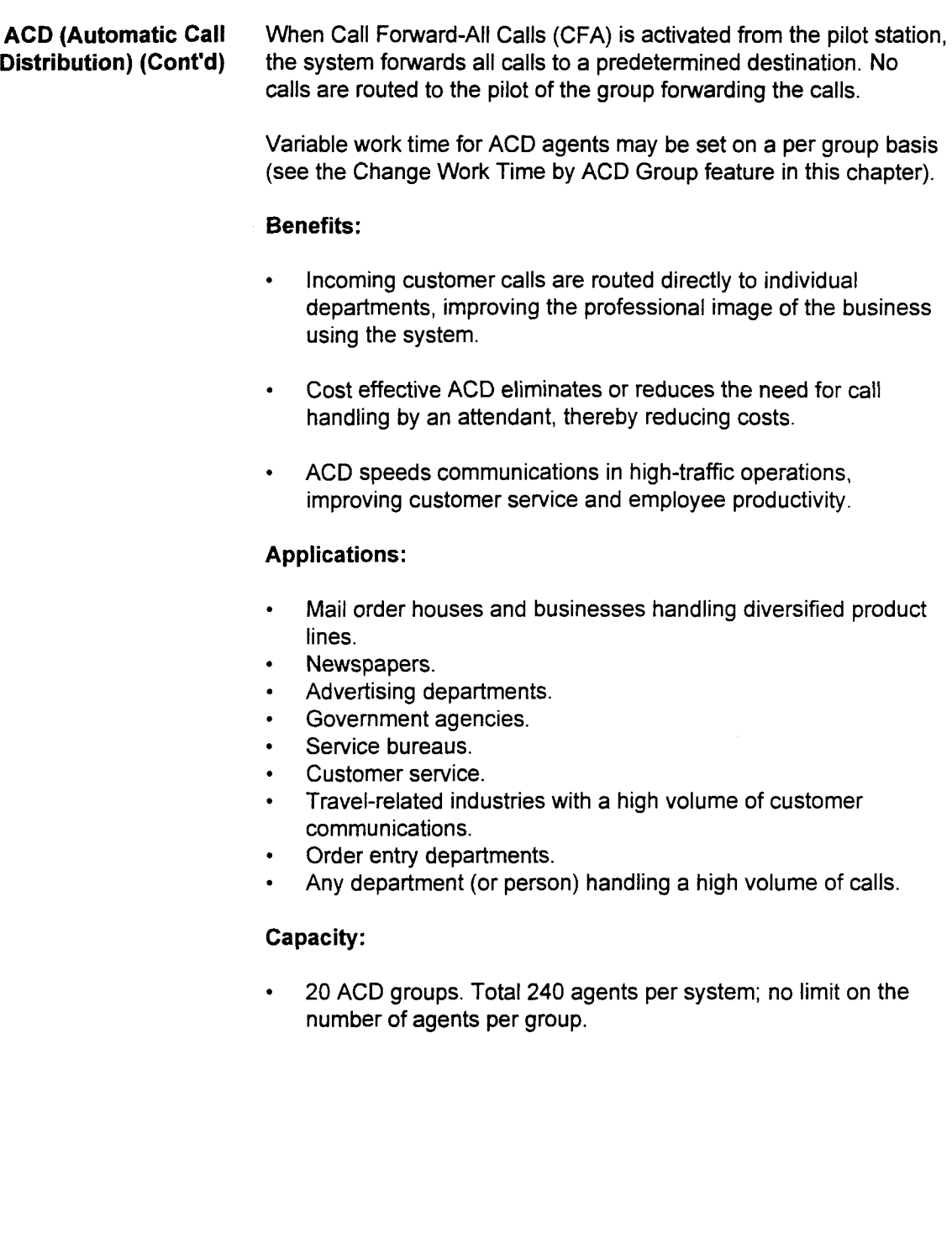

- ACD Agent The ACD agent position offers specialized station features to handle ACD calls effectively. The agent position function is programmed into one of the ACD groups. The following features are available at the ACD agent position:
	- Agent Consultation: This feature permits private consultation with an internal or external party while the initial calling party is on hold.
	- . Agent Transfer: This feature allows transfer of an ACD call to another station or ACD group.
	- Agent Handsfree Operation: This feature provides handsfree operation for agents with Digital Stations and electronic stations having a built-in handsfree speaker and microphone. The feature is activated automatically by the Voice Calling - Handsfree Answer feature when a supervisor's voice call is received. (Handsfree operation is also available when headsets are used.)
	- . Agent Instrument: Proprietary telephones and SLTs (Single Line Telephones) can be agent instruments to receive ACD calls. Each agent instrument is assigned a station directory number. If an SLT is used as an agent instrument, the following ACD features are not available:
		- Incoming Call Identification
		- Message Waiting
		- Silent Messages
		- Emergency Call
		- Call Waiting Indicator (station)
		- **Auto Answer**
	- . Agent Received Non-ACD Incoming Calls: This feature allows the agent instrument to receive calls other than ACD calls.
	- . Agent Three-Party Conference Call: This feature permits the addition of a third party to a two-party call. This can be used to add a supervisor to an existing call.
	- . Automatic Answer: This feature allows the agent to answer incoming calls automatically through the speakerphone, or by hearing a tone through the headset.
	- . Automatic Disconnect: This feature forces the agent into the idle queue or into automatic work mode when the calling party disconnects.
	- . Call Hold: This feature places an incoming call on exclusive hold. No other station can access the call.

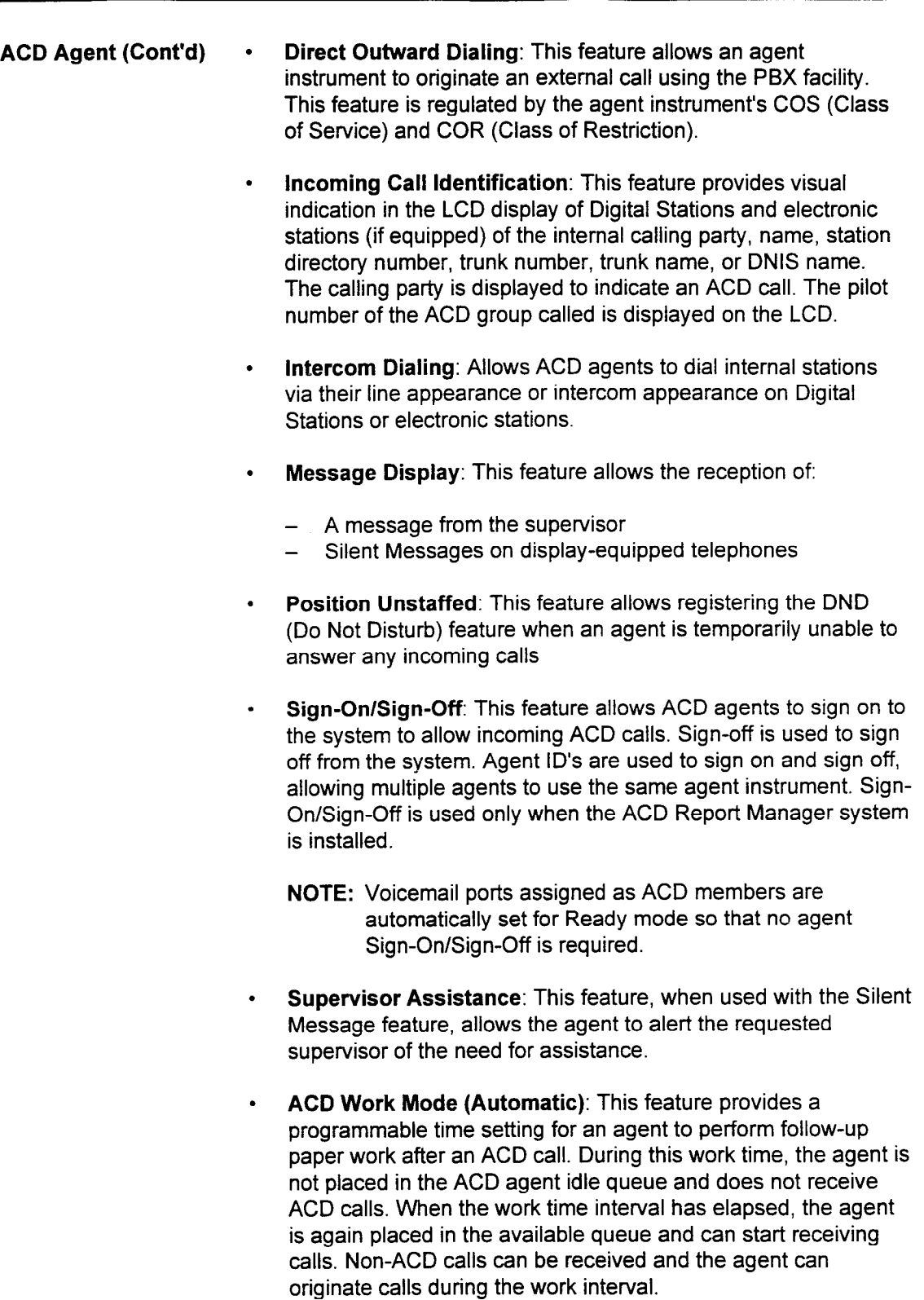

. ACD Work Mode (Manual): Depending on the agent instrument COS, unlimited work time is provided. Pressing the programmable work button toggles the work time feature on and off.

- ACD Agent (Cont'd)  $\cdot$  ACD Wrap-Up: This feature is used for the purpose of updating statistics in the ACD Report Manager. The wrap-up code can be entered during a conversation or after the call has been disconnected. After the wrap-up code has been entered, the ACD Report Manager receives the information and the statistical report is updated.
	- . Call Waiting Indicator: This feature provides the agent a visual indicator of the number of calls waiting. Two call waiting thresholds can be set via CMC command. The feature button indicator lights steadily when the number of calls waiting reaches the first threshold. The indicator flashes when the number of calls waiting reaches the second threshold.
	- . External Call Waiting Indicator: The display panel is mounted to be visible by the ACD groups served. Each display can serve up to four ACD groups and consists of four pairs of red and yellow lamps. The yellow lamp lights when the first ACD calls waiting threshold is reached, the red when the second threshold is reached.

#### Benefits:

- . Allows handling of calls in a timely manner.
- . User friendly.

### Applications:

. Reservation desks, catalog sales, ticket agents, customer service.

### Capacity:

. 20 ACD groups. Total 240 agents per system; no limit on the number of agents per group.

ACD Report Manager<sup>™</sup> ACD users can interface (via the 2APIA card) to an external, PCdriven reporting system. The ACD Report Manager system can provide the following on-screen (via CRT) or printed report to aid in making effective use of Automatic Call Distribution capabilities.

#### . Real-Time, On-Demand Reporting via CRT

- Group summary monitor
- Individual agent status monitor
- System status monitor

#### . Hard Copy Statistical Reporting

- System status report
- Source group report
- Agent status report
- Group trend report
- System percentage report
- Individual agent staffing report

When the ACD Report Manager is installed, a Sign-On/Sign-Off feature for agents is used to make agents available to receive ACD calls. To sign on, the agent presses the programmable sign-on button and enters a 4-digit code (3-digit Agent ID and 1-digit check sum) into the agent instrument. The Report Manager application verifies the ID and records the agent status. Signing off is accomplished by pressing the sign-on button. At this point the agent is not available to receive ACD calls and the Report Manager records the agent status.

The ACD Report Manager system requires an 80386 or 80486 PC. The following PCs are certified:

- . ACER 1120.
- <sup>l</sup>ACER 1125.
- <sup>l</sup>ACER ACROS 486/33DX.
- . Hewlett Packard QS 20 Model 46.
- . Hewlett Packard VECTRA 486/25N.

Please see the ACD Report Manager System Manual (117-043-002) for all the requirements needed for the ACD Report Manager system to function properly.

#### Benefits:

- . Enables ACD users to effectively staff agent positions.
- . Provides traffic information to determine trunking requirements,
- Quantifies lost or abandoned calls.

#### Capacity:

- . Maximum of 240 agents.
- . Maximum of 20 ACD agent groups.
- . Maximum of 47 agents per ACD agent group.

ACD Report Manager™ is a trademark of Fujitsu Business Communication Systems.

ACD Route Queuing ACD Route Queuing is provided by assigning a Queue Active step in the ACD Route Table at CMC 370 or by the ACD AP that corresponds to an ACD group. ACD agents will not receive any incoming ACD calls until this step is activated in the Route Table.

> When ACD Route Queuing is applied, an "ACD Call" message will be sent to the AP after an ACD call is received. Then, the "Port in Queue" message is sent to the AP when the ACD Queue Active Step is complete. Regardless of whether the "Port in Queue" message has been sent to the AP, one of two messages will follow. Either a "Port Abandoned" message (when the call is abandoned) or an "Interflow" message (when a call is transferred) will be sent to the AP.

If a route table is not registered to an ACD group, or the Queue Active Step is not registered to a route table, or the route table activation flag is not set to "route table active" in the system flag command, then this feature is not available. In this case, an ACD call will terminate to a vacant agent immediately.

ACD Route Table Route tables provide users with the ability to determine the action of incoming ACD pilot or attendant transferred calls to busy agents, until and agent in the group is able to answer the call. The system  $h_{\text{min}}$  and  $h_{\text{min}}$  are days four two orders are days are described as the days of these tables are days are days are days are described as a set of the days of the days of the days of the days of the days of the days has four route tables per ACD group. Two of these tables are day and night tables, automatically selected by either the day or night system mode. The remaining two tables are maintained and transferred either automatically or manually via the ACD Report<br>Manager. The following steps are available:

- . Send ACD message. Send ACD message.
- Send ACD message, and then transfer the call to a specified extension.
- Send ACD music.
- Send ACD music, and then transfer the call to a specified extension.
- Send a tone.
- Send a tone, and then transfer the call to a specified extension.
- Forced disconnect.
- Loop process in the route table.
- Jump process initiated by the number of waiting calls.
- Queue active.

#### **Benefits:**

Allows specific types of calls to be assigned to specially configured route tables, thus enabling different routing actions when busy agents are encountered.

# . Maximum of four route tables per ACD group.

- Maximum of four route tables per ACD group.
- Maximum of 80 route tables available per system.
- Maximum of ten route steps per route table.

section 123-123-123-123-123-123-123-123-001-001-002 System Description 123-001-002 System 123-002 System 123-0<br>System Description 123-001-002 System 123-002 System 123-002 System 123-002 System 123-002 System 123-002 Syste

- ACD Supervisor To effectively manage ACD group(s) and assist agents, the ACD Supervisor has access to several extra features in addition to those available to agents. The supervisor station can be programmed with the following features:
	- . System Administration Function: The supervisor uses this feature to administrate the ACD group. The supervisor station must be a DS20SD, DS32SD, CSD, CT-20, or CT-30 configured as an MCT (Master Control Telephone). The supervisor can reassign or remove agent stations from the ACD group using Change and Maintenance Commands (CMC).
	- . Call to an Agent Station: With this feature, the supervisor can call any agent station by dialing the station directory number. A call can be placed to the agent's prime line, a secondary line, or an intercom station number.
	- . Three-Party Conference: This feature allows the supervisor to assist the agents when requested for training purposes.
	- . Message to an Agent Station: With this feature, the supervisor can send a silent message to an agent station that has an LCD display.
	- ACD Status: With this feature, the supervisor station can receive the following information (programmed on feature buttons on a CSD telephone only):
		- Number of idle agents in the group
		- Number of busy agents in the group
		- Number of work agents in the group
		- Number of DND (Do Not Disturb) agents in the group
		- Number of CO calls in the queue
		- Number of tie line calls in queue
		- Number of station calls in queue
		- ACD group number
	- . Calls Waiting Indicator: This feature provides the supervisor with a visual indicator of the number of calls waiting on Digital Stations and electronic telephones via a button appearance. Two calls waiting thresholds are available and programmable on a system-wide basis. The indicator lights steadily when the number of calls waiting reaches the first threshold. The indicator flashes when the number of calls waiting reaches the second threshold. Additionally, an external calls waiting indicator is available.
	- Silent Monitor: This feature provides the supervisor with the ability to monitor an agent's call while in conversation, conference, etc., without an interrupt tone to either party. The supervisor's voice is not heard by either the agents or calling party while using this feature.

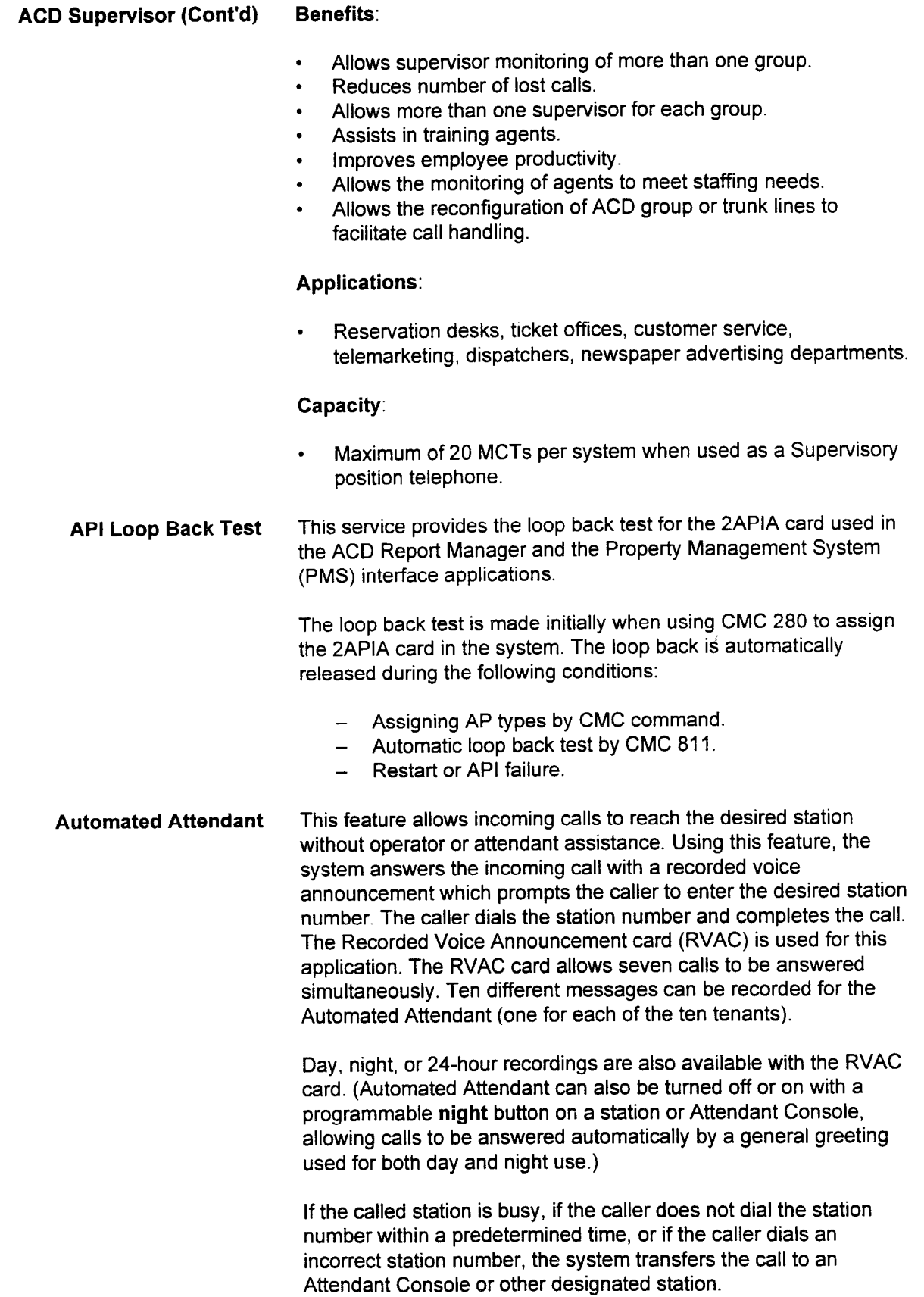

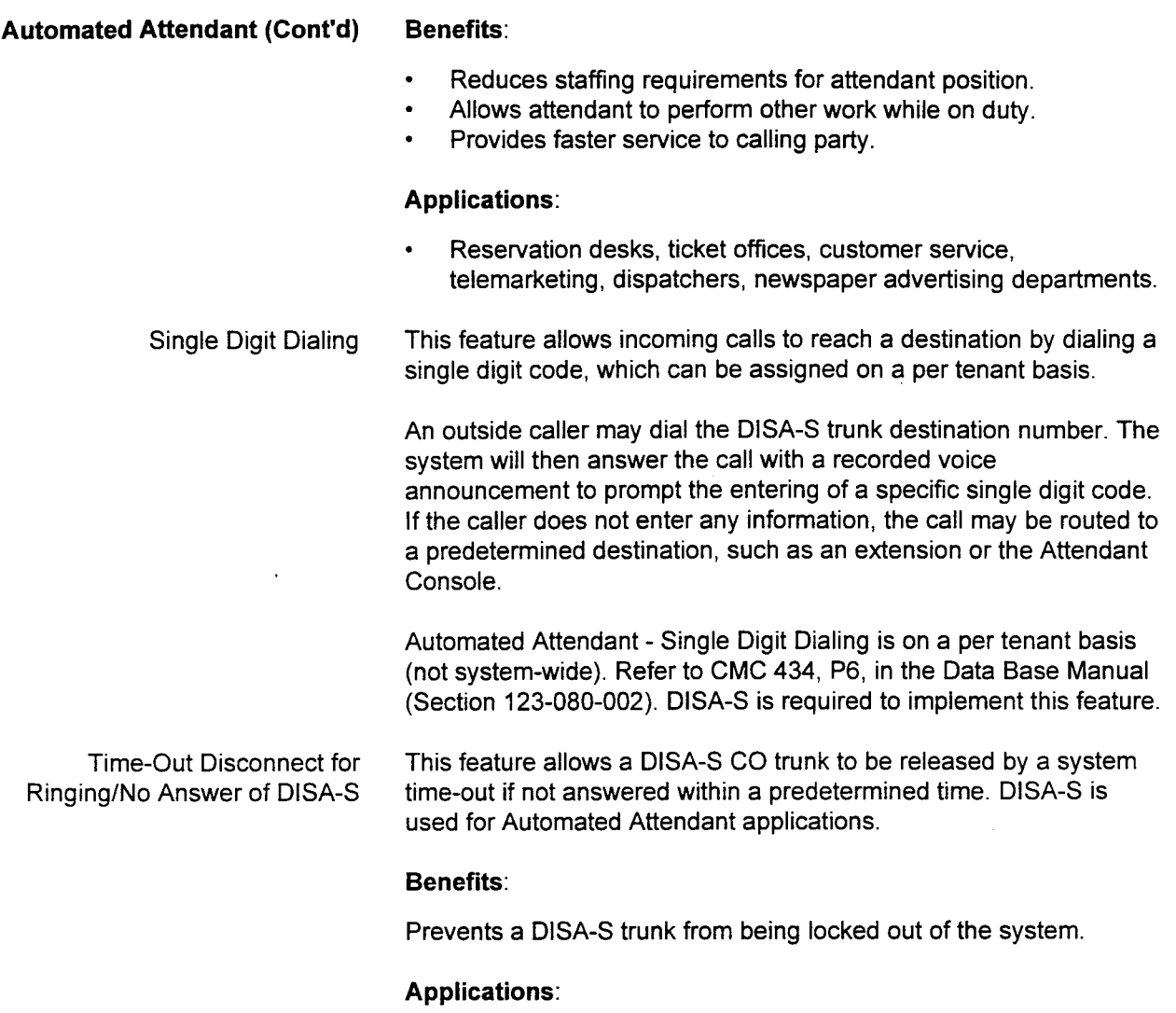

- . This feature is available only for voice communication.
- . This feature is available for DISA-S calls that are terminated to an extension or an attendant.

### Capacity:

. Timing for this feature may be assigned between 1 to 256 seconds. Default is set at 61 seconds.

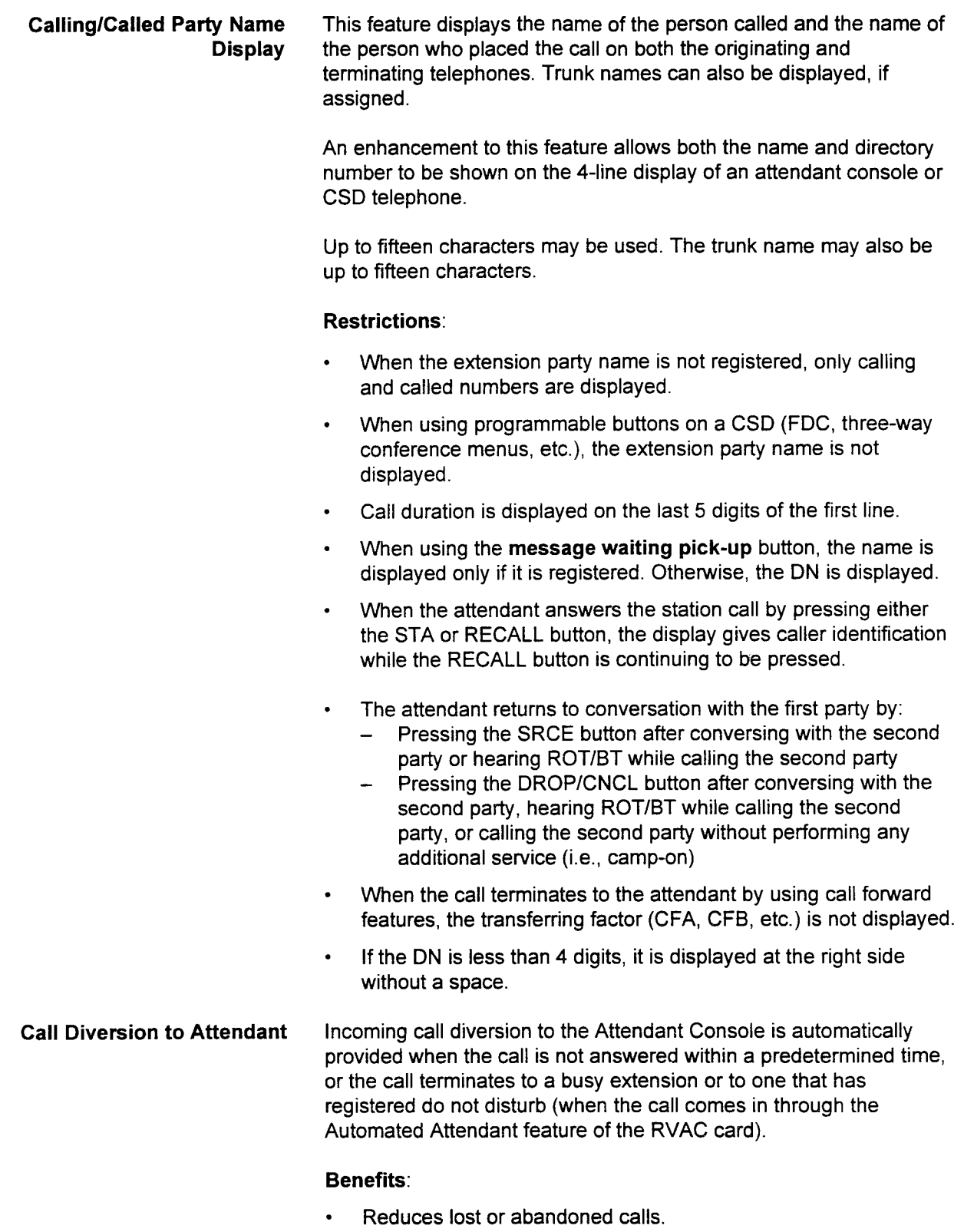

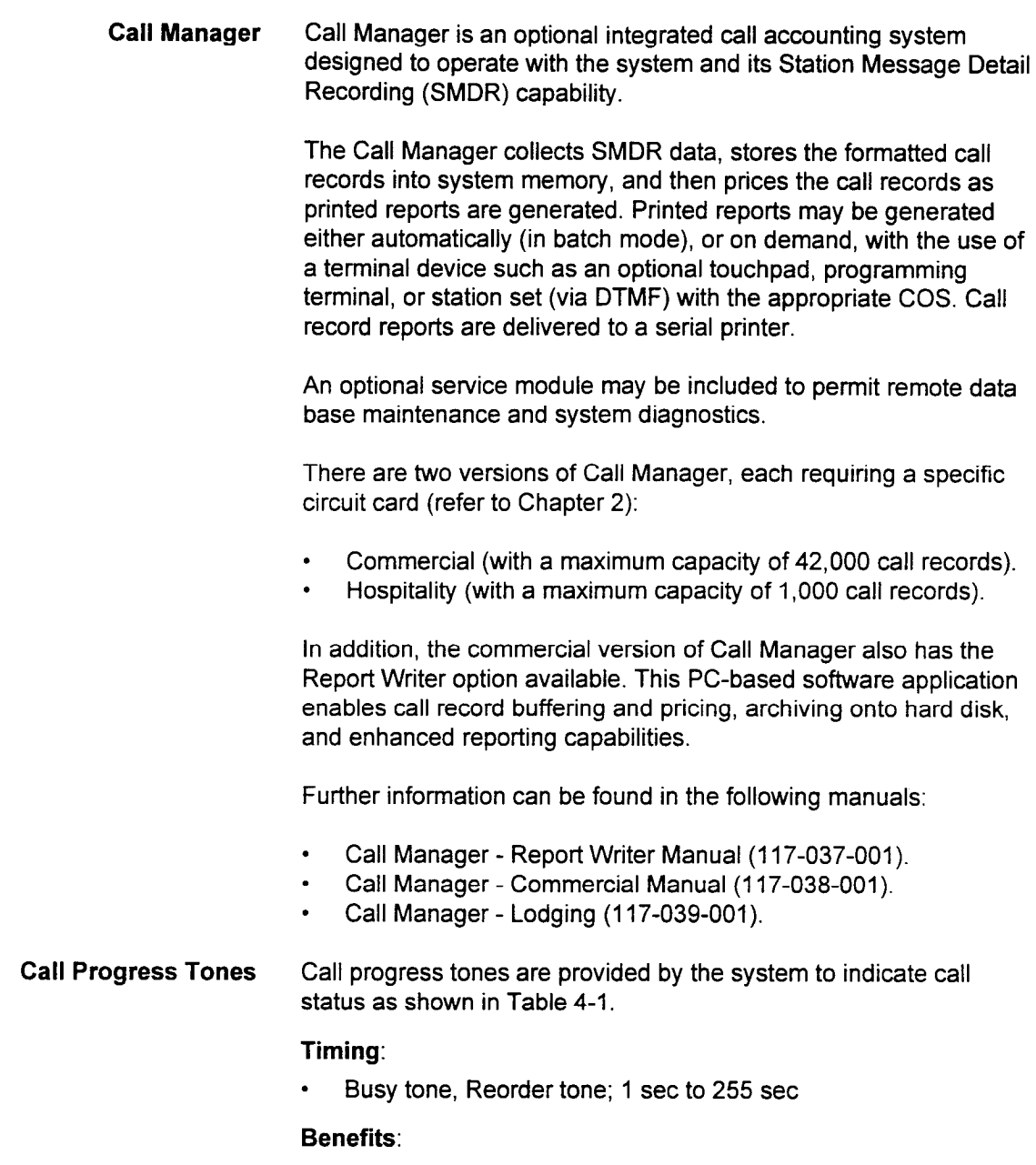

- . Provides automatic audible indication of calling status,
- . Prompts station user for feature activation.

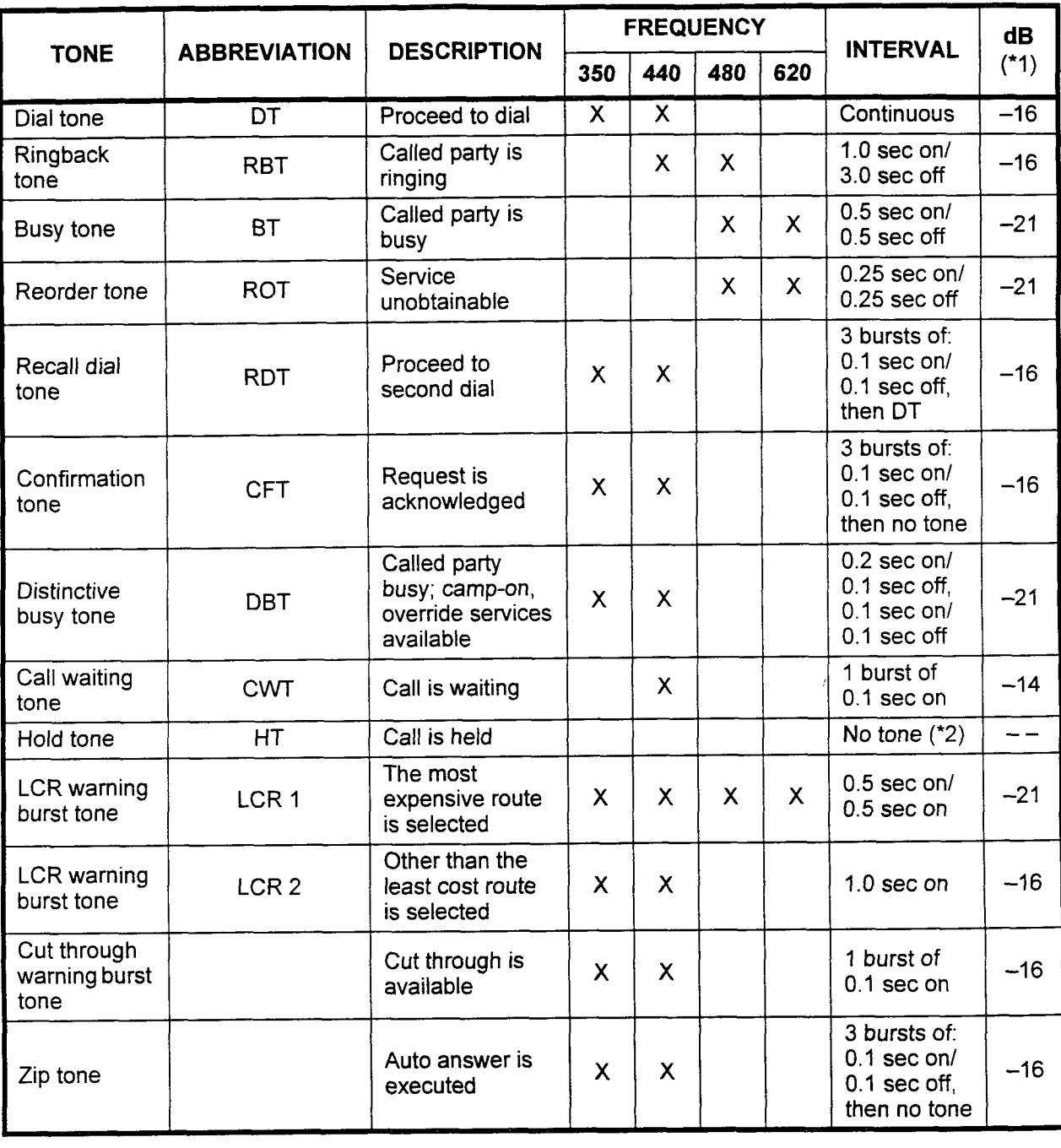

## Table 4-1. Call Progress Tones

NOTES: \*1 Level (dB) at the trunk interface.<br>\*2 This tone is replaced by music source if music on hold feature is activated.

section 123-123-123-002 section 123-01-02 section 123-002 system description 123-002 system description des co<br>Sections des constructions de la construction de la construction de la construction de la construction de la c

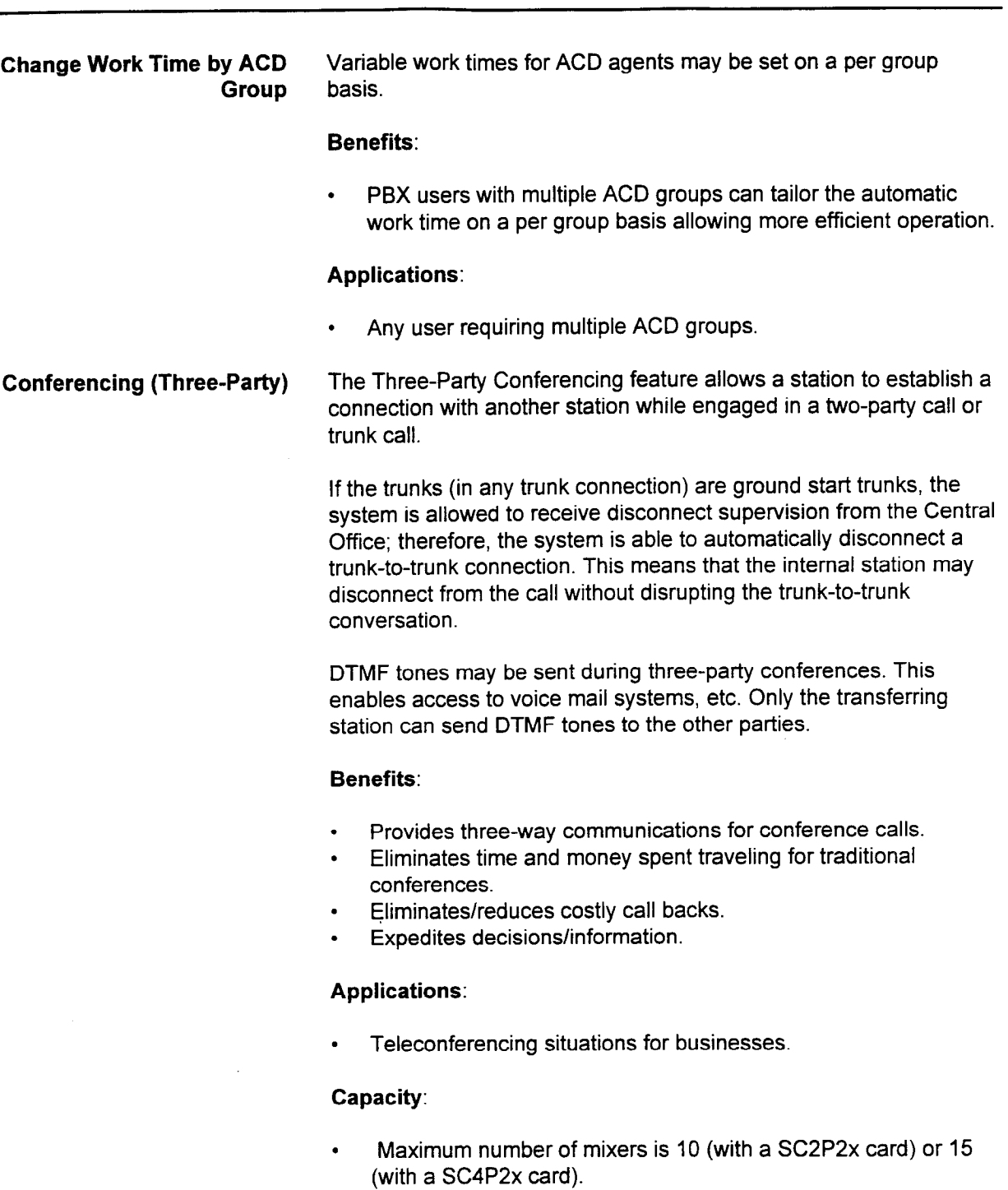

COR is used to restrict the dialing capabilities of a station, such as outside calls, long distance, etc.

#### Benefits:

. Provides customization of features to meet the unique needs of a user by allowing sixteen classes of service and sixteen classes of restriction.

#### Applications:

- . Business operations in a tenant service environment.
- . Organizations with a need for more control over feature assignment than is normally offered in COS designations.

#### Capacity:

- . 16 classes of service.
- 16 classes of restriction.
- Day/Night DISA The DISA-S mode of each trunk in the system can be set to day only, night only, or all day. This feature is also available for the automated attendant.

#### Benefits:

DISA-S mode can be set on each trunk independently.

### Applications:

. Users that require remote system access to PBX features or capabilities such as WATS or FX lines.

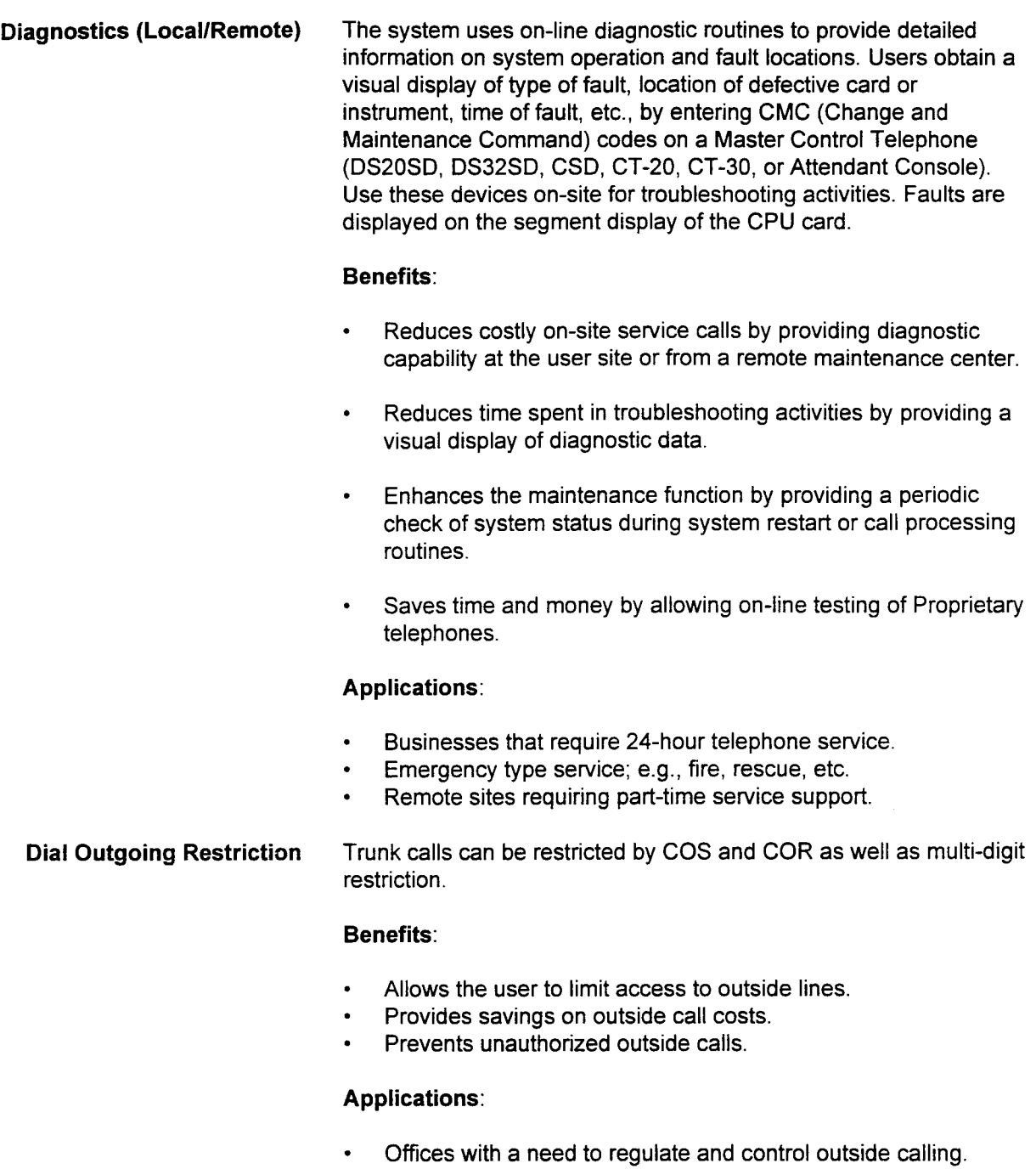

## Capacity:

- . Three restriction groups per system. . 16 classes of restriction.
- 

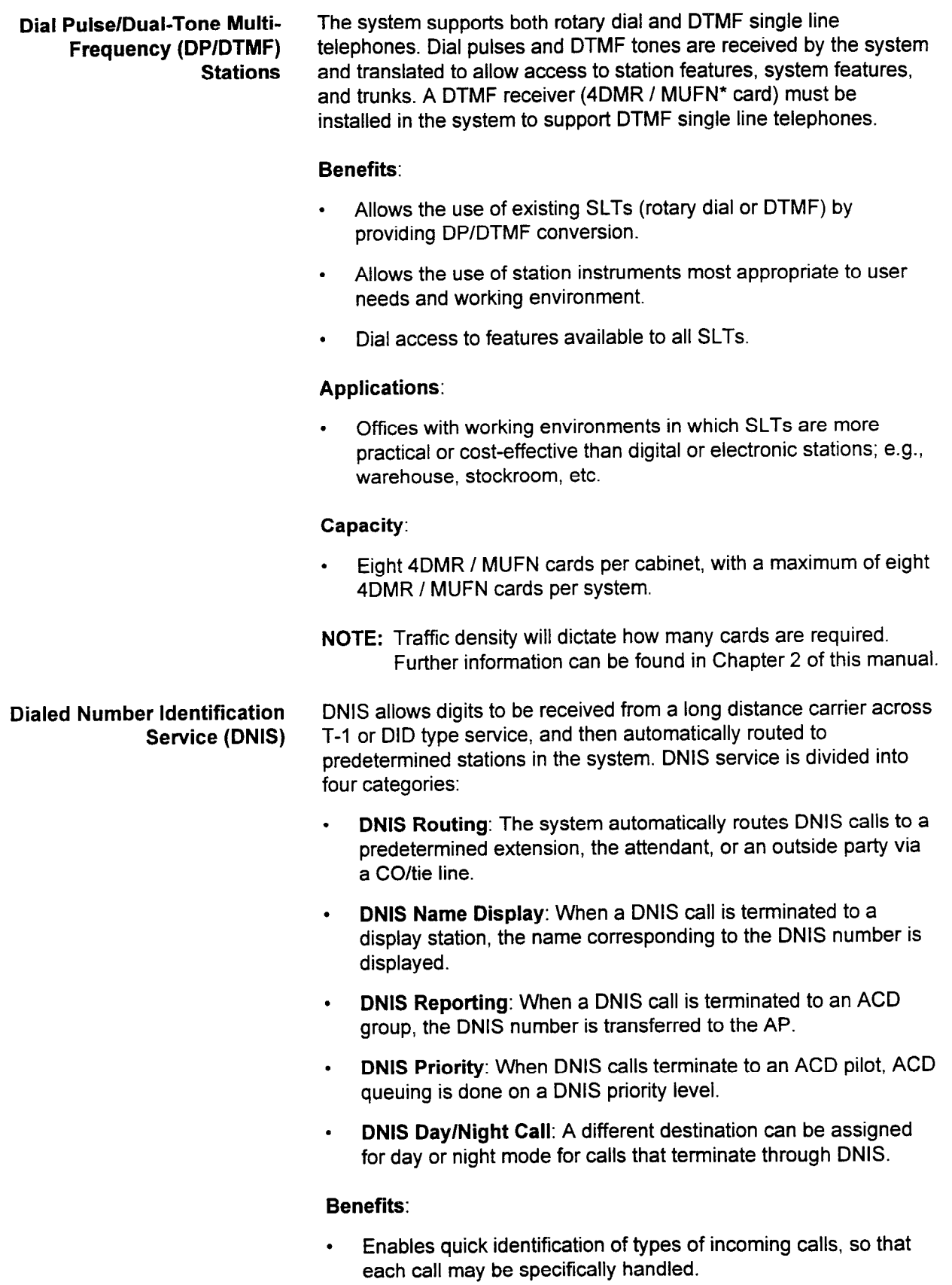

\* The MUFN card is a future Series 3 option.

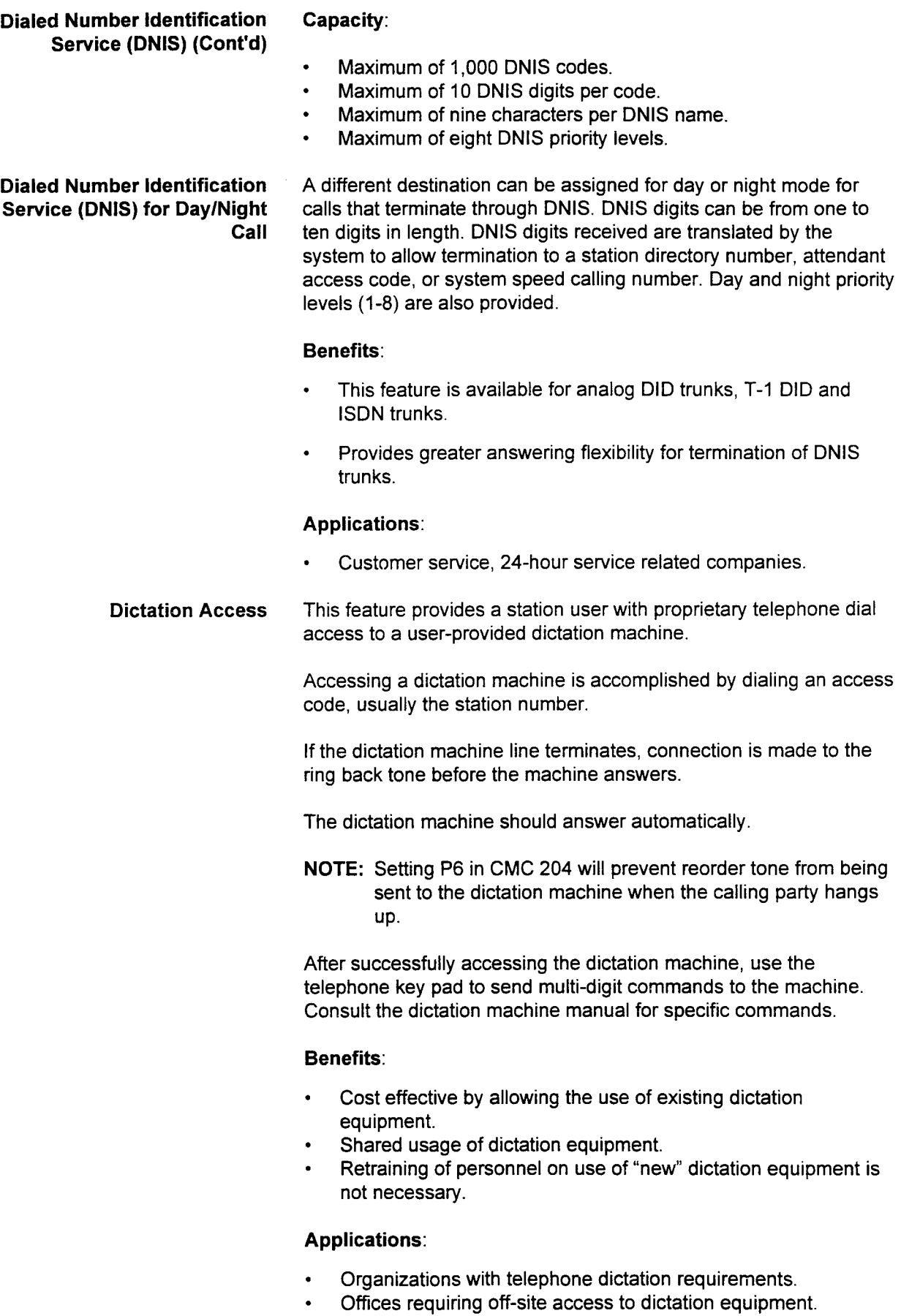

Direct-In Dial/Direct-Out Dial This feature allows calls to be received using DID service and DOD Service calls to be sent out over the same trunks. This application is generally used for DNIS applications with T-l spans.

Direct Station Selection/Busy The DSS/BLF contains individual programmable buttons for Lamp Field (DSS/BLF) 30/40/ accessing some or all internal stations. The direct station selection 80 Button feature enables the user to place a call to an assigned station by pressing the associated DSS button. Unassigned buttons on the DSS/BLF can be programmed for specific features. The DSS/BLF will accommodate a maximum of five park buttons, five camp-on buttons, and one button each for alarm, night answer, and alternate. Up to forty speed call buttons or forty trunk buttons can be programmed on a DSYBLF.

> The Busy Lamp Field feature on the DSS/BLF provides an updated status display of associated stations. LED indicators display the Idle, Do Not Disturb, Ring, Busy, or Recall state of associated DSS station buttons.

> Three types of DSS/BLF - DSS/BLF 30 (for Digital Stations), DSS/ BLF 40 and DSS/BLF 80 (for CT stations and Attendant Consoles) - $\mathbf{r}_1$  are also bound to you or statute and michaelic or are available with thinty, re

#### Benefits:

- . Provides a constantly updated visual display of station status.
- . Efficient call processing reduces network costs.
- . Improved professional image.
- 

section 123-001-002 section 123-002 section 123-002 section 123-02 section 123-02 section 123-02 sections 123-0<br>Section 123-002 sections 123-002 section 123-002 section 123-02 section 123-02 section 123-02 section 123-02 s

- Provides single-button access (instead of dialing) to a desired station.
- Allows telephone coverage at an alternate DS/CT station via an alternate feature button.
- Provides easy activation of call handling features via DSS park and camp-on feature buttons.

#### **Applications:**

- Offices where receptionist uses the intercom frequently.
- Offices with a need for centralized answering capability.
- Offices that use DID and do not need a full console.
- Offices with a need for more than one answer point to cover absences, vacations, etc.

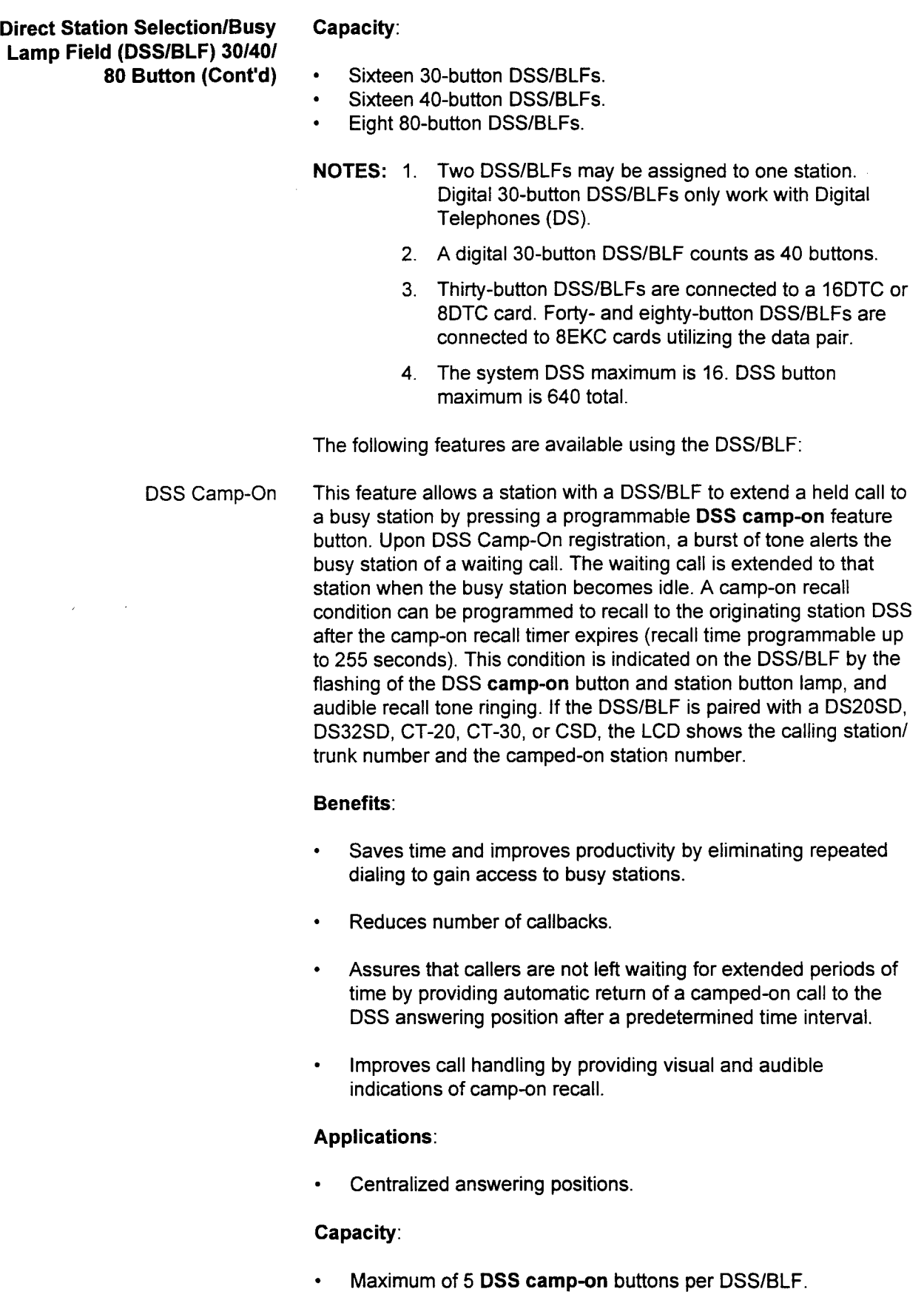

DSS Park This feature allows the user to activate or retrieve calls parked at the DSSIBLF. Each programmable park button holds one call. DSS parked calls can be retrieved from a station by using the parking number assigned at the DSS/BLF.

#### Benefits:

. Increases call handling capability by allowing the DSSIBLF operator to place calls in a hold status.

#### Applications:

. Offices with a high volume of calls.

#### Capacity:

- Five park buttons per DSS/BLF.
- Alternate DSS If the DSS/BLF has a button programmed as **alternate**, an alternate position is assigned in the data base. Calls are transferred to the alternate position when the user presses the designated feature button.

#### Benefits:

- . Prevents unanswered calls.  $\blacksquare$  Prevents unanswered calls.
- . Allows calls to be automatically routed to an
- 

### Applications:

- Offices that require coverage for vacant stations.<br>Businesses with a high volume of calls.
- 

- 
- An alarm can be programmed to appear at a DSS/BLF. When an error in the system occurs, the alarm button lights. The alarm button turns off when the fault is corrected.

#### **Benefits:**

- Automatically alerts the user to problems within the system.
- Reduces downtime.

section 123-002 section 123-002 section 123-002 system and the system of the system of the system of the system of the system of the system of the system of the system of the system of the system of the system of the syste

DSS Night Night mode indication can be given by the programmable night mode button on a DSSIBLF. This button activates/ deactivates day and night mode.

#### Benefits:

- . No training of personnel in day/night conversion required.
- . Permits easy one-button conversion from day to night modes of operation.

#### Applications:

Any business utilizing a DSS/BLF.

#### Capacity:

- One per DSS/BLF.
- DSS Speed Calling Forty buttons on the DSS/BLF can be assigned for Station Speed Calling. A maximum of twenty digits can be registered for each Station Speed Call button. Only trunk calls can be assigned as station speed call numbers.

#### Benefits:

- . Reduces the need to record and look up numbers. EXECUTE BUT DEPOTED TO DECOTE A REGISTER THE USE  $\mathbb{S}^n$  and  $\mathbb{S}^n$  and  $\mathbb{S}^n$  and  $\mathbb{S}^n$  and  $\mathbb{S}^n$  and  $\mathbb{S}^n$  and  $\mathbb{S}^n$  and  $\mathbb{S}^n$  and  $\mathbb{S}^n$  and  $\mathbb{S}^n$  and  $\mathbb{S}^n$  and  $\mathbb{S}$
- Vacant DSS/BLF buttons may be used for Station Speed Calling.<br>Single-button access to frequently dialed numbers.
- 
- $\sim$  large-putton access to negating ularea numbers. Addresses the needs of station

# Applications:

- . Executives requiring more than ten Station Speed Call numbers. • Executives requiring more than ten Station Speed Call numbe
- Telemarketing groups who frequently call the same customers.
- Secretaries responsible for establishing calls for executives.
- Station users who frequently dial multi-digit numbers; e.g., long distance, SCC (Special Common Carrier), and personal authorization codes, etc.

#### Capacity:

20 digits per number.

System Description Description des Systems des Landschaften des Landschaften des Landschaften und der System d<br>1980 – System des Landschaften der Landschaften und der Landschaften der Landschaften und der System der Lands

40 numbers per DSS/BLF; if two DSS/BLFs are paired with a station, only the first DSS/BLF can have speed calling numbers assigned.

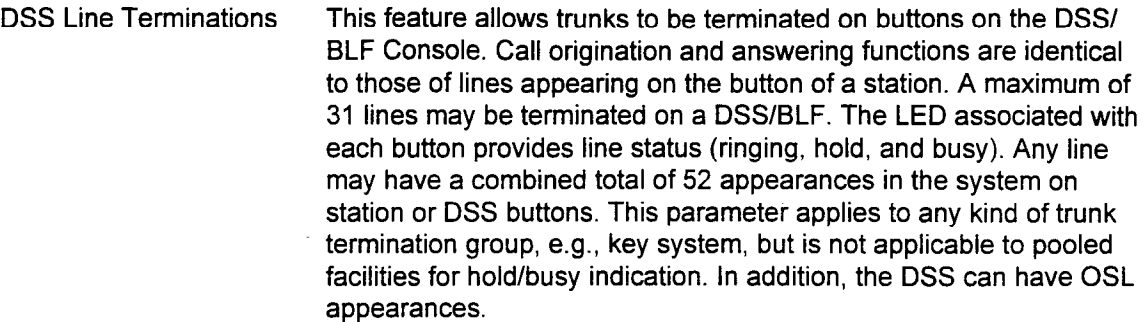

#### Benefits:

- . Utilization of vacant buttons on DSS/BLF.
- . Expanded line appearances to accommodate medium size businesses and departments.

#### Applications:

- . Businesses requiring multiple answering positions.
- . Sales and service departments requiring multiple trunk appearances.

#### Capacity:

- . 31 lines per DSS/BLF, first DSS/BLF only assigned on the first 30 buttons.
- DSS External Paging This feature provides direct access to customer-provided external loudspeaker paging equipment by activating (pressing) a feature button on the DSS/BLF.

#### Benefits:

Assists attendant in locating individuals who receive urgent calls. . Provides access to paging systems external to the telephone system.

### Applications:

. Warehouses, remote sites, parts departments.

Station Alternate Position This feature allows a digital or electronic station associated with a DSS/BLF to direct all calls to a preassigned station. The station must be a digital or electronic station with an appearance of the same trunks. A programmable **alternate** button must be assigned on the DSSIBLF.

#### Benefits:

- . Allows calls to be automatically routed to one alternate position. . Prevents a back-up of calls at the DSS/BLF.
- 

### Capacity:

One alternate digital or electronic station per DSS/BLF.

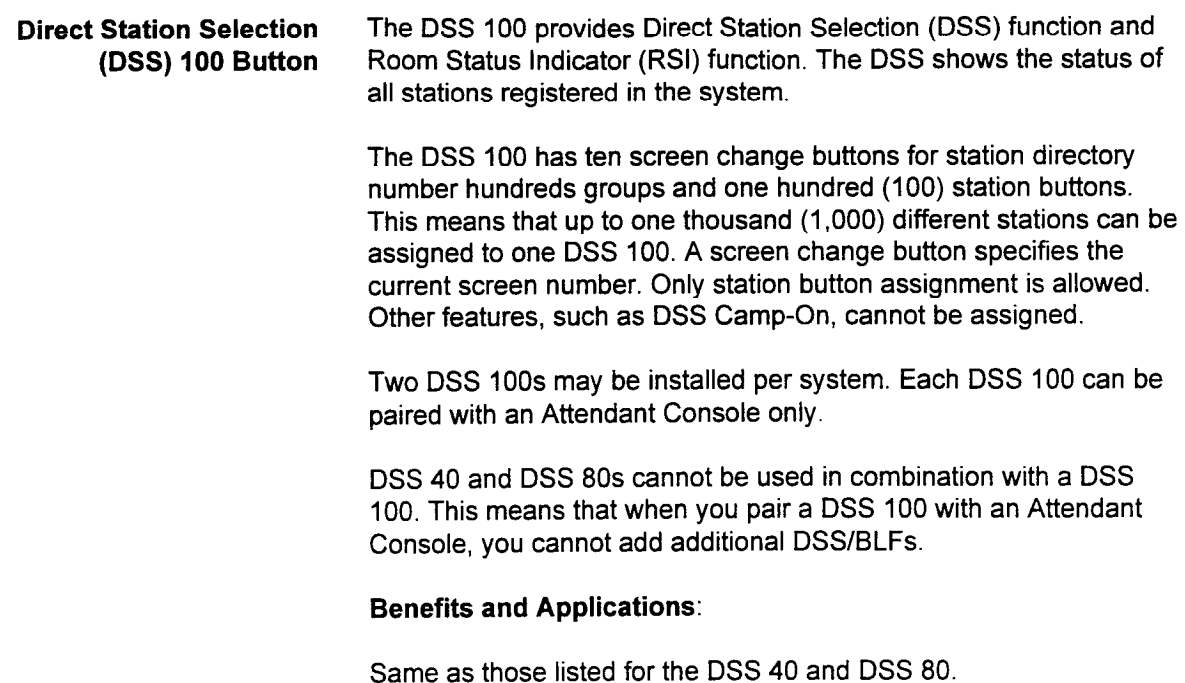

 $\ddot{\phantom{a}}$ 

Direct Station Selection This feature allows room status to be visually identified. This is (DSS) 30,40,80,100 as accomplished in the data base by assigning the DSS/BLF as a Room Room Status Indicator Status Indicator. The LED buttons on the console are used to identify the room status. As many as eighteen DSS/BLFs may be used as RSls a maximum of three may be DSS 100s). Only six of the ten screen change buttons on a DSS 100 may be used. Therefore, the maximum number of Room Status screens is 18; three DSS 100s times six screens per console.

> If a DSS/BLF 100 is assigned as an RSI it may only be used for that purpose, as a Room Status Indicator. You may, however, assign DSS/BLFs in different combinations. For example, one DSS/BLF may function as a RSI, while the others function as regular DSS/ BLFs.

### Applications:

Hotels/Motels

#### Capacity:

- Up to eighteen 30-, 40-, and 80-button DSS/BLFs.
- Up to three 100-button DSS/BLFs.
- . Maximum RSI screens: 18.
- . One DSS/BLF 100 cannot be used as both a DSS and an RSI.

Directory Number to This system maintenance feature allows an MCT to enter a DN Equipment Number Display (directory number) with a command that references an EN (equipment number). This feature is accessed via CMC 909.

### Benefits:

- Improves troubleshooting.
- . Speeds up installation time.
- . Reduces man-hours required to perform data base changes and other maintenance tasks.

### Applications:

. Reduces the time required to identify the hardware associated with an individual station instrument.

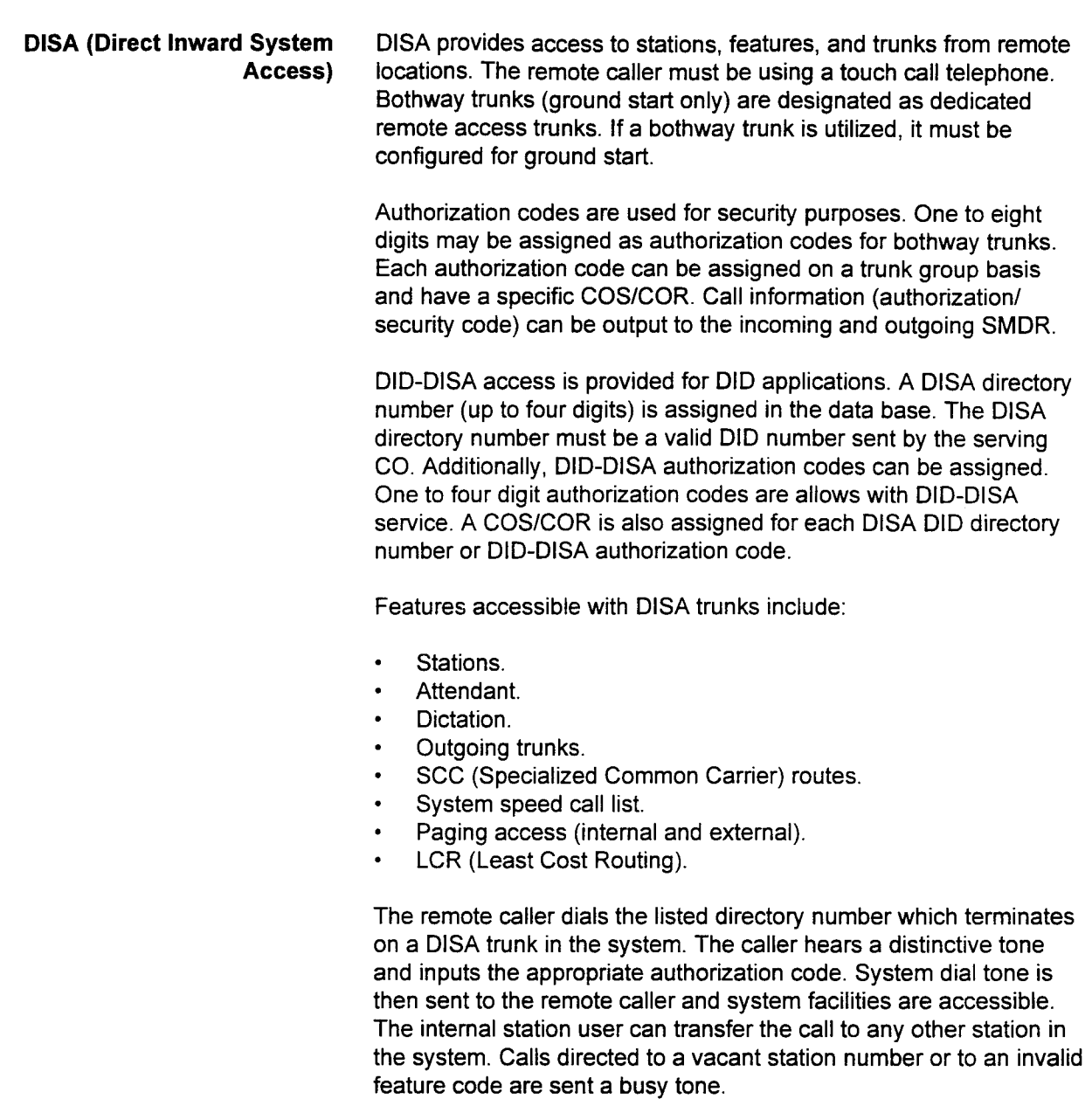

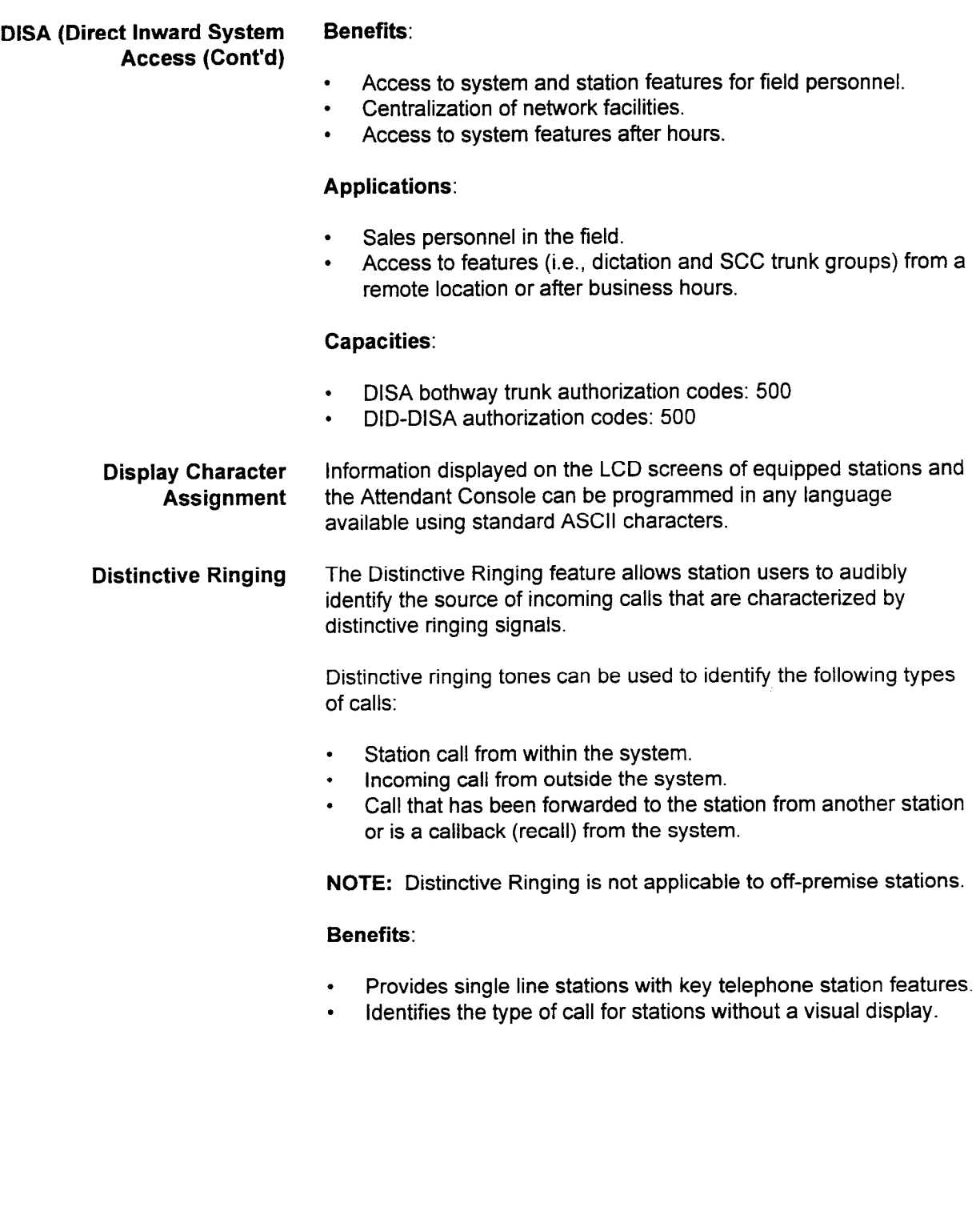

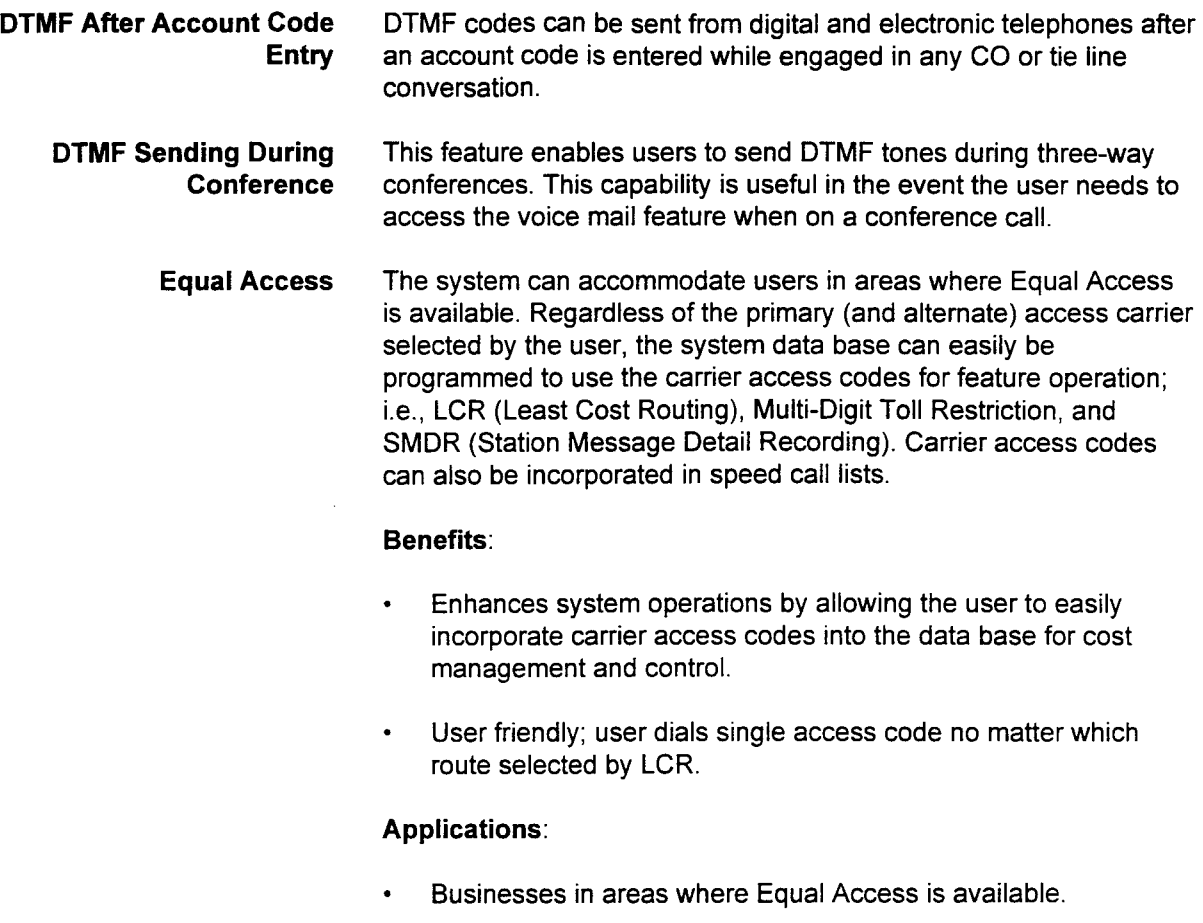

# Capacity:

. 10 SCC Equal Access codes.

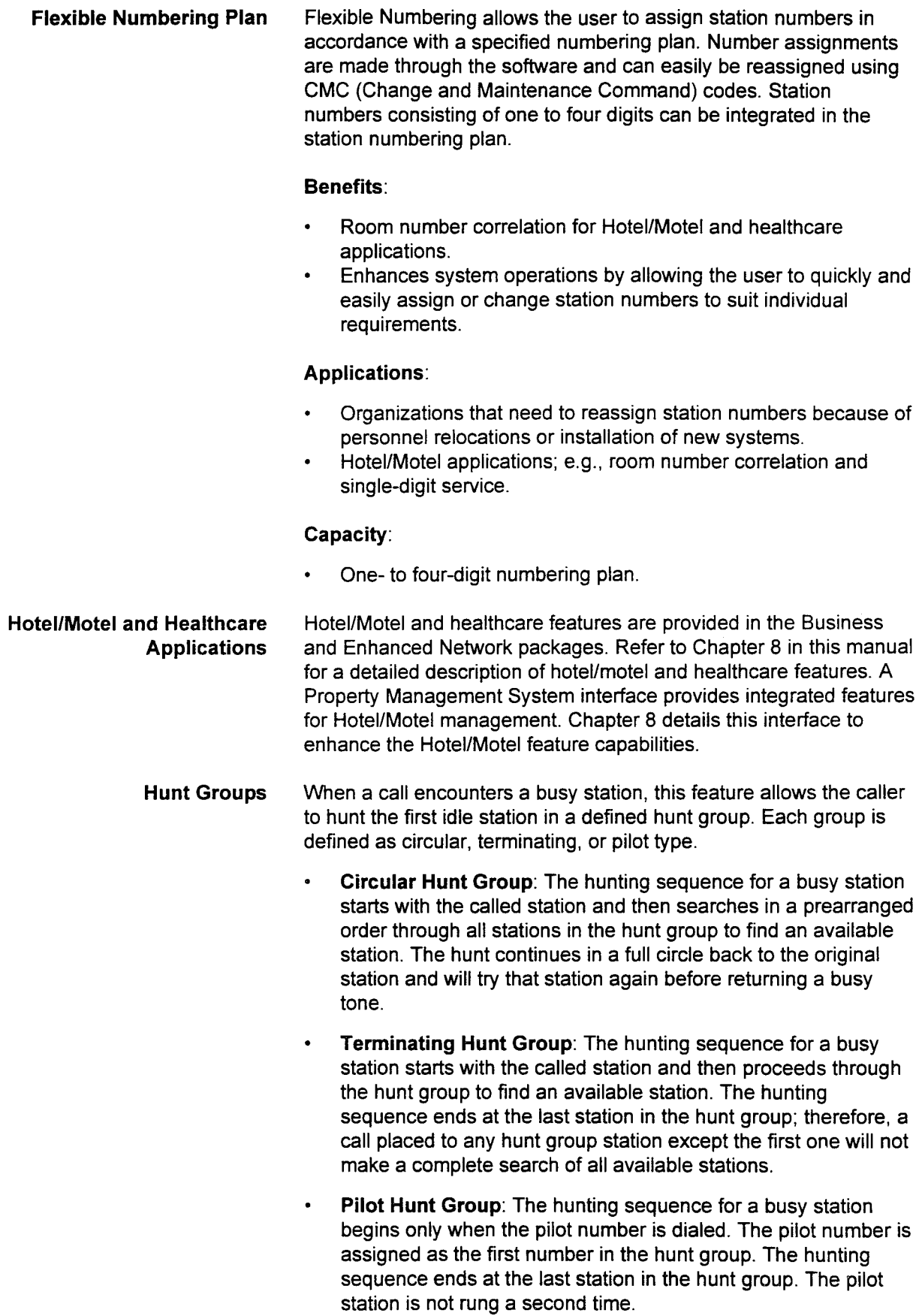

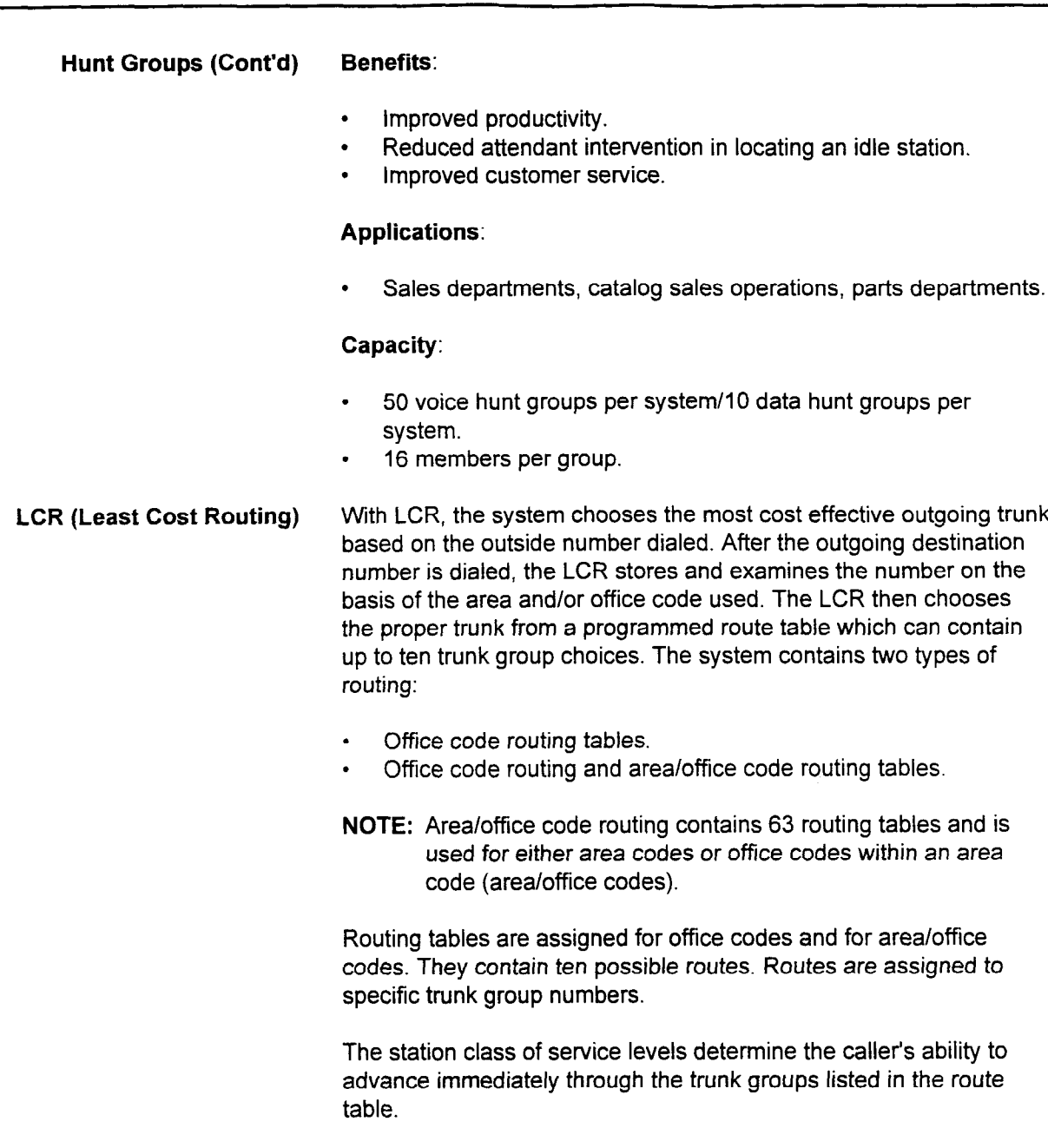

NOTE: With LCR, trunk queuing cannot be activated.

- . Only to the first trunk group in the route table.
- . To all trunk groups, except the last trunk group in the table.
- $\bullet$ To all trunk groups in the table.
LCR (Least Cost Routing) Multi-Digit Toll Restriction and Toll Restriction are applied to (Cont'd) outgoing calls through this feature. Additionally, time of day and type of day LCR routing is available. LCR calls can be routed by time of day (day, night, midnight), and type of day (weekday, holiday, special holiday; e.g., Saturday and Sunday). A time and type or day route table number is assigned to an area/office code route table for least cost routing. Nine separate time tables can be assigned per system.

> Carrier access codes can be assigned to CO trunks in an LCR routing table for specialized call handling.

The following types of extensions can place LCR type calls:

- . Stations.
- . Attendants.
- . Data stations.
- . Tie trunks. . DID-DISA.
- . DISA-S
- 
- DISA-S.<br>ISDN tie trunks.
- . ISDN CO trunks.

This feature can be used with:

- . Manual dial. • Manual dia
- 
- **.** Save/repeat. • Speed calling (sy
- Keyboard dialing.<br>Repertory dial.
- 

#### Benefits:

- Provides cost control of communication
- Improves management of telephone expenses by providing automatic routing of outgoing calls over the most economical facility available.
- User friendly; single-digit access codes may be entered, regardless of the route selected.

NOTE: For more information on LCR, refer to the Least Cost Routing feature in Chapter 5 of this manual.

# . Organizations which need to ensure employees use the most

section 123-001-002 section 123-002 section 123-000 construction 123-000 permittion 123-002 section 123-002 se

- Organizations which need to ensure employees use the most  $\sim$  or type of trunk access, (e.g., WATS, WATS,  $\sim$
- Offices with more than one type of trunk access, (e.g., WATS, tie lines, FX, etc.).

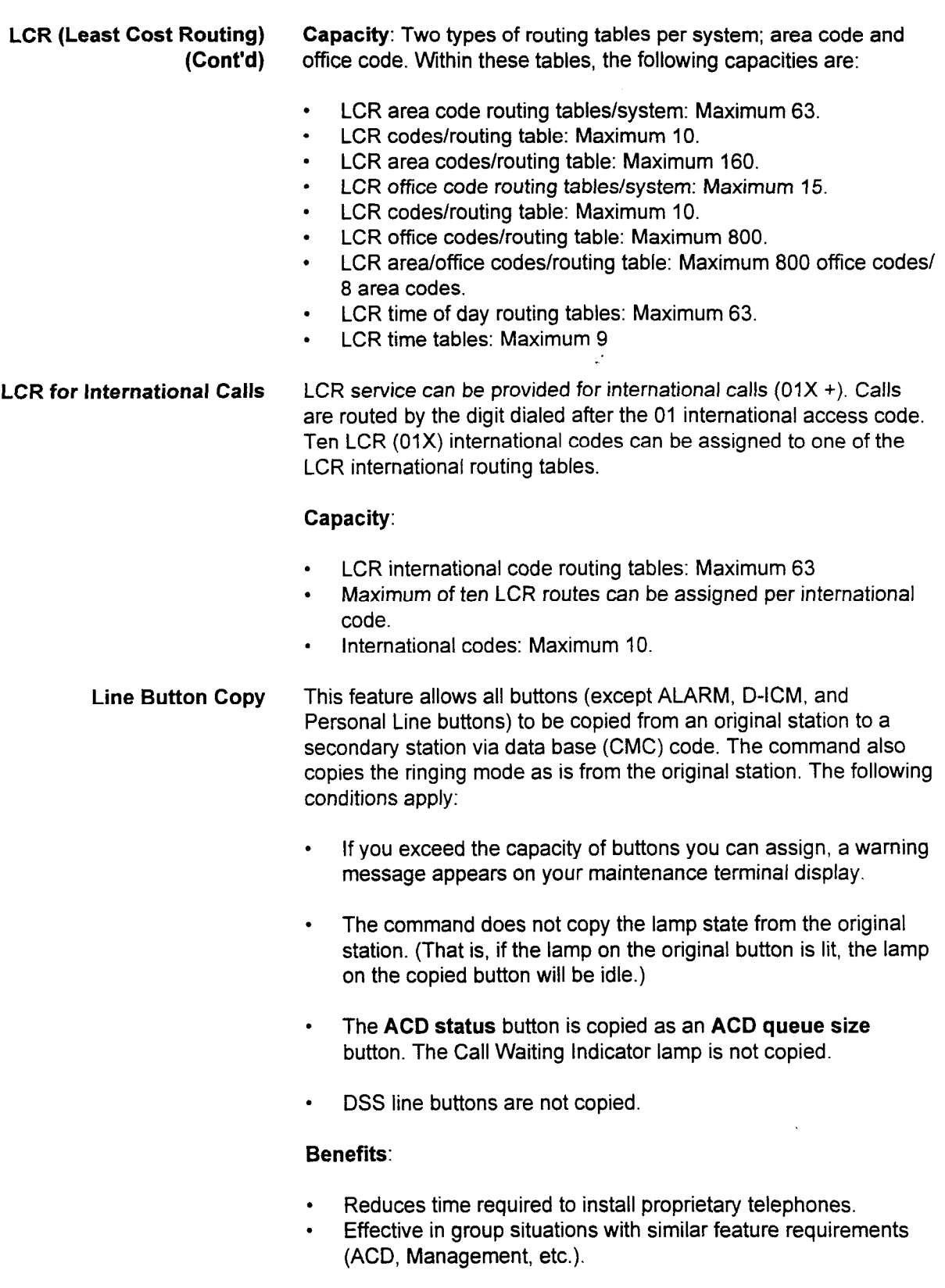

System Description/Features ISS 1, SECTION 123-001-002

Local/Remote Maintenance The Local/Remote Maintenance and Diagnostics feature allows and Diagnostics changes to be made in the office dependent data base and is done either locally (on-site) or remotely via the public telephone network and the standard modem installed in the system. Maintenance functions to read alarm status and run diagnostic processes are implemented by entering CMC (Change and Maintenance Command) codes using one of the following methods:

- . Master Control Telephone (MCT) DS20SD and DS32SD, CSDs, CT-2Os/-30s.
- . Attendant Console as MCI.
- . IBM PC or compatible using PcMP software.

The MCT can be used on-site to enter commands. The PcMP can be used either on-site or remotely (via a modem).

#### Benefits:

- . Saves time and money by providing an in-house capability to make data base additions/changes and perform troubleshooting.
- . Eliminates costly on-site service calls by allowing data base changes via a remote maintenance facility.

#### Applications:

- . Businesses with switches at multiple sites.
- . Organizations in which operations involve many moves and changes.

#### Capacity:

- . 20 MCTs.
- . Two Attendant Consoles as MCTs.

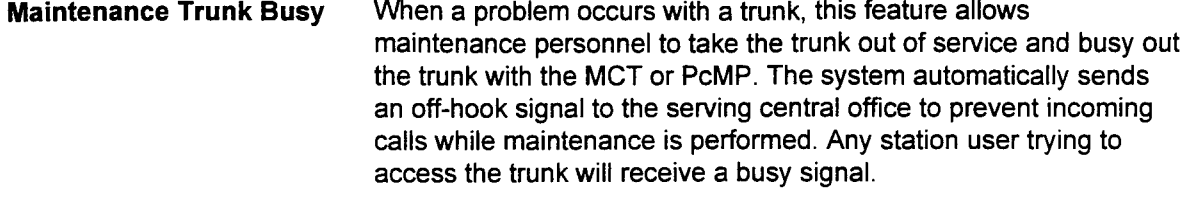

#### Benefits:

- Saves time in eliminating repeated calls to a bad trunk.
- . Allows maintenance personnel to place a trunk out of service until it can be repaired.

Modular Common Equipment The system can be expanded by adding station and trunk cards as Expansion required. Additionally, cabinets (up to a maximum of four) can also be added for further expansion.

> Because each cabinet is identical, any cabinet may be removed from one location and moved to another as a stand-alone system simply by adding a common control card and the appropriate power distribution and power units (if required). Expansion at the new location can be accomplished up to the maximum of four cabinets.

#### Benefits:

- . System expansions can be made rapidly without significant downtime.
- . Moves to secondary locations can be accomplished with a minimum of downtime and is very cost effective.

#### Applications:

. Businesses that are growth oriented.

#### Capacities:

- . 120 stations per cabinet.
- . 80 trunks per cabinet.
- . 4 cabinets maximum.

Multi-Digit Toll Restriction The Multi-Digit Toll Restriction feature allows the system to control area and office code calling on outside trunk groups. The system provides the option of setting various levels of restriction which can be assigned to each station in the system.

> These COR (Class of Restriction) levels are defined by programming area code, office code, and area/office code tables when the system data base is generated. These tables are assigned to a certain COR levels on an allowed or denied basis. The system provides for sixteen COR levels.

> When a station user initiates an outgoing call, the Multi-Digit Toll Restriction feature examines the first three or six digits (except for the operator toll prefix, customer toll prefix, and carrier access code) of the dialed number and compares them with the area/office code registered for that station. Calls placed to restricted area or office codes are blocked and the station user is provided with reorder tone.

### Benefits:

- . Controls toll calling expenses by allowing the user to define individual station COR levels, preventing use of outside trunk groups.
- . Prevents toll abuse by providing automatic blocking of calls placed to restricted area and/or office codes.

#### Applications:

. Cost conscious organizations with a need to control telephone expenses.

#### Capacity:

- . 1,500 maximum entries of area, office, and area/office codes.
- . 3 restriction groups.
- . 16 classes of restriction.

# Multi-Station Appearance With this feature, the same extension number can appear on more

**Enhancement** than one digital or electronic station. Each DS/CT station has one PSL (Primary Station Line) and may have OSLs (Other Station Lines) assigned to it. Calls may be originated through either a PSL or OSL line.

> OSLs are an appearance of another station's PSL or a phantom station assigned as a button on any of sixteen telephones.

#### Benefits:

- . Provides efficient call coverage capabilities.
- . Allows other stations to pick up incoming calls, increasing efficiency and productivity.

#### Applications:

- . Secretary responsible for answering other lines.
- . Telemarketing departments.

#### Capacity:

16 line appearances/station.

#### Music on Hold/Tone on Hold This feature allows the connection of an external music or recorded allows the connection of all external music or  $\tau$ recorded playback device source to the move of opiviol card. The calling party hears the output of the music or playback device when placed on hold. The RVAC (Recorded Voice Announcement) card may also be used to provide an on hold source. RVAC recordings may contain music or voice announcements for advertising on hold applications.

 $A$  hold tone may be designated from the system call progress to patterns. The default hold tone is silence if music on hold or the RVAC card are not utilized.

- Customer service for incoming calls.
- Improved professional image.
- Reduced abandon rate.

#### **Applications:**

- Advertisement on hold.
- NOTE: Music on hold per DNIS number or tenant takes precedence over this feature.

# . One music on hold source for system-wide on hold or

One music on hold source for system-wide on hold or recorded/playback music source.

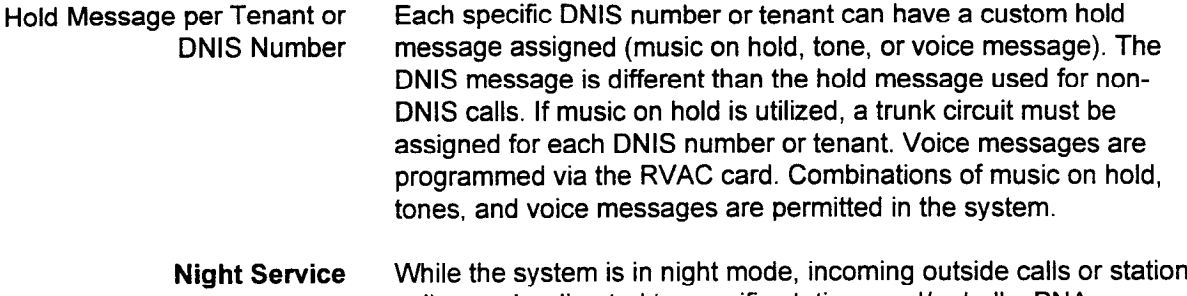

calls may be directed to specific stations and/or bells. PNA (Predetermined Night Answer) or UNA (Universal Night Answer) are available for all tenants or are split for each tenant group. Any station may answer an incoming call by dialing the night answer access code (if allowed by COS). Night Service is activated at the Attendant Console, DSS/BLF, or at any station so allowed by COS.

Refer to Table 4-2 for day/night change feature specifications.

### Benefits:

- . Users without DID lines can receive after-hours calls.
- . Night bell alerts staff to incoming calls when central answering position is unstaffed.

#### Applications:

- . Businesses without DID service.
- . Offices with employees on site when central answering position is unstaffed.

### Capacity:

- . 32 night answer groups.
- . 8 destinations/night answer group.

| <b>TENANT</b>     | <b>CHANGE</b> |                                                | <b>RESULT OF THE OPERATION</b> |                             |              |
|-------------------|---------------|------------------------------------------------|--------------------------------|-----------------------------|--------------|
|                   |               | <b>SITUATION</b>                               | <b>COMMON</b><br><b>TENANT</b> | <b>OWN</b><br><b>TENANT</b> | <b>OTHER</b> |
| <b>COMMON</b>     | DAY to NIGHT  |                                                | <b>Night</b>                   | <b>Night</b>                | <b>Night</b> |
|                   | NIGHT to DAY  |                                                | Day<br>Day                     |                             | Day          |
| <b>INDIVIDUAL</b> | DAY to NIGHT  | Only own and<br>common tenant in<br>DAY mode   | Night                          | Night                       | No change    |
|                   |               | Several individual<br>tenants in DAY<br>mode   | No change                      | Night                       | No change    |
|                   |               | All tenants in DAY<br>mode                     | No change                      | Night                       | No change    |
|                   | NIGHT to DAY  | Only own tenant in<br>NIGHT mode               | No change                      | Day                         | No change    |
|                   |               | Several individual<br>tenants in NIGHT<br>mode | No change                      | Day                         | No change    |
|                   |               | All tenants in<br>NIGHT mode                   | Day                            | Day                         | No change    |

Table 4-2. Day/Night Change Feature Specifications

Numbering Plan In order to comply with the North American Numbering Plan change, Enhancement the following functions are enhanced:

- Expanded area codes (NXX, where  $N = 2-9$ , and  $X = 0-9$ ).
- Expanded Carrier Access Codes (CACs) to 10XXXXX
- . Expanded number of digits for an international call (from 15 to 18, including 01 code).

The application of the NXX area code is determined by setting the required system flag using CMC 102. When dialing a long distance call, the dialing pattern is CTP or  $\overline{OPT}$  + NXX - NXX + XXXX. When dialing a local call, the dialing pattern is (OTP) + NXX + XXXX. + (inter-digit timeout). Refer to Table 4-3 for more information.

Carrier access codes may now be either five digits or seven digits in length. A total of ten 5-digit and 7-digit CACs may be assigned per system.

International call digits are determined by setting the desired system flag (CMC 102).

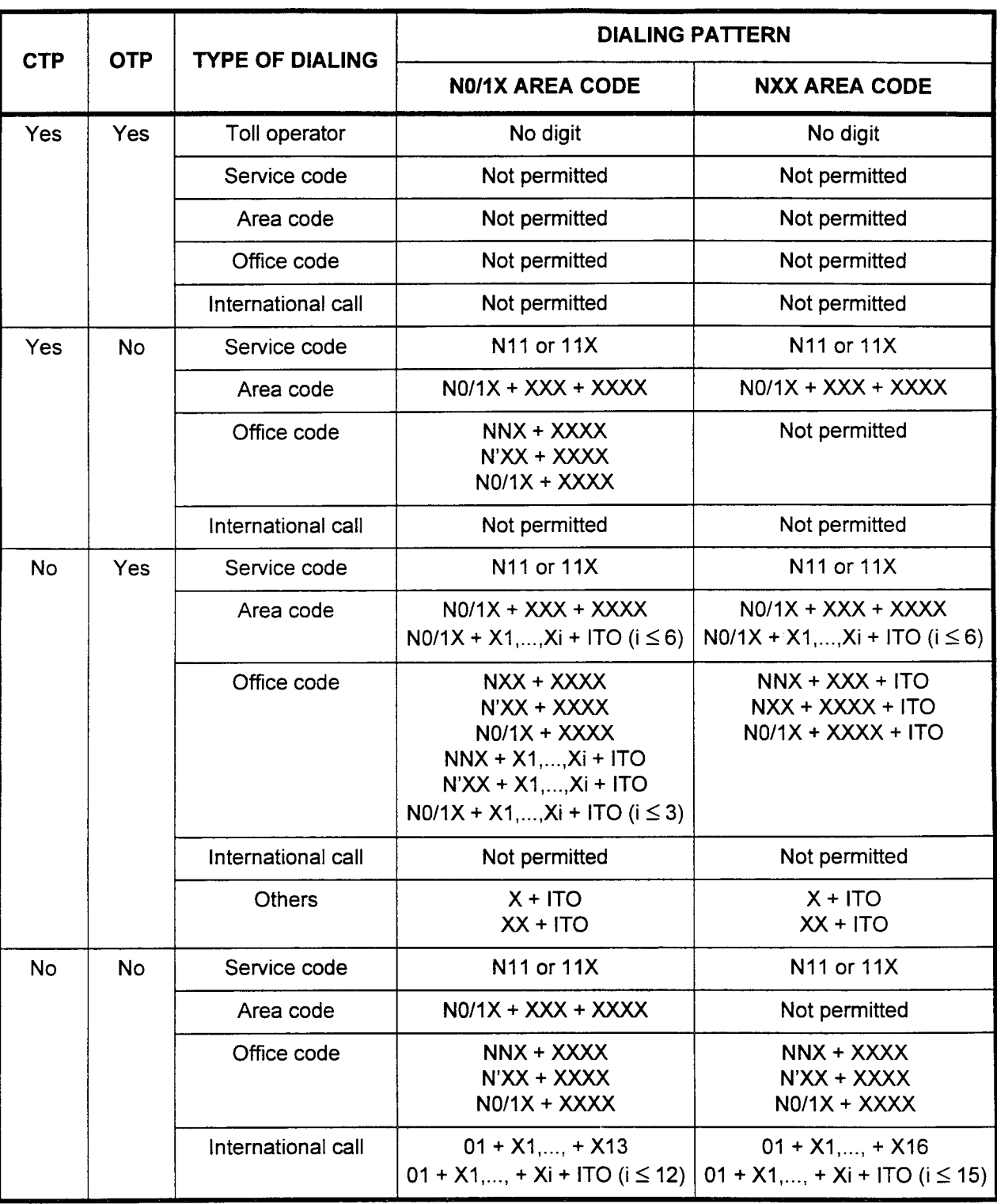

#### Table 43. Dialing Patterns

### NOTES:

NUIES:  $\sim$  1. N=2to9, N=2to9, N'= 1 to 9, IT0 = interdigit time out. N'XX office codes are  $0/1 - 0$  to 1, N  $- 210$  4,  $\lambda - 10/4$ , N  $- 1$  to  $\sigma$ , T  $\sigma$  assigned using CMC 402.  $\frac{2}{3}$  assigned using UNC 400, NOTA bilice codes are assigned using CNC 402.

 $\overline{\text{r}}$  and  $\overline{\text{r}}$  is dialed, any digits.

 $\sim$ 

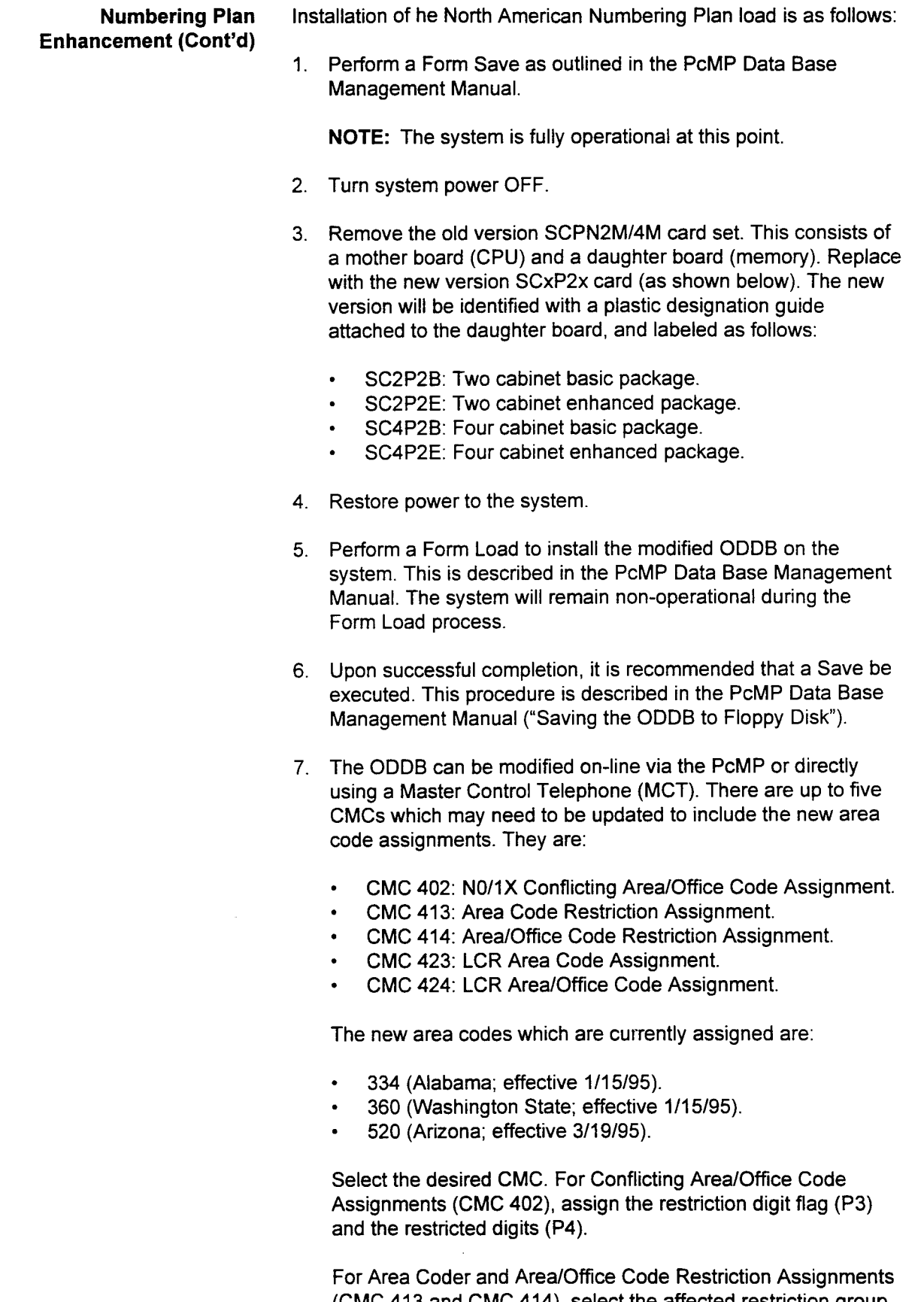

 $(nn)$  in and input the affected area code(s) in P4.

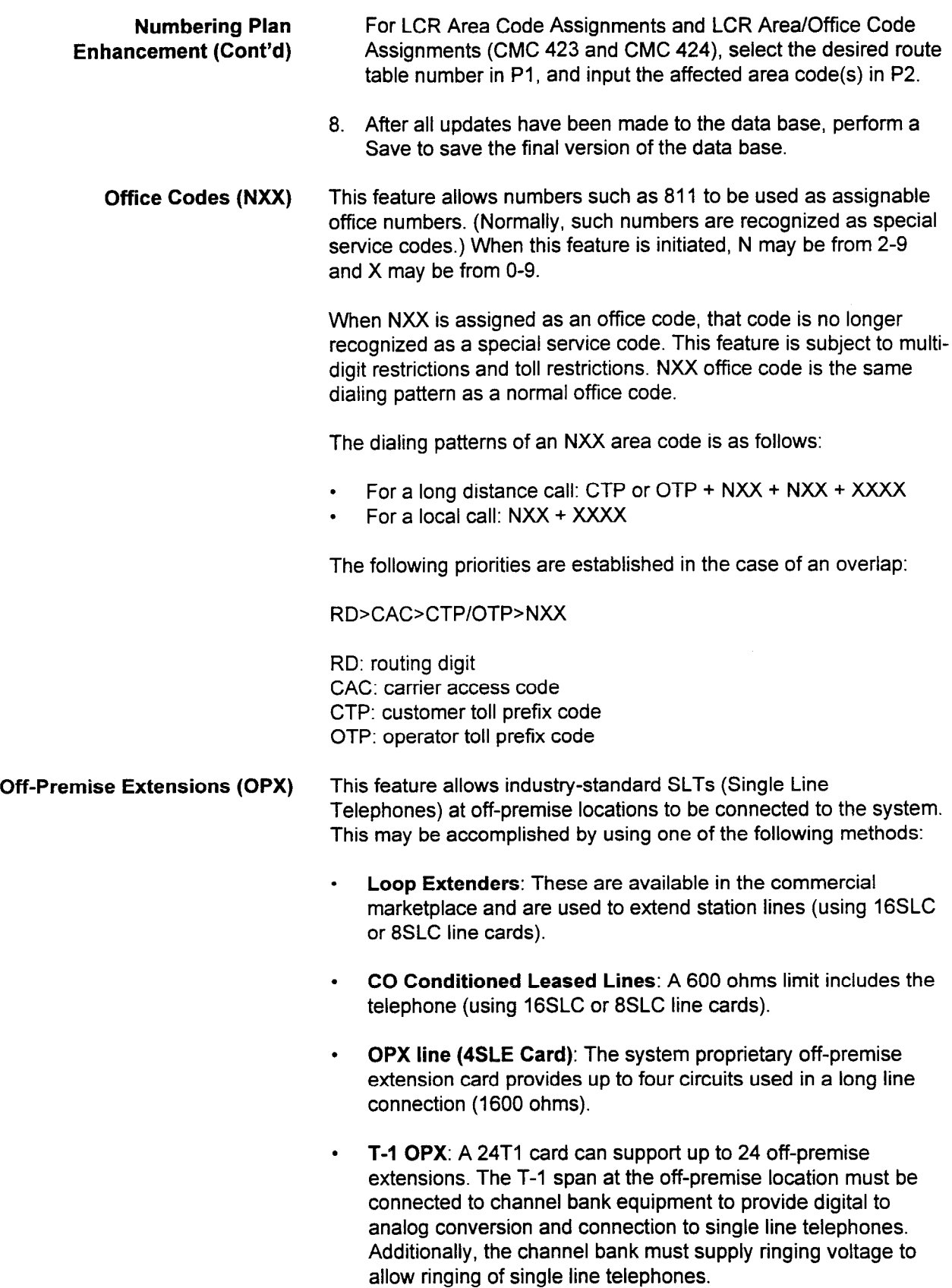

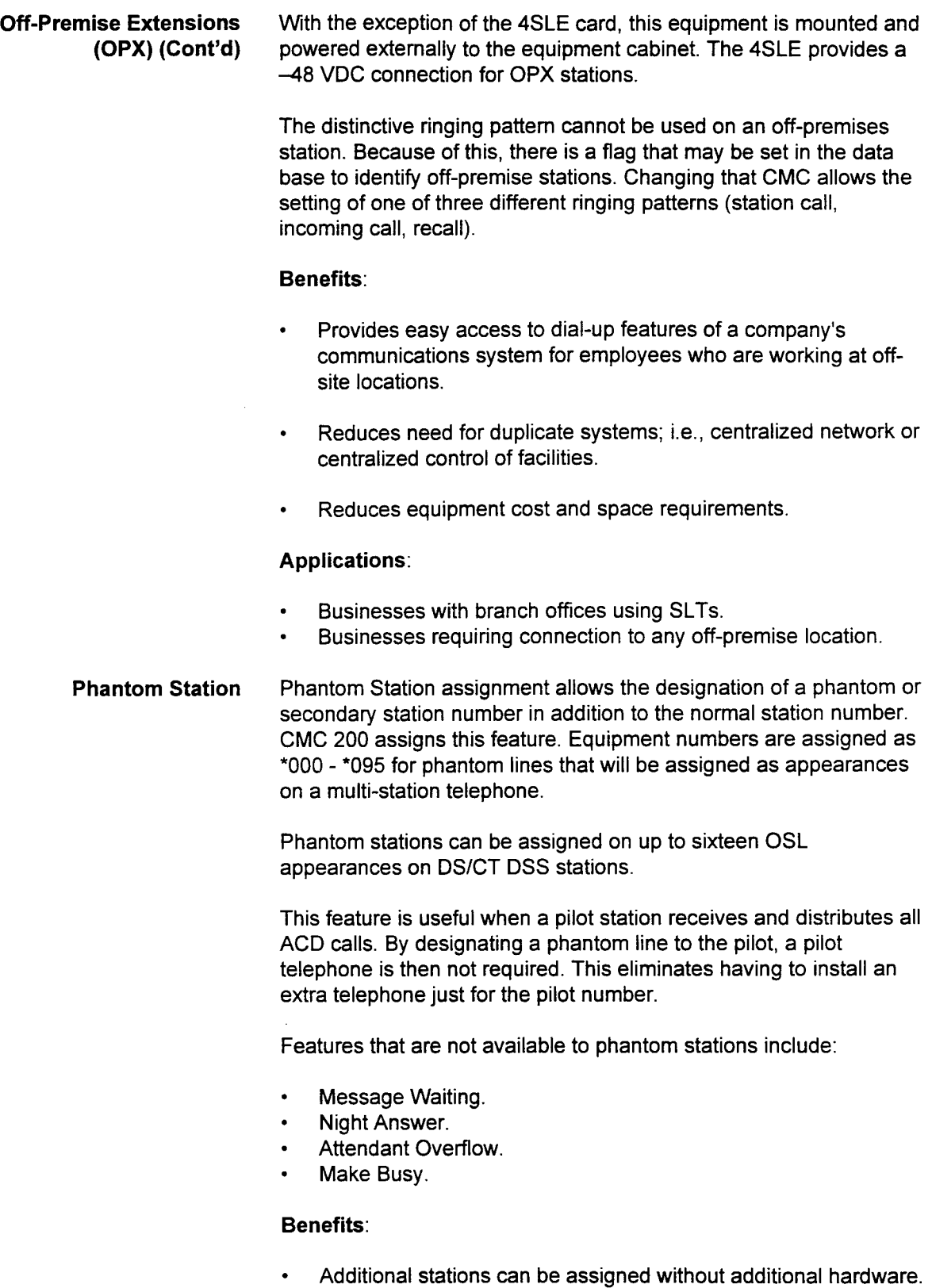

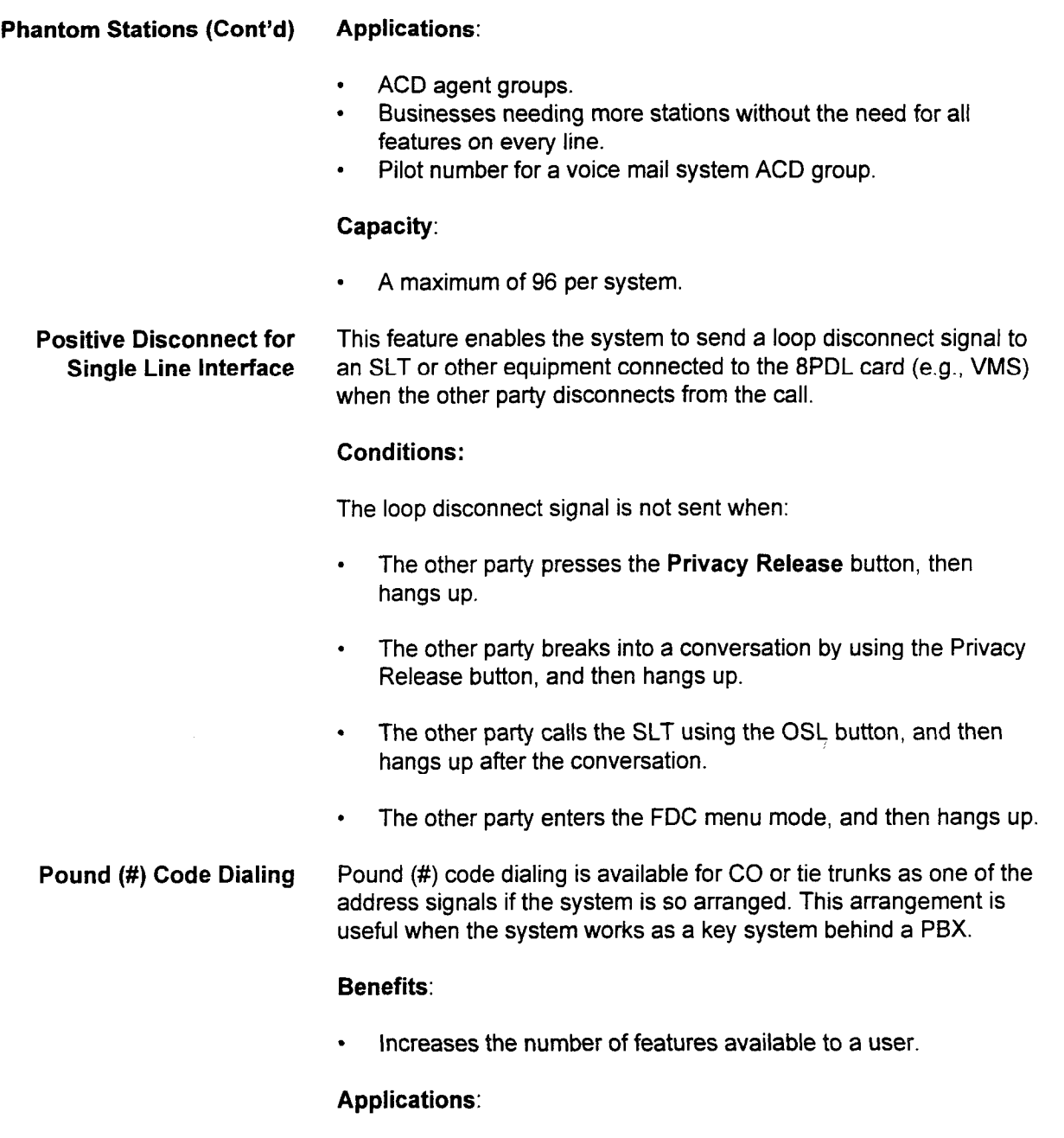

- Any organization w
- $\bullet$

section 123-002 Section 123-002 Section 123-002 Section 123-002 System Description 123-02 System 123-002 System<br>System Description 123-002 System Description 123-002 System 123-002 System 123-002 System 123-002 System 123-

Three types of automatic system restarts are provided:

- . Reset Restart (Short Power Restart): When commercial power is restored within one to three seconds after power failure, call processing resumes at point of interruption.
- . Hot Restart (Power Failure Restart battery backed-up RAM): When commercial power is restored after a power failure of more than three seconds, the system restarts call processing by using the customer data base stored in the battery backed-up RAM or optional floppy disk drive. This restart puts all stations and trunks in an idle state and cancels certain activated features; e.g., Station Camp-On, Trunk Camp-On, and Call Park.
- . Cold Restart (Power Failure Restart ROM): When commercial power is restored after a power failure that has depleted the RAM back-up battery (back-up battery can hold RAM memory for up to two weeks), the system restarts by using the default data base stored in ROM, or may be restarted using the optional disk drive with the ODDB floppy disk in place.

#### Benefits:

. Provides automatic regeneration of system and office dependent data base information after power outage.

### Applications:

. All businesses and telecommunications operations.

Power Failure Transfer When a major fault occurs, the system will activate preprogrammed connections between CO lines and single line telephone sets. The optional Power Failure Transfer card (GPFA) must be installed to support power failure transfer. The 6PFA card provides six connections for CO lines to single line telephones. The 6PFA card supports both ground and loop start operation. This eliminates the need for external ground start equipment or buttons.

### Benefits:

. Enables outside communications in the event of a power failure.

#### Capacity:

- <sup>l</sup>One 6PFA card per cabinet.
- . Maximum 24 power failure transfer stations per system.

### Recorded Voice This feature allows the system to play recorded messages to a Announcement caller. The RVAC (Recorded Voice Announcement) card controls

this feature. The card has eight ports. Seven of these ports are for transmitting the recorded message; the remaining port is used only when recording the actual message.

#### One card:

- Has fourteen four-second message blocks.
- Allows extension of messages over blocks.
- . Does not permit messages to extend to a second card.
- . Supports voice messages of lengths up to 56 seconds.

The System Administrator can call and change the recorded message on the RVAC card. Messages provided by the system are as follows:

- . 20 ACD answering messages.
- . 20 ACD waiting messages.
- . 1 DID vacant number message.
- . 1 DISA authorization code entry message. 1 DISA invalid authorization code message.
- . 1 DISA invalid authorization code message.<br>1 Hotel/Motel wake-up message.
- .
- . 10 multiple language Hotel/Motel wake-up messages
- . 10 manpie ranguage mos 1 time reminder message.
- . System on hold message.
- . ACD on hold message.
- .
- 10 Automated Attendant Messages.<br>10 hold messages for tenant or DNIS numbers.

#### Benefits:

- Provides advertising while customers wait on hold.
- With ACD, reduces call abandon rates.
- Increases sales.
- Provides multi-language wake-up services and time reminders for Hotel/Motel applications.

### **Applications:**

Hotel/Motel operations, customer service, airline reservations, or reservation desks.

### Capacity:

Two RVAC cards per equipment cabinet.

SECTION 123-001-002 System Description/Features

Maximum of eight RVAC cards per system.

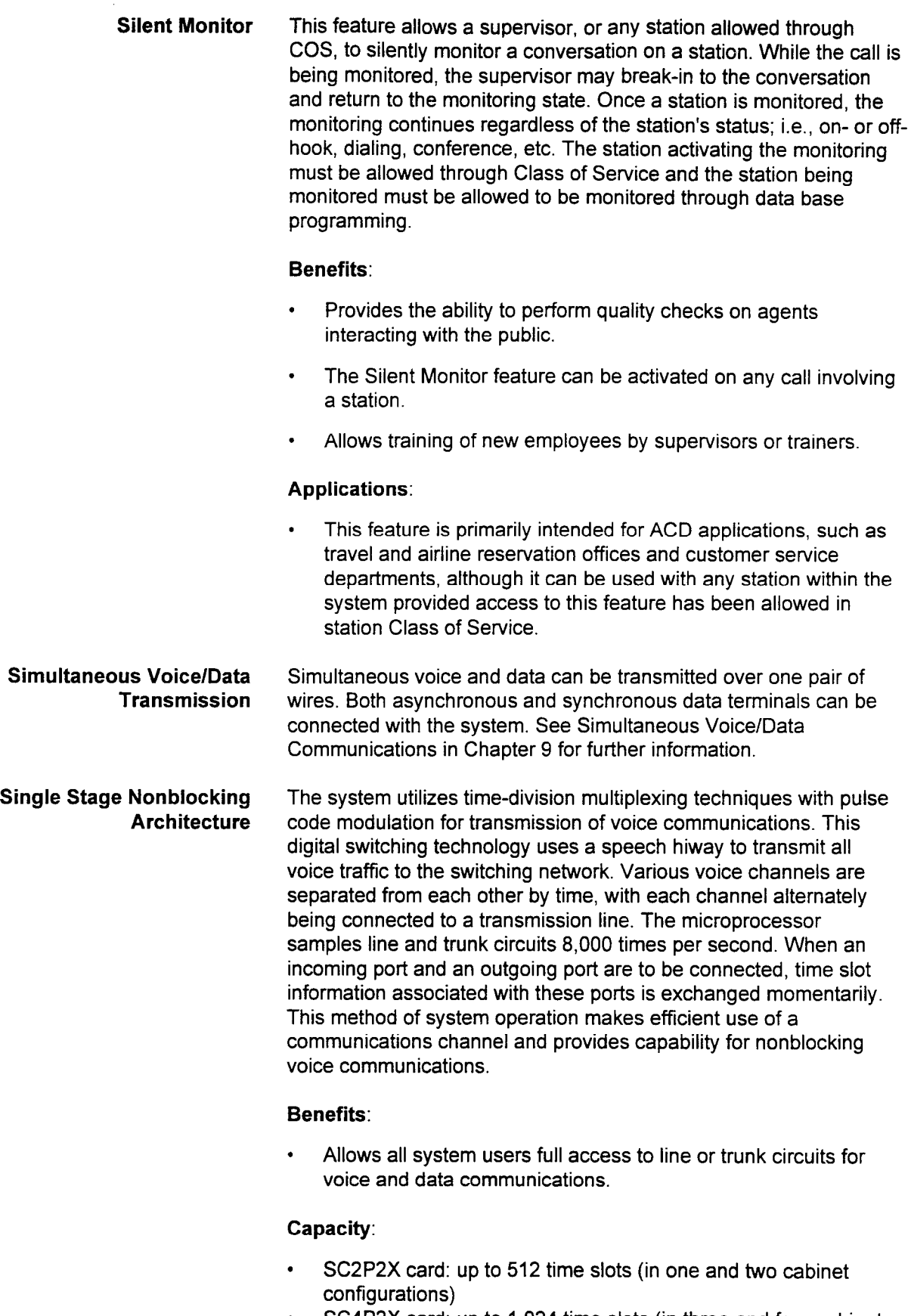

. SC4P2X card: up to 1,024 time slots (in three and four cabinet configurations)

### SMDR (Station Message The SMDR (Station Message Detail Recording) feature provides a Detail Recording) printed copy of the following information for every outgoing call:

- . Time of call origination.
- . Duration of call (hours, minutes, seconds).
- . Originating station number.
- . Trunk access code.
- . Trunk identification.
- . Trunk number.
- Identification of calling party; e.g., station/attendant.
- Directory number dialed.
- Account code.
- Tenant number.
- SMDR group number.

SMDR has the additional capacity to screen outgoing calls and limit a printout to:

- . Outgoing calls through CO lines only. . Outgoing calls through tie lines only.
- Outgoing calls through tie lines only.
- Account code calls only.<br>Toll calls only.
- 
- $\cdot$  Toll calls only.  $\cdot$  Overtime calls only.
- Trunk group selection.
- 
- COR selection.<br>Tenant selection.

Incoming SMDR information is printed out for every call that  $t_{\rm H}$  and  $t_{\rm H}$  and  $t_{\rm H}$  are determination, or data terminal (CO  $t_{\rm H}$ temmates to a station, attenuant, or train terminal. If a trunk  $\sim$ tie) to trunk (CO or tie) call is abandoned by encountering trunk blocking, this information will be printed out on the SMDR printer. This feature can be disabled using a data base command and in the default mode is not active.

As an option, a Call Manager system can be used in conjunction with As an option, a Gall Manager system can be used in conjur SMDR. Refer to the specific Call Manager manual for more<br>information.

If an outgoing call satisfies all the screening items, detailed information on the call is automatically sent to a printer connected to the RS-232C port on the equipment cabinet. The service applies to all calls originated through the following features: Personal/private lines.

- . Personal/private lines.
- . Key system lines.
- . Pooled outgoing lines.
- . Pooled bothway lines.
- . Tie trunk access.
- . System speed calling/station speed calling.
- . LCR access.
- . SCC access.
- . Save/last number redial.
- . Individual trunk access.

section 123-002 section 123-002 section 123-002 section 123-002 section 123-002 section 123-002 section 123-00<br>Section 123-002 section 123-002 section 123-002 section 123-002 section 123-002 section 123-002 section 123-00

- . Trunk group access.
- . DSS speed calling.
- Repertory dialing.

SMDR (Station Message When an incoming or outgoing call is transferred to another station, Detail Recording) (Cont'd) depending on the system flag set at CMC 102, FLGN 4, a single or multiple record is produced. When the flag at CMC 102 is set to zero (default), an SMDR record is generated every time a call is transferred. If the flag is set to one, an SMDR record is only generated for the last station caller connected to the trunk call at the time the call disconnected. SMDR provides a programmable threshold for call duration. Incomplete calls (busy tone, reorder tone, or no answer) are not recorded unless they exceed the programmed threshold.

#### Benefits:

- Provides record of telephone usage for billback to departments or tenants.
- Provides an accounting management tool for allocation of telephone expenses.
- Identifies areas for system or feature upgrade.
- Provides record of telephone call duration which can be used in  $\bullet$ making budgetary and planning forecasts.
- $\bullet$ Prevents telephone abuse and misuse by identifying unauthorized outgoing calls.
- Provides an evaluation tool to measure amount of employee's time spent on the telephone.

#### Applications:

. Individuals whose operation requires call tracking capabilities; e.g., lawyers, consultants, etc.

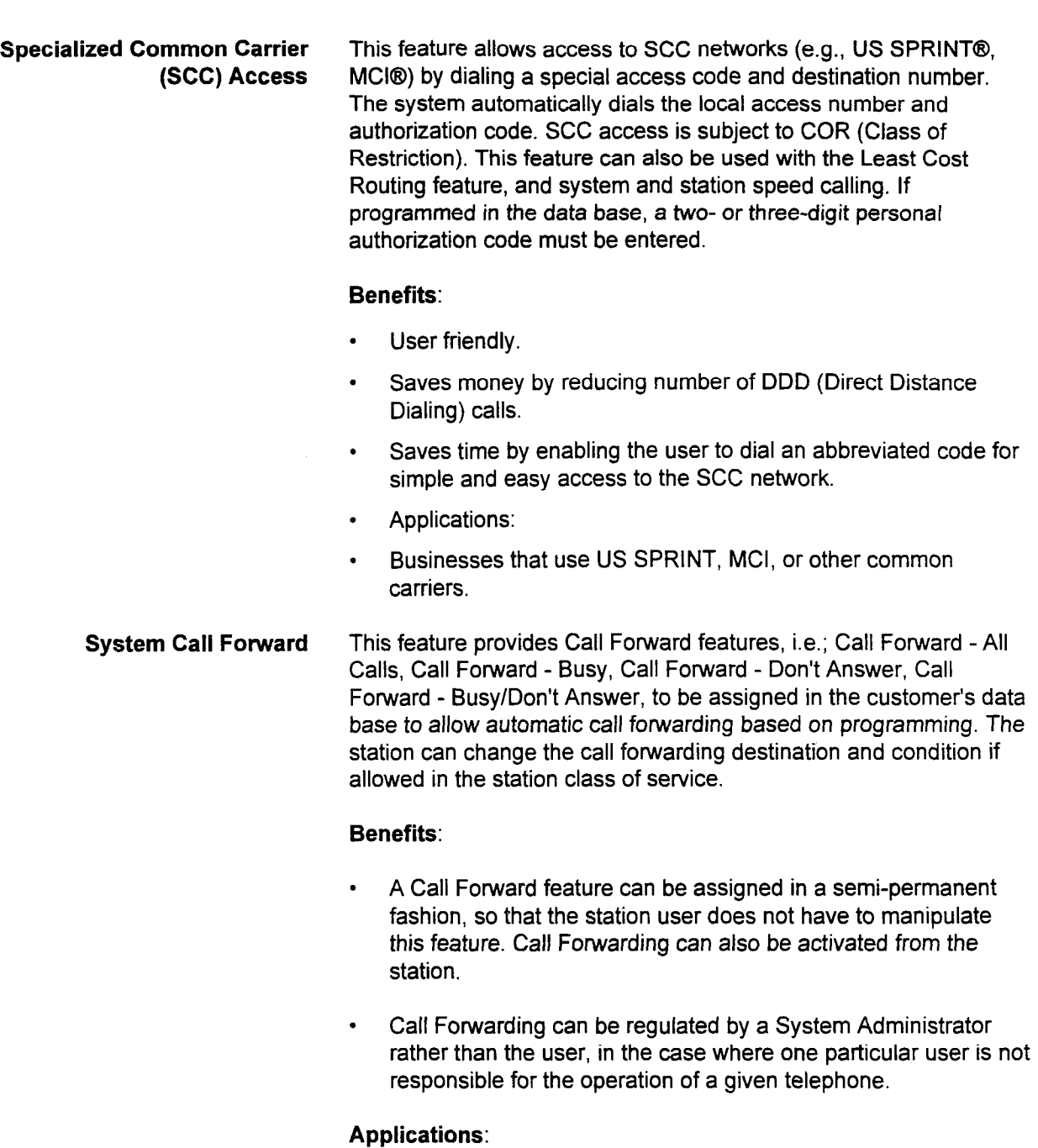

Business offices, hospital nurses stations, retail stores,  $\bullet$ hospitality, heathcare, integrated voice mail server.

section 123-001-002 Section 123-002 System Description 123-002 System Description 123-002 System Description 1

 $\bar{\mathcal{A}}$ 

US SPRINT® is a registered trademark of US SPRINT.<br>MCI® is a registered trademark of MCI Communication Corporation.

System Speed Calling This feature is similar to Station Speed Calling, but is applied system-wide. Frequently used numbers may be programmed into the system to be accessed by users who have this included in their Class of Service.

> A system speed call list can contain dial code entries for up to one thousand numbers. Each number, including pauses, may have up to twenty digits.

> To use system speed calling, dial an access code and either dial the designated entry code or press an assigned feature button. Only one speed calling code may be assigned to each feature button.

#### Benefits:

. Saves time and increases productivity by allowing station user to dial an abbreviated number sequence to access frequently called numbers.

### Applications:

- . Telemarketing businesses.
- Sales organization.
- . Purchasing departments.

### Capacity:

. 1,000 system speed call numbers.

Tenant Service Soft Tenant: This feature allows the same PBX communications system to be shared by as many as 63 tenants and as many as eight Attendant Consoles. A typical tenant situation is a professional building where different firms use the same PBX. Each tenant shares the system equipment, but retains control of individual stations and trunks. The numbering plan must be the same for all tenants, but trunking may be tailored for each tenant. There are three system options available in the Tenant Service feature:

- . Outgoing/incoming tenant.
- . Outgoing only tenant.
- . Incoming only tenant.

Station-to-station calls may be made between different tenants.

Common Tenant: In addition to the 63 possible tenants another tenant, termed a common tenant, is available. Any station, attendant, or trunk can be registered as a common tenant. The common tenant may be shared by all the tenants. Thus, if a station or an attendant is assigned as the common tenant, that position may receive and originate calls for all the tenants.

Hard Tenant: Implementing this feature prevents users in one tenant group from calling a station in another tenant group by dialing the station number. Station-to-station calls in the same tenant group are allowed.

If a station or an attendant is assigned to a hard tenant, the station  $\overline{\phantom{a}}$  is a station of an alternative belonging to a narrow tenant, the station is allowed to use only the trunks belonging to its own tenant and common tenant(s).

A Front Desk Console for Hotel/Motel services must belong to the A Front Desk Console for Hotel/Motel services must belong to the common tenant when hard tenant service is registered.

- Resale of services; increased profit, reduced expenses.
- Reduces telephone expenses by allowing small businesses in close geographical proximity to each other to use same communications system.

#### **Applications:**

Shopping centers.

section 123-002 section 123-002 section 123-02 section 123-02 section 2020 and 2020 features in the section 12<br>Section 123-002 sections in the section 123-02 section 123-02 section 123-02 section 123-02 sections in the sec

Professional office buildings (e.g., doctors, lawyers, accountants).

# . 63 tenants per system, plus one common (shared) tenant.

63 tenants per system, plus one common (shared) tenant.

Traffic Measurement This feature provides a measurement of traffic density according to TGN (Trunk Group Number). Measured traffic density is stored in the system memory and displayed by MCTs or through the PcMP interface. information is stored based on a traffic measurement period of one to ten hours. Ten separate traffic measurement groups can be programmed simultaneously. Traffic is measured on a traffic density basis during the reporting period. The traffic measurement is displayed in percentage of traffic density only (0 - 100%).

#### Benefits:

. Provides a method of measuring the amount of traffic on specific trunk lines.

#### Applications:

. Offices with a need to control the use of telephone services by their employees.

#### Capacity:

- . 10 traffic measurement groups per system.
- Trunk Busy Signal The Trunk Busy Signal allows the system to send a trunk busy signal to another system when one of the following trunks are made busy by data base command:
	- . 4BWC.
	- . 8BWC.
	- 2 $TL$ .
	- 2TTE.
	- 2TF4
	- . 4TE4.
	- . 6DID.

#### Benefits:

. Provides automatic busy signals to other systems when the trunks are being repaired.

Trunk individual Access The Trunk Individual Access feature allows system users to access a specified trunk from the user's telephone by dialing an access code, followed by a trunk directory number.

NOTE: This feature does not include tie trunks.

#### Benefits:

- . Allows users access to specific trunks.
- . Used for maintenance purposes.

#### Trunk Priority on ACD ACD queued calls can have priority assigned on a per trunk group Queuing (CO and tie) basis. A call with a higher priority will terminate to an agent before a call having a lower priority. Also, calls waiting over a

Internal calls default to the lowest priority level.

#### Benefits:

. Reduces the number of lost calls due to an excessive wait time.

specified time will default to the highest priority in the ACD queue.

- . Allows personalized configuration of types of calls into priority levels.
- . Gives priority to 800 lines thereby reducing cost.

#### Capacity:

. Maximum number of levels available is eight.

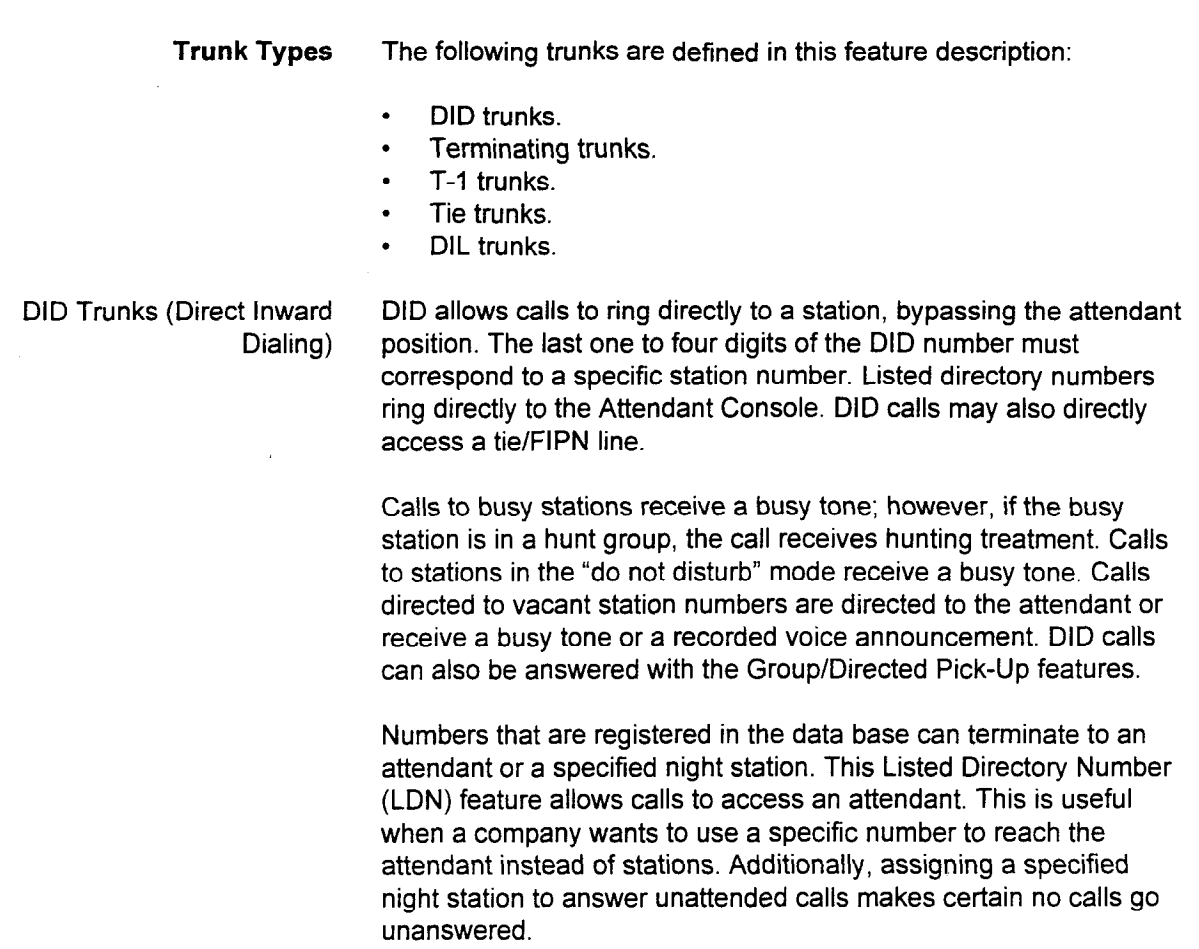

#### Benefits:

- Reduces call load to attendant.<br>• Allows station users to have direct-
- . Allows station users to have direct/individual incoming lines.<br>
In Allows listed directory numbers to terminate to an attendant.
- 

- . Large volume of incoming calls to station users.
- Sales departments requiring direct access.
- Service departments requiring direct access.  $\bullet$

#### Capacity:

- 240 per system.
- 6 DID trunk groups.
- $\bullet$  . 100 LDN per trunk group.

system Description 2002 is the Description of the Description of the Description of the Description 123-001-00<br>System of the Description of the Description of the Description of the Description of the Description of the D

- Terminating Trunks Terminating trunks are incoming, outgoing, or bothway CO trunks that have an appearance on buttons on Digital Stations, CT-10s, CT-20s, CT-30s, and CSDs. A maximum of 96 of these stations can have the same terminating trunk assignment. A maximum of 63 terminating trunk groups may be programmed into the system. Tie lines and DID trunks cannot be assigned to a terminating trunk group.
	- Pooled Incoming: Incoming trunk calls can be directly pooled together and connected to a button on a Digital Station or electronic station without going through the attendant.
	- Key System: One or more buttons on a Digital Station, CT-10/ 20/30, or DSS can be assigned to give access to a given trunk (one per button). These terminations generally appear on some or all stations.
	- Personal Line: Used to assign a private line on one button of one station. Access to a personal line is allowed only from the station on which it appears.
	- . Pooled Bothway: A button on a Digital Station, CT-10/20/30, or DSS can be used to access pooled bothway trunk groups directly. Incoming and outgoing service is provided. There is no limit on the number of trunks that can be assigned to one trunk group.
	- Pooled Outgoing: Trunks can be pooled together for outgoing access only. Pooled outgoing trunks are assigned on buttons on Digital Stations, CT-1 O/20/30 telephones, and DSS consoles.

T-l Trunks T-l trunks provide a digital connection with a 1.544 Mbps facility under the North American T-1 standard. The 24T1 card provides 24 channels for use with DID, CO, tie, or DNIS multiple services. Eight channels may be assigned per application. The following hardware is required:

- 24T1 card kit (includes 24T1 adapter).
- . CLKS card kit (includes all cables).

The T-l feature supports the following interface functions:

- . Loopback and non-loopback testing.
- . DS-1 interface (includes equalizer adjustment).
- . D4 and ESF format.
- . AMI or B8ZS coding.
- FXS/SAS capability.

FXS/SAS is designated in the data base. All other options are set by the hardware switch on the 24T1 card.

Slip errors and bipolar violations are indicated by an alarm on the 24T1 card. A slip error is indicated when more than 30 errors are detected per hour; a bipolar violation is when more than 1,536 such errors are detected in a 1,000 second period.

The T-l adapter provides a direct connection to the Network Interface Unit (NIU), eliminating the need for external Carrier Service Units (CSU).

The following functions (designated by an "X" in the applicable column) are provided by the  $T-1$  Interface (Table 4-4):

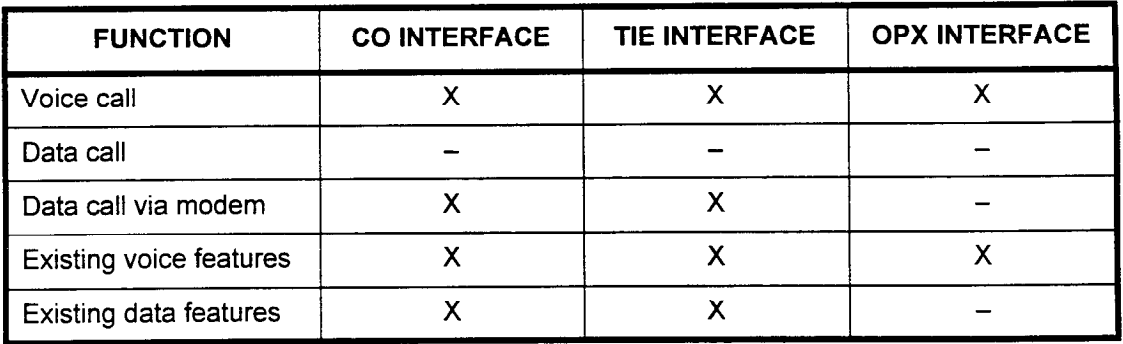

#### Table 44. T-l Interface Functions

#### Capacity:

. Maximum of five cards per cabinet (maximum of 240 channels per system)

#### Applications:

- . Key systems.
- . Large volume of incoming calls to station users.
- Sales departments requiring direct access.
- . Service departments requiring direct access.

Tie Trunks This feature allows tie trunks to be installed between another PBX and the system. The system treats a tie line call as an incoming station call.

Five types of tie line interfaces are available:

- . 24T1 card digital tie lines.
- . 2TE4 card 4 wire tie lines (2 circuits).
- . 4TE4 card 4 wire tie lines (4 circuits).
- . 2TTE card 2 wire tie lines (2 circuits).
- 2TTL card loop tie lines (2 circuits).

#### Benefits:

. Saves money by allowing users to create an internal communications network, reducing use of costly outside facilities.

#### Applications:

- . Offices that frequently call one or more specific cities.
- . Businesses that have multiple locations (inter- or intra-city installations).

#### Capacity:

- . 20 tie trunk groups.
- DIL (Direct-In Line) This feature provides for the direct termination of separate CO (Central Office) trunks to SLTs (Single Line Telephones), digital and electronic stations, or phantom stations used as pilot numbers for hunt groups or ACD groups, bypassing the Attendant Console. Calls on these trunks can be transferred to or conferences with other trunks or stations. These trunk calls can also be call forwarded, can receive hunting treatment, or can be included in group/directed pickup.

A DIL can be directed to only one station; however, any station can have multiple DILs. Calls to a busy station that is not located in a hunt group can camp-on to the station. ACD calls directly route to the appropriate station(s).

#### Benefits:

- . Reduces the amount of call traffic to the Attendant Console.
- . Improves professional image.
- Improves professional image.<br>Provides efficient call processing.
- . Increases productivity by increasing the number of direct-in trunk calls.

#### Applications:

Organizations with a requirement to direct incoming calls to specialized groups or stations, such as purchasing departments, catalog sales, customer service, sales departments.

A summary of the terminating trunk groups is found in Table 4-5.

| <b>TYPE</b>        | <b>MAX NO. OF</b><br><b>BUTTONS/DS,</b><br>CT, DSS     | NO. OF<br><b>MULT.</b><br><b>APPEAR-</b><br><b>ANCES</b> | NO. OF<br><b>TRUNKS</b><br><b>ASSIGNABLE</b><br><b>TO KEYS</b> | MAX.<br>NO. OF<br><b>TRUNK</b><br><b>GROUPS</b> | <b>REMARKS</b>                                                                             |
|--------------------|--------------------------------------------------------|----------------------------------------------------------|----------------------------------------------------------------|-------------------------------------------------|--------------------------------------------------------------------------------------------|
| Key system<br>line | Buttons other<br>than feature<br>access buttons        | 72/96 per<br>trunk *                                     | 1 trunk group<br>per button                                    | 63                                              | 1 trunk per group                                                                          |
| Personal line      | <b>Buttons other</b><br>than feature<br>access buttons | 1 per trunk                                              | 1 trunk per<br>button                                          | 63                                              | 1 trunk per group                                                                          |
| Pooled<br>incoming | <b>Buttons other</b><br>than feature<br>access buttons | 72/96 per<br>trunk group *                               | 1 trunk group<br>per button                                    | 63                                              | Bothway trunks<br>cannot be<br>simultaneously<br>assigned to a<br>pooled incoming<br>group |
| Pooled<br>bothway  | <b>Buttons other</b><br>than feature<br>access buttons | 72/96 per<br>trunk *                                     | 1 trunk group<br>per button                                    | 63                                              | Bothway trunks<br>can be assigned                                                          |
| Pooled<br>outgoing | <b>Buttons other</b><br>than feature<br>access buttons | 72/96 per<br>trunk *                                     | 1 trunk group<br>per button                                    | 63                                              | Outgoing trunks<br>only                                                                    |

Table 4-5. Terminating Trunk Capacity

\* The SC4P2X card is recommended for a maximum of 96 lines (even for a one or two cabinet system).

System Description/Features ISS 1, SECTION 123-001-002

Variety of Stations The Variety of Stations feature allows the system to use industry standard single line telephones as well as the following types of proprietary telephones:

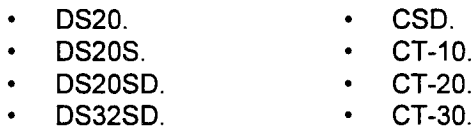

Table 4-6 summarizes the specifications for the types of proprietary telephones:

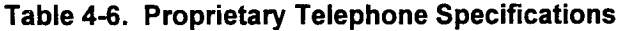

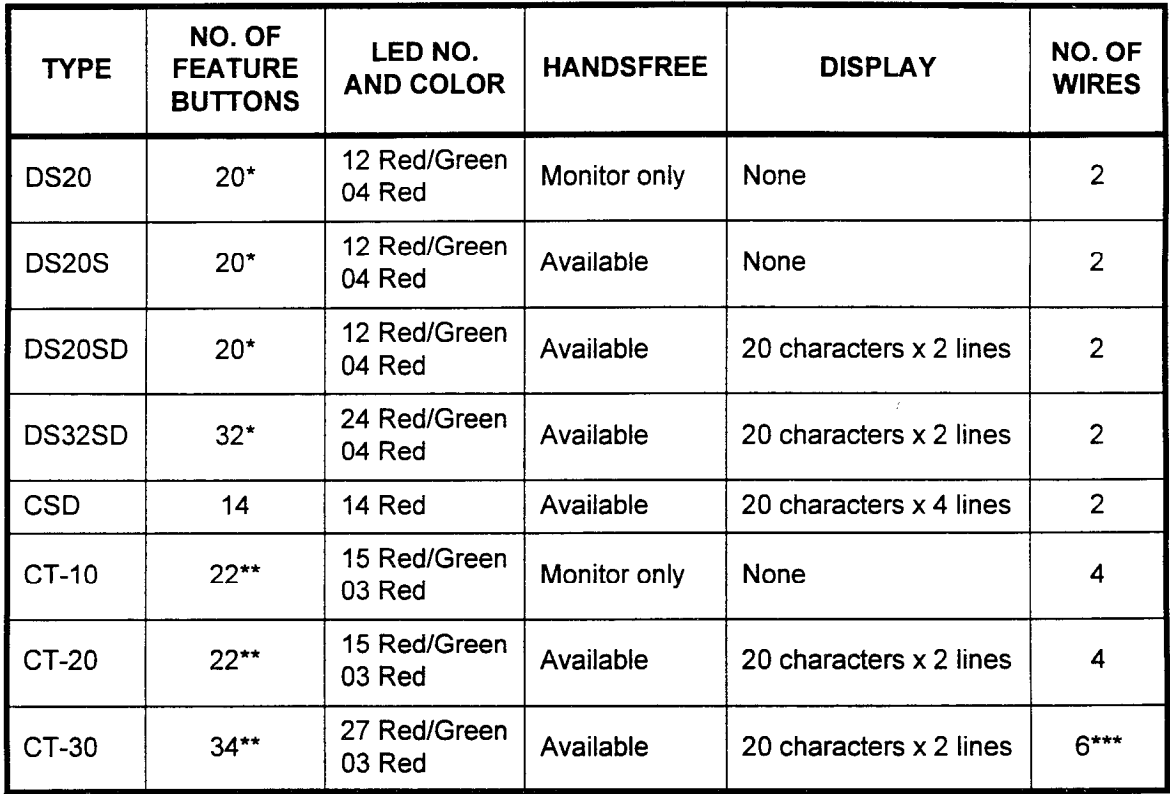

 $\star$ Includes eight fixed buttons.

 $\star\star$ Includes four fixed buttons.

 $***$ Includes 2-wires for off-hook call announce feature.

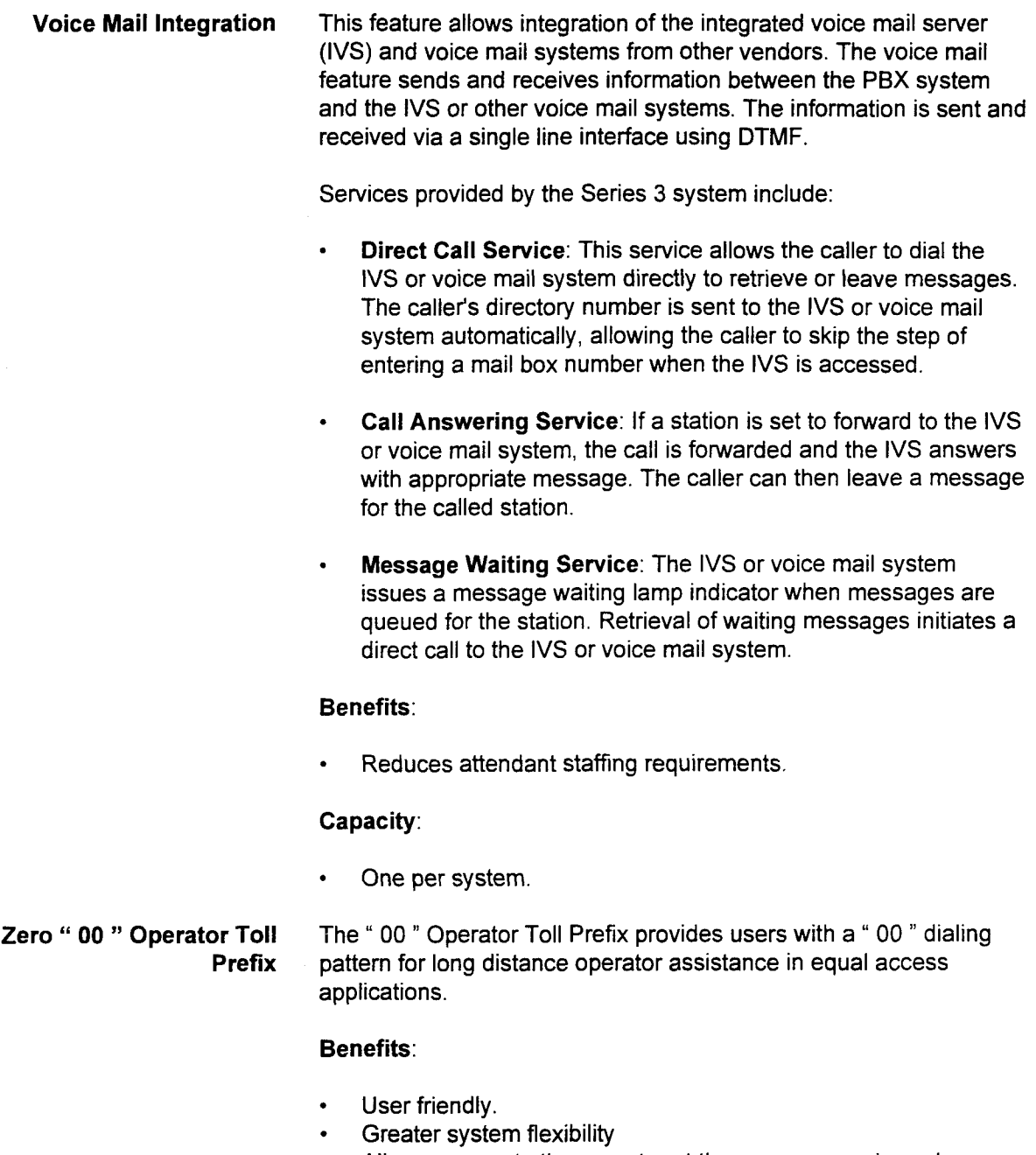

System Description/Features ISS 1, SECTION 123-001-002

 $\bullet$ Allows access to the operator at the common carrier or long<br>distance carrier This page intentionally left blank

t,

÷,

## CHAPTER 5 STATION FEATURES

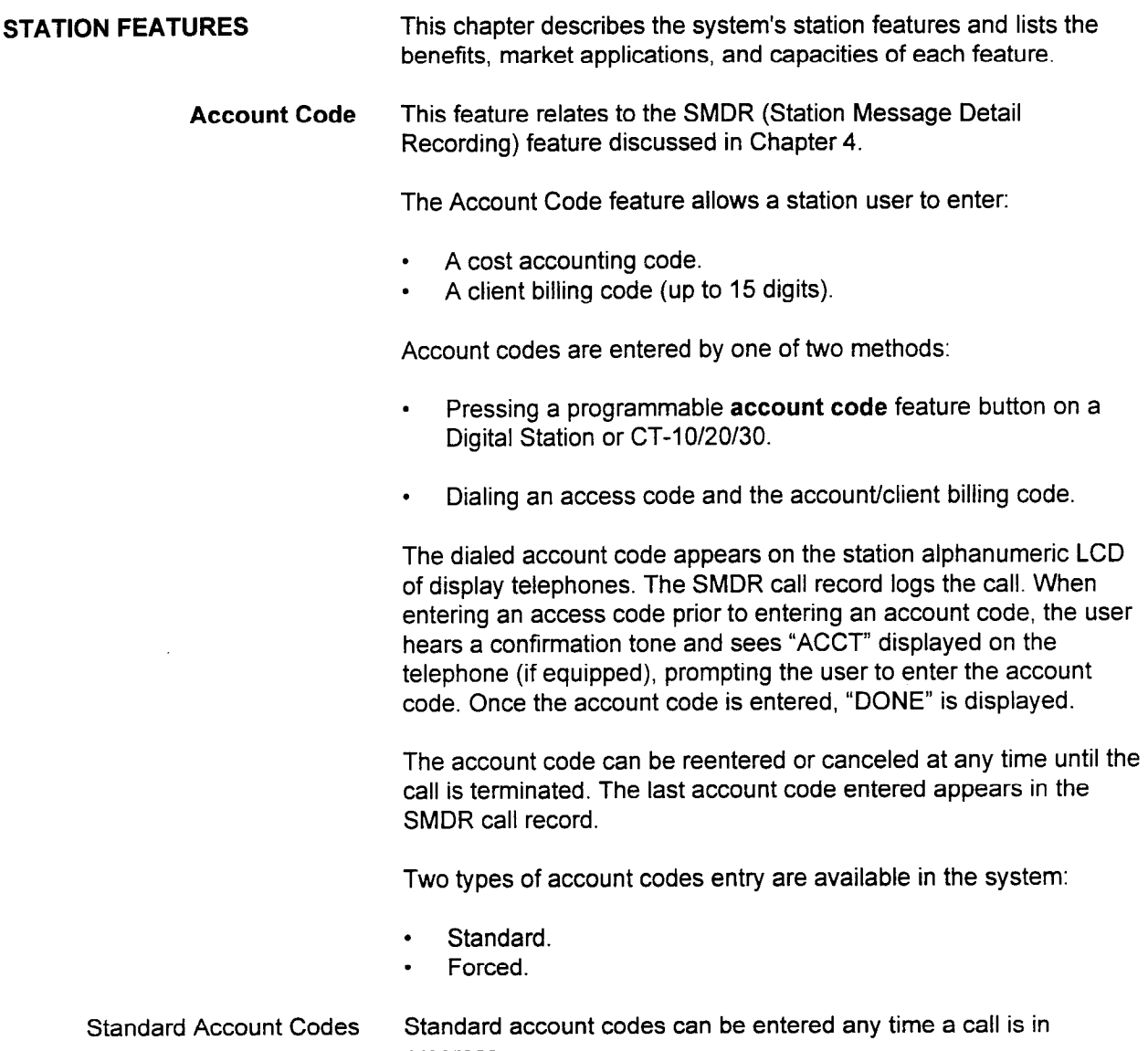

progress.

Forced Account Codes Forced account codes force the input of an account code when a station originates a call via a trunk access code, speed call, LCR SCC, DSS speed call, save/repeat, or trunk individual seizure. Forced account code is not activated if a call is originated via a terminating CO or tie line.

> When forced account code is active for a given station, the originator of a call hears recall dial tone and ACCT appears on the station LCD display. Following the entry of the account code, dial tone from the CO is heard, confirming that the account code was entered and permitting the call to be dialed.

Two types of forced account entry are available:

- . Verified.
- . Non-verified.

Non-verified account codes allow the user to enter any account code without verification by the system.

It is possible in the data base to activate forced account code in verify mode so that the entered account code is compared against valid account codes. 1,024 account codes (up to fifteen digits in length) can be programmed in the system. Additionally, an account code may be assigned to a trunk group to restrict specific access to certain trunk groups. Trunk camp-on call back does not require reentry of account code.

For LCR access, the system will automatically use a registered personal account code if no other account code is input.

#### Benefits:

- . Enhances cost management capabilities.
- . Improved ability to track outgoing calls.
- . Provides a cost accounting tool to allocate telephone expenses (outgoing calls) to specific clients/departments.
- . Provides verification of correct entry by displaying the account code on the station alphanumeric display.
- . Provides record keeping without interruption to ongoing conversation.

#### Capacity:

. Up to 1,024 verifiable account codes may be set up in the system; each code may contain up to fifteen digits.

#### Applications:

. Individuals who want to track outgoing calls for billback to clients or expense allocation purposes; e.g., lawyers, accountants.

Alarms An alarm can be programmed to appear at a station button on a digital or electronic station, Attendant Console, or DSS/BLF. When an error in the system occurs, the alarm button lights. The alarm button turns off when the fault condition is corrected.

#### Benefits:

- . Automatically alerts the user to problems with the system.
- . Reduces downtime.
- Analog Modem Port This feature allows a user to originate a data call from a PC equipped with a modem via an analog modem port on a DS20SD, DS32SD, CT-20, or CT-30. The analog modem port, located on the back of equipped telephones, eliminates the need for an additional analog line to a PC. The PC connects to the analog modem port by an RJ-11 cable.

PC keyboard dialing and the off-hook function is easily accessed by the PC's communication software. An example is an AT command such as "ATDT 9,5551212". Performing such a communication command allows the user to dial:

- . A trunk access code.
- . A destination number.

When off-hook, this port functions by sending DTMF signals to the 4DMR card. The modem must not require loop current in order to dial.

Using the analog modem port is only possible when the telephone is idle. This port does not accommodate simultaneous voice/data communications. The telephone is not considered idle when:

- . A line button is pressed.
- The FLASH or programmable release button is pressed.
- . Calls are terminating and ringing preference is set for that station.

To make a voice call, the user must go back on-hook from the PC. Going back on-hook is done by using PC software communication commands similar to those which established the off-hook condition. This feature may allow PC users to utilize software programs that automatically dial client numbers from their PC. The software must have the ability to allow the modem to go on-hook with a keystroke or command. The handset must be off-hook prior to the PC's modem going on-hook. Once the modem is on hook, the voice connection is transferred to the telephone handset.

Performing any of the following actions will not interrupt a data call while the analog modem port is in an off-hook condition:

- . Picking up the handset.
- . Pressing the SPEAKER button.
- Accessing a headset.

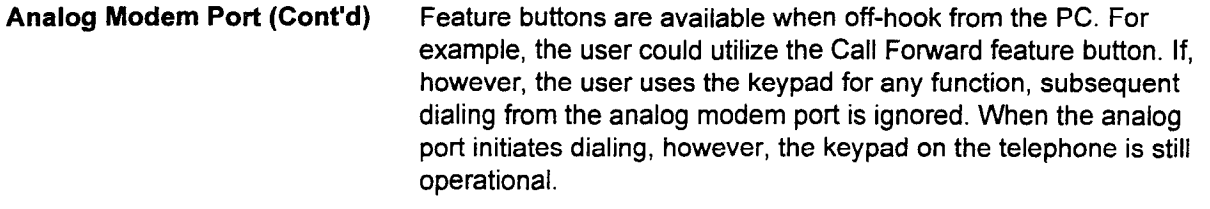

Additional features of the analog modem port include:

- . Going off-hook from the modem port has higher priority than handset, headset, and speaker communication.
- . Dialed number displays after all digits are received.
- . Ringing signal is not provided to the analog modem port. (If the telephone is set for ringing line preference, the analog modem port can manually answer terminating calls.)

#### Benefit:

- . May allow dialing of phone numbers with PC software programs. . In the same manning of priorie numbers with PC soliware.<br>Pulse and the political and PC.
- 
- $\overline{C}$  and  $\overline{C}$   $\overline{C}$   $\overline{C}$  and  $\overline{C}$  and  $\overline{C}$  are called station with a choice  $\overline{C}$  and  $\overline{C}$ The call Announce reature provides the calling station with a choic of signaling options on internal calls. The call signaling option (tone) ringing or voice announcing) is programmed on a system-wide basis; however, an individual station user may elect to change the system option using the programmable call announce feature button. This feature is only available with digital and electronic<br>stations, and with the Attendant Console.

section 123-002 Section 123-002 System 2022 System 2022 System 2023 System 2023 System 2023 System 2023 System

If the system calling method is programmed for tone ring signaling,  $\mathcal{L}$  $\overline{n}$  the system calling method is programmed for tone ring signaling, the station user at the calling station can change the calling method. to voice announcing by pressing the call announce feature button. (This feature operation requires that both stations be programmed for voice calling.) If a speakerphone feature button is programmed, talkback from the called station is made automatically available during the call announce mode. If the station called is a DS20 or CT-10. the speaker is activated to announce the call. However, the called station must pick up the handset to talk to the calling station.

If the system calling method is programmed for voice announcing and the called station is programmed for call announce, the station user at the calling station can change the calling method to tone. ringing by pressing the call announce button. Call Announce can be disabled at a station that otherwise would not want to receive call announce. A call announce on/off access code can be entered to enable or disable the feature

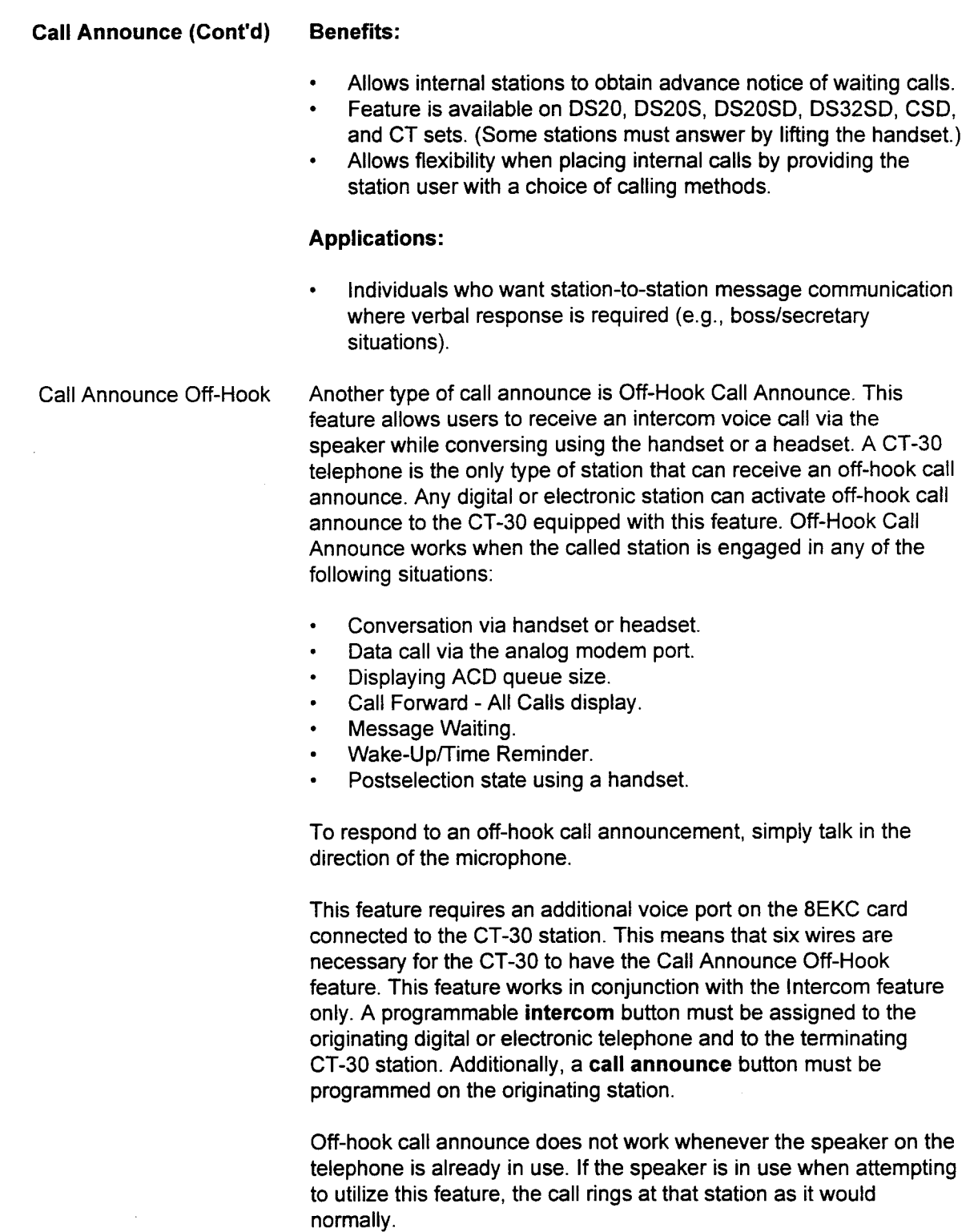
Call Announce Off-Hook Additional conditions of this feature:

- . Disconnecting from off-hook call announce can only be done by the calling party.
- . Placing an existing call on hold, or disconnecting from it, changes the off-hook call announcement to a regular voice call.
- . A tone alerts the user immediately prior to receiving an off-hook call announcement.
- . The Attendant Console may not initiate an off-hook call announce to a CT-30 station.

#### Benefits:

- . Allows announcing of important calls while off-hook on another call.
- . Enables receiving of internal voice calls while on a data call (Analog modem port).
- Call Forward This user- or system-programmable feature automatically reroutes incoming calls to internal destinations. There are four Call Forward incoming calls to internal destinations. There are four Call Forward<br>conditions:
	- $\ldots$  . All calls  $\ldots$  $\cdot$  All calls - CF $\cdot$
	- Busy CFB.
	- Busy/No Answer CFBN.<br>No Answer CFN.

section 123-002 Section 123-002 System Description 123-002 System Peak United System Peak United System Peak U<br>System Description 123-002 System Description 123-002 System Peak United System Peak United Systems Peak United

Each condition is programmed via a separate access code. In Each condition is programmed via a separate access code.  $m<sub>z</sub>$ addition, Call Forward-All Calls mode can be accessed using a feature button on a digital or electronic station. On the CSD, the user can also use the **program** button to implement Call Forwarding.

The system data base can be programmed to provide fixed destinations for different call forward conditions and for internal or external calls or over tie lines. Users can invoke Call Forward-All Calls to override all other conditions in the data base programming.

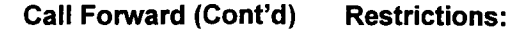

- . Call Forward-Busy and Call Forward-Busy/No Answer cannot be assigned at the same time. However, Call Foward-Busy and Call Forward-No Answer can be assigned concurrently. A call may be forwarded a maximum of two times within the system. A key tone sounds as a registration reminder when users go offhook while in a Call Forward-All Calls condition.
- . A calling extension may be allowed to override an assigned call forward (depending on their class of service).
- . If a station equipped with an alphanumeric display activates a call forward condition, the display shows:
	- The type of forwarding condition.
	- The station number which receives the forwarded call.
- . If a station equipped with an alphanumeric display receives a forwarded call, the display shows:
	- The called number.
	- The calling party's number.
	- An indication of a forwarded call condition.

#### Benefits:

- . Allows calls to be automatically routed to the appropriate destination by providing four types of call forward conditions.
- . Provides user friendly operation by visually displaying each forwarded destination and provides key tone upon activation of Call Forward - All Calls.
- . Allows calls to be answered in a personal manner by visually displaying at the forwarded to station the calling station number, the called station number, and the forwarded condition.
- . Allows calls to be automatically routed to an Integrated Voice Server (IVS).

#### Applications:

. Businesses that require call coverage for busy or unattended stations.

The following call forwarding features are also provided:

- . Call Forward-Follow Me.
- . Call Forward to Station Speed Call Number,
- . Call Forward-Other Extension,

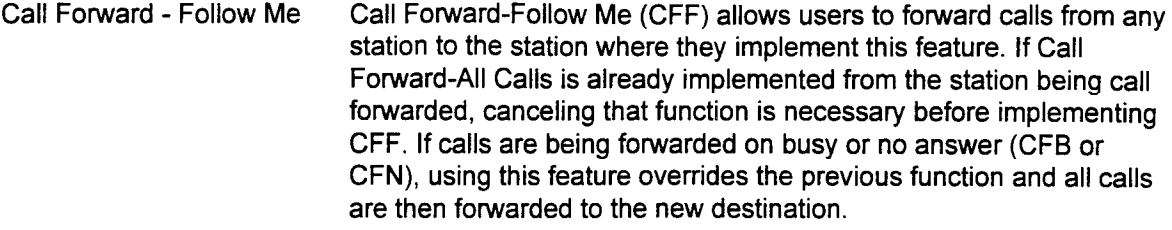

Users must have the correct Class of Service to implement this feature. Calls may be forwarded a maximum of two times within the system. Canceling Call Forward-Follow Me may be done by either the originating station or the forwarded to station.

In the case of a hard tenant, this feature cannot be registered unless either the source or the destination extension belongs to a common tenant, or both belong to the same tenant.

This feature is not available:

- . From an Attendant Console.
- When Do Not Disturb is registered at a forwarded-to station.
- When Call Forward-All Calls is registered at the original station.

#### Benefits:

. Freedom to move about the office without missing calls.

Call Forward to Station Speed The Call Forward to Station Speed Call Number feature allows Call Number users to forward all calls to outside trunks via tie (trunk lines) and CO (Central Office) lines.

> This feature works only when the registered station is the station called, not a call forwarded from another station. The station user must program the telephone number as one of their ten station speed call entries. The entry must include the trunk access code (typically 9). Calls are then forwarded to the entry programmed.

> The following types of terminating calls can forward to the station speed call number:

- . Personal line termination call,
- . Direct-in line termination call.
- Direct line termination call (terminating trunk) (with one appearance).
- Automated Attendant (DISA-S).
- . DID.

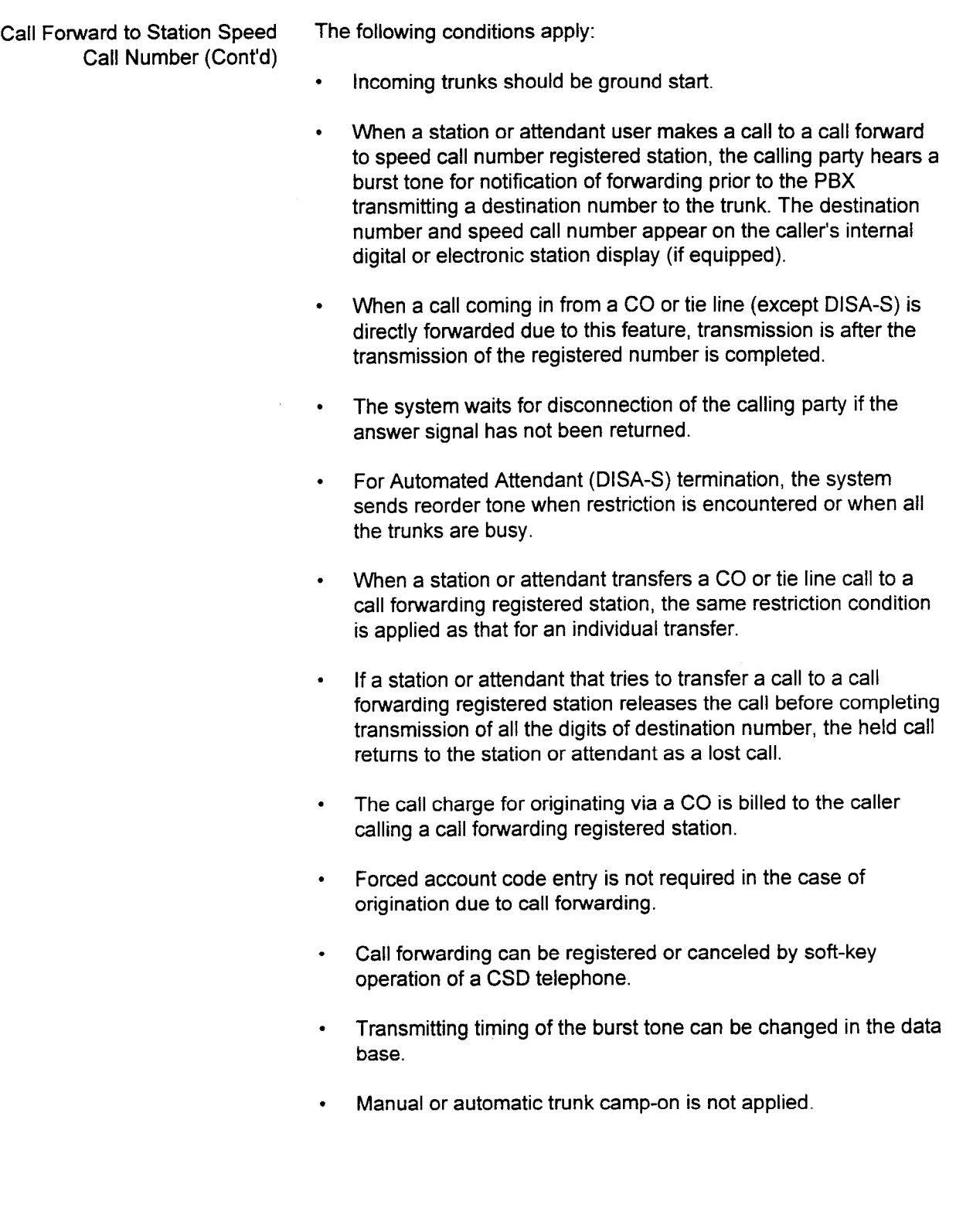

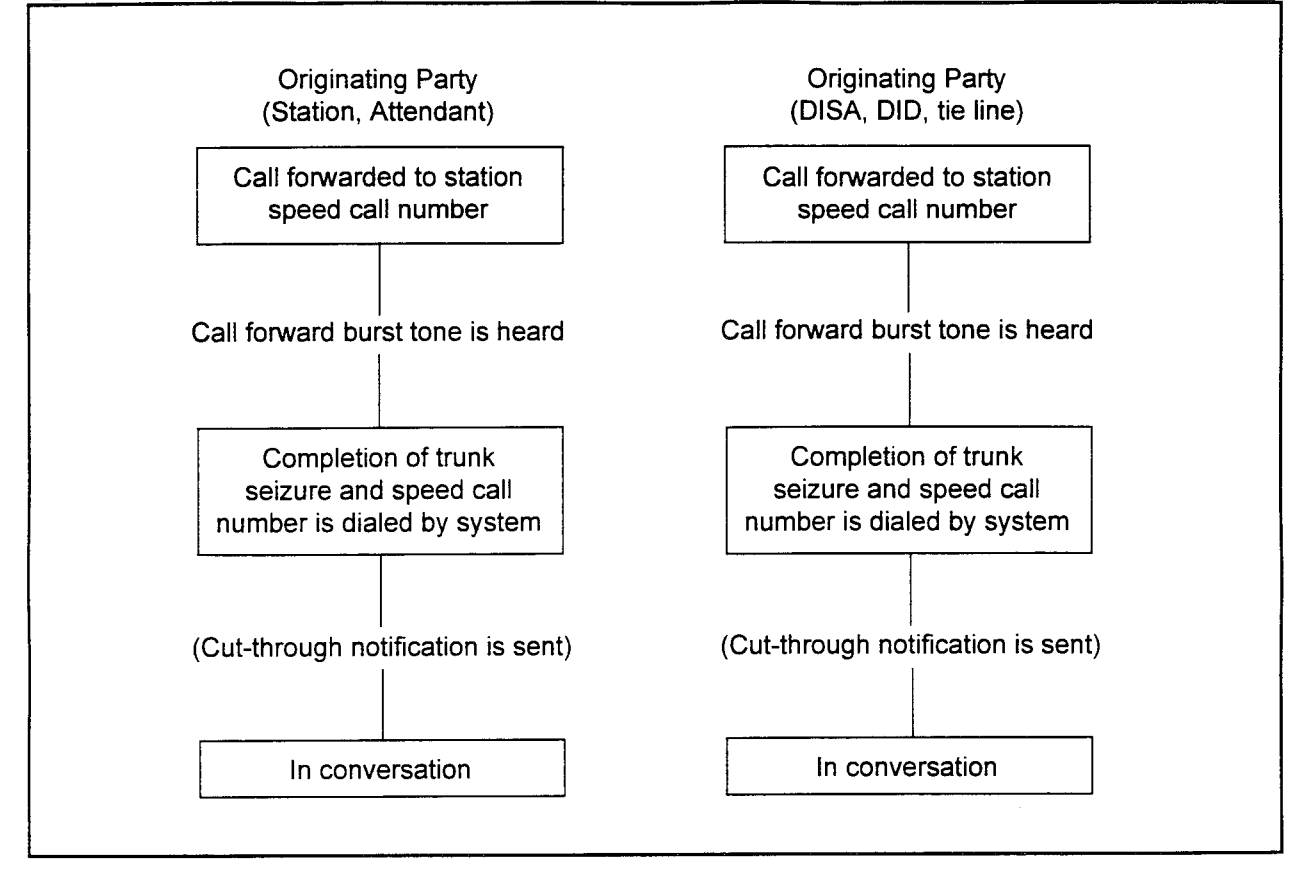

# Figure 5-1. Call Forward to Station Speed Call Number Progress Chart

Call Forward - Other Extension This feature allows an extension to register or cancel the Call Forward - All Calls feature of another extension. If Call Forward was registered to a station in error, the receiving party can cancel the Call Forward from their own station.

> An extension number, attendant access, or speed calling access can be registered as a forwarding destination number.

#### Benefits:

. Should a user leave their station for an extended period of time, another user can activate/cancel the Call Forward feature for them without leaving their station.

#### Applications:

. Business office environments.

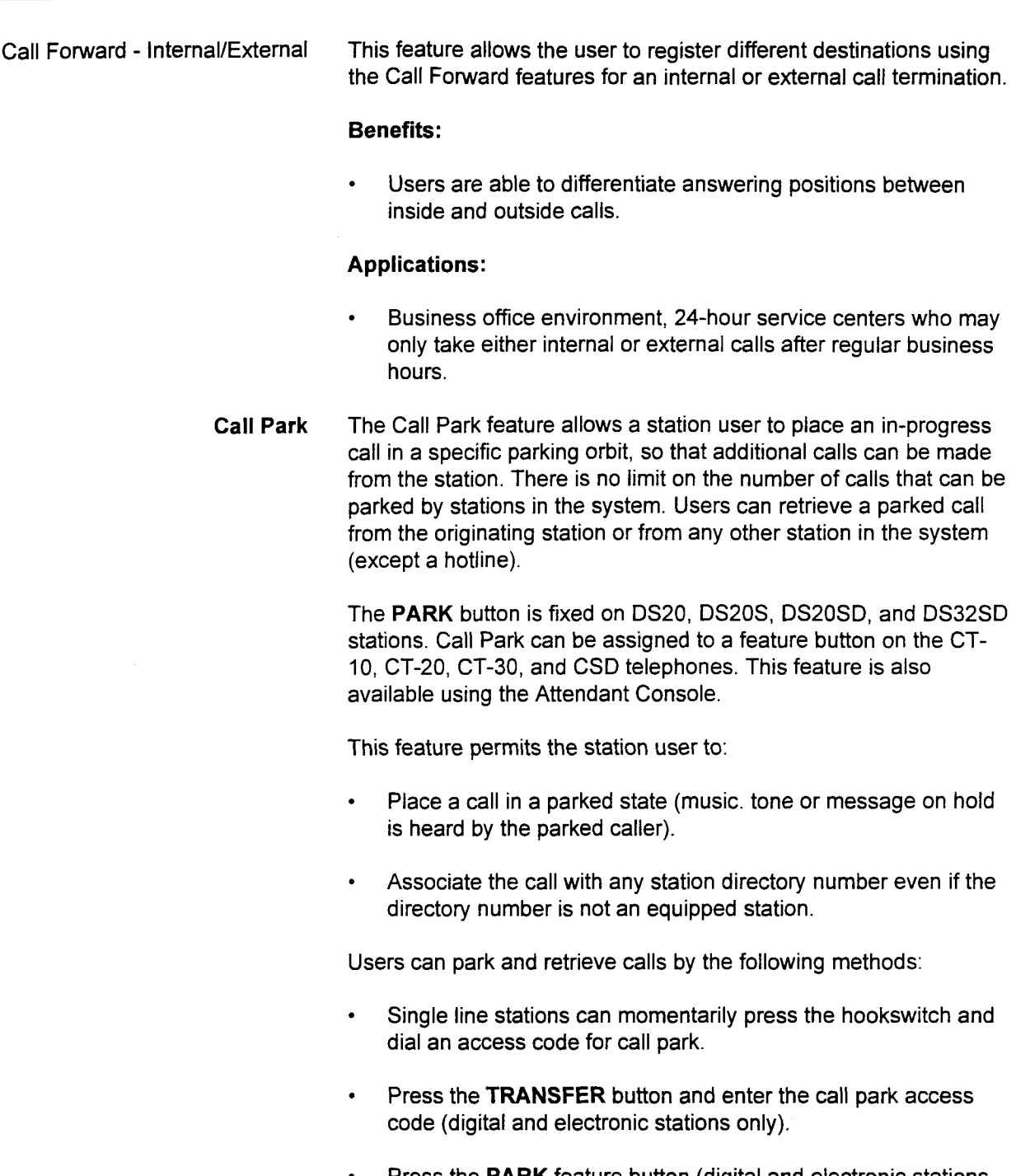

 $\bullet$ Press the PARK feature button (digital and electronic stations only).

Next, enter the parking orbit number (one to four digits). If the parked call is not answered within a predetermined time interval, the call automatically returns to the parking station.

**System Description/Features** 

 $\mathcal{P}_{2k}(t)$ 

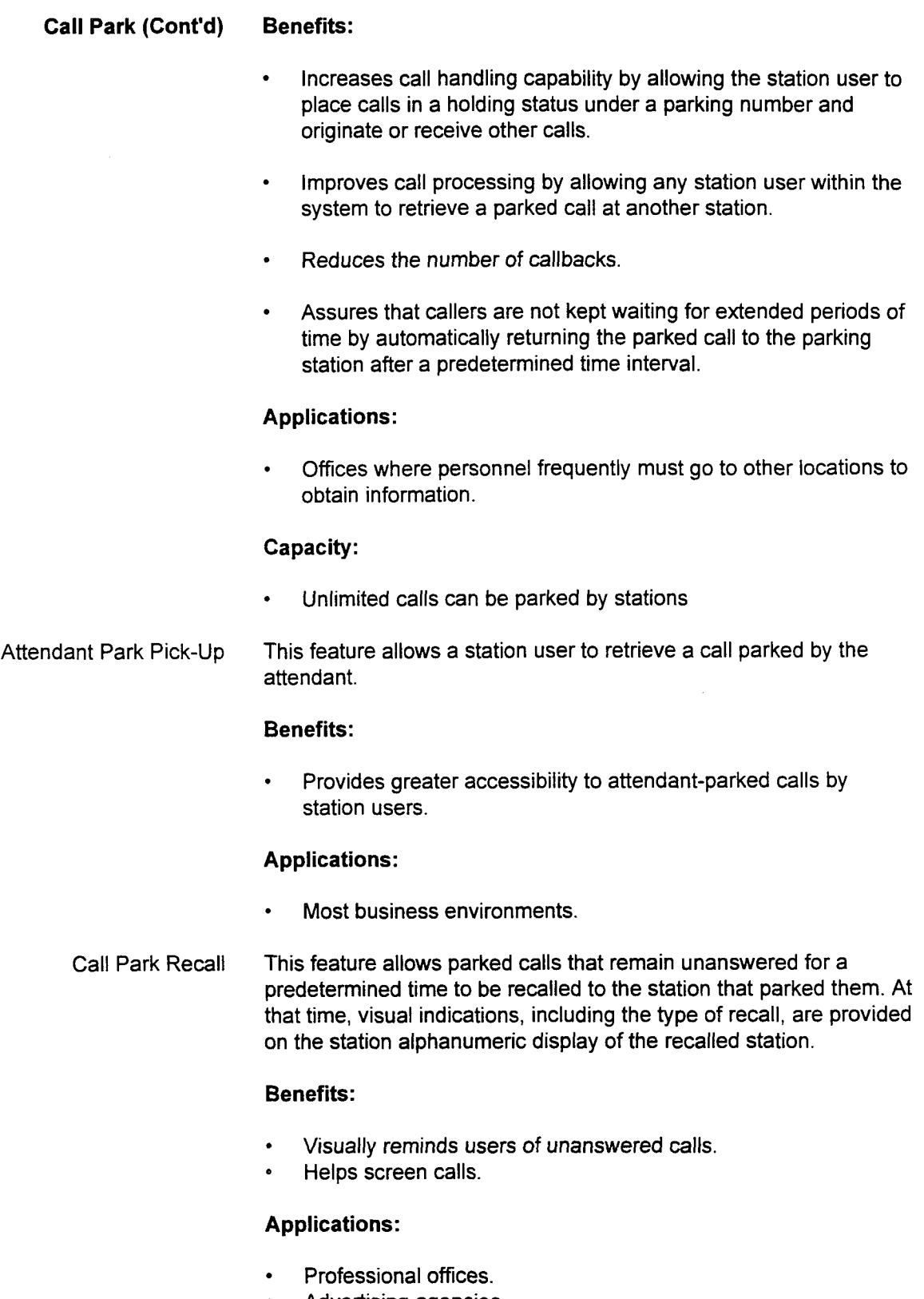

Advertising agencies.  $\bullet$ 

section 123-002 sections were related to the company of the section of the section of the company of the section

Call Splitting/Consultation The Call Splitting feature allows a station user to privately converse with an internal or external party while another party is held on the line. The station user may alternate between parties. Call splitting is accessed through the TRANSFER feature button on digital and electronic station plus soft buttons on the CSD. Call splitting can also be assigned to a feature button on DS20, DS20S, DS20SD, DS32SD, and CT-10, CT-20, CT-30 telephones.

#### Benefits:

. Enhances call handling capabilities by giving the station user flexibility to talk with either of two parties.

#### Applications:

- . Realtors, lawyers, doctors, etc., who need to converse with two individuals but do not want either party to hear the other conversation.
- . Office operations that involve ordering and order status situations; e.g., catalog sales, service order processing, etc.

The Consultation feature allows the station user to place calls on hold by flashing the hookswitch (SLT) or pressing the TRANSFER button. A three-party conference can be established by flashing the hookswitch (SLT) or pressing the TRANSFER button a second time.

#### Benefits:

- . Improves call management by allowing station users to place an internal or external call on hold and place another call to consult or obtain additional information.
- . Allows person transferring calls to inform the called party to whom they will be speaking.
- . Allows the person transferring calls to confirm that the called party is available before transferring calls.

#### Applications:

. Doctors, lawyers, stock brokers, securities dealers, etc.

Call Status Display This feature provides call status information and call progress information on the LCD (if equipped). On internal calls, the display shows the calling party station number, type of call, and call status information (see Table 5-1). On external calls, the display gives the trunk types and/or trunk name (CO, FX, etc.) and equipment number. The dialed number is also displayed along with a timer.

> Call status information can be modified in the data base to allow for multi-language capabilities. Only valid ASCII characters may be entered. Displayed information is provided on a system-wide basis on all stations with displays.

#### Benefits:

. Improves call answering capabilities by providing an advance identification of call status information.

Elapsed Time This feature, available on DS20SDs, DS32SDs, CSDs, CT-20s, and CT-30s, shows the amount of time elapsed during outgoing or incoming calls. The display indicates call duration in minutes and seconds. The time returns to 0O:OO after the conversation has exceeded one hour. Any call hold condition does not affect the elapsed time clock.

#### Benefits:

- . Provides useful cost accounting tool for professionals by displaying duration of incoming or outgoing calls in minutes and seconds.
- . Improves time management since users are visually reminded of time spent in telephone conversations.

#### Applications:

. Individuals who need to bill their clients on an hourly basis; e.g., lawyers, accountants, consultants.

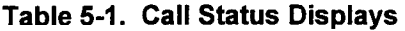

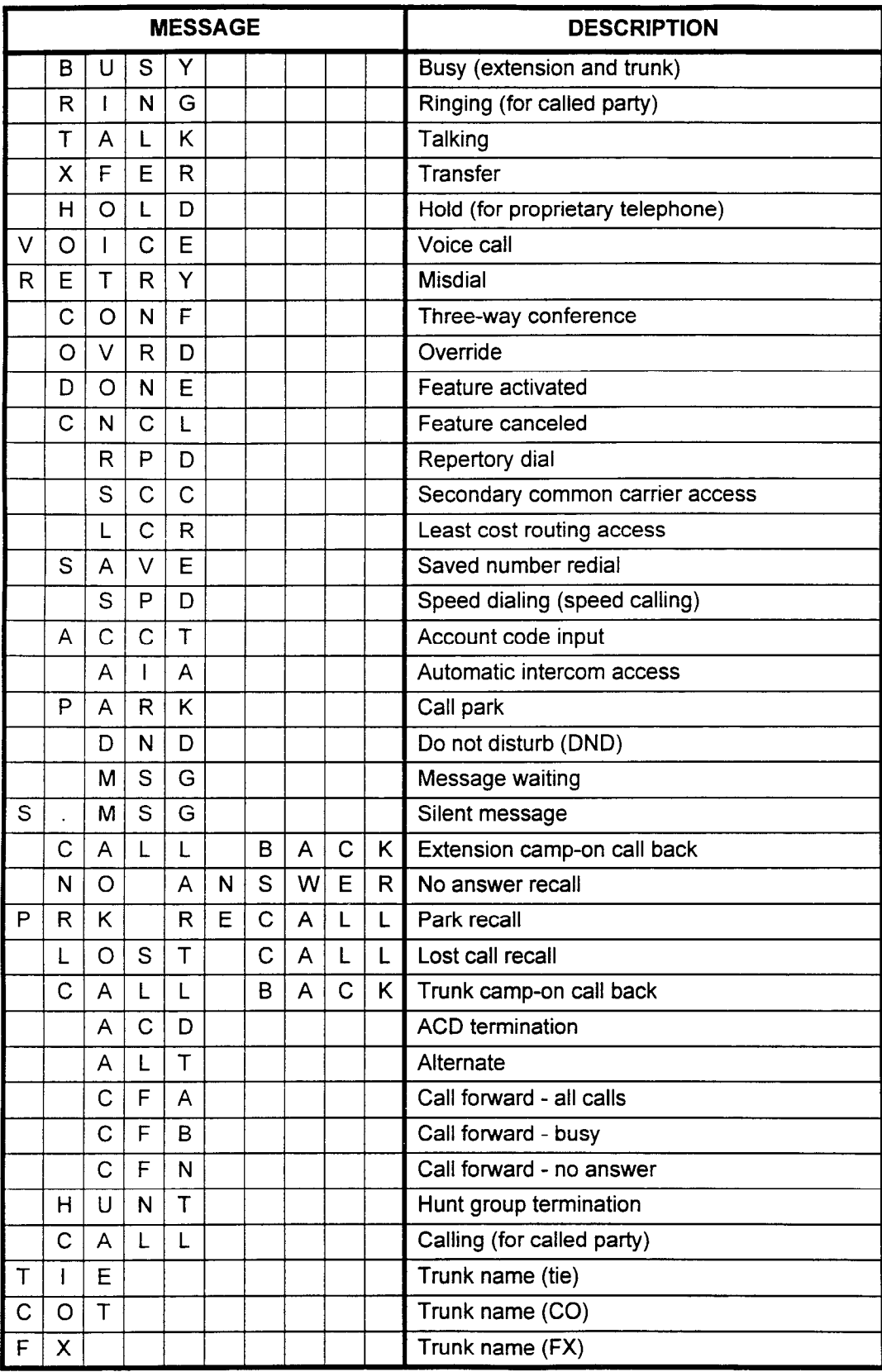

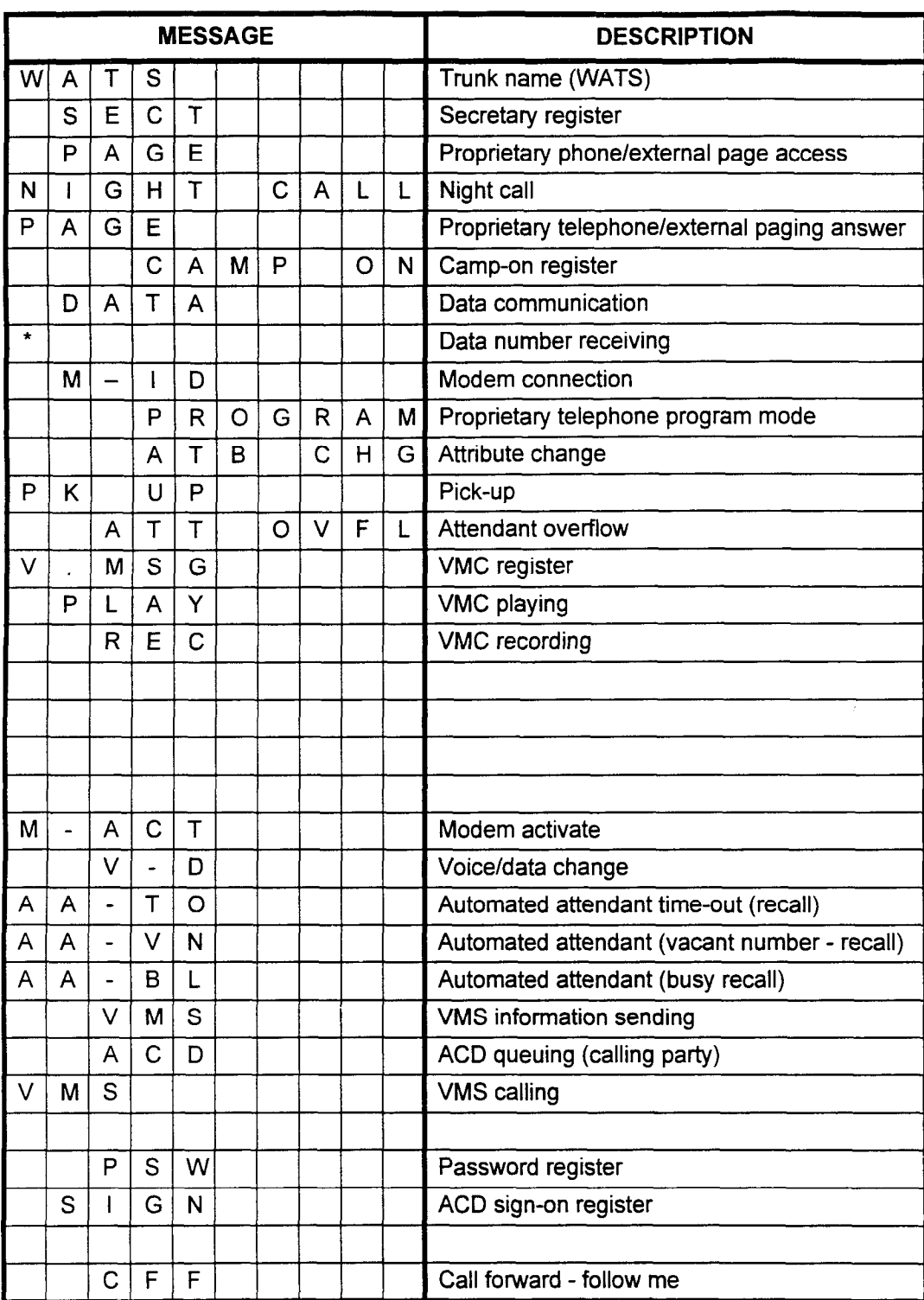

SECTION 123-001-002 System Description/Features

# Table 5-I. Call Status Displays (Cont'd)

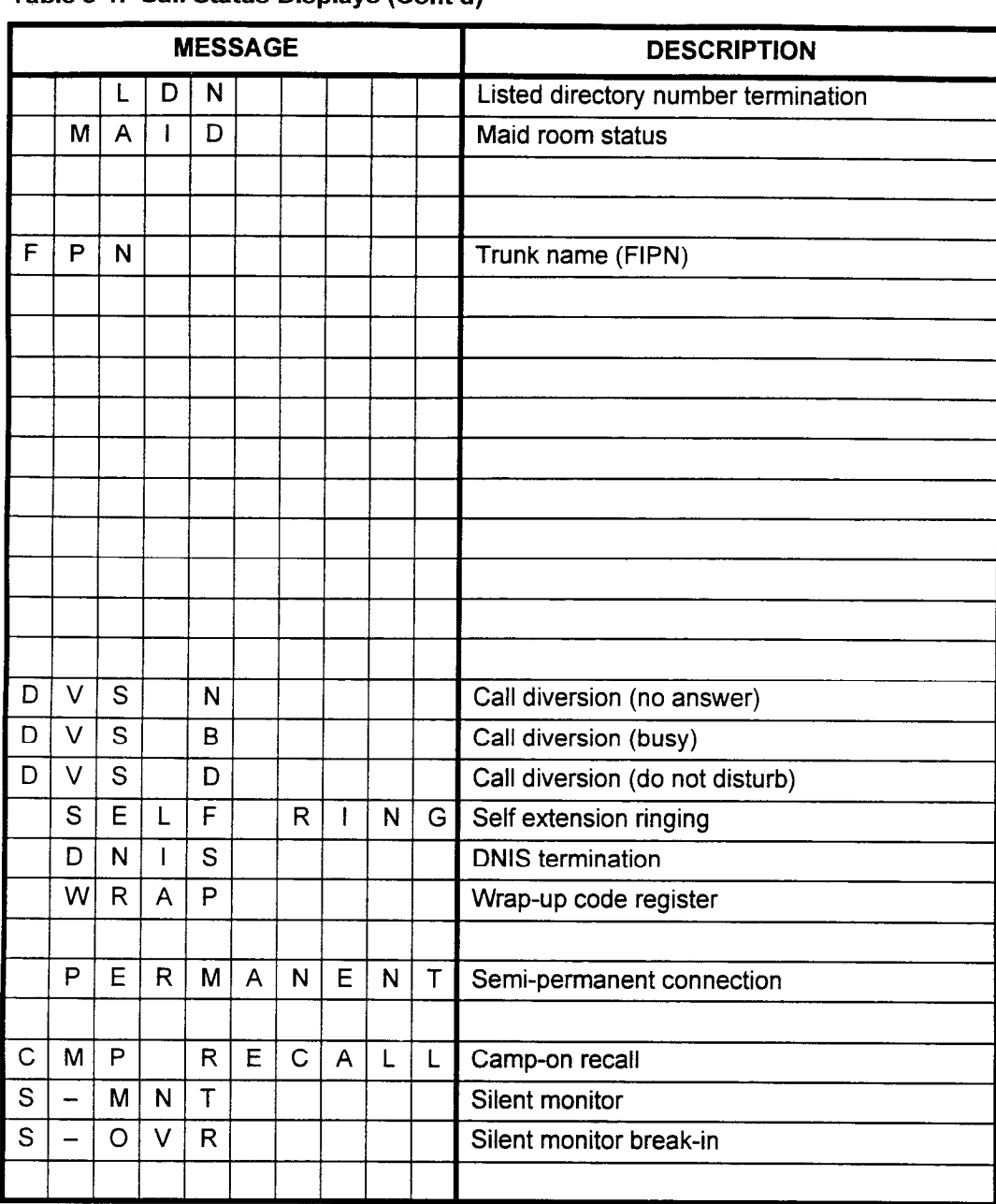

# Table 5-I. Call Status Displays (Cont'd)

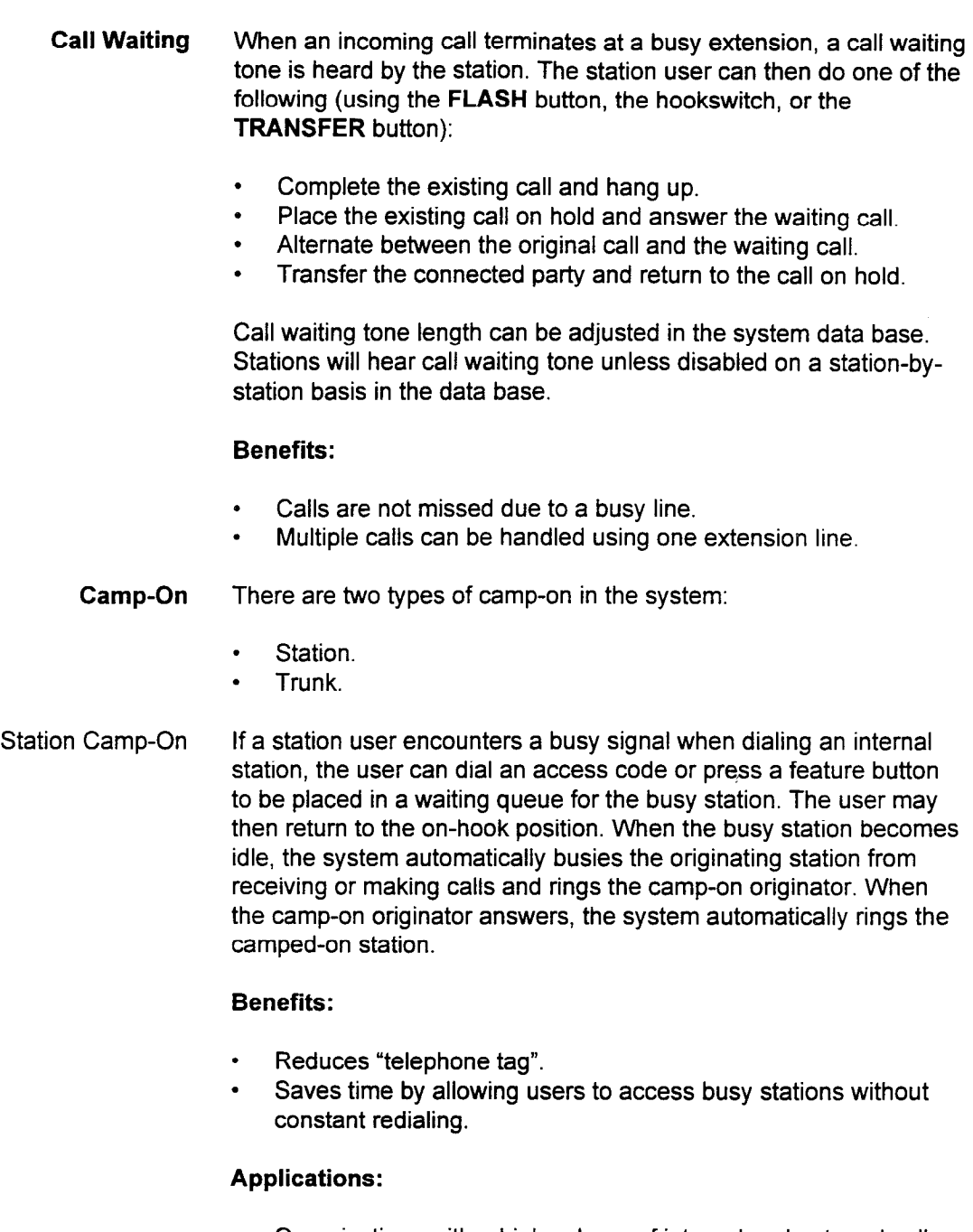

- . Organizations with a high volume of internal and external call traffic.
- . Businesses with a high volume of internal call traffic between departments; e.g., sales department and shipping department.

#### Capacity:

. 30 stations can be simultaneously camped-on in the system.

Trunk Camp-On This feature allows stations to go into queues for an available trunk (camp-on) when a particular trunk group is busy. Trunk camp-on is on a first in, first out basis and is accomplished either on-hook or offhook. In on-hook queuing, the station alphanumeric display shows CALL BACK when the station is rung to indicate trunk availability.

NOTE: This feature is not applicable to Least Cost Routing.

#### Benefits:

- . Reduces employee frustration.
- . Reduces network requirement.
- . Saves time and improves productivity by eliminating the need for a station to make repeated attempts to gain access to trunk facilities

#### Applications:

- . Organizations with peak calling periods.
- . Businesses that have many stations vying for a limited number of circuits; e.g., FX, WATS, tie trunk circuits.

#### Capacity:

. 20 calls can be simultaneously camped-on to trunk groups in the system.

Conferencing (Three-Party) This feature allows a connection between two trunks and one station, two stations and one trunk, or three stations. Three-party conferences cannot be initiated by a trunk party.

> If the trunks (in any trunk connection) are ground start, the system receives disconnect supervision from the central office, so the system is able to automatically disconnect a trunk-to-trunk connection.

> If equipped with a CSD, the station user can transfer a three-party conference call using the appropriate display feature button.

DTMF tones may be sent during three-party conferences. This enables access to voice mail systems, etc. Only the transferring station can send DTMF tones to the other parties.

#### Benefits:

. Increases flexibility in conferencing connections and system operation.

#### Applications:

. Sales, customer service, field offices, lawyers, and accountants.

#### Capacity:

. 10 three-party conferences (using SC2P2x); 15 three-party conferences (using SC4P2x).

Data Security Stations assigned this feature through data base programming are protected from call interruption by warning tones such as call waiting tone. Camp-on to a protected station can still take place although the camp-on indication tone is not sent to the station.

#### Benefits:

- Saves time and money by preventing inadvertent interruption of costly data calls.
- . Ensures accurate transmission of information from facsimile devices, data terminals, and remote maintenance stations because other calls cannot gain access to the line or send tones.
- . Improves BER (Bit Error Rate).

#### Applications:

- . Organizations that transmit/receive data.
- . Individuals who do not want their conversations interrupted by camp-on or other warning tones.

Direct Station Selection/Busy This feature allows a station user to program individual feature Lamp Field (DSS/BLF) buttons for one-step dial access to station numbers. The quantity of (Digital and Electronic programmable DSS/BLF buttons is limited only by the available Stations) buttons on the DS or CT station.

### Benefits:

. Saves time by allowing the station user one-step access to frequently called station numbers.

#### Applications:

. Individuals who desire traditional boss/secretary direct communication.

Busy Lamp Field The Busy Lamp Field function can be assigned to a DSS button on proprietary telephones. Pressing this button rings internal stations that have been programmed in the data base. Additionally, the LED accompanying the DSS button indicates the status of that station. There are three possible status indications: . Idle: Lamp off.

- . Busy: Lamp lights steadily.
- . Do Not Disturb: Lamp flashes.

#### Benefits:

. Users can see when the intercom is available.

#### Capacity:

- . A maximum of 24 stations can utilize the BLF capability.
- . A maximum of 24 stations can utilize this capability.
- . A maximum of 200 buttons can be assigned system-wide.
- Direct Trunk Access Direct Trunk Access allows a user to select a specific trunk (CO, FX, or WATS) by dialing an access code and the desired trunk directory or equipment number (1 to 4 digits). For troubleshooting and other maintenance operations, this feature provides the capability to determine the operational status of a specific trunk within a trunk group. This feature is restricted by COS (Class of Service) assignment.

#### Benefits:

. Provides on-site maintenance capabilities by allowing users to verify operational interface between the Bothway Trunk card and the central office.

# Application:

. Maintenance purposes.

Do Not Disturb This feature allows station users to make the station appear busy to incoming callers. Although callers receive a busy tone, users may still originate calls. A station is assigned the Do Not Disturb feature through its COS (Class of Service) level. A key tone sounds as a registration reminder when users go off-hook while in a do not disturb condition.

> This feature can be activated by dialing an access code or by pressing a programmable DND button on a digital or electronic station.

Do not disturb can be registered for a station by an originating station (if allowed in class of service). The originating station can register do not disturb with or without a silent message. A registered do not disturb can also be canceled and/or verified by the originating station.

# Benefits:

Users may busy out their station and not be distracted by telephone calls when quiet worktime is needed.

#### Applications:

- . Conference meetings.
- . Business executives.

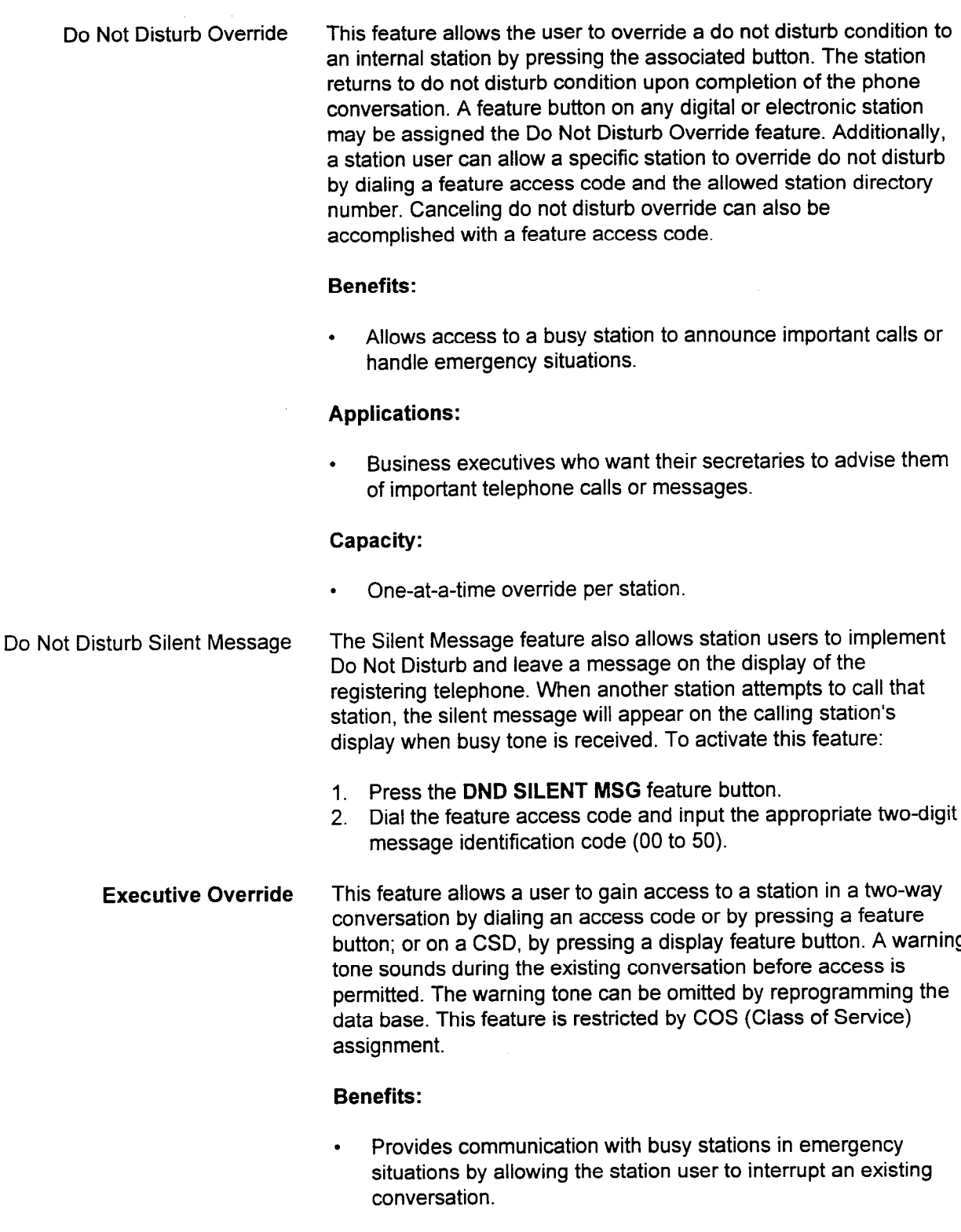

# Applications:

. Business executives who wish to be notified of important calls while engaged in other telephone conversations.

Exclusive Hold This feature permits station users to maintain private and exclusive access to a call on hold. Only the station placing the call on hold can access the held call again. Exclusive Hold is available for PSUOSL (Primary Station Lines/Other Station Lines) and CO lines.

> If the station does not have an OSL or PSL line appearance, the station must then have an ICM hold answer button programmed to retrieve the call from hold.

> When a call is placed on exclusive hold by pressing the HOLD button on a digital or electronic station, it automatically returns (recalls) after a predetermined period of time. The station receives a recall tone, LED indication of recall, and visual display of the type of recall on the station alphanumeric display. The recall may be answered by pressing the ringing and rapidly flashing line button. For key system lines, Exclusive Hold is activated by pressing the HOLD button twice.

Because this is an exclusive hold, the held call cannot be retrieved from another proprietary telephone or SLT.

Additional conditions include:

- . Held calls return after a predetermined period of time (1-255) seconds).
- . Only one call may be placed on hold at a time.
- . CO line buttons are not affected by Exclusive Hold.

#### Benefits:

- . Enhances call handling capabilities by allowing station users to retrieve held internal calls.
- . Allows privacy on trunk calls by providing the station user with sole access to the trunk facility.
- . Prevents inadvertent interruption by other stations via a busy indication on other stations having the same line appearance.

#### Applications:

- . Sales departments, parts departments, service departments, airline reservation operations.
- . Organizations that require confidentiality in telephone conversations; e.g., financial institutions.

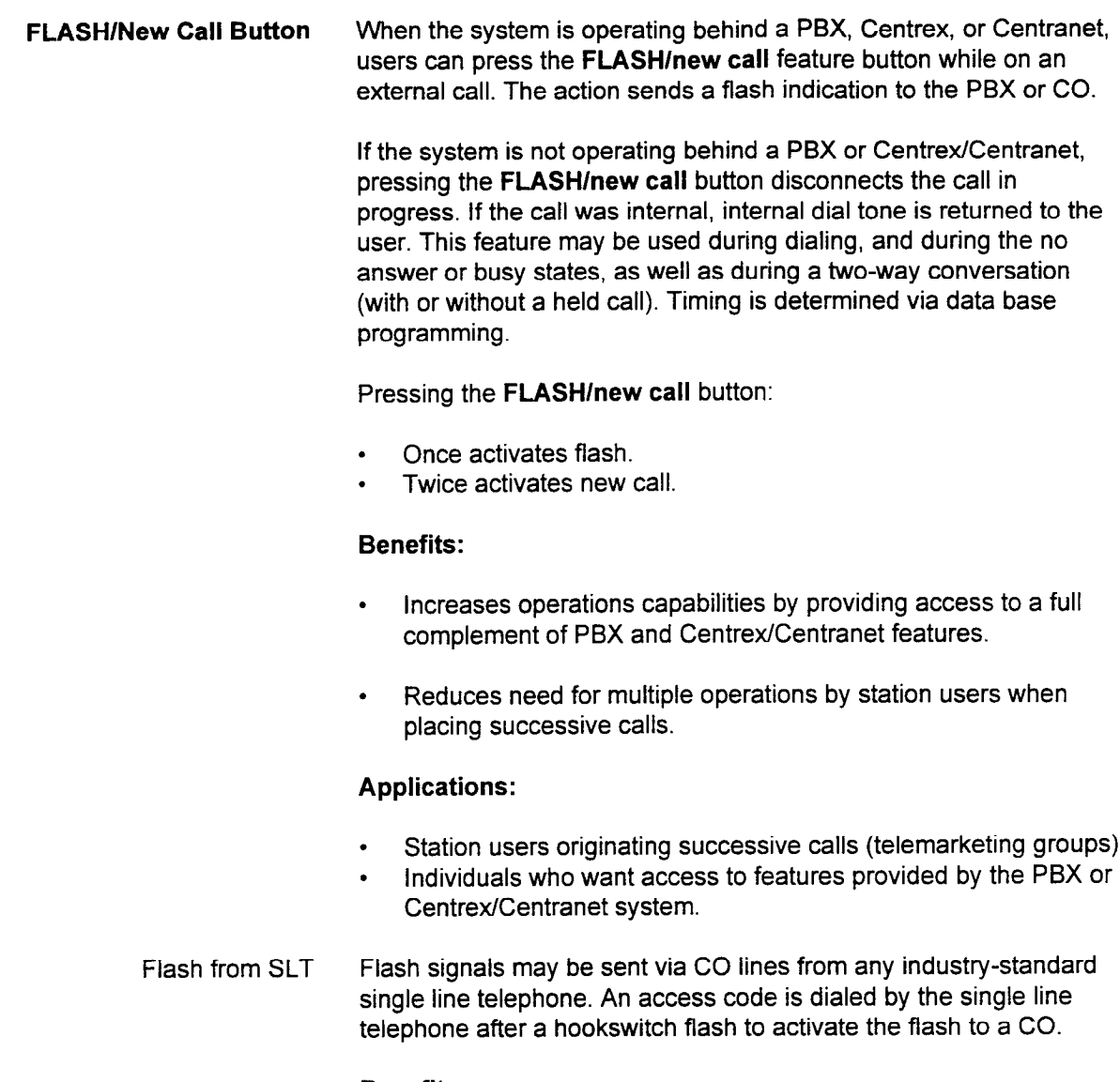

# Benefits:

• Gives single line telephone users the ability to send flash signals over CO trunks to access Centrex or Centranet features.

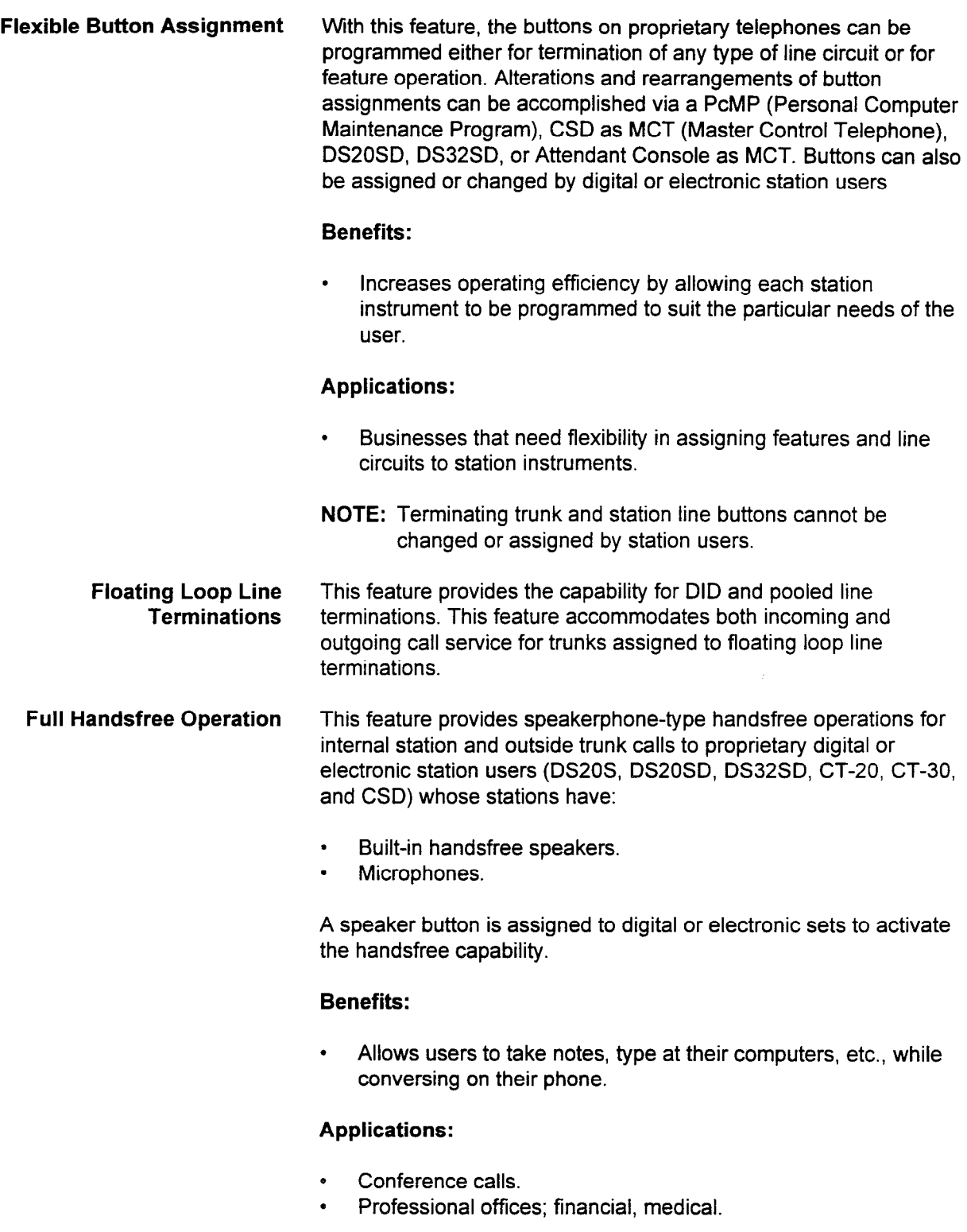

Hotline Station A Hotline station is assigned to a specific internal station in the data base. When the Hotline station goes off-hook, its terminating station is automatically rung.

#### Benefits:

- . Speeds clearance of visitors.
- . Facilitates exchange of information when time is a major factor.
- . Eliminates the need for visitors to look up building directory numbers.

#### Applications:

- . Information telephones on retail floors.
- Hospital/healthcare facilities and Hotel/Motel.
- . Elevator phones.
- . Businesses that require clearance of visitors.
- . Offices that receive deliveries on a regular basis.

#### Capacity:

- . 20 voice Hotline stations.
- . 40 data Hotline stations.
- intercom Groups This feature allows  $\mathbf{r}$  is feature allows users to ring and station by pressing and  $\mathbf{r}$ programmable and a digital or electronic station by presently programmable intercom button on a digital or electronic station, followed by dialing a specific assigned number.

The Intercom Groups feature may also be used to establish a private intercom groups reature may also be used to establish a private intercom feature that permits one- to four-digit dialing to other intercom group members. Single line telephones can receive intercom calls from digital and electronic stations, but cannot initiate intercom group calls. The feature is required to access CT-30s with off-hook call announce.

- $\cdot$  User friendly.
- Fewer keystrokes to access a specified station.
- Provides a secondary voice path for intercom without additional hardware.

#### **Applications:** . Key systems.

- Key systems.
- Departmental intercom groups.
- Boss/secretary intercom arrangements.

# . 10 Dial Intercom groups.

10 Dial Intercom groups.

System Description/Features ISS 1, SECTION 123-001-002

50 members per group.

- LCR (Least Cost Routing) Least Cost Routing (LCR) allows the system to select the most costefficient route for outgoing calls. The LCR stores and examines the number dialed, checking the area and/or office codes. Based on this examination, LCR chooses the proper trunk from a preprogrammed route table. The tables can contain several trunk group choices. The first choice route could be the least cost route, with alternate routes available depending on the station COS. Sixty-three route tables are provided to select a trunk group for area/office codes, and an additional fifteen tables are available for office codes only. Each route table can contain up to ten trunk groups. Additional features of Least Cost Routing include:
	- Multi-Digit Restriction: This provides route restriction by route group number (RGN). Also, the number of digits is determined by the dialing group number (DGN) of the default route.
	- **LCR Camp-On:** This is provided when all route trunks searched are busy. Automatic and manual camp-on is available.
	- . Delayed Advance: This provides expanded route selection from LCR camp-on if no trunk becomes available within a predetermined time.
	- <sup>l</sup>Warning Bursts: These notify the caller of the route selected. Two tones are programmable; one is sent when the highest cost rwo tones are programmable, one is sent when the ingriest route is selected, the
	- . Time of Day Change: This provides the capability to have the Time of Day Griange. This provides the capability to have the system select route tables depending on the time of day and day of the week. A day can be divided into nine zones with each zone specifying a time of day pattern (day, night, midnight, or spare). Four patterns are available for day of week (business day, week day, holiday, and spare day).
	- Tie Line Access: This allows inclusion of tie routes into the LCR trunk group.
	- SCC Access without Security Code: This allows omission of the SCC authorization code, permitting the system to use SCC routes which do not require the code (950-1/0XXX).

#### **Benefits:**

Better cost control and tracking of long distance calls.

#### **Applications:**

section 232-002 Section 123-002 123-002 System Description 123-002 System Description 123-002 System Descriptio<br>System Description 123-002 System Description 123-002 System Description 123-002 System Description 123-002 Sy

Businesses with high volume of outgoing long distance calls.

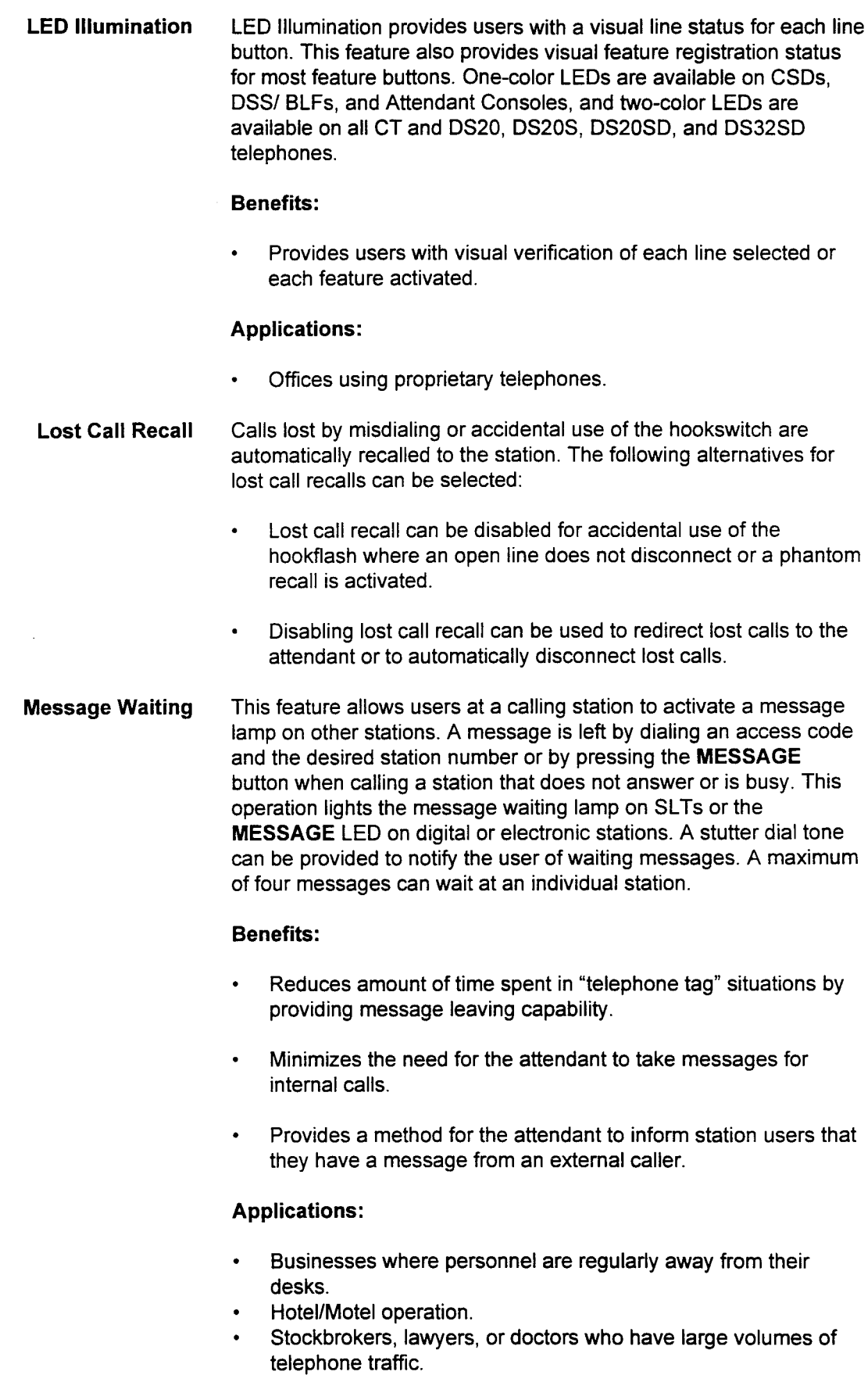

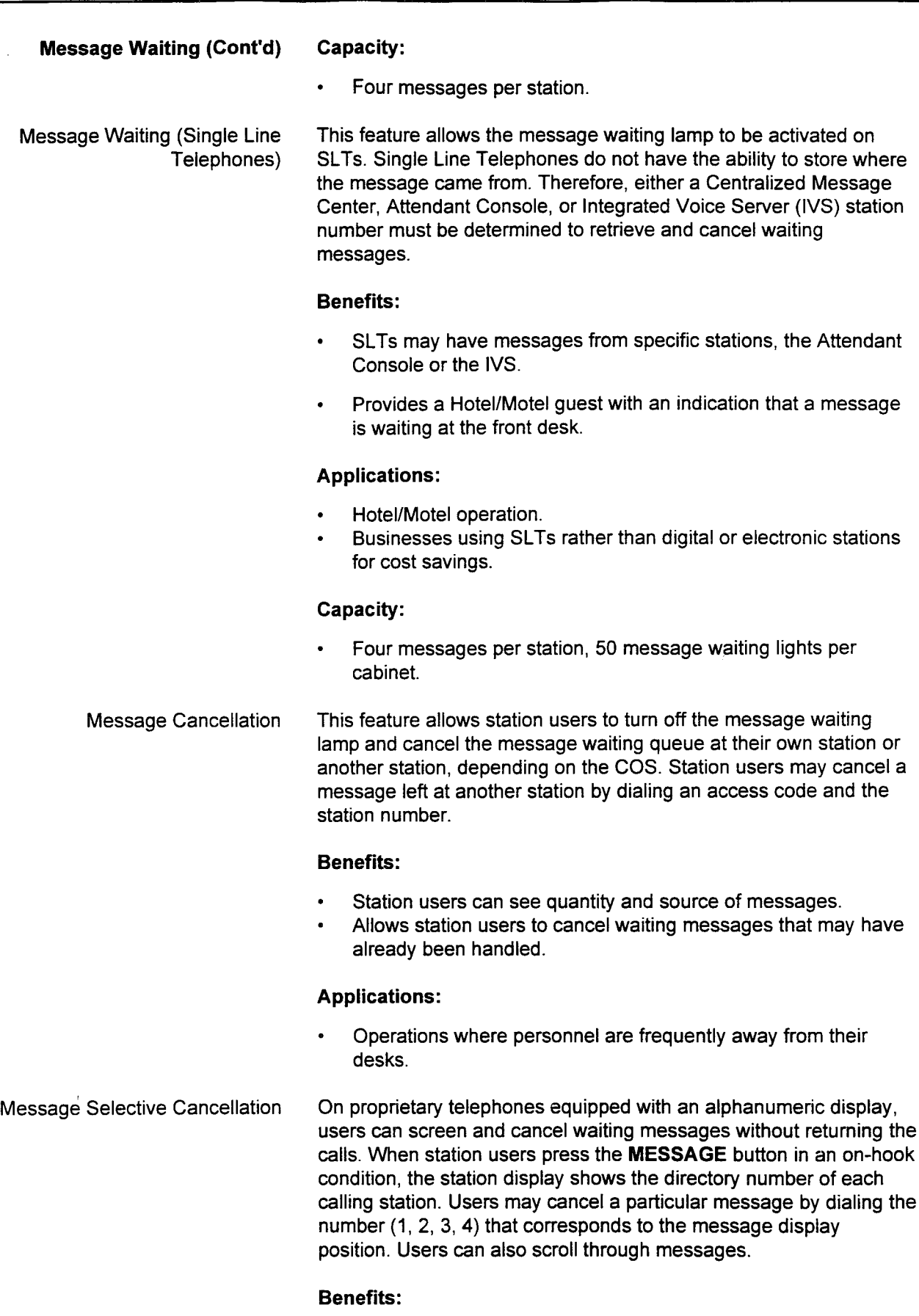

. Station users can see quantity and source of messages.

Message Selective • Allows station users to cancel waiting messages that may have Cancellation (Cont'd) already been handled.

#### Applications:

- . Operations where personnel are frequently away from their desks.
- Message Pick-Up On proprietary telephones, station users can easily access station that left messages by going off-hook and pressing the MESSAGE feature button and going off-hook. This action automatically dials the first station which left a message. Messages are picked up on a circular basis, whether the call was completed or not. When the user presses the MESSAGE button to return the first call and that station number is busy, the next pressing of the MESSAGE button dials the second station number which left a message. The first message goes to the end of the message queue.

#### Benefits:

- . Provides a convenient method for returning messages by simply pressing a feature button.
- . Station users can scroll through messages, rearrange them, and select the messages to be returned.

#### Capacity:

- . Four messages per station plus one from voice mail.
- Monitor (On-Hook Dialing) This feature allows CT-10, CT-20, CT-30, DS20, DS20S, DS20SD, DS32SD, and CSD users to place calls utilizing the built-in speaker without taking the handset off-hook. Users can hear call progress tones from the speaker. These tones allow the status of the call to be monitored during dialing and upon dialing completion. This feature is manually activated or canceled by pressing the SPEAKER button or activated automatically when pressing a programmable button, such as a repertory dialing button. Monitor may be automatically canceled by going off-hook. Because the CT-10 and DS20 telephones do not have the speakerphone capability, the user must lift the handset to begin conversation.

#### Benefits:

- . Improves productivity by allowing the station user to place calls while performing other activities.
- Allows user to wait for calls to be answered before picking up the handset.
- Makes it easy to wait when placed on hold.

# Applications:

. Individuals who require on-hook dialing and monitoring of call  $p$  progress to the place of the place calls, but do not require  $p$  and  $p$  and  $p$  and  $p$  and  $p$ progress tones **r** 

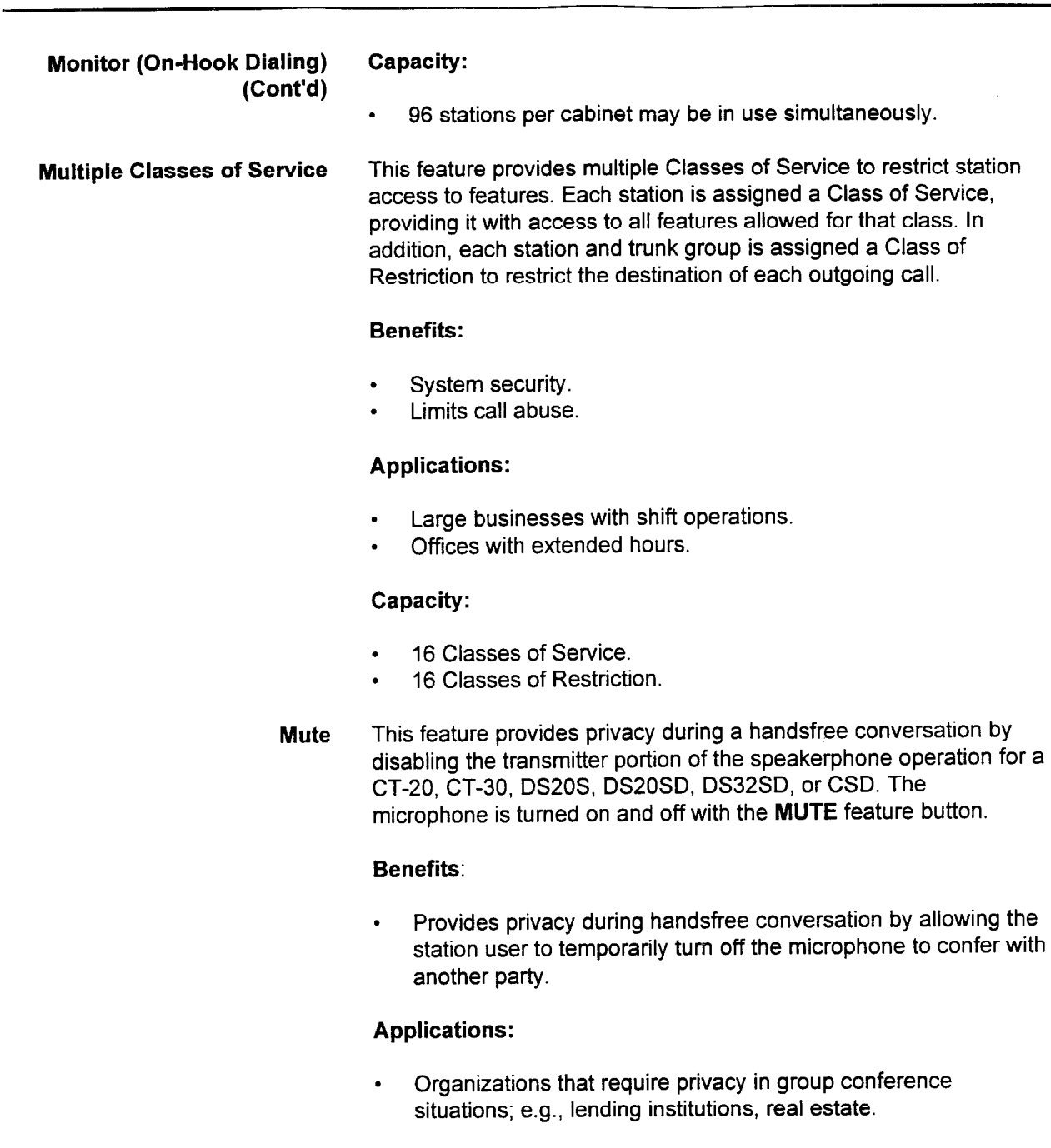

# Capacity:

. One per CT-20, CT-30, DS20S, DS20SD, DS32SD, and CSD.

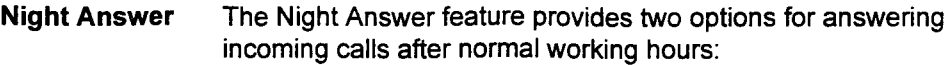

- . PNA (Predetermined Night Answer) allows certain stations to be programmed to receive night ringing.
- . UNA (Universal Night Answer) allows dial access answering of night calls by any station allowed by COS assignment.

Activate the Night Answer mode of operation by dialing the night service code from any phone. Or, press the appropriate feature button on a DSS/BLF or Attendant Console.

#### Benefits:

. Provides flexible night answering service by allowing PNA, UNA, or a combination of both to suit working environment and user needs.

#### Applications:

- . Offices with extended hours of operation.
- . Businesses with shift operations; e.g., factory operation after administrative offices close.

#### Capacity:

. 32 night answer groups, eight stations per group.

Off-Hook incoming Call This feature alerts off-hook stations to incoming calls by a flashing Signaling LED lamp on a line button and low level tone ringing. (On DS20, DS20S, DS20SD, and DS32SD telephones, one of three levels can be selected.) Station users may cancel and reactivate this feature (i.e., only receive a flashing LED and no ringing tone) by dialing an access code. Off-hook signaling can be provided on the following trunks:

- . Pooled incoming trunk lines.
- . Pooled bothway trunk lines.
- . PSL, OSL, ICM group feature buttons.
- . Key system trunk lines.
- . Personal/private trunk lines.

#### Benefits:

. Increases operations capability by providing busy stations with visual and audible indication of incoming external calls.

Paging (External) This feature allows station users and the Attendant Console to access an external paging system. The external paging unit connects to the system via the 4BWC or 8BWC card and both loop or ground start signalling are supported. Up to nine paging zones may be assigned per system. An individual or all zone paging capability is available. This feature may be assigned to a programmable button on the Attendant Console, DS, or CT telephone.

### Benefits:

- . Allows attendant to communicate with employees who are away from their desks.
- . Helps employees who are away from their desks to avoid missing important calls.

#### Applications:

- . Doctors.
- . Lawyers.
- . Nursing homes.
- . Sales offices.
- Paging (Station) This feature allows the Attendant Console to page one of nine station paging zones or an all page to all zones. Paging is accomplished through the speakers in digital and electronic stations. Paging can be activated from a station or the attendant. This feature may be assigned to a programmable button on the Attendant Console, DS, or CT telephone. A new enhancement to the Paging feature enables internal (station) paging to be blocked when the other station has registered Do Not Disturb (FNO = 71 or 137) depending on the system flag (CMC 102). If the system flag is set to "restrict paging access to DND extensions," the paging access is not executed. However, if there is an extension which has not registered DND in that same zone, that extension will hear the page. This restriction is applied to "one zone" or "all zone" paging access.

#### Benefits:

. Improves service by providing faster response time to calling parties.

#### Applications:

. Businesses (warehouses, showrooms, stockrooms).

# Capacity:

- . Nine zones.
- . 36 stations/zone maximum.

Pick-Up The following features are Call Pick-Up features:

- . Group Pick-Up.
- . Multiple Group Pick-Up
- . Directed Pick-Up.

Group Pick-Up This feature is activated by a feature button or a dialed access code. The Group Pick-Up feature allows station users to answer calls directed to another station, in the same pick-up group. A station alphanumeric display, integrated into a station using this feature, provides a display of the calling station number when picked up by a second station.

> NOTE: Call backs after station camp-on cannot be picked up using this feature.

#### Benefits:

- . Provides improved call processing.
- . Allows any station user in a pick-up group to answer the phone at any other station in the pick-up group by dialing the pick-up code or pressing the programmable pick-up button after going off hook.

#### Applications:

- . Customer service environments. . Customer service environments
- 

# Capacity:

- 63 groups maximum per system.<br>64 members maximum per group.
- 
- Multiple  $\mathcal{P}_\text{max}$  Pick-Up This feature allows station users to pick-up calls in other pick-up calls in other pick-up calls in other pick-up calls in other pick-up calls in other pick-up calls in other pick-up calls i This feature allows station users to pick up calls in other pick-up groups via a feature access code.

System Description Description des Christians des Romans (Features III de La Christian III de La Christian III<br>Systematiques de la Christian III de La Christian III de La Christian III de La Christian III de La Christian

#### Capacity:

Maximum number of group pick-up multi-groups: 63

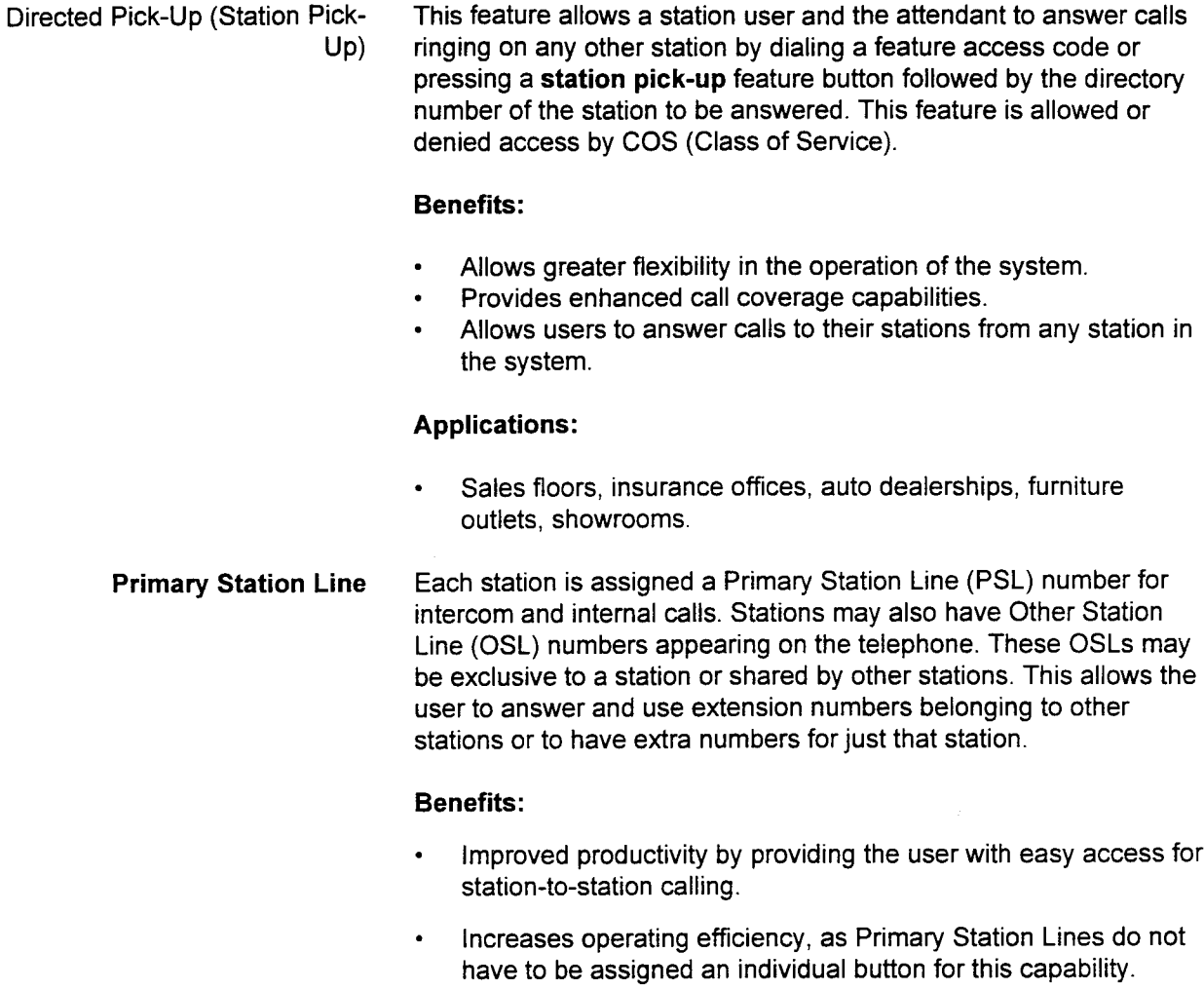

# Capacity:

. One per station.

Primary Station Line Button This feature allows station users to originate or terminate primary station line calls on the primary station line of a digital or electronic station by pressing the desired primary station line button.

# Benefits:

. Simultaneous call handling for internal and external calls.

# Applications:

. Catalog sales, parts departments, key system emulation.

# Capacity:

. One button per station (primary station line only).

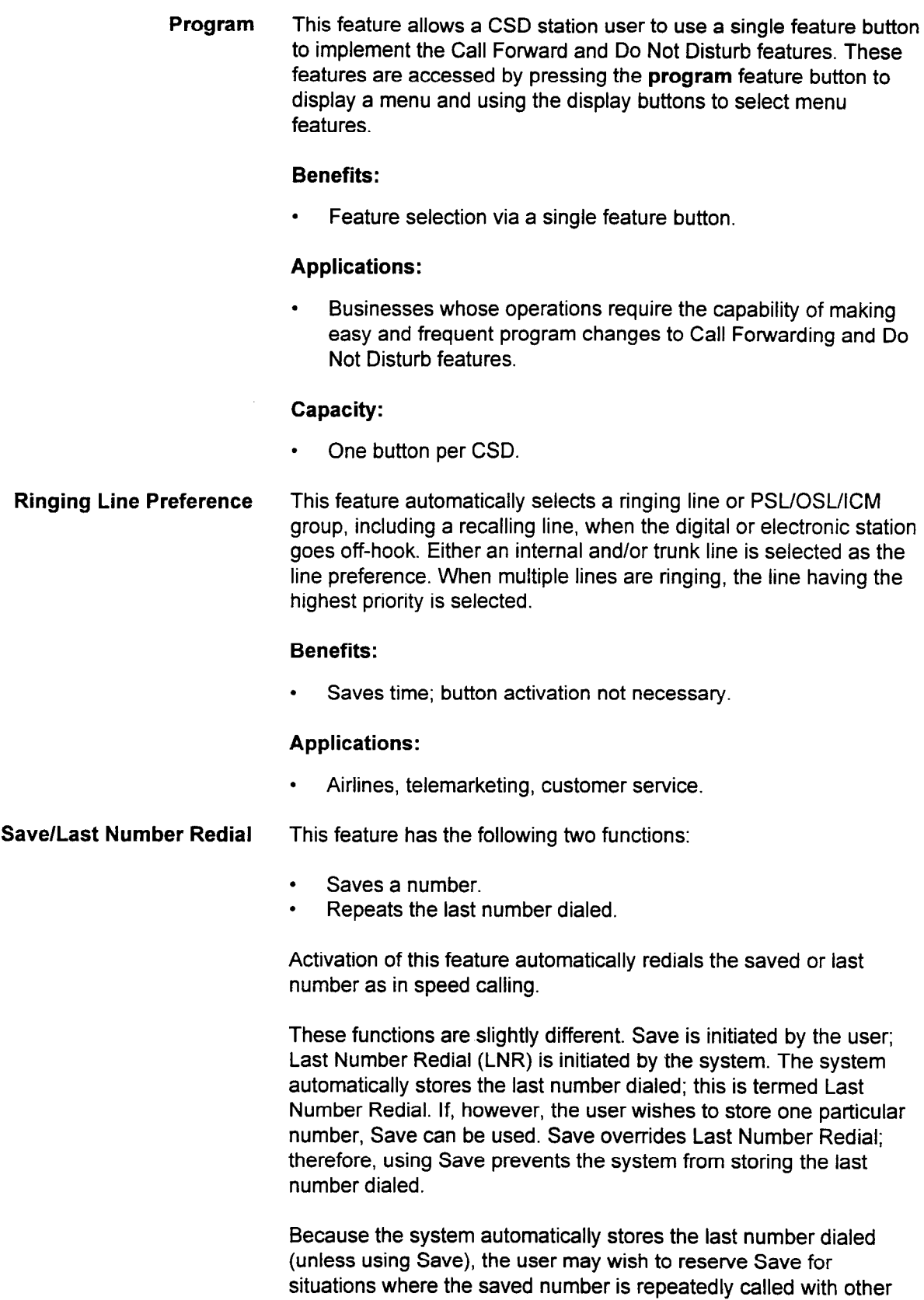

numbers.

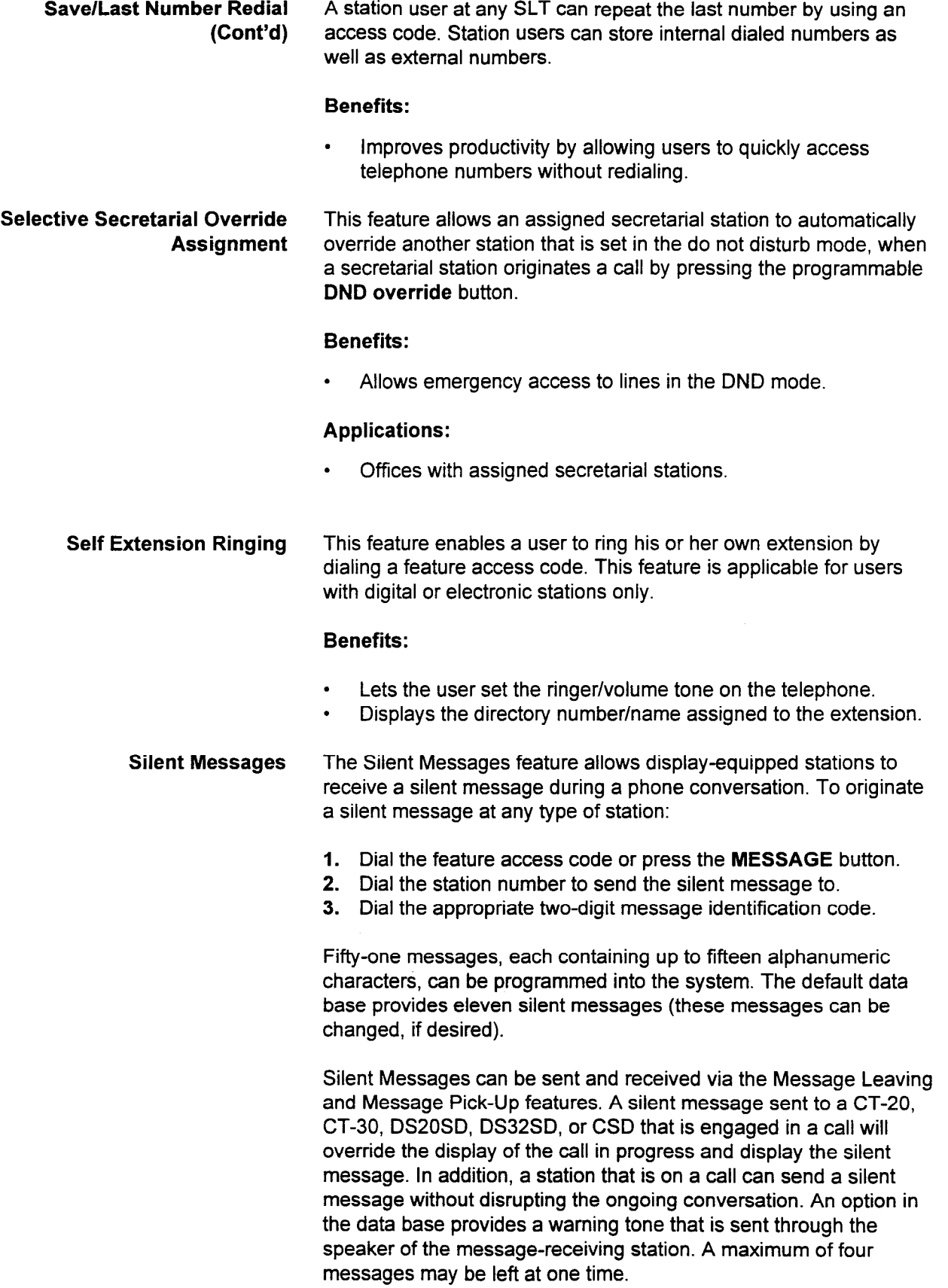

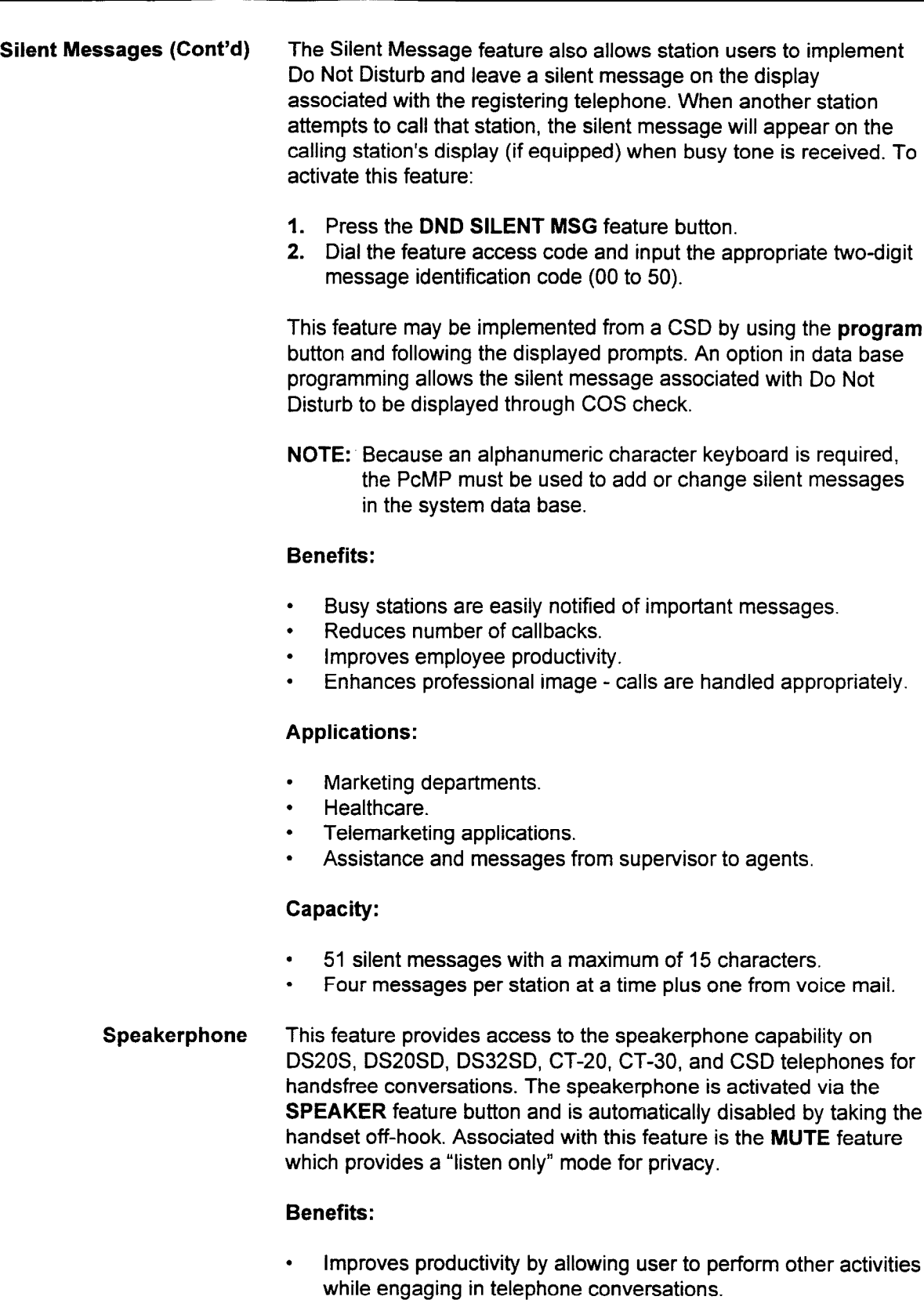

#### Capacity:

. One speaker button per digital or electronic station.

Speed Calling (Station) This feature permits a station user to establish a personal directory of up to 10 frequently called numbers for outgoing calls. Each station may assign an entry for as many as IO speed call numbers. A single-digit code (O-9) is assigned to each entry in the ten member list.

> Access to station speed calling is accomplished by dialing the access code assigned and a speed call entry number (O-9). Single line stations and digital or electronic stations may access station speed calling lists, if assigned in the data base. One speed call entry may also be assigned to a feature button on a digital or electronic station and Attendant Console.

> Up to twenty digits, including pauses designated by the # key, and access codes for trunk group or LCR, can be assigned to a speed call number. Speed call numbers are subject to Class of Service and Class of Restriction eligibility.

> Canceling speed call numbers is easily achieved by assigning a new speed call number to a particular speed call entry.

Station speed call entries also allow stations to call forward their station to one of the speed call numbers programmed by the user.

255 station speed call tables are available to station users. Stations are assigned access to one of the 255 tables in the data base. Additionally, stations can share any one of the 255 speed call tables.

#### Benefits:

. Saves time and improves productivity by allowing station users to enter an abbreviated dialing sequence to access frequently called numbers.

#### Applications:

- Telemarketing businesses.
- . Sales organizations.

# Capacity:

. 255 station speed call tables/system.

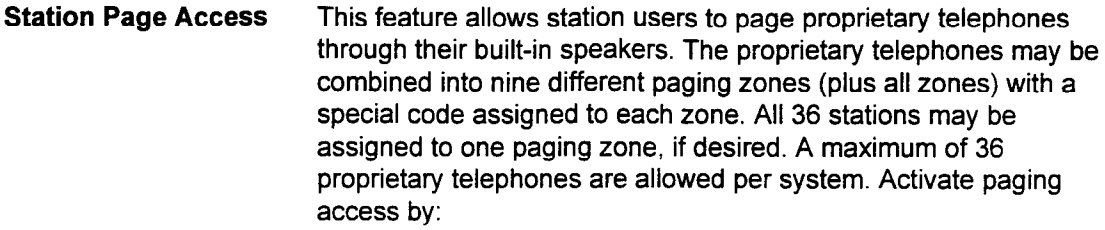

- 1. Dialing an access code or pressing a paging feature button.
- 2. Dialing the special zone code.

The page is then broadcast over the stations programmed for that zone. Paging zones are assigned in the data base.

#### Benefits:

- . Improves operating efficiency by providing dial access to designated paging zones
- . Improves customer service by providing faster response time to calling parties.
- . Assists attendant in locating individuals who receive urgent calls.

#### Applications:

. Office operations.

#### Capacity:

- . Nine zones plus all zone.
- . 36 digital or electronic stations per system.

Paging Answer This feature allows a station user to answer a paging announcement by:

- 1. Dialing a feature access code; one for station paging answer or one for external paging answer.
- 2. Dialing the zone number, enabling the station to answer the builtin speaker page from any telephone and answer back to the paging party.

#### Benefits:

- . Prevents continuous paging announcements.
- . Permits the paged party to respond rapidly to the paging from any station.
$\frac{1}{2}$ 

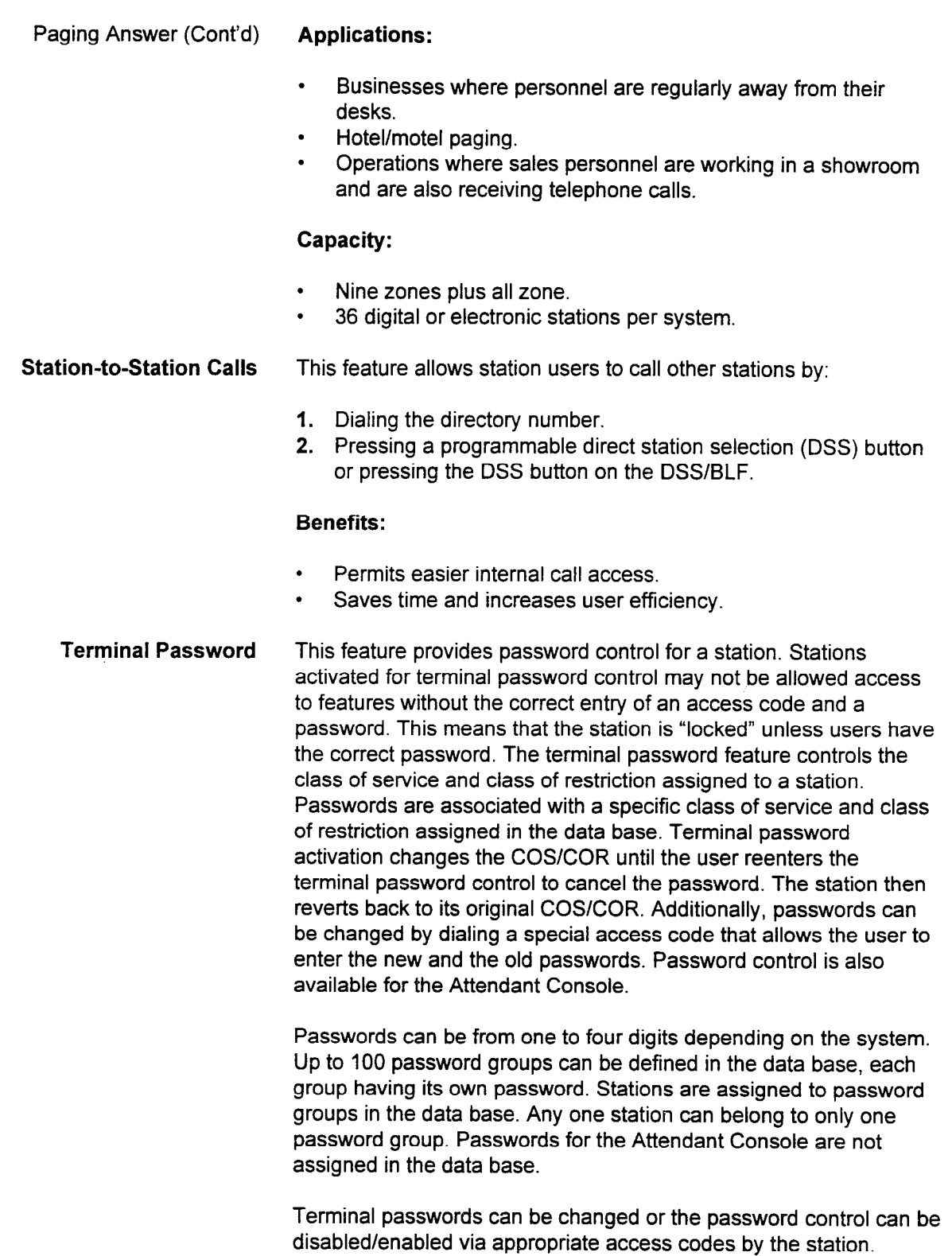

Walking Class of Service By implementing the associated Walking Class of Service feature, users may change the Class of Service (COS) and Class of Restriction (COR) at another telephone. This allows users to have all the privileges and functions that their own class of service and class of restriction provides at another station, without having to permanently change the functions available at that other station. This is done by entering an access code and authorization code at the other station extension.

> This feature automatically cancels when going on-hook; the original COS/COR of that station restores automatically (Walking COS only).

#### Benefits:

- . Adds flexibility for restricting calls in certain unsupervised locations.
- . Improves cost management; reduces phone abuse.
- . Allows users to have access to their own features at any station. **Example 1995**
- 

# Applications:

- . Warehouses. • varenouse
- Showrooms.<br>Public areas.
- 

Time and Date The station alphanumeric display provides the time of day and date The station alphanument uisplay provides the time of day when the station is idle. This feature applies to DS20SDs, DS32SDs, CT-20s, CT-30s, CSDs, and Attendant Consoles only. For the DS20SD and DS32SDs, the date can be displayed in either English or Spanish, and the time can be displayed in either 12- or 24-hour format. These options are set system-wide using data base commands; individual DS20, DS20S, DS20SD, and DS32SD users cannot select their own options.

- $\bullet$ Provides the user with a convenient reminder of time and date when the station is idle
- Synchronization is done on system-wide basis so user does not have to make any adjustment at individual station.
- **Time Reminder** This feature allows a station to register time reminder service. providing automatic ringing at a designated time. When a station answers a time reminder call, the station user hears a distinctive tone. If a time reminder call is not answered, it is repeated once after about 2.5 minutes. The ringing tone lasts for 20 seconds and, if not answered, is canceled. If the system is equipped with an RVAC card, a time reminder message may play. Only one time reminder may be registered from a station at a time. The registered time reminder must be within 24 hours of the registration.

System Description/Features ISS 1, SECTION 123-001-002

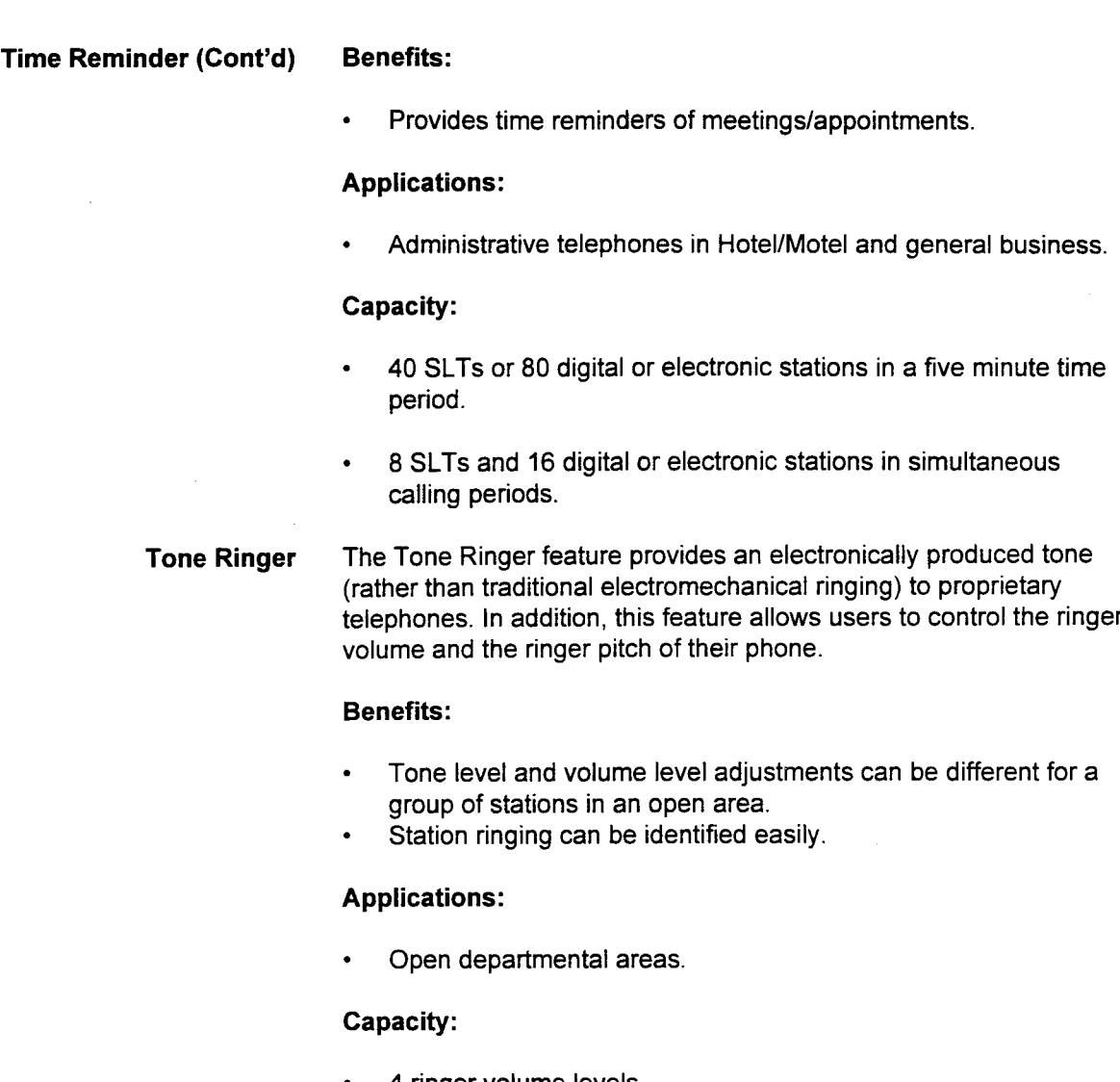

- . 4 ringer volume levels. . 3 ringer pitch levels.
- Touch (Key) Tone This feature allows digital or electronic station users to enable or
- disable the key tone. When enabled, key tone is heard whenever number keys or function buttons are pressed. When disabled, the key tone is not heard.

# Benefits:

. Provides flexibility for businesses to customize service.

# Capacity:

. One per station.

Transfer This feature allows station users to transfer their outside trunk calls or internal station calls without attendant intervention. The transfer operation is activated by a hookswitch flash (SLTs) or by pressing the TRANSFER feature button followed by dialing the desired number. Calls may be transferred to other internal stations, to the attendant position, or to external numbers.

> The TRANSFER lamp is lit during a transfer operation on digital and electronic stations.

NOTE: On trunk-to-trunk transfers, the incoming trunk must be a ground start trunk.

#### Benefits:

. Provides efficient call processing since individual station users may transfer their own calls via hookswitch flash (SLTs) or by using the TRANSFER feature button (proprietary telephones).

# Applications:

Offices with high volumes of Attendant Console traffic.

 $T = \infty$  On  $\mathbb{R}^n$  Calculus allows a station-transferred call to register a camp-on to a busing station. If the campus station does not become available to be camp on a busy station. If the camped-on station does not become available. within a specific time, the transferring station will be recalled. The transferring station dials an access code to automatically camp-on the transferred call when a busy station is encountered.

# Capacity:

- . Number of simultaneous camp-ons: 30 (including extensionregistere di
- Transfer Release When a station has initiated a transfer, and the station user presses when a station has initiated a transfer, and the station use the TRANSFER button, the existing call is released without replacing the handset. Transfer Release is effective in the following<br>situations:
	- $\cdot$  Two-way conversation with a held call.
	- Station calling with a held call (including voice call).
	- Three-party conference (only for initiating station).
	- Getting a CFT (Confirmation Tone) after service registration or cancellation or success tone.

# $\sim$  Enhances call handling capabilities by all  $\sim$  allowing the user to use  $\sim$

Enhances call handling capabilities by allowing the user to disconnect the call without replacing the handset.

# <sup>l</sup>Telemarketing businesses, lawyers, accountants, stock brokers.

Telemarketing businesses, lawyers, accountants, stock brokers.

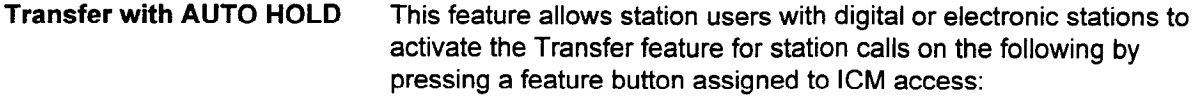

- . Pooled line terminations.
- . Direct inward line terminations.
- . Direct line terminations.
- . Personal line terminations.

The calling party is automatically placed on hold when the station button is pressed.

#### Benefits:

- . User friendly.
- . Saves time by allowing users to transfer calls in one easy step.

#### Applications:

- . All businesses.
- Trunk Group Access This feature allows users to access a trunk assigned to a trunk group via a trunk group access code. These dialed codes are restricted according to each user's Class of Service and Class of Restriction. When the trunk group access code is dialed, the system automatically searches for the next idle trunk in the trunk group.

# Benefits:

. Allows full utilization of trunks within the system.

# Applications:

- . Sales/customer organizations.
- . Telemarketing operations.

#### Capacity:

. Maximum number of trunk groups: 63 (including ones for DMR, CHT, and paging).

Voice Calling/Handsfree This feature allows handsfree answerback to Voice Calling for digital Answer or electronic station users. This Class of Service controlled feature is programmed on a per station basis via a special access code from each station.

### Benefits:

. User friendly.

#### Applications:

. Customer service departments.

# ATTENDANT CONSOLE The Attendant Console is provided for PBX-oriented system applications. This console handles a large volume of incoming calls. FEATURES The calls can be handled solely by Attendant Console operators or by the Attendant Console and answering positions (proprietary telephones with an attached DSS/BLF Console), depending on the incoming trunk routes. In addition, overflow and/or night answer stations can be arranged to optimize call handling by Attendant Consoles. Alphanumeric characters are displayed on a four-line by twentycharacter LCD display on the Attendant Console. The type of displays are the calling subscriber, trunk number, dialed number, COS/COR (Class of Service/Class of Restriction) of station, recall information, and call type. The current time and date are also displayed. The Attendant Console can be used as an MCT (Master Control Telephone) data base programming device when it is in the position busy mode. When the system is in the Hotel/Motel mode of operation, the Attendant Console can also be used as an FDC (Front Desk Console). The following features of the Attendant Console operate in basically the following reatures of the Attenuant Console operate in basically the same manner as the corresponding station features and are not repeated in this section. See the Attendant Console User Guide for instructions. . Account Codes. Account Codes. Direct Station Selection. Call Announce. Call Park. Directed Call Pick-Up. Save/Last Number Redial. Station Speed Calling. System Speed Calling.<br>Trunk Camp-On. **ATTENDANT CONSOLE** Attendant Consoles have the following dedicated service functions: A 20-character  $x$  4 line console display. Three fields inside this display:  $-$  Source Field (for the first party) Destination Field (for displaying the extended-to destination)

- Call Status Field (for displaying ring, busy, etc.)
- Loop keys used as the selection button for a supervised call.
- Twelve fixed buttons that allow the attendant to:
	- Have conversations with one or more parties
	- $-$  Release or hold a call
	- $-$  Lcck up an extension

System Description (Features III) and the system of the system of the system of the system of the system of the system of the system of the system of the system of the system of the system of the system of the system of th

- Answer a call from an outside line, an extension or a recall

# **CAPABILITIES**

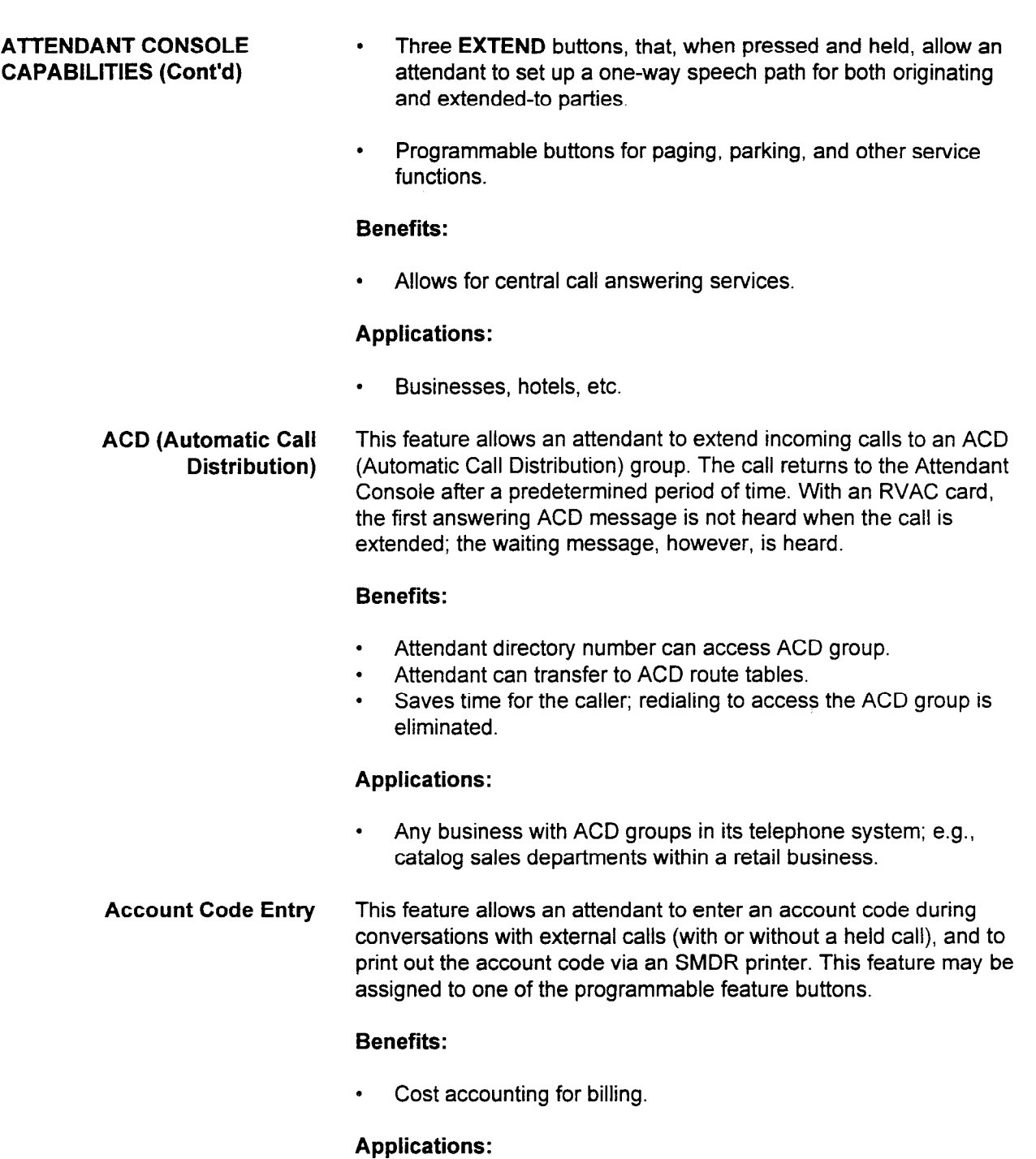

. Most business environments.

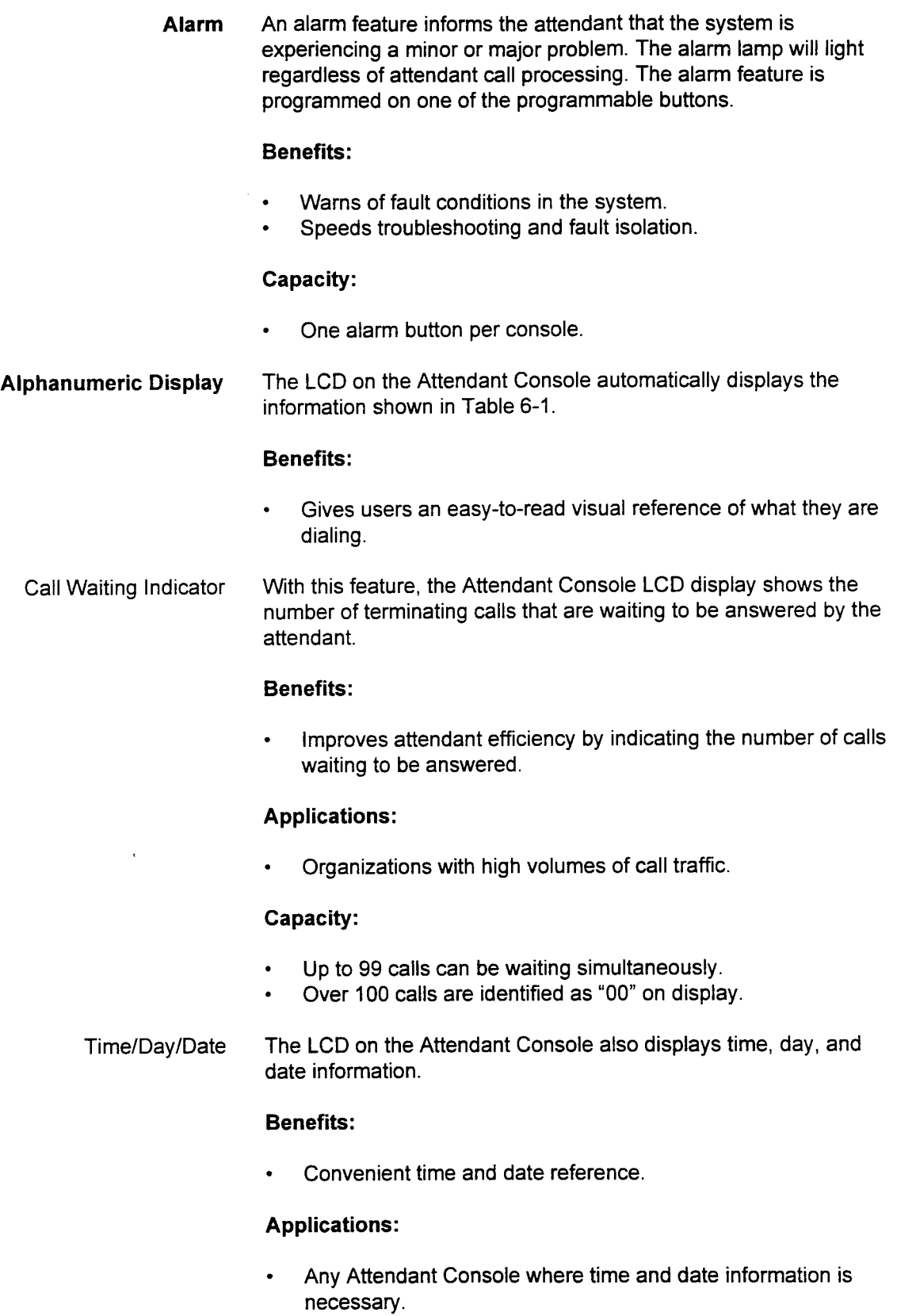

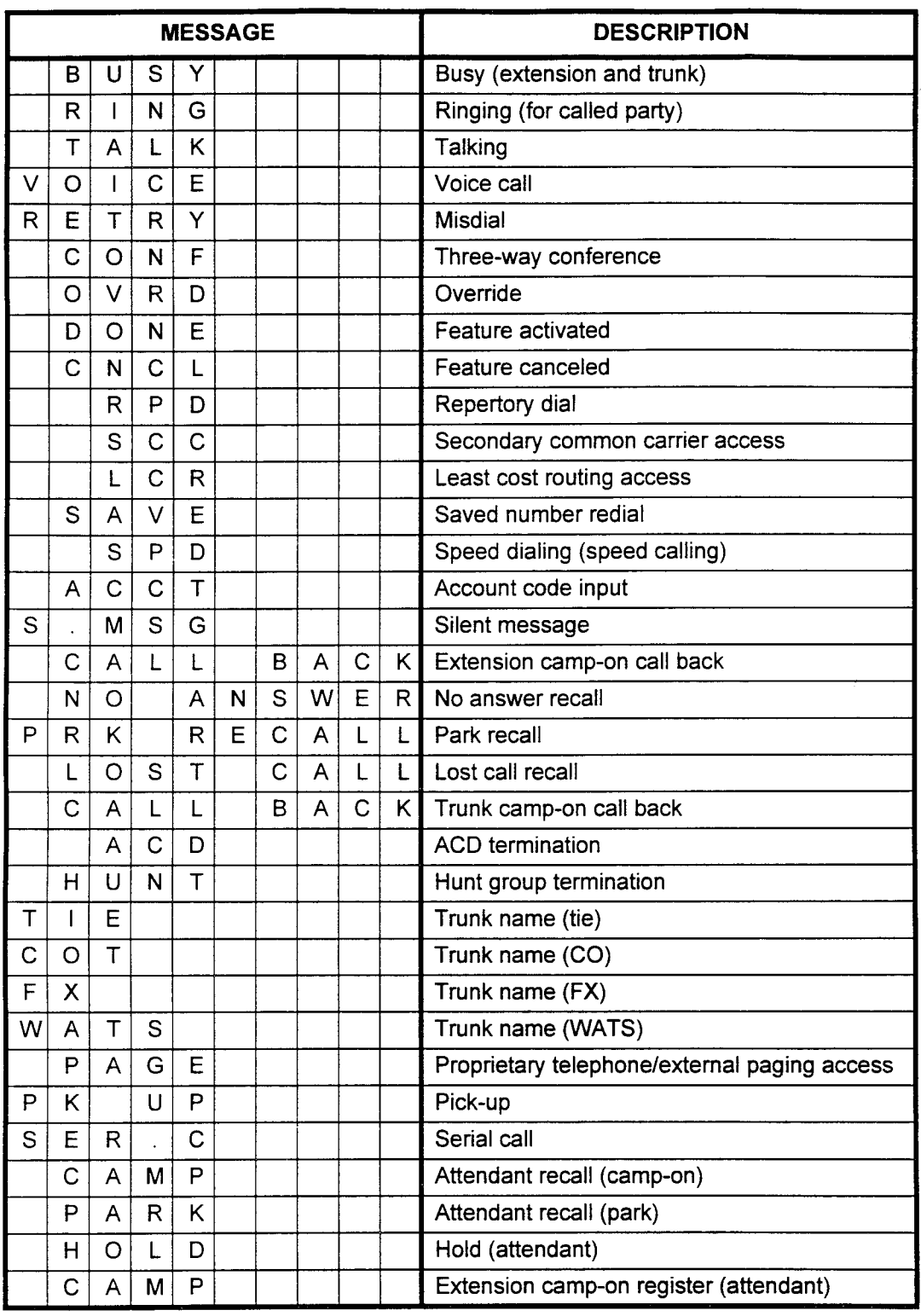

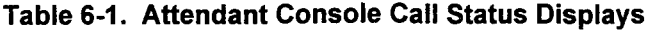

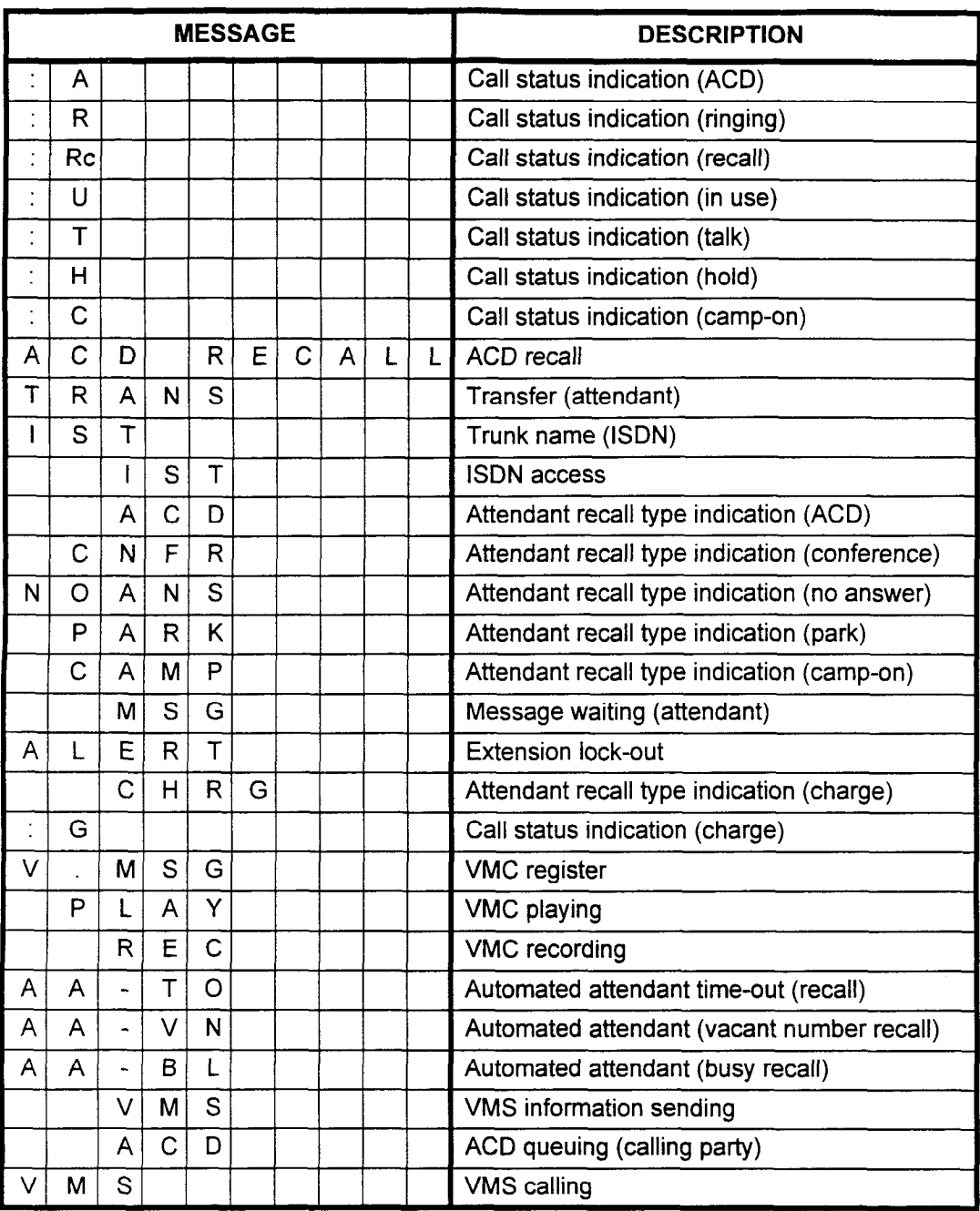

stem Description Description des Rechtstellungs 1983, Section 123-002 und der Rechtstellung der Rechtstellung<br>Beispielen

# Table 6-1. Attendant Console Call Status Displays (Cont'd)

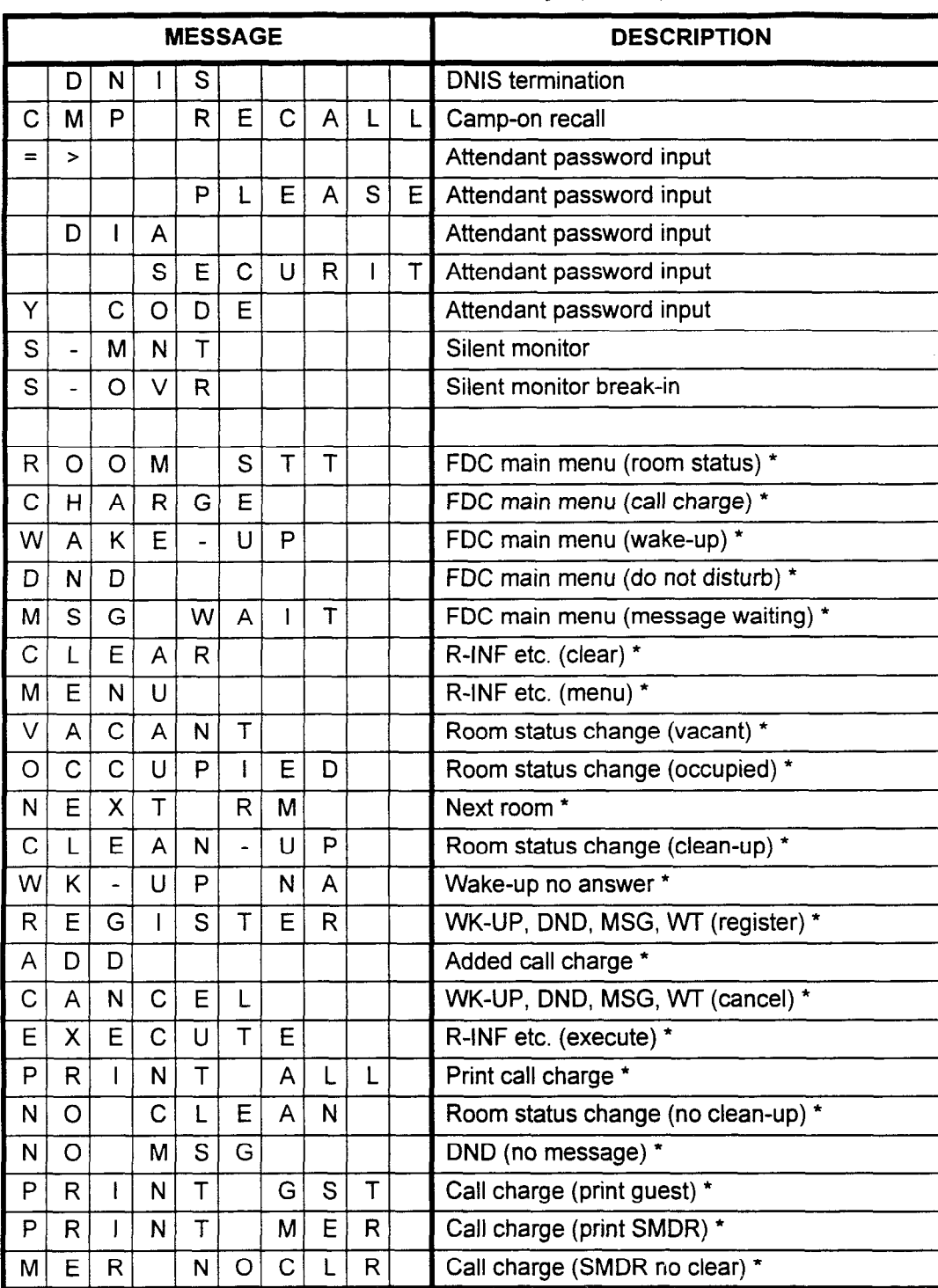

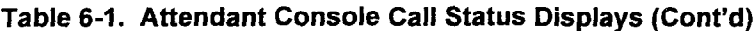

NOTE: The displays marked with an " \* " are Front Desk Console displays.

SECTION 123-001-002 System Description/Features

| <b>MESSAGE</b> |  |   |   |   |   |   |   |  | <b>DESCRIPTION</b>                  |
|----------------|--|---|---|---|---|---|---|--|-------------------------------------|
| М              |  | R |   | ت |   | R |   |  | Call charge (SMDR clear) *          |
|                |  |   |   |   | R |   | G |  | Call charge *                       |
|                |  |   | М |   |   |   |   |  | FDC main menu (room information) *  |
|                |  |   | G |   |   |   | E |  | Room information (multi-language) * |
| R              |  |   |   |   |   |   |   |  | Room information (COR) *            |

Table 6-l. Attendant Console Call Status Displays (Cont'd)

NOTE: The displays marked with an " \* " are Front Desk Console displays.

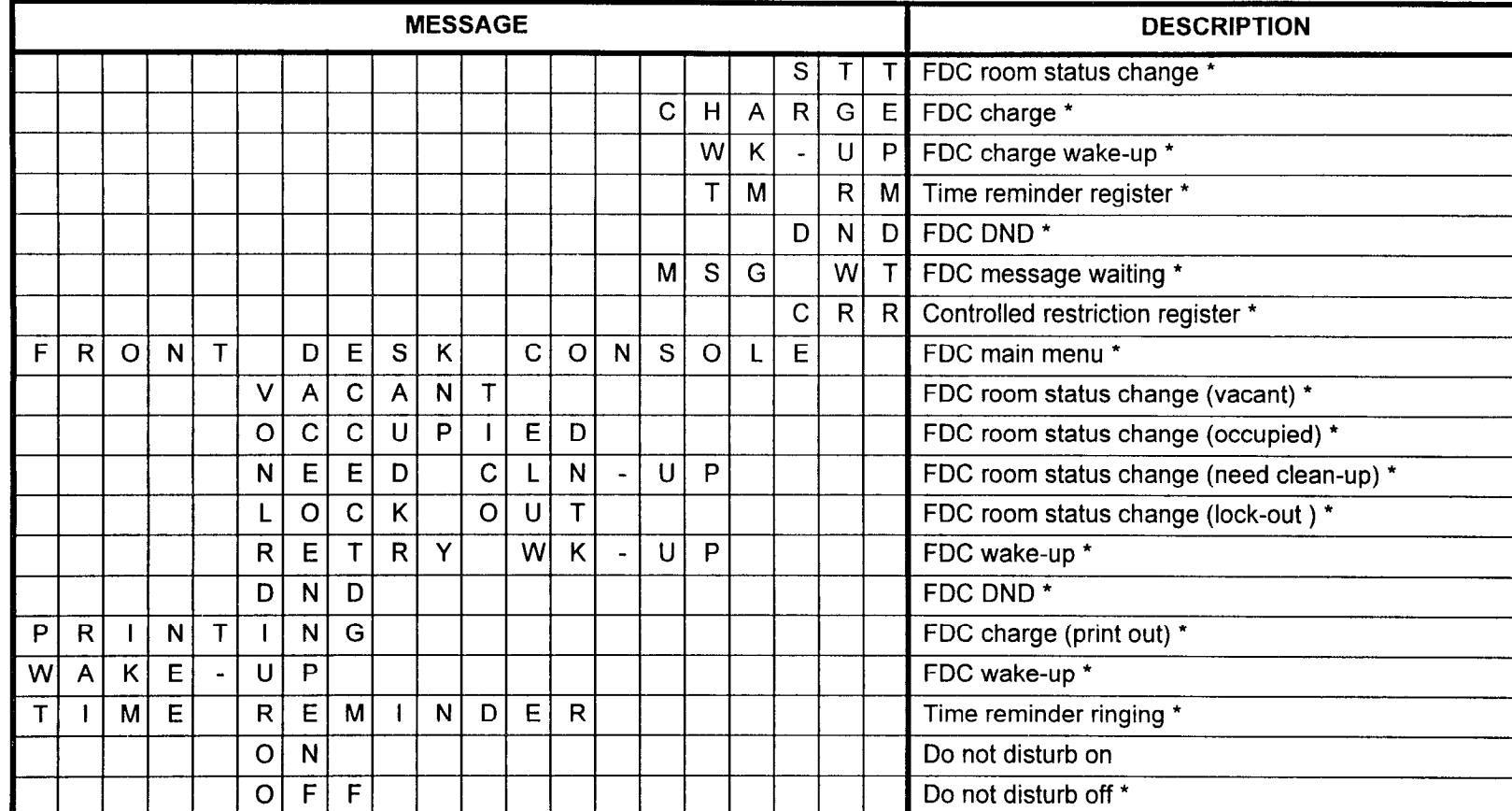

# Table 6-1. Attendant Console Call Status Displays (Cont'd)

NOTE: The displays marked with an " \* " are Front Desk Console displays.

**Attendant Features** 

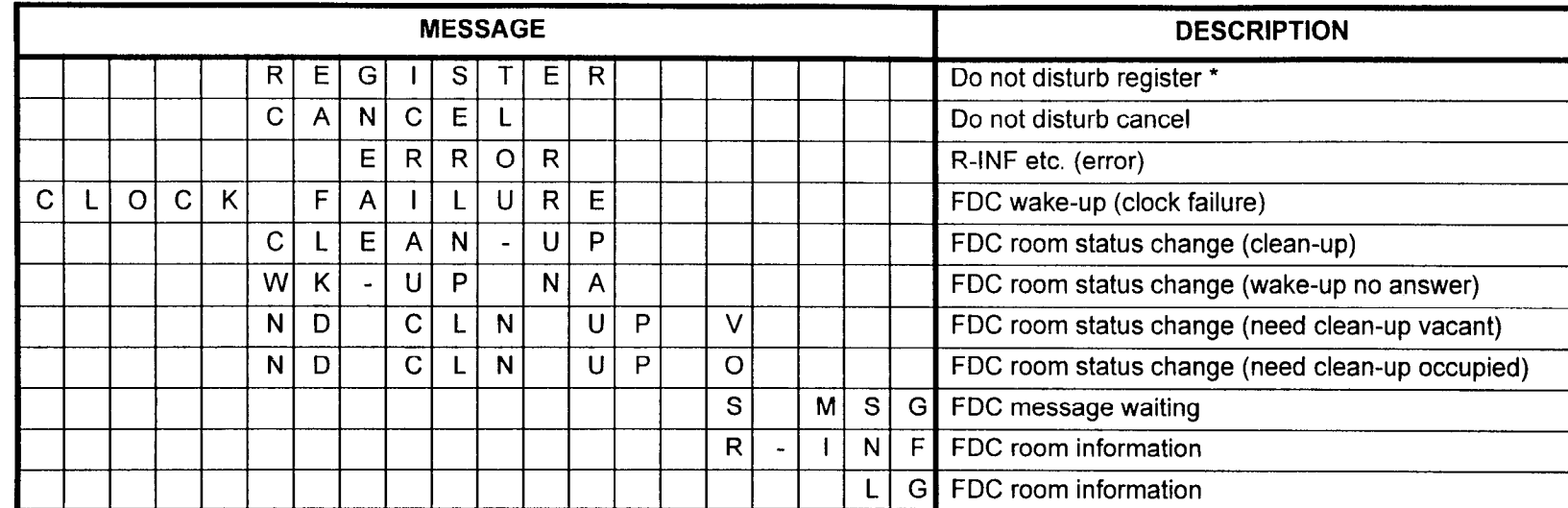

Table 6-1. Attendant Console Call Status Displays (Cont'd)

NOTE: The displays marked with an " \* " are Front Desk Console displays.

**6-9** 

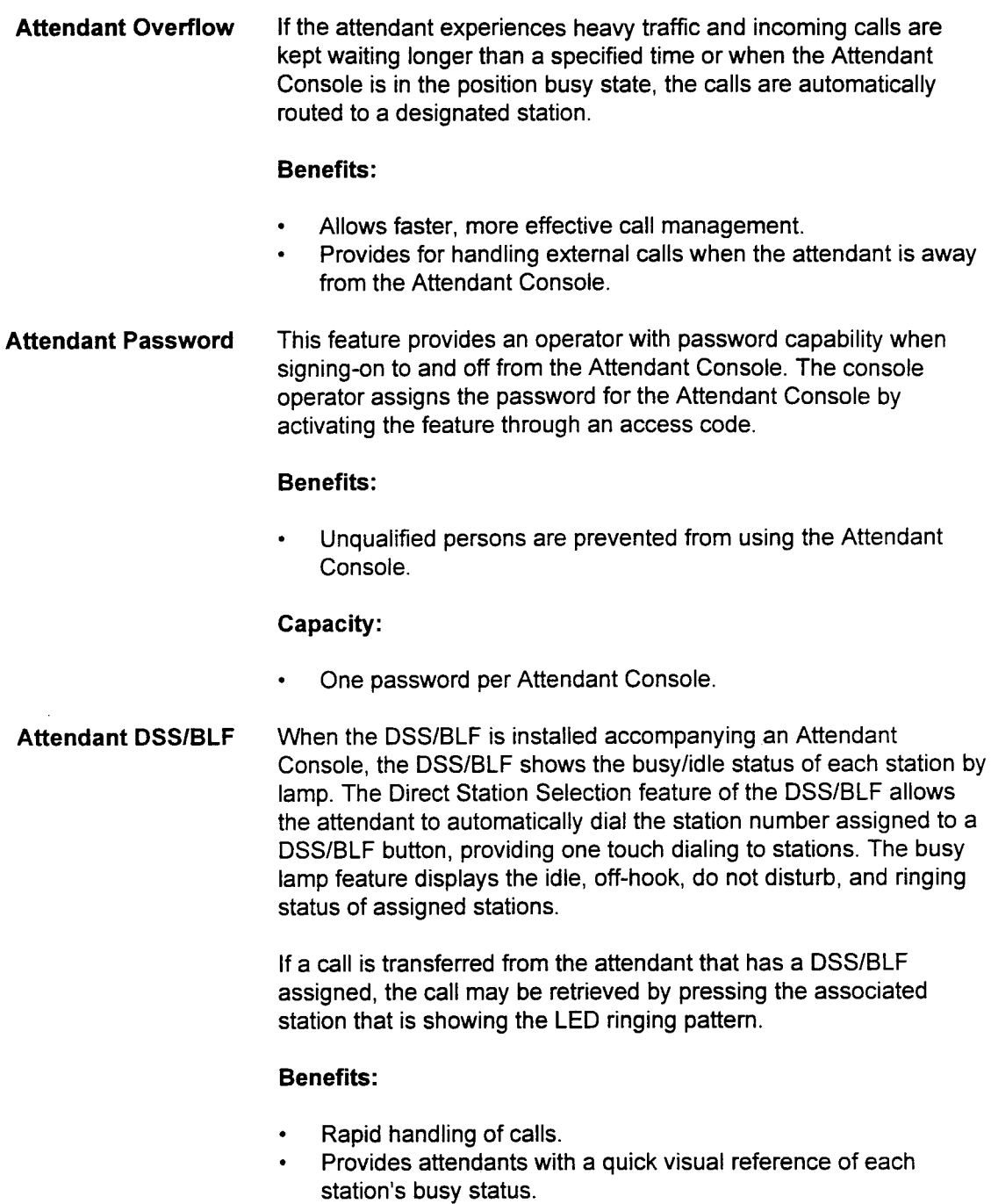

# Applications:

. Most business environments.

Attendant Transfer When more than one attendant is installed in a system, this feature allows the transferring of calls to another Attendant Console from:

- . CO lines.
- Tie lines.
- **Station lines**

The following restrictions apply:

- . Overflow transfer is not provided for attendant-to-attendant calls.
- . Transfer is stopped if target attendant has a fault.
- . Attendant transfer is not functional if the Hard Tenant feature is active and the two attendants belong to different tenants. (Transfer from any other tenant to a common tenant is possible.)

# **Benefits:**

- . More flexible means of call handling in multi-attendant applications.
- . Improved support of tenant/executive suite situations.

Attendant Voice Message If an incoming CO or DID call to the attendant console terminates in the attendant queue and is not answered within a specific time, an attendant voice message can be sent to the caller. A second message may be sent after another time period elapses, if necessary.

> The Recorded Voice Announcement card (RVAC) is required to implement this feature. One message is assigned for day answer message, one message for waiting message, one message for night answer message. Additionally, a music/message on hold may be programmed specifically for this feature.

# Capacity:

- . Total messages per system: 90.
- . Total types of music on hold available per system: 10

Automatic Recall This feature allows the Attendant Console to be automatically recalled when a call remains in one of the following states for more than a predetermined time:

- . Camped-on.
- . Ringing.
- . On hold.
- . Parked.

The attendant finds out the following information about the call by pressing and holding the RECALL button:

- . The type of call.
- The type of recall.

The attendant can enter two-way communications with the recall source by releasing the RECALL button. If the recall is a conference call recall, an attendant can enter two-way communication with the destination party.

In addition, this feature allows the attendant to extend the call to another extension, take a message, or place the call on hold again.

# Benefits:

. Provides efficient call handling.

#### Applications:

- . Most business applications.
- Break-h This feature allows the attendant to break into a conversation between two parties. The system sends a warning tone to the parties to notify them of the impending break-in. Breaking-in establishes a three-way conference with the two parties and the attendant. This feature may be assigned to one of the programmable feature buttons.

#### Benefits:

. Allows attendant to reach parties with priority messages.

# Applications:

. Most business environments.

Call Announce This feature allows the attendant to announce call a station by activating the speaker on a digital or electronic station instead of by ringer. The call signaling option (tone ringing or voice announcing) is programmed on a system-wide basis; however, an individual attendant may elect to change the system option using the programmable call announce feature button. This feature is only available with digital and electronic stations, and with the Attendant Console.

> If the system calling method is programmed for tone ring signaling, the attendant can change the calling method to voice announcing by pressing the call announce feature button. (This feature operation requires that both the attendant and the called station be programmed for voice calling.) If a speakerphone feature button is programmed, talkback from the called station is made automatically available during the call announce mode. If the station called is a DSZO or CT-lo, the speaker is activated to announce the call. However, the called station must pick up the handset to talk to the attendant.

> If the system calling method is programmed for voice announcing and the called station is programmed for call announce, the attendant can change the calling method to tone ringing by pressing the call announce button. Call Announce can be disabled at a station that otherwise would not want to receive call announce. A call announce on/off access code can be entered to enable or disable the feature.

# Benefits:

- . Allows internal stations to obtain advance notice of waiting calls.
- . Feature is available on DS20, DS20S, DS20SD, DS32SD, CSD, and CT sets. (Some stations must answer by lifting the handset.)
- . Allows flexibility when placing internal calls by providing the station user with a choice of calling methods.

# Applications:

- . Individuals who want station-to-station message communication where verbal response is required (e.g., boss/secretary situations).
- Call Park This feature allows the attendant to park a call by assigning it an orbit number. The parked call can be retrieved by the orbit number from the station allowed by its COS. If the call is not retrieved within a predetermined time, the call is recalled to the attendant who parked it. This feature may be assigned to one of the programmable feature buttons.

# Benefits:

An unlimited number calls may be parked by one PARK button.

# Applications:

. Most business applications.

Call Splitting Call Splitting allows the attendant to speak privately with either of two parties prior to connecting them together. The attendant can alternate between the source call and the destination call by means of the designated buttons on the Attendant Console. SOURCE and DESTINATION are fixed feature buttons on the Attendant Console.

# Benefits:

. Private consultation between two parties.

# Applications:

- . Most business applications.
- Camp-On This feature allows the attendant to camp on any call to a busy station. When the camped-on station becomes idle, the station will ring. The system sends a call waiting tone to the station when campon service is registered. If the station does not answer within a predetermined time, the camped-on call will return to the attendant via the RECALL button. The call may be immediately camped-on again by pressing the CAMP-ON button.

# Benefits:

- . Faster call connections.
- . Saves time and improves productivity by eliminating repeated attempts to connect to a busy station.
- . Reduces the number of callbacks and ensures that callers are not left waiting for extended periods of time.

# Applications:

- . Most business environments.
- . Sales departments, catalog sales, parts departments, and service departments.

# Capacity:

. 30 camped-on calls per system and one at a time per station.

Conference This feature allows the attendant to establish a three-way conference using the designated fixed feature button.

# Benefits:

- . Improves call processing.
- . Provides a quick, easy way to distribute messages to both inside and outside sales representatives.

ź

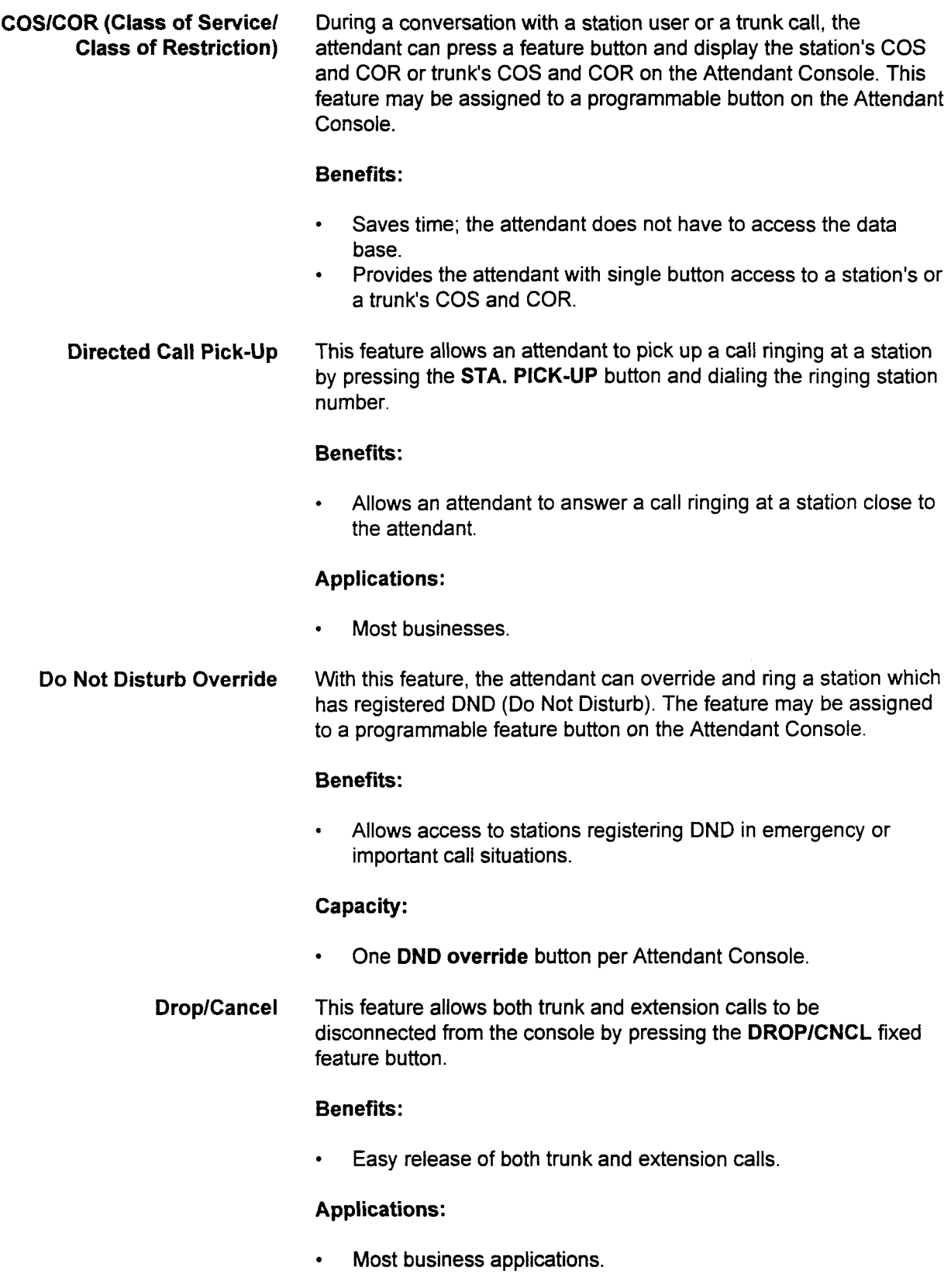

System Description/Features ISS 1, SECTION 123-001-002

Flash Button The Flash feature button may produce a flash to access Centrex or Centranet features; or it may operate as a New Call feature, which disconnects from an outside call and allows the attendant to immediately place another call. This feature may be assigned to a programmable feature button.

# Benefits:

- Saves time.
- . Provides automatic access to outside lines.

# Applications:

 $\cdot$  Organizations that handle successive outside calls; e.g., Hotel/ Motel applications.

Floating Loop Keys After an attendant responds to an incoming call with the INCOMING, RECALL, or STA button, the call can be processed with one of the following buttons:

- . POSRLSE
- DROP/CNCL
- . SUP.HOLD
- . SER/LOCK

The attendant can then respond to the next call

# Benefits:

. Faster call processing.

# Applications:

. All business applications.

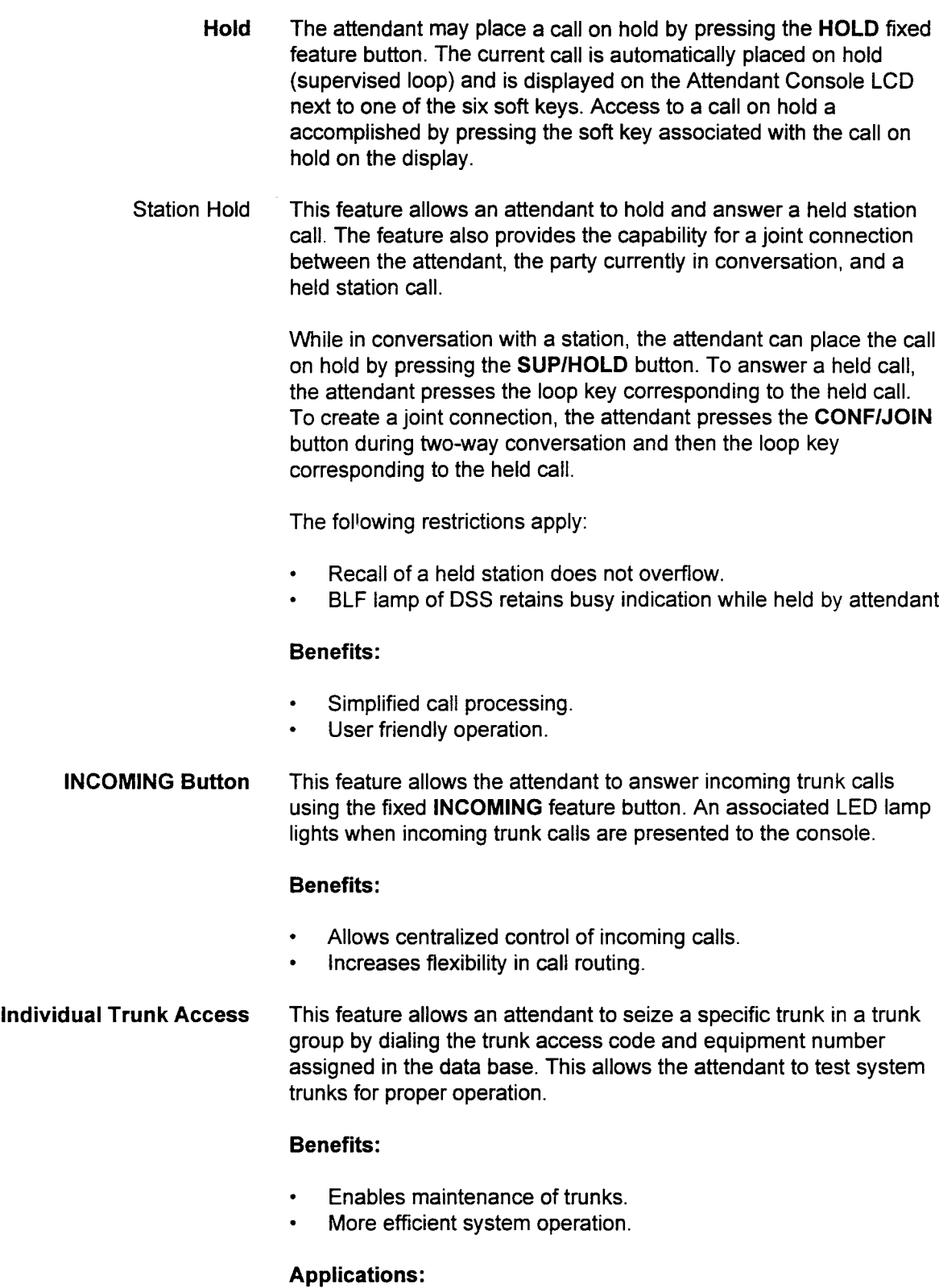

. Most businesses.

Message Leaving With this feature, the attendant can activate MESSAGE WAITING with or without a silent message to a digital or electronic station and single line telephone. The attendant can use this feature to leave a message before or after attempting to call the station. This feature may be assigned to a programmable feature button on the Attendant Console.

NOTE: Messages cannot be left at the Attendant Console.

# Benefits:

. Reduces amount of time spent in "telephone tag" situations by providing an indication of a waiting message with the attendant.

# Applications:

- . Hotel/Motel.
- . Stockbrokers, lawyers, or doctors who have large volumes of telephone traffic.

# Capacity:

- One button per Attendant Console.
- Multiple Attendants The system allows up to eight Attendant Consoles to be installed. The system allows up to eight Attendant Cons

# Benefits:

- . Increased tenant usage. . Increased tenant usage.
- Increased number of tenants with attendant capabilities.<br>Enhanced call processing capabilities.
- 

- 
- Marketing offices.<br>Customer service areas.

# Capacity:

**Eight Attendant Consoles.** 

section 123-002 states in the second term and the composition of the component of the component of the component of the component of the component of the component of the component of the component of the component of the

漏入所

# Benefits:

. Enhances management control of communications by providing different COS and COR options for night operations.

# Applications:

- . Organizations with night shift operations.
- Paging (External) This feature allows the Attendant Console to access an external paging system. The external paging unit connects to the system via the 4BWC or 8BWC card and both loop or ground start signalling are supported. Up to nine paging zones may be assigned per system. An individual or all zone paging capability is available. Paging (External) may be activated from either a station or the attendant. This feature may be assigned to a programmable button on the Attendant Console, DS, or CT telephone.

# Benefits:

- . Allows attendant to communicate with employees who are away from their desks.
- . Helps employees who are away from their desks to avoid missing important calls.

# Applications:

- . Doctors.
- . Lawyers.
- . Nursing homes.
- . Sales offices.
- Paging (Station) This feature allows the Attendant Console to page one of nine station paging zones or an all page to all zones. Paging is accomplished through the speakers in digital and electronic stations. Paging (Internal) can be activated from a station or the attendant. This feature may be assigned to a programmable button on the Attendant Console, DS, or CT telephone.

# Benefits:

. Improves service by providing faster response time to calling parties.

# Applications:

. Businesses (warehouses, showrooms, stockrooms).

# Paging (Station) (Cont'd) Capacity:

- . Nine zones.
- . 36 stations/zone maximum.

Position Busy With this feature, the Attendant Console can be put into an off-line (position busy) mode where it no longer functions as an answering position. This allows the attendant to leave the station or use the Attendant Console as a Master Control Telephone (MCT). Trunk and station calls still go to the overflow position, if assigned in data base.

# Benefits:

- . Permits system programming from an existing station.
- . Allows the transfer of call processing without having employees leave their desks.

# Applications:

- . Offices with heavy call traffic.
- . Offices that occasionally need to reprogram the system

# Capacity:

. One POS.BUSY button per Attendant Console.

Position Release The POS.RLSE (Position Release) button releases the Attendant The **FO3.NE3E** (FO3.000 Nelease) button releases the Attendant Console from a call and extends the transferred call to a station or trunk. This allows the attendant to remove the Attendant Console. from a call without hanging up on the caller. The fixed DROP/CNCL (Drop/Cancel) button is used to disconnect the caller.

# Benefits:

- 
- Allows faster more efficient call handling.<br>Allows attendant to extend internal and external calls.

# . Organizations that need central call processing.

Organizations that need central call processing.

# + One POS.RLSE button per Attendant Console.

- One POS.RLSE button per Attendant Console.
- Eight Attendant Consoles per system.

section 123-002 section 123-002 section 123-002 section 123-002 system in the system of the system of the system of the system in the system of the system of the system of the system of the system of the system of the syst

In addition to the normal attendant operation mode, an Attendant Programming Console can be used for system programming. The Attendant Console can function as a Master Control Telephone or a Front Desk Console; both of these modes allow programming. Refer to the Data Base Manual for further details.

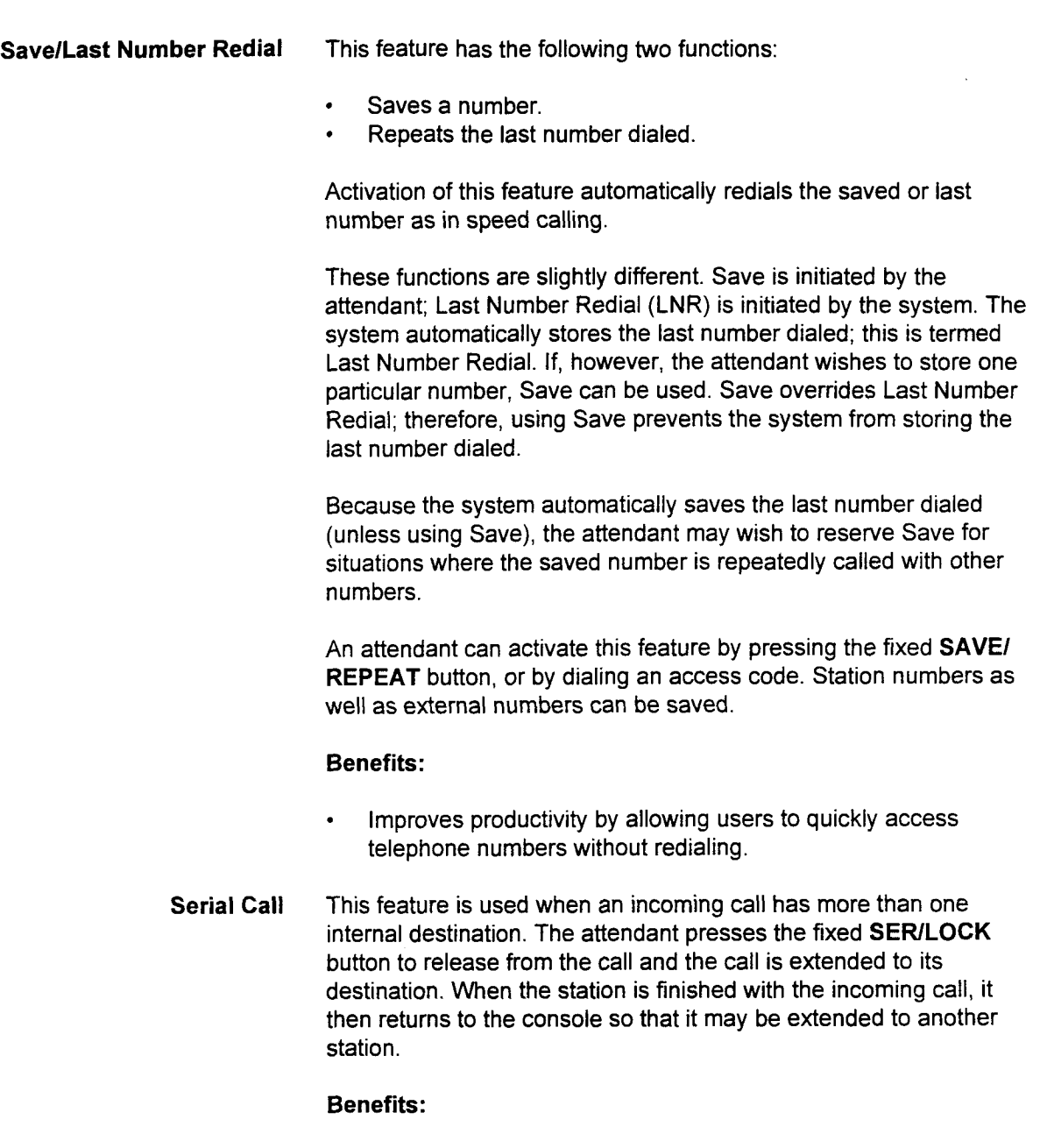

 $\bullet$ Improves call management and efficiency, as the caller does not

# **Applications:**

Businesses with sales departments, shipping and receiving  $\bullet$ departments, and credit departments operating in the same location.

# . One button per Attendant Console.

One button per Attendant Console.  $\bullet$ 

STATION Button The fixed STATION feature button is used to answer incoming station or tie line calls to the Attendant Console. The STATION button also has an associated LED lamp which lights to indicate incoming station type calls.

# Benefits:

- . Allows centralized control of incoming calls.
- . Increases flexibility in call routing.
- Station Lockout With this feature, the attendant is allowed to lock out a station when time-out routing occurs. For example, when time-out routing to the attendant is executed due to a station remaining off-hook after receiving error tone, the attendant locks out the station from repeated calls to the Attendant Console by pressing the SER/LOCK button.

# Benefits:

. Allows the attendant to lock out stations that are experiencing problems or have been left in a non-operational state.

# Applications:

- Any business.
- . Hotel/Motel and healthcare applications.

# Capacity:

- . One button per Attendant Console.
- Station Speed Calling This feature allows the attendant access to station speed calling. Ten speed calling entries can be accessed by the attendant (O-9). Entries can be up to twenty digits in length. One entry may be assigned to a programmable feature button.

# Benefits:

. Faster call processing.

# Applications:

. Most business environments.

- Supervised Release After responding to an incoming trunk call with the INCOMING button or RECALL button and processing it, the attendant can release and monitor the call using the SUP/HOLD button. The call is then associated with one of the six soft keys and is displayed on the LCD. The call can be retrieved by pressing the soft keys (adjacent to the display) indicated in the call display. Call supervision is extended to:
	- . Camp-on calls.
	- . Parked calls.
	- . Held calls.
	- . Calls extended to the station.

NOTE: Pressing the loop button will retrieve the call to the attendant.

# Benefits:

- . Monitors calls so they are not lost in the system.
- . Provides monitoring of trunk status.
- . Increases call handling capabilities.

# Applications:

. Organizations handling a large number of calls through an Attendant Console.

# Capacity:

- Six calls at a time.
- System Speed Calling This feature allows attendants to access system speed calling. One this learne allows alterioants to access system speed calling. thousand system speed calling entries may be assigned in the system (00-999). One entry may be assigned to a programmable feature button.

Saves time and increases productivity by allowing the Attendant Console to dial an abbreviated number sequence to access frequently called numbers.

# **Applications:**

- Telemarketing.
- Sales.
- Purchasing.

NOTE: The Attendant Console can program system speed calling entries through the Master Control Telephone function.

Through Dialing This feature allows an attendant to seize a trunk on behalf of an extension. The attendant can then dial all or part of the destination number. Benefits: . Allows attendant to seize idle trunks. . Increases the speed and efficiency of call processing. Applications: . Most businesses. Trunk Group Busy/Trunk This feature allows the attendant to access a busy trunk by pressing Group Access the trunk busy/trunk access button. The system then seizes an idle trunk in the assigned trunk group. This button lights when all trunks in a trunk group are busy. Only one trunk group can be assigned to a button. This feature may be assigned to multiple programmable feature buttons to monitor and access several trunk groups. Benefits: . Improves the speed and efficiency of call management. . Informs the attendant of trunk status and allows the seizure of idle trunks for call processing. Applications: . Brokerage firms. . Telemarketing groups. Trunk Camp-On If the attendant seizes a trunk and busy tone sounds, the attendant can register trunk camp-on and wait in the on/off hook condition until a trunk becomes available. As soon as a trunk becomes idle, the RECALL button on the Attendant Console indicates call back termination. This feature may also be assigned to a programmable feature button.

# Benefits:

. Increases productivity by allowing the Attendant Console to handle call processing and pursue other business activities while waiting for a trunk to clear.

# Applications:

. Business applications.

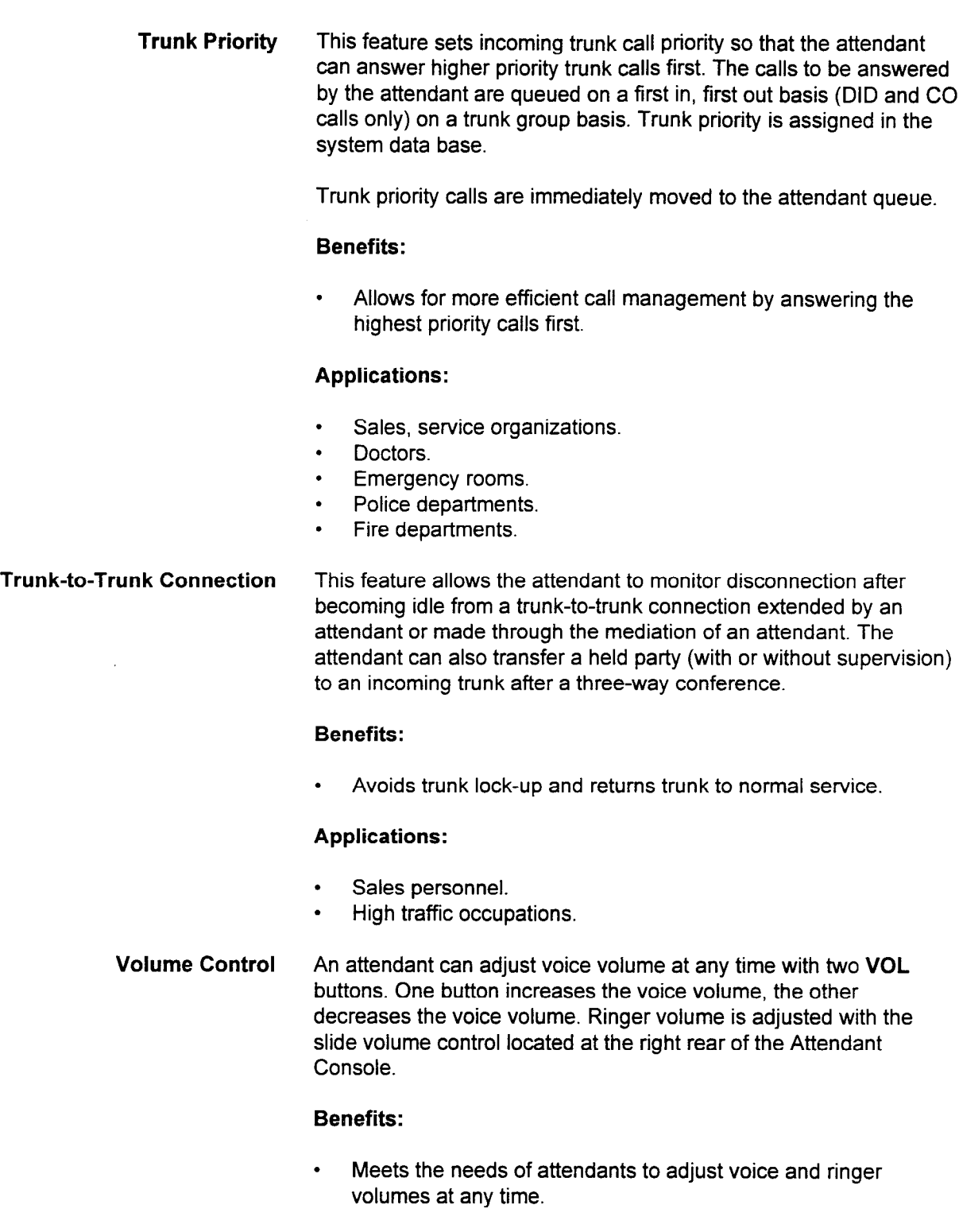

# Applications:

. All applications where the Attendant Console is utilized.

This page intentionally left blank

 $\sim$ 

#### KEY TELEPHONE SYSTEM **FEATURES**

The system can be configured to function as a complete or partial key telephone system. Trunks can be terminated directly to station buttons and stations can be configured to have the same trunk appearances. This provides features such as Common Hold to the system.

The DSS/BLF (Direct Station Selection/Busy Lamp Field) is an addon module for a Proprietary Telephone. It receives all incoming trunk calls except those terminated to Proprietary Telephone buttons or direct-in lines. The DSSIBLF Console can be programmed in the data base to have all installed stations appear as button assignments when it is connected and paired with a Proprietary Telephone.

The different types of DSS/BLF available with a key system are:

- . DSS/BLF 30: 30 buttons.
- DSS/BLF 40: 40 buttons.
- . DSS/BLF 80: 80 buttons.

These buttons can be used to transfer a call to any station. The DSS/ BLF 30,40, and DSS/BLF 80 button maximum is 640. The total number of DSS/BLF 30,40, and 80 consoles the system allows is sixteen.

NOTE: The DSSlBLF 30 is connected to an 8DTC or IGDTC card. The DSS/BLF 40 and 80 button consoles are connected to 8EKC cards.

The features listed below operate in basically the same manner as the corresponding station features and are not described in this section. (See the appropriate user quide(s) and quick reference guide(s) for operation of the features.)

- . Alarm.
- . Direct Station Selection (DSS).
- . DSS External Page.
- . Night Answer.
- . Transfer Release (primarily a DSS feature).

Alternate DSS If the DSS/BLF Console has a button programmed as alternate, an alternate position is assigned in the data base. Calls are transferred to the alternate position when the operator presses the designated feature button.

# Benefits:

- . Prevents unanswered calls.
- . Allows calls to be automatically routed to an alternate position.
- . Prevents a back-up of calls at the DSS/BLF Console.

# Applications:

- . Offices that require coverage for vacant stations.
- . Businesses with a high volume of calls.

# Capacity:

One button on each DSS/BLF Console.

Common Hold with I-Use Indication The Common Hold feature allows all station users sharing a line appearance (trunk, PSL, OSL, ICM) to retrieve a call on hold utilizing the appropriate line button on their telephones. When a call is placed on hold, the LED associated with that line on all other stations will flash to indicate Common Hold status. The station user who put the call on hold receives an I-Hold flash on the LED associated with that line. Exclusive Hold is available and is activated by pressing the HOLD button twice. This prevents any other station from accessing the call. Exclusive Hold can be activated via data base command.

# Benefits:

- . Provides consoleless operation for small businesses.
- Emulates 10A2 key operation behind PBX.
- . Addresses special needs of small businesses for common line appearances.

# Applications:

- . Organizations that require consoleless operation (hardware stores).
- . Departments that require common line appearances (sales departments, reservation departments, service departments).

Delayed Ringing Trunks, ICM (Intercom) lines, PSL (Primary Station Lines), or OSLs (Other Station Lines) appearing at more than one station or on the DSS/BLF Console can be programmed to ring only after a predetermined period of time. The LED associated with the line appearance will flash, but ringing is initiated only after the call is unanswered at the primary station. Ringing can be delayed up to 255 seconds after initial ringing at the primary station. Ringing can also be stopped after a predetermined period of time.

# Benefits:

- . Stations designated as alternate answering positions can receive delayed ringing.
- . DSS/BLF Console users are not distracted by incoming calls ringing for other users.
- . Primary answering stations can be immediately notified of incoming calls.

# Applications:

- . Offices that direct back-up call coverage to groups. UITCES that direct back-up can coverage to groups.
- Businesses that require alternate answering positions.
- Organizations with a need to eliminate lost calls due to unstructured answering responsibilities.
- DSS Park This feature allows the operator to activate or retrieve calls parked This identity allows the operator to activate of retireve calls parke at the DSS/BLF Console. Each programmable park button holds one call. DSS parked calls can be retrieved from a station by using the parking number assigned at the DSS/BLF Console.

Increases call handling capability by allowing the DSS/BLF<br>Console operator to place calls in a hold status.

System Description/Features ISS 1, SECTION 123-001-002

# Capacity:

Five park buttons per DSS/BLF Console.

DSS Camp-On The DSS Camp-On feature camps an incoming trunk call onto a busy station. If the camp-on times out, the camp-on button flashes and recalls to the DSS/BLF Console. Only one call can be camped on with each camp-on button.

# Benefits:

. Saves time and improves productivity by eliminating repeated attempts to connect calls to busy stations.

# Applications:

Offices with a high volume of calls.

# Capacity:

- . Five camp-on buttons per DSS/BLF Console.
- **DSS Line Terminations** This feature allows trunks to be terminated on buttons on the DSS/ BLF Console. Call origination and answering functions are identical to those of lines appearing on the button of a station. A maximum of 31 lines may be terminated on a DSS/BLF Console. The LED associated with each button provides line status (ringing, hold, and busy). Any line may have a combined total of 52 appearances in the system on station or DSS buttons. This parameter applies to any kind of trunk termination group, e.g., key system, but is not applicable to pooled facilities for hold/busy indication. In addition, the DSS can have OSL appearances.

# Benefits:

- Utilization of vacant buttons on DSS/BLF Console.
- 0 Expanded line appearances to accommodate medium size businesses and departments.

# Applications:

- . Businesses requiring multiple answering positions.
- . Sales and service departments requiring multiple trunk appearances.

# Capacity:

. 31 lines per DSS/BLF Console, first DSS/BLF only assigned on the first 30 buttons.

DSS Speed Calling Forty buttons on the DSS/BLF Console can be assigned for Station Speed Calling. A maximum of twenty digits can be registered for each Station Speed Call button. Only trunk calls can be assigned as station speed call numbers.

# Benefits:

- . Reduces the need to record and look up numbers.
- . Vacant DSS/BLF buttons may be used for Station Speed Calling.
- . Single-button access to frequently dialed numbers.
- . Addresses the needs of station users requiring a large number of Station Speed Call buttons.

# Applications:

- . Executives requiring more than ten Station Speed Call numbers.
- . Telemarketing groups who frequently call the same customers.
- . Secretaries responsible for establishing calls for executives.
- . Station users who frequently dial multi-digit numbers; e.g., long distance, SCC (Special Common Carrier), and personal authorization codes, etc.

# Capacity:

- . 20 digits per number.
- $\sim$  20 digits per number. with a station, only the first DSS/BLF can have speed calling called pair with a station, only the first DSS/BLF can have speed calling numbers assigned.
- Flash/New Call When the system is operating behind a PBX, pressing the Flash/ When the system is operating behind a  $PDA$ , pressing the  $PBA$ . NEW CALL button sends a flash indication to the host PBX. Press the Flash/ NEW CALL button twice to disconnect a trunk call in progress and reseize the trunk.

- Reduces the chance of accidentally disconnecting a call when  $\bullet$ operating behind a PBX.
- Reduces need for multiple operations by the DSS/BLF Console  $\bullet$ user when placing successive calls.

# **Applications:**

System Description/Features ISS 1, SECTION 123-001-002

- . System operating behind a host PBX or Centrex system of  $\mathcal{B}_\mathcal{A}$ System operating behind a host PBX or Centrex system.
- DSS/BLF Console users originating successive calls (telemarketing groups).
Headset A feature button on the station can be programmed to simulate the hookswitch flash operation. This allows the DSS/BLF station user to utilize a headset.

The following headsets can be used without headset adapters:

- . Plantronics Starmate E Plus.
- . Danavox Stetomike HMT808 Model 3560 Electret Transmitter.

#### Benefits:

- . Provides handsfree operation.
- . Allows headset to be used without having to use the hookswitch to disconnect calls.

#### Applications:

- . Telemarketing groups.
- . Catalog departments.
- . Sales departments.
- . Service departments.
- . Reservation departments.

# Idle Line/Ringing Line A station user can designate the idle and ringing line preference for a

Preference station if allowed by COS (Class of Service). Ringing Line Preference eliminates the need for the user to manually press the line, ICM, PSL, or OSL button to answer an incoming call. Going offhook automatically connects the user to the ringing line. Idle Line Preference can be established to automatically seize an idle trunk, ICM, PSL, or OSL button upon going off-hook. This eliminates the need for the user to select a button to originate a call. Idle line selection is based on the appearance of the trunks on the station buttons from lowest to highest button number for trunks.

#### Benefits:

- . Simplifies operation, saves time.
- . User-programmable to meet changing needs.

#### Applications:

- . Executives who need immediate line access.
- . Station users who have dedicated lines.
- . Station users with multiple line appearance and ICM buttons.

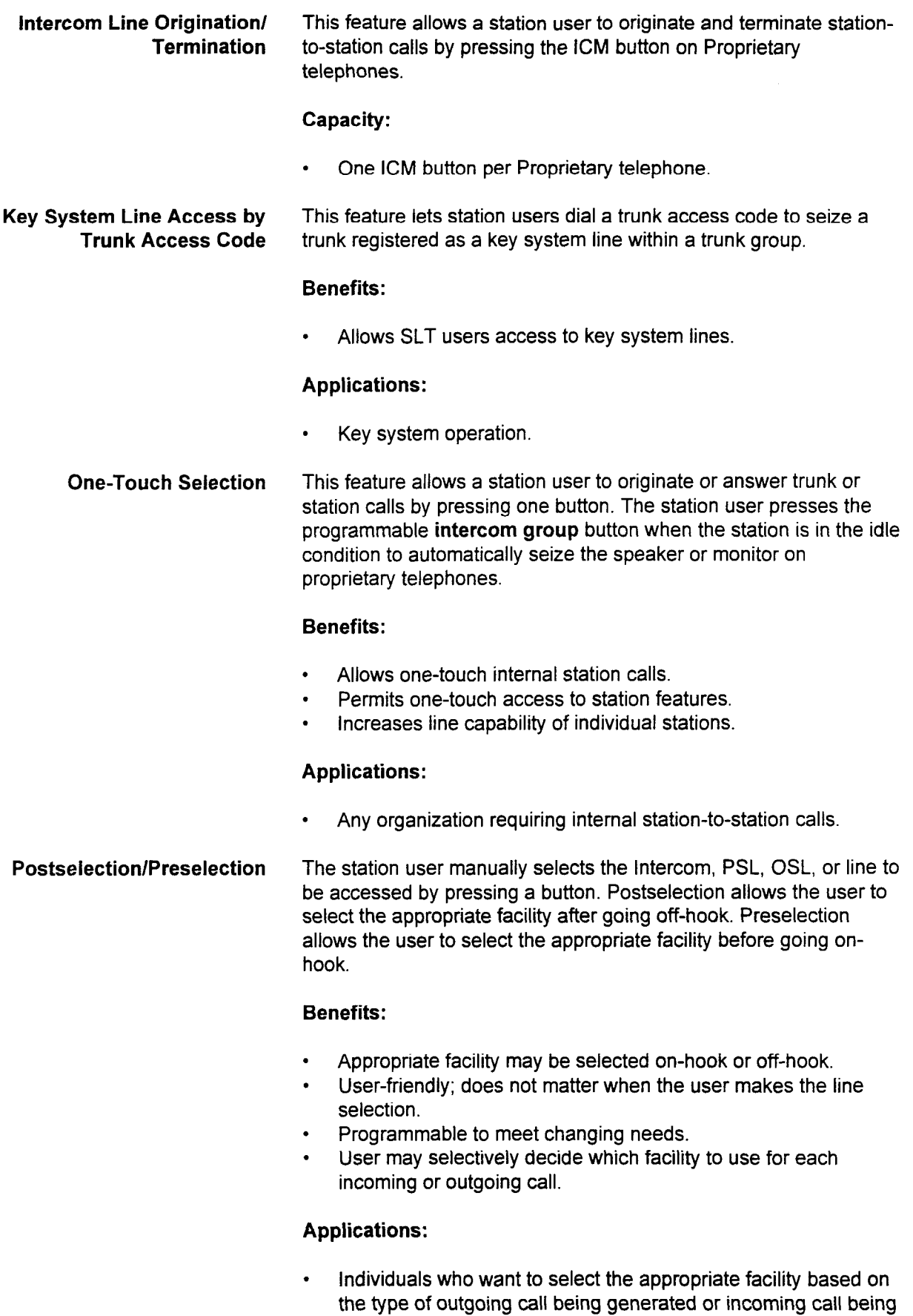

System Description/Features ISS 1, SECTION 123-001-002

answered.

Prime Line Preference This feature automatically selects the line, PSL, OSL, or Intercom button designated as the prime line when the station user goes offhook. Both ringing line and idle line preference must be assigned in order to designate the prime line preference.

#### Benefits:

. Simplifies operation for originating calls when using an SLT (Single Line Telephone).

#### Applications:

- . Individuals who initiate a large volume of outside or intercom calls.
- . Individuals who have a dedicated line.

Privacy/Privacy Release Privacy is an inherent factor in a conversation on any key system line, PSL, or OSL call. While in a two-party conversation on a line, the station user can activate the programmable privacy release button. Other stations with an appearance of that line receive a common hold indication. One station user can then enter the twoway conversation by pressing the appropriate line button.

#### Benefits:

- . Complete user privacy on all calls (Automatic Privacy). . Complete user privacy on all calls (Automatic Privacy
- User may selectively allow a third station to enter the conversation when necessary (Privacy Release).

#### Applications:

- . Businesses where telephone security is a concern. . Businesses where telephone security is a concern.
- Individuals who require three-party conferences; e.g., sales representatives, sales manager, and customers.

One button per station.

SECTION 123-001-002 System Description/Features

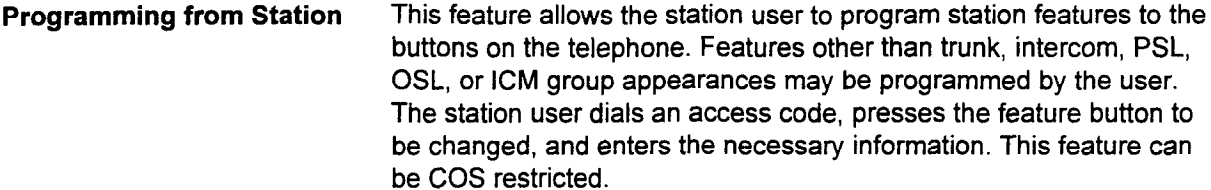

#### Benefits:

- . Allows utilization of vacant buttons for station features.
- . Provides user with control of the features assigned to the telephone.
- . Reduces the responsibility of the System Administrator for programming station feature buttons.
- Allows Telecom Manager to reprogram feature buttons without an MCT on premises.
- . Provides flexibility to meet changing user needs.

#### Applications:

- . Station users whose responsibilities and duties frequently uanun<br>.
- Repertory Dialing This feature provides a Repertory Dial button on Proprietary this realitie provides a Repertory Diarbutton on Frophetaly telephones. Up to twenty digits can be registered on each button. When a user presses this button, the system performs in the same manner as when registered digits are dialed on a Proprietary telephone key pad.

### Benefits:

- $\cdot$  Increased productivity.
- Ensures accuracy when dialing a frequently called number.
- Saves time by allowing one-button access to frequently dialed<br>numbers.  $\bullet$

### **Applications:**

All business/sales environments.

### Capacity:

20 digits per Repertory Dial button.

System Description/Features ISS 1, SECTION 123-001-002

16 buttons per Proprietary telephone.

Ringing Line Preference This feature automatically selects a ringing line or PSUOSUICM group, including a recalling line when the Proprietary telephone goes off-hook. Either an ICM and/or trunk line is selected as the line preference. When multiple lines are ringing, the line having the highest priority is selected.

#### Benefits:

- Saves time; single button activation not necessary.
- . Automatic select sequencing.
- . User programmability through access codes provides more efficient handling of calls.

#### Applications:

. Airlines, telemarketing, customer service.

Square Configuration Each key system line can appear on 52 buttons in the system. With the DSS/BLF 30, up to 72 appearances are possible. Lines can be assigned to feature buttons on the Proprietary telephone or vacant buttons on the DSS/BLF Console. The system accommodates a maximum of 52 lines with the basic system configuration. Thirty-one lines can be assigned to any DSSIBLF 40180 button console.

#### Benefits:

- . Provides common access to multiple key system lines.
- . Provides multiple answering positions.
- . Addresses small business needs and departmental needs to access common lines.

#### Applications:

. Organizations with multiple lines and several coverage positions (car dealers, service bureaus, reservation centers).

#### Capacity:

- . 31 lines per DSS/BLF Console (first DSS/BLF only).
- . 52 appearances per trunk.
- Sixteen DSS/BLF (30/40/80) consoles per system.

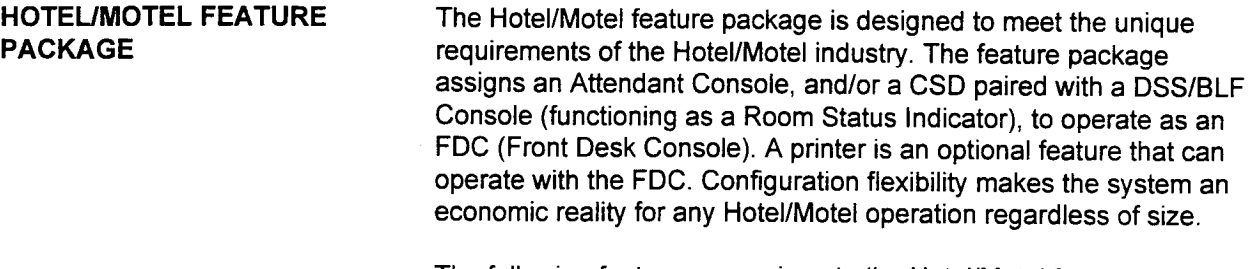

The following features are unique to the Hotel/Motel feature package:

Front Desk Program A Front Desk Program button can be assigned to a CSD or Attendant Console. This assignment makes the CSD or Attendant Console an FDC (Front Desk Console).

> NOTE: The CT-20, CT-30, DS20SD, or DS32SD can be used for front desk functions, but individual feature buttons must be assigned for each function.

### Benefits:

- . Single-button access to Hotel/Motel features.
- . User-friendly programmability of guest room stations.
- . Both CSD and Attendant Console can serve as FDC simply by assigning a feature button.

### Applications:

- . CT-20, CT-30, DS20SD, and DS32SD with RSI (Room Status Indicator) for small Hotel/Motel operations.
- . Guest room services may be handled by an alternate position for medium/large Hotel/Motel operations.

Automatic Wake-Up This feature enables registration of wake-up service from a guest room station or the FDC (Front Desk Console). Automatic Wake-Up provides for automatic ringing of a guest room station at a predetermined time. When the guest answers the wake-up call, a distinctive tone/music is heard. With the RVAC card, a recorded announcement is sent.

> If no answer is received on the first attempt, a second call is rung in 2.5 minutes. If the second call is not answered, the wake-up call is automatically canceled. If the station being called for wake-up is busy, the system checks the station status every 25 seconds up to 2.5 minutes; if the station is still busy, the system cancels the wakeup call. Wake-up time is registered in the 24-hour format.

The Hotel/Motel printer prints out the status of registration and cancellation. Evidence of definite call completion, alarm messages, or a failed call are also printed out.

#### Benefits:

- . Eliminates employee time required to manually place wake-up calls.
- . Assures guests they will receive a wake-up call (no human error).
- . Printed documentation of wake-up service (e.g., answer, no answer).
- . User-friendly operation from FDC, guest room telephone.

#### Applications:

. Hotels/Motels that want to provide full service features.

#### Capacity:

- . Number of terminals in one five minute time frame maximum of 40 SLTs and 80 Proprietary telephones.
- . Number of simultaneous ringing terminals maximum of eight SLTs (Single Line Telephones) and sixteen Proprietary telephones.

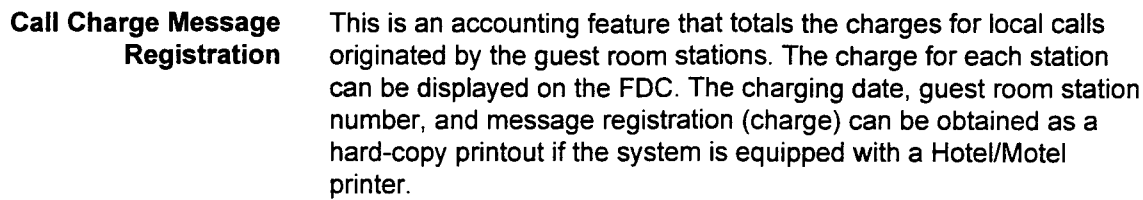

### Benefits:

- . Increased profits through resale of facilities.
- . Flexibility to establish rate tables for multiple facilities.

#### Applications:

- . Hotel/Motel resale of telephone services.
- . Healthcare and hospitals.

Call Controlled Restriction This feature allows the FDC to control the restriction for outgoing trunk calls and/or station-to-station calls for specific classes of service. This feature can be activated with a feature button or an access code. The types of call restriction are:

- . Incoming station to station calls.
- . All incoming calls.
- . All outgoing calls.
- . All incoming and outgoing calls.

#### Benefits:

- . Public areas and vacant rooms can be restricted to internal calls only.
- . Flexibility to accommodate station calling requirements as business needs change.

### Applications:

- . Hotels/Motels that offer conference room services.
- . Hotel/Motel convention floors.
- . Hotel/Motel meeting rooms.

### Capacity:

. All four restrictions may be registered to a single Class of Service.

#### Benefits:

- . Assures guests of privacy when desired
- . Eliminates wrong number calls.

#### Applications:

- . Conference or meeting rooms.
- Guests who sleep during daytime hours.
- . Private meetings held in guest rooms or suites.

#### Capacity:

. One DND mode may be registered per station.

Hotel/Motel Printers Up to two printers for printing out Hotel/Motel related information can be installed in the system. The printer is connected to a DIU (Data Interface Unit) or CSD with DTA (Data Terminal Adapter). System messages are sent through the 4CHT card.

### Benefits:

- . Saves time in check-in/check-out processing.
- . Provides a printed copy of guests' charges.

#### Applications:

- . All Hotel/Motel or lodging industry operations.
- . Healthcare facilities and hospitals.

### Capacity:

. Two printers per system.

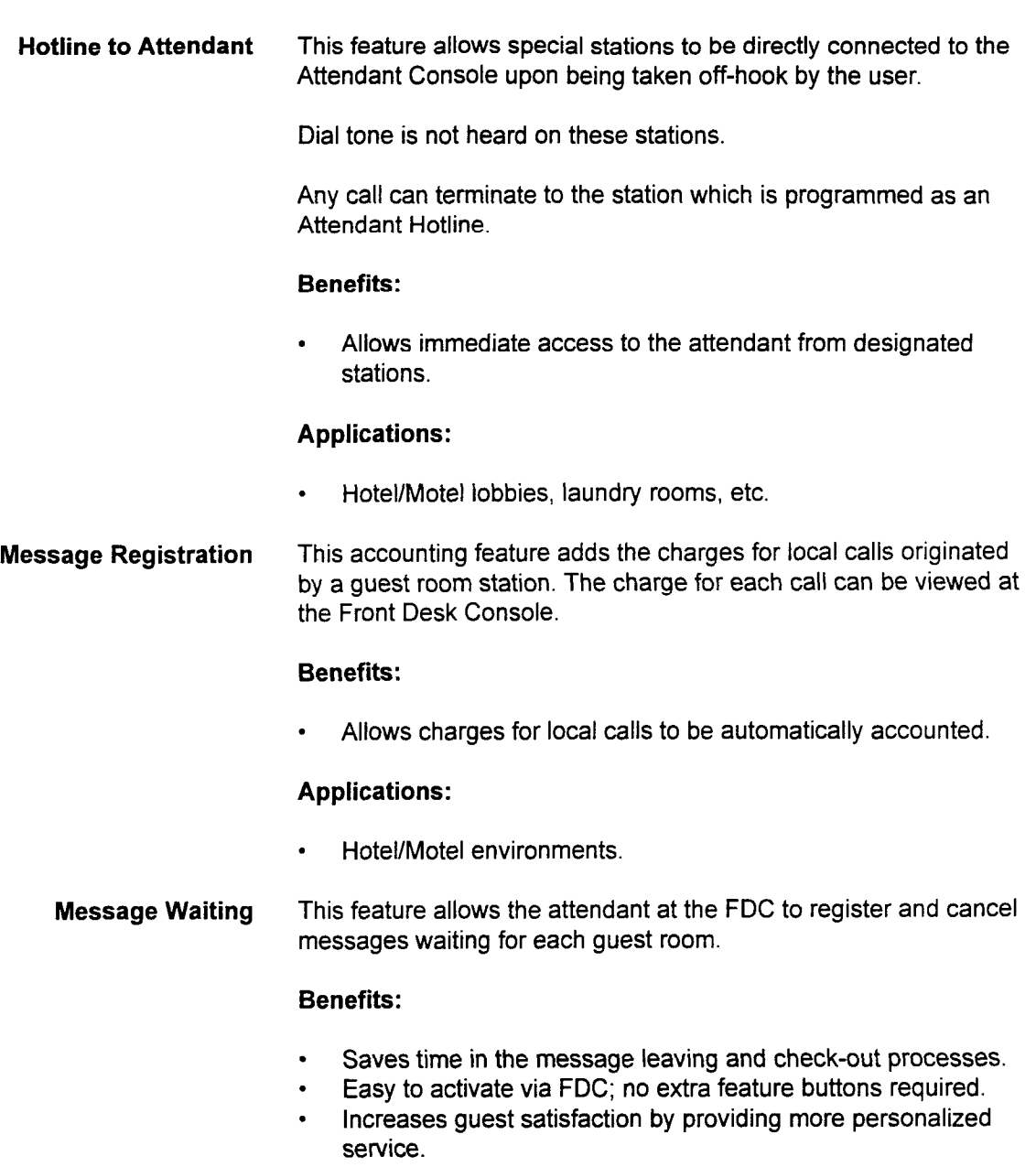

## Applications:

**EXECT:** Hotel/Motel telephones in guest rooms.

System Description/Features ISS 1, SECTION 123-001-002

 $\bullet$ 

Room Information for When a guest checks-in to a hotel, the front desk attendant can<br>Multi-Language Wake-Up select one of ten messages for the quest to receive during their select one of ten messages for the guest to receive during their stay. Messages can be individually recorded by the hotel staff to deliver specific group information or recorded in a foreign visitor's language. The wake-up message can be selected using one of the following methods:

- . A feature access code from a COS enabled station or Attendant Console.
- . Front Desk Console operation on an Attendant Console or CSD.
- A Property Management System (PMS).

#### Benefits:

. Improved customer service.

#### Applications:

- . Hotels with convention or group tour business.
- . Hotels receiving foreign guests.

Room Information for This feature allows a user at a Front Desk Console, telephone, Room Restriction Attendant Console, or a PMS, to change the Class of Restriction of a guest room in order to restrict outgoing calls from a particular guest room telephone.

#### Benefits:

- . Classes of Restriction of both day and night mode are assigned the same value.
- . A particular Class of Restriction can be assigned to a guest room upon check-in.

### Applications:

. Cash paying customers not allowed to bill charges to their rooms.

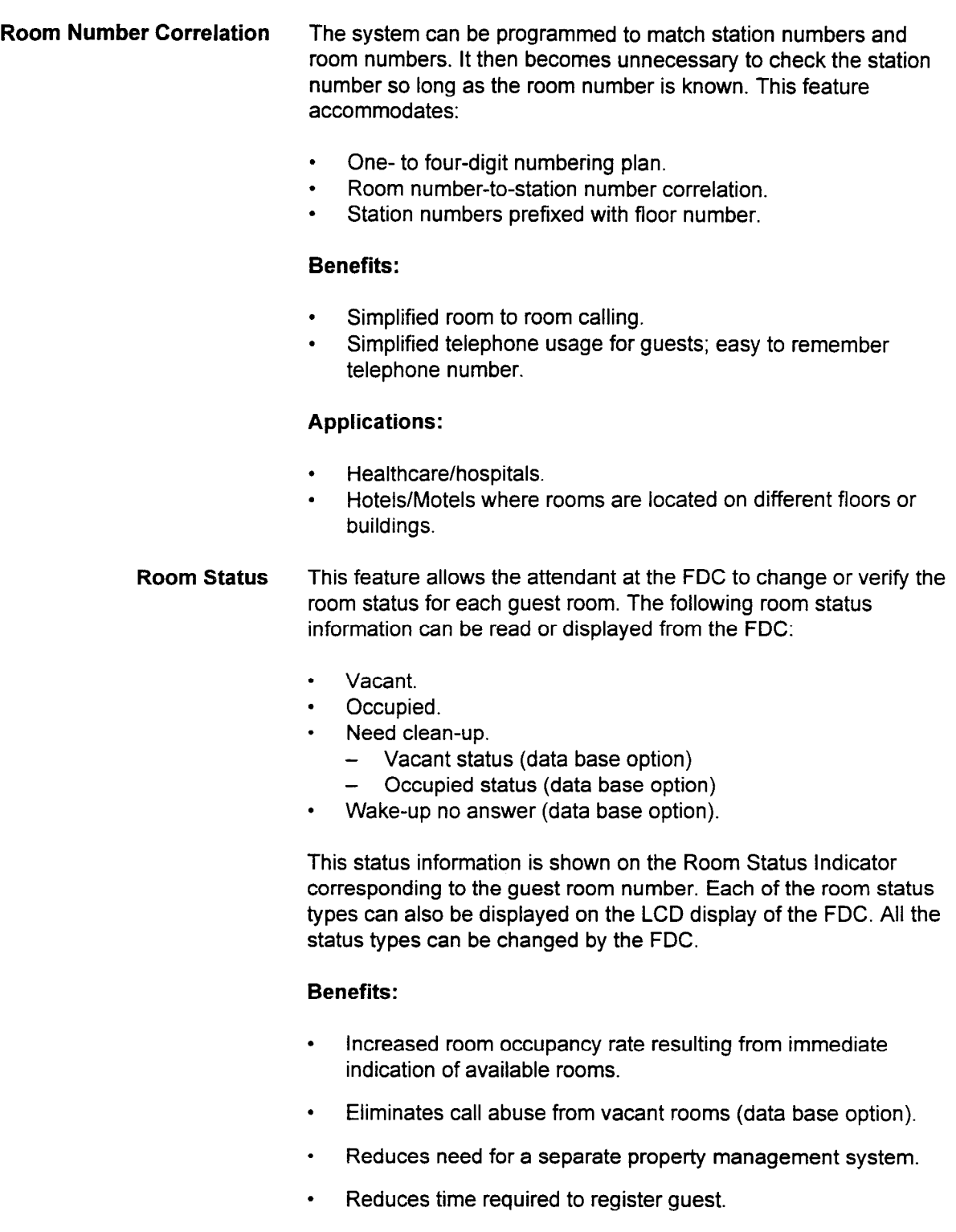

- . Allows housekeeping to change clean-up status directly from the room.
- . Reduces time required to identify vacant rooms which require immediate clean-up.

### Applications:

. Hotels/Motels.

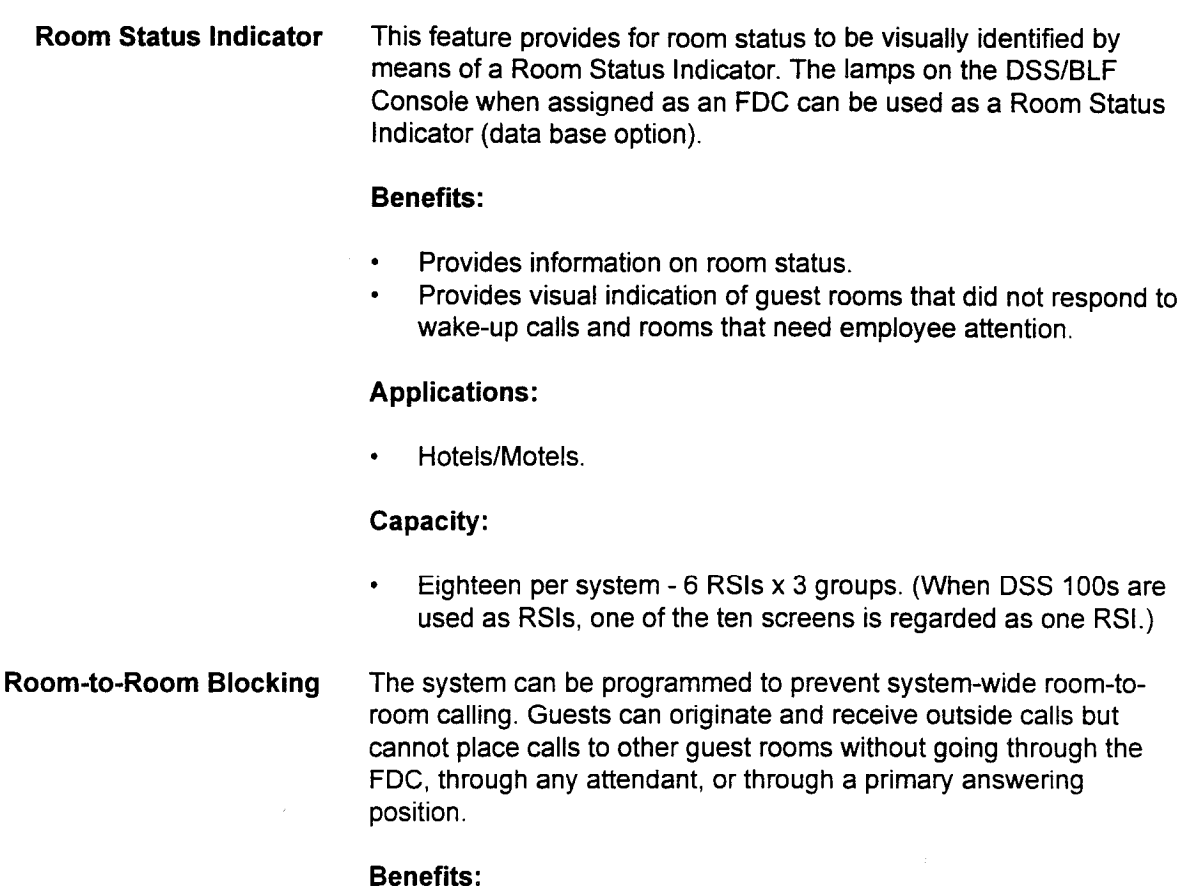

- . Ensures guest privacy from wrong numbers.
- . Reduces nuisance calls within the Hotel/Motel.

## Applications:

- . Hotels/Motels that desire to control all room-to-room calling.
- . Hotels/Motels that offer full service privacy to guests.

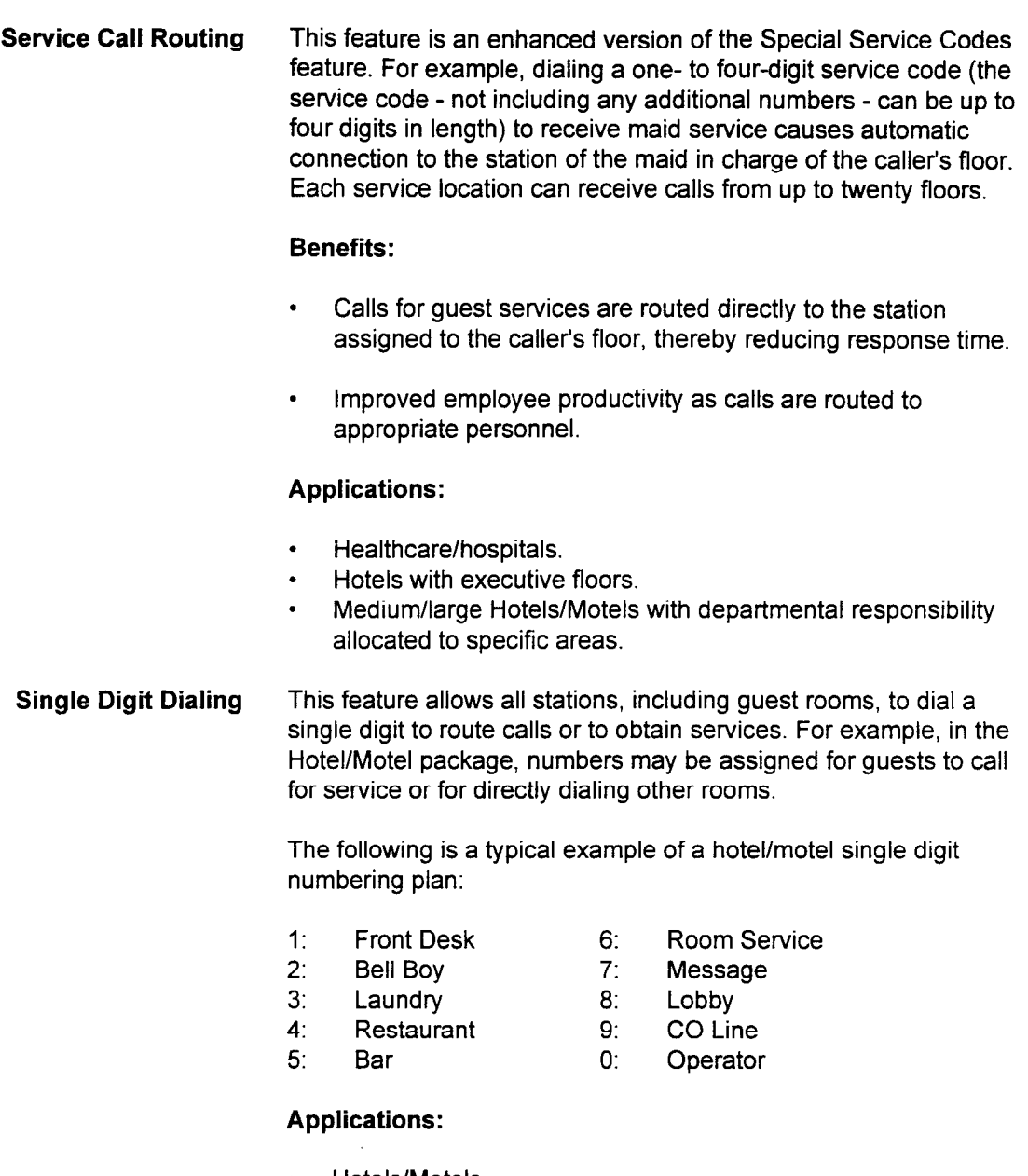

. Hotels/Motels. . Hospitals and nursing homes.

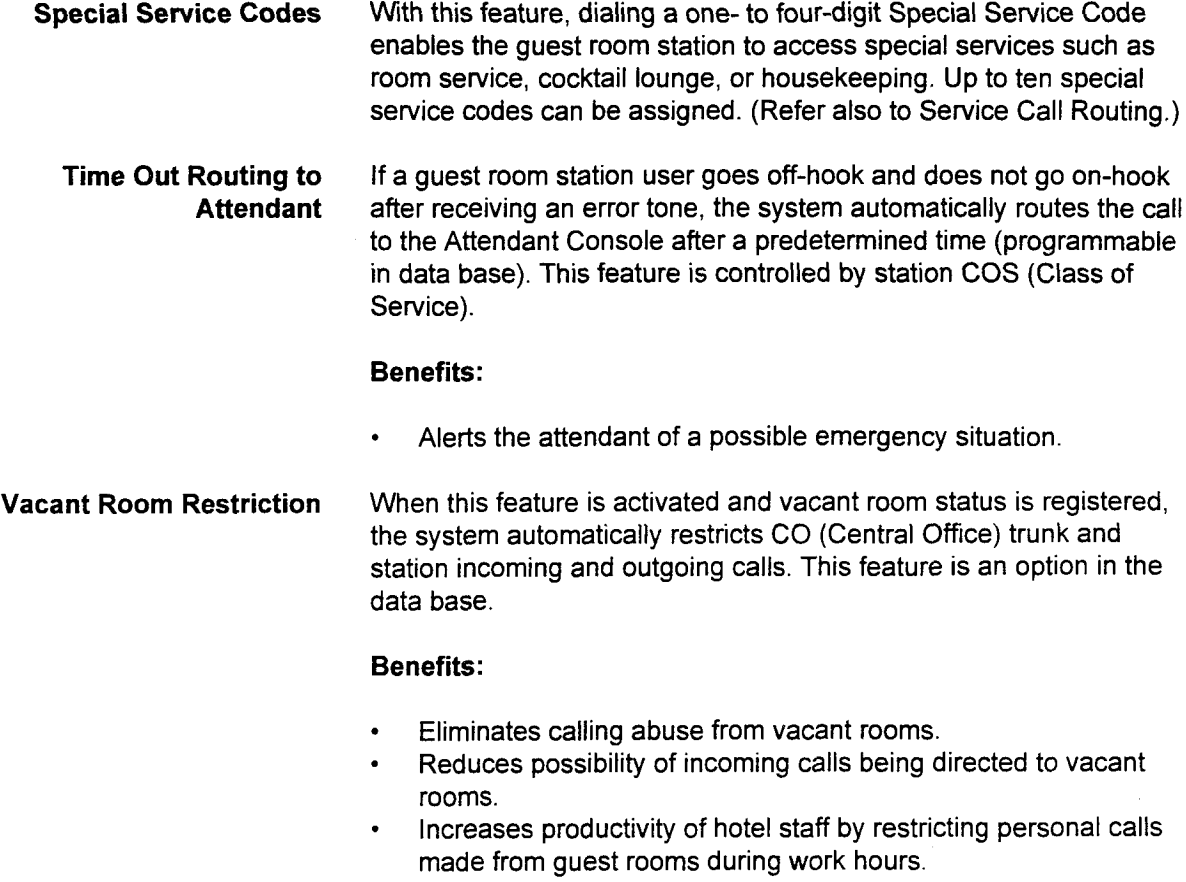

# Applications:

- Hotels/Motels using room sta
- 

section 123-001-002 section 123-002 system and the contract of the contract of the contract of the contract of

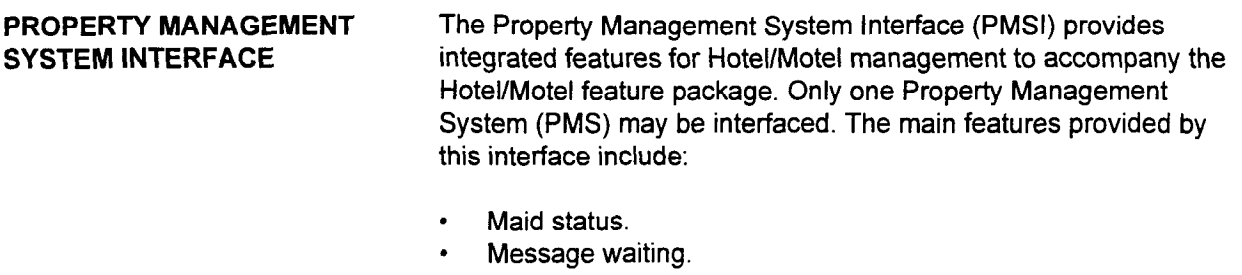

- Check in/out.
- . Wake-up (multi-language).
- . Guest information (guest name and language code).

Figure 8-1 shows the PMS system configuration.

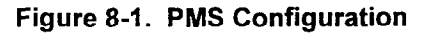

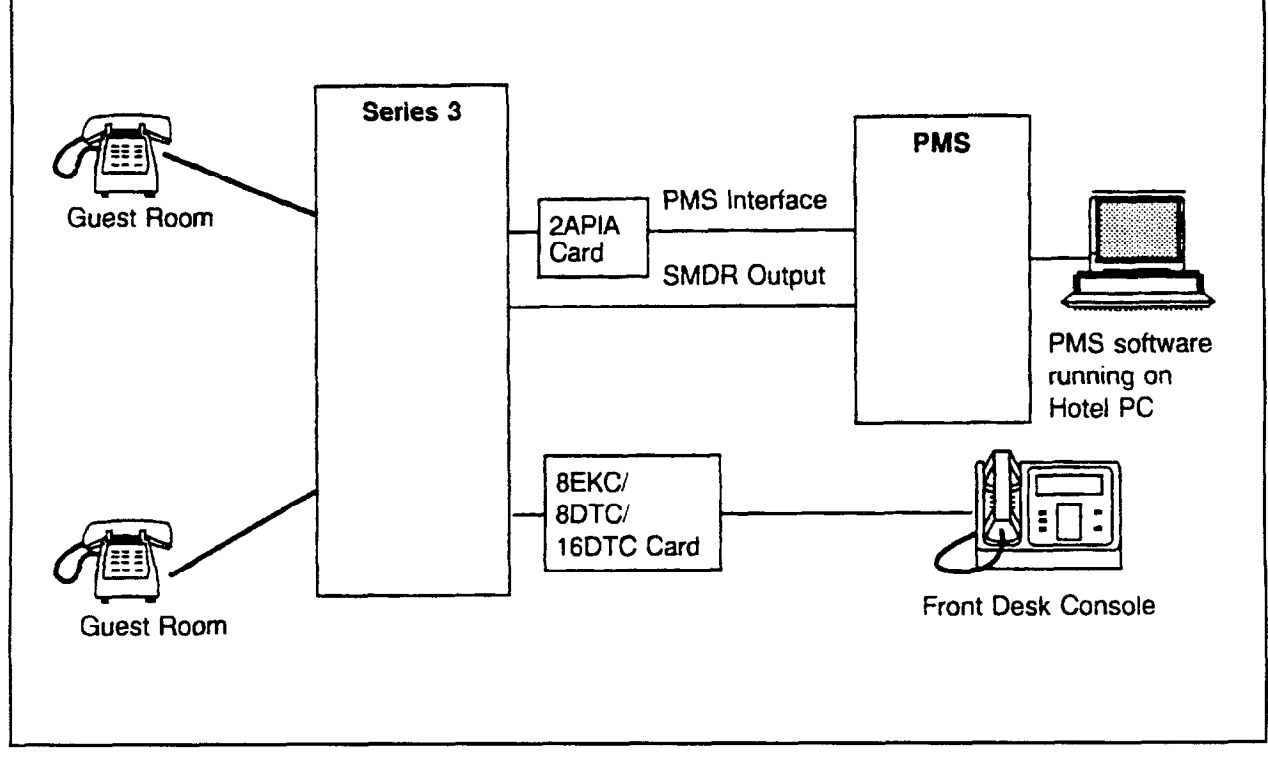

system description des constitutions in the constitution of the constitution of the constitution of the constitution of the constitution of the constitution of the constitution of the constitution of the constitution of th

The billing information may be passed to PMS through the I/O port as Station Message Detail Recording (SMDR) output.

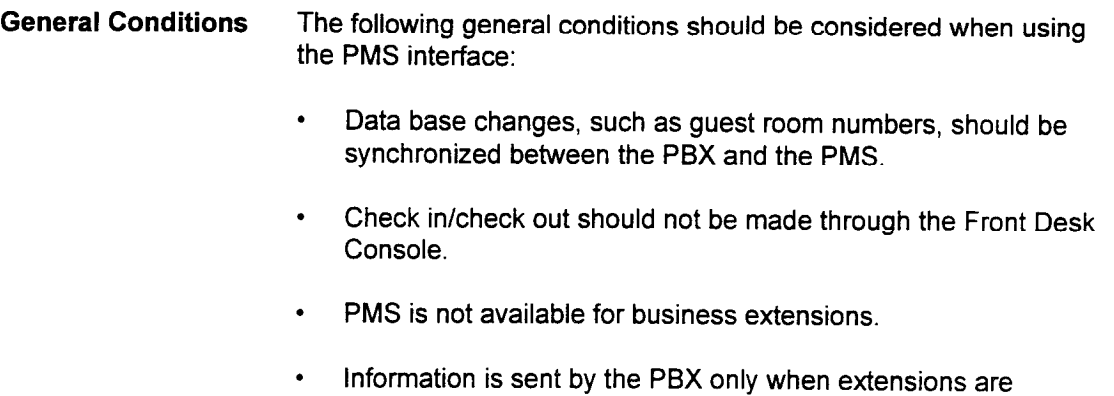

Table 8-1 shows PMS features available on specific equipment:

#### Table 8-1. PMS Features on Available Equipment

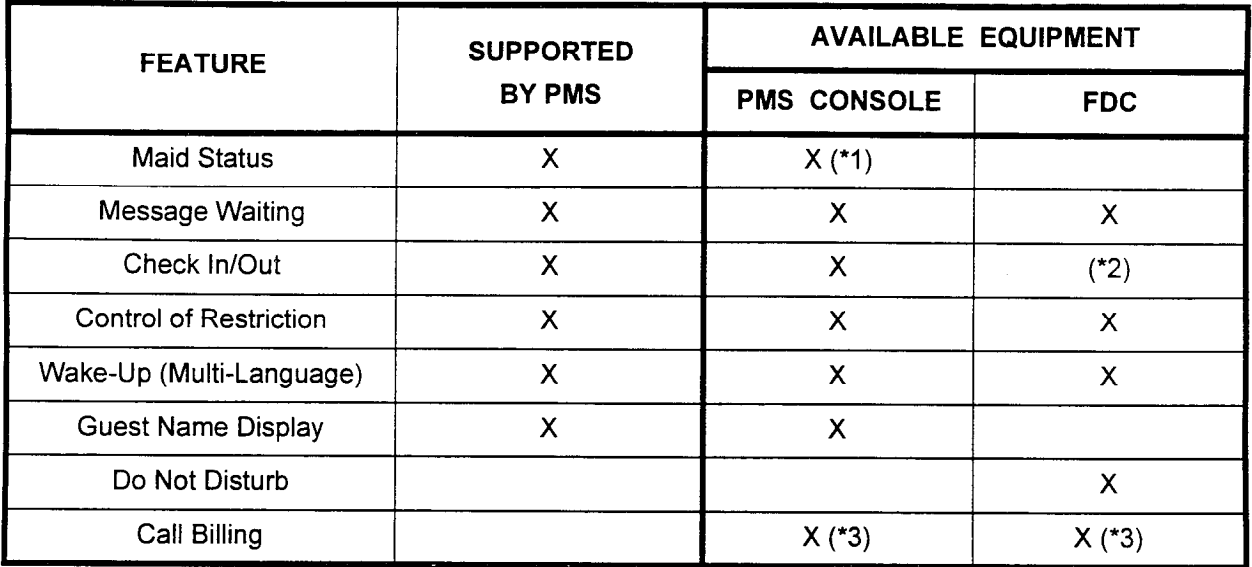

installed as guest rooms.

NOTES:

- 1. Maid Status is entered by using guest room telephones.
- 2. If both the PMS console and the FDC are simultaneously used to implement these functions, the data base of the PBX might be inconsistent with the PMS data base.
- 3. Alternatively used. Either PMS console or FDC should be used.

PMS and PBX interface An application processor interface (2APIA) card is used to interface between the PMS and the PBX. Chapter 2 describes where the 2APIA card may be installed. There is a port on the 2APIA card for an RS-232C cable which connects to the PC running the PMS software. Table 8-2 shows the interface specifications:

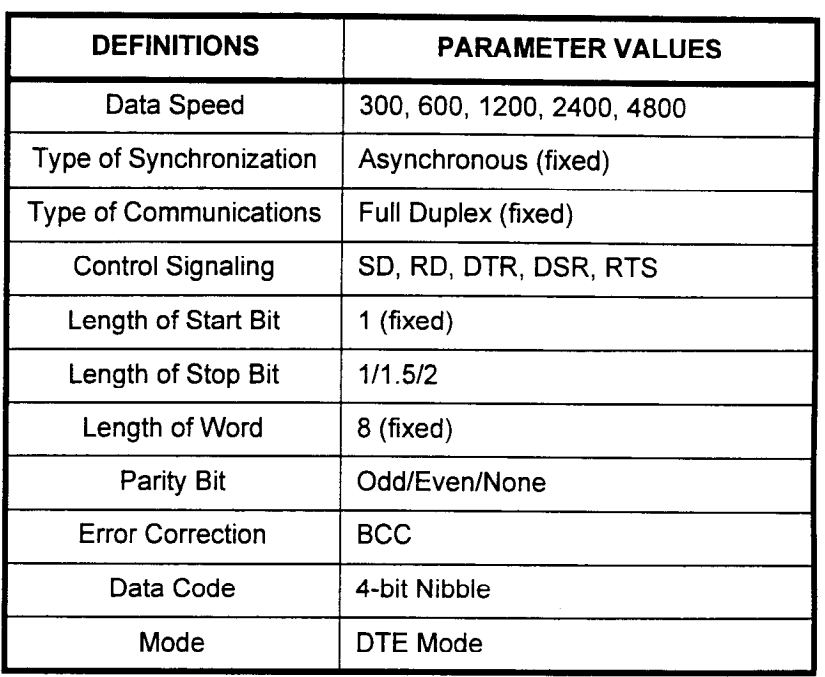

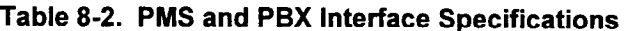

This page intentionally left blank

 $\sim$   $\chi$ 

# CHAPTER 9 DATA SWITCHING FEATURES

#### DATA SWITCHING FEATURES

With the Data Switching option, the system can transmit simultaneous voice and data communications. The data option requires:

. DIU as a standalone unit.

System Description/Features ISS 1, SECTION 123-001-002

- . CT-10/20/30 coupled with a DIU.
- . DS20, DS20S, DS20SD, DS32SD coupled with a DIU.
- . CSD telephone with a DTA (Data Terminal Adapter) installed.

A high speed, end-to-end, digital nonblocking communication path is provided in the system.

Each CSD with a DTA is programmed for data and connected to a data terminal. Each CSD has a data terminal number assigned to it that is paired with its voice extension in the system.

The data option can accommodate asynchronous or synchronous data in half or full duplex operation at speeds up to 19.2 kbps.

The system's data communications network uses a "Star" type approach to network design. The system acts as the central point for interconnecting different users for the processing of data information.

#### DATA SWITCHING FEATURES (Cont'd)

For each data station, the following parameters can be assigned through the data base software:

- . Data transmission modes:
	- Data terminal speed (up to 19.2 kbps)
	- Synchronous or asynchronous
	- Half or full duplex
- Character dialing mode:
	- Stop bit
	- Word length
	- Parity
- . Call control mode:
	- Originate mode (automatic or manual)
	- Answer mode (automatic or manual)
	- Disconnect mode (automatic or manual)
- . RS-232C signal mode:
	- DTR (Data Terminal Ready)
	- RTS (Ready to Send)
	- RI (Ringer Indicator)
	- DSR (Data Set Ready)

Data terminal speed and answer mode can be changed from the proprietary telephone associated with the DTA/DIU.

Add Data Call This feature provides the station user with the ability to add a data call to an existing voice conversation. To set up a data call with a voice conversation, the station user presses the programmable add data button or presses the DATA CALL button and dials an access code. Pressing the add data button changes the LCD display on CT-20, CT-30, DS20SD, DS32SD, and CSD sets to display data information without interrupting the voice transmission during data call set-up.

#### Benefits:

- . Saves time by allowing a station user to add a data call to a voice call by simply pressing a button.
- . Increases communications capability by providing the station user with the flexibility to add a data call to a voice conversation.

#### Applications:

. Customer service information entry. Information entry may be initiated only when required.

Alternate Telephone and This feature allows a user to originate a data call by dialing from the Keyboard Dialing Proprietary telephone key pad or entering the phone number from a data terminal. The station must first be set for keyboard dialing via CMC command. A DTA or DIU is required.

#### Benefits:

- . Allows an ASCII terminal, used as a standalone data terminal, to initiate a data call with keyboard commands only, saving the user from having to use a telephone.
- . Allows a Proprietary telephone to initiate a data call without requiring access to the attached data terminal.

#### Applications:

- . Electronic mail users.
- . On-line data base retrieval; e.g., stock and insurance brokers.

#### Alternate Voice/Data This feature allows a proprietary telephone user to switch from a Communication voice call to a data call and vice versa while the call is in progress. The voice line must be associated with a data line (DTA or DIU) via an appropriate pooled modem. The following operations are possible:

Voice to Data (Originate/incoming): Upon completion of the voice portion of a call, the user can press the programmable voice/data button to send or receive data. The call is transferred to the data terminal as a data call. The voice/data button is ignored if the modem pool is busy. To disconnect the data call, press the DATA CALL button.

Data to Voice: Upon completion of data communication, the user can press the voice/data button to transfer the call to the voice station (Proprietary telephone). When the data terminal is busy (sending or receiving data), the voice/data button is ignored.

#### Benefits:

- . Allows users to verify with voice call that data call is to be initiated. Initiating the data call does not require a new call (voice to data).
- Allows users to verify that data transmitted was received without initiating a new call (data to voice).

#### Applications:

- . Inter-office/department data transfer where voice confirmation contact is desired.
- Organizations that receive inventory, sales or other data from remote locations.
- Automatic Answer When a call is placed to a data set which is in the Automatic Answer mode, the data set can automatically answer the call. The data set must be placed in the DTR condition to operate in Automatic Answer mode. A DIU or DTA is required.

#### Benefits:

. Allows unattended data communication with remote terminals.

#### Applications:

Inter-office/department data transfer.

- Call Control Mode The system provides three different call control modes in either automatic or manual operation. The three calling modes are originate, answer, and disconnect. A DTA is required.
	- . Originate: Data calls can be set up on the system data stations in either Auto Originate or Manual Originate mode. The Auto Originate or Manual Originate option is set in the data base for each data station. The standalone DIU must be set up for data hotline to originate a call. Using the Hotline feature, Auto Originate provides one-button access to only one data station. Auto Originate operates just like one-button dedicated speed calling; however, only one data station may be accessed. Calls can be released using Manual Disconnect only. Manual Originate requires the input of the receiving station number.
	- . Answer: When an incoming call is placed to a CSD with a DTA, a CT-10/20/30 with a DIU, a DS20, DS20S, DS20SD, or DS32SD with a DIU, or a standalone DIU in the Auto Answer mode, the data set can automatically answer the call. This option is set in the data base and can be changed from Auto Answer to Manual Answer by using the Data Change feature. Manual Answer requires the user to press the DATA CALL feature button to answer a data call.
	- . Disconnect: Auto Disconnect is a data base selected option. When the remote party disconnects a data call, the data station automatically disconnects from the call. In the manual mode, both stations must disconnect from the call independently.

#### Benefits:

- . User friendly operation reduces need for extensive user training (non-productive employee time, user frustration).
- . With Auto Answer and Disconnect, remote locations can automatically download information when phone rates are lowest.

### Applications:

- . Electronic mail (Auto Answer and Auto Disconnect).
- . Organizations that receive inventory, sales, or other reports from remote locations (Auto Answer and Auto Disconnect).

Data Call Detail Recording Data Call Detail Recording (DCDR) provides a local hard copy printout of statistics of outgoing calls. DCDR is used to manage expenses and identify unauthorized calls. A DIU or DTA is required. The following information is printed for every outgoing call:

- Data call identification.
- Time of call origination.
- Call duration (hours, minutes, seconds).
- Originating station number.
- Trunk number.
- Calling party identification.
- Directory number dialed.
- Account code.
- Modem group ID.
- DCDR also provides a screening capability for the following:
	- . Account code calls only.
	- . Toll calls only.
	- . Overtime calls only.
	- . Trunk selection.
	- . Station selection.
	- . Modem group screening

If the outgoing call satisfies any of the screening items, the communication information is not printed.

DCDR is provided in addition to SMDR for voice calls. In the case of simultaneous voice/data communication, DCDR and SMDR are output separately.

#### Benefits:

- . Provides record of telephone usage for billback to departments or tenants.
- . Provides accounting management tool for allocation of telephone expenses.
- . Identifies areas for system or feature upgrade.
- . Provides record of telephone call duration which can be used in making budgetary and planning forecasts.
- . Prevents telephone abuse and misuse by identifying unauthorized outgoing calls.
- . Provides an evaluation tool to measure amount of data communication traffic.

#### Applications:

. All businesses who want to track data call statistics.

# Data Call Set-Up (External) This feature allows a local data terminal to connect to a remote data via Modem Pooling terminal through a conventional analog modem which is pooled in

the system. Data call set-up using a CT-10/20/30, DS20, DS20S, DS20SD, DS32SD, or CSD, and terminal keyboard are available with this feature. The data call set-up operation is similar to that of an internal data call except for the need to dial a trunk access code and outside directory number.

Modems are arranged in groups, each group having the same attributes. Attributes are:

- . Communication mode (full or half duplex).
- Data speed (baud rate).
- . Modem type (15 types).
- . Operation mode (incoming, outgoing, or bothway).

When the user places a data call to a remote data terminal, the system automatically selects a modem from a modem group having the same attributes as the calling data station. On an incoming call, the system selects a modem from the modem group with the same attributes as the called data station.

To originate a call from a Proprietary telephone, activate Data Terminal Ready (DTR) on the data terminal and press the DATA CALL button. Dial the CO access code and the outside station directory number. The system selects the modem with appropriate attributes for the originating data station. When the called data station answers the call, data communication begins.

For incoming data calls, two answering methods are possible; automatic or manual. In automatic mode, the call is received directly by the data station via Direct-In Line, DID, or DISA. In manual mode, the outside call arrives at a voice station and is transferred to the data station by Alternate Voice/Data procedures (see the Alternate Voice/Data Communication feature in this chapter).

#### Benefits:

- . Saves on equipment costs by sharing (pooling) modems.
- . Eliminates PC to modem wiring by using existing telephone wiring.

### Applications:

. Businesses that transfer data frequently between remote locations.

### Capacity:

- . Modems per modem group: Maximum 80. . Modem groups per system: Maximum 15.
- 

Data Call Set-Up Data speeds up to 19.2 kbps, synchronous or asynchronous, can be (Internal) with CSD, switched internally between CSD proprietary telephones equipped CT-10120130, DS20, with a DTA (Data Terminal Adapter), a CT-10/20/30 or DS20, DSZOS, DSZOSD, DS20S, DS20SD, or DS32SD coupled with a DIU (Data Interface DS32SD, or DIU Unit), or a standalone DIU unit. An RS-232C cable and connector are used for interface between the DTA/DIU and the data terminal. The DATA CALL and VOICE/DATA feature buttons are used to initiate and display a data call. The DATA CALL feature button initiates the data call. The VOICE/DATA feature button changes the instrument LCD display (for CT-20, CT-30, DS32SD, and CSD telephones) from voice call information to data call information or data to voice call information.

#### Benefits:

- . Reduced calling costs.
- . Shared/pooled resources; e.g., printers and modems.
- . Ease of change/rearrangements.
- . Enhances communication capability by allowing voice and data transfer using the same station instrument.
- . Standalone DIU reduces cost to connect modems and printers to the system.
- . Reduces need of extensive user training via user-friendly operation.
- . Saves cabling between data entry ports and host computers or between personal computers.

#### Applications:

- . After hours/unattended file transfer.
- . Interactive applications with computer or centralized data base.
- Data call set-up by non-technical personnel.
- . Connection of printers where no telephone instrument is required and data calls are automatically established.

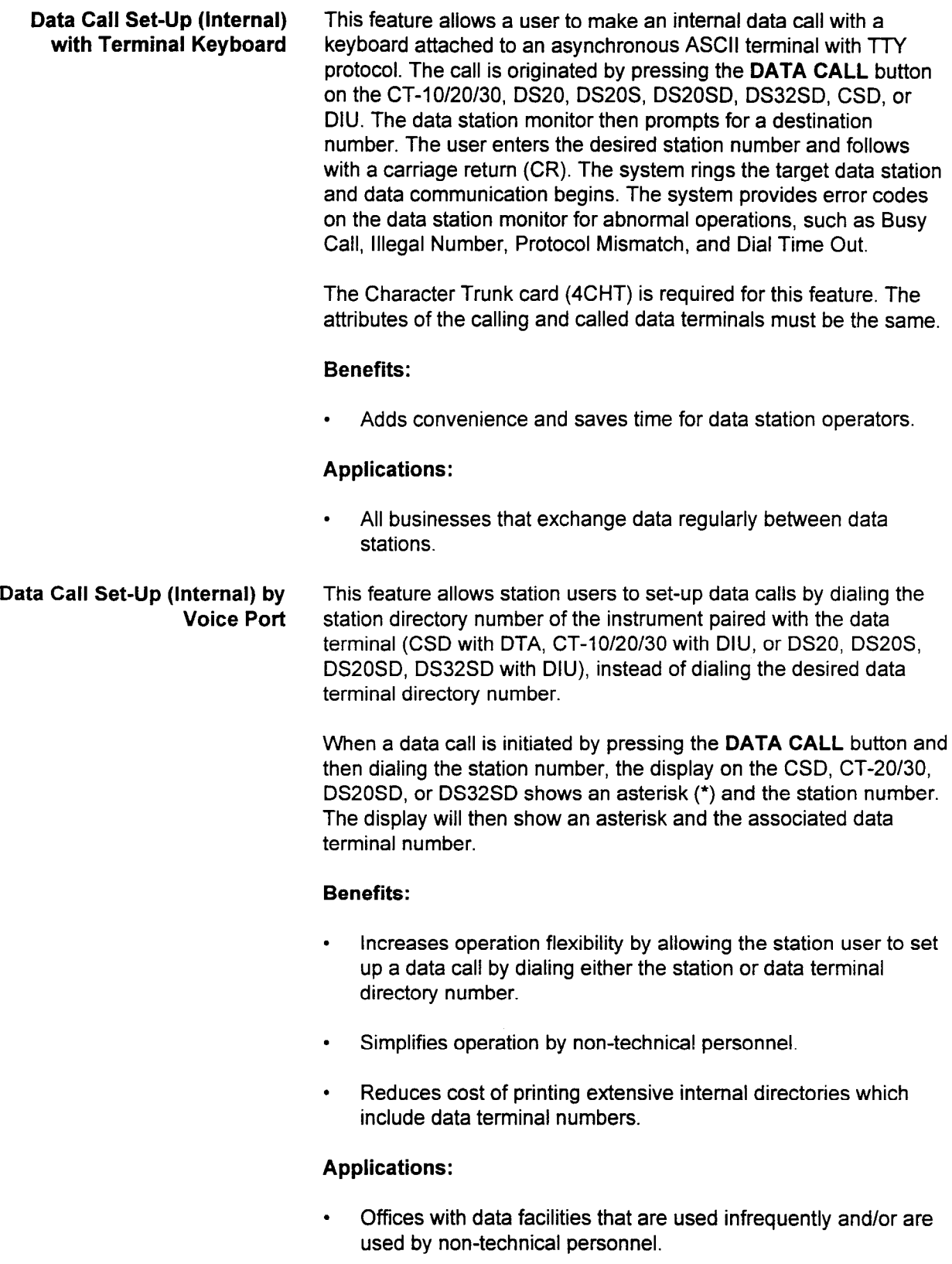

Data Class of Service DCOS (Data Class of Service) allows or denies data stations access to station features. DCOS is available in both Day Class of Service and Night Class of Service. Data and voice Classes of Service are identical for a given station number.

#### Benefits:

. Provides customizing of data communications capabilities by allowing the assignment of data features to suit individual needs.

#### Applications:

- . Used to customize communication modes within a group.
- . Used to assign different transmission modes to separate groups of terminals within the system.

#### Capacity:

- . 16 Day Classes of Service.
- . 16 Night Classes of Service.
- Data Hotline This feature allows users at data stations to automatically place data calls to a predetermined data station without dialing. The originating Data Hotline station can receive calls from another data station, but is prohibited from placing calls to any data station other than the predetermined station. The predetermined data station must be an internal station. A standalone DIU cannot initiate a call unless it is programmed as a hotline and also programmed for Auto Originate. Auto Originate may be used when the maximum number of data hotlines is exceeded.

#### Benefits:

- . Restricts data terminals to calling one predetermined data station.
- . Saves time by allowing a station user to access a frequently called station without having to dial.

#### Applications:

- . Terminals which connect only to a single point (companies that use a central facility; e.g., warehouse to serve branch locations auto parts, electronics, hardware, etc.).
- . Interactive applications requiring minimal response time (e.g., service department checking inventory while on-line with a customer, sales department checking order status while on-line with a customer).

#### Capacity:

. 40 Data Hotlines per system.

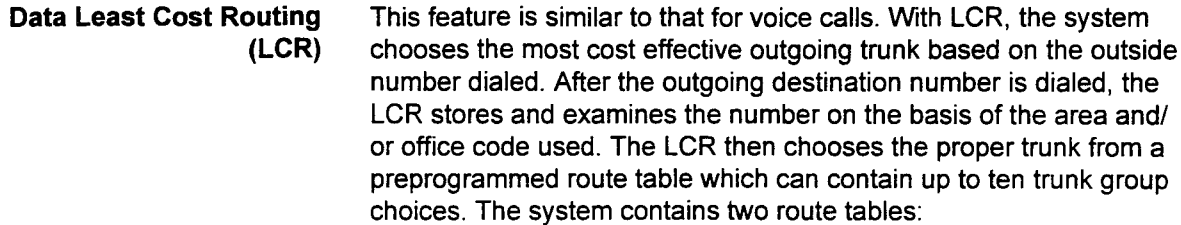

- . Area codes.
- . Area/office code.

The LCR class of service levels determine the caller's ability to advance immediately through the trunk groups listed in the route table.

NOTE: With LCR, trunk queuing cannot be activated.

A feature number allows access to one of the following:

- . Only to the first trunk group in the route table.
- . All trunk groups except the last trunk group in the table.
- . All trunk groups in the table.

Multi-Digit Toll Restriction and Toll Restriction are applied to outgoing calls through this feature.

#### Benefits:

- . Provides management control of communications service by allowing the user to define routing of outgoing data calls.
- . Improves management of telephone expenses by providing automatic routing of outgoing data calls over most economical facility available.
- . Provides greater security since employees no longer need to know SCC access codes.
- User-friendly; single-digit access codes (regardless of the route selected) are available.

#### Applications:

- . Organizations which need to ensure employees use the most economical route for outgoing data calls.
- . Offices with more than one type of trunk access, (e.g., WATS, tie lines, FX, etc.).

#### Capacity:

- . Two types of tables per system; area code and office code. Within these tables, the following capacities are:
	- LCR area code route group/system: Maximum 63.
	- LCR code route table/group: Maximum 10. - LCR area code table/system: Maximum 160.
	- $-$  CON area code rapidly stem: Maximum 150.
	- LCR office code route table/group: Maximum 10.
	- LCR office code table/system: Maximum 800.
	- LCR area/office code table/system: Maximum 800 office
	- $\frac{1}{2}$ contra codes codes.

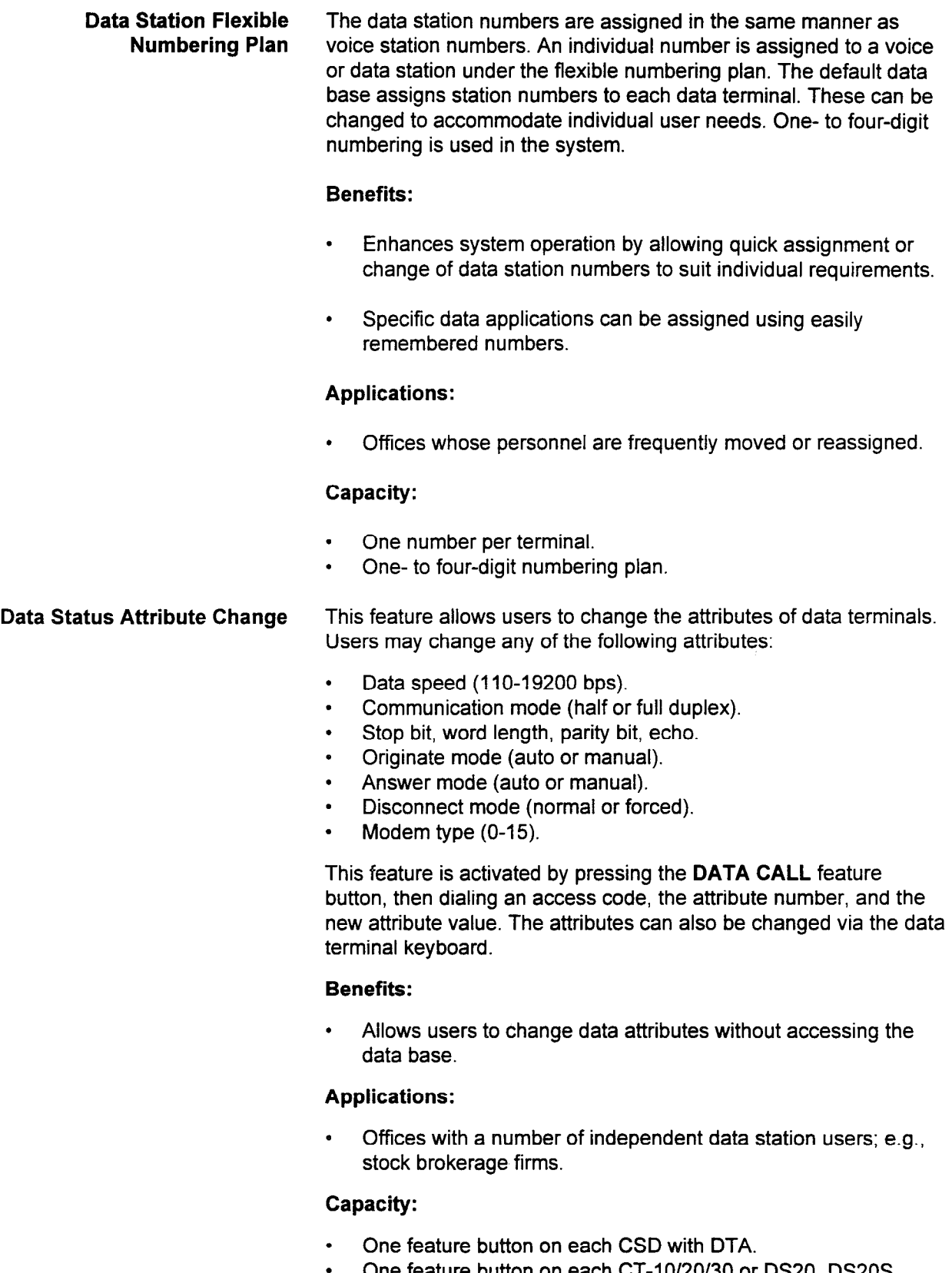

)ne feature button on each CT-10/20/30 or DS20, DS20S, DS20SD, DS32SD with DIU.

- Data Terminal Group Hunting This feature allows data stations to be assigned to hunt groups for data calls. When a call is placed to a busy data station in a hunt group, the system automatically initiates a search among the hunt group members to find and establish a connection with the first available station. The following types of hunt groups can be established:
	- . Circular Hunt Group: The hunting sequence for a non-busy station starts with the called data station and then searches in a prearranged order through all data stations in the hunt group to find an available station. The hunt continues in a full circle back to the original station and will try that station a second time before returning a busy tone to the caller.
	- Terminating Hunt Group: The hunting sequence for a nonbusy station starts with the called data station and then proceeds through the hunt group data stations to find an available station. The hunting sequence ends at the last station in the hunt group; therefore, a call placed to any hunt group station except the first one will not make a complete search of all available data stations.
	- Pilot Hunt Group: The hunting sequence for a non-busy station begins only when the pilot number is dialed. The pilot number is assigned as the first number in the hunt group. The hunting sequence ends at the last station in the hunt group. The pilot station is not hunted a second time.

#### Benefits:

- . Increases data transfer capability by providing a number of data call answering options.
- . Facilitates sharing of modems, high speed printers, and storage devices.

#### Applications:

- . Printer pools.
- . Multiple terminals that have access to a limited number of ports.

#### Capacity:

- 10 hunt groups.
- . 16 data stations per group.

Data Traffic Measurement This feature provides data communication traffic measurements by trunk group number (TGN) or pooled modem group ID (MGID). The system calculates usage ratios for the TGN/MGID resources and displays them through command entry facilities. Activation of the traffic measurement feature is accomplished via CMC 600 (to specify the resource to be measured), CMC 601 (to start and stop the measurement), and CMC 602 (to display the measurement information).

> Traffic density is displayed as an average one hour time frame of TGN/MGID usage, checked every five seconds by the system. Traffic density is stored in a ten hour storage area. When the storage area fills with ten time frames, the data in the storage area is transferred to a buffer and the storage area is cleared.

#### Benefits:

- . Provides a method of measuring the amount of traffic on specified trunk lines and pooled modems.
- . Enables the user to rearrange the data communication system for more economical and efficient operation.

#### Applications:

. All businesses wanting to make the most economical use of All Dualiteases want

#### Capacity:

. 10 TGNs or MGlDs per system.

section 123-02 system des constants des productions de la comparation de la comparation de la comparation de s

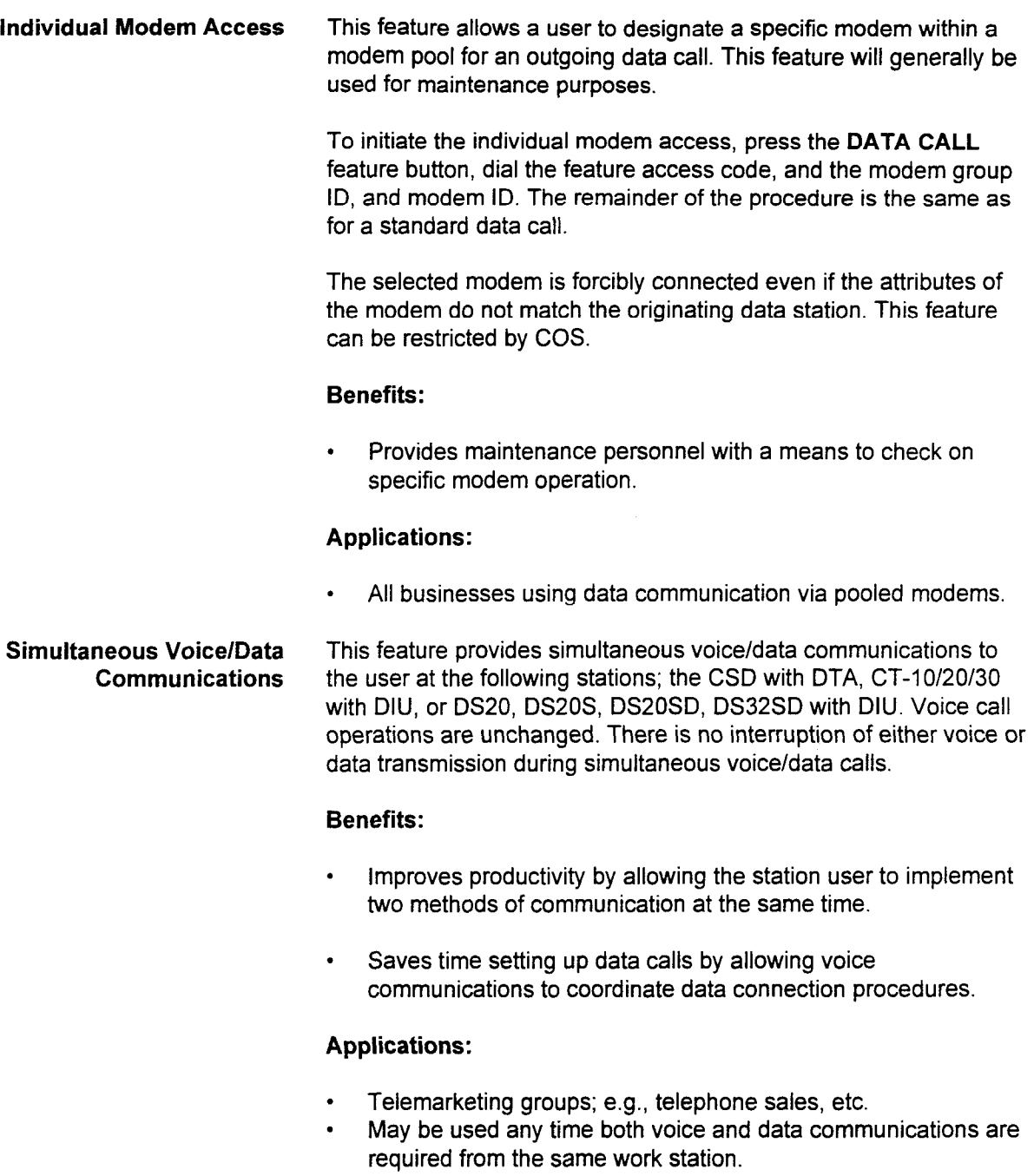

Subordinate Data Call This feature allows a user to add a data call to an existing internal voice conversation. The operation is performed by using the programmable add data feature button set-up by system data base commands, or with the DATA CALL feature button and the feature access code. In either case, the destination station number need not be dialed.

> Subordinate Data Calls can be set up in the following voice port situations:

- . During internal voice conversation.
- . During internal voice conversation with held outside call.
- . During internal voice conversation with held tie trunk call.
- . During internal voice conversation with held internal call.

#### Benefits:

- . Allows simultaneous voice/data transmission over a single line.
- . Saves time by avoiding need to stop voice conversation to set up data call.

#### Applications:

. All data communication users who want to maximize use of existing telephone lines.

# CHAPTER 10 **ISDN FEATURES**

#### ISDN FEATURES

Calling Line Identification Display (CLID) Enhancement

> Calling Line Identification Display (CLID) Sending

Calling Line Identification Presentation (CLIP) This chapter covers how the system interfaces with the public network using Integrated Service Digital Network (ISDN) facilities.

This feature prevents the second DN from being overridden with an ISDN DID Calling Line ID display received from the CO, which is over fifteen digits (seven digits for the attendant).

When an outgoing call is established via an ISDN CO line, CLID information consisting of up to fifteen digits of the originating telephone is sent to the CO.

If the receiving destination has CLIP capability, then the originating number will be displayed at the called system station.

#### Capacity:

. Up to fifteen digits in the calling number can be displayed.

#### Benefits:

- . Applications which require special routing or greeting can use the CLID and CLIP features to provide a more personal and professional image.
- . Improved call handling.
- . Provides a "quasi" screening process for incoming calls.

### Calling Line Identification Restriction (CLIR)

The system provides the option of displaying or not displaying calling party information when an outgoing ISDN call is executed. If this feature is activated, the calling party number will not be displayed at the external station.

#### Benefits:

User privacy when placing outgoing calls.
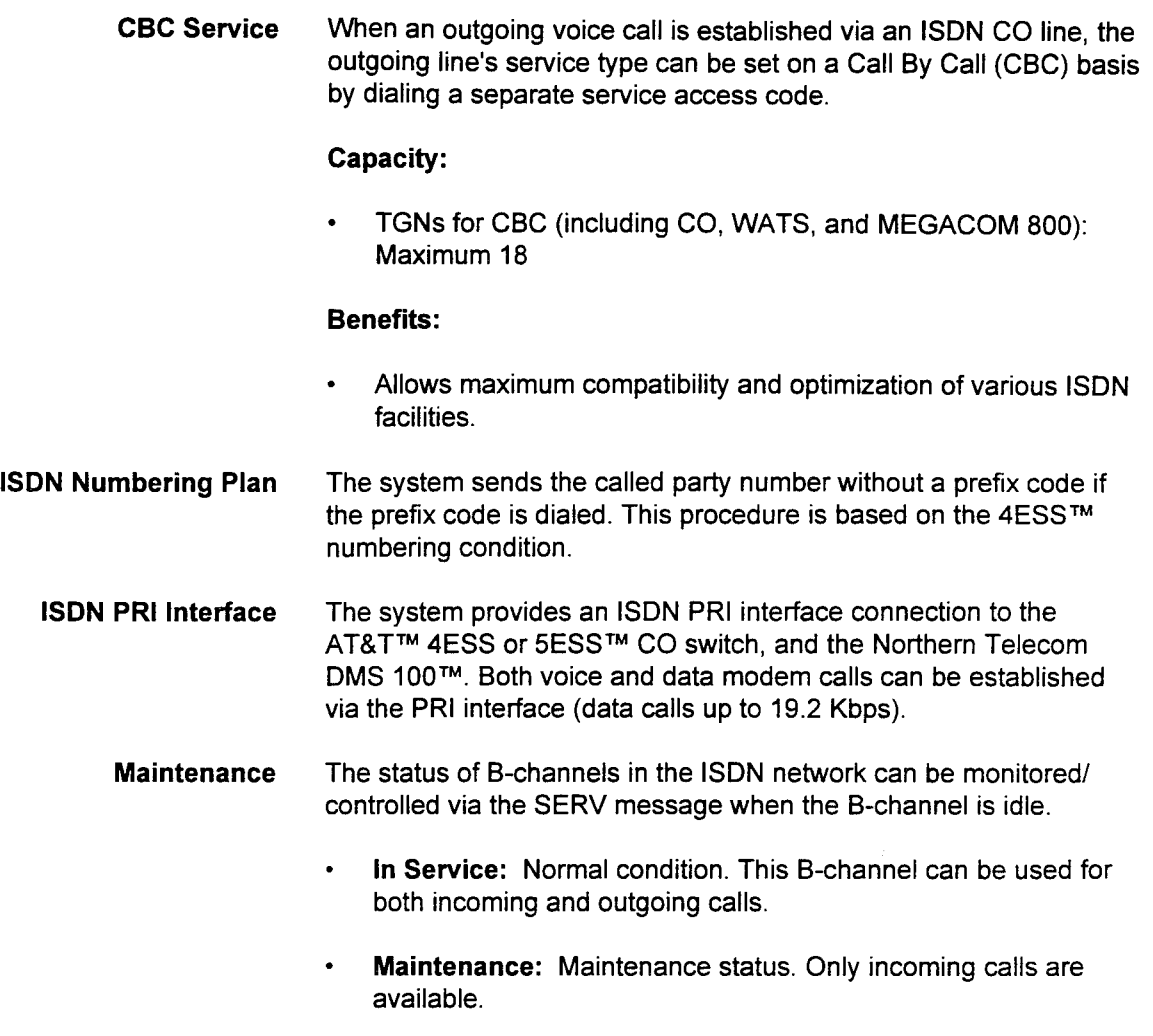

• Out of Service: This B-channel cannot be used. Neither incoming nor outgoing calls are available.

AT&T™, 4ESS™, and 5ESS™ are trademarks of American Telephone and Telegraph, Inc.

DMS 100™ is a trademark of Northern Telecom.

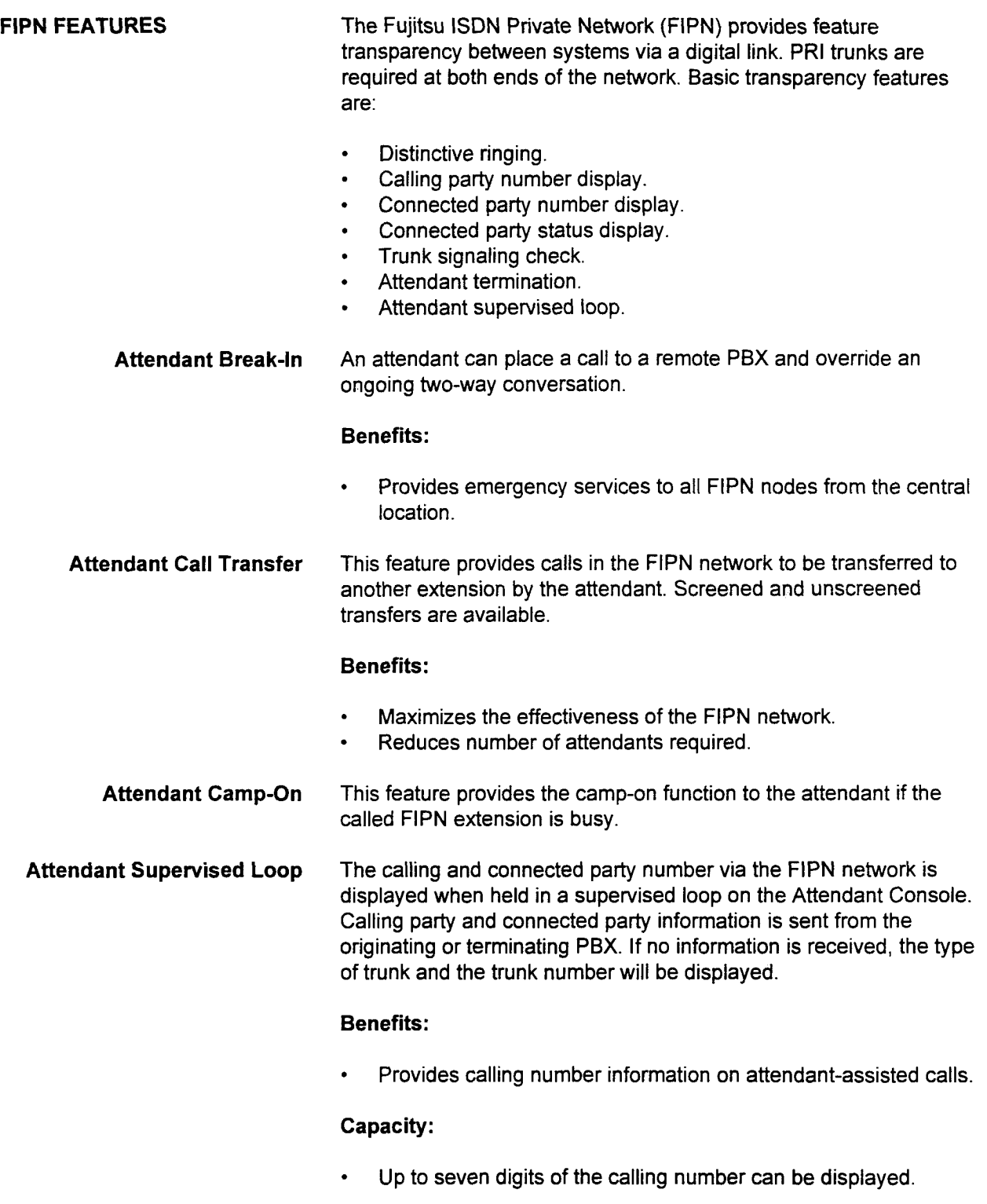

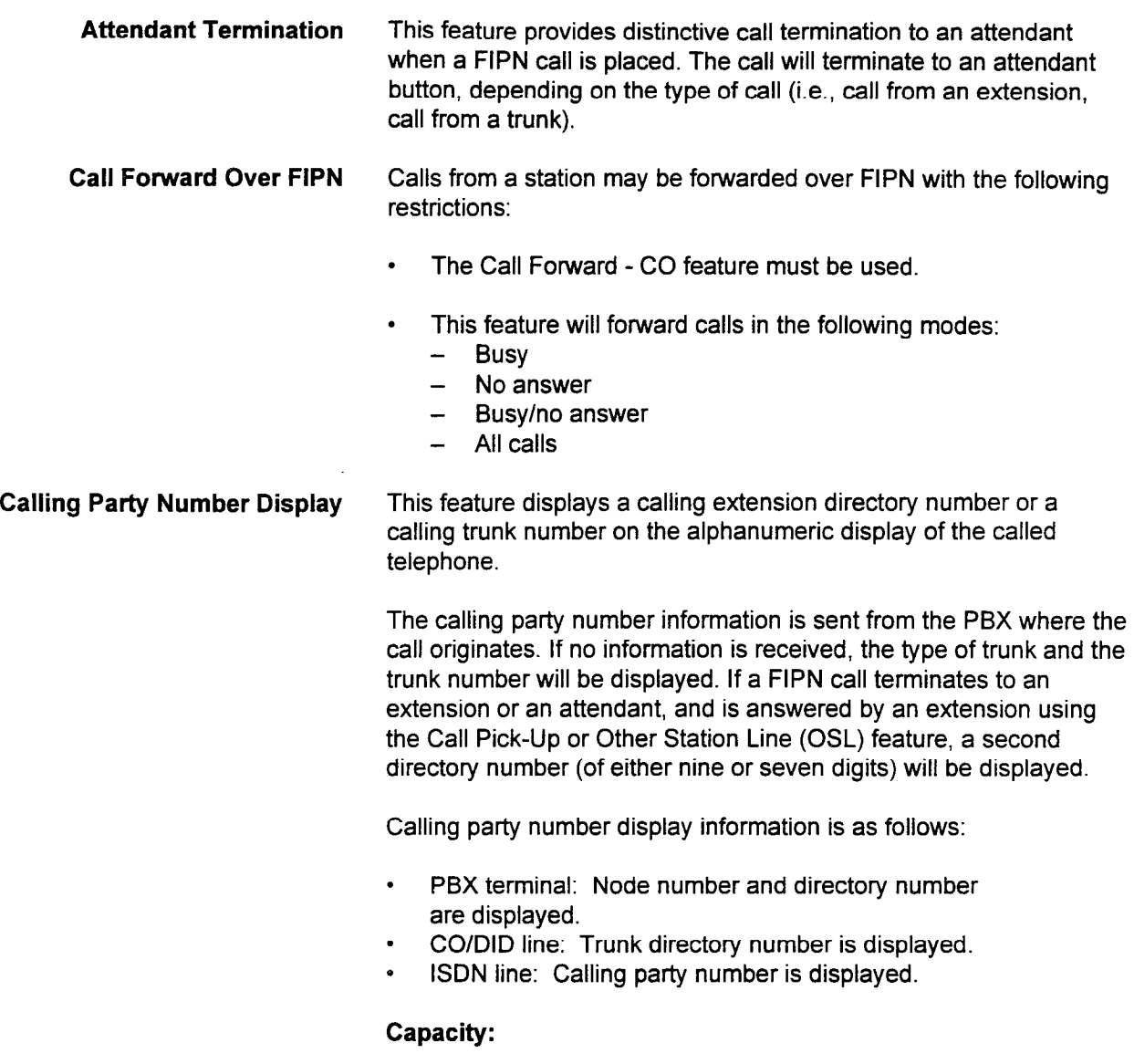

. Up to fifteen digits of the calling number may be displayed.

The connected party number information is sent from the PBX where the call terminates. If no information is received, the type of trunk and the trunk number will be displayed.

An actual terminating party number will not be displayed if a call is transferred to another extension using one of the following features:

- . Call Forward.
- . Group Hunt.
- . ACD.

The dialed number will be displayed at the calling party instead. The dialed number will also be displayed if a terminated call is transferred to an outside party.

Calling party number display information is as follows:

- . PBX terminal:
	- Calling: Dialed number is displayed
	- Conversation: Node number and directory number are displayed.
	- After hold operation: Node number and directory number are displayed
- . CO/DID line or ISDN line:
	- Calling: Dialed number is displayed
	- Conversation: Dialed number is displayed
	- After hold operation: Trunk directory number is displayed

#### Capacity:

. Up to fifteen digits of the calling party number may be displayed.

Connected Party Status This feature displays the status of a connected station or a Display connected trunk on the alphanumeric display of the calling party's telephone.

Status will be displayed as follows:

- . RING:
	- Calling extension
	- Calling attendant
	- Calling data terminal
	- Transit to ISDN CO line
- . BUSY:
	- Extension busy
	- Data terminal busy
	- Do not disturb registered
	- FIPN line busy
- . RETRY:
	- CO line busy
	- Analog tie line busy
	- No terminal installed
	- Terminal failure/terminal make-busy
	- Termination restricted
	- Ringer busy
	- Restricted due to class of service
	- Multi-digit restriction
- . TALK:
	- Conversation with attendant
	- Conversation with extension
- . DATA:
	- Communication with data terminal
- . Call Duration:
	- Conversation with CO line party
	- Conversation with ISDN CO line party
	- Conversation with analog tie line party

#### Benefits:

. Provides confirmation of various call states.

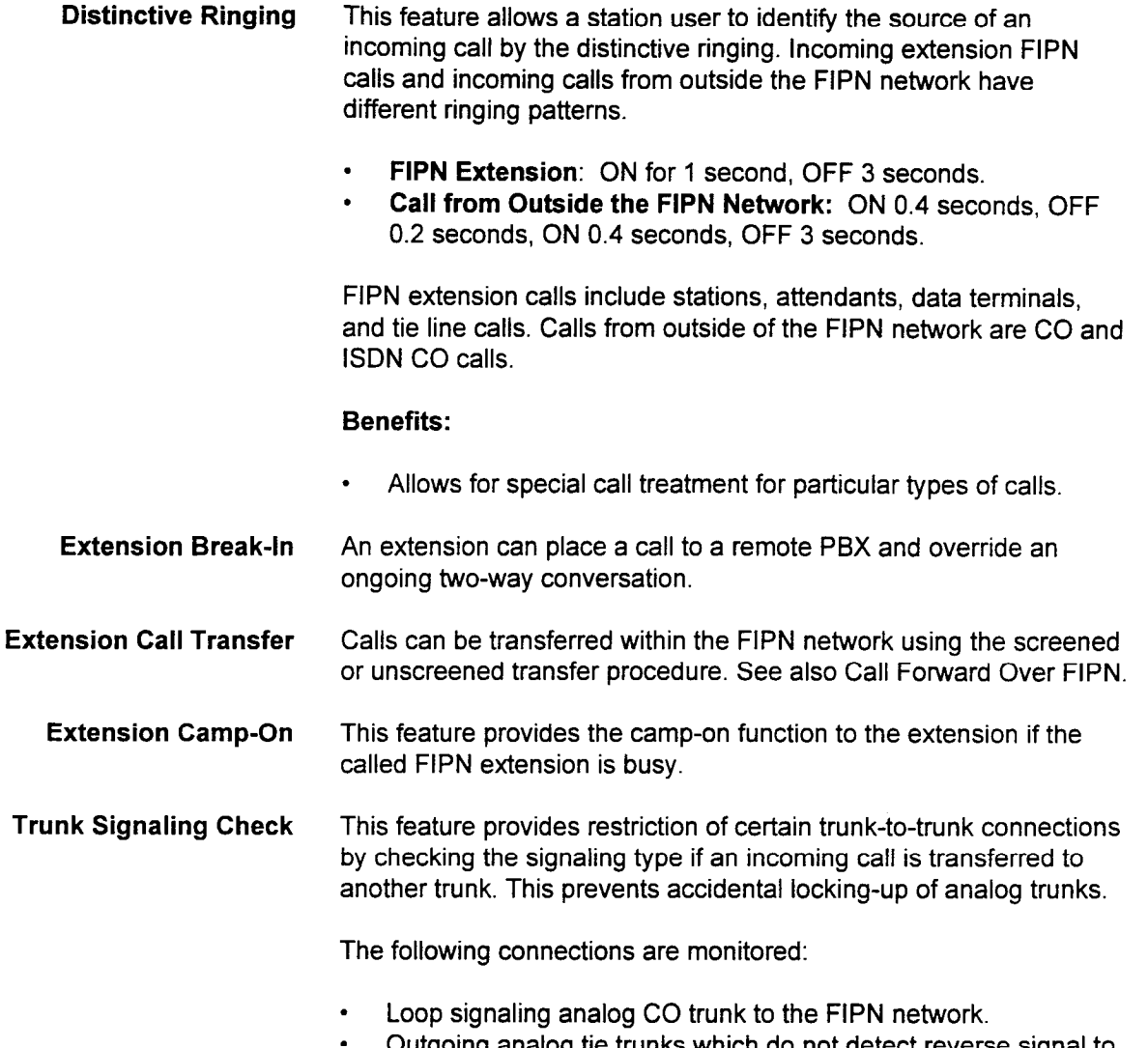

the FIPN network.

 $d$  98%  $\bar{c}$  .

This page intentionally left blank

#### **INDEX**

#### **Numerics**

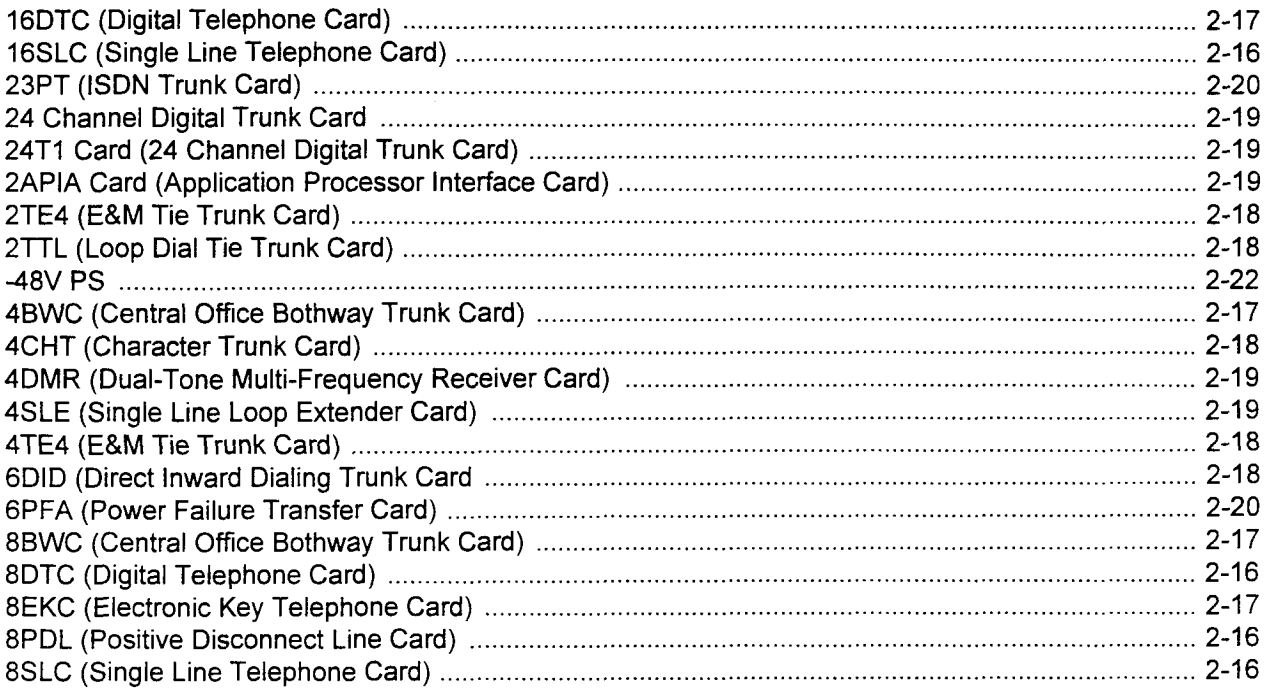

#### $\mathbf{A}$

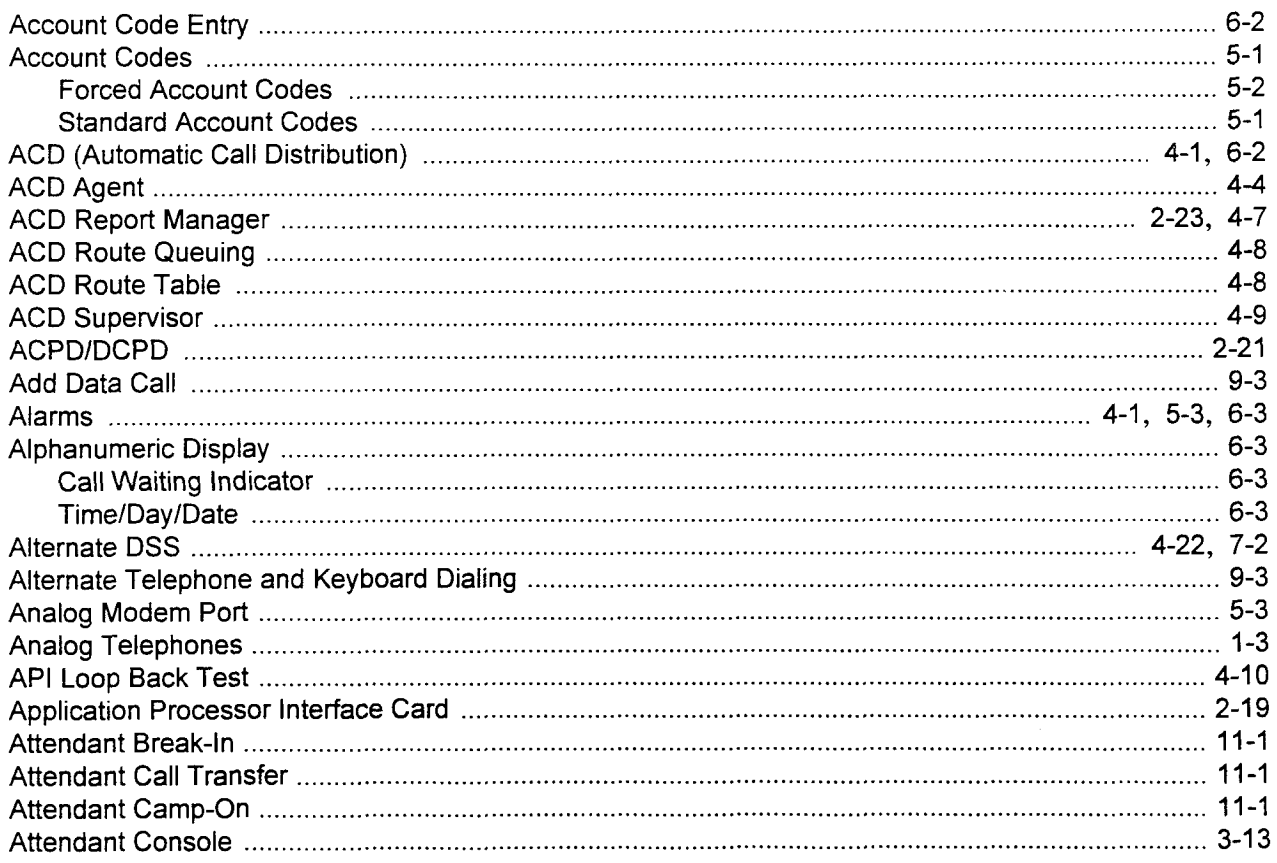

#### A (Cont'd)

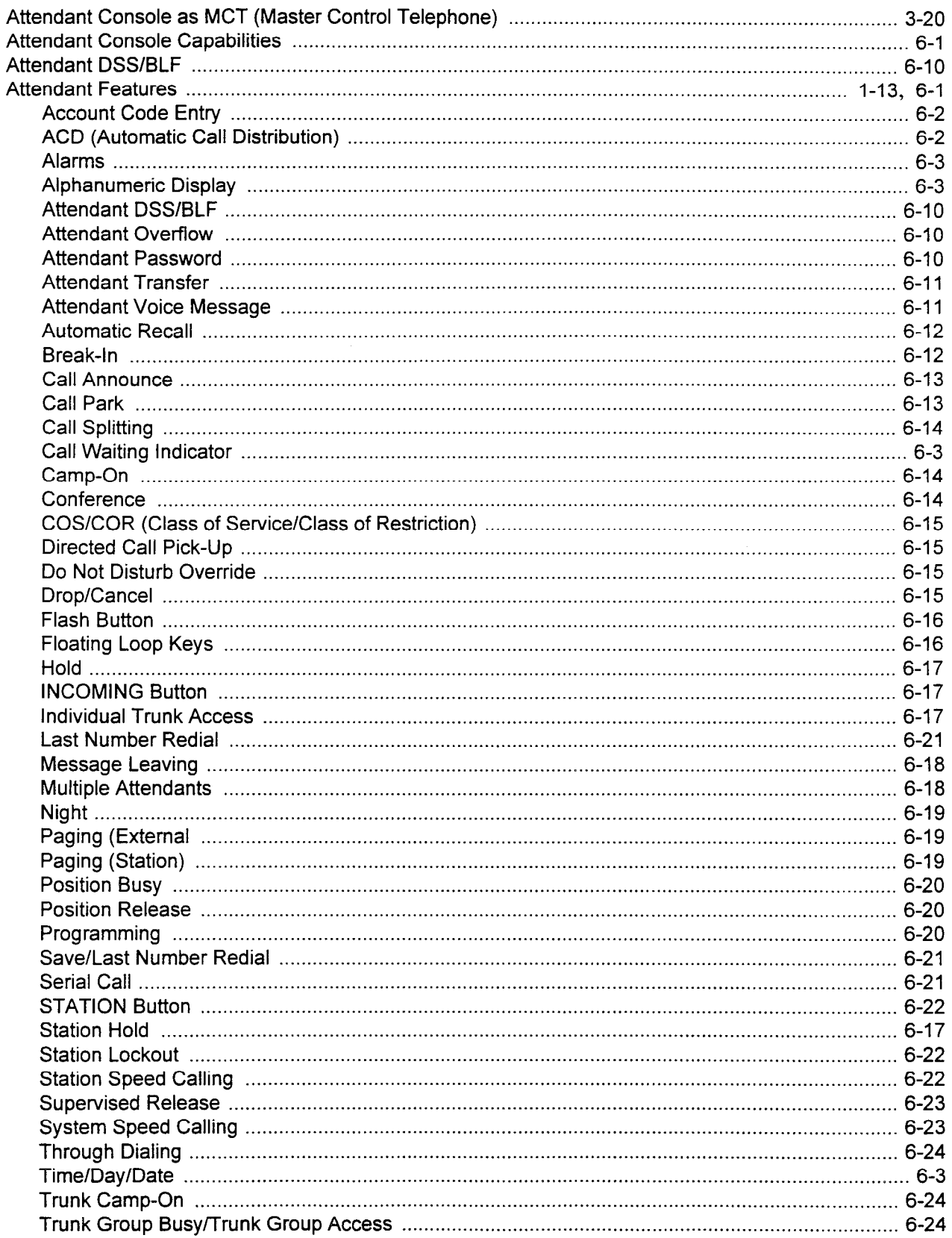

#### A (Cont'd)

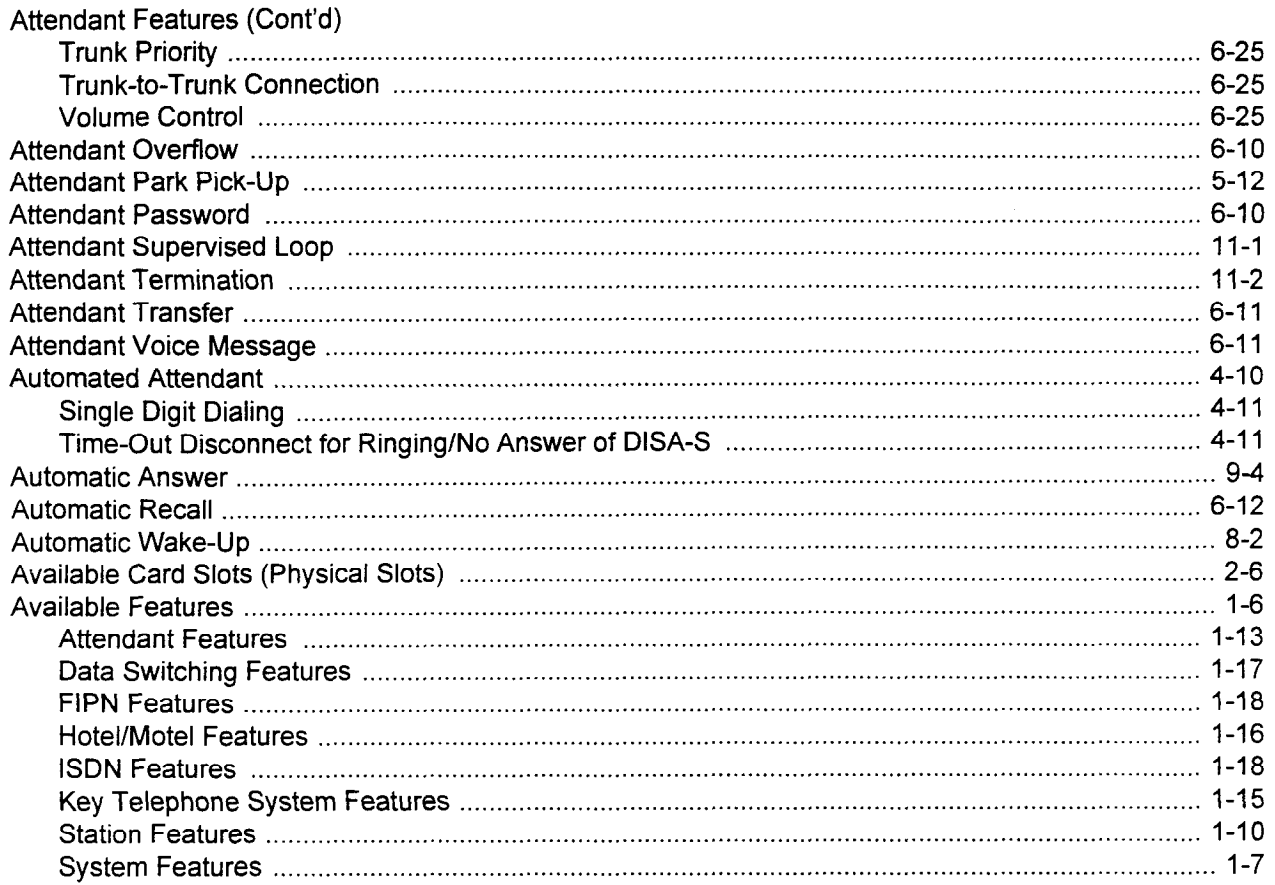

#### $\mathbf B$

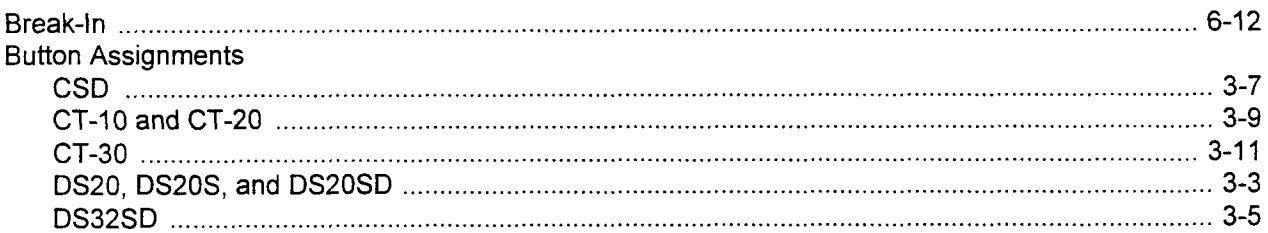

#### $\mathbf C$

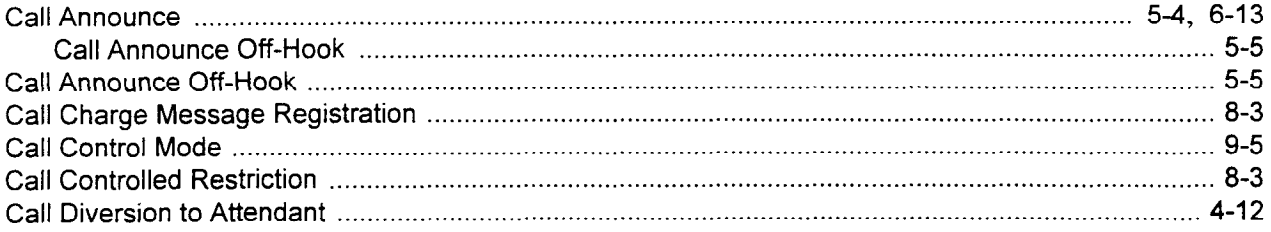

### $C$  (Cont'd)

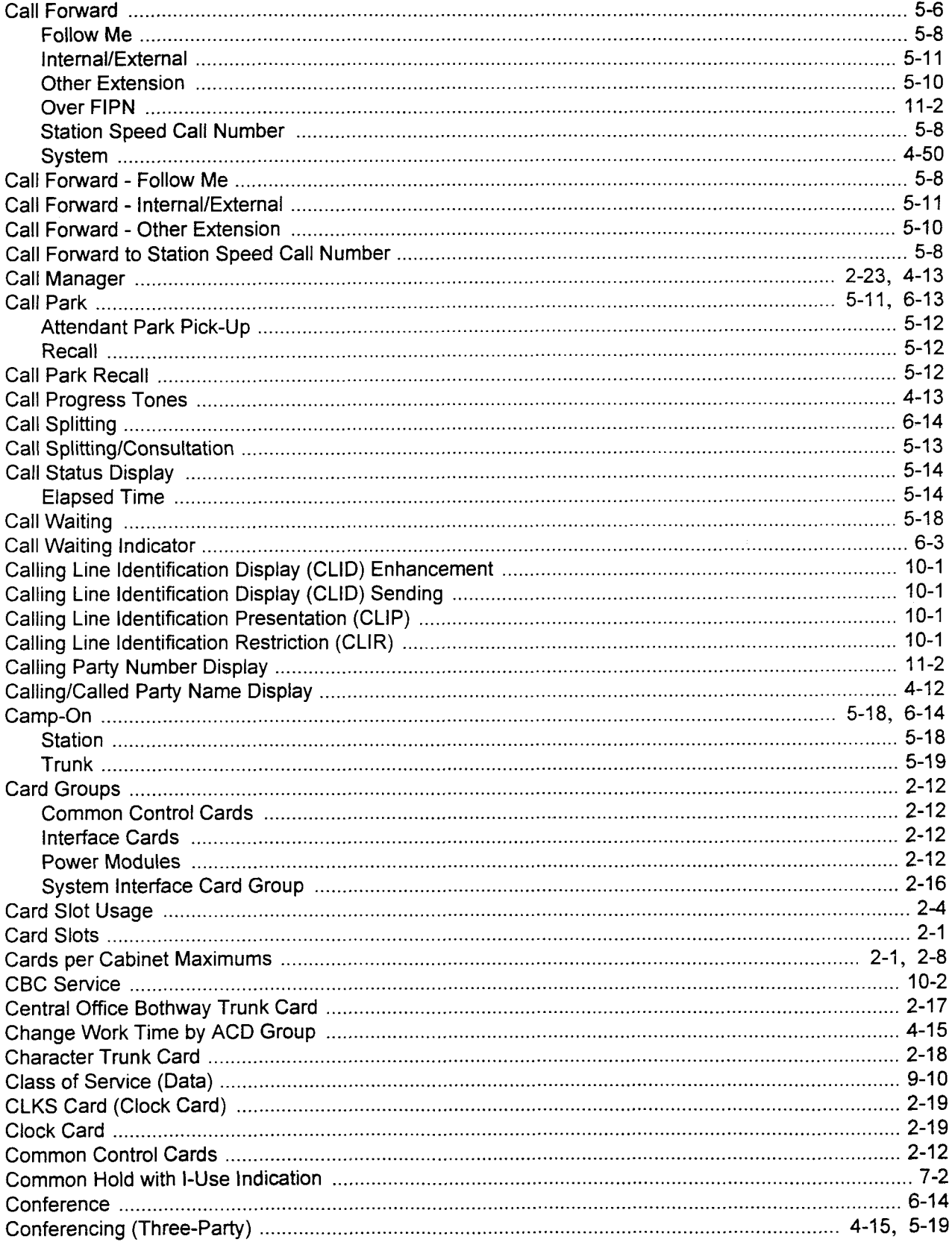

### $C$  (Cont'd)

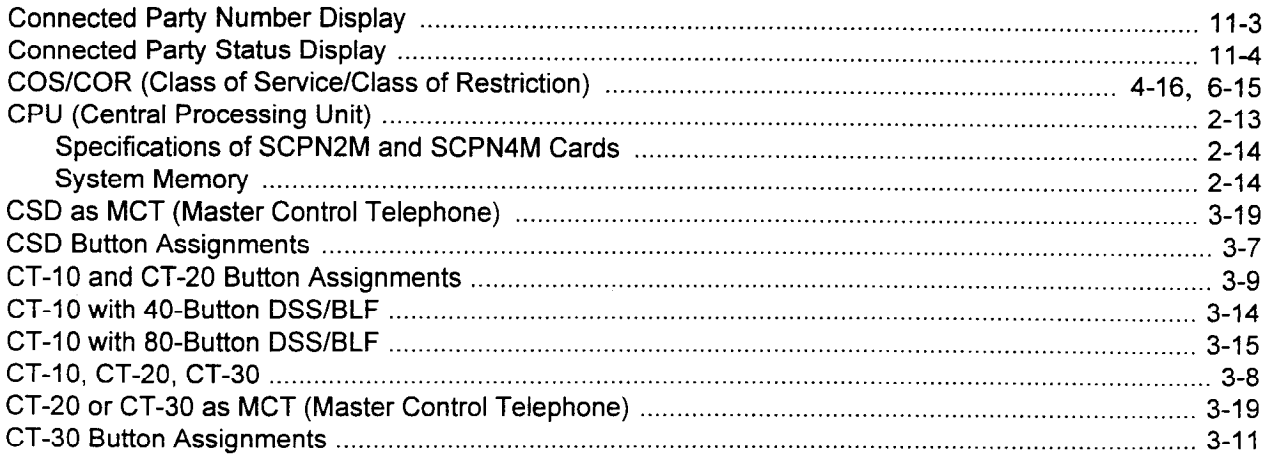

#### D

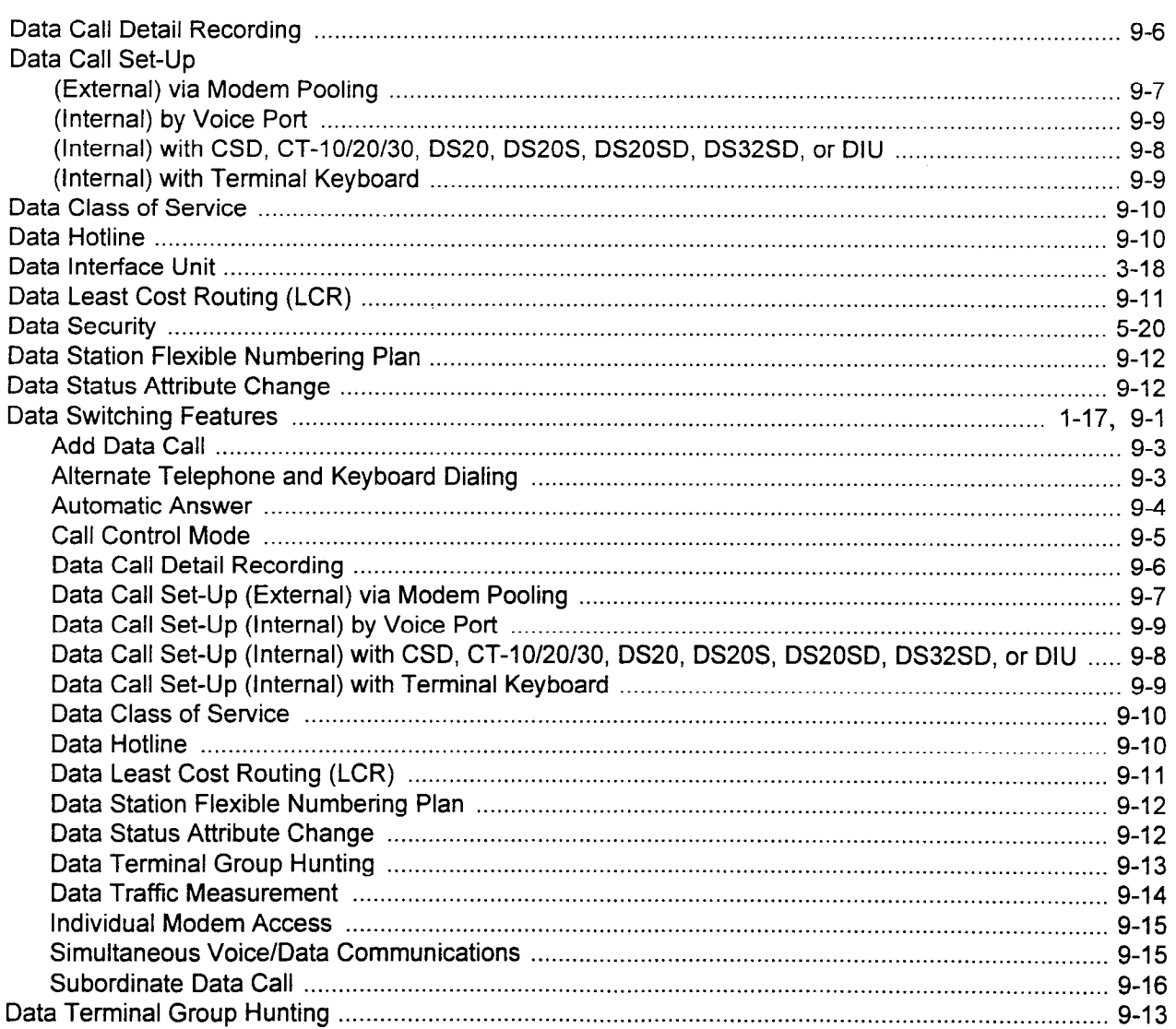

### $D$  (Cont'd)

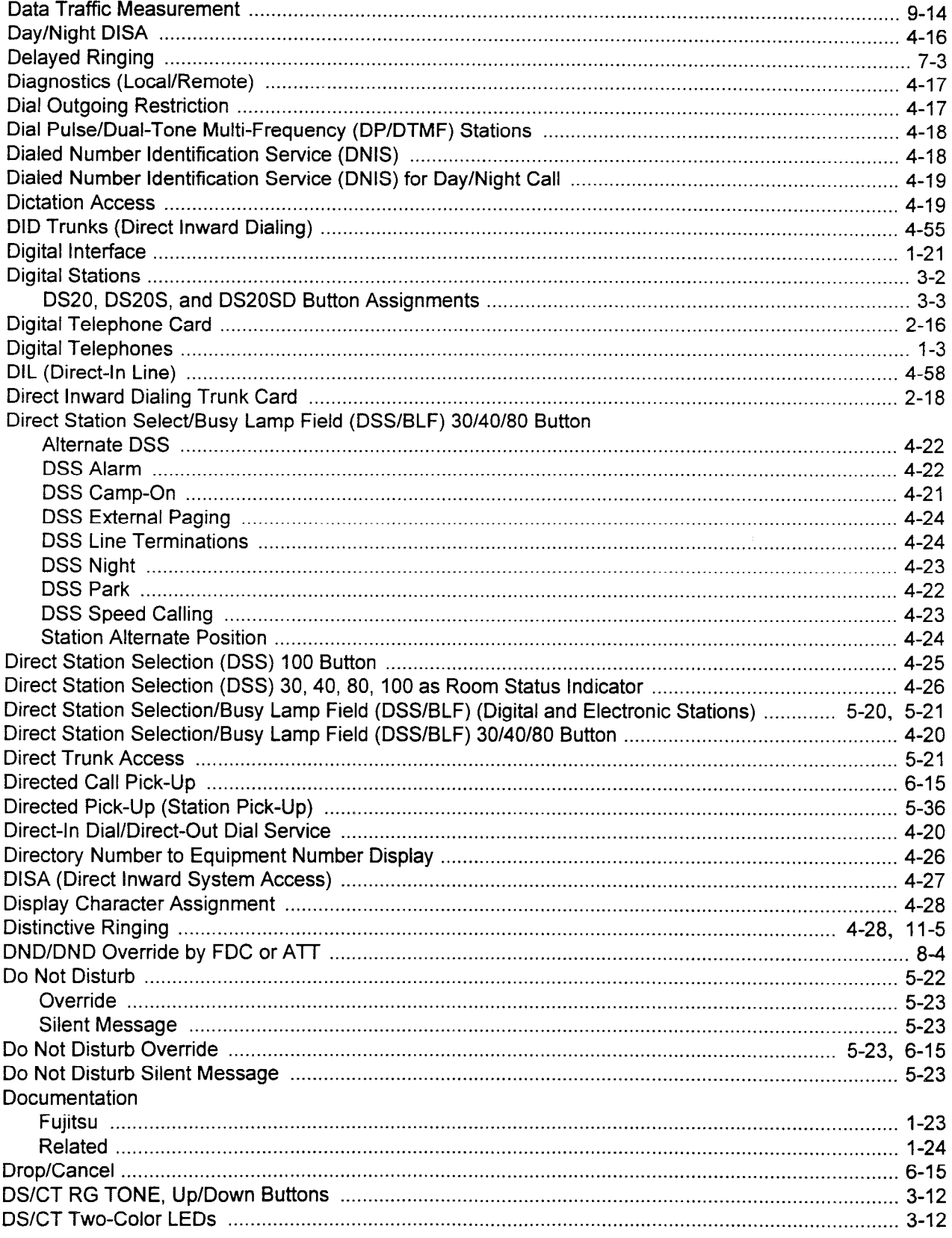

#### D (Cont'd)

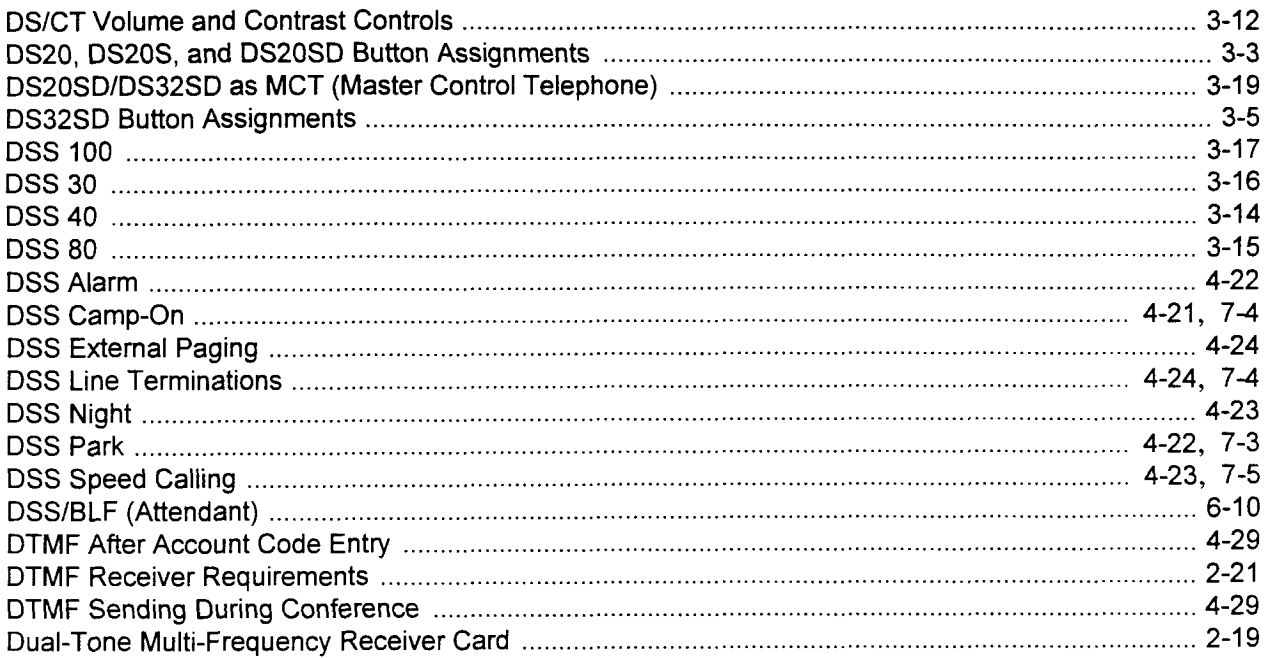

#### $\mathsf E$

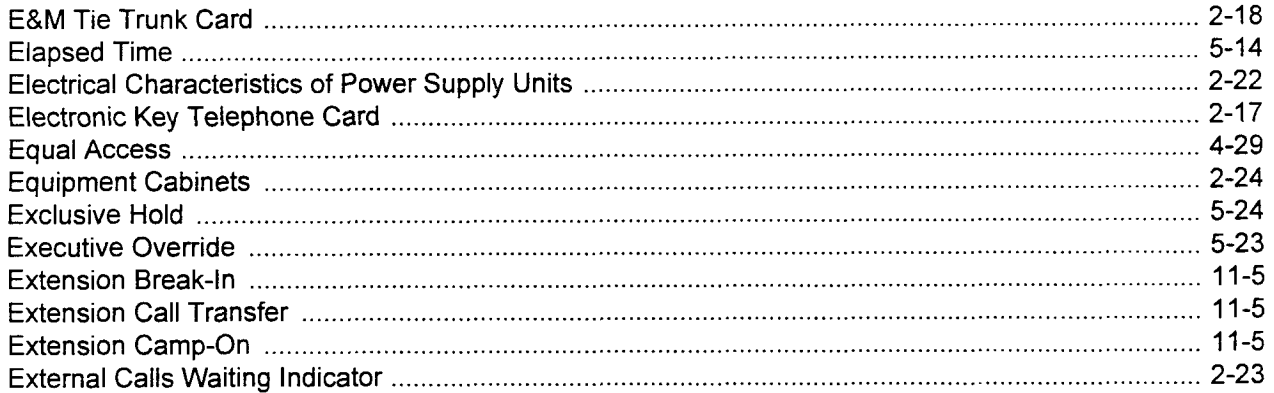

#### $\mathsf F$

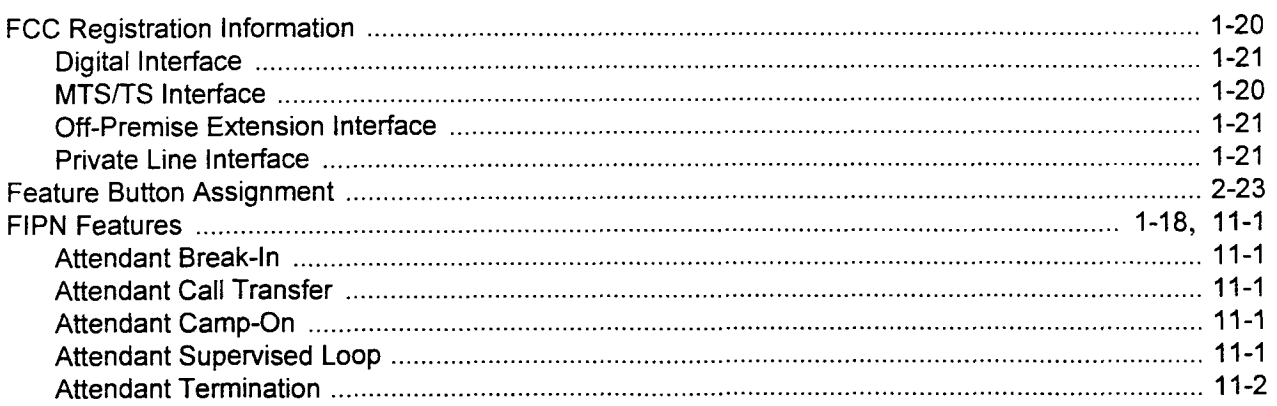

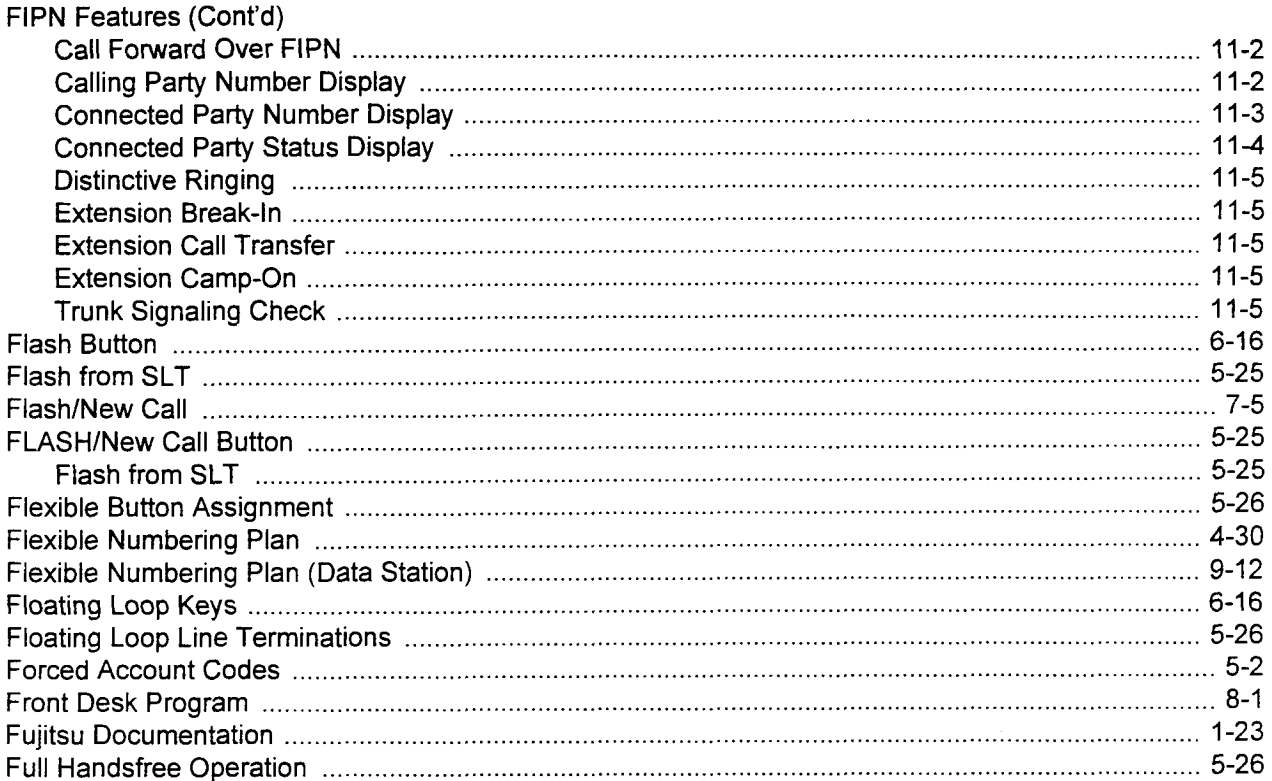

#### G

#### $\overline{\mathsf{H}}$

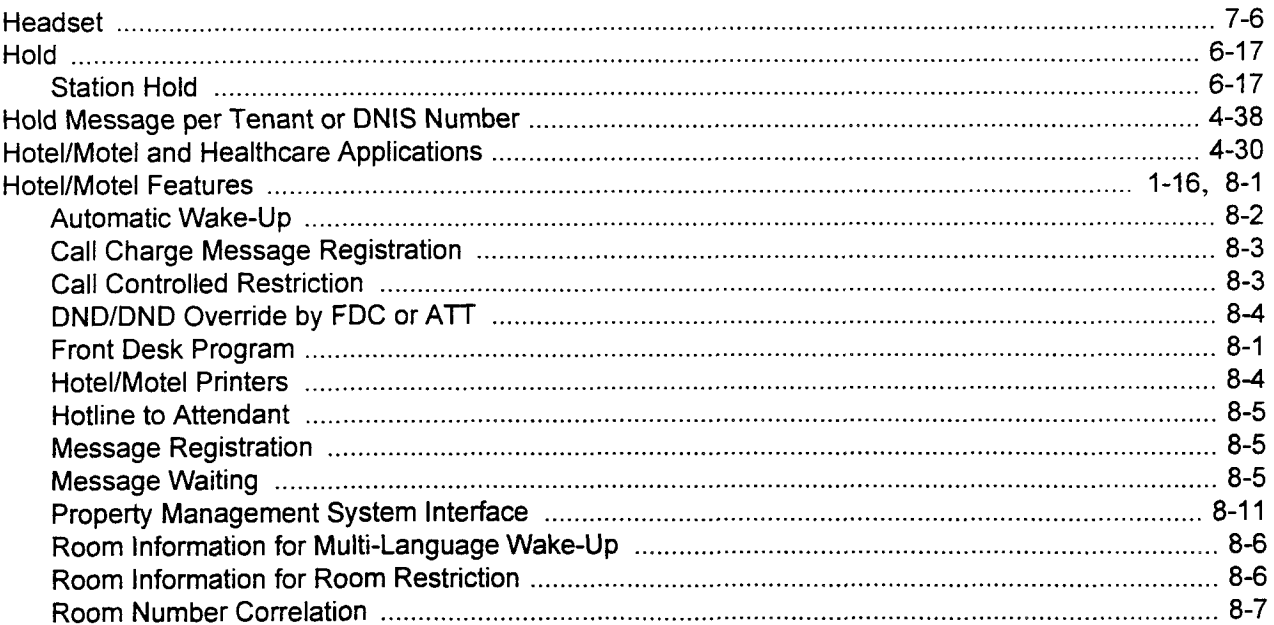

#### H (Cont'd)

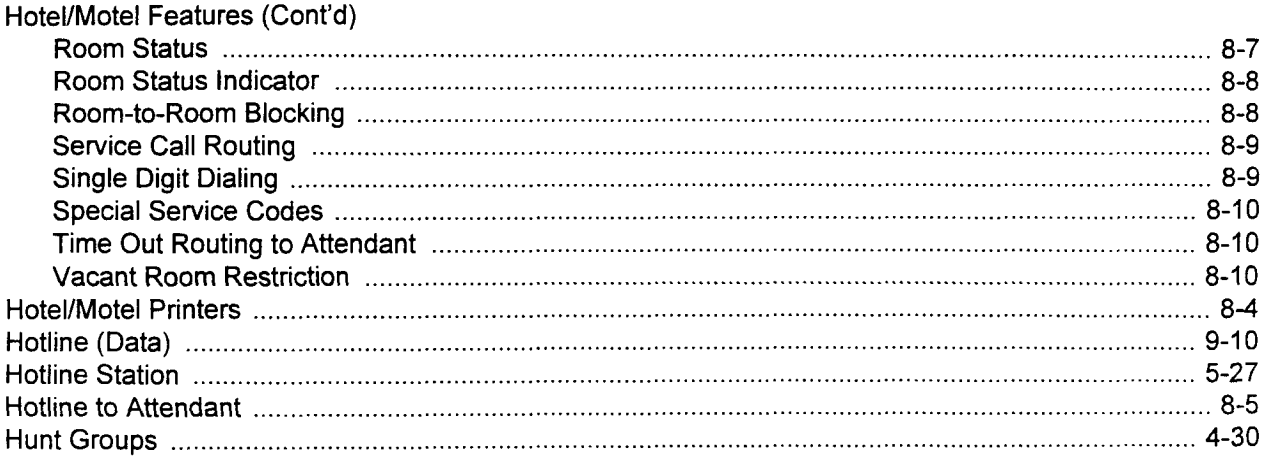

#### $\overline{\phantom{a}}$

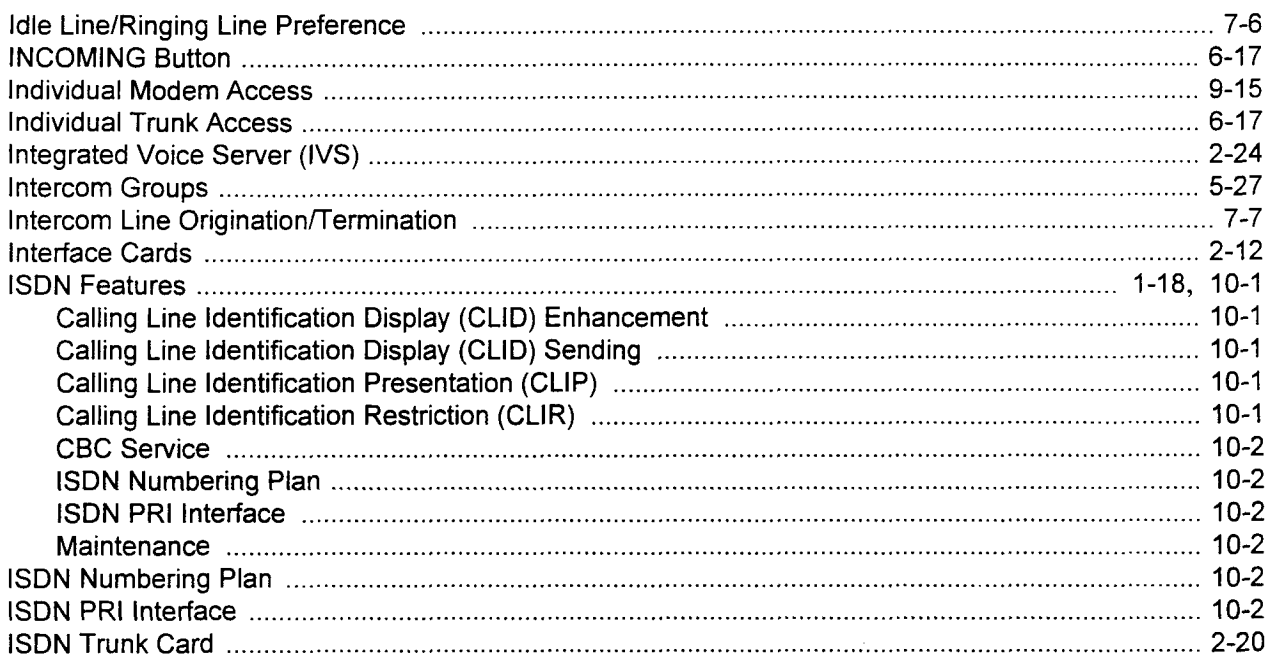

#### $\overline{\mathsf{K}}$

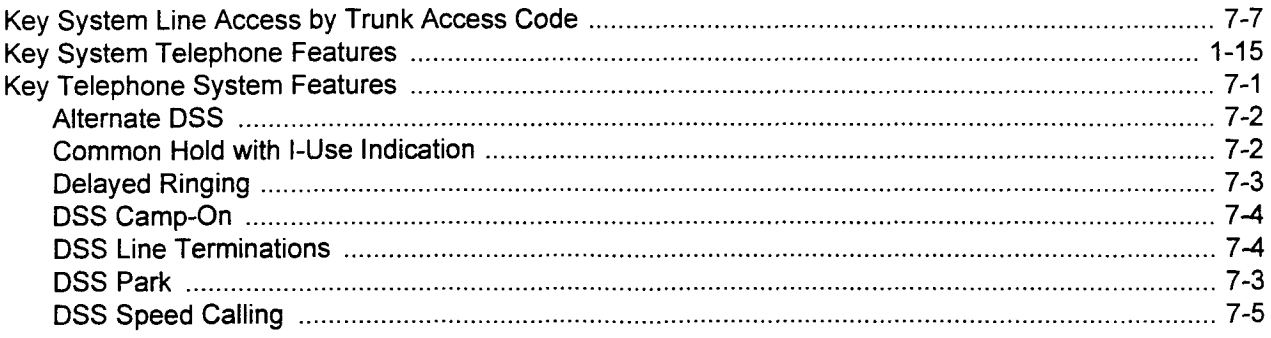

### K (Cont'd)

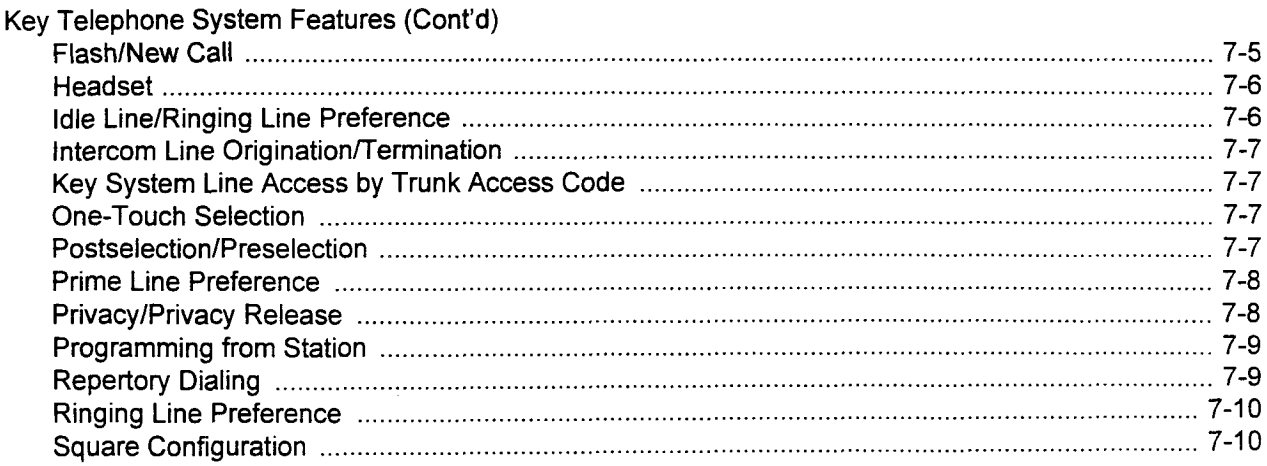

#### $\mathsf{L}% _{0}\left( \mathsf{L}_{0}\right) ^{\ast }=\mathsf{L}_{0}\left( \mathsf{L}_{0}\right) ^{\ast }$

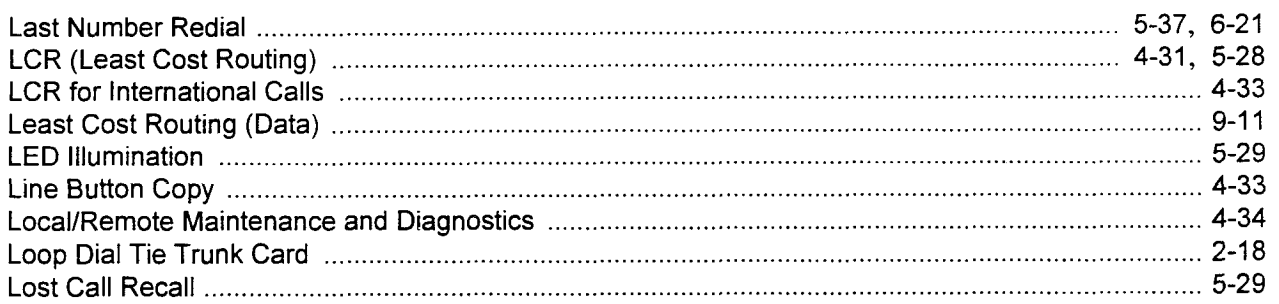

#### M

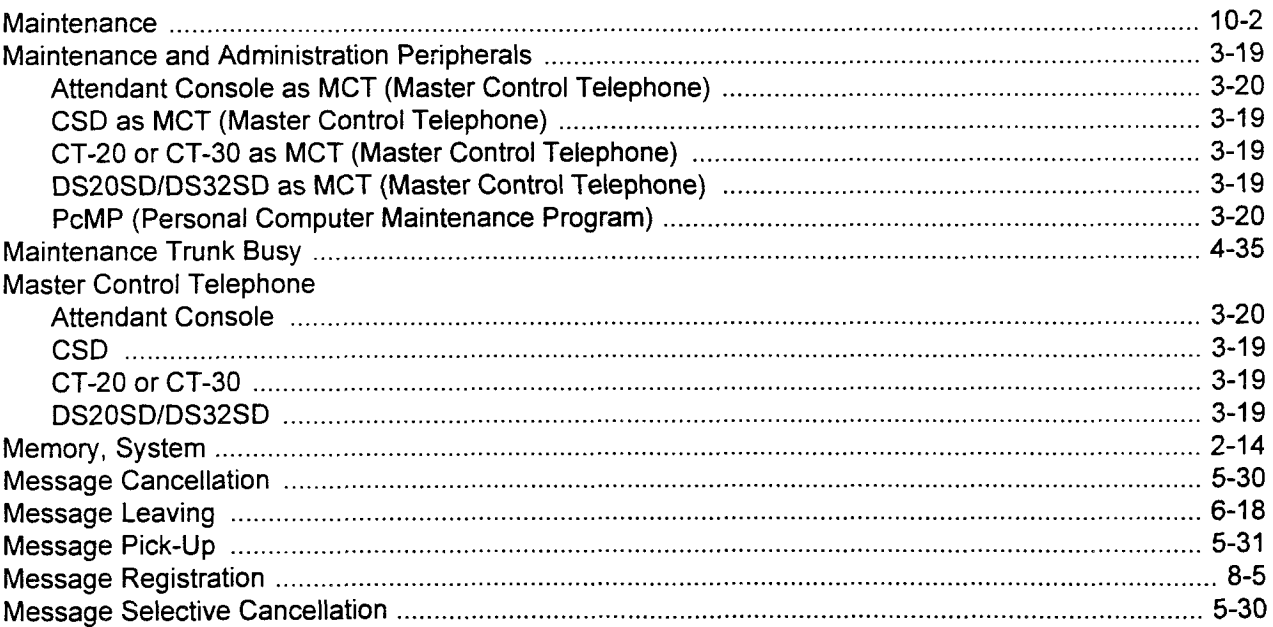

#### M (Cont'd)

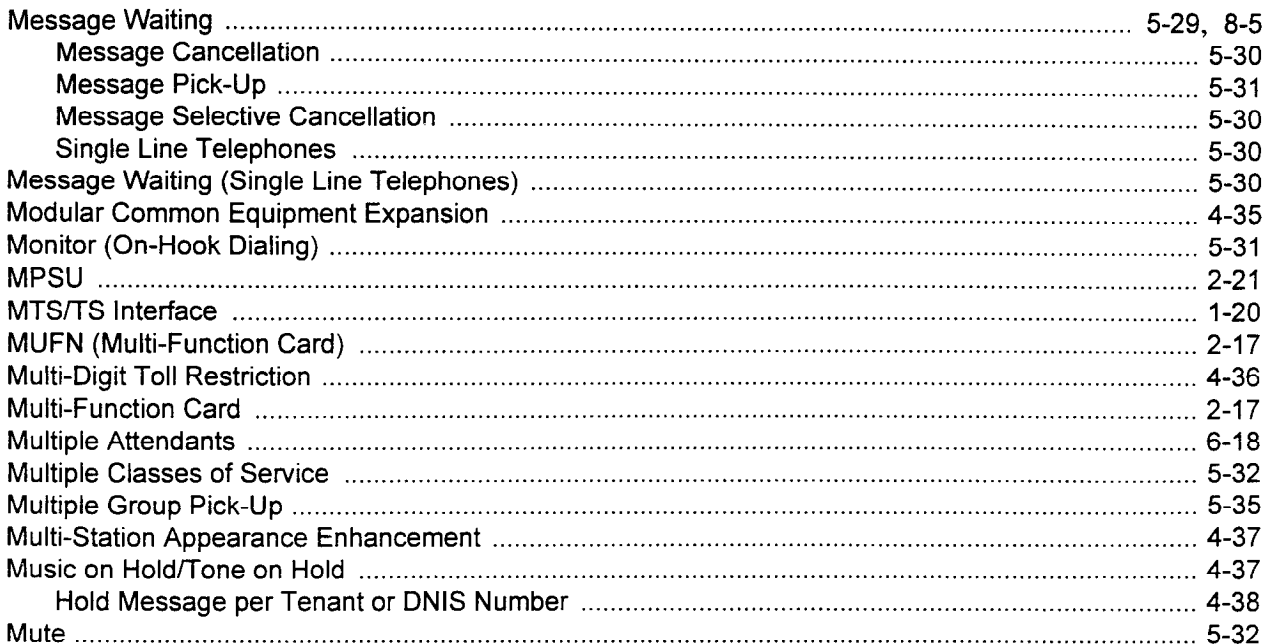

#### $\overline{\mathsf{N}}$

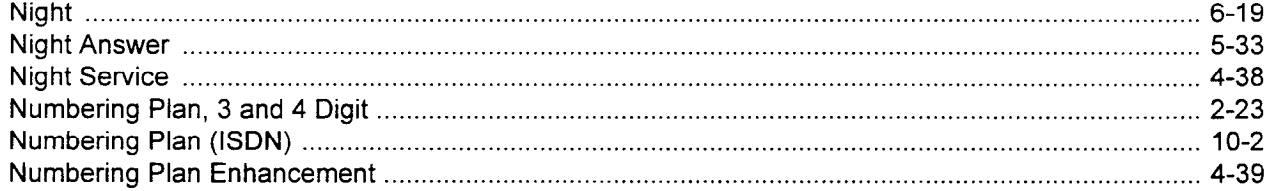

#### $\overline{O}$

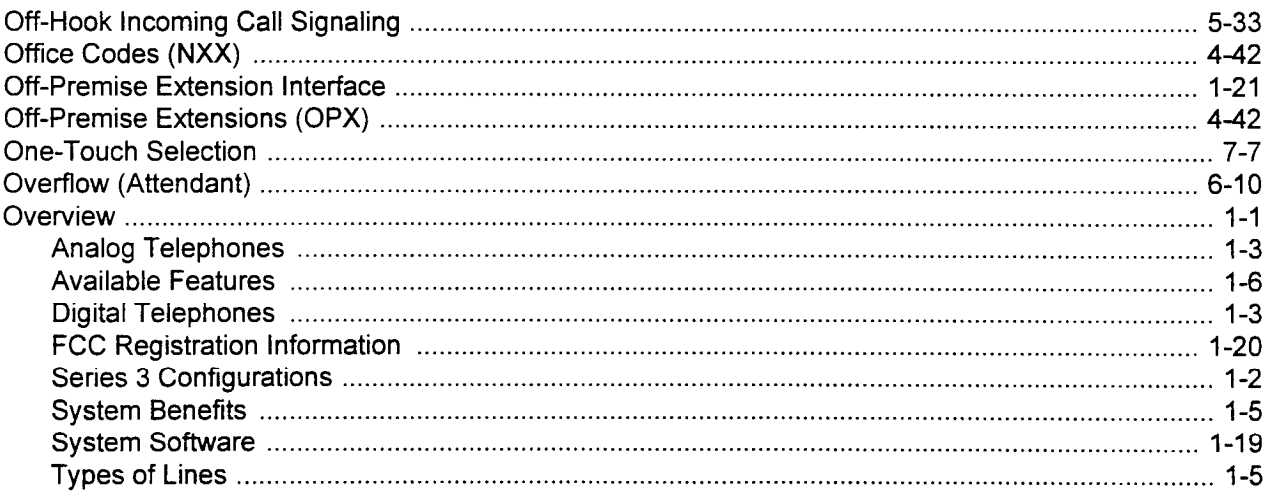

#### P

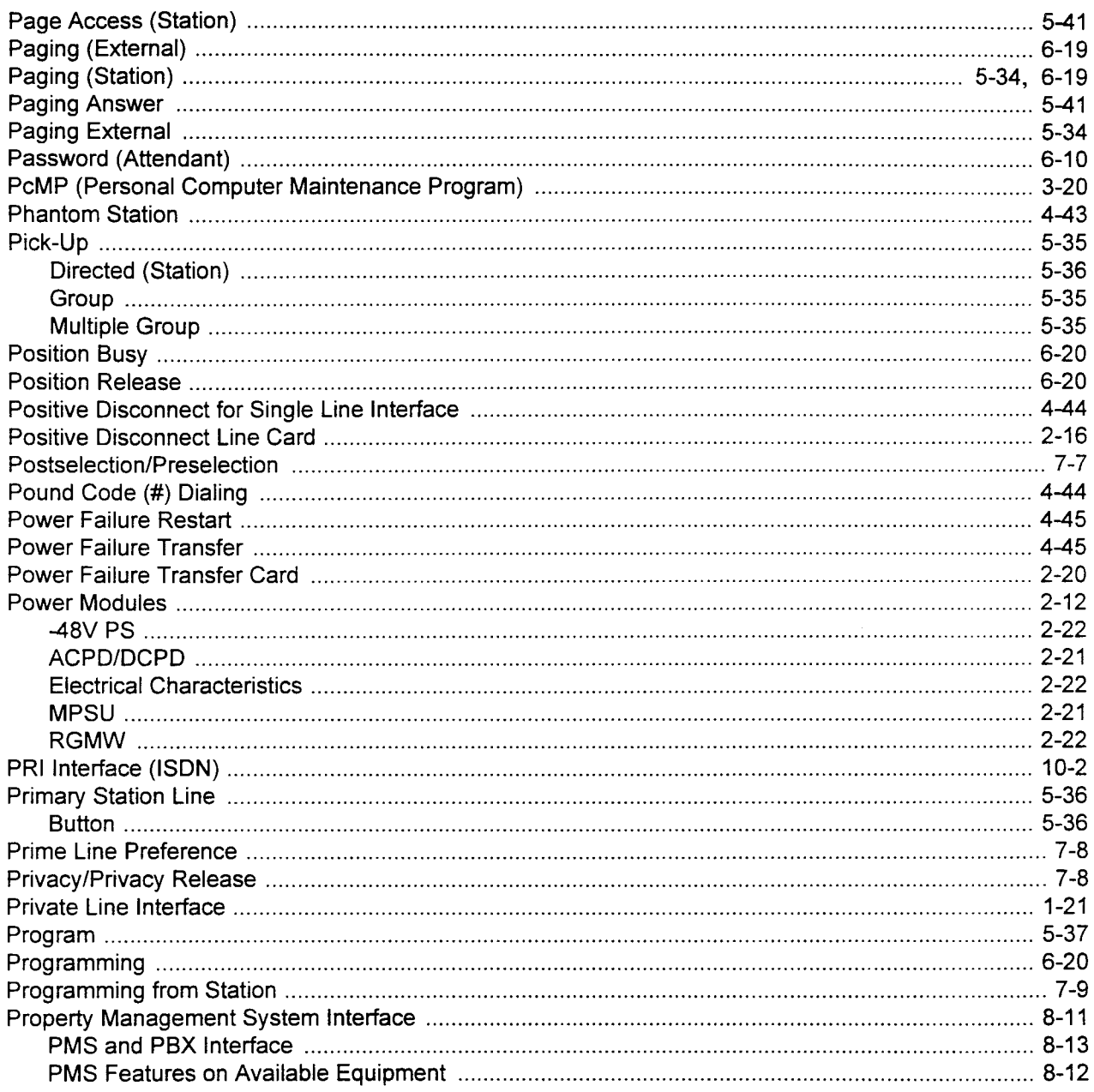

#### $\overline{\mathsf{R}}$

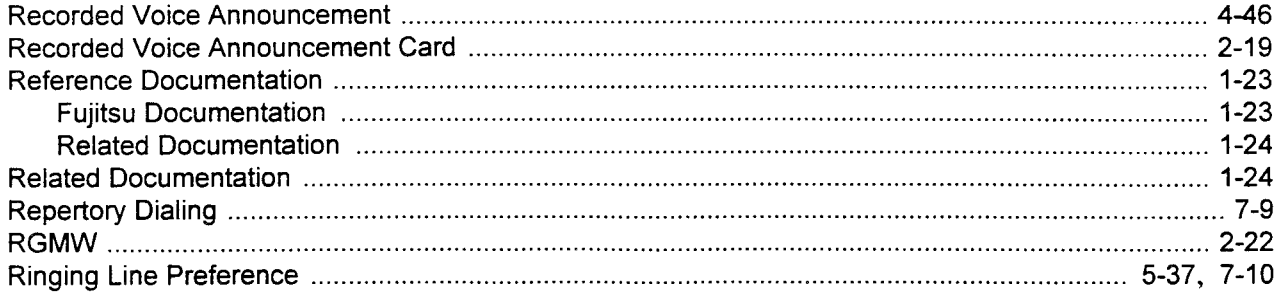

#### R (Cont'd)

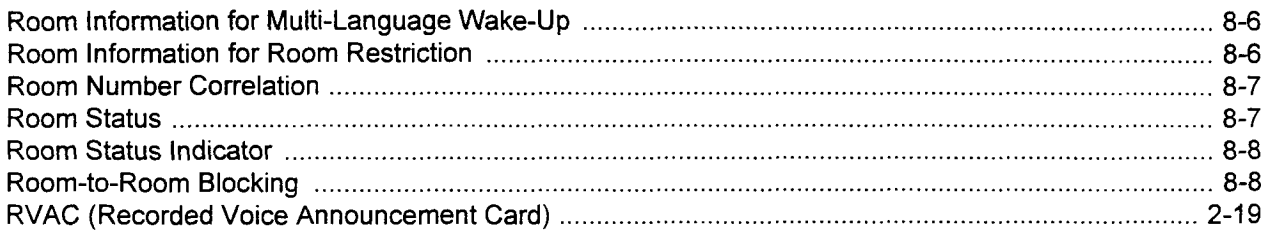

#### $\mathbf{s}$

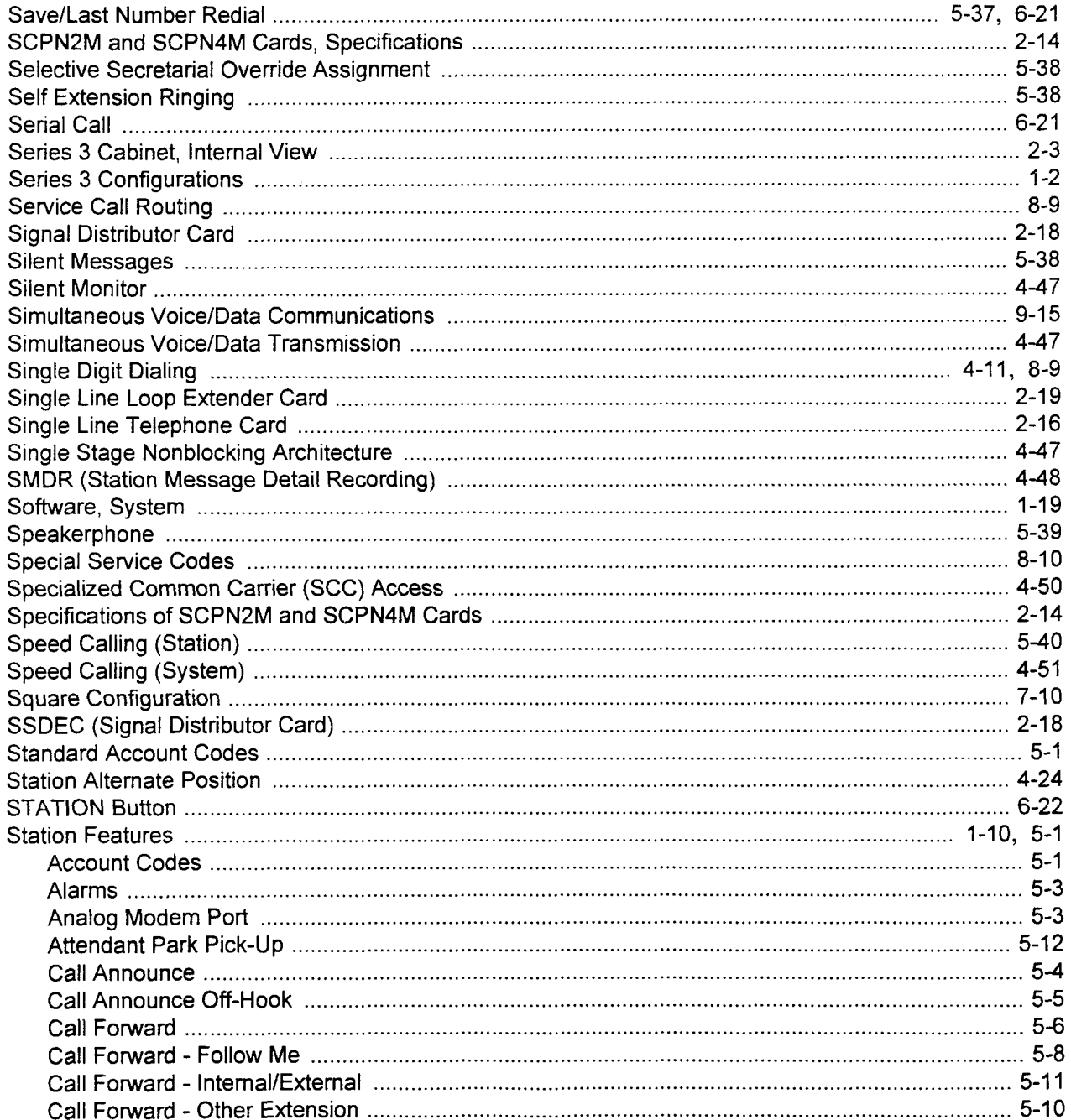

#### $S$  (Cont'd)

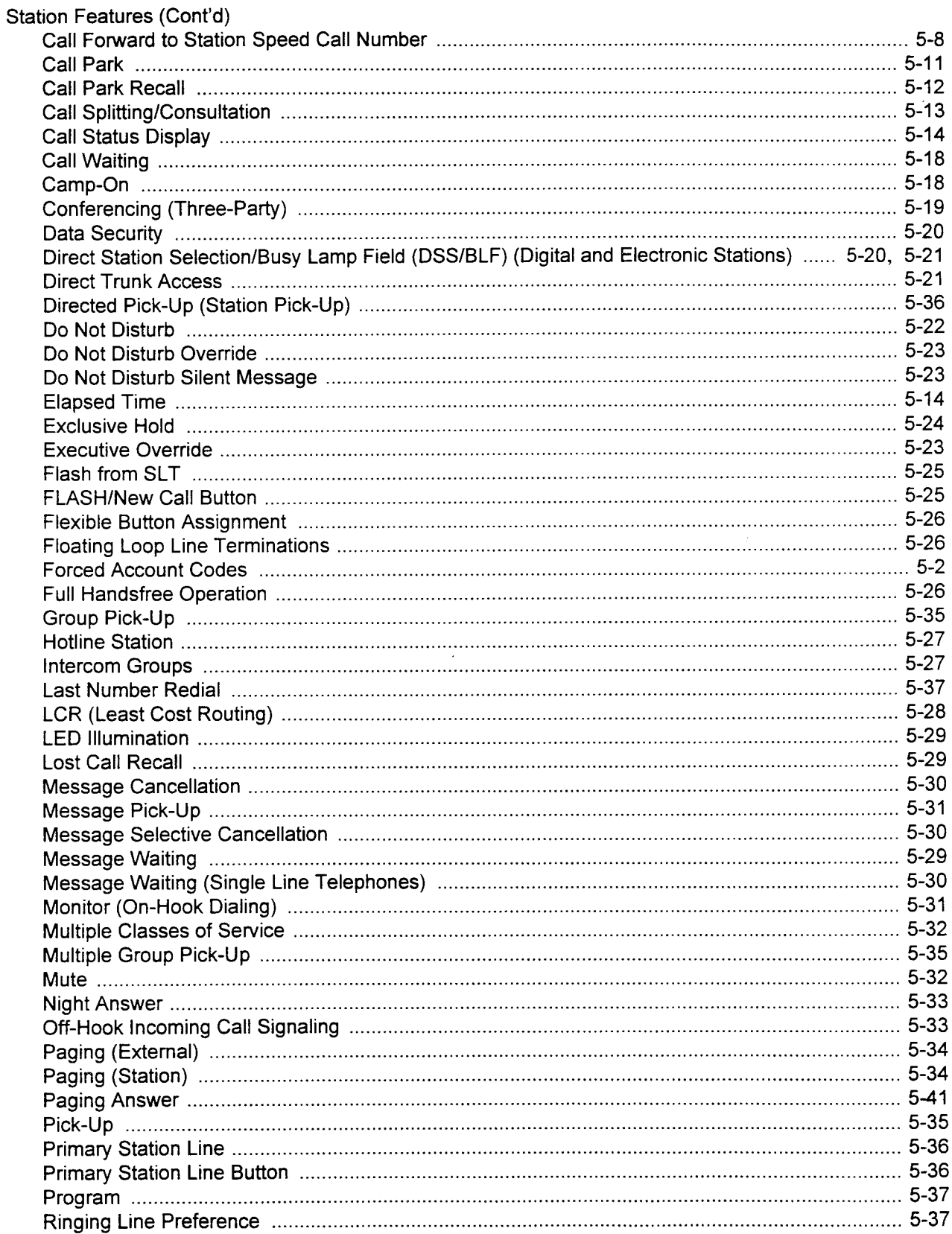

 $\mathbb{C}$ 

#### $I-15$

#### $S$  (Cont'd)

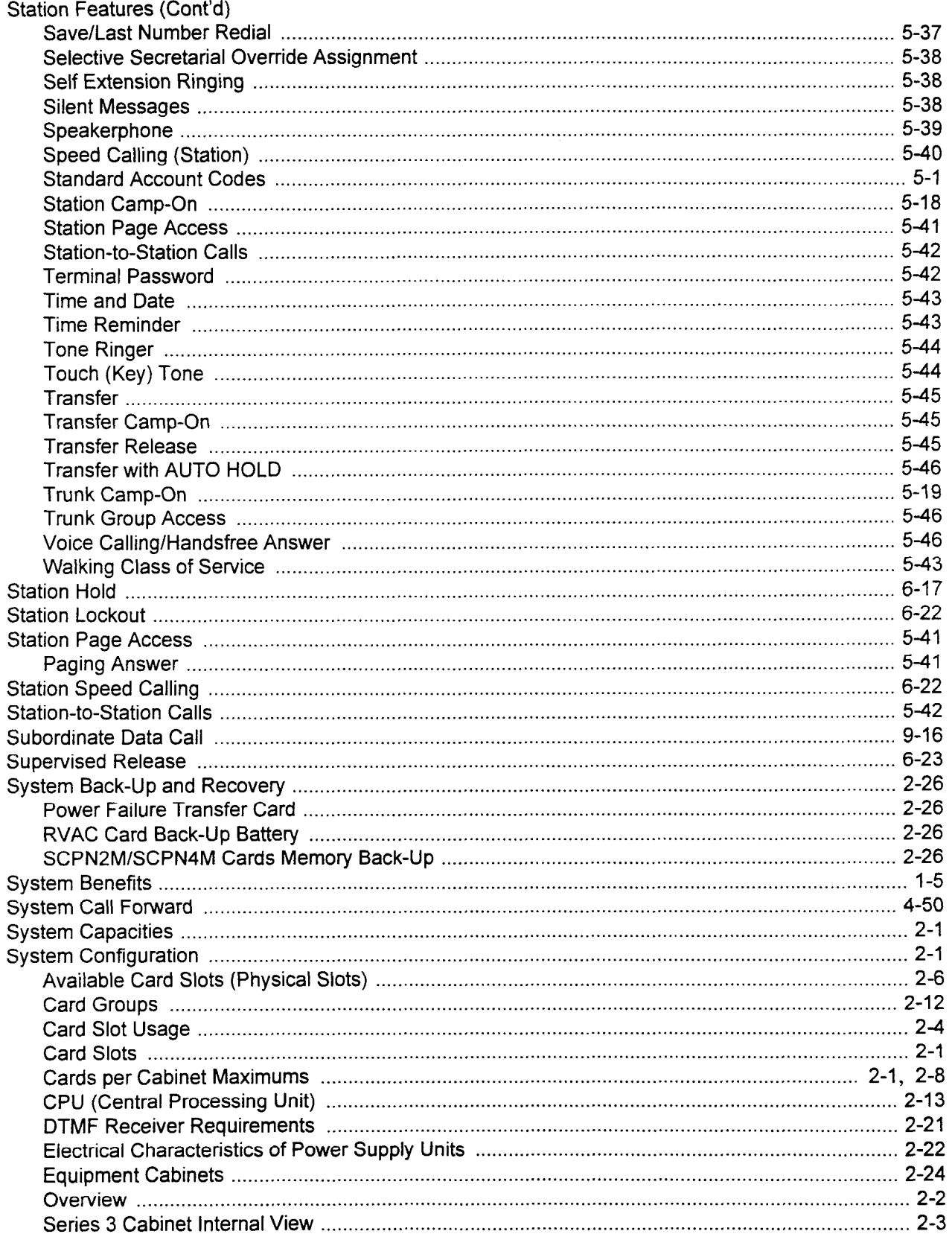

#### $S$  (Cont'd)

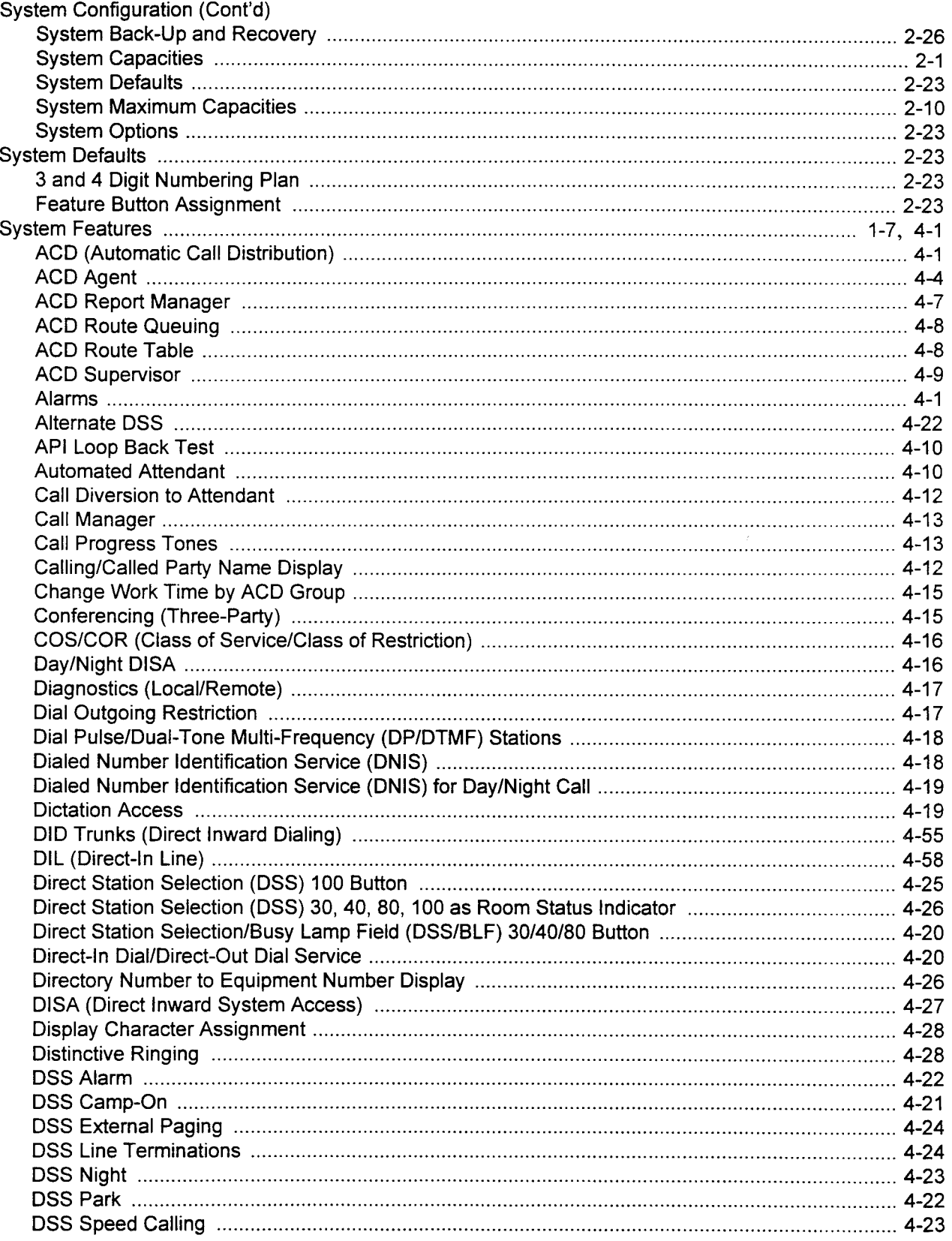

#### $S(Cont'd)$

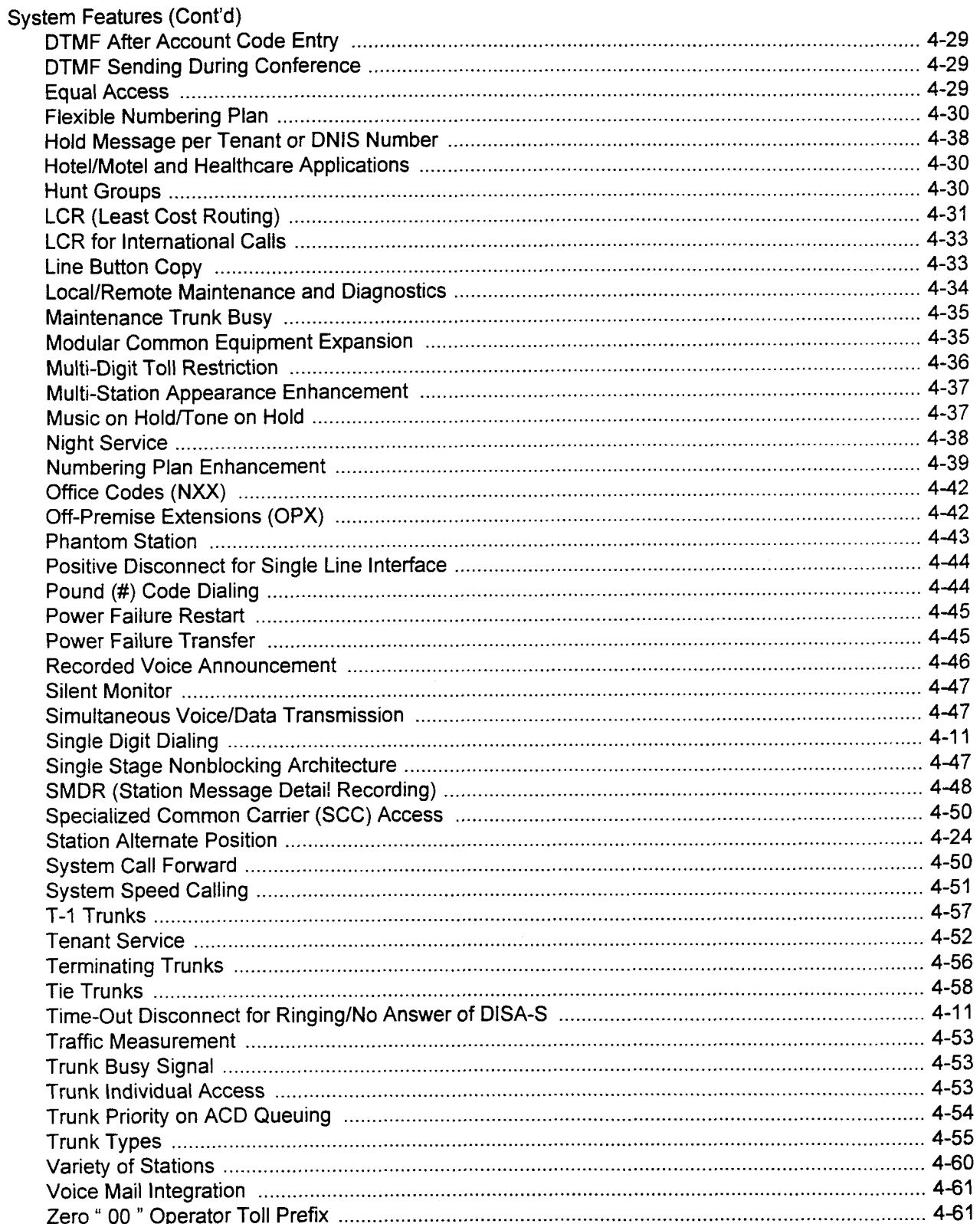

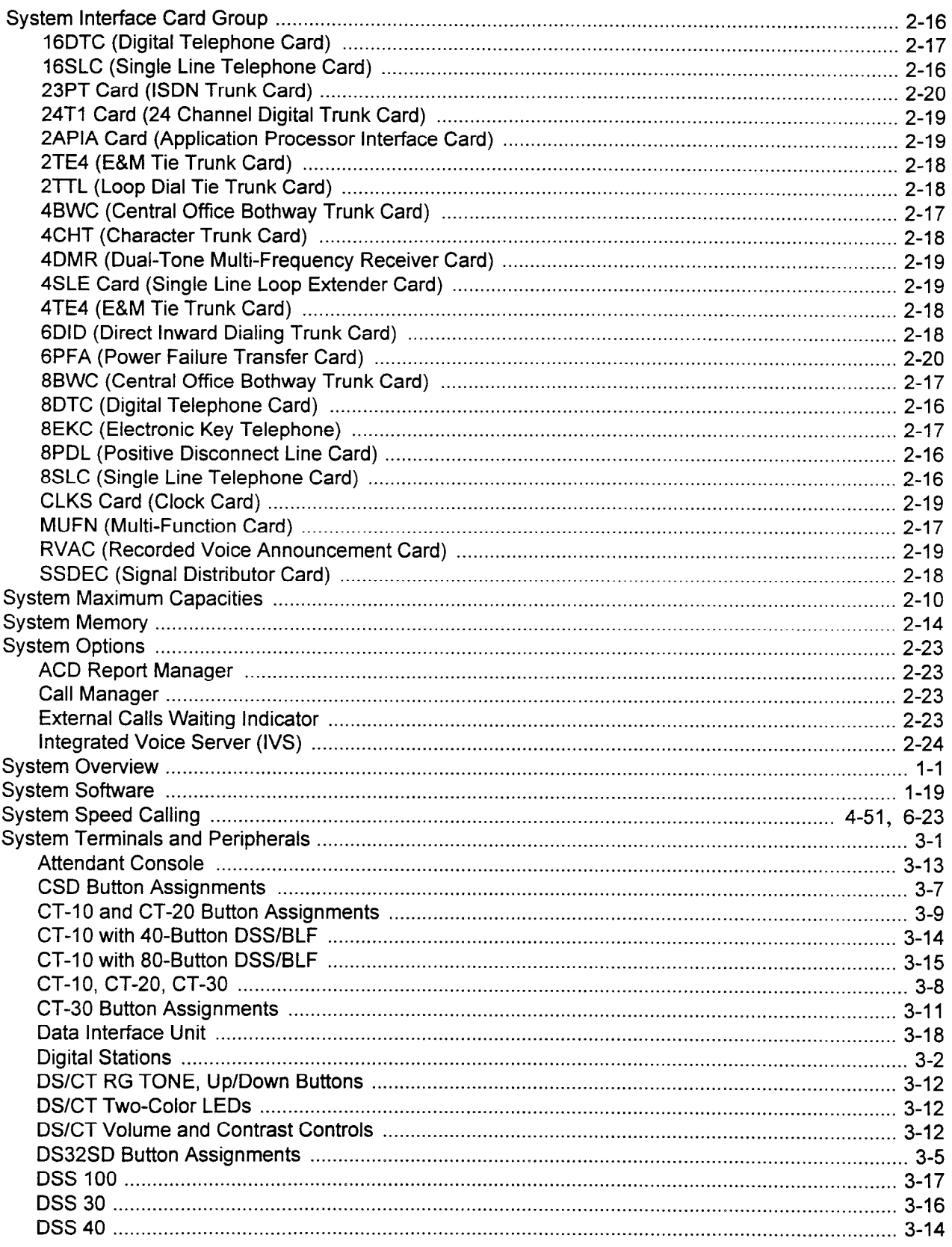

#### $I-19$

 $\hat{\mathcal{L}}$ 

#### $S$  (Cont'd)

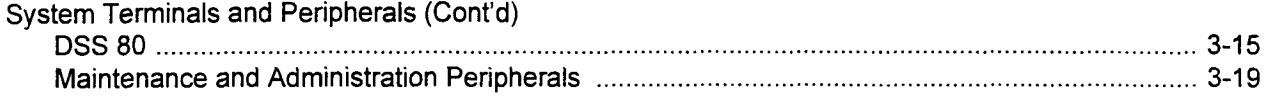

#### $\bar{\mathbf{T}}$

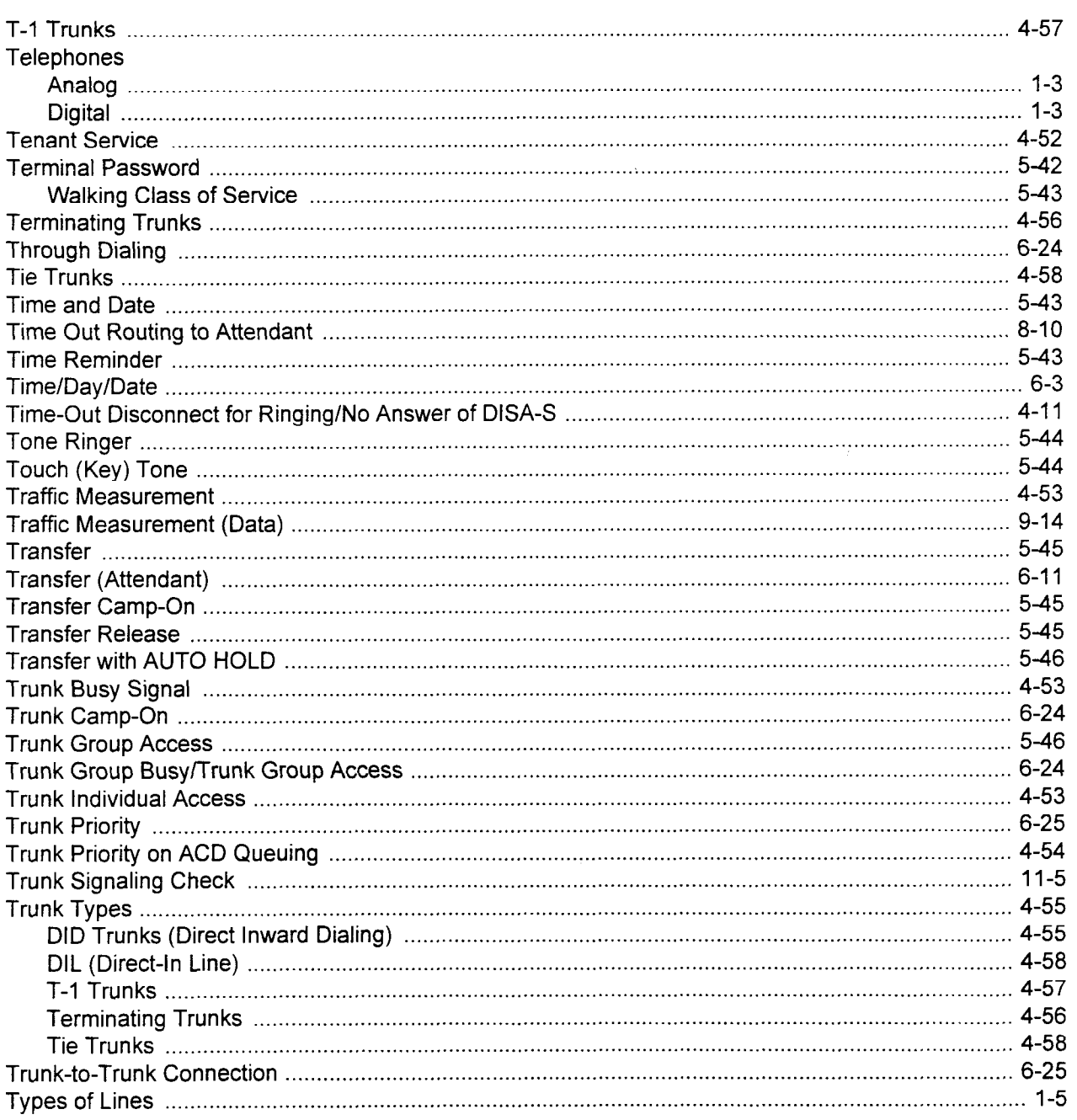

 $\bar{z}$ 

#### $\mathbf V$

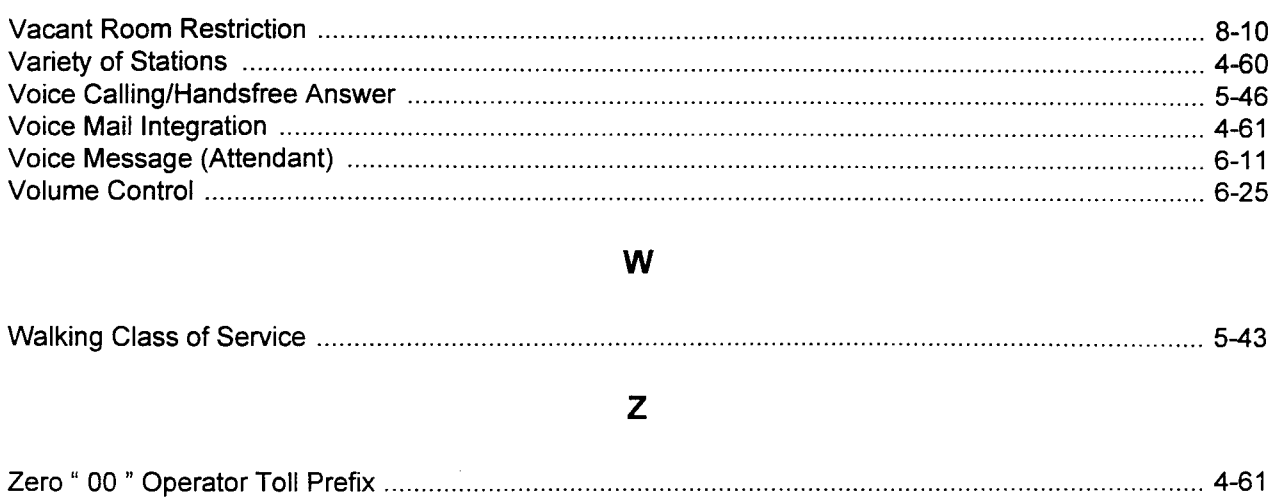

 $\bar{z}$ 

 $\cdot$ 

# FUJITSU FUJITSU BUSINES

COMMUNICATION SYSTEM

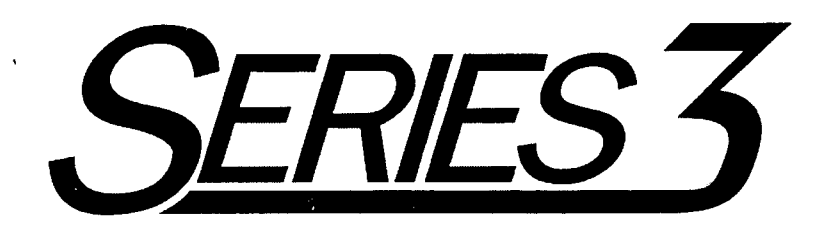

## DATA BASE MANUAL

Package 2

Copyright Q 1995 Fujitsu Business Communication Systems All rights reserved.

Fujitsu Business Communication Systems shall not be liable for any commercial losses, loss of revenues or profits, loss of goodwill, inconvenience, or exemplary, special, incidental, indirect or consequential damages whatsoever, or claims of third parties, regardless of the form of any claim that may result from the use of this practice.

> SECTION 123-080-002 Issue 3, September 1995

This page intentionally left blank

 $\tilde{\phantom{a}}$ 

 $\mathcal{A}^{\mathcal{A}}$ 

 $\hat{I}$  .

 $\mathcal{A}^{\mathcal{A}}$ 

 $\bar{z}$ 

 $\bar{\mathcal{A}}$ 

#### **TABLE OF CONTENTS**

 $\mathcal{A}^{\pm}$ 

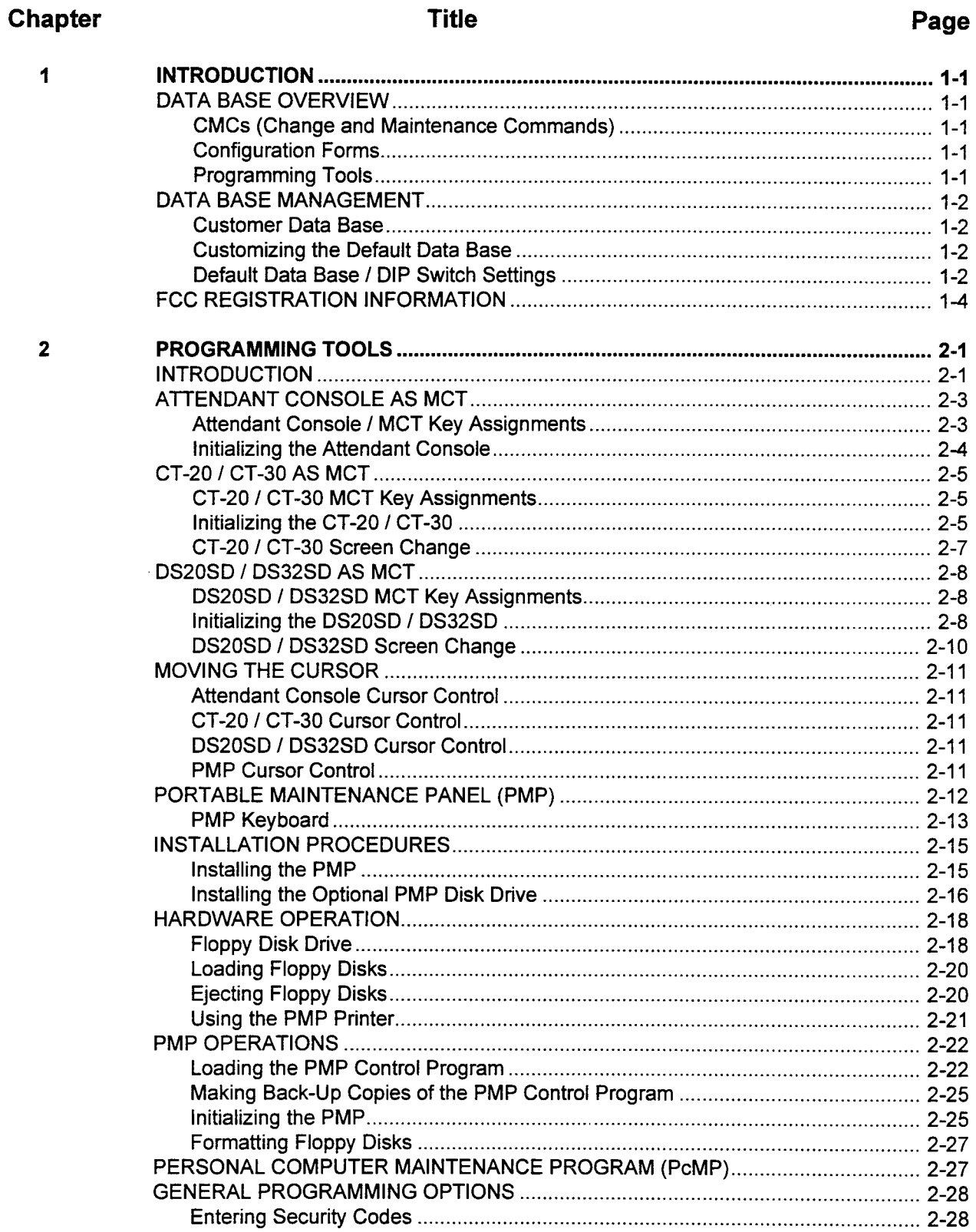

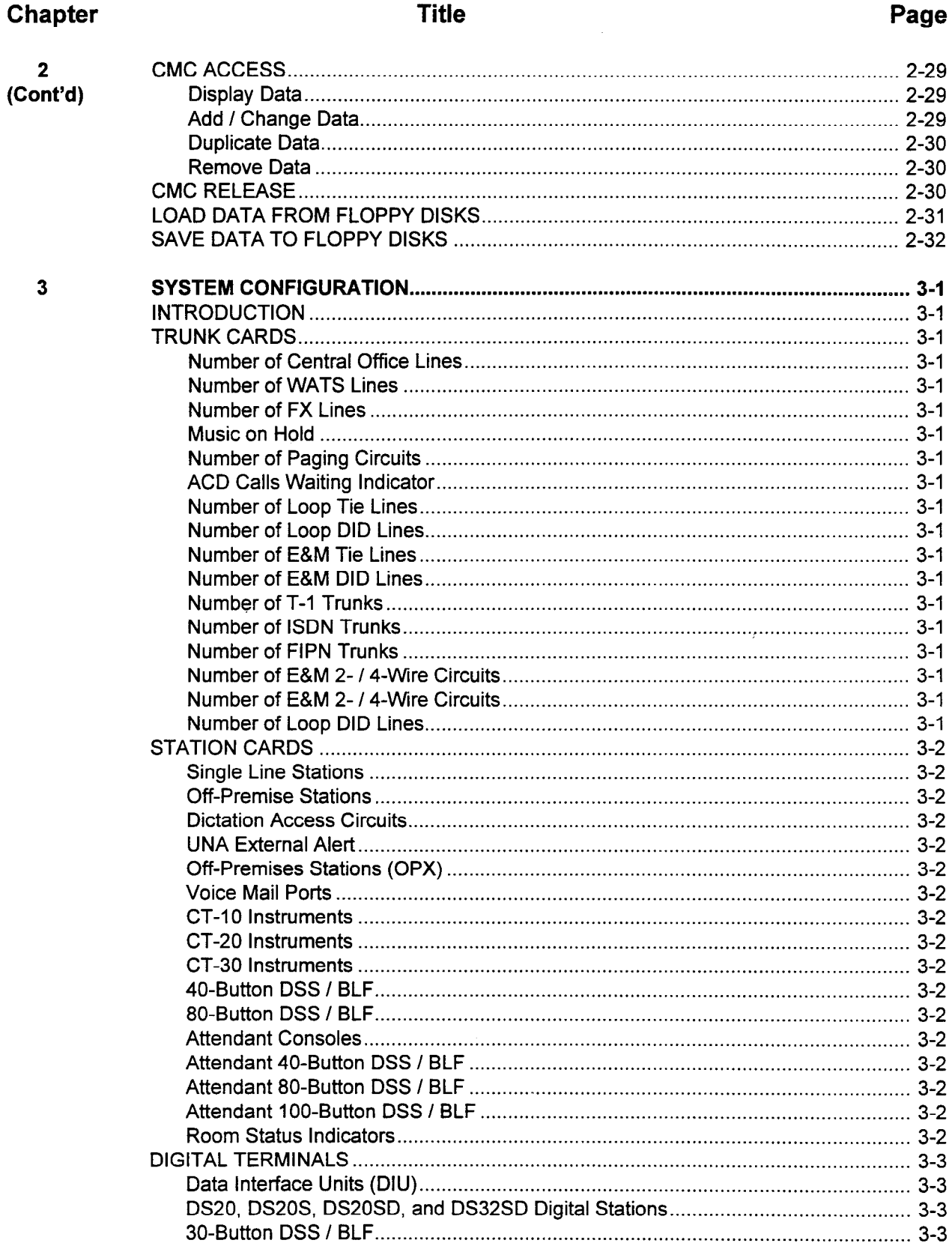

Ţ

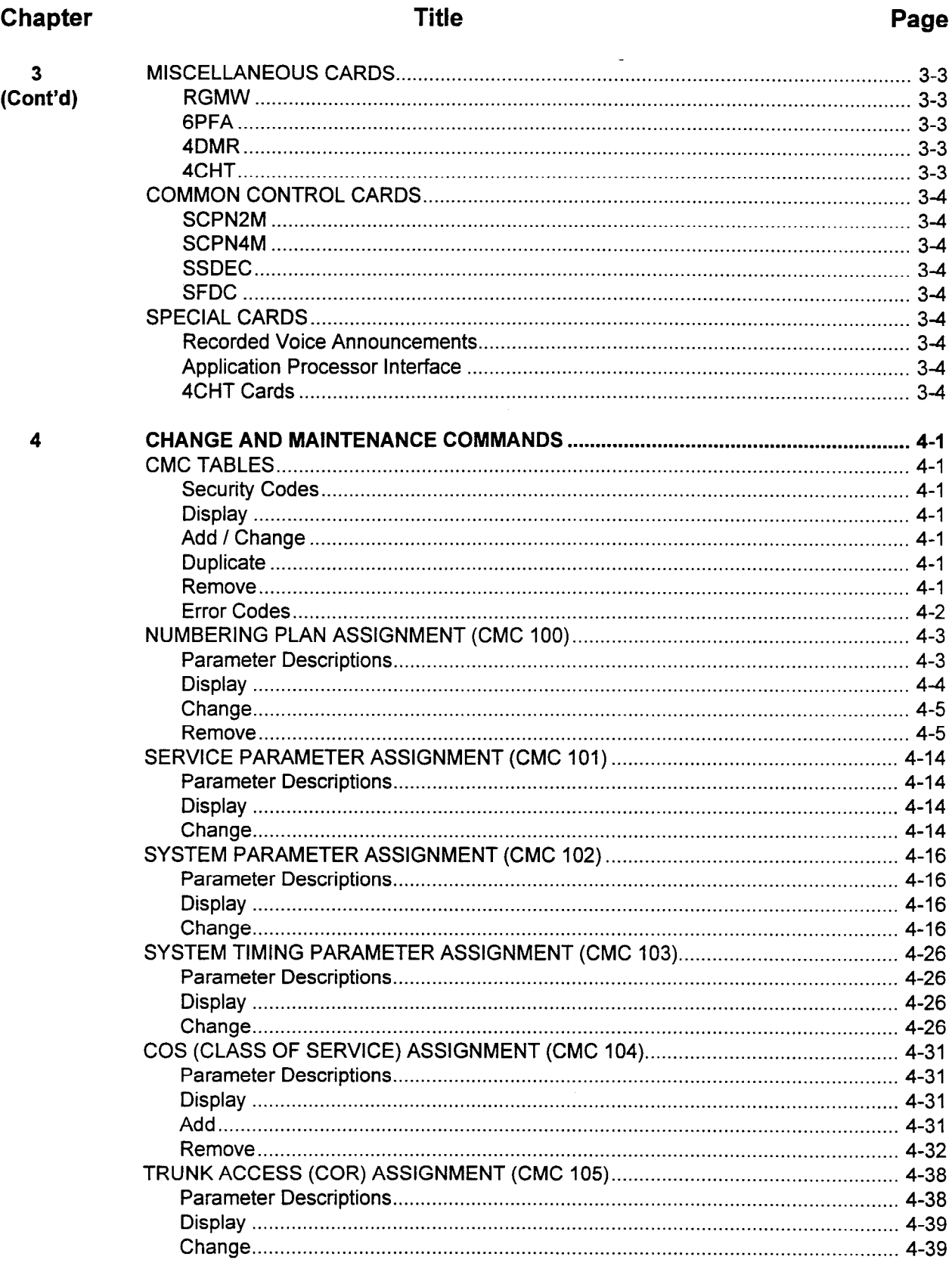

ŧ

 $\overline{a}$ 

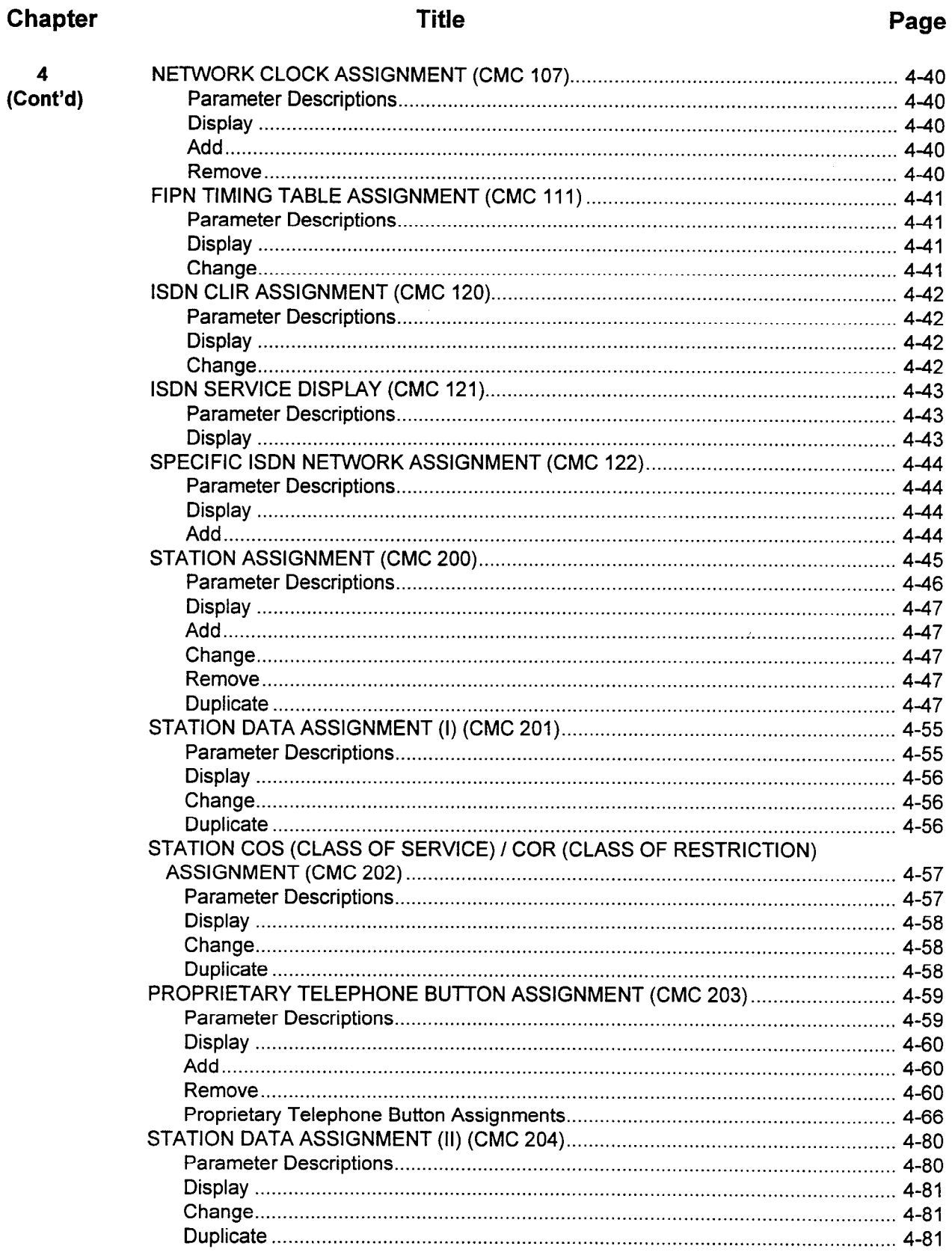

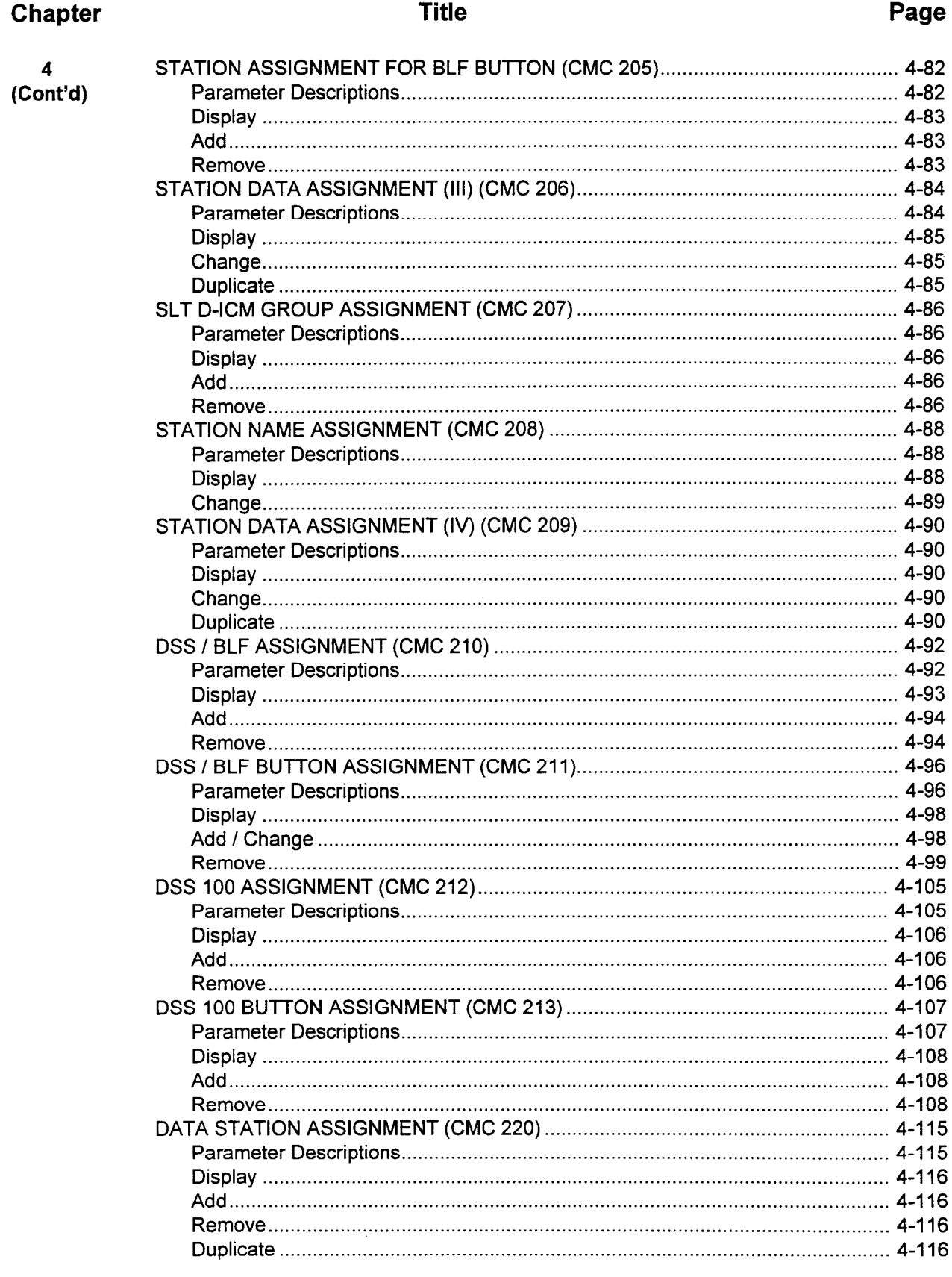

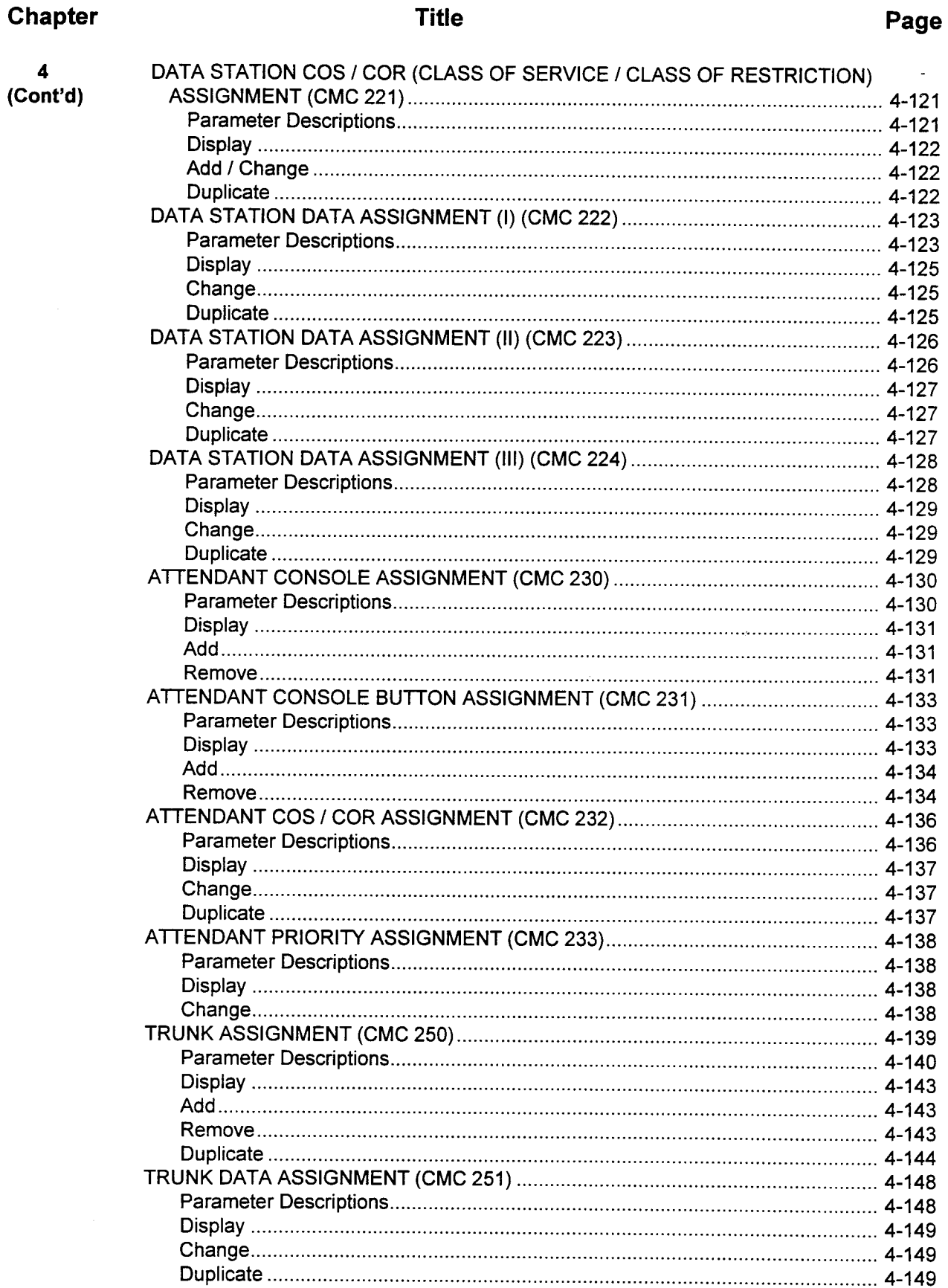

 $\ddot{\phantom{a}}$ 

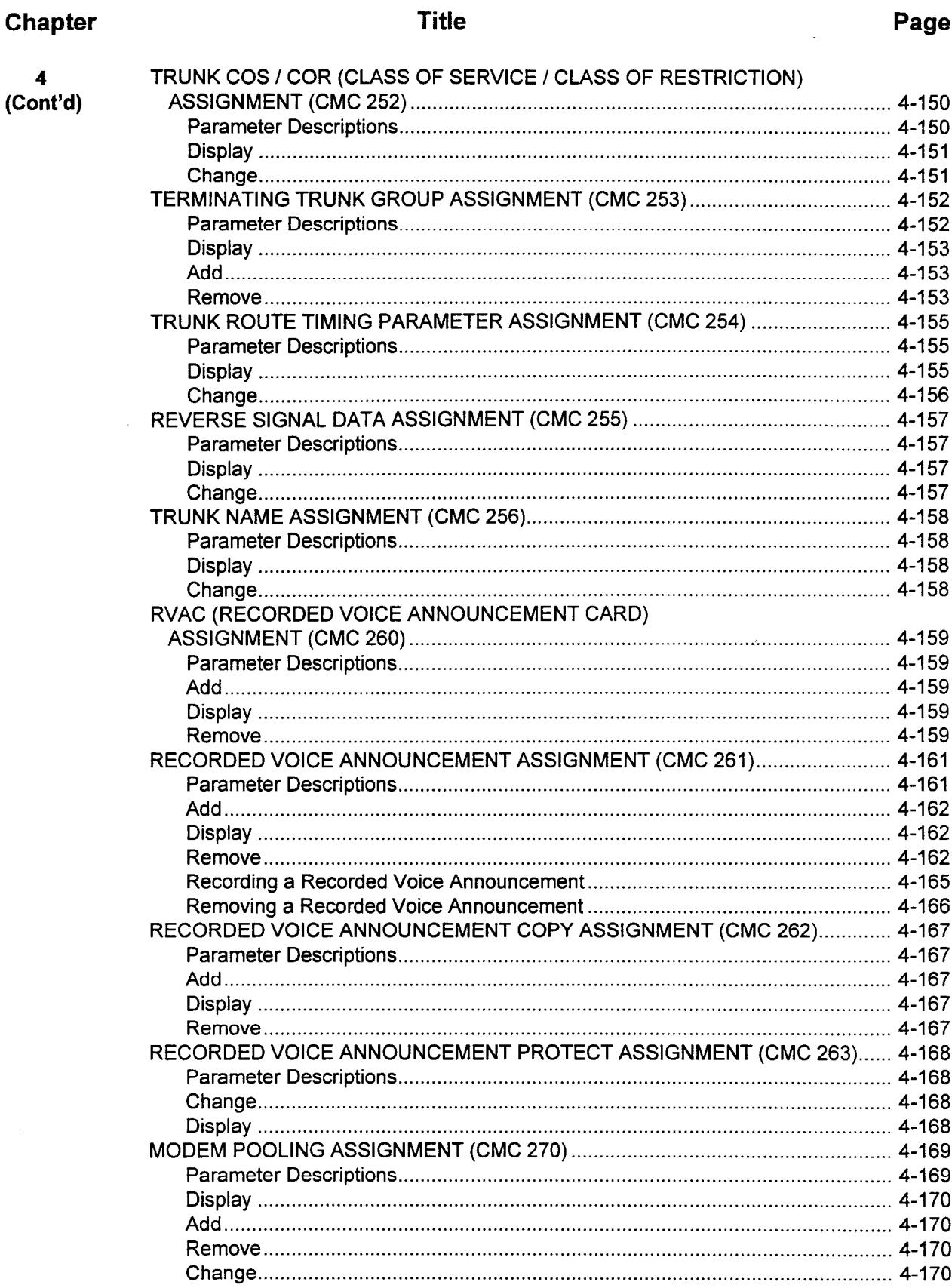
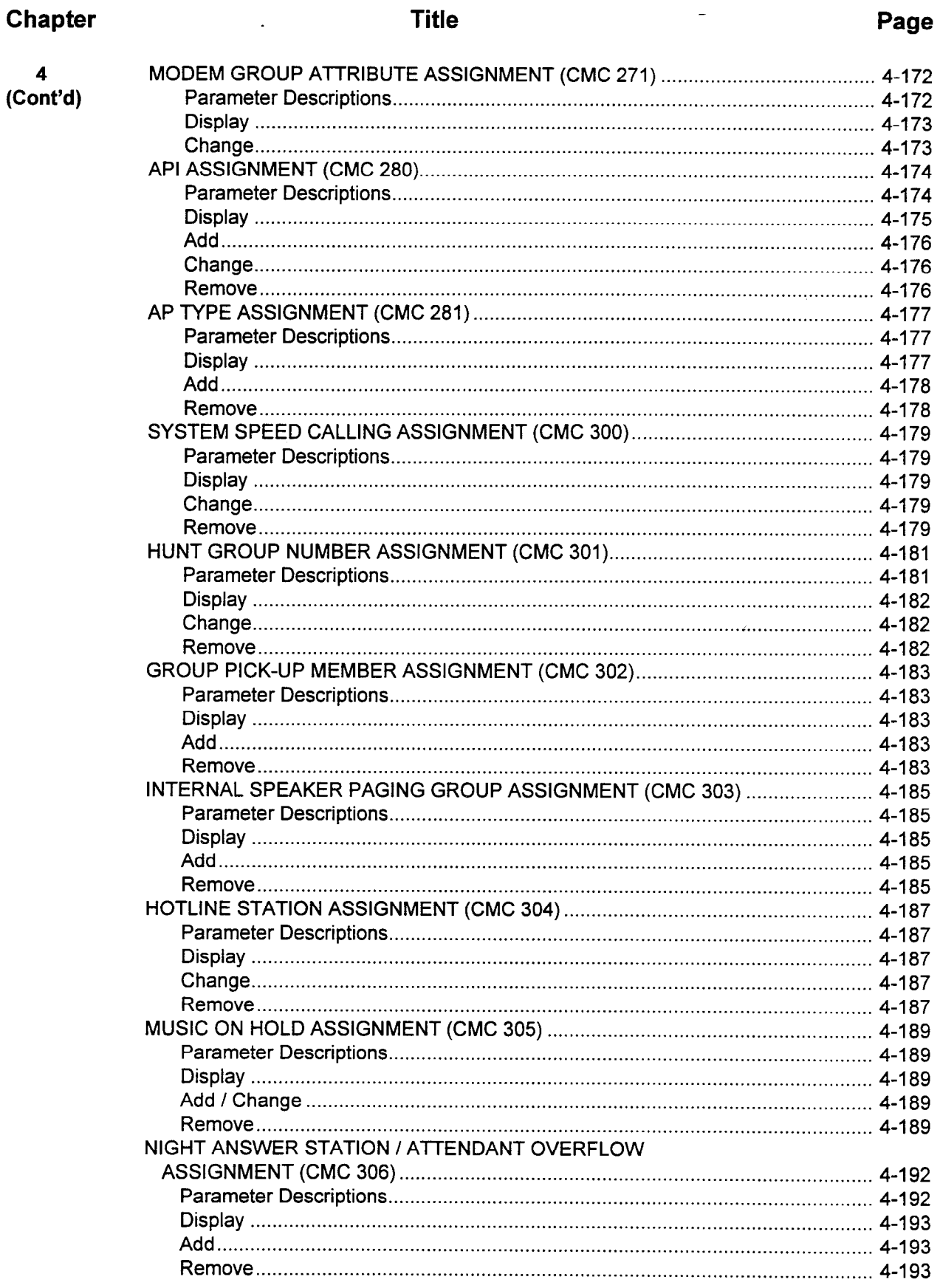

 $\mathcal{L}_{\mathcal{L}}$ 

 $\overline{\phantom{a}}$ 

Ξ

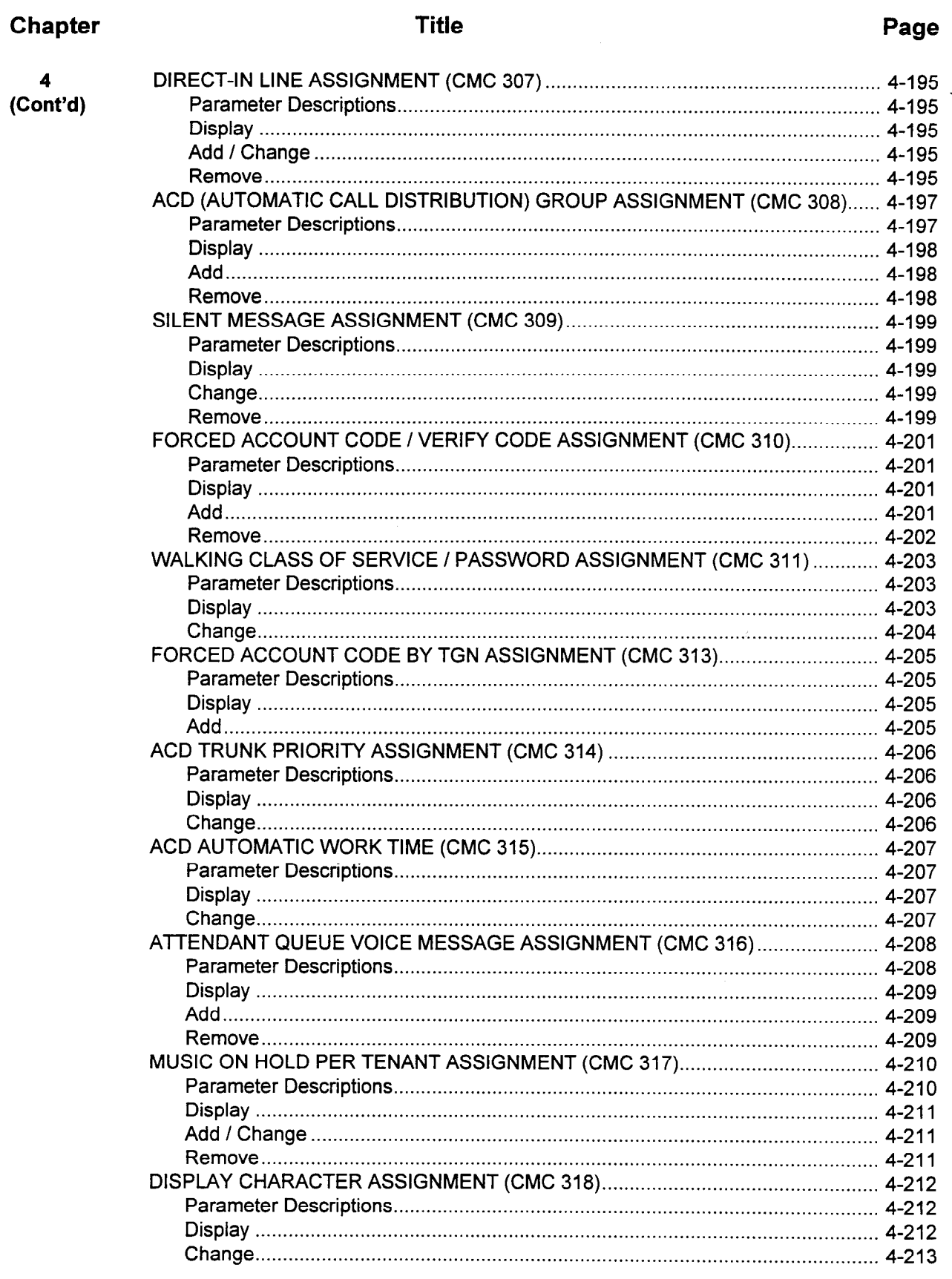

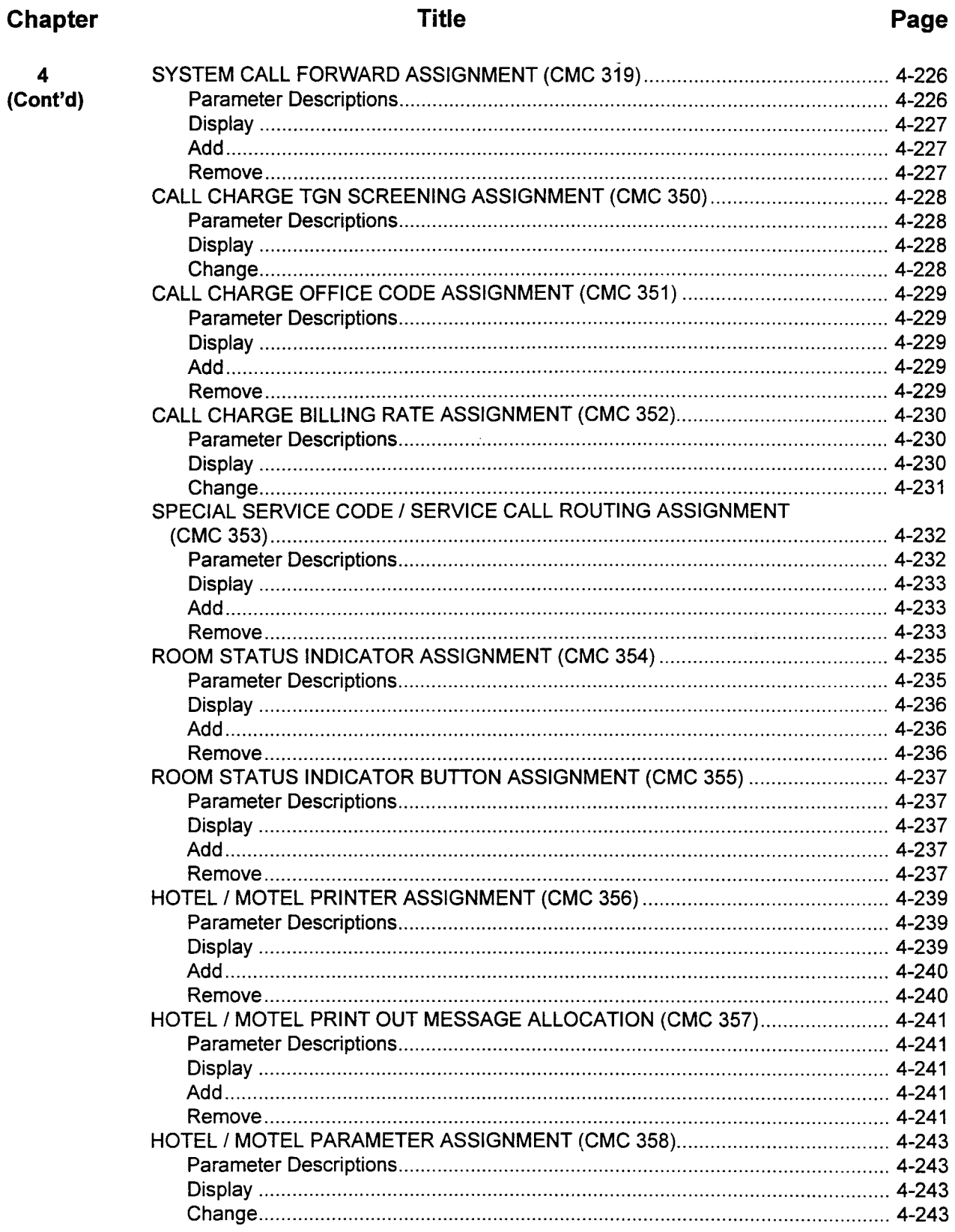

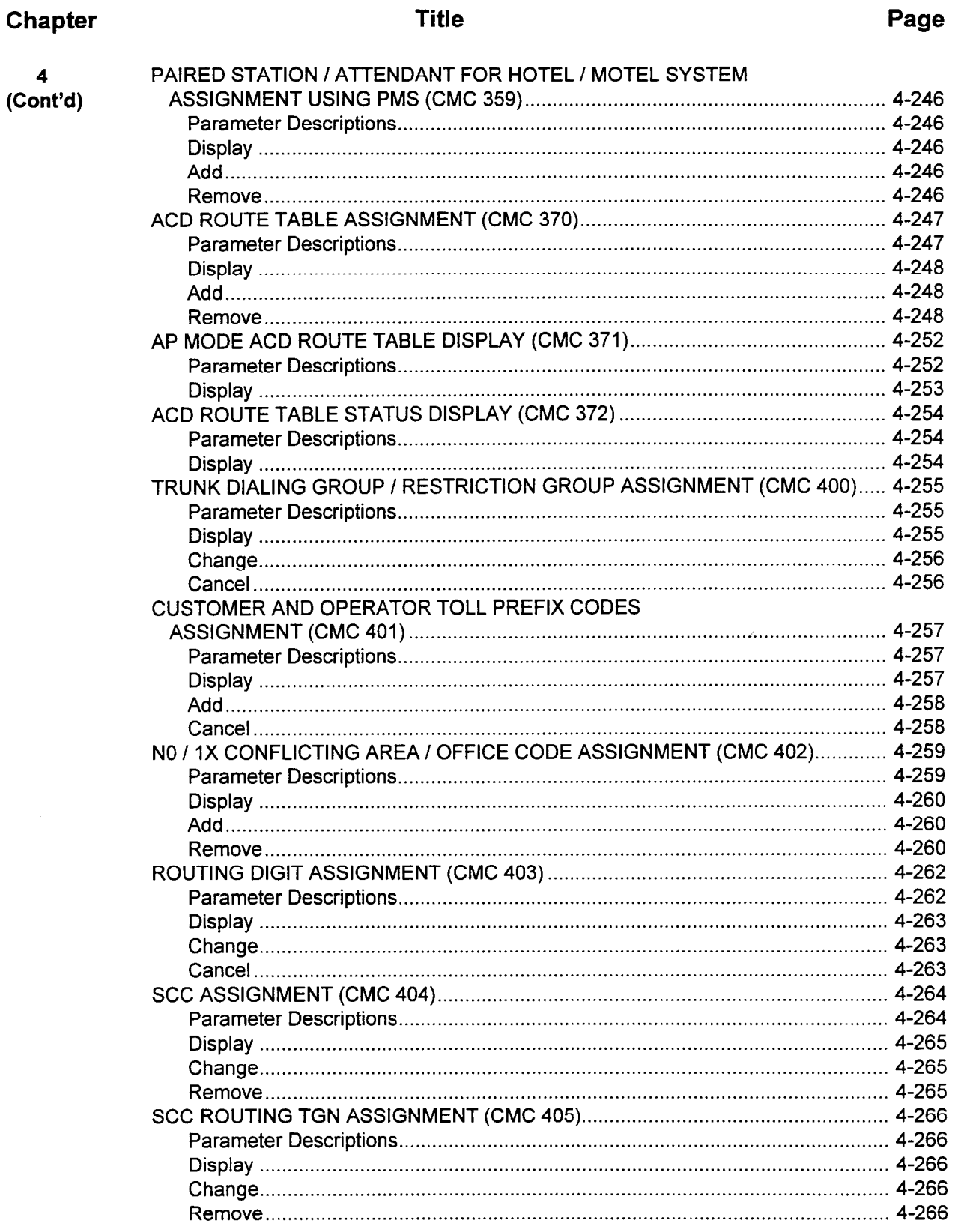

 $\overline{a}$ 

 $\frac{1}{\sqrt{2}}$ 

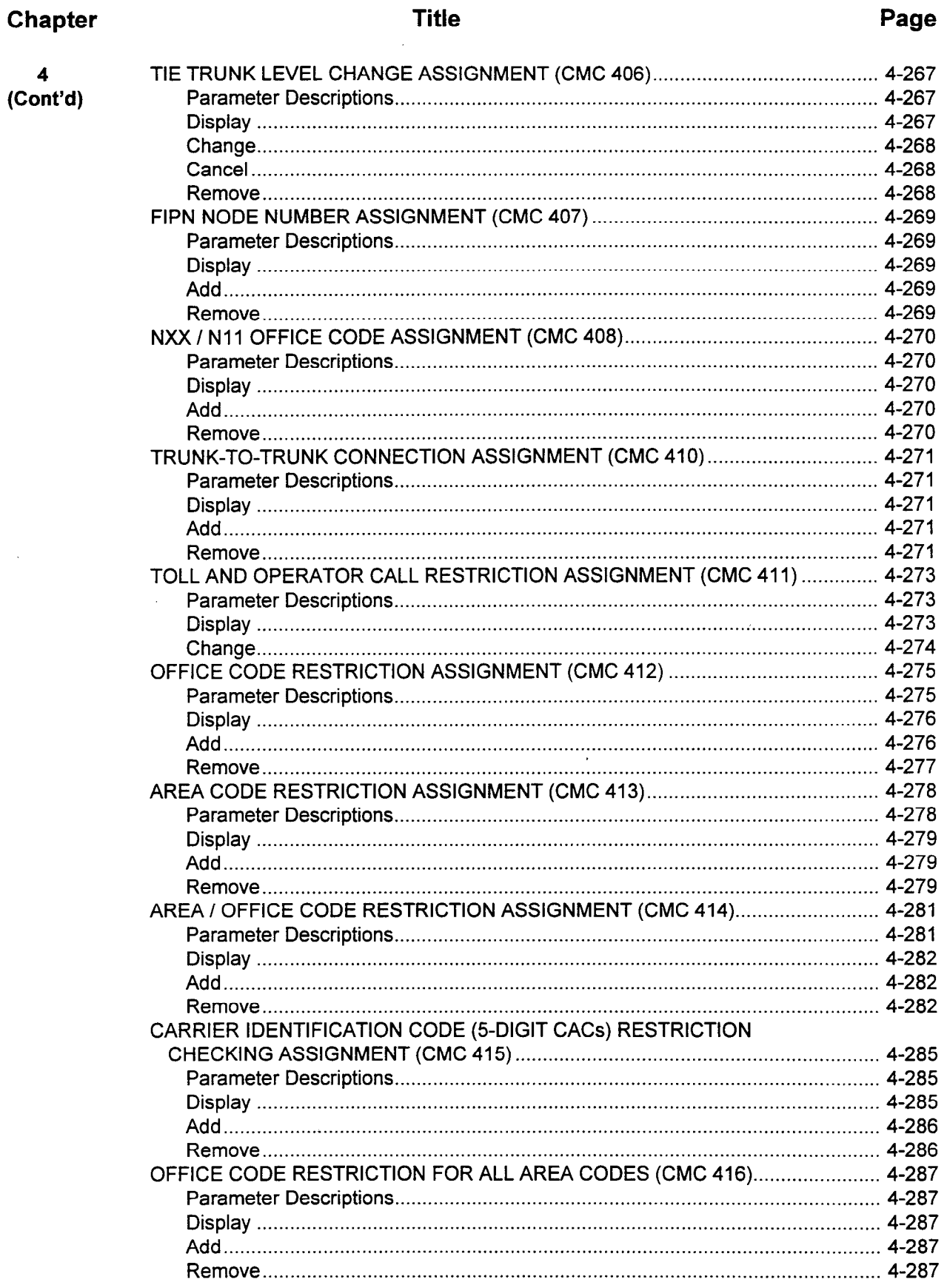

 $\overline{a}$ 

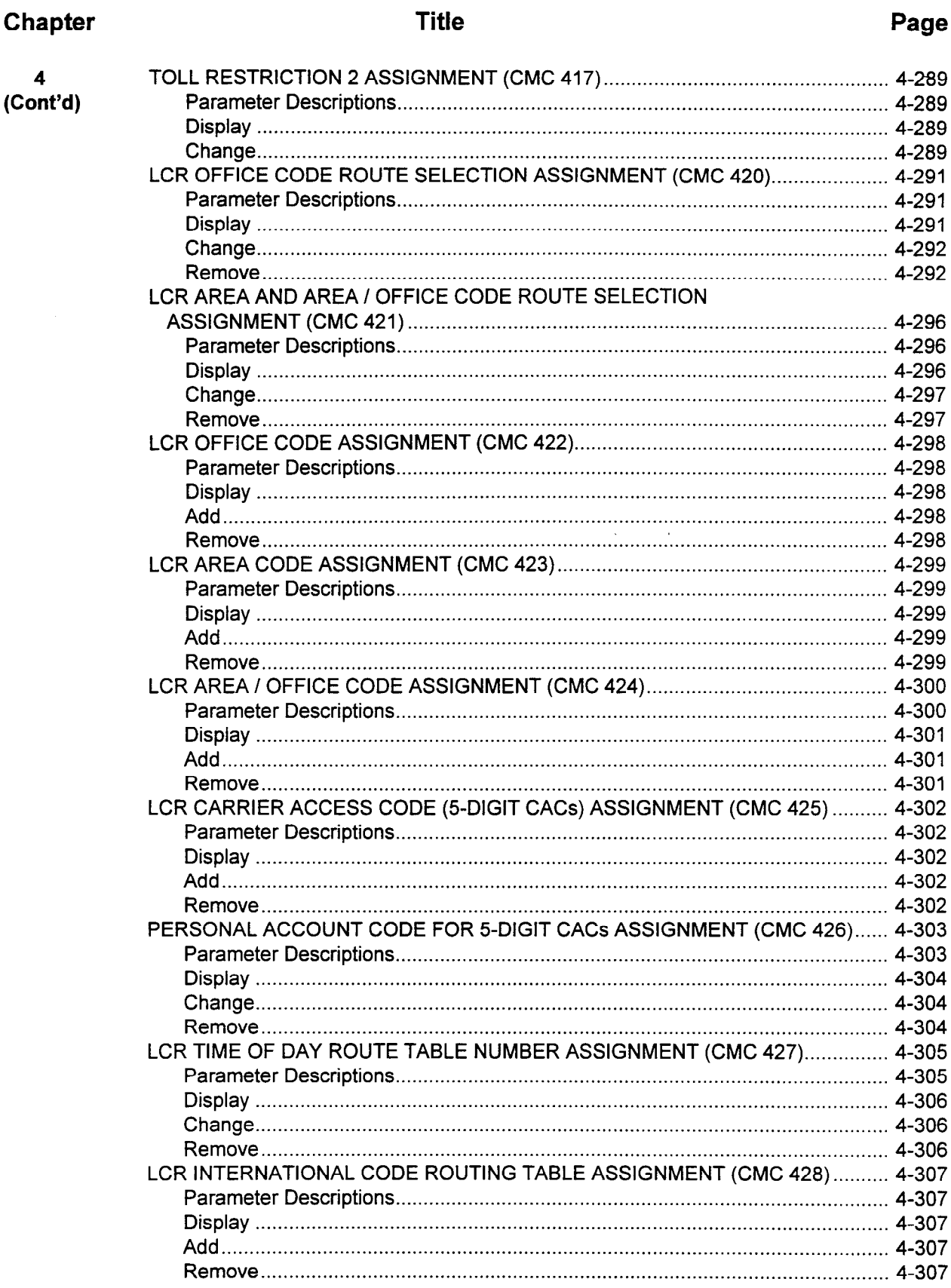

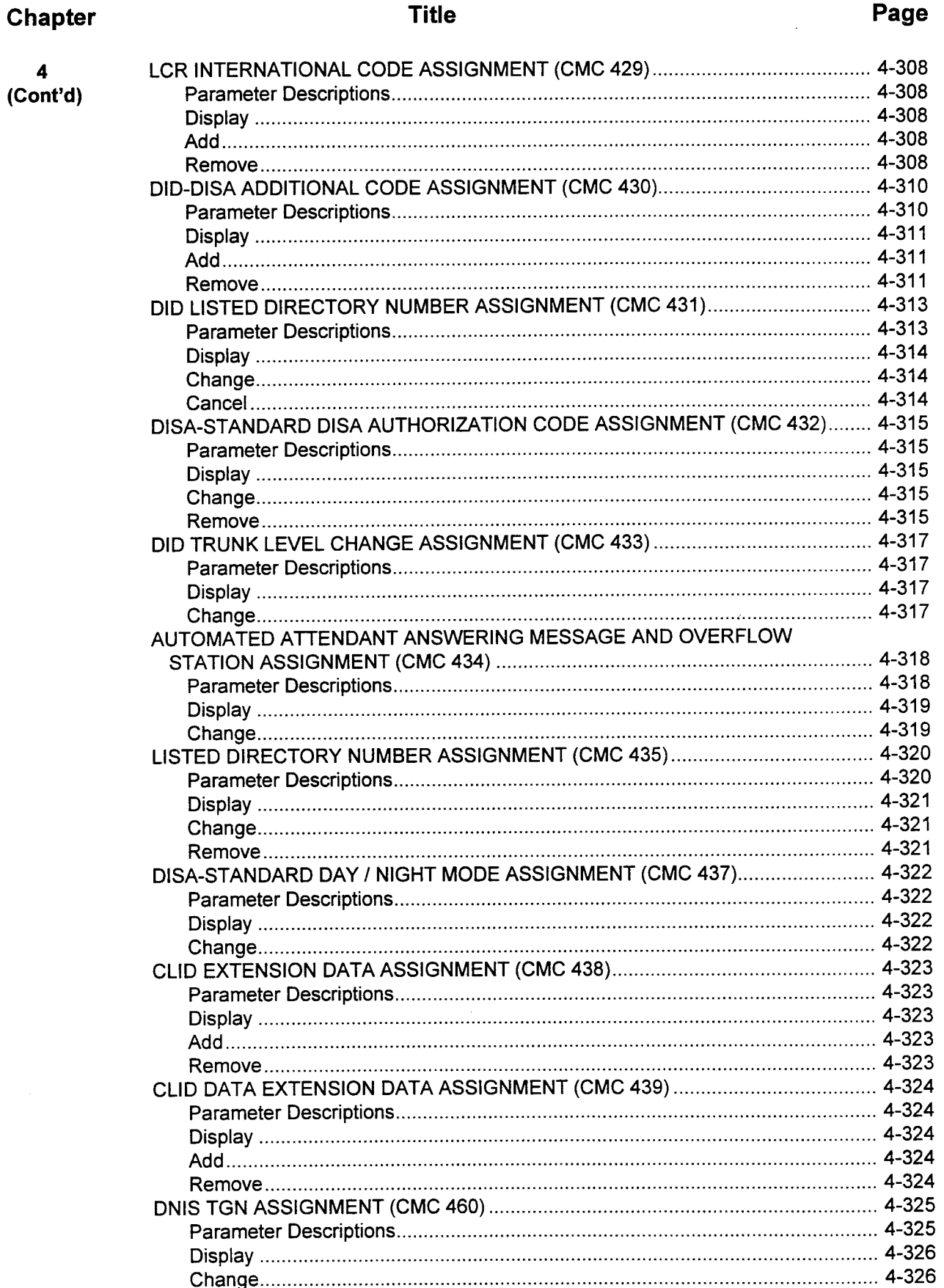

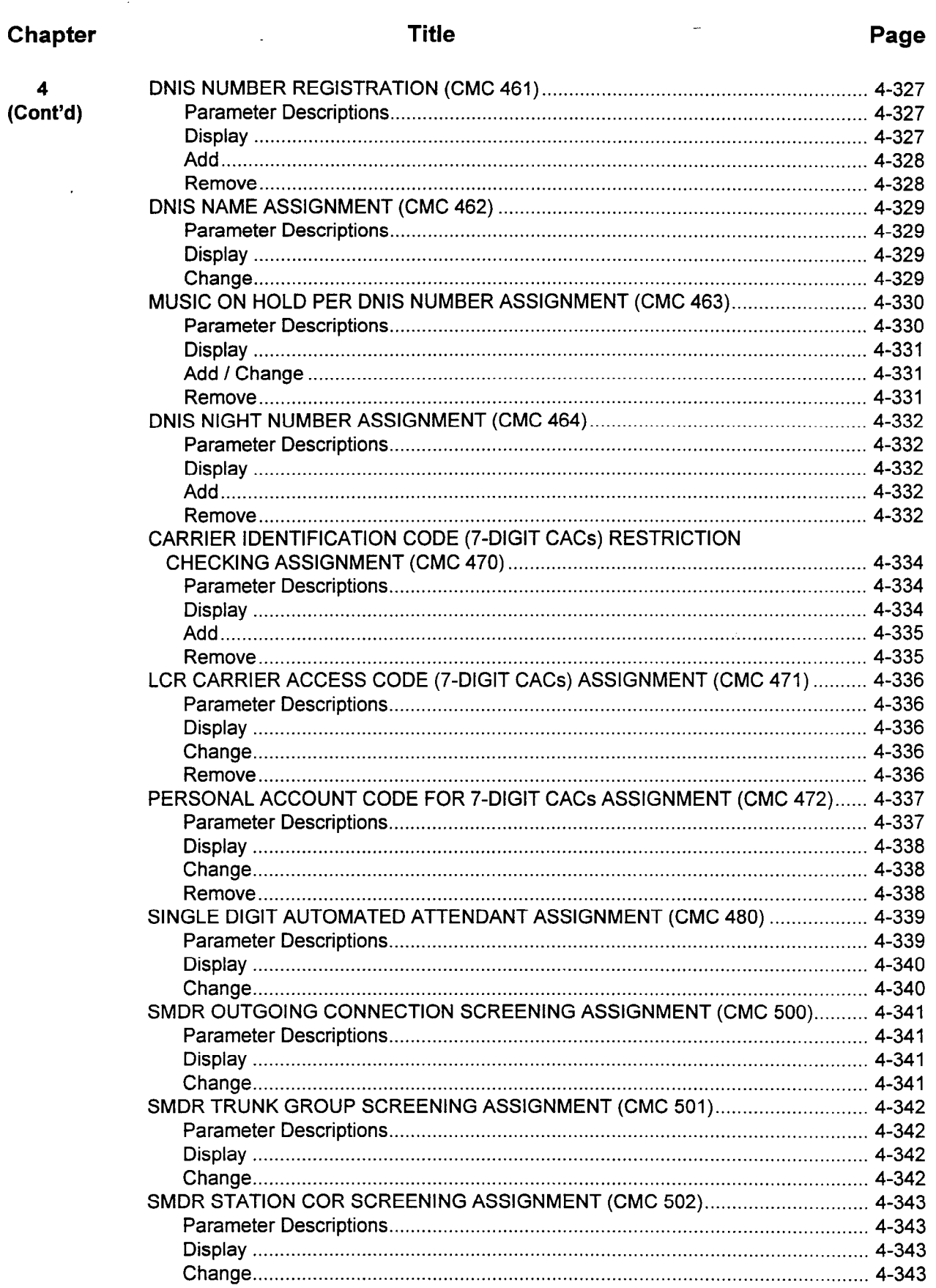

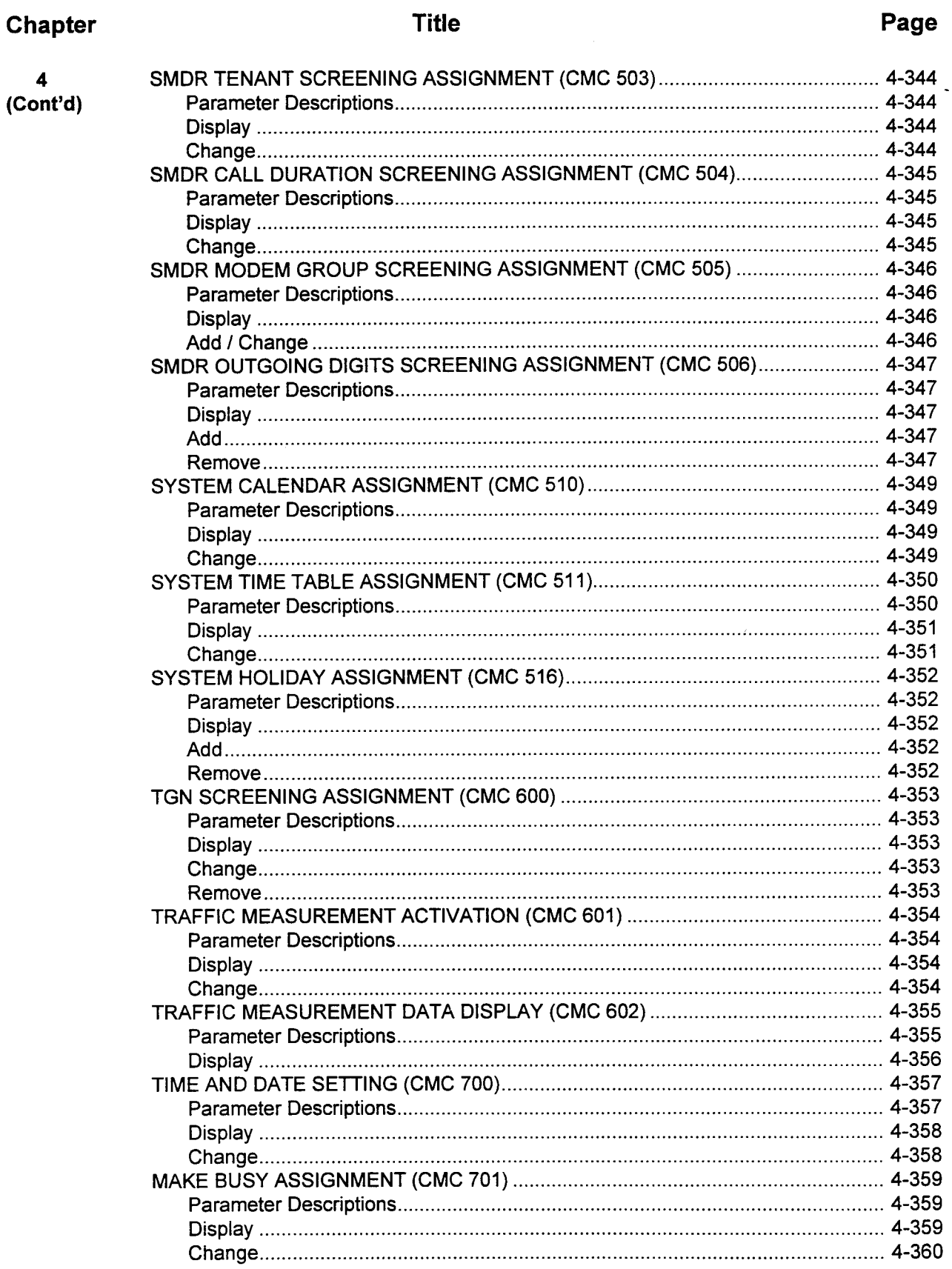

 $\overline{\phantom{a}}$ 

 $\hat{\mathbf{z}}$ 

Chapter

 $\overline{\mathbf{4}}$  $(Cont'd)$ 

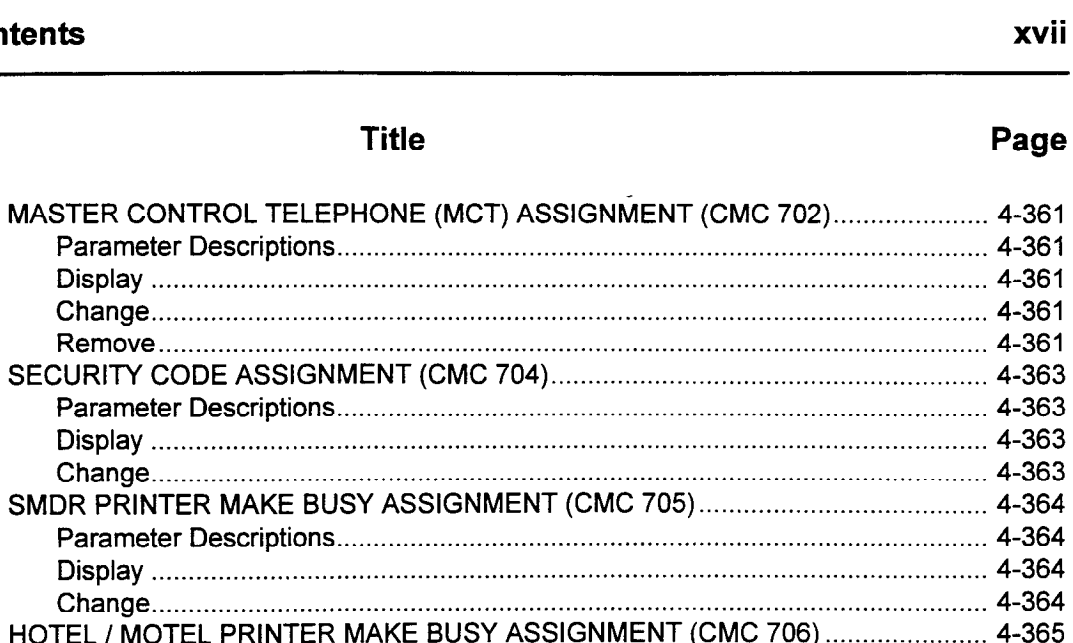

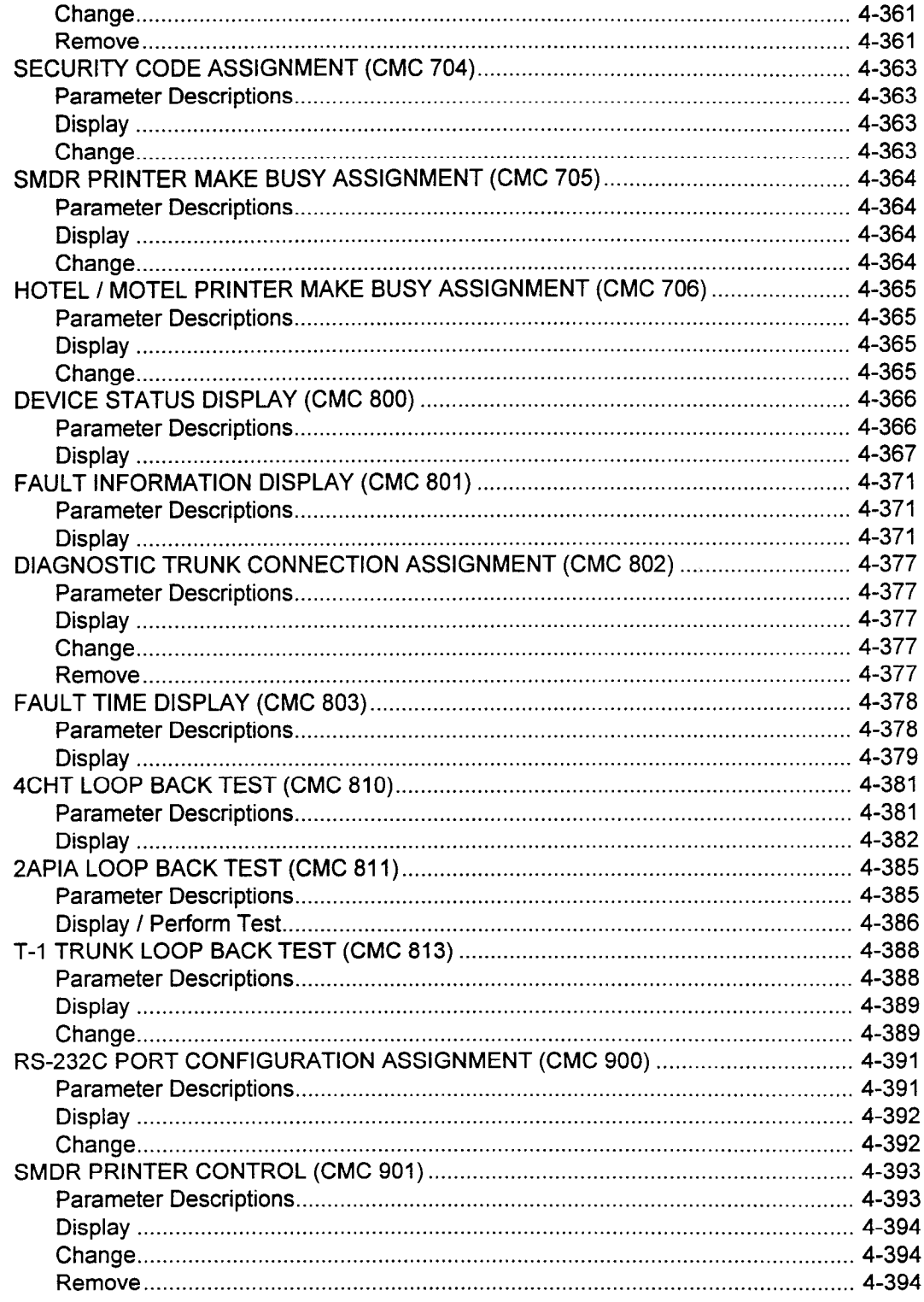

**Title** 

l.

 $\ddot{\phantom{a}}$ 

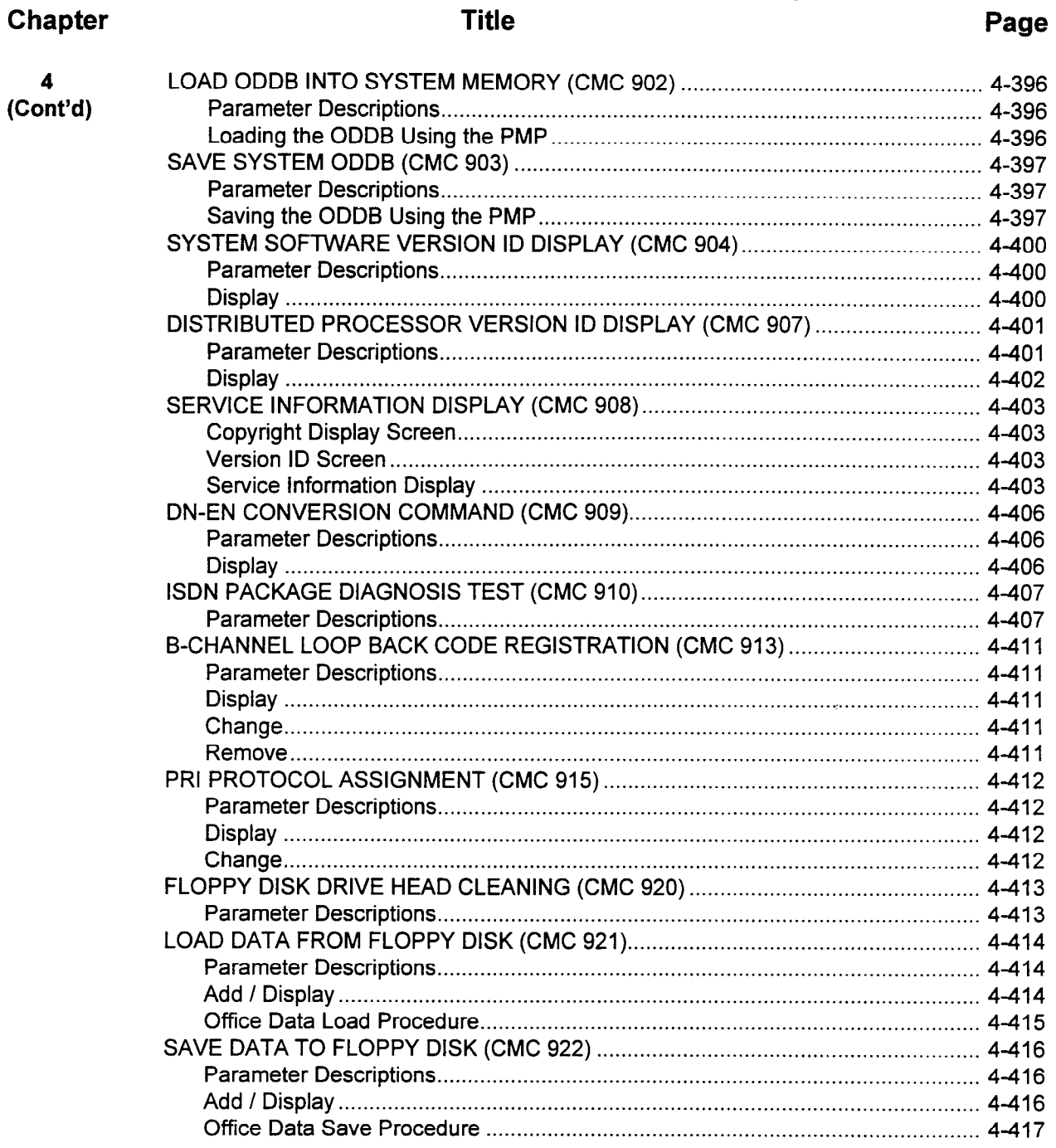

5

### Chapter

**Title** 

# **APPENDIXES**

#### **Appendix Title** Page A B  $\mathbf C$

### Page

# LIST OF TABLES

# Table

 $4 - 40$ 

**SECTION 123-080-002** 

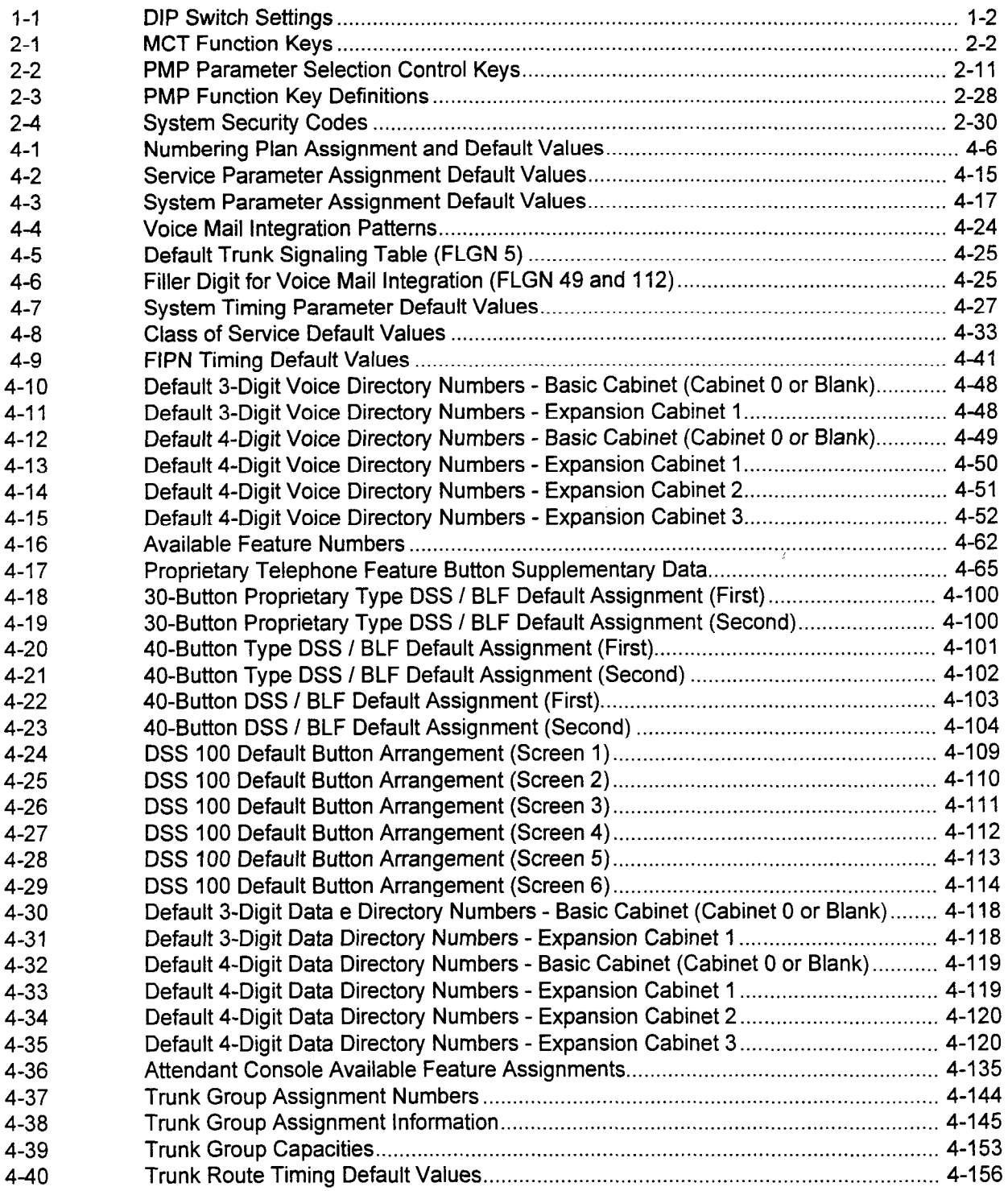

Title **Page** 

# LIST OF TABLES (Cont'd)

#### Table

#### 4-41 4-42 4-43 4-44 4-45 4-46 4-47 4-48 4-49 4-50 4-51 4-52 4-53 4-54 4-55 4-56 4-57 4-58 4-59 4-60 4-61 4-62 4-63 5-l 5-2 5-3 5-4 5-5 5-6 5-7 5-8 5-9  $5 - 10$ 5-l 1  $5 - 12$  $5 - 13$ 5-14 5-15 5-16 5-17  $5 - 18$  $5-19$ 5-20  $5 - 21$ 5-22 5-23 5-24 Available Message ID Numbers ................................................................................. 4-163 Tone Patterns for Music on Hold ................................................................................ 4-191 Default Silent Message Number Assignment.. ........................................................... 4-200 Common Service Messages (IND = 1). ...................................................................... 4-214 Front Desk Console (FDC) / Program Menu Messages (IND = 2) ............................. 4-218 ACD Queue Size Message (IND = 3). ........................................................................ 4-223 Hotel / Motel Messages (IND = 4) .............................................................................. 4-224 Independent and Common Messages.. ...................................................................... 4-242 Hotel / Motel Parameter Default Values ................................................................ .: ... 4-244 ACD Route Table Assignment Parameter Information.. ............................................. 4-249 Tone Types and Tone IDS .......................................................................................... 4-250 Trunk Group / Dialing Group Default Values.. ............................................................ 4-256 Toll and Operator Restriction Default Assignments.. .................................................. 4-274 Toll Restriction Default Values ................................................................................... 4-290 Dialing Pattern Assignments ...................................................................................... 4-293 Example Time Table Assignments ............................................................................. 4-351 Device Names (DVN) ................................................................................................. 4-367 ALM Indicator Codes .................................................................................................. 4-372 Key to CMC 801 Parameters.. .................................................................................... 4-373 Device Name and Fault Cause (P2, P3). .................................................................... 4-380 X-On / X-Off Characters ............................................................................................. 4-394 Power On / Power Off Characters .............................................................................. 4-394 Service Information.. ................................................................................................... 4-405 DIP Switch Default Data Settings.. ................................................................................. 5-1 System Capacities.. ........................................................................................................ 5-3 Button Assignment Feature Numbers ............................................................................ 5-6 Trunk Group Data ......................................................................................................... 5-10 Toll Prefix Assignments.. .............................................................................................. 5-12 Outgoing Call Connection Default Matrix.. .................................................................... 5-12 Default System Data for Trunk Cards.. ......................................................................... 5-l 3 Default Data Assignment for Stations (Part 1). ............................................................. 5-14 Default Data Assignment for Stations (Part 2). ............................................................. 5-15 RS-232C Port Default Assignments (Part 1) ................................................................ 5-16 RS-232C Port Default Assignments (Part 2) ................................................................ 5-16 30-Button Proprietary Type DSS / BLF Default Assignment (First). ............................. 5-17 30-Button Proprietary Type DSS / BLF Default Assignment (Second). ........................ 5-17 40-Button Type DSS / BLF Default Assignment (First). ................................................ 5-l 8 40-Button Type DSS / BLF Default Assignment (Second) ........................................... 5-l 9 80-Button DSS / BLF Default Assignment (First). ......................................................... 5-20 80-Button DSS / BLF Default Assignment (Second) .................................................... 5-21 DSS 100 Default Button Arrangement (Screen 1). ....................................................... 5-22 DSS 100 Default Button Arrangement (Screen 2). ....................................................... 5-23 DSS 100 Default Button Arrangement (Screen 3). ....................................................... 5-24 DSS 100 Default Button Arrangement (Screen 4). ....................................................... 5-25 DSS 100 Default Button Arrangement (Screen 5). ....................................................... 5-26 DSS 100 Default Button Arrangement (Screen 6). ....................................................... 5-27 Data Terminal Default Attributes .................................................................................. 5-28

### Title **Page**

# LIST OF TABLES (Cont'd)

#### Table 5-25 Title **Page** FIPN Timing Default Values ......................................................................................... 5-28

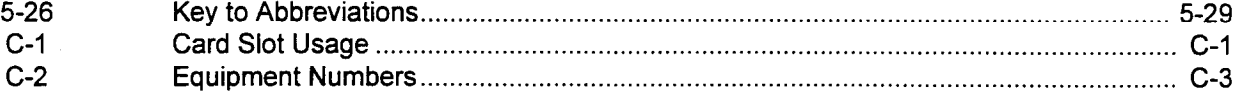

# LIST OF ILLUSTRATIONS

# Figure

## Title **Page**

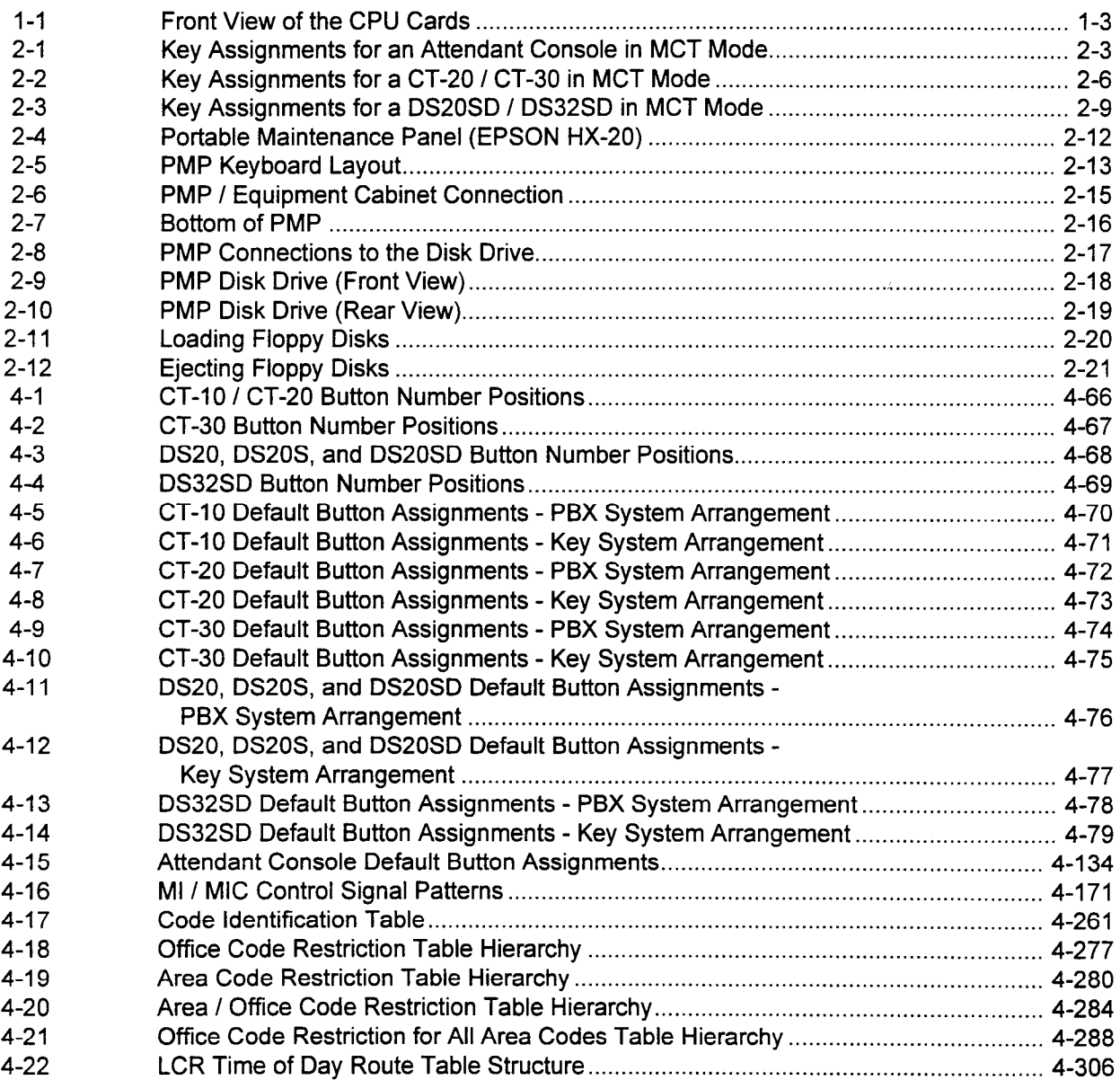

 $\mathbb{Z}^2$ 

τ

# LIST OF ILLUSTRATIONS (Cont'd)

#### **Title** Figure 4-23 Key to Fault and Status Data.. .................................................................................... 4-375

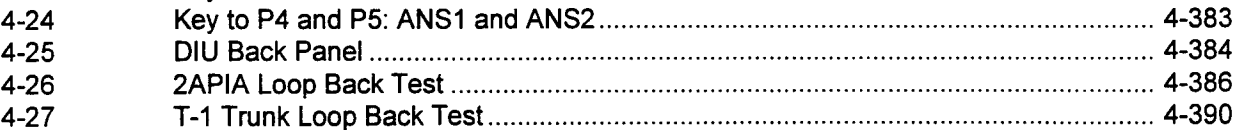

# Page -

This page intentionally left blank

INTRODUCTION A table has been included on the following pages that shows which programming commands are available for the listed Feature Packages. In some cases, a CMC's parameter(s) may have different value assignments depending on the Feature Package being programmed. To identify the correct parameter value, refer to Chapter 4.

-

### Feature Package / Command Matrix

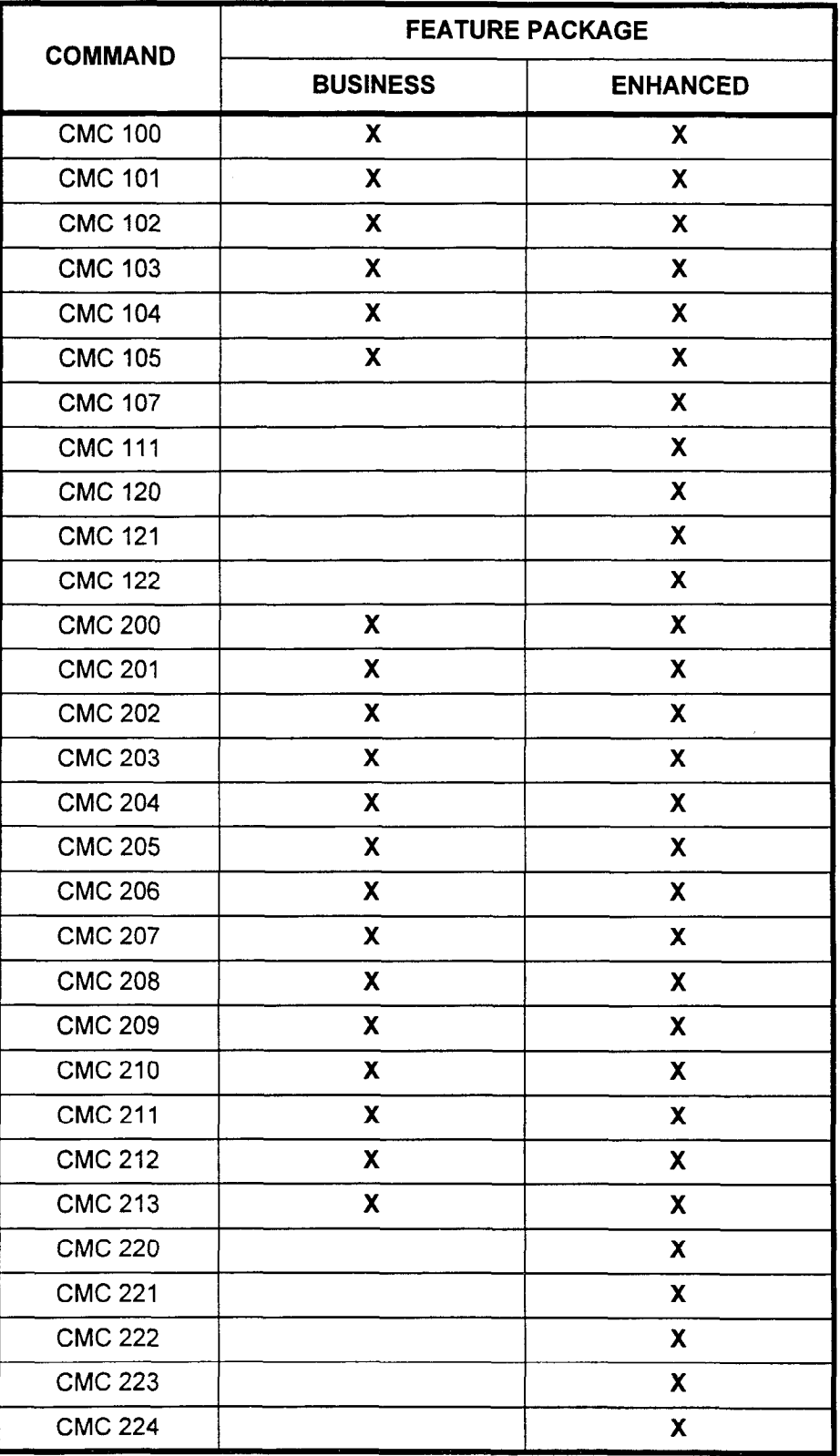

SECTION 123-080-002 Data Base Manual

 $\bar{z}$ 

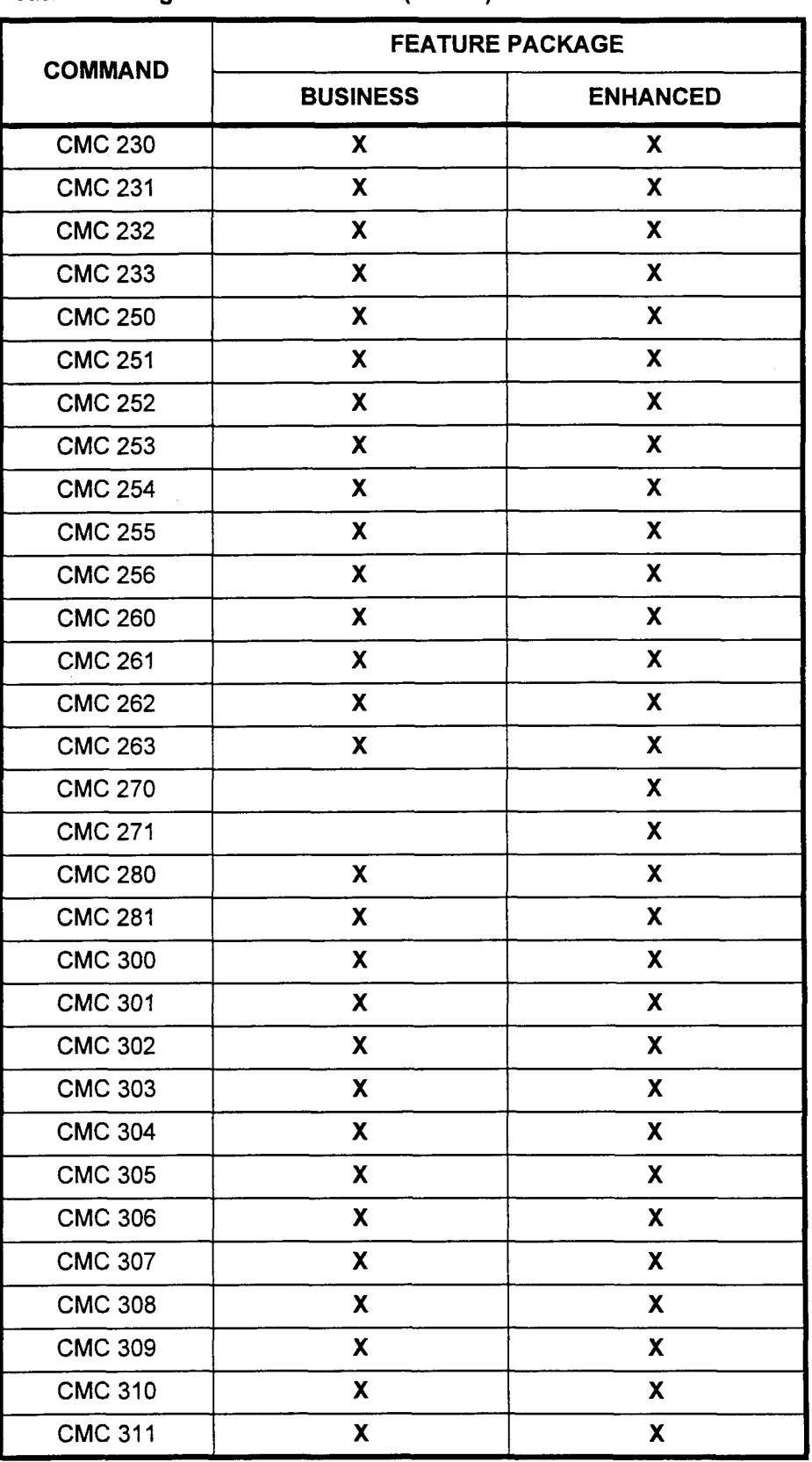

data Base Manual ISS 3, SECTION 123-002 (SECTION 123-002) (SECTION 123-080-002) (SECTION 123-080-002) (SECTION

Feature Package / Command Matrix (Cont'd)

 $\mathcal{L}$ 

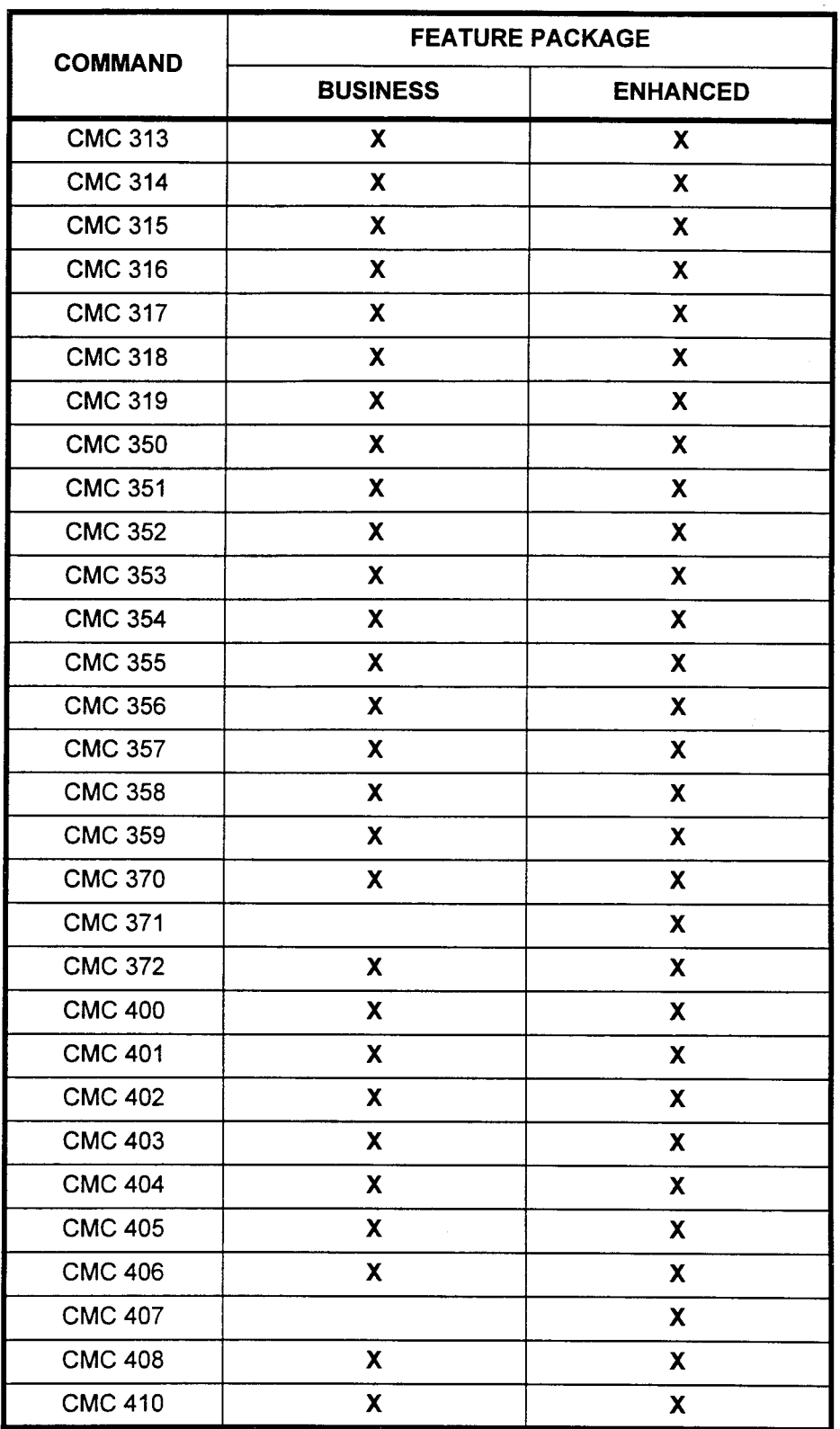

Feature Package / Command Matrix (Cont'd)

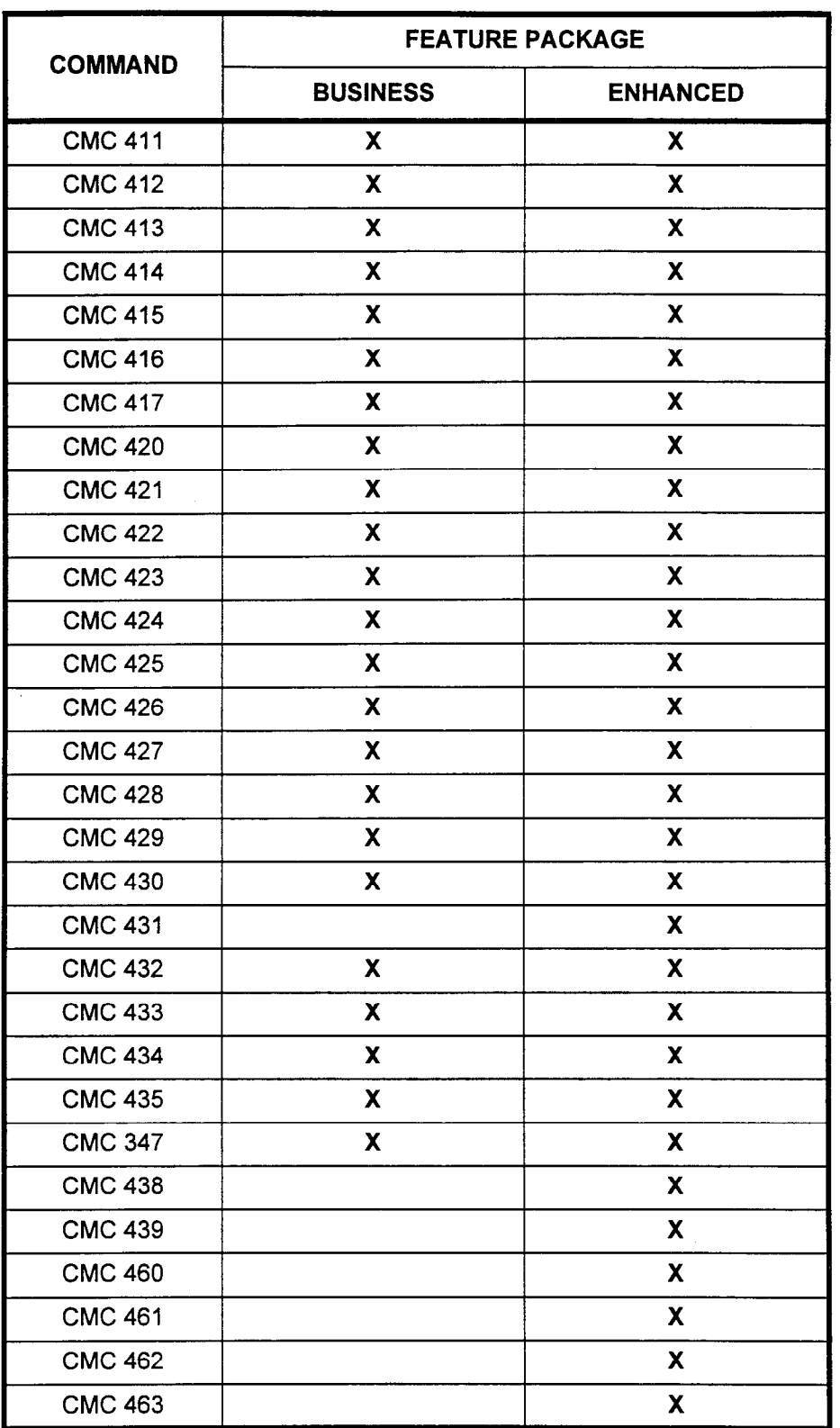

Feature Package / Command Matrix (Cont'd)

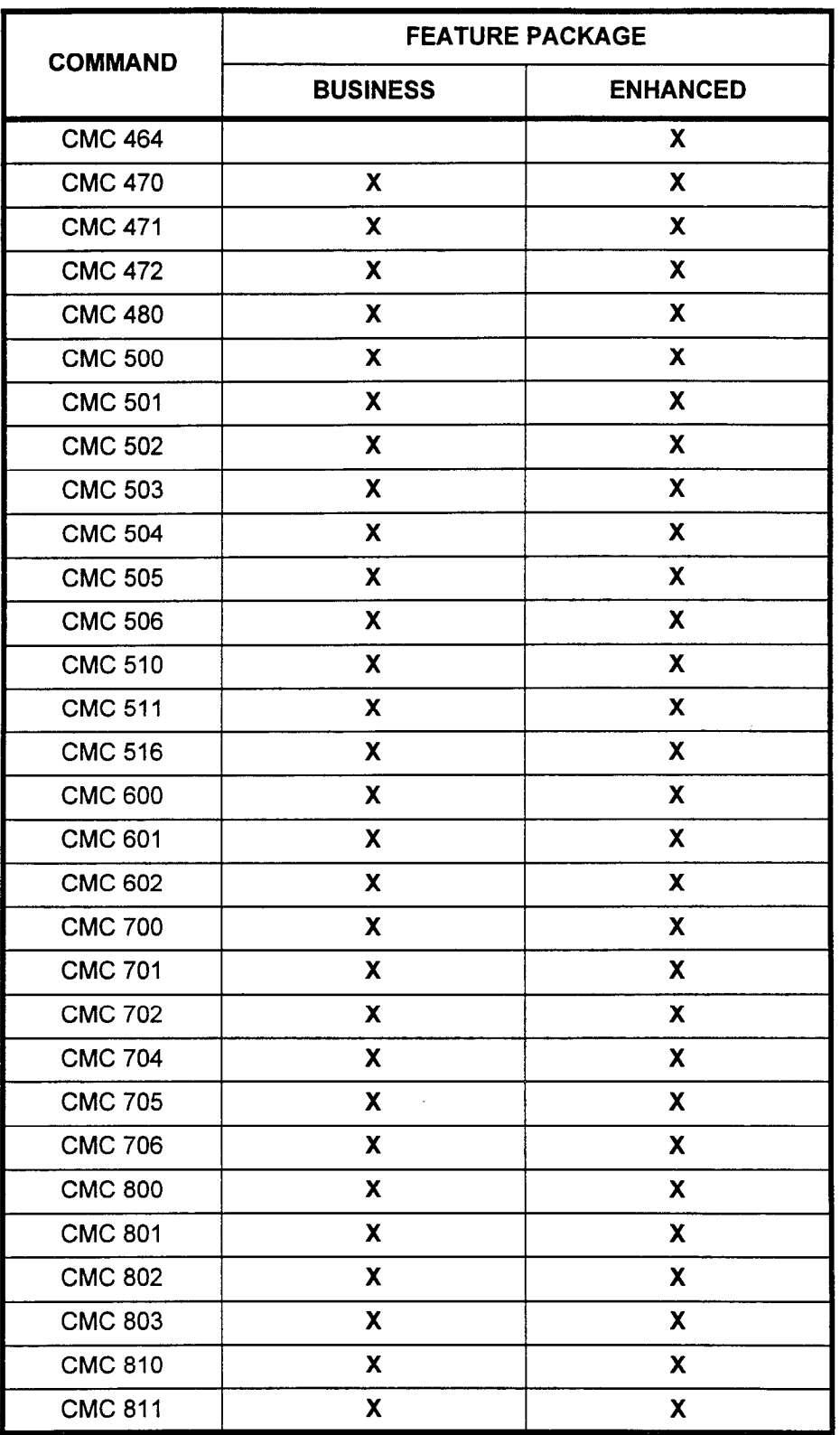

### Feature Package / Command Matrix (Cont'd)

 $\overline{a}$ 

 $\overline{a}$ 

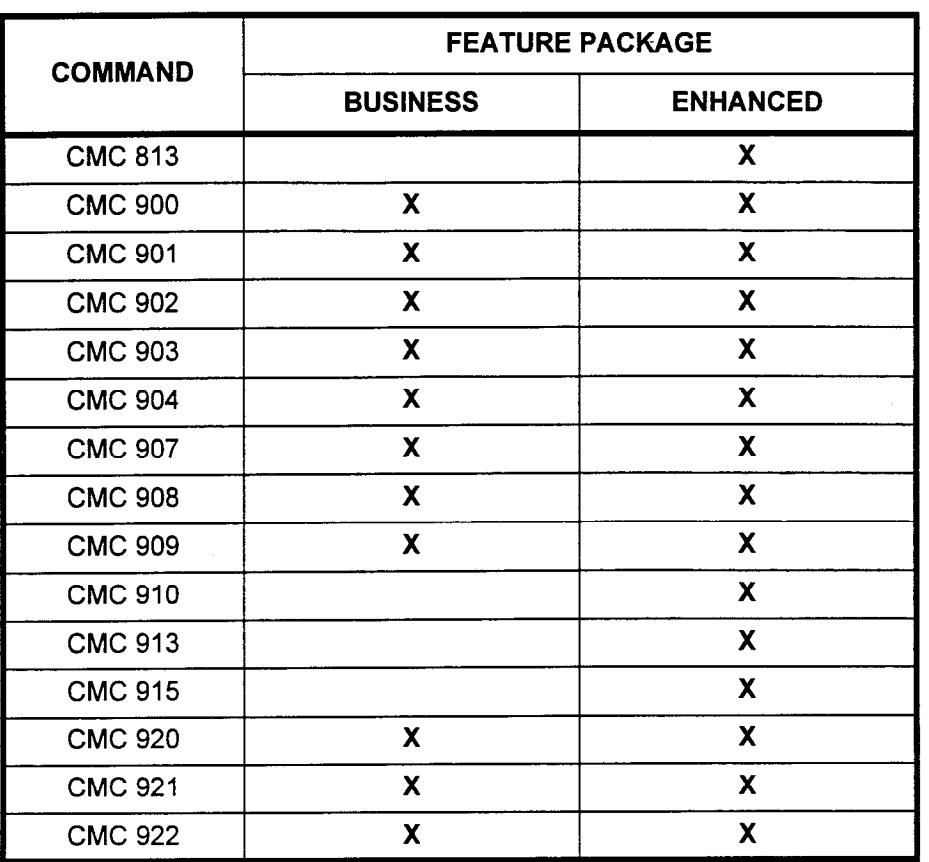

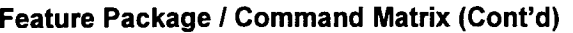

This page intentionally left blank

 $\sigma_{\rm{eff}}$  .

 $\sim$ 

 $\mathcal{L}^{\text{max}}_{\text{max}}$ 

 $\mathbb{Z}^2$ 

 $\overline{a}$ 

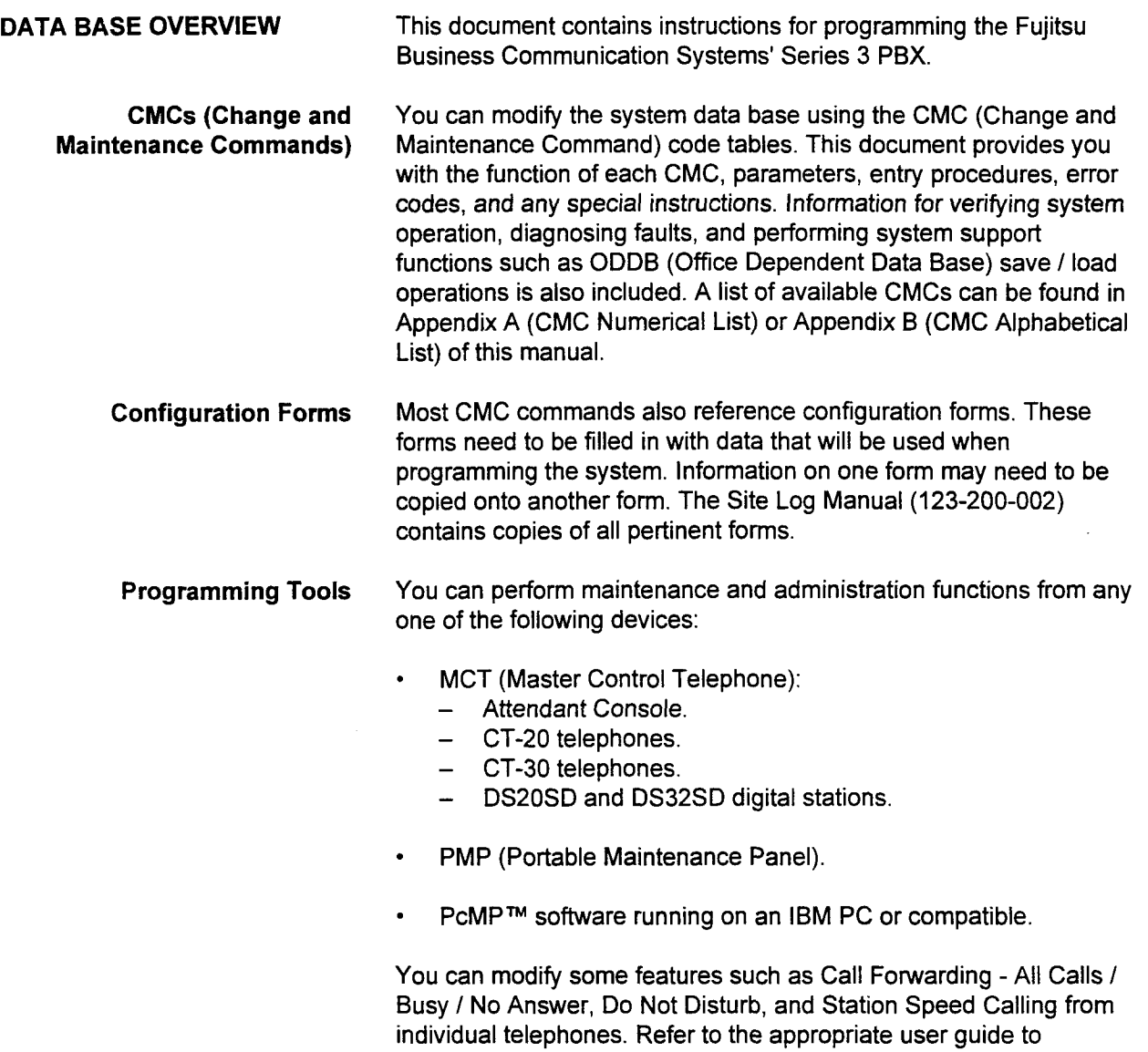

program and operate these features.

PcMP™ is a trademark of Fujitsu Business Communication Systems.

Data Base Manual ISS 3, SECTION 123-080-002

#### DATA BASE MANAGEMENT

 $\cdot$ 

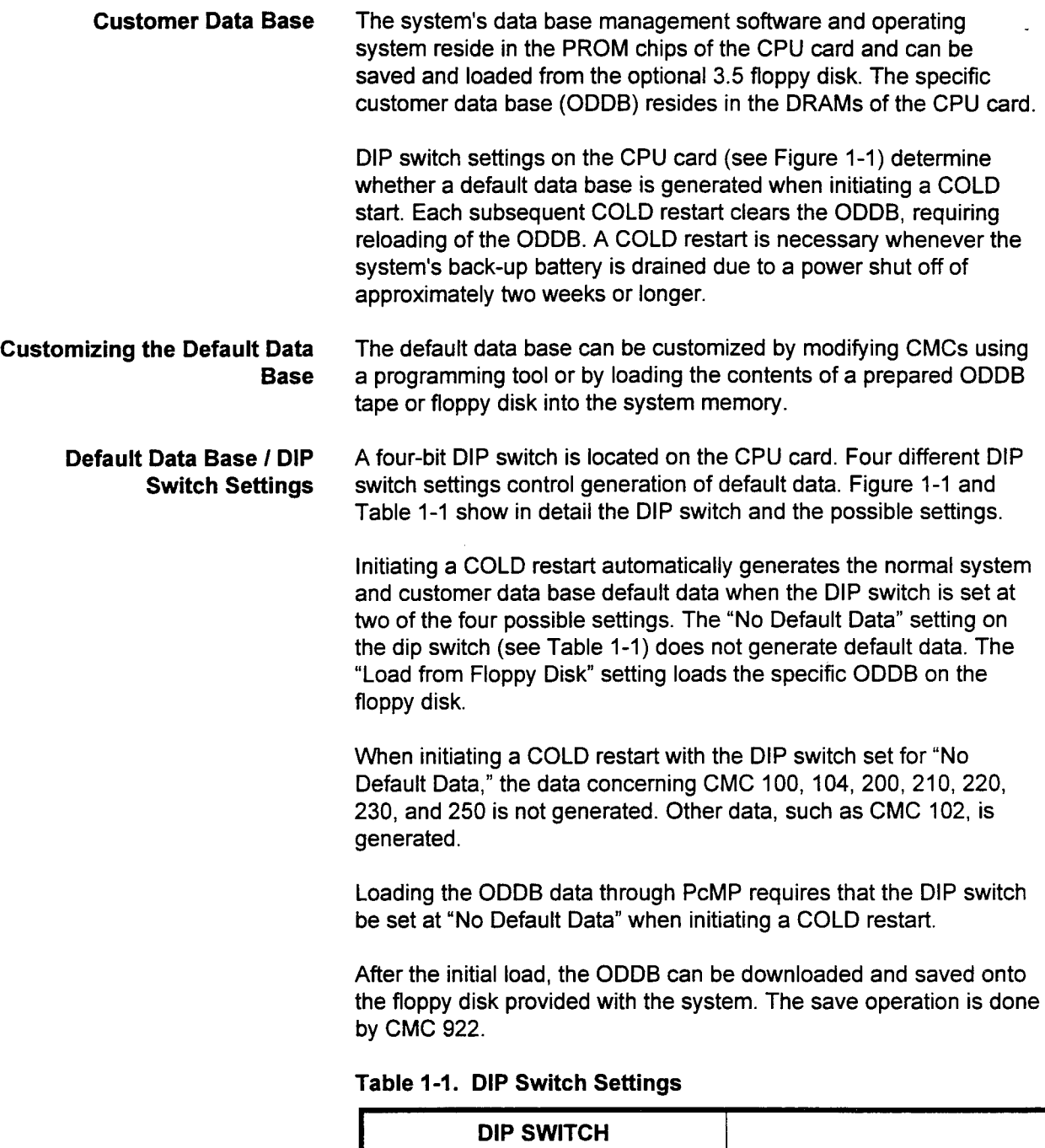

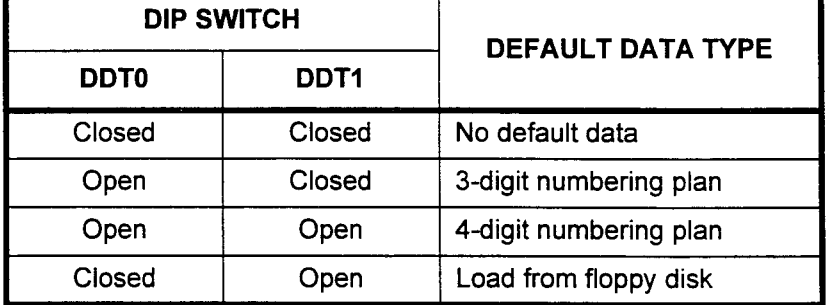

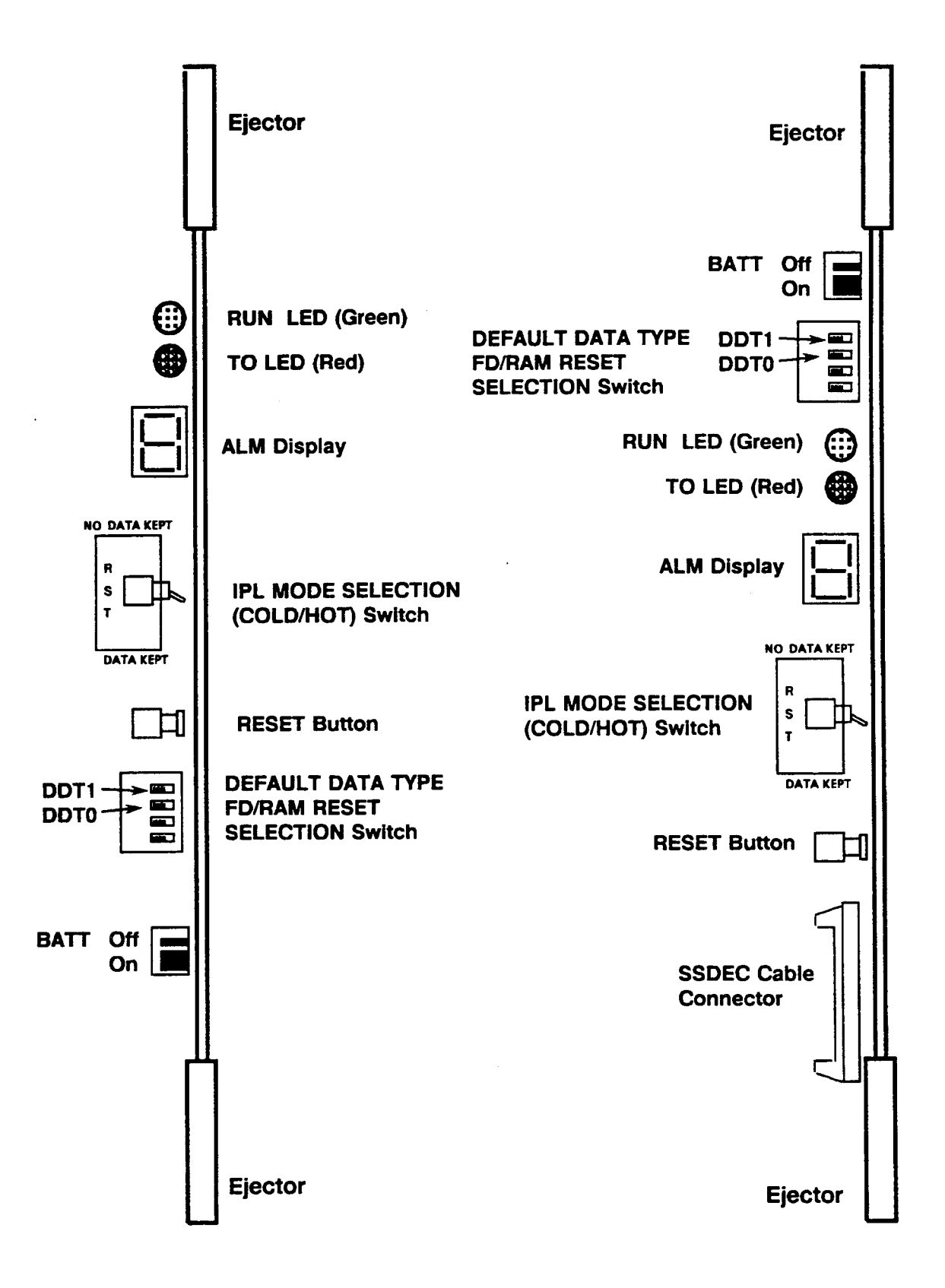

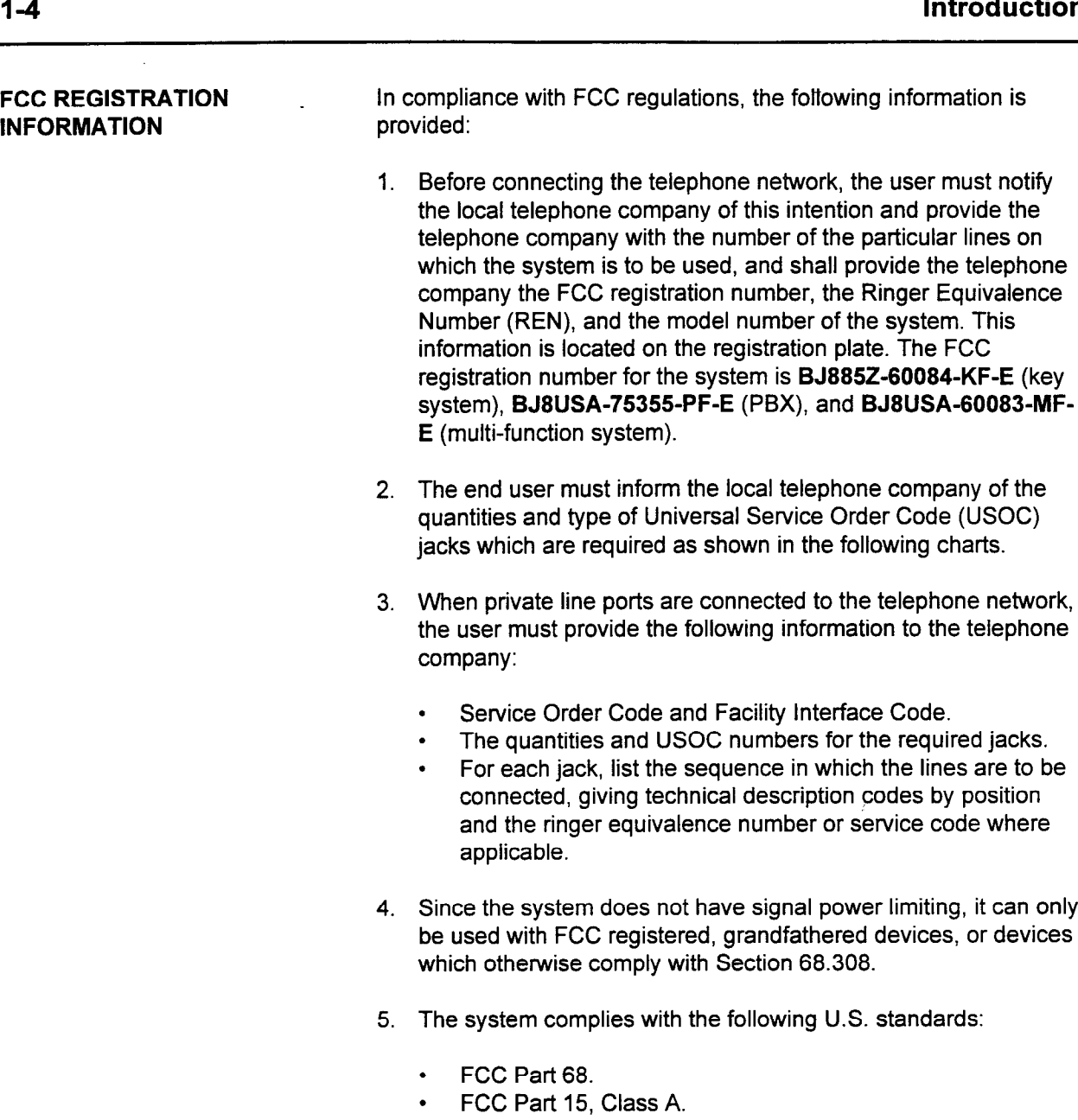

- . UL 1459 telephone equipment.
- . EIA RS-464-1.
- NOTE: The 6DID, 8BWC, 24T1,23PT, 2TE4, and 4TE4 cards meet UL Type I protection. The 4BWC, 2TTL, and 2TTE cards require Type II protection at the MDF.

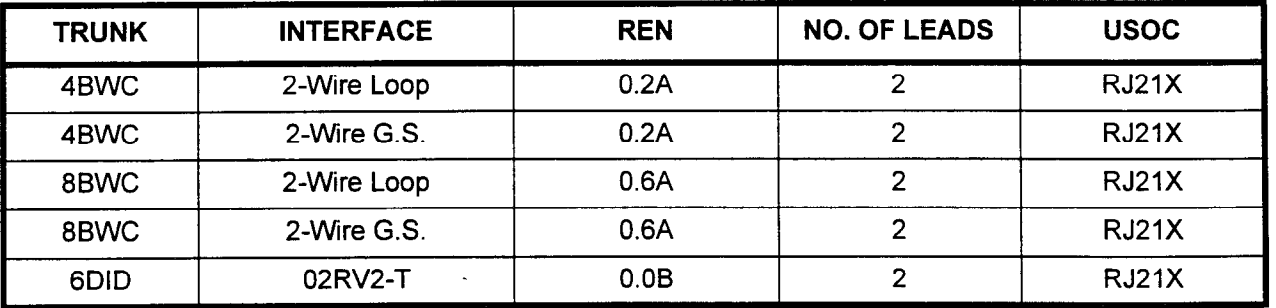

#### MTS / TS Interface

# INFORMATIO

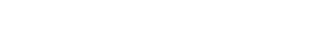

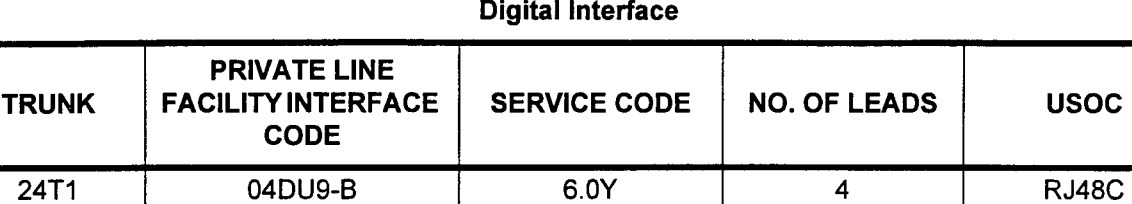

04DU9-C 04DU9-S

 $\overline{a}$ 

04DU9-C 04DU9-S

### Private Line Interface

23PT | 04DU9-B | 6.0Y | 4 | RJ48C

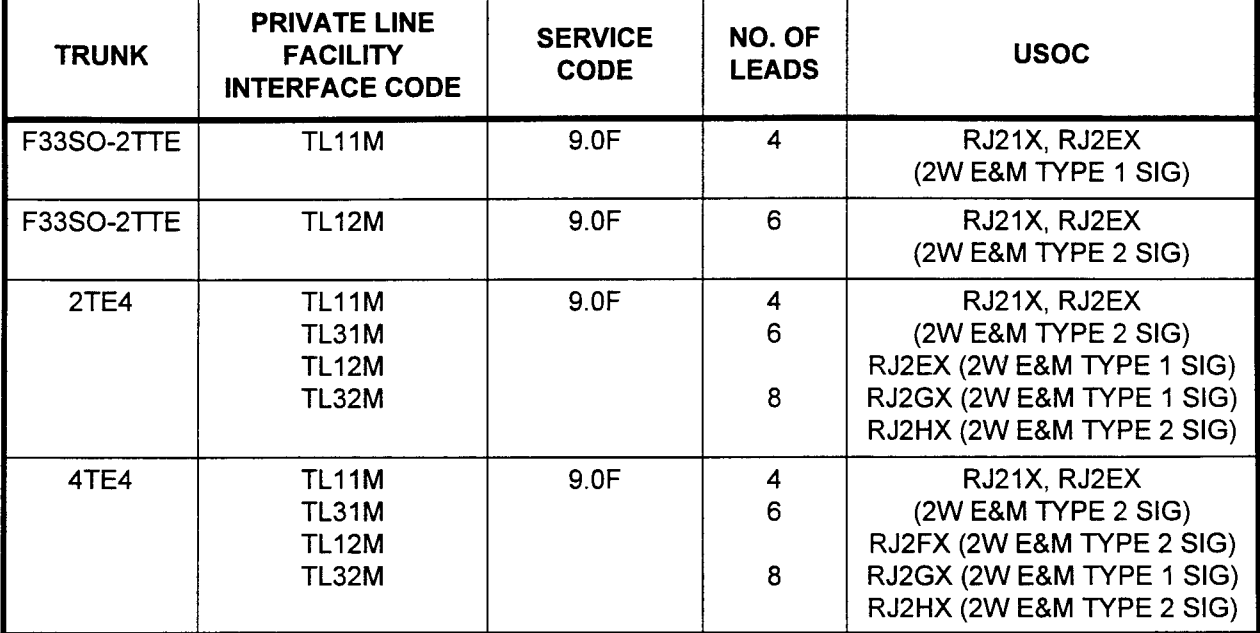

### Off-Premise Extension Interface

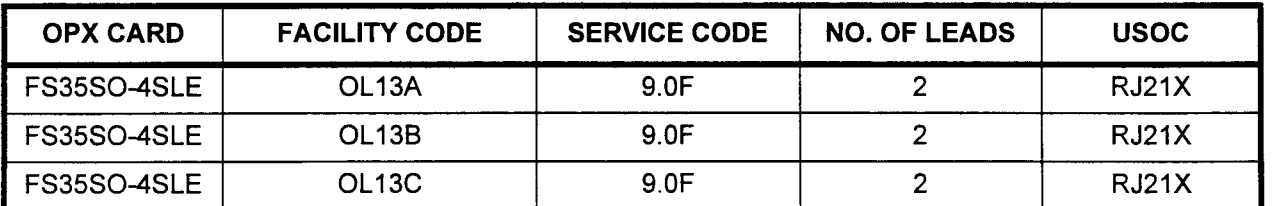

#### FCC REGISTRATION INFORMATION (Cont'd)

- 6. FCC rules provide that, should the equipment cause harm to the telephone network, the telephone company shall, where practicable, notify the customer that temporary discontinuance of service may be required; however, where prior notice is not practicable, the telephone company may temporarily discontinue service immediately, if such action is reasonable in the circumstances.
- 7. FCC rules provide that the telephone company may make changes in its communications facilities, equipment operations, or procedures where such action is reasonably required in the operation of its business and is not inconsistent with the rules and regulations of the FCC. If such changes render any customer terminal equipment incompatible with the telephone company's facilities or require modification, or alteration of such terminal equipment, or otherwise materially affect its use or performance, the customer will be given adequate notice in writing to allow the customer an opportunity to maintain uninterrupted service.
- 8. The user shall not attempt to repair or modify this equipment. Instead, any necessary service or repair shall only be initiated and performed by the manufacturer or its authorized agent.
- 9. If trouble is experienced, disconnect this equipment from the telephone line to determine if it is causing the malfunction. If the equipment is determined to be malfunctioning, its use shall be discontinued until the problem has been corrected.
- 10. This equipment shall not be used on party lines or coin telephone lines.
- 11. The local telephone company must be notified when this equipment is permanently disconnected.

#### FCC REGISTRATION INFORMATION (Cont'd)

12. Allowing this equipment to be operated in such a manner as to not provide for proper answer supervision is a violation of part 68 of the FCC's rules.

Proper answer supervision is when:

- A. This equipment returns answer supervision to the Public Switched Telephone Network (PSTN) when DID calls are:
	- . Answered by the called station.
	- Answered by the attendant.
	- . Routed to a dial prompt.
	- . Routed to a recorded announcement that can be administered by the CPE user.
- B. This equipment returns answer supervision on all DID calls forwarded to the PSTN. Permissible exceptions are:
	- . A call is unanswered.
	- . A busy tone is received.
	- . A reorder tone is received.

This page intentionally left blank

 $\bar{z}$ 

 $\frac{1}{2}$ 

 $\ddot{\phantom{a}}$ 

 $\mathcal{L}$ 

INTRODUCTION The default data base can be modified by using CMC commands. These commands are issued from any one of the following devices:

- . MCT (Master Control Telephone):
	- Attendant Console.
	- CT-20 telephone.
	- CT-30 telephone.
	- DS20SD and DS32SD digital stations.
- . PMP (Portable Maintenance Panel).
- . PcMP running the switching system installation and maintenance software. (Software and documentation available from Customer Service.)

The following paragraphs provide descriptions of the MCT programming tools. Table 2-1 lists the MCT function keys for each device.

| <b>FUNCTION KEY</b><br><b>ASSIGNMENTS</b>                                | <b>DESCRIPTION</b>                                                                                                    |
|--------------------------------------------------------------------------|----------------------------------------------------------------------------------------------------|
| <b>TRM</b><br>(Terminate)                                                | Terminates the command mode. (RLS must be used before using<br>TRM.) When pressed on an MCT, the telephone will return to call<br>processing mode.                                                                                                    |
| <b>RMV</b><br>(Remove)                                                   | Deletes all parameter values from a table (except underlined<br>parameters which are required to be entered; refer to Chapter 4 for<br>more information). Required at some tables before entering new<br>values.                                                                                                    |
| <b>RLS</b><br>(Release)                                                  | Permits exit from a CMC at any time. Useful to change to another<br>command or exit from an error condition.                                                                                                    |
| <b>CAN</b><br>(Cancel)                                                   | Cancels an entered parameter value. Useful to erase typing errors. Will<br>not delete a value from memory. (Can be used to enter a blank<br>parameter value.)                                                                                                    |
| <b>ADD / CHG</b><br>(Add / Change)                                       | Writes (enters) the typed parameter values into data base memory. In<br>some tables, RMV must be used to delete old values before pressing<br>ADD / CHG. Screens indicate whether the values were added or<br>changed.                                                                                                    |
| <b>DUP</b><br>(Duplicate)                                                | Increments the table's underlined key parameter(s) while causing the<br>remaining parameter values to stay the same as on the previous<br>screen. Useful for entering repetitive parameter values such as used<br>for station and trunk data.                                                                                                    |
| <b>DSP</b><br>(Display)                                                  | Required as a prompt to the system after entering displayable CMC<br>codes. Shows parameter values of a table. If no value exists for a<br>parameter, the parameter value is blank. Pressing DSP a second time<br>increments the key parameters, and their parameter values are<br>displayed. Pressing DSP at the end of a table listing either displays the<br>first parameter value again or releases the table by exiting. |
| <b>PSC</b><br>(Pause Code)                                               | The PSC key is used to register a pause when entering a system<br>speed calling number (CMC 300).                                                                                                    |
| <b>RTN</b><br>(Return)                                                   | Required as a prompt to the system after typing the security code or<br>CMC three-digit number. Can be used to move the cursor to the next<br>parameter position.                                                                                                    |
| <b>SCC</b><br>(Screen Change)<br>CT-20, CT-30, DS20SD and<br>DS32SD only | The SCC key changes the screen when programming, as these<br>telephones are limited to a two-line display. Because programming<br>requires a four-line display, this key changes the screen from upper to<br>lower, and back again.                                                                                                    |

Table 2-1. MCT Function Keys

 $\bar{\mathcal{A}}$ 

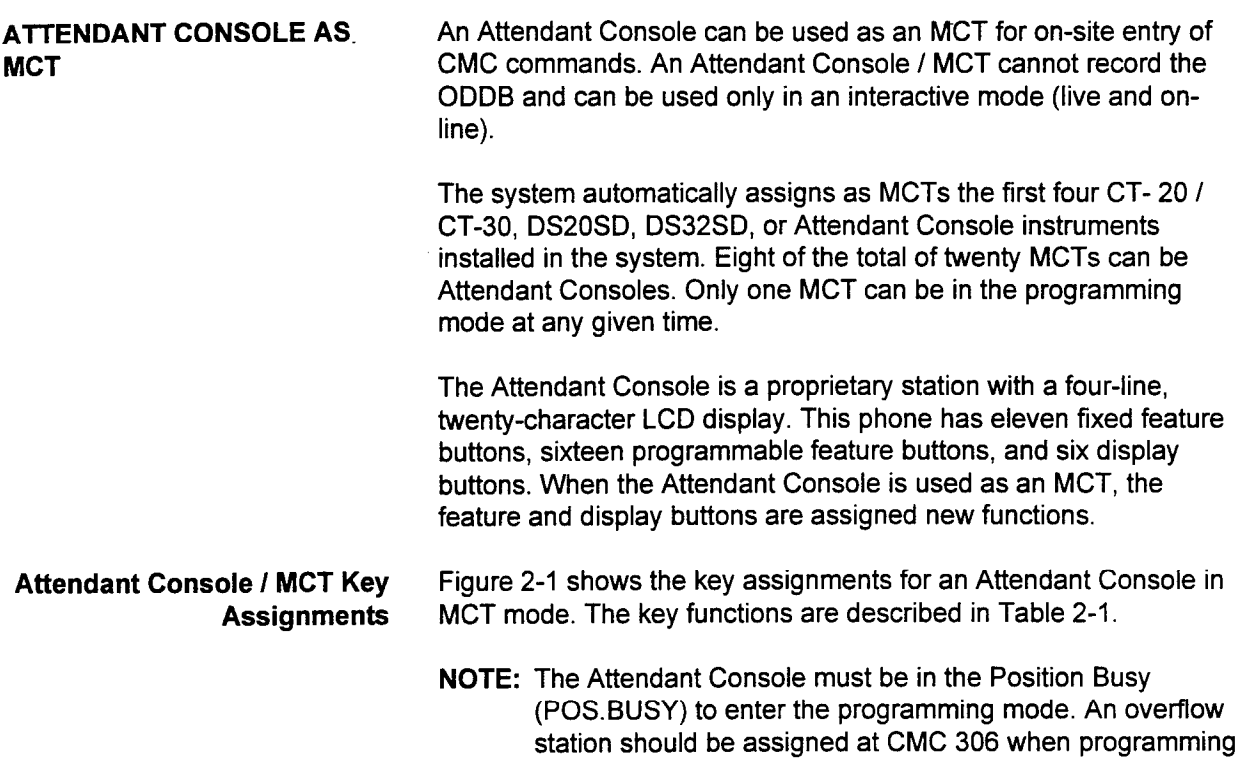

an on-line system with the Attendant Console.

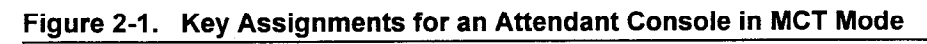

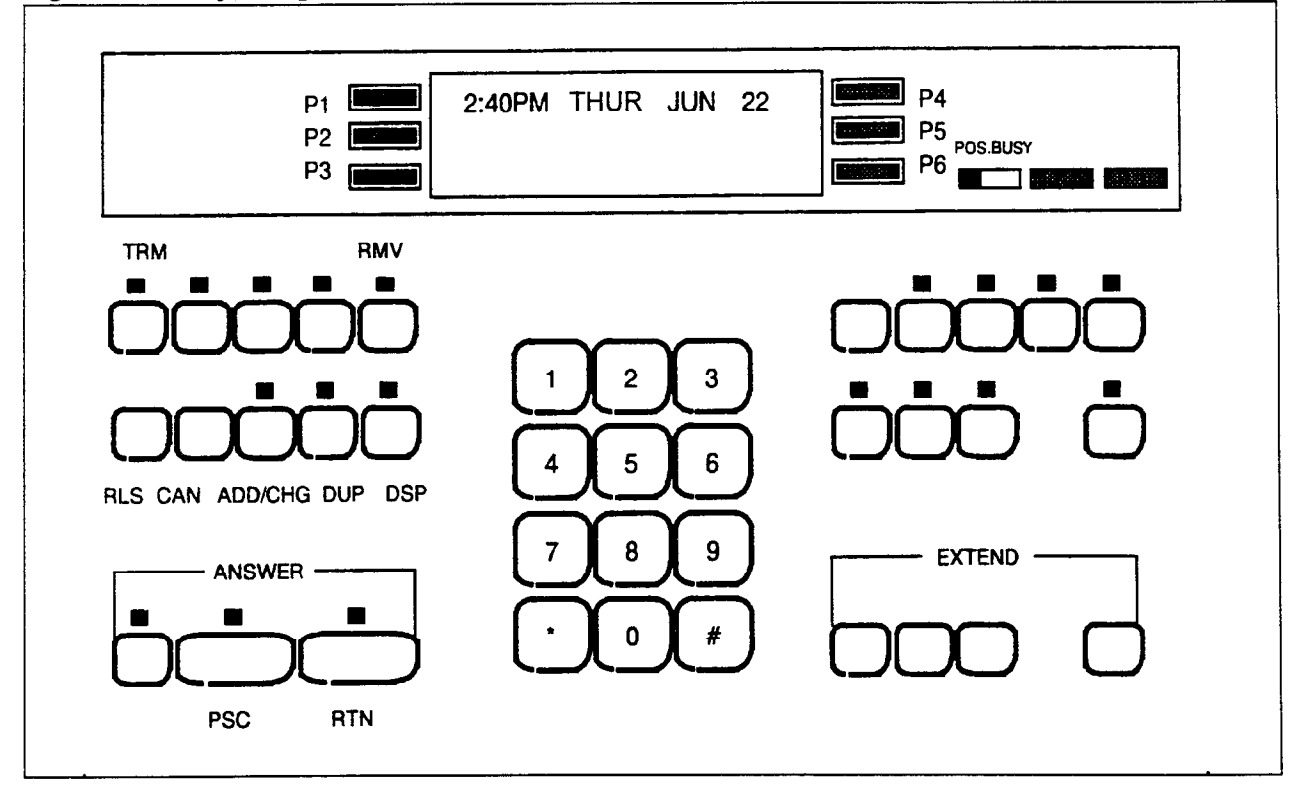
.

Initializing the Attendant The Attendant Console must be initialized before being used for Console system programming.

- 1. Select an Attendant Console which has been assigned as an MCT by default or use CMC 702.
- 2. Make sure that the Attendant Console has no calls in progress, or that no calls can recall to the Attendant Console.
- 3. Press the POS.BUSY key. If the Attendant Console is password protected, see your Communications Coordinator.
- 4. Make sure that the display reads POS.BUSY.
- 5. Enter the appropriate security code using the dialpad. You may have to go off-hook before entering the security code.
- 6. The Attendant Console enters the MCT mode and displays:

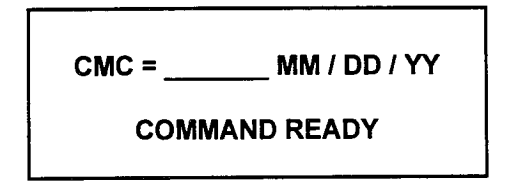

7. The Attendant Console is ready for use in programming the system.

To return the Attendant Console to call processing mode:

- 1. Press the RLS key.
- 2. Press the TRM key.
- 3. Press POS.BUSY key.

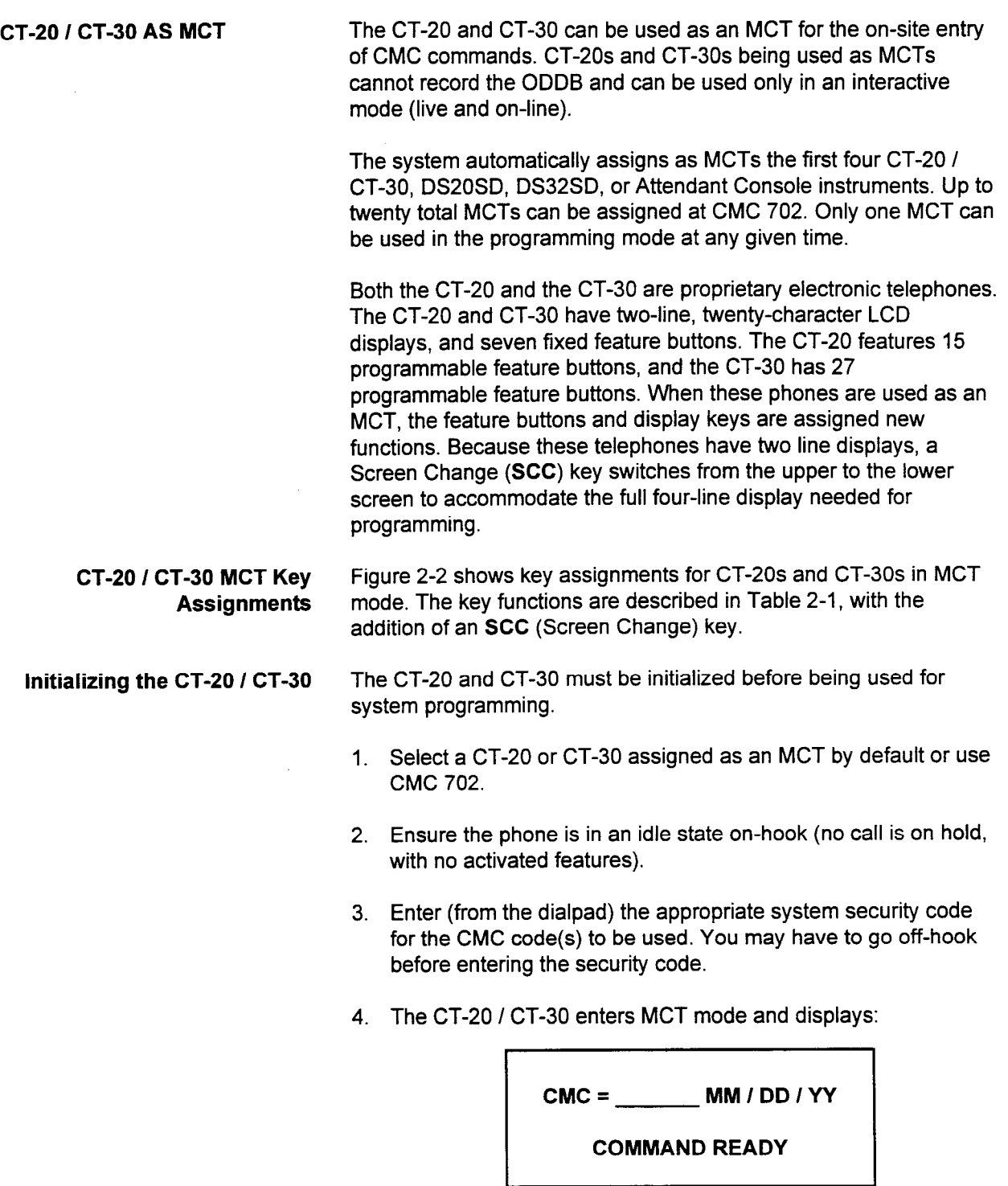

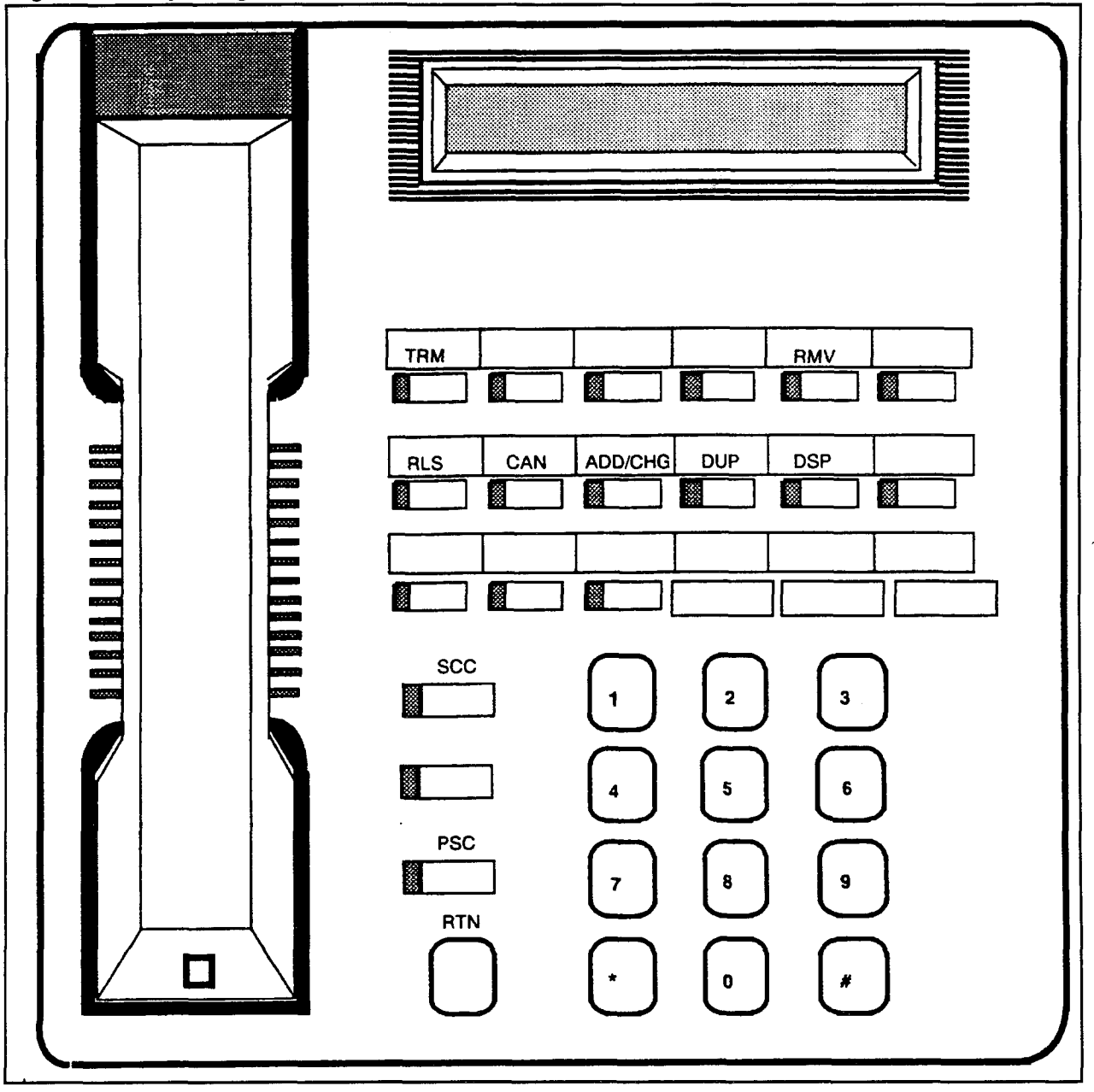

section of the compact of the contract of the contract of the contract of the contract of the contract of the c

Figure 2-2. Key Assignments for a CT-20 / CT-30 in MCT Mode

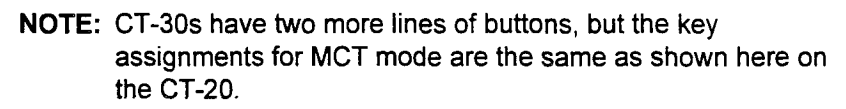

CT-20 / CT-30 Screen Change The SCC (Screen Change) key switches the two-line display on these phones from upper screen to lower screen to display all parameter values for programming. The upper screen, Screen 1 shown below, displays the CMC, the current time, and PI and P4. The lower screen, Screen 2, displays the remainder of the parameters, P2, P3, P5, and P6.

#### Screen 1

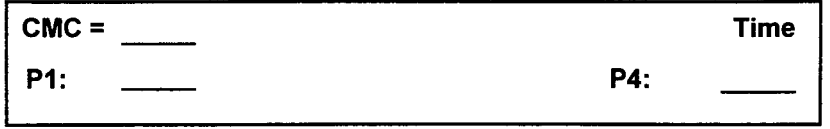

#### Screen 2

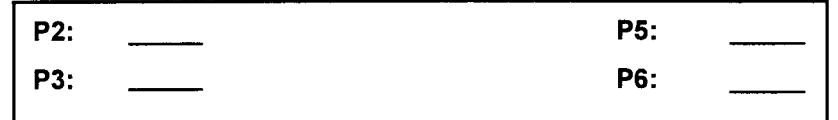

DSZOSD / DS32SD AS MCT The DS20SD and DS32SD can be used as an MCT for the on-site entry of CMC commands. DS20SDs and DS32SDs being used as MCTs cannot record the ODDB and can be used only in an \_ interactive mode (live and on-line).

> The system automatically assigns as MCTs the first four CT-20 / CT-30, DS20SD, DS32SD, Attendant Console instruments. Up to twenty total MCTs can be assigned at CMC 702. Only one MCT can be used in the programming mode at any given time.

> Both the DS20SD and the DS32SD are proprietary digital stations, each with a two-line, twenty-character LCD display. The DS20SD features 12 programmable feature buttons, and the DS32SD has 24 programmable feature buttons. Both telephones have eight fixed feature buttons. When these phones are used as an MCT, the feature buttons and display keys are assigned new functions. Because the DS32SD telephone has a two line display, a Screen Change (SCC) key is used on this telephone to switch from upper to lower screen to accommodate the full four-line display needed for programming.

### DSZOSD I DS32SD MCT Key Figure 2-3 shows key assignments for DS20SDs and DS32SDs in Assignments MCT mode. The key functions are described in Table 2-1, with the addition of an SCC (Screen Change) key.

#### Initializing the DS20SD / The DS20SD and DS32SD must be initialized before being used for DS32SD system programming.

- 1. Select an DS20SD or DS32SD assigned as an MCT by default or use CMC 702.
- 2. Ensure the phone is in an idle state on-hook (no call is on hold, with no activated features).
- 3. Enter (from the dialpad) the appropriate system security code for the CMC code(s) to be used. You may have to go off-hook before entering the security code.
- 4. The DS20SD / DS32SD enters MCT mode and displays:

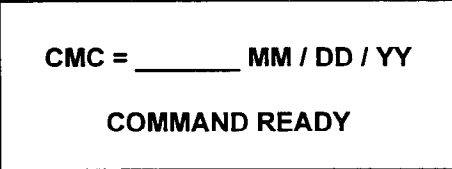

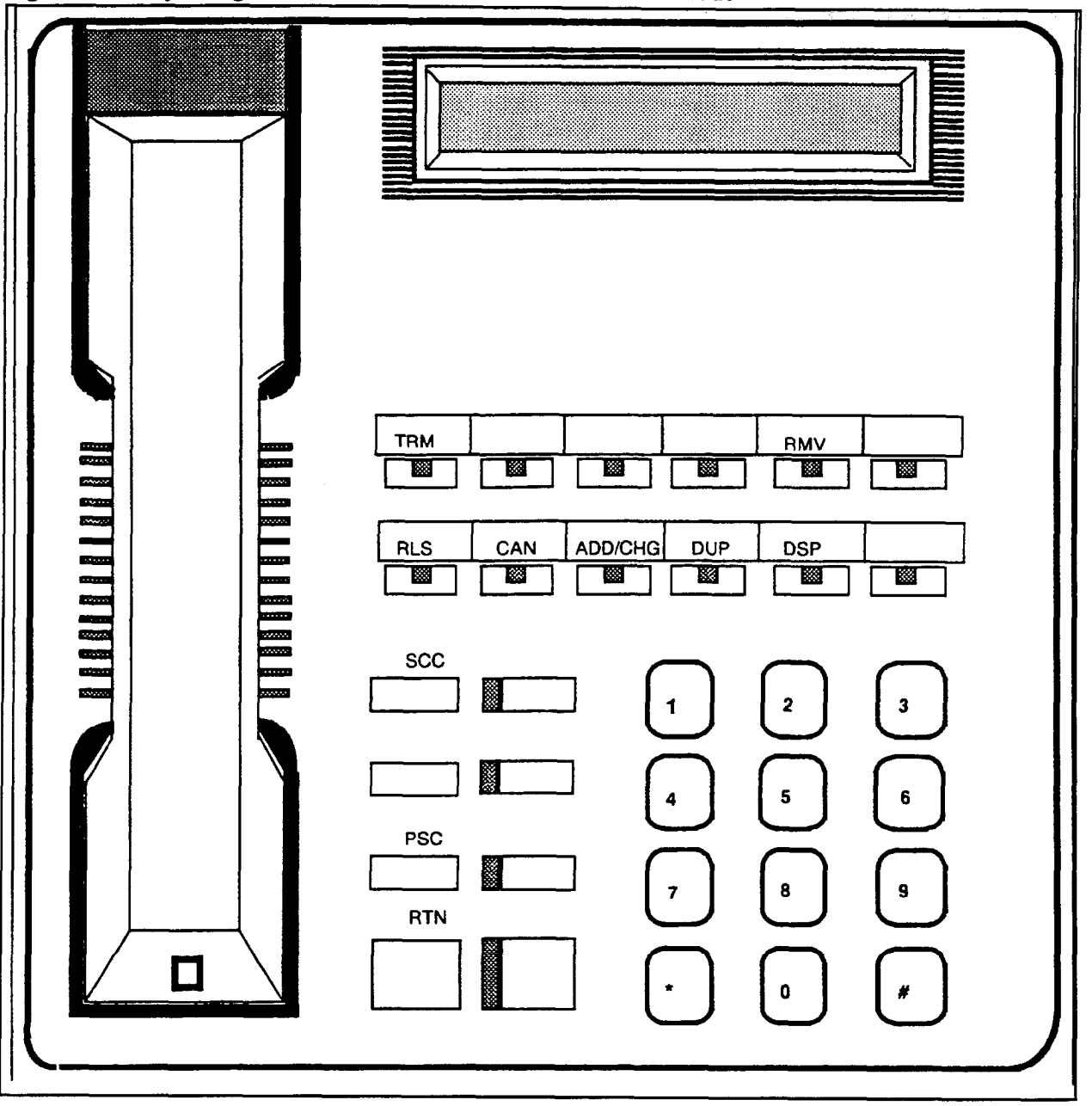

Data Base Manual ISS 3, SECTION 123-080-002

Figure 2-3. Key Assignments for a DS20SD / DS32SD in MCT Mode

 $D$ S32SD digital stations have two more lines of buttons, but the key assignments for MCT mode are the same as shown here.

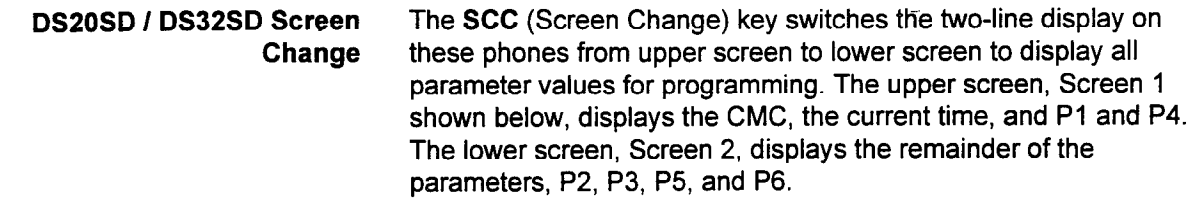

## Screen 1

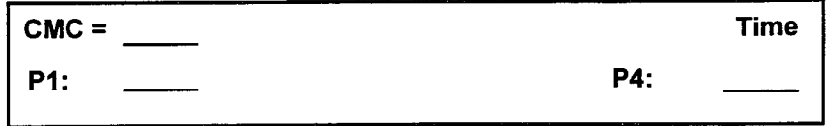

## Screen 2

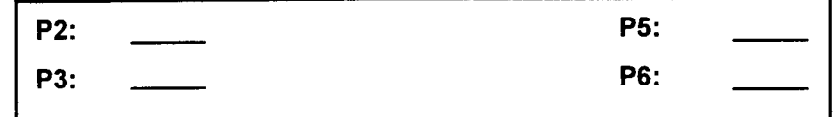

 $\bar{z}$ 

 $\bar{\mathcal{A}}$ 

 $\ddot{\phantom{0}}$ 

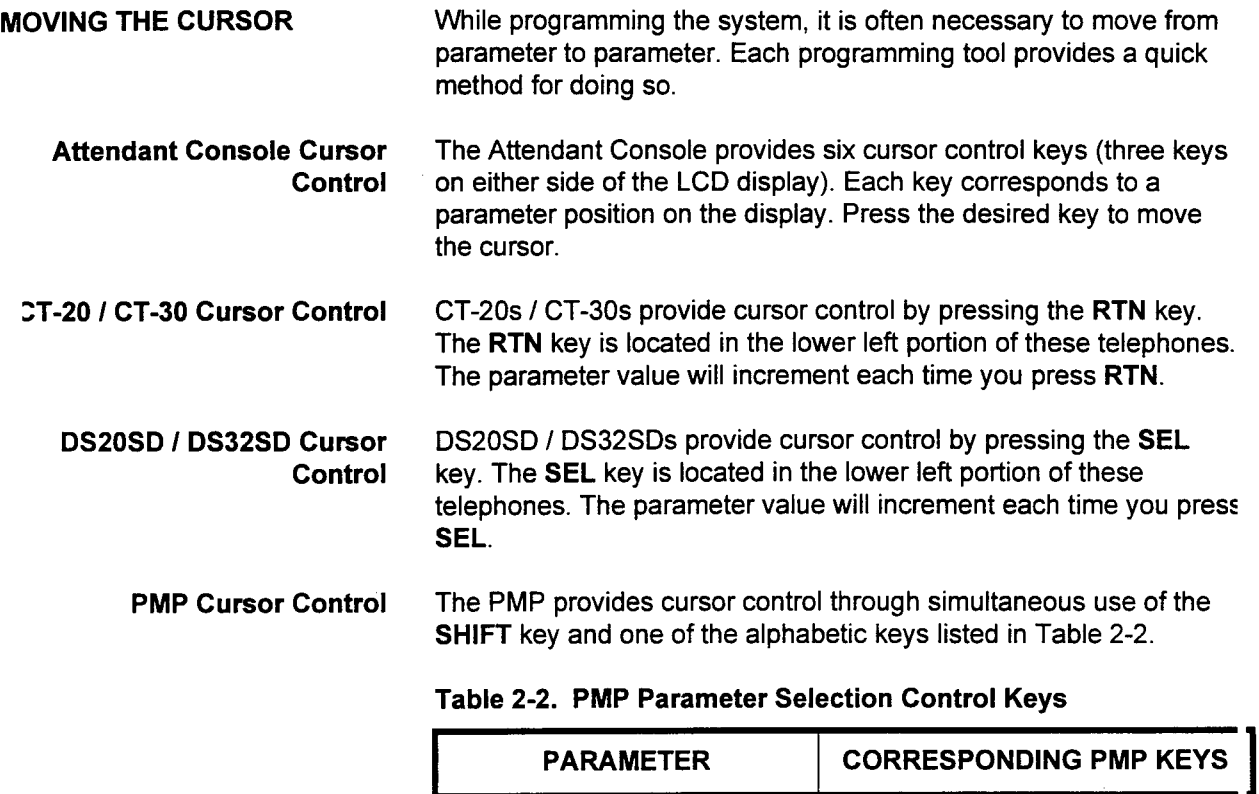

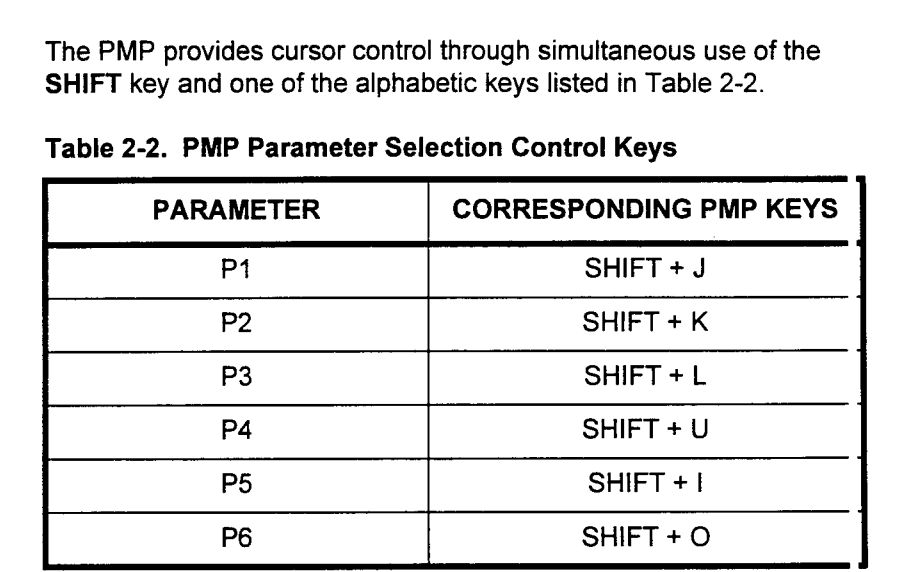

#### PORTABLE MAINTENANCE PANEL (PMP)

A PMP can be used on-site or from a remote location to enter CMC codes. A PMP can also be used to make back-up copies of the system ODDB. Similarly, it can be used to write the contents of an ODDB into system memory.

The PMP used with the system for data base administration is an EPSON HX-20 hand-held computer (Figure 24). It has a keyboard, a small built-in paper printer, a four-line, twenty-character LCD display, special function keys, a microcassette tape drive, and one RS-232C port for cable interface with the system.

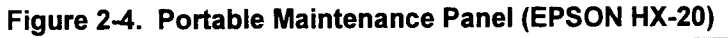

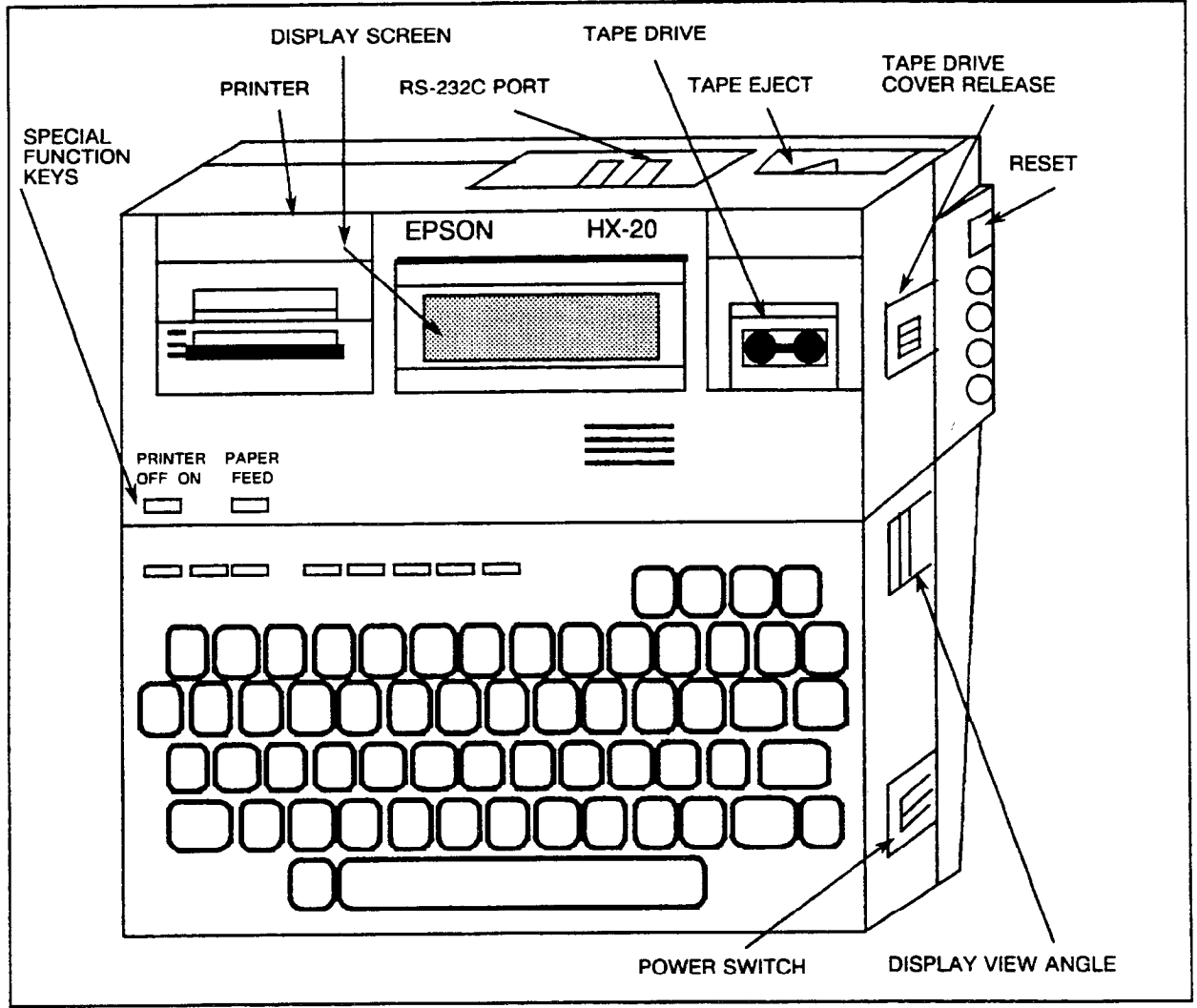

PMP Keyboard The PMP keyboard (see Figure 2-5) includes keys in standard typewriter format for entry of CMC codes and a number of special function keys. Table 2-3 lists the functions and corresponding PMP keys that are used for programming.

Figure 2-5. PMP Keyboard Layout

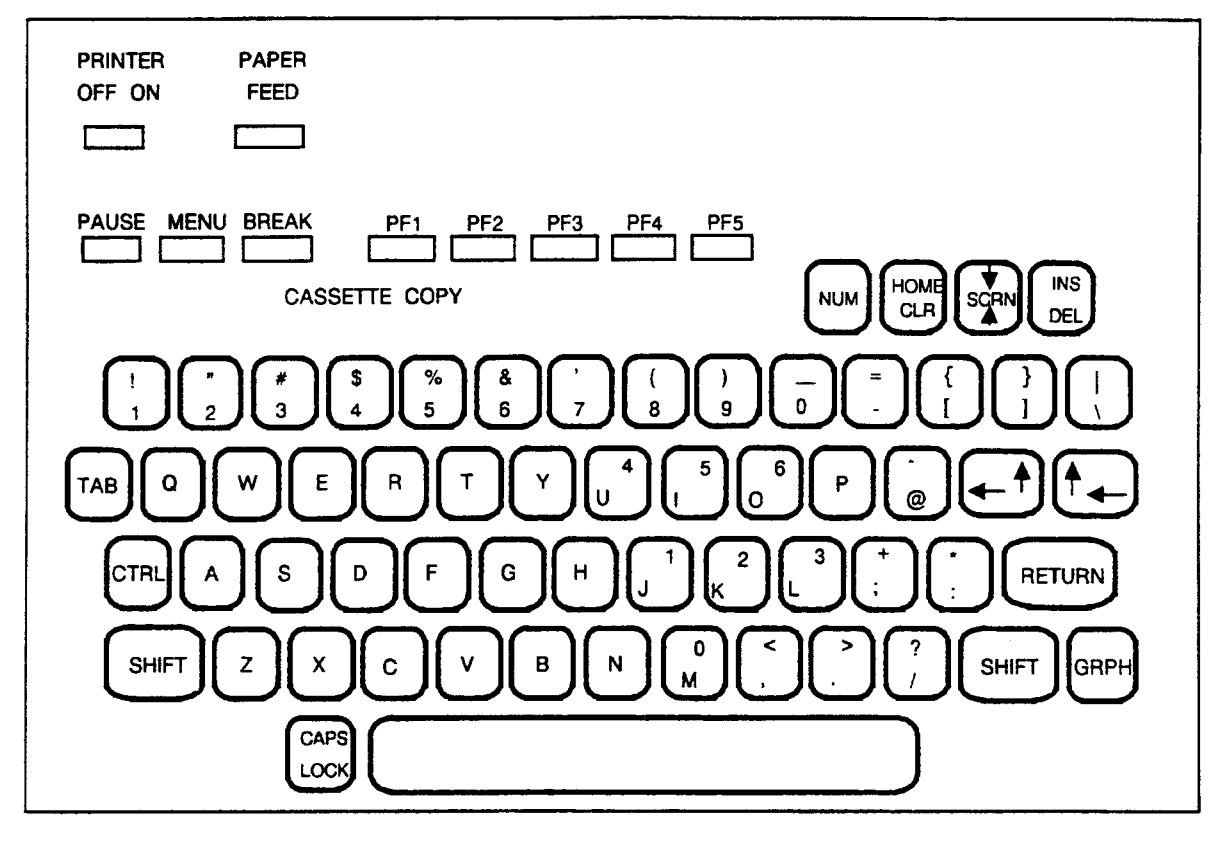

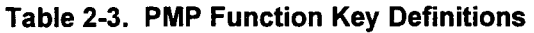

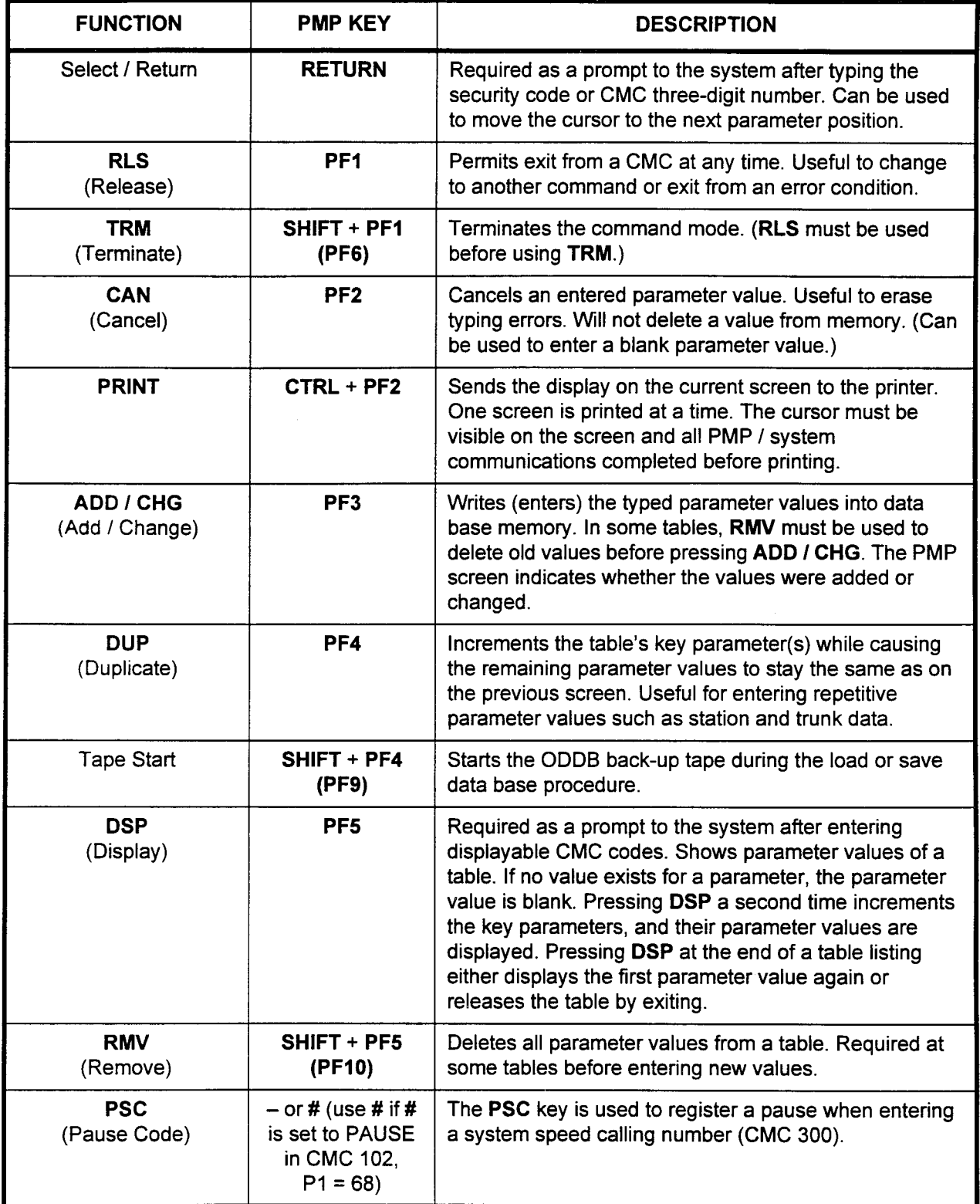

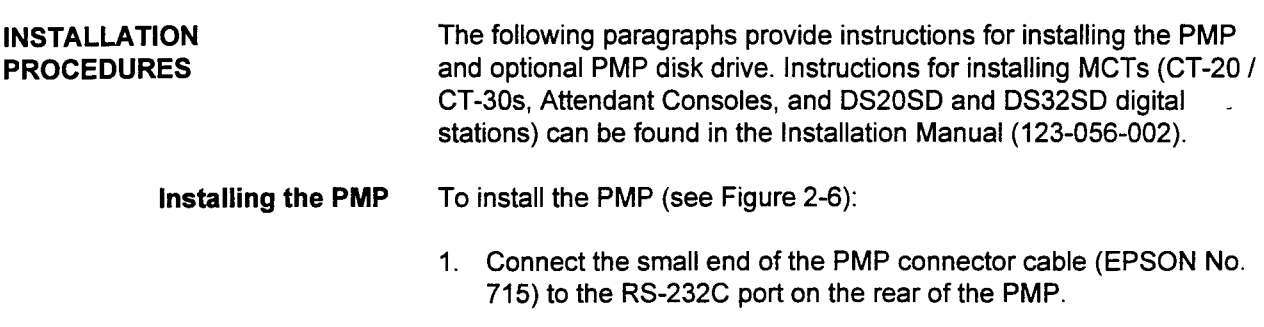

2. Connect the large end of the PMP connector cable to I/O port 0 (Serial Interface 01) on the equipment cabinet frame.

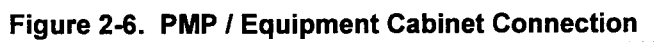

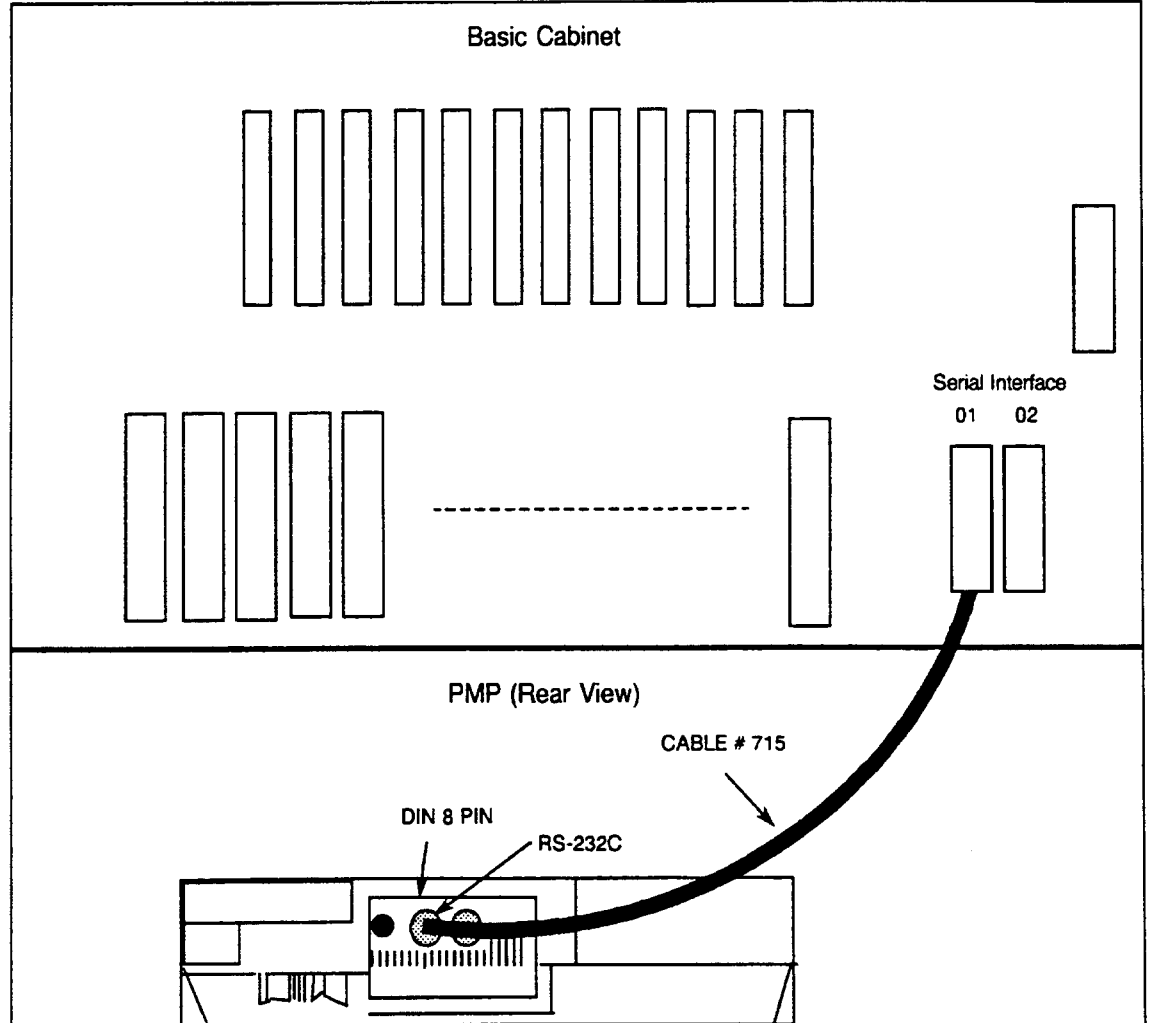

# Disk Drive

Installing the Optional PMP To install the optional PMP disk drive:

- 1. Verify that the PMP has been upgraded with the expansion RAM module (EPSON No. H20EU). The module must be installed before the optional disk drive can be used. Refer to the manufacturer's instructions.
- 2. Verify that the power switches of both the PMP and the disk drive are in the OFF position.
- 3. Remove the bottom panel of the PMP.
- 4. Set DIP 4 of the DIP switch in the PMP to the ON position (see Figure 2-7). The DIP switch is well inside and to the left as' viewed when the bottom panel is open.

### Figure 2-7. Bottom of PMP

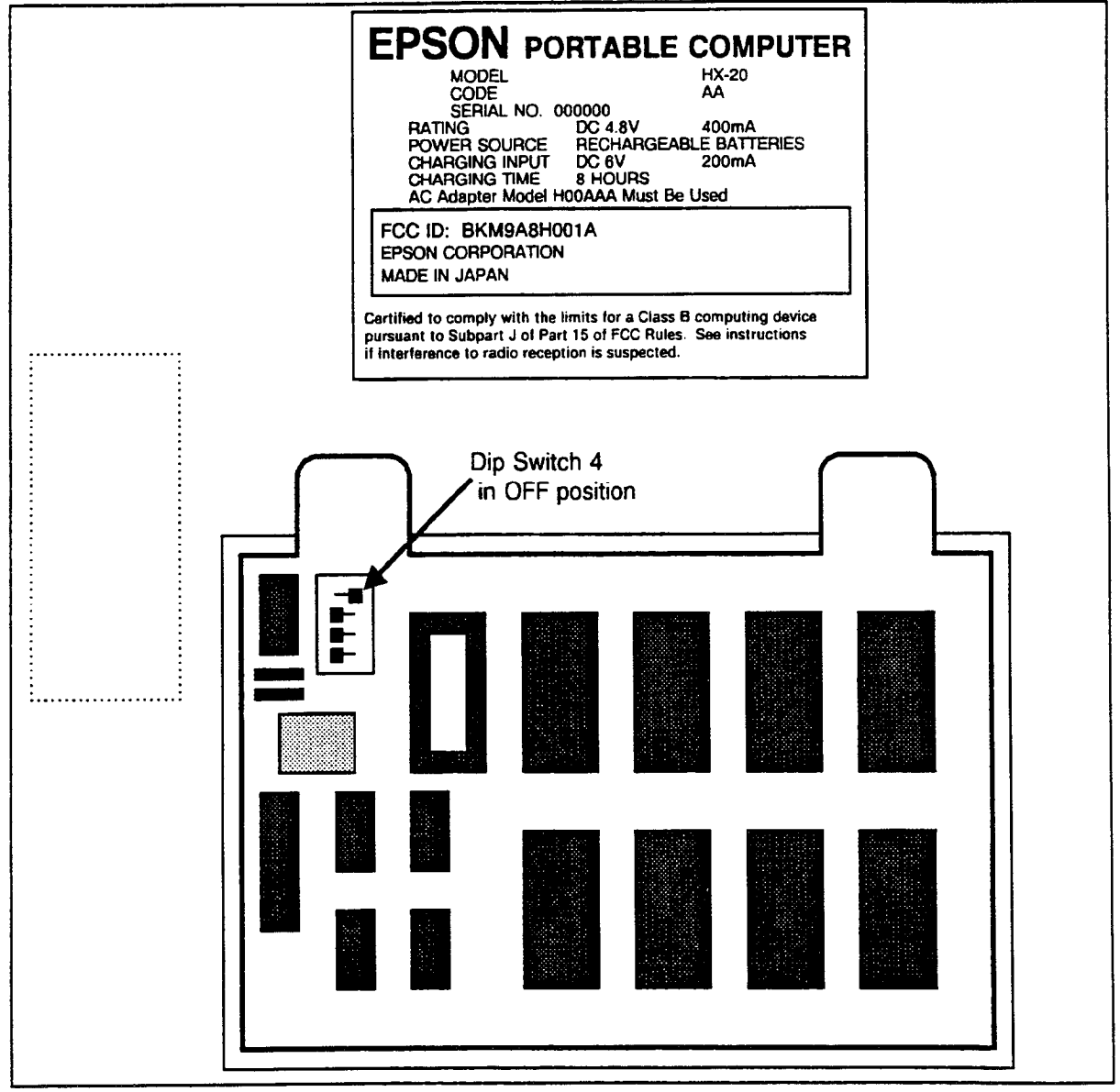

# Disk Drive (Cont'd)

- Installing the Optional PMP 5. Replace the PMP bottom panel.
	- 6. Connect one end of the disk drive connector cable (EPSON No. 707) to the serial interface connector on the rear of the PMP (Figure 2-8).
	- 7. Connect the other end of the disk drive connector cable to a serial interface connector on the rear of the disk drive.

CAUTION: Always turn on the PMP disk drive before turning on the PMP power switch.

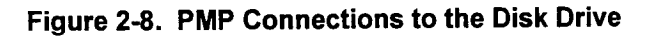

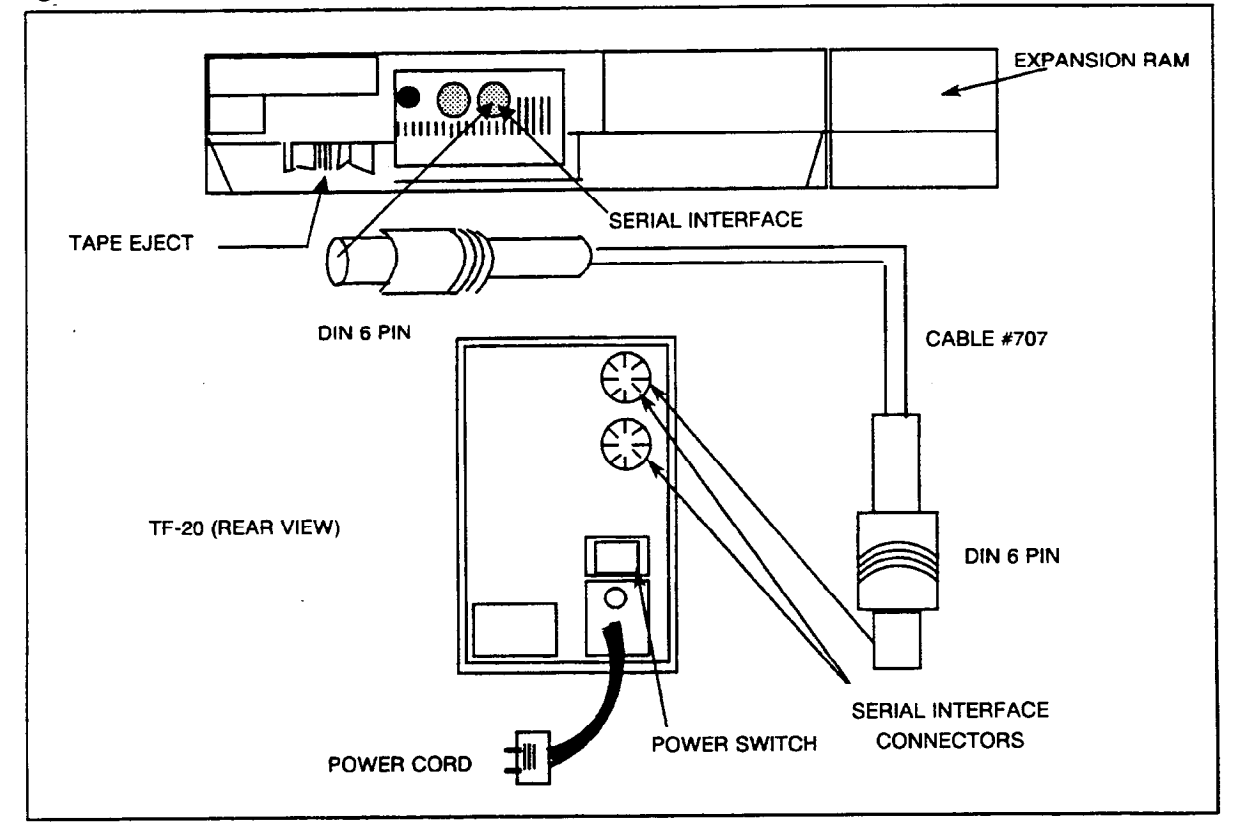

HARDWARE OPERATION The following paragraphs deal with operating the floppy disk drive and the PMP printer. Floppy Disk Drive The optional PMP disk drive is an EPSON TF-20. It is a separate unit which contains two 5%-inch floppy disk drives, a controller card, and supporting circuitry. The power indicator LED, disk drive LEDs, and drive eject pushbuttons are located on the front of the unit (see Figure 2-9). The power cord, power switch, and two serial interface connectors are located on the rear of the unit (see Figure 2-10) Use expansion RAM module (Epson No. H20EU) to upgrade the Epson HX-20 in order to use the PMP disk drive.

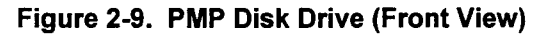

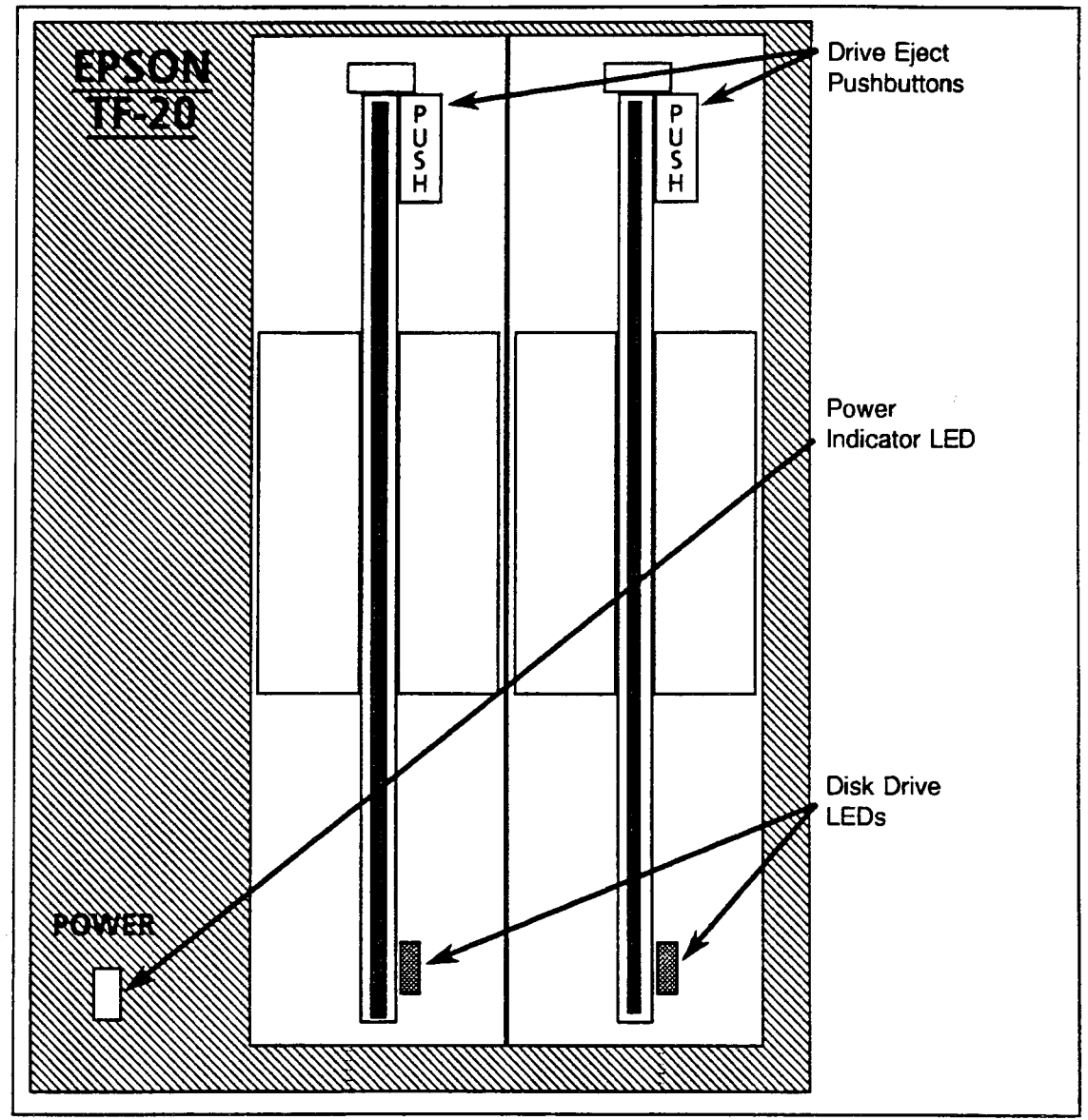

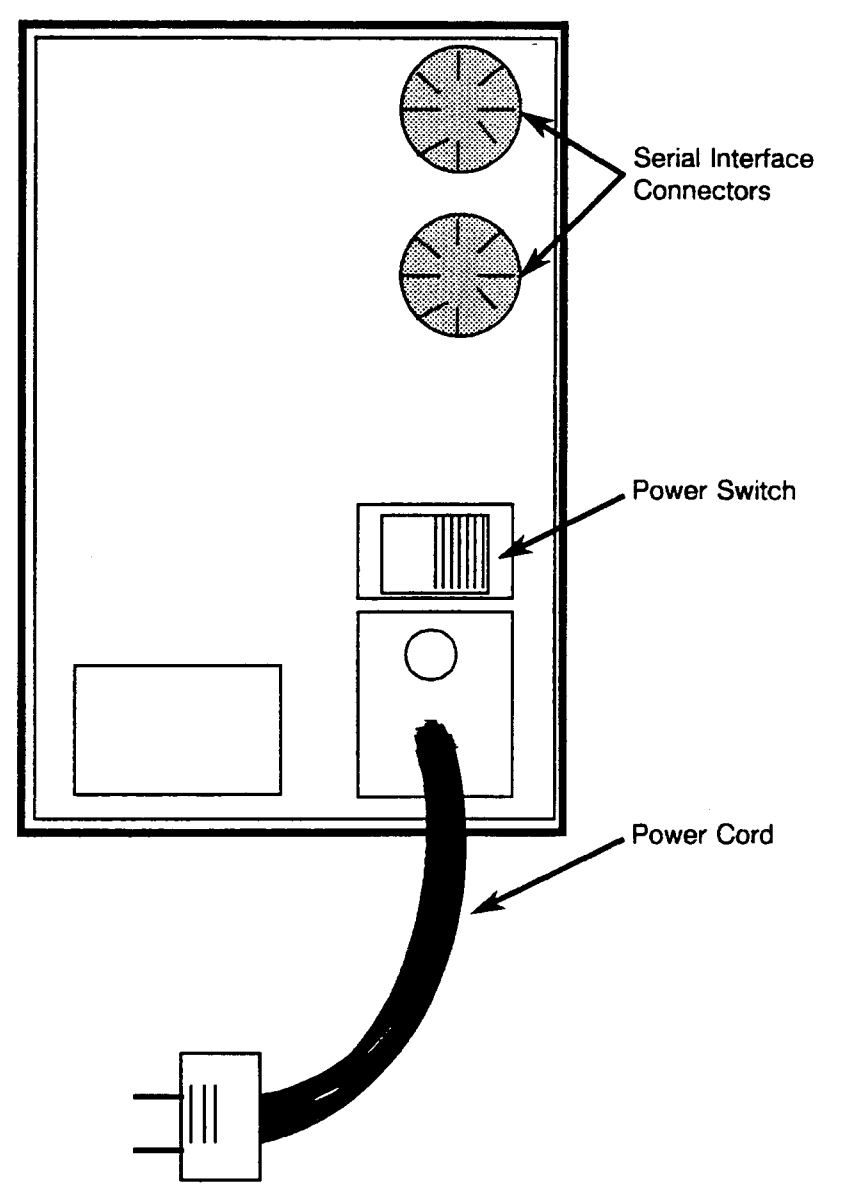

ź

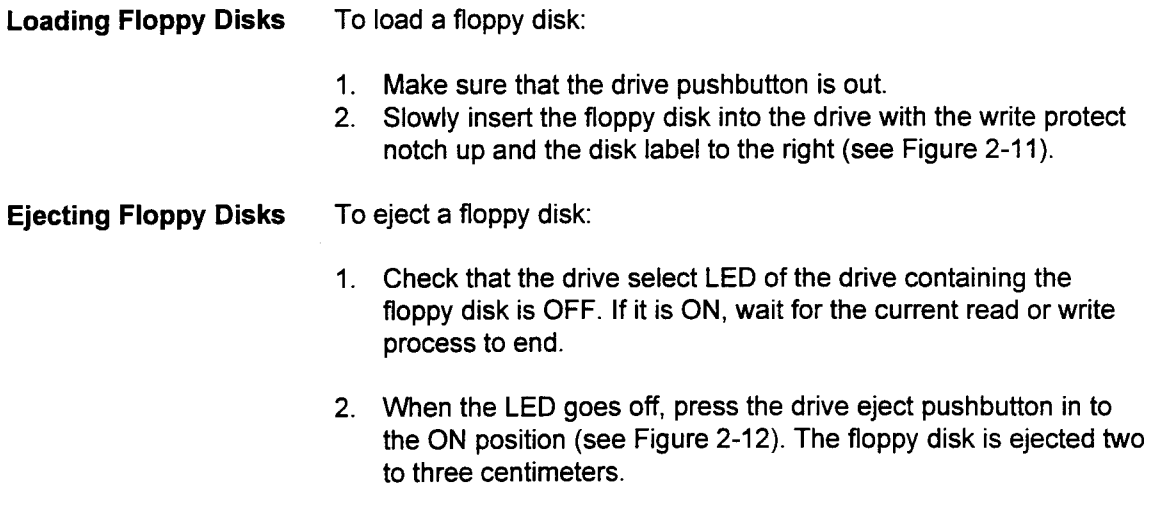

3. Slowly remove the floppy disk from the drive.

## Figure 2-11. Loading Floppy Disks

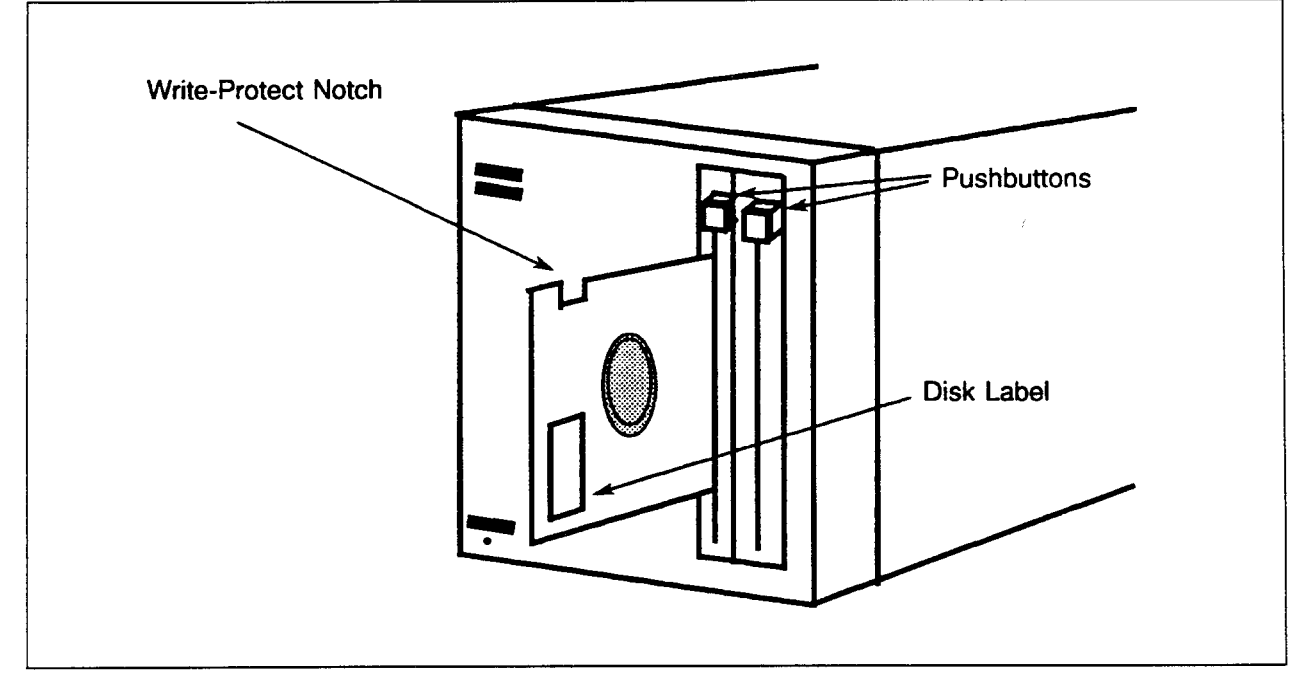

## Figure 2-12. Ejecting Floppy Disks

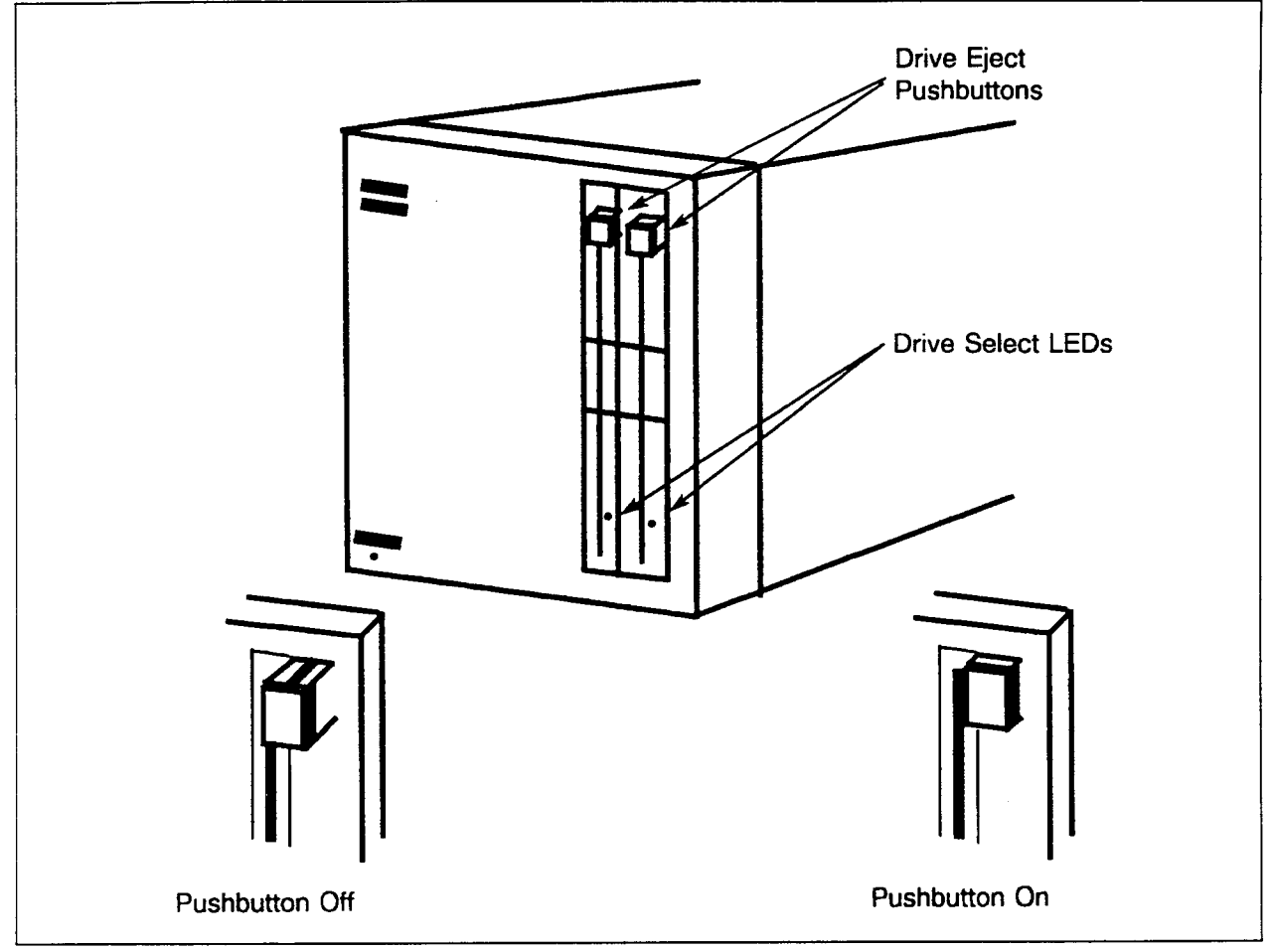

Using the PMP Printer To print the contents of one PMP screen:

- 1. Complete any CMC code in progress and verify that the cursor is flashing on the screen.
- 2. Turn the printer on.
- 3. Press the CTRL and PF2 keys simultaneously.
- 4. After the contents of the screen have been printed, press the Paper Feed key to advance the paper for removal.

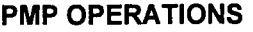

The following paragraphs describe data base procedures that can only be performed on a PMP.

Loading the PMP Control The PMP control program must be loaded into the PMP memory if it Program is new or if the PMP's batteries have discharged. Typically, the program will not need to be reloaded unless the batteries discharge.

- 1. Power on the PMP by pressing the POWER ON switch located on the right side of the PMP.
- 2. The PMP will display the program menu:

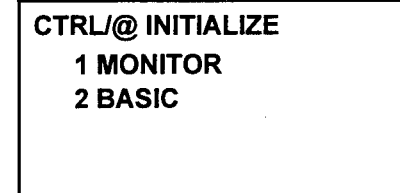

3. Press the CTRL and @ keys simultaneously. The PMP will display the following screen which prompts for year, date, and time:

ENTER DATE AND TIME MM DD YY HH MM SS or = PRESS BREAK TO ABORT

4. Type the year, date, and time (for example: 062295084500) for June 22, 1995, 8:45 a.m. and press the Return key. The PMP displays the following:

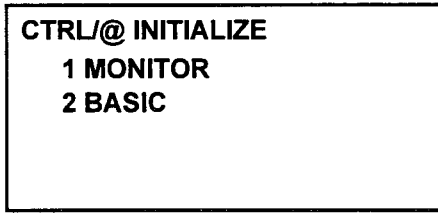

- 5. Press the numeric 2 key to run the program named BASIC. DO NOT PRESS Return.
- 6. Push the tape drive cover release (on the right side of the PMP) to open the tape drive.
- 7. Insert the PMP control program microcassette (version V07 for PMPs without a disk drive or version FDV04 (latest version) for PMPs with a disk drive).

### Loading the PMP Control 8. Close the tape drive. Program (Cont'd)

- 
- 9. Type WIND and press Return to rewind the tape.
- 10. Type RUN "CASØ:LOADER" and press Return (making sure the numeric zero is used for the first 0 in the command). The PMP displays:

WIND RUN "CASØ:LOADER" **SEARCHING** 

Then:

RUN "CASØ:LOADER" SEARCHING FOUND: LOADER

indicating the machine code and PMP control program are being loaded.

11. Wait approximately five minutes. When the tape has finished moving, the cursor appears on the screen:

RUN "CASØ:LOADER" SEARCHING FOUND: LOADER  $\geq$ 

12. Type TITLE "PMPCTRL" (exactly as shown) and press Return. This identifies the PMP control program on the main menu. The PMP displays the following:

SEARCHING FOUND: LOADER TITLE "PMPCTRL"

# Program (Cont'd) \_

Loading the PMP Control 13. Type MON and press Return. The PMP displays:

```
A = \emptyset \emptyset B = 6E X = AB1C
C = C4 S = 3CEC P = A3B5
```
- 14. Type K3. DO NOT PRESS THE Return KEY.
- NOTE: The number three (3) in this entry can vary. It identifies the numeric order of the programs in the PMP. The main menu displays all stored programs in order. If three programs already exist, 3 cannot be used in this entry. Enter the next available number (in sequence) instead of 3.

#### 15. Press the CTRL key and @ key simultaneously. DO NOT PRESS THE Return KEY.

- 16. Turn the power off and then on. A screen displaying the main program menu and copyright information appears briefly, then disappears. The PMP port configuration is displayed. This confirms that PMPCTRL has been loaded correctly. This completes program loading. HX-20 memory is backed up by a battery. This battery back-up feature preserves the contents of the PMP memory, even if power to the system is turned off.
- NOTE: It is advisable to make a copy of the PMP control program for back-up purposes. Refer to "Making Back-Up Copies of the PMP Control Program" on the following page.

 $\overline{a}$ 

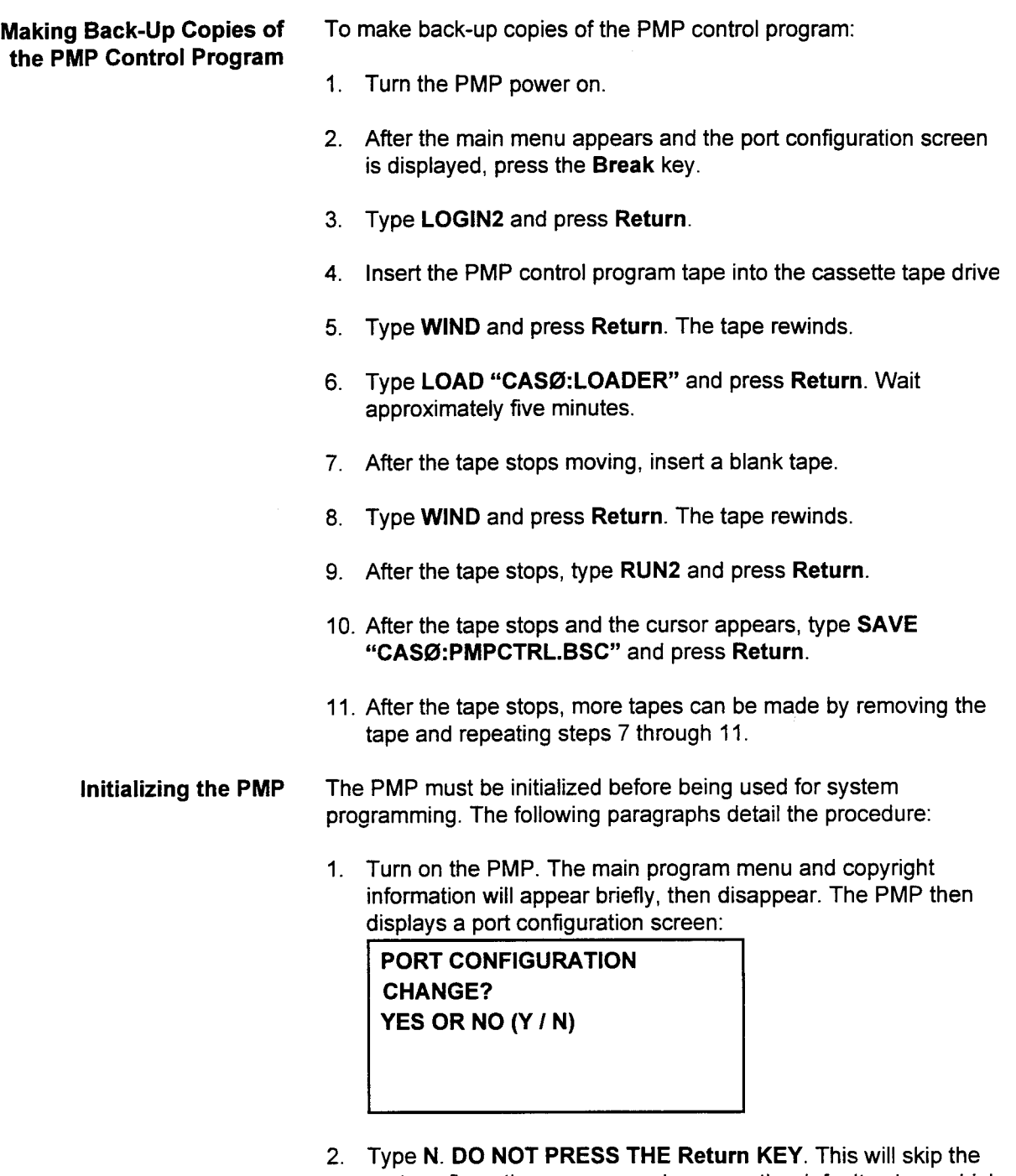

- port configuration screens and assume the default values which are preset to match the system default port 0 configuration.
- NOTE: If you type Y, a series of four configuration screens are displayed.

**Initializing the PMP (Cont'd)**  $\quad$  3. The PMP will then display the following security code prompt

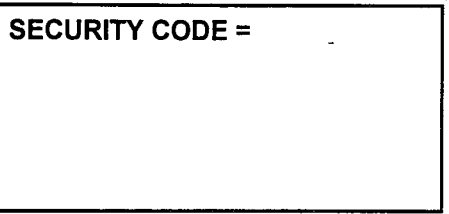

- 4. Enter the security code and press Return. The security code does not appear on the screen.
	- a. If the security code is not accepted, the PMP displays:

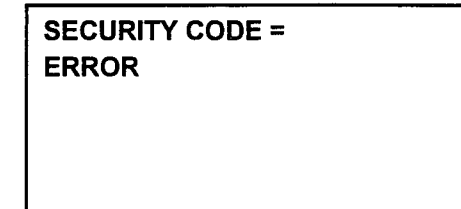

b. If another terminal has access to the system (a modem, MCT, or another PMP connected to I/O port 1), the PMP displays:

SECURITY CODE = **BUSY** 

c. If the password is accepted, a screen appears, indicating the user is now in the PMP command mode:

 $CMC = # # #$ 

COMMAND READY

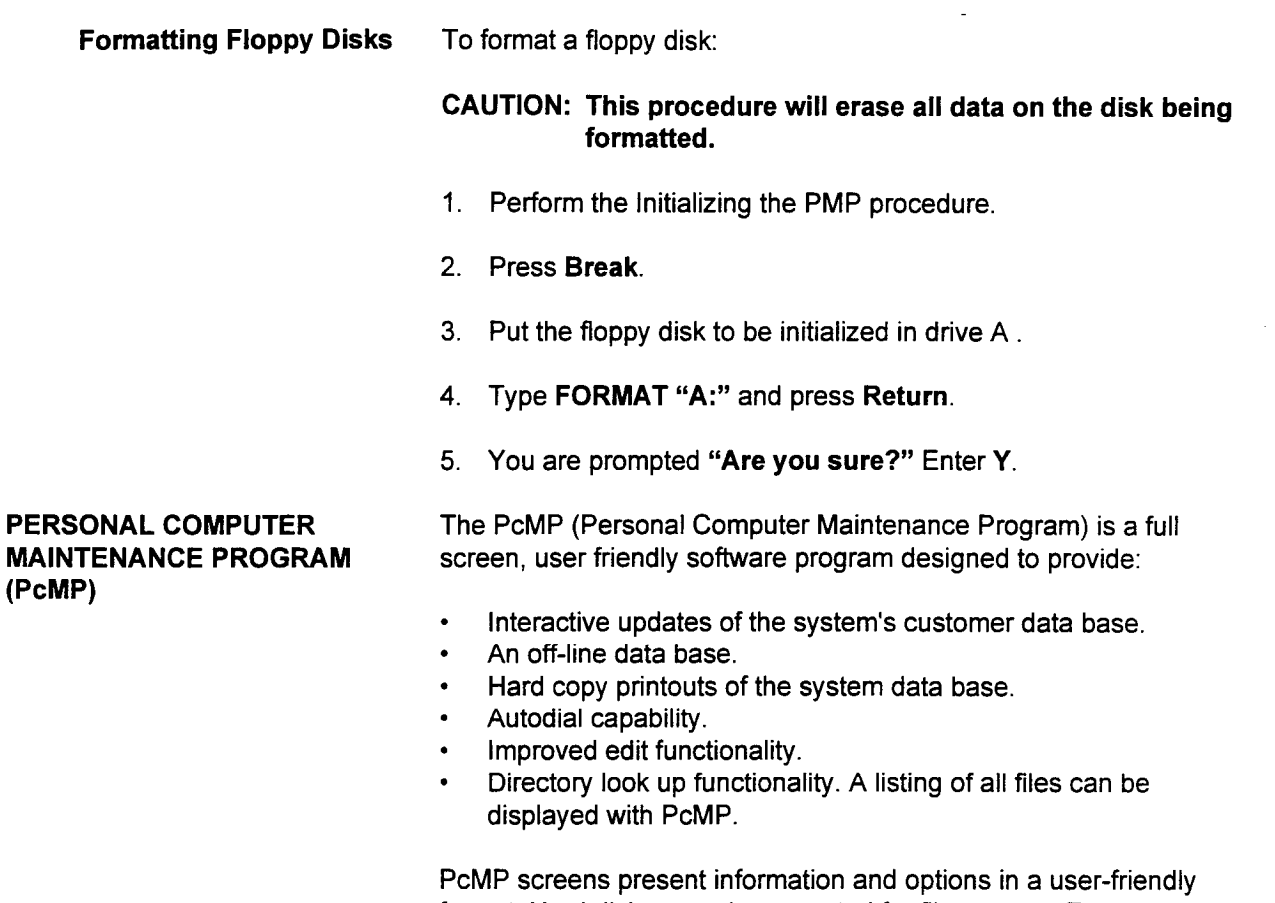

format. Hard disk usage is supported for file storage. For more information, refer to the PcMP Data Base Management User Guide (117-055-003).

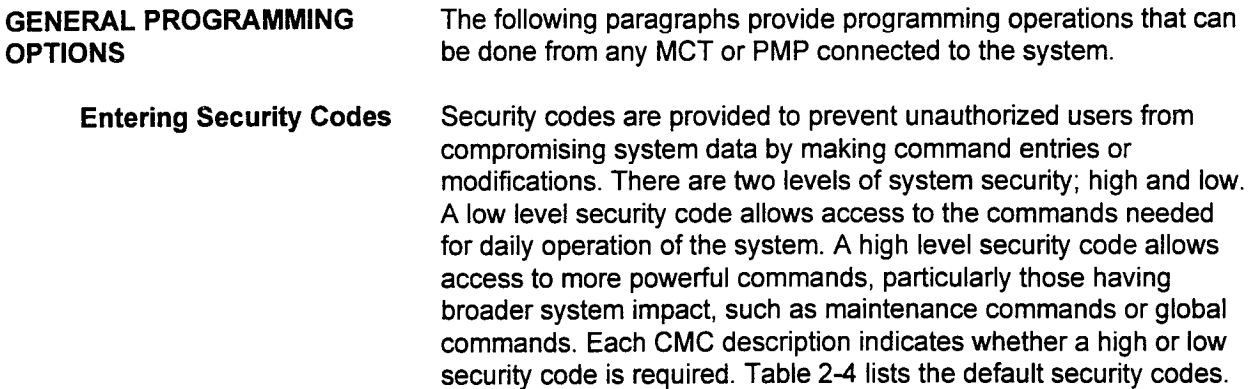

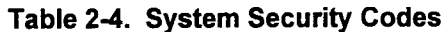

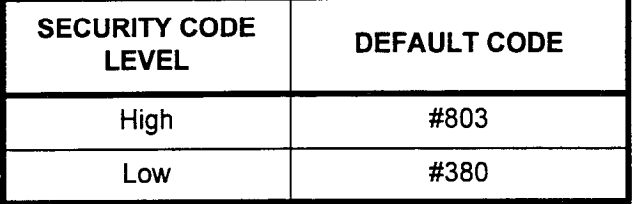

When the low level security code is entered, only low level CMC commands can be accessed. When the system displays LOCKED, the high security level must be accessed.

If high level security clearance is desired, you must press RLS, press TRM, type in the high level security code at the SECURITY CODE = prompt, and proceed.

-

CMC ACCESS To access a specific CMC command:

- 1. Initialize the programming tool.
- 2. Enter the appropriate high or low level security code. The security code level for each CMC is given in the CMC's description in Chapter 4 of this document.
- 3. Enter the desired three-digit CMC table number when the CMC = prompt is displayed on the programming tool screen.
- 4. Press Return. The system displays the CMC parameter menu:

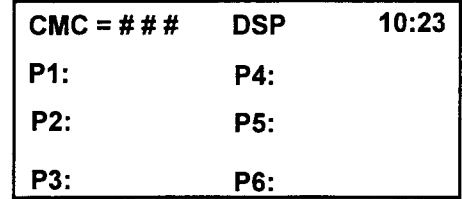

Each CMC code contains between one and six parameters. These parameters appear as Pl:, P2:, and so forth.

#### Display Data To display data associated with a specific CMC:

- 1. Perform the CMC Access procedure, outlined above.
- 2. Enter the key parameter(s) identifying the CMC data to be displayed. Key parameters are underlined in each CMC description.
- 3. Press DSP.

#### Add / Change Data To add or change data associated with a specific CMC:

- 1. Perform the CMC Access procedure.
- 2. Enter the parameters to be added or changed.
- 3. Press ADD I CHG.
- NOTE: You may need to perform the Remove function before you perform the Add / Change function.

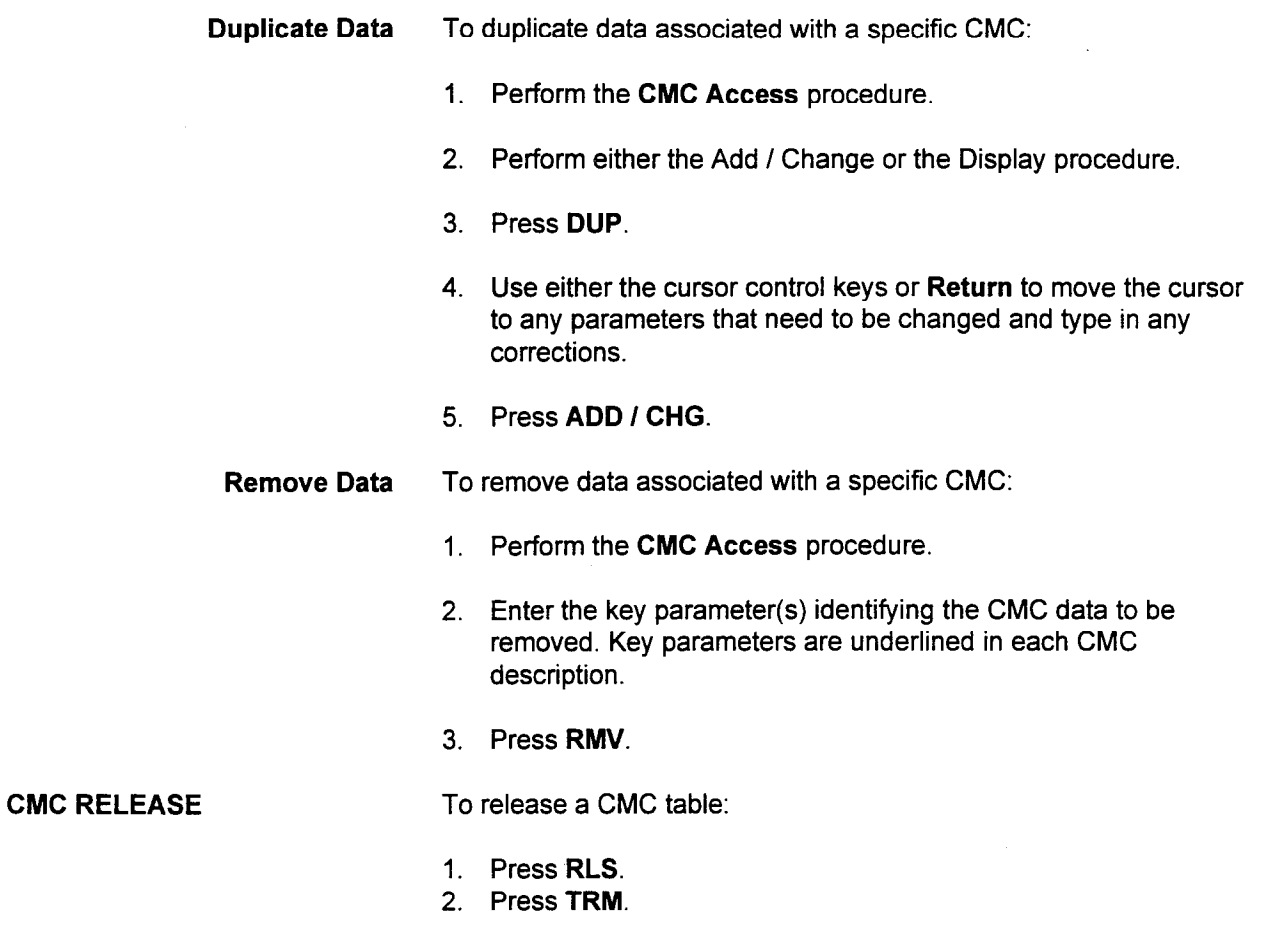

The system automatically releases a CMC if any attempt is made to display a key parameter value that is out of range.

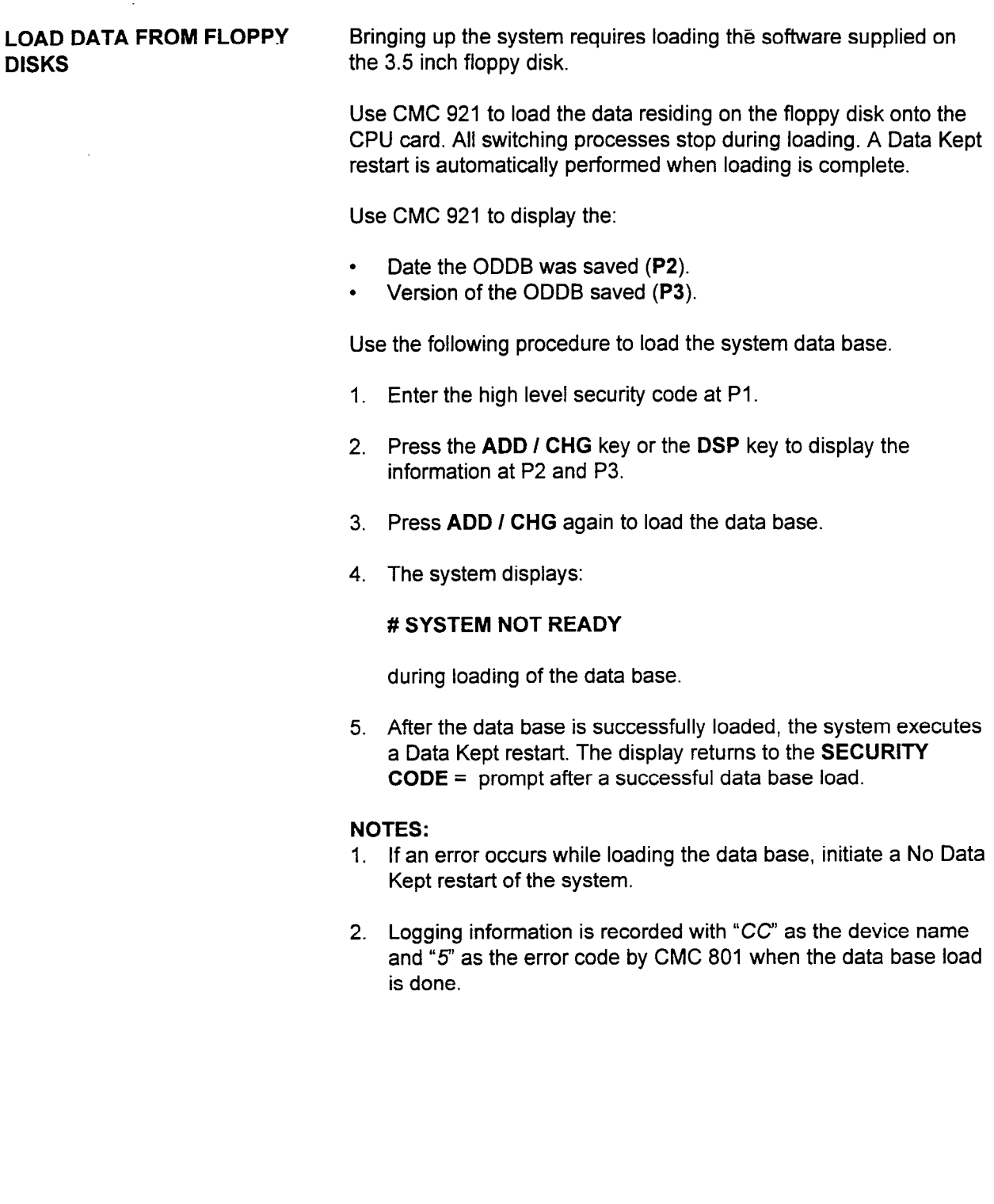

### SAVE DATA TO FLOPPY DISKS

Use CMC 922 to save the office data to a floppy disk in the floppy disk drive.

Use CMC 922 to display the:

- Date office data saved (P2).
- $\cdot$  Version of office data (P3).

Use the following procedure to save the ODDB to floppy disk:

- 1. Enter the high level security code and version check flag (Pl and P4).
- 2. Insert the floppy disk into the drive.

#### CAUTION: If this disk has an existing ODDB, it will be overridden when the new ODDB is saved.

- 3. Press the ADD I CHG key to display the date and the version of saved data on the floppy disk.
- 4. Press ADD / CHG again to save the new ODDB. After this step is initiated, you will see this display: 1

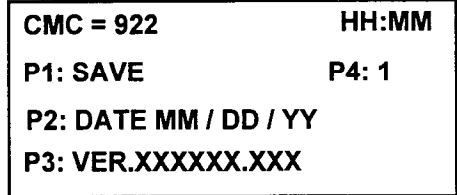

5. When the data is saved, COMPLETION appears at P2 of the above display.

## CHAPTER 3 SYSTEM CONFIGURATION

 $\mathbb{Z}^2$ 

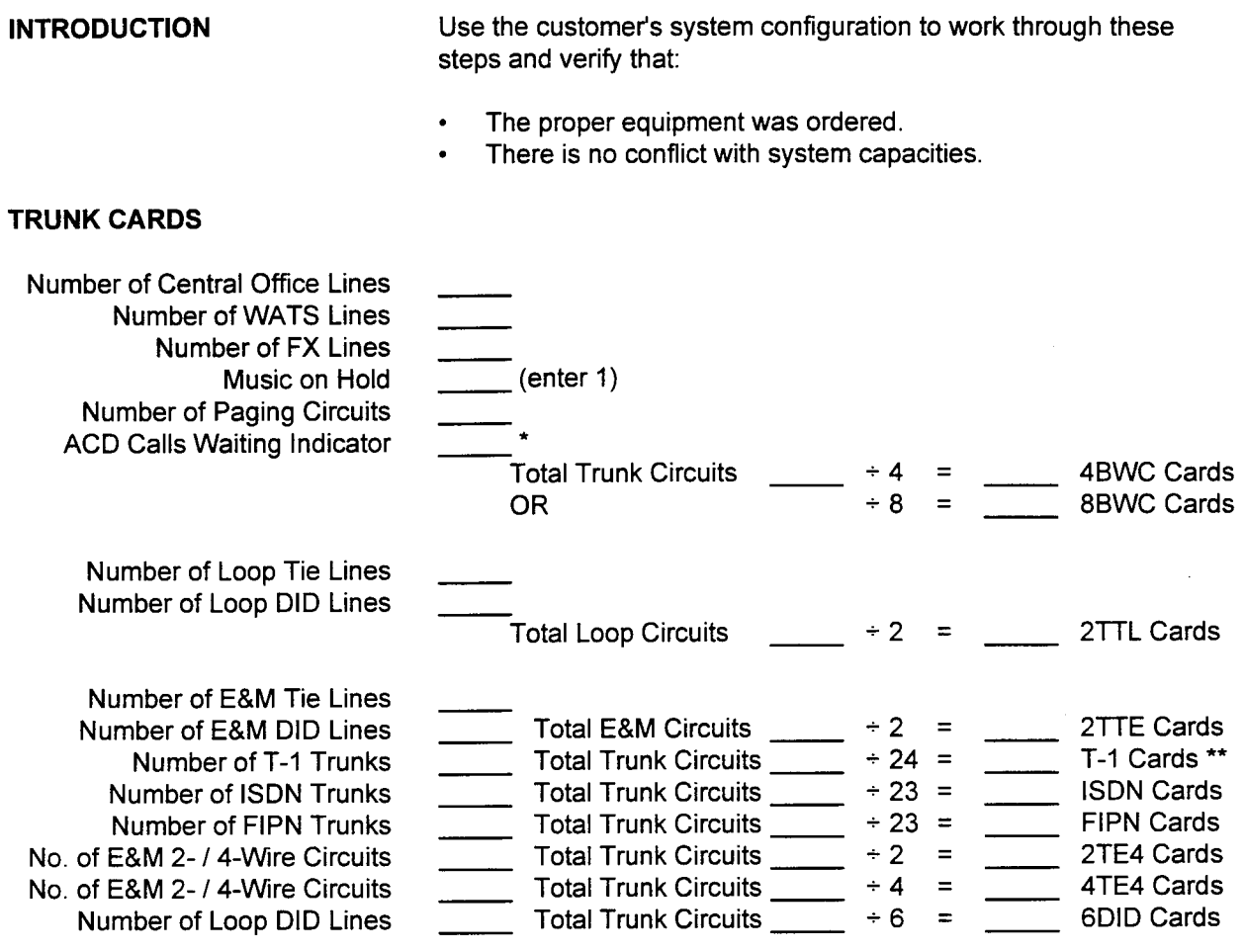

- \* Each ACD calls waiting indicator requires a dedicated trunk card (circuits cannot be used for anything but calls waiting indicators).
- <sup>l</sup>\* These circuits also require one CLKS card per system that uses  $t$  is incoming  $T<sub>1</sub>$  clock for system timing.

 $\mathcal{A}^{\mathcal{A}}$ 

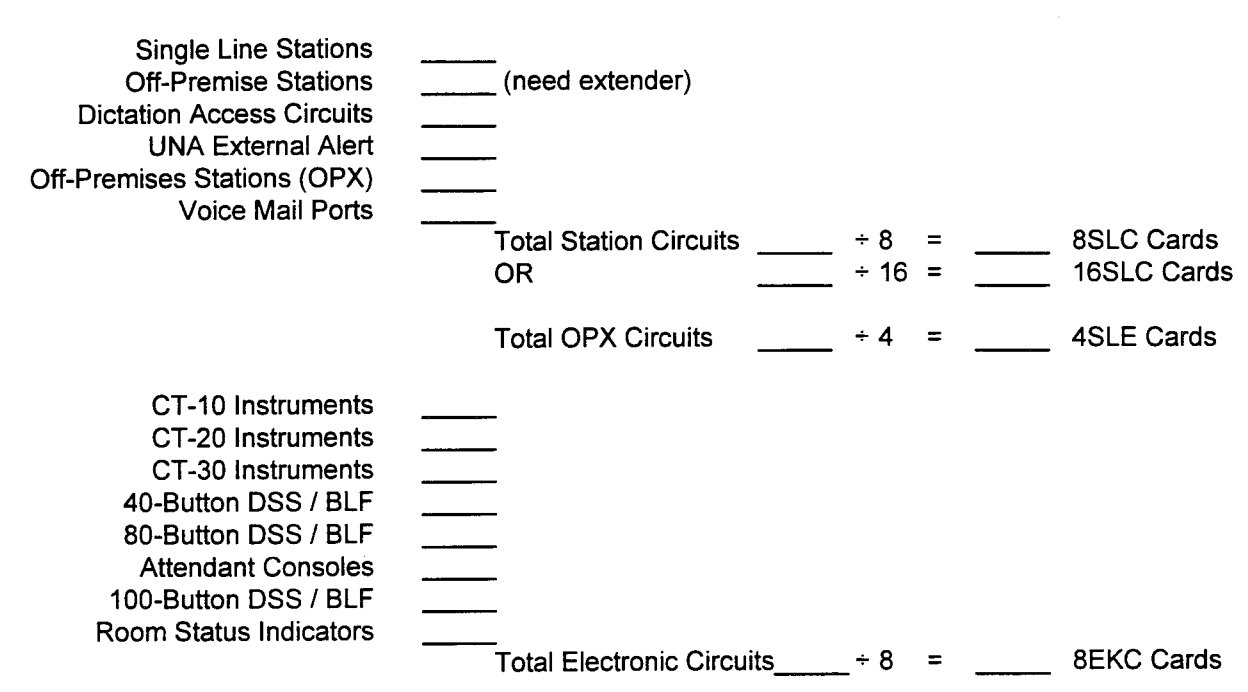

#### STATION CARDS

#### DIGITAL TERMINALS

-

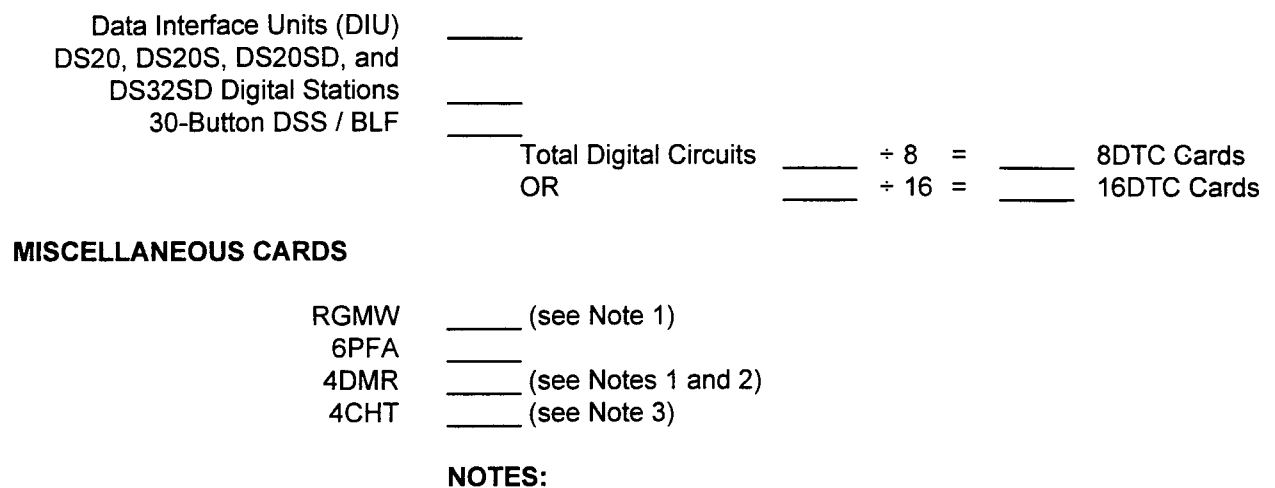

- 1. RGMW and 4DMR cards required for single line telephones.
- 2. A maximum of eight 4DMR cards can be used per system.
- 3. The total number of 4CHT cards cannot exceed two per cabinet.

#### COMMON CONTROL CARDS

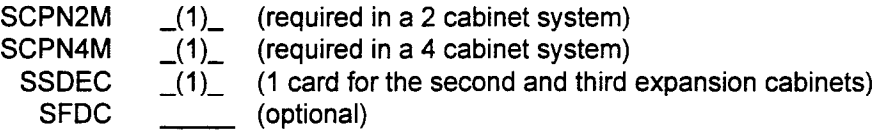

### SPECIAL CARDS

Recorded Voice Announcements Application Processor Interface

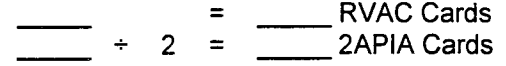

NOTE: The total number of RVAC cards cannot exceed two per cabinet. The message capacity is 14 blocks X 4 seconds

4CHT Cards 4CHT cards are required for the Hotel / Motel printer and for keyboard dialing. A maximum of two 4CHT cards are required (see chart).

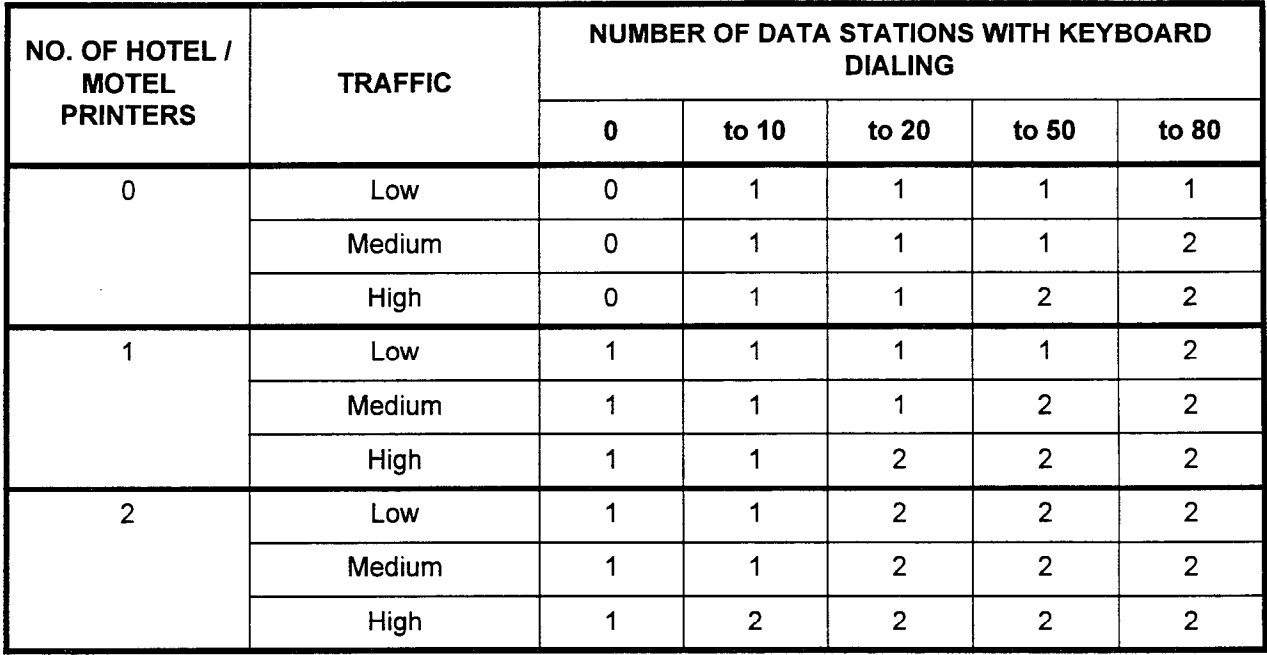

Low: One keyboard operation per hour.

Medium: Two keyboard operations per hour.

High: Three keyboard operations per hour.

# CHAPTER 4 CHANGE AND MAINTENANCE COMMANDS

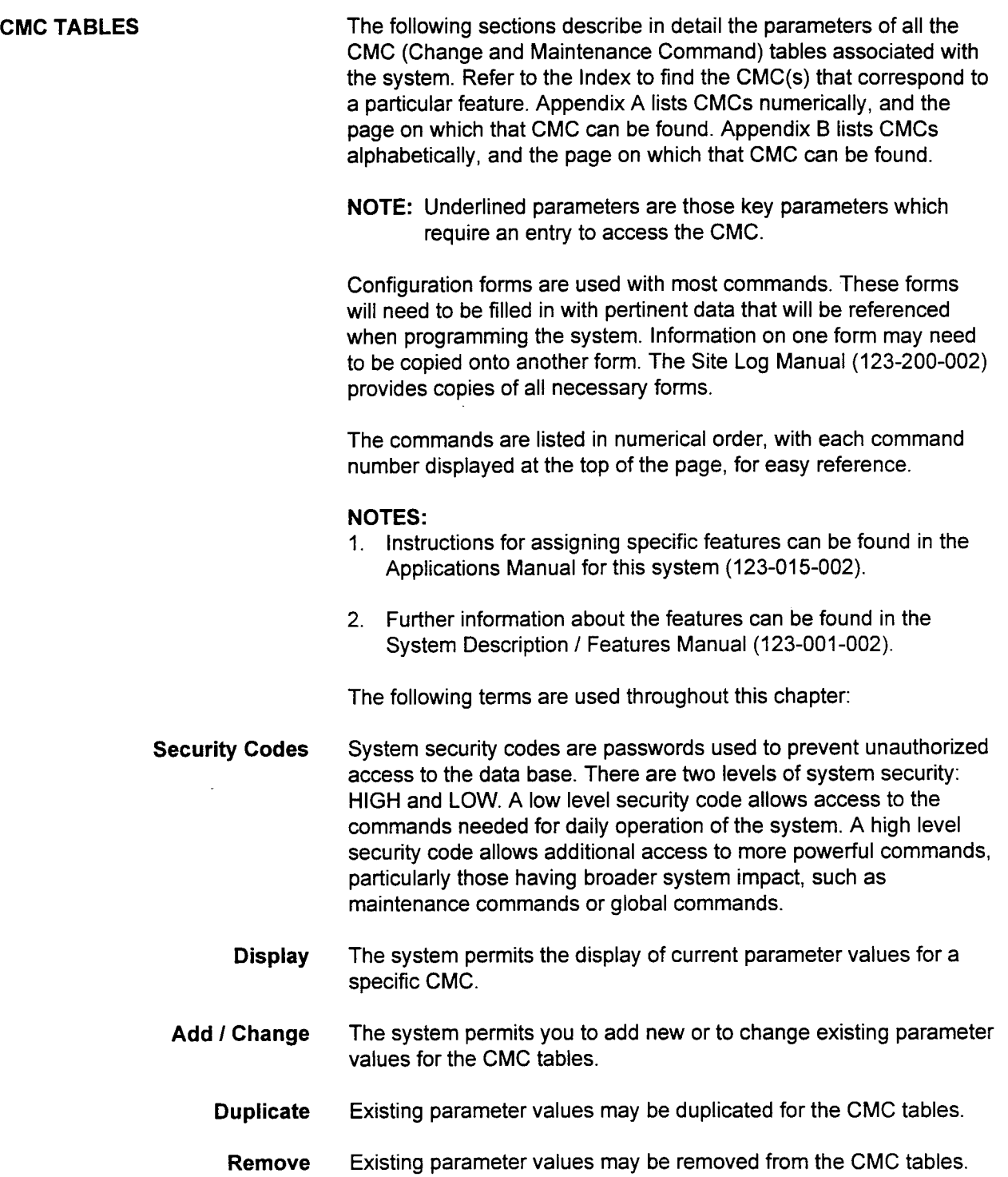

Error Codes If errors are made during a data base programming session, the system will respond with an error code. These error codes appear in the center of the top line of the LCD display on each of the programming tools.

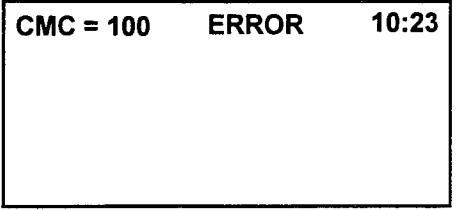

Each CMC description contains specific definitions for the possible error codes which may occur while programming.

#### NUMBERING PLAN ASSIGNMENT (CMC 100)

Use the Numbering Plan Assignment (CMC 100) table to assign and/ or change access codes pertaining to system trunks and features. The system may or may not be assigned with the default access codes.

This CMC requires a HIGH level security code.

NOTE: Before implementing the Change command, verify that any modification of access codes does not conflict with existing access codes or station directory numbers.

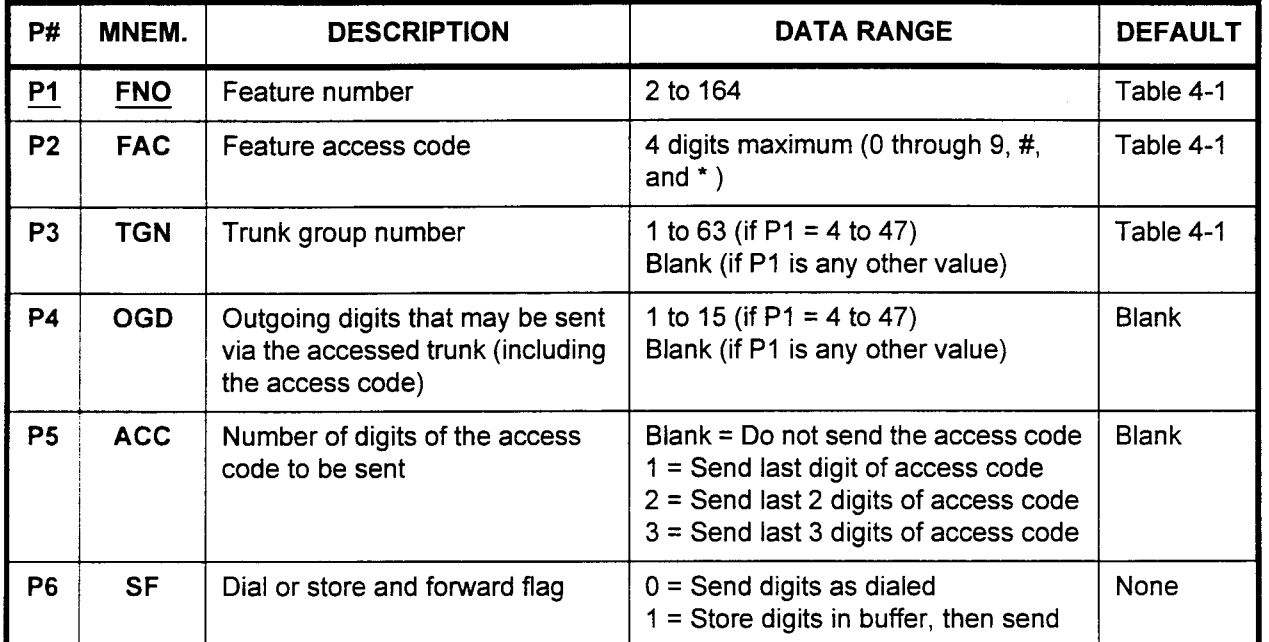

Parameter Descriptions PI (FNO):

Enter the feature number (required). If you wish, you may press DSP to display any assigned or default values for the entered feature number, as shown below.

. 2 to 164

#### P2 (FAC):

The access code for the feature is displayed. Each feature number may have a default access code. If you wish, you may enter a new code here.

. 4 digits maximum may be entered, using the characters 0 through  $9, #$ , and  $*$ .

#### P3 (TGN):

The trunk group number applicable to the entered feature number is displayed. Each trunk group (FNO 4 to 47) may be assigned a default trunk group number. If you wish, you may assign a new trunk group number here. group number here.<br> $4 \frac{1}{2}$  = 69 (if P4 = 4 to 47)

- 
- 1 to 63 (if P1 = 4 to 47)<br>Blank (if P1 is any other value)
# Parameter Descriptions P4 (OGD):

(Cont'd) If necessary, enter the total number of outgoing digits that may be sent via the accessed trunk (including the access code). The default for this parameter is to leave it blank.

- 1 to 15 (if  $P1 = 4$  to 47)
- . Blank (if PI is any other value)

#### P5 (ACC):

If necessary, enter the number of digits of the access code to be sent. This parameter is used for tie trunks only (FNO values 22 to 41). The default for this parameter is to leave it blank.

- 
- . Blank = Do not send access code
- $1 =$  Send last digit of access code
- $2 =$  Send last 2 digits of access code
- . 3 = Send last 3 digits of access code

#### P6 (SF):

If necessary, enter the dial or store and forward flag value. This parameter is used for tie trunks only (FNO values 22 to 41).

- $0 =$  Send digits as dialed
- $1 =$  Store digits in buffer, then send

#### NOTES:

- 1. Check that the access codes assigned in P2 do not conflict with the station numbers assigned at CMC 200 and/or CMC 220. If a conflict exists, the system will disable the access code.
- 2. If PI does not equal 4 to 47, then P3, P4, P5, and P6 must be left at their default values (blank).
- 3. If the number value assigned in P4 is equal to or less than the number value assigned in P5 and the DGN (dialing group number) for the TGN is left blank in CMC 400, a call can be made by dialing a trunk access code only.

- Display 1. Enter an FNO at PI.
	- 2. Press DSP.

#### NOTES:

- 1. Pressing DSP repeatedly displays data in numerical order of remaining FNOs.
- 2. The system releases the CMC table if the FNO exceeds a value of 164.
- Change 1. Display the data to be changed.
	- 2. Enter the new data for each parameter as needed.
	- 3. Press ADD / CHG.
- Remove 1. Display the data to be removed.
	- 2. Press RMV.

### ERROR CODES

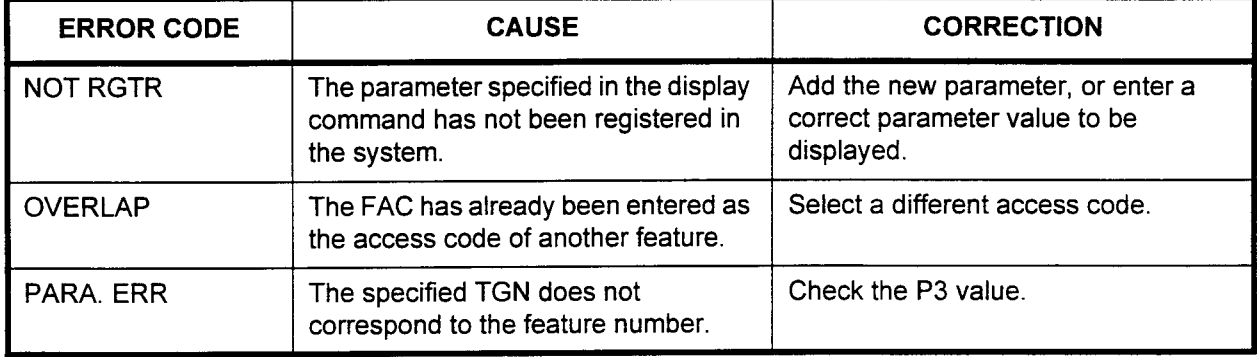

Table 4-l. Numbering Plan Assignment and Default Values

| <b>Feature Name</b>                                | Feature<br><b>Number</b><br>(P1) | Default<br>Code<br>(P2) | <b>Trunk</b><br>Group No.<br>(P3) | <b>Numbering Scheme</b>      |  |  |  |
|----------------------------------------------------|----------------------------------|-------------------------|-----------------------------------|------------------------------|--|--|--|
| CO #1 (CO trunks) / ISDN<br>CO #1 access (default) | 4                                | 75                      | 13                                | FAC + outgoing directory no. |  |  |  |
| CO #2 (CO trunks) / ISDN<br>CO #2 access (default) | 5                                | 76                      | 14                                | FAC + outgoing directory no. |  |  |  |
| CO / ISDN #3 access                                | 6                                | 85                      | 15                                | FAC + outgoing directory no. |  |  |  |
| CO / ISDN #4 access                                | $\overline{7}$                   | 86                      | 16                                | FAC + outgoing directory no. |  |  |  |
| CO#5 access                                        | 8                                | None                    | 17                                | FAC + outgoing directory no. |  |  |  |
| CO#6 access                                        | 9                                | None                    | 18                                | FAC + outgoing directory no. |  |  |  |
| FX #1 access                                       | 10                               | 10                      | 19                                | FAC + outgoing directory no. |  |  |  |
| FX #2 access                                       | 11                               | 12                      | 20                                | FAC + outgoing directory no. |  |  |  |
| FX #3 access                                       | 12                               | 13                      | 21                                | FAC + outgoing directory no. |  |  |  |
| FX#4 access                                        | 13                               | 14                      | 22                                | FAC + outgoing directory no. |  |  |  |
| FX #5 access                                       | 14                               | 15                      | 23                                | FAC + outgoing directory no. |  |  |  |
| FX #6 access                                       | 15                               | 16                      | 24                                | FAC + outgoing directory no. |  |  |  |
| WATS #1 access                                     | 16                               | 70                      | 25                                | FAC + outgoing directory no. |  |  |  |
| WATS #2 access                                     | 17                               | 72                      | 26                                | FAC + outgoing directory no. |  |  |  |
| WATS #3 access                                     | 18                               | 73                      | 26                                | FAC + outgoing directory no. |  |  |  |
| WATS #4 access                                     | 19                               | 74                      | 28                                | FAC + outgoing directory no. |  |  |  |
| WATS #5 access                                     | 20                               | <b>None</b>             | 29                                | FAC + outgoing directory no. |  |  |  |
| WATS #6 access                                     | 21                               | None                    | 30                                | FAC + outgoing directory no. |  |  |  |
| Tie #1 (E&M) / Tie #1 (FIPN)<br>access (default)   | 22                               | 80                      | 31                                | FAC + outgoing directory no. |  |  |  |
| Tie #2 (Loop) / Tie #2 (FIPN)<br>access (default)  | 23                               | 82                      | 32                                | FAC + outgoing directory no. |  |  |  |
| Tie / FIPN #3 access                               | 24                               | 83                      | 33                                | FAC + outgoing directory no. |  |  |  |
| Tie / FIPN #4 access                               | 25                               | 84                      | 34                                | FAC + outgoing directory no. |  |  |  |
| Tie / FIPN #5 access                               | 26                               | None                    | 35                                | FAC + outgoing directory no. |  |  |  |
| Tie / FIPN #6 access                               | 27                               | None                    | 36                                | FAC + outgoing directory no. |  |  |  |

Table 4-l. Numbering Plan Assignment and Default Values (Cont'd)

| <b>Feature Name</b>   | Feature<br><b>Number</b><br>(P1) | Default<br>Code<br>(P2) | Trunk<br>Group No.<br>(P3) | <b>Numbering Scheme</b>      |  |  |
|-----------------------|----------------------------------|-------------------------|----------------------------|------------------------------|--|--|
| Tie / FIPN #7 access  | 28                               | None                    | 37                         | FAC + outgoing directory no. |  |  |
| Tie / FIPN #8 access  | 29                               | None                    | 38                         | FAC + outgoing directory no. |  |  |
| Tie / FIPN #9 access  | 30                               | None                    | 39                         | FAC + outgoing directory no. |  |  |
| Tie / FIPN #10 access | 31                               | None                    | 40                         | FAC + outgoing directory no. |  |  |
| Tie / FIPN #11 access | 32                               | <b>None</b>             | 41                         | FAC + outgoing directory no. |  |  |
| Tie / FIPN #12 access | 33                               | <b>None</b>             | 42                         | FAC + outgoing directory no. |  |  |
| Tie / FIPN #13 access | 34                               | None                    | 43                         | FAC + outgoing directory no. |  |  |
| Tie / FIPN #14 access | 35                               | None                    | 44                         | FAC + outgoing directory no. |  |  |
| Tie / FIPN #15 access | 36                               | <b>None</b>             | 45                         | FAC + outgoing directory no. |  |  |
| Tie / FIPN #16 access | 37                               | None                    | 46                         | FAC + outgoing directory no. |  |  |
| Tie / FIPN #17 access | 38                               | None                    | 47                         | FAC + outgoing directory no. |  |  |
| Tie / FIPN #18 access | 39                               | <b>None</b>             | 48                         | FAC + outgoing directory no. |  |  |
| Tie / FIPN #19 access | 40                               | None                    | 49                         | FAC + outgoing directory no. |  |  |
| Tie / FIPN #20 access | 41                               | None                    | 50                         | FAC + outgoing directory no. |  |  |
| SCC #1 access         | 42                               | 46                      | 51                         | FAC + outgoing directory no. |  |  |
| SCC #2 access         | 43                               | 47                      | 52                         | FAC + outgoing directory no. |  |  |
| SCC #3 access         | 44                               | 48                      | 53                         | FAC + outgoing directory no. |  |  |
| SCC#4 access          | 45                               | 49                      | 54                         | FAC + outgoing directory no. |  |  |
| SCC #5 access         | 46                               | <b>None</b>             | 55                         | FAC + outgoing directory no. |  |  |
| SCC#6 access          | 47                               | None                    | 56                         | FAC + outgoing directory no. |  |  |

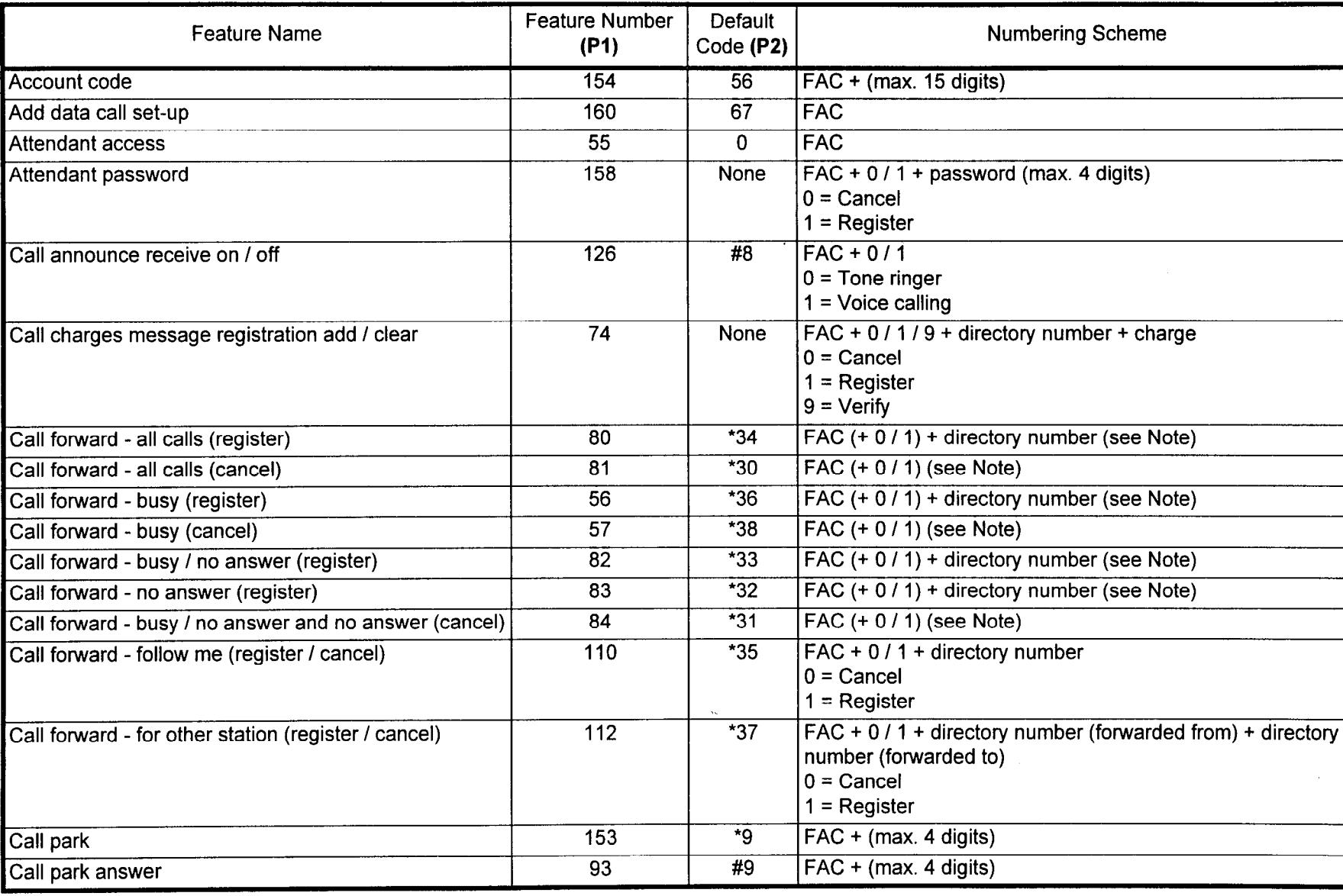

NOTE: A value of 0 (internal) or 1 (external) must be added to call forwarding register I cancel where indicated if Flag 195 of CMC 102 is set to 1.

**CMC 100** 

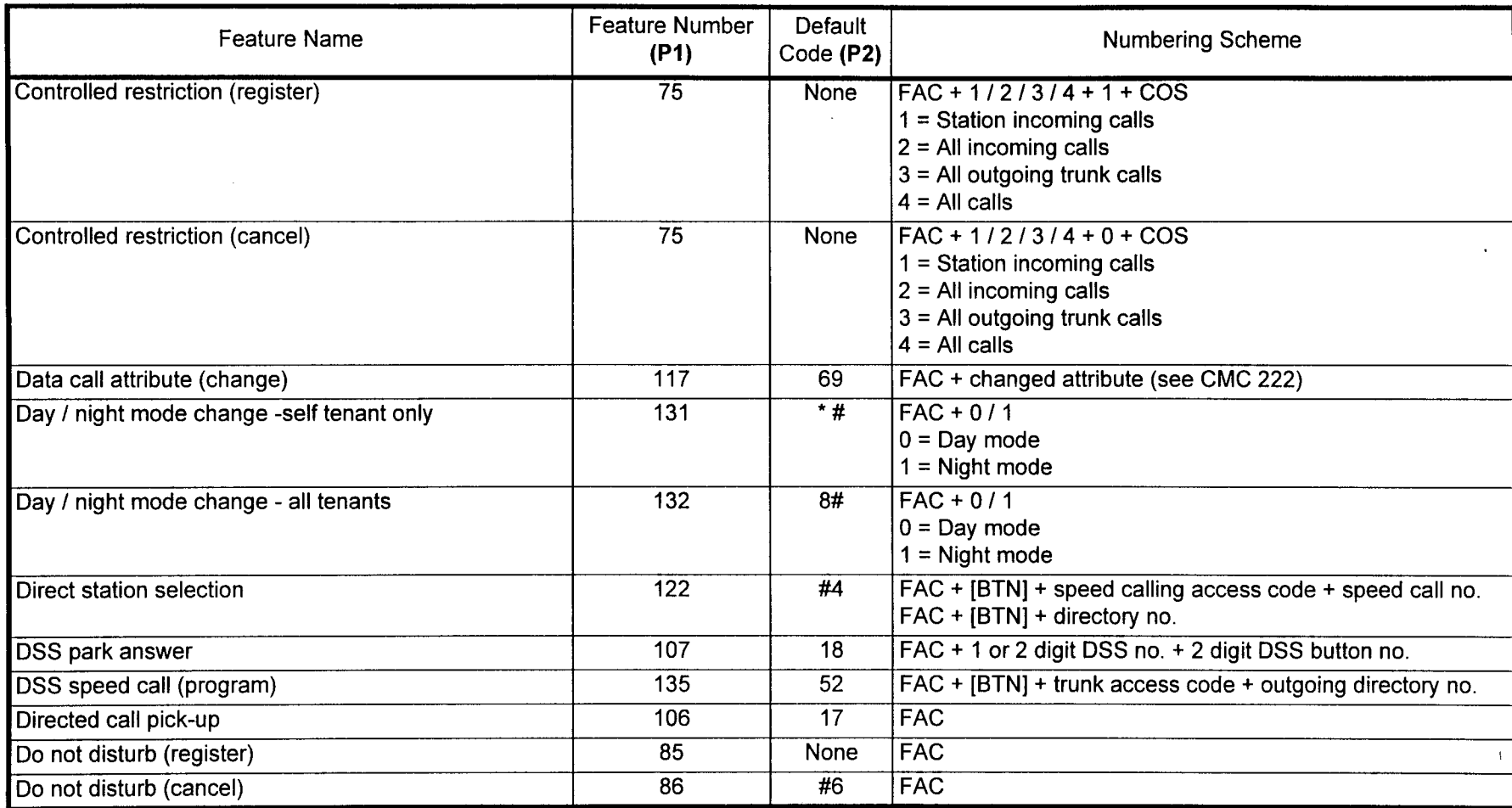

 $4-9$ 

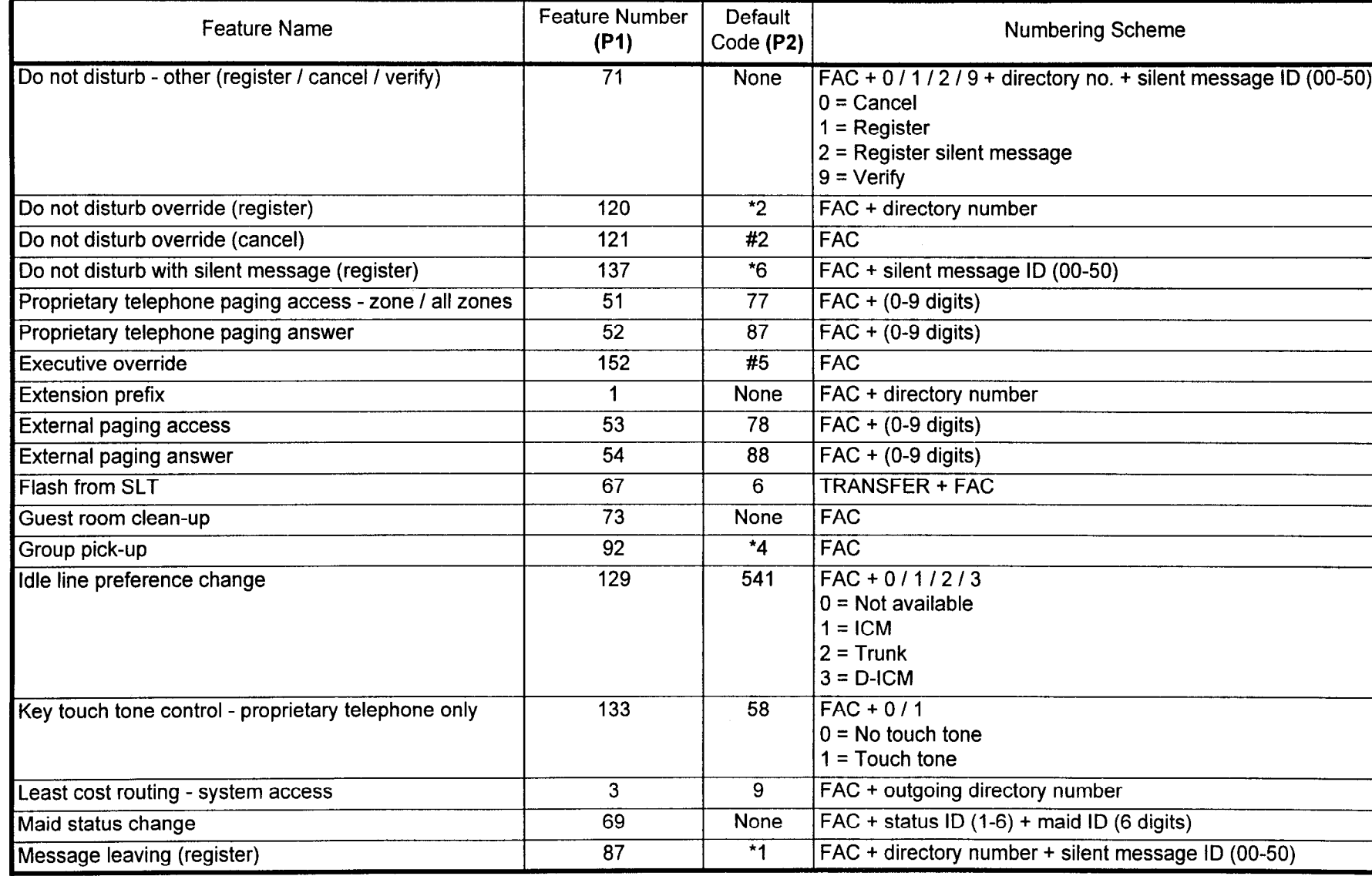

 $\epsilon$ 

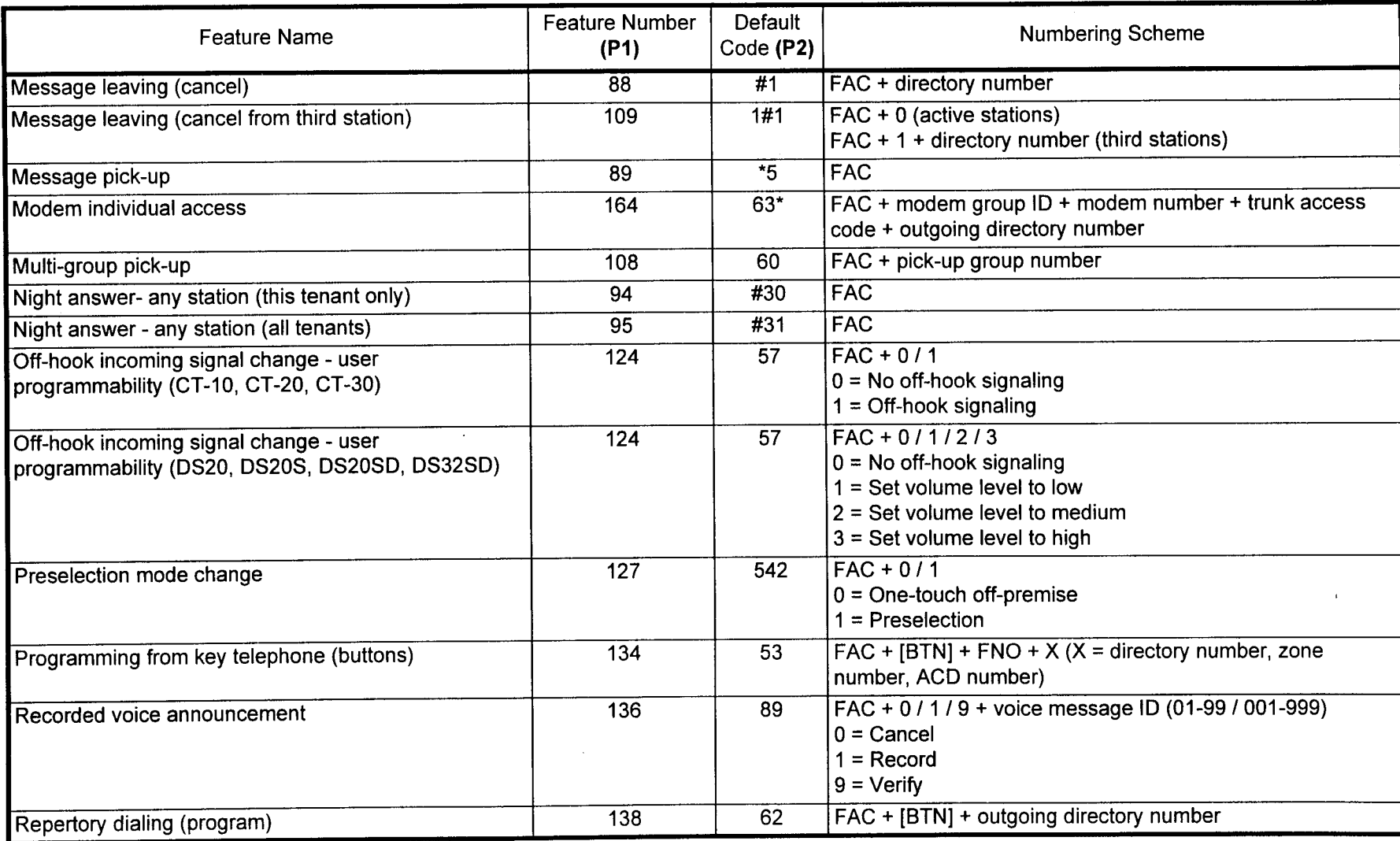

 $4 - 11$ 

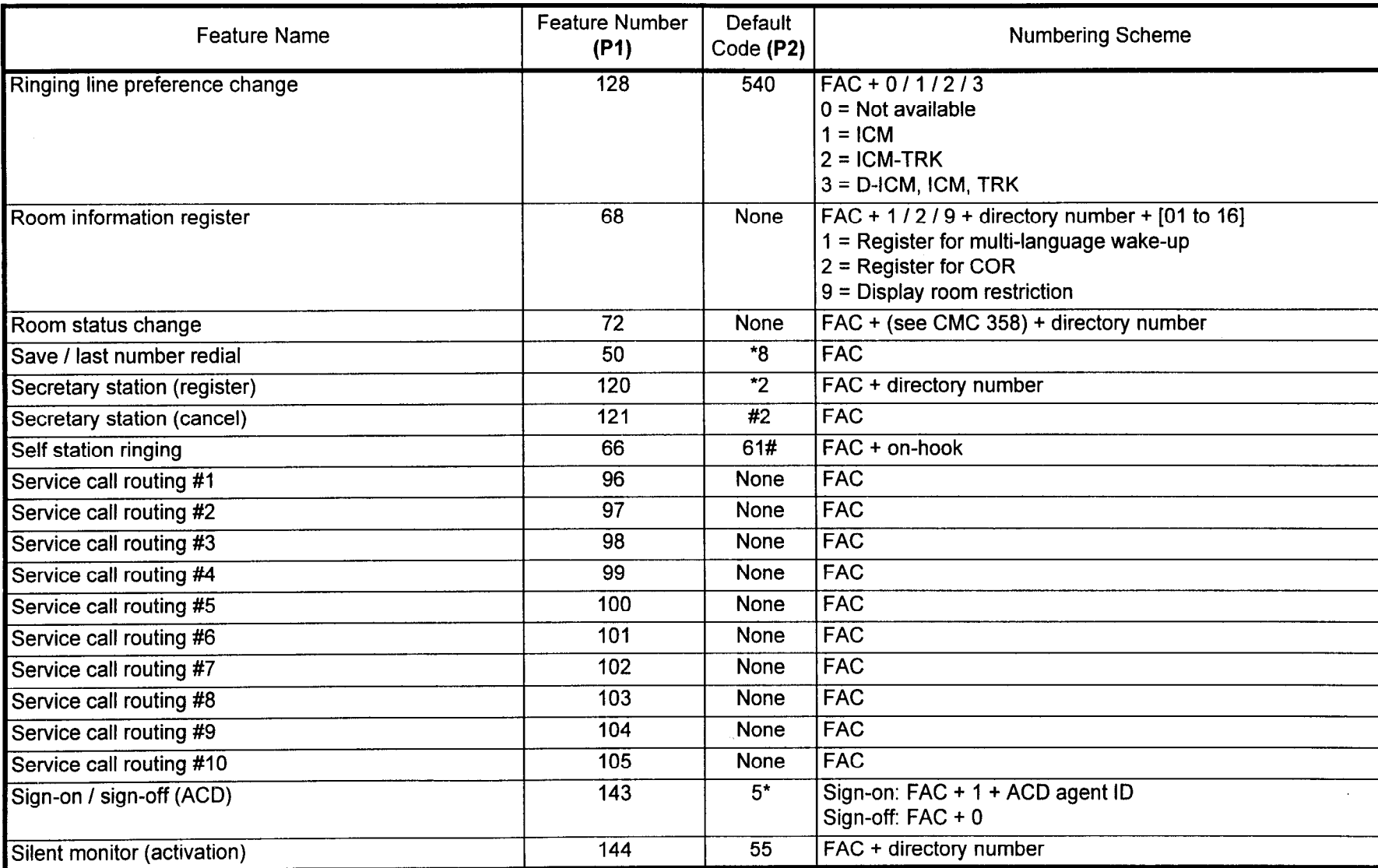

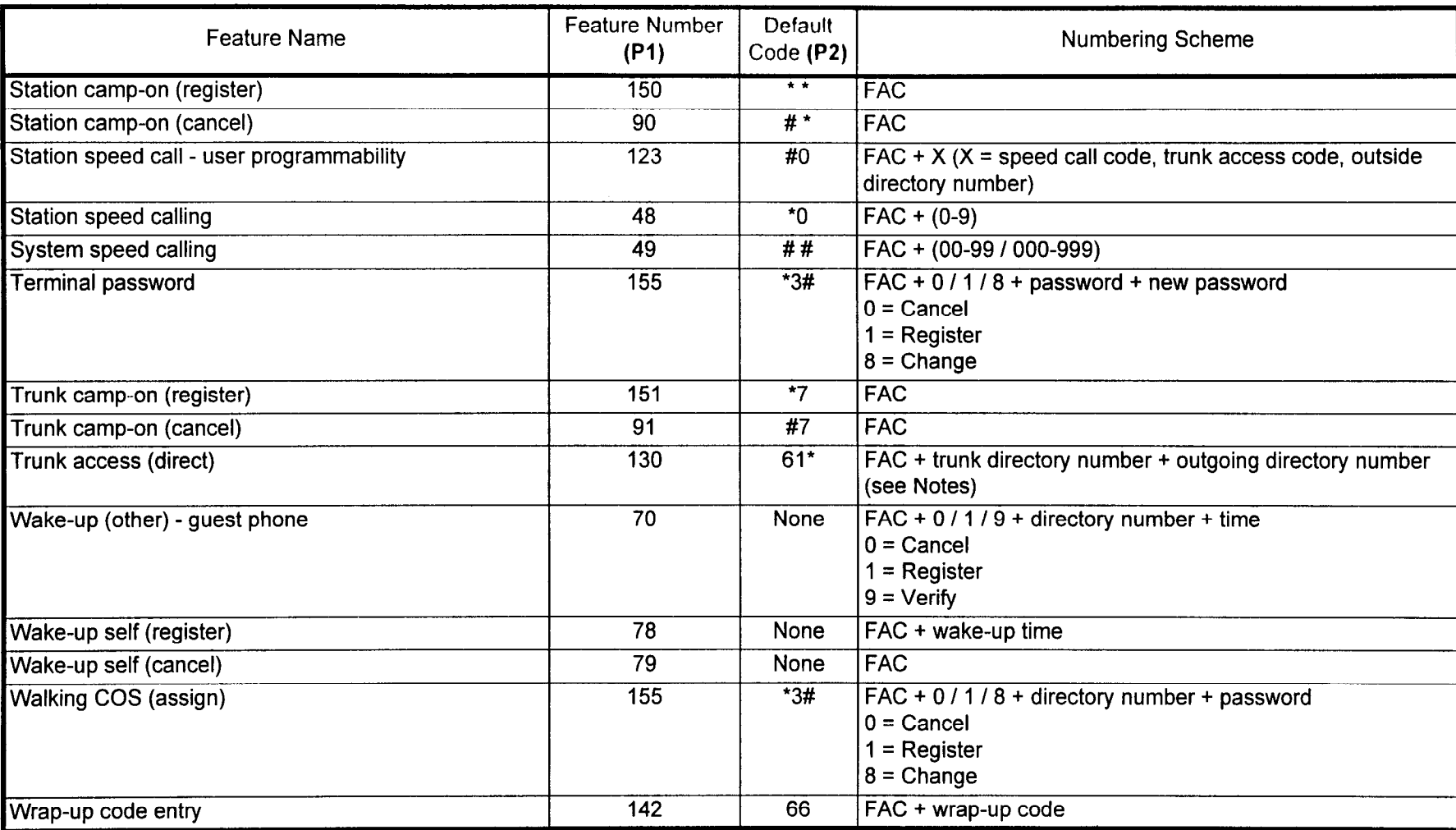

1, If the system consists of two or more cabinets, FNO 131 requires the use of a 4-digit trunk access code. (By default, the trunk access code is the same as the trunk equipment number.)

2. If CMC 251 was used to assign trunk directory numbers, the assigned directory number must be used in place of the trunk access code.

#### SERVICE PARAMETER ASSIGNMENT (CMC 101)

Use the Service Parameter Description (CMC 101) to set service flags for given situations, such as trunk-to-trunk connections and when assigning override warning tone.

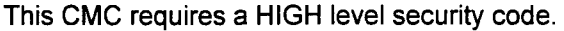

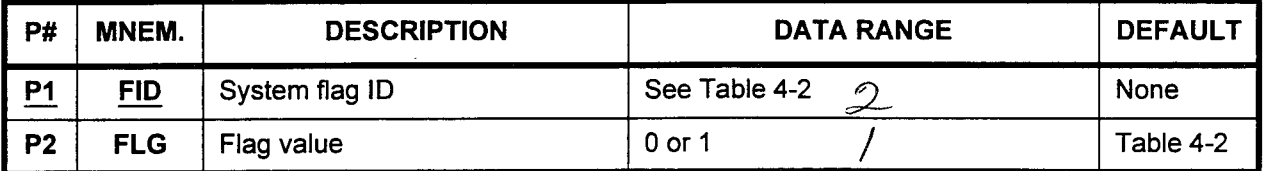

#### Parameter Descriptions PI (FID):

Enter a system flag ID (required). If you wish, you may press DSP to display any assigned or default values for the entered FID.

#### P2 (FLG):

Each system flag ID must be assigned a value of either 0 or 1. Certain ID values may not be changed. Default values for each FID are shown in Table 4-2.

- Display 1. Enter an FID at Pl.
	- 2. Press DSP.

### NOTES:

- 1. Pressing DSP repeatedly displays data in numerical order of FIDS.
- 2. The system automatically releases the CMC table if the FID exceeds a value of 32.

- Change 1. Enter the FID to be changed at P1.
	- 2. Enter the selected FLG value at P2.

SECTION 123-080-002 Data Base Manual

3. Press ADD I CHG.

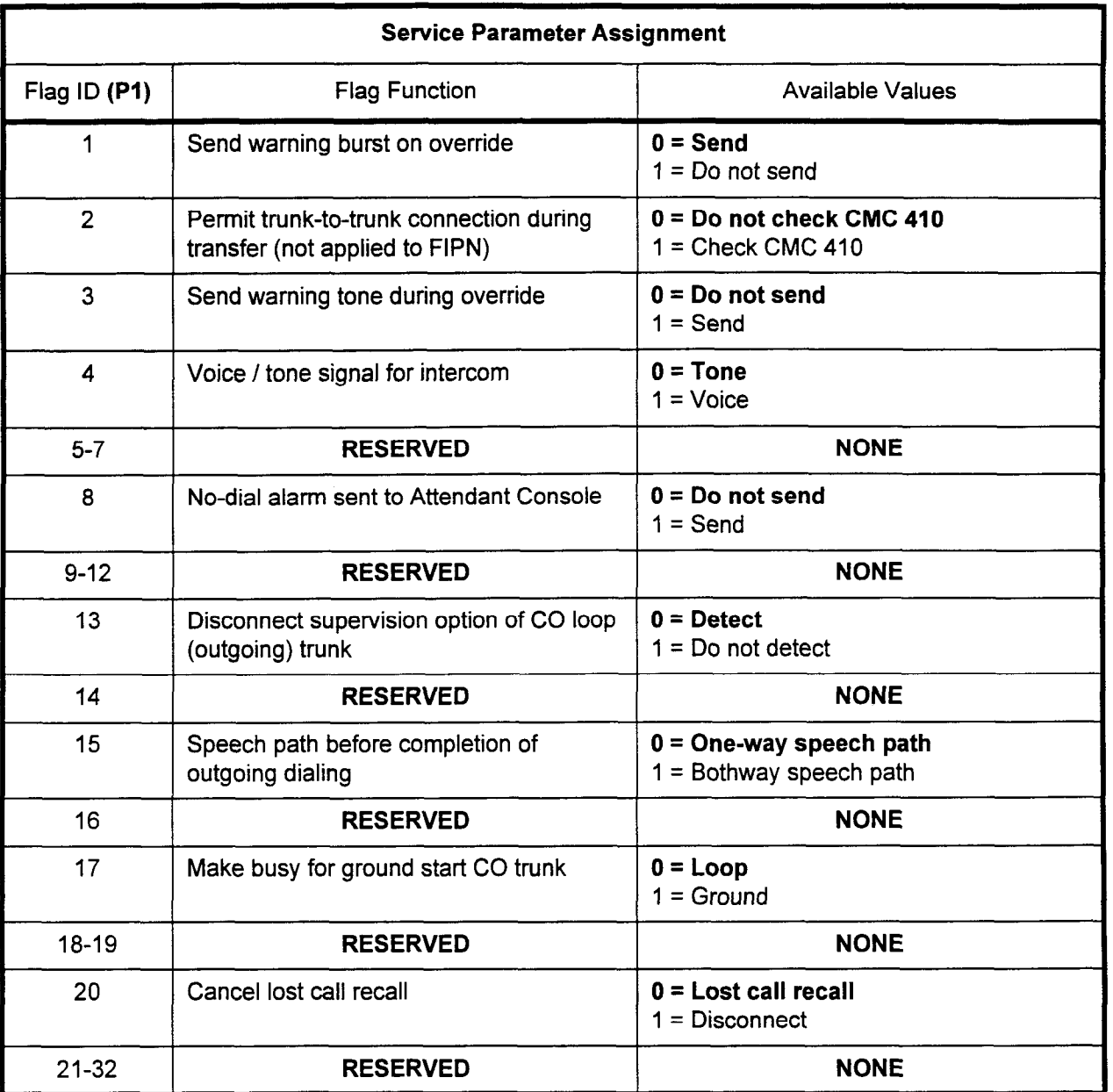

data Base Manual ISS 3, SECTION 123-002 123-002 123-002 123-002 123-002 123-002 123-002 123-002 123-002 123-0<br>Data Base Manual ISS 3, SECTION 123-080-002 123-002 123-002 123-002 123-002 123-002 123-002 123-002 123-002 12

Table 4-2. Service Parameter Assignment Default Values

 $\ddot{\phantom{1}}$ 

#### SYSTEM PARAMETER ASSIGNMENT (CMC 102)

Use the System Parameter Description (CMC 102) table to set system flags that govern how the system will interpret user input.

This CMC requires a HIGH level security code.

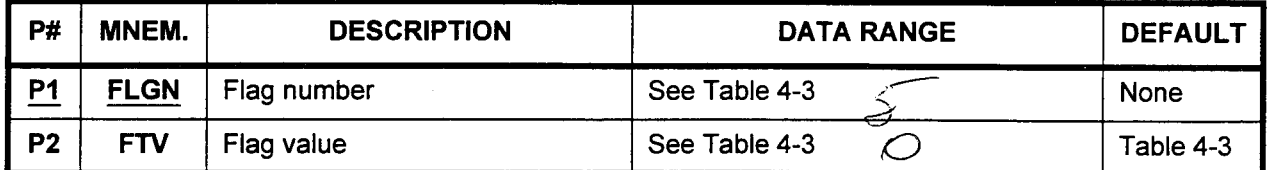

Parameter Descriptions P1 (FLGN):

Enter a flag number (required). If you wish, you may press DSP to display any assigned or default values for the entered FLGN.

#### **P2 (STV):**

Each flag number must be assigned a value. Certain flag numbers may not be changed. Default values for each FLGN are shown in Table 4-3.

Display 1. Enter an FLGN at Pl.

2. Press DSP to display the assigned value.

#### NOTES:

- 1. Pressing DSP repeatedly displays data in numerical order of FLGNs.
- 2. The system automatically exits the CMC table if the FLGN exceeds a value of 227.

- Change 1. Enter the FLGN to be changed at Pl.
	- 2. Enter the selected STV at P2.
	- 3. Press ADD I CHG.

#### ERROR CODES

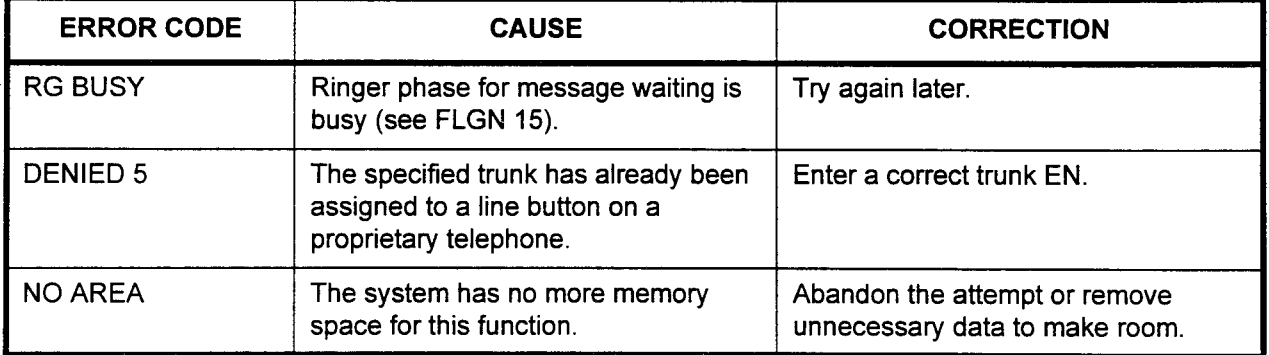

| <b>System Parameter Assignment</b> |                                                                                                    |                                                                                                    |  |  |  |  |  |  |
|------------------------------------|----------------------------------------------------------------------------------------------------|----------------------------------------------------------------------------------------------------|--|--|--|--|--|--|
| Flag No. (P1)                      | <b>Flag Function</b>                                                                                                    | <b>Available Values</b>                                                                                                    |  |  |  |  |  |  |
| 1                                  | Trunk sharing among tenants                                                                                                    | $0 =$ Own trunks incoming and outgoing<br>$1 =$ Own trunks outgoing, share incoming<br>$2 =$ Own trunks incoming, share outgoing |  |  |  |  |  |  |
| $\overline{2}$                     | Ringer pattern for off-premise stations<br>(please refer to CMC 204, P3)                                                                                                    | 1 = Station call<br>$2 =$ Incoming call<br>$3 = Recall$                                                                          |  |  |  |  |  |  |
| 3                                  | <b>RESERVED</b>                                                                                                    | <b>NONE</b>                                                                                                    |  |  |  |  |  |  |
| 4                                  | Call charges (SMDR) for transferred call                                                                                                    | $0 = Divided$ between stations<br>$1 =$ Charge transferred station                                                               |  |  |  |  |  |  |
| 5                                  | Check trunk signaling before allowing<br>trunk-to-trunk transfer (not applied to<br>FIPN)                                                                                        | $0 = Yes$<br>$1 = No$<br>(Please see Table 4-5)                                                                                  |  |  |  |  |  |  |
| 6                                  | Hunt for outgoing trunks based on tenant<br>number                                                                                                    | $0 = Yes$<br>$1 = No$                                                                                                    |  |  |  |  |  |  |
| $\overline{7}$                     | Hunt for outgoing trunks based on tenant<br>number                                                                                                    | $0 = Yes$<br>$1 = No$                                                                                                    |  |  |  |  |  |  |
| $8 - 9$                            | <b>RESERVED</b>                                                                                                    | <b>NONE</b>                                                                                                    |  |  |  |  |  |  |
| 10                                 | Number of digits for call park orbits                                                                                                    | 1 to 4 digits<br>Default = 3 digits                                                                                              |  |  |  |  |  |  |
| 11                                 | Number of digits in user account codes                                                                                                    | 1 to 15 digits<br>Default = 15 digits                                                                                            |  |  |  |  |  |  |
| 12                                 | <b>RESERVED</b>                                                                                                    | <b>NONE</b>                                                                                                    |  |  |  |  |  |  |
| 13                                 | Meaning of pound sign $($ # $)$ sent to tie<br>trunk                                                                                                    | $0 =$ End of dialing<br>$1 = Dial code$                                                                                          |  |  |  |  |  |  |
| 14                                 | Meaning of pound sign (#) sent to CO<br>trunk                                                                                                    | $0 =$ End of dialing<br>$1 =$ Dial code                                                                                          |  |  |  |  |  |  |
| 15                                 | Message waiting for SLTs with message<br>waiting lamp (please refer to CMC 204,<br>P4). The system must be HOT restarted<br>after this flag is changed for it to take<br>effect. | $0 = Off$<br>$1 = On$                                                                                                    |  |  |  |  |  |  |
| 16                                 | Digits in personal account code for<br>SCC#1                                                                                                    | $0 = Not assigned$<br>1, 2, or 3 digits (input required)                                                                         |  |  |  |  |  |  |
| 17                                 | Digits in personal account code for<br>SCC#2                                                                                                    | $0 = Not assigned$<br>1, 2, or 3 digits (input required)                                                                         |  |  |  |  |  |  |

Table 4-3. System Parameter Assignment Default Values

NOTE: Default values are shown in bold type.

 $\overline{\phantom{a}}$ 

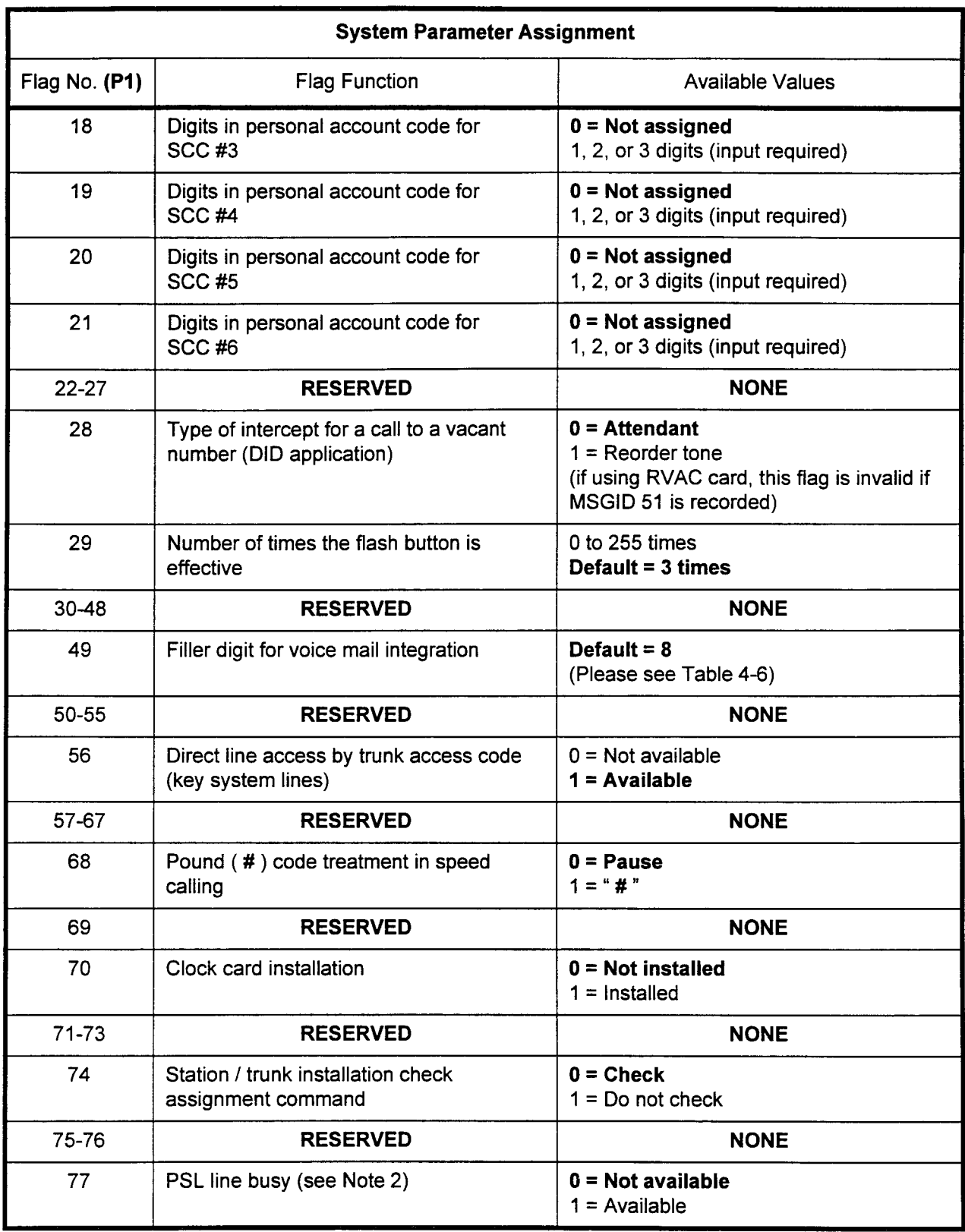

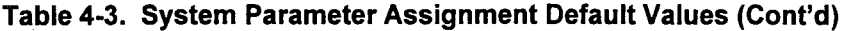

#### NOTES:

- 1. Default values are shown in bold type.
- $\frac{1}{2}$ . Definitivatives are shown in bord type.

-

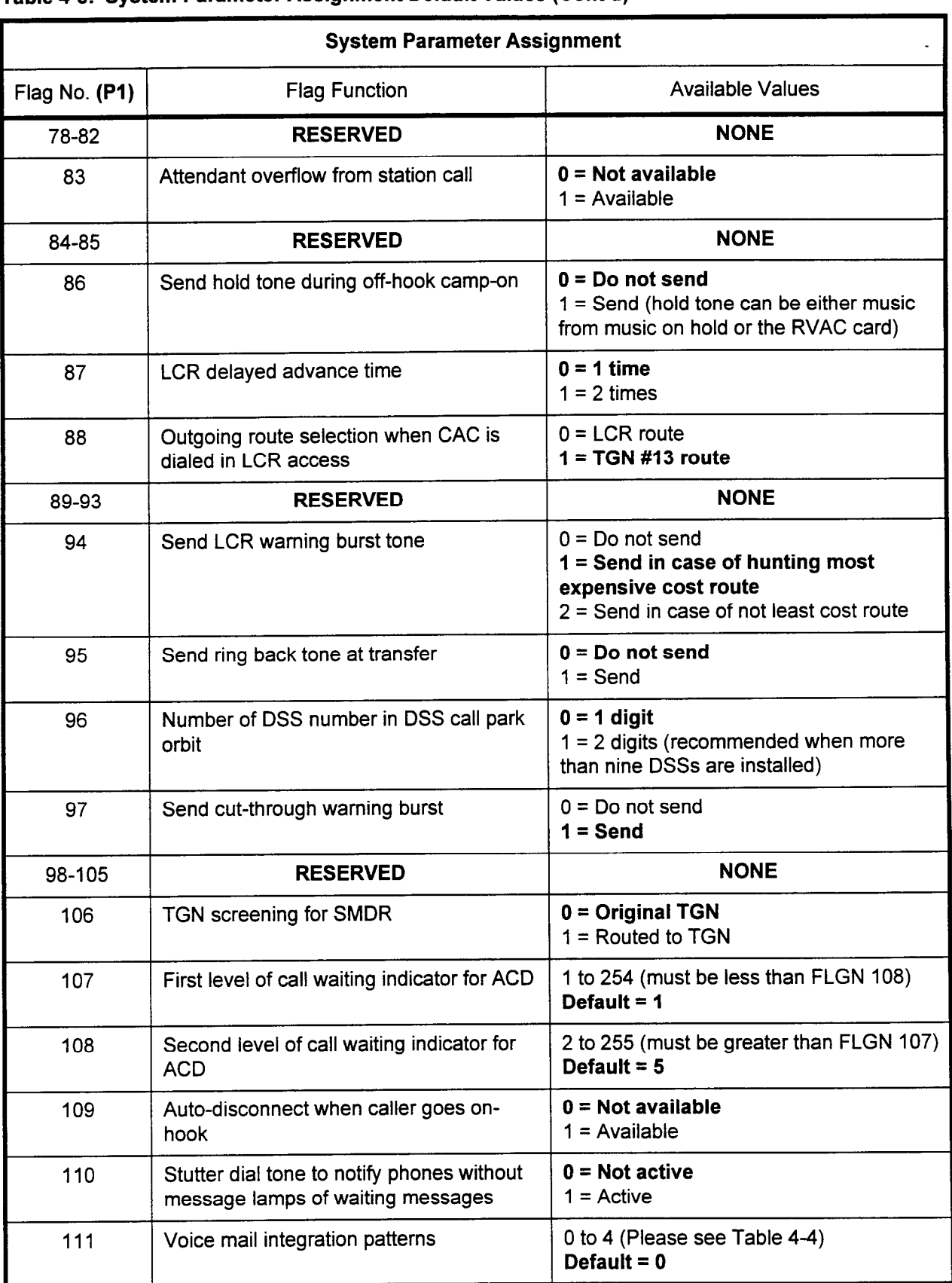

#### Table 4-3. System Parameter Assignment Default Values (Cont'd)

NOTE: Default values are shown in bold type.

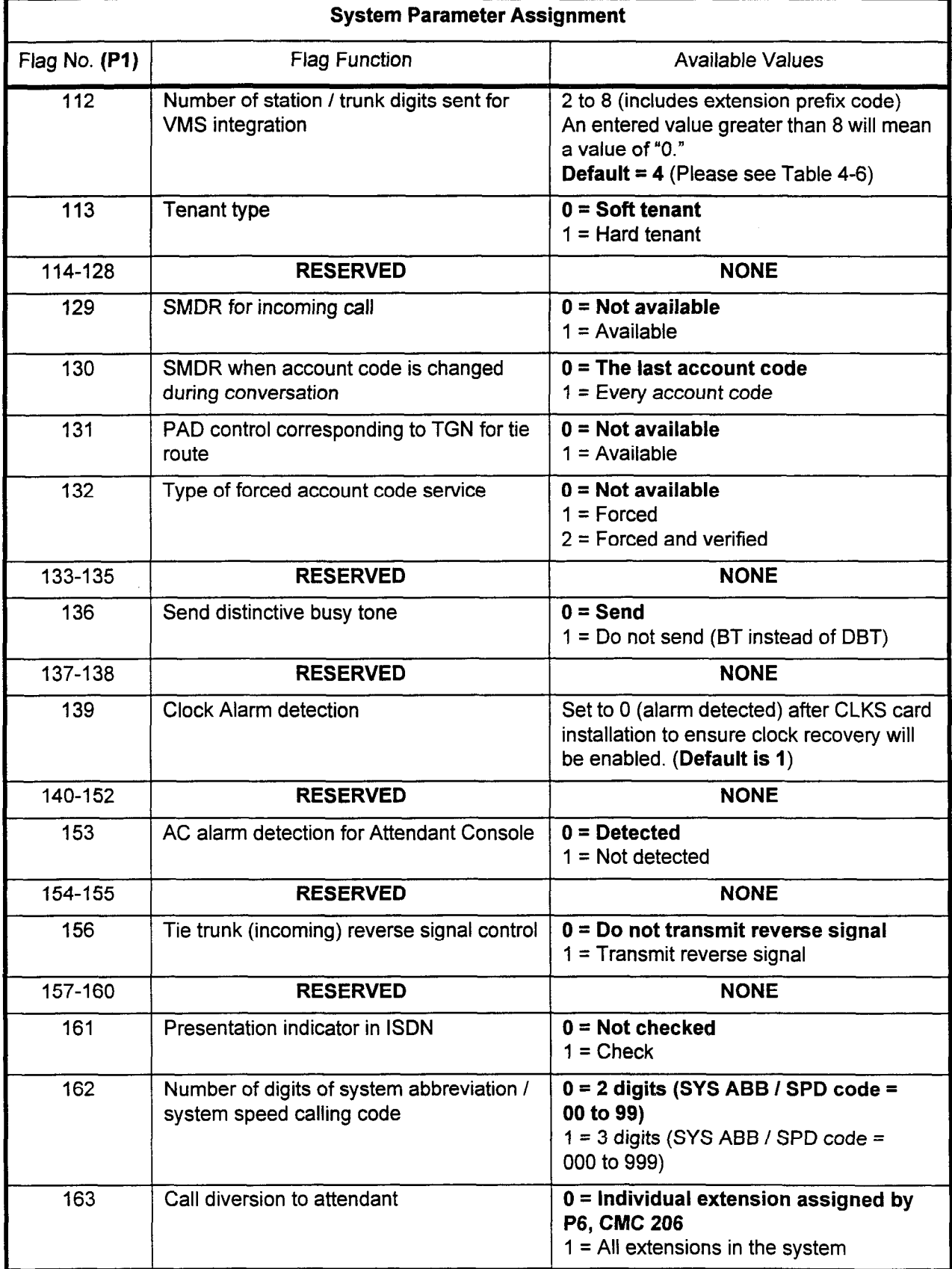

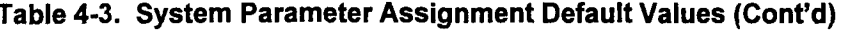

NOTE: Default values are shown in bold type.

| <b>System Parameter Assignment</b> |                                                                     |                                                                                                    |  |  |  |  |  |  |
|------------------------------------|---------------------------------------------------------------------|----------------------------------------------------------------------------------------------------|--|--|--|--|--|--|
| Flag No. (P1)                      | <b>Flag Function</b>                                                | <b>Available Values</b>                                                                               |  |  |  |  |  |  |
| 164                                | SMDR output of authorization code of<br><b>DISA-S</b>               | $0 = Not output$<br>$1 =$ Output                                                                      |  |  |  |  |  |  |
| 165                                | Incoming SMDR output before answering<br>call                       | $0 = Not output$<br>$1 =$ Output                                                                      |  |  |  |  |  |  |
| 166                                | <b>RESERVED</b>                                                     | <b>NONE</b>                                                                                           |  |  |  |  |  |  |
| 167                                | SMDR output for tandem trunking<br>resulting in trunk seizure block | $0 =$ Output as discarded call<br>$1 =$ Output as incomplete call                                     |  |  |  |  |  |  |
| 168-172                            | <b>RESERVED</b>                                                     | <b>NONE</b>                                                                                           |  |  |  |  |  |  |
| 173                                | Minimum number of digits of forced<br>account code                  | 0 to 15<br>$0 = Not checked$                                                                          |  |  |  |  |  |  |
| 174                                | Maximum number of digits of forced<br>account code                  | 0 to 15<br>$0 = Not checked$                                                                          |  |  |  |  |  |  |
| 175                                | <b>ACD</b> route table                                              | $0 =$ Not apply ACD route table (only<br>ACD fixed routing is applied)<br>$1 = Apply ACD route table$ |  |  |  |  |  |  |
| 176-183                            | <b>RESERVED</b>                                                     | <b>NONE</b>                                                                                           |  |  |  |  |  |  |
| 184                                | Type of extension name on the attendant<br>supervised loop area     | $0 =$ Display extension name 1<br>$1 =$ Display extension name 2 registered<br>by CMC 208             |  |  |  |  |  |  |
| 185                                | Detection of T-1 trunk slip error                                   | $0 = Do$ not detect<br>$1 =$ Detect                                                                   |  |  |  |  |  |  |
| 186-188                            | <b>RESERVED</b>                                                     | <b>NONE</b>                                                                                           |  |  |  |  |  |  |
| 189                                | PMSI hotel message counter                                          | $0 = MSGCT = "1"$ to "A"<br>$1 = MSGCT = "1"$ to "9"                                                  |  |  |  |  |  |  |
| 190-191                            | <b>RESERVED</b>                                                     | <b>NONE</b>                                                                                           |  |  |  |  |  |  |
| 192                                | Type of automatic hold when a trunk key<br>is pressed               | $0 =$ Exclusive hold<br>$1 =$ Common hold                                                             |  |  |  |  |  |  |
| 193                                | Number of digits of MSGID for attendant<br>recorded voice message   | $0 = 2$ digits<br>$1 = 3$ digits (see Note 2)                                                         |  |  |  |  |  |  |
| 194                                | LCR default route                                                   | 13 to 56 = TGN 13 to TGN 56<br>$0 = TGN 13$                                                           |  |  |  |  |  |  |

Table 4-3. System Parameter Assignment Default Values (Cont'd)

#### NOTES:

- 1. Default values are shown in bold type.
- 2. A three-digit MSGID is required when the attendant voice message or music on hold per tenant / DNIS is assigned.

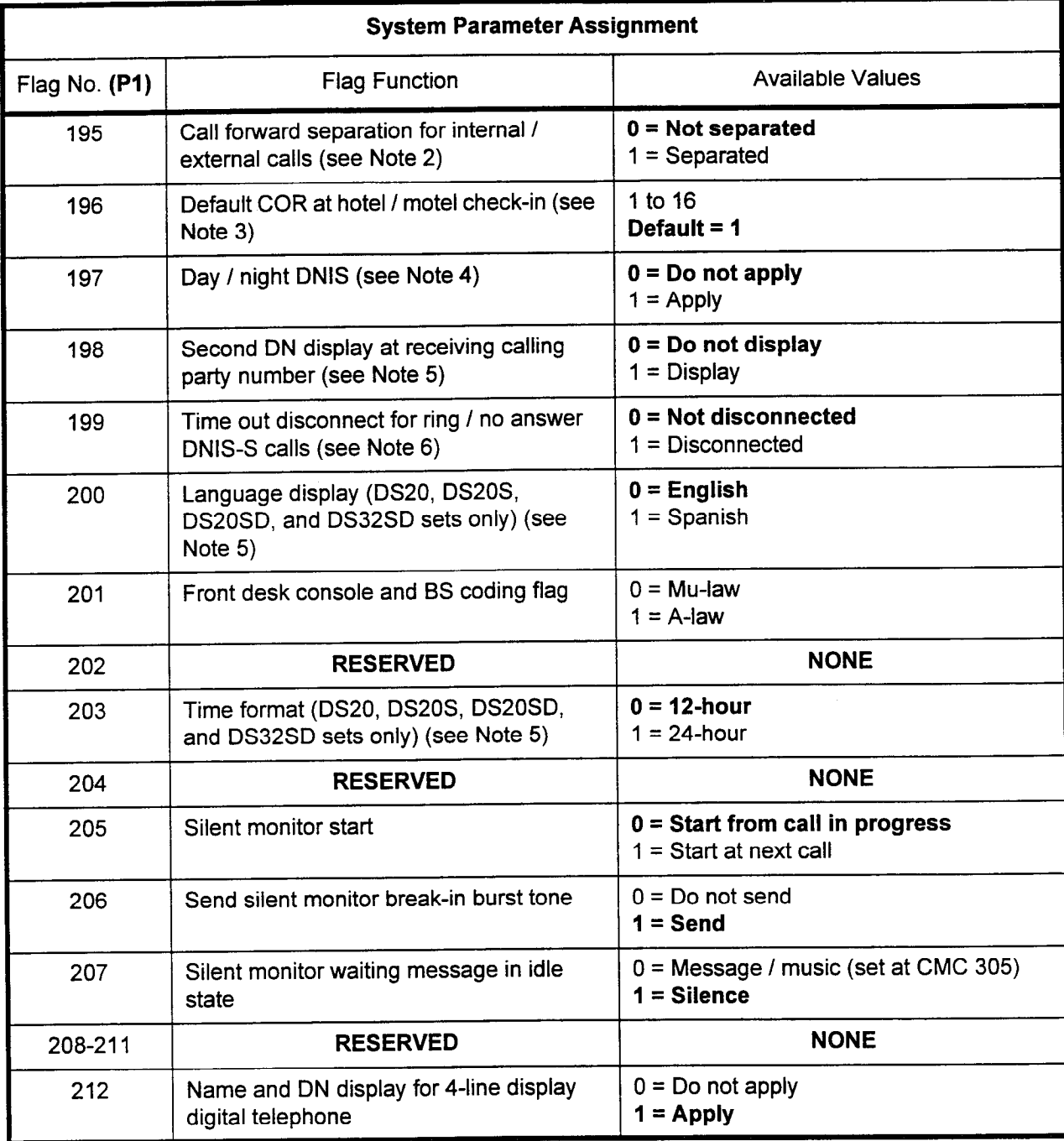

### Table 4-3. System Parameter Assignment Default Values (Cont'd)

#### NOTES:

- 1. Default values are shown in bold type.
- 2. CMC 319 must also be set up to implement this feature.
- 3. CORs are defined in CMCs 411,412,413,414,416, and 417.
- 4. Refer to CMC 461 (day) and CMC 464 (night) for more information.
- 5. When FLGN 198 is assigned, a maximum of ten characters can be programmed for display. If more than ten characters are used, you may see only nine or less in the display, depending on the calling situation.
- 6. Refer to CMC 103, flag number 151.
- 7. After any changes are made, each individual phone where changes are to apply must be unplugged and then plugged back in. Alternatively, a HOT restart may be performed.

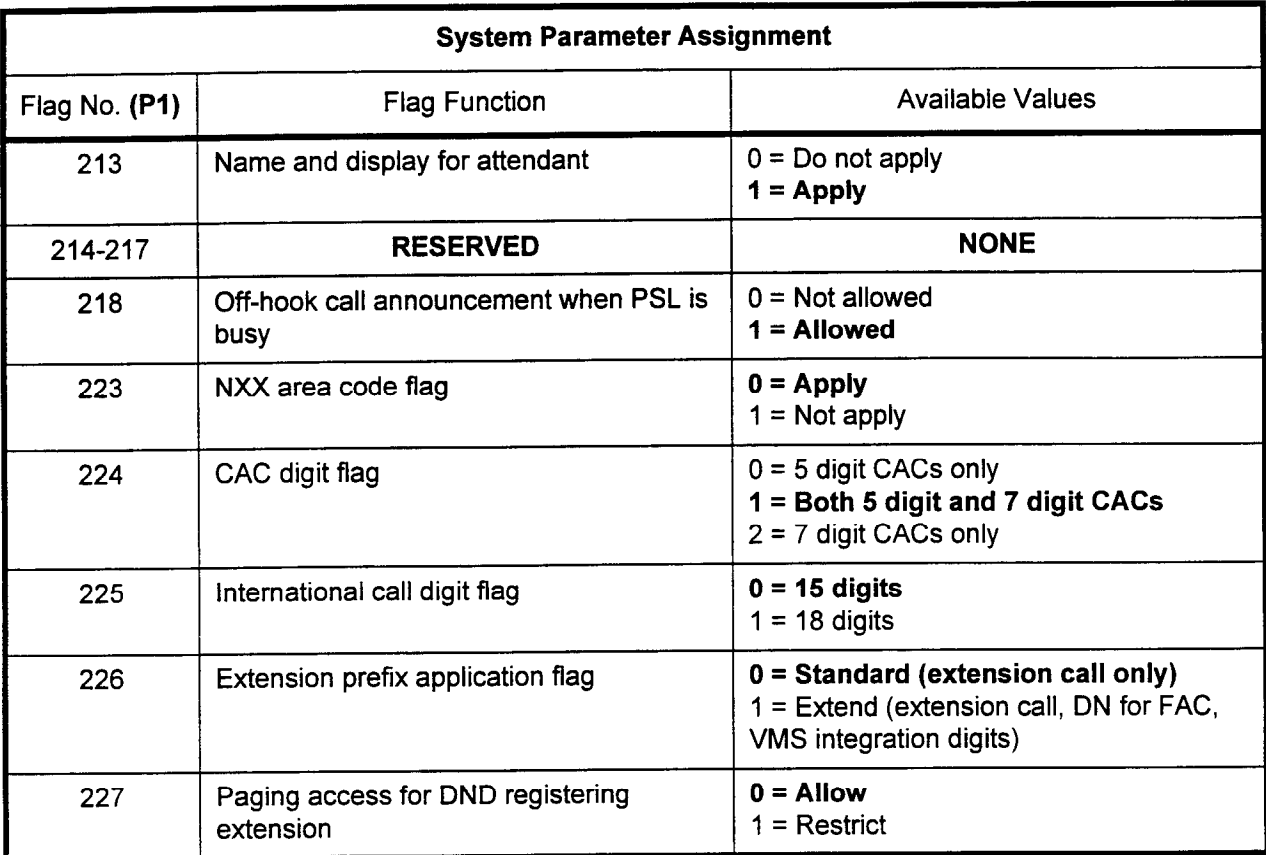

## Table 4-3. System Parameter Assignment Default Values (Cont'd)

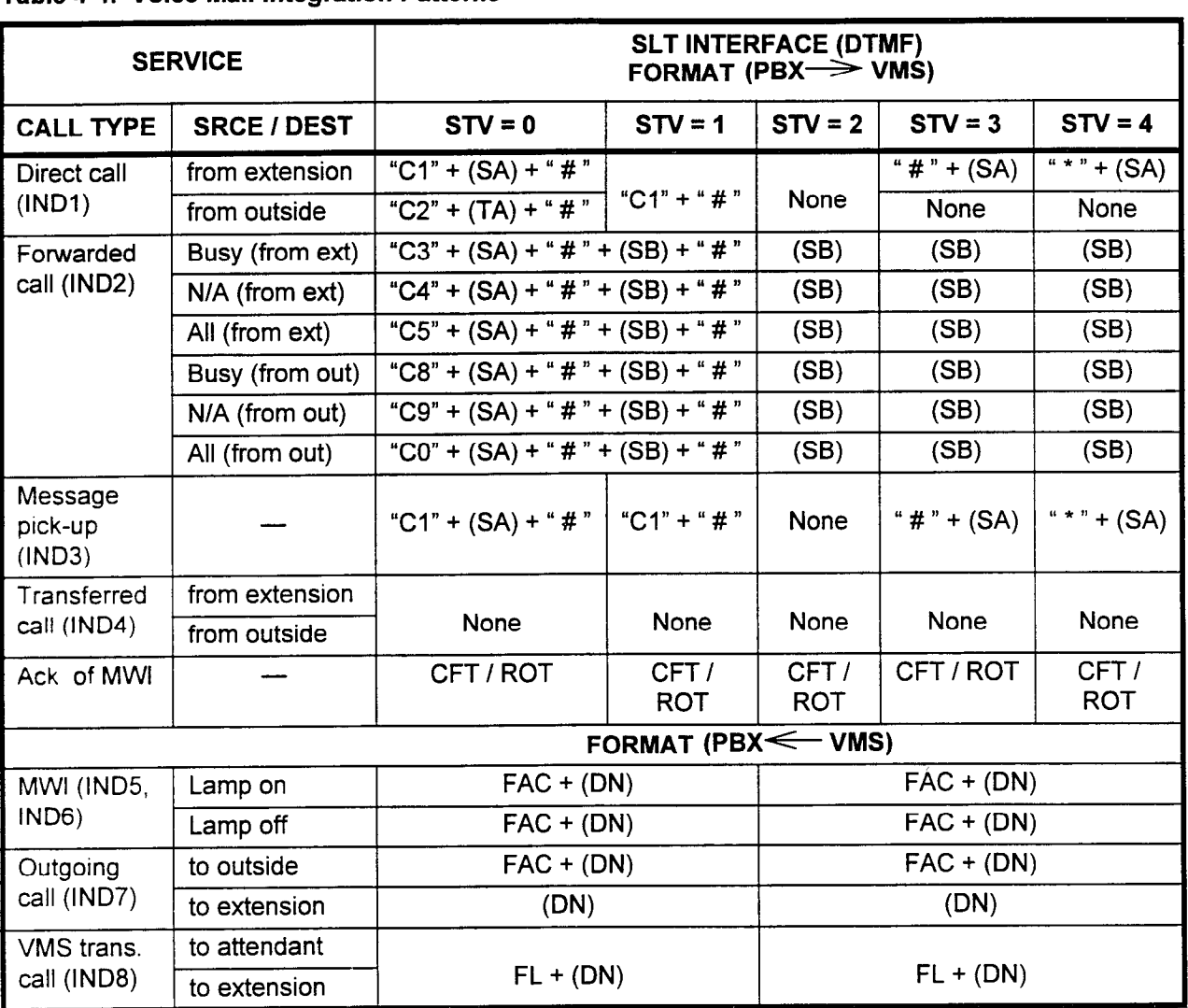

#### Table 4-4. Voice Mail Integration Patterns .

SA: Calling extension number (2, 3, or 4 digits, fixed)

SB: Called extension number (2, 3, or 4 digits, fixed)

 $TA:$  Incoming trunk number  $(2, 3, or 4$  digits, fixed)

FAC: Feature access code

TAC: Trunk access code

DN: Directory number

FL: Hookflash

#### NOTES:

- 1. The same number may be assigned to SA, SB, and TA. For example, a station and a trunk number may both be 2100.
- 2. Number of digits sent for VMS integration is programmable by this CMC command, FLGN = 112.
- 3. The filler value is programmable by CMC command (CMC 102, FLGN = 49; default set to 8). For example, when the filler value is "8":

2 digits: 81, 10

3 digits: 882, 811, 100

4 digits: 8883, 8881, 8121, 1231

In the case of the Attendant Console, the attendant access code plus the attendant number is sent.

4. If the enhanced station prefix application flag (CMC 102, FLGN = 226) is set to "1," 2 to 8 digits are applied for SA / SB.

-

### Table 4-5. Default Trunk Signaling Table (FLGN 5)

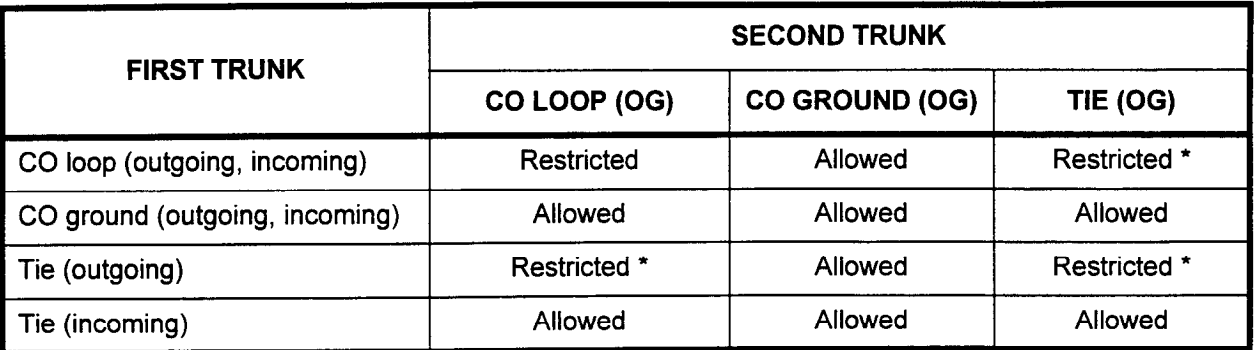

NOTE ( $\star$ ): These trunk connections are allowed if answer and disconnect detection (P2 = 2) CMC 255 is selected. CMC 101, Flag 2; CMC 102, Flag 5; CMC 250; and CMC 410 (Pl and P2) may also be used.

Table 4-6. Filler Digit for Voice Mail Integration (FLGN 49 and 112)

| <b>FTV</b>          |        |   | ∽      | . . | 6 |  | ο | 10 | -13 | 12<br>. . | 45<br>ں ، | 14     | 15 |
|---------------------|--------|---|--------|-----|---|--|---|----|-----|-----------|-----------|--------|----|
| <b>Filler Digit</b> | n<br>◡ | - | ◠<br>w | -   | с |  |   |    | ×   |           |           | D<br>- |    |

### NOTES:

1. Number of digits sent for VMS integration is programmable by this CMC command, FLGN = 112.

2. The filler value is programmable by CMC command (CMC 102, FLGN = 49; default set to 8).

#### SYSTEM TIMING PARAMETER ASSIGNMENT (CMC 103)

Use the System Timing Parameter Assignment (CMC 103) table to alter the service timing parameters set by the system.

ĆMC 103

This CMC requires a HIGH level security code.

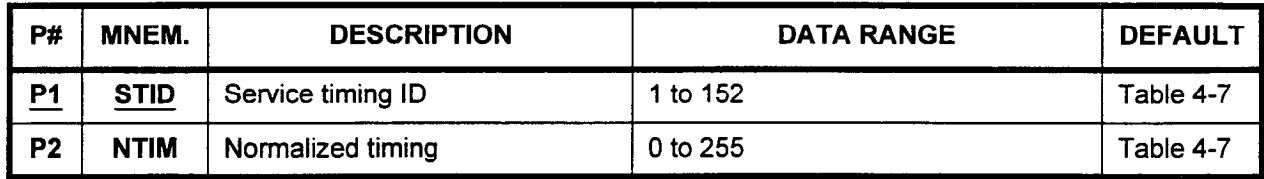

Parameter Descriptions

## PI (STID):

Enter the service timing ID (required).

. 1 to 152.

#### P2 (NTIM):

If necessary, enter the normalized timing (number of time units). Certain time units may not be changed. These values are shown in Table 4-7.

. 0 to 255.

**Display** 

2. Press DSP.

1. Enter a value at PI.

#### NOTES:

- 1. Pressing DSP repeatedly displays data in numerical order of STIDs.
- 2. The system automatically releases the CMC table if the STID value exceeds 152.

#### Change

- I. Enter the STID to be changed at PI. 2. Enter the NTIM at P2.
- 3. Press ADD I CHG.
- NOTE: Unit of time = milliseconds 1000 milliseconds = 1 second

| <b>System Timing Parameter Assignment</b> |                                                                                                    |                            |                         |                                           |  |  |  |  |  |
|-------------------------------------------|----------------------------------------------------------------------------------------------------|----------------------------|-------------------------|-------------------------------------------|--|--|--|--|--|
| ID<br>(P1)                                | Service Timing ID Definition                                                                                                    | Default<br>Value           | Unit of<br>Time<br>(ms) | If Number of<br>Units = $0$ ,<br>Flag is: |  |  |  |  |  |
| $\mathbf{1}$                              | Station hookswitch timing for SLTs                                                                                                    | 21                         | 50                      | Meaningless                               |  |  |  |  |  |
| $\overline{2}$                            | Length of time after all digits are dialed by the station<br>user before the call is timed for SMDR and shown on the<br>display                             | 16                         | 1000                    | Infinity                                  |  |  |  |  |  |
| 10                                        | Confirmation tone burst timing                                                                                                    | $\overline{7}$             | 100                     | 255-156 sec                               |  |  |  |  |  |
| 11                                        | Ready to call timing after service registration                                                                                                    | $\overline{c}$             | 1000                    | Infinity                                  |  |  |  |  |  |
| 12                                        | Ringing duration before call is forwarded on no answer<br>condition                                                                                         | 13<br>(approx.<br>3 rings) | 1000                    | 255-256 sec                               |  |  |  |  |  |
| 14                                        | Ringing duration for call return of station camp-on before<br>abandoning call back attempt                                                                  | 31<br>(approx.<br>7 rings) | 1000                    | 255-256 sec                               |  |  |  |  |  |
| 15                                        | Station camp-on release timing                                                                                                    | 0                          | 10000                   | Infinity                                  |  |  |  |  |  |
| 16                                        | Trunk camp-on cancel timing                                                                                                    | $\mathbf 0$                | 10000                   | Infinity                                  |  |  |  |  |  |
| 17                                        | Time interval during which a parked call is held before<br>returning to the parking station                                                                 | 61                         | 1000                    | Sta=Infinity<br>Trk=255-256               |  |  |  |  |  |
| 18                                        | Time interval during which a trunk call is held before<br>returning to the holding station (only applicable if trunk<br>appears on a button at the station) | 181                        | 1000                    | 255-256 sec                               |  |  |  |  |  |
| 19                                        | Time interval during which a call is camped-on to a<br>station before returning to the DSS                                                                  | 31                         | 1000                    | Sta=Infinity<br>Trk=255-256               |  |  |  |  |  |
| 20                                        | Time interval during which a parked call is held before<br>returning to the parking DSS                                                                     | 31                         | 1000                    | 255-256 sec                               |  |  |  |  |  |
| 22                                        | Ringing duration after a call has been transferred to a<br>station, before it returns to the transferring station on a<br>no answer condition               | 31<br>(арргох.<br>7 rings) | 1000                    | 255-256 sec                               |  |  |  |  |  |
| 23                                        | Duration of burst tone after going off-hook and before<br>dial tone (service registration reminder)                                                         | $\overline{7}$             | 100                     | Infinity                                  |  |  |  |  |  |
| 24                                        | Preselection timing                                                                                                    | 4                          | 100                     | 255-256 sec                               |  |  |  |  |  |
| 25                                        | Camp-on burst timing                                                                                                    | $\overline{2}$             | 100                     | Infinity                                  |  |  |  |  |  |
| 27                                        | Direct-in line party busy burst timing                                                                                                    | $\overline{2}$             | 100                     | Infinity                                  |  |  |  |  |  |
| 28                                        | Override warning burst timing                                                                                                    | $\overline{2}$             | 1000                    | 255-256 sec                               |  |  |  |  |  |
| 29                                        | Paging proprietary telephone warning burst timing                                                                                                    | $\overline{2}$             | 1000                    | Infinity                                  |  |  |  |  |  |

Table 4-7. System Timing Parameter Assignment Default Values

NOTE: Do NOT change the P2 value for STIDs 10 or 11.

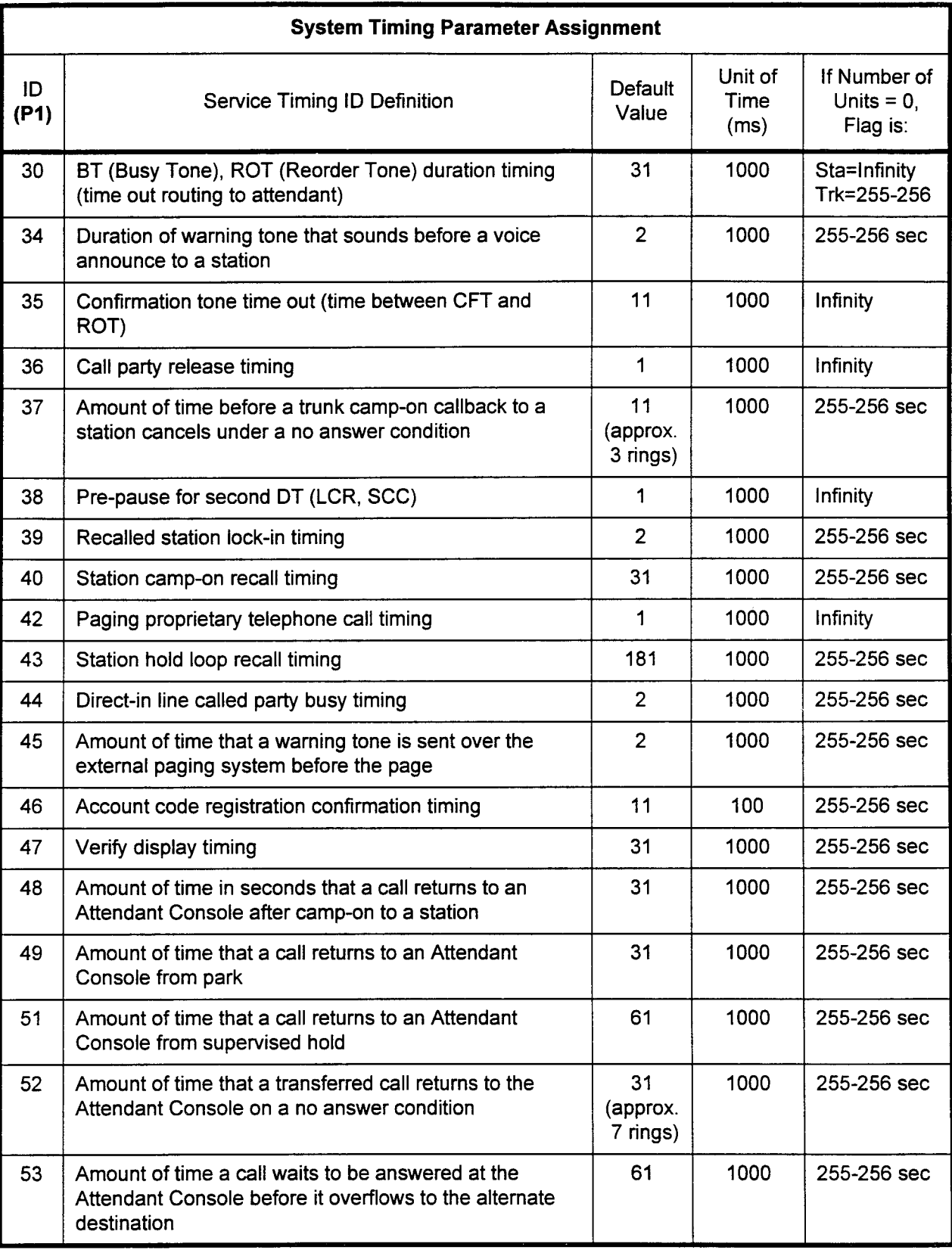

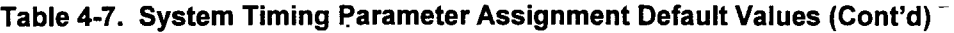

 $\bar{\gamma}$ 

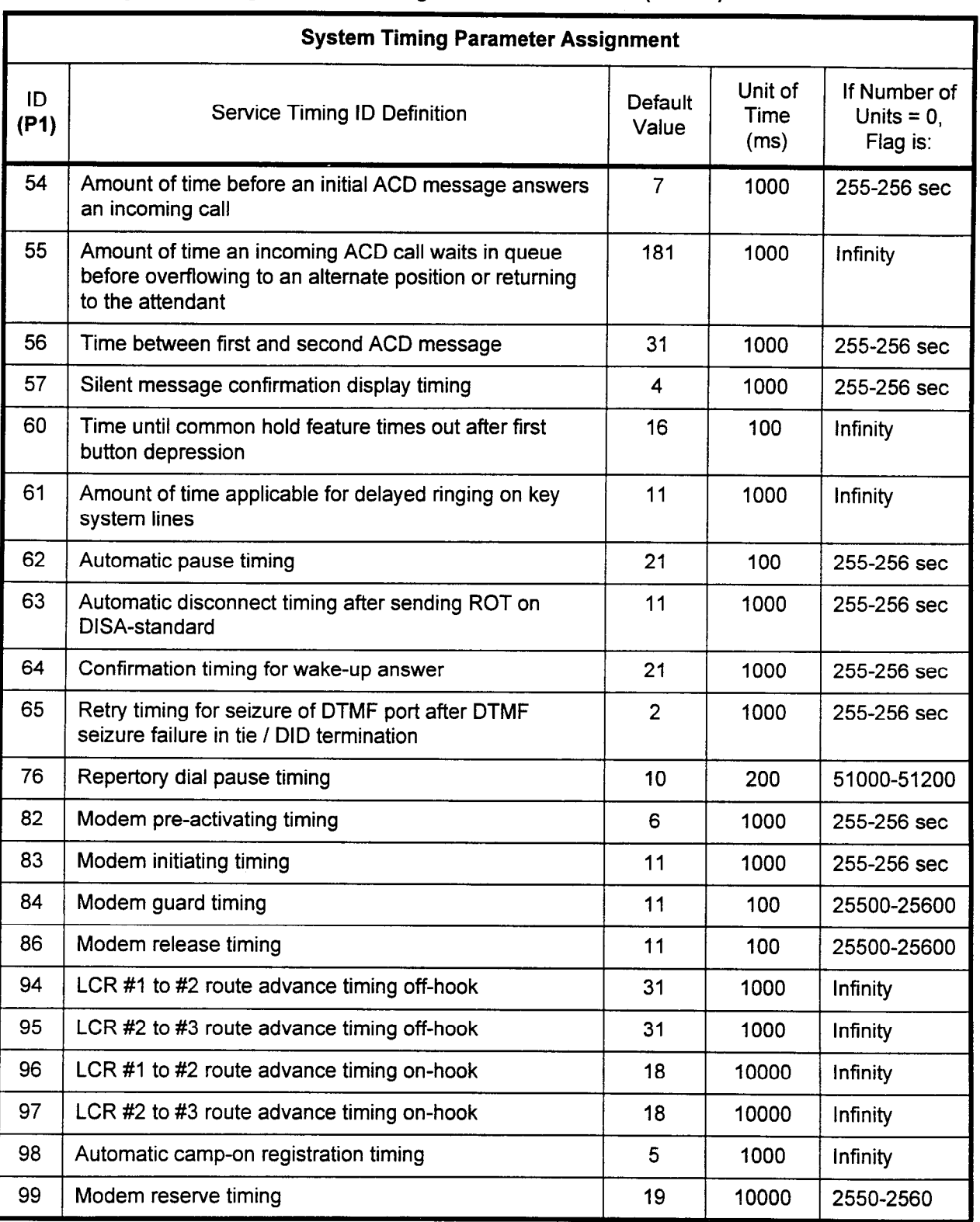

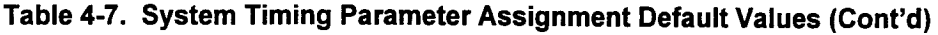

 $\ddot{\phantom{0}}$ 

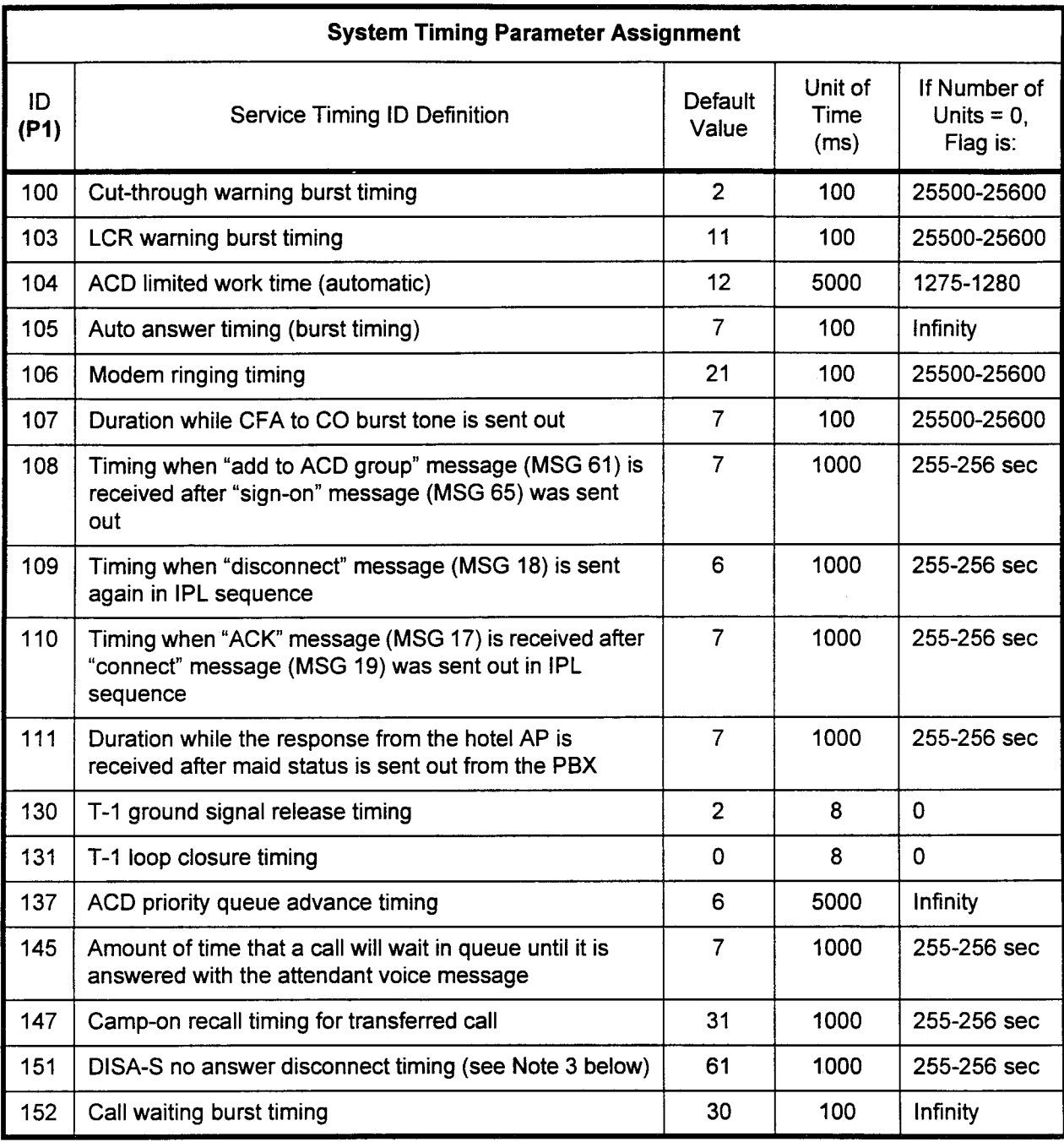

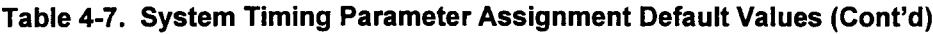

#### NOTES:

1. STlDs 3-9, 13, 21, 26, 31-33, 41, 50, 58-59, 66-75, 77-81, 85, 87-93, 101-102, 112-129, 132-136, 138-144, 146, and 148-150 are reserved. Do NOT try to change these STIDs.

- 2. Actual timing values for the STIDs may be determined by multiplying the Unit of Time by the Number of Time Units (P2). (The actual value used by the system may be as much as one Number of Units less than the calculated value.)
- 3. Refer to CMC 102, flag number 199.

#### COS (CLASS OF SERVICE) ASSIGNMENT (CMC 104)

The COS (Class of Service) Assignment (CMC 104) may be used to register a list of features for each class of service.

#### This CMC requires a LOW level security code.

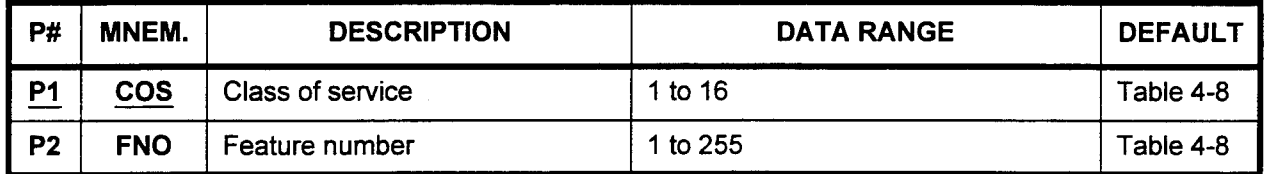

#### Parameter Descriptions P1 (COS):

Enter the class of service to which you wish to assign features (required).

. 1 to 16

#### P2 (FNO):

If necessary, enter the specific number for each feature that will be assigned to this class of service. The default values are shown in Table 4-8.

. 1 to 255

- Display 1. Enter a COS at P1.
	- 2. Press DSP. Feature numbers assigned to the entered COS will be displayed.

#### NOTES:

- 1. Press DSP repeatedly to display data in numerical order of FNOs.
- 2. The system releases the CMC table after the last registered FNO has been displayed.
- 3. Each COS must be displayed separately.

#### Add 1.

- 2. Enter an FNO at P2. Enter a COS at PI.
- 3. Press ADD I CHG.
- 4. Repeat steps 2 and 3 for each FNO to be entered to the specified COS.

- Remove 1. Enter a COS at P1.
	- 2. Display the FNO to be removed at P2.
	- 3. Press RMV.
	- 4. Repeat steps 2 and 3 for each FNO to be removed from the specified COS.

### ERROR CODES

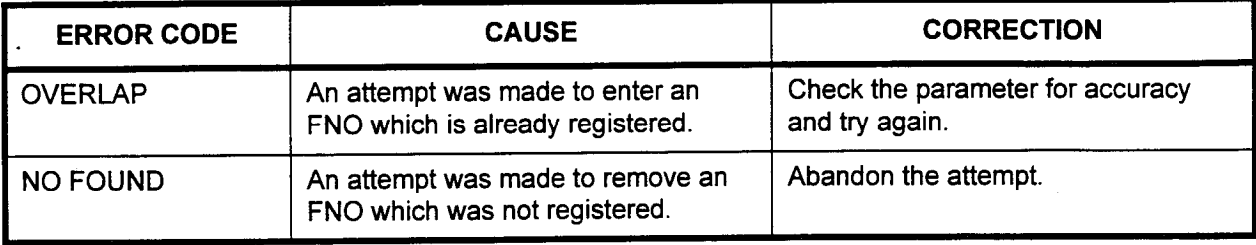

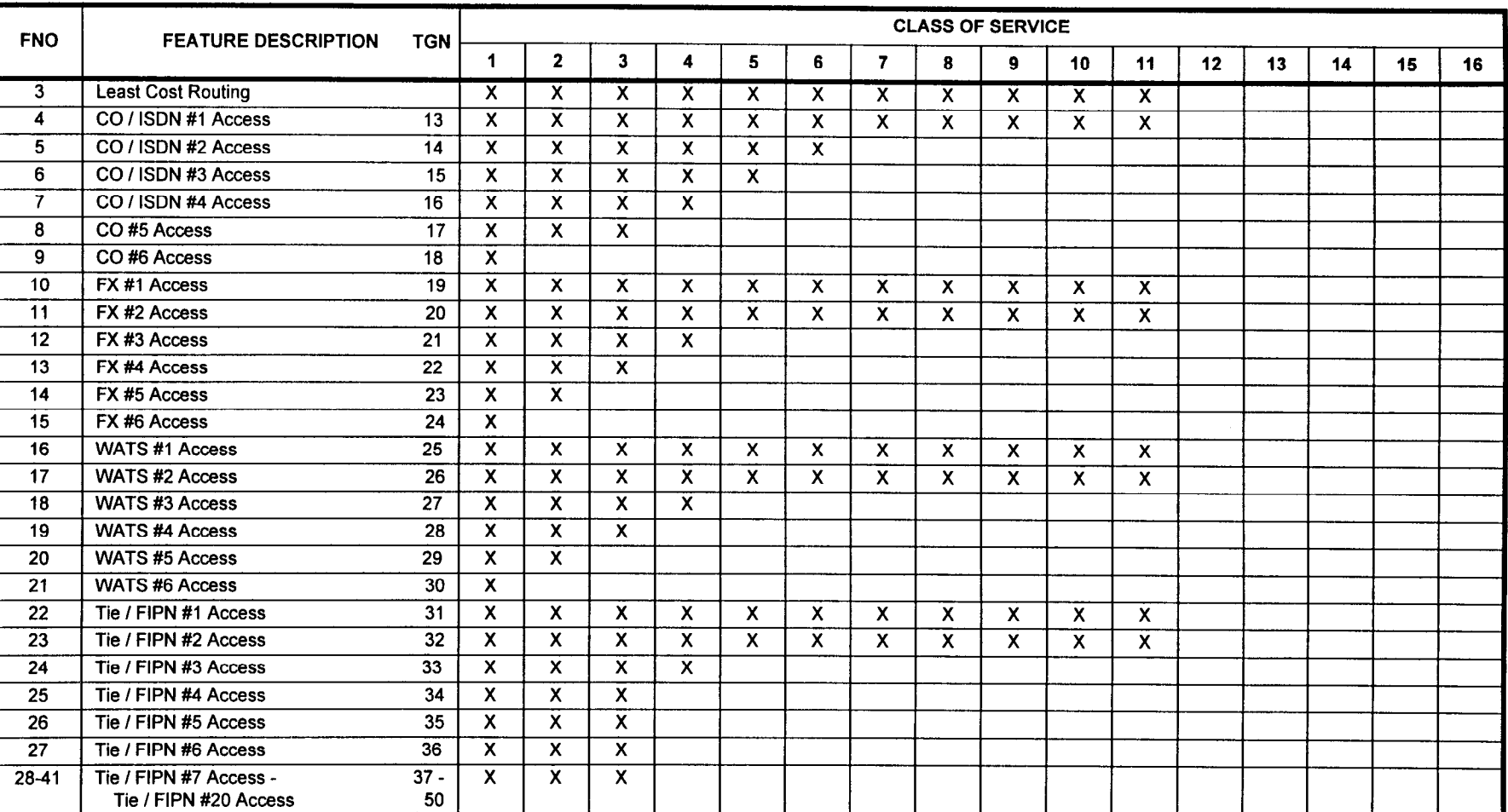

NOTE: TGN = Trunk Group Number

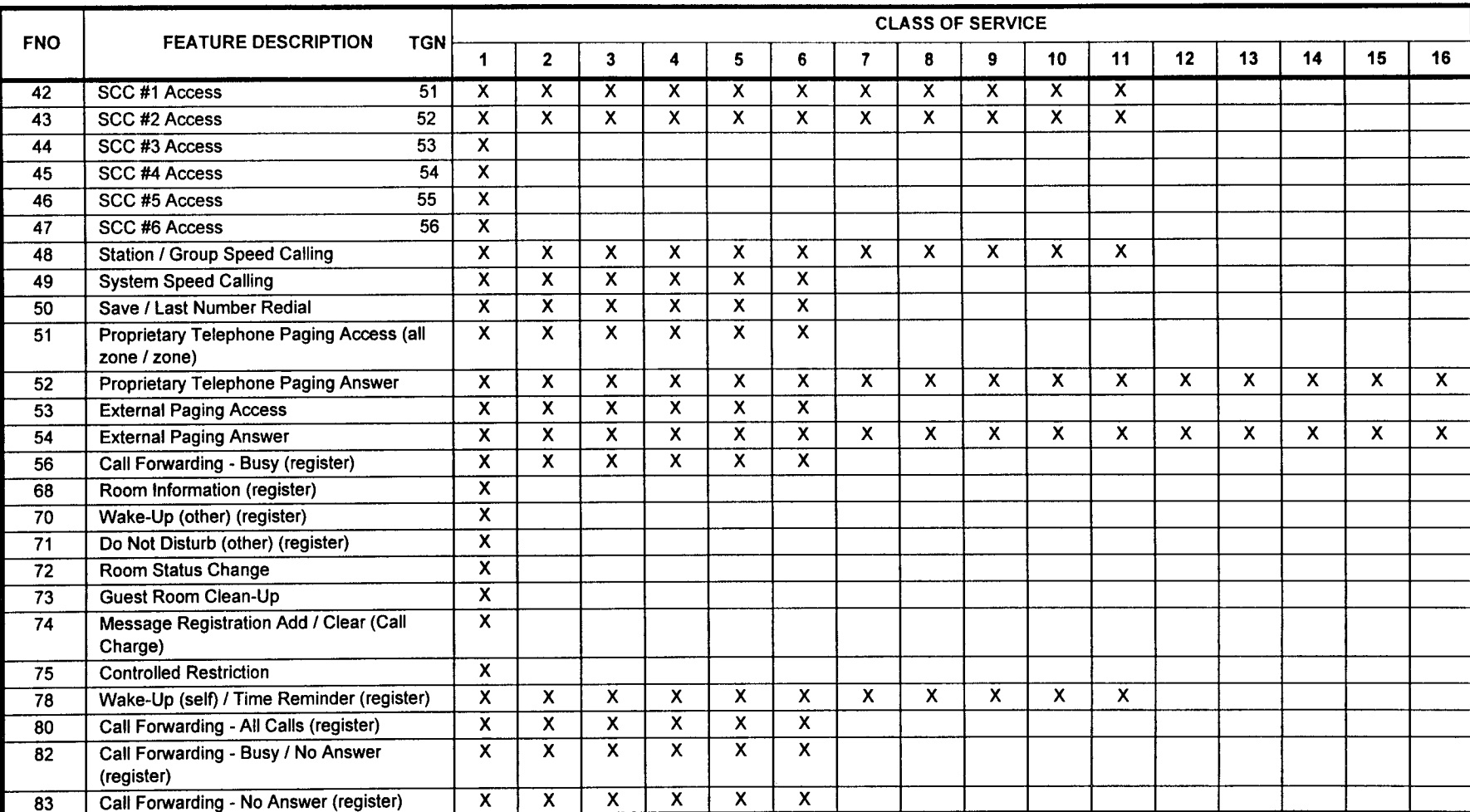

NOTE: TGN = Default Trunk Group Number

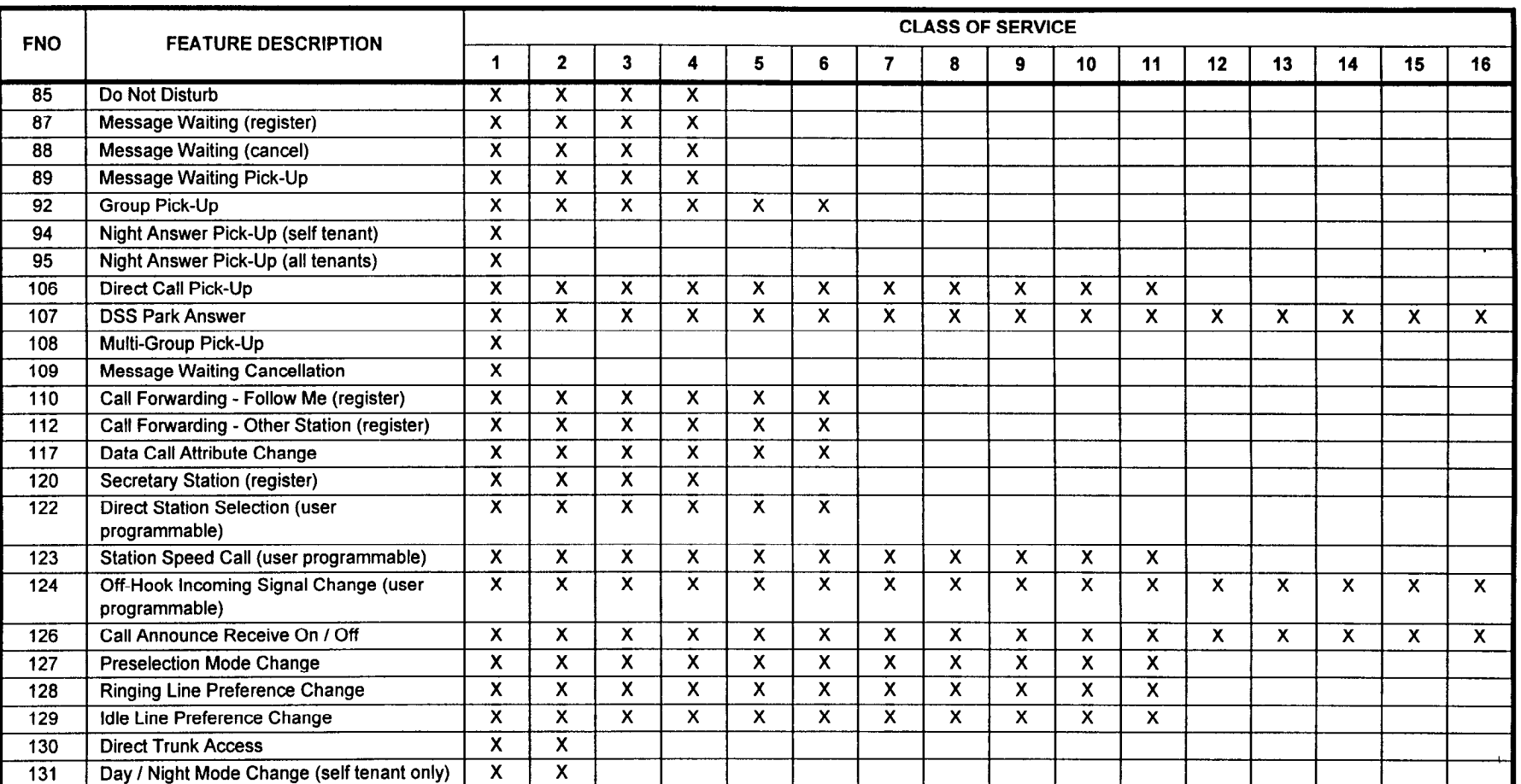

**4-35** 

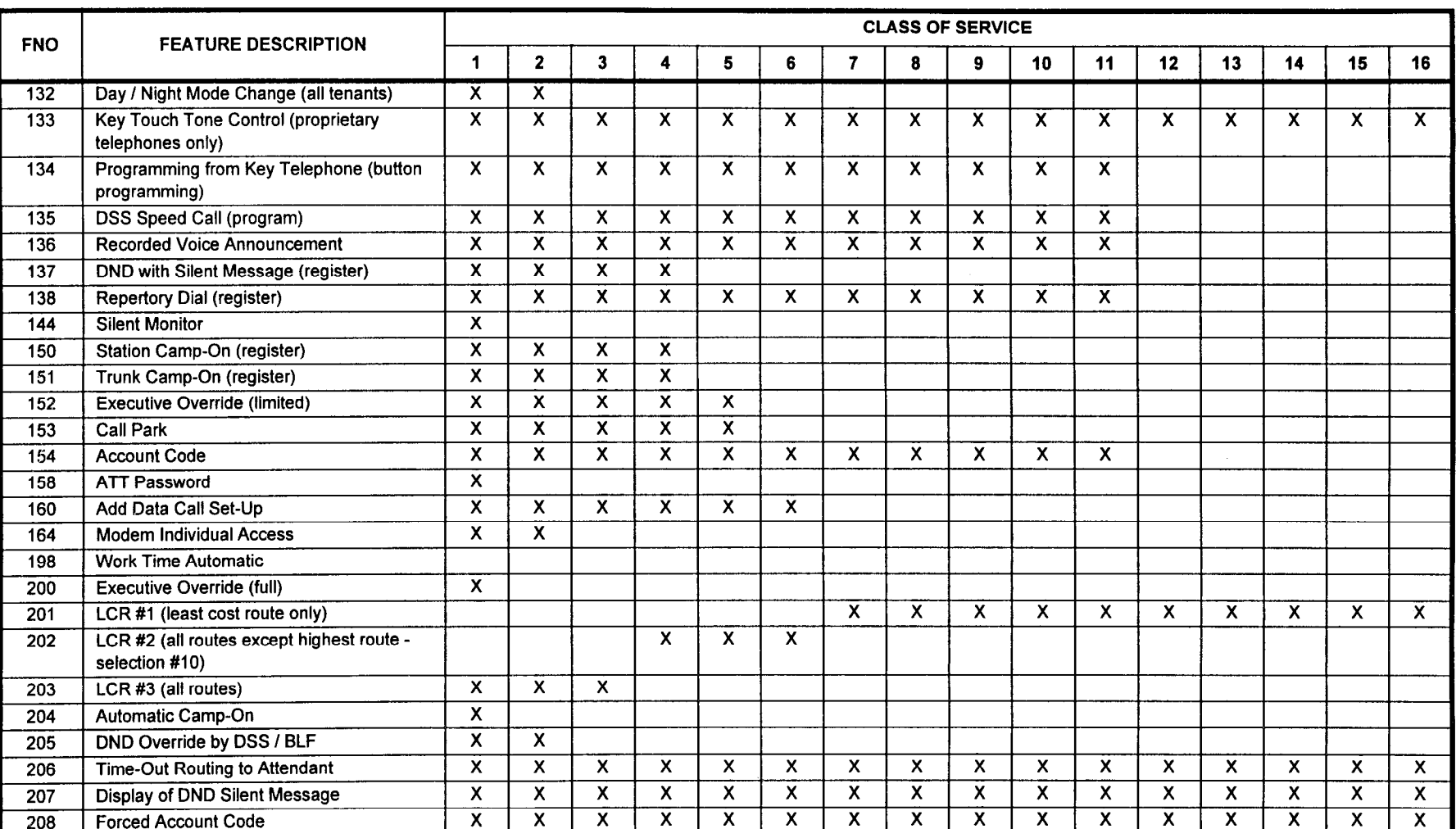

 $\mathbf{r}$ 

CMC 104

 $\mathbf{r}$ 

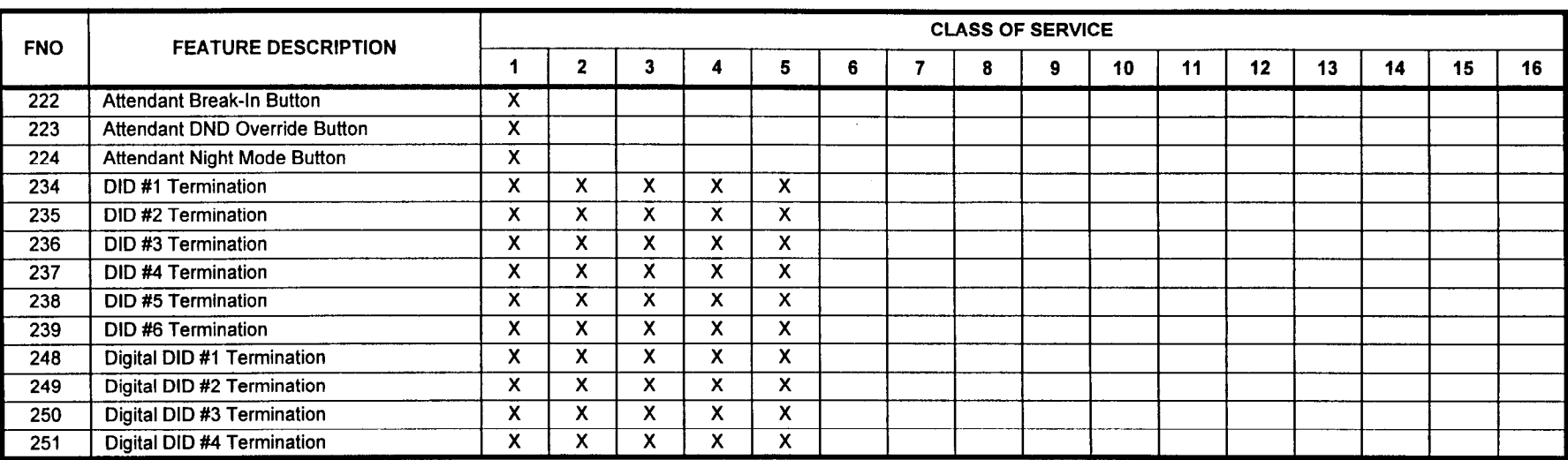

 $\bar{\mathbf{r}}$ 

#### TRUNK ACCESS (COR) ASSIGNMENT (CMC 105)

Use the COR (Class of Restriction) assignment table to restrict connections to CO, FX, WATS, and tie lines for stations and trunks assigned in the system.

#### This CMC requires a LOW level security code.

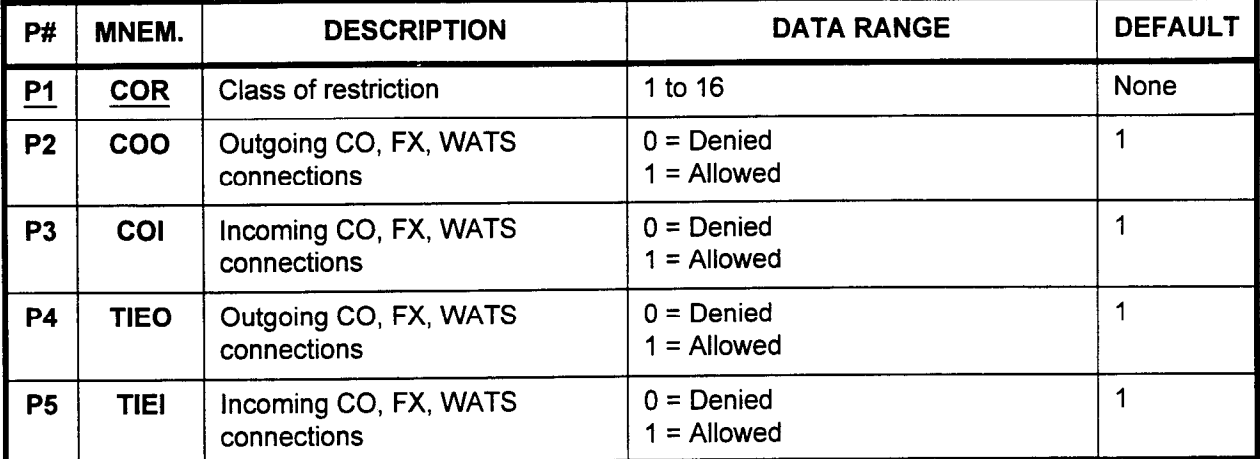

Parameter Descriptions P1 (COR):

Enter the class of restriction which you wish to define or display (required). For each COR entered, stations and trunks assigned this COR will have access to each type of connection specified in P2 through P5 by default.

 $\cdot$  1 to 16

#### P2 (COO):

If necessary, enter whether or not stations and trunks assigned this COR will have access to outgoing CO, FX, and WATS connections.

- $0 =$ Denied
- <sup>l</sup>1 = Allowed (default)

#### P3 (COI):

If necessary, enter whether or not stations and trunks assigned this COR will have access to incoming CO, FX, and WATS connections.

- $0 =$  Denied
- $1 =$  Allowed (default)

#### P4 (TIEO):

If necessary, enter whether or not stations and trunks assigned this COR will have access to outgoing tie connections.

- $0 =$  Denied
- $\cdot$  1 = Allowed (default)

#### P5 (TIEI):

If necessary, enter whether or not stations and trunks assigned this COR will have access to incoming tie connections.

- . 0 = Denied
- $0 =$  Denied<br>1 = Allowed (default)

-

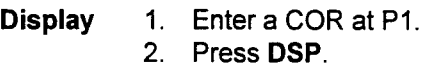

#### NOTES:

- 1. Pressing DSP repeatedly displays each COR and associate data in numerical order of CORs.
- 2. The system automatically releases the CMC table when the COR value exceeds 16.
- 3. CMCs 411 through 415 also apply to COR.
- **Change** Enter the parameter(s) to be changed.
	- 2. Press ADD I CHG.

### ERROR CODES

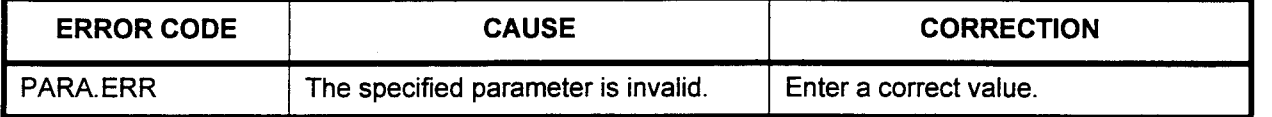
NETWORK CLOCK Use the Network Clock Assignment (CMC 107) to assign the priority ASSIGNMENT (CMC 107) for the network clock extracting T-1 / ISDN trunk.

This CMC requires a HIGH level security code.

NOTE: CMC 250 must be assigned before CMC 107.

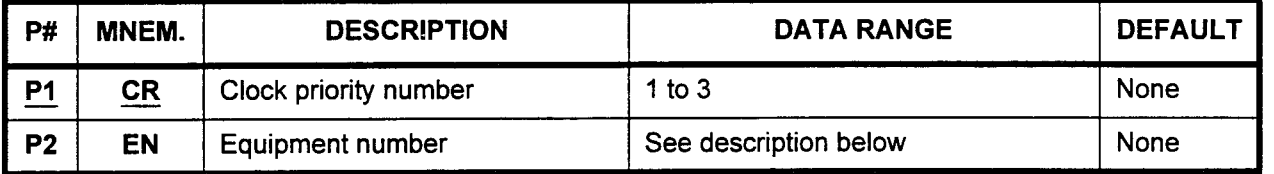

### Parameter Descriptions P1 (CR):

Enter the priority of the clock extracting T-l / ISDN trunk (1 is the highest priority). When assigning more than one T-1 / ISDN trunk as a clock extracting trunk, the network clock will be extracted from the T-l / ISDN trunk with the lowest Pl value (highest priority). If the clock extracting T-l / ISDN trunk fails, the system will automatically switch to the trunk which has the next highest priority.

 $\cdot$  1 to 3

### P2 (EN):

If necessary, enter the equipment number of the T-1 ISDN trunk. Equipment numbers are entered in the XYY format:

- $\cdot$   $X =$  Cabinet number: 0
- $YY =$  Logical card slot number: 00, 06, 12

#### NOTES:

- 1. For more information on logical card slot numbers, see Appendix C.
- 2. The CLKS card is installed in physical card slot 09 in the basic cabinet (0) only.

### Display 1. Enter Pl.

- 2. Press DSP to display the assigned equipment number.
- Add 1. Enter P1 and P2.
	- 2. Press ADD / CHG.
- Remove 1. Enter P1 and P2.
	- 2. Press RMV to remove the network clock extracting T-1 trunk.

### ERROR CODES

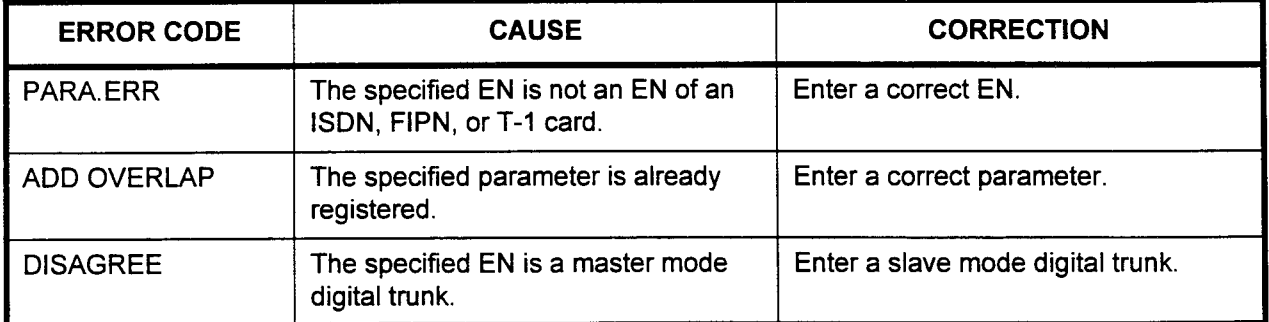

# FIPN TIMING TABLE ASSIGNMENT (CMC 111)

Use the FIPN (Fujitsu ISDN Private Network) Timing Table Assignment (CMC 111) command to change the FIPN service timing parameters.

This CMC requires a HIGH level security code.

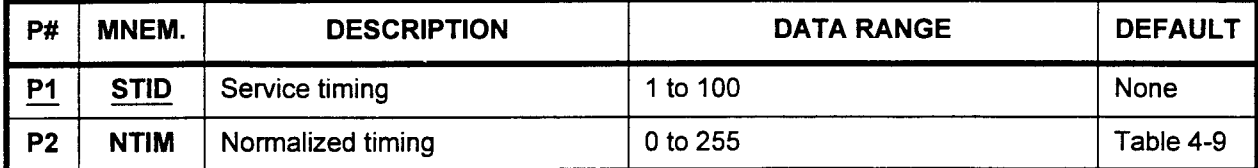

# Parameter Descriptions PI (STID):

Enter the service timing (required).

. 1 to 100

### P2 (NTIM):

If necessary, enter the normalized timing. Default values are shown below.

 $\cdot$  0 to 255

### Table 4-9. FIPN Timing Default Values

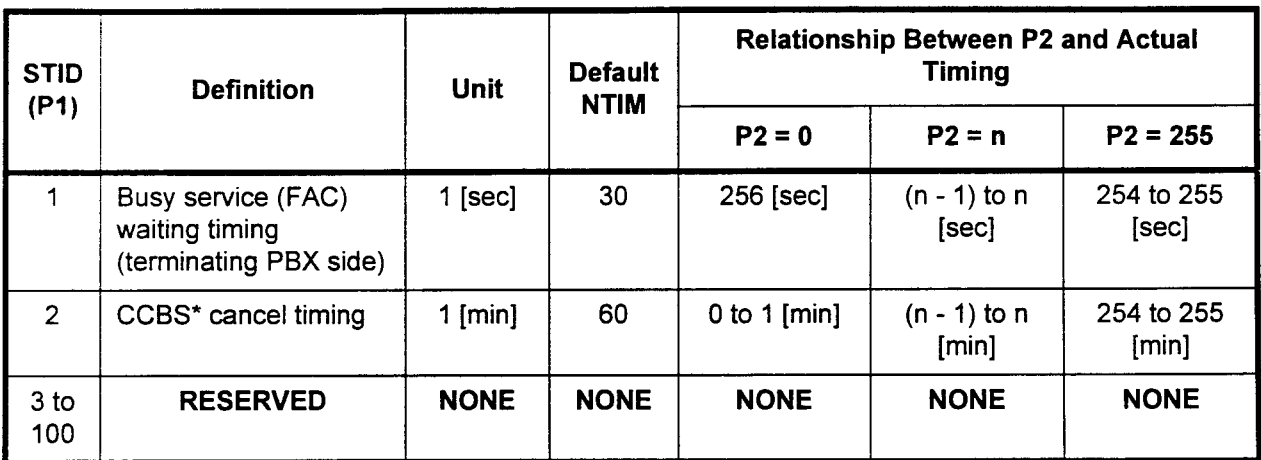

\* Call Completion Busy Subscriber (Camp-On)

Display 1. Enter the STID.

- 2. Press DSP to display the NTIM value.
- NOTE: Pressing DSP again displays the NTIM value that corresponds to the next STID. When the STID exceeds 100, pressing DSP terminates this command.

- Change 1. Enter all the necessary parameters.
	- 2. Press ADD / CHG.

# ISDN CLIR ASSIGNMENT . (CMC 120)

Use the ISDN CLIR (CMC 120) command to assign the condition of the Calling Line Identification Restriction (CLIR) feature and the national number for ISDN CO trunk groups. CLIR provides the option of displaying or not displaying calling party information when an outgoing ISDN call is executed.

This CMC requires a HIGH level security code.

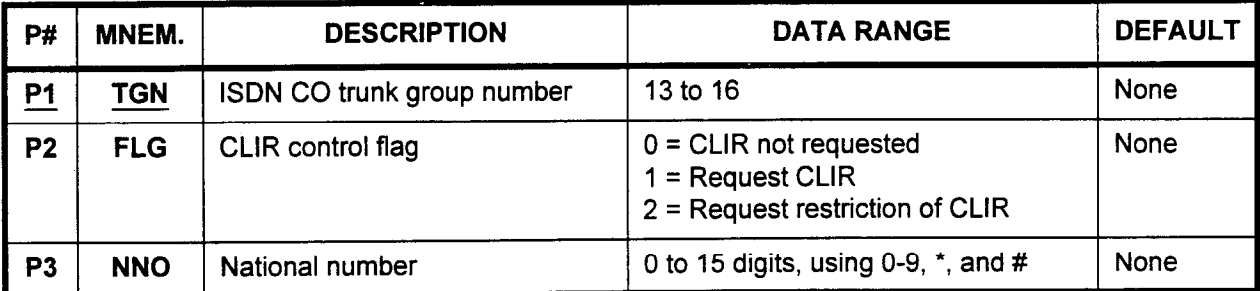

# Parameter Descriptions PI (TGN):

Enter the ISDN CO trunk group number which you wish to define (required).

. 13to16

# P2 (FLG):

If necessary, enter the CLIR control flag.

- $0 = CLIR$  not requested
- $1$  = Request CLIR
- . 2 = Request restriction of CLIR

# P3 (NNO):

If necessary, enter the national number.

. 0 to 15 digits, using O-9, \*, and #.

### Display 1. Enter the TGN.

2. Press DSP to display the FLG and NNO values.

NOTE: If the TGN is omitted, the TGN will automatically be assigned a value of 13. After display, pressing DSP again updates the TGN and displays the corresponding parameters. The command terminates when DSP is pressed after the last TGN has been displayed.

- Change 1. Enter all the necessary parameters.
	- 2. Press ADD / CHG. The original national number is deleted when NNO is omitted.

ISDN SERVICE DISPLAY Use the ISDN Service Display (CMC 121) command to display the (CMC 121) condition of service for ISDN CO trunk groups.

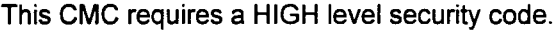

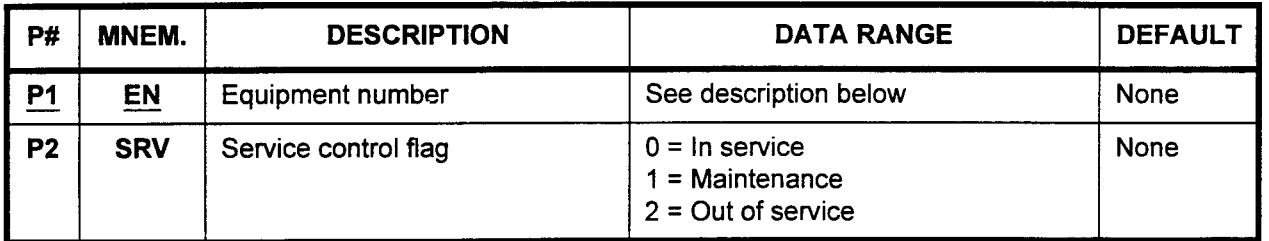

Parameter Descriptions P1 (EN):

 $\overline{a}$ 

Enter the equipment number of the ISDN CO trunk B-channel (required). Equipment numbers are entered in the XYYZ format:  $\cdot$   $X =$  Cabinet number: 0 or 1

- $YY =$  Logical card slot number: 00 to 17
- $Z =$  Circuit number: 0 to 9

NOTE: For more information on logical card slot numbers, refer to Appendix C.

### P2 (SRV):

After the equipment number is entered, the status of the ISDN trunk will be displayed as one of the following:

- $0 = \ln$  service
- $1$  = Maintenance
- $2 = Out of$  service

Display 1. Enter the EN.

2. Press DSP to display the SRV value.

NOTE: After display, pressing DSP again updates the EN and displays the corresponding parameters. The command terminates when DSP is pressed after the last EN has been displayed.

# ERROR CODES

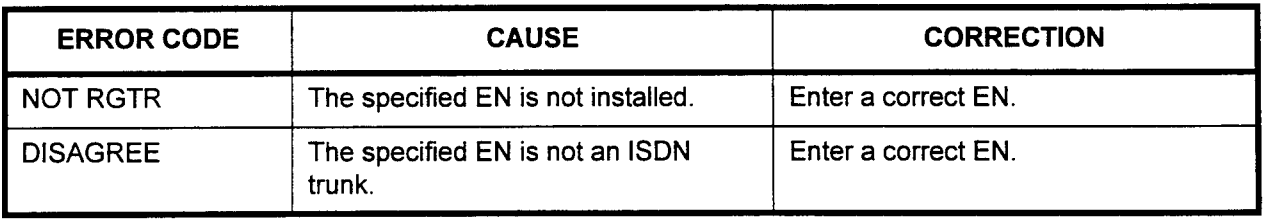

# SPECIFIC ISDN NETWORK ASSIGNMENT (CMC 122)

Use CMC 122 to assign the type of network service with the corresponding ISDN CO trunk group number.

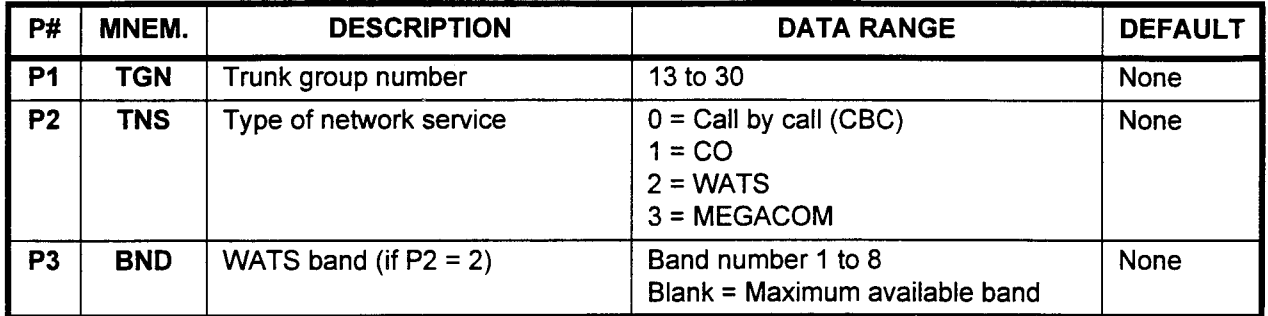

### This CMC requires a HIGH level security code.

Parameter Descriptions P1 (TGN):

Enter the trunk group number.

 $\cdot$  13 to 30

#### P2 (TNS):

If necessary, enter the type of network service to be assigned to the specific trunk group.

- $0 =$  Call by call (CBC)
- $1 = CO$
- $2 = WATS$
- . 3 = MEGACOM

### P3 (BND):

If P2 = 2, enter the WATS band.

- . Band number 1 to 8
- . Blank = Maximum available band

#### NOTES:

- 1. WATS TGNs (P2 = 2) are applied to #5 ESS, DMS 100, and DMS 250. However, a designated band is available for #5 ESS only.
- 2. MEGACOM TGNs (P2 = 3) are applied to #4 ESS only.
- Display 1. Display the TNS and BND corresponding to the TGN. (The TNS and BND corresponding to TGN 13 will be displayed if no parameter is entered.)
	- 2. Press DSP to display the TNS and BND corresponding to the next TGN.

#### NOTES:

- 1. After TGN 30 has displayed, press DSP again to terminate the r 1100 - 1 01<br>. . . . . . . . . . .
- 2. Nothing will display in P3 if the value of the TNS is anything other than "2."
- Add 1. Enter all the necessary parameters.
	- 2. Press ADD / CHG to change the data.

# STATION ASSIGNMENT (CMC 200)

Use this CMC to assign or modify directory numbers and instrument types for each voice station connected to the system.

In addition, this CMC may be used to copy most button assignments from one station to another, provided the stations are of the same terminal types. (Personal line buttons, dial intercom buttons, and alarm buttons are not copied.)

System maximums are as follows:

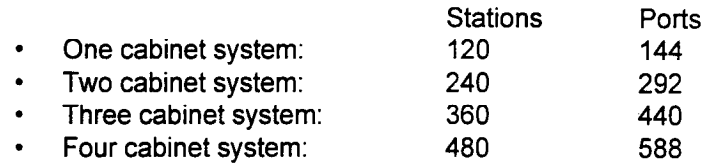

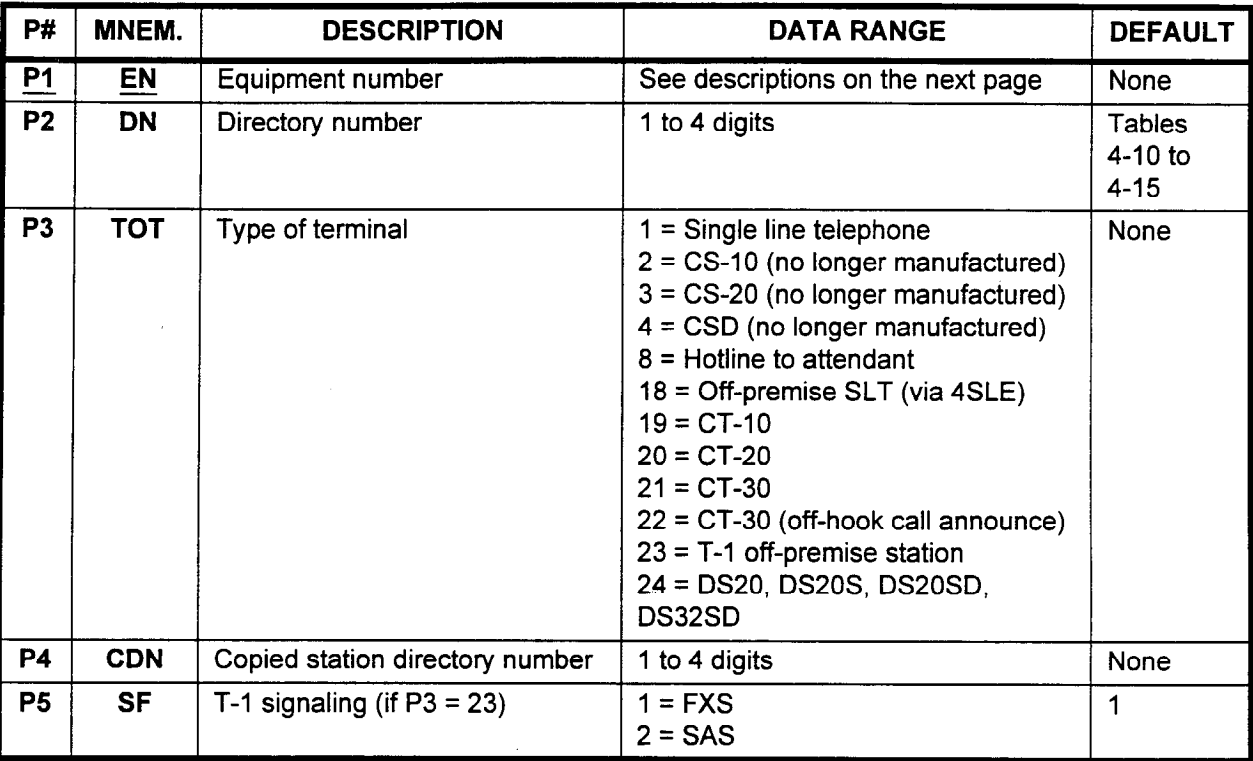

This CMC requires a LOW level security code.

NOTE: Assign CMCs 200, 202, and 203 before attempting to copy a station.

# Parameter Descriptions PI (EN):

Enter the equipment number of the station to be defined (required). Equipment numbers are entered in the XYYZ format:

- $X =$  Cabinet number: 0, 1, 2, or 3
- $YY =$  Logical card slot number: 00 to 17
- $Z =$  Circuit number: 0 to 7

#### NOTES:

- 1. When programming phantom stations, use the following procedure:
	- EN is entered as  $*00-*95$  (asterisks must be entered).
	- . P2 is 1 to 4 digits.
	- . P3 must be 1.
	- . P4 and P5 must be blank.
- 2. For more information on entering equipment numbers, refer to Appendix C.

#### P2 (DN):

If necessary, enter the directory number to be assigned to this station. Default station directory numbers are shown in Tables 4-10 to  $4-15$ .

. 1 to 4 digits

#### P3 (TOT):

If necessary, enter the type of terminal.

- $1 =$  Single line telephone
- . 2 = CS-10 (no longer being manufactured)
- . 3 = CS-20 (no longer being manufactured)
- . 4 = CSD (no longer being manufactured)
- $8$  = Hotline to attendant
- . 18 = Off-premise single line telephone (via 4SLE card)
- $19 = C$ T-10
- $20 = CT-20$
- $21 = C$ T-30
- $22 = C$ T-30 with off-hook call announce
- $23 = T-1$  off-premise station
- . 24 = DS20, DS20S, DS20SD, DS32SD

#### P4 (CDN):

If the station will have its button assignments copied from another station, enter the copied station directory number here.

. 1 to 4 digits (leave blank if no station is being copied, or if the station being assigned is a phantom station)

### P5 (SF):

Enter the T-l signaling (if P3 = 23) enter the T∹t Signalit<br>الموقع (default

- $1 = FXS$  (default)<br>•  $2 = SAS$
- 

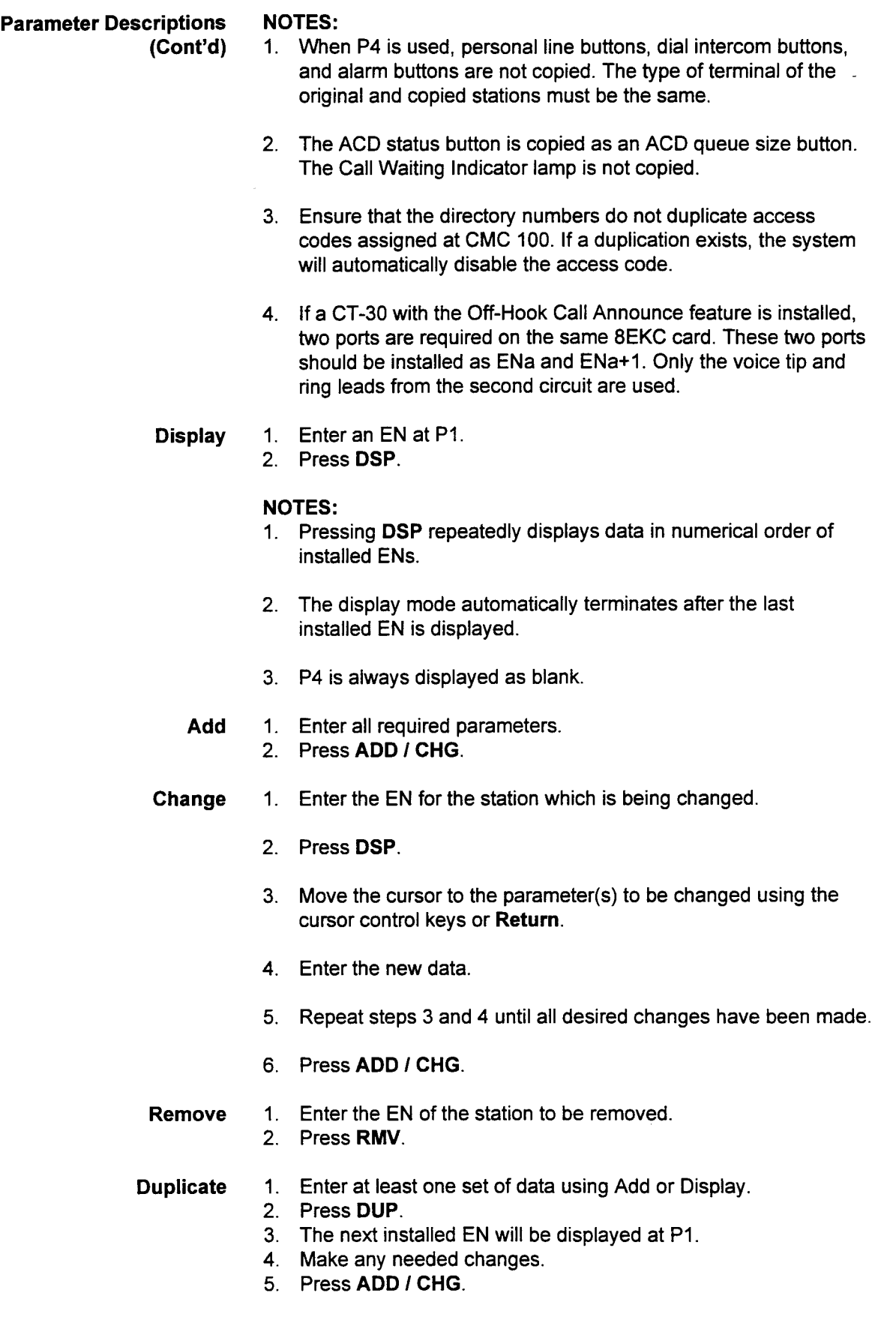

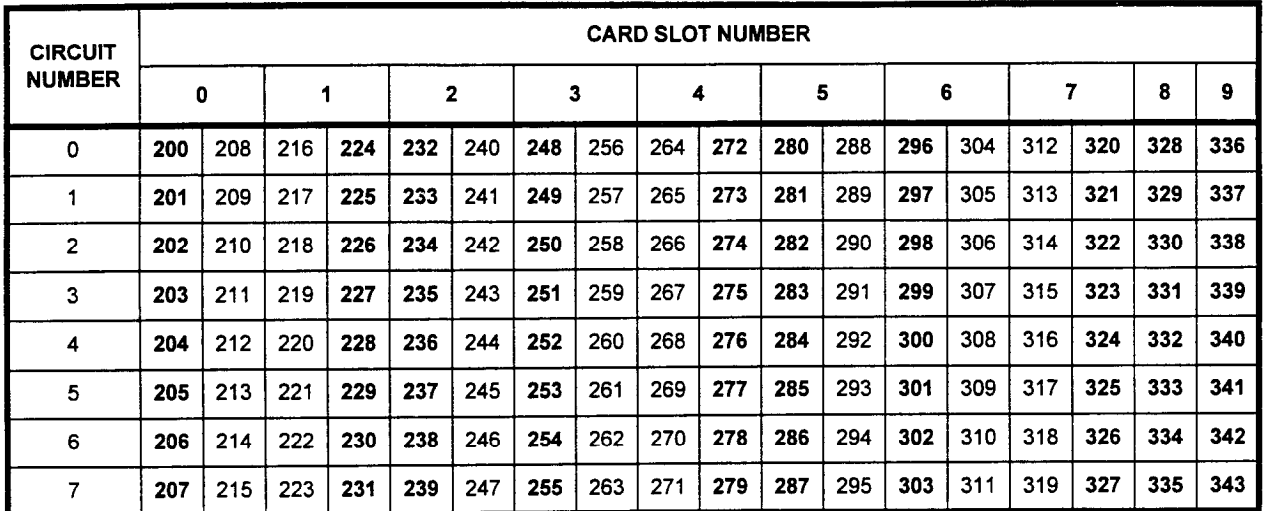

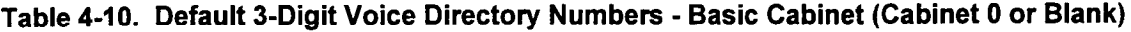

NOTE: When using 4 / 8 circuit cards, the bolded directory numbers represent the default values.

| <b>CIRCUIT</b><br><b>NUMBER</b> | <b>CARD SLOT NUMBER</b> |     |     |     |                         |     |     |     |     |     |     |     |   |  |   |  |   |   |
|---------------------------------|-------------------------|-----|-----|-----|-------------------------|-----|-----|-----|-----|-----|-----|-----|---|--|---|--|---|---|
|                                 | $\mathbf 0$             |     | 1   |     | $\overline{\mathbf{2}}$ |     | 3   |     | 4   |     | 5   |     | 6 |  | 7 |  | 8 | 9 |
| 0                               | 344                     | 352 | 360 | 368 | 376                     | 384 | 392 | 400 | 408 | 416 | 424 | 432 |   |  |   |  |   |   |
| 1                               | 345                     | 353 | 361 | 369 | 377                     | 385 | 393 | 401 | 409 | 417 | 425 | 433 |   |  |   |  |   |   |
| $\overline{2}$                  | 346                     | 354 | 362 | 370 | 378                     | 386 | 394 | 402 | 410 | 418 | 426 | 434 |   |  |   |  |   |   |
| 3                               | 347                     | 355 | 363 | 371 | 379                     | 387 | 395 | 403 | 411 | 419 | 427 | 435 |   |  |   |  |   |   |
| 4                               | 348                     | 356 | 364 | 372 | 380                     | 388 | 396 | 404 | 412 | 420 | 428 | 436 |   |  |   |  |   |   |
| 5                               | 349                     | 357 | 365 | 373 | 381                     | 389 | 397 | 405 | 413 | 421 | 429 | 437 |   |  |   |  |   |   |
| 6                               | 350                     | 358 | 366 | 374 | 382                     | 390 | 398 | 406 | 414 | 422 | 430 | 438 |   |  |   |  |   |   |
| 7                               | 351                     | 359 | 367 | 375 | 383                     | 391 | 399 | 407 | 415 | 423 | 431 | 439 |   |  |   |  |   |   |

Table 4-11. Default 3-Digit Voice Directory Numbers - Expansion Cabinet 1

NOTE: When using 4 / 8 circuit cards, the bolded directory numbers represent the default values.

 $\ddot{\phantom{0}}$ 

 $\mathfrak{t}$ 

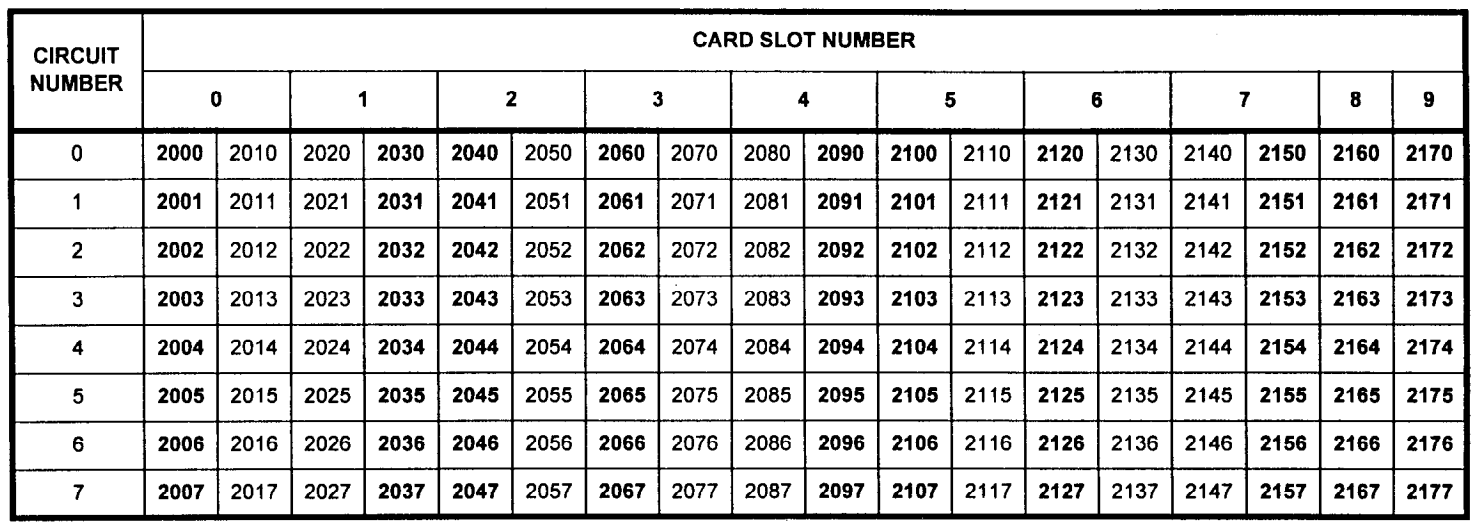

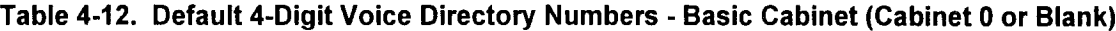

 $\mathcal{A}^{\pm}$ 

 $\sim$ 

 $\mathbf I$ 

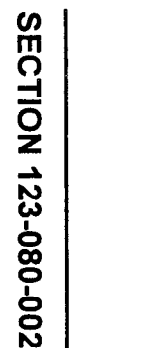

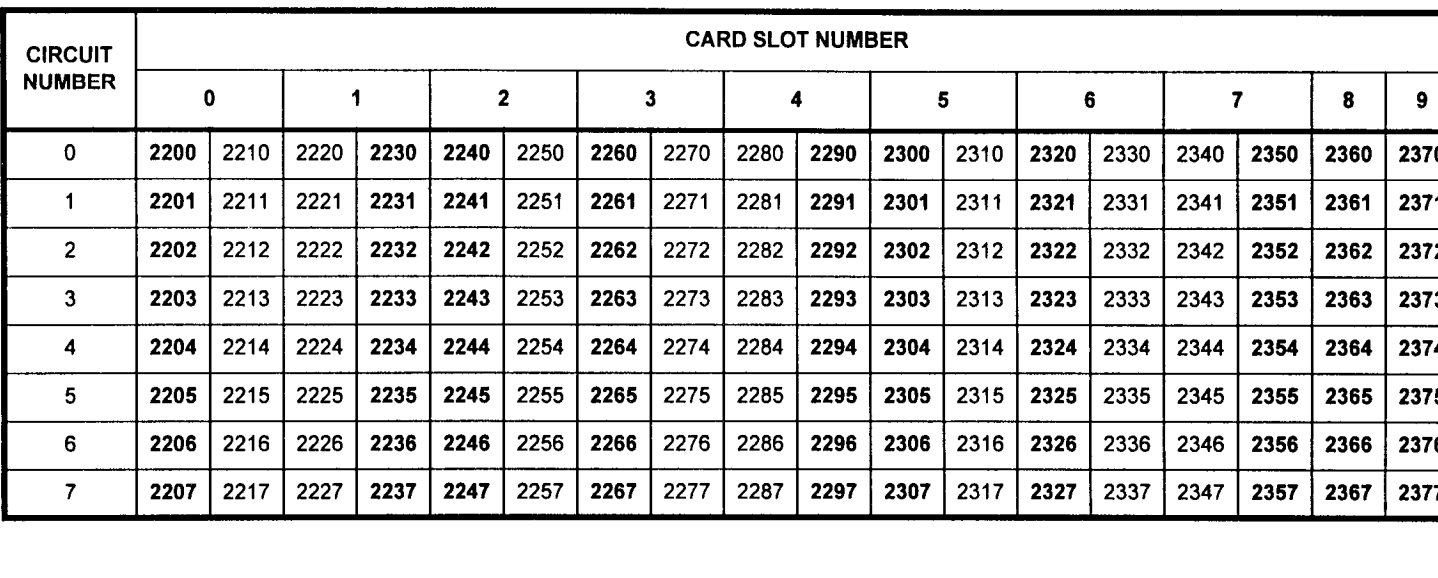

2288 2276 2286 2298

2206 | 2216 | 2226 | 2236 | 2246 | 2256 | 2266 | 2276 | 2286 | 2296 | 2306 | 2316 | 2326 | 2336 | 2346 | 2356 | 2366 | 2370

 $2307$  | 2317

2337 2347 I and I is the second that the second 2327 2337 2347 2357

2297 2307 2317 2327 2337 2347 2357 2367 2377

2371 2372

2373

2287 2277 2287

# Table 4-13. Default 4-Digit Voice Directory Numbers - Expansion Cabinet 1

2248 2256 2238

2237

| 2217 | 222

2207

 $\overline{7}$ 

2247 2257

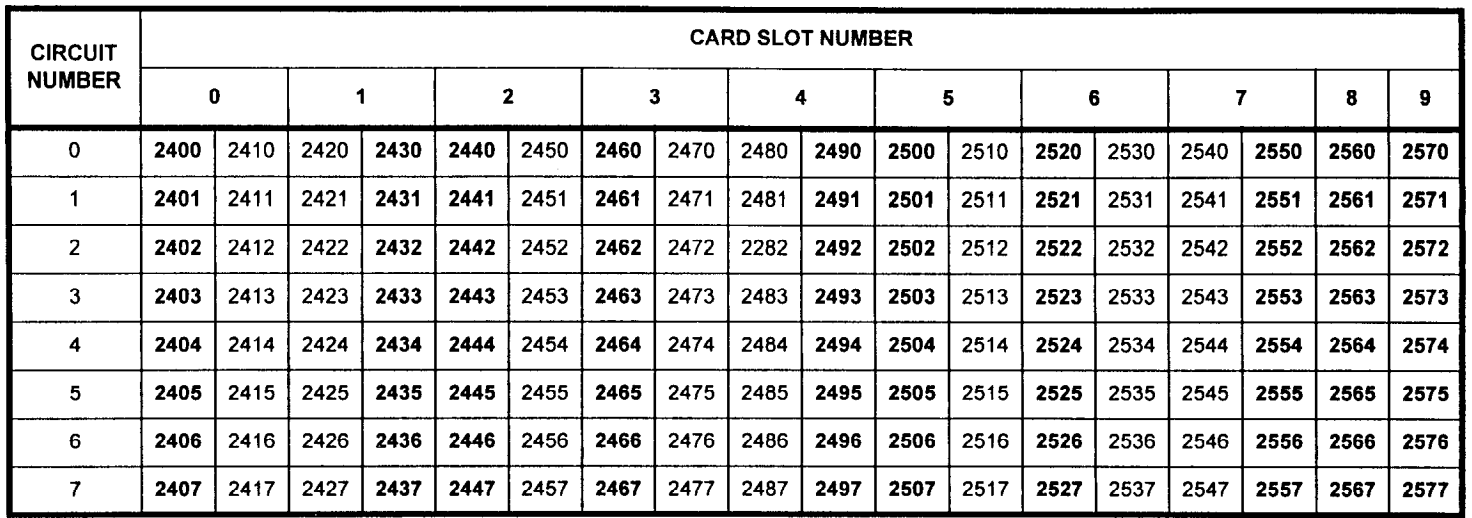

Table 4-14. Default 4-Digit Voice Directory Numbers - Expansion Cabinet 2

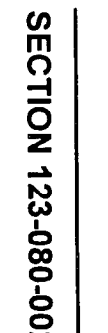

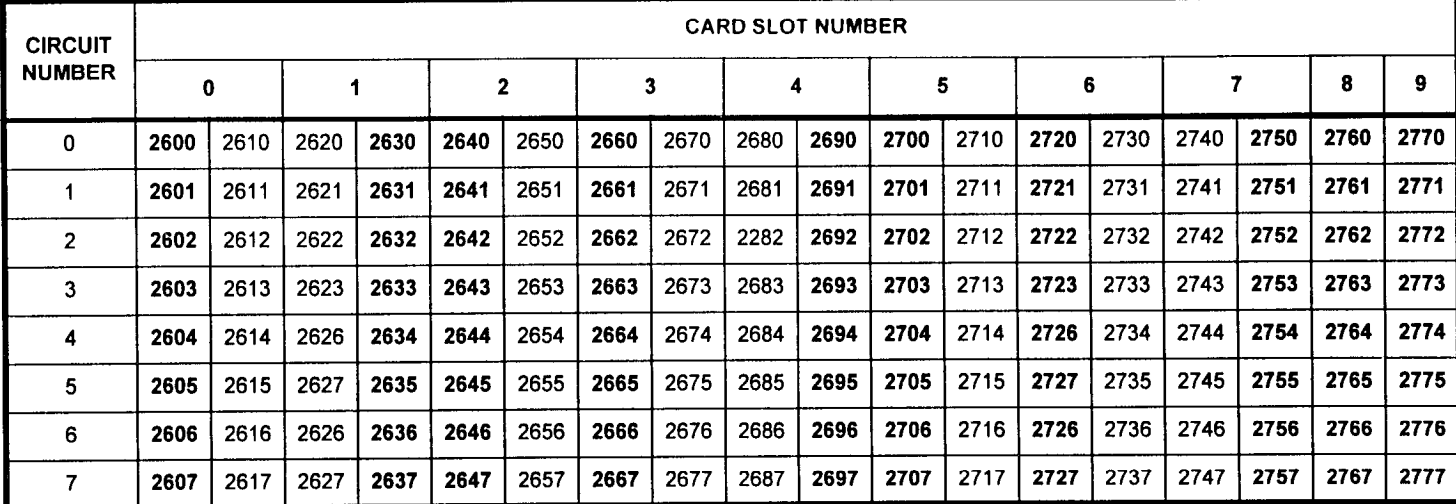

 $\sim$ 

# Table 4-15. Default 4-Digit Voice Directory Numbers - Expansion Cabinet 3

 $\ddot{\phantom{a}}$ 

-

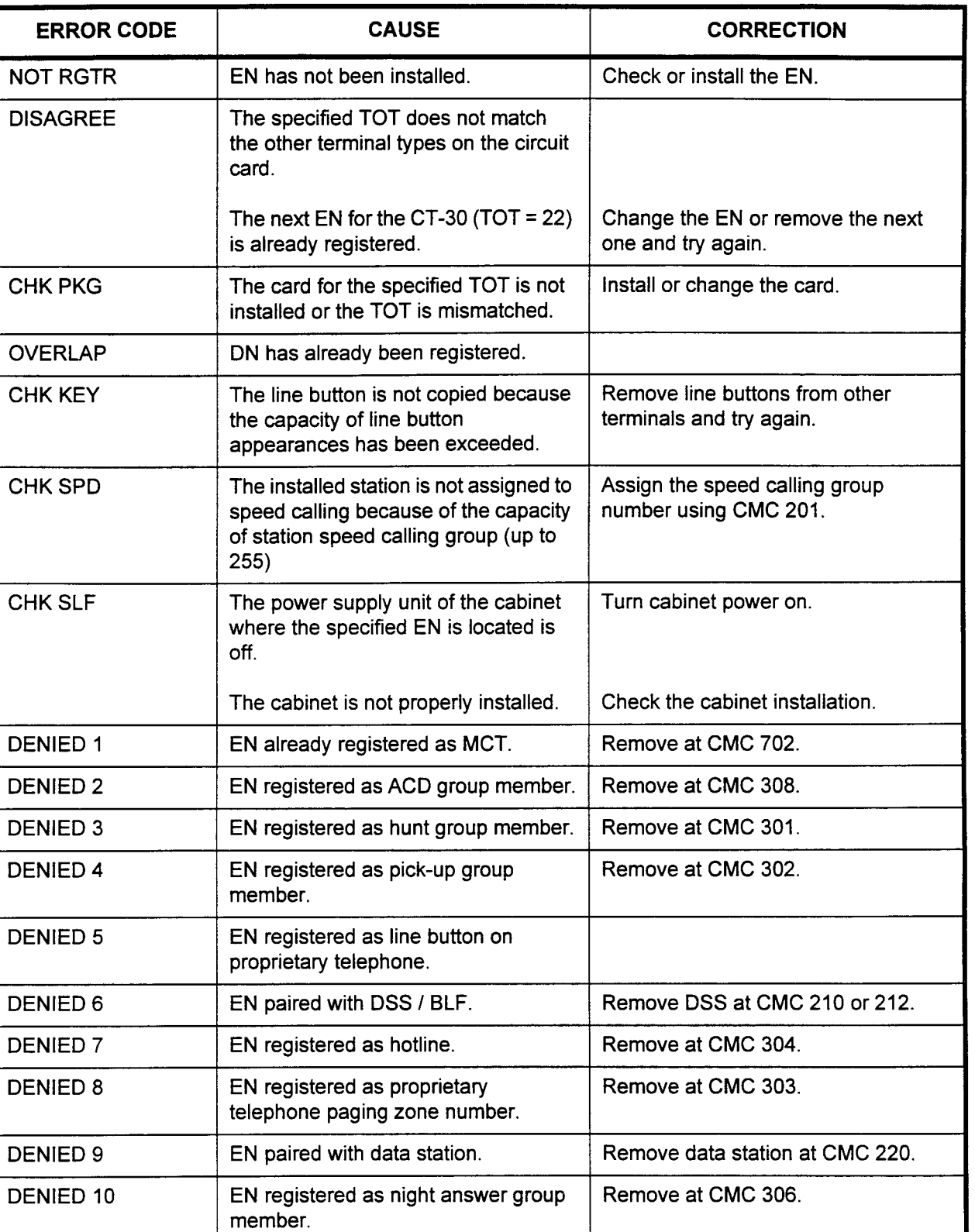

# ERROR CODES

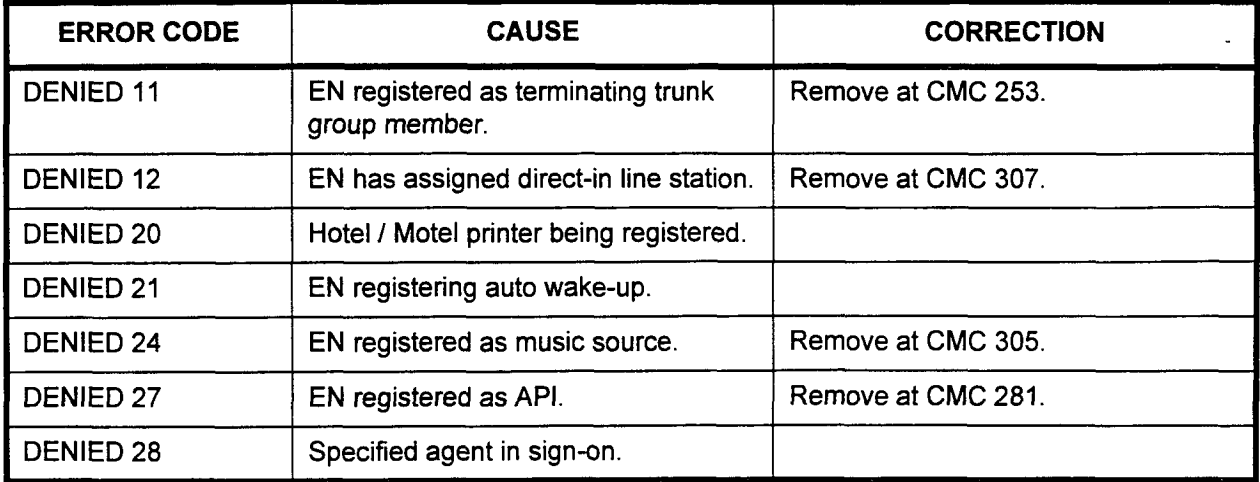

SECTION 123-080-002 Data Base Manual

# ERROR CODES (Cont'd)

**STATION DATA** Use the Station Data Assignment (I) (CMC 201) table to register ASSIGNMENT (I) (CMC 201) data or the operation of the station.

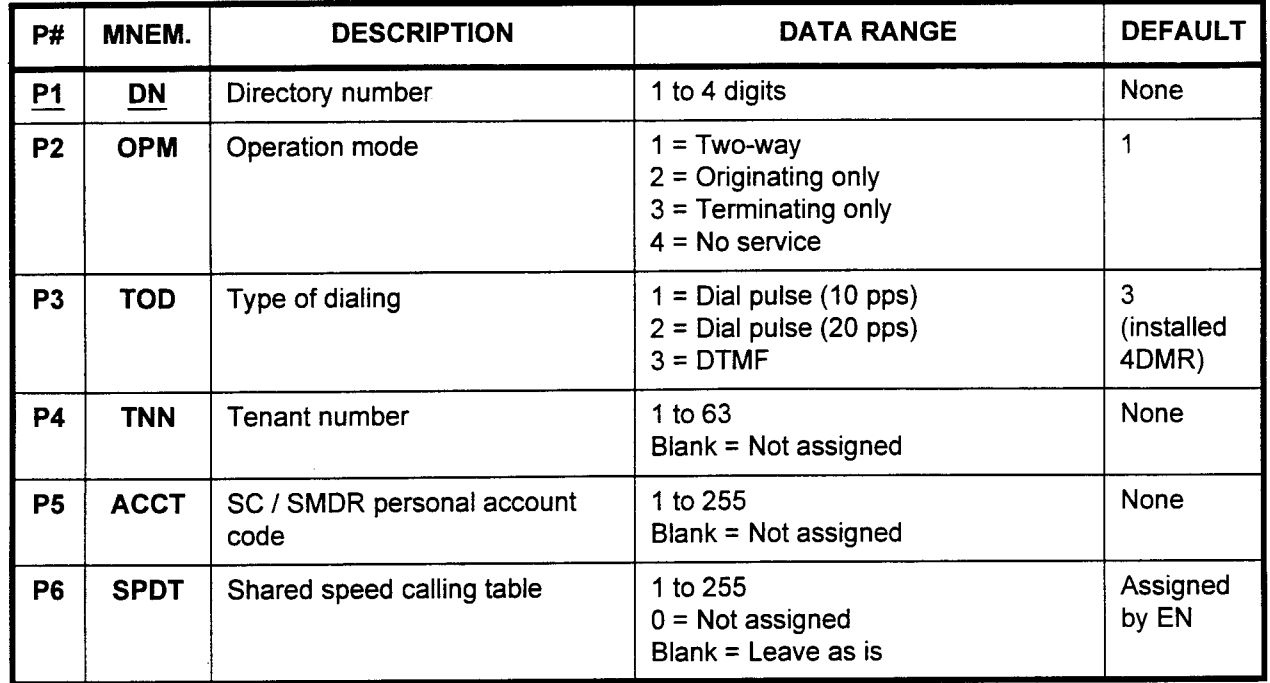

### This CMC requires a LOW level security code.

Parameter Descriptions P1 (DN):

/ Enter the directory number of the station which you wish to define (required).

 $\cdot$  1 to 4 digits.

# P2 (OPM):

If necessary, enter the operation mode to be assigned to this station. Operation mode defines which types of calls this station is allowed to place.

- $\cdot$  1 = Two-way (default)
- $2$  = Originating only
- $3 =$  Terminating only
- $\cdot$  4 = No service

# P3 (TOD):

If necessary, enter the type of dialing which the station will use.

- $\cdot$  1 = Dial pulse (10 pps)
- $2 =$  Dial pulse (20 pps)
- $-3$  = DTMF (default if 4DMR card is installed)

NOTE: If no 4DMR card has been installed in the system, P3 for an SLT will default to DP 10 pps on a COLD restart.

# P4 (TNN):

If necessary, enter the tenant number where this station shall be assigned. assigned.<br>4 to 60

- 
- 1 to 63<br>• Blank = Not assigned

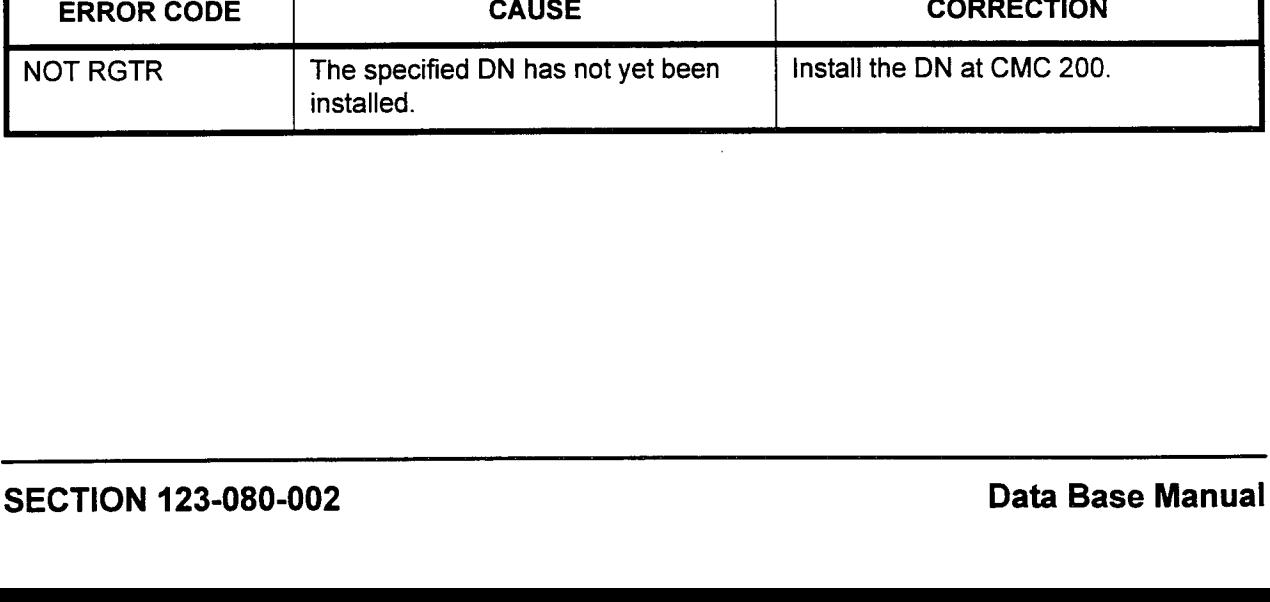

- Parameter Descriptions P5 (ACCT): (Cont'd) If necessary, enter the Specialized Common Carrier (SCC) account code, if any, that would have to be entered to access the SCC feature from this station. This parameter can also be used to enter the SMDR personal account code. . 1 to 255
	- . Blank = Not assigned

### P6 (SPDT):

If necessary, enter the shared speed calling table, if any, that the station may use to dial preprogrammed system speed call numbers.

- . 1 to 255
- $0 = Not$  assigned
- . Blank = Leave as is

# Display 1. Enter a DN at P1.

2. Press DSP.

# NOTES:

- 1. Pressing DSP repeatedly displays data in numerical order of DNs.
- 2. The system releases this CMC table after the last registered DN is displayed.

#### Change 1. Enter the parameters to be added or changed.

- 2. Press ADD I CHG.
- Duplicate 1. Enter at least one complete record using the Change or Display procedure.
	- 2. Press DUP.
	- 3. The DN (P1) increments to the next registered DN; all other parameters will be carried forward on the screen.
	- 4. Make any needed changes to the parameters.
	- 5. Press ADD I CHG.

### ERROR CODES

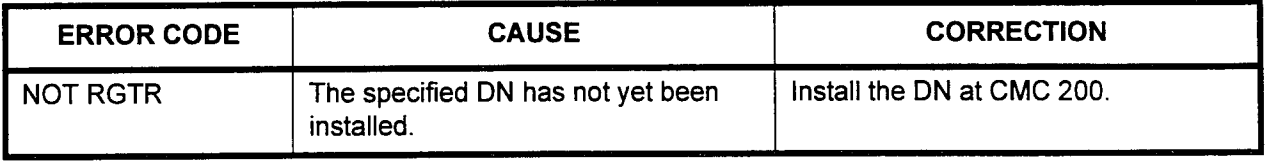

STATION COS (CLASS OF SERVICE) I COR (CLASS OF RESTRICTION) ASSIGNMENT (CMC 202)

Use this CMC to define which classes of service and classes of restriction are assigned to a station for both day and night modes of operation. The actual services provided by each COS are assigned at CMC 104. CORs are defined at CMC 105, 411, 412, 413, 414, 415,416, and 417.

### This CMC requires a LOW level security code.

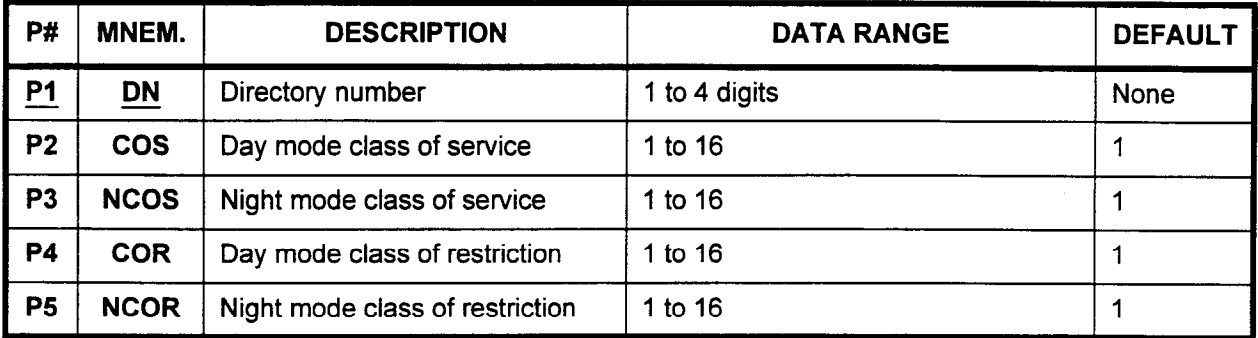

#### Parameter Descriptions PI (DN):

Enter the directory number of the station which you wish to define (required).

. 1 to 4 digits

### P2 (COS):

If necessary, enter the day mode class of service for this station. Class of service defines which features will be available for the station.

- . 1 to 16
- <sup>l</sup>1 (default)

#### P3 (NCOS):

If necessary, enter the night mode class of service. Each station may have one day COS and one night COS.

- . 1 to 16
- <sup>l</sup>1 (default)

### P4 (COR):

If necessary, enter the day mode class of restriction for this station. Restriction mode defines the station's calling privileges.

- . 1 to 16
- <sup>l</sup>1 (default)

#### PS (NCOR):

If necessary, enter the night mode class of restriction. Each station may have one day COR and one night COR. . 1 to 16

- 
- 1 to  $16$ <br>1 (default)

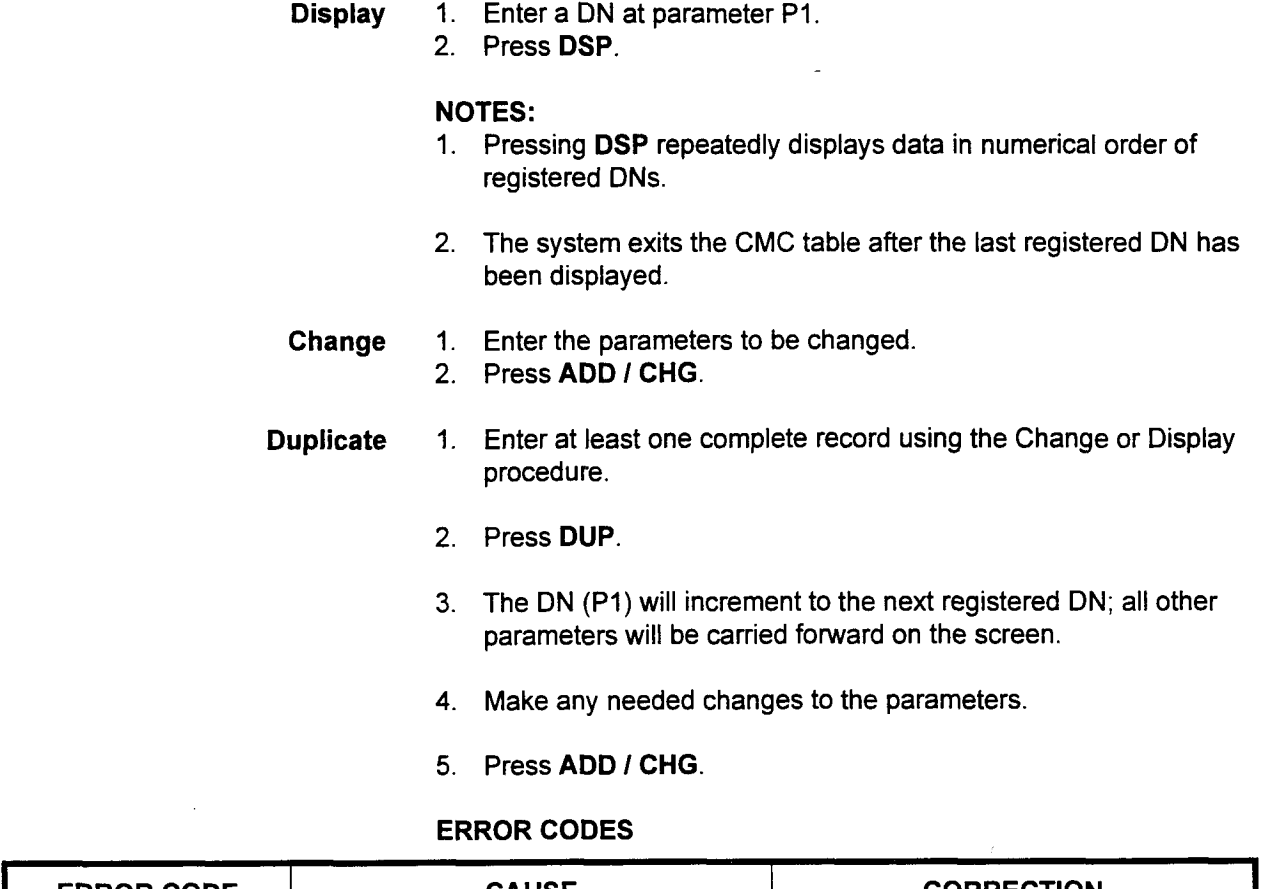

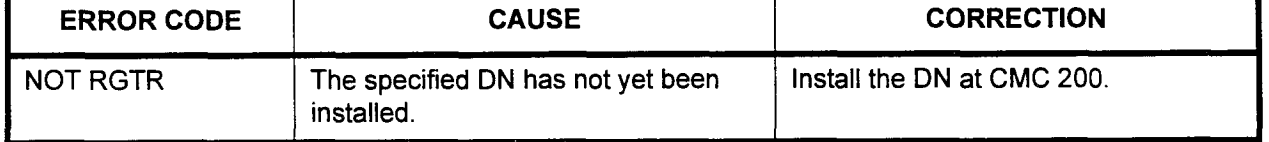

SECTION 123-080-002 DATA BASE MENTION 123-080-002 DATA BASE MENTION 123-080-002 DATA BASE MENTION 123-080-002<br>SECTION 123-080-002 DATA BASE MENTION 123-080-002 DATA BASE MENTION 123-080-002 DATA BASE MENTION 123-080-002

 $\sim$ 

 $\hat{\boldsymbol{\epsilon}}$ 

# PROPRIETARY TELEPHONE BUTTON ASSIGNMENT (CMC 203)

Use the Proprietary Telephone Button Assignment (CMC 203) table to assign features to the programmable buttons on a proprietary instrument. This CMC must be used in connection with CMCs 200 and 202.

#### This CMC requires a LOW level security code.

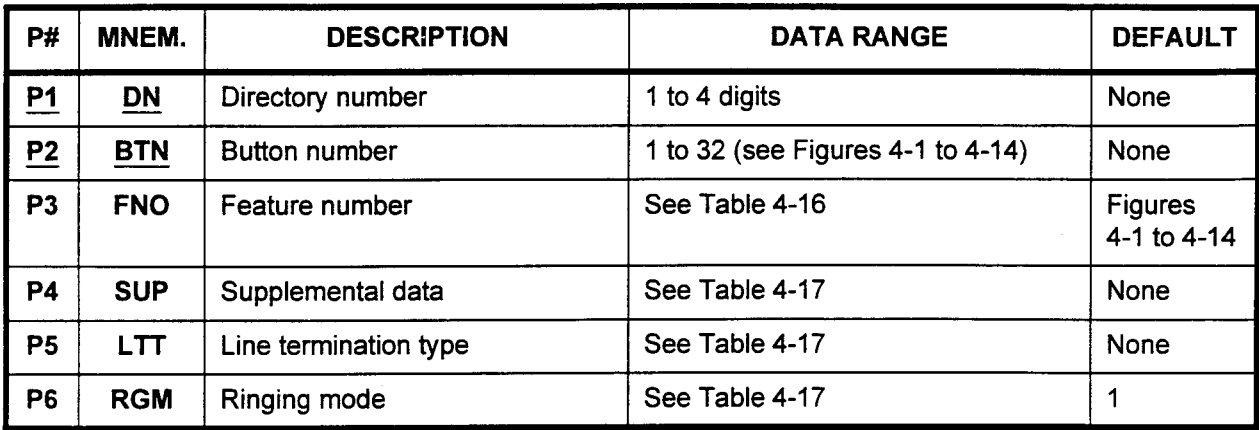

Parameter Descriptions PI (DN):

Enter the directory number of the station which you wish to define (required).

. 1 to 4 digits

### P2 (BTN):

Enter the button number (required). Button number positions for each type of telephone are shown in Figures 4-1 through 4-14. . 1 to 32

### P3 (FNO):

Enter the number corresponding to the feature which you wish to assign to the entered button number. A list of available features can be found in Table 4-16. Any already assigned values may be displayed.

. 1 to 255

### P4 (SUP):

Depending on the feature number entered, supplemental data may need to be entered to further define the specific feature. Table 4-17 provides information on which FNOs require additional information. If no supplemental data is required, leave this parameter blank.

### **P5 (LTT):**

Depending on the feature number entered, line termination information may need to be specified. Table 4-17 shows which FNOs require this information. If no line termination data is required, leave this parameter blank.

### P6 (RGM):

Depending on the feature number entered, you may need to specify popending on the reduct moment entered, you may need to spe mode information is required, leave this parameter blank. mode information is required, leave this parameter blank.<br>• 1 (default)

**Display** 

1. Enter a DN at Pl and a BTN at P2. 2. Press DSP.

### NOTES:

- 1. Pressing DSP repeatedly displays data in numerical order of BTNs (buttons).
- 2. The system exits the CMC table when the BTN value exceeds 48 (CT-10 / CT-20 / CT-30) or 32 (DS phones).
- 3. Each DN must be displayed separately.
- Add 1. Enter Pl and P2 values, then press DSP.
	- 2. Enter new data.
	- 3. Press RMV.
	- 4. Press ADD I CHG.

Remove

- 1. Enter the DN of the instrument at Pl.
- 2. Enter the BTN to be removed at P2.
- 3. Press RMV.

-

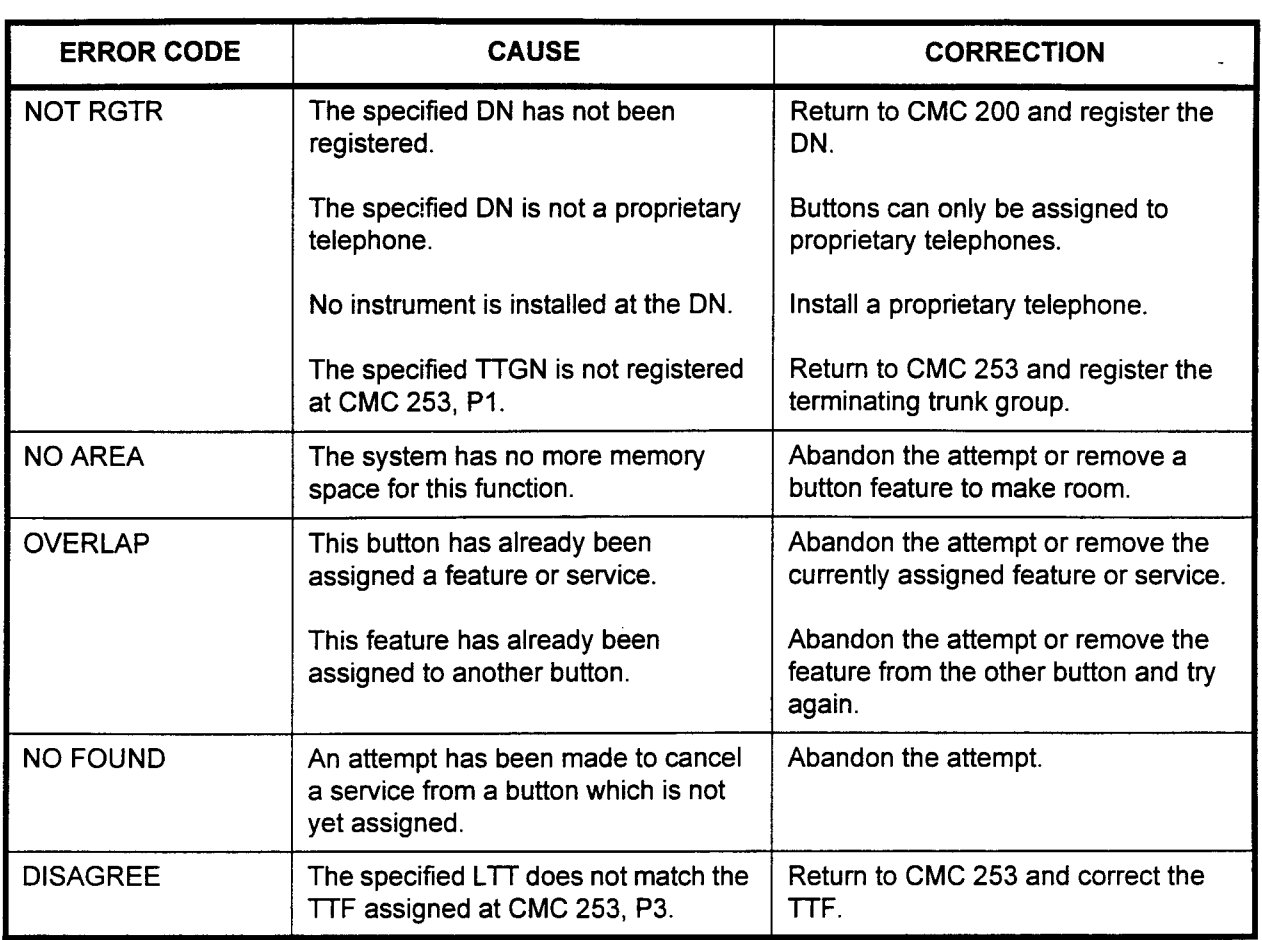

# ERROR CODES

NOTE: The system permits one or more OSL (other station line) buttons to be registered without checking for an associated PSL (primary station line). However, the OSL registrations will not operate unless the PSL is assigned.

| <b>FNO</b>       | <b>FEATURE NAME</b>                                   | <b>BUTTON NAME</b>    |                           |  |  |
|------------------|-------------------------------------------------------|-----------------------|---------------------------|--|--|
| $\mathbf 1$      | <b>Direct Station Selection</b>                       |                       | <b>DSS</b>                |  |  |
| 4                | CO#1 Access                                           | Default TGN 13        | LINE                      |  |  |
| 5                | CO#2 Access                                           | Default TGN 14        | <b>LINE</b>               |  |  |
| 6                | CO#3 Access                                           | Default TGN 15        | LINE                      |  |  |
| $\overline{7}$   | CO#4 Access                                           | Default TGN 16        | LINE                      |  |  |
| 8                | CO#5 Access                                           | Default TGN 17        | <b>LINE</b>               |  |  |
| $\boldsymbol{9}$ | CO#6 Access                                           | Default TGN 18        | <b>LINE</b>               |  |  |
| 10               | FX#1 Access                                           | Default TGN 19        | LINE                      |  |  |
| 11               | FX #2 Access                                          | Default TGN 20        | <b>LINE</b>               |  |  |
| 12               | FX #3 Access                                          | Default TGN 21        | <b>LINE</b>               |  |  |
| 13               | FX #4 Access                                          | Default TGN 22        | <b>LINE</b>               |  |  |
| 14               | FX #5 Access                                          | Default TGN 23        | <b>LINE</b>               |  |  |
| 15               | FX #6 Access                                          | Default TGN 24        | <b>LINE</b>               |  |  |
| 16               | WATS #1 Access                                        | Default TGN 25        | <b>LINE</b>               |  |  |
| 17               | WATS #2 Access                                        | Default TGN 26        | <b>LINE</b>               |  |  |
| 18               | WATS #3 Access                                        | Default TGN 27        | <b>LINE</b>               |  |  |
| 19               | <b>WATS #4 Access</b>                                 | Default TGN 28        | LINE                      |  |  |
| 20               | <b>WATS #5 Access</b>                                 | Default TGN 29        | <b>LINE</b>               |  |  |
| 21               | <b>WATS #6 Access</b>                                 | Default TGN 30        | <b>LINE</b>               |  |  |
| 48               | <b>Station Speed Calling</b>                          |                       | <b>STATION SPEED CALL</b> |  |  |
| 49               | <b>System Speed Calling</b>                           |                       | <b>SYSTEM SPEED CALL</b>  |  |  |
| 50               | Save / Last Number Redial                             | SAVE / LNR            |                           |  |  |
| 51               | Proprietary Telephone Paging Access - Zone / All Zone | <b>STATION PAGE</b>   |                           |  |  |
| 52               | Proprietary Telephone Paging Answer                   | PAGE ANSWER           |                           |  |  |
| 53               | <b>External Page Access</b>                           | <b>EXTERNAL PAGE</b>  |                           |  |  |
| 68               | Room Information (register)                           | ROOM INFORMATION      |                           |  |  |
| 70               | Wake-Up (other) (register / cancel)                   | FRONT DESK WAKE-UF    |                           |  |  |
| 71               | Do Not Disturb (other) (register / cancel)            | <b>FRONT DESK DND</b> |                           |  |  |
| 72               | Room Status Change                                    | <b>ROOM STATUS</b>    |                           |  |  |
| 74               | Call Charges (add / clear)                            |                       | <b>CALL CHARGES</b>       |  |  |
| 75               | <b>Controlled Restriction</b>                         | <b>CALL RESTRICT</b>  |                           |  |  |

Table 4-16. Available Feature Numbers

| <b>FNO</b> | <b>FEATURE NAME</b>                                                            | <b>BUTTON NAME</b>        |  |  |  |
|------------|--------------------------------------------------------------------------------|---------------------------|--|--|--|
| 78         | Wake-Up (self) / Time Reminder (register / cancel)                             | <b>TIME REMINDER</b>      |  |  |  |
| 80         | Call Forward - All Calls (register)                                            | <b>FORWARD ALL</b>        |  |  |  |
| 85         | Do Not Disturb (register)                                                      | <b>DO NOT DISTURB</b>     |  |  |  |
| 87         | Message Leaving (register)                                                     | <b>MESSAGE LEAVING</b>    |  |  |  |
| 89         | Message Pick-Up                                                                | <b>MESSAGE PICK-UP</b>    |  |  |  |
| 92         | <b>Group Pick-Up</b>                                                           | <b>GROUP PICK-UP</b>      |  |  |  |
| 106        | Directed Call Pick-Up                                                          | <b>STATION PICK-UP</b>    |  |  |  |
| 108        | Multi-Group Pick-Up                                                            | <b>MULTIGROUP PICK-UP</b> |  |  |  |
| 110        | Call Forward - Follow Me (register)                                            |                           |  |  |  |
| 117        | Data Call Attribute Change                                                     | <b>DATA CHANGE</b>        |  |  |  |
| 136        | <b>Recorded Voice Announcement</b>                                             | <b>RECORDED VOICE</b>     |  |  |  |
| 137        | DND with Silent Message (register)                                             | <b>DND SILENT MESSAGE</b> |  |  |  |
| 142        | ACD Wrap-Up Code Entry Button                                                  | <b>WRAP-UP CODE ENTRY</b> |  |  |  |
| 143        | ACD Agent Sign-On / Sign-Off                                                   | SIGN-ON / SIGN-OFF        |  |  |  |
| 144        | <b>Silent Monitor</b>                                                          | <b>SILENT MONITOR</b>     |  |  |  |
| 150        | Station Camp-On (register)                                                     | <b>CAMP-ON</b>            |  |  |  |
| 151        | Trunk Camp-On (register)                                                       | <b>TRUNK CAMP-ON</b>      |  |  |  |
| 152        | <b>Executive Override (limited)</b>                                            | <b>OVERRIDE</b>           |  |  |  |
| 153        | Call Park                                                                      | <b>PARK</b>               |  |  |  |
| 154        | <b>Account Code</b>                                                            | <b>ACCOUNT CODE</b>       |  |  |  |
| 160        | Add Data Call Set-Up                                                           | <b>ADD DATA</b>           |  |  |  |
| 170        | Proprietary Telephone Handsfree Button (Monitor /<br>Speaker)                  | <b>MONITOR</b>            |  |  |  |
| 171        | Proprietary Telephone Speaker Button                                           | <b>SPEAKERPHONE</b>       |  |  |  |
| 172        | Proprietary Telephone Microphone - Mute Button                                 | <b>MUTE</b>               |  |  |  |
| 173        | Proprietary Telephone Hold Button                                              | <b>HOLD</b>               |  |  |  |
| 174        | Proprietary Telephone Flash Button                                             | <b>FLASH / NEW CALL</b>   |  |  |  |
| 175        | Proprietary Telephone Transfer Button                                          | <b>TRANSFER</b>           |  |  |  |
| 176        | Proprietary Telephone Release Button                                           | <b>TRANSFER / RELEASE</b> |  |  |  |
| 177        | Proprietary Telephone Voice Announce / Off-Hook Call<br><b>Announce Button</b> | <b>CALL ANNOUNCE</b>      |  |  |  |
| 179        | Proprietary Telephone Alarm Button                                             | <b>ALARM</b>              |  |  |  |

Table 4-16. Available Feature Numbers (Cont'd)

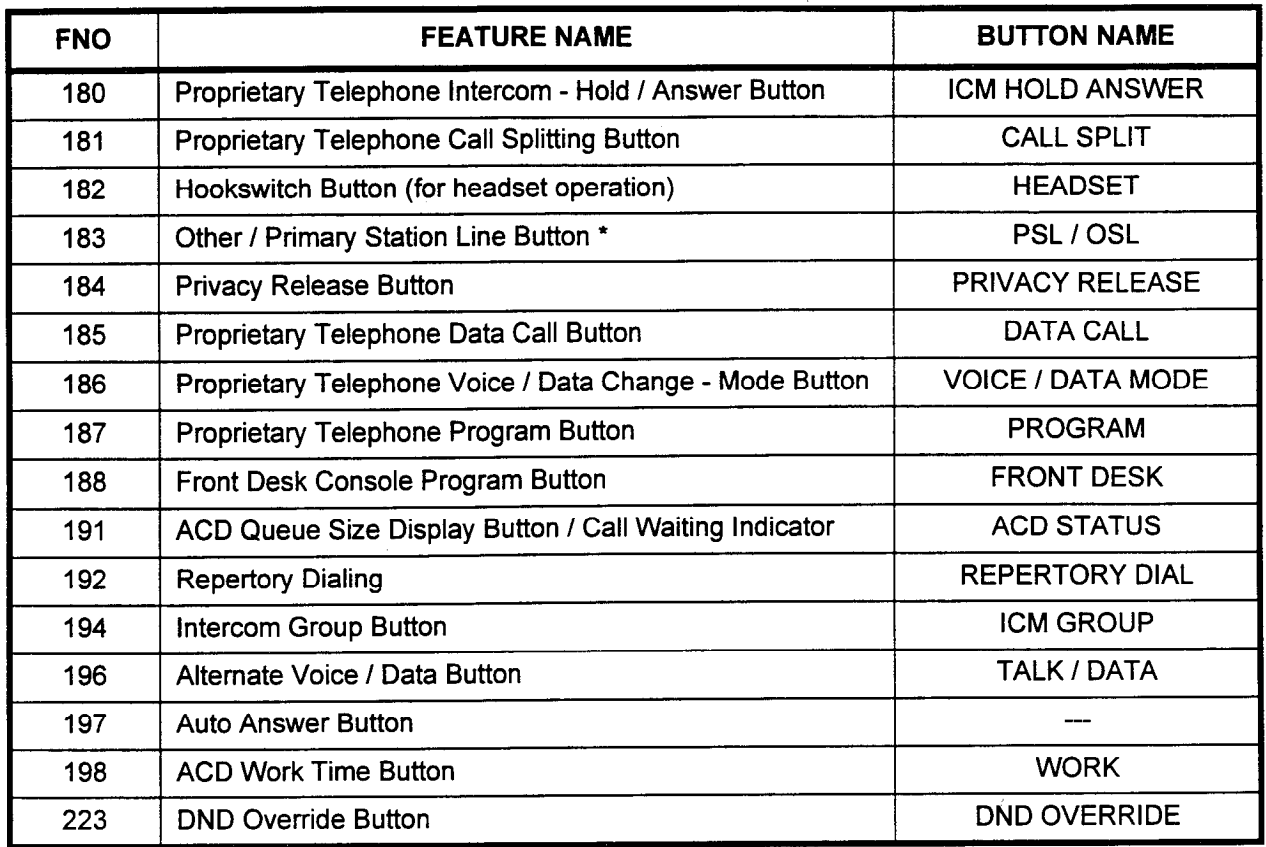

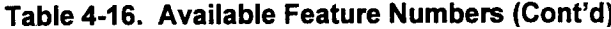

 $\overline{\phantom{a}}$ 

\* For Multi-Station Appearance, an extension line is referred to as a Station Line (STATION \_\_\_\_\_), not an Intercom (ICM).

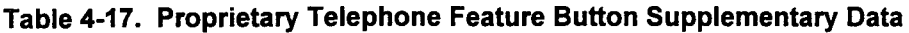

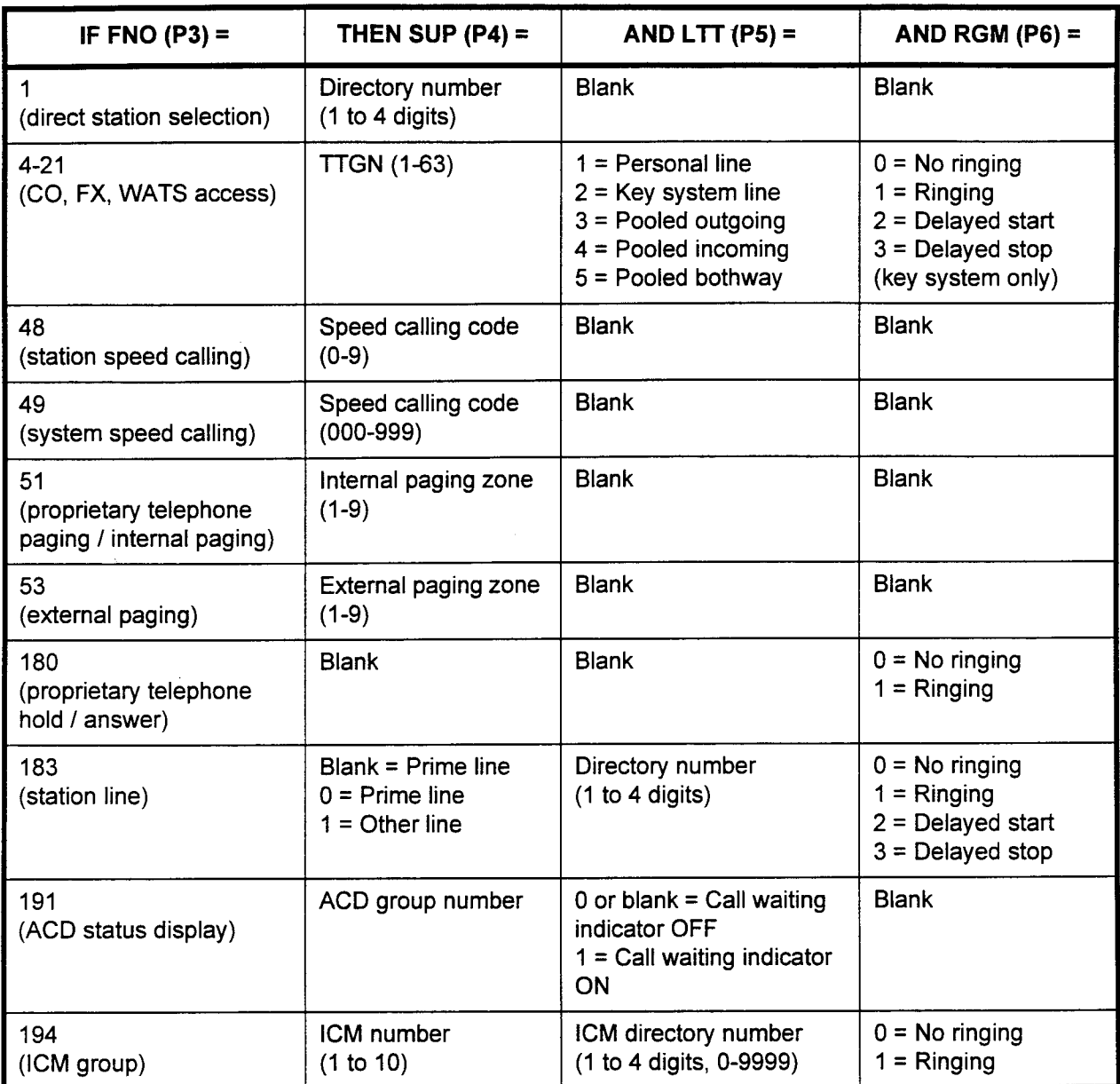

NOTE: Up to fifty members can be assigned per ICM group.

Proprietary Telephone Button Figures 4-1 through 4-14 show the button positions and default Assignments button assignments for CT-10, CT-20, CT30, and DS20, DS20S, DS20SD, and DS32SD telephones in a PBX (attendant console exists) and Key (no attendant console exists) system arrangement.

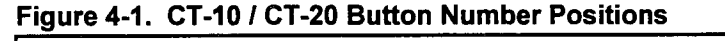

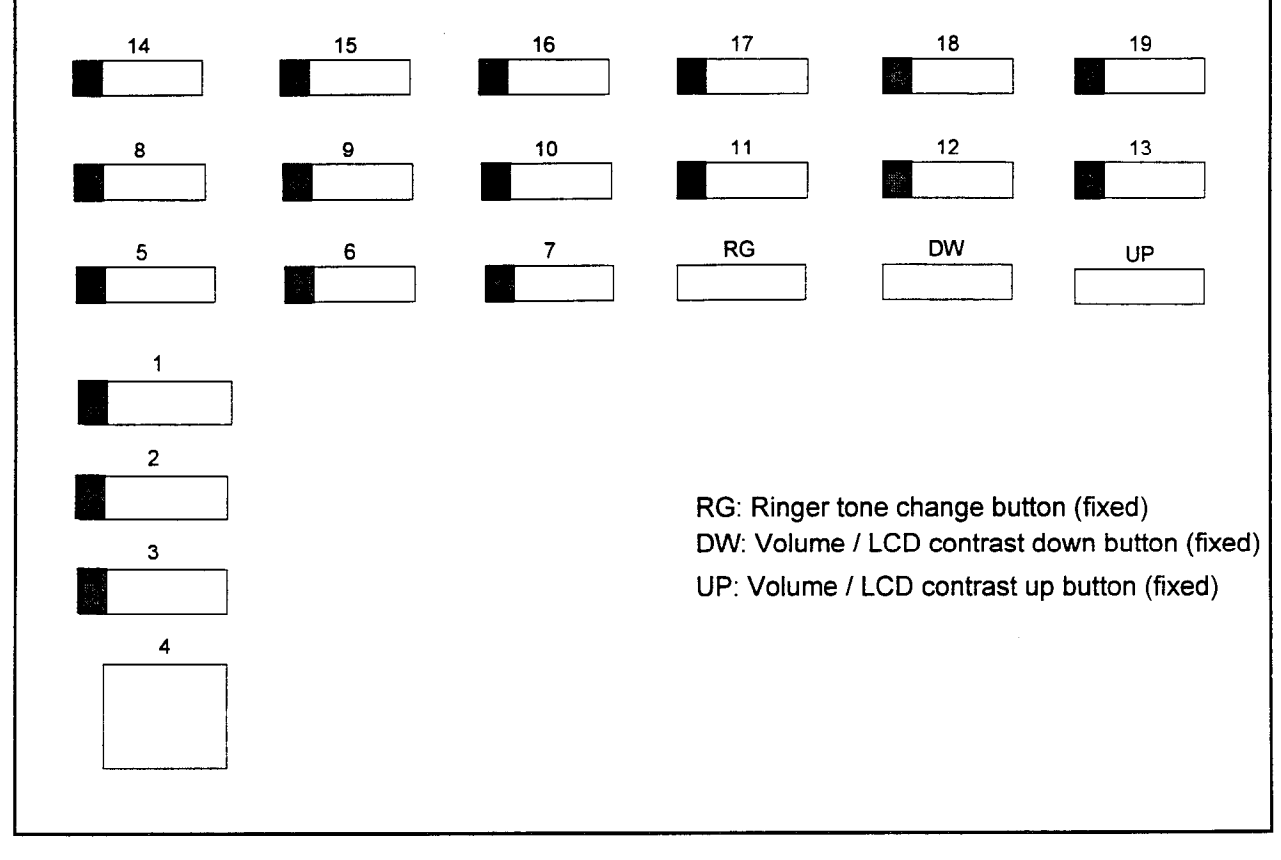

-

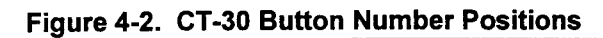

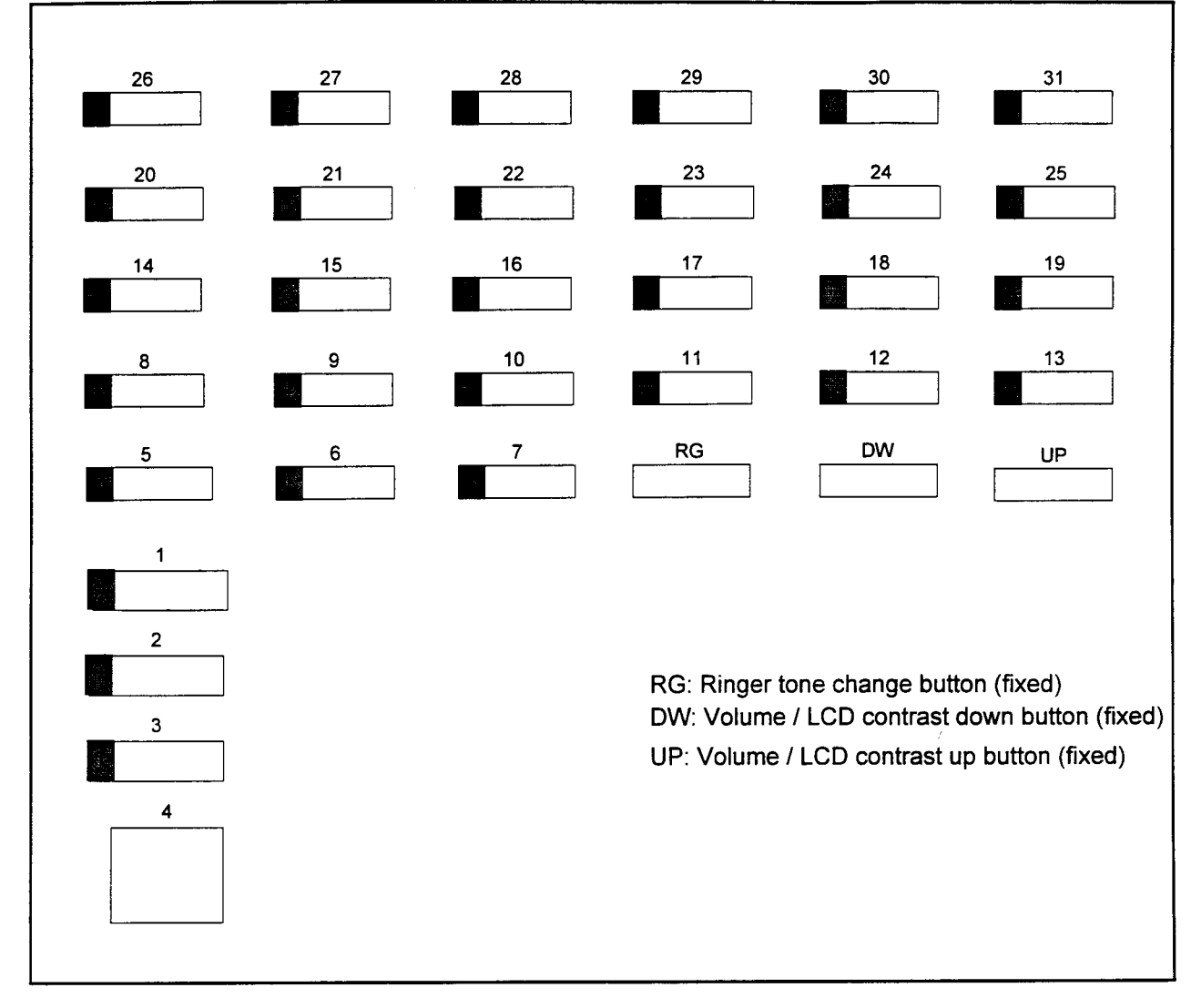

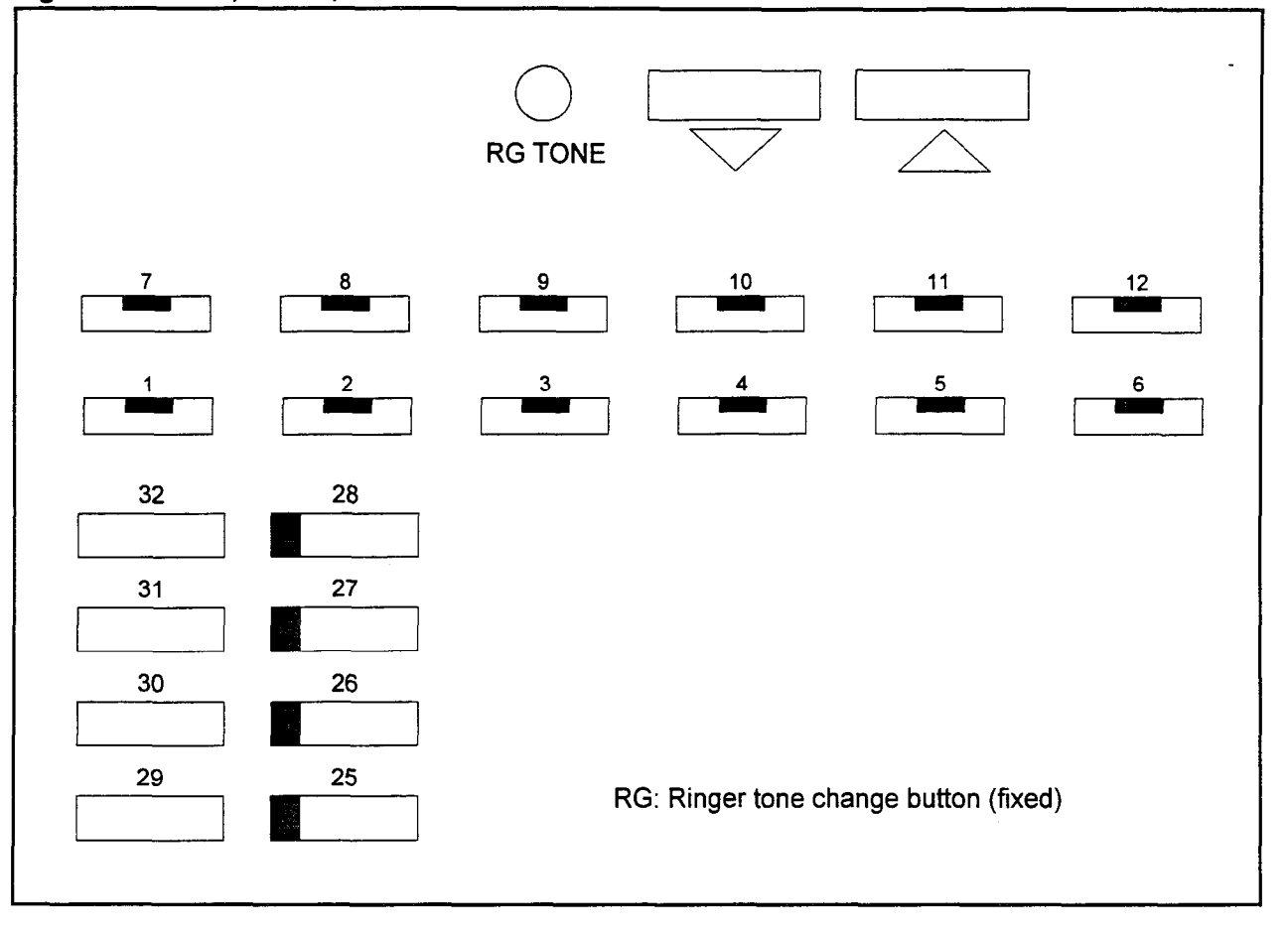

SECTION 123-080-002 Data Base Manual

Figure 4-3. DS20, DS20S, and DS20SD Button Number Positions

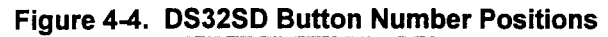

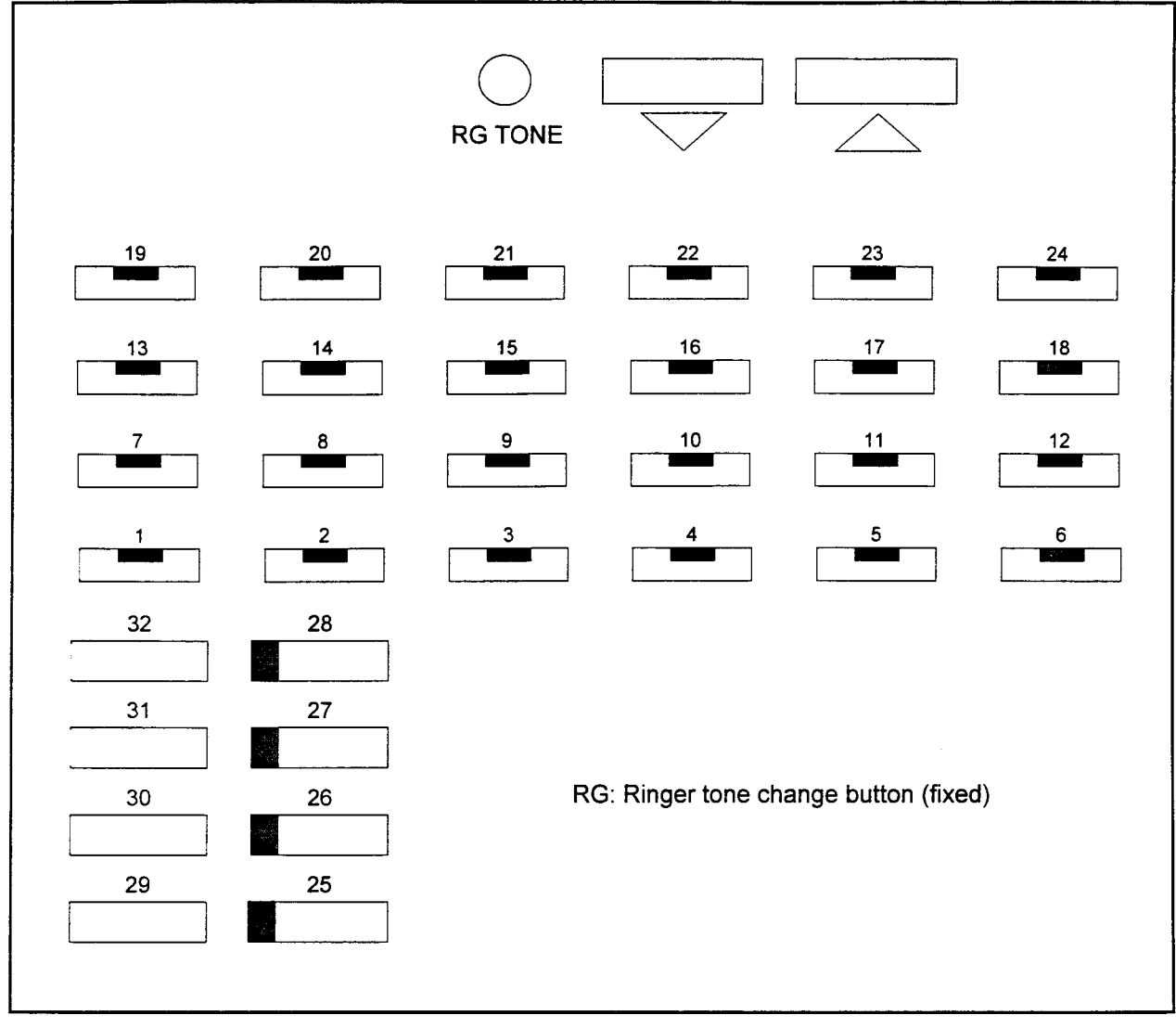

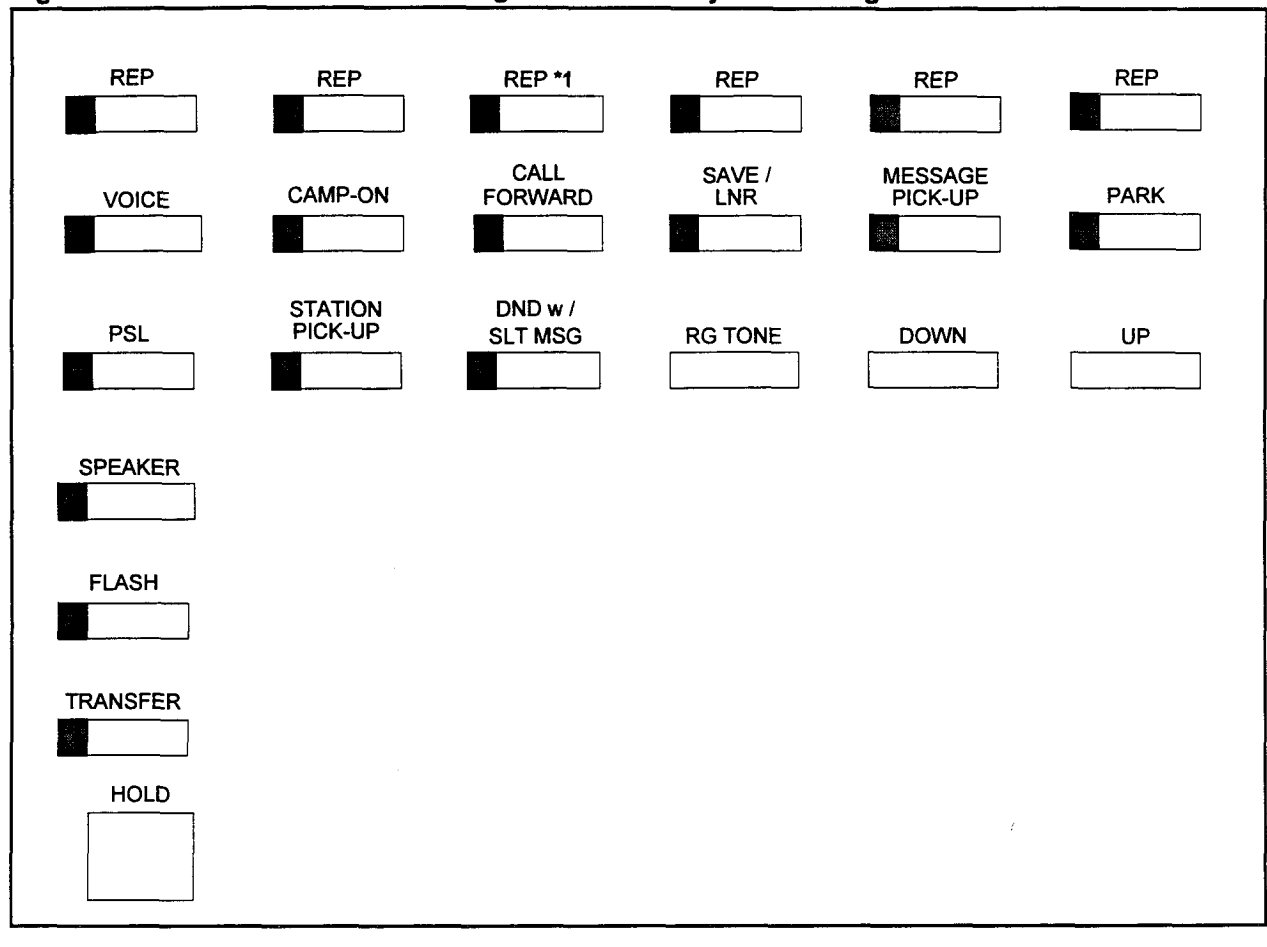

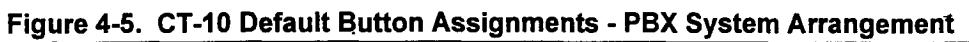

NOTE: \*1 This button is the DATA CALL button when the CT-10 is paired with a DIU.

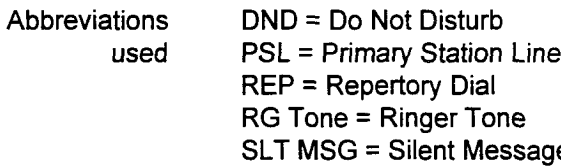

SECTION 123-080-002 Data Base Manual

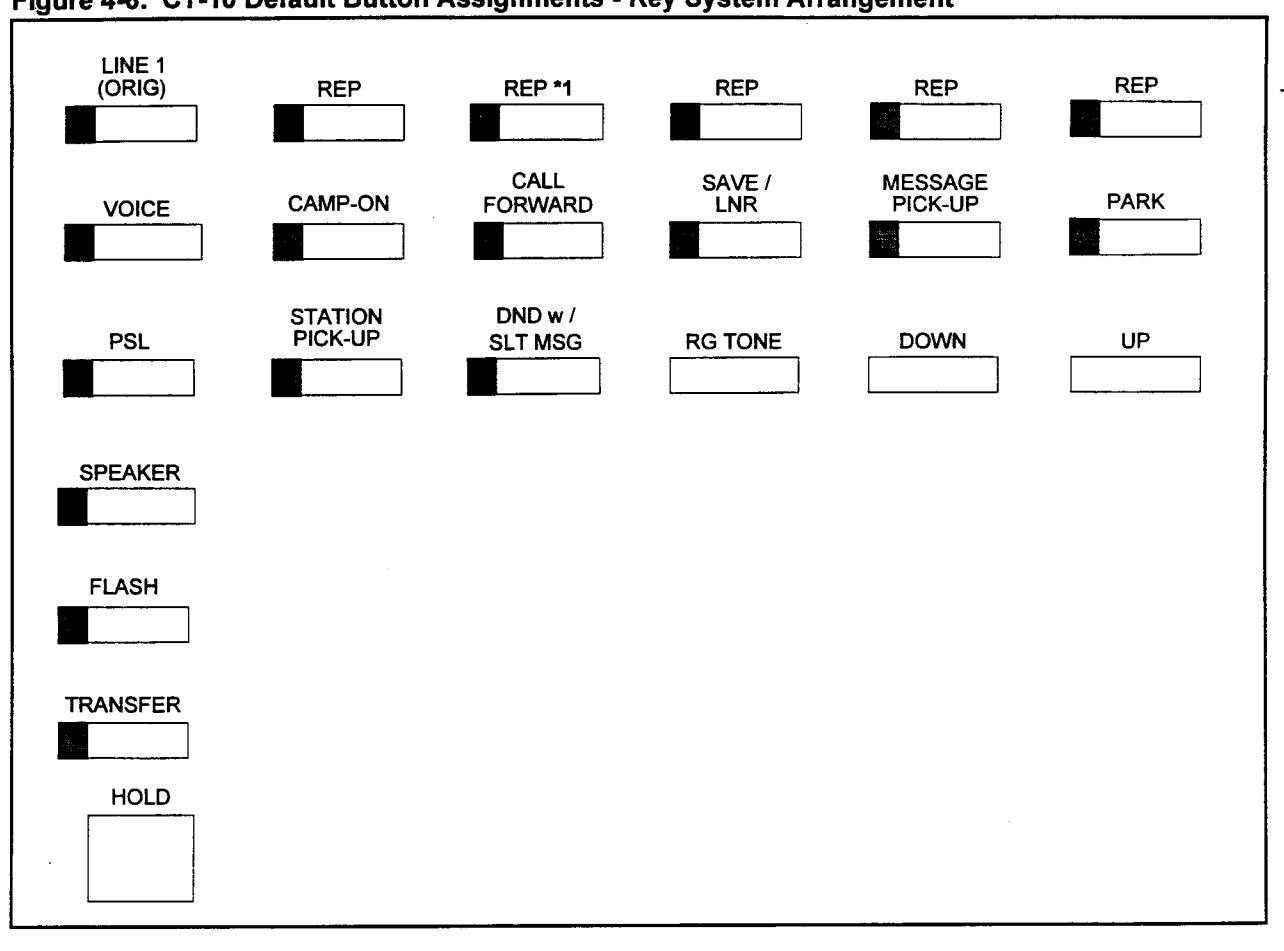

Figure 4-6. CT-10 Default Button Assignments - Key System Arrangement

NOTE: **1** This button is the DATA CALL button when the CT-10 is paired with a DIU.

Abbreviations used

DND = Do Not Disturb PSL = Primary Station Line REP = Repertory Dial RG Tone = Ringer Tone SLT MSG = Silent Message

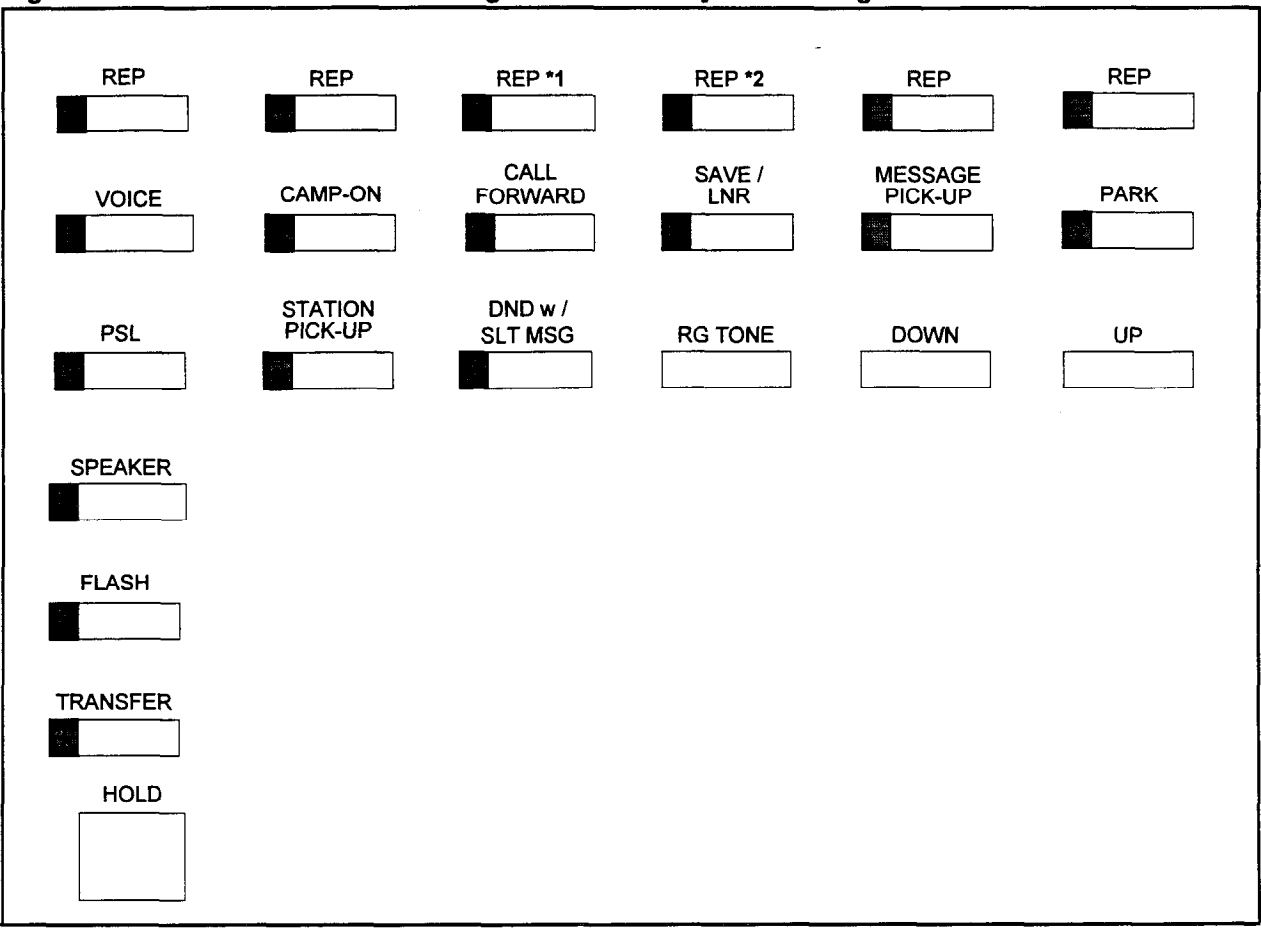

### Figure 4-7. CT-20 Default Button Assignments - PBX System Arrangement

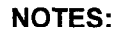

 $i$ <br> $i$ <sup>2</sup>

This button is the MODE CHANGE button when the CT-20 is paired with a DIU. This button is the MODE CHANGE button when the CT-20 is paired with a

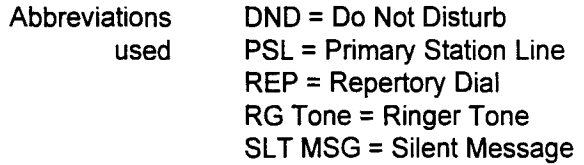

section in the contract of the contract of the contract of the contract of the contract of the contract of the

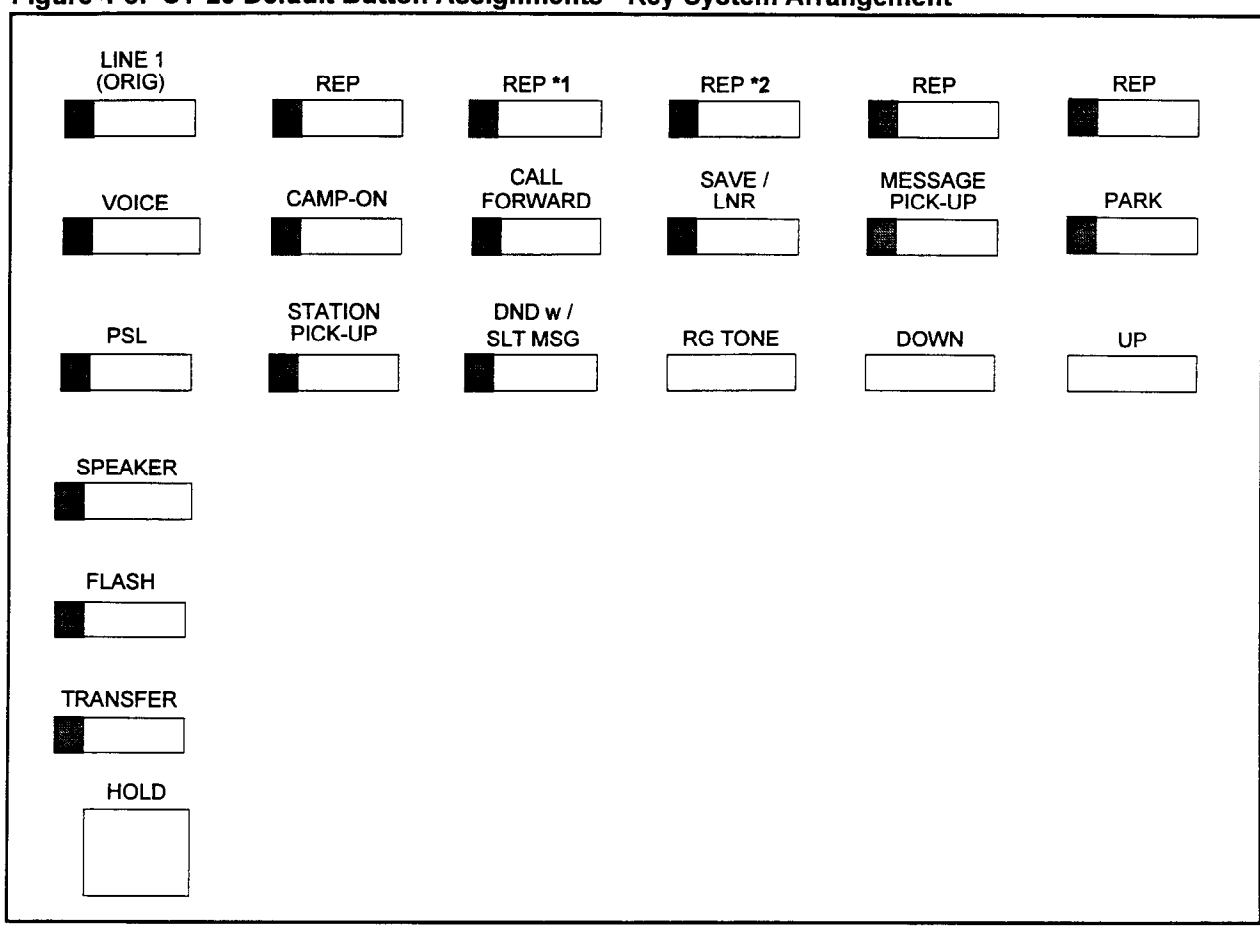

# Figure 4-8. CT-20 Default Button Assignments - Key System Arrangement

NOTES: <sup>\*1</sup> This button is the MODE CHANGE button when the CT-20 is paired with a DIU. \*2 This button is the DATA CALL button when the CT-20 is paired with a DIU.

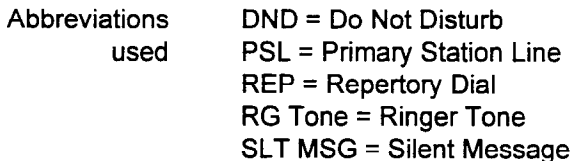

ł

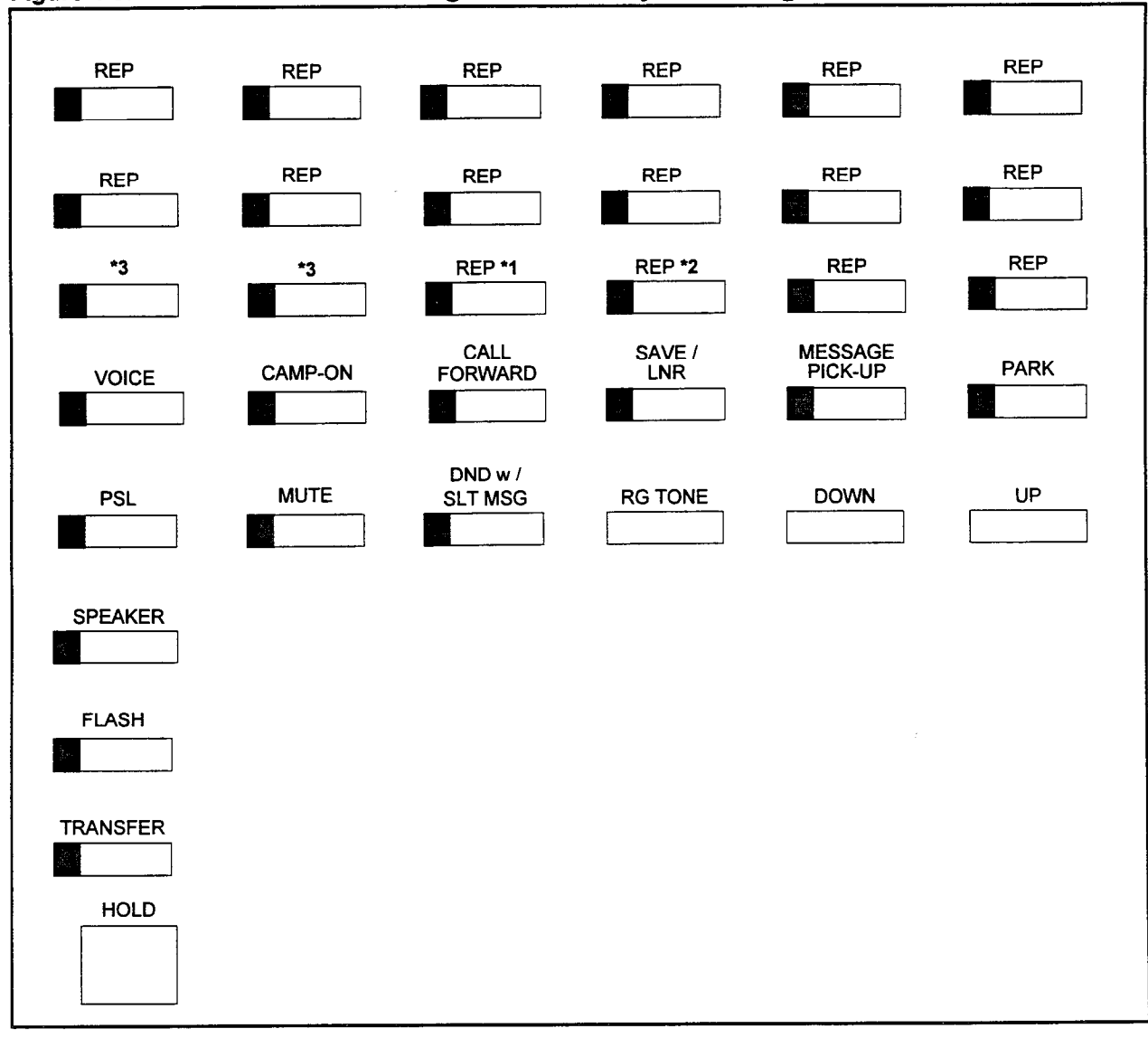

# Figure 4-9. CT-30 Default Button Assignments - PBX System Arrangement

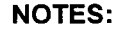

NOTES: \*1 This button is the DATA CALL button when the CT-20 is paired with a DIU.

\*2 This button is the MODE CHANGE button when the CT-20 is paired with a DIU.

\*3 There are no defaults for these buttons (14 and 15).

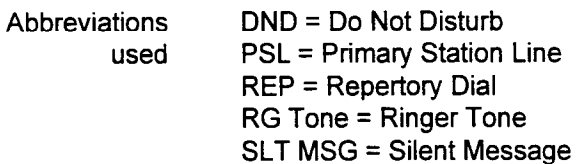

-

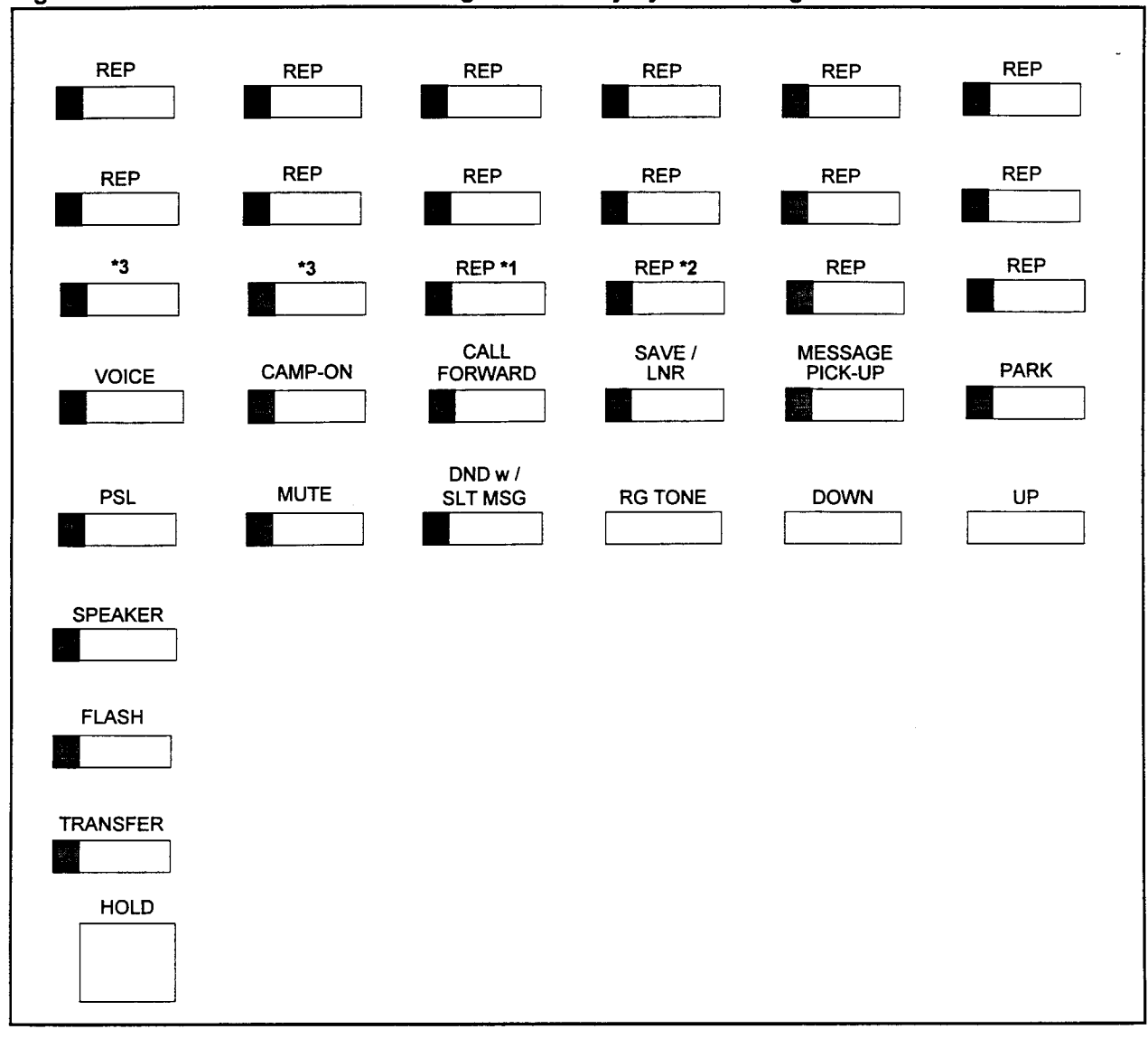

# Figure 4-10. CT-30 Default Button Assignments - Key System Arrangement

NOTES: <sup>\*1</sup> This button is the DATA CALL button when the CT-20 is paired with a DIU.

\*2 This button is the MODE CHANGE button when the CT-20 is paired with a DIU.

\*3 There are no defaults for these buttons (14 and 15).

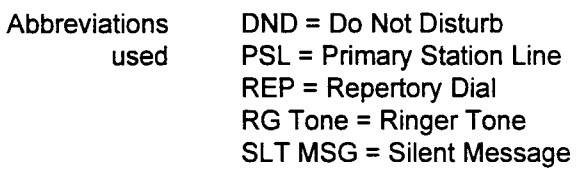
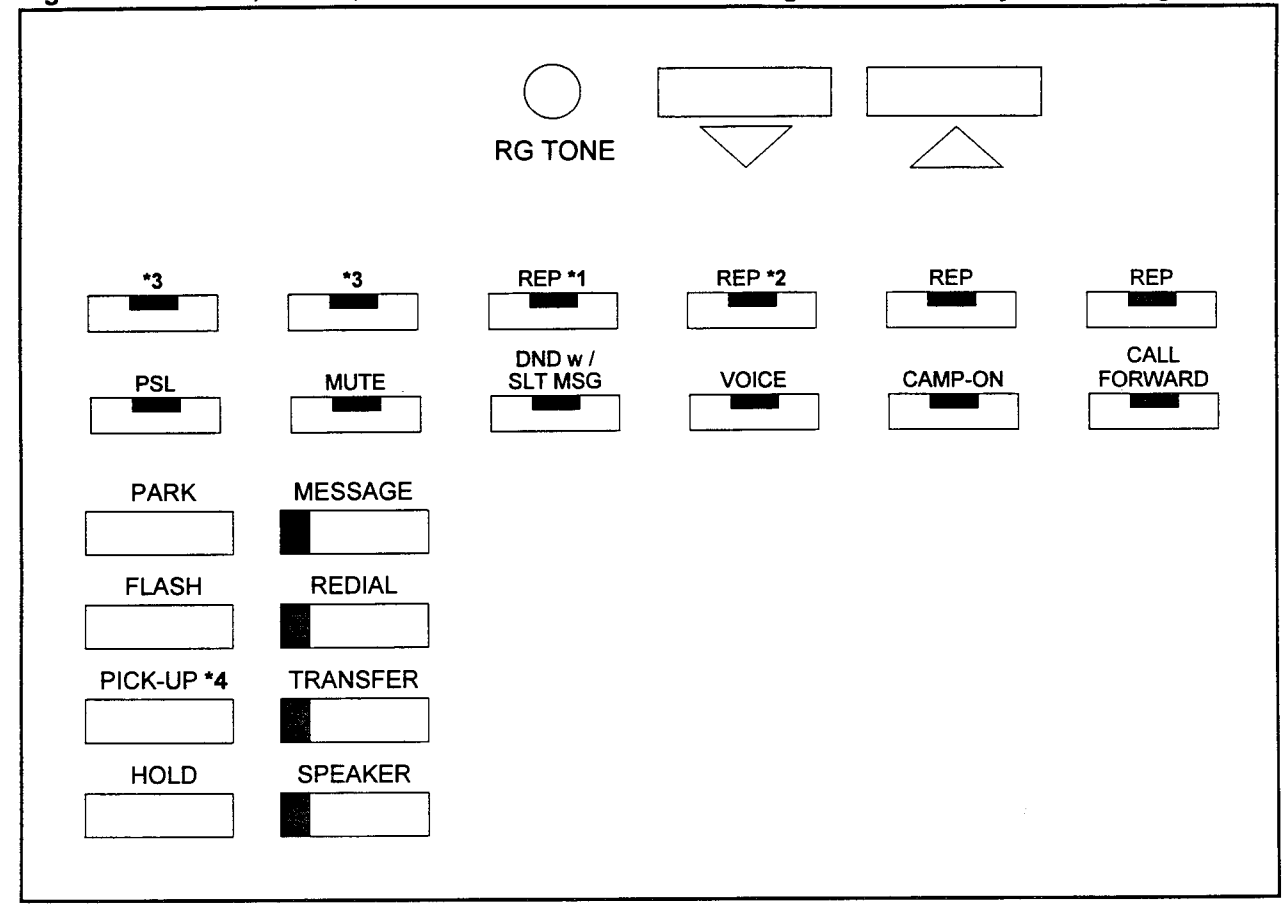

#### Figure 4-11. DS20, DS20S, and DS20SD Default Button Assignments - PBX System Arrangement

### NOTES: \*1

.

\*2

This button is the DATA CALL button when the telephone is paired with a DIU. This button is the MODE CHANGE button when the telephone is paired with a DIU.

- \*3 No feature is assigned to this button.
- $4$ This button is assigned with the Directed Call Pick-Up feature.

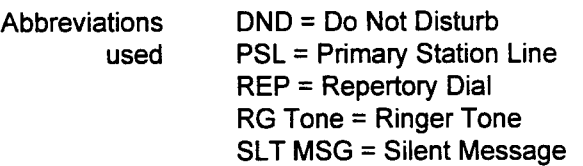

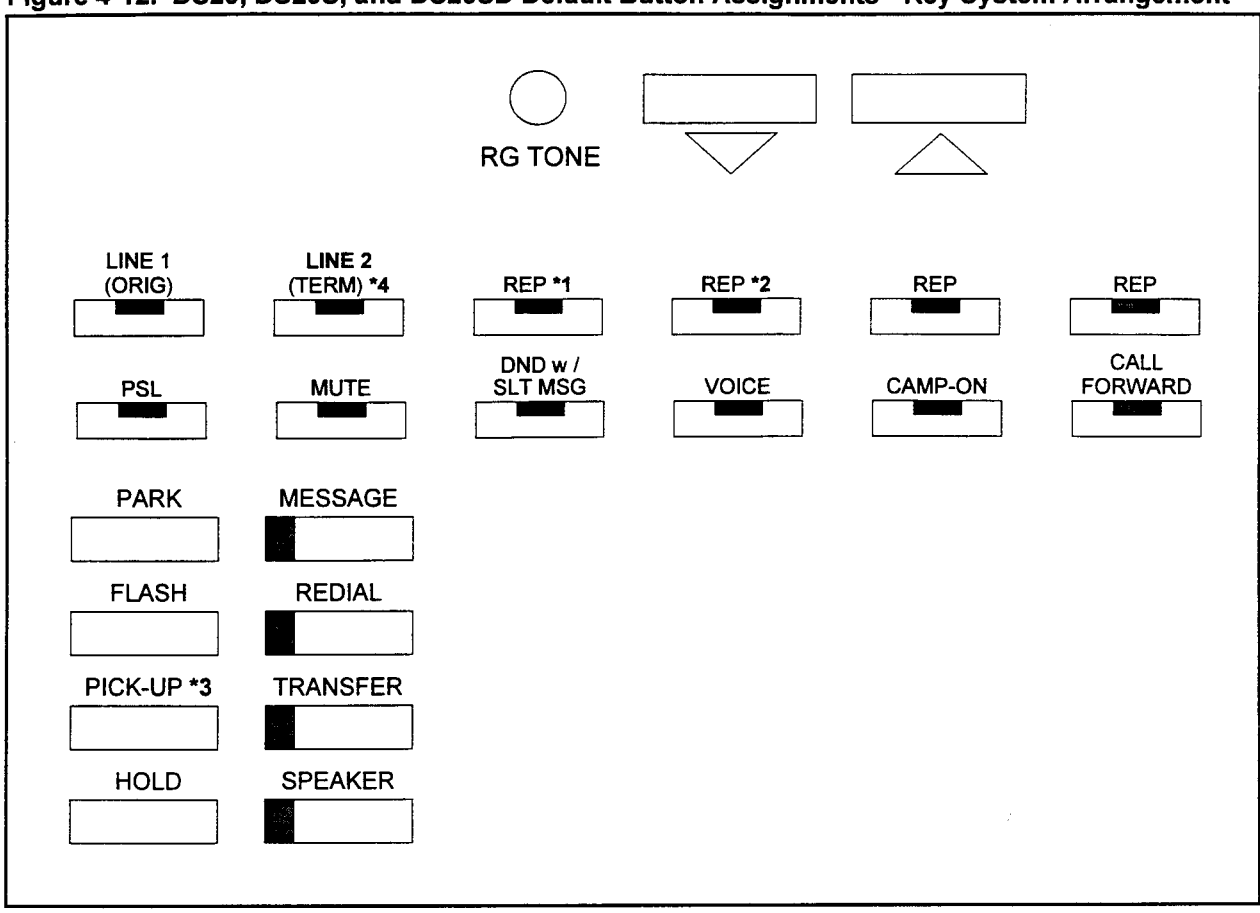

#### Figure 4-12. DS20, DS20S, and DS20SD Default Button Assignments - Key System Arrangement

#### NOTES: \*1

\*2

- This button is the DATA CALL button when the telephone is paired with a DIU. This button is the MODE CHANGE button when the telephone is paired with a DIU.
- \*3 This button is assigned with the Directed Call Pick-Up feature.
- \*4 In logical slot 01 only. For other slots, no feature is assigned on this button.

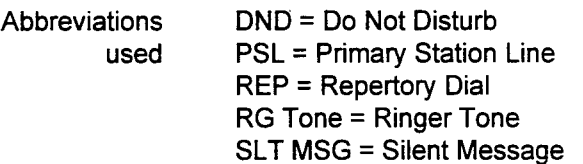

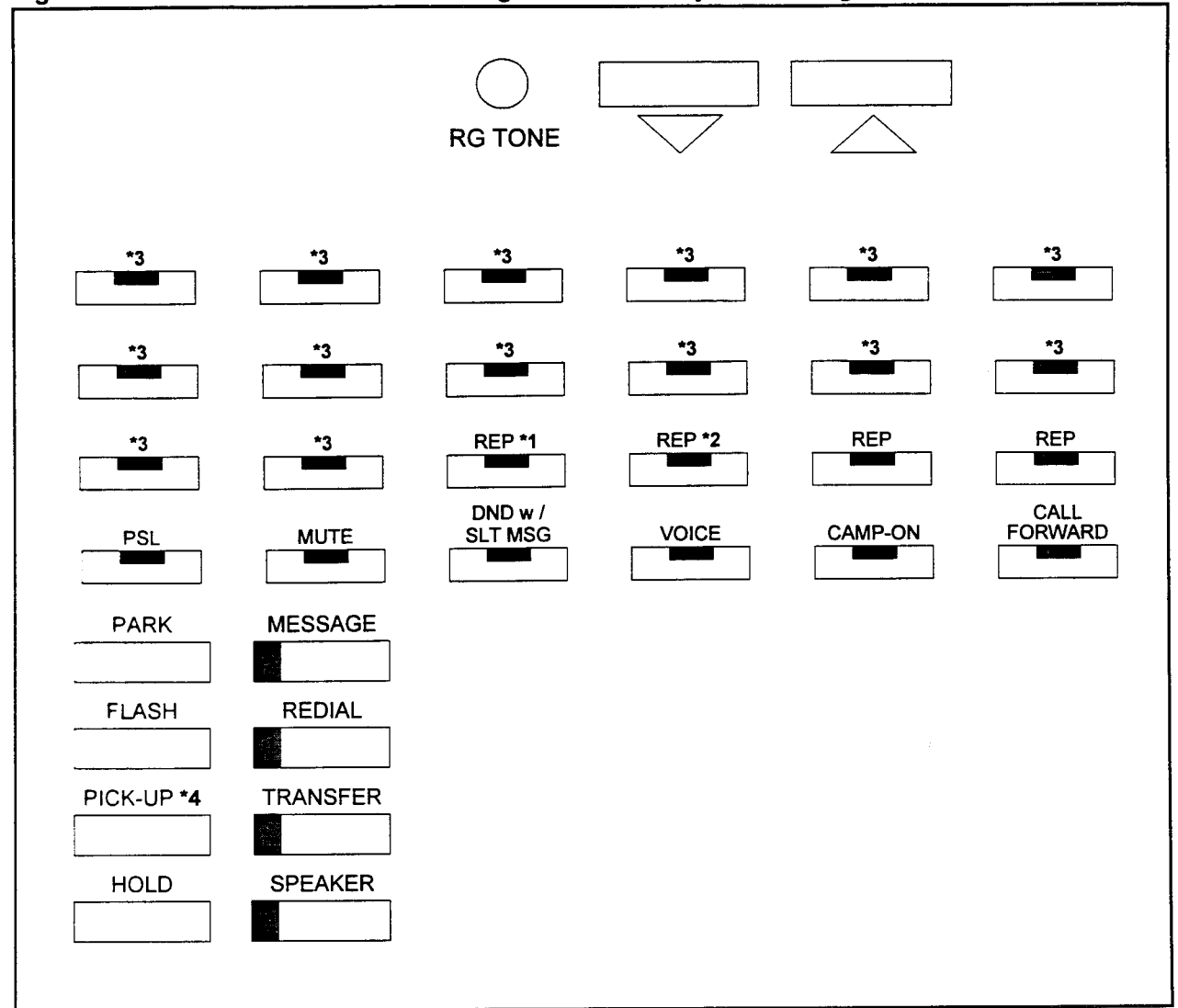

### Figure 4-13. DS32SD Default Button Assignments - PBX System Arrangement

NOTES: \*1

This button is the DATA CALL button when the telephone is paired with a DIU. This button is the MODE CHANGE button when the telephone is paired with a DIU.

 $*3$ No feature is assigned to this button.

\*4 This button is assigned with the Directed Call Pick-Up feature.

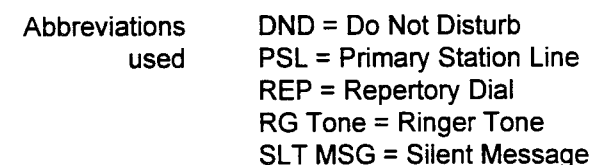

\*2

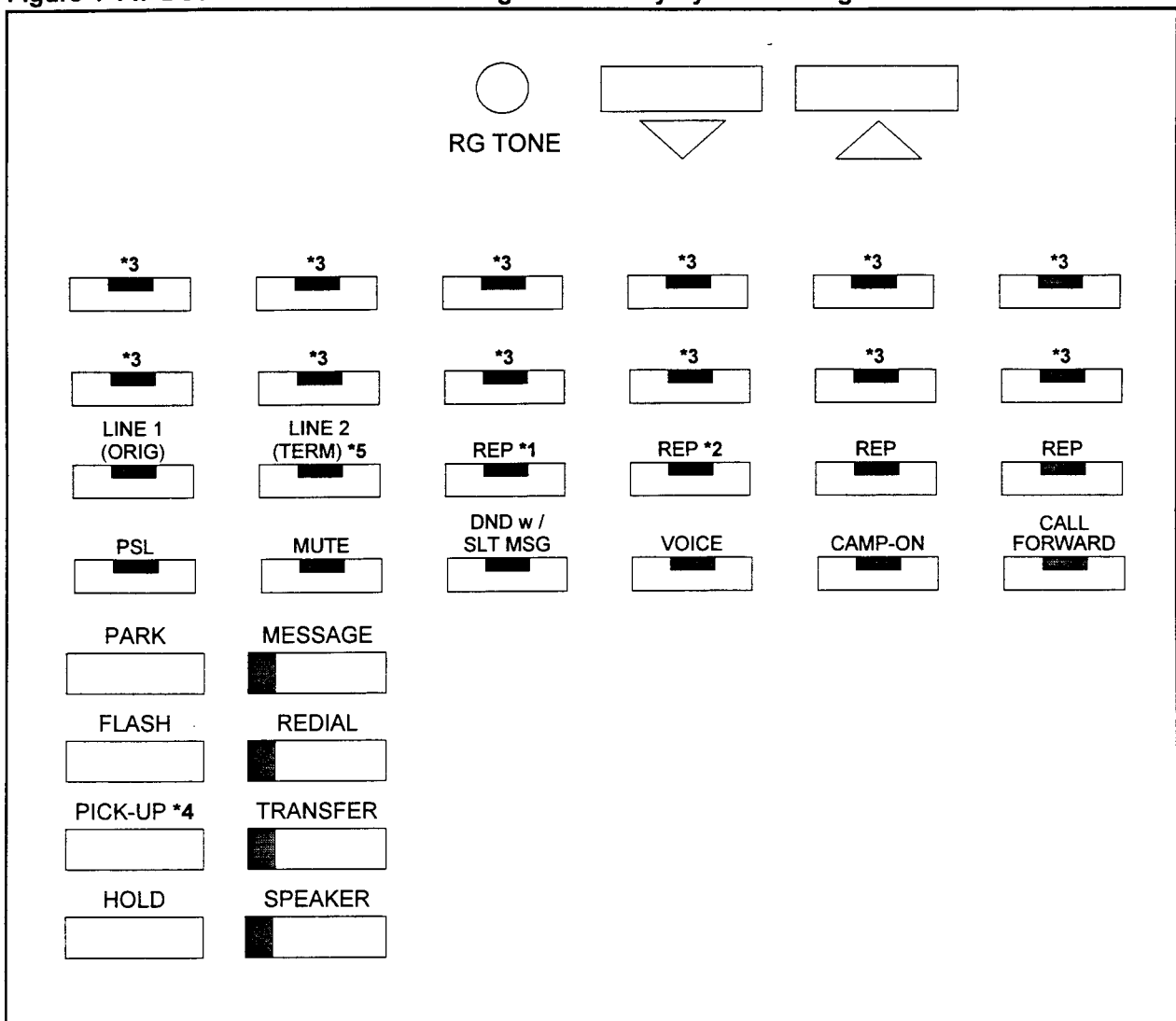

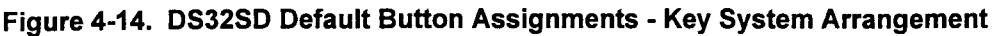

NOTES: \*1

\*2

This button is the DATA CALL button when the telephone is paired with a DIU. This button is the MODE CHANGE button when the telephone is paired with a DIU.

- $^{\star}3$ No feature is assigned to this button.
- \*4 This button is assigned with the Directed Call Pick-Up feature.
- \*5 In logical slot 01 only. For other slots, no feature is assigned to this button.

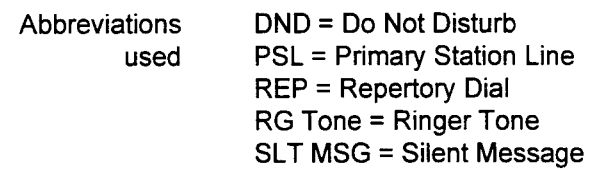

STATION DATA Use the Station Data Assignment (II) (CMC 204) table to register or<br>ASSIGNMENT (II) (CMC 204) remove additional data associated with a station, such as: remove additional data associated with a station, such as:

- . Data security.
- . Fixed ringing.
- . Message waiting lamps for SLT stations.
- . Guest rooms.
- . Dictation machine interface.

This CMC requires a LOW level security code.

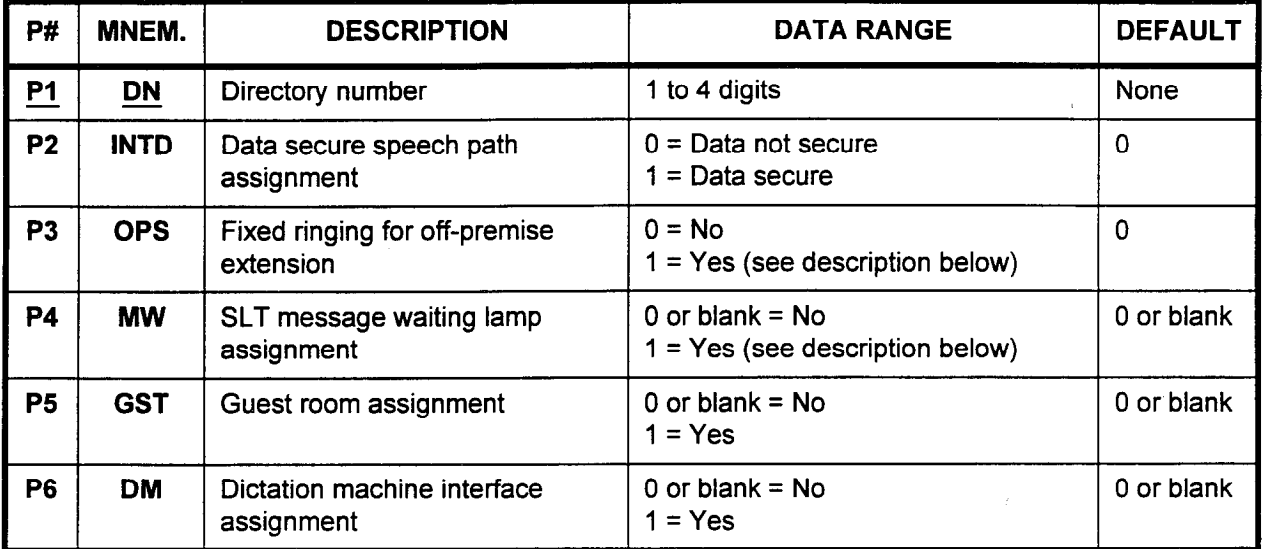

Parameter Descriptions P1 (DN):

Enter the directory number of the station which you wish to define (required).

. 1 to 4 digits.

#### P2 (INTD):

If necessary, enter whether or not this station will be assigned as a data secure speech path. Data security protects from call interruption by warning tones, such as call waiting tone.

- $0 = Data not secure (default)$
- $1 =$  Data secure

#### P3 (OPS):

If necessary, enter whether or not this station will have a fixed ringing pattern for off-premises extensions.

- $0 = No$  (default)
- $1 = Yes$  (Distinctive ringing for off-premises stations is set at CMC 102,  $P1 = 2$ . This flag is applied to the off-premise station accompanied by a customer-provided line extender. There is no need to set this flag when using a 4SLE card.)

#### P4 (MW):

If necessary, enter whether or not this station is an SLT with a message waiting lamp.

- $0$  or blank = No (default)
- $1 = Yes$  (activate MW for SLT at CMC 102, P1 = 15)

-

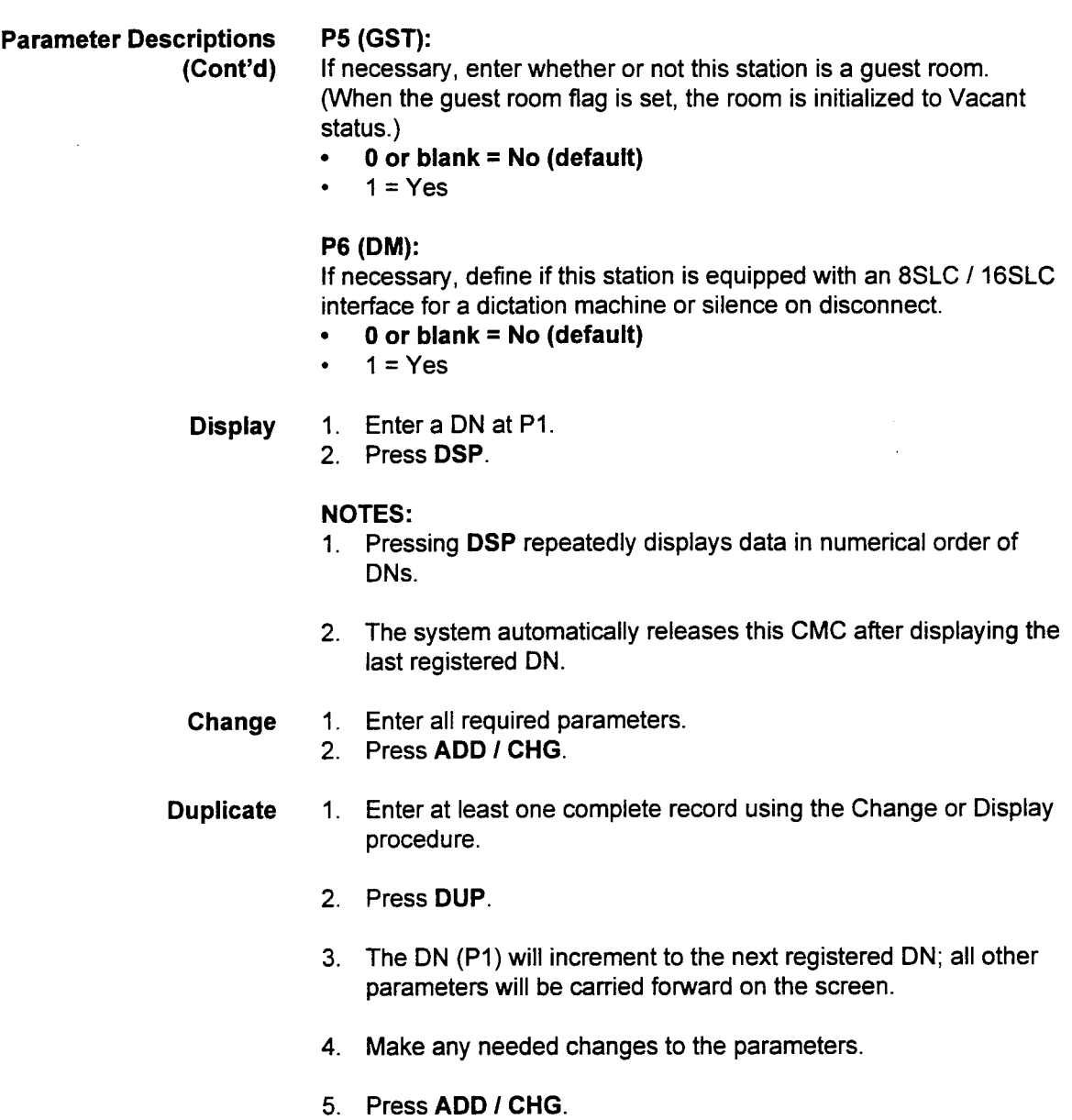

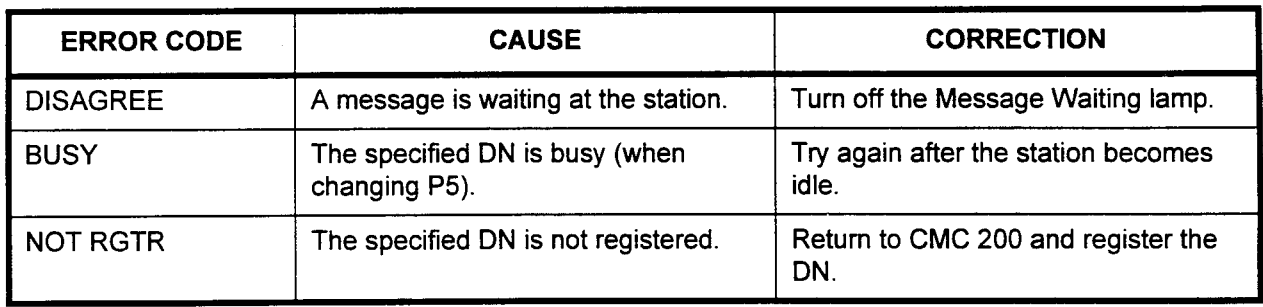

#### STATION ASSIGNMENT FOR BLF BUTTON (CMC 205)

Use the Station Assignment for BLF Button (CMC 205) table to assign BLF areas on a proprietary telephone so that the Direct Station Selection button(s) can operate as a busy lamp. This means that any Automatic Intercom Access (AIA) button assigned on the station can be used to give a visual indication of whether or not the station assigned to a particular button is busy. When the station is busy, the associated AIA lamp will light.

NOTE: The buttons must be assigned the AIA feature (FNO 1) using CMC 203 before entering this command.

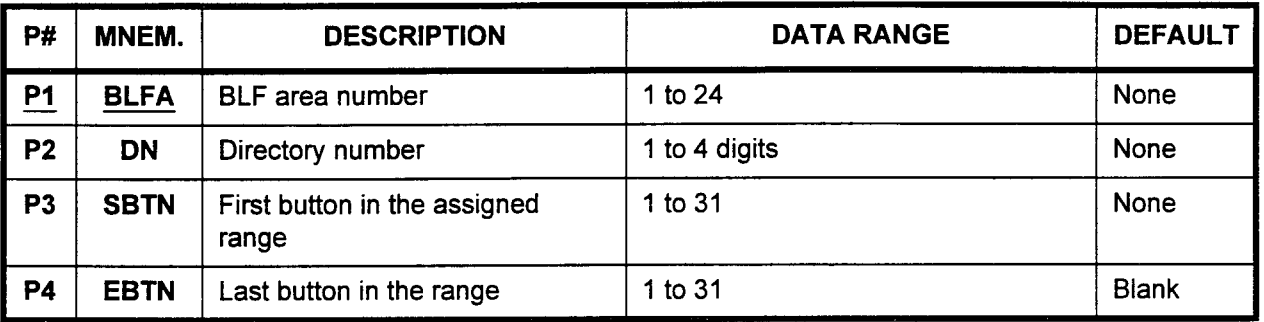

#### This CMC requires a LOW level security code.

#### Parameter Descriptions P1 (BLFA):

Enter the BLF area number (required). This is an arbitrary number used to coordinate the stations that are given this capability. . 1 to 24

#### P2 (DN):

Enter the directory number of the station which you are defining. . 1 to 4 digits

#### P3 (SBTN):

Enter the first button for the range of buttons that you will be assigning busy lamp field capability. Any or all of the previously assigned AIA buttons on the telephone can be given this capability. . 1 to31

#### P4 (EBTN):

Enter the last button of the range, if any. If you are only defining one button, leave this parameter blank.

. 1 to31

NOTE: The SBTN value should not be a higher number than the EBTN value.

- **Display** Enter BLFA.
	- 2. Press DSP to display assigned P2, P3, and P4 values.
	- 3. Press DSP again to display assigned P2, P3, and P4 values corresponding to next BLFA.
	- 4. To terminate this command, press DSP after the last BLFA has been displayed.
	- Add 1. Enter all necessary parameters.
		- 2. Press ADD / CHG.
- Remove Press RMV to remove the parameters.

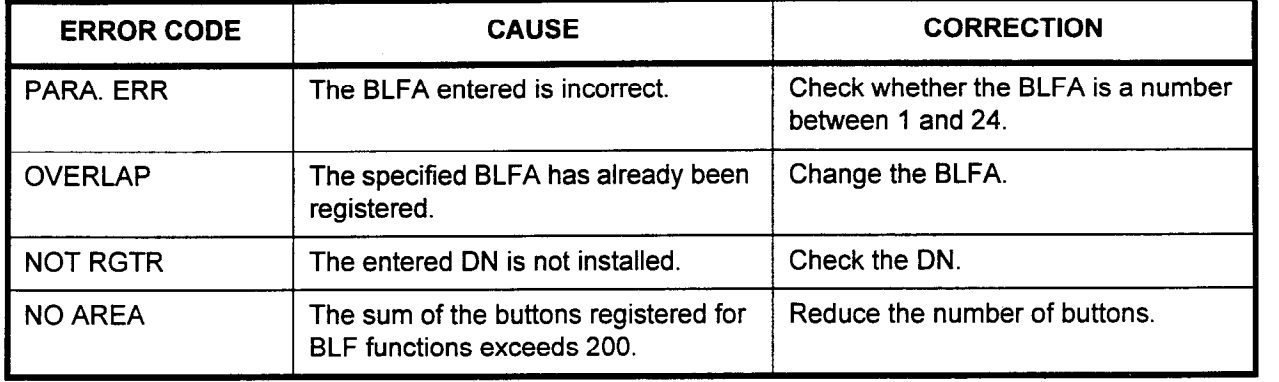

#### STATION DATA ASSIGNMENT (Ill) (CMC 206)

Use the Station Data (Ill) (CMC 206) table to designate whether a particular station will receive a warning burst of tone when a silent message is being sent. In addition, this table controls whether a silent message will be displayed while the receiving station is engaged in a conversation and is also used to assign the manual telephone, VMS ports, and password group number.

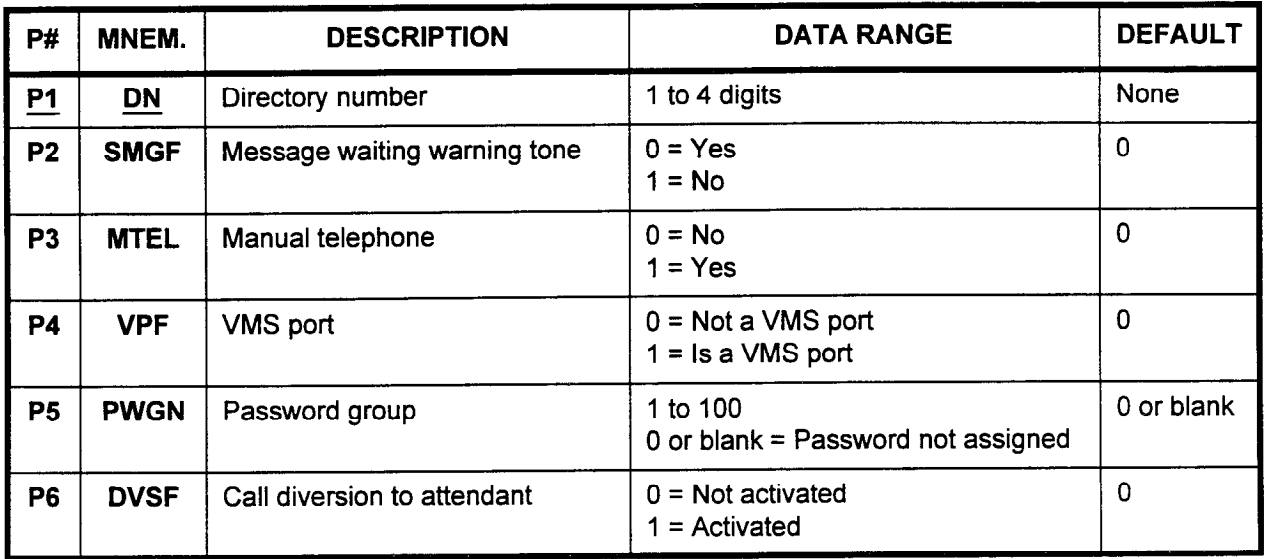

This CMC requires a LOW level security code.

### Parameter Descriptions P1 (DN):

Enter the directory number of the station which you wish to define (required).

 $\cdot$  1 to 4 digits

#### P2 (SMGF):

If necessary, enter whether or not this station will receive a warning tone when a silent message is sent.

- $0 = Yes$  (default)
- $1 = No$
- P3 (MTEL):

If necessary, enter whether or not this station is a manual telephone.

- $0 = No$  (default)
- $1 = Yes$

#### P4 (VPF):

If necessary, enter whether or not this station will be flagged as a VMS port.

- $\cdot$  0 = Not a VMS port (default)
- $1 = Is a VMS$  port

#### P5 (PWGN):

If necessary, enter the password group number. Passwords are used for the Authorization Code feature (walking class of service). Please refer to CMC 311.

- . 1 to 100
- <sup>l</sup>0 or blank = Password not assigned (default)

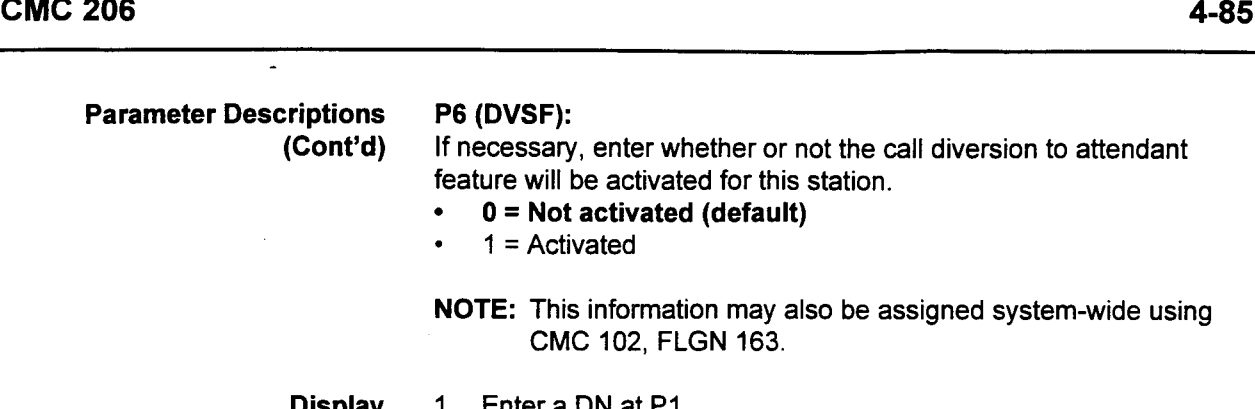

Parameter Descriptions P6 (DVSF):

Display 1. Enter a DN at P1.

 $1 =$  Activated

2. Press DSP.

#### NOTES:

- 1. Pressing DSP repeatedly displays data in numerical order of DNs.
- 2. The system automatically releases this CMC after the last registered DN is displayed.
- **Change** 2. Press ADD I CHG. 1. Enter all required parameters.
- **Duplicate** Enter at least one complete record using the Change or Display procedure.
	- 2. Press UP.
	- 3. The DN (Pl) will increment to the next registered DN. All other parameters will be carried forward on the screen.
	- 4. Make any needed changes to the parameters.
	- 5. Press ADD I CHG.

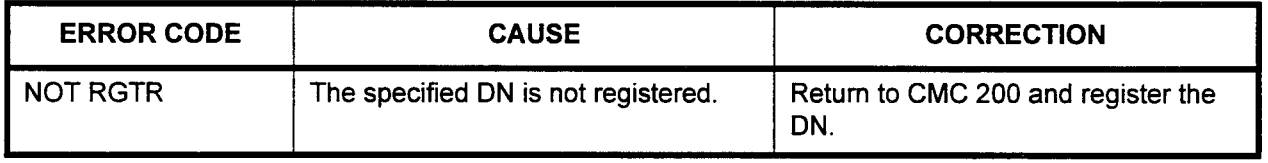

#### **SLT D-ICM GROUP** ASSIGNMENT (CMC 207)

This feature allows single line station users to receive dial intercom calls originated from a proprietary telephone using the D-ICM button. This feature can have an independent numbering plan in the intercom group separate from the access codes or station directory numbers.

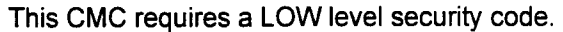

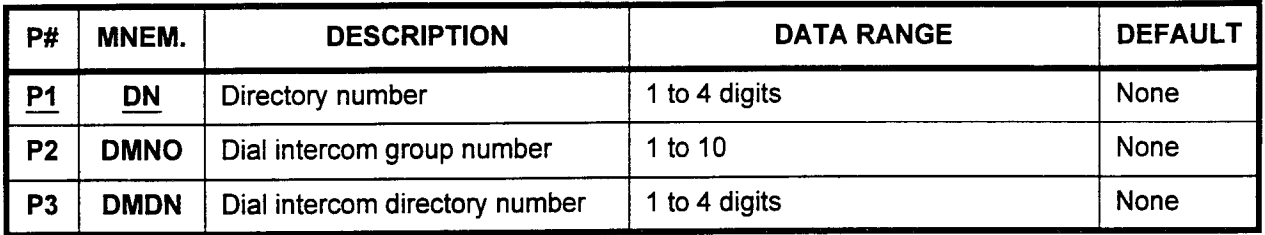

Parameter Descriptions P1 (DN):

Enter the directory number of the station which you wish to assign as a D-ICM directory number (required).

. 1 to 4 digits

#### P2 (DMNO):

Enter the dial intercom group number. Each group can have a maximum of 50 members.

. 1 to 10

#### P3 (DMDN):

Enter the associated dial intercom directory number. This is the number that will reference the directory number entered in PI for the group being defined. For example, a station in D-ICM group 1 presses the intercom button and dials 5. The number 5 has been defined (for D-ICM group 1) as providing access to extension number 1212. Therefore, the number is dialed for the station.

. 1 to 4 digits.

**Display** Enter a DN.

- 2. Press DSP to display the DMNO and DMDN. Pressing DSP without entering a DN displays the parameters corresponding to the lowest DN.
- 3. Press DSP again to display the DMNO and DMDN corresponding to the next DN.
- 4. Terminate this command by pressing DSP after the last DN displays.
- Add 1. Enter the necessary parameters.
	- 2. Press ADD I CHG to add the new D-ICM member.
- **Remove** Enter the necessary parameters, or Display the information to be removed.
	- 2. Press RMV.

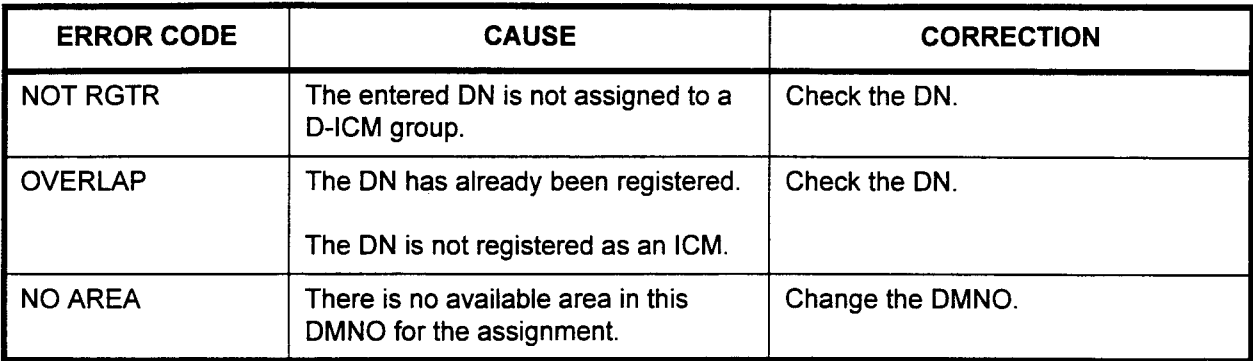

ERROR CODES

NOTE: Proprietary telephones must be assigned to D-ICM Groups at CMC 203 in order to utilize this feature.

 $\ddot{\phantom{a}}$ 

#### STATION NAME ASSIGNMENT (CMC 208)

Use this CMC to assign the name that will be displayed on a proprietary telephone or Attendant Console instead of a directory number. A PMP or PcMP must be used to enter this command. Trunk names can also be displayed.

#### This CMC requires a LOW level security code.

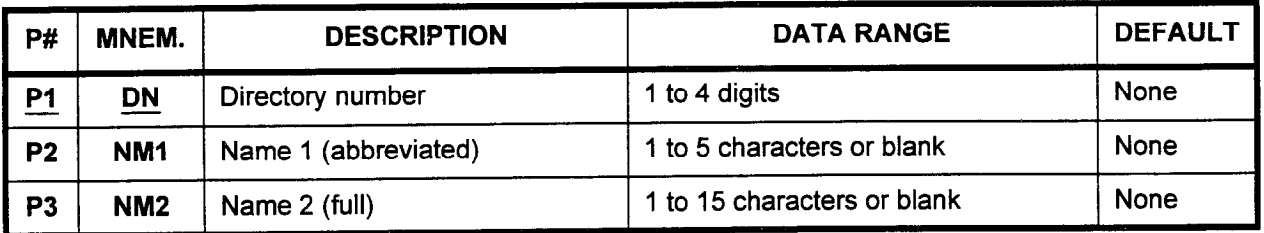

#### Parameter Descriptions P1 (DN):

Enter the directory number of the station which you wish to define (required).

. 1 to 4 digits

#### P2 (NMl):

Enter the name of the user assigned to this station. This is the name that will be displayed when the display area is limited; e.g., when displayed with other call information, such as forwarding information, etc.

. 1 to 5 characters or blank

#### P3 (NM2):

Enter additional name information for the user assigned to this station. This information will be displayed as space permits.

. 1 to 15 characters

NOTE: Character codes usable for the name registration are as follows:

> $SP, !, ", #, $, %, &, ', (, ), *, +, ..., /, 0, 1, 2, 3, 4, 5, 6, 7, 8,$  $9, :, :, >, =, <, ?, @$ , A, B, C, D, E, F, G, H, I, J, K, L, M, N, 0, P, Q, R, S, T, U, V, W, X, Y, Z

An example display is shown below. In this example (which would be shown on the ringing station's LCD), "Name 1" is the originating station, and "Name 2" is the called station.

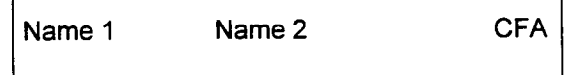

- Display 1. Enter a DN at P1.
	- 2. Press DSP to display NM1 and NM2. A blank displays if NM1 or NM2 is not registered.

#### NOTES:

- 1. Pressing DSP again displays the next DN, NMl, and NM2.
- 2. Pressing DSP without entering P1(DN) displays the NM1 and NM2 of the lowest assigned DN.

-

- Change 1. Enter all the necessary parameters. 2. Press ADD I CHG.
	- NOTE: Pressing ADD I CHG without entering NM1 or NM2 removes them.

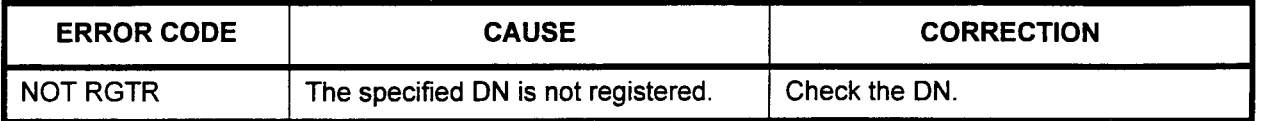

#### STATION DATA ASSIGNMENT (IV) (CMC 209)

Use this CMC to register data for the Call Waiting and Silent Monitor features.

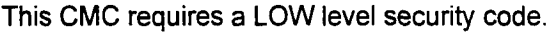

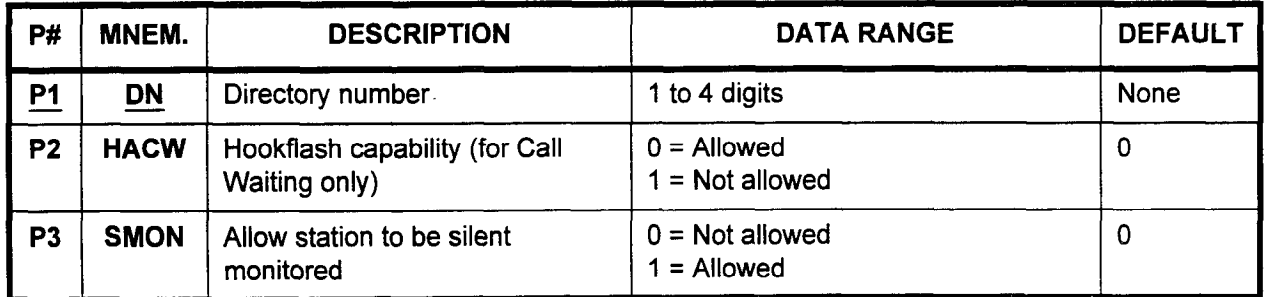

Parameter Descriptions

#### PI (DN):

Enter the directory number of the station which you wish to define (required).

. 1 to 4 digits

#### P2 (HACW):

This parameter assigns hookflash capability for incoming calls when the station user is currently on a call in progress. Enter the value to  $\frac{d}{dx}$  define the station will have the station will have  $\frac{d}{dx}$ waiting whener or not the station will have nookhadh anower in waking vapapin

- button is used.)  $0 =$  Allowed (default)<br>1 = Not allowed
	-

#### P3 (SMON):

**PS (SMUN).** Enter a value to determine whether or not this station whether or not this station whether or not this station  $\mu$  decessary, enter a value to determine whether or not this station will be defined as a station that can be silently monitored by another station with the appropriate class of service.

- $0 = Not$  allowed (default)<br> $1 =$  Allowed
- 

- 
- 1. Enter a DN at P1.<br>2. Press DSP to display any assigned HACW and SMON values.

#### 1. Pressing DSP again displays the next DN and assigned HACW assigned HACW assigned HACW assigned HACW assigned HACW assigned HACW assigned HACW assigned HACW assigned HACW assigned HACW assigned HACW assigned HACW assigne

- 1. Pressing DSP again displays the next DN and assigned HACW and SMON value
- 2. The command terminates when DSP is pressed after the last assigned DN is displayed.

#### Change 1. Enter all the necessary parameters.

SECTION 123-080-002 Data Base Manual

2. Press ADD / CHG.

#### 1. Display a complete record. **Duplicate**

2. Press DUP to display the next DN and copy the entered HACW and SMON values

NOTE: The command terminates when DUP is pressed after the last assigned DN is displayed.

 $\bar{z}$ 

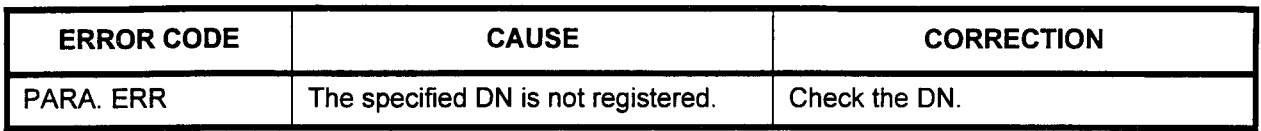

#### DSS I BLF ASSIGNMENT (CMC 210)

Use the DSS / BLF Assignment (CMC 210) table to assign a DSS / BLF 30,40, or 80 button console. DSS / BLF consoles are paired with proprietary telephone stations and Attendant Consoles, and provide either 30, 40, or 80 additional buttons.

#### NOTES:

- 1. For each DSS / BLF 40 or 80 button console to be installed, a 2 pair 24 AWG cable needs to be provided with a maximum loop length of 2,000 feet. An available port on an 8EKC card is also required.
- 2. For each DSS / BLF 30 button console to be installed, a single pair of wires is required to connect to a port on the 8DTC or 16DTC card.

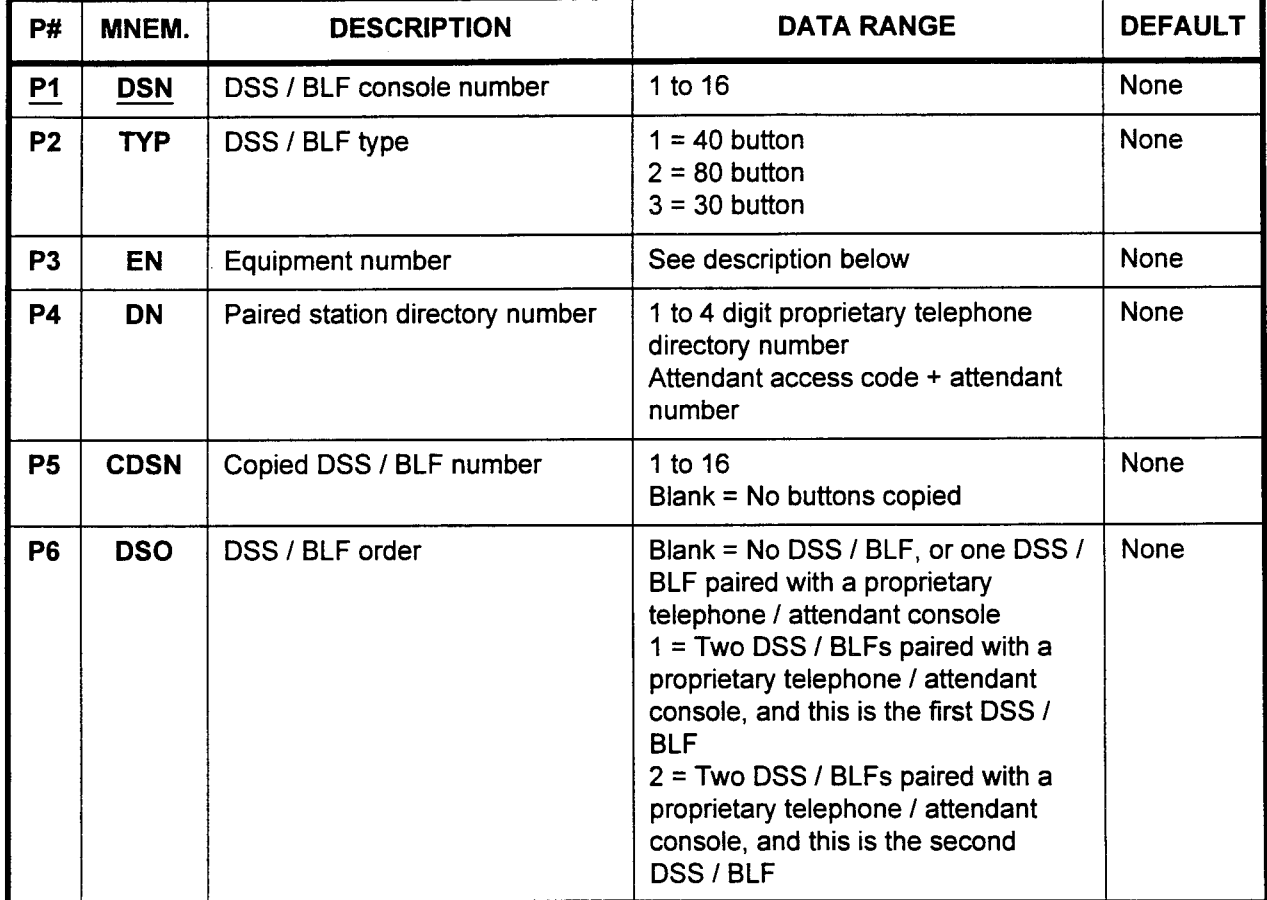

This CMC requires a HIGH level security code.

Parameter Descriptions P1 (DSN):

Enter the DSS / BLF console number. This is an arbitrary number that will be used to reference the DSS / BLF being defined.  $\frac{1}{4}$ . 1

### P2 (TYP):

If necessary, enter the DSS / BLF type.  $\frac{1}{4}$   $\frac{10}{40}$  button

- $1 = 40$  button
- $2 = 80$  button<br> $3 = 30$  button
- 

# Parameter Descriptions P3 (EN):

(Cont'd) If necessary, enter the equipment number of the console in the XYYZ format:

- $X =$  Cabinet number: 0, 1, 2, or 3
- <sup>l</sup>YY = Logical card slot number: 00 to 17
- $Z =$  Circuit number: 0 to 7
- NOTE: For more information on entering equipment numbers, refer to Appendix C.

#### P4 (DN):

If necessary, enter the station directory number that the BLF / DSS is paired with.

- . 1 to 4 digit proprietary telephone directory number
- Attendant access code plus attendant number

#### P5 (CDSN):

If copying button assignments from another previously defined DSS / BLF, enter the console number of the DSS / BLF to be copied.

- . 1 to I6
- . Blank = No buttons copied

#### P6 (DSO):

Enter the order for the DSS / BLF (a maximum of two DSS / BLF consoles can be paired with one station).

- . Blank = No DSS / BLF or one DSS / BLF paired with a proprietary telephone / Attendant Console
- . 1 = Two DSS / BLF consoles paired with a proprietary telephone / Attendant Console and this is the first DSS / BLF
- $2 = Two DSS / BLF$  consoles paired with a proprietary telephone / Attendant Console and this is the second DSS / BLF

#### NOTES:

- 1. Eight 80-button DSS / BLF consoles can be assigned.
- 2. The total number of DSS buttons cannot exceed 640.
- 3. A 30-button DSS will count as 40 buttons in the 640 button maximum.
- 4. A maximum of sixteen 30 and 40 button DSS / BLF consoles can be assigned.

### Display 1. Enter a DSN at Pl.

2. Press DSP.

#### NOTES:

- 1. Pressing DSP repeatedly will display data in numerical order of DSNs.
- 2. The system will release this CMC when the DSN value exceeds 16.

Add 1. Enter P1 value.

- 2. Press DSP.
- 3. Enter new data.
- 4. Press RMV.
- 5. Press ADD I CHG.

#### NOTES:

- 1. A second DSS / BLF console may not be installed on a proprietary telephone / Attendant Console until the first console is installed.
- 2. The station paired with a DSS / BLF console must be a proprietary telephone or Attendant Console.
- 3. Only direct station selection buttons can be assigned to a DSS / BLF paired with an Attendant Console.
- 4. The following buttons are not copied when the CDSN is set:
	- ALT button (when paired with an Attendant Console).
	- . Line buttons.
	- Alarm buttons.
	- . Direct station selection.
	- . Feature buttons other than automatic intercom buttons (in the case of a second DSS / BLF).
- 5. The destination directory number registered on DSS speed calling is not copied when CDSN is set.

- Remove 1. Enter a DSN at P1.
	- 2. Press RMV.

#### NOTES:

- 1. If any DSS / BLF buttons are in use when RMV is pressed, the system will wait until those stations are idle before acting on the Remove command.
- 2. The first DSS / BLF cannot be removed until after the second DSS / BLF is removed.

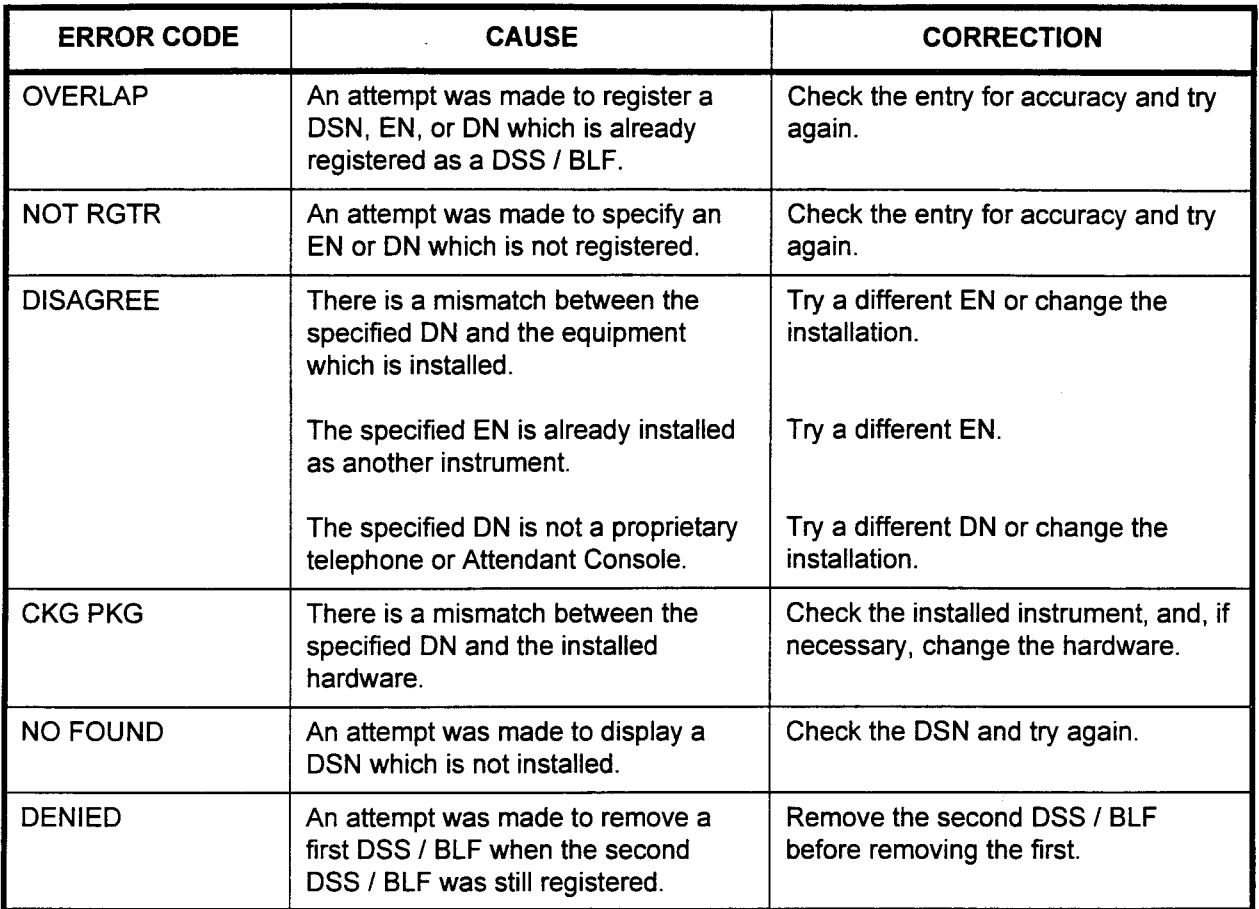

### ERROR CODES

 $\bar{z}$ 

 $\frac{1}{\sqrt{2}}$ 

#### DSS / BLF BUTTON ASSIGNMENT (CMC 211)

Use the DSS / BLF Button Assignment (CMC 211) table to register the functions of the individual buttons on DSS / BLF consoles. Terminating trunk groups must be assigned at CMC 253 before they can be registered in this CMC.

Only direct station selection buttons can be assigned to a second DSS / BLF console paired with an Attendant Console or a proprietary telephone.

NOTE: Refer to the end of this CMC for Default Data Base Button Arrangement tables for each specific type of DSS / BLF.

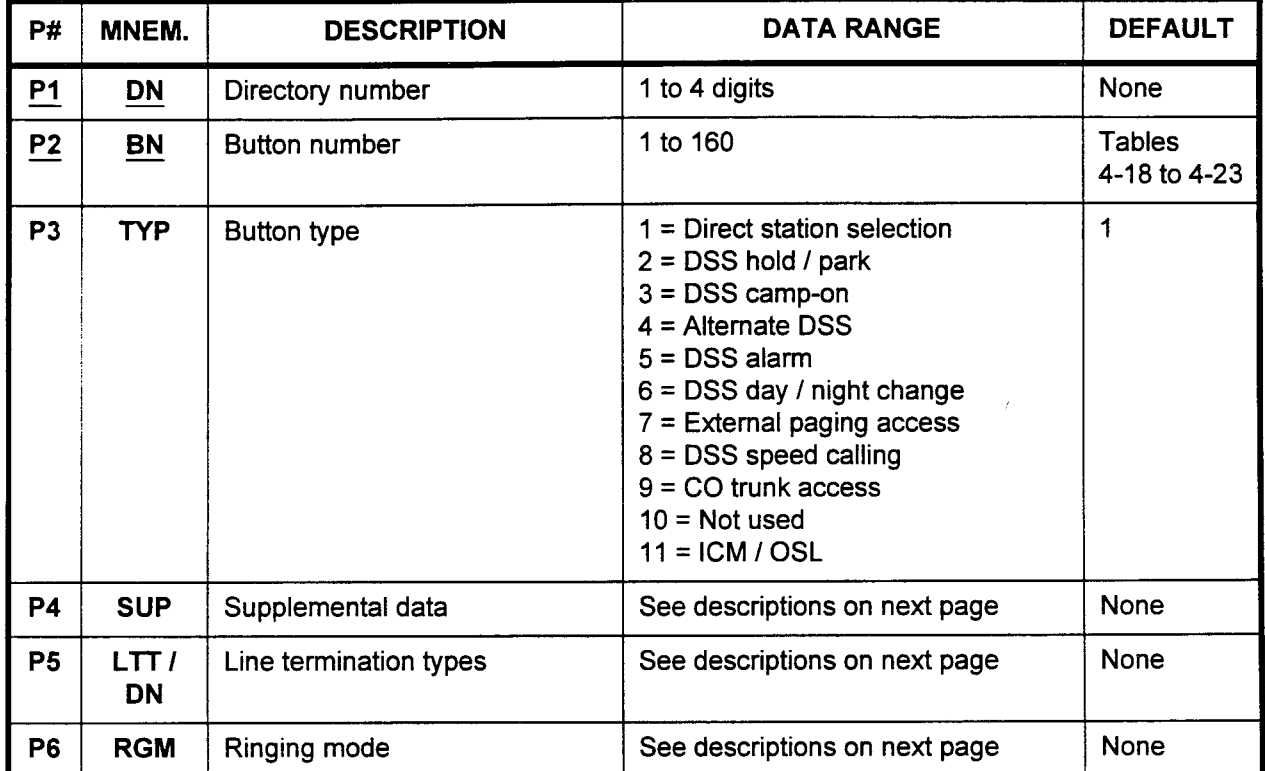

This CMC requires a LOW level security code.

Parameter Descriptions P1 (DN):

Enter the station directory number of the instrument paired with the DSS / BLF which you wish to define (required). . 1 to 4 digits

- 
- 1 to 4 digits<br>Attendant access code and the attendant number

#### P2 (BN):

Enter the button number. (Tables 4-18 through 4-23 list the default button numbers for each specific type of DSS / BLF.) **DUILON NUMBER** 

NOTE: Features can only be programmed on button numbers 1 through 40.

# Parameter Descriptions P3 (TYP):

(Cont'd) If necessary, enter the button type.

- . 1 = Direct station selection (default)
- $\cdot$  2 = DSS hold / park
- $\cdot$  3 = DSS camp-on
- . 4 = Alternate DSS
- $5 =$  DSS alarm
- $\cdot$  6 = DSS day / night change
- $7$  = External paging access
- $8 =$  DSS speed calling
- $9 = CO$  trunk access
- $10 = Not used$
- $\cdot$  11 = ICM / OSL

#### P4 (SUP):

Depending on the value entered in P3, additional information may be needed. Otherwise, leave this parameter blank.

- $\cdot$  If P3 = 1, enter the 1- to 4-digit intercom station directory number.
- $\cdot$  If P3 = 4, enter the 1- to 4-digit alternate answering station directory number.
- If  $P3 = 7$ , enter the zone number (0-9).
- If P3 = 9, enter the terminating trunk group number  $(1-63)$
- $\cdot$  If P3 = 11, enter the type of station line (this value is fixed as 1)

#### P5 (LTT I DN):

Depending on the value entered in P3, additional information may be needed. Otherwise, leave this parameter blank.

- $\cdot$  If P3 = 9, enter one of the following to define the type of trunk:
	- $1$  = Personal line
	- $2$  = Key system line
	- $-$  3 = Pooled outgoing
	- $-$  4 = Pooled incoming
	- $5$  = Pooled bothway
- $\cdot$  If P3 = 11, enter the 1- to 4-digit directory number for station line access

#### P6 (RGM):

If necessary, enter the ringing mode for the DSS / BLF.

- . 1100000019, CHIC<br>Complementation
- . U = NU HIIY<br>. . . . . Dinging
- $\frac{2}{\pi}$  = Delayed start ringing . 3 = Delayed stop ringing
- 

#### Display 1. Enter a DN at P1 and a BN at P2. 2. Press DSP.

#### NOTES:

- 1. Pressing DSP repeatedly displays data in numerical order of BNs.
- 2. The system releases the CMC after displaying the last BN.
- 3. Each DN must be entered and displayed separately.

#### Add / Change 1. Enter P1 and P2 values.

- 2. Press DSP.
- 3. Enter new data.
- 4. Press RMV.
- 5. Press ADD I CHG.

#### NOTES:

- 1. Any previously assigned service must be removed from a specific button before implementing the Add / Change command.
- 2. The Alternate DSS feature  $(TYP = 4)$  can only be assigned to one button per pair of DSS / BLF consoles.
- 3. A DN can only be assigned to one button for each DSS / BLF Console(s) paired with a proprietary telephone or Attendant Console.
- 4. Alternate (TYP = 4) and line access (TYP = 9, 10) buttons cannot be assigned to a DSS / BLF console paired with an Attendant Console. All other button types (1, 2, 3, 5, 6, 7, 8) can be assigned.
- 5. Line access buttons should be assigned on buttons 1 through 30 (up to 30 line access buttons can be assigned on the first DSS / BLF console).
- 6. Up to 40 DSS speed calling buttons  $(TYP = 8)$  can be assigned on the first DSS / BLF console.
- 7. Up to five DSS park  $(TYP = 2)$  and five DSS camp-on (TYP = 3) feature buttons can be assigned on the first DSS / BLF console.
- 8. Only direct station selection buttons (TYP = 1) can be assigned on a second DSS / BLF console.

- Remove 1. Enter a DN at P1 and a BN at P2.
	- 2. Press RMV.

### NOTES:

- 1. IF RMV is pressed while a specified button is in use, removal processing automatically enters a wait state until use of the specified button ends. The alarm, night, speaker, paging, and DSS feature buttons are the only exceptions to this rule.
- 2. If RLS is pressed while removal processing is in a wait state, the system cancels the Remove command.

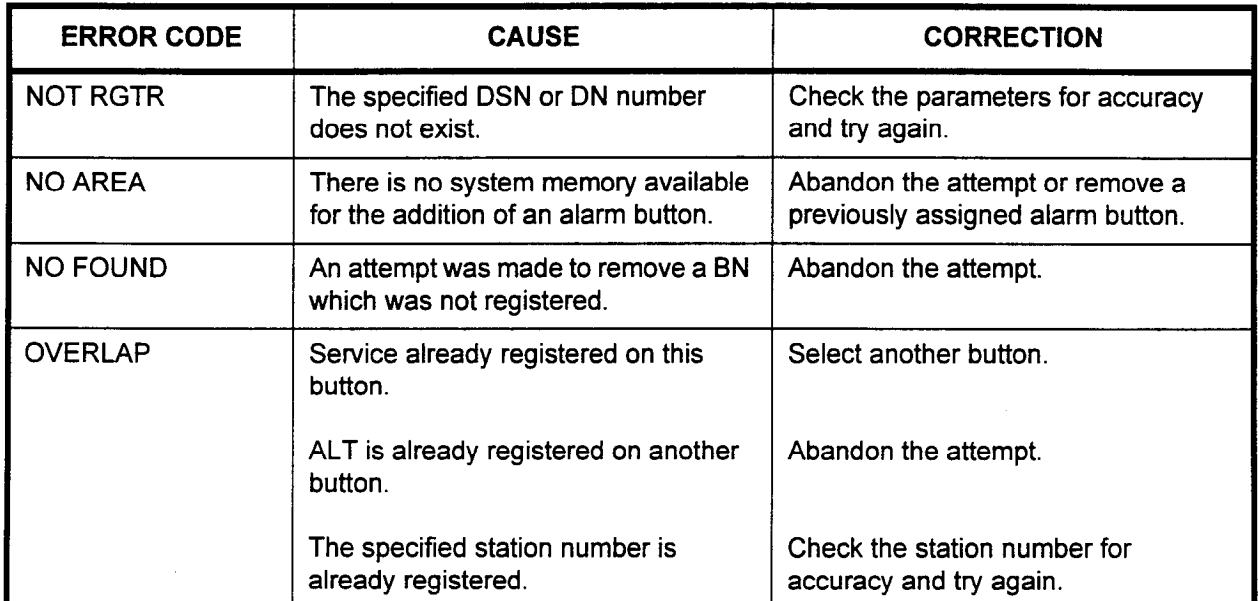

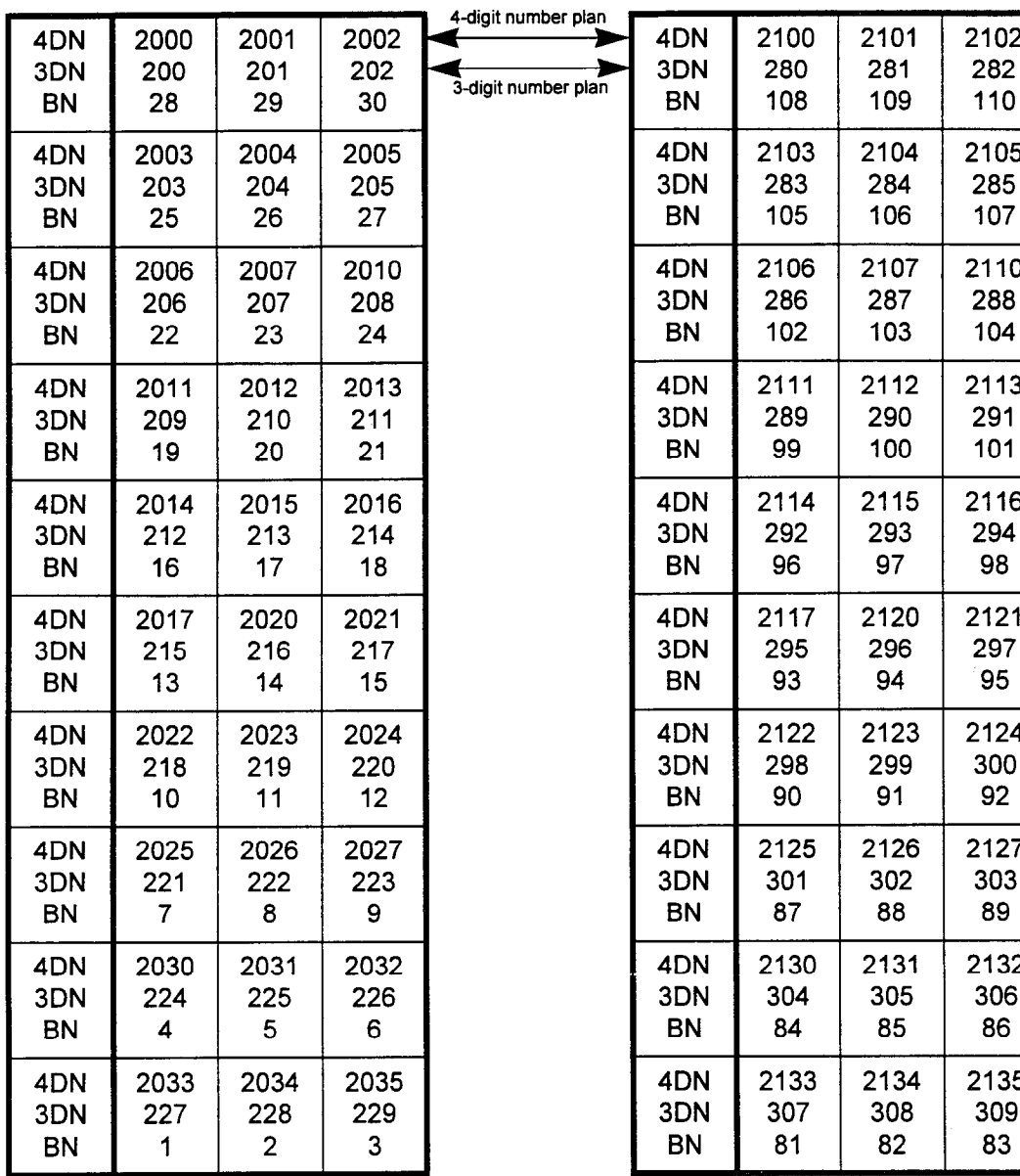

### Table 4-18. 30-Button Proprietary Type Table 4-19. 30-Button Proprietary Type<br>DSS / BLF Default Assignment (First) DSS / BLF Default Assignment (Second DSS / BLF Default Assignment (Second)

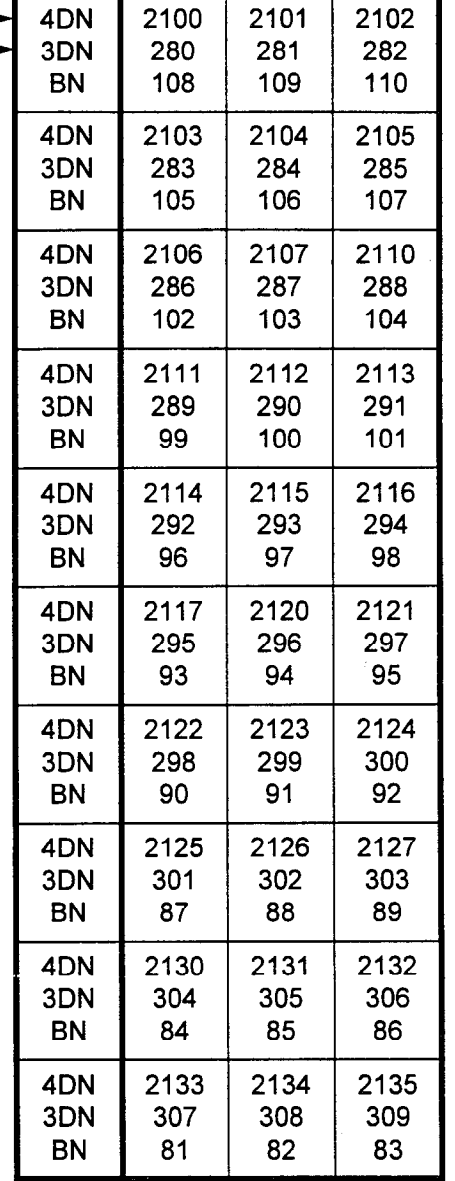

DN = Dial Number (Station Number) BN = Button Number

 $\bar{z}$ 

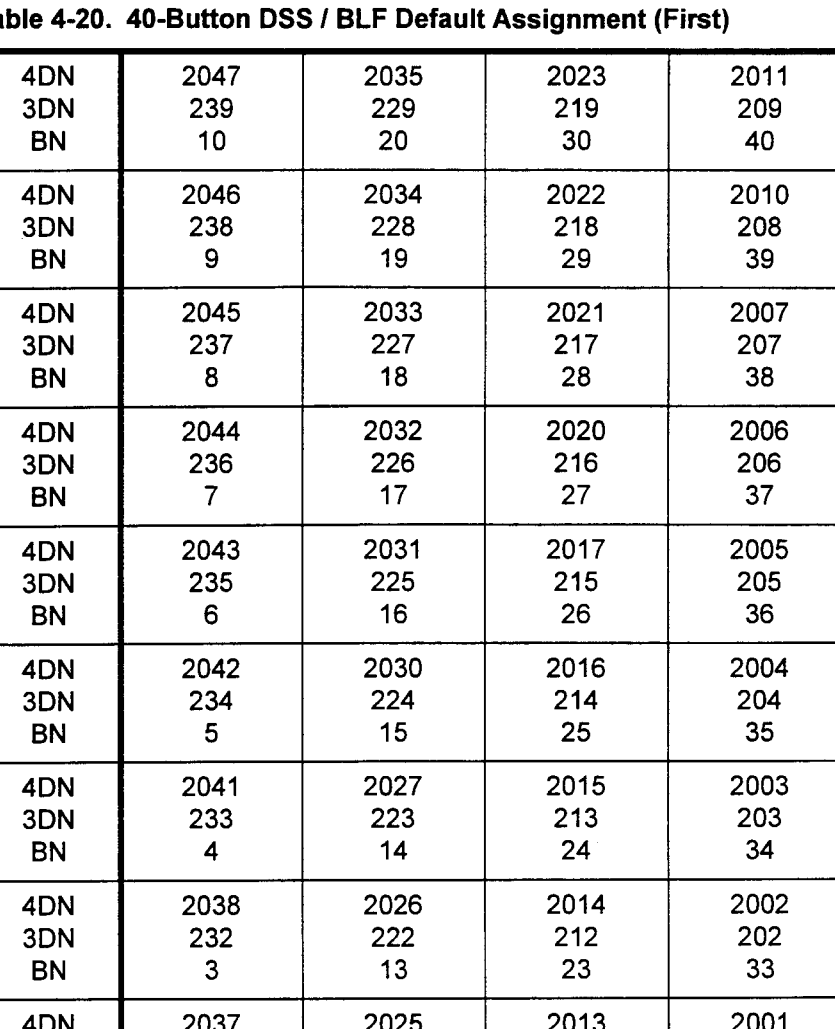

 $\frac{1}{2}$  231  $\frac{1}{2}$  221  $\frac{1}{2}$  211 201 BN 2 12 22 32

4DN 2036 2024 2012 2000  $\frac{1}{3}$ PN 1 11 21 21

Table 4-20. 40-Button DSS I BLF Default Assignment (First)

L

 $\hat{\mathcal{A}}$ 

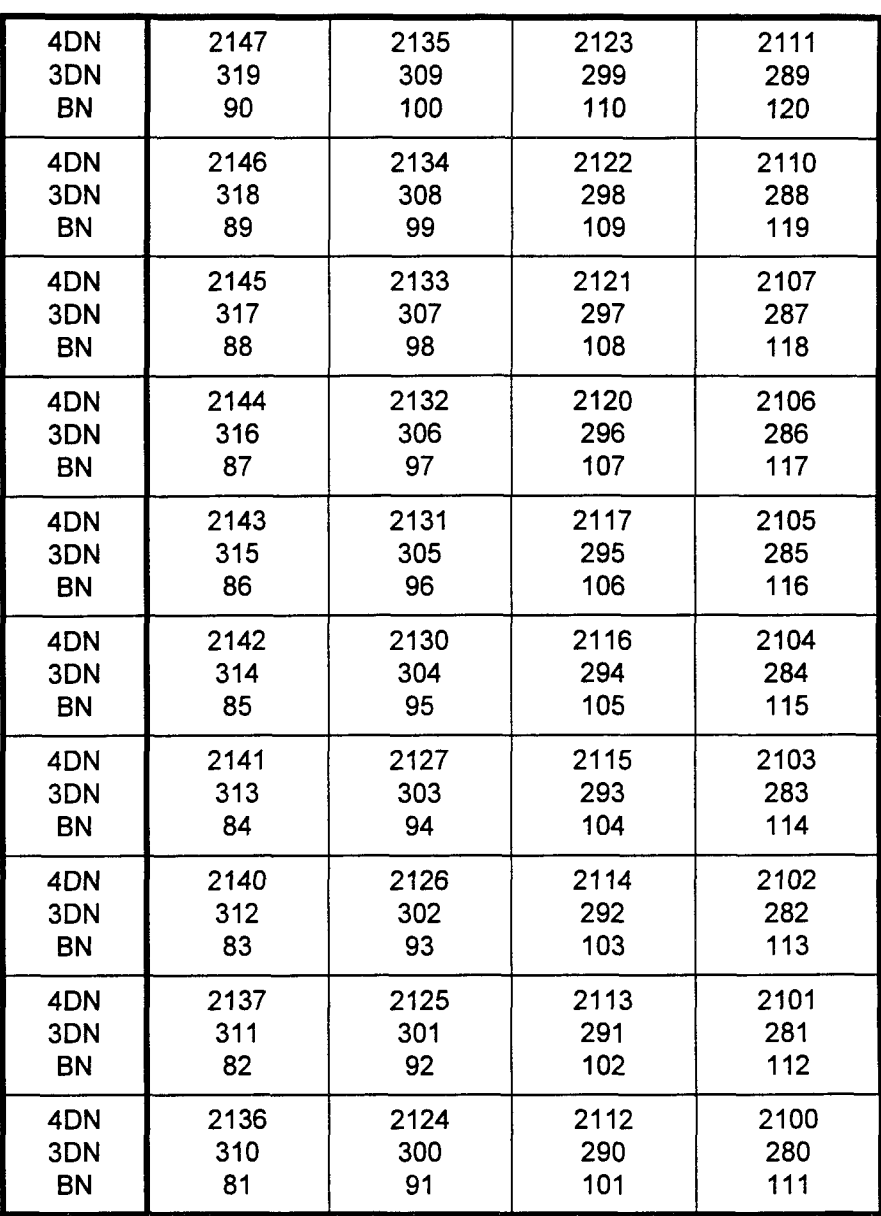

section 123-080-002 Data Base Manual Data Base Manual Data Base Manual Data Base Manual Data Base Manual Data B

Table 4-21. 40-Button DSS I BLF Default Assignment (Second)

-

CMC 211 4-103

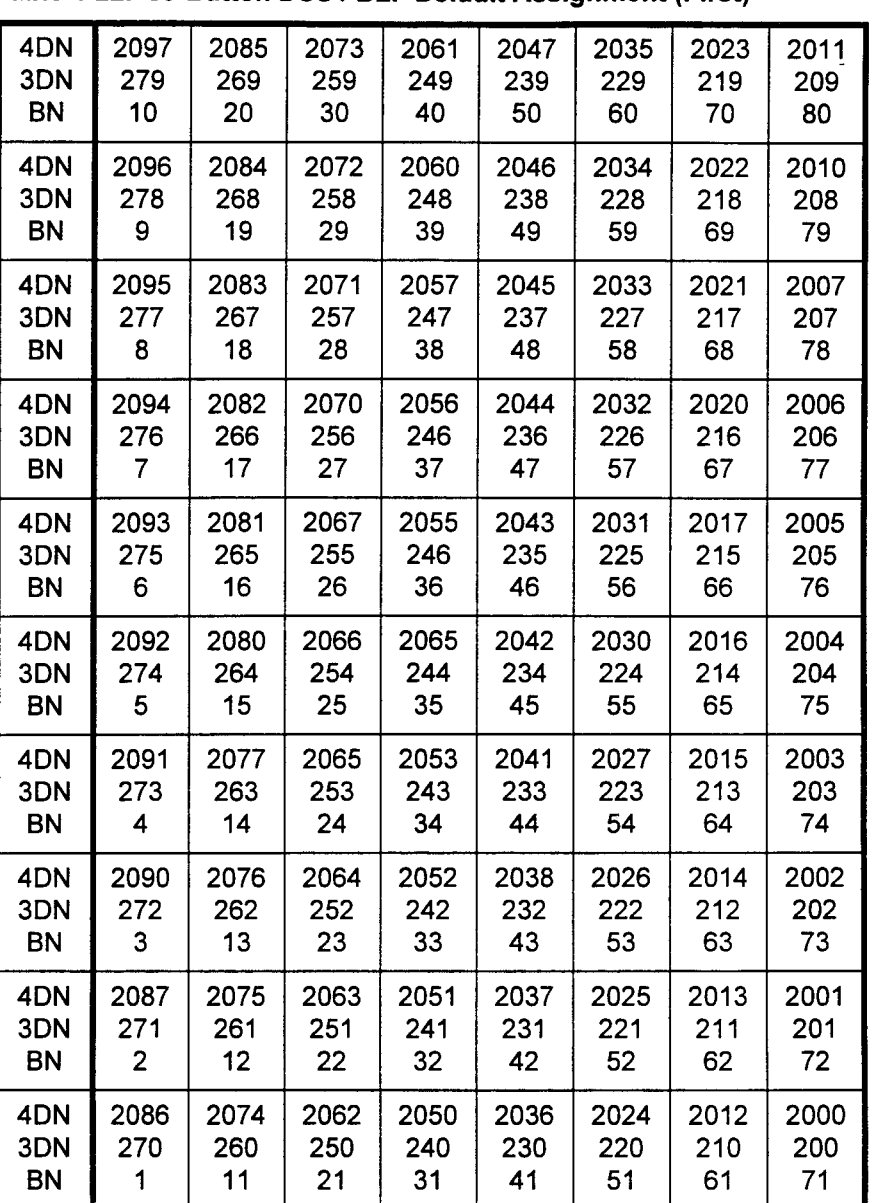

Table 4-22. 80-Button DSS I BLF Default Assignment (First)

| 4DN       | 2237 | 2225 | 2213 | 2201 | 2147 | 2135 | 2123 | 2111 |
|-----------|------|------|------|------|------|------|------|------|
| 3DN       | 359  | 349  | 339  | 329  | 319  | 309  | 299  | 289  |
| <b>BN</b> | 90   | 100  | 110  | 120  | 130  | 140  | 150  | 160  |
| 4DN       | 2236 | 2224 | 2212 | 2200 | 2146 | 2134 | 2122 | 2110 |
| 3DN       | 358  | 348  | 338  | 328  | 318  | 308  | 298  | 288  |
| <b>BN</b> | 89   | 99   | 109  | 119  | 129  | 139  | 149  | 159  |
| 4DN       | 2235 | 2223 | 2211 | 2157 | 2145 | 2133 | 2121 | 2107 |
| 3DN       | 357  | 347  | 337  | 327  | 317  | 307  | 297  | 287  |
| <b>BN</b> | 88   | 98   | 108  | 118  | 128  | 138  | 148  | 158  |
| 4DN       | 2234 | 2222 | 2210 | 2156 | 2144 | 2132 | 2120 | 2106 |
| 3DN       | 356  | 346  | 336  | 326  | 316  | 306  | 296  | 286  |
| <b>BN</b> | 87   | 97   | 107  | 117  | 127  | 137  | 147  | 157  |
| 4DN       | 2233 | 2221 | 2207 | 2155 | 2143 | 2131 | 2117 | 2105 |
| 3DN       | 355  | 345  | 335  | 325  | 315  | 305  | 295  | 285  |
| <b>BN</b> | 86   | 96   | 106  | 116  | 126  | 136  | 146  | 156  |
| 4DN       | 2232 | 2220 | 2206 | 2154 | 2142 | 2130 | 2116 | 2104 |
| 3DN       | 354  | 344  | 334  | 324  | 314  | 304  | 294  | 284  |
| <b>BN</b> | 85   | 95   | 105  | 115  | 125  | 135  | 145  | 155  |
| 4DN       | 2231 | 2217 | 2205 | 2153 | 2141 | 2127 | 2115 | 2103 |
| 3DN       | 353  | 343  | 333  | 323  | 313  | 303  | 293  | 283  |
| <b>BN</b> | 84   | 94   | 104  | 114  | 124  | 134  | 144  | 154  |
| 4DN       | 2230 | 2216 | 2204 | 2152 | 2140 | 2126 | 2114 | 2102 |
| 3DN       | 352  | 342  | 332  | 322  | 312  | 302  | 292  | 282  |
| <b>BN</b> | 83   | 93   | 103  | 113  | 123  | 133  | 143  | 153  |
| 4DN       | 2227 | 2215 | 2203 | 2151 | 2137 | 2125 | 2113 | 2101 |
| 3DN       | 351  | 341  | 331  | 321  | 311  | 301  | 291  | 281  |
| <b>BN</b> | 82   | 92   | 102  | 112  | 122  | 132  | 142  | 152  |
| 4DN       | 2226 | 2214 | 2202 | 2150 | 2136 | 2124 | 2112 | 2100 |
| 3DN       | 350  | 340  | 330  | 320  | 310  | 300  | 290  | 280  |
| <b>BN</b> | 81   | 91   | 101  | 111  | 121  | 131  | 141  | 151  |

Table 4-23. 80-Button DSS I BLF Default Assignment (Second)

(CMC 212) Console.

DSS 100 ASSIGNMENT . Use the DSS 100 Assignment (CMC 212) table to assign a DSS 100

NOTE: For each DSS / BLF console to be installed, a 2-pair 24 AWG cable needs to be provided with a maximum loop length of 2,000 feet. An available port on an 8EKC card for each DSS / BLF to be installed is also required.

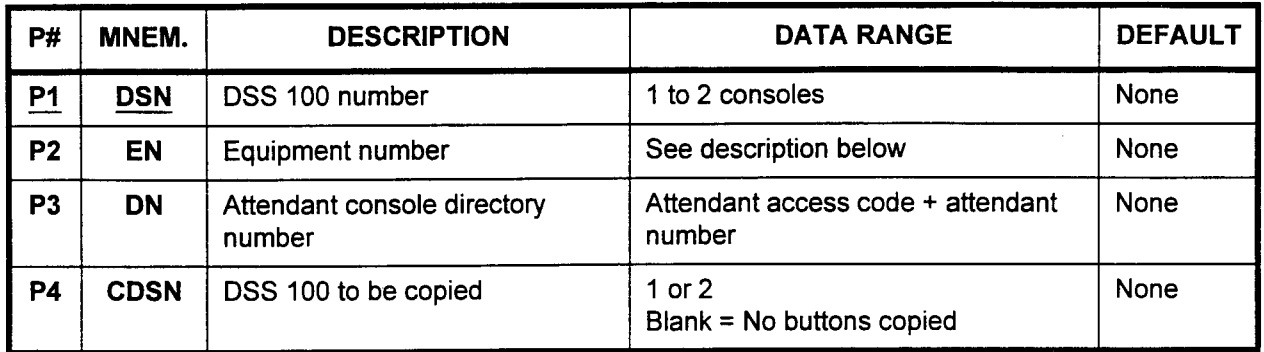

#### This CMC requires a HIGH level security code.

Parameter Descriptions Pi (DSN):

Enter the DSS 100 number (required).

 $\cdot$  1 of 2, or 2 of 2

#### P2 (EN):

Enter the equipment number of the DSS 100 in the XYYZ format:

- $\cdot$   $X =$  Cabinet number: 0 or 1.
- $YY =$  Logical card slot number: 00 to 17
- $Z =$  Circuit number: 0 to 7

NOTE: Information on entering equipment numbers can be found in Appendix C.

#### P3 (DN):

Enter the directory number of the Attendant Console with which this DSS 100 is to be paired.

. Attendant access code plus the attendant number

#### P4 (CDSN):

If copying button assignments from another previously defined DSS 100, enter the console number of the DSS 100 to be copied.

- $100, \text{cm}$
- 1 or 2<br>Blank = None copied
- NOTE: A maximum of two DSS 100s can be assigned as DSS or three DSS 100s assigned as RSI. These button assignments do not count against the 640-button total.

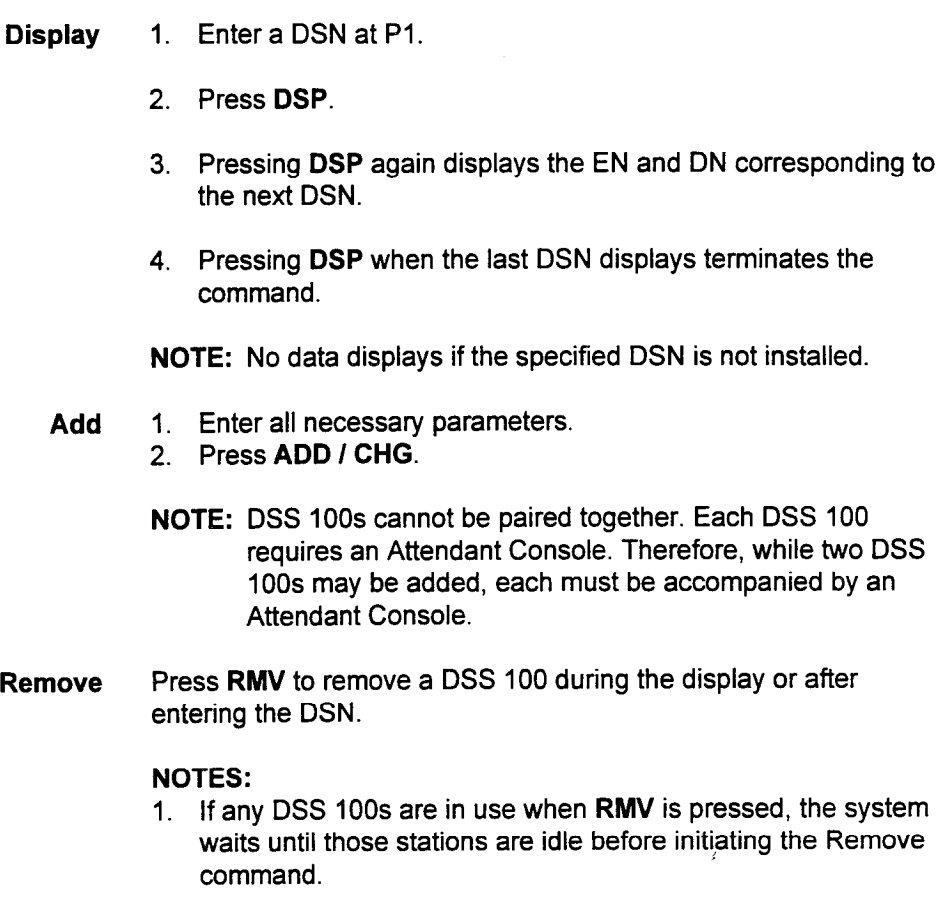

2. The first DSS 100 cannot be removed before the second DSS 100.

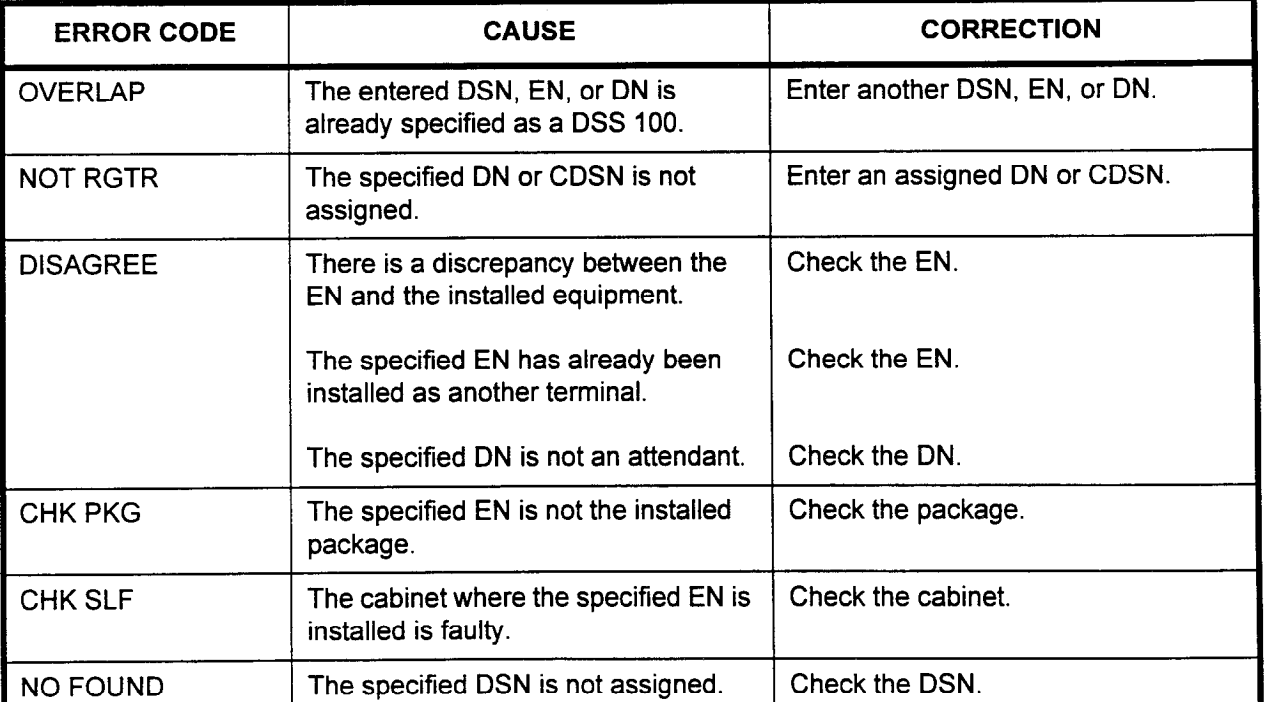

#### ERROR CODES

 $\overline{\phantom{0}}$ 

#### DSS 100 BUTTON ASSIGNMENT (CMC 213)

Use the DSS 100 Button Assignment (CMC 213) table to register information to the individual buttons on a DSS 100 console.

Only direct station selection buttons can be assigned to a DSS 100.

NOTE: Refer to the end of this CMC for the Default Data Base Button Arrangement.

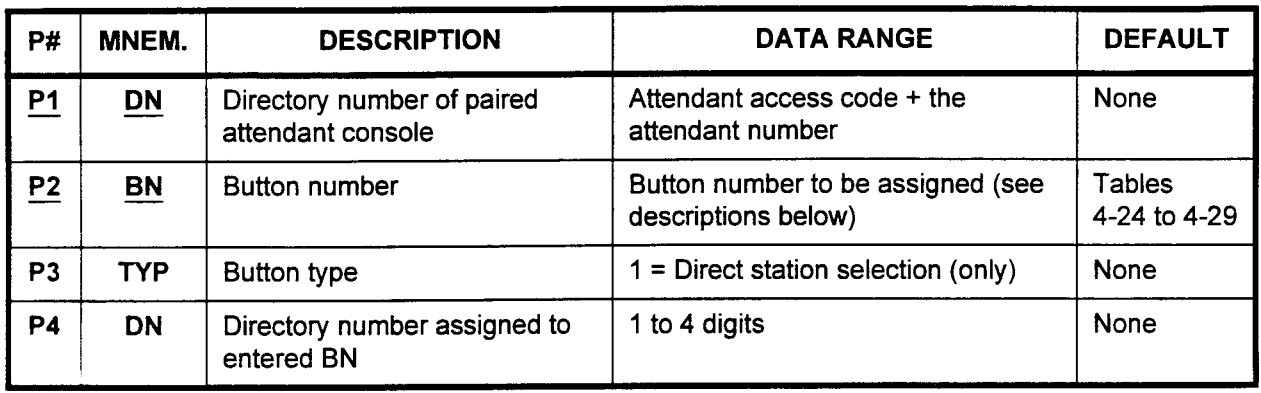

#### This CMC requires a LOW level security code.

Parameter Descriptions P1 (DN):

Enter the directory number of the Attendant Console paired with the DSS 100 (required).

• Attendant access code plus the attendant number

### P2 (BN):

Enter the button number in the XXYYY format (required).

- $XX =$  Screen number (01 to 10)
- $YYY =$  Button number (001 to 100)

### P3 (TYP):

Enter the button type.

 $\cdot$  1 = Direct station selection (only)

### P4 (DN):

Enter the directory number for each assigned BN. This defines the station that will be called whenever the button number entered in P2 is pressed.

. 1 to 4 digits

Display 1. Enter a DN at Pl and a BN at P2.

2. Press DSP.

#### NOTES:

- 1. Pressing DSP without entering Pl or P2 displays the lowest DSN (CMC 212) and P2 = 01001.
- 2. Pressing DSP repeatedly displays data in numerical order of BNs.
- 3. The system releases this CMC after displaying the last BN.
- Add 1. Enter any required parameters. 2. Press ADD I CHG.
- Remove 1. Enter a DN at P1 and a BN at P2.
	- 2. Press RMV.
	- NOTE: If any station buttons are in use when RMV is pressed, the system automatically waits until those stations are idle before initiating the Remove command. The alarm button is the only exception to this rule.

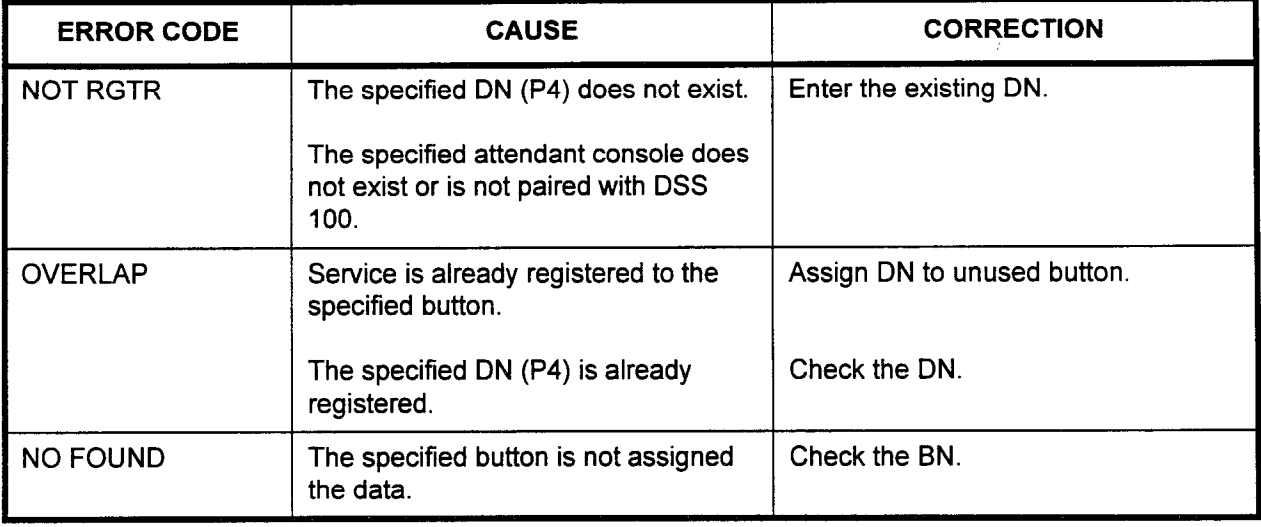

#### Table 4-24. DSS 100 Default Button Arrangement (Screen 1)  $200/2000$   $201/2001$ <br>91 92 92 210/2012 21112013 81 82 20512005 96  $\begin{array}{c|c} 202/2002 & 203/2003 & 204/2004 \\ 93 & 94 & 95 \end{array}$ 94 206/2006 207/2007<br>97 98 3DN/4DN : BN 3DN/4DN | 2 BN 21412016 85 215/2017 86 212/2014 21312015 83 84

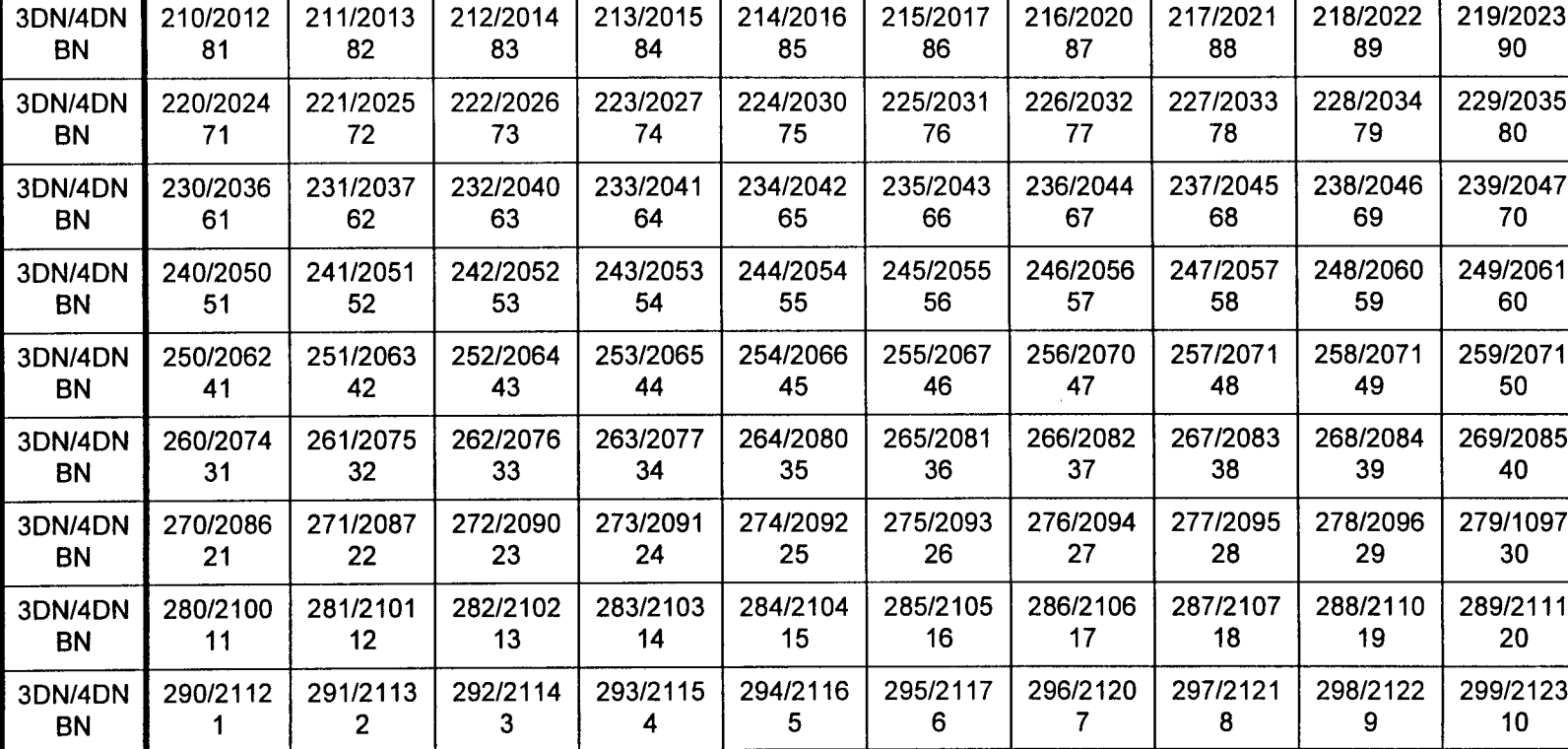

# NOTES:

1. Button numbers must be entered in 3-digit format. Hence, button 1 is entered as "001."

2. Screen numbers are entered in 2-digit format (screen 1 becomes screen "01").

208/2010 209/2011<br>99 100

97 98

100

I

## Table 4-25. DSS 100 Default Button Arrangement (Screen 2)

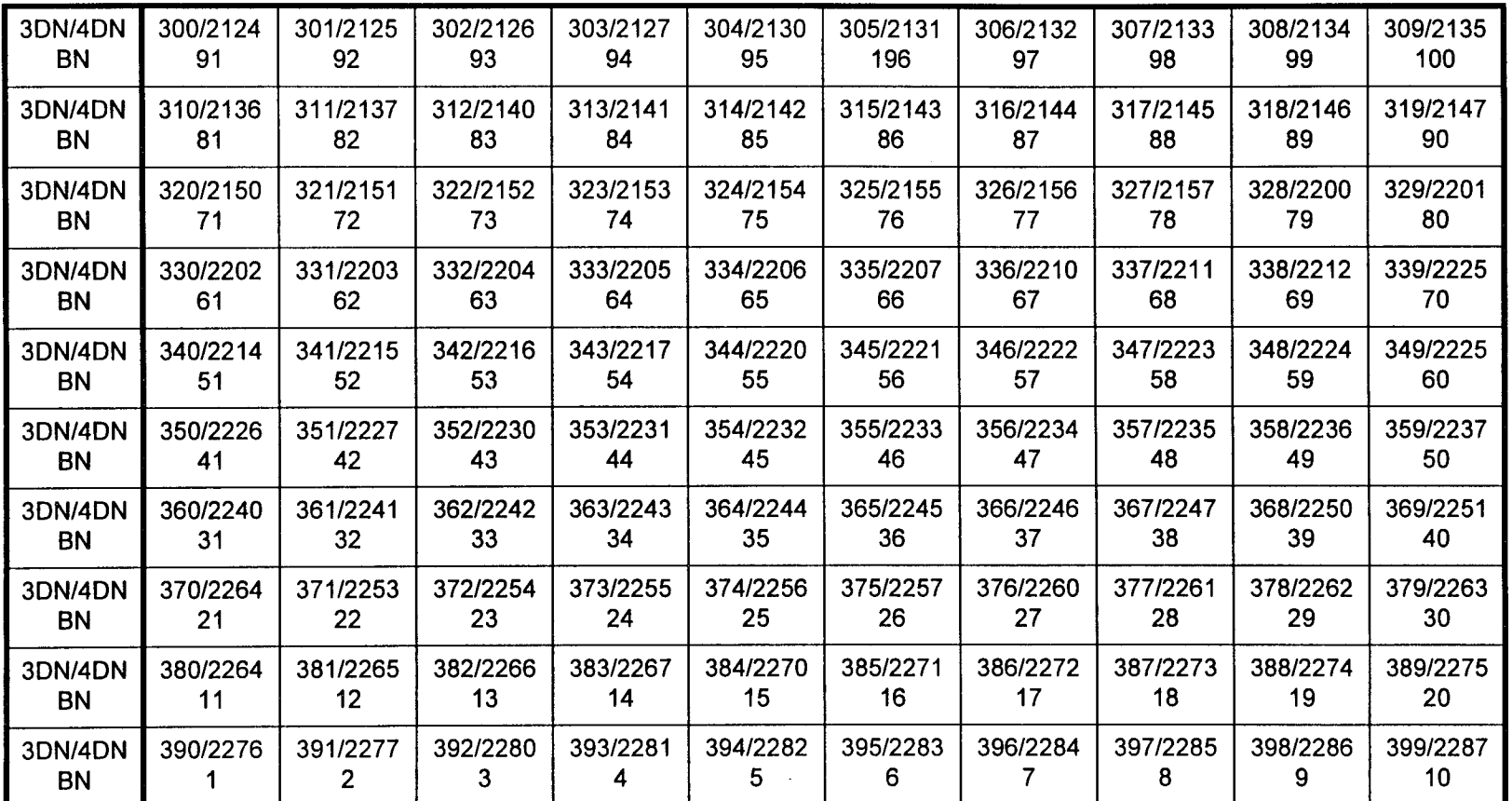

## NOTES:

1. Button numbers must be entered in 3-digit format. Hence, button 1 is entered as "001 .'I

2. Screen numbers are entered in 2-digit format (screen 1 becomes screen "01").

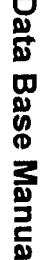

### Table 4-26. DSS 100 Default Button Arrangement (Screen 3)

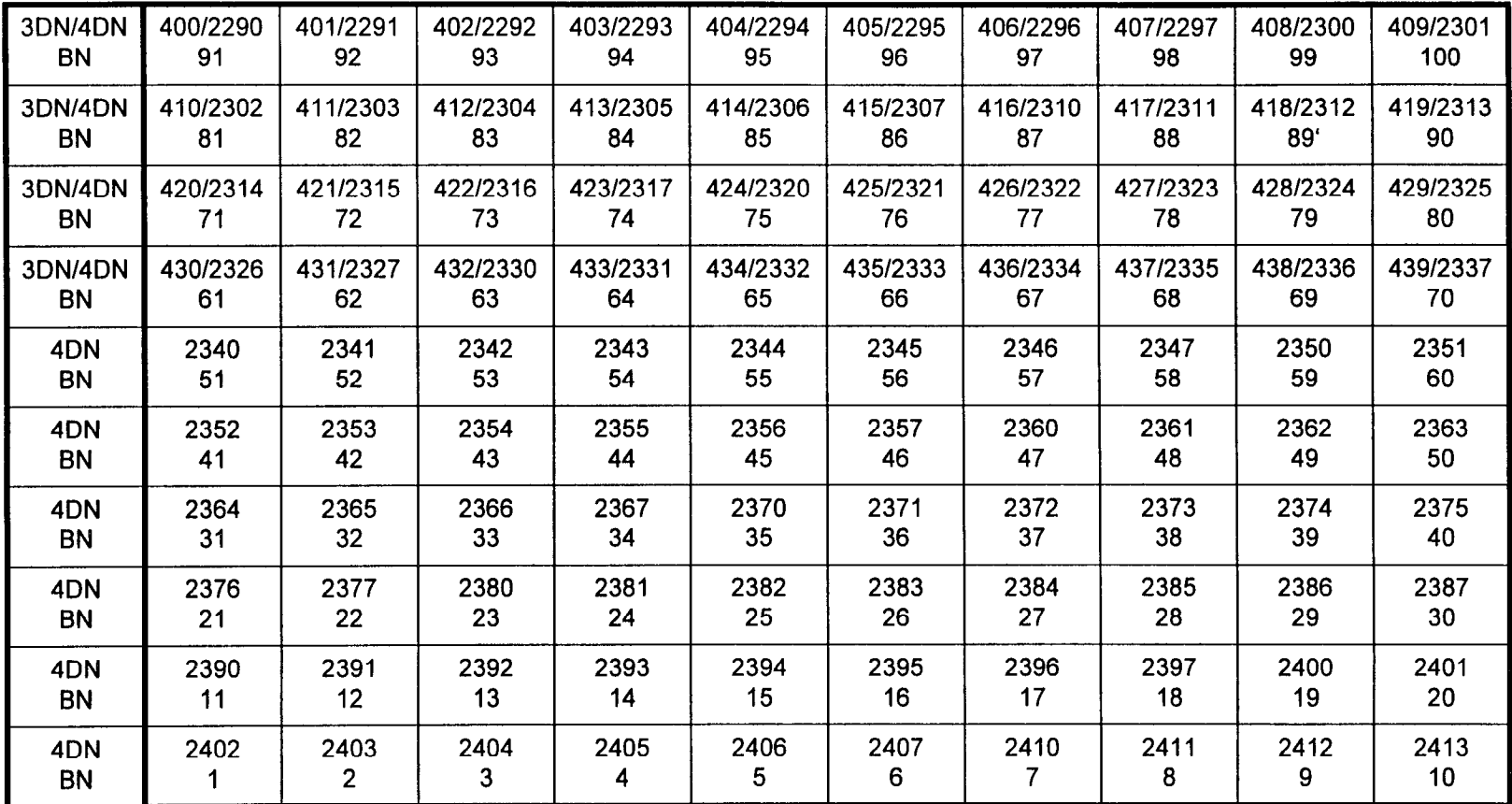

### NOTES:

1. Button numbers must be entered in 3-digit format. Hence, button 1 is entered as "001."

2. Screen numbers are entered in 2-digit format (screen 1 becomes screen "01").
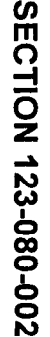

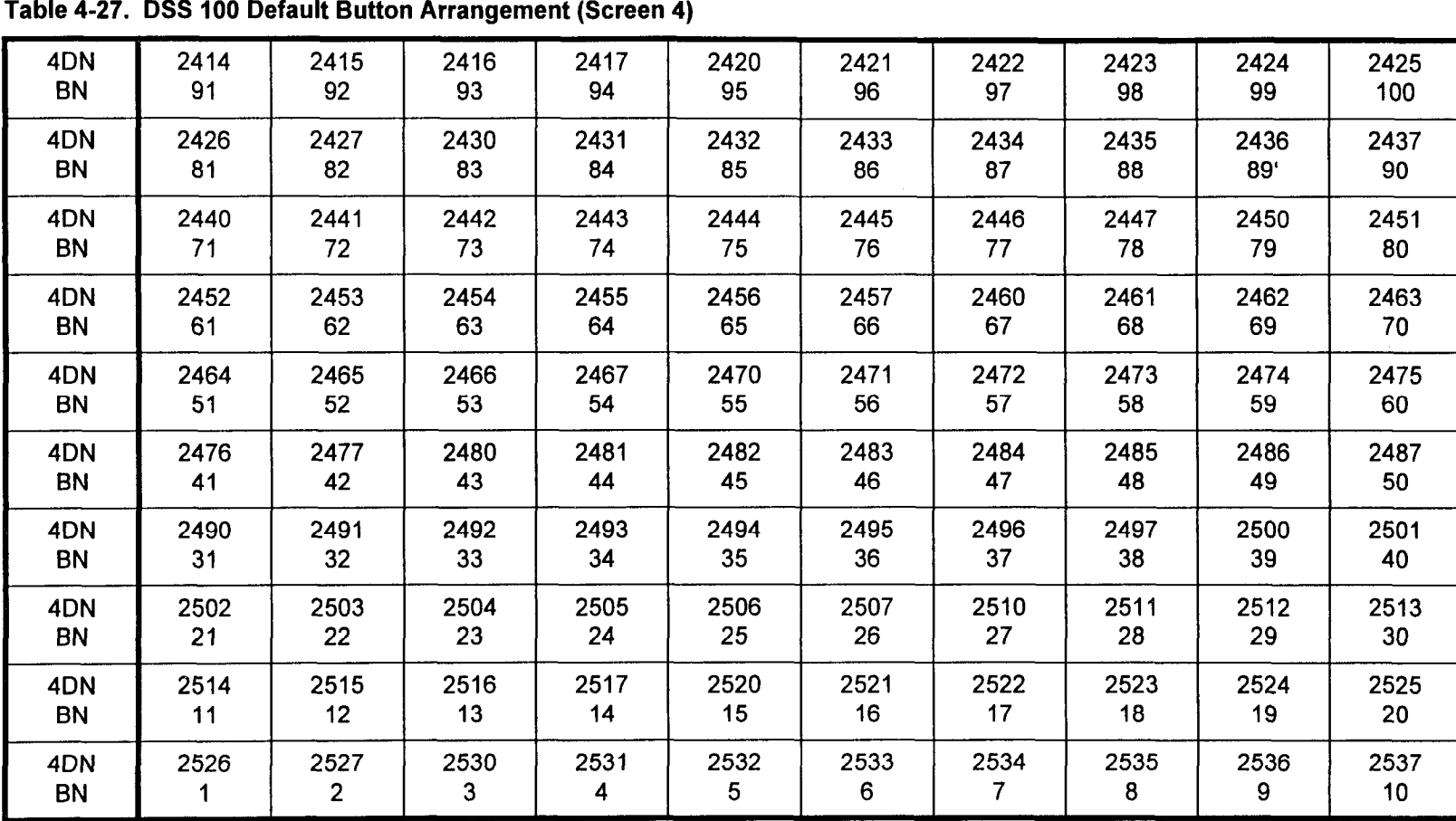

### NOTES:

1. Button numbers must be entered in 3-digit format. Hence, button 1 is entered as "001."

2. Screen numbers are entered in 2-digit format (screen 1 becomes screen "01").

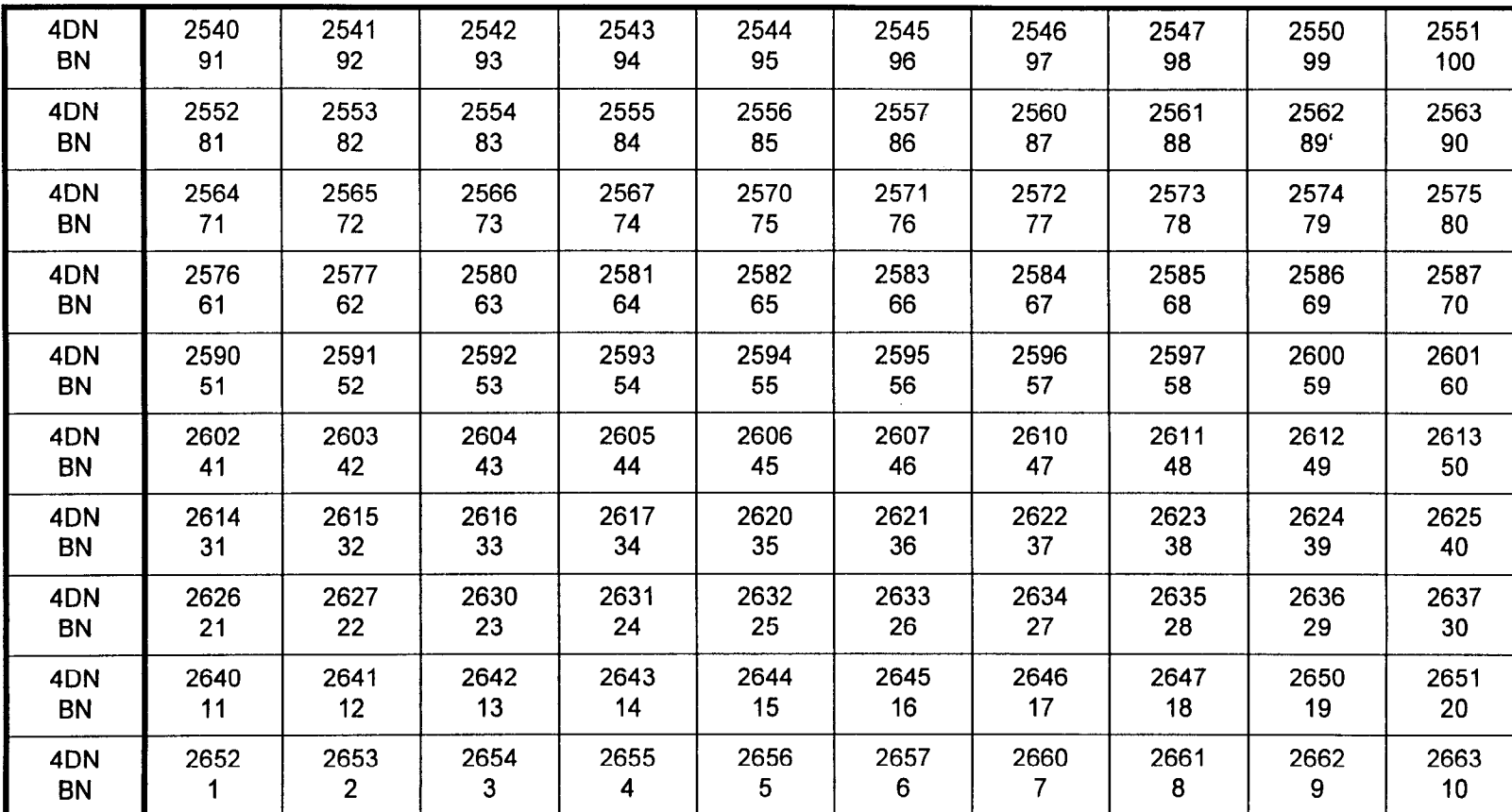

## Table 4-28. DSS 100 Default Button Arrangement (Screen 5)

### NOTES:

1. Button numbers must be entered in 3-digit format. Hence, button 1 is entered as "001."

2. Screen numbers are entered in 2-digit format (screen 1 becomes screen "01").

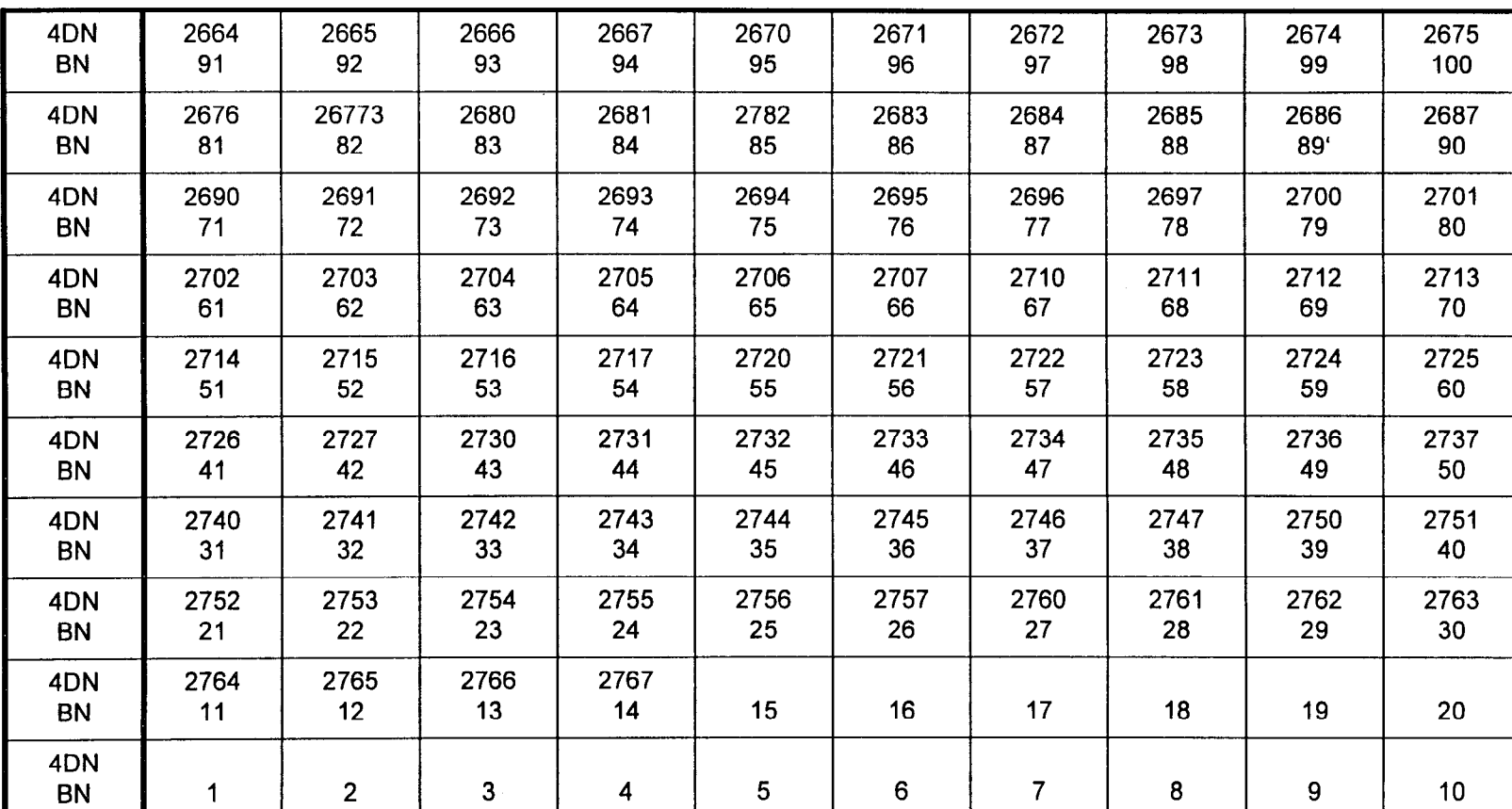

## NOTES:

1. Button numbers must be entered in 3-digit format. Hence, button 1 is entered as "001."

2. Screen numbers are entered in 2-digit format (screen 1 becomes screen "01").

Table 4-29. DSS 100 Default Button Arrangement (Screen 6)

#### DATA STATION ASSIGNMENT (CMC 220) Use the Data Station Assignment (CMC 220) table to register or remove data station information. This CMC also allows you to create a link between a data station and an associated voice station.

System maximums are as follows:

- One or two cabinet system: 80 data stations.
- . Three or four cabinet system: 160 data stations.

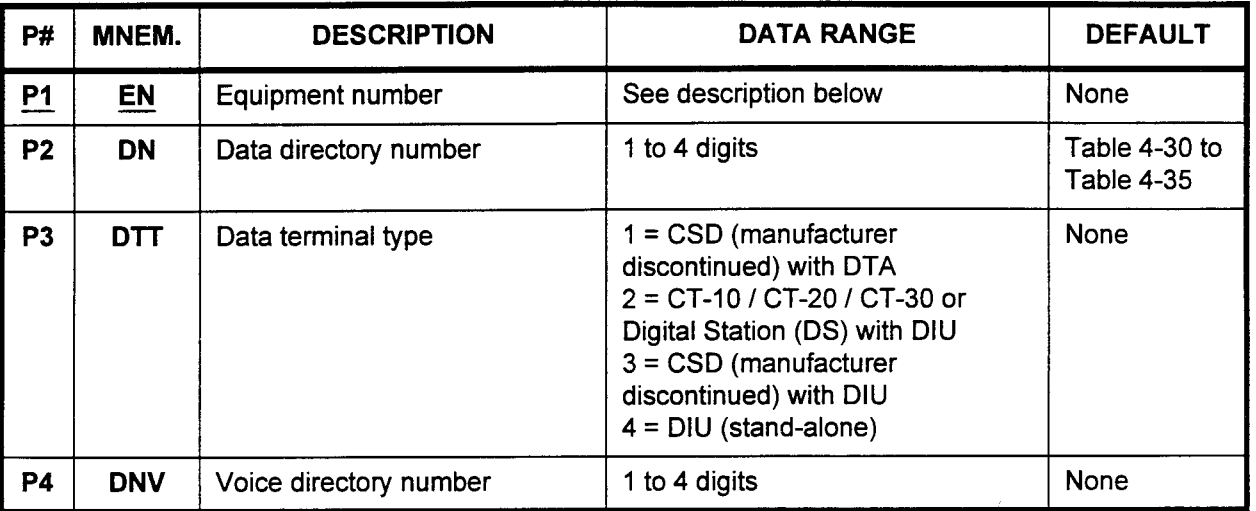

This CMC requires a LOW level security code.

#### Parameter Descriptions P1 (EN):

Enter the equipment number of the data station in the XYYZ format (required):

- $\cdot$  X = Cabinet number: 0, 1, 2, or 3
	- $YY =$  Logical card slot number:
	- 00 to 17 (for DIUs)
	- $-$  00, 03, 06, 09, 12 (for DTAs)
- $\cdot$   $Z =$  Circuit number:
	- 0 to 7 (for DIUs)
	- 0 to 5 (for DTAs)

NOTE: Information on entering equipment numbers can be found in Appendix C.

#### P2 (DN):

Enter the directory number to be assigned to the data station. This is not the associated voice station directory number, which is assigned at P4. Default data station directory numbers are listed in Tables 4-30 to 4-35. 4-00 to 4-00.<br>The 4 digits

#### P3 (DTT):

If necessary, enter the data terminal type.  $\frac{1}{1}$  necessary, enter the usta terminal type.

- 
- $\alpha$   $\alpha$   $\alpha$   $\alpha$   $\beta$   $\alpha$   $\beta$   $\alpha$   $\beta$  or  $\beta$  or Digital Station (DS) with DIU  $2 = CT-10 / 20 / 30$  or Digital Station (DS) with DIU
- $3 = CSD$  (manufacturer discontinued) with DIU  $4 = DIU$  (stand-alone)
- 

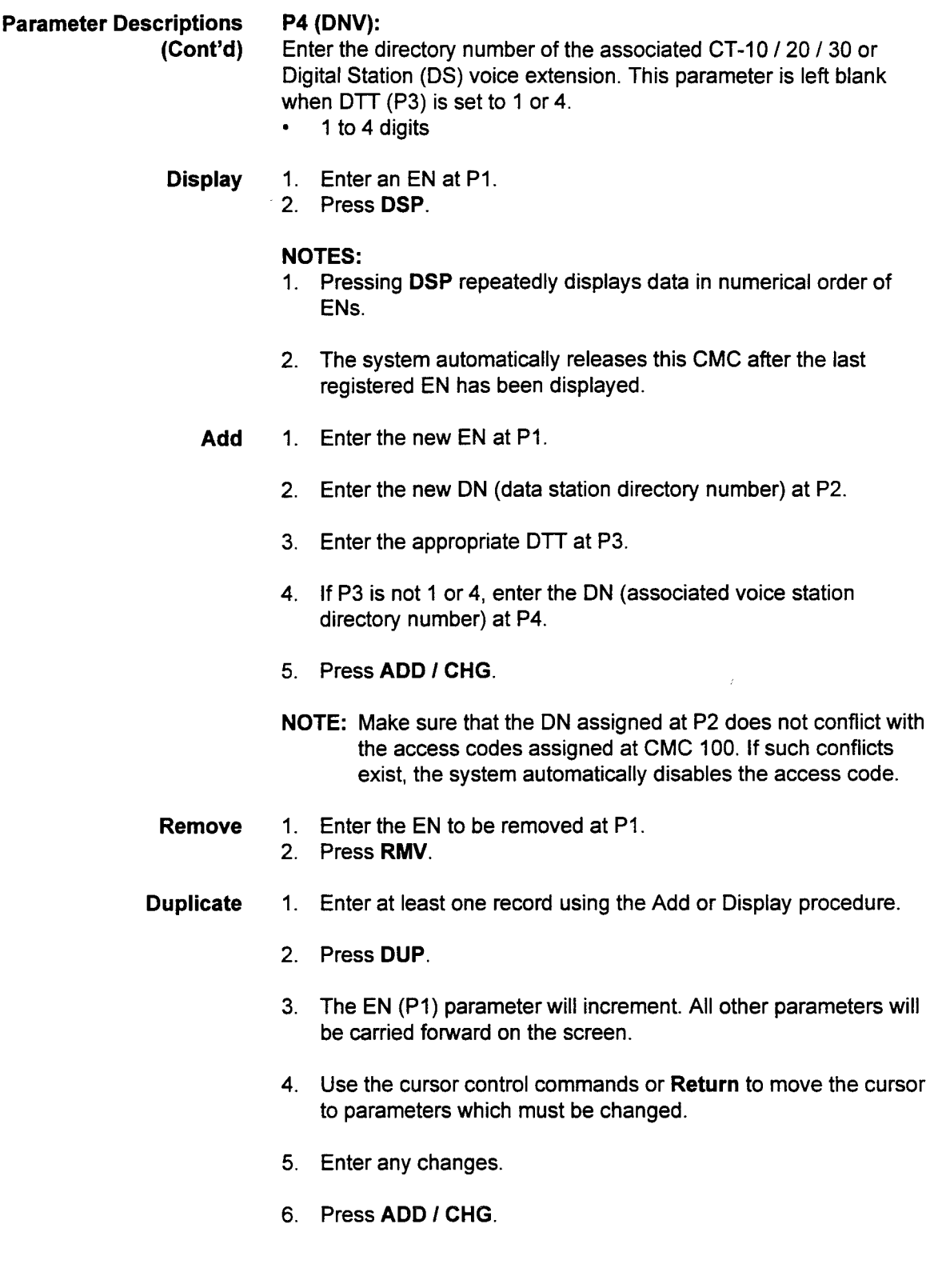

-

 $\overline{a}$ 

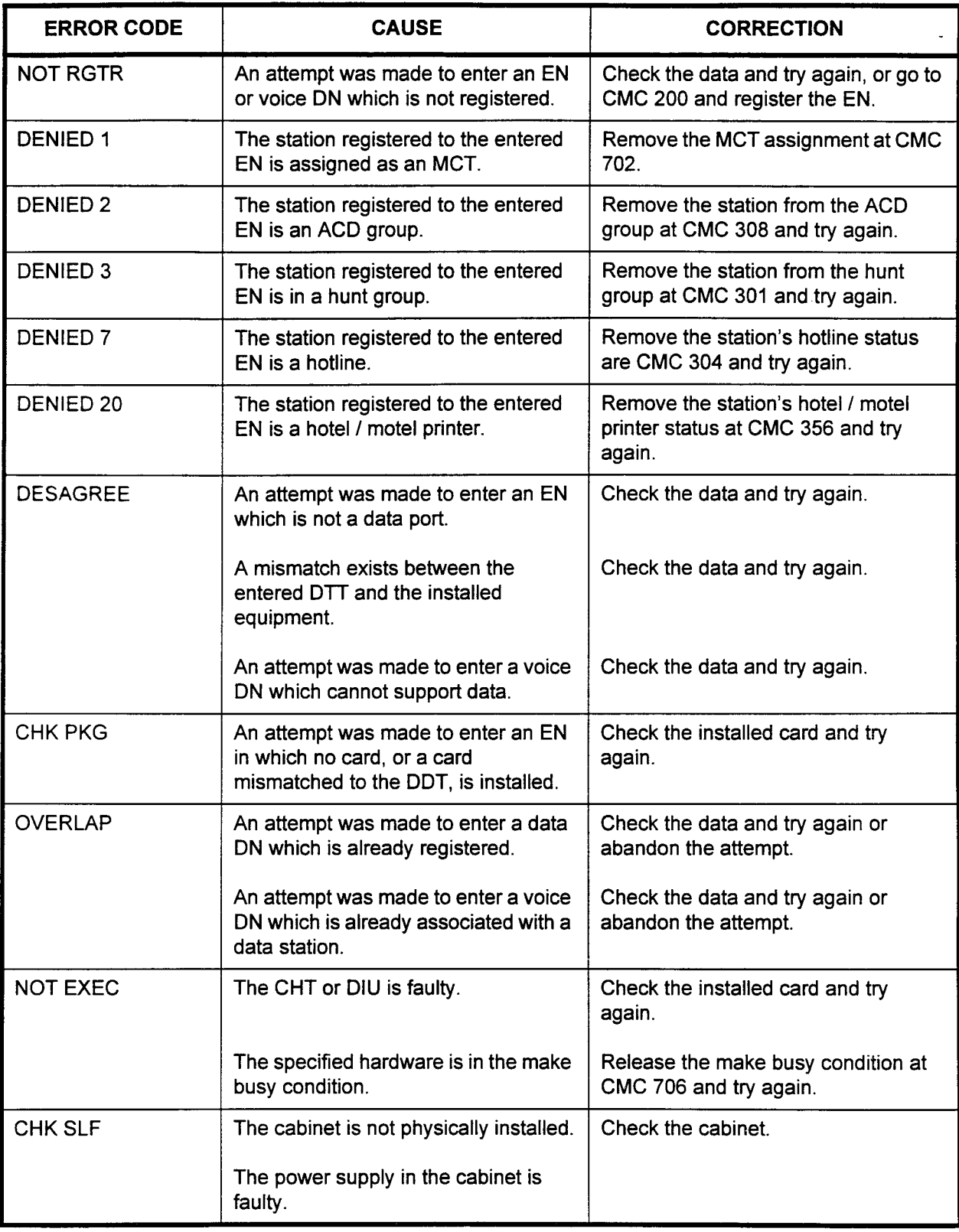

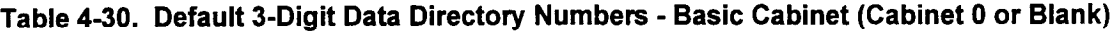

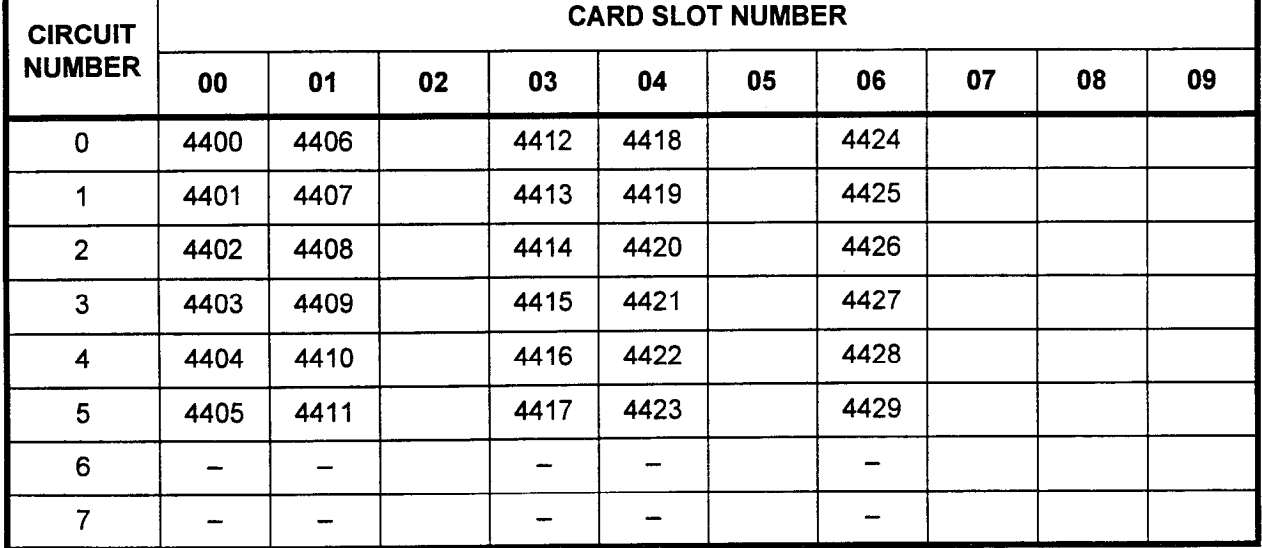

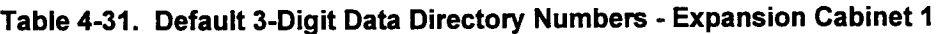

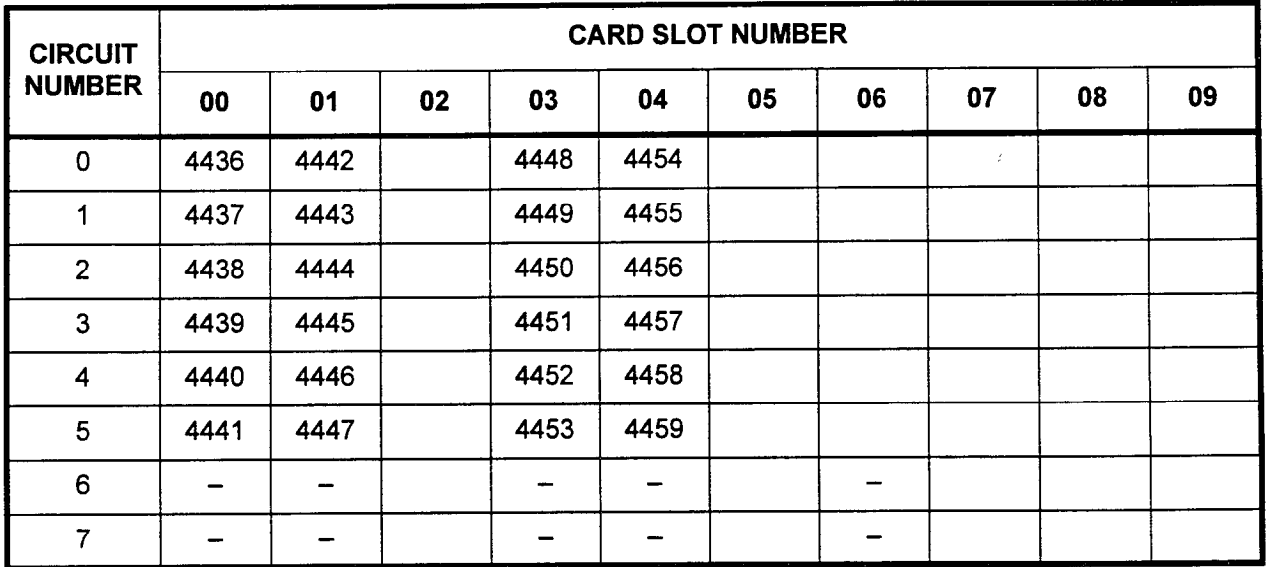

NOTE: The 3-digit numbering plan refers to the voice directory number assigned in the system that accompanies each station. Only four digit numbers are assigned as data directory numbers in the system.

 $\mathcal{A}$ 

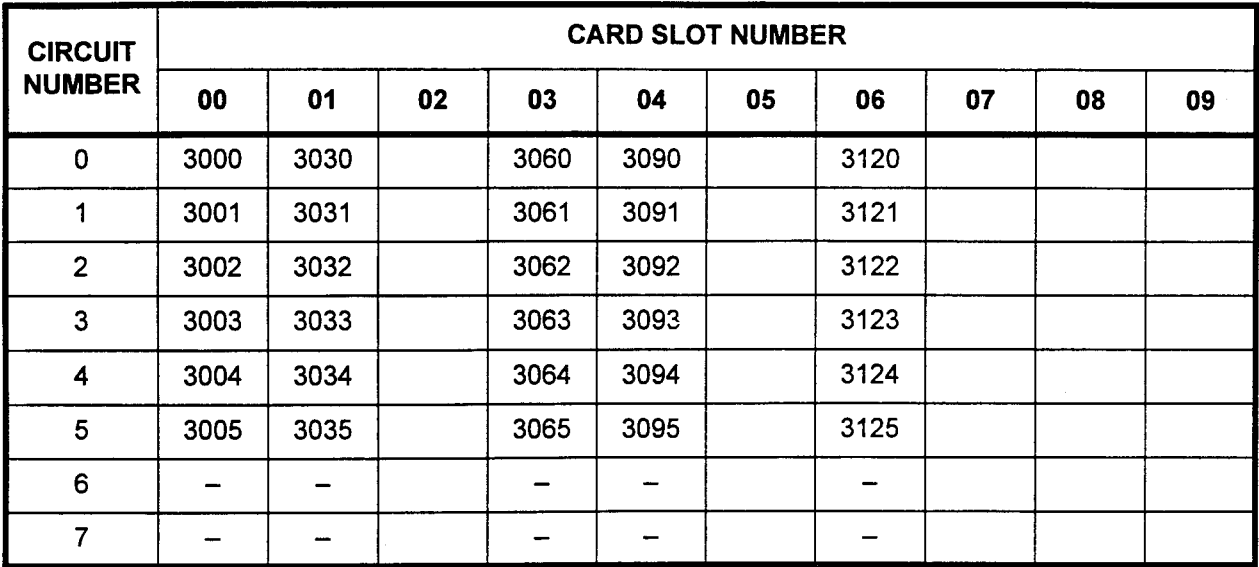

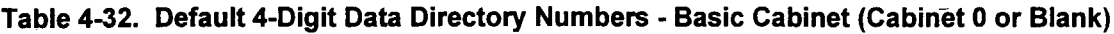

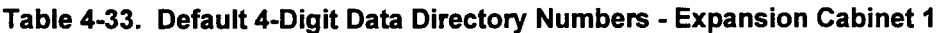

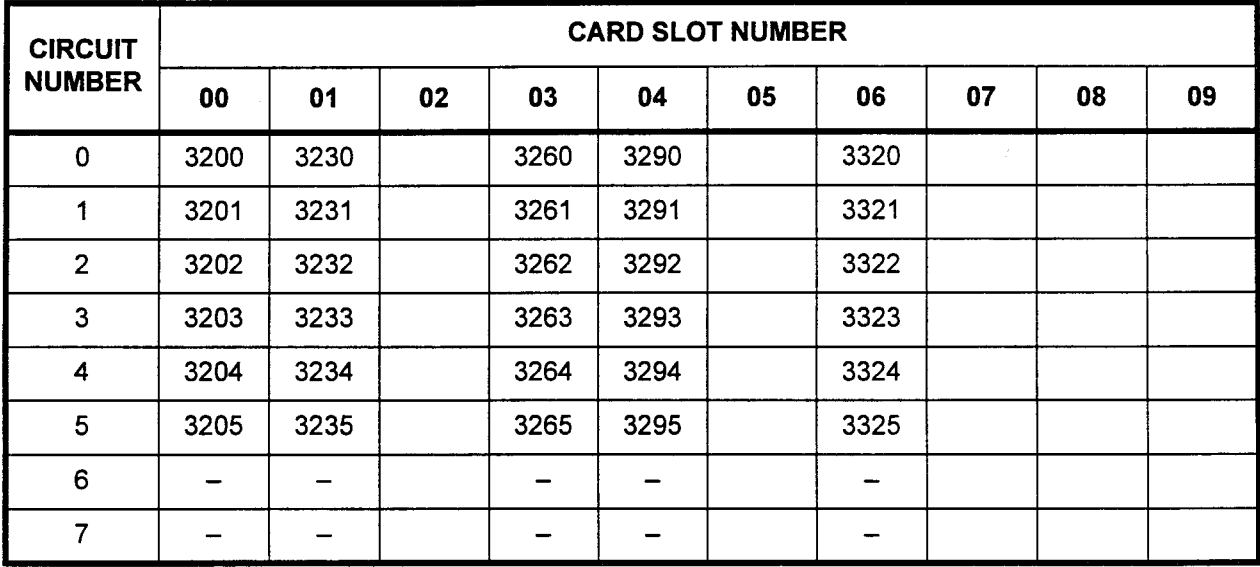

| <b>CIRCUIT</b><br><b>NUMBER</b> | <b>CARD SLOT NUMBER</b> |                          |    |      |      |    |      |    |    |    |  |
|---------------------------------|-------------------------|--------------------------|----|------|------|----|------|----|----|----|--|
|                                 | 00                      | 01                       | 02 | 03   | 04   | 05 | 06   | 07 | 08 | 09 |  |
| 0                               | 3400                    | 3430                     |    | 3460 | 3490 |    | 3520 |    |    |    |  |
| 1                               | 3401                    | 3431                     |    | 3461 | 3491 |    | 3521 |    |    |    |  |
| $\overline{2}$                  | 3402                    | 3432                     |    | 3462 | 3492 |    | 3522 |    |    |    |  |
| 3                               | 3403                    | 3433                     |    | 3463 | 3493 |    | 3523 |    |    |    |  |
| 4                               | 3404                    | 3434                     |    | 3464 | 3494 |    | 3524 |    |    |    |  |
| 5                               | 3405                    | 3435                     |    | 3465 | 3495 |    | 3525 |    |    |    |  |
| $6\phantom{1}6$                 | -                       | -                        |    |      | -    |    | -    |    |    |    |  |
| $\overline{7}$                  | -                       | $\overline{\phantom{0}}$ |    |      | -    |    | -    |    |    |    |  |

Table 4-34. Default 4-Digit Data Directory Numbers - Expansion Cabinet 2

 $\overline{\phantom{a}}$ 

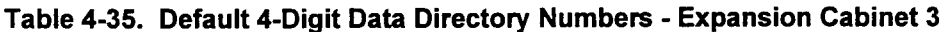

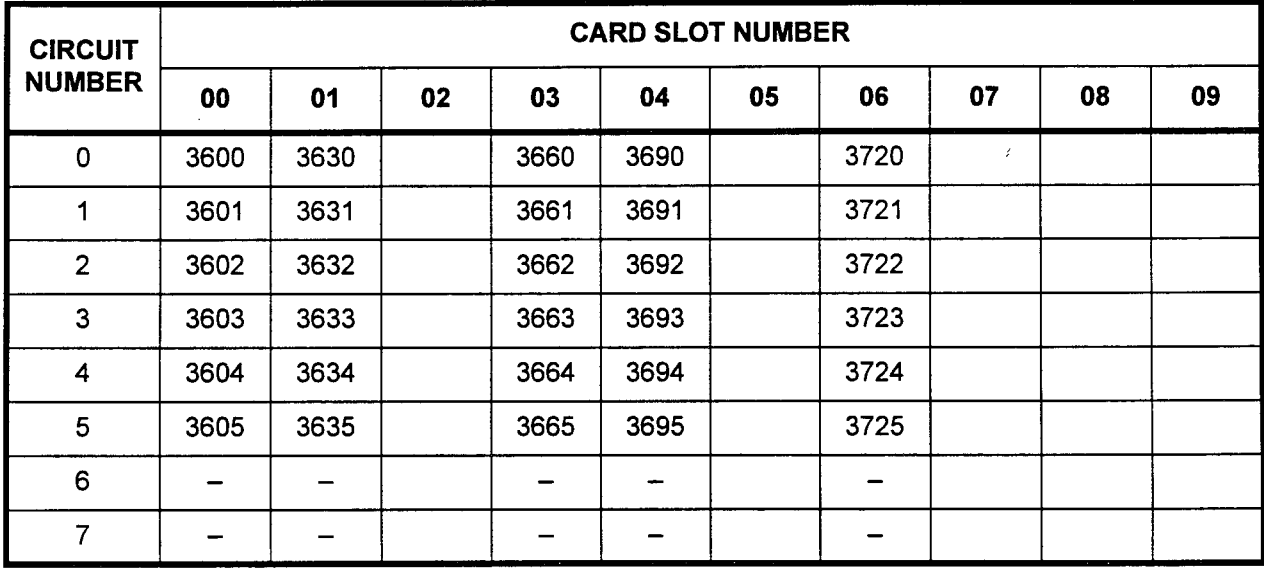

### DATA STATION COS / COR (CLASS OF SERVICE I CLASS OF RESTRICTION) ASSIGNMENT (CMC 221)

Use this CMC to designate the class of service and class of restriction for a data station for both day and night modes of operation. The actual services provided by each COS are assigned at CMC 104. The CORs are defined at CMCs 105, 411, 412, 413, 414, and 415.

#### This CMC requires a LOW level security code.

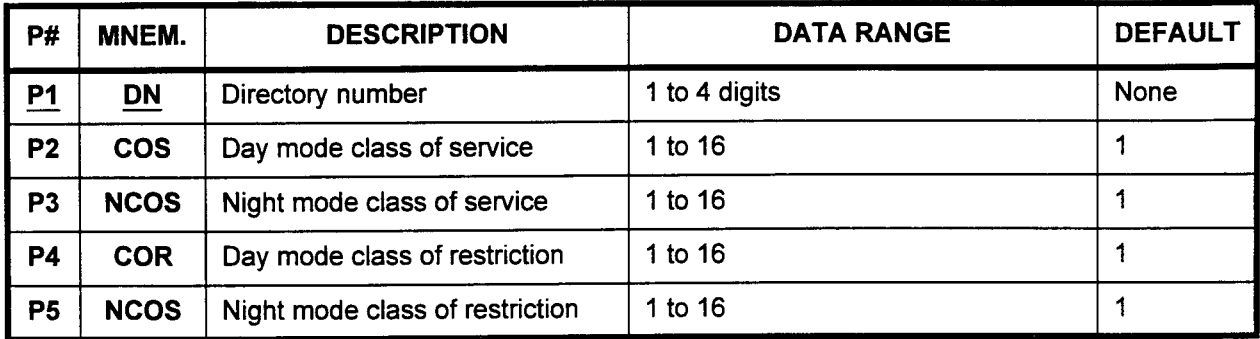

Parameter Descriptions PI (DN):

Enter the directory number of the station which you wish to define (required).

. 1 to 4 digits

#### P2 (COS):

If necessary, enter the day mode class of service for this station. Class of service defines which features will be available for the station.

- . 1 to16
- <sup>l</sup>1 (default)

#### P3 (NCOS):

If necessary, enter the night mode class of service. Each station may have one day COS and one night COS.

- . 1 to 16
- $\cdot$  1 (default)

#### P4 (COR):

If necessary, enter the day mode class of restriction for this station. Restriction mode defines the station's calling privileges.

- $. 1 to 16$
- $1$  to 16<br>•  $1$  (default)

#### P5 (NCOR):

If necessary, enter the night mode class of restriction. Each station may have one day COR and one night COR.  $11$ idy Tiave U

- 
- 1 to 16<br>• 1 (default)

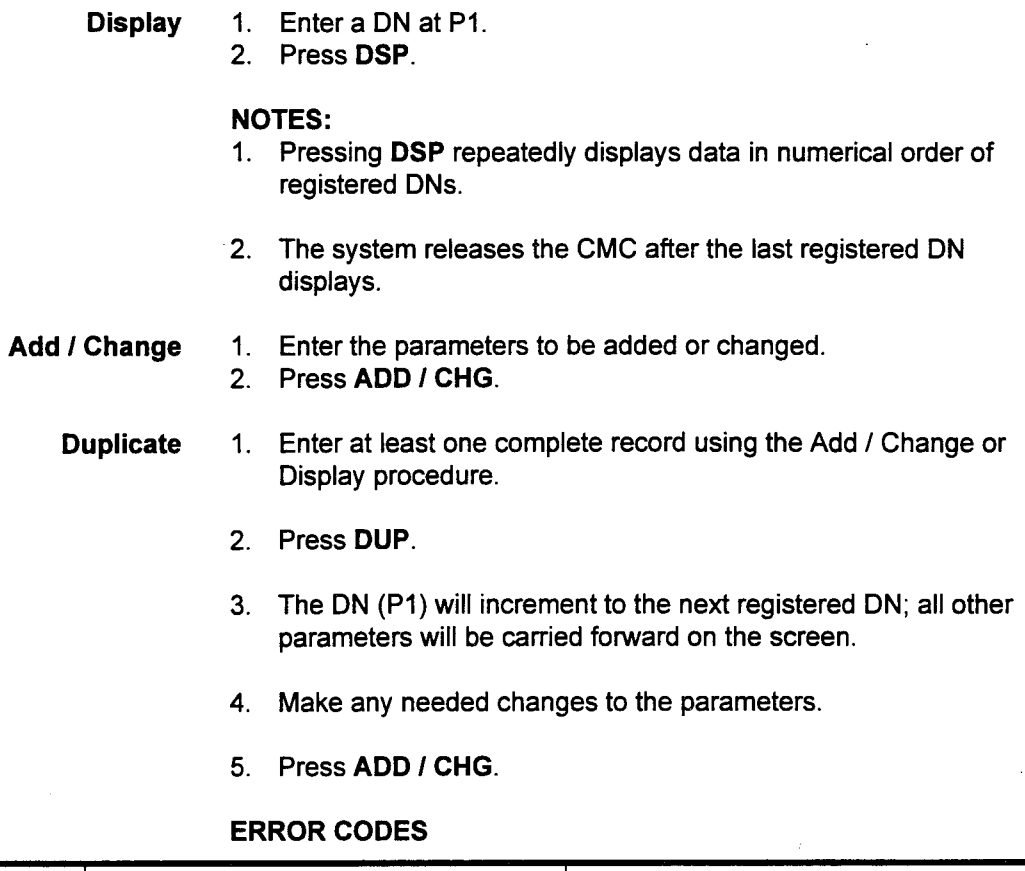

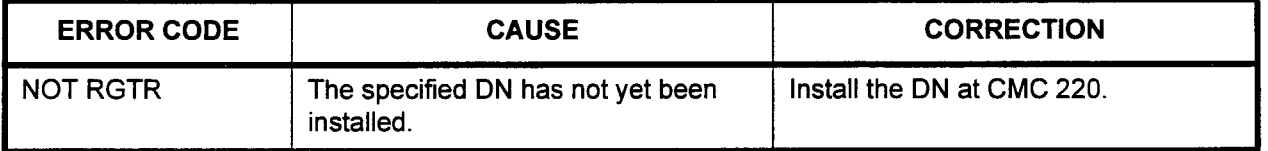

DATA STATION DATA Use the Data Station Data Assignment (I) (CMC 222) table to ASSIGNMENT (I) (CMC 222) establish the communications attributes for data terminals.

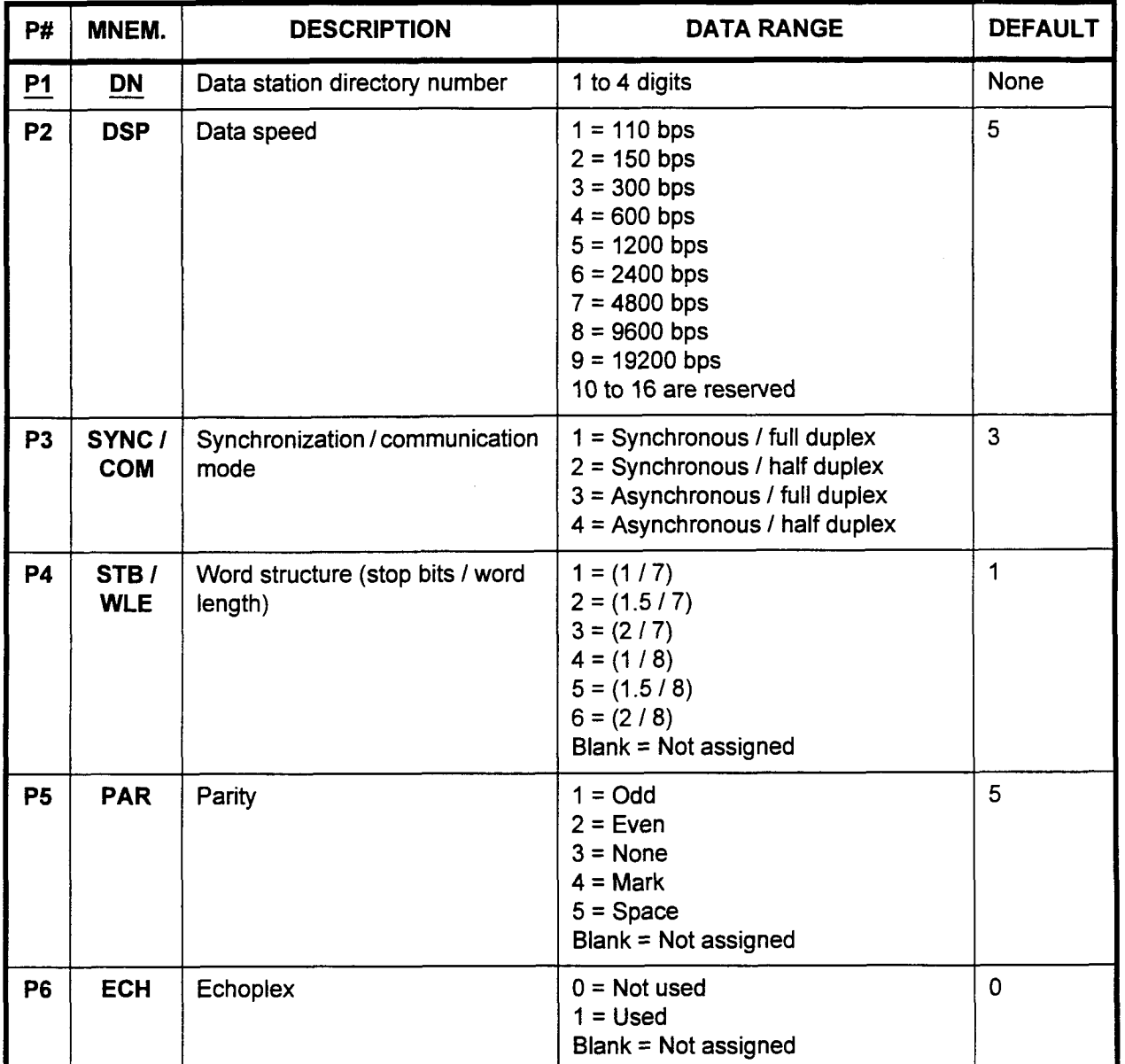

This CMC requires a LOW level security code.

### $P1(DN)$ :

Enter the data station directory number which you wish to define (required).

1 to  $\overline{4}$  digits  $\bullet$ 

## Parameter Descriptions P2 (DSP):

(Cont'd) If necessary, enter the data speed which will apply to this station.

- $\cdot$  1 = 110 bps
- $2 = 150$  bps
- $3 = 300$  bps
- $4 = 600$  bps
- $-5 = 1200$  bps (default)
- $6 = 2400$  bps
- $\cdot$  7 = 4800 bps
- $8 = 9600$  bps
- $9 = 19200$  bps
- . 10 to 16 are reserved

#### P3 (SYNC / COM):

If necessary, enter the synchronization and communication modes which this data station will use.

- . 1 = Synchronous / full duplex communication
- . 2 = Synchronous / half duplex communication
- $\cdot$  3 = Asynchronous / full duplex communication (default)
- . 4 = Asynchronous / half duplex communication

NOTE: If P3 is set to 1 or 2, do not assign values to P4, P5, and P6.

#### P4 (STB / WLE):

If necessary, enter word structure (stop bits / word length) information.

- $1 = (1 / 7)$  (default)
- $2 = (1.5/7)$
- $3 = (2/7)$
- $\cdot$  4 = (1/8)
- $-5=(1.5/8)$
- $6 = (2/8)$
- . Blank = Not assigned

#### P5 (PAR):

If necessary, enter the parity for this data station.

- $\cdot$  1 = Odd
- $2 = Even$
- $3 = None$
- $4 =$ Mark
- $5 =$  Space (default)
- . Blank = Not assigned

#### PS (ECH):

If necessary, enter echoplex information.

- $\cdot$  0 = Not used (default)
- $1 =$  Used
- $Blank = Not$  assigned

- Display 1. Enter a DN at P1.
	- 2. Press DSP.

#### NOTES:

- 1. Pressing DSP repeatedly displays data in numerical order of DNs.
- 2. The system releases this CMC after the last registered DN is displayed.
- Change 1. Enter the parameters to be changed.
	- 2. Press ADD / CHG.

#### NOTES:

- 1. If parameter P3 = 1 or 2, then parameters P4, P5, and P6 must be blank.
- 2. If parameter P2 = 1, 2, or 3, then parameter P3  $\neq$  1 or 2.

Duplicate

1. Change or Display a complete record. 2. Press DUP.

NOTE: The DN (P1) will increment to the next registered DN; all other parameters will be carried forward on the screen.

- 3. Make any needed changes to the parameters.
- 4. Press ADD I CHG.

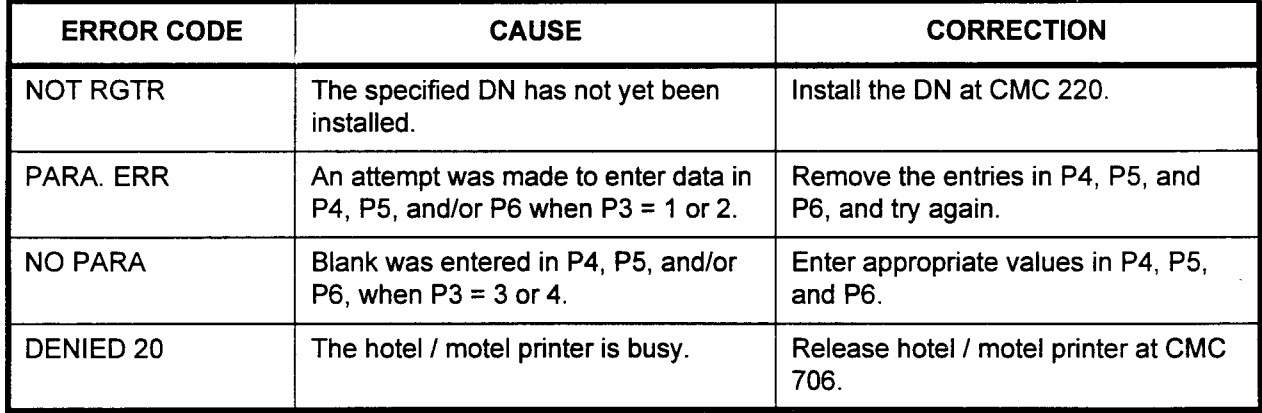

#### DATA STATION DATA ASSIGNMENT (II) (CMC 223)

Use the Data Station Data Assignment (II) (CMC 223) table to set the control and interface modes for each data terminal.

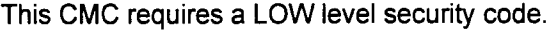

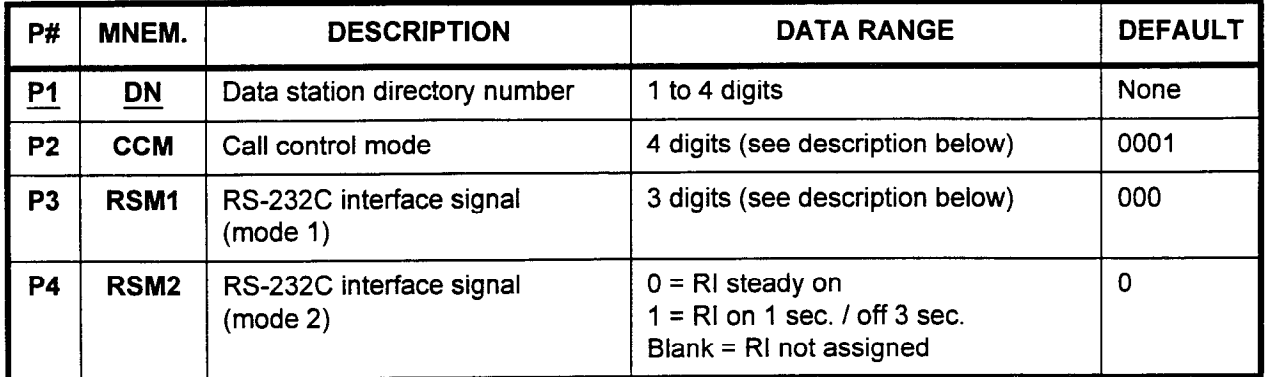

Parameter Descriptions PI (DN):

Enter the data station directory number which you wish to define.

. 1 to 4 digits

### P2 (CCM):

Enter the call control mode.

<sup>l</sup>4 digits (default values are shown in bold):

- $-$  First digit: Originate mode (0 = manual; 1 = auto)
- Second digit: Answer mode  $(0 = \text{manual}; 1 = \text{auto})$
- Third digit: Disconnect mode ( $0 =$  manual; 1 = auto)
- Fourth digit: One burst ring option in auto answer mode  $(0 = not used; 1 = used)$

Therefore, the default for this parameter would be displayed as 0001.

NOTE: If you wish auto answer (allowing unattended data communications with remote terminals), enter 0101.

#### P3 (RSMI):

Enter the RS-232C interface signal / mode 1.

- . 3 digits (default values are shown in bold):
	- $-$  First digit: DTR option (0 = normal; 1 = forced on)
	- Second digit: RTS option ( $0 = normal$ ; 1 = forced on)
	- $-$  Third digit: DSR option (0 = normal; 1 = DSR on after DTR Off)

Therefore, the default for this parameter would be displayed as 000.

#### P4 (RSMZ):

Enter the RS-232C interface signal / mode 2.

- $\cdot$  0 = RI steady on (default)
- $1 = R1$  on 1 sec. / off 3 sec.
- $Blank = R1$  not assigned

Display 1. Enter a DN at P1. 2. Press DSP.

### NOTES:

- 1. Pressing DSP repeatedly displays data in numerical order of DNs.
- 2. The system releases this CMC after the last registered DN is displayed.
- Change 1. Enter the parameters to be changed.
	- 2. Press ADD I CHG.

#### NOTES:

- 1. Digits 1 and 3 of parameter P2 cannot both be set to 1.
- 2. Parameter P2, digit 1, and parameter P3, digit 1, cannot both be set to 1 (i.e., auto originate and forced DTR option cannot be assigned simultaneously).

Duplicate 1. Change or Display a complete record.

- 2. Press DUP.
- 3. The DN (P1) increments to the next registered DN. All other parameters will be carried forward on the screen.
- 4. Make any needed changes to the parameters.
- 5. Press ADD I CHG.

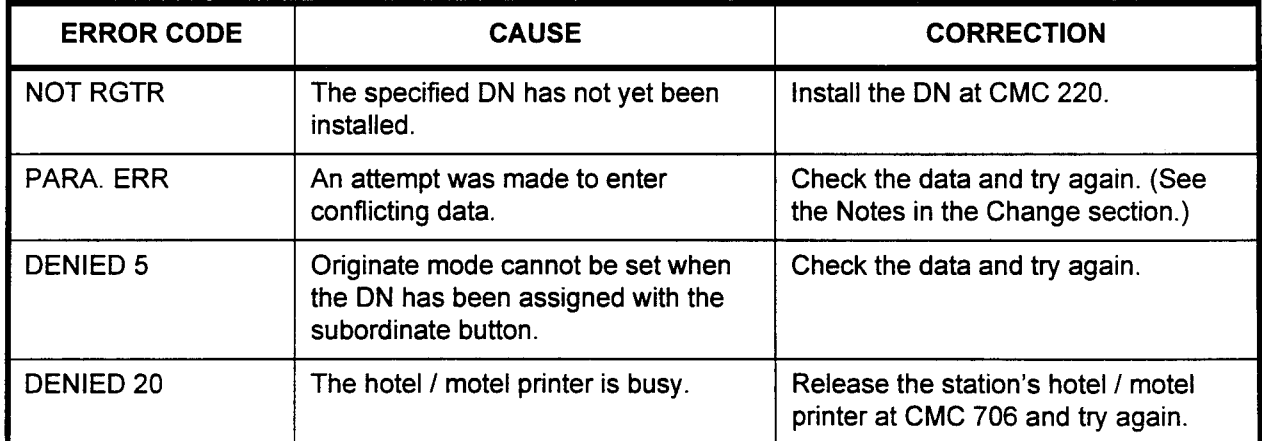

DATA STATION DATA Use the Data Station Data Assignment (CMC 224) table to register ASSIGNMENT (III) (CMC 224) information pertaining to the operation of the data station.

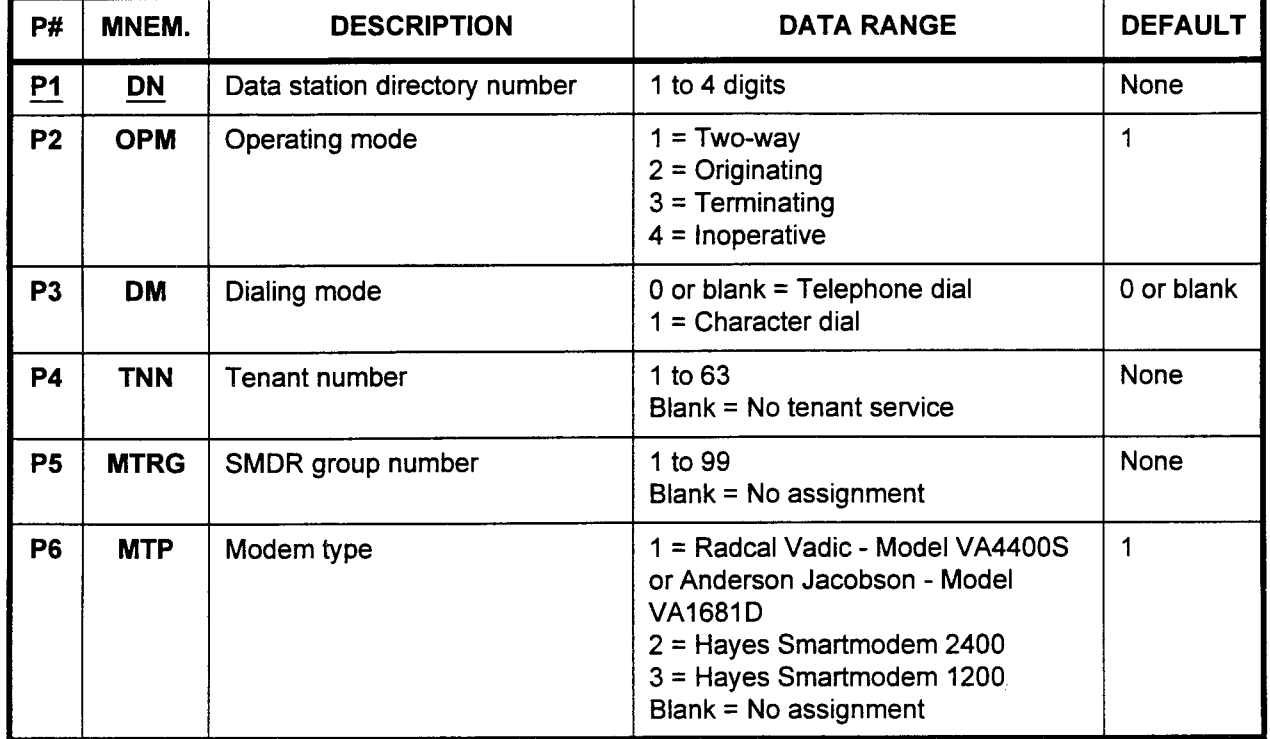

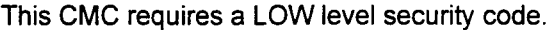

Parameter Descriptions P1 (DN):

Enter the data station directory number which you wish to define (required).

. 1 to 4 digits

#### P2 (OPM):

If necessary, enter the operating mode that this data station will use.

- <sup>l</sup>1 = Two-way (default)
- $2$  = Originating
- $3$  = Terminating
- $4 =$  Inoperative

#### P3 (DM):

If necessary, enter the dialing mode of this data station.

- . 0 or blank (default) = Telephone dial
- $1$  = Character dial

NOTE: Character (or keyboard) dialing allows a user to originate a call via an ASCII terminal (used as a stand-alone data terminal) with keyboard commands only. A 4CHT card must be installed at CMC 250.

### P4 (TNN):

If necessary, enter the tenant number where the station is assigned. n necessa

- 
- 1 to  $63$ <br>Blank = No tenant service

 $\frac{1}{4}$ 

 $\overline{1}$ 

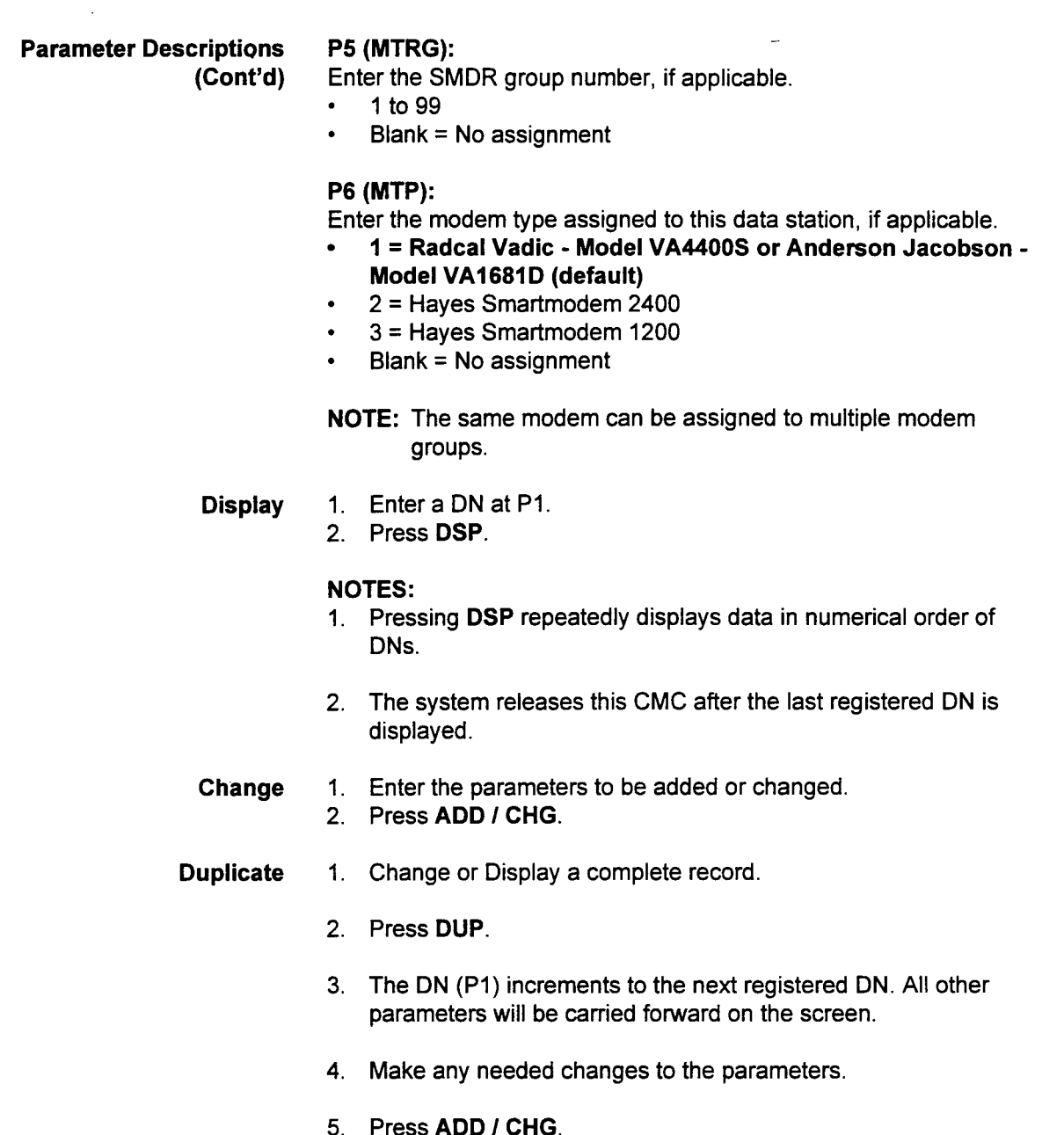

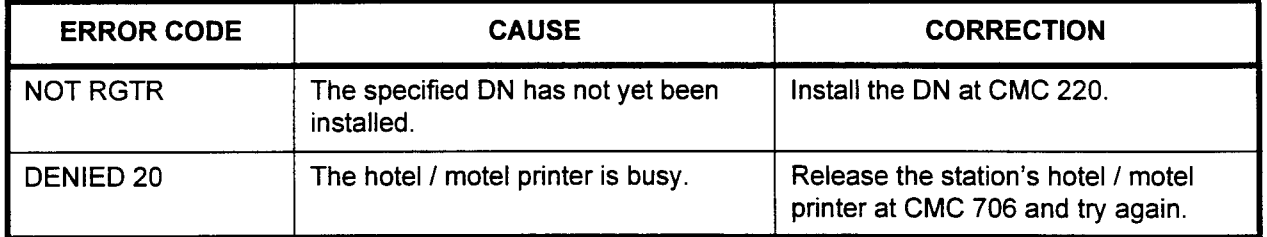

#### **ATTENDANT CONSOLE** ASSIGNMENT (CMC 230)

Use the Attendant Console Assignment (CMC 230) table to register one to eight Attendant Consoles for use with the system. An 8EKC card is required for the Attendant Console and an 8DTC / 16DTC card is required for the Attendant PC Console (APCC). Each Attendant Console must be physically connected to a port on the card. If the Attendant Console is to be placed more than 300 feet from the system cabinet, a second circuit port is required. (Refer to the Attendant PC Console Manual for the installation of an APCC.)

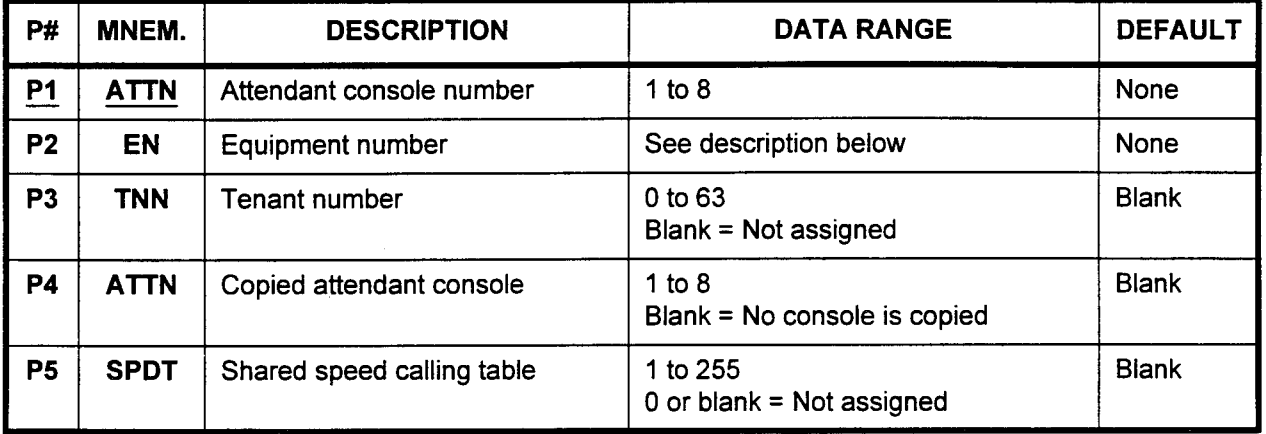

This CMC requires a HIGH level security code.

#### Parameter Descriptions P1 (ATTN):

Enter the Attendant Console number (required). This is an arbitrary number which will be used when referencing this Attendant Console.  $\cdot$  1 to 8

#### P2 (EN):

Enter the equipment number of the Attendant Console being defined.

NOTE: information on entering equipment numbers can be found in Appendix C.

#### P3 (TNN):

Enter the tenant number where this Attendant Console is located.

- . 1 to63
- Blank = Not assigned (default)

#### P4 (ATTN):

If desired, button information may be directly copied from an already installed Attendant Console. If you wish to do this, enter the number of the Attendant Console to be copied.

- 1 to  $8 =$ The number of the console
- <sup>l</sup>Blank = No console is copied (default)

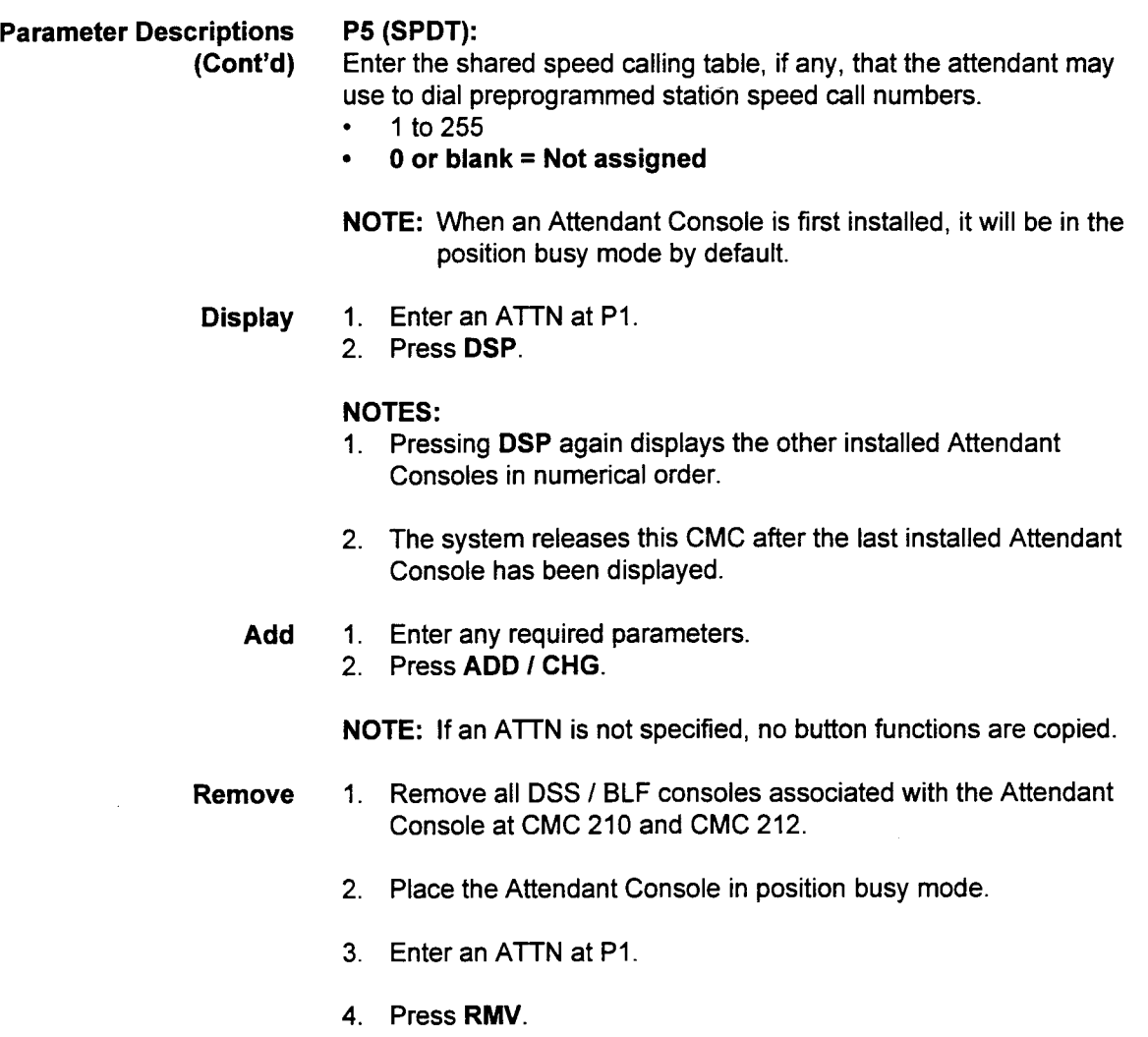

 $\ddot{\phantom{a}}$ 

 $\ddot{\phantom{1}}$ 

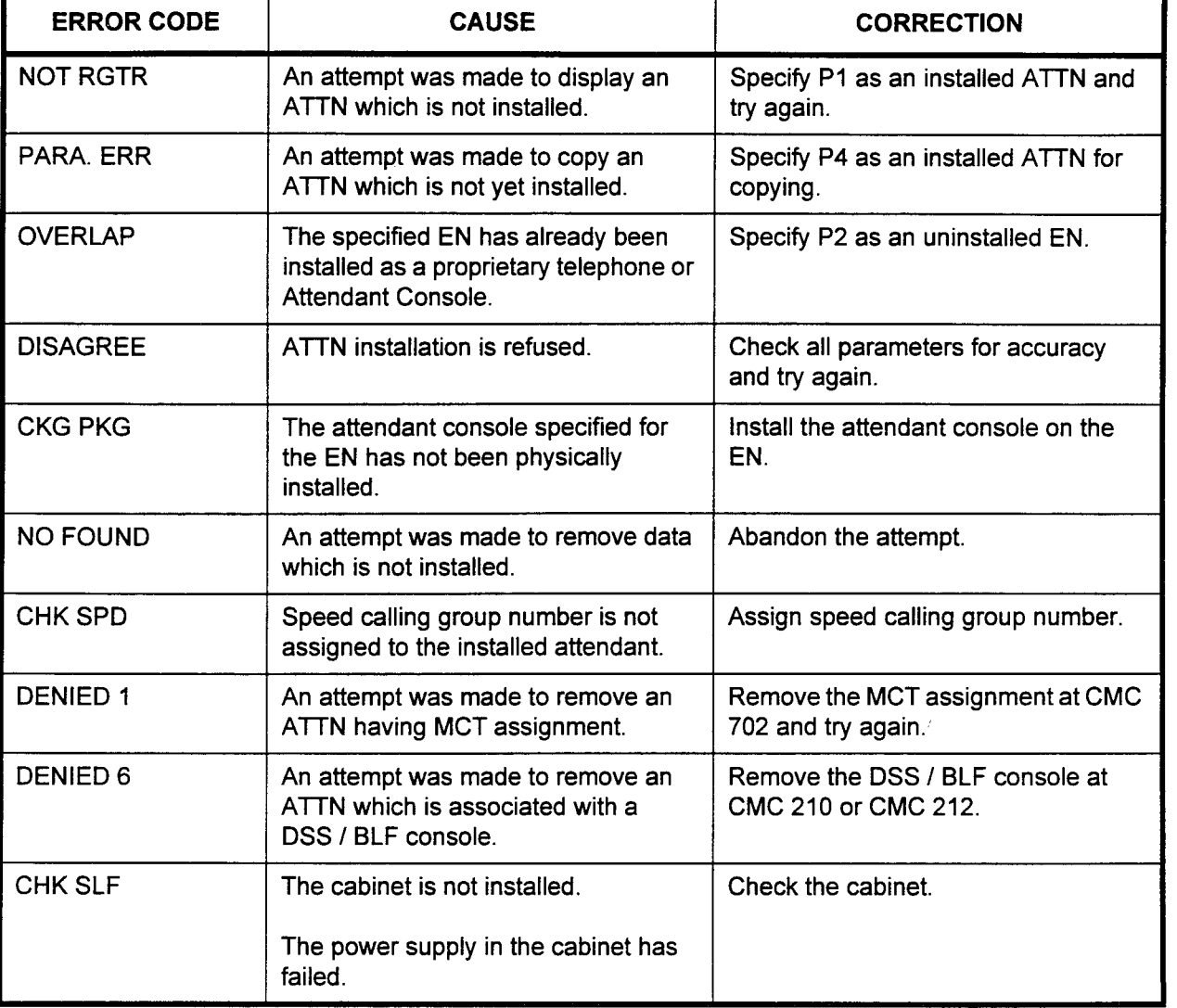

#### **ATTENDANT CONSOLE** BUTTON ASSIGNMENT (CMC 231)

Use the Attendant Console Button Assignment (CMC 231) table to program the button functions on an Attendant Console.

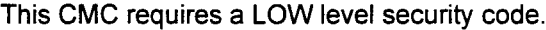

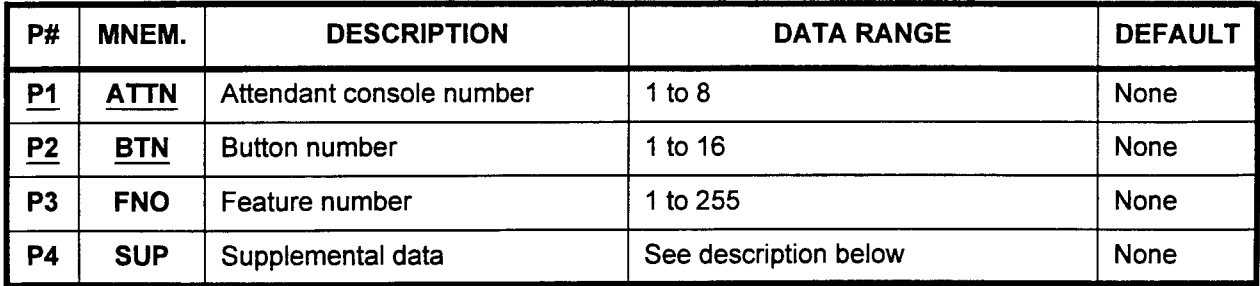

Parameter Descriptions P1 (ATTN):

Enter the Attendant Console number to which you wish to assign features (required).

 $\cdot$  1 to 8

#### P2 (BTN):

Enter the button number which you wish to define. Default feature button locations are shown in Figure 4-15.

. I to I6

#### P3 (FNO):

If necessary, enter the feature number to assign to the specified button.

. I to 255 (please refer to Table 4-36)

#### P4 (SUP):

Depending on the value entered in P3, enter any necessary supplemental data, as shown below. If no additional data is necessary, leave this parameter blank.

- If  $P3 = 1$  (automatic intercom access), enter the directory number (I to 4 digits) here.
- . If P3 = 48 (station speed calling), enter the speed calling code (0 to 9) here.
- If  $P3 = 49$  (system speed calling), enter the speed calling code (00 to 99, or 000 to 999) here. Refer to CMC 102, Flag 162.
- . If P3 = 227 (trunk busy access), enter the trunk group number (13 to 63).
- Display 1. Enter an ATTN at P1 and a BTN at P2.
	- 2. Press DSP.

#### NOTES:

- 1. Pressing DSP repeatedly displays data in numerical order of BTNs.
- 2. The system releases this CMC when the BTN value exceeds 16.
- 3. Each ATTN must be entered and displayed separately.
- Add 1. Enter P1 and P2 values.
	- 2. Press DSP.
	- 3. Enter new data.
	- 4. Press RMV.
	- 5. Press ADD I CHG.
- Remove 1. Enter an ATTN at P1 and a BTN at P2.
	- 2. Press RMV.

### ERROR CODES

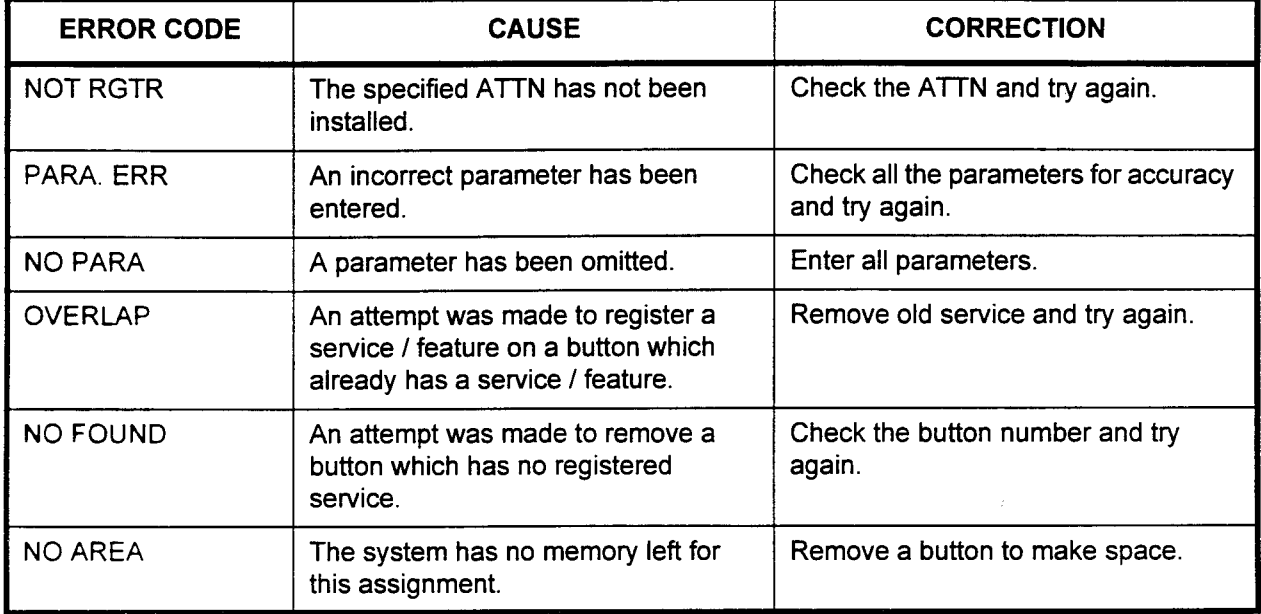

# Figure 4-15. Attendant Console Default Button Assignmer<br>|

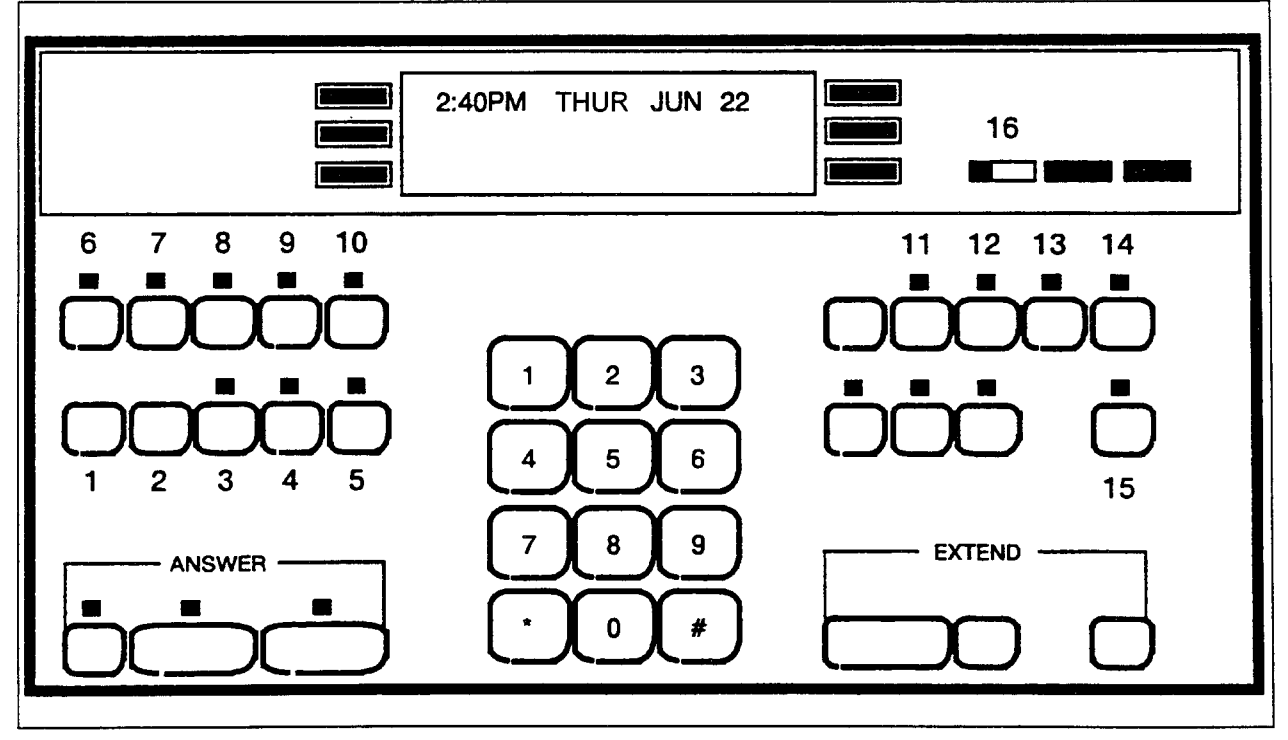

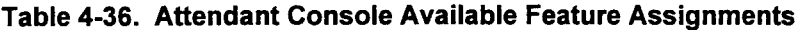

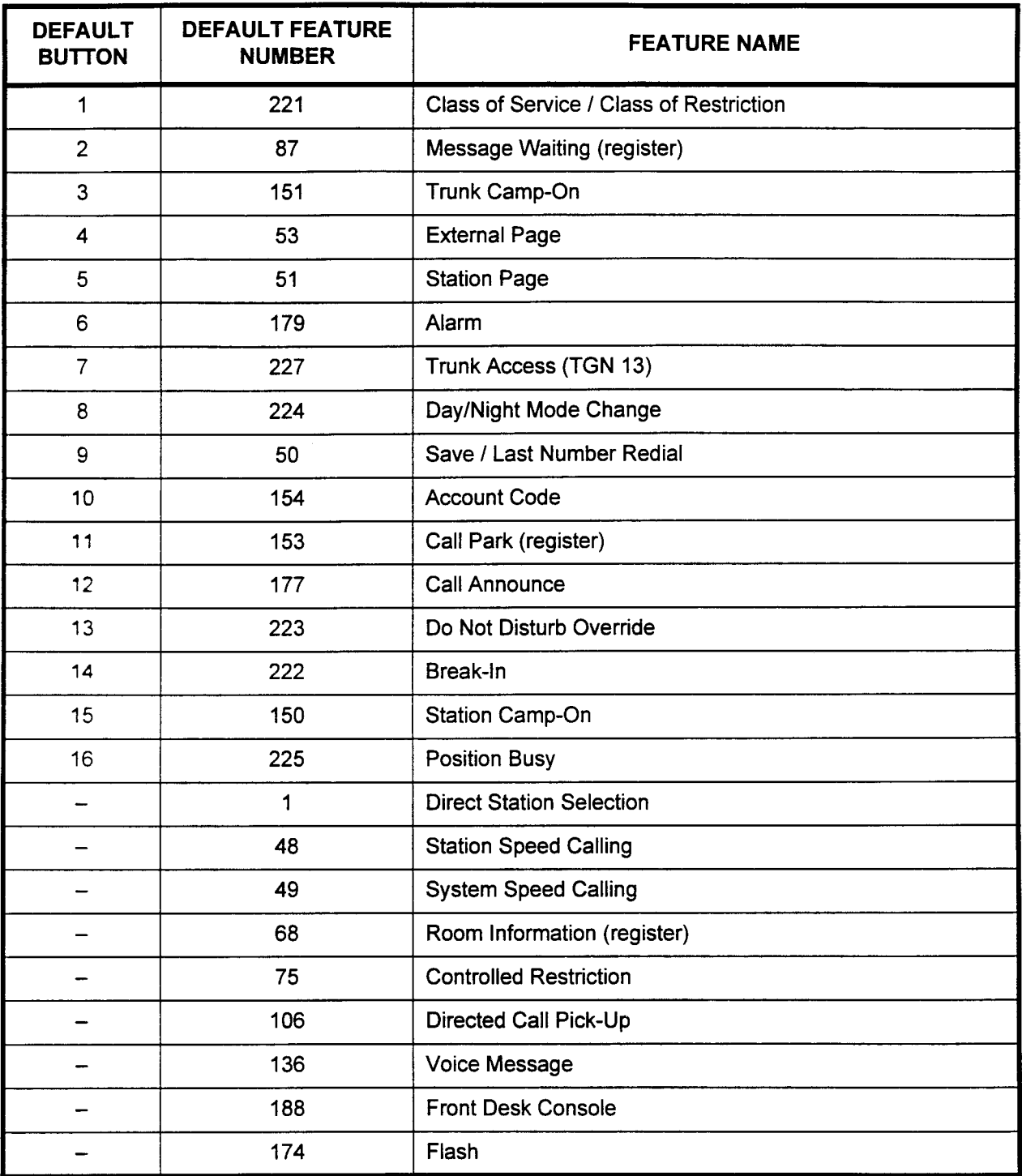

 $\frac{1}{2}$ 

 $\overline{\phantom{a}}$ 

ATTENDANT COS / COR . Use the Attendant COS / COR Assignment (CMC 232) table to ASSIGNMENT (CMC 232) assign day and night mode classes of service and restriction to Attendant Consoles. The actual features contained in each COS are assigned at CMC 104. The actual restrictions comprising the CORs are assigned at CMCs 411 through 417.

This CMC requires a LOW level security code.

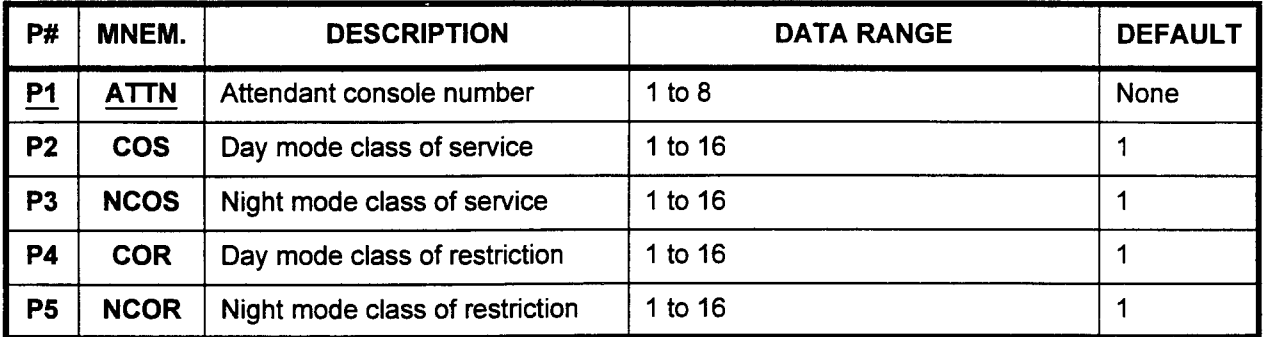

#### Parameter Descriptions PI (ATTN):

Enter the Attendant Console number to which you wish to assign class of service and class of restriction information (required).

 $\cdot$  1 to 8

#### P2 (COS):

If necessary, enter the day mode class of service for this Attendant Console. Class of service defines which features will be available for the Attendant Console.

- . 1 to16
- . 1 (default)

#### P3 (NCOS):

If necessary, enter the night class of service. Each Attendant Console may have one day COS and one night COS.

- . 1 to 16
- . 1 (default)

#### P4 (COR):

If necessary, enter the day mode class of restriction for the Attendant Console. Restriction mode defines the Attendant Console's calling privileges.

- **0011501<del>0</del>50**<br>. 4 to 16
- 1 to  $16$ <br>1 (default)

#### P5 (NCOR):

If necessary, enter the night mode class of restriction. Each Attendant Console may have one day COR and one night COR. Allendant C

- 
- 1 to  $16$ <br>1 (default)

 $\ddot{\phantom{a}}$ 

 $\overline{\phantom{a}}$ 

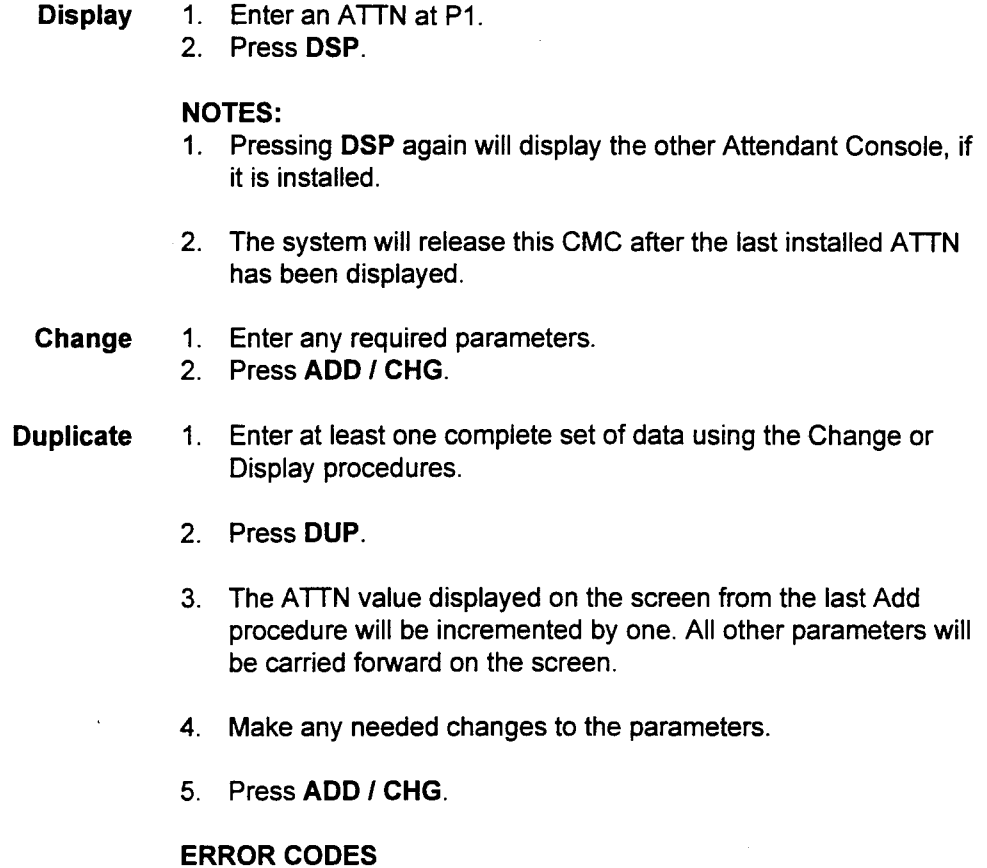

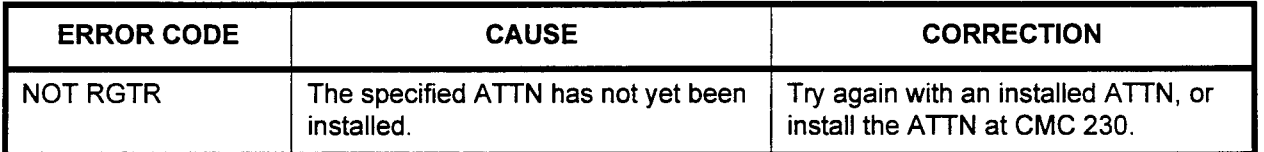

### ATTENDANT PRIORITY ASSIGNMENT (CMC 233)

Use the Attendant Priority Assignment (CMC 233) table to change the answering priority level for CO, FX, DID, and WATS trunk groups.

#### This CMC requires a HIGH level security code.

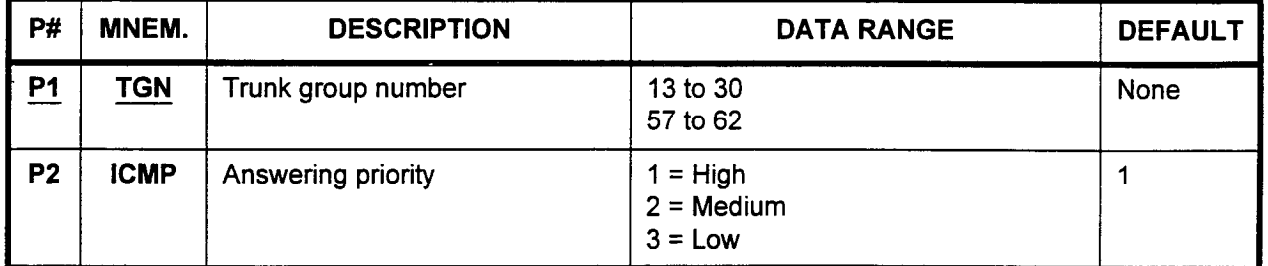

#### Parameter Descriptions P1 (TGN):

Enter the trunk group number which will be defined as having a specific answering priority level (required).

- $\cdot$  13 to 30
- 57 to 62

#### P2 (ICMP):

If necessary, enter the answering priority for the entered trunk group.

- $1 = High (default)$
- $2 =$ Medium
- $3 = Low$

NOTE: Use this CMC only for adjusting the answering priority for CO, FX, DID, and WATS trunk groups.

Display 1. Enter a TGN at parameter Pl.

2. Press DSP.

#### NOTES:

- 1. Pressing DSP repeatedly displays data in numerical order of TGNs.
- 2. The system releases this CMC when the TGN value exceeds 62.
- Change 1. Enter a TGN and an ICMP.
	- 2. Press ADD I CHG.

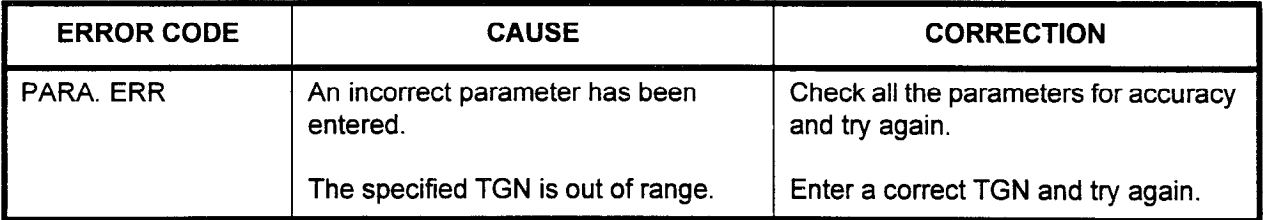

Use the Trunk Assignment (CMC 250) table to assign or remove a trunk to or from a trunk group. In addition, use this table to assign trunk types, operation mode, signaling, and start mode.

System maximums are as follows:

- $\cdot$  One cabinet system: 80 trunks.
- . Two cabinet system: 120 trunks.
- . Three cabinet system: 240 trunks.
- . Four cabinet system: 240 trunks.

This CMC requires a HIGH level security code.

CAUTION: Changes to this table will return the circuit parameters at CMC 251 to the default values. When removing a trunk, you must first remove it from these CMCs: 107,203,211,253,305,306, and 307.

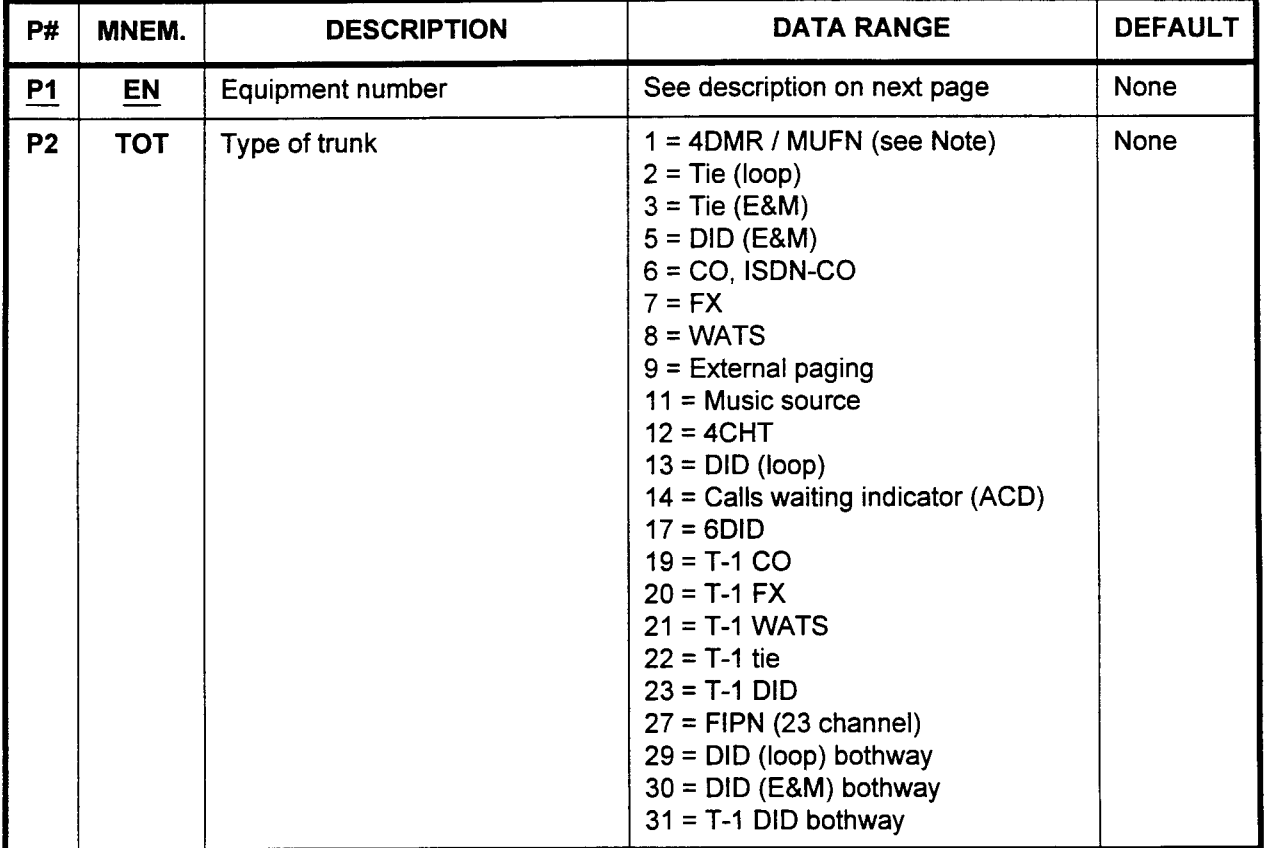

NOTE: If the MUFN card is installed, the DMR circuits are assigned as trunk type 1.

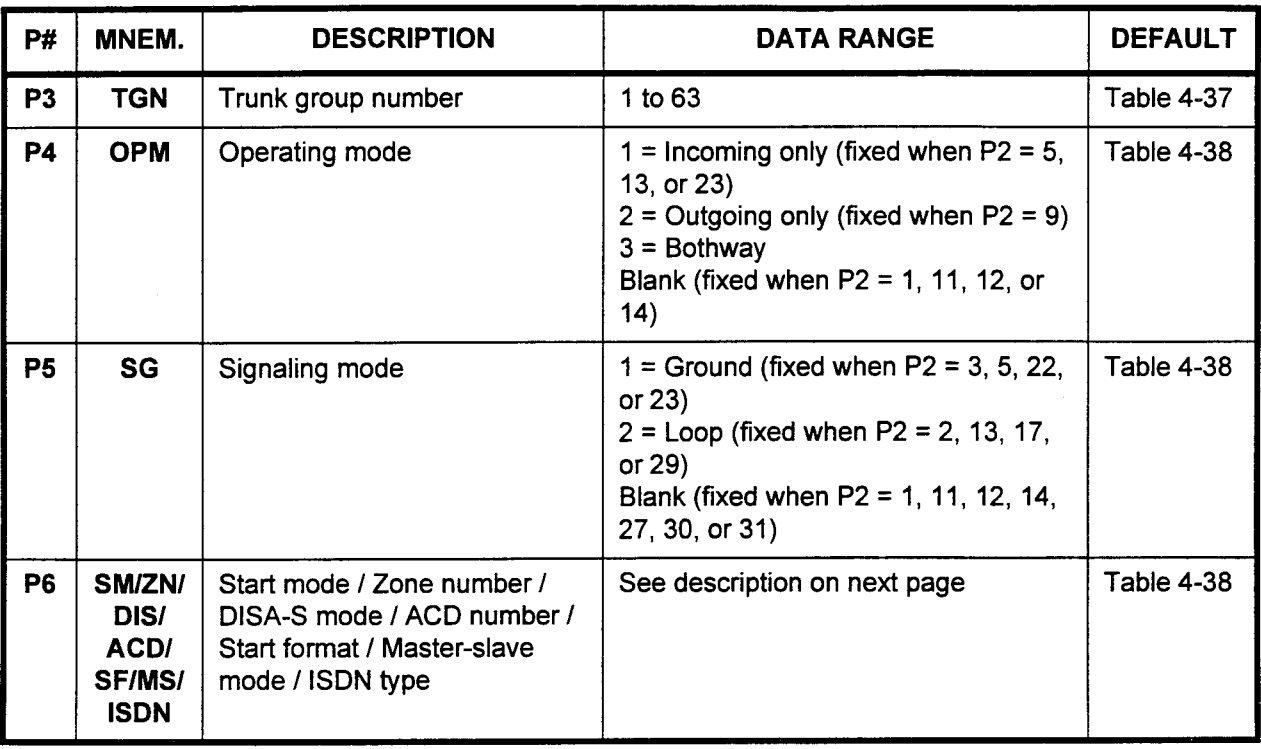

Parameter Descriptions P1 (EN):

Enter the trunk equipment number which you wish to define (required).

NOTE: Information on entering equipment numbers can be found in Appendix C.

#### P2 (TOT):

The number corresponding to the type of trunk will be displayed, if assigned.

- $\cdot$  1 = 4DMR / MUFN card
- $2 =$  Tie (loop)
- $\cdot$  3 = Tie (E&M)
- $5 = DID$  (E&M)
- $6 = CO$ , ISDN-CO
- $7 = FX$
- $8 = WATS$
- $\sim$   $\sigma$  = VVATS . 11 = Music source
- $11 =$  Music source<br> $12 = 4$ CHT
- 
- $13 = DID$  (loop)
- . 14 = Calls waiting indicator for ACD . 17 = 6DID
- 
- $17 = 6$ DID<br> $19 = T-1$  CO
- $20 = T 1$  FX \* 20 = 1-1 FA<br>- 24 = T-1 MATS
- 21 = T-L VV.
- $22 = T-1$  tie
- 
- $23 = T-1$  DID<br> $27 = FIPN$  (23 channel)
- (Cont'd)  $\cdot$  29 = DID (loop) bothway
	- $30 = DID$  (E&M) bothway
	- $31 = T-1$  DID bothway

NOTE: Leave P3 blank when P2 is set to 11 or 14.

### P3 (TGN):

Enter the trunk group number where this trunk is to be assigned (refer to Table 4-37).

. 1 to63

#### P4 (OPM):

When P2 is set to 2-9, 13 or 17, 19-23, 27, 29-31, enter one of the values corresponding the operation mode for the trunk. Otherwise, leave this parameter blank (refer to Table 4-38).

- $\cdot$  1 = Incoming only (fixed when P2 = 5, 13, or 23)
- $\cdot$  2 = Outgoing only (fixed when P2 = 9)
- $3$  = Bothway
- Blank (fixed when  $P2 = 1, 11, 12,$  or 14)

#### P5 (SG):

When P2 is set to 6-9 or 19-21, enter one of the following values corresponding to the signaling mode for the trunk. Otherwise, leave this parameter blank (refer to Table 4-38).

- $\cdot$  1 = Ground (fixed when P2 = 3, 5, 22-23)
- $2 = Loop (fixed when P2 = 2, 13, 17, 29)$
- Blank (fixed when  $P2 = 1, 11, 12, 14, 27, 30-31$ )

#### P6 (SM / ZN / DIS / ACD / SF / MS / ISDN):

Depending on P2, enter one of the following values. Otherwise, leave this parameter blank (refer to Table 4-38).

- Start mode (when P2 = 2-5, 13, 17, 22-23, 29-31)
	- $1$  = Wink start
	- $2$  = Delay start
	- $-$  3 = Immediate start
- Zone number (when  $P2 = 9$ )
	- $-1$  to 9
- $\cdot$  DISA-S mode (when P2 = 6-8)
	- $1$  = Not DISA-S
	- $2 = DISA-S$
- ACD number (when  $P2 = 14$ ) - ACD group number 1 to 20
	-
- . Start format (when P2 = 19-21)
	- $1 = FXS$
	- $2 = FXS (DISA-S)$
	- $3 = SAS$
	- $-$  4 = SAS (DISA-S)

# Parameter Descriptions P6 (SM / ZN / DIS / ACD / SF / MS / ISDN) (Cont'd):<br>(Cont'd) · Master / slave mode (when P2 = 27)

- Master / slave mode (when  $P2 = 27$ )
	- $1 =$ Master
	- $-$  2 = Slave
- ISDN type on 23PT card (when  $P2 = 6$ )
	- $-$  7 = Attendant terminating, terminating trunk group, direct-in line
	- $8 = DID$
	- Blank (when  $P2 = 1$ , 11, or 12)

#### NOTES:

- 1. When P2 is 11 (music source), do not enter values in parameters P3, P4, P5, and P6. These parameters will be displayed as blanks.
- 2. When P2 is 1 (4DMR), **do not** enter values in parameters P4. P5, and P6. These parameters will be displayed as blanks.
- 3. When P2 is 12 (character trunk), do not enter values in parameters P4, P5, and P6. These parameters will be displayed as blanks.
- 4. A character trunk (P2 = 12) is a 4CHT that interfaces between the system and a hotel / motel printer and allows keyboard dialing for data calls.
- 5. When using DISA-S, P5 must = 1 (ground).
- 6. The TOT for the T-l card can be specified by 8 circuits. If the T-l card is installed in slot 00, then the TOT for the following EN's should correspond to the T-l trunk channels as follows:
	- . EN = X000-X007 (T-l channels O-7)
	- $EN = X010-X017$  (T-1 channels 8-15)
	- $\cdot$  EN = X020-X027 (T-1 channels 16-23)
- 7. The 24Tl card and the 23PT card can be installed in card slot 00, 01, 03, 04, 06, and 07. When either card is installed in slot 00,03, or 06, the next slot can only be used for a 2 / 4 / 6 / 8 circuit card or another 24T1 / 23PT card. When either card is installed in card slot 01 or 04, the following slot must remain empty. When either card is installed in card slot 07, the next two card slots cannot be used.

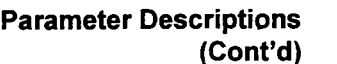

NOTES: (Cont'd)

- 8. The following format is used to assign ENS to a 23PT card:
	- $\cdot$   $X =$  Cabinet number (0)
	- $YY = Card slot number (00-17)$
	- $Z =$  Circuit number (0-9)

For example, when the 23PT card is installed in slot 07, the following ENS should be used:

- . ENS 0150 through 0159
- . ENS 0160 through 0169
- . ENS 0170 through 0172
- 9. When the trunk card is physically installed at default, the following data is automatically assigned:
	- . Dial mode and break ratio: DTMF (if 4DMR is present)
	- Trunk directory number: EN
	- . Tenant number: not assigned
- 10. When assigning FIPN (23PT), P5 must be blank.
- 11. When assigning ISDN (23PT), P5 should be 1.
- 12. When assigning trunks for RVAC Auto Attendant, P5 must be 1 (ground) and P6 must be 2 (DISA).
- 13. When assigning bothway E&M DID, bothway loop DID, and bothway T-1 DID, P3 (TGN) must be 13 through 16.

#### Display

- 1. Enter the EN of the installed trunk at PI. 2. Press DSP to display the P2 through P6 values.
- 

#### Add 1. Display the EN for the trunk data set which is to be installed.

- 2. Press DSP. If P2 through P6 are blank, skip Step 4.
- 3. Enter all the required parameter values.
- 4. Press RMV.
- 5. Press ADD I CHG.
- Remove 1. Enter the EN for the trunk data set to be removed. 2. Press RMV.

#### NOTES:

- 1. Pressing DSP again displays the P2 values corresponding to the next P1 parameter.
- 2. This command terminates when DSP is pressed after the last EN has been displayed.

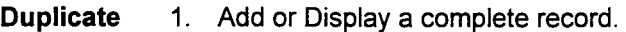

- 2. Press DUP to display the next EN. This will duplicate the parameters.
- 3. The EN value displayed on the screen will be incremented. All other parameters will be carried forward on the screen.
- 4. Make any needed changes to the parameter(s).
- 5. Press ADD / CHG.

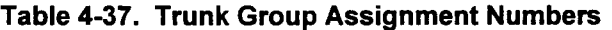

 $\hat{\mathbf{z}}$ 

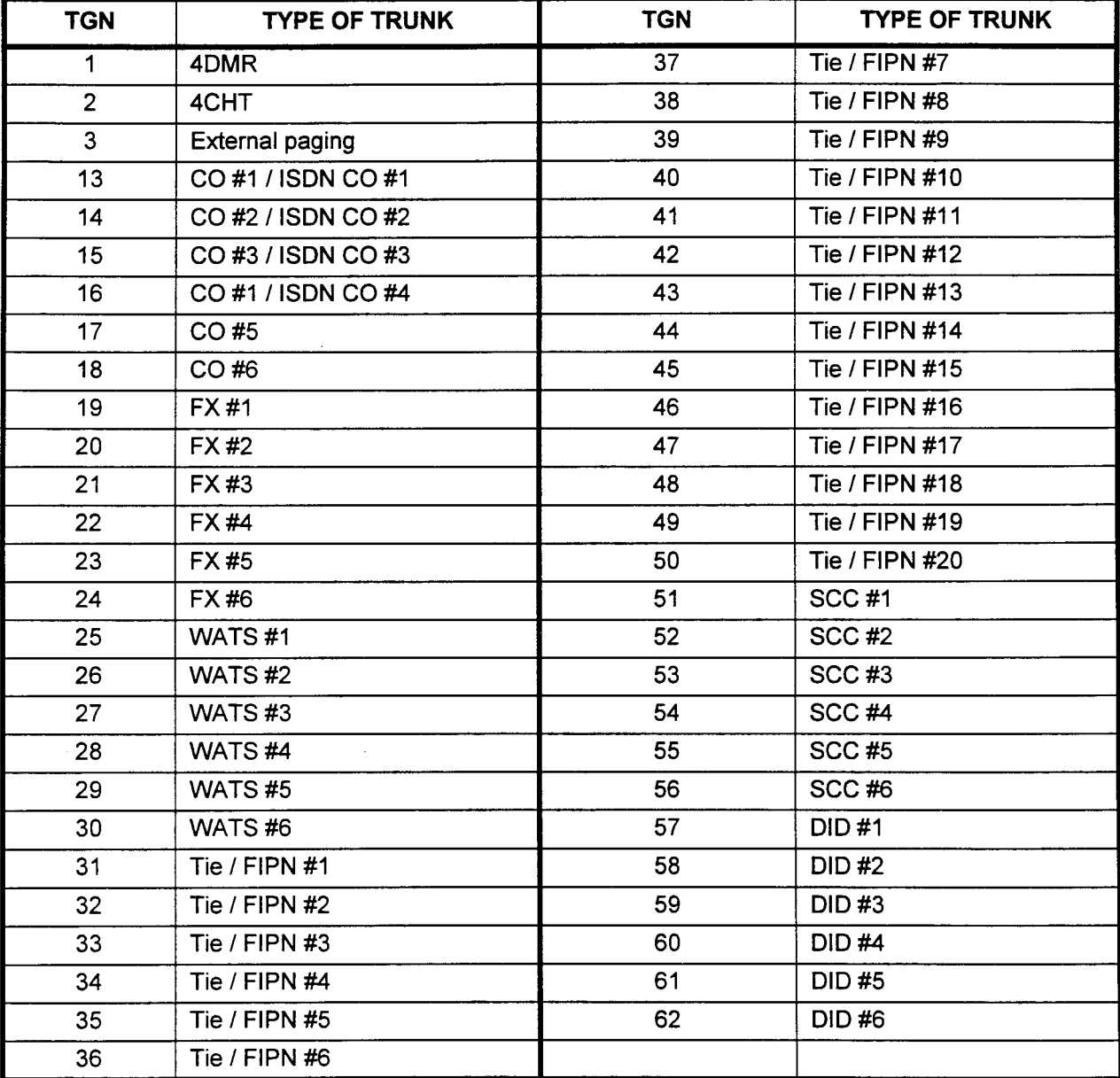

NOTE: E&M tie trunks default to TGN 31; loop tie trunks default to TGN 32

,

| Card          | <b>Type of Trunk</b><br>(P2) |      | <b>Trunk Group</b><br><b>Number</b><br>(P3) | Operation<br>Mode<br>(P4) | Signaling<br>Mode<br>(P5) | <b>Start Mode</b><br>(P6) |
|---------------|------------------------------|------|---------------------------------------------|---------------------------|---------------------------|---------------------------|
| 4DMR          | <b>DTMF</b>                  | (1)  | 1 (fixed)                                   | <b>Blank</b>              | <b>Blank</b>              | <b>Blank</b>              |
| 2TTE/         | E&M tie                      | (3)  | $31 - 50$                                   | $1 - 3$                   | 1                         | Start mode                |
| 2TE4/<br>4TE4 | <b>E&amp;M DID</b>           | (5)  | 57-62                                       | 1                         | 1                         | Start mode                |
|               | E%M DID bothway              | (30) | $13 - 16$                                   | $1 - 3$                   | <b>Blank</b>              | Start mode                |
| 2TTL          | Loop DID                     | (13) | 57-62                                       | 1                         | $\overline{2}$            | 1                         |
|               | Loop tie                     | (2)  | 31-50                                       | $1 - 3$                   | $\overline{2}$            | Start mode                |
|               | Loop DID bothway             | (29) | $13 - 16$                                   | $1 - 3$                   | $\overline{2}$            | Start mode                |
| 4BWC/<br>8BWC | $\overline{CO}$              | (6)  | $13 - 18$                                   | $1 - 3$                   | $1-2$                     | <b>DISA-S mode</b>        |
|               | <b>FX</b>                    | (7)  | 19-24                                       | $1 - 3$                   | $1 - 2$                   | <b>DISA-S mode</b>        |
|               | <b>WATS</b>                  | (8)  | 25-30                                       | $1 - 3$                   | $1 - 2$                   | <b>DISA-S mode</b>        |
|               | Paging                       | (9)  | 3                                           | $\overline{2}$            | $1 - 2$                   | Zone no.                  |
|               | Music source                 | (11) | <b>Blank</b>                                | <b>Blank</b>              | <b>Blank</b>              | <b>Blank</b>              |
|               | ACD call wait. ind.          | (14) | <b>Blank</b>                                | <b>Blank</b>              | <b>Blank</b>              | ACD group no.             |
| 4CHT          | <b>CHT</b>                   | (12) | $\overline{2}$                              | <b>Blank</b>              | <b>Blank</b>              | <b>Blank</b>              |
| 6DID          | <b>DID</b>                   | (17) | $57 - 62$                                   | 1                         | $\overline{2}$            | Start mode                |
| 24T1          | CO                           | (19) | $13 - 18$                                   | $1-3$                     | $1-2$                     | Start format              |
|               | <b>FX</b>                    | (20) | 19-24                                       | $1 - 3$                   | $1 - 2$                   | <b>Start format</b>       |
|               | <b>WATS</b>                  | (21) | 25-30                                       | $1 - 3$                   | $1 - 2$                   | Start format              |
|               | Tie                          | (22) | $31 - 50$                                   | $1 - 3$                   | 1                         | Start mode                |
|               | <b>DID</b>                   | (23) | 57-62                                       | 1                         | 1                         | Start mode                |
|               | T-1 DID bothway              | (31) | $13 - 16$                                   | $1 - 3$                   | <b>Blank</b>              | Start mode                |
| 23PT          | FIPN(23 ch)                  | (27) | $31 - 50$                                   | $1 - 3$                   | <b>Blank</b>              | Master / slave            |
|               | ISDN CO (23 ch)              | (6)  | $13 - 16$                                   | $1 - 3$                   | 1                         | <b>ISDN</b> type          |

Table 4-38. Trunk Group Assignment Information

l,

L.

l,

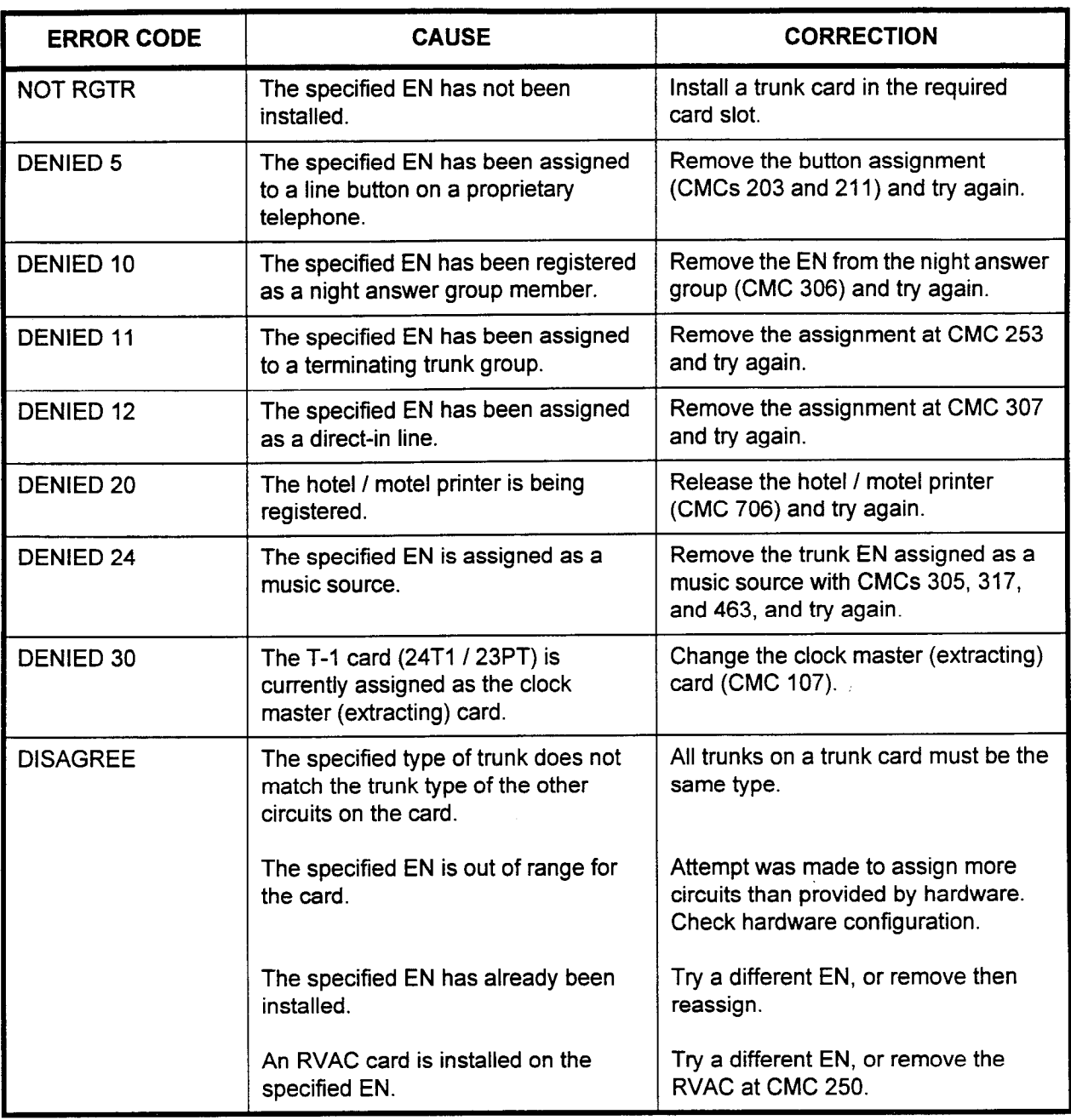

-

 $\overline{1}$ 

 $\overline{\mathbf{I}}$ 

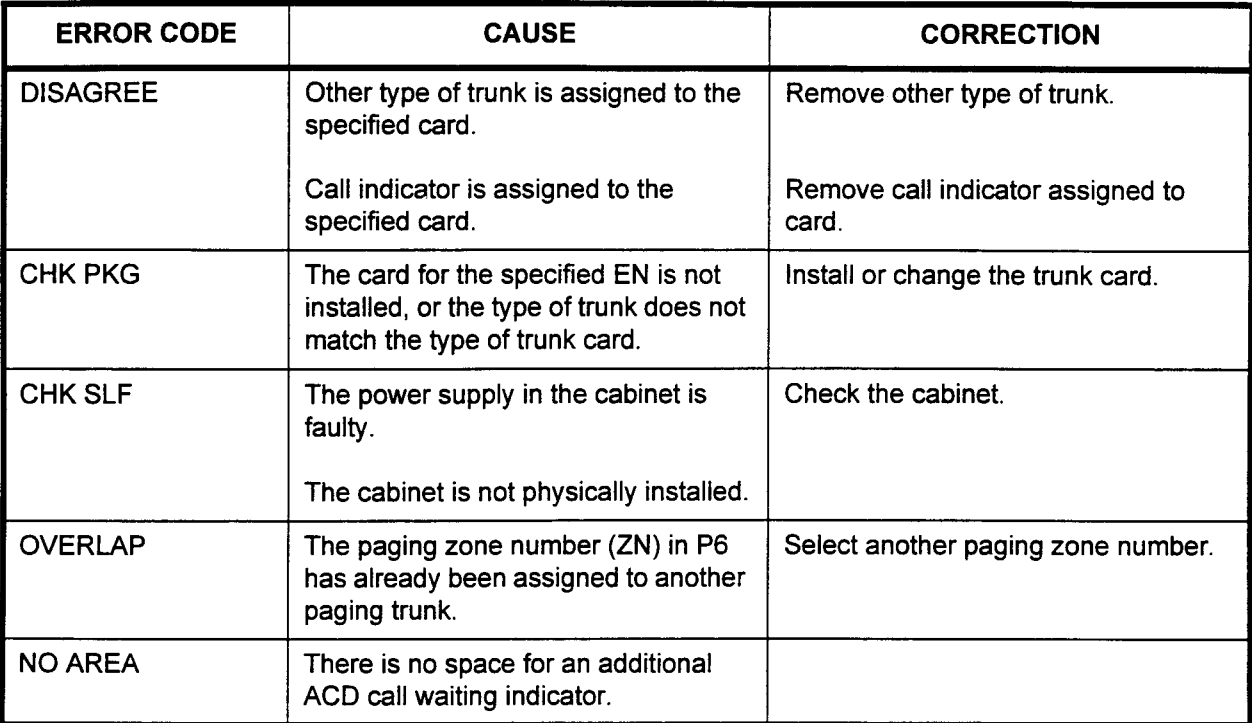

## ERROR CODES (Cont'd)
### TRUNK DATA ASSIGNMENT (CMC 251)

Use the Trunk Data Assignment (CMC 251) table to modify the default dialing mode, equipment / directory number, and tenant number associated with an installed trunk.

#### This CMC requires a HIGH level security code.

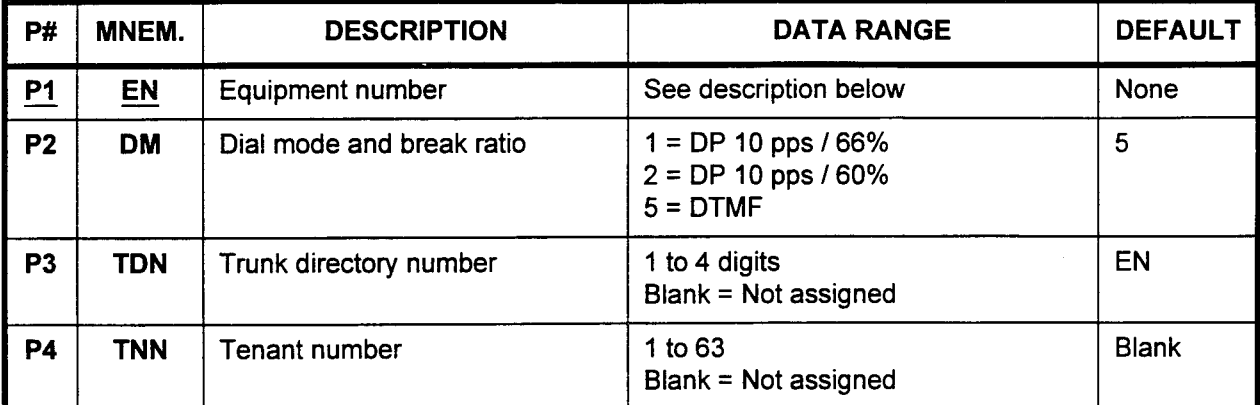

Parameter Descriptions PI (EN):

Enter the equipment number of the trunk which you wish to define (required).

NOTE: Information on entering equipment numbers can be found in Appendix C.

#### P2 (DM):

If necessary, enter the dial mode and break ratio.

- $\cdot$  1 = DP 10 pps / 66%
- $2 = DP 10 pps / 60%$
- . 5 = DTMF (default if 4DMR is assigned)

#### P3 (TDN):

If necessary, enter the trunk directory number.

- . 1 to 4 digits
- $Blank = Not$  assigned
- . Default = Equipment number

NOTE: If P3 is blank, the trunk cannot be direct trunk accessed.

#### P4 (TNN):

If necessary, enter the tenant number where this trunk DN will be assigned.

- . 1 to63
- $Blank = Not assigned (default)$

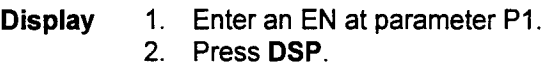

#### NOTES:

- 1. Pressing DSP repeatedly will display data in numerical order of the installed ENS.
- 2. The system will release this CMC after the last installed EN has been displayed.
- Change 1. Enter all the required parameters.
	- 2. Press ADD / CHG.

#### **Duplicate** Change or Display a complete set of data.

- 2. Press DUP.
- 3. The EN value displayed on the screen from the last Change procedure will be incremented to the next installed EN. All other parameters will be carried forward on the screen.
- 4. Modify the parameters as needed.
- 5. Press ADD / CHG.

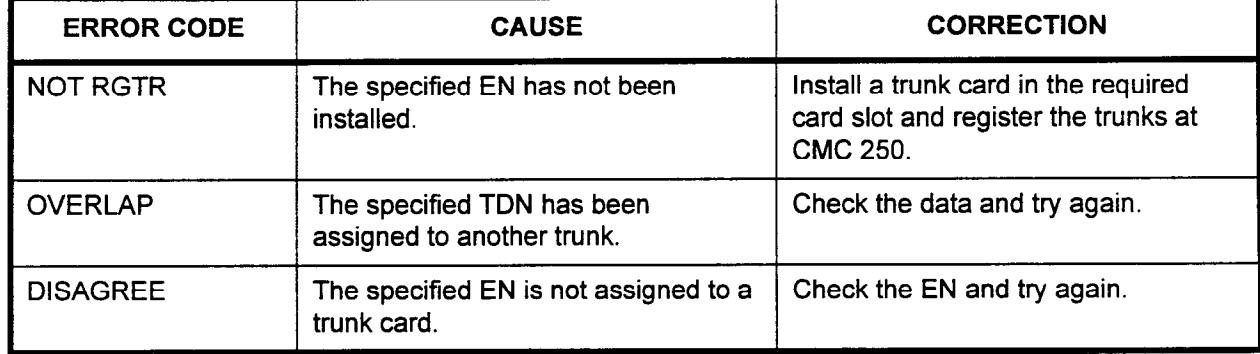

TRUNK COS I COR (CLASS. OF SERVICE / CLASS OF RESTRICTION) ASSIGNMENT (CMC 252)

Use this CMC to change the COS and COR assigned to a given trunk for both day and night modes of operation. Make the feature assignments for each COS at CMC 104, and the restriction assignments associated with each COR at CMCs 105,411,412, 413,414,415,416, 417.

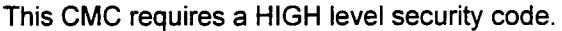

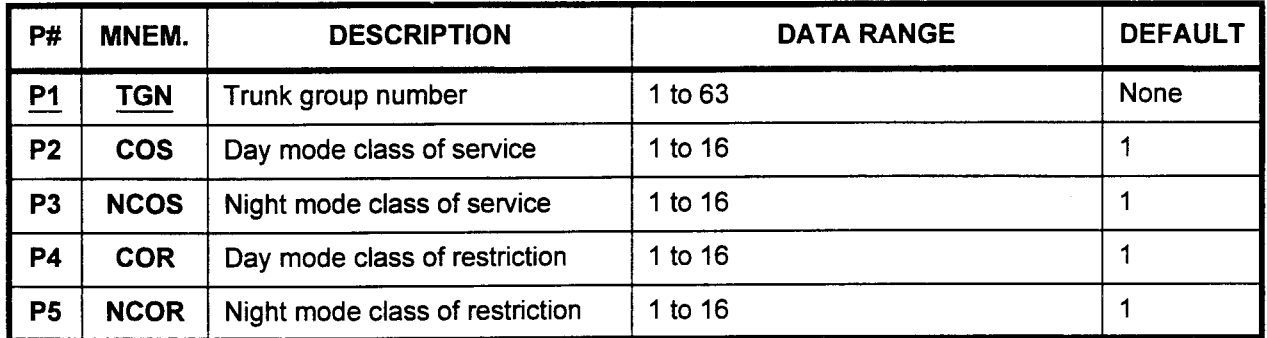

Parameter Descriptions P1 (TGN):

Enter the trunk group number to which you wish to assign a class of service and a class of restriction (required).

 $\cdot$  1 to 63

### P2 (COS):

If necessary, enter the day mode class of service for this trunk group. Class of service defines which features will be available for this trunk group.

- . 1 to 16
- $\cdot$  1 (default)

### P3 (NCOS):

If necessary, enter the night class of service. Each trunk group may have one day COS and one night COS.

- . 1 to 16
- $\cdot$  1 (default)

### P4 (COR):

If necessary, enter the day mode class of restriction. Restriction mode defines the calling privileges of the trunk group.

- . 1 to16
- <sup>l</sup>1 (default)

### P5 (NCOR):

If necessary, enter the night mode class of restriction. Each trunk group may have one day COR and one night COR. . 1 to 16

- 
- 1 to  $16$ <br>1 (default)

 $\overline{a}$ 

Display 1. Enter a TGN at PI. 2. Press DSP.

#### NOTES:

- 1. Pressing DSP repeatedly displays data in numerical order of TGNs.
- 2. The system releases this CMC after the TGN value exceeds 63.

- Change 1. Enter a TGN at Pl.
	- 2. Press DSP.
	- 3. Modify the displayed parameters as required.
	- 4. Press ADD I CHG.

#### TERMINATING TRUNK GROUP ASSIGNMENT (CMC 253)

Use the Terminating Trunk Group Assignment (CMC 253) table to create or remove a terminating trunk group (trunks or trunk groups having an appearance on one or more proprietary telephone / BLF / DSS line buttons). Direct-in lines, tie lines, and DID lines cannot be assigned to a terminating trunk group. A maximum of 96 stations can have the same terminating trunk group assignment.

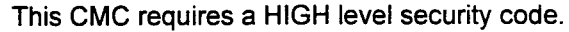

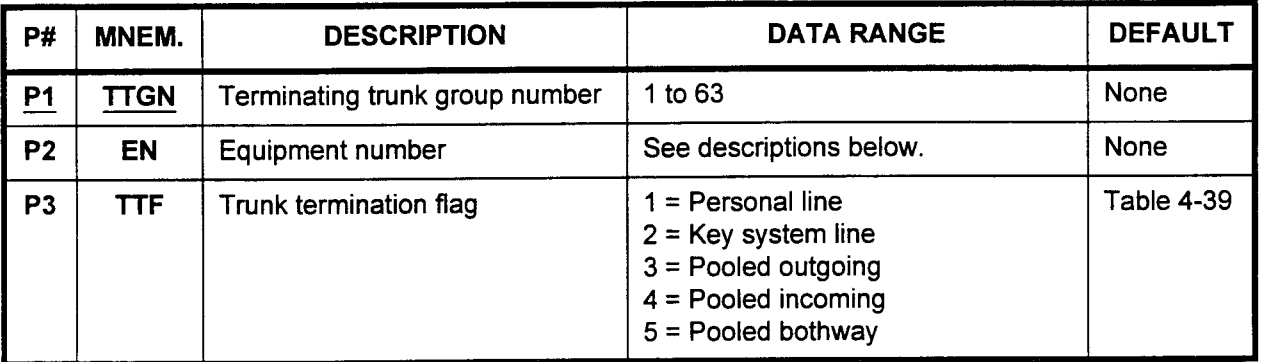

Parameter Descriptions PI (TTGN):

Enter the terminating trunk group number which you wish to define (required).

\* 1 to 63

#### P2 (EN):

Enter the equipment number of each trunk that will be assigned to this terminating trunk group. Equipment numbers are entered in the XYYZ format:

- $X =$  Cabinet number: 0, 1, 2, or 3
- . YY = Logical card slot number: 00 to 17
- $Z =$  Circuit number: 0 to 7

NOTE: Information on entering equipment numbers can be found in Appendix C.

### P3 (TTF):

If necessary, enter the trunk termination flag that applies to this terminating trunk group.

- $\cdot$  1 = Personal line
- $2 = Key system line$
- $3$  = Pooled outgoing
- $4$  = Pooled incoming
- $5 =$  Pooled bothway

Refer to Table 4-39 for system trunk group capacities.

Parameter Descriptions NOTE: The defaults for this CMC differ according to the instrument (Cont'd) where the trunks will terminate:

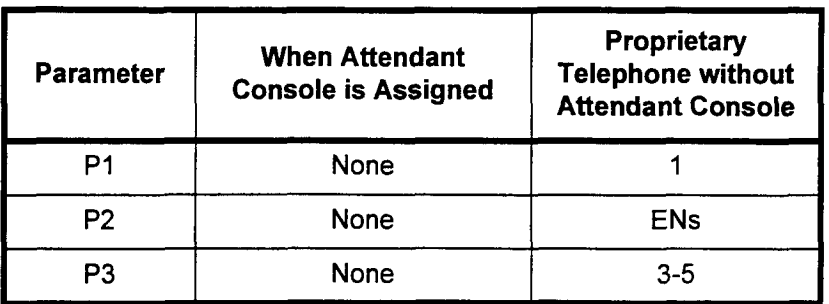

- Display 1. Enter a TTGN at P1.
	- 2. Press DSP.

#### NOTES:

- 1. Pressing DSP repeatedly displays the next EN and TTF for the same TTGN. If no EN has been assigned to a TTGN, or if all ENS associated with a TTGN have been displayed, pressing DSP causes blanks to be displayed in P2 and P3. Pressing DSP after these blanks have been displayed returns the display to the first EN.
- 2. Each TTGN must be displayed separately.
- $\overline{a}$ 
	- $2.$  Press  $2.$  Press ADD  $2.$

- Remove 1. Enter the TTGN which is to be removed at parameter Pl.  $\blacksquare$  Principle  $\blacksquare$ 
	- 2. Press DSP.<br>3. Press RMV.
	-

### Table 4-39. Trunk Group Capacities

data Base Manual ISS 3, SECTION 123-080-002 (SECTION 123-080-002) (SECTION 123-090-002) (SECTION 123-080-002)

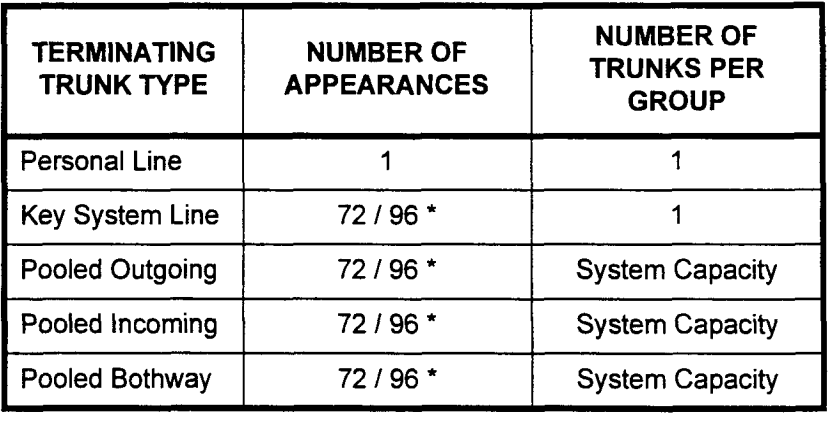

For acceptable performance, 72 is for the SCPN2M card, and 96 is for the SCPN4M card.

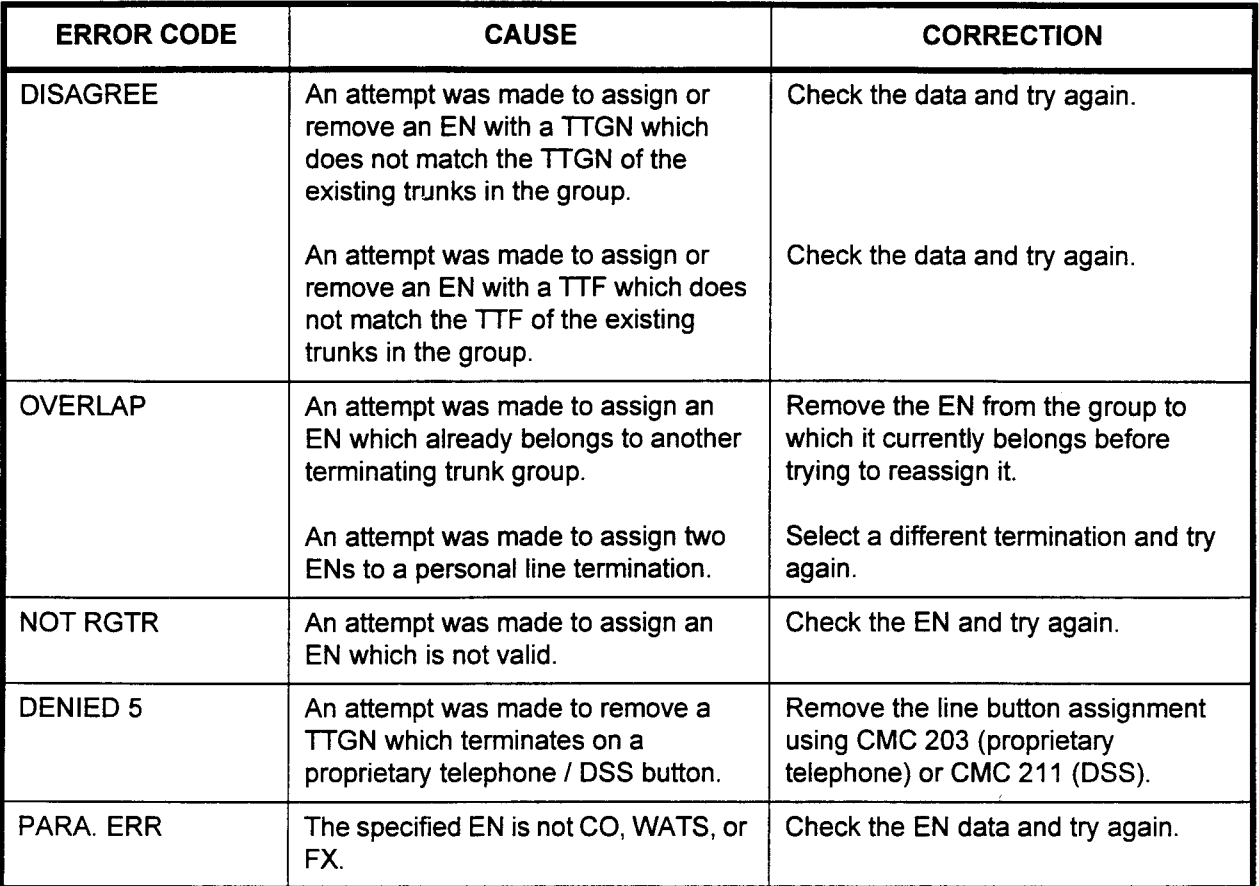

#### TRUNK ROUTE TIMING PARAMETER ASSIGNMENT (CMC 254)

Use the Trunk Route Timing Parameter Description (CMC 254) table to alter the trunk route timing set by system default.

NOTE: This CMC is generally only altered when suggested by the-Fujitsu Technical Assistance Center.

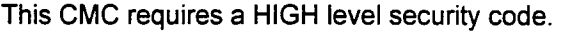

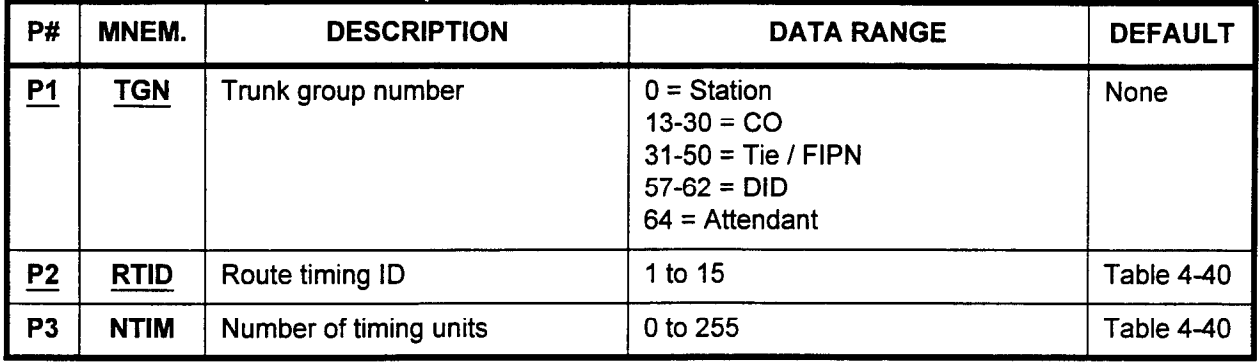

### Parameter Descriptions P1 (TGN):

Enter the trunk group number which you wish to change default trunk route timing (required).

- $\cdot$  0 = Station
- $13 30 = CO$
- $31-50 =$  Tie / FIPN
- $57-62 = DID$
- $64$  = Attendant

### P2 (RTID):

Enter the route timing ID for the specific trunk group (required). The default values are shown in Table 4-40.

 $\cdot$  1 to 15

### P3 (NTIM):

If necessary, enter the number of timing units for each desired trunk group. The default values are shown in Table 4-40.

- $\cdot$  0 to 255
- Display 1. Enter a TGN at PI and an RTID at P2.
	- 2. Press DSP.

#### NOTES:

- 1. Pressing DSP repeatedly will display NTIMs in numerical order of RTIDs.
- 2. The system releases this CMC if the RTID value exceeds 15.
- 3. Each TGN must be entered separately.
- 2. Enter an NTIM at P3.
- 3. Press ADD I CHG.

### Table 4-40. Trunk Route Timing Default Values

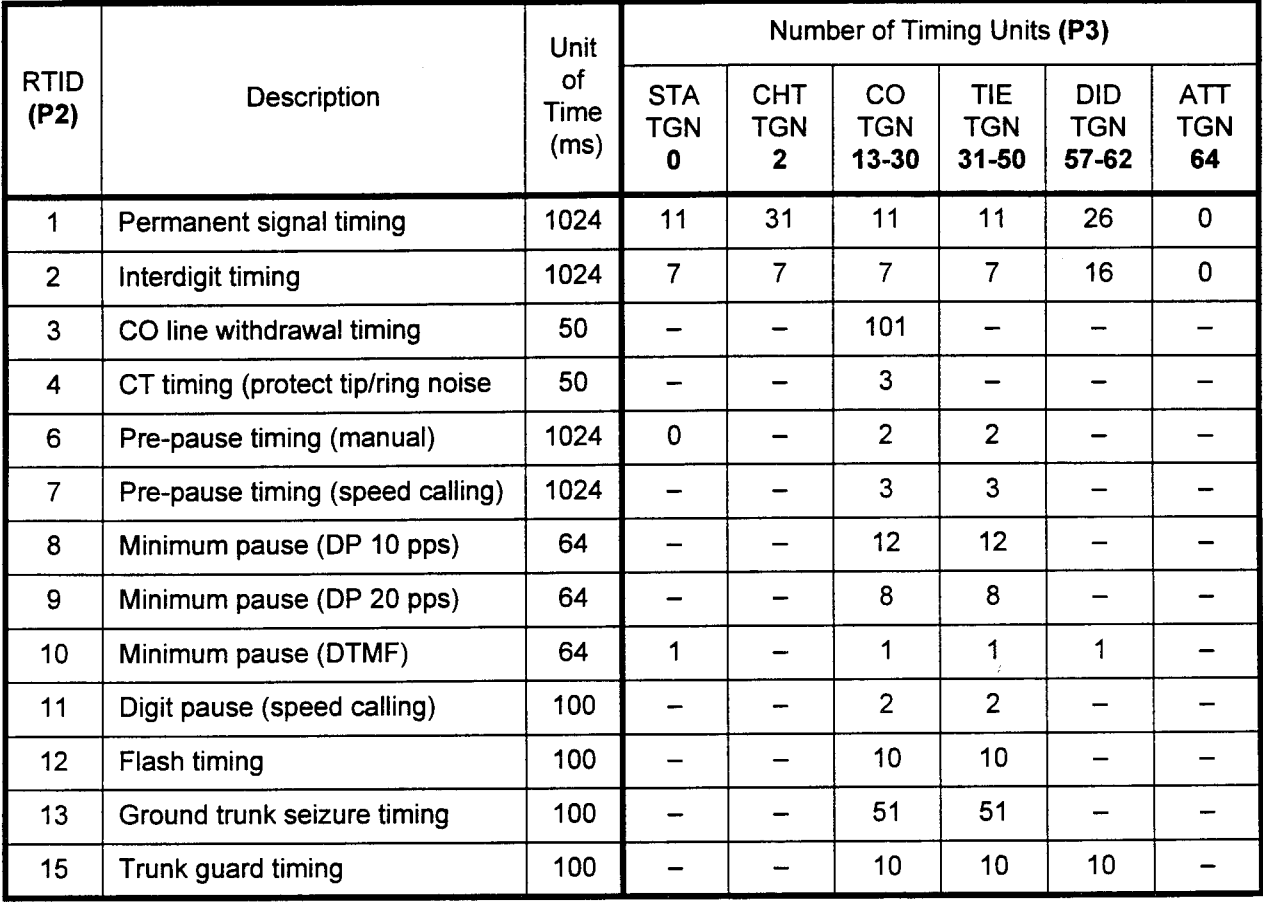

### NOTES:

- 1. Do NOT change the NTIM values for RTIDs 5 and 14.
- 2. Actual timing may be up to 200 ms less than the calculated value (RTID x NTIM).
- 3. The minimum NTIM value of RTID 12 (flash timing) is 4.

#### REVERSE SIGNAL DATA . ASSIGNMENT (CMC 255)

Use this table to assign answer detection for outgoing trunk groups and reverse control for tie / DID incoming trunk groups.

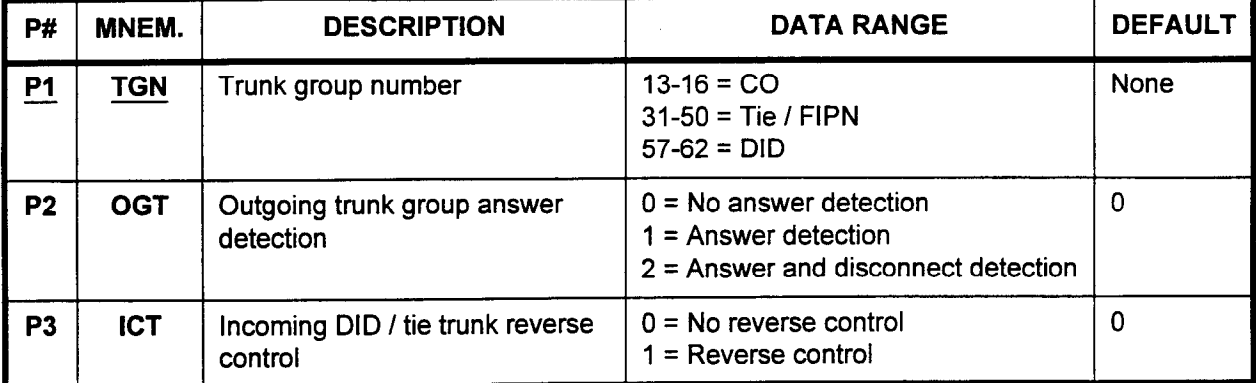

This CMC requires a HIGH level security code.

### Parameter Descriptions P1 (TGN):

Enter the trunk group number to which you wish to assign information (required).

- $\cdot$  13 to 16 = CO
- $\cdot$  31 to 50 = Tie / FIPN
- 57 to  $62 = DID$

### P2 (OGT):

If an outgoing trunk group is specified in PI, enter the answer detection. Otherwise, leave this parameter blank.

- $\cdot$  0 = No answer detection (default)
- $1$  = Answer detection
- . 2 = Answer and disconnect detection

### P3 (ICT):

If an incoming tie / DID trunk group is specified in PI, enter the reverse control. Otherwise, leave this parameter blank.

- $0 = No$  reverse control (default)
- . 1 = Reverse control

Display 1. Enter a TGN at PI.

2. Press DSP.

### NOTES:

- 1. Pressing DSP repeatedly displays data in numerical order of TGNs.
- 2. The system releases this CMC when the TGN value exceeds 63.

### Change 1. Enter the parameters to be changed.

2. Press ADD I CHG.

### TRUNK NAME ASSIGNMENT (CMC 256)

Use the Trunk Name Assignment (CMC 256) command to assign a name to each trunk using alphanumeric characters. The trunk name will be displayed during call origination and termination instead of the trunk directory number. A PcMP or PMP must be used to enter this command.

This CMC requires a LOW level security code.

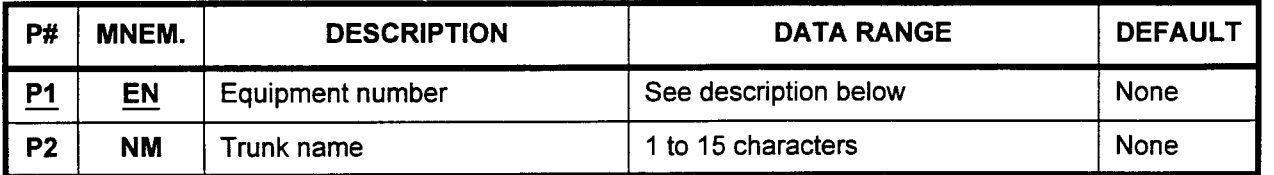

Parameter Descriptions P1 (EN):

Enter the equipment number of the trunk to which you want to assign a name (required). Equipment numbers are entered in the following format:

- $X =$  Cabinet: 0, 1, 2, or 3
- . YY = Logical card slot number: 00 to 17
- $Z =$  Circuit number: 0 to 7

NOTE: Information on entering equipment numbers can be found in Appendix C.

#### P2 (NM):

If necessary, enter the name which you wish to assign to this trunk. This name will be displayed on all equipped telephones and Attendant Consoles.

. 1 to 15 characters

NOTE: Available characters for the name registration are as follows: SP, !, ", #, \$, %, &, ', (, ), \*, +, ,, -, .,  $\ell$ , 0, 1, 2, 3, 4, 5, 6, 7, 8, 9, :, ;, >, =, <, ?, @, A, B, C, D, E, F, G, H, I, J, K, L, M, N, O, P, Q, R, S, T, U, V, W, X, Y, Z

### Display 1. Enter Pl.

2. Press DSP.

#### NOTE: Press DSP again to display the next EN and NM. Pressing DSP without entering a P1 value displays the NM of the lowest EN.

- Change 1. Enter all the necessary parameters.
	- 2. Press ADD I CHG. Pressing ADD I CHG without entering a P2 value removes the NM.

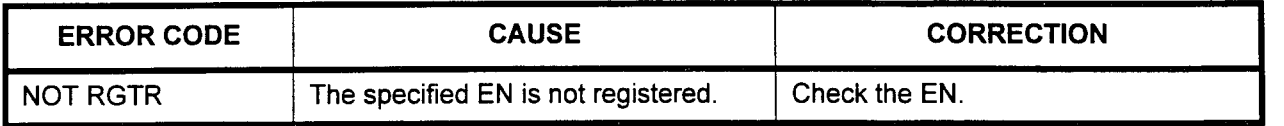

#### RVAC (RECORDED VOICE ANNOUNCEMENT CARD) ASSIGNMENT (CMC 260)

Use this table to register and/or display the equipment number of card slots where RVAC cards have been physically installed.

This CMC requires a HIGH level security code.

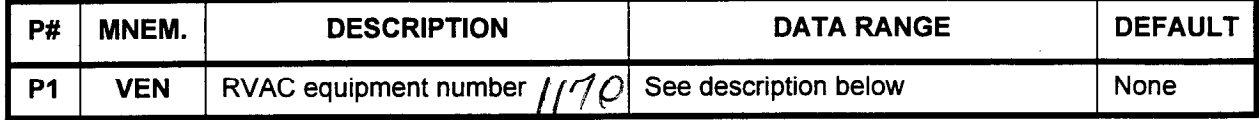

### Parameter Descriptions P1 (VEN):

Enter the equipment number of the RVAC card. Equipment numbers are entered in the following format:

- $X =$  Cabinet: 0, 1, 2, or 3
- $YY =$  Logical card slot number: 00 to 17
- $\cdot$   $Z =$  Circuit number: 0 to 7

NOTE: Information on entering equipment numbers can be found in Appendix C.

- Add 1. Enter a VEN.
	- 2. Press ADD I CHG.

#### **Display** Press DSP.

#### NOTES:

- 1. Pressing DSP repeatedly displays data in numerical order of VENs.
- 2. The system releases the CMC after the last registered VEN has been displayed.

#### Remove

- 1. Enter a VEN.
- 2. Press RMV.

 $\overline{a}$ 

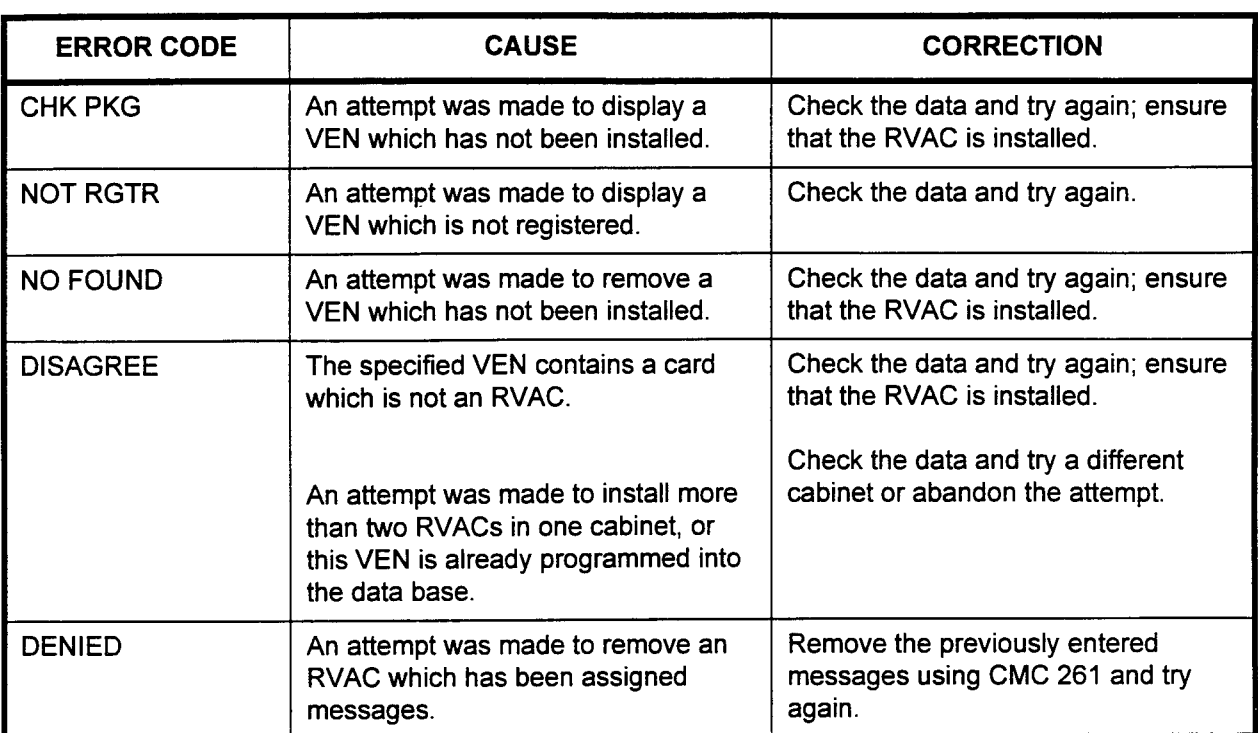

#### RECORDED VOICE ANNOUNCEMENT ASSIGNMENT (CMC 261)

Use the Recorded Voice Announcement Assignment (CMC 261) table to assign or remove recorded voice announcements.

#### This CMC requires a HIGH level security code.

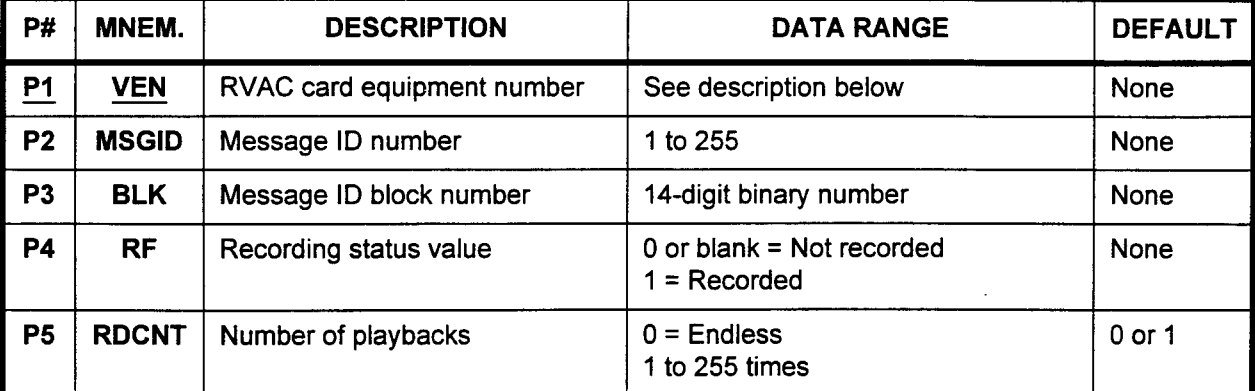

Parameter Descriptions P1 (VEN):

Enter the equipment number of the RVAC card in the following format (required):

- $X =$  Cabinet: 0, 1, 2, or 3
- $YY =$  Logical card slot number: 00 to 17
- $\bullet$   $Z =$  Circuit number: 0 to 7: where  $0 =$  regular messages; or  $0 =$  hunt for first available circuit 1 to 7 (if P2 = shared message)

#### NOTES:

- 1. Each shared message must be assigned to an individual circuit number (1 to 7). Regular messages are always assigned to circuit 0.
- 2. More information on entering equipment numbers can be found in Appendix C.

#### P2 (MSGID):

If necessary, enter the message ID number. Please refer to Table 4-41 for a list of available ID numbers.

. 1 to 255

### P3 (BLK):

If necessary, enter the voice message ID block number. The BLK must be entered as a 14 digit binary number; for example:  $M_0M_1M_2M_3M_4M_5M_6M_7M_8M_9M_{10}M_{11}M_{12}M_{13}$ , where:

- . Mn = 0 (voice announcement block n is not used)
- where  $\sigma$  (voice announcement block  $n$  is not us

### P4 (RF):

If necessary, enter the value to set the recording status. r necessary, enter the value

- 0 or blank = Not recorded<br> $1 =$  Recorded
- 

# Parameter Descriptions P5 (RDCNT):<br>(Cont'd) If necessary, If necessary, enter the number of times that the recorded message will playback per call. (If P5 is left blank, 1 is assigned for a regular. message and 0 is assigned for a shared message.)  $0 =$ Endless . 1 to 255 times NOTES: 1. If the RVAC message is a shared message, the P5 default is 0. If the message is a regular message, the P5 default is 1. 2. If an RVAC port is to be used for a music source interface, refer to CMC 305. 3. A message ID cannot be shared between two RVAC cards. A message must be complete on a single RVAC. 4. RVAC messages can be maximum of 56 seconds long (14 message blocks of 4 seconds each). Add 1. Enter all parameters. 2. Press ADD I CHG. **Display** 2. Press DSP. Enter a VEN at Pl. NOTES: 1. Pressing DSP repeatedly displays data in numerical order of 2. The system releases this CMC after displaying the last **Remove** 2. Press DSP as needed to display the data to be removed. 3. Press RMV. MSGIDs. Continue pressing DSP after displaying the last registered MSGID to start the data display for the next VEN. registered VEN and associated data. Enter the VEN associated with the message to be removed.

ź

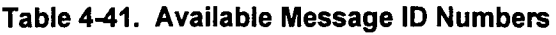

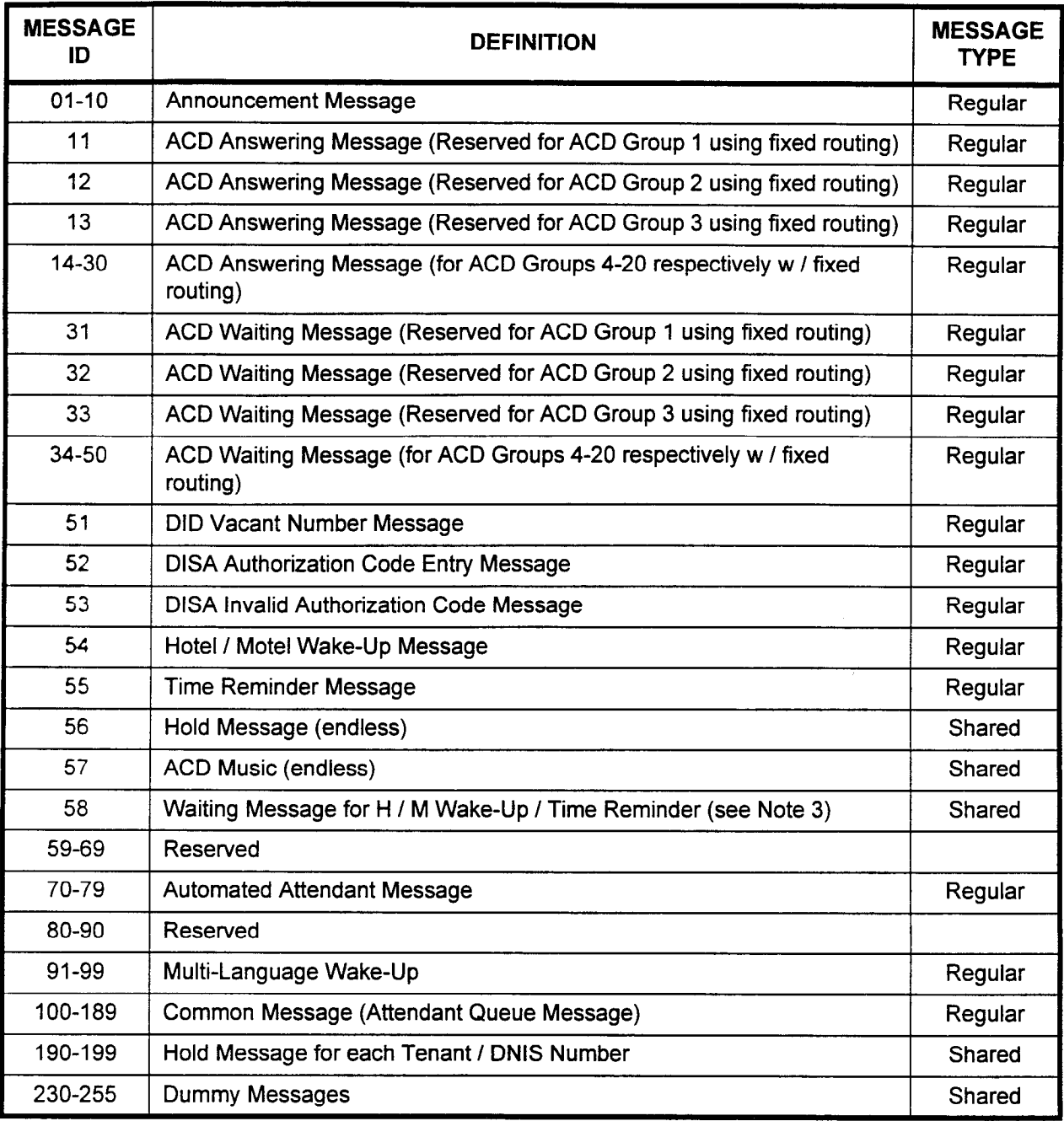

### NOTES (for fixed routing only):

- 1. A shared message is a message which can be played back continuously to callers which have been placed on hold.
- 2. A regular message is a message which is played back at intervals to a caller for some particular reason (office closed, all agents busy, show times, etc.).
- 3. The waiting message for Hotel / Motel Wake-Up /Time Reminder should be activated if MSG ID number 54 is activated.

 $\bar{z}$ 

 $\cdot$ 

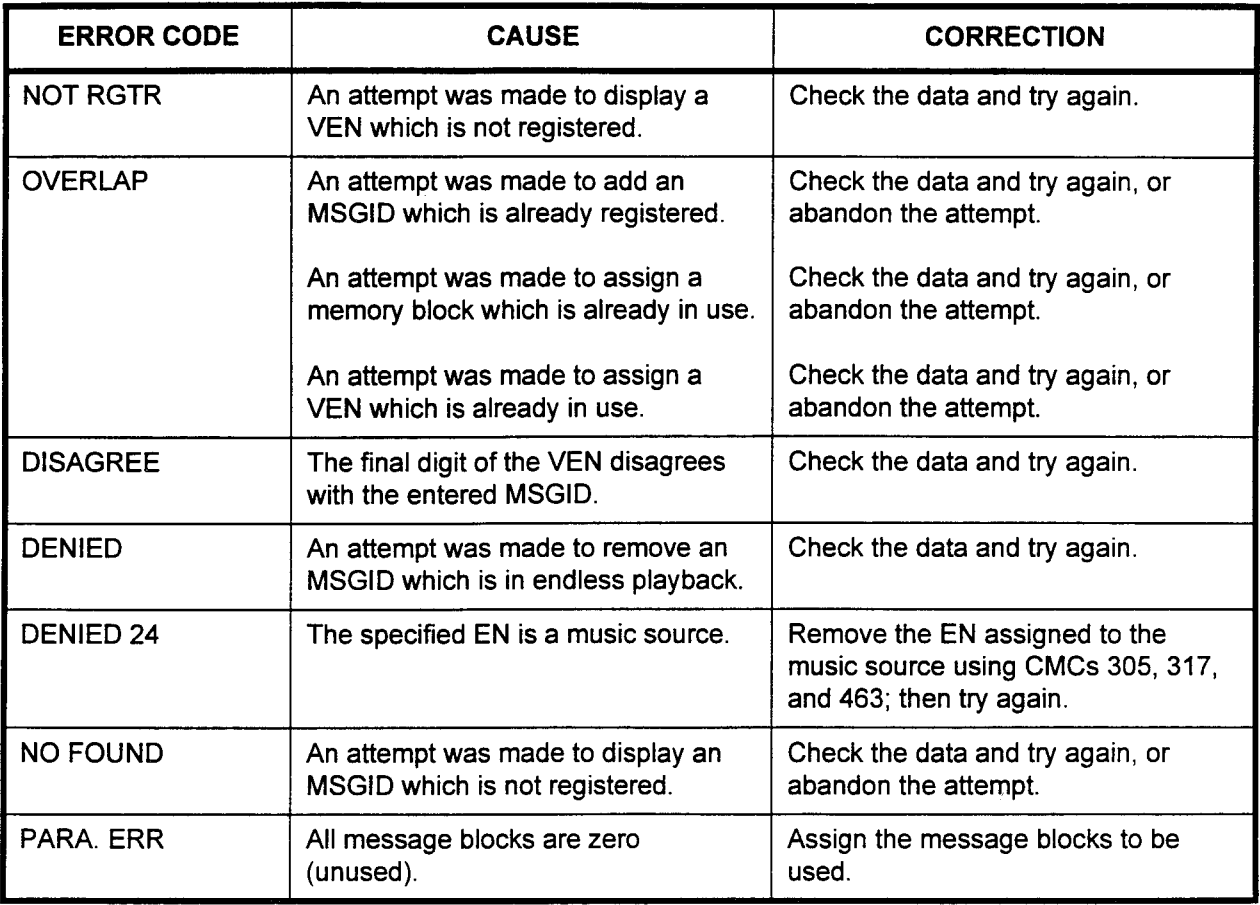

 $\sim$ 

 $\omega$ 

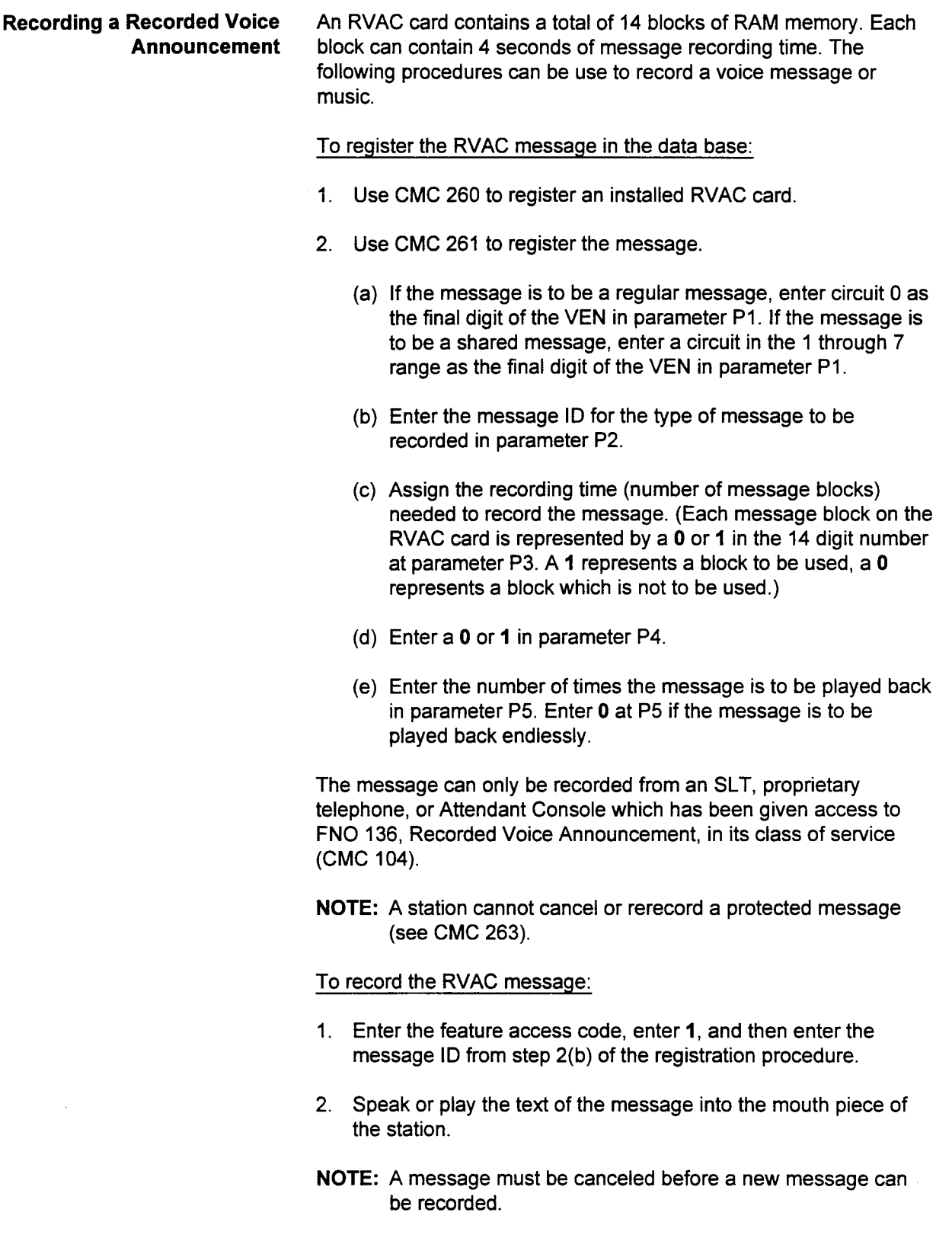

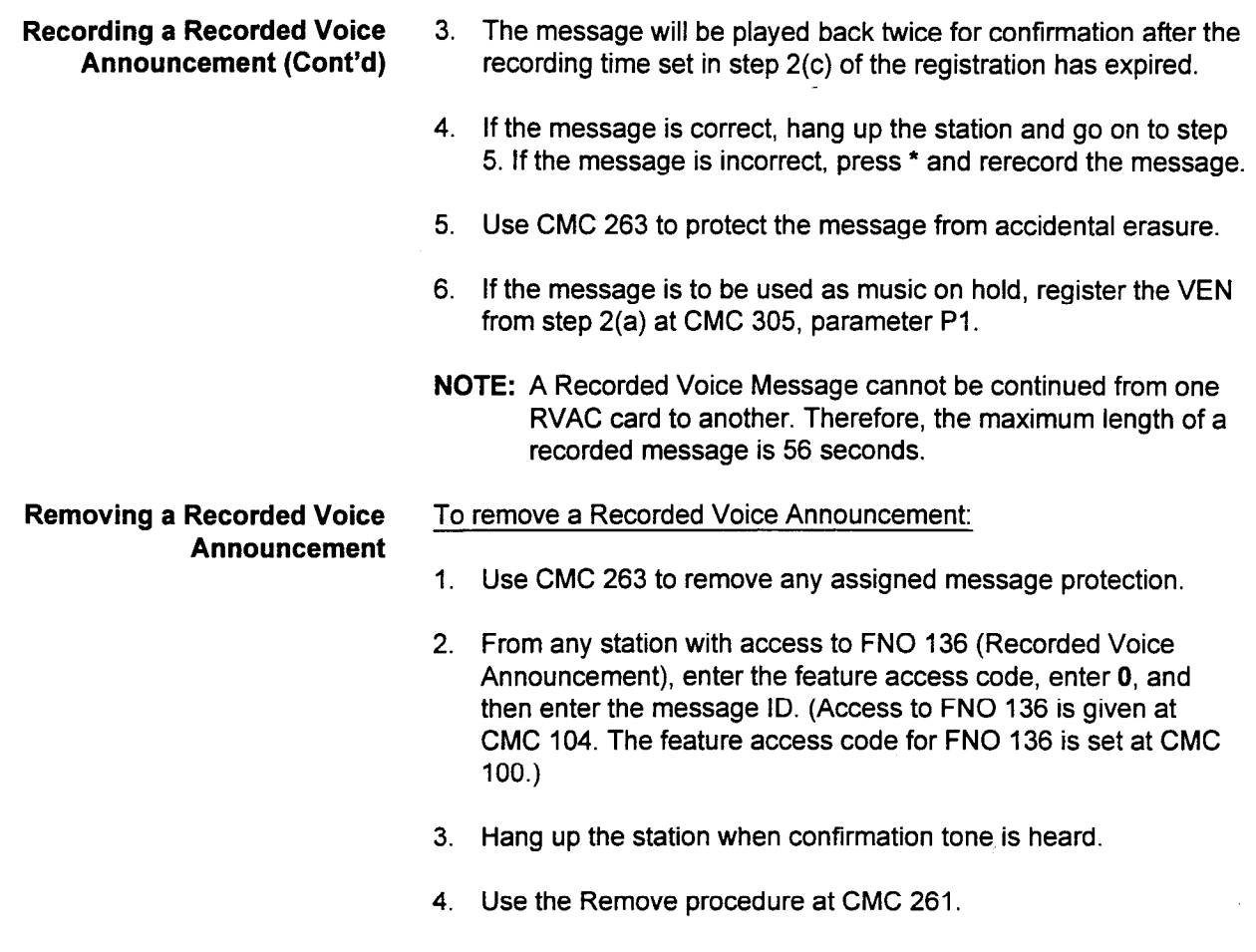

5. If the message was used as music on hold, use the Remove procedure at CMC 305.

# ASSIGNMENT (CMC 262) message ID.

RECORDED VOICE Use the Recorded Voice Announcement Copy (CMC 262) table to ANNOUNCEMENT COPY copy the recording associated with one message ID to another

#### This CMC requires a HIGH level security code.

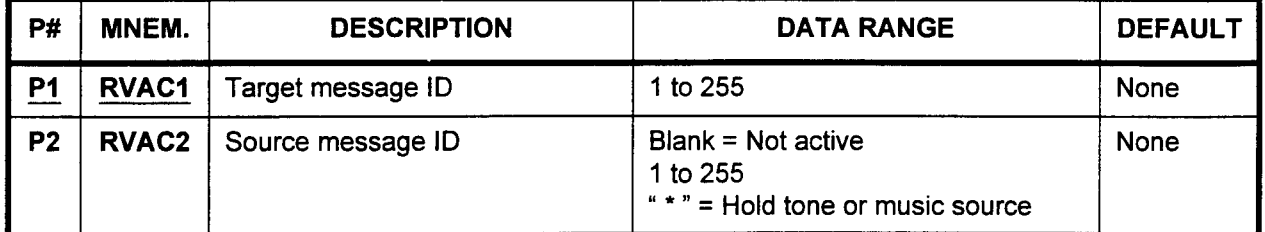

Parameter Descriptions

#### **P1 (RVAC1):**

Enter the target message ID (refer back to Table 441 if necessary).  $\cdot$  1 to 255

### P2 (RVACZ):

If necessary, enter the source message ID.

- . Blank = Not active
- . 1 to 255 (refer to Table 4-41 if needed)
- $\cdot$  " $\cdot$ " = Hold tone (used for the message) or music source (if assigned at CMC 305)
- Add 1. Enter an RVAC1 at P1.
	- 2. Enter an RVAC2 at P2.

1. Enter an RVAC1 at P1.

3. Press ADD I CHG.

**Display** 

2. Press DSP.

#### NOTES:

- 1. Pressing DSP repeatedly displays data in numerical order of RVAC<sub>1s.</sub>
- 2. The system releases the CMC if the RVACI value exceeds 255.
- Remove 1. Enter an RVAC1 at P1.
	- 2. Press RMV.

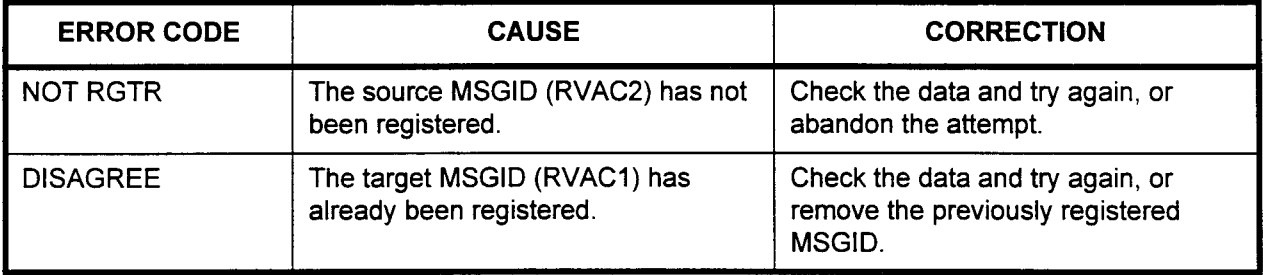

#### RECORDED VOICE ANNOUNCEMENT PROTECT ASSIGNMENT (CMC 263)

Use the Recorded Voice Announcement Protect Assignment (CMC 263) table to protect a message block defined in CMC 261 or 262 from being erased.

#### This CMC requires a HIGH level security code.

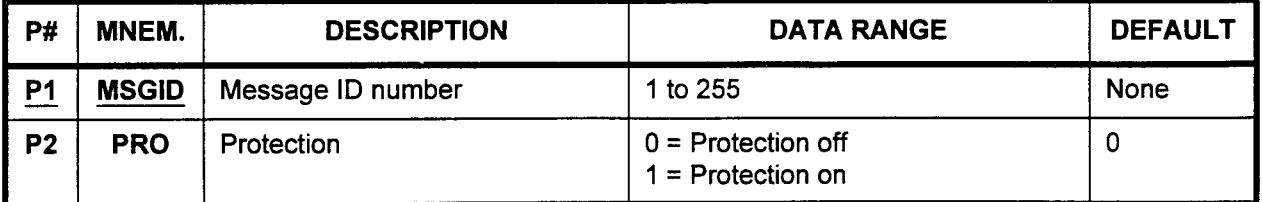

Parameter Descriptions PI (MSGID):

Enter the message ID number which you wish to protect or unprotect (required).

. 1 to 255

#### P2 (PRO):

If necessary, enter whether or not you want to protect or unprotect the message.

- $0$  = Protection off (default)
- $1$  = Protection on

#### WARNING: THE MESSAGE MUST BE RECORDED PRIOR TO ACTIVATING THE PROTECTION MODE.

Change 1. Enter the MSGID at P1

- 2. Enter the new PRO value at P2.
- 3. Press ADD I CHG.

Display 1. Enter an MSGID at Pl.

2. Press DSP.

### NOTES:

- 1. Pressing DSP repeatedly displays the protection mode in numerical order of MSGIDs.
- 2. The system releases this CMC when the MSGID value exceeds 255.

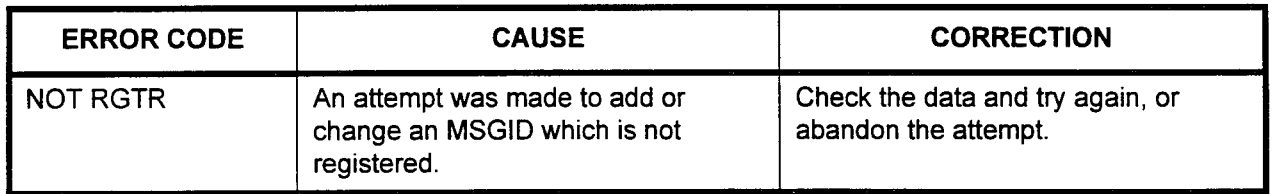

### MODEM POOLING ASSIGNMENT (CMC 270)

Assign or remove the modem pooling feature or change the set-up parameters associated with it using this CMC. Options set with this command include modem group ID, modem number, MI / MlC \_ control signal pattern, Ml / MIC timing, and RS-232C signal mode. A modem must be connected to a DIU in the DCE mode and to a single line port.

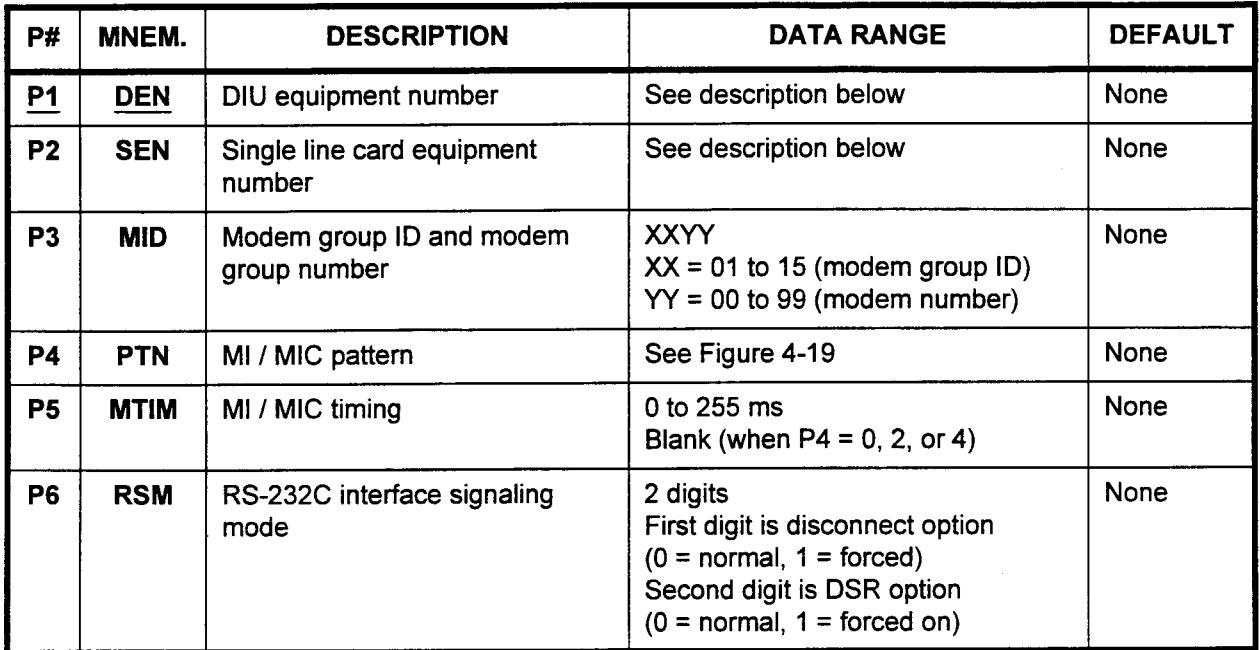

This CMC requires a LOW level security code.

### Parameter Descriptions P1 (DEN):

Enter the DIU equipment number (required). Equipment numbers are entered in the XYYZ format:

- $\cdot$   $X =$  Cabinet number: 0, 1, 2, or 3
- $YY =$  Logical card slot number: 00 to 17
- $Z =$  Circuit number: 0 to 7

### P2 (SEN):

Enter the single line card equipment number where the DIU is assigned is displayed in the XYYZ format:

- $\cdot$   $X =$  Cabinet number: 0, 1, 2, or 3
- . YY = Logical card slot number: 00 to 17
- $Z =$  Circuit number: 0 to 7

NOTE: Information on entering equipment numbers can be found in Appendix C.

### P3 (MID):

If necessary, enter the modem group ID and the modem group number. The MID must be entered in the format XXYY, where:

- $XX = 01-15$  (modem group ID)
- $\cdot$  YY = 00-99 (modem number)

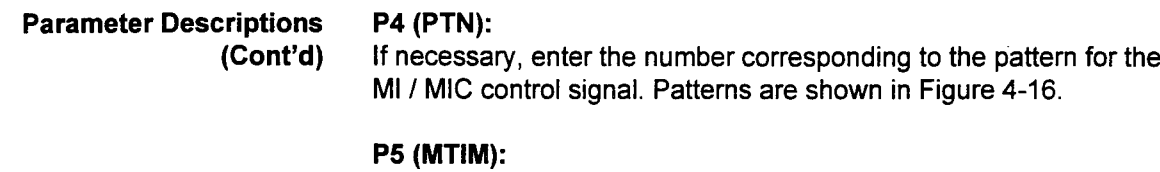

- If necessary, enter the MI / MIC timing in 100 ms units.
- . 0 to 255
- Blank (when  $P4 = 0$ , 2, or 4)

#### P6 (RSM):

If necessary, enter the RS-232C interface signaling mode.

- . 2 digits
	- $-$  First digit is disconnect option (0 = normal, 1 = forced)
	- $-$  Second digit is DSR option (0 = normal, 1 = forced on)

NOTE: If 0 is set in P5 for Ml / MIC timing, the system does not control the Ml / MIC signal.

**Display** 

- 1. Enter a DEN at Pl.
- 2. Press DSP.

#### NOTES:

- 1. Pressing DSP displays SEN, MID, PTN, MTIM, and RSM values. Continue pressing DSP to display parameters corresponding to the next DEN.
- 2. The system releases this CMC after displaying the last registered DEN and associated data.
- Add 1. Enter all the necessary parameters.
	- 2. Press ADD I CHG.

#### Remove

- 1. Enter the DEN associated with the message to be removed. 2. Press DSP as needed to display the data to be removed.
	- 3. Press RMV.
	-
- Change 1. Enter a new parameter for the PTN, MTIM, or RSM of an existing modem pool.
	- 2. Press ADD I CHG.

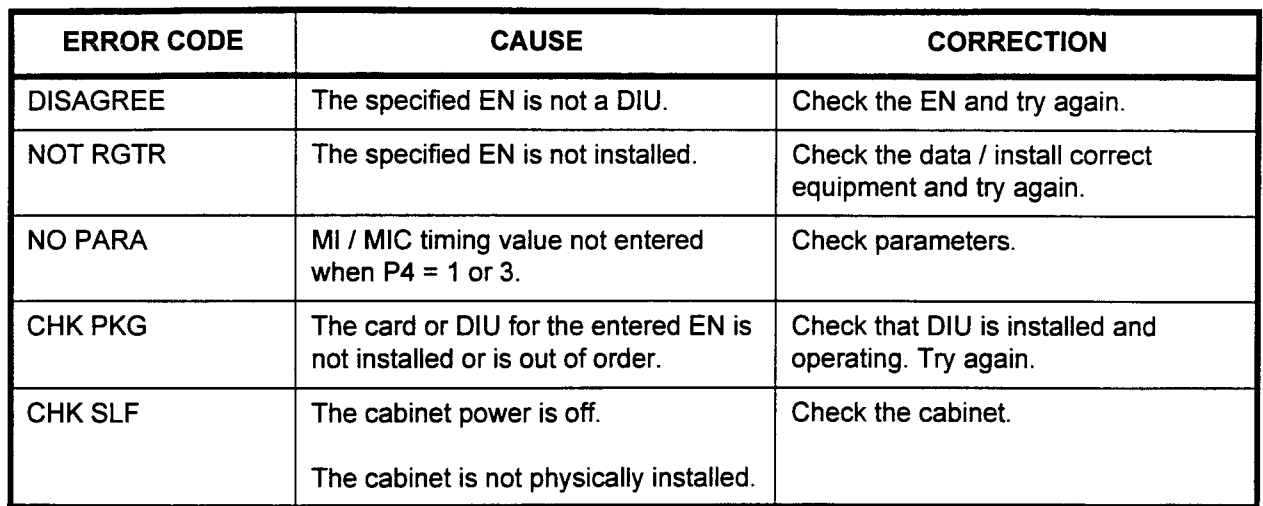

### ERROR CODES

 $\overline{a}$ 

### Figure 4-16. MI / MIC Control Signal Patterns

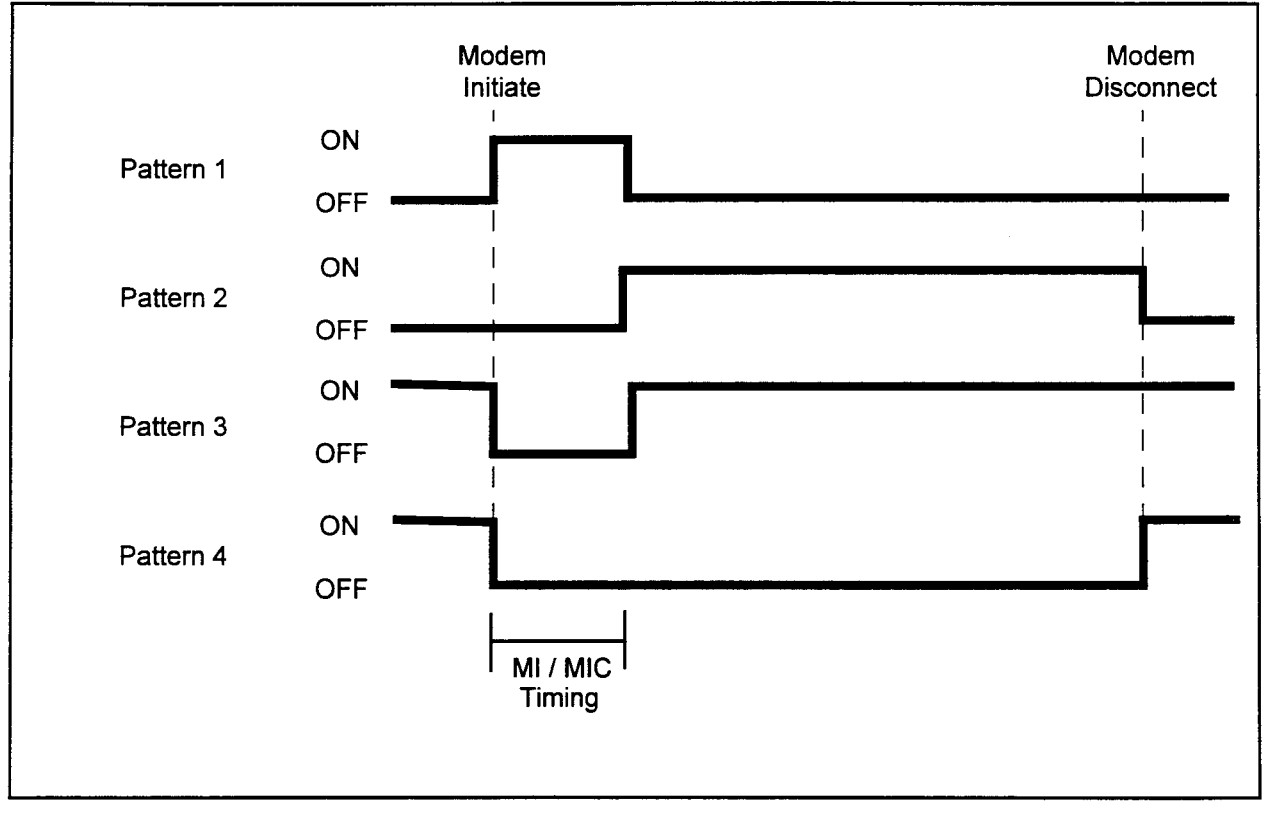

### MODEM GROUP ATTRIBUTE ASSIGNMENT (CMC 271)

This CMC is used to assign or change the attributes of each modem group. The modem is hunted according to the attributes of the originating / destination data station. The modem must be connected to a DIU associated with a modem pool. The DIU must be set to DCE mode.

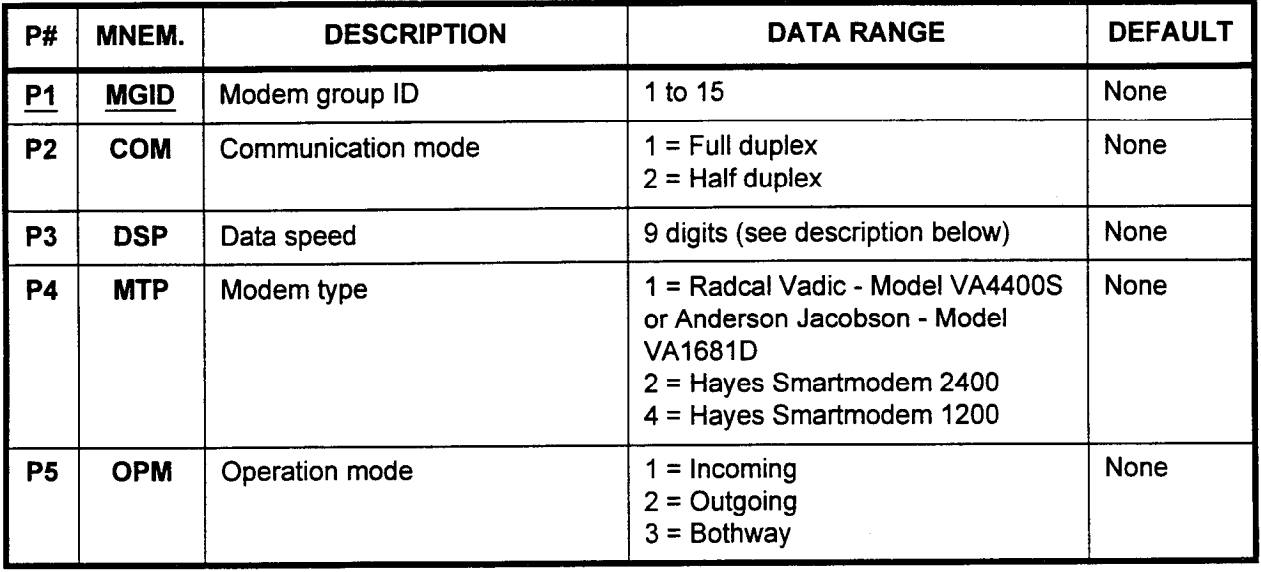

This CMC requires a LOW level security code.

### Parameter Descriptions PI (MGID):

Enter the modem group ID to which you wish to assign or change attributes (required).

 $\cdot$  1 to 15

### P2 (COM):

Enter the communication mode which this modem group will use.

- $1 =$  Full duplex
- $\cdot$  2 = Half duplex

### P3 (DSP):

Enter the data speed for this modem group. It is possible to set multiple data speeds for the modem group by entering any combination of the values listed below, up to 9 digits in length, using the following format:

123456789  $P3 = X X X X X X X X X X X (X=0 or 1)$ 

Each bit corresponds to a different data speed as follows:

- $1 = 110$  bps
- $2 = 150$  bps
- $3 = 300$  bps
- $4 = 600$  bps
- $5 = 1200$  bps
- $6 = 2400$  bps
- $7 = 4800$  bps
- $8 = 9600$  bps
- $9 = 19200$  bps

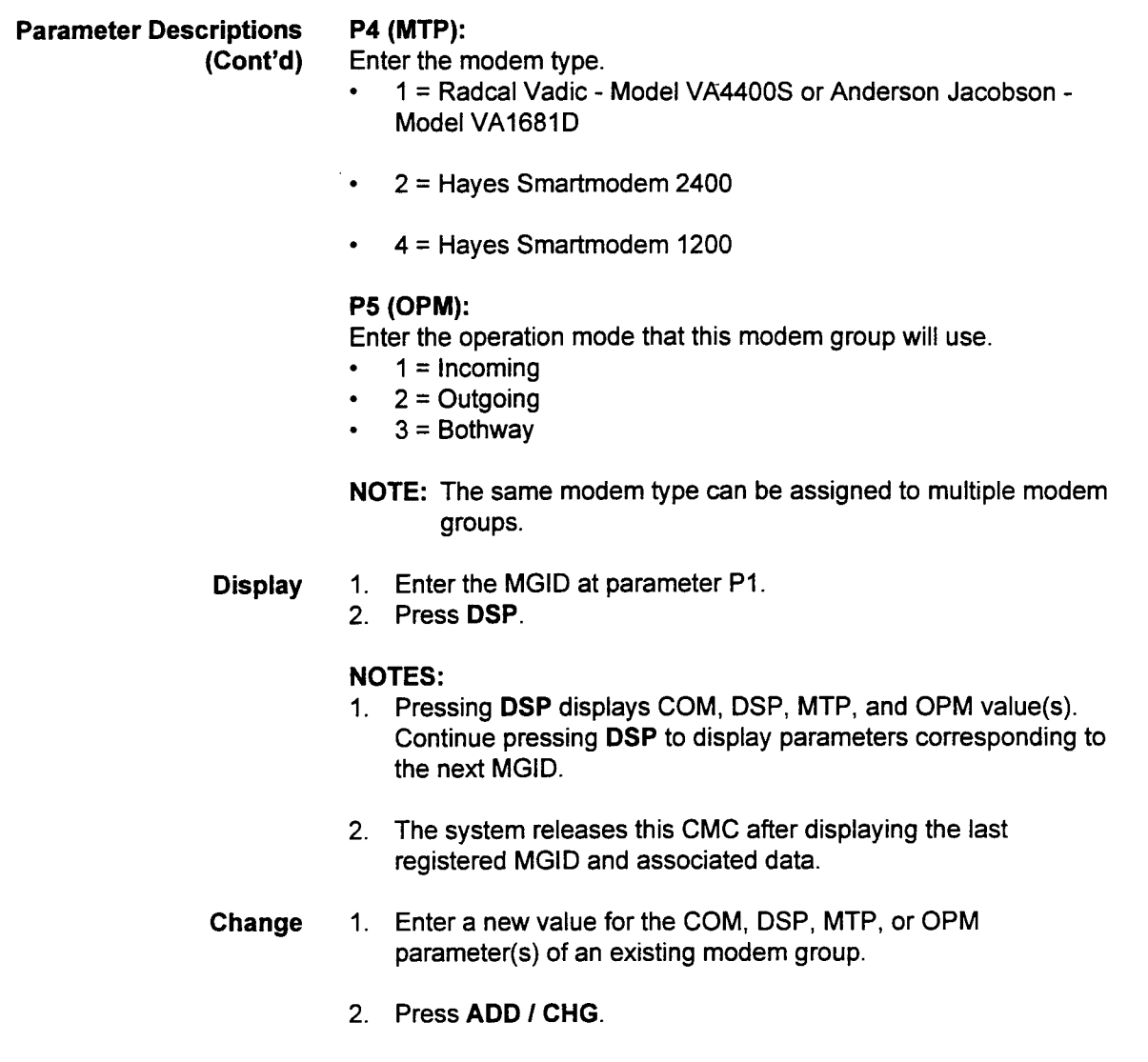

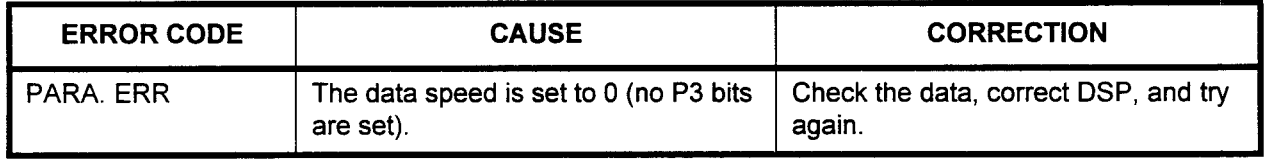

API ASSIGNMENT (CMC 280) Use the API Assignment (CMC 280) command to install or remove the 2APIA card and set or change the attributes.

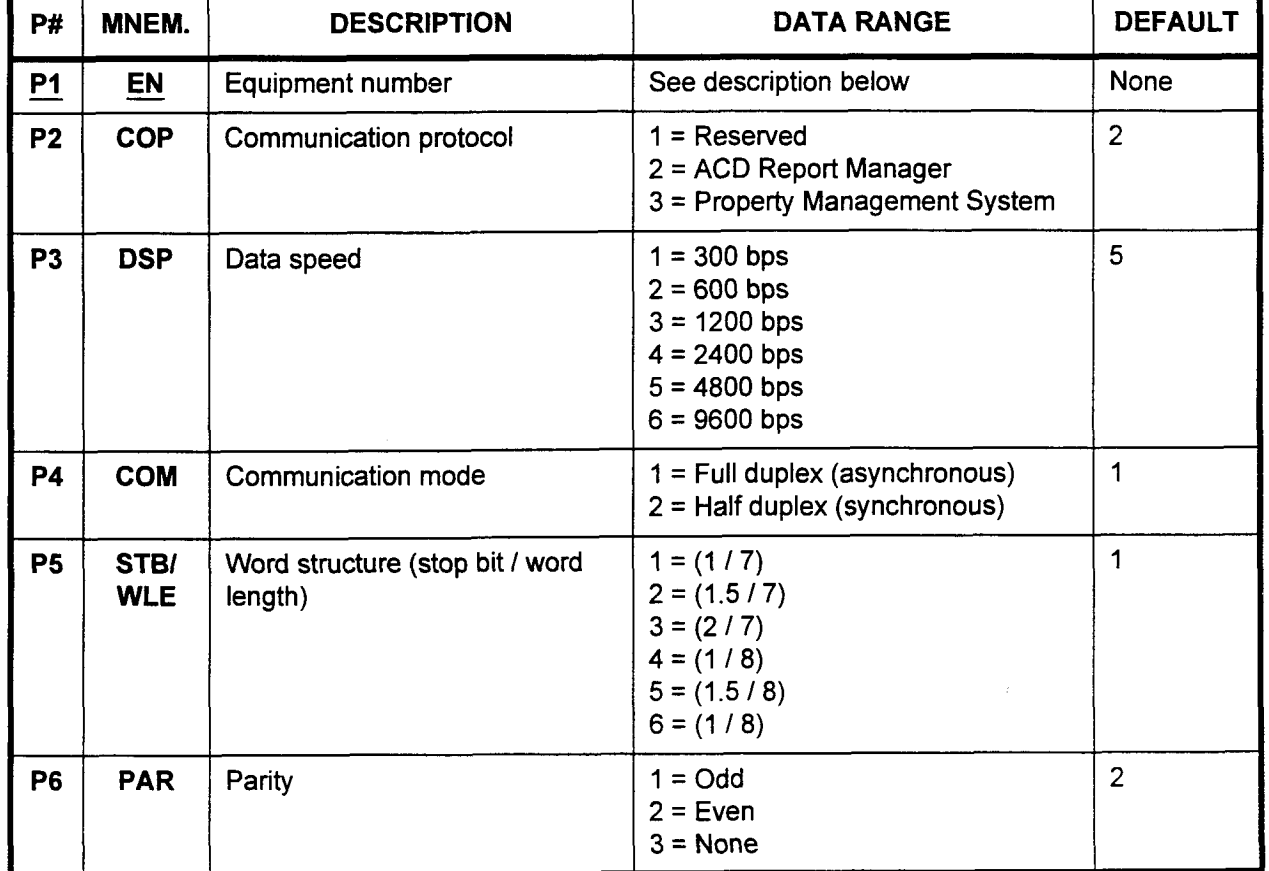

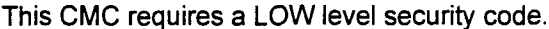

#### $P1$  (EN):

Enter the equipment number of the 2APIA card (required). Equipment numbers are entered in the XYYZ format:

- $X =$  Cabinet number: 0, 1, 2, or 3
- $YY =$  Logical card slot number: 00 to 17<br>Z = Circuit number: 0 to 7
- 

section 123-080-002 Data Base Manual 123-030-002 Data Base Manual 123-080-002 Data Base Manual 123-080-002 Data B<br>Base Manual 123-080-002 Data Base Manual 123-080 Data Base Manual 123-080 Data Base Manual 123-080 Data Base

NOTE: Information on entering equipment numbers can be found in Appendix C.

#### P2 (COP):

Enter the communication protocol for the 2APIA card.

- $1 =$ Reserved
- $2 = ACD$  Report Manager (default). Report Manager provides  $\bullet$ on-screen or printed reports to aid in making effective use of ACD.
- 3 = Property Management System Interface (PMSI). The PMS  $\bullet$ features for Hotel / Motel include Maid Status, Guest Name Display, and Multi-Language Wake-Up.

## Parameter Descriptions P3 (DSP):

(Cont'd) Enter the data speed.

- $\cdot$  1 = 300 bps
- $2 = 600$  bps
- $\cdot$  3 = 1200 bps
- $4 = 2400$  bps
- $5 = 4800$  bps (default)
- $\cdot$  6 = 9600 bps

#### P4 (COM):

Enter the communication mode.

- $\cdot$  1 = Full duplex (asynchronous) (default)
- $\cdot$  2 = Half duplex (asynchronous)

#### P5 (STB I WLE):

Enter the word structure information (stop bit, word length).

- $1 = (1 / 7)$  (default)
- $2 = (1.5/7)$
- $\cdot$  3 = (2/7)
- $4 = (1/8)$
- $5 = (1.5/8)$
- $\cdot$  6 = (2 / 8)

### P6 (PAR):

Enter the parity.

- $1 = Odd$
- <sup>l</sup>2 = Even (default)
- $\cdot$  3 = None

- Display 1. Enter value for Pl. 2. Press DSP to display values for P2 through P6 corresponding to
	- the entered EN.

### NOTES:

- 1. Pressing DSP without entering a Pl value displays the parameters corresponding to the lowest EN value.
- 2. Pressing DSP again displays the data for the next EN.
- 3. Pressing DSP when the last EN is displayed terminates the command.
- 2. Press ADD I CHG to install the 2APIA card.
- Change 1. Enter the new parameters corresponding to the displayed EN. 2. Press ADD I CHG.
- Remove If RMV is pressed after entering a value for Pl, the installed 2APIA card corresponding to the entered EN is removed.

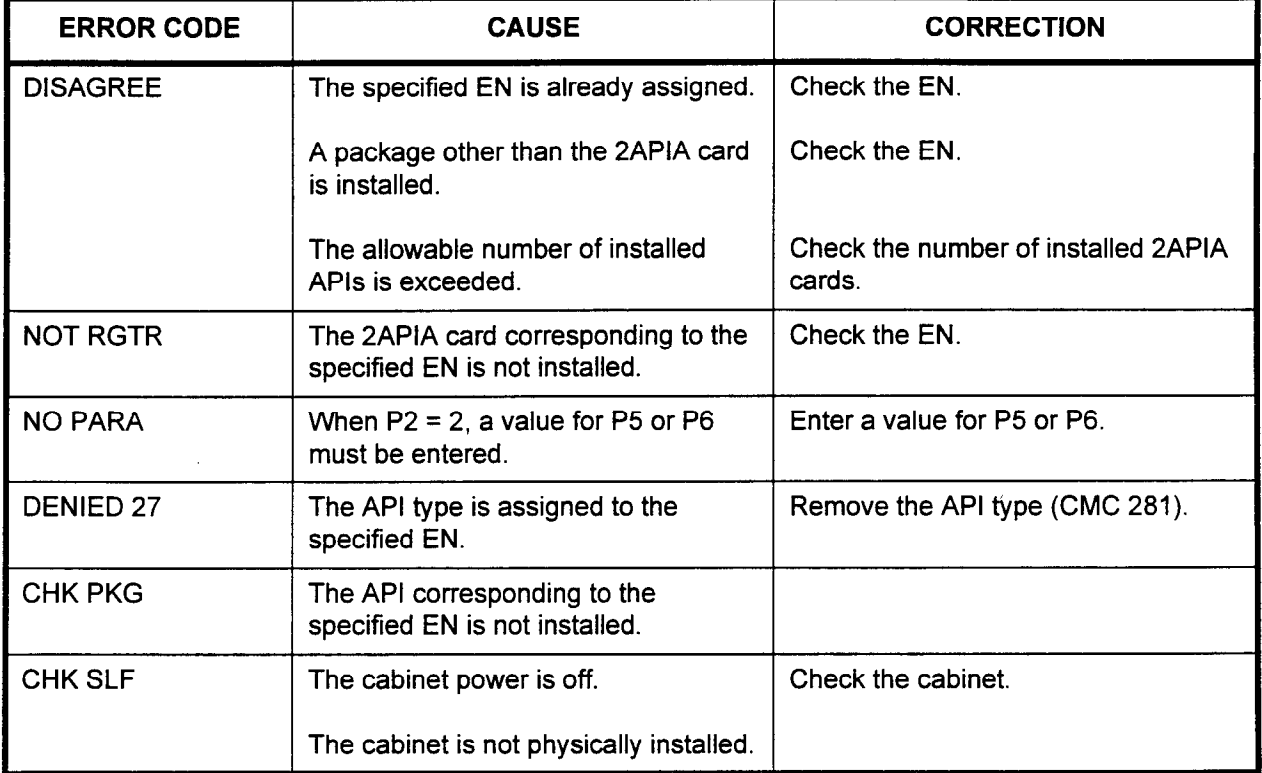

AP TYPE ASSIGNMENT (CMC Use the AP Type Assignment (CMC 281) command to assign the 281) AP type corresponding to the desired service.

This CMC requires a LOW level security code.

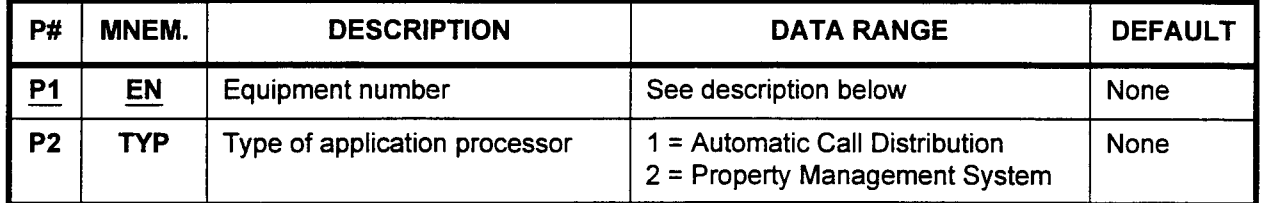

### Parameter Descriptions PI (EN):

Enter the equipment number of the Application Processor (required). Equipment numbers are entered in the XWZ format:

- $\cdot$   $X =$  Cabinet number: 0, 1, 2, or 3
- $YY =$  Logical card slot number: 00 to 17
- $Z =$  Circuit number: 0 to 7
- NOTE: Information on entering equipment numbers can be found in Appendix C.

### P2 (TYP):

Enter the type of application processor.

- . 1 = Automatic Call Distribution (ACD). ACD provides automatic distribution of incoming trunk and internal calls to idle agent stations in the ACD group.
- . 2 = Property Management System (PMS) hotel / motel interface
- NOTE: Only one ACD AP per 2APIA card is allowed. The second port on a 2APIA card can be used for PMS (the hotel / motel management system).

#### Display 1. Enter Pl.

2. Press DSP.

#### NOTES:

- 1. Pressing DSP without entering a Pl value displays the parameters corresponding to the lowest EN.
- 2. Pressing DSP again displays the data for the next EN.
- 3. Pressing DSP when the last EN is displayed terminates the command.
- 4. Data is not generated across the API link until a HOT restart is done.
- Add 1. Enter all the necessary parameters.
	- 2. Press ADD I CHG to assign the AP type.

Remove If the RMV key is pressed after entering the EN, the assigned AP type corresponding to the entered EN is removed.

### ERROR CODES

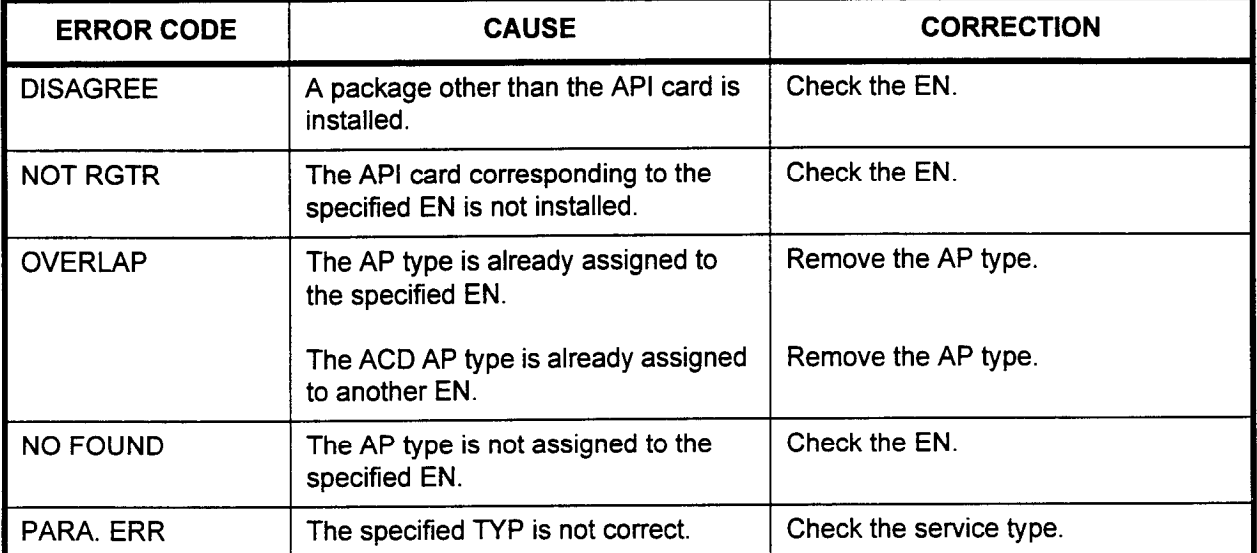

 $\bar{z}$ 

### SYSTEM SPEED CALLING ASSIGNMENT (CMC 300)

Use the System Speed Calling Assignment (CMC 300) table to establish a directory of up to 1,000 telephone numbers in the system speed calling table. System speed calling numbers are frequently used numbers available for access on a system-wide basis by users a who have this feature included in their class of service.

#### This CMC requires a LOW level security code.

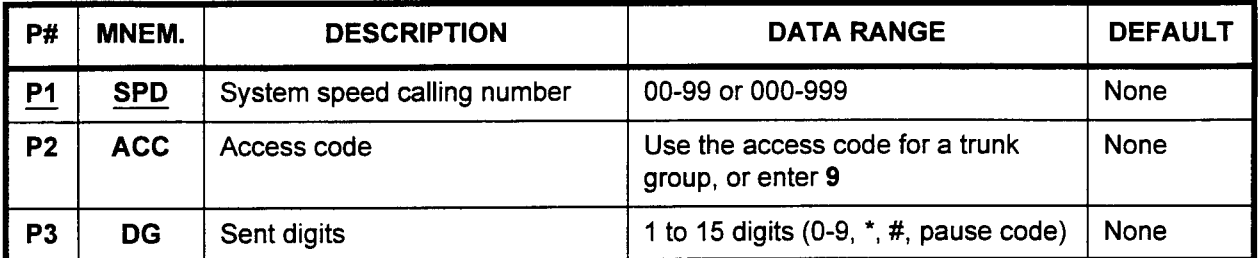

#### Parameter Descriptions P1 (SPD):

Enter the system speed calling number. This is the code that will be entered to dial the number in P3.

. 00-99 or 000-999

NOTE: CMC 102, FLGN 162, determines whether a 2-digit or 3-digit number will be entered.

#### P2 (ACC):

Enter the access code. Use the access code for a trunk group, or enter 9.

### P3 (DG):

- Enter the sent digits (area code and telephone number).
- 1 to 15 digits (0-9,  $\star$ ,  $\sharp$ , pause code)

NOTE: For a CT-20 / CT-30 phone, the TRANSFER button is used to enter the pause code. For a Digital Station (DS), the PICK-UP button is used. For an Attendant Console, RECALL is used to enter the pause code. For PMP or PcMP, the "-" key is used.

Display 1. Enter an SPD value at PI.

2. Press DSP.

#### NOTES:

- 1. Pressing DSP repeatedly will display data in numerical order of SPDs.
- 2. The system will release this CMC when the SPD value exceeds 999.

### Change 1. Enter an SPD at PI.

- 2. Enter an ACD at P2.
- 3. Enter a DG at P3.
- 4. Press ADD I CHG.
- Remove 1. Enter an SPD at PI.
	- 2. Press RMV.

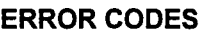

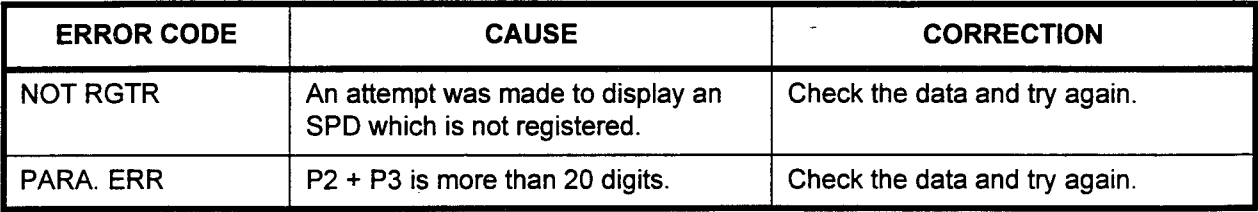

ż

### HUNT GROUP NUMBER ASSIGNMENT (CMC 301)

Use the Hunt Group Number Assignment (CMC 301) table to create hunt groups and to add or delete stations from hunt groups. There are three types of hunt groups: circular, terminating, and pilot. When a call encounters a busy station, this feature allows the call to hunt to the first idle station in a defined hunt group. Each station can only belong to one hunt group. Separate voice and data hunt groups may be defined.

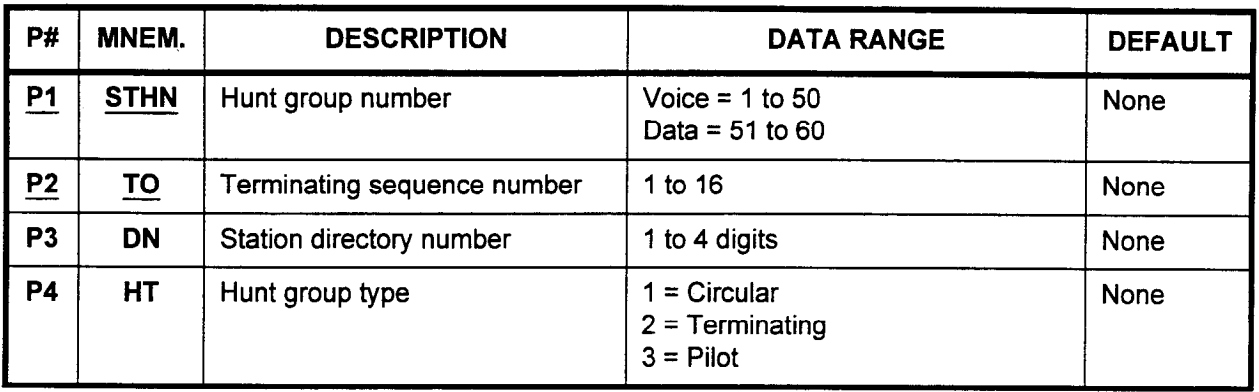

#### This CMC requires a LOW level security code.

#### Parameter Descriptions P1 (STHN):

Enter the number which you wish to assign to this hunt group (required).

- . Voice: 1 to 50
- . Data: 51 to 60

#### P2 (TO):

Enter the terminating sequence number for each station which will be assigned to this group (required).

. 1 to 16 (when the hunting type is defined as "pilot," the first station entered will be the pilot station)

#### P3 (DN):

Enter the station directory number which will occupy this position in the hunt group being defined.

. 1 to 4 digits

### P4 (HT):

Enter the number corresponding to the type of hunt group which you wish this to be.

1 = Circular. (A circular hunting sequence starts with the called hunt group member and continues through all other members until an idle group member is found, or until all group members have been tried once.)

 $2$  = Terminating. (A terminating hunting sequence starts with the called hunt group member and continues through the remaining group members (members with a higher terminating sequence number only) until an idle member is found or the last group member has been tried.)

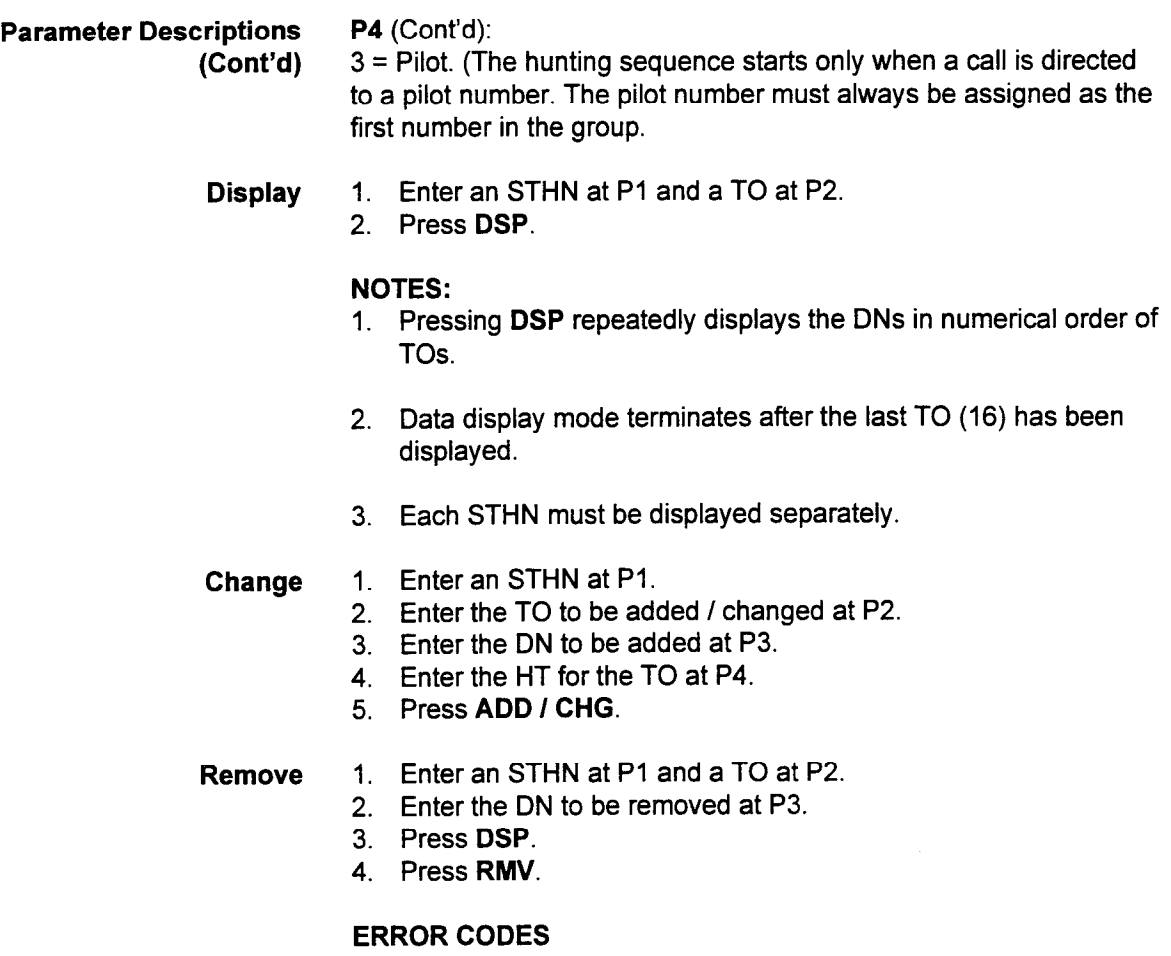

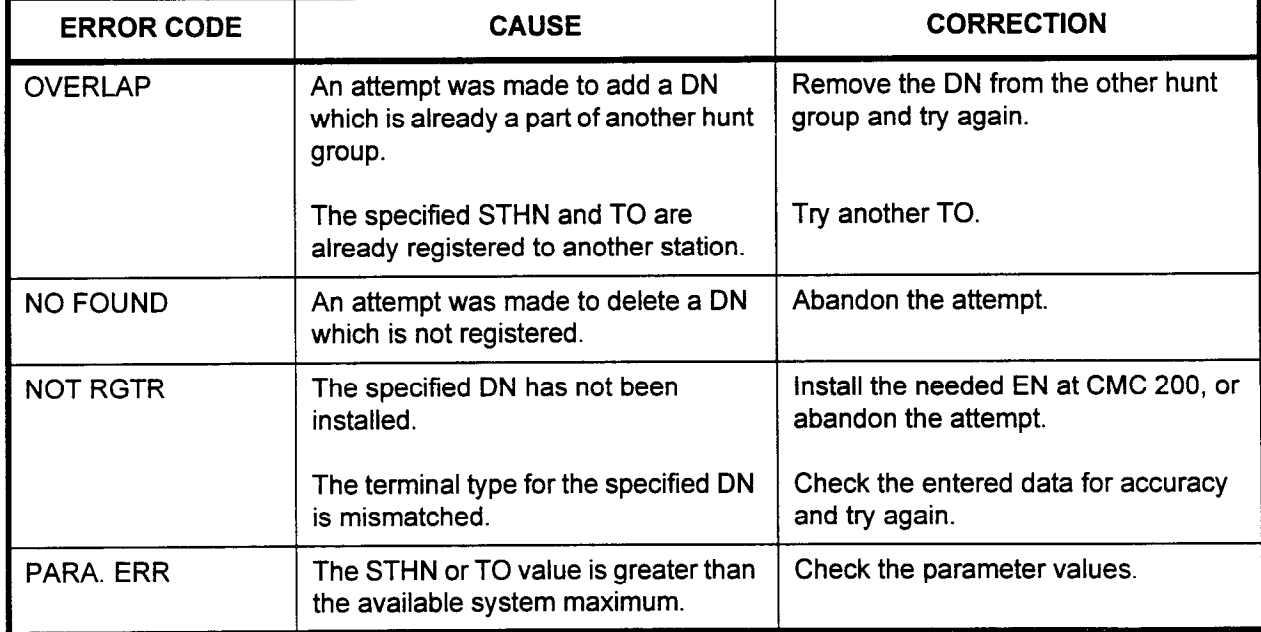

-

#### GROUP PICK-UP MEMBER ASSIGNMENT (CMC 302)

Use the Group Pick-Up Member Assignment (CMC 302) table to assign or remove stations from specified pick-up groups. Group pickup allows a station user to answer calls for other stations in the same pick-up group using a feature button or an access code. A station with an alphanumeric display shows the originating trunk or station which was originally called. Each station can only belong to one pick-up group. Up to 64 members may be in one group.

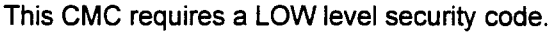

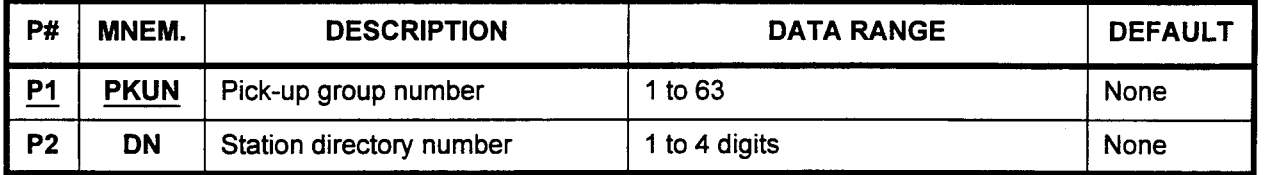

### Parameter Descriptions P1 (PKUN):

Enter the number which you wish to assign to this pick-up group being defined (required).

 $\cdot$  1 to 63

#### P2 (DN):

Enter the station directory number of each station which you wish to assign to this group.

. 1 to 4 digits

NOTE: The maximum number of member stations per group is 64.

Display 1. Enter a PKUN at Pl.

2. Press DSP.

### NOTES:

- 1. Pressing DSP repeatedly displays data in numerical order of DNs.
- 2. Each PKUN must be displayed separately.
- Add 1. Enter a PKUN at P1.
	- 2. Enter the DN to be added at P2.
	- 3. Press ADD I CHG.

### Remove 1. Enter a PKUN at P1.

- 2. Enter the DN to be removed at P2.
- 3. Press DSP.
- 4. Press RMV.
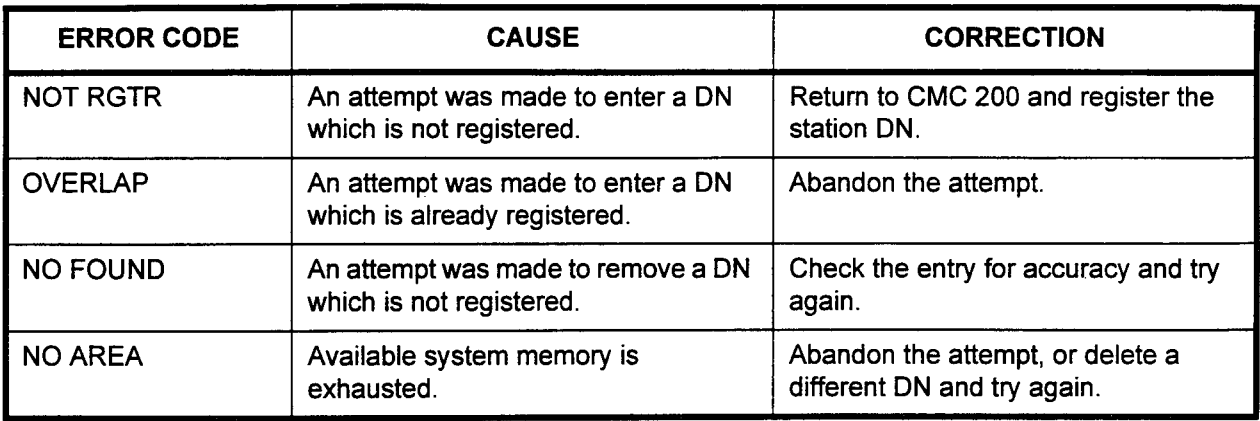

#### ERROR CODES

 $\hat{I}$ 

#### INTERNAL SPEAKER \_ PAGING GROUP ASSIGNMENT (CMC 303)

Use the internal Speaker Paging Group Assignment (CMC 303) table to assign stations to each of nine paging zones. A maximum of 36 stations per system is allowed. All 36 stations may be assigned to one paging zone if desired. Each station can only belong to one paging zone.

This CMC requires a LOW level security code.

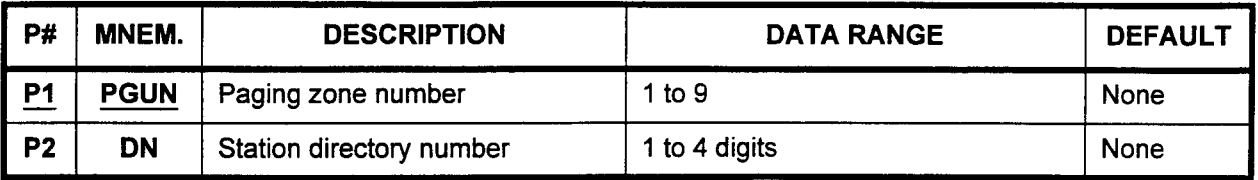

Parameter Descriptions P1 (PGN):

#### P2 (DN):

Enter each station directory number that you wish to assign to this zone as a member station.

 $\cdot$  1 to 4 digits

Display 1. Enter a PGN at P1.

2. Press DSP.

#### NOTES:

- 1. Pressing DSP repeatedly displays data in numerical order of DNs.
- 2. After the last registered DN has been displayed, pressing DSP will display a blank. Pressing DSP again will recycle the DN list.
- 3. Each PGN must be displayed separately.
- Add 1. Enter a PGN at P1.
	- 2. Enter a DN at P2.
	- 3. Press ADD I CHG.

#### **Remove** 1. Enter a PGN at P1.

- 2. Enter a DN at P2.
- 3. Press RMV.

Enter the paging zone number which you wish to define (required).  $\cdot$  1 to 9

 $\overline{a}$ 

 $\overline{\mathcal{L}}$ 

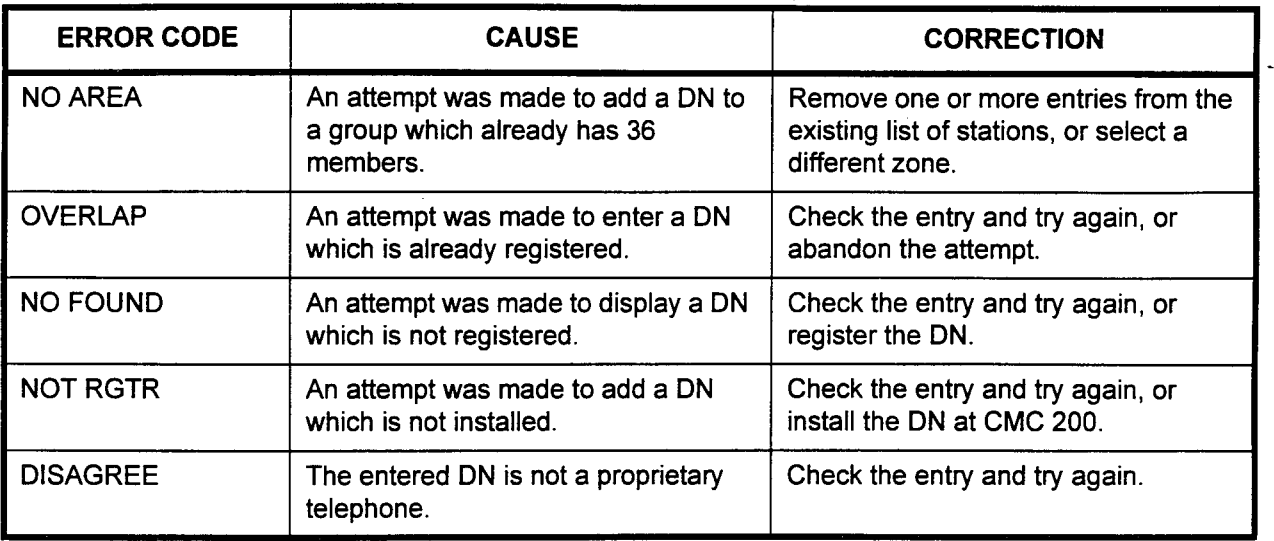

#### HOTLINE STATION ASSIGNMENT (CMC 304)

Use the Hotline Station Assignment (CMC 304) table to assign or remove voice and data hotlines. When the hotline station goes offhook, its terminating station is automatically rung. The originating station can receive calls from other sources, but is prohibited from placing calls to any other station other than the specified destination.

#### This CMC requires a LOW level security code.

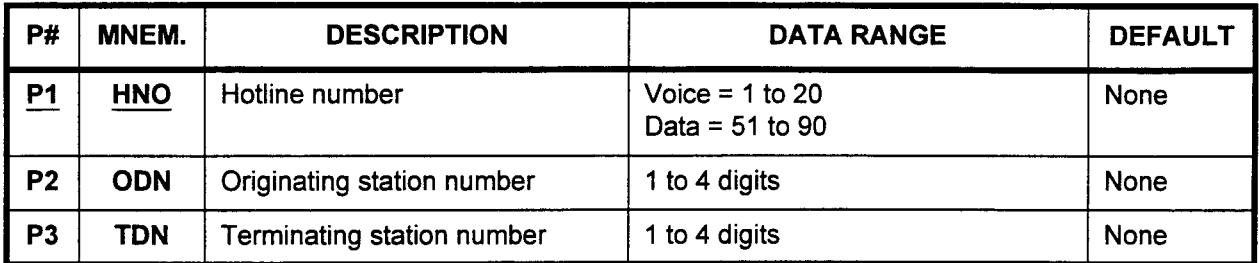

Parameter Descriptions P1 (HNO):

Enter the number that will be used to reference this particular hotline connection (required).

- . Voice: 1 to 20
- . Data: 51 to 90

#### P2 (ODN):

Enter the originating station directory number (calling station).

 $\cdot$  1 to 4 digits

#### P3 (TDN):

Enter the terminating directory number (called station).

. 1 to 4 digits

Display 1. Enter an HNO at Pl.

2. Press DSP.

#### NOTES:

- 1. Pressing DSP repeatedly displays data in numerical order of HNOs.
- 2. The system releases this CMC after the HNO value exceeds the maximum flag value.

- Change 1. Enter an HNO at Pl.
	- 2. Enter the ODN to be added at P2.
	- 3. Enter the TDN to be added at P3.
	- 4. Press ADD I CHG.

#### Remove 1. Enter an HNO at P1.

- 2. Press DSP.
- 3. Press RMV.

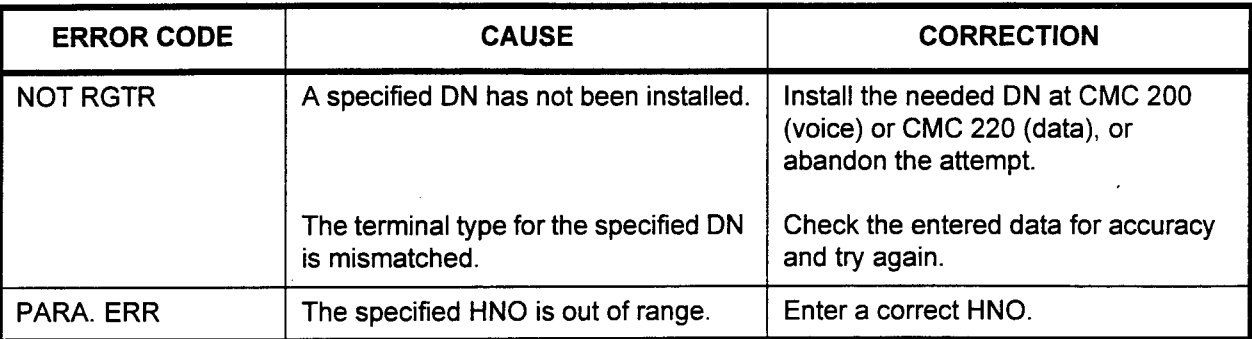

#### MUSIC ON HOLD ASSIGNMENT (CMC 305)

Use the Music on Hold Assignment (CMC 305) to designate a tone or music source for music on hold. Music on hold can be provided to the system through one of two different methods; via an external music source, or by using the RVAC card.

#### This CMC requires a LOW level security code.

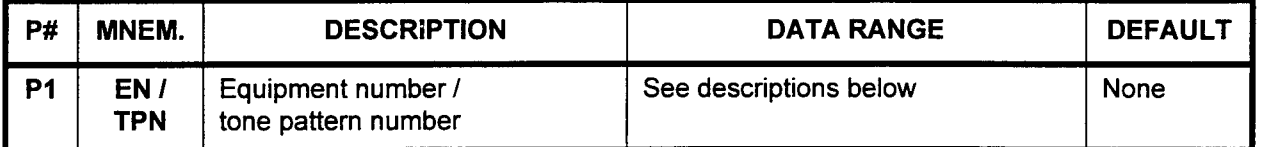

#### Parameter Descriptions P1 (EN / TPN):

Enter one of the following:

- . Equipment number for the external music source or RVAC card (4 digits):
	- $X =$  Cabinet number: 0, 1, 2, or 3
	- $-$  YY = Logical card slot number: 00 to 17
	- $Z =$  Circuit number: 0 to 7
- NOTE: Information on entering equipment numbers can be found in Appendix C.
- Tone pattern number for the tone source (0 to 15; please refer to Table  $4-42$ )

#### NOTES:

- 1. You can record a maximum of 56 seconds of music (RVAC card) via the speaker on the telephone prior to music on hold assignment.
- 2. A tone pattern for tone source can also be used for music on hold.

#### Display Press DSP.

#### NOTES:

- 1. If no music source is registered, the display shows a blank.
- 2. Pressing DSP again will release the CMC.
- Add / Change 1. Enter the EN where the music source / tone pattern has been connected.
	- 2. Press ADD I CHG.

#### NOTES:

- 1. CMC 250 for trunk terminations or CMC 260 / 261 for RVAC port terminations should be entered prior to this CMC.
- 2. RVAC EN cannot be assigned until music has been recorded on the card.

Remove Press RMV.

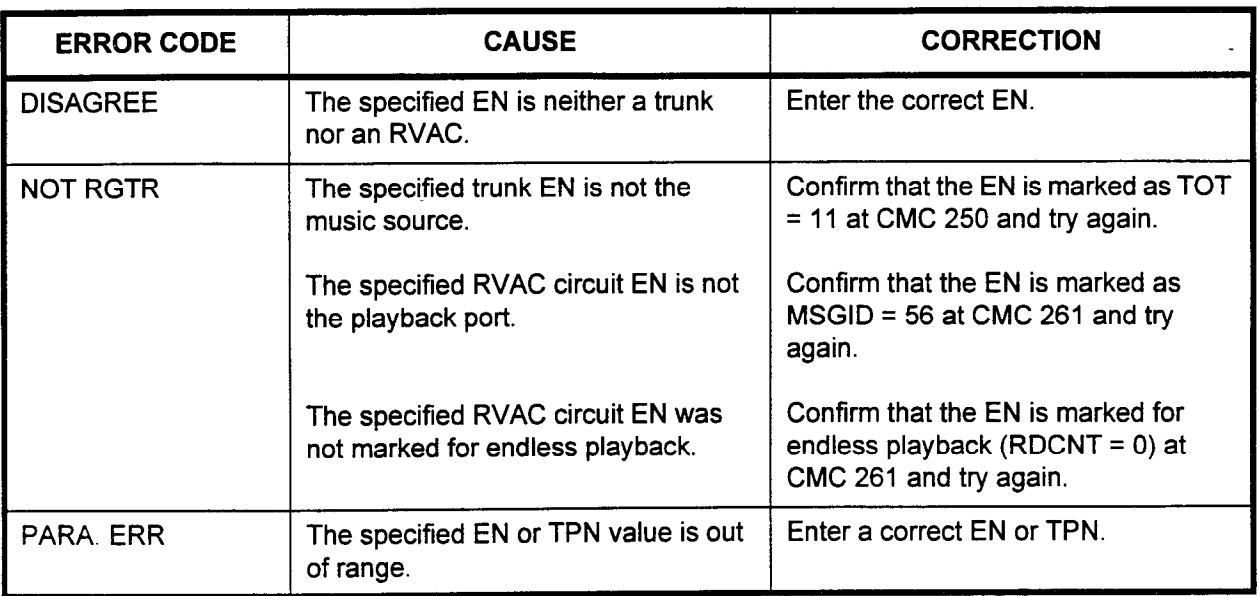

Table 4-42. Tone Patterns for Music on Hold

| <b>TPN</b>       | <b>Frequency (Hz)</b>            | Interval                              | Signal Level (dBm) * |
|------------------|----------------------------------|---------------------------------------|----------------------|
| $\pmb{0}$        |                                  | Silent                                |                      |
| $\mathbf 1$      | 350 to 440                       | Continuous                            | $-16$                |
| $\overline{2}$   | 440 to 480                       | Continuous                            | $-16$                |
| $\mathbf{3}$     | 480 to 620                       | 0.5<br>0.5                            | $-21$                |
| 4                | 480 to 620                       | .25<br>.25                            | $-21$                |
| 5                | 350 to 440                       | 0.1<br>0.1                            | $-16$                |
| 6                | 620                              | Continuous                            | $-21$                |
| $\overline{7}$   | 350 to 440 (O)<br>480 to 620 (X) | 0.5<br>$\circ$<br>$\mathsf{X}$<br>0.5 | $-21$                |
| 8                | 350 to 440                       | 0.1<br>0.2                            | $-21$                |
| $\boldsymbol{9}$ | 440                              | Continuous                            | $-14$                |
| 10 to 15         | Reserved                         |                                       |                      |

\* At trunk interface

# NIGHT ANSWER STATION 1 ATTENDANT OVERFLOW

ASSIGNMENT (CMC 306)

Use the Night Answer Station / Attendant Overflow Assignment (CMC 306) table to create night answer groups. In addition, use this CMC to establish attendant overflow. Attendant overflow enables calls to a busy Attendant Console to be routed to a designated station.

#### This CMC requires a LOW level security code.

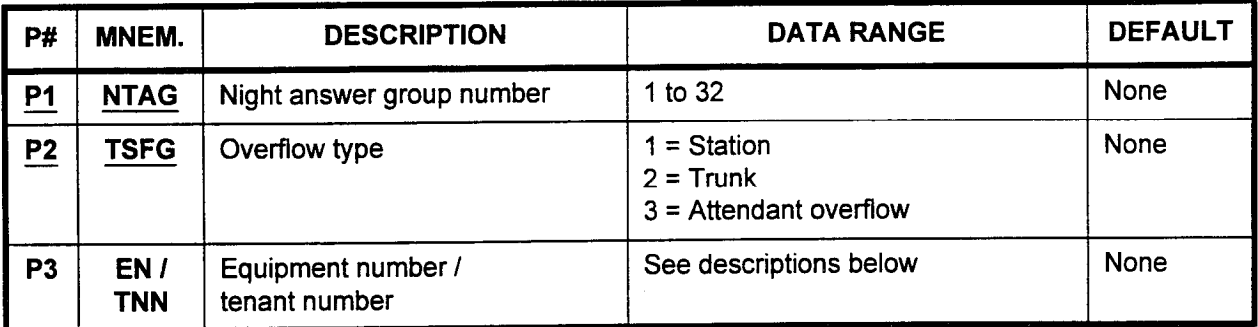

Parameter Descriptions PI (NTAG):

Enter the night answer group number which you wish to define (required).

 $\cdot$  1 to 32

#### P2 (TSFG):

Enter the number corresponding to one of the following types of overflow stations (required):

- $1 =$  Station
- $2 =$ Trunk
- $3$  = Tenant

#### **P3 (EN / TNN):**

Enter one of the following, depending on the value entered in P2:

- The equipment number of the overflow station (when  $P2 = 1$  or 2). Equipment numbers are entered in the following format:
	- $X =$  Cabinet number: 0, 1, 2, or 3
	- $YY =$  Logical card slot number: 00 to 17
	- $Z =$  Circuit number: 0 to 7

NOTE: Information on entering equipment numbers can be found in Appendix C.

- The tenant number (when  $P2 = 3$ )
	- $1$  to 63
	- $-$  "  $*$  " = All tenants
	- $-$  0 = Common tenant

 $\ddot{\phantom{a}}$ 

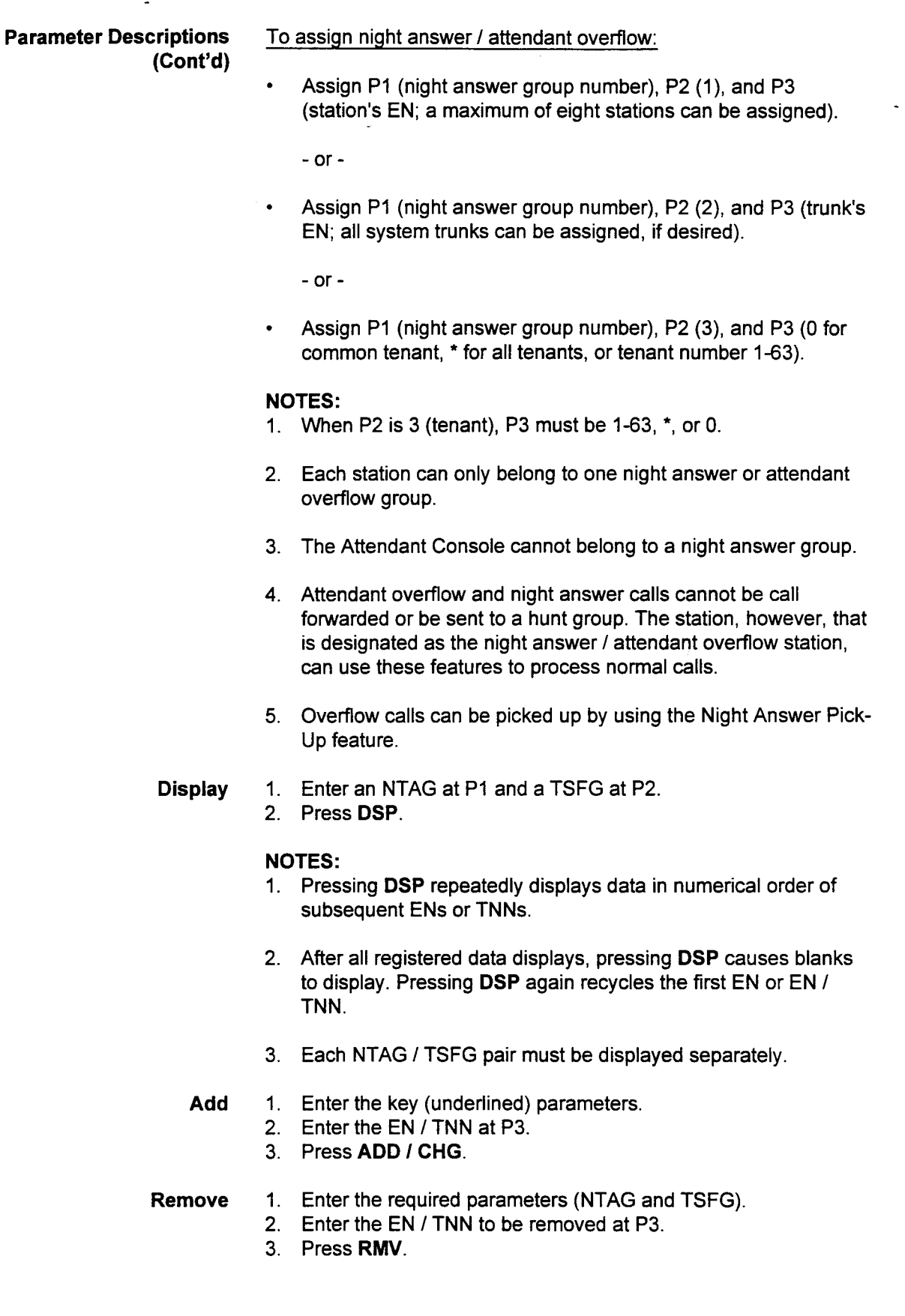

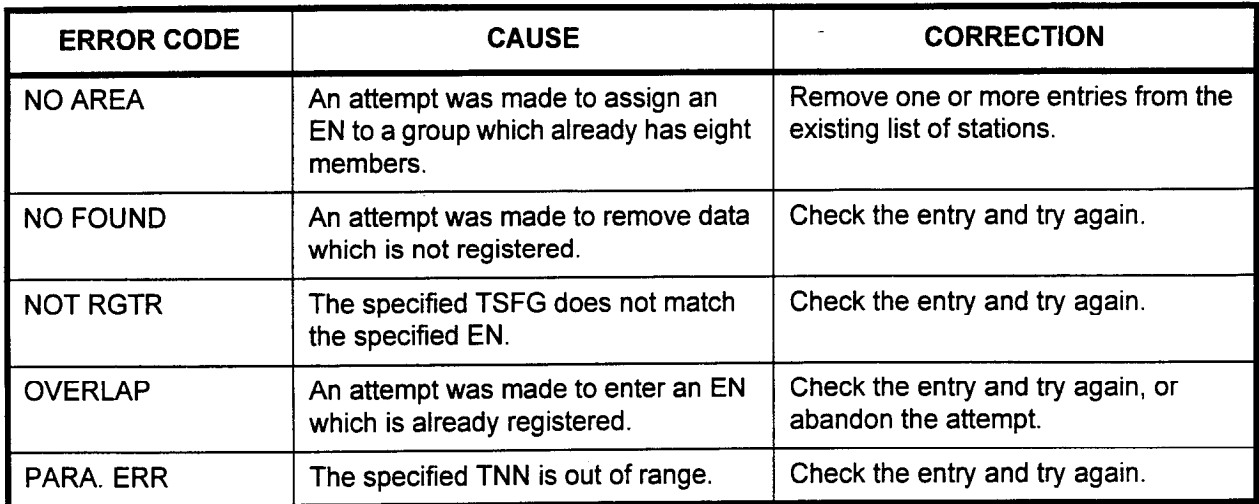

#### DIRECT-IN LINE ASSIGNMENT (CMC 307)

Use the Direct-In Line Assignment (CMC 307) table to enter or remove a direct-in line. A direct-in line rings directly to a station, bypassing the Attendant Console. Direct-in lines can be assigned to day and night mode independently.

#### This CMC requires a LOW level security code.

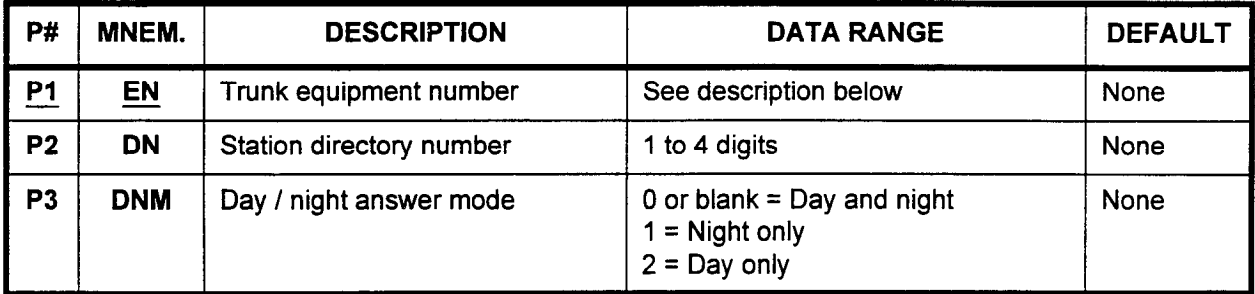

Parameter Descriptions P1 (EN):

Enter the trunk equipment number from which the direct-in lines will terminate (required). Equipment numbers are entered in the following format:

- $X =$ Cabinet number: 0, 1, 2, or 3
- <sup>l</sup>YY = Logical card slot number: 00 to 17
- $\cdot$   $Z =$  Circuit number: 0 to 7

NOTE: Information on entering equipment numbers can be found in Appendix C.

#### P2 (DN):

Enter the station directory number which will receive the direct-in calls.

. 1 to 4 digits

#### P3 (DNM):

Enter the day / night answer mode.

- $\cdot$  0 or blank = Day and night
- $1 =$  Night only
- $2 =$  Day only

Display 1. Enter an EN at PI.

2. Press DSP.

#### NOTES:

- 1. Pressing DSP repeatedly displays each subsequent EN and the DN and DNM associated with it.
- 2. The system releases this CMC when the last EN is displayed.
- Add / Change 1. Enter an EN at P1 and a DN at P2.
	- 2. Enter the DNM at P3.
		- 3. Press ADD I CHG.

#### Remove 1. Enter the EN of the data to be removed.

- 2. Press DSP.
- 3. Press RMV.

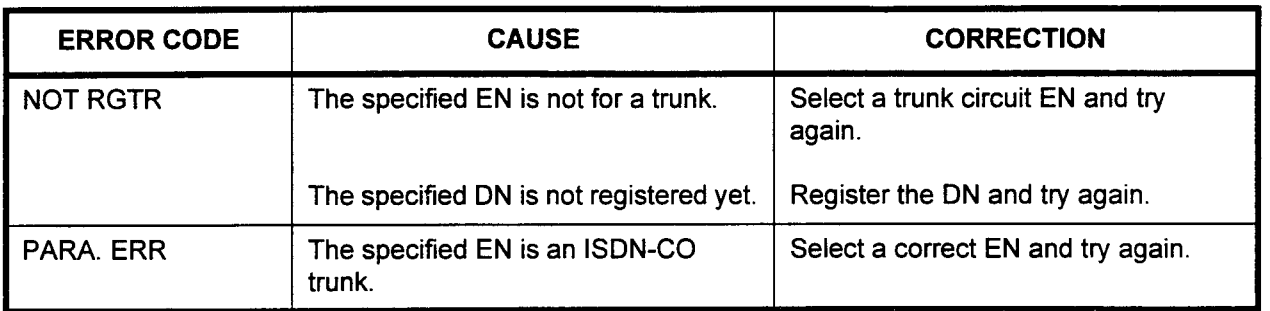

## ERROR CODES

 $\sim$ 

 $\mathcal{L}$ 

## ACD (AUTOMATIC CALL DISTRIBUTION) GROUP ASSIGNMENT (CMC 308)

Use this table to establish the pilot and agents in each of the ACD groups. ACD provides automatic distribution of incoming trunk and internal calls to idle stations within an ACD group. If all stations in \_ the ACD group are busy, the call is placed in the ACD queue to await the next available station. When a particular group is busy, calls can be programmed to overflow to another station, attendant, or ACD group.

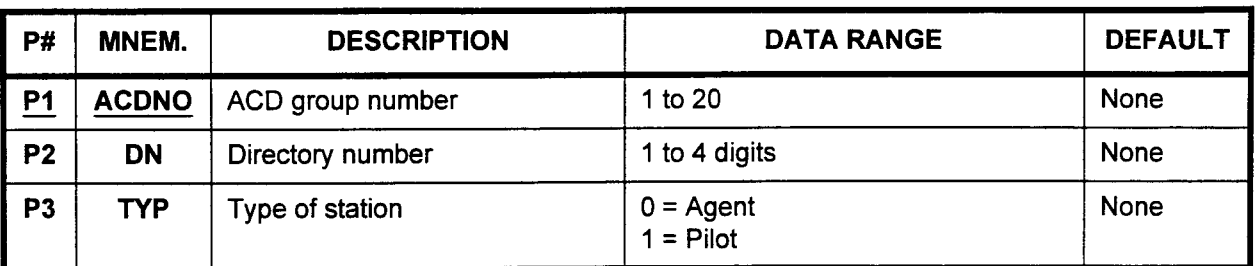

#### This CMC requires a LOW security code.

Parameter Descriptions P1 (ACDNO):

Enter the number that you wish to assign to this ACD group (required). There is no limit to the number of stations that can be assigned to one ACD group (up to the system maximum).

 $\cdot$  1 to 20

#### P2 (DN):

Enter the directory number of each station to be assigned to this group.

. 1 to 4 digits

#### P3 (TYP):

Enter the type of member that this station is.

- $0 =$  Agent
- $1 =$ Pilot

#### NOTES:

- 1. This command assigns agents into an ACD group. The Supervisor does not have to be a member of the ACD group and is not assigned by this command.
- 2. A maximum of 192 agents per group and per system may be assigned when using ACD Report Manager.

Display 1. Enter an ACDNO at P1. 2. Press DSP.

#### NOTES:

- 1. Pressing DSP repeatedly displays subsequent DNs and TYPs in numerical order of DNs.
- 2. Pressing DSP after the last registered DN has been displayed causes blanks to be displayed. Pressing DSP again recycles the DN list for the same ACDNO.
- 3. Each ACDNO must be displayed separately.

## Add 1. Enter an ACDNO at P1, a DN at P2, and a TYP at P3. 2. Press ADD / CHG.

- Remove 1. Enter the ACDNO and DN of the extension to be removed from ACD service.
	- 2. Press RMV.

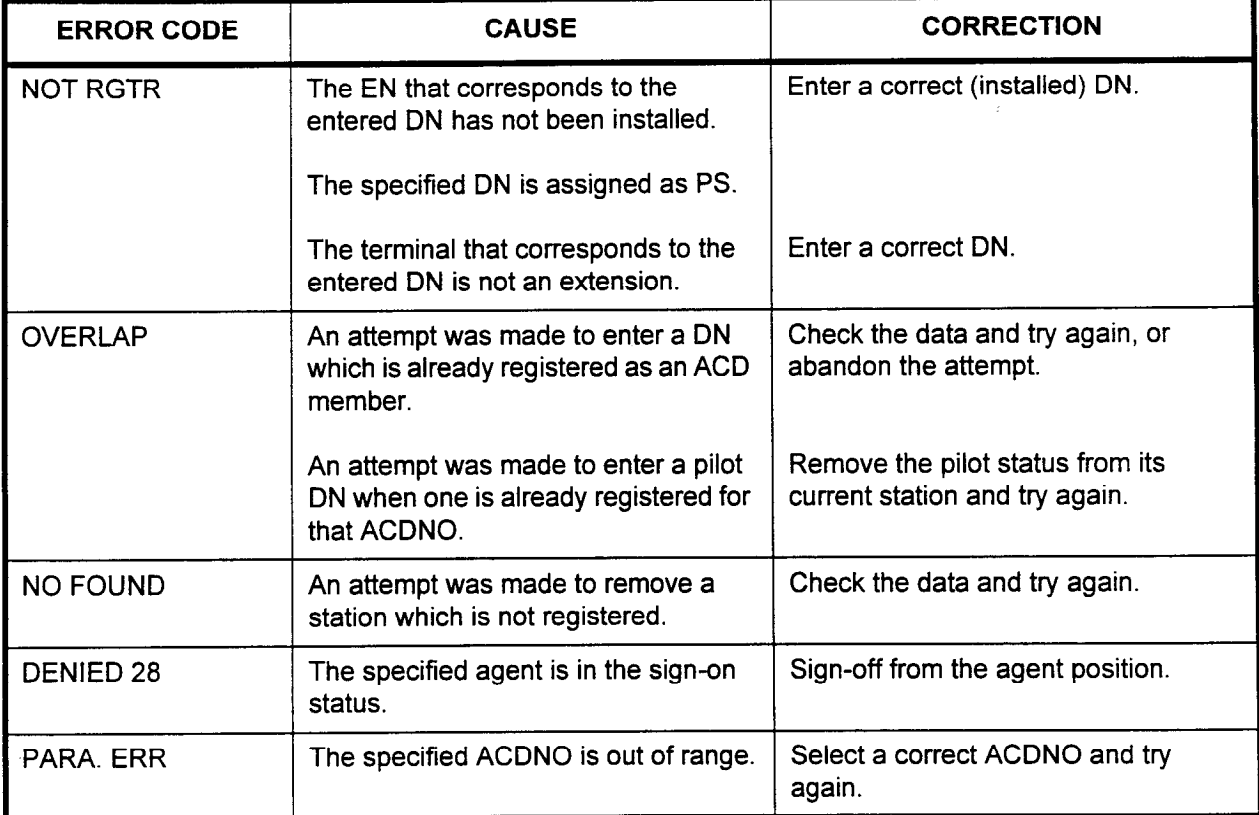

#### SILENT MESSAGE ASSIGNMENT (CMC 309) .

Use the Silent Message Assignment (CMC 309) table to create, change, or remove up to 51 silent messages with a maximum of 15 characters in each message. The silent message feature allows display-equipped stations to receive a silent message during a telephone conversation. This CMC can only be assigned from a PMP or PcMP.

This CMC requires a LOW level security code.

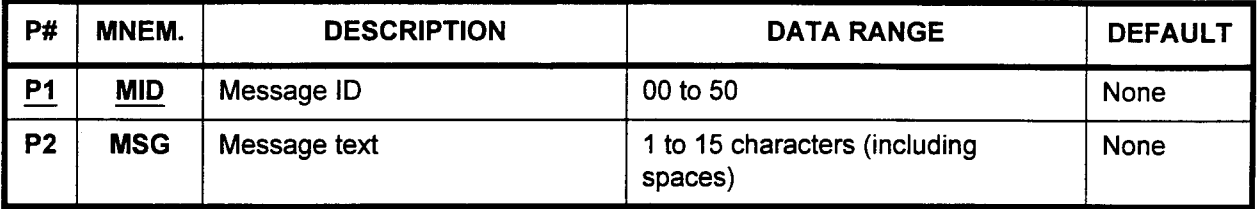

Parameter Descriptions P1 (MID):

Enter the message ID number that you wish to assign to the message created in P2 (required). Message IDS 00 to 09 and 50 are assigned default silent messages. Please refer to Table 4-43. . 00 to 50.

#### P2 (MSG):

Enter the text of the message.

. 1 to 15 characters.

- Display 1. Enter an MID at Pl.
	- 2. Press DSP.

#### NOTES:

- 1. Pressing DSP repeatedly displays data in numerical order of MIDs.
- 2. The system releases this CMC when the MID value exceeds 50.
- 3. If no message has been entered for an MID, blanks are displayed.

Change 1. Enter an MID at Pl.

- 2. Enter the text of an MSG at P2.
- 3. Press ADD I CHG.

Remove 1. Enter an MID at Pl.

- 2. Press DSP.
- 3. Press RMV.

| 00    | CALL ME BACK (default) * |
|-------|--------------------------|
| 01    | <b>WILL CALL BACK</b>    |
| 02    | <b>RETURNED CALL</b>     |
| 03    | <b>URGENT</b>            |
| 04    | TO MY OFFICE             |
| 05    | IN A MEETING             |
| 06    | <b>OUT TO LUNCH</b>      |
| 07    | IN TOMORROW              |
| 08    | <b>OUT OF TOWN</b>       |
| 09    | <b>ON VACATION</b>       |
| 10-49 | <b>Not Assigned</b>      |
| 50    | YOU HAVE MAIL            |

Table 4-43. Default Silent Message Number Assignment

NOTE: If the message leaving feature is activated, but no message is specified, the system will send message 00 by default. Message 00 may not be used with DND. It requires PMP or PcMP to assign.

## FORCED ACCOUNT CODE I VERIFY CODE ASSIGNMENT (CMC 310)

Use CMC 310 to activate and register verification codes for the Forced Account Code feature. The Forced Account Code feature forces the input of an account code when a station originates a call via a trunk access code, speed call, LCR SCC, auto ICM, DSS speed call, save / repeat, or individual trunk seizure. Forced account code cannot be activated for tie trunk calls.

This CMC requires a LOW level security code.

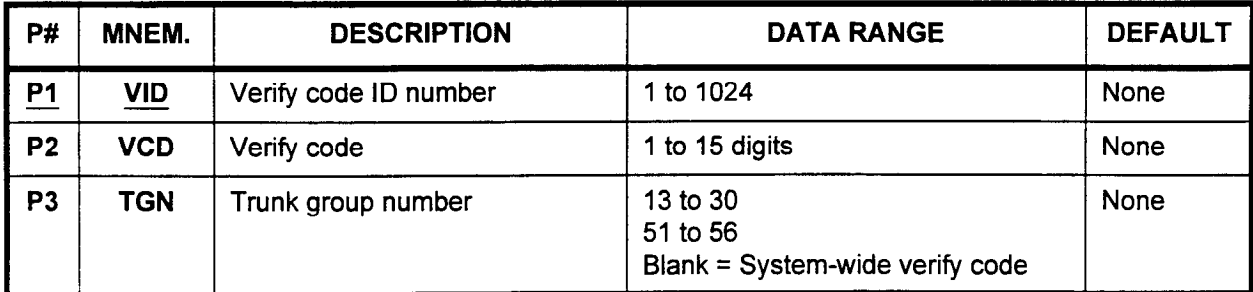

#### Parameter Descriptions PI (VID):

Enter the verify code ID number (required).

 $\cdot$  1 to 1024

#### P2 (VCD):

If necessary, enter the verify code.

. 1 to 15 digits

#### P3 (TGN):

If necessary, enter the trunk group number.

- . 13to30
- 51 to 56
- . Blank = System-wide verify code

Display 1. Enter a VID at PI.

2. Press DSP.

#### NOTES:

- 1. Each verify code consists of the code itself (VCD) and an identifying sequence number (VID).
- 2. If no VCD is active for the entered VID, the display shows blanks.
- 3. Pressing DSP without entering a VID displays the parameter corresponding to the lowest VID.
- 4. This command terminates after the largest VID with an associated VCD displays.
- Add 1. Enter a VID at PI.
	- 2. Enter a VCD at P2.
	- 3. Press ADD I CHG.

 $\overline{a}$ 

 $\mathcal{L}$ 

 $\mathcal{L}$ 

J.

Remove 1. Enter a VID at P1.

- 2. Press DSP.
- 3. Press RMV.

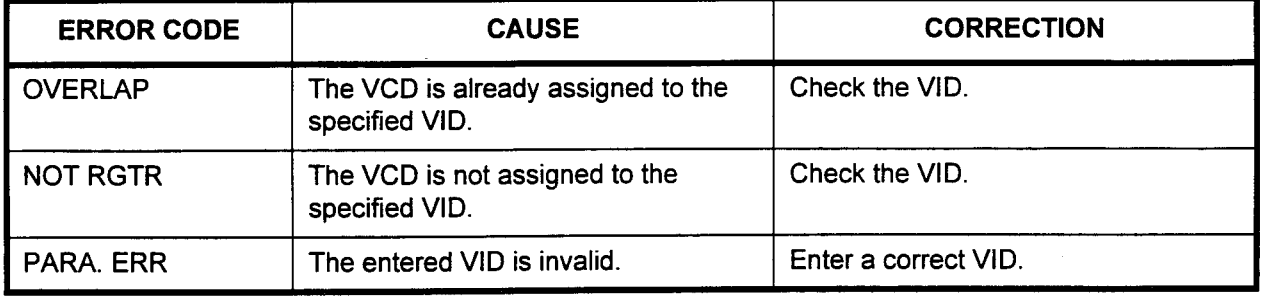

#### WALKING CLASS OF SERVICE / PASSWORD ASSIGNMENT (CMC 311)

Use CMC 311 to register a password and Class of Service / Class of Restriction (COS / COR) corresponding to the terminal password group.This feature is used to change one telephone's COS to another's. This allows users to have all the privileges and functions that their own telephone provides at another station, without permanently changing the functions available at that other station. When the call placed using the code is terminated, the telephone may automatically return to the original COS and COR.

This CMC requires a LOW level security code.

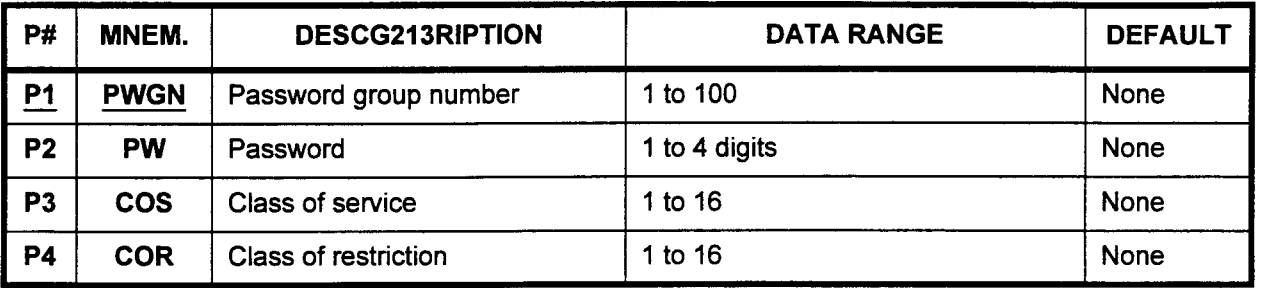

#### Parameter Descriptions PI (PWGN):

Enter the password group number (required).

. 1 to 100

#### P2 (PW):

If necessary, enter the password that will apply to this group.

. 1 to 4 digits

#### P3 (COS):

If necessary, enter the class of service for this password group. . 1 to 16

#### P4 (COR):

If necessary, enter the class of restriction for this password group. . 1 to 16

Display 1. Enter a PWGN at P1.

2. Press DSP.

#### NOTES:

- 1. If no password is active for the entered PWGN, the display is blank.
- 2. Pressing DSP without inputting a PWGN displays the parameters corresponding to the lowest PWGN with a PW.
- 3. Pressing DSP continuously increments the PWGN and the corresponding PW, COS, and COR are consecutively displayed (except for the PWGN that is not assigned the PW).
- 4. This command terminates after the largest PWGN with an associated PW displays.

Change 1. Enter a PWGN at P1.

- 2. Enter the changed or new parameters.
- 3. Press ADD I CHG.

FORCED ACCOUNT CODE Use CMC 313 to assign the forced account code flag corresponding BY TGN ASSIGNMENT (CMC to a specific trunk group number. This forces the input of an account 313) code when a station originates a call via the designated trunk group.

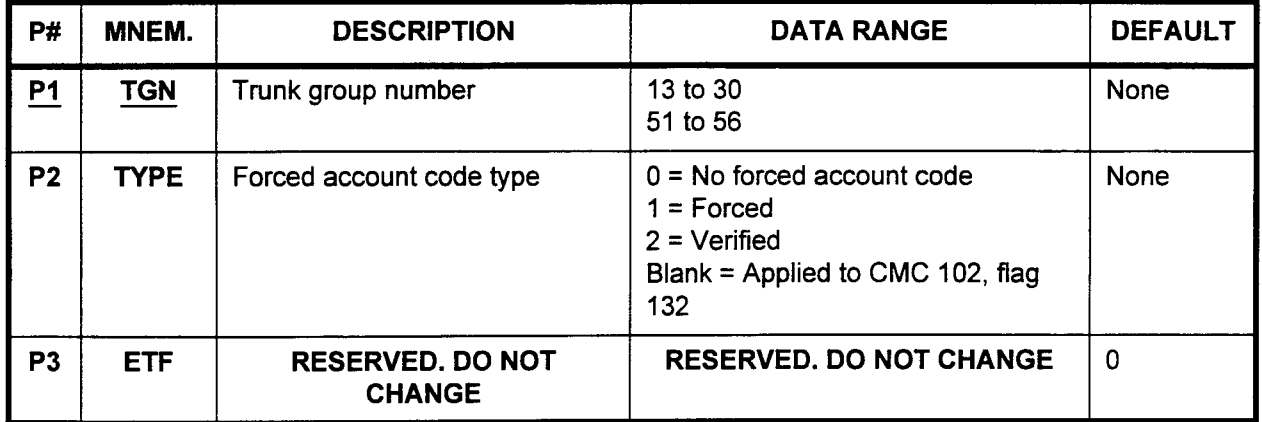

Parameter Descriptions PI (TGN):

Enter the trunk group number which you wish to define (required).

- $\cdot$  13 to 30
- 51 to 56

#### P2 (TYPE):

Enter the forced account code type that will apply to this specific trunk group.

- . 0 = No forced account code
- $1$  = Forced
- $2$  = Verified
- . Blank = Applied to CMC 102, flag 132

## P3 (ETF):

## RESERVED. DO NOT CHANGE.

#### Display 1. Enter the TGN.

2. Press the DSP key to display the TYPE and ETF.

NOTE: Pressing DSP again updates the TGN and displays the corresponding parameters. After the last TGN has been displayed, press DSP to terminate this command.

- Add 1. Enter all the necessary parameters.
	- 2. Press ADD I CHG.

# ASSIGNMENT (CMC 314)

ACD TRUNK PRIORITY Use CMC 314 to assign trunk priority for ACD queuing.

This CMC requires a LOW level security code.

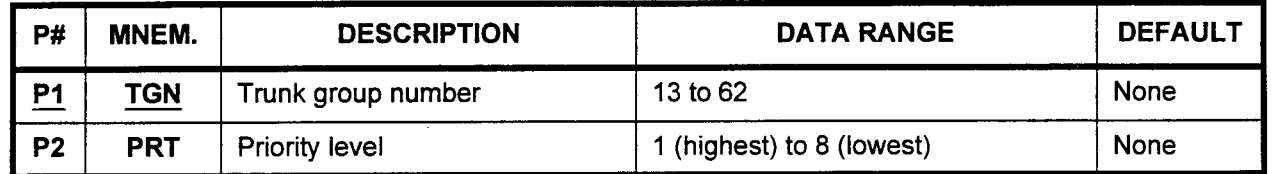

## Parameter Descriptions P1 (TGN):

Enter the trunk group number which you wish to define (required).  $\cdot$  13 to 62

#### P2 (PRT):

Enter the priority level for the trunk group entered in Pl . 1 (highest) to 8 (lowest)

## Display 1. Enter the TGN.

2. Press the DSP key to display the PRT.

NOTE: Pressing DSP again updates the TGN and displays the corresponding parameters. After the last TGN (P1 = 62) has been displayed, press DSP to terminate this command.

## Change 1. Enter all the necessary parameters.

2. Press the ADD I CHG key.

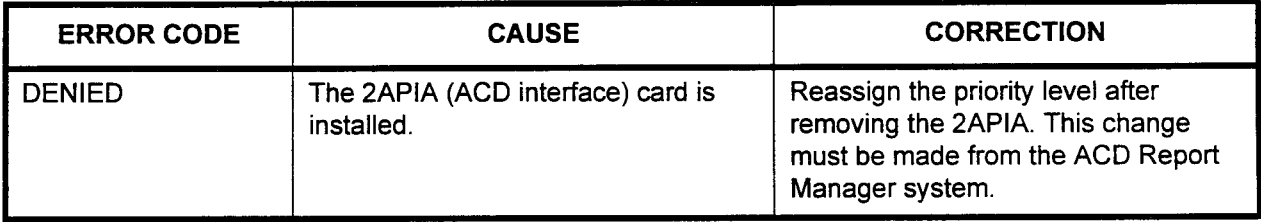

#### ACD AUTOMATIC WORK TIME (CMC 315)

Use CMC 315 to assign ACD Automatic Work Time by ACD group.

This CMC requires a LOW level security code.

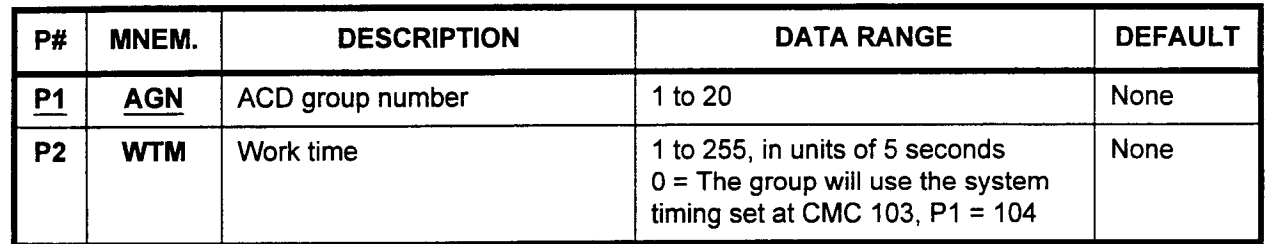

Parameter Descriptions P1 (AGN):

Enter the ACD group number which you wish to define (required).  $\cdot$  1 to 20

#### P2 (WTM):

Enter the work time to apply to this ACD group.

- . 1 to 255, in units of 5 seconds
- $0 =$  The group will use the system timing set at CMC 103,  $P1 = 104$

#### Display 1. Enter the AGN.

- 2. Press the DSP key to display the WTM.
- NOTE: Pressing DSP again updates the AGN and displays the corresponding parameters. After the last AGN has been displayed, press DSP to terminate this command.

- Change 1. Enter all the necessary parameters.
	- 2. Press ADD / CHG to change the data.

NOTE: If the WTM is not entered and this key is pressed, the WTM corresponding to the AGN will not be changed.

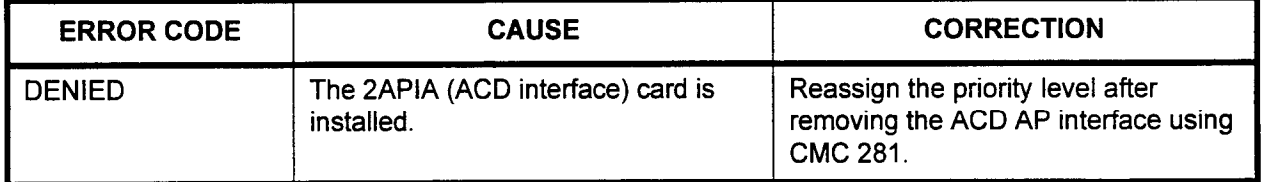

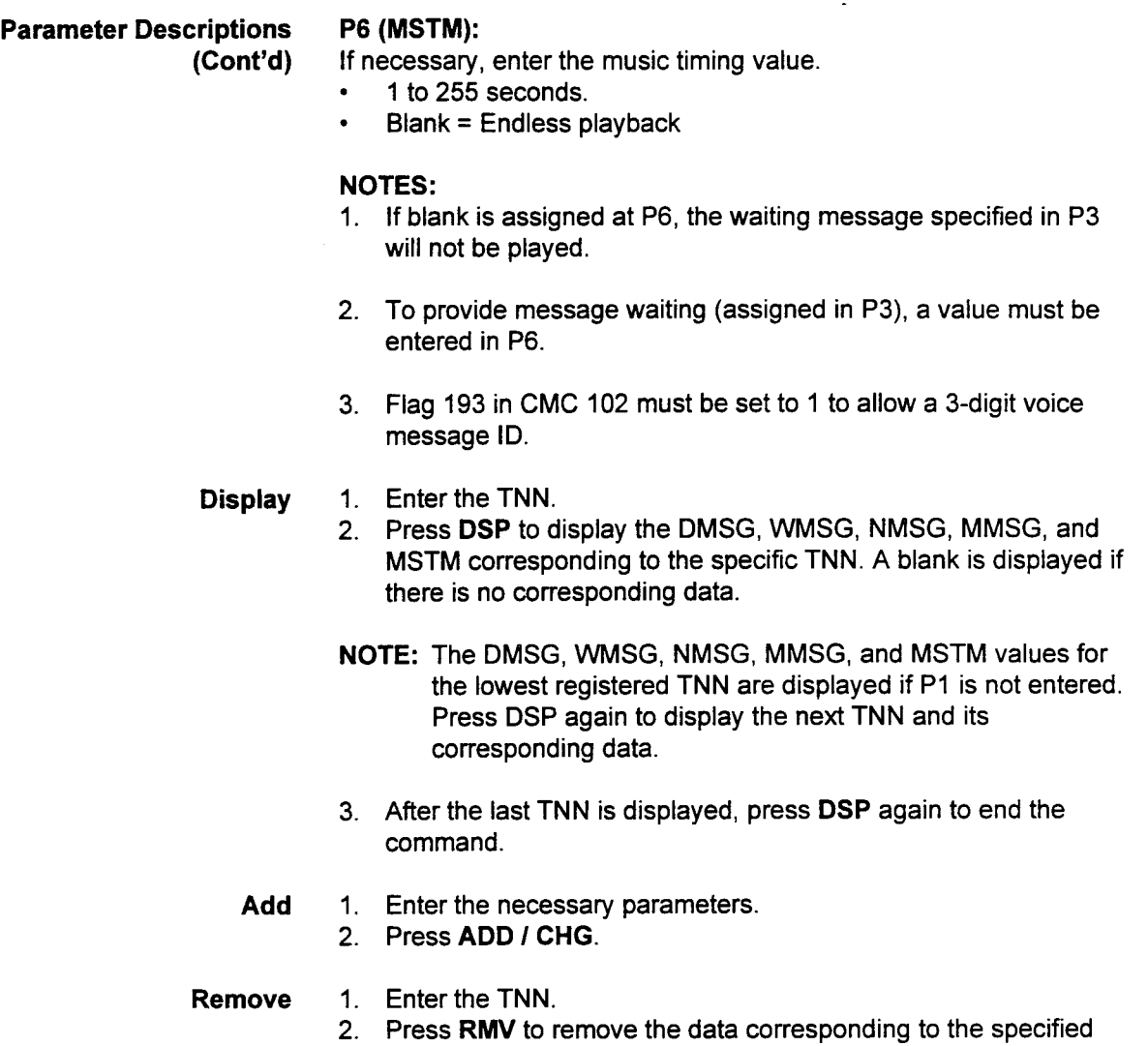

TNN.

#### ATTENDANT QUEUE VOICE MESSAGE ASSIGNMENT (CMC 316)

Use CMC 316 to assign MSGID and music timing for attendant automatic answer, waiting in queue, night answer, and music as attendant voice message. If an incoming CO or DID call to the Attendant Console terminates in the Attendant Console queue and is not answered within a specific time, and attendant voice message can be sent to the caller.

NOTE: Must be incoming call to attendant. (Transferred calls do not apply and station calls do not apply.)

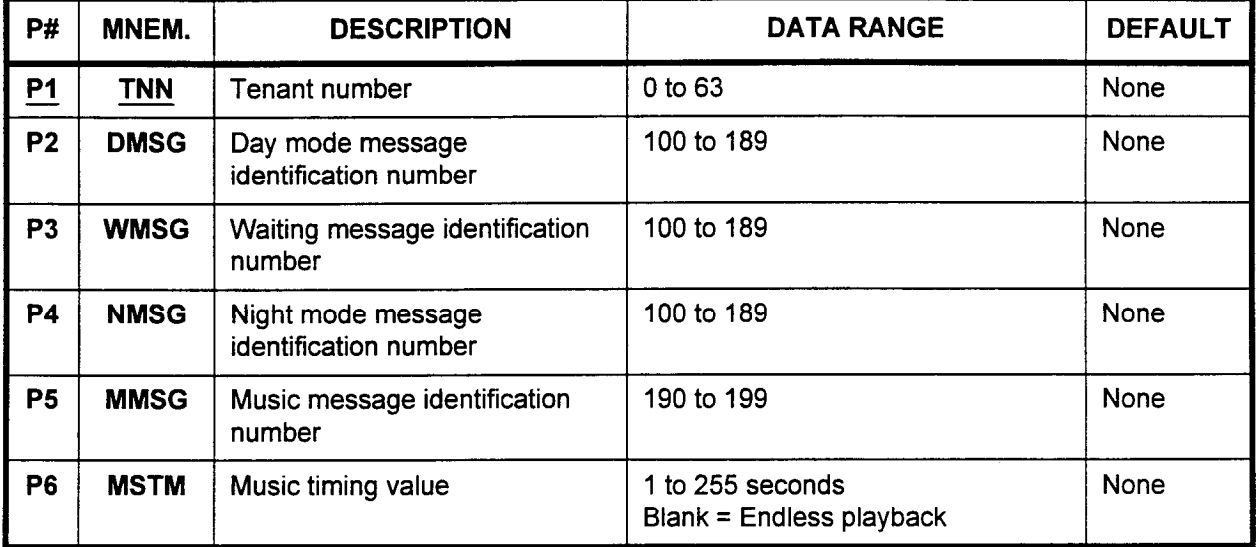

This CMC requires a HIGH level security code.

#### Parameter Descriptions PI (TNN):

Enter the tenant number to which you wish to assign voice message information (required).

 $\cdot$  0 to 63

#### P2 (DMSG):

If necessary, enter the message identification number that will be heard by callers in the queue during day mode.

. 100 to 189

#### P3 (WMSG):

If necessary, enter the message identification number for the waiting message.

. 100 to 189

#### P4 (NMSG):

If necessary, enter the message identification number that will be heard by callers in the queue during night mode.

100 to 189

#### P5 (MMSG):

If necessary, specify the message identification number for the music message.

. 190 to 199

#### MUSIC ON HOLD PER TENANT ASSIGNMENT (CMC 317)

Use CMC 317 to assign hold tone or a music source per tenant as a source for music on hold.

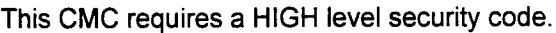

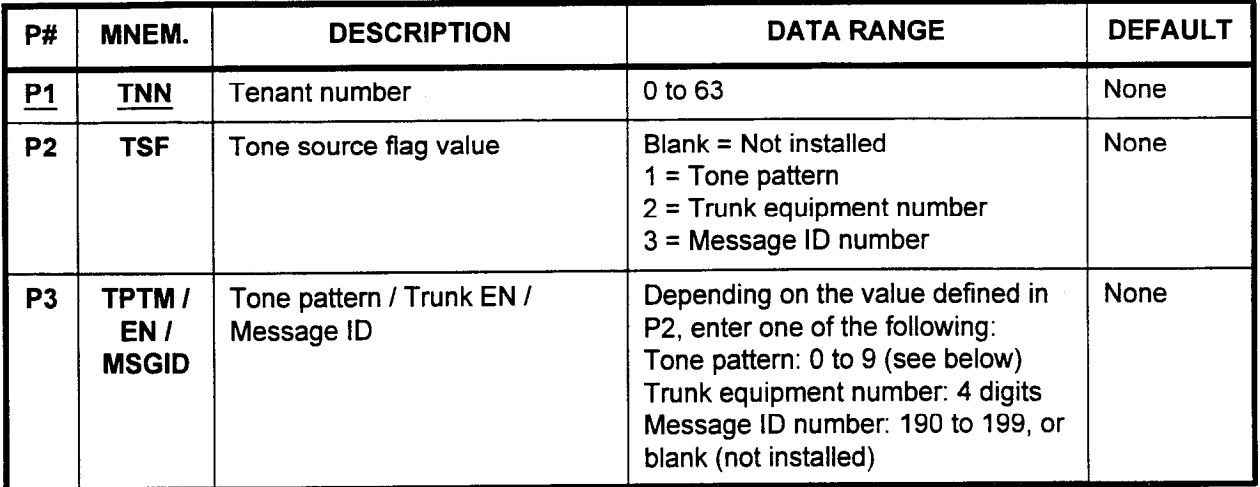

Parameter Descriptions P1 (TNN):

Enter the tenant number to which you wish to assign music on hold (required).

. Oto63

## P2 (TSF):

Enter the flag value corresponding to the tone source.

- . 'Blank = Not installed
- $1 =$ Tone pattern
- $2 =$  Trunk equipment number
- . 3 = Message ID number

#### P3 (TPTN / EN / MSGID):

Depending on the value defined in P2, enter one of the following:

- Tone pattern: 0 to 9
	- $-$  0 = Silent tone (ST)
	- $1 =$  Dial tone (DT)
	- $2 = Not used$
	- $-$  3 = Busy tone (BT)
	- $-$  4 = Reorder tone (ROT)
	- $5$  = Confirmation tone (CFT)
	- $6$  = Intrusion tone (INR)
	- 7 = Trunk busy tone (TBT) or congestion tone (CGT)
	- $-$  8 = Distinctive busy tone (DBT) or override warning tone  $(OWT)$
	- $9 =$  Call waiting tone (CWT)
- . Trunk equipment number: 4 digits
- . Message ID number: 190 to 199, or blank (not installed)

-

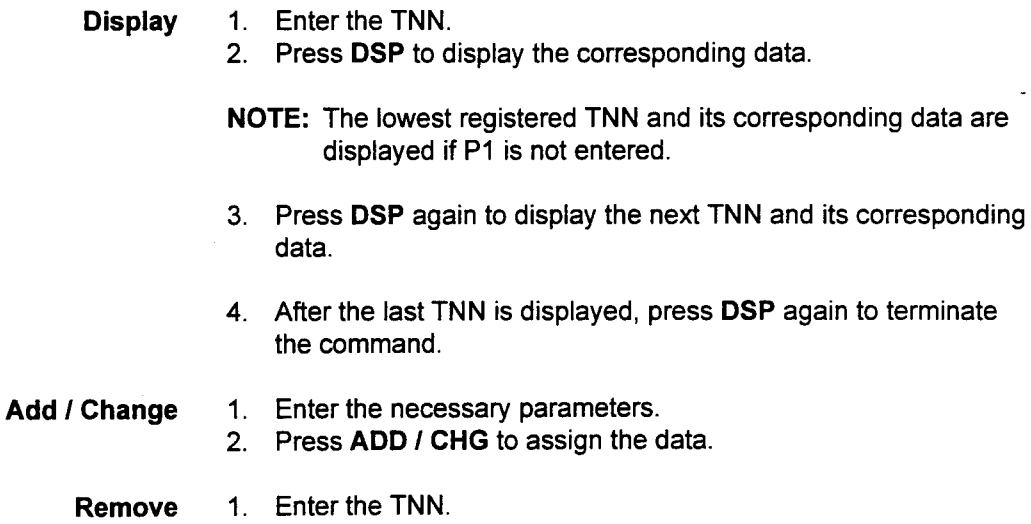

2. Press RMV to remove the TNN and its corresponding data

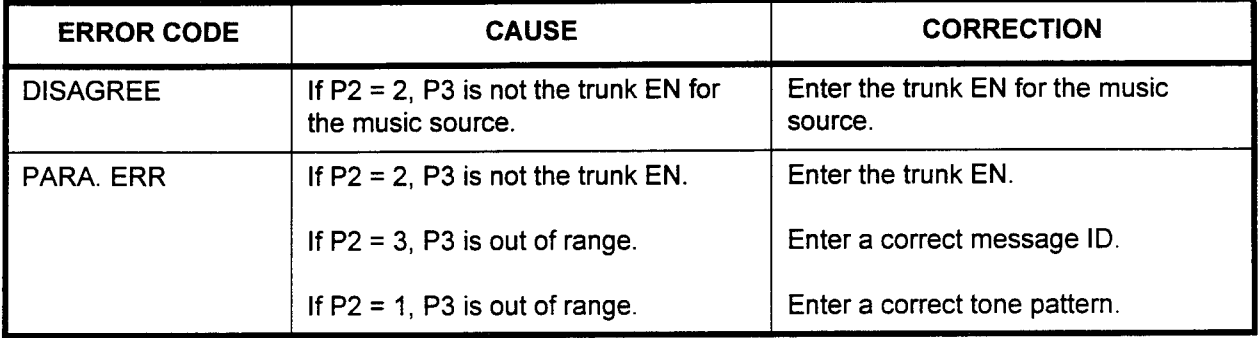

#### DISPLAY CHARACTER ASSIGNMENT (CMC 318)

Use CMC 318 to assign characters for alphanumeric display service. Refer to Tables 4-44 to 4-47 for more information on messages that can be displayed using this command.

#### This CMC requires a LOW level security code.

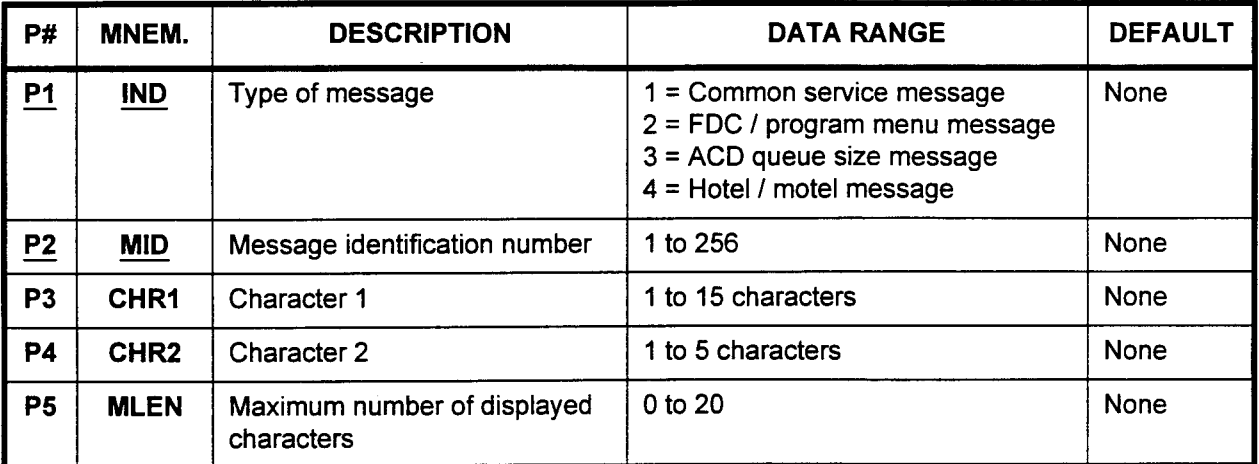

Parameter Descriptions P1 (IND):

Enter the number corresponding to the type of message which you wish to have displayed (required).

- . 1 = Common service messages
- . 2 = FDC / program menu messages
- . 3 = ACD queue size messages
- $\cdot$  4 = Hotel / motel messages

#### P2 (MID):

Enter the message identification number (required).

. 1 to 256

#### **P3 (CHR1):**

- Enter the first character(s).
- . 1 to 15 characters

#### P4 (CHR2):

- Enter the second character(s).
- . 1 to 5 characters

#### P5 (MLEN):

- Enter the maximum number of characters that will be displayed.  $20^{10}$ .  $0^{10}$  20
- 

#### Display 1. Enter the IND and MID.

- 2. Press DSP to display the corresponding data.
- NOTE: Press DSP again to display the next MID and its corresponding data. This command is terminated if DSP is pressed after the last MID for  $IND = 4$  is displayed.

**Change** 1. Enter the necessary parameters

2. Press ADD / CHG to change the data.

## ERROR CODES

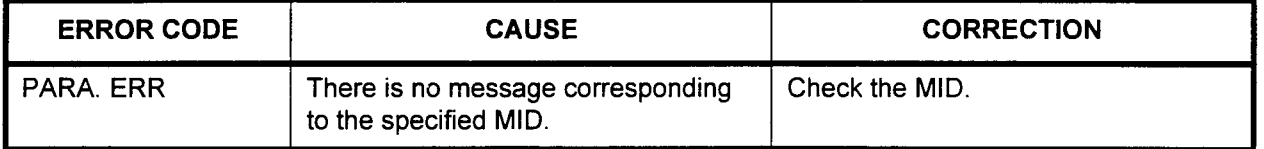

 $\bar{\star}$ 

| <b>MSGID</b>   |                |                           |                |                         | <b>MESSAGE</b> |   |             |          |             |    | <b>DIGITS</b>  | <b>DESCRIPTION</b>               |
|----------------|----------------|---------------------------|----------------|-------------------------|----------------|---|-------------|----------|-------------|----|----------------|----------------------------------|
| 1              |                | B                         | U              | S                       | Y              |   |             |          |             |    | 5              | Busy (extension and trunk)       |
| $\overline{2}$ |                | $\mathsf R$               | 1              | $\mathsf{N}$            | G              |   |             |          |             |    | 5              | Ringing (for called party)       |
| 3              |                | T                         | A              | L                       | K              |   |             |          |             |    | 5              | Talking                          |
| 4              |                | $\boldsymbol{\mathsf{X}}$ | F              | E                       | $\mathsf{R}$   |   |             |          |             |    | 5              | <b>Transfer</b>                  |
| 5              |                | H                         | $\circ$        | L                       | D              |   |             |          |             |    | 5              | Hold (for proprietary telephone) |
| $\overline{7}$ | V              | $\circ$                   | 1              | C                       | E              |   |             |          |             |    | 5              | Voice call                       |
| 8              | $\mathsf{R}$   | E                         | $\mathsf T$    | $\mathsf{R}$            | Y              |   |             |          |             |    | 5              | Misdial                          |
| 9              |                | C                         | $\circ$        | N                       | F              |   |             |          |             |    | 5              | Three-way conference             |
| 10             |                | O                         | $\vee$         | $\mathsf{R}$            | D              |   |             |          |             |    | 5              | Override                         |
| 11             |                | D                         | $\circ$        | N                       | E              |   |             |          |             |    | 5              | Feature activated                |
| 12             |                | Ċ                         | N              | Ċ                       | L              |   |             |          |             |    | 5              | Feature canceled                 |
| 13             |                |                           | $\mathsf{R}$   | P                       | D              |   |             |          |             |    | 5              | Repertory dial                   |
| 14             |                |                           | S              | $\mathbf C$             | $\mathbf C$    |   |             |          |             |    | 5              | Secondary common carrier access  |
| 15             |                |                           | L              | $\overline{C}$          | $\mathsf{R}$   |   |             |          |             |    | 5              | Least cost routing access        |
| 16             |                | S                         | $\overline{A}$ | $\vee$                  | E              |   |             |          |             |    | 5              | Saved number redial              |
| 17             |                |                           | S              | P                       | D              |   |             |          |             |    | 5              | Speed dialing (speed calling)    |
| 18             |                | A                         | $\mathbf C$    | C                       | $\mathsf T$    |   |             |          |             |    | 5              | Account code input               |
| 19             |                |                           | A              |                         | A              |   |             |          |             |    | 5              | Automatic intercom access        |
| 20             |                | P                         | $\overline{A}$ | $\mathsf{R}$            | Κ              |   |             |          |             |    | 5              | Call park                        |
| 21             |                |                           | D              | N                       | D              |   |             |          |             |    | 5              | Do not disturb                   |
| 22             |                |                           | M              | S                       | G              |   |             |          |             |    | 5              | Message waiting                  |
| 23             | $\overline{s}$ |                           | M              | $\overline{\mathbf{s}}$ | G              |   |             |          |             |    | 5              | Silent message                   |
| 24             |                | Ć                         | A              | L                       | L              |   | B           | A        | $\mathsf C$ | K  | 10             | Extension camp-on call back      |
| 25             |                | N                         | $\circ$        |                         | A              | N | S           | W        | E           | R. | 10             | No answer recall                 |
| 26             | P              | R                         | K.             |                         | R              | E | $\mathbf C$ | A        | L           | L  | 10             | Park recall                      |
| 27             |                | L                         | O              | S                       | $\mathsf T$    |   | Ć           | A        | L           | L  | 10             | Lost call recall                 |
| 28             |                | С                         | A              | $\mathsf{L}$            | L              |   | в           | $A \mid$ | $C \mid$    | K  | 10             | Trunk camp-on call back          |
| 29             |                |                           | A              | $\mathsf C$             | D              |   |             |          |             |    | 5              | <b>ACD</b> termination           |
| 30             |                |                           | A              | L                       | T              |   |             |          |             |    | 5              | Alternate                        |
| 31             |                |                           | C              | $\mathsf F$             | $\mathsf{A}$   |   |             |          |             |    | 5              | Call forward - all calls         |
| 32             |                |                           | $\mathbf C$    | $\mathsf F$             | B              |   |             |          |             |    | 5 <sub>5</sub> | Call forward - busy              |
| 33             |                |                           | C              | F                       | $\mathsf{N}$   |   |             |          |             |    | 5 <sub>5</sub> | Call forward - no answer         |
| 34             |                | н                         | U              | N                       | $\mathsf T$    |   |             |          |             |    | 5              | Hunt group termination           |
| 35             |                | C                         | A              | L.                      | $\mathsf{L}$   |   |             |          |             |    | 5              | Calling (for called party)       |
| 36             | $\mathsf T$    | Τ                         | E              |                         |                |   |             |          |             |    | $\overline{3}$ | Trunk name (tie)                 |
| 37             | $\mathsf C$    | $\circ$                   | $\mathsf T$    |                         |                |   |             |          |             |    | 3              | Trunk name (CO)                  |
| 38             | F              | X.                        |                |                         |                |   |             |          |             |    | $\mathbf{3}$   | Trunk name (FX)                  |

Table 444. Common Service Messages (IND = 1)

 $\mathbf{r}$ 

| <b>MSGID</b> |                      |                |   |              |                | <b>MESSAGE</b> |              |              |   |    | <b>DIGITS</b>  | <b>DESCRIPTION</b>                       |
|--------------|----------------------|----------------|---|--------------|----------------|----------------|--------------|--------------|---|----|----------------|------------------------------------------|
| 39           | W                    | A              | т | S            |                |                |              |              |   |    | 3              | Trunk name (WATS)                        |
| 40           |                      | S              | E | C            | $\mathsf{T}$   |                |              |              |   |    | 5              | Secretary register                       |
| 41           |                      | P              | A | G            | E              |                |              |              |   |    | 5              | Proprietary phone / external page access |
| 42           | N                    | $\mathbf{I}$   | G | H            | T              |                | C            | A            | L | L  | 10             | Night call                               |
| 43           | P                    | A              | G | E            |                |                |              |              |   |    | 4              | Proprietary phone / external page answer |
| 44           |                      |                |   | C            | $\mathsf{A}$   | M              | P            |              | O | N  | 10             | Camp-on register                         |
| 45           |                      | D              | A | T            | A              |                |              |              |   |    | 5              | Data communication                       |
| 46           | $\bullet$            |                |   |              |                |                |              |              |   |    | 1              | Data number receiving                    |
| 47           |                      | M              |   |              | D              |                |              |              |   |    | 5              | Modem connection                         |
| 48           |                      |                |   | P            | $\mathsf{R}$   | O              | G            | $\mathsf{R}$ | A | M  | 10             | Proprietary telephone program mode       |
| 49           |                      |                |   | A            | Τ              | в              |              | C            | Η | G  | 10             | Attribute change                         |
| 50           | P                    | K              |   | U            | P              |                |              |              |   |    | 5              | Pick-up                                  |
| 51           | A                    | $\mathsf T$    | T |              |                |                |              |              |   |    | 5              | Attendant ringing (calling party)        |
| 52           | S                    | E              | R |              | $\mathbf C$    |                |              |              |   |    | 5              | Serial call                              |
| 53           |                      | C              | A | M            | P              |                |              |              |   |    | 5              | Attendant recall (camp-on)               |
| 54           |                      | P              | A | $\mathsf{R}$ | Κ              |                |              |              |   |    | 5              | Attendant recall (park)                  |
| 55           |                      | $\mathsf{H}$   | O | Г            | D              |                |              |              |   |    | 5              | Hold (attendant)                         |
| 56           |                      | Ċ              | A | M            | P              |                |              |              |   |    | 5              | Extension camp-on register (attendant)   |
| 57           | ţ                    | A              |   |              |                |                |              |              |   |    | $\overline{2}$ | Call status indication (ACD)             |
| 58           | ÷                    | R              |   |              |                |                |              |              |   |    | $\overline{2}$ | Call status indication (ringing)         |
| 59           | $\ddot{\cdot}$       | Rc             |   |              |                |                |              |              |   |    | $\overline{2}$ | Call status indication (recall)          |
| 60           | $\ddot{\cdot}$       | U              |   |              |                |                |              |              |   |    | $\overline{2}$ | Call status indication (in use)          |
| 61           | $\ddot{\cdot}$       | T              |   |              |                |                |              |              |   |    | $\overline{2}$ | Call status indication (talk)            |
| 62           | $\ddot{\cdot}$       | н              |   |              |                |                |              |              |   |    | $\overline{2}$ | Call status indication (hold)            |
| 63           | $\ddot{\phantom{0}}$ | $\overline{C}$ |   |              |                |                |              |              |   |    | $\overline{2}$ | Call status indication (camp-on)         |
| 64           |                      |                |   | O            | G              |                |              |              |   |    | 5              | Outgoing data call                       |
| 65           | A                    | С              | D |              | R              | E              | $\mathsf{C}$ | A            | L | L. | 10             | <b>ACD</b> recall                        |
| 66           |                      | $\mathsf{C}$   | A | L            | L              |                |              |              |   |    | 5              | Attendant calling                        |
| 67           | $\mathsf{T}$         | $\mathsf{R}$   | A | $\mathsf{N}$ | $\mathsf{S}$   |                |              |              |   |    | 5              | Transfer (attendant)                     |
| 68           | I                    | S              | T |              |                |                |              |              |   |    | 5              | Trunk name (ISDN)                        |
| 69           |                      |                |   | S            | $\overline{T}$ |                |              |              |   |    | 5              | <b>ISDN</b> access                       |
| 70           |                      |                | A | $\mathsf C$  | D              |                |              |              |   |    | 5              | Attendant recall type indication (ACD)   |
| 71           |                      | $\mathsf{C}$   | N | F            | $\mathsf{R}$   |                |              |              |   |    | 5              | Att. recall type indication (conference) |
| 72           | N                    | $\circ$        | A | N            | S              |                |              |              |   |    | 5              | Att. recall type indication (no answer)  |
| 73           |                      | P              | A | $\mathsf{R}$ | K              |                |              |              |   |    | 5              | Att. recall type indication (park)       |
| 74           |                      | C              | A | M            | P              |                |              |              |   |    | 5              | Att. recall type indication (camp-on)    |

Table 444. Common Service Messages (IND = 1) (Cont'd)

L.

| <b>MSGID</b> |                |              |               |              |              | <b>MESSAGE</b> |   |              |              |         | <b>DIGITS</b>  | <b>DESCRIPTION</b>                          |
|--------------|----------------|--------------|---------------|--------------|--------------|----------------|---|--------------|--------------|---------|----------------|---------------------------------------------|
| 75           |                |              | ٧             | N            |              |                |   |              |              |         | 5              | Att. recall type indication (vacant number) |
| 76           |                |              |               | P            | $\circ$      | ${\mathsf S}$  | ł | $\mathsf T$  | $\mathbf{I}$ | $\circ$ | 10             | Position busy (see Note)                    |
| 77           | N              |              | B             | U            | S            | Ÿ              |   |              |              |         | 10             | Position busy (see Note)                    |
| 78           | D              | $\mathbf{I}$ | D             |              |              |                |   |              |              |         | 3              | Trunk name (DID)                            |
| 79           |                | L            | O             | $\mathsf{N}$ | G            |                | H | $\circ$      | L            | D       | 10             | Long hold recall                            |
| 80           |                | $\mathsf{R}$ |               | N            | G            |                | P | $\mathsf{R}$ | E            | F       | 10             | Ringing preference register                 |
| 81           |                | 1            | D             | L            | E            |                | P | $\mathsf{R}$ | E            | F.      | 10             | Idle line preference register               |
| 82           |                | Ċ            | A             | M            | P            |                |   |              |              |         | 5              | Camp-on register (attendant)                |
| 83           |                |              |               | P            | $\mathsf{R}$ | E              |   | S            | E            | L       | 10             | Pre-selection                               |
| 84           |                |              | M             | S            | G            |                |   |              |              |         | 5              | Message waiting (attendant)                 |
| 85           | $\overline{A}$ | L            | E             | $\mathsf{R}$ | $\mathsf T$  |                |   |              |              |         | 5              | <b>Extension lock-out</b>                   |
| 86           |                |              | C             | н            | $\mathsf{R}$ | G              |   |              |              |         | 10             | Attendant recall type indication (charge)   |
| 87           |                |              |               |              |              |                |   |              |              |         | 0              |                                             |
| 88           | $\ddot{\cdot}$ | G            |               |              |              |                |   |              |              |         | $\overline{2}$ | Call status indication (charge)             |
| 89           |                |              | A             | T            | $\mathsf T$  |                | O | $\vee$       | F            | L       | 10             | Attendant overflow                          |
| 91           | $\vee$         |              | M             | $\mathsf{S}$ | G            |                |   |              |              |         | 5              | <b>VMC</b> register                         |
| 92           |                | P            | L             | A            | Y            |                |   |              |              |         | 5              | VMC playing                                 |
| 93           |                |              | R             | E            | $\mathbf C$  |                |   |              |              |         | 5              | <b>VMC</b> recording                        |
| 94           |                |              |               |              |              |                |   |              |              |         | 0              |                                             |
| 95           |                |              |               |              |              |                |   |              |              |         | 0              |                                             |
| 96           |                |              |               |              |              |                |   |              |              |         | 0              |                                             |
| 97           |                |              |               |              |              |                |   |              |              |         | $\mathbf 0$    |                                             |
| 98           | M              |              | A             | $\mathsf C$  | $\mathsf{T}$ |                |   |              |              |         | 5              | Modem activate                              |
| 99           |                |              | V             | -            | D            |                |   |              |              |         | 5              | Voice / data change                         |
| 101          | A              | A            | —             | T            | $\circ$      |                |   |              |              |         | 5              | Automated attendant time out (recall)       |
| 102          | A              | A            |               | $\vee$       | N            |                |   |              |              |         | 5              | Auto. att. (vacant number - recall)         |
| 103          | A              | A            | $\rightarrow$ | B            | L            |                |   |              |              |         | 5              | Automated attendant (busy recall)           |
| 104          |                |              | V             | M            | S            |                |   |              |              |         | 5              | <b>VMS information sending</b>              |
| 105          |                |              | A             | C            | D            |                |   |              |              |         | 5              | ACD queuing (calling party)                 |
| 106          | $\vee$         | M            | $\mathsf S$   |              |              |                |   |              |              |         | 9              | <b>VMS calling</b>                          |
| 107          |                |              |               |              |              |                |   |              |              |         | 0              |                                             |
| 108          |                |              | P             | S            | W            |                |   |              |              |         | 5              | Password register                           |
| 109          |                | S            |               | G            | $\mathsf{N}$ |                |   |              |              |         | 5              | ACD sign-on register                        |
| 110          |                |              |               |              |              |                |   |              |              |         | 0              |                                             |
| 111          |                |              |               |              |              |                |   |              |              |         |                | Att. recall type indication (camp-on)       |

Table 4-44. Common Service Messages (IND = 1) (Cont'd)

NOTE: The Position Busy message uses two MSGIDs, 76 and 77.

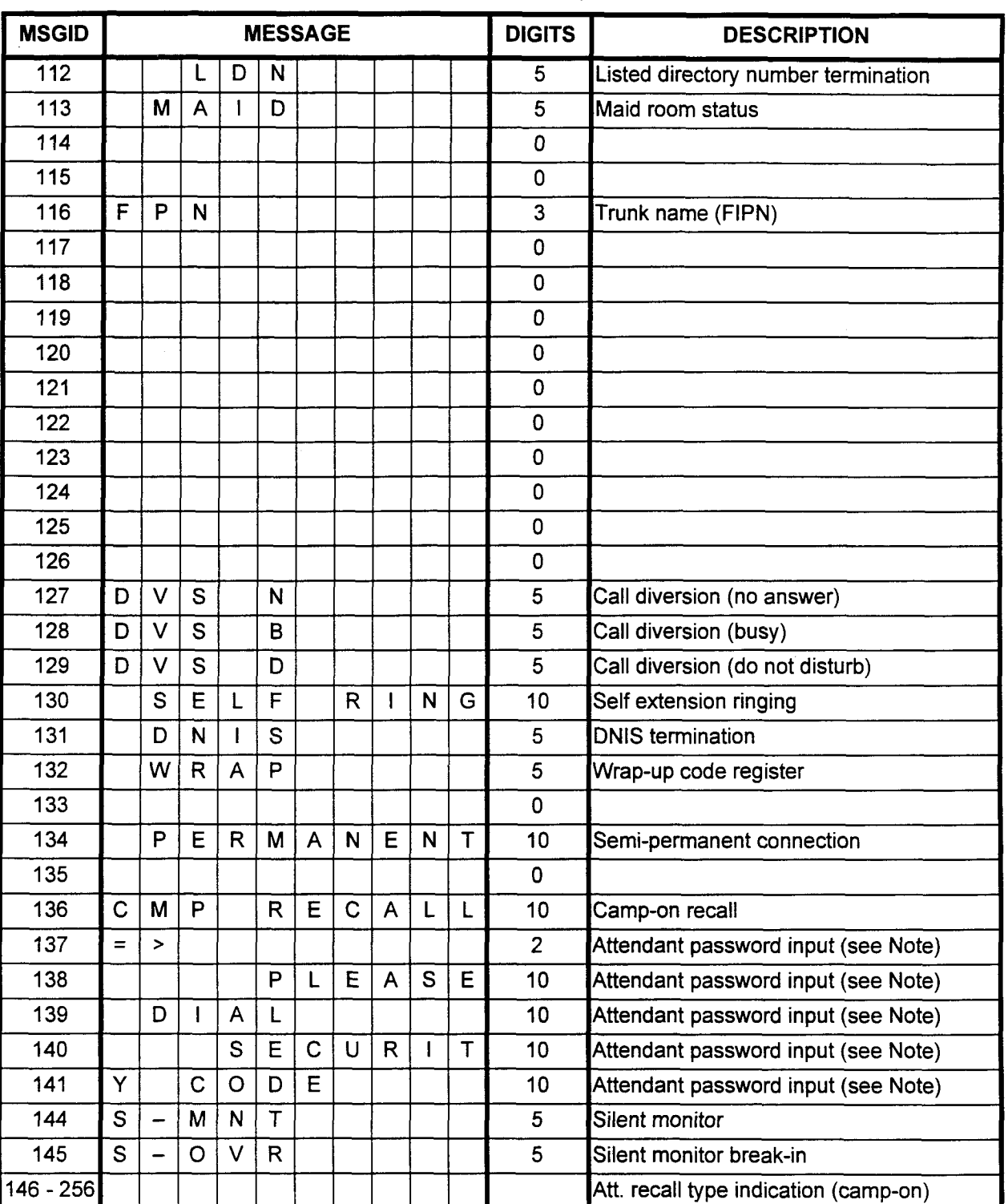

## Table 4-44. Common Service Messages (IND = I) (Cont'd)

NOTE: The Attendant Password input message uses MSGlDs 137, 138, 139, 140, and 141. NOTE: The Attendant Password input message uses MSGIDs 137, 138, 139, 140, and 141.

data Base Manual ISS 3, SECTION 123-002 (SECTION 123-080-002) (SECTION 123-080-002) (SECTION 123-080-002) (SEC

# SECTION 123-080-002

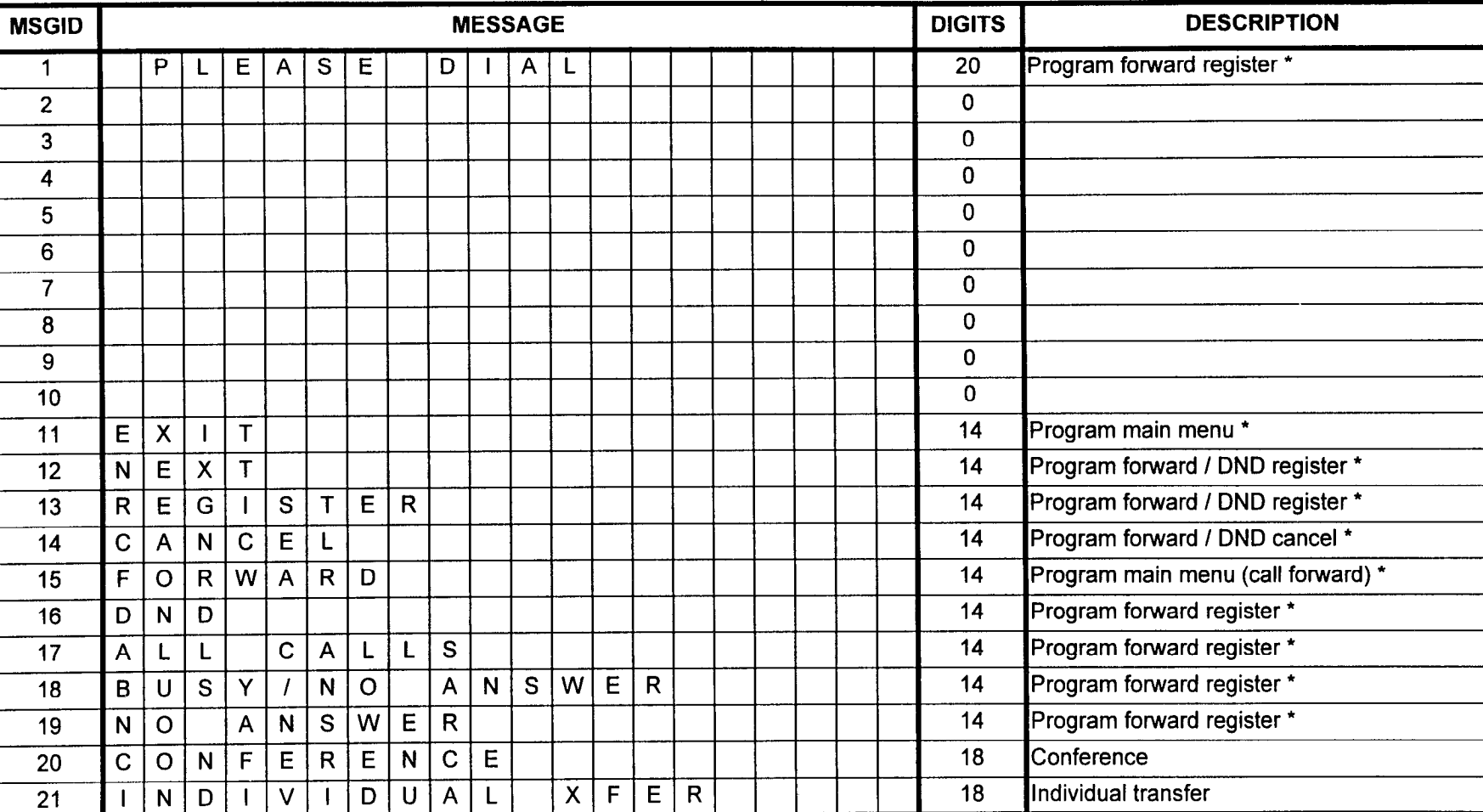

# Table 4-45. Front Desk Console (FDC) I Program Menu Messages (IND = 2)

**NOTE:**  $" " = Property$  telephone

## Table 4-45. Front Desk Console (FDC) I Program Menu Messages (IND = 2) (Cont'd)

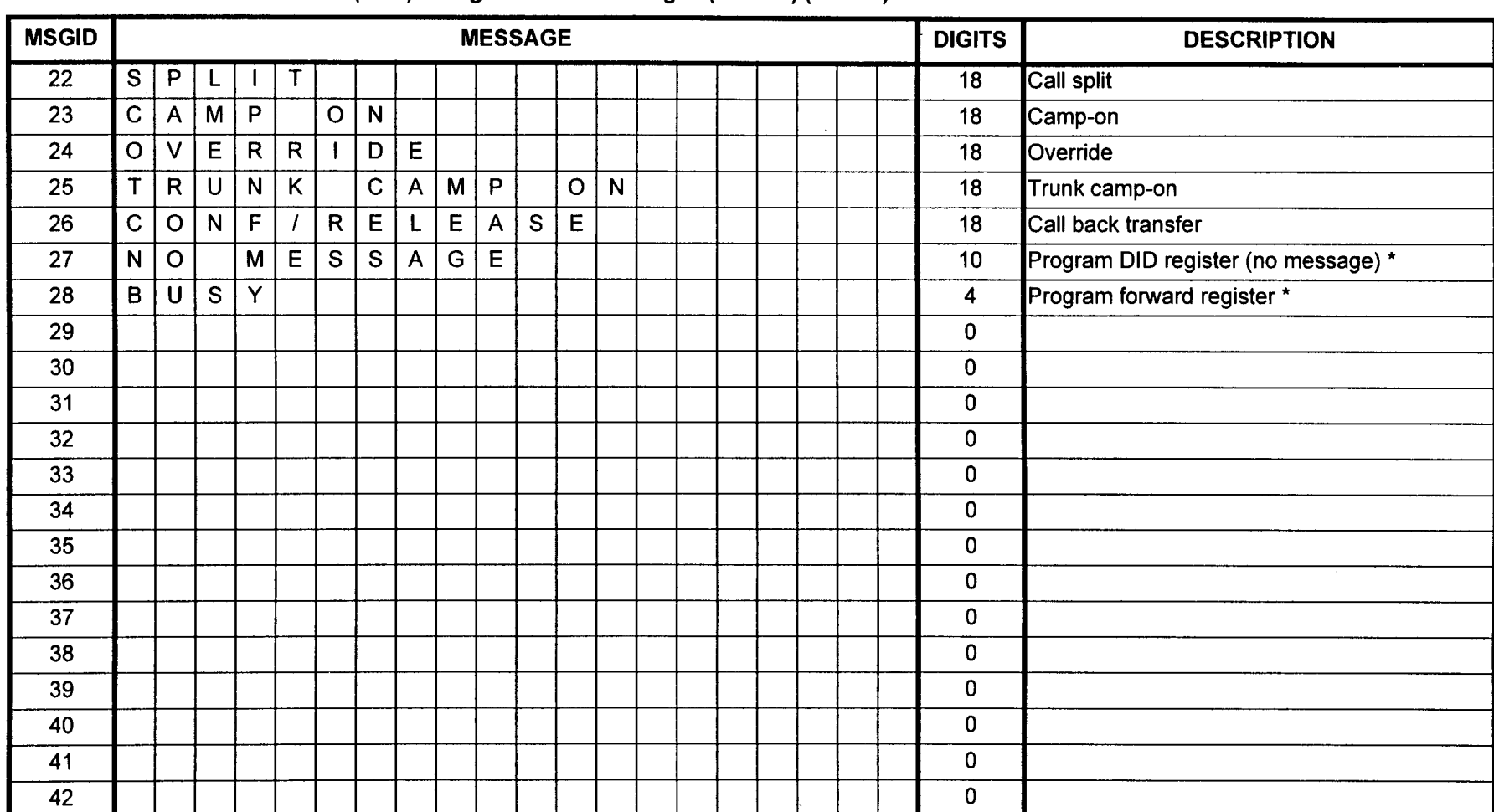

NOTE: " \* " = Proprietary telephone
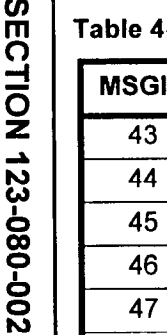

 $\blacksquare$ 

# Table 4-45. Front Desk Console (FDC) I Program Menu Messages (IND = 2) (Cont'd)

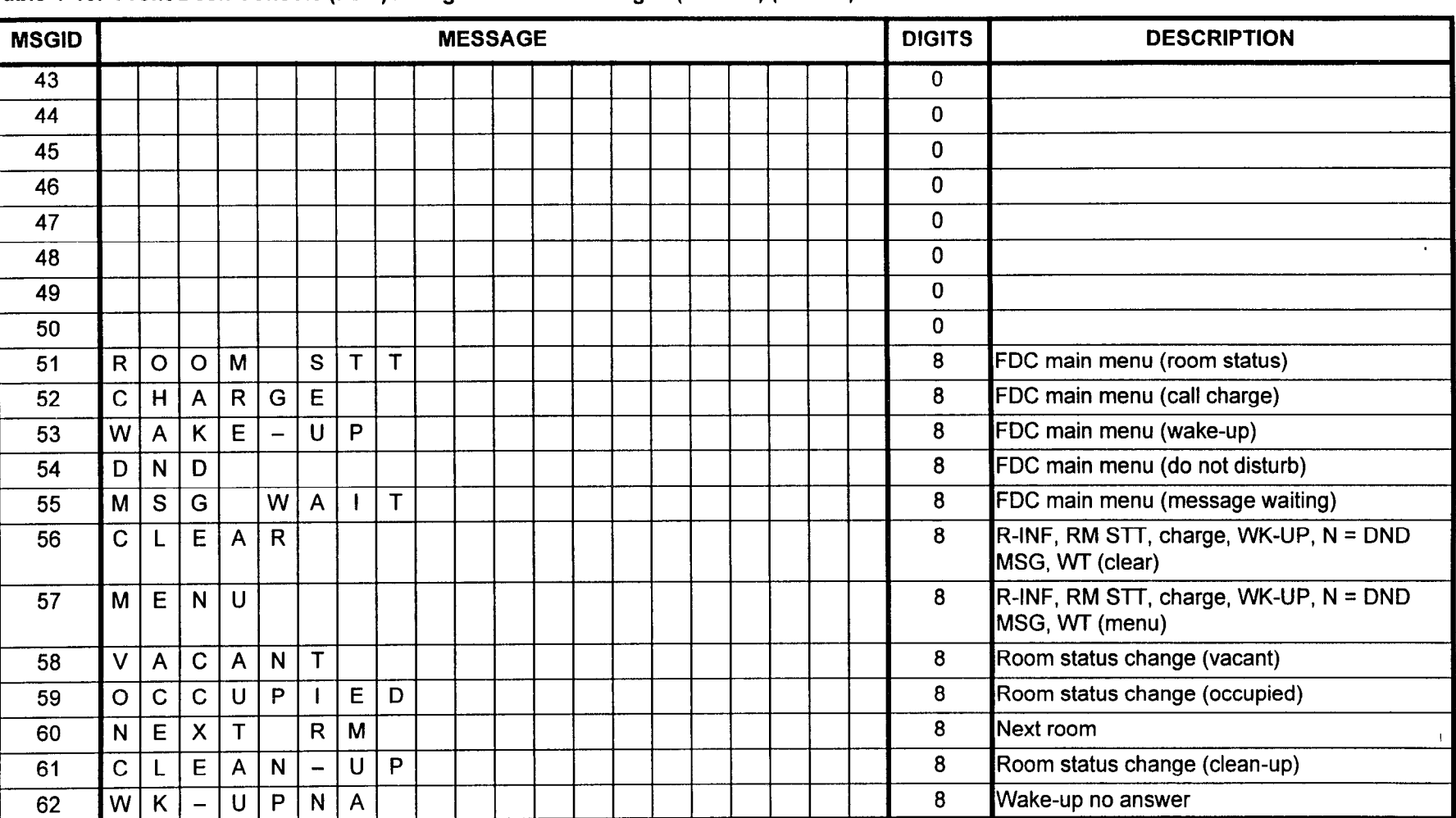

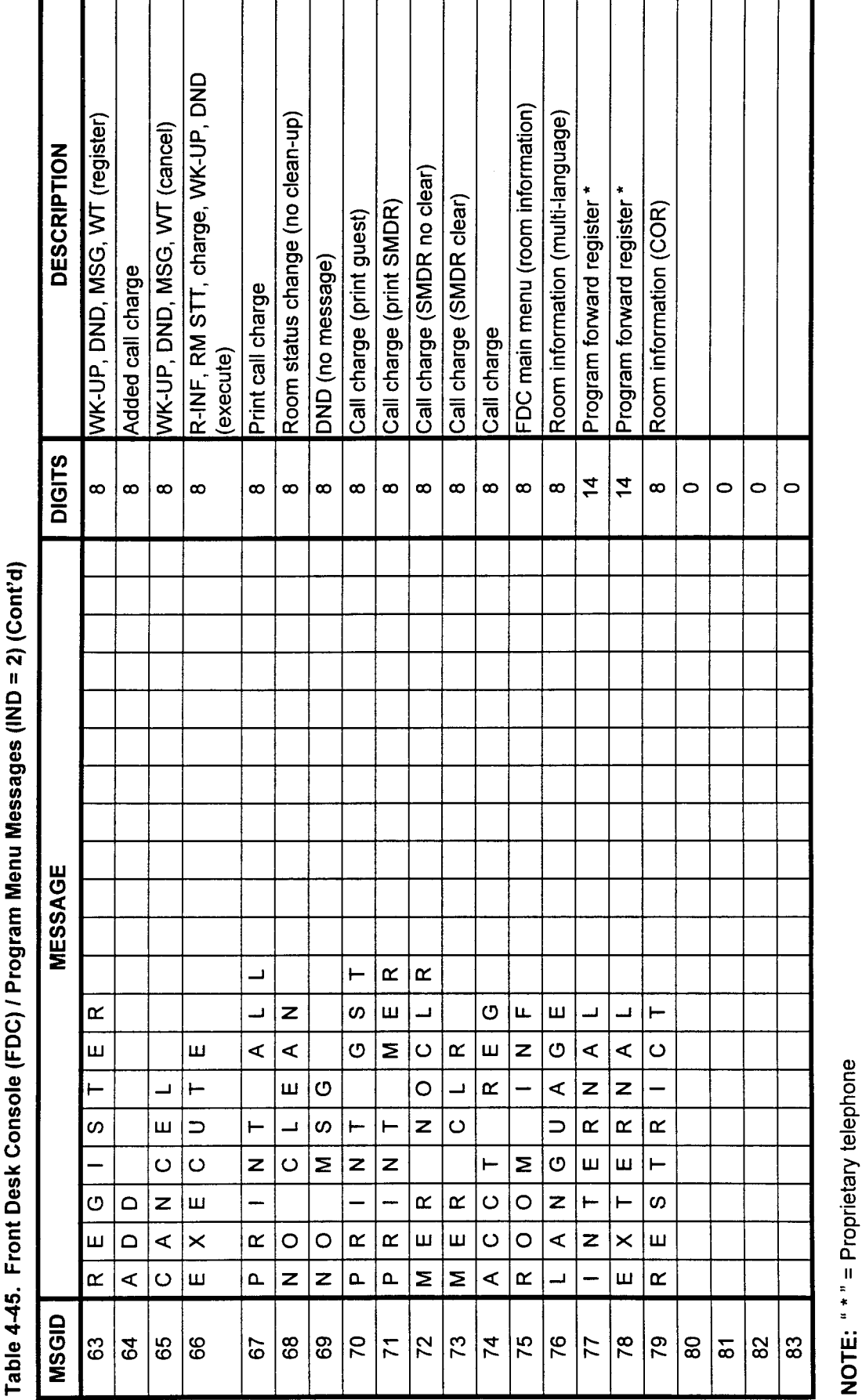

 $\ddot{\phantom{1}}$ 

# SECTION 123-080-002

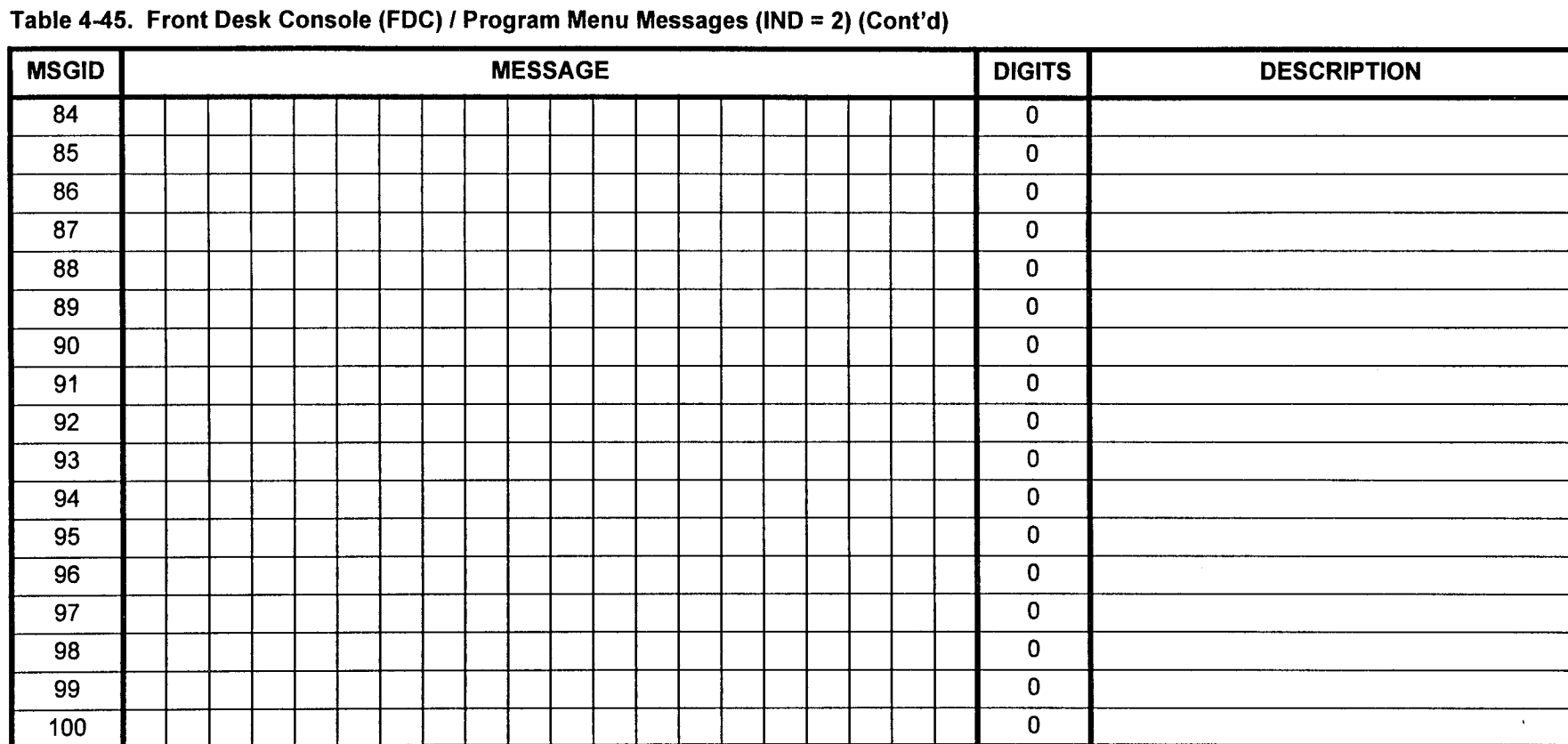

**CMC 318** 

 $\mathbb{Z}$ 

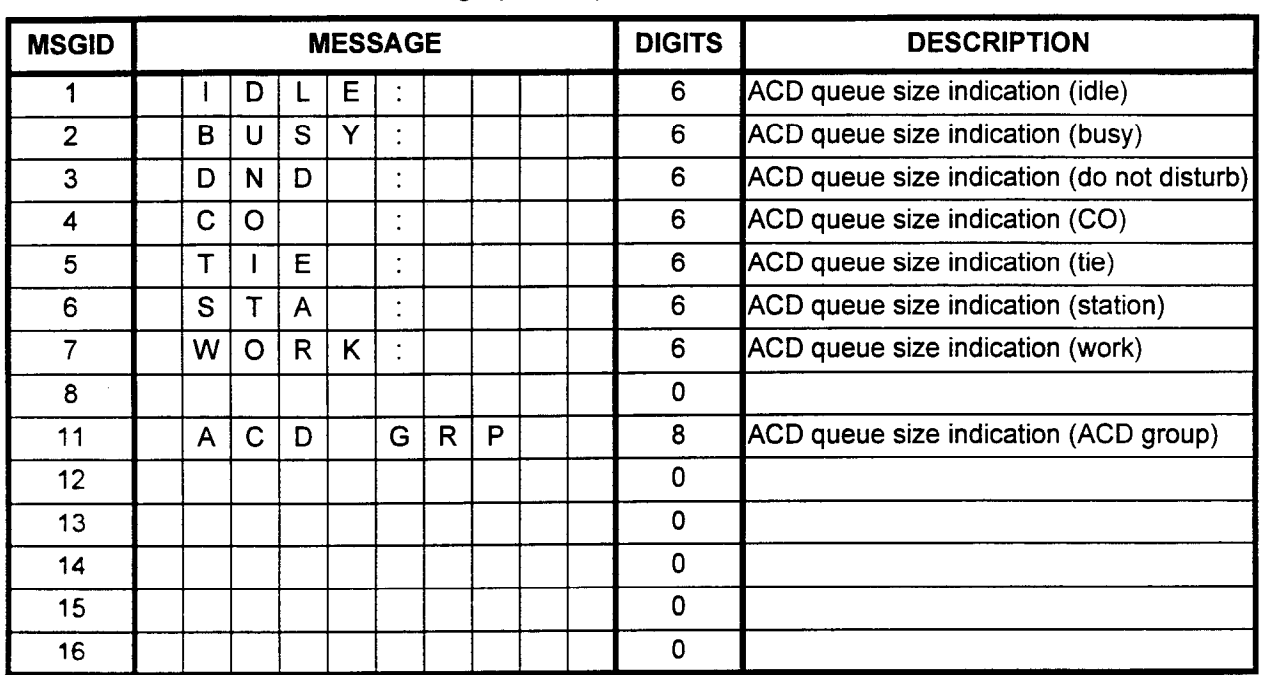

# Table 446. ACD Queue Size Message (IND = 3)

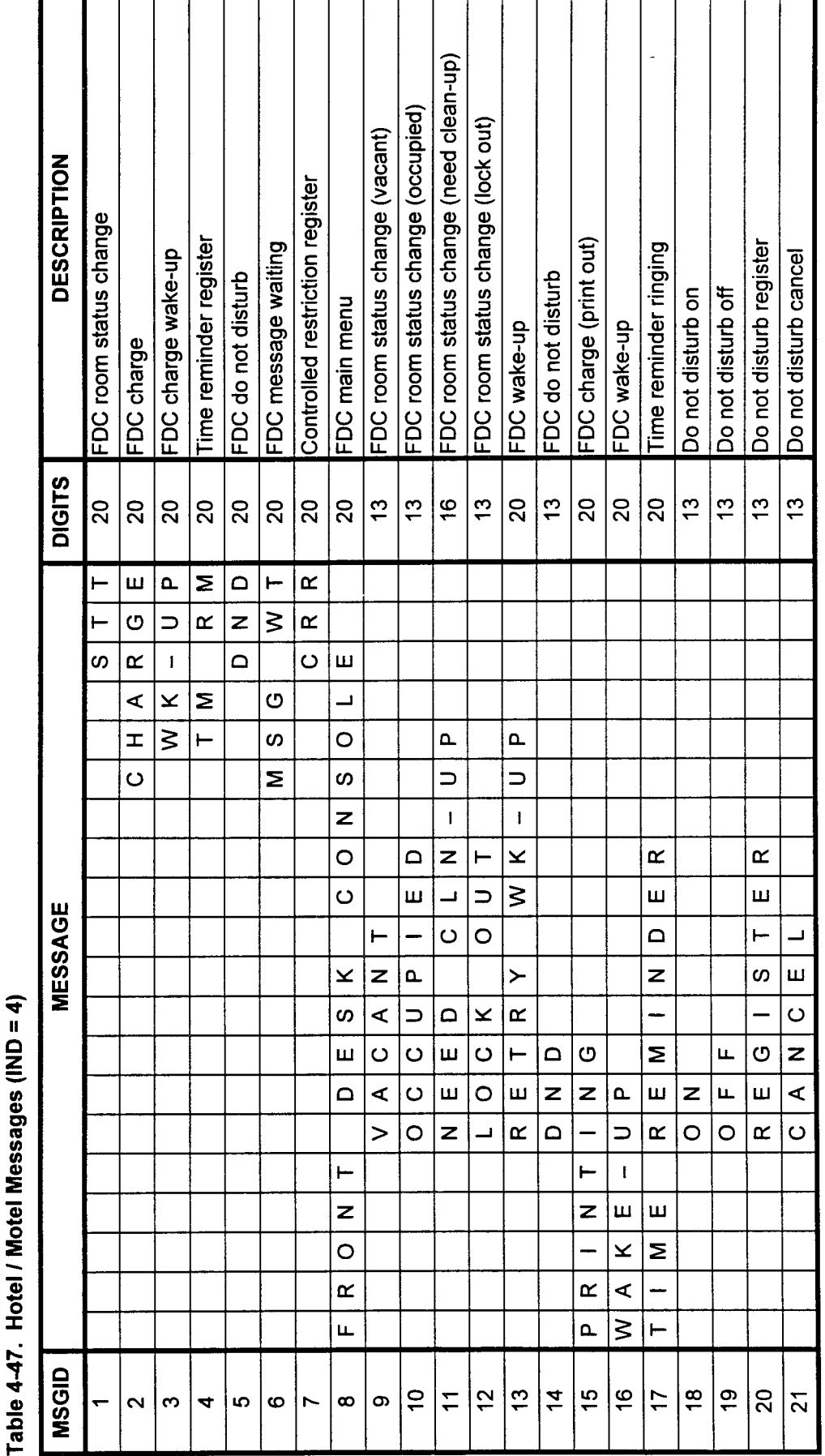

SECTION 123-080-002 **Data Base Manual** 

# able 447. Hotel I Motel Messages (IND = 4) (Cont'd)

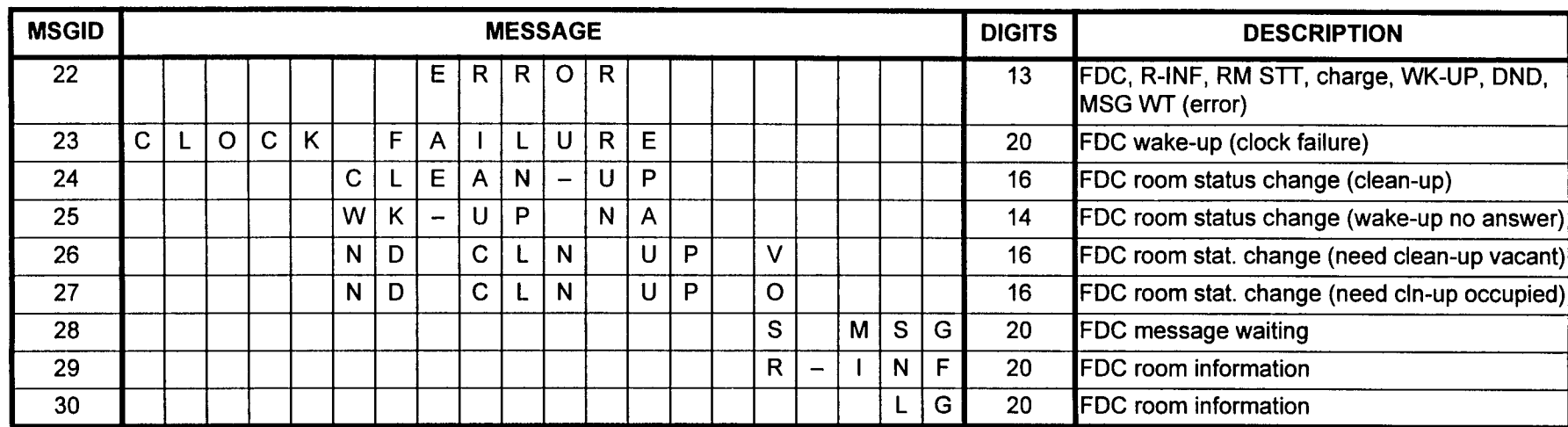

4-225

SYSTEM CALL FORWARD The System Call Forward Assignment (CMC 319) may be used to ASSIGNMENT (CMC 319) register or cancel call forwarding assignments to/from a station.

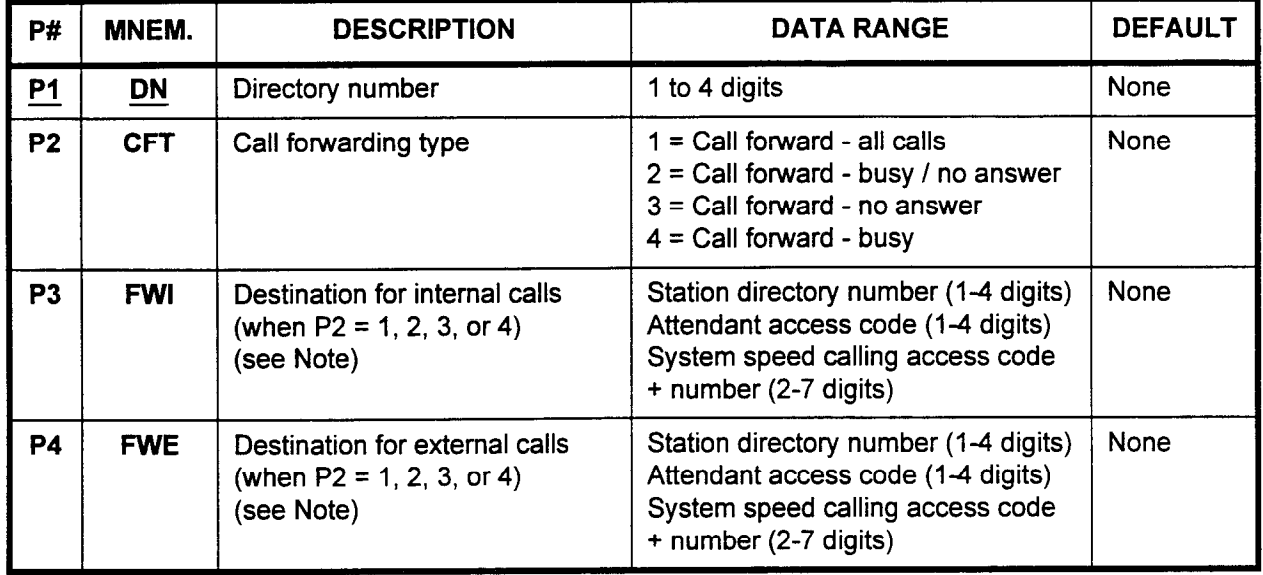

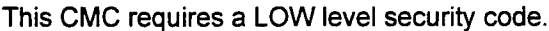

NOTE: Flag number 195 in CMC 102 must also be set to activate this feature.

Parameter Descriptions P1 (DN):

Enter the station directory number which you wish to define (required).

. 1 to 4 digits

### P2 (CFT):

If necessary, enter the type of call forwarding which you wish to assign to the station.

- $\cdot$  0 = Cancel all assignments
- . 1 = Call forward all calls
- $\cdot$  2 = Call forward busy / no answer
- . 3 = Call forward no answer
- $4 =$  Call forward busy

### P3 (FWI):

When  $P2 = 1, 2, 3$ , or 4, enter one of the following forwarding destination for internal calls.

- Station directory number (1 to 4 digits)
- Attendant access code (1 to 4 digits)

When P2 = 2, 3, or 4, you may enter the following.

System speed calling access code  $+$  number (2 to 7 digits):

CAUTION: If the user has the capability to change his or her call forwarding status from the telephone, then the information entered here will be altered.

ä

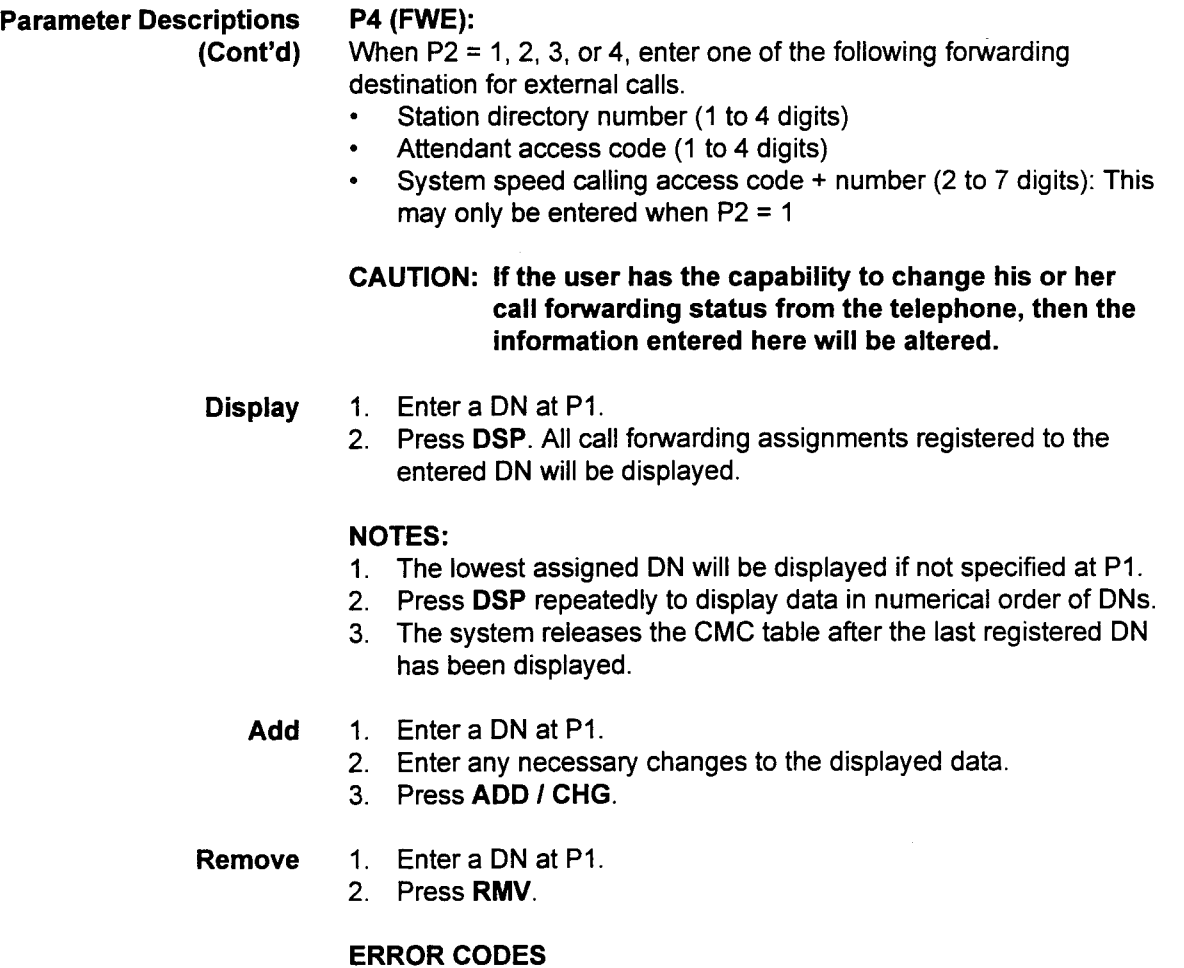

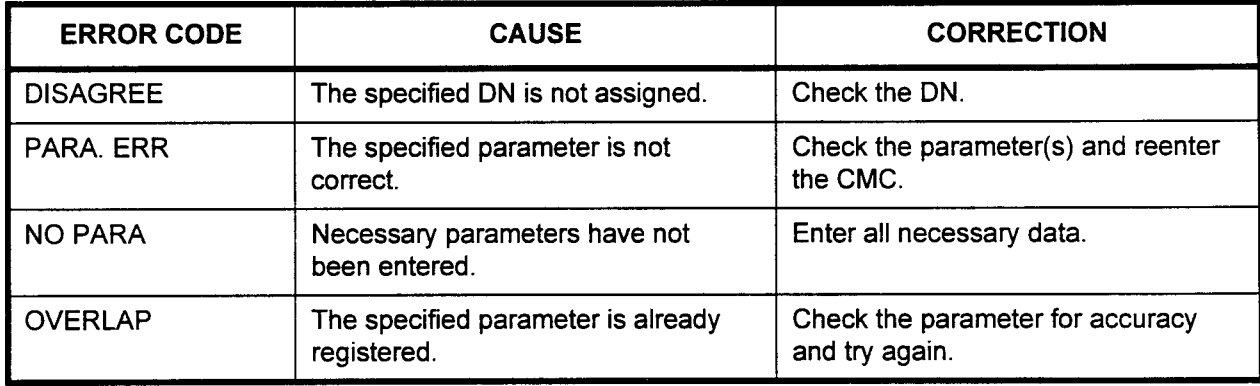

# 4-228

# CALL CHARGE TGN SCREENING ASSIGNMENT (CMC 350)

Use the Call Charge TGN Screening Assignment (CMC 350) table to assign TGNs (Trunk Group Numbers) for the call charge feature. Call charge is an accounting feature that totals the charges for calls originated by guest room stations.

### This CMC requires a HIGH level security code.

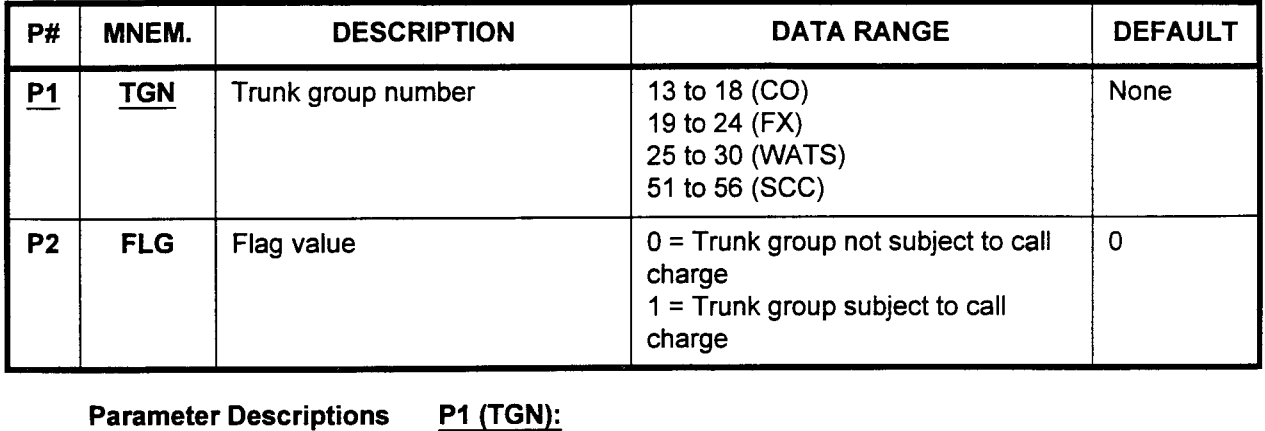

Parameter Descriptions P1 (TGN):

Enter the trunk group number that will be assigned the call charge feature (required).

- 13 to 18 (CO)
- 19 to 24 (FX)
- <sup>l</sup>25 to 30 (WATS)
- 51 to 56 (SCC)

### P2 (FLG):

Enter the flag value.

- . 0 = Trunk group not subject to call charge (default)
- . 1 = Trunk group subject to call charge

Display 1. Enter PI.

2. Press DSP to display the corresponding FLG.

NOTE: To terminate this command, press DSP after the FLG corresponding to the last TGN has been displayed.

Change Press ADD / CHG to change the corresponding flag after the display, or after entering TGN and FLG.

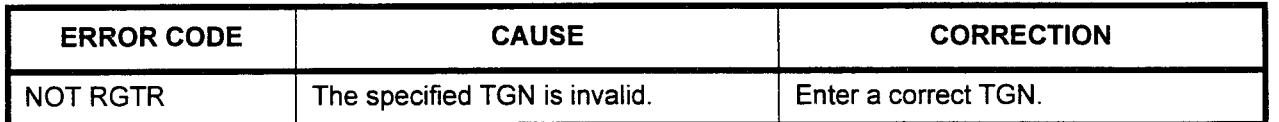

### CALL CHARGE OFFICE CODE ASSIGNMENT (CMC 351)

Use the Call Charge Office Code Assignment (CMC 351) table to assign each office code that will be assigned to the specified billing rate number.

This CMC requires a HIGH level security code.

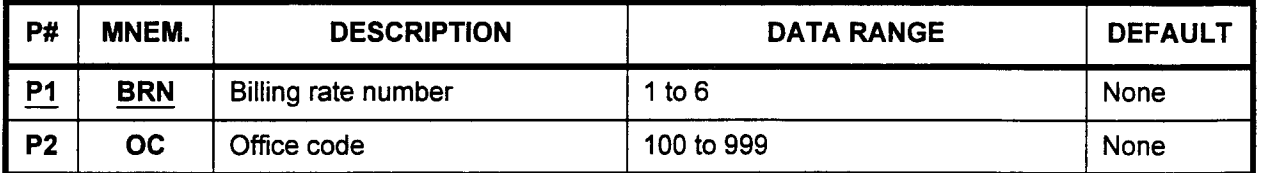

### Parameter Descriptions

PI (BRN):

Enter the value corresponding to the billing rate number (required). Billing rate numbers are defined in CMC 352.

 $\cdot$  1 to 6

### P2 (OC):

Enter the office code.

. 100 to 999

1. Enter BRN.

**Display** 

- 2. Press DSP to display the corresponding OC.
- 3. Press DSP again to display the next assigned OC.

### NOTE: After the last OC corresponding to a BRN has been displayed, repeated pressing of DSP displays a blank space, followed by the first OC assigned to this BRN.

- Add Press ADD / CHG to set the OC corresponding to the BRN which follows the display, or to enter a new BRN and OC.
- Remove Press RMV to remove the OC after the display or after entering BRN and OC.

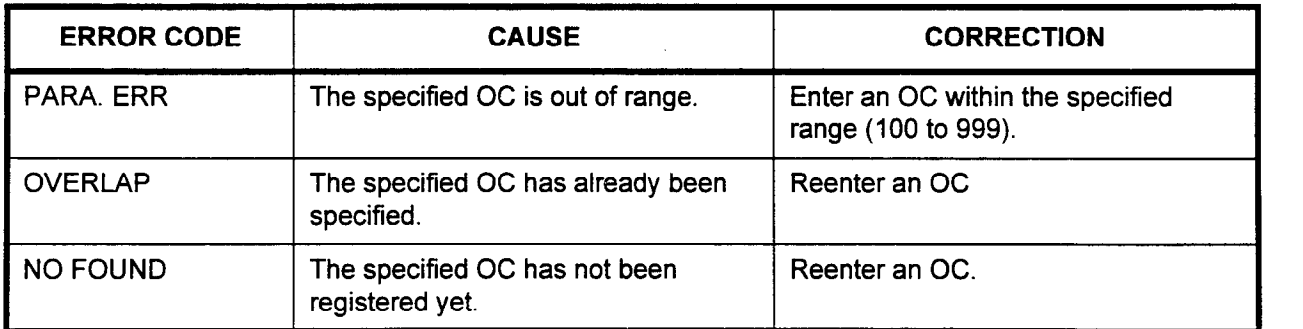

### CALL CHARGE BILLING RATE ASSIGNMENT (CMC 352)

Use the Call Charge Billing Rate Assignment (CMC 352) table to assign the following data according to the billing rate number.

- . initial time for the telephone call.
- . initial charge for the telephone call.
- . Additional time for the telephone call.
- Additional charge for a telephone call.

Assign specific office codes to be billed the rate(s) specified using CMC 351. This CMC requires a HIGH level security code.

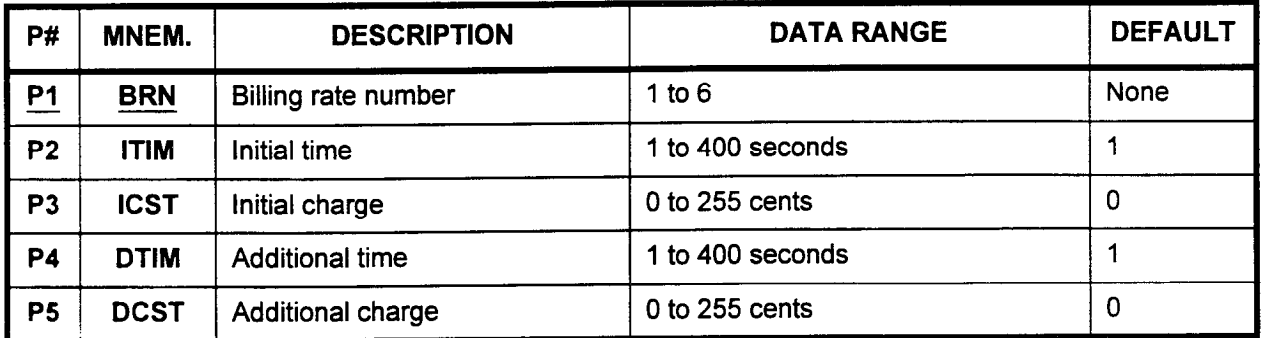

Parameter Descriptions PI (BRN):

- Enter the billing rate number (required).
- . 1 to 6

### P2 (ITIM):

Enter the initial time for the telephone call. This is the length of time that the call must last (in seconds) before call charges begin accruing.

 $\cdot$  1 to 400 seconds (default = 1)

### P3 (ICST):

Enter the initial charge (in cents) for the telephone call. This is the amount that is registered the moment the call begins.

 $\cdot$  0 to 255 cents (default = 0)

### P4 (DTIM):

Enter the additional time (in seconds). Each unit of this time will be charged the amount entered in P5 below.

 $\cdot$  1 to 400 seconds (default = 1)

### P5 (DCST):

Enter the additional charge. This is the amount that will be charged for each additional time unit (entered in P4).

0 to 255 cents (default =  $0$ )

- Display 1. Enter BRN.
	- 2. Press DSP to display the corresponding data.
	- 3. Press DSP again to display parameters related to the next BRN.
	- 4. To terminate this command, press DSP after data corresponding to the last BRN is displayed.

 $\bar{\gamma}$ 

**Change**  $\;\;\;\;\;$  **Press ADD / CHG** to change data corresponding to BRN after the display or entering BRN to DCST.

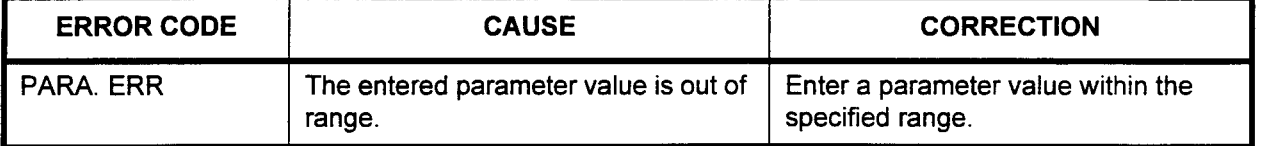

### SPECIAL SERVICE CODE I SERVICE CALL ROUTING ASSIGNMENT (CMC 353)

Use the Special Service Code / Service Call Routing Assignment (CMC 353) table to register special service codes and service call routing for hotel / motel use. A special service code permits the user to call hotel services such as room service or housekeeping. These services are accessed by dialing access codes assigned at CMC 100. Service call routing permits the system to route these service calls for efficiency. For example, dialing the code for maid service causes the call to be routed to the maid-in-charge of the floor of the calling room.

This CMC requires a HIGH level security code.

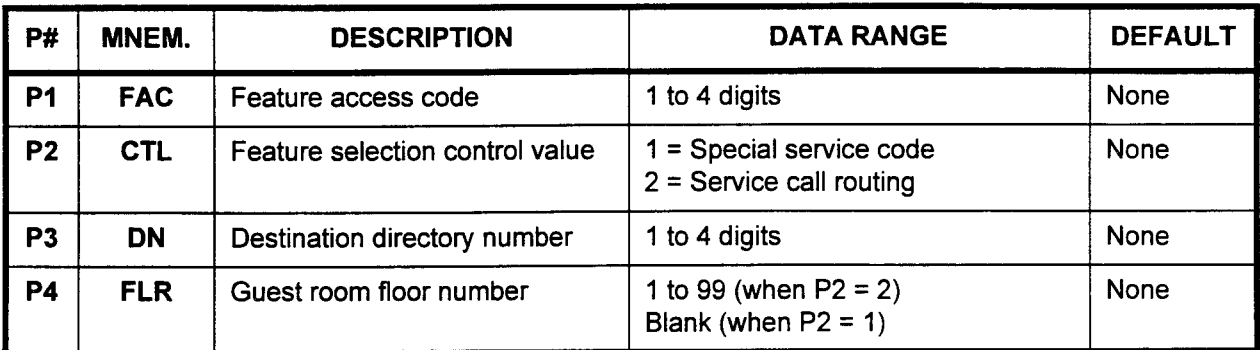

Parameter Descriptions P1 (FAC):

Enter the feature access code (assigned at CMC 100).

 $\cdot$  1 to 4 digits

# P2 (CTL):

Enter the feature selection control value.

- . 1 = Special service code
- $2$  = Service call routing

### P3 (DN):

Enter the destination directory number where the call will be routed, such as room service, etc. This must be an internal station.

. 1 to 4 digits

# P4 (FLR):

Enter the guest room floor number (refer to CMC 358, flag 15). This enables separate service call routing codes to be assigned based on floor number.

- 1 to 99 (when  $P2 = 2$ )
- Blank (when  $P2 = 1$ )

NOTE: P4 must correspond to the first digit of the room directory number for a 3-digit number plan or to the first two digits of the room directory number for a 4-digit number plan.

Display Press DSP.

NOTES:

- 1. Pressing DSP repeatedly displays data in numerical order of FACs.
- 2. Up to 20 floors can be assigned (P4). The base floor number is determined in CMC 358 (flag 15). Floor numbers must be assigned consecutively. For example, if CMC 358, flag 15 = 10, then the assignable floor numbers are 10 through 30.
- 3. The system releases this CMC after the last registered FAC is displayed.
- Add 1. Enter the required information to be added (P1) 2. Press **ADD / CHG**.

- **Remove** 1. Enter the information to be removed  $(P1)$ .
	- 2. Press DSP.
	- 3. Press RMV.

l.

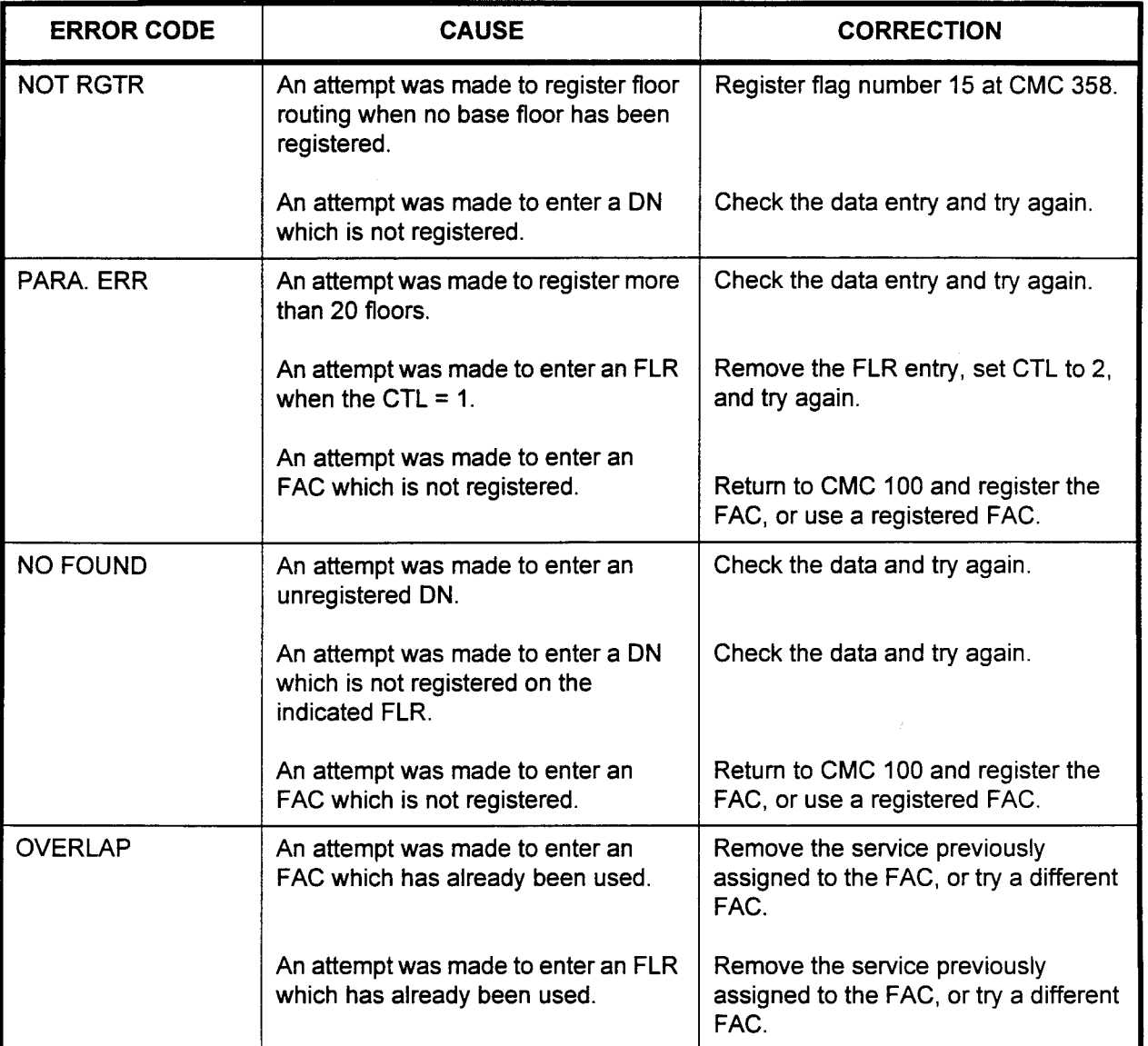

### ROOM STATUS INDICATOR ASSIGNMENT (CMC 354)

Use the Room Status indicator (RSI) Assignment (CMC 354) table to register up to eighteen DSS / BLF consoles as Room Status indicators (6 RSls x 3 RSI groups). This means six RSls with different room numbers may be duplicated and put into as many as three groups. The Room Status Indicator uses a series of light patterns to show room vacant, room occupied, etc.

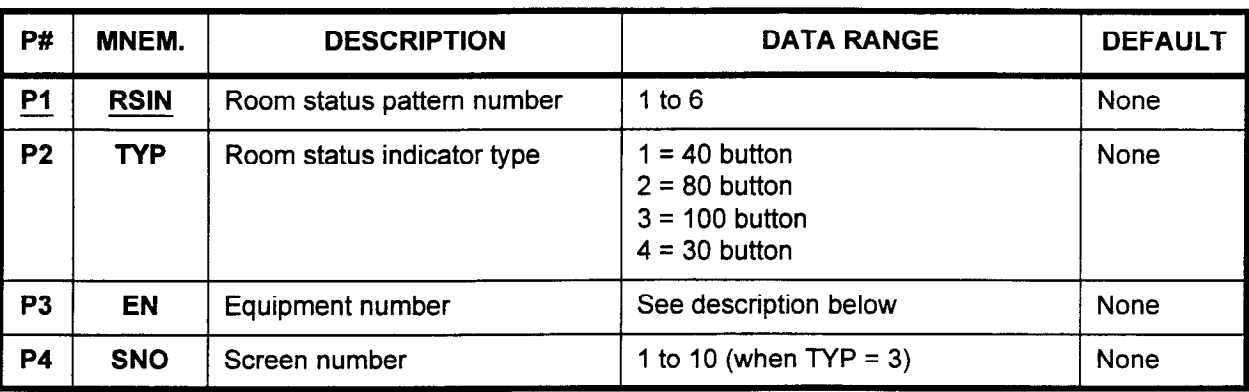

This CMC requires a HIGH level security code.

### Parameter Descriptions PI (RSIN):

Enter the room status pattern number (required).

. 1 to6

### P2 (TYP):

Enter the room status indicator type.

- $1 = 40$  button
- $2 = 80$  button
- $3 = 100$  button
- $4 = 30$  button

### P3 (EN):

Enter the equipment number of the RSI. Equipment numbers are entered in the following format:

- $\cdot$   $X =$  Cabinet number: 0, 1, 2, or 3
- <sup>l</sup>YY = Logical card slot number: 00 to 17
- $Z =$  Circuit number: (0 to 7)

NOTE: Information on entering equipment numbers can be found in Appendix C.

### P4 (SNO):

Enter the screen number. When using a DSS 100, one screen is regarded as one RSI.

 $\cdot$  1 to 10 (only when P2 = 3)

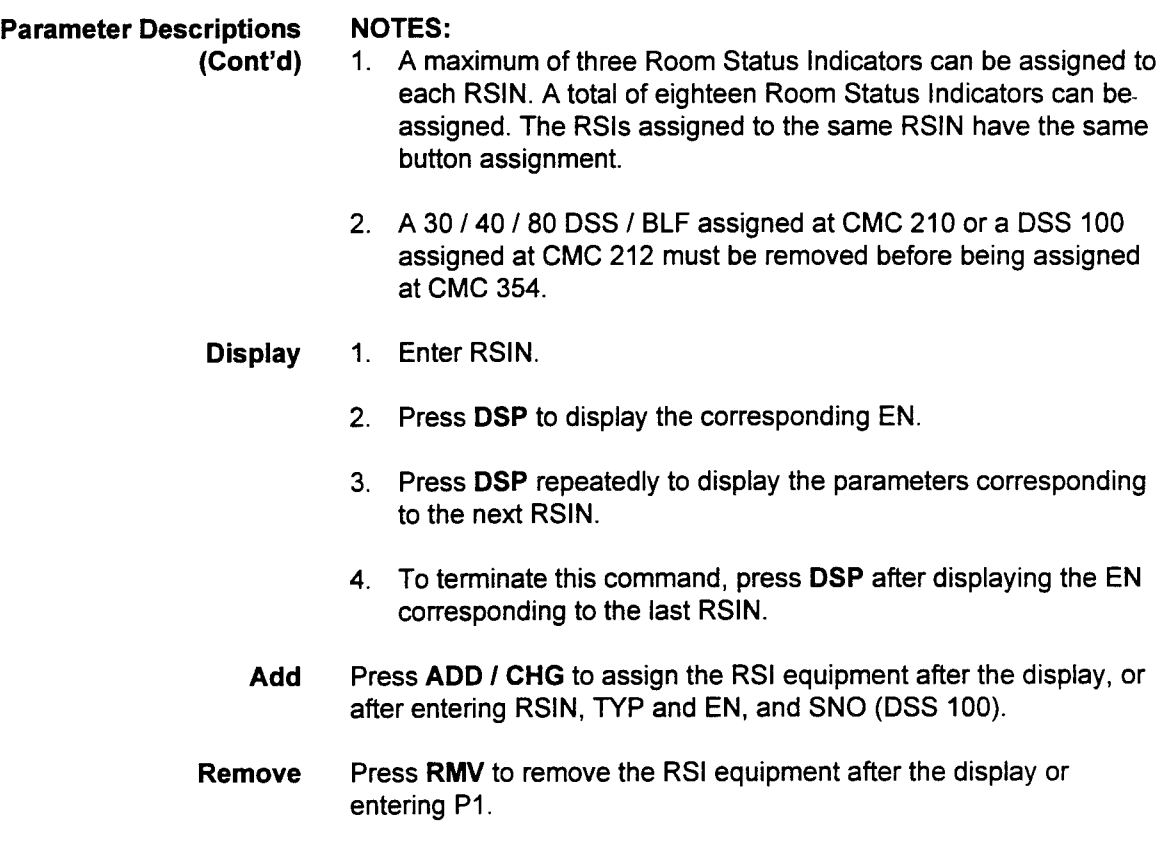

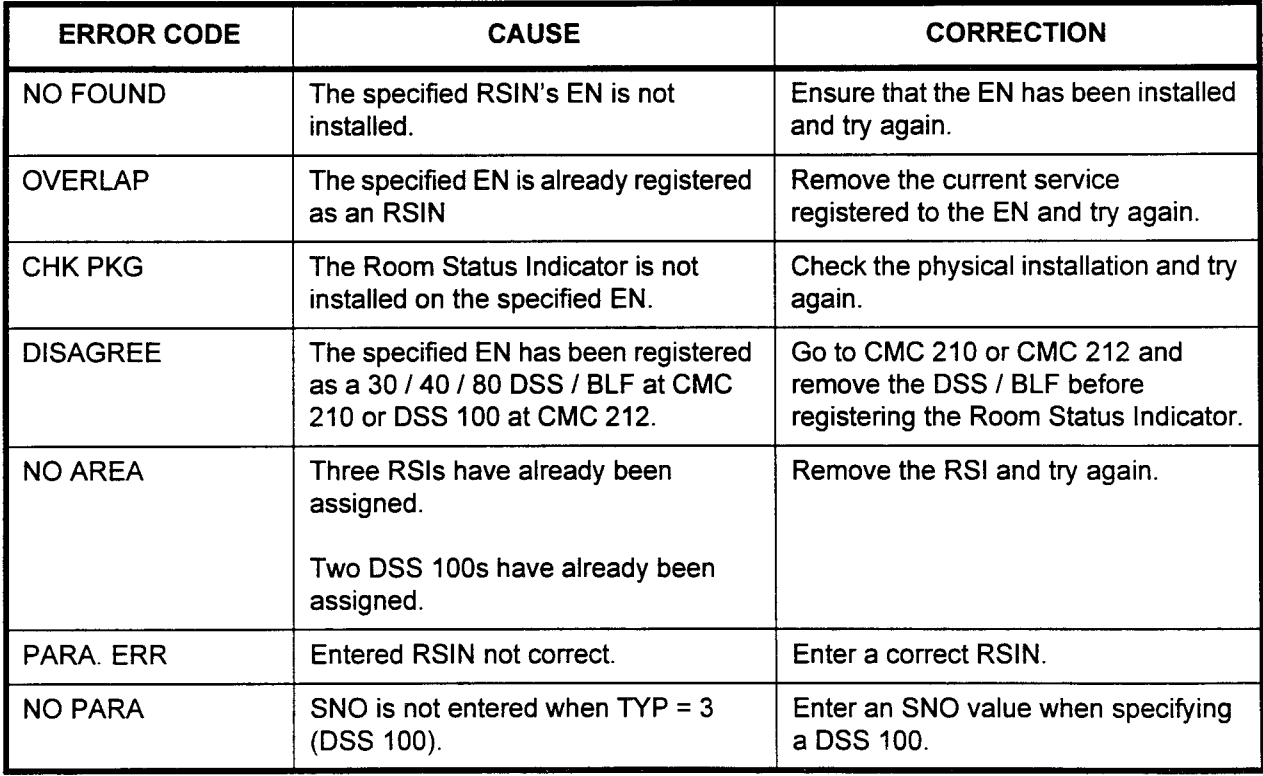

# 355) Indicator(s).

ROOM STATUS INDICATOR Use the Room Status Indicator Button Assignment (CMC 355) table BUTTON ASSIGNMENT (CMC to assign directory numbers (as guest rooms) to the Room Status

### This CMC requires a LOW level security code.

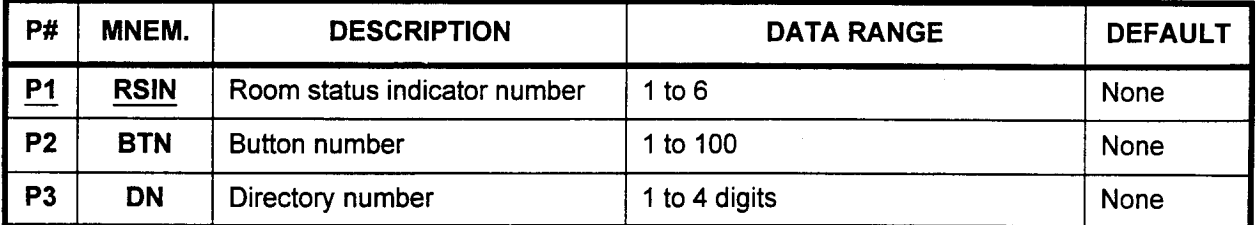

### Parameter Descriptions P1 (RSIN):

Enter the room status indicator number (required).

 $\cdot$  1 to 6

### P2 (BTN):

Enter the button number to which you wish to assign a directory number. Default button diagrams are shown in CMCs 211 and 213.

. 1 to 100, depending on the type of RSI entered in PI

### P3 (DN):

Enter the directory number to be assigned to the specified button. . 1 to 4 digits

NOTE: Buttons 41 (or 31) through 80 may be assigned even if the Room Status Indicator is the 40 (or 30) button type.

# Display 1. Enter an RSIN at PI and a BTN at P2.

2. Press DSP.

### NOTES:

- 1. Pressing DSP repeatedly displays data in numerical order of BTNs.
- 2. The system releases this CMC when the BTN value exceeds 80.
- 3. Each RSIN must be displayed separately.

## Add 1. Enter an RSIN at P1.

- 2. Enter a BTN at P2.
- 3. Enter the new DN value at P3.
- 4. Press ADD I CHG.

# Remove 1. Enter an RSIN at PI and a BTN at P2.

- 2. Press DSP.
- 3. Press RMV.

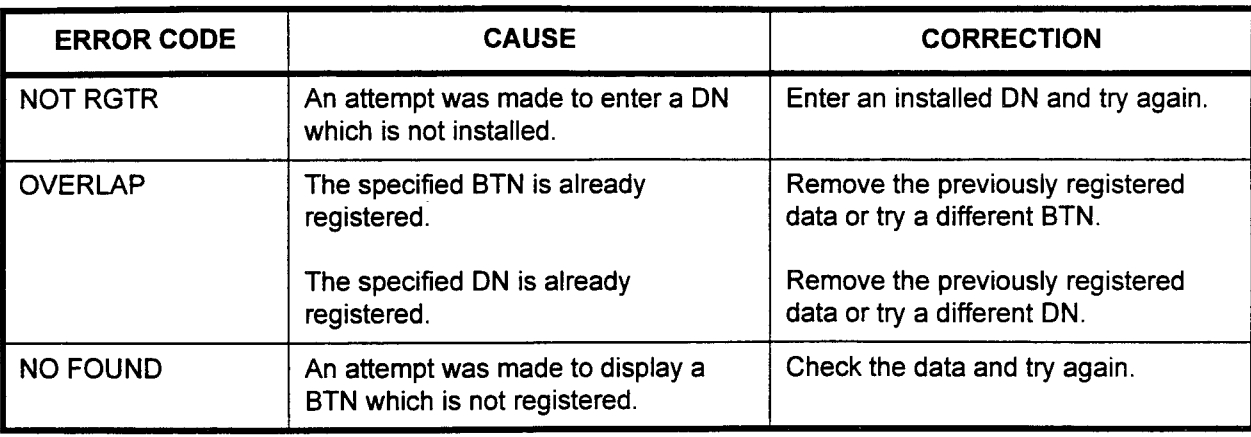

# ERROR CODES

 $\mathbf{r}$ 

### HOTEL / MOTEL PRINTER ASSIGNMENT (CMC 356)

Use the Hotel / Motel Printer Assignment (CMC 356) table to register up to two hotel / motel printers.

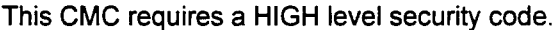

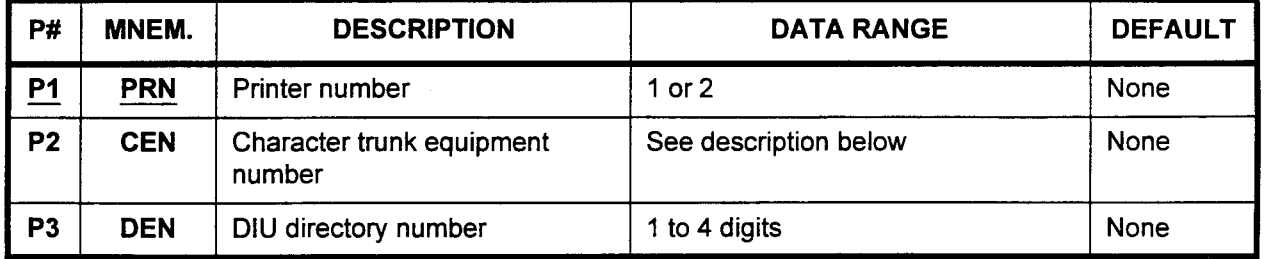

### Parameter Descriptions P1 (PRN):

Enter the printer number (required).

 $\cdot$  1 or 2

### P2 (CEN):

If necessary, enter the character trunk equipment number. Equipment numbers are entered in the following format:

- $\cdot$   $X =$  Cabinet number: 0, 1, 2, or 3
- . YY = Logical card slot number: 00 to 17
- $Z =$  Circuit number: 0 to 7

### NOTES:

- 1. Only even-numbered circuits (0, 2, 4, 6) can be used to install a hotel / motel printer.
- 2. Information on entering equipment numbers can be found in Appendix C.

### P3 (DEN):

- If necessary, enter the DIU directory number.
- . 1 to 4 digits

NOTE: Data line attributes must be assigned prior to assigning the printer (see CMCs 220 through 224).

- Display 1. Enter 1 at Pl.
	- 2. Press DSP.
	-

### NOTES:

- 1. Pressing DSP again displays the other printer if it is installed.
- 2. The system releases this CMC when the PRN value exceeds 2.
- Add 1. Enter a PRN at P1.
	- 2. Enter a CEN value at P2.
	- 3. Enter a DEN value at P3.  $\bar{z}$
	- 4. Press ADD I CHG.
- Remove 1. Enter the PRN of the printer to be removed at P1.
	- 2. Press DSP.
	- 3. Press RMV.

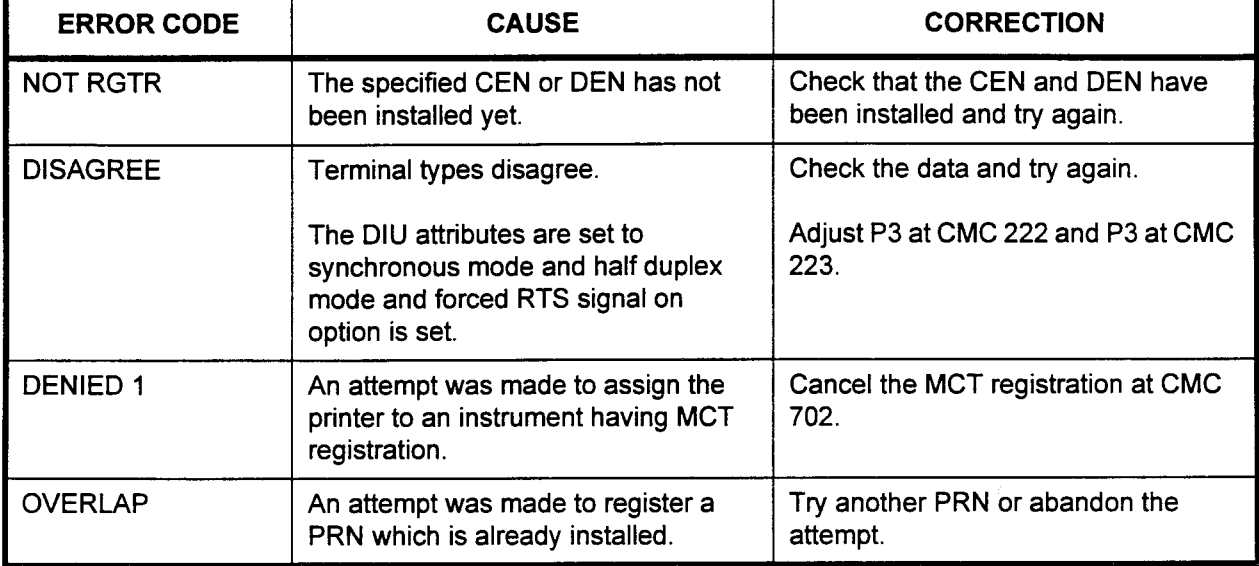

### HOTEL / MOTEL PRINT OUT MESSAGE ALLOCATION (CMC 357)

Use the Hotel / Motel Print Out Message Allocation (CMC 357) table to mark messages for print out on specific printers.

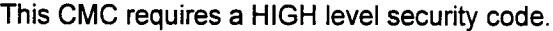

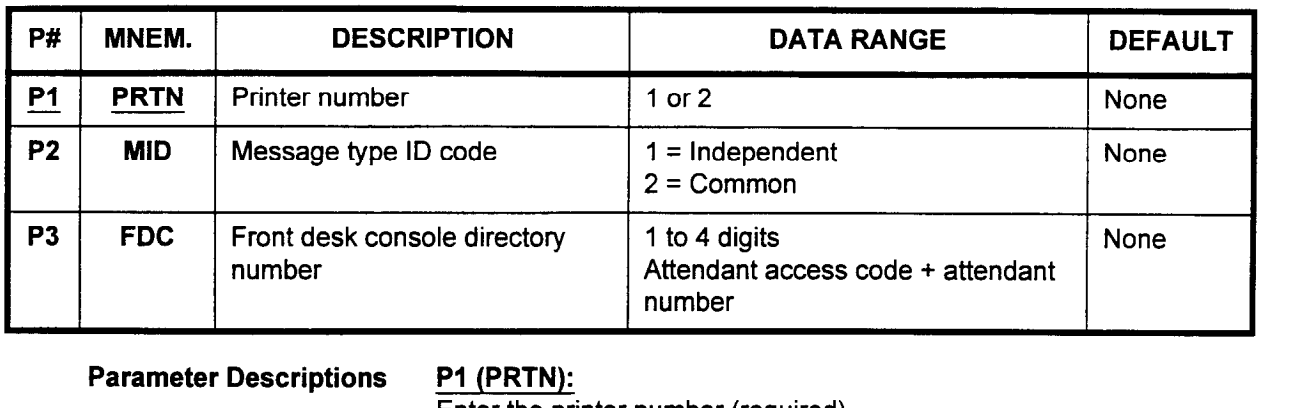

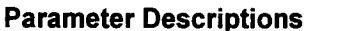

### P1 (PRTN):

Enter the printer number (required).

1 or 2

### P2 (MID):

Enter the message type identification code. Refer to Table 448 for more information.

- $1 = Independent$
- $\cdot$  2 = Common

### P3 (FDC):

Enter the front desk console directory number (only required when  $P2 = 1$ ).

- . 1 to 4 digits
- . Attendant access code + attendant number

Display

1. Enter 1 at PI. 2. Press RMV.

### NOTES:

- 1. Pressing DSP again displays the other printer if it is installed.
- 2. The system releases this CMC when the PRTN value exceeds 2.
- 3. Up to eight FDCs can be assigned to printer 1 or 2.
- Add 1. Enter a PRTN at PI.
	- 2. Enter the new MID value at P2.
	- 3. If P2 = 1, then enter the new FDC value at P3. If P2 = 2, leave P3 blank.
	- 4. Press ADD I CHG.
- Remove 1. Enter the necessary parameters or Display the data to be removed.
	- 2. Press RMV.

I

## Table 4-48. Independent and Common Messages

### INDEPENDENT MESSAGES

Automatic wake-up status (for all guest rooms with wake-up activated)

Automatic wake-up activation / cancellation by front desk console (can be omitted at CMC 358)

Call charge status (for all guest room stations with charges)

Call charge added / initialized / verified (can be omitted at CMC 358)

### COMMON MESSAGES

Automatic wake-up activation / cancellation by guest room (can be omitted at CMC 358)

Automatic wake-up attempt successful (can be omitted at CMC 358)

Real time source failure (system clock)

Wake-up no answer (can be omitted at CMC 358)

NOTE: Independent messages belonging to one FDC cannot be printed out to two hotel / motel printers.

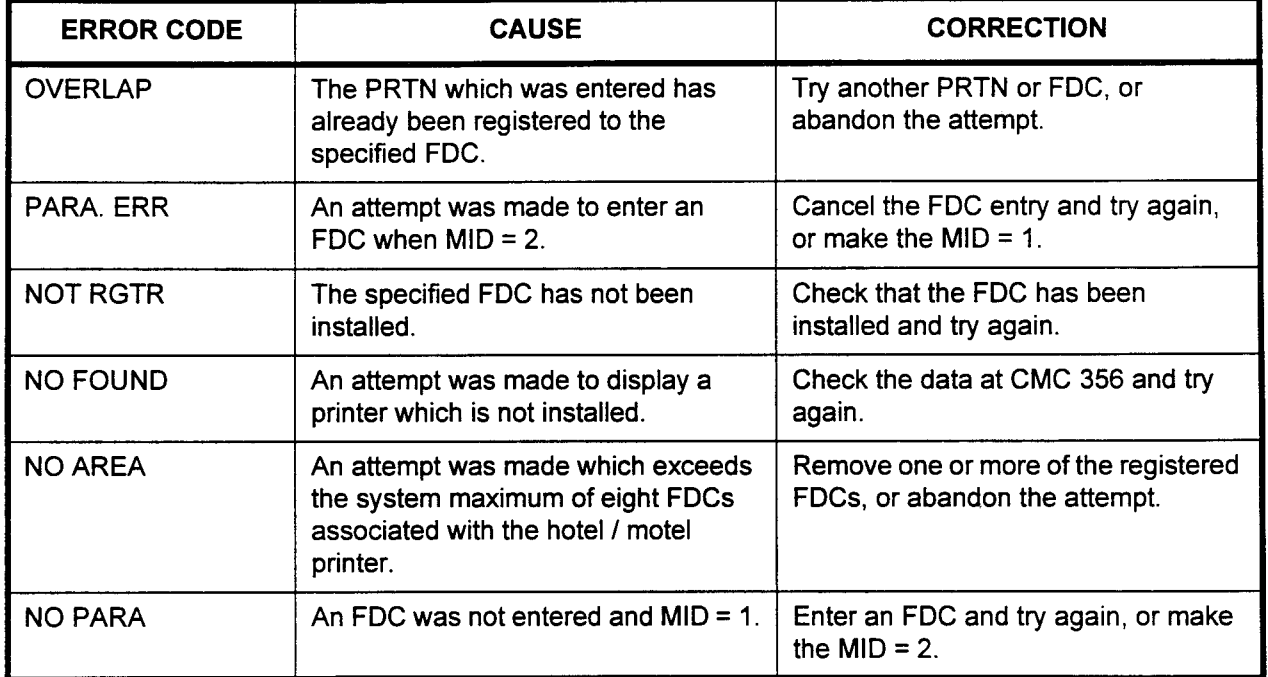

### ERROR CODES

-

### HOTEL I MOTEL PARAMETER ASSIGNMENT (CMC 358)

Use the Hotel / Motel Parameter Description (CMC 358) table to revise or confirm the system defaults for the hotel / motel parameters.

### This CMC requires a HIGH level security code.

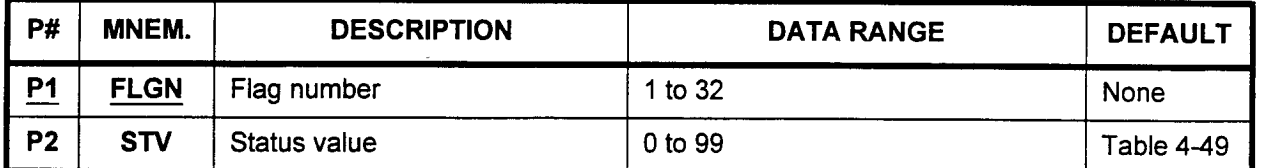

Parameter Descriptions P1 (FLGN):

Enter the flag number which you wish to define (required). Flag numbers and their available values are listed in Table 449.  $\cdot$  1 to 32

### **P2 (STV):**

Enter the status value for each flag number. Available values are listed in Table 4-49.

. 0 to 99

Display 1. Enter a FLGN at P1.

2. Press DSP.

### NOTES:

- 1. Pressing DSP repeatedly displays data in numerical order of FLGNs.
- 2. The system releases this CMC when the FLGN value exceeds 32.

- Change 1. Enter an FLGN at P1.
	- 2. Enter the new STV value at P2.
	- 3. Press ADD I CHG.

| Flag<br>(P1)   | Identification                                                                                    | <b>Available Values</b>                             |
|----------------|---------------------------------------------------------------------------------------------------|-----------------------------------------------------|
| 1              | Print out wake-up registration on printer                                                         | $0 = Do$ not print out<br>$1 = Print out$           |
| $\overline{2}$ | Print out wake-up cancellations on printer                                                        | $0 = Do$ not print out<br>$1 = Print out$           |
| 3              | Print out wake-up answered                                                                        | $0 = Do$ not print out<br>$1 = Print out$           |
| 4              | Print out wake-up no answer                                                                       | $0 = Do$ not print out<br>$1 = Print out$           |
| 5              | Print out when call charge is added to guest room                                                 | $0 = Do$ not print out<br>$1 = Print out$           |
| 6              | Print out when call charge is initialized for guest room                                          | $0 = Do$ not print out<br>$1 = Print out$           |
| $\overline{7}$ | Print out when call charge is verified for a vacant room                                          | $0 = Do$ not print out<br>$1 = Print out$           |
| 8              | When room status is changed from occupied to vacant,<br>automatically apply "need clean-up" state | $0 = Do$ not apply clean up<br>$1 = Apply$ clean up |
| 9              | Display guest room "line lockout" on the room status indicator                                    | $0 = Do$ not display<br>$1 = Display$               |
| 10             | Display a wake-up no answer condition on the room status<br>indicator                             | $0 = Do$ not display<br>$1 =$ Display               |

Table 4-49. Hotel / Motel Parameter Default Values

NOTE: Default values are shown in bold type.

 $\ddot{\phantom{0}}$ 

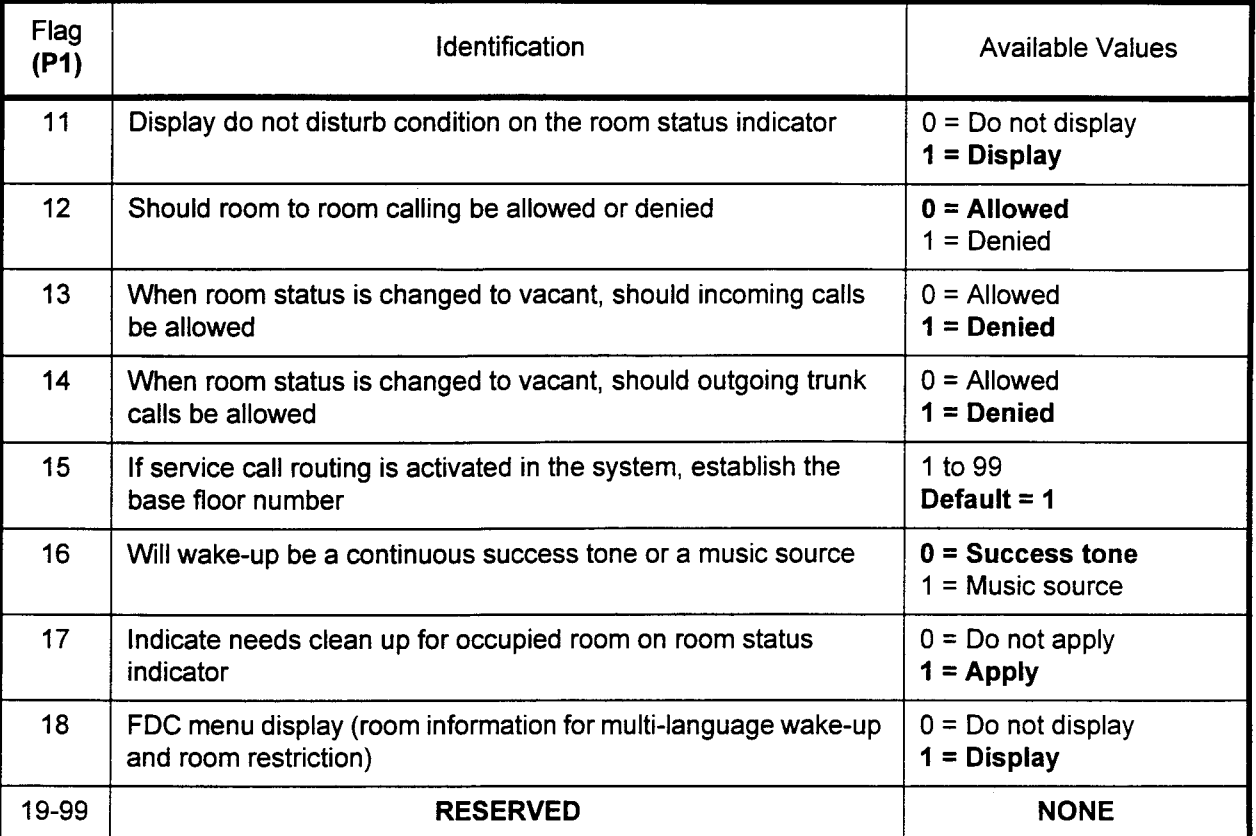

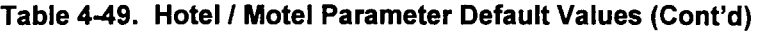

NOTE: Default values are shown in bold type.

L.

### PAIRED STATION I ATTENDANT FOR HOTEL I MOTEL SYSTEM ASSIGNMENT USING PMS (CMC 359)

Use the Paired Station / Attendant for Hotel System Assignment (CMC 359) to assign a guest phone message waiting target station. Message waiting cancellation cannot be activated by the Property Management System (PMS) without this command.

This CMC requires a HIGH level security code.

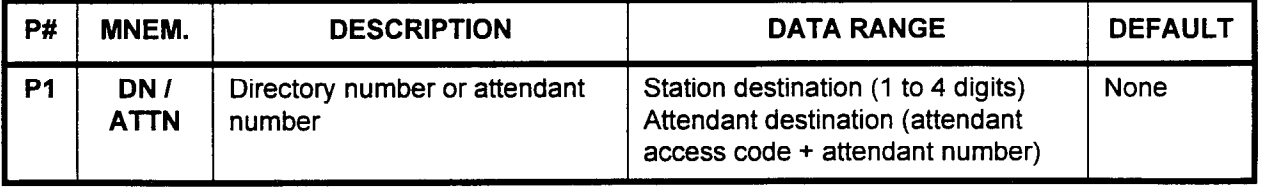

# Parameter Descriptions P1 (DN / ATTN):

Enter the station directory number or attendant number which you wish to assign as the guest phone message waiting destination. Only one such station may be specified.

- . Station destination (1 to 4 digits)
- Attendant destination (attendant access code + attendant number)

**Display** 

- 1. Press DSP without a P1 value to display entered DN / ATTNs. 2. Press DSP again to terminate the command.
- Add 1. Enter Pl value.
	- 2. Press ADD / CHG to assign DN / ATTN.
- Remove 1. Enter Pl value.
	- 2. Press RMV.

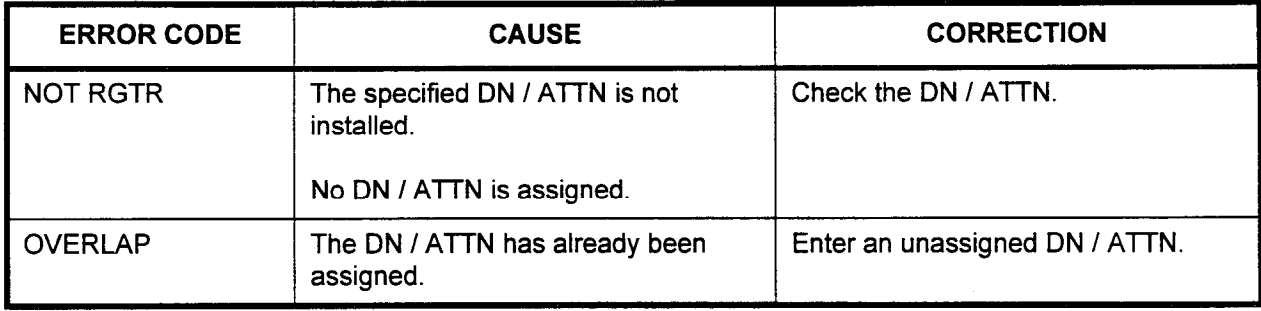

### ACD ROUTE TABLE ASSIGNMENT (CMC 370)

Use CMC 370 to assign the ACD Route Tables without the ACD Report Manager Application Processor. ACD route tables provide the user with the ability to detemiine the action of incoming ACD pilot or attendant-transferred calls to busy agents, until an agent in the group is able to answer the call.

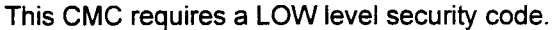

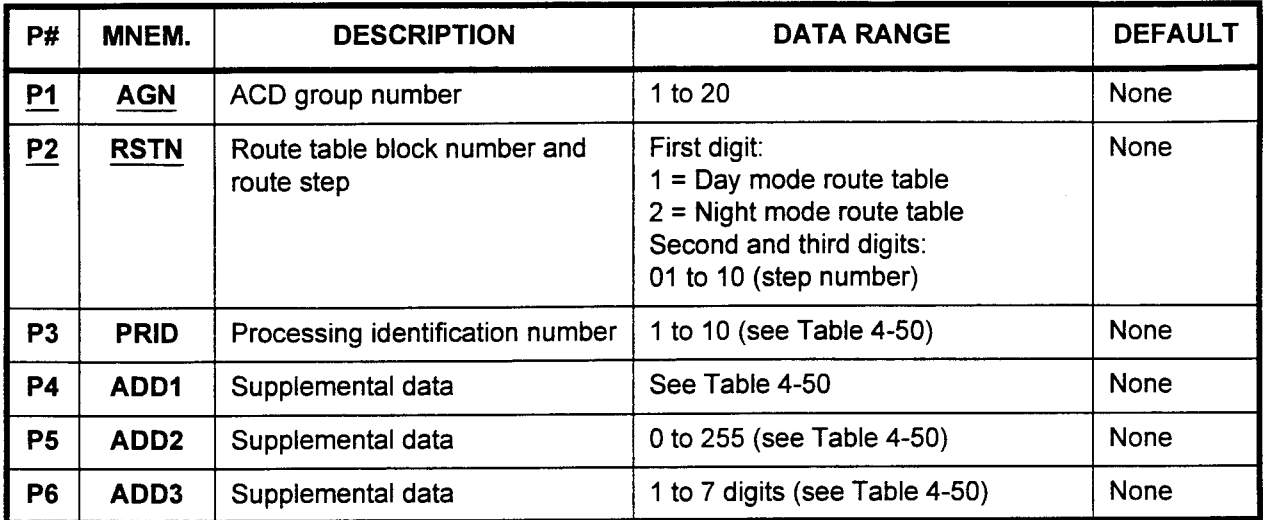

### Parameter Descriptions P1 (AGN):

Enter the ACD group number (required).

. 1 to20

### P2 (RSTN):

Enter the route table block number and route step (required). This information is entered in a three digit format:

- . First digit:
	- $1$  = Day mode route table
	- $2$  = Night mode route table
- Second and third digits:
	- 01 to 10 (step number)

NOTE: A maximum of ten steps can be assigned per route table.

### P3 (PRID):

Enter the processing identification number.  $100 \text{ m/s}$ 

### P4 (ADDI):

Enter any necessary supplemental data; e.g., the RVAC message number, tone ID, loop start step number, and/or jump step number.

### P5 (ADDZ):

Enter any necessary supplemental data; e.g., the skip flag, timing, loop count, and/or waiting count.

 $\cdot$  0 to 255

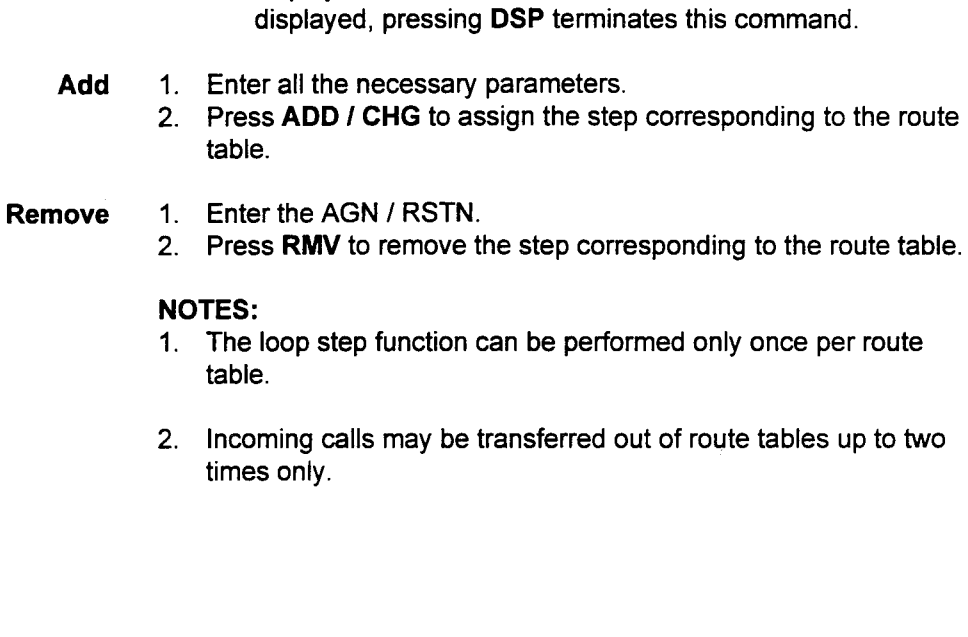

Enter any necessary supplemental data; e.g., the transferred-to

2. Press DSP to display the ACD route table step.

NOTE: After displaying the parameters, pressing DSP again displays the next data. After the last data has been

NOTE: Refer to Table 4-50 when assigning values to P3 through P6.

Parameter Descriptions

(Cont'd)

P6 (ADD3):

party number. . 1 to 7 digits

1. Enter the AGN / RSTN.

**Display** 

-

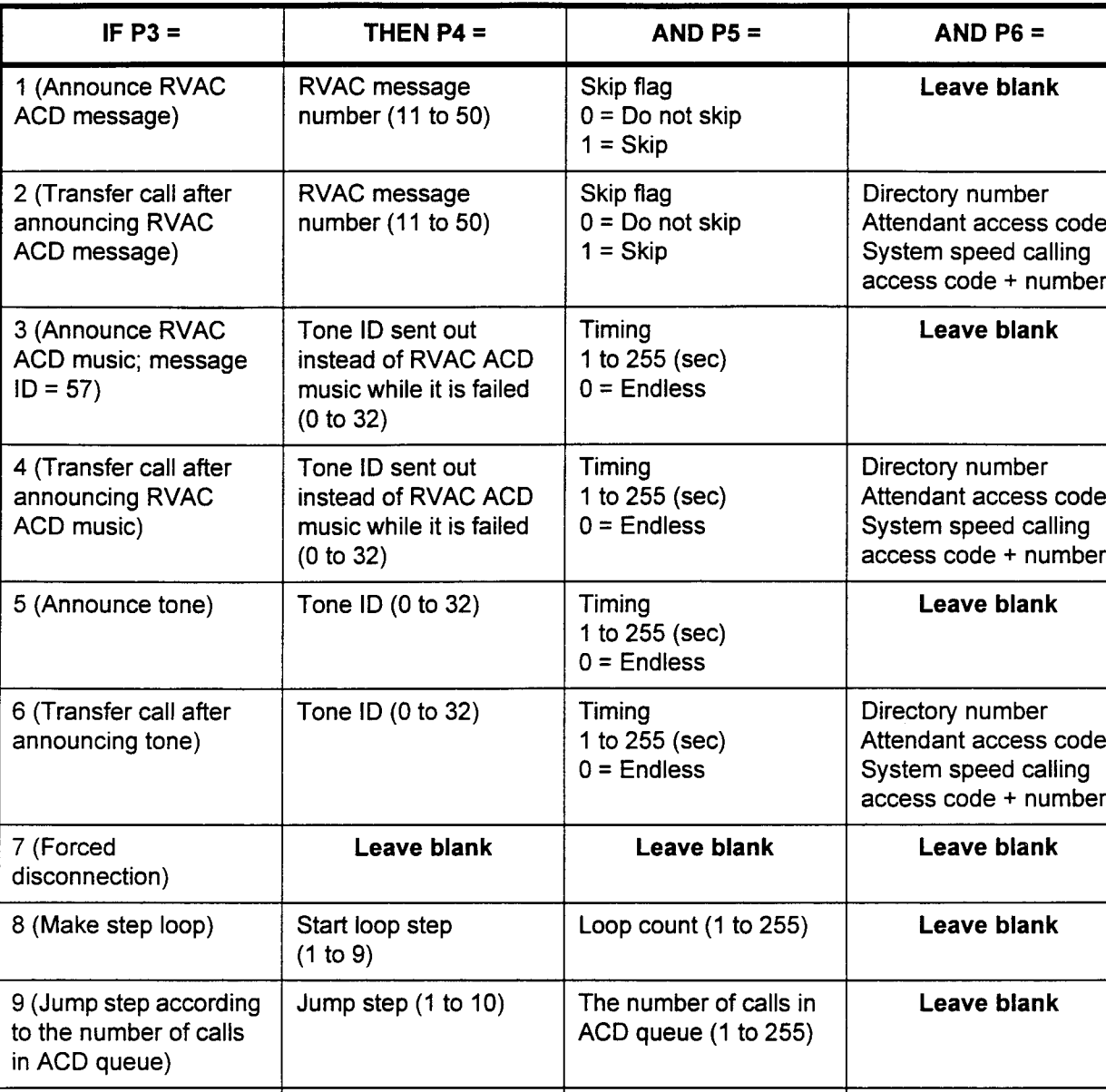

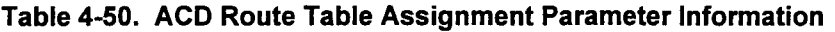

### NOTES:

1. The skip flag is used to skip the specified step if ACD overflow occurs between different ACD groups.

10 (Queue active) | Leave blank | Leave blank | Leave blank

- 2. Tone IDs are defined in Table 4-54.
- 3. For the Transfer step (P3 = 2, 4, or 6), the directory number entered in P6 can be an ACD pilot number, so as to perform ACD overflow into different ACD groups.
- 4. Route tables are activated at CMC 102, Flag 175.

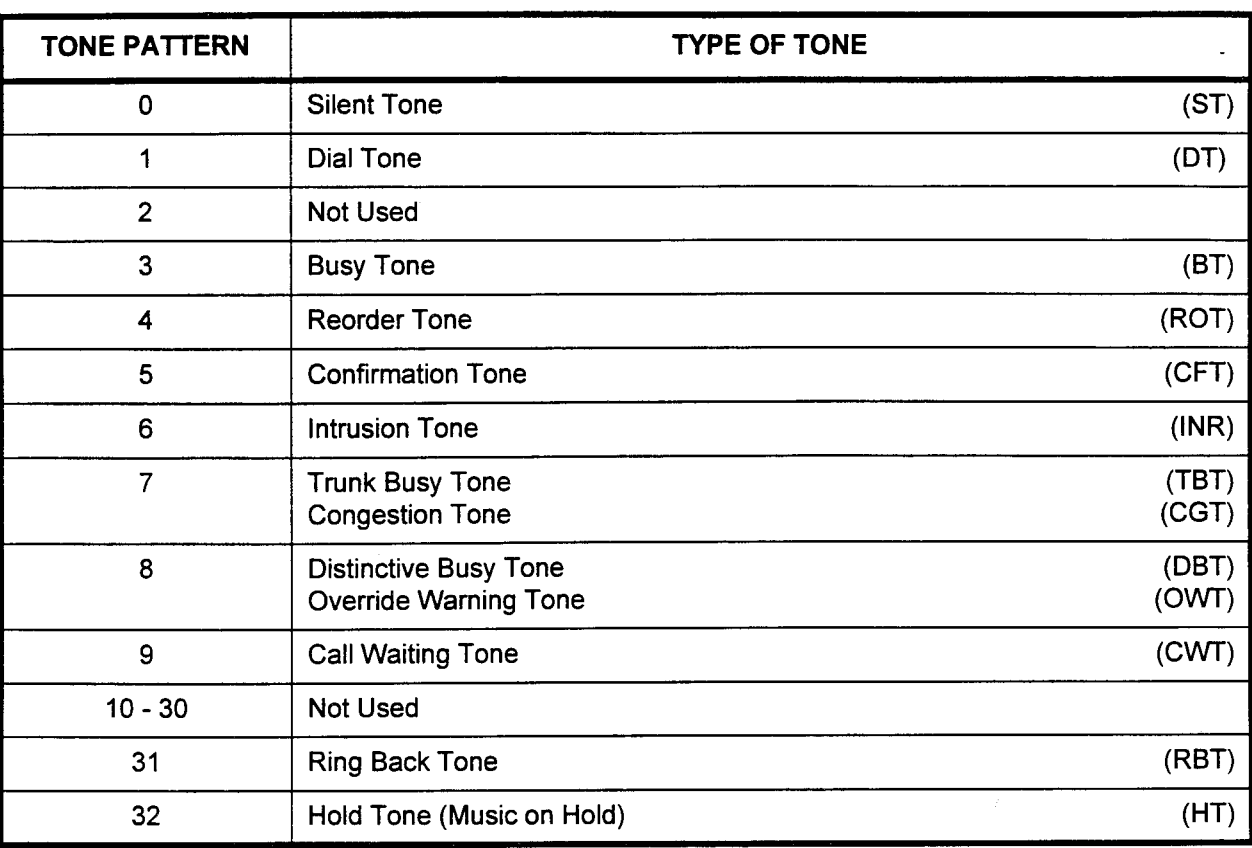

# Table 4-51. Tone Types and Tone IDS

l.

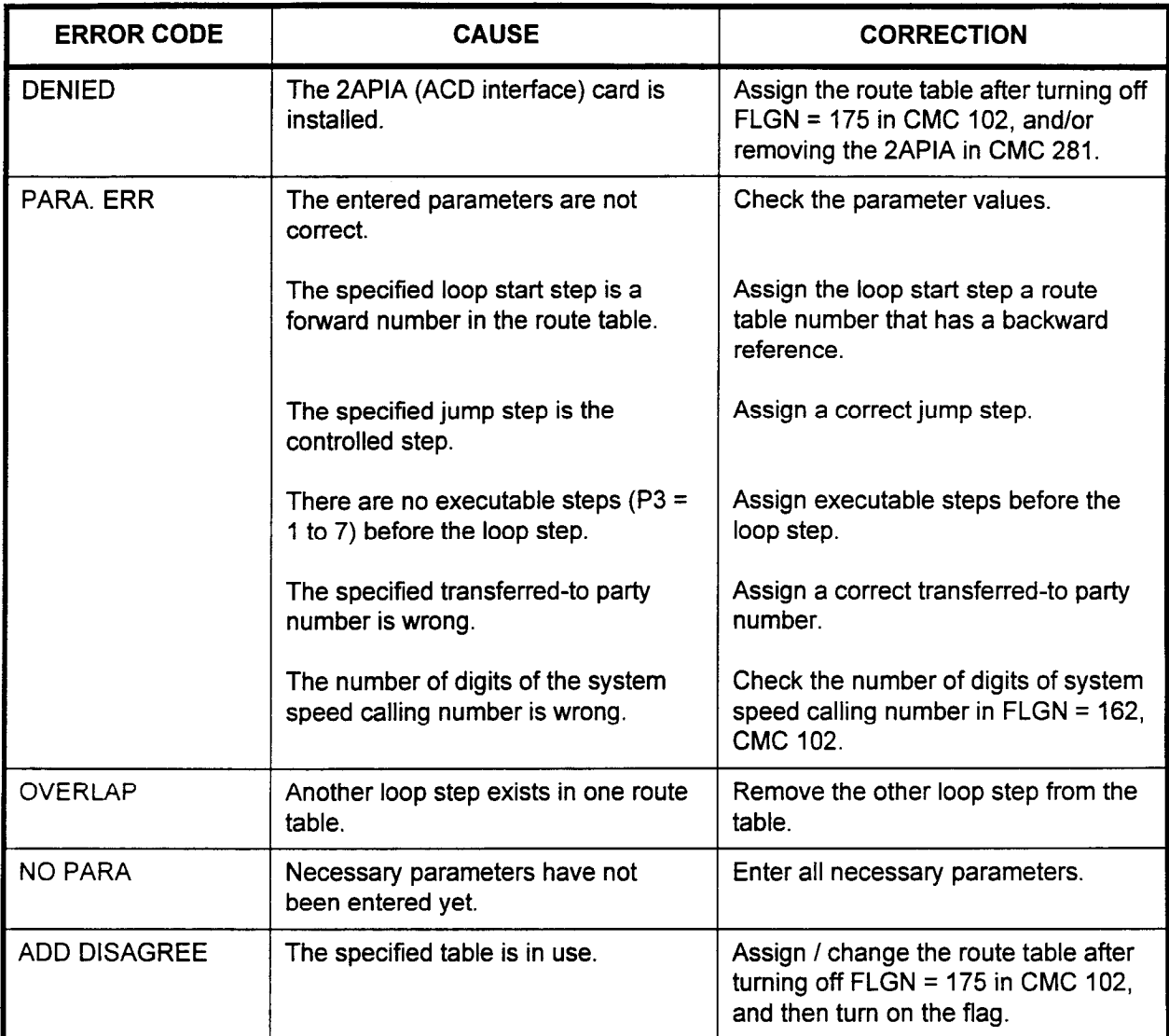

### AP MODE ACD ROUTE TABLE DISPLAY (CMC 371j

Use CMC 371 to display the ACD route table data assigned by the ACD Report Manager Application Processor.

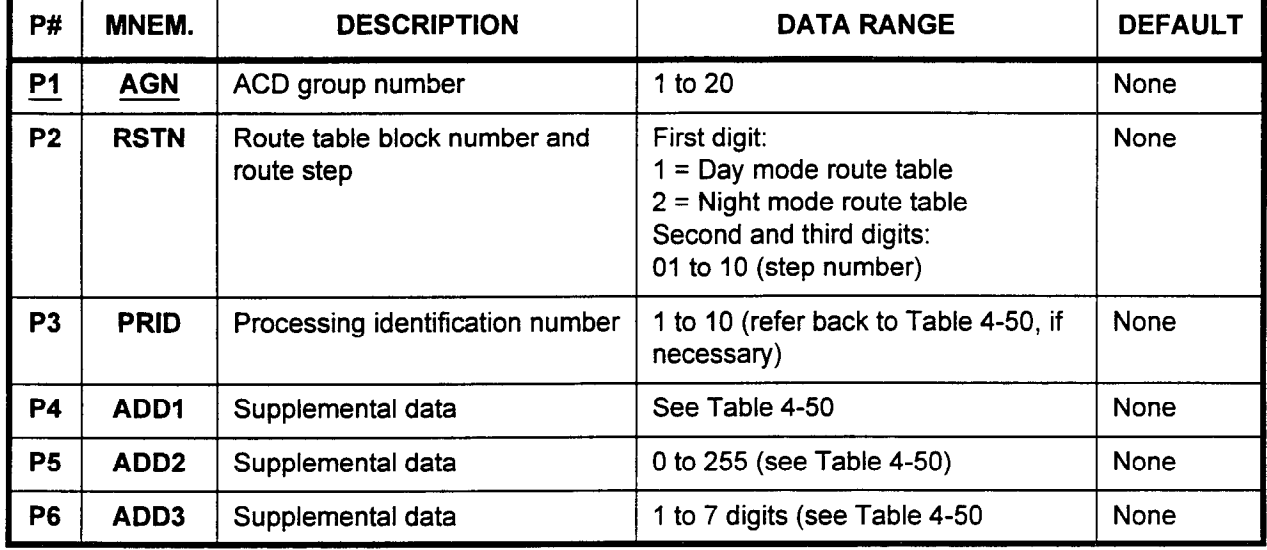

### This CMC requires a LOW level security code.

### Parameter Descriptions P1 (AGN):

Enter the ACD group number (required).

. 1 to 20

### P2 (RSTN):

The route table block number and route step are displayed. This information is shown in a three digit format:

. First digit:

- $1$  = AP mode route table A
- $-$  2 = AP mode route table B
- . Second and third digits:
	- 01 to 10 (step number)

### P3 (PRID):

The processing identification number is displayed.

 $\cdot$  1 to 10

### **P4 (ADD1):**

Supplemental data is displayed; e.g., the RVAC message number, tone ID, loop start step number, and/or jump step number.

### P5 (ADDZ):

Supplemental data is displayed; e.g., the skip flag, timing, loop count, and/or waiting count.

. 0 to 255

### P6 (ADD3):

Supplemental data is displayed; e.g., the transferred-to party number.

. 1 to 7 digits

÷,

 $\overline{a}$ 

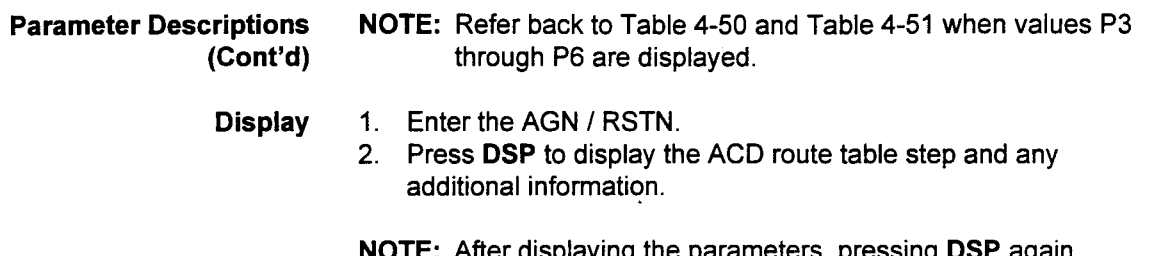

NOTE: After displaying the parameters, pressing DSP again displays the next data. After the last data has been displayed, press DSP to terminate this command.

### ACD ROUTE TABLE STATUS DISPLAY (CMC 372)

Use CMC 372 to display the ACD Route Table block that is currently working.

### This CMC requires a LOW level security code.

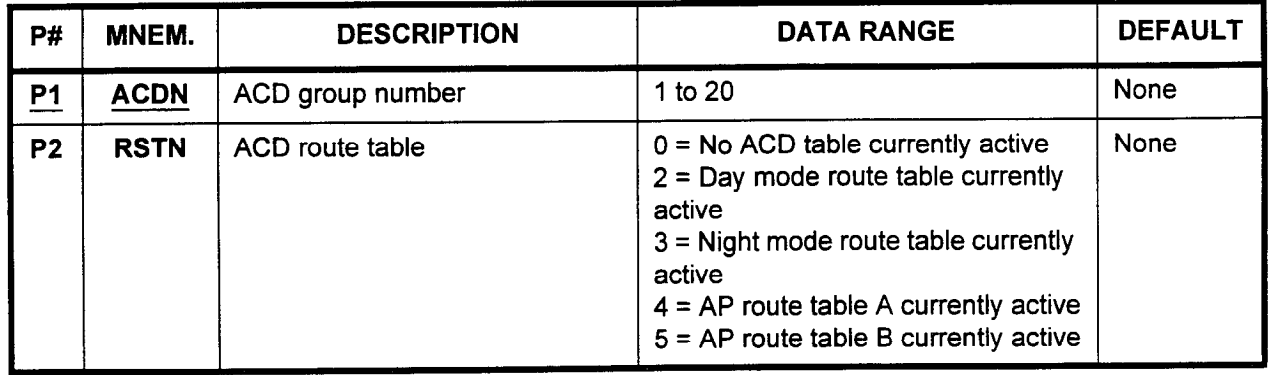

Parameter Descriptions PI (ACDN):

Enter the ACD group number for which you wish to display information (required).

 $\cdot$  1 to 20

### P2 (RSTN):

This parameter will display a code defining which ACD route table is currently working.

- $\cdot$  0 = No ACD table currently active
- $1 = Day$  mode route table currently active
- . 2 = Night mode route table currently active
- $3 = AP$  route table A currently active
- . 4 = AP route table B currently active

- Display 1. Enter the ACDN.
	- 2. Press DSP to display what route table is currently in use in the system corresponding to the ACDN.
	- NOTE: After this display, pressing DSP again updates the ACDN and displays the corresponding parameter. After the last ACDN has been displayed, press DSP to terminate this command.

### TRUNK DIALING GROUP / RESTRICTION GROUP ASSIGNMENT (CMC 400)

Use the Trunk Dialing Group / Restriction Group (DGN / RGN) Assignment (CMC 400) table to assign trunk groups to a dialing group and a restriction group. Each trunk group can be assigned to only one dialing group and only one restriction group.

This CMC requires a HIGH level security code.

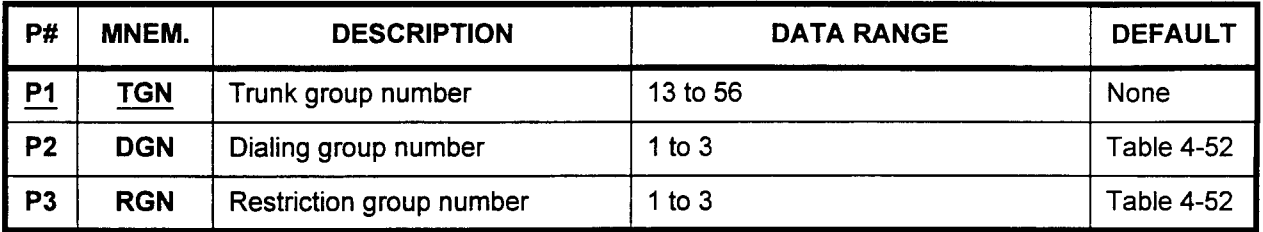

### Parameter Descriptions PI (TGN):

Enter the trunk group number which you wish to assign to a dialing group and/or a restriction group (required).

. 13to56

NOTE: If the system is operating behind a PBX or Centrex, leave P2 and P3 blank (the PBX will handle all restrictions)

### P2 (DGN):

If necessary, enter the dialing group number to which you wish to assign this trunk group. Default values for certain system trunk groups are shown in Table 4-52.

 $\cdot$  1 to 3

### P3 (RGN):

If necessary, enter the restriction group number to which you wish to assign this trunk group. Default values for certain system trunk groups are shown in Table 4-52.

. 1 to 3

Display 1. Enter a TGN at Pl.

2. Press DSP.

### NOTES:

- 1. Pressing DSP repeatedly displays data in numerical order of TGNs.
- 2. The system releases this CMC when the TGN value exceeds 63.
| <b>TRUNK GROUP</b> | <b>DIALING GROUP</b> | <b>RESTRCTION</b><br><b>GROUP</b> |  |  |
|--------------------|----------------------|-----------------------------------|--|--|
| $13 - 18$          |                      |                                   |  |  |
| $19 - 24$          |                      |                                   |  |  |
| $25 - 30$          |                      | <b>Blank</b>                      |  |  |
| $31 - 50$          | <b>Blank</b>         | <b>Blank</b>                      |  |  |
| $51 - 56$          |                      |                                   |  |  |

Table 4-52. Trunk Group / Dialing Group Default Values

NOTE: When DGN is not assigned, or TGN = 13, LCR is not available.

**Change** 1. Enter a TGN at P1.

- 2. Press DSP.
- 3. Use the cursor control keys or **Return** to move the cursor to the parameter to be changed.
- 4. Enter the new parameter over any old data which may have been displayed.
- 5. Press ADD / CHG.
- **Cancel** 1. Enter a TGN at P1.
	- 2. **Drace DSP.**
	- 3. Use the cursor control keys or Return to move the cursor to the parameter to be changed.
	- 4. Press CAN.
	- 5. Press ADD / CHG.

#### CUSTOMER AND OPERATOR TOLL PREFIX CODES ASSIGNMENT (CMC 401)

Use this command to assign the customer and operator toll prefix codes for each dialing group.

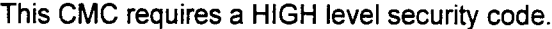

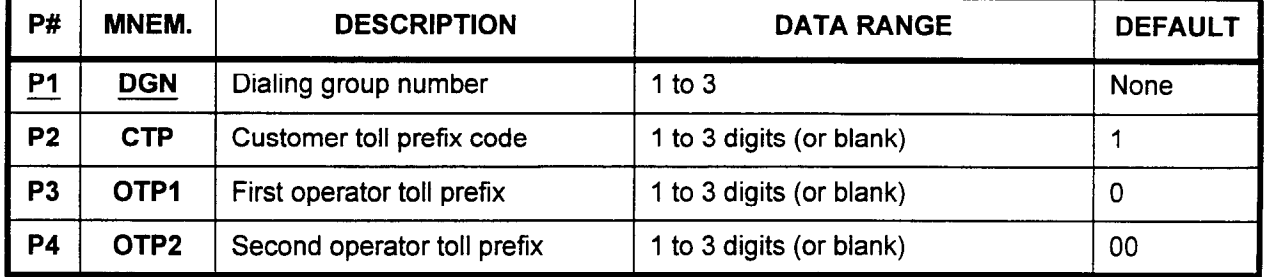

Parameter Descriptions PI (DGN):

Enter the dialing group number to which you wish to assign customer and operator toll prefix codes (required).

 $\cdot$  1 to 3

#### P2 (CTP):

Enter the customer toll prefix code to be assigned to this dialing group.

- . 1 to 3 digits (or blank)
- <sup>l</sup>1 (default)

#### P3 (OTPI):

Enter the first operator toll prefix to be assigned to this dialing group.

- . 1 to 3 digits (or blank)
- <sup>l</sup>0 (default)

#### P4 (OTP2):

Enter the second operator toll prefix to be assigned to this dialing group.

- . 1 to 3 digits (or blank)
- 00 (default)

NOTE: If P3 or P4 = 100, then P2 should not be 1.

- Display 1. Enter a DGN at Pl.
	- 2. Press DSP.

- 1. Pressing DSP repeatedly displays data in numerical order of DGNs.
- 2. The system releases this CMC when the DGN value exceeds 3.
- Add 1. Enter a DGN at P1.
	- 2. Enter a CTP at P2.
	- 3. Enter an OTPl at P3.
	- 4. Enter an OTP2 at P4.
	- 5. Press ADD / CHG.
- Cancel 1. Enter a DGN at P1.
	- 2. Press DSP.
	- 3. Use the cursor control keys or Return to move the cursor to the toll prefix code to be canceled.
	- 4. Press CAN.
	- 5. Press ADD / CHG.
	- NOTE: In CMC 100, assign a trunk access code for the selected TGN.

NO / IX CONFLICTING AREA I OFFICE CODE ASSIGNMENT (CMC 402) Use the Conflicting Area / Office Code Assignment (CMC 402) table to register conflicting area and office codes. This list is limited to 30 conflicting codes in each dialing group. (Refer to Note 4 of the Display section on the following page.)

> When the NXX area code is applied by using a system flag (CMC 102, FLGN = 223), the registered code assigned at this CMC is not valid.

> NOTE: For information on assigning North American Dialing Plan, refer to the System Description / Features Manual (Section 123-001-002)

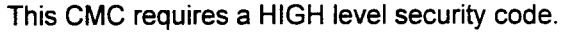

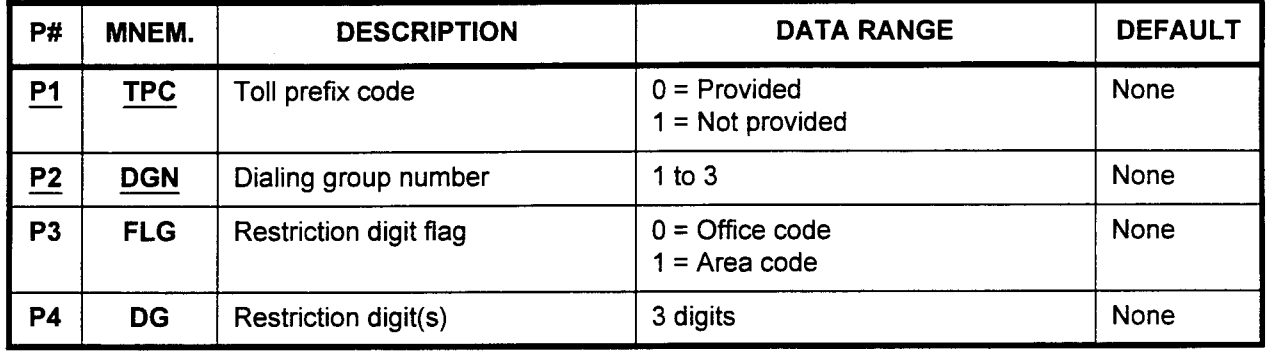

### Parameter Descriptions P1 (TPC):

Enter a value to determine whether or not the toll prefix code will be provided (required).

- $0$  = Provided
- $1 = Not provided$

# P2 (DGN):

Enter the dialing group number which you wish to define (required).

. 1 to 3

### P3 (FLG):

Enter the restriction digit flag, used to define whether the digits entered in P4 are an office code or an area code.

- $0 =$  Office code
- $1 =$  Area code

# P4 (DG):

Enter the office code or area code (depending on the value entered in P3) which is to be restricted.

. 3 digits

Display 1. Enter a TPC at P1 and a DGN at P2.

2. Press DSP.

#### NOTES:

- 1. Pressing DSP repeatedly displays subsequent DGs in numerical order.
- 2. A blank is displayed after the last registered DG is displayed. Pressing DSP again will recycle the list.
- 3. Each TPC / DGN combination must be displayed separately.
- 4. In order to allow area codes to be used as office codes beyond the system capacity (30), make the following entries (always enter the toll prefix code for long distance calls):

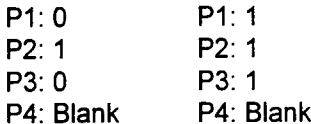

- Add 1. Enter the required parameters.
	- 2. Press DSP.
	- 3. Use the cursor controls or Return to move the cursor to the parameter to be added.
	- 4. Enter the new value over any previously entered value which may be displayed.
	- 5. Press ADD I CHG.

#### Remove 1. Enter the appropriate TPC and DGN values.

- 2. Press DSP.
- 3. Press RMV.

- 1. The value of TPC determines the office code / area code identification table. The value of DGN determines the registration digit setting area.
- 2. Use the registration digit flag (FLG) to set the identification of the office code or area code. The FLG does not correspond to the DG on a one-to-one basis, but since it corresponds to the DGN, all DGs of the DGN are covered, as shown in Figure 4-17.
- 3. A maximum of 30 DGs can be registered under one DGN.

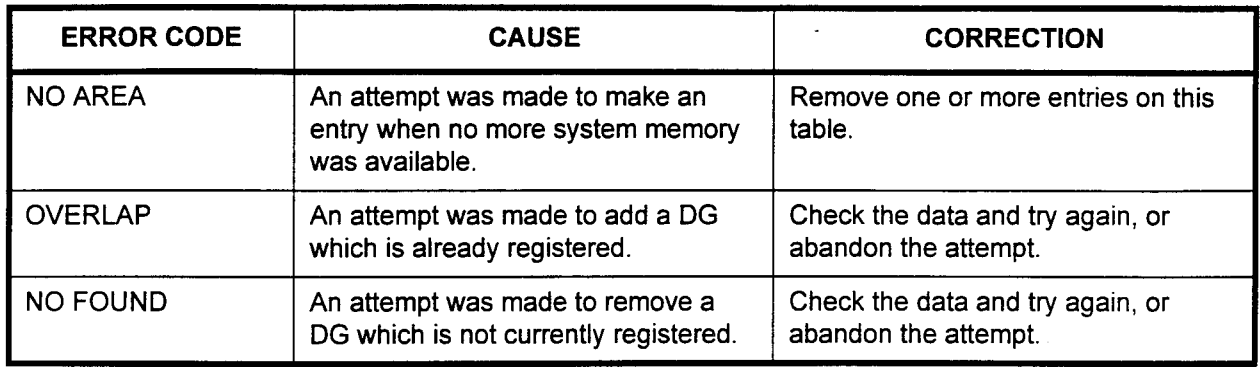

### ERROR CODES

### Figure 4-17. Code Identification Table

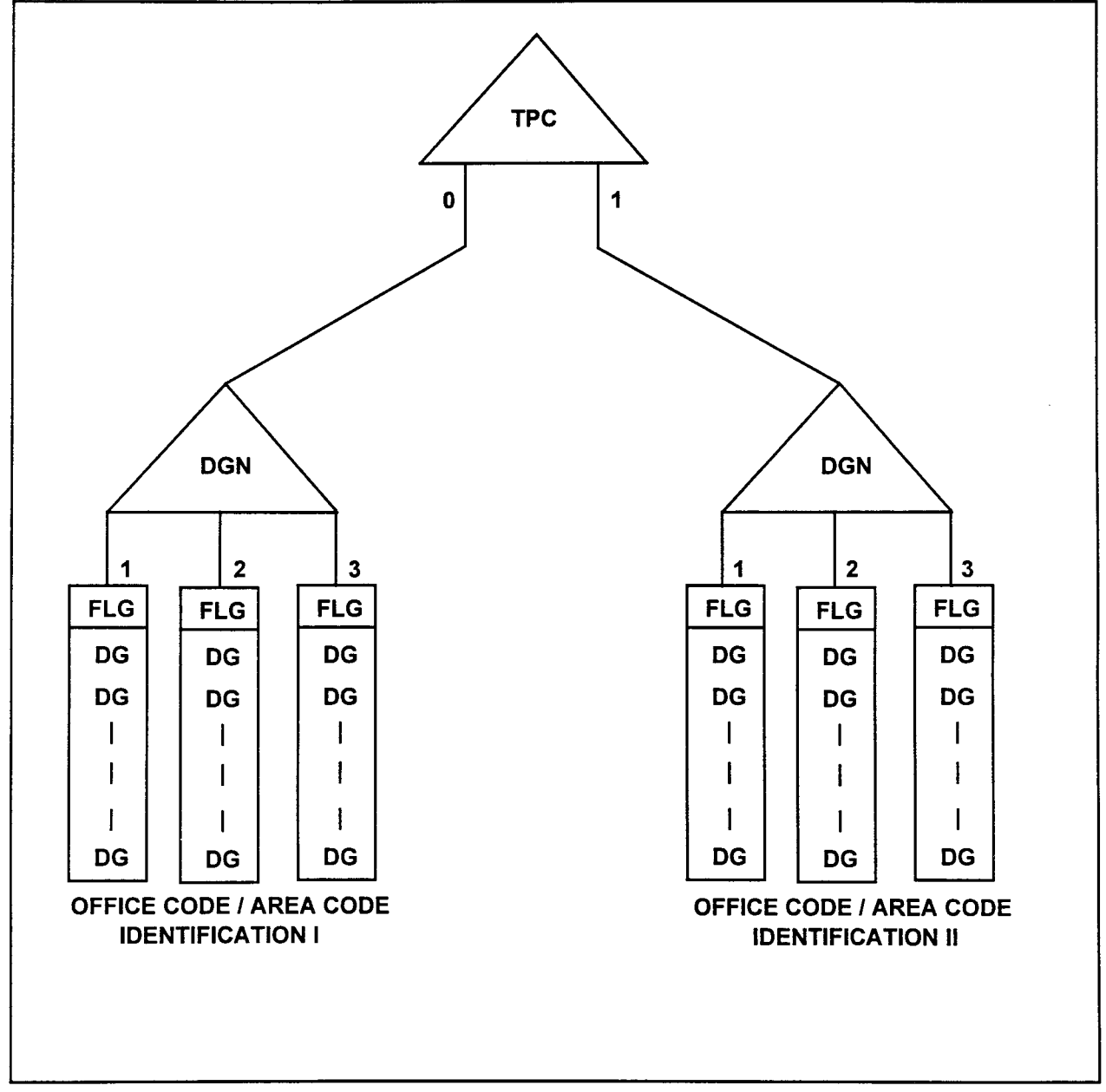

### ROUTING DIGIT ASSIGNMENT (CMC 403)

Use the Routing Digit Assignment (CMC 403) table to set the routing digit prefix needed for some of the dialing patterns which may be selected in CMC 420, P4 and CMC 421, P4.

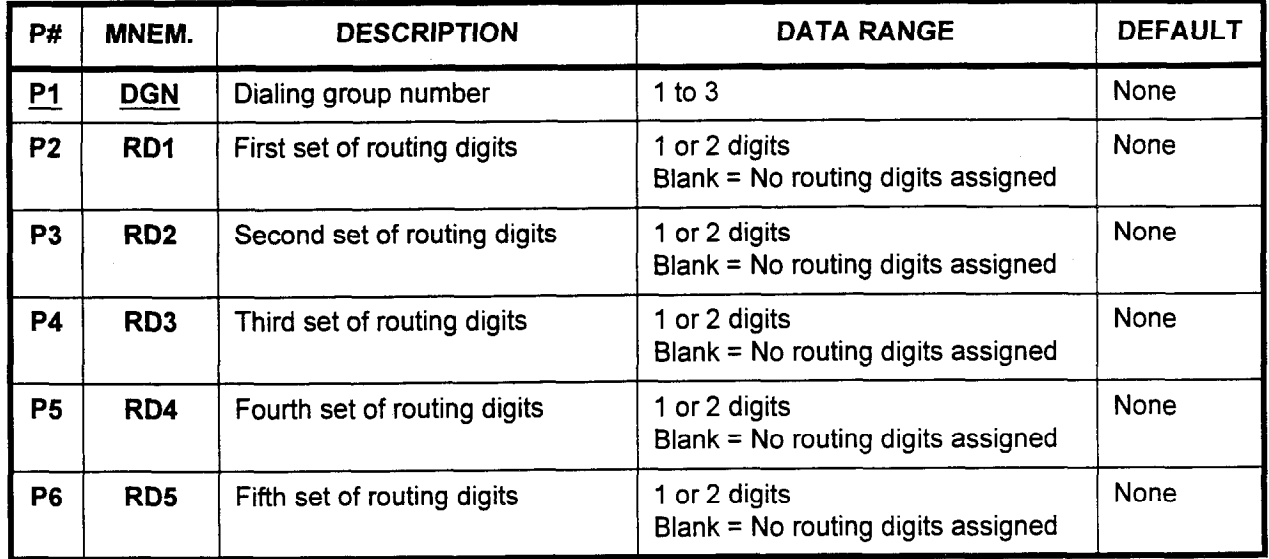

This CMC requires a HIGH level security code.

### Parameter Descriptions P1 (DGN):

Enter the dialing group number wish to define the contract of the definition of the contract of the contract of the contract of the contract of the contract of the contract of the contract of the contract of the contract o  $enier$  the  $\epsilon$ 

#### P2 (RDI):  $E(X|U|)$ .

 $\pm$ nter the first s $\epsilon$ 

- 
- 1 or 2 digits<br>Blank = No routing digits assigned

#### P3 (RD2):

Enter the second set of routing digits.

- 
- 1 or 2 digits<br>Blank = No routing digits assigned

# P4 (RD3):

Enter the third set of routing digits.

- 1 or 2 digits
- Blank = No routing digits assigned  $\bullet$

#### **P5 (RD4):**

Enter the fourth set of routing digits.

- 1 or 2 digits
- Blank = No routing digits assigned

#### P6 (RD5):

Enter the fifth set of routing digits.

SECTION 123-080-002 Data Base Manual 123-080-002 Data Base Manual 123-002 Data Base Manual 123-080-002 Data Ba<br>Base Manual 123-080 Data Base Manual 123-080 Data Base Manual 123-080 Data Base Manual 123-080 Data Base Manua

- 1 or 2 digits
- Blank = No routing digits assigned  $\bullet$

-

Display 1. Enter a DGN at Pl.

2. Press DSP.

### NOTES:

- 1. Pressing DSP repeatedly displays data in numerical order of DGNs.
- 2. The system releases this CMC when the DGN value exceeds 3.

**Change** 1. Enter a DGN at P1.

- 2. Enter RD numbers 1-5 at parameters P2 through P6.
	- 3. Press ADD I CHG.

**Cancel** Enter a DGN at Pl.

- 2. Press DSP.
- 3. Use the cursor control keys or Return to move the cursor to the RD to be canceled.
- 4. Press CAN.
- 5. Press ADD I CHG.

SCC ASSIGNMENT (CMC 404) Use the SCC Assignment (CMC 404) table to register the Specialized Common Carrier (SCC) gateway telephone number, SCC security access code, and signal timing values for each SCCconnection.

> NOTE: Refer to CMC 250, Trunk Assignment, for a listing of trunk group assignment numbers.

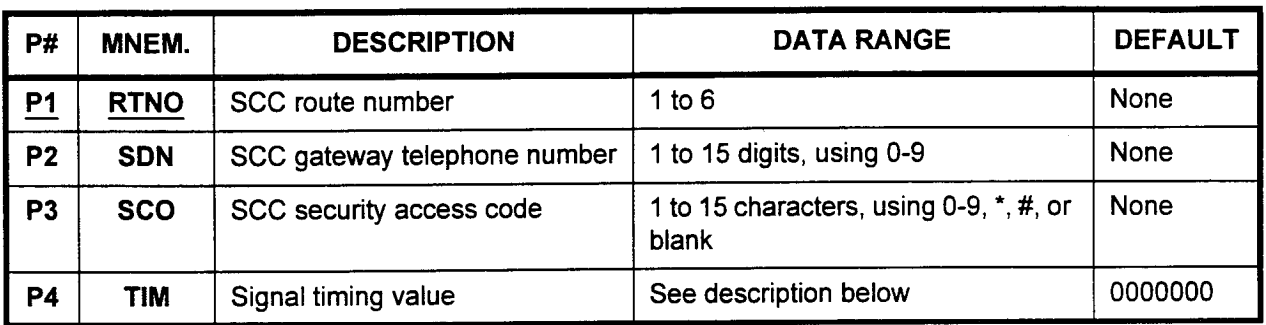

#### This CMC requires a HIGH level security code.

Parameter Descriptions P1 (RTNO):

Enter the SCC route number (required).

 $\cdot$  1 to 6

#### P2 (SDN):

Enter the SCC gateway telephone number.

. 1 to 15 digits, using O-9

#### P3 (SCO):

Enter the SCC security access code.

 $\cdot$  1 to 15 characters, using 0-9,  $\star$ , #, or blank.

#### P4 (TIM):

Enter the signal timing value, in the XXYY or XXYYZZA format.

In the XXYY format, parameter P4 is in two parts. The first two digits are the time in seconds between sending the SCC gateway directory number and sending the security access code. The second two digits are the time in seconds between sending the security access code and sending the called party's directory number.

- $XX = 00-15$
- $YY = 00-15$

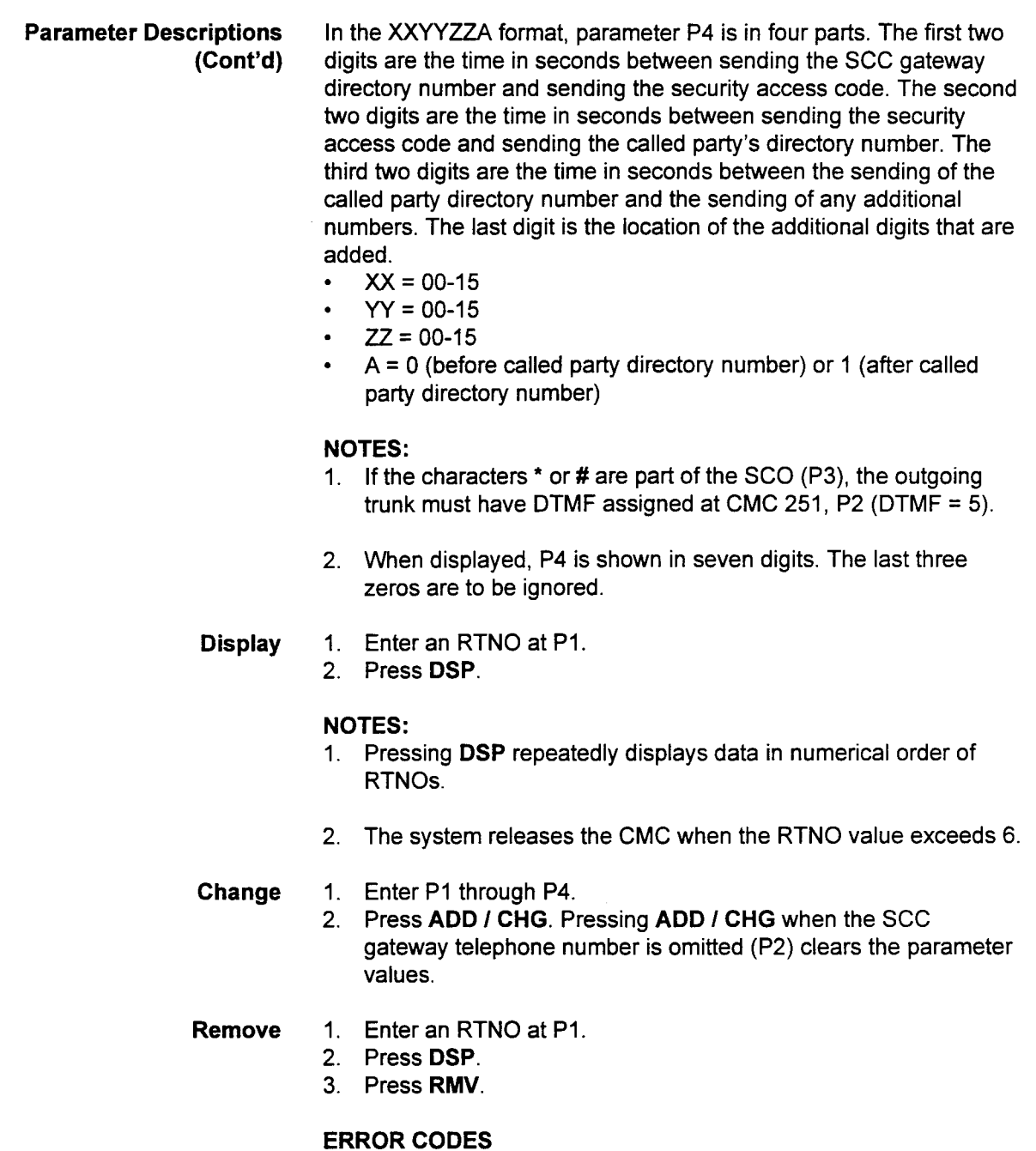

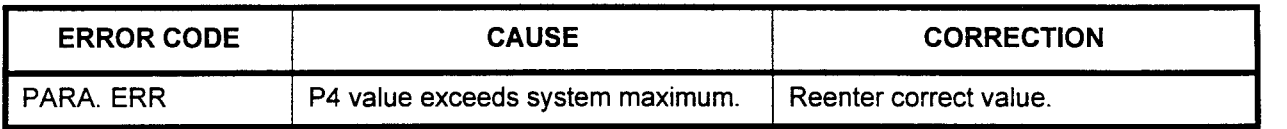

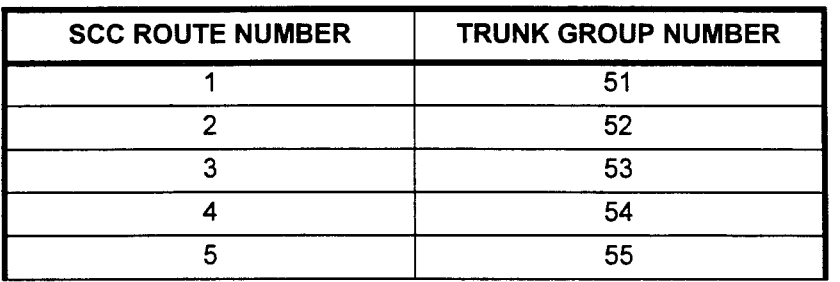

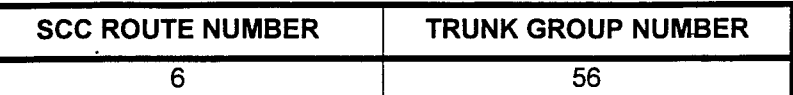

SCC ROUTING TGN Use the SCC Routing TGN Assignment (CMC 405) table if there are ASSIGNMENT (CMC 405) no dedicated SCC trunks. This table routes outgoing SCC calls through standard CO lines. (Use in non-equal access areas only.)

> This table may also be used to create trunk group rollovers. For example, when  $P1 = 13$  and  $P2 = 14$ , if all trunks in TGN 13 are busy, calls will automatically rollover to TGN 14. Trunks should be of the same type; i.e., CO to CO, tie to tie

This CMC requires a HIGH level security code.

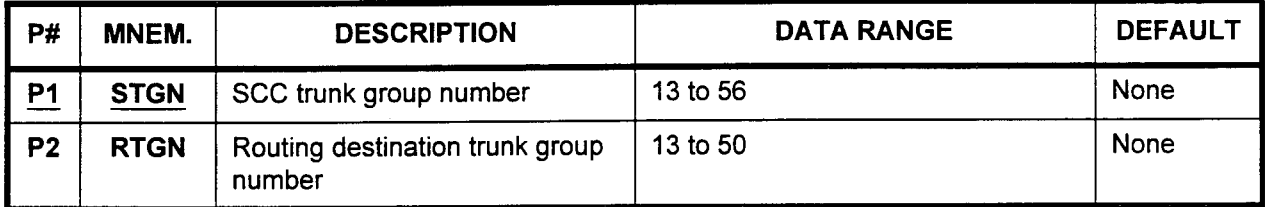

Parameter Descriptions

#### PI (STGN):

Enter the SCC trunk group number (required).  $\cdot$  13 to 56

#### P2 (RTGN):

If necessary, enter the routing destination trunk group number. 13 to 50

1. Enter an STGN / RTGN pair at Pl and P2 respectively.

**Display** 

1. Enter an STGN at Pl. 2. Press DSP.

NOTE: Pressing DSP repeatedly displays data in numerical order of STGNs.

#### Change

2. Press ADD I CHG.

Remove

- 1. Enter an STGN at Pl. 2. Press DSP.
- 3. Press RMV.

#### TIE TRUNK LEVEL CHANGE ASSIGNMENT (CMC 406)

Use the Tie Trunk Level Change Assignment (CMC 406) table to add, replace, or change 1-4 digits of an incoming tie trunk call.

#### This CMC requires a HIGH level security code.

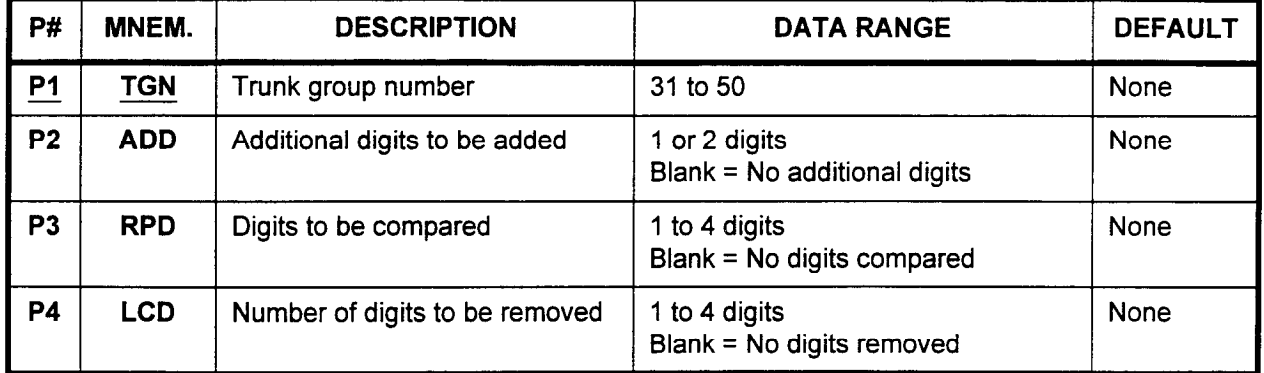

### Parameter Descriptions P1 (TGN):

Enter the trunk group number which you wish to define (required).  $\cdot$  31 to 50

#### P2 (ADD):

Enter the additional digits, if any, to be assigned to the call.

- . 1 or 2 digits
- . Blank = No additional digits

#### P3 (RPD):

This is the value to be compared to an incoming value from another system. Enter the digits, if any, to be compared for possible removal.

- . 1 to 4 digits
- . Blank = No digits compared

### P4 (LCD):

This is the number of digits to be removed from the beginning of the incoming value if the comparison done in P3 is true. Enter the digits, if any, to be removed.

- 1 to  $4$
- . Blank = No digits removed

NOTE: Comparison steps in P3 and P4 are done after any additional digits (specified in P2) are added to the beginning (left) of the incoming value.

- Display 1. Enter a TGN at Pl.
	- 2. Press DSP.

- 1. Pressing DSP repeatedly displays data in numerical order of TGNs.
- 2. The system releases this CMC when the TGN value exceeds 63.
- Change 1. Enter the TGN for entries which are to be added or changed at Pl.
	- 2. Press DSP.

NOTE: If any data is returned by the system, press RMV.

 $\mathcal{L}$ 

- 3. Enter appropriate values for the other parameters.
- 4. Press ADD I CHG.
- Cancel 1. Use the cursor control codes or the Return key to move the cursor to the parameter to be canceled.
	- 2. Press CAN.
- Remove 1. Enter the TGN of the data to be removed at P1.
	- 2. Press DSP.
	- 3. Press RMV.

### ERROR CODES

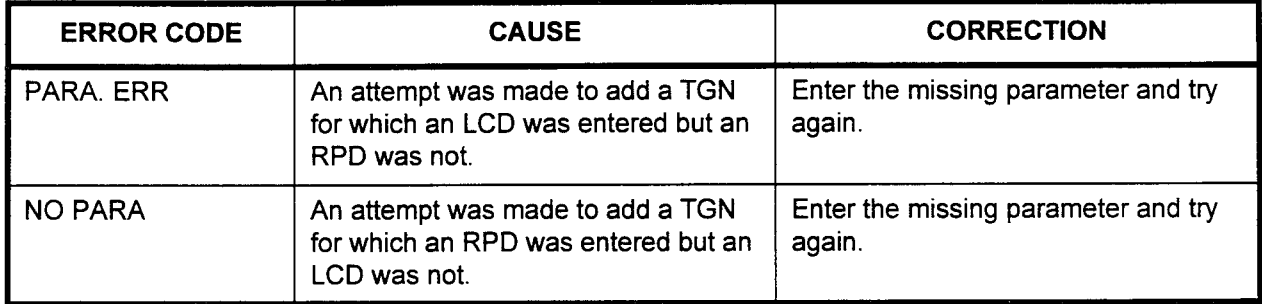

#### FIPN NODE NUMBER ASSIGNMENT (CMC 407)

To form an uncoordinated number system over a network, a FIPN node number should be assigned, using CMC 407, to identify each node. This node number is dialed as the access code from other nodes. The FIPN node number is not required for a coordinated number network.

This CMC requires a HIGH level security code.

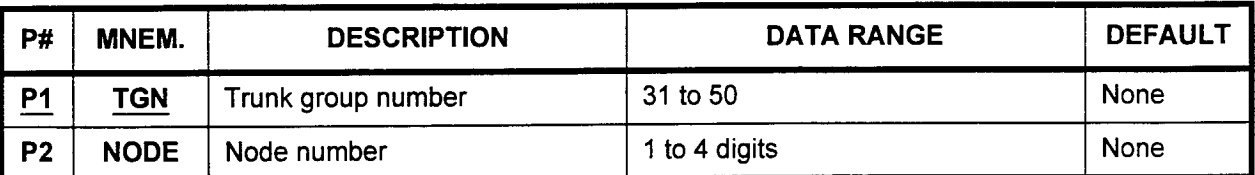

Parameter Descriptions P1 (TGN):

Enter the trunk group number which you wish to define (required).  $\cdot$  31 to 50

#### P2 (NODE):

If necessary, enter the node number to be assigned to this trunk group.

. 1 to 4 digits

- Display 1. Enter the TGN. 2. Press DSP to display the NODE.
	- NOTE: By pressing DSP again, the registered NODE corresponding to the next registered TGN is displayed. By pressing DSP after the last registered TGN has been displayed, the command is terminated.
	- Add 1. Enter the TGN and the NODE.
		- 2. Press ADD I CHG.
- Remove 1. Enter the TGN and the NODE.
	- 2. Press RMV.

### NXX / N11 OFFICE CODE ASSIGNMENT (CMC 408)

Use CMC 408 to assign an NXX office code per DGN. This assignment includes "Nl 1" type (e.g., 811) office codes. This command has a higher priority than CMC 402.

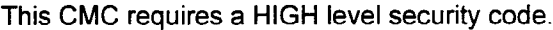

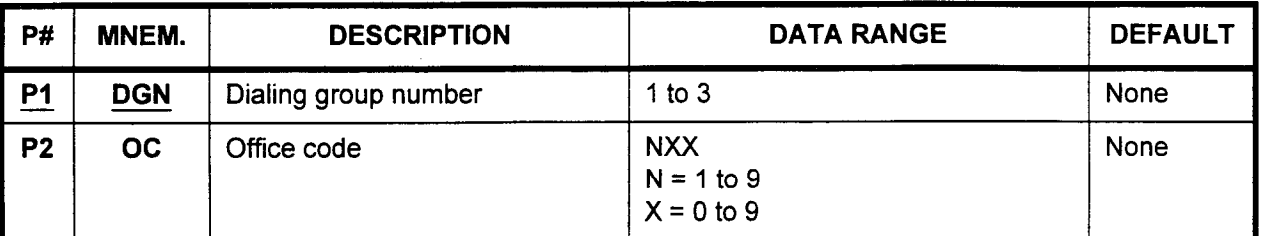

Parameter Descriptions

#### Pl (DGN):

Enter the dialing group number to which you wish to assign NXX office code information (required).

. 1 to 3

#### P2 (OC):

Enter the office code. Office codes are entered in the NXX format:

- $N = 1-9$
- $X = 0-9$

#### **Display** 1. Enter the DGN and press DSP. This displays the OC corresponding to the DGN.

- 2. Pressing DSP repeatedly displays the next OC.
- 3. The system releases the CMC after displaying the largest OC.
- Add 1. Enter the DGN at Pl, and the OC at P2.
	- 2. Press ADD I CHG to register the OC.

#### Remove Press RMV to remove the OC.

### ERROR CODES

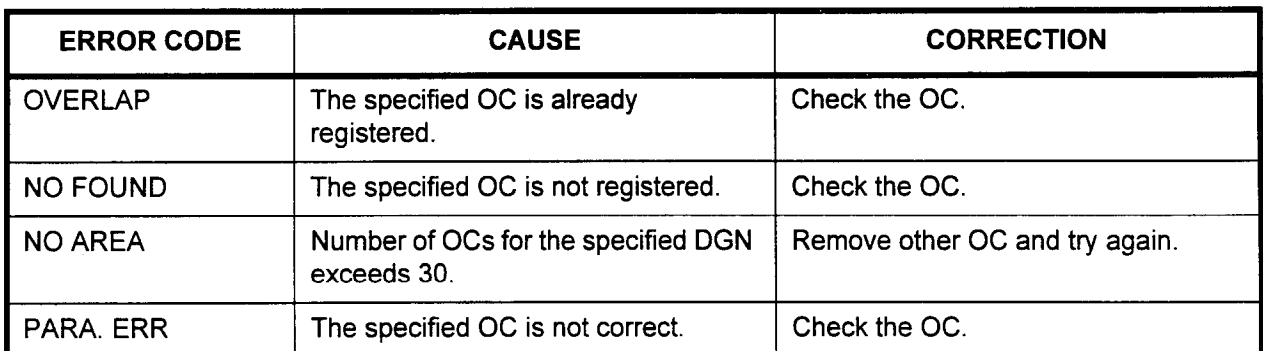

# (CMC 410) CMC 102, flag 5.)

TRUNK-TO-TRUNK Use the Trunk-to-Trunk Connection Assignment (CMC 410) table to CONNECTION ASSIGNMENT list trunk to trunk connections which are to be allowed. (See also

#### This CMC requires a HIGH level security code.

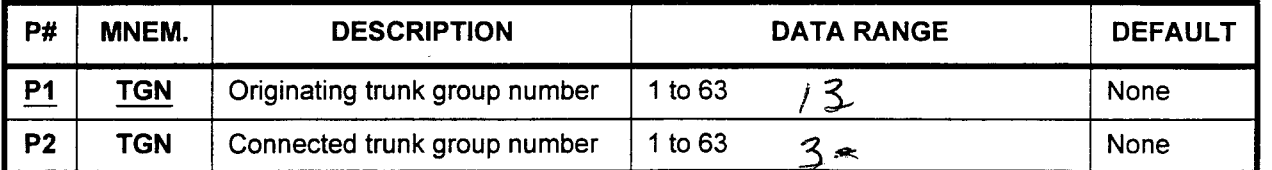

### Parameter Descriptions

#### PI (TGN):

Enter the trunk group number of the originating trunk (required).  $\cdot$  1 to 63

#### P2 (TGN):

Enter the trunk group number of the connected trunk. Multiple connections are allowed.

- . I to63
- NOTE: Tie trunk-to-tie trunk connections and tie trunk-to-DID trunk connections are allowed by default. For further information, refer to CMC 101 and CMC 102.
- **Display** 1. Enter a TGN at PI.
	- 2. Press DSP.

### NOTES:

- I. Pressing DSP repeatedly displays the list of TGNs which can be connected to the TGN entered at parameter PI. Blanks are displayed when the list is complete. Continued pressing of DSP displays the list again.
- 2. To display the next originating TGN, repeat this procedure from step I.
- Add I. Enter an originating TGN at PI.
	- 2. Enter a connecting TGN at P2.
	- 3. Press ADD I CHG.

#### Remove

- I. Enter an originating TGN at PI. 2. Enter the connecting TGN to be removed at P2.
	- 3. Press RMV.

 $\frac{1}{2}$ 

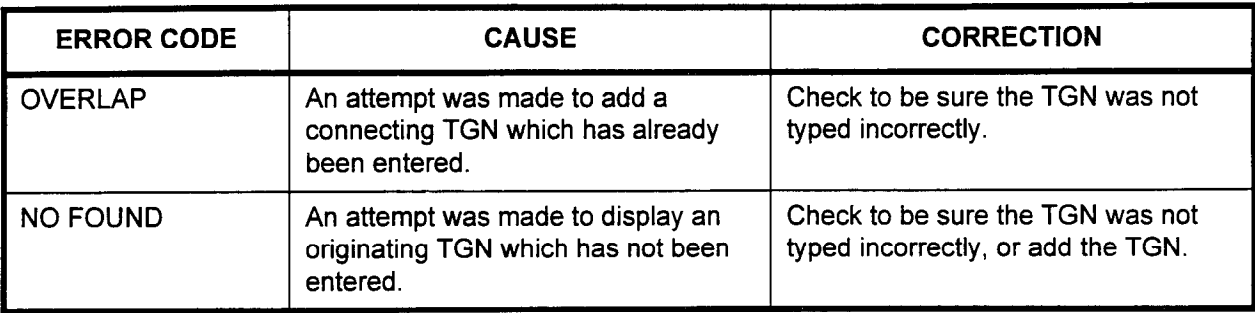

#### ERROR CODES

TOLL AND OPERATOR CALL Use the Toll and Operator Call Restriction Assignment (CMC 411) RESTRICTION ASSIGNMENT table to define the ability of each class of restriction to access (CMC 411) international calls, operator toll calls, customer toll calls, etc.

#### This CMC requires a HIGH level security code.

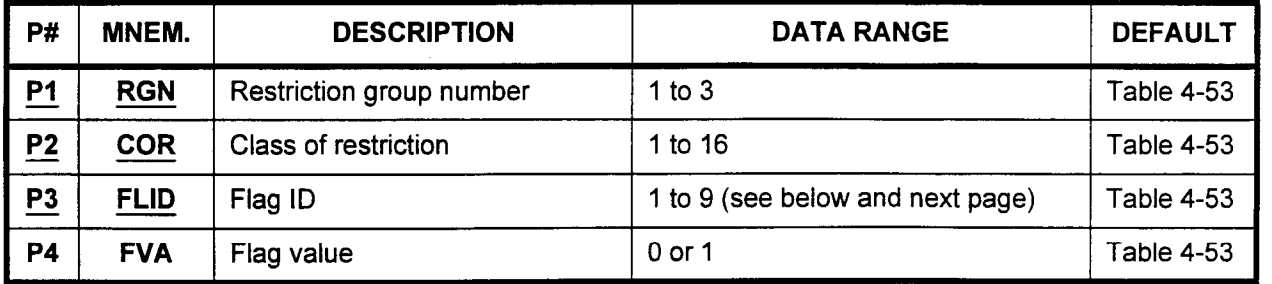

Parameter Descriptions P1 (RGN):

Enter the restriction group number to which you wish to assign toll and operator call restriction information (required).

 $\cdot$  1 to 3

#### P2 (COR):

Enter the class of restriction to which you wish to assign toll and operator call restriction information (required).

. 1 to 16

#### P3 (FLID):

Enter the flag ID (required).

- $1 =$  International toll prefix (011)
- $2 =$  Operator toll prefix  $(0)$
- $3 =$  Customer toll prefix (1) (see also CMC 401)
- $4 =$ Toll assistance (555-1212 or 411)
- $5$  = All area codes  $(XXX)$
- $6$  = All office codes  $(XXX)$
- $7 =$  Long distance directory assistance ( $(XXX) + 555-1212$ )
- $8$  = Reserved
- 9 = Operator toll prefix  $#2$  (00) (see also CMC 401)

#### P4 (FVA):

Enter the allow / deny flag value.  $\mathbf{L}$ . 0 or 1

- 1. Default values are shown in Table 4-53.
- 2. If P3 = 4 (toll assistance) and P4 = 0 (deny), it means that CMC 412 is disabled with reference to office codes containing a "one one" (11) pattern.
- 3. If P3 = 7 (long distance directory assistance) and P4 = 1 (allow), it means that CMC 412 is enabled with reference to office codes containing a "five five five" (55) pattern.
- Display 1. Enter an RGN, COR, and FLID at parameters P1, P2, and P3. 2. Press DSP.

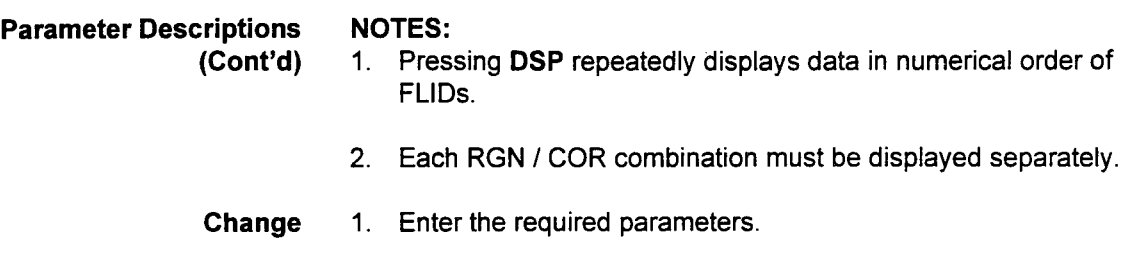

- 2. Press DSP.
- 3. Enter the new flag value over any previously entered value which may be displayed.
- 4. Press ADD I CHG.

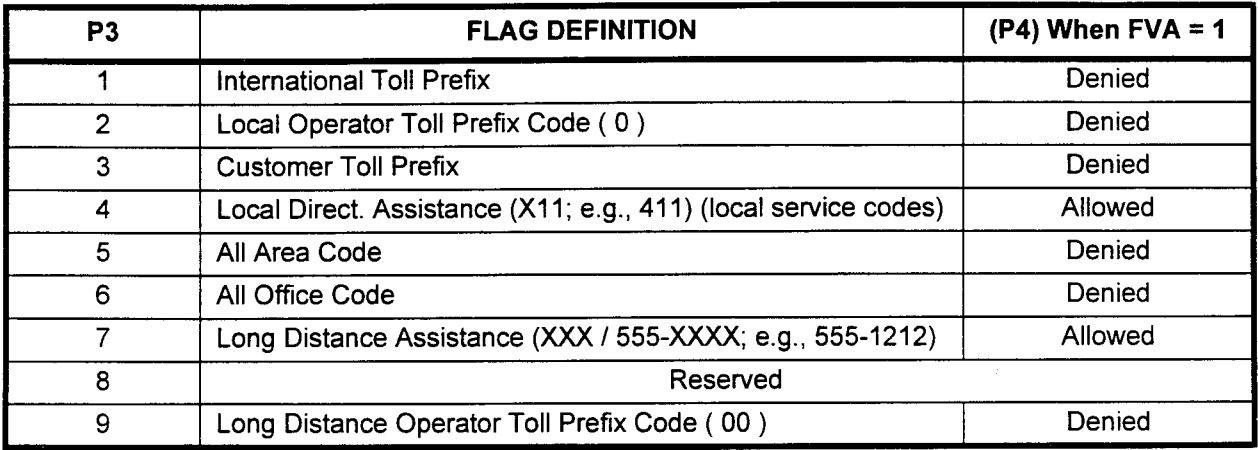

NOTE: When FVA = 0, there is no allowance or denial for its type of calls. Further restrictions assigned by CMC 412, 413, 414, and 416 will determine whether a call should go through or not.

| <b>CLASS OF</b><br><b>RESTRICTION</b><br>(P2) | <b>RESTRICTION GROUPS 1, 2, AND 3 (P1)</b> |                    |                     |                          |                             |                             |                                    |                      |  |
|-----------------------------------------------|--------------------------------------------|--------------------|---------------------|--------------------------|-----------------------------|-----------------------------|------------------------------------|----------------------|--|
|                                               | $011 +$<br>$(P3 = 1)$                      | $0+$<br>$(P3 = 2)$ | $1 +$<br>$(P3 = 3)$ | <b>X11</b><br>$(P3 = 4)$ | <b>ALL AC</b><br>$(P3 = 5)$ | <b>ALL OC</b><br>$(P3 = 6)$ | XXX / 555-<br><b>XXXX</b> (P3 = 7) | $00 +$<br>$(P3 = 9)$ |  |
|                                               | Ø                                          | Ø                  | Ø                   |                          | Ø                           | Ø                           |                                    | Ø                    |  |
| $\overline{2}$                                | Ø                                          | Ø                  | Ø                   |                          | Ø                           | Ø                           |                                    | Ø                    |  |
| 3                                             | Ø                                          | Ø                  | Ø                   |                          | Ø                           | Ø                           |                                    | Ø                    |  |
| 4                                             |                                            | 1                  | Ø                   |                          | Ø                           | Ø                           |                                    |                      |  |
| 5                                             | 1                                          | 1                  | Ø                   |                          | Ø                           | Ø                           |                                    |                      |  |
| 6                                             |                                            |                    | Ø                   |                          | Ø                           | Ø                           |                                    |                      |  |
| 7                                             | 1                                          |                    | Ø                   | 1                        | Ø                           | Ø                           | Ø                                  |                      |  |
| 8                                             |                                            |                    |                     | 1                        |                             | Ø                           | Ø                                  |                      |  |
| 9                                             |                                            |                    |                     | Ø                        |                             | Ø                           | Ø                                  |                      |  |
| $10 - 16$                                     |                                            |                    |                     | Ø                        |                             |                             | Ø                                  |                      |  |

Table 4-53. Toll and Operator Restriction Default Assignments

NOTE:  $\oslash$  and 1 = FVA default values. (Refer to the table above to determine whether the P3 value is allowed or denied when  $FVA = 1$ .)

### OFFICE CODE RESTRICTION ASSIGNMENT (CMC 412)

Use the Office Code Restriction Assignment (CMC 412) table to create a list of office codes within your home area code to which connections are allowed or denied for each class of restriction within a restriction group. Figure 4-18 shows the hierarchy of this table's organization.

#### This CMC requires a HIGH level security code.

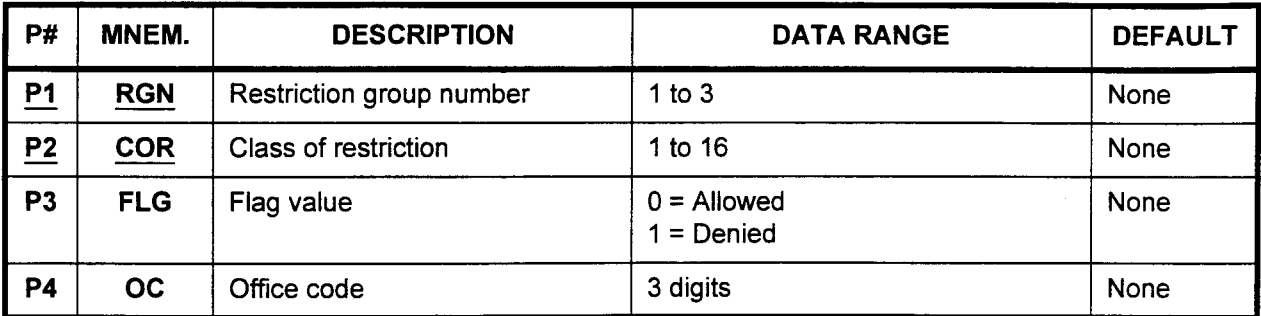

Parameter Descriptions P1 (RGN):

Enter the restriction group number to which you wish to assign office code restriction information (required).

. 1 to 3

### P2 (COR):

Enter the class of restriction which will apply to this restriction group (required).

 $\cdot$  1 to 16

### P3 (FLG):

Enter a value for the allowed / denied flag. This value determines whether this table is a list of office codes that are allowed the restriction group being defined, or a list of office codes that are denied the restriction group.

- $\cdot$  0 = Allowed
- $1 = Denied$

### P4 (OC):

Enter the specific office code(s) that will either be allowed or denied this restriction group.

uno reourcu<br>. 3 digita

150 total data blocks for use by ail three CMCs. Each data block can have ten 0 area codes assigned using CMC 413 (1,500 maximum when only area codes are assigned; 150 blocks x 10 codes). Each data block can also have ten office codes assigned using CMC 412 (1,500 maximum when only office codes are assigned; 150 blocks x 10 codes). And finally, when area / office codes are entered via CMC 414, one data block contains five different area codes and each additional data block will provide ten office codes for the same area code. As a result, six data blocks have five area codes and one to ten 0 office codes per area code. In the worst case, if each area code has only one office code, the system will have 125 area / office codes.

Therefore, the system capacity is determined by the combination of restricted office codes, area codes, and area / office codes, up to the system available maximum of 150 data blocks.

- Display 1. Enter an RGN and COR at PI and P2.
	- 2. Press DSP.

- I. Pressing DSP repeatedly displays data in numerical order of ocs.
- 2. A blank is displayed after the last registered OC has been displayed. Pressing DSP again will recycle the OC list.
- 3. Each RGN / COR combination must be displayed separately.
- Add 1. 1. Enter the required parameters.
	- 2. Press DSP.
	- 3. Use the cursor controls or Return to move the cursor to the parameter to be added.
	- 4. Enter the new value over any previously entered value which may be displayed.
	- 5. Press ADD I CHG.

-

- Remove 1. Enter the required parameters.
	- 2. Enter the appropriate FLG and OC values.
	- 3. Press DSP.
	- 4. Press RMV.

The Office Code Restriction Table's hierarchical structure is shown in Figure 4-21. Office codes are selected according to the combination of key parameters RGN and COR.

NOTE: FLGs do not correspond to OCs on a one-to-one basis. Therefore, changing any FLG causes the FLG of the entire table to change.

### ERROR CODES

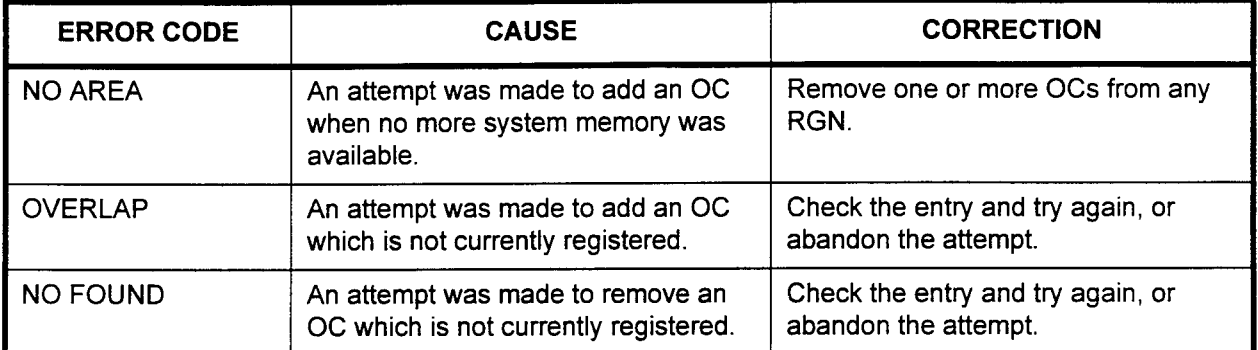

# Figure 4-18. Office Code Restriction Table Hierarchy

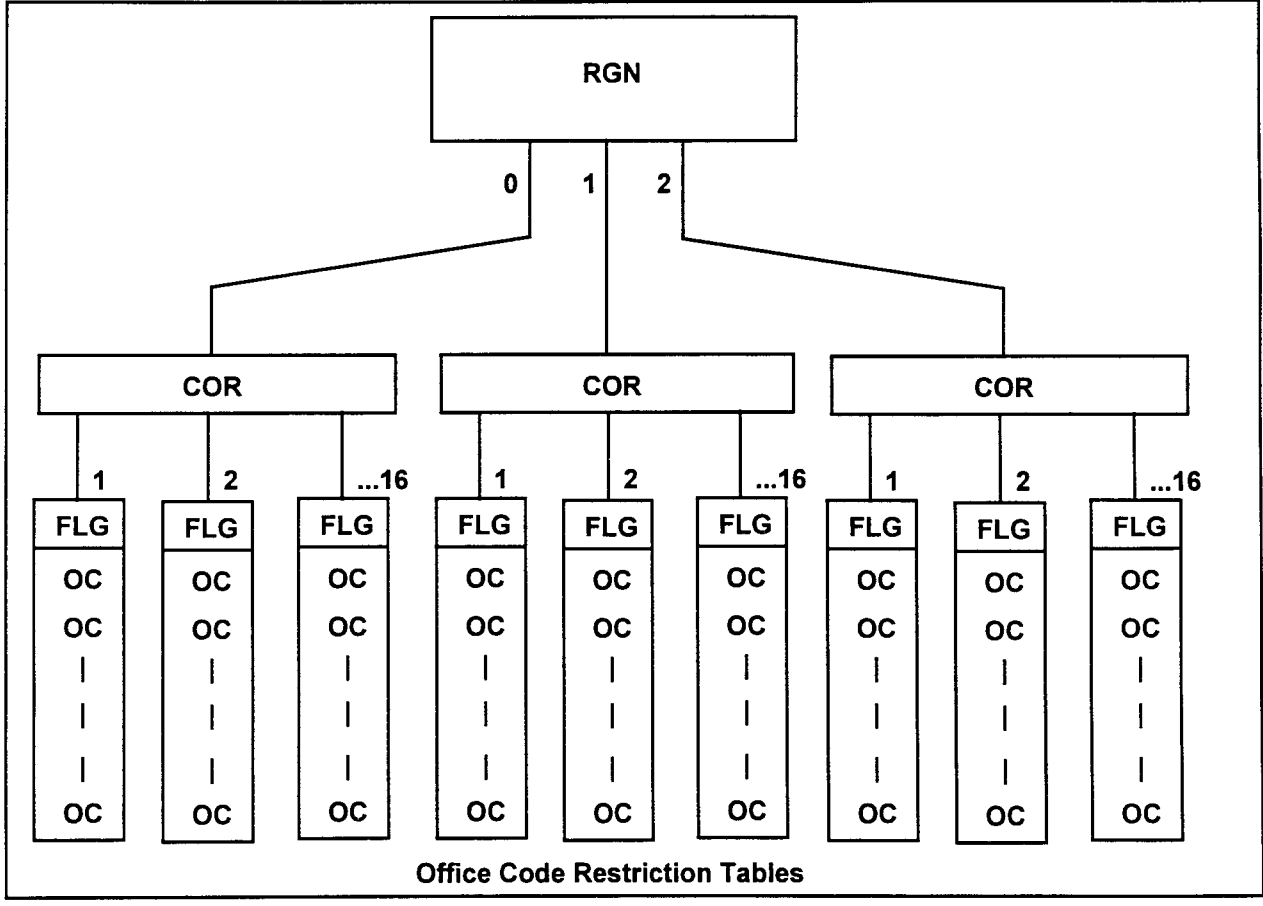

### AREA CODE RESTRICTION ASSIGNMENT (CMC 413)

Use the Area Code Restriction Assignment (CMC 413) table to create a list of area codes to which connections are allowed or denied for each class of restriction within a restriction group. Figure 4-19 shows the hierarchy of this table's organization.

NOTE: For information on assigning North American Dialing Plan, refer to the System Description / Features Manual (Section 123-001-002)

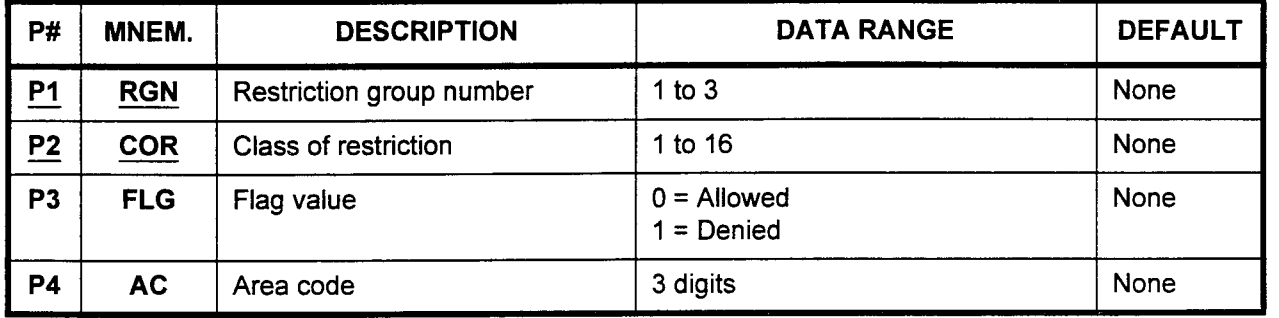

This CMC requires a HIGH level security code.

#### Parameter Descriptions P1 (RGN):

Enter the restriction group number to which you wish to assign area code restriction information (required).

 $\cdot$  1 to 3

## P2 (COR):

Enter the class of restriction that will apply to this restriction group (required).

. 1 to 16

### P3 (FLG):

Enter a value for the allowed / denied flag. This value determines whether this table is a list of area codes that are allowed the restriction group being defined, or a list of area codes that are denied the restriction group.

- $0 =$  Allowed
- $1 = Denied$

### P4 (AC):

Enter the specific area code(s) that will either be allowed or denied this restriction group.

 $\cdot$  3 digits

NOTE: Refer to CMC 412 for information on data storage capacity.

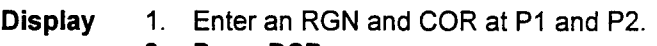

2. Press DSP.

### NOTES:

- 1. Pressing DSP repeatedly displays data in numerical order of ACs.
- 2. A blank is displayed after the last registered AC is displayed. Pressing DSP again will recycle the AC list.
- 3. Each RGN / COR combination must be displayed separately.
- Add 1. 1. Enter the required parameters.
	- 2. Press DSP.
	- 3. Use the cursor controls or Return to move the cursor to the parameter to be added.
	- 4. Enter the new value over any previously entered value which may be displayed.
	- 5. Press ADD / CHG.

- Remove 1. Enter the required parameters.
	- 2. Enter the appropriate FLG and AC values.
	- 3. Press DSP.
	- 4. Press RMV.

Figure 4-19 shows the Area Code Restriction Table's hierarchical structure. Area codes are selected according to the combination of key parameters RGN and COR.

NOTE: FLGs do not correspond to ACs on a one-to-one basis. Therefore, changing any FLG causes the FLG of the entire table to change.

#### ERROR CODES

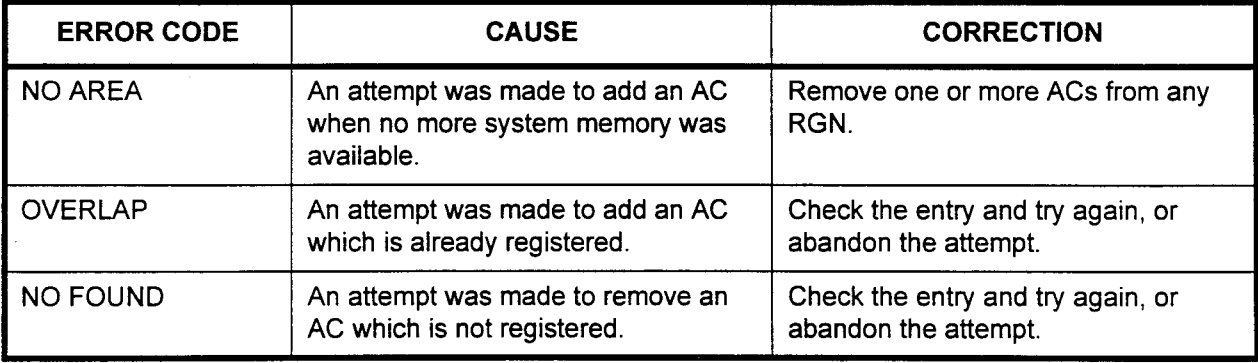

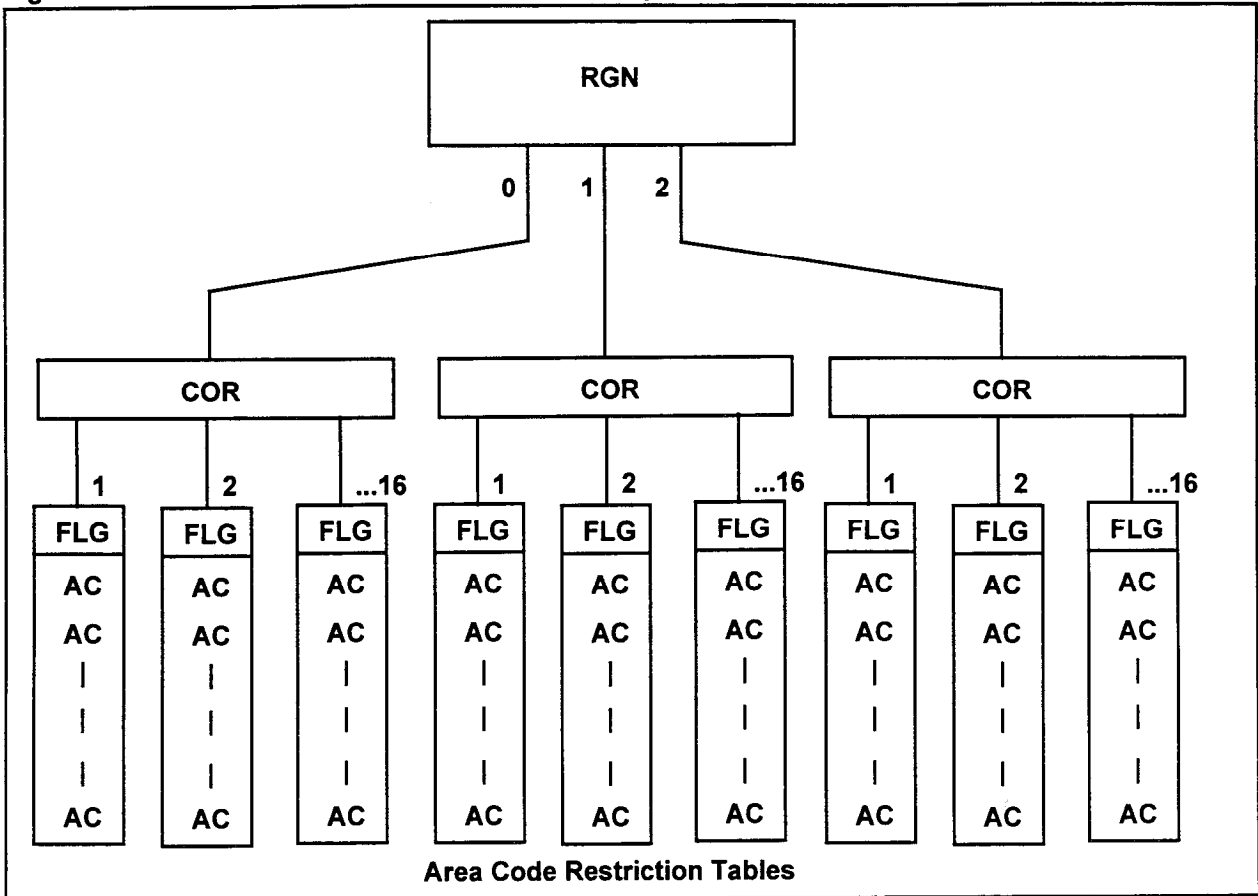

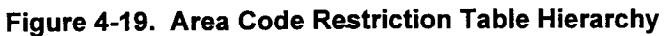

#### AREA / OFFICE CODE RESTRICTION ASSIGNMENT (CMC 414)

Use the Area / Office Code Restriction Assignment (CMC 414) table to create a list of office codes within a specified area code. For each list, connections are allowed or denied for each class of restriction within a restriction group. Figure 4-20 shows the hierarchy of this table's organization.

NOTE: For information on assigning North American Dialing Plan, refer to the System Description / Features Manual (Section 123-001-002)

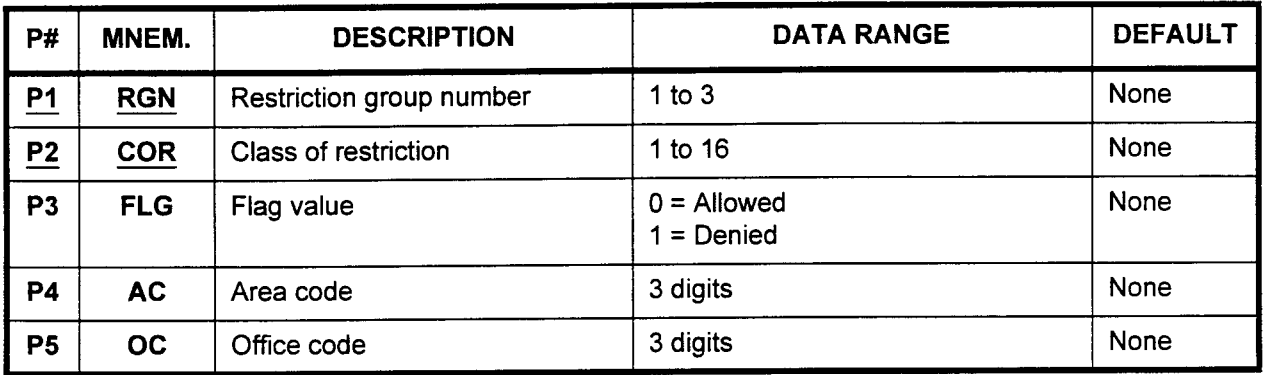

This CMC requires a HIGH level security code.

#### Parameter Descriptions P1 (RGN):

Enter the restriction group number to which you wish to assign area and office code restriction information (required).

. 1 to 3

### P2 (COR):

Enter the class of restriction that will apply to this restriction group (required).

. 1 to 16

### P3 (FLG):

Enter a value for the allowed / denied flag. This value determines whether this table is a list of area / office codes that are allowed the restriction group being defined, or a list of area / office codes that are denied the restriction group.

- $0 =$  Allowed
- $1 = Denied$

#### P4 (AC):

Enter the specific area code(s) that will either be allowed or denied this restriction group. ומונוס ובאות<br>סיובור ט

### P5 (OC):

Enter the specific office code(s) that will either be allowed or denied there are opposite on  $\frac{1}{2}$  digital control

NOTE: Refer to CMC 412 for information on data storage capacity.

- Display 1. Enter RGN and COR at P1 and P2. 2. Press DSP.
	-

# NOTES:

- 1. Pressing DSP repeatedly displays subsequent AC / OC combinations in numerical order.
- 2. A blank is displayed after the last registered AC / OC combination has been displayed. Pressing DSP again recycles the list.
- 3. Each RGN / COR combination must be displayed separately.
- Add 1. 1. Enter the required parameters.
	- 2. Dreag **DCD**
	- 3. Use the cursor controls or Return to move the cursor to the parameter to be added.
	- 4. Enter the new value over any previously entered value which may be displayed.
	- 5. Press ADD / CHG.

Remove 1. Enter the required parameters.  $\frac{2}{3}$ . Enter the required parameters.

SECTION 123-080-002 Data Base Manual

- z. Liliei bie ap.<br>2. Priliei bie ap.
- 3. Press DSP.<br>4. Press RMV.
- 

Figure 4-20 shows the area / office code restriction table's  $\frac{1}{2}$  figure 4-20 shows the area / onice code restriction table s hierarchical structure. Area / office codes are selected according to the combination of key parameters RGN and COR; however, the area / office restriction table is selected by searching for the area code.

NOTE: FLGs do not correspond to OCs on a one-to-one basis. Therefore, changing an FLG causes the FLG of the entire<br>OC table under an AC to change.

 $\overline{\phantom{a}}$ 

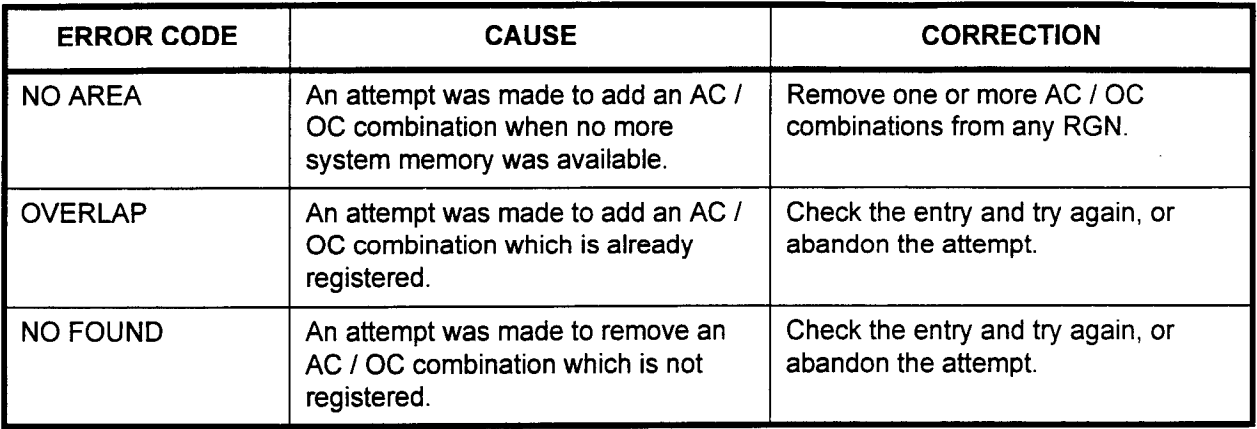

#### ERROR CODES

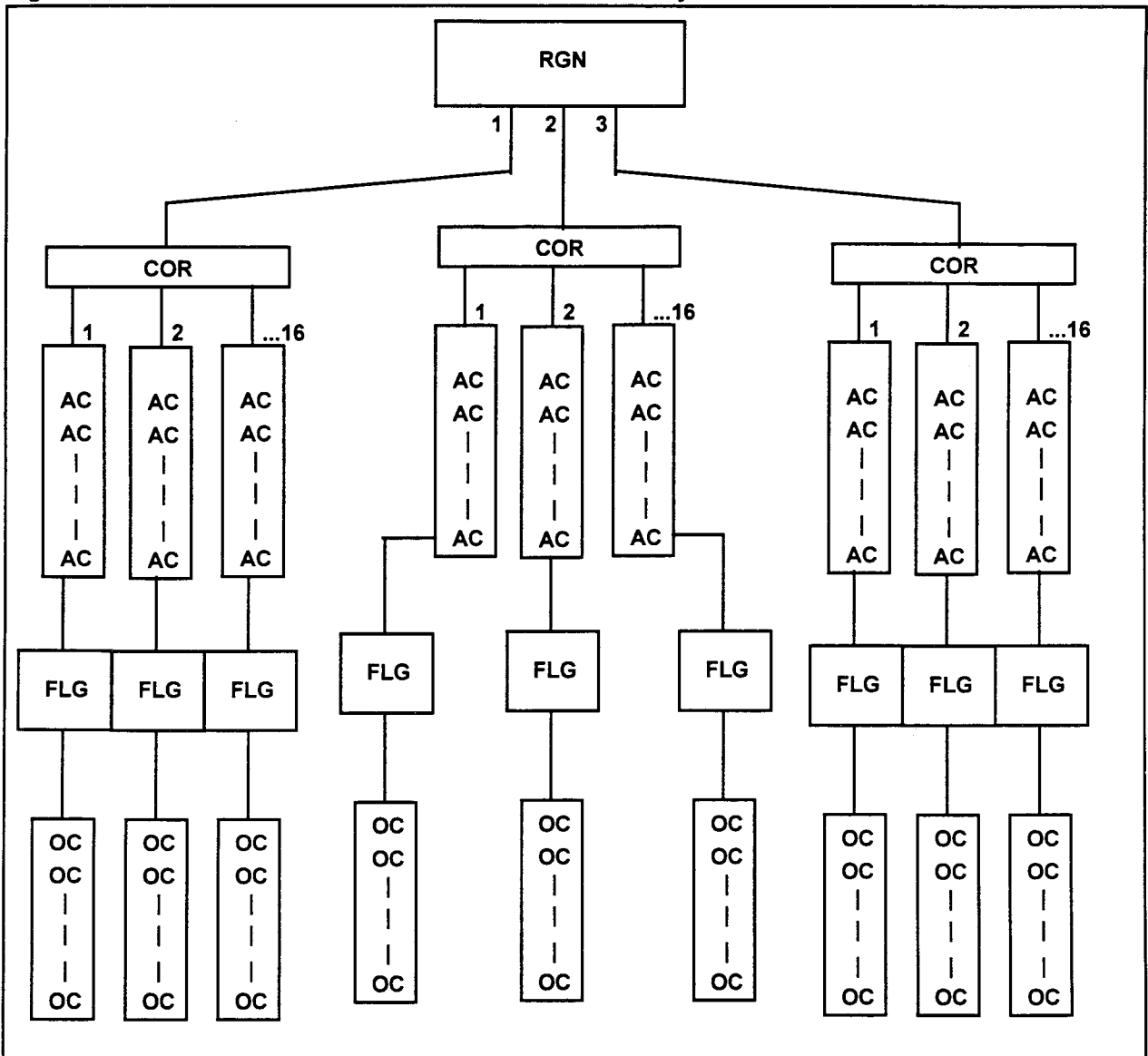

Figure 4-20. Area / Office Code Restriction Table Hierarchy

CARRIER IDENTIFICATION In equal access areas, the system assigns each secondary carrier a CODE (5-DIGIT CACs) five-digit carrier access code (CAC), 10XXX. CMC 415 allows RESTRICTION CHECKING stations in a restriction group within a class of restriction access to ASSIGNMENT (CMC 415) specific secondary carriers by manually dialing the CAC.

> If a station is restricted from area codes, office codes, etc., through class of restriction and restriction group assignment and/or by least cost routing assignment, programming a carrier access code for that class of restriction and restriction group through CMC 415 overrides all other restrictions. However, the station user must manually dial the 10XXX code to access the desired secondary carrier. This feature can be used to force stations to use a secondary carrier for outgoing trunk calls. Up to ten total (5-digit CACs and 7-digit CACs) can be registered. All ten may be assigned to one COR.

Please note that seven-digit CACs are assigned using CMC 470.

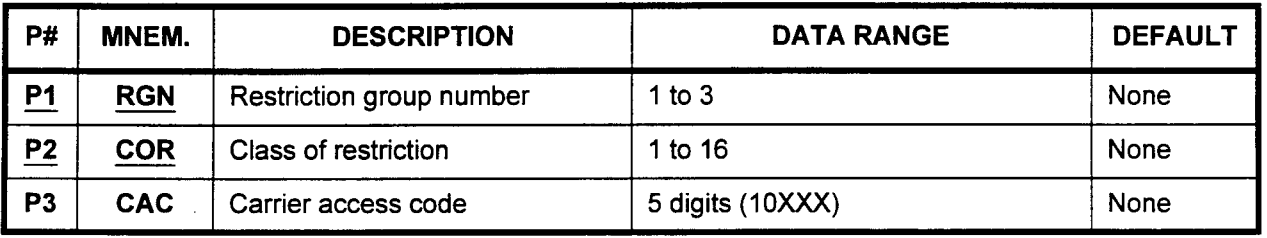

This CMC requires a HIGH level security code.

#### Parameter Descriptions P1 (RGN):

Enter the restriction group to which you wish to assign secondary carrier information (required).

. 1 to 3

P2 (COR):

Enter the class of restriction which will apply to this restriction group (required).

 $\cdot$  1 to 16

### P3 (CAC):

Enter the carrier access code which stations in this restriction group must dial to access the secondary carrier.

. 5 digits, in the IOXXX format

Display 1. Enter an RGN and COR at PI and P2.

2. Press DSP.

- 1. Pressing DSP repeatedly displays subsequent data in numerical order of COR and CAC within each class.
- 2. Pressing DSP again will recycle the list.
- 3. Each RGN must be displayed separately.
- 2. Press DSP.
- 3. Use the cursor controls or Return to move the cursor to the parameter to be added.
- 4. Enter the new value.
- 5. Press ADD / CHG.

### Remove 1. Enter the required parameters.

- 2. Press DSP.
- 3. Press RMV.

### ERROR CODES

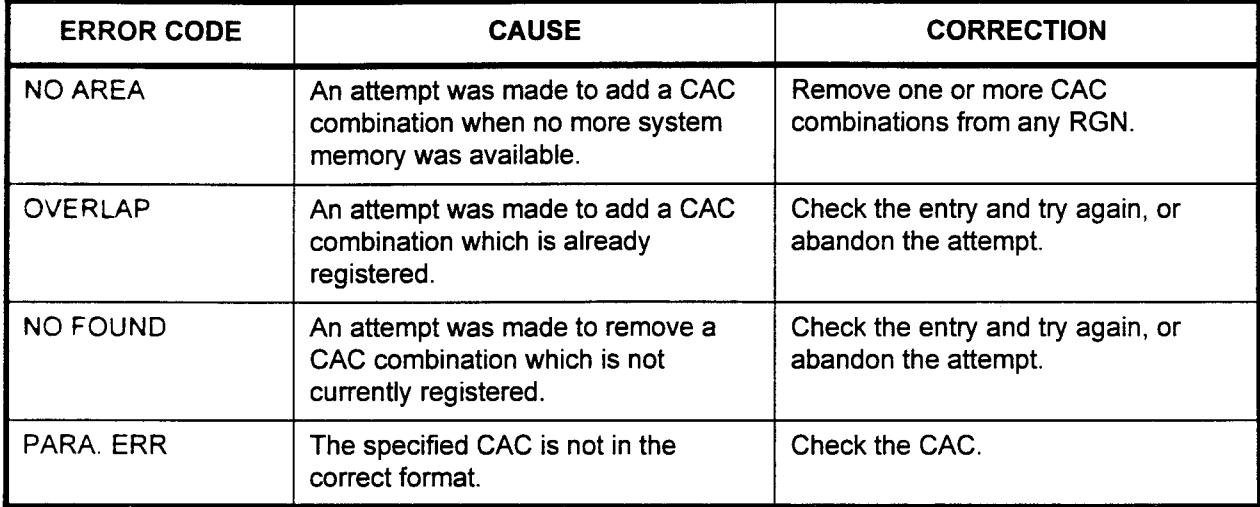

OFFICE CODE RESTRICTION FOR ALL AREA CODES (CMC 416)

Use CMC 416 to assign office codes which will be restricted within all area codes; for example, 976. The specified office code(s) will be restricted regardless of the area code with which it is dialed (refer to Figure 4-21).

#### This CMC requires a HIGH level security code.

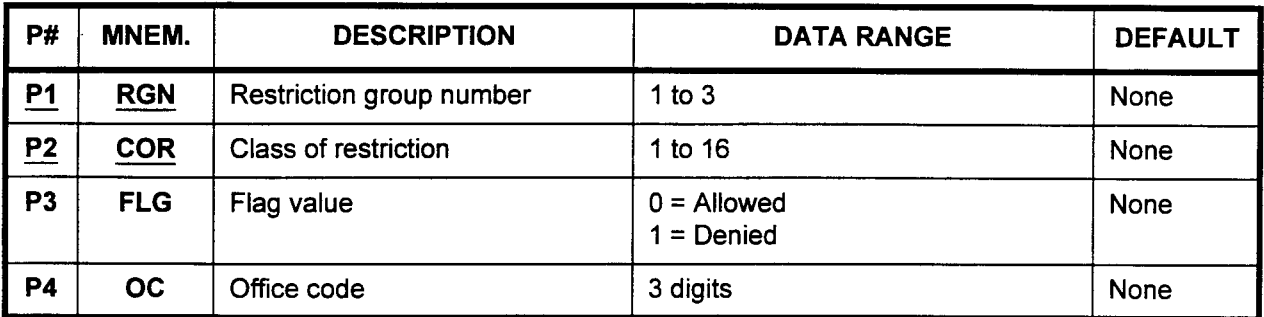

Parameter Descriptions P1 (RGN):

Enter the restriction group number to which you wish to assign restriction information (required).

 $\cdot$  1 to 3

#### P2 (COR):

Enter the class of restriction which will apply to this restriction group (required).

 $\cdot$  1 to 16

#### P3 (FLG):

Enter the value for the allowed / denied flag. This value determines whether this table is a list of office codes that are allowed the restriction group being defined, or a list of office codes that are denied the restriction group.

- $0 =$  Allowed
- $1 = Denied$

#### P4 (OC):

Enter the specific office code(s) that will either be allowed or denied this restriction group. uno reourcu<br>مانجاد 2

### Display 1. Enter the RGN and COR.

2. Press DSP to display the corresponding FLG and OC.

NOTE: Press DSP again to display the next OC(s). After the last OC is displayed, a blank value will be shown. Press DSP again to start the list over from the beginning.

- Add 1. Enter all the necessary parameters.
	- 2. Press ADD I CHG.
- Remove 1. Display the OC to be deleted. 2. Pressing RMV.

 $\Delta \sim 10$ 

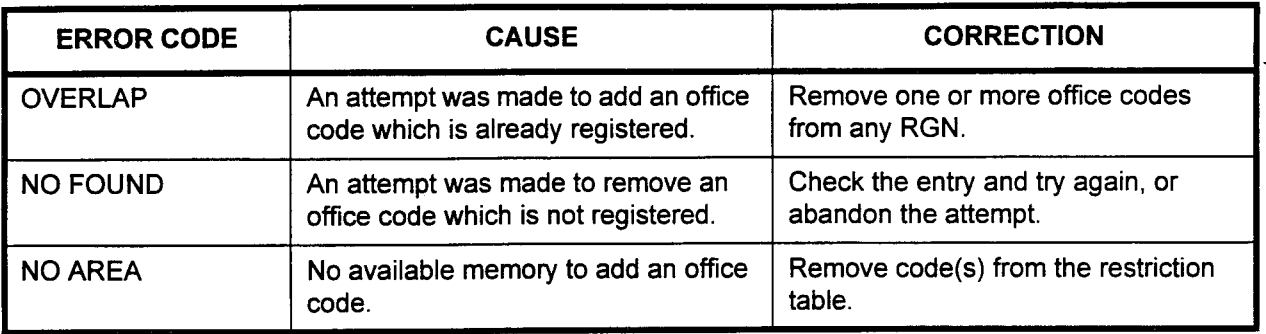

### ERROR CODES

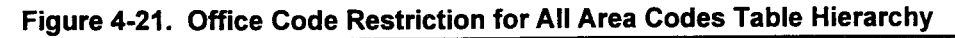

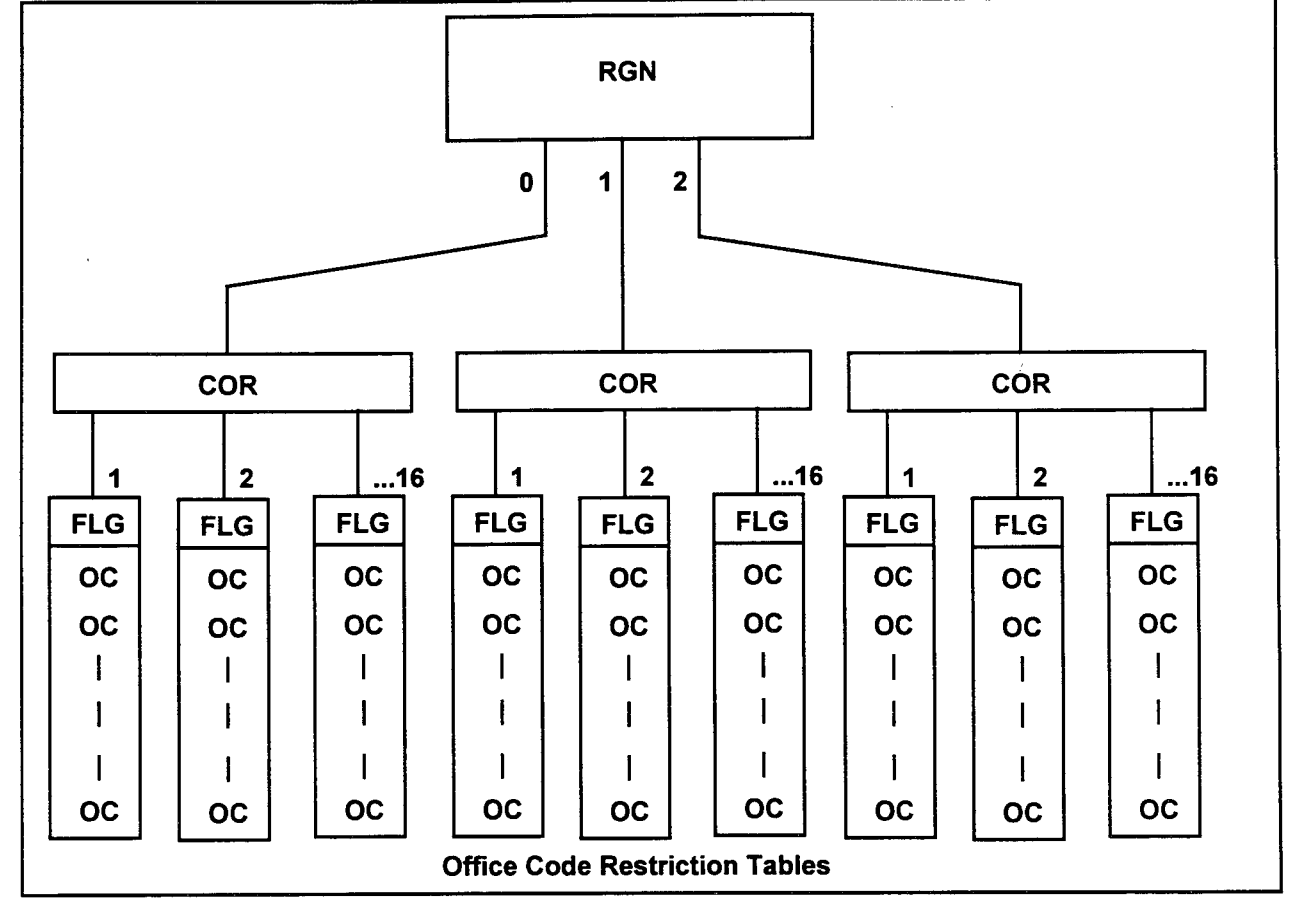

NOTE: The office code restriction table is configured as shown. One office code table is designated by the combination of one RGN and one COR. Note that the FLG corresponds to an office code restriction table, not to each office code.

TOLL RESTRICTION 2 Use CMC 417 to override the toll restriction when 10XXX is dialed. ASSIGNMENT (CMC 417) Refer to the Note of Table 4-54 for further information.

#### This command requires a HIGH security level.

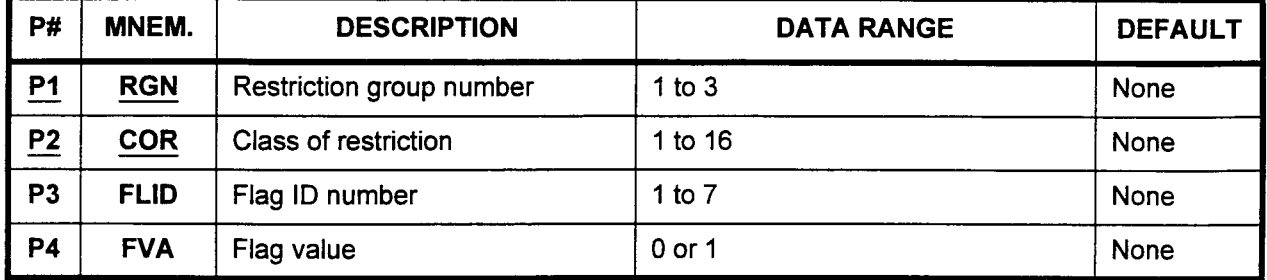

Parameter Descriptions

### PI (RGN):

Enter the restriction group number to which you wish to assign toll restriction information (required).

 $\cdot$  1 to 3

#### P2 (COR):

Enter the class of restriction which will apply to this restriction group (required).

 $\cdot$  1 to 16

### P3 (FLID):

If necessary, enter a identification number for each flag which you wish to assign a value.

 $\cdot$  1 to 7

### P4 (FVA):

Enter a specific value for each identification number entered (see Table 4-54).

- $\cdot$  0 or 1
- **Display**
- 1. Enter the required parameters. 2. Press DSP to display FVA.

NOTE: Press DSP again to display the FVA corresponding to the next FLID in the same COR. The command is terminated after displaying the last FLID of each COR.

#### Change

1. Enter all parameters. 2. Press ADD I CHG.

Table 454. Toll Restriction Default Values

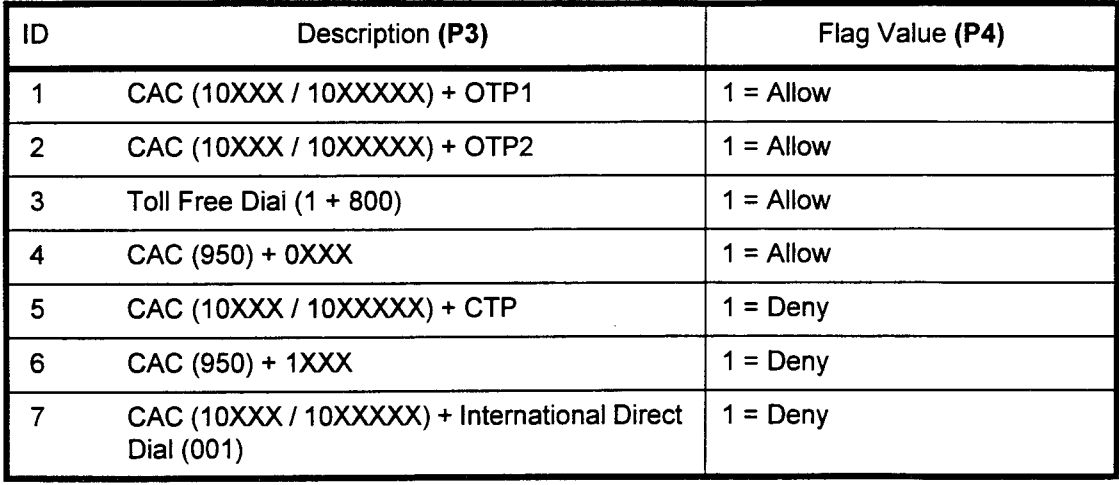

NOTE: When FVA = 0, there is no allowance or denial for its type of calls. Further restrictions assigned by CMCs 411, 412, 413, 414, and 416 will determine whether or not a call should go through, based on the rest of the dialed number. When  $FVA = 1$ , this command has priority over other restrictions assigned by CMC 411,412,413,414, and 416.

-

#### LCR OFFICE CODE ROUTE SELECTION ASSIGNMENT (CMC 420)

Use the LCR Office Code Route Selection Assignment (CMC 420) table to assign up to fifteen different routing tables for least cost routing. Each of these routes can contain up to ten different route selections. With LCR, the system chooses the most cost-effective outgoing trunk based on the number dialed.

This CMC requires a HIGH level security code.

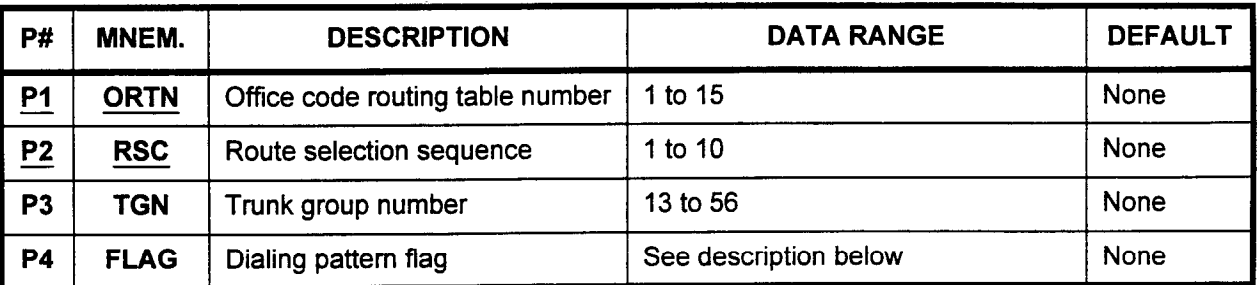

#### Parameter Descriptions PI (ORTN):

Enter the office code routing table number (required).  $\cdot$  1 to 15

#### P2 (RSC):

Enter the route selection sequence (required).

. 1 to 10

### P3 (TGN):

Enter the trunk group number which you wish to assign to this routing table.

. 13 to 56

#### P4 (FLAG):

Enter the dialing pattern flag. Refer to Table 4-55 for dialing pattern assignment information.

 $\cdot$  3 to 10, 13, 14, 17, 18, 21, 22, 25, 26, 29, 30, 33, 34, 37, 38, 41, 42, 45, 46, 49, 50, 56 to 60

- Display 1. Enter an ORTN at Pl.
	- 2. Enter an RSC at P2.
	- 3. Press DSP.

- 1. Press DSP repeatedly to display data in numerical order of RSCs.
- 2. The system releases this CMC when the RSC value exceeds 10.
- 3. Each ORTN must be displayed separately.
- 4. To activate FNO 201, 202, and 203 in class of service, the most expensive route must be entered as RSC #10.
- 2. Enter an RSC at P2.
- 3. Enter a TGN at P3.
- 4. Enter a FLAG at P4.
- 5. Press ADD I CHG.
- 6. Repeat steps 1 through 5 for each change being made.

Remove 1. Enter an ORTN at P1.

- 2. Enter an RSC at P2.
- 3. Press DSP.
- 4. Press RMV.

# ERROR CODES

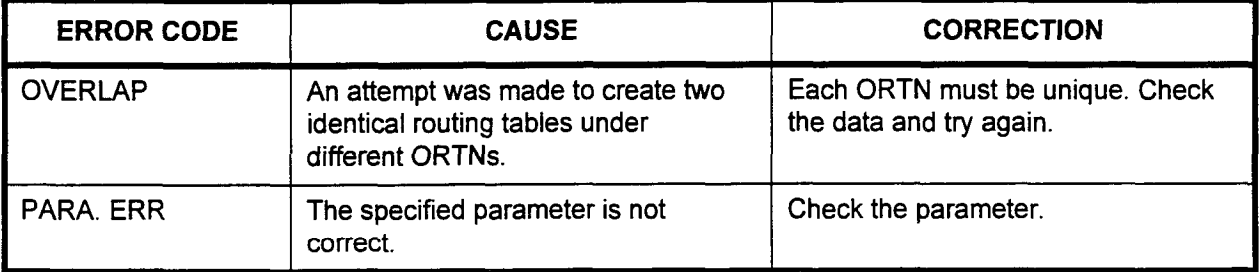

section 123-080-002 Data Base Manual 123-080-002 Data Base Manual 123-080 Data Base Manual 123-080-002 Data Ba<br>Base Manual 123-080-002 Data Base Manual 123-080 Data Base Manual 123-080 Data Base Manual 123-080 Data Base M

NOTE: The phone numbers 411, 911, 555-XXXX, and international go out over the TGN defined in CMC 102, flag 194, go out over the TOR ushing in ONO TOL, hay TO<sub>T</sub>, regardiess of the notice selection table. This detail for hag 194 is TGN 13.) See the note at CMC 400. For international calls, see CMCs 428 and 429.

Table 4-55. Dialing Pattern Assignments

|                     |                                             | For Use With CMC          |                           |
|---------------------|---------------------------------------------|---------------------------|---------------------------|
| <b>FLAG</b><br>(P4) | <b>DEFINITION</b>                           | 420<br>(Office<br>Code)   | 421<br>(Area<br>Code)     |
| 1                   | CTP + 10 digits (CTP, if not dialed, added) |                           | X                         |
| $\overline{2}$      | 10 digits (CTP, if dialed, deleted)         |                           | $\boldsymbol{\mathsf{X}}$ |
| 3                   | 7 digits (CTP, if dialed, deleted)          | X                         | $\mathsf{X}$              |
| $\boldsymbol{4}$    | CTP + 7 digits (CTP, if not dialed, added)  | $\mathsf{X}$              | $\mathsf{X}$              |
| 5                   | $RD #1 + 7$ digits                          | X                         | X                         |
| 6                   | $RD$ #2 + 7 digits                          | X                         | X                         |
| $\overline{7}$      | $RD$ #3 + 7 digits                          | X                         | $\mathsf{X}$              |
| 8                   | $RD$ #4 + 7 digits                          | X                         | X                         |
| 9                   | $RD$ #5 + 7 digits                          | X                         | X                         |
| 10                  | All received digits                         | $\mathsf{X}$              | $\boldsymbol{\mathsf{X}}$ |
| 11                  | CAC #1 + CTP + 10 digits                    |                           | X                         |
| 12                  | $CAC #1 + 10$ digits                        |                           | X                         |
| 13                  | $CAC #1 + CTP + 7$ digits                   | X                         | X                         |
| 14                  | $CAC #1 + 7$ digits                         | $\boldsymbol{\mathsf{X}}$ | X                         |
| 15                  | $CAC$ #2 + $CTP$ + 10 digits                |                           | X                         |
| 16                  | CAC $#2 + 10$ digits                        |                           | X                         |
| 17                  | $CAC$ #2 + $CTP + 7$ digits                 | X                         | X                         |
| 18                  | $CAC$ #2 + 7 digits                         | $\mathsf{x}$              | X                         |
| 19                  | $CAC$ #3 + $CTP$ + 10 digits                |                           | X                         |
| 20                  | $CAC$ #3 + 10 digits                        |                           | X                         |
| 21                  | $CAC$ #3 + $CTP$ + 7 digits                 | X                         | X                         |
| 22                  | $CAC$ #3 + 7 digits                         | $\boldsymbol{\mathsf{X}}$ | X                         |
| 23                  | $CAC$ #4 + $CTP + 10$ digits                |                           | $\mathsf{X}$              |
| 24                  | $CAC$ #4 + 10 digits                        |                           | X                         |
| 25                  | CAC #4 + CTP + 7 digits                     | X                         | X                         |

CTP: Customer toll prefix code (see CMC 401)

RD: Routing digit (see CMC 403)

CAC: Carrier access code (see CMC 425)

 $\bar{\gamma}$ 

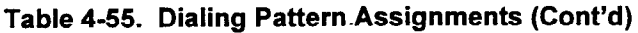

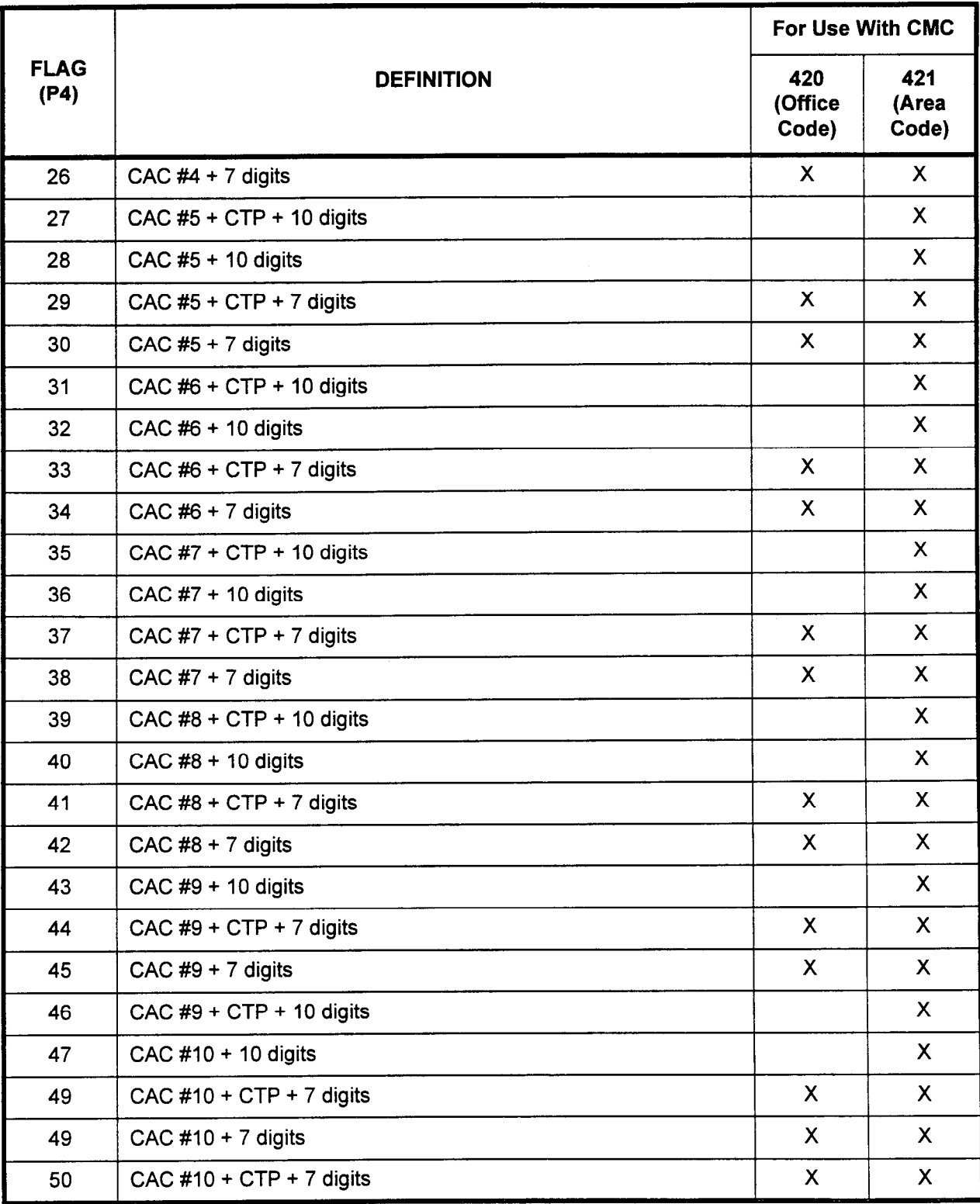

CTP: Customer toll prefix code (see CMC 401)

CAC: Carrier access code (see CMC 425)

Table 4-55. Dialing Pattern Assignments (Cont'd)

| <b>FLAG</b><br>(P4) | <b>DEFINITION</b>         | For Use With CMC        |                       |
|---------------------|---------------------------|-------------------------|-----------------------|
|                     |                           | 420<br>(Office<br>Code) | 421<br>(Area<br>Code) |
| 51                  | RD #1 + 10 digits         |                         | X.                    |
| 52                  | $RD$ #2 + 10 digits       |                         | X.                    |
| 53                  | RD #3 + 10 digits         |                         | X.                    |
| 54                  | $RD$ #4 + 10 digits       |                         | X.                    |
| 55                  | $RD$ #5 + 10 digits       |                         | X                     |
| 56                  | $RD #1 + CTP + 7$ digits  | X.                      | X                     |
| 57                  | $RD$ #2 + CTP + 7 digits  | $\mathsf{X}$            | X.                    |
| 58                  | $RD$ #3 + CTP + 7 digits  | $\mathsf{X}$            | X.                    |
| 59                  | $RD$ #4 + CTP + 7 digits  | $\mathsf{X}$            | X.                    |
| 60                  | $RD$ #5 + CTP + 7 digits  | X                       | X                     |
| 61                  | $RD #1 + CTP + 10$ digits |                         | X                     |
| 62                  | RD #2 + CTP + 10 digits   |                         | X                     |
| 63                  | $RD$ #3 + CTP + 10 digits |                         | X.                    |
| 64                  | RD #4 + CTP + 10 digits   |                         | X.                    |
| 65                  | $RD$ #5 + CTP + 10 digits |                         | $\mathsf{X}$          |

RD: Routing digit (see CMC 403)

CTP: Customer toll prefix code (see CMC 401)

# LCR AREA AND AREA / OFFICE CODE ROUTE SELECTION ASSIGNMENT (CMC 421)

Use the LCR Area and Area / Office Code Route Selection Assignment (CMC 421) table to assign up to 63 different routing tables for least cost routing. Each of these routes can contain up to 10 different route selections.

This CMC requires a HIGH level security code.

NOTE: In each routing table, route number 10 is not selected for access if feature number 202 is selected at CMC 104. RSC numbers may be skipped to assign route number 10.

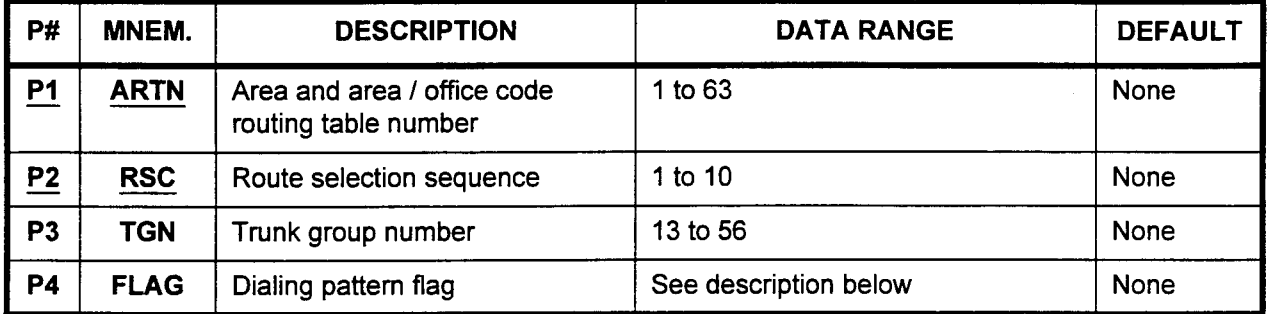

Parameter Descriptions P1 (ARTN):

Enter the area and area / office code routing table number (required). . 1 to 63

NOTE: These route tables are the same as those utilized in CMCs 424,427, and 429.

# P2 (RSC):

Enter the route selection sequence (required).

. 1 to10

# P3 (TGN):

Enter the trunk group number which you wish to assign to this routing table.

 $\cdot$  13 to 56

# P4 (FLAG):

Enter the dialing pattern flag. Refer to Table 4-55 (located in CMC 420) for dialing pattern assignment information.

 $20/101 \text{ G}$ 

# Display 1. Enter an ARTN at Pl.

- 2. Enter an RSC at P2.
- 3. Press DSP.

# NOTES:

- 1. Press DSP repeatedly to display data in numerical order of RSCs.
- 2. The system releases this CMC when the RSC value exceeds 10.
- 3. Each ARTN must be displayed separately.

# Change 1. Enter an ARTN at PI.

- 2. Enter an RSC at P2.
- 3. Enter a TGN at P3.
- 4. Enter a FLAG at P4.
- 5. Press ADD / CHG.
- 6. Repeat steps 1 through 5 for each change being made.

 $\ddot{\phantom{a}}$ 

**Remove** Enter an ARTN at Pl.

- 2. Enter an RSC at P2.
- 3. Press DSP.
- 4. Press RMV.

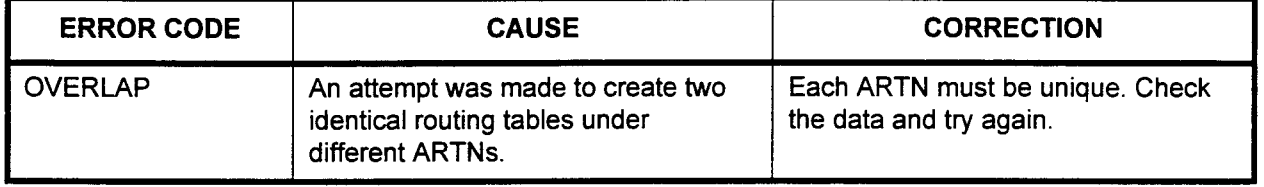

-

LCR OFFICE CODE Use the LCR Office Code Assignment (CMC 422) table to assign ASSIGNMENT (CMC 422) office code numbers to an office code route table (see CMC 420).

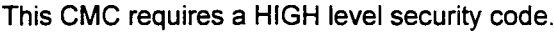

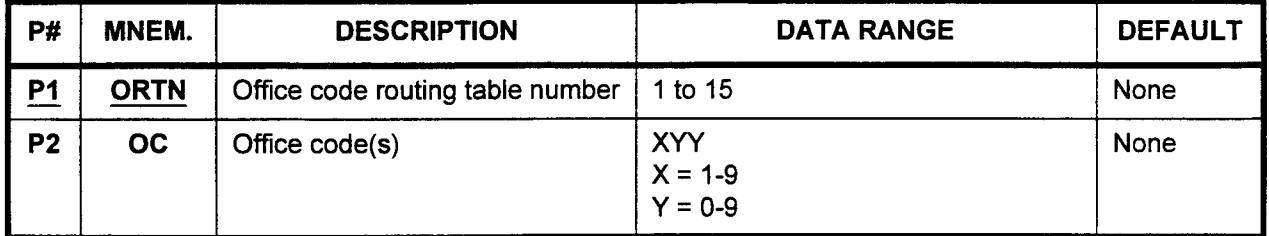

Parameter Descriptions P1 (ORTN):

Enter the office code route table number to which you wish to assign numbers (required).

. 1 to 15

# P2 (OC):

Enter the office code(s) which you wish to assign to the specified table. Office codes are entered in the XYY format:

- $X = 1$  to 9
- $Y = 0$  to 9

# Display 1. Enter an ORTN at Pl.

2. Press DSP.

# NOTES:

- 1. Press DSP repeatedly to display data in numerical order of OCs.
- 2. After the last registered OC is displayed, press DSP again to display a blank. Continued pressing of DSP recycles the OC list again.
- 3. Each ORTN must be displayed separately.
- Add 1. Enter an ORTN at P1.
	- 2. Enter an OC at P2.
	- 3. Press ADD I CHG.

# Remove 1. Enter an ORTN at P1.

- 2. Enter an OC at P2.
- 3. Press RMV.

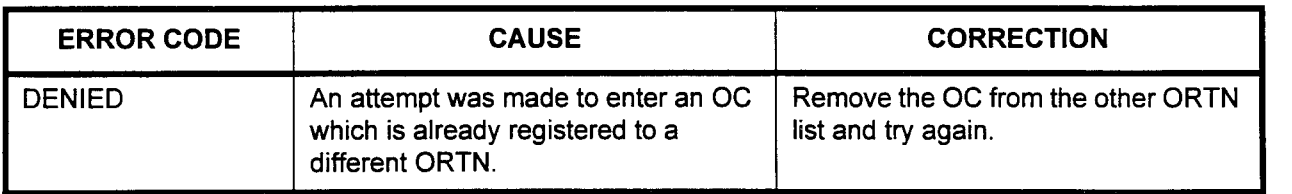

### LCR AREA CODE ASSIGNMENT (CMC 423)

Use the LCR Area Code Assignment (CMC 423) table to assign area code numbers to an area code route table (see CMC 421).

NOTE: For information on assigning North American Dialing Plan, refer to the System Description / Features Manual (Section 123-001-002)

#### This CMC requires a HIGH level security code.

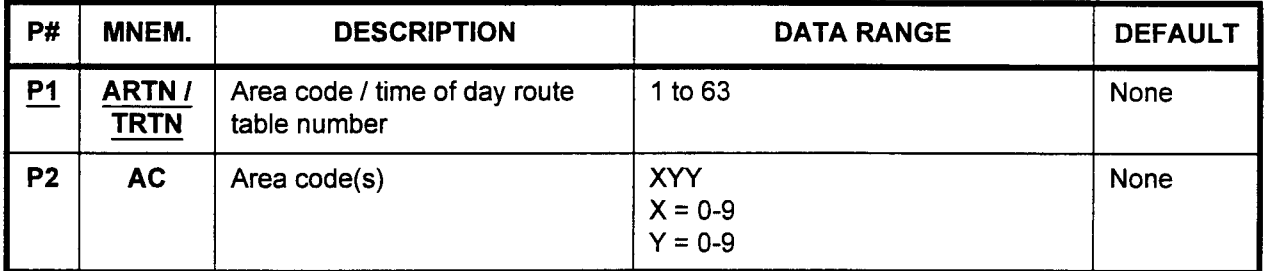

Parameter Descriptions P1 (ARTN / TRTN):

Enter the area code / time of day route table number (required).  $\cdot$  1 to 63

### P2 (AC):

Enter the area code(s) to assign to this route table. Area codes are entered in the X 0 / 1 Y format:

- $X = 0$  to 9
- $Y = 0$  to 9

Display 1. Enter an ARTN / TRTN or at Pl.

2. Press DSP.

### NOTES:

- 1. Press DSP repeatedly to display data in numerical order of ACs.
- 2. Each ARTN / TRTN must be displayed separately.
- 3. After the last registered AC is displayed, press DSP again to display a blank. Continued pressing of DSP recycles the AC list.
- Add 1. Enter an ARTN / TRTN at P1.
	- 2. Enter an AC at P2.
	- 3. Press ADD I CHG.

- Remove 1. Enter an ARTN / TRTN at P1.
	- 2. Enter an AC at P2.
	- 3. Press RMV.

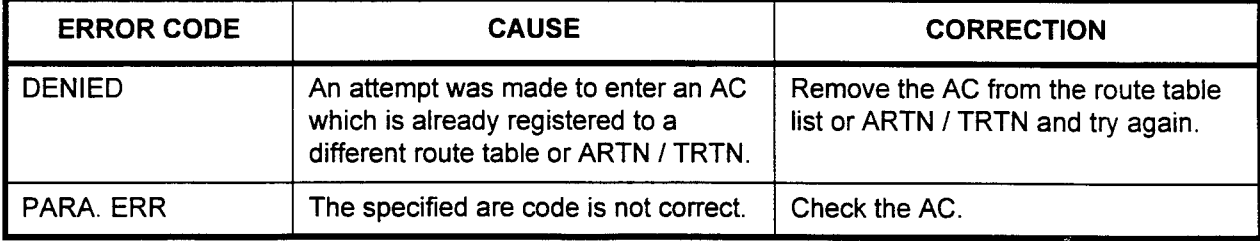

# LCR AREA I OFFICE CODE ASSIGNMENT (CMC 424)

Use the LCR Area / Office Code Assignment (CMC 424) table to assign an office code within an area code to an area / office code route table (see CMC 421).

NOTE: For information on assigning North American Dialing Plan, refer to the System Description / Features Manual (Section 123-001-002)

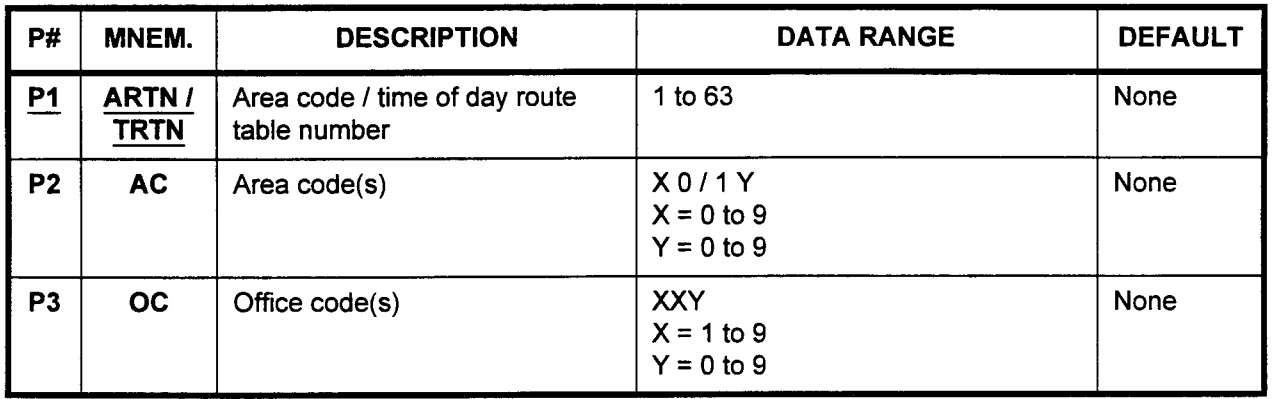

### This CMC requires a HIGH level security code.

Parameter Descriptions P1 (ARTN / TRTN):

Enter the area code / time of day route table number (required). . 1 to63

NOTE: These route tables are the same as those utilized in CMCs 421,427, and 429.

### P2 (AC):

Enter the area code(s) to be assigned to this route table. Area codes are entered in the X 0 / 1 Y format:

- $X = 0$  to 9
- $\cdot$  Y = 0 to 9

# P3 (OC):

Assign the office code(s) which will apply within the defined area code. Office codes are entered in the XYY format:

- $X = 1$  to 9
- $Y = 0$  to 9
- NOTE: The maximum number of ACs which may be registered with this CMC is eight. All possible office codes may be registered with each AC in this CMC.

 $\ddot{\phantom{a}}$ 

Display 1. Enter an ARTN / TRTN at P1.

2. Press DSP.

# NOTES:

- 1. Press DSP repeatedly to display data in numerical order of area / office code combinations.
- 2. After the last registered area / office combination is displayed, press DSP again to display a blank. Continued pressing of DSP recycles the area / office code combination list.
- 3. Each ARTN / TRTN must be displayed separately.
- Add 1. Enter an ARTN / TRTN at P1.
	- 2. Enter an AC at P2.
	- 3. Enter an OC at P3.
	- 4. Press ADD I CHG.

- Remove 1. Enter an ARTN / TRTN at P1.
	- 2. Enter an AC at P2.
	- 3. Enter an OC at P3.
	- 4. Press RMV.

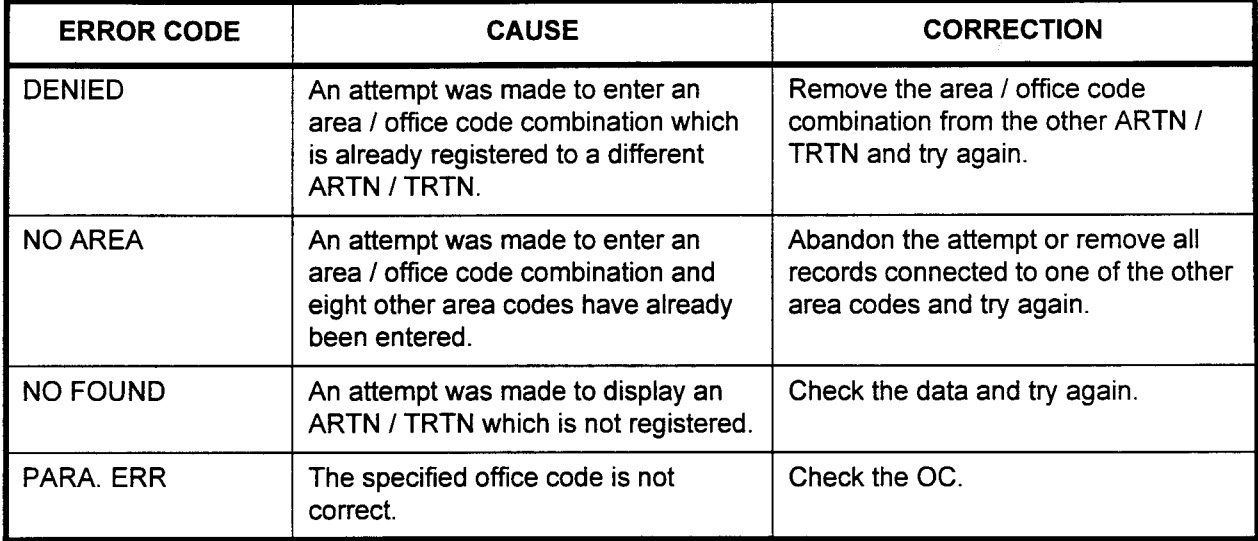

# LCR CARRIER ACCESS CODE (5-DIGIT CACs) ASSIGNMENT (CMC 425)

Use the LCR Carrier Access Code Assignment (CMC 425) table to record 5-digit carrier access codes which will be outpulsed to the CO if LCR selects an alternate carrier in an equal access area. If the specified CAC is one that has been registered as having seven digits, it cannot be registered using this CMC.

Please note that seven-digit CACs are assigned using CMC 471.

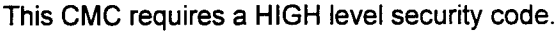

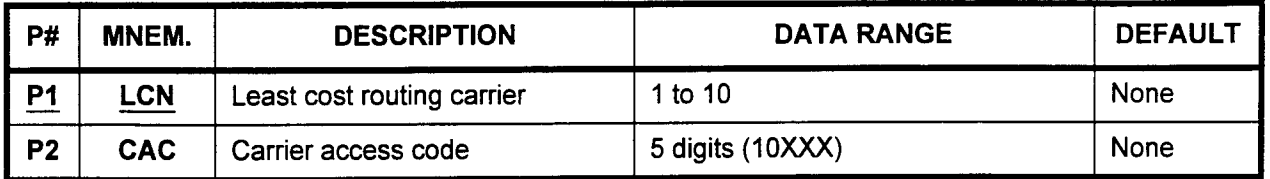

# Parameter Descriptions P1 (LCN):

Enter the number that will be used for this Least Cost Routing carrier access (required).

 $\cdot$  1 to 10

#### P2 (CAC):

Enter the carrier access code.  $\cdot$  5 digits (10XXX)

- 
- Display 1. Enter an LCN at PI.
	- 2. Press DSP.

### NOTES:

- 1. Press DSP repeatedly to display data in numerical order of LCNs.
- 2. The system releases this CMC when the LCN value exceeds 10
- Add 1. Enter an LCN at P1.
	- 2. Enter a CAC at P2.
		- 3. Press ADD I CHG.
- Remove 1. Enter an LCN at PI.
	- 2. Press DSP.
	- 3. Press RMV.

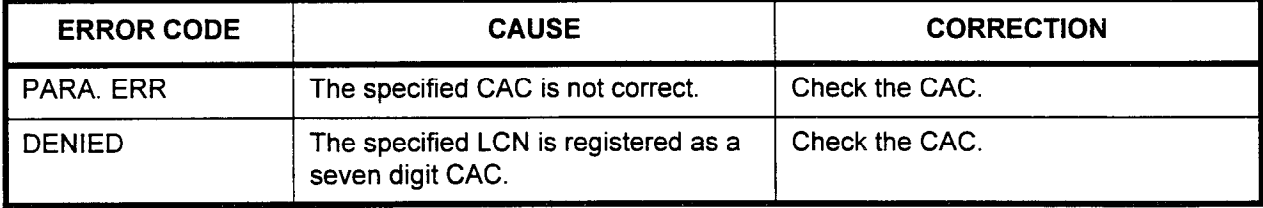

# PERSONAL ACCOUNT CODE FOR 6-DIGIT CACs ASSIGNMENT (CMC 426)

Use the Personal Account Code for CAC Assignment (CMC 426) table to assign the personal account code, the sending position of the personal account code, and length of outgoing call to the LCR feature. Each 5-digit carrier identification code contains this information.

Please note that seven-digit CACs are assigned using CMC 472. A maximum of ten 5-digit and 7-digit CACs can be registered per system.

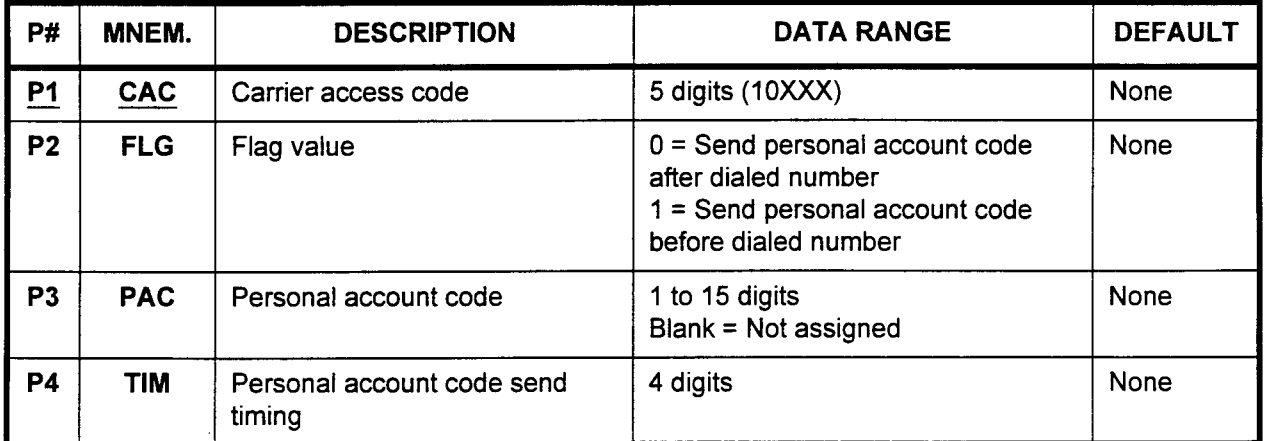

# This CMC requires a HIGH level security code.

Parameter Descriptions P1 (CAC):

Enter the carrier access code (required).

 $\cdot$  5 digits (10XXX)

# P2 (FLG):

If necessary, enter a value to determine the send position of the personal account code, entered below.

- $0 =$  Send after dialed number
- $1 =$  Send before dialed number

# P3 (PAC):

Enter the personal account code.

- . 1 to 15 digits
- . Blank = Not assigned

# P4 (TIM):

Enter the personal account code send timing. . 4 digits

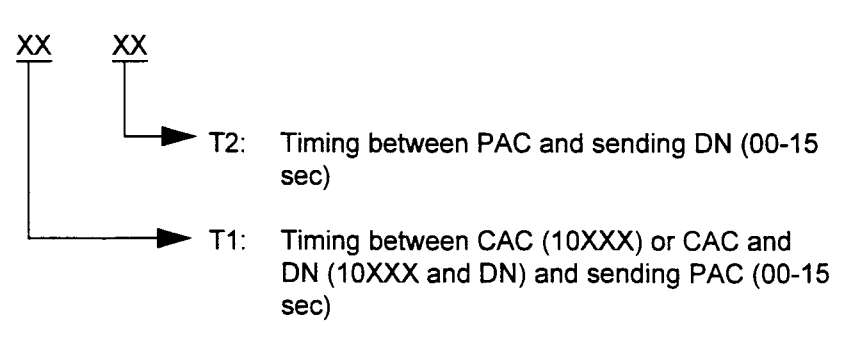

# (Cont'd)

Parameter Descriptions NOTE: The outgoing digit sending patterns in LCR are as follows:

 $P<sub>2</sub>$ **SENT DIGITS** Pattern 1  $\mathbf 0$  $CAC + DN + T1 + PAC$  $CAC + T1 + PAC + T2 + DN$ Pattern 2 1

Display 1. Enter the carrier access code.

2. Press DSP.

# NOTES:

- 1. Press DSP repeatedly to display the parameters corresponding to the next CAC.
- 2. The system releases the CAC when the last CAC has been displayed.
- Change 1. Enter all parameters. 2. Press ADD I CHG.
	- NOTE: Press ADD I CHG to change the parameters corresponding to a specified CAC.
- Remove After the display, or, after entering the necessary parameters, press RMV to remove FLG, PAC and TIM.

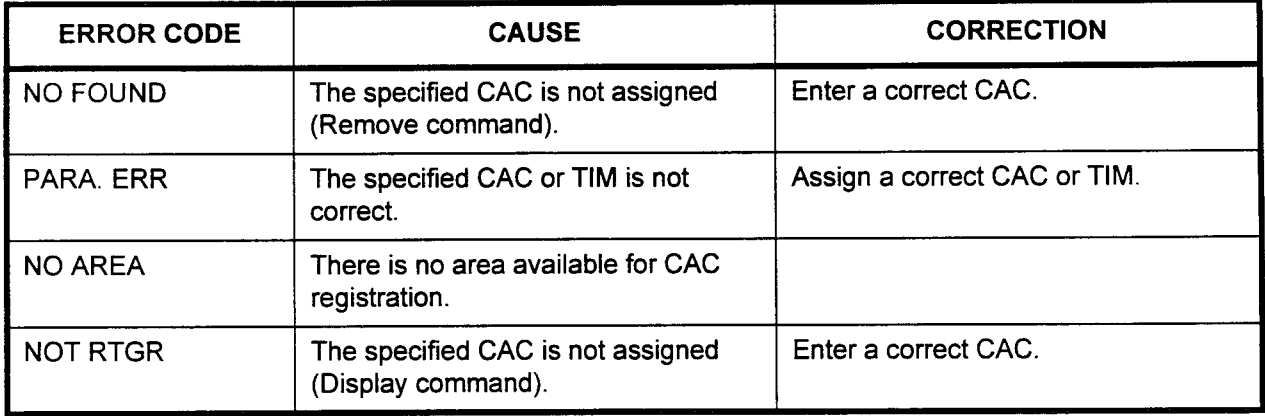

-

# LCR TIME OF DAY ROUTE TABLE NUMBER ASSIGNMENT (CMC 427)

Use the LCR Time of Day Route Table Number Assignment (CMC 427) table to assign the LCR route table number corresponding to the type of day (weekday, holiday, etc.) and the time of day. Figure 4-22 shows the LCR Time of Day Rate Table Structure.

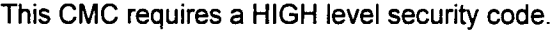

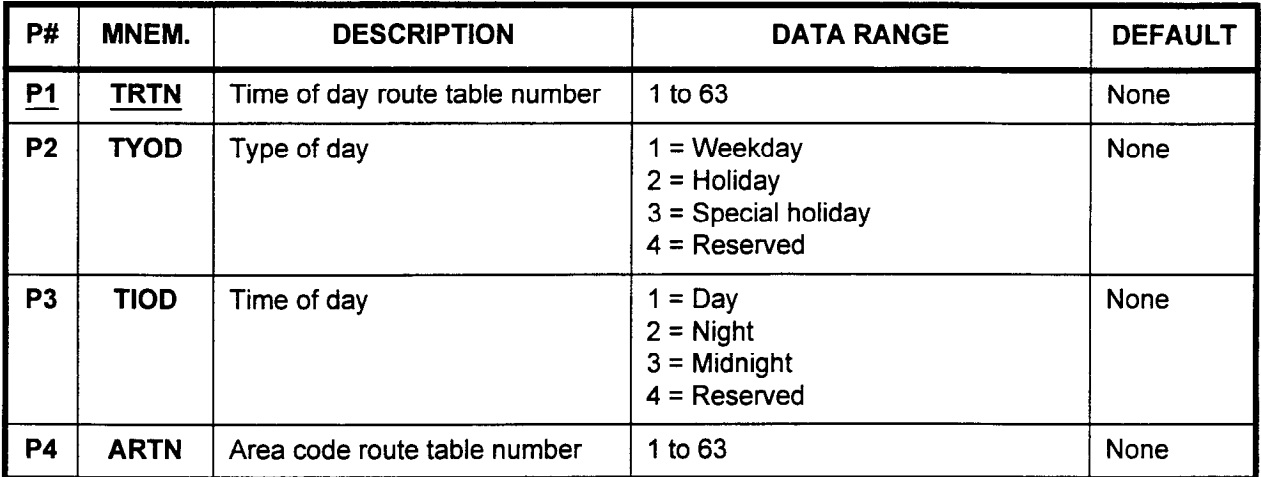

Parameter Descriptions P1 (TRTN):

Enter the time of day route table number (required). 1 to63

NOTE: These route tables are the same as those utilized in CMCs 421,424, and 429.

### P2 (TYOD):

If necessary, enter the type of day to which this route table will apply.

- $1 =$  Weekday
- $2$  = Holidav
- $3$  = Special holidav
- $4$  = Reserved

# P3 (TIOD):

Enter the time of day which will apply to this route table

- $1 = Day$
- $2 =$  Night
- $3$  = Midnight
- $4 =$  Reserved

### P4 (ARTN):

Enter the area code route table number,

 $\frac{1}{2}$ .  $\frac{1}{2}$  to  $\frac{1}{2}$ .

# NOTES:

- 1. The TRTN corresponds to Pl of CMC 423 and 424.
- 2. The ARTN corresponds to Pl of CMC 421.
- 3. If TRTN is not assigned in this command, the system will recognize the ARTN as TRTN.

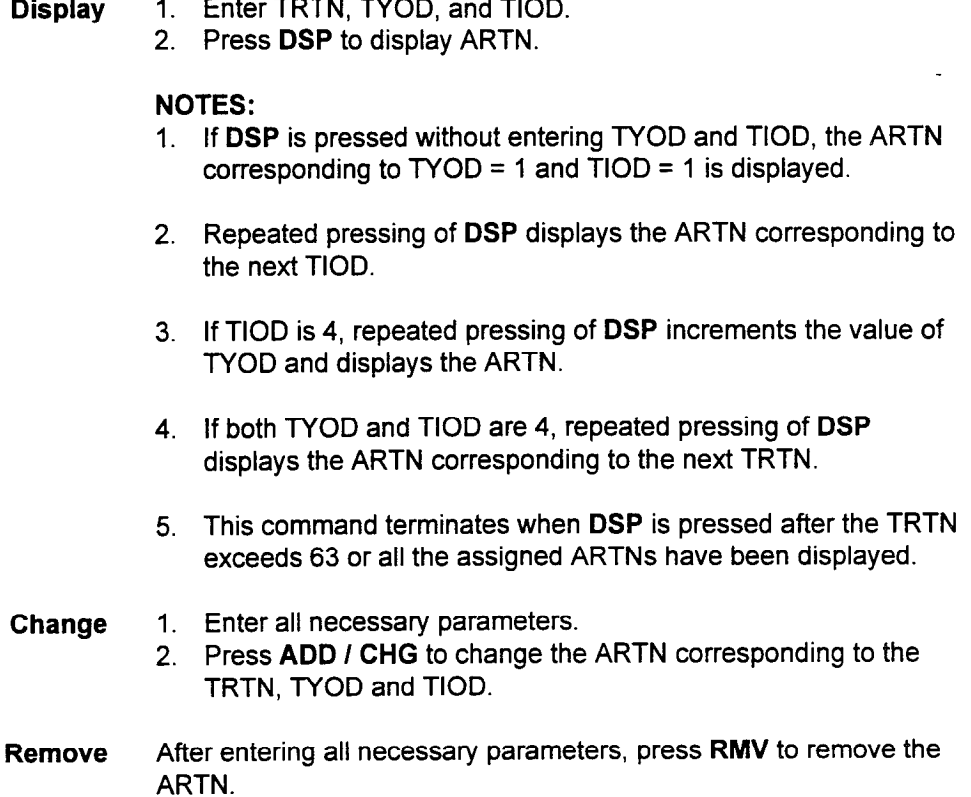

# Figure 4-22. LCR Time of Day Route Table Structure

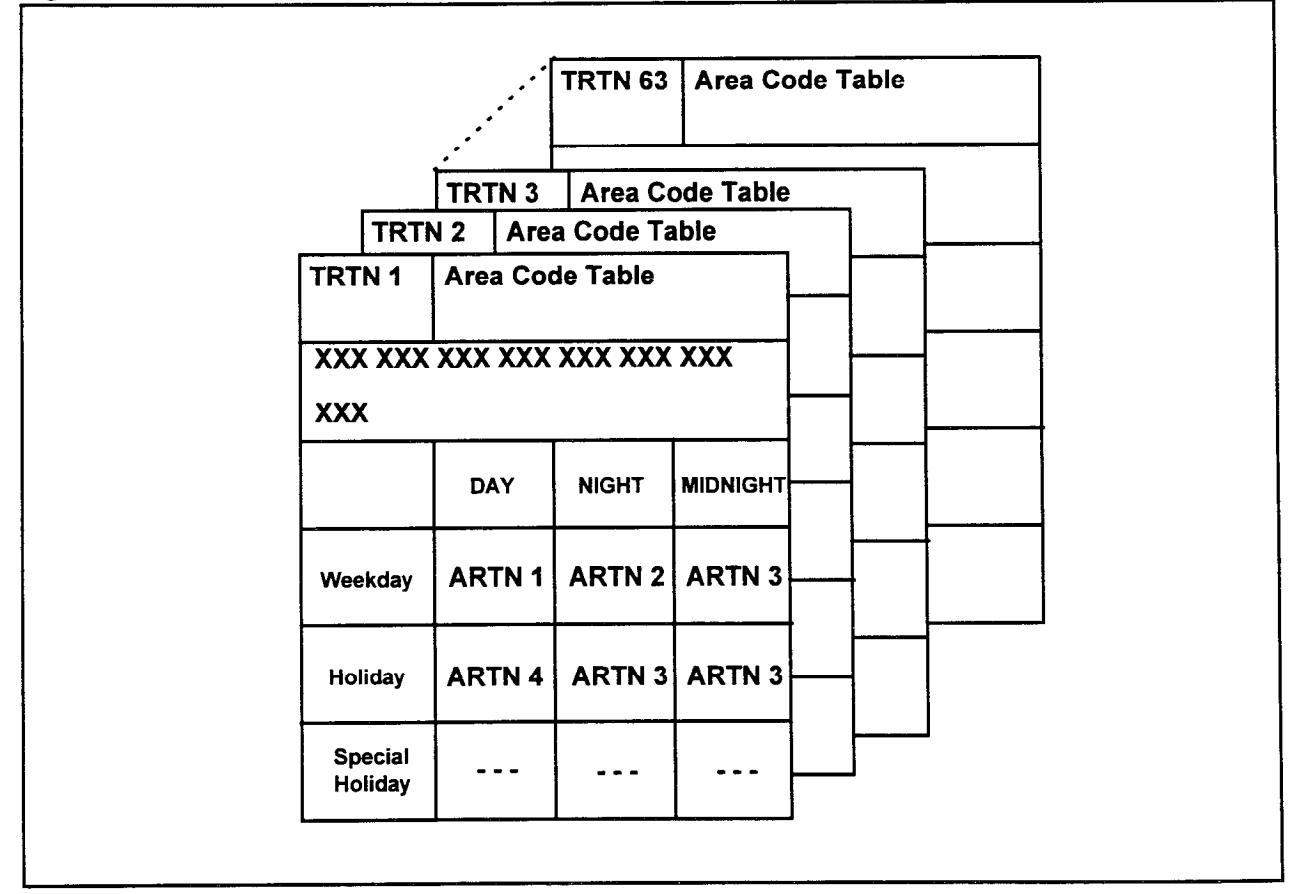

# LCR INTERNATIONAL CODE ROUTING TABLE ASSIGNMENT (CMC 428)

Use CMC 428 to assign a maximum of ten TGNs to each international routing table.

This CMC requires a HIGH level security code.

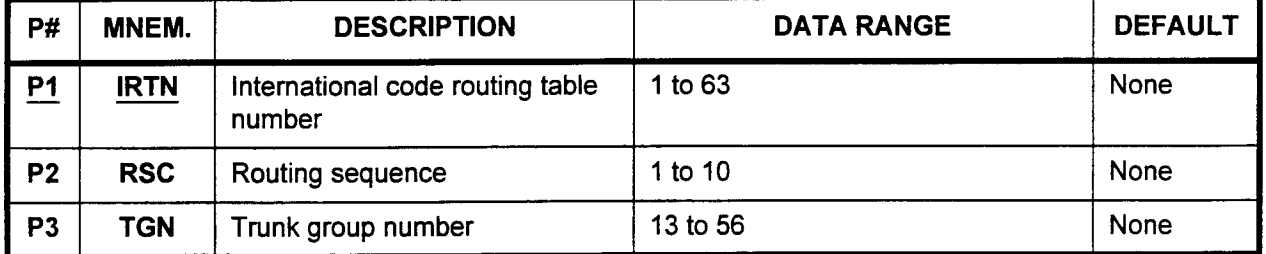

Parameter Descriptions P1 (IRTN):

Enter the number which you wish to assign to this international code routing table number (required).

 $\cdot$  1 to 63

### P2 (RSC):

If necessary, enter the routing sequence which will apply to this table.

. 1 to 10

### P3 (TGN):

Enter the trunk group number(s) to be assigned to this table. 13 to 56

- Display 1. Press DSP to display the TGN corresponding to the IRTN and RSC.
	- 2. Press DSP again to display the next TGNs, respectively. After the last TGN has been displayed, pressing DSP terminates this command.
	- Add Press ADD / CHG to add the TGN with a specified routing sequence number if the same TGN does not exist in the route table.
- Remove Press RMV to remove the TGN which is designated by the IRTN and RSC.

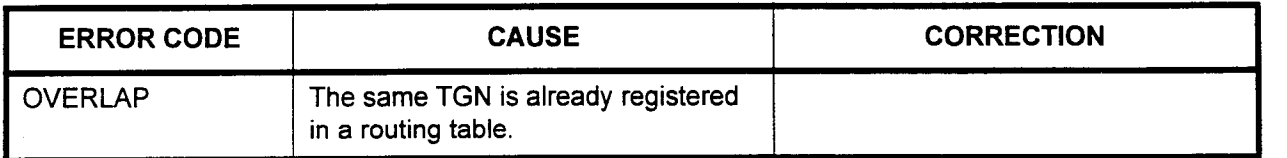

# LCR INTERNATIONAL CODE ASSIGNMENT (CMC 429)

Use CMC 429 to assign international codes to each LCR international code routing table.

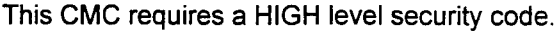

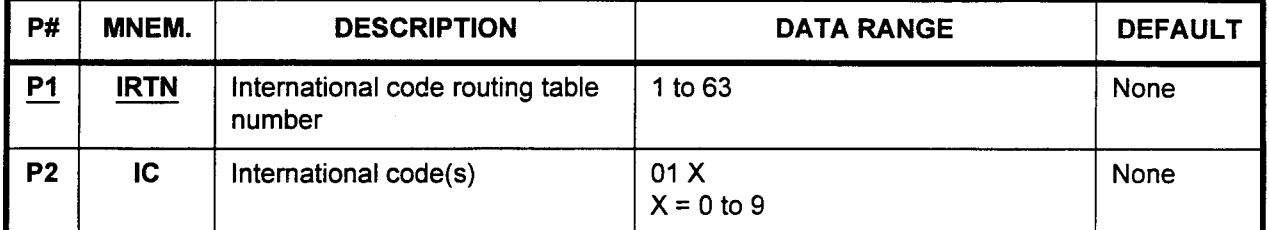

Parameter Descriptions P1 (IRTN):

Enter the international code routing table number (required). 1 to 63

NOTE: These route tables are the same as those utilized in CMCs 421,424, and 427.

### P2 (IC):

Enter the international code(s) which you wish to assign to this table. International codes are entered in the 01 X format:  $\cdot$   $X = 0$  to 9

**Display** 1. Enter the number of the table which you wish to display.

- 2. Press DSP to display assigned international codes.
- 3. Press DSP again to display the next IC, respectively.

### NOTES:

- 1. If an IC is specified, the ICs after the specified IC are displayed.
- 2. After the last IC has been displayed, press DSP. A blank will be displayed, indicating that you have reached the end of the list. Press DSP again to display the first IC.

# Add 1. Enter the IRTN and IC.

2. Press ADD / CHG to add the IC to the international code route table.

# Remove 1. Enter the IRTN and IC.

2. Press RMV to remove the specified IC from the international code route table.

 $\overline{\phantom{a}}$ 

 $\hat{\phantom{a}}$ 

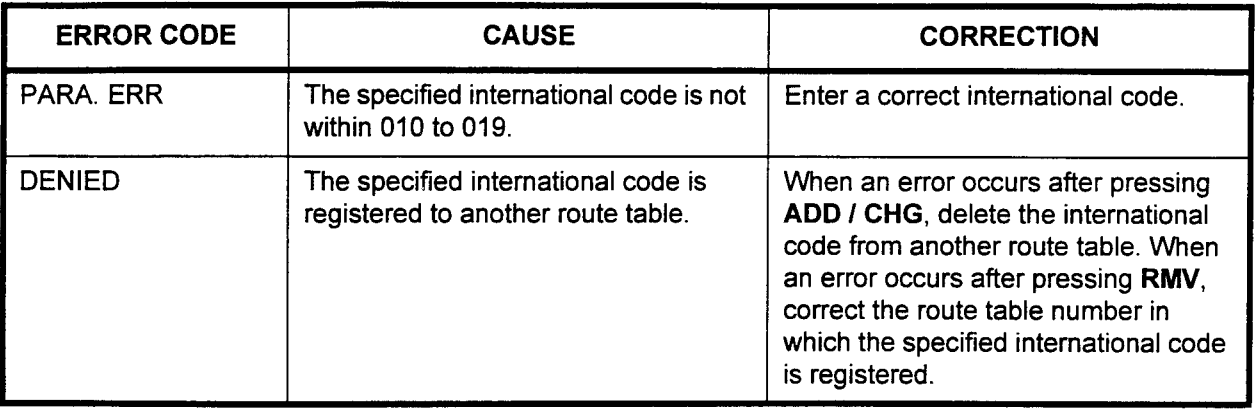

# DID-DISA ADDITIONAL CODE ASSIGNMENT (CMC 430)

Use the DID-DISA Additional Code Assignment (CMC 430) table to record the length of the received digit string and to assign prefix codes, DISA directory numbers, and DISA access codes.

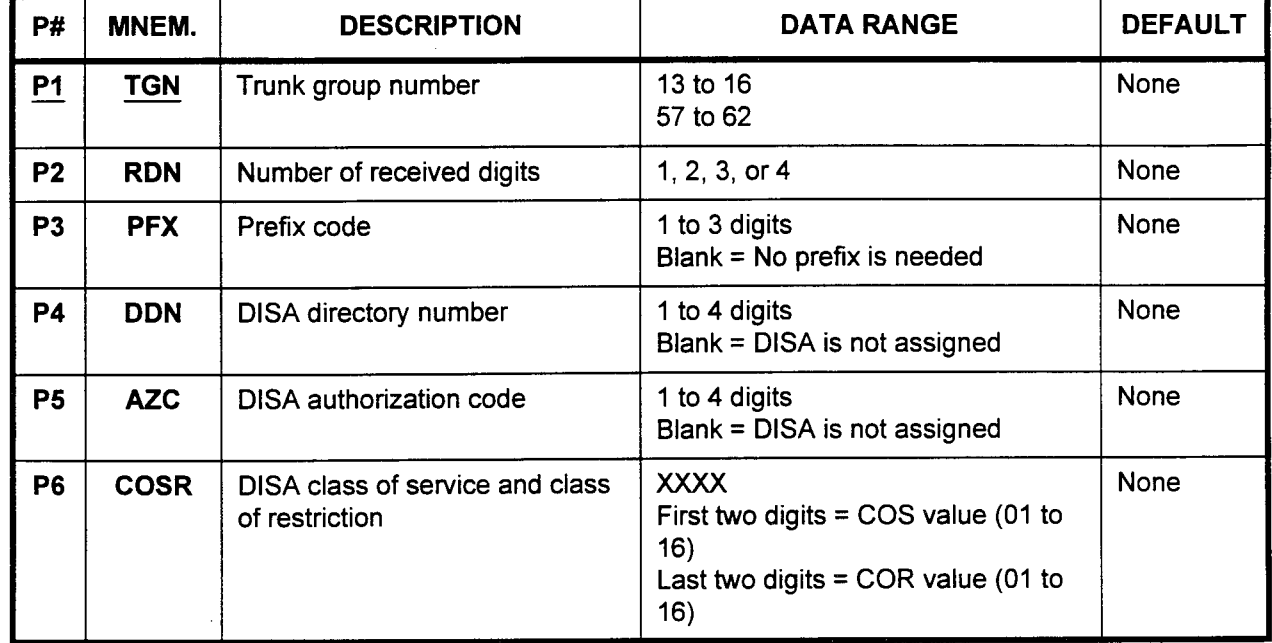

This CMC requires a HIGH level security code.

# Parameter Descriptions PI (TGN):

Enter the DID trunk group number which you wish to assign (required).

- . 13 to 16
- . 57 to 62

# P2 (RDN):

If necessary, enter the number of digits which this trunk group will expect to receive.

 $\cdot$  1, 2, 3, or 4

# P3 (PFX):

If necessary, enter the prefix code which will apply to this trunk group.

- . 1 to 3 digits
- . Blank = No prefix is needed

# P4 (DDN):

If necessary, enter the DISA directory number. . 1 to 4 digits

- 
- 1 to 4 digits<br>• Blank = DISA is not assigned

### P5 (AZC):

If necessary, enter the DISA authorization code.  $11$  incressary, cr

- 
- 1 to 4 digits<br>• Blank = DISA is not assigned

 $\overline{a}$ 

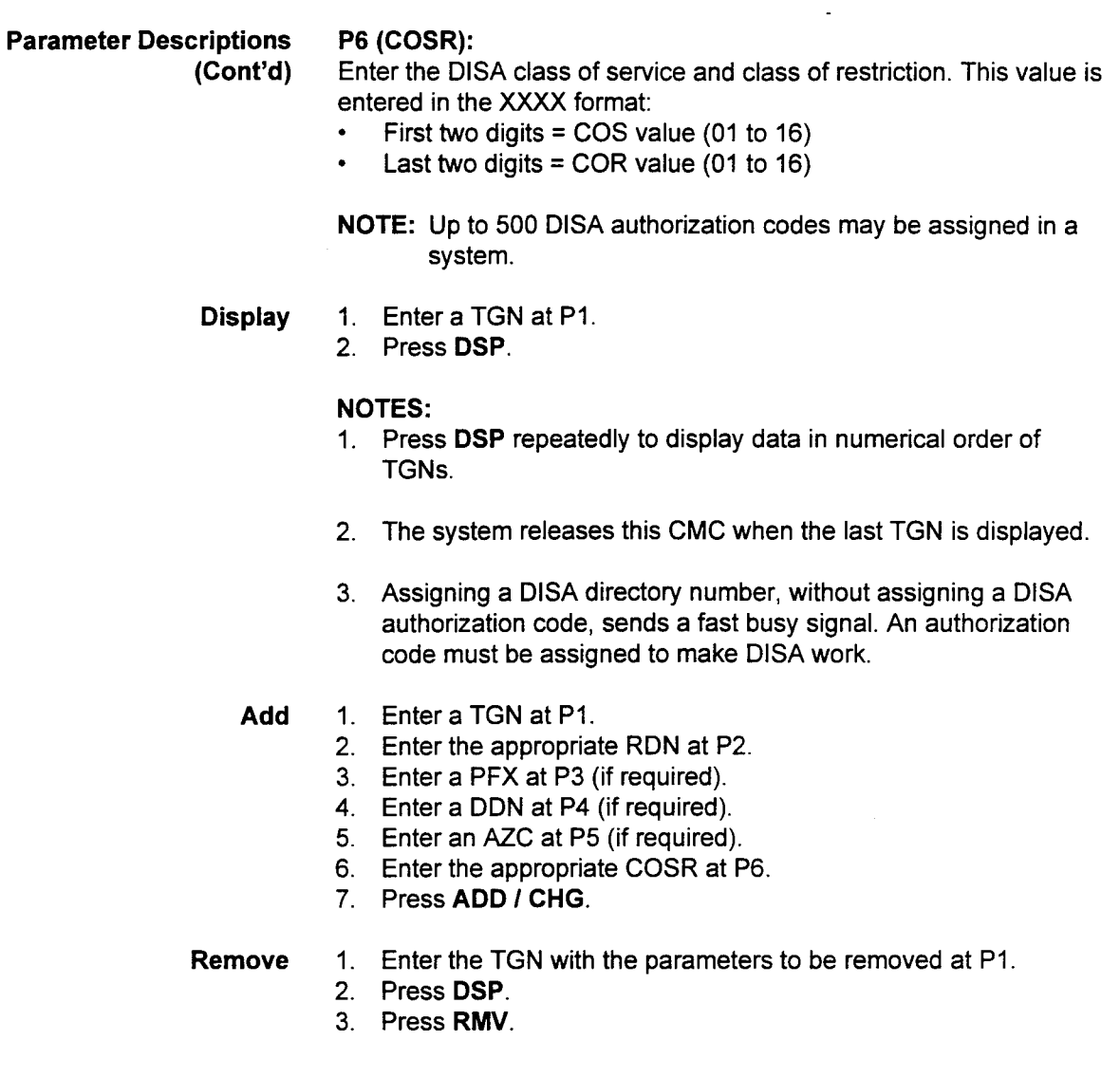

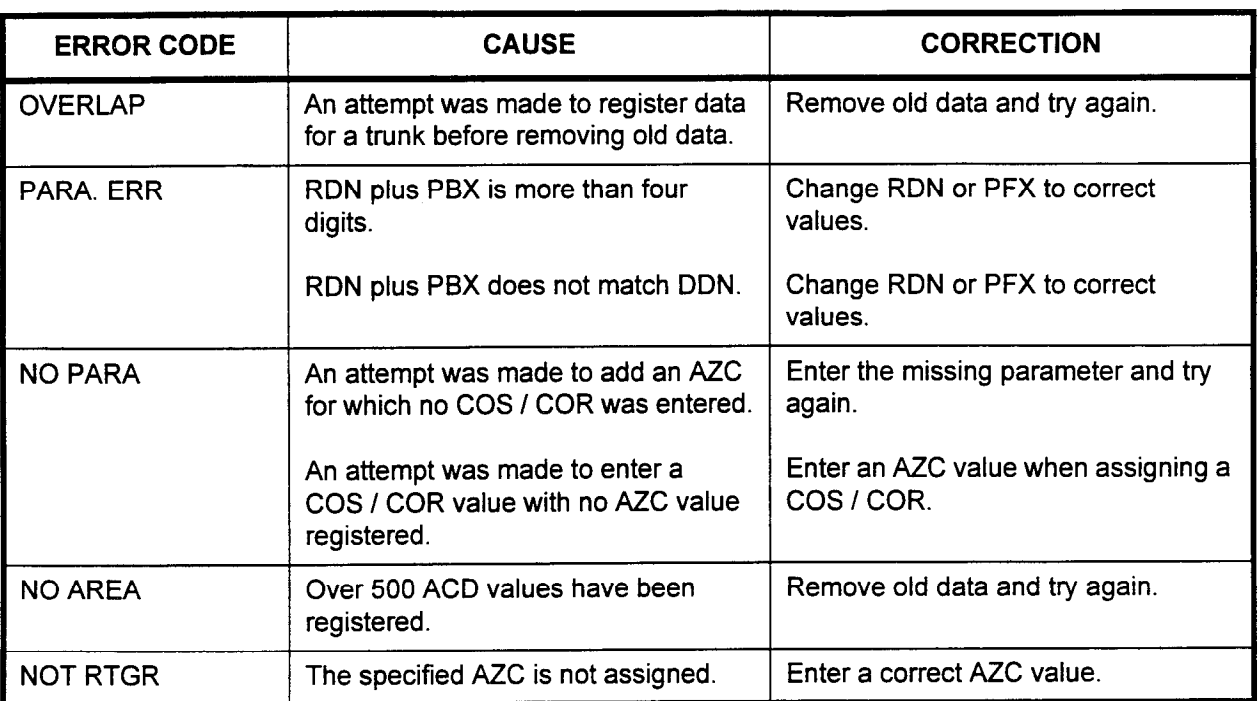

 $\hat{\textbf{z}}$ 

# DID LISTED DIRECTORY NUMBER ASSIGNMENT (CMC 431)

Use the Listed Directory Number Assignment (CMC 431) table to assign listed directory numbers for DID. Numbers which are assigned here will ring directly to the Attendant Console. This CMC assignment is overwritten if CMC 435 is implemented.

DID (Direct Inward Dialing) allows calls to ring directly to a station, bypassing the attendant position.

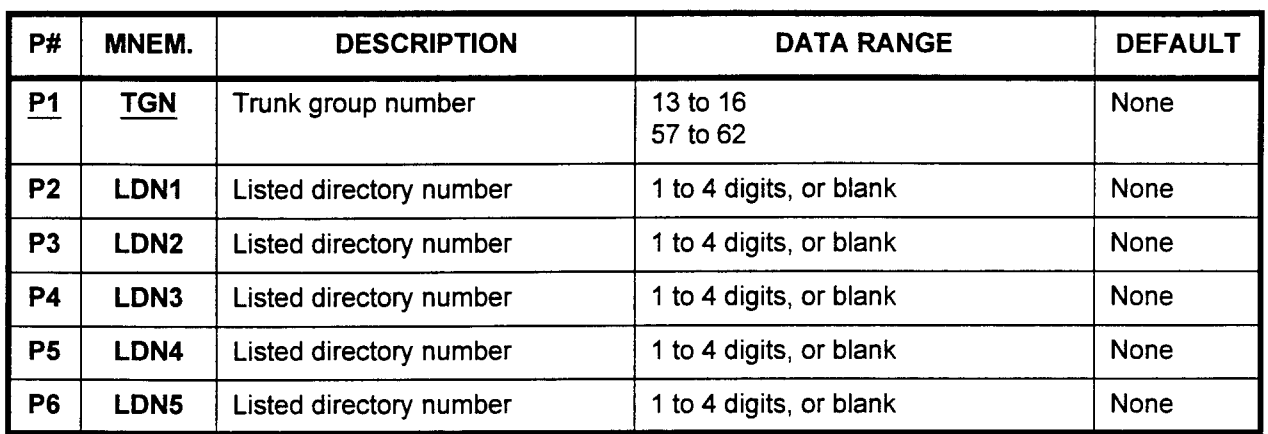

This CMC requires a HIGH level security code.

# Parameter Descriptions P1 (TGN):

Enter the trunk group number which you wish to define (required)

- . 13 to 16
- . 57 to 62

# P2 (LDNI):

Enter the first listed directory number to be assigned to this trunk group.

. 1 to 4 digits, or blank

### **P3 (LDN2):**

Enter the second listed directory number to be assigned to this trunk group.

. 1 to 4 digits, or blank

### P4 (LDN3):

Enter the third listed directory number to be assigned to this trunk group.

. 1 to 4 digits, or blank

### P5 (LDN4):

Enter the fourth listed directory number to be assigned to this trunk group.

. 1 to 4 digits, or blank

### P6 (LDNS):

Enter the fifth listed directory number to be assigned to this trunk of this trunk of this trunk of this trunk of this trunk of this trunk of this trunk of this trunk of this trunk of this trunk of this trunk of this trunk group. group.<br>• 1 to 4 digits, or blank

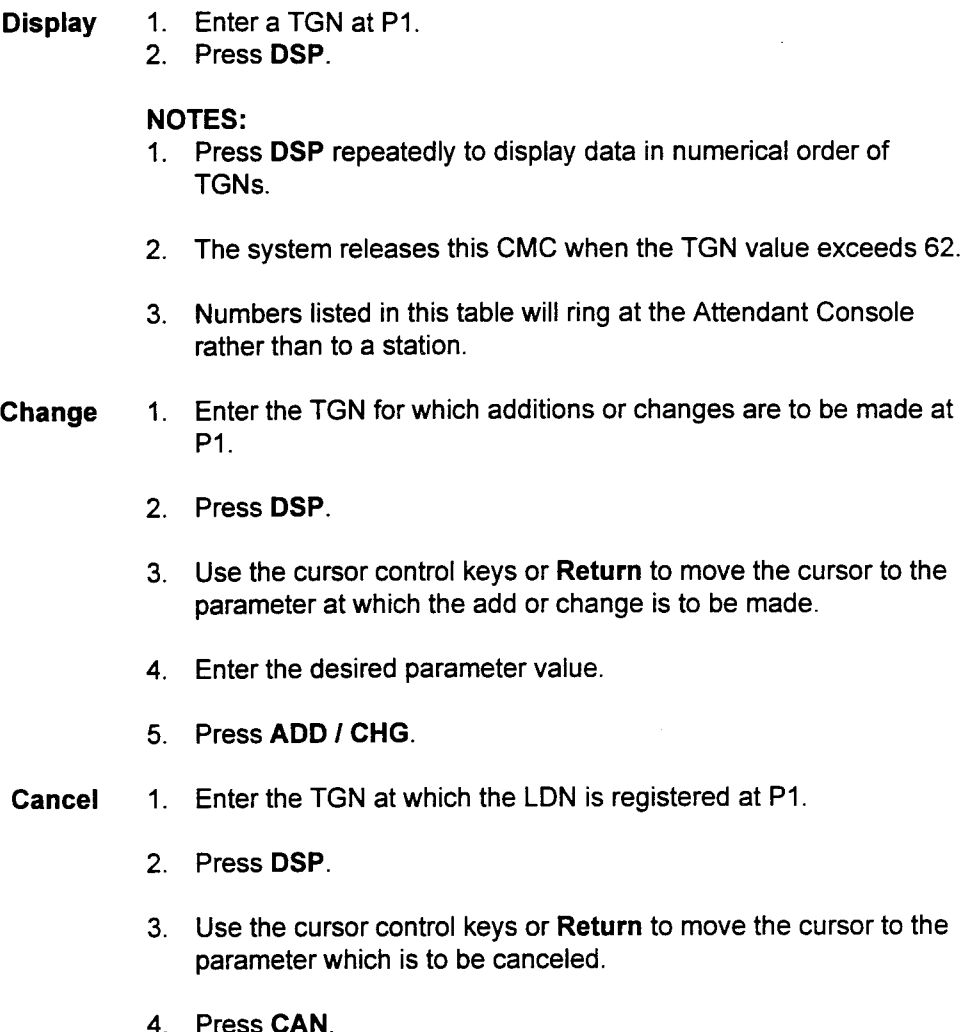

5. Press ADD I CHG.

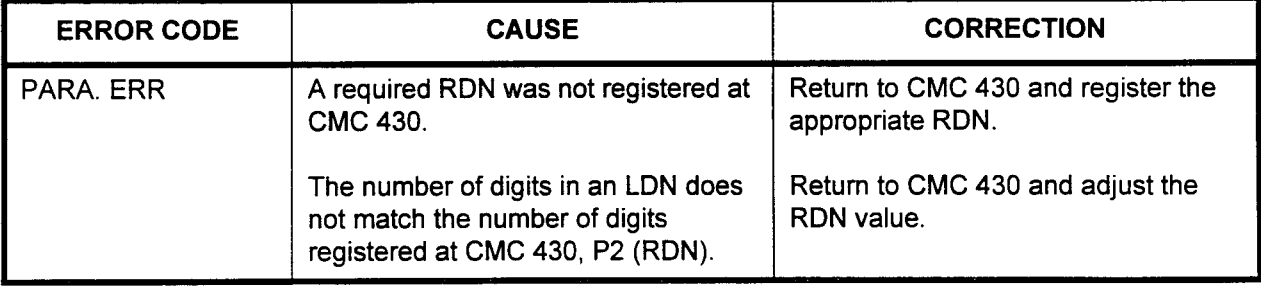

# DISA-STANDARD DISA AUTHORIZATION CODE ASSIGNMENT (CMC 432)

Use the DISA Authorization Code Assignment (CMC 432) table to register the access code that will allow an outside caller using a touch tone telephone access to system features over a standard ground start trunk.

### This CMC requires a HIGH level security code.

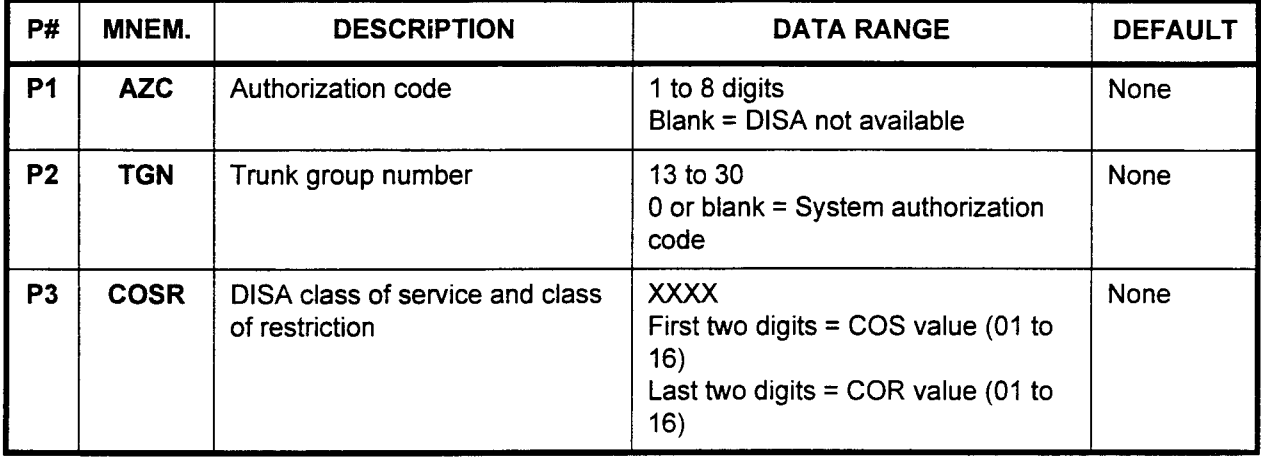

Parameter Descriptions PI (AZC):

Enter the authorization code which users must enter to access the DISA feature.

 $\cdot$  1 to 8 digits

# P2 (TGN):

Enter the trunk group number which will be used as a DISA trunk.

- . 13to30
- . 0 or blank = System authorization code

### P3 (COSR):

Enter the DISA class of service and class of restriction. This value is entered in the XXXX format:

- $\cdot$  First two digits = COS value (01 to 16)
- East two digits = COR value  $(01$  to 16)

Display Press DSP.

NOTE: Press DSP again to release the CMC.

Change 1. Enter an authorization code at PI.

2. Press ADD I CHG.

# Remove 1. Press CAN.

2. Press ADD I CHG.

NOTE: When an authorization code is assigned, the RVAC Auto Attendant function is disabled.

 $\sim$ 

 $\omega$ 

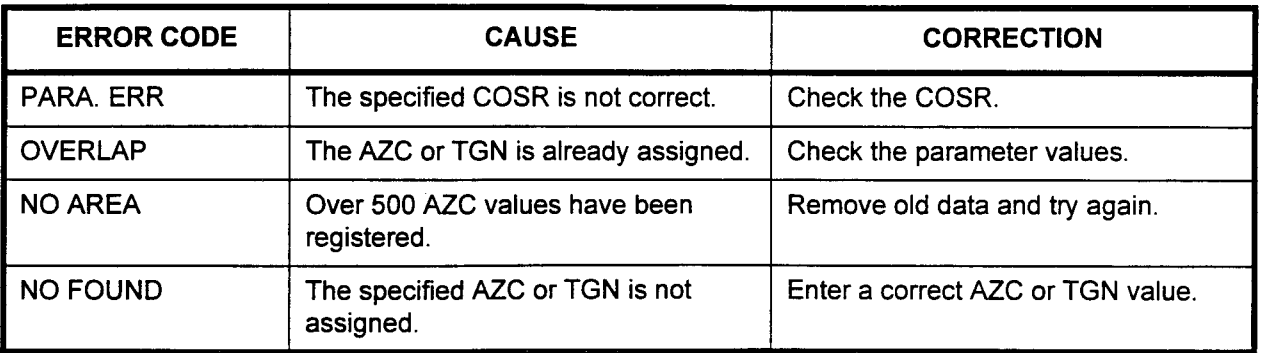

# DID TRUNK LEVEL CHANGE ASSIGNMENT (CMC 433)

Use this table to strip the first digit of the DID digit stream transmission and replace it with another digit. If any prefix digits were added in CMC 430, this feature is not available.

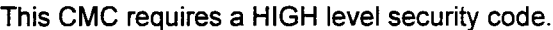

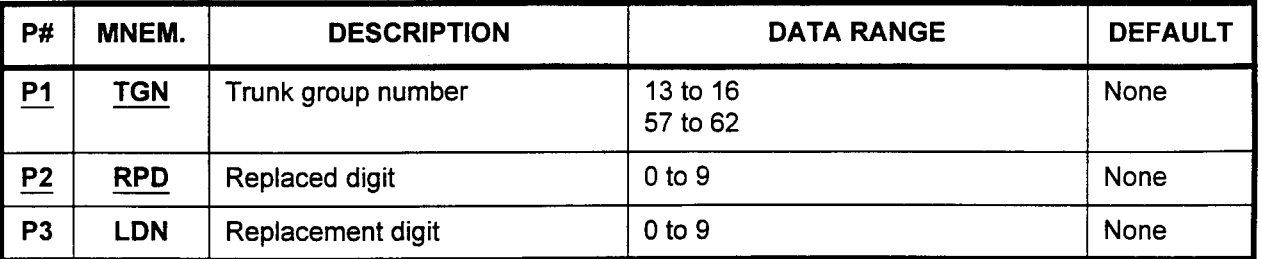

### Parameter Descriptions PI (TGN):

Enter the DID trunk group number which you wish to define (required).

- . 13 to 16
- . 57 to 62

### P2 (RPD):

Enter the digit to be replaced (digit sent) (required).

. 0 to 9

# P3 (LDN):

Enter the replacement digit (digit translated to).

- . 0 to 9
- Display 1. Enter a TGN at Pl and an RPD at P2.
	- 2. Press DSP.

### NOTES:

- 1. Press DSP repeatedly to display data in numeric order of RPDs.
- 2. The system releases this CMC when the last registered RPD has been displayed.
- 3. Each TGN must be displayed separately.
- Change 1. Enter the TGN and RPD for which an LDN is to be added or changed.
	- 2. Press DSP
	- 3. Enter the LDN.
	- 4. Press ADD I CHG.

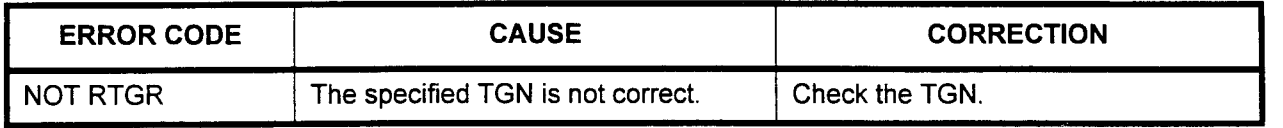

# AUTOMATED ATTENDANT ANSWERING MESSAGE AND OVERFLOW STATION ASSIGNMENT (CMC 434)

Use this CMC to assign the Automated Attendant answering message and overflow station. The Automated Attendant feature allows incoming calls to reach the desired station without operator or attendant assistance. The system will answer an incoming call with a recorded voice announcement which prompts the caller to enter the desired station number. The caller dials the number on the touch tone keypad and the call is transferred to the appropriate station. The trunk must be defined as ground start and DISA-S in CMC 250.

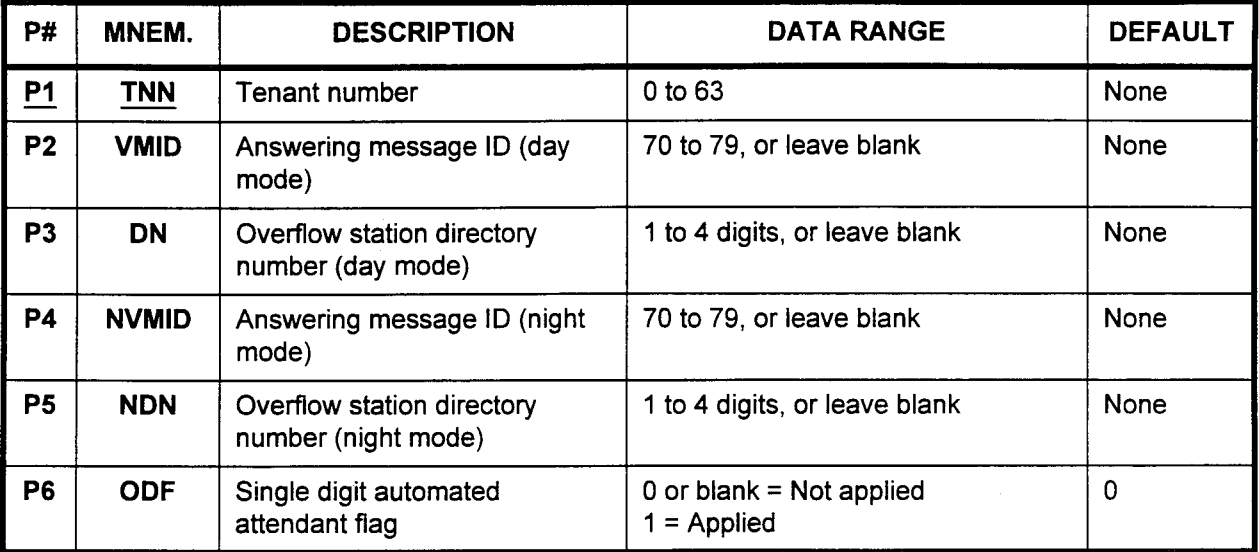

This CMC requires a HIGH level security code.

### Parameter Descriptions P1 (TNN):

Enter the tenant number which you want to define (required).  $\cdot$  0 to 63

# P2 (VMID):

If necessary, enter the answering message ID number which will be used when the system is in day mode.

70 to 79, or leave blank (refer to CMC 261)

### P3 (DN):

Enter the directory number of the station which will be used to handle overflow calls when the system is in the day mode.

. 1 to 4 digits, or leave blank

### P4 (NVMID):

If necessary, enter the answering message ID number which will be used when the system is in night mode.

70 to 79, or leave blank (refer to CMC 261)

### P5 (NDN):

Enter the directory number of the station which will be used to handle overflow calls when the system is in the night mode.  $\frac{1}{4}$  to  $\frac{1}{4}$  digits, or leave blanks

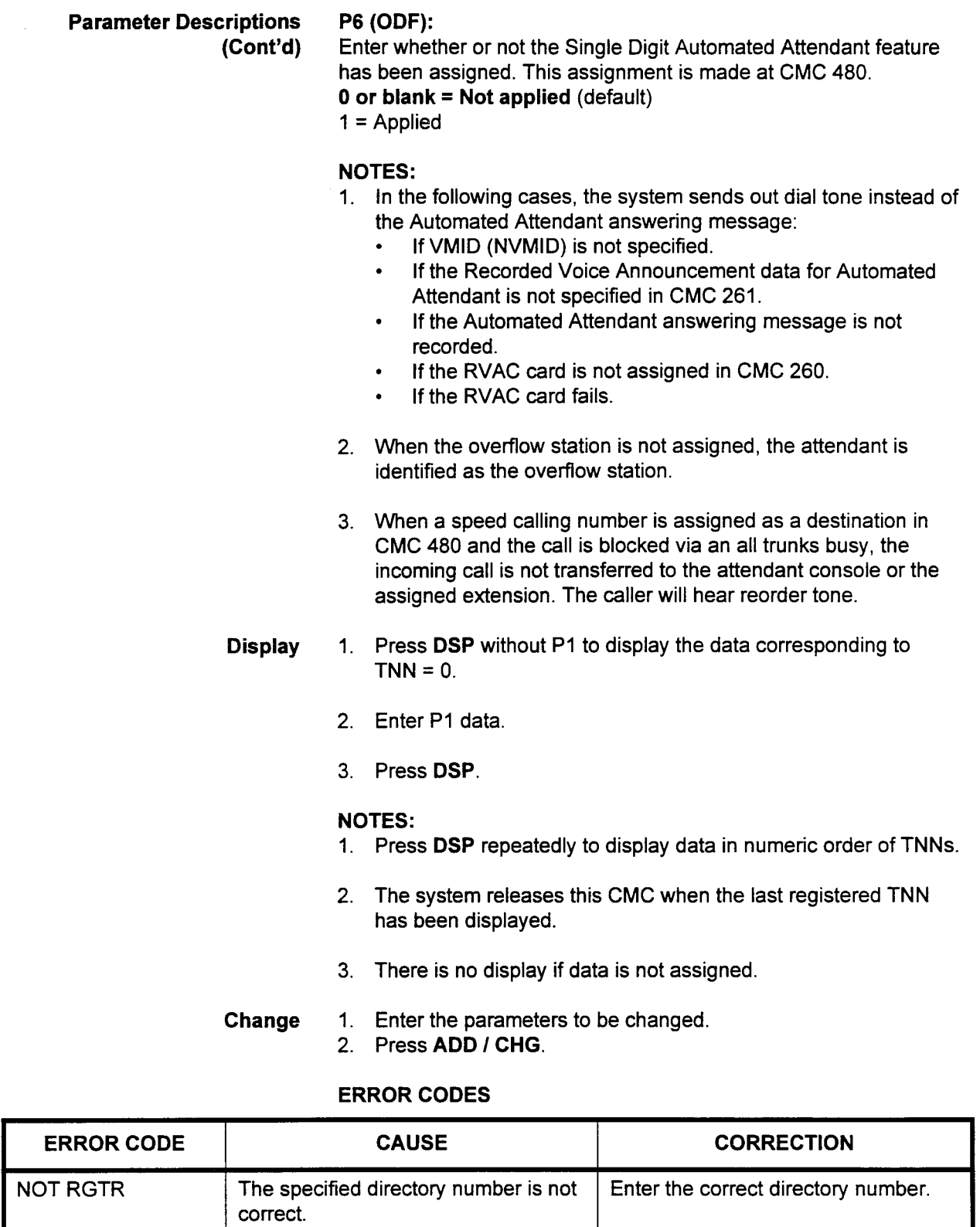

# LISTED DIRECTORY NUMBER ASSIGNMENT (CMC 435)

Use the Listed Directory Number Assignment command (CMC 435) to assign the listed directory number for the termination of night mode and to the attendant tenant for the termination of the day mode (per TGN). This command has a higher priority level than CMC 431.

# This command requires a HIGH level security code.

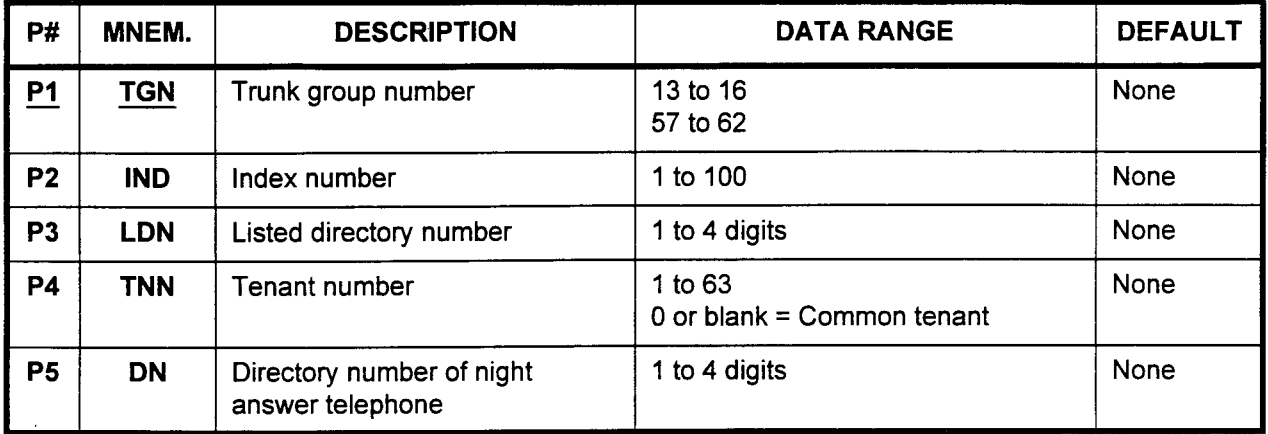

Parameter Descriptions PI (TGN):

Enter the trunk group number which you wish to define (required).

- . 13 to 16
- $\cdot$  57 to 62

# P2 (IND):

If necessary, enter the index number for the listed directory number table.

. 1 to 100

# P3 (LDN):

Enter the listed directory number(s) to be assigned to the specified table.

 $\cdot$  1 to 4 digits

# P4 (TNN):

Enter the tenant number which this LDN table will service.

- $. 166$
- . 0 or blank = Common tenant

# P5 (DN):

If necessary, enter the directory number of the night answer telephone.

. 1 to 4 digits

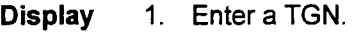

2. Press DSP to display the registered data of  $IND = 1$ . Enter a TGN with IND and press DSP to display the registered data of that IND.

# NOTES:

- 1. Pressing DSP again displays the data of the next IND.
- 2. This command terminates when DSP is pressed after displaying the last IND of the last TGN.
- Change 1. Enter the necessary parameters.
	- 2. Press ADD I CHG.

Remove 1. Enter a TGN and IND.

2. Press RMV.

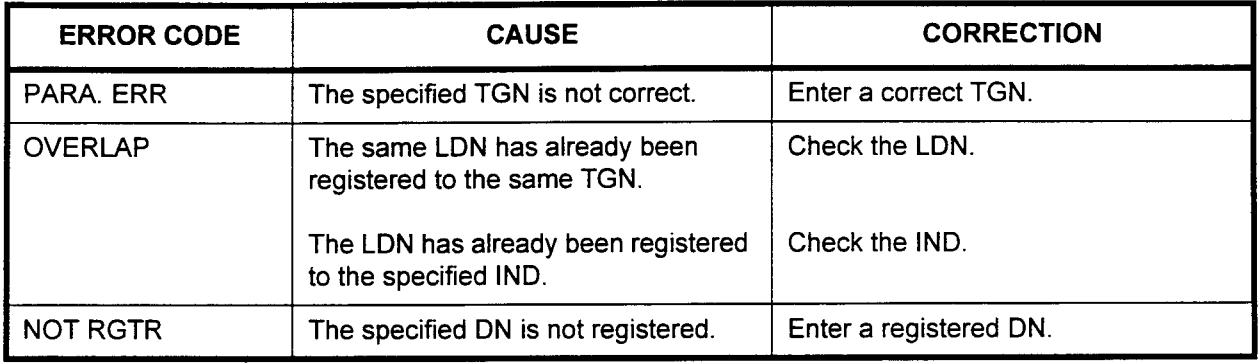

# DISA-STANDARD DAY / NIGHT MODE ASSIGNMENT (CMC 437)

Use CMC 437 to assign DISA-Standard Day / Night mode. This CMC can also be used to assign RVAC Auto Attendant Day / Night operation.

NOTE: The trunk must be assigned DISA-S service at CMC 250 (P6) before entering this CMC.

This CMC requires a HIGH level security code.

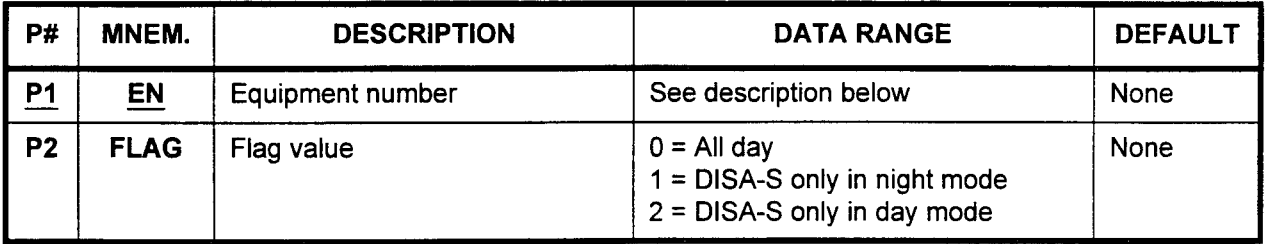

Parameter Descriptions PI (EN):

# Enter the equipment number of the DISA-standard trunk (required). Equipment numbers are entered in the XYYZ format:

- $\cdot$   $X =$  Cabinet number: 0, 1, 2, or 3
- . YY = Logical card slot number: 00 to 17
- $Z =$  Circuit number: 0 to 7

NOTE: Information on entering equipment numbers can be found in Appendix C.

# P2 (FLAG):

If necessary, enter one of the following values to define the DISAstandard operating mode:

- $\cdot$  0 = All day
- . 1 = DISA-S only in night mode
- $\cdot$  2 = DISA-S only in day mode
- Display 1. Enter the EN.
	- 2. Press DSP to display the FLAG value.

NOTE: Pressing DSP again updates the EN and displays the corresponding parameters. After the last EN has been displayed, press DSP again to terminate this command.

- Change 1. Enter the necessary parameters.
	- 2. Press ADD / CHG to change the data.

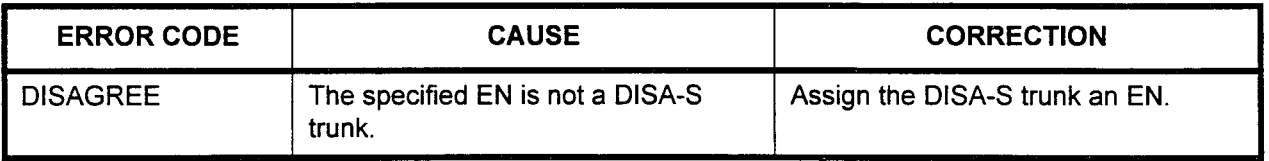

# CLID EXTENSION DATA ASSIGNMENT (CMC 438)

Use the CLID Extension Data Assignment (CMC 438) to assign ISDN CLID (Calling Line Identification Display) data for a voice extension. When an outgoing call is established via an ISDN CO line, CLID information is sent to the CO.

### This CMC requires a HIGH level security code.

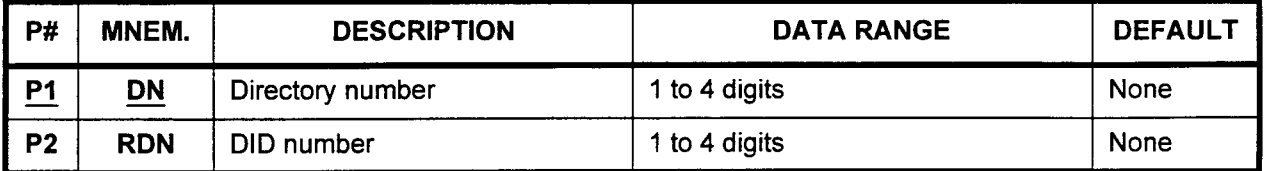

# Parameter Descriptions P1 (DN):

Assign the directory number which will be used to display CLID data (required).

. 1 to 4 digits

# P2 (RDN):

If necessary, enter the DID number which will be sent to the ISDN network.

. 1 to 4 digits

### Display 1. Enter the DN.

2. Press DSP to display the RDN that corresponds to this DN. A blank is displayed if no RDN is registered.

NOTE: Press DSP again to display the next DN registering RDN. After the last DN is displayed, press DSP again to terminate the command.

# Add 1. Enter the DN and the RDN.

2. Press ADD I CHG to add the data.

Remove 1. Enter the DN.

2. Press RMV to remove the data corresponding to this DN.

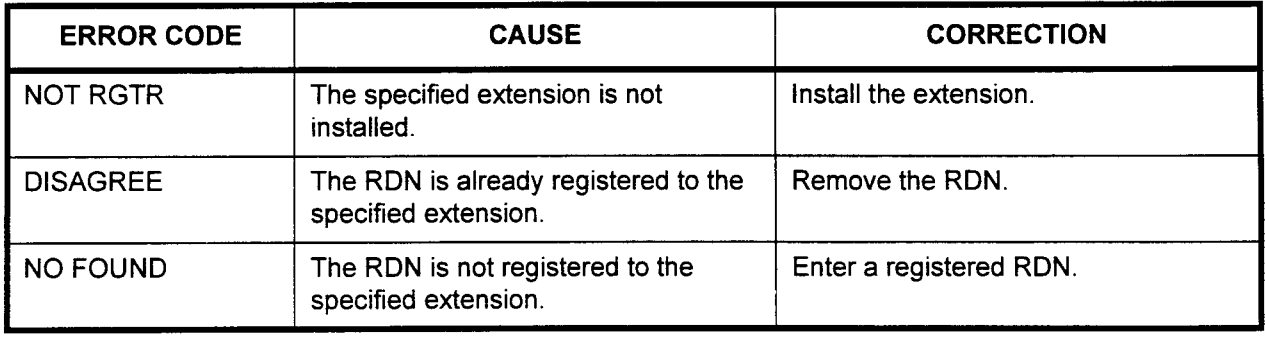

# CLID DATA EXTENSION DATA ASSIGNMENT (CMC 439)

Use the CLID Data Extension Data Assignment (CMC 439) to assign ISDN CLID (Calling Line Identification Delivery) data for a data extension.

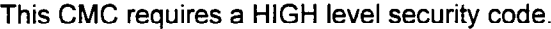

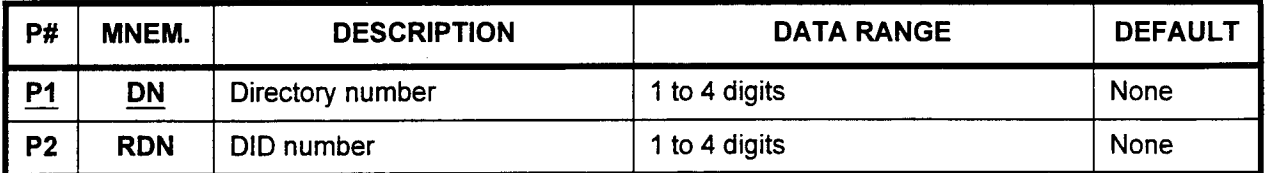

# Parameter Descriptions

PI (DN):

Assign the directory number which will be used to display CLID data (required).

. 1 to 4 digits

### P2 (RDN):

If necessary, enter the DID number which will be displayed. . 1 to 4 digits

Display

- 1. Enter the DN.
	- 2. Press DSP to display the RDN that corresponds to this DN. A blank is displayed if no RDN is registered.

# NOTE: Press DSP again to display the next DN registering RDN. After the last DN is displayed, press DSP again to terminate the command.

#### Add 1. Enter the DN and the RDN.

- 2. Press ADD I CHG to add the data.
- Remove 1. Enter the DN.
	- 2. Press RMV to remove the data corresponding to this DN.

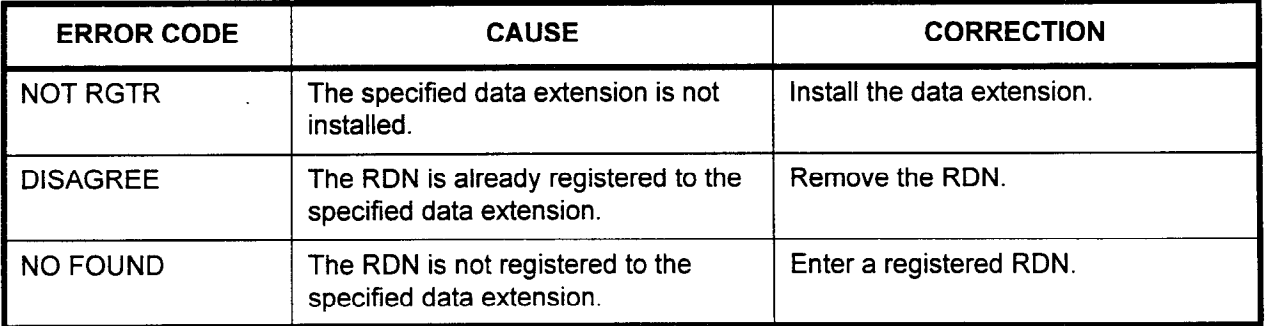

DNIS TGN ASSIGNMENT (CMC 460)

Use the DNIS TGN Assignment (CMC 460) to activate / deactivate DNIS service, and to assign the number of receiving DNIS digits and the DNIS rerouting station. In addition, DNIS numbers not assigned in CMCs 461 and/or 464 are routed to the rerouting directory number(s) specified here. DNIS allows digits to be received from a CO, across an ISDN-PRI, T-l, or analog DID type service, and then automatically routed to predetermined stations in the system.

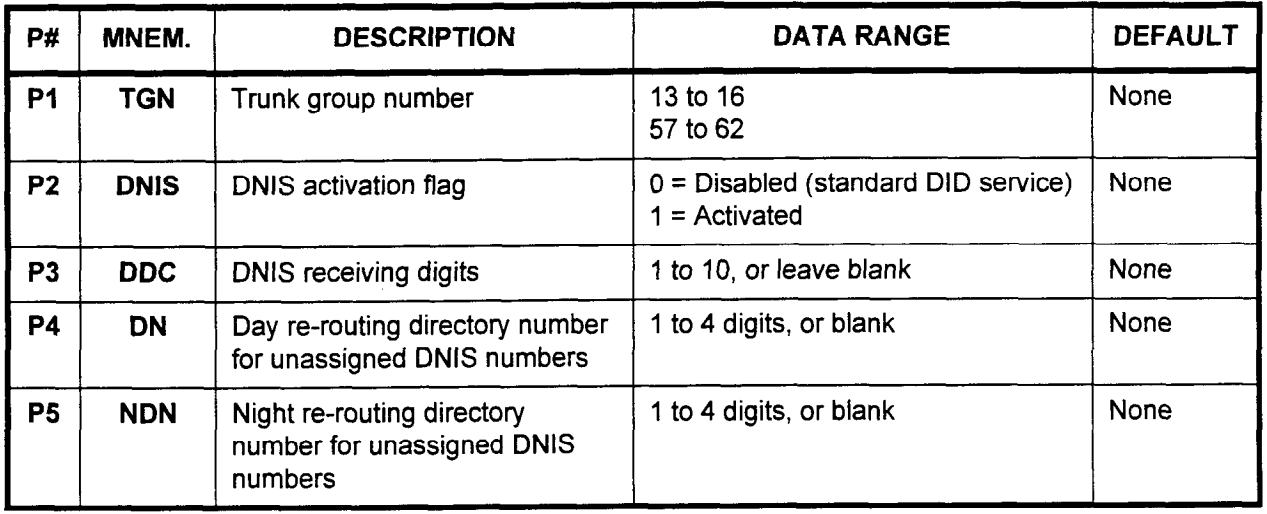

This CMC requires a HIGH level security code.

#### Parameter Descriptions P1 (TGN):

Enter the trunk group of the trunk group of the trunk group of the trunk group of the top define to define the trunk group of the trunk group of the trunk group of the trunk group of the trunk group of the trunk group of t Enter the  $t$ 

- 
- 13 to 16<br>57 to 62

# P2 (DNIS):

 $PZ$  (DNIS). The following flag values to activate or disable DNIS  $\sim$ Enter one of the following flag value service for the specified trunk group:

- $0 = Disabeled$  (standard DID service)<br> $1 = Activeated$
- 

### P3 (DDC):

Enter the number of DNIS receiving digits.

1 to 10, or leave blank

# $P4(DN)$ :

Enter the day re-routing directory number.

1 to 4 digits, or leave blank

### P5 (NDN):

Enter the night re-routing directory number.

1 to 4 digits, or leave blank

Data Base Manual ISS 3, SECTION 123-080-002

NOTE: If the received DNIS number is not registered by CMC 461, or if no digits are received, the incoming call terminates to the station which is specified by P4 and/or P5 (when  $P2 = 1$ ).

- **Display** 
	- 1. Enter the TGN.
		- 2. Press DSP to display P2 to P5 values.
		- NOTE: Pressing DSP again displays parameters P2 to P5 corresponding to the TGN, respectively. If P1 is not specified, the value of TGN 13 is displayed. After the last TGN has been displayed, press DSP again to terminate this command.

Change

- 1. Enter the necessary parameters.
	- 2. Press ADD I CHG to enter or change the parameters. If the parameter value is not entered, the registered parameter is cleared.

# ERROR CODES

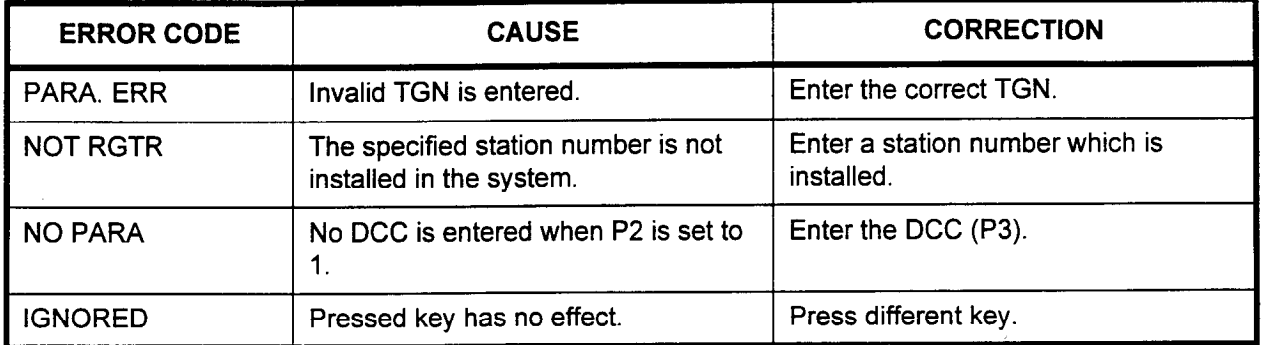

-

#### DNIS NUMBER REGISTRATION (CMC 461)

Use the DNIS Number Registration (CMC 461) command to register DNIS numbers and assign an answering priority level to the DNIS number. DNIS allows digits to be received from a long distance carrier across a T-l or DID-type service, and then automatically routed to predetermined stations in the system.

This CMC requires a LOW level security code.

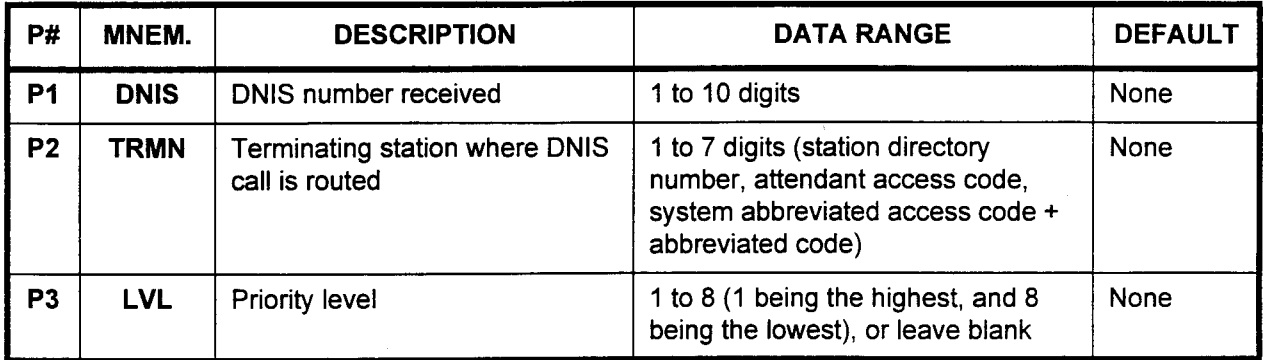

Parameter Descriptions P1 (DNIS):

Enter the DNIS number which you wish to define.

. 1 to 10 digits

# P2 (TRMN):

Enter the terminating station number.

. 1 to 7 digits (station directory number, attendant access code, system abbreviated access code + abbreviated code)

# P3 (LVL):

Enter the priority level.

. 1 to 8 (1 being the highest and 8 being the lowest), or leave blank

# NOTES:

- 1. If an AP is installed, only the Display can be done. You may not use the Add option.
- 2. When the FLGN = 197 value in CMC 102 is set to 0, this command is applied when the system is in day and/or night mode.
- 3. When the FLGN = 197 value in CMC 102 is set to 1, this command is applied to day mode only. CMC 464 is used when the system is in night mode.

# Display 1. To display the first DNIS number registered and its corresponding data, DSP is pressed without entering Pl.

2. If DSP is pressed after entering P1, the corresponding P1 data is displayed. At this time, if the entered DNIS number is not registered, the next DNIS number larger than the entered DNIS number and the corresponding DNIS number information is displayed.
Add 1. Enter the necessary parameter(s

2. Press ADD / CHG to add or register data.

Remove Press RMV to remove data (after displaying data by pressing DSP).

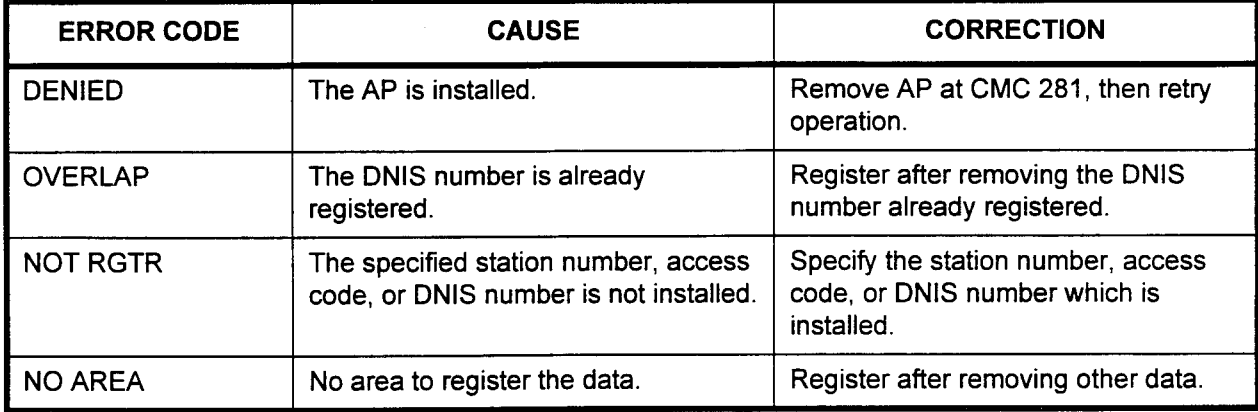

DNIS NAME ASSIGNMENT. Use the DNIS Name Assignment (CMC 482) to assign a name to (CMC 462) each DNIS number. Use a PcMP to enter this command.

This CMC requires a LOW level security code.

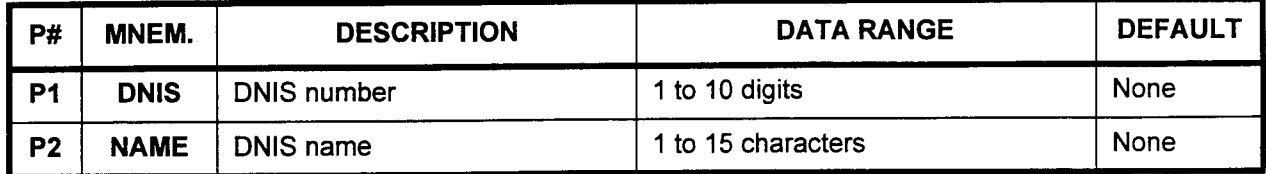

Parameter Descriptions P1 (DNIS):

Enter the DNIS number which you wish to define. . 1 to 10 digits

### P2 (NAME):

- Enter the name which you wish to assign.
- . 1 to 15 characters

### NOTES:

- 1. If an AP is installed, only the Display can be done. You cannot use the Change option.
- 2. Character codes usable for the name registration are as follows:  $SP, !, " , #, $, %, & ', ( , ), *, +, ( , ), -, .. , /, 0, 1, 2, 3, 4, 5, 6, 7, 8, 9,$ . .I 31 ', =, <, ?, @, A, B, C, D, E, F, G, H, I, J, K, L, M, N, 0, P, Q, R, S, T, U, V, W, X, Y, Z.

- Display 1. Enter the DNIS number.
	- 2. Press DSP to display the corresponding DNIS name.
	- NOTE: If no name is registered, nothing is displayed at P2 (blank). By pressing DSP again, the next DNIS number (which has a name) and the name are displayed, respectively. If P1 is not specified, the name of the lowest DNIS number among registered DNIS numbers is displayed.

# Change 1. Enter the necessary parameter.

2. Press ADD I CHG to add or change the name corresponding to the specified DNIS number. If ADD I CHG is pressed without a name (blank), the name is removed.

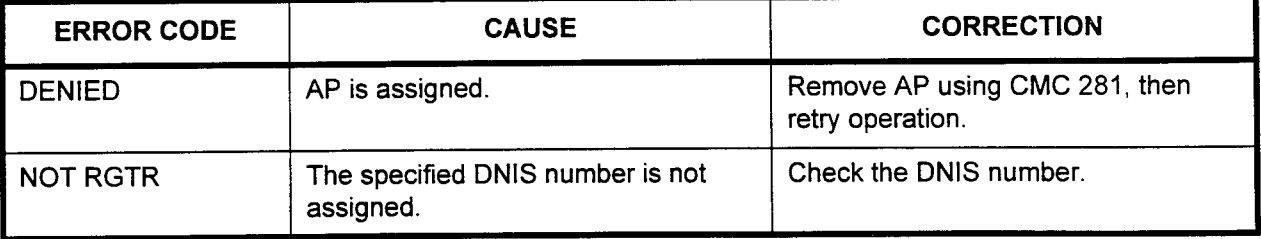

# MUSIC ON HOLD PER DNIS NUMBER ASSIGNMENT (CMC 463)

Use the Music on Hold per DNIS Number Assignment (CMC 463) to assign the hold tone or music source for each DNIS number as a source for music on hold.

# This CMC requires a HIGH level security code.

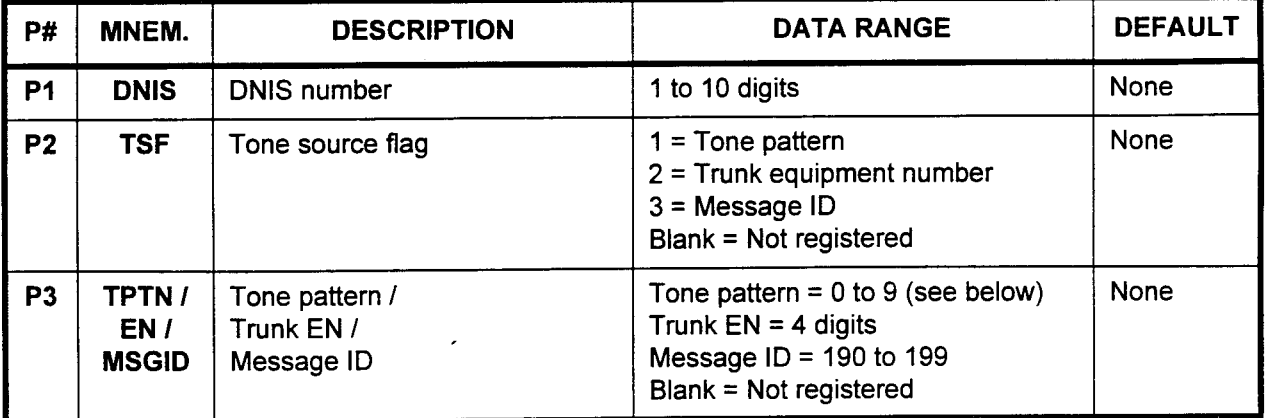

Parameter Descriptions P1 (DNIS):

Enter the DNIS number which you wish to define. . 1 to 10 digits

### P2 (TSF):

Enter the number corresponding to the desired tone source.

- $1 =$ Tone pattern
- $2$  = Trunk equipment number
- $3$  = Message ID
- . Blank = Not registered

# P3 (TPTN / EN / MSGID):

Depending on the value entered in P2, enter one of the following: Tone pattern: 0 to 9

- $-$  0 = Silent tone (ST)
- $1 =$  Dial tone (DT)
- $2 = Not used$
- $-$  3 = Busy tone (BT)
- $-$  4 = Reorder tone (ROT)
- $5$  = Confirmation tone (CFT)
- $6$  = intrusion tone (INR)
- $7 =$  Trunk busy tone (TBT) or congestion tone (CGT)
- $-$  8 = Distinctive busy tone (DBT) or override warning tone  $(OWT)$
- $-$  9 = Call waiting tone (CWT) . Four-digit trunk equipment number
- r Four-aight numeroupment
- Message ID 190 to 199<br>Blank = Not registered
- 

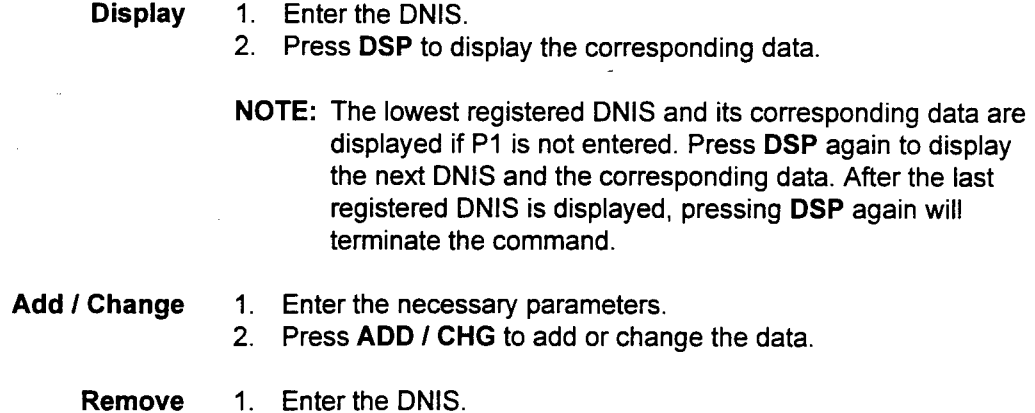

2. Press RMV to remove the DNIS and its corresponding data.

# ERROR CODES

 $\mathcal{R}$  and  $\mathcal{R}$ 

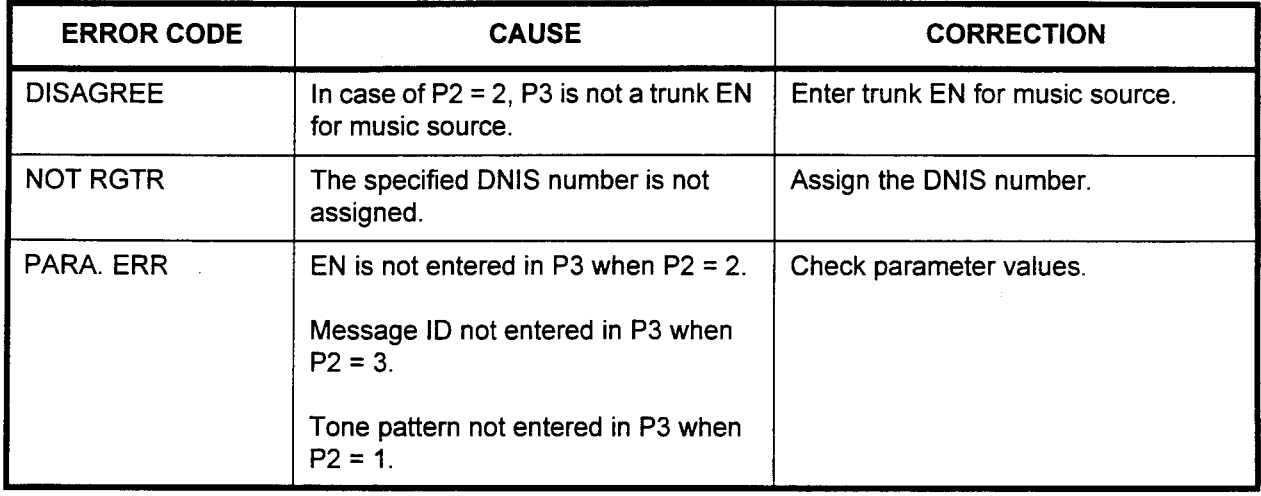

# DNIS NIGHT NUMBER ASSIGNMENT (CMC 464)

Use the DNIS Night Number Assignment (CMC 464) to assign a night DNIS number, priority level, and terminating station number. A different destination can be assigned for day or night mode for calls that terminate through DNIS.

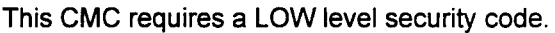

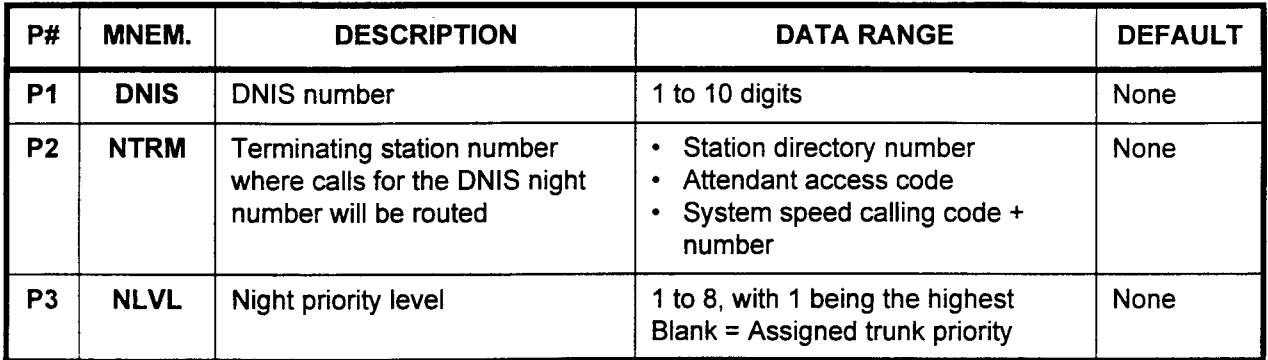

Parameter Descriptions PI (DNIS):

- Enter the DNIS number which you wish to define as a night number.  $\cdot$  1 to 10 digits
	-

# P2 (NTRM):

Enter the terminating station number for this DNIS night number.

- Station directory number
- . Attendant access code
- System speed calling code + number

# P3 (NLVL):

Enter the night priority level.

- . 1 to 8, with 1 being the highest.
- . Blank = Assigned trunk priority

NOTE: This command is only effective when the system option flag set in CMC 102 (FLGN = 197) has a value of 1.

- Display 1. Enter the DNIS number.
	- 2. Press DSP to display the corresponding DNIS information.
	- Add 1. Enter the necessary parameter.
		- 2. Press ADD / CHG to add or change the data.

- Remove 1. Enter any necessary parameter(s) or use the Display option.
	- 2. Press RMV.

 $^{\circ}$  CHz

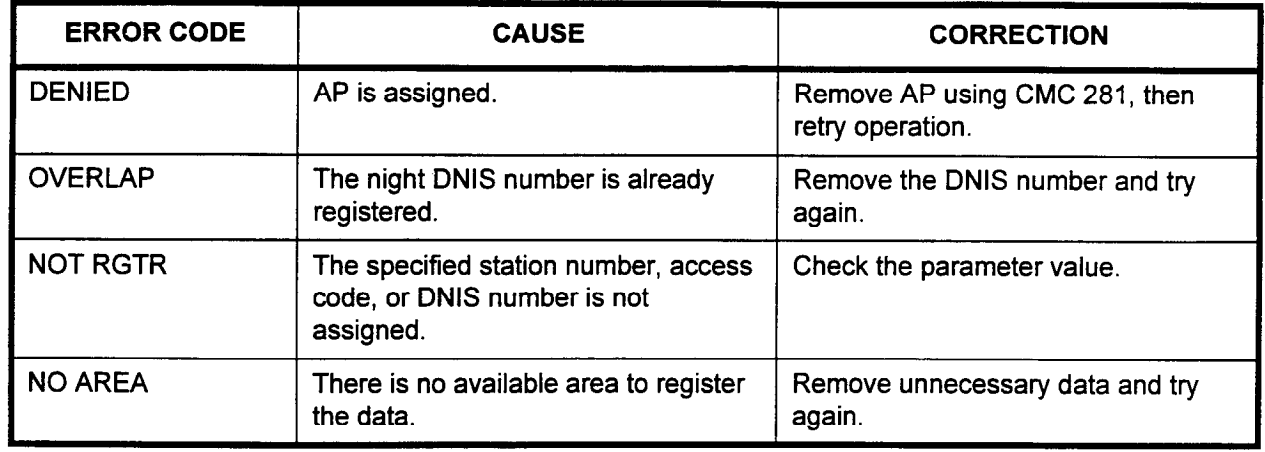

#### ERROR CODES

 $\bar{z}$ 

# CARRIER IDENTIFICATION CODE (7-DIGIT CACs) RESTRICTION CHECKING ASSIGNMENT (CMC 470)

In equal access areas, the system assigns each secondary carrier a seven-digit carrier access code (CAC), 10XXXXX. CMC 417 allows stations in a restriction group within a class of restriction access to specific secondary carriers by manually dialing the CAC.

If a station is restricted from area codes, office codes, etc., through class of restriction and restriction group assignment and/or by least cost routing assignment, programming a carrier access code for that class of restriction and restriction group through CMC 417 overrides all other restrictions. However, the station user must manually dial the 1OXXXXX code to access the desired secondary carrier. This feature can be used to force stations to use a secondary carrier for outgoing trunk calls. Up to ten total (5-digit CACs and 7-digit CACs) can be registered. All ten may be assigned to one COR.

Please note that five-digit CACs are assigned using CMC 415.

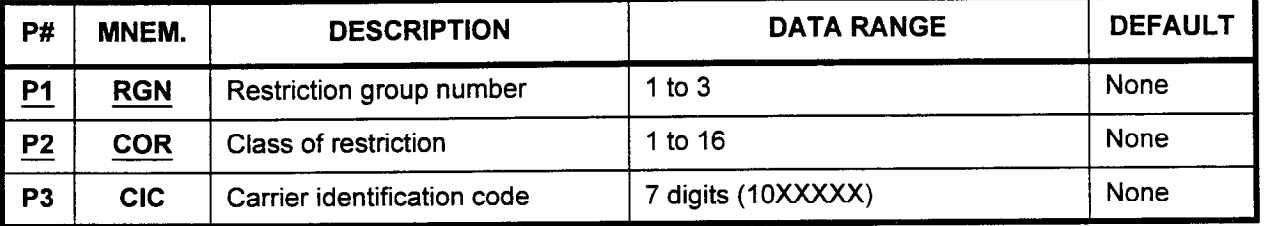

This CMC requires a HIGH level security code.

#### Parameter Descriptions PI (RGN):

Enter the restriction group to which you wish to assign secondary carrier information (required).

. 1 to 3

# P2 (COR):

Enter the class of restriction which will apply to this restriction group (required).

. 1 to 16

### P3 (CIC):

Enter the carrier identification (access) code which stations in this restriction group must dial to access the secondary carrier.

. 7 digits, in the IOXXXXX format

Display 1. Enter an RGN and COR at PI and P2.

2. Press DSP.

### NOTES:

- 1. Pressing DSP repeatedly displays subsequent data in numerical order of COR and CIC within each class. If the COR is not entered, or after all ClCs have been displayed, pressing DSP will display a blank line. Pressing DSP again will recycle the list.
- 2. Each RGN must be displayed separately.

.-.-

- Add 1. Enter the required parameters.
	- 2. Use the cursor controls or Return to move the cursor to the parameter to be added.
	- 3. Enter the new value.
	- 4. Press ADD / CHG.
- Remove 1. Enter the required parameters or press DSP. 2. Press RMV.

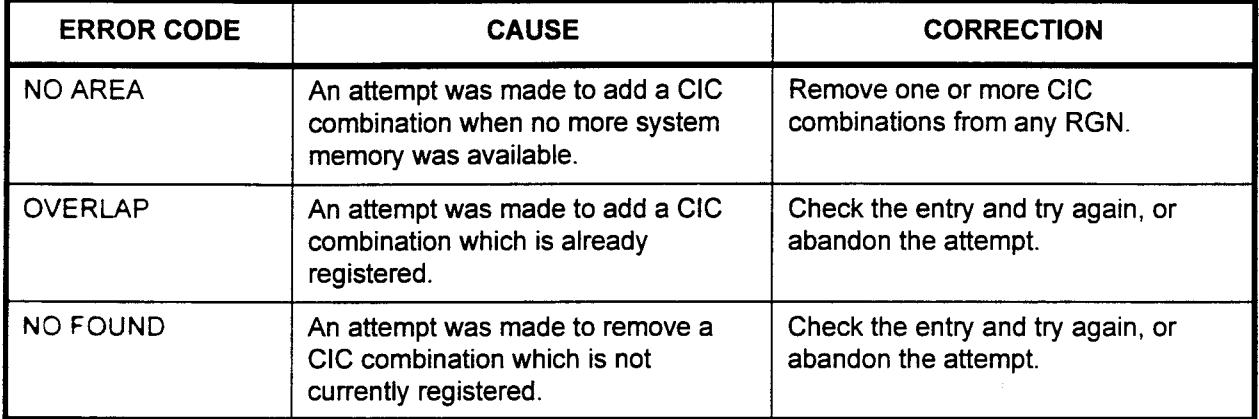

LCR CARRIER ACCESS . Use the LCR Carrier Access Code Assignment (CMC 4715) table to CODE (7-DIGIT CACs) record 7-digit carrier access codes which will be outpulsed to the ASSIGNMENT (CMC 471) CO if LCR selects an alternate carrier in an equal access area. If the specified CIC is one that has been registered using CMC 425, it cannot be registered using this CMC.

Please note that five-digit CACs are assigned using CMC 425.

This CMC requires a HIGH level security code.

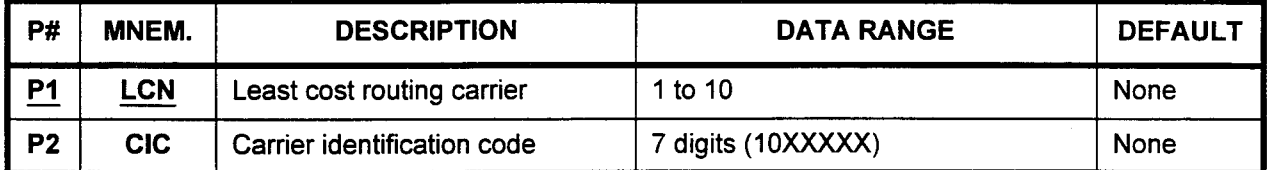

# Parameter Descriptions

### Pl (LCN):

Enter the number that will be used for this Least Cost Routing carrier access (required).

. 1 to 10

### P2 (CIC):

Enter the carrier identification (access) code.

<sup>l</sup>7 digits (1OXXXXX)

Display 1. Enter an LCN at Pl.

2. Press DSP to display the corresponding CIC.

### NOTES:

- 1. Press DSP repeatedly to display CIC data in numerical order of LCNs. Five-digit CACs are not displayed.
- 2. The system releases this CMC when the LCN value exceeds 10.

#### Change 1. Enter an LCN at Pl.

- 2. Enter a CIC at P2.
- 3. Press ADD I CHG.

NOTE: Five-digit CACs are not changed.

Remove 1. Enter an LCN at Pl.

- 2. Press DSP.
- 3. Press RMV.

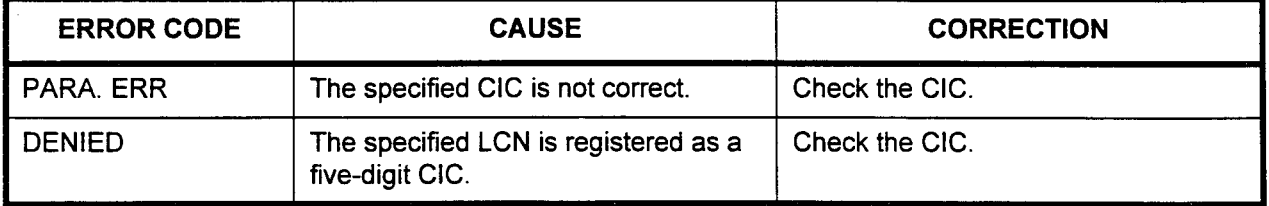

# PERSONAL ACCOUNT CODE **FOR 7-DIGIT CACs** ASSIGNMENT (CMC 472)

Use the Personal Account Code for CAC Assignment (CMC 472) table to assign the personal account code, the sending position of the personal account code, and length of outgoing call to the LCR feature. Each 7-digit carrier identification code contains this information. Up to ten 5-digit and 7-digit CACs can be registered.

Please note that five-digit CACs are assigned using CMC 426.

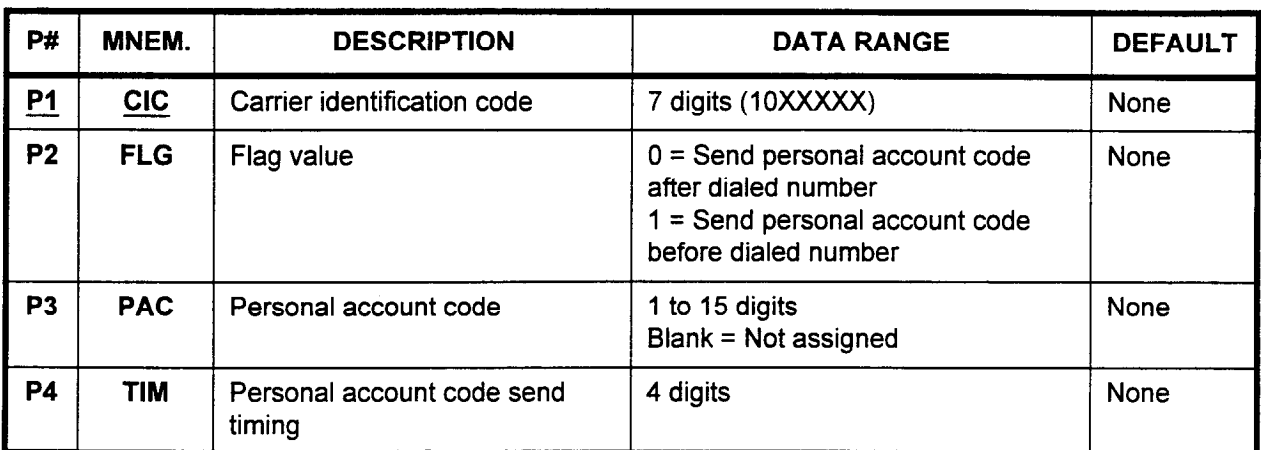

This CMC requires a HIGH level security code.

#### Parameter Descriptions P1 (CIC):

Enter the carrier identification (access) code (required).  $\cdot$  7 digits (10XXXXX)

## P2 (FLG):

If necessary, enter a value to determine the send position of the personal account code, entered below.

- $0 =$  Send after dialed number
- $1 =$  Send before dialed number

### P3 (PAC):

Enter the personal account code.

- . 1 to 15 digits
- . Blank = Not assigned

### P4 (TIM):

Enter the personal account code send timing.

. 4 digits

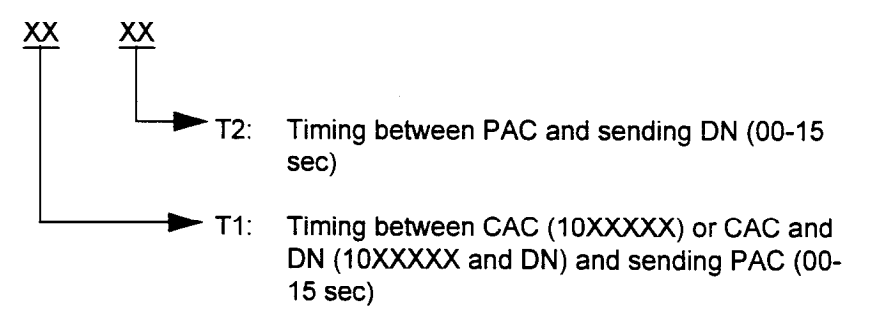

### Parameter Descriptions (Cont'd)

NOTE: The outgoing digit sending patterns in LCR are as follows:

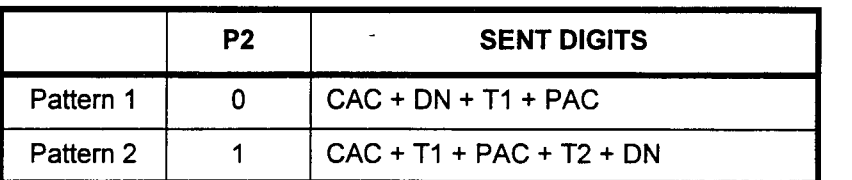

Display

1. Enter the CIC.

2. Press DSP to display FLG, PAC, and TIM data.

# NOTES:

- 1. If DSP is pressed without entering a CIC, the lowest CIC and associated parameters will be displayed.
- 2. Press DSP repeatedly to display the parameters corresponding to the next CIC.
- 3. The system releases the CIC when the last CIC has been displayed.
- Change 1. Enter all parameters.
	- 2. Press ADD I CHG.

NOTE: Press ADD / CHG to change the parameters corresponding to a specified CIC.

Remove After the display, or, after entering the necessary parameters, press RMV to remove FLG, PAC and TIM.

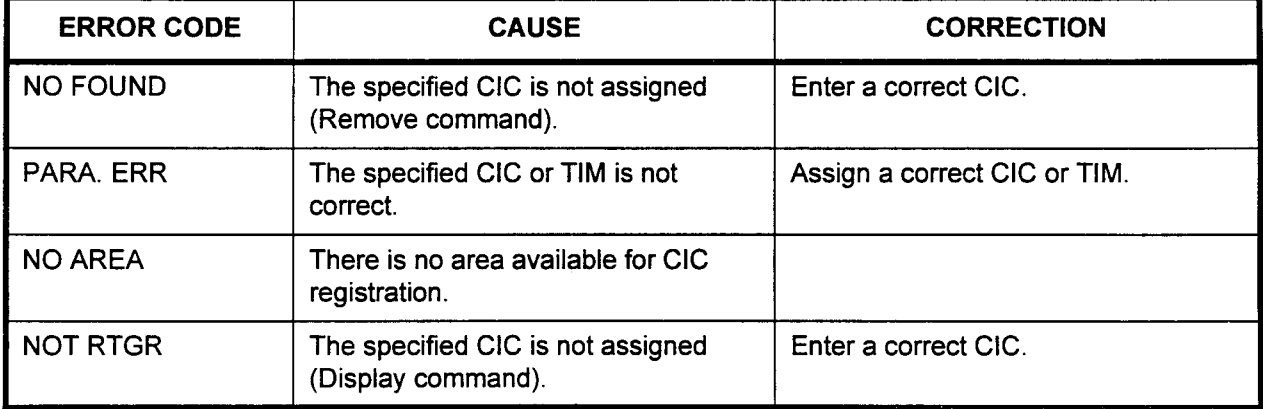

# SINGLE DIGIT AUTOMATED ATTENDANT ASSIGNMENT (CMC 480)

Use this table (CMC 480) to assign the single digit automated attendant mode and destination for each attendant. DISA-S is required for this feature.

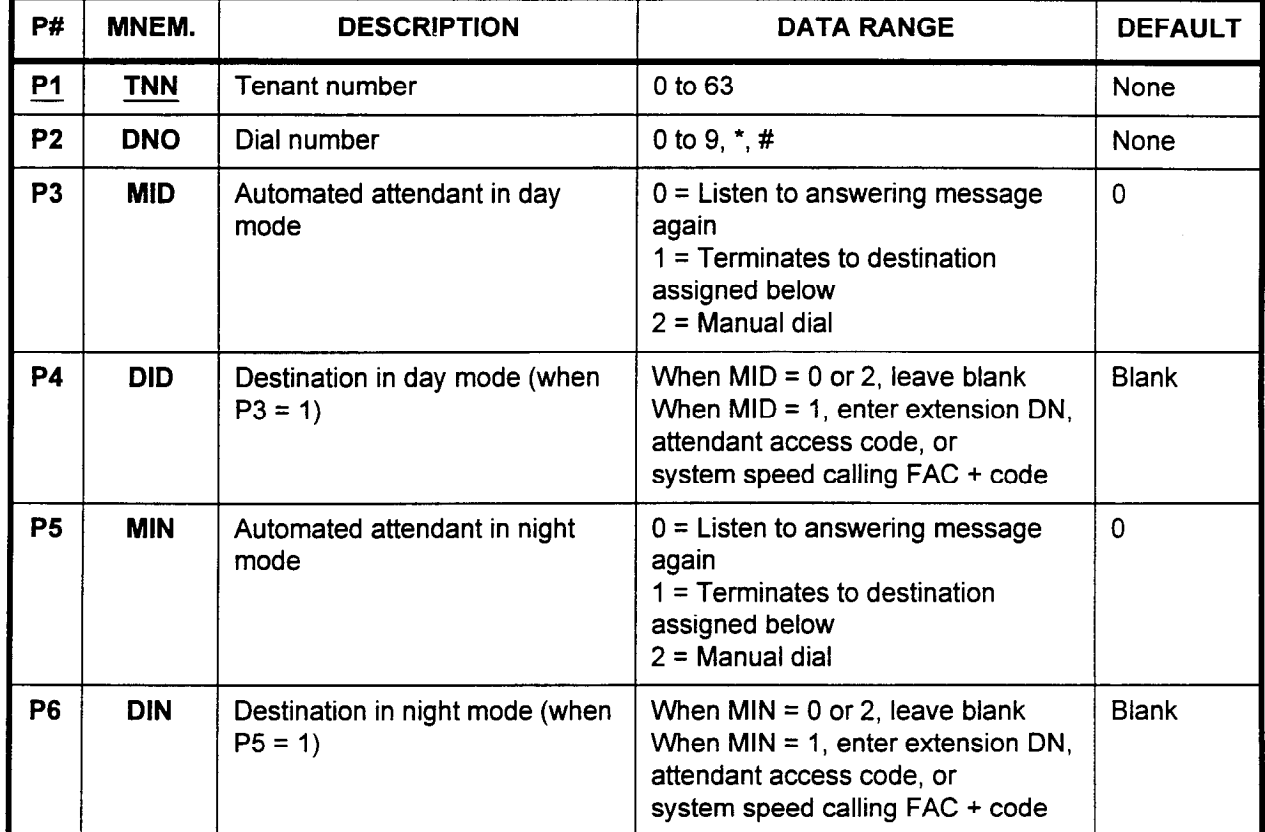

This CMC requires a HIGH level security code.

Parameter Descriptions P1 (TNN):

Enter the tenant number (required).

 $\cdot$  0 to 63

### P2 (DNO):

Enter the one-digit dial number.

 $\cdot$  0 to 9,  $\star$ , #

### P3 (MIN):

Enter how the automated attendant in day mode operation will interpret the single digit dial number entered in P2.

- $\cdot$  0 = Listen to answering message again (default)
- $1$  = Terminates to destination specified in P4
- $\cdot$  2 = Manual dial

### P4 (DID):

Enter the day mode destination routing number, when  $P3 = 1$ 

- . Extension directory number
- Attendant access code
- System speed calling number + code
- Default  $=$  Leave blank

c, :..

ند مه

-

# Parameter Descriptions P5 (MIN):

(Cont'd) Enter how the automated attendant in night mode operation will interpret the single digit dial number entered in P2.

- $\cdot$  0 = Listen to answering message again (default).
- . 1 = Terminates to destination specified in P6.
- $2$  = Manual dial

# P6 (DIN):

Enter the night mode destination routing number, when  $P5 = 1$ 

- . Extension directory number.
- . Attendant access code.
- System speed calling number + code
- Default  $=$  Leave blank

NOTE: When a speed calling number is assigned as a destination and the call is blocked via an all trunks busy, the incoming call is not transferred to the attendant console or the assigned extension. The caller will hear reorder tone.

- Display 1. Enter the TNN.
	- 2. Press DSP.

# NOTES:

- 1. Press DSP repeatedly to display the MID, DID, MIN, and DIN data corresponding to the next assigned DNO.
- 2. If no TNN or DNO information is entered, data corresponding to  $TNN = 0$  and  $DNO = 0$  is displayed.
- 3. Pressing the DSP key after DNO " # " is displayed will show the parameters corresponding to the next assigned TNN.

# Change 1. Enter all parameters.

2. Press ADD I CHG.

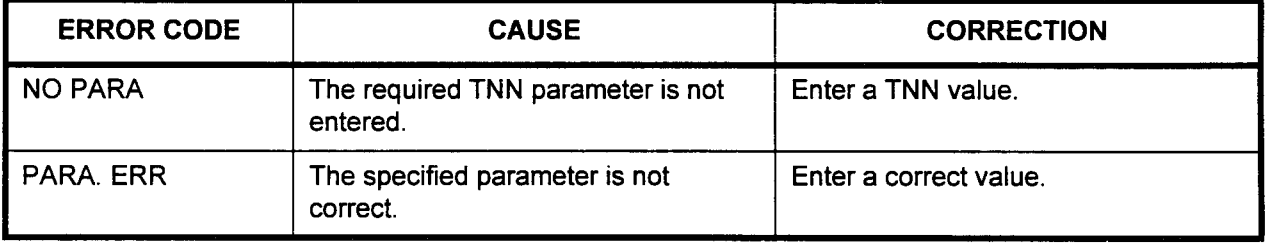

# SMDR OUTGOING CONNECTION SCREENING ASSIGNMENT (CMC 500)

Use the SMDR Outgoing Connection Screening Assignment (CMC 500) table to assign SMDR output for CO outgoing, tie outgoing, account code calls, and toll calls. The SMDR (Station Message Detail Recording) feature provides a printed copy of information, such as originating station number, number dialed, call duration, and cost of call, for every outgoing call.

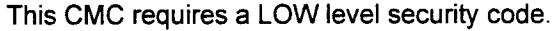

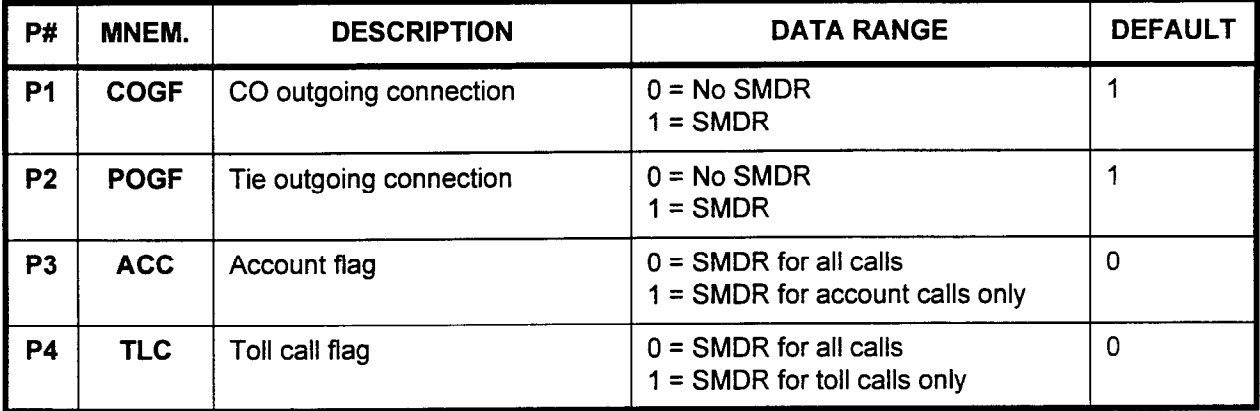

Parameter Descriptions PI (COGF):

 $\sim$  . In the case of the case of the case of the case of the case of the case of the case of the case of the case of the case of the case of the case of the case of the case of the case of the case of the case of the cas

Enter whether or not outgoing CO connections will be subject to SMDR.

- $0 = No$  SMDR
- $1 =$  SMDR (default)

#### P2 (POGF):

Enter whether or not outgoing tie connections will be subject to SMDR.

- $\cdot$  0 = No SMDR
- $1 =$  SMDR (default)

#### P3 (ACC):

Enter whether or not account code calls will be subject to SMDR.

- $\cdot$  0 = SMDR for all calls (default)
- . 1 = SMDR for account calls only

### P4 (TLC):

Enter whether or not toll calls will be subject to SMDR.

- $0 =$  SMDR for all calls (default)
- . 1 = SMDR for toll calls only

### Display Press DSP.

### NOTES:

- 1. The values for parameters 1 through 4 will be displayed.
- 2. Pressing DSP again will release the CMC.

- Change 1. Press DSP.
	- 2. Use Return or the cursor control keys to move the cursor to the parameter(s) to be changed.
	- 3. Enter the new data.
	- 4. Press ADD I CHG.

# SMDR TRUNK GROUP SCREENING ASSIGNMENT (CMC 501)

Use the SMDR Trunk Group Screening Assignment (CMC 501) table to mark each trunk group as subject to or exempt from SMDR.

#### This CMC requires a LOW level security code.

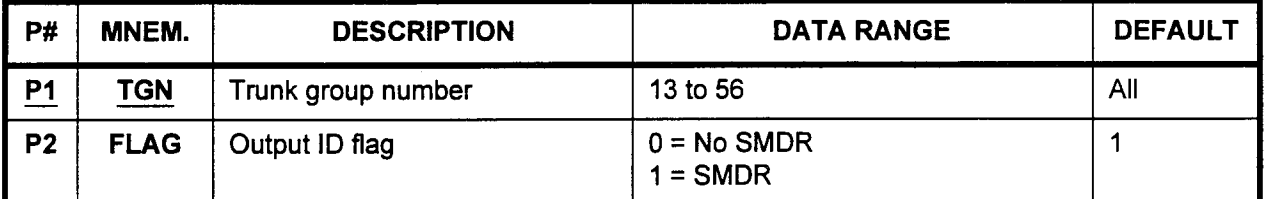

Parameter Descriptions PI (TGN):

Enter the trunk group number which you wish to define (required). . 13to56

# P2 (FLAG):

Enter the value corresponding to whether or not you want SMDR assigned to the trunk group.

- $\cdot$  0 = No SMDR
- $1 =$  SMDR (default)

Display 1. Enter a TGN at Pl.

2. Press DSP.

# NOTES:

- 1. Press DSP repeatedly to display data in numerical order of CORs.
- 2. The system releases this CMC when the TGN value exceeds 56.

#### Change 1. Enter the TGN to be changed at P1.

- 2. Enter the new FLAG value at P2.
	- 3. Press ADD I CHG.

erna.

# SMDR STATION COR SCREENING ASSIGNMENT (CMC 502)

Use the SMDR Station COR Screening Assignment (CMC 502) table to assign the COR for SMDR output.

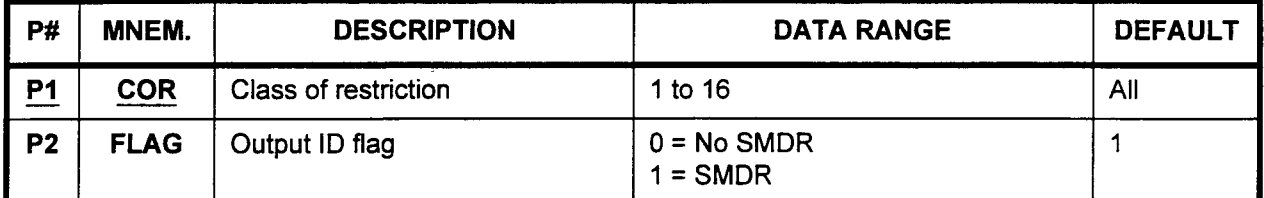

Parameter Descriptions P1 (COR):

Enter the COR which you wish to define (required).

. 1 to 16

# P2 (FLAG):

Enter the value corresponding to whether or not you want SMDR assigned to the class of restriction.

- $\cdot$  0 = No SMDR
- $1 =$  SMDR (default)

- Display 1. Enter COR at Pl.
	- 2. Press DSP to display the FLAG.
	- 3. Press DSP again to display the FLAG for the next COR.

NOTE: The command terminates when the COR exceeds 16.

- Change 1. Enter the parameters.
	- 2. Press ADD I CHG to change the FLAG.

SMDR TENANT SCREENING Use the SMDR Tenant Screening Assignment (CMC 503) table to ASSIGNMENT (CMC 503) mark each tenant group as subject to or exempt from SMDR.

#### This CMC requires a LOW level security code.

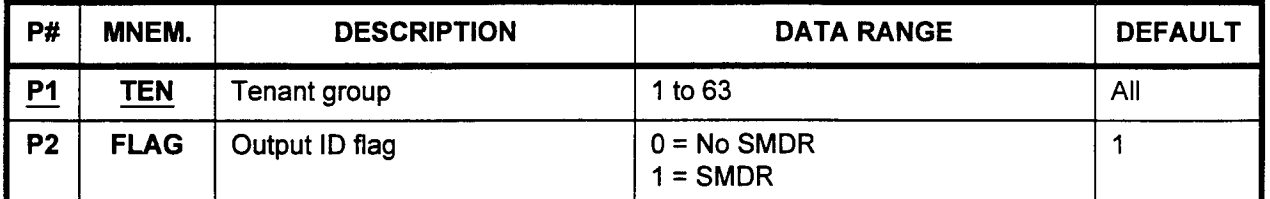

Parameter Descriptions P1 (TEN):

- Enter the tenant group which you wish to define (required).  $\cdot$  1 to 63
- P2 (FLAG):

Enter the value corresponding to whether or not you want SMDR assigned to the tenant.

- $\cdot$  0 = No SMDR
- $1 =$  SMDR (default)

Display 1. Enter a TEN at Pl.

2. Press DSP.

#### NOTES:

- 1. Press DSP repeatedly to display data in numerical order of TENS.
- 2. The system releases this CMC when the TEN value exceeds 63.
- 
- Change 1. Enter the TEN to be changed at Pl.
	- 2. Enter the new FLAG value at P2.
	- 3. Press ADD I CHG.

発行所

# (CMC 504) record is created.

SMDR CALL DURATION Use the SMDR Call Duration Screening Assignment (CMC 504) SCREENING ASSIGNMENT table to register the minimum duration of a call before an SMDR

### This CMC requires a LOW level security code.

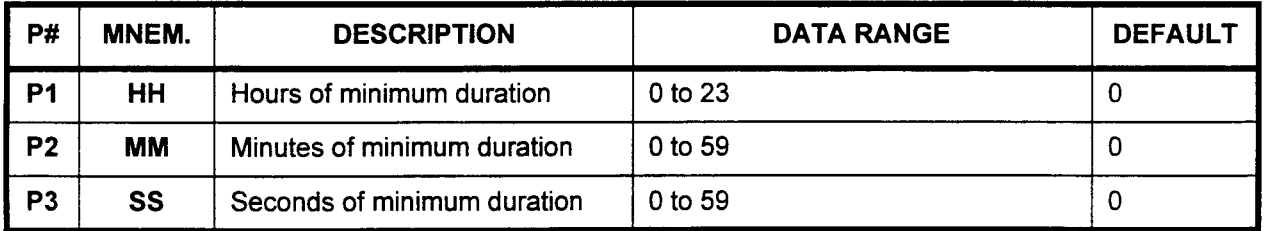

Parameter Descriptions PI (HH):

Enter the minimum duration (in hours):

- . 0 to 23
- . 0 (default)

#### P2 (MM):

Enter the minimum duration (in minutes):

' 0 to 59

 $\cdot$  0 (default)

### P3 (SS):

Enter the minimum duration (in seconds):

- . 0 to 59
- 0 (default)

Display Press DSP.

### NOTES:

- 1. The values for parameters 1 through 3 will be displayed.
- 2. Press DSP again to release this CMC.
- Change 1. Press DSP.
	- 2. Use Return or the cursor control keys to move the cursor to the parameter(s) to be changed.
	- 3. Enter the new data.
	- 4. Press ADD I CHG.

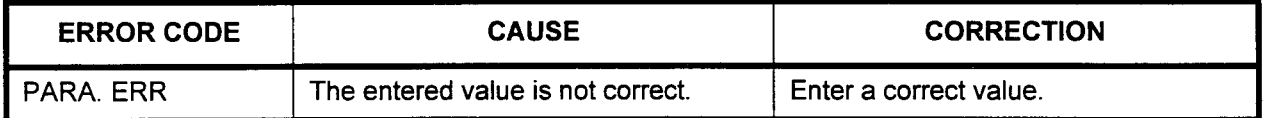

# SMDR MODEM GROUP SCREENING ASSIGNMENT (CMC 505)

Use the SMDR Modem Group Screening Assignment (CMC 505) table to assign the modem group for SMDR output.

#### This CMC requires a LOW level security code.

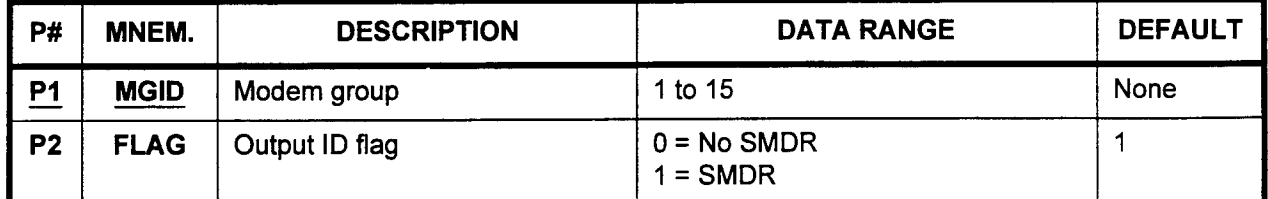

Parameter Descriptions PI (MGID):

Enter the modem group which you wish to define (required).  $\cdot$  1 to 15

P2 (FLAG):

Enter the value corresponding to whether or not you want SMDR assigned to the modem group.

- $\cdot$  0 = No SMDR
- <sup>l</sup>1 = SMDR (default)

Display 1. Enter the MGID. 2. Press DSP.

# NOTES:

- 1. Press DSP repeatedly to display succeeding MGIDs.
- 2. The command terminates when the MGID exceeds 15.

Add / Change 1. Enter the new data.

- 
- 2. Press ADD I CHG.

-

# SMDR OUTGOING DIGITS SCREENING ASSIGNMENT (CMC 606)

Use the SMDR Outgoing Digits Screening Assignment (CMC 506) table to mark each digit group as subject to or exempt from SMDR.

#### This CMC requires a LOW level security code.

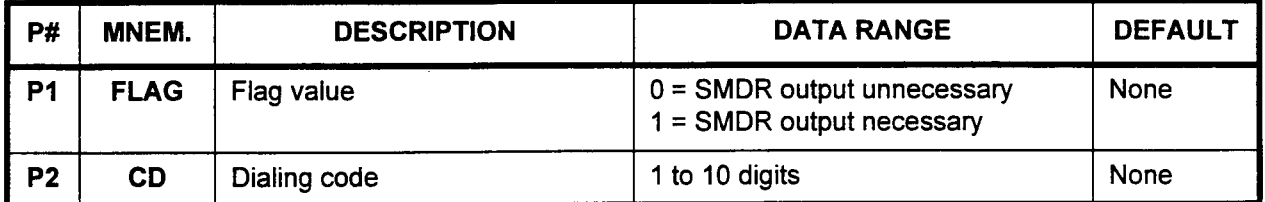

Parameter Descriptions P1 (FLAG):

Enter the value corresponding to whether or not you want SMDR.

- $\cdot$  0 = SMDR output unnecessary
- $1 =$  SMDR output necessary

#### P2 (CD):

- Enter the dialing code. Up to 100 codes can be registered.
- . 1 to 10 digits

### NOTES:

- 1. This command applies only to CO calls.
- 2. Outgoing digits not assigned in this command have the opposite flag value which is assigned.

**Example:** If a CD is assigned to FLAG "1," the other CDs, which are unassigned in this command, will be set to FLAG "0."

- 3. Outgoing digits are applied from the head of the dialed digit, regardless of customer toll prefix, area code, office code, etc.
- **Display** 1. Press DSP to display the contents of the parameters. Pressing DSP without entering any parameters displays the lowest FLAG and CD value.
	- 2. Press DSP again to display the next CD corresponding to the FLAG.
	- 3. To terminate this command, press DSP after the last CD has been displayed.
	- Add 1. Enter all necessary parameters.
		- 2. Press ADD / CHG to assign the specified CD.

**Remove** 

- 2. Press RMV to remove the specified CD. Enter the OGD that needs to be removed.
- 

and out

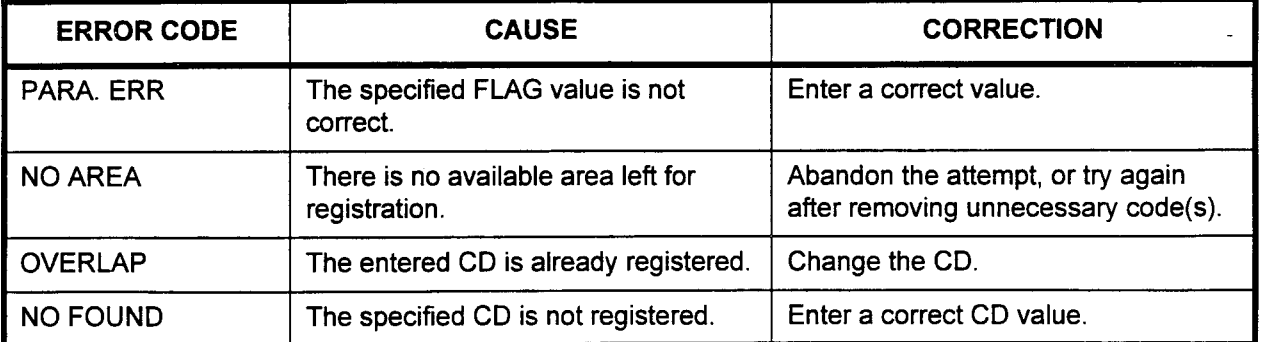

### SYSTEM CALENDAR ASSIGNMENT (CMC 510)

Use the System Calendar Assignment (CMC 510) table to assign holidays in a year for LCR usage. The system automatically recognizes Sundays as holidays.

### This CMC requires a HIGH level security code.

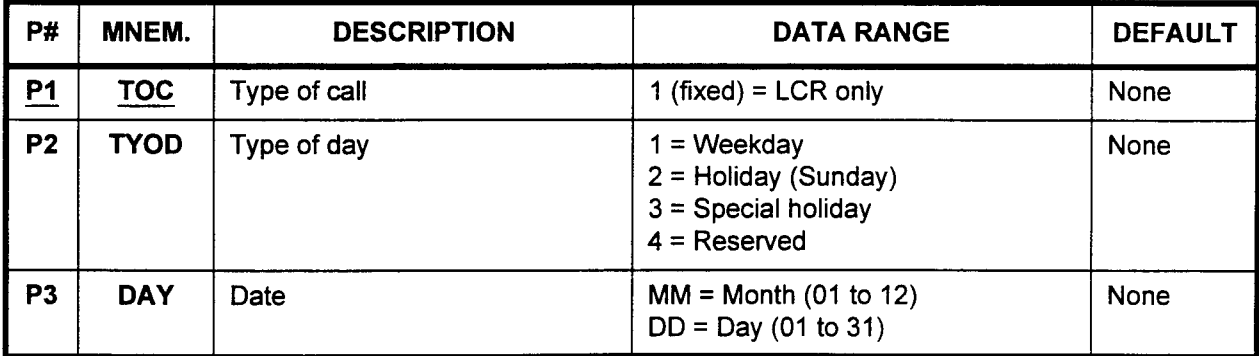

Parameter Descriptions PI (TOC):

Enter the type of call (required).

. 1 (fixed in the system)

# P2 (TYOD):

Enter the type of day which will define the date to be entered in P3.

- $1 =$  Weekday
- . 2 = Holiday (Sunday)
- $3$  = Special holiday
- $4 =$  Reserved

# P3 (DAY):

Enter the date that will be recognized as the type of day entered in P2.

- . 4 digits
	- $-$  MM = Month (01 to 12)
	- $-$  DD = Day (01 to 31)

# NOTES:

- 1. Blank is displayed at P3 if DSP is pressed when TYOD = 1.
- 2. The system's calendar automatically recognizes Sundays as holidays; therefore, Sunday does not have to be entered as a holiday.
- Display 1. Enter the required parameters (TOC and TYOD). 2. Press DSP to display the DAY.
- Change 1. Enter all necessary parameters.
	- 2. Press ADD / CHG to change the parameters.

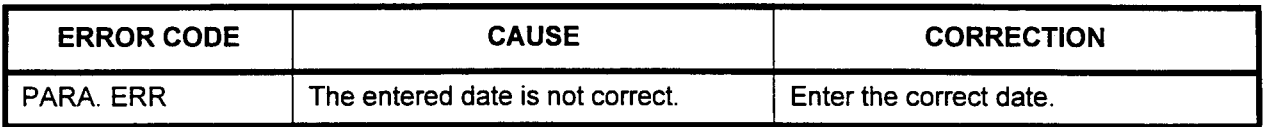

SYSTEM TIME TABLE . Use the System Time Table Assignment (CMC 511) table to assign ASSIGNMENT (CMC 511) system time tables for LCR time of day routes.

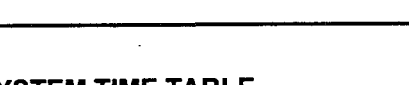

This CMC requires a HIGH level security code.

**CM** 

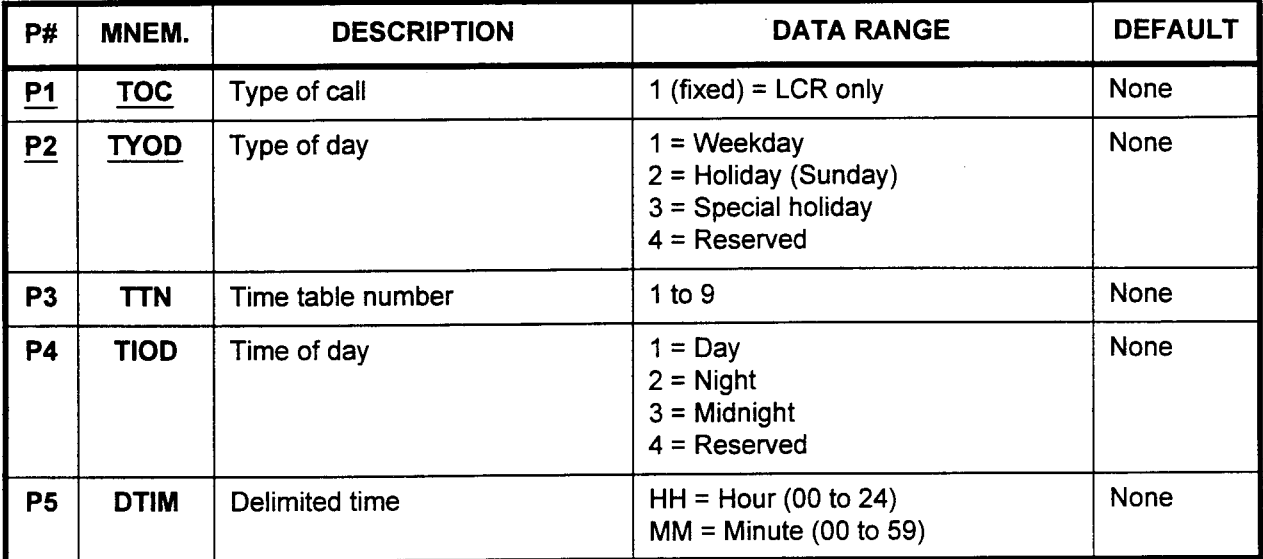

Parameter Descriptions Pl (TOC):

Enter the type of call (required). . 1 (fixed in the system)

# P2 (TYOD):

Enter the type of day (required).

- $1 =$  Weekday
- $2$  = Holiday
- $\cdot$  3 = Special holiday
- . 4 = Reserved

# P3 (TTN):

Enter the time table number.

 $\cdot$  1 to 9

# P4 (TIOD):

Enter the time of day. انا = Litter und<br>مورد 1 = Day

- $1 = Day$ <br>•  $2 = Night$
- 
- $3$  = Midnight
- $4 =$  Reserved

# PS (DTIM):

Enter the delimited time. **Enter the digital** 

- 
- 4 digits<br> $-$  HH = Hour (00 to 24)
	- $-$  MM = Minute (00 to 59)

 $\bar{z}$ 

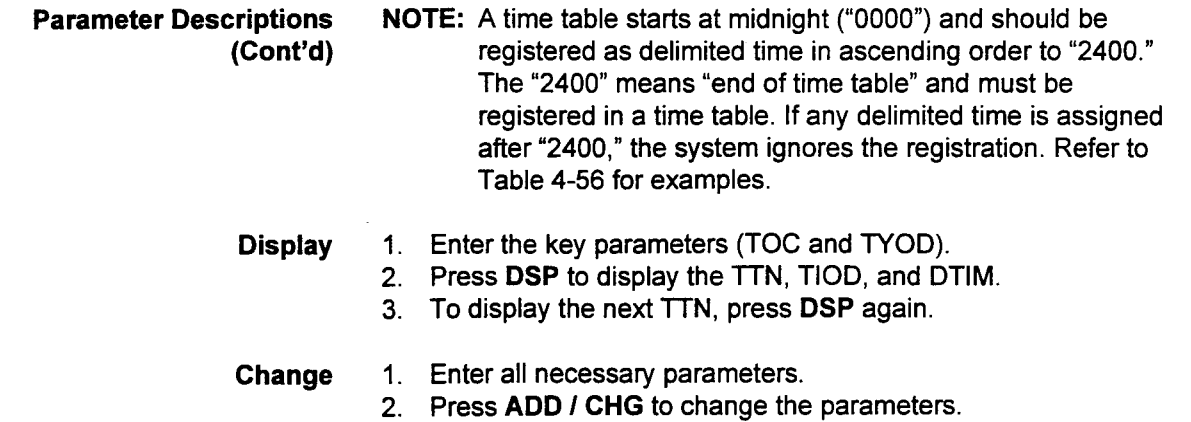

### Table 4-66. Example Time Table Assignments

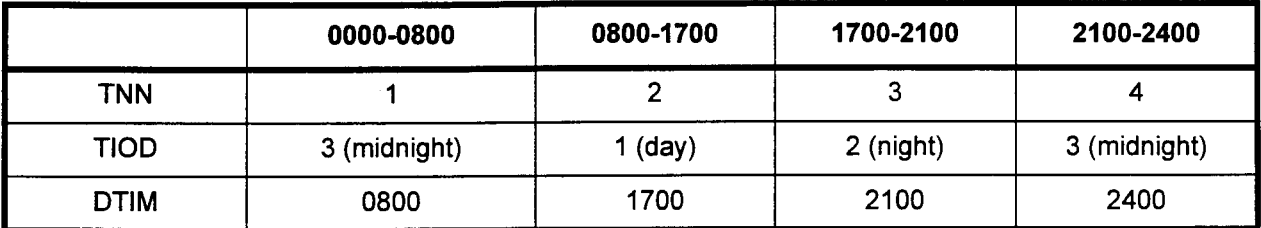

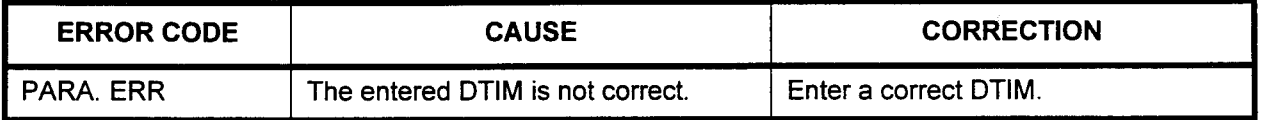

## SYSTEM HOLIDAY ASSIGNMENT (CMC 516)

Use the System Holiday Assignment (CMC 516) table to assign the day of a holiday. The system automatically recognizes Sundays as holidays.

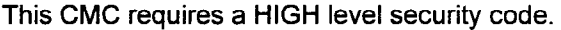

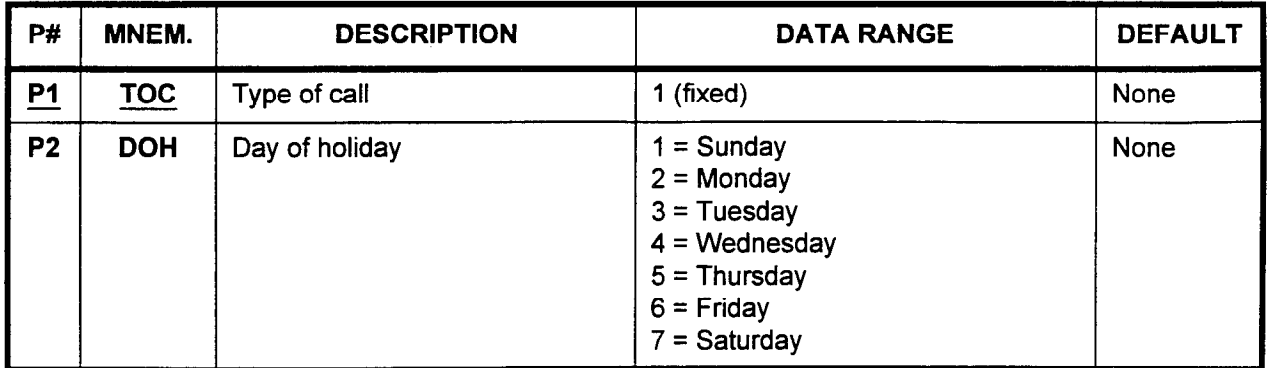

# Parameter Descriptions P1 (TOC):

Enter the type of call (required).

. 1 (fixed in the system)

# P2 (DOH):

Enter the day of holiday.

- $1 =$  Sunday
- $2 =$ Monday
- $\cdot$  3 = Tuesdav
- $\cdot$  4 = Wednesday
- $5 =$ Thursday
- $6$  = Friday
- . 7 = Saturday

NOTE: Plural DOHs can be assigned using this command.

# Display 1. Enter the TOC.

- 2. Press DSP to display the DOH.
- 3. Press DSP again to display the next DOH.
- 4. When all DOHs have been assigned or no DOH is assigned, pressing DSP displays a blank field.
- Add 1. Enter all necessary parameters.
	- 2. Press ADD / CHG to change the DOH.

Remove 1. Enter the TOC and DOH that you want to remove. 2. Press RMV to remove the DOH.

TGN SCREENING Use the TGN Screening Assignment (CMC 600) table to list trunk ASSIGNMENT (CMC 600) groups for traffic measurement.

#### This CMC requires a LOW level security code.

 $\frac{1}{2} \frac{1}{\alpha} \leq \frac{1}{\alpha}$ 

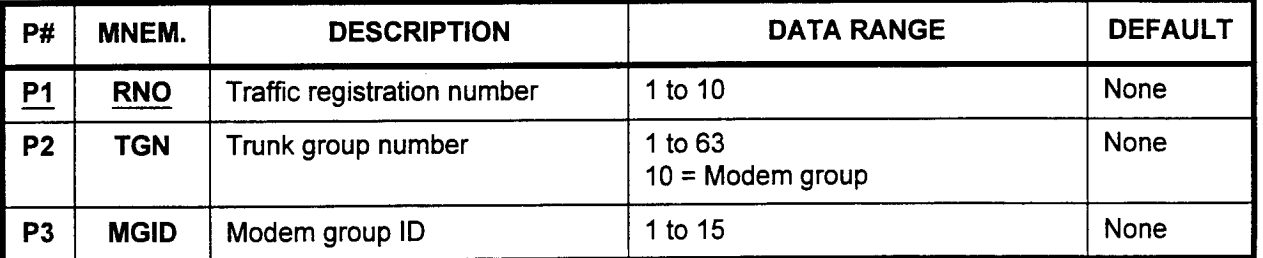

#### Parameter Descriptions

### PI (RNO):

Enter the number you wish to assign to this trunk group as a traffic registration number (required).

 $\cdot$  1 to 10

### P2 (TGN):

Enter the trunk group number which will be referenced by the registration number entered above.

- . 1 to 63
- $10 =$  Modem group

#### P3 (MGID):

Enter the modem group ID (when TGN = 10). Otherwise, leave blank.

 $\cdot$  1 to 15

**Display** 1. Enter an RN0 at Pl.

2. Press DSP.

#### NOTES:

- 1. Press DSP repeatedly to display data in numerical order of TGNs.
- 2. The system releases this CMC after the last registered TGN displays.

#### Change 1. Enter an RN0 at Pl.

- 2. Press DSP.
- 3. Press ADD I CHG.

#### Remove 1. Enter an RN0 at Pl.

- 2. Press DSP.
- 3. Press RMV.

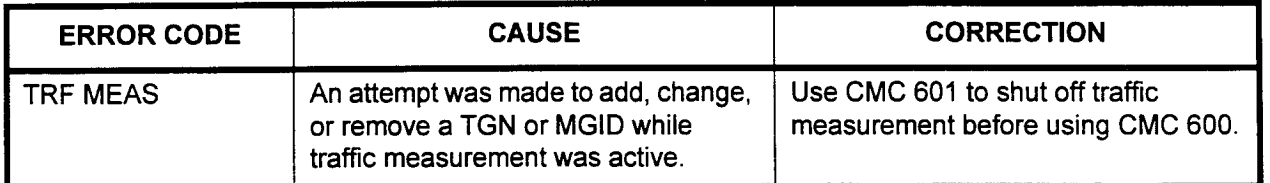

# TRAFFIC MEASUREMENT ACTIVATION (CMC 601)

Use the Traffic Measurement Activation (CMC 601) table to display and change the traffic measurement activation flag. This feature provides a measurement of traffic density according to trunk group number.

This CMC requires a LOW level security code.

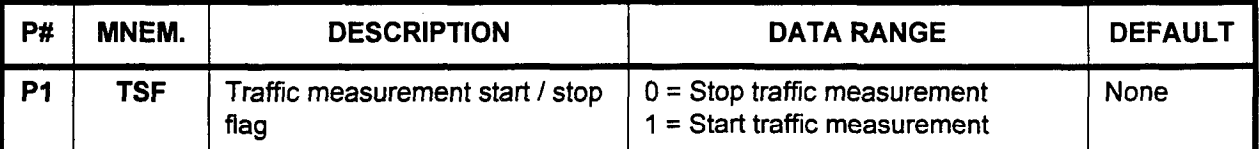

# Parameter Descriptions P1 (TSF):

Enter the value you wish to assign regarding starting or stopping traffic measurement.

- $\cdot$  0 = Stop traffic measurement
- $1 =$  Start traffic measurement

Display Press DSP to display the TSF.

- Change 1. Enter the TSF.
	- 2. Press ADD I CHG to change the TSF.

# ERROR CODES

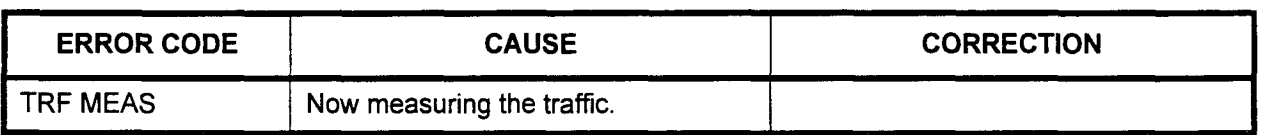

SECTION 123-080-002 Data Base Manual Manual Data Base Manual Data Base Manual Data Base Manual Data Base Manua

#### TRAFFIC MEASUREMENT DATA DISPLAY (CMC 602)

Use the Traffic Measurement Data Display (CMC 602) table to display traffic density.

### This CMC requires a LOW level security code.

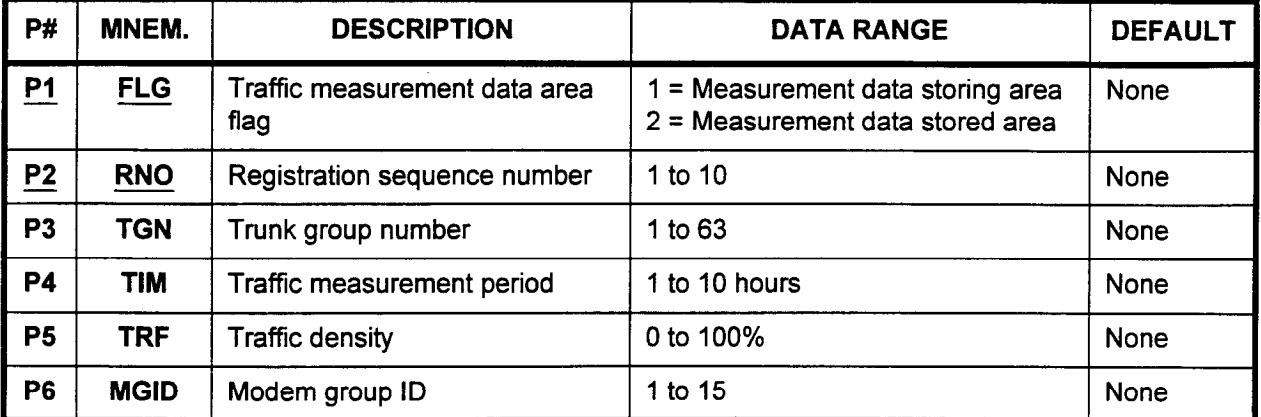

 $\sim$ 

Parameter Descriptions P1 (FLG):

Enter the traffic measurement data area flag. This value determines which area will be displayed (required).

- $\cdot$  1 = Measurement data storing area
- $2$  = Measurement data saved area

### **P2 (RNO):**

Enter the registration sequence number (required).

. 1 to 10 (see CMC 600)

#### P3 (TGN):

The registered trunk group number will be displayed.

 $\cdot$  1 to 63

### P4 (TIM):

The assigned traffic measurement period will be displayed. This is the elapsed time in hours from the time the traffic measurement was started.

 $\cdot$  1 to 10 (hours)

#### P5 (TRF):

The traffic density will be displayed.

. 0 to 100%

#### P6 (MGID):

When the TGN has been assigned as 10, the modem group ID will be displayed here.

 $\cdot$  1 to 15

Display 1. Enter the FLG and RNO.

2. Press DSP to display the TGN, TIM, TRF, and MGID corresponding to the RNO.

#### NOTES:

- 1. If the traffic measurement has not been registered, blanks are displayed for the TGN parameter.
- 2. Press DSP repeatedly to display subsequent TlMs and their TRFs.
- 3. Press DSP when the TRF corresponding to the last TIM has been displayed to terminate the command.
- 4. TRF corresponding to the period not measured displays as 0.

# TIME AND DATE SETTING. (CMC 700)

Use the Time and Date Setting (CMC 700) table to set the system hardware and software clocks. The time and date are used when faults are logged in the system (see CMC 801). The time and date are also displayed on LCD display telephones.

This CMC requires a HIGH level security code.

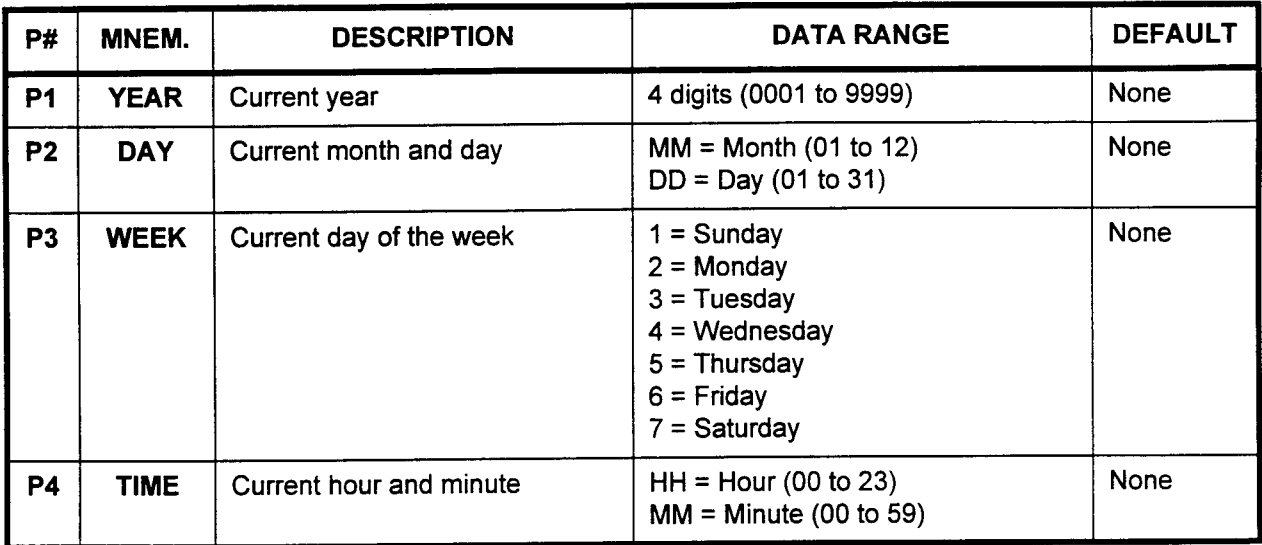

# Parameter Descriptions P1 (YEAR):

Enter the current year.

 $\cdot$  4 digits (0001 to 9999)

# P2 (DAY):

Enter the current month and day, in an MMDD format:

- MM = Month  $(01$  to 12)
- DD = Day  $(01 \text{ to } 31)$

# P3 (WEEK):

Enter the current day of the week.

- $\cdot$  1 = Sunday
- $2 =$  Monday
- $3$  = Tuesday
- $4 =$  Wednesday
- $5 =$ Thursday
- $6$  = Friday
- $\cdot$  7 = Saturday

### P4 (TIME):

Enter the current hour and minute in the HHMM format:

- $HH =$  Hour (00 to 23)
- $\cdot$  MM = Minute (00 to 59)

Display 1. Press DSP to display:

- . Minute
- . Hour
- . Day of the week
- . Month and day
- . Year

specified for the software clock.

- 2. Blanks are displayed when:
	- The clock is not set after a COLD restart has occurred.
	- The hardware clock is out of order.

### Change 1. Enter the YEAR to TIME parameters.

- 2. Press ADD I CHG to change the software and hardware clock for:
	- . Second
	- . Minute
	- . Hour
	- . Day of the week
	- . Month and day
	- Year

### NOTES:

- 1. Seconds will always start from 00 when setting the clock.
- 2. There is no check for dates which are within range but are illegal; e.g., February 30. However, the system will not display an illegal date on phone instruments or consoles.

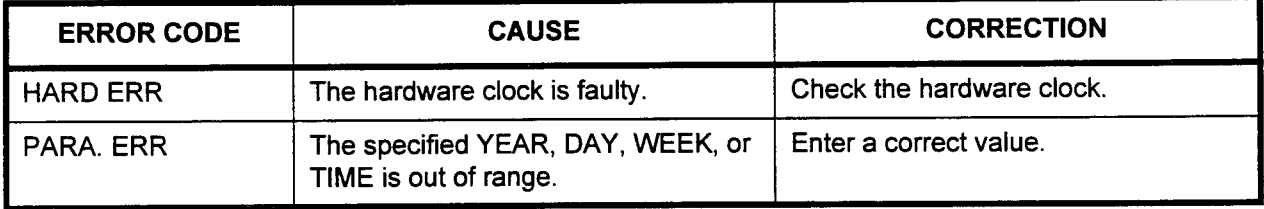

# MAKE BUSY ASSIGNMENT (CMC 701)

Use the Make Busy Assignment (CMC 701) table to make a card circuit busy or to release a make-busy condition. When a trunk is made busy, the system sends a trunk-busy signal to the connected system.

This CMC requires a HIGH level security code.

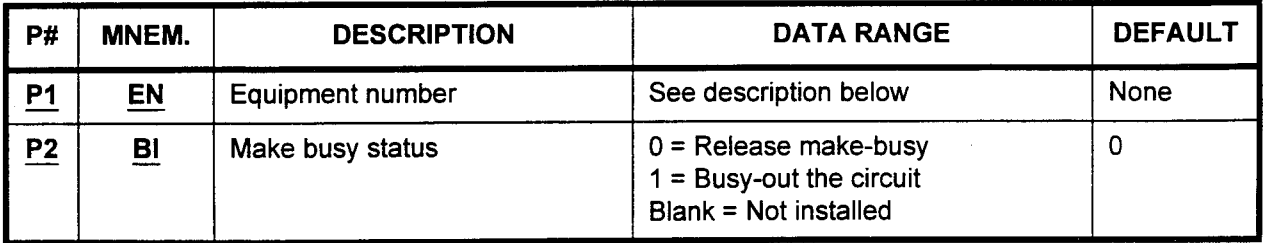

Parameter Descriptions P1 (EN):

Enter the equipment number of the circuit card which you wish to make busy (required). Equipment numbers are entered in the XYYZ format:

- $\cdot$   $X =$  Cabinet number: 0, 1, 2, or 3
- <sup>l</sup>YY = Logical card slot number: 00-18
- $Z =$  Circuit number: 0-7

NOTE: Information on entering equipment numbers can be found in Appendix C.

# P2 (BI):

Enter the value corresponding to the make busy status you desire.

- 0 = Release make-busy (default)
- $\cdot$  1 = Busy-out the circuit
- $\cdot$  Blank = Not installed

Display 1. Enter an EN at P1.

2. Press DSP.

# NOTES:

- 1. Press DSP repeatedly to display data in numerical order of ENS.
- 2. To release this CMC, press DSP after the last EN has been displayed.

- Change 1. Enter the EN to be changed at P1.
	- 2. Enter the new value for BI at P2.
	- 3. Press ADD I CHG.

### NOTES:

1. When using CMC 701 to make a 4BWC, 8BWC, 2TTL, 2TTE, 2TE4,4TE4, or 6DID trunk busy, the system sends a trunk-busy signal to the connecting system. The type of signal sent is as follows:

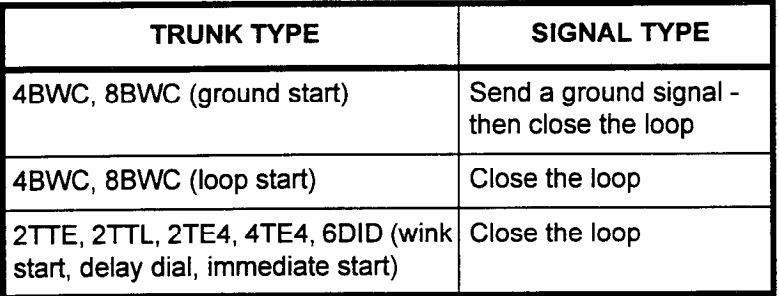

- 2. With a DID trunk, the trunk-busy signal is sent to the connected system.
- 3. When a power failure or HOT restart occurs, the system closes the loop of any trunk in the made-busy state.
- 4. If an MCT is used to perform this function, the system denies any attempt to make the MCT circuit busy.
- 5. Use CMC 705 to make the SMDR printer busy.

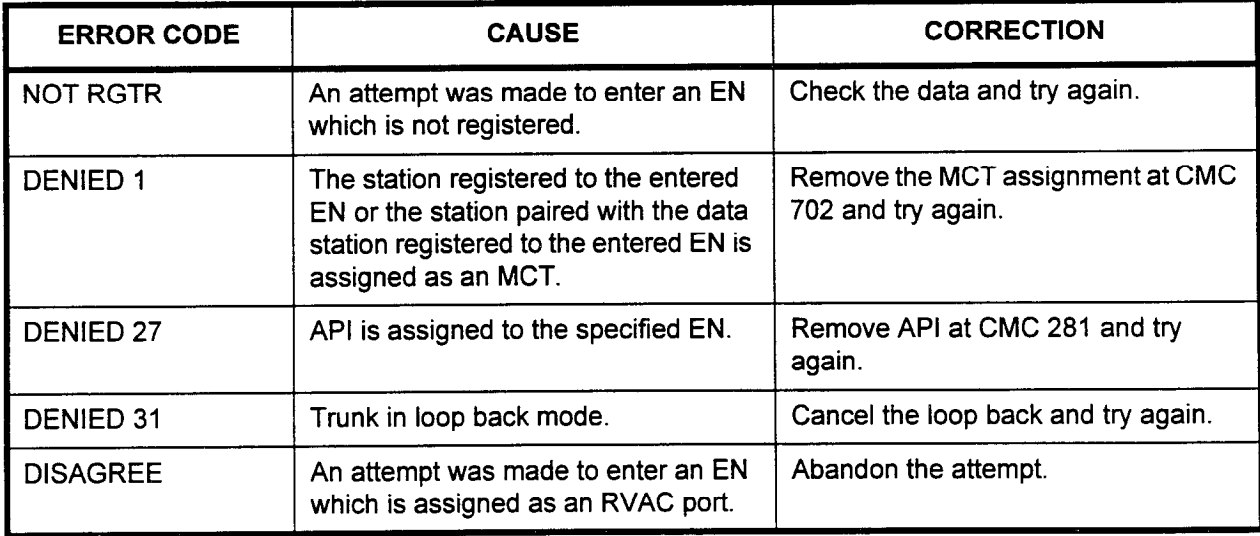

# MASTER CONTROL TELEPHONE (MCT) ASSIGNMENT (CMC 702)

Use the MCT Assignment (CMC 702) table to give Master Control Telephone duties to the following types of instruments:

- . CT-20 / CT-30 telephones.
- Attendant Consoles.
- . DS20SD and DS32SD digital stations.

This CMC requires a HIGH level security code.

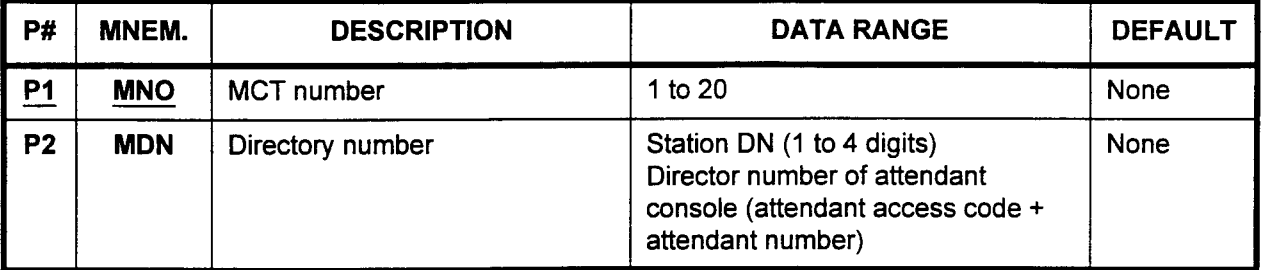

Parameter Descriptions PI (MNO):

Enter the MCT number (required).

. 1 to 20

### P2 (MDN):

Enter one of the following:

- $\cdot$  Station directory number (1 to 4 digits)
- . Directory number of Attendant Console (attendant access code + attendant number)
- NOTE: The system automatically assigns the first four CT-20 / CT-30, Attendant Consoles, or DS20SD / DS32SD instruments to the MCT assignment table based on EN sequence.
- Display 1. Enter an MNO at P1.
	- 2. Press DSP.

### NOTES:

- 1. Press DSP repeatedly to display data in numerical order of MNOs.
- 2. The system releases this CMC when the MN0 value exceeds 20.
- Change 1. Enter an MN0 at Pl and a MDN at P2. 2. Press ADD I CHG.
- Remove 1. Enter an MN0 at Pl.
	- 2. Press RMV.

NOTE: The system will deny any attempt to remove an active MCT.

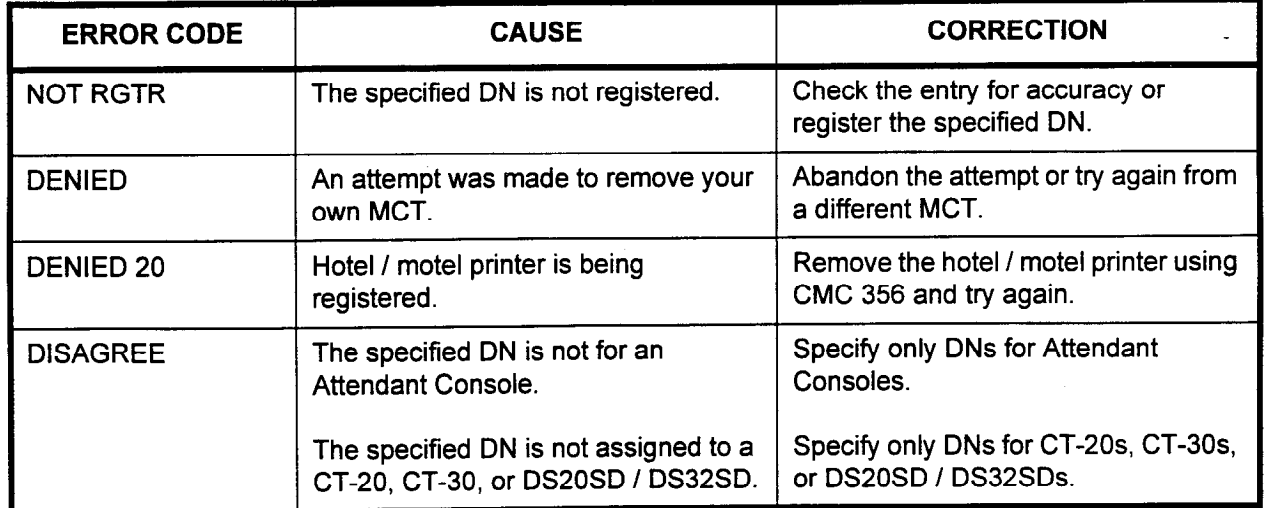

### ERROR CODES

 $\mathcal{H} \in \mathbb{R}^{n \times n}$ 

 $\ddot{\phantom{a}}$ 

-.

SECURITY CODE Use the Security Code Assignment (CMC 704) table to assign the ASSIGNMENT (CMC 704) system data base access security codes.

### This CMC requires a HIGH level security code.

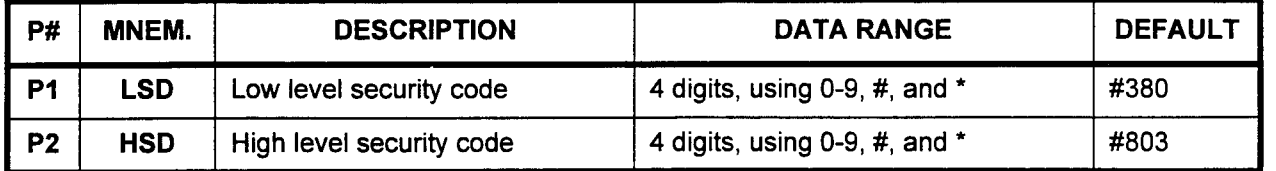

### Parameter Descriptions P1 (LSD):

Enter the security code that must be used to access low level commands.

 $\cdot$  4 digits, using 0-9, #, and  $\cdot$ 

NOTE: The default low level security code is #380.

#### P2 (HSD):

Enter the security code that must be used to access high level commands.

 $\cdot$  4 digits, using 0-9, #, and  $\star$ 

NOTE: The default high level security code is #803.

### Display Press DSP.

Change 1. Enter the LSD or HSD to be changed at parameter(s) P1 and/or P2.

2. Press ADD I CHG.

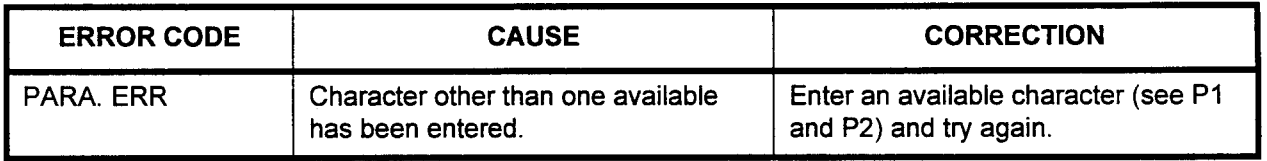
# SMDR PRINTER MAKE BUSY ASSIGNMENT (CMC 705)

Use the SMDR Printer Make Busy (CMC 705) command to create an artificial busy state on the SMDR printer port.

#### This CMC requires a LOW level security code.

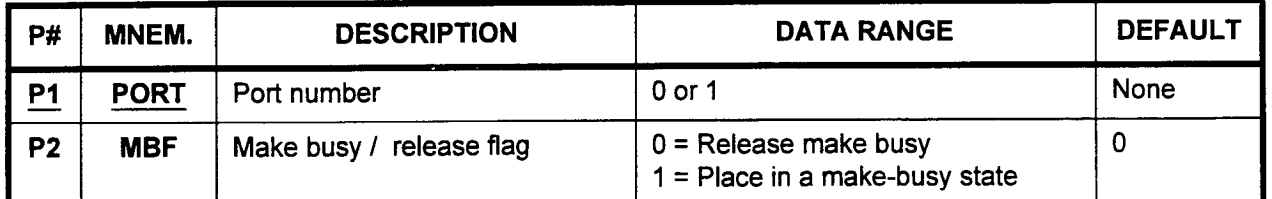

# Parameter Descriptions P1 (PORT):

صحاب

Enter the port number of the SMDR printer which you wish to make busy (required).

 $\cdot$  0 or 1

#### P2 (MBF):

If necessary, enter the value corresponding to the release or make busy state.

- $\cdot$  0 = Release make busy (default)
- . 1 = Place in a make busy state

- Display 1. Enter the PORT at Pl.
	- 2. Press DSP.

NOTE: Press DSP again to release the CMC.

- Change 1. Enter the PORT at Pl.
	- 2. Press DSP.
	- 3. Enter the new value for MBF at P2.
	- 4. Press ADD I CHG.

### ERROR CODES

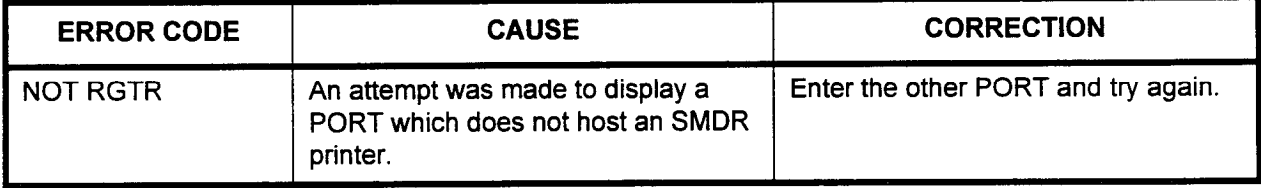

### HOTEL I MOTEL PRINTER MAKE BUSY ASSIGNMENT (CMC 706)

The Hotel / Motel Printer Make Busy Assignment (CMC 706) command is used to put a hotel / motel printer into the busy state for maintenance.

### This CMC requires a LOW level security code.

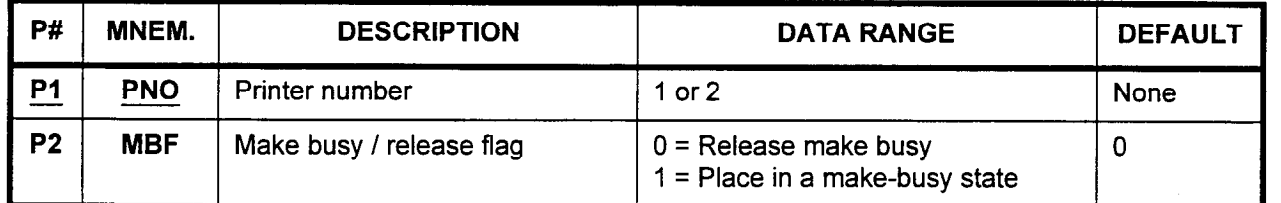

### Parameter Descriptions

# Pl (PNO):

Enter the printer number of the hotel / motel printer which you wish to make busy (required).

. 0 or 1

#### P2 (MBF):

If necessary, enter the value corresponding to the release or make busy state.

- $\cdot$  0 = Release make busy (default)
- $\cdot$  1 = Place in a make busy state

**Display** 

1. Enter a Pl value. 2. Press DSP.

# NOTES:

- 1. Pressing DSP again will display the other printer if it is installed.
- 2. The system will release this CMC when the PNO value exceeds 2.

#### Change

- 2. Enter the new MBF value at P2.
- 3. Press ADD I CHG.

1. Enter a PNO at PI.

#### DEVICE STATUS DISPLAY (CMC 800) Use the Device Status Display table (CMC 800) to determine the current status of each device connected to the system. The status information is shown in six screen displays:

- Screen 1: Device name faults.
- Screen 2: Cabinet and ring generator faults.
- Screen 3: ICG card and I/O faults.
- Screen 4: Terminal faults.
- . Screen 5: ISDN and/or FIPN faults.
- Screen 6: T-1 faults.

# This CMC requires a HIGH level security code.

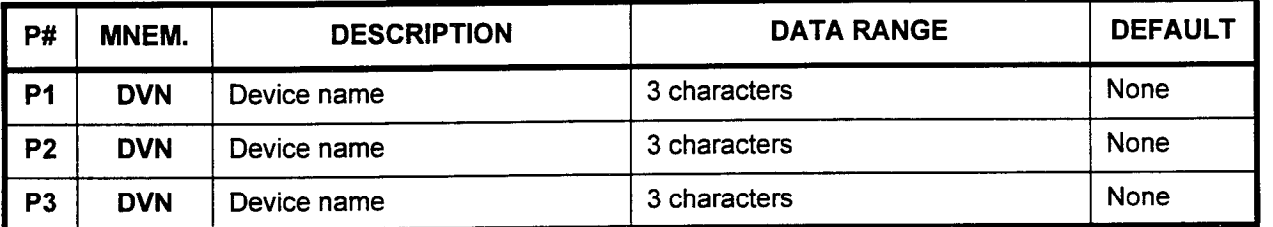

# Parameter Descriptions P1 (DVN):

The first set of faulty devices (if any) is displayed.

. 3 characters (see screens 1-1 and 1-2 on the next page)

### P2 (DVN):

The second set of faulty devices is displayed.

. 3 characters (see screens 1-1 and 1-2 on the next page)

#### P3 (DVN):

The third set of faulty devices is displayed.

. 3 characters (see screens 1-1 and 1-2 on the next page)

2월 원<br>대

#### **Display** 1. Press DSP.

NOTE: If the system detects a faulty device the following screen is displayed. Refer to Table 4-57 for information on the abbreviations listed in P1, P2, and P3. This CMC is released if no faults are detected.

#### Screen 1-1. Device Name Fault

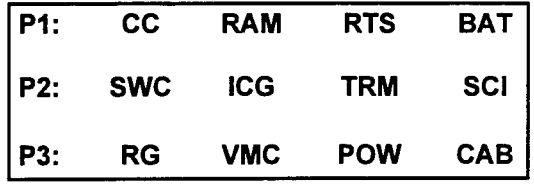

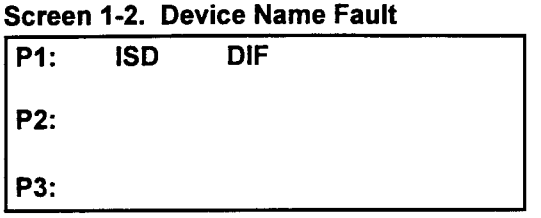

NOTE: Each fault indicator will be shown in the actual position illustrated above.

### Table 4-57. Device Names (DVN)

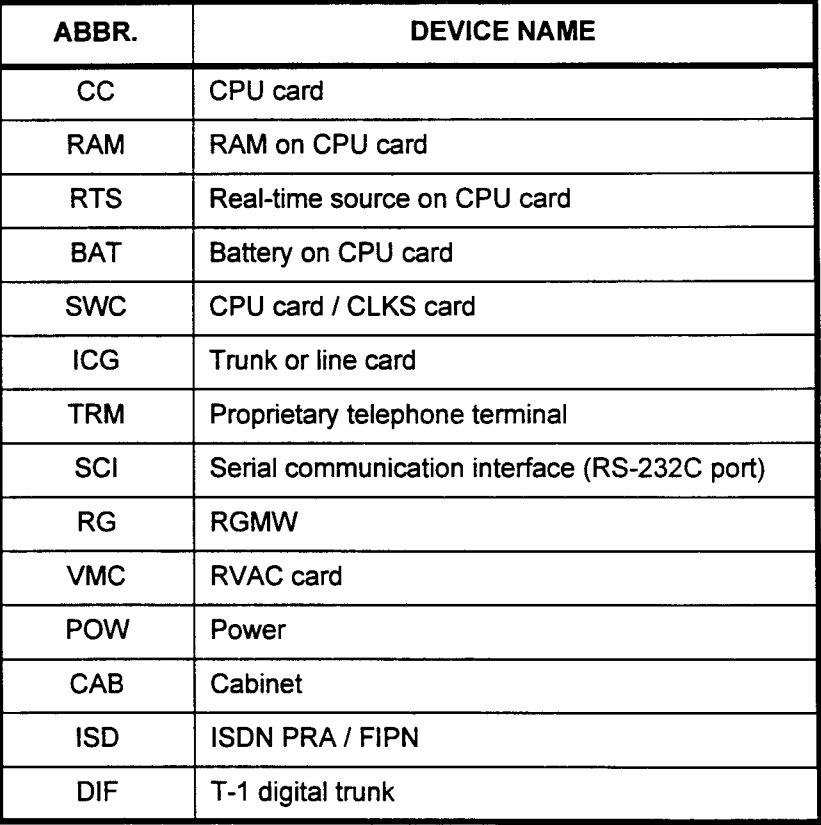

## Display (Cont'd) 2. Press DSP again.

- 
- NOTE: When faulty cabinets or faulty ring generators are detected, the system displays OS (no fault) or Is (fault). This screen is skipped if there are no faulty cabinets or ring generators. Screen 2-1 shows an example of cabinet and ring generator faults.

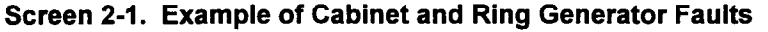

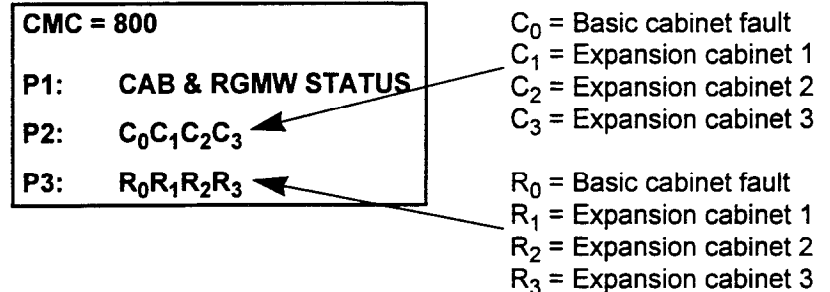

3. Press DSP again.

### NOTES:

- 1. When faulty cards are detected, the system displays OS (no fault) and 1s (fault).
- 2. Press DSP again to display other cabinets in a two cabinet system. This screen is skipped if there are no faulty devices in ICG cards and/or l/O ports.

#### Screen 3-1. Example of ICG Card Faults and l/O Faults

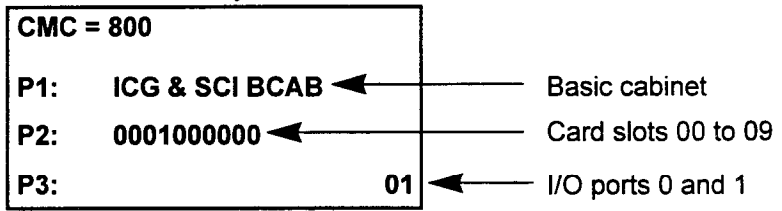

Screen 3-1 shows that in the basic cabinet, the card in card slot three and l/O port 1 are faulty. Continued pressing of DSP shows any faults in cabinets two, three, and four (if applicable).

-

in tab

Display (Cont'd) Screen 3-2. Example of ICG Card Faults, Cabinet 1

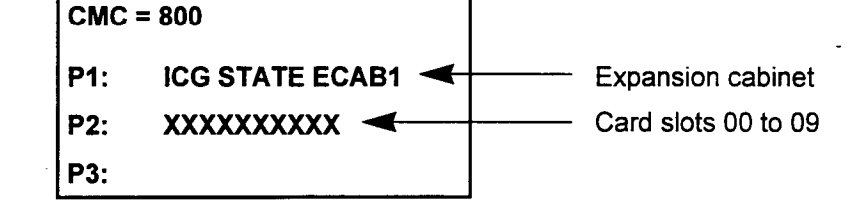

4. Press DSP again.

NOTE: When faulty terminals are detected, the system displays the terminal ENS. The screen can only display a maximum of three faulty terminal ENS per line for a maximum of six on the screen. If more than six terminals are faulty, display them again by pressing DSP. If no terminals are faulty, this screen is skipped. The system releases this CMC after the last EN has been displayed.

Screen 4-l. Terminal Faults

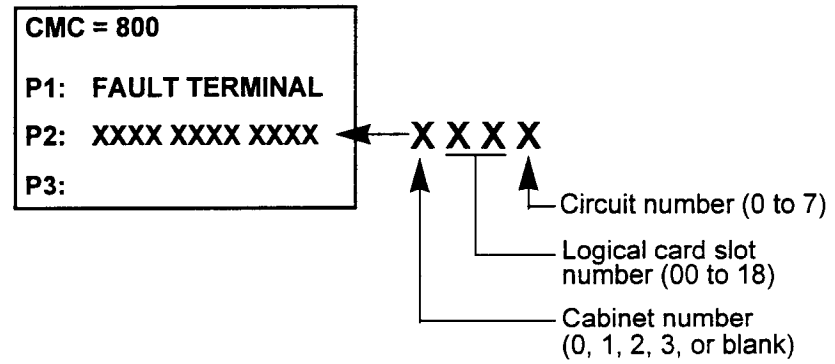

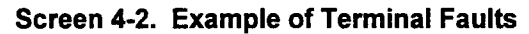

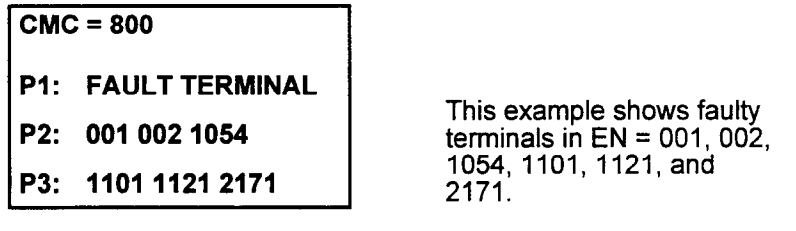

 $\chi_{\rm c}$   $\simeq$ 

#### Display (Cont'd) 5. Press DSP again.

NOTE: When a faulty ISDN card(s) is detected, the system displays the equipment number of the faulty card(s). The screen is skipped if there are no faulty cards. If there are more than six faulty cards, repeated pressing of the DSP key displays the next EN. The system releases this CMC after the last EN has been displayed.

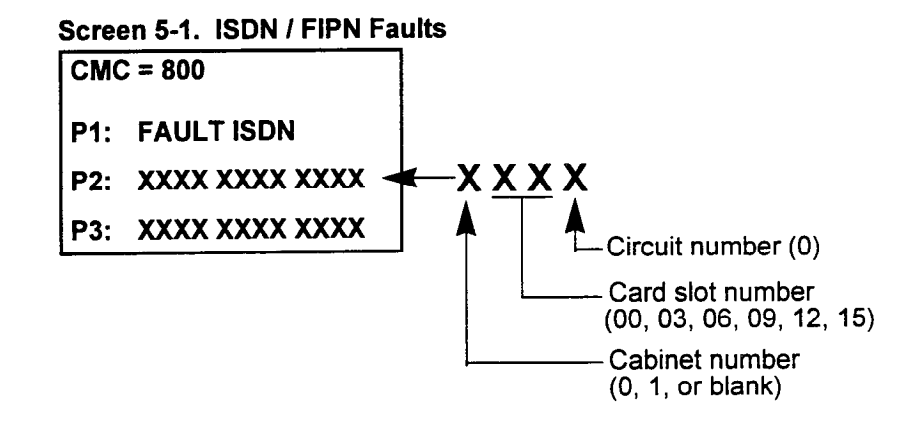

#### Screen 5-2. Example of ISDN Faults

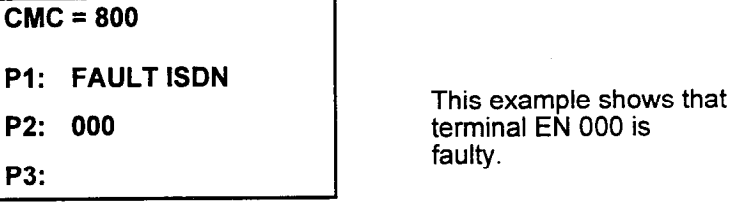

- 6. Press DSP again.
- NOTE: When faulty T-l cards are detected, the system displays the equipment number of the faulty T-1 trunk. Only the first EN of the T-l card (ENXXXO) is displayed at P2 and/or P3. To determine, if more than six T-1 cards are faulty, press DSP again. If no T-l trunk cards are faulty, this screen is skipped. The system releases this CMC after the last EN has been displayed.

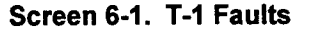

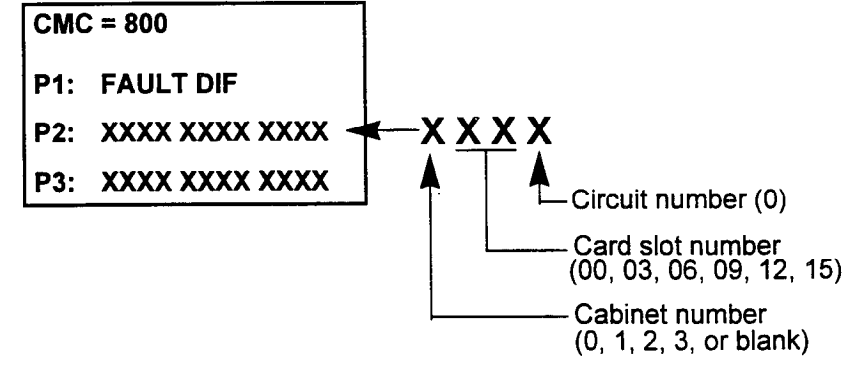

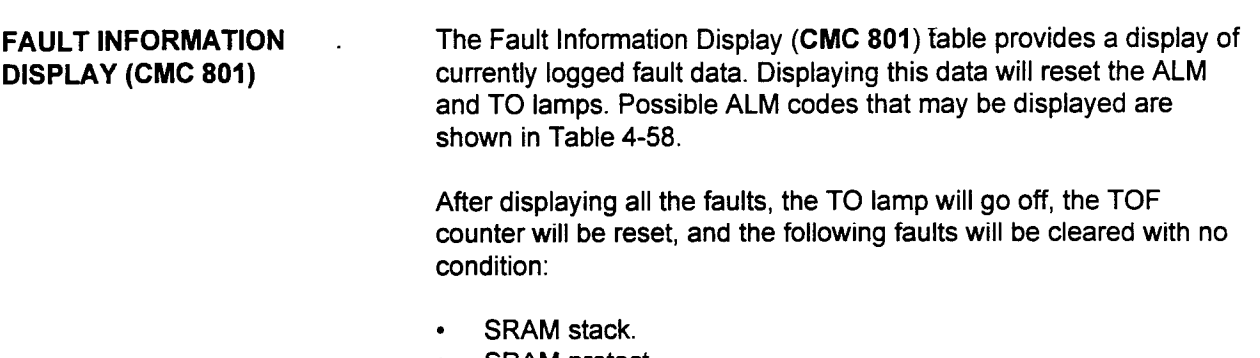

- **SRAM protect.**
- CM stack.
- SSM stack.
- . RSM stack.

This CMC requires a HIGH level security code.

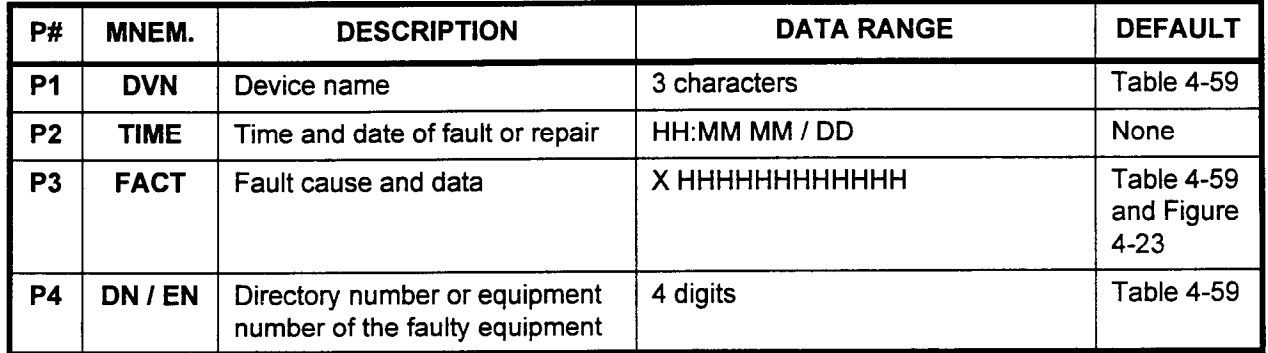

Parameter Descriptions P1 (DVN):

The faulty device name will be displayed (refer to Table 4-59).

. 3 characters

#### P2 (TIME):

- The time and date of the fault or repair will be displayed.
- . HH:MM MM / DD

#### P3 (FACT):

The fault cause and data will be displayed (refer to Table 4-59 and Figure 4-23).

. X HHHHHHHHHHHH

#### P4 (DN I EN):

The directory number or equipment number of the faulty equipment is displayed (refer to Table 4-59).

is uispiayet<br>مانعنام 4

Display Press DSP.

#### NOTES:

- 1. Press DSP repeatedly to display the remaining fault data.
- 2. Data display mode terminates when the last faulty device displays.
- 3. If the following faults occur, SCI is reset:
	- SCI data transmission error (I/O Port #0,1)
	- $\cdot$  SCI send data timing out (I/O Port #0,1)

--

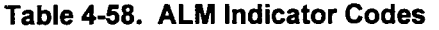

 $\overline{\phantom{a}}$ 

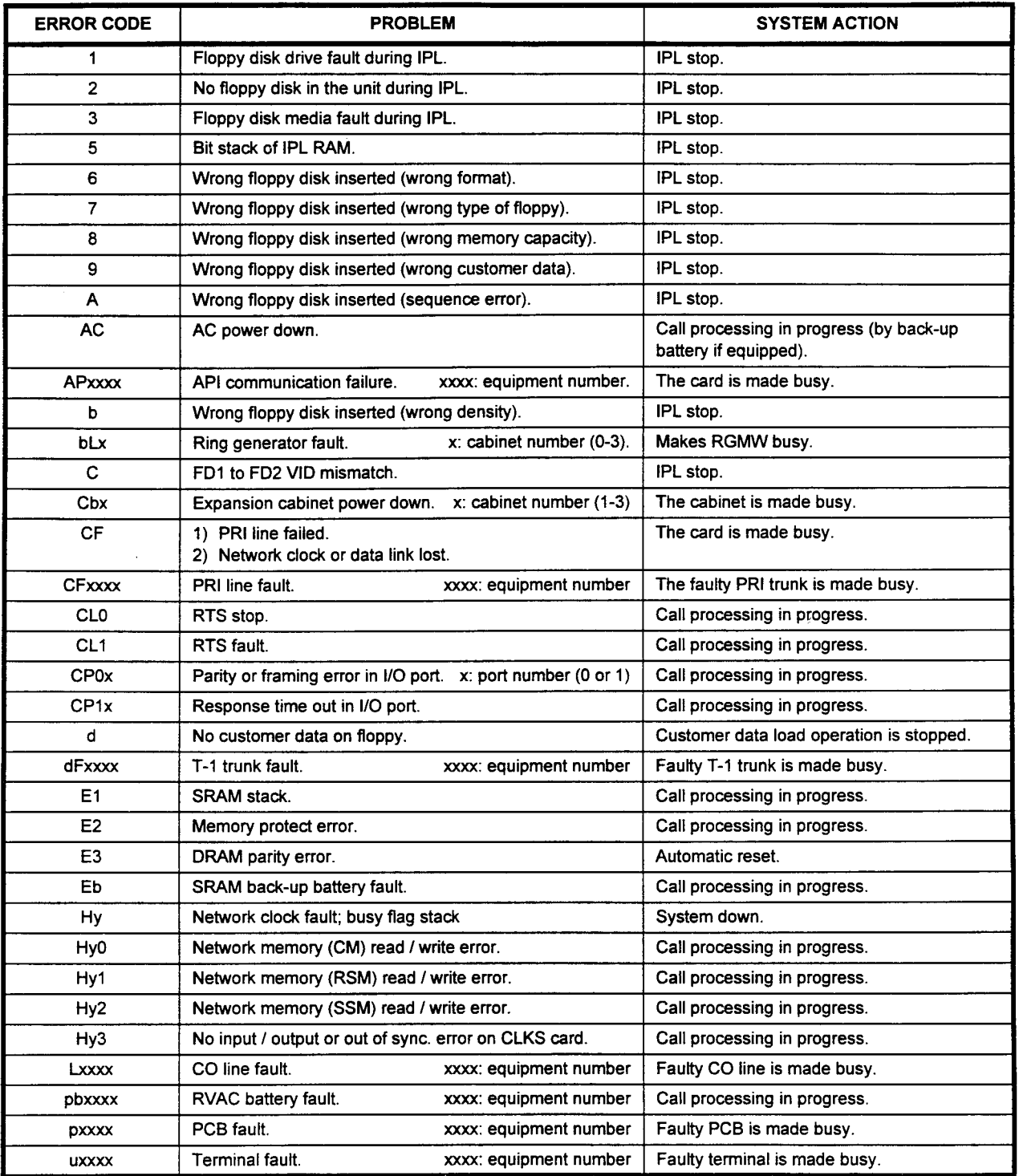

 $\frac{1}{2}$ 

 $\bar{z}$ 

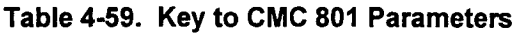

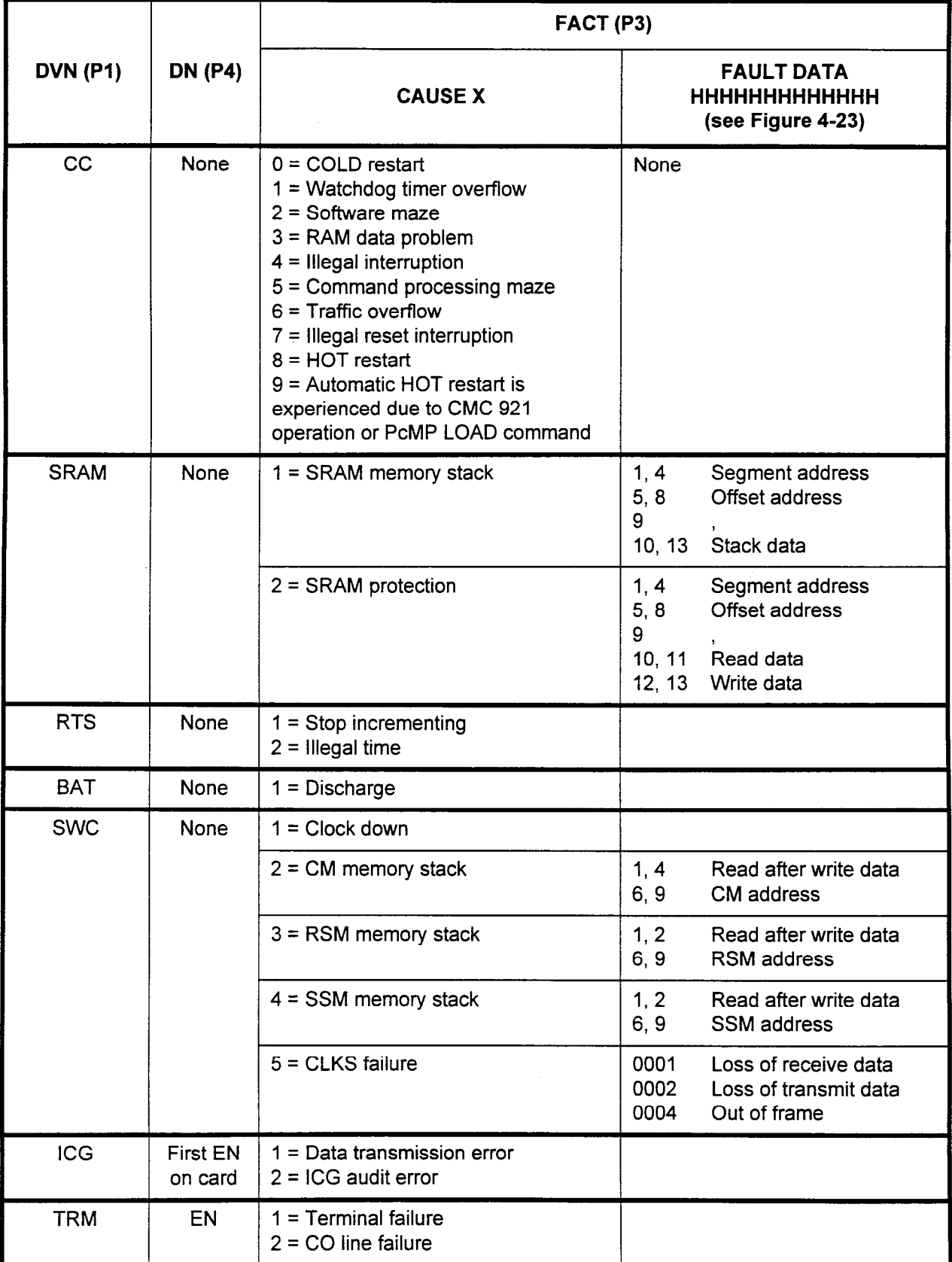

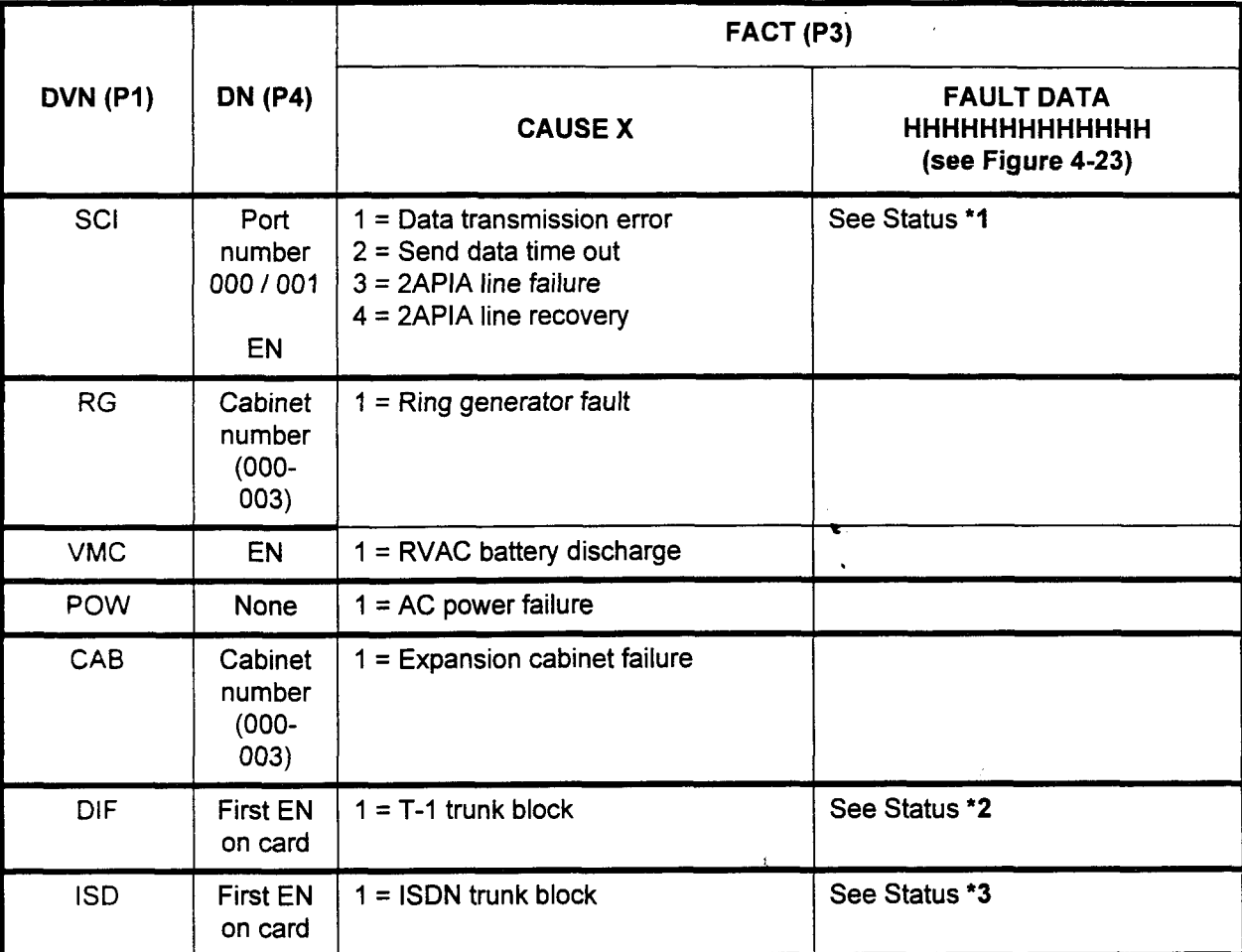

SECTION 123-080-002 Data Base Manual

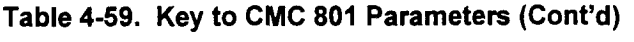

 $\zeta\sigma$ 

نجابه

# Figure 4-23. Key to Fault and Status Data

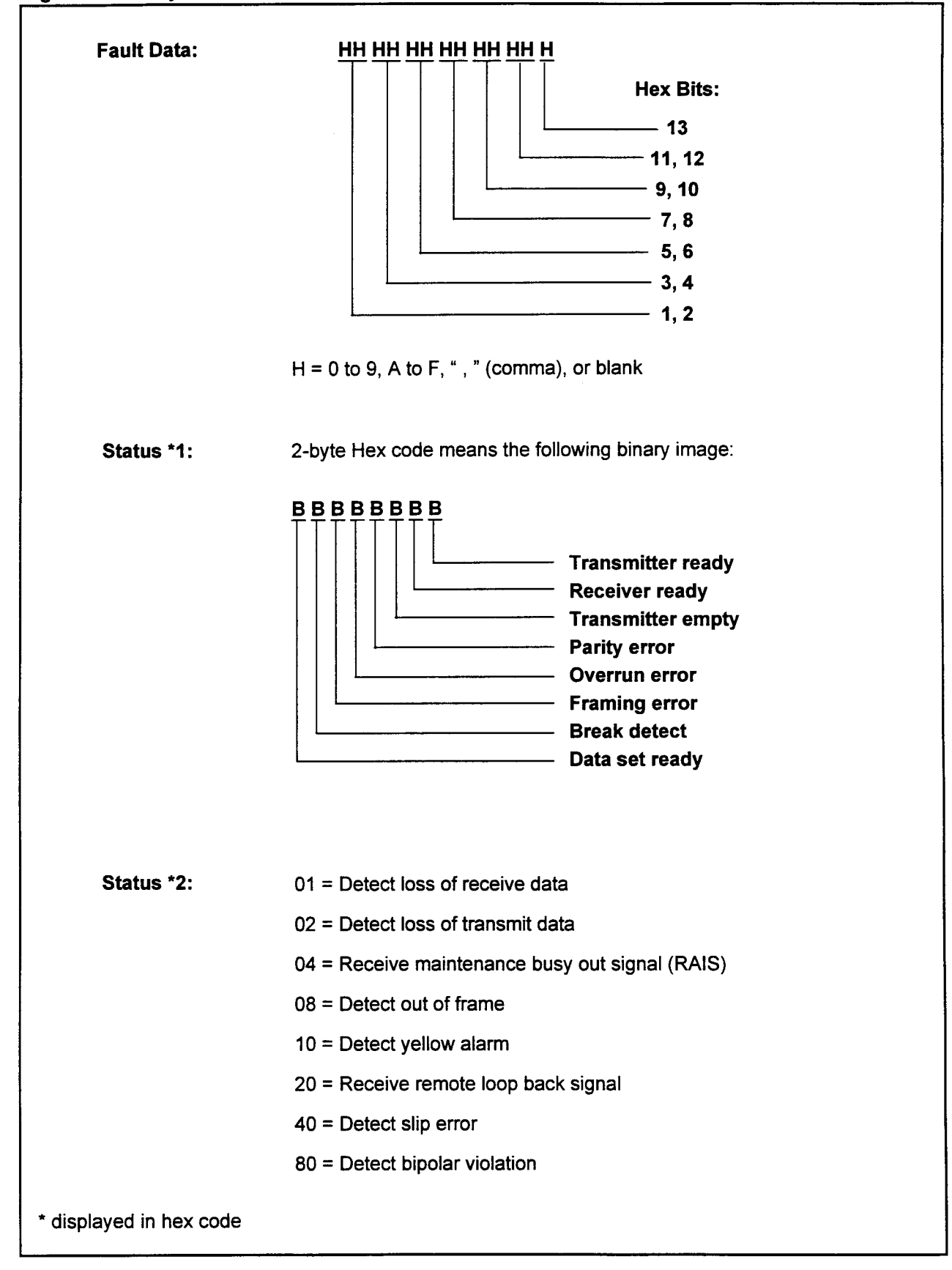

# Figure 4-23. Key to Fault and Status Data (Cont'd)

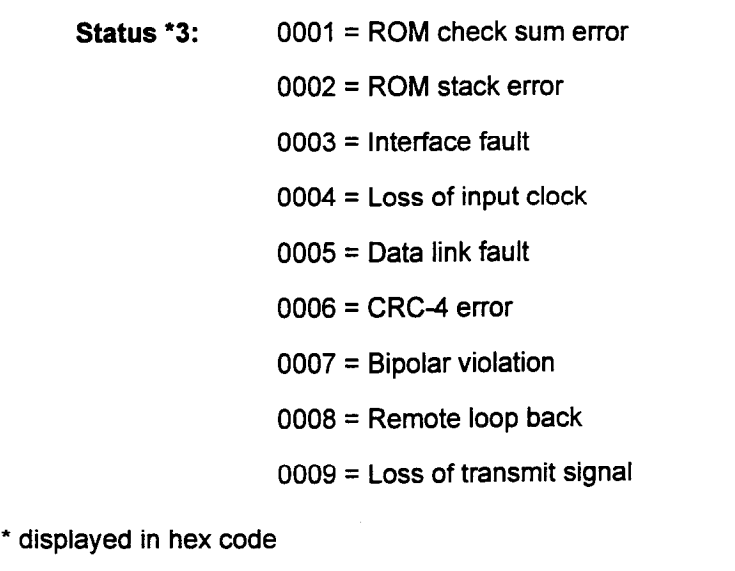

 $\frac{2\pi}{\omega_0}e^{-2\omega t}$ 

# (CMC 802) trunks) for testing purposes.

DIAGNOSTIC TRUNK Use the Diagnostic Trunk Connections Assignment (CMC 802) table CONNECTION ASSIGNMENT to create connections between specified stations (and specified

 $7.56$ 

#### This CMC requires a HIGH level security code.

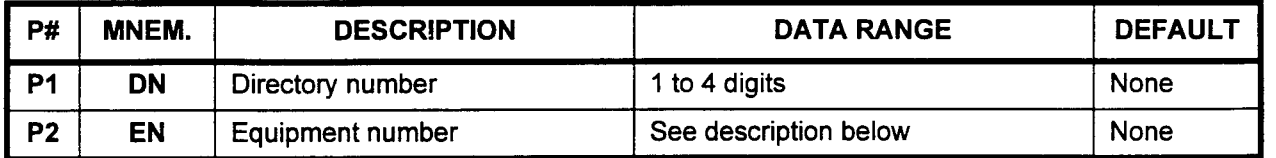

### Parameter Descriptions PI (DN):

Enter the station directory number which you wish to have tested.  $\cdot$  1 to 4 digits

### P2 (EN):

Enter the trunk equipment number which you wish to have tested. Equipment numbers are entered in the XYYZ format:

- $\cdot$   $X =$  Cabinet number: 0, 1, 2, or 3
- <sup>l</sup>YY = Logical card slot number: 00 to 17
- $Z =$  Circuit number: 0 to 7

#### NOTES:

- 1. When this CMC is activated, the specified station always seizes the assigned trunk when the TGN access code is dialed until the values for P1 and P2 are deleted using the Remove procedure.
- 2. Information on entering equipment numbers can be found in Appendix C.
- Display Press DSP to display the current test connections.

NOTE: Press DSP a second time to release the CMC.

- Change 1. Enter the DN of the station to be tested at P1.
	- 2. Enter the EN of the trunk to be tested at P2. 3. Press ADD I CHG.
		-

# Remove 1. Press DSP.

2. Press RMV.

#### ERROR CODES

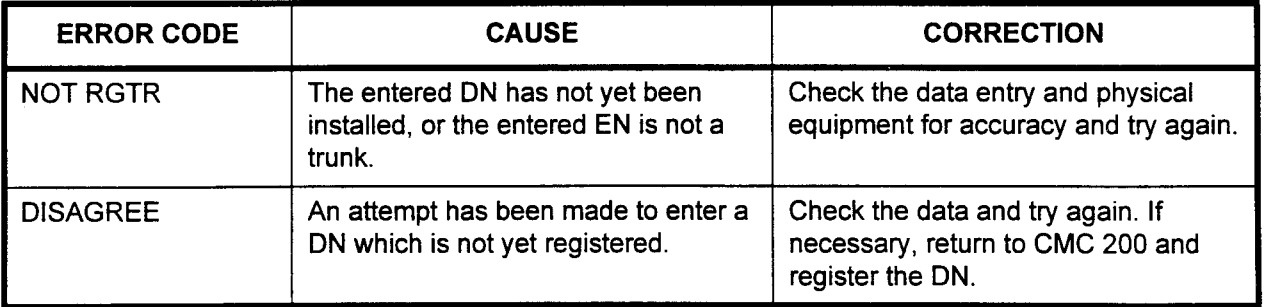

FAULT TIME DISPLAY (CMC Use the Fault Time Display (CMC 803) table to display the number 803) of times each fault occurred and the reason why the fault occurred.

### This CMC requires a HIGH level security code.

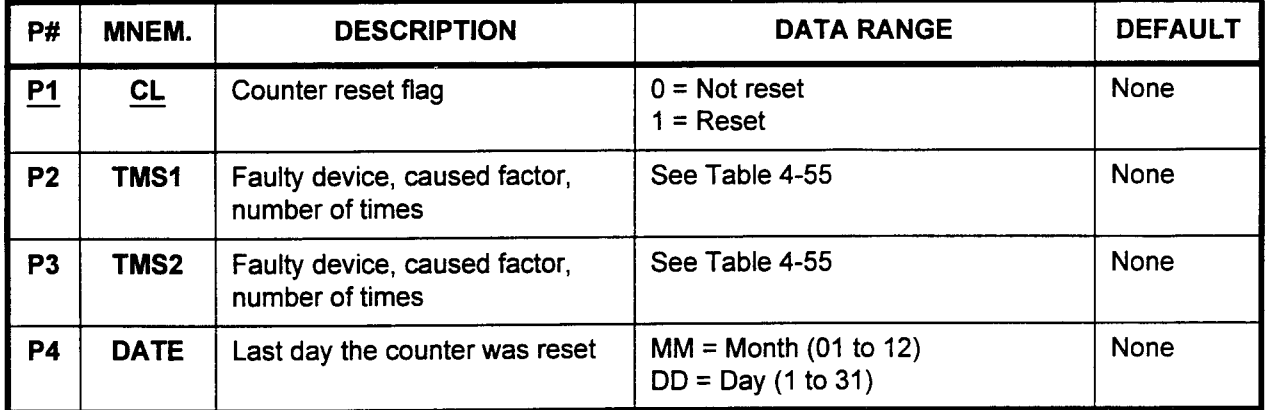

Parameter Descriptions PI (CL):

Enter the counter reset flag (required).

- $\cdot$  0 = Not reset
- $\cdot$  1 = Reset

#### P2 (TMSI):

The faulty device, the cause of the fault, and the number of times the fault occurred is displayed for the first faulty item.

. Refer to Table 4-60 for display information

#### P3 (TMSZ):

The faulty device, the cause of the fault, and the number of times the fault occurred is displayed for the second faulty item.

. Refer to Table 4-60 for display information

# P4 (DATE):

The last day that the counter was reset is displayed in the MM / DD format.

- $MM = M$ onth (1 to 12)
- $\cdot$  DD = Day (1 to 31)

 $\mathcal{L}$ 

Ţ,

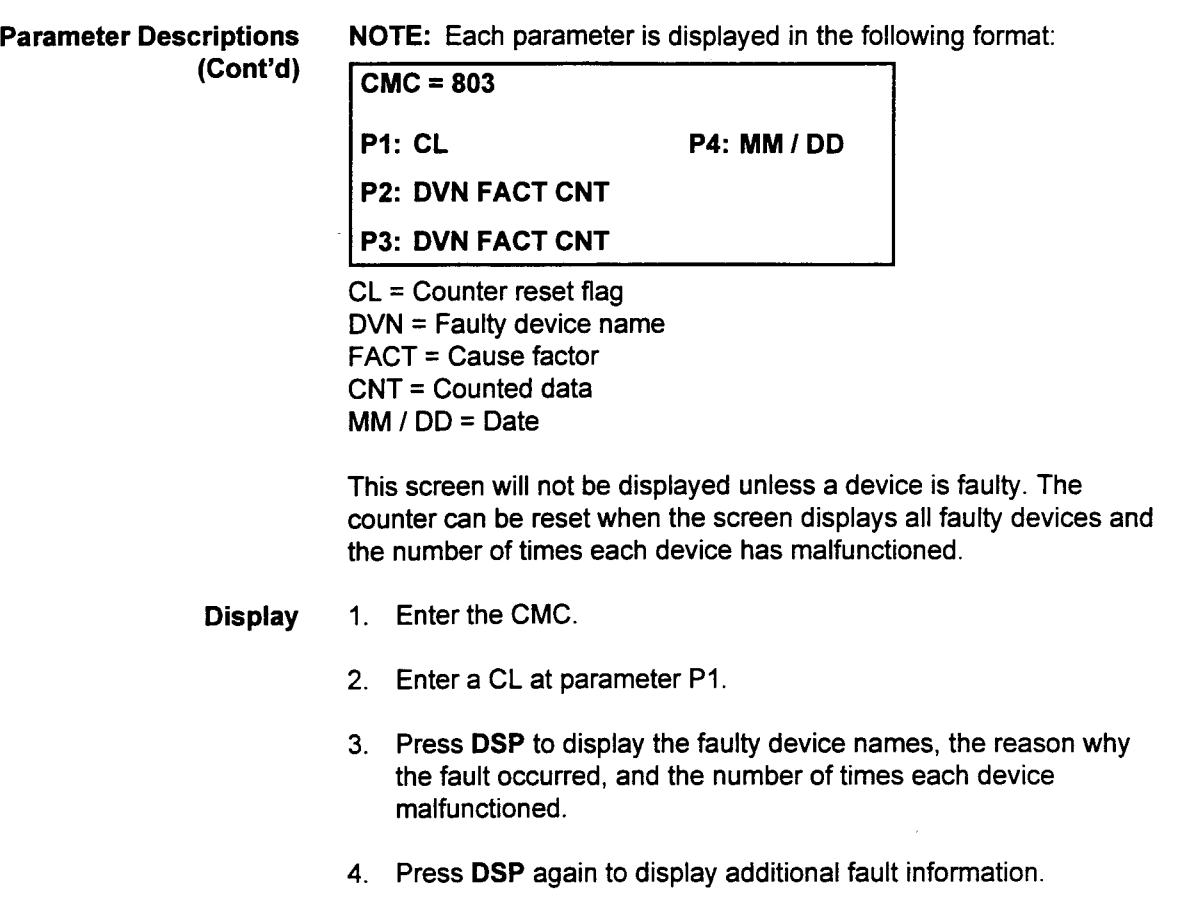

NOTE: If no fault information occurs, this command automatically terminates.

 $\overline{\phantom{a}}$ 

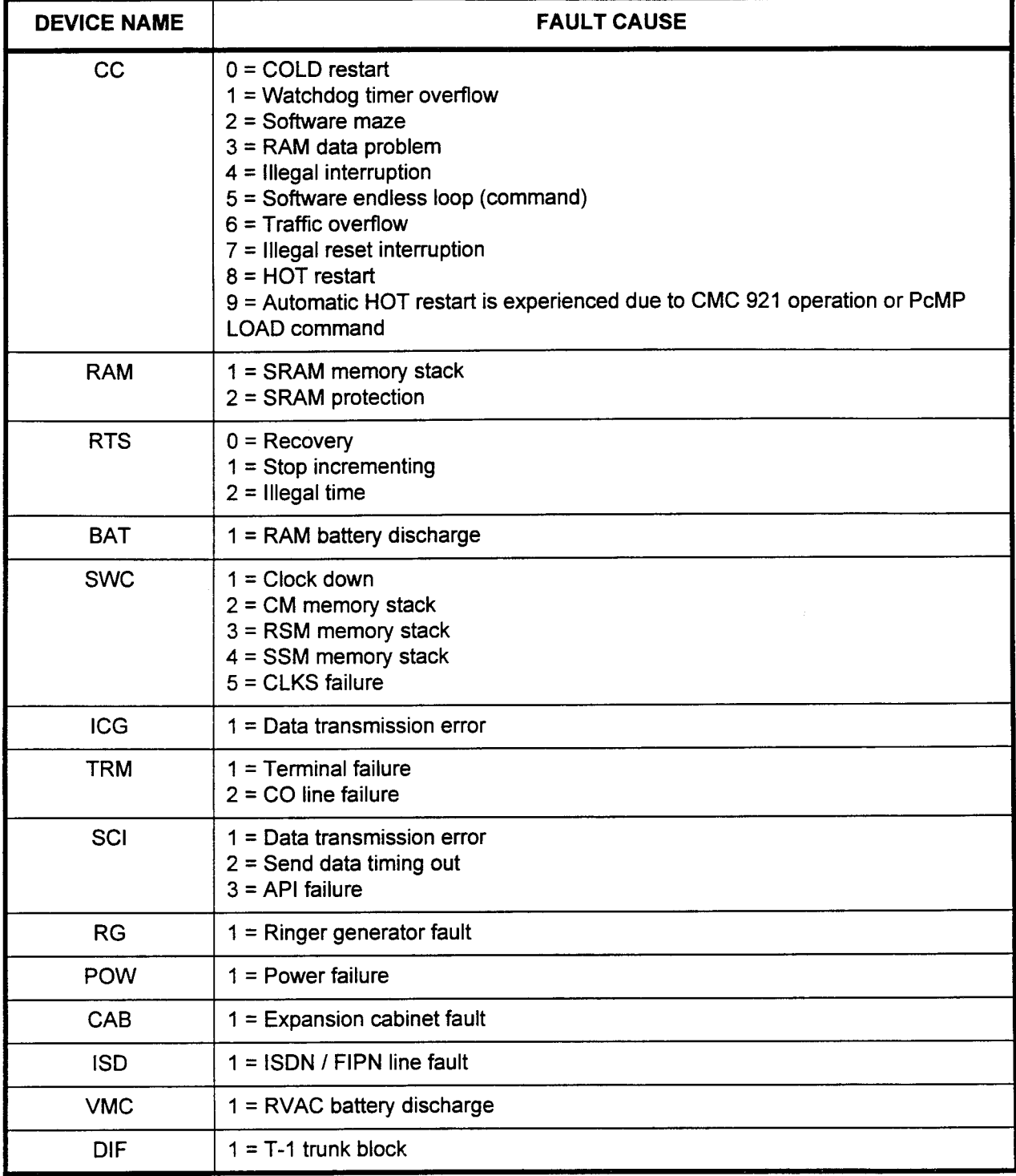

 $\mathbf{u}_{\mathbf{m},\mathbf{r}}$ 

# Table 4-60. Device Name and Fault Cause (P2, P3)

4CHT LOOP BACK TEST Use CMC 810 to perform a loop back test on the 4CHT card or (CMC 810) between the 4CHT card and the DIU.

#### This CMC requires a HIGH level security code.

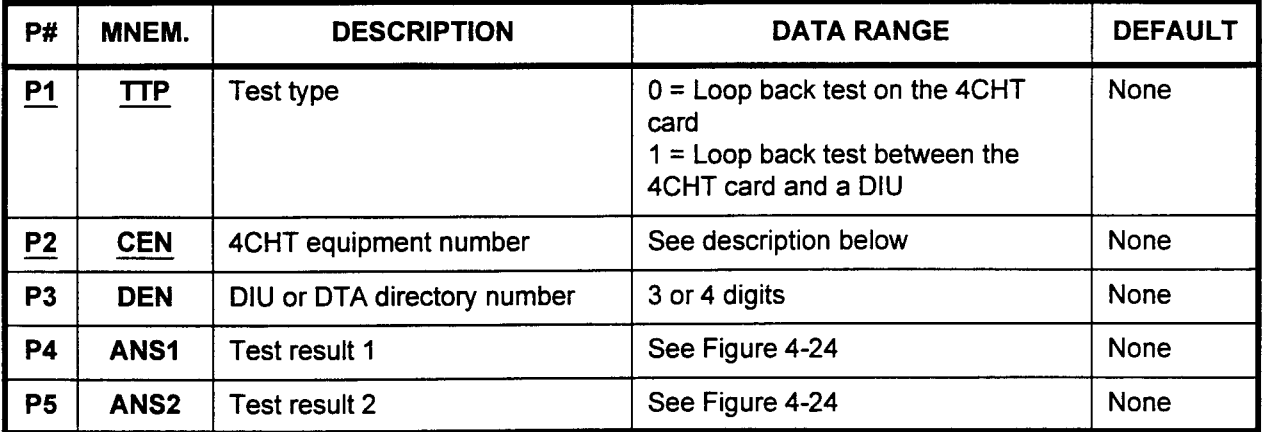

Parameter Descriptions P1 (TTP):

Enter the test type which you wish to run (required).

- . 0 = Loop back test on the 4CHT card
- $\cdot$  1 = Loop back test between the 4CHT card and a DIU

### P2 (CEN):

Enter the equipment number of the 4CHT card which will be used for the test (required). Equipment numbers are entered in the XYYZ format:

- $\cdot$   $X =$  Cabinet number: 0, 1, 2, or 3
- . YY = Logical card slot number: 00 to 17
- $\cdot$   $Z =$  Circuit number: 0, 2, 4, or 6

NOTE: Information on entering equipment numbers can be found in Appendix C.

# P3 (DEN):

- Enter the DIU directory number (when  $P1 = 1$ ).
- . 3 or 4 digits

# P4 (ANSI):

Test result 1 is displayed (refer to Figure 4-24)

#### P5 (ANSZ):

Test result 2 is displayed (refer to Figure 4-24)

**NOTE:** If  $TTP = 1$  is selected, the associated DIU test switch must be set to ON (see Figure 4-25 for the location of the test switch).

- Display 1. Enter the TTP for the desired test at P1.
	- 2. Enter the CEN for the 4CHT to be tested at P2.
	- 3. Press DSP.
	- 4. The results are displayed in ANSl and ANS2.

#### NOTES:

- 1. Pressing DSP repeatedly tests and displays data in numerical order of CENs.
- 2. The system releases this CMC when all registered CENs have been tested and displayed.
- 3. ANSl and ANS2 will be blank if the test fails before completion.
- 4. When implementing the loop back test between the CHT and the DIU ( $P1 = 1$ ), set the DIU test switch to on.
- 5. Figure 4-25 shows the location of the DIU test switch used for extended loop testing  $(P1 = 1)$ .

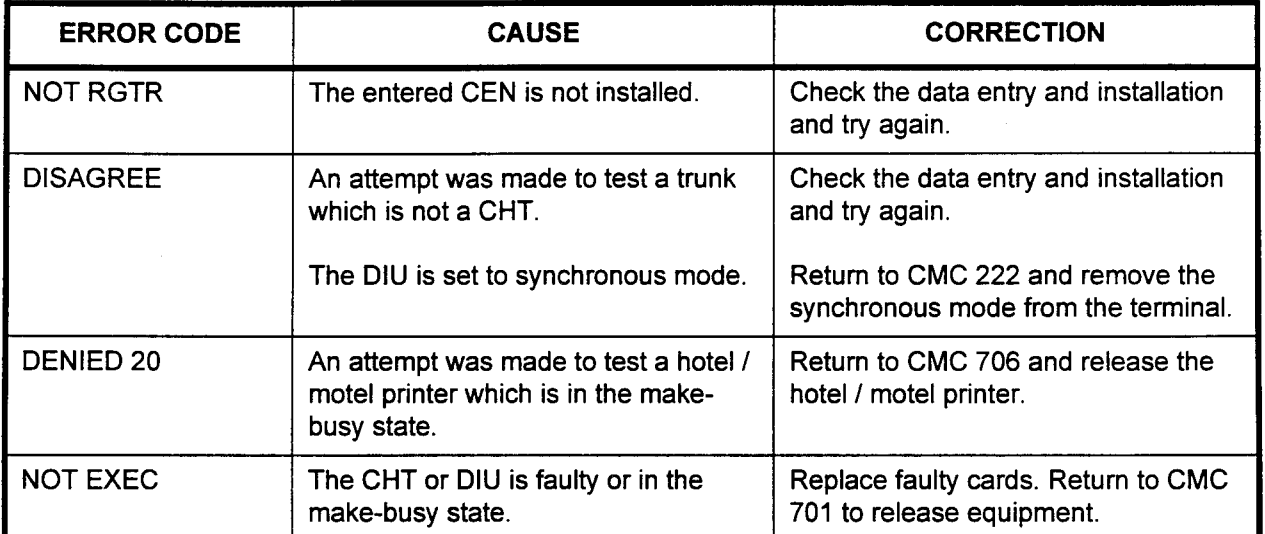

#### ERROR CODES

 $\overline{a}$ 

### Figure 4-24. Key to P4 and P5: ANS1 and ANS2

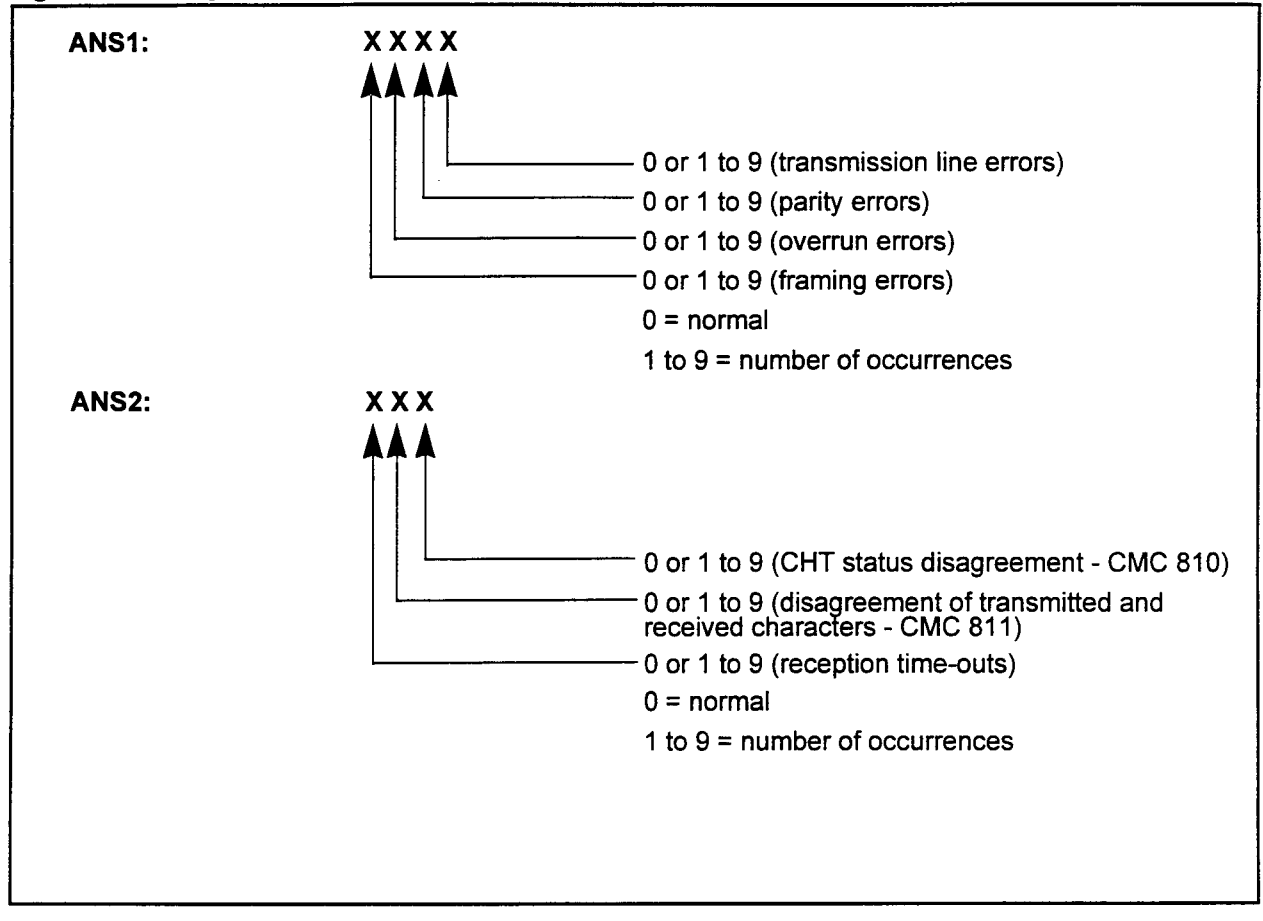

# Figure 4-25. DIU Back Panel

 $\overline{\phantom{a}}$ 

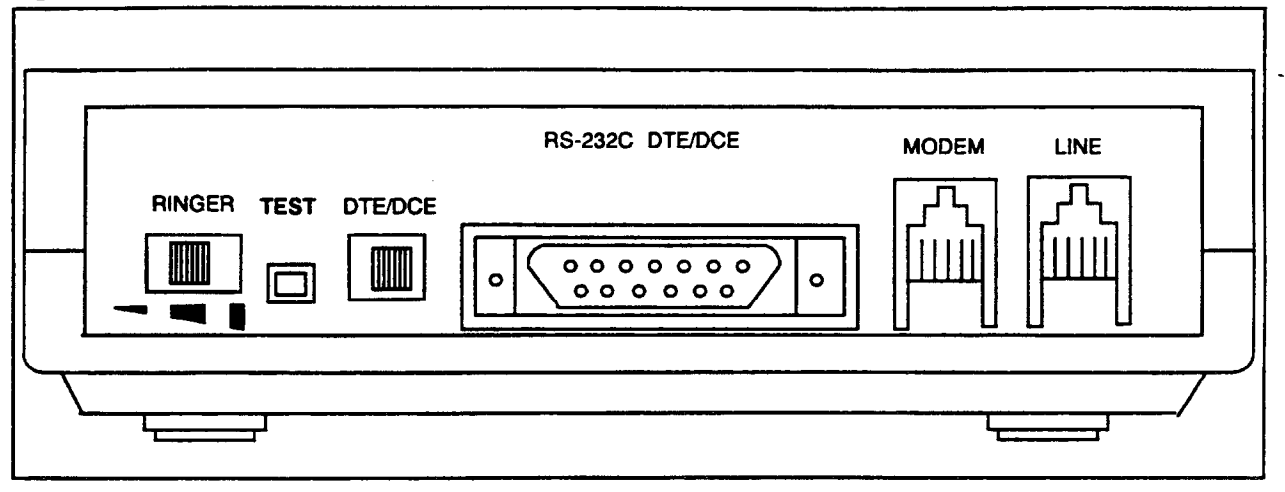

동이 없다.<br>사이 시

# 2APlA LOOP BACK TEST (CMC 811)

Use this CMC to perform the loop back test inside or outside the 2APIA card.

## This CMC requires a HIGH level security code.

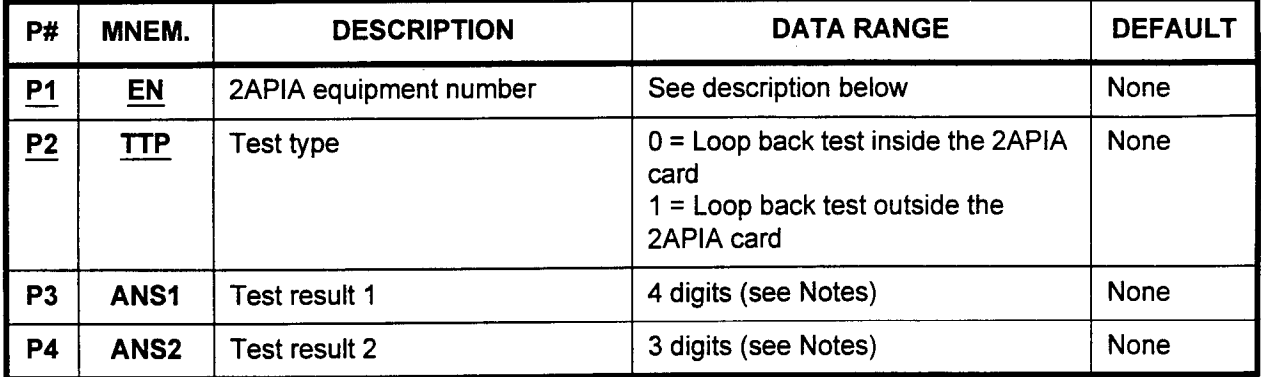

Parameter Descriptions P1 (EN):

Enter the equipment number of the 2APIA card which will be used for the test (required). Equipment numbers are entered in the XYYZ format:

- $\cdot$   $X =$  Cabinet number: 0, 1, 2, or 3
- $YY =$  Logical card slot number: 00 to 17
- $Z =$  Circuit number: 0 or 1

NOTE: Information on entering equipment numbers can be found in Appendix C.

# P2 (TTP):

Enter the test type which you wish to run (required) (refer to Figure 4-26).

- $\cdot$  0 = Loop back test inside the 2APIA card
- . 1 = Loop back test outside the 2APIA card

#### P3 (ANSI):

Test result 1 is displayed. See further on in this CMC for more information.

# P4 (ANSZ):

Test result 2 is displayed. See further on in this CMC for more information.

Display / Perform Test 1. Enter the EN at P1 and the TTP at P2.

ir te

2. Press DSP.

#### NOTES:

- 1. Pressing DSP performs the loop back test. Results are displayed in ANSI and ANS2.
- 2. Nine tests are automatically performed for each loop test. Test results can take up to 30 seconds to appear after pressing DSP.
- 3. Pressing DSP repeatedly increments the EN automatically and performs the loop back test.
- 4. The command terminates when all 2APIAs are tested.
- 5. ANSl and ANS2 are blank when a failure has occurred in the specified 2APIA card.

Figure 4-26. 2APlA Loop Back Test

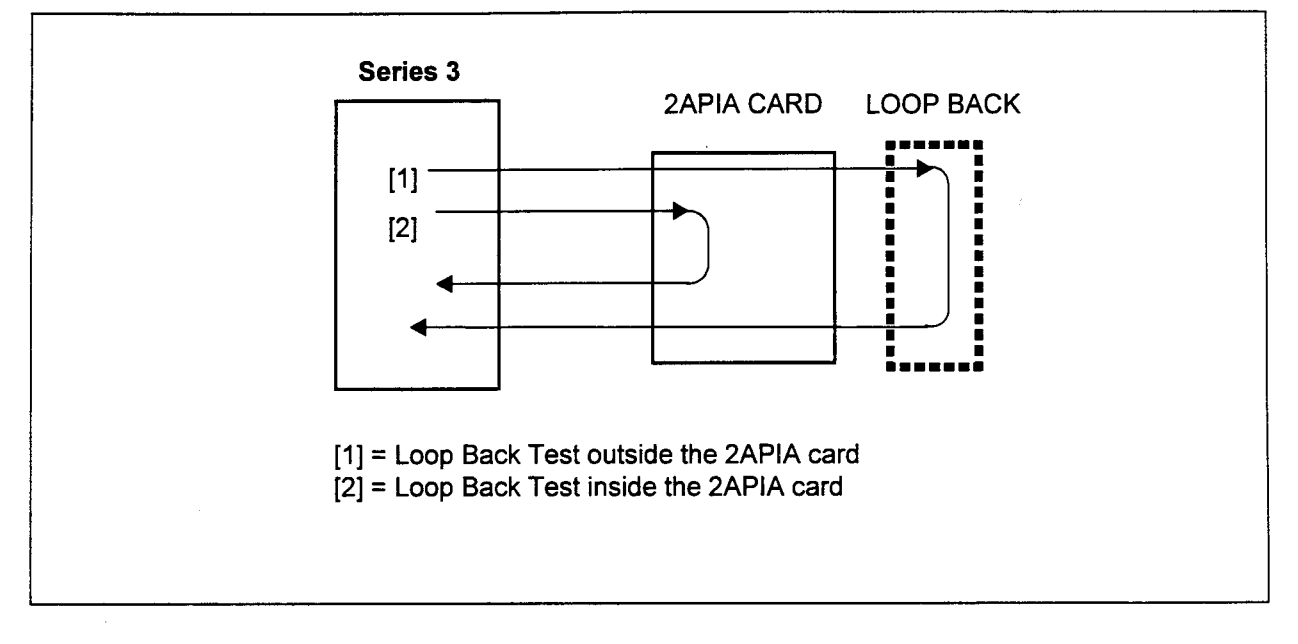

NOTE: When performing an outside loop back test the data signal connections must be as follows:

- SD to RD
- . RTS to CTS and CD
- DTR to DSR

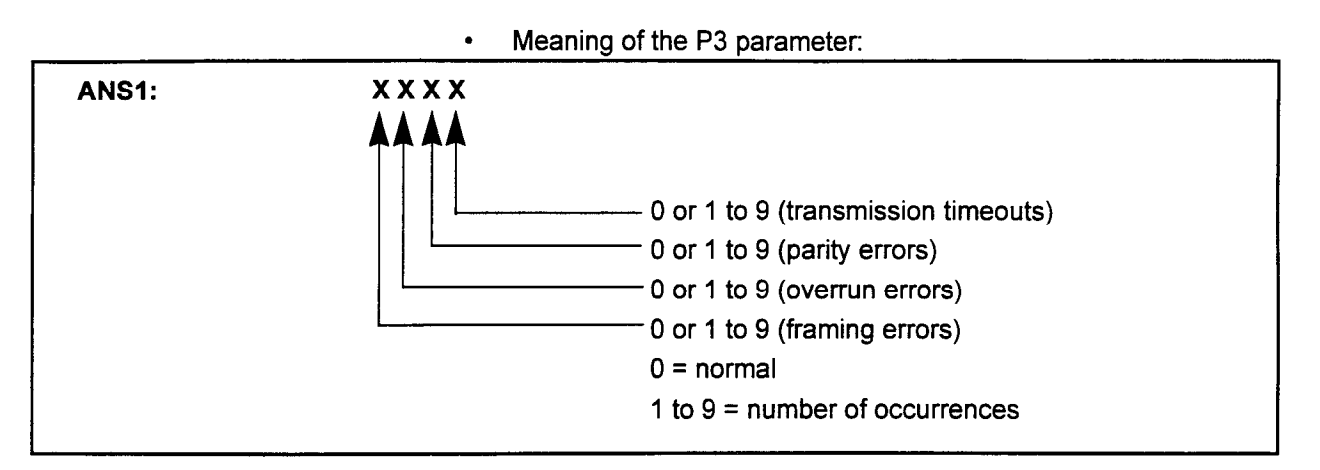

. Meaning of the P4 parameter:

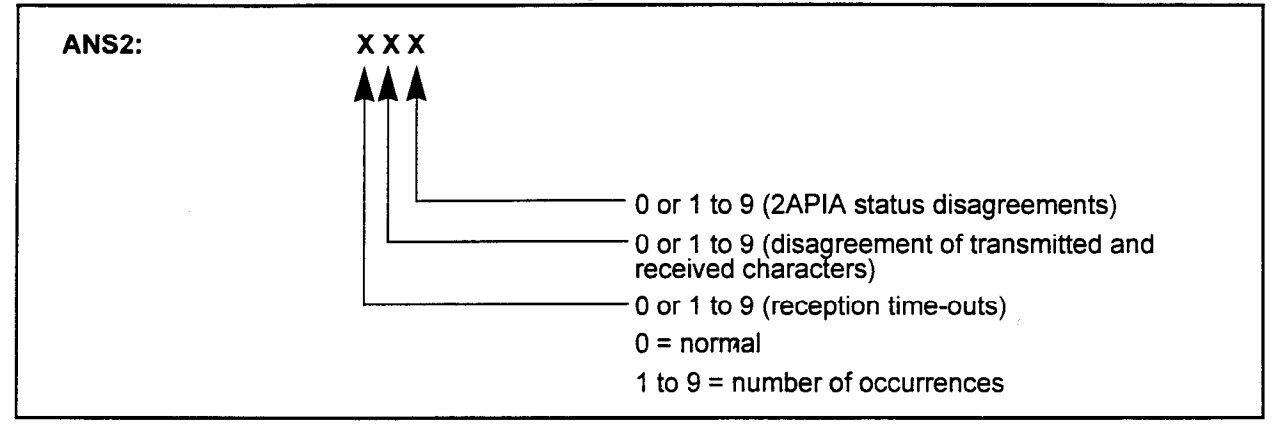

# ERROR CODES

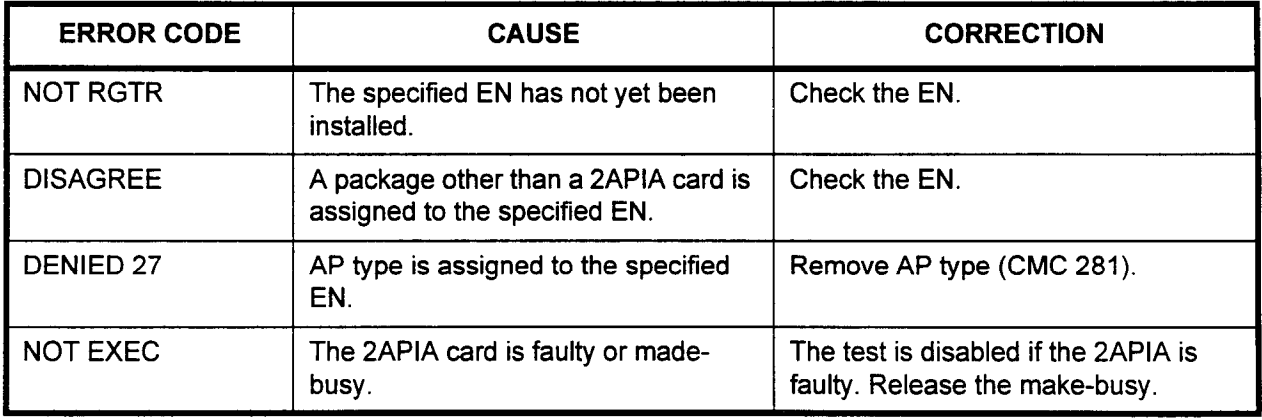

# **T-1 TRUNK LOOP BACK** TEST (CMC 813)

Use this CMC to perform the loop back test inside or outside the 24T1 trunk card. Figure 4-27 shows a diagram of the T-1 loop back test. This test can only be performed when all channels of the 24T1 trunk card are idle. In addition, this test cannot be performed when the following conditions exist:

- . Network clock is extracted.
- . Trunk failure.
- . Trunk made busy.

#### This CMC requires a HIGH level security code.

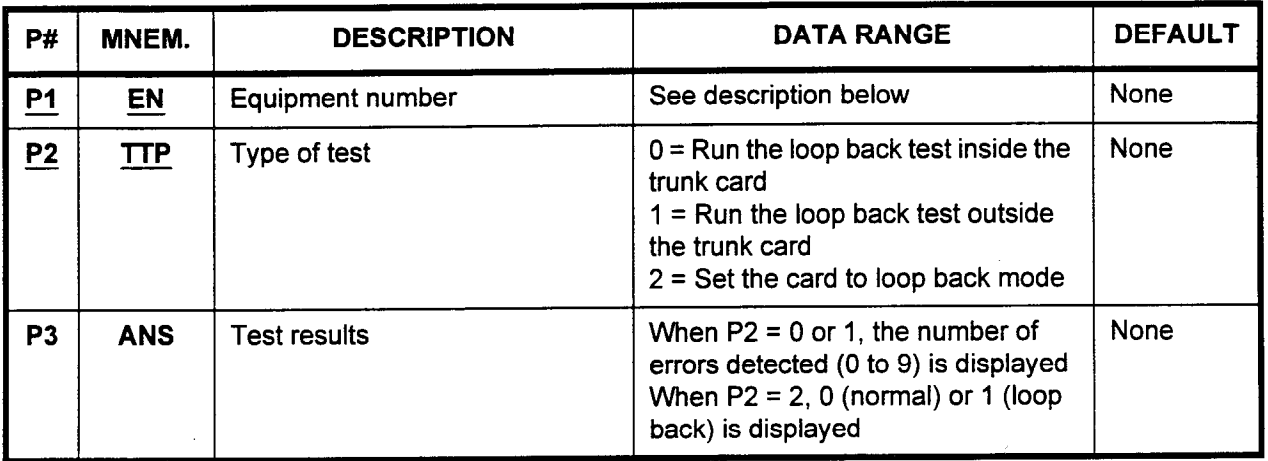

Parameter Descriptions P1 (EN):

Enter the equipment number of the T-l card which you wish to test (required).

NOTE: Information on entering equipment numbers can be found in Appendix C.

# $P2(TTP)$ :

Enter the type of test which you wish to run (required).

- $\cdot$  0 = Run the loop back test inside the trunk card
- $1 =$  Run the loop back test outside the trunk card
- $\cdot$  2 = Set the card to loop back mode

# P3 (ANS):

Test results are displayed.

- When  $P2 = 0$  or 1, the number of errors detected (0 to 9) is displayed
- When  $P2 = 2$ , 0 (normal) or 1 (loop back) is displayed

 $\sim 10$ 

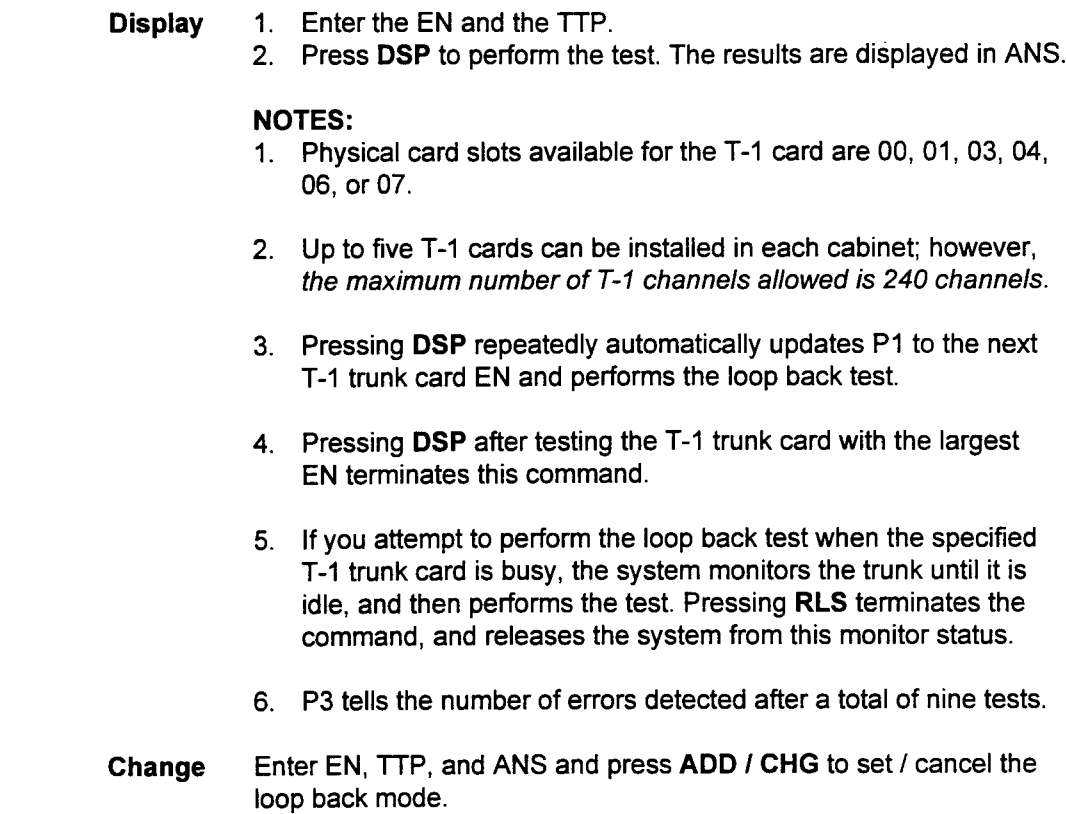

्कृत है।<br>पुत्र प

### ERROR CODES

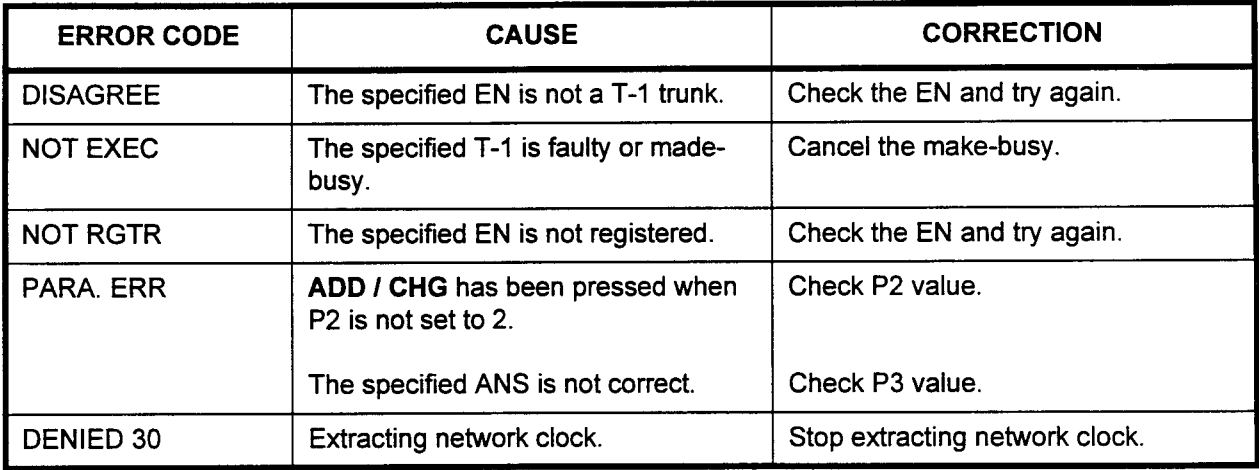

 $\sim$ 

 $\overline{a}$ 

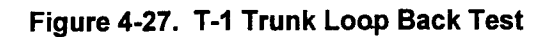

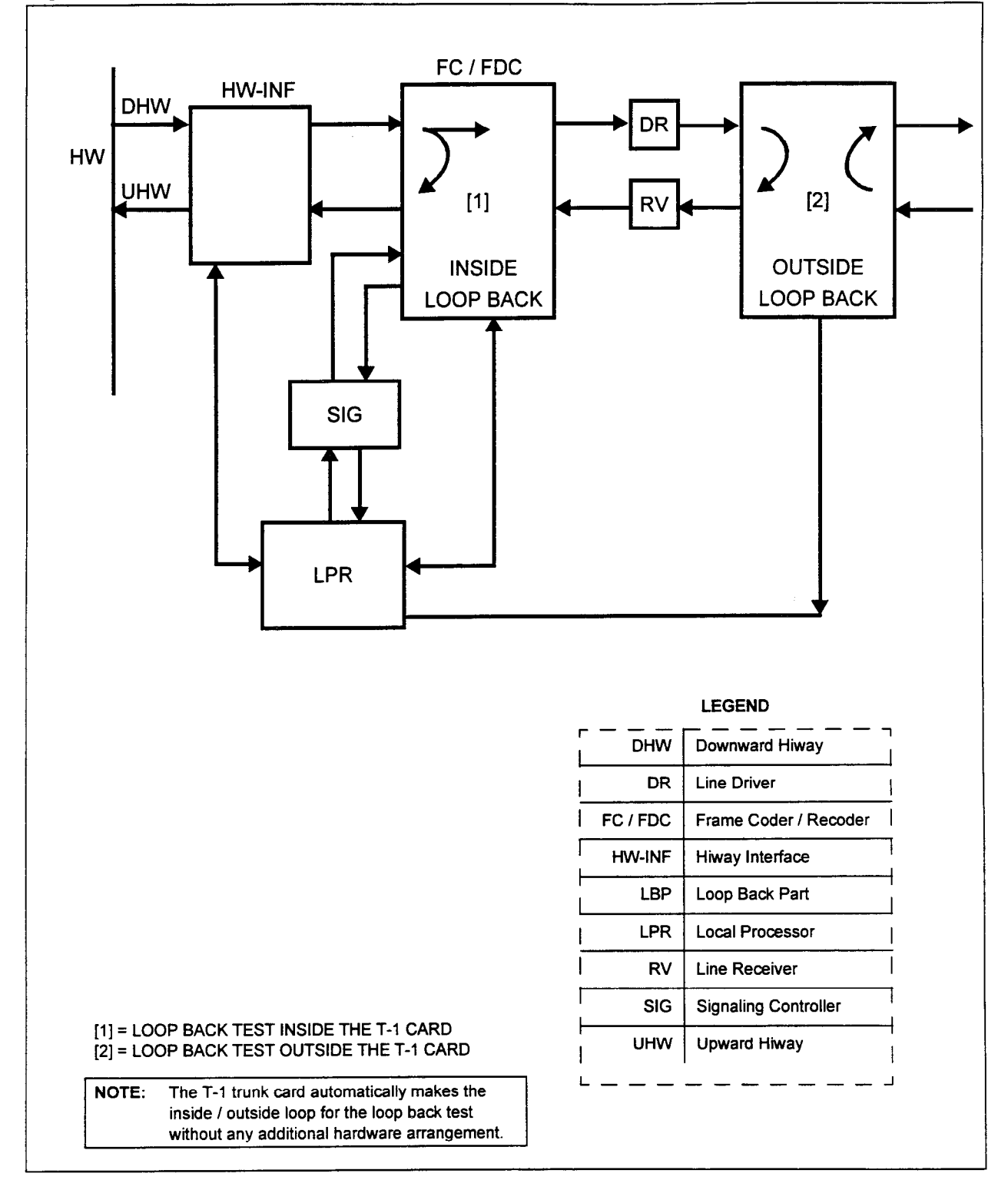

### RS-232C PORT CONFIGURATION ASSIGNMENT (CMC 900)

Use the RS-232C Port Configuration Assignment (CMC 900) table to change the configuration of the system I/O ports.

### This CMC requires a HIGH level security code.

 $\mathcal{C}(\mathcal{H})$ 

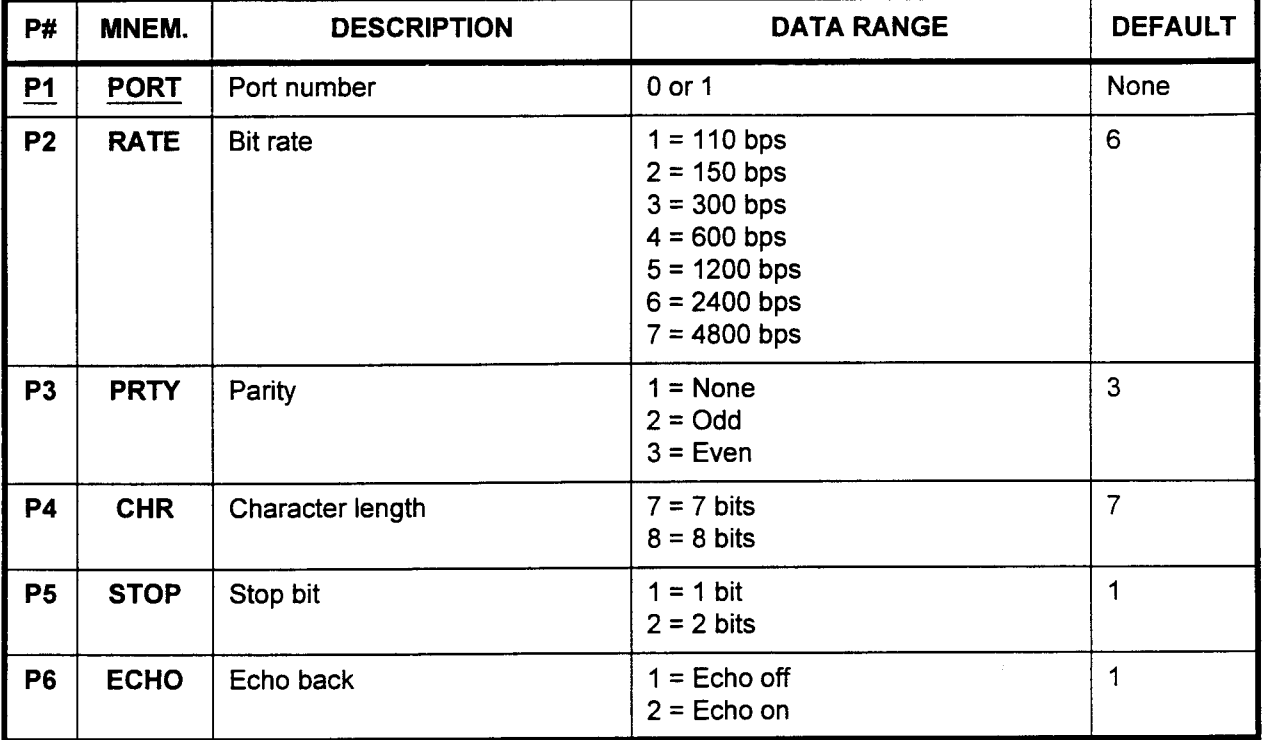

Parameter Descriptions P1 (PORT):

Enter the port which you wish to configure (required).  $\frac{2.1101}{0.0011}$ 

#### P2 (RATE):

Enter the bit rate for this port.

- $\cdot$  1 = 110 bps
- $2 = 150$  bps
- $3 = 300$  bps
- $4 = 600$  bps
- $5 = 1200$  bps
- $6 = 2400$  bps (default)
- $7 = 4800$  bps

NOTE: If assigning a PcMP, set the bit rate for 2400 bps.

#### P3 (PRTY):

Enter the parity for the port being defined. Elliel tile par

- $1 = \text{None}$ <br>•  $2 = \text{Odd}$
- 
- $3$  = Even (default)

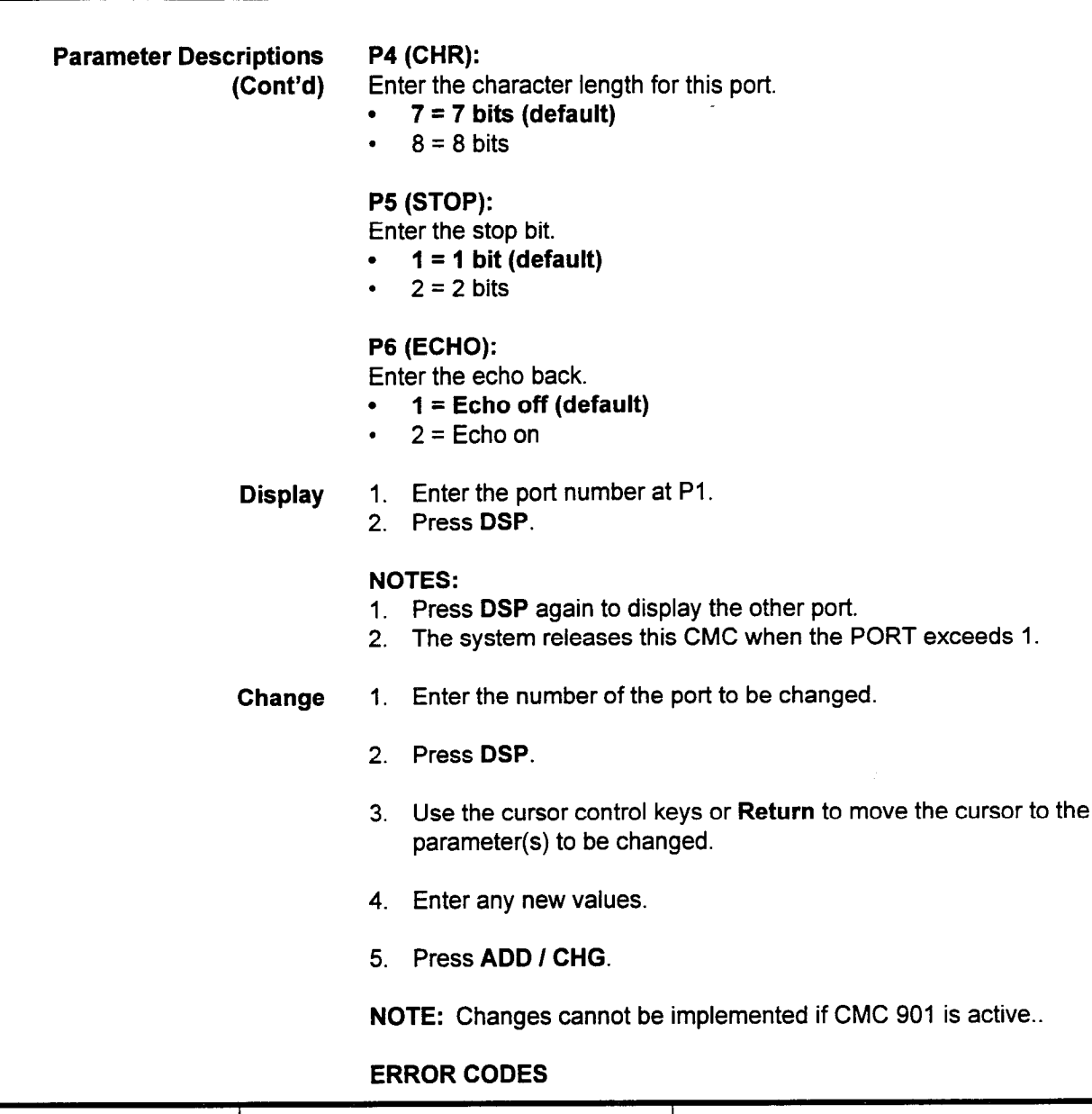

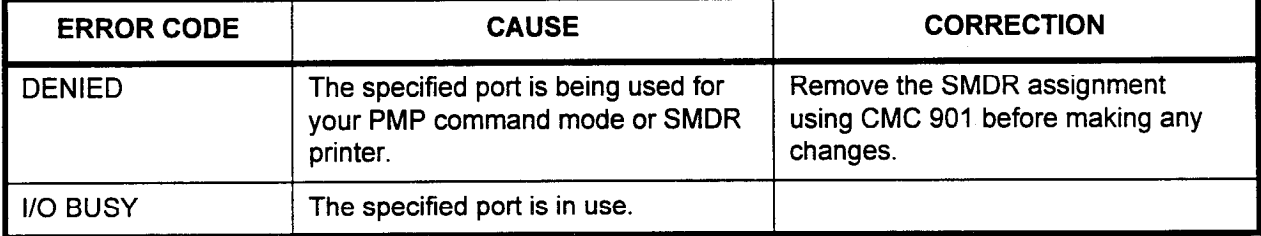

# SMDR PRINTER CONTROL (CMC 901)

Use the SMDR Printer Control (CMC 901) table to assign a printer to a system port which will print SMDR data. In addition, use this table to establish the control codes needed for printer operation.

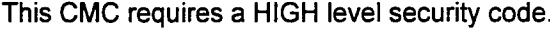

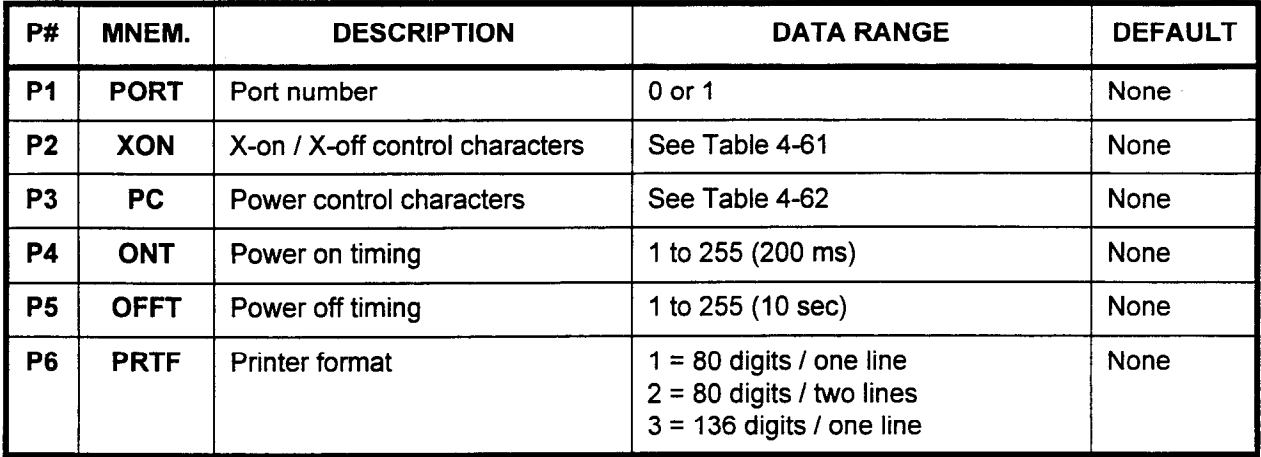

Parameter Descriptions P1 (PORT):

Enter the port which you wish to configure.

- . 0 or 1
- . Blank = No printers installed

#### P2 (XON):

Enter the X-on /X-off control characters (please refer to Table 4-61).

#### P3 (PC):

Enter the power control characters for the port being defined (please refer to Table 4-62).

. 1 to 12, or leave blank

#### P4 (ONT):

Enter the power on timing for this port, in units of 200 ms.

. 1 to 255. or leave blank

# P5 (OFFT):

Enter the power off timing for this port, in units of 10 sec.

. 1 to 255, or leave blank

NOTE: The actual timing generated by the ONT and OFFT values may be up to one time unit less than the calculated timing.

### P6 (PRTF):

Enter printer format.

- $\cdot$  1 = 80 digits / one line  $. 2 = 80$  digits I bus lines
- $2 00$  digits *I* two filtes
- 

NOTE: Execute a warm restart for records to be generated.

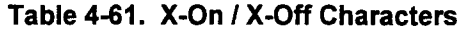

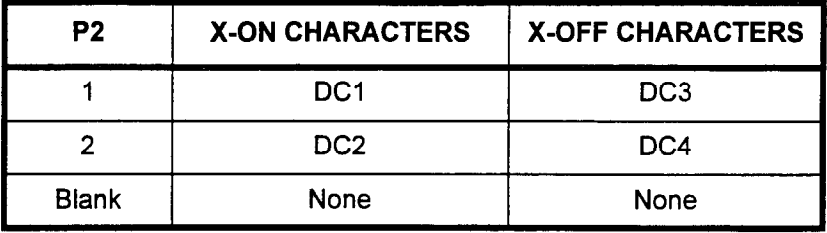

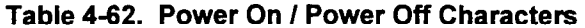

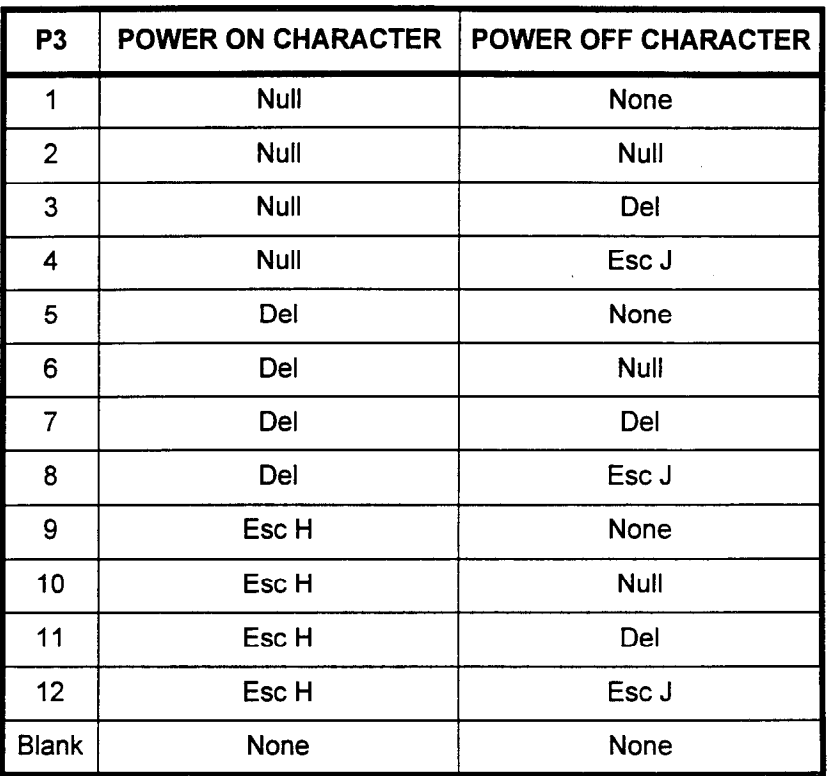

Display Press DSP.

# NOTES:

- 1. The values for parameters 1 through 6 will be displayed.
- 2. Pressing DSP again will terminate data display mode.
- Change 1. Press DSP.
	- 2. Use Return or the cursor control keys to move the cursor to the parameter(s) to be modified.
	- 3. Enter the new data.
	- 4. Press ADD I CHG.
- Remove 1. Press DSP.
	- 2. Press RMV.

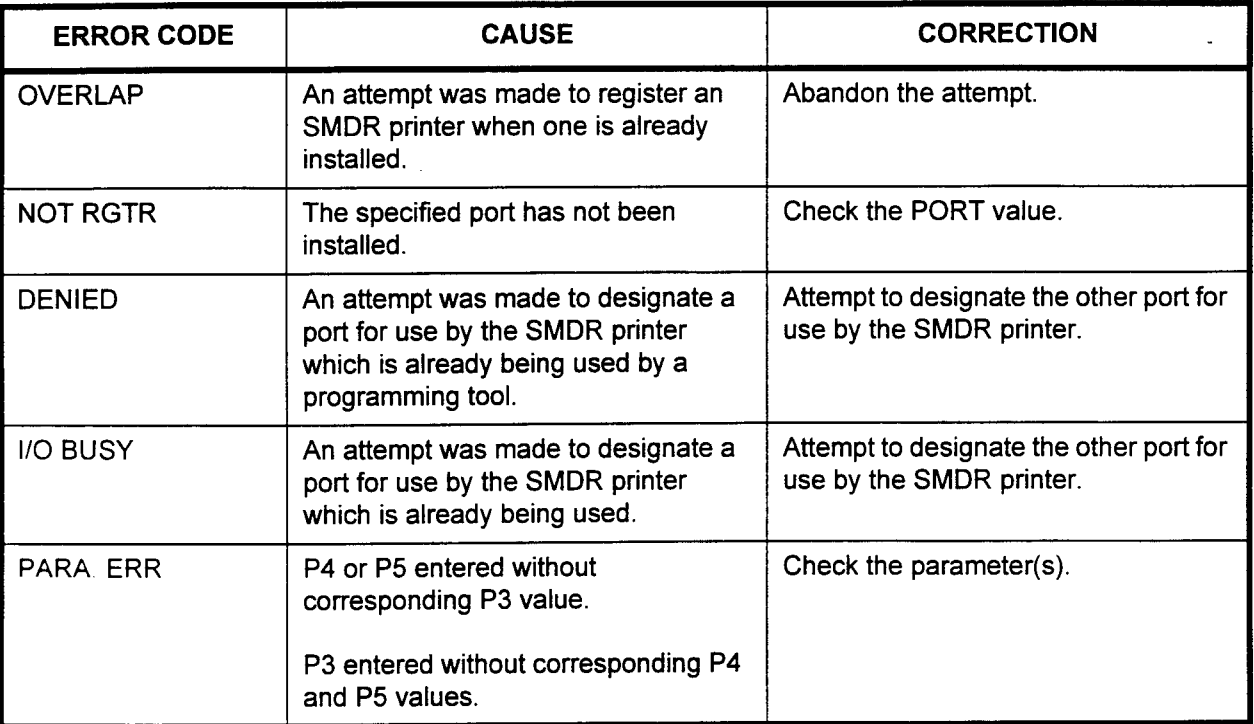

# ERROR CODES

LOAD ODDB INTO SYSTEM Use CMC 902 to load the ODDB data base into the system using MEMORY (CMC 902) the PMP. This CMC cannot be entered from an MCT.

# This CMC requires a HIGH level security code.

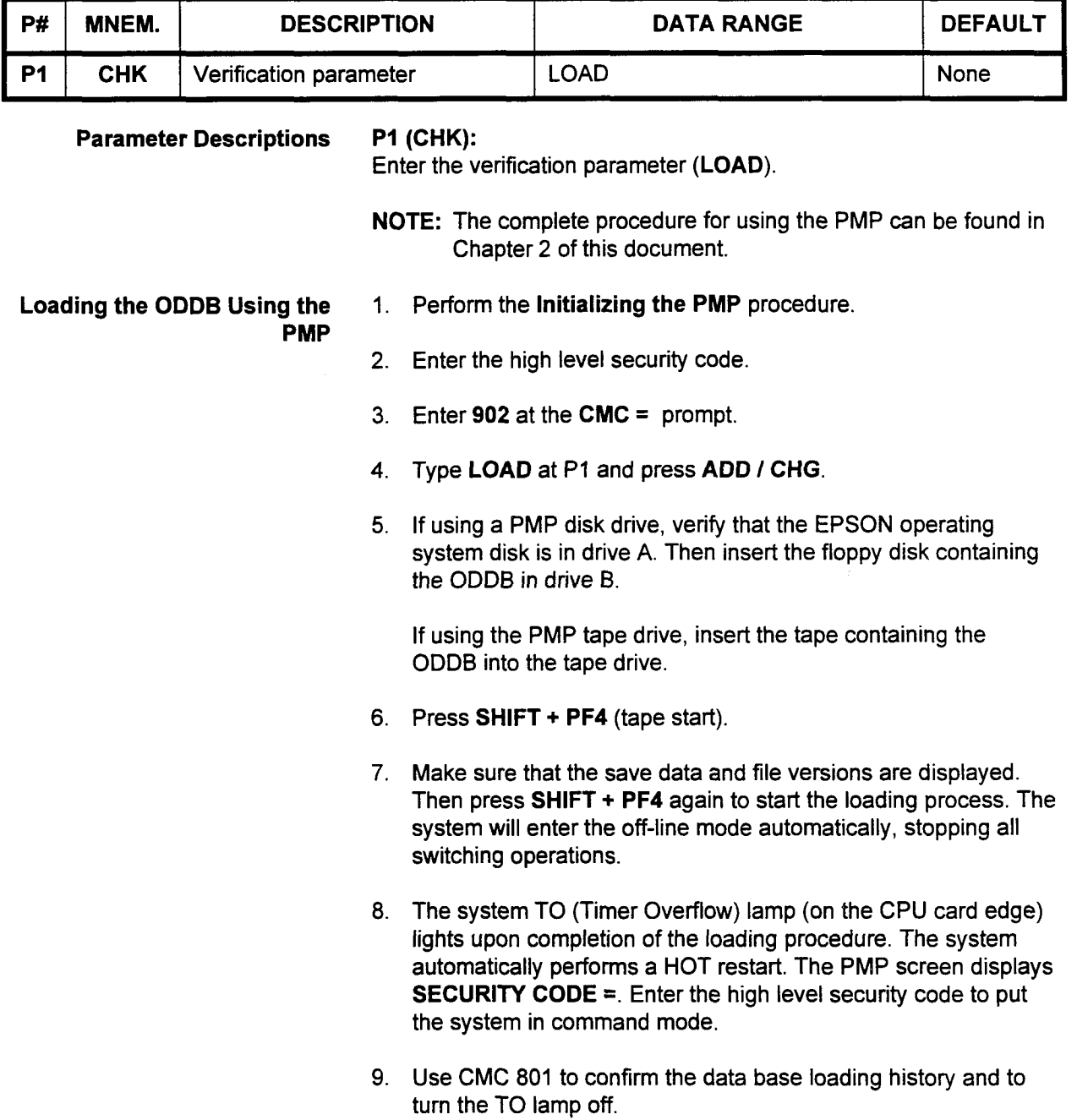

section 12 - 123-123-080-002 Data Base Manual Proposer Manual Proposer de La Base Manual Proposer de La Base M

# SAVE SYSTEM ODDB (CMC 903)

Use CMC 903 to record the system ODDB using the PMP. This CMC cannot be entered from an MCT.

# This CMC requires a HIGH level security code.

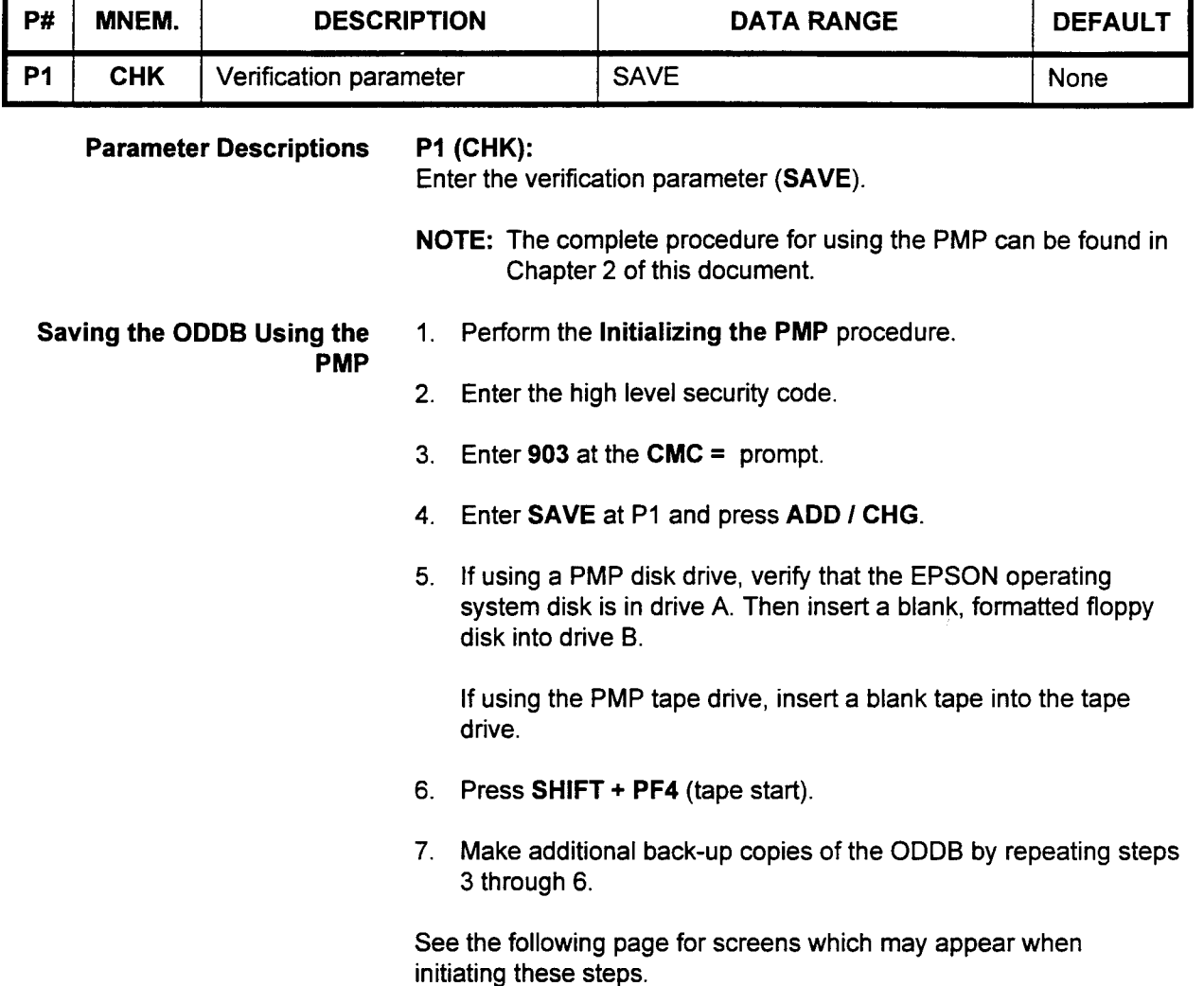

PMP (Cont'd) rsave PROCESS

Saving the ODDB Using the This screen appears after step 4 (described on previous page).

 $\frac{1}{2}$ 

Set DATA TAPE Hit PF9 to start

This screen appears after step 6 (described on previous page).

\*SAVE PROCESS START

This screen appears immediately after the above screen.

\*SAVE PROCESS SAVED DATE MM / DD / YY TAPE VER.xxx I VOL.xx

Definitions shown on the above screen are as follows:

- . SAVED DATE: Day when the customer data is saved
- TAPE VER: Customer data tape version
- VOL.: Volume serial number

This screen appears after step 7 (described on previous page).

\*SAVE PROCESS **COMPLETION** 

PMP (Cont'd)

Saving the ODDB Using the The following shows error messages which may occur.

. No tape screen: This screen appears when the customer data tape does not exist or when the selected microcassette tape is protected from overwriting. After setting the tape, pressing PF9 returns you to step 6.

\*SAVE PROCESS TAPE DOES NOT EXIST Set DATA TAPE Hit PF9 to start

• Change tape screen: This screen appears when the tape ends, but the SAVE is not complete.

\*SAVE PROCESS DATA TAPE END Change DATA TAPE Hit PF9 to start

Quit screen: This screen appears after pressing RLS.

\*SAVE PROCESS QUIT
#### SYSTEM SOFTWARE VERSION ID DISPLAY (CMC 904)

Use the system software version display (CMC 904) table to determine the software version operating the system.

#### This CMC requires a LOW level security code.

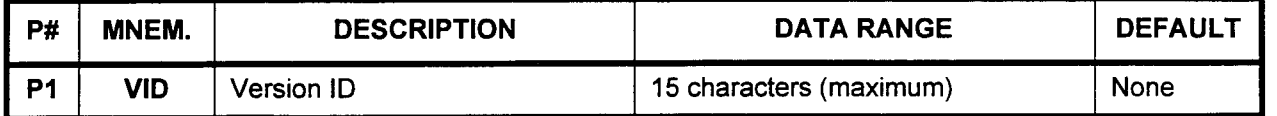

#### Parameter Descriptions PI (VID):

r te

The version ID will be displayed as shown below.

. 15 characters (maximum)

NOTE: In addition, the code to determine whether the Basic (1.0B) or Enhanced (1 .OE) software is installed can be found on the memory daughter board on the CPU card.

Display Press DSP.

NOTE: Press DSP again to release this CMC.

#### FORMAT

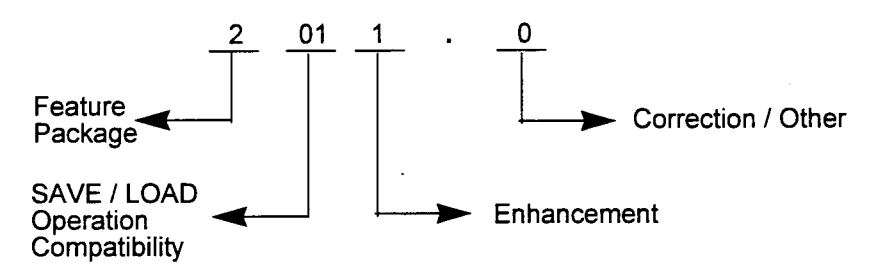

- Save / Load Operation Compatibility: Customer data in RAM can be backed up by PMP onto a microcassette tape or by PcMP onto a disk and loaded back to the system in the SAVE / LOAD operation. However, if the new software to be loaded is a different version than the already existing saved data base, then the two versions will be incompatible.
- . Enhancement: This shows any updated versions containing enhancements to the operation of the system.
- Correction / Other: This shows the correction version when any corrections or improvements are made that do not affect the user's operation of the system.

DISTRIBUTED PROCESSOR Use the Distributed Processor Version ID Display (CMC 907) VERSION ID DISPLAY (CMC command to display the processor version of cards installed in card 907) slots 00-18 in each cabinet of the system.

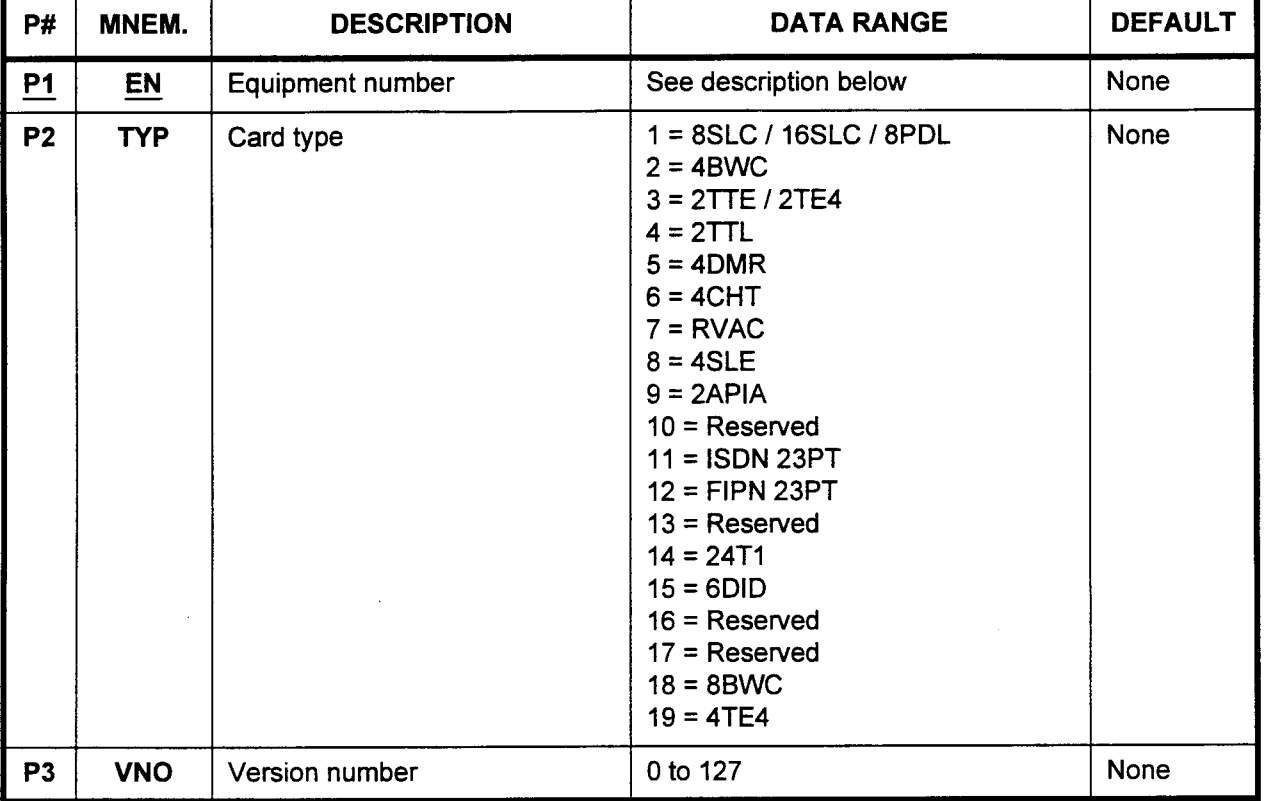

This CMC requires a LOW level security code.

#### Parameter Descriptions P1 (EN):

Enter the equipment number of the card which you wish to display (required). Equipment numbers are entered in the XYYZ format:

- $X =$  Cabinet number: 0, 1, 2, or 3
- <sup>l</sup>YY = Logical card slot number: 00 to 18
- $Z =$  Circuit number: 0 to 7

NOTE: Information on entering equipment numbers can be found in Appendix C.

-c

# Parameter Descriptions P2 (TYP):

(Cont'd) The card type will be displayed, using one of the values shown below.

- $\cdot$  1 = 8SLC / 16SLC / 8PDL
- $2 = 4$ BWC
- $3 = 2$  TTE  $/ 2$ TE4
- $4 = 2$ TTL
- $5 = 4$ DMR
- $6 = 4CHT$
- $7 = RVAC$
- $8 = 4SLE$
- $9 = 2APIA$
- $10 =$  Reserved
- $11 =$  ISDN 23PT
- $12$  = FIPN 23PT
- $13$  = Reserved
- $14 = 24T1$
- $15 = 6$ DID
- $16$  = Reserved
- $17 =$ Reserved
- $18 = 8$ BWC
- $. 19 = 4TE4$

#### P3 (VNO):

The version number of the card will be displayed.

. 0 to 127

#### NOTES:

- 1. The system displays the processor versions for the cards which are installed in the system cabinet.
- 2. If an EN is not installed, or if the EN contains an 8EKC, 8DTC or IGDTC, the EN is skipped and the next installed EN is displayed.
- 3. P3 only identifies the processor version, not the card revision. The card revision is located on the card itself.
- Display 1. Enter an EN at PI.
	- 2. Press DSP.

#### NOTES:

- I. Press DSP repeatedly to display data in numerical order of ENS.
- 2. The system releases this CMC after the last installed EN has been displayed.

#### SERVICE INFORMATION DISPLAY (CMC 908)

Use the Service Information Display (CMC 908) table to display service information, showing whether or not a value added service is available. Depending on the configuration of your system, different screens and parameters may be displayed.

This CMC requires a LOW level security code.

Copyright Display Screen No data need be entered. This is a display screen only.

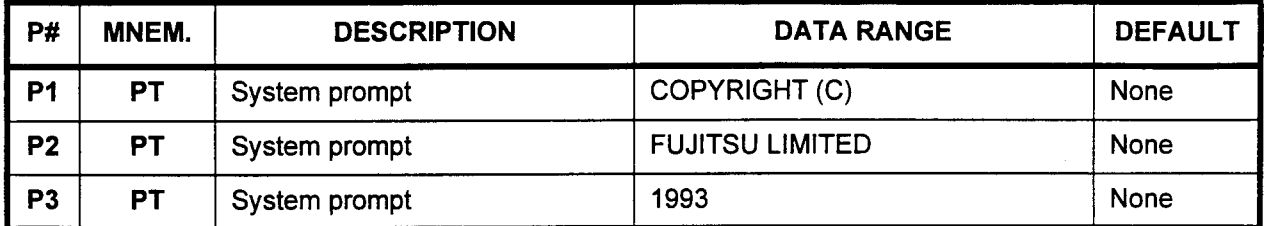

Version ID Screen No data need be entered. This is a display screen only.

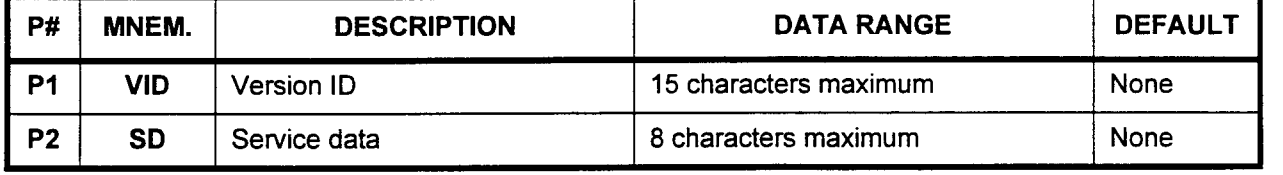

#### PI (VID):

The version ID (maximum 15 characters) will be displayed.

#### P2 (SD):

Any additional service data (8 characters) will be displayed.

Service Information Display Enter data in P1 only.

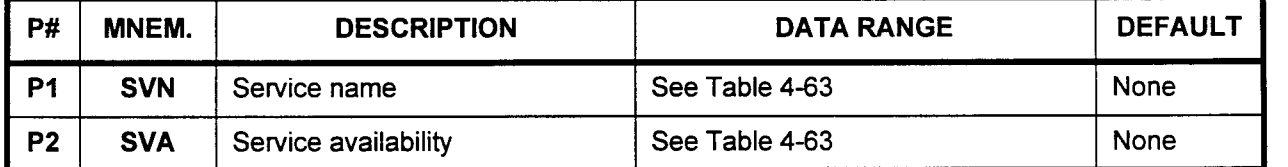

#### PI (SVN):

Enter the desired service name (maximum 15 characters). Please refer to Table 4-63 for more information.

#### P2 (SVA):

The specific service availability will be displayed.

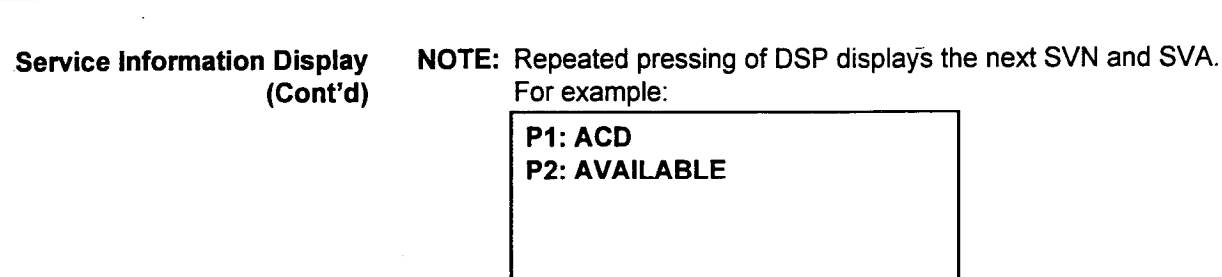

 $1730$ 

Ţ

ż

| <b>SERVICE</b><br><b>NUMBER BITS</b> | <b>SERVICE NAME</b>                                                    | <b>SERVICE DATA</b>   |  |  |
|--------------------------------------|------------------------------------------------------------------------|-----------------------|--|--|
| 00<br>01<br>02<br>03                 | Reserved<br>Reserved<br>Basic (200A)<br><b>Basic (400)</b>             | First hex character   |  |  |
| 04<br>05<br>06<br>07                 | Attendant<br>Multi-Line<br>Data                                        | Second hex character  |  |  |
| 08<br>09<br>10<br>11                 | <b>SMDR</b><br>Reserved                                                | Third hex character   |  |  |
| 12<br>13<br>14<br>15                 | Hotel<br>Hotel Interface<br><b>Recorded Voice</b><br><b>Voice Mail</b> | Fourth hex character  |  |  |
| 16<br>17<br>18<br>19                 | <b>DID</b><br><b>DISA</b><br><b>DNIS</b>                               | Fifth hex character   |  |  |
| 20<br>21<br>22<br>23                 | <b>ACD</b><br><b>ACD Interface</b>                                     | Sixth hex character   |  |  |
| 24<br>25<br>26<br>27                 | <b>LCR</b><br><b>FIPN</b><br>Reserved<br>$T-1$                         | Seventh hex character |  |  |
| 28<br>29<br>30<br>31                 | <b>ISDN PRI</b>                                                        | Eighth hex character  |  |  |

Table 4-63. Service information

NOTE: Service names of reserved numbers are not displayed. Service data is the hex character coded from a four-bit pattern which shows the service availability of each four services.

### DN-EN CONVERSION COMMAND (CMC 909)

Use the DN-EN Conversion Assignment (CMC 909) to display the equipment number corresponding to the type of terminal and the directory number.

#### This CMC requires a LOW level security code.

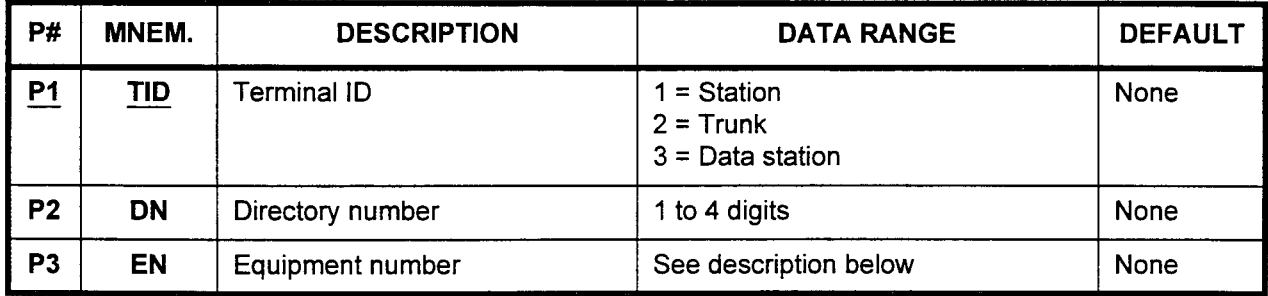

#### Parameter Descriptions P1 (TID):

Enter the terminal ID for which you wish to display information (required).

- $\cdot$  1 = Station
- $2 =$ Trunk
- $3$  = Data station

#### P2 (DN):

Enter the directory number.

. 1 to 4 digits

#### P3 (EN):

The equipment number corresponding to the data entered in P1 and P2 will be displayed. Equipment numbers are displayed in the XWZ format:

- $X =$  Cabinet number: 0, 1, 2, or 3
- . YY = Logical card slot number: 00 to 17
- $\cdot$   $Z =$  Circuit number: 0 to 7
- Display Press DSP after entering P1 and P2 to display the EN corresponding to the DN.

#### NOTES:

- 1. Pressing DSP without entering a P2 value displays the parameters corresponding to the lowest DN of the entered TID.
- 2. Pressing DSP increments the DN and displays the corresponding ENS consecutively.
- 3. Pressing DSP after the last DN is displayed causes P2 and P3 to display blanks. Press DSP again to terminate the command.

#### ERROR CODES

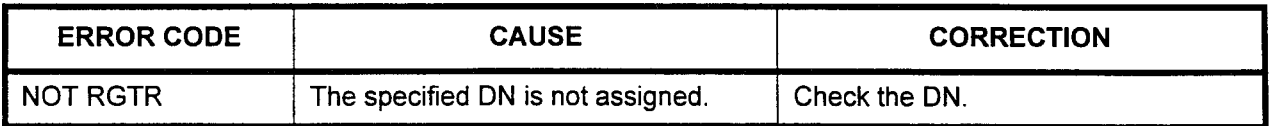

.<br>Serie

### ISDN PACKAGE DIAGNOSIS The ISDN Package Diagnosis Test (CMC 910) consists of the TEST (CMC 910) following:

- . Loop back test inside and outside package.
- . LPR test.
- . Loop back cancel request to CO.

NOTE: During the loop back test, the line connector should be removed.

#### This CMC requires a HIGH level security code.

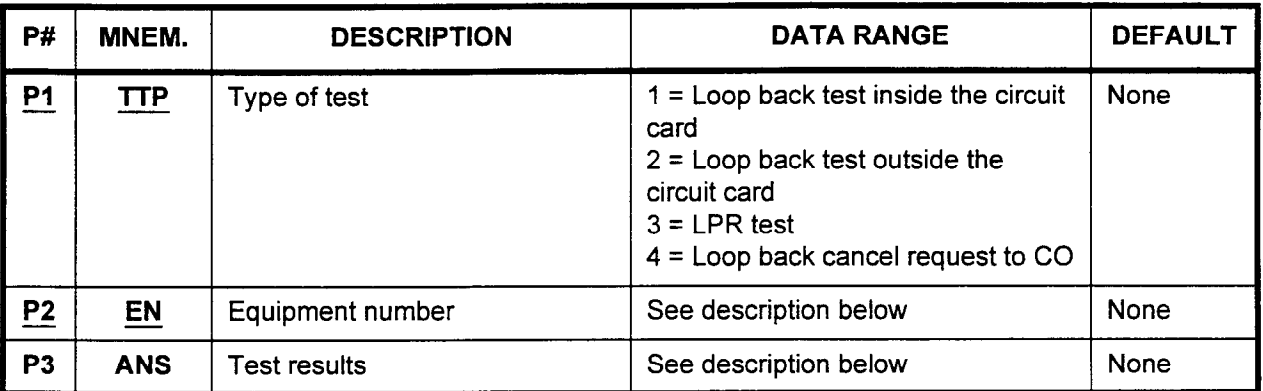

#### Parameter Descriptions P1 (TTP):

Enter the type of test you wish to run (required).

- $\cdot$  1 = Loop back test inside the circuit card
- $\cdot$  2 = Loop back test outside the circuit card
- $3 = LPR$  test
- $\cdot$  4 = Loop back cancel request to CO

#### P2 (EN):

Enter the equipment number of the ISDN card which you wish to test (required). Equipment numbers are entered in the XYYZ format:  $\cdot$   $X =$  Cabinet number: 0 or 1

- <sup>l</sup>YY = Logical card slot number: 00, 03, 06, 09, 12, 15
- $Z =$  Circuit number: 0

NOTE: Information on entering equipment numbers can be found in Appendix C.

بصحاحه

# Parameter Descriptions P3 (ANS):

(Cont'd) Test results will be displayed.

- When  $P1 = 1, 2, or 3$ , the information will be displayed as shown in the figures below and on the following page.
- When  $P1 = 4$ , 0 (cancel) or 1 (request) will be displayed.

#### ERROR CODES

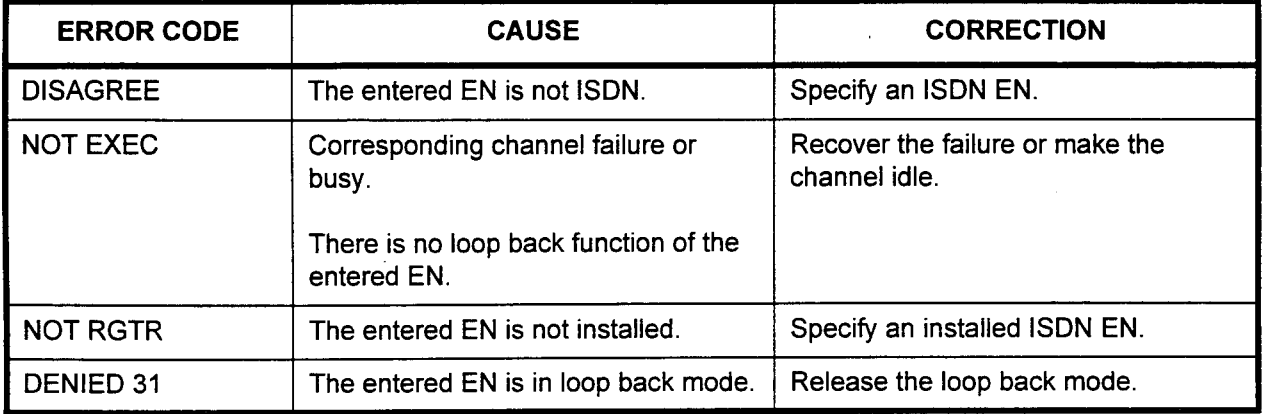

#### Loop back test:

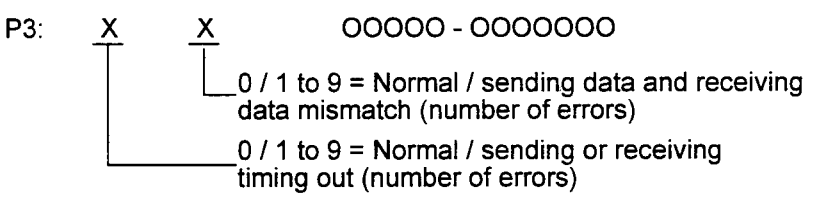

The total number of errors is displayed. (A maximum 54 sec. delay may occur.)

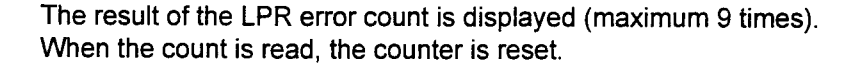

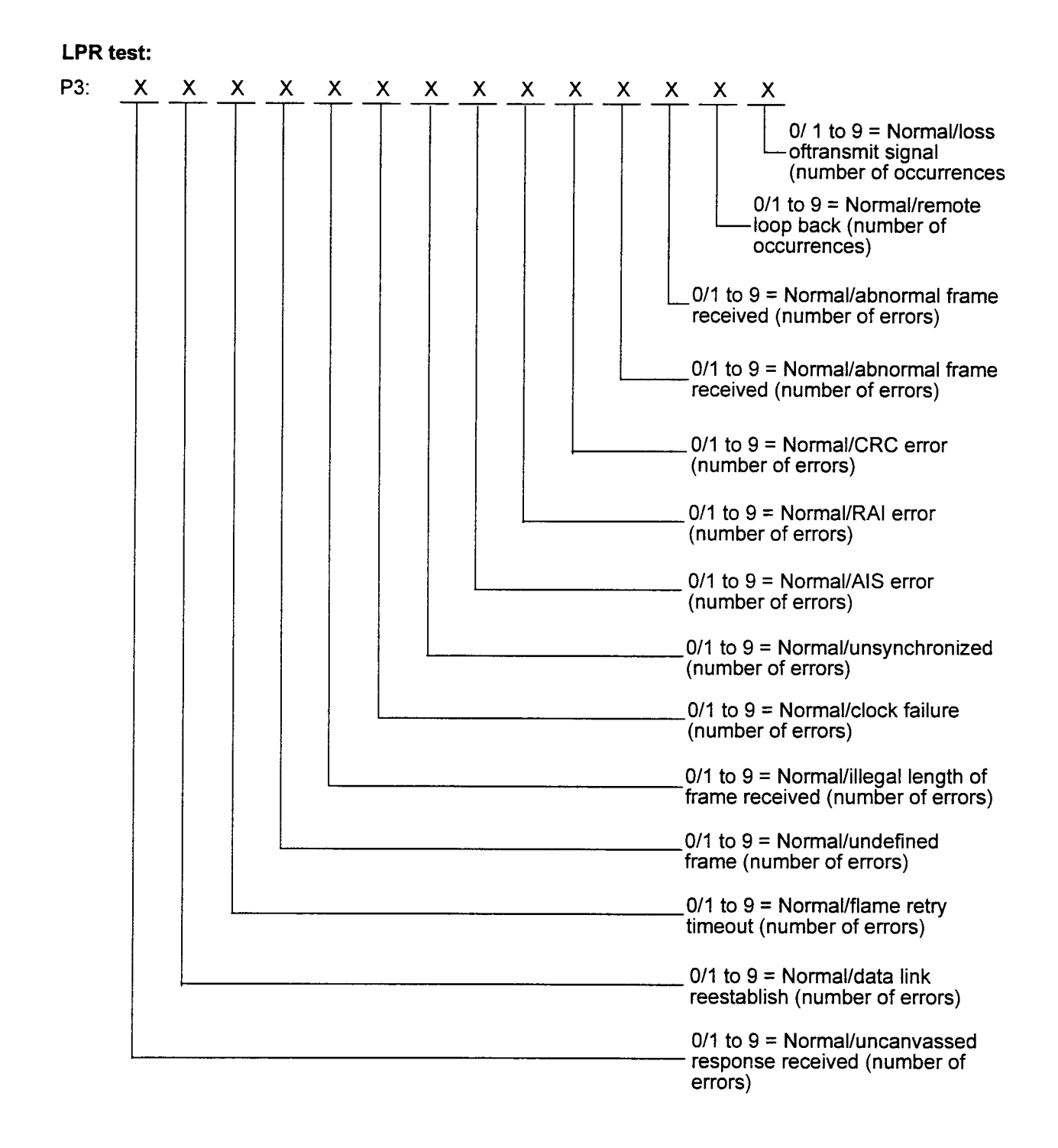

Test examples:

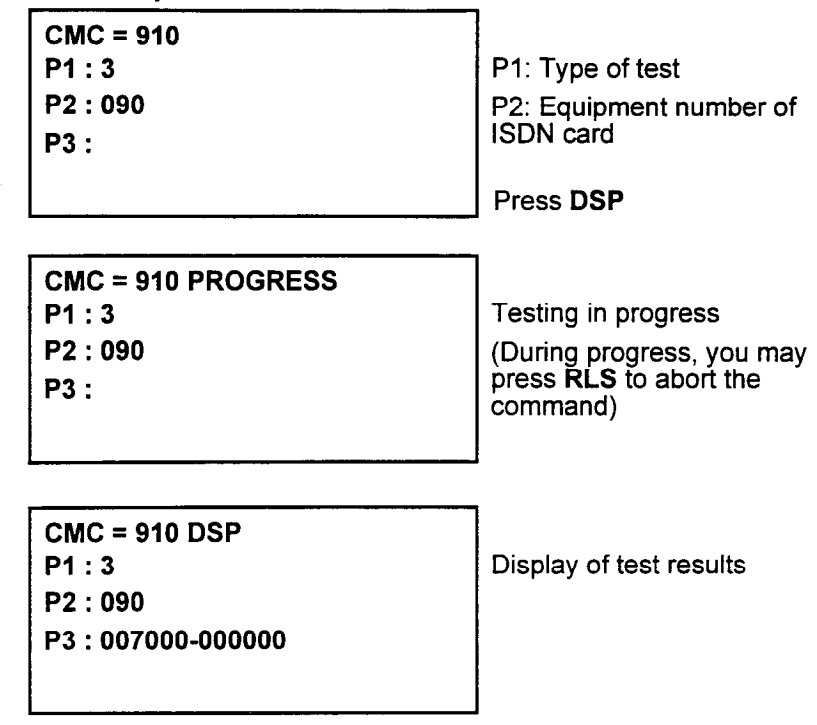

Abnormal abort:

- . During the test, if an LPR failure occurs, the test is aborted and "spare" is displayed in P3.
- . The loop back test is done when the entire channel is idle in a package. During a test, the package cannot be used.

#### B-CHANNEL LOOP BACK CODE REGISTRATION (CMC 913)

Use the B-Channel Loop Back Code Registration (CMC 913) to change and remove codes,

#### This CMC requires a HIGH level security code.

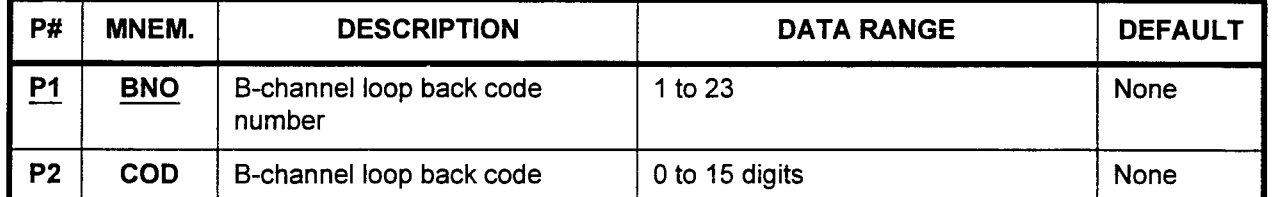

#### Parameter Descriptions P1 (BNO):

Enter the B-channel loop back code number which you wish to define (required).

 $\cdot$  1 to 23

#### P2 (COD):

The B-channel loop back code is displayed.

. 0 to 15 digits

- Display 1. Enter the BNO.
	- 2. Press DSP to display the COD of the specified BNO.
	- NOTE: If any codes are registered, blank is displayed. If DSP is pressed again, without BNO, the COD of BNO = 1 is displayed. By pressing DSP again, the COD of the next BNO is displayed.

#### Change Use ADD I CHG to register or change the COD.

- Remove 1. Enter the BNO.
	- 2. Press RMV to remove the COD of the BNO.

#### ERROR CODES

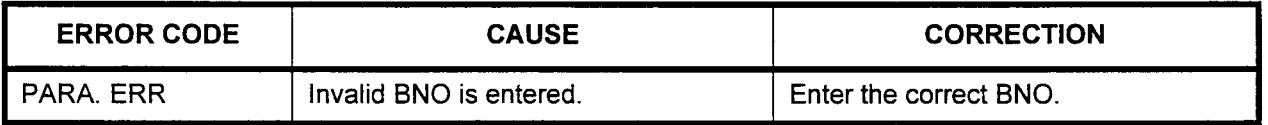

 $\frac{1}{2} \frac{1}{2} \frac{1}{2} \frac{1}{2} \frac{1}{2}$ 

#### PRI PROTOCOL ASSIGNMENT (CMC 915)

解り

Use the PRI Protocol Assignment (CMC 915) to change the type of PRI protocol.

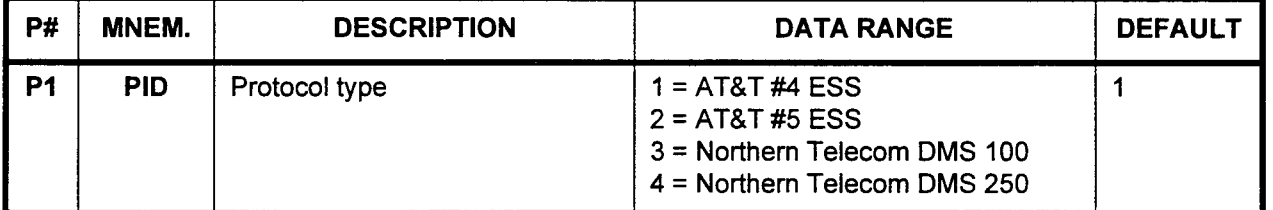

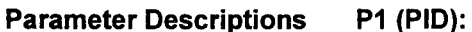

Enter the value corresponding to the type of protocol which you wish to assign.

- $\cdot$  1 = AT&T #4 ESS (default)
- $2 = AT&T #5ESS$
- . 3 = Northern Telecom DMS 100
- . 4 = Northern Telecom DMS 250

**Display** Press DSP to display the PID.

Change 1. Enter the PID.

- 2. Press ADD I CHG to change the data.
	- NOTE: Data registered in CMC 912 is automafically changed to the default value corresponding to the PID when ADD / CHG is pressed.

### FLOPPY DISK DRIVE HEAD CLEANING (CMC 920)

Use CMC 920 to clean the floppy disk drive heads. The floppy disk cleaning operation should be done every three months. The directions with the cleaning disk specify how long the disk can be used (usually it must be replaced after two operating hours).

This CMC requires a LOW level security code.

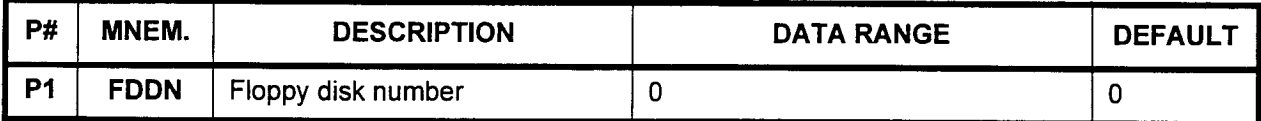

a. ,.\_

#### Parameter Descriptions P1 (FDDN):

Enter the number of the floppy disk which you wish to be cleaned.  $\cdot$  0

To clean the floppy disk drive:

- 1. Insert the floppy disk.
- 2. Enter the target drive number (0).
- 3. Press ADD / CHG to start cleaning.

NOTE: Cleaning cannot be interrupted.

#### ERROR CODES

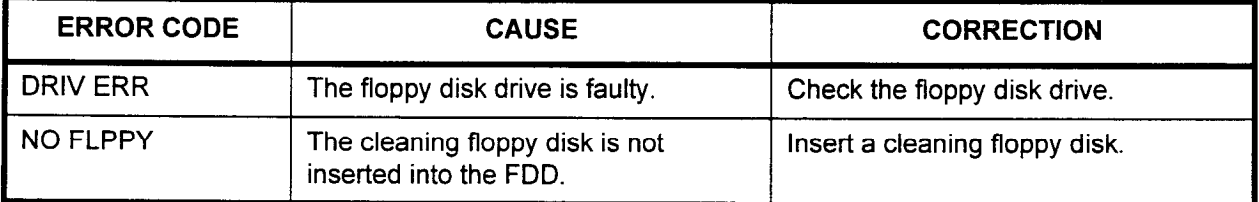

. h

 $\mathbb{R} \geq 0$ 

### LOAD DATA FROM FLOPPY DISK (CMC 921)

Use this CMC to load customer data saved by the Save command. The switching process stops during loading. The system automatically performs a data kept start after the loading is complete.

#### This CMC requires a HIGH level security code.

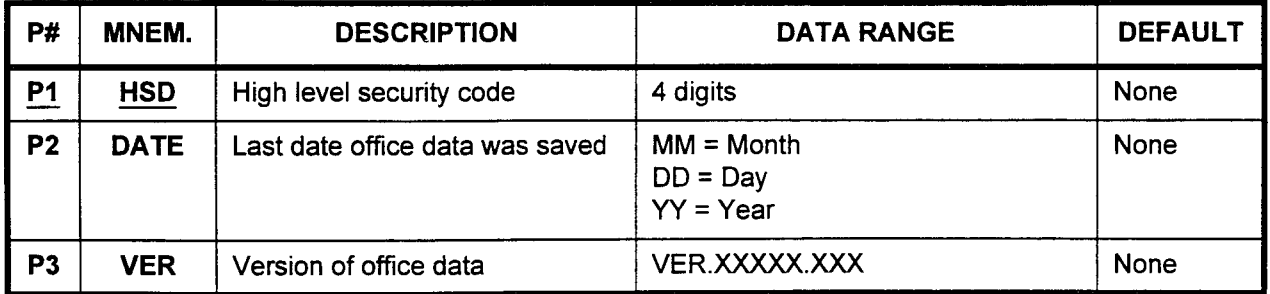

#### Parameter Descriptions P1 (HSD):

Enter the high level security code (required).

. 4 digits

#### P2 (DATE):

The last date that the office data was saved is displayed in the MM / DD / YY format:

- $MM = Month$
- $DD = Day$
- <sup>l</sup>YY = Year

### P3 (VER):

The version of the office data is also displayed.

- VER.XXXXX.XXX
- Add / Display 1. Place the floppy disk with the saved office data into the floppy disk drive.

NOTE: The floppy disk drive is optional in the Series 3 system.

- 2. Enter P1 value.
- 3. Press ADD I CHG to display P2 and P3 information.
- 4. Press ADD I CHG again to load the office data from the floppy disk.

NOTE: Loading cannot be interrupted.

- Office Data Load Procedure 1. Enter the high level security code.
	- 2. Press ADD / CHG to display information on the saved office data.
	- 3. Press ADD / CHG again to load the data.
	- 4. After the data is loaded the system will execute a "Data Kept" restart.

#### NOTES:

- 1. If an error occurs during the data loading procedure, perform a "No Kept" (COLD) restart.
- 2. Logging information is recorded as "Cc" (device name) and "9" (error code) by CMC 801 when the load process is finished.

#### ERROR CODES

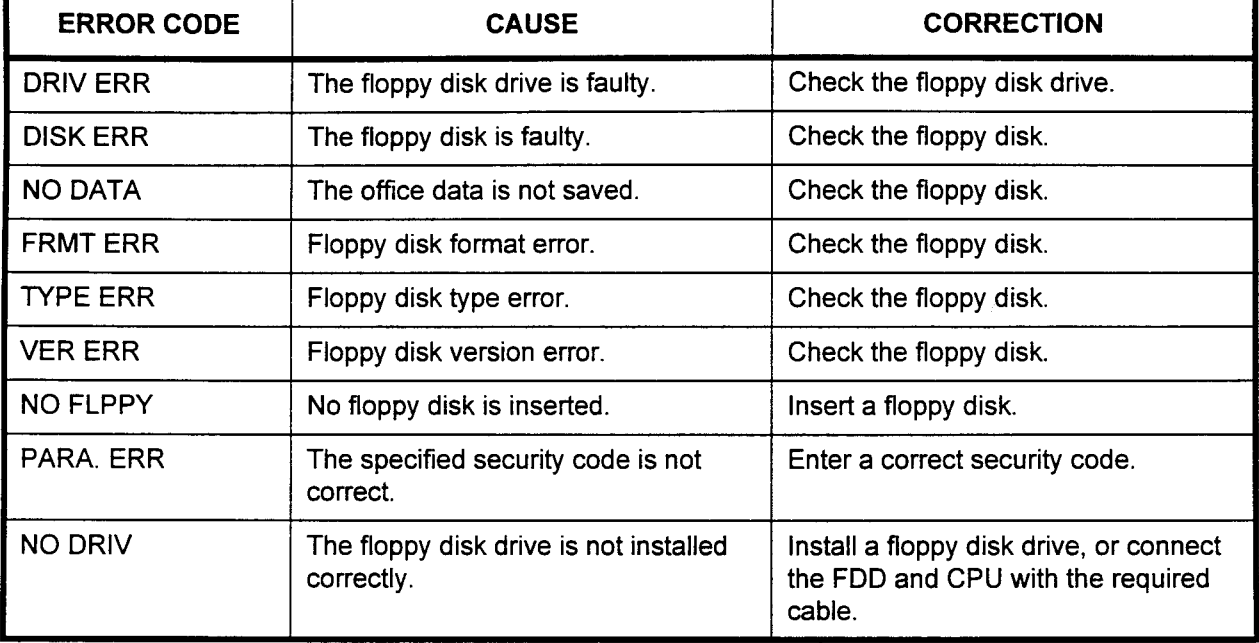

### **SAVE DATA TO FLOPPY** DISK (CMC 922)

Use the Save Data to Floppy Disk command (CMC 922) to save the office data to a floppy disk. Use an IBM-DOS formatted high-density (1.44 Mb) floppy disk.

#### This CMC requires a HIGH level security code.

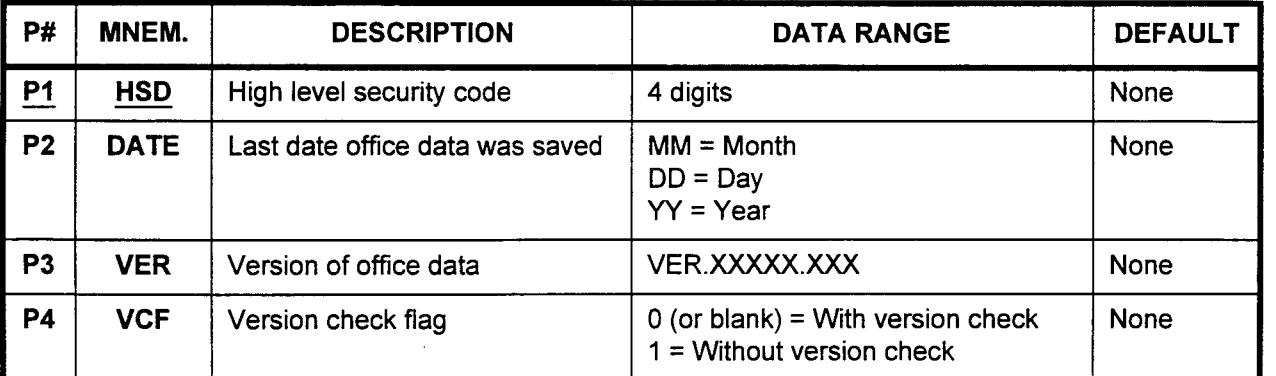

#### Parameter Descriptions PI (HSD):

Enter the high level security code (required).

. 4 digits

#### P2 (DATE):

The last date that the office data was saved is displayed in the MM / DD / YY format:

- . MM = Month
- $DD = Day$
- <sup>l</sup>YY = Year

#### P3 (VER):

The version of the office data is also displayed.

. VER.XXXXX.XXX

#### P4 (VCF):

Enter the version check flag (a value of either 0 or I), depending upon your data save requirements.

- $\cdot$  0 (or blank) = With version check
- $1$  = Without version check

#### Add / Display To save data to a disk with no data saved:

- 1. Place the data floppy disk with no saved office data in the floppy disk drive.
- 2. Enter values for Pl and P4.
- 3. Press ADD I CHG to save the office data to the floppy disk.

्हेर है।<br>सर्वे देश

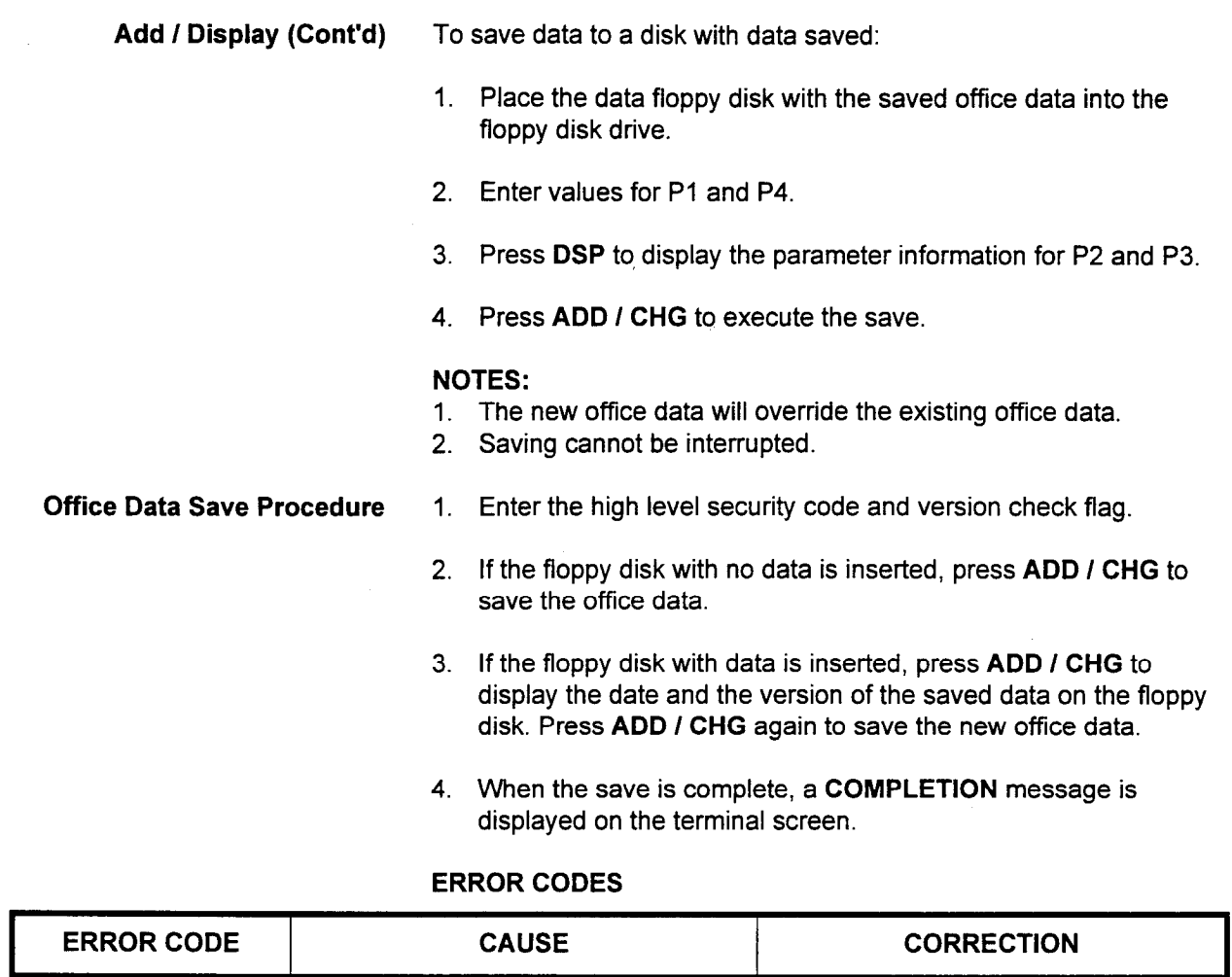

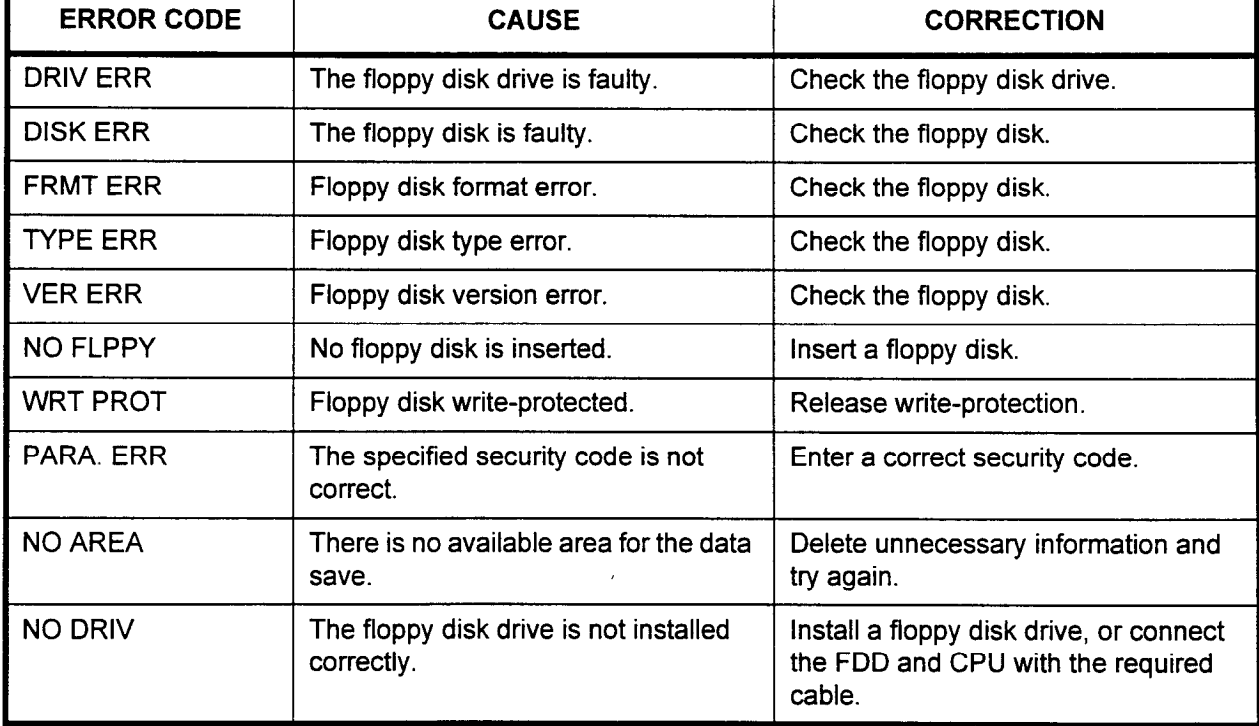

This page intentionally left blank

 $\mathcal{L}^{\text{max}}_{\text{max}}$  , where  $\mathcal{L}^{\text{max}}_{\text{max}}$ 

 $\mathcal{A}^{\mathcal{A}}$ 

t te

INTRODUCTION The Series 3 can automatically generate station and trunk assignment data from the default data base to provide a working network for instruments and trunks physically connected to the system. The default data base is generated when the system is first powered on, and each time the system goes through a COLD restart.

DIP Switch Settings The DIP switches on the CPU card determine if the system generates default data. Table 5-1 shows the available the DIP switch settings. Four different settings are available on the DIP switch. These settings generate default data for:

- . 3-digit numbering plans.
- 4-digit numbering plans.

If the DIP switches are not set to the default mode, then the following CMCs are not generated: CMCs 100, 104, 200, 210, 220, 230, and 250.

| <b>SWITCH</b> |        | <b>DEFAULT DATA</b>    |  |  |  |
|---------------|--------|------------------------|--|--|--|
| <b>DDT0</b>   | DDT1   |                        |  |  |  |
| Open          | Open   | 4-digit numbering plan |  |  |  |
| Open          | Closed | 3-digit numbering plan |  |  |  |
| Closed        | Open   | Load from floppy disk  |  |  |  |
| Closed        | Closed | None                   |  |  |  |

Table 5-I. DIP Switch Default Data Settings

The system assigns default data depending upon the above DIP switch settings and Attendant Console installation. Instrument button assignments differ based on whether an Attendant Console is installed.

- The system defaults to a PBX if an Attendant Console is installed.
- The system defaults to a Key Telephone System (KTS) if no Attendant Console is installed.

The ICM button and line buttons are assigned to feature buttons on custom telephones in a KTS, but not assigned in a PBX system.

 $\frac{1}{\log n}$  . As

System Capacities Table 5-2 lists the capacity and default status of items in the data base. Installed cards and instruments are assigned to specific groups, features, COS, and station numbers.

section 123-080-002 Data Base Manual Data Base Manual Data Base Manual Data Base Manual Data Base Manual Data B<br>Section 123-092 Data Base Manual Data Base Manual Data Base Manual Data Base Manual Data Base Manual Data Base

Definitions of items listed in the DEFAULT STATUS column are as follows:

- . Assigned: These items are automatically assigned in the default data base, but can be changed by CMC code.
- . Fixed: These items are automatically assigned in the default data base and cannot be changed by CMC code.
- CMC: These items are not automatically assigned in the default data base and must be programmed by CMC codes.
- **Station:** These items are not assigned in the default data base and can be programmed by station users.

### Default Data Base

# Table 5-2. System Capacities

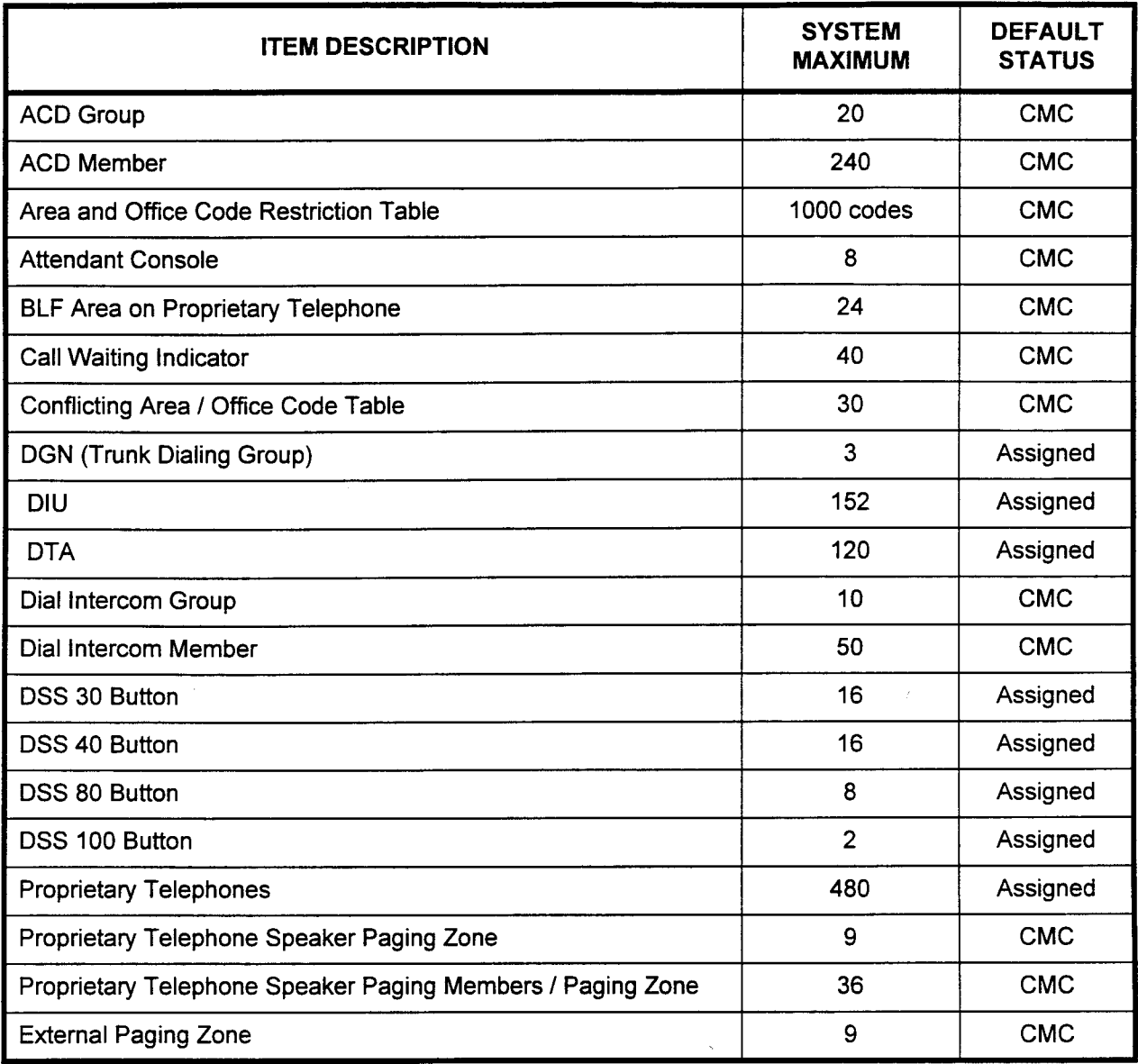

NOTE: The maximum number of DSS 30s and 40s (combined) is 16. The maximum number of DSS 40s and 80s (combined) is 16. The maximum number of DSS 30, DSS 40, DSS 80, and DSS 100s cannot exceed 640 buttons total.

iz tel

### Table 5-2. System Capacities (Cont'd)

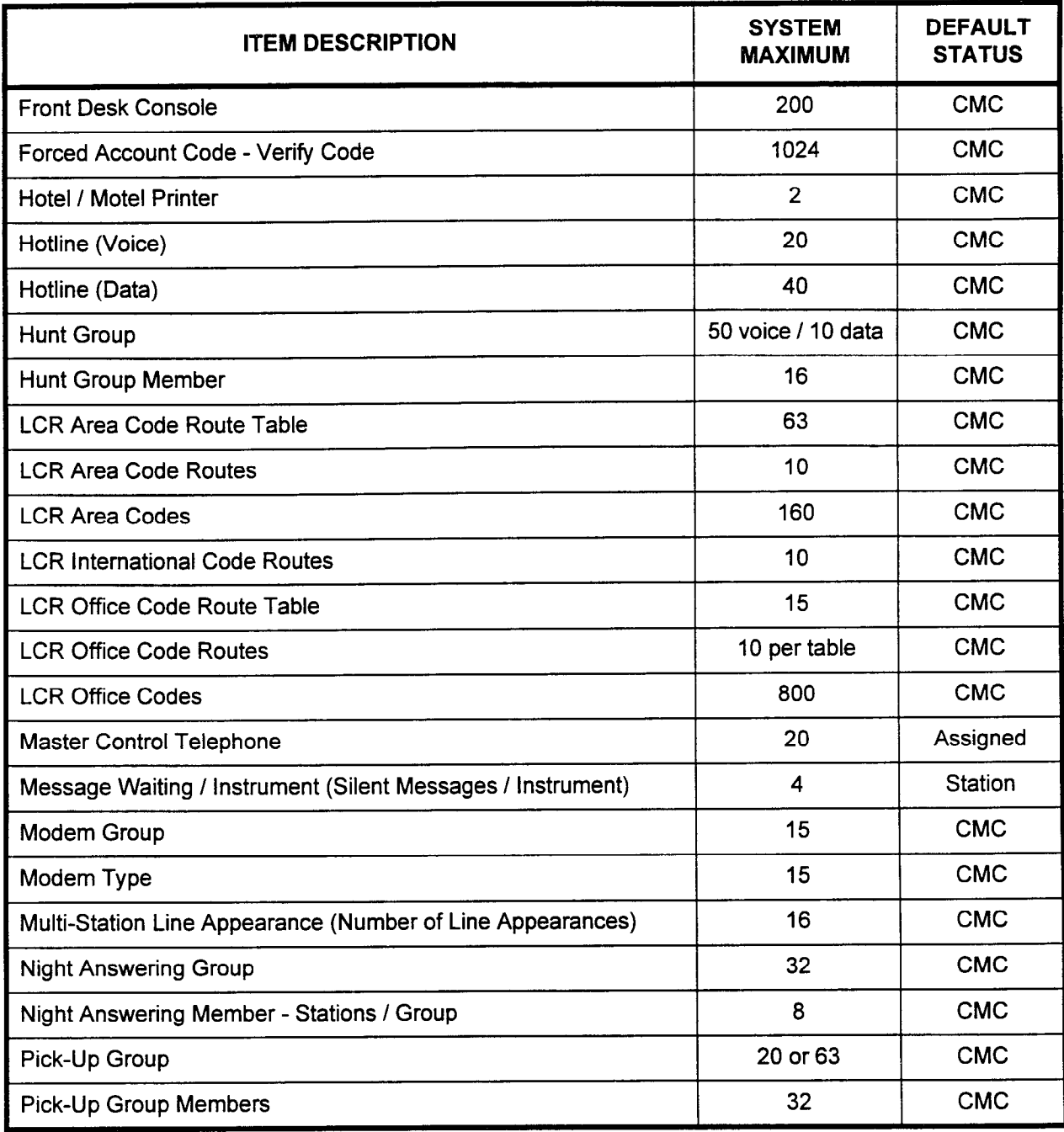

NOTE: The default data base assigns up to four MCTs (the first four, or lowest, assigned equipment numbers).

-

# **Default Data Base 5-5**

# Table 5-2. System Capacities (Cont'd)

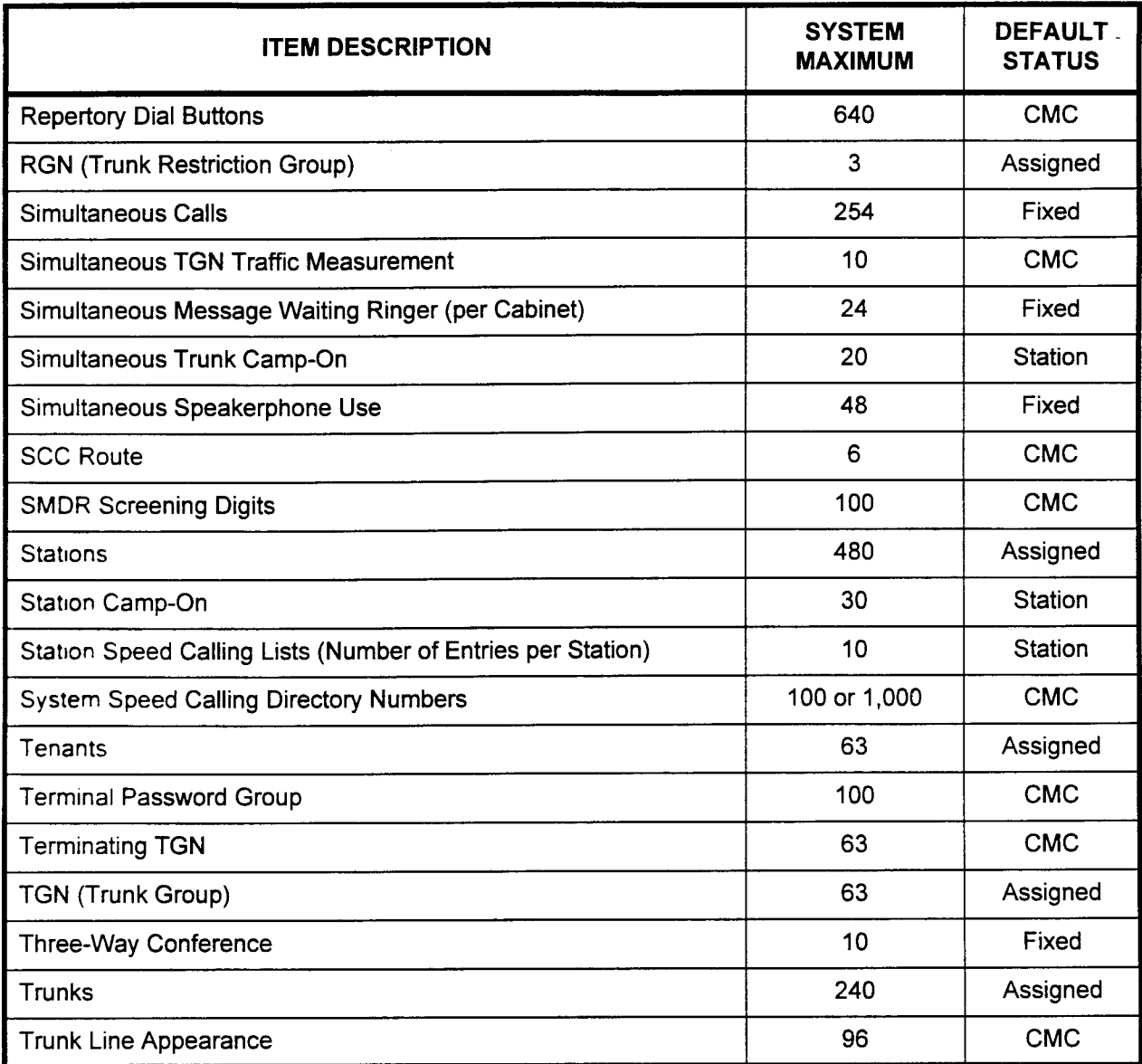

Feature Numbers Table 5-3 gives the feature numbers that can be assigned to feature buttons on the Attendant Console, proprietary telephones, and DSS / BLF consoles.

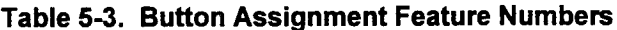

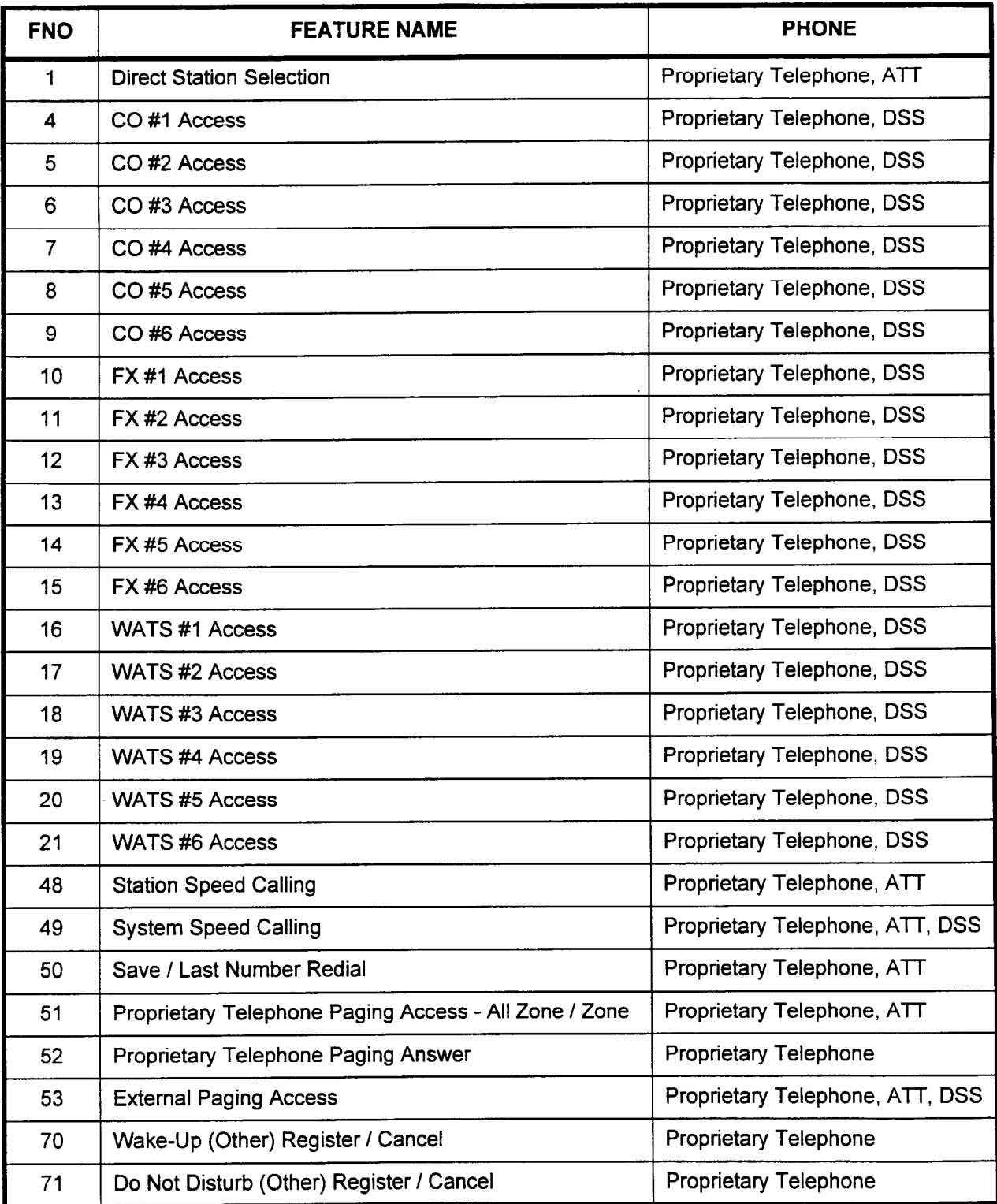

| <b>FNO</b> | <b>FEATURE NAME</b>                                | <b>PHONE</b>                 |
|------------|----------------------------------------------------|------------------------------|
| 72         | Room Status Change                                 | <b>Proprietary Telephone</b> |
| 74         | Message Registration - Add / Clear                 | <b>Proprietary Telephone</b> |
| 75         | <b>Controlled Restriction</b>                      | Proprietary Telephone, ATT   |
| 78         | Wake-Up (Self) / Time Reminder - Register / Cancel | Proprietary Telephone        |
| 80         | Call Forward All Calls - Register                  | <b>Proprietary Telephone</b> |
| 85         | Do Not Disturb - Register                          | Proprietary Telephone        |
| 87         | <b>Message Waiting - Register</b>                  | Proprietary Telephone, ATT   |
| 89         | Message Waiting (Pick-Up) - Register               | Proprietary Telephone        |
| 92         | Group Pick-Up                                      | <b>Proprietary Telephone</b> |
| 106        | Direct Call Pick-Up                                | Proprietary Telephone, ATT   |
| 108        | Multi-Group Pick-Up                                | Proprietary Telephone        |
| 110        | Call Forward Follow Me - Register / Cancel         | <b>Proprietary Telephone</b> |
| 117        | Data Call Attribute Change                         | Proprietary Telephone        |
| 136        | <b>Recorded Voice Announcement Button</b>          | Proprietary Telephone, ATT   |
| 137        | Do Not Disturb with Silent Message Button          | Proprietary Telephone        |
| 142        | Wrap-Up Button                                     | Proprietary Telephone        |
| 143        | ACD Sign-On / Sign-Off                             | Proprietary Telephone        |
| 150        | Station Camp-On - Register                         | Proprietary Telephone, ATT   |
| 151        | Trunk Camp-On - Register                           | Proprietary Telephone, ATT   |
| 152        | <b>Executive Busy Override</b>                     | Proprietary Telephone        |
| 153        | <b>Call Park Registration</b>                      | Proprietary Telephone, ATT   |
| 154        | <b>Account Code</b>                                | Proprietary Telephone, ATT   |
| 160        | Subordinate Data Call                              | Proprietary Telephone        |
| 170        | Proprietary Telephone Speaker Button               | Proprietary Telephone        |
| 171        | Proprietary Telephone Handsfree Button             | Proprietary Telephone        |

Table 5-3. Button Assignment Feature Numbers (Cont'd)

-

 $\mathcal{A} \in \mathcal{B}$  .

| <b>FNO</b> | <b>FEATURE NAME</b>                                    | <b>PHONE</b>                    |
|------------|--------------------------------------------------------|---------------------------------|
| 172        | Proprietary Telephone Microphone Mute Button           | <b>Proprietary Telephone</b>    |
| 173        | Proprietary Telephone Hold Button                      | Proprietary Telephone           |
| 174        | <b>Flash Button</b>                                    | Proprietary Telephone, ATT      |
| 175        | Proprietary Telephone Transfer Button                  | <b>Proprietary Telephone</b>    |
| 176        | Proprietary Telephone Release Button                   | <b>Proprietary Telephone</b>    |
| 177        | Voice Call/Call Announce/Off-Hook Call Announce Button | Proprietary Telephone, ATT      |
| 179        | <b>Alarm Button</b>                                    | Proprietary Telephone, ATT, DSS |
| 180        | Proprietary Telephone ICM-Hold / Answer Button         | <b>Proprietary Telephone</b>    |
| 181        | Proprietary Telephone Call Splitting Button            | Proprietary Telephone           |
| 182        | Hookswitch Button (for Headset Operation)              | <b>Proprietary Telephone</b>    |
| 183        | Primary Station Line / Intercom Button                 | Proprietary Telephone, DSS      |
| 184        | <b>Privacy Release Button</b>                          | <b>Proprietary Telephone</b>    |
| 185        | Proprietary Telephone Data Call Button                 | <b>Proprietary Telephone</b>    |
| 186        | Proprietary Telephone Voice / Data Mode Change Button  | <b>Proprietary Telephone</b>    |
| 187        | Proprietary Telephone Program Button                   | <b>Proprietary Telephone</b>    |
| 188        | Front Desk Console Program Button                      | ATT                             |
| 191        | <b>ACD Status Display Button</b>                       | Proprietary Telephone           |
| 192        | <b>Repertory Dial Button</b>                           | <b>Proprietary Telephone</b>    |
| 194        | Intercom Group Button                                  | Proprietary Telephone           |
| 196        | Alternate Voice / Data Button                          | <b>Proprietary Telephone</b>    |
| 197        | <b>Auto Answer Button</b>                              | <b>Proprietary Telephone</b>    |
| 198        | <b>Work Time Button</b>                                | Proprietary Telephone           |
| 221        | COS / COR Display Button                               | <b>ATT</b>                      |
| 222        | Attendant Break-In Button                              | ATT                             |

Table 5-3. Button Assignment Feature Numbers (Cont'd)

τ

NOTE: In the case of a multi-station appearance feature, an extension line is referred to as a Station Line (SL) not an Intercom (ICM).

# Table 53. Button Assignment Feature Numbers (Cont'd)

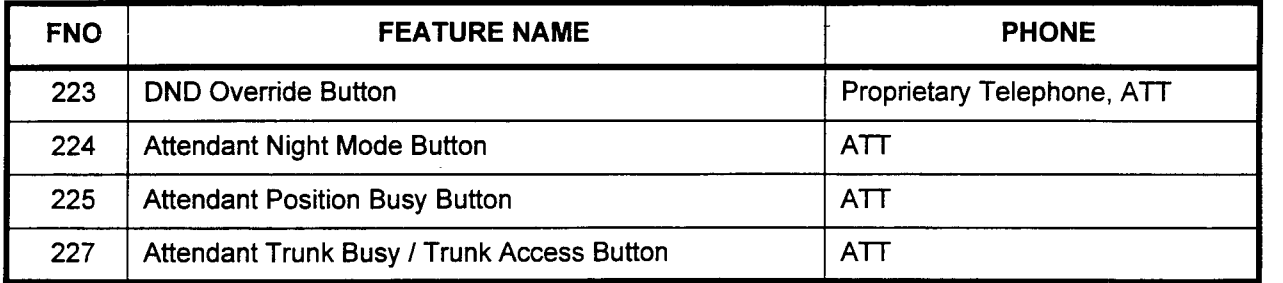

icte.

 $\overline{\phantom{a}}$ 

 $\overline{\phantom{a}}$ 

 $\overline{\phantom{a}}$ 

 $\mathbf{I}$ 

Trunk Group Data Defaults The system sets the following default assignments for trunk groups.

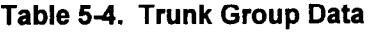

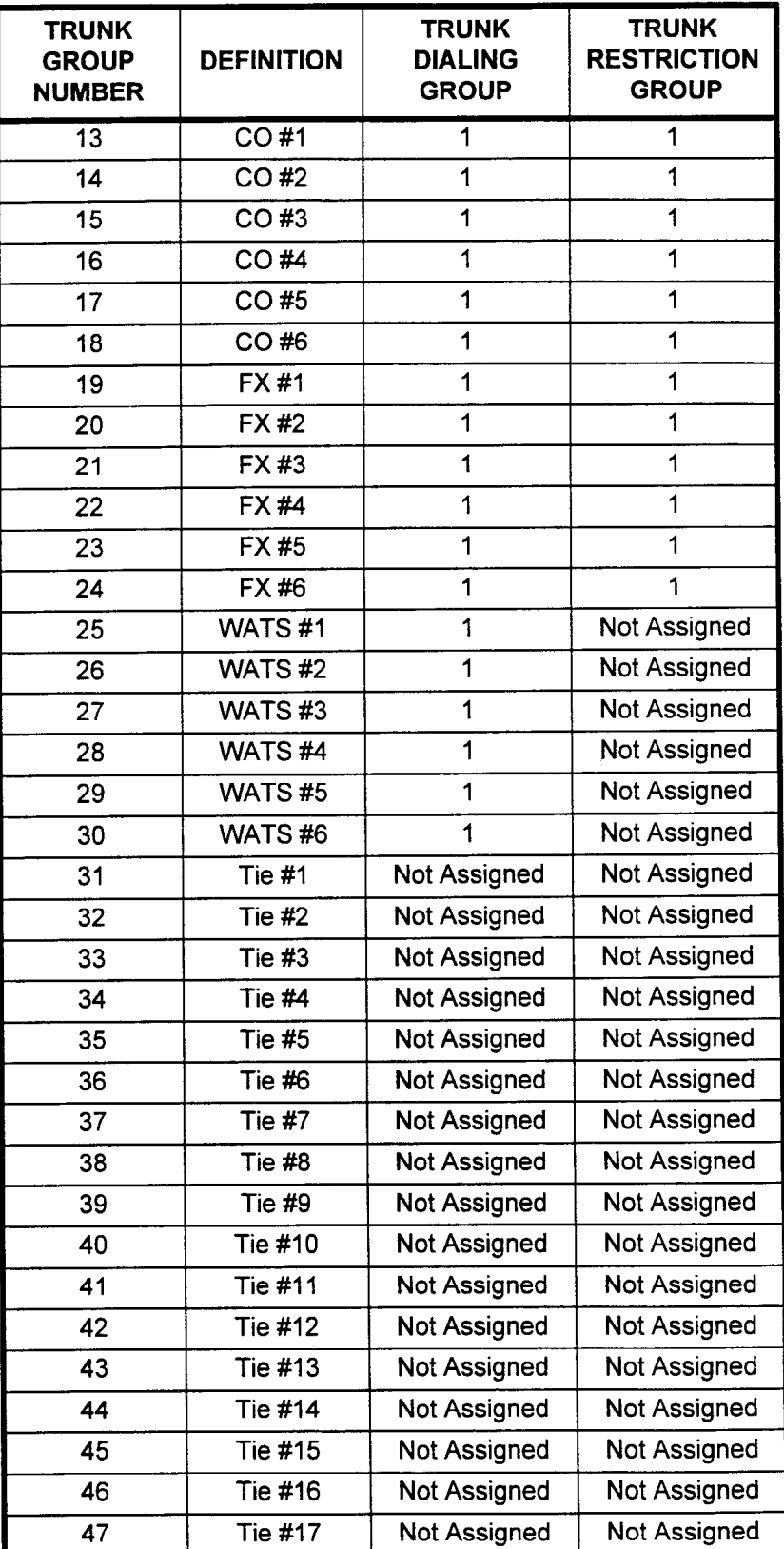

### Default Data Base

-

 $\overline{a}$ 

# (Cont'd)

Trunk Group Data Defaults Table 5-4. Trunk Group Data (Cont'd)

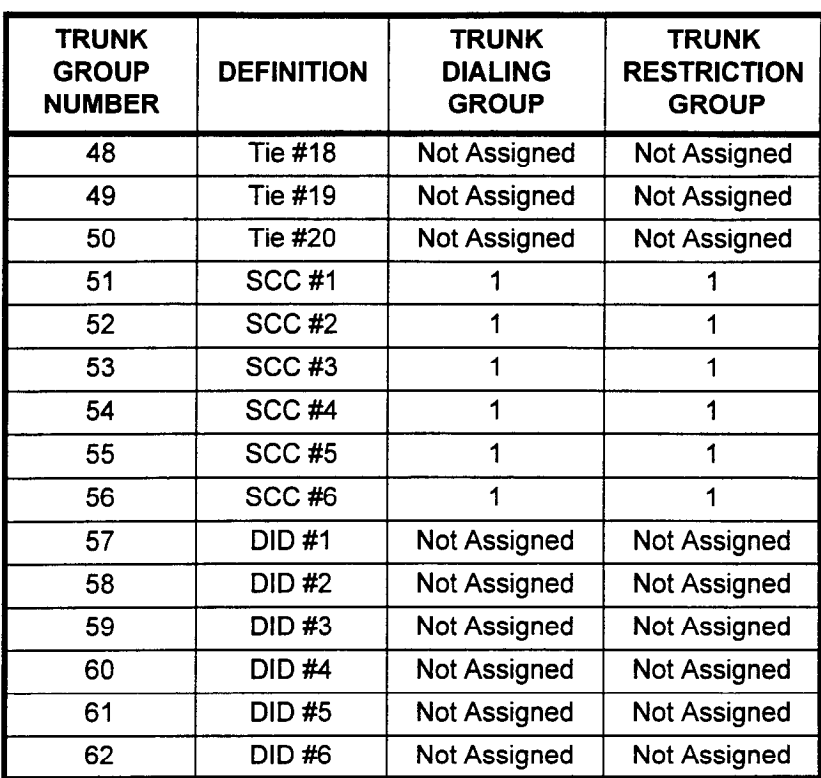

Toll Prefix Assignments The system sets the following default values for customer and operator toll prefixes for each trunk dialing group number.

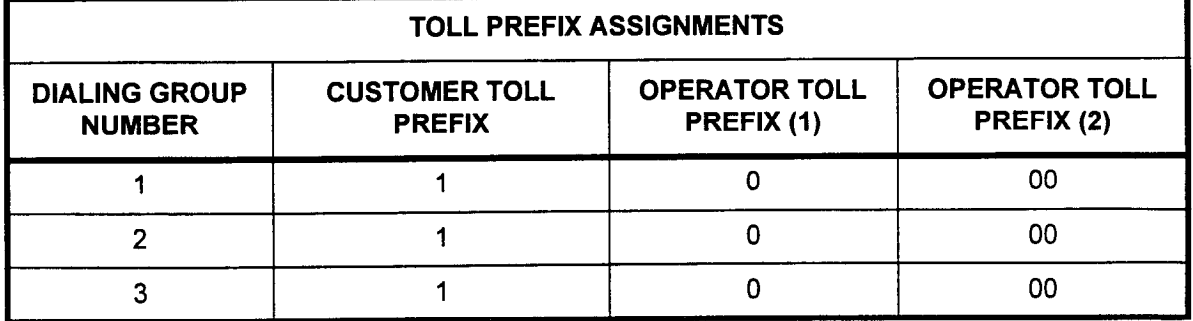

#### Table 5-5. Toll Prefix Assignments

Outgoing Call Access The system defaults to permit or deny access to outgoing calls based on the COR and restriction group membership. Any blank entries mean that a call is not allowed or restricted at this restriction table. The system will check other tables such as area / office code restriction before determining whether or not the call will be allowed or denied.

| <b>CLASS OF</b><br><b>RESTRICTION</b> | <b>RESTRICTION GROUPS 1, 2, AND 3</b><br>$\sim$ $\prime$ |       |        |       |                |   |   |                                  |
|---------------------------------------|----------------------------------------------------------|-------|--------|-------|----------------|---|---|----------------------------------|
|                                       | $011 +$                                                  | $0 +$ | $00 +$ | $1 +$ | <b>X11</b>     |   |   | ALL AC   ALL OC   XXX / 555-1212 |
| 1                                     |                                                          |       |        |       | A              |   |   | A                                |
| $\overline{2}$                        |                                                          |       |        |       | A              |   |   | A                                |
| 3                                     |                                                          |       |        |       | A              |   |   | A                                |
| 4                                     | D                                                        | D     | D      |       | A              |   |   | $\mathsf{A}$                     |
| 5                                     | D                                                        | D     | D      |       | $\mathsf{A}$   |   |   | A                                |
| $\boldsymbol{6}$                      | D                                                        | D     | D      |       | A              |   |   | A                                |
| $\overline{7}$                        | D                                                        | D     | D      |       | $\mathsf{A}$   |   |   |                                  |
| 8                                     | D                                                        | D     | D      | D     | $\overline{A}$ | D |   |                                  |
| 9                                     | D                                                        | D     | D      | D     |                | D |   |                                  |
| $10 - 16$                             | D                                                        | D     | D      | D     |                | D | D |                                  |

Table 5-6. Outgoing Call Connection Default Matrix

 $A =$  Allowed

 $D =$  Denied<br>" $-$ " = Not determined

 $\blacksquare$ 

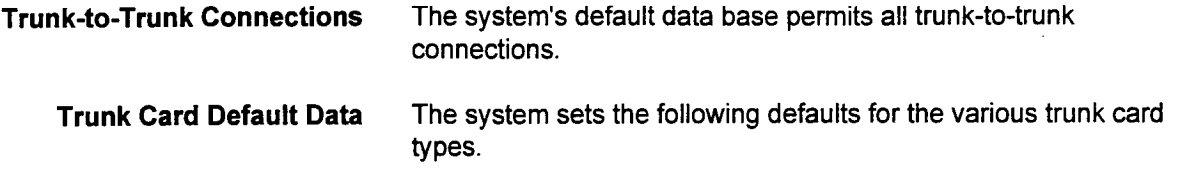

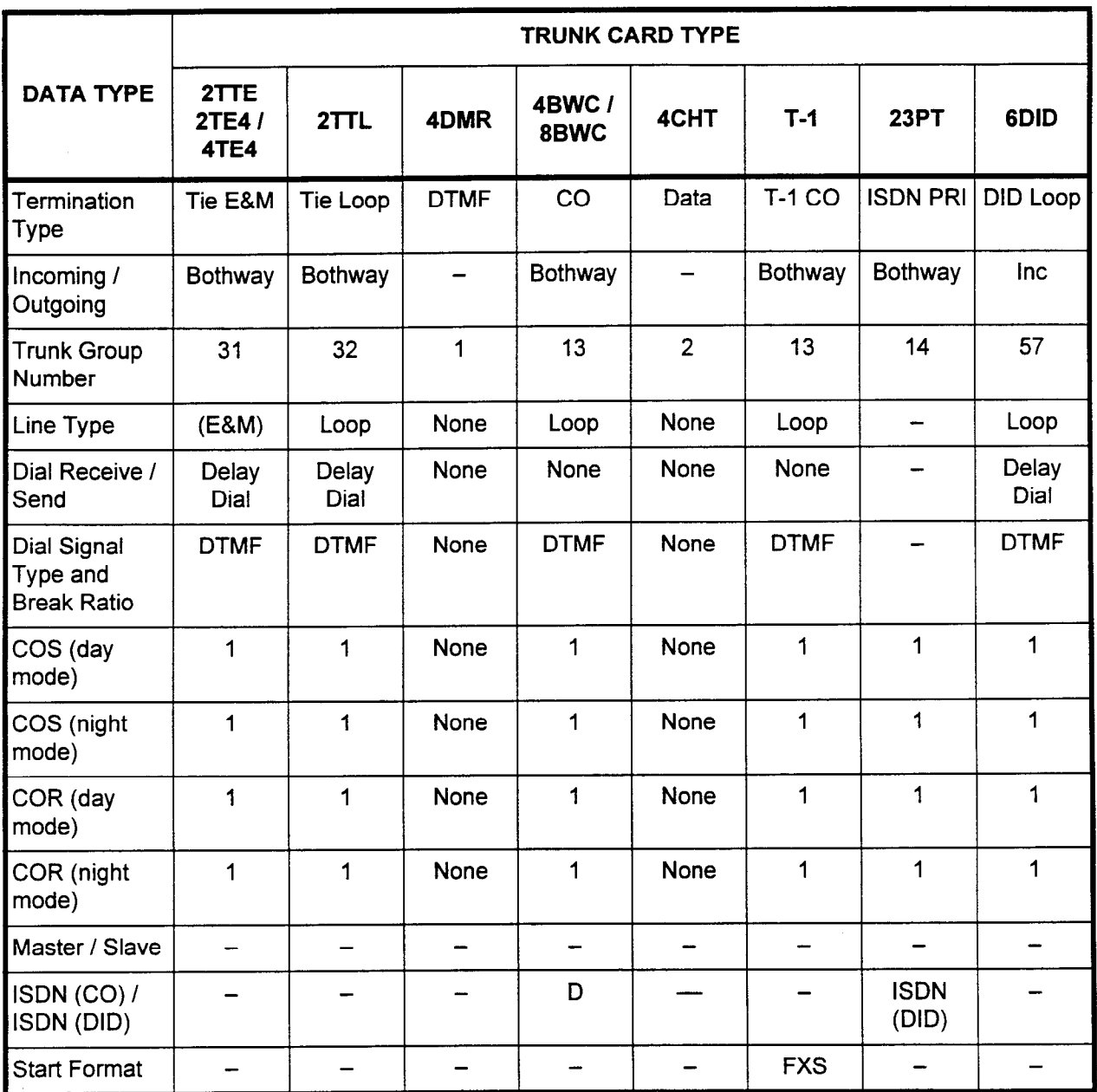

# Table 5-7. Default System Data for Trunk Cards

Station Default Data The system sets the following values for the data associated with the various station types.

Table 5-8. Default Data Assignment for Stations (Part 1)

| <b>TYPE OF DATA</b>         | <b>SLT</b>               | <b>CT-10</b> | <b>CT-20</b> | <b>CT-30</b> | <b>DS</b>   |
|-----------------------------|--------------------------|--------------|--------------|--------------|-------------|
| <b>OPM</b>                  | 2 Way                    | 2 Way        | 2 Way        | 2 Way        | 2 Way       |
| <b>Dialing Type</b>         | DP $20$ <sup>*</sup> pps | <b>DTMF</b>  | <b>DTMF</b>  | <b>DTMF</b>  | <b>DTMF</b> |
| COS (day mode)              |                          |              | 1            |              | 1           |
| COS (night mode)            |                          | 1            | 1            | 1            | 1           |
| COR (day mode)              |                          | 1            | 1            |              | 1           |
| COR (night mode)            |                          | 1            | 1            |              | 1           |
| Data Secure                 | <b>No</b>                | <b>No</b>    | <b>No</b>    | No           | <b>No</b>   |
| <b>Off-Premises Station</b> | No                       | <b>No</b>    | <b>No</b>    | No           | <b>No</b>   |
| SLT w / MSG Wait Lamp       | No                       | <b>No</b>    | <b>No</b>    | No           | No          |
| <b>Guest Room Station</b>   | No                       | <b>No</b>    | <b>No</b>    | No.          | No          |
| <b>Dictation Access</b>     | No                       | No           | <b>No</b>    | No           | No          |

\* If 4DMR cards are installed, the dialing type for SLTs is DTMF.

l.

 $\frac{1}{1}$ 

 $\mathbf{r}$ 

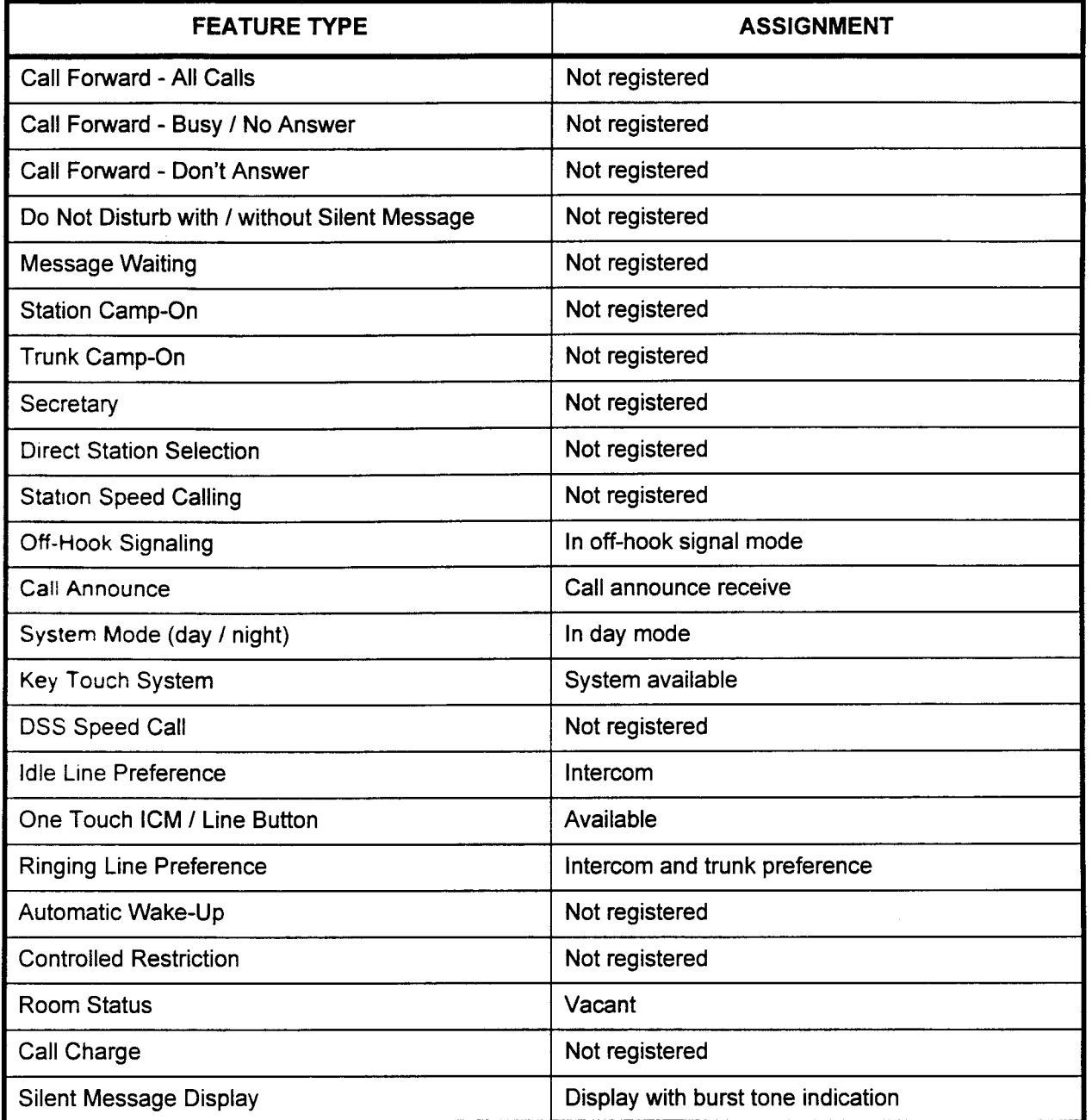

Data Port Defaults The system provides the following default settings for I/O ports 0 and 1 (PcMP and SMDR). Changes may be made at CMC 900 and CMC 901.

 $\star$  ,  $\tilde{\phantom{a}}$ 

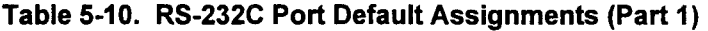

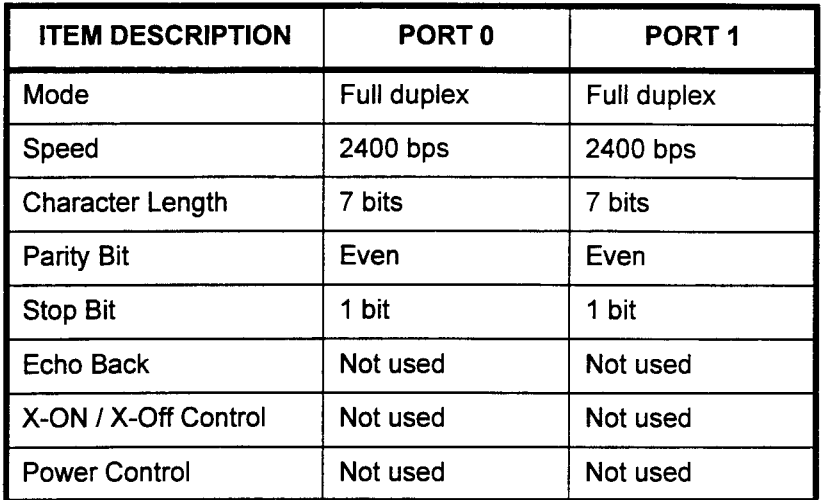

#### Table 5-11. RS-232C Port Default Assignments (Part 2)

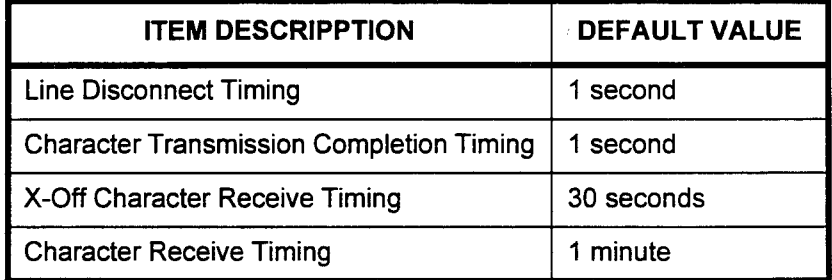

-.

DSS / BLF Button Tables 5-12 through 5-23 list the default button numbers for each Arrangements specific type of DSS / BLF.

> 4DN 3DN

٦

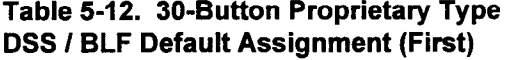

Table 5-13. 30-Button Proprietary Type DSS / BLF Default Assignment (Second)

2100 2101 2102

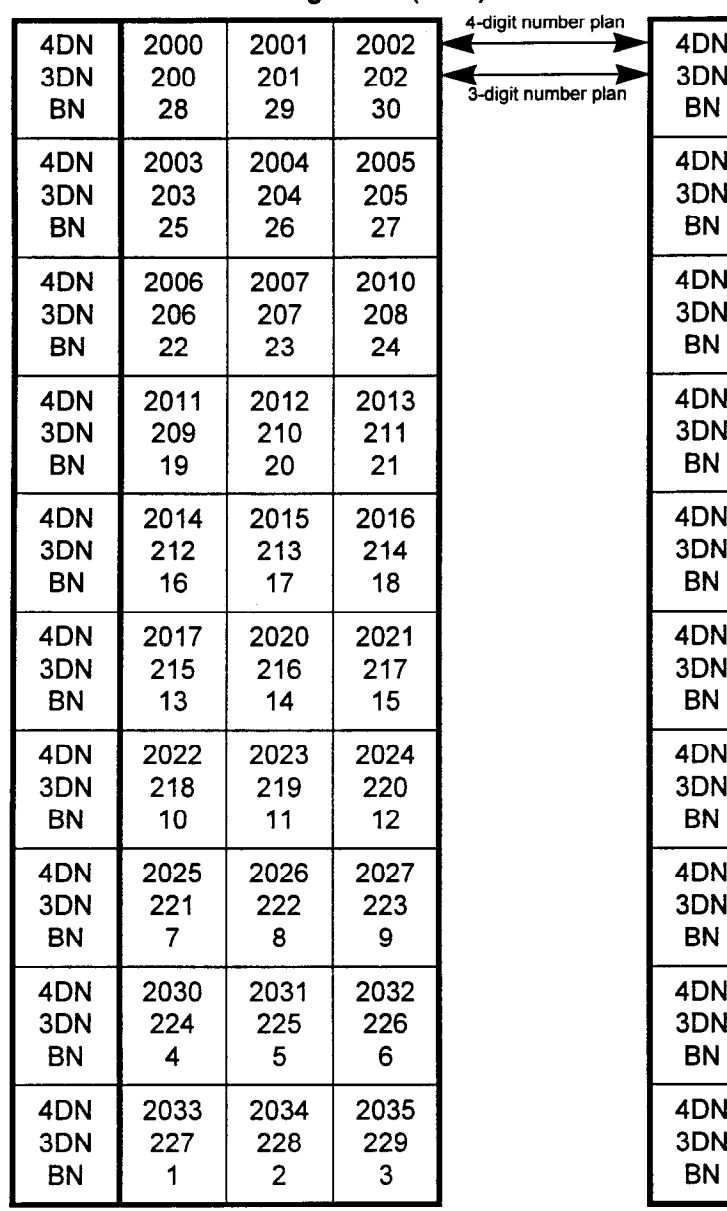

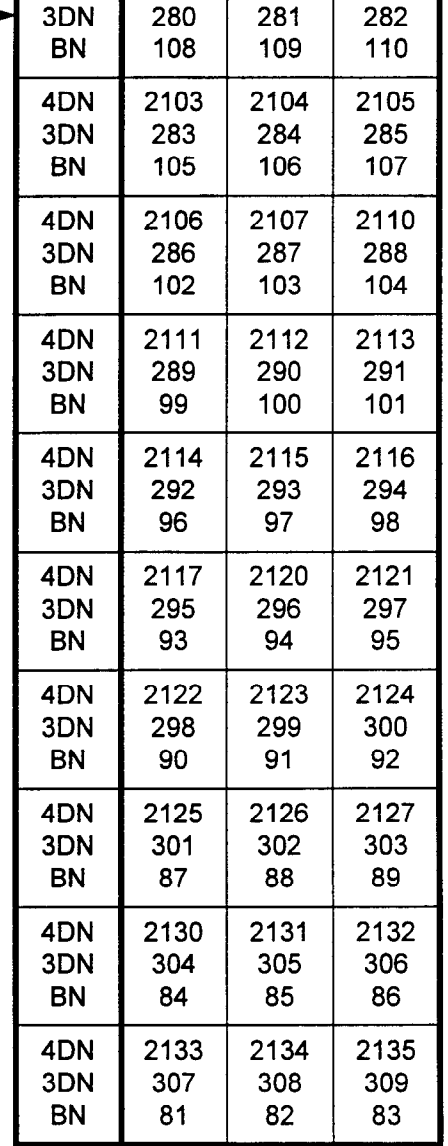

DN = Dial Number (Station Number) BN = Button Number

up.
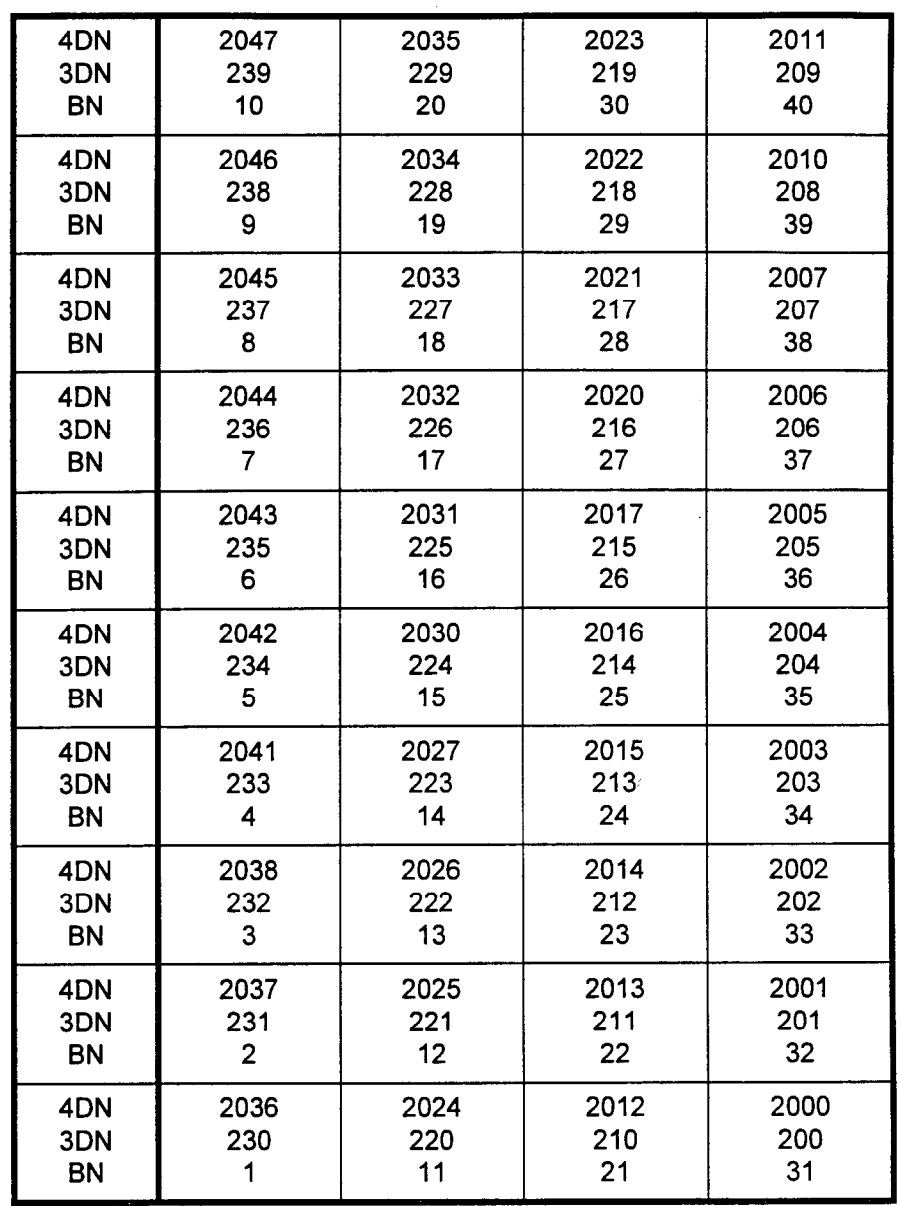

Table 5-14. 40-Button DSS / BLF Default Assignment (First)

 $\mathcal{C}(\mathcal{B})$ 

 $\overline{z}$ 

| 4DN       | 2147 | 2135 | 2123 | 2111 |  |
|-----------|------|------|------|------|--|
| 3DN       | 319  | 309  | 299  | 289  |  |
| <b>BN</b> | 90   | 100  | 110  | 120  |  |
| 4DN       | 2146 | 2134 | 2122 | 2110 |  |
| 3DN       | 318  | 308  | 298  | 288  |  |
| <b>BN</b> | 89   | 99   | 109  | 119  |  |
| 4DN       | 2145 | 2133 | 2121 | 2107 |  |
| 3DN       | 317  | 307  | 297  | 287  |  |
| <b>BN</b> | 88   | 98   | 108  | 118  |  |
| 4DN       | 2144 | 2132 | 2120 | 2106 |  |
| 3DN       | 316  | 306  | 296  | 286  |  |
| <b>BN</b> | 87   | 97   | 107  | 117  |  |
| 4DN       | 2143 | 2131 | 2117 | 2105 |  |
| 3DN       | 315  | 305  | 295  | 285  |  |
| <b>BN</b> | 86   | 96   | 106  | 116  |  |
| 4DN       | 2142 | 2130 | 2116 | 2104 |  |
| 3DN       | 314  | 304  | 294  | 284  |  |
| <b>BN</b> | 85   | 95   | 105  | 115  |  |
| 4DN       | 2141 | 2127 | 2115 | 2103 |  |
| 3DN       | 313  | 303  | 293  | 283  |  |
| <b>BN</b> | 84   | 94   | 104  | 114  |  |
| 4DN       | 2140 | 2126 | 2114 | 2102 |  |
| 3DN       | 312  | 302  | 292  | 282  |  |
| <b>BN</b> | 83   | 93   | 103  | 113  |  |
| 4DN       | 2137 | 2125 | 2113 | 2101 |  |
| 3DN       | 311  | 301  | 291  | 281  |  |
| <b>BN</b> | 82   | 92   | 102  | 112  |  |
| 4DN       | 2136 | 2124 | 2112 | 2100 |  |
| 3DN       | 310  | 300  | 290  | 280  |  |
| <b>BN</b> | 81   | 91   | 101  | 111  |  |

Table 5-15. 40-Button DSS I BLF Default Assignment (Second)

u.

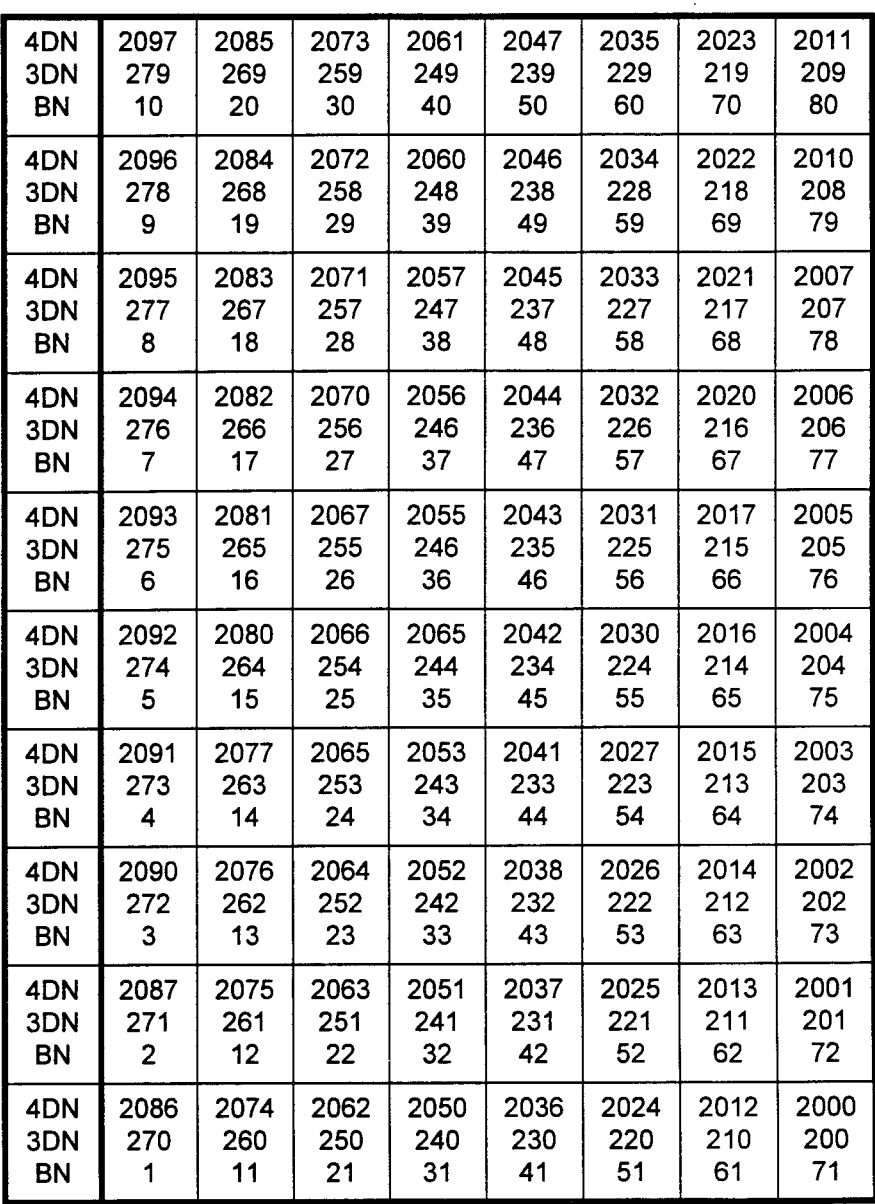

Table 5-16. 80-Button DSS / BLF Default Assignment (First)

| 4DN       | 2237 | 2225 | 2213 | 2201 | 2147 | 2135 | 2123 | 2111 |
|-----------|------|------|------|------|------|------|------|------|
| 3DN       | 359  | 349  | 339  | 329  | 319  | 309  | 299  | 289  |
| <b>BN</b> | 90   | 100  | 110  | 120  | 130  | 140  | 150  | 160  |
| 4DN       | 2236 | 2224 | 2212 | 2200 | 2146 | 2134 | 2122 | 2110 |
| 3DN       | 358  | 348  | 338  | 328  | 318  | 308  | 298  | 288  |
| <b>BN</b> | 89   | 99   | 109  | 119  | 129  | 139  | 149  | 159  |
| 4DN       | 2235 | 2223 | 2211 | 2157 | 2145 | 2133 | 2121 | 2107 |
| 3DN       | 357  | 347  | 337  | 327  | 317  | 307  | 297  | 287  |
| <b>BN</b> | 88   | 98   | 108  | 118  | 128  | 138  | 148  | 158  |
| 4DN       | 2234 | 2222 | 2210 | 2156 | 2144 | 2132 | 2120 | 2106 |
| 3DN       | 356  | 346  | 336  | 326  | 316  | 306  | 296  | 286  |
| <b>BN</b> | 87   | 97   | 107  | 117  | 127  | 137  | 147  | 157  |
| 4DN       | 2233 | 2221 | 2207 | 2155 | 2143 | 2131 | 2117 | 2105 |
| 3DN       | 355  | 345  | 335  | 325  | 315  | 305  | 295  | 285  |
| <b>BN</b> | 86   | 96   | 106  | 116  | 126  | 136  | 146  | 156  |
| 4DN       | 2232 | 2220 | 2206 | 2154 | 2142 | 2130 | 2116 | 2104 |
| 3DN       | 354  | 344  | 334  | 324  | 314  | 304  | 294  | 284  |
| <b>BN</b> | 85   | 95   | 105  | 115  | 125  | 135  | 145  | 155  |
| 4DN       | 2231 | 2217 | 2205 | 2153 | 2141 | 2127 | 2115 | 2103 |
| 3DN       | 353  | 343  | 333  | 323  | 313  | 303  | 293  | 283  |
| <b>BN</b> | 84   | 94   | 104  | 114  | 124  | 134  | 144  | 154  |
| 4DN       | 2230 | 2216 | 2204 | 2152 | 2140 | 2126 | 2114 | 2102 |
| 3DN       | 352  | 342  | 332  | 322  | 312  | 302  | 292  | 282  |
| <b>BN</b> | 83   | 93   | 103  | 113  | 123  | 133  | 143  | 153  |
| 4DN       | 2227 | 2215 | 2203 | 2151 | 2137 | 2125 | 2113 | 2101 |
| 3DN       | 351  | 341  | 331  | 321  | 311  | 301  | 291  | 281  |
| <b>BN</b> | 82   | 92   | 102  | 112  | 122  | 132  | 142  | 152  |
| 4DN       | 2226 | 2214 | 2202 | 2150 | 2136 | 2124 | 2112 | 2100 |
| 3DN       | 350  | 340  | 330  | 320  | 310  | 300  | 290  | 280  |
| <b>BN</b> | 81   | 91   | 101  | 111  | 121  | 131  | 141  | 151  |

Table 5-17. 80-Button DSS I BLF Default Assignment (Second)

 $\mathcal{R}^{(k)}$  ,  $\mathcal{R}^{(k)}$ 

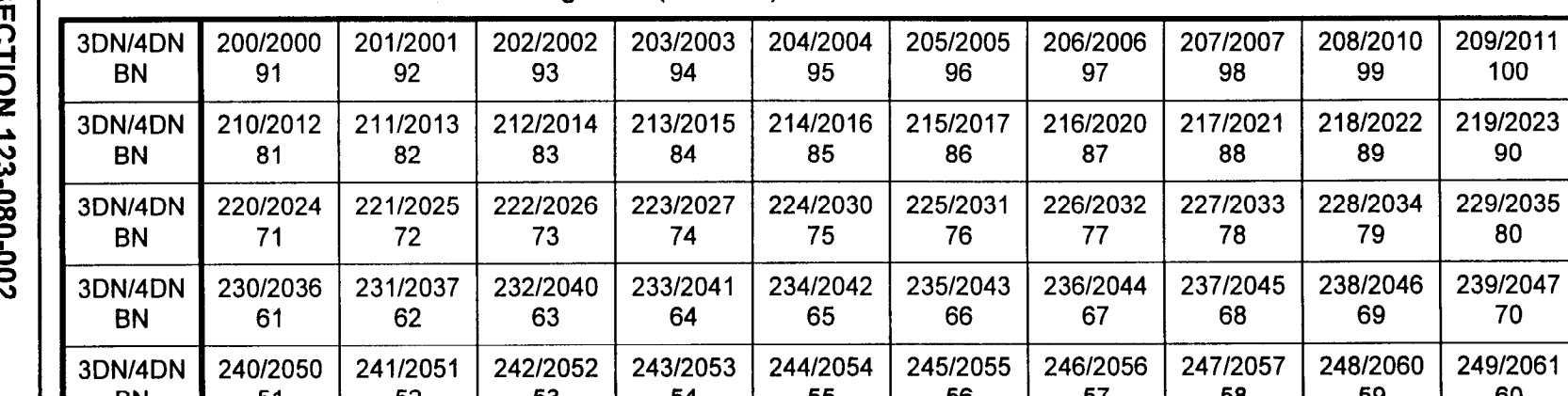

#### 5-18. DSS 100 Default Button Arrangement (Screen 1)

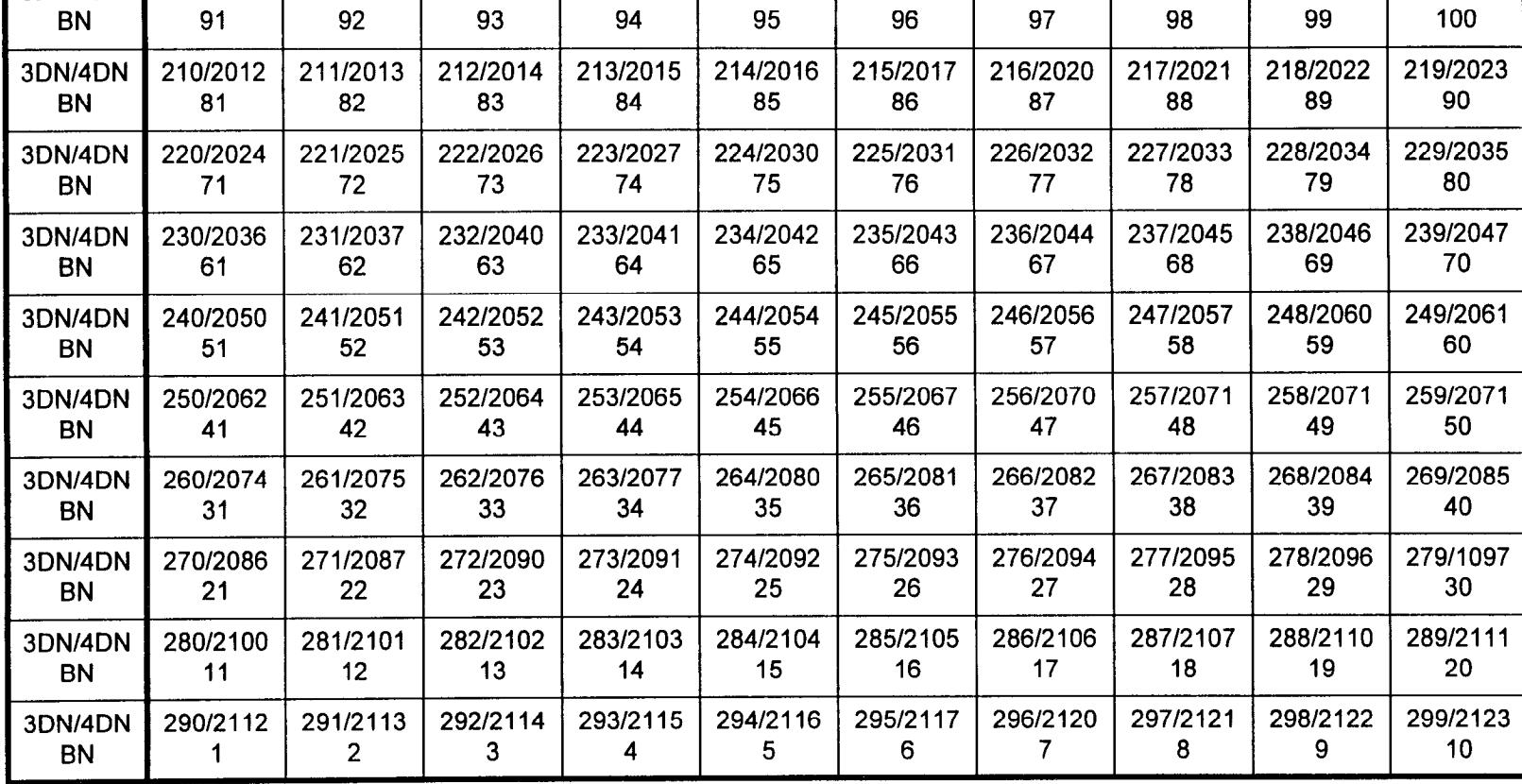

### **NOTES:**

Button numbers must be entered in 3-digit format. Hence, button 1 is entered as "001."

 $!$ . Screen numbers are entered in 2-digit format (screen 1 becomes screen "01").

### Table 5-19. DSS 100 Default Button Arrangement (Screen 2)

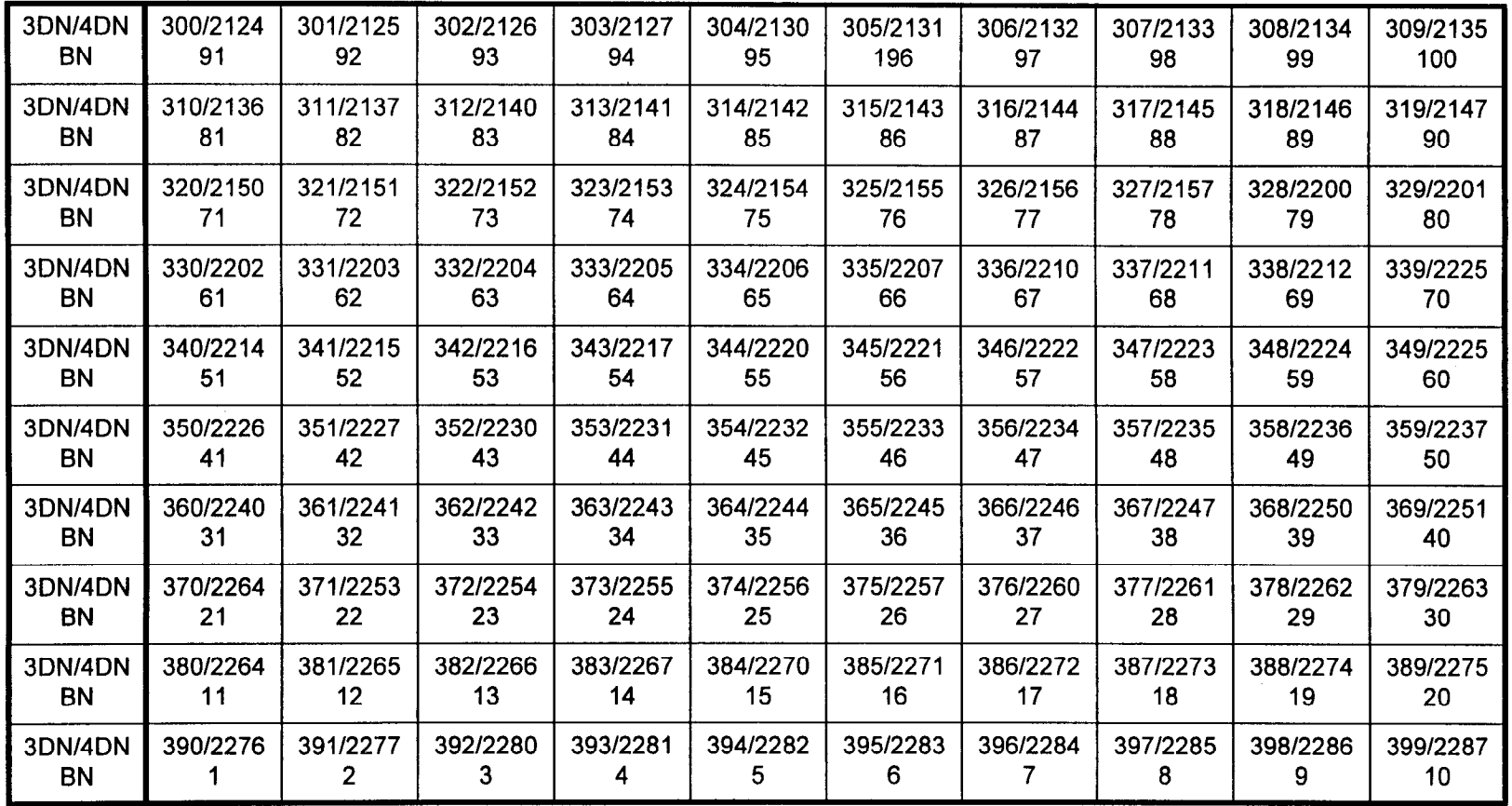

#### NOTES:

1. Button numbers must be entered in 3-digit format. Hence, button 1 is entered as "001."

2. Screen numbers are entered in 2-digit format (screen 1 becomes screen "01").

Default Data Base

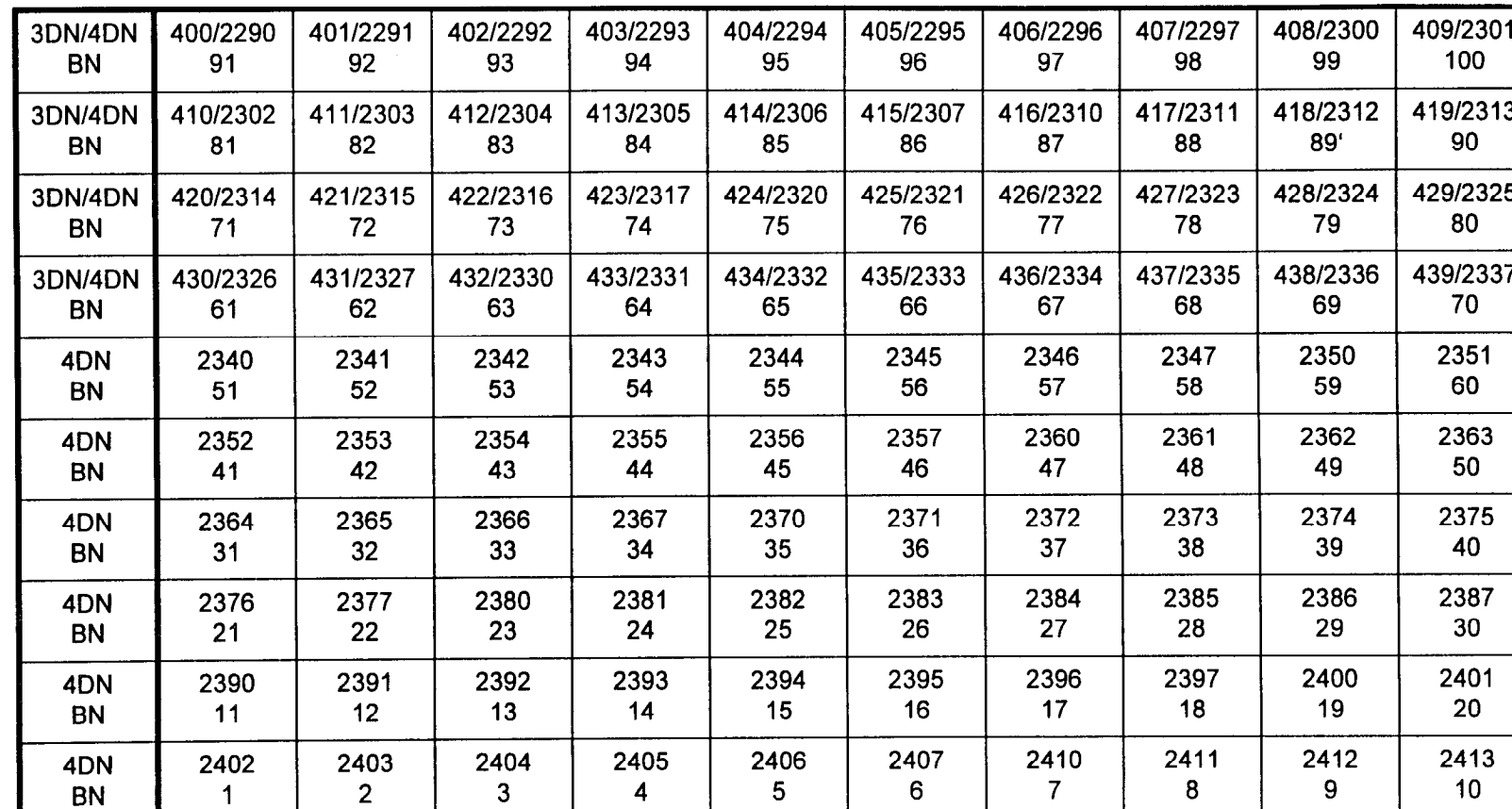

4 | 5 | 6 | 7 | 8 | 9 | 10

## Table 5-20. DSS 100 Default Button Arrangement (Screen 3)

### NOTES:

-

1. Button numbers must be entered in 3-digit format. Hence, button 1 is entered as "001 .'I

2. Screen numbers are entered in 2-digit format (screen 1 becomes screen "01").

### Table 5-21. DSS 100 Default Button Arrangement (Screen 4)

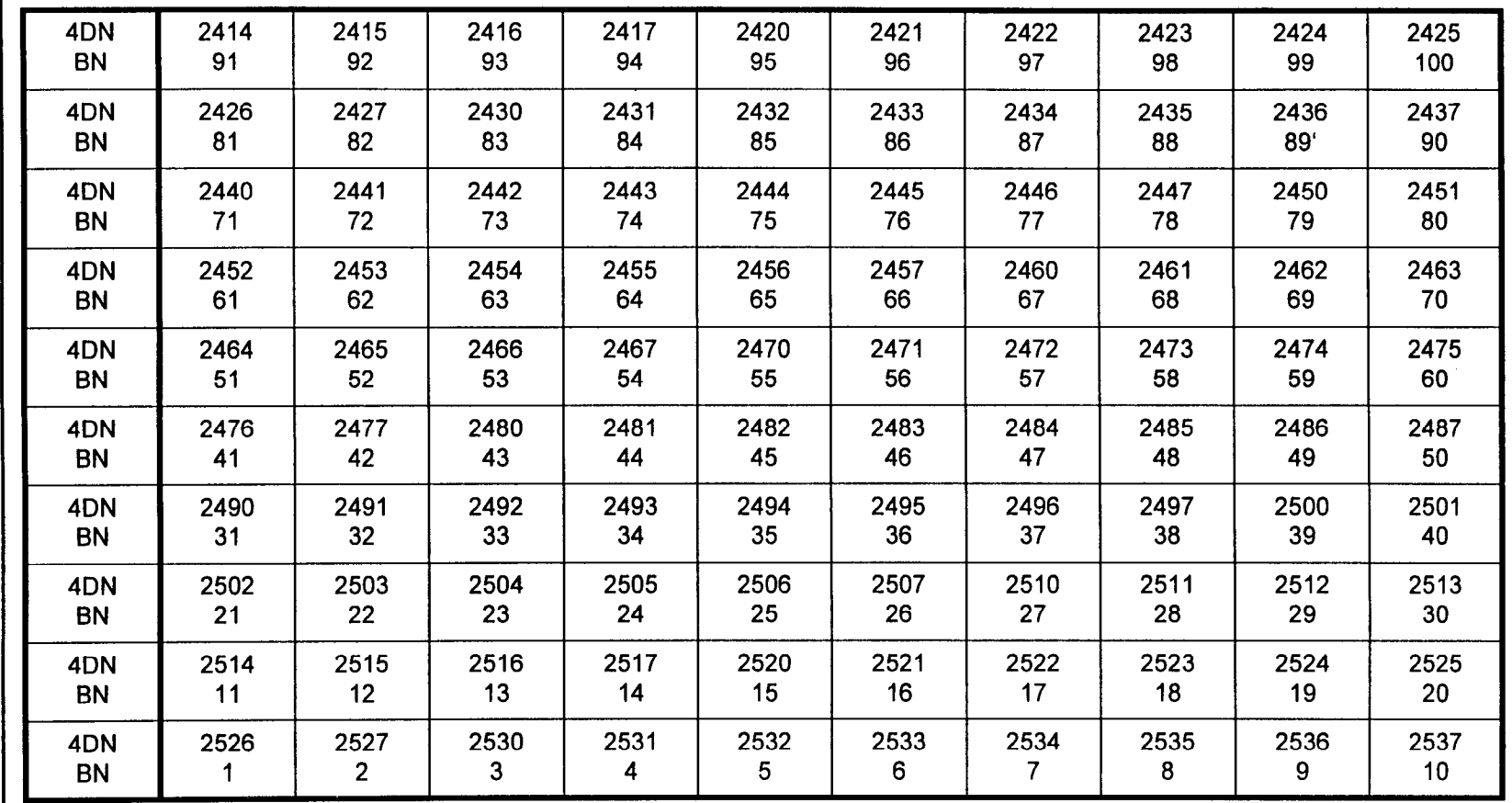

### NOTES:

1. Button numbers must be entered in 3-digit format. Hence, button 1 is entered as "001."

2. Screen numbers are entered in 2-digit format (screen 1 becomes screen "01").

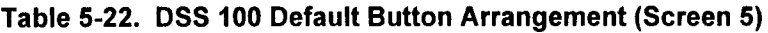

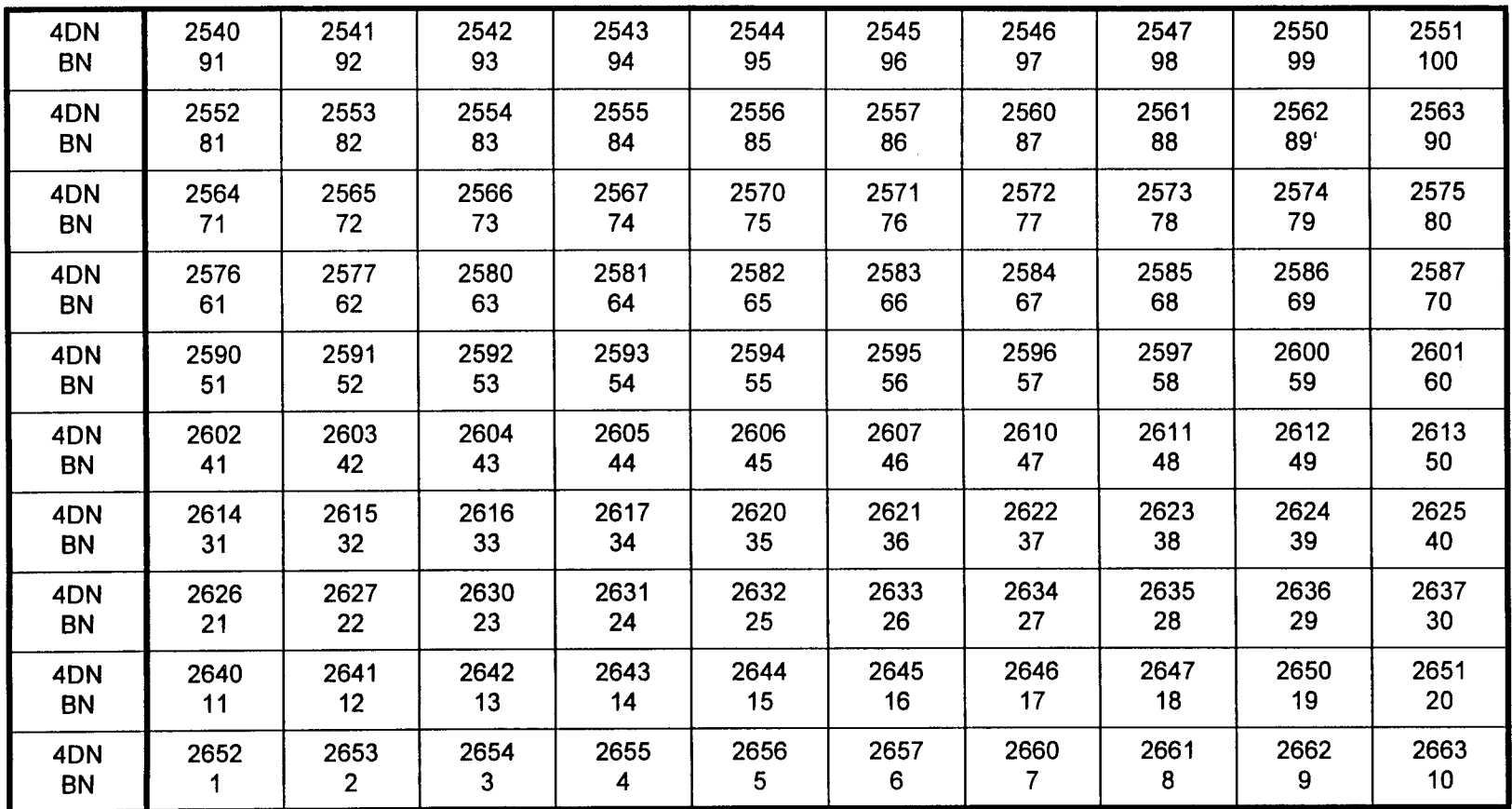

## NOTES:

1. Button numbers must be entered in 3-digit format. Hence, button 1 is entered as "001."

2. Screen numbers are entered in 2-digit format (screen 1 becomes screen "01").

SECTION 123-080-002

97-9

Ñ

#### Table 5-23. DSS 100 Default Button Arrangement (Screen 6)

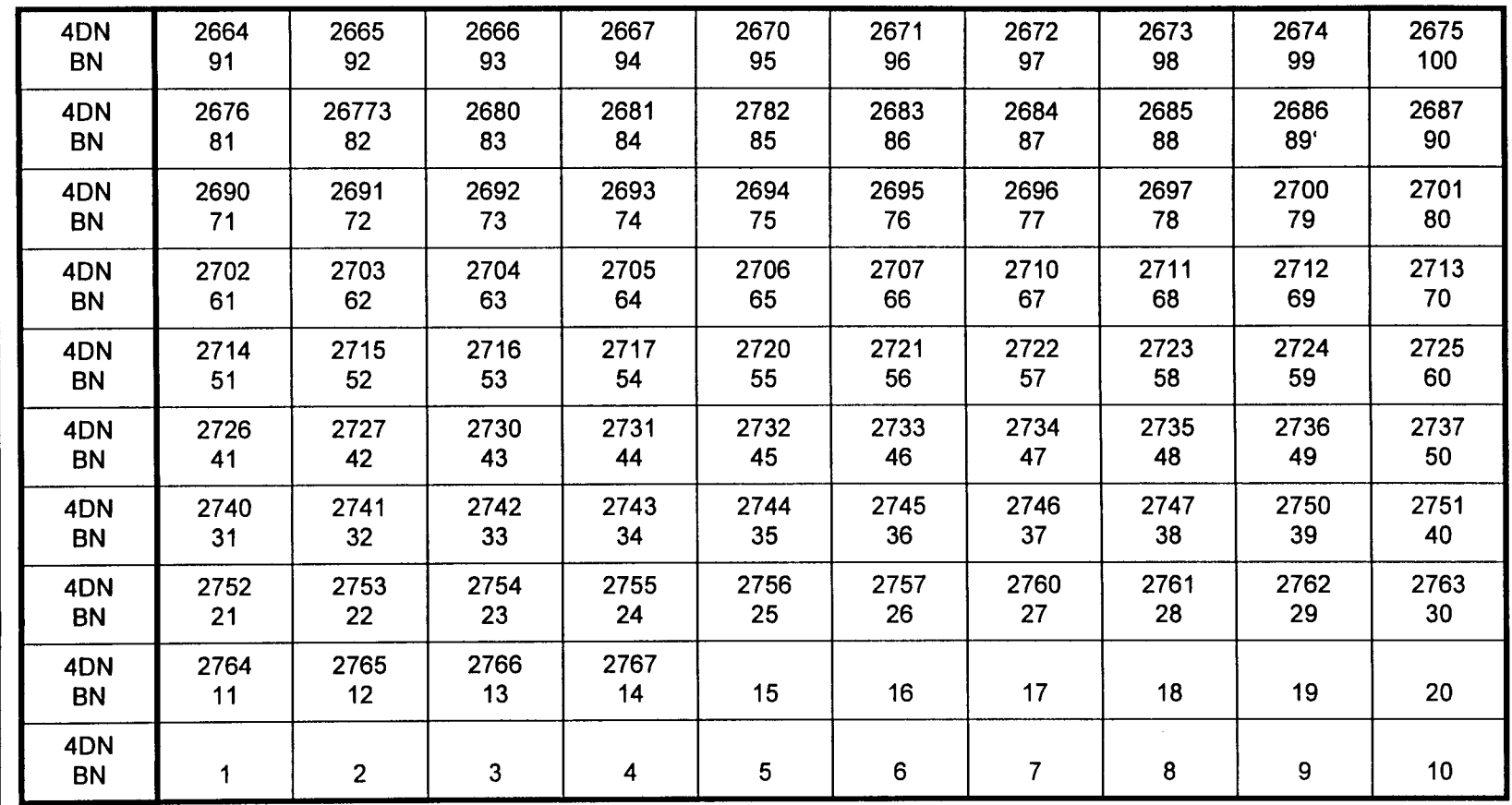

#### NOTES:

1. Button numbers must be entered in 3-digit format. Hence, button 1 is entered as "001."

2. Screen numbers are entered in 2-digit format (screen 1 becomes screen "01").

**Data Base Manual** 

Data Terminal Defaults The system presumes the following parameters for each connected data terminal. These attributes may be changed at CMCs 222, 223, and CMC 224.

| <b>CMC</b> | <b>ITEM DESCRIPTION</b>                                                                                                    | <b>DEFAULT VALUE</b>                                                                              |  |  |  |
|------------|----------------------------------------------------------------------------------------------------|---------------------------------------------------------------------------------------------------|--|--|--|
| 222        | Speed<br>Synchronous / Asynchronous<br>Duplex Mode<br>Stop Bit Length<br><b>Word Length</b><br>Parity<br>Echoplex                                                              | 1,200 bps<br>Asynchronous<br>Full<br>1 Bit<br>7 Bits<br>Space.<br><b>Not Used</b>                 |  |  |  |
| 223        | <b>Originate Mode</b><br>Answer Mode<br><b>Disconnect Mode</b><br><b>Auto Answer Option</b><br><b>DTR Option</b><br><b>RTS Option</b><br><b>DSR Option</b><br><b>RI</b> Option | Manual<br>Manual<br>Manual<br><b>One Burst Ringing</b><br>Normal<br>Normal<br>Normal<br>Steady On |  |  |  |
| 224        | Dial Mode<br><b>Operation Mode</b><br>Modem Type                                                                                                    | Telephone<br>Two-Way<br>Model VA4400S or<br>Model VA1681D                                         |  |  |  |

Table 5-24. Data Terminal Default Attributes

FIPN Default Data Table 5-25 lists the FIPN service timing parameters.

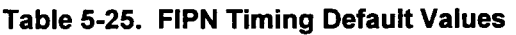

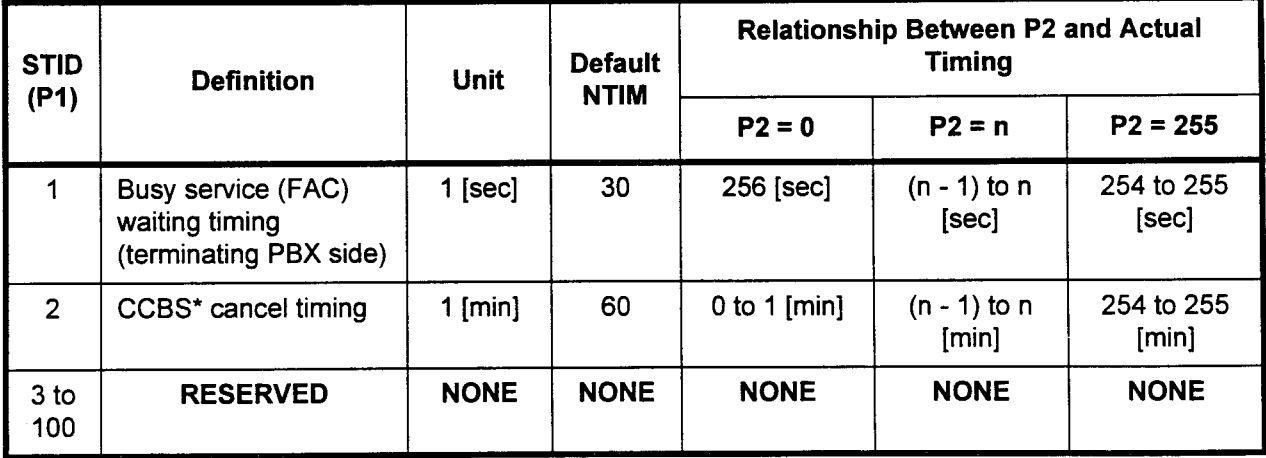

Abbreviations Table 5-26 is a key to abbreviations in the system.

Table 5-26. Key to Abbreviations

| <b>ABBREVIATION</b> | <b>DEFINITION</b>                                         |  |  |  |  |  |
|---------------------|-----------------------------------------------------------|--|--|--|--|--|
| <b>ATT</b>          | Attendant                                                 |  |  |  |  |  |
| <b>BT</b>           | <b>Busy tone</b>                                          |  |  |  |  |  |
| CO                  | Central office trunk                                      |  |  |  |  |  |
| <b>CFT</b>          | Success tone                                              |  |  |  |  |  |
| <b>CWT</b>          | Call waiting tone                                         |  |  |  |  |  |
| <b>DBT</b>          | Distinctive busy tone                                     |  |  |  |  |  |
| <b>DID</b>          | Direct-in dialing trunk                                   |  |  |  |  |  |
| <b>DT</b>           | Dial tone                                                 |  |  |  |  |  |
| <b>DTMF</b>         | Dual-tone multi-frequency for ICR / DTMF receiver for OGR |  |  |  |  |  |
| <b>E&amp;M1</b>     | E&M type 1 trunk                                          |  |  |  |  |  |
| E&M2                | E&M type 2 trunk                                          |  |  |  |  |  |
| <b>ICR</b>          | Incoming route                                            |  |  |  |  |  |
| <b>LD</b>           | Loop dial trunk                                           |  |  |  |  |  |
| <b>MXT</b>          | Mixing circuit                                            |  |  |  |  |  |
| <b>OGR</b>          | Outgoing route                                            |  |  |  |  |  |
| OVT                 | Override tone                                             |  |  |  |  |  |
| <b>RBT</b>          | Ringback tone                                             |  |  |  |  |  |
| <b>RDT</b>          | Recall dial tone                                          |  |  |  |  |  |
| <b>ROT</b>          | Reorder tone                                              |  |  |  |  |  |
| <b>RVAC</b>         | Recorded voice announcement circuit                       |  |  |  |  |  |
| <b>STA</b>          | <b>Station</b>                                            |  |  |  |  |  |
| <b>SLE</b>          | Off-premise single line telephone                         |  |  |  |  |  |

 $\mathbf{g}(\mathbf{g})$  Ay

This page intentionally left blank

 $\bar{z}$ 

 $\hat{\boldsymbol{\epsilon}}$ 

 $\tilde{\mathbf{g}}_{\tilde{\mathcal{R}}}^{(1)}$ 

 $\overline{a}$ 

 $\sim$ 

# APPENDIX A CMC NUMERICAL LIST

 $\overline{a}$ 

 $\langle 338 \rangle$  .

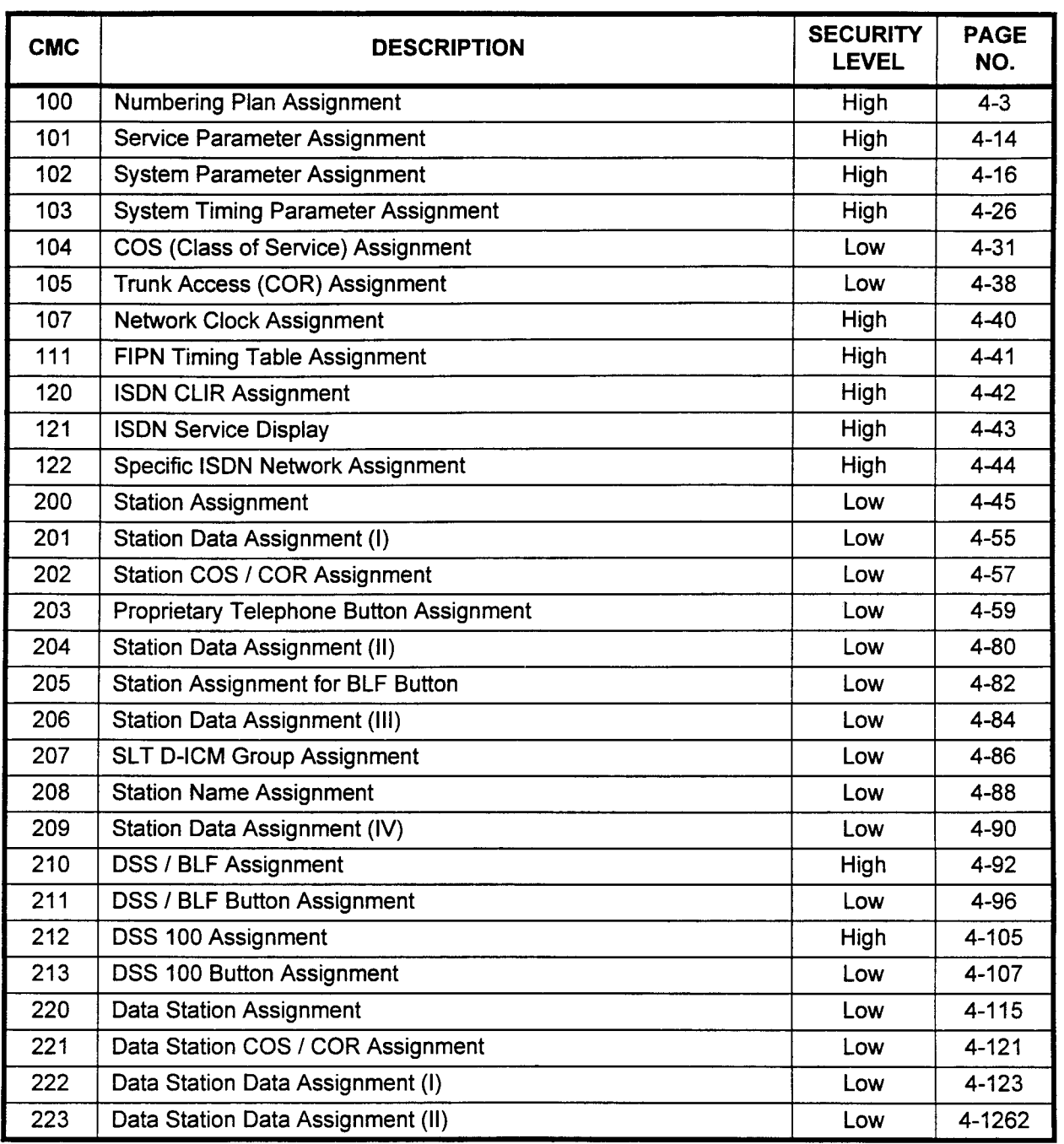

 $\mathbf{c}$ 

 $\mathbb{Z}^2$ 

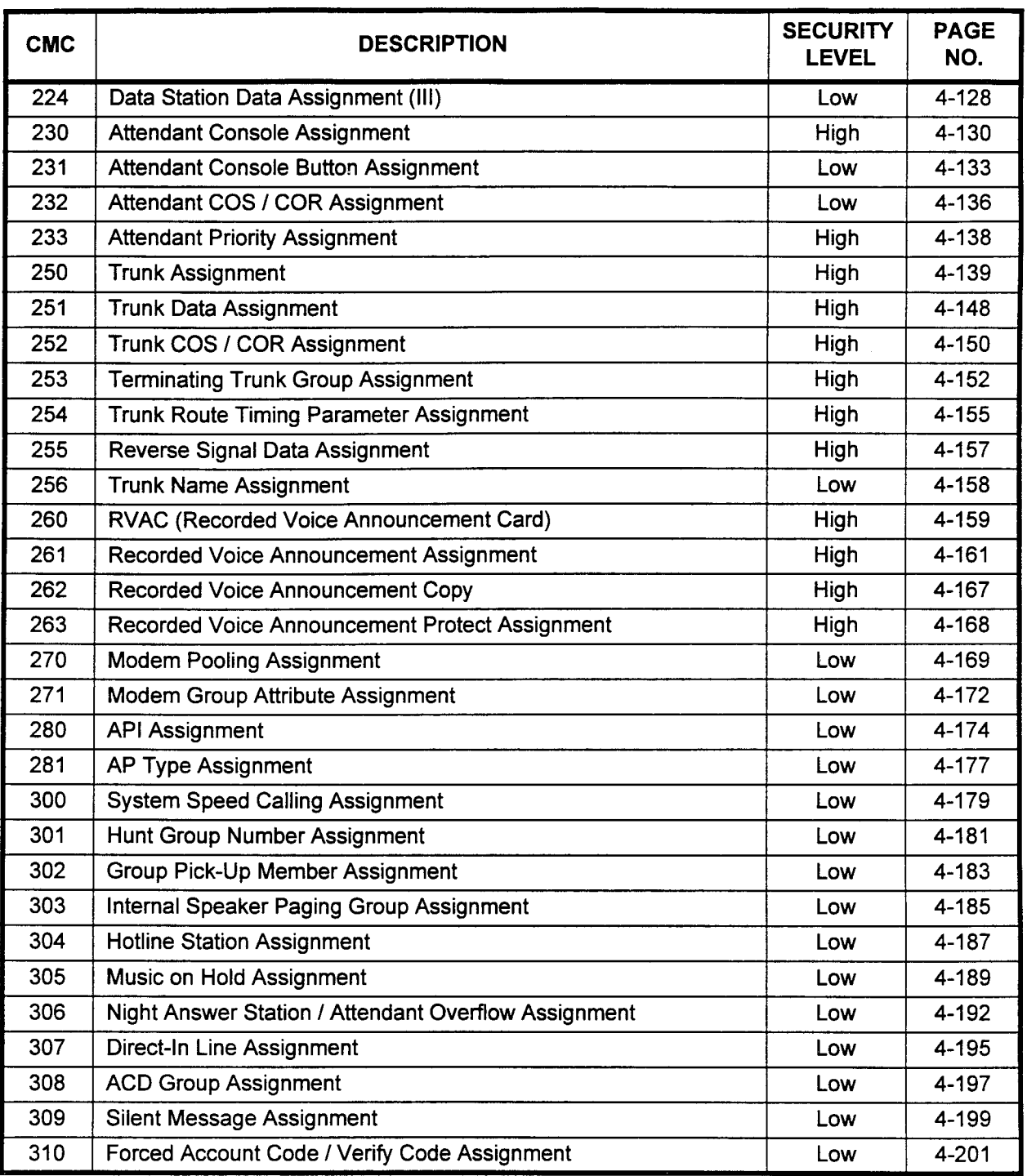

: -  $\sim$ 

 $\sim$ 

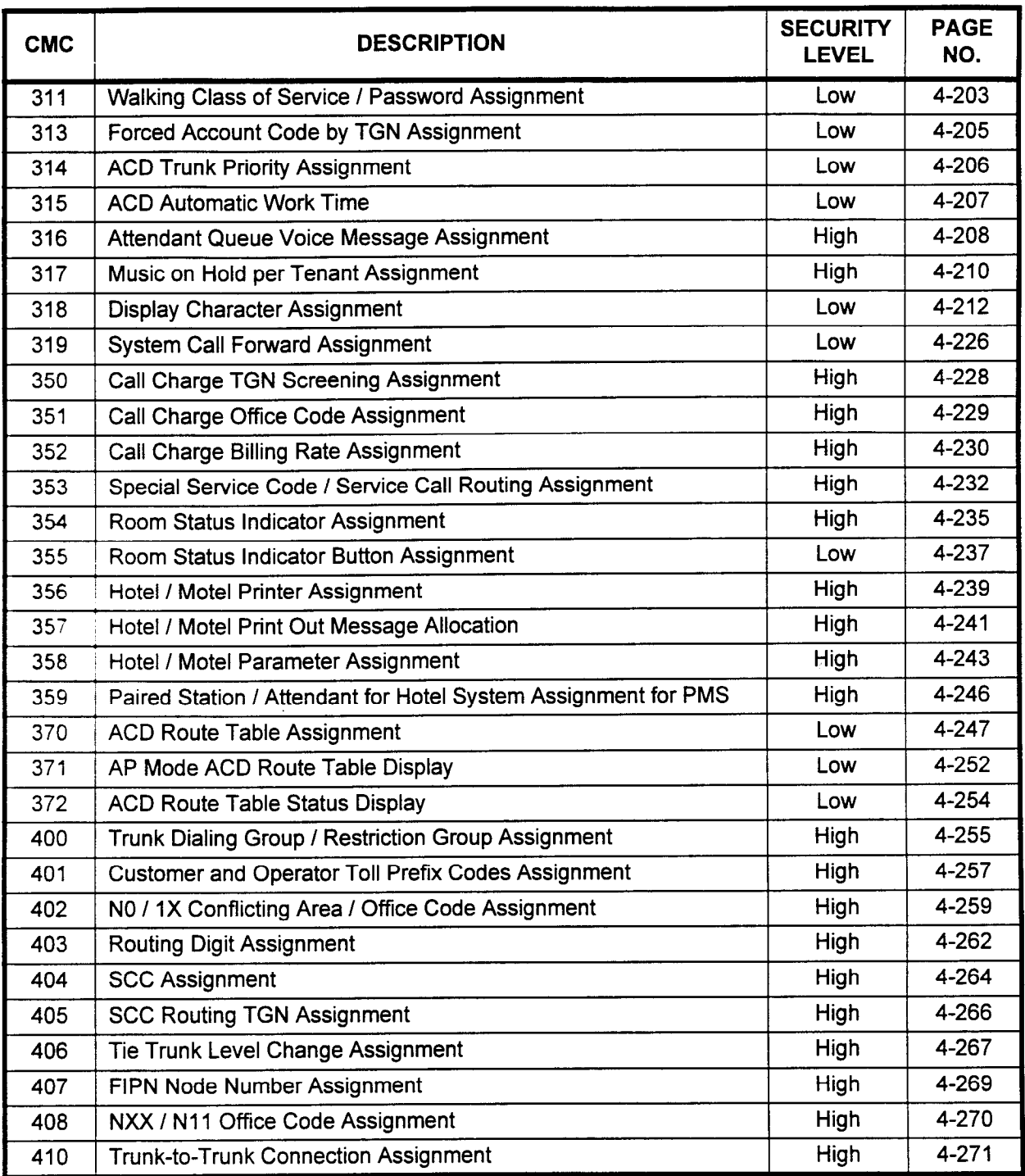

 $\sim$  mass .

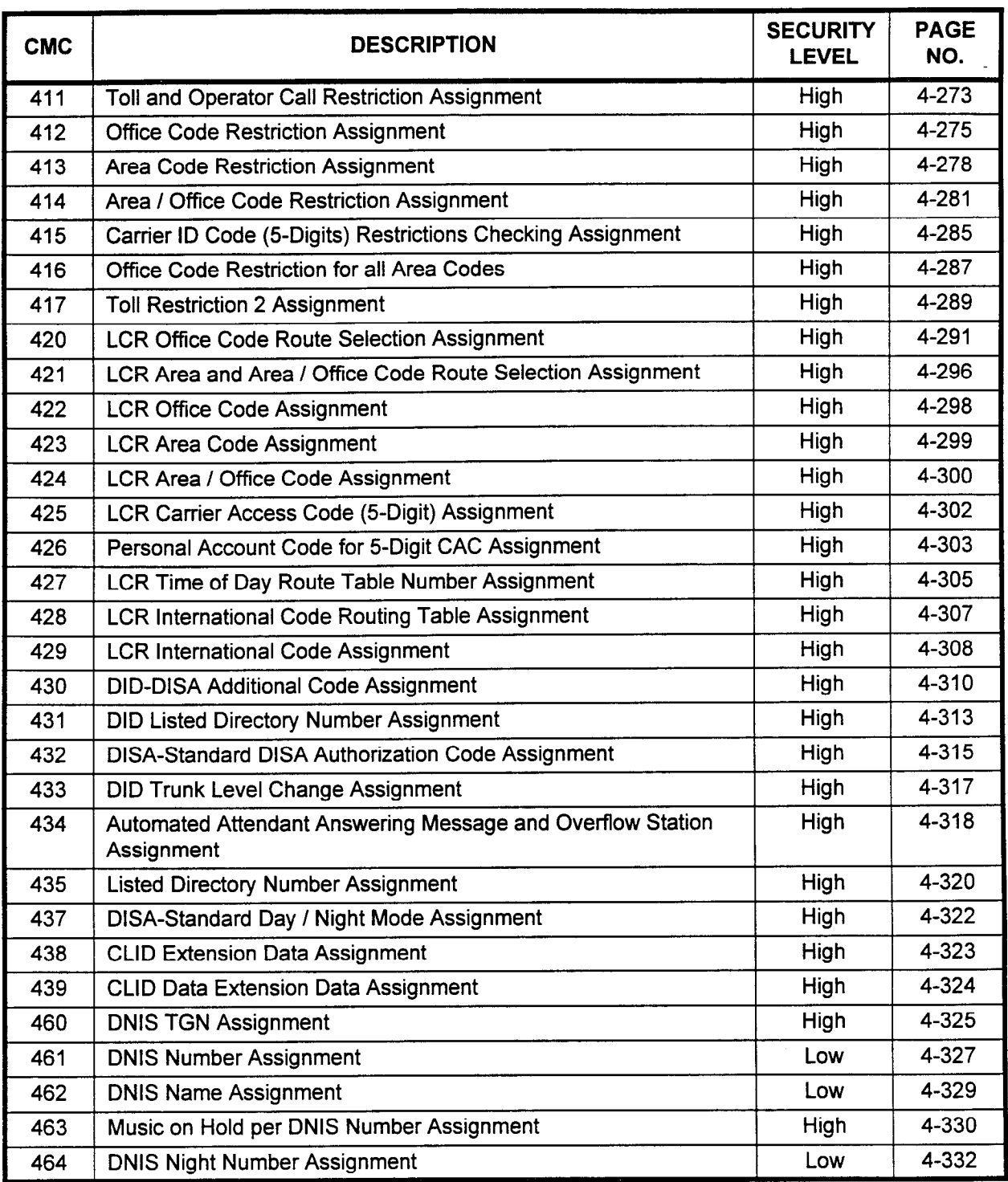

## CMC Numerical List A-5

ा केंद्र होता

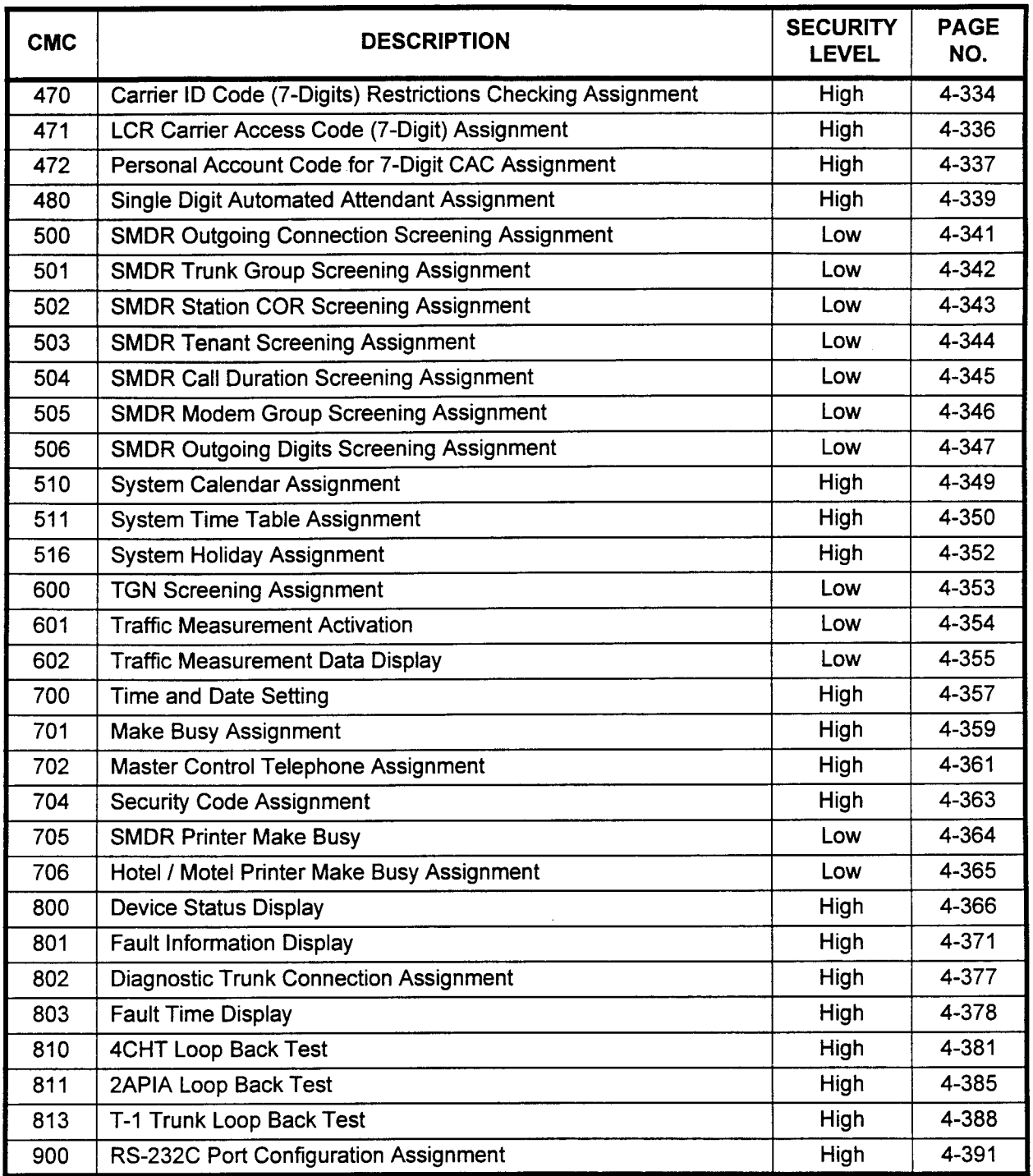

 $\mathcal{L}^{\prime}$ 

 $\mathcal{A}^{\mathcal{A}}$ 

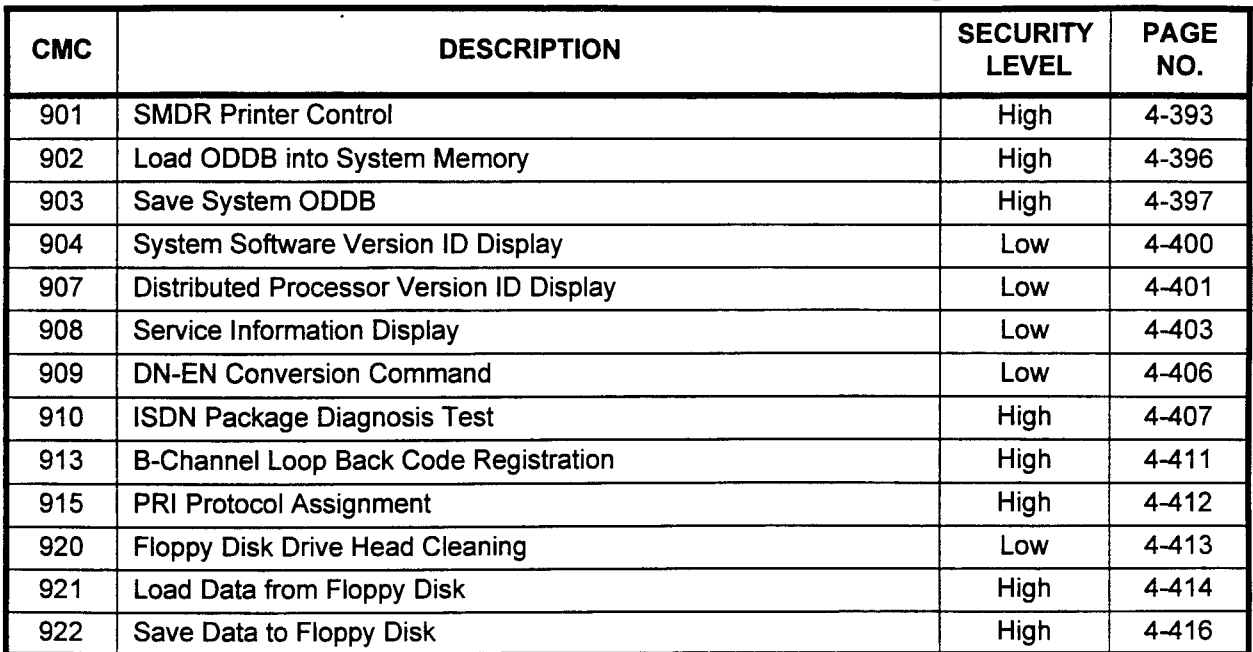

 $\sim$ 

 $\mathcal{L}^{\text{max}}_{\text{max}}$ 

-.:

 $\ddot{\phantom{a}}$ 

# APPENDIX B CMC ALPHABETICAL LIST

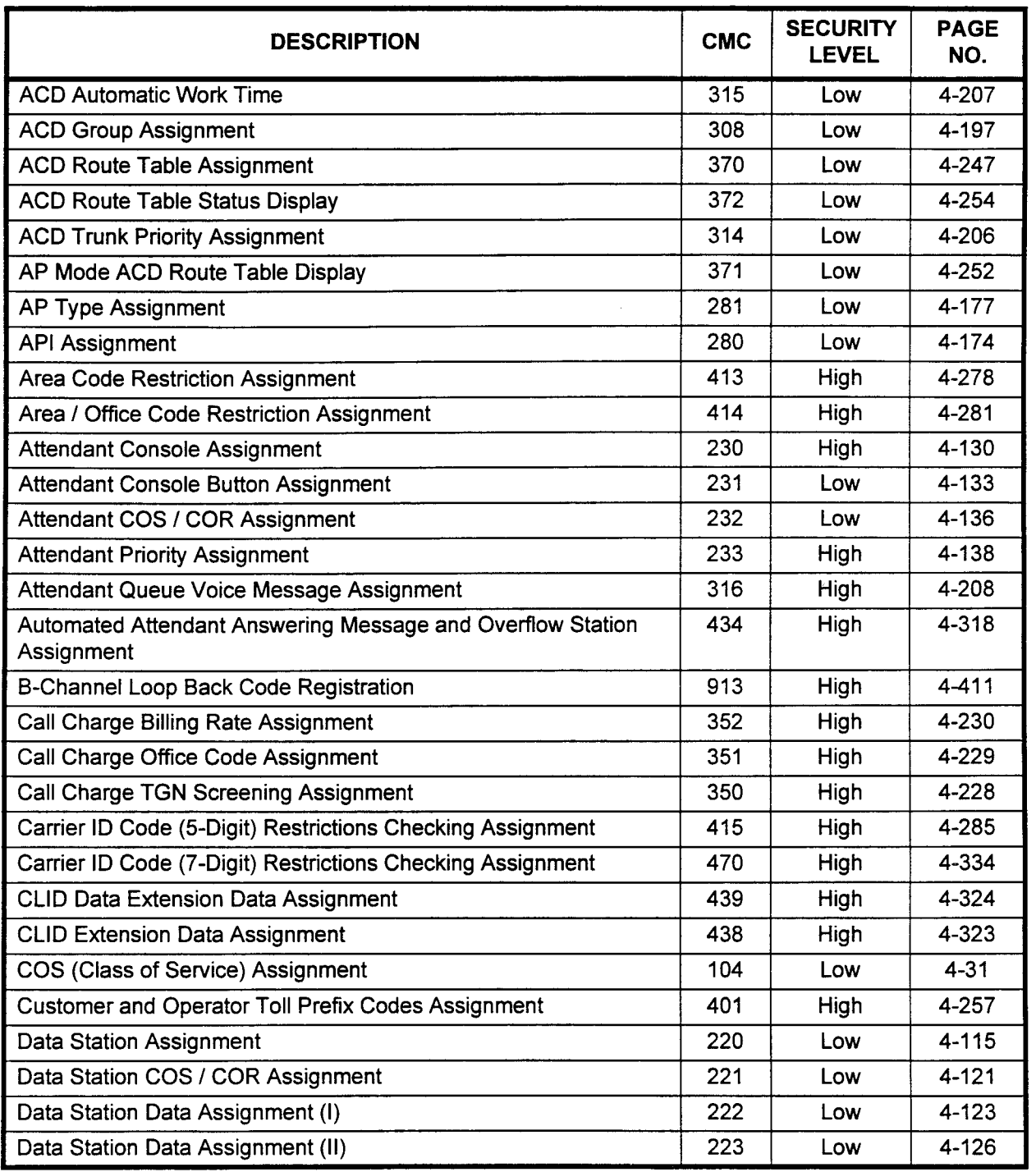

海外所

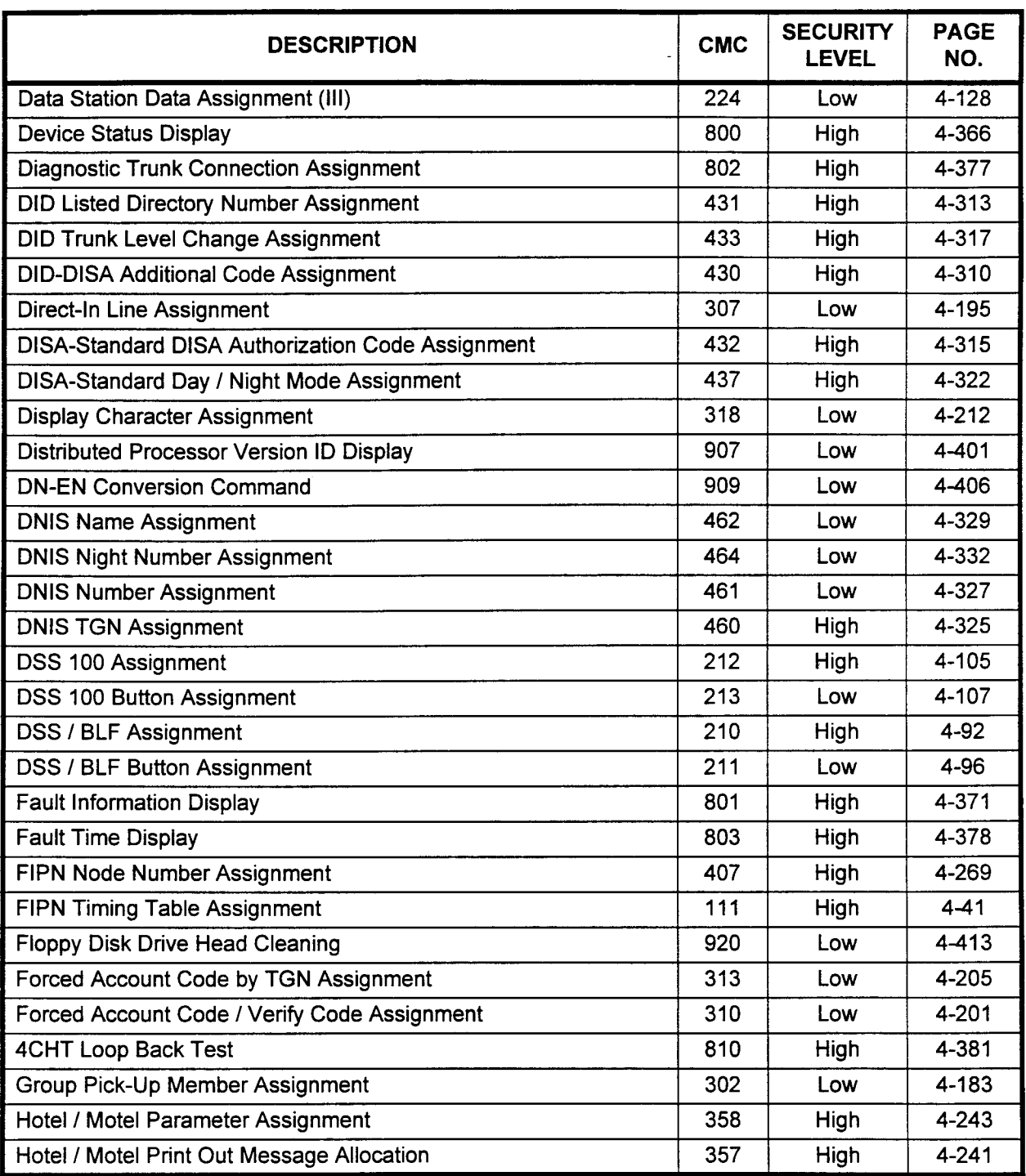

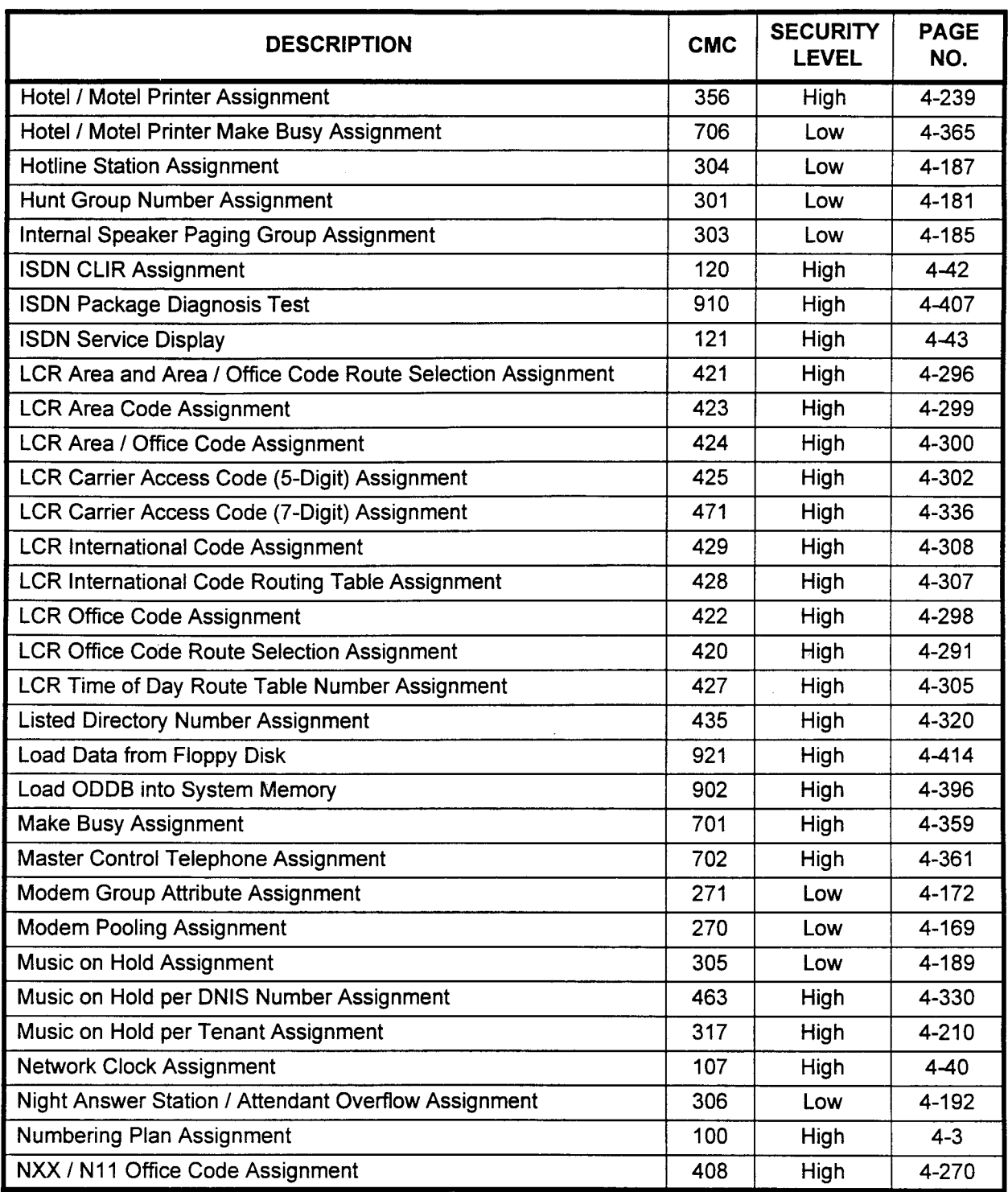

I.

 $\overline{a}$ 

 $\mathcal{A}(\mathcal{B})$ 

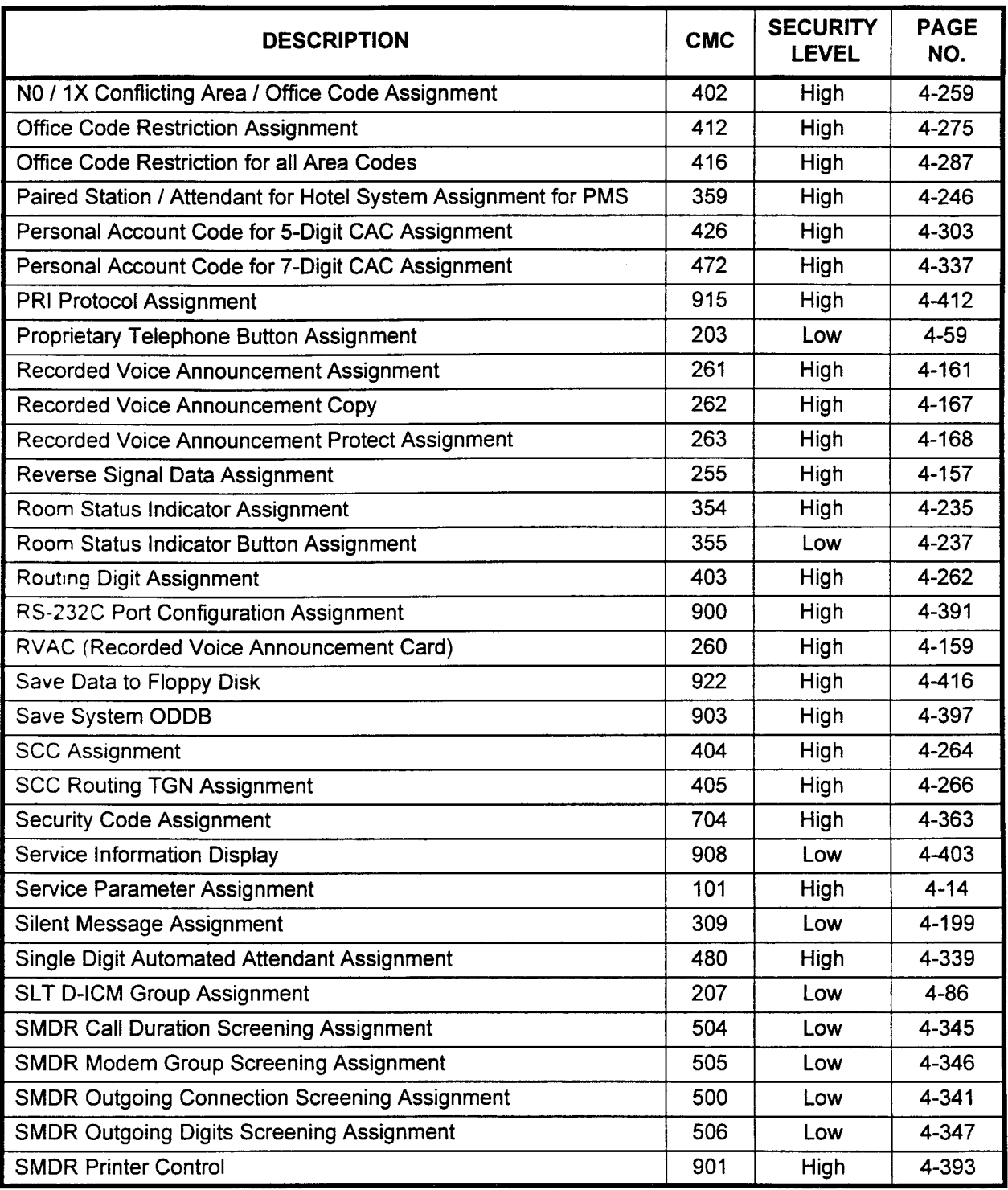

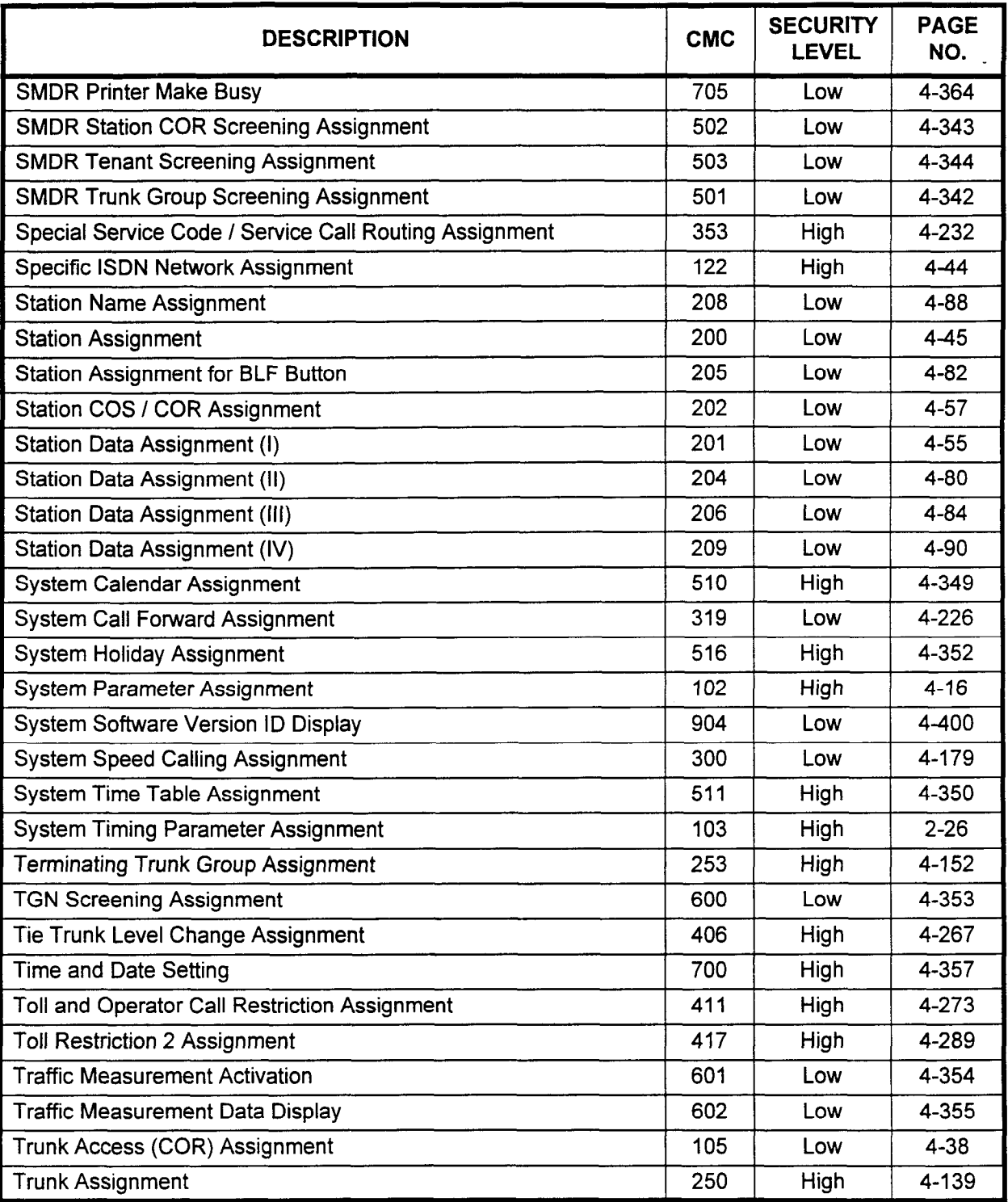

data Base Manual Issued and the United States of the United States and the United States of the United States of the United States and the United States of the United States of the United States and the United States of th

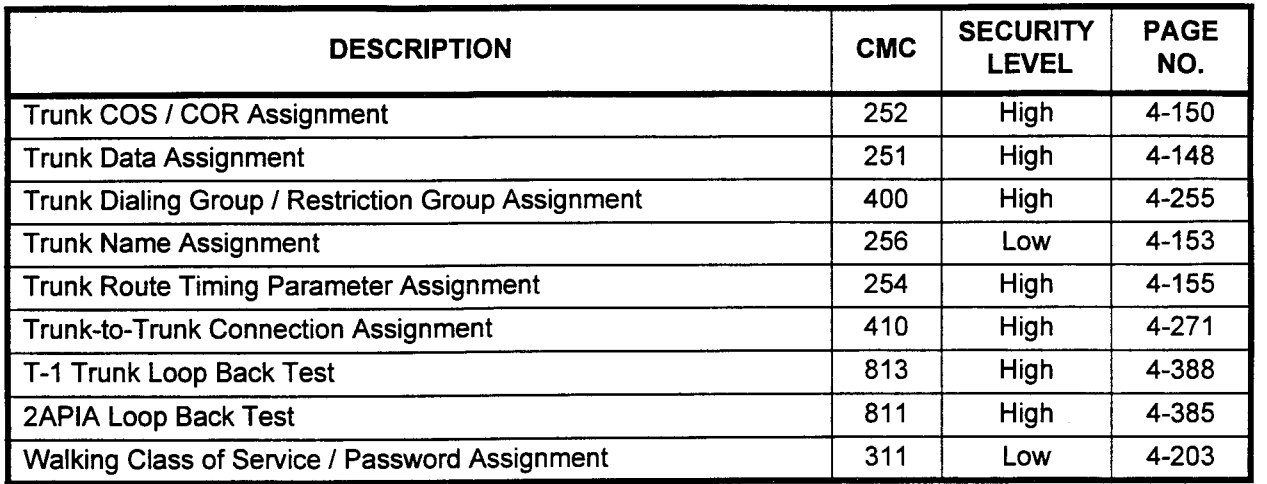

 $\bar{1}$  $\mathcal{L}$ 

# APPENDIX C **CARD SLOTS / EQUIPMENT NUMBERS**

 $\frac{1}{2}$ 

CARD SLOTS The Basic cabinet has ten card slots available for line, trunk, and other cards. Expansion cabinets two, three, and four each have eleven card slots available. Each card slot has a capacity of sixteen ports. Refer to Table C-1 for card placement data.

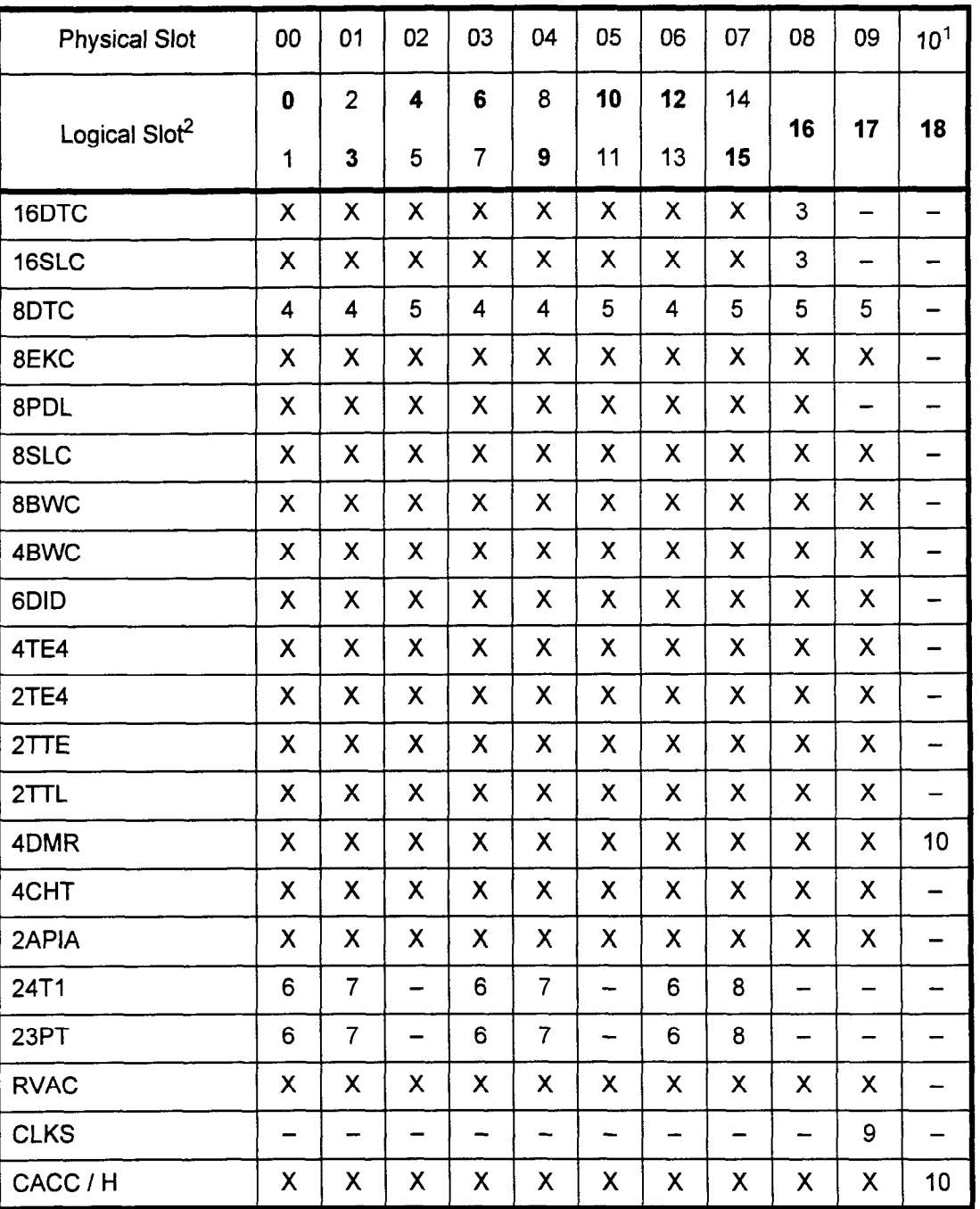

#### Table C-l. Card Slot Usage

Refer to next page for explanation of notes. Refer to next page for explanation of notes.

data Base Manual ISS 3, SECTION 123-002 (SECTION 123-002) (SECTION 123-080-002) (SECTION 123-080-002) (SECTION

Notes for Table C-1 Note 1

- Physical slot 10 is not available in the Basic cabinet (cabinet 0).
- Note 2 When a 2, 4, 6, 8 circuit card, a 24T1, or a 23PT card is assigned, the logical slot number shown as bold in the table is used for the equipment numbers. An 8EKC assigned to physical slot 2 of cabinet 2 (the first expansion cabinet) will use equipment numbers 2040 to 2047. An 8EKC assigned to physical slot 1 of cabinet 2 will use equipment numbers 2030 to 2037. The equipment numbers of a 24Tl card in physical slot 3 of cabinet 2 are 2060 to 2067,207O to 2077, and 2080 to 2087.

When a 16 circuit card is assigned, two logical slot numbers are used. If a 16DTC card is installed in physical slot 2 of the basic (first) cabinet, the equipment numbers are 0040 to 0047 and 0050 to 0057.

- Note 3 When a 16 circuit card (16DTC or IGSLC) is installed in physical slot 8, physical slot 9 must be empty. The exceptions to this rule are the CLKS or the Call Manager card(s)
- Note 4 The first six circuits of the 8DTC card can be used for simultaneous voice and data.
- Note 5 Simultaneous voice and data is not available for phones using DTAs.
- Note 6 When a 24T1 or 23PT card is installed in physical slot 0, 3 or 6, the next physical slot (1, 4, or 7) can be used only for a 1, 2, 4, 6, or 8 circuit card or another 24T1 or 23PT card.
- Note 7 When either a 24T1 or 23PT is installed in physical slot 1 or 4, the next physical slot (2 and 5) must be empty. Clock extraction can be made from the basic (0) cabinet only.
- Note 8 When either a 24T1 or a 23PT is installed in physical slot 7, the next three physical slots (8, 9 and 10) must be empty.
- Note 9 CLKS card can be installed only in physical slot 9 of the Basic cabinet.
- Note 10 This card is used in the expansion cabinet(s) only.

 $C-2$ 

., ), x,

Logical Card Slots Each card slot in a Series 3 cabinet has a maximum capacity of 16 circuits. These 16 circuits are recognized in the data base as two eight circuits slots. Each PHYSICAL card slot has two LOGICAL card slots. The circuits in each logical slot are numbered 0 to 7. Physical card slot 00 has 16 circuits. Physical card slot 00 is shown in the data base as logical slot 00, circuits 0 to 7 and logical slot 01, circuits 0 to 7. Refer to Table C-l for this physical to logical card slot relationship.

EQUIPMENT NUMBERS In the Command Codes (CMC) used for data base programming of the Series 3 system, circuits on the interface cards are referred to by unique equipment numbers.

> Equipment numbers (EN) are four digits in length. The EN is always in the pattern XYYZ.

256

- $X =$  Cabinet number: 0 to 3.
- $YY =$  Logical slot number: 00 to 17 (or 18).
- $Z =$  Circuit number: 0 to 7.

The cabinet numbers used in the EN are:

- $0 =$  Basic cabinet.
- . 1 = First expansion (second) cabinet.
- . 2 = Second expansion cabinet.
- 3 = Third expansion cabinet.

Equipment numbers for each physical card slot are shown in Table C-2. Notice that in physical card slots 08 and 09 eight circuits are available. Card slot 10 has four circuits available. Card slot 10 is not available in the Basic cabinet.

| <b>Slot Number</b>           | 00                 | 01                 | 02                 | 03                 | 04                 | 05                 | 06                 | 07                 | 08                 | 09                 | 10   |
|------------------------------|--------------------|--------------------|--------------------|--------------------|--------------------|--------------------|--------------------|--------------------|--------------------|--------------------|------|
| Cabinet 0<br>(Basic Cabinet) | 0000<br>to<br>0017 | 0020<br>to<br>0037 | 0040<br>to<br>0057 | 0060<br>to<br>0077 | 0080<br>to<br>0097 | 0100<br>to<br>0117 | 0120<br>to<br>0137 | 0140<br>to<br>0157 | 0160<br>to<br>0167 | 0170<br>to<br>0177 | N/A  |
| Cabinet 1                    | 1000               | 1020               | 1040               | 1060               | 1080               | 1100               | 1120               | 1140               | 1160               | 1170               | 1180 |
|                              | to                 | to                 | to                 | to                 | to                 | to                 | to                 | to                 | to                 | to                 | to   |
|                              | 1017               | 1037               | 1057               | 1077               | 1097               | 1117               | 1137               | 1157               | 1167               | 1177               | 1183 |
| Cabinet 2                    | 2000               | 2020               | 2040               | 2060               | 2080               | 2100               | 2120               | 2140               | 2160               | 2170               | 2180 |
|                              | to                 | to                 | to                 | to                 | to                 | to                 | to                 | to                 | to                 | to                 | to   |
|                              | 2017               | 2037               | 2057               | 2077               | 2097               | 2117               | 2137               | 2157               | 2167               | 2177               | 2183 |
| Cabinet 3                    | 3000               | 3020               | 3040               | 3060               | 3080               | 3100               | 3120               | 3140               | 3160               | 3170               | 3180 |
|                              | to                 | to                 | to                 | to                 | to                 | to                 | to                 | to                 | to                 | to                 | to   |
|                              | 3017               | 3037               | 3057               | 3057               | 3097               | 3117               | 3137               | 3157               | 3167               | 3177               | 3183 |

Table C-2. Equipment Numbers

This page intentionally left blank